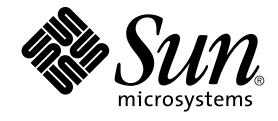

# man pages section 1: User **Commands**

Sun Microsystems, Inc. 4150 Network Circle Santa Clara, CA 95054 U.S.A.

Part No: 817–0659–10 April 2003

Copyright 2003 Sun Microsystems, Inc. 4150 Network Circle, Santa Clara, CA 95054 U.S.A. All rights reserved.

This product or document is protected by copyright and distributed under licenses restricting its use, copying, distribution, and decompilation. No part of this product or document may be reproduced in any form by any means without prior written authorization of Sun and its licensors, if any.<br>Third-party software, including font technology, is copyrighted and licensed

Parts of the product may be derived from Berkeley BSD systems, licensed from the University of California. UNIX is a registered trademark in the U.S. and other countries, exclusively licensed through X/Open Company, Ltd.

Sun, Sun Microsystems, the Sun logo, docs.sun.com, AnswerBook, AnswerBook2, and Solaris are trademarks, registered trademarks, or service marks<br>of Sun Microsystems, Inc. in the U.S. and other countries. All SPARC trademark Microsystems, Inc.

The OPEN LOOK and Sun™ Graphical User Interface was developed by Sun Microsystems, Inc. for its users and licensees. Sun acknowledges the pioneering efforts of Xerox in researching and developing the concept of visual or graphical user interfaces for the computer industry. Sun holds a<br>non-exclusive license from Xerox to the Xerox Graphical User Interface, wh and otherwise comply with Sun's written license agreements.

Federal Acquisitions: Commercial Software–Government Users Subject to Standard License Terms and Conditions.

DOCUMENTATION IS PROVIDED "AS IS" AND ALL EXPRESS OR IMPLIED CONDITIONS, REPRESENTATIONS AND WARRANTIES,<br>INCLUDING ANY IMPLIED WARRANTY OF MERCHANTABILITY, FITNESS FOR A PARTICULAR PURPOSE OR NON-INFRINGEMENT, ARE<br>DISCLAIM

Copyright 2003 Sun Microsystems, Inc. 4150 Network Circle, Santa Clara, CA 95054 U.S.A. Tous droits réservés

Ce produit ou document est protégé par un copyright et distribué avec des licences qui en restreignent l'utilisation, la copie, la distribution, et la décompilation. Aucune partie de ce produit ou document ne peut être reproduite sous aucune forme, par quelque moyen que ce soit, sans<br>l'autorisation préalable et écrite de Sun et de ses bailleurs de licence, s'il y en a. L aux polices de caractères, est protégé par un copyright et licencié par des fournisseurs de Sun.

Des parties de ce produit pourront être dérivées du système Berkeley BSD licenciés par l'Université de Californie. UNIX est une marque déposée aux Etats-Unis et dans d'autres pays et licenciée exclusivement par X/Open Company, Ltd.

Sun, Sun Microsystems, le logo Sun, docs.sun.com, AnswerBook, AnswerBook2, et Solaris sont des marques de fabrique ou des marques déposées, ou<br>marques de service, de Sun Microsystems, Inc. aux Etats-Unis et dans d'autres p

L'interface d'utilisation graphique OPEN LOOK et Sun™ a été développée par Sun Microsystems, Inc. pour ses utilisateurs et licenciés. Sun reconnaît les efforts de pionniers de Xerox pour la recherche et le développement du concept des interfaces d'utilisation visuelle ou graphique pour l'industrie de l'informatique. Sun détient une licence non exclusive de Xerox sur l'interface d'utilisation graphique Xerox, cette licence couvrant également les<br>licenciés de Sun qui mettent en place l'interface d'utilisation graphiqu

CETTE PUBLICATION EST FOURNIE "EN L'ETAT" ET AUCUNE GARANTIE, EXPRESSE OU IMPLICITE, N'EST ACCORDEE, Y COMPRIS DES GARANTIES CONCERNANT LA VALEUR MARCHANDE, L'APTITUDE DE LA PUBLICATION A REPONDRE A UNE UTILISATION PARTICULIERE, OU LE FAIT QU'ELLE NE SOIT PAS CONTREFAISANTE DE PRODUIT DE TIERS. CE DENI DE GARANTIE NE S'APPLIQUERAIT PAS, DANS LA MESURE OU IL SERAIT TENU JURIDIQUEMENT NUL ET NON AVENU.

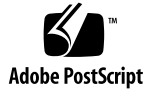

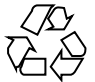

030212@5115

## **Contents**

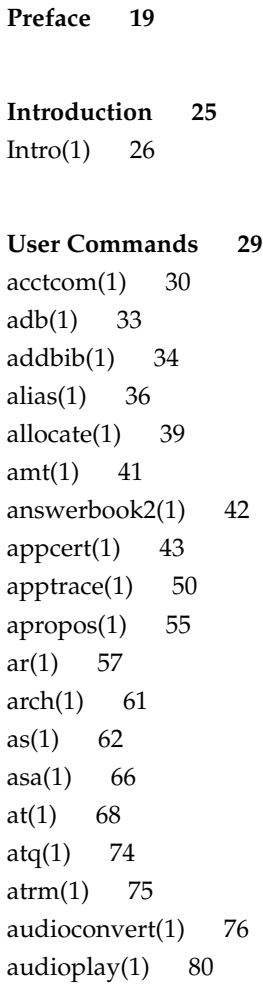

[audiorecord\(1\) 82](#page-79-0) auths $(1)$  85 [awk\(1\) 87](#page-84-0)  $banner(1)$  92 [basename\(1\) 93](#page-91-0) [basename\(1B\) 95](#page-92-0)  $bc(1)$  96 [bdiff\(1\) 100](#page-95-0) [bfs\(1\) 101](#page-99-0) [biff\(1B\) 105](#page-100-0) [break\(1\) 106](#page-104-0) [cal\(1\) 108](#page-105-0) [calendar\(1\) 109](#page-107-0) [cancel\(1\) 111](#page-108-0) [cat\(1\) 113](#page-110-0) [cc\(1B\) 116](#page-112-0) [cd\(1\) 118](#page-115-0) [cdrw\(1\) 121](#page-117-0) [checknr\(1\) 127](#page-120-0) [chgrp\(1\) 128](#page-126-0) [chkey\(1\) 130](#page-127-0) [chmod\(1\) 132](#page-129-0) [chown\(1\) 138](#page-131-0) [chown\(1B\) 140](#page-137-0) [ckdate\(1\) 141](#page-139-0) [ckgid\(1\) 144](#page-140-0) [ckint\(1\) 146](#page-143-0) [ckitem\(1\) 148](#page-145-0) [ckkeywd\(1\) 151](#page-147-0) [ckpath\(1\) 153](#page-150-0) [ckrange\(1\) 156](#page-152-0) [ckstr\(1\) 159](#page-155-0) [cksum\(1\) 162](#page-158-0) [cktime\(1\) 164](#page-161-0) [ckuid\(1\) 166](#page-163-0) [ckyorn\(1\) 168](#page-165-0) [clear\(1\) 170](#page-167-0) [cmp\(1\) 171](#page-169-0)

[col\(1\) 173](#page-170-0) [comm\(1\) 175](#page-172-0) [command\(1\) 177](#page-174-0) [compress\(1\) 180](#page-176-0) [coproc\(1F\) 183](#page-179-0) [cp\(1\) 187](#page-182-0) [cpio\(1\) 191](#page-186-0) [cpp\(1\) 199](#page-190-0) [cputrack\(1\) 205](#page-198-0) [crle\(1\) 209](#page-204-0) [crontab\(1\) 219](#page-208-0) [crypt\(1\) 223](#page-218-0) [csh\(1\) 224](#page-222-0)  $csplit(1)$  250 [ct\(1C\) 253](#page-249-0) [ctags\(1\) 255](#page-252-0) [cu\(1C\) 258](#page-254-0) [cut\(1\) 264](#page-257-0) [date\(1\) 267](#page-263-0) [dc\(1\) 271](#page-266-0) [deallocate\(1\) 275](#page-270-0) [deroff\(1\) 277](#page-274-0) [df\(1B\) 278](#page-276-0) [dhcpinfo\(1\) 279](#page-277-0) [diff\(1\) 281](#page-278-0) [diff3\(1\) 285](#page-280-0) [diffmk\(1\) 287](#page-284-0) [dircmp\(1\) 288](#page-286-0) [dis\(1\) 289](#page-287-0) [dispgid\(1\) 291](#page-288-0) [dispuid\(1\) 292](#page-290-0) [dos2unix\(1\) 293](#page-291-0) [download\(1\) 295](#page-292-0) [dpost\(1\) 297](#page-294-0) [du\(1\) 300](#page-296-0) [du\(1B\) 303](#page-299-0) [dump\(1\) 305](#page-302-0) [dumpcs\(1\) 308](#page-304-0)

Contents **5**

[echo\(1\) 309](#page-307-0) [echo\(1B\) 313](#page-308-0) [echo\(1F\) 314](#page-312-0) [ed\(1\) 315](#page-313-0) [edit\(1\) 327](#page-314-0) [egrep\(1\) 331](#page-326-0) [eject\(1\) 334](#page-330-0) [elfdump\(1\) 338](#page-333-0) [enable\(1\) 340](#page-337-0) [env\(1\) 342](#page-339-0) [eqn\(1\) 344](#page-341-0) [error\(1\) 349](#page-343-0) [ex\(1\) 353](#page-348-0) [exec\(1\) 363](#page-352-0) [exit\(1\) 365](#page-362-0)  $expand(1)$  367 [exportfs\(1B\) 369](#page-366-0) [expr\(1\) 370](#page-368-0) [expr\(1B\) 373](#page-369-0) [exstr\(1\) 376](#page-372-0) [face\(1\) 380](#page-375-0) [factor\(1\) 381](#page-379-0) [fastboot\(1B\) 382](#page-380-0) [fdformat\(1\) 383](#page-381-0) [fgrep\(1\) 387](#page-382-0) [file\(1\) 389](#page-386-0) [file\(1B\) 391](#page-388-0) [filesync\(1\) 393](#page-390-0) find $(1)$  400  $finger(1)$  407  $fmlcut(1F)$  410  $fmlexpr(1F)$  412  $fmlgrep(1F)$  414 [fmli\(1\) 416](#page-413-0) [fmt\(1\) 419](#page-415-0)  $fmtmsg(1)$  420 fnattr $(1)$  425 fnbind $(1)$  428

fnlist $(1)$  430 fnlookup $(1)$  432 [fnrename\(1\) 433](#page-431-0) [fnsearch\(1\) 434](#page-432-0) fnunbind $(1)$  440 [fold\(1\) 441](#page-439-0) [from\(1B\) 443](#page-440-0) [ftp\(1\) 444](#page-442-0) [ftpcount\(1\) 455](#page-443-0) ftpwho $(1)$  456 [gcore\(1\) 457](#page-455-0)  $gencat(1)$  458 [geniconvtbl\(1\) 461](#page-457-0) [genlayouttbl\(1\) 464](#page-460-0) [genmsg\(1\) 479](#page-463-0)  $getconf(1)$  485 [getfacl\(1\) 490](#page-484-0) [getfrm\(1F\) 494](#page-489-0) [getitems\(1F\) 495](#page-493-0)  $getopt(1)$  496 [getoptcvt\(1\) 498](#page-495-0) [getopts\(1\) 501](#page-497-0)  $gettext(1) 507$ [gettxt\(1\) 509](#page-506-0) [glob\(1\) 511](#page-508-0) [gprof\(1\) 512](#page-510-0) [graph\(1\) 517](#page-511-0) [grep\(1\) 519](#page-516-0) [groups\(1\) 524](#page-518-0) [groups\(1B\) 525](#page-523-0) [grpck\(1B\) 526](#page-524-0) [hash\(1\) 527](#page-525-0) [head\(1\) 529](#page-526-0) history $(1)$  531 [hostid\(1\) 540](#page-530-0) [hostname\(1\) 541](#page-539-0) [iconv\(1\) 542](#page-540-0) [indicator\(1F\) 544](#page-541-0)

Contents **7**

 $indxbib(1)$  545  $install(1B)$  546 [ipcrm\(1\) 548](#page-545-0) [ipcs\(1\) 549](#page-547-0) [isainfo\(1\) 553](#page-548-0) [isalist\(1\) 555](#page-552-0) [jobs\(1\) 556](#page-554-0) [join\(1\) 563](#page-555-0) [kbd\(1\) 566](#page-562-0) [kdestroy\(1\) 569](#page-565-0) [keylogin\(1\) 570](#page-568-0) [keylogout\(1\) 572](#page-569-0) [kill\(1\) 573](#page-571-0) [kinit\(1\) 577](#page-572-0) [klist\(1\) 582](#page-576-0) [kpasswd\(1\) 584](#page-581-0) [ksh\(1\) 585](#page-583-0) [ktutil\(1\) 634](#page-584-0) [last\(1\) 636](#page-633-0) [lastcomm\(1\) 638](#page-635-0) [ld\(1\) 640](#page-637-0) [ld\(1B\) 652](#page-639-0) [ldap\(1\) 653](#page-651-0) [ldapdelete\(1\) 657](#page-652-0)  $ldaplist(1)$  660 [ldapmodify\(1\) 664](#page-659-0) [ldapmodrdn\(1\) 668](#page-663-0) [ldapsearch\(1\) 671](#page-667-0) [ldd\(1\) 676](#page-670-0) [ld.so.1\(1\) 681](#page-675-0) [let\(1\) 688](#page-680-0) [lex\(1\) 689](#page-687-0) [limit\(1\) 701](#page-688-0) [line\(1\) 706](#page-700-0) [lint\(1B\) 707](#page-705-0) [list\\_devices\(1\) 709](#page-706-0)  $listusers(1)$  711 [llc2\\_autoconfig\(1\) 712](#page-710-0)

llc2\_con [fig\(1\) 713](#page-711-0)  $llc2_stats(1)$  715 [ln\(1\) 723](#page-714-0) [ln\(1B\) 726](#page-722-0) [loadkeys\(1\) 729](#page-725-0) [locale\(1\) 730](#page-728-0) [localedef\(1\) 733](#page-729-0) [logger\(1\) 737](#page-732-0) [logger\(1B\) 739](#page-736-0) [login\(1\) 741](#page-738-0) [logname\(1\) 748](#page-740-0) [logout\(1\) 749](#page-747-0) [look\(1\) 750](#page-748-0) [lookbib\(1\) 751](#page-749-0) [lorder\(1\) 752](#page-750-0) [lp\(1\) 753](#page-751-0) [lpc\(1B\) 760](#page-752-0) [lpq\(1B\) 764](#page-759-0) [lpr\(1B\) 766](#page-763-0) [lprm\(1B\) 770](#page-765-0) [lpstat\(1\) 772](#page-769-0) [lptest\(1B\) 776](#page-771-0) [ls\(1\) 777](#page-775-0) [ls\(1B\) 783](#page-776-0) [m4\(1\) 786](#page-782-0) [mach\(1\) 791](#page-785-0) [machid\(1\) 792](#page-790-0) [madv.so.1\(1\) 794](#page-791-0) [mail\(1B\) 798](#page-793-0) [mailcompat\(1\) 799](#page-797-0)  $mailp(1)$  800 [mailq\(1\) 802](#page-799-0) [mailstats\(1\) 804](#page-801-0) [mailx\(1\) 806](#page-803-0) [make\(1S\) 827](#page-805-0) [man\(1\) 862](#page-826-0) [mconnect\(1\) 868](#page-861-0) [mcs\(1\) 869](#page-867-0)

Contents **9**

[mdb\(1\) 871](#page-868-0) [mesg\(1\) 912](#page-870-0) [message\(1F\) 913](#page-911-0)  $mixerctl(1)$  915 [mkdir\(1\) 917](#page-914-0) [mkmsgs\(1\) 919](#page-916-0) [mkstr\(1B\) 921](#page-918-0) [more\(1\) 923](#page-920-0) [mp\(1\) 930](#page-922-0) [mpss.so.1\(1\) 938](#page-929-0) [msgfmt\(1\) 941](#page-937-0) [mt\(1\) 947](#page-940-0) [mv\(1\) 950](#page-946-0) [nawk\(1\) 953](#page-949-0) [nca\(1\) 974](#page-952-0) [ncab2clf\(1\) 976](#page-973-0) [ncakmod\(1\) 978](#page-975-0) [netscape\(1\) 979](#page-977-0) [newform\(1\) 984](#page-978-0) [newgrp\(1\) 987](#page-983-0) [news\(1\) 989](#page-986-0)  $newtask(1)$  990 [nice\(1\) 993](#page-989-0) [nis+\(1\) 995](#page-992-0) [niscat\(1\) 1010](#page-994-0) [nischgrp\(1\) 1013](#page-1009-0) [nischmod\(1\) 1015](#page-1012-0) [nischown\(1\) 1018](#page-1014-0) [nischttl\(1\) 1020](#page-1017-0) [nisdefaults\(1\) 1022](#page-1019-0) [niserror\(1\) 1025](#page-1021-0) [nisgrpadm\(1\) 1026](#page-1024-0) [nisln\(1\) 1030](#page-1025-0) [nisls\(1\) 1032](#page-1029-0) [nismatch\(1\) 1034](#page-1031-0) [nismkdir\(1\) 1037](#page-1033-0) [nisopaccess\(1\) 1040](#page-1036-0) [nispasswd\(1\) 1043](#page-1039-0)

[nisrm\(1\) 1047](#page-1042-0) [nisrmdir\(1\) 1049](#page-1046-0) [nistbladm\(1\) 1051](#page-1048-0) [nistest\(1\) 1057](#page-1050-0) [nl\(1\) 1059](#page-1056-0) [nm\(1\) 1063](#page-1058-0) [nohup\(1\) 1068](#page-1062-0) [nroff\(1\) 1072](#page-1067-0) [od\(1\) 1075](#page-1071-0) [on\(1\) 1081](#page-1074-0) [optisa\(1\) 1083](#page-1080-0) [pack\(1\) 1084](#page-1082-0) [pagesize\(1\) 1087](#page-1083-0) [pargs\(1\) 1088](#page-1086-0) [passwd\(1\) 1090](#page-1087-0) [paste\(1\) 1097](#page-1089-0) [patch\(1\) 1100](#page-1096-0) [pathchk\(1\) 1105](#page-1099-0) [pathconv\(1F\) 1108](#page-1104-0) [pax\(1\) 1110](#page-1107-0) [perl\(1\) 1119](#page-1109-0) [pfexec\(1\) 1126](#page-1118-0) [pg\(1\) 1127](#page-1125-0) [pgrep\(1\) 1132](#page-1126-0) [pkginfo\(1\) 1136](#page-1131-0) [pkgmk\(1\) 1138](#page-1135-0) [pkgparam\(1\) 1141](#page-1137-0) [pkgproto\(1\) 1143](#page-1140-0) [pkgtrans\(1\) 1145](#page-1142-0) [plimit\(1\) 1147](#page-1144-0) [plot\(1B\) 1149](#page-1146-0) [pmap\(1\) 1151](#page-1148-0) [postdaisy\(1\) 1158](#page-1150-0) [postdmd\(1\) 1160](#page-1157-0) [postio\(1\) 1162](#page-1159-0) [postmd\(1\) 1165](#page-1161-0) [postplot\(1\) 1168](#page-1164-0) [postprint\(1\) 1170](#page-1167-0)

[postreverse\(1\) 1172](#page-1169-0) [posttek\(1\) 1174](#page-1171-0) [ppgsz\(1\) 1176](#page-1173-0) [pr\(1\) 1179](#page-1175-0) [praliases\(1\) 1184](#page-1178-0) [prctl\(1\) 1185](#page-1183-0) [preap\(1\) 1188](#page-1184-0) [prex\(1\) 1190](#page-1187-0) [print\(1\) 1201](#page-1189-0) [printenv\(1B\) 1202](#page-1200-0) [printf\(1\) 1203](#page-1201-0) [priocntl\(1\) 1208](#page-1202-0) [proc\(1\) 1219](#page-1207-0) [prof\(1\) 1222](#page-1218-0) [profiles\(1\) 1226](#page-1221-0) [projects\(1\) 1228](#page-1225-0) [ps\(1\) 1229](#page-1227-0) [ps\(1B\) 1238](#page-1228-0) [pvs\(1\) 1241](#page-1237-0) [pwd\(1\) 1244](#page-1240-0) [ranlib\(1\) 1245](#page-1243-0) [rcp\(1\) 1246](#page-1244-0) [rdist\(1\) 1248](#page-1245-0) [read\(1\) 1253](#page-1247-0) [readfile\(1F\) 1256](#page-1252-0) [readonly\(1\) 1257](#page-1255-0) [refer\(1\) 1258](#page-1256-0) [regcmp\(1\) 1260](#page-1257-0) [regex\(1F\) 1262](#page-1259-0) [reinit\(1F\) 1264](#page-1261-0) [renice\(1\) 1265](#page-1263-0) [reset\(1F\) 1268](#page-1264-0) [rlogin\(1\) 1269](#page-1267-0) [rm\(1\) 1272](#page-1268-0) [rmformat\(1\) 1275](#page-1271-0) [roffbib\(1\) 1283](#page-1274-0) [roles\(1\) 1285](#page-1282-0) [rpcgen\(1\) 1287](#page-1284-0)

[rpm2cpio\(1\) 1292](#page-1286-0) [rsh\(1\) 1293](#page-1291-0) [run\(1F\) 1297](#page-1292-0) [runat\(1\) 1299](#page-1296-0) [rup\(1\) 1302](#page-1298-0) [rup\(1C\) 1303](#page-1301-0) [ruptime\(1\) 1304](#page-1302-0) [rusage\(1B\) 1305](#page-1303-0) [rusers\(1\) 1307](#page-1304-0) [rwho\(1\) 1308](#page-1306-0) [sag\(1\) 1309](#page-1307-0) [sar\(1\) 1311](#page-1308-0) [sccs\(1\) 1316](#page-1310-0) [sccs-admin\(1\) 1326](#page-1315-0) [sccs-cdc\(1\) 1330](#page-1325-0) [sccs-comb\(1\) 1332](#page-1329-0) [sccs-delta\(1\) 1334](#page-1331-0) [sccs-get\(1\) 1337](#page-1333-0) [sccs-help\(1\) 1343](#page-1336-0) [sccs-prs\(1\) 1344](#page-1342-0) [sccs-prt\(1\) 1348](#page-1343-0) [sccs-rmdel\(1\) 1351](#page-1347-0) [sccs-sact\(1\) 1352](#page-1350-0) [sccs-sccsdiff\(1\) 1353](#page-1351-0) [sccs-unget\(1\) 1354](#page-1352-0) [sccs-val\(1\) 1355](#page-1353-0) [scp\(1\) 1357](#page-1354-0) [script\(1\) 1359](#page-1356-0) [sdiff\(1\) 1360](#page-1358-0) [sed\(1\) 1362](#page-1359-0) [sed\(1B\) 1370](#page-1361-0) [set\(1\) 1376](#page-1369-0) [set\(1F\) 1381](#page-1375-0) [setcolor\(1F\) 1383](#page-1380-0) [setfacl\(1\) 1384](#page-1382-0)  $setpgrp(1)$  1388 [sftp\(1\) 1389](#page-1387-0) [sh\(1\) 1392](#page-1388-0)

```
shell(1F) 1410
shell_builtins(1) 1411
shift(1) 1415
shutdown(1B) 1416
size(1) 1417
sleep(1) 1419
smart2cfg(1) 1421
soelim(1) 1423
solregis(1) 1424
sort(1) 1427
sortbib(1) 1434
sotruss(1) 1436
spell(1) 1438
spline(1) 1441
split(1) 1442
srchtxt(1) 1444
ssh(1) 1447
ssh-add(1) 1457
ssh-agent(1) 1459
ssh-http-proxy-connect(1) 1461
ssh-keygen(1) 1463
ssh-socks5-proxy-connect(1) 1466
strchg(1) 1468
strings(1) 1471
strip(1) 1473
stty(1) 1475
stty(1B) 1483
sum(1) 1490
sum(1B) 1491
suspend(1) 1492
symorder(1) 1493
sysV-make(1) 1494
tabs(1) 1501
tail(1) 1505
talk(1) 1508
tar(1) 1511
tbl(1) 1522
tcopy(1) 1524
```
[tee\(1\) 1525](#page-1523-0) [telnet\(1\) 1526](#page-1524-0) [test\(1\) 1536](#page-1525-0) [test\(1B\) 1544](#page-1535-0) [test\(1F\) 1546](#page-1543-0) [tftp\(1\) 1548](#page-1545-0) [time\(1\) 1551](#page-1547-0) [times\(1\) 1554](#page-1550-0) [timex\(1\) 1555](#page-1553-0) [tip\(1\) 1557](#page-1554-0) [tnfdump\(1\) 1566](#page-1556-0) [tnfxtract\(1\) 1571](#page-1565-0) [touch\(1\) 1573](#page-1570-0) [touch\(1B\) 1577](#page-1572-0) [tplot\(1\) 1578](#page-1576-0) [tput\(1\) 1579](#page-1577-0) [tr\(1\) 1584](#page-1578-0) [tr\(1B\) 1589](#page-1583-0) [trap\(1\) 1590](#page-1588-0) [troff\(1\) 1592](#page-1589-0) [true\(1\) 1595](#page-1591-0) [truss\(1\) 1596](#page-1594-0) [tset\(1B\) 1603](#page-1595-0) [tsort\(1\) 1608](#page-1602-0) [tty\(1\) 1610](#page-1607-0) [type\(1\) 1611](#page-1609-0) [typeset\(1\) 1612](#page-1610-0) [ucblinks\(1B\) 1614](#page-1611-0) [ul\(1\) 1615](#page-1613-0) [umask\(1\) 1616](#page-1614-0) [uname\(1\) 1620](#page-1615-0) [unifdef\(1\) 1623](#page-1619-0) [uniq\(1\) 1625](#page-1622-0) [units\(1\) 1628](#page-1624-0) [unix2dos\(1\) 1630](#page-1627-0) [uptime\(1\) 1632](#page-1629-0) [users\(1B\) 1633](#page-1631-0) [uucp\(1C\) 1634](#page-1632-0)

[uuencode\(1C\) 1638](#page-1633-0) [uuglist\(1C\) 1641](#page-1637-0) [uustat\(1C\) 1642](#page-1640-0) [uuto\(1C\) 1646](#page-1641-0) [uux\(1C\) 1649](#page-1645-0) [vacation\(1\) 1653](#page-1648-0) [vc\(1\) 1656](#page-1652-0) [vgrind\(1\) 1660](#page-1655-0) [vi\(1\) 1664](#page-1659-0) [vipw\(1B\) 1674](#page-1663-0) [volcancel\(1\) 1675](#page-1673-0) [volcheck\(1\) 1676](#page-1674-0) [volmissing\(1\) 1678](#page-1675-0) [volrmmount\(1\) 1679](#page-1677-0) [vsig\(1F\) 1681](#page-1678-0) [w\(1\) 1682](#page-1680-0) [wait\(1\) 1684](#page-1681-0) [wc\(1\) 1687](#page-1683-0) [what\(1\) 1689](#page-1686-0) [whatis\(1\) 1691](#page-1688-0) [whereis\(1B\) 1692](#page-1690-0) [which\(1\) 1694](#page-1691-0) [who\(1\) 1695](#page-1693-0) [whoami\(1B\) 1698](#page-1694-0) [whocalls\(1\) 1699](#page-1697-0) [whois\(1\) 1700](#page-1698-0) [write\(1\) 1701](#page-1699-0) [xargs\(1\) 1704](#page-1700-0) [xgettext\(1\) 1709](#page-1703-0) [xstr\(1\) 1711](#page-1708-0) [yacc\(1\) 1713](#page-1710-0) [yes\(1\) 1717](#page-1712-0) [ypcat\(1\) 1718](#page-1716-0) [ypmatch\(1\) 1719](#page-1717-0) [yppasswd\(1\) 1720](#page-1718-0) [ypwhich\(1\) 1721](#page-1719-0)

**[Index 1723](#page-1720-0)**

Contents **17**

### <span id="page-18-0"></span>Preface

Both novice users and those familar with the SunOS operating system can use online man pages to obtain information about the system and its features. A man page is intended to answer concisely the question "What does it do?" The man pages in general comprise a reference manual. They are not intended to be a tutorial.

### Overview

The following contains a brief description of each man page section and the information it references:

- Section 1 describes, in alphabetical order, commands available with the operating system.
- Section 1M describes, in alphabetical order, commands that are used chiefly for system maintenance and administration purposes.
- Section 2 describes all of the system calls. Most of these calls have one or more error returns. An error condition is indicated by an otherwise impossible returned value.
- Section 3 describes functions found in various libraries, other than those functions that directly invoke UNIX system primitives, which are described in Section 2.
- Section 4 outlines the formats of various files. The C structure declarations for the file formats are given where applicable.
- Section 5 contains miscellaneous documentation such as character-set tables.
- Section 6 contains available games and demos.
- Section 7 describes various special files that refer to specific hardware peripherals and device drivers. STREAMS software drivers, modules and the STREAMS-generic set of system calls are also described.
- Section 9 provides reference information needed to write device drivers in the kernel environment. It describes two device driver interface specifications: the Device Driver Interface (DDI) and the Driver⁄Kernel Interface (DKI).
- Section 9E describes the DDI/DKI, DDI-only, and DKI-only entry-point routines a developer can include in a device driver.
- Section 9F describes the kernel functions available for use by device drivers.
- Section 9S describes the data structures used by drivers to share information between the driver and the kernel.

Below is a generic format for man pages. The man pages of each manual section generally follow this order, but include only needed headings. For example, if there are no bugs to report, there is no BUGS section. See the intro pages for more information and detail about each section, and man(1) for more information about man pages in general.

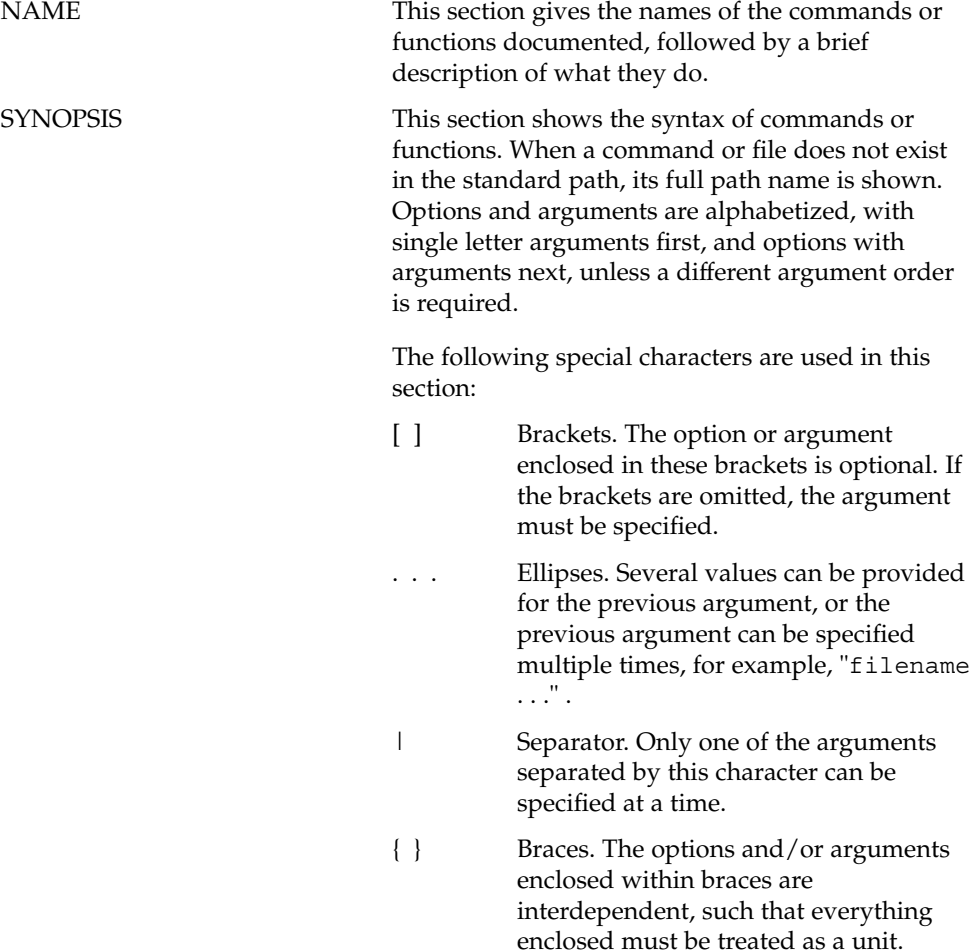

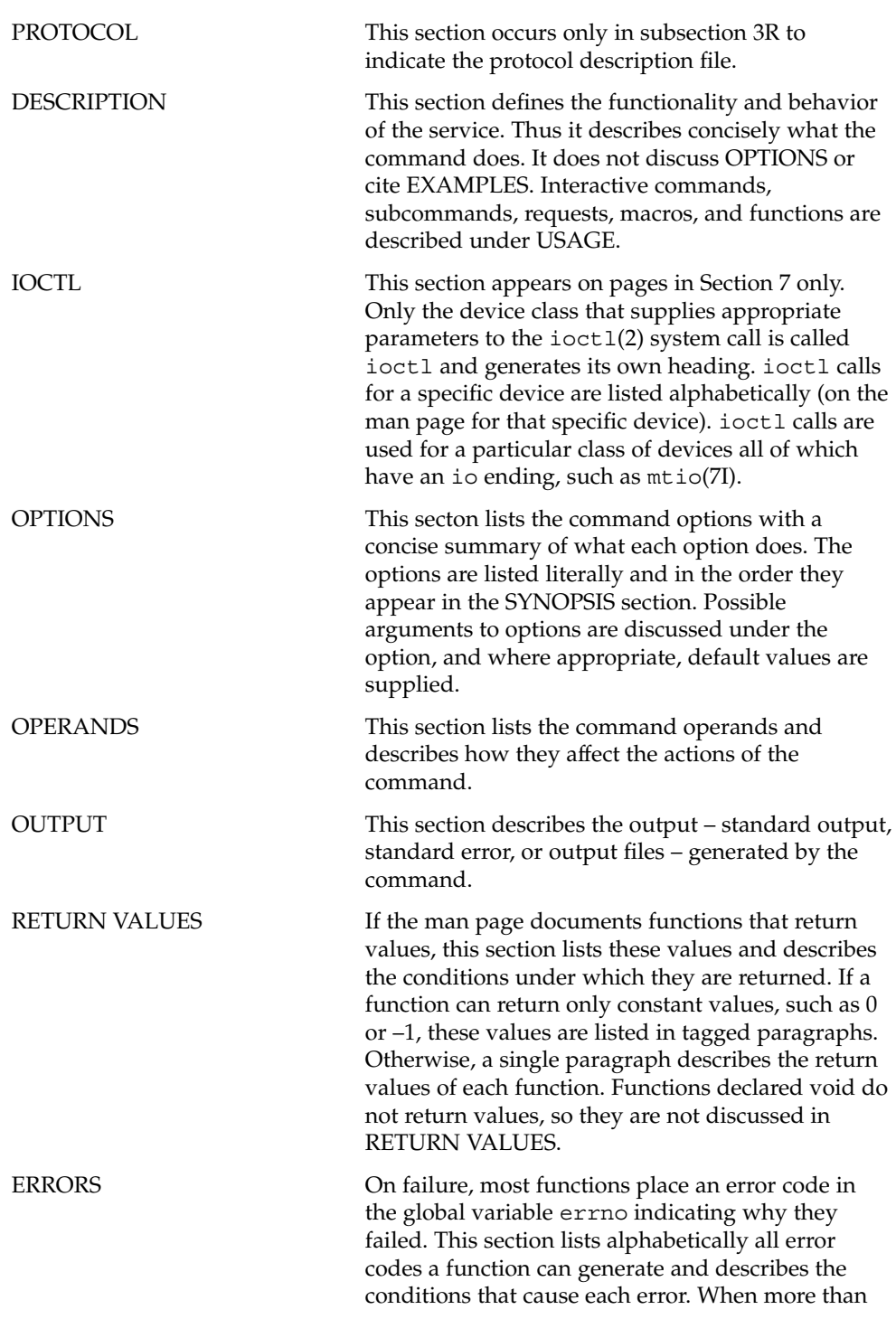

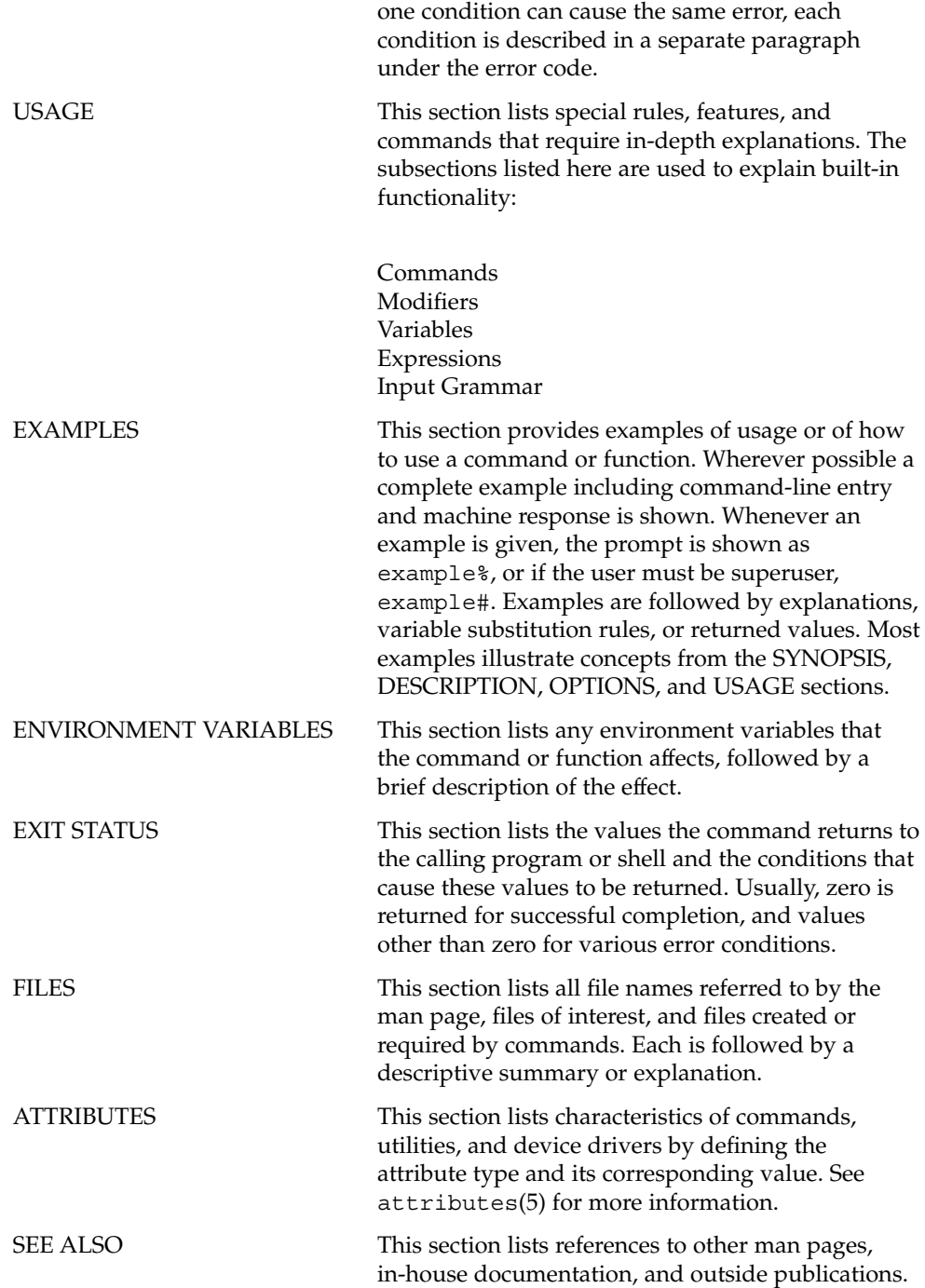

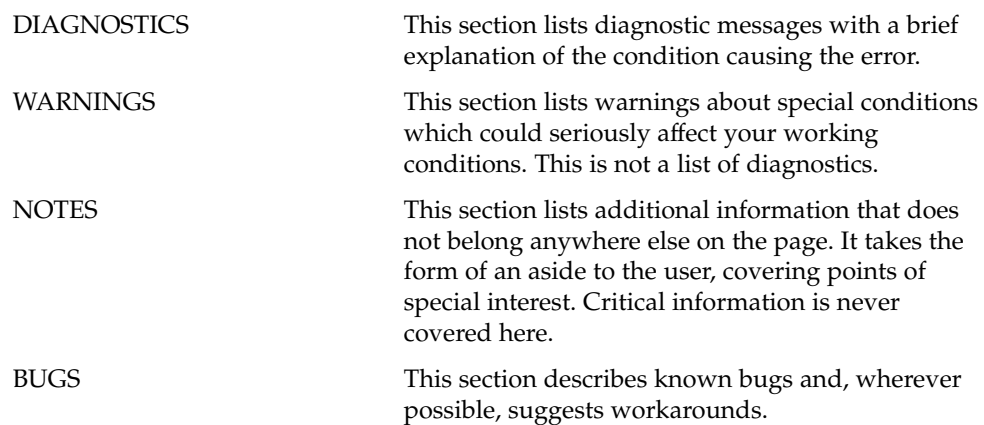

## <span id="page-24-0"></span>Introduction

<span id="page-25-0"></span>Intro(1)

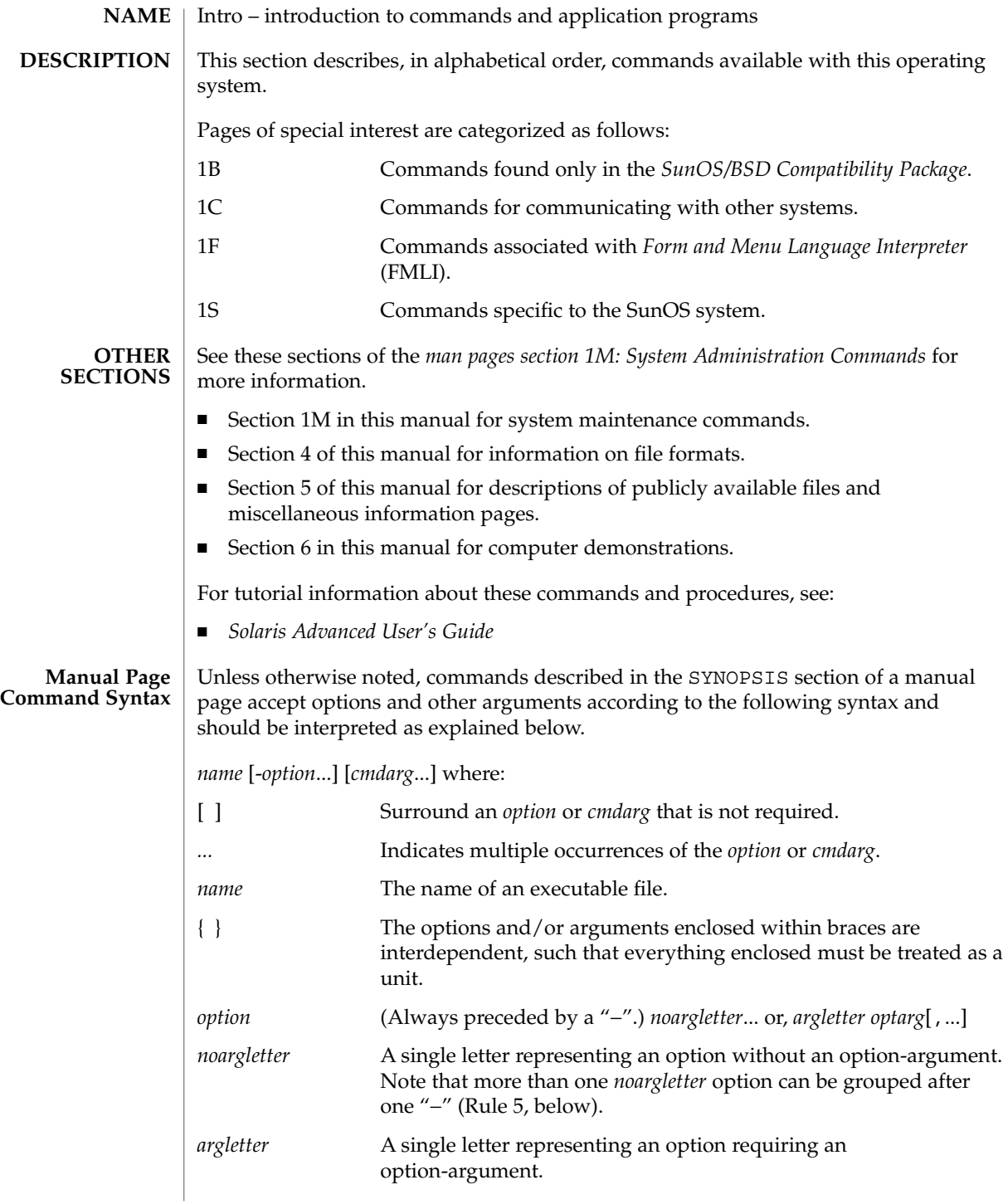

Intro(1)

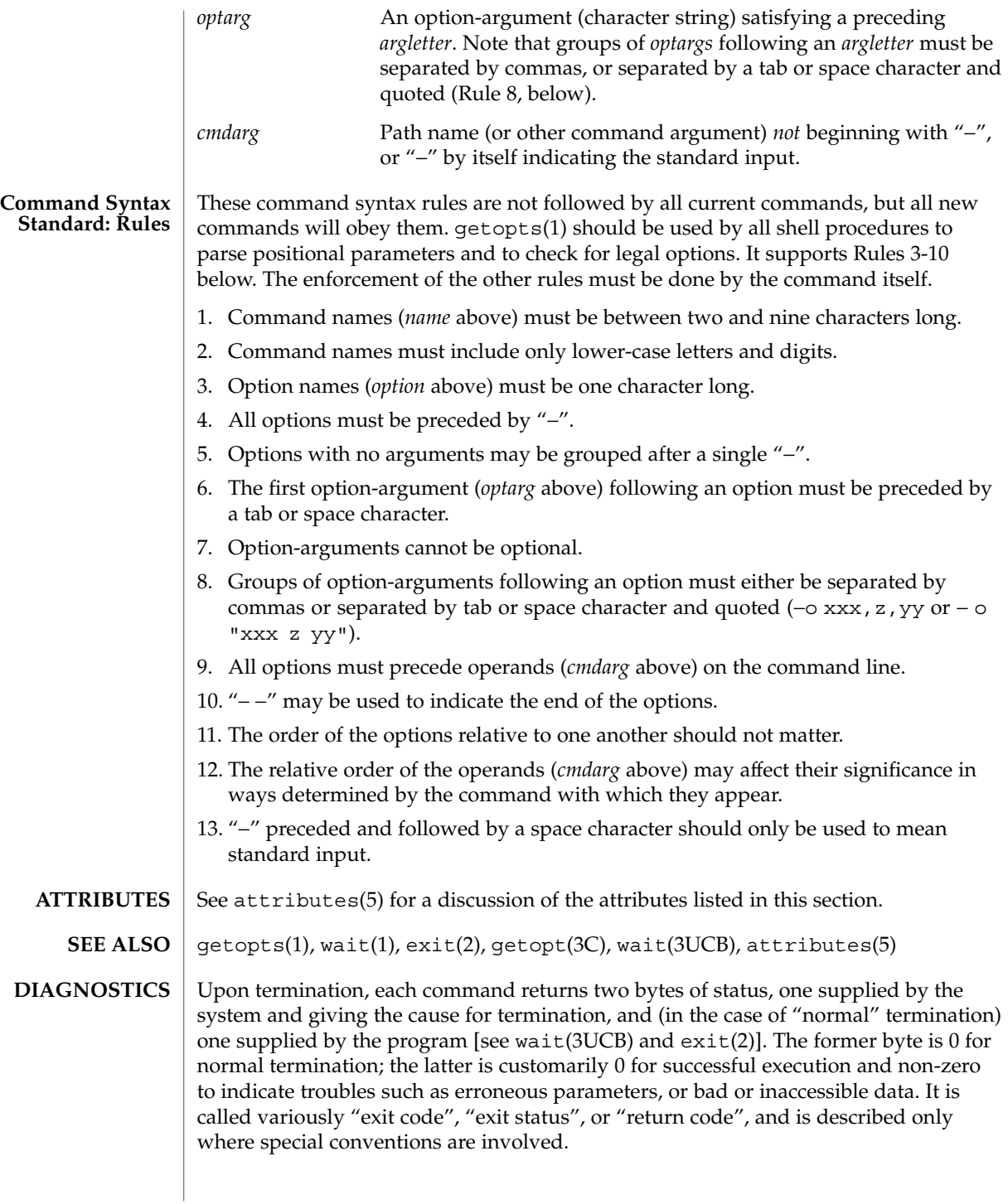

#### Intro(1)

### **WARNINGS**

Some commands produce unexpected results when processing files containing null characters. These commands often treat text input lines as strings and therefore become confused upon encountering a null character (the string terminator) within a line.

## <span id="page-28-0"></span>User Commands

<span id="page-29-0"></span>acctcom(1)

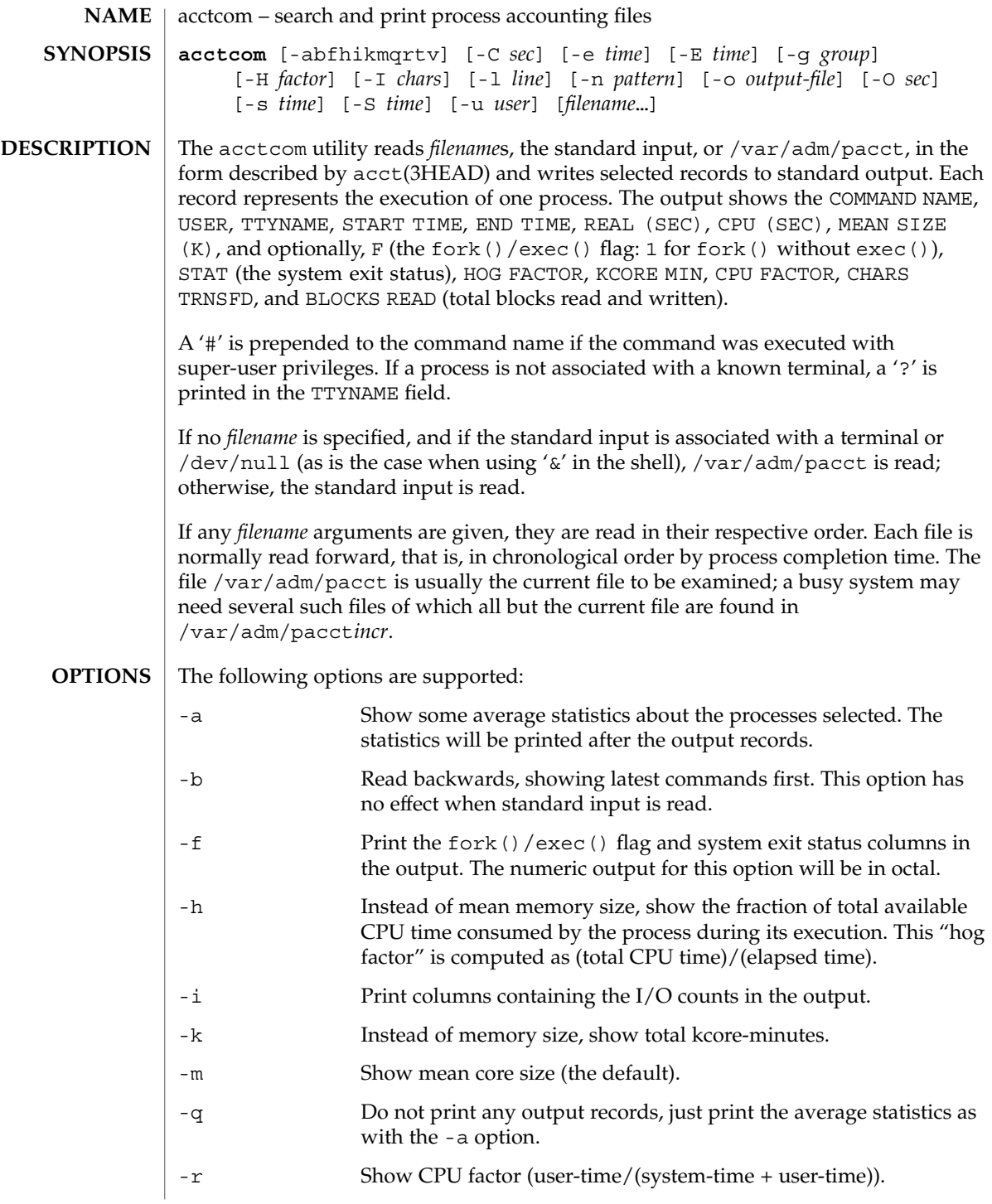

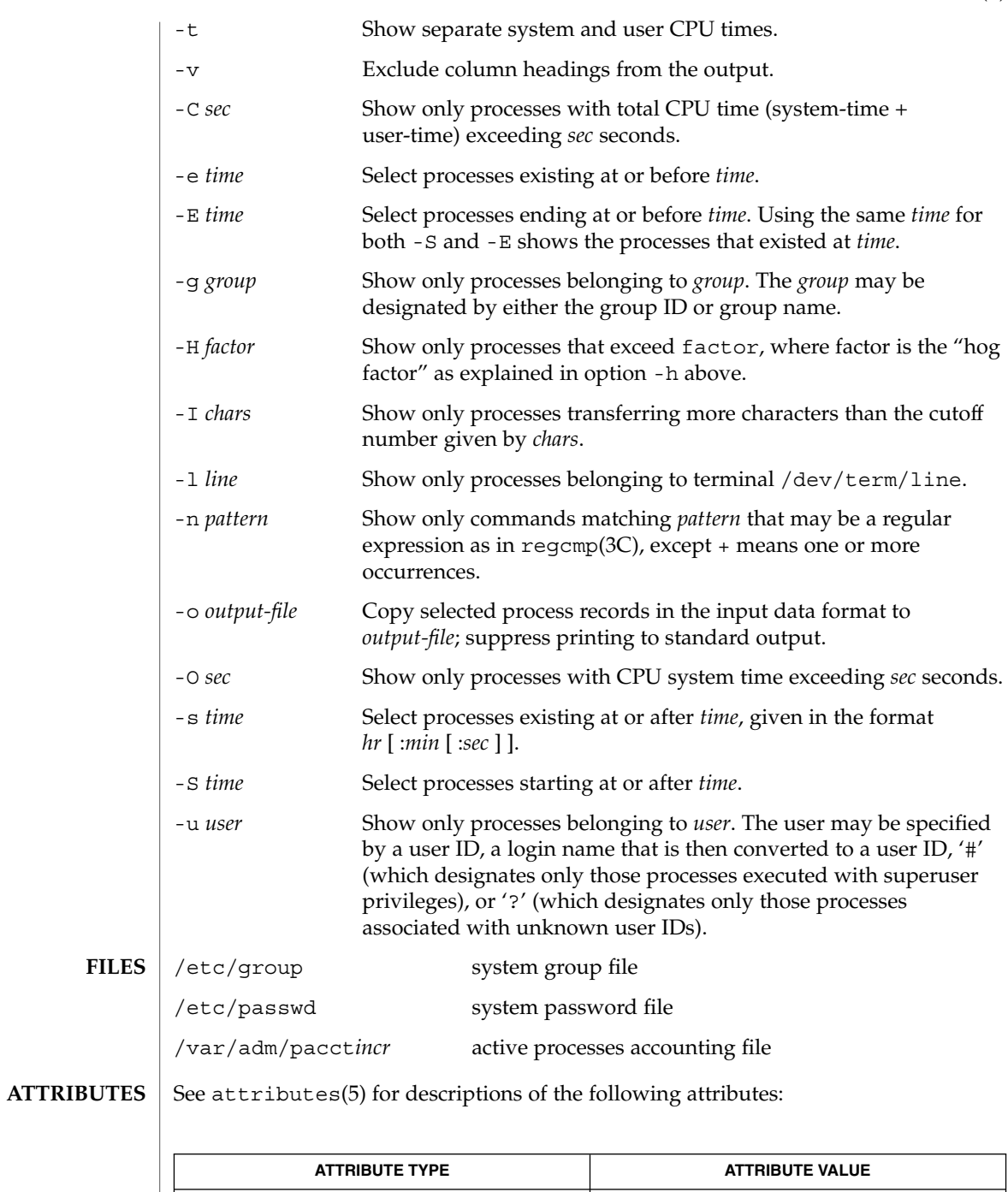

Availability SUNWaccu

User Commands **31**

### acctcom(1)

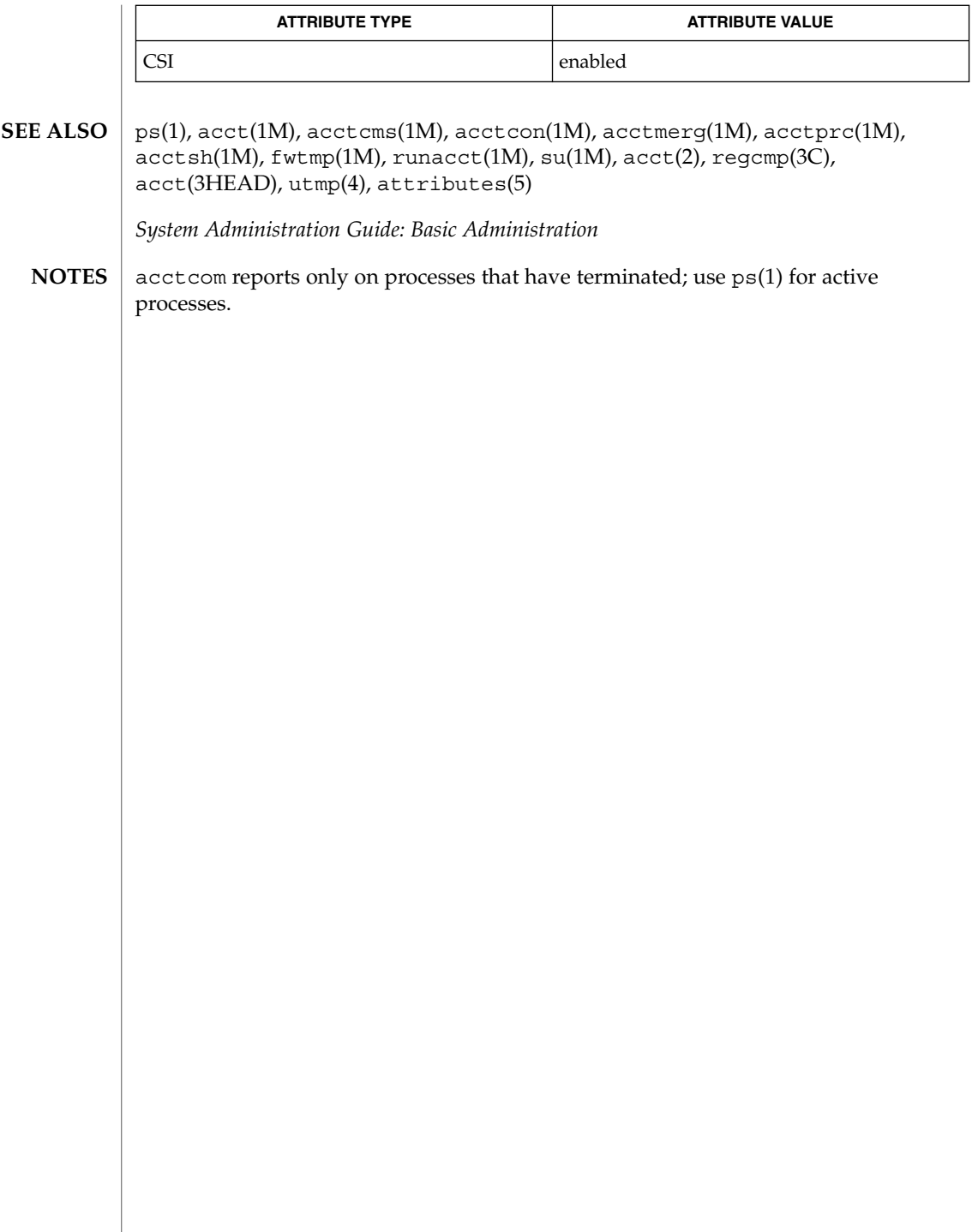

 $adb(1)$ 

<span id="page-32-0"></span>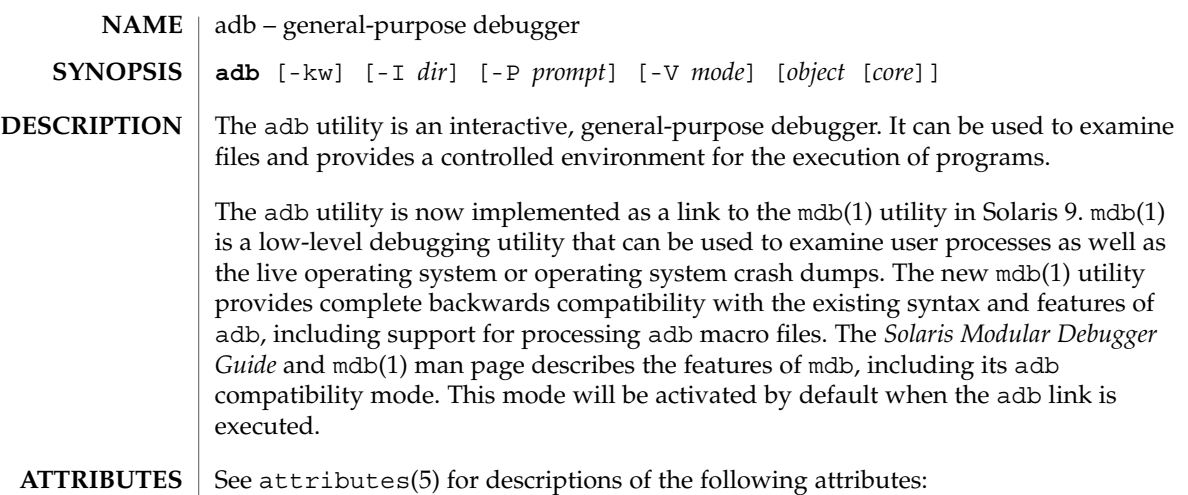

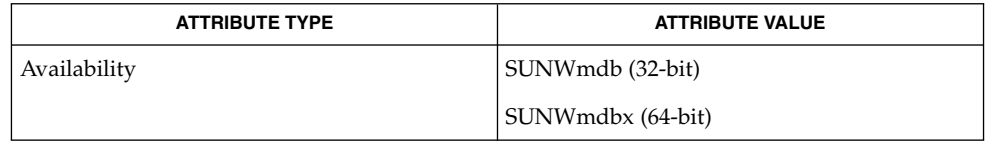

mdb(1), attributes(5) **SEE ALSO**

*Solaris Modular Debugger Guide*

<span id="page-33-0"></span>addbib(1)

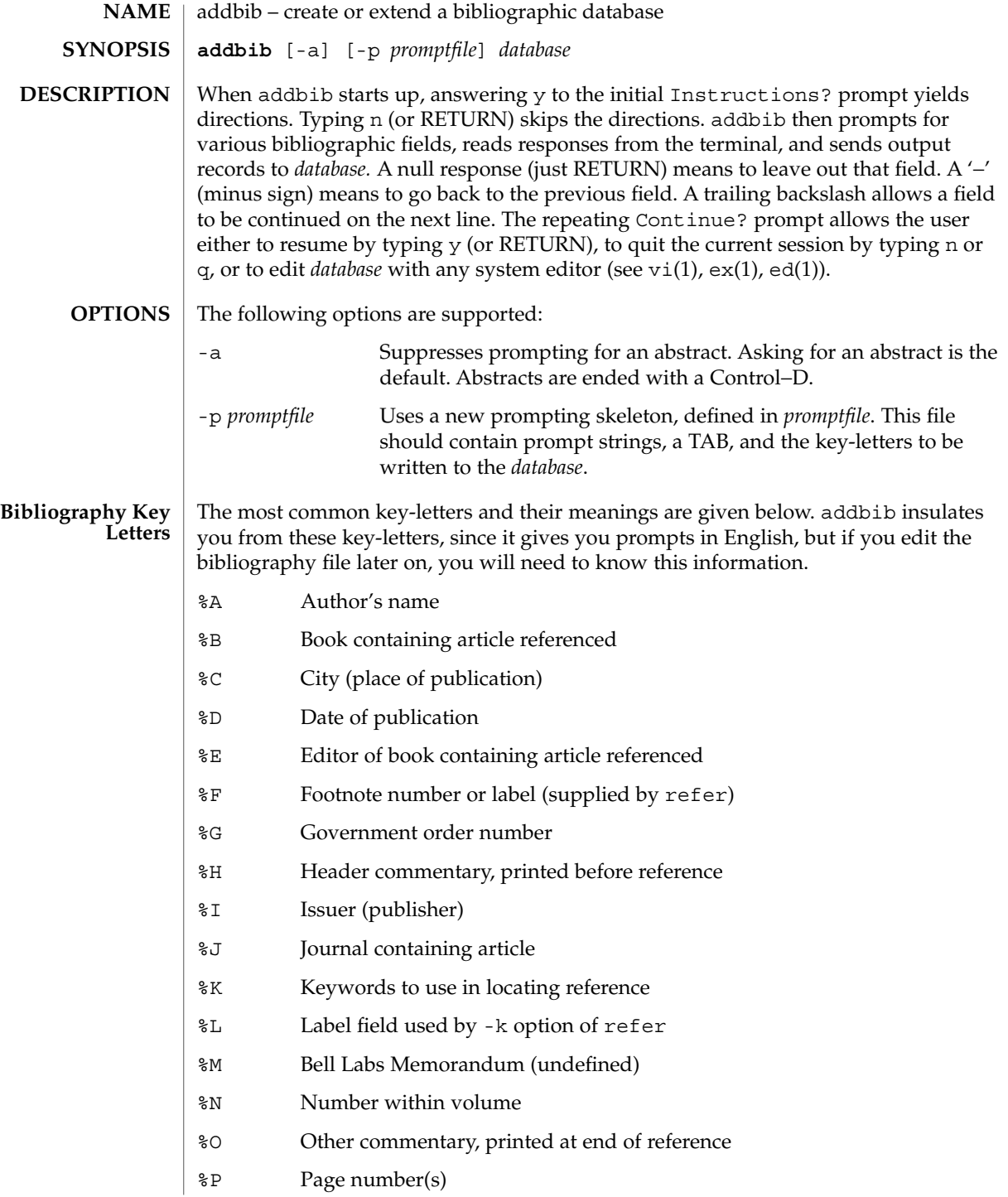

#### addbib(1)

- %Q Corporate or Foreign Author (unreversed)
- %R Report, paper, or thesis (unpublished)
- %S Series title
- %T Title of article or book
- %V Volume number
- %X Abstract used by roffbib, not by refer
- %Y,Z Ignored by refer
- **EXAMPLE 1** Editing the bibliography file **EXAMPLES**

Except for A, each field should be given just once. Only relevant fields should be supplied.

- **%A Mark Twain**
- **%T Life on the Mississippi**
- **%I Penguin Books**
- **%C New York**
- **%D 1978**

See attributes(5) for descriptions of the following attributes: **ATTRIBUTES**

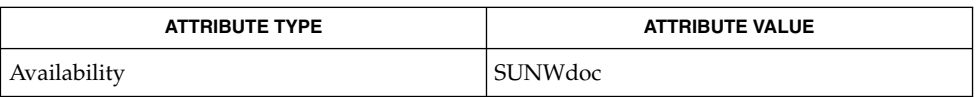

#### ed(1), ex(1), indxbib(1), lookbib(1), refer(1), roffbib(1), sortbib(1), vi(1), attributes(5) **SEE ALSO**

<span id="page-35-0"></span>alias(1)

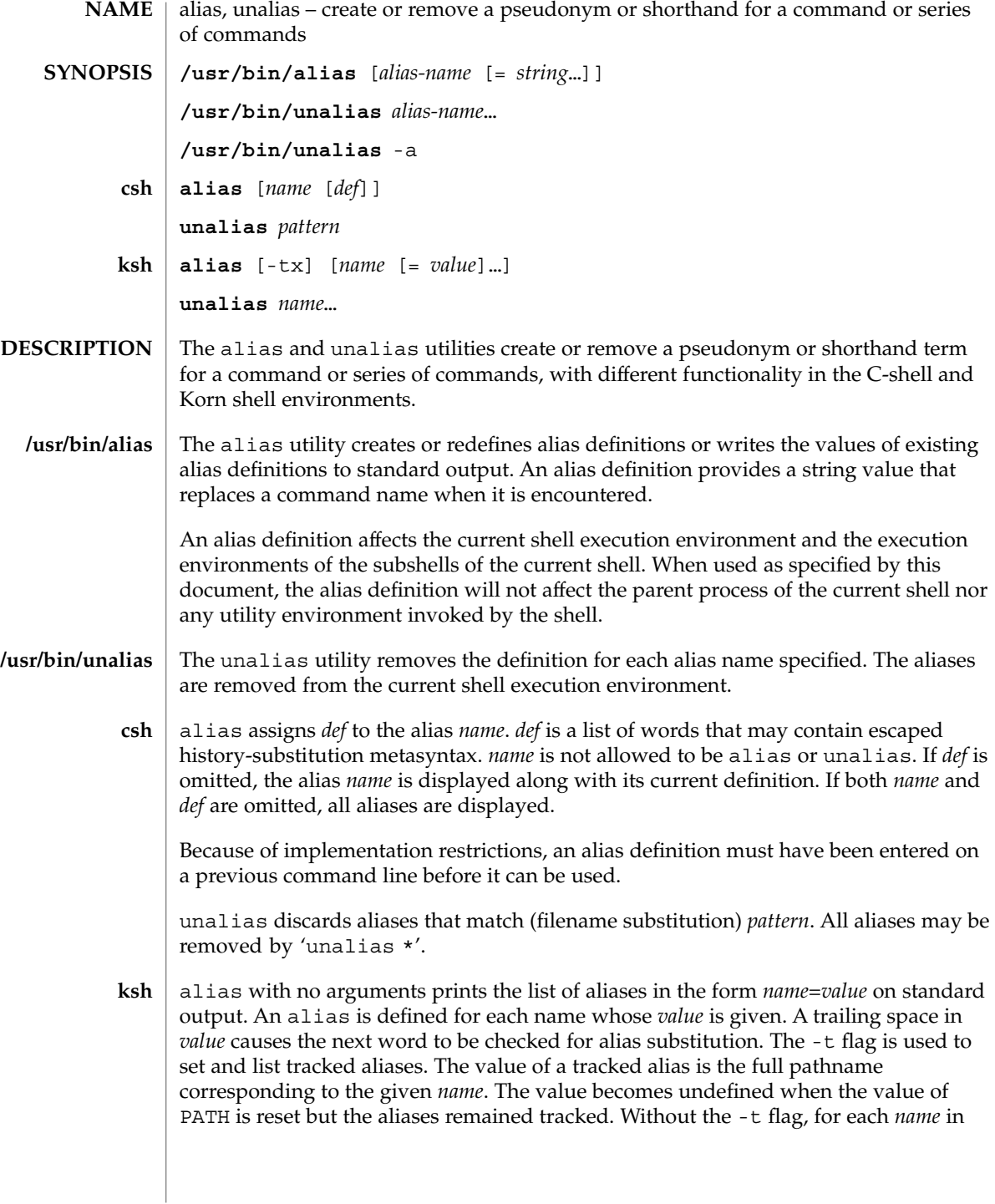
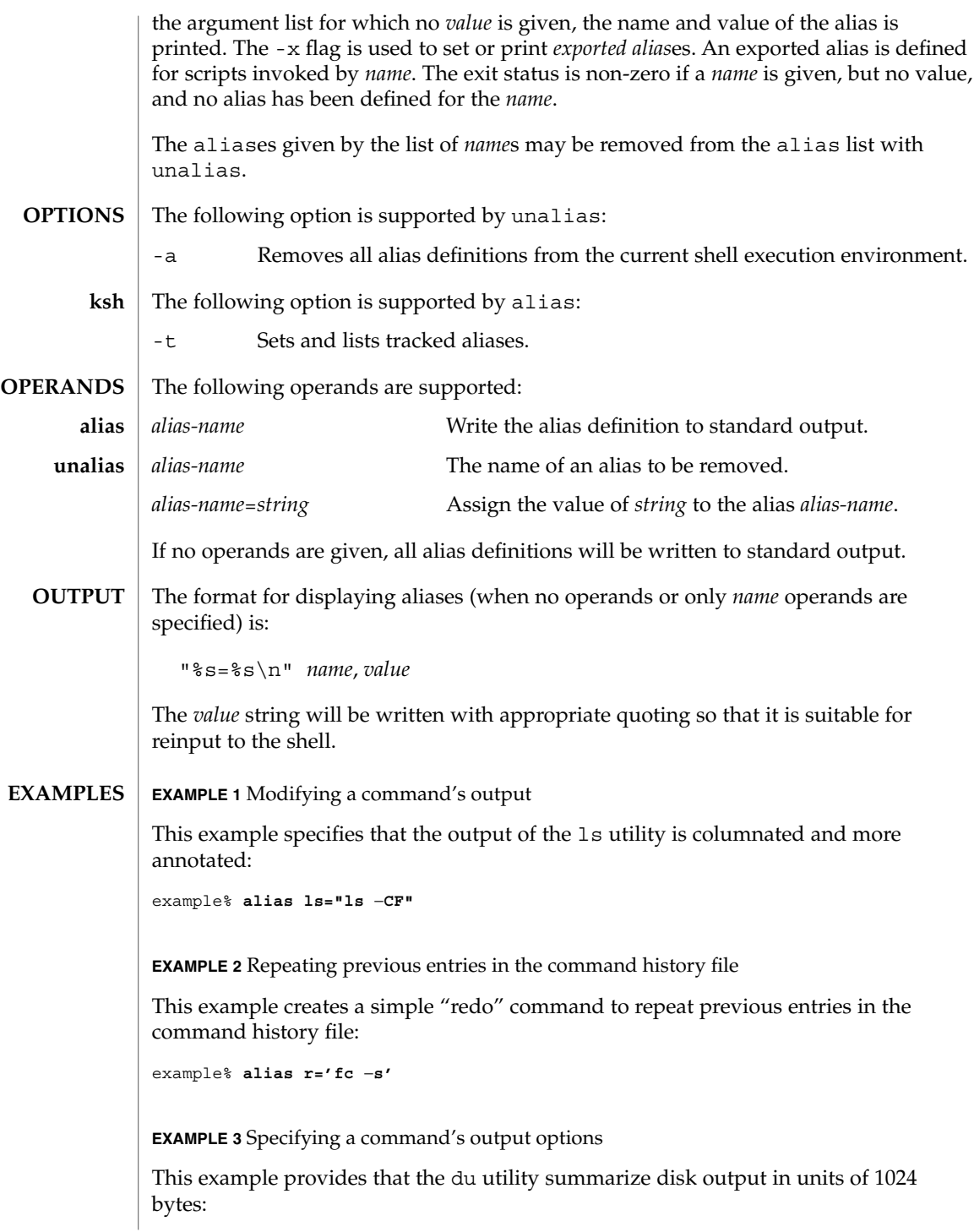

User Commands **37**

#### alias(1)

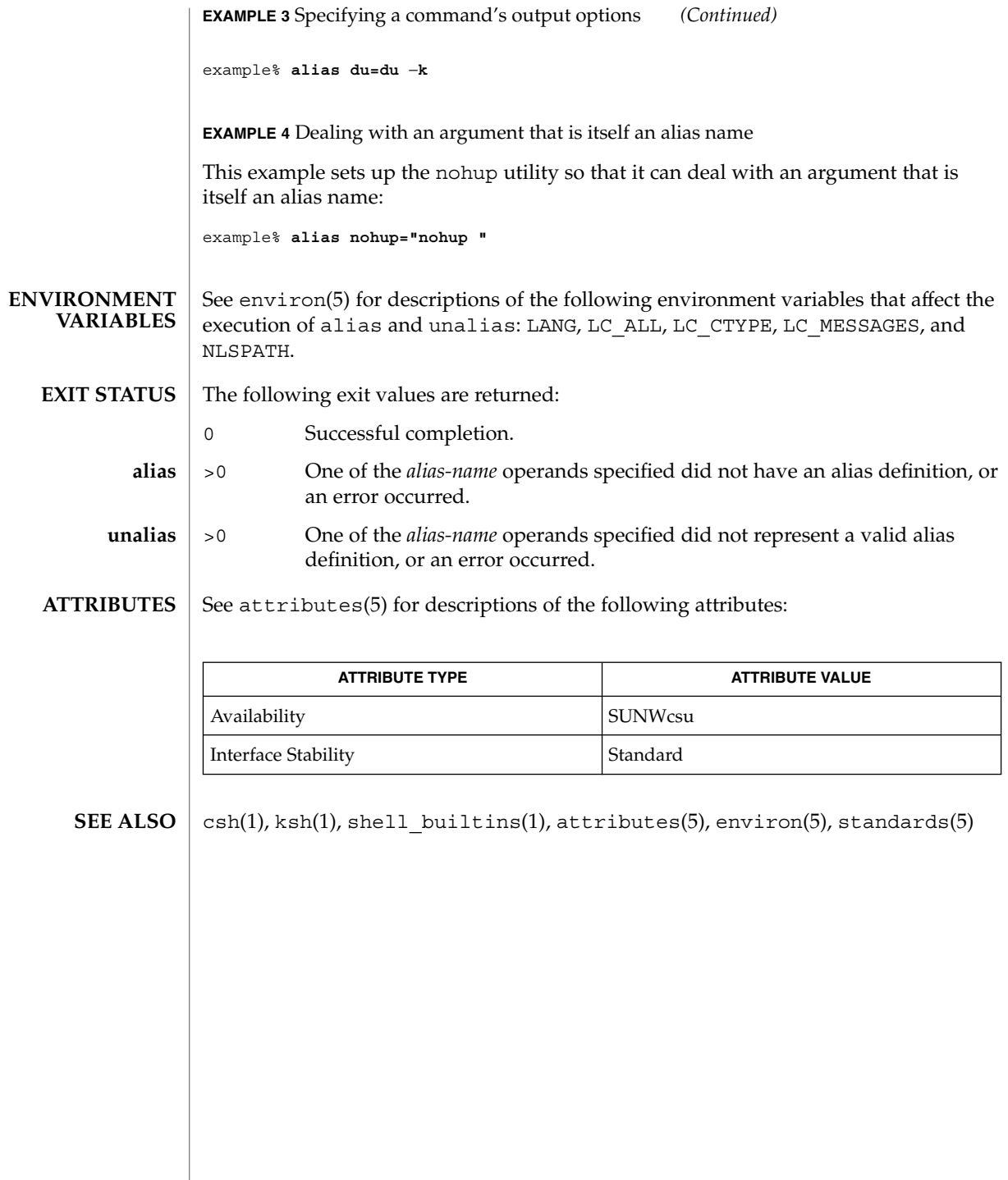

**38** man pages section 1: User Commands • Last Revised 28 Sep 2001

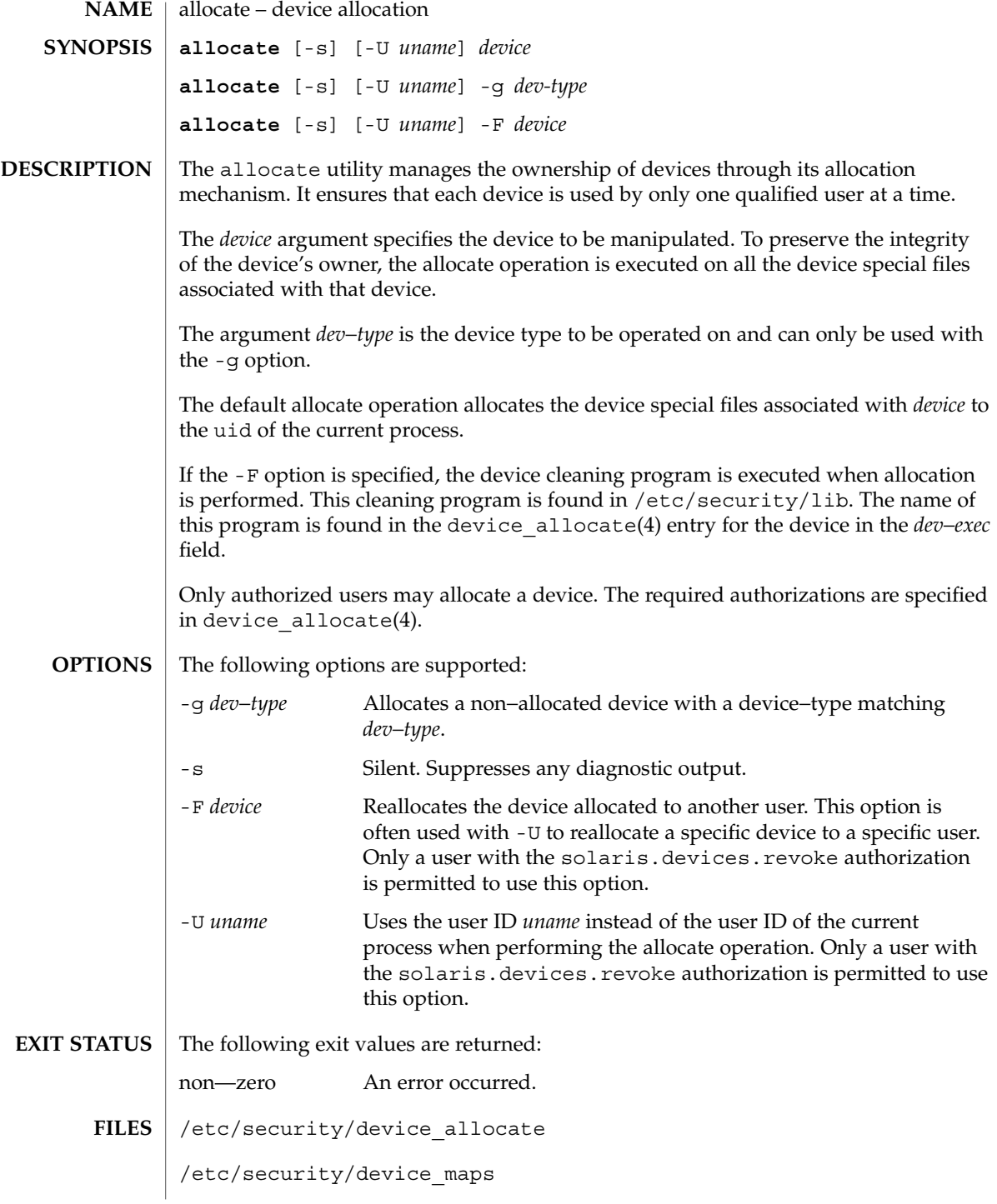

allocate(1)

/etc/security/dev/\*

/etc/security/lib/\*

 $\operatorname{ATTRIBUTES}$   $\mid$  See  $\texttt{attributes}$  (5) for descriptions of the following attributes:

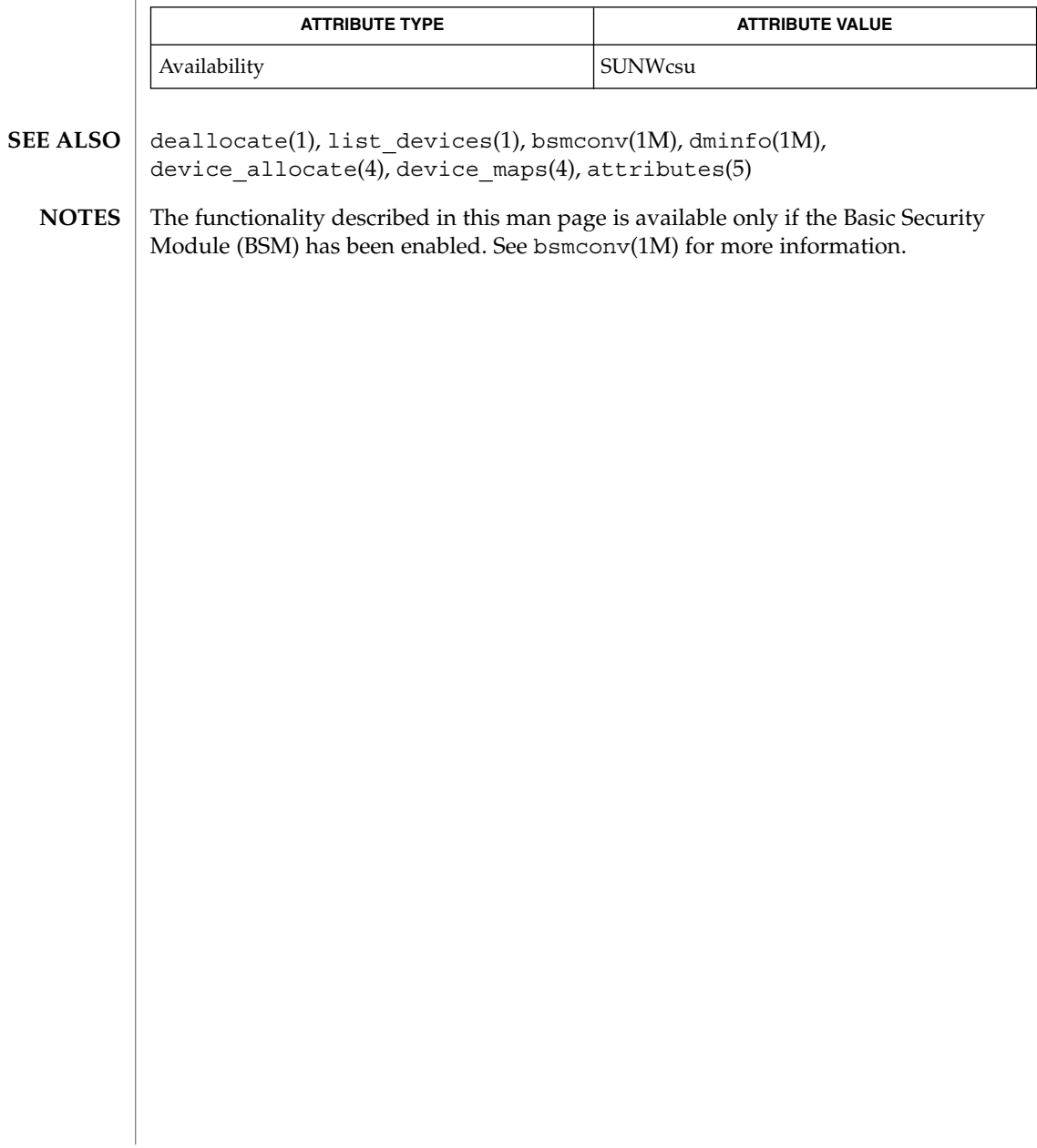

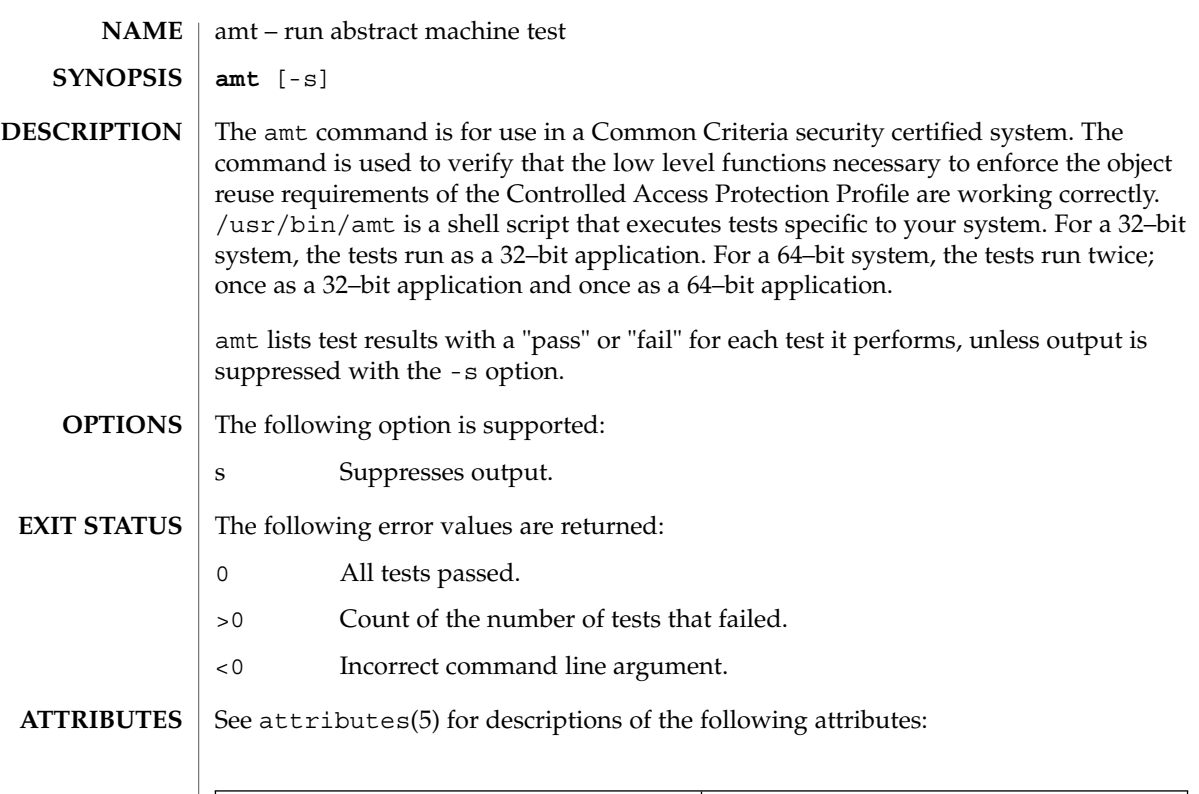

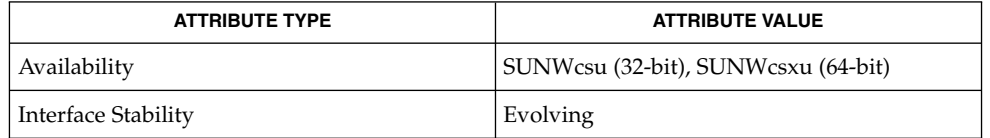

 $\textbf{SEE\ ALSO}\text{ }|\text{ } \texttt{attributes(5)}$ 

amt(1)

answerbook2(1)

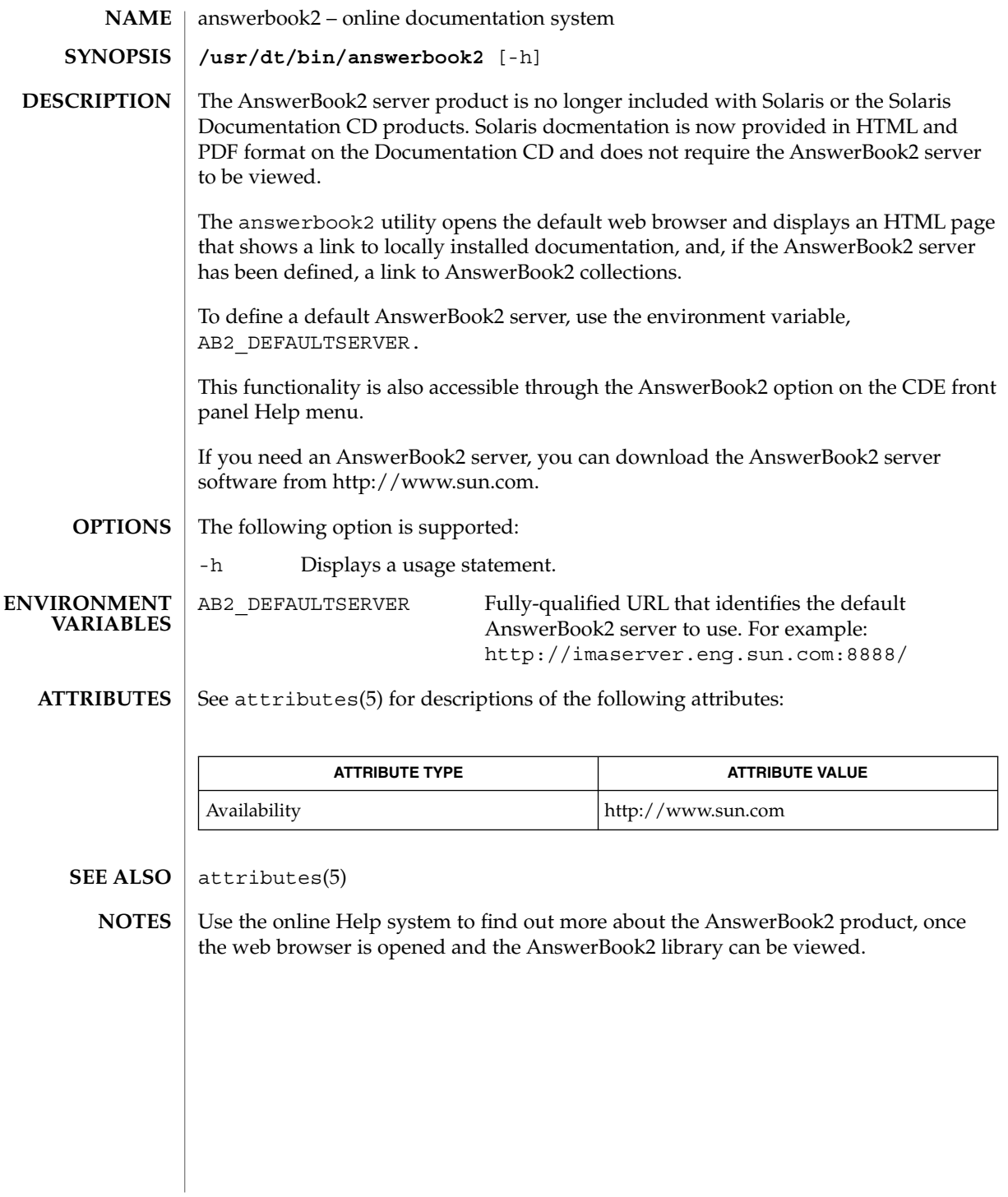

**42** man pages section 1: User Commands • Last Revised 29 Nov 2001

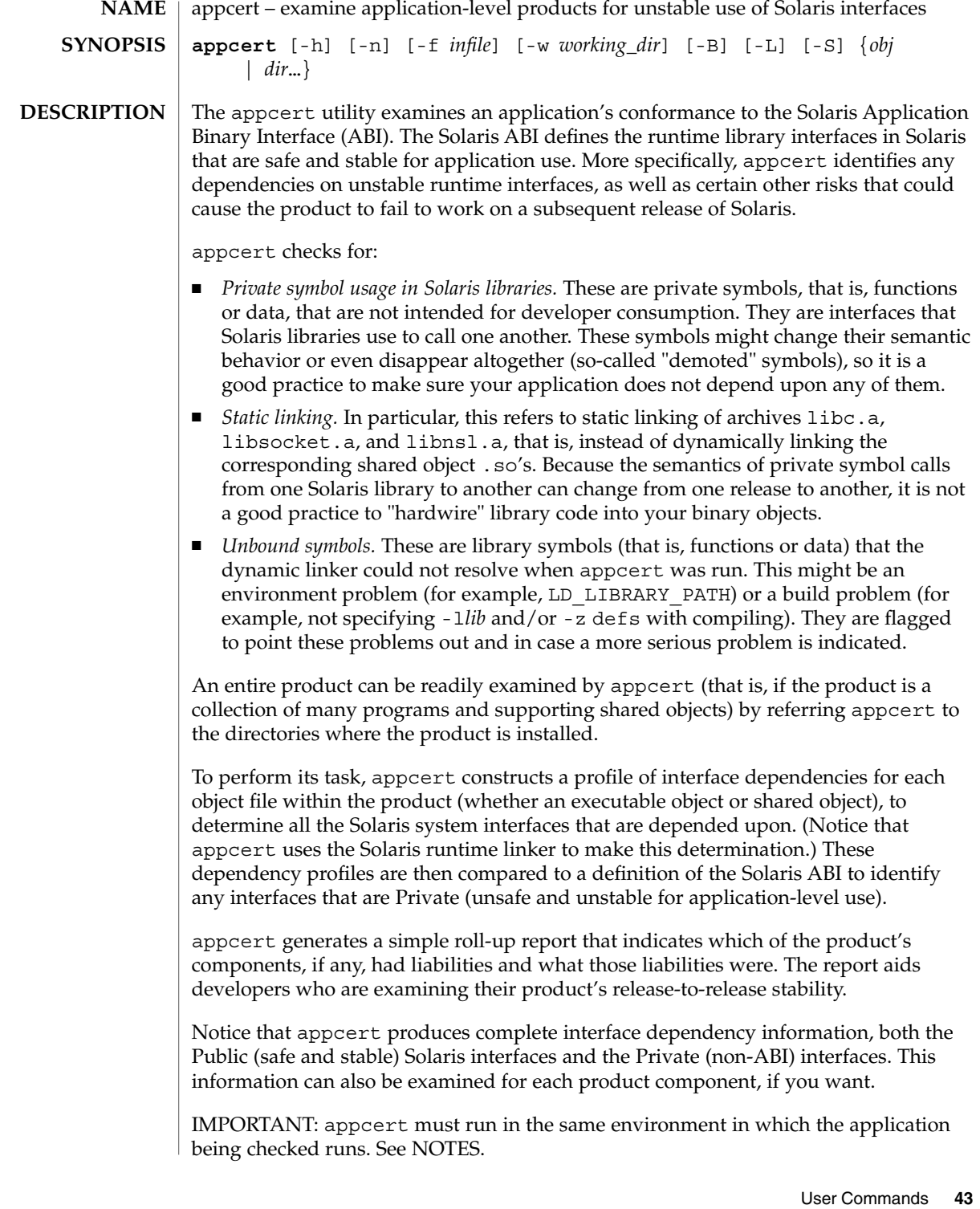

appcert(1)

**OPTIONS** | The following options are supported:

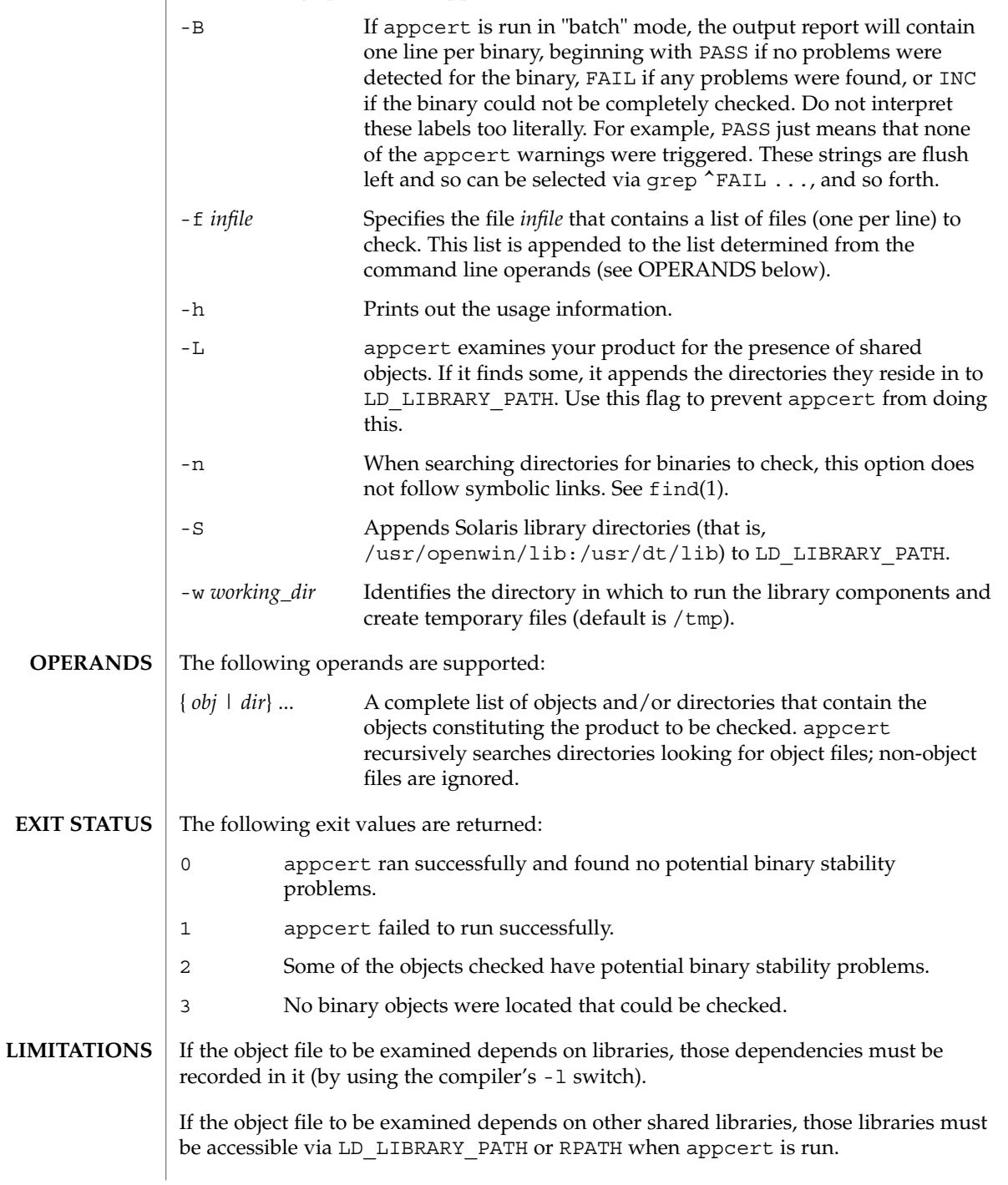

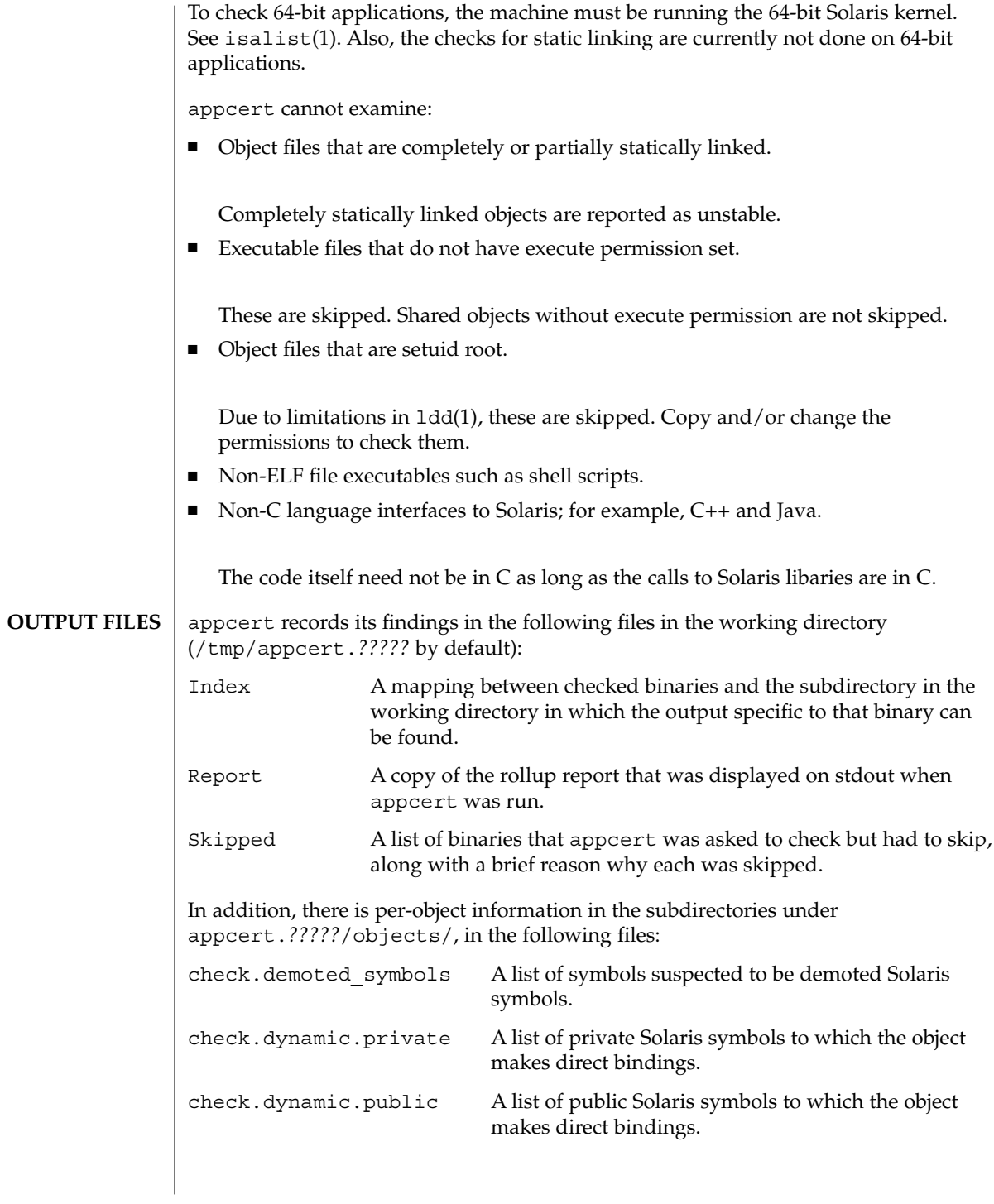

User Commands **45**

## appcert(1)

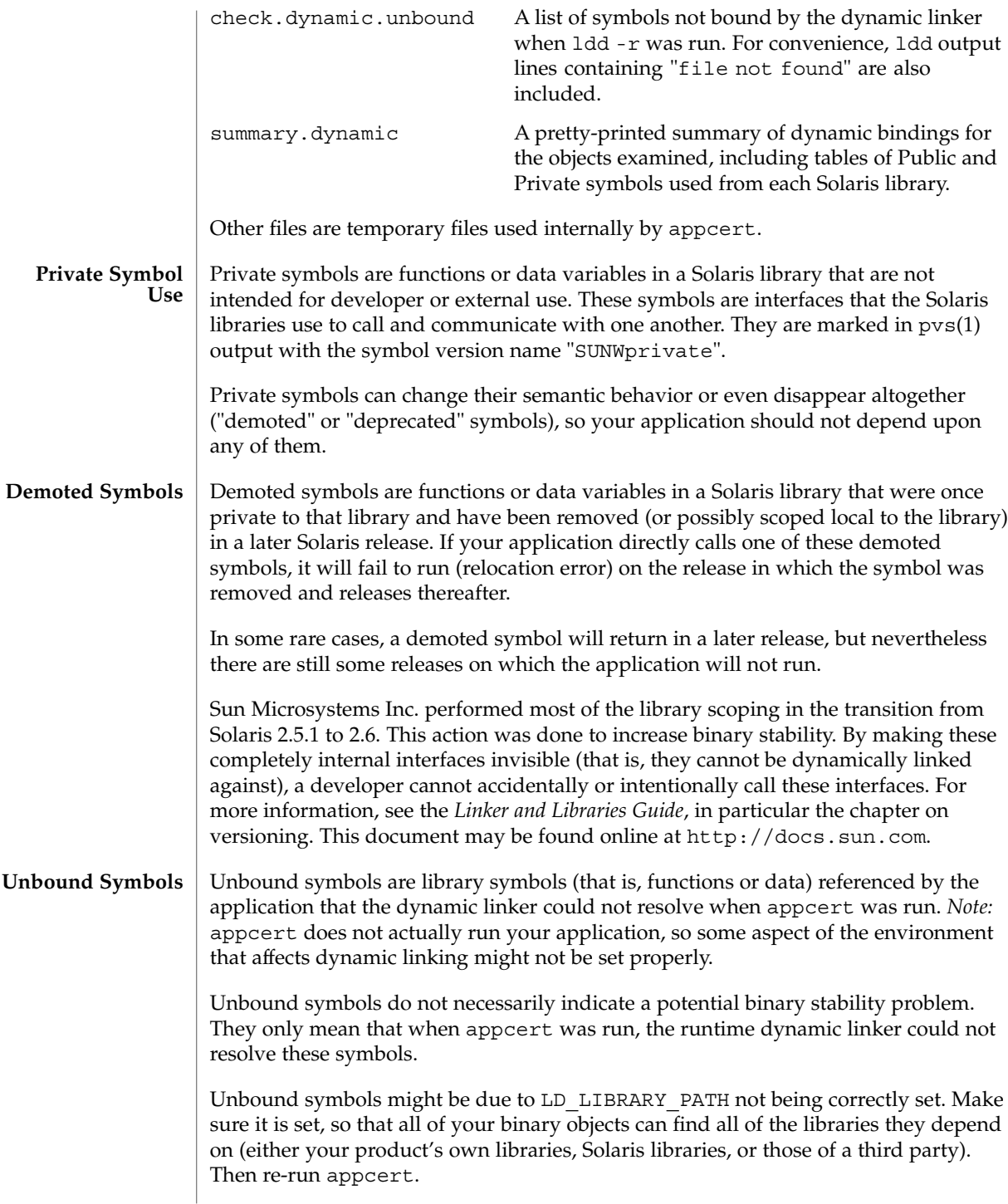

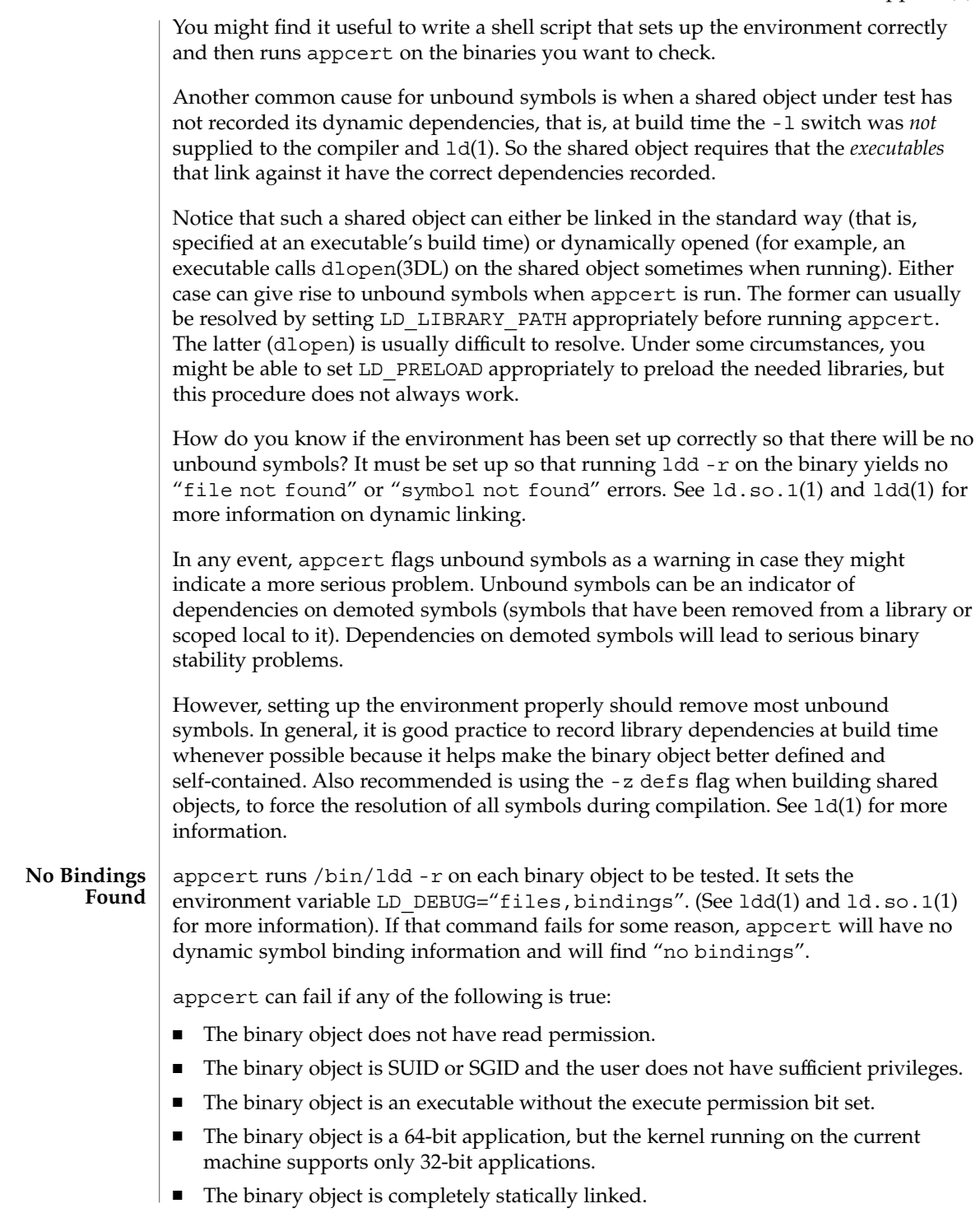

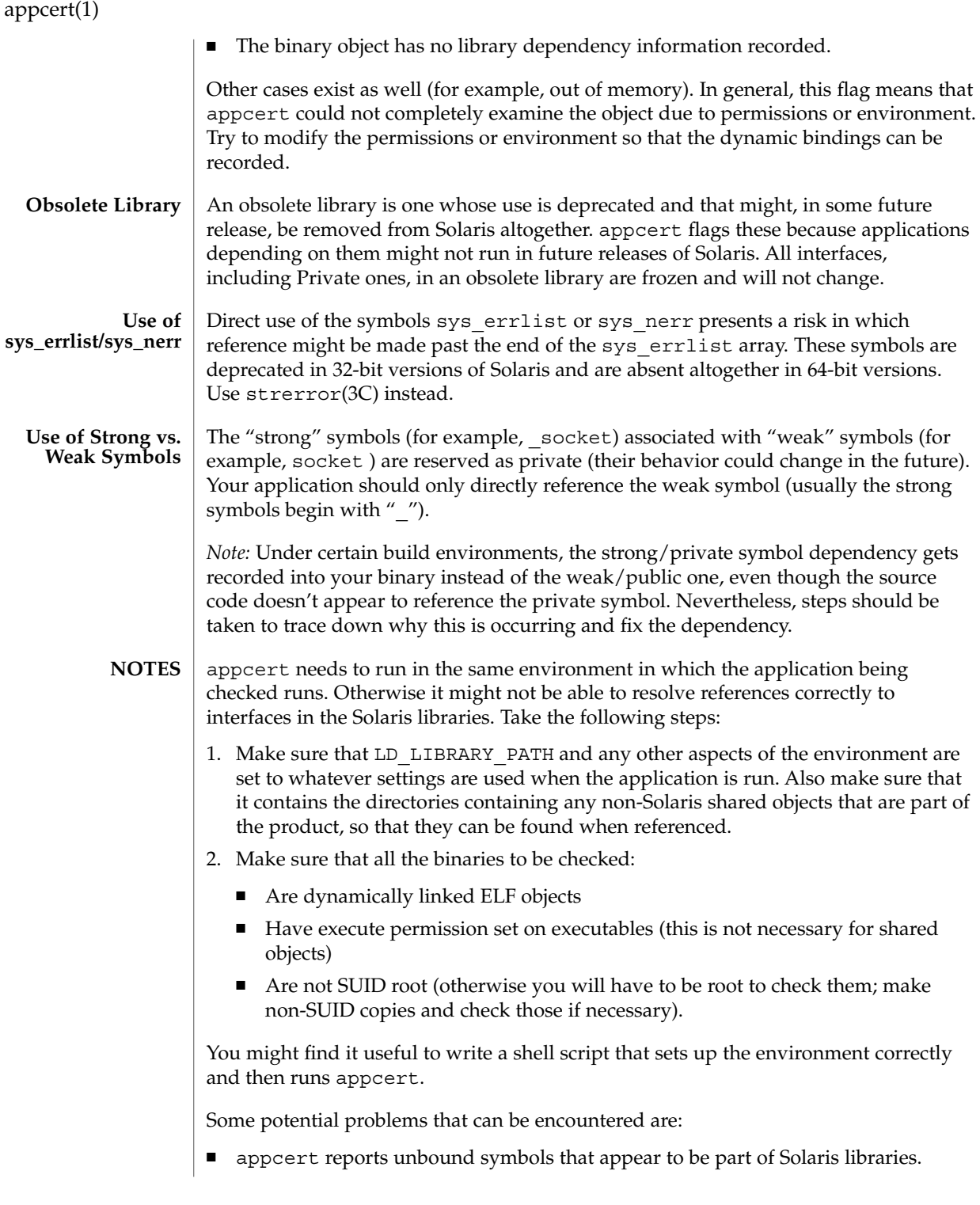

**48** man pages section 1: User Commands • Last Revised 15 Dec 2000

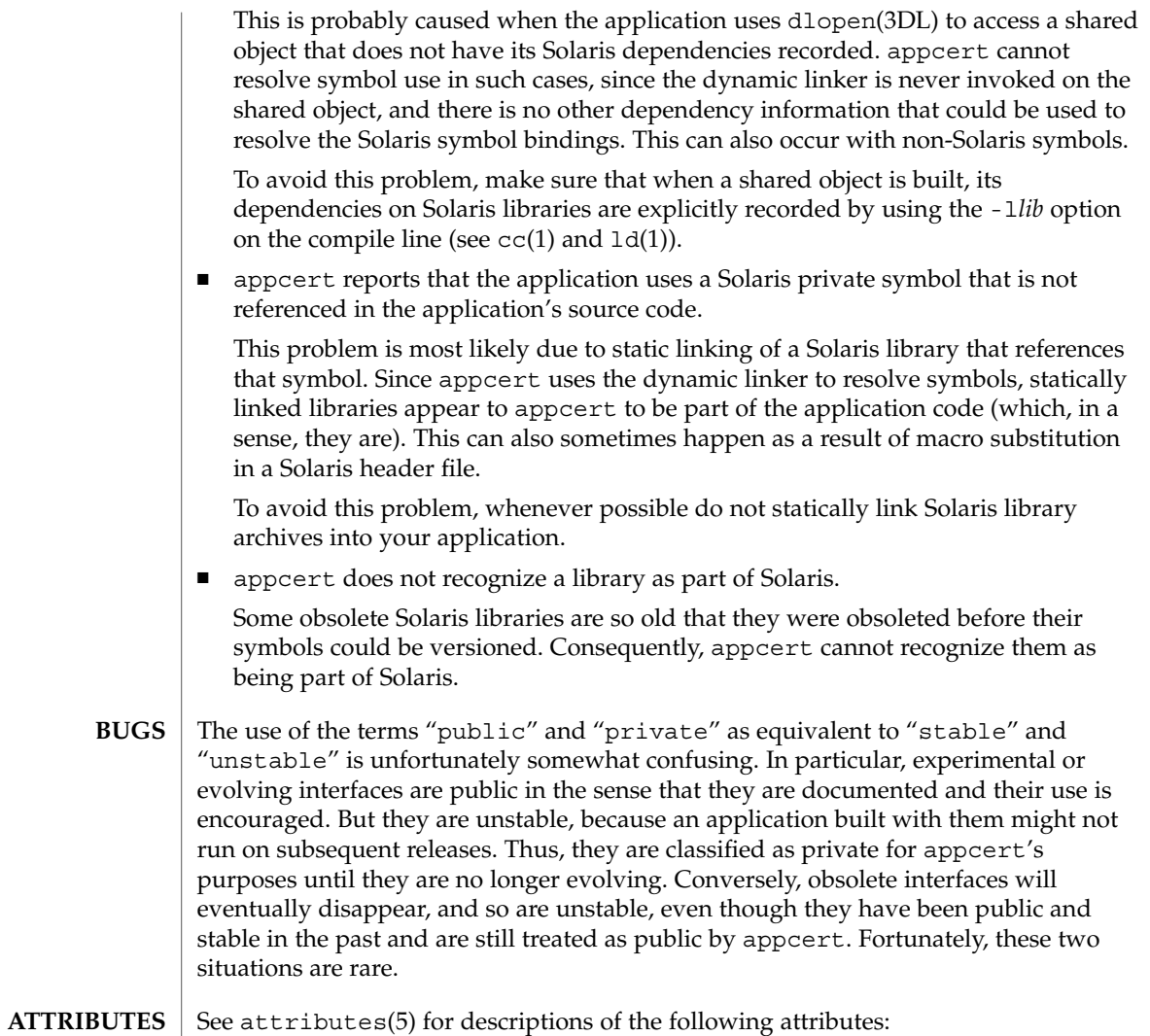

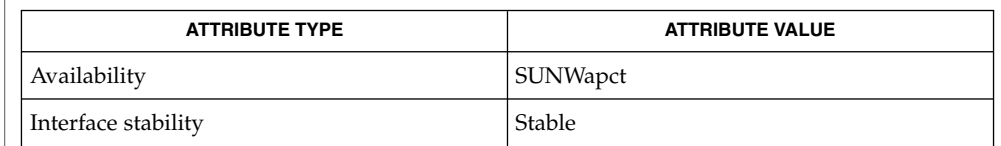

 $cc(1)$ , find(1), isalist(1), ld(1), ldd(1), ld.so.1(1), pvs(1), dlopen(3DL), strerror(3C), intro(4), attributes(5) **SEE ALSO**

*Linker and Libraries Guide*

User Commands **49**

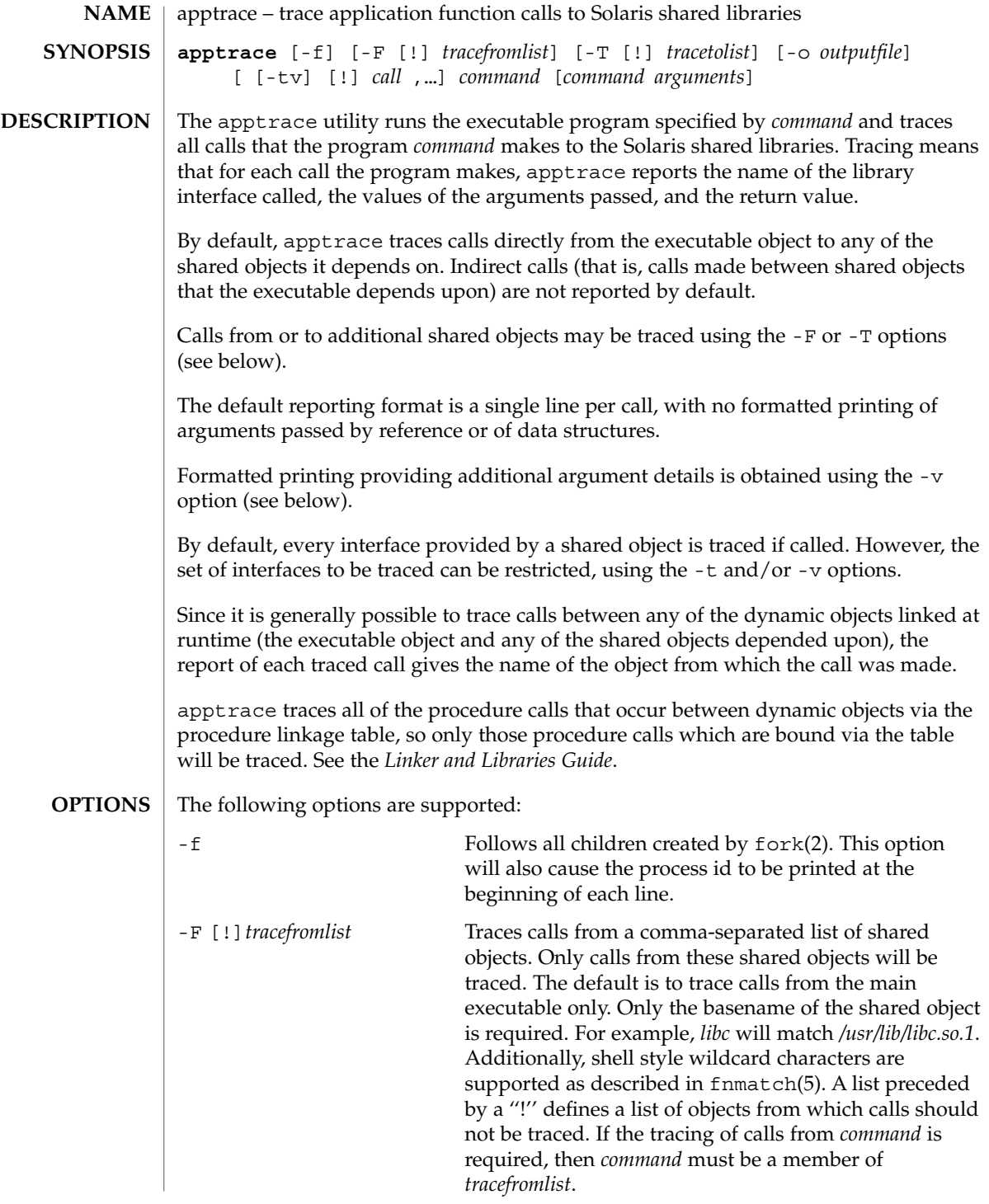

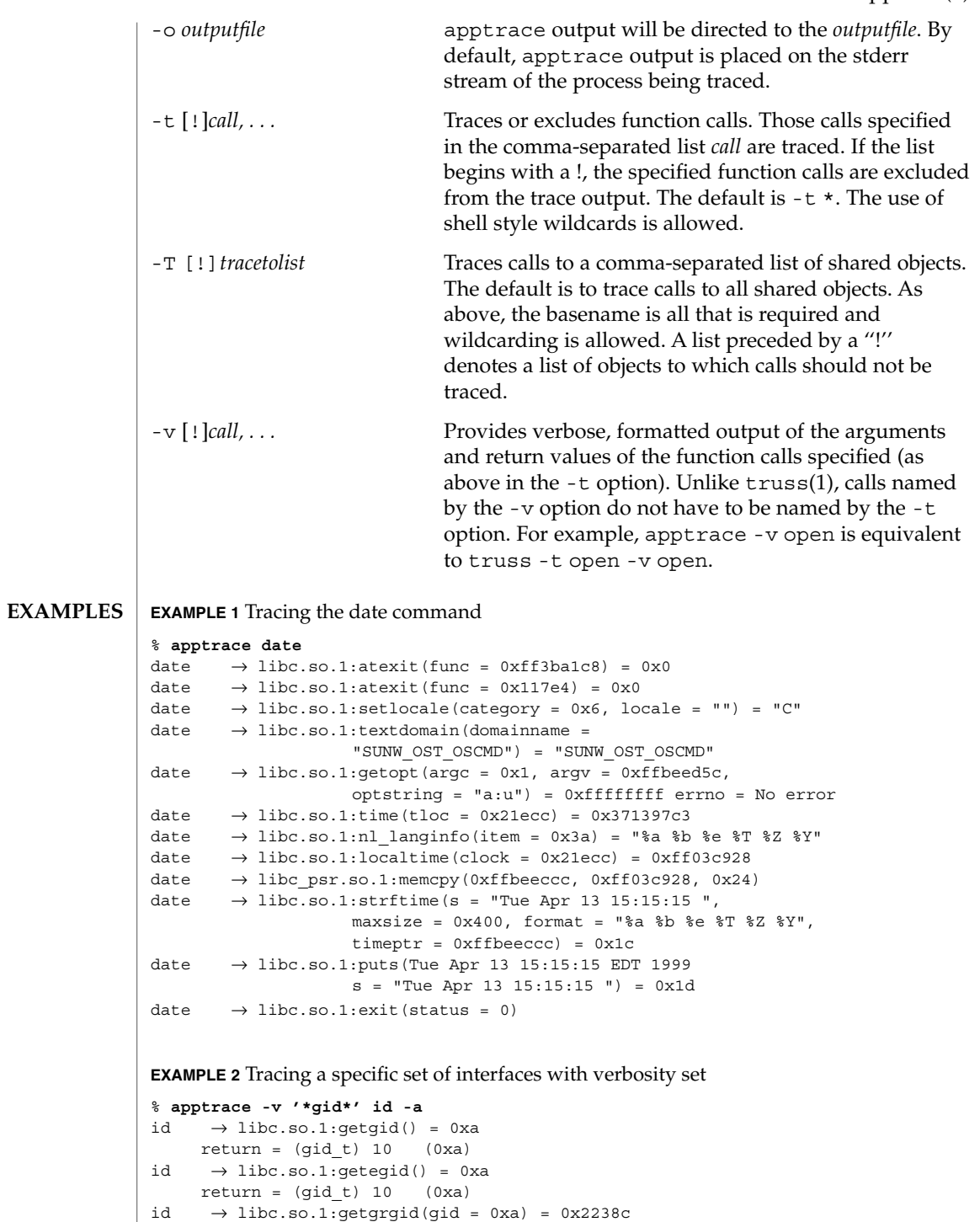

```
EXAMPLE 2 Tracing a specific set of interfaces with verbosity set (Continued)
   gid = (gid t) 10 (0xa)
  return = (struct group *) 0x2238c (struct group) {
    gr_name: (char *) 0x223a0 "staff"
     gr_passwd: (char *) 0x223a6 ""
     \begin{array}{lcl} \texttt{gr\_gid:} & (\texttt{gid\_t}) \texttt{ 10 (0xa)} \end{array}gr_mem: (char **) 0x2239c
}
id \rightarrow libc.so.1:getgrgid(gid = 0xa) = 0x2238cgid = (gid t) 10 (0xa)
  return = (struct group *) 0x2238c (struct group) {
    gr_name: (char *) 0x223a0 "staff"
     gr_passwd: (char *) 0x223a6 ""
     gr\_gid: \qquad (gid\_t) \ 10 \ (0xa)gr_mem: (char **) 0x2239c
}
id \rightarrow libc.so.1:getgrgid(gid = 0x3) = 0x2238c<br>gid = (gid_t) 3 (0x3)
  gid = (gid t) 3return = (struct group *) 0x2238c (struct group) {
    gr_name: (char *) 0x223b4 "sys"
     gr_passwd: (char *) 0x223b8 ""
     gr_gid: (gid_t) 3 (0x3)
     gr_mem: (char **) 0x2239c}
id \rightarrow \text{libc.so.1:getgrgid}(gid = 0x29) = 0x2238cgid = (gid_t) 41 (0x29)
  return = (struct group *) 0x2238c (struct group) {
     gr_name: (char *) 0x223a4 "opcom"
     gr_passwd: (char *) 0x223aa ""
     gr_gid: (gid_t) 41 (0x29)
     gr_mem: (char **) 0x2239c
}
id \rightarrow \text{libc.so.1:getgrgid(gid = 0xe) = 0x2238c}gid = (gid t) 14 (0xe)
  return = (struct group *) 0x2238c (struct group) {
     gr_name: (char *) 0x223a0 "sysadmin"
     gr_passwd: (char *) 0x223a9 ""
     gr_gid: (gid_t) 14 (0xe)
     gr_mem: (char **) 0x2239c
}
id \rightarrow like.so.1:getgrgid(gid = 0xd3) = 0x2238cgid = (gid t) 211 (0xd3)
  return = (struct group *) 0x2238c (struct group) {
     gr_name: (char *) 0x223a8 "test"
     gr_passwd: (char *) 0x223ad ""
     gr_gid: (gid_t) 211 (0xd3)
     gr mem: (char **) 0x2239c
}
uid=44013(georgn) gid=10(staff) groups=10(staff), 3(sys),
```
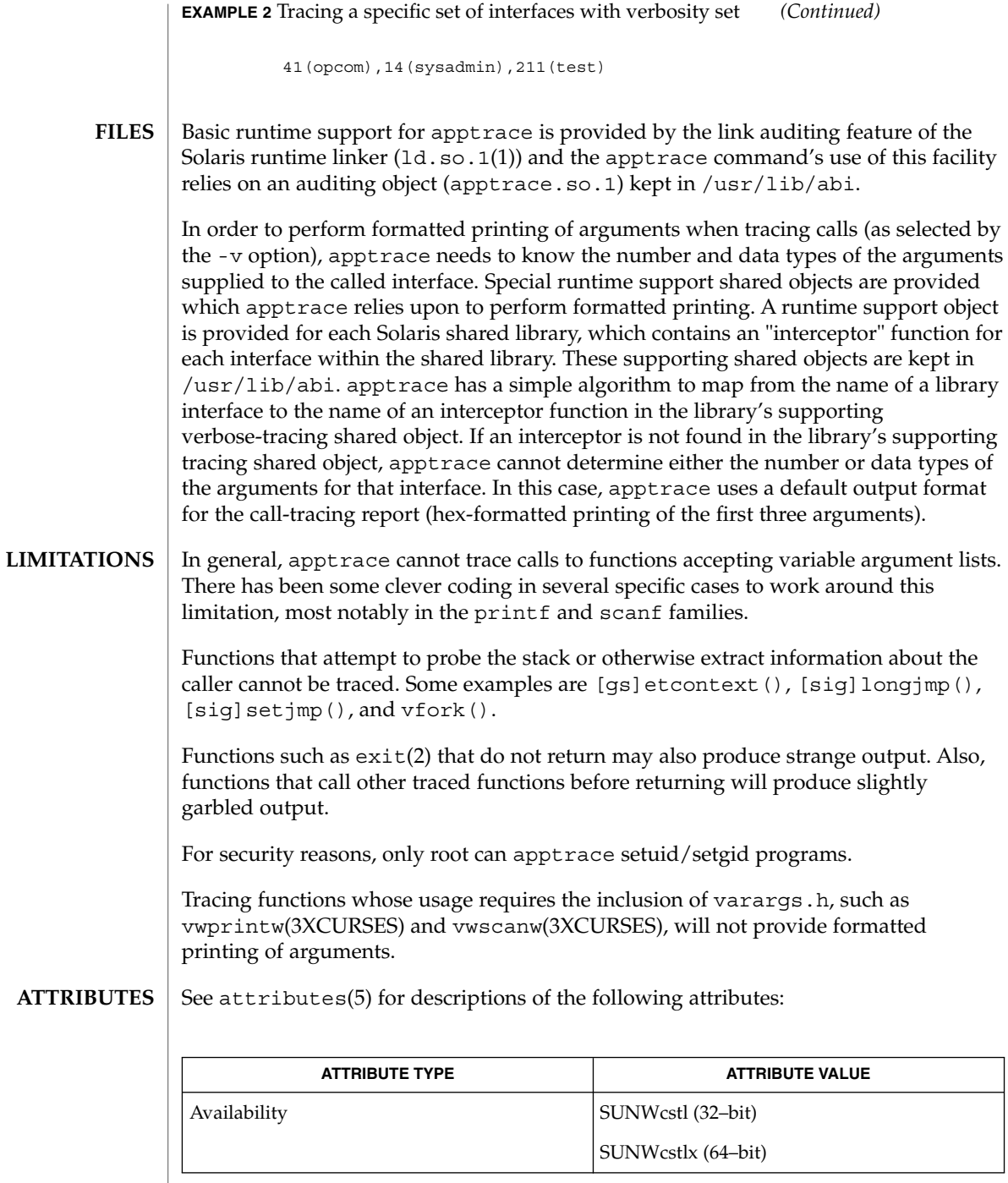

 $\overline{\phantom{a}}$ 

ld.so.1(1), truss(1), vwprintw(3XCURSES), vwscanw(3XCURSES), attributes(5), fnmatch(5) **SEE ALSO**

*Linker and Libraries Guide*

apropos(1)

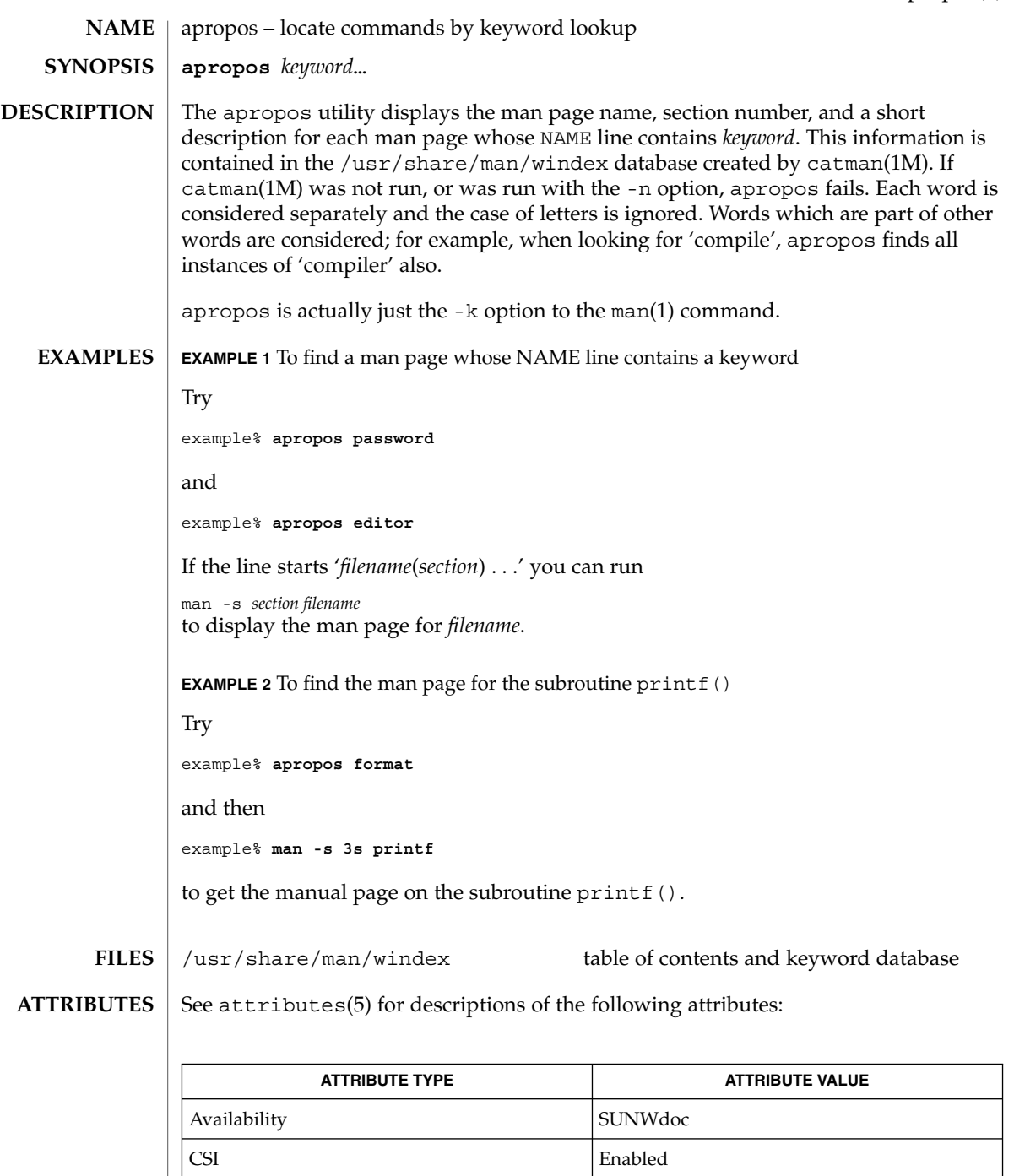

 $\textbf{SEE \, ALSO} \parallel \text{man(1)},$  whatis(1), catman(1M), attributes(5)

User Commands **55**

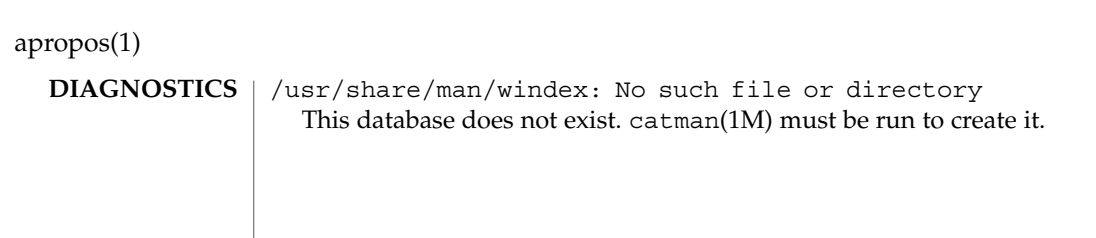

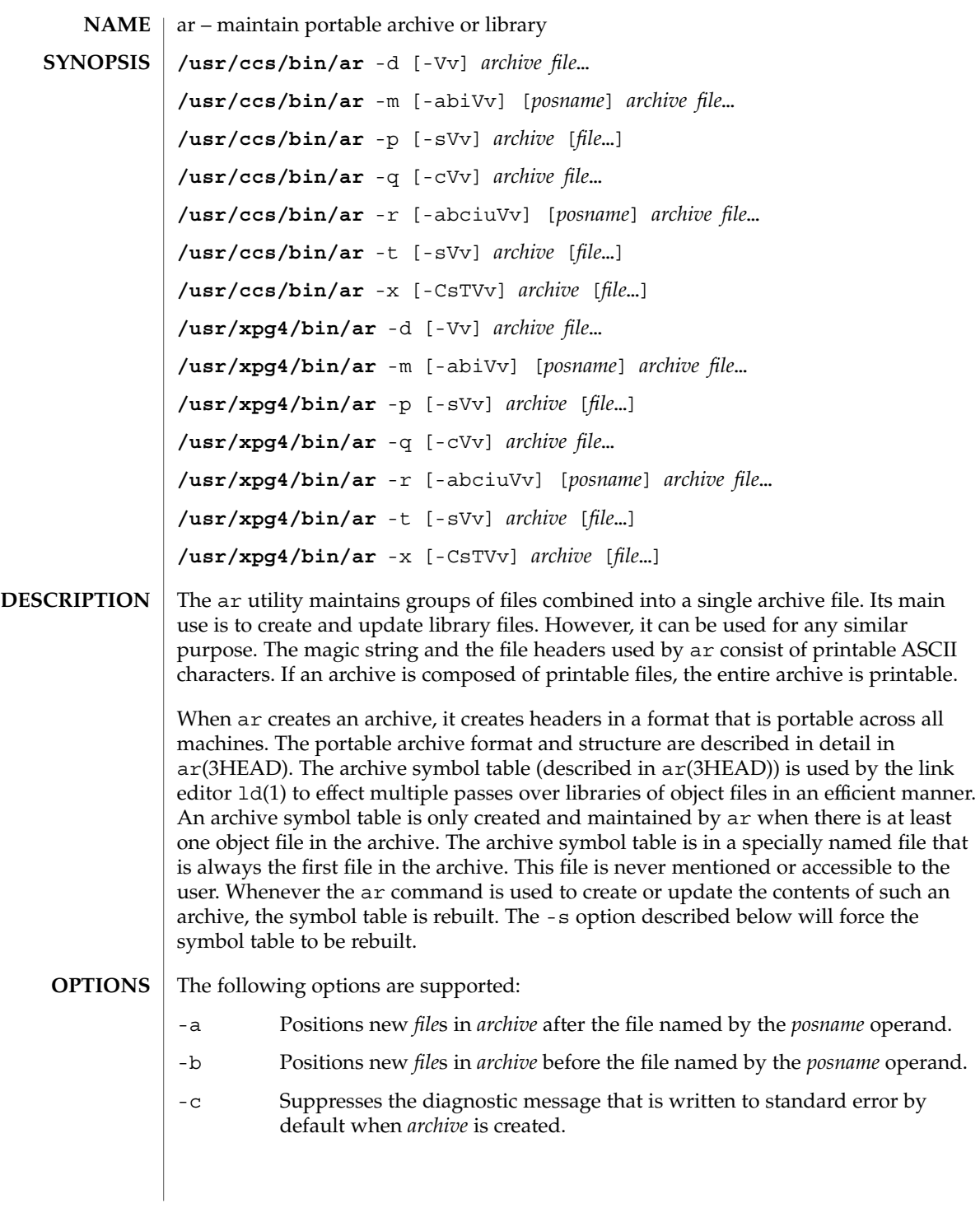

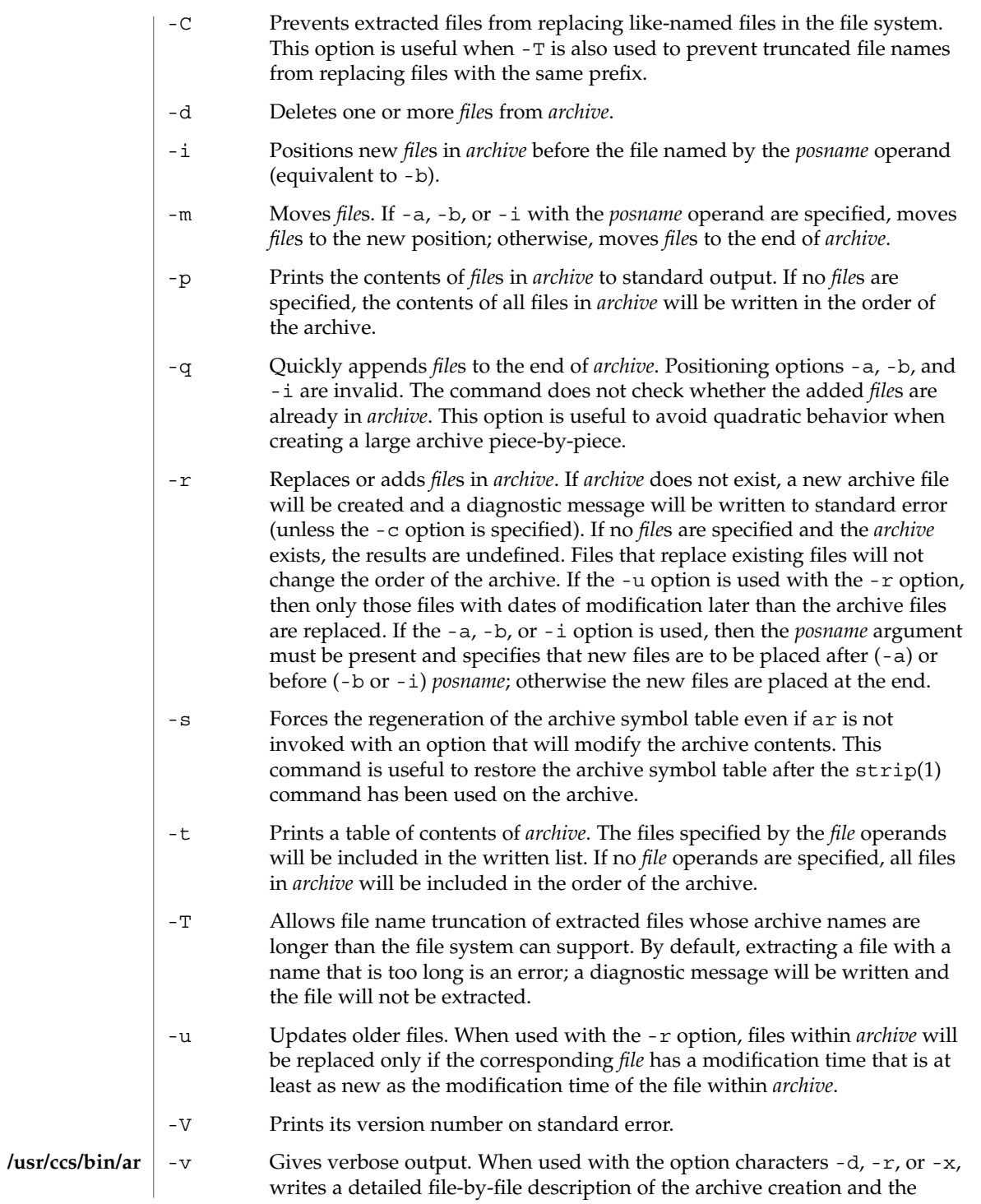

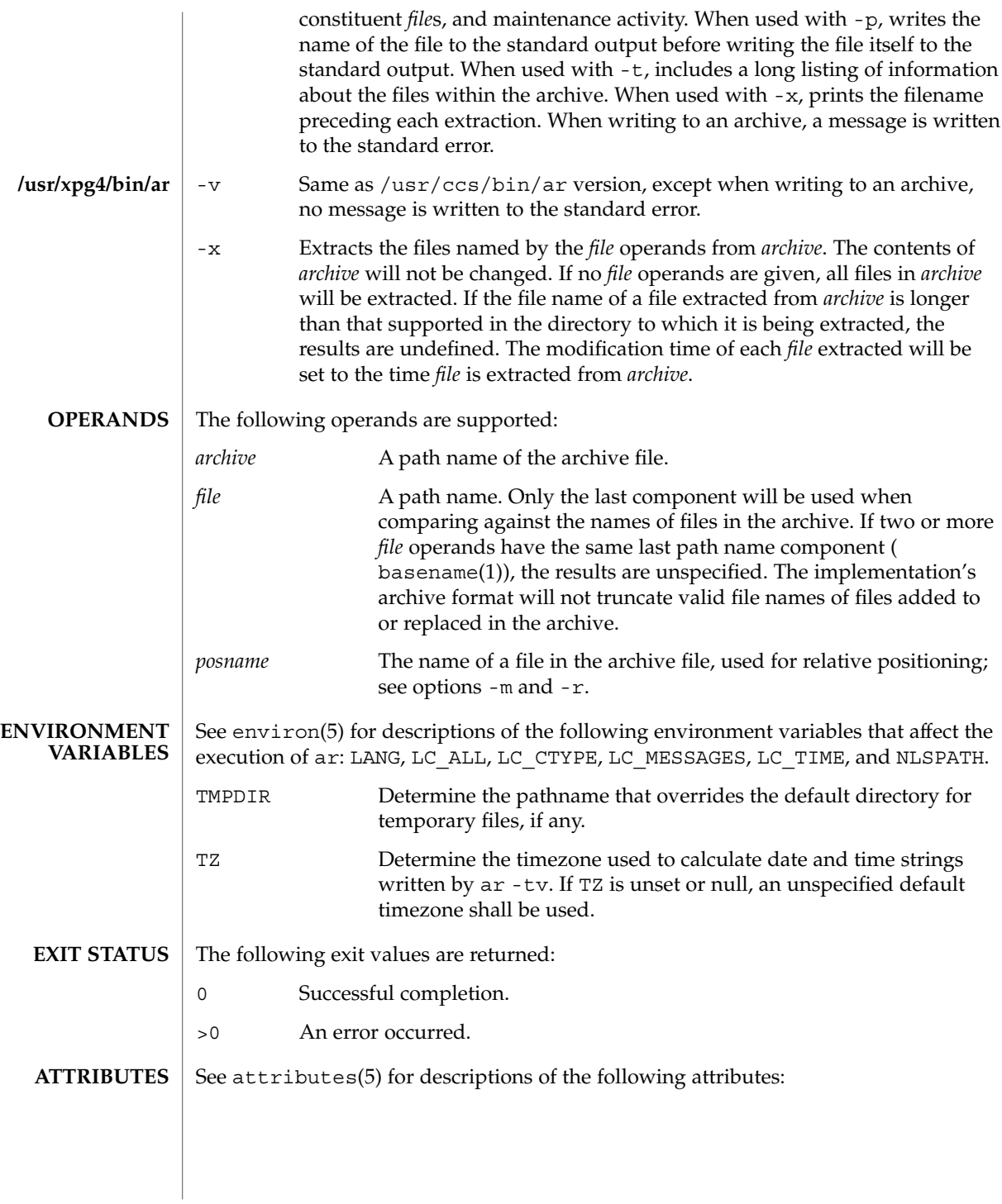

User Commands **59**

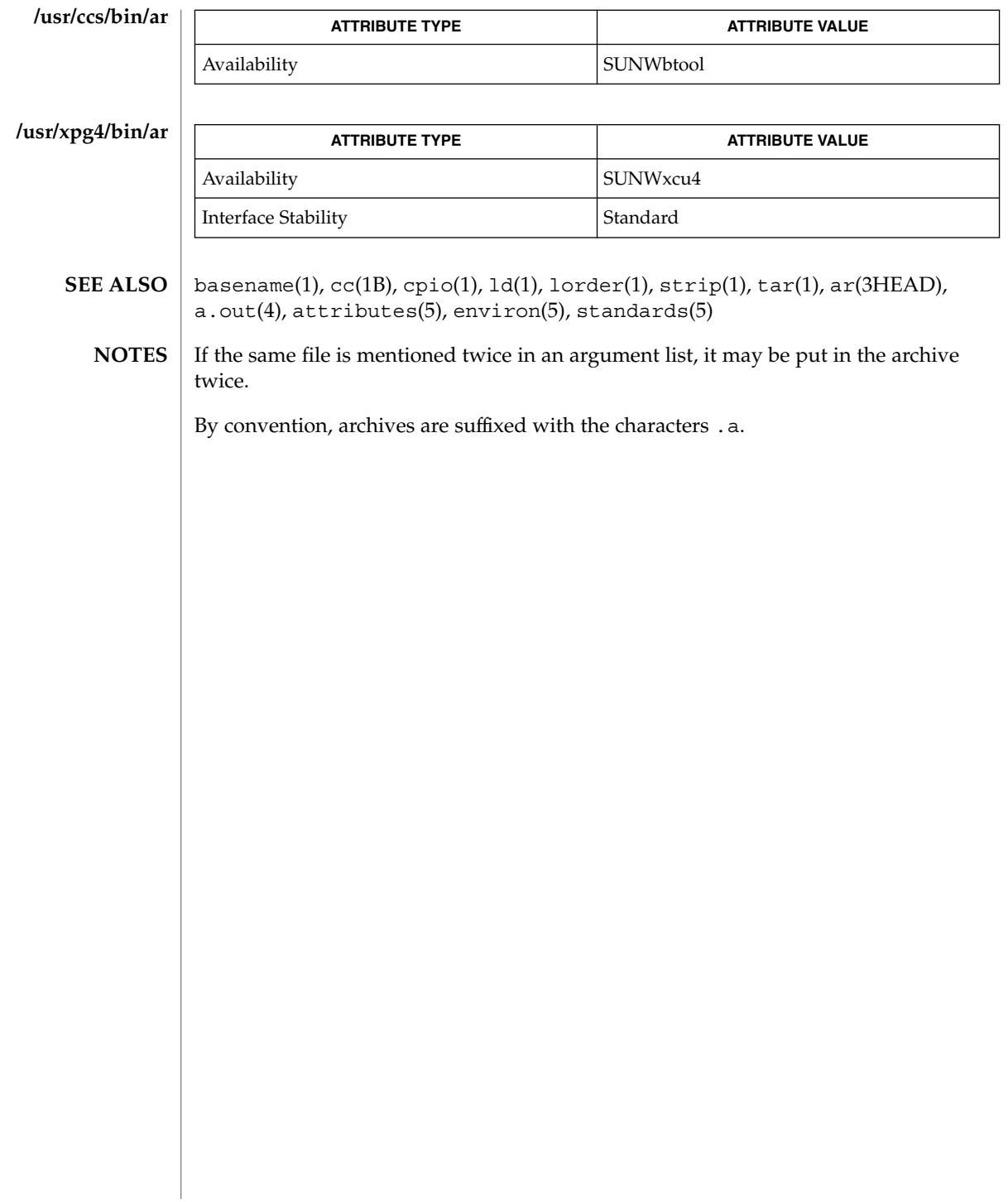

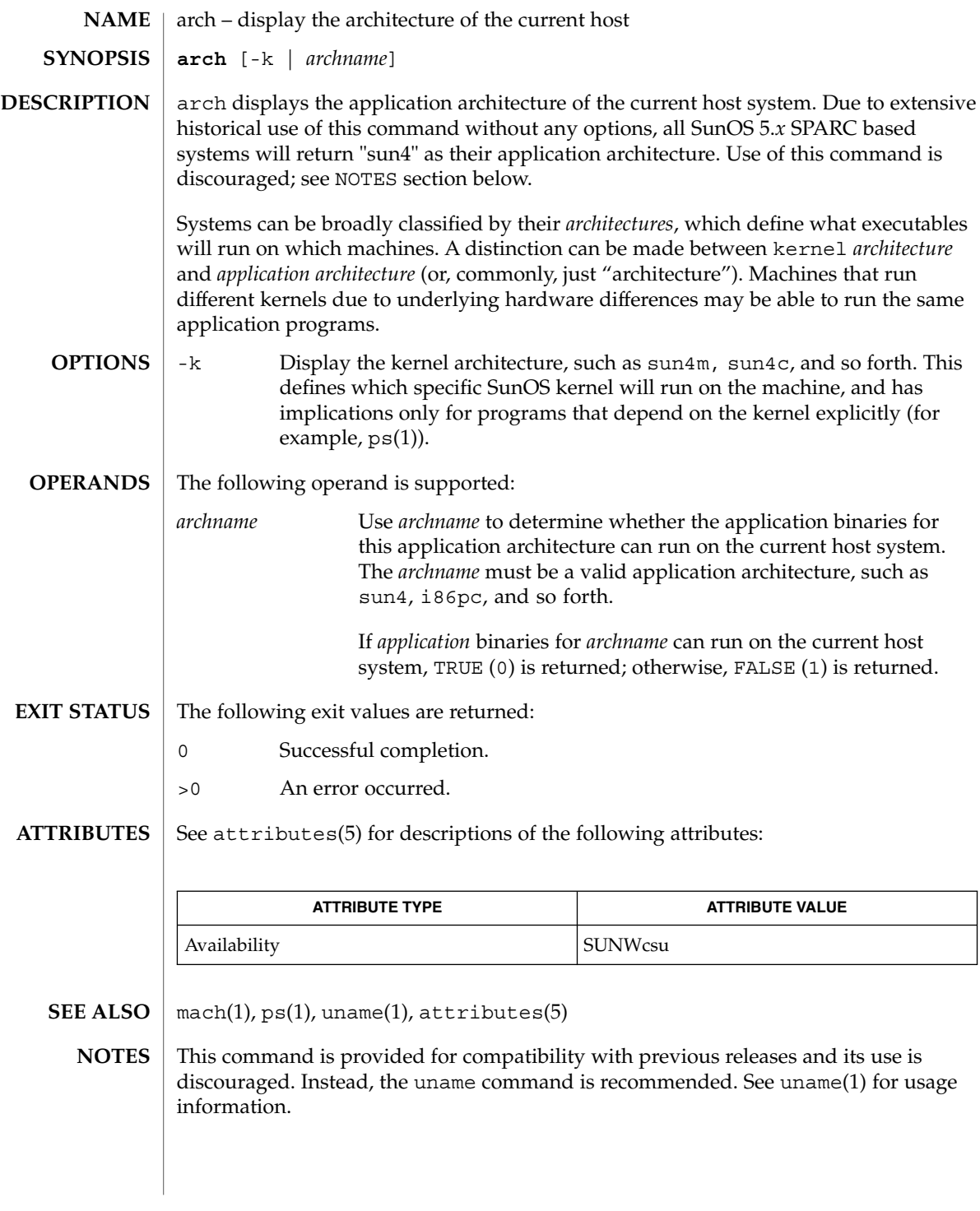

arch(1)

as(1)

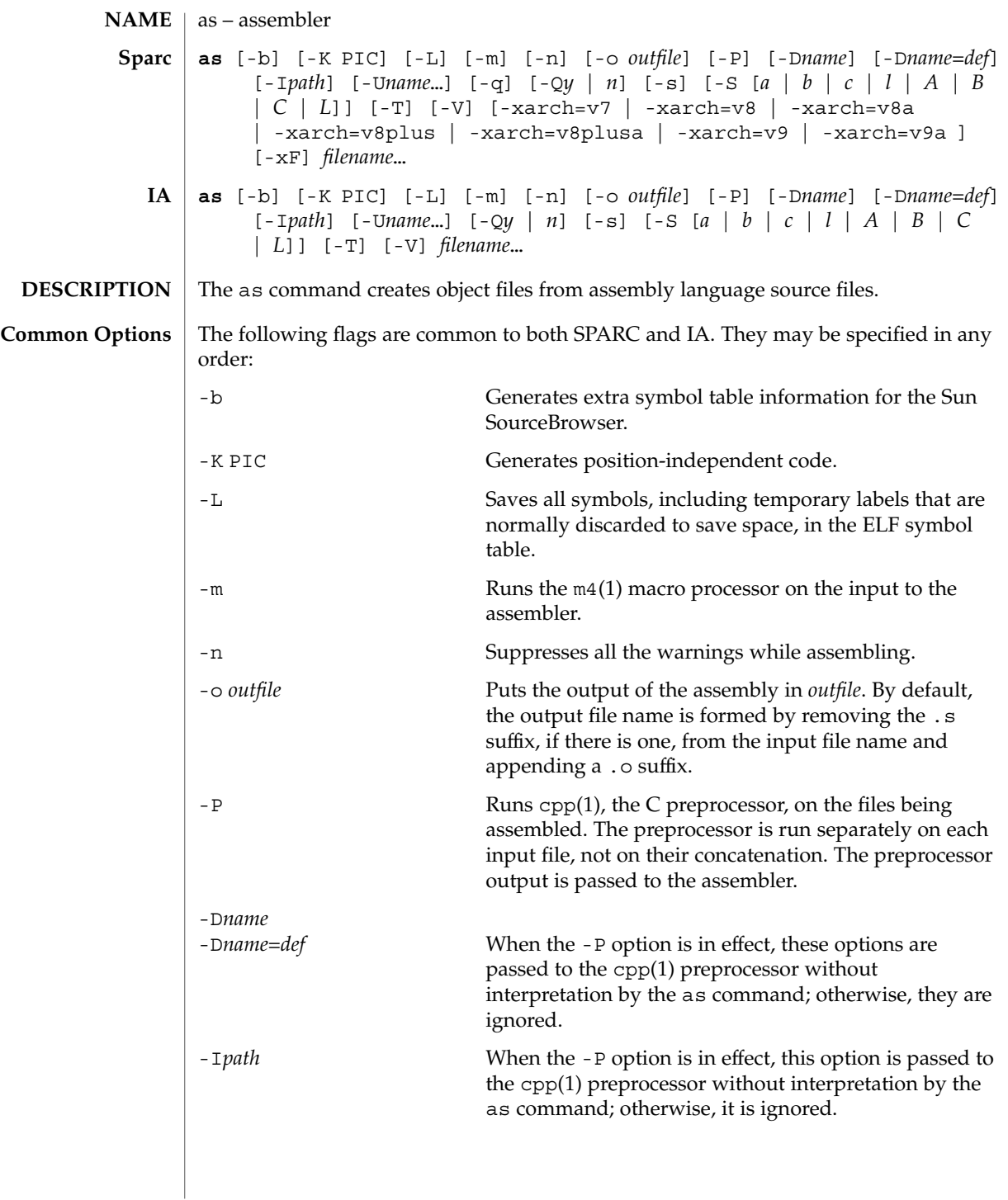

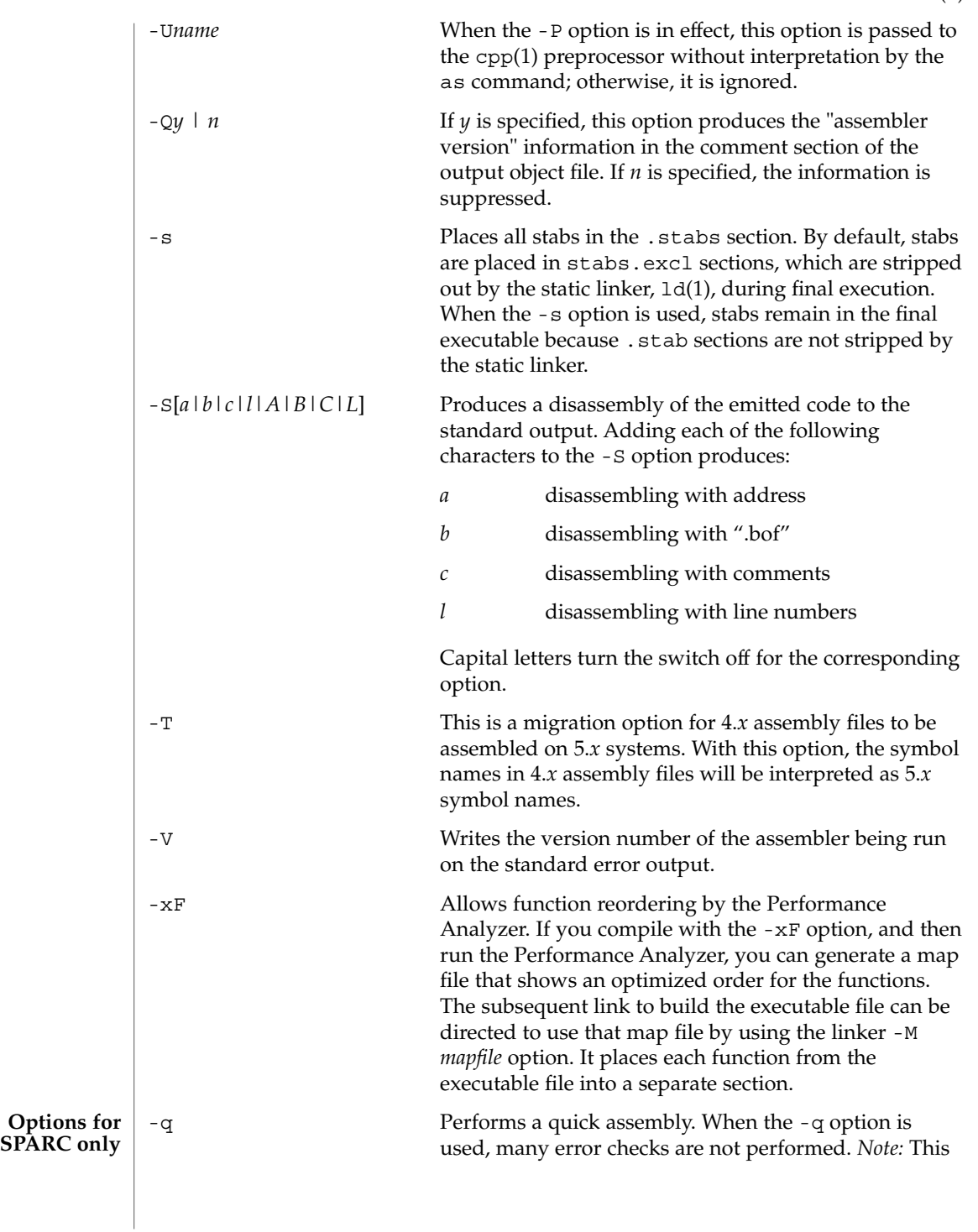

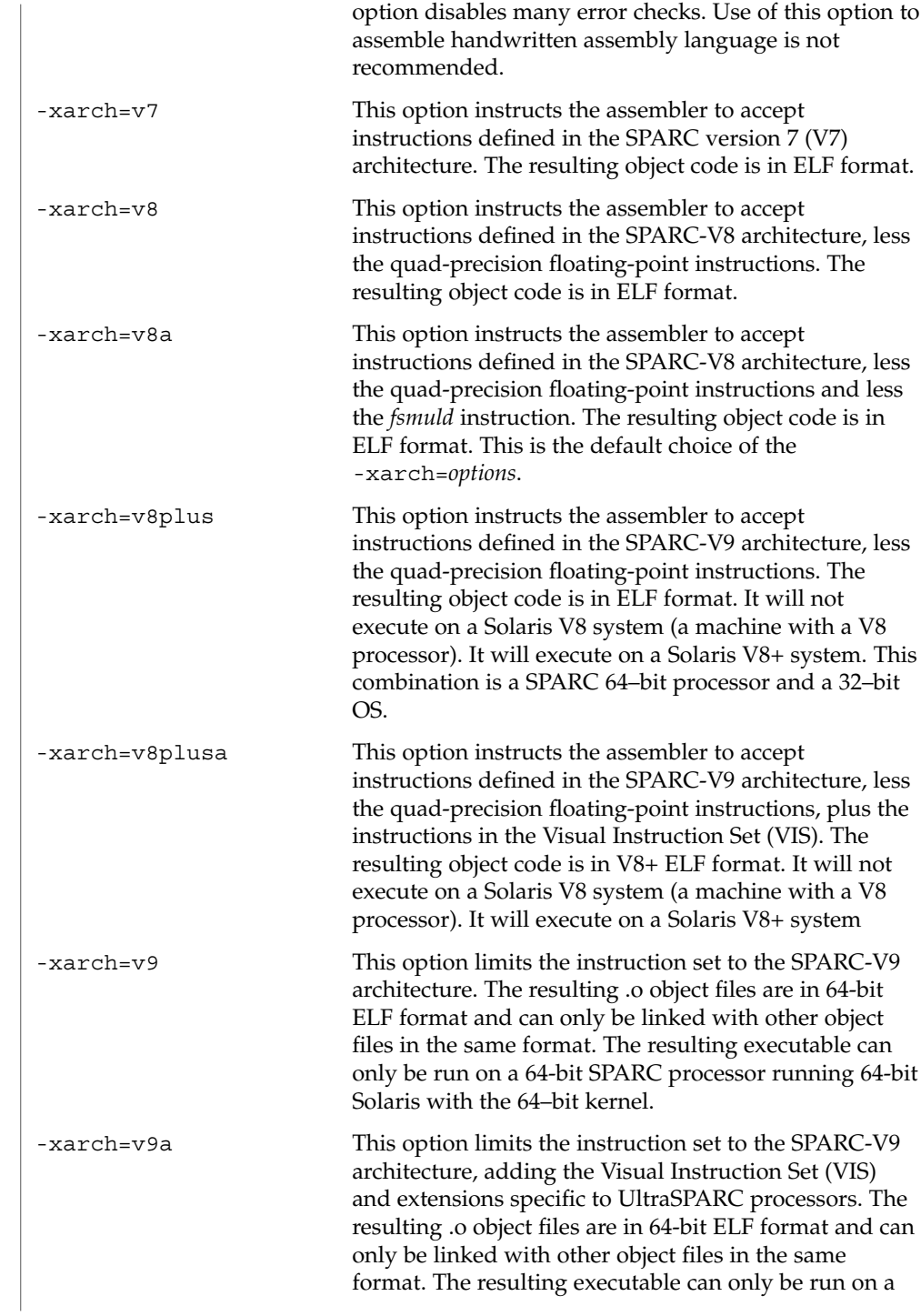

as(1)

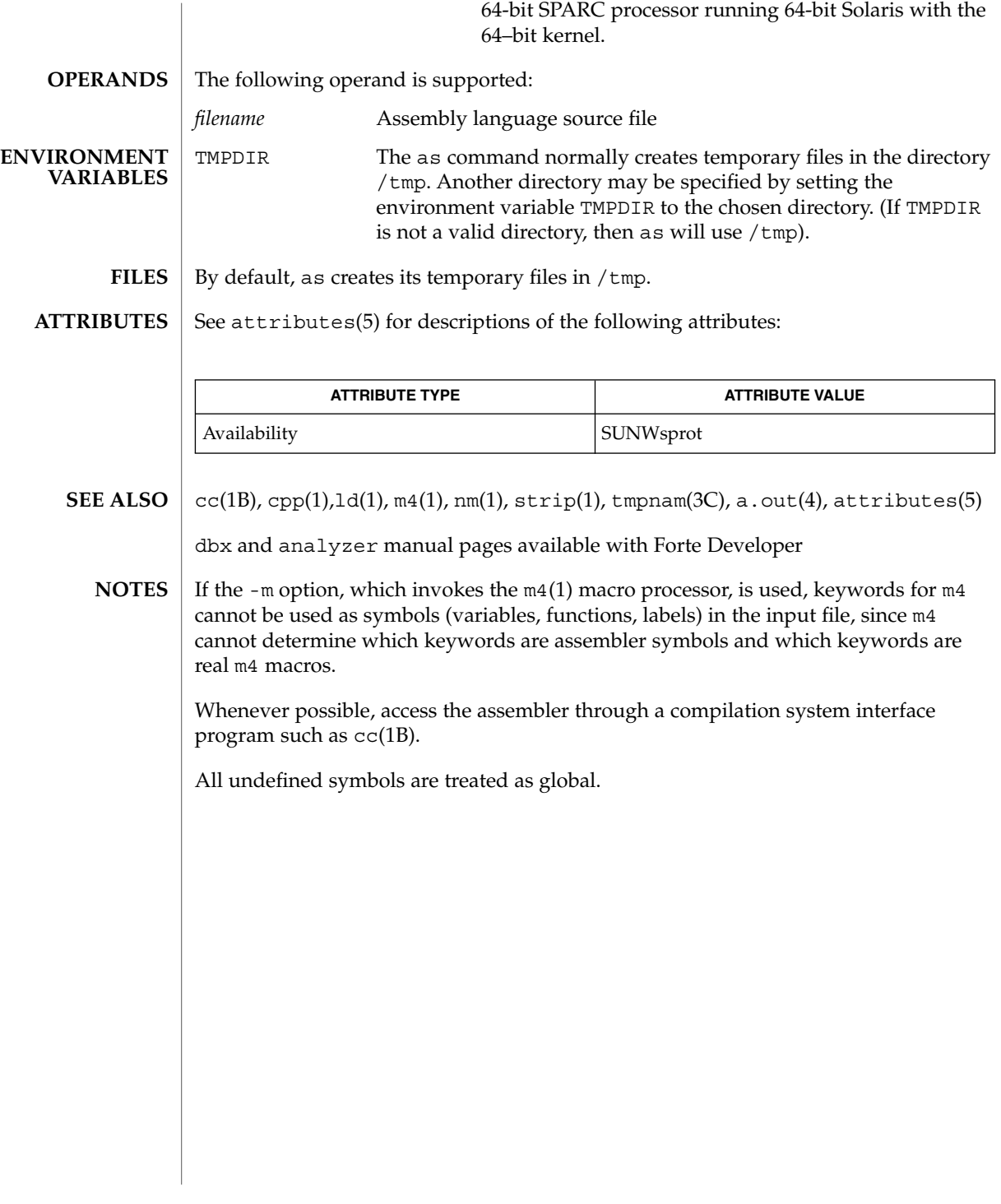

 $asa(1)$ 

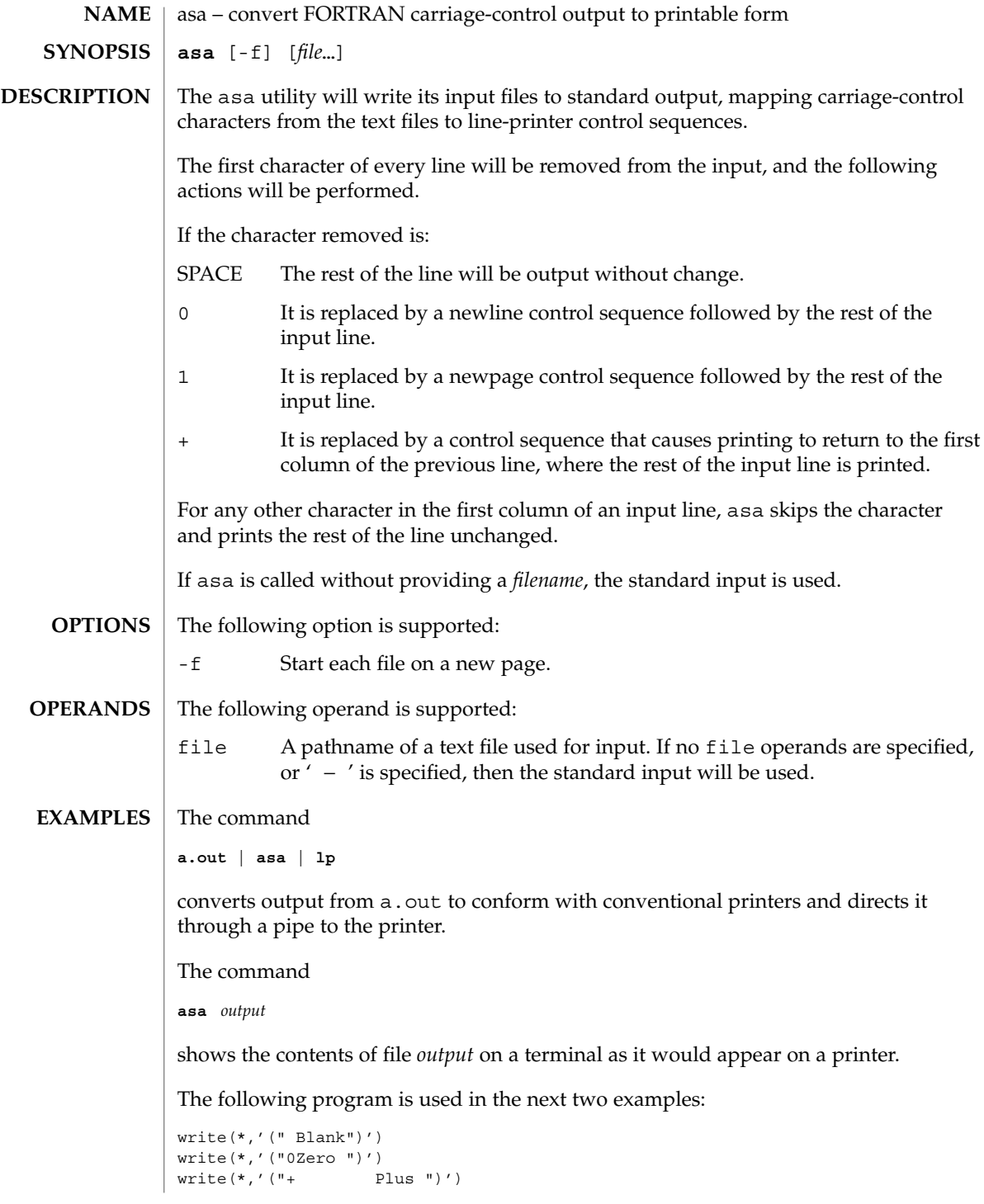

**66** man pages section 1: User Commands • Last Revised 18 Apr 1995

write(\*,'("1One ")') end Both of the following examples produce two pages of output: Page 1: Blank ZeroPlus Page 2: One **EXAMPLE 1** Using actual files **a.out > MyOutputFile asa < MyOutputFile | lp EXAMPLE 2** Using only pipes **a.out | asa | lp** See environ(5) for descriptions of the following environment variables that affect the execution of asa: LANG, LC\_ALL, LC\_CTYPE, LC\_MESSAGES, and NLSPATH. The following exit values are returned: 0 All input files were output successfully. >0 An error occurred. See attributes(5) for descriptions of the following attributes: **ATTRIBUTE TYPE ATTRIBUTE VALUE** Availability SUNWcsu Interface Stability Standard  $lp(1)$ , attributes(5), environ(5), standards(5) **ENVIRONMENT VARIABLES EXIT STATUS ATTRIBUTES SEE ALSO**

User Commands **67**

 $asa(1)$ 

at(1)

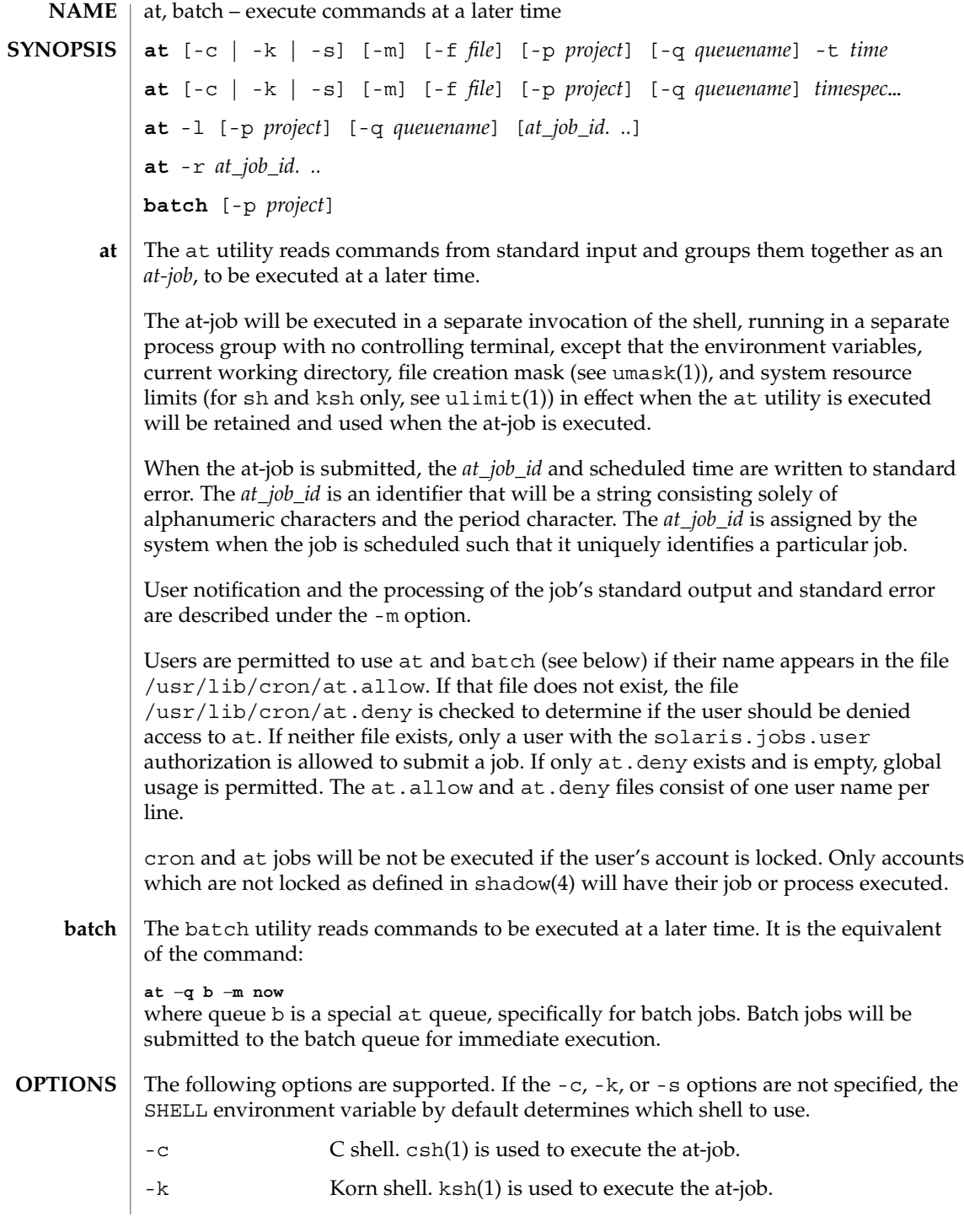

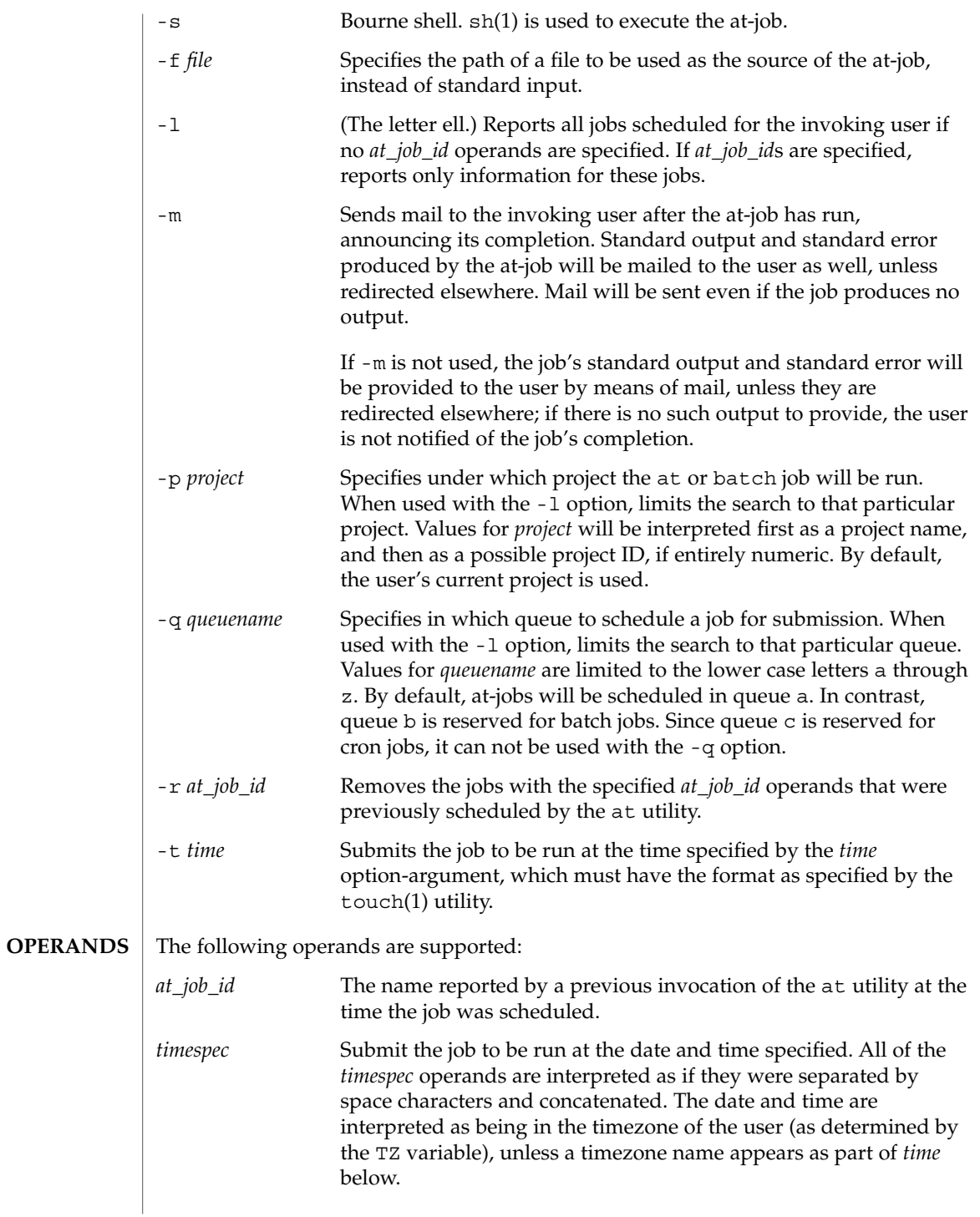

at(1)

In the "C" locale, the following describes the three parts of the time specification string. All of the values from the LC\_TIME categories in the "C" locale are recognized in a case-insensitive manner.

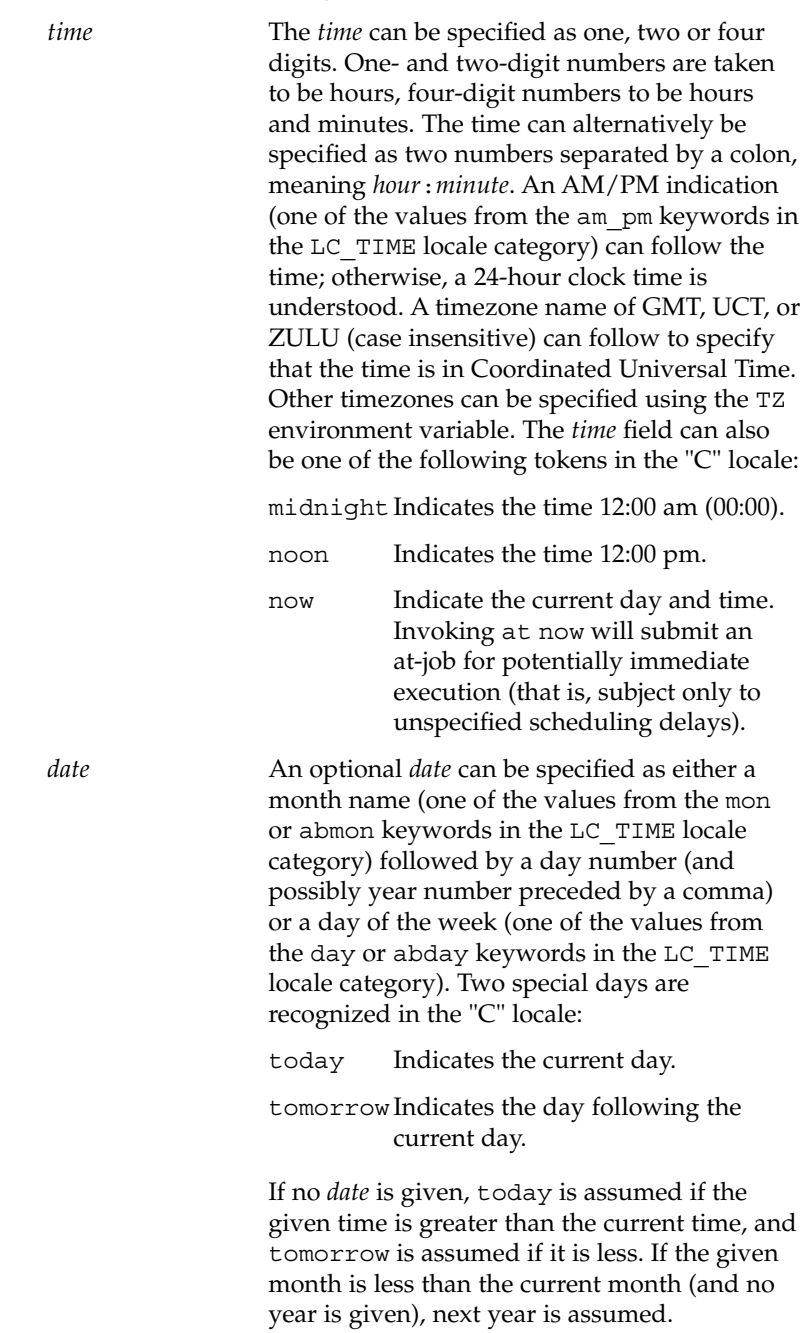

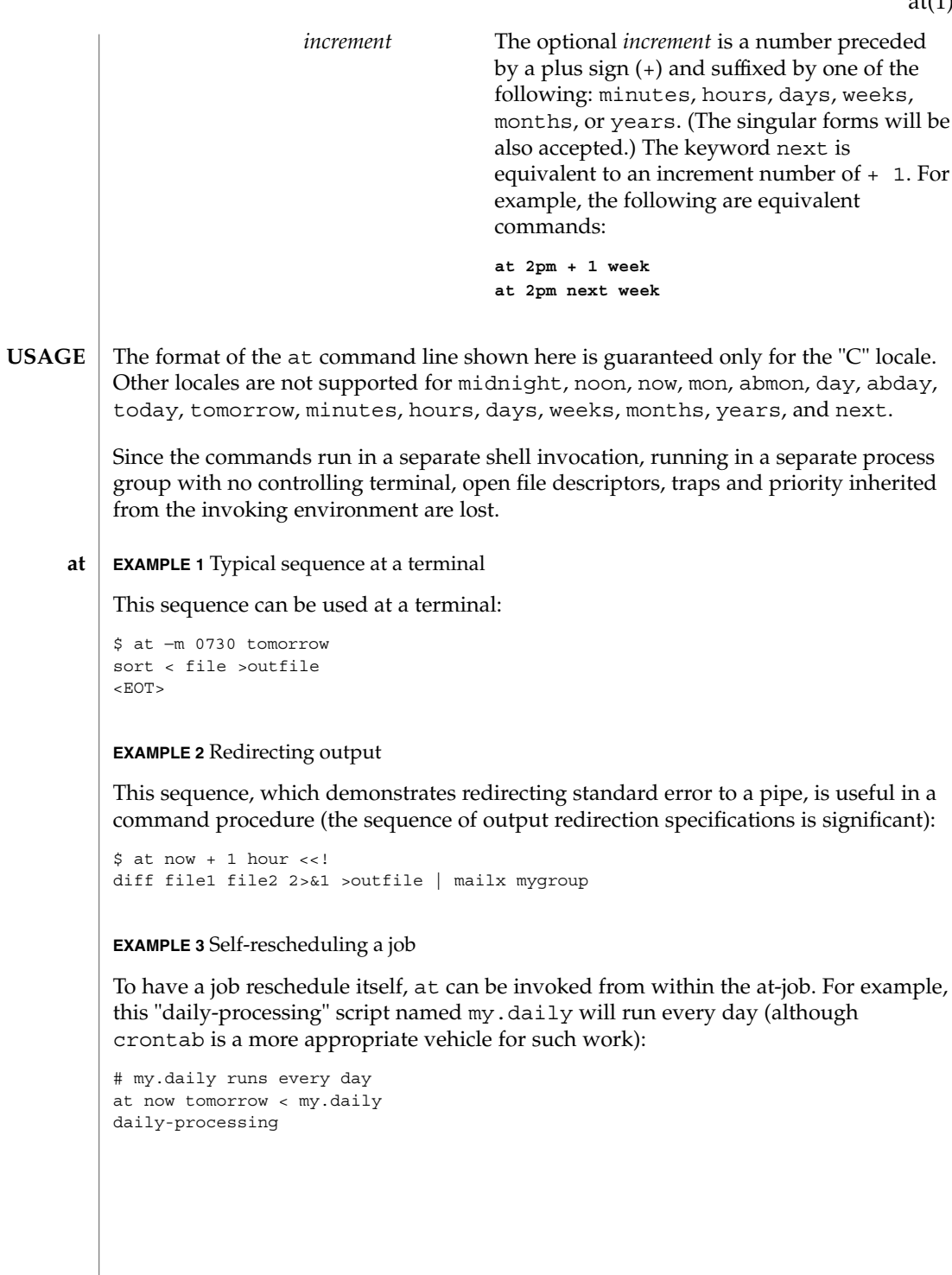

 $at(1)$ 

**EXAMPLE 3** Self-rescheduling a job *(Continued)* **EXAMPLE 4** Various time and operand presentations The spacing of the three portions of the "C" locale *timespec* is quite flexible as long as there are no ambiguities. Examples of various times and operand presentations include: at 0815am Jan 24 at 8 :15amjan24 at now "+ 1day" at 5 pm FRIday at '17  $ut.c+$ 30minutes' **EXAMPLE 5** Typical sequence at a terminal This sequence can be used at a terminal: \$ batch sort <file >outfile  $<$ EOT $>$ **EXAMPLE 6** Redirecting output This sequence, which demonstrates redirecting standard error to a pipe, is useful in a command procedure (the sequence of output redirection specifications is significant): \$ batch <<! diff file1 file2 2>&1 >outfile | mailx mygroup ! See environ(5) for descriptions of the following environment variables that affect the execution of at and batch: LANG, LC\_ALL, LC\_CTYPE, LC\_MESSAGES, NLSPATH, and LC\_TIME. DATEMSK If the environment variable DATEMSK is set, at will use its value as the full path name of a template file containing format strings. The strings consist of format specifiers and text characters that are used to provide a richer set of allowable date formats in different languages by appropriate settings of the environment variable LANG or LC\_TIME. The list of allowable format specifiers is located in the getdate(3C) manual page. The formats described in the OPERANDS section for the *time* and *date* arguments, the special names noon, midnight, now, next, today, tomorrow, and the *increment* argument are not recognized when DATEMSK is set. SHELL Determine a name of a command interpreter to be used to invoke the at-job. If the variable is unset or NULL, sh will be used. If it is **batch ENVIRONMENT VARIABLES**

 $at(1)$
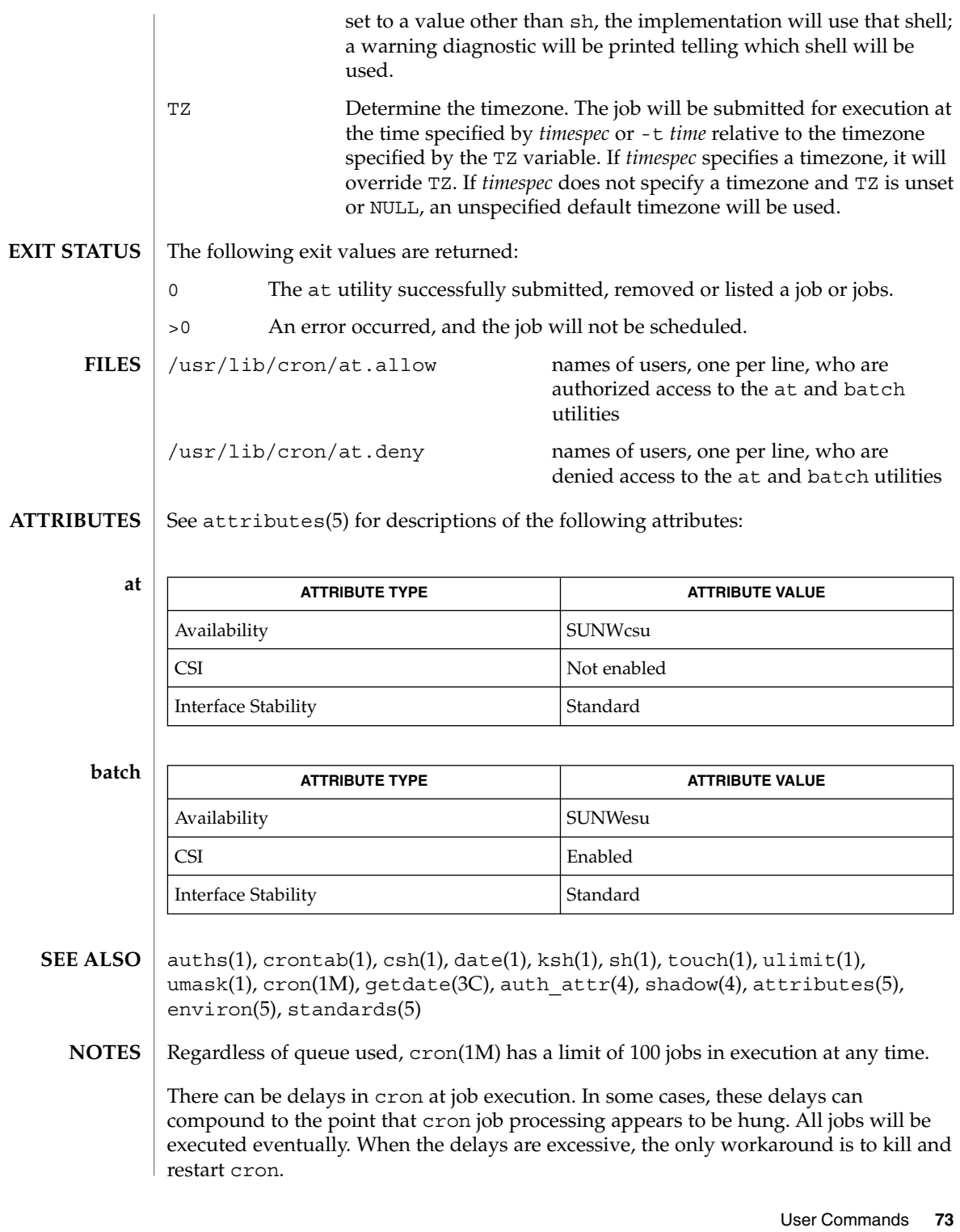

at(1)

atq(1)

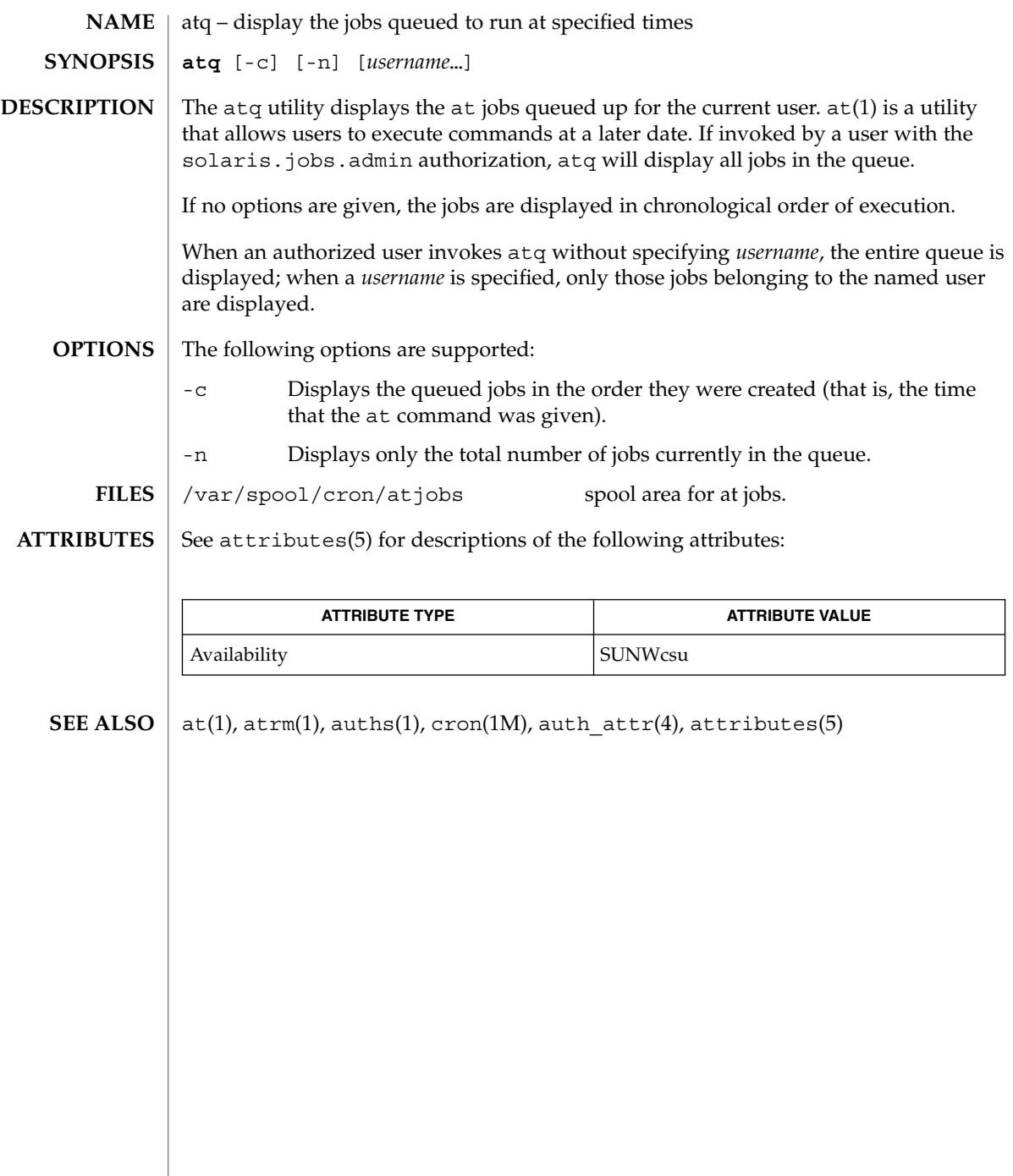

**74** man pages section 1: User Commands • Last Revised 13 Aug 1999

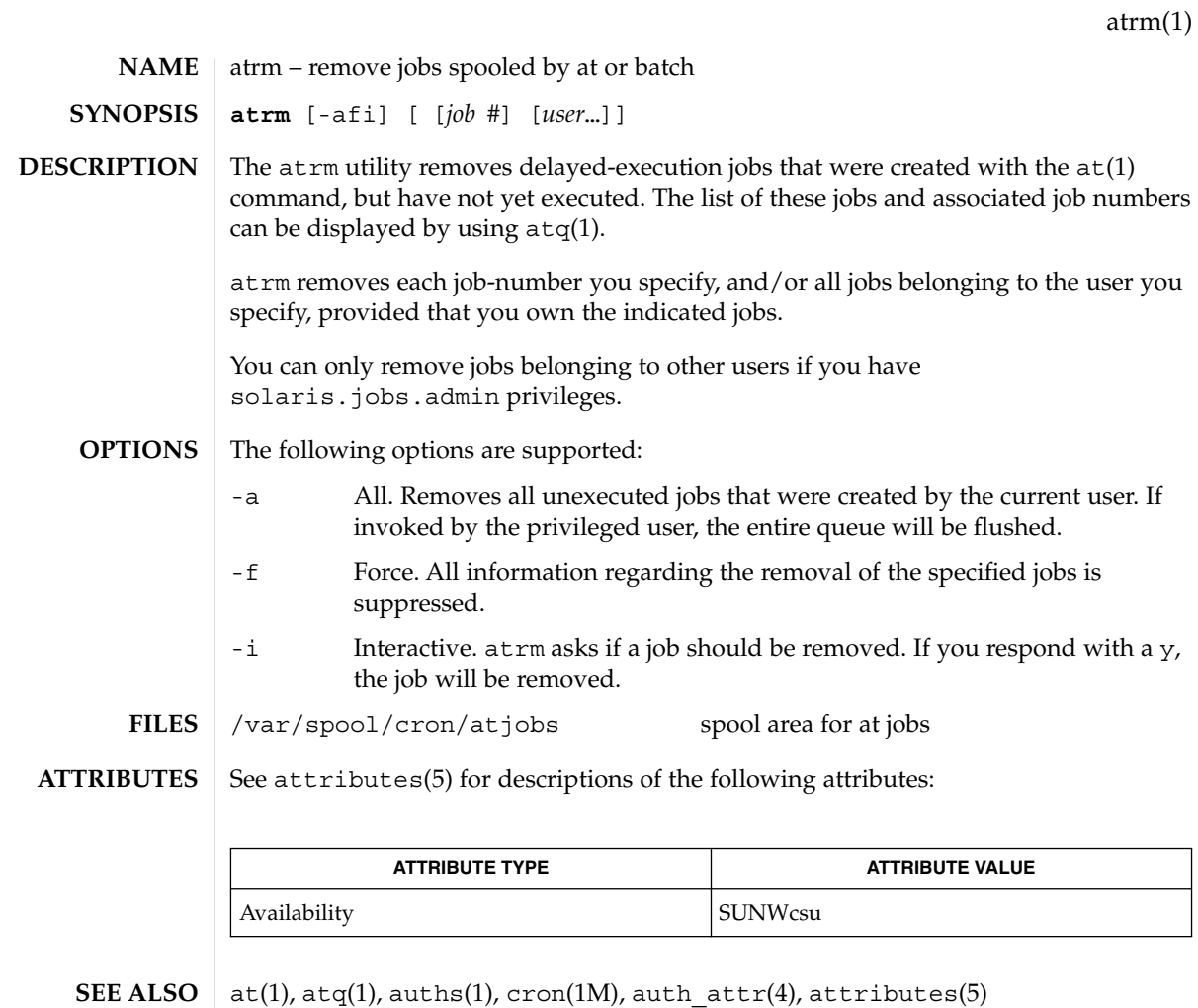

User Commands **75**

audioconvert(1)

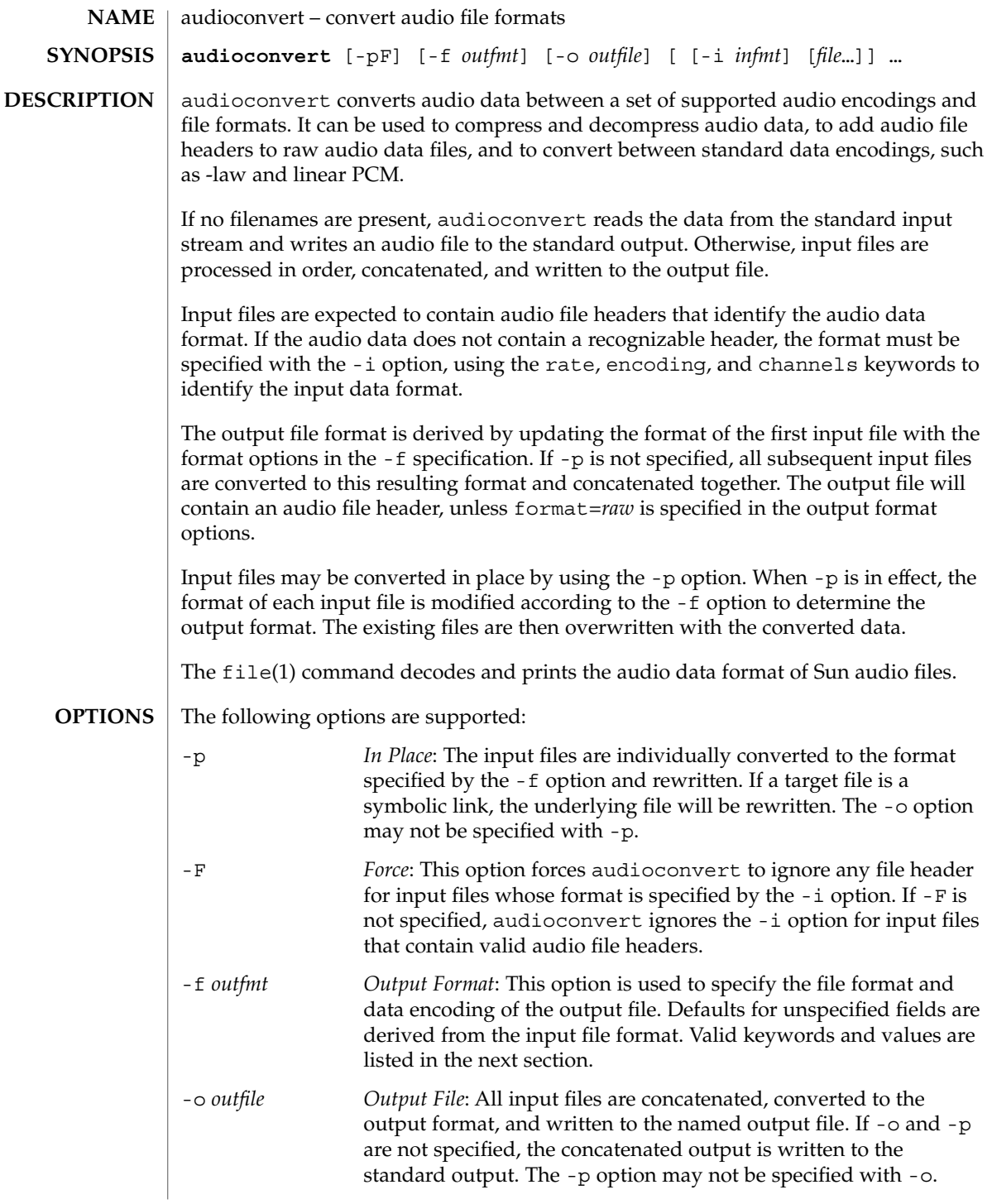

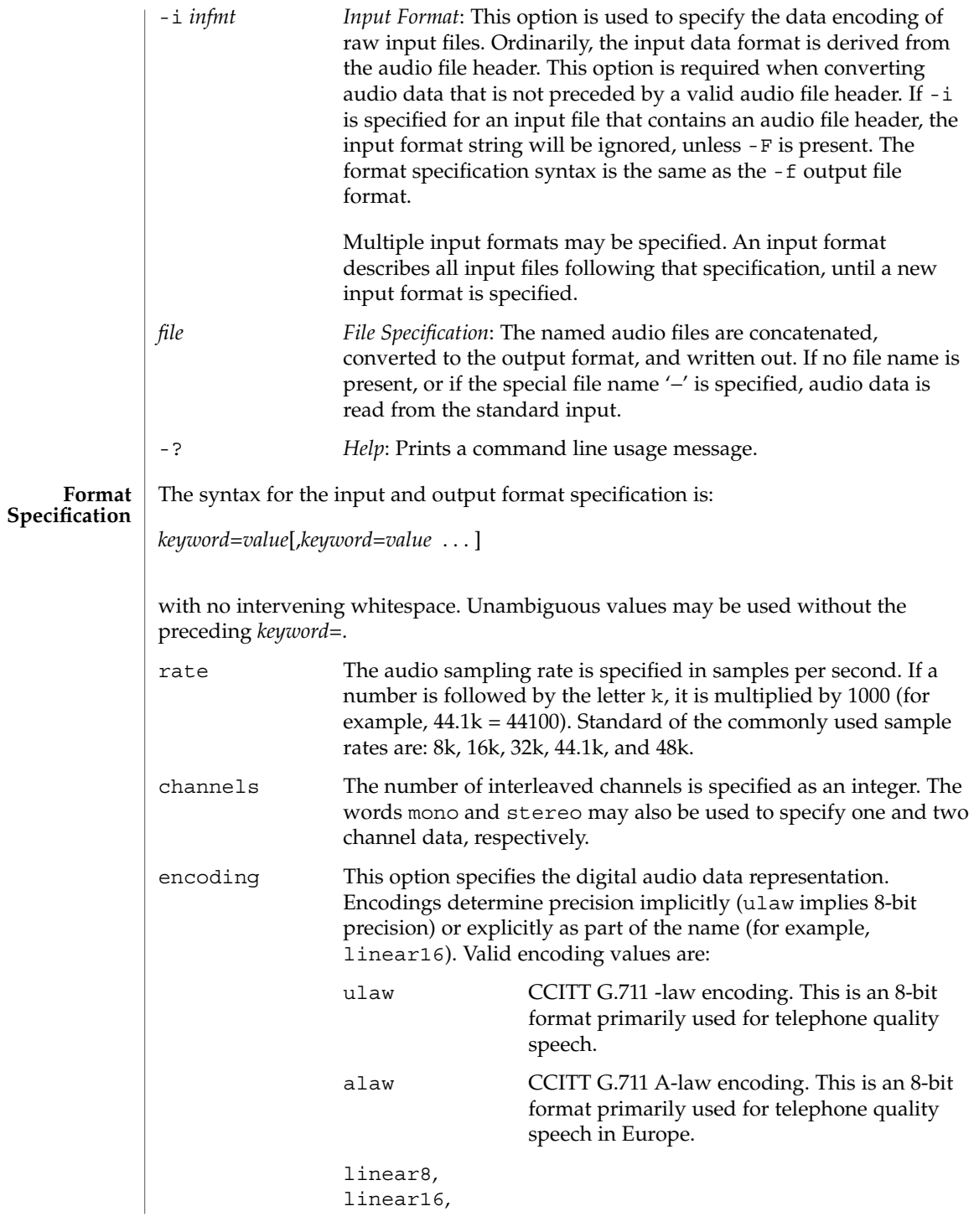

User Commands **77**

audioconvert(1)

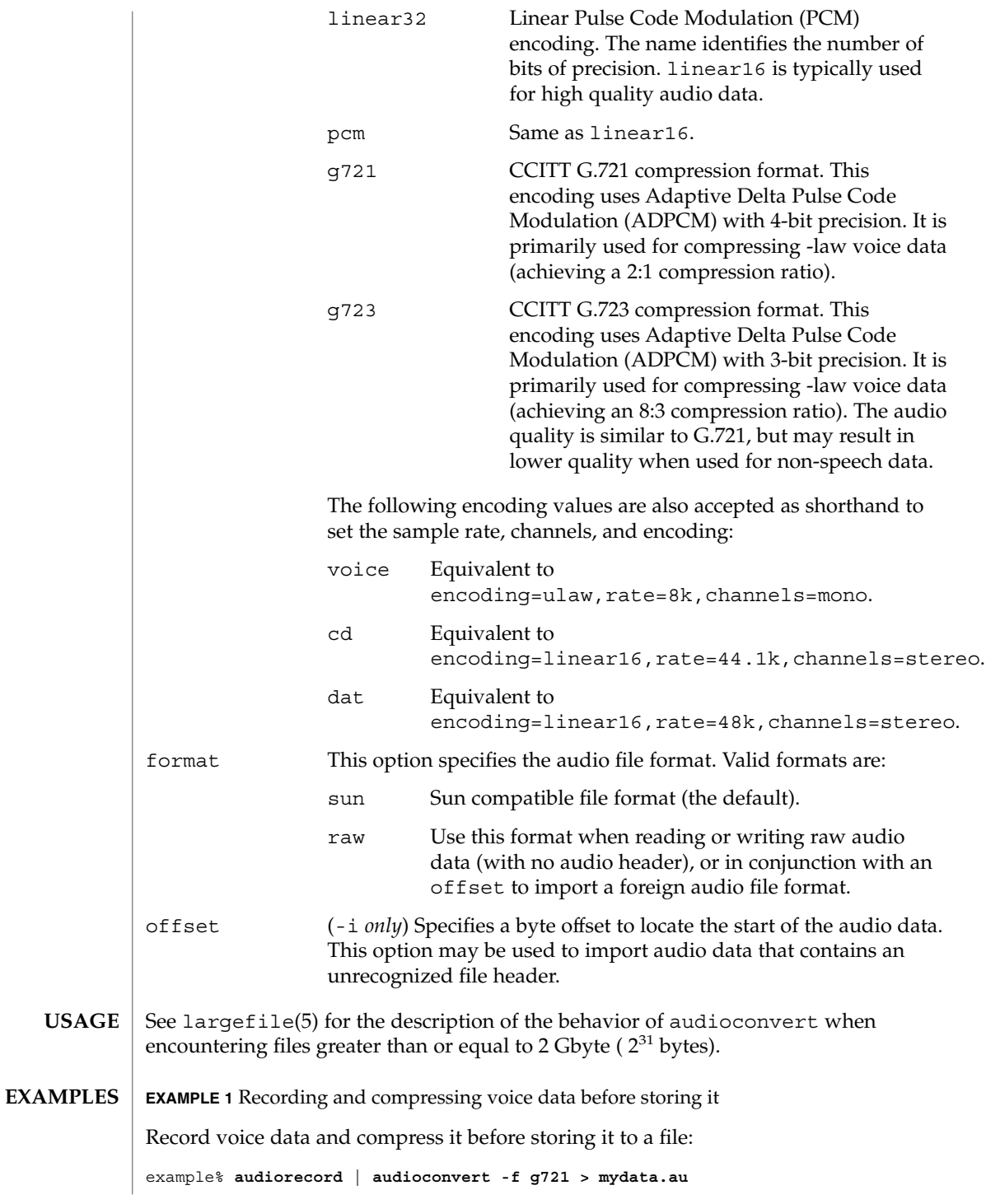

**78** man pages section 1: User Commands • Last Revised 16 Feb 2001

audioconvert(1)

**EXAMPLE 2** Concatenating two audio files

Concatenate two Sun format audio files, regardless of their data format, and output an 8-bit ulaw, 16 kHz, mono file:

example% **audioconvert -f ulaw,rate=16k,mono -o outfile.au infile1 infile2**

**EXAMPLE 3** Converting a directory to Sun format

Convert a directory containing raw voice data files, in place, to Sun format (adds a file header to each file):

example% **audioconvert -p -i voice -f sun \*.au**

### **ATTRIBUTES**

See attributes(5) for descriptions of the following attributes:

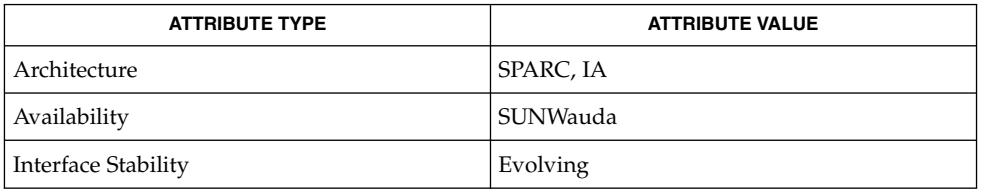

### **SEE ALSO**

audioplay(1), audiorecord(1), file(1), attributes(5), largefile(5)

The algorithm used for converting multi-channel data to mono is implemented by simply summing the channels together. If the input data is perfectly in phase (as would be the case if a mono file is converted to stereo and back to mono), the resulting data may contain some distortion. **NOTES**

audioplay(1)

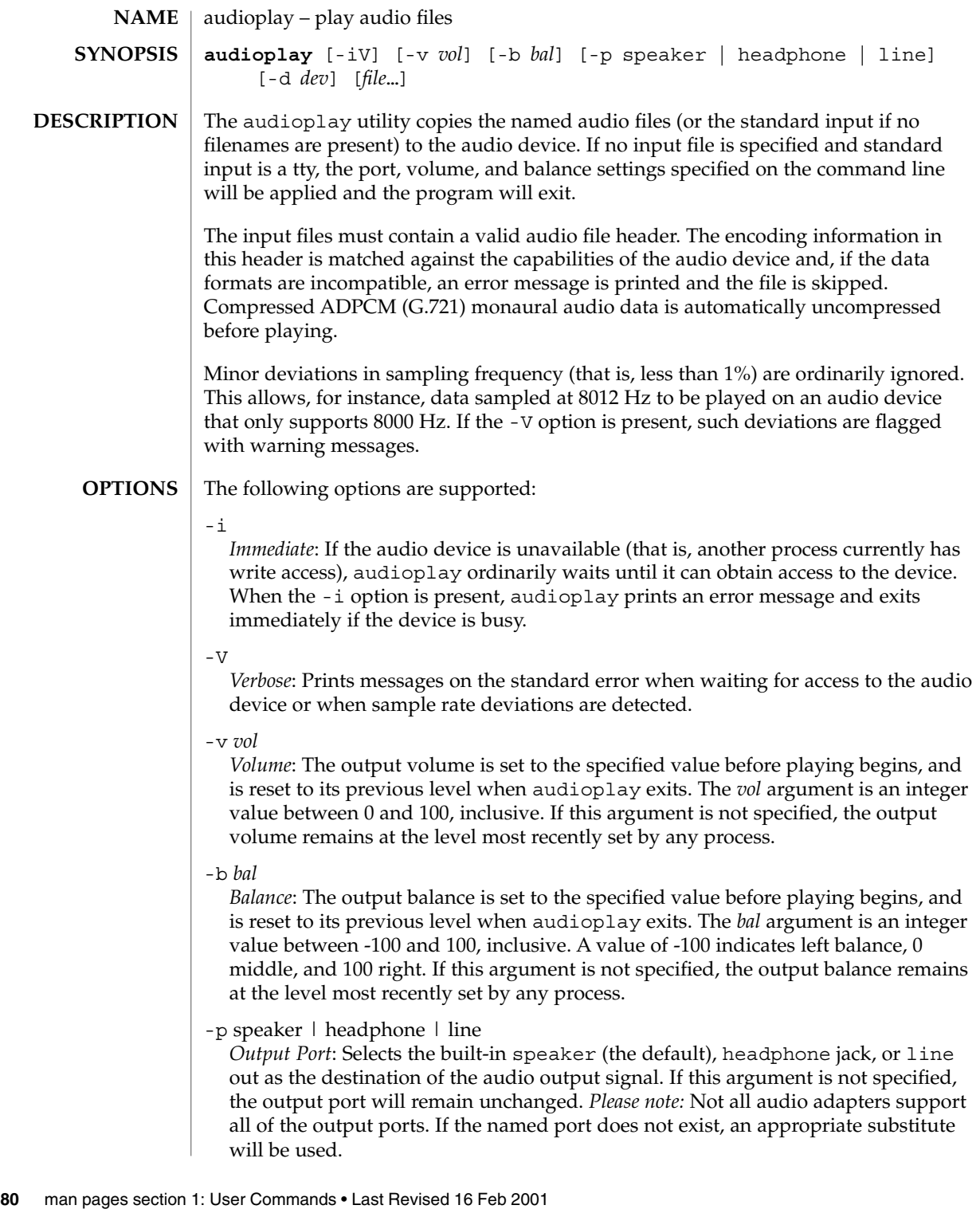

audioplay(1)

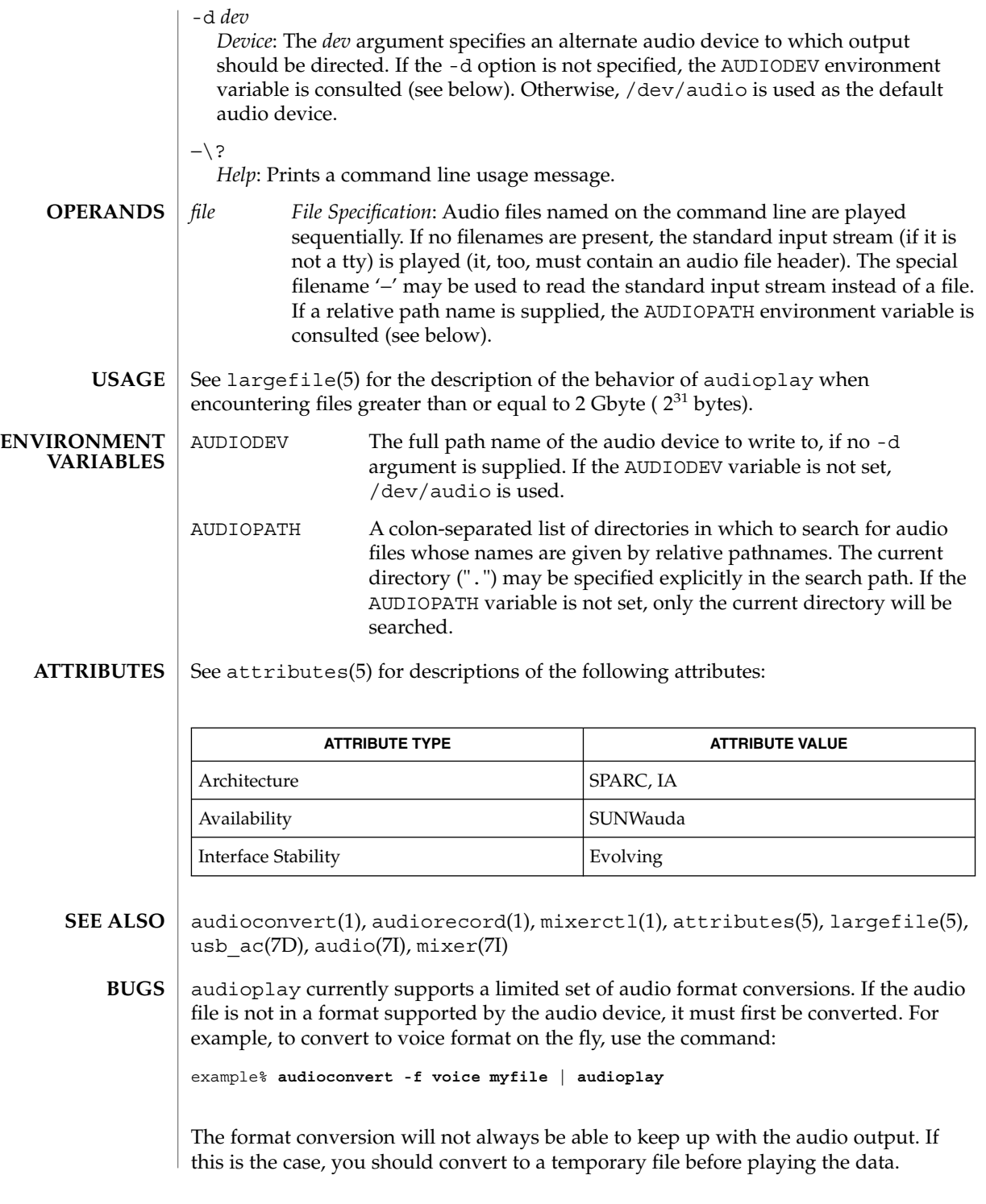

User Commands **81**

audiorecord(1)

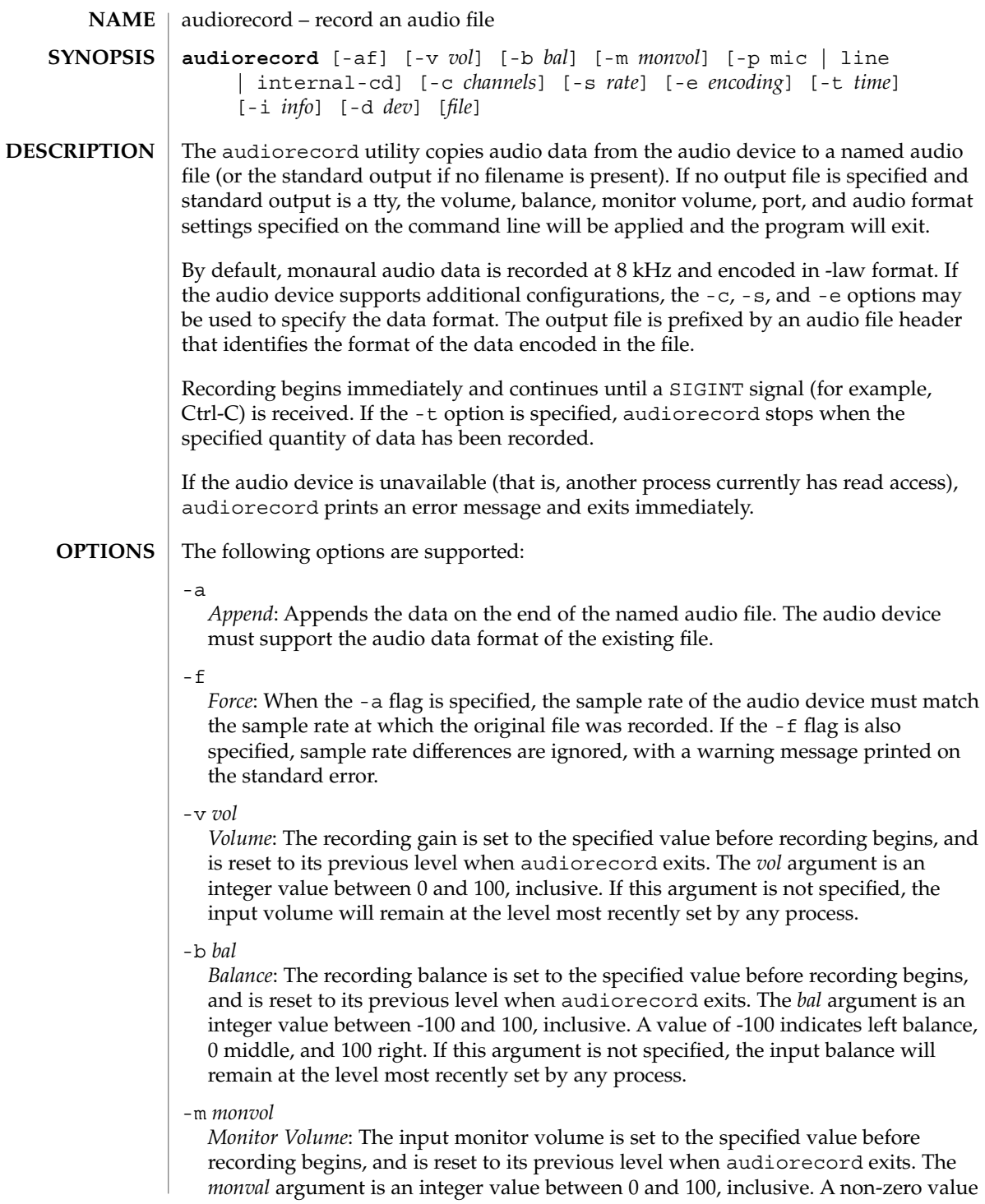

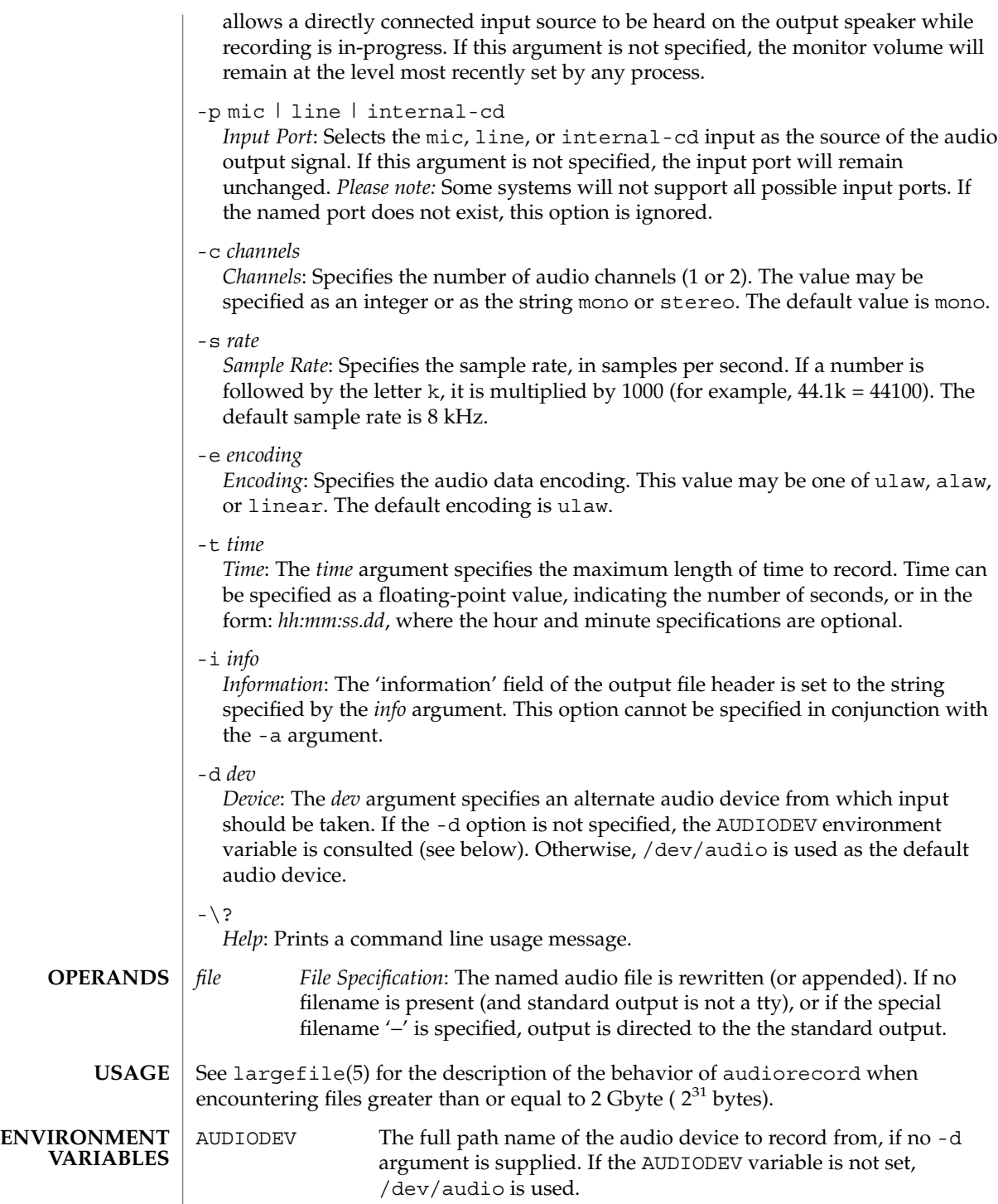

## audiorecord(1)

**ATTRIBUTES** | See attributes(5) for descriptions of the following attributes:

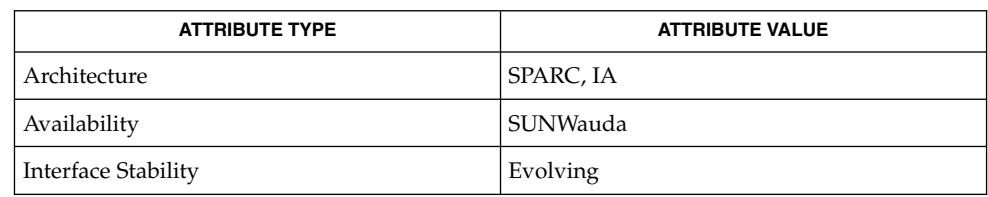

### **SEE ALSO**

audioconvert(1), audioplay(1), mixerctl(1), attributes(5), largefile(5), usb\_ac(7D), audio(7I), mixer(7I)

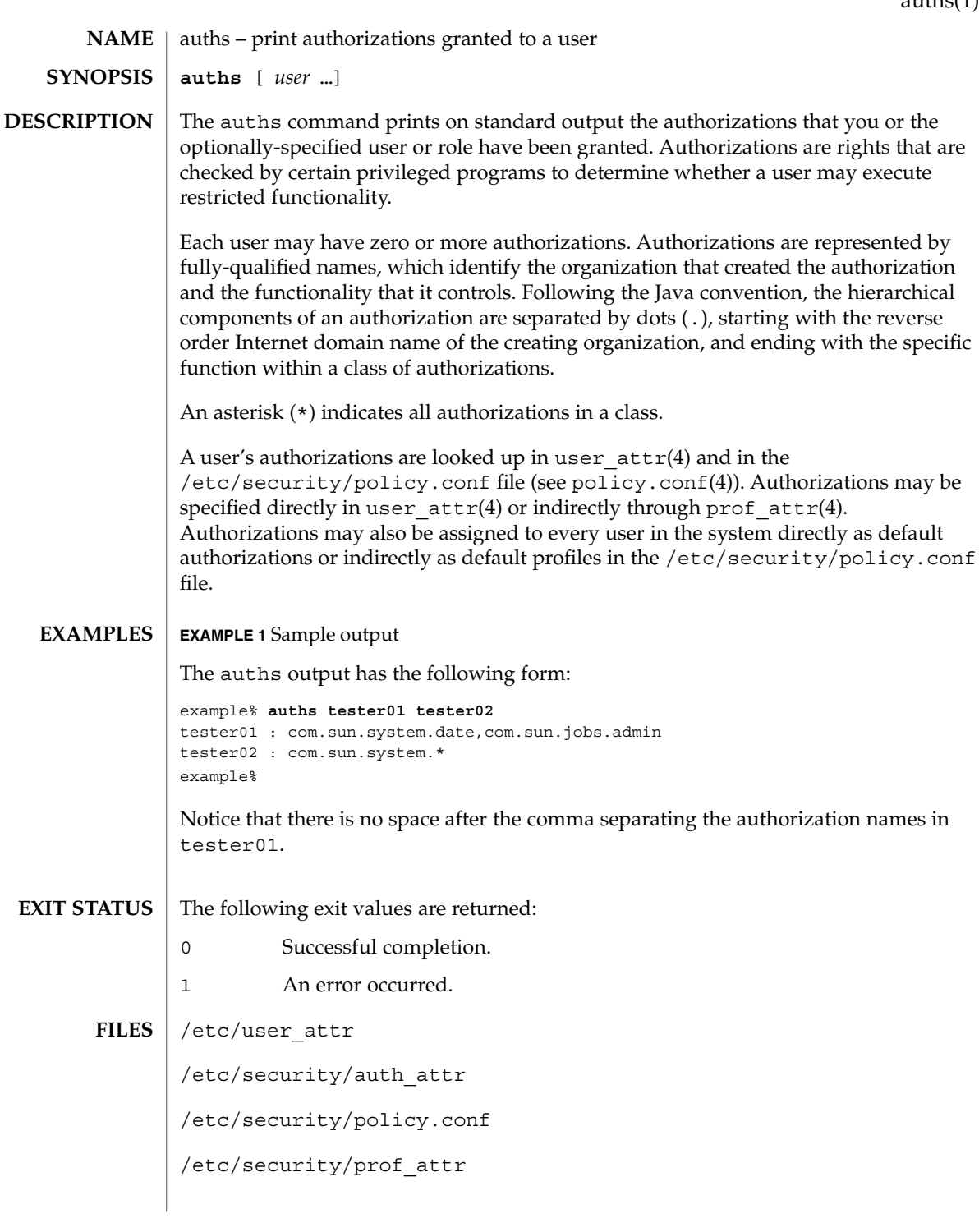

auths(1)

**ATTRIBUTES** | See attributes(5) for descriptions of the following attributes:

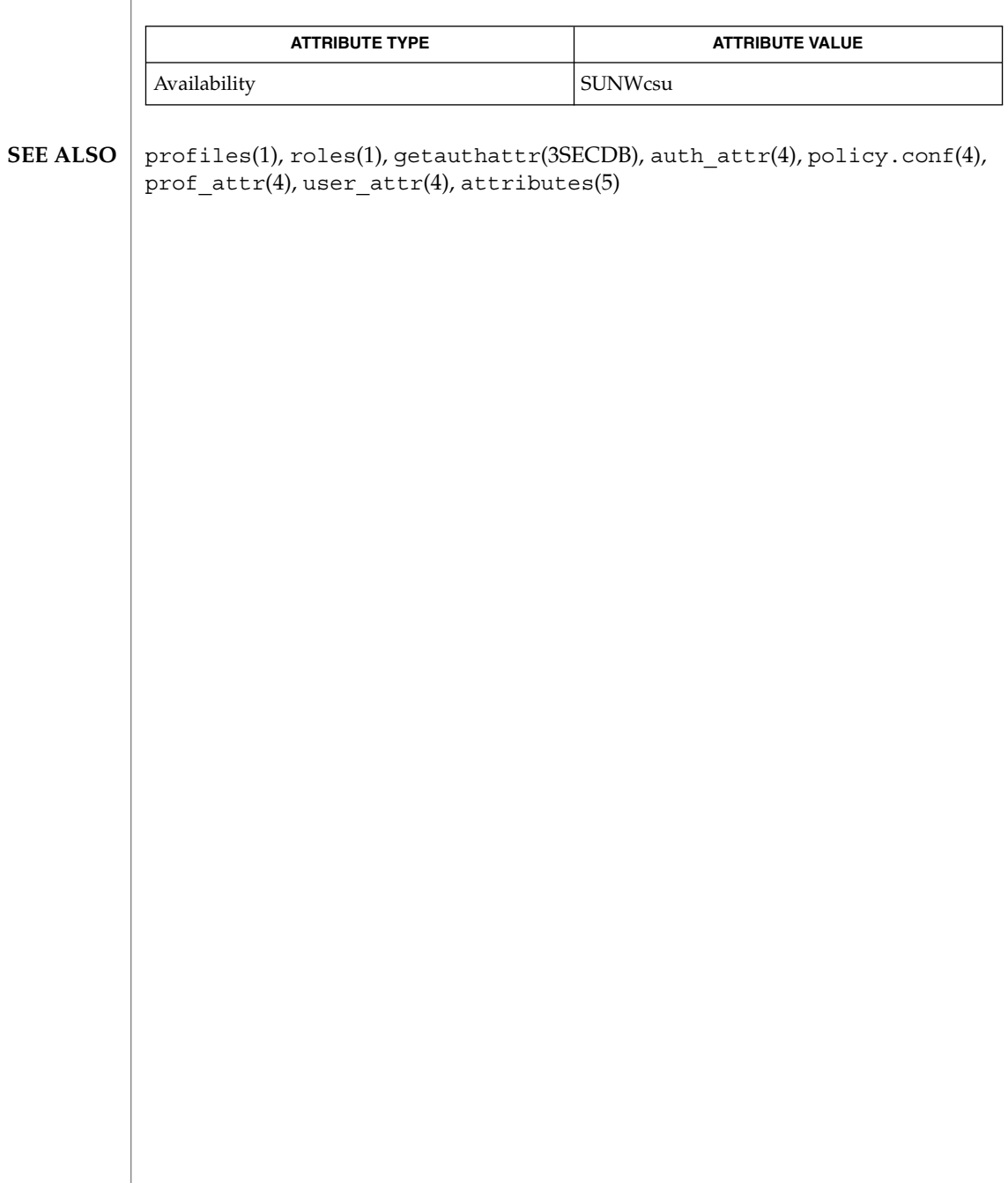

awk – pattern scanning and processing language **/usr/bin/awk** [-f *progfile*] [-F *c*] [' *prog* '] [*parameters*] [*filename*…] **/usr/xpg4/bin/awk** [-F *ERE*] [-v *assignment*…] *'program'* -f *progfile*… [*argument*…] The /usr/xpg4/bin/awk utility is described on the nawk(1) manual page. The /usr/bin/awk utility scans each input *filename* for lines that match any of a set of patterns specified in *prog*. The *prog* string must be enclosed in single quotes ( ´) to protect it from the shell. For each pattern in *prog* there may be an associated action performed when a line of a *filename* matches the pattern. The set of pattern-action statements may appear literally as *prog* or in a file specified with the -f *progfile* option. Input files are read in order; if there are no files, the standard input is read. The file name '−' means the standard input. The following options are supported: -f *progfile* awk uses the set of patterns it reads from *progfile*. -F*c* Uses the character *c* as the field separator (FS) character. See the discussion of FS below. Each input line is matched against the pattern portion of every pattern-action statement; the associated action is performed for each matched pattern. Any *filename* of the form *var=value* is treated as an assignment, not a filename, and is executed at the time it would have been opened if it were a filename. *Variables* assigned in this manner are not available inside a BEGIN rule, and are assigned after previously specified files have been read. An input line is normally made up of fields separated by white spaces. (This default can be changed by using the FS built-in variable or the -F*c* option.) The default is to ignore leading blanks and to separate fields by blanks and/or tab characters. However, if FS is assigned a value that does not include any of the white spaces, then leading blanks are not ignored. The fields are denoted  $$1, $2, . . . ; $0$  refers to the entire line. A pattern-action statement has the form: *pattern* { *action* } Either pattern or action may be omitted. If there is no action, the matching line is printed. If there is no pattern, the action is performed on every input line. Pattern-action statements are separated by newlines or semicolons. **NAME SYNOPSIS DESCRIPTION OPTIONS Input Lines Pattern-action Statements**

> Patterns are arbitrary Boolean combinations (!, | |, &&, and parentheses) of relational expressions and regular expressions. A relational expression is one of the following:

*expression relop expression expression matchop regular\_expression*

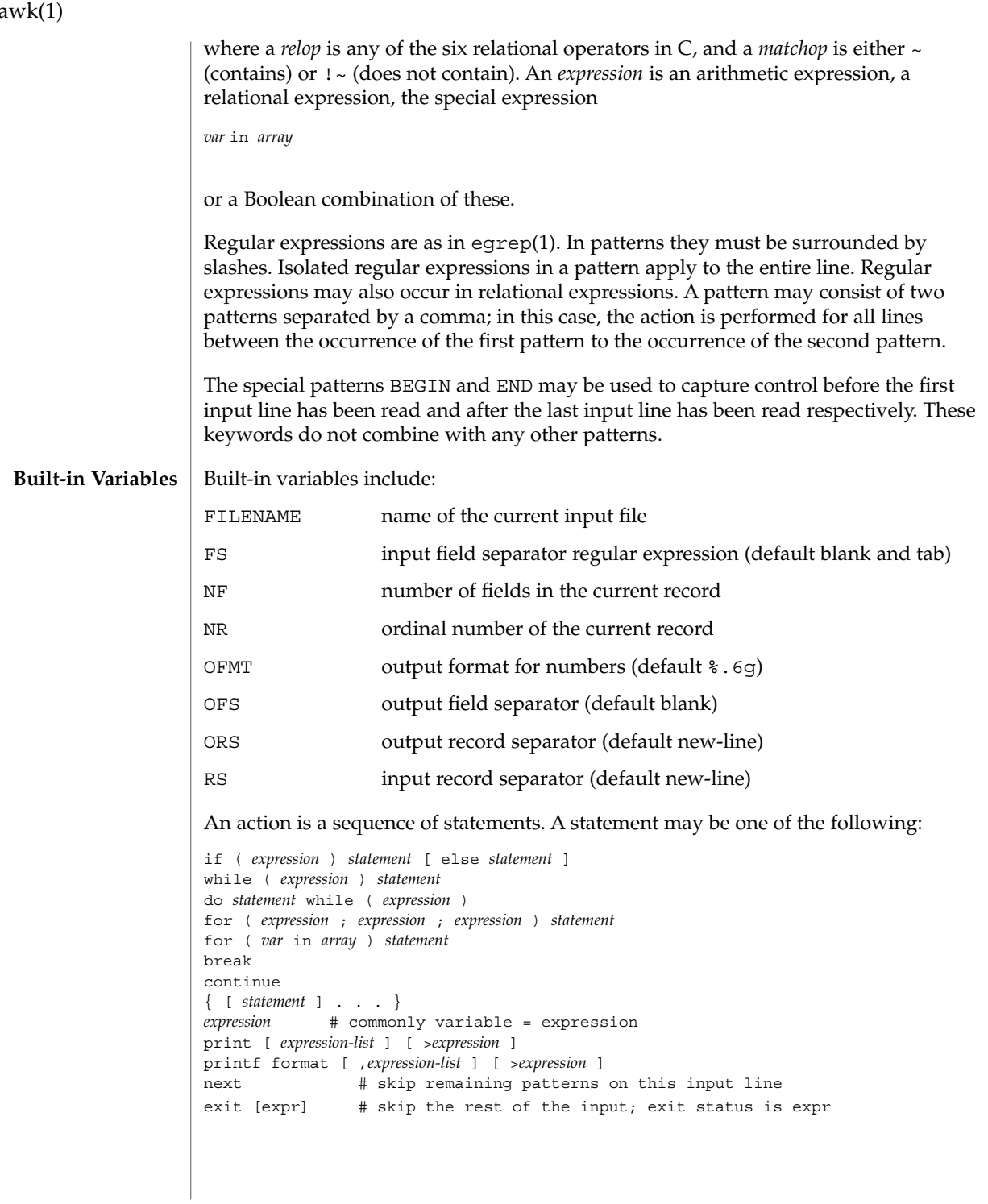

a

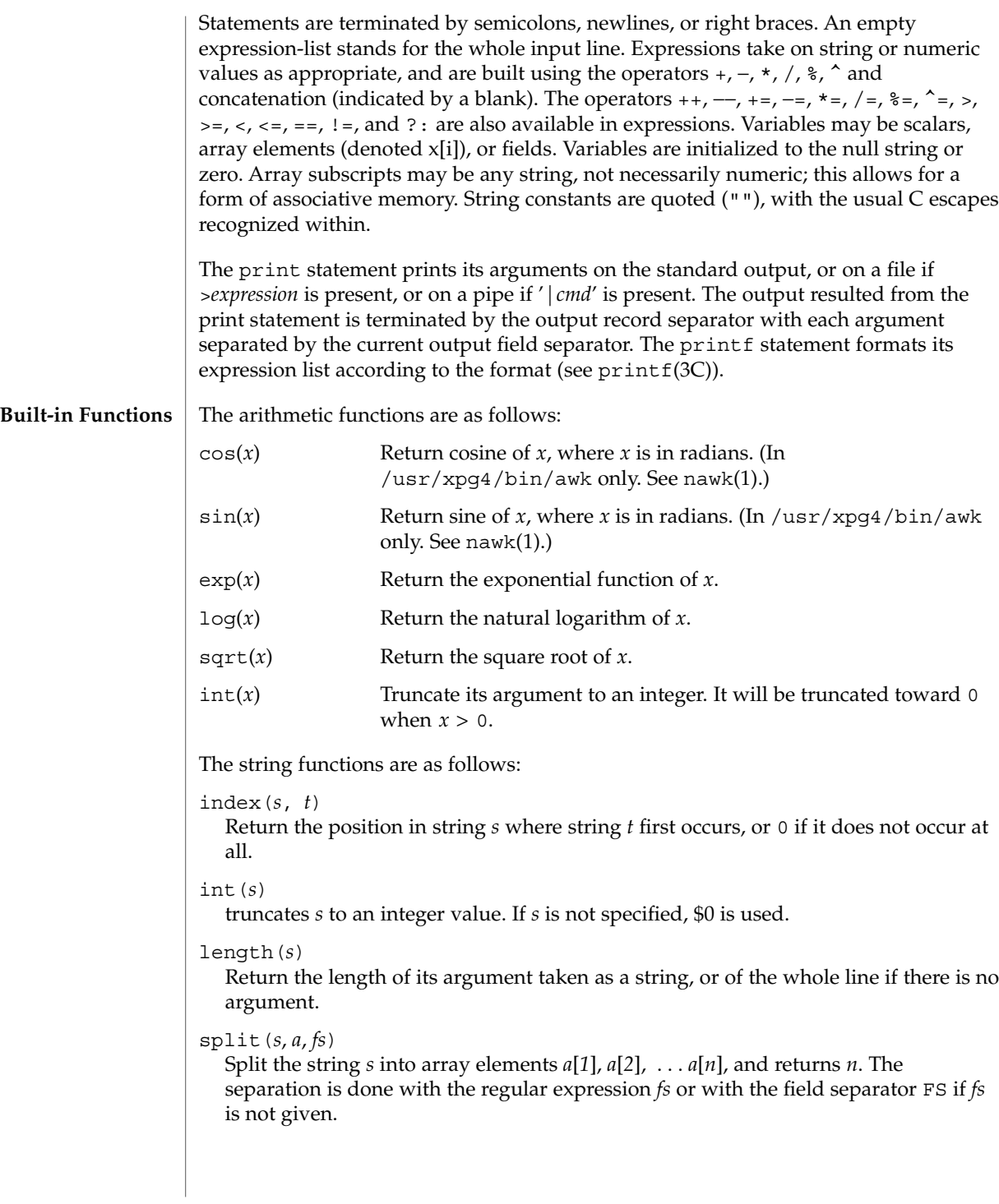

User Commands **89**

awk(1)

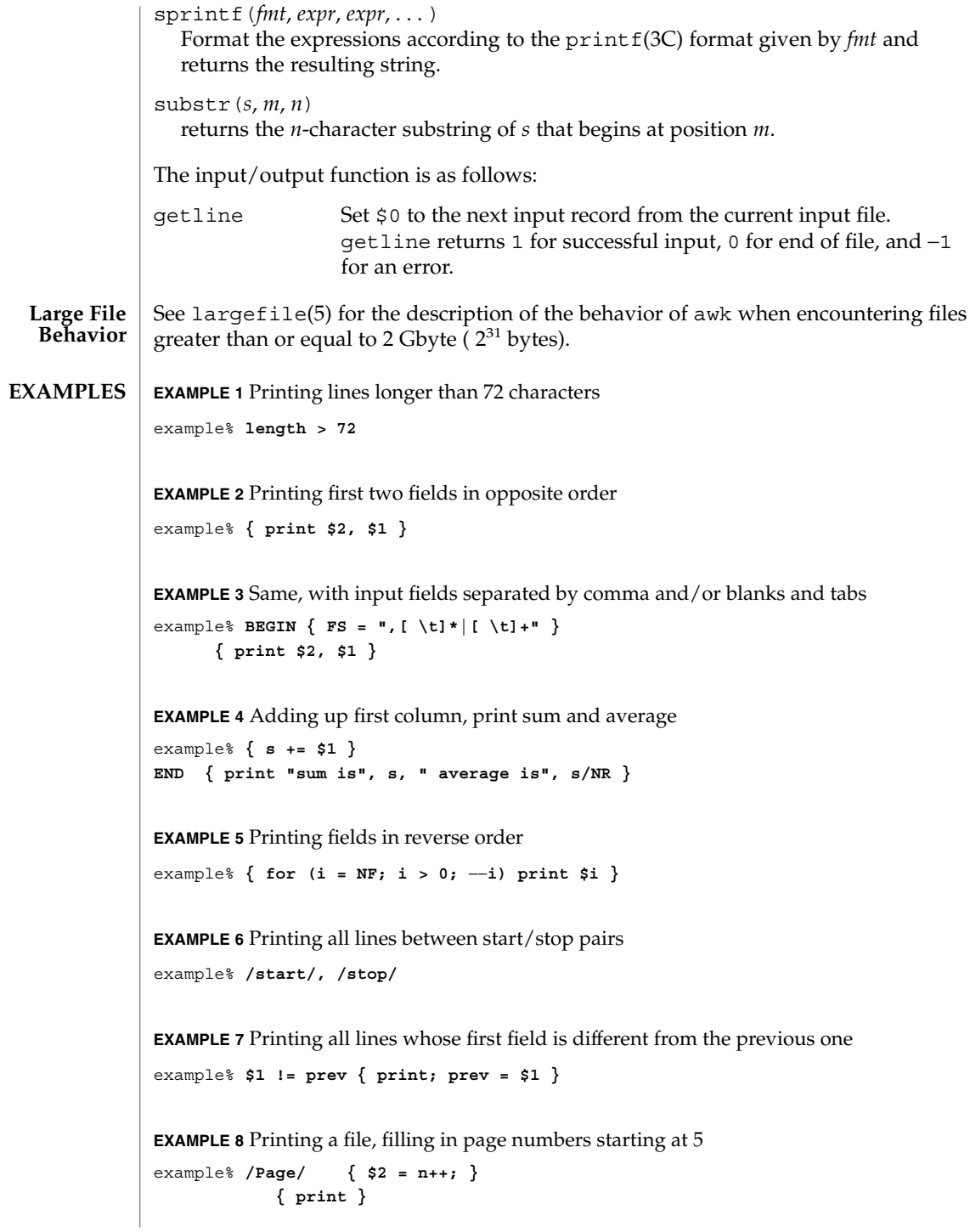

**90** man pages section 1: User Commands • Last Revised 7 Jul 2000

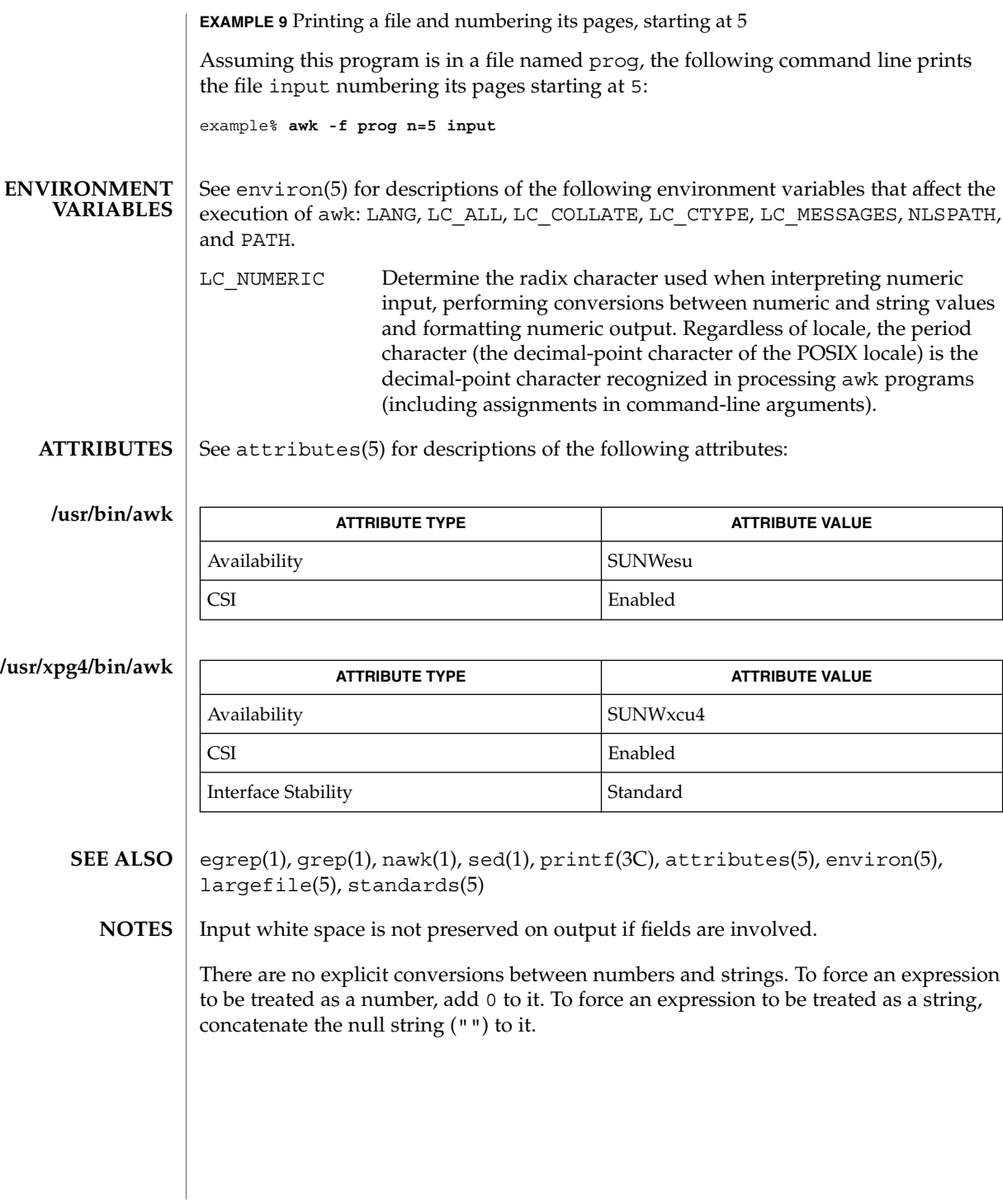

User Commands **91**

awk(1)

# banner(1)

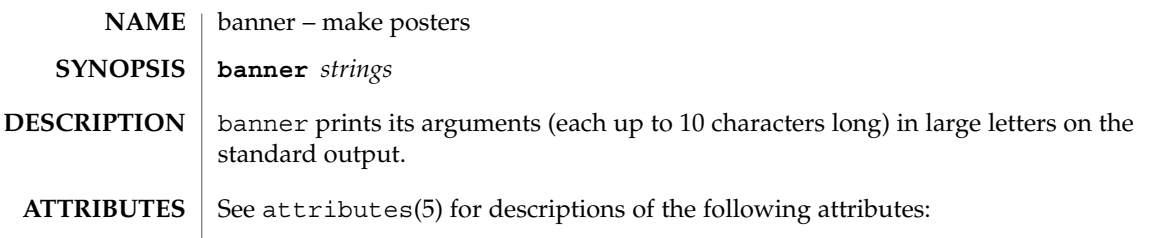

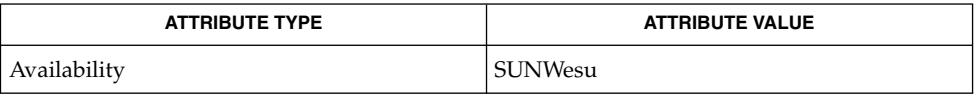

 $\textbf{SEE \, ALSO} \,\mid\, \text{echo}(1)$ ,  $\texttt{attributes}(5)$ 

basename(1)

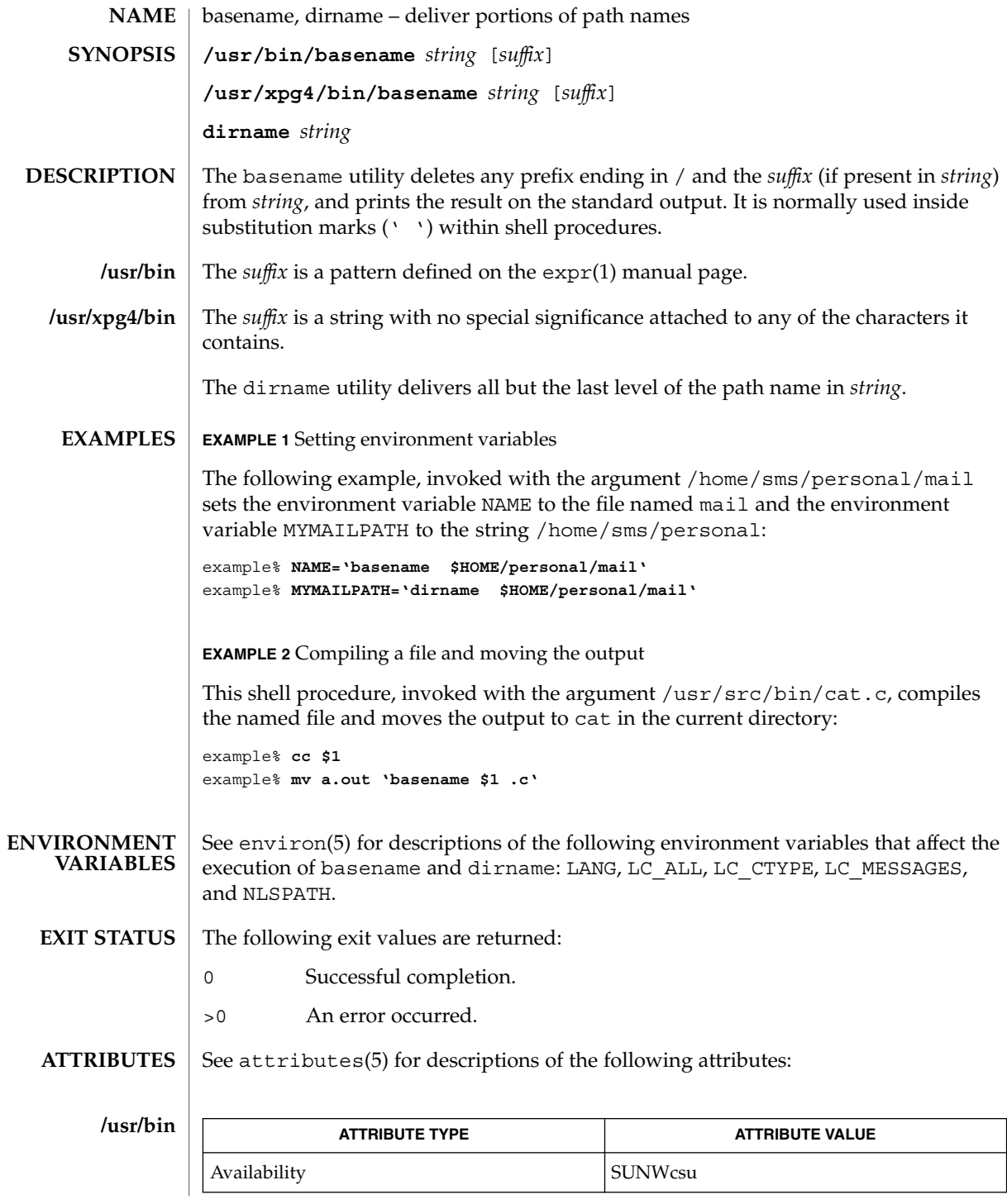

User Commands **93**

# basename(1)

**/usr/xpg4/bin**

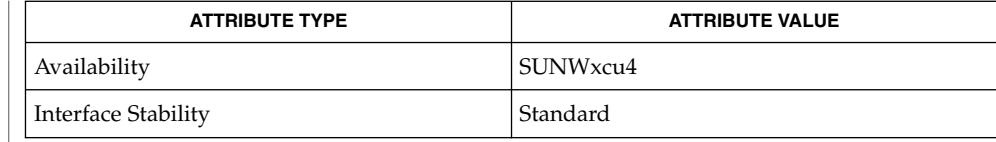

 $\textbf{SEE \, ALSO} \parallel \text{expr}(1)$ , attributes(5), environ(5), standards(5)

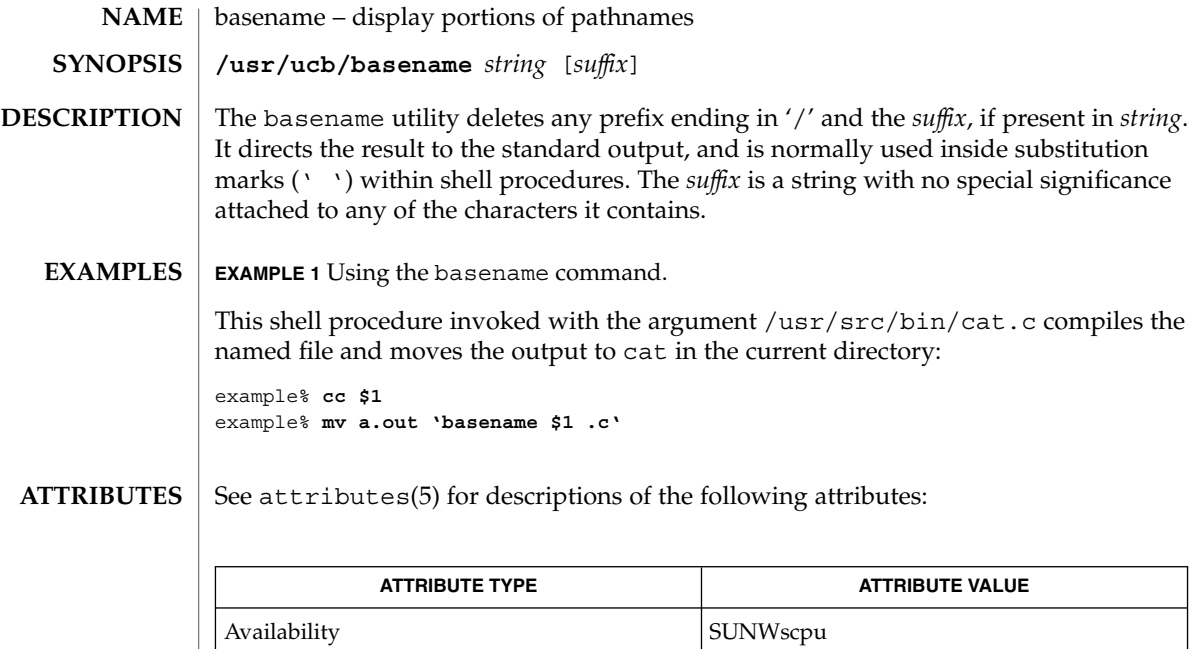

sh(1), attributes(5) **SEE ALSO**

 $bc(1)$ 

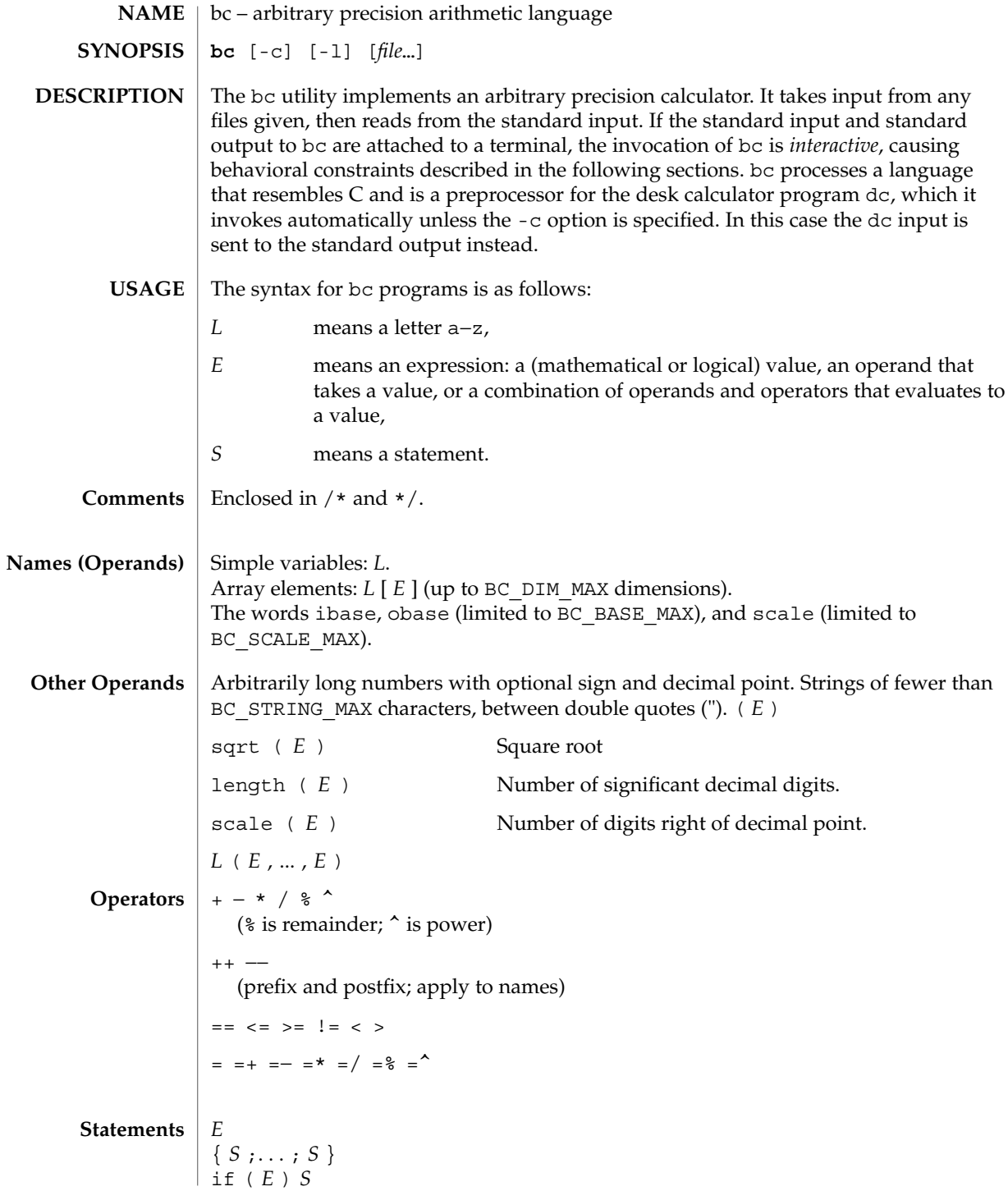

**96** man pages section 1: User Commands • Last Revised 28 Mar 1995

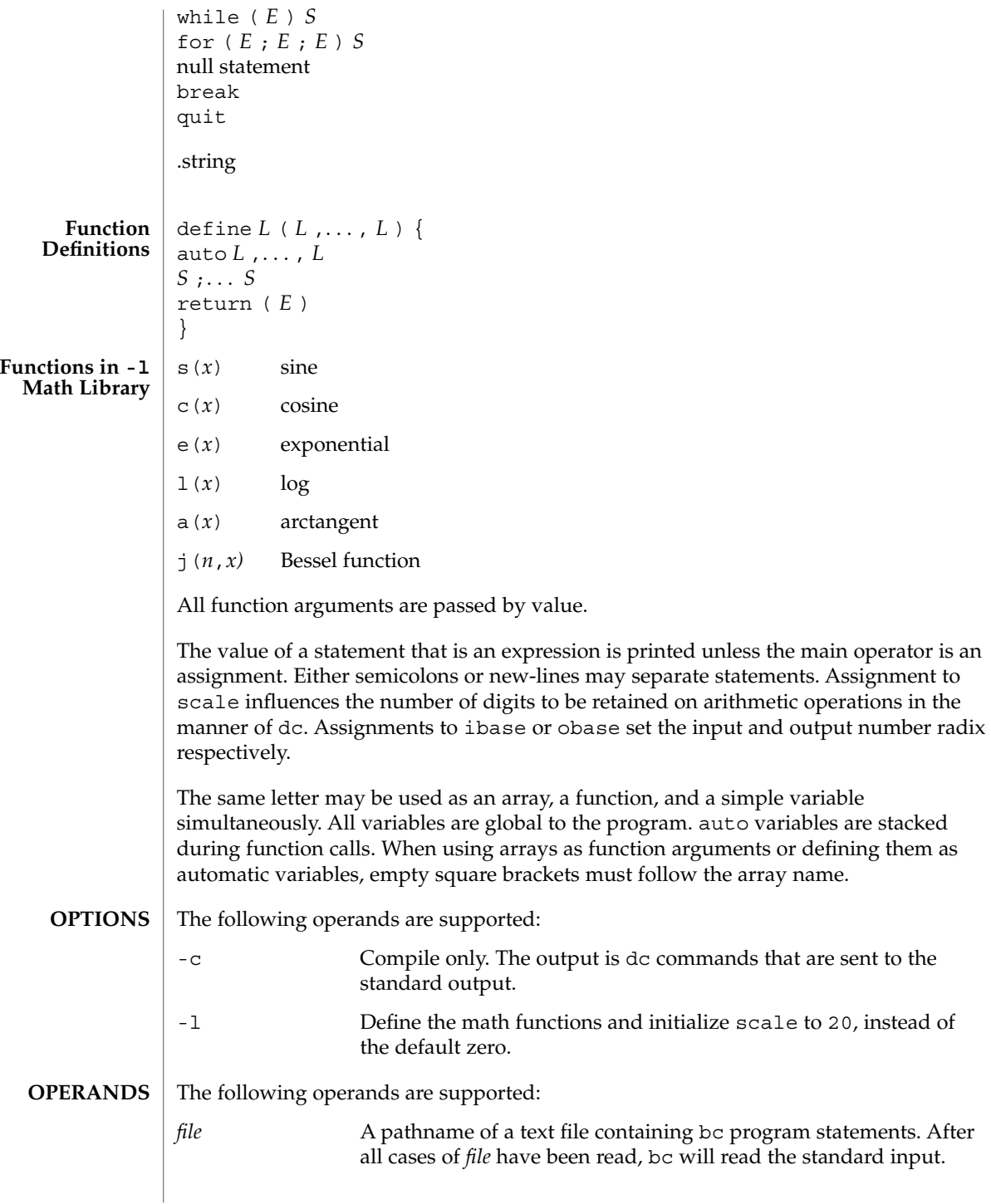

 $bc(1)$ 

 $bc(1)$ 

**EXAMPLE 1** Setting the precision of a variable **EXAMPLES**

> In the shell, the following assigns an approximation of the first ten digits of n to the variable *x*:

```
x=$(printf "%s\n" 'scale = 10; 104348/33215' | bc)
```
**EXAMPLE 2** Defining a computing function

Defines a function to compute an approximate value of the exponential function:

```
scale = 20
                  define e(x){
                     auto a, b, c, i, s
                     a=1
                     b=1
                     s=1
                     for(i=1; 1==1; i++){
                        a = a*x
                         b = b*i
                         c = a/b
                         if(c == 0) return(s)
                         s = s+c
                     }
                  }
                  EXAMPLE 3 Printing the approximate values of the function
                  Prints approximate values of the exponential function of the first ten integers:
                  for(i=1; i<=10; i++) e(i)
                  or
                  for (i = 1; i \le 10; ++i) { e(i) }
                  See environ(5) for descriptions of the following environment variables that affect the
                  execution of bc: LANG, LC_ALL, LC_CTYPE, LC_MESSAGES, and NLSPATH.
                  The following exit values are returned:
                  0 All input files were processed successfully.
                  unspecified An error occurred.
ENVIRONMENT
    VARIABLES
   EXIT STATUS
```
See attributes(5) for descriptions of the following attributes: **ATTRIBUTES**

/usr/lib/lib.b mathematical library

/usr/include/limits.h to define BC\_ parameters

**FILES**

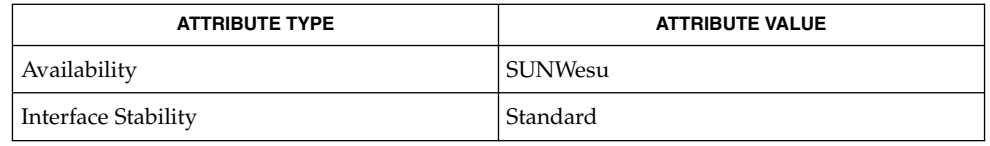

## **SEE ALSO**

 $dc(1)$ , awk $(1)$ , attributes $(5)$ , environ $(5)$ , standards $(5)$ 

The bc command does not recognize the logical operators  $\&\&$  and  $|\;\;|$ . **NOTES**

The for statement must have all three expressions (*E*'s).

 $bdiff(1)$ 

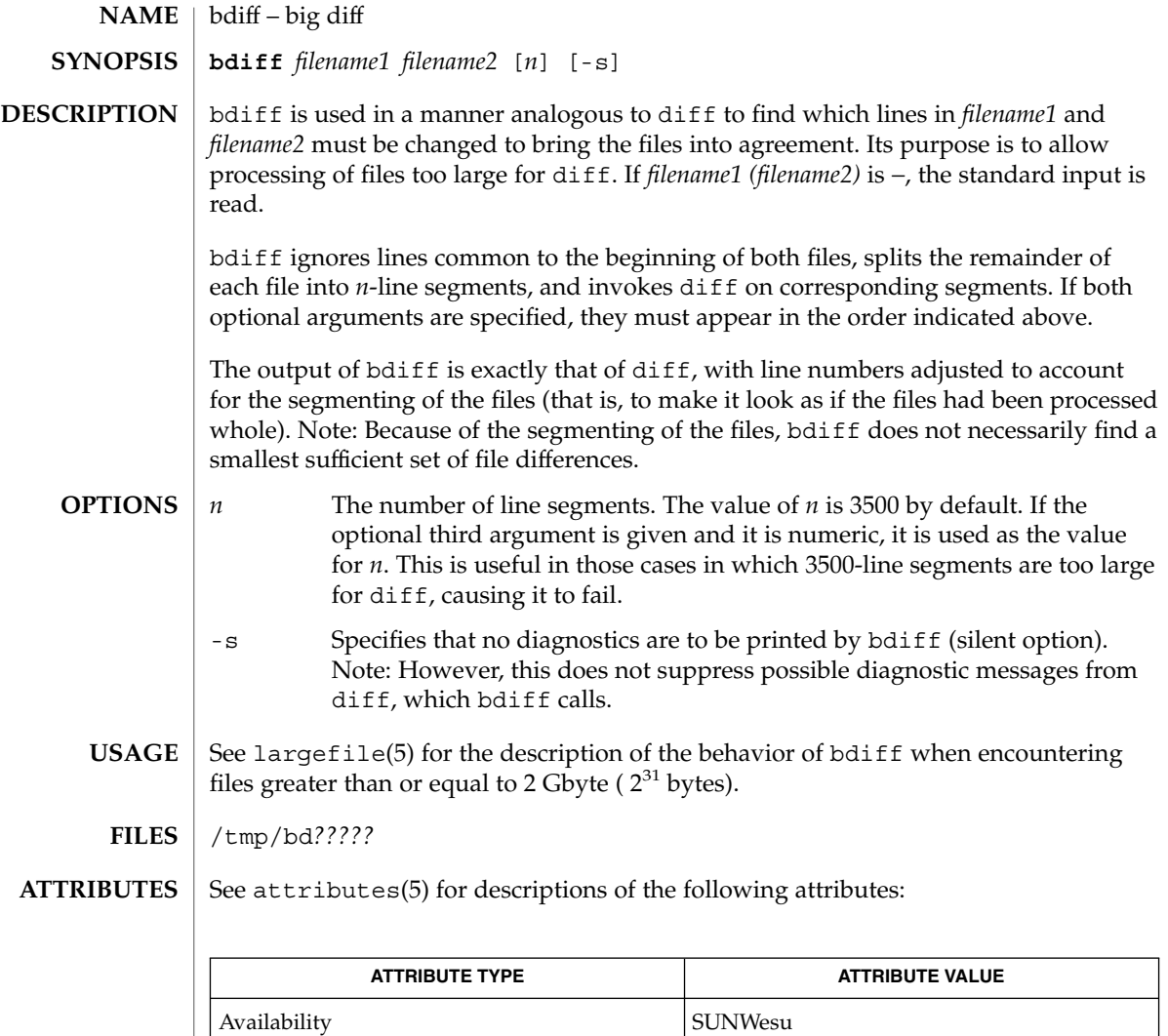

CSI enabled

 $\textbf{SEE \, ALSO} \parallel \text{diff(1)},$  attributes(5), largefile(5)

Use help for explanations. **DIAGNOSTICS**

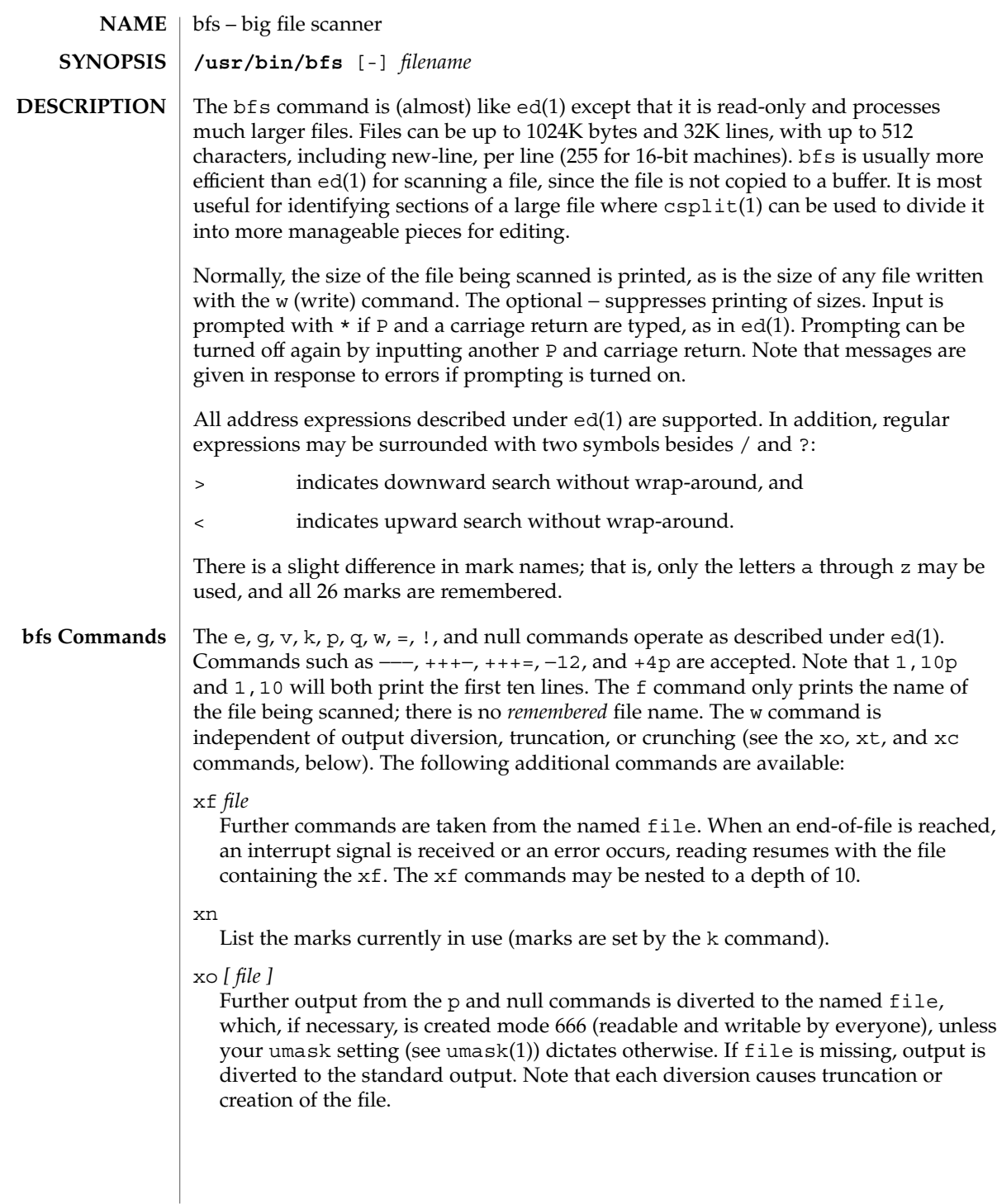

 $bfs(1)$ 

 $bfs(1)$ 

: *label*

This positions a *label* in a command file. The *label* is terminated by new-line, and blanks between the : (colon) and the start of the *label* are ignored. This command may also be used to insert comments into a command file, since labels need not be referenced.

( . , . )xb/*regular expression*/*label*

A jump (either upward or downward) is made to *label* if the command succeeds. It fails under any of the following conditions:

- 1. Either address is not between 1 and \$.
- 2. The second address is less than the first.
- 3. The regular expression does not match at least one line in the specified range, including the first and last lines.

On success, . (dot) is set to the line matched and a jump is made to *label*. This command is the only one that does not issue an error message on bad addresses, so it may be used to test whether addresses are bad before other commands are executed. Note that the command,  $xb$ / $^{\prime}$  label, is an unconditional jump.

The xb command is allowed only if it is read from someplace other than a terminal. If it is read from a pipe, only a downward jump is possible.

xt *number*

Output from the p and null commands is truncated to, at most, *number* characters. The initial number is 255.

xv[*digit*] [*spaces*] [*value*]

The variable name is the specified *digit* following the xv. The commands xv5100 or  $x \vee 5$  100 both assign the value 100 to the variable 5. The command  $x \vee 61$ , 100p assigns the value 1,100p to the variable 6. To reference a variable, put a % in front of the variable name. For example, using the above assignments for variables 5 and 6:

1,%5p 1,%5 %6

will all print the first 100 lines.

g/%5/p

would globally search for the characters 100 and print each line containing a match. To escape the special meaning of  $\alpha$ , a \ must precede it.

 $g/$ ". \*\%[cds]/p

could be used to match and list %c, %d, or %s formats (for example, "printf"-like statements) of characters, decimal integers, or strings. Another feature of the xv command is that the first line of output from a UNIX system command can be stored into a variable. The only requirement is that the first character of *value* be an !. For example:

```
.w junk
xv5!cat junk
!rm junk
!echo "%5"
xv6!expr %6 + 1
```
would put the current line into variable 35, print it, and increment the variable 36 by one. To escape the special meaning of ! as the first character of *value*, precede it with a  $\backslash$ .

```
xv7\!date
```
stores the value !date into variable 7.

```
xbz label
```
xbn *label*

These two commands will test the last saved *return code* from the execution of a UNIX system command (!command) or nonzero value, respectively, to the specified label. The two examples below both search for the next five lines containing the string size:

Example 1:

```
xv55
: l
/size/
xv5!expr %5 − 1
!if 0%5 != 0 exit 2
xbn l
```
Example 2:

```
xv45
: l
/size/
xv4!expr %4 − 1
!if 0%4 = 0 exit 2
xbz l
```
xc [switch]

If switch is 1, output from the p and null commands is crunched; if switch is 0, it is not. Without an argument, xc reverses switch. Initially, switch is set for no crunching. Crunched output has strings of tabs and blanks reduced to one blank and blank lines suppressed.

The following operand is supported: **OPERANDS**

 $bfs(1)$ 

 $bfs(1)$ 

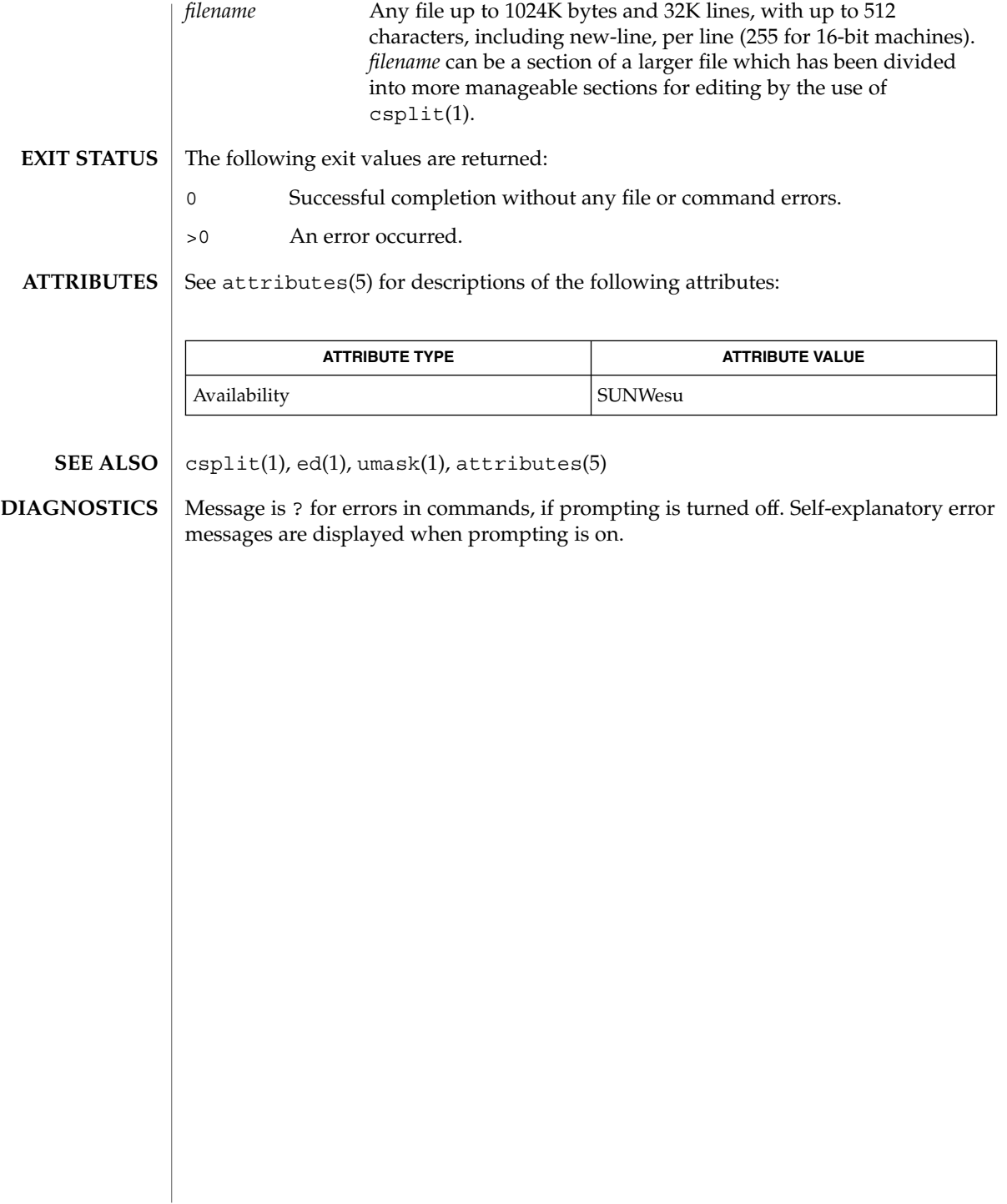

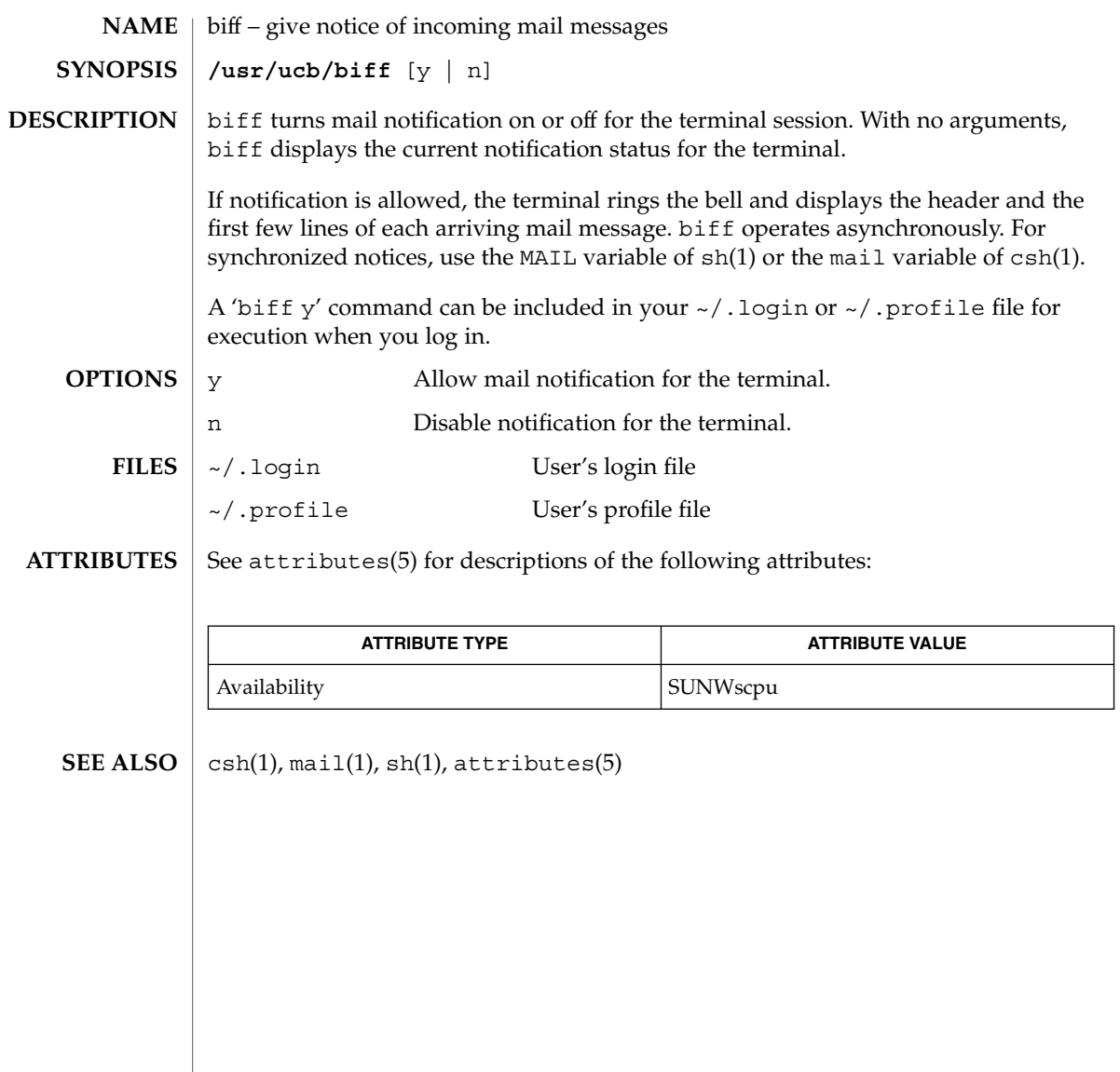

break(1)

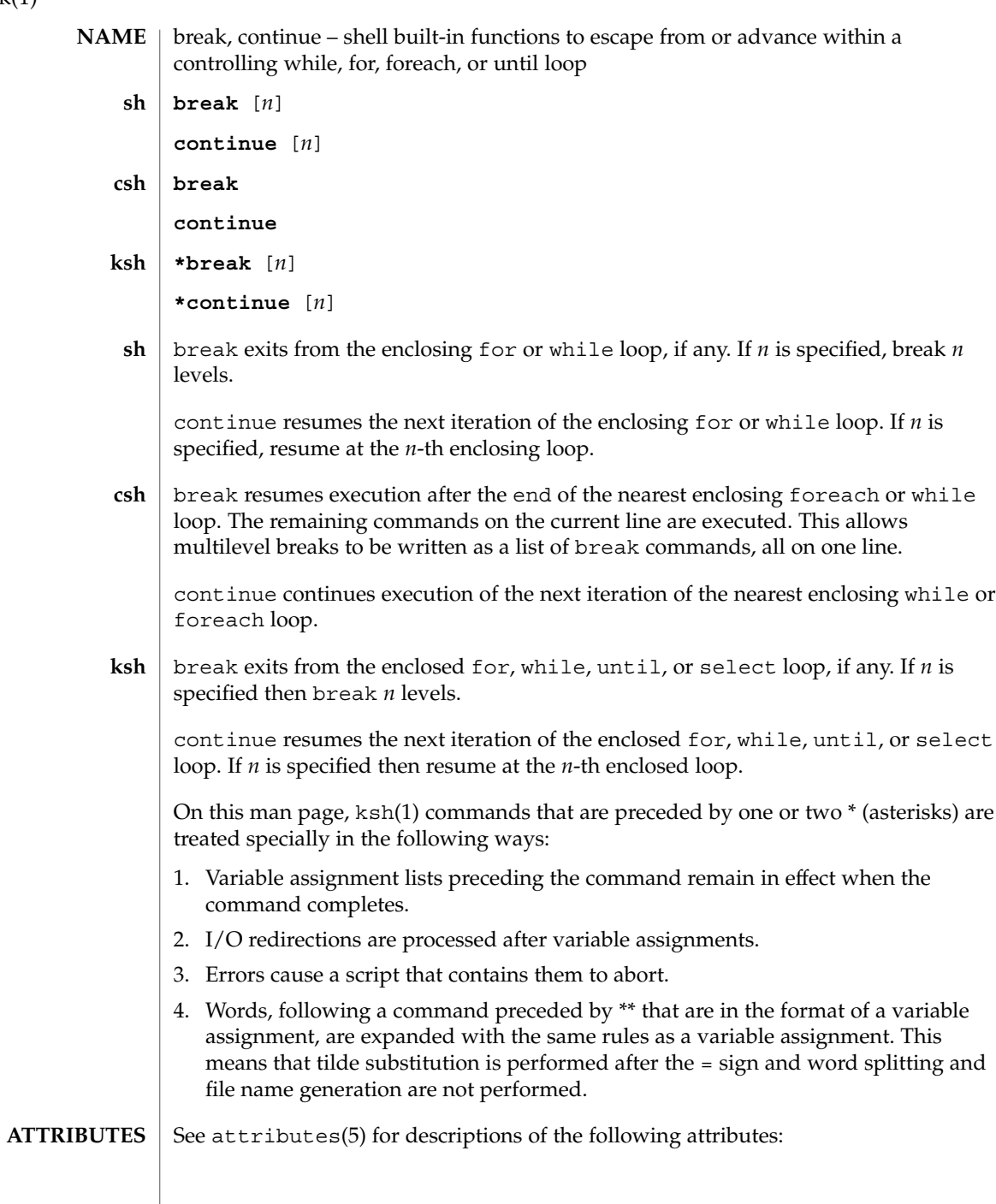

break(1)

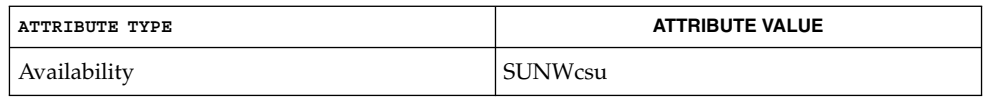

 $\textbf{SEE \: Also} \parallel \text{csh(1), exit(1), ksh(1), sh(1), attribute(5)}$ 

User Commands **107**

cal(1)

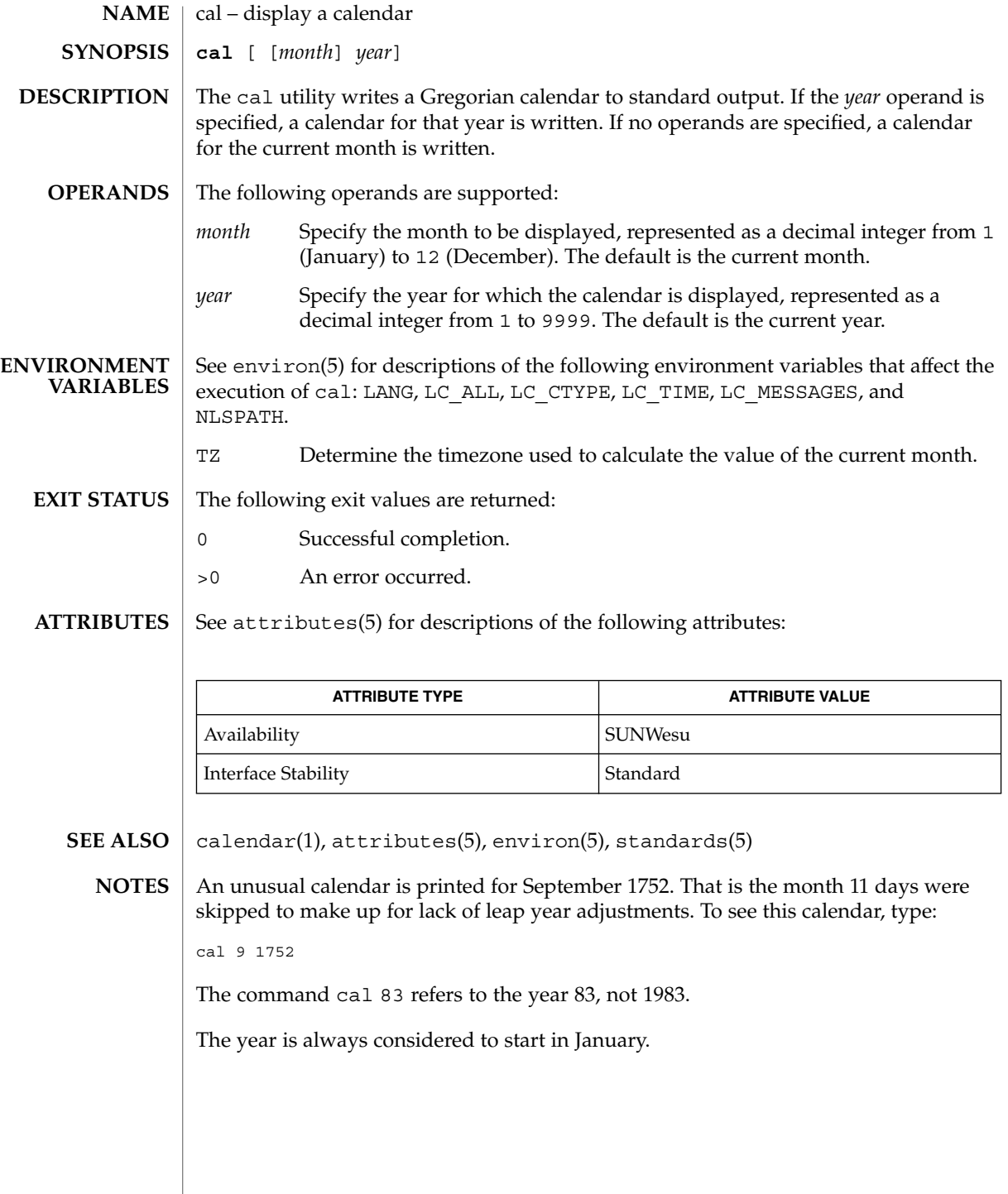
## calendar(1)

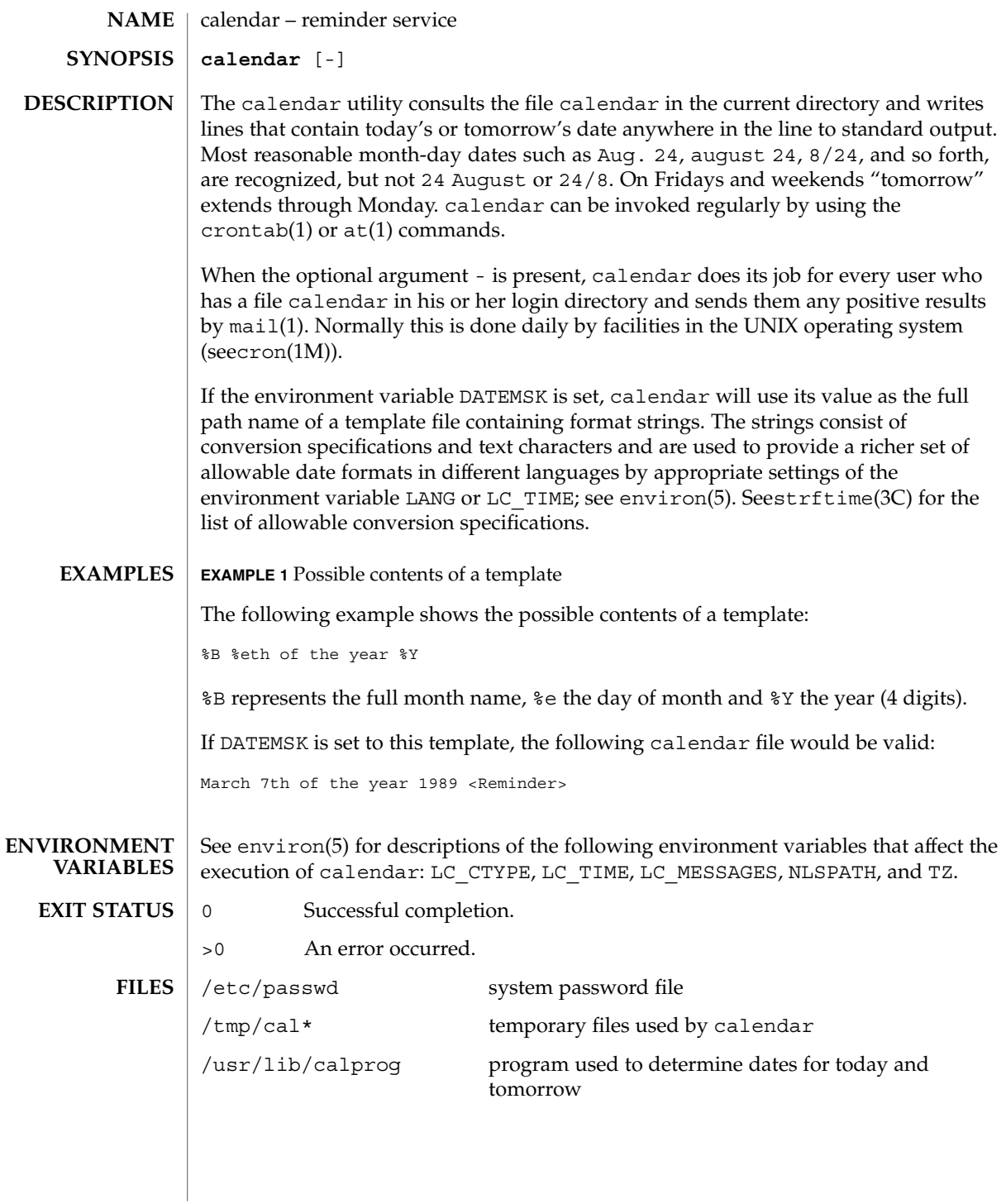

# calendar(1)

**ATTRIBUTES** | See attributes(5) for descriptions of the following attributes:

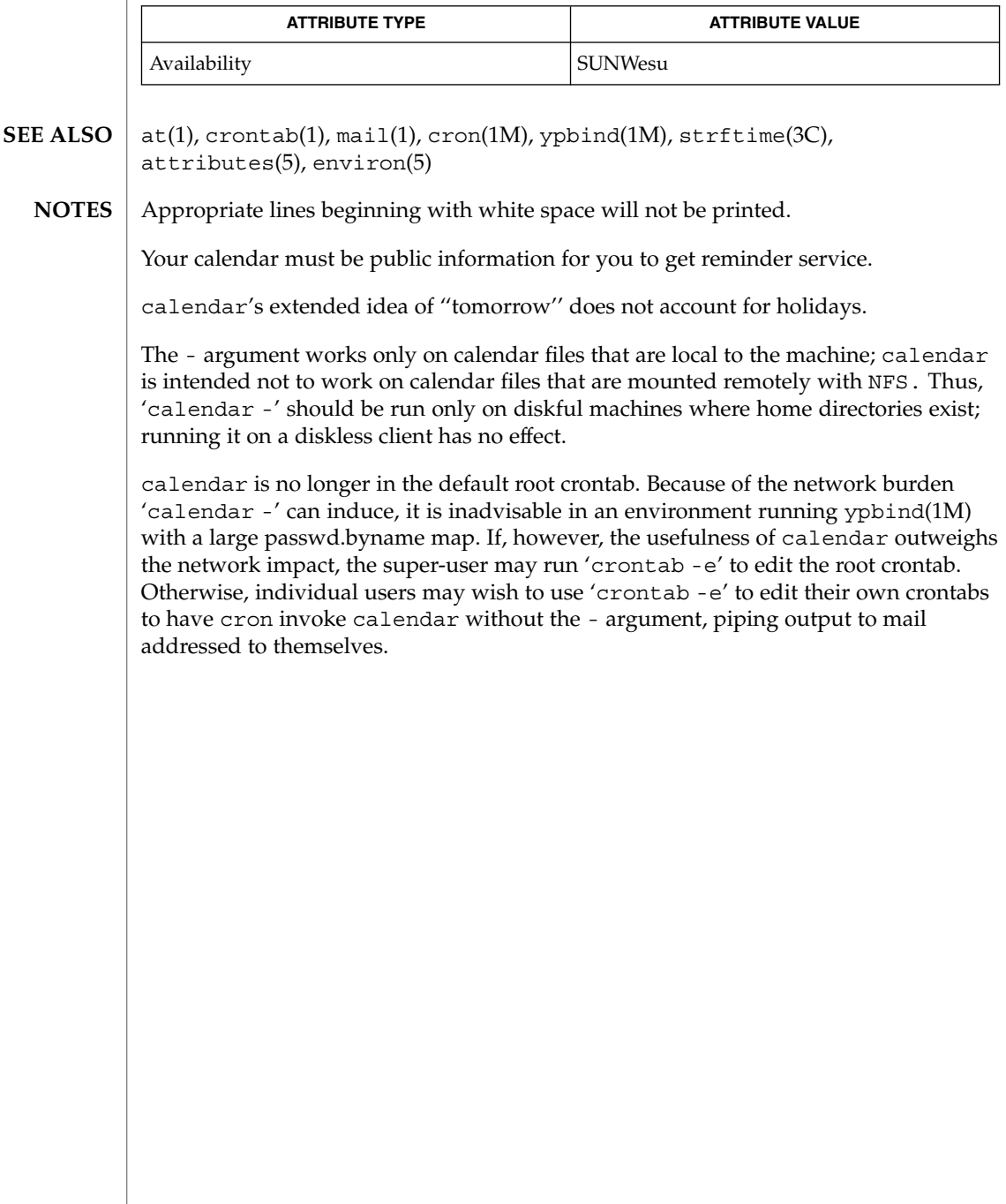

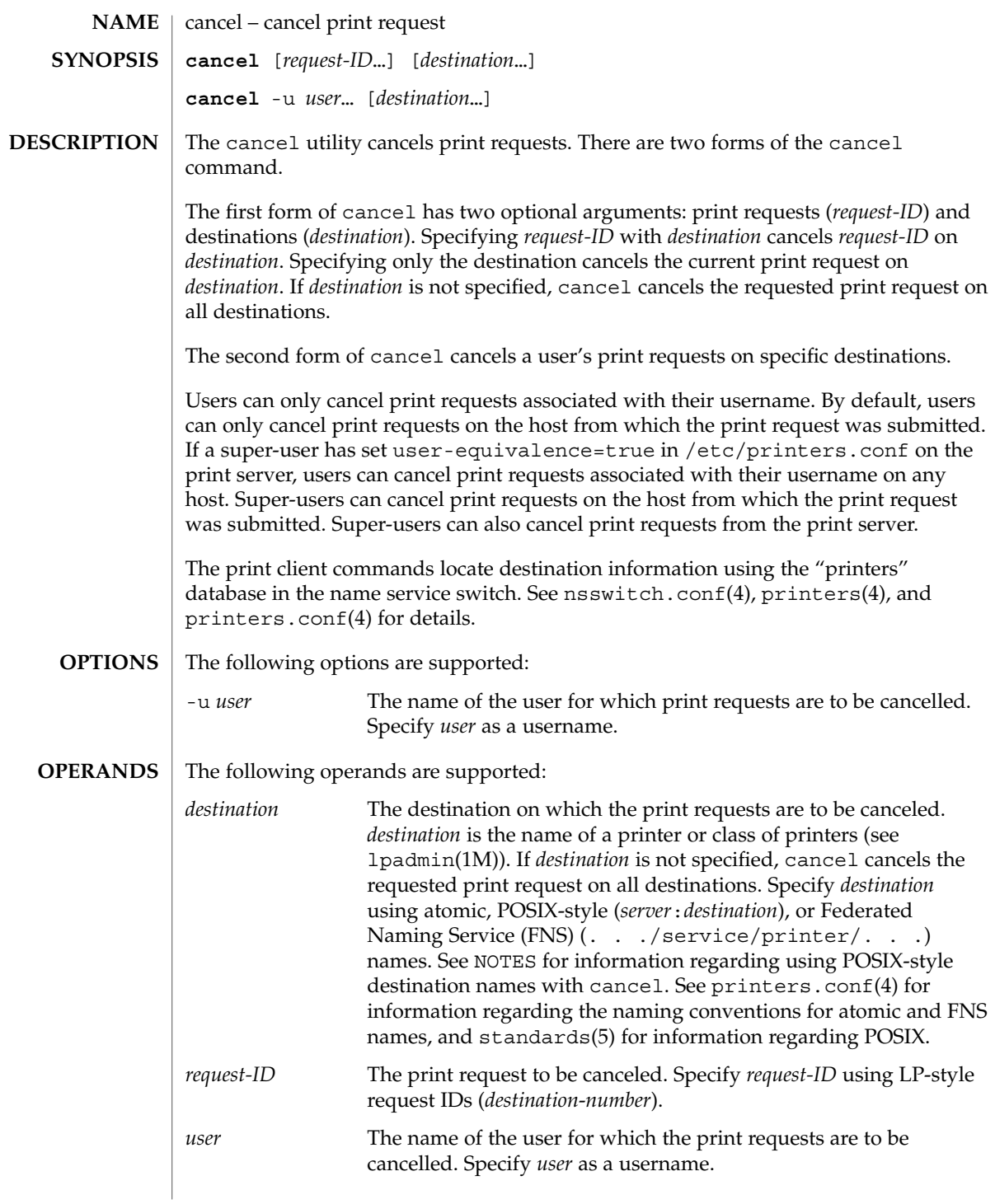

cancel(1)

cancel(1)

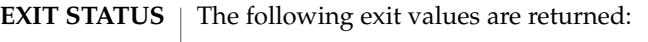

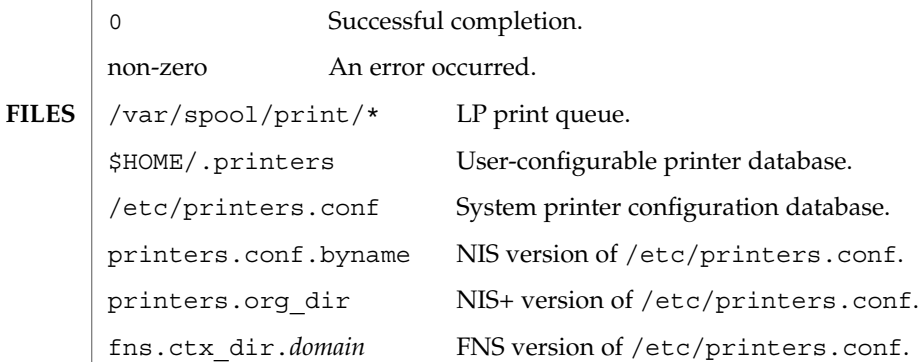

 $\operatorname{ATTRIBUTES}$   $\mid$  See  $\texttt{attributes}$  (5) for descriptions of the following attributes:

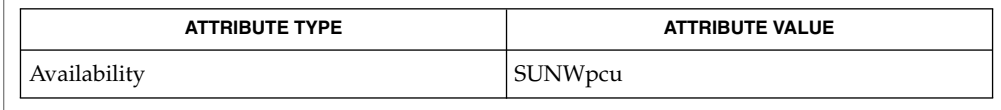

- lp(1), lpq(1B), lpr(1B), lprm(1B), lpstat(1), lpadmin( 1M), nsswitch.conf(4), printers(4), printers.conf(4), attributes(5), standards(5) **SEE ALSO**
	- POSIX-style destination names (*server*:*destination*) are treated as print requests if *destination* has the same format as an LP-style *request-ID*. See standards(5). **NOTES**

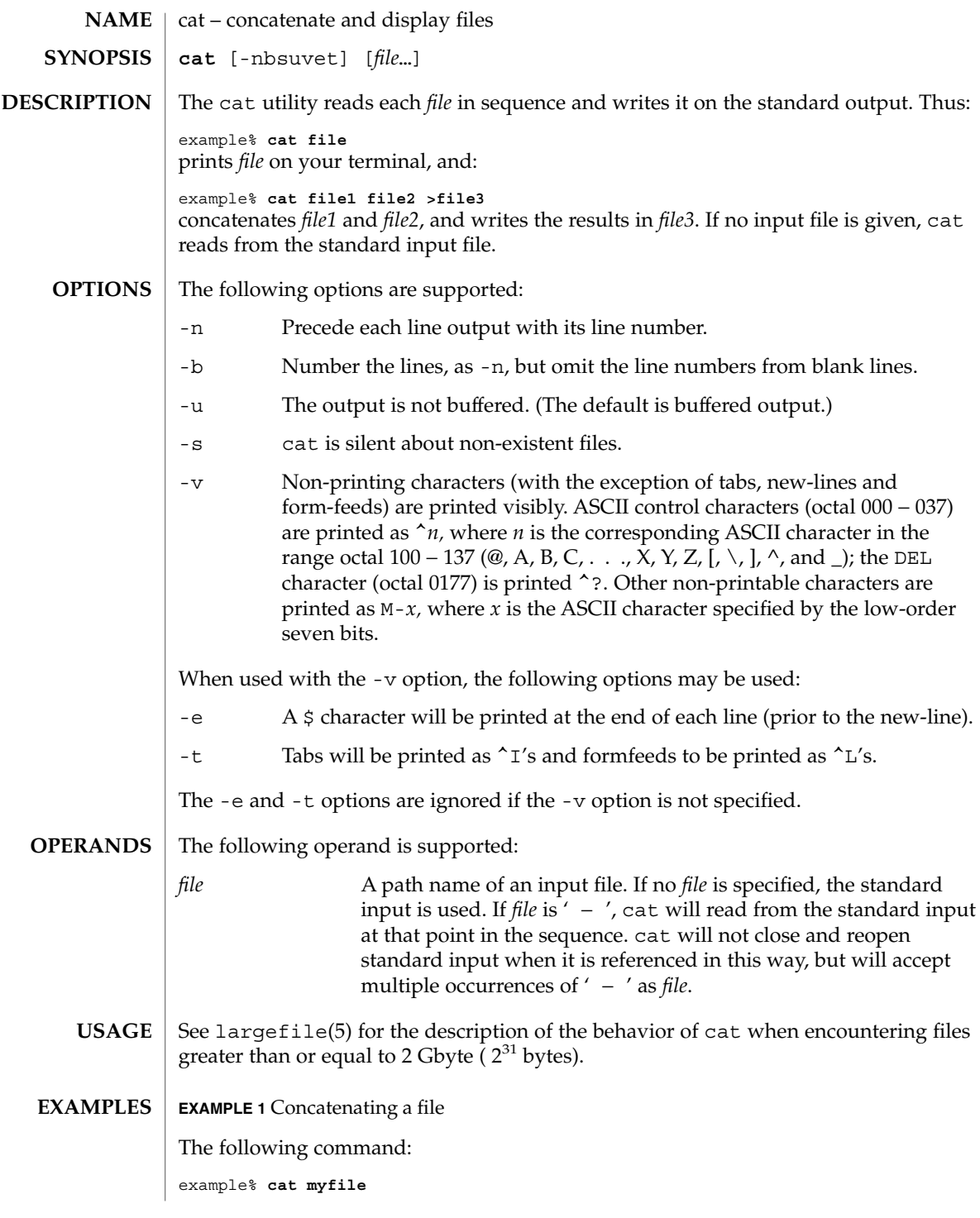

 $cat(1)$ 

 $cat(1)$ 

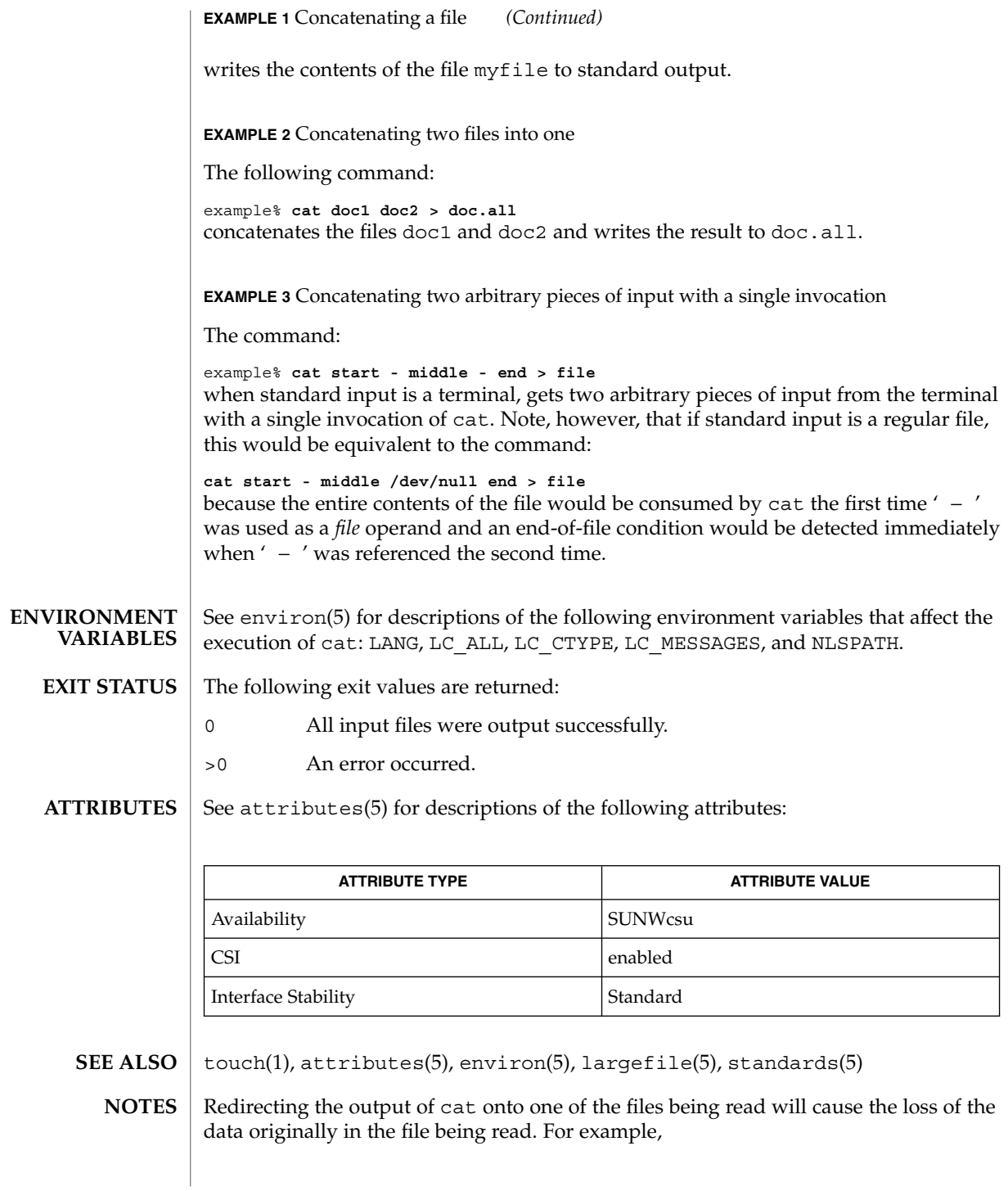

example% **cat filename1 filename2 >filename1** causes the original data in filename1 to be lost.  $cat(1)$ 

 $cc(1B)$ 

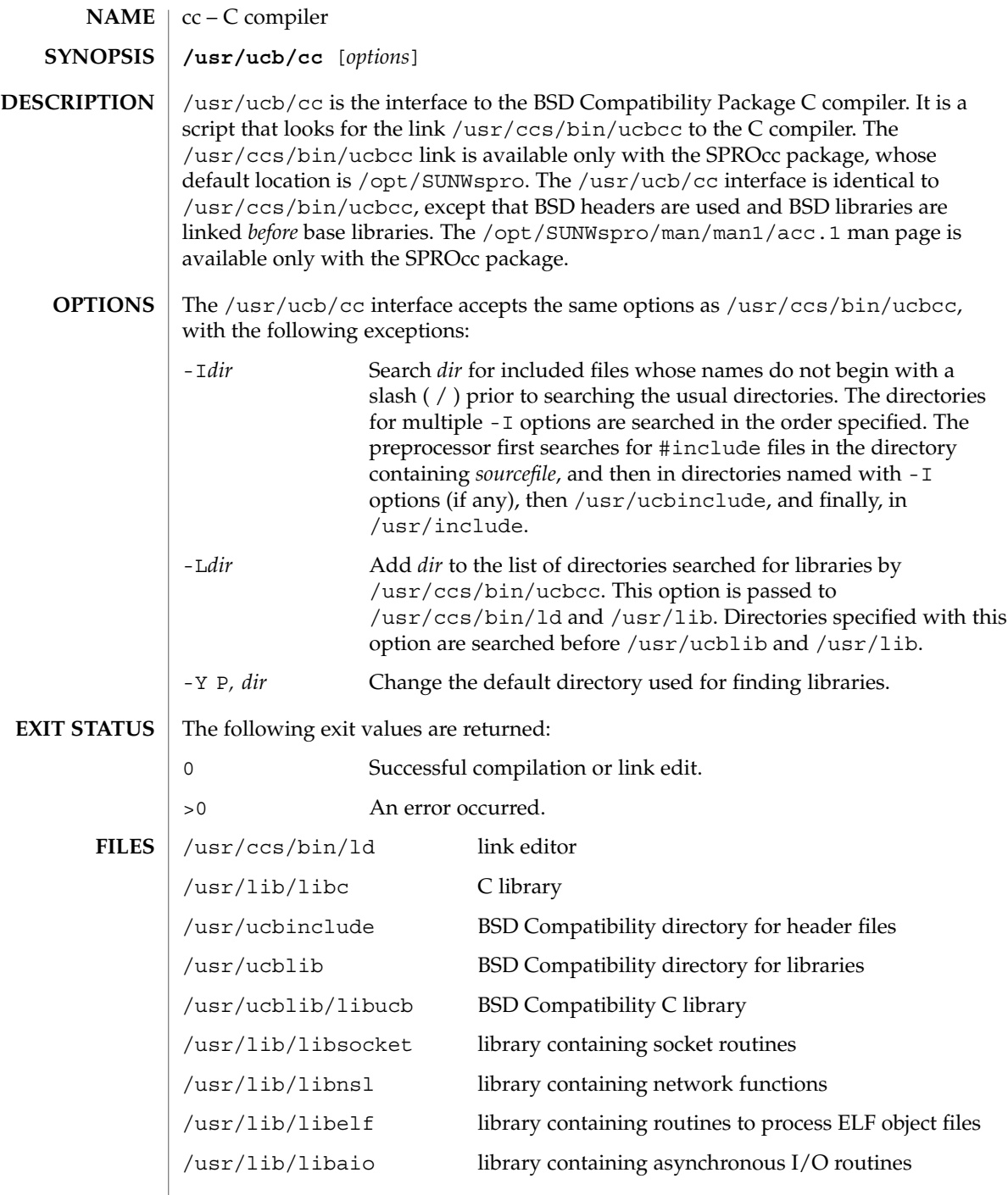

 $\overline{\phantom{a}}$ 

### **ATTRIBUTES** | See attributes(5) for descriptions of the following attributes:

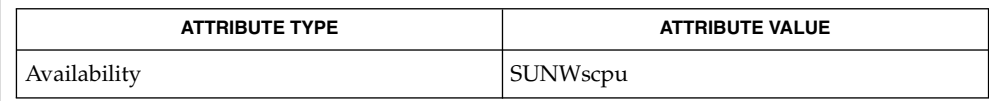

 $ld(1), a.out(4), attributes(5)$ **SEE ALSO**

The -Y P, *dir* option may have unexpected results and should not be used. **NOTES**

 $cc(1B)$ 

cd(1)

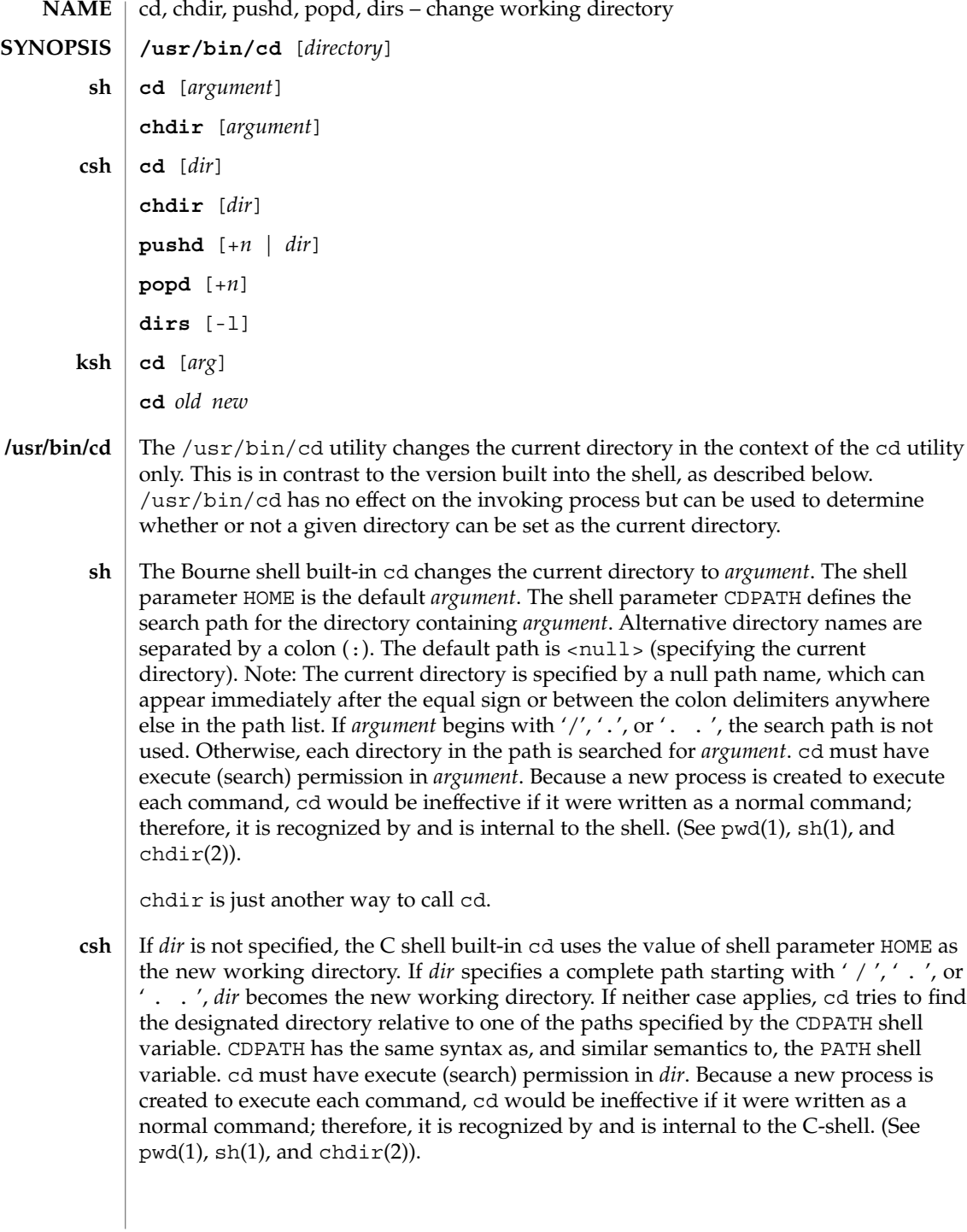

chdir changes the shell's working directory to directory *dir*. If no argument is given, change to the home directory of the user. If *dir* is a relative pathname not found in the current directory, check for it in those directories listed in the cdpath variable. If *dir* is the name of a shell variable whose value starts with a /, change to the directory named by that value.

pushd will push a directory onto the directory stack. With no arguments, exchange the top two elements.

- +*n* Rotate the *n*'th entry to the top of the stack and cd to it.
- *dir* Push the current working directory onto the stack and change to *dir*.

popd pops the directory stack and cd to the new top directory. The elements of the directory stack are numbered from 0 starting at the top.

+*n* Discard the *n*'th entry in the stack.

dirs will print the directory stack, most recent to the left; the first directory shown is the current directory. With the -l argument, produce an unabbreviated printout; use of the ~ notation is suppressed.

The Korn shell built-in cd command can be in either of two forms. In the first form it changes the current directory to *arg*. If *arg* is − the directory is changed to the previous directory. The shell variable HOME is the default *arg*. The variable PWD is set to the current directory. The shell variable CDPATH defines the search path for the directory containing *arg*. Alternative directory names are separated by a colon (:). The default path is <null> (specifying the current directory). Note that the current directory is specified by a null path name, which can appear immediately after the equal sign or between the colon delimiters anywhere else in the path list. If *arg* begins with a ' / ', ' . ', or ' . . ', then the search path is not used. Otherwise, each directory in the path is searched for *arg*. **ksh**

The second form of cd substitutes the string *new* for the string *old* in the current directory name, PWD and tries to change to this new directory.

The cd command may not be executed by rksh. Because a new process is created to execute each command, cd would be ineffective if it were written as a normal command; therefore, it is recognized by and is internal to the Korn shell. (See pwd(1),  $sh(1)$ , and chdir(2)).

The following operands are supported: **OPERANDS**

- *directory* An absolute or relative pathname of the directory that becomes the new working directory. The interpretation of a relative pathname by cd depends on the CDPATH environment variable.
- If a non-empty directory name from CDPATH is used, an absolute pathname of the new working directory will be written to the standard output as follows: **OUTPUT**

"%s\n", <*new directory*>

 $cd(1)$ 

Otherwise, there will be no output.

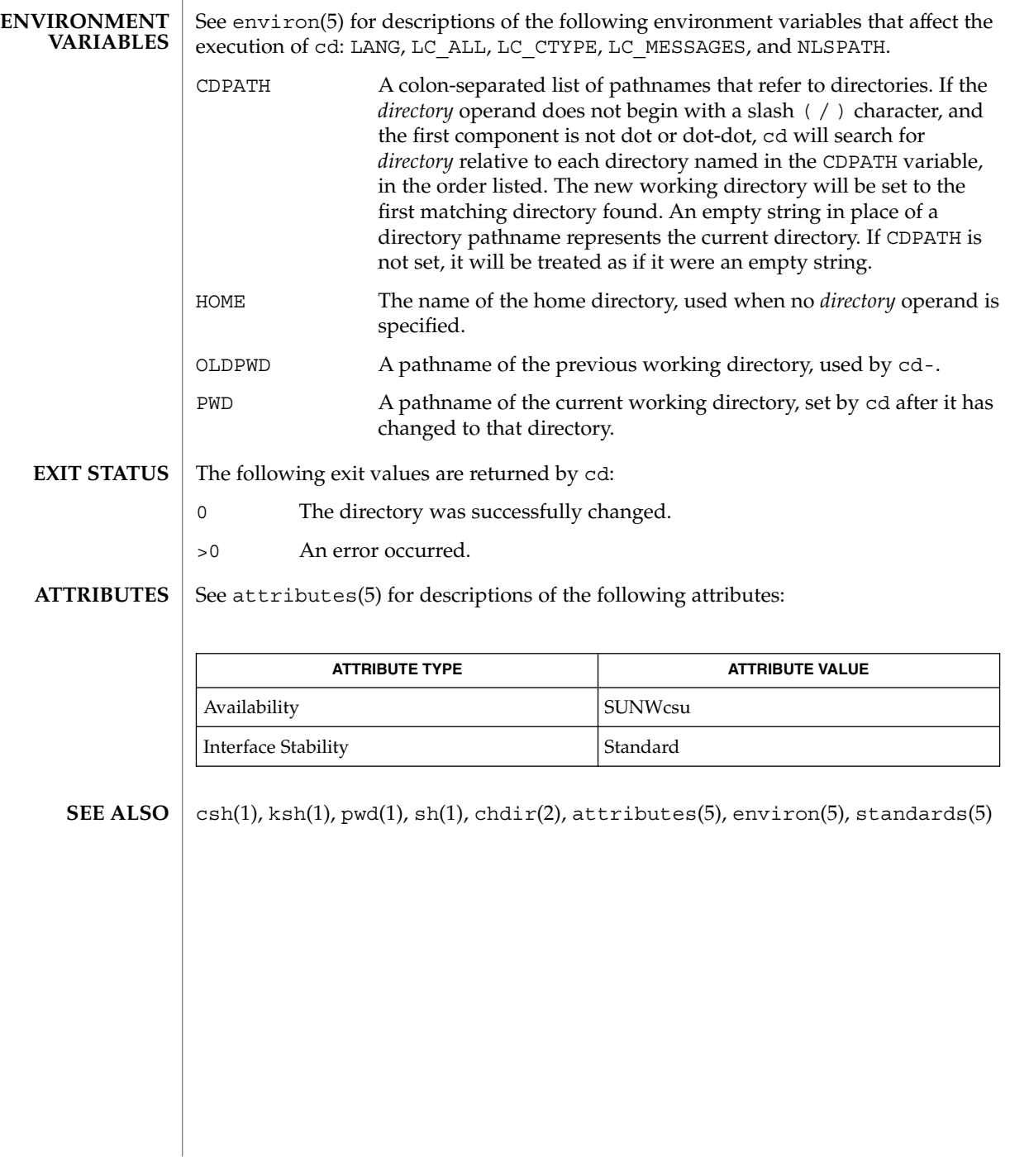

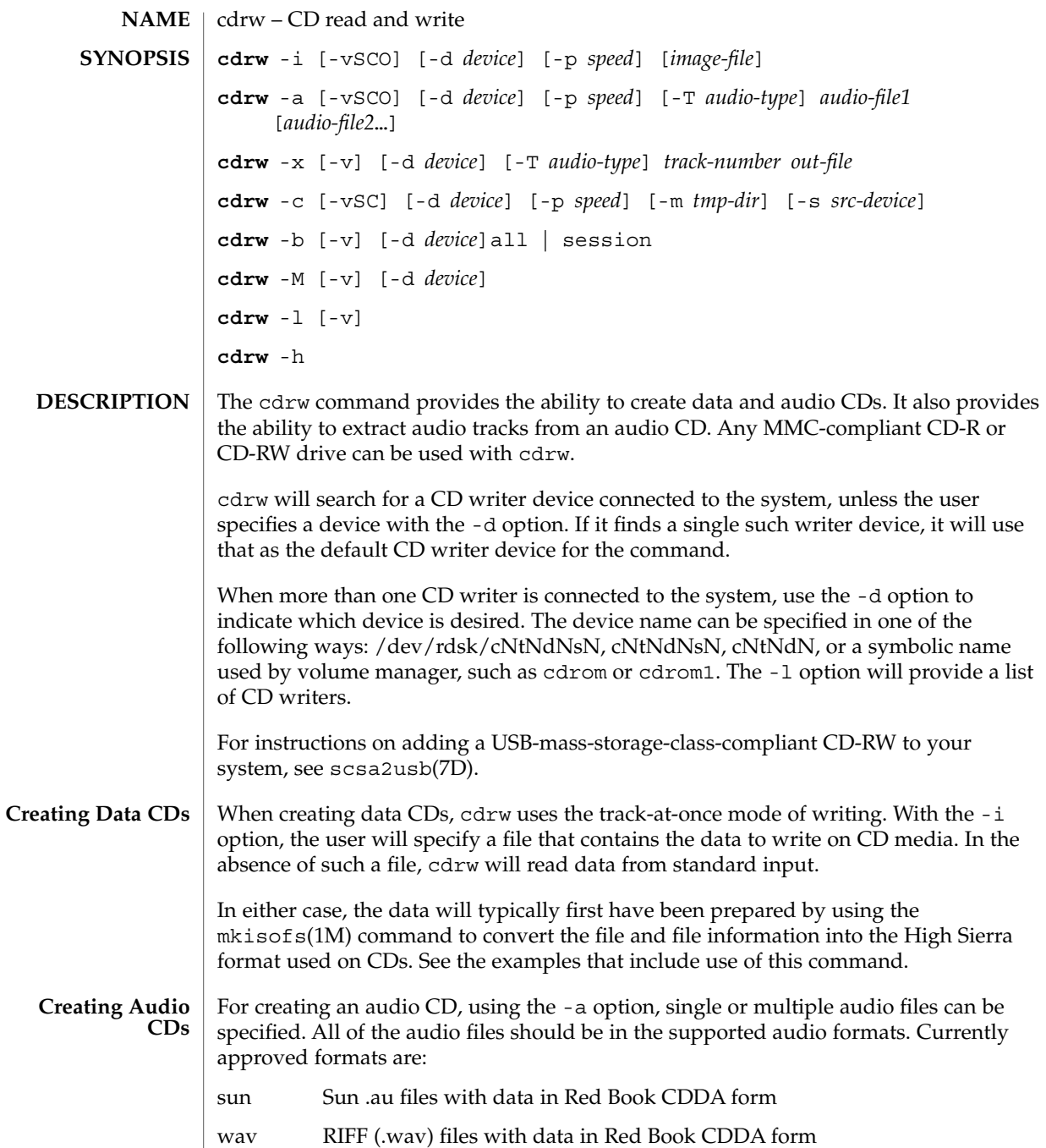

cda .cda files having raw CD audio data (that is, 16 bit PCM stereo at 44.1 KHz sample rate in little-endian byteorder)

cdrw(1)

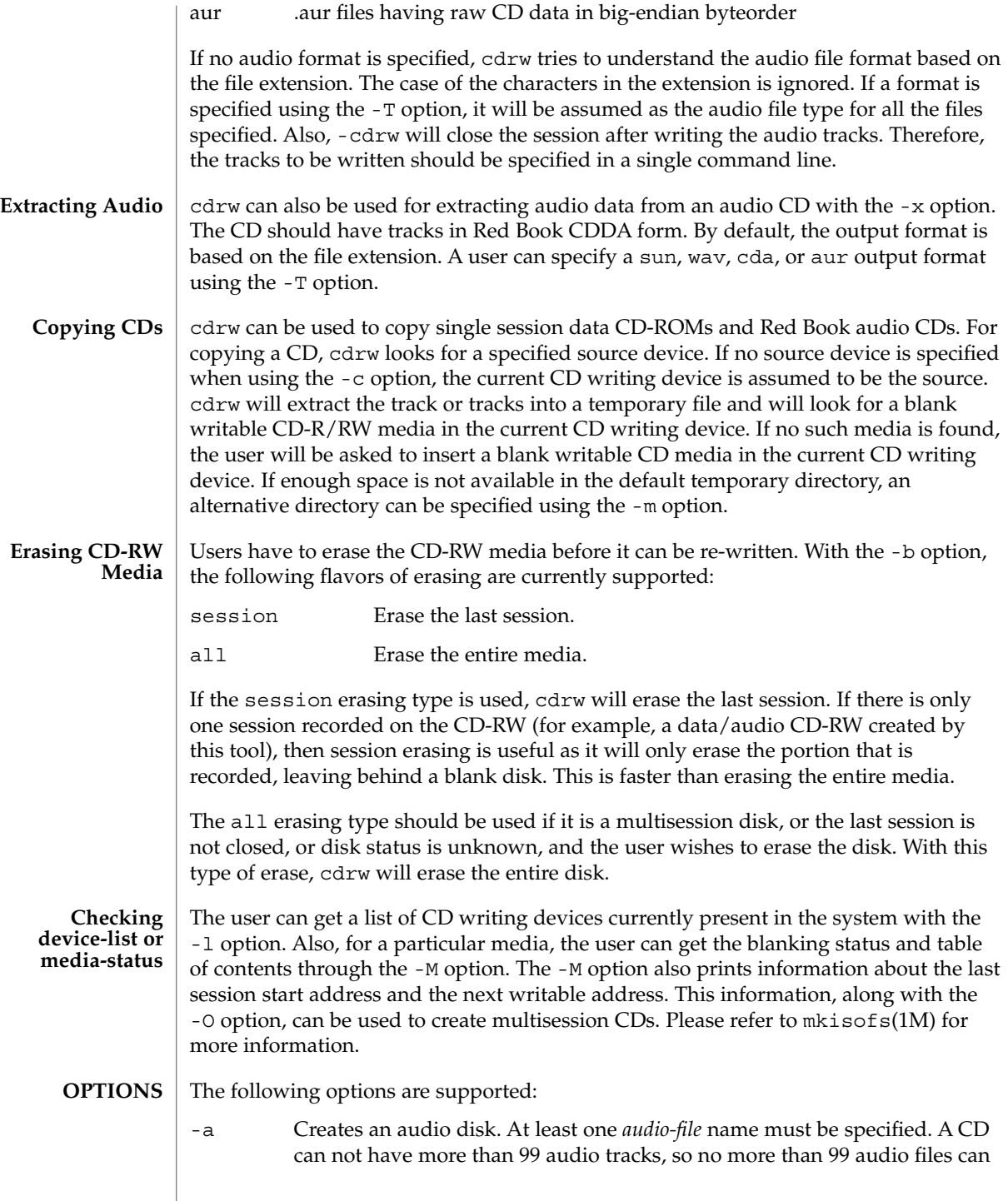

be specified. Also, the maximum audio data that can be written to the media by default is 74 minutes, unless -C is specified.

- -b Blanks a CD-RW media. The type of erasing must be specified by the all or session argument.
- -c Copies a CD. If no other argument is specified, the default CD writing device is assumed to be the source device as well. In this case, the copying operation will read the source media into a temporary directory and will prompt the user to place a blank media into the drive for copying to proceed.
- -C Uses media stated capacity. Without this option, cdrw will use a default value for writable CD media, which is 74 minutes for an audio CD or 681984000 bytes for a data CD.
- -d Specifies CD writing device.
- -h Help. Prints usage message.
- -i Specifies image file for creating data CDs. The file size should be less than what can be written on a CD-R or CD-RW media, which is 681984000 bytes by default or the media stated capacity if the -C option is used. Also, it is better to have the file locally available instead of having it on an NFS-mounted filesystem, because the CD writing process expects data to be available continuously without interruptions.
- -l Lists all the CD writers found in the system.
- -m Uses an alternate temporary directory instead of system default temporary directory for storing track data while copying a CD. An alternate temporary directory might be required because the amount of data on a CD can be huge (as much as 800 Mbytes for an 80 minute audio CD) and the system default temporary directory might not have that much space.
- -M Reports media status. cdrw will report if the media is blank or not, its table of contents, the last session's start address, and the next writable address if the disk is open.
- -O Keeps the disk open. cdrw will close the session, but it will keep the disk open so that another session can be added later on to create a multisession disk.
- -p Sets the CD writing speed. For example, -p 4 will set the speed to 4X. If this option is not specified, cdrw will use the default speed of the CD writer. If this option is specified, cdrw will try to set the drive write speed to this value, but there is no guarantee of the speed actually used by the drive.
- -s Specifies source device for copying CD.

cdrw(1)

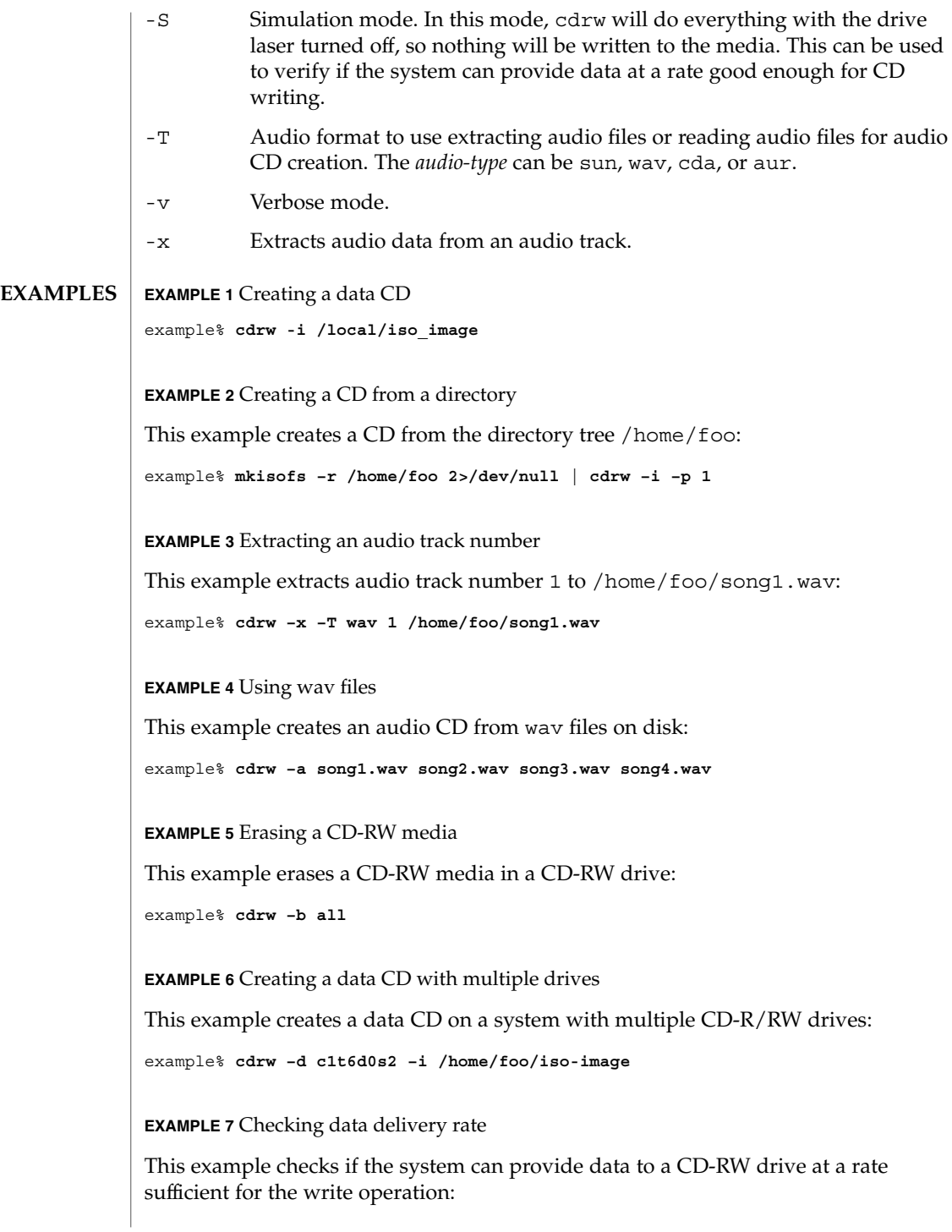

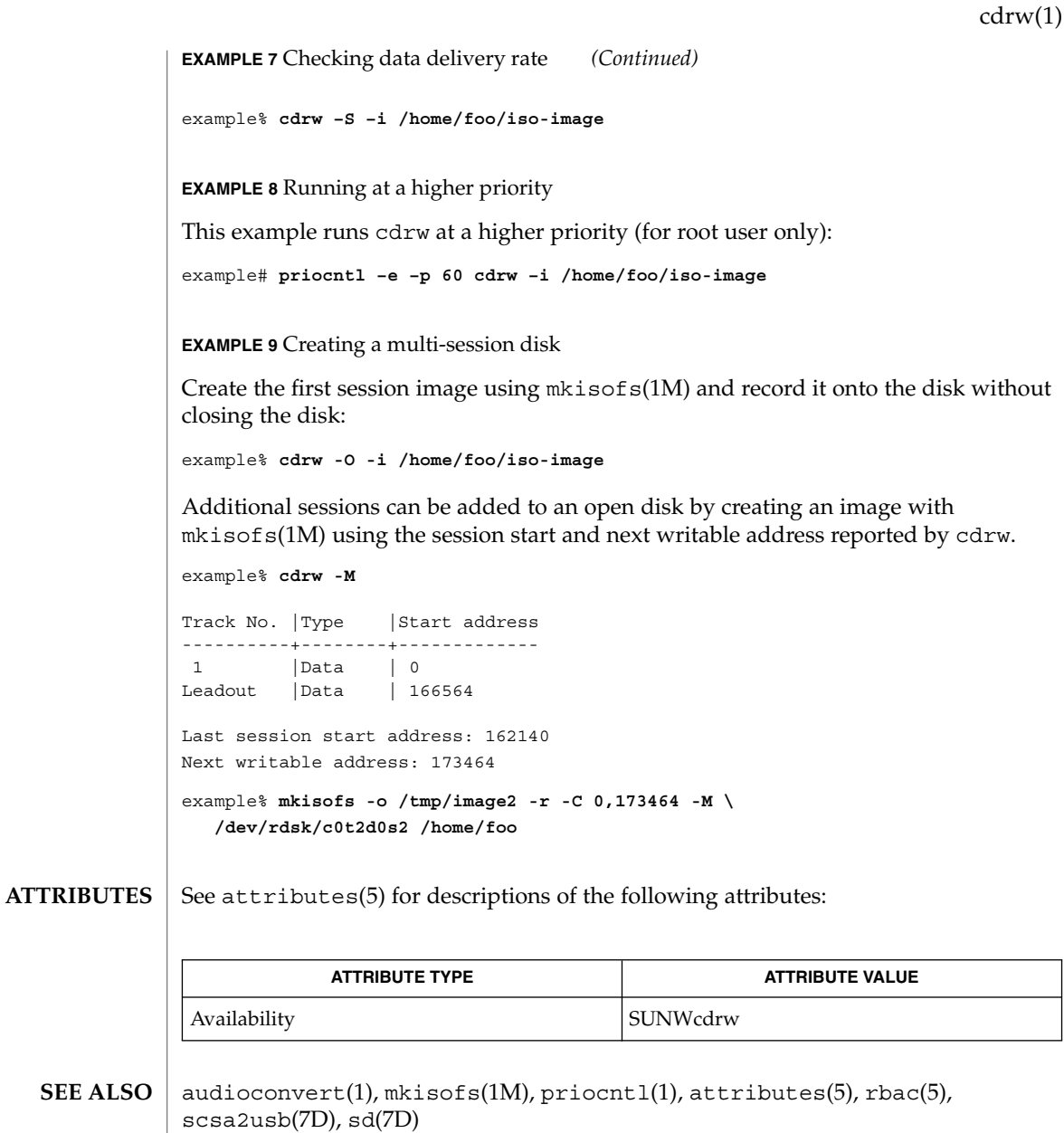

The CD writing process requires data to be supplied at a constant rate to the drive. It is advised to keep I/O activity to a minimum and shut down the related applications while writing CDs. **NOTES**

> When making copies or extracting audio tracks, it is better to use an MMC compliant source CD-ROM drive. The CD writing device can be used for this purpose.

#### cdrw(1)

Before writing a CD, ensure that the media is blank by using the -M option and use the -S simulation mode to test the system to make sure it can provide data at the required rate. In case the system is not able to provide data at the required rate, try simulation with a slower write speed set through the -p option. Users can also try to run cdrw at a higher priority using the priocnt1(1) command.

The -p option is provided for users who are aware of the CD-R/RW drive and its capabilities to operate at different write speeds. Some commercially available drives handle the drive speed setting command differently, so use this option judiciously.

Most commercially available drives allow writing beyond 74 minutes as long as the media has the capacity (such as 80–minute media). However, such capability of writing beyond 74 minutes might not be supported by the drive in use. If the drive being used supports such capability, then use the -C option to indicate that the tool should rely on the capacity indicated by the media.

The cdrw command uses rbac(5) to control user access to the devices. By default, cdrw is accessible to all users but can be restricted to individual users. Please refer to "Administering CD-R/CD-RW devices" in the System Administration Guide: Basic Administration for more information.

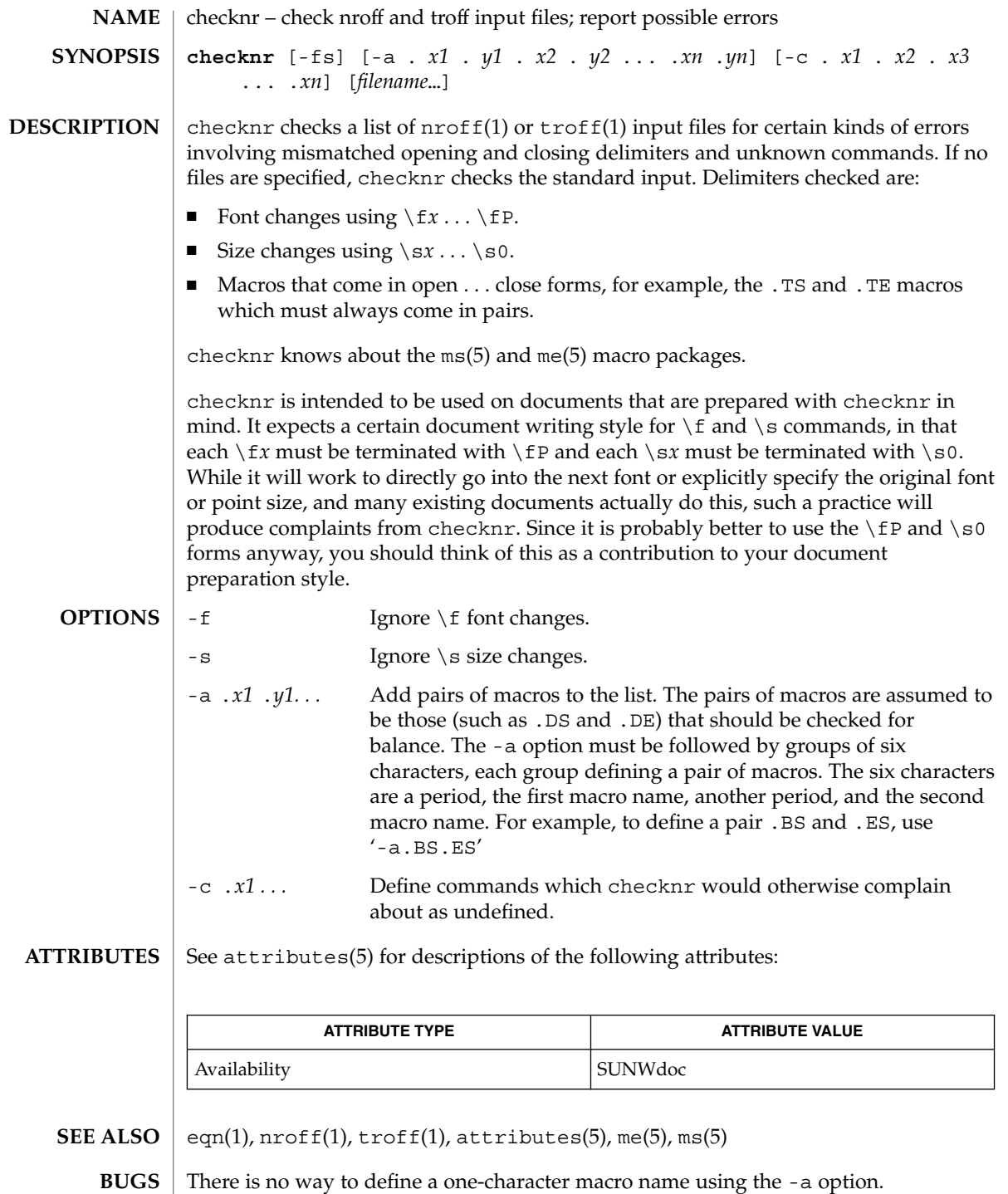

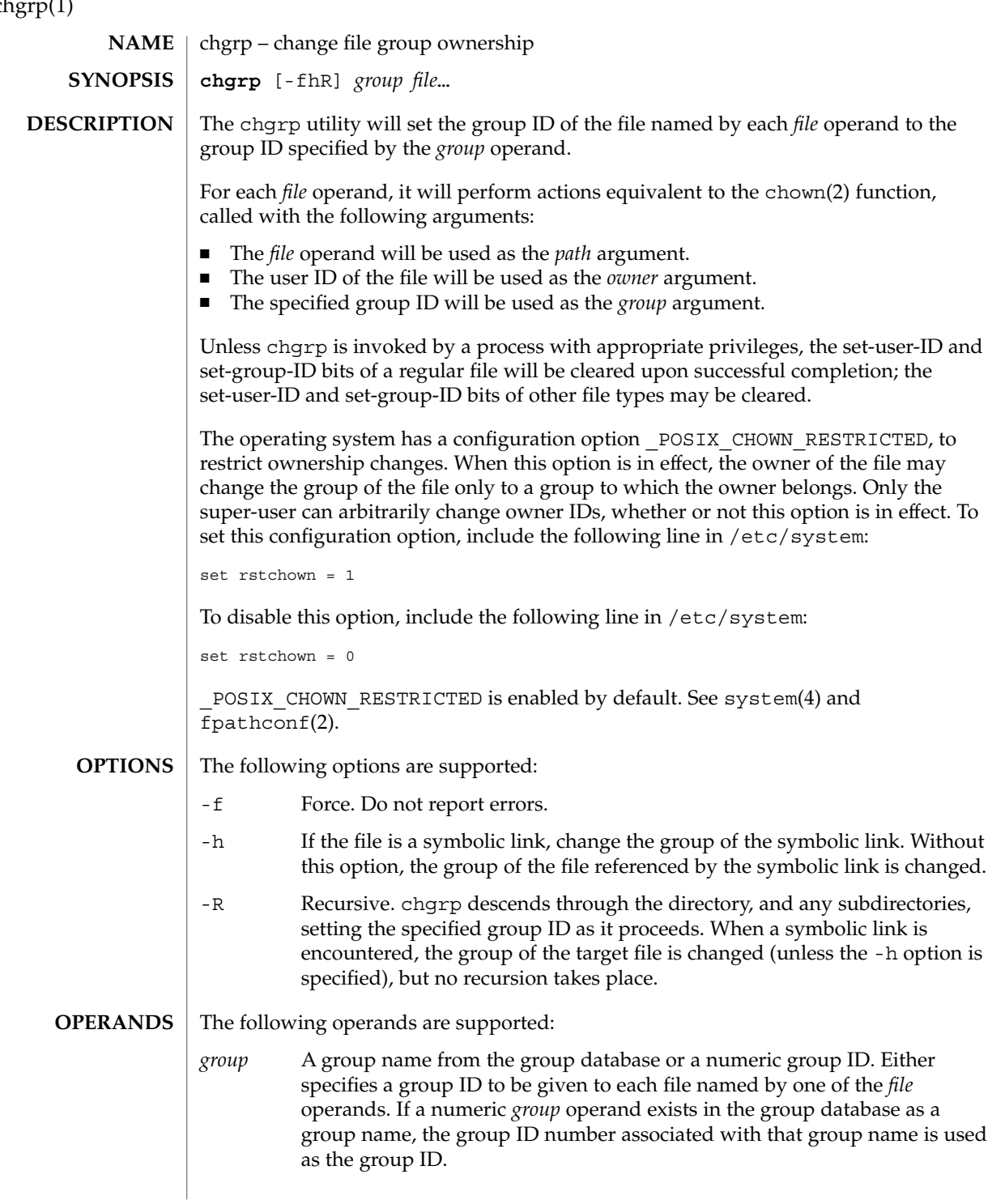

chgrp(1)

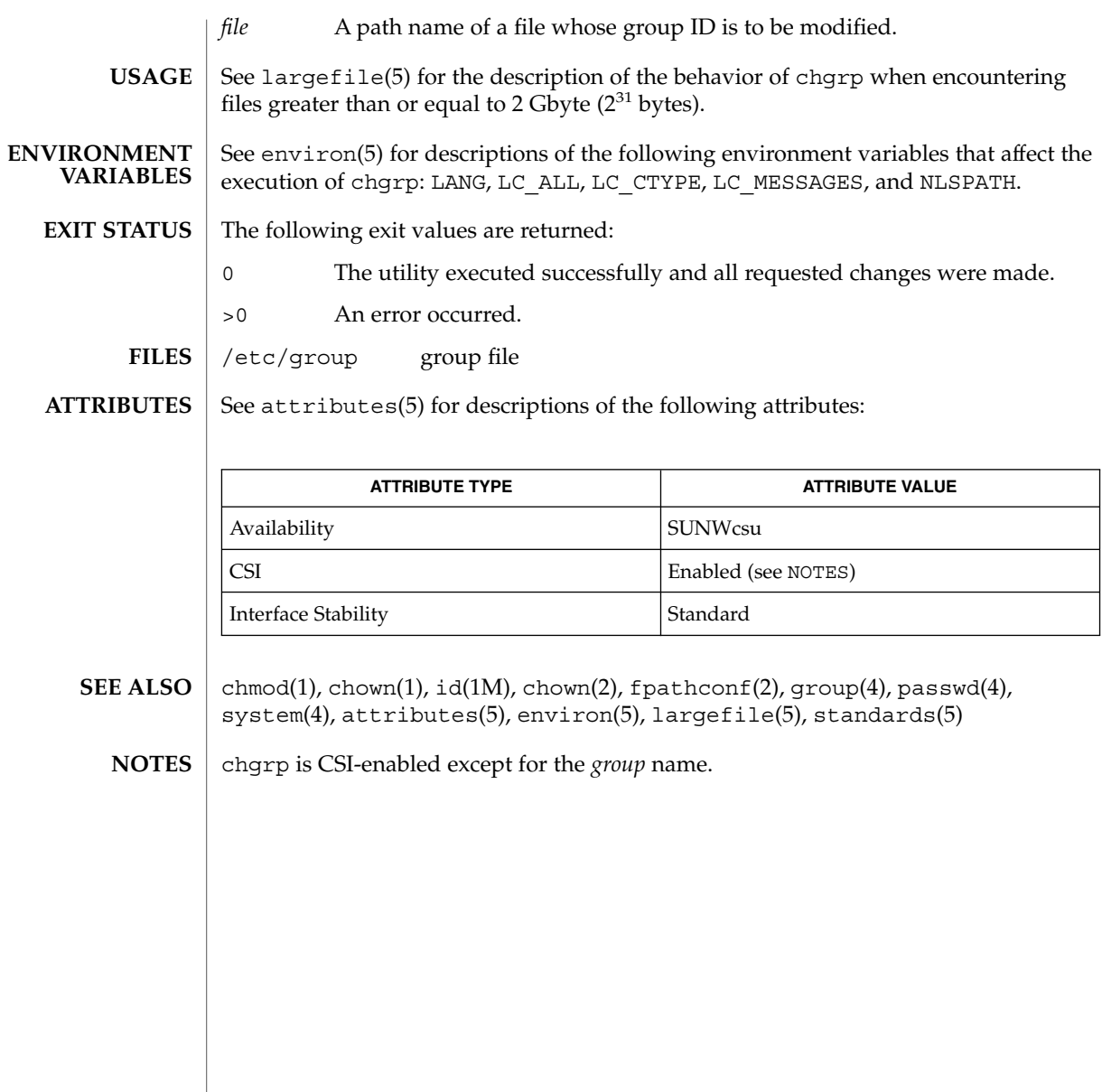

chkey(1)

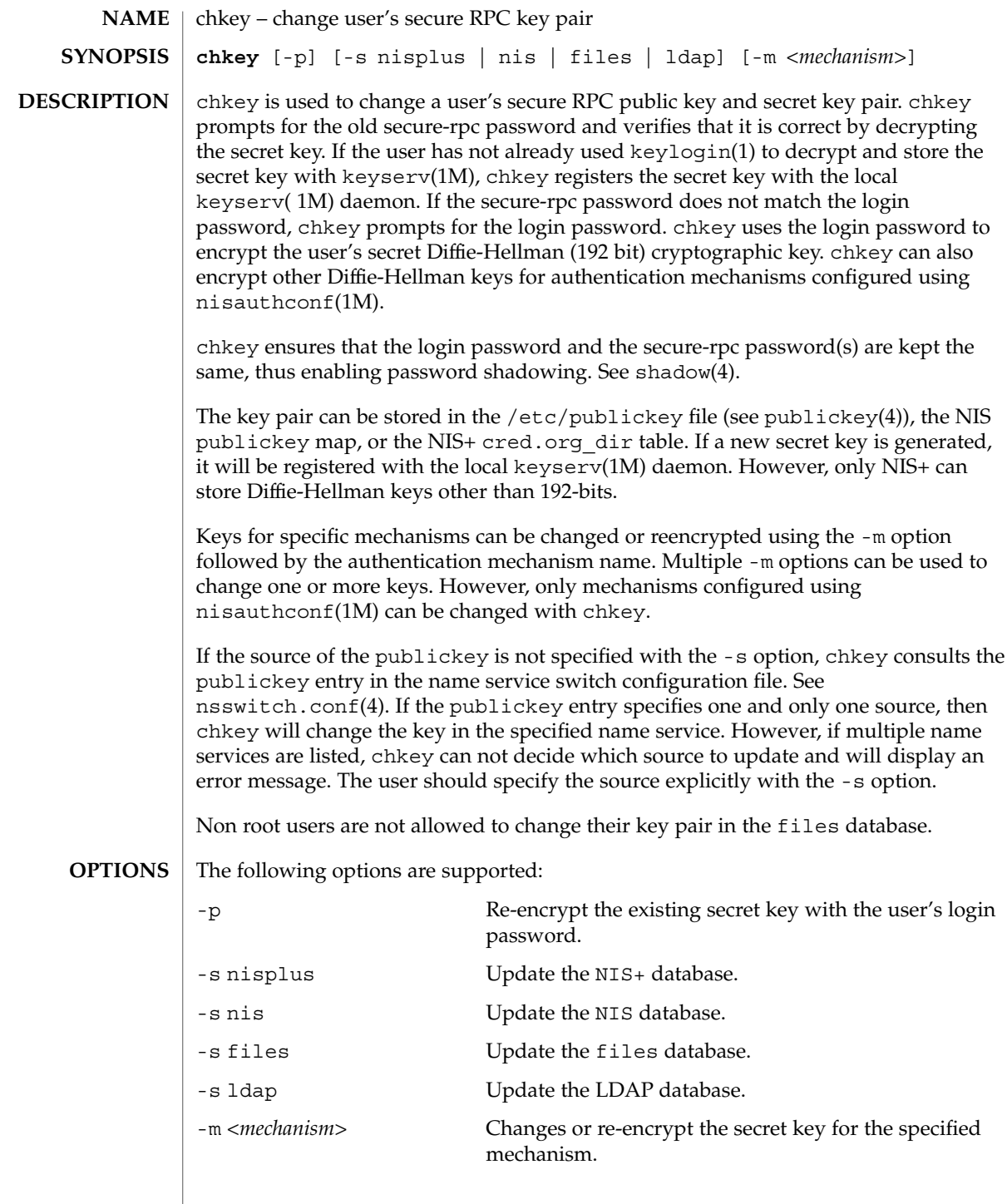

## $\tt{HILES}$  | /etc/nsswitch.conf

/etc/publickey

**ATTRIBUTES**

See attributes(5) for descriptions of the following attributes:

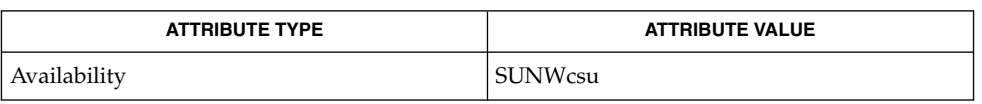

- keylogin(1), keylogout(1), keyserv(1M), newkey(1M), nisaddcred(1M), nisauthconf(1M), nsswitch.conf(4), publickey(4), shadow(4), attributes(5) **SEE ALSO**
	- NIS+ might not be supported in future releases of the Solaris™ Operating Environment. Tools to aid the migration from NIS+ to LDAP are available in the Solaris 9 operating environment. For more information, visit [http://www.sun.com/directory/nisplus/transition.html.](http://www.sun.com/directory/nisplus/transition.html) **NOTES**

chkey(1)

## <span id="page-131-0"></span>chmod(1)

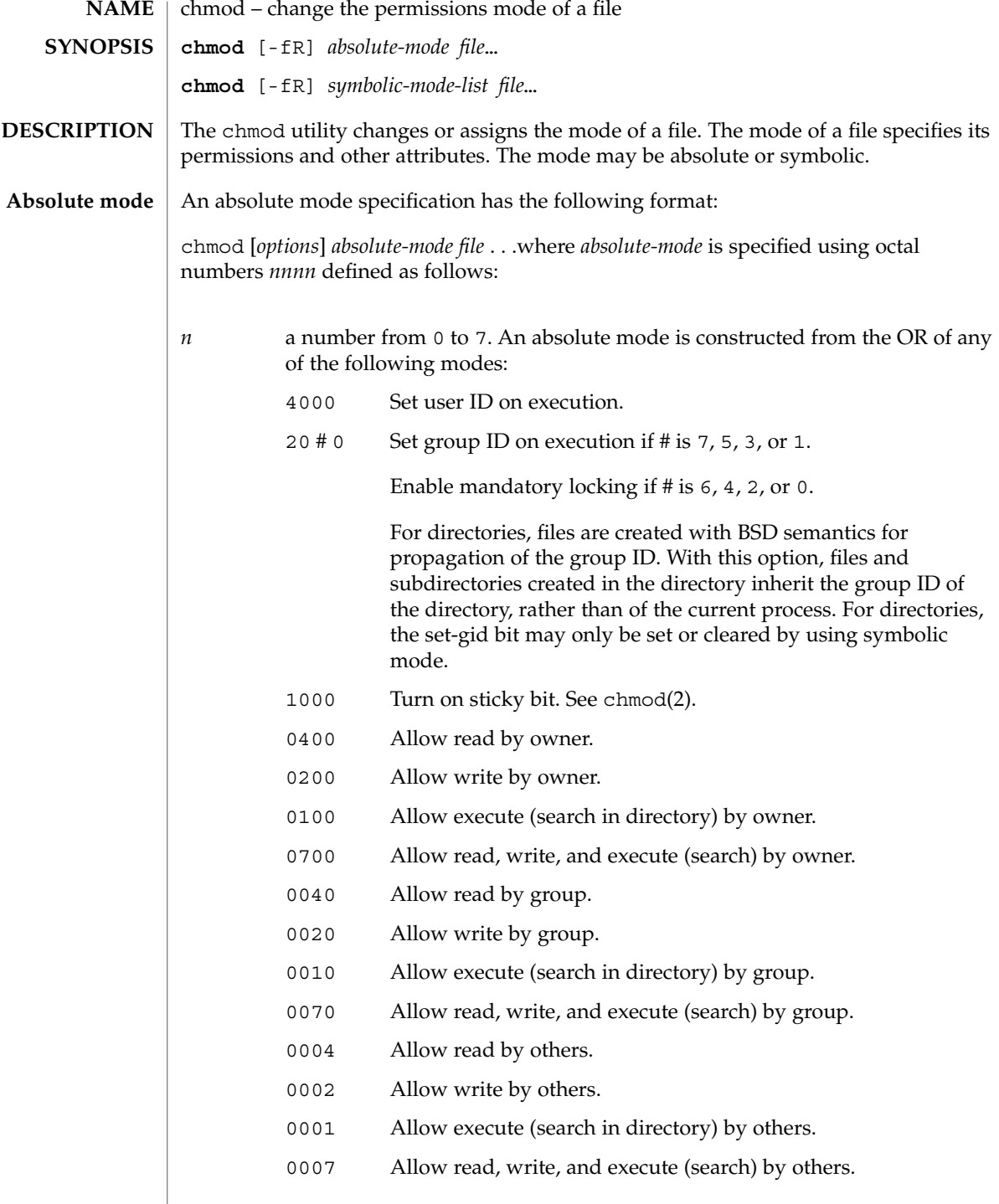

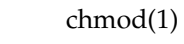

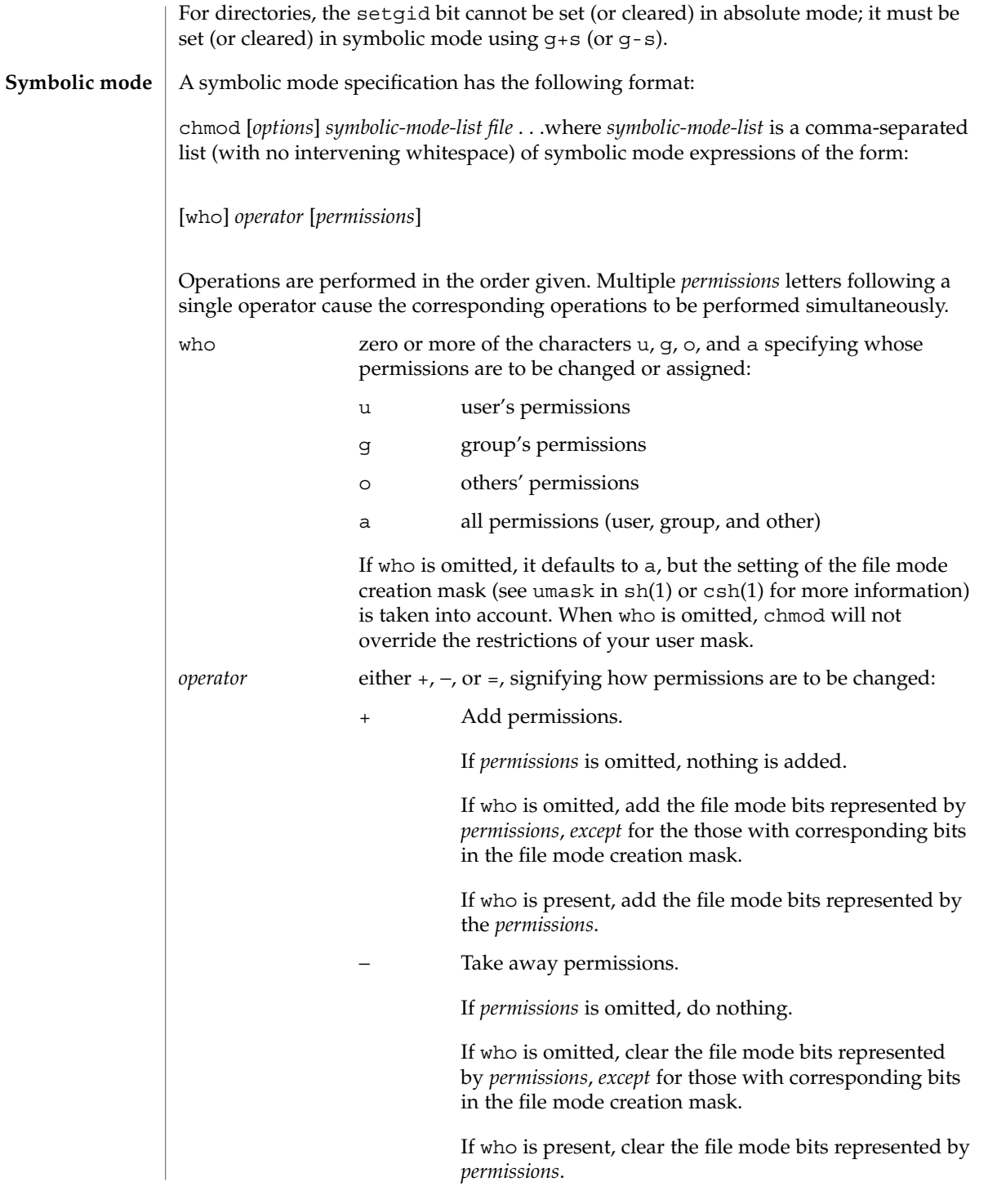

chmod(1)

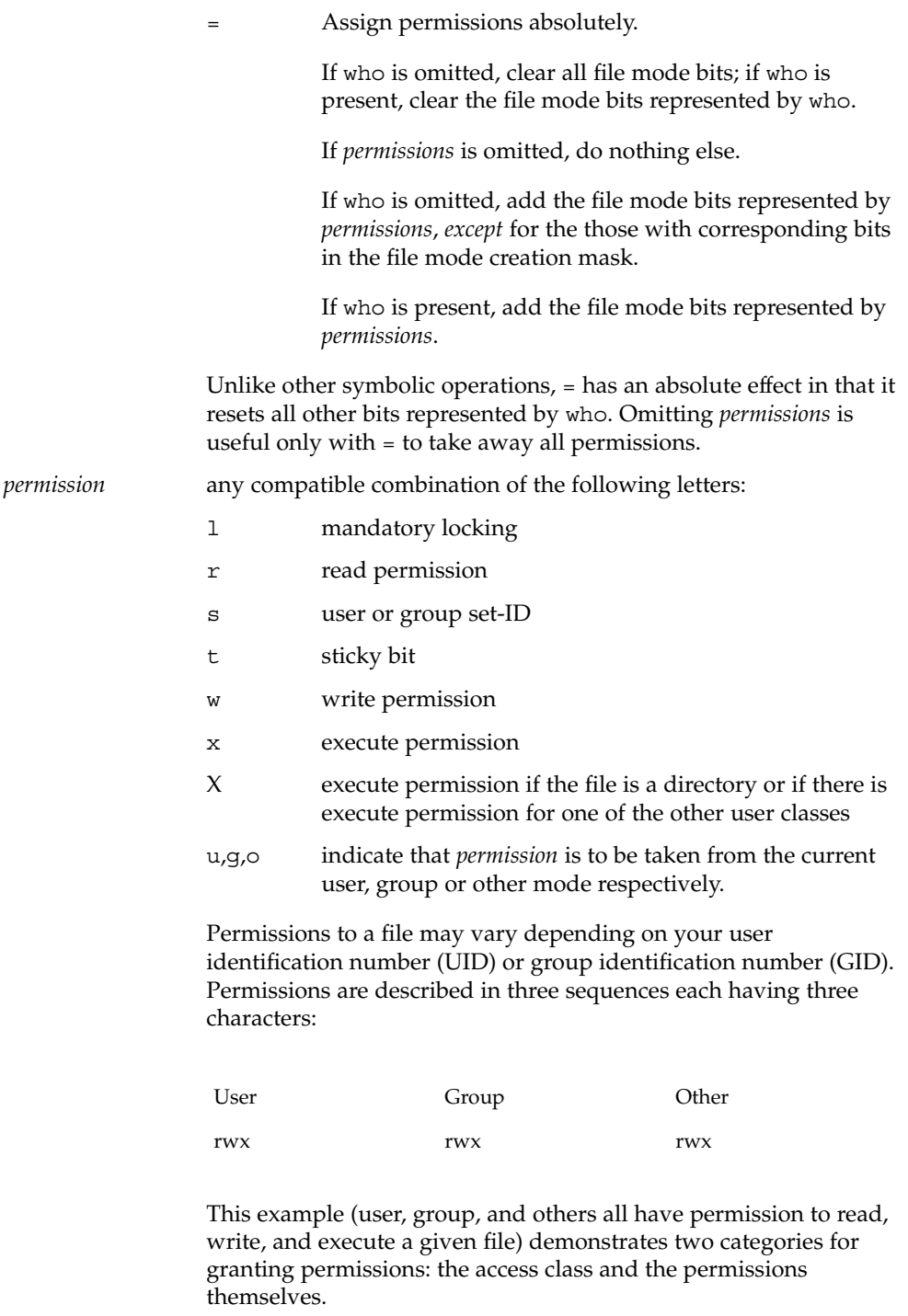

The letter s is only meaningful with u or q, and t only works with u. Mandatory file and record locking (1) refers to a file's ability to have its reading or writing permissions locked while a program is accessing that file. In a directory which has the set-group-ID bit set (reflected as either  $---s---or---1---in$  the output of 'ls -ld'), files and subdirectories are created with the group-ID of the parent directory—not that of current process. It is not possible to permit group execution and enable a file to be locked on execution at the same time. In addition, it is not possible to turn on the set-group-ID bit and enable a file to be locked on execution at the same time. The following examples, therefore, are invalid and elicit error messages: chmod g+x,+l *file* chmod g+s,+l *file* Only the owner of a file or directory (or the super-user) may change that file's or directory's mode. Only the super-user may set the sticky bit on a non-directory file. If you are not super-user, chmod will mask the sticky-bit but will not return an error. In order to turn on a file's set-group-ID bit, your own group ID must correspond to the file's and group execution must be set. The following options are supported: -f Force. chmod will not complain if it fails to change the mode of a file. -R Recursively descends through directory arguments, setting the mode for each file as described above. When symbolic links are encountered, the mode of the target file is changed, but no recursion takes place. The following operands are supported: *absolute-mode symbolic-mode-list* Represents the change to be made to the file mode bits of each file named by one of the *file* operands. See Absolute Mode and Symbolic Mode above in the [DESCRIPTION](#page-131-0) section for more information. *file* A path name of a file whose file mode bits are to be modified. See largefile(5) for the description of the behavior of chmod when encountering files greater than or equal to 2 Gbyte ( $2^{31}$  bytes). **EXAMPLE 1** Denying execute permission to everyone example% **chmod a-x** *file* chmod(1) **OPTIONS OPERANDS USAGE EXAMPLES**

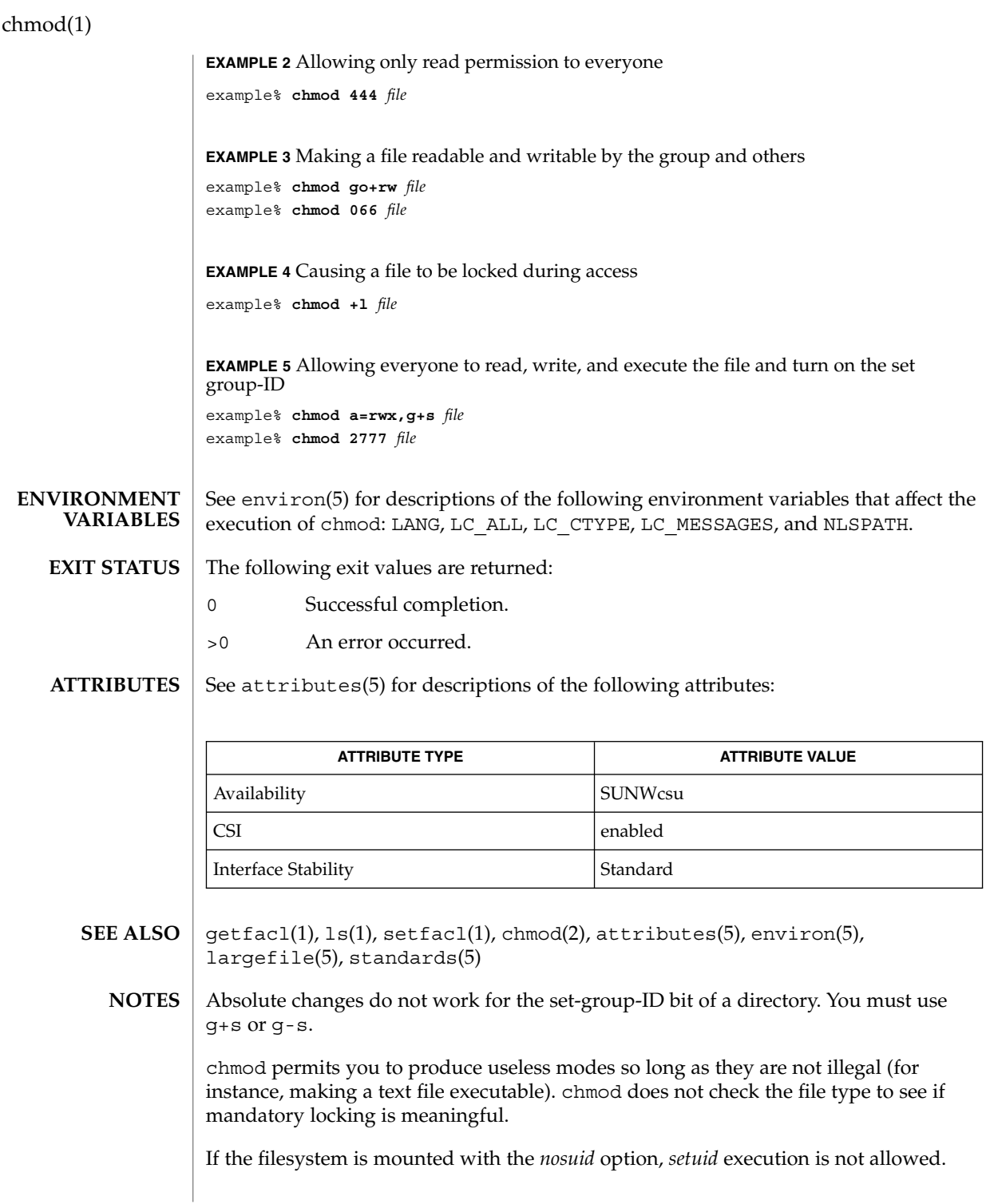

### chmod(1)

If you use chmod to change the file group owner permissions on a file with ACL entries, both the file group owner permissions and the ACL mask are changed to the new permissions. Be aware that the new ACL mask permissions may change the effective permissions for additional users and groups who have ACL entries on the file. Use the getfacl(1) command to make sure the appropriate permissions are set for all ACL entries.

chown(1)

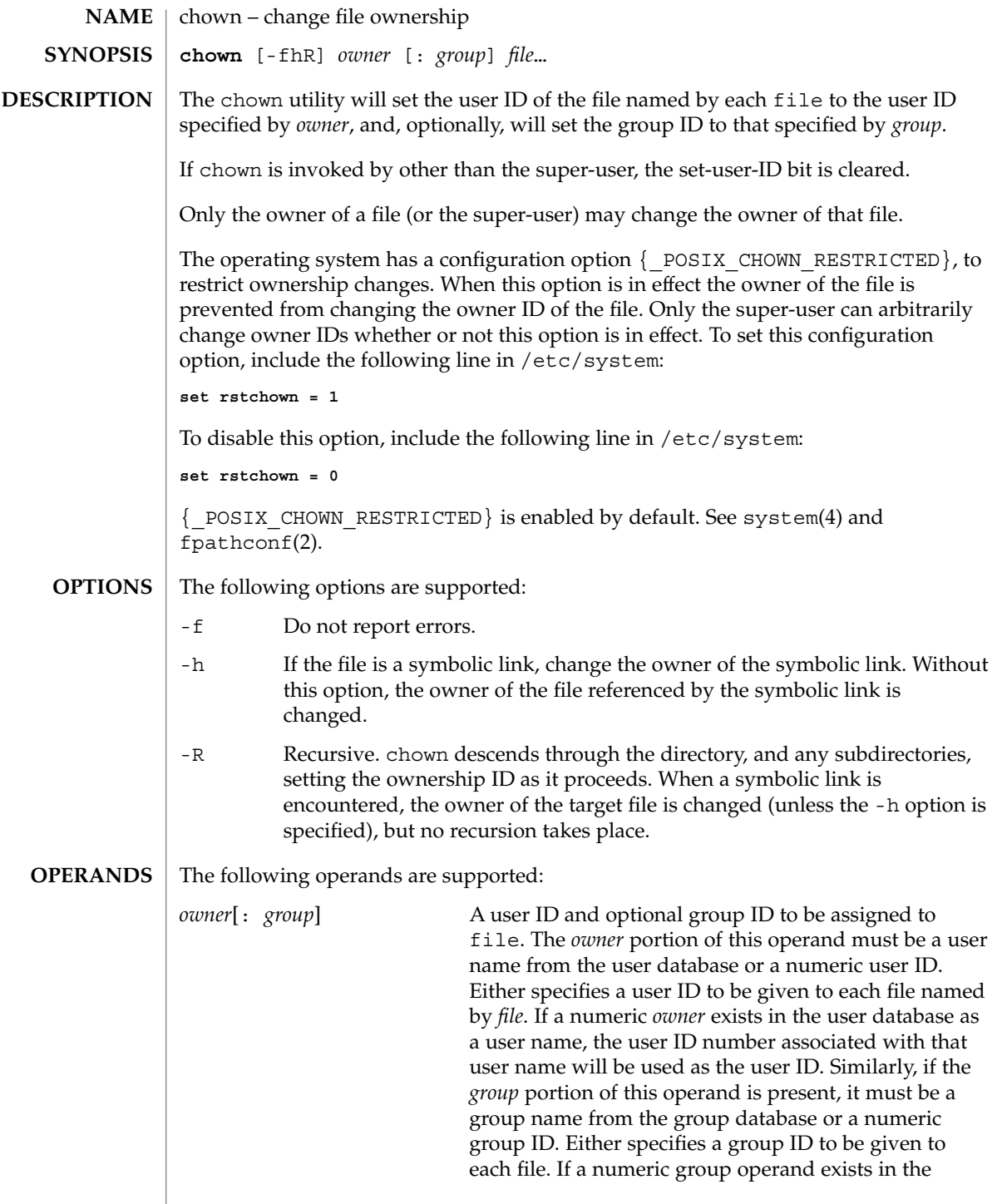

chown(1)

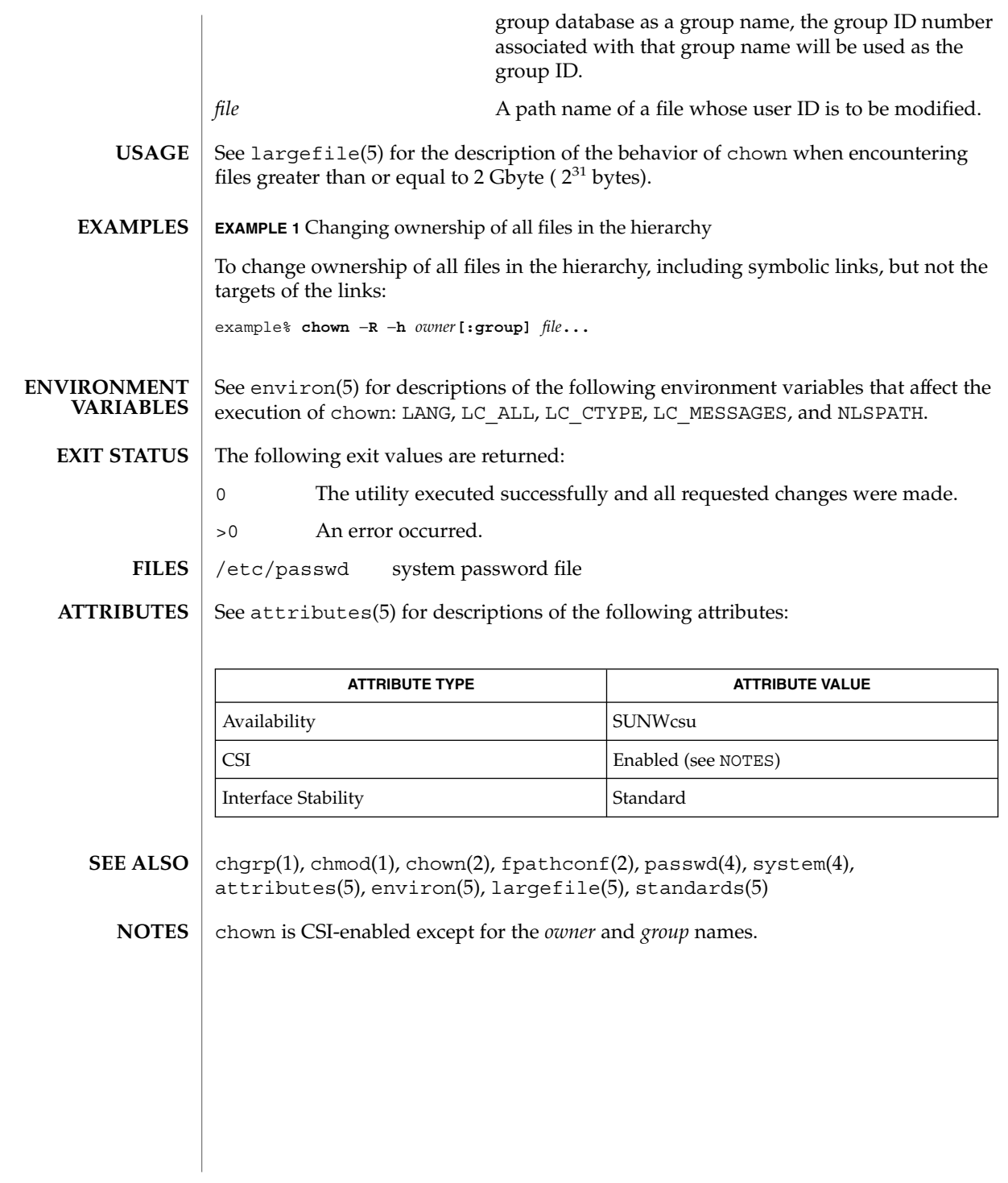

chown(1B)

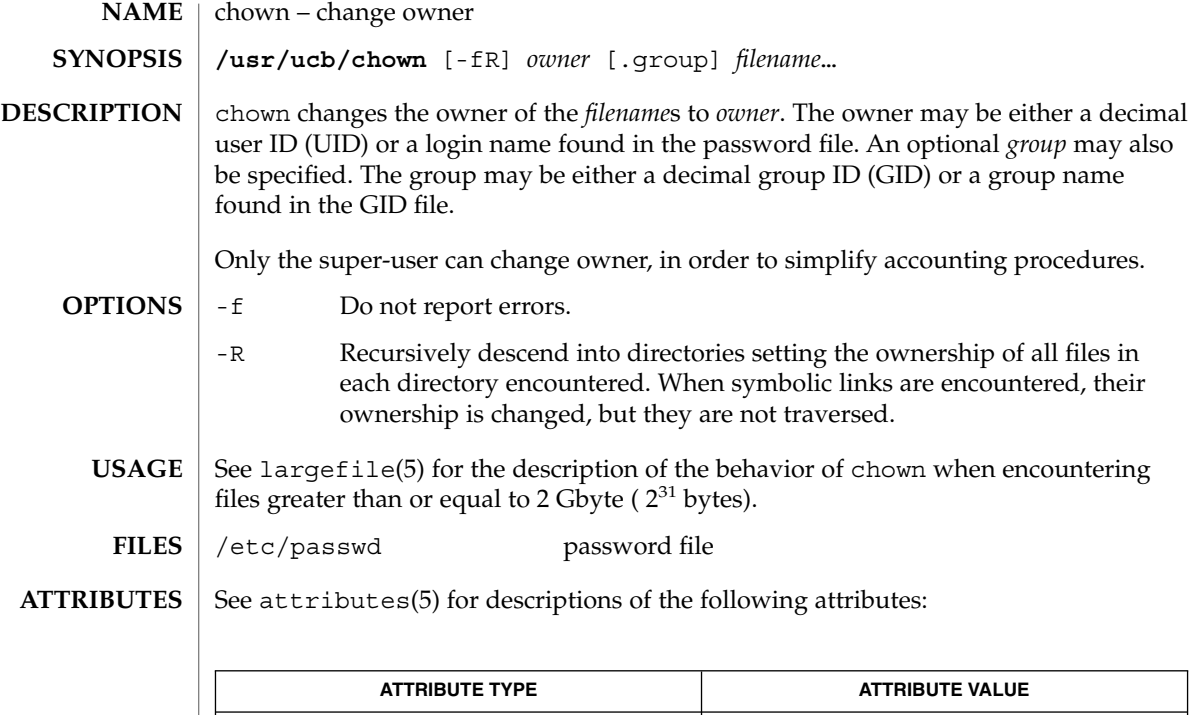

chgrp(1), chown(2),  $group(4)$ ,  $passwd(4)$ ,  $attributes(5)$ ,  $largefile(5)$ **SEE ALSO**

Availability SUNWscpu

ckdate(1)

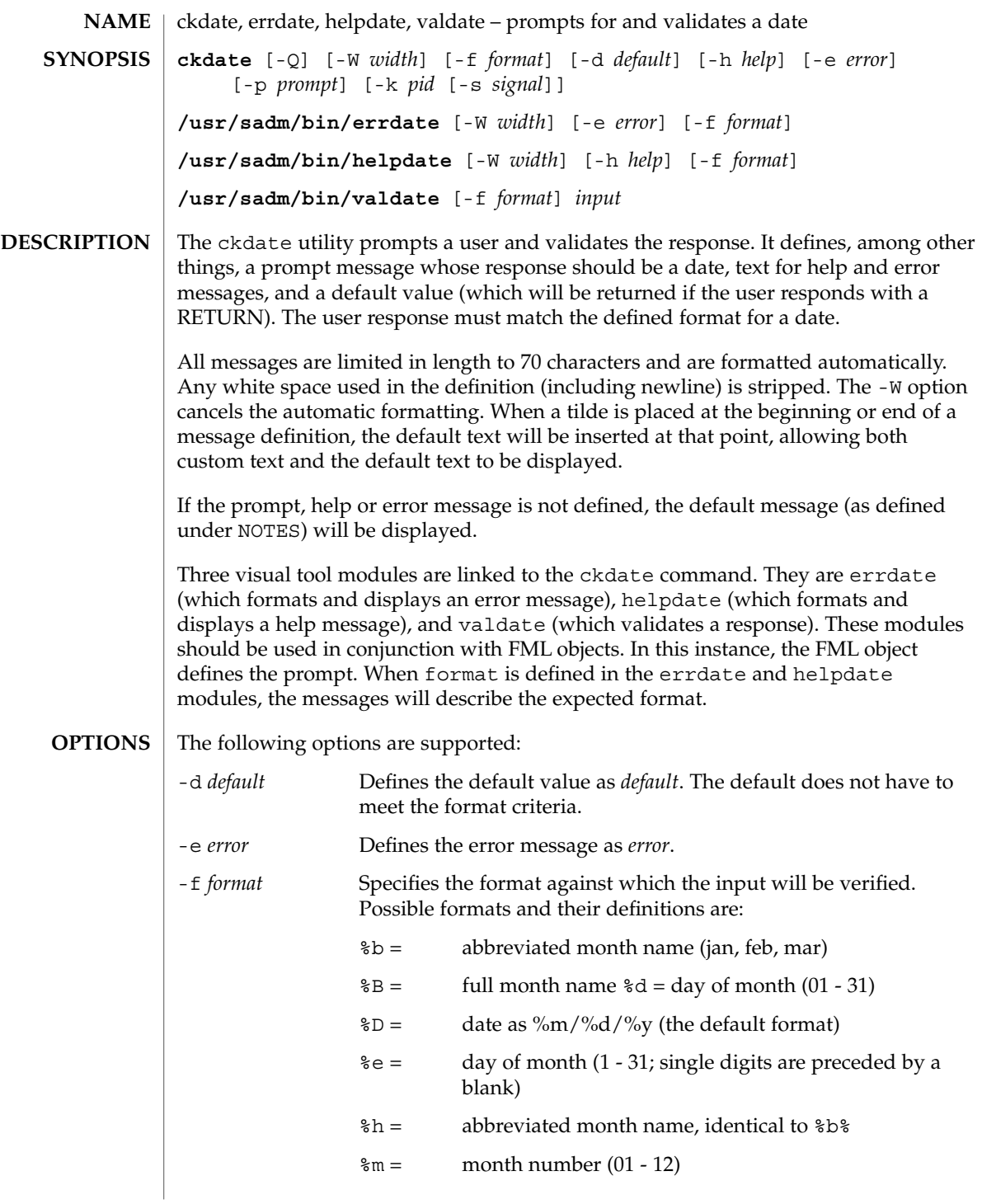

ckdate(1)

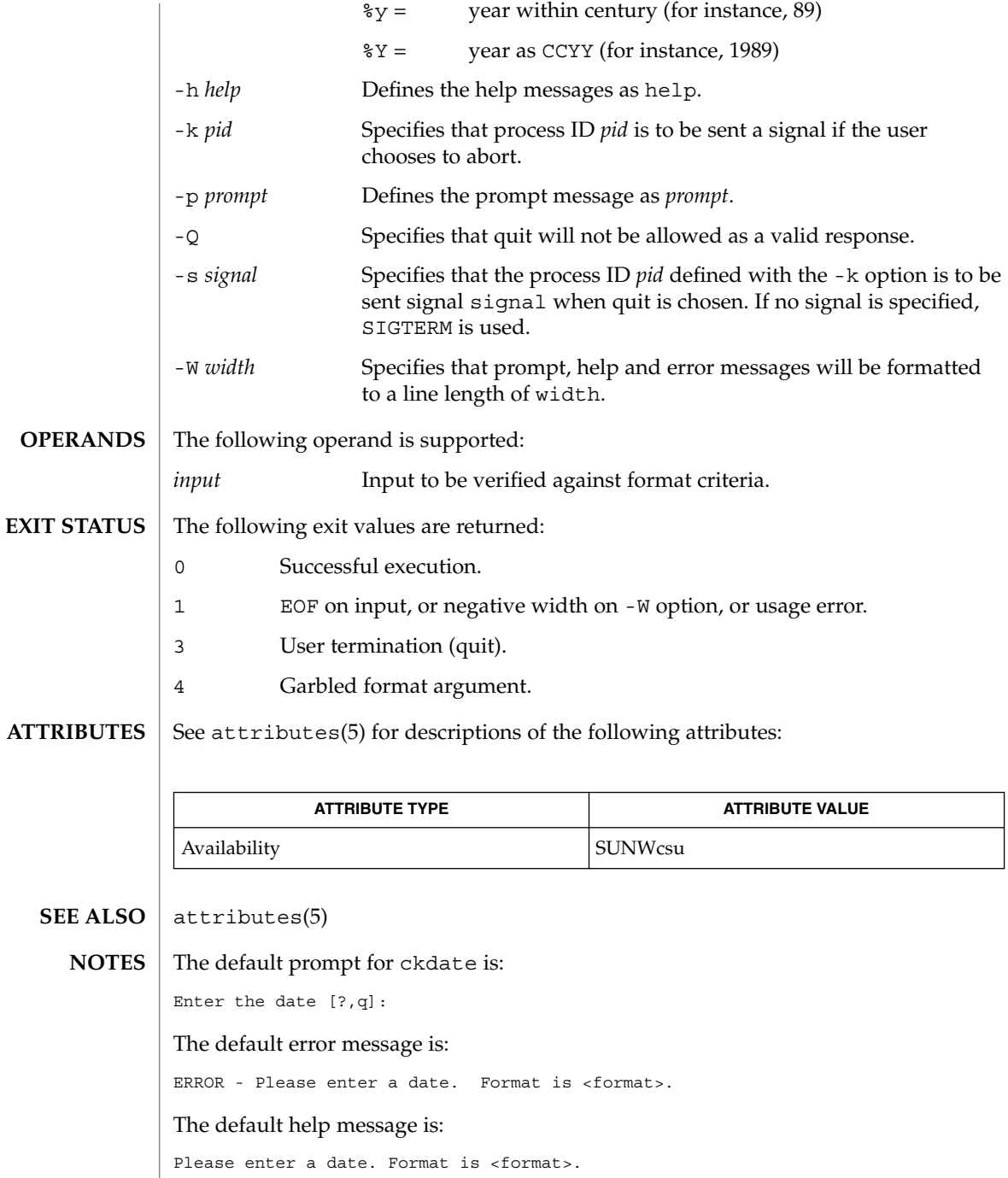

**142** man pages section 1: User Commands • Last Revised 14 Sep 1992

ckdate(1)

When the quit option is chosen (and allowed), q is returned along with the return code 3. The valdate module will not produce any output. It returns zero for success and non-zero for failure.

# ckgid(1)

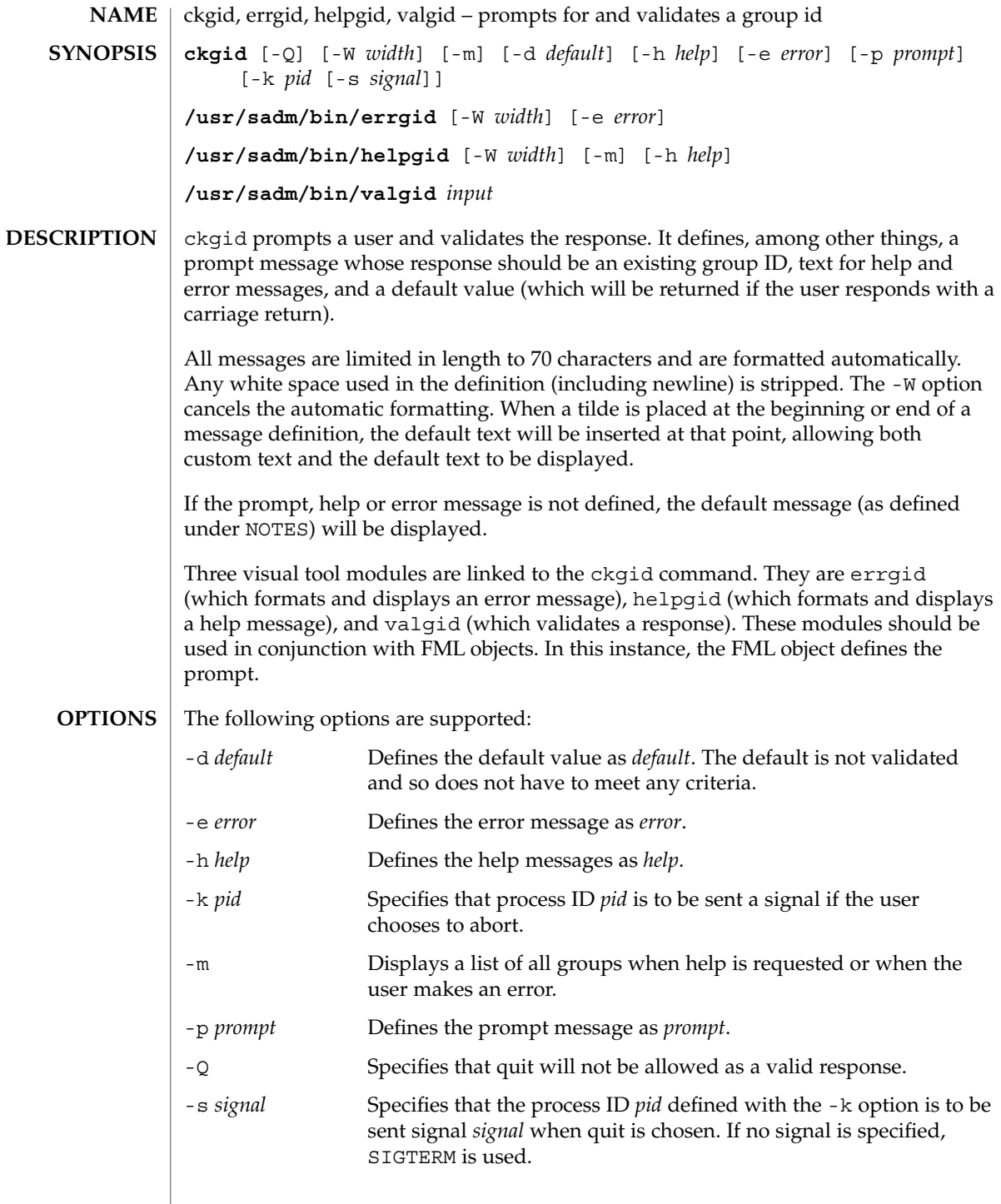
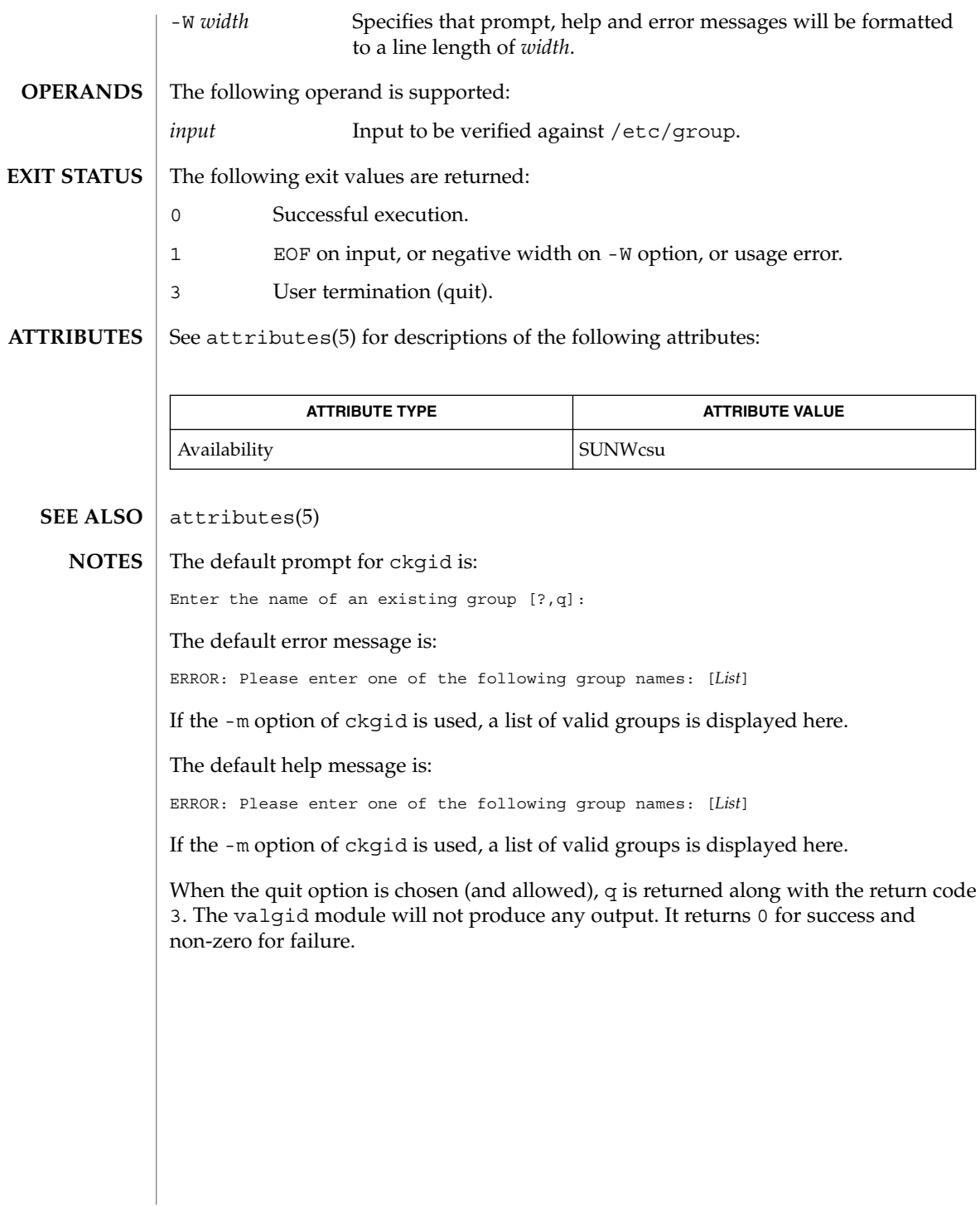

ckgid(1)

ckint(1)

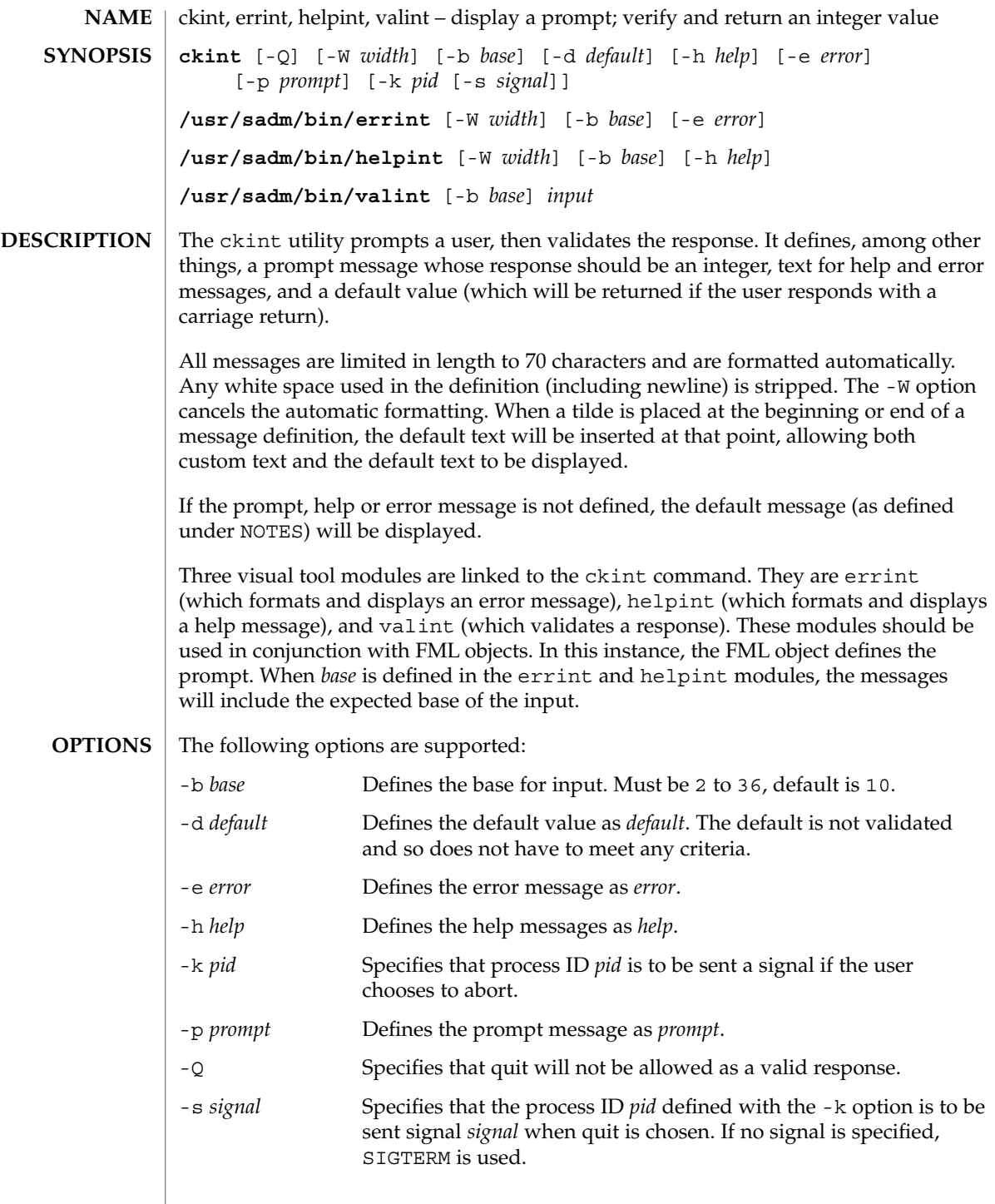

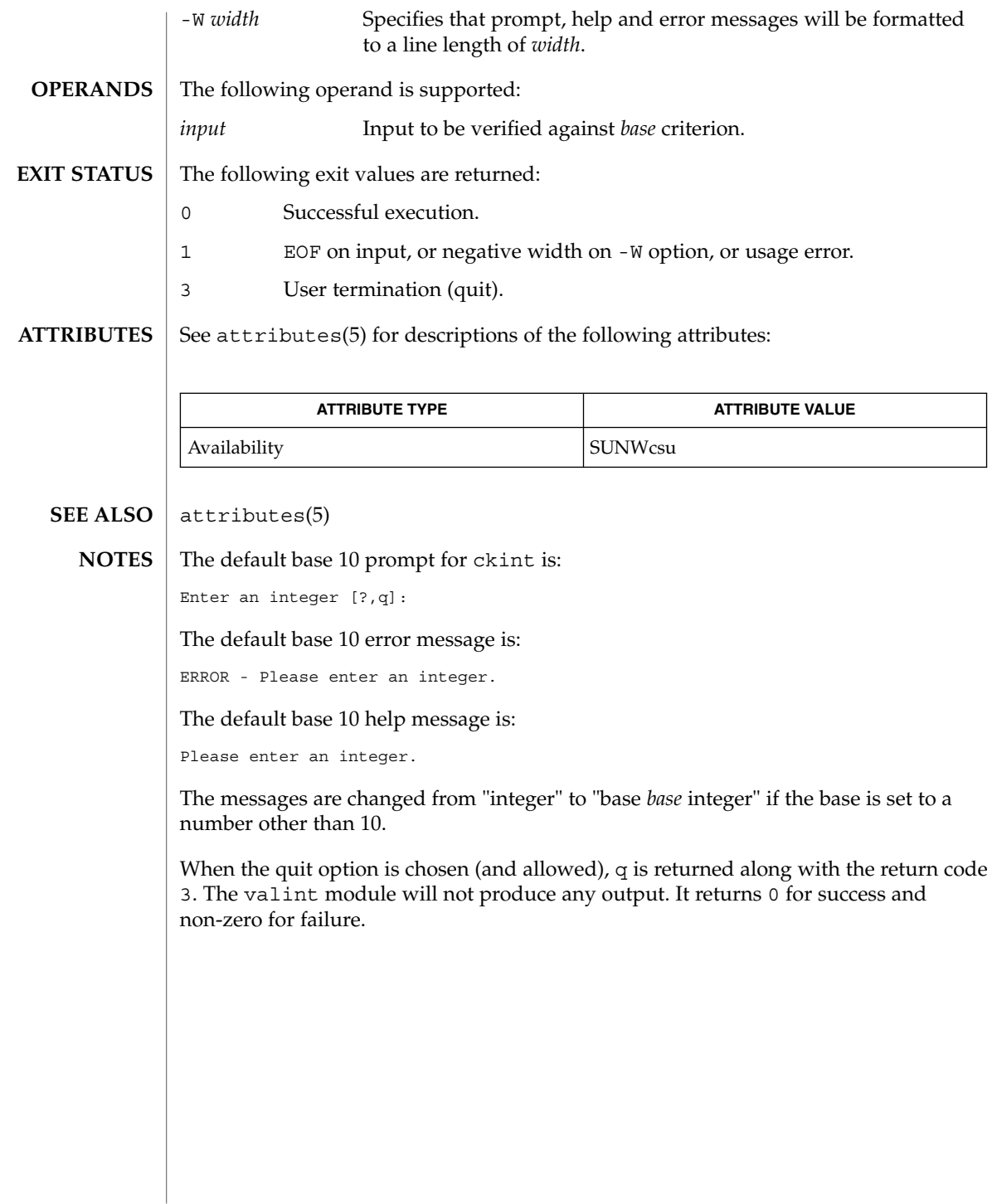

ckint(1)

#### ckitem(1)

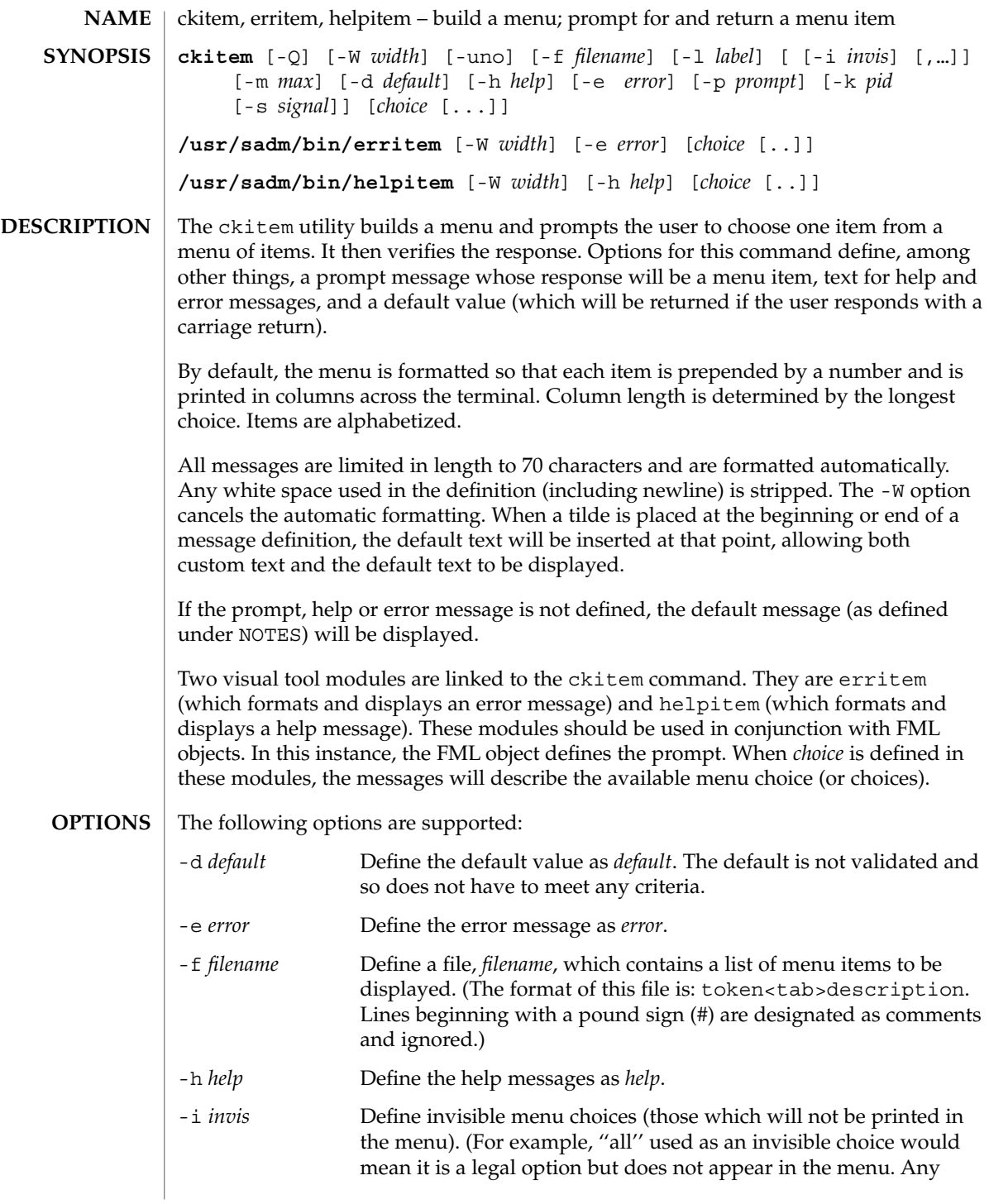

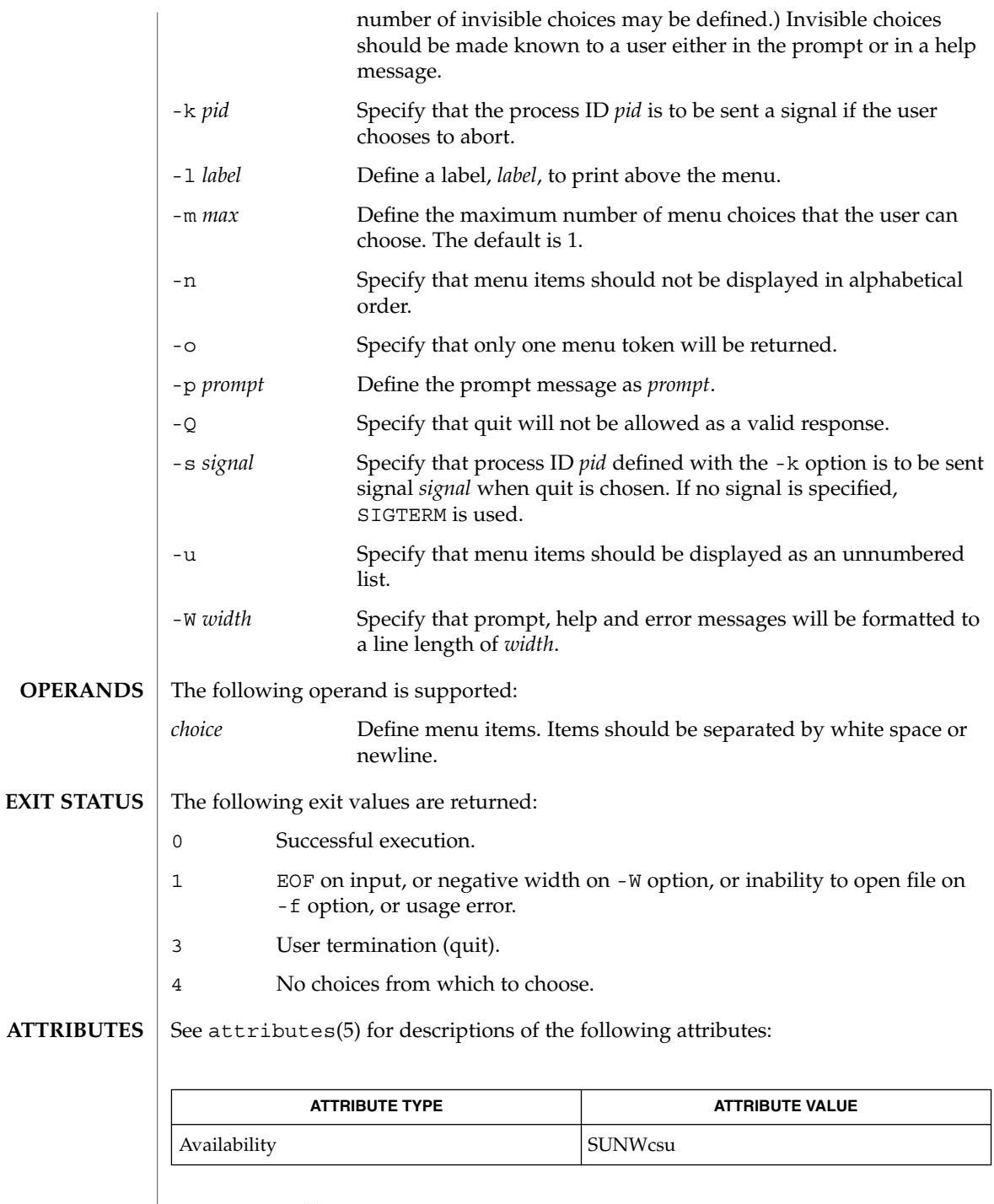

 $\textbf{SEE\ ALSO}\text{ }|\text{ } \texttt{attributes(5)}$ 

ckitem(1)

The user may input the number of the menu item if choices are numbered or as much of the string required for a unique identification of the item. Long menus are paged with 10 items per page. **NOTES**

> When menu entries are defined both in a file (by using the -f option) and also on the command line, they are usually combined alphabetically. However, if the -n option is used to suppress alphabetical ordering, then the entries defined in the file are shown first, followed by the options defined on the command line.

The default prompt for ckitem is:

Enter selection [?,??,q]:

One question mark will give a help message and then redisplay the prompt. Two question marks will give a help message and then redisplay the menu label, the menu and the prompt.

The default error message if you typed a number is:

ERROR: Bad numeric choice specification

The default error message if you typed a string is:

ERROR: Entry does not match available menu selection. Enter the number of the menu item you wish to select, the token which is associated with the menu item, or a partial string which uniquely identifies the token for the menu item. Enter ?? to reprint the menu.

#### The default help message is:

Enter the number of the menu item you wish to select, the token which is associated with the menu item, or a partial string which uniquely identifies the token for the menu item. Enter ? to reprint the menu.

When the quit option is chosen (and allowed),  $q$  is returned along with the return code 3.

ckkeywd(1)

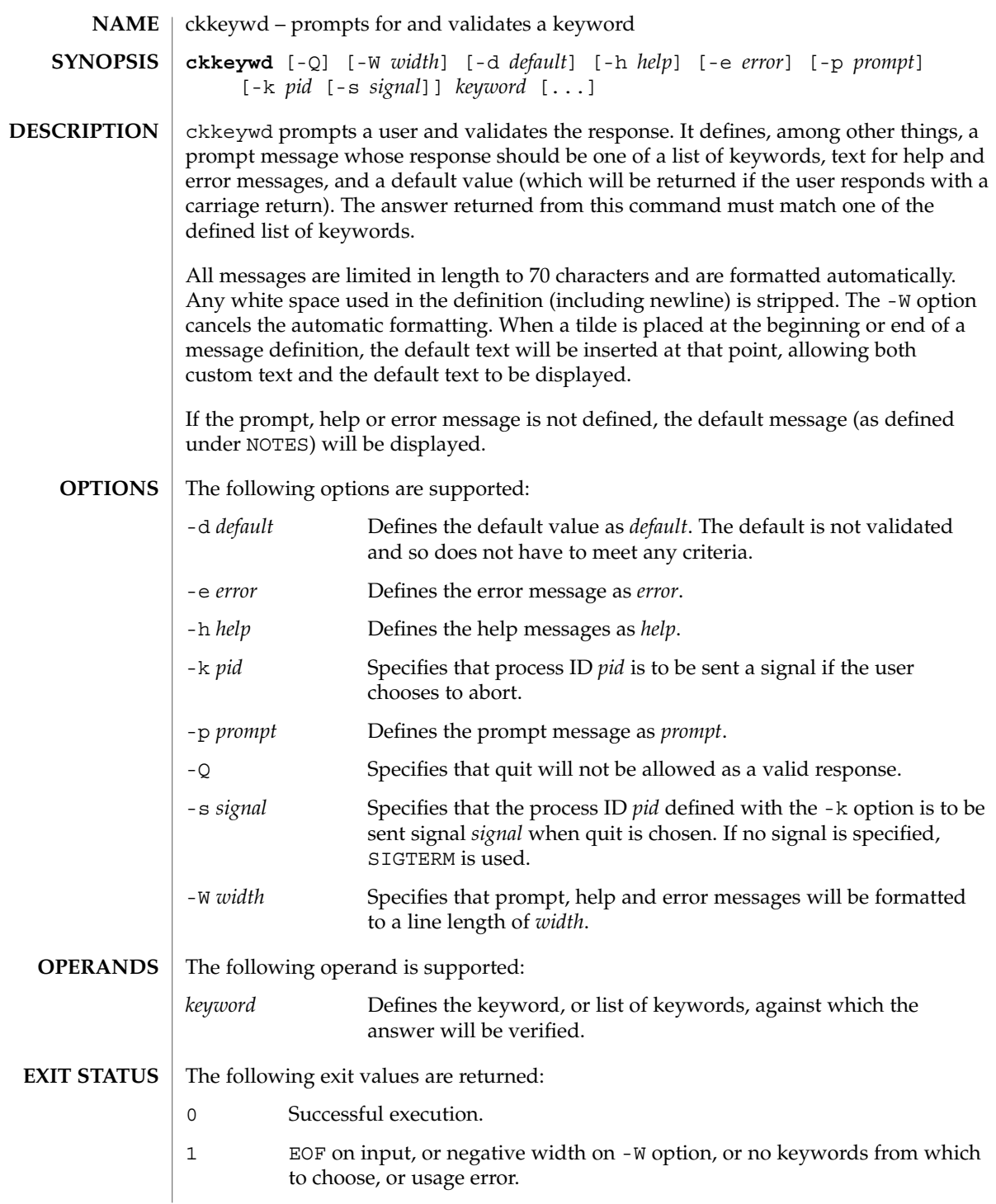

#### ckkeywd(1)

3 User termination (quit).

**ATTRIBUTES**

See attributes(5) for descriptions of the following attributes:

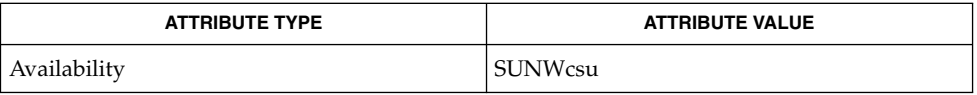

#### attributes(5) **SEE ALSO**

**NOTES**

The default prompt for ckkeywd is:

Enter appropriate value [*keyword*,[ . . . ],?,q]:

The default error message is:

ERROR: Please enter one of the following keywords: *keyword*,[ . . . ],q

The default help message is:

*keyword*,[ . . . ],q

When the quit option is chosen (and allowed), q is returned along with the return code 3.

# ckpath(1)

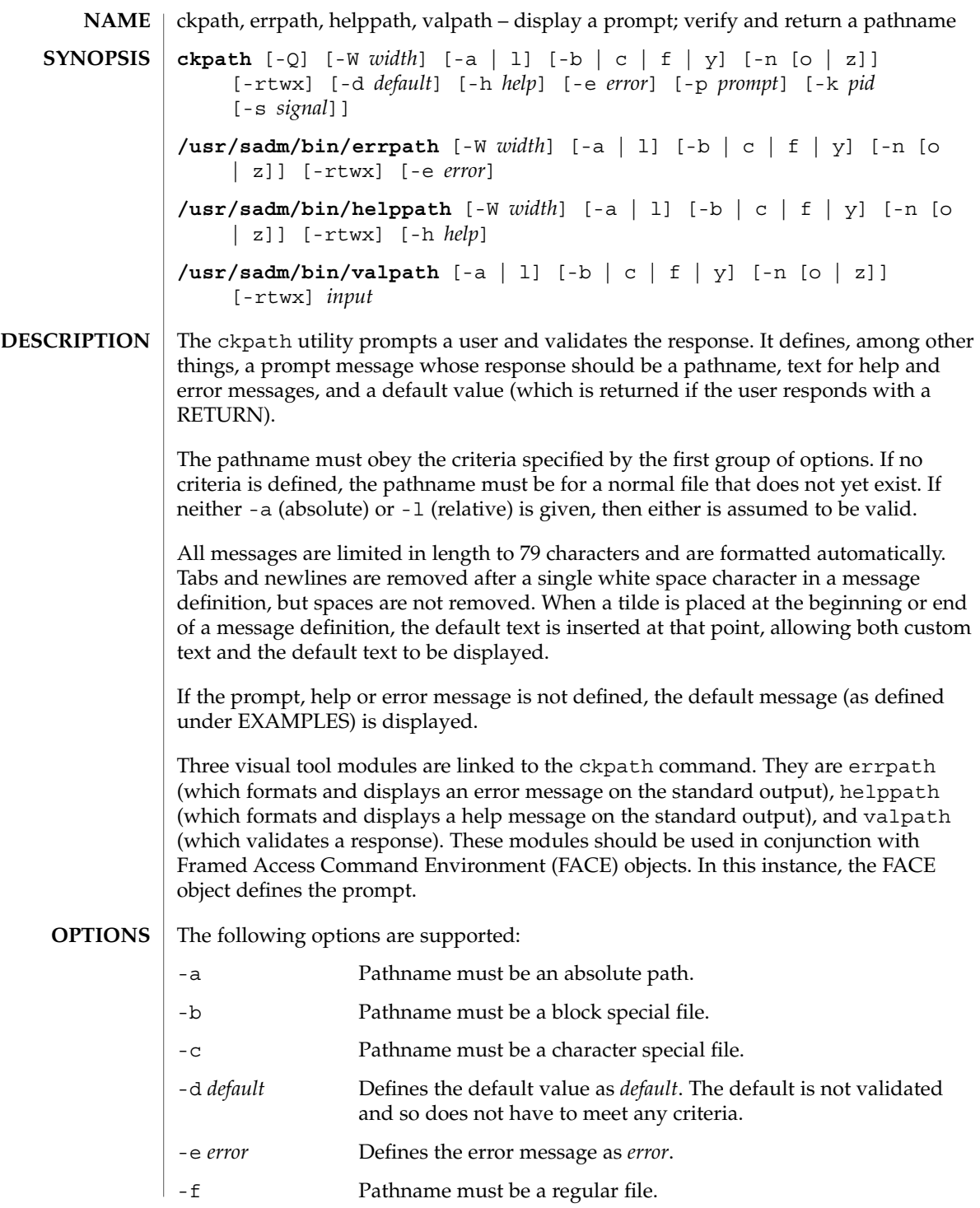

ckpath(1)

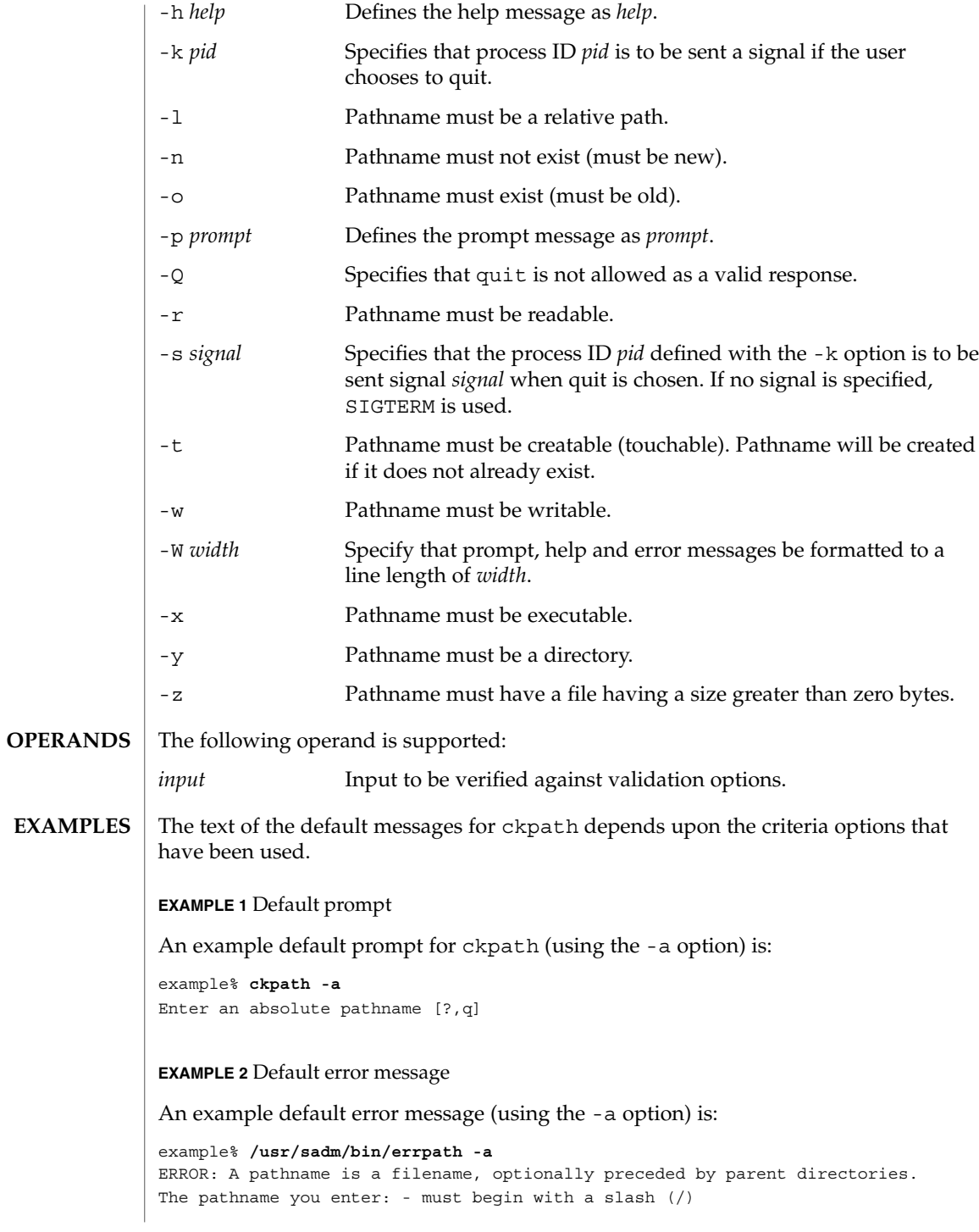

**154** man pages section 1: User Commands • Last Revised 14 Sep 1992

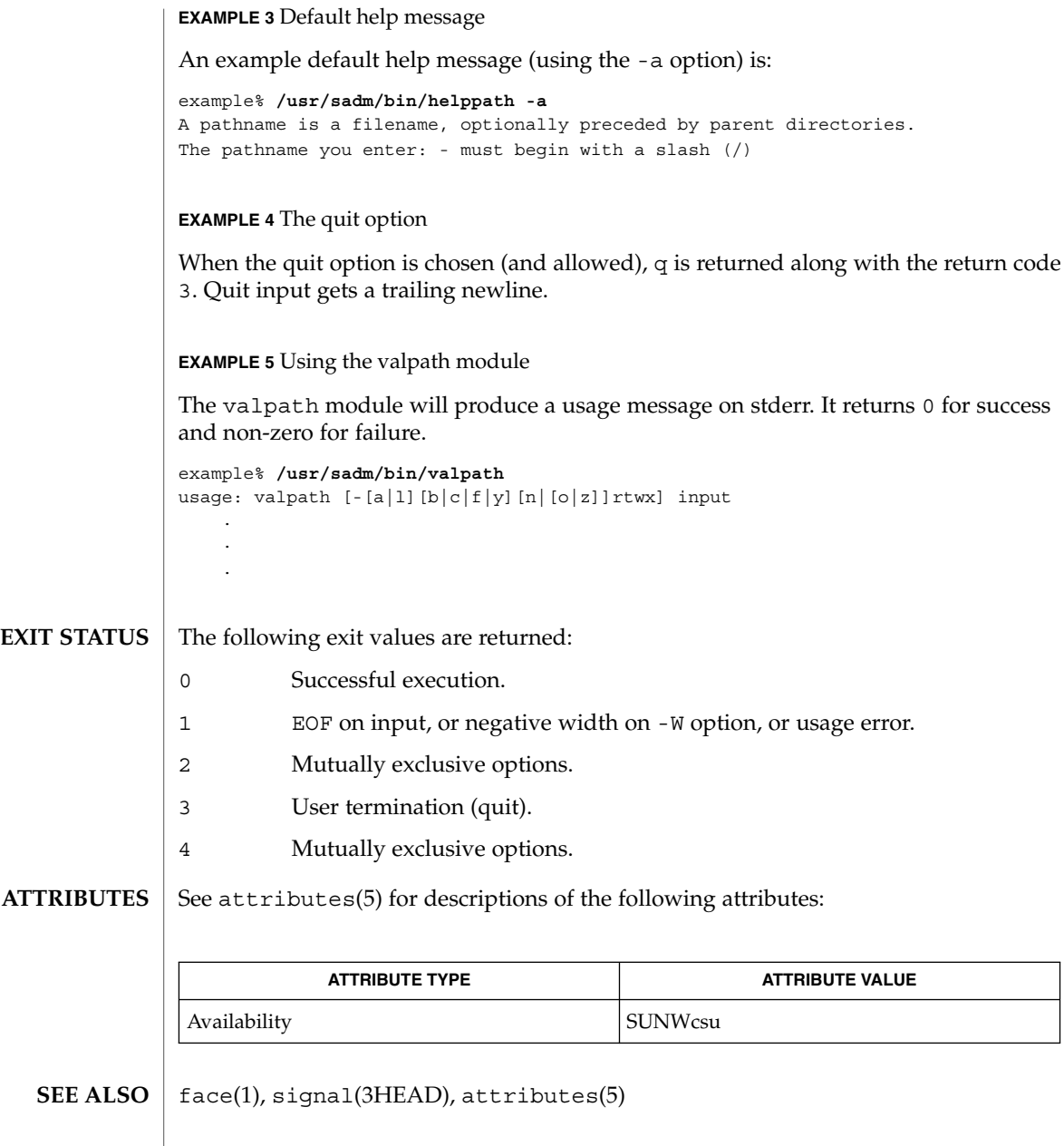

ckrange(1)

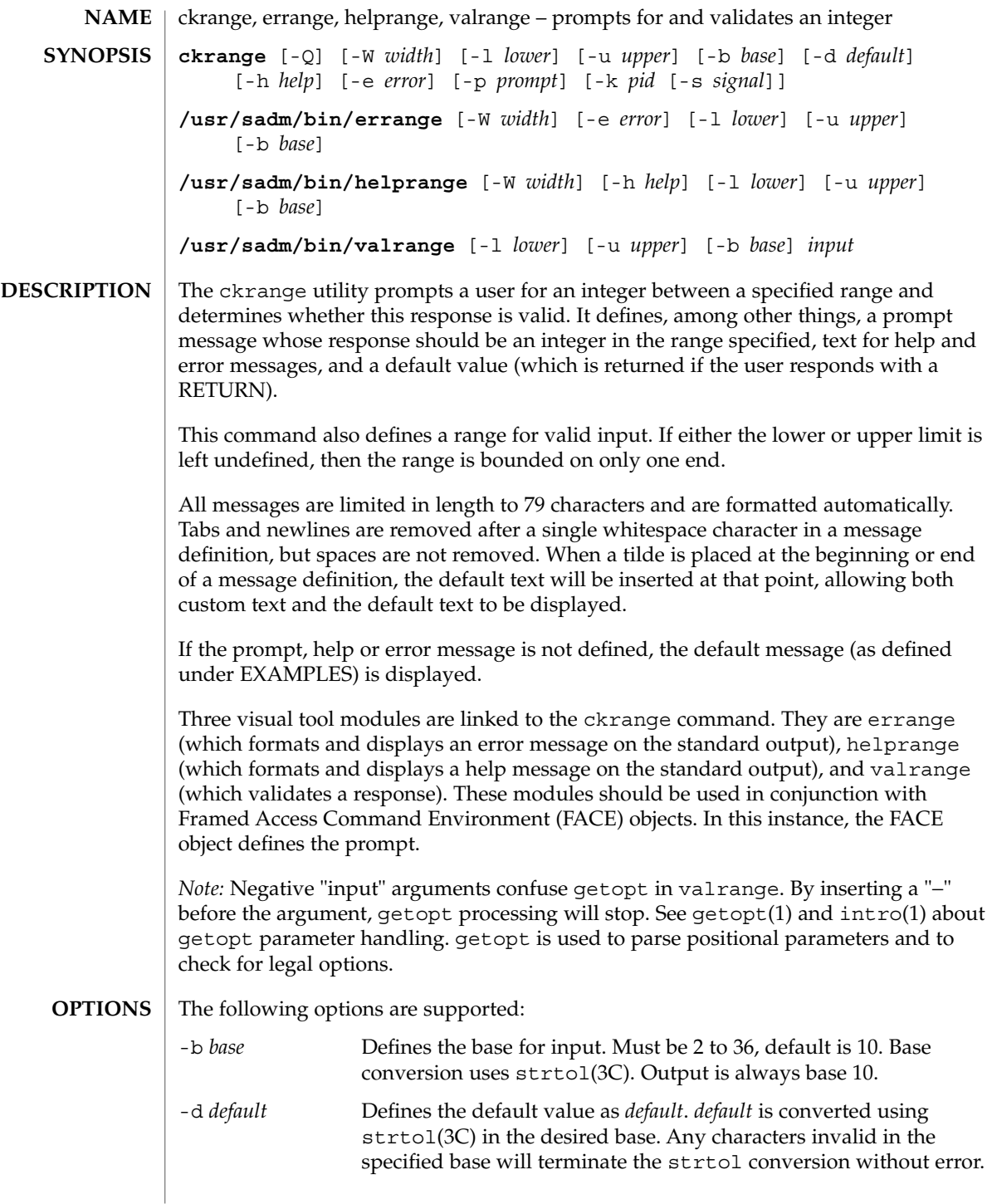

## ckrange(1)

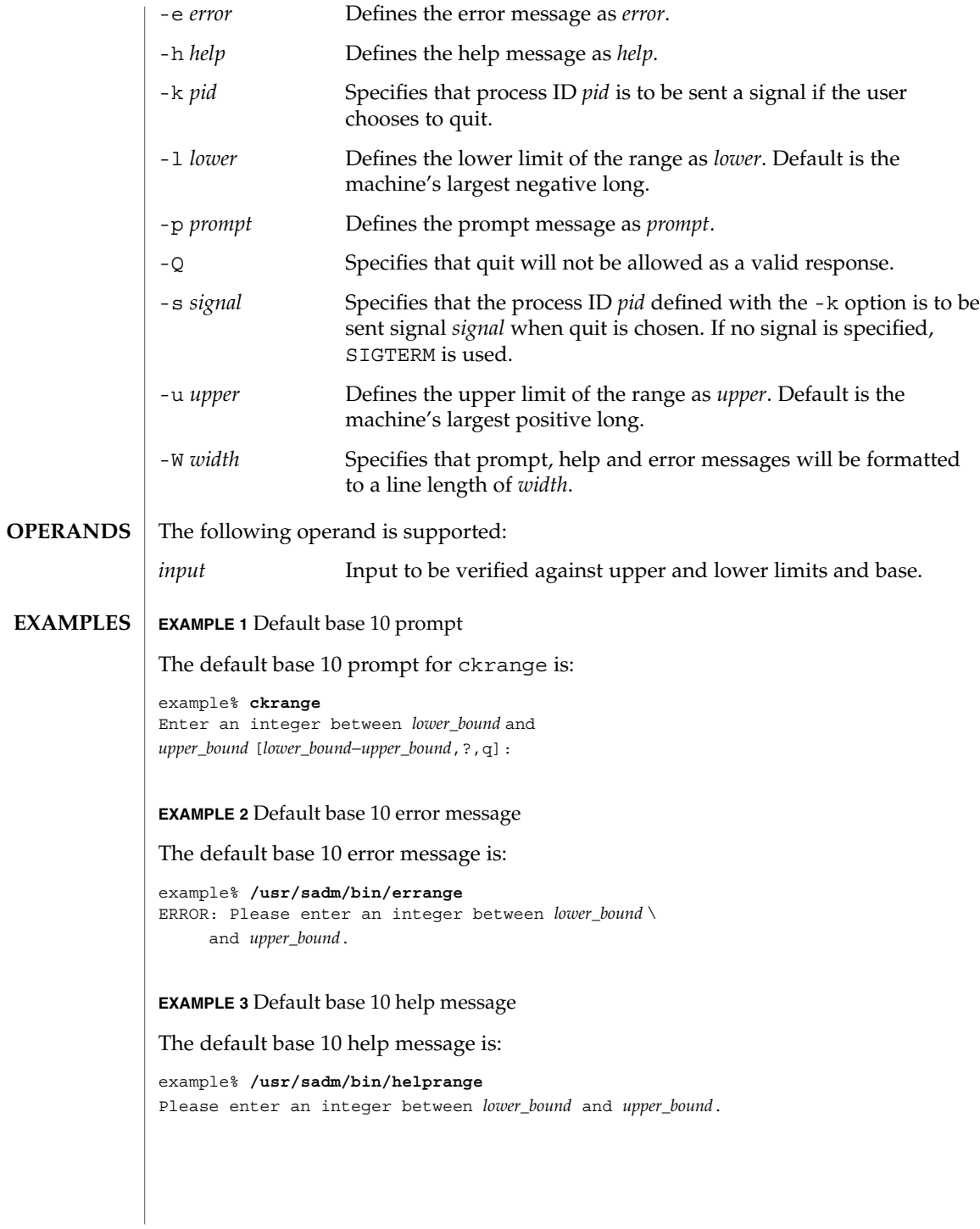

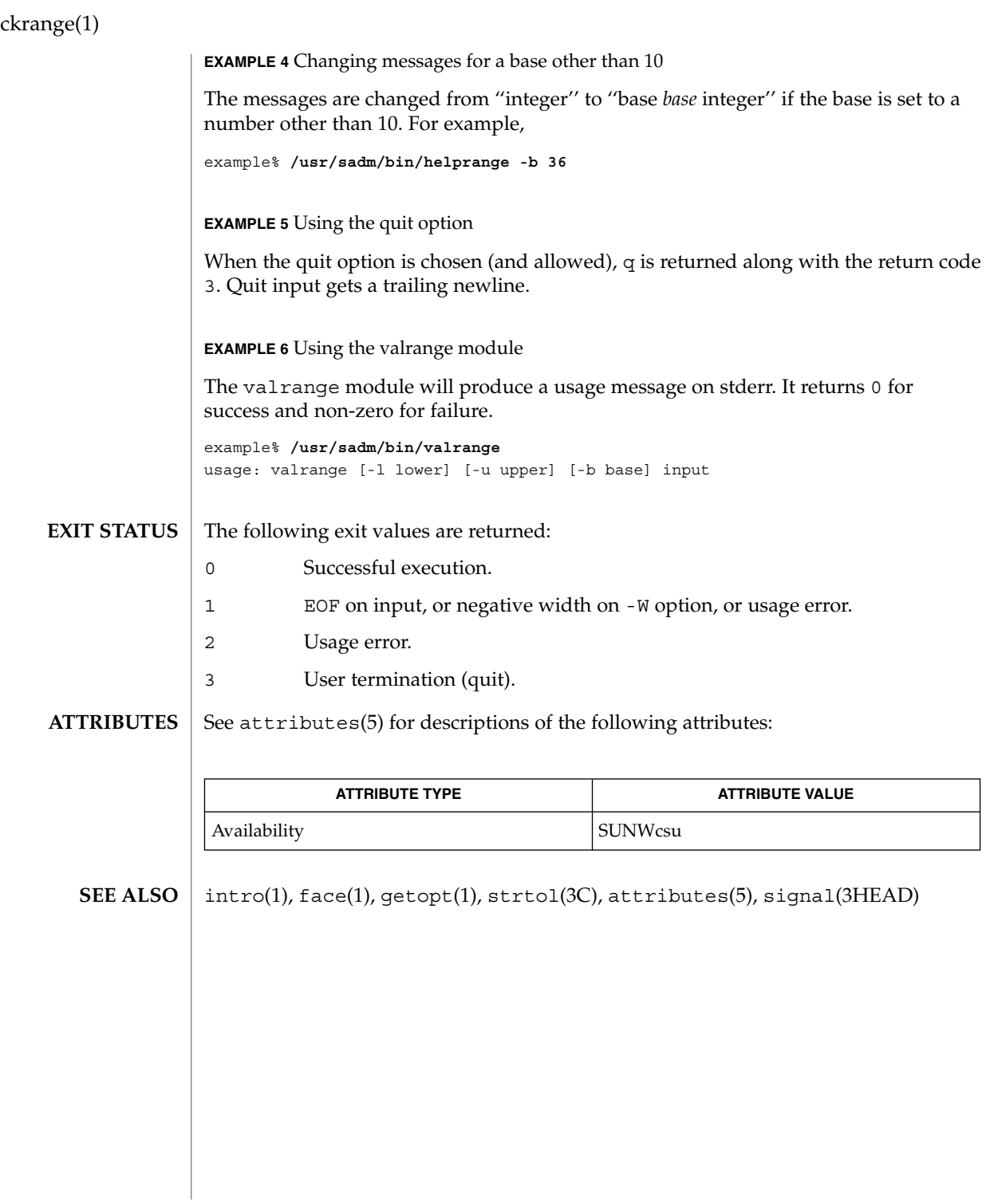

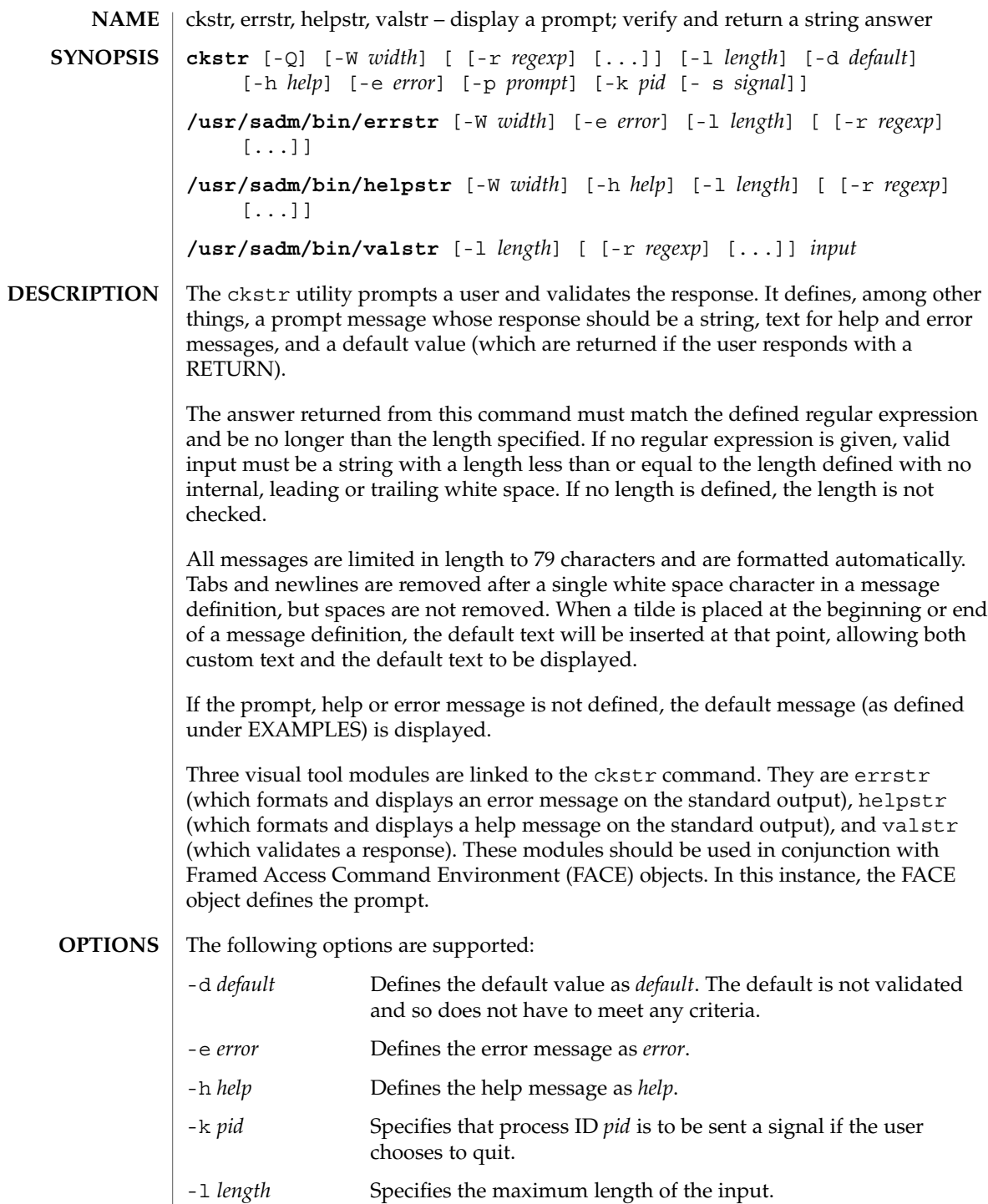

ckstr(1)

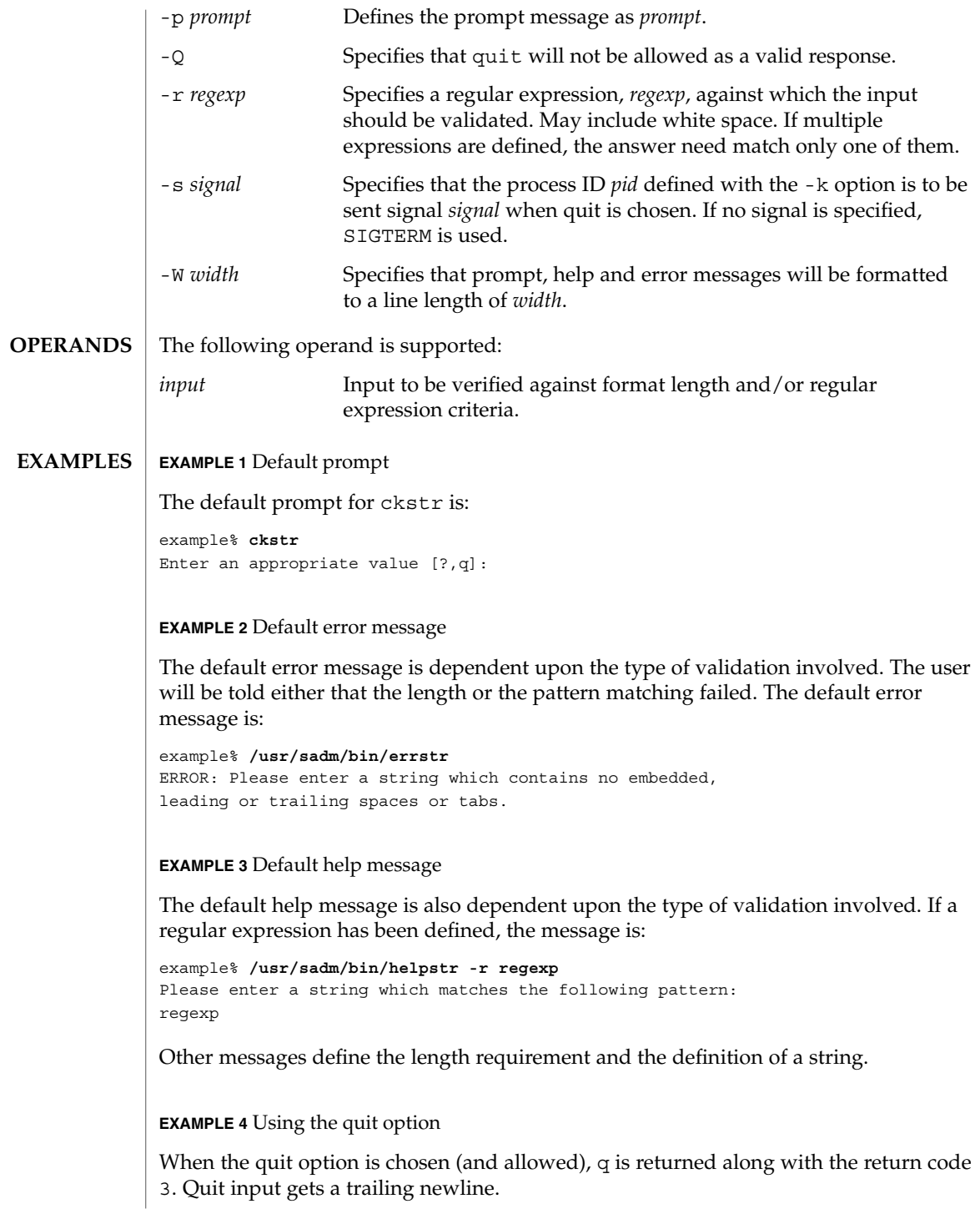

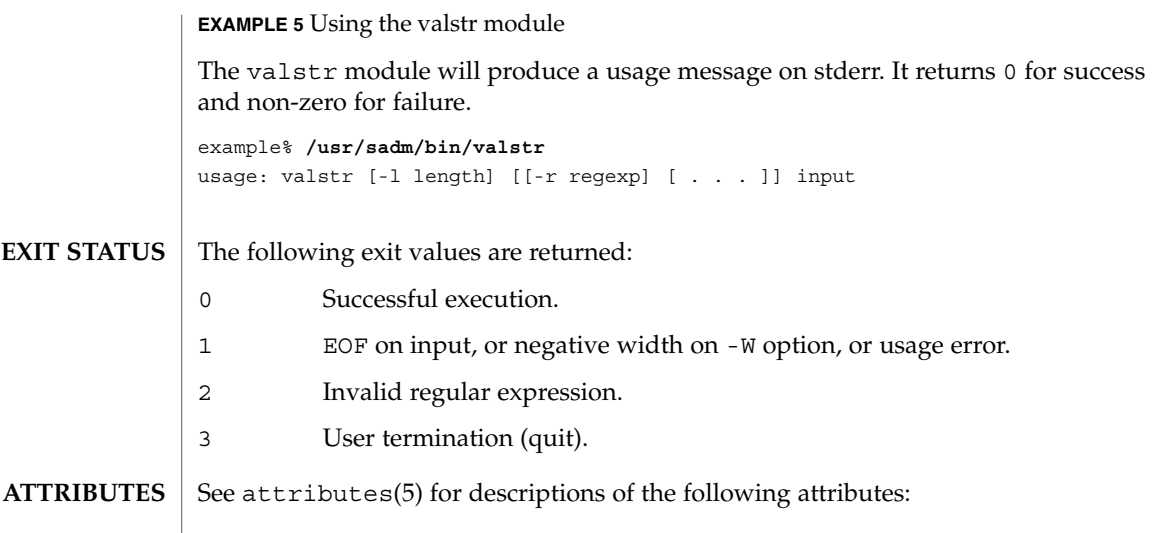

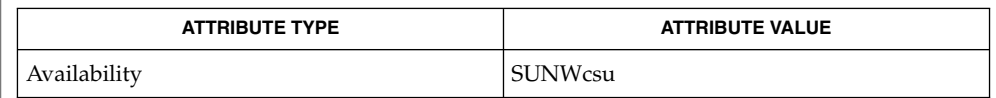

 $\textbf{SEE \, ALSO} \parallel \texttt{face(1)}, \, \texttt{signal(3HEAD)}, \, \texttt{attributes(5)}$ 

ckstr(1)

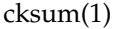

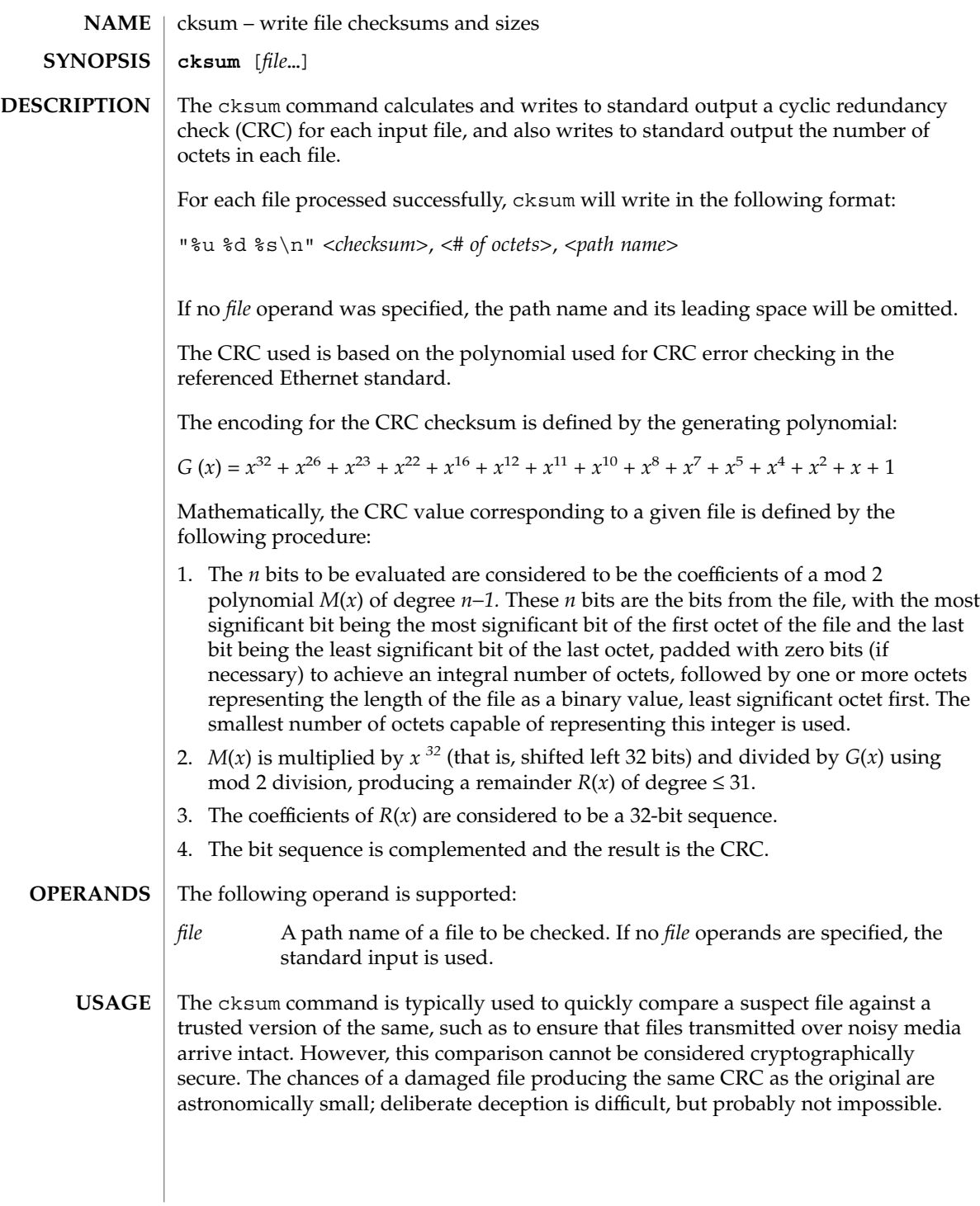

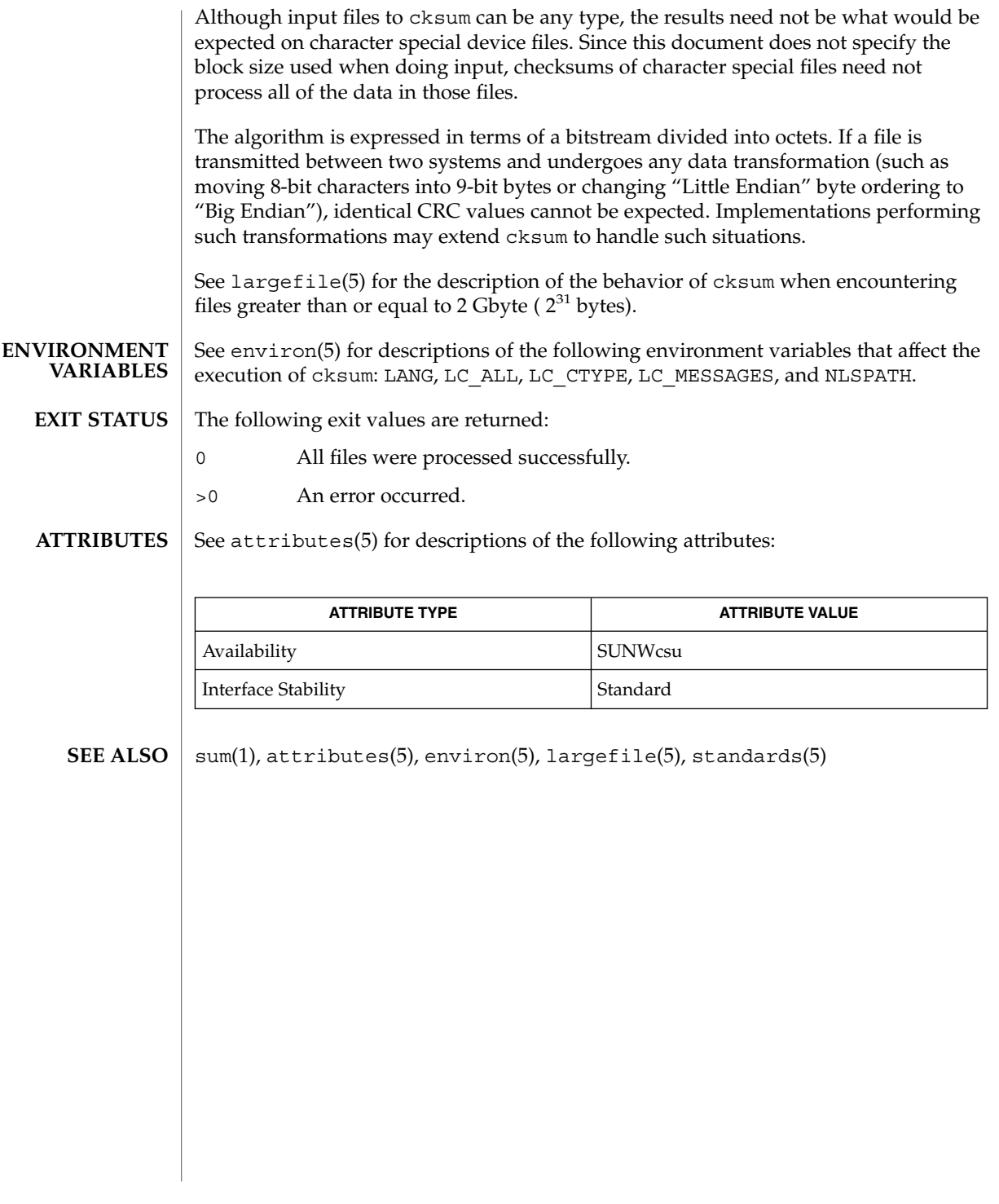

### cktime(1)

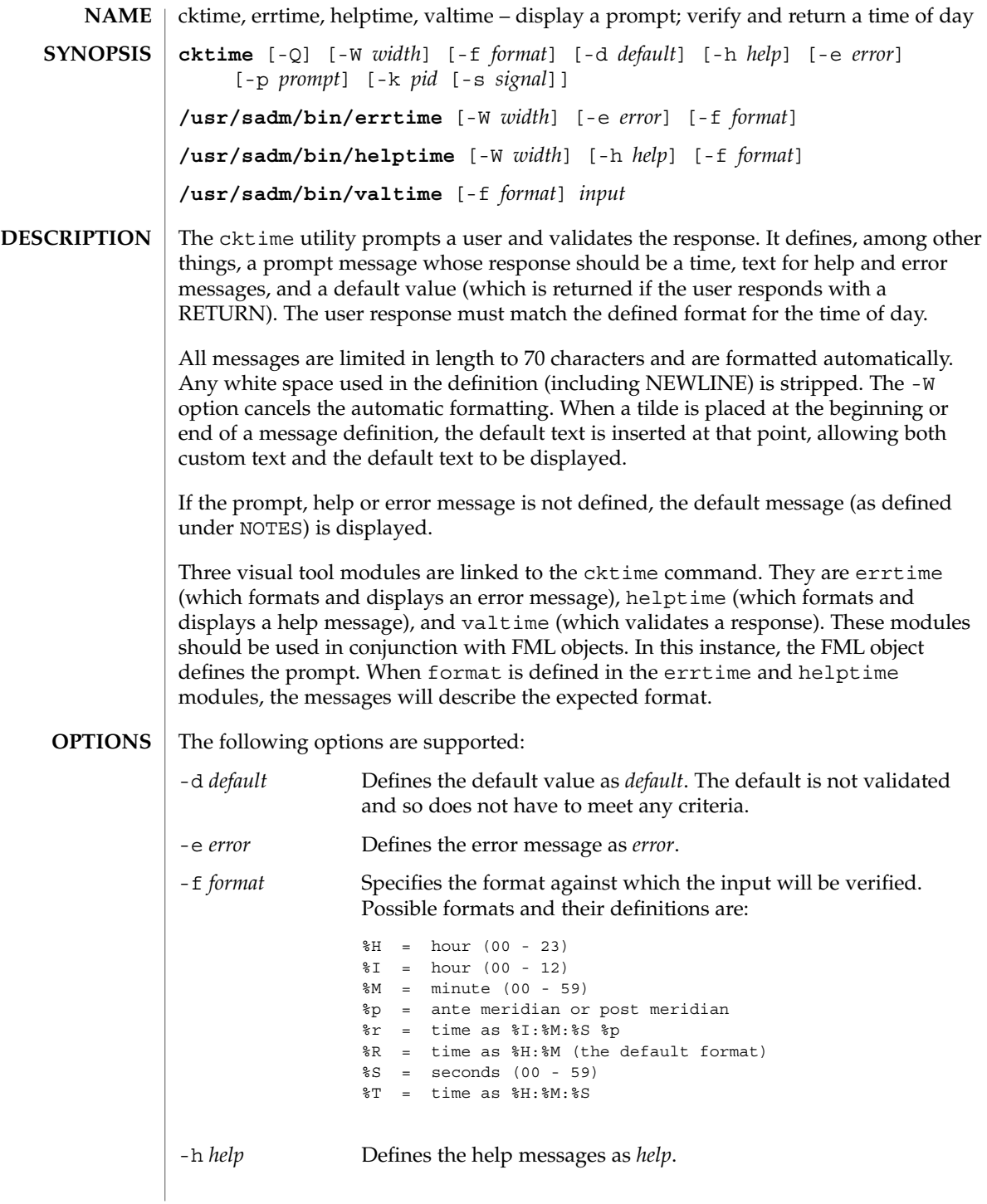

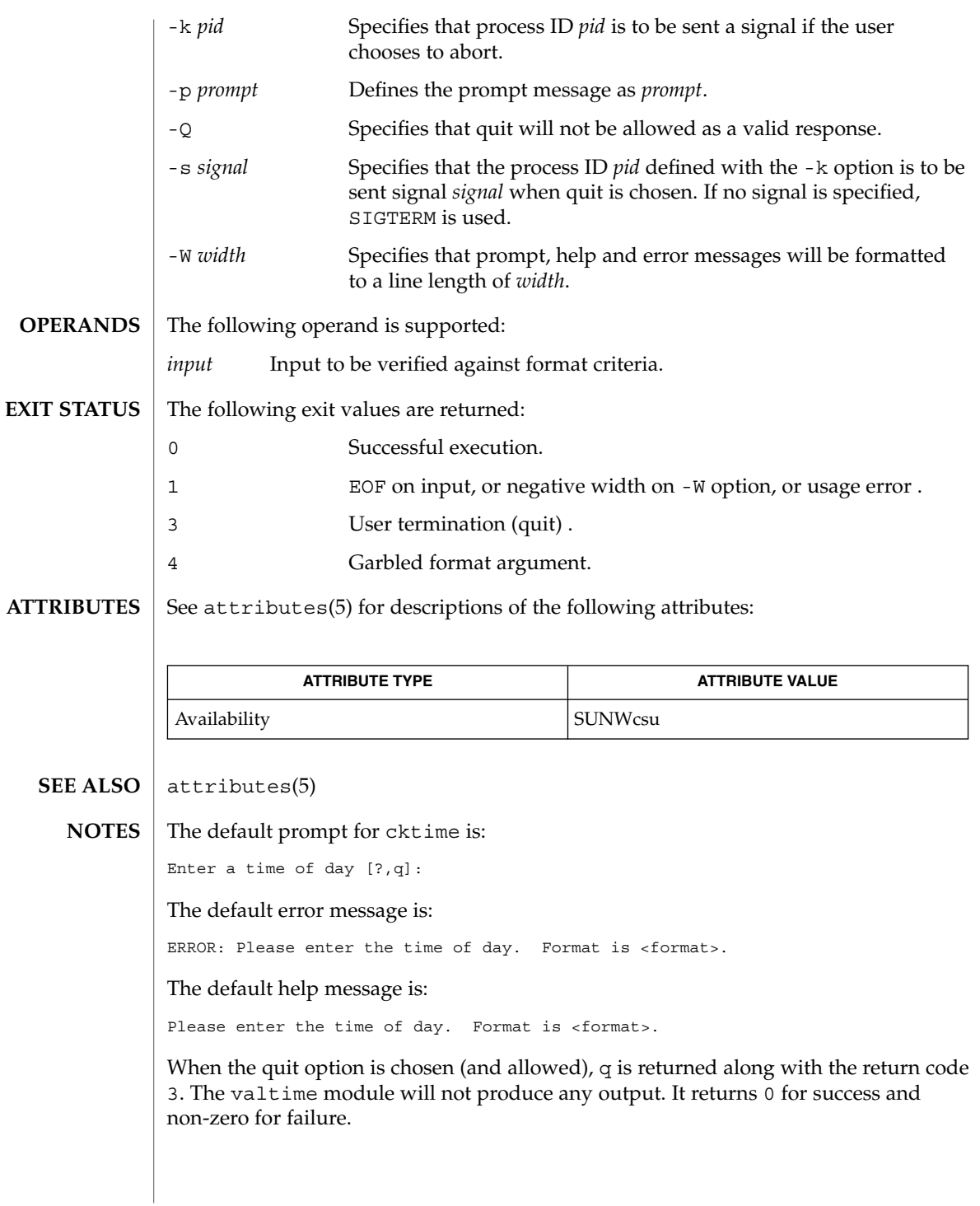

### ckuid(1)

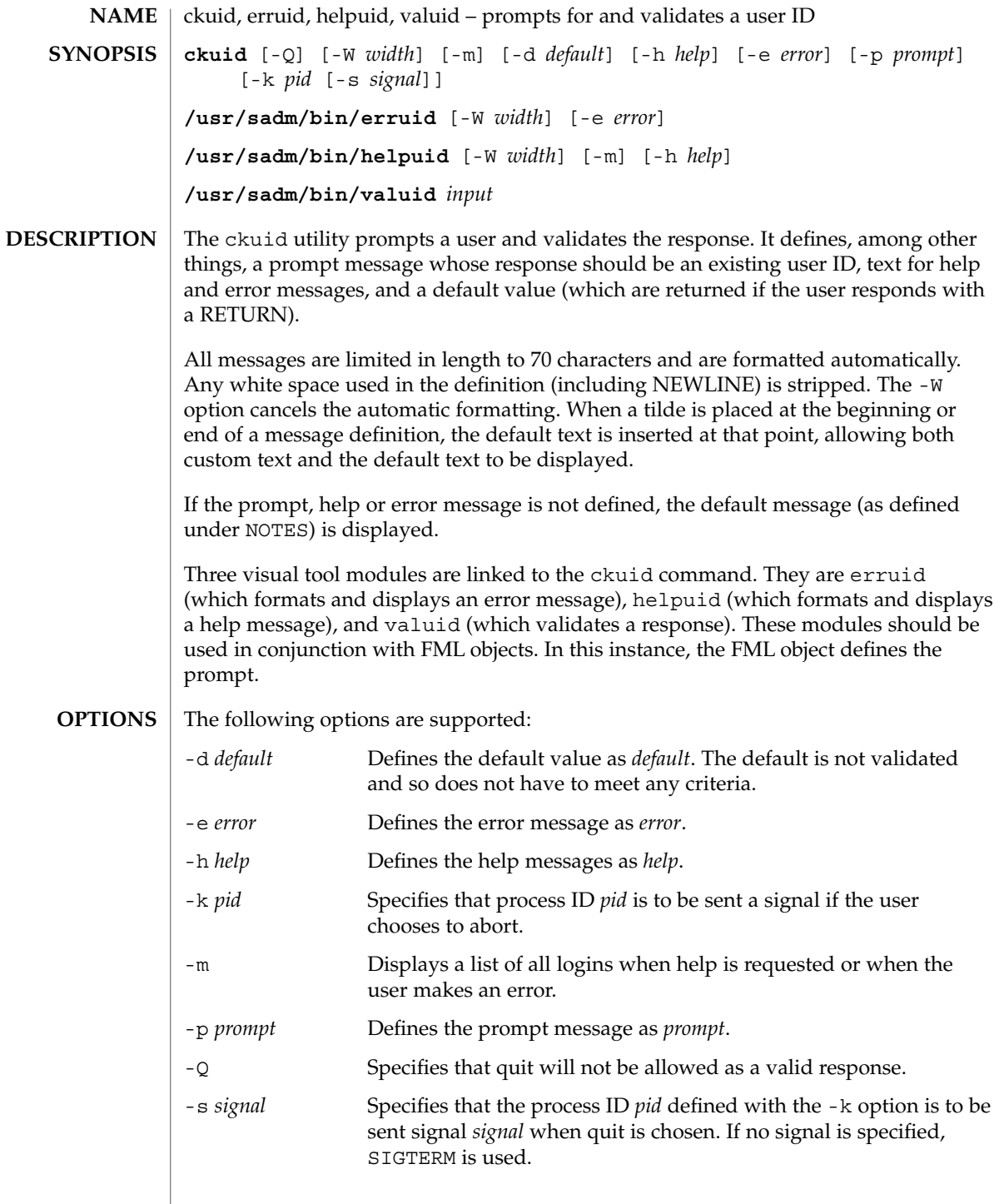

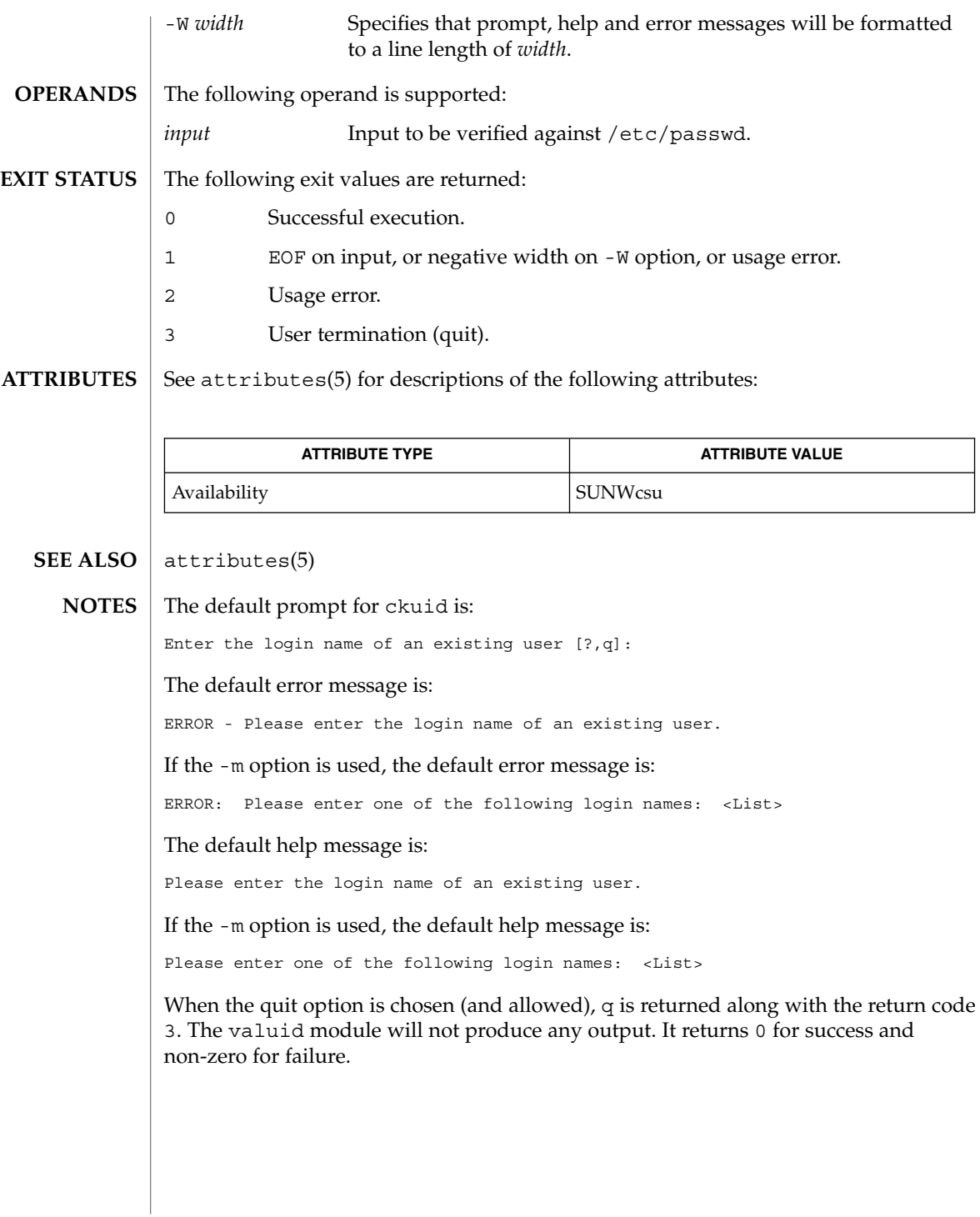

User Commands **167**

ckuid(1)

# ckyorn(1)

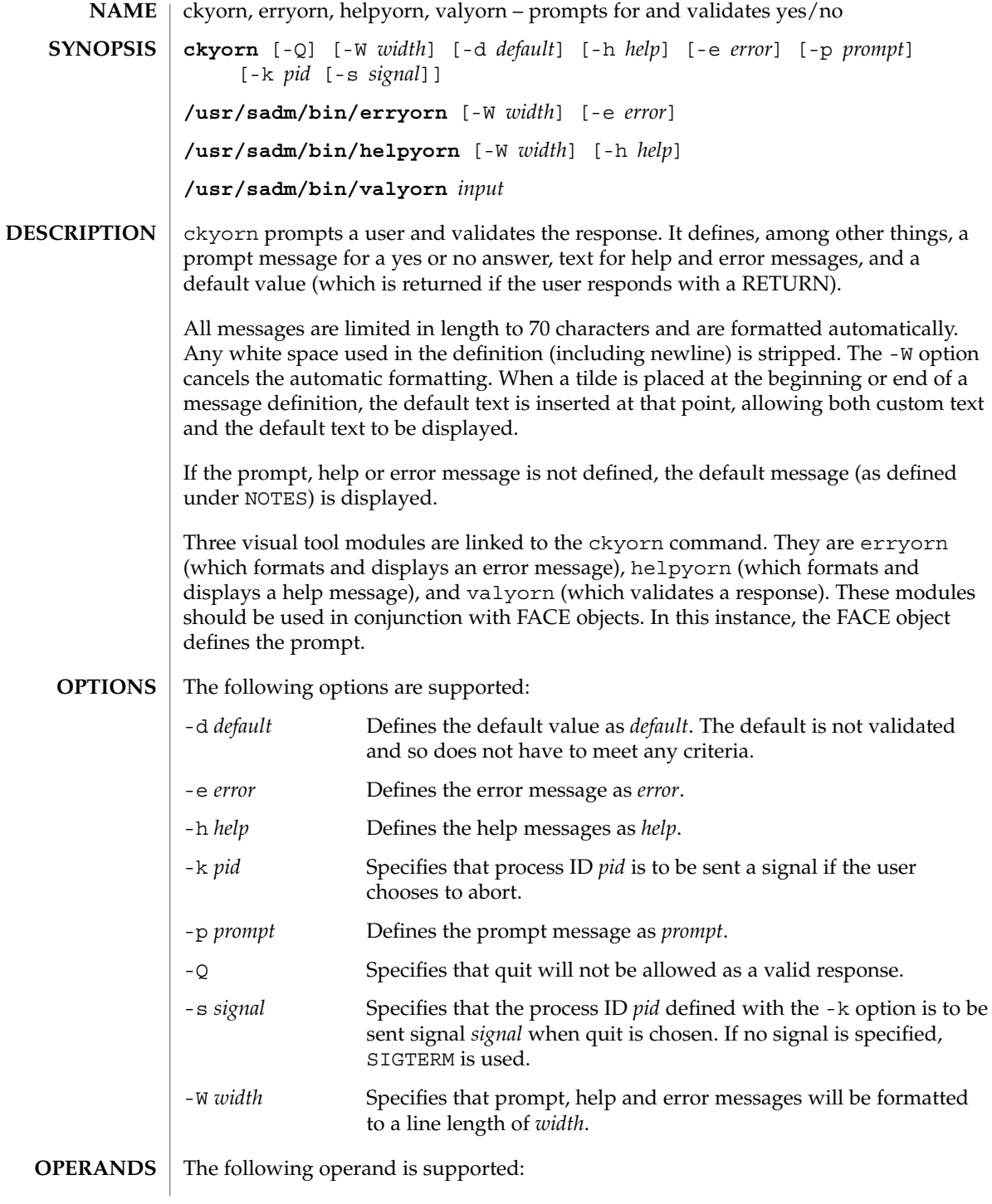

ckyorn(1)

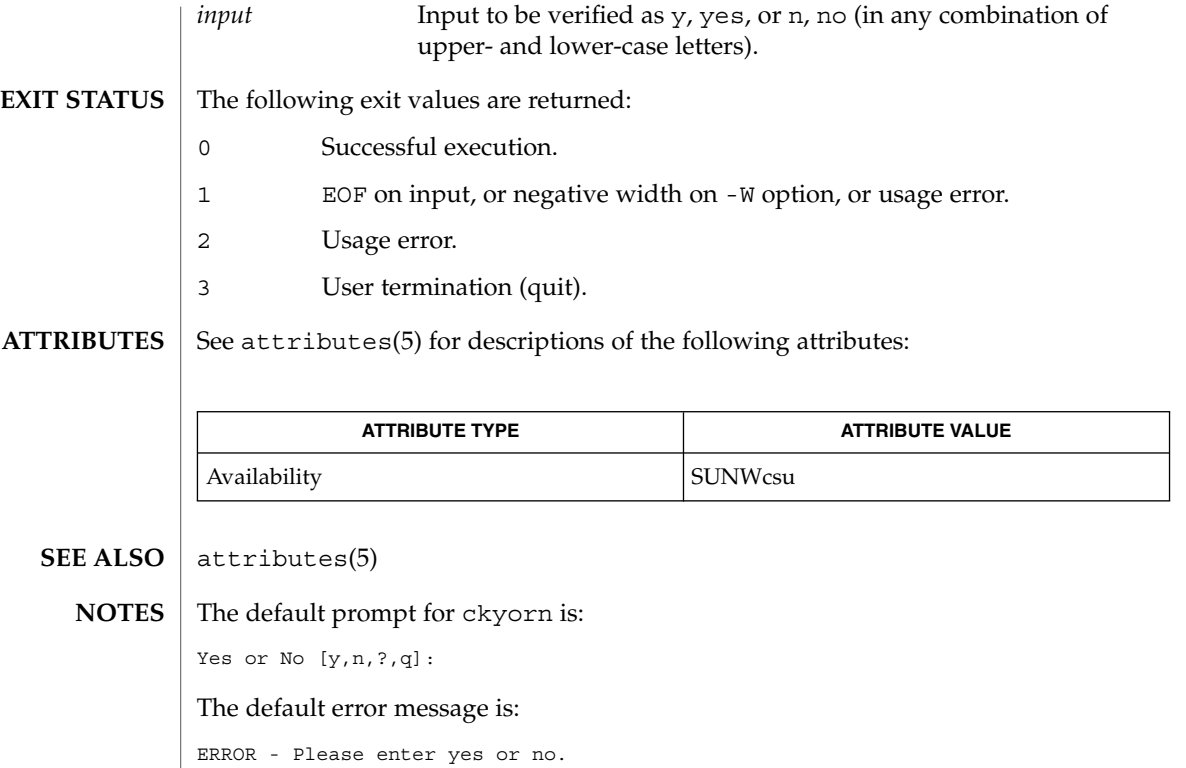

The default help message is:

To respond in the affirmative, enter y, yes, Y, or YES. To respond in the negative, enter n, no, N, or NO.

When the quit option is chosen (and allowed), q is returned along with the return code 3. The valyorn module will not produce any output. It returns 0 for success and non-zero for failure.

clear(1)

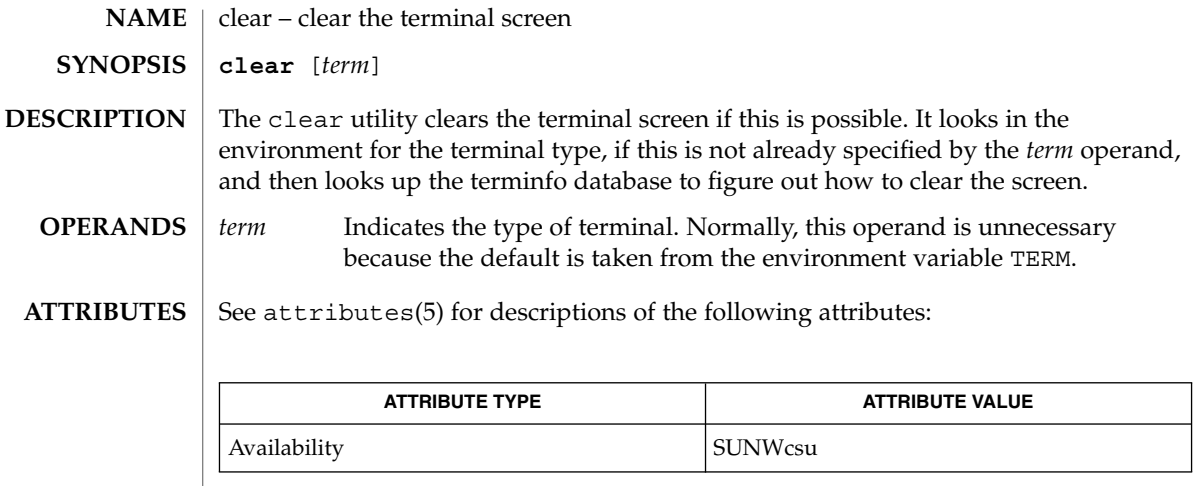

 $\textbf{SEE \, ALSO} \parallel \texttt{tput(1)}$ , attributes(5)

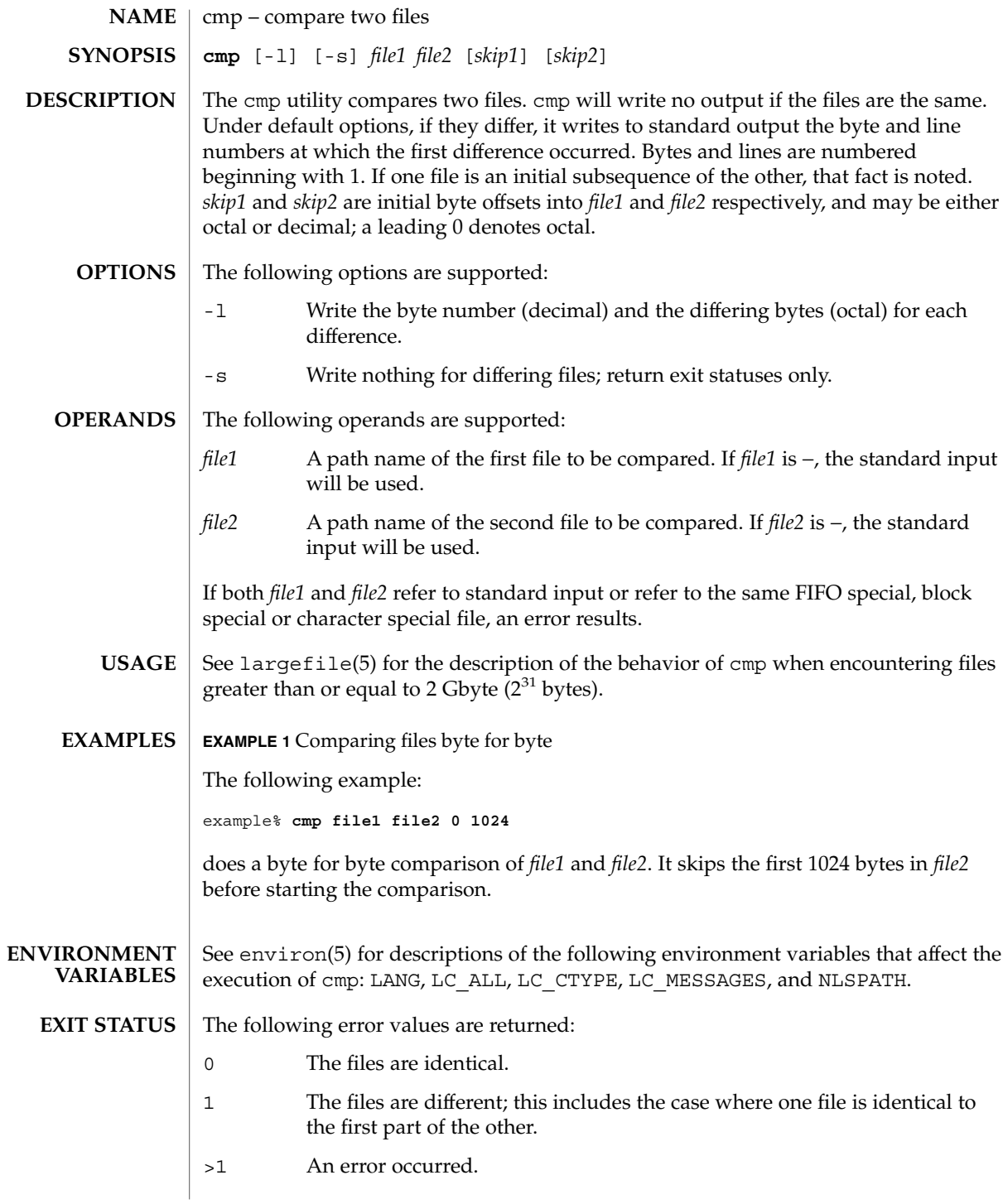

cmp(1)

### cmp(1)

**ATTRIBUTES** | See attributes(5) for descriptions of the following attributes:

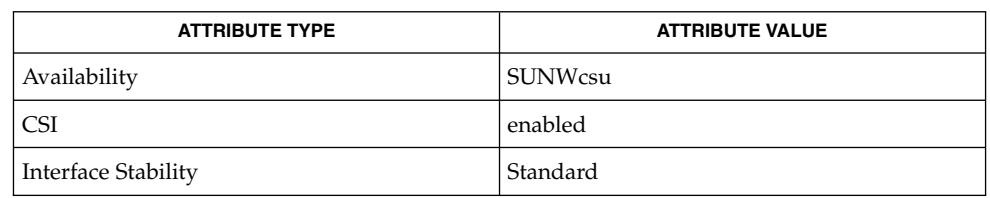

 $\textbf{SEE \, ALSO} \mid \text{comm}(1), \text{diff}(1), \text{attributes}(5), \text{environment}(5), \text{largefile}(5), \text{standards}(5)$ 

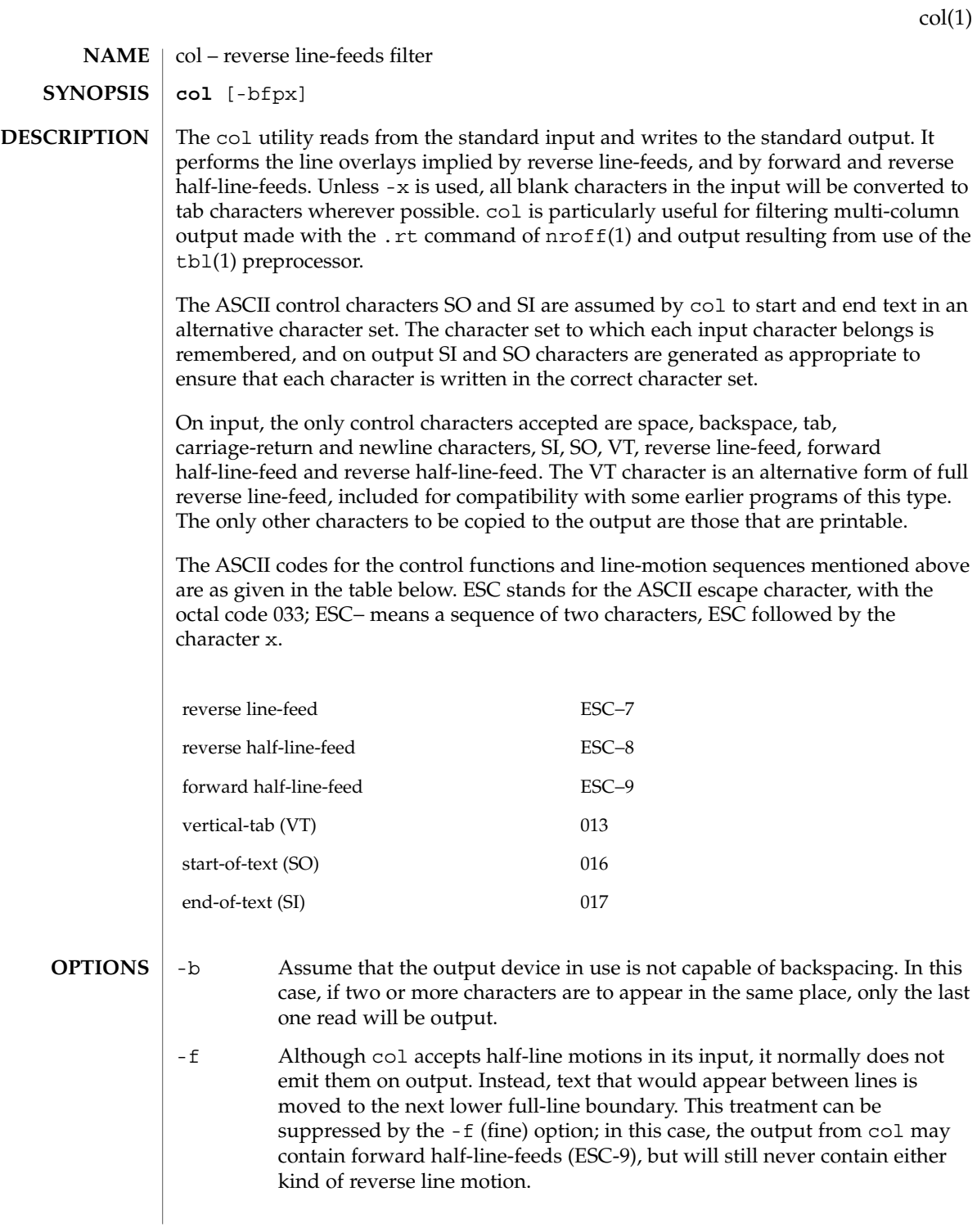

 $col(1)$ 

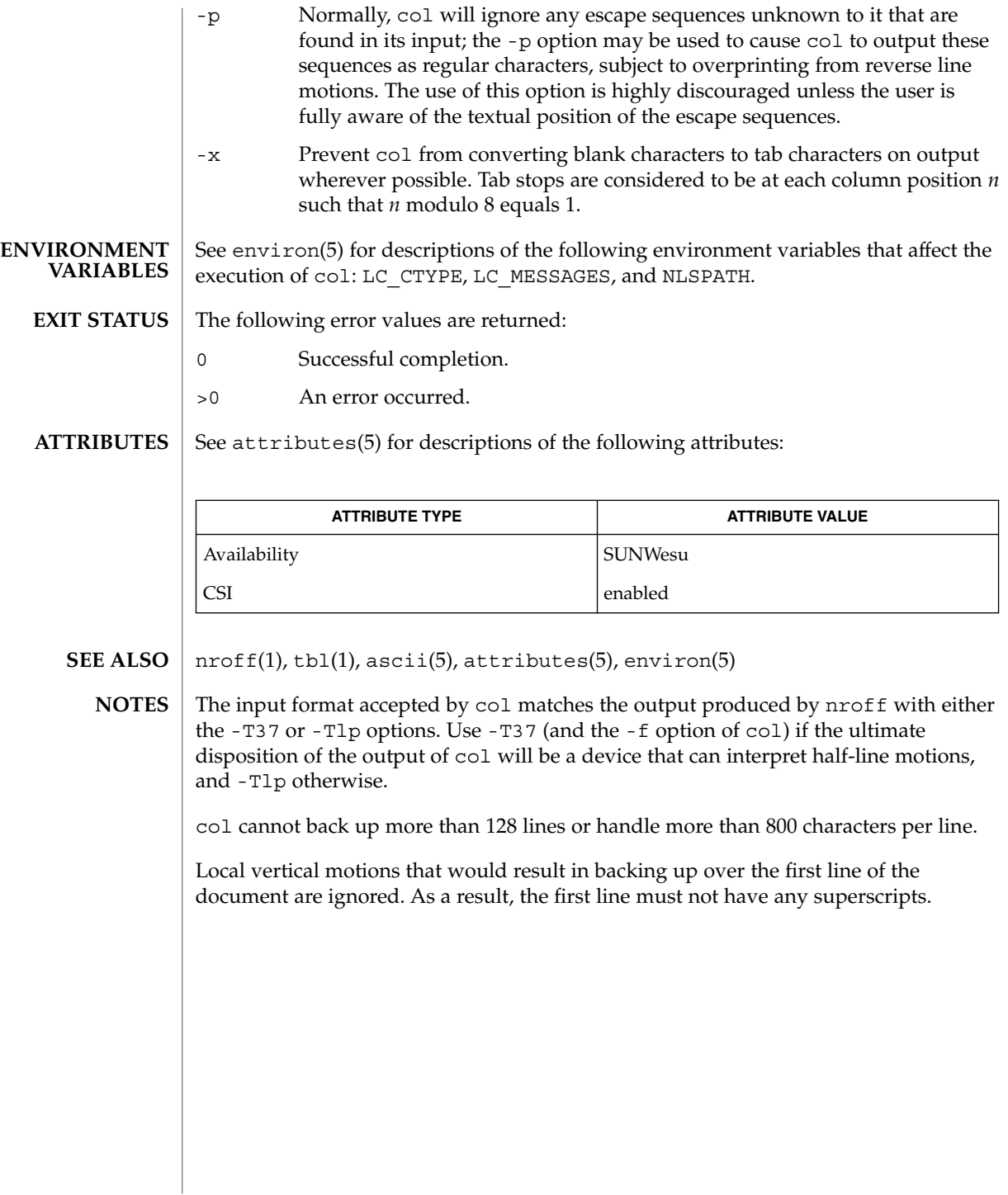

comm – select or reject lines common to two files **comm** [-123] *file1 file2* The comm utility will read *file1* and *file2*, which should be ordered in the current collating sequence, and produce three text columns as output: lines only in *file1*; lines only in *file2*; and lines in both files. If the input files were ordered according to the collating sequence of the current locale, the lines written will be in the collating sequence of the original lines. If not, the results are unspecified. The following options are supported: -1 Suppress the output column of lines unique to *file1*. -2 Suppress the output column of lines unique to *file2*. -3 Suppress the output column of lines duplicated in *file1* and *file2*. The following operands are supported: *file1* A path name of the first file to be compared. If *file1* is −, the standard input is used. *file2* A path name of the second file to be compared. If *file2* is −, the standard input is used. See largefile(5) for the description of the behavior of comm when encountering files greater than or equal to 2 Gbyte ( $2^{31}$  bytes). **EXAMPLE 1** Printing a list of utilities specified by files If *file1*, *file2*, and *file3* each contained a sorted list of utilities: example% **comm -23 file1 file2 | comm -23 - file3** would print a list of utilities in *file1* not specified by either of the other files. The entry: example% **comm -12 file1 file2 | comm -12 - file3** would print a list of utilities specified by all three files. And the entry: example% **comm -12 file2 file3 | comm -23 -file1** would print a list of utilities specified by both *file2* and *file3*, but not specified in *file1*. See environ(5) for descriptions of the following environment variables that affect the execution of comm: LANG, LC\_ALL, LC\_COLLATE, LC\_CTYPE, LC\_MESSAGES, and NLSPATH. The following exit values are returned: 0 All input files were successfully output as specified. **NAME SYNOPSIS DESCRIPTION OPTIONS OPERANDS USAGE EXAMPLES ENVIRONMENT VARIABLES EXIT STATUS**

User Commands **175**

comm(1)

comm(1)

>0 An error occurred.

**ATTRIBUTES**

See attributes(5) for descriptions of the following attributes:

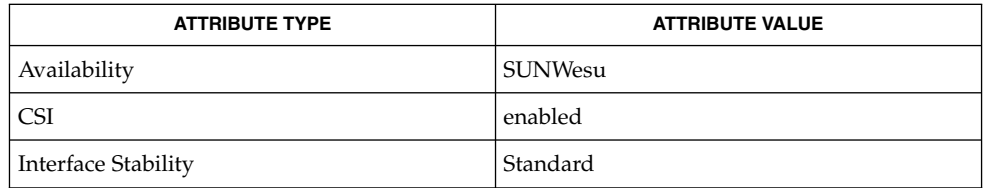

 $cmp(1), diff(1), sort(1), uniq(1), attributes(5), environ(5), large file(5),$ standards(5) **SEE ALSO**

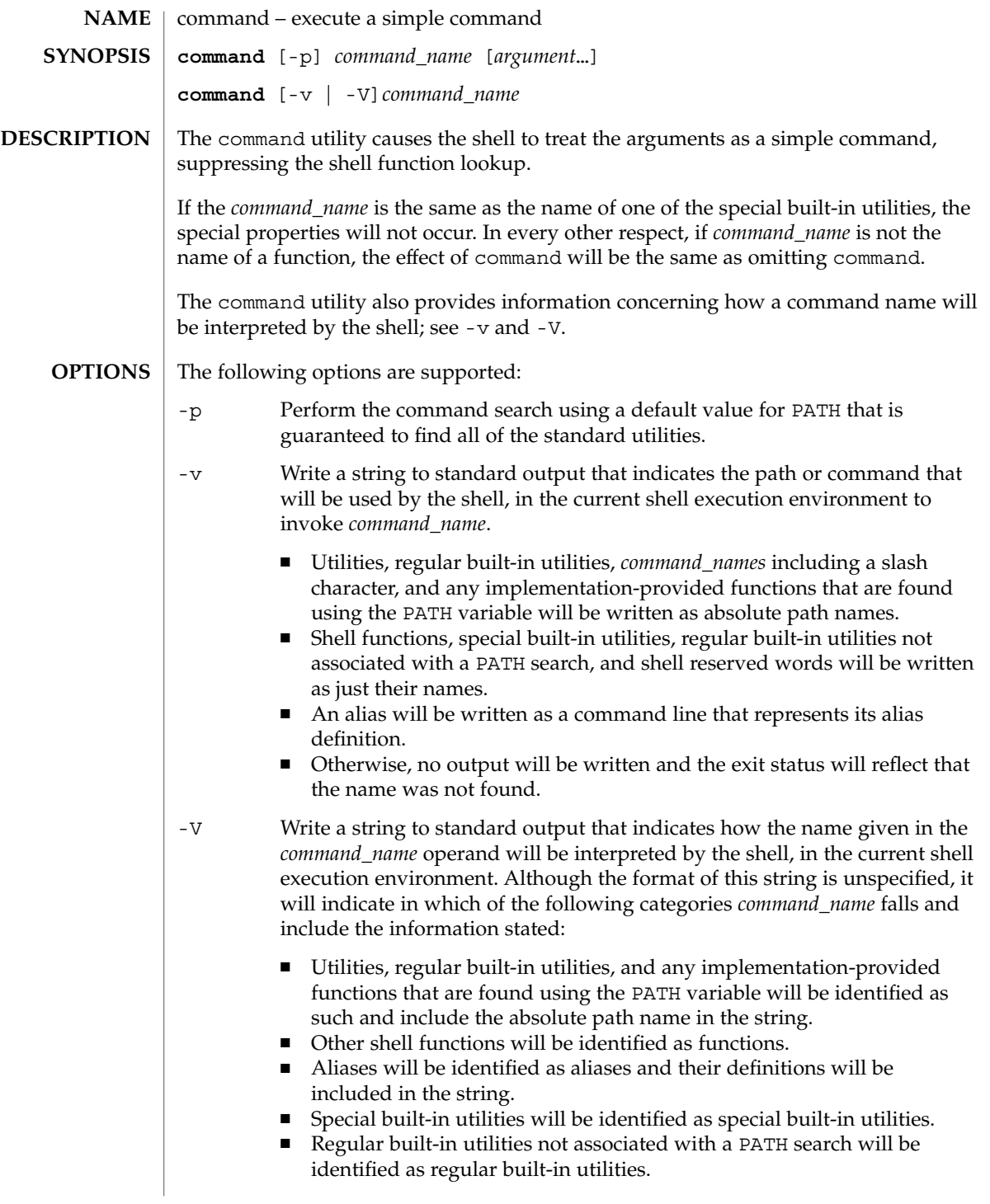

command(1)

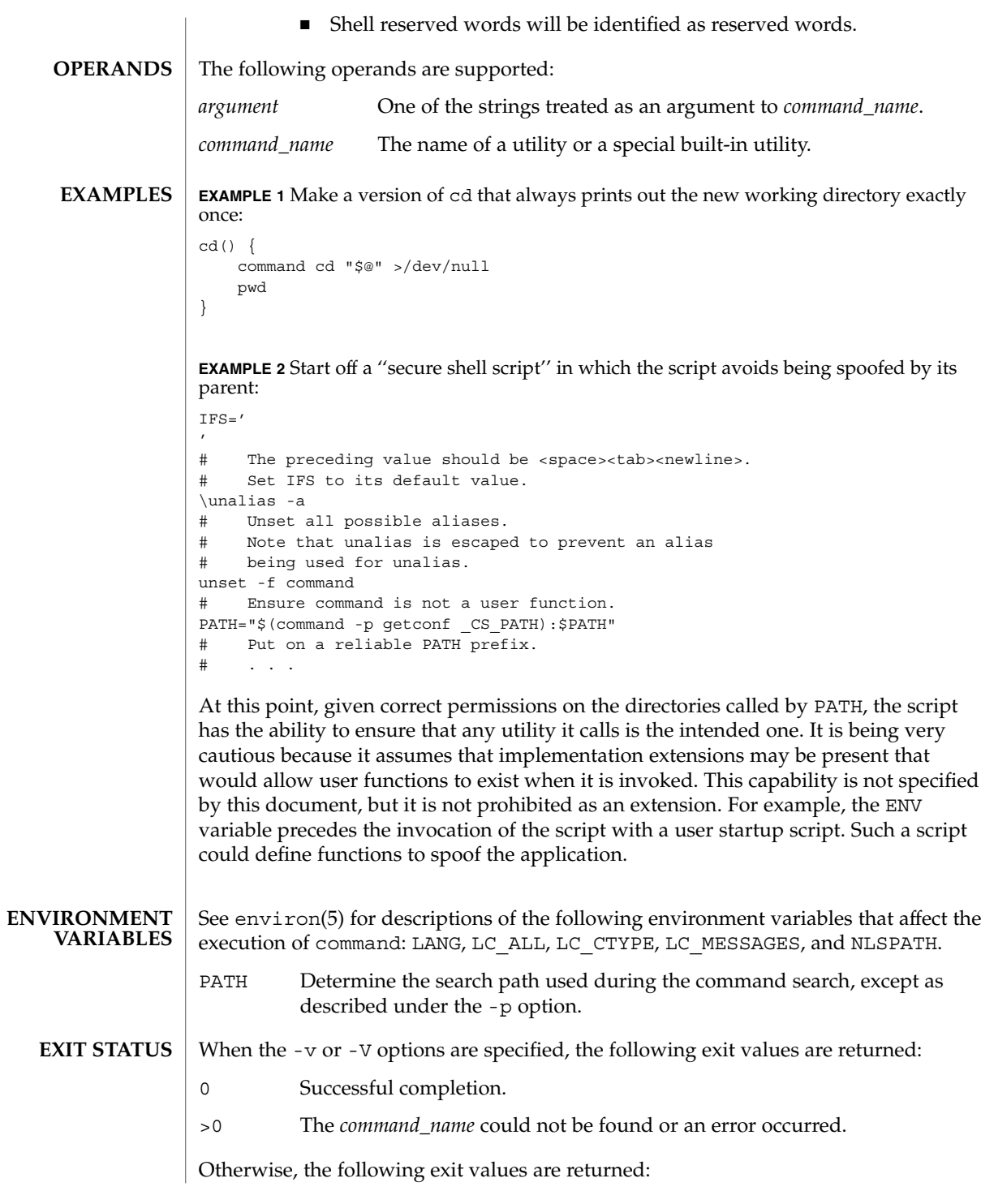

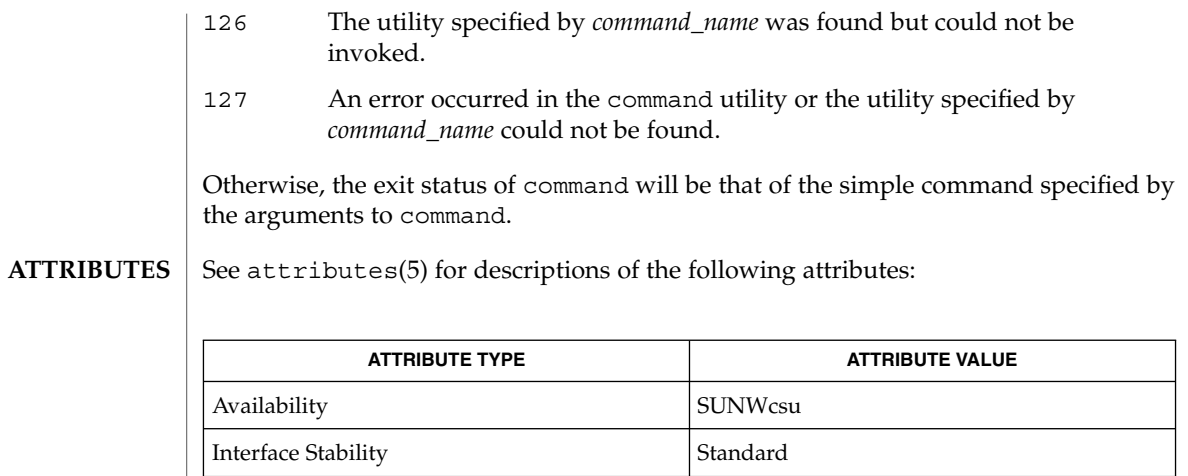

 $\textbf{SEE \: Also} \parallel \text{sh(1), type(1), attributes(5), environment(5), standards(5)}$ 

compress(1)

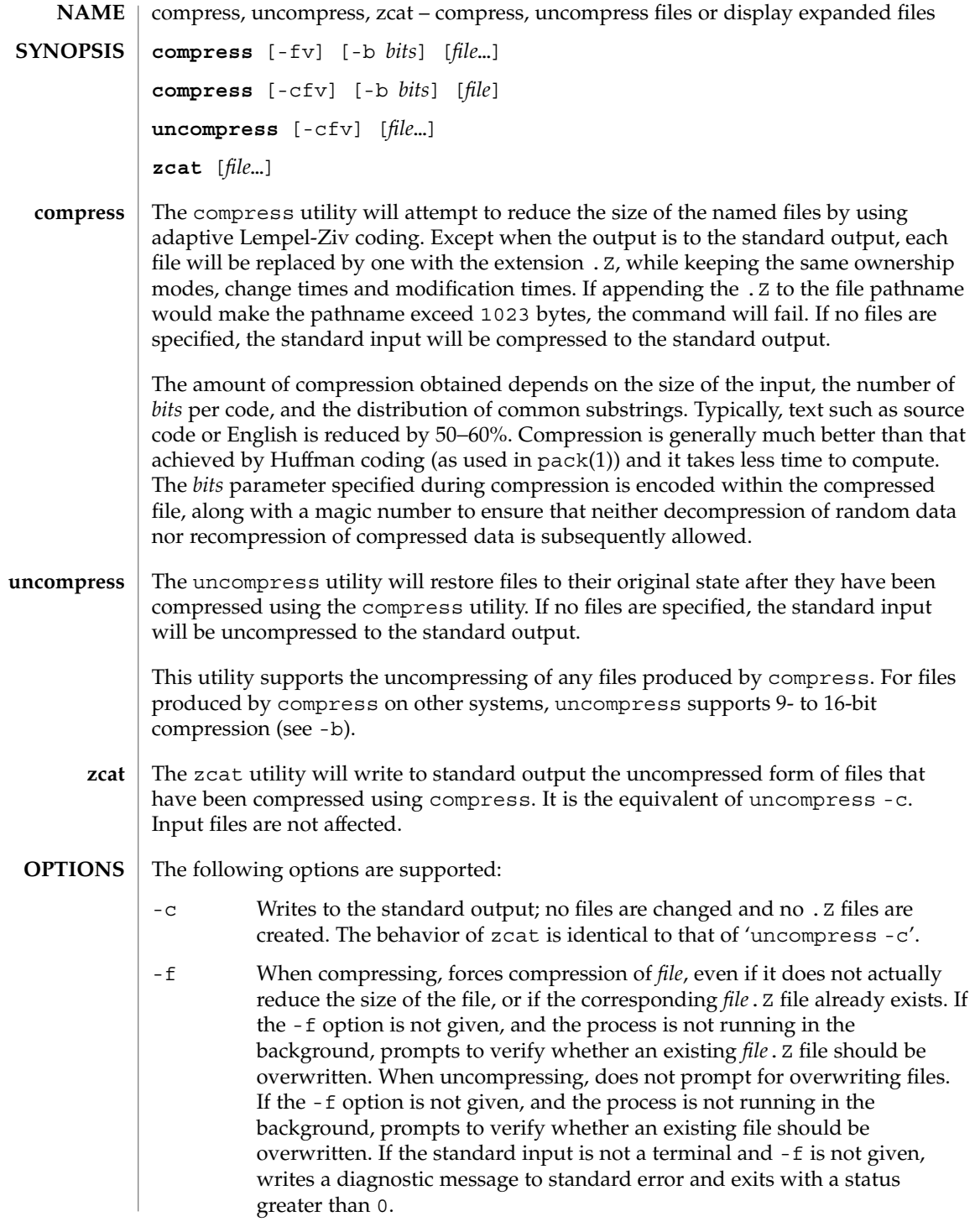
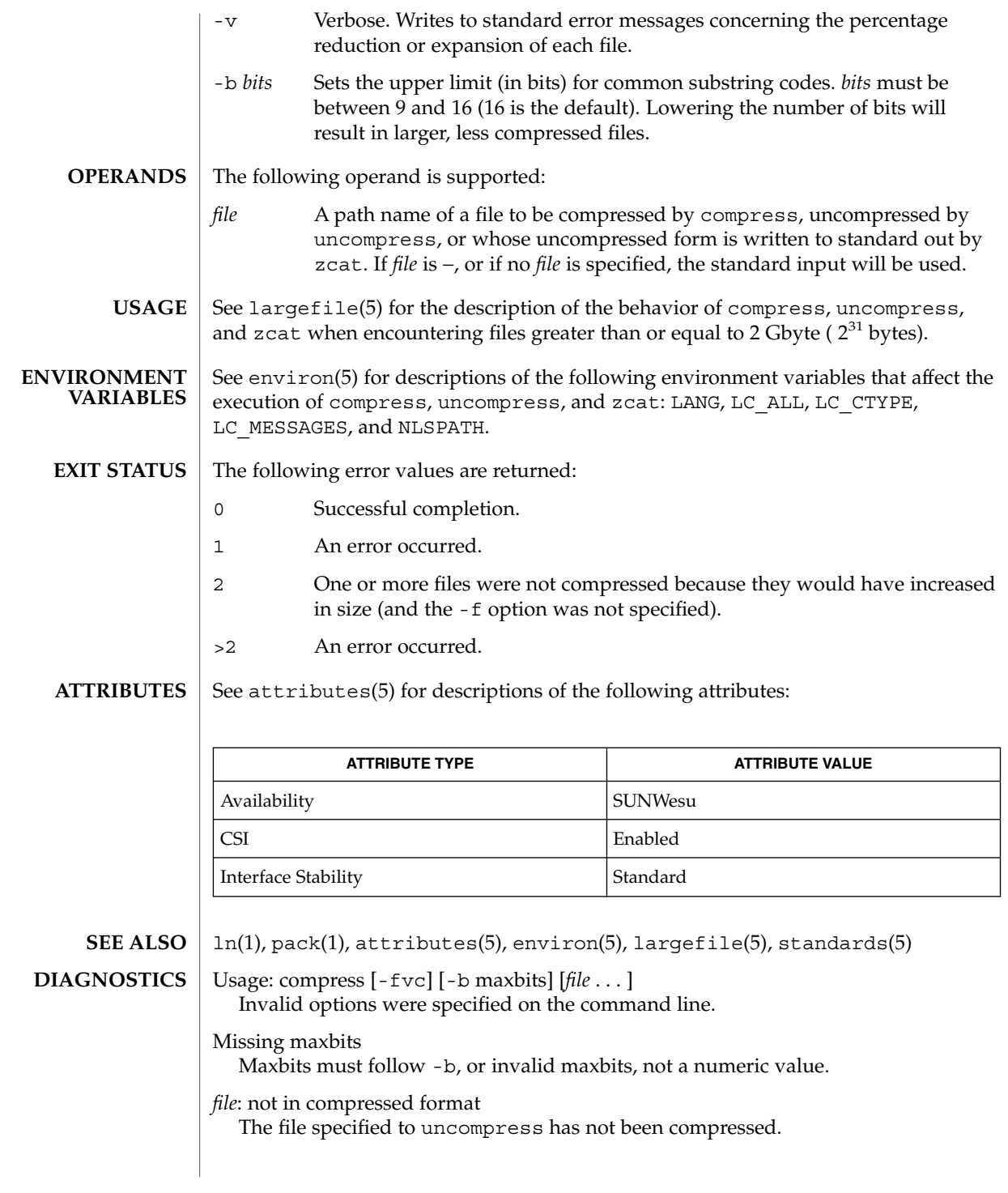

# compress(1)

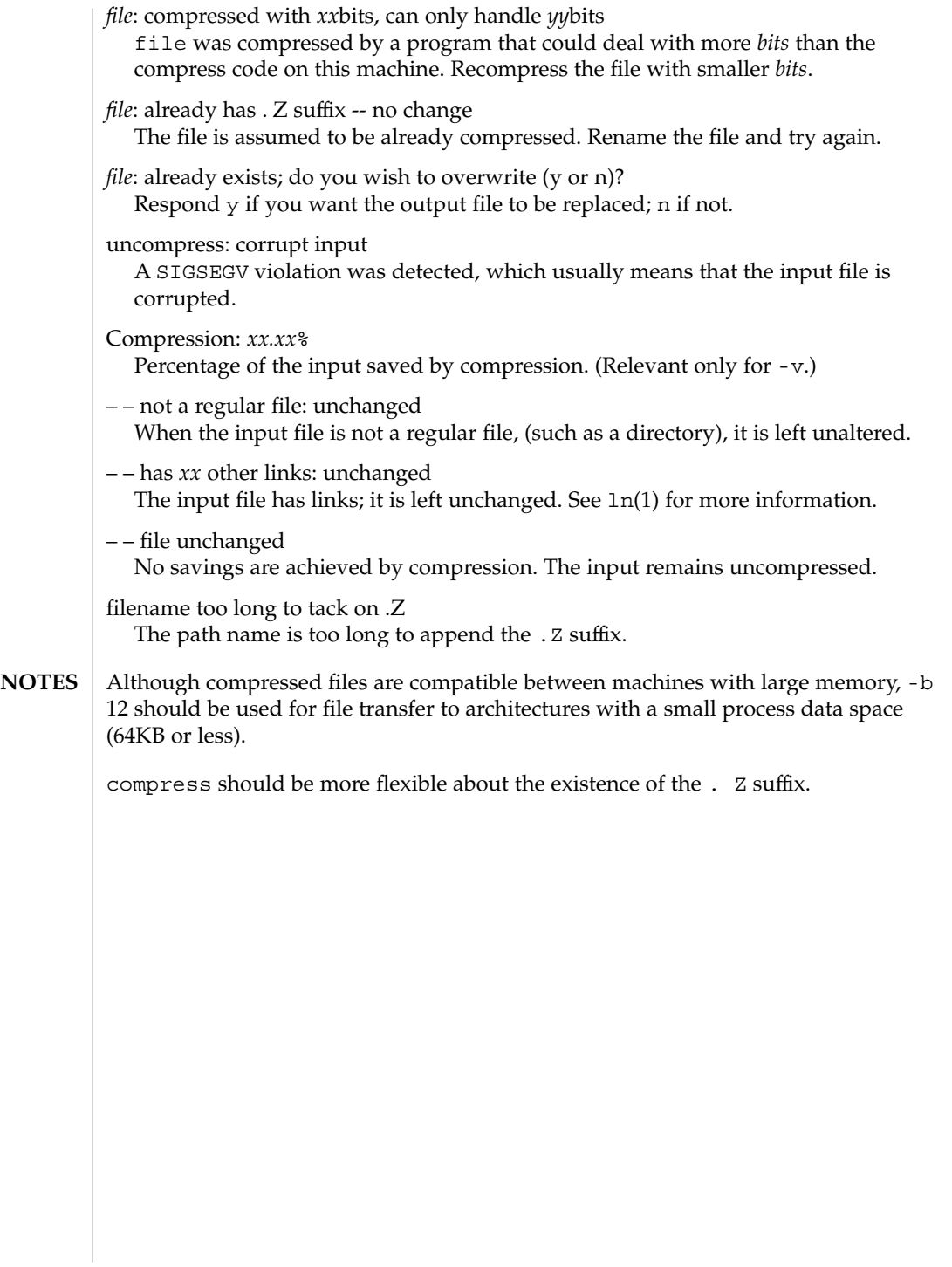

## coproc(1F)

coproc, cocreate, cosend, cocheck, coreceive, codestroy – communicate with a process **cocreate** [-r *rpath*] [-w *wpath*] [-i *id*] [-R *refname*] [-s *send\_string*] [-e *expect\_string*] *command* **cosend** [-n] *proc\_id string* **cocheck** *proc\_id* **coreceive** *proc\_id* **codestroy** [-R *refname*] *proc\_id* [*string*] These co-processing functions provide a flexible means of interaction between FMLI and an independent process; especially, they enable FMLI to be responsive to asynchronous activity. The cocreate function starts *command* as a co-process and initializes communications by setting up pipes between FMLI and the standard input and standard output of *command*. The argument command must be an executable and its arguments (if any). This means that *command* expects strings on its input (supplied by cosend) and sends information on its output that can be handled in various ways by FMLI. The cosend function sends *string* to the co-process identified by *proc\_id* via the pipe set up by cocreate (optionally *wpath*), where *proc\_id* can be either the *command* or *id* specified in cocreate. By default, cosend blocks, waiting for a response from the co-process. Also by default, FMLI does not send a *send\_string* and does not expect an *expect\_string* (except a newline). That is, it reads only one line of output from the co-process. If -e *expect\_string* was not defined when the pipe was created, then the output of the co-process is any single string followed by a newline: any other lines of output remain on the pipe. If the -e option was specified when the pipe was created, cosend reads lines from the pipe until it reads a line starting with *expect\_string*. All lines except the line starting with *expect\_string* become the output of cosend. The cocheck function determines if input is available from the process identified by *proc\_id*, where *proc\_id* can be either the command or id specified in cocreate. It returns a Boolean value, which makes cocheck useful in if statements and in other backquoted expressions in Boolean descriptors. cocheck receives no input from the co-process; it simply indicates if input is available from the co-process. You must use coreceive to actually accept the input. The cocheck function can be called from a reread descriptor to force a frame to update when new data is available. This is useful when the default value of a field in a form includes coreceive. The coreceive function is used to read input from the co-process identified by *proc\_id*, where *proc\_id* can be either the *command* or *id* specified in cocreate. It should only be used when it has been determined, using cocheck, that input is actually available. If the -e option was used when the co-process was created, coreceive will continue to return lines of input until *expect\_string* is read. At this point, coreceive will terminate. The output of coreceive is all the lines that were read excluding the **NAME SYNOPSIS DESCRIPTION**

# coproc(1F)

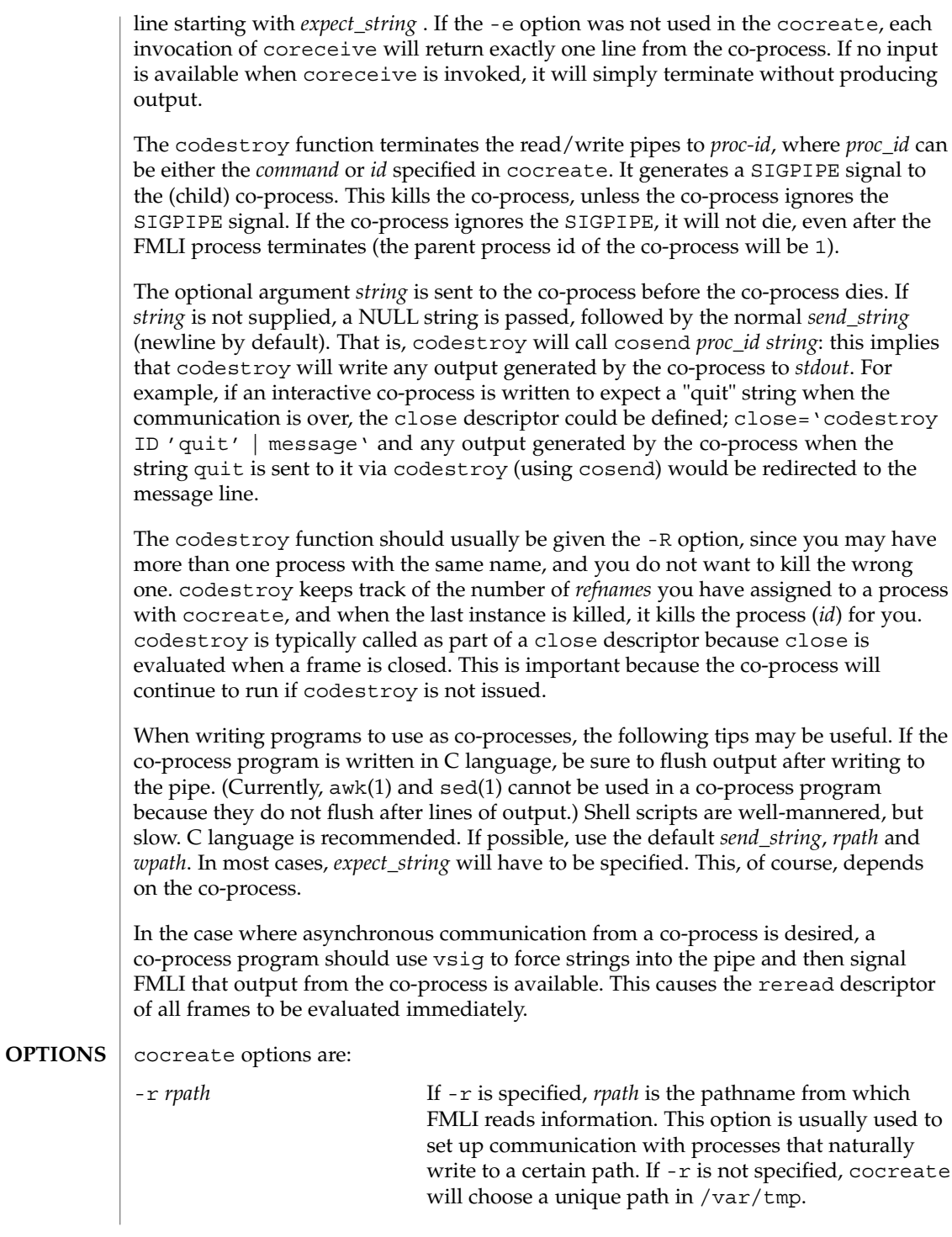

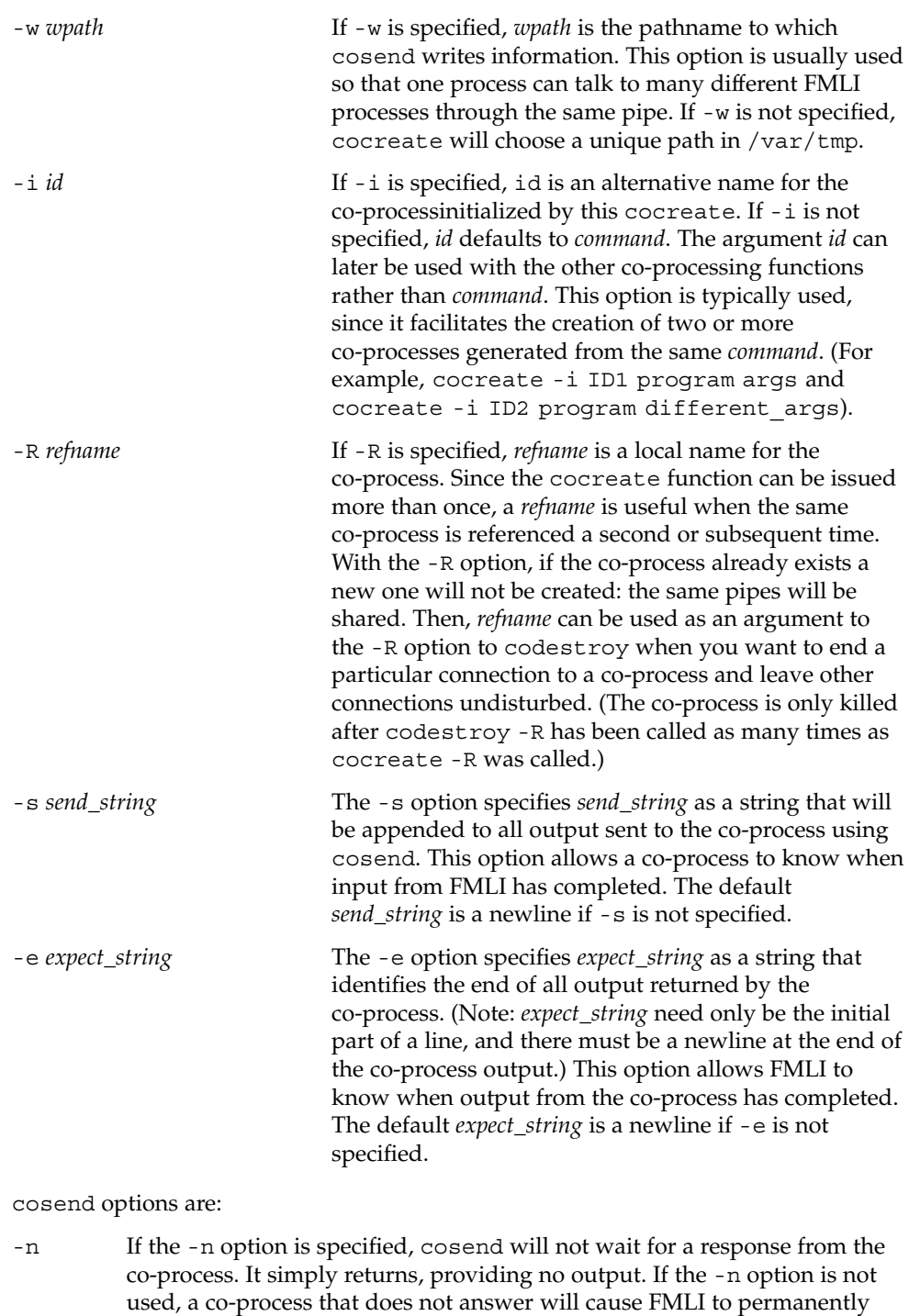

hang, waiting for input from the co-process.

coproc(1F)

**EXAMPLE 1** Sample commands **EXAMPLES**

```
.
   .
   .
init='cocreate -i BIGPROCESS initialize'
close='codestroy BIGPROCESS'
   .
   .
   .
reread='cocheck BIGPROCESS'
name='cosend -n BIGPROCESS field1'
   .
   .
   .
name="Receive field"
inactive=TRUE
value='coreceive BIGPROCESS'
```
**ATTRIBUTES**

See attributes(5) for descriptions of the following attributes:

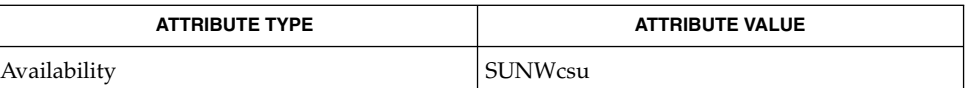

#### $awk(1)$ ,  $cat(1)$ ,  $sed(1)$ ,  $vsig(1F)$ ,  $attributes(5)$ **SEE ALSO**

If cosend is used without the -n option, a co-process that does not answer will cause FMLI to permanently hang. **NOTES**

> The use of non-alphabetic characters in input and output strings to a co-process should be avoided because they may not get transferred correctly.

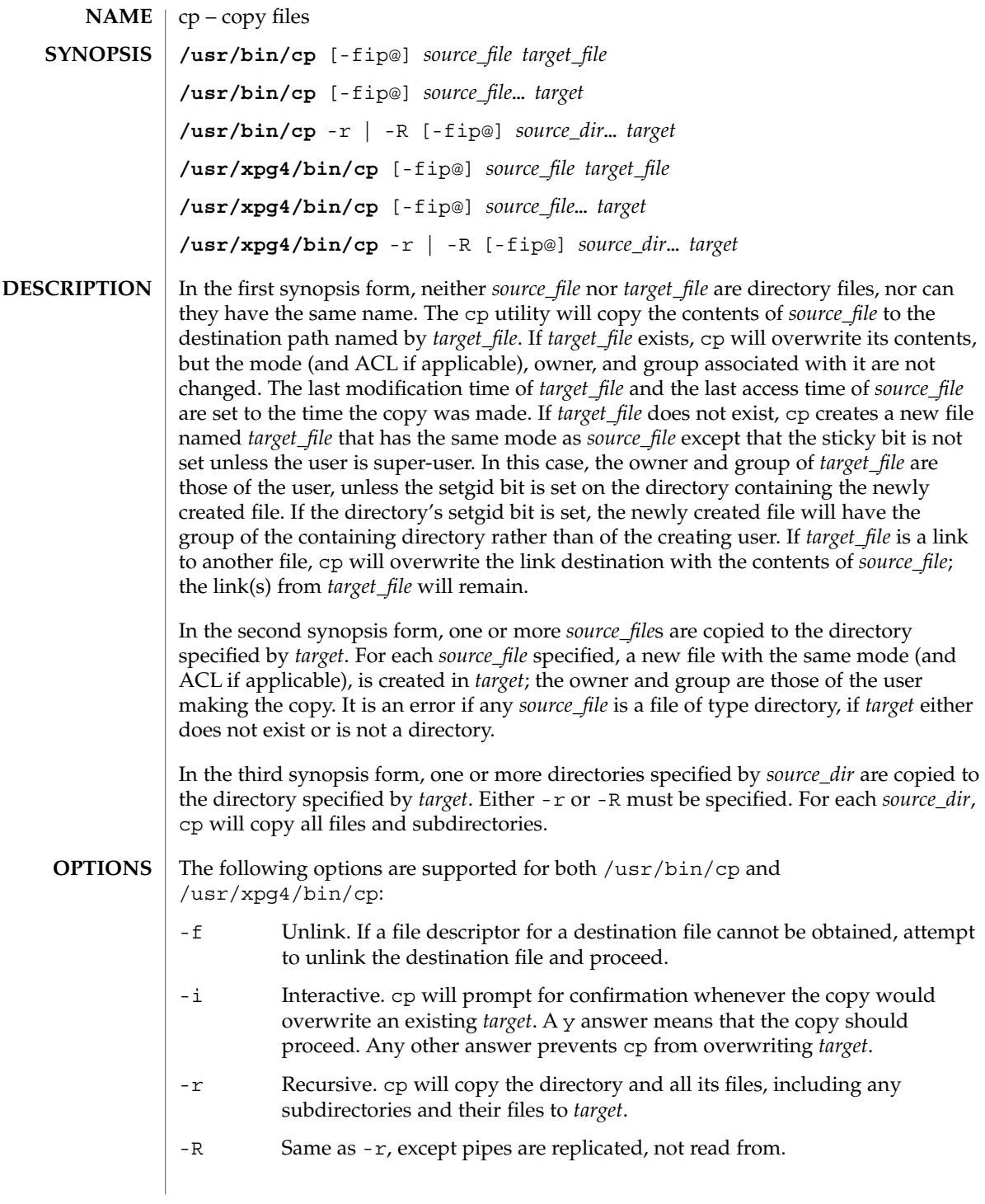

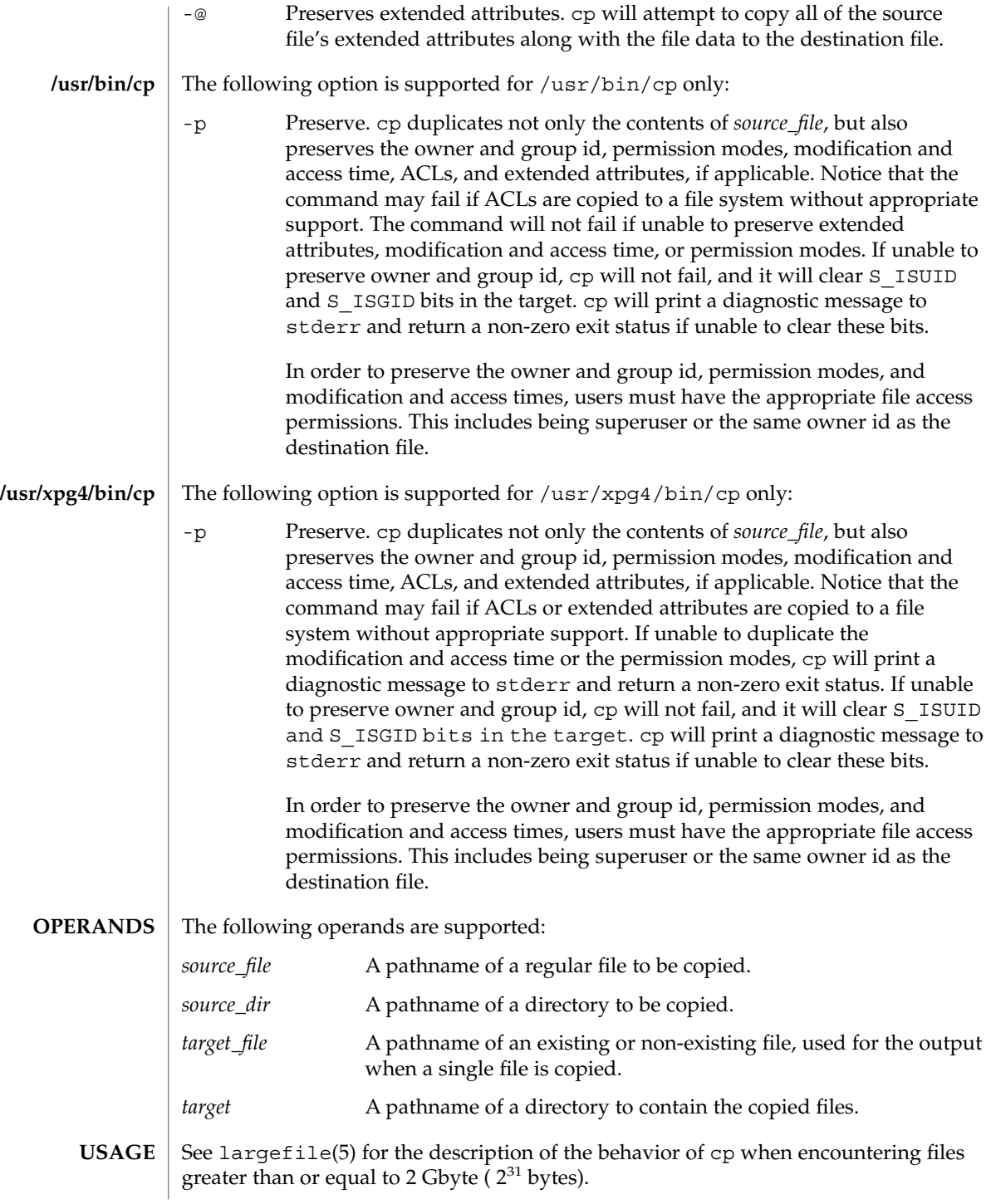

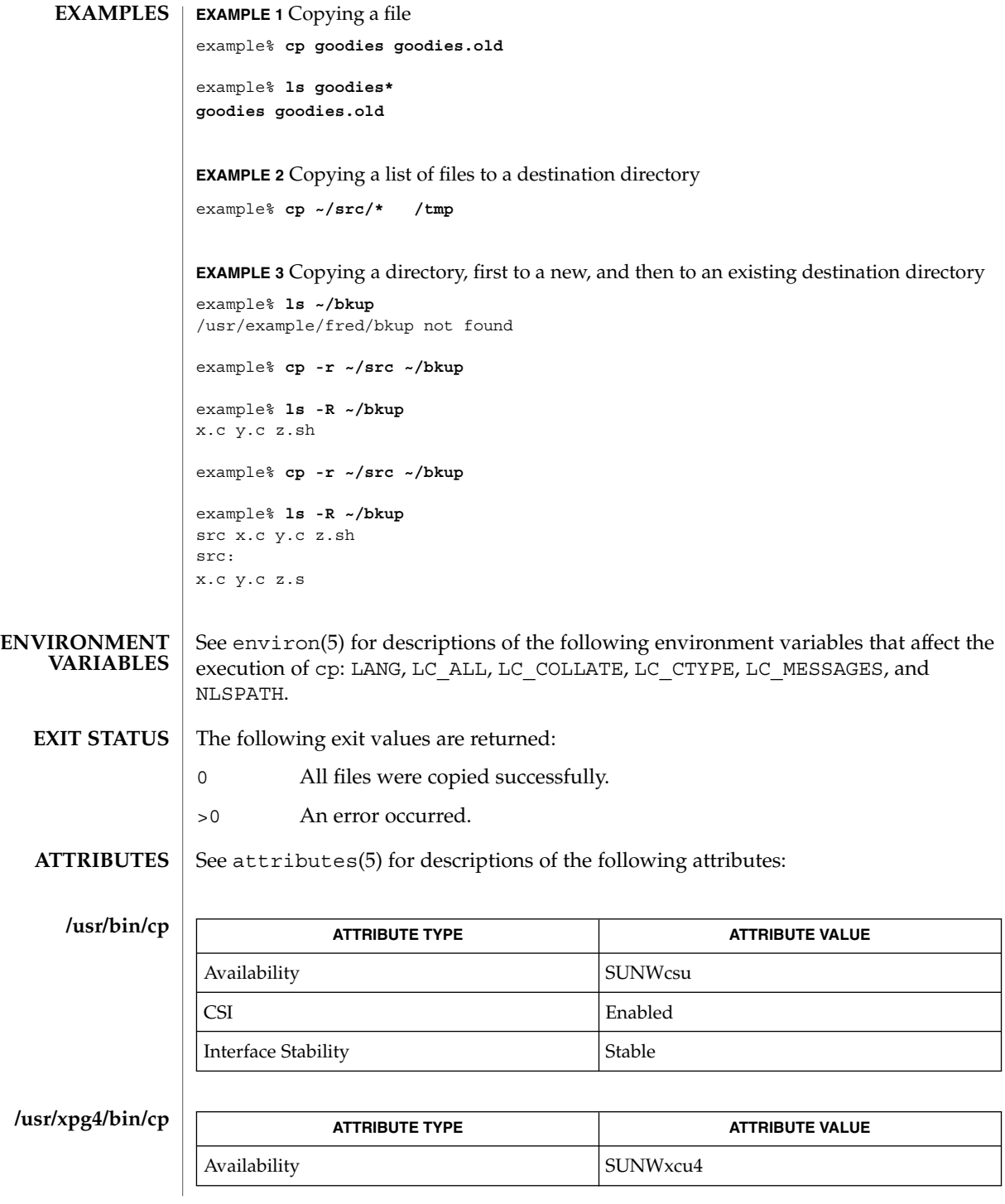

User Commands **189**

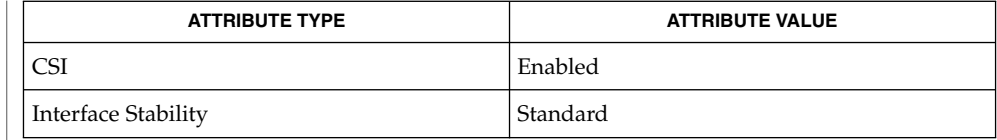

 $chmod(1)$ ,  $chown(1)$ ,  $setfac1(1)$ ,  $utime(2)$ ,  $attributes(5)$ ,  $environ(5)$ ,  $fasttr(5)$ , largefile(5), standards(5) **SEE ALSO**

The permission modes of the source file are preserved in the copy. **NOTES**

> A -- permits the user to mark the end of any command line options explicitly, thus allowing cp to recognize filename arguments that begin with a -.

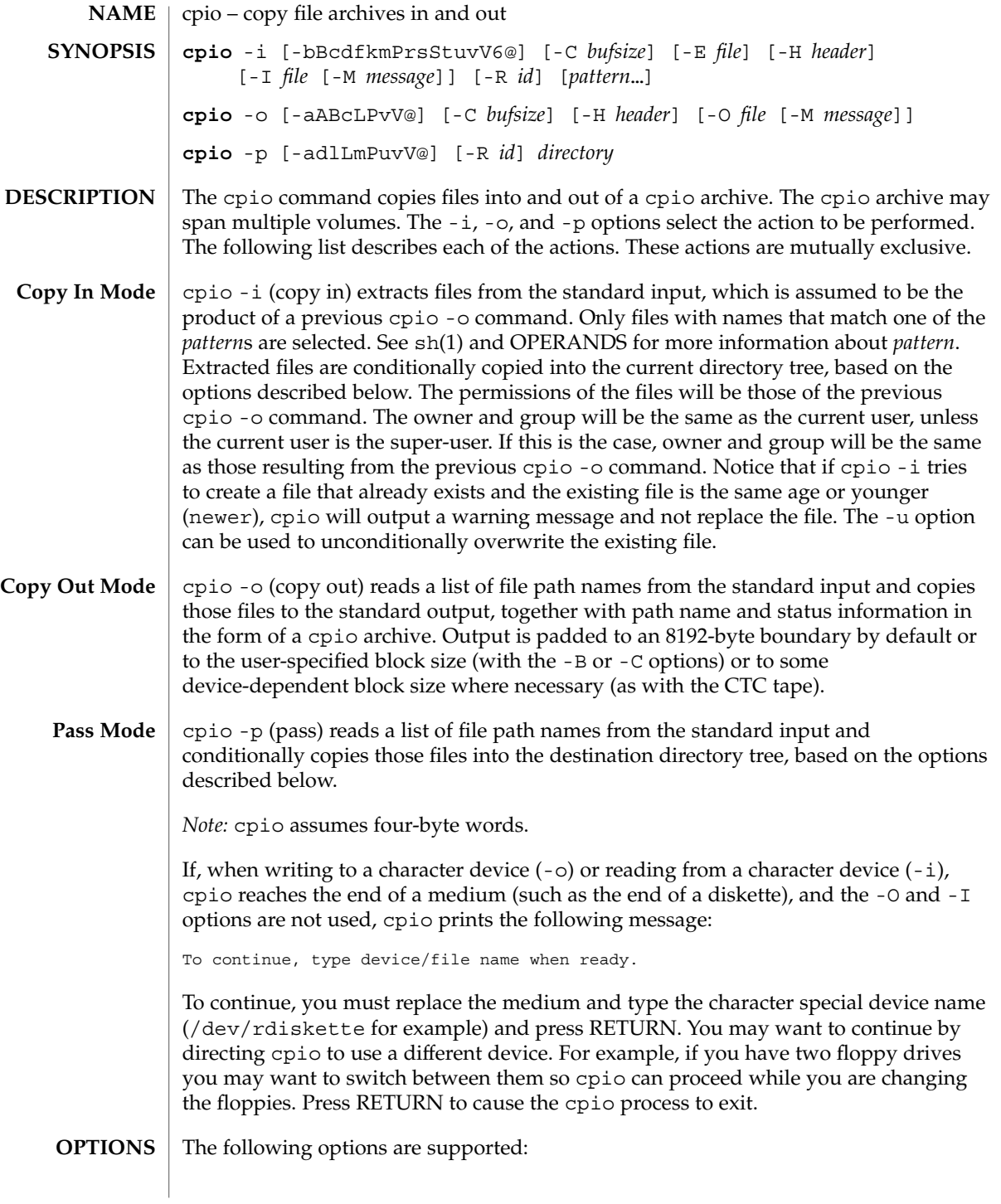

User Commands **191**

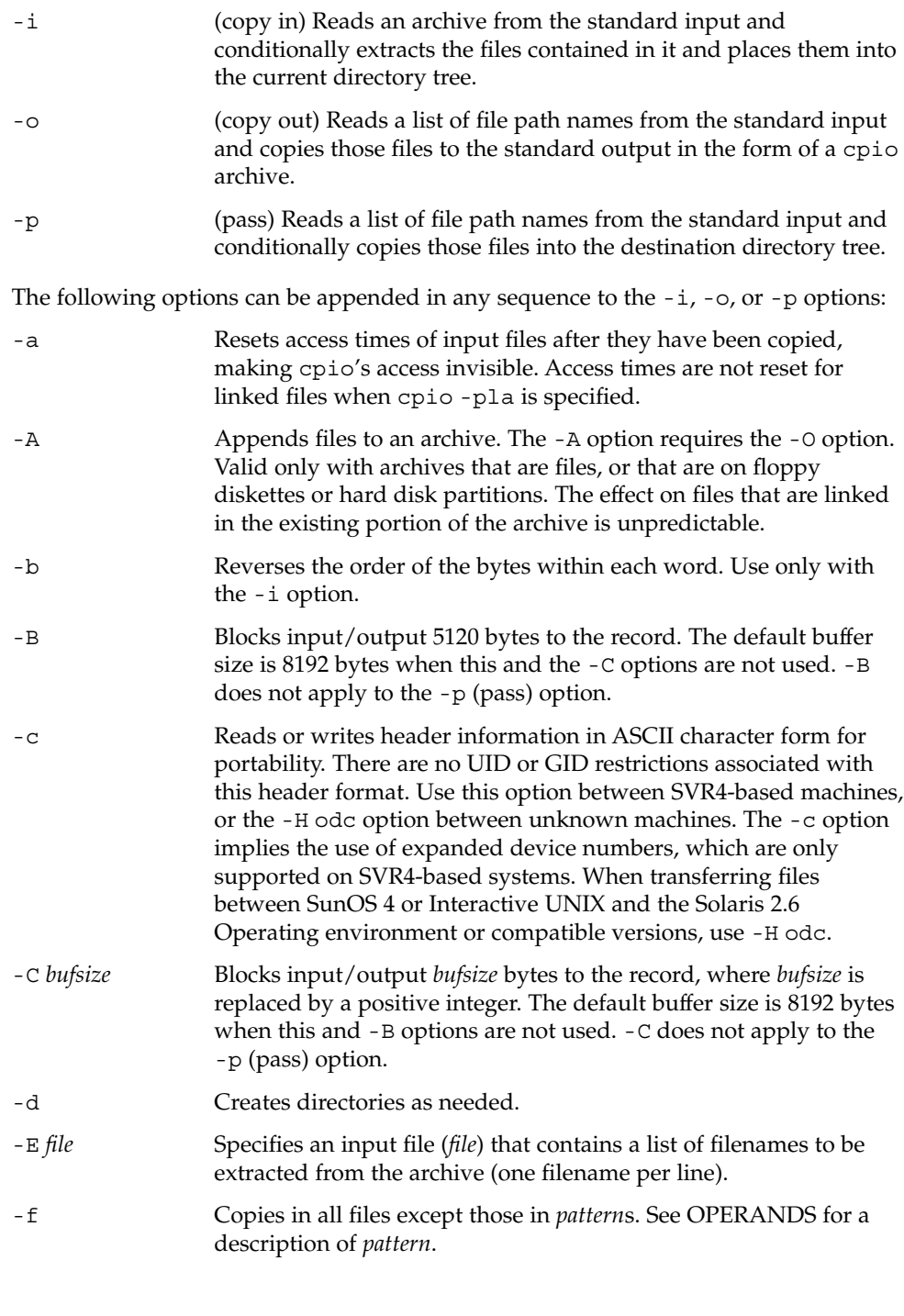

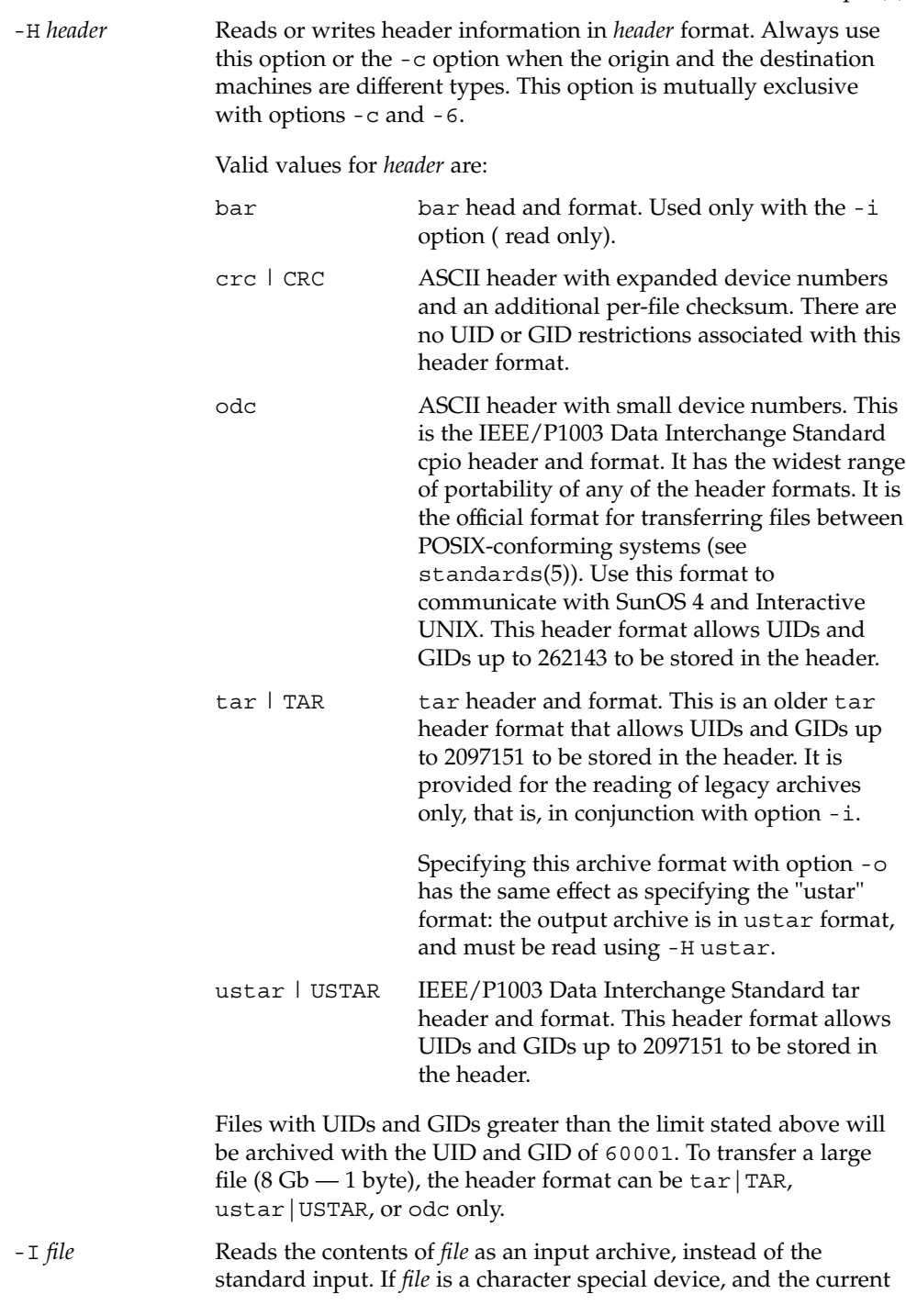

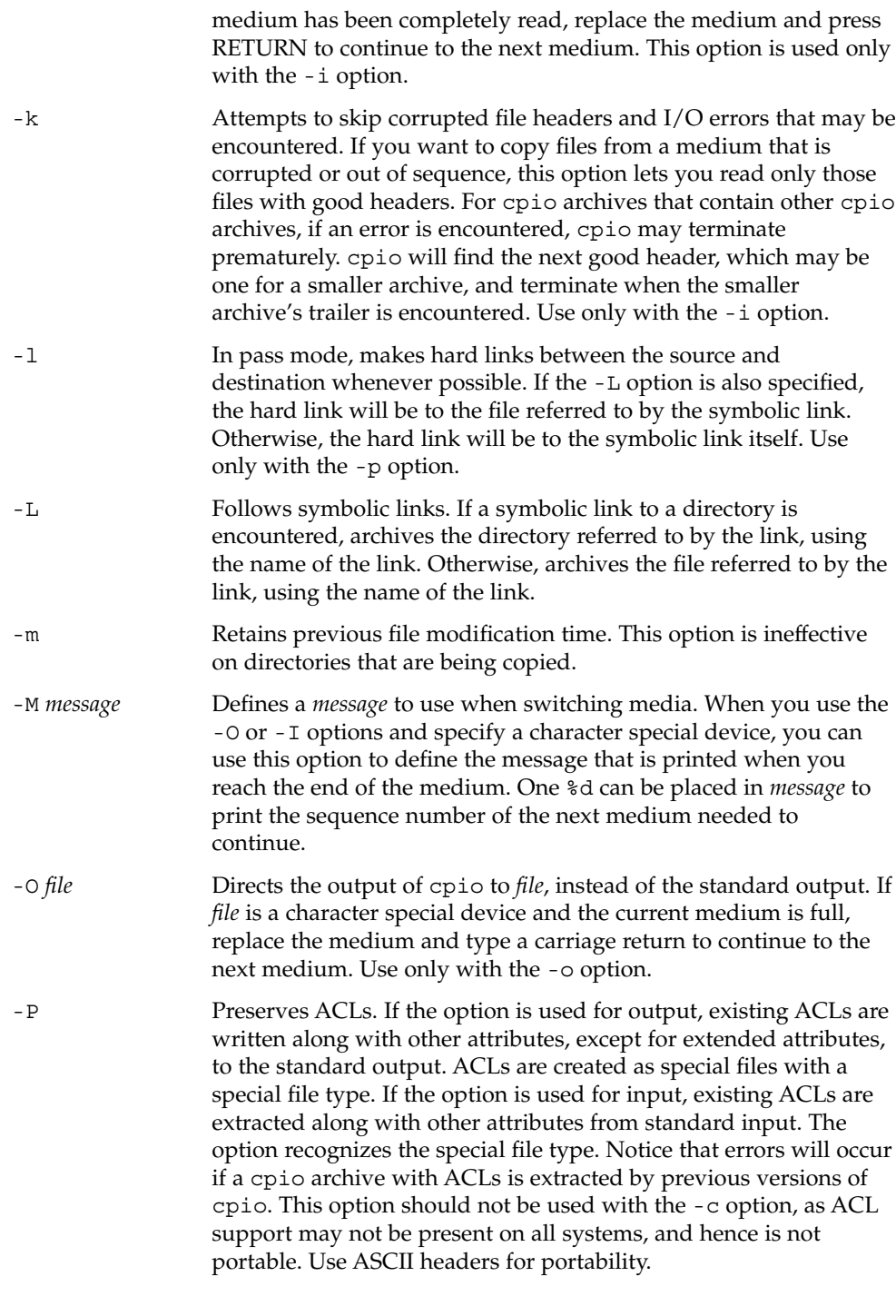

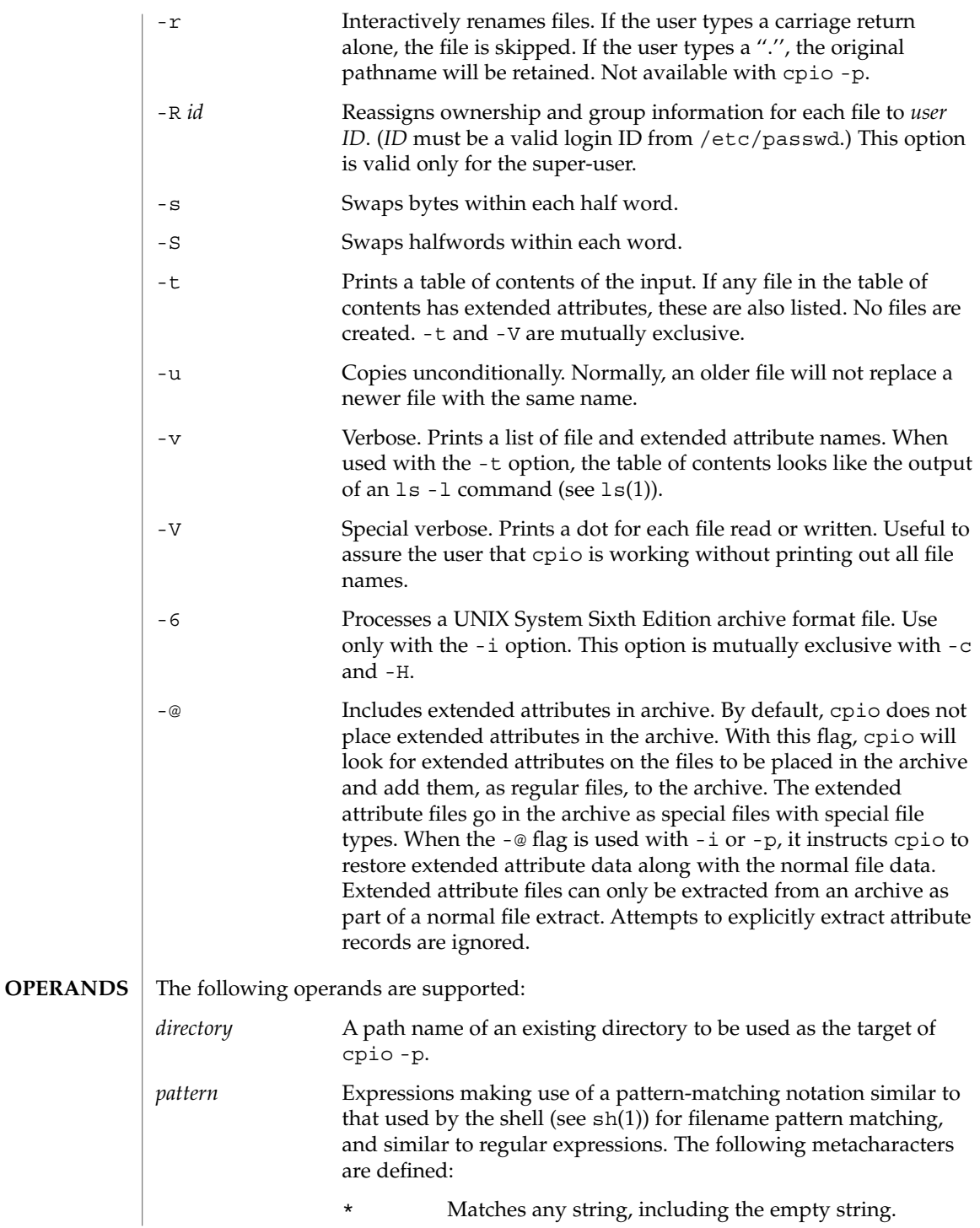

User Commands **195**

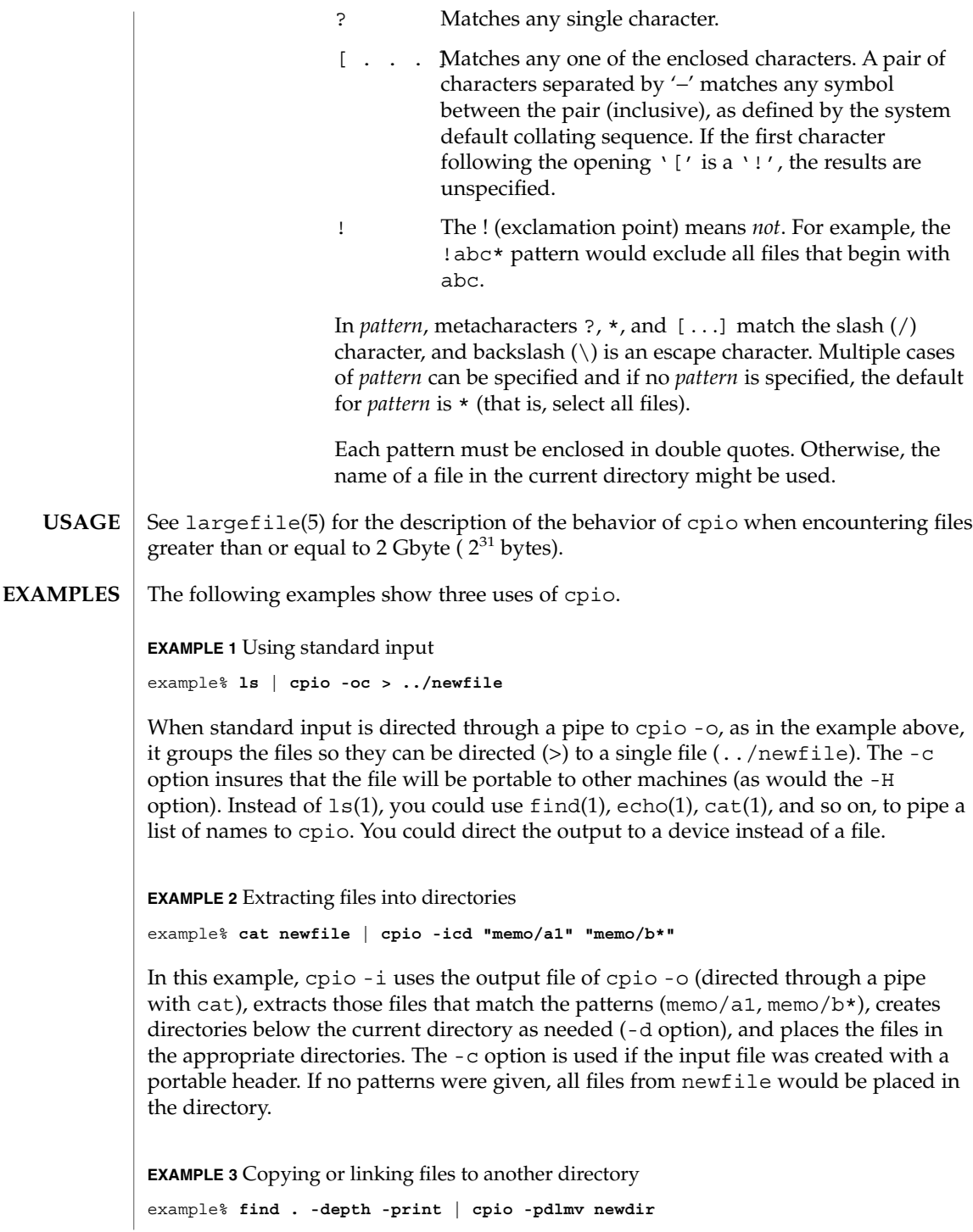

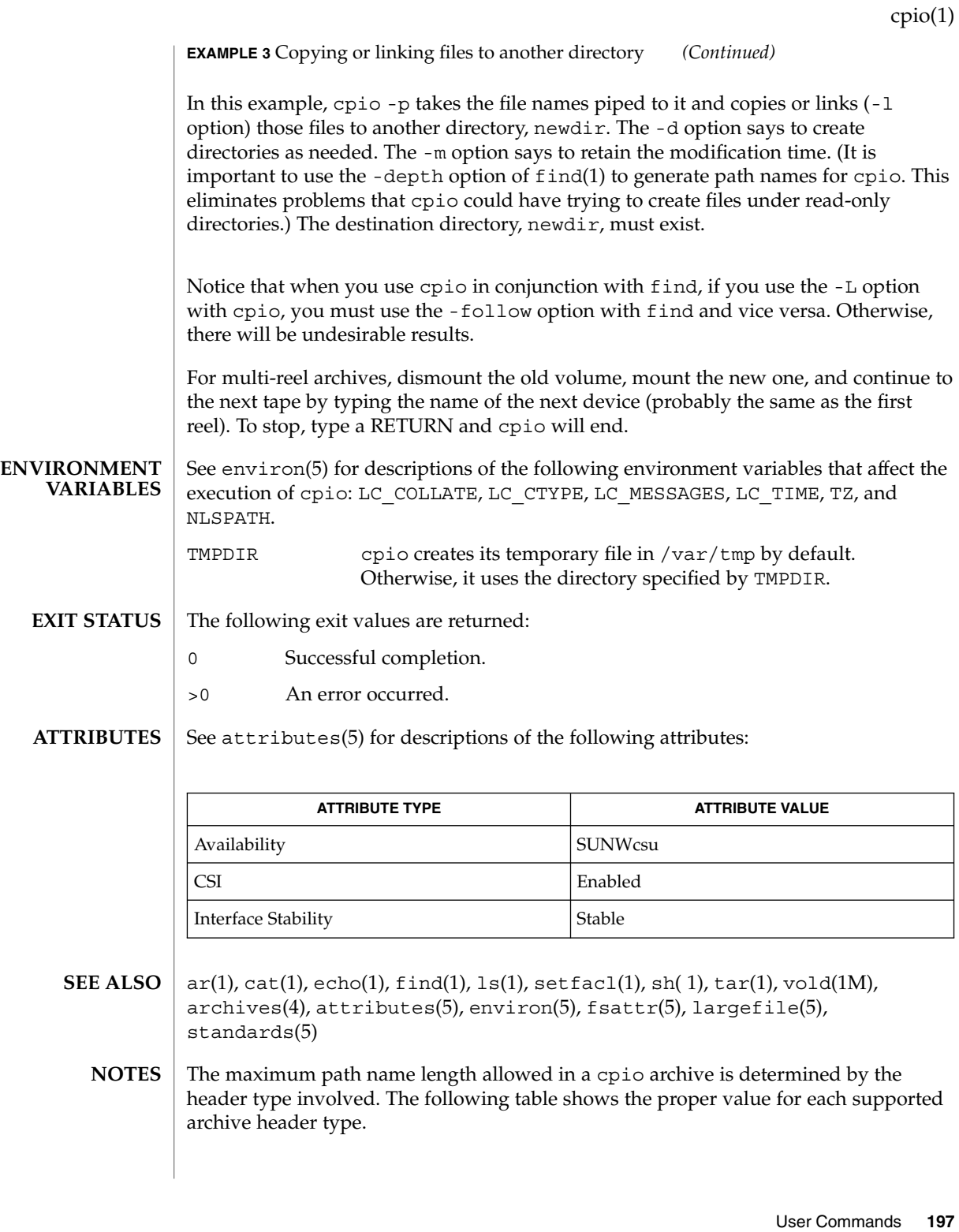

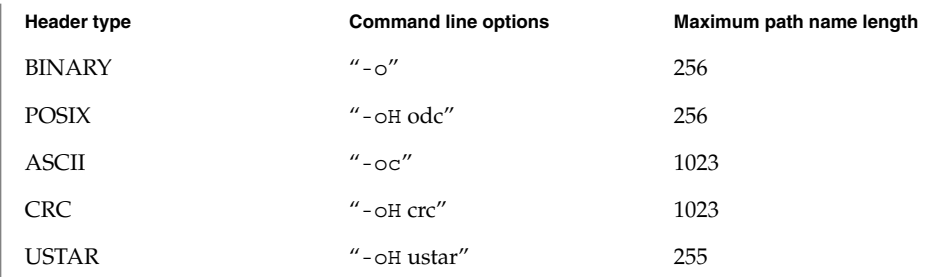

When the command line options  $-o$  -H tar" are specified, the archive created is of type USTAR. This means that it is an error to read this same archive using the command line options "-i -H tar". The archive should be read using the command line options "-i -H ustar". The options "-i -H tar" refer to an older tar archive format.

An error message is output for files whose UID or GID are too large to fit in the selected header format. Use -H crc or -c to create archives that allow all UID or GID values.

Only the super-user can copy special files.

Blocks are reported in 512-byte quantities.

If a file has 000 permissions, contains more than 0 characters of data, and the user is not root, the file will not be saved or restored.

The inode number stored in the header (/usr/include/archives.h) is an unsigned short, which is 2 bytes. This limits the range of inode numbers from 0 to 65535. Files which are hard linked must fall in this inode range. This could be a problem when moving cpio archives between different vendors' machines.

When the Volume Management daemon is running, accesses to floppy devices through the conventional device names (for example, /dev/rdiskette) may not succeed. See vold(1M) for further details.

You must use the same blocking factor when you retrieve or copy files from the tape to the hard disk as you did when you copied files from the hard disk to the tape. Therefore, you must specify the -B or -C option.

During -p and -o processing, cpio buffers the file list presented on stdin in a temporary file.

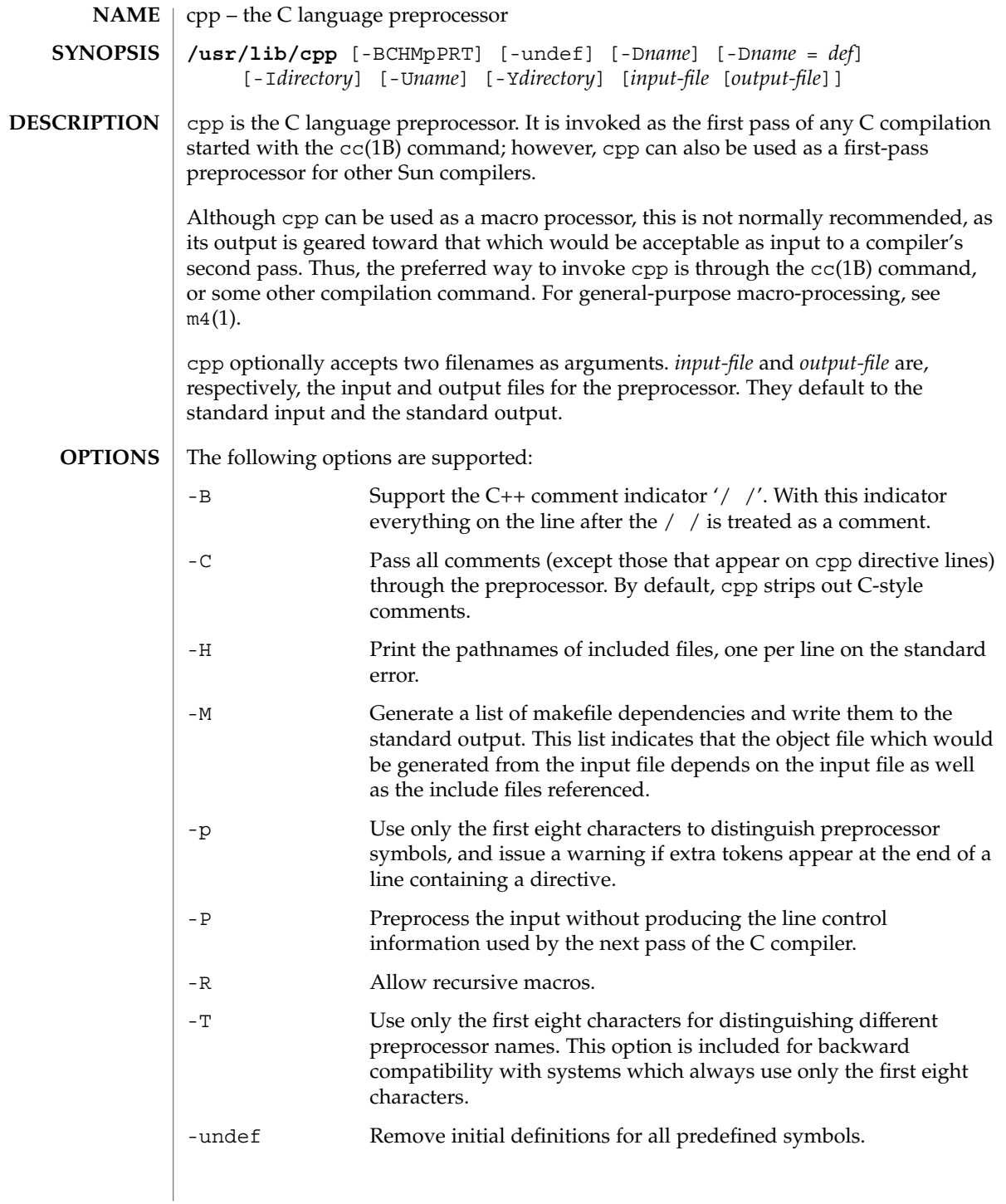

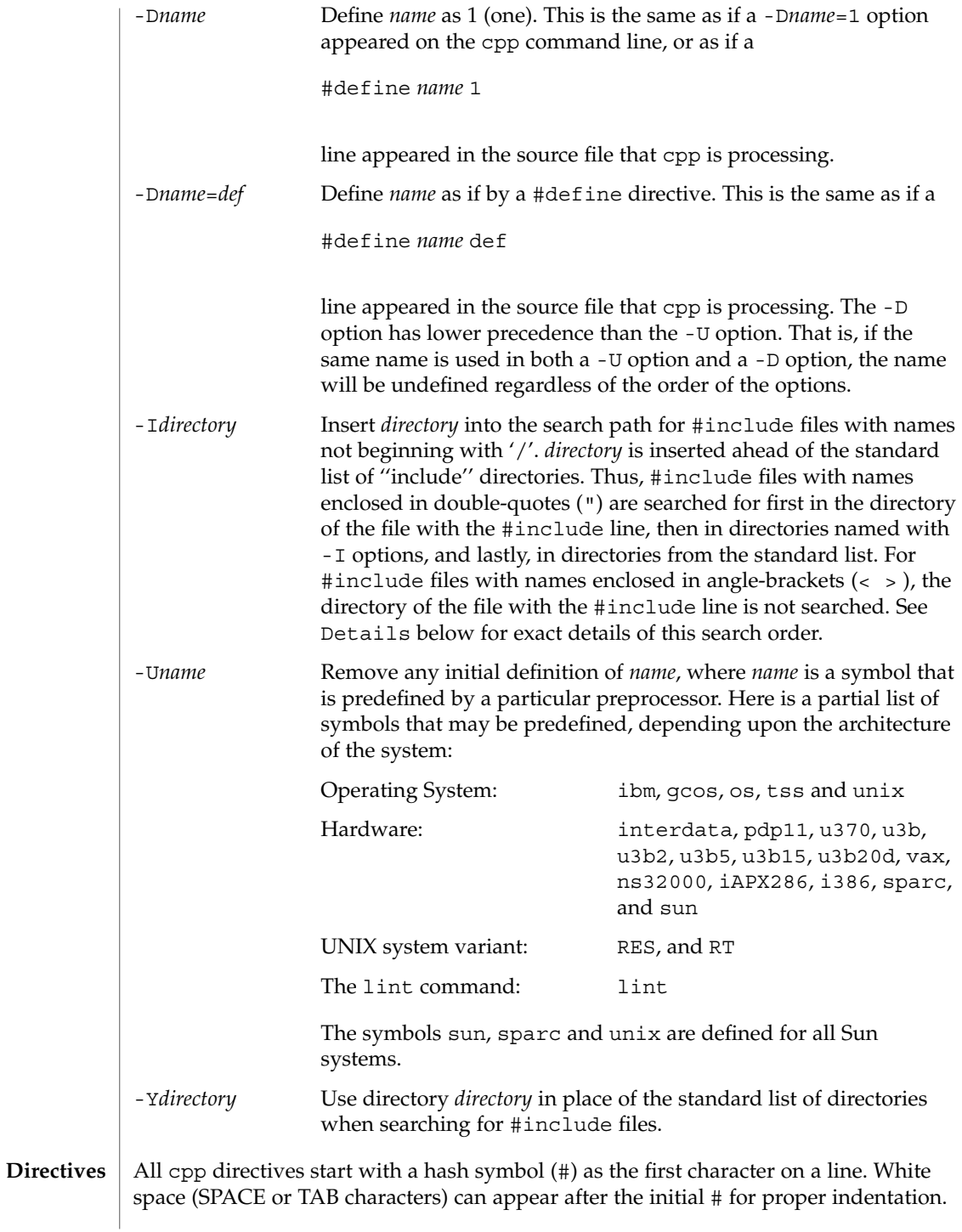

#define *name token-string*

Replace subsequent instances of *name* with *token-string*.

#define *name*(*argument* [, *argument*]... ) *token-string*

There can be no space between *name* and the '('. Replace subsequent instances of *name*, followed by a parenthesized list of arguments, with *token-string*, where each occurrence of an *argument* in the *token-string* is replaced by the corresponding token in the comma-separated list. When a macro with arguments is expanded, the arguments are placed into the expanded *token-string* unchanged. After the entire *token-string* has been expanded, cpp re-starts its scan for names to expand at the beginning of the newly created *token-string*.

### #undef *name*

Remove any definition for the symbol *name*. No additional tokens are permitted on the directive line after *name*.

## #include "*filename* "

#include <*filename*>

Read in the contents of *filename* at this location. This data is processed by cpp as if it were part of the current file. When the <*filename*> notation is used, *filename* is only searched for in the standard ''include'' directories. See the -I and -Y options above for more detail. No additional tokens are permitted on the directive line after the final  $'$ "' or  $'\frac{1}{2}$ .

#line *integer-constant* "*filename*"

Generate line control information for the next pass of the C compiler. *integer-constant* is interpreted as the line number of the next line and *filename* is interpreted as the file from where it comes. If "*filename*" is not given, the current filename is unchanged. No additional tokens are permitted on the directive line after the optional *filename*.

### #if *constant-expression*

Subsequent lines up to the matching #else, #elif, or #endif directive, appear in the output only if *constant-expression* yields a nonzero value. All binary non-assignment C operators, including '&&', '| |', and ', ', are legal in *constant-expression*. The '?:' operator, and the unary '-', '!', and '~' operators, are also legal in *constant-expression*.

The precedence of these operators is the same as that for C. In addition, the unary operator defined, can be used in *constant-expression* in these two forms: 'defined ( *name* )' or 'defined *name*'. This allows the effect of #ifdef and #ifndef directives (described below) in the #if directive. Only these operators, integer constants, and names that are known by cpp should be used within *constant-expression*. In particular, the size of operator is not available.

### #ifdef *name*

Subsequent lines up to the matching #else, #elif, or #endif appear in the output only if *name* has been defined, either with a #define directive or a -D option, and in the absence of an intervening #undef directive. Additional tokens after *name* on the directive line will be silently ignored.

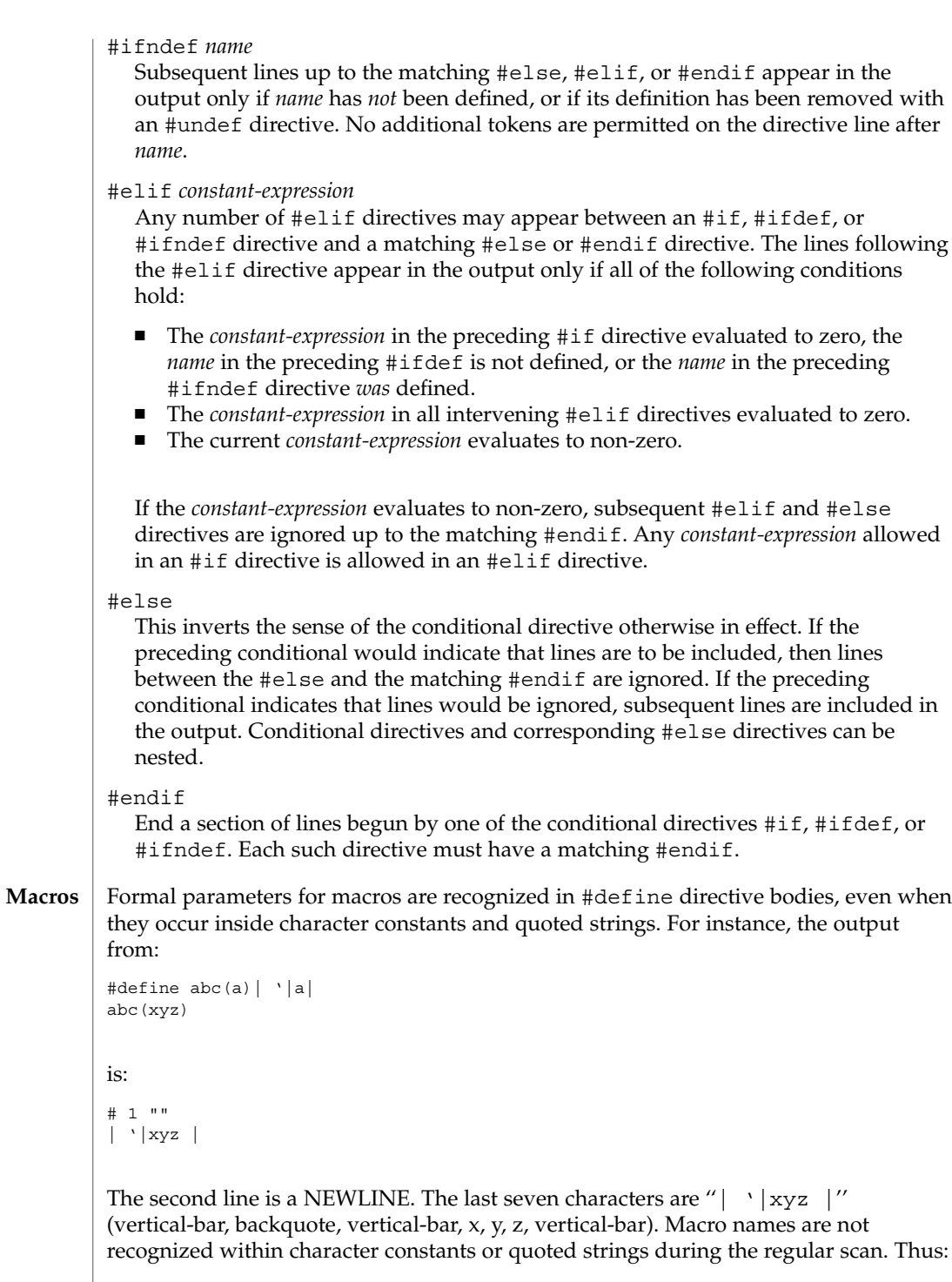

```
#define abc xyz
                  printf("abc");
                  does not expand abc in the second line, since it is inside a quoted string that is not
                  part of a #define macro definition.
                  Macros are not expanded while processing a #define or #undef. Thus:
                  #define abc zingo
                  #define xyz abc
                  #undef abc
                  xyz
                  produces abc. The token appearing immediately after an #ifdef or #ifndef is not
                  expanded.
                  Macros are not expanded during the scan which determines the actual parameters to
                  another macro call. Thus:
                  #define reverse(first, second) second first
                  #define greeting hello
                  reverse(greeting,
                  #define greeting goodbye
                  )
                  produces '' #define hello goodbye hello''.
                  Output consists of a copy of the input file, with modifications, plus lines of the form:
                  #lineno " filename " "level "
                  indicating the original source line number and filename of the following output line
                  and whether this is the first such line after an include file has been entered (level=1),
                  the first such line after an include file has been exited (level=2), or any other such line
                  (level is empty).
                  #include files are searched for in the following order:
                  1. The directory of the file that contains the #include request (that is, #include is
                     relative to the file being scanned when the request is made).
                  2. The directories specified by -I options, in left-to-right order.
                  3. The standard directory(s) (/usr/include on UNIX systems).
                 Two special names are understood by <code>cpp.</code> The name _ _ _LINE_ _ _ is defined as
                  the current line number (a decimal integer) as known by cpp, and \angle _FILE_ _ is
                  defined as the current filename (a C string) as known by cpp. They can be used
                  anywhere (including in macros) just as any other defined name.
       Output
Directory Search
         Order
 Special Names
```
User Commands **203**

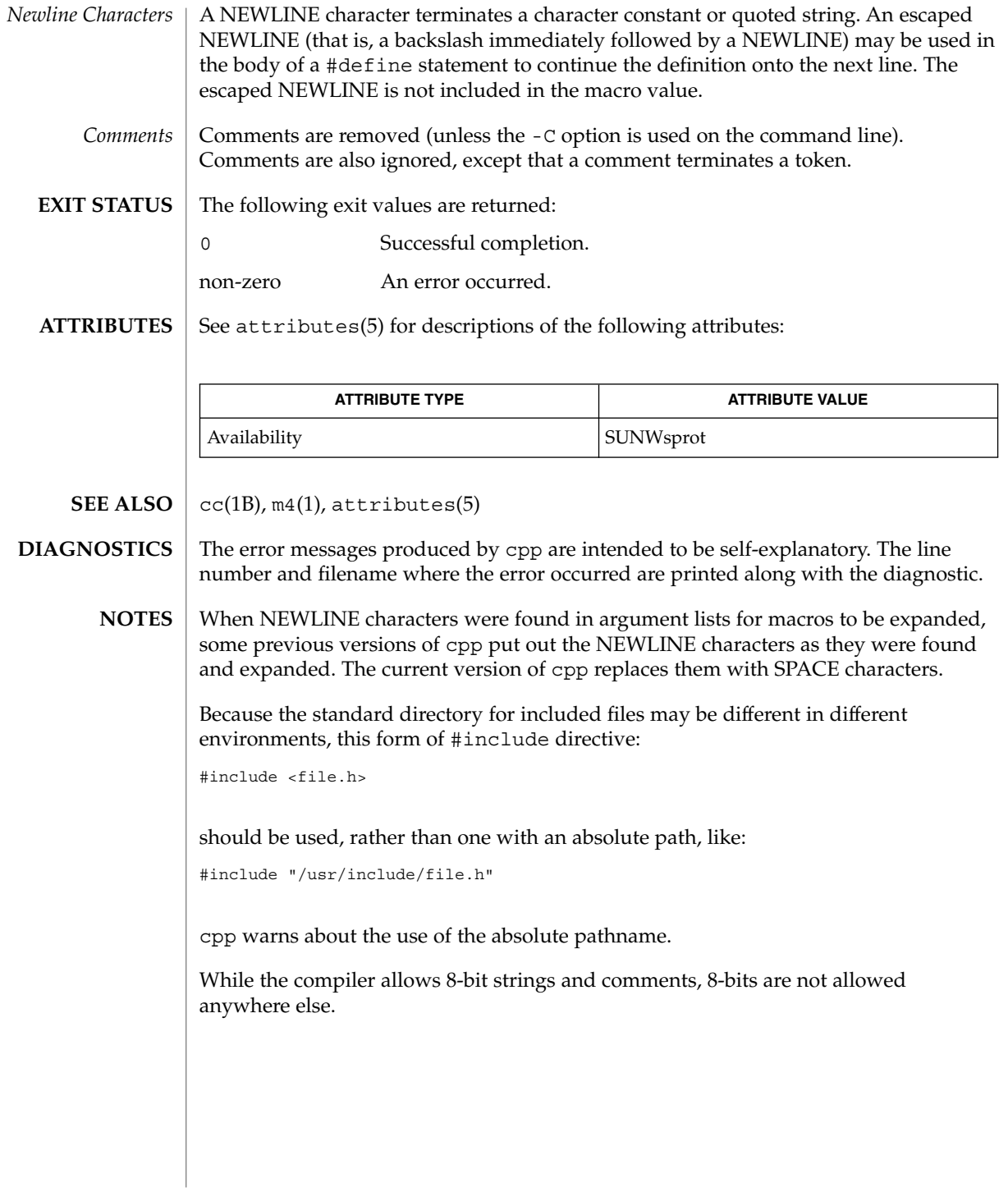

# cputrack(1)

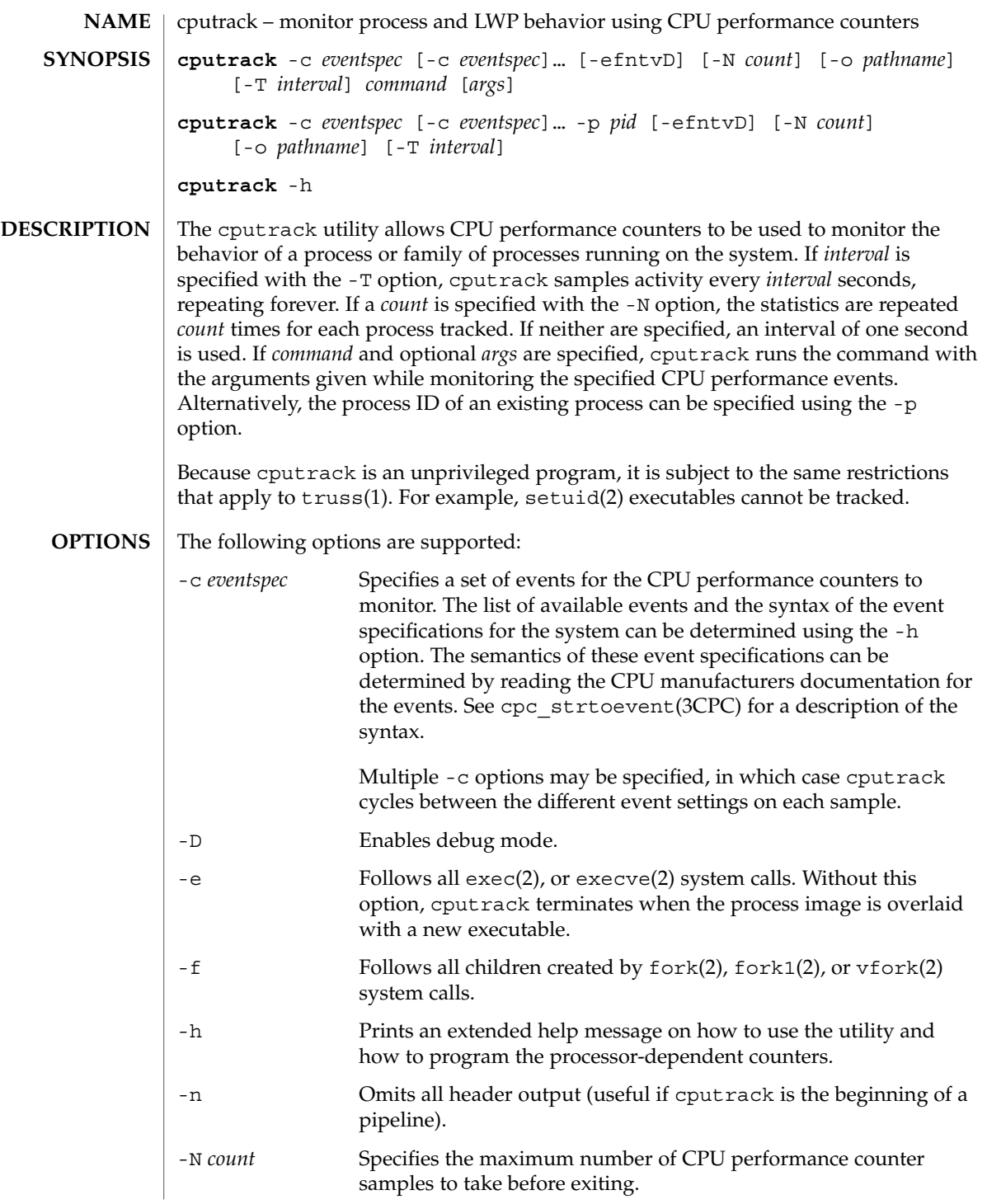

# cputrack(1)

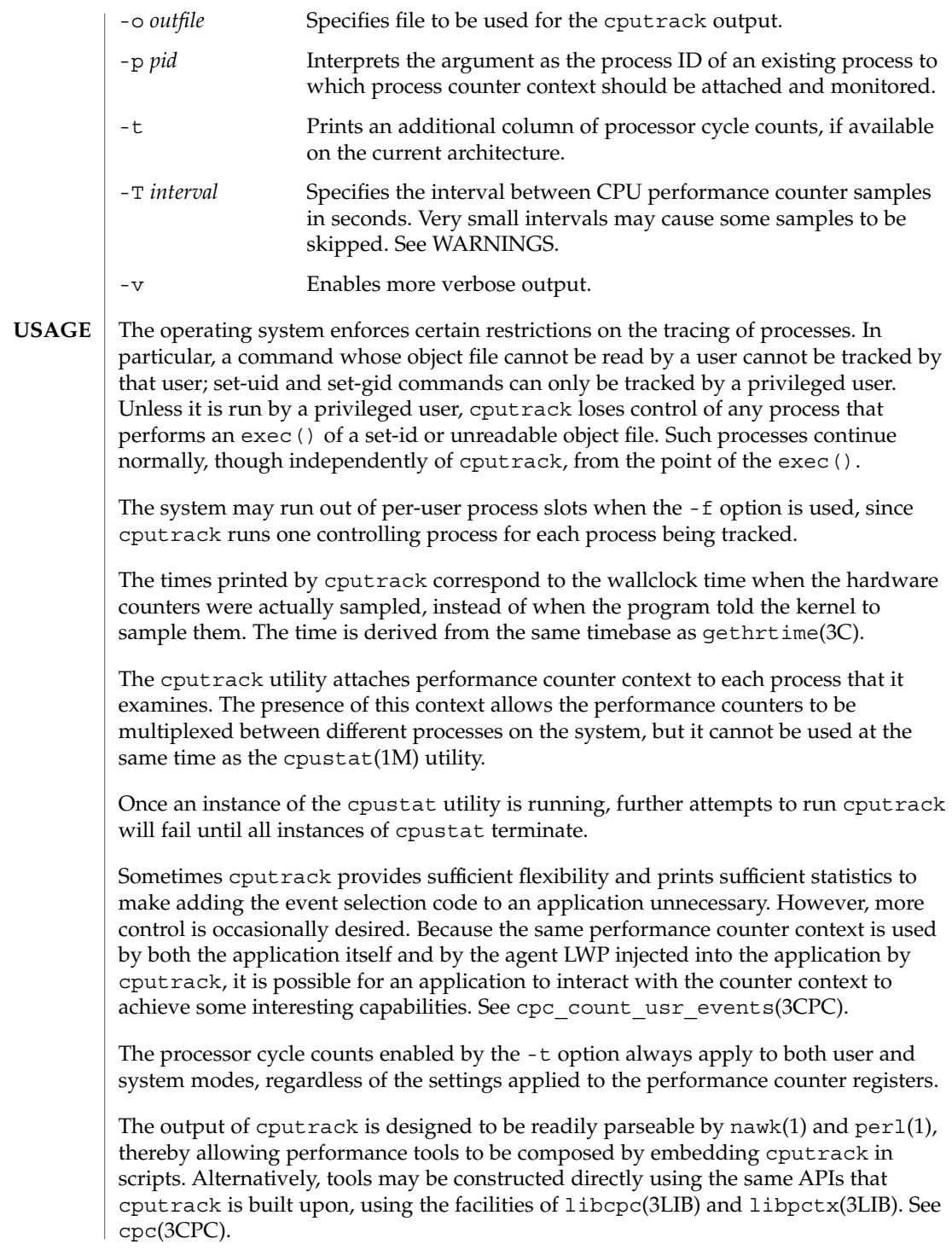

Although cputrack uses performance counter context to maintain separate performance counter values for each LWP, some of the events that can be counted will inevitably be impacted by other activities occurring on the system, particularly for limited resources that are shared between processes (for example, cache miss rates). For such events, it may also be interesting to observe overall system behavior with cpustat(1M).

For the -T *interval* option, if *interval* is specified as zero, no periodic sampling is performed. The performance counters are only sampled when the process creates or destroys an LWP, or it invokes fork(2), exec(2), or exit(2).

#### **EXAMPLE 1** Using performance counters to count clock cycles **SPARC**

In this example, the utility is being used on a machine containing an UltraSPARC 1 processor. The counters are set to count processor clock cycles and instructions dispatched in user mode while running the sleep(1) command.

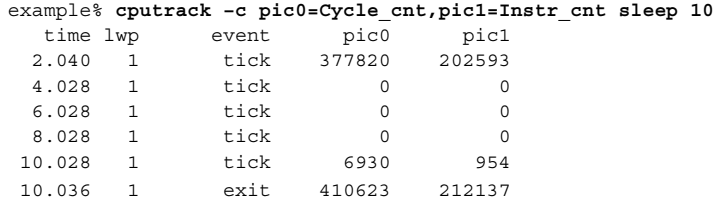

**EXAMPLE 2** Counting external cache references and hits

This example shows more verbose output while following the fork() and exec() of a simple shell script on an UltraSPARC machine. The counters are measuring the number of external cache references and external cache hits. Notice that the explicit pic0 and pic1 names can be omitted where there are no ambiguities.

```
example% cputrack –fev –c EC_ref,EC_hit /bin/ulimit –c
  time pid lwp event pic0 pic1
 0.032 101200  1   init_lwp   0  0 0
 0.032 101200 1 \text{init\_lwp} 0 0<br>
0.106 101200 1 fork # 101201<br>
0.115 101201 1 \text{init\_lwp} 0 0
 0.115 101201    1    init lwp
 0.179 101201 1 fini_lwp 5934 5031
 0.179 101201 1 exec 5934 5031
 0.399 101201 1 exec # 'basename /bin/ulimit'
 0.399 101201 1 exec<br>0.413 101201 1 init_lwp 0 0
 0.435 101201 1 fini_lwp 19780 17234
 0.435 101201 1 exit 19780 17234 unlimited
 0.454 101200  1  fini  lwp  63025  54583
 0.454 101200 1 exit 63025 54583
```
#### **EXAMPLE 3** Counting instructions **IA**

This example shows how many instructions were executed in the application and in the kernel to print the date on a Pentium machine:

User Commands **207**

### cputrack(1)

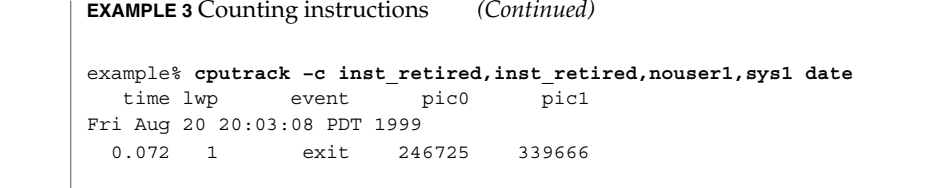

#### By running any instance of the  $\text{c}$  cpustat $(1\text{M})$  utility, all existing performance counter context is forcibly invalidated across the machine. This may in turn cause all invocations of the cputrack command to exit prematurely with unspecified errors. **WARNINGS**

If cputrack is invoked on a system that has CPU performance counters, but on which the packages containing the kernel support for those counters is not installed, the following message appears:

cputrack: CPU performance counters are inaccessible on this machine

This error message implies that cpc\_access() has failed and is documented in cpc\_access(3CPC). Review this documentation for more information about the problem and possible solutions.

If a short interval is requested, cputrack may not be able to keep up with the desired sample rate. In this case, some samples may be dropped.

#### See attributes(5) for descriptions of the following attributes: **ATTRIBUTES**

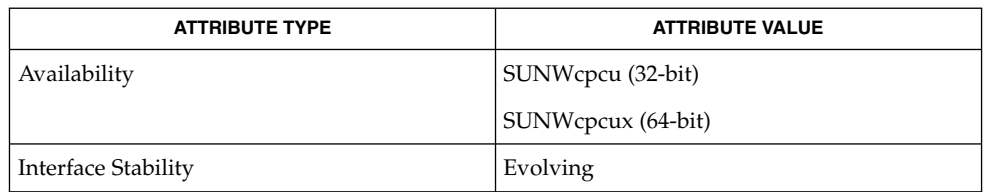

### nawk(1), perl(1), proc(1), truss(1), prstat(1M), cpustat(1M), exec(2), exit(2), fork(2), setuid(2), vfork(2), gethrtime(3C), cpc(3CPC), cpc\_access(3CPC), cpc count usr events(3CPC), cpc strtoevent(3CPC), libcpc(3LIB), libpctx(3LIB), proc(4), attributes(5) **SEE ALSO**

*Sun Microelectronics UltraSPARC I&II User's Manual*, January 1997, STP1031, <http://www.sun.com/sparc>

*Intel Architecture Software Developer's Manual, Volume 3: System Programmers Guide*, 243192,<http://developer.intel.com>

crle – configure runtime linking environment **crle** [-64] [-a *name*] [-c *conf*] [-e *env*] [-E *env*] [-f *flags*] [-i *name*] [-I *name*] [-g *name*] [-G *name*] [-l *dir*] [-o *dir*] [-s *dir*] [-t [ ELF | AOUT]] [-u] [-v] The crle utility provides for the creation and display of a runtime linking configuration file. Without any arguments, or with just the -c option, crle displays the contents of a configuration file, any system defaults and the command-line required to regenerate the configuration file. When used with any other options, a new configuration file is created or updated. The configuration file is read and interpreted by the runtime linker, ld.so.1(1), during process start-up. The default configuration file is /var/ld/ld.config for 32-bit objects and /var/ld/64/ld.config for 64-bit objects. *Note:* It is recommended that any new configuration file is first created in a temporary location. The environment variable LD CONFIG can be set to this new configuration file to cause its use by the runtime linker instead of any default. After verification, the new configuration file can be moved to the default location if desired. Setting the environment variable LD\_NOCONFIG to any value results in the runtime linker ignoring any configuration files, and may prove useful during experimentation. The configuration file may contain the following information: Default Search Paths The runtime linker uses a prescribed search path for locating the dynamic dependencies of an object. This search path starts with the components of any LD\_LIBRARY\_PATH definition, followed by the components of an object's runpath and finally any defaults specific to the object's type. This last component of the search path can be expressed within the configuration file. *Note:* Typical use of this facility should augment any system defaults; see the -l option. Trusted Directories When processing a secure application the runtime linker restricts the use of LD\_LIBRARY\_PATH and the directories from which preload and audit libraries may be used to known trusted directories. These trusted directories can be expressed within the configuration file. *Note:* Typical use of this facility should augment any system defaults; see the -s option. Directory Cache The location of shared objects within defined directories can be maintained as a cache within the configuration file. This directory cache can reduce the overhead of searching for application dependencies. Alternative Objects In conjunction with the directory cache, shared objects **NAME SYNOPSIS DESCRIPTION**

crle(1)

may have alternative objects specified for use at

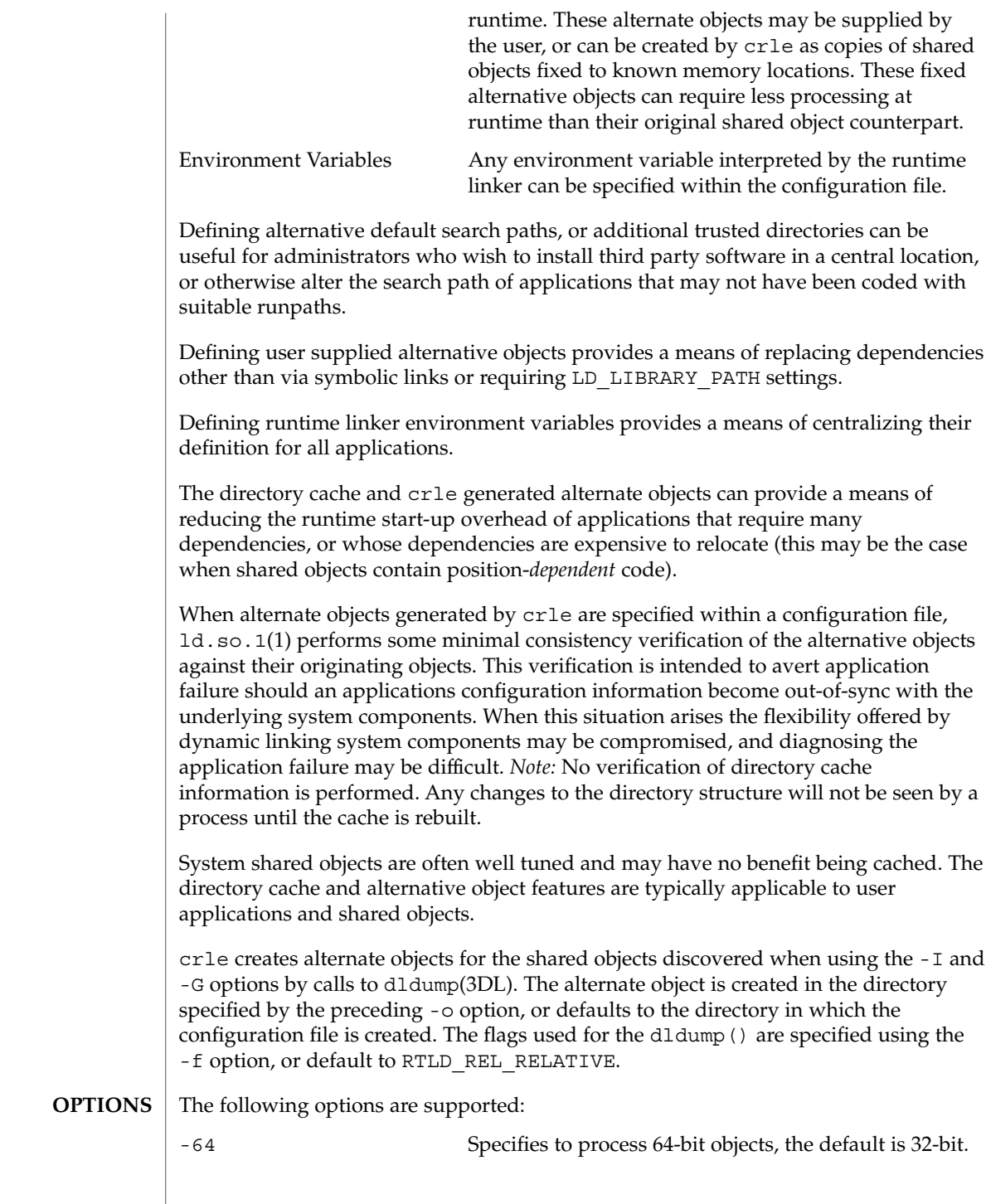

crle(1)

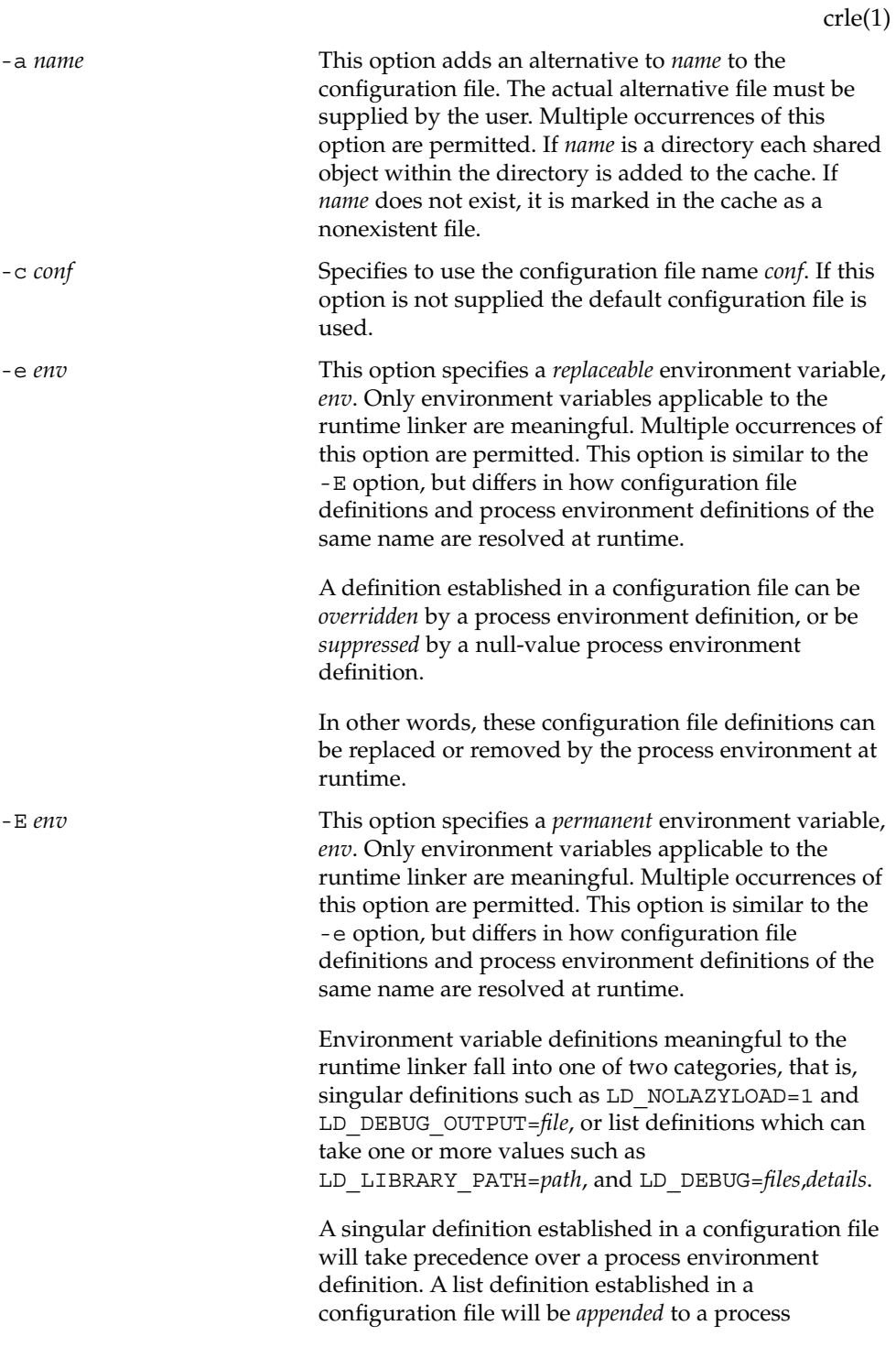

User Commands **211**

crle(1)

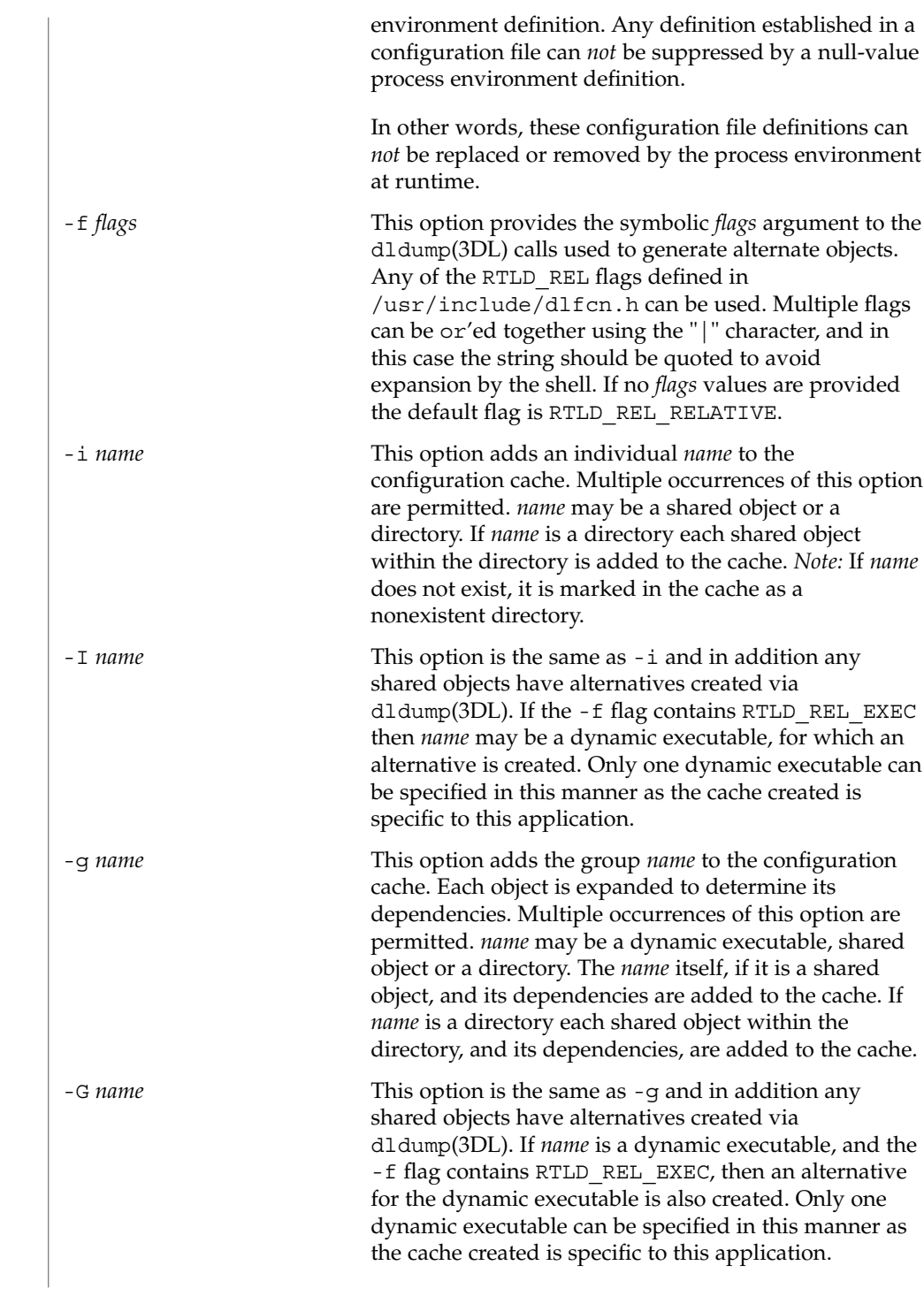

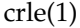

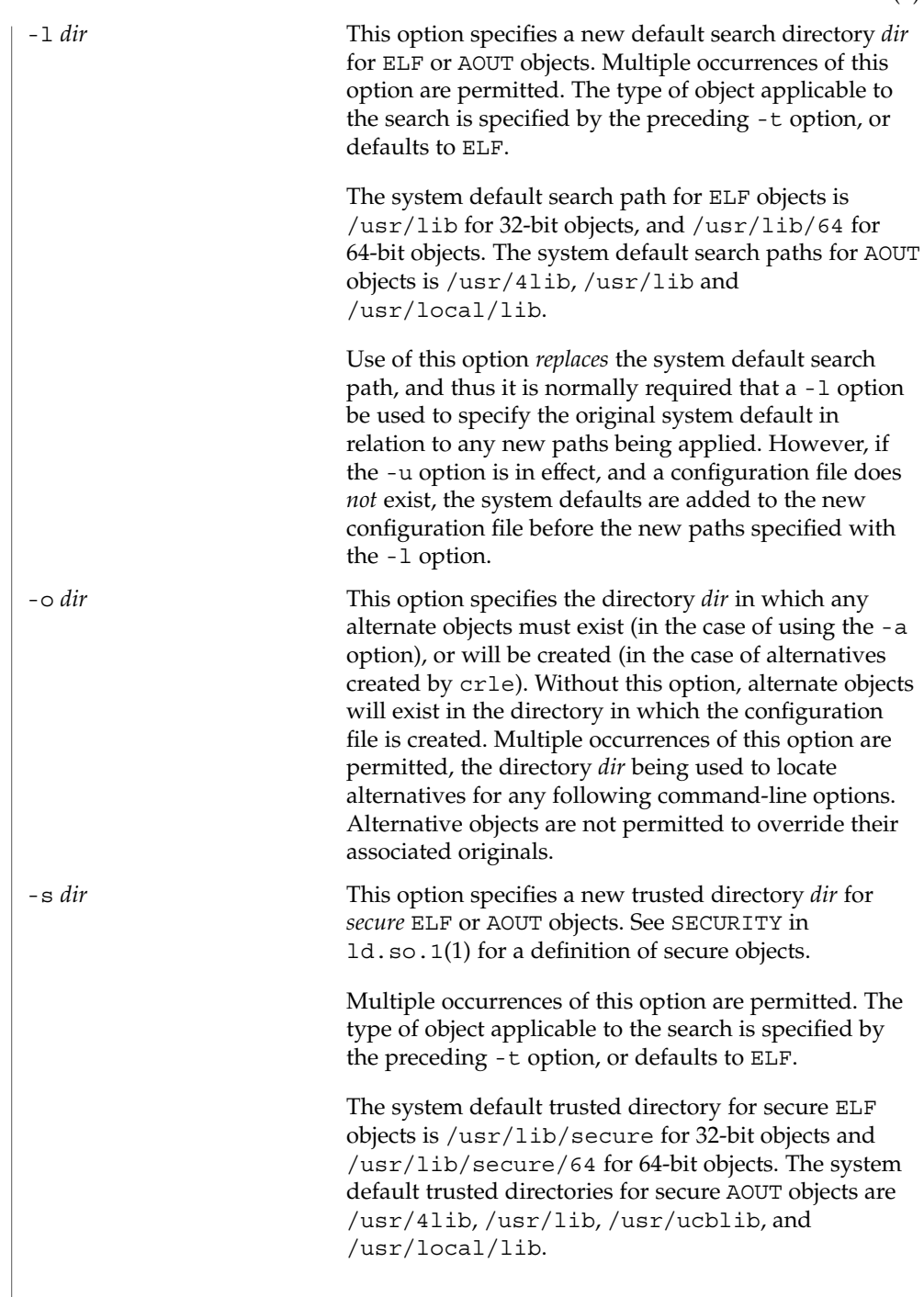

crle(1)

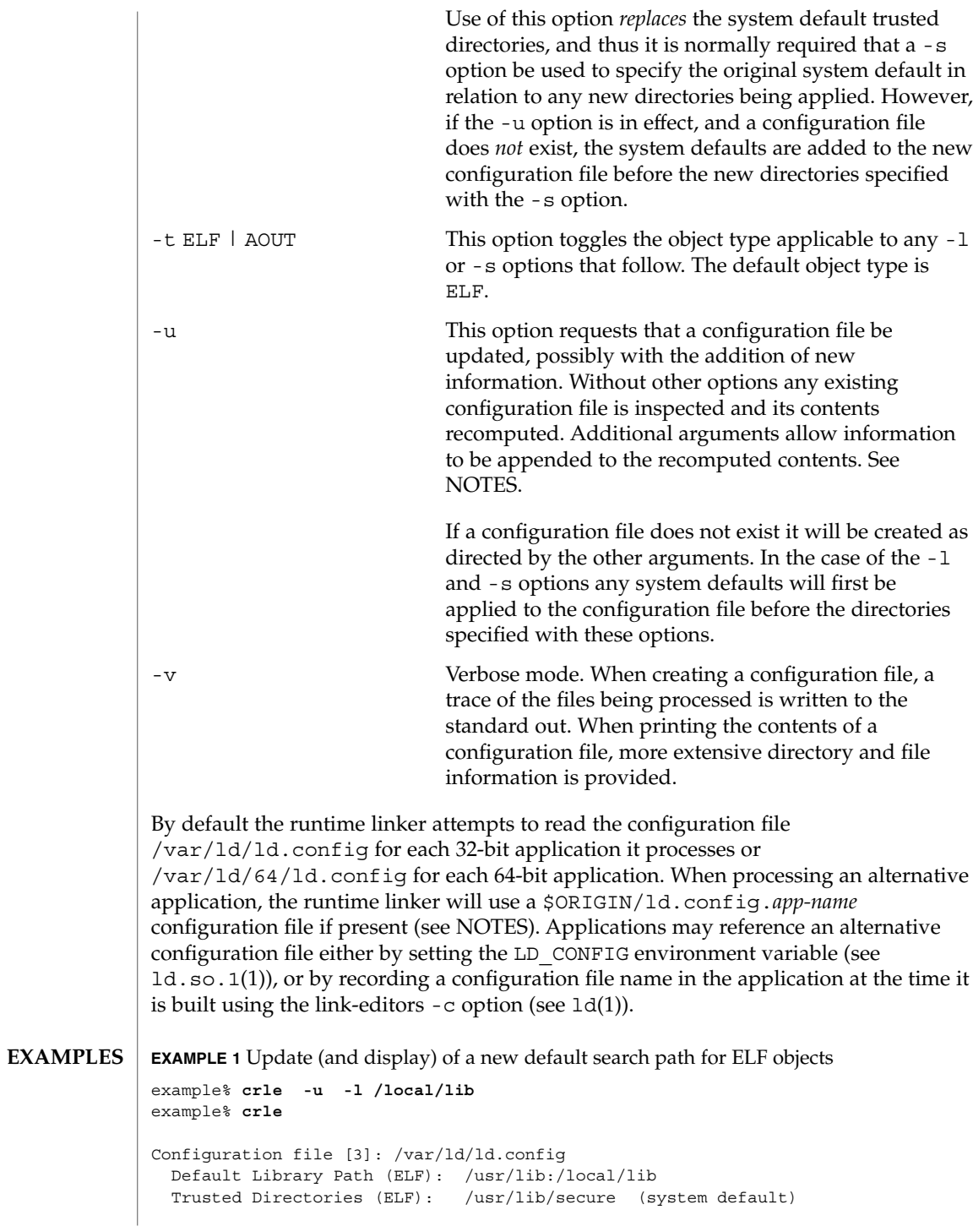

**214** man pages section 1: User Commands • Last Revised 10 Oct 2001

```
EXAMPLE 1 Update (and display) of a new default search path for ELF objects
(Continued)
```

```
Command line:
 crle -l /usr/lib:/local/lib
example% crle -u -l /usr/local/lib
example% crle
Configuration file [3]: /var/ld/ld.config
 Default Library Path (ELF): /usr/lib:/local/lib:/usr/local/lib
 Trusted Directories (ELF): /usr/lib/secure (system default)
Command line:
 crle -l /usr/lib:/local/lib:/usr/local/lib
```
In this example, the default configuration file initially did not exist, and thus the new search path /local/lib is appended to the system default. The next update appends the search path /usr/local/lib to those already established in the configuration file.

**EXAMPLE 2** Creation (and display) of a new default search path and new trusted directory for ELF objects

```
example% crle -l /local/lib -l /usr/lib -s /local/lib
example% crle
Configuration file [2]: /var/ld/ld.config
 Default Library Path (ELF): /local/lib:/usr/lib
 Trusted Directories (ELF): /local/lib
Command line:
 crle -l /local/lib:/usr/lib -s /local/lib
```
With this configuration, third party applications may be installed in /local/bin and their associated dependencies in /local/lib. The default search path allows the applications to locate their dependencies without the need to set LD\_LIBRARY\_PATH. *Note:* The system default trusted directory has been replaced with this example.

**EXAMPLE 3** Creation of a directory cache for ELF objects

```
example% crle -i /usr/dt/lib -i /usr/openwin/lib -i /usr/lib \
-c config
example% ldd -s ./main
....
  find object=libc.so.1; required by ./main
   search path=/usr/dt/lib:/usr/openwin/lib (RPATH ./main)
   trying path=/usr/dt/lib/libc.so.1
   trying path=/usr/openwin/lib/libc.so.1
   search path=/usr/lib (default)
   trying path=/usr/lib/libc.so.1
       libe.so.1 => /usr/lib/libe.so.1example% LD_CONFIG=config ldd -s ./main
```
crle(1)

crle(1)

### **EXAMPLE 3** Creation of a directory cache for ELF objects *(Continued)*

```
....
 find object=libc.so.1; required by ./main
  search path=/usr/dt/lib:/usr/openwin/lib (RPATH ./main)
   search path=/usr/lib (default)
   trying path=/usr/lib/libc.so.1
       libc.so.1 => /ush/libc.so.1
```
With this configuration, the cache reflects that the system library libc.so.1 does not exist in the directories /usr/dt/lib or /usr/openwin/lib. Therefore, the search for this system file ignores these directories even though the application's runpath indicates they should be searched.

**EXAMPLE 4** Creation of an alternative object cache for an ELF executable

```
example% crle -c /local/$HOST/.xterm/ld.config.xterm \
       -f RTLD_REL_ALL -G /usr/openwin/bin/xterm
example% ln -s /local/$HOST/.xterm/xterm /local/$HOST/xterm
example% ldd /usr/local/$HOST/xterm
   libXaw.so.5 => /local/$HOST/.xterm/libWaw.so.5 (alternate)
   libXmu.so.4 => /local/$HOST/.xterm/libXmu.so.4 (alternate)
    ....
   libc.so.1 => /local/$HOST/.xterm/libc.so.1 (alternate)
   ....
```
With this configuration, a new xterm and its dependencies are created. These new objects are fully relocated to themselves and result in faster start-up than the originating objects. *Note:* The execution of this application uses its own specific configuration file. This model is generally more flexible than using the environment variable LD\_CONFIG, as the configuration file will not be erroneously used by other applications such as  $1dd(1)$  or  $\text{truss}(1)$ .

**EXAMPLE 5** Creating an alternative object cache to replace an ELF shared object

```
example% ldd /usr/bin/vi
   libcurses.so.1 => /usr/lib/libcurses.so.1
    ....
example% crle -a /usr/lib/libcurses.so.1 -o /usr/ucblib
example% crle
Configuration file [3]: /var/ld/ld.config
 Default Library Path (ELF): /usr/lib (system default)
 Trusted Directories (ELF): /usr/lib/secure (system default)
Directory: /usr/lib
 libcurses.so.1 (alternate: /usr/ucblib/libcurses.so.1)
....
example% ldd /usr/bin/vi
   libcurses.so.1 => /usr/ucblib/libcurses.so.1 (alternate)
    ....
```
```
EXAMPLE 5 Creating an alternative object cache to replace an ELF shared object
                 (Continued)
                 With this configuration, any dependency that would normally resolve to
                 /usr/lib/libcurses.so.1 will instead resolve to
                 /usr/ucblib/libcurses.so.1.
                 EXAMPLE 6 Setting replaceable and permanent environment variables
                 example% crle -e LD_LIBRARY_PATH=/local/lib \
                        -E LD_PRELOAD=preload.so.1
                 example% crle
                 .....
                 Environment Variables:
                  LD_LIBRARY_PATH=/local/lib (replaceable)
                  LD_PRELOAD=preload.so.1 (permanent)
                 .....
                 example% LD_DEBUG=files LD_PRELOAD=preload.so.2 ./main
                 .....
                 18764: file=preload.so.2; preloaded
                 18764: file=/local/lib/preload.so.2 [ ELF ]; generating link map
                 .....
                 18764: file=preload.so.1; preloaded
                 18764: file=/local/lib/preload.so.1 [ ELF ]; generating link map
                 .....
                 With this configuration file, a replaceable search path has been specified together with
                 a permanent preload object which becomes appended to the process environment
                 definition.
                 The creation or display of a configuration file results in a 0 being returned; otherwise
                 any error condition is accompanied with a diagnostic message and a non-zero value
                 being returned.
                 Tagging an alternative application to use an application specific configuration file can
                 only be achieved if the original application contains one of the .dynamic tags
                 DT_FLAGS_1 or DT_FEATURE_1. Without these entries any application specific
                 configuration file must be specified using the LD_CONFIG environment variable. Care
                 should be exercised with this latter method as this environment variable will be visible
                 to any forked applications.
                 The use of the -u option requires at least version 2 of crle. This version level is
                 evident from displaying the contents of a configuration file:
                 example% crle
                 Configuration file [2]: /var/ld/ld.config
                   ......
EXIT STATUS
      NOTES
```
crle(1)

crle(1)

With a version 2 configuration file, crle is capable of constructing the command-line arguments required to regenerate the configuration file and to provide full update capabilities. Although the update of a version 1 configuration file is possible, the contents of the configuration file may be insufficient for crle to compute the entire update requirements.

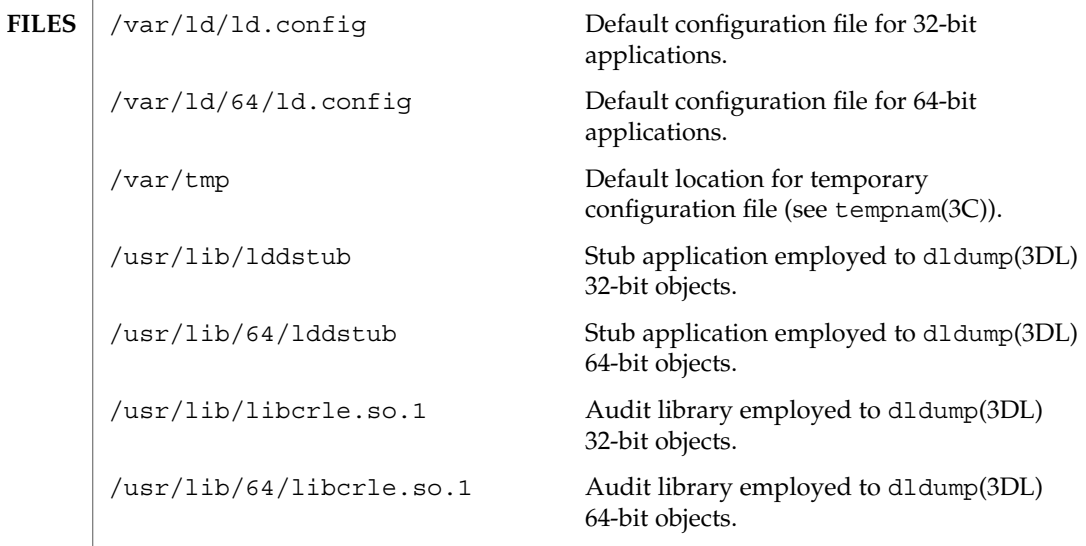

 $\operatorname{ATTRIBUTES}$   $\mid$  See  $\text{\texttt{attributes}}$  (5) for descriptions of the following attributes:

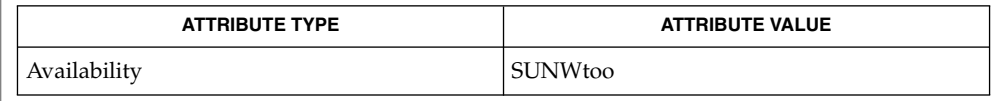

 $\vert$  1d(1), 1d.so.1(1), dldump(3DL), tempnam(3C), attributes(5) **SEE ALSO**

crontab(1)

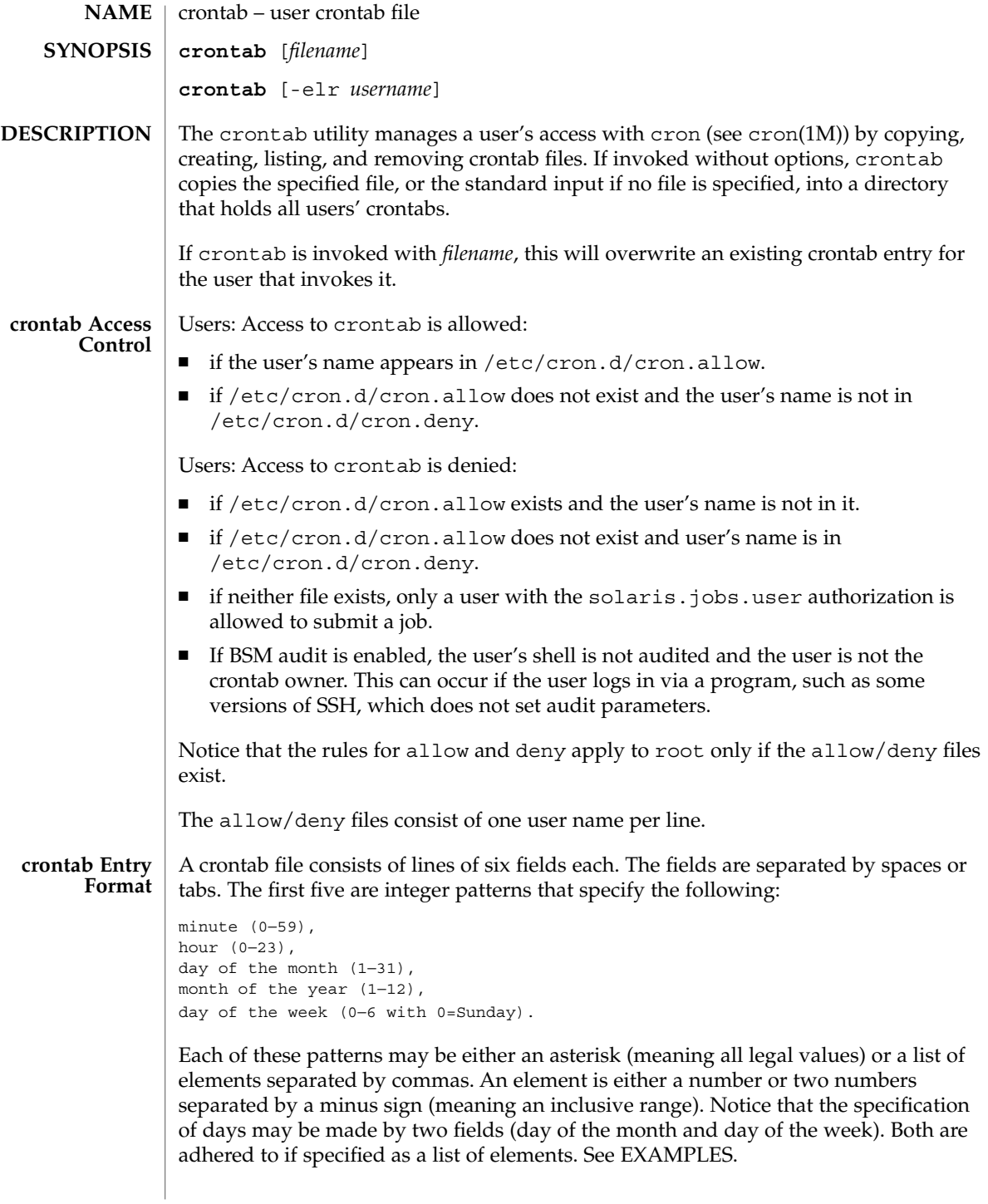

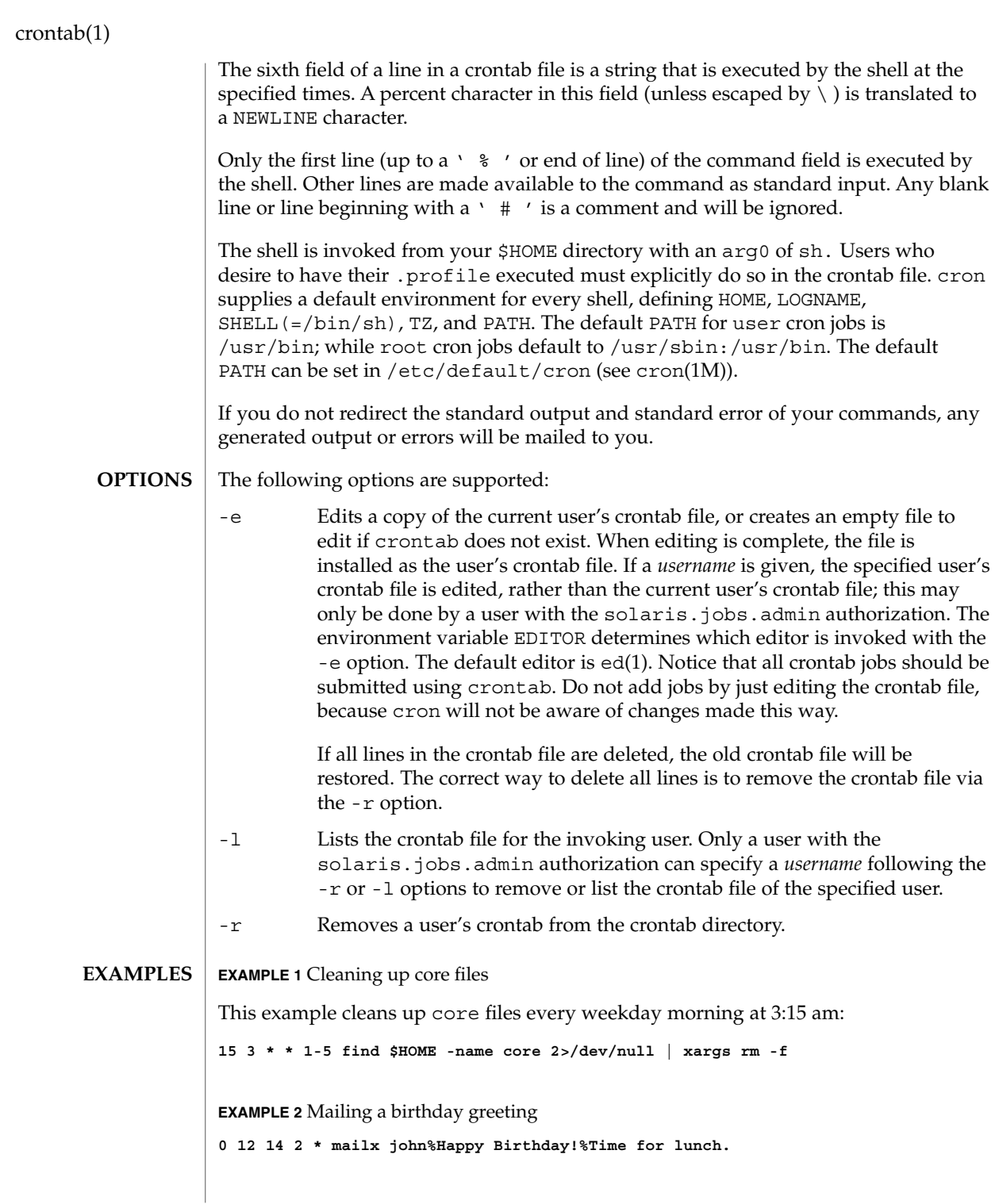

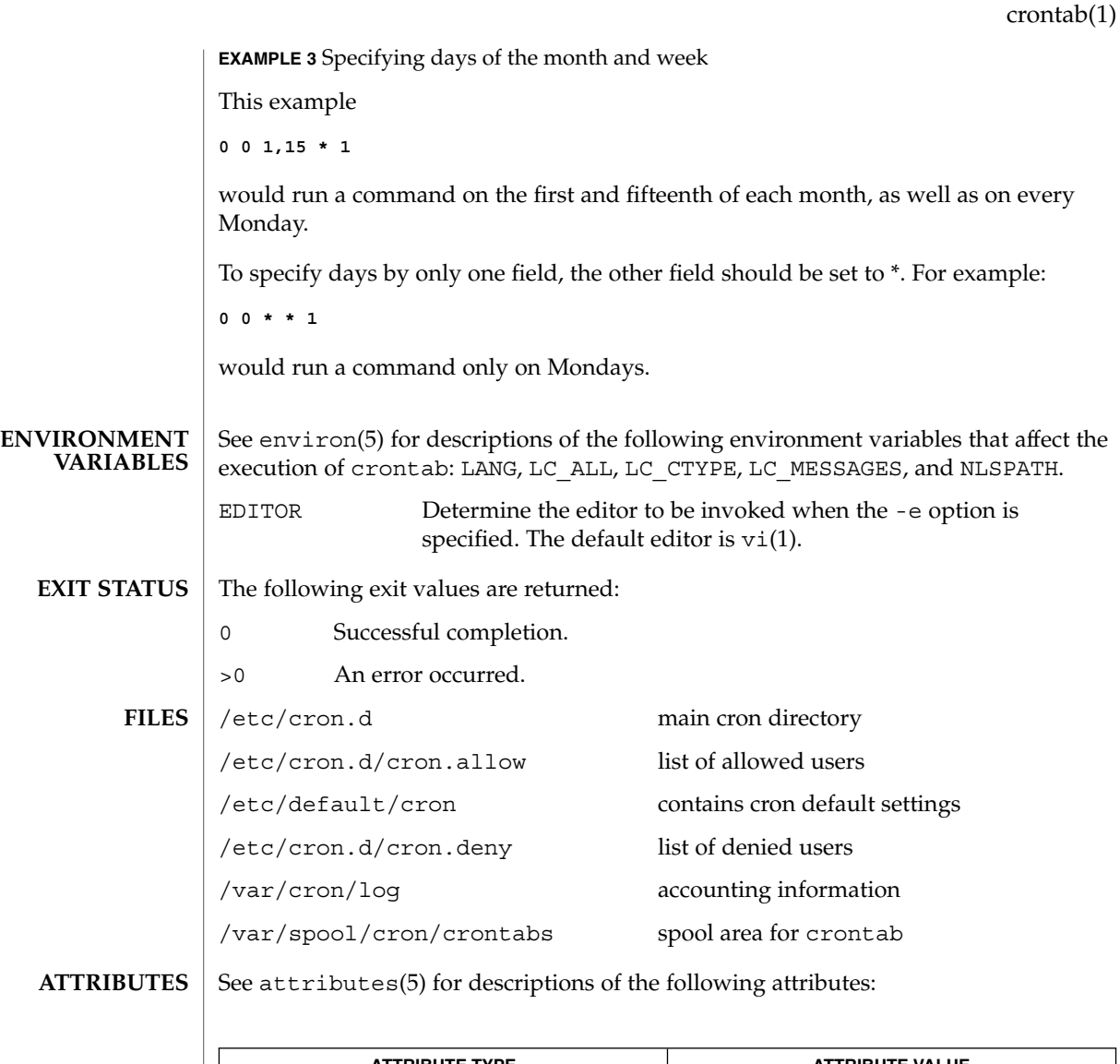

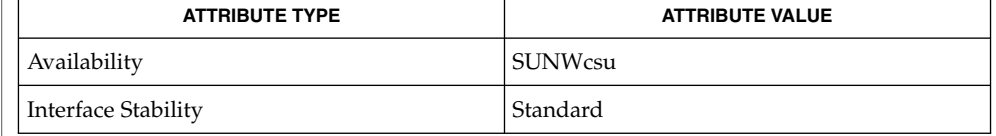

- $atq(1), atrm(1), auths(1), sh(1), vi(1), cron(1M), su(1M), auth<sub>attr(4),</sub>$ attributes(5), environ(5), standards(5) **SEE ALSO**
	- If you inadvertently enter the crontab command with no argument(s), do not attempt to get out with Control-d. This removes all entries in your crontab file. Instead, exit with Control-c. **NOTES**

## crontab(1)

If an authorized user modifies another user's crontab file, resulting behavior may be unpredictable. Instead, the super-user should first use su(1M) to become super-user to the other user's login before making any changes to the crontab file.

When updating cron, check first for existing crontab entries that may be scheduled close to the time of the update. Such entries may be lost if the update process completes after the scheduled event. This can happen because, when cron is notified by crontab to update the internal view of a user's crontab file, it first removes the user's existing internal crontab and any internal scheduled events. Then it reads the new crontab file and rebuilds the internal crontab and events. This last step takes time, especially with a large crontab file, and may complete *after* an existing crontab entry is scheduled to run if it is scheduled too close to the update. To be safe, start a new job at least 60 seconds after the current date and time.

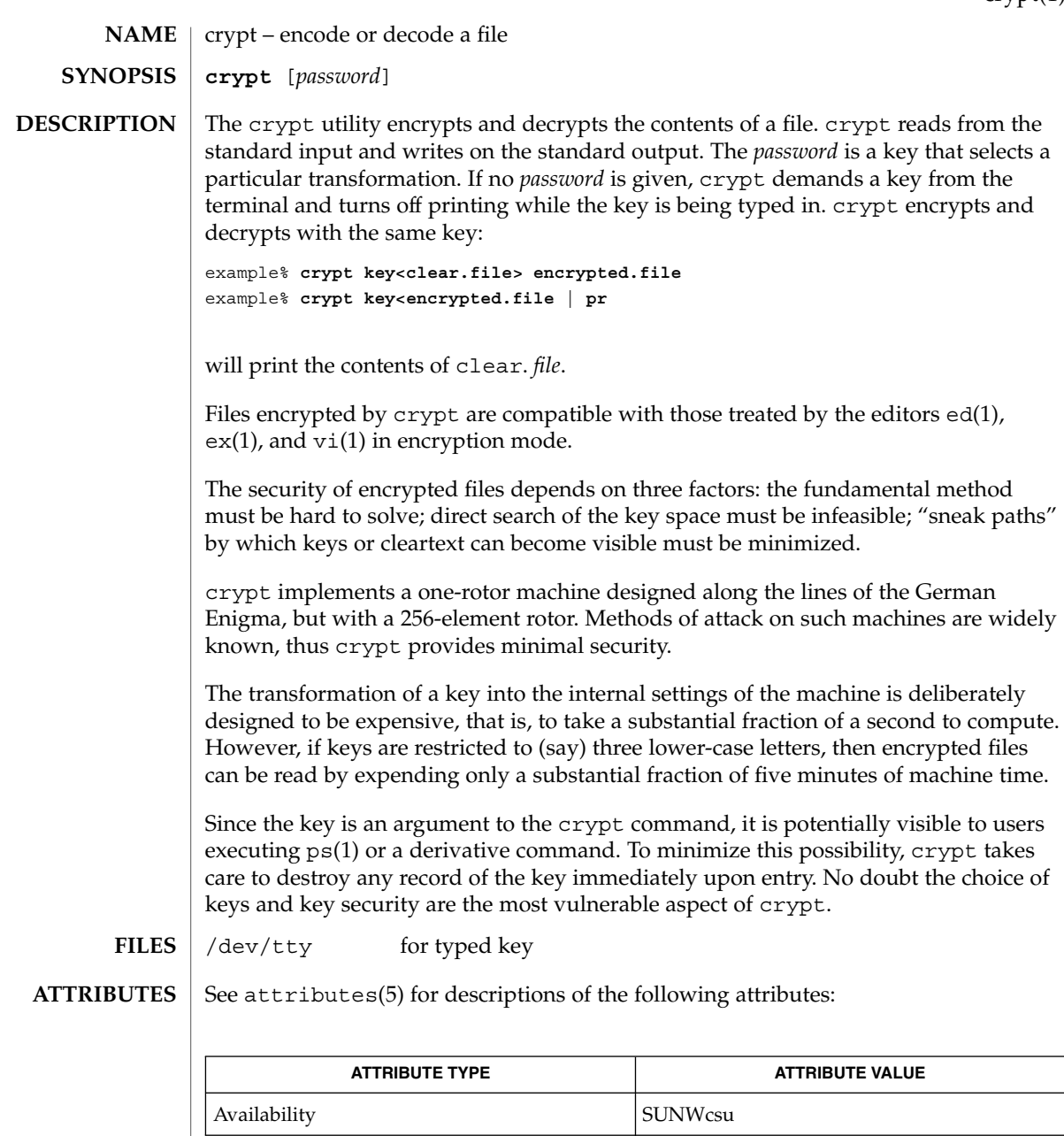

 $\textbf{SEE \: \textbf{ALSO}} \:\:|\:\: \text{des}(1), \, \text{ed}(1), \, \text{ex}(1), \, \text{makekey}(1), \, \text{ps}(1), \, \text{vi}(1), \, \text{attributes (5)}$ 

crypt(1)

# $\operatorname{csh}(1)$

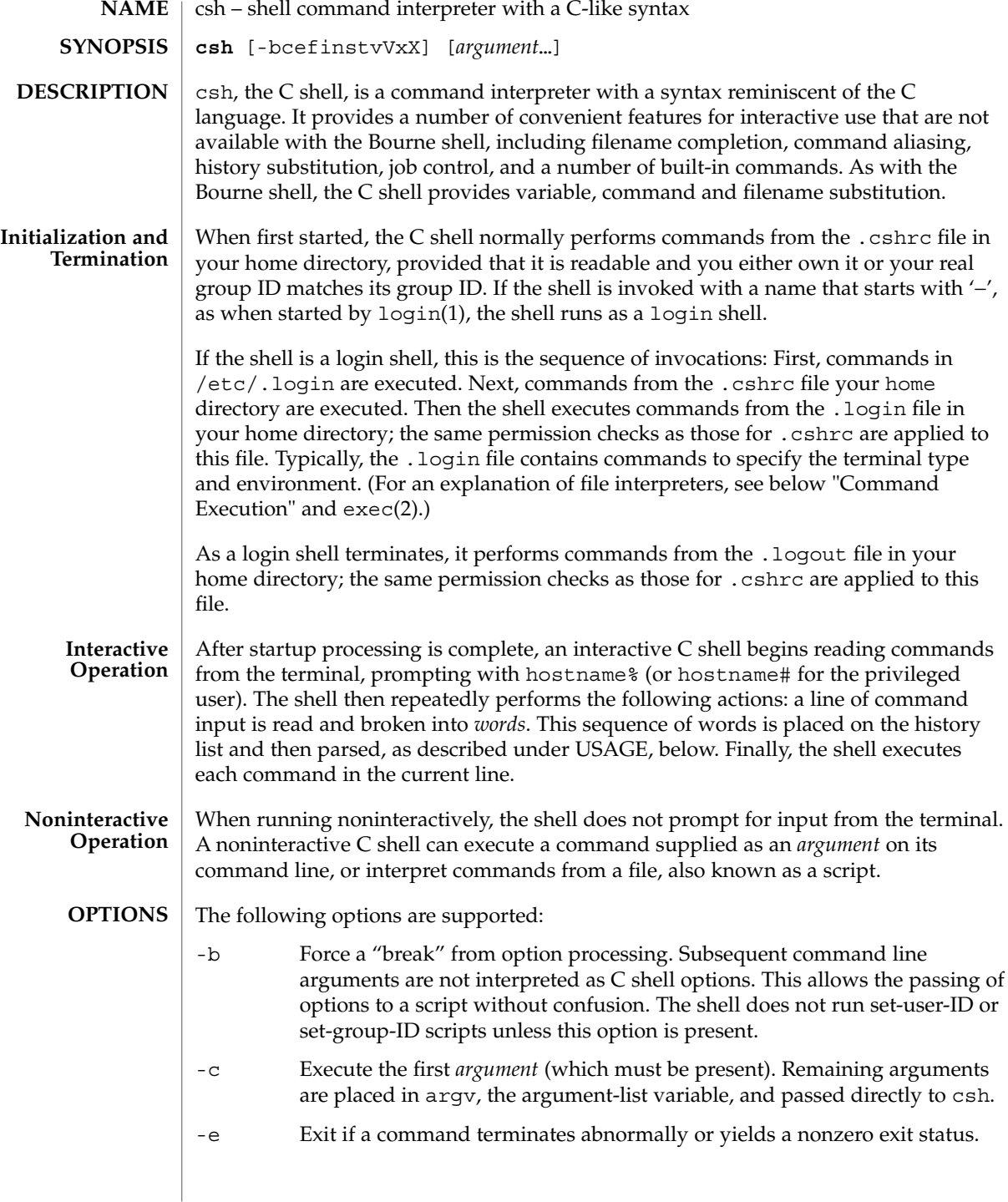

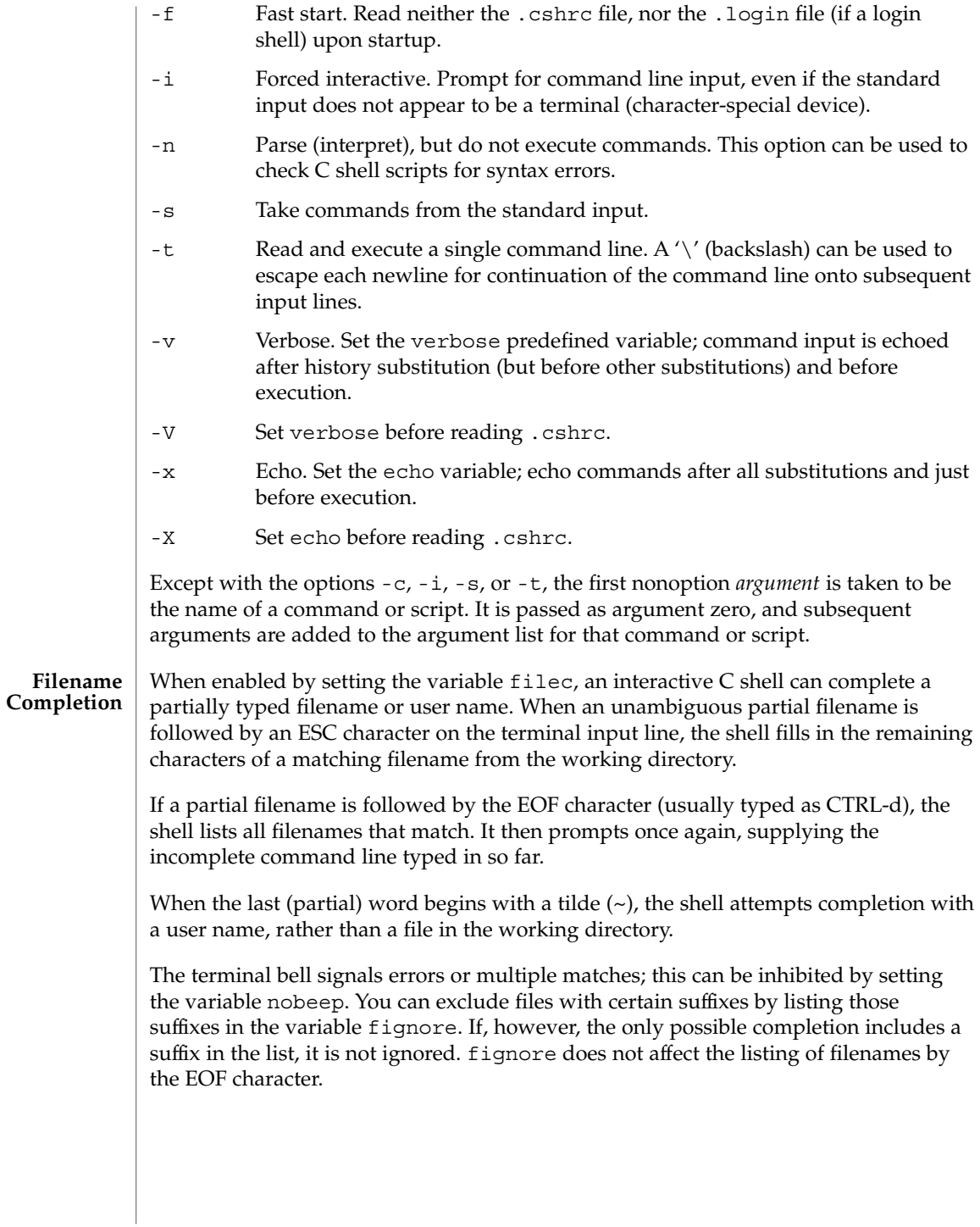

 $\operatorname{csh}(1)$ 

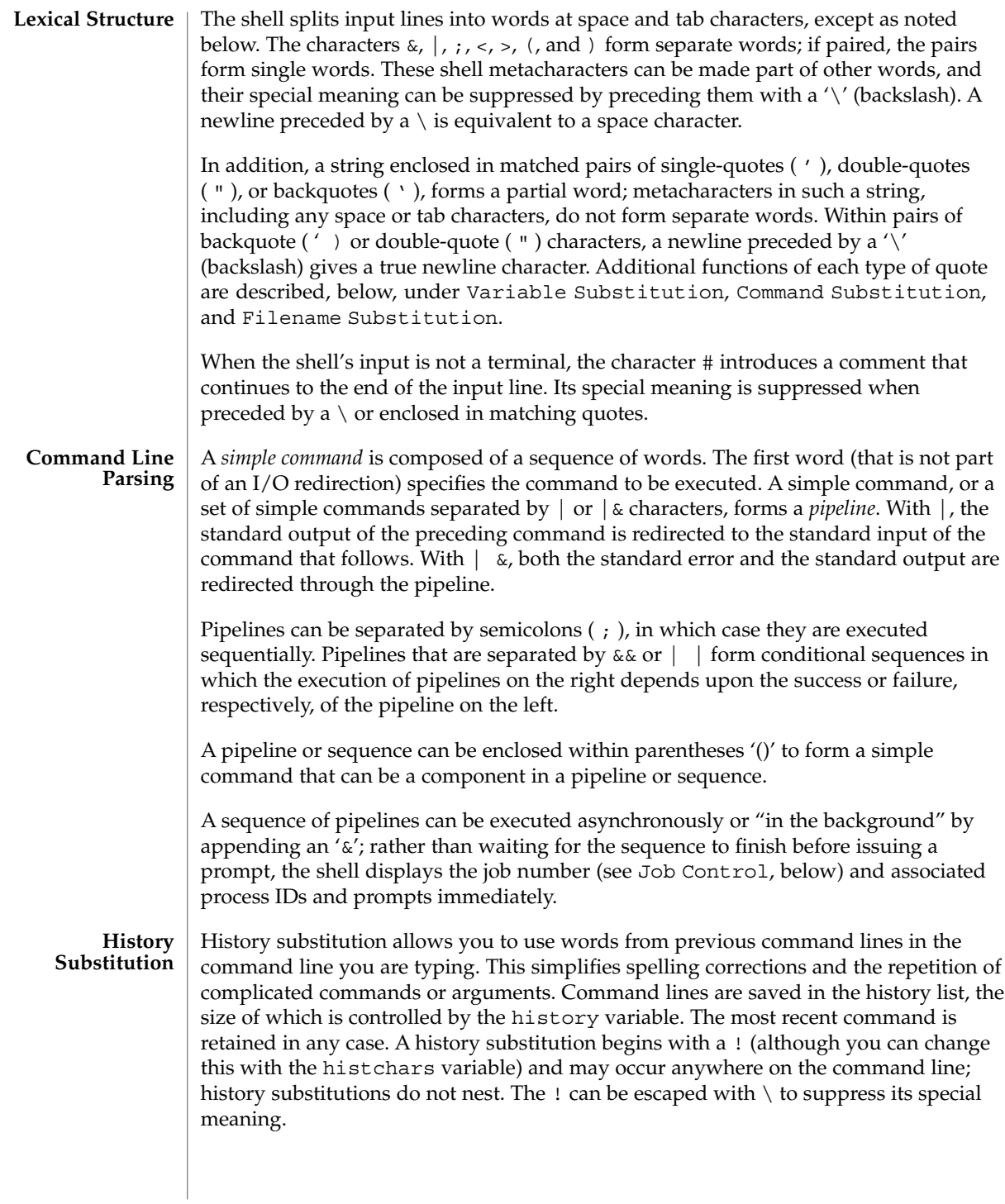

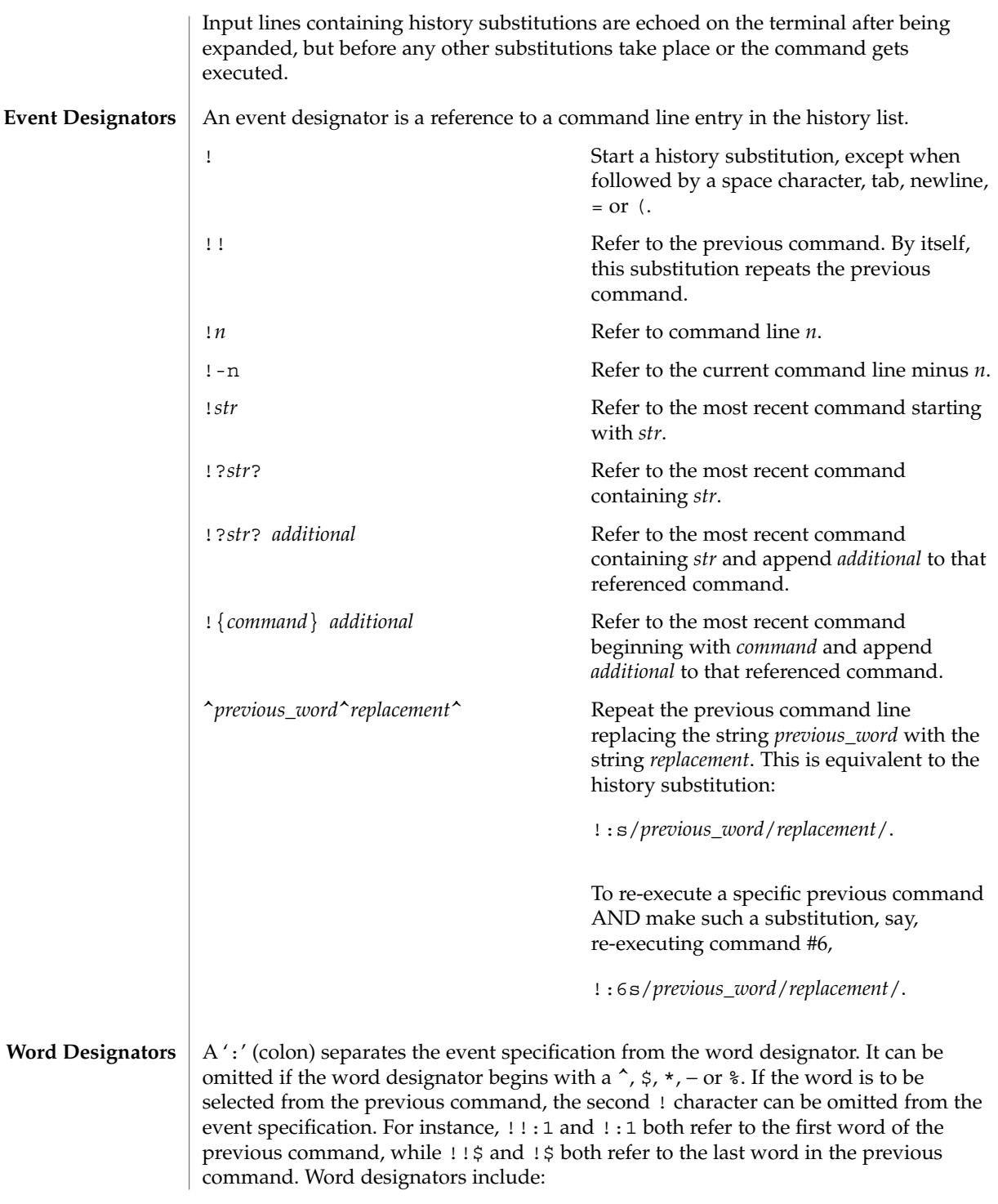

 $\cosh(1)$ 

 $csh(1)$ 

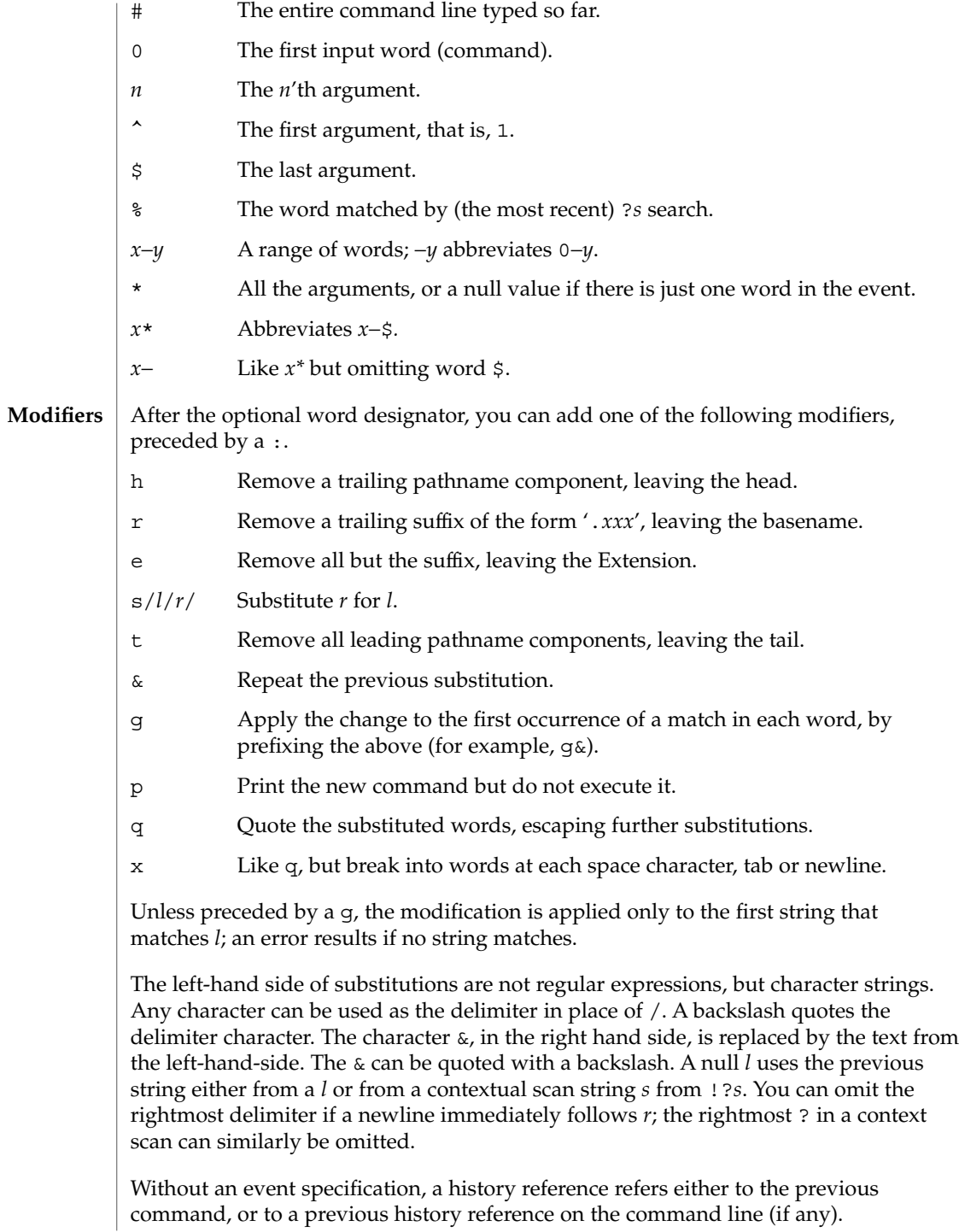

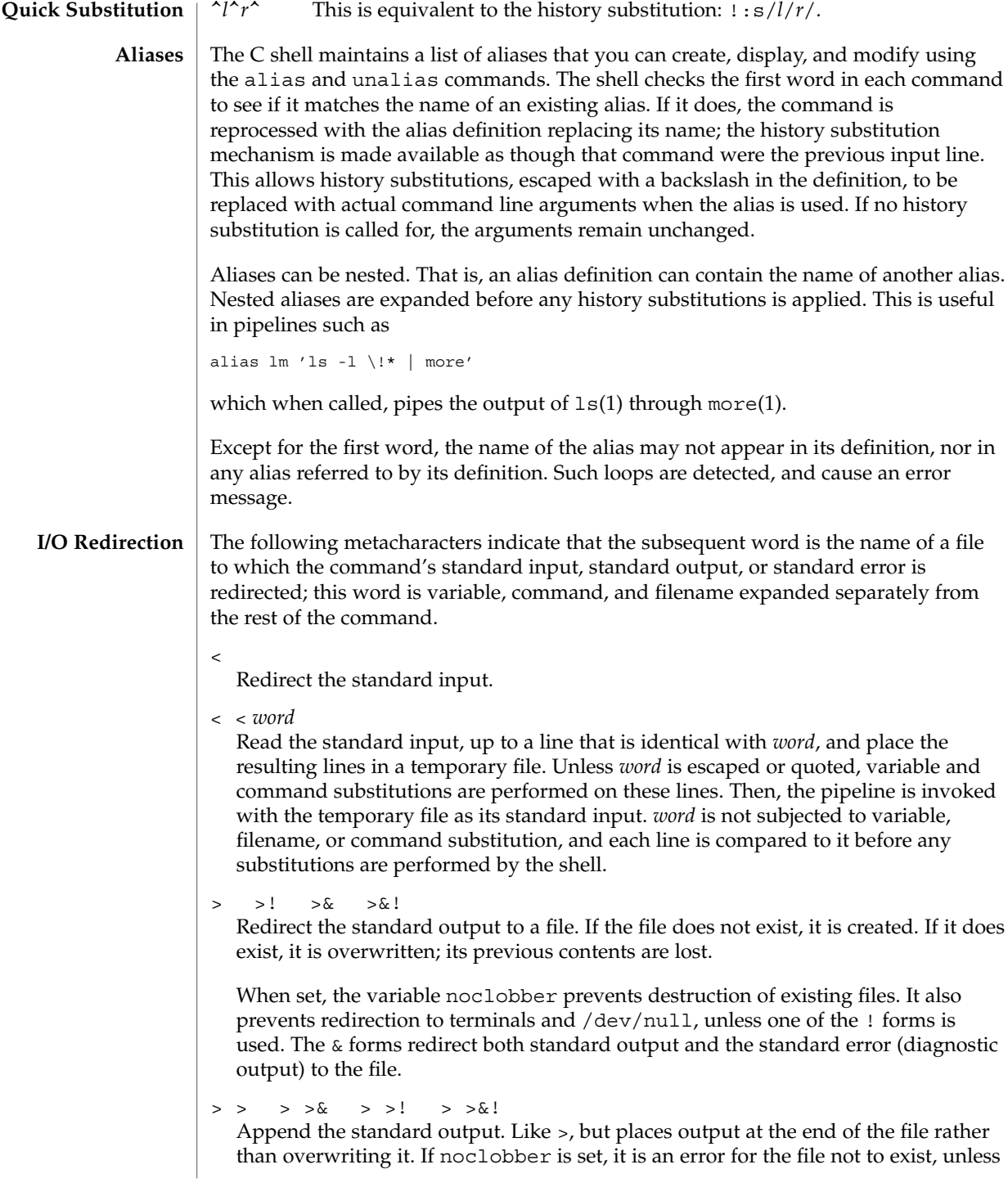

 $\operatorname{csh}(1)$ 

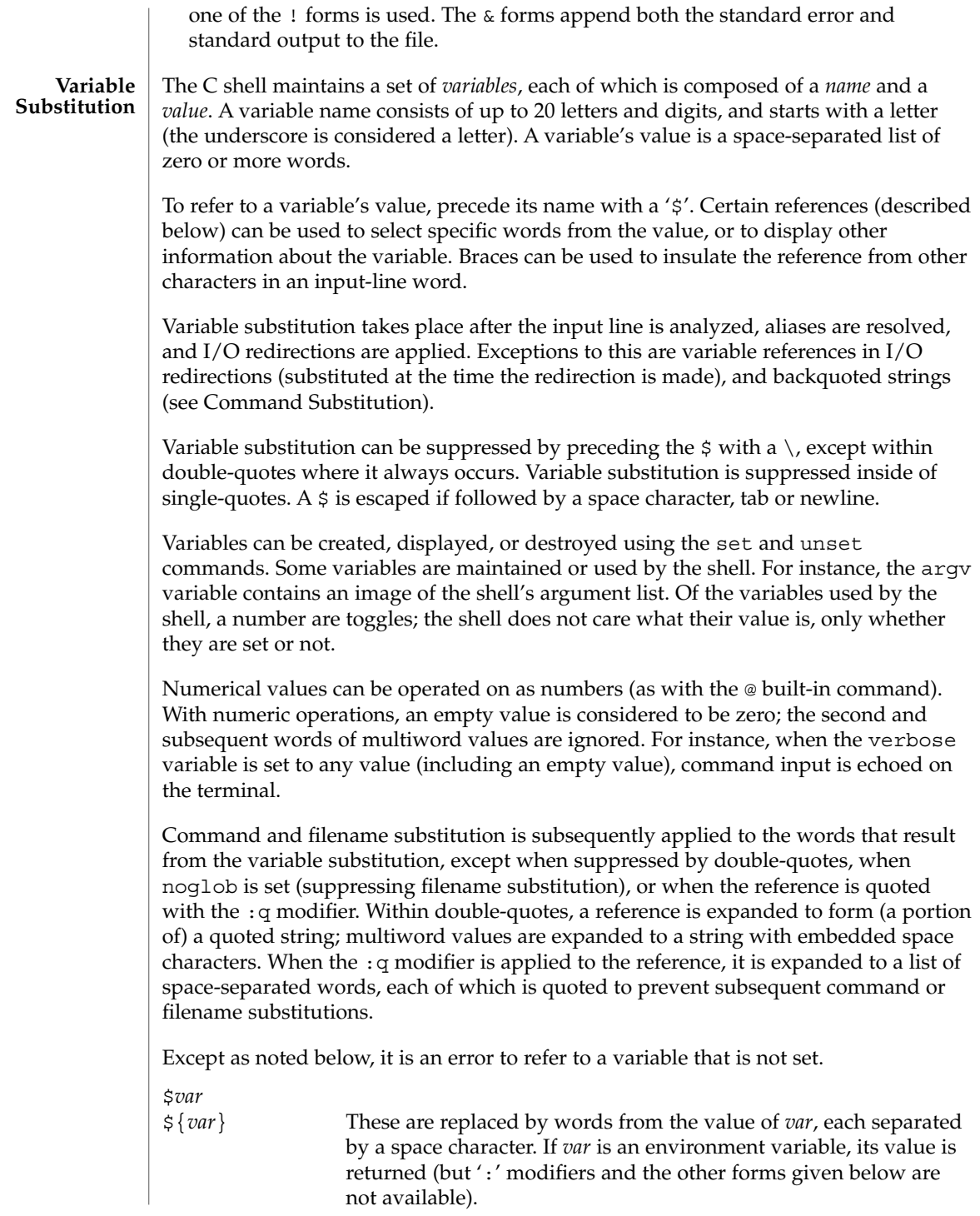

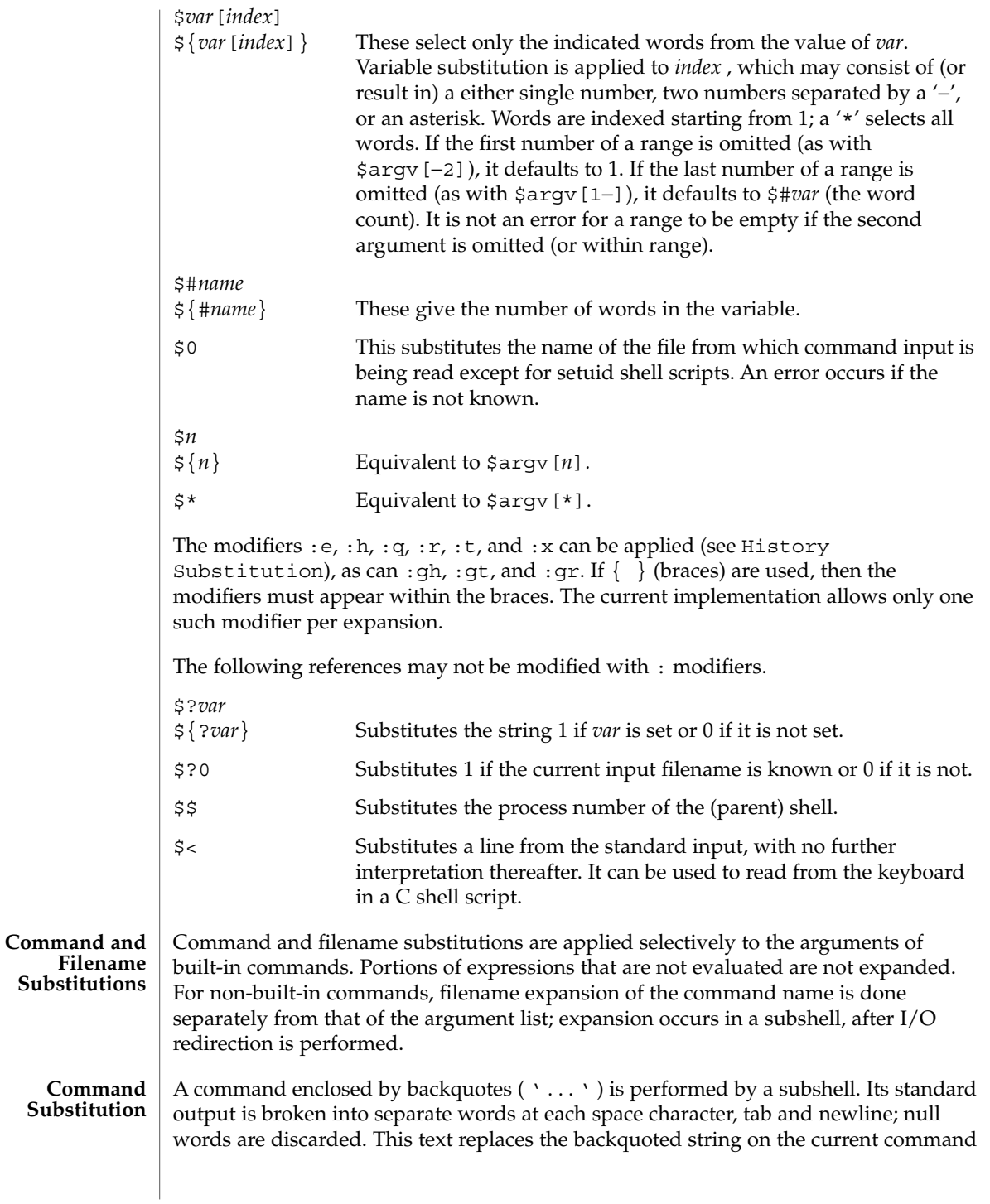

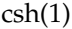

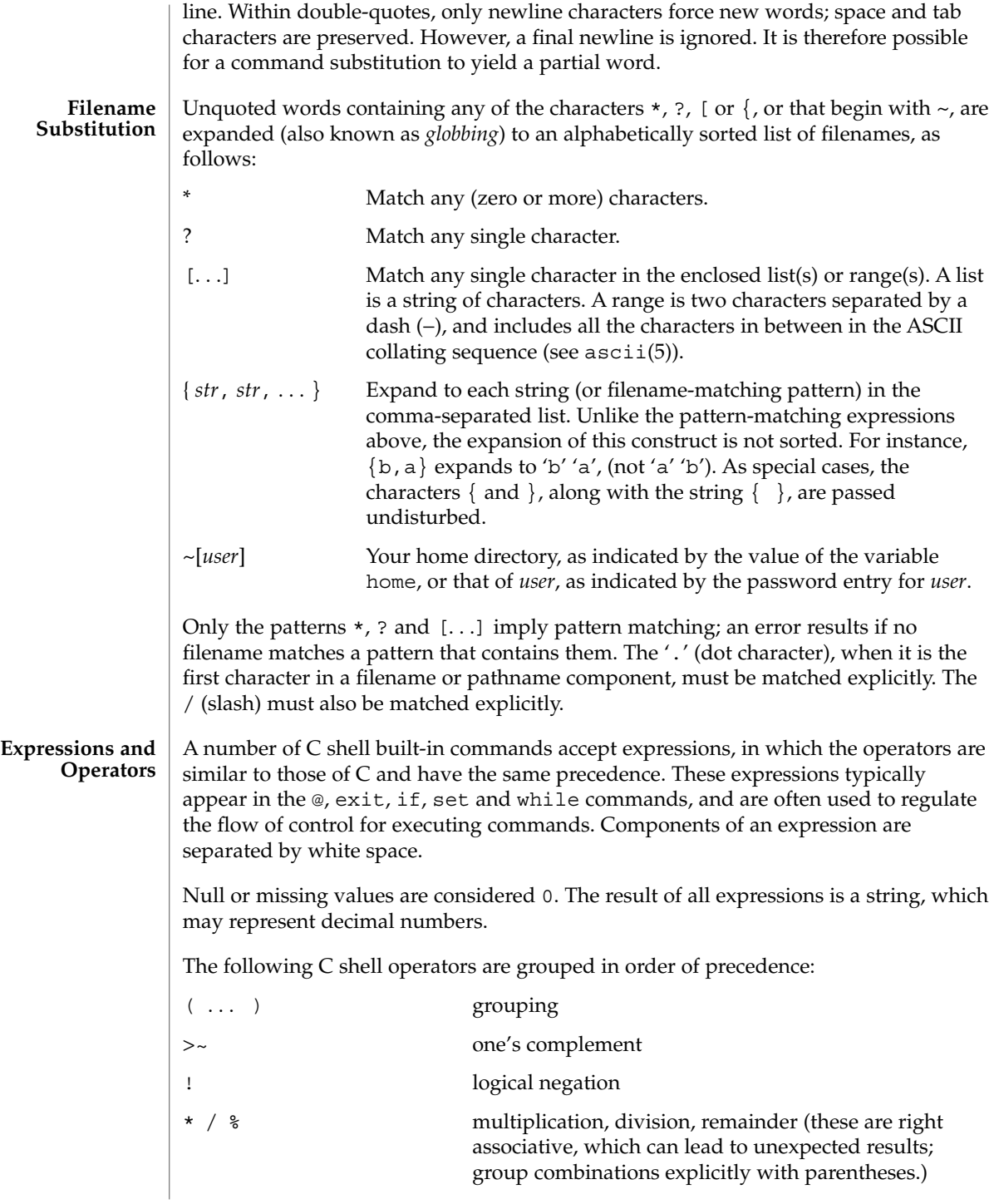

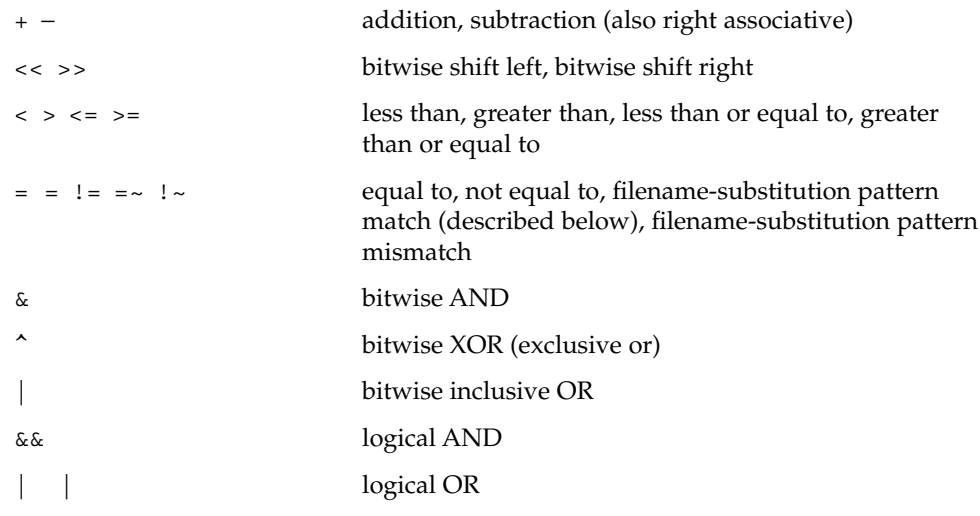

The operators:  $==$ ,  $!=$ ,  $==$ , and  $\cdot$  compare their arguments as strings; other operators use numbers. The operators  $=$   $\sim$  and  $\perp$   $\sim$  each check whether or not a string to the left matches a filename substitution pattern on the right. This reduces the need for switch statements when pattern-matching between strings is all that is required.

Also available are file inquiries:

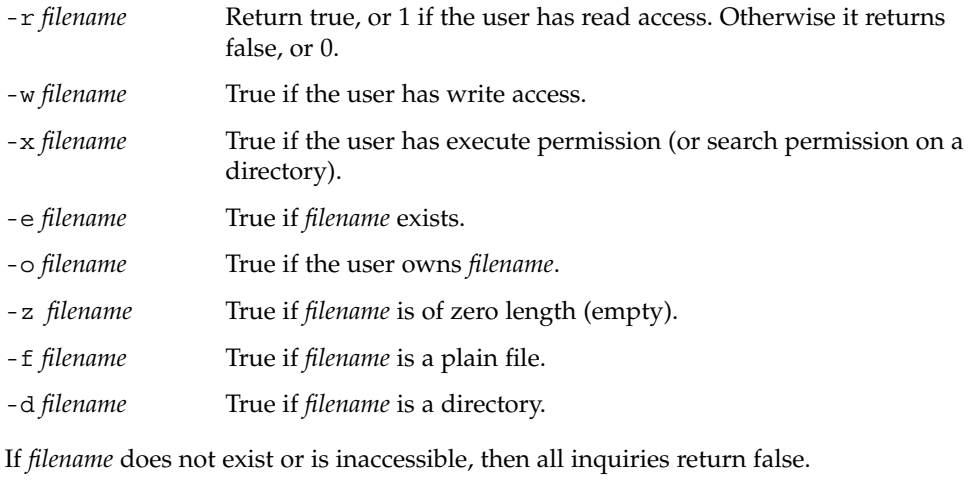

An inquiry as to the success of a command is also available:

{ *command* } If *command* runs successfully, the expression evaluates to true, 1. Otherwise, it evaluates to false, 0. (Note: Conversely, *command* itself typically returns 0 when it runs successfully, or some other value if it encounters a problem. If you want to get at the status directly, use the value of the status variable rather than this expression).

 $\operatorname{csh}(1)$ 

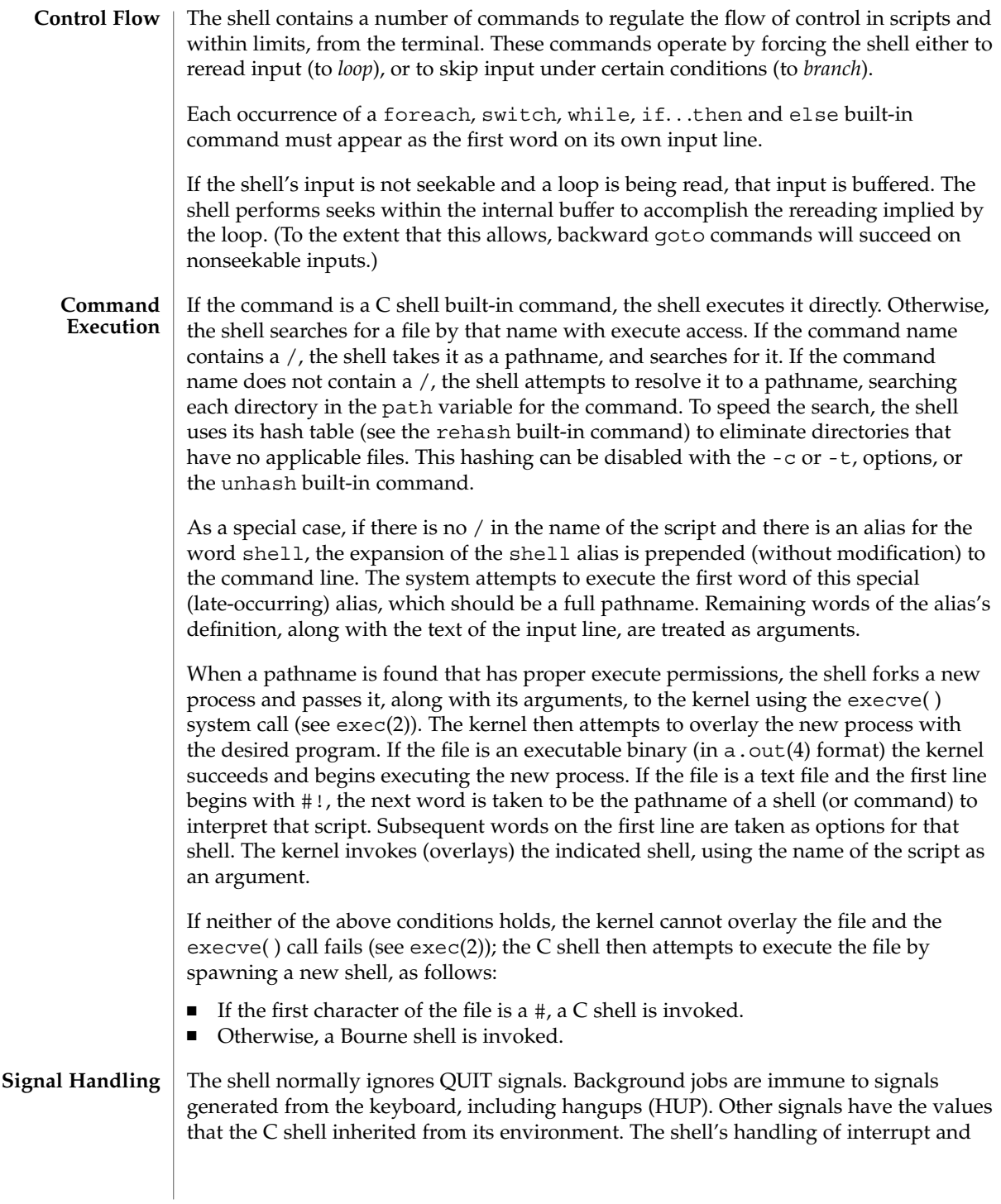

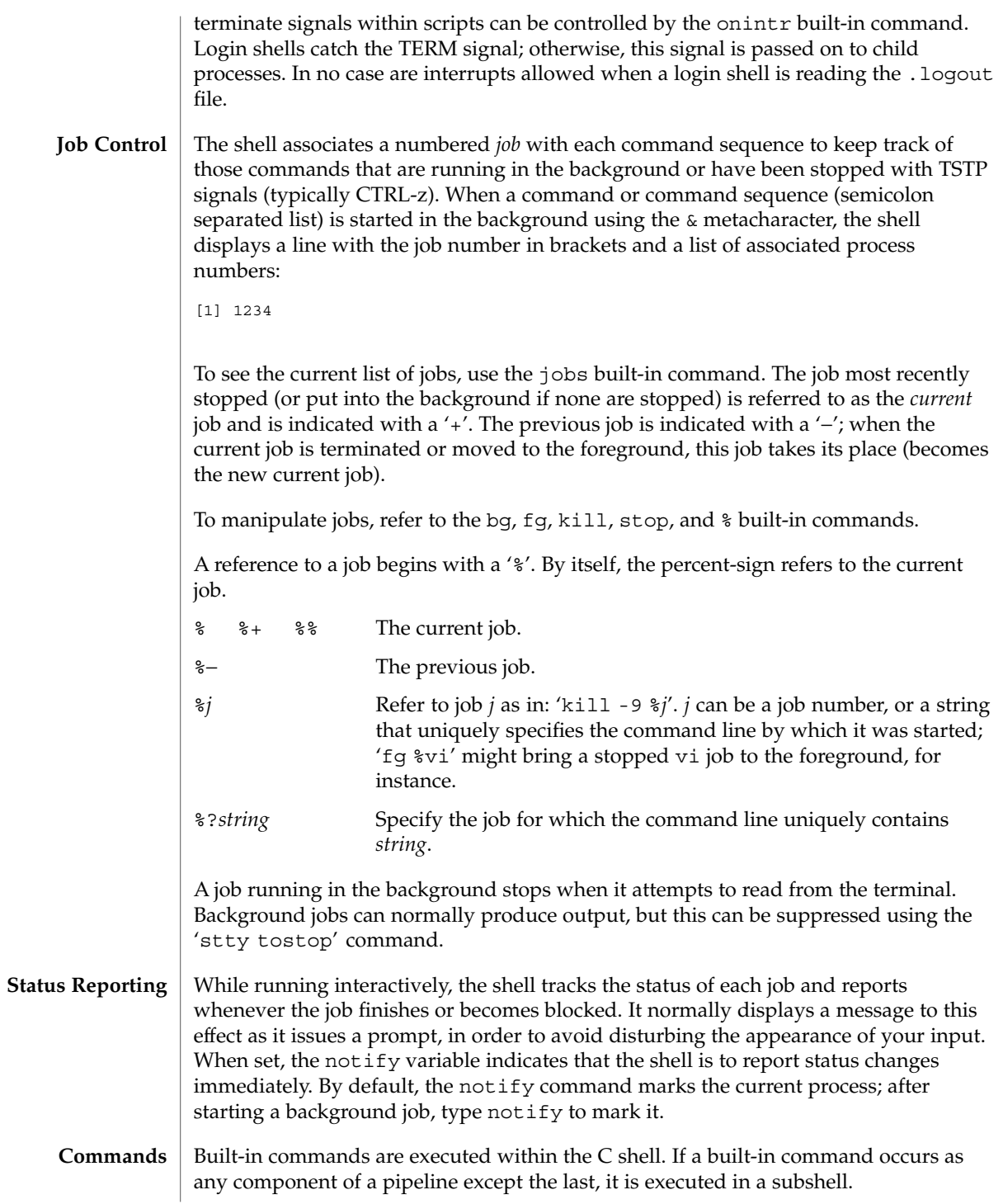

 $\cosh(1)$ 

 $csh(1)$ 

Null command. This command is interpreted, but performs no action.

## alias [ *name* [ *def* ] ]

Assign *def* to the alias *name*. *def* is a list of words that may contain escaped history-substitution metasyntax. *name* is not allowed to be alias or unalias. If *def* is omitted, the current definition for the alias *name* is displayed. If both *name* and *def* are omitted, all aliases are displayed with their definitions.

# bg [ %*job . . .* ]

Run the current or specified jobs in the background.

## break

:

Resume execution after the end of the nearest enclosing foreach or while loop. The remaining commands on the current line are executed. This allows multilevel breaks to be written as a list of break commands, all on one line.

# breaksw

Break from a switch, resuming after the endsw.

### case *label*:

A label in a switch statement.

# cd [*dir* ]

chdir [*dir* ]

Change the shell's working directory to directory *dir*. If no argument is given, change to the home directory of the user. If *dir* is a relative pathname not found in the current directory, check for it in those directories listed in the cdpath variable. If *dir* is the name of a shell variable whose value starts with a /, change to the directory named by that value.

## continue

Continue execution of the next iteration of the nearest enclosing while or foreach loop.

#### default:

Labels the default case in a switch statement. The default should come after all case labels. Any remaining commands on the command line are first executed.

# dirs [-l]

Print the directory stack, most recent to the left; the first directory shown is the current directory. With the -l argument, produce an unabbreviated printout; use of the ~ notation is suppressed.

## echo [-n] *list*

The words in *list* are written to the shell's standard output, separated by space characters. The output is terminated with a newline unless the -n option is used. csh will, by default, invoke its built-in echo, if echo is called without the full pathname of a Unix command, regardless of the configuration of your PATH (see  $echo(1)$ ).

eval *argument* ...

Reads the arguments as input to the shell and executes the resulting command(s). This is usually used to execute commands generated as the result of command or variable substitution. See tset(1B) for an example of how to use eval.

#### exec *command*

Execute *command* in place of the current shell, which terminates.

#### exit [(*expr*)]

The calling shell or shell script exits, either with the value of the status variable or with the value specified by the expression *expr*.

## fg [%*job* ]

Bring the current or specified *job* into the foreground.

foreach *var* (*wordlist*)

#### ... end

The variable *var* is successively set to each member of *wordlist*. The sequence of commands between this command and the matching end is executed for each new value of *var*. Both foreach and end must appear alone on separate lines.

The built-in command continue may be used to terminate the execution of the current iteration of the loop and the built-in command break may be used to terminate execution of the foreach command. When this command is read from the terminal, the loop is read once prompting with ? before any statements in the loop are executed.

## glob *wordlist*

Perform filename expansion on *wordlist*. Like echo, but no \ escapes are recognized. Words are delimited by NULL characters in the output.

#### goto *label*

The specified *label* is a filename and a command expanded to yield a label. The shell rewinds its input as much as possible and searches for a line of the form *label*: possibly preceded by space or tab characters. Execution continues after the indicated line. It is an error to jump to a label that occurs between a while or for built-in command and its corresponding end.

## hashstat

Print a statistics line indicating how effective the internal hash table for the *path* variable has been at locating commands (and avoiding execs). An exec is attempted for each component of the *path* where the hash function indicates a possible hit and in each component that does not begin with a '/'. These statistics only reflect the effectiveness of the *path* variable, not the *cdpath* variable.

## history [-hr] [ *n* ]

Display the history list; if *n* is given, display only the *n* most recent events.

-r Reverse the order of printout to be most recent first rather than oldest first.

 $csh(1)$ 

-h Display the history list without leading numbers. This is used to produce files suitable for sourcing using the -h option to *source*.

## if (*expr* )*command*

If the specified expression evaluates to true, the single *command* with arguments is executed. Variable substitution on *command* happens early, at the same time it does for the rest of the if command. *command* must be a simple command, not a pipeline, a command list, or a parenthesized command list. Note: I/O redirection occurs even if *expr* is false, when *command* is *not* executed (this is a bug).

```
if (expr) then
```

```
else if (expr2) then
```
... else

...

...

endif

If *expr* is true, commands up to the first else are executed. Otherwise, if *expr2* is true, the commands between the else if and the second else are executed. Otherwise, commands between the else and the endif are executed. Any number of else if pairs are allowed, but only one else. Only one endif is needed, but it is required. The words else and endif must be the first nonwhite characters on a line. The if must appear alone on its input line or after an else.

jobs [-l]

List the active jobs under job control.

-l List process IDs, in addition to the normal information.

kill [ -*sig* ] [ *pid* ][%*job* ]. . . kill -l

Send the TERM (terminate) signal, by default, or the signal specified, to the specified process ID, the *job* indicated, or the current *job*. Signals are either given by number or by name. There is no default. Typing kill does not send a signal to the current job. If the signal being sent is TERM (terminate) or HUP (hangup), then the job or process is sent a CONT (continue) signal as well.

-l List the signal names that can be sent.

## limit [-h] [*resource* [*max-use* ] ]

Limit the consumption by the current process or any process it spawns, each not to exceed *max-use* on the specified *resource*. If *max-use* is omitted, print the current limit; if *resource* is omitted, display all limits. (Run the sysdef(1M) command to obtain the maximum possible limits for your system. The values reported are in hexadecimal, but can be translated into decimal numbers using the  $bc(1)$ command).

-h Use hard limits instead of the current limits. Hard limits impose a ceiling on the values of the current limits. Only the privileged user may raise the hard limits.

*resource* is one of:

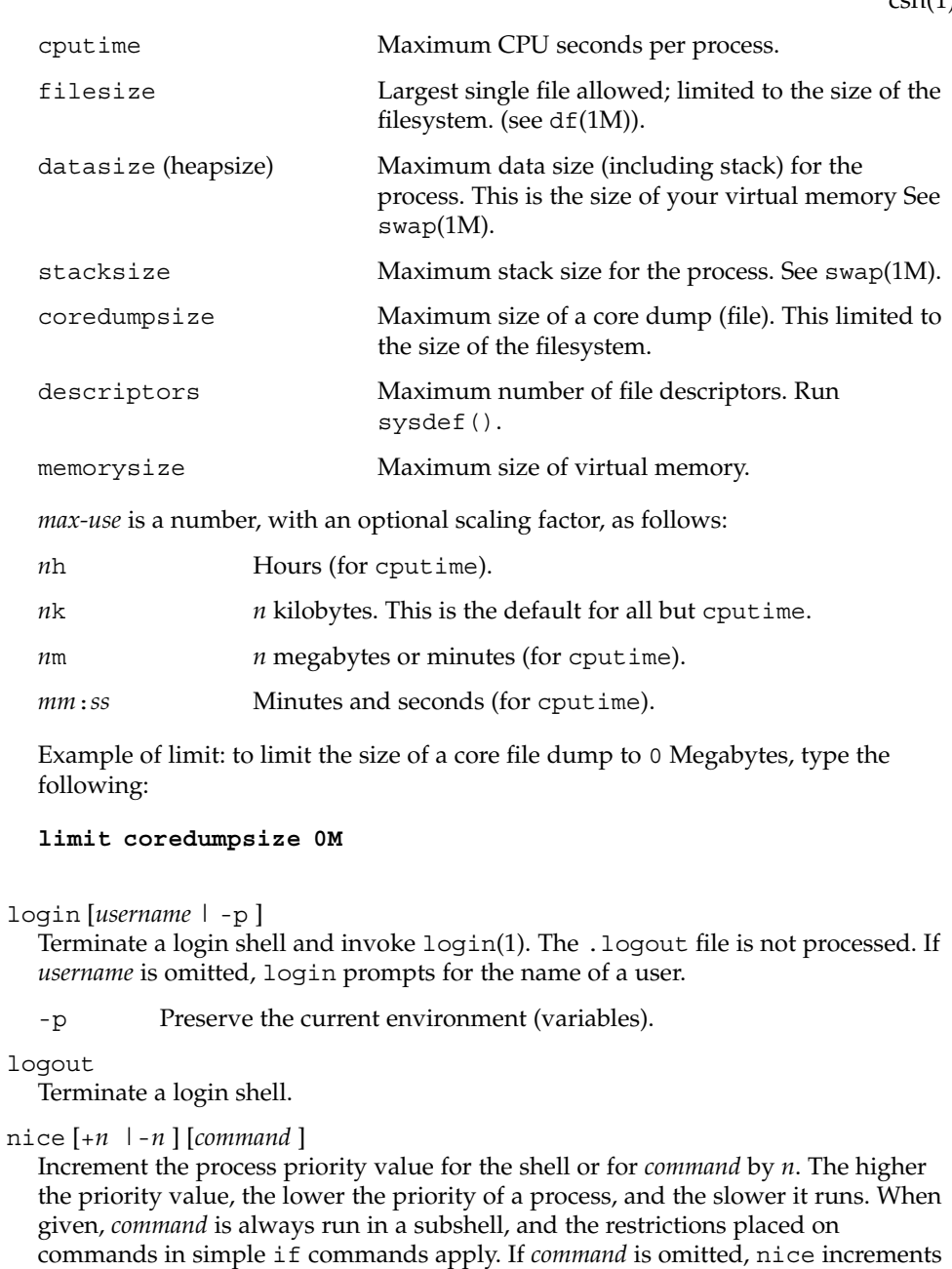

the value for the current shell. If no increment is specified, nice sets the process priority value to 4. The range of process priority values is from −20 to 20. Values of

*n* outside this range set the value to the lower, or to the higher boundary, respectively.

+*n* Increment the process priority value by *n*.

## -*n* Decrement by *n*. This argument can be used only by the privileged user.

## nohup [*command* ]

Run *command* with HUPs ignored. With no arguments, ignore HUPs throughout the remainder of a script. When given, *command* is always run in a subshell, and the restrictions placed on commands in simple if statements apply. All processes detached with & are effectively nohup'd.

## notify [%*job*]...

Notify the user asynchronously when the status of the current job or specified jobs changes.

## onintr [−| *label*]

Control the action of the shell on interrupts. With no arguments, onintr restores the default action of the shell on interrupts. (The shell terminates shell scripts and returns to the terminal command input level). With the − argument, the shell ignores all interrupts. With a *label* argument, the shell executes a goto *label* when an interrupt is received or a child process terminates because it was interrupted.

## popd [+*n* ]

Pop the directory stack and cd to the new top directory. The elements of the directory stack are numbered from 0 starting at the top.

+*n* Discard the *n*'th entry in the stack.

## pushd [+*n* |*dir*]

Push a directory onto the directory stack. With no arguments, exchange the top two elements.

+*n* Rotate the *n*'th entry to the top of the stack and cd to it.

```
dir Push the current working directory onto the stack and change to dir.
```
## rehash

Recompute the internal hash table of the contents of directories listed in the *path* variable to account for new commands added. Recompute the internal hash table of the contents of directories listed in the *cdpath* variable to account for new directories added.

repeat *count command*

Repeat *command count* times. *command* is subject to the same restrictions as with the one-line if statement.

```
set [var [= value ] ]
```

```
set var[n] = word
```
With no arguments, set displays the values of all shell variables. Multiword values are displayed as a parenthesized list. With the *var* argument alone, set assigns an empty (null) value to the variable *var*. With arguments of the form *var* = *value* set assigns *value* to *var*, where *value* is one of:

```
word A single word (or quoted string).
(wordlist) A space-separated list of words enclosed in parentheses.
```
 $csh(1)$ 

Values are command and filename expanded before being assigned. The form set *var*[*n*] = *word* replaces the *n*'th word in a multiword value with *word*.

# setenv [*VAR* [*word* ] ]

With no arguments, setenv displays all environment variables. With the *VAR* argument, setenv sets the environment variable *VAR* to have an empty (null) value. (By convention, environment variables are normally given upper-case names.) With both *VAR* and *word* arguments, setenv sets the environment variable NAME to the value *word*, which must be either a single word or a quoted string. The most commonly used environment variables, USER, TERM, and PATH, are automatically imported to and exported from the csh variables user, term, and path; there is no need to use setenv for these. In addition, the shell sets the PWD environment variable from the csh variable cwd whenever the latter changes.

The environment variables LC\_CTYPE, LC\_MESSAGES, LC\_TIME, LC\_COLLATE, LC\_NUMERIC, and LC\_MONETARY take immediate effect when changed within the C shell.

If any of the LC\_\* variables (LC\_CTYPE, LC\_MESSAGES, LC\_TIME, LC\_COLLATE, LC\_NUMERIC, and LC\_MONETARY) (see environ(5)) are not set in the environment, the operational behavior of csh for each corresponding locale category is determined by the value of the LANG environment variable. If LC\_ALL is set, its contents are used to override both the LANG and the other LC\_\* variables. If none of the above variables is set in the environment, the "C" (U.S. style) locale determines how csh behaves.

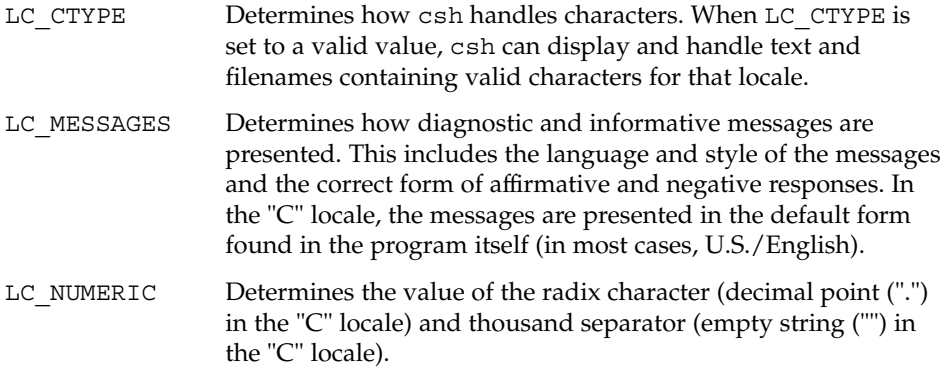

shift [*variable* ]

The components of argv, or *variable*, if supplied, are shifted to the left, discarding the first component. It is an error for the variable not to be set or to have a null value.

source [-h] *name*

Reads commands from *name*. source commands may be nested, but if they are nested too deeply the shell may run out of file descriptors. An error in a sourced file at any level terminates all nested source commands.

 $csh(1)$ 

-h Place commands from the file *name* on the history list without executing them.

stop %*jobid . . .*

Stop the current or specified background job.

stop *pid . . .*

Stop the specified process, *pid*. (see ps(1)).

suspend

Stop the shell in its tracks, much as if it had been sent a stop signal with  $\gamma$ . This is most often used to stop shells started by su.

switch (*string*)

case *label*: ...

breaksw

... default:

... breaksw

endsw

Each *label* is successively matched, against the specified *string*, which is first command and filename expanded. The file metacharacters \*, ? and [...] may be used in the case labels, which are variable expanded. If none of the labels match before a "default" label is found, execution begins after the default label. Each case statement and the default statement must appear at the beginning of a line. The command breaksw continues execution after the endsw. Otherwise control falls through subsequent case and default statements as with C. If no label matches and there is no default, execution continues after the endsw.

time [*command* ]

With no argument, print a summary of time used by this C shell and its children. With an optional *command*, execute *command* and print a summary of the time it uses. As of this writing, the time built-in command does NOT compute the last 6 fields of output, rendering the output to erroneously report the value "0" for these fields.

> example %**time ls -R** 9.0u 11.0s 3:32 10% 0+0k 0+0io 0pf+0w

(See below the "Environment Variables and Predefined Shell Variables" sub-section on the time variable.)

umask [*value* ]

Display the file creation mask. With *value*, set the file creation mask. With *value* given in octal, the user can turn-off any bits, but cannot turn-on bits to allow new permissions. Common values include 077, restricting all permissions from everyone else; 002, giving complete access to the group, and read (and directory search) access to others; or 022, giving read (and directory search) but not write permission to the group and others.

unalias *pattern*

Discard aliases that match (filename substitution) *pattern*. All aliases are removed by 'unalias \*'.

unhash

Disable the internal hash tables for the *path* and *cdpath* variables.

#### unlimit [-h] [*resource* ]

Remove a limitation on *resource*. If no *resource* is specified, then all resource limitations are removed. See the description of the limit command for the list of resource names.

-h Remove corresponding hard limits. Only the privileged user may do this.

## unset *pattern*

Remove variables whose names match (filename substitution) *pattern*. All variables are removed by 'unset \*'; this has noticeably distasteful side effects.

## unsetenv *variable*

Remove *variable* from the environment. As with unset, pattern matching is not performed.

wait

Wait for background jobs to finish (or for an interrupt) before prompting.

while (*expr*)

#### ... end

While *expr* is true (evaluates to nonzero), repeat commands between the while and the matching end statement. break and continue may be used to terminate or continue the loop prematurely. The while and end must appear alone on their input lines. If the shell's input is a terminal, it prompts for commands with a question-mark until the end command is entered and then performs the commands in the loop.

% [*job* ] [&]

Bring the current or indicated *job* to the foreground. With the ampersand, continue running *job* in the background.

- @ [*var* =*expr*]
- $\circ$  [*var* [*n*] = *expr*]

With no arguments, display the values for all shell variables. With arguments, set the variable *var*, or the *n*'th word in the value of *var*, to the value that *expr* evaluates to. (If [*n*] is supplied, both *var* and its *n*'th component must already exist.)

If the expression contains the characters >, <, &, or |, then at least this part of *expr* must be placed within parentheses.

The operators  $* =$ ,  $+ =$ , and so forth, are available as in C. The space separating the name from the assignment operator is optional. Spaces are, however, mandatory in separating components of *expr* that would otherwise be single words.

 $csh(1)$ 

**Environment Variables and Predefined Shell Variables**

Unlike the Bourne shell, the C shell maintains a distinction between environment variables, which are automatically exported to processes it invokes, and shell variables, which are not. Both types of variables are treated similarly under variable substitution. The shell sets the variables argv, cwd, home, path, prompt, shell, and status upon initialization. The shell copies the environment variable USER into the shell variable user, TERM into term, and HOME into home, and copies each back into the respective environment variable whenever the shell variables are reset. PATH and path are similarly handled. You need only set path once in the .cshrc or .login file. The environment variable PWD is set from cwd whenever the latter changes. The following shell variables have predefined meanings: argv Argument list. Contains the list of command line arguments supplied to the current invocation of the shell. This variable determines the value of the positional parameters \$1, \$2, and so on. cdpath Contains a list of directories to be searched by the cd, chdir, and popd commands, if the directory argument each accepts is not a subdirectory of the current directory. cwd The full pathname of the current directory. echo Echo commands (after substitutions) just before execution. fignore A list of filename suffixes to ignore when attempting filename completion. Typically the single word '.o'. filec Enable filename completion, in which case the CTRL-d character EOT and the ESC character have special significance when typed in at the end of a terminal input line: EOT Print a list of all filenames that start with the preceding string. ESC Replace the preceding string with the longest unambiguous extension. hardpaths If set, pathnames in the directory stack are resolved to contain no symbolic-link components. histchars A two-character string. The first character replaces ! as the history-substitution character. The second replaces the carat ( $\hat{ }$ ) for quick substitutions. history The number of lines saved in the history list. A very large number may use up all of the C shell's memory. If not set, the C shell saves only the most recent command. home The user's home directory. The filename expansion of  $\sim$  refers to the value of this variable.

Special postfix operators, + + and − −, increment or decrement *name*, respectively.

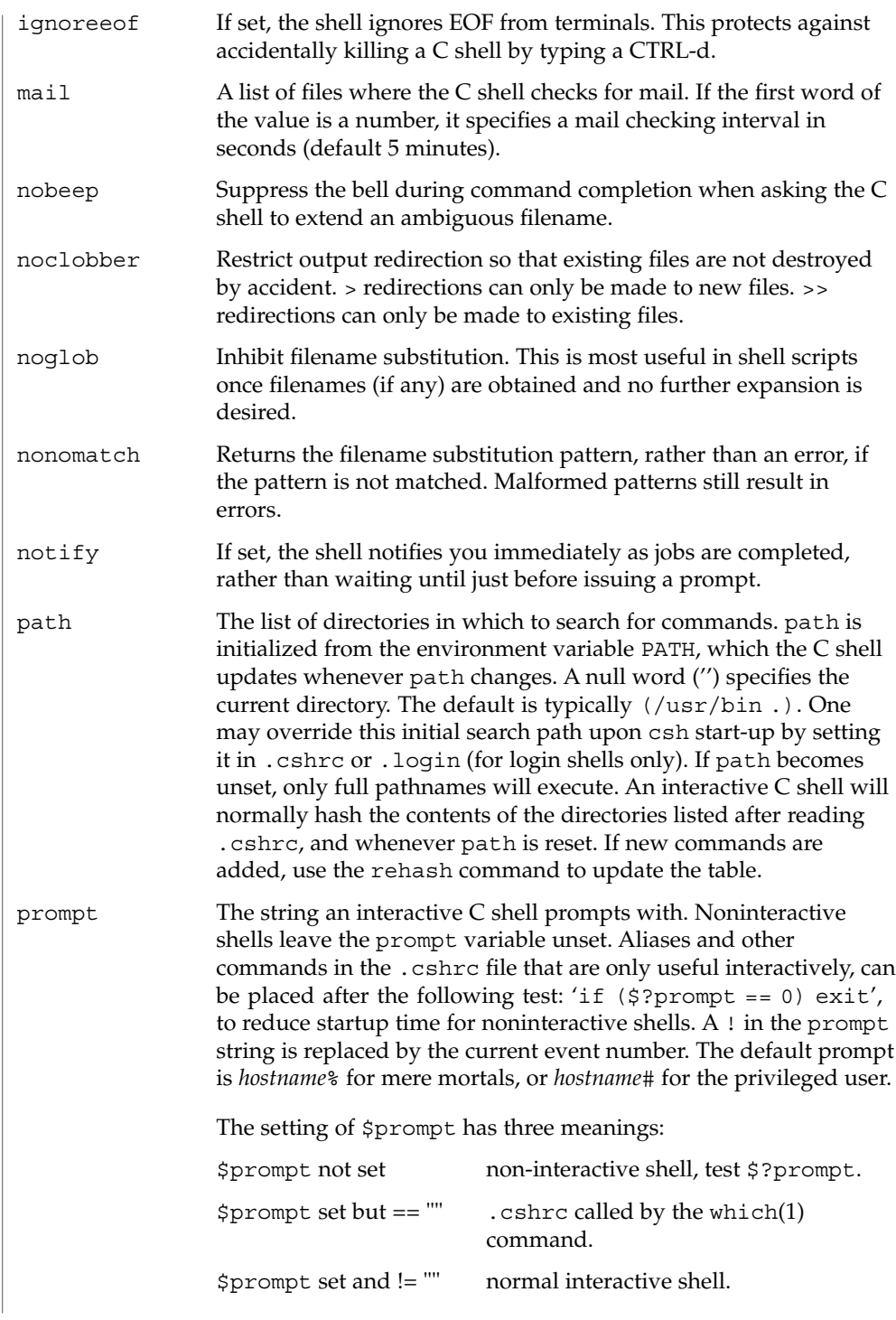

 $\operatorname{csh}(1)$ 

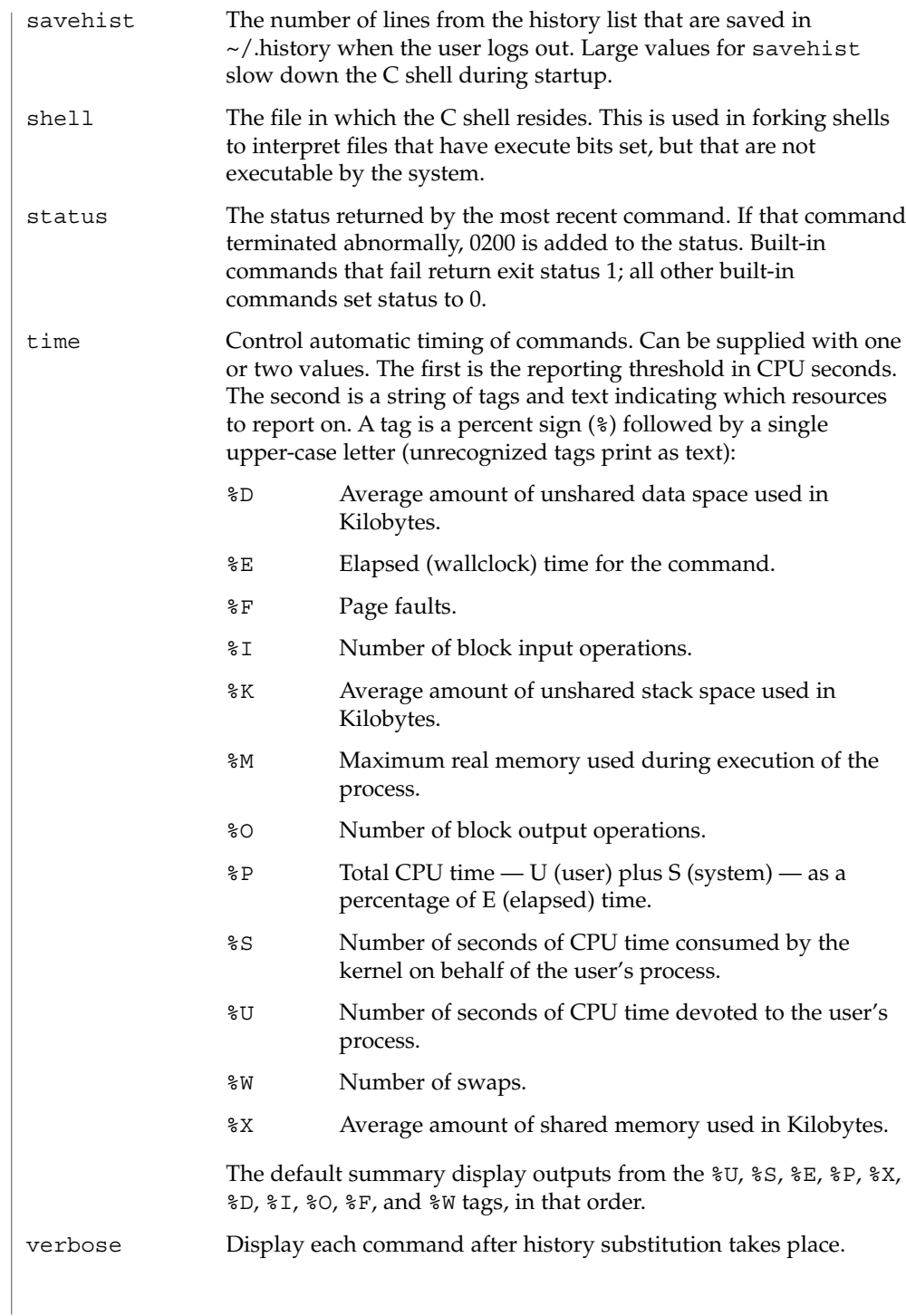

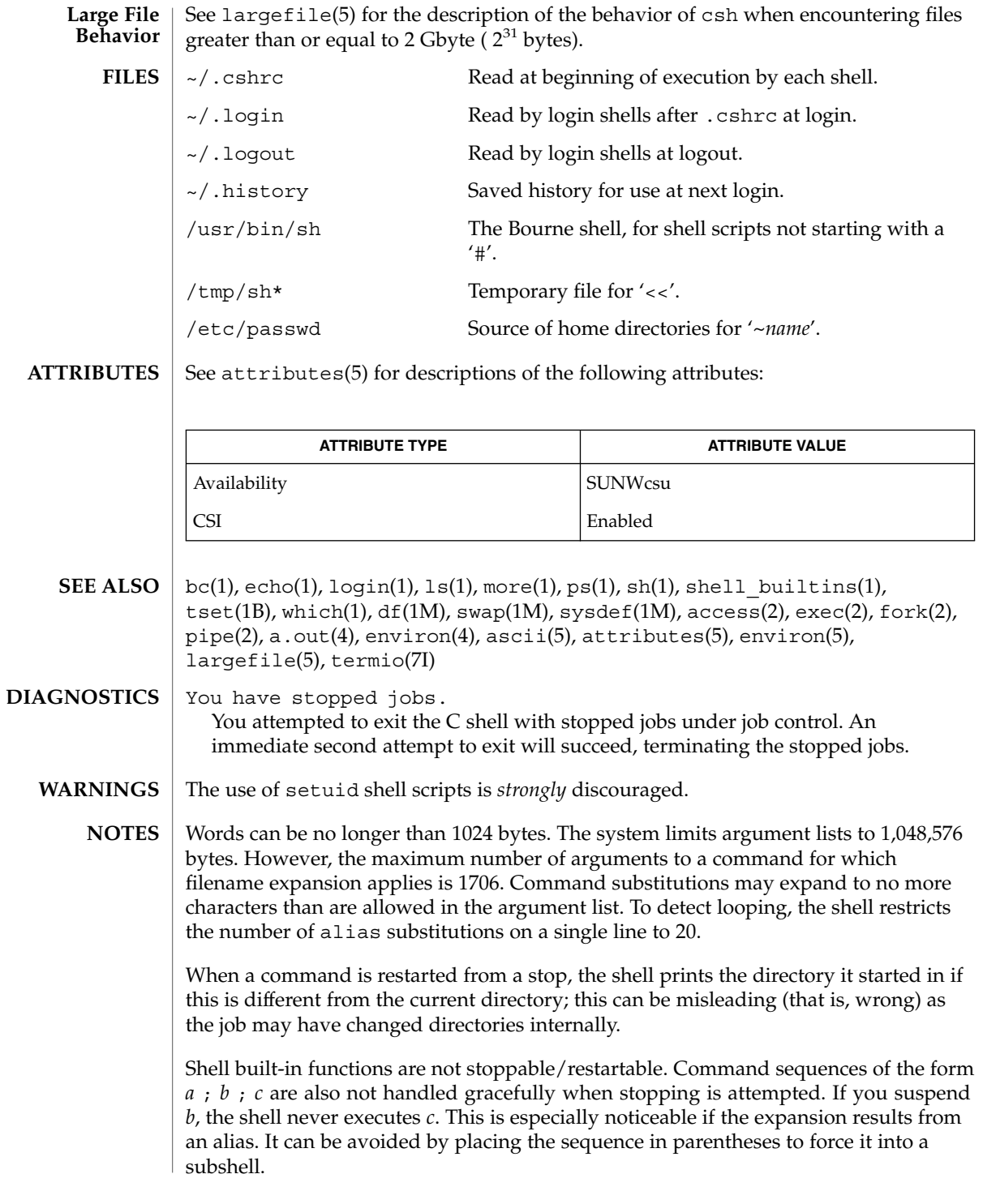

 $\cosh(1)$ 

Commands within loops, prompted for by ?, are not placed in the *history* list. Control structures should be parsed rather than being recognized as built-in commands. This would allow control commands to be placed anywhere, to be combined with  $\vert$ , and to be used with  $\&$  and ; metasyntax. It should be possible to use the : modifiers on the output of command substitutions. There are two problems with : modifier usage on variable substitutions: not all of the modifiers are available, and only one modifier per substitution is allowed. The g (global) flag in history substitutions applies only to the first match in each word, rather than all matches in all words. The common text editors consistently do the latter when given the g flag in a substitution command. Quoting conventions are confusing. Overriding the escape character to force variable substitutions within double quotes is counterintuitive and inconsistent with the Bourne shell. Symbolic links can fool the shell. Setting the hardpaths variable alleviates this. It is up to the user to manually remove all duplicate pathnames accrued from using built-in commands as set path = *pathnames*or setenv PATH = *pathnames*more than once. These often occur because a shell script or a .cshrc file does something like 'set path=(/usr/local /usr/hosts \$path)'to ensure that the named directories are in the pathname list. The only way to direct the standard output and standard error separately is by invoking a subshell, as follows: *command* > *outfile* ) >& *errorfile* Although robust enough for general use, adventures into the esoteric periphery of the C shell may reveal unexpected quirks. If you start csh as a login shell and you do not have a .login in your home directory, then the csh reads in the /etc/.login. When the shell executes a shell script that attempts to execute a non-existent command interpreter, the shell returns an erroneous diagnostic message that the shell

Control over terminal output after processes are started is primitive; use the Sun

Window system if you need better output control.

As of this writing, the time built-in command does NOT compute the last 6 fields of output, rendering the output to erroneously report the value "0" for these fields: **BUGS**

script file does not exist.

example %**time ls -R** 9.0u 11.0s 3:32 10% 0+0k 0+0io 0pf+0w

User Commands **249**

 $\cosh(1)$ 

csplit(1)

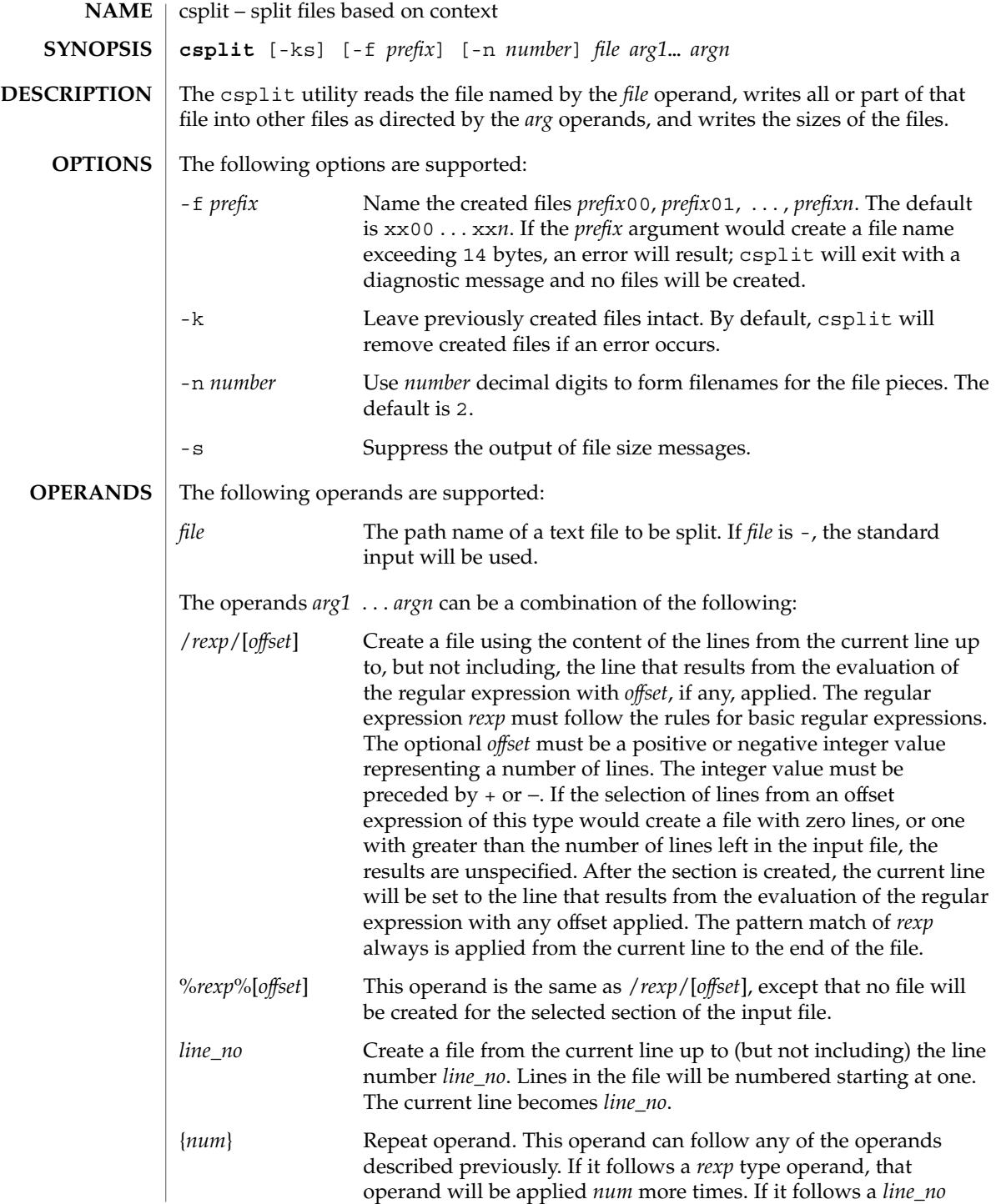

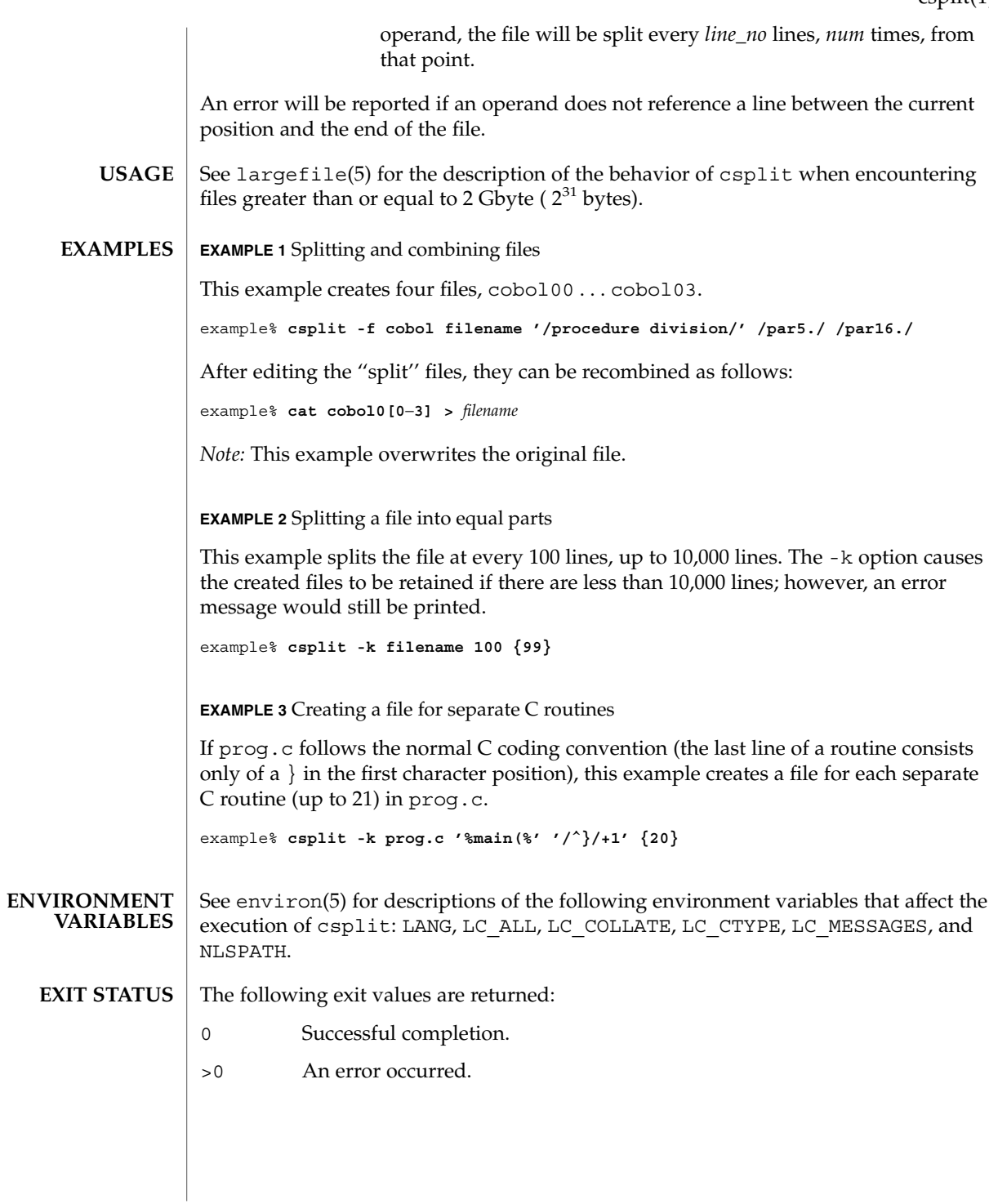

csplit(1)

# csplit(1)

**ATTRIBUTES** | See attributes(5) for descriptions of the following attributes:

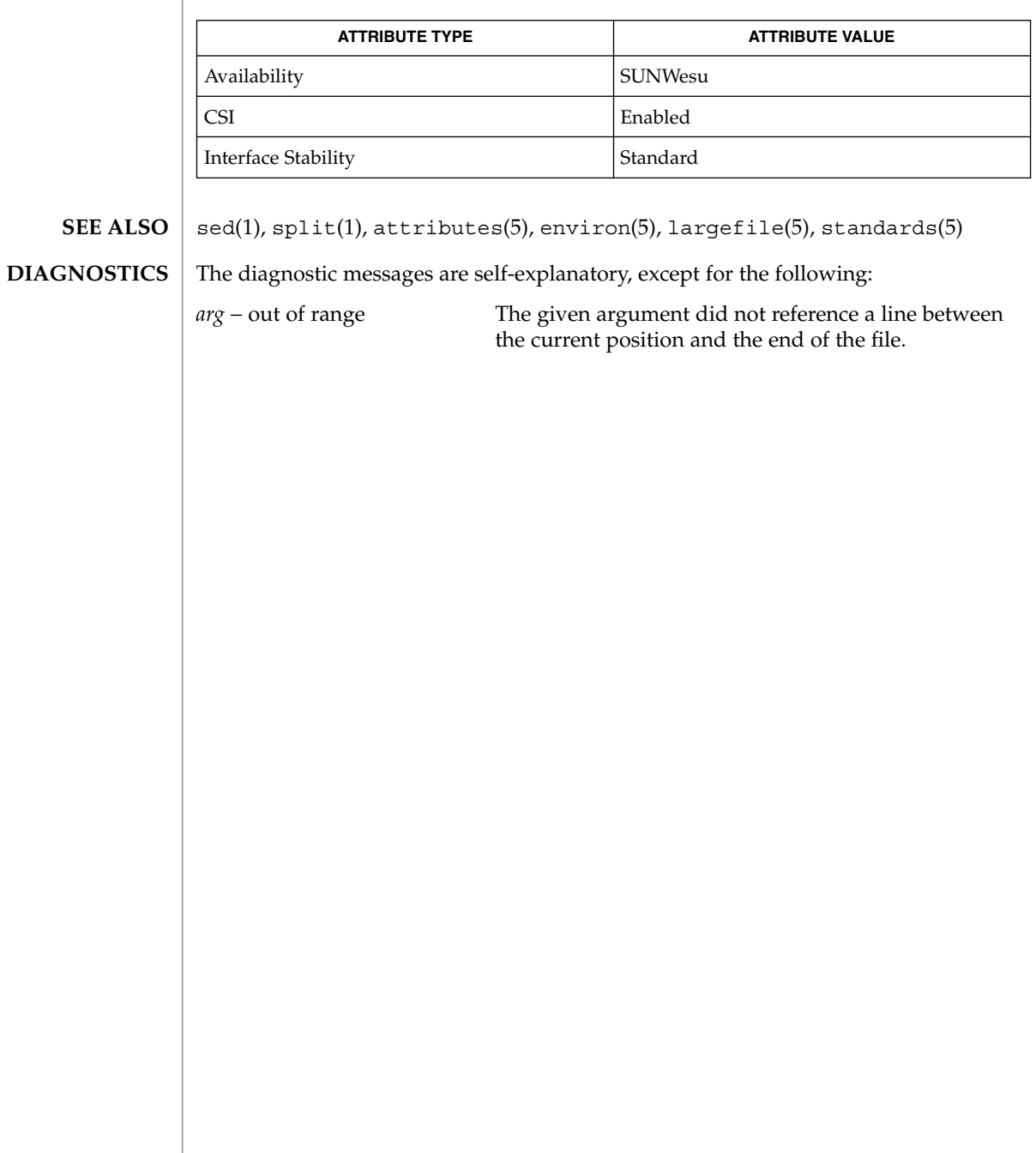
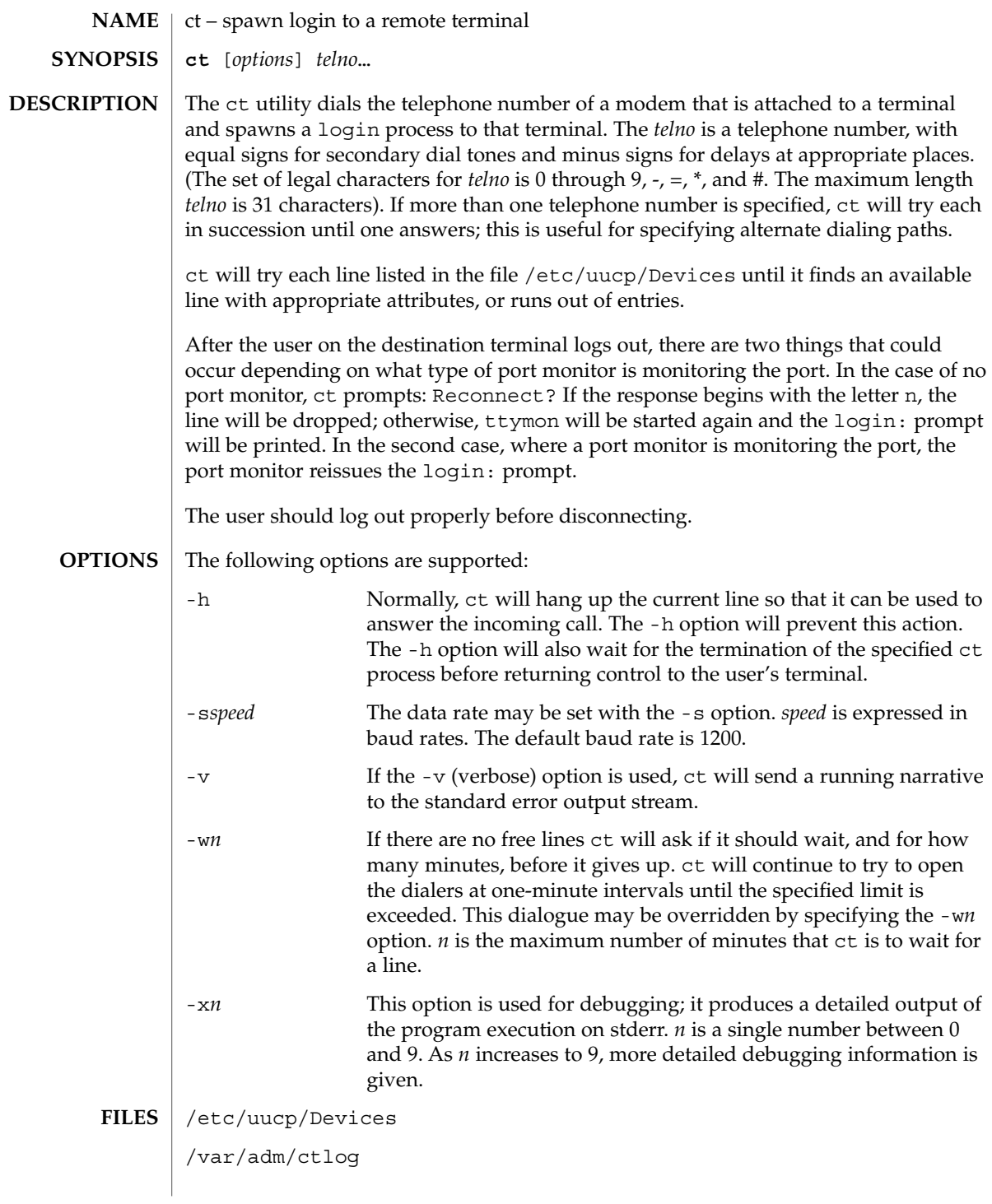

User Commands **253**

ct(1C)

# $ct(1C)$

**ATTRIBUTES** | See attributes(5) for descriptions of the following attributes:

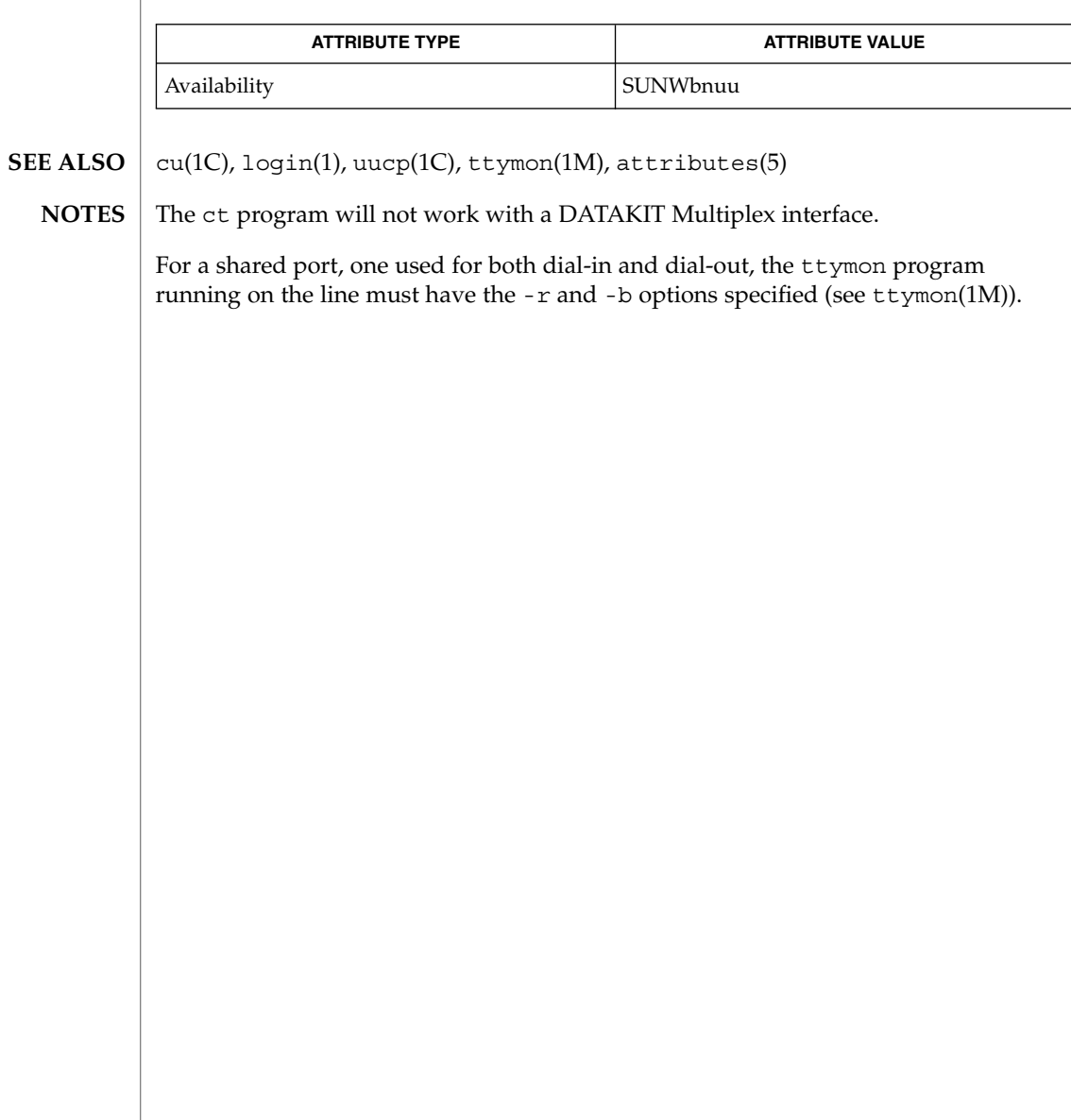

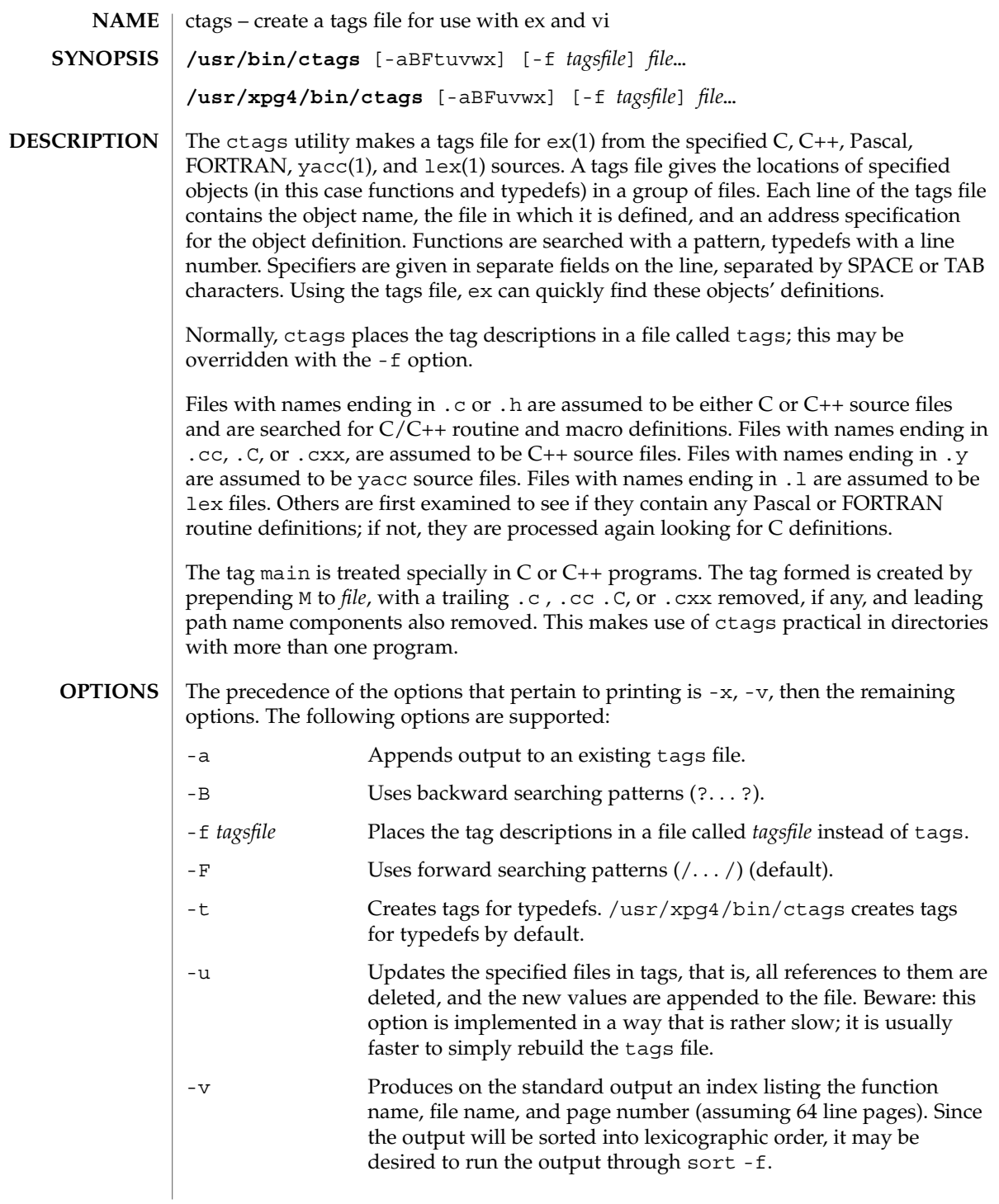

ctags(1)

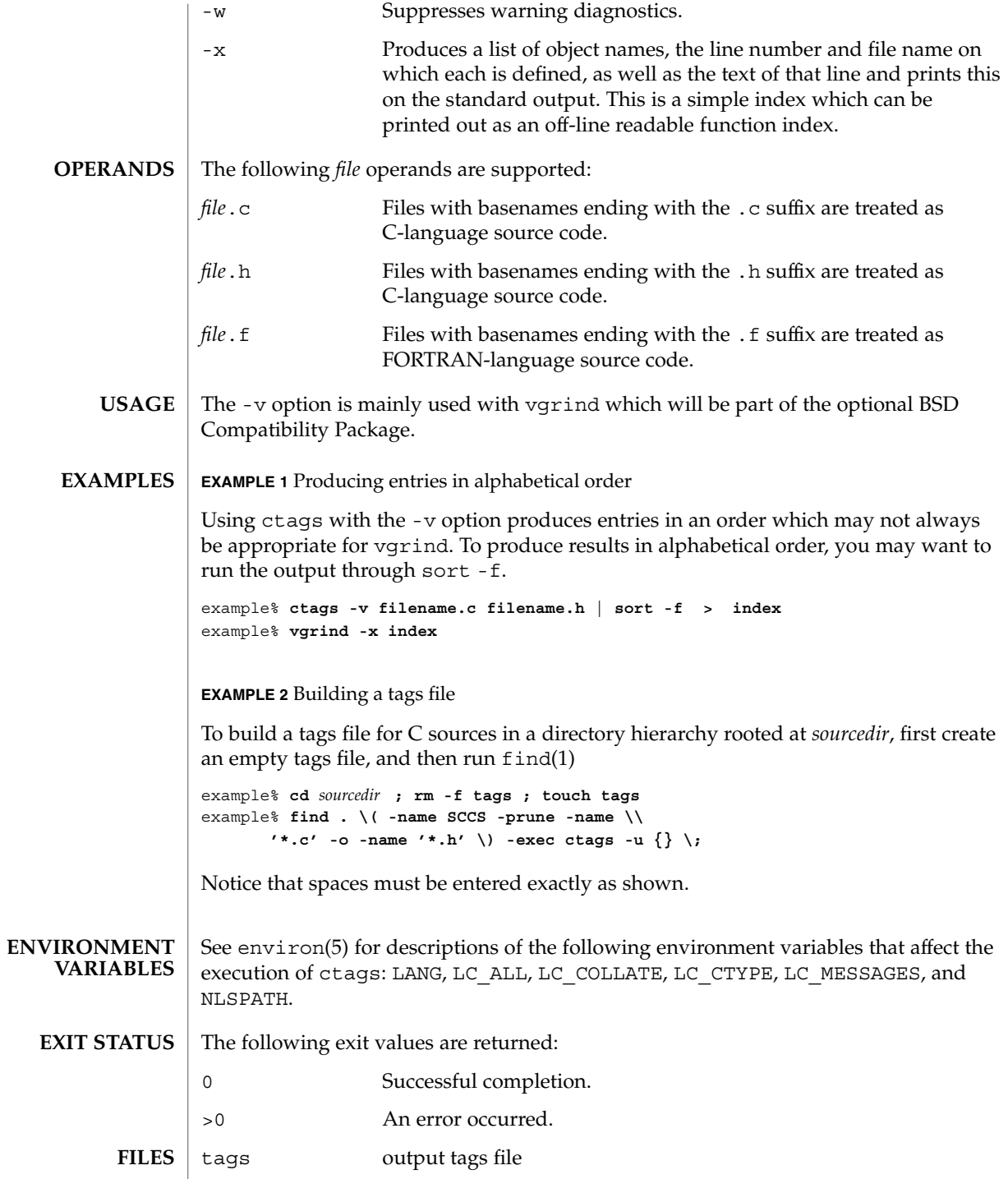

**256** man pages section 1: User Commands • Last Revised 18 Mar 1997

### ctags(1)

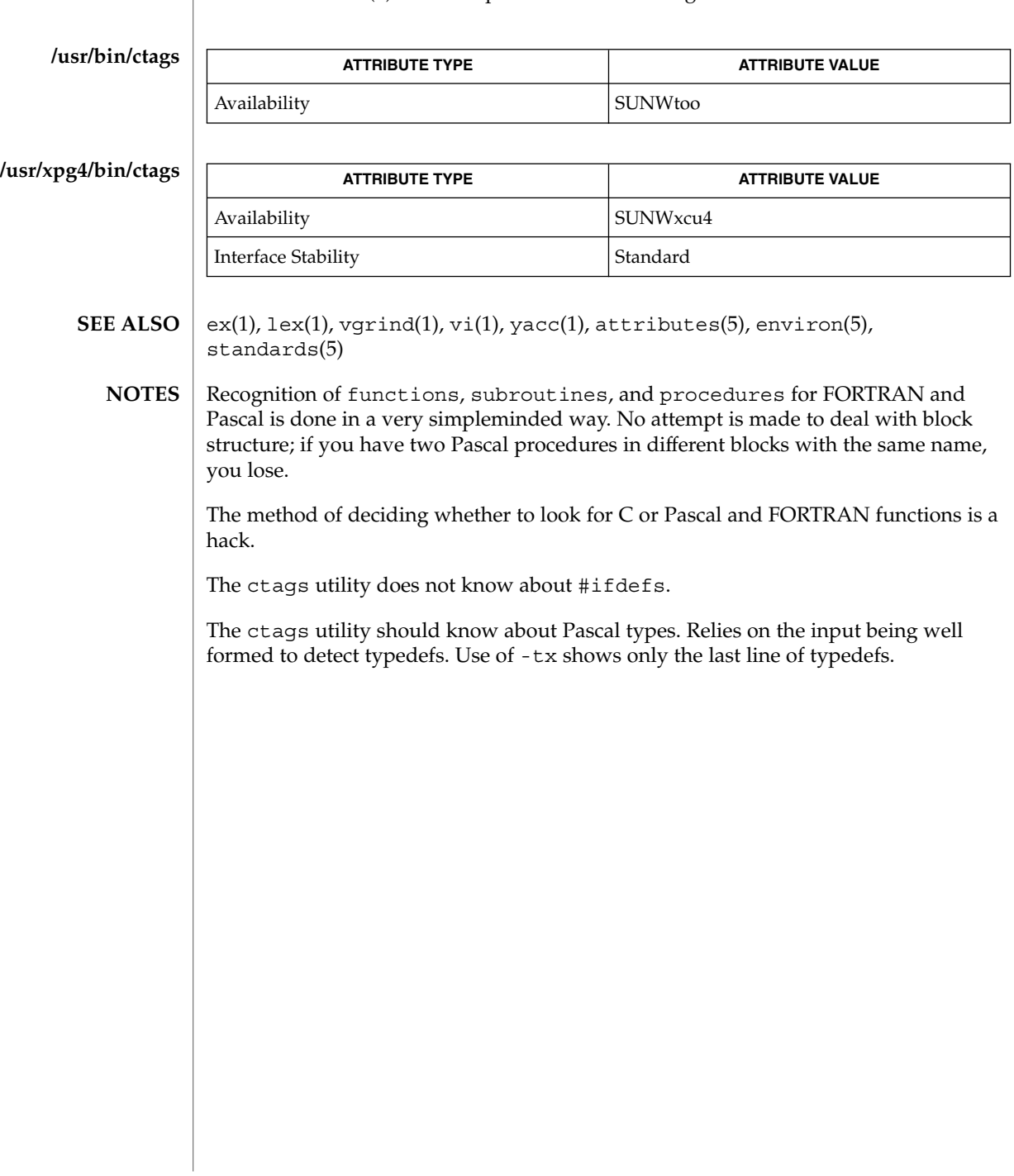

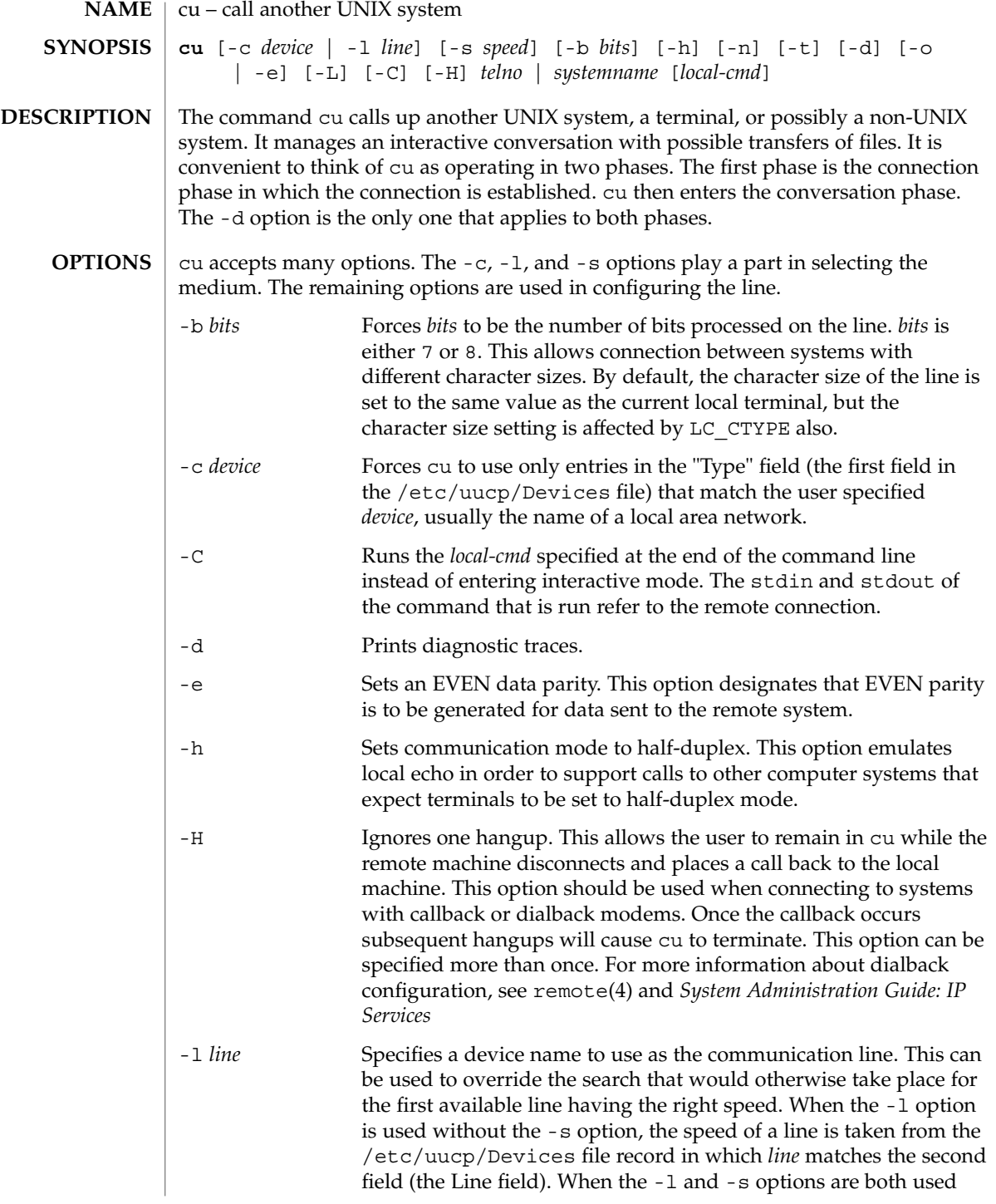

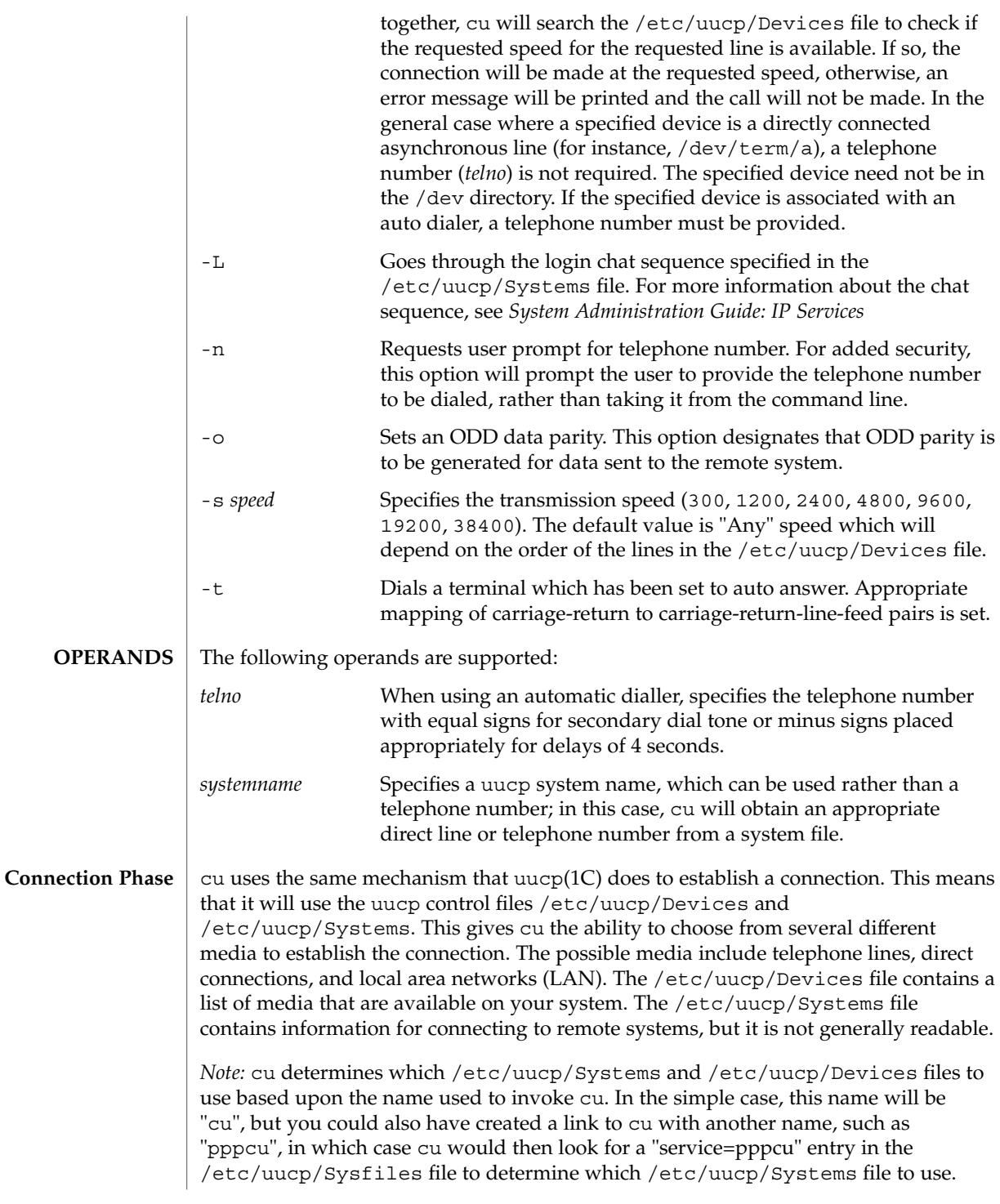

The *telno* or *systemname* parameter from the command line is used to tell cu what system you wish to connect to. This parameter can be blank, a telephone number, a system name, or a LAN specific address.

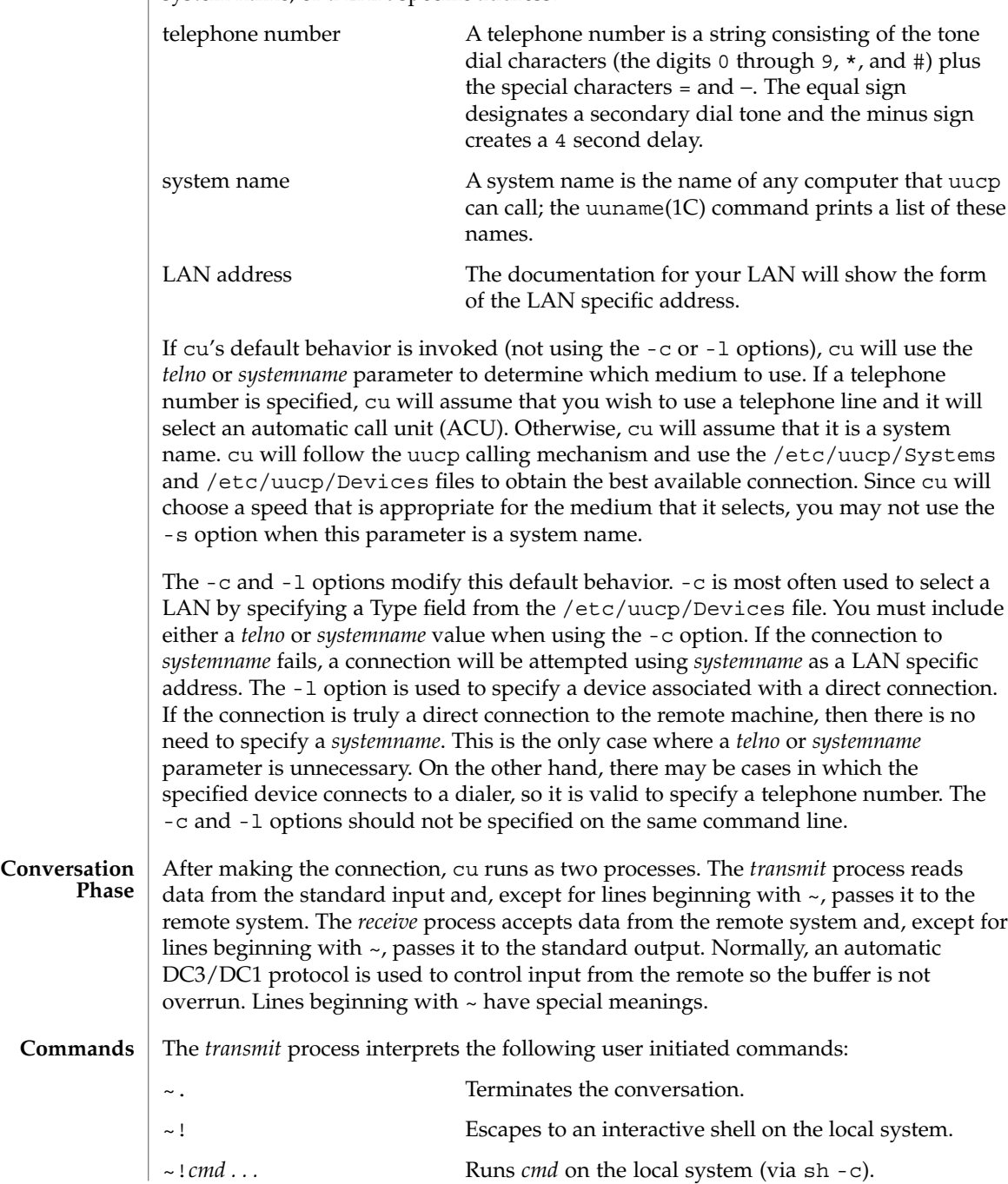

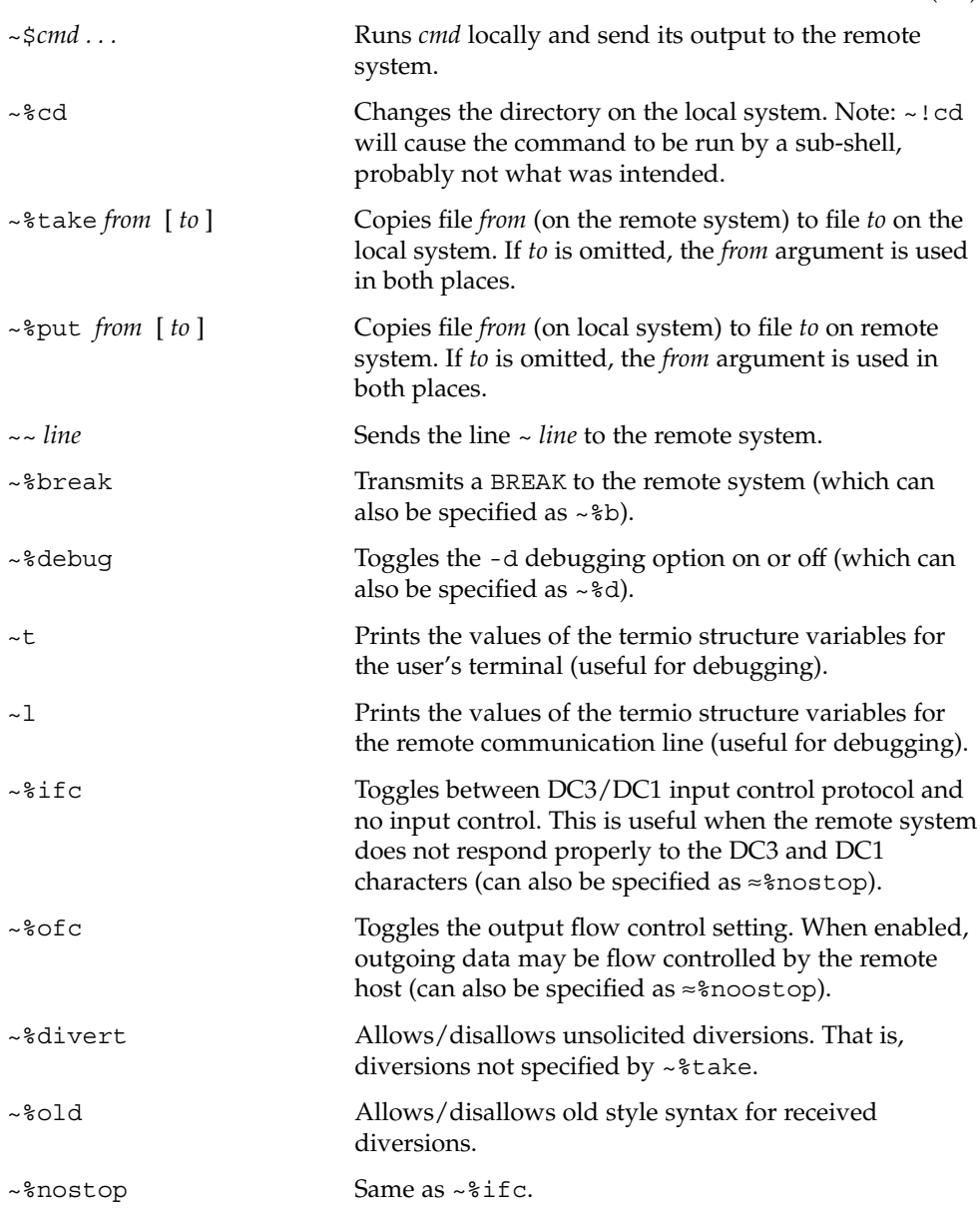

The *receive* process normally copies data from the remote system to the standard output of the local system. It may also direct the output to local files.

The use of  $\sim$ <sup>8</sup>put requires  $\text{stty}(1)$  and  $\text{cat}(1)$  on the remote side. It also requires that the current erase and kill characters on the remote system be identical to these current control characters on the local system. Backslashes are inserted at appropriate places.

 $cu(1C)$ 

The use of  $\sim$ <sup>8</sup> take requires the existence of echo(1) and cat(1) on the remote system, and that the remote system must be using the Bourne shell, sh. Also, tabs mode (see  $\text{stty}(1)$ ) should be set on the remote system if tabs are to be copied without expansion to spaces.

When  $cu$  is used on system  $X$  to connect to system  $Y$  and subsequently used on system Y to connect to system Z, commands on system Y can be executed by using  $\sim$   $\sim$ . Executing a tilde command reminds the user of the local system uname. For example, uname can be executed on Z, X, and Y as follows:

```
uname
Z
~\sim[X] !uname
X
~\sim [Y] !uname
Y
```
In general,  $\sim$  causes the command to be executed on the original machine.  $\sim$   $\sim$  causes the command to be executed on the next machine in the chain.

#### **EXAMPLE 1** Dialling a system **EXAMPLES**

To dial a system whose telephone number is 9 1 201 555 1234 using 1200 baud (where dialtone is expected after the 9):

example% **cu -s 1200 9=12015551234** If the speed is not specified, "Any" is the default value.

**EXAMPLE 2** Logging in to a system on a direct line

To login to a system connected by a direct line:

example% **cu -l /dev/term/b** or

example% **cu -l term/b**

**EXAMPLE 3** Dialling a system with specific line and speed

To dial a system with a specific line and speed:

example% **cu -s 1200 -l term/b**

**EXAMPLE 4** Using a system name

To use a system name:

example% **cu systemname**

See environ(5) for descriptions of the following environment variables that affect the execution of cu: LC\_CTYPE, LC\_MESSAGES, and NLSPATH. **ENVIRONMENT VARIABLES**

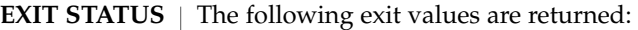

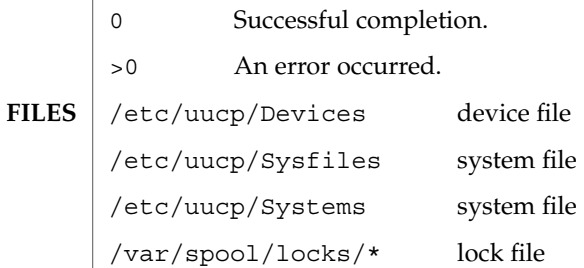

**ATTRIBUTES**

See attributes(5) for descriptions of the following attributes:

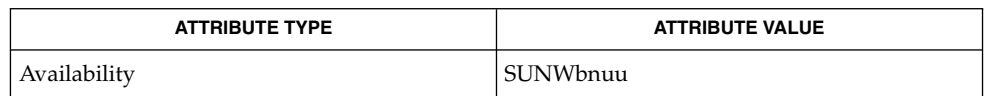

 $cat(1), echo(1), stty(1), tip(1), uname(1), ct(1C), uname(1C), uucp(1C),$ remote(4), attributes(5), environ(5) **SEE ALSO**

*System Administration Guide: IP Services*

The cu utility takes the default action upon receipt of signals, with the exception of: **NOTES**

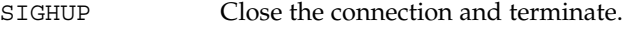

SIGINT Forward to the remote system.

SIGQUIT Forward to the remote system.

SIGUSR1 Terminate the cu process without the normal connection closing sequence.

The cu command does not do any integrity checking on data it transfers. Data fields with special cu characters may not be transmitted properly. Depending on the interconnection hardware, it may be necessary to use  $a \sim$ . to terminate the conversion, even if stty 0 has been used. Non-printing characters are not dependably transmitted using either the ~%put or ~%take commands. ~%put and ~%take cannot be used over multiple links. Files must be moved one link at a time.

There is an artificial slowing of transmission by cu during the ~%put operation so that loss of data is unlikely. Files transferred using ~%take or ~%put must contain a trailing newline, otherwise, the operation will hang. Entering a Control-D command usually clears the hang condition.

 $cu(1C)$ 

 $cut(1)$ 

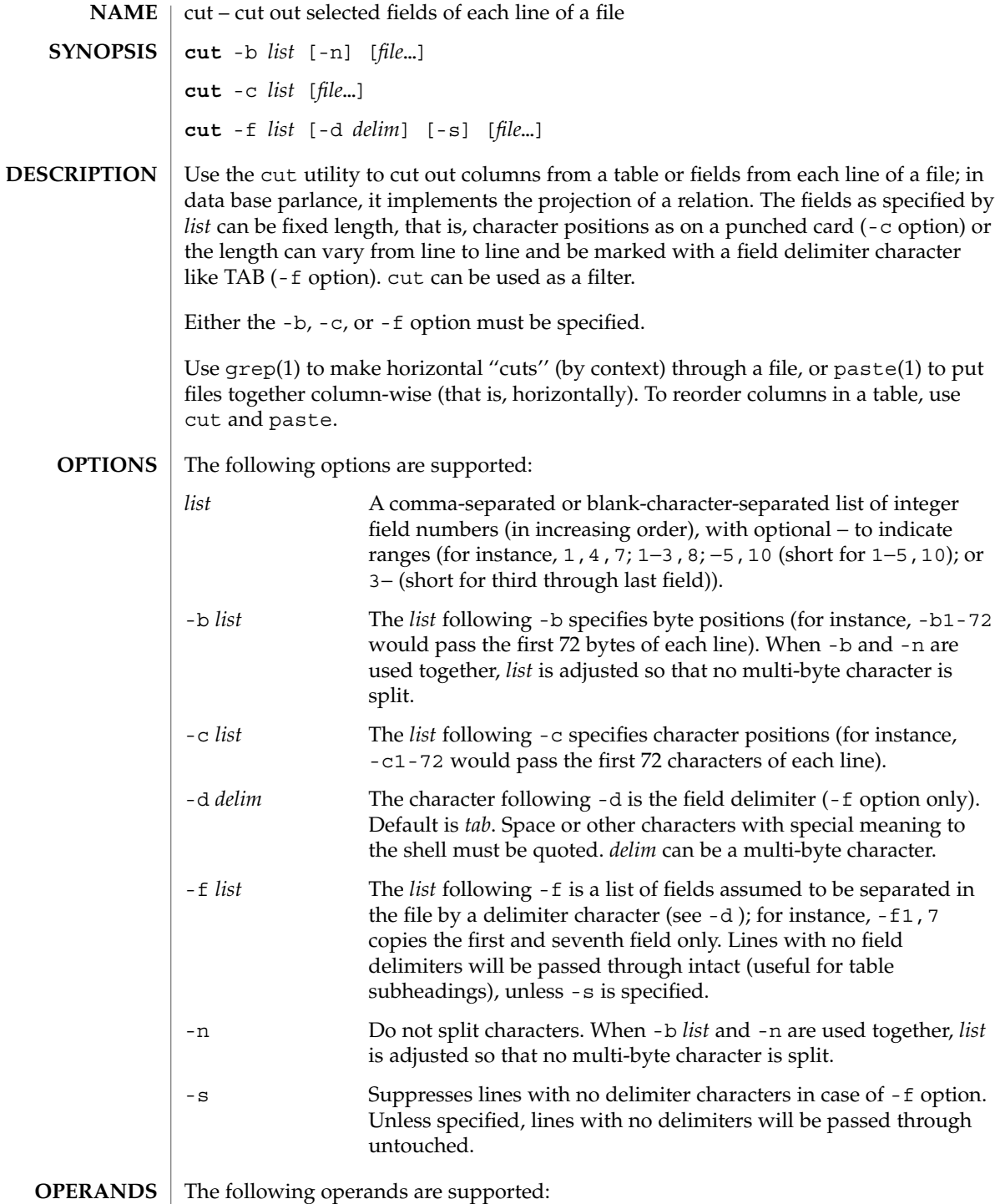

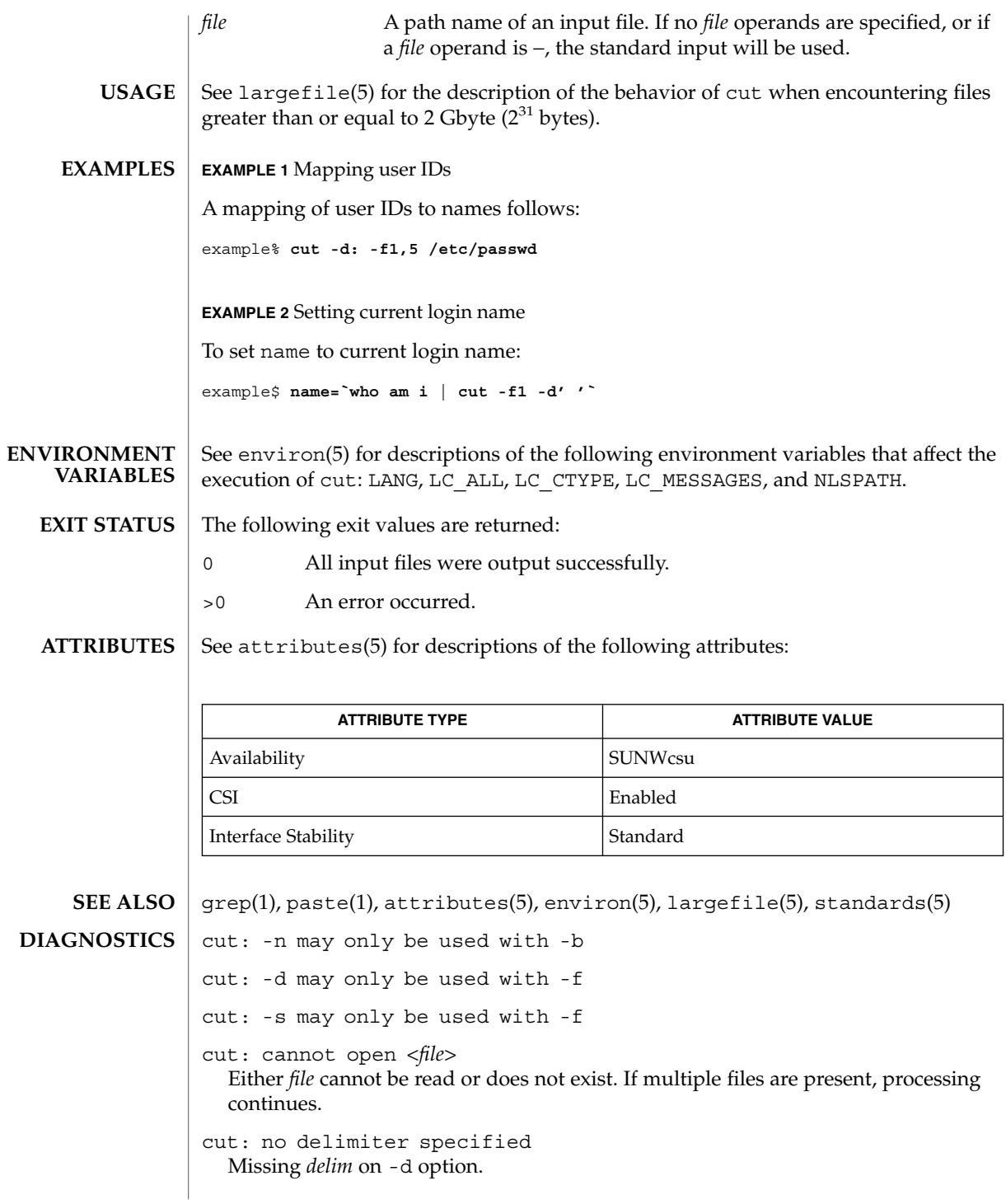

 $cut(1)$ 

cut: invalid delimiter cut: no *list* specified Missing *list* on -b, -c, or -f option. cut: invalid range specifier cut: too many ranges specified cut: range must be increasing cut: invalid character in range cut: internal error processing input cut: invalid multibyte character cut: unable to allocate enough memory

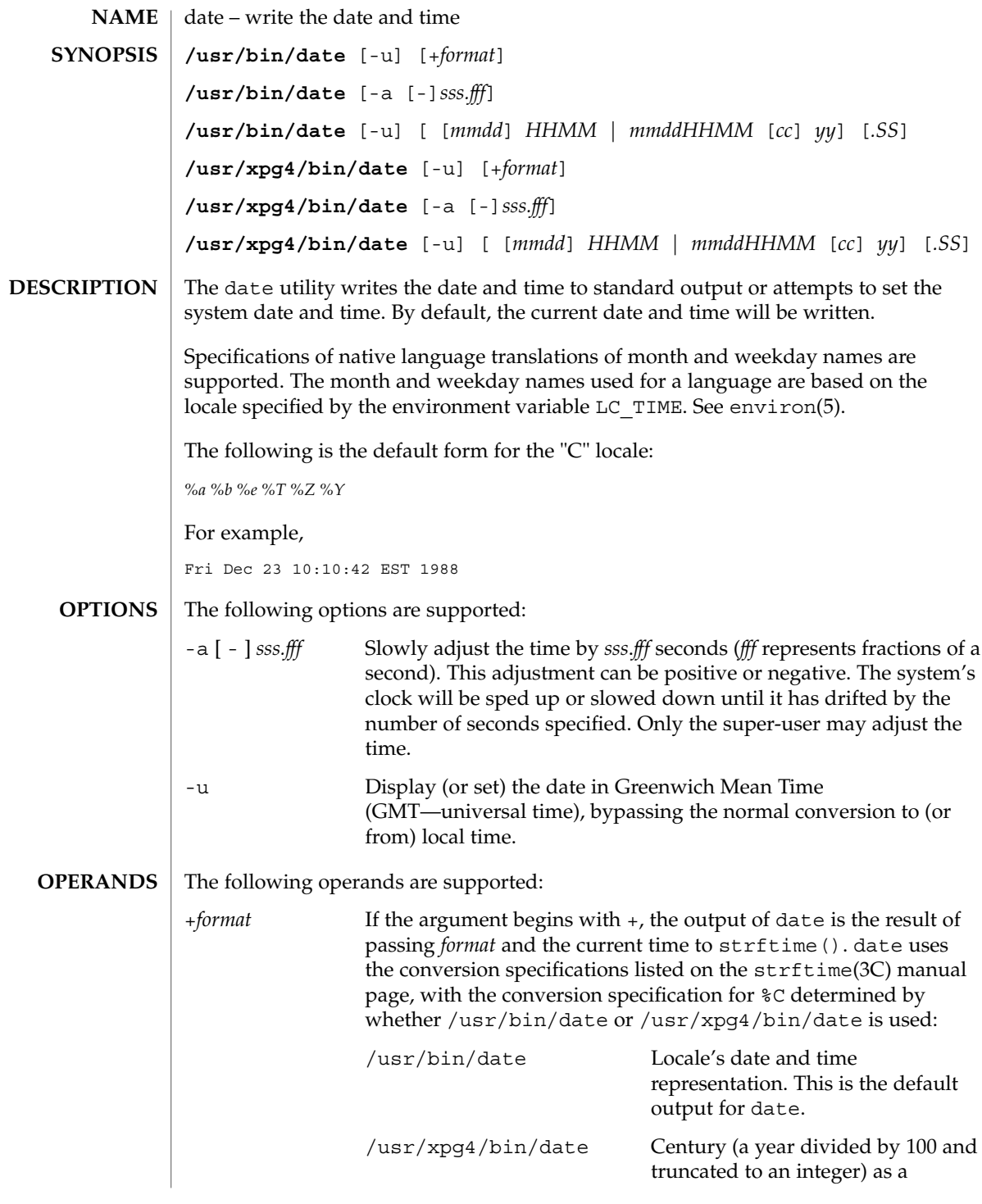

date(1)

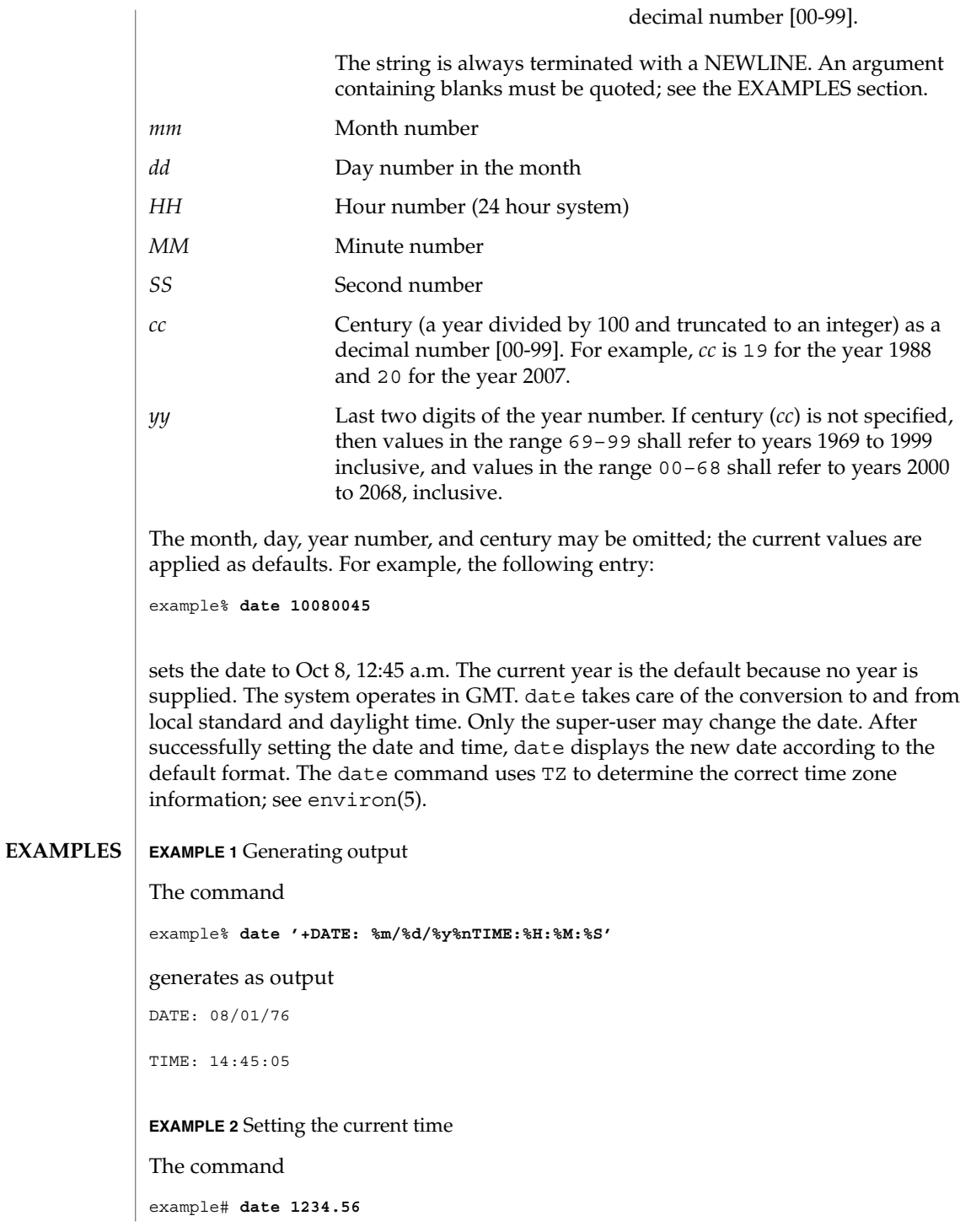

**268** man pages section 1: User Commands • Last Revised 12 Dec 2000

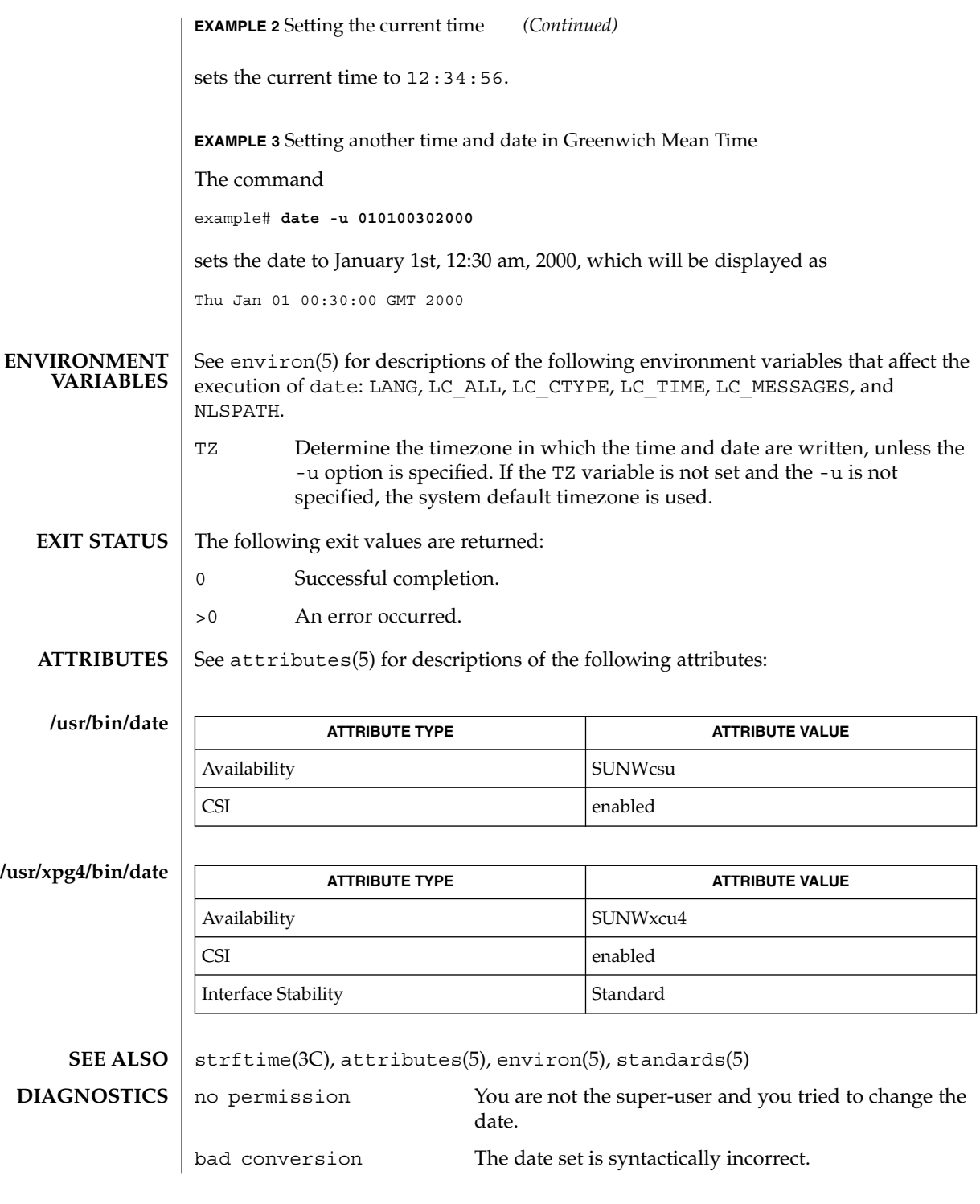

date(1)

date(1)

### **NOTES**

If you attempt to set the current date to one of the dates that the standard and alternate time zones change (for example, the date that daylight time is starting or ending), and you attempt to set the time to a time in the interval between the end of standard time and the beginning of the alternate time (or the end of the alternate time and the beginning of standard time), the results are unpredictable.

Using the date command from within windowing environments to change the date can lead to unpredictable results and is unsafe. It may also be unsafe in the multi-user mode, that is, outside of a windowing system, if the date is changed rapidly back and forth. The recommended method of changing the date is 'date -a'.

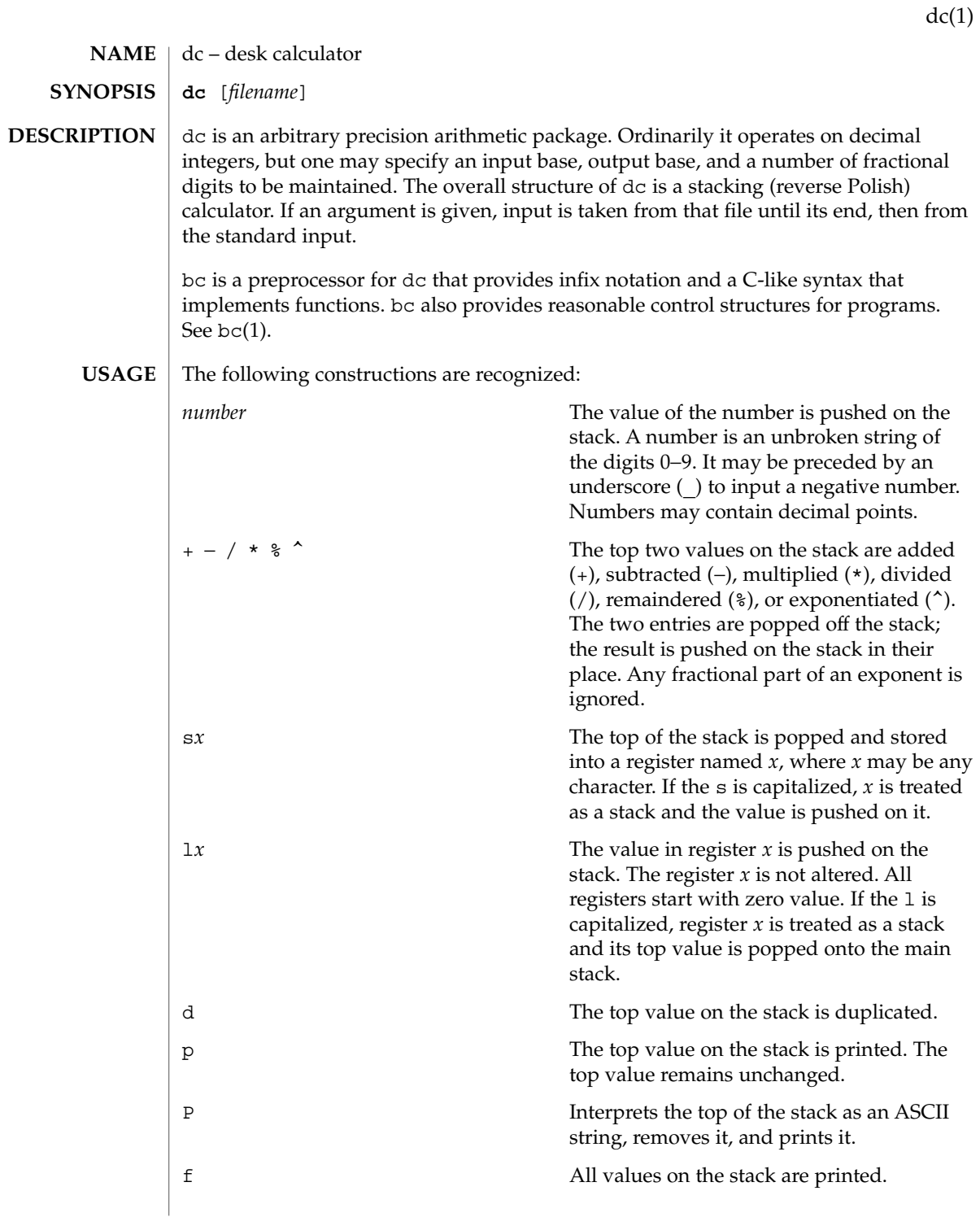

 $dc(1)$ 

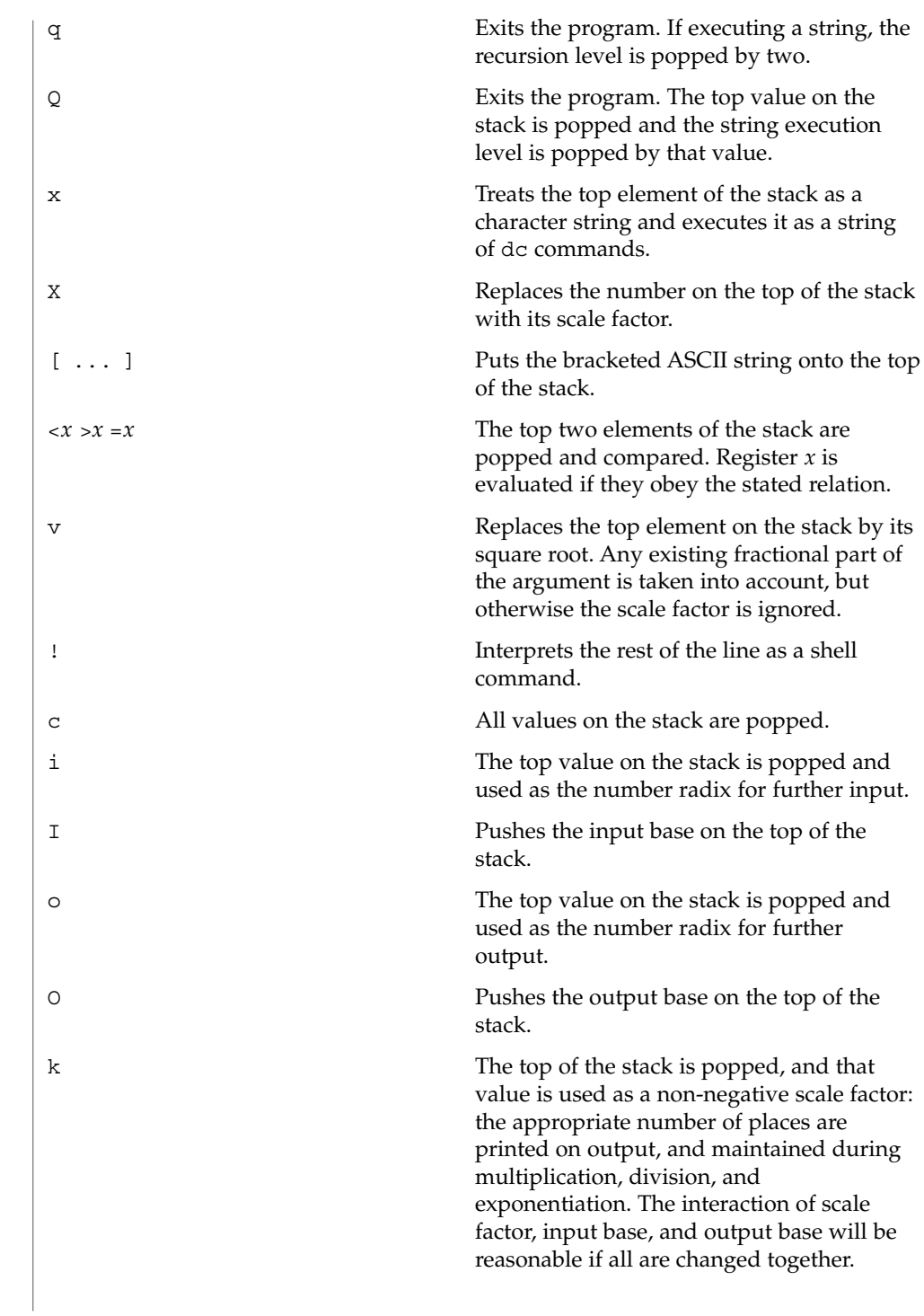

 $dc(1)$ 

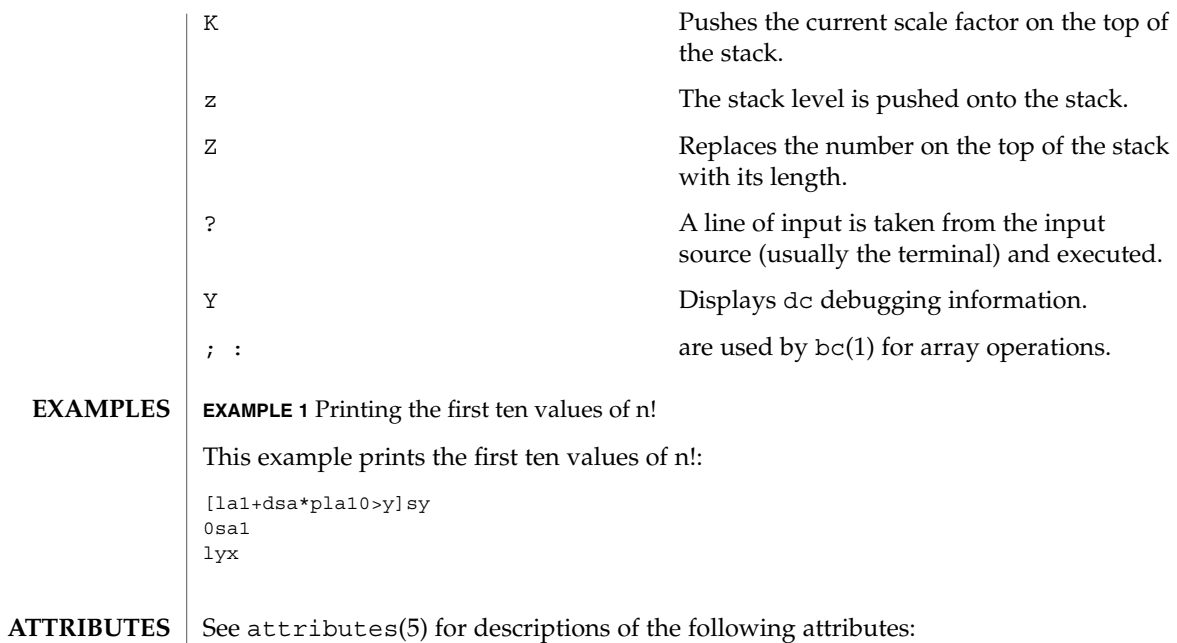

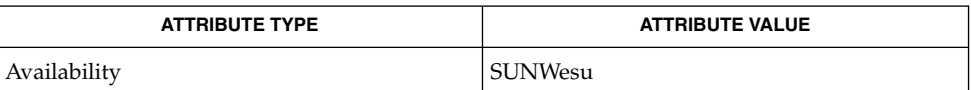

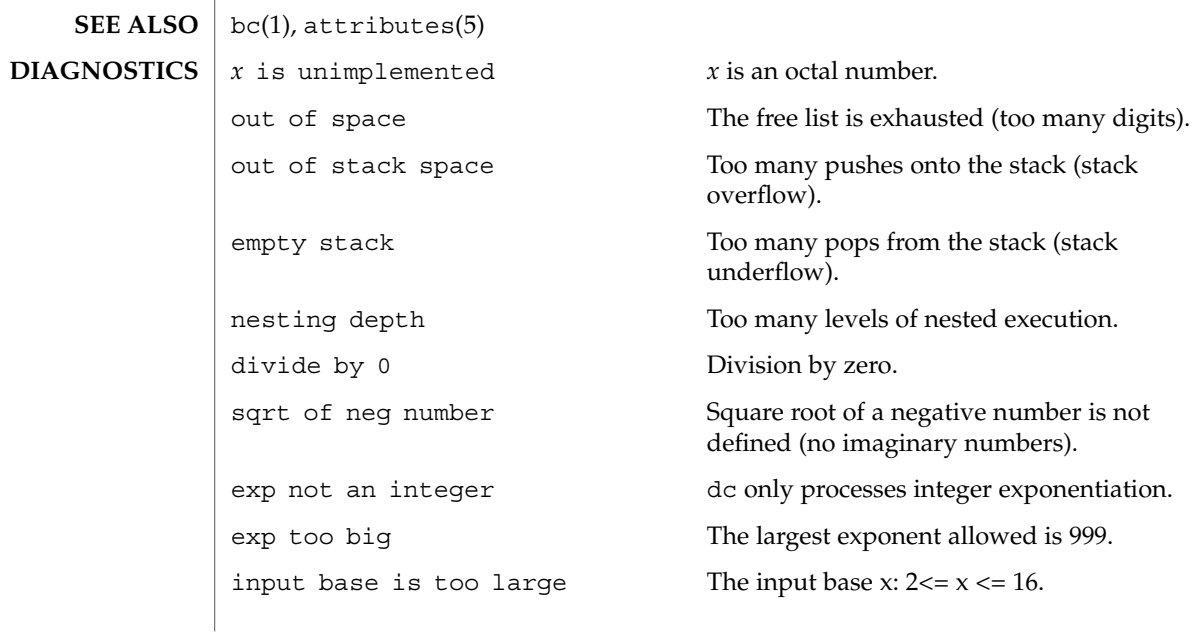

 $dc(1)$ 

invalid scale factor Scale factor cannot be less than 1. scale factor is too large A scale factor cannot be larger than

invalid index **Index** Index cannot be less than 1.

input base is too small The input base  $x: 2 \le x \le 16$ .

output base is too large The output base must be no larger than BC\_BASE\_MAX.

BC\_SCALE\_MAX.

symbol table overflow Too many variables have been specified.

index is too large An index cannot be larger than BC\_DIM\_MAX.

## deallocate(1)

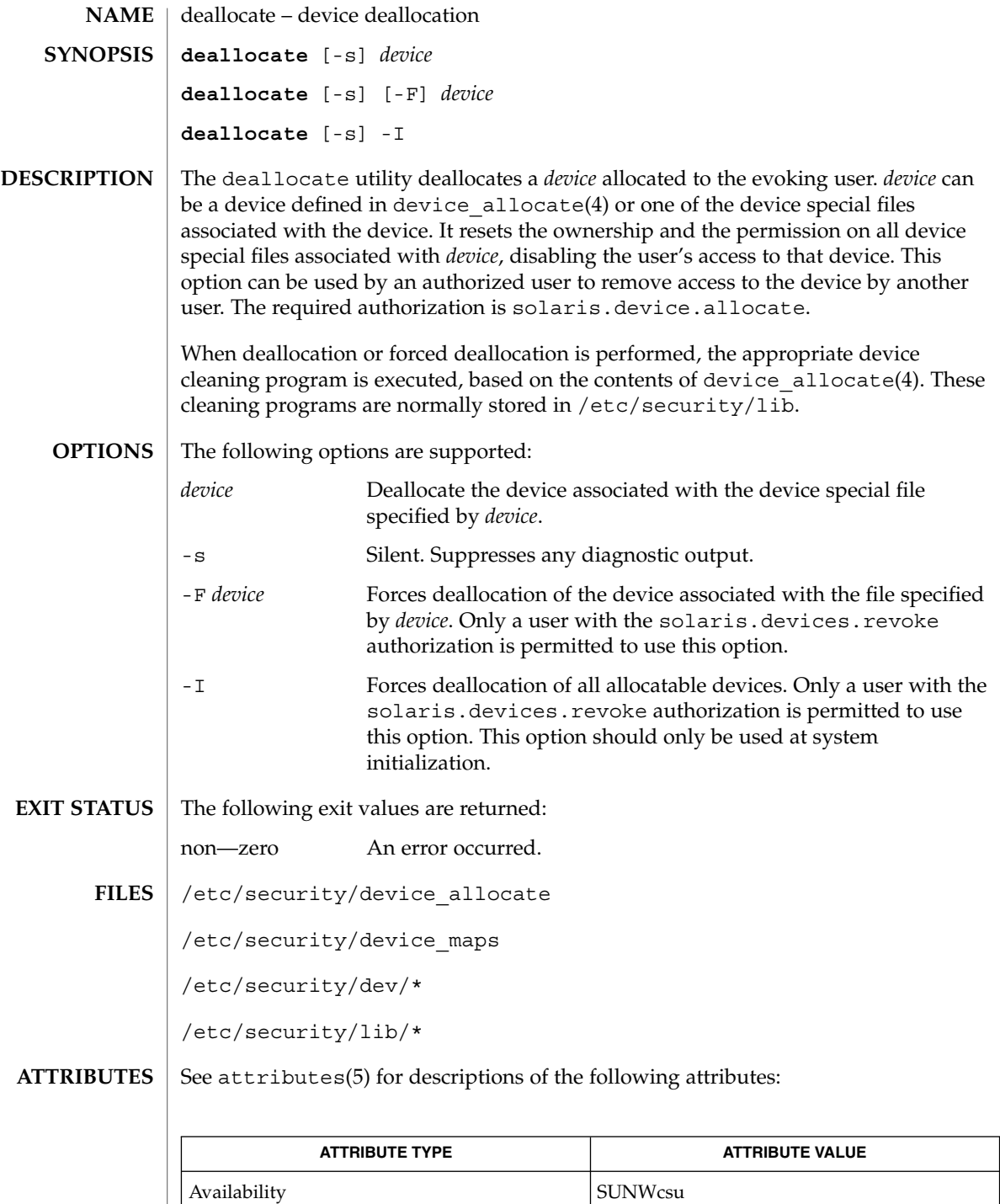

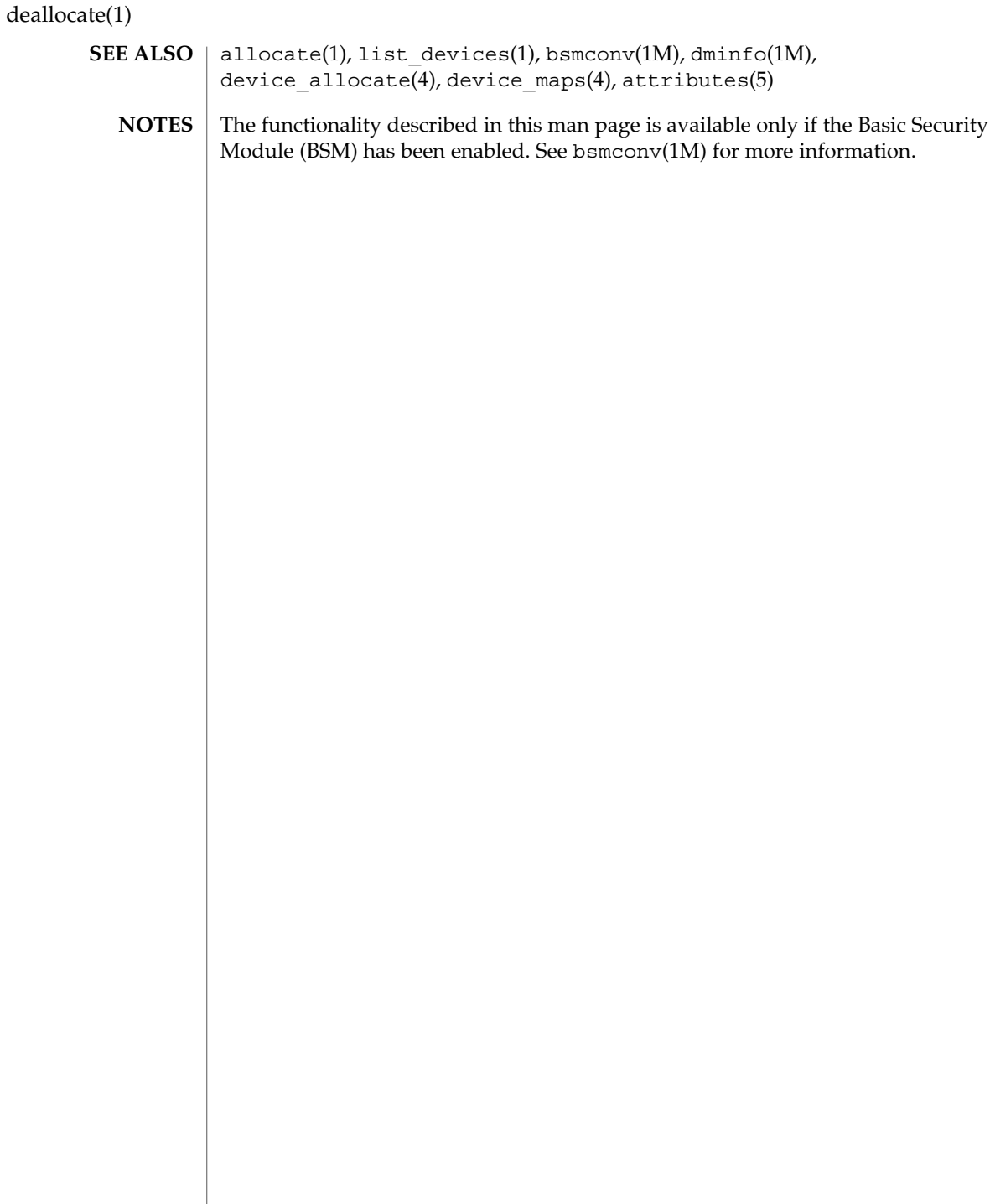

deroff(1)

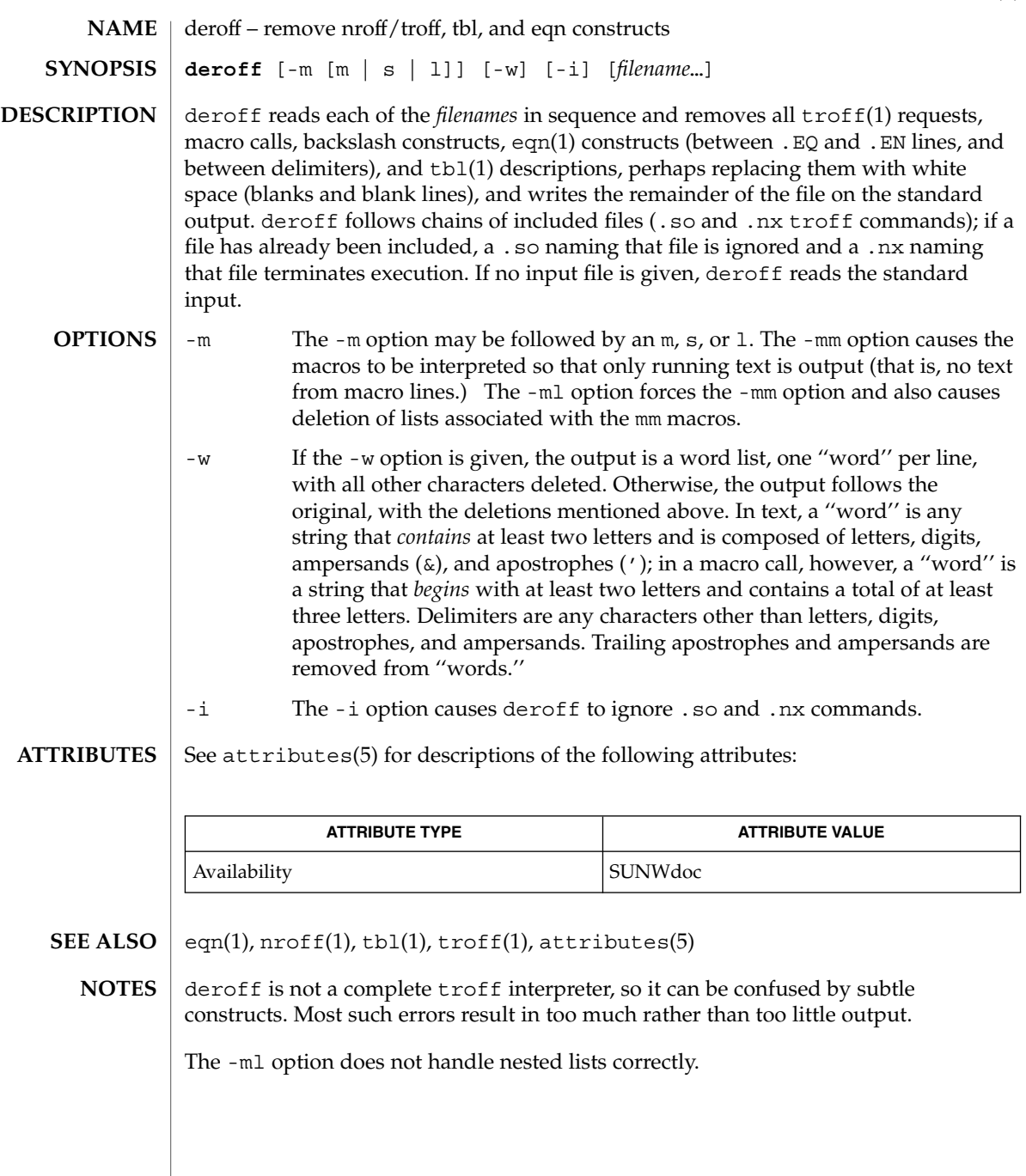

 $df(1B)$ 

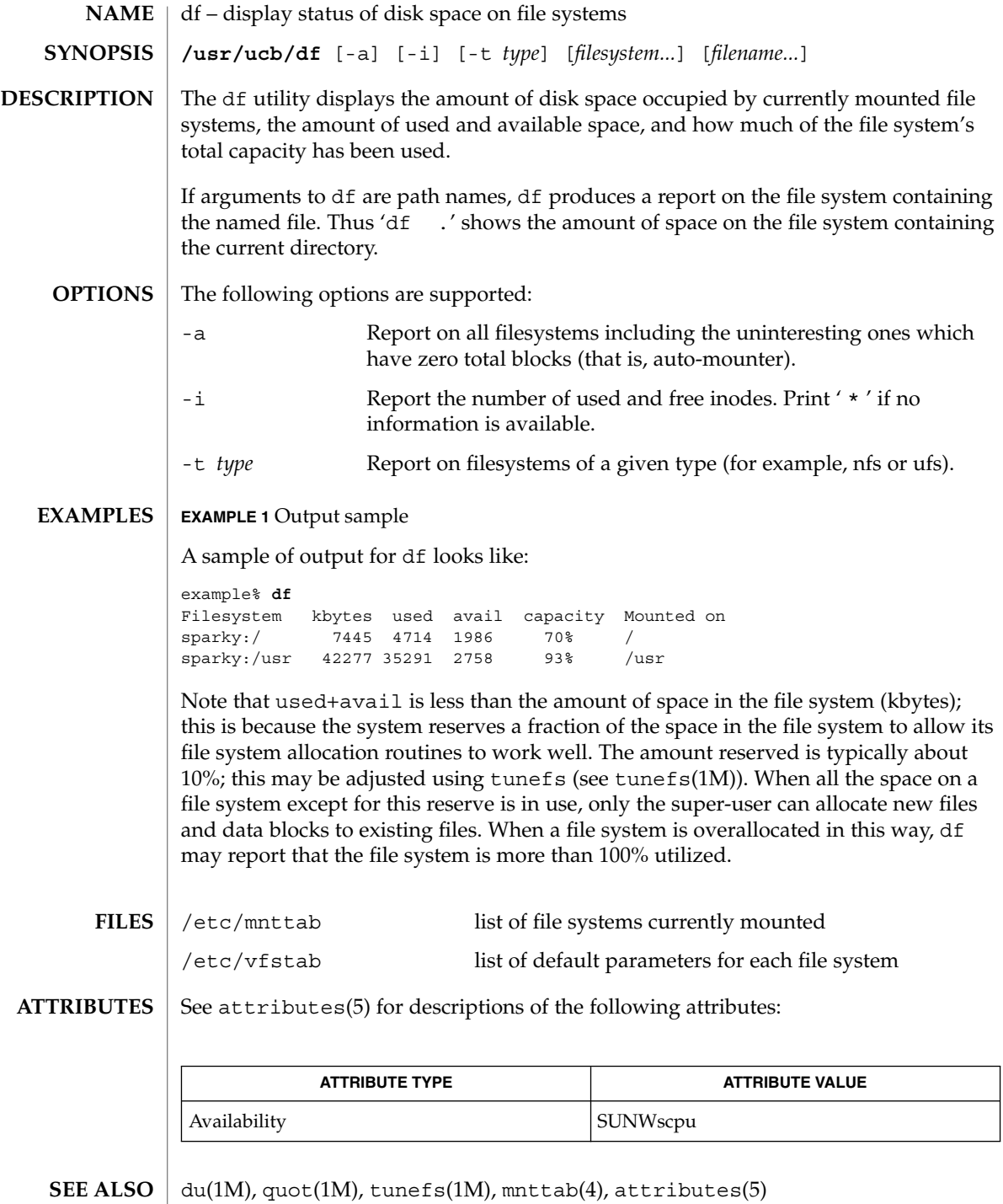

dhcpinfo(1)

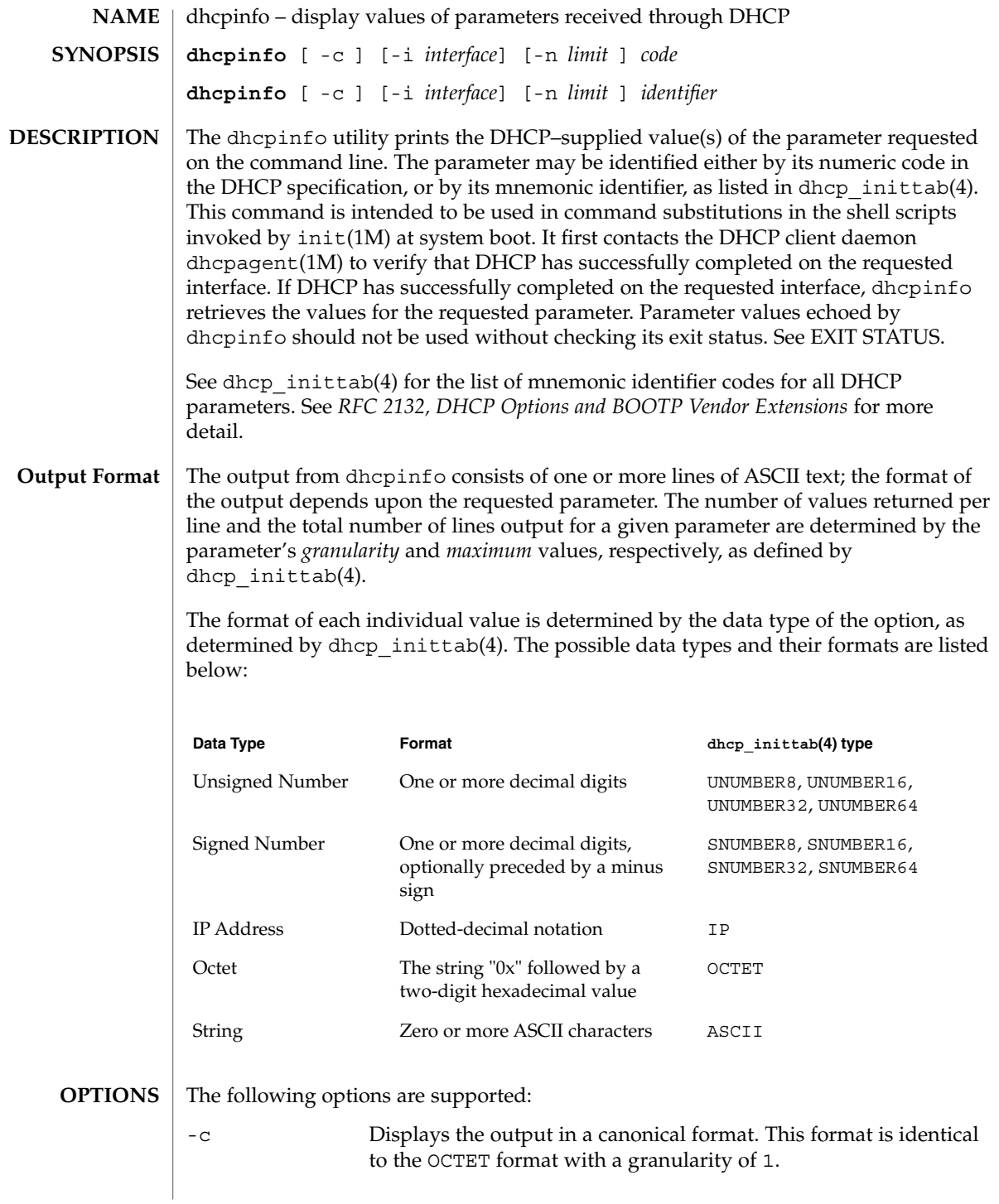

## <span id="page-279-0"></span>dhcpinfo(1)

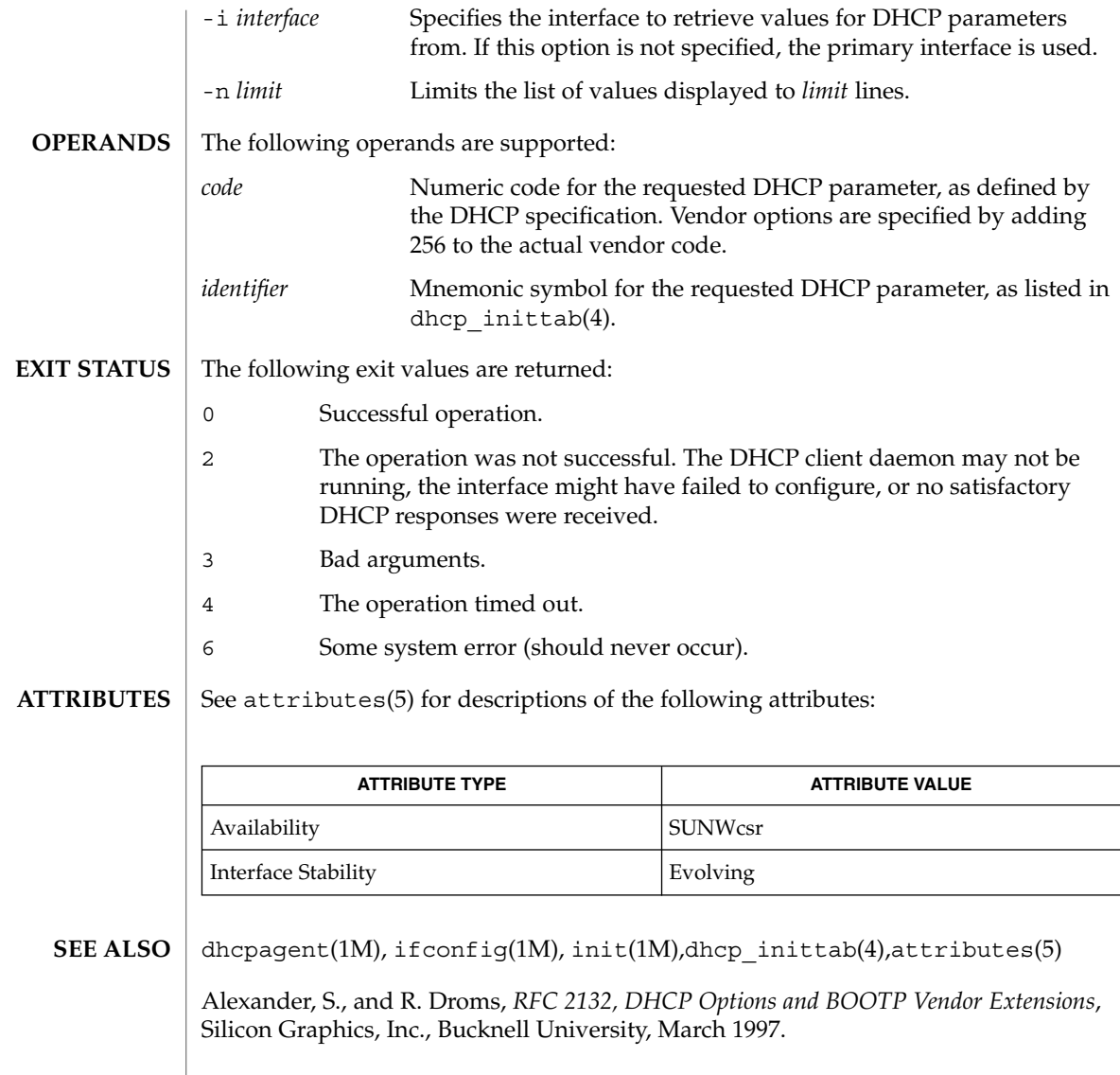

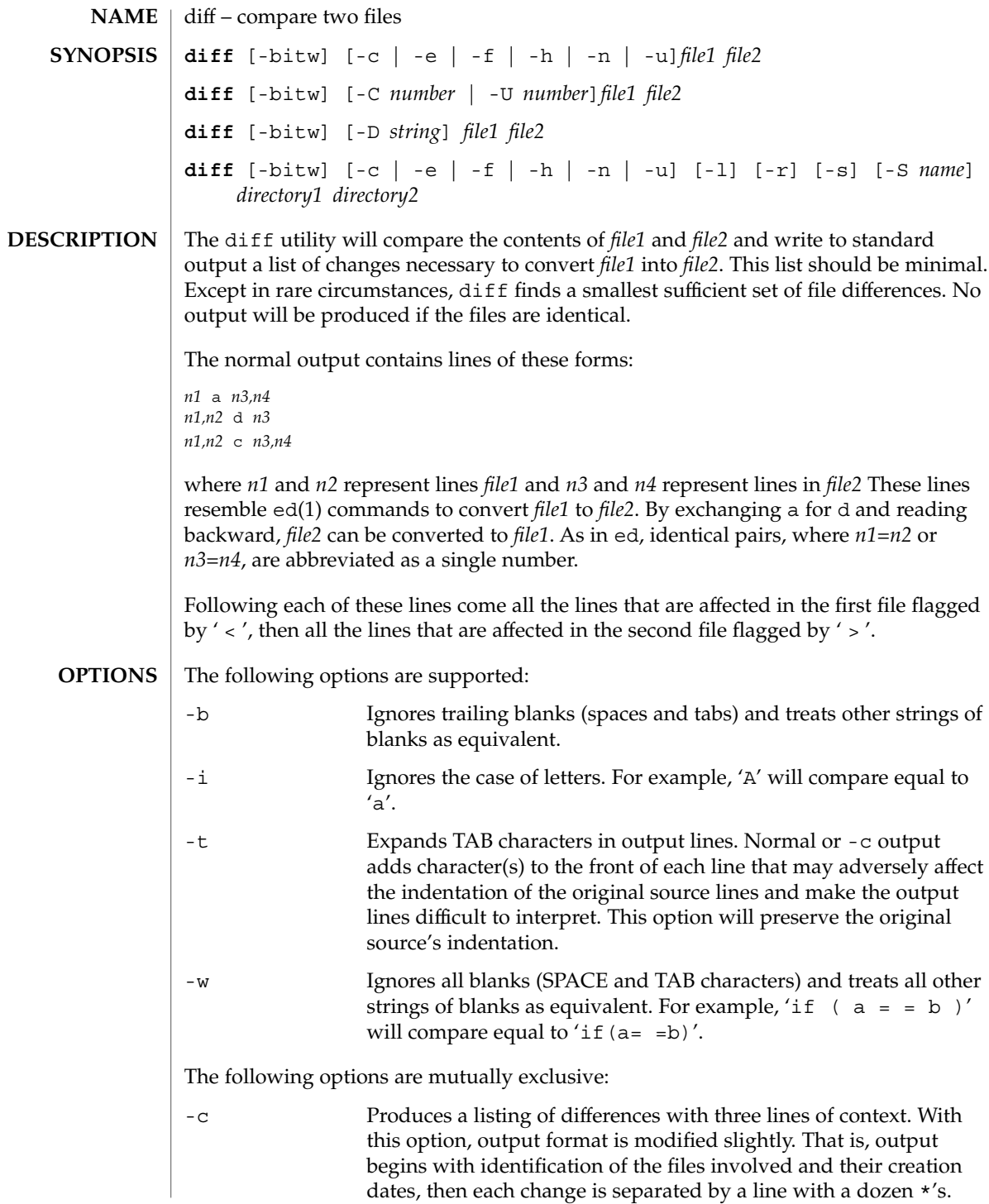

User Commands **281**

 $diff(1)$ 

 $diff(1)$ 

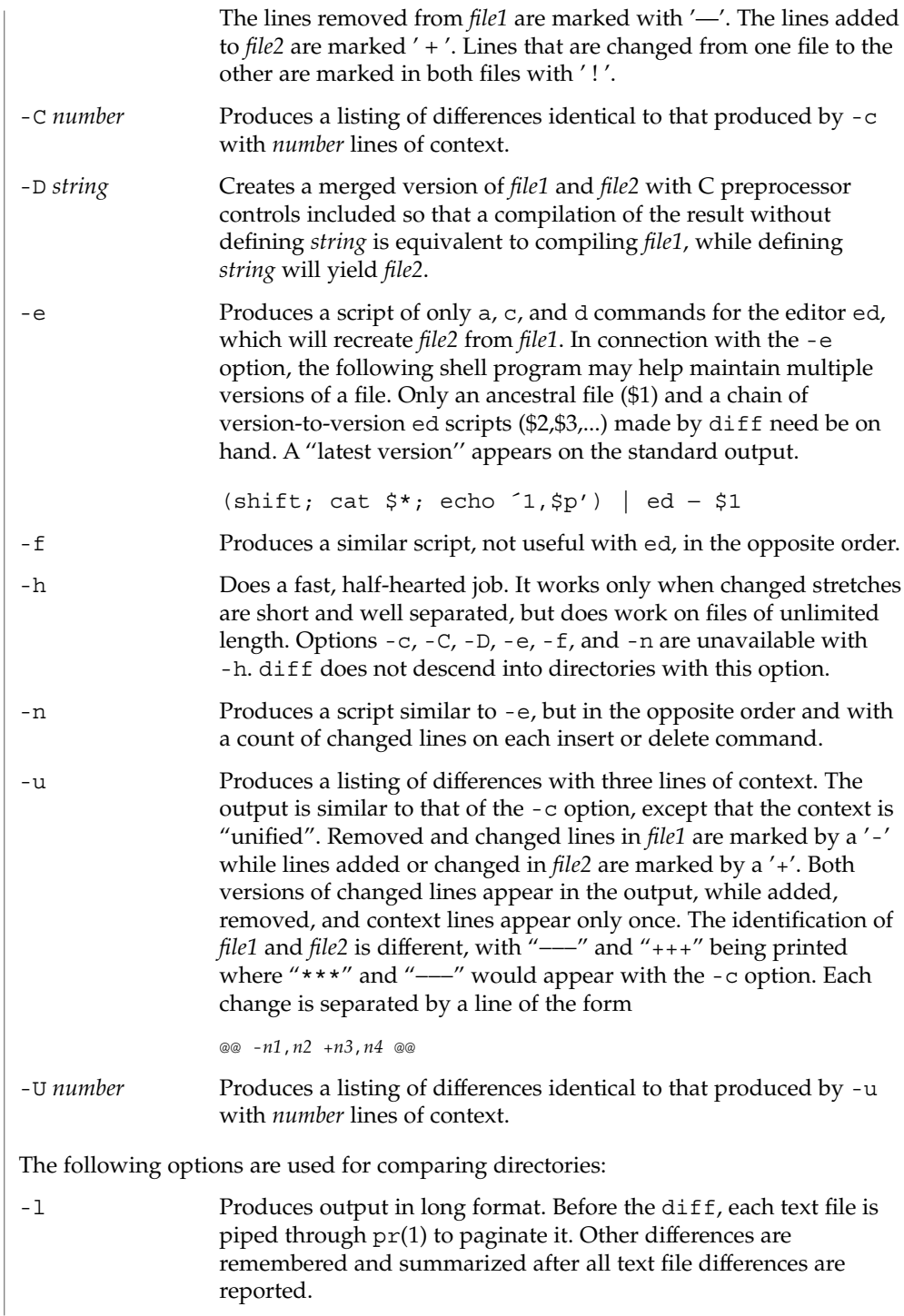

-r Applies diff recursively to common subdirectories encountered. -s Reports files that are the identical. These identical files would not otherwise be mentioned. -S *name* Starts a directory diff in the middle, beginning with the file *name*. The following operands are supported: *file1 file2* A path name of a file or directory to be compared. If either *file1* or *file2* is −, the standard input will be used in its place. *directory1 directory2* A path name of a directory to be compared. If only one of *file1* and *file2* is a directory, diff will be applied to the non-directory file and the file contained in the directory file with a filename that is the same as the last component of the non-directory file. See largefile(5) for the description of the behavior of diff when encountering files greater than or equal to 2 Gbyte ( $2^{31}$  bytes). **EXAMPLE 1** Typical output of the diff command In the following command,  $dir1$  is a directory containing a directory named x,  $dir2$ is a directory containing a directory named  $x$ ,  $\text{dir1}/x$  and  $\text{dir2}/x$  both contain files named date.out, and dir2/x contains a file named y: example% **diff -r dir1 dir2** Common subdirectories: dir1/x and dir2/x Only in dir2/x: y diff -r dir1/x/date.out dir2/x/date.out 1c1 < Mon Jul 2 13:12:16 PDT 1990 --- > Tue Jun 19 21:41:39 PDT 1990 See environ(5) for descriptions of the following environment variables that affect the execution of diff: LANG, LC\_ALL, LC\_CTYPE, LC\_MESSAGES, LC\_TIME, and NLSPATH. TZ Determines the locale for affecting the timezone used for calculating file timestamps written with the -C and -c options. The following exit values are returned: **OPERANDS USAGE EXAMPLES ENVIRONMENT VARIABLES EXIT STATUS**

 $diff(1)$ 

 $diff(1)$ 

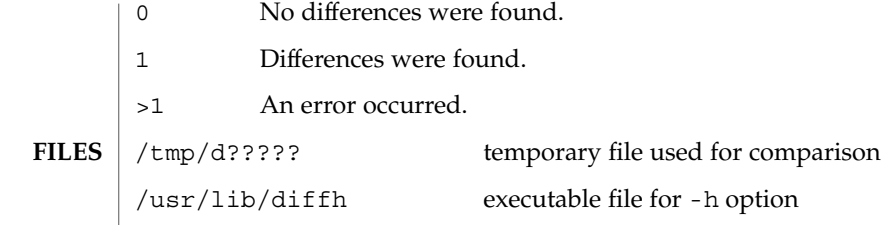

**ATTRIBUTES**

See attributes(5) for descriptions of the following attributes:

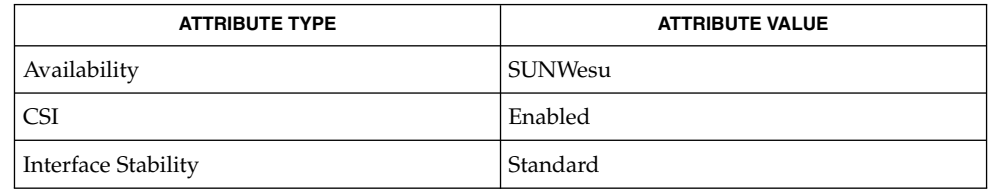

bdiff(1),  $cmp(1)$ ,  $comm(1)$ ,  $dircmp(1)$ ,  $ed(1)$ ,  $pr(1)$ ,  $sdiff(1)$ ,  $attributes(5)$ , environ(5), largefile(5), standards(5) **SEE ALSO**

Editing scripts produced under the -e or -f options are naive about creating lines consisting of a single period (.). **NOTES**

> Missing NEWLINE at end of file indicates that the last line of the file in question did not have a NEWLINE. If the lines are different, they will be flagged and output, although the output will seem to indicate they are the same.

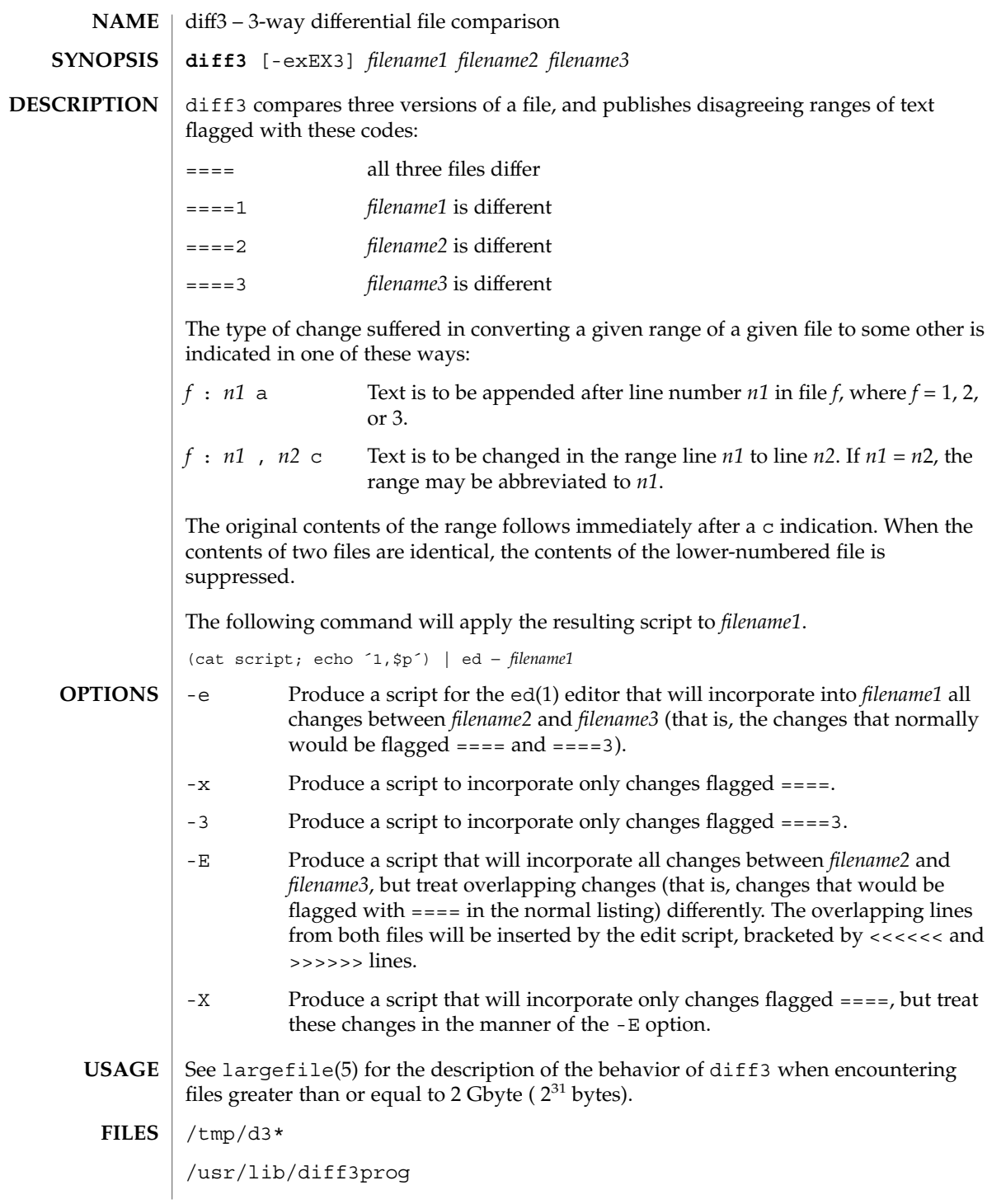

### diff3(1)

**ATTRIBUTES** | See attributes(5) for descriptions of the following attributes:

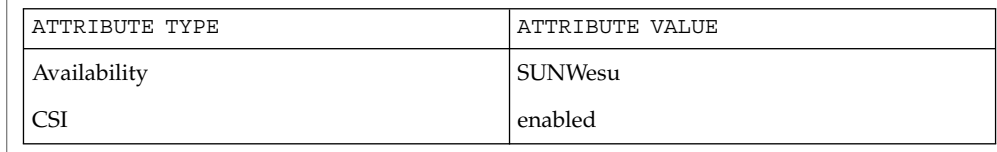

### diff(1), attributes(5), largefile(5) **SEE ALSO**

Text lines that consist of a single '.' will defeat -e. **NOTES**

Files longer than 64 Kbytes will not work.

diffmk – mark differences between versions of a troff input file **diffmk** *oldfile newfile markedfile* diffmk compares two versions of a file and creates a third version that includes "change mark" (.mc) commands for nroff(1) and troff(1). *oldfile* and *newfile* are the old and new versions of the file. diffmk generates *markedfile*, which, contains the text from *newfile* with troff(1) "change mark" requests (.mc) inserted where *newfile* differs from *oldfile*. When *markedfile* is formatted, changed or inserted text is shown by | at the right margin of each line. The position of deleted text is shown by a single  $\star$ . See largefile(5) for the description of the behavior of diffmk when encountering files greater than or equal to 2 Gbyte ( $2^{31}$  bytes). **EXAMPLE 1** An example of the diffmk command. diffmk can also be used in conjunction with the proper troff requests to produce program listings with marked changes. In the following command line: example% diffmk old.c new.c marked.c ; nroff reqs marked.c | pr the file reqs contains the following troff requests: .pl 1 .ll 77 .nf .eo .nh which eliminate page breaks, adjust the line length, set no-fill mode, ignore escape characters, and turn off hyphenation, respectively. If the characters | and \* are inappropriate, you might run *markedfile* through sed(1) to globally change them. See attributes(5) for descriptions of the following attributes: **ATTRIBUTE TYPE ATTRIBUTE VALUE** Availability SUNWdoc  $diff(1), nref(1), sed(1), troff(1), attributes(5), large file(5)$ Aesthetic considerations may dictate manual adjustment of some output. File differences involving only formatting requests may produce undesirable output, that **NAME SYNOPSIS DESCRIPTION USAGE EXAMPLES ATTRIBUTES SEE ALSO BUGS**

is, replacing .sp by .sp 2 will produce a "change mark" on the preceding or

following line of output.

User Commands **287**

diffmk(1)

dircmp(1)

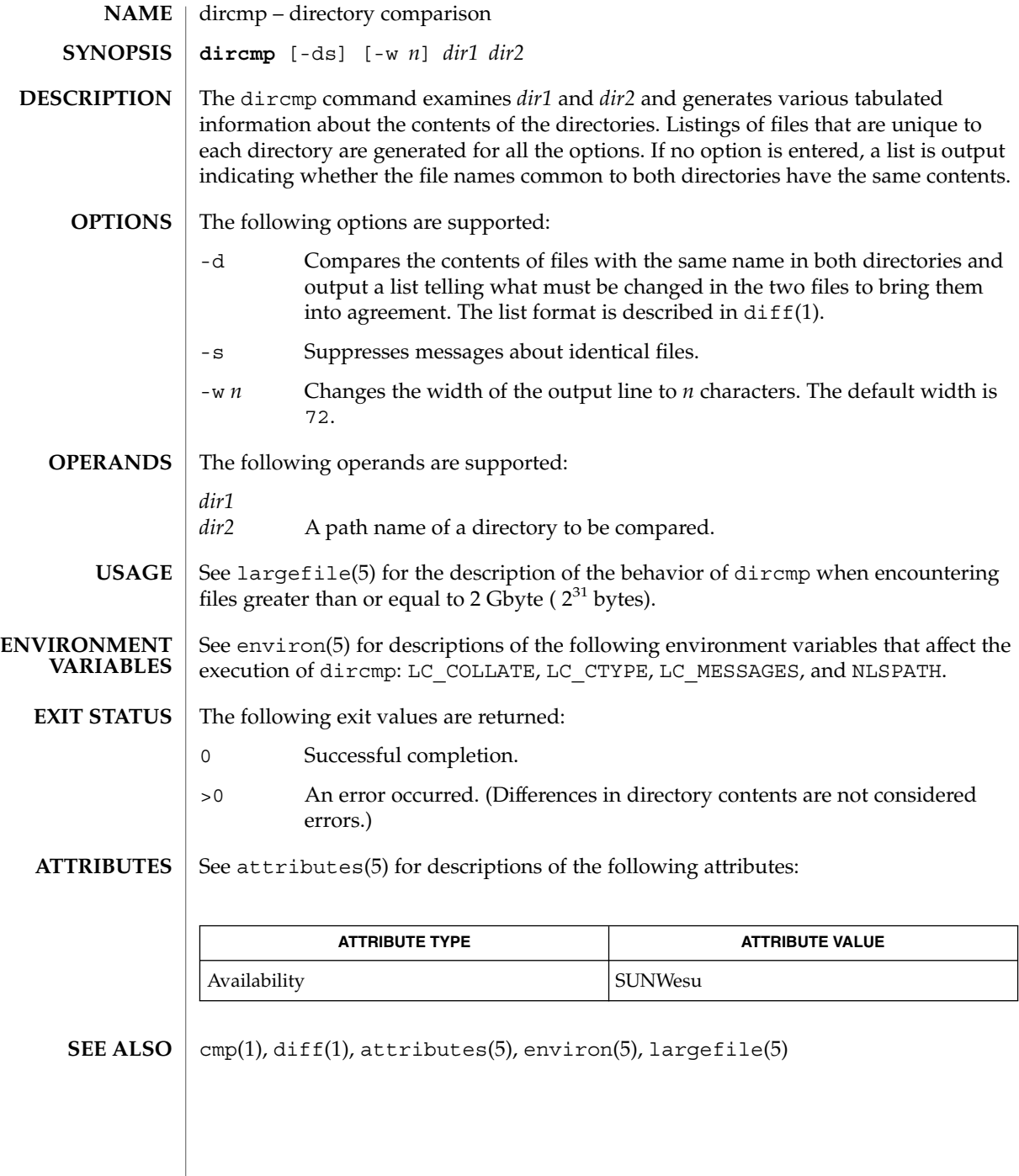
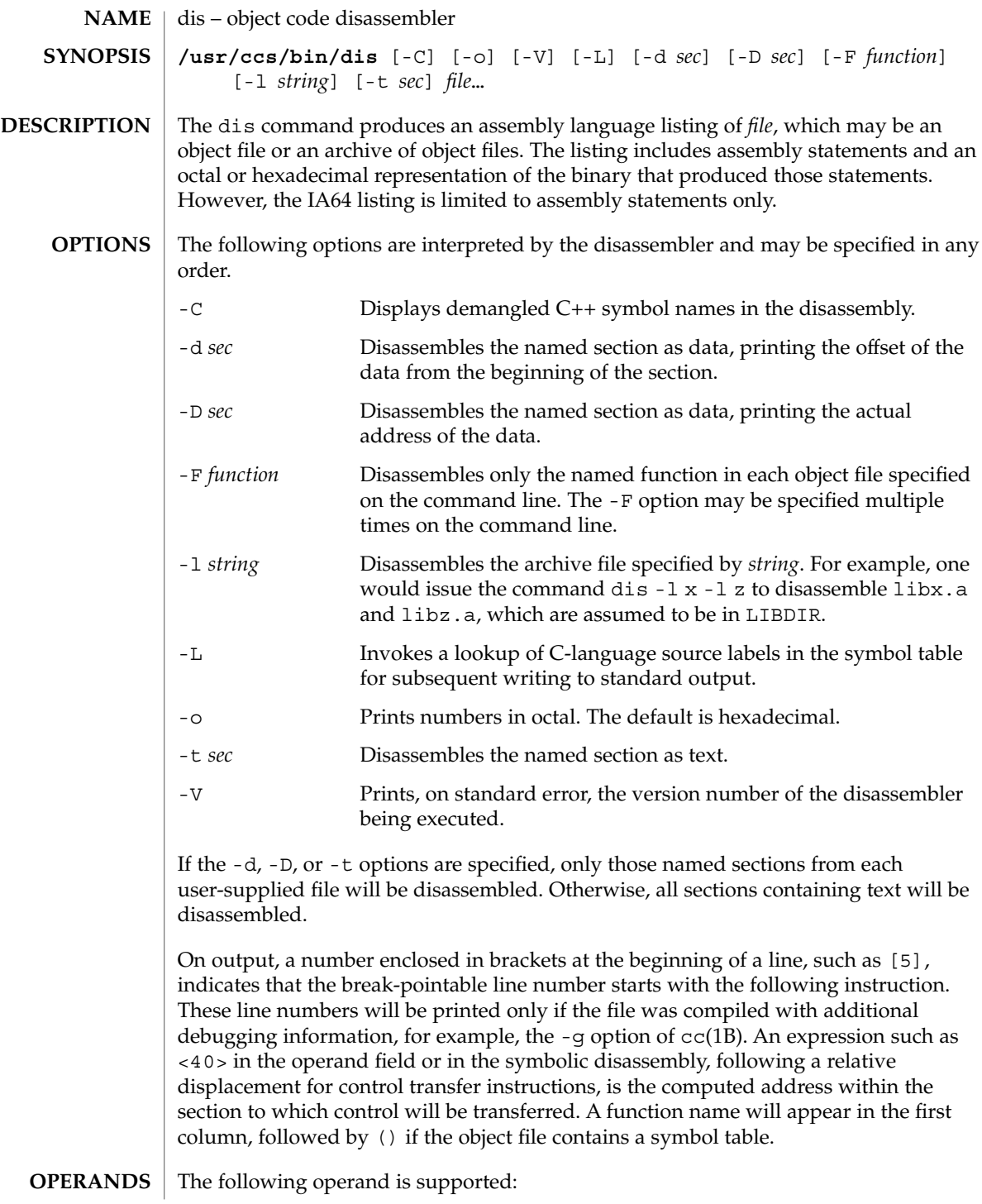

 $dis(1)$ 

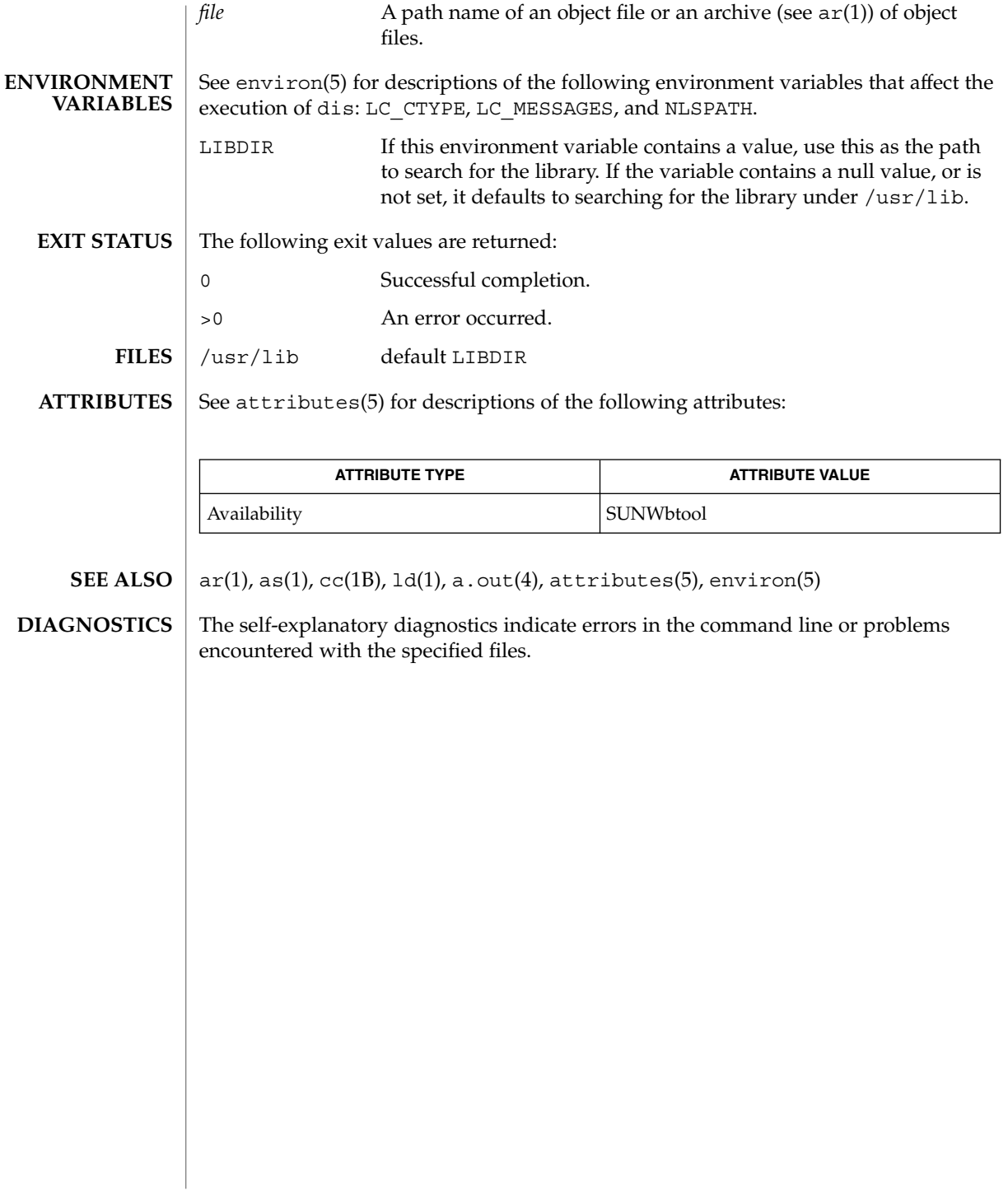

# dispgid(1)

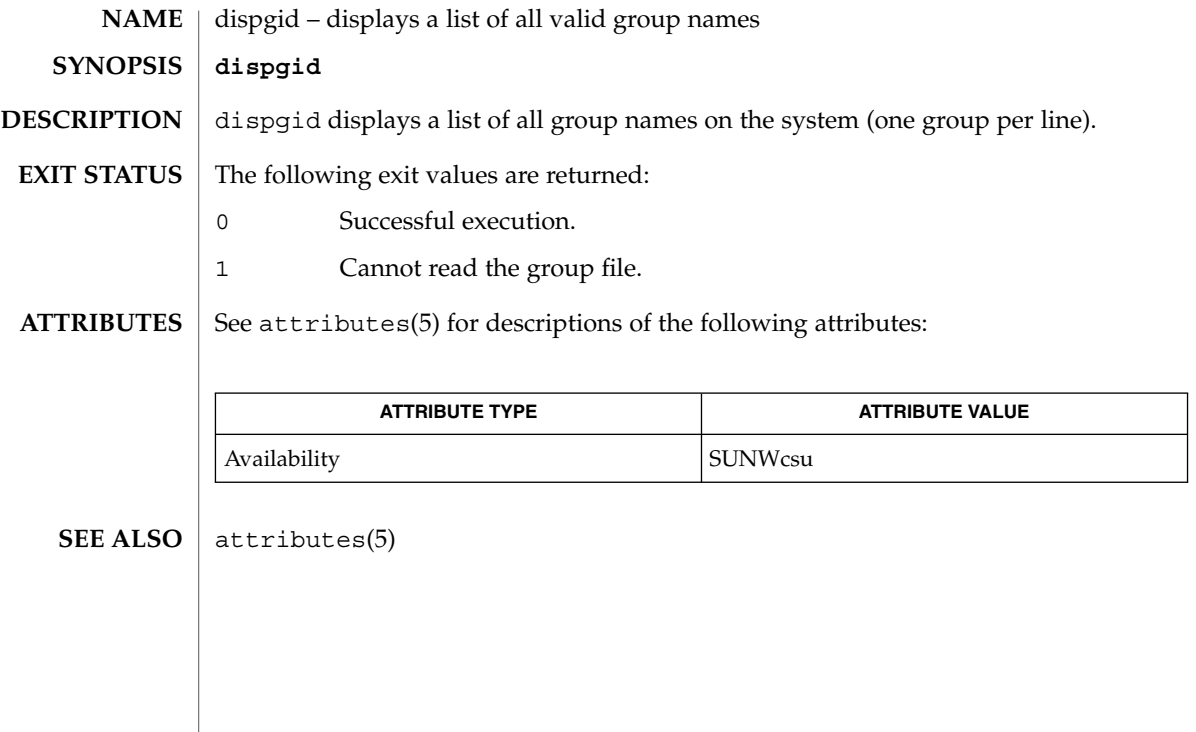

# dispuid(1)

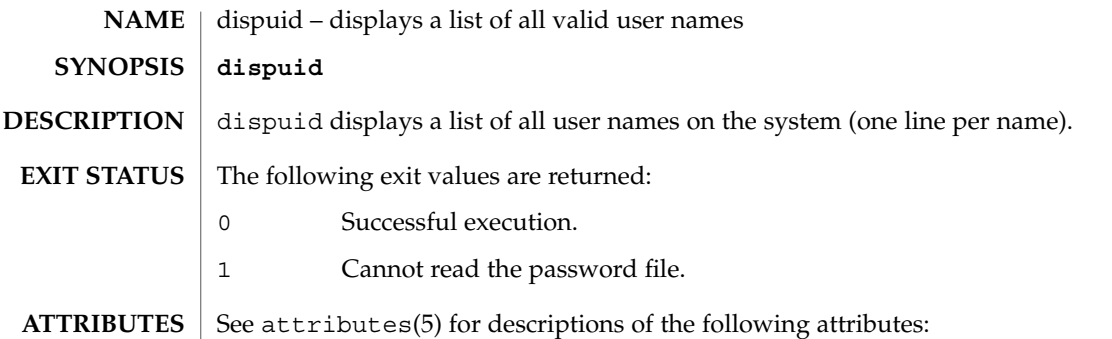

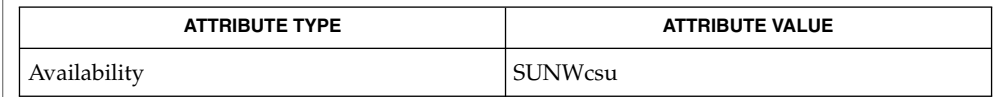

## $\textbf{SEE\ ALSO}\text{ \textcolor{red}{\mid} } \text{attributes(5)}$

# dos2unix(1)

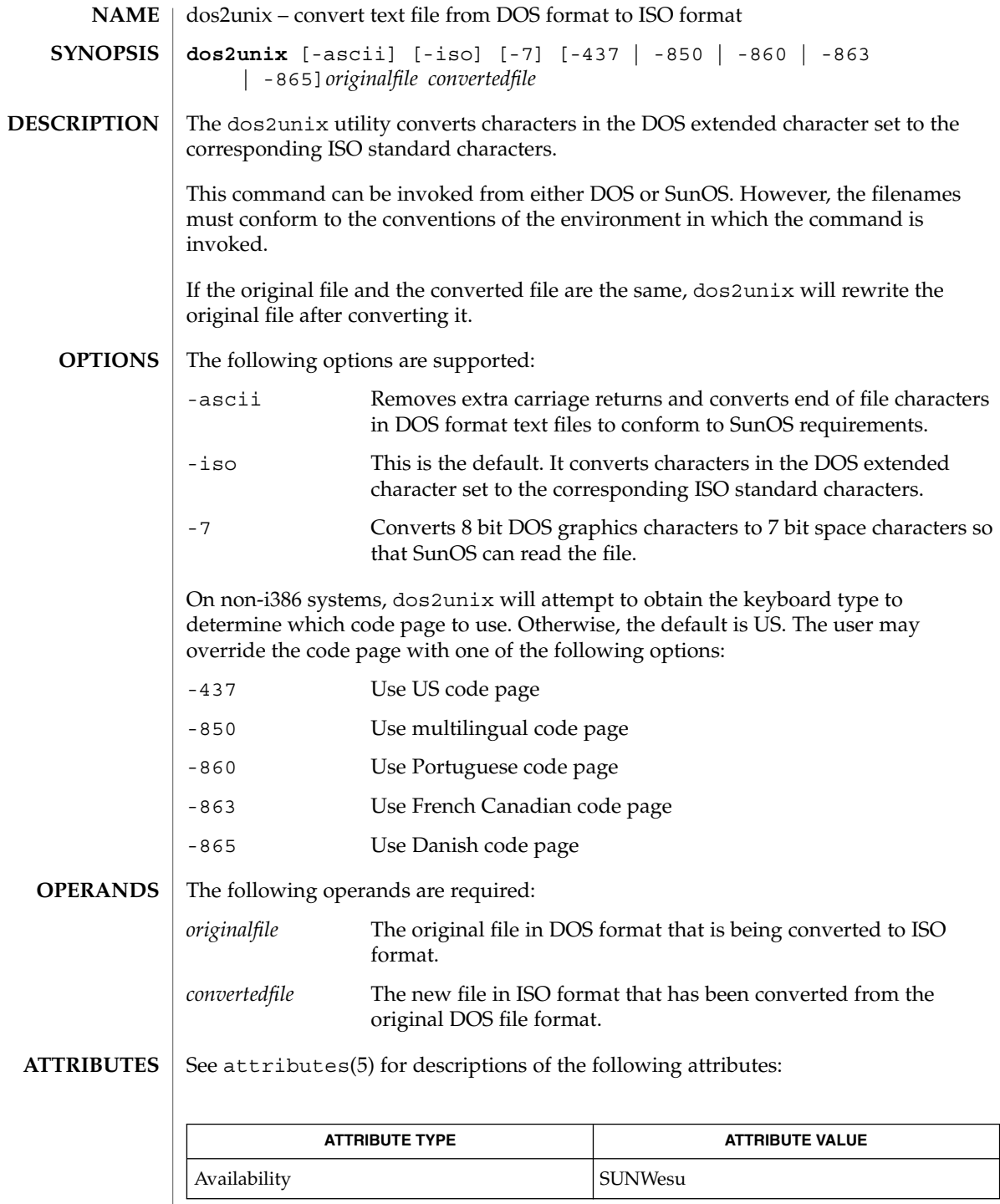

User Commands **293**

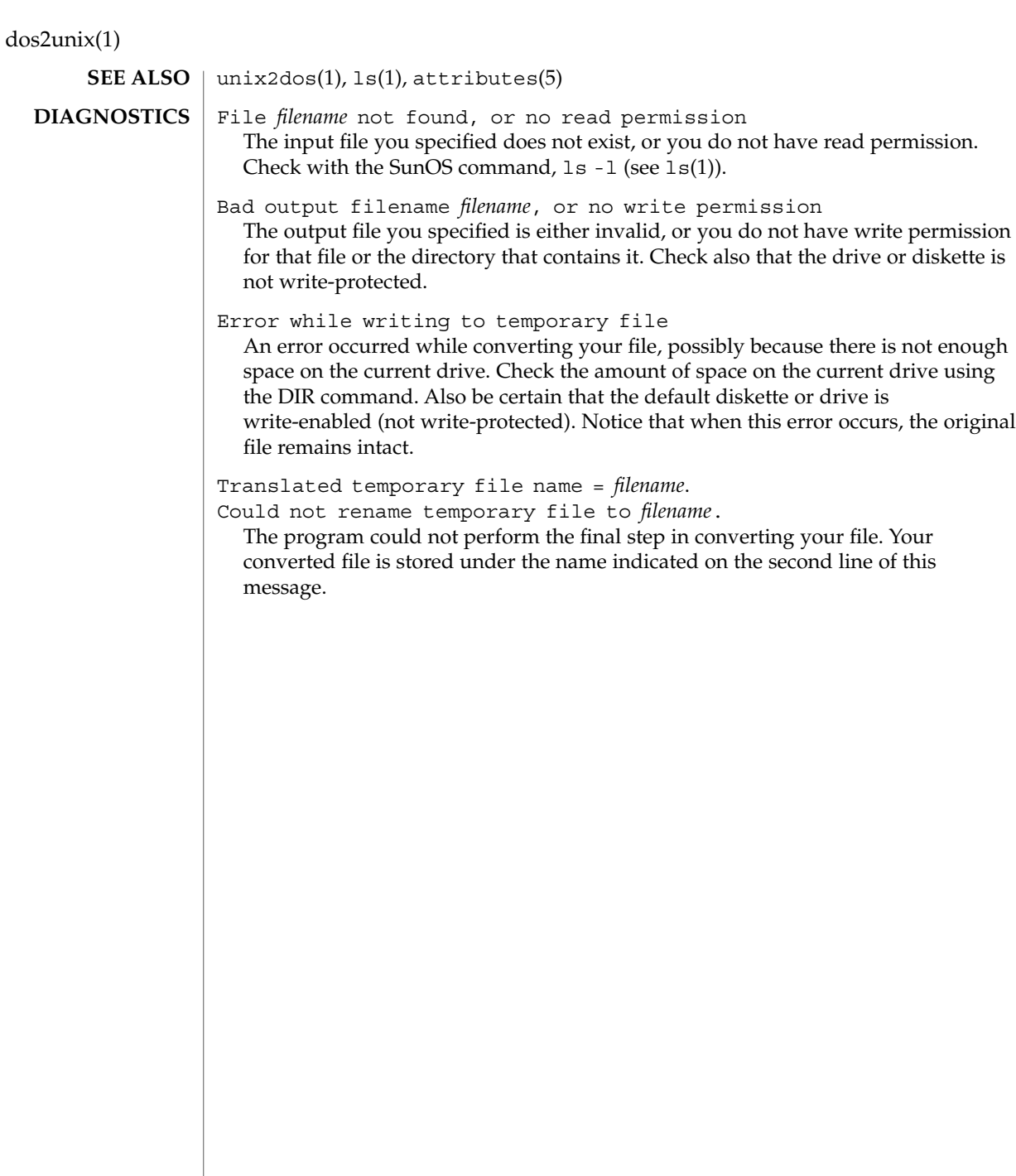

download(1)

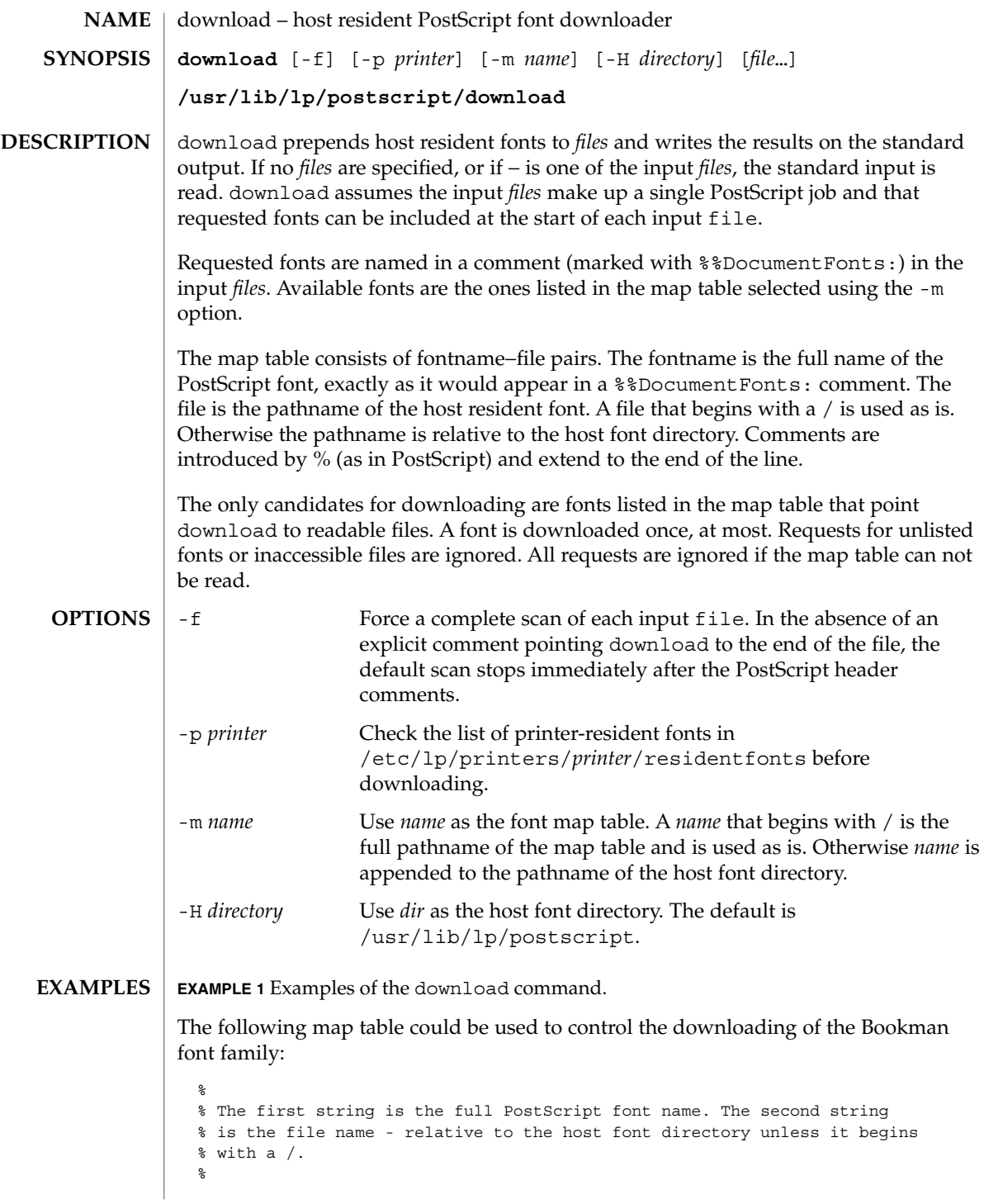

User Commands **295**

# download(1)

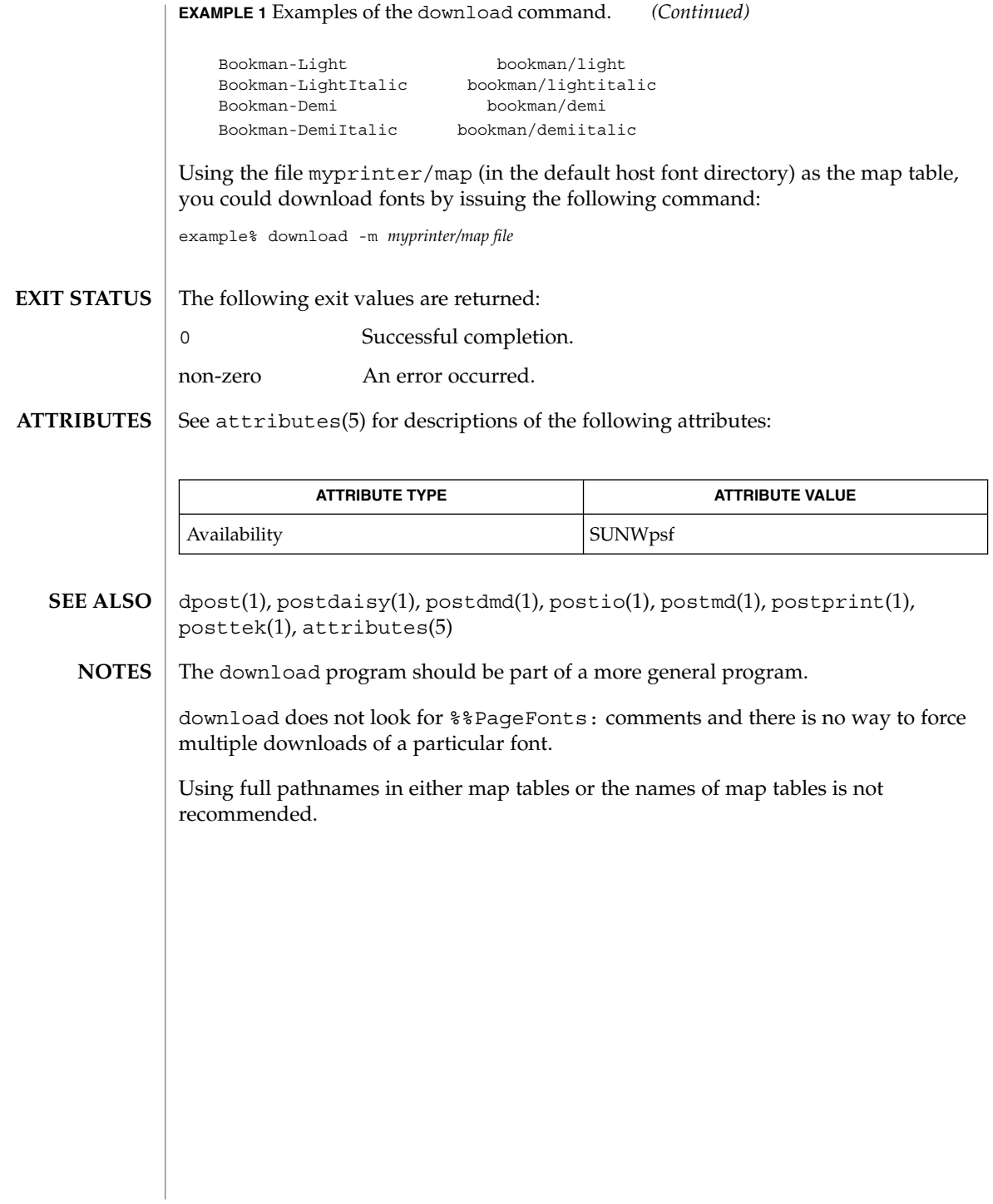

dpost(1)

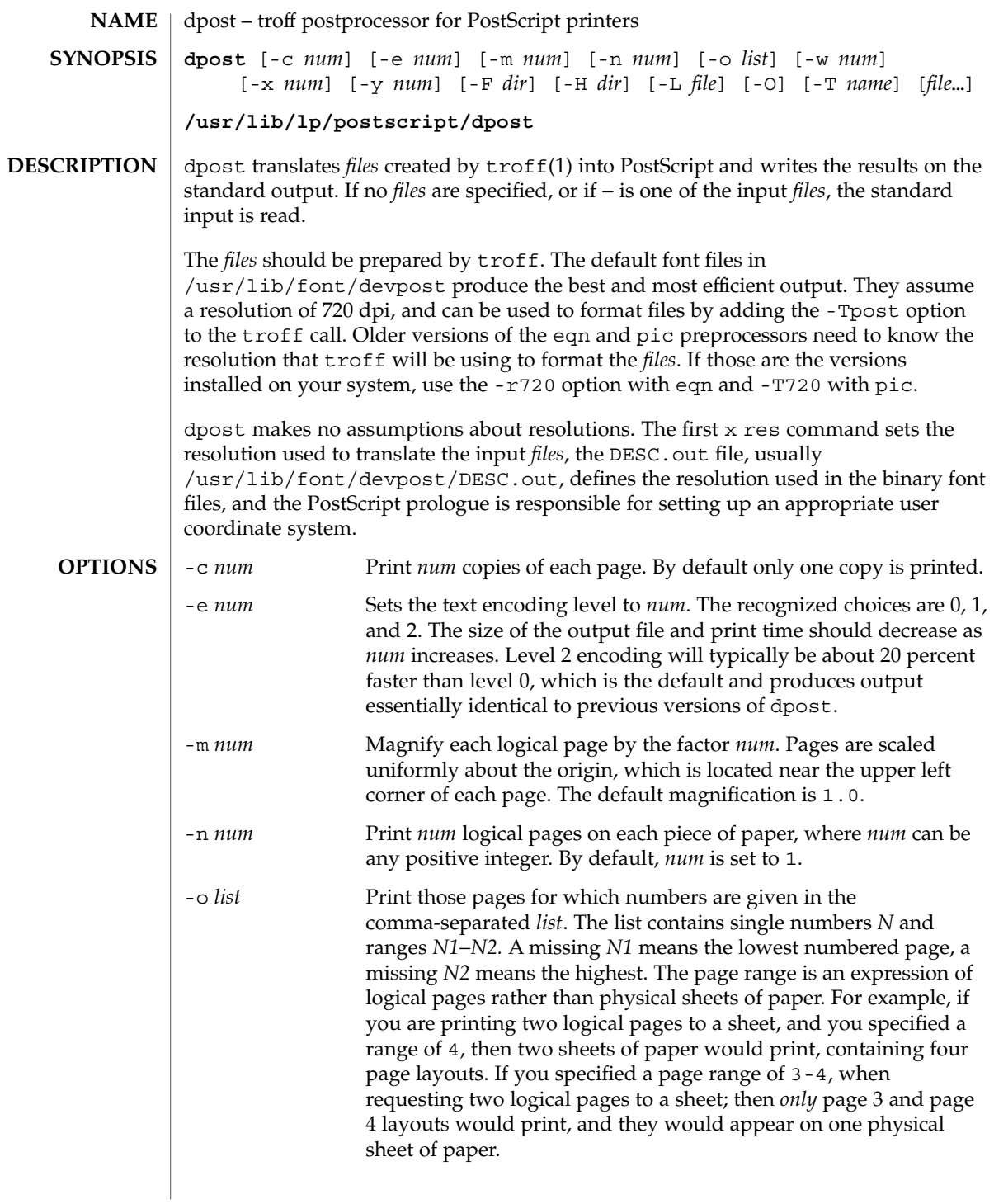

# dpost(1)

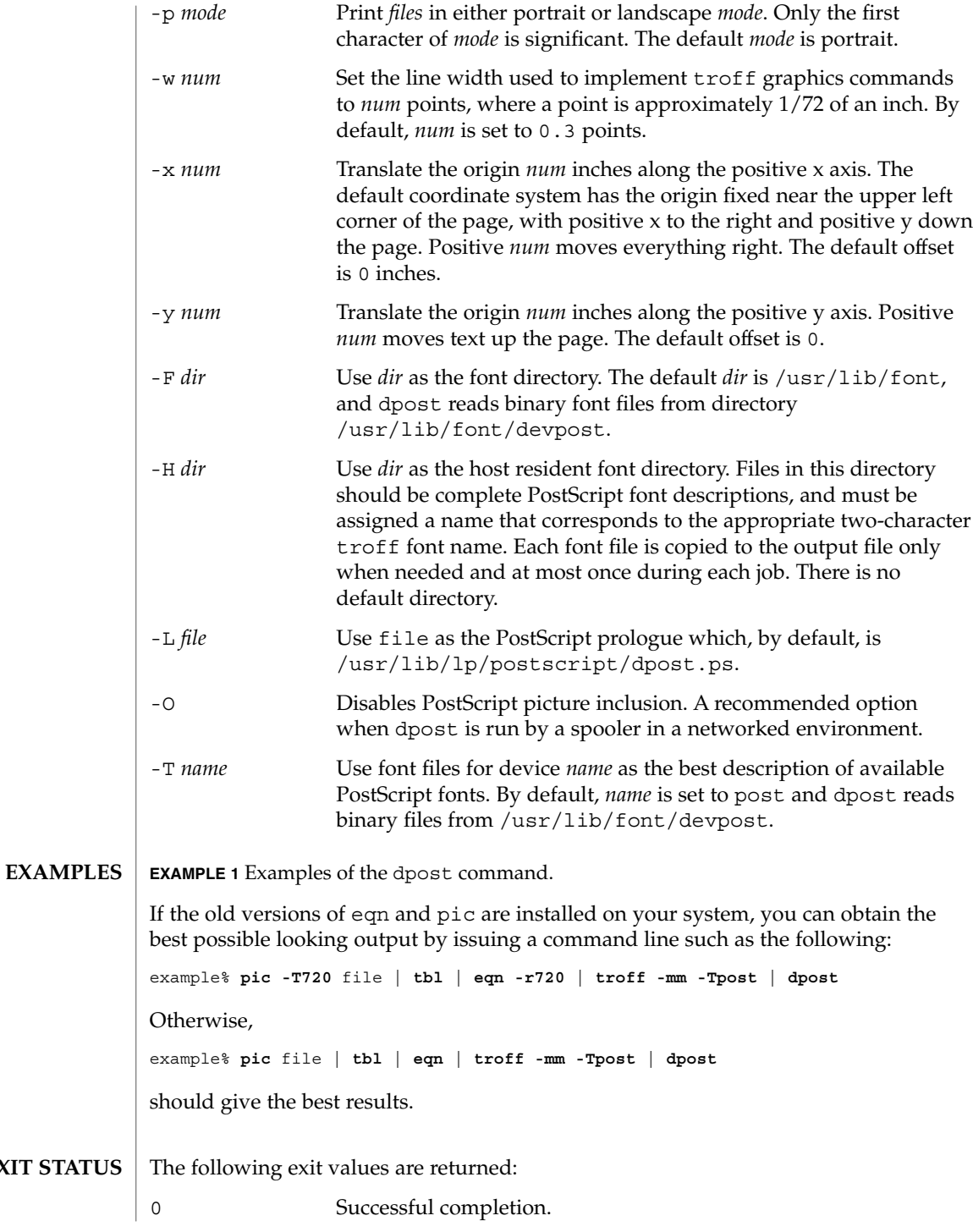

**298** man pages section 1: User Commands • Last Revised 9 Sep 1996

**EXIT** 

dpost(1)

**FILES**

non-zero An error occurred. /usr/lib/font/devpost/\*.out /usr/lib/font/devpost/charlib/\* /usr/lib/lp/postscript/color.ps /usr/lib/lp/postscript/draw.ps /usr/lib/lp/postscript/forms.ps /usr/lib/lp/postscript/ps.requests /usr/lib/macros/pictures /usr/lib/macros/color

**ATTRIBUTES**

See attributes(5) for descriptions of the following attributes:

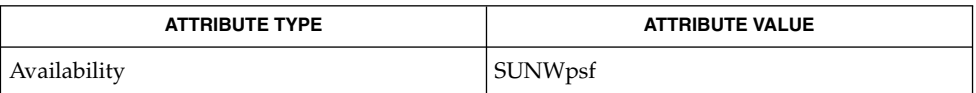

#### download(1), postdaisy(1), postdmd(1), postio(1), postmd(1), postprint(1), postreverse(1), posttek(1), troff(1), attributes(5) **SEE ALSO**

Output files often do not conform to Adobe's file structuring conventions. Piping the output of dpost through postreverse(1) should produce a minimally conforming PostScript file. **NOTES**

> Although dpost can handle files formatted for any device, emulation is expensive and can easily double the print time and the size of the output file. No attempt has been made to implement the character sets or fonts available on all devices supported by troff. Missing characters will be replaced by white space, and unrecognized fonts will usually default to one of the Times fonts (that is, R, I, B, or BI).

An x res command must precede the first x init command, and all the input *files* should have been prepared for the same output device.

Use of the -T option is not encouraged. Its only purpose is to enable the use of other PostScript font and device description files, that perhaps use different resolutions, character sets, or fonts.

Although level 0 encoding is the only scheme that has been thoroughly tested, level 2 is fast and may be worth a try.

 $du(1)$ 

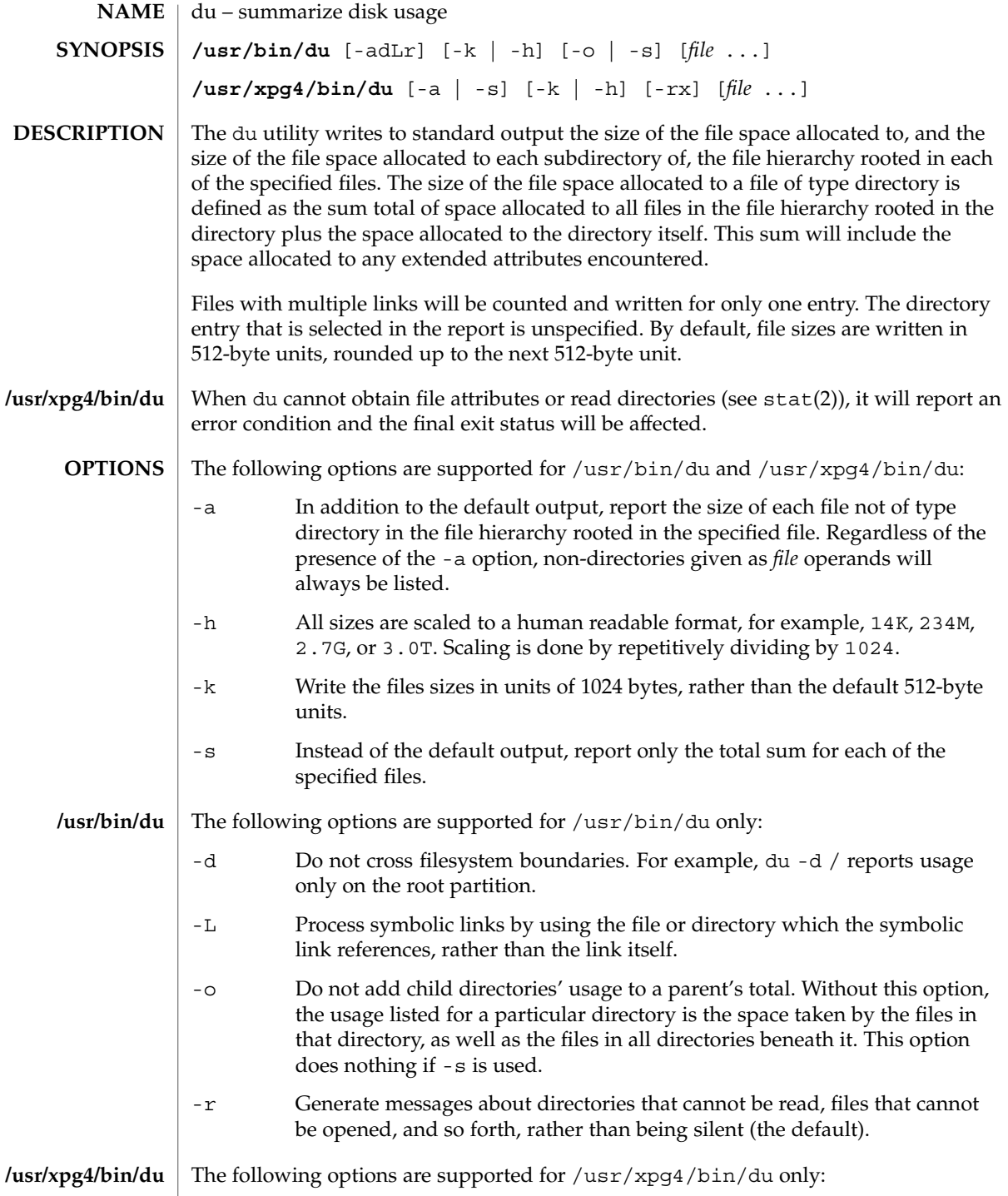

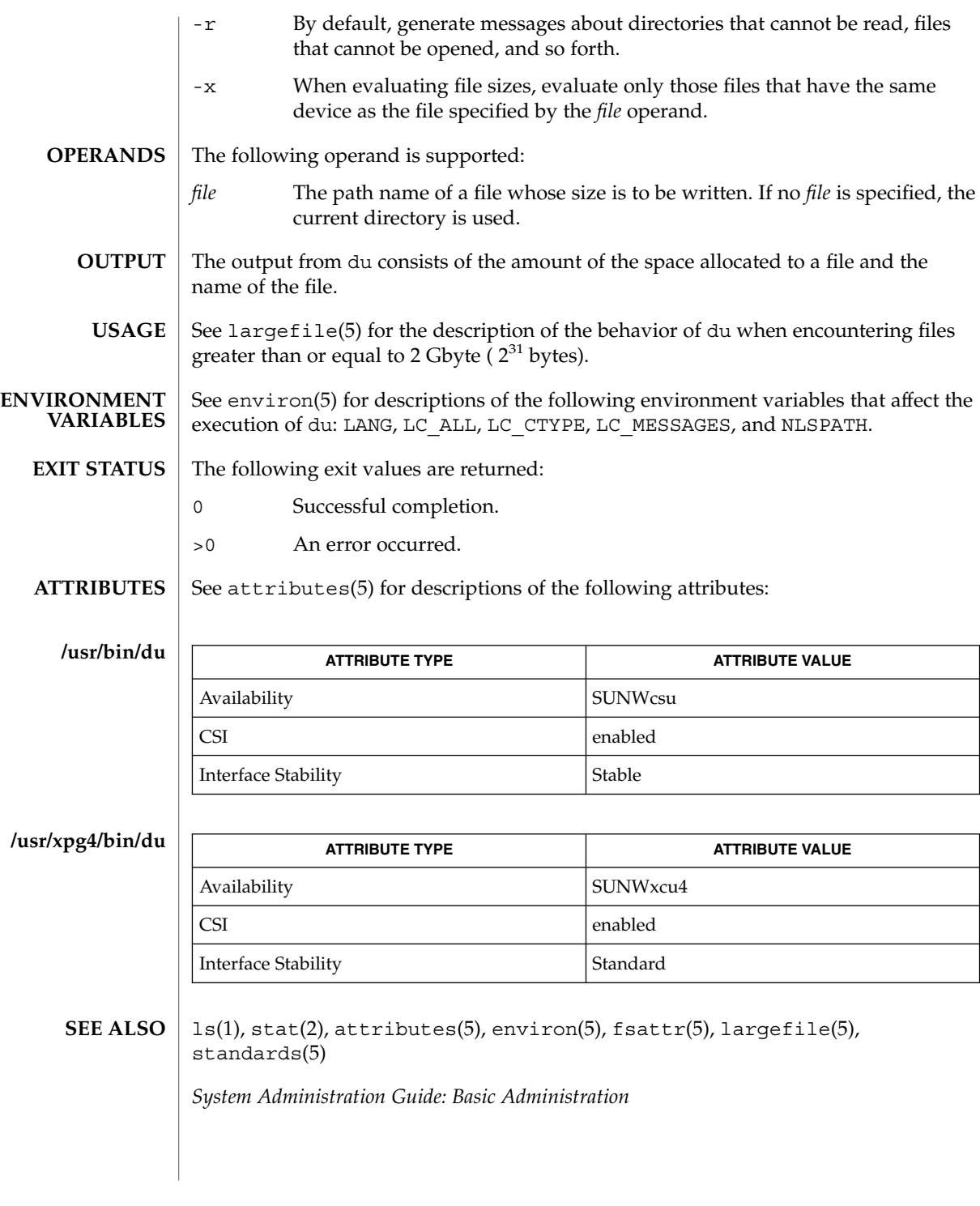

 $du(1)$ 

User Commands **301**

 $du(1)$ 

A file with two or more links is counted only once. If, however, there are links between files in different directories where the directories are on separate branches of the file system hierarchy, du will count the excess files more than once. **NOTES**

Files containing holes will result in an incorrect block count.

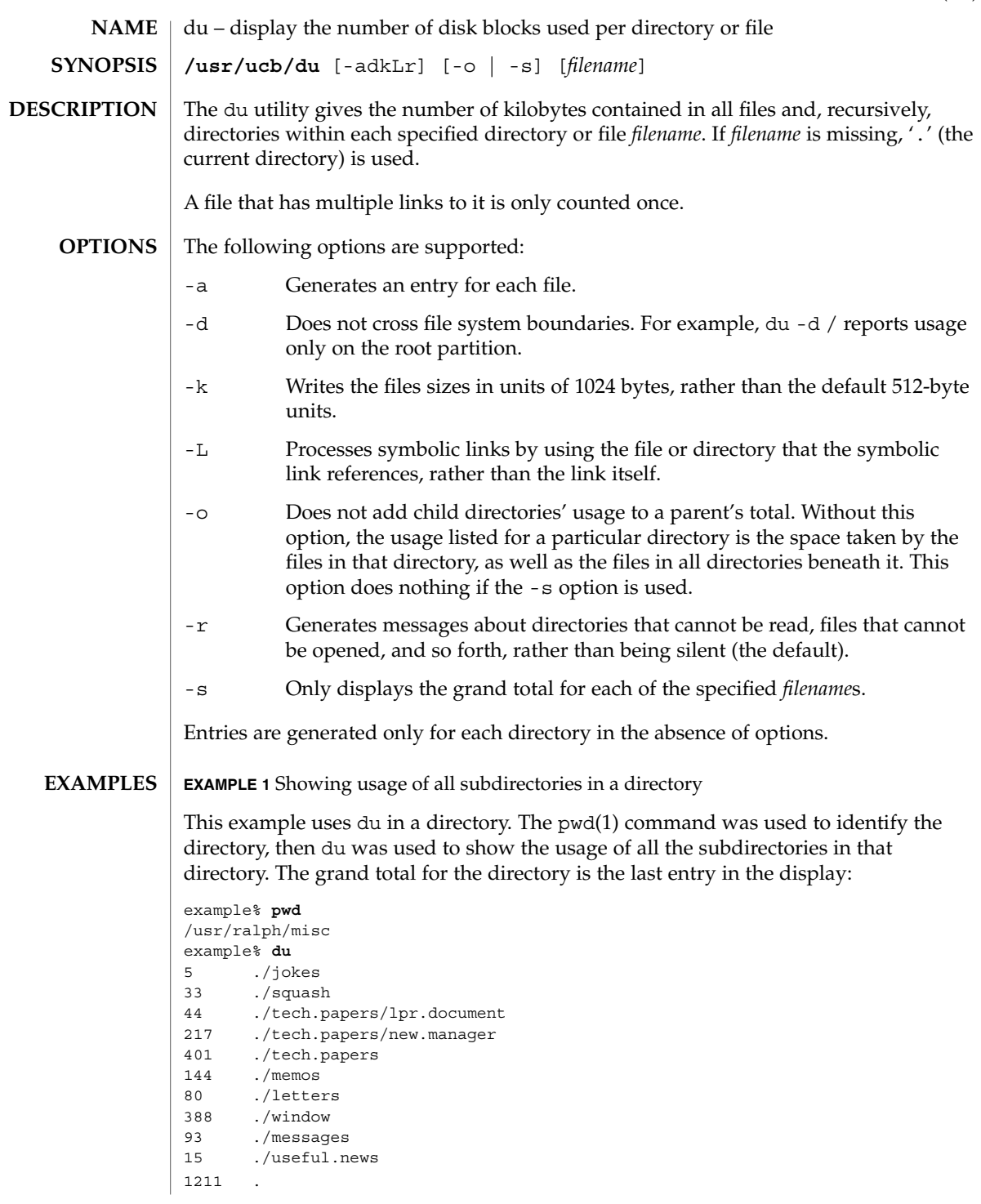

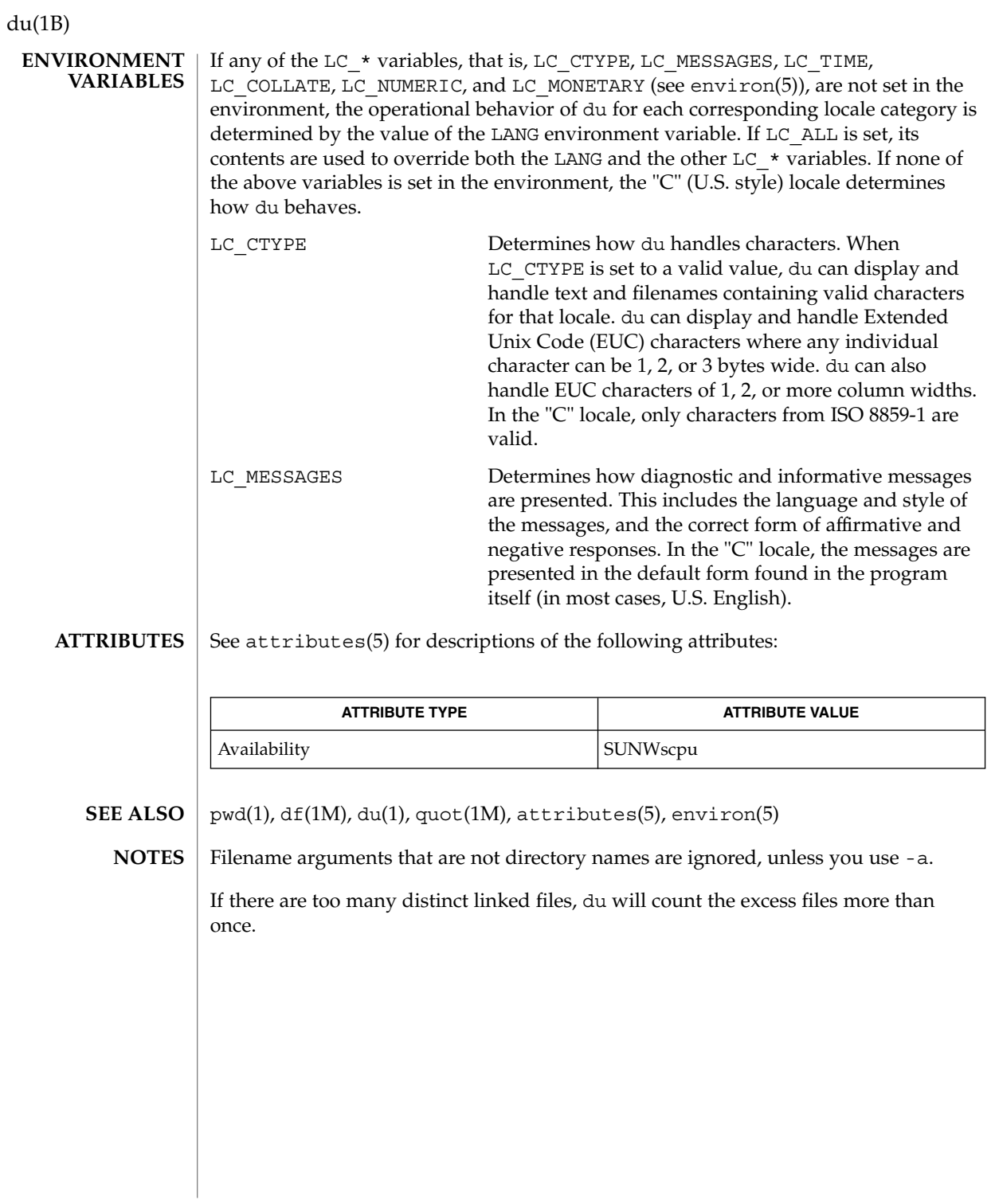

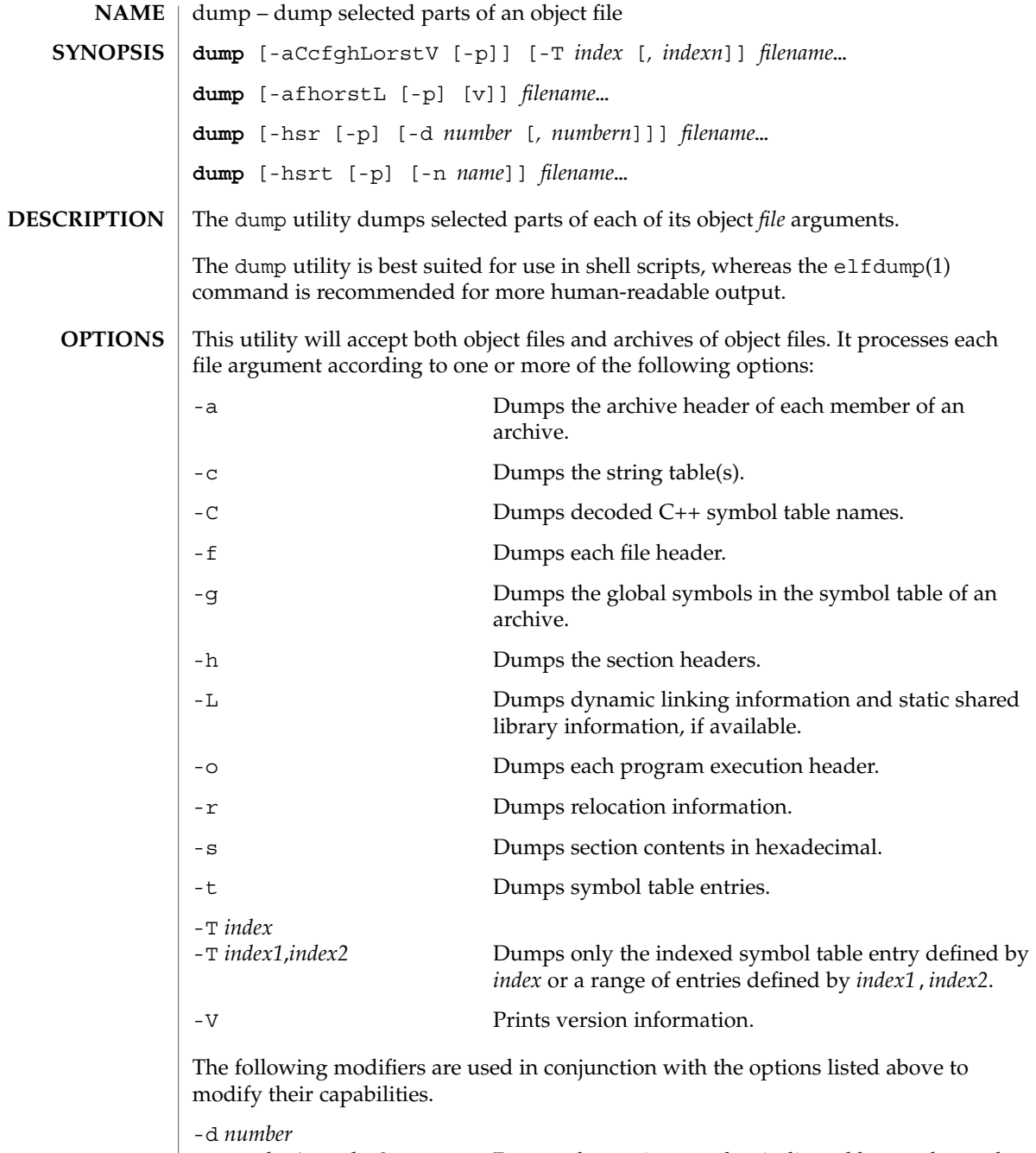

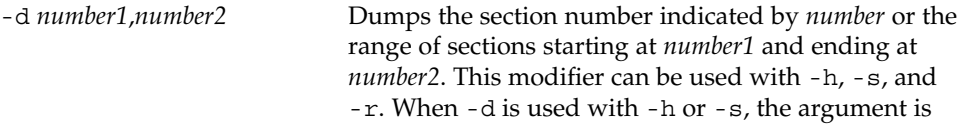

User Commands **305**

dump(1)

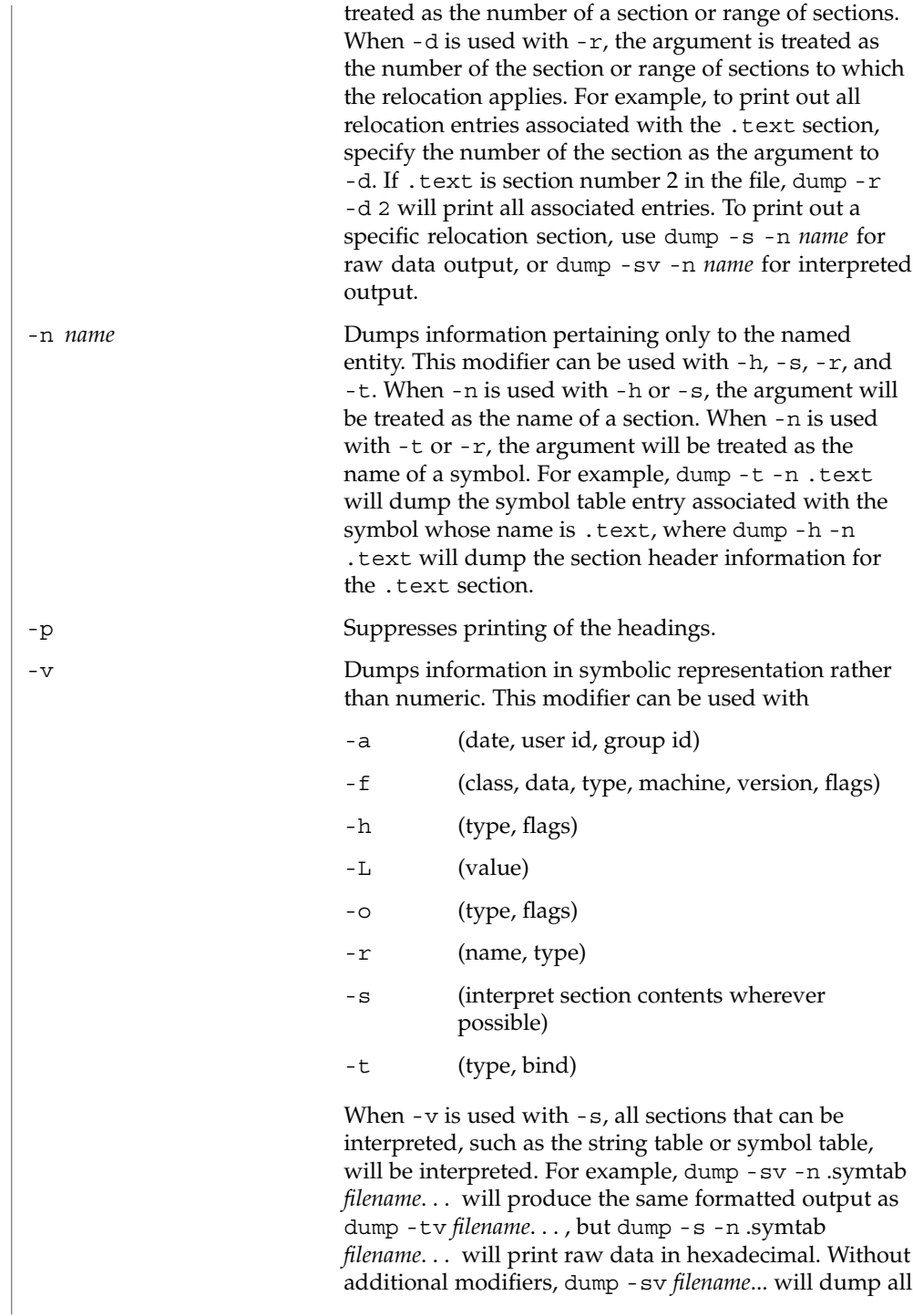

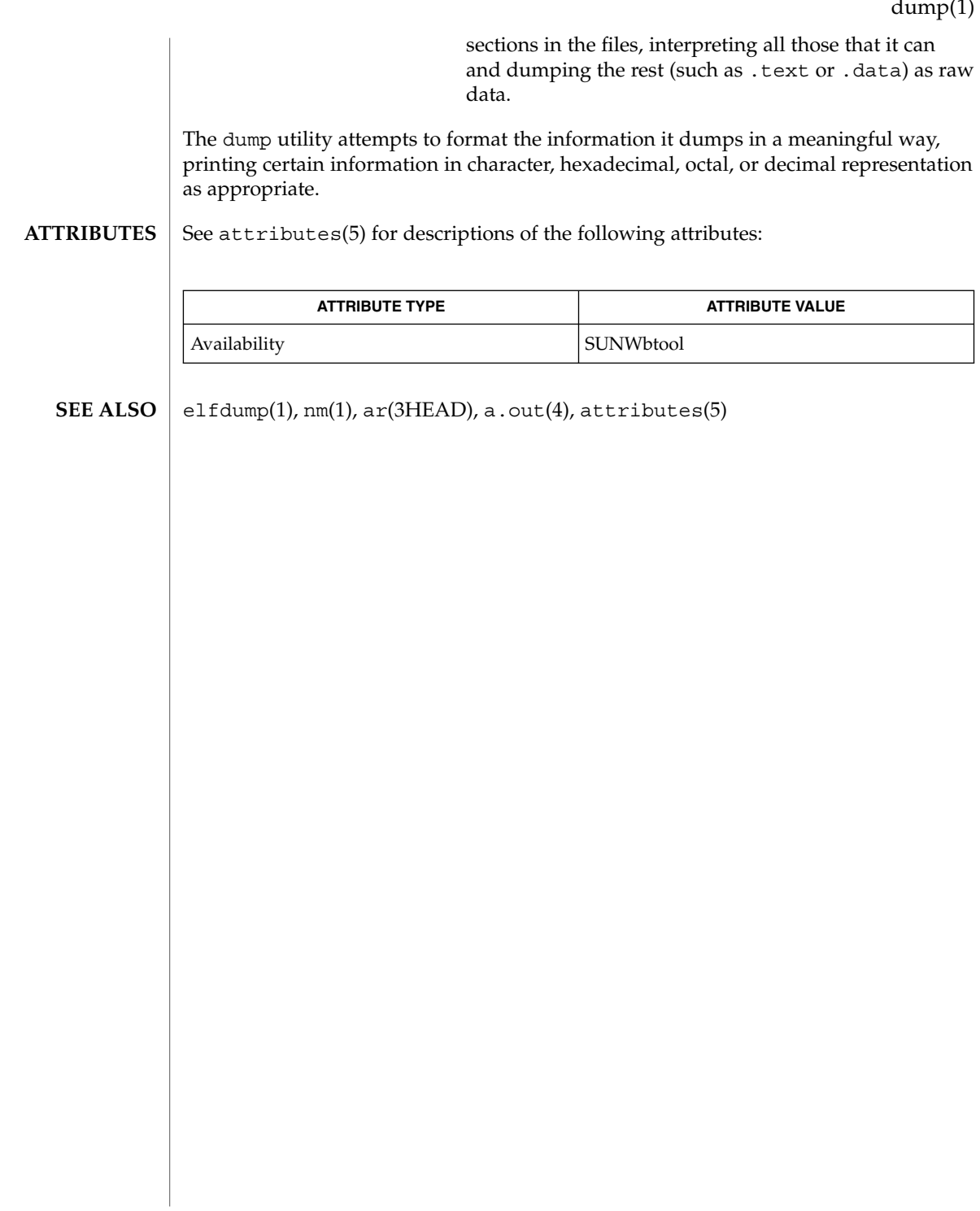

dumpcs(1)

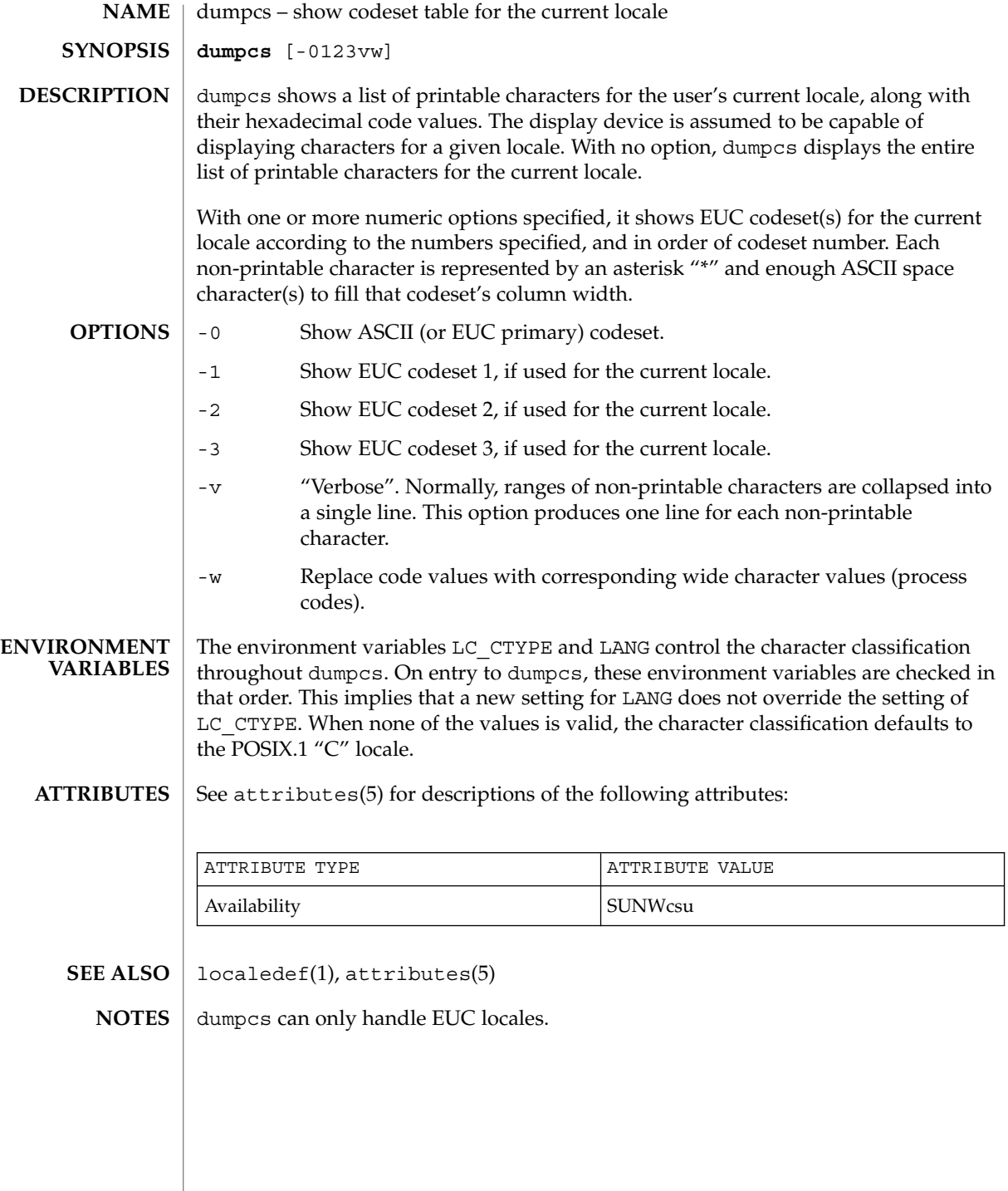

**308** man pages section 1: User Commands • Last Revised 20 Dec 1996

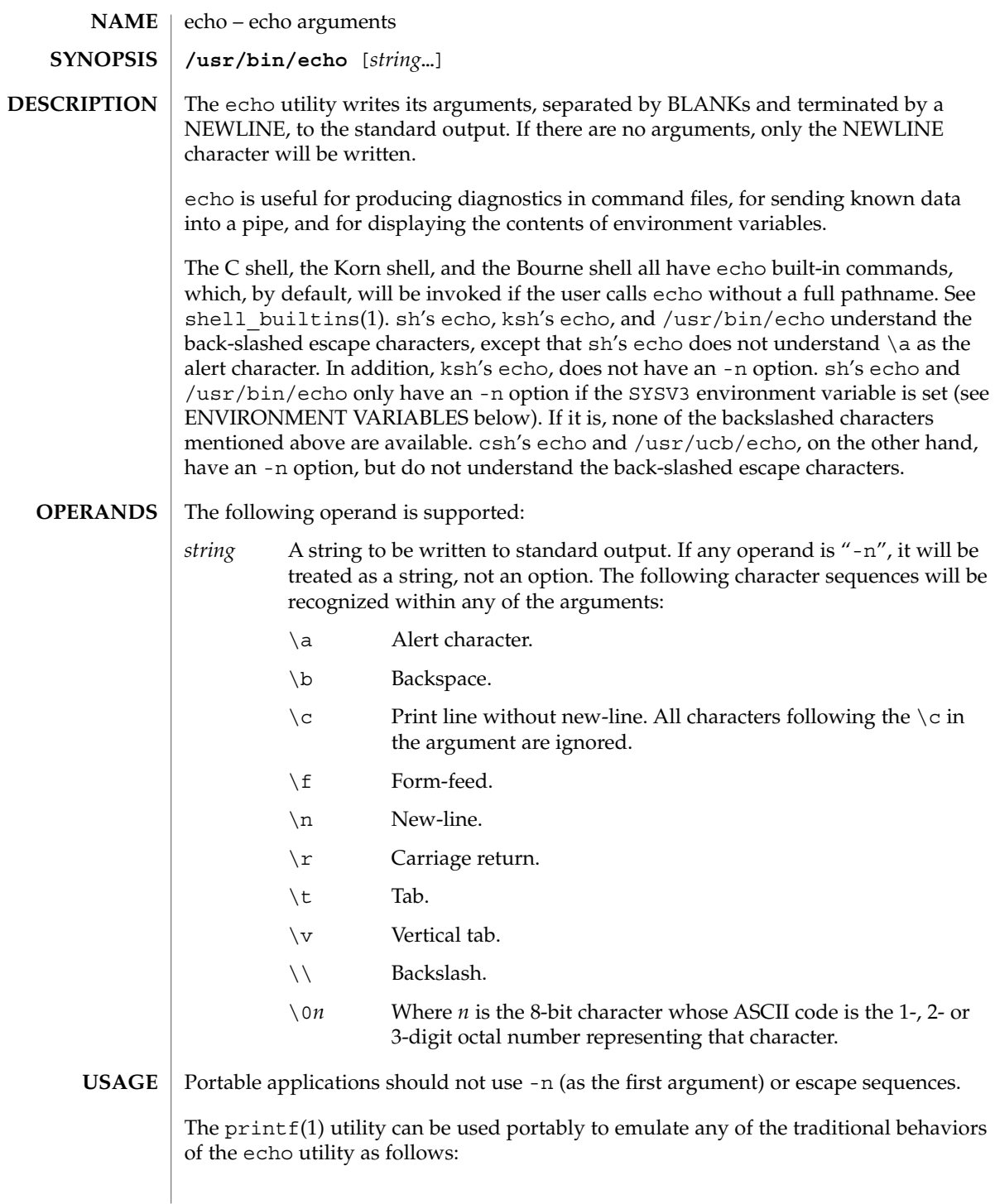

echo(1)

■ The Solaris 2.6 operating environment or compatible version's /usr/bin/echo is equivalent to:

```
printf "%b\n" "$*"
```
■ The /usr/ucb/echo is equivalent to:

```
if [ "X$1" = "X-n" ]
then
        shift
        printf "%s" "$*"
else
        printf "%s\n" "$*"
f_i
```
New applications are encouraged to use printf instead of echo.

#### **EXAMPLE 1** Finding how far below root your current directory is located **EXAMPLES**

You can use echo to determine how many subdirectories below the root directory (/) is your current directory, as follows:

- Echo your current-working-directory's full pathname.
- Pipe the output through  $tr$  to translate the path's embedded slash-characters into space-characters.
- Pipe that output through wc -w for a count of the names in your path.

example% **/usr/bin/echo \$PWD | tr '/''' | wc -w**

See  $tr(1)$  and wc(1) for their functionality.

Below are the different flavors for echoing a string without a NEWLINE:

**EXAMPLE 2** /usr/bin/echo example% **/usr/bin/echo "\$USER's current directory is \$PWD\c" EXAMPLE 3** sh/ksh shells example\$ **echo "\$USER's current directory is \$PWD\c" EXAMPLE 4** csh shell example% **echo -n "\$USER's current directory is \$PWD"**

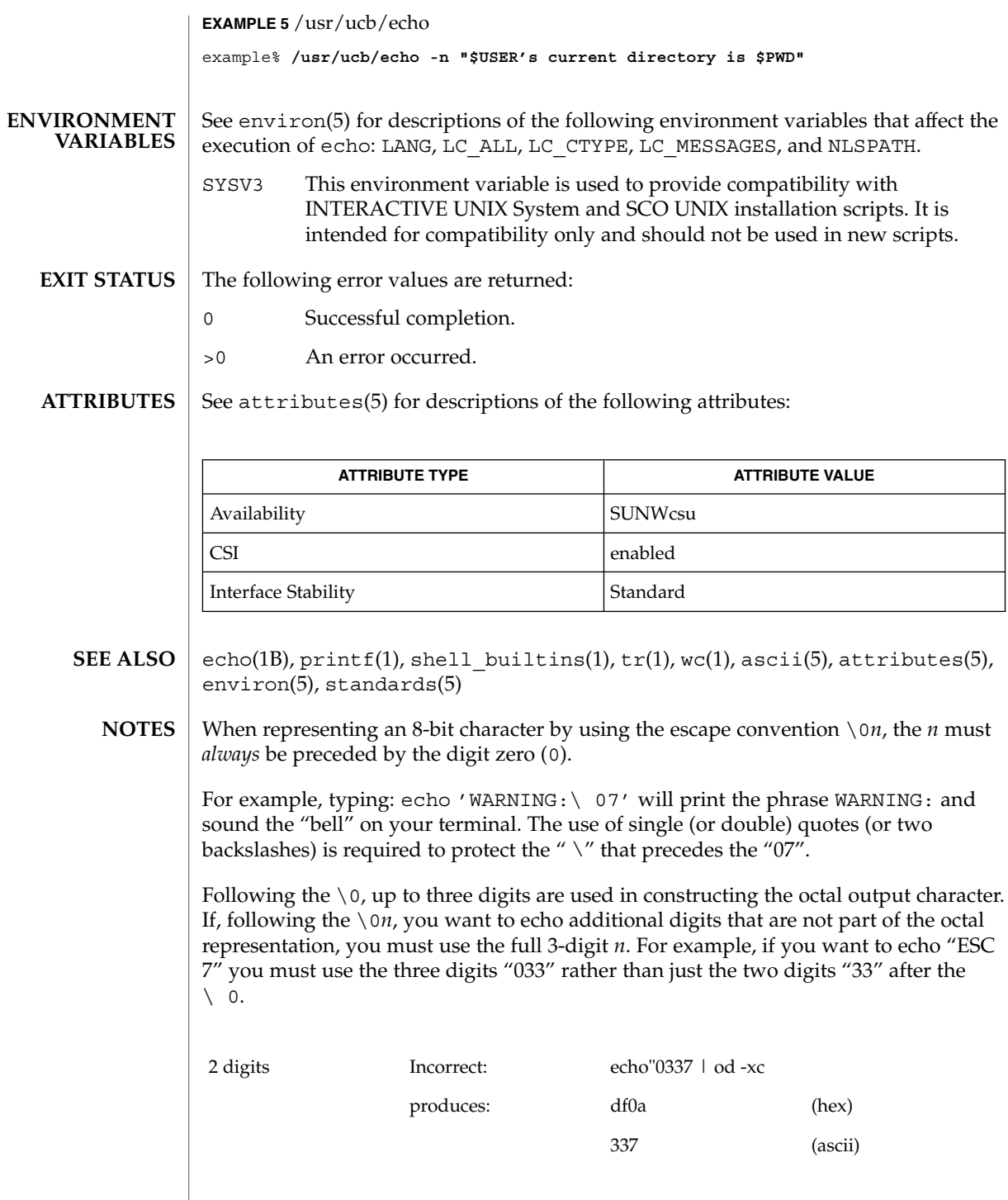

User Commands **311**

echo(1)

## echo(1)

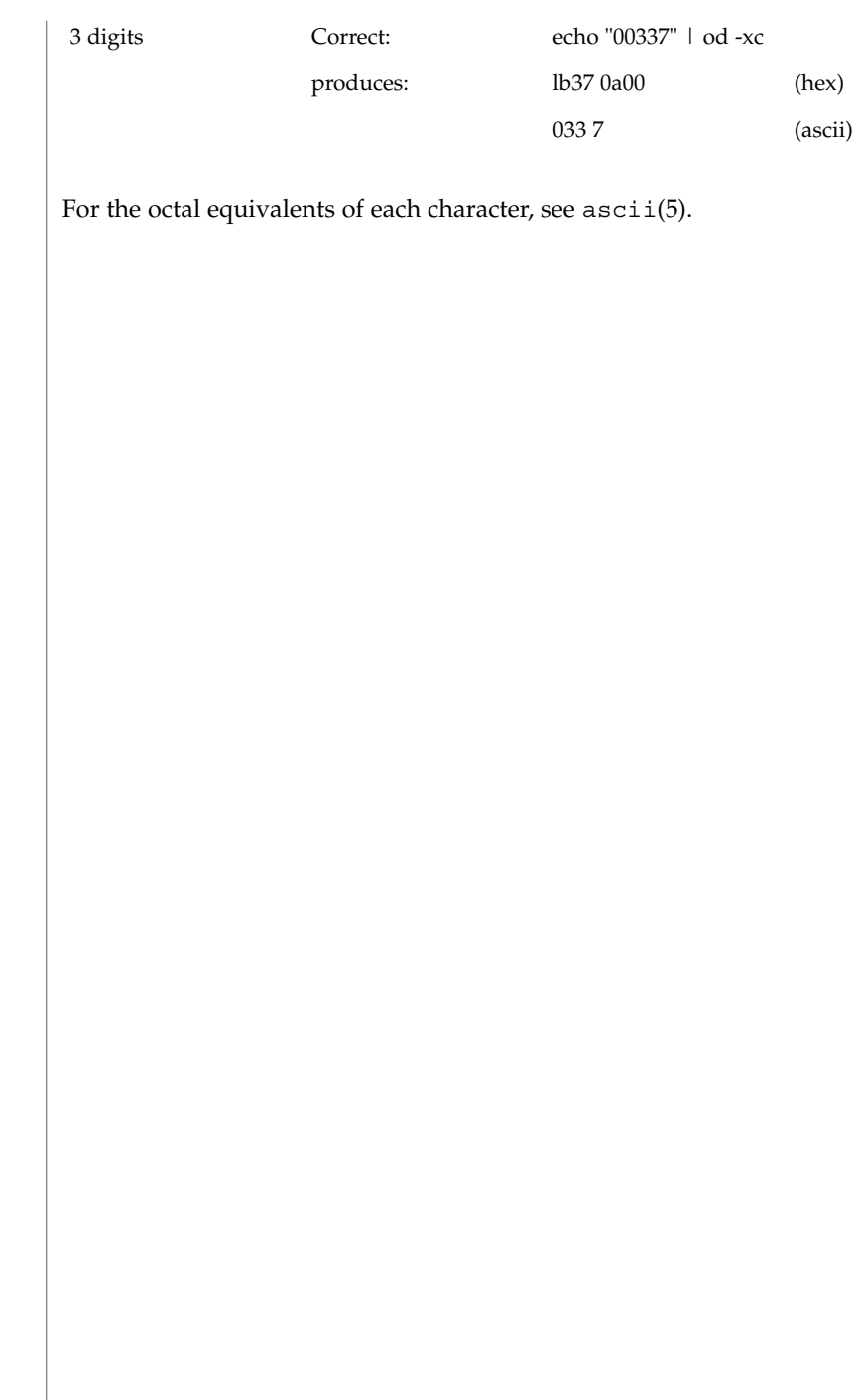

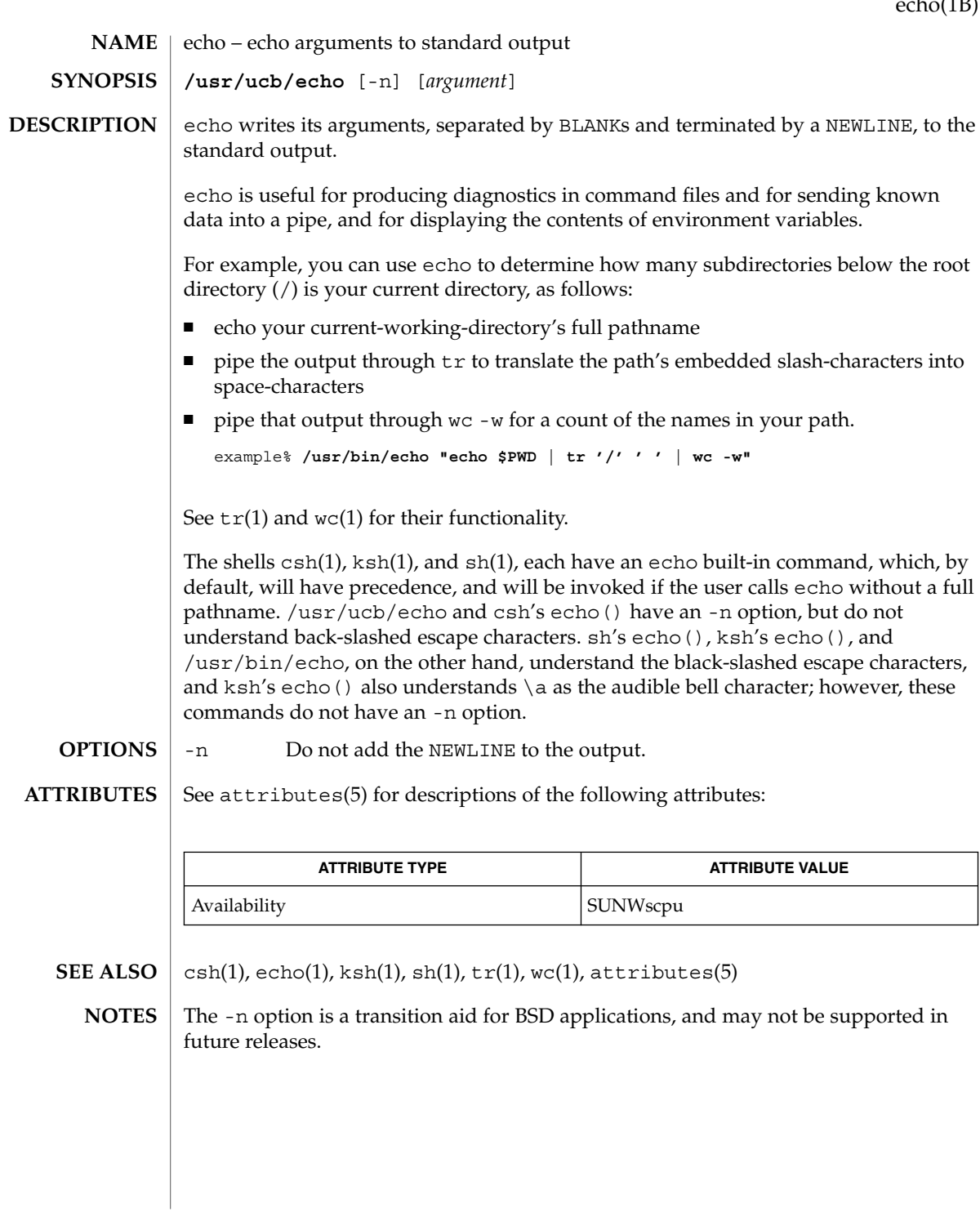

echo(1B)

User Commands **313**

echo(1F)

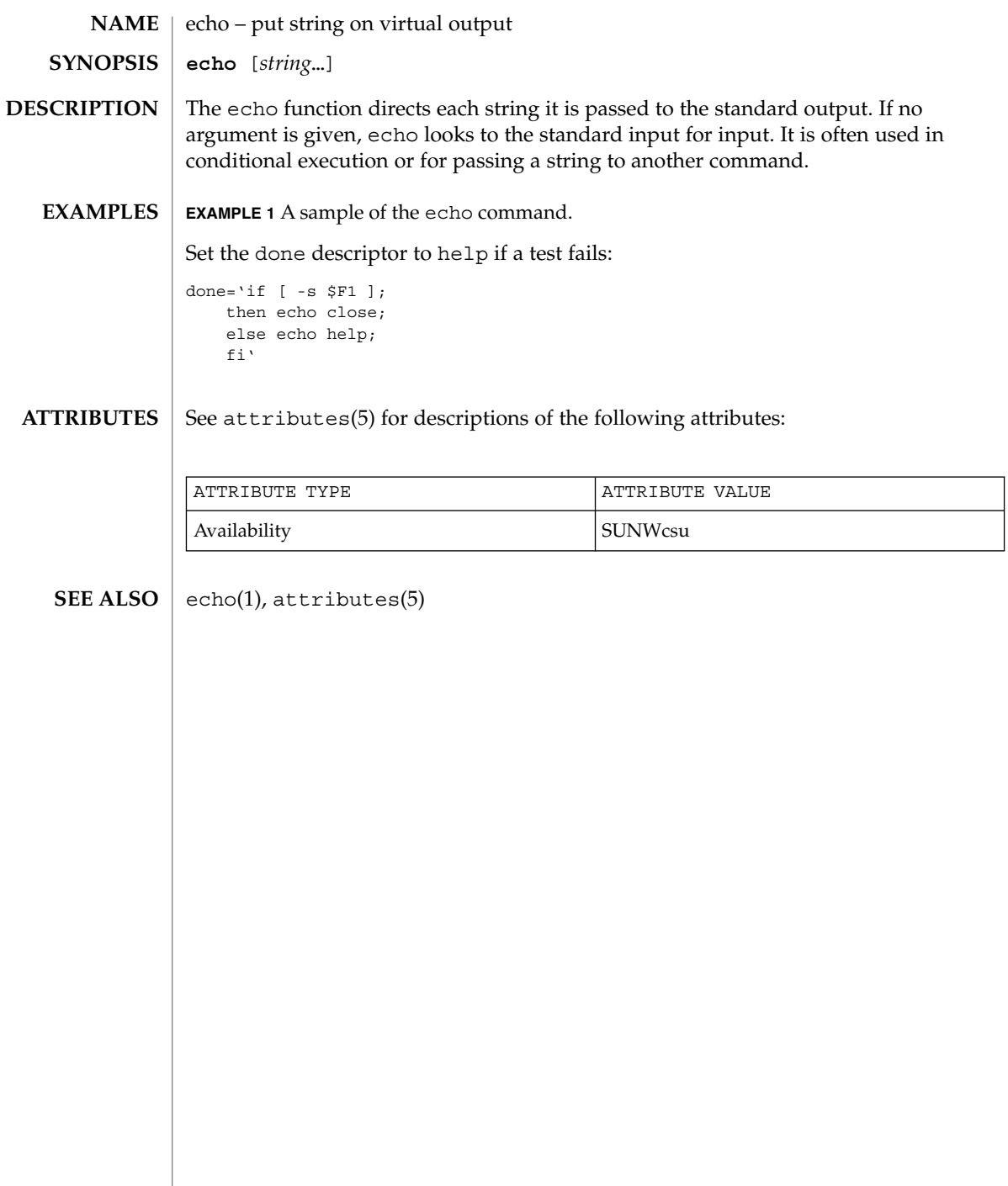

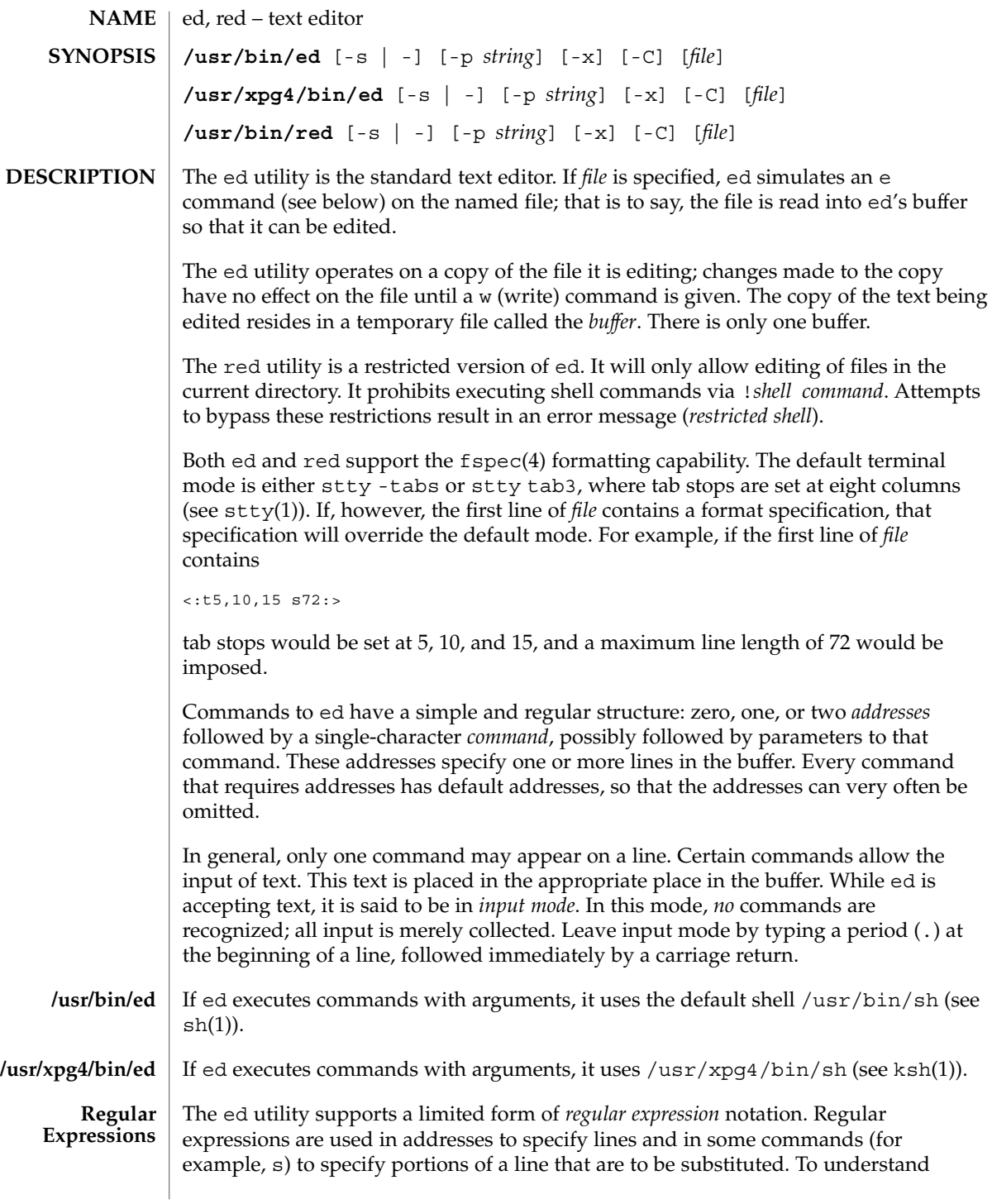

ed(1)

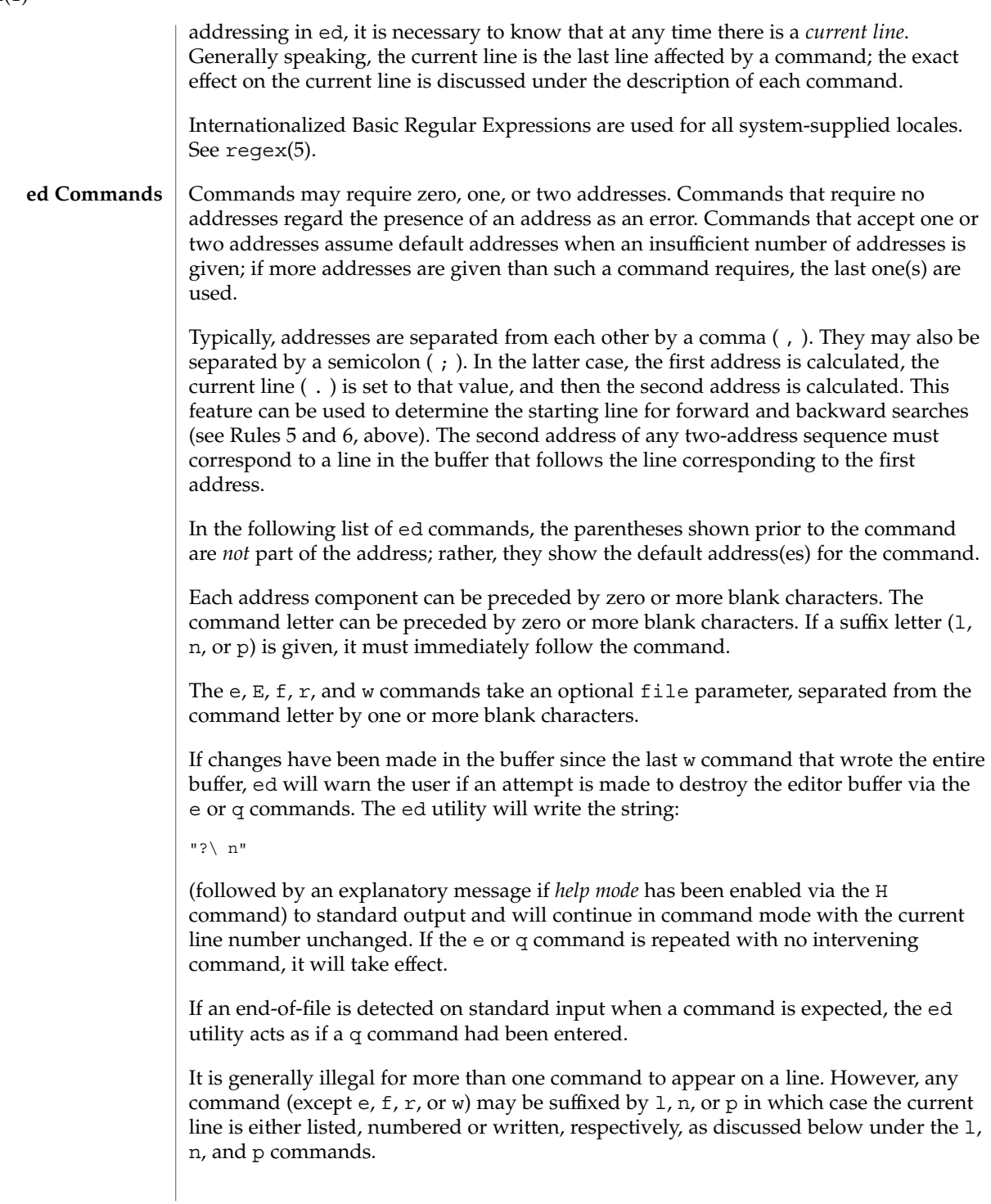

 $ed(1)$ 

#### ( . )a <*text*>

.

The append command accepts zero or more lines of text and appends it after the addressed line in the buffer. The current line (.) is left at the last inserted line, or, if there were none, at the addressed line. Address 0 is legal for this command: it causes the ''appended'' text to be placed at the beginning of the buffer. The maximum number of characters that may be entered from a terminal is 256 per line (including the new-line character).

- $($ .  $)$   $\circ$
- <*text*> .

The change command deletes the addressed lines from the buffer, then accepts zero or more lines of text that replaces these lines in the buffer. The current line (.) is left at the last line input, or, if there were none, at the first line that was not deleted; if the lines deleted were originally at the end of the buffer, the current line number will be set to the address of the new last line; if no lines remain in the buffer, the current line number will be set to 0.

C

Same as the X command, described later, except that ed assumes all text read in for the e and r commands is encrypted unless a null key is typed in.

( . , . )d

The delete command deletes the addressed lines from the buffer. The line after the last line deleted becomes the current line; if the lines deleted were originally at the end of the buffer, the new last line becomes the current line. If no lines remain in the buffer, the current line number will be set to 0.

## e *file*

The edit command deletes the entire contents of the buffer and then reads the contents of *file* into the buffer. The current line (.) is set to the last line of the buffer. If *file* is not given, the currently remembered file name, if any, is used (see the f command). The number of bytes read will be written to standard output, unless the -s option was specified, in the following format:

"%d\ n" <*number of bytes read*>

file is remembered for possible use as a default file name in subsequent e, E, r, and w commands. If *file* is replaced by !, the rest of the line is taken to be a shell ( sh(1)) command whose output is to be read. Such a shell command is *not* remembered as the current file name. See also DIAGNOSTICS below. All marks will be discarded upon the completion of a successful e command. If the buffer has changed since the last time the entire buffer was written, the user will be warned, as described previously.

E *file*

The Edit command is like e, except that the editor does not check to see if any changes have been made to the buffer since the last w command.

ed(1)

If *file* is given, the f command will change the currently remembered path name to *file*; whether the name is changed or not, it then will write the (possibly new) currently remembered path name to the standard output in the following format:

"%s\ n"*pathname*

f *file*

The current line number is unchanged.

## ( 1 , \$ )g/*RE*/*command list*

In the global command, the first step is to mark every line that matches the given *RE*. Then, for every such line, the given *command list* is executed with the current line  $(.)$  initially set to that line. When the q command completes, the current line number will have the value assigned by the last command in the command list. If there were no matching lines, the current line number will not be changed. A single command or the first of a list of commands appears on the same line as the global command. All lines of a multi-line list except the last line must be ended with a backslash  $(\cdot)$ ; a, i, and c commands and associated input are permitted. The. terminating input mode may be omitted if it would be the last line of the *command list*. An empty *command list* is equivalent to the p command. The g, G, v, V, and ! commands are *not* permitted in the *command list*. See also the NOTES and the last paragraph before FILES below. Any character other than space or newline can be used instead of a slash to delimit the *RE*. Within the *RE*, the *RE* delimiter itself can be used as a literal character if it is preceded by a backslash.

( 1 , \$ )G/*RE*/

In the interactive Global command, the first step is to mark every line that matches the given *RE*. Then, for every such line, that line is written to standard output, the current line (.) is changed to that line, and any *one* command (other than one of the a, c, i, q,  $G$ ,  $v$ , and  $V$  commands) may be input and is executed. After the execution of that command, the next marked line is written, and so on; a new-line acts as a null command; an & causes the re-execution of the most recent non-null command executed within the current invocation of G. *Note:* The commands input as part of the execution of the G command may address and affect *any* lines in the buffer. The final value of the current line number will be the value set by the last command successfully executed. (Notice that the last command successfully executed will be the G command itself if a command fails or the null command is specified.) If there were no matching lines, the current line number will not be changed. The G command can be terminated by a SIGINT signal. The G command can be terminated by an interrupt signal (ASCII DEL or BREAK). Any character other than space or newline can be used instead of a slash to delimit the *RE*. Within the *RE*, the *RE* delimiter itself can be used as a literal character if it is preceded by a backslash.

h

The help command gives a short error message that explains the reason for the most recent ? diagnostic. The current line number is unchanged.

The Help command causes ed to enter a mode in which error messages are written for all subsequent ? diagnostics. It will also explain the previous ? if there was one. The H command alternately turns this mode on and off; it is initially off. The current line number is unchanged.

 $($ .  $)$ i

<*text*>

.

H

The insert command accepts zero or more lines of text and inserts it before the addressed line in the buffer. The current line (.) is left at the last inserted line, or, if there were none, at the addressed line. This command differs from the a command only in the placement of the input text. Address 0 is not legal for this command. The maximum number of characters that may be entered from a terminal is 256 per line (including the new-line character).

 $( , , , +1 )$ j

The join command joins contiguous lines by removing the appropriate new-line characters. If exactly one address is given, this command does nothing. If lines are joined, the current line number will be set to the address of the joined line. Otherwise, the current line number is unchanged.

( . )k*x*

The mark command marks the addressed line with name *x*, which must be an ASCII lower-case letter (a-z). The address *´x* then addresses this line; the current line (.) is unchanged.

 $( , , , . )1$ 

The 1 command writes to standard output the addressed lines in a visually unambiguous form. The characters  $(\ \ \ \ \ \ \ \ a \ \ b \ \ f \ \ f \ \ \ r \ \ b \ \ v$  will be written as the corresponding escape sequence; the  $\setminus$  n in that table is not applicable. Non-printable characters not in the table will be written as one three-digit octal number (with a preceding backslash character) for each byte in the character (most significant byte first).

Long lines will be folded, with the point of folding indicated by writing backslash/newline character; the length at which folding occurs is unspecified, but should be appropriate for the output device. The end of each line will be marked with a \$. An 1 command can be appended to any other command other than e, E,  $f$ ,  $g$ ,  $Q$ ,  $r$ ,  $w$ ,  $or$  !. The current line number will be set to the address of the last line written.

( . , . )m*a*

The move command repositions the addressed line(s) after the line addressed by *a*. Address 0 is legal for *a* and causes the addressed line(s) to be moved to the beginning of the file. It is an error if address *a* falls within the range of moved lines; the current line (.) is left at the last line moved.

 $ed(1)$ 

## ( . , . )n

The number command writes the addressed lines, preceding each line by its line number and a tab character; the current line (.) is left at the last line written. The n command may be appended to any command other than  $e$ ,  $E$ ,  $f$ ,  $q$ ,  $Q$ ,  $r$ ,  $w$ , or  $l$ .

( . , . )p

The print command writes the addressed lines to standard output; the current line (.) is left at the last line written. The p command may be appended to any command other than  $e$ , E, f, q, Q, r, w, or !. For example, dp deletes the current line and writes the new current line.

P

The P command causes ed to prompt with an asterisk (\*) (or *string*, if -p is specified) for all subsequent commands. The P command alternatively turns this mode on and off; it is initially on if the -p option is specified, otherwise off. The current line is unchanged.

q

The quit command causes ed to exit. If the buffer has changed since the last time the entire buffer was written, the user will be warned. See DIAGNOSTICS.

Q

The editor exits without checking if changes have been made in the buffer since the last w command.

( \$ )r *file*

The read command reads the contents of *file* into the buffer. If *file* is not given, the currently remembered file name, if any, is used (see the e and f commands). The currently remembered file name is *not* changed unless *file* is the very first file name mentioned since ed was invoked. Address 0 is legal for r and causes the file to be read in at the beginning of the buffer. If the read is successful and the -s option was not specified, the number of characters read is written to standard output in the following format:

%d\ n, <*number of bytes read*>

The current line (.) is set to the last line read. If *file* is replaced by !, the rest of the line is taken to be a shell command (see  $\text{sh}(1)$ ) whose output is to be read. For example, \$r !ls appends the current directory to the end of the file being edited. Such a shell command is *not* remembered as the current file name.

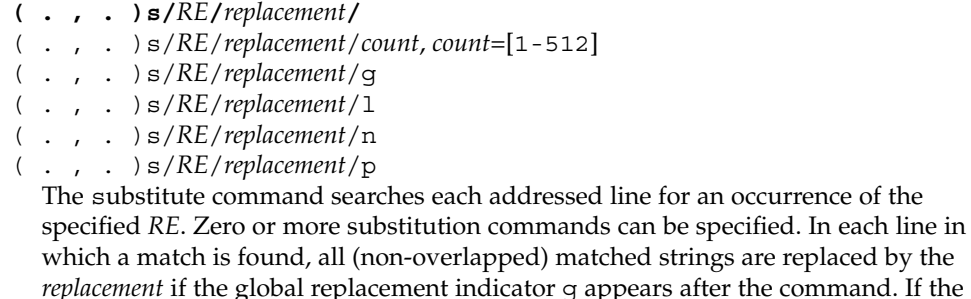

global indicator does not appear, only the first occurrence of the matched string is replaced. If a number *count* appears after the command, only the *count*-th occurrence of the matched string on each addressed line is replaced. It is an error if the substitution fails on *all* addressed lines. Any character other than space or new-line may be used instead of the slash (/) to delimit the *RE* and the *replacement*; the current line (.) is left at the last line on which a substitution occurred. Within the *RE*, the *RE* delimiter itself can be used as a literal character if it is preceded by a backslash. See also the last paragraph before FILES below.

An ampersand (&) appearing in the *replacement* is replaced by the string matching the *RE* on the current line. The special meaning of  $\epsilon$  in this context may be suppressed by preceding it by  $\setminus$ . As a more general feature, the characters  $\setminus n$ , where *n* is a digit, are replaced by the text matched by the *n*-th regular subexpression of the specified *RE* enclosed between  $\setminus$  ( and  $\setminus$  ). When nested parenthesized subexpressions are present, *n* is determined by counting occurrences of  $\setminus$  (starting from the left. When the character  $\frac{1}{6}$  is the only character in the *replacement*, the *replacement* used in the most recent substitute command is used as the *replacement* in the current substitute command; if there was no previous substitute command, the use of % in this manner is an error. The % loses its special meaning when it is in a replacement string of more than one character or is preceded by a \ . For each backslash (\) encountered in scanning *replacement* from beginning to end, the following character loses its special meaning (if any). It is unspecified what special meaning is given to any character other than  $\&$ ,  $\setminus$ ,  $\&$ , or digits.

A line may be split by substituting a new-line character into it. The new-line in the *replacement* must be escaped by preceding it by \ . Such substitution cannot be done as part of a g or v command list. The current line number will be set to the address of the last line on which a substitution is performed. If no substitution is performed, the current line number is unchanged. If a line is split, a substitution is considered to have been performed on each of the new lines for the purpose of determining the new current line number. A substitution is considered to have been performed even if the replacement string is identical to the string that it replaces.

The substitute command supports the following indicators:

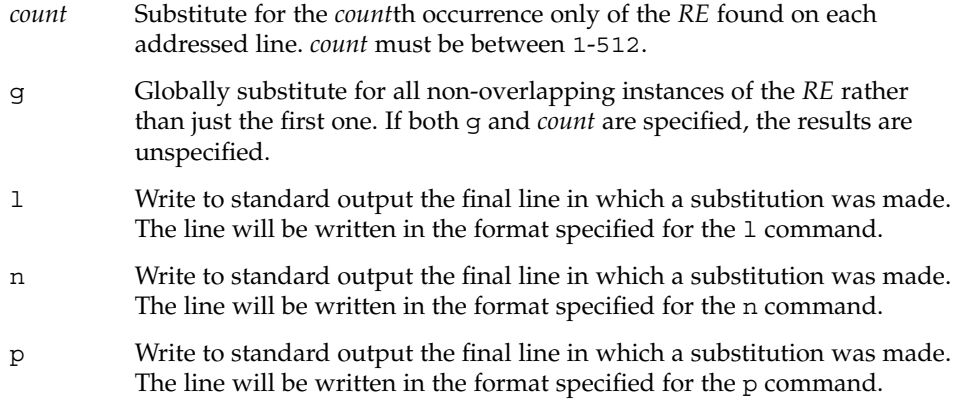

ed(1)

 $ed(1)$ 

#### ( . , . )t*a*

This command acts just like the m command, except that a *copy* of the addressed lines is placed after address a (which may be 0); the current line (.) is left at the last line copied.

u

The undo command nullifies the effect of the most recent command that modified anything in the buffer, namely the most recent a, c, d, q, i, j, m, r, s, t, u, v, G, or V command. All changes made to the buffer by a g, G,  $v$ , or  $V$  global command will be undone as a single change; if no changes were made by the global command (such as with  $q/RE/p$ , the u command will have no effect. The current line number will be set to the value it had immediately before the command being undone started.

( 1 , \$ )v/*RE*/*command list*

This command is the same as the global command g, except that the lines marked during the first step are those that do *not* match the *RE*.

( 1 , \$ )V/*RE*/

This command is the same as the interactive global command G, except that the lines that are marked during the first step are those that do *not* match the *RE*.

( 1 , \$ )w *file*

The write command writes the addressed lines into *file*. If *file* does not exist, it is created with mode 666 (readable and writable by everyone), unless your file creation mask dictates otherwise; see the description of the umask special command on sh(1). The currently remembered file name is *not* changed unless *file* is the very first file name mentioned since ed was invoked. If no file name is given, the currently remembered file name, if any, is used (see the e and f commands); the current line (.) is unchanged. If the command is successful, the number of characters written is printed, unless the -s option is specified in the following format:

"%d\ n",<*number of bytes written*>

If *file* is replaced by !, the rest of the line is taken to be a shell (see sh(1)) command whose standard input is the addressed lines. Such a shell command is *not* remembered as the current path name. This usage of the write command with ! is to be considered as a ''last w command that wrote the entire buffer''.

( 1 , \$ )W *file*

This command is the same as the write command above, except that it appends the addressed lines to the end of *file* if it exists. If *file* does not exist, it is created as described above for the w command.

X

An educated guess is made to determine whether text read for the e and r commands is encrypted. A null key turns off encryption. Subsequent e,  $r$ , and w commands will use this key to encrypt or decrypt the text. An explicitly empty key turns off encryption. Also, see the -x option of ed.

 $($  \$  $) =$ 

The line number of the addressed line will be written to standard output in the following format:

"%d\ n"<*line number*>

The current line number is unchanged by this command.

## !*shell command*

The remainder of the line after the  $\perp$  is sent to the UNIX system shell (see  $\text{sh}(1)$ ) to be interpreted as a command. Within the text of that command, the unescaped character  $\frac{1}{6}$  is replaced with the remembered file name; if a ! appears as the first character of the shell command, it is replaced with the text of the previous shell command. Thus, !! will repeat the last shell command. If any replacements of % or ! are performed, the modified line will be written to the standard output before *command* is executed. The ! command will write:

"!\ n"

to standard output upon completion, unless the -s option is specified. The current line number is unchanged.

 $($  .  $+1$   $)$  <new-line>

An address alone on a line causes the addressed line to be written. A new-line alone is equivalent to .+1p; it is useful for stepping forward through the buffer. The current line number will be set to the address of the written line.

If an interrupt signal (ASCII DEL or BREAK) is sent, ed writes a "?  $\mid$  n" and returns to *its* command level.

The ed utility will take the standard action for all signals with the following exceptions:

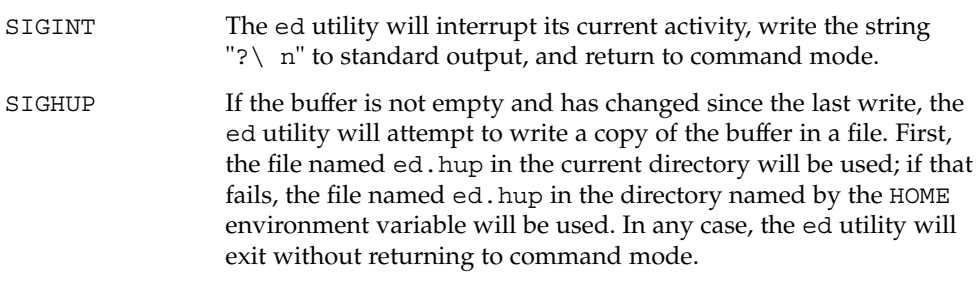

Some size limitations are in effect: 512 characters in a line, 256 characters in a global command list, and 255 characters in the path name of a file (counting slashes). The limit on the number of lines depends on the amount of user memory; each line takes 1 word.

When reading a file, ed discards ASCII and NUL characters.

 $ed(1)$ 

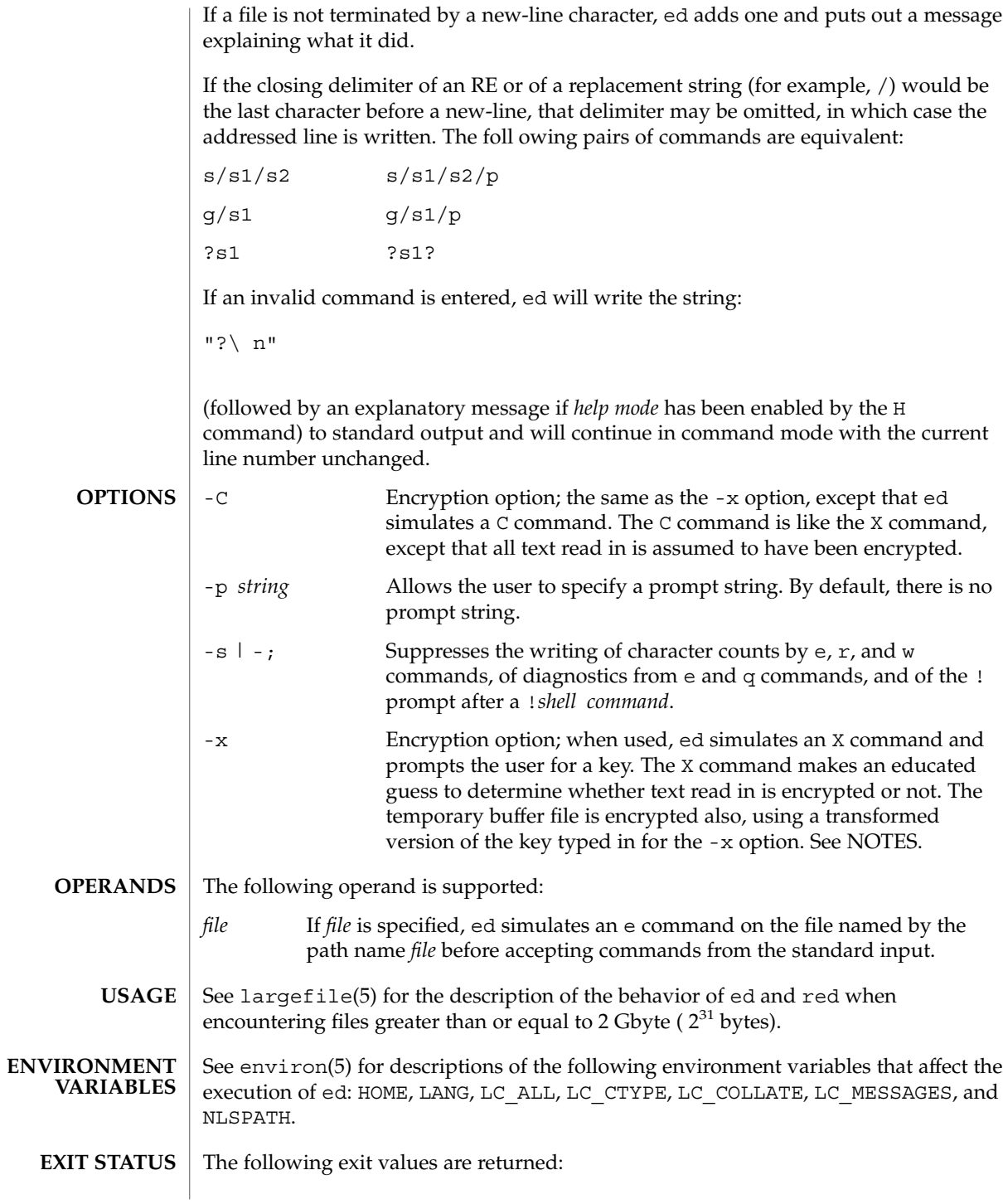

**324** man pages section 1: User Commands • Last Revised 2 Jan 2002

ed(1)
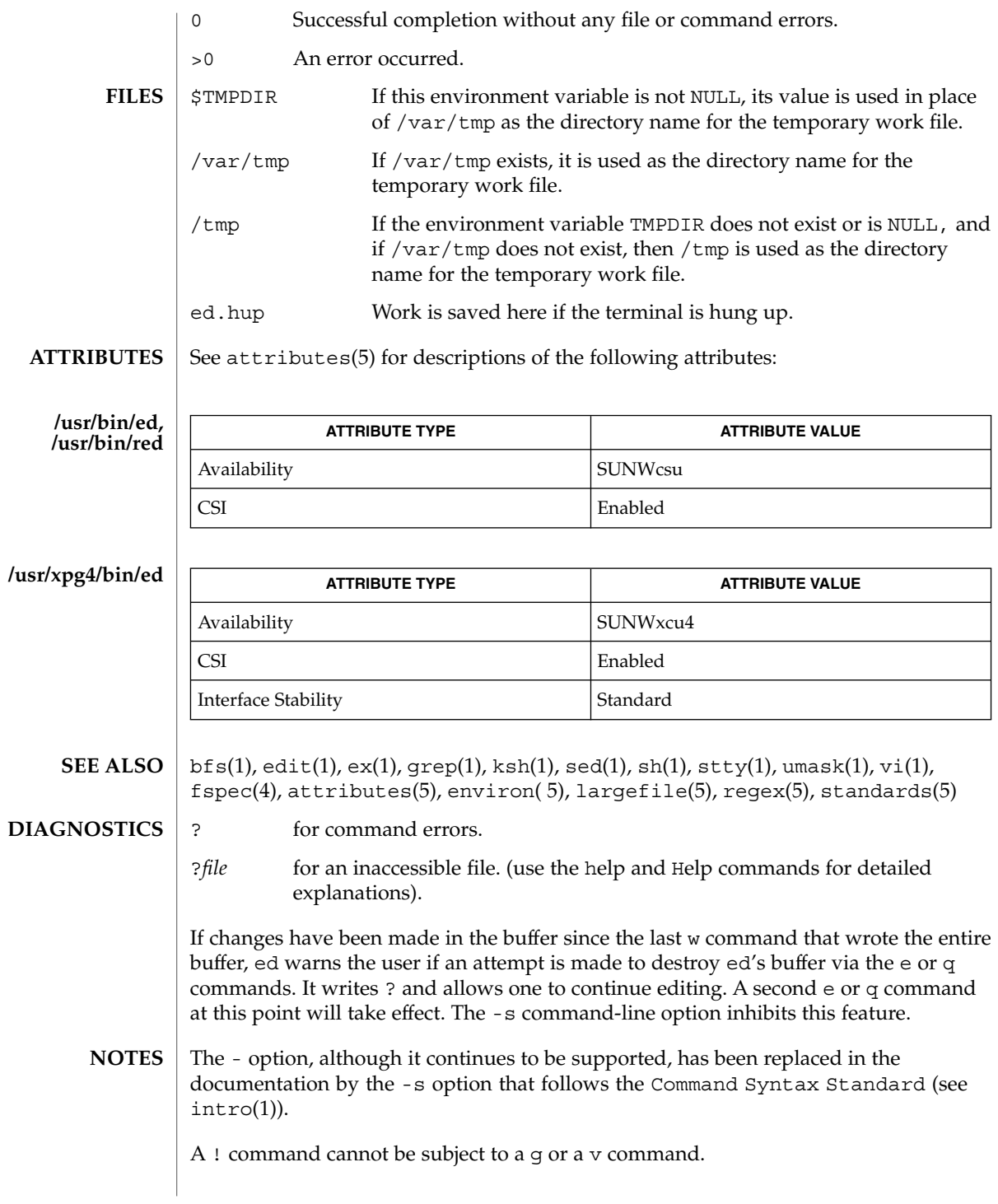

ed(1)

The  $!$  command and the  $!$  escape from the e,  $r$ , and w commands cannot be used if the editor is invoked from a restricted shell (see sh(1)).

The sequence  $\setminus$  n in an RE does not match a new-line character.

If the editor input is coming from a command file (for example, ed *file* < *ed\_cmd\_file*), the editor exits at the first failure.

ed(1)

**/usr/bin/edit** [-| -s] [-l] [-L] [-R] [-r [*filename*]] [-t *tag*] [-v] [-V] [-x] [-w*n*] [-C] [+*command* | -c *command*]*filename*… **/usr/xpg4/bin/edit** [-| -s] [-l] [-L] [-R] [-r [*filename*]] [-t *tag*]  $[-v]$   $[-v]$   $[-x]$   $[-m]$   $[-c]$   $[-command$   $[-c]$  *command*] *filename...* The edit utility is a variant of the text editor ex recommended for new or casual following options automatically set: novice ON report ON showmode ON magic OFF The following brief introduction should help you get started with edit. If you are using a CRT terminal you may want to learn about the display editor vi. lines and characters are in the file. To create a new file, you also begin with the command edit with a filename: edit *name*; the editor will tell you it is a [New File]. editor. If you are editing an existing file, then you will have some lines in edit's **SYNOPSIS**

# users who wish to use a command-oriented editor. It operates precisely as ex with the **DESCRIPTION**

edit – text editor (variant of ex for casual users)

**NAME**

To edit the contents of an existing file you begin with the command edit *name* to the shell. edit makes a copy of the file that you can then edit, and tells you how many

The edit command prompt is the colon  $(\cdot)$ , which you should see after starting the buffer (its name for the copy of the file you are editing). When you start editing, edit makes the last line of the file the current line. Most commands to edit use the current line if you do not tell them which line to use. Thus if you say print (which can be abbreviated p) and type carriage return (as you should after all edit commands), the current line will be printed. If you delete (d) the current line, edit will print the new current line, which is usually the next line in the file. If you delete the last line, then the new last line becomes the current one.

If you start with an empty file or wish to add some new lines, then the append (a) command can be used. After you execute this command (typing a carriage return after the word append), edit will read lines from your terminal until you type a line consisting of just a dot (.); it places these lines after the current line. The last line you type then becomes the current line. The insert (i) command is like append, but places the lines you type before, rather than after, the current line.

The edit utility numbers the lines in the buffer, with the first line having number 1. If you execute the command 1, then edit will type the first line of the buffer. If you then execute the command d, edit will delete the first line, line 2 will become line 1, and edit will print the current line (the new line 1) so you can see where you are. In general, the current line will always be the last line affected by a command.

edit(1)

You can make a change to some text within the current line by using the substitute (s) command: s/*old* /*new*/ where *old* is the string of characters you want to replace and *new* is the string of characters you want to replace *old* with.

The filename (f) command will tell you how many lines there are in the buffer you are editing and will say [Modified] if you have changed the buffer. After modifying a file, you can save the contents of the file by executing a write (w) command. You can leave the editor by issuing a quit (q) command. If you run edit on a file, but do not change it, it is not necessary (but does no harm) to write the file back. If you try to quit from edit after modifying the buffer without writing it out, you will receive the message No write since last change (:quit! overrides), and edit will wait for another command. If you do not want to write the buffer out, issue the quit command followed by an exclamation point  $(q!)$ . The buffer is then irretrievably discarded and you return to the shell.

By using the d and a commands and giving line numbers to see lines in the file, you can make any changes you want. You should learn at least a few more things, however, if you will use edit more than a few times.

The change (c) command changes the current line to a sequence of lines you supply (as in append, you type lines up to a line consisting of only a dot (.). You can tell change to change more than one line by giving the line numbers of the lines you want to change, that is, 3,5c. You can print lines this way too: 1, 23p prints the first 23 lines of the file.

The undo (u) command reverses the effect of the last command you executed that changed the buffer. Thus if you execute a substitute command that does not do what you want, type u and the old contents of the line will be restored. You can also undo an undo command. edit will give you a warning message when a command affects more than one line of the buffer. Note that commands such as write and quit cannot be undone.

To look at the next line in the buffer, type carriage return. To look at a number of lines, type ^D (while holding down the control key, press d) rather than carriage return. This will show you a half-screen of lines on a CRT or 12 lines on a hardcopy terminal. You can look at nearby text by executing the z command. The current line will appear in the middle of the text displayed, and the last line displayed will become the current line; you can get back to the line where you were before you executed the z command by typing ''. The z command has other options: z− prints a screen of text (or 24 lines) ending where you are; z+ prints the next screenful. If you want less than a screenful of lines, type z.11 to display five lines before and five lines after the current line. (Typing z.*n*, when *n* is an odd number, displays a total of *n* lines, centered about the current line; when *n* is an even number, it displays *n*-1 lines, so that the lines displayed are centered around the current line.) You can give counts after other commands; for example, you can delete 5 lines starting with the current line with the command d5.

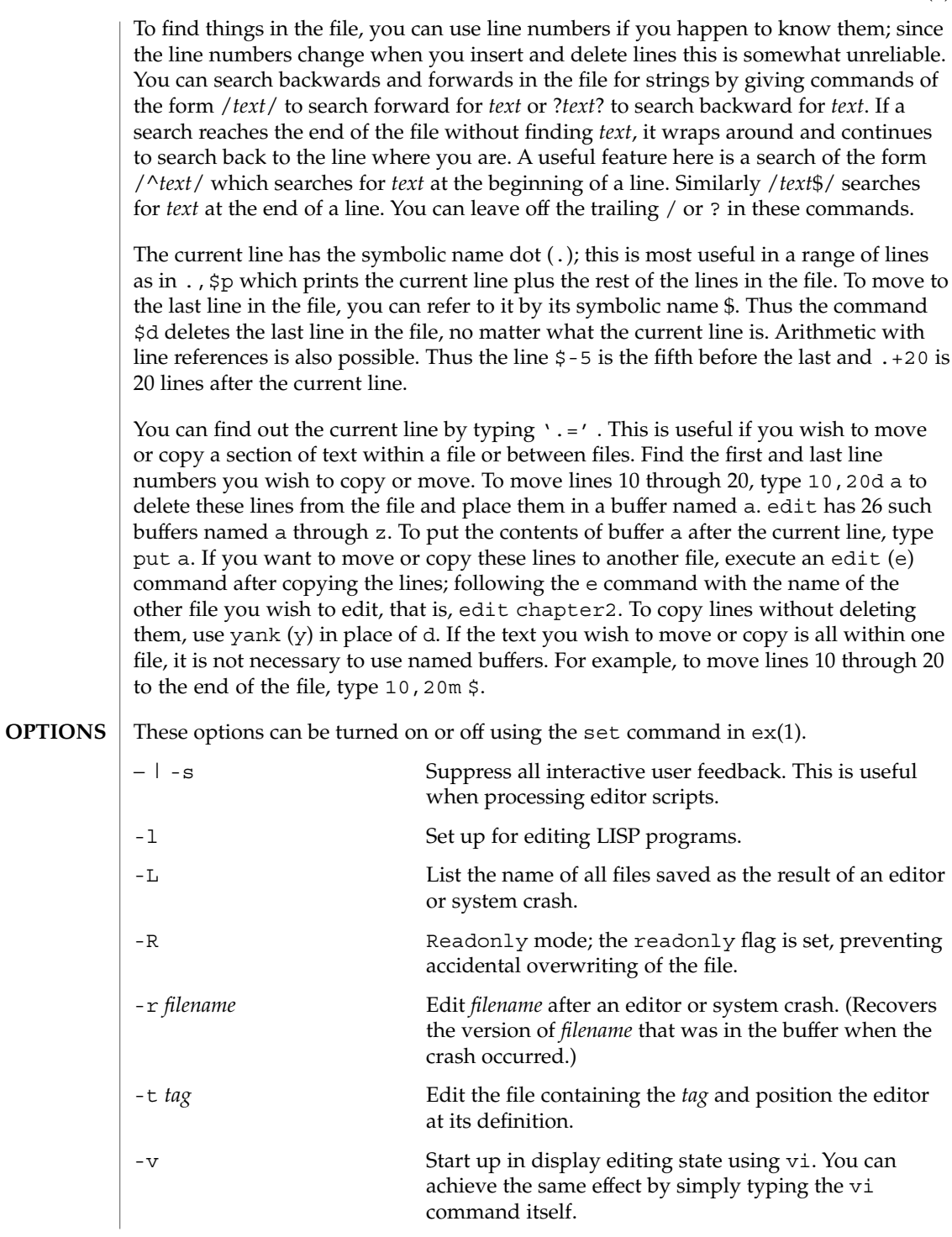

edit(1)

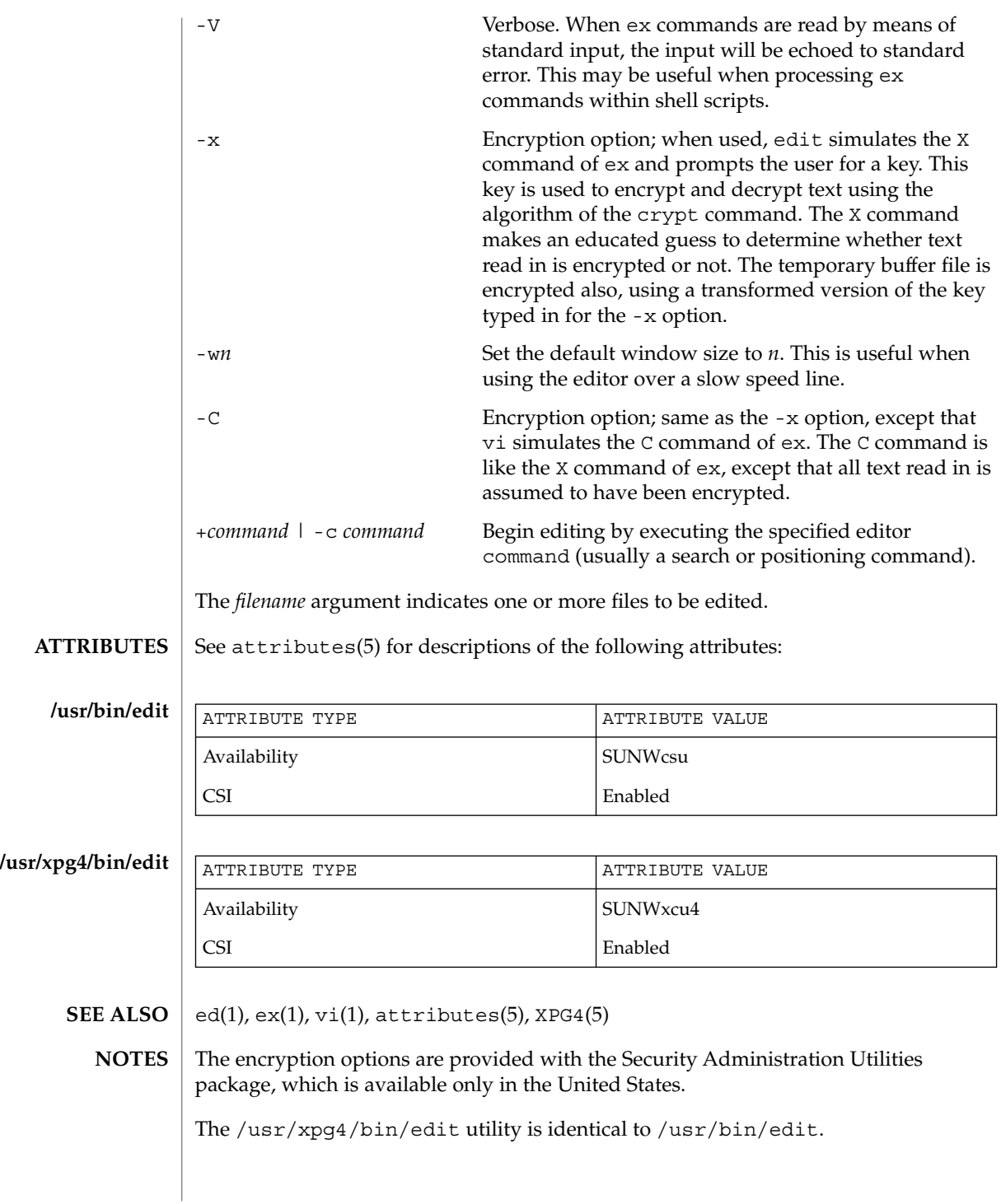

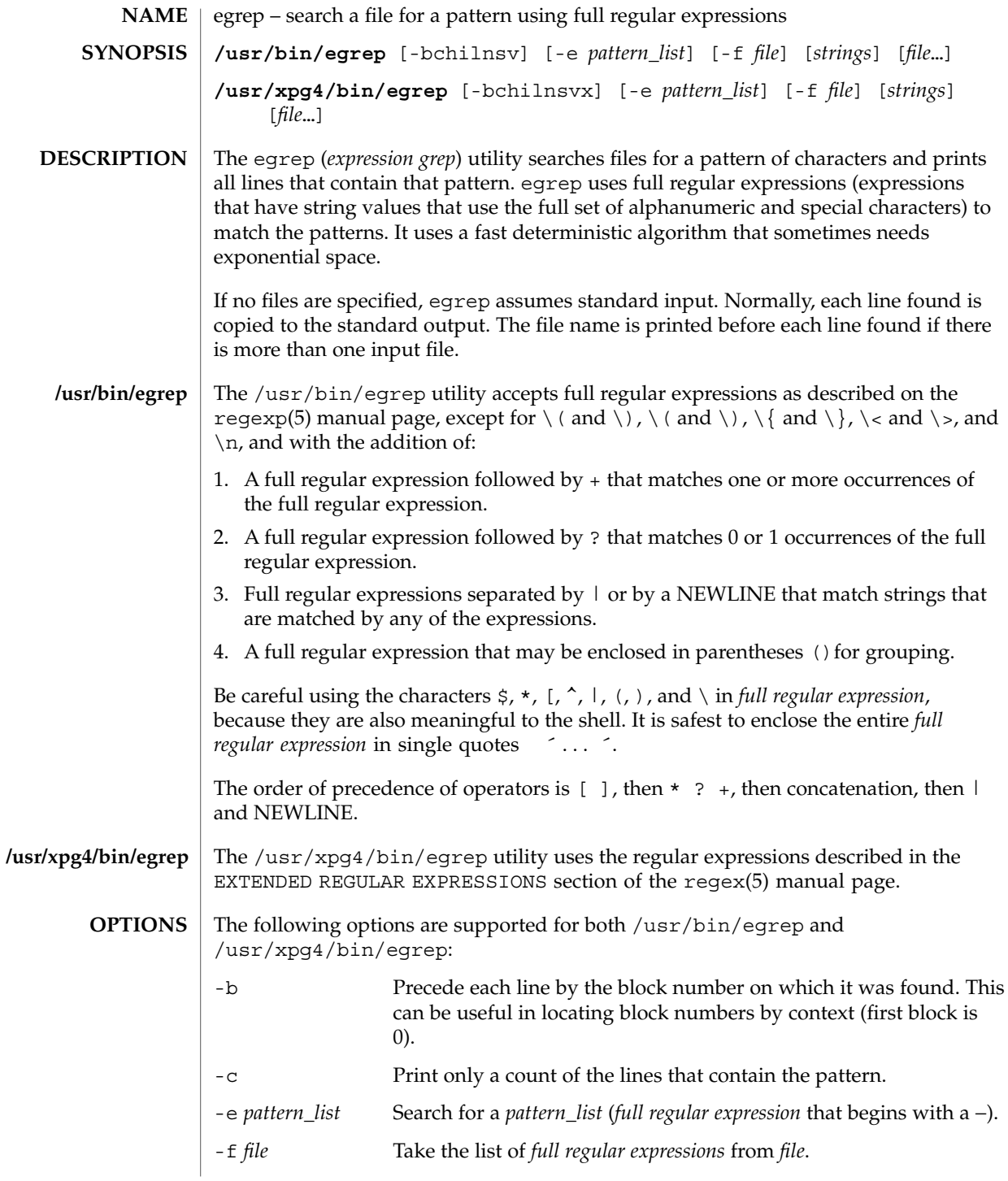

egrep(1)

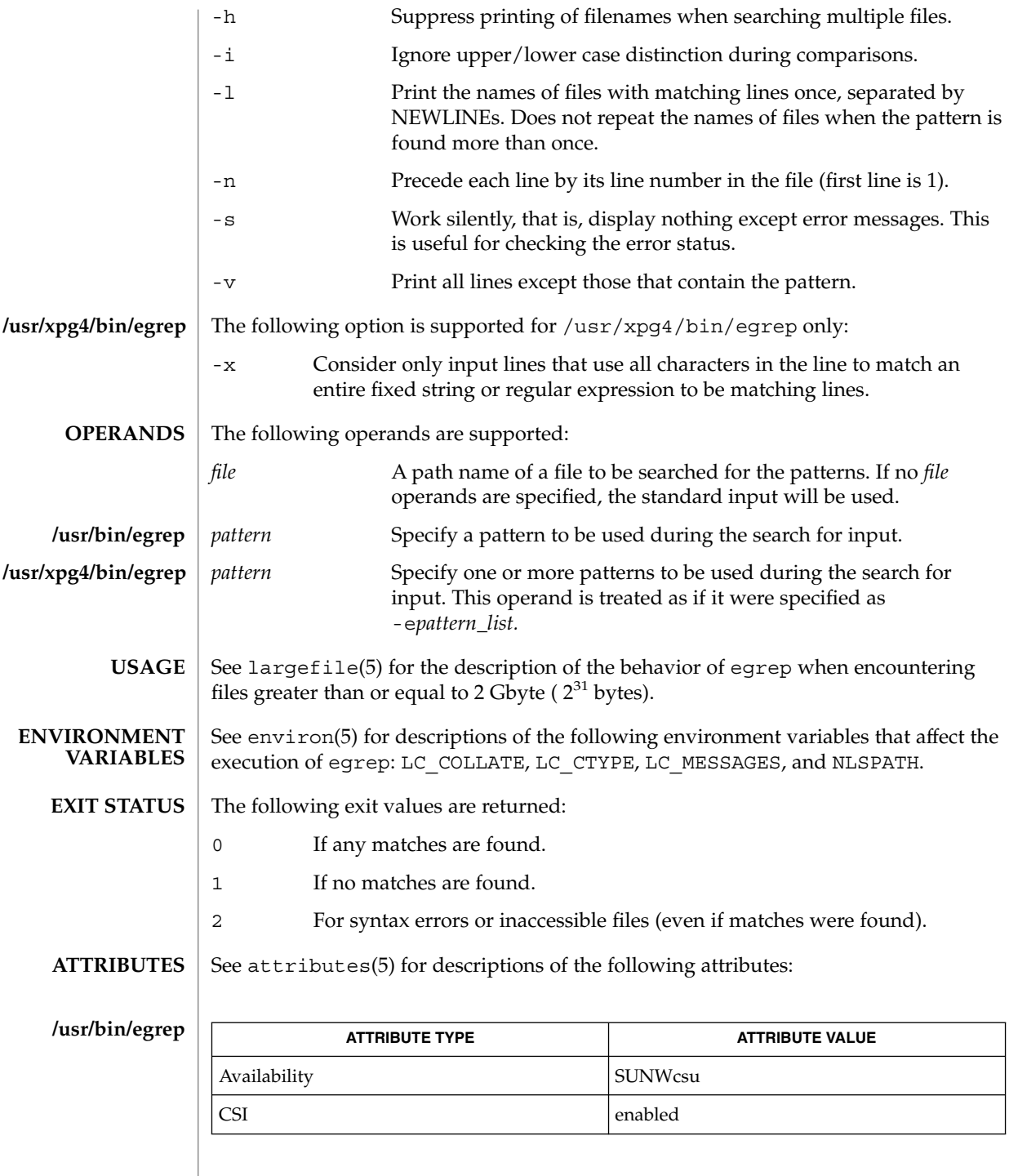

**332** man pages section 1: User Commands • Last Revised 12 May 1997

egrep(1)

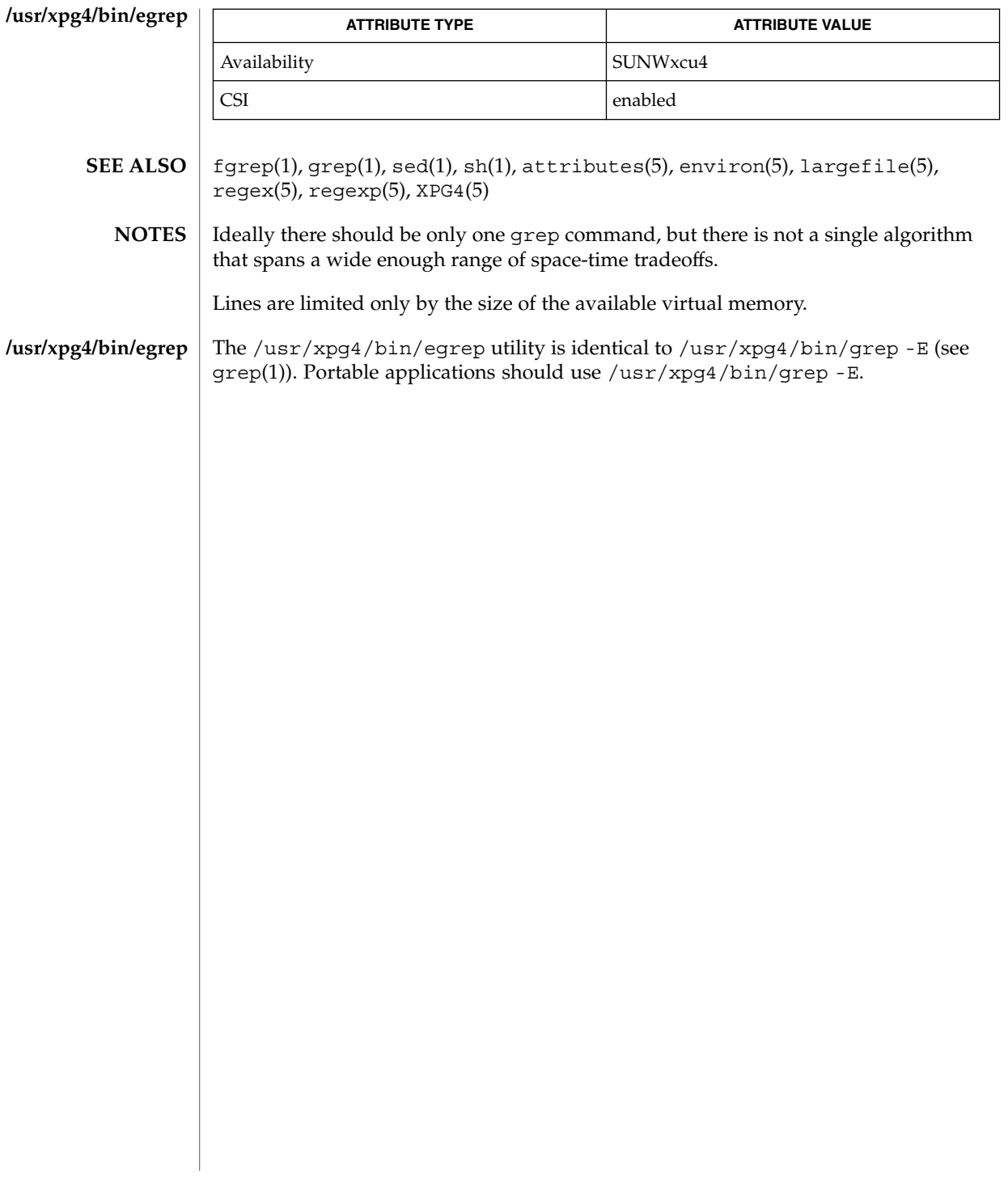

## eject(1)

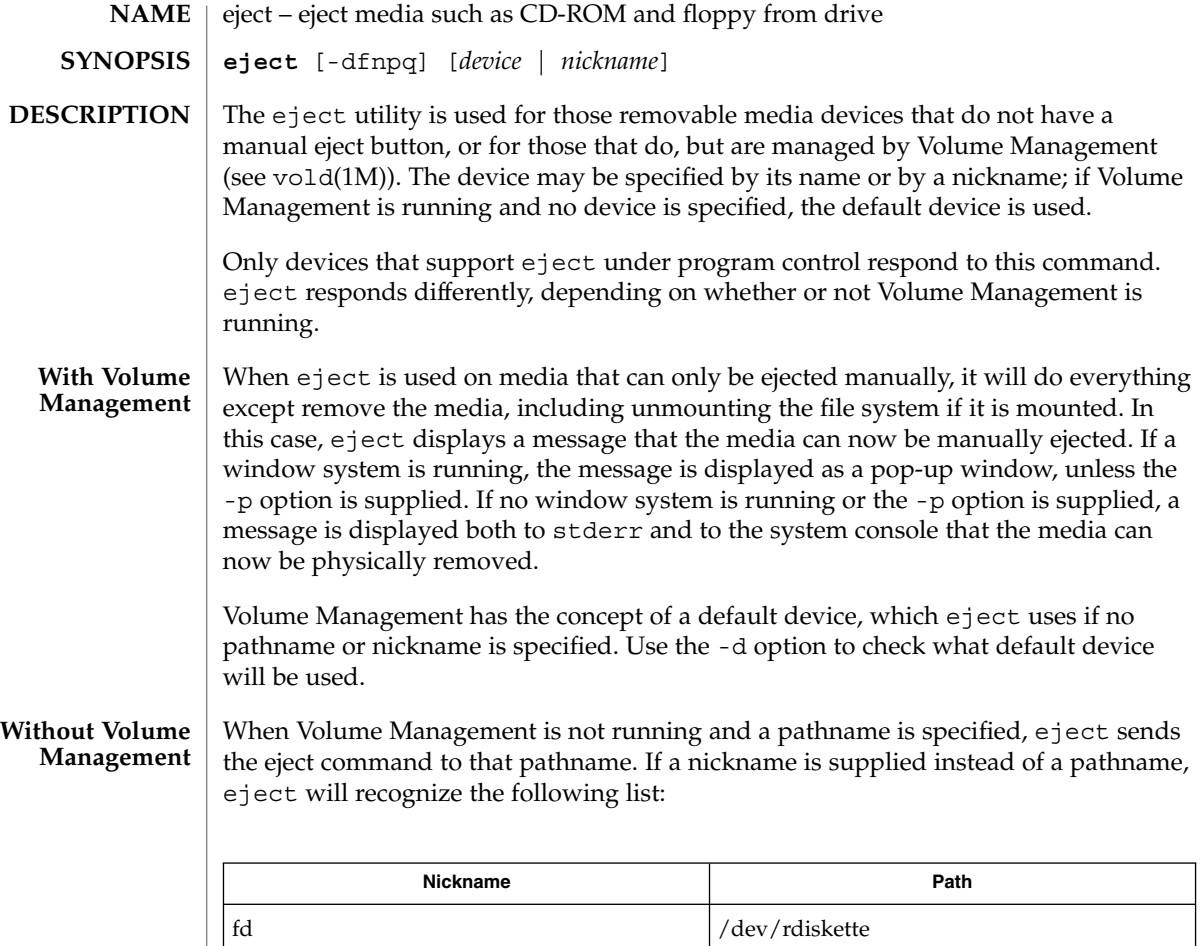

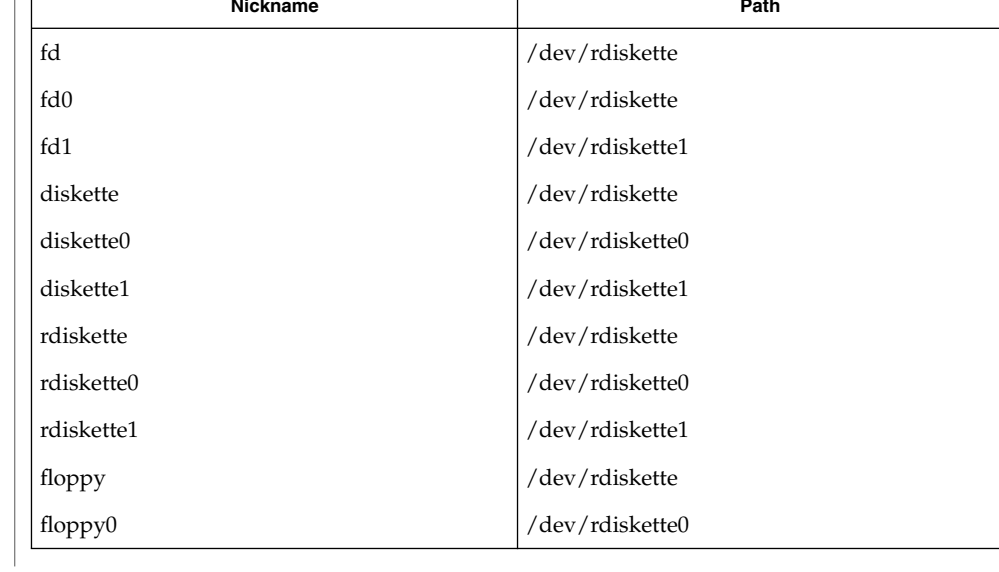

eject(1)

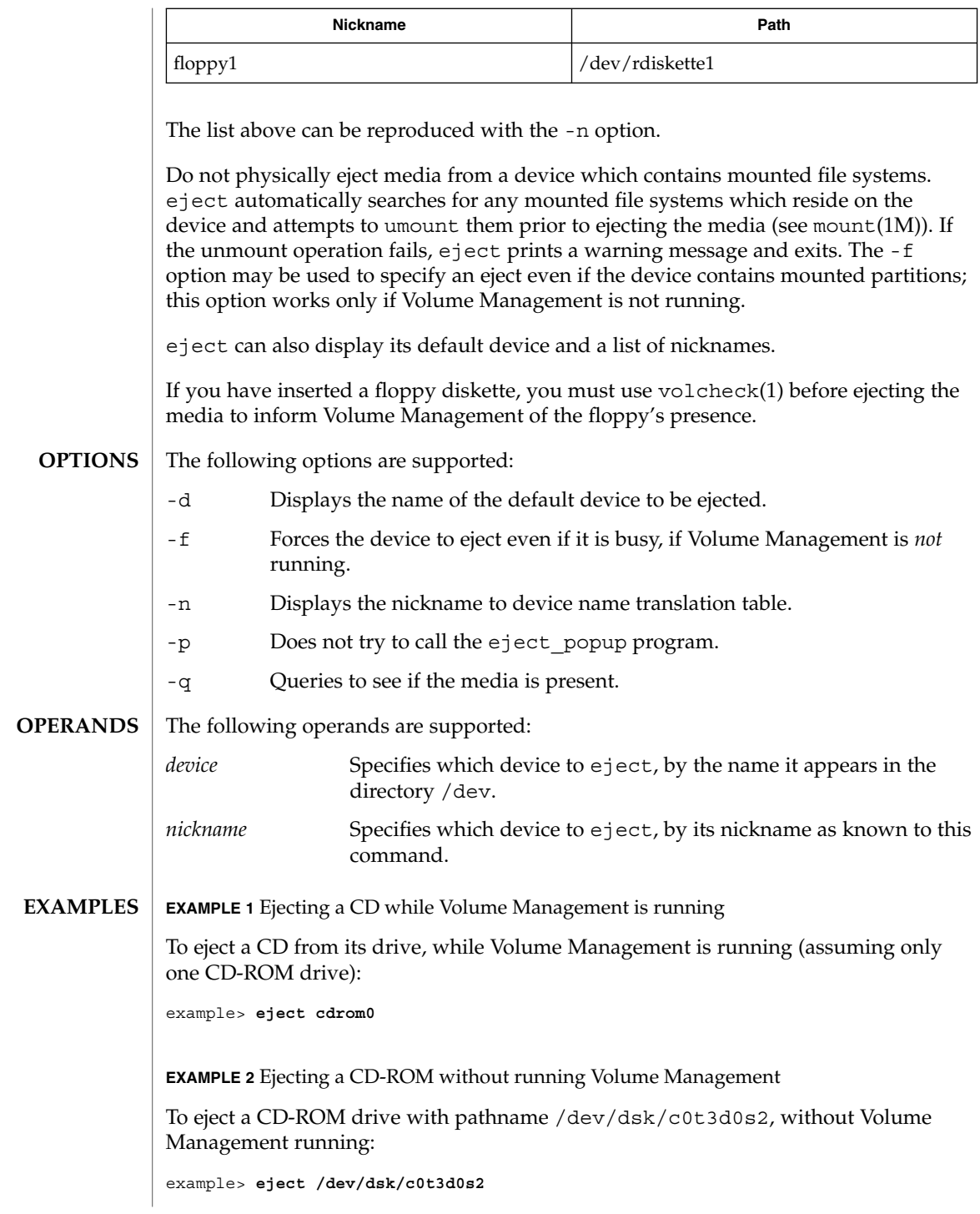

## eject(1)

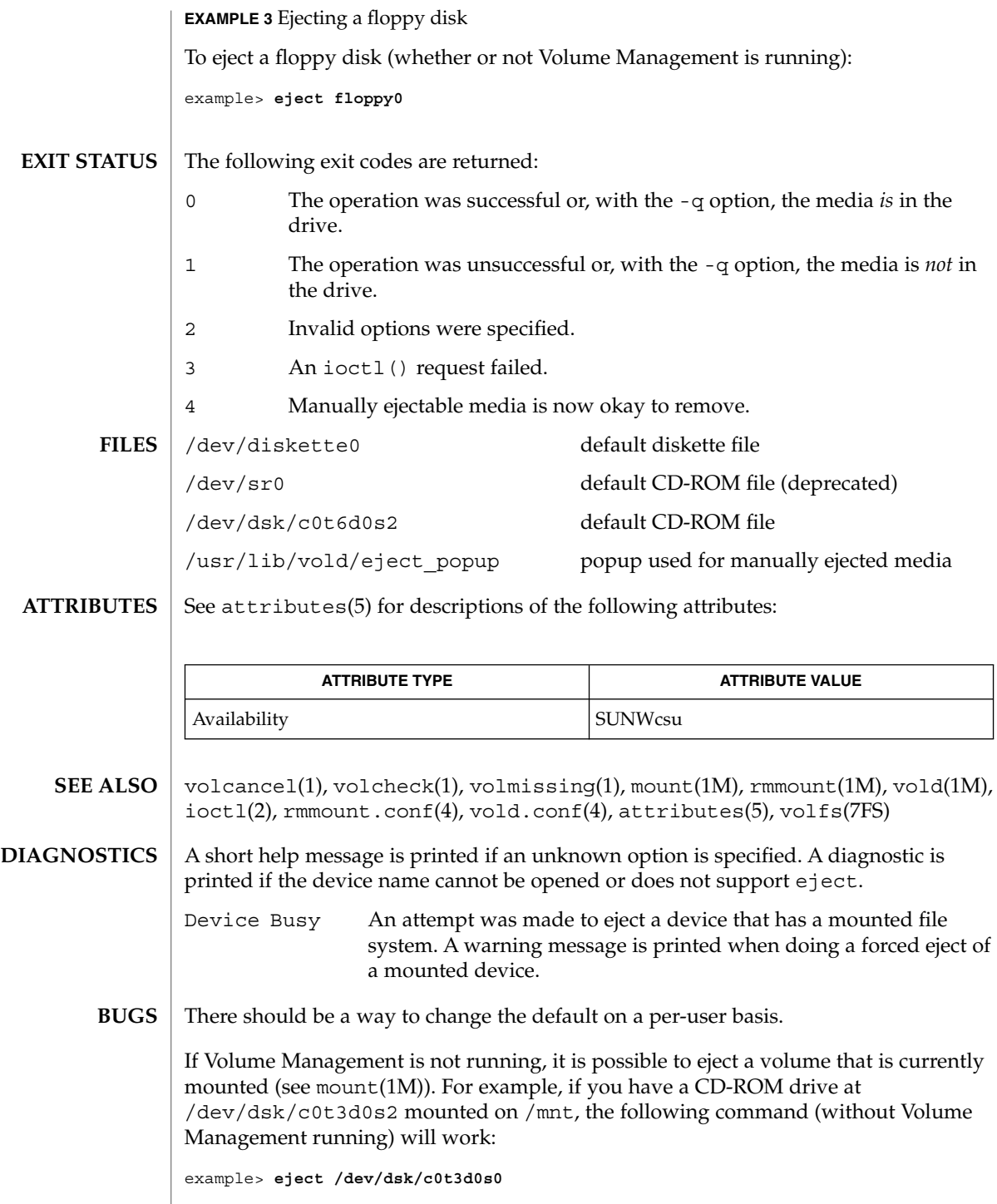

**336** man pages section 1: User Commands • Last Revised 20 Sep 1996

since both slices  $s0$  and  $s2$  reference the whole CD-ROM drive.

eject(1)

elfdump(1)

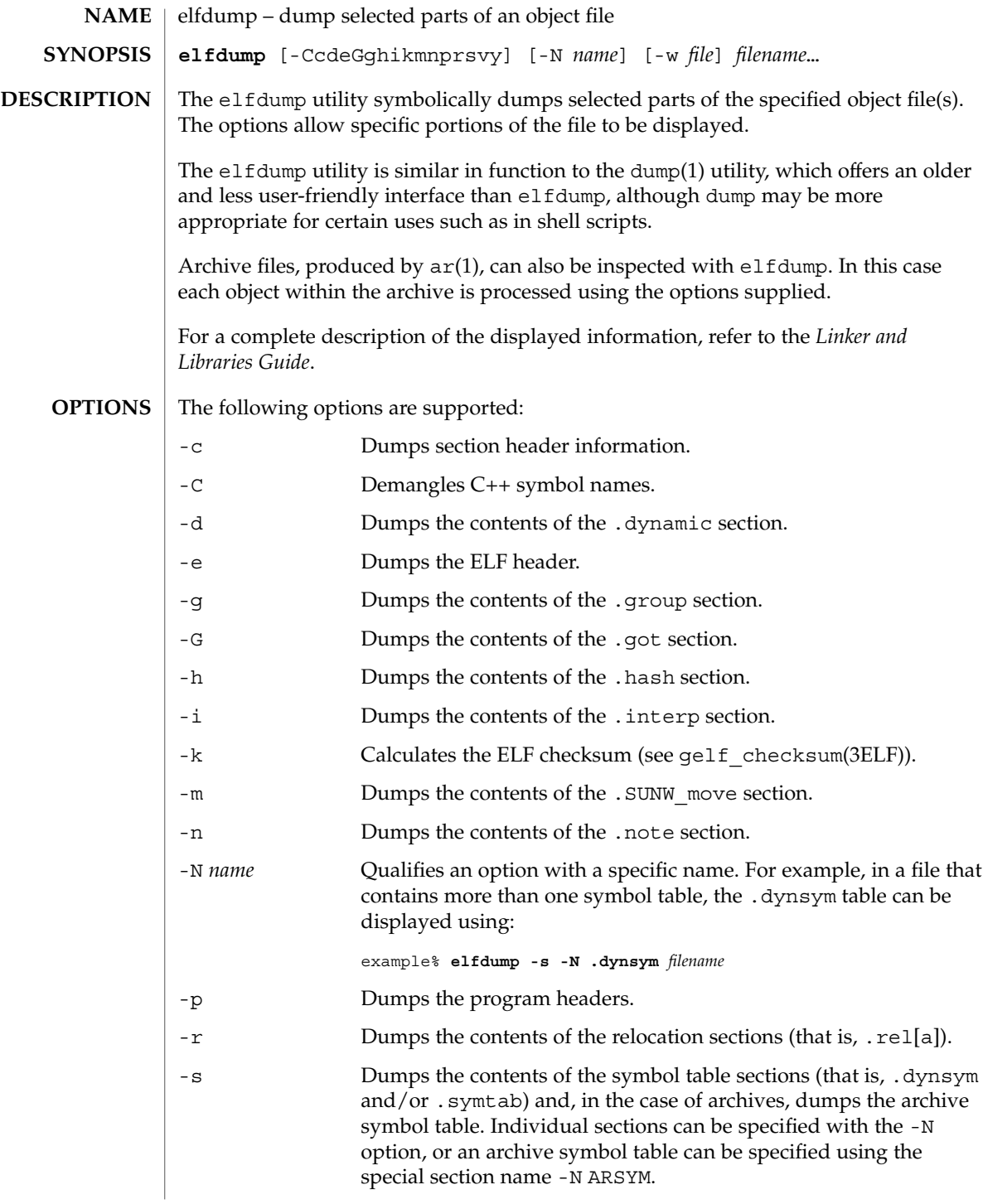

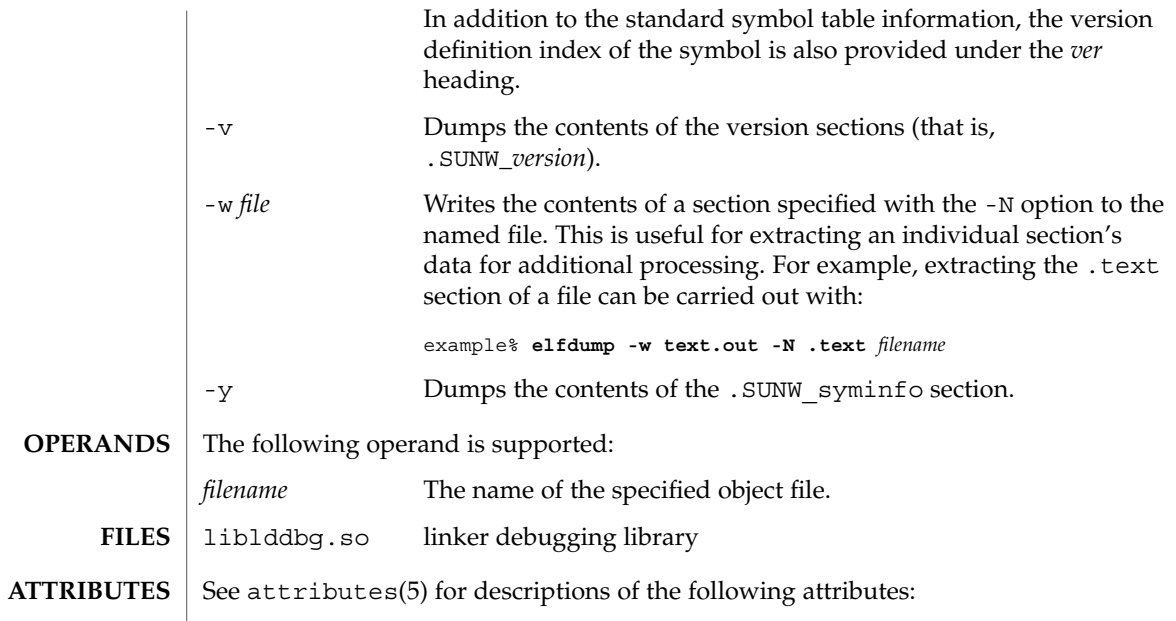

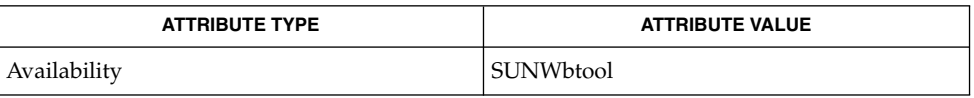

 $ar(1)$ , dump $(1)$ , nm $(1)$ , pvs $(1)$ , elf $(3ELF)$ , attributes $(5)$ **SEE ALSO**

*Linker and Libraries Guide*

enable(1)

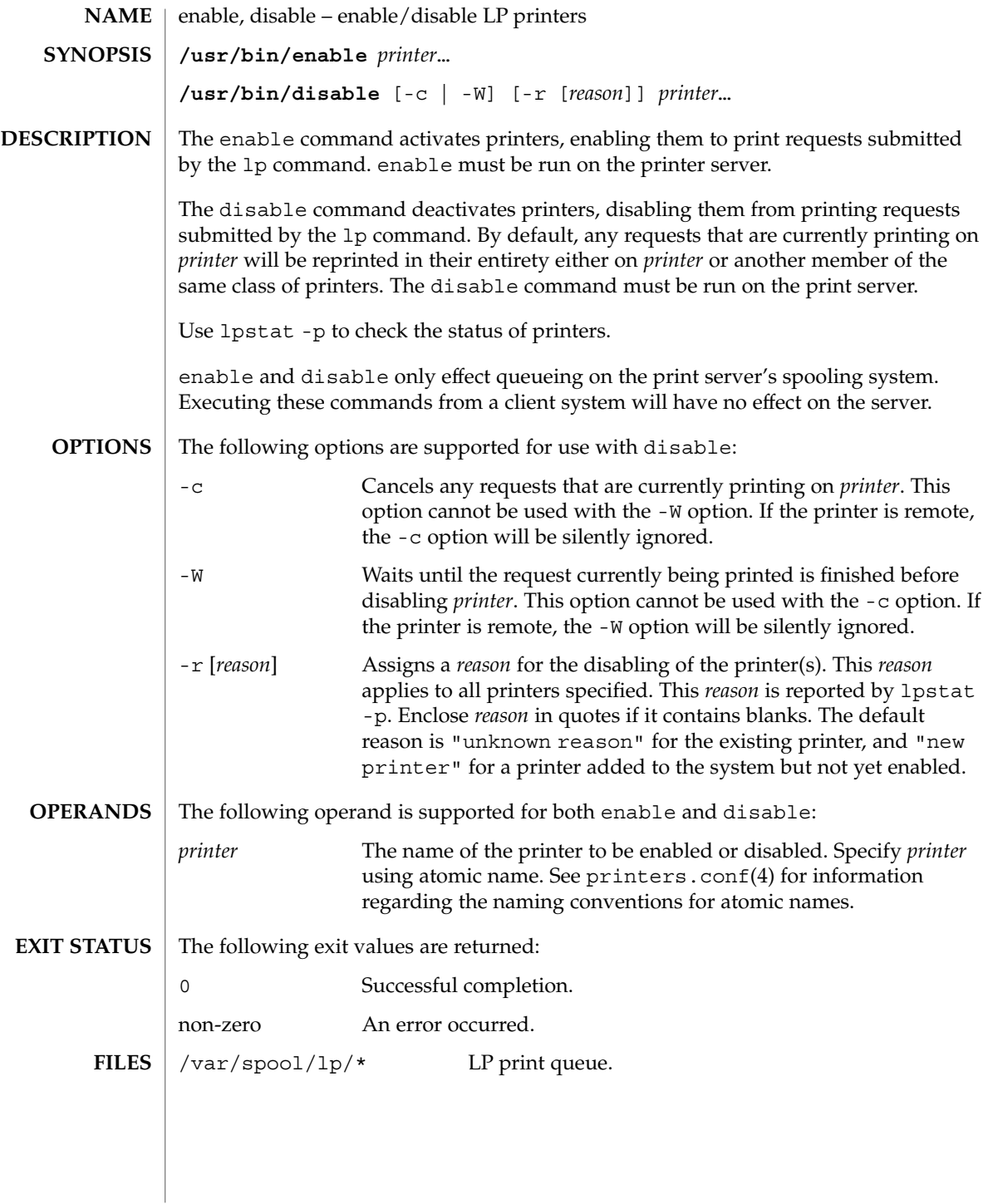

## enable(1)

### **ATTRIBUTES** | See attributes(5) for descriptions of the following attributes:

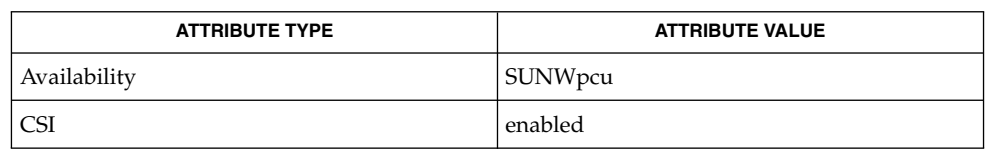

 $\textbf{SEE \, ALSO} \parallel \text{1p(1), 1pstat(1), printers.config(4), attributes(5)}$ 

 $env(1)$ 

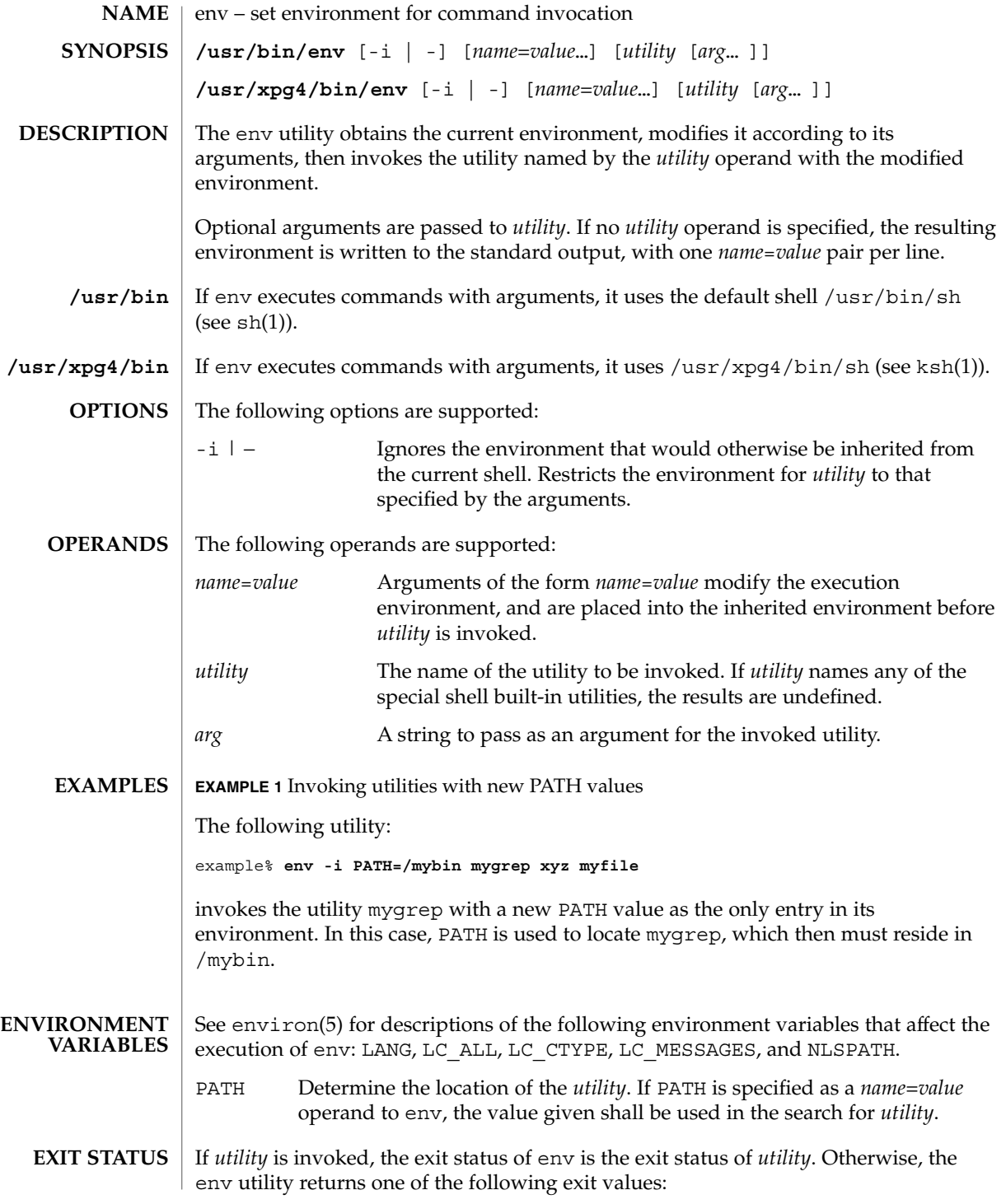

**342** man pages section 1: User Commands • Last Revised 2 Jan 2002

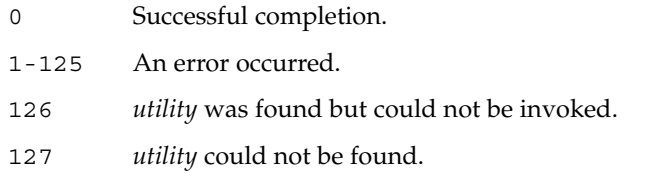

 $\operatorname{ATTRIBUTES}$   $\mid$  See  $\texttt{attributes}(5)$  for descriptions of the following attributes:

# **/usr/bin**

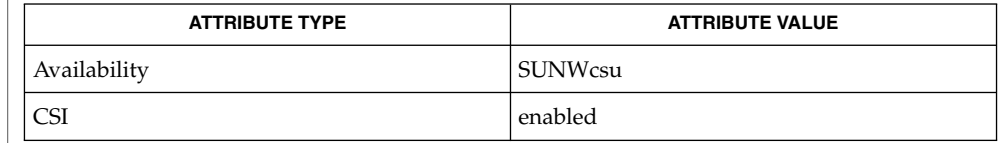

## **/usr/xpg4/bin**

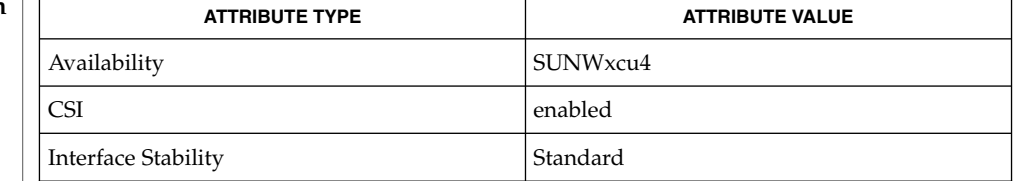

 $\textbf{SEE \: \textbf{ALSO}} \; | \; \text{hsh}(1), \text{sh}(1), \text{exec}(2), \text{profile}(4), \text{attributes}(5), \text{environment}(5), \text{standards}(5)$ 

 $env(1)$ 

eqn(1)

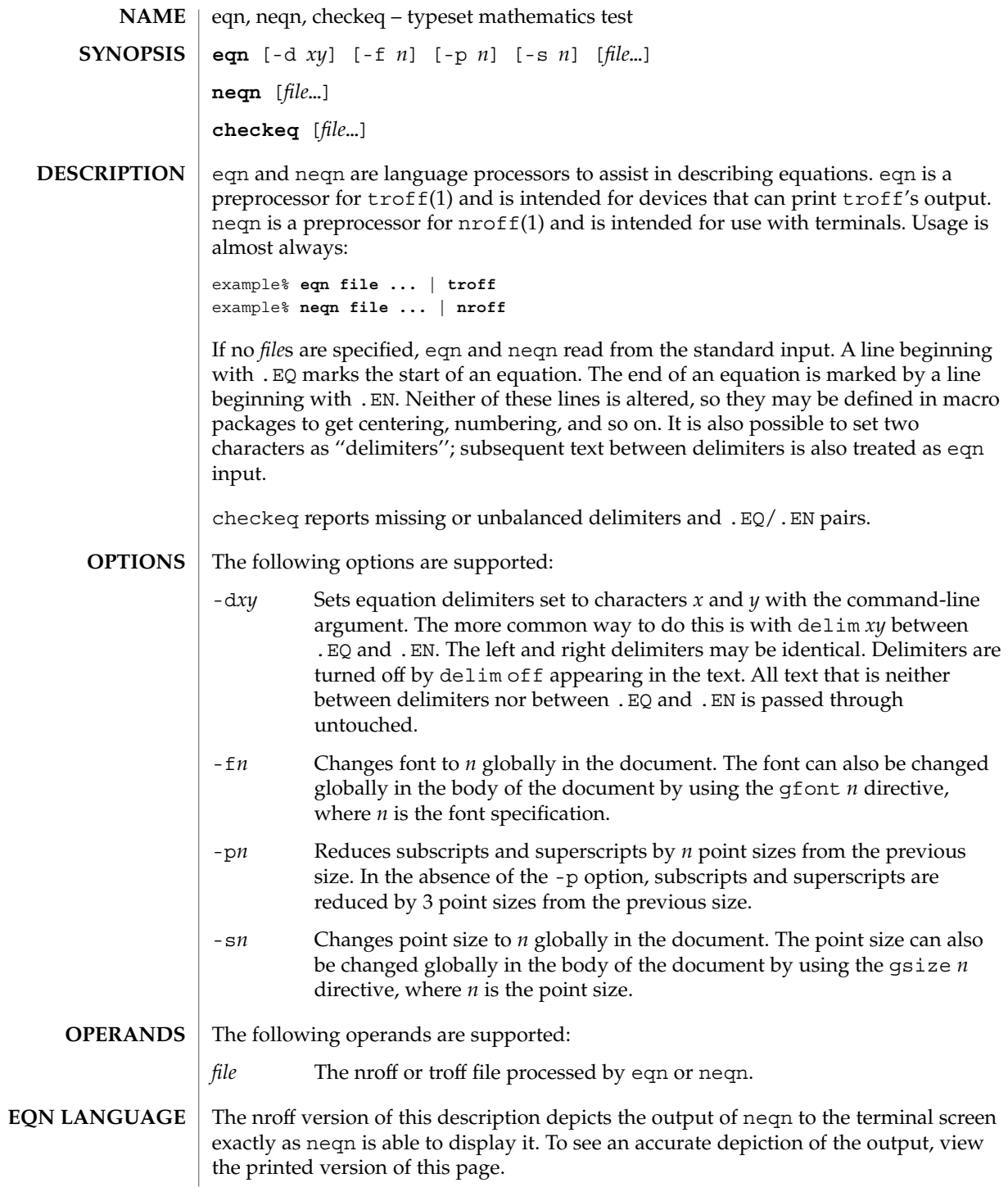

Tokens within eqn are separated by braces, double quotes, tildes, circumflexes, SPACE, TAB, or NEWLINE characters. Braces { } are used for grouping. Generally speaking, anywhere a single character like *x* could appear, a complicated construction enclosed in braces may be used instead. A tilde (~) represents a full SPACE in the output; a circumflex (^) half as much.

Subscripts and superscripts:

These are produced with the keywords sub and sup.

 $x$  sub i makes  $x_i$ produces  $a_i^2$ a sub i sup 2 gives  $e^{x^2}+y^2$ e sup  $\{x \sup 2 + y \sup 2\}$ Fractions: Fractions are made with over. a over b yields  $\boldsymbol{a}$  $\overline{b}$ Square Roots: These are made with sqrt 1 over sqrt  $\{ax \sup 2 +bx+c\}$ results in  $\frac{1}{\sqrt{ax^2+bx+c}}$ Limits: The keywords from and to introduce lower and upper limits on arbitrary things: lim from {n→ inf } sum from 0 to n x sub i makes  $\overline{u}$ 

$$
\lim_{n\to\infty}\sum_{0}^{n}x_i
$$

Brackets and Braces:

Left and right brackets, braces, and the like, of the right height are made with left and right.

```
eqn(1)
```

```
left [ x sup 2 + y sup 2 over alpha right ] ~=~1
      produces
     x^2 + \frac{y^2}{\alpha} = 1The right clause is optional. Legal characters after left and right are braces,
      brackets, bars, c and f for ceiling and floor, and "" for nothing at all (useful for
      a right-side-only bracket).
Vertical piles:
   Vertical piles of things are made with pile, lpile, cpile, and rpile.
   pile {a above b above c}
     produces
      \boldsymbol{a}\boldsymbol{b}\cal CThere can be an arbitrary number of elements in a pile. 1 pile left-justifies, pile
      and cpile center, with different vertical spacing, and rpile right justifies.
Matrices:
   Matrices are made with matrix.
   matrix \{ \text{lcol } \{ \text{ x sub i above } y \text{ sub } 2 \} \text{ ccol } \{ \text{ 1 above } 2 \} \}produces
     x_i 1
     y_2 2
      In addition, there is rcol for a right-justified column.
Diacritical marks:
   Diacritical marks are made with dot, dotdot, hat, tilde, bar, vec, dyad, and
   under.
   x dot = f(t) bar
     is
```
 $eqn(1)$ 

y dotdot bar 
$$
\sim = \sim n
$$
 under  
\nis  
\n $\ddot{y} = \underline{n}$   
\nx vec  $\sim = \sim y$  dyad  
\nis  
\n $\vec{x} = \vec{y}$ 

 $\dot{x} = f(\overline{t})$ 

Sizes and Fonts:

Sizes and font can be changed with size *n* or size ±*n,* roman, italic, bold, and font *n*. Size and fonts can be changed globally in a document by gsize *n* and gfont *n*, or by the command-line arguments -s*n* and -f*n.*

Successive display arguments:

Successive display arguments can be lined up. Place mark before the desired lineup point in the first equation; place lineup at the place that is to line up vertically in subsequent equations.

Shorthands:

Shorthands may be defined or existing keywords redefined with define*:*

define *thing* % *replacement* %

Defines a new token called *thing* which will be replaced by *replacement* whenever it appears thereafter. The % may be any character that does not occur in *replacement*.

Keywords and Shorthands:

Keywords like sum int inf and shorthands like  $>=$   $\rightarrow$  and != are recognized.

#### Greek letters:

Greek letters are spelled out in the desired case, as in alpha or GAMMA.

#### Mathematical words:

Mathematical words like sin, cos, and log are made Roman automatically.

troff(1) four-character escapes like \(bu ( $\bullet$ ) can be used anywhere. Strings enclosed in double quotes "..." are passed through untouched; this permits keywords to be entered as text, and can be used to communicate with troff when all else fails.

## eqn(1)

**ATTRIBUTES** | See attributes(5) for descriptions of the following attributes:

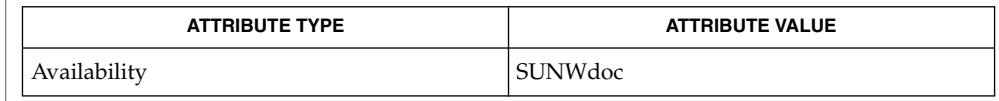

nroff(1), tbl(1), troff(1), attributes(5), ms(5) **SEE ALSO**

To embolden characters such as digits and parentheses, it is necessary to quote them, as in 'bold "12.3"'. **BUGS**

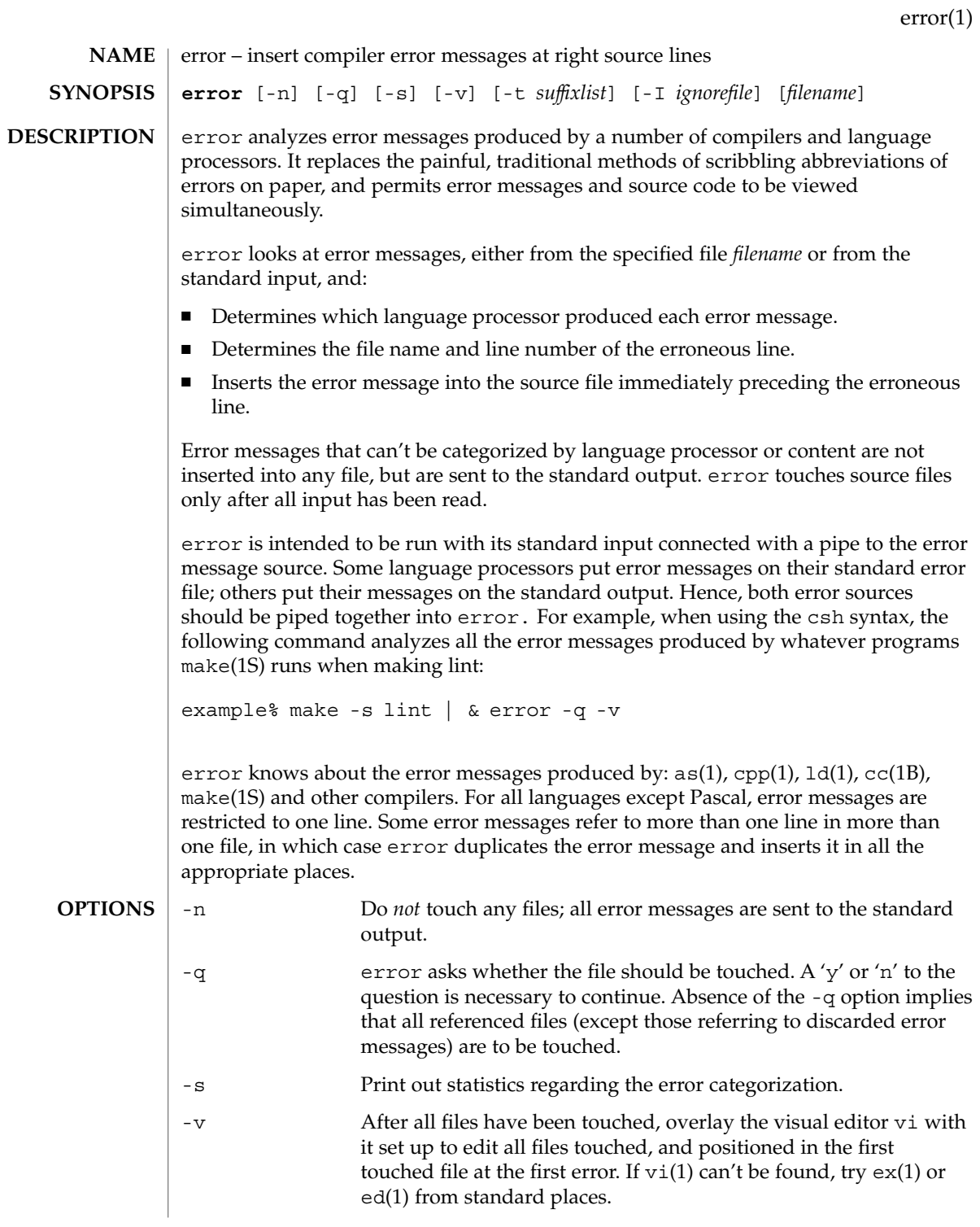

error(1)

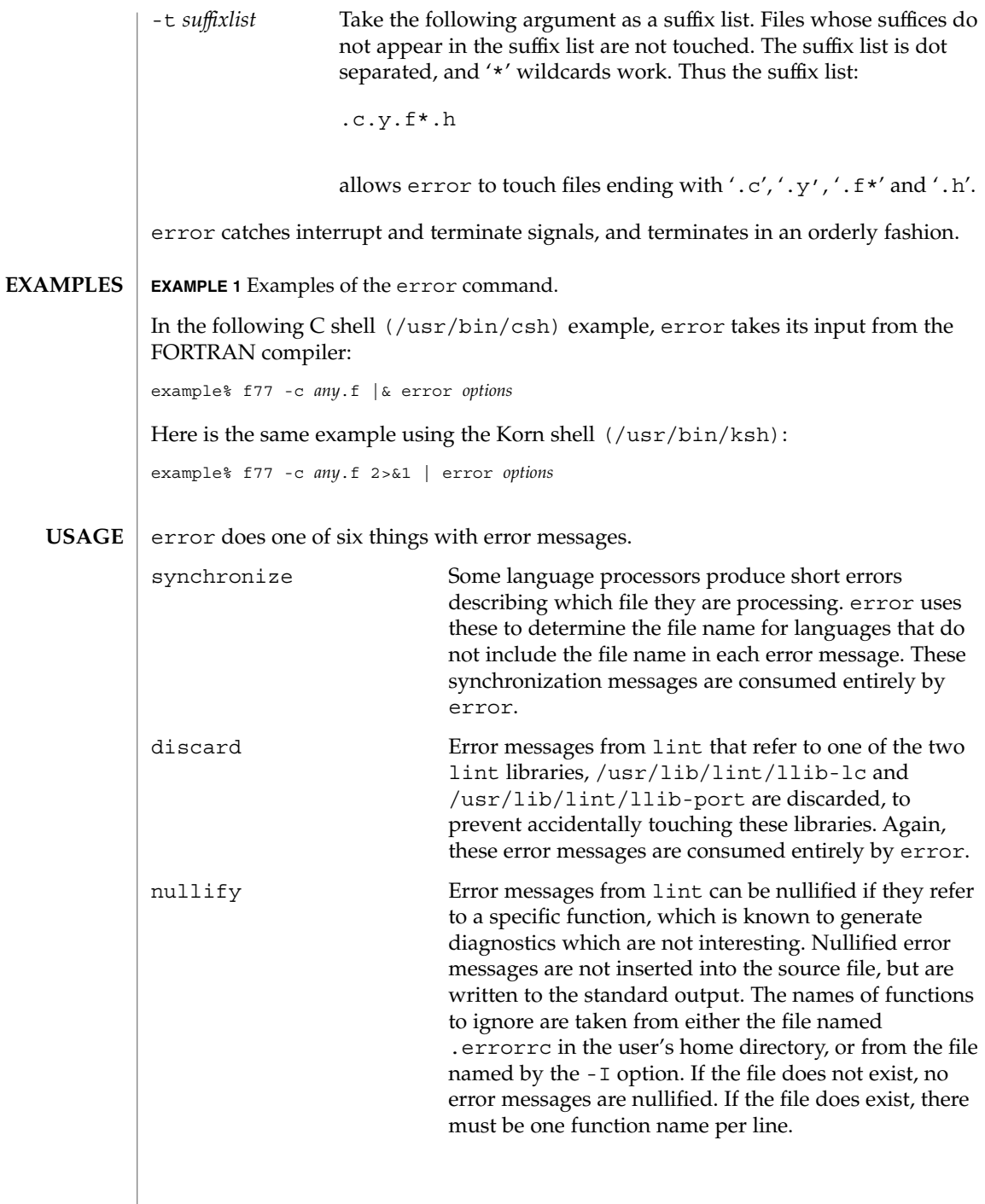

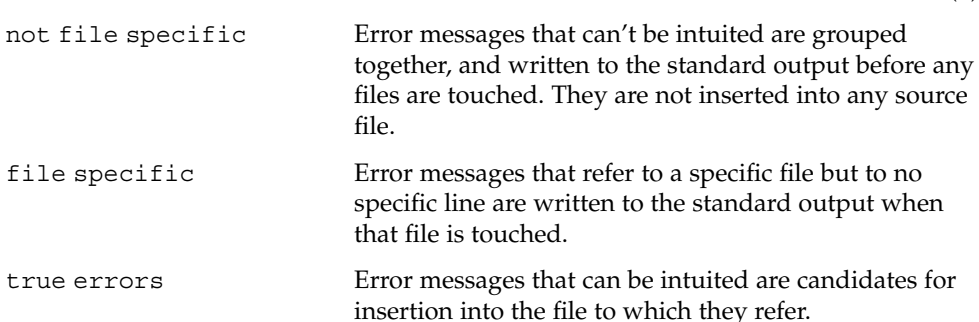

Only true error messages are inserted into source files. Other error messages are consumed entirely by error or are written to the standard output. error inserts the error messages into the source file on the line preceding the line number in the error message. Each error message is turned into a one line comment for the language, and is internally flagged with the string ### at the beginning of the error, and %%% at the end of the error. This makes pattern searching for errors easier with an editor, and allows the messages to be easily removed. In addition, each error message contains the source line number for the line the message refers to. A reasonably formatted source program can be recompiled with the error messages still in it, without having the error messages themselves cause future errors. For poorly formatted source programs in free format languages, such as C or Pascal, it is possible to insert a comment into another comment, which can wreak havoc with a future compilation. To avoid this, format the source program so there are no language statements on the same line as the end of a comment.

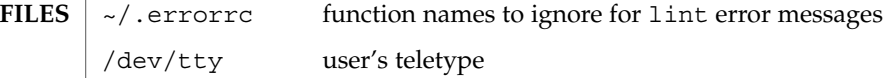

**ATTRIBUTES**

See attributes(5) for descriptions of the following attributes:

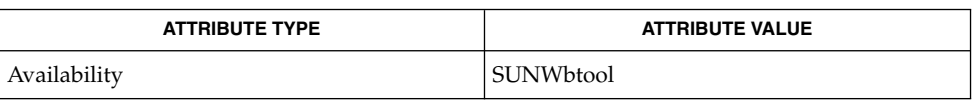

**SEE ALSO**

as(1),  $cc(1B)$ ,  $cpp(1)$ ,  $csh(1)$ ,  $ed(1)$ ,  $ex(1)$ ,  $make(1S)$ ,  $1d(1)$ ,  $vi(1)$ ,  $attributes(5)$ 

Opens the tty-device directly for user input. **BUGS**

Source files with links make a new copy of the file with only one link to it.

Changing a language processor's error message format may cause error to not understand the error message.

error, since it is purely mechanical, will not filter out subsequent errors caused by "floodgating" initiated by one syntactically trivial error. Humans are still much better at discarding these related errors.

#### error(1)

Pascal error messages belong after the lines affected, error puts them before. The alignment of the  $\sqrt{1}$  marking the point of error is also disturbed by error.

error was designed for work on CRT 's at reasonably high speed. It is less pleasant on slow speed terminals, and was not designed for use on hardcopy terminals.

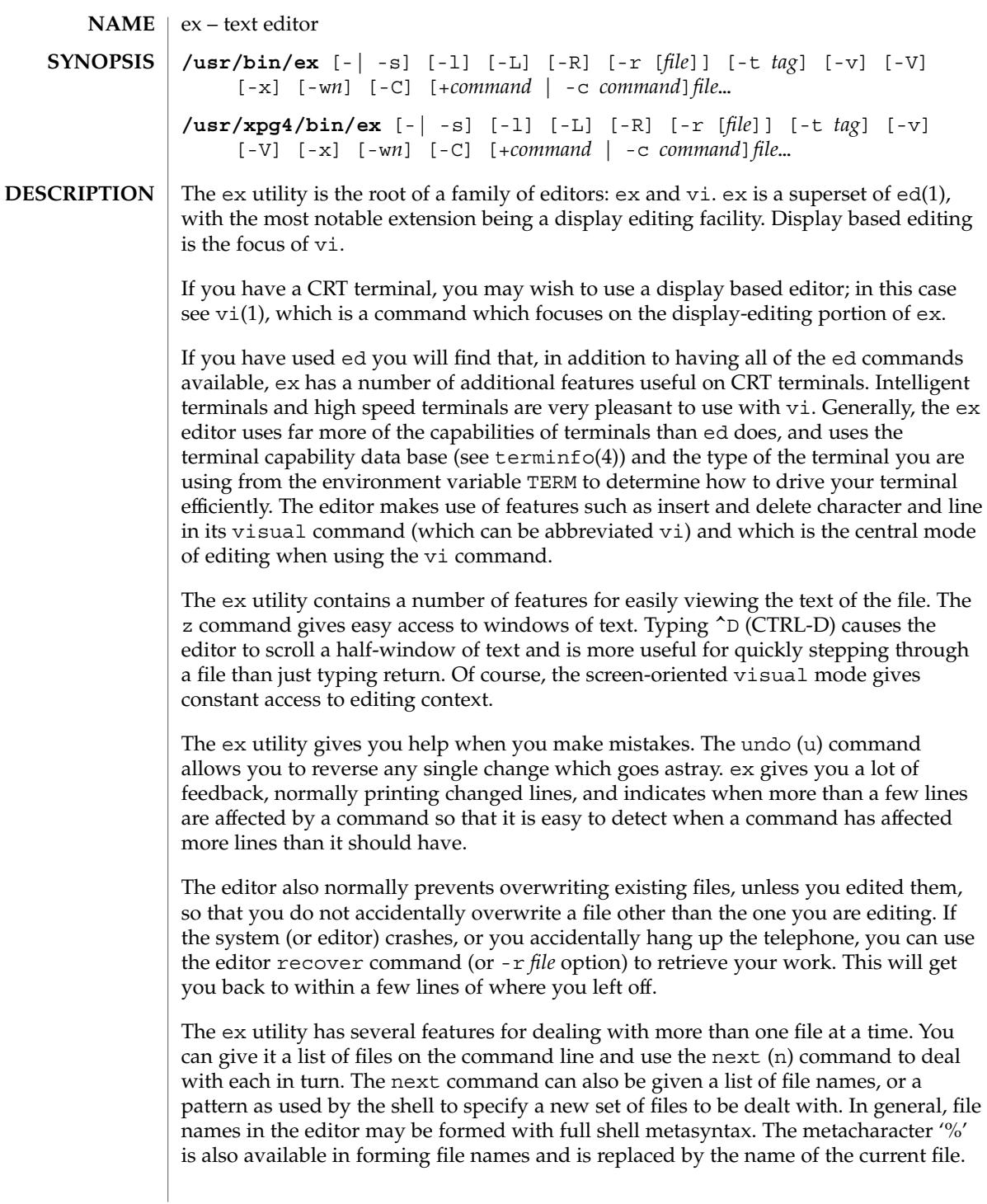

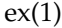

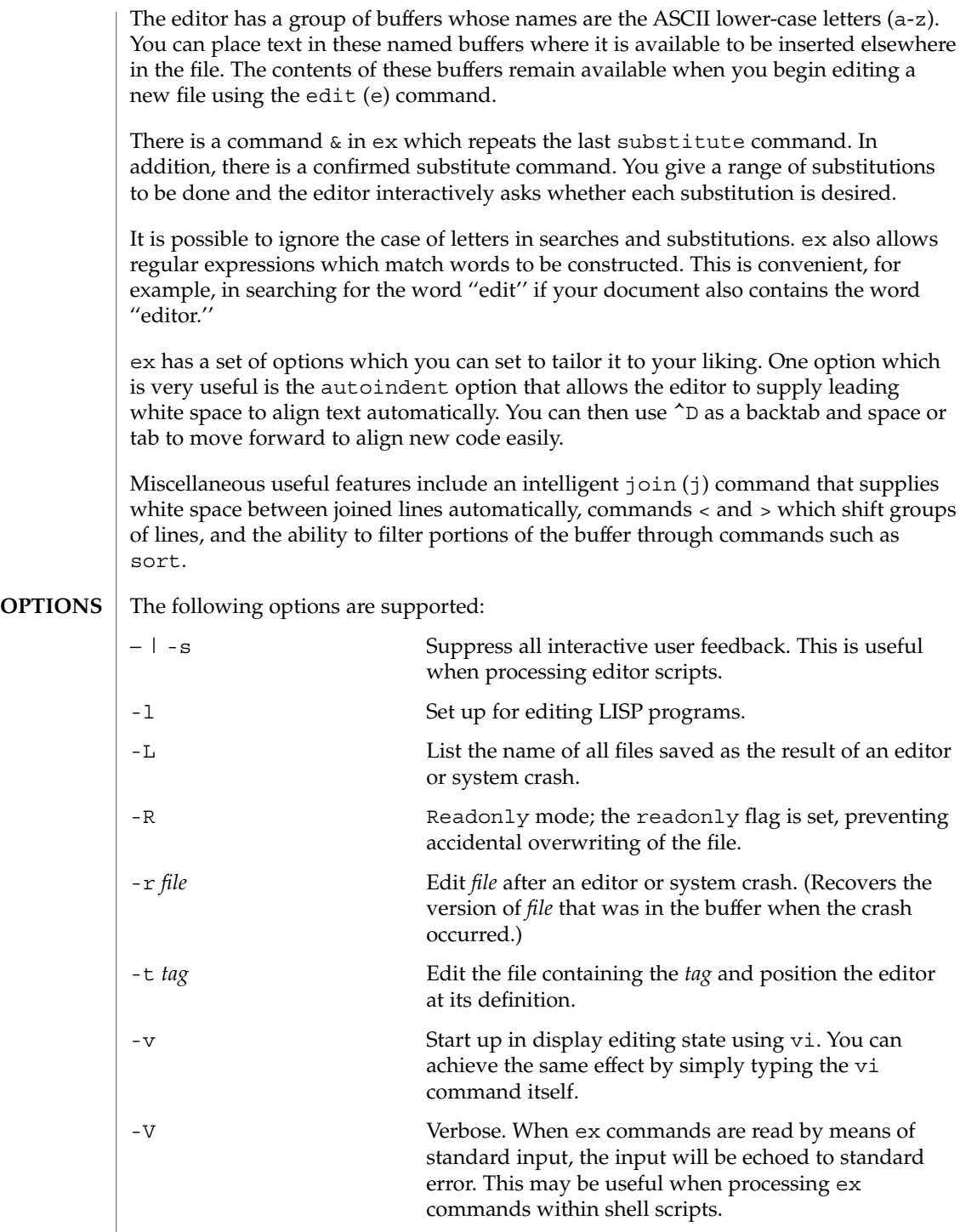

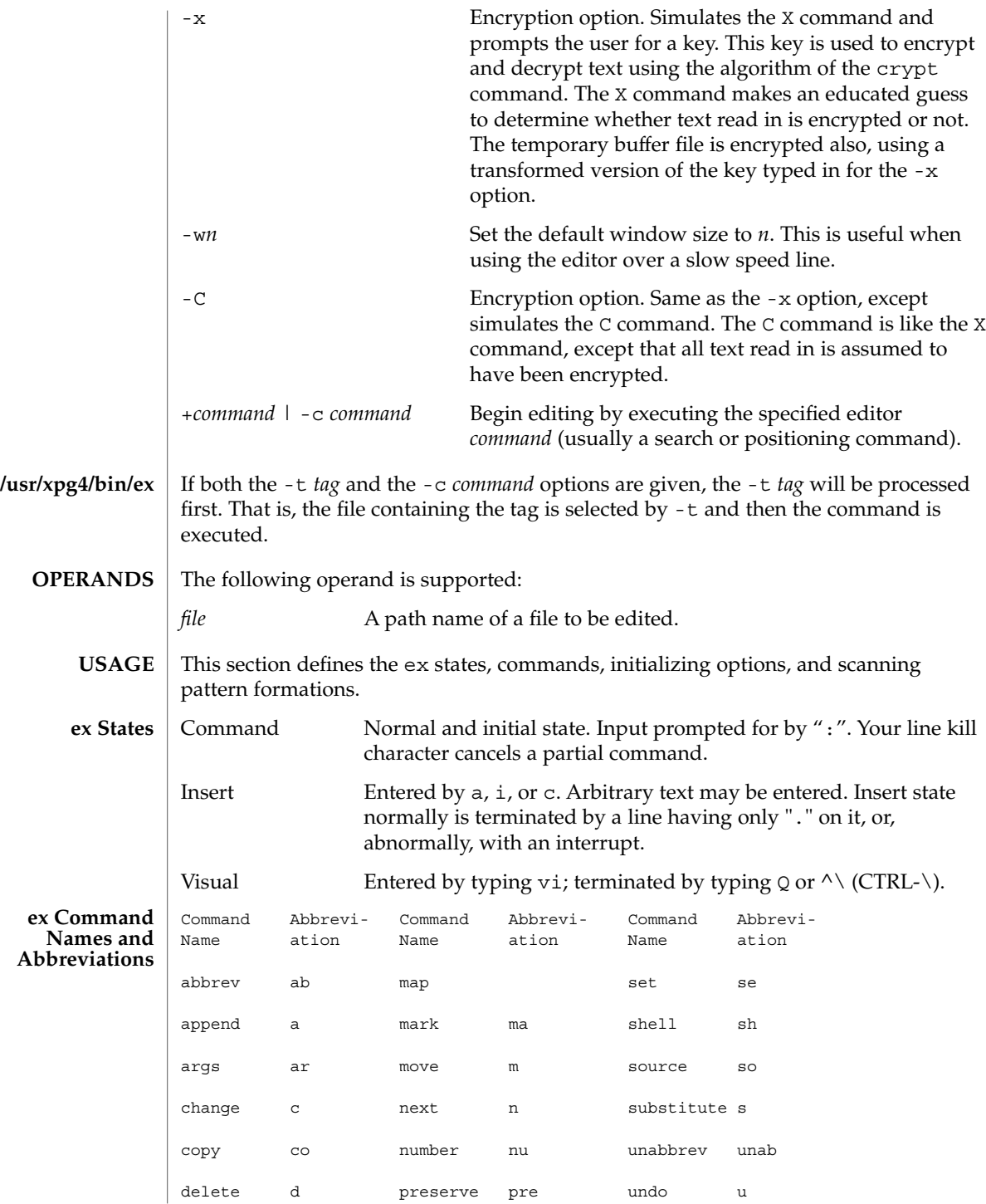

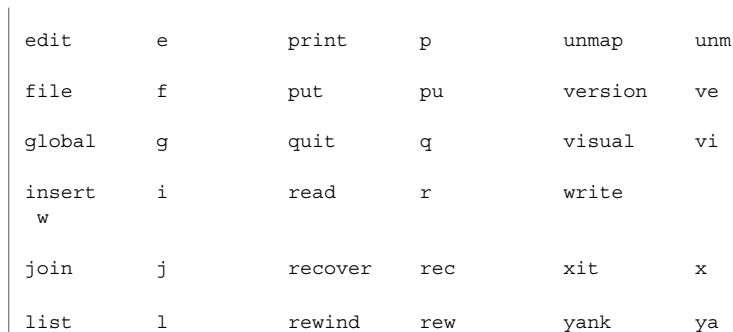

#### **/usr/xpg4/bin/ex, ex Command Arguments**

For all of the ex commands listed below, if both a count and a range are specified for a command that uses them, the number of lines affected will be taken from the count value rather than the range. The starting line for the command is taken to be the first line addressed by the range.

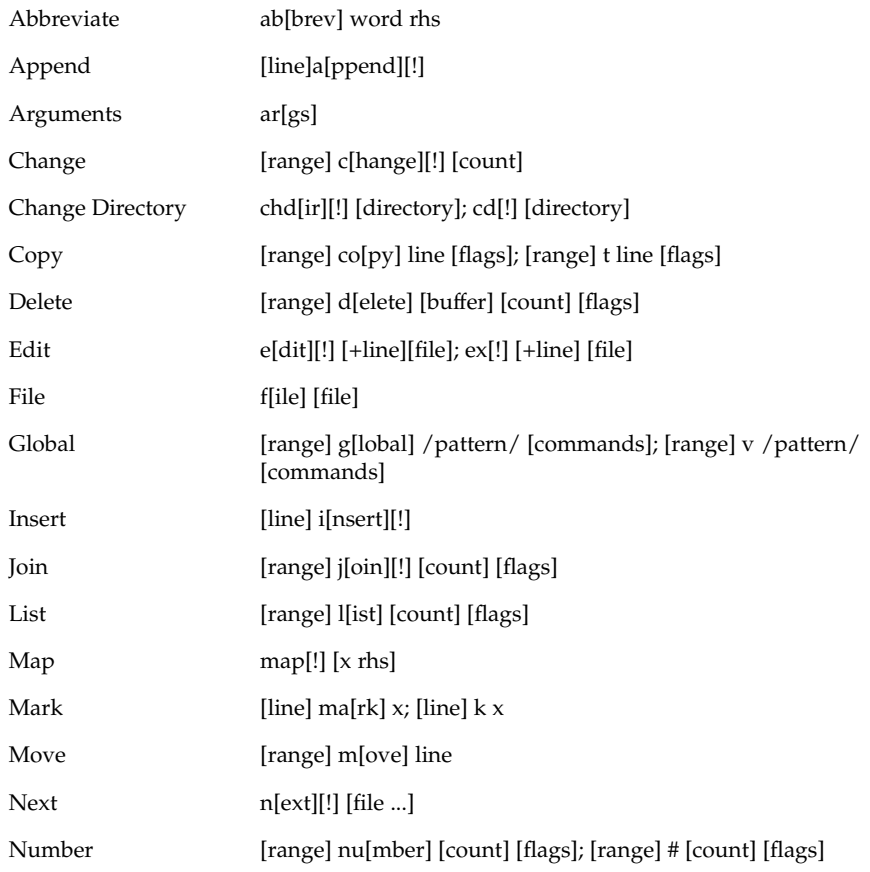

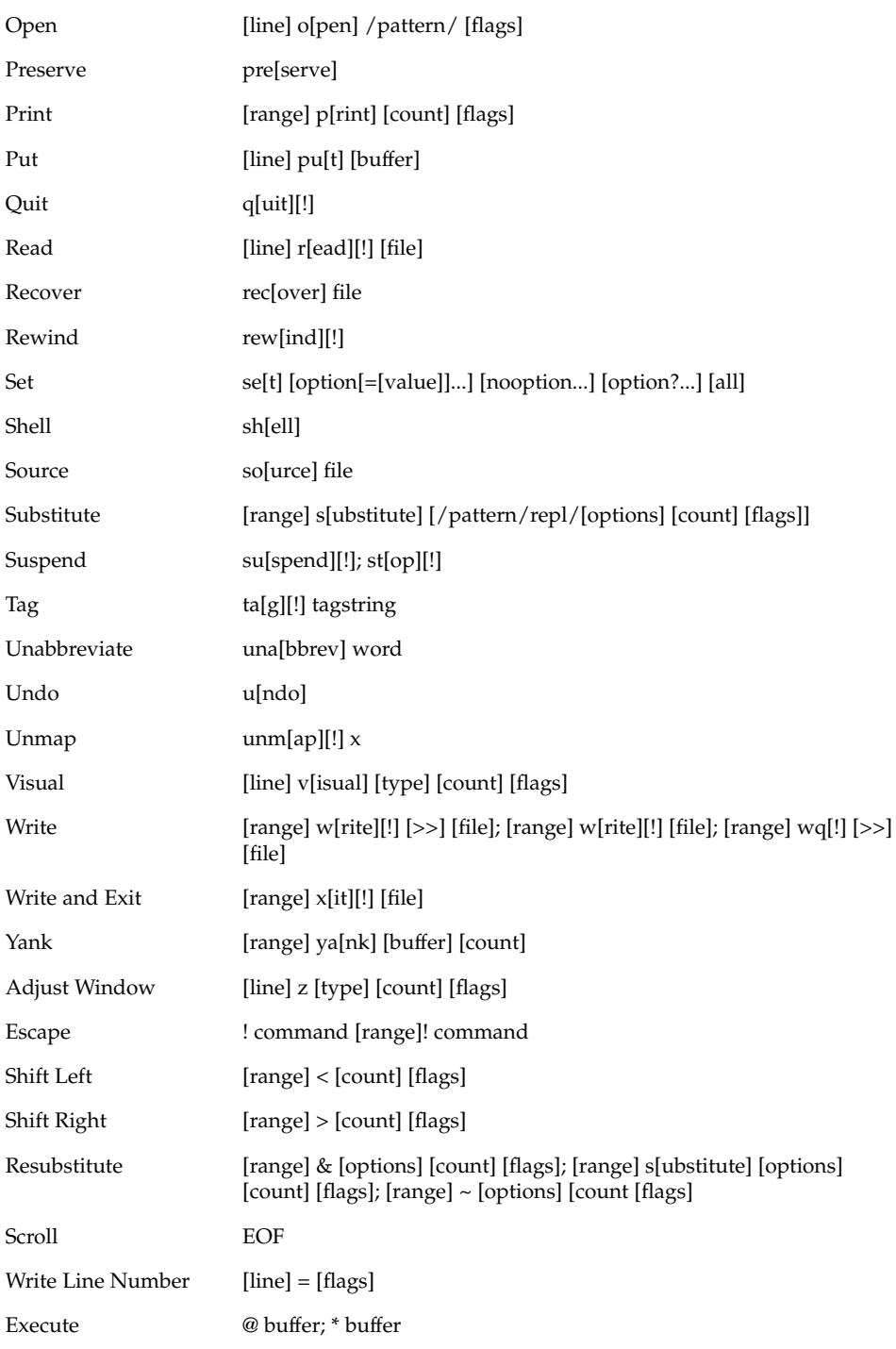

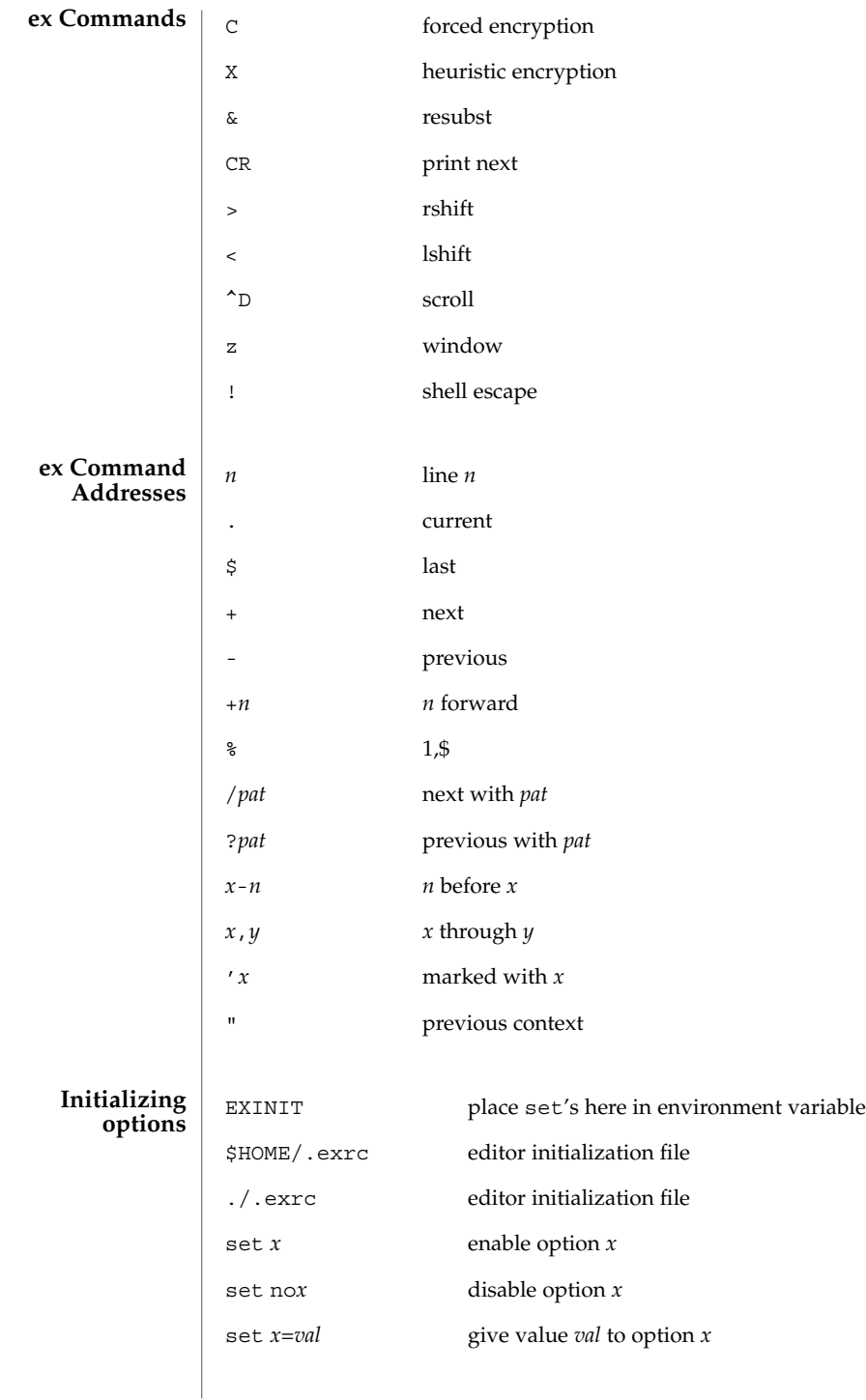

**358** man pages section 1: User Commands • Last Revised 18 Mar 1997

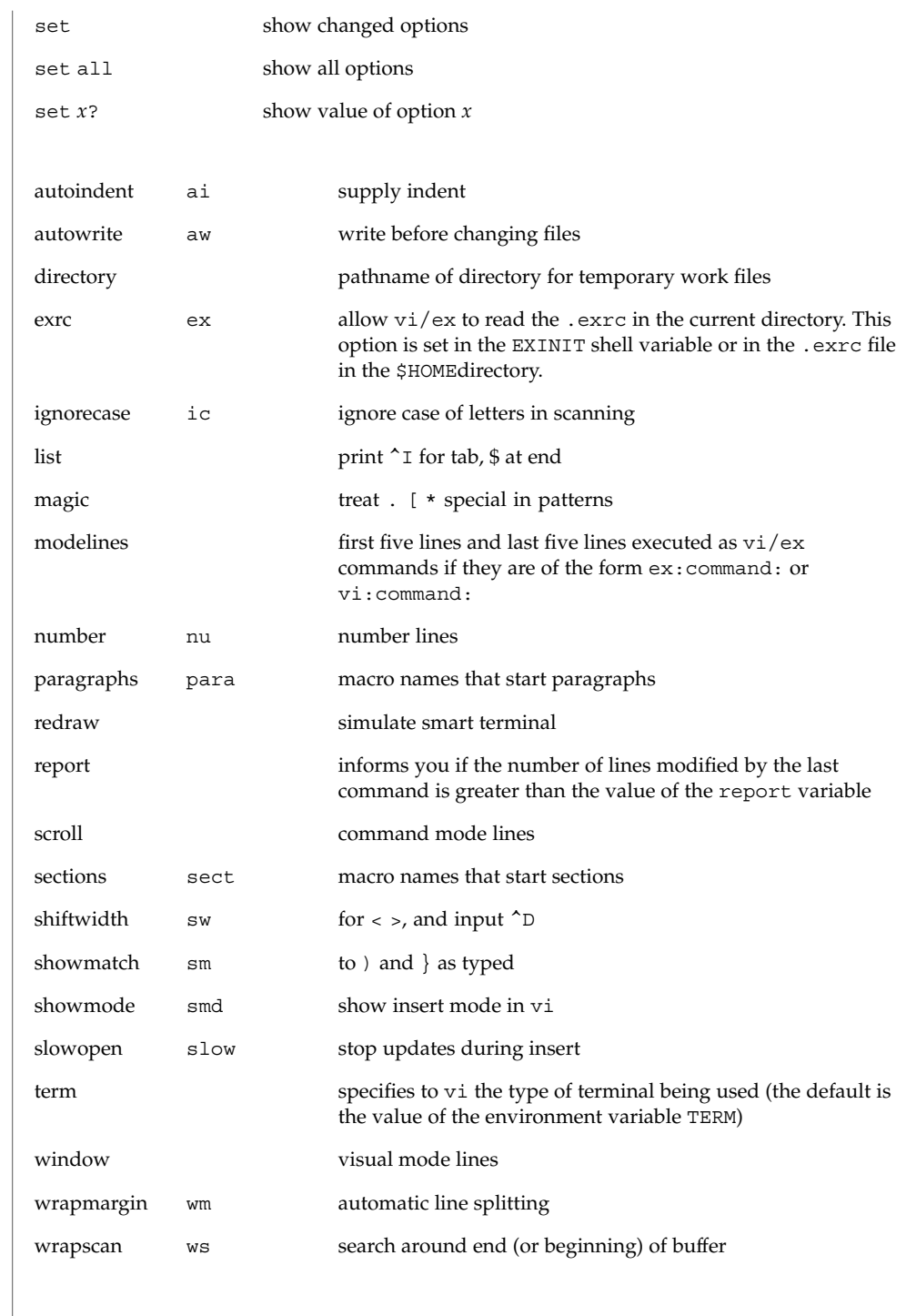

**Most useful options and their abbreviations** ex(1)

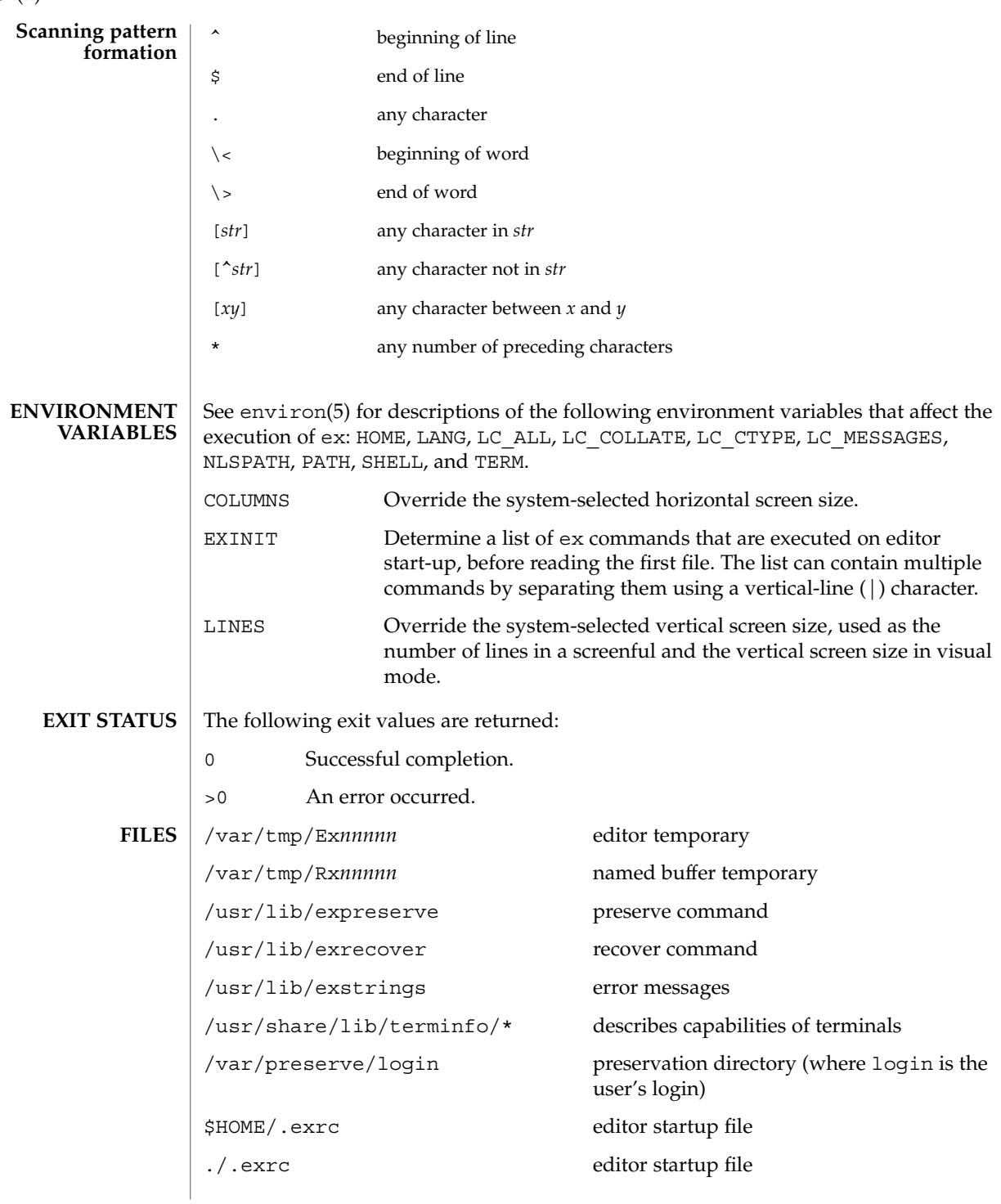
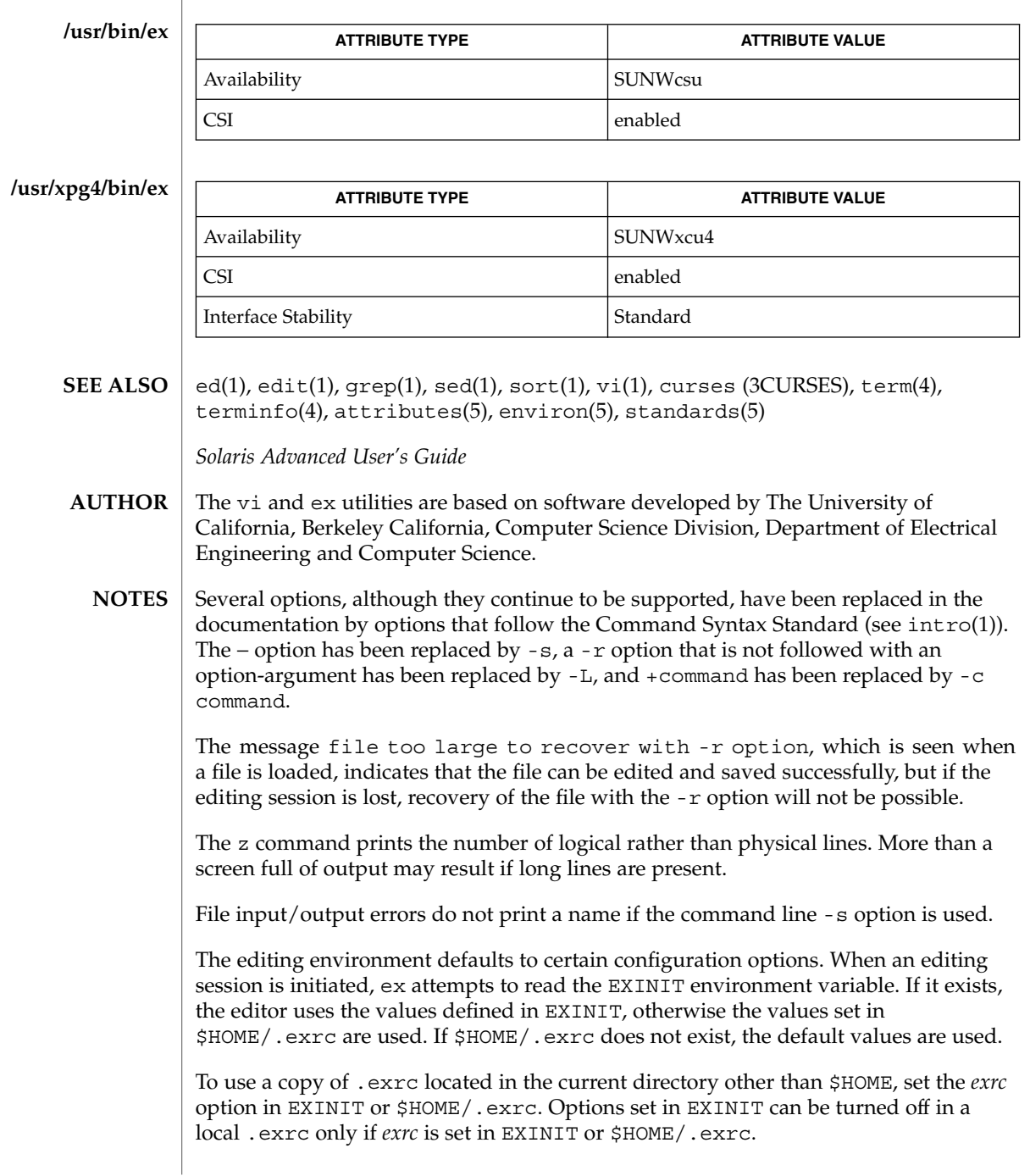

There is no easy way to do a single scan ignoring case.

The editor does not warn if text is placed in named buffers and not used before exiting the editor.

Null characters are discarded in input files and cannot appear in resultant files.

The standard Solaris version of ex will be replaced by the POSIX.2-conforming version (see standards(5)) in the future. Scripts which use the ex family of addressing and features should use the /usr/xpg4/bin version of these utilities.

 $ex(1)$ 

exec, eval, source – shell built-in functions to execute other commands **exec** [*argument*…] **eval** [*argument*…] **exec** *command* **eval** *argument*… **source** [-h] *name* **\*exec** [*arg*…] **\*eval** [*arg*…] The exec command specified by the arguments is executed in place of this shell without creating a new process. Input/output arguments may appear and, if no other arguments are given, cause the shell input/output to be modified. The *argument*s to the eval built-in are read as input to the shell and the resulting command(s) executed. exec executes command in place of the current shell, which terminates. eval reads its *argument*s as input to the shell and executes the resulting command(s). This is usually used to execute commands generated as the result of command or variable substitution. source reads commands from *name*. source commands may be nested, but if they are nested too deeply the shell may run out of file descriptors. An error in a sourced file at any level terminates all nested source commands. -h Place commands from the file *name* on the history list without executing them. With the exec built-in, if *arg* is given, the command specified by the arguments is executed in place of this shell without creating a new process. Input/output arguments may appear and affect the current process. If no arguments are given the effect of this command is to modify file descriptors as prescribed by the input/output redirection list. In this case, any file descriptor numbers greater than 2 that are opened with this mechanism are closed when invoking another program. The arguments to eval are read as input to the shell and the resulting command(s) executed. On this man page, ksh(1) commands that are preceded by one or two \* (asterisks) are treated specially in the following ways: 1. Variable assignment lists preceding the command remain in effect when the command completes. 2. I/O redirections are processed after variable assignments. 3. Errors cause a script that contains them to abort. **NAME sh csh ksh sh csh ksh**

exec(1)

## exec(1)

4. Words, following a command preceded by \*\* that are in the format of a variable assignment, are expanded with the same rules as a variable assignment. This means that tilde substitution is performed after the = sign and word splitting and file name generation are not performed.

#### See attributes(5) for descriptions of the following attributes: **ATTRIBUTES**

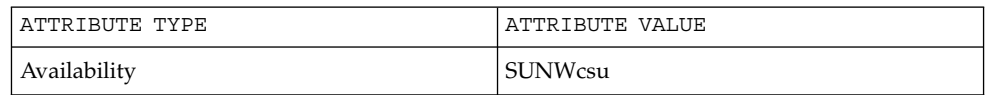

 $csh(1)$ ,  $kh(1)$ ,  $sh(1)$ , attributes(5) **SEE ALSO**

- exit, return, goto shell built-in functions to enable the execution of the shell to advance beyond its sequence of steps **NAME**
	- **exit** [*n*] **sh**

**return** [*n*]

**exit** [( *expr* )] **csh**

**goto** *label*

**\*exit** [*n*] **ksh**

**\*return** [*n*]

exit will cause the calling shell or shell script to exit with the exit status specified by *n*. If *n* is omitted the exit status is that of the last command executed (an EOF will also cause the shell to exit.) **sh**

return causes a function to exit with the return value specified by *n*. If *n* is omitted, the return status is that of the last command executed.

exit will cause the calling shell or shell script to exit, either with the value of the status variable or with the value specified by the expression expr. **csh**

The goto built-in uses a specified *label* as a search string amongst commands. The shell rewinds its input as much as possible and searches for a line of the form *label*: possibly preceded by space or tab characters. Execution continues after the indicated line. It is an error to jump to a label that occurs between a while or for built-in command and its corresponding end.

exit will cause the calling shell or shell script to exit with the exit status specified by *n*. The value will be the least significant 8 bits of the specified status. If *n* is omitted then the exit status is that of the last command executed. When exit occurs when executing a trap, the last command refers to the command that executed before the trap was invoked. An end-of-file will also cause the shell to exit except for a shell which has the ignoreeof option (See set below) turned on. **ksh**

return causes a shell function or '.' script to return to the invoking script with the return status specified by *n*. The value will be the least significant 8 bits of the specified status. If *n* is omitted then the return status is that of the last command executed. If return is invoked while not in a function or a '.' script, then it is the same as an exit.

On this man page, ksh(1) commands that are preceded by one or two \* (asterisks) are treated specially in the following ways:

- 1. Variable assignment lists preceding the command remain in effect when the command completes.
- 2. I/O redirections are processed after variable assignments.
- 3. Errors cause a script that contains them to abort.

exit(1)

## $exit(1)$

4. Words, following a command preceded by \*\* that are in the format of a variable assignment, are expanded with the same rules as a variable assignment. This means that tilde substitution is performed after the = sign and word splitting and file name generation are not performed.

#### See attributes(5) for descriptions of the following attributes: **ATTRIBUTES**

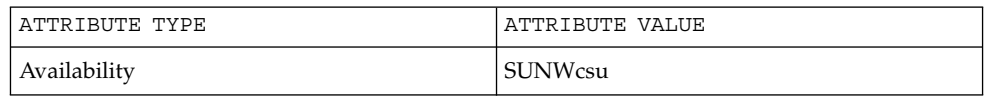

 $break(1), csh(1), ksh(1), sh(1), attributes(5)$ **SEE ALSO**

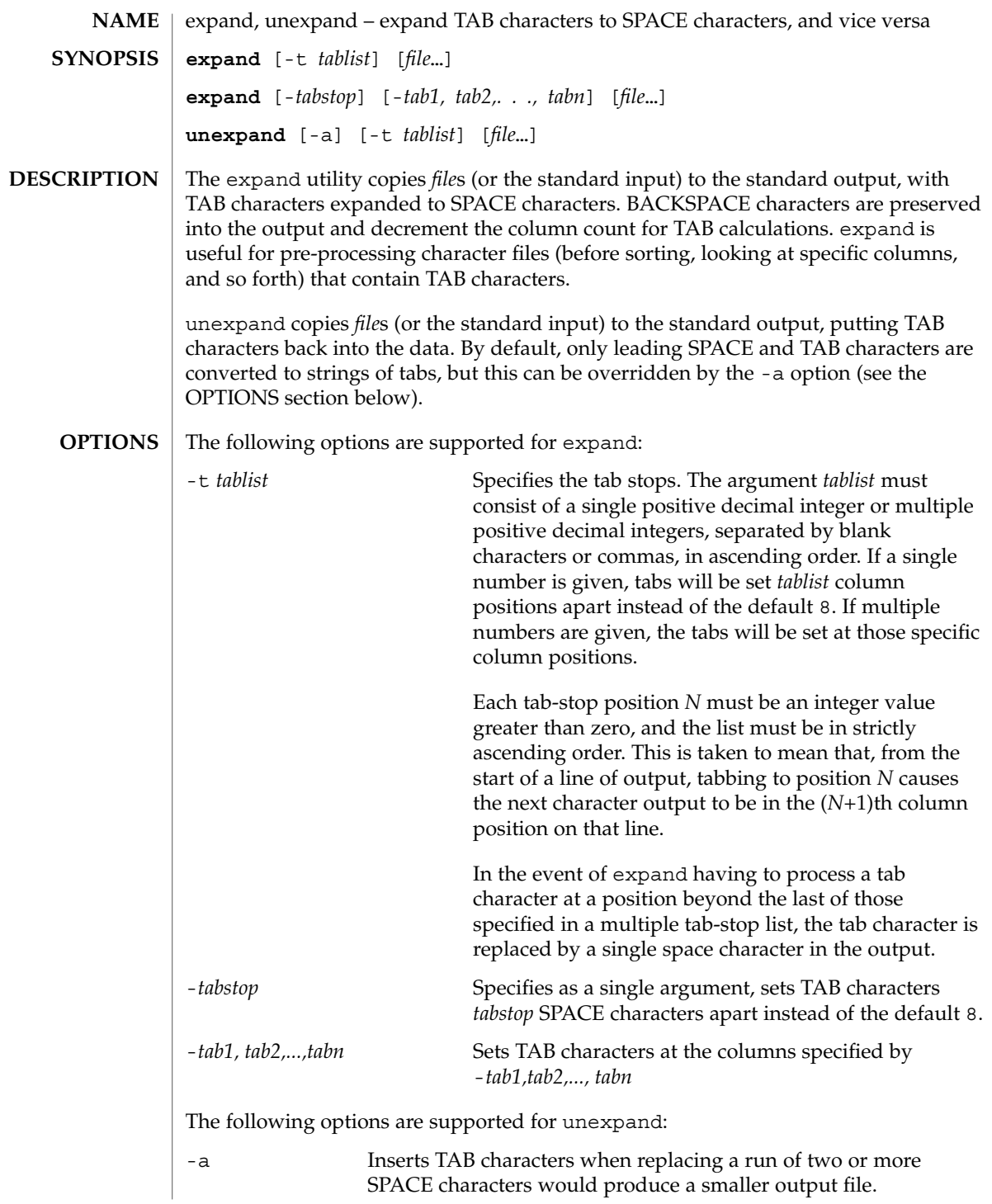

expand(1)

User Commands **367**

expand(1)

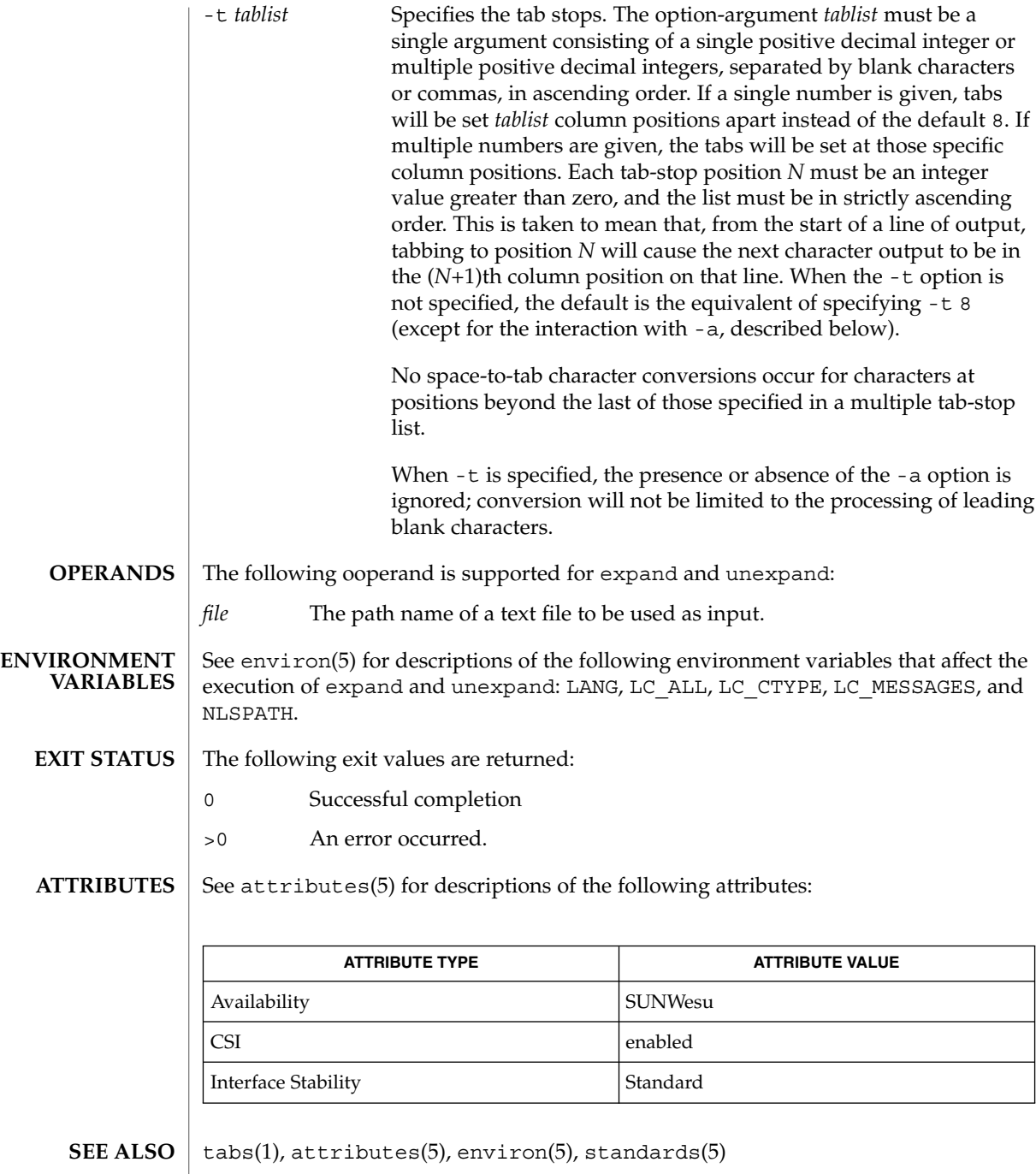

exportfs(1B)

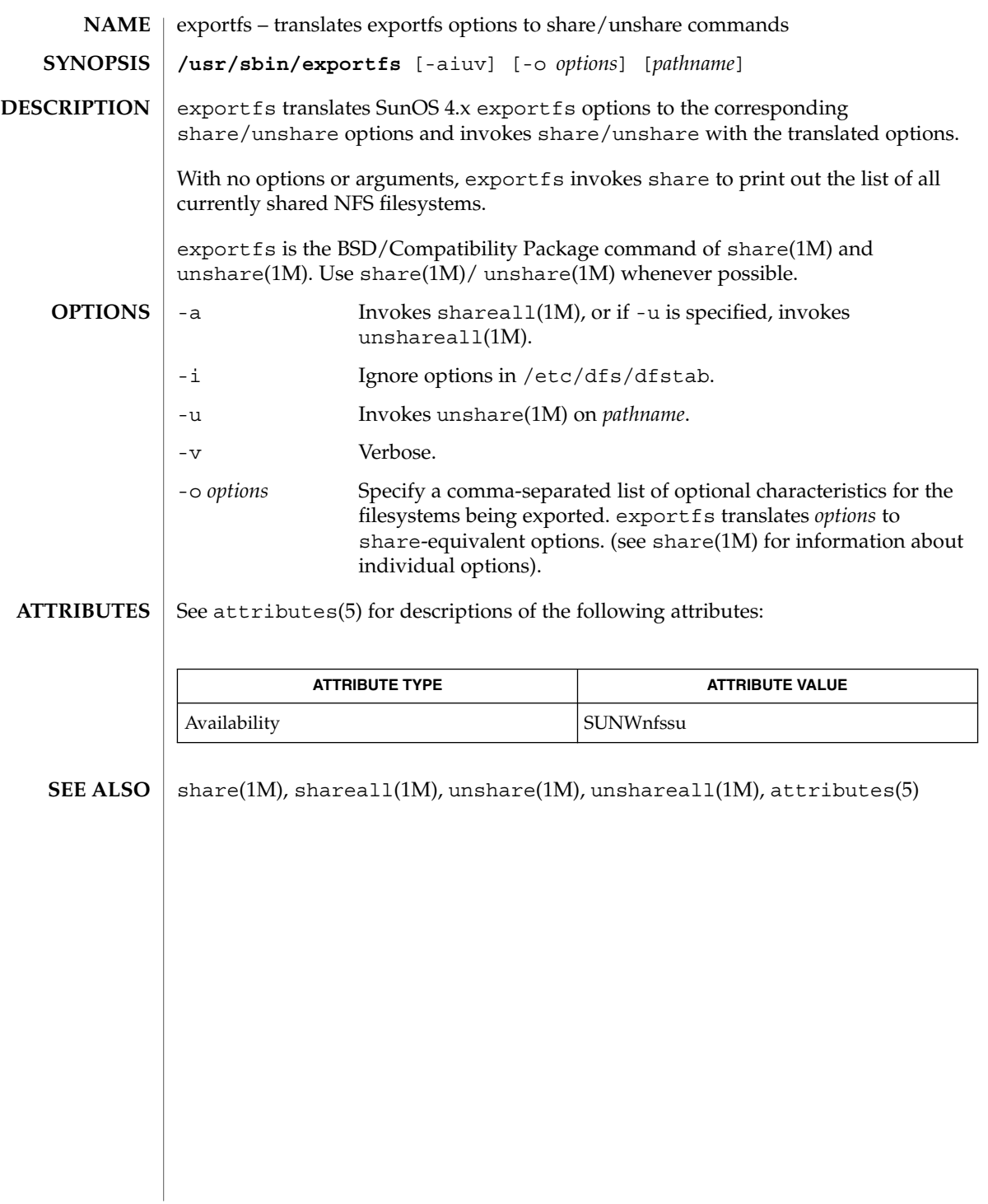

# expr(1)

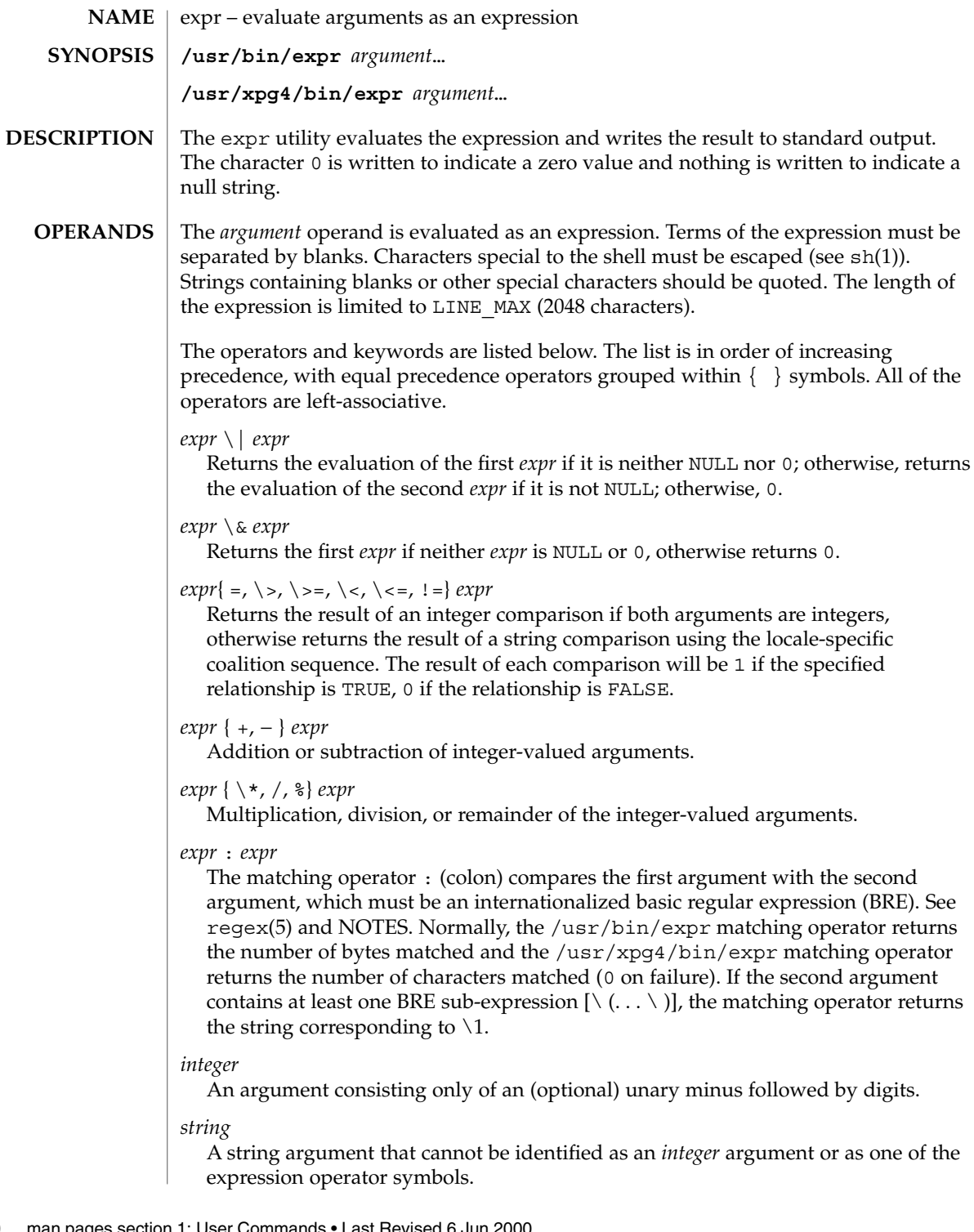

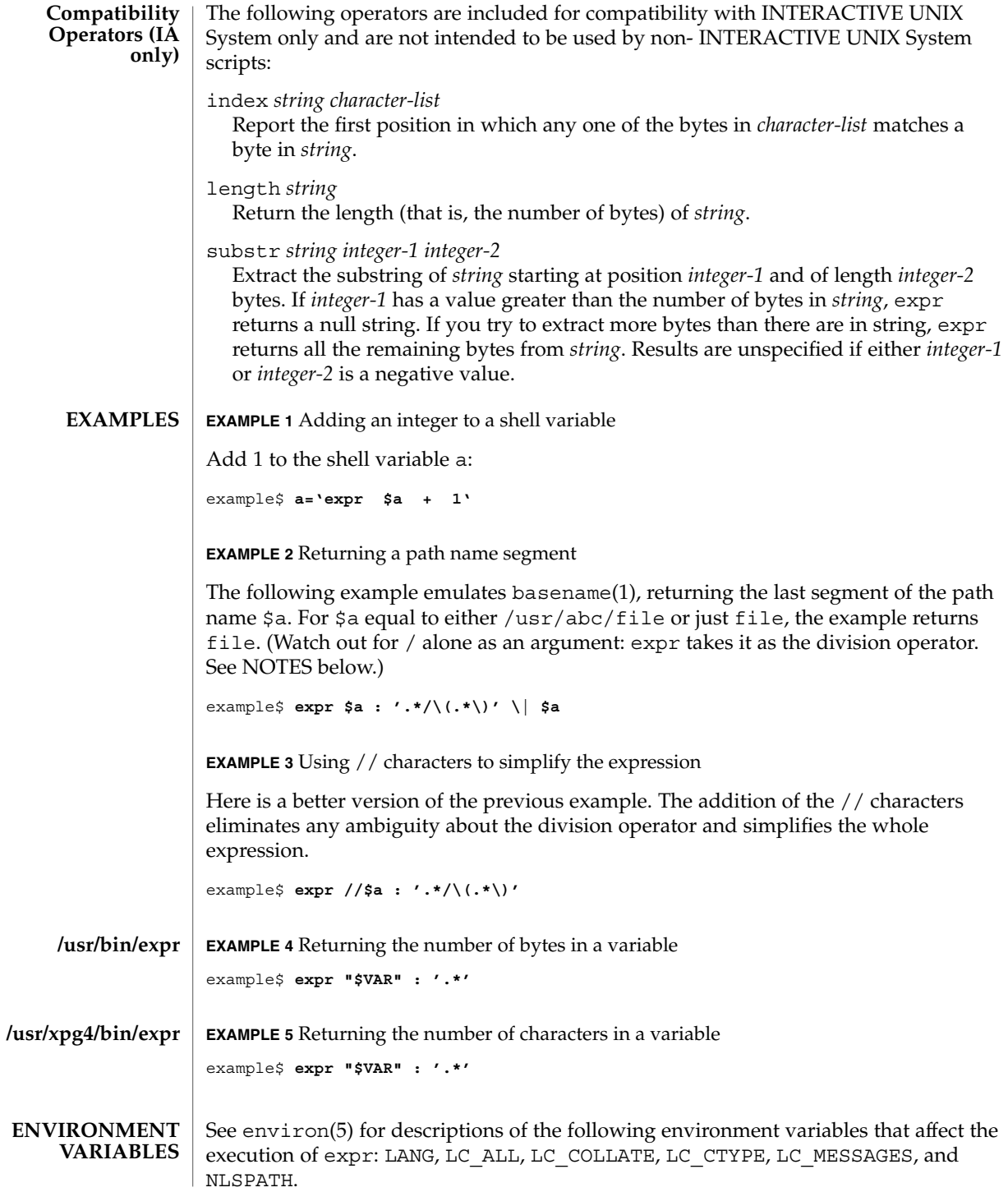

expr(1)

expr(1)

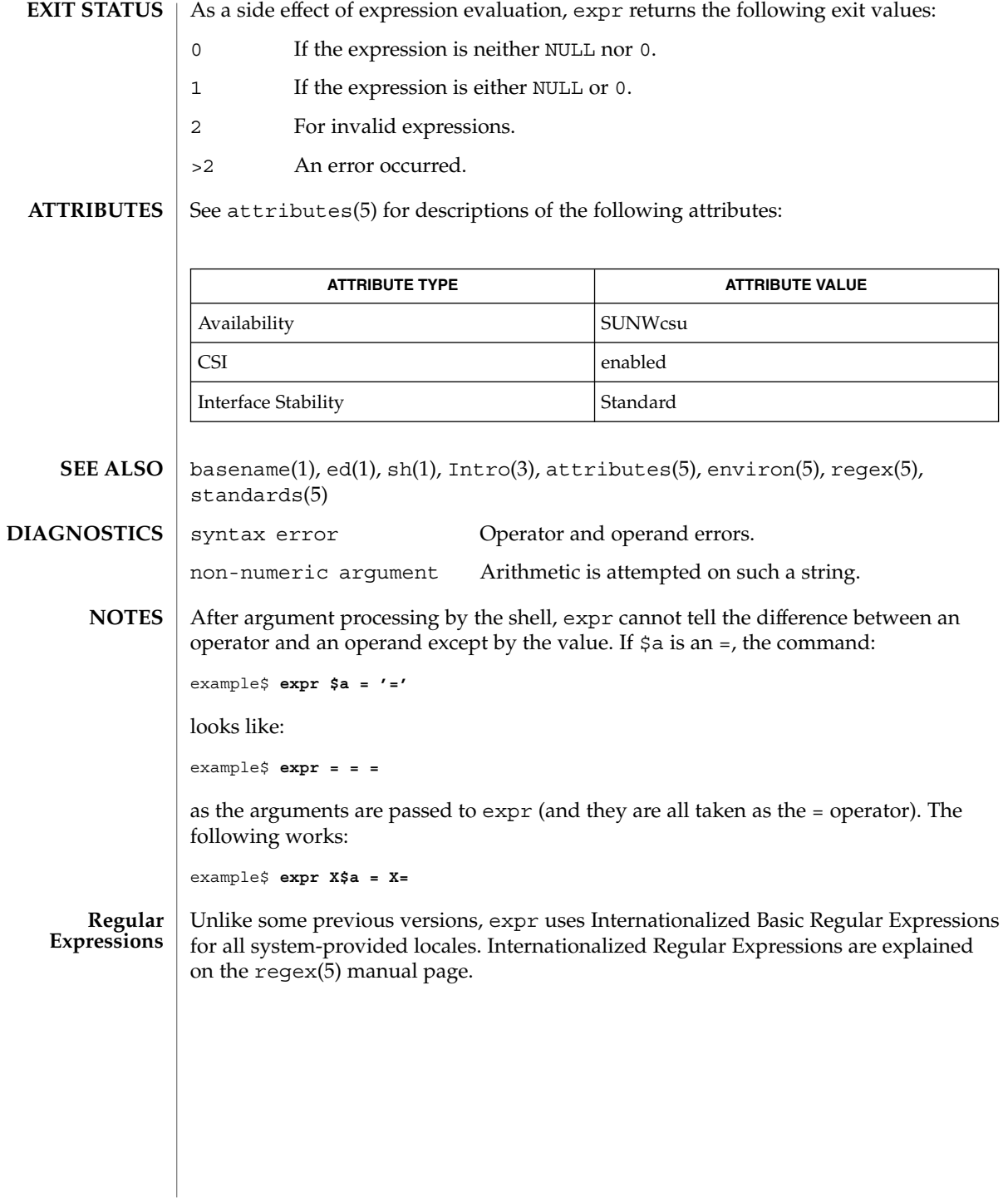

#### expr – evaluate arguments as a logical, arithmetic, or string expression **NAME**

**/usr/ucb/expr** *argument*… **SYNOPSIS**

**DESCRIPTION**

The expr utility evaluates expressions as specified by its arguments. After evaluation, the result is written on the standard output. Each token of the expression is a separate argument, so terms of the expression must be separated by blanks. Characters special to the shell must be escaped. Note: 0 is returned to indicate a zero value, rather than the null string. Strings containing blanks or other special characters should be quoted. Integer-valued arguments may be preceded by a unary minus sign. Internally, integers are treated as 32-bit, two's-complement numbers.

The operators and keywords are listed below. Characters that need to be escaped are preceded by '\'. The list is in order of increasing precedence, with equal precedence operators grouped within  $\{\}$  symbols.

### *expr* \| *expr*

Returns the evaluation of the first *expr* if it is neither NULL nor 0; otherwise, returns the evaluation of the second *expr* if it is not NULL; otherwise, 0.

#### *expr* \& *expr*

Returns the first *expr* if neither *expr* is NULL or 0, otherwise returns 0.

#### *expr* { =,  $\setminus$ ,  $\setminus$ ,  $\setminus$  <,  $\setminus$  <=, ! = } *expr*

Returns the result of an integer comparison if both arguments are integers, otherwise returns the result of a lexical comparison.

#### *expr* { +, − } *expr*

Addition or subtraction of integer-valued arguments.

#### *expr* { \, /, % } expr

Multiplication, division, or remainder of the integer-valued arguments.

#### *string* : *regular-expression*

match *string regular-expression*

The two forms of the matching operator above are synonymous. The matching operators : and match compare the first argument with the second argument which must be a regular expression. Regular expression syntax is the same as that of regexp(5), except that all patterns are "anchored" (treated as if they begin with  $\hat{\ }$ ) and therefore  $\hat{\ }$  is not a special character, in that context. Normally, the matching operator returns the number of characters matched (0 on failure). Alternatively, the  $\setminus$  ...  $\setminus$  pattern symbols can be used to return a portion of the first argument.

#### substr *string integer-1 integer-2*

Extracts the substring of *string* starting at position *integer-1* and of length *integer-2* characters. If *integer-1* has a value greater than the length of *string*, expr returns a null string. If you try to extract more characters than there are in *string*, expr returns all the remaining characters from *string*. Beware of using negative values for either *integer-1* or *integer-2* as expr tends to run forever in these cases.

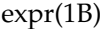

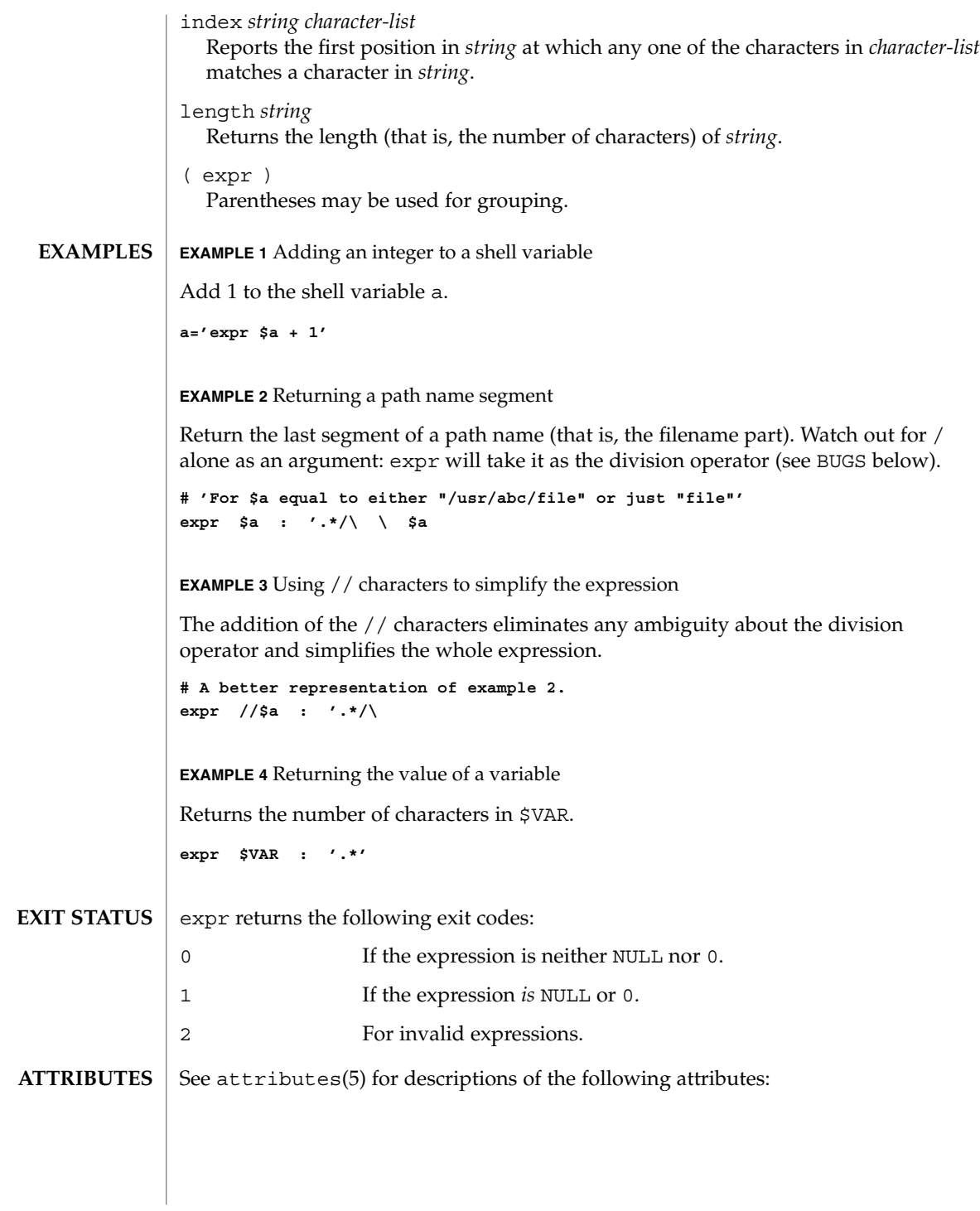

expr(1B)

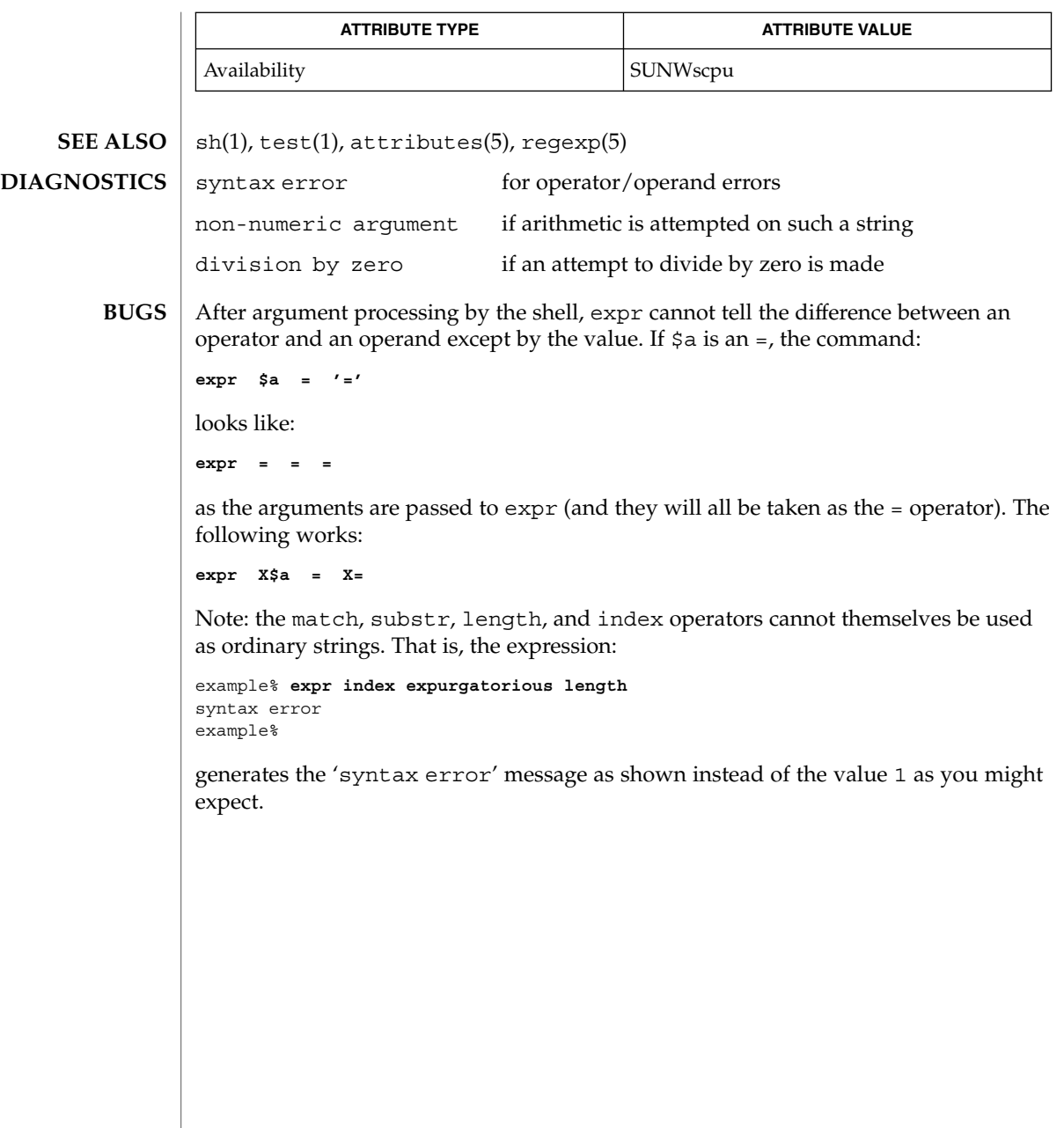

exstr(1)

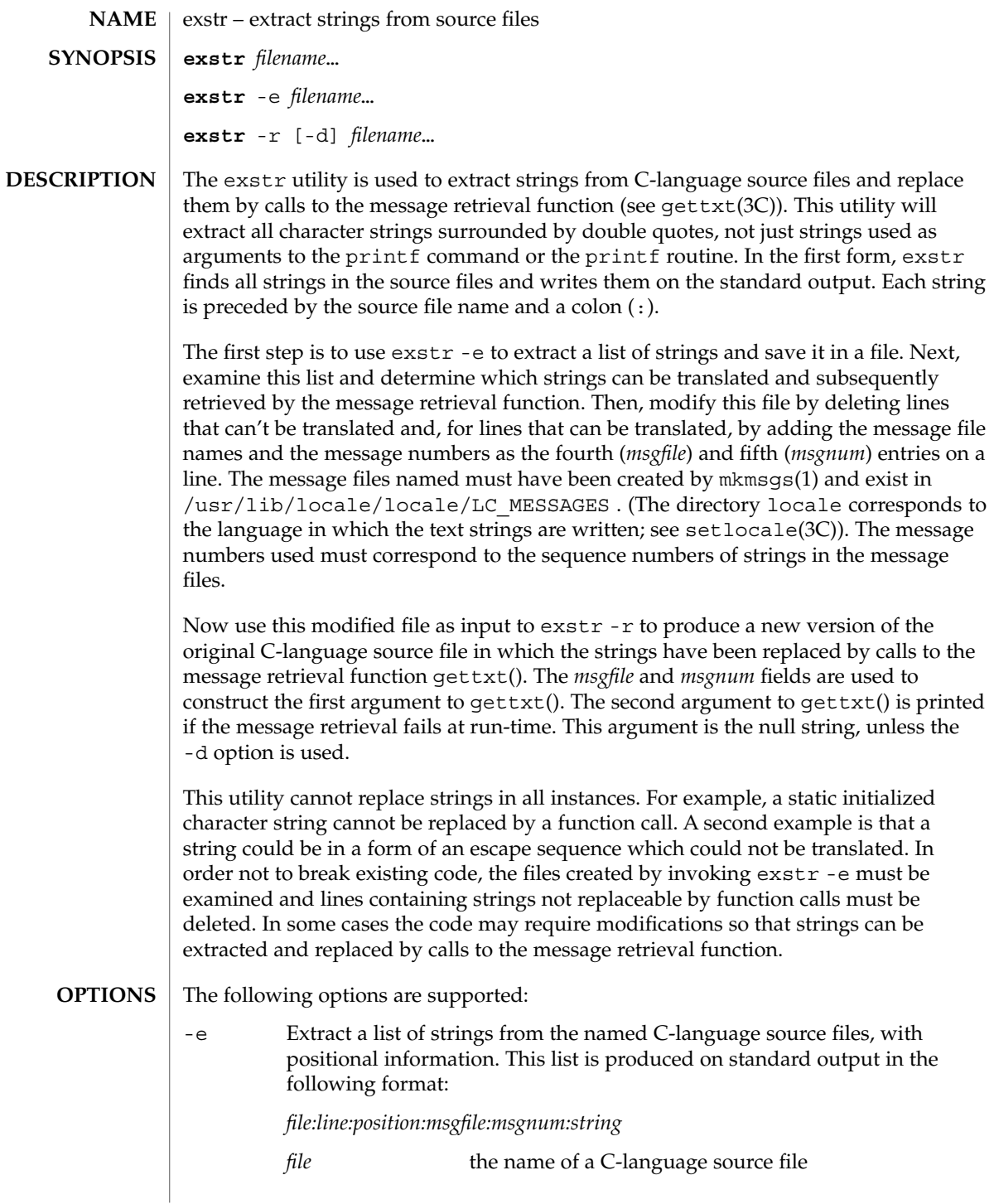

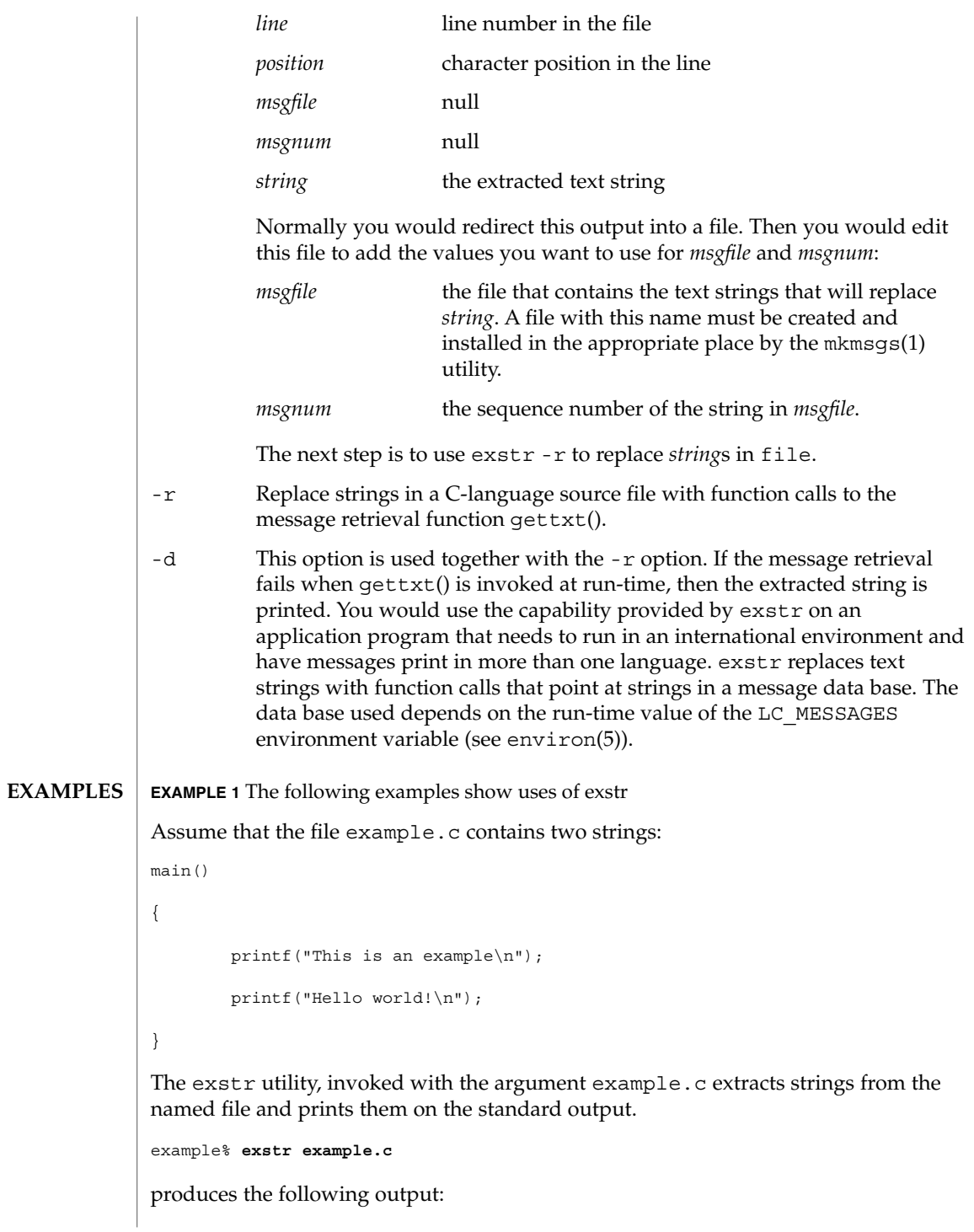

exstr(1)

#### exstr(1)

**EXAMPLE 1** The following examples show uses of exstr *(Continued)*

```
example.c:This is an example\n
example.c:Hello world!\n
```
The exstr utility, invoked with the -e option and the argument example.c, and redirecting output to the file example.stringsout

example% **exstr -e example.c > example.stringsout**

produces the following output in the file example.stringsout

```
example.c:3:8:::This is an example\n
example.c:4:8:::Hello world!\n
```
You must edit example.stringsout to add the values you want to use for the *msgfile* and *msgnum* fields before these strings can be replaced by calls to the retrieval function. If UX is the name of the message file, and the numbers 1 and 2 represent the sequence number of the strings in the file, here is what example.stringsout looks like after you add this information:

```
example.c:3:8:UX:1:This is an example\n
example.c:4:8:UX:2:Hello world!\n
```
The exstr utility can now be invoked with the -r option to replace the strings in the source file by calls to the message retrieval function gettxt().

```
example% exstr -r example.c <example.stringsout >intlexample.c
```
produces the following output:

```
extern char *gettxt();
main()
{
    printf(gettxt("UX:1", ""));
    printf(gettxt("UX:2", ""));
}
The following example:
example% exstr -rd example.c <example.stringsout >intlexample.c
uses the extracted strings as a second argument to qettxt():
extern char *qettxt();
main()
{
```
 $r(1)$ 

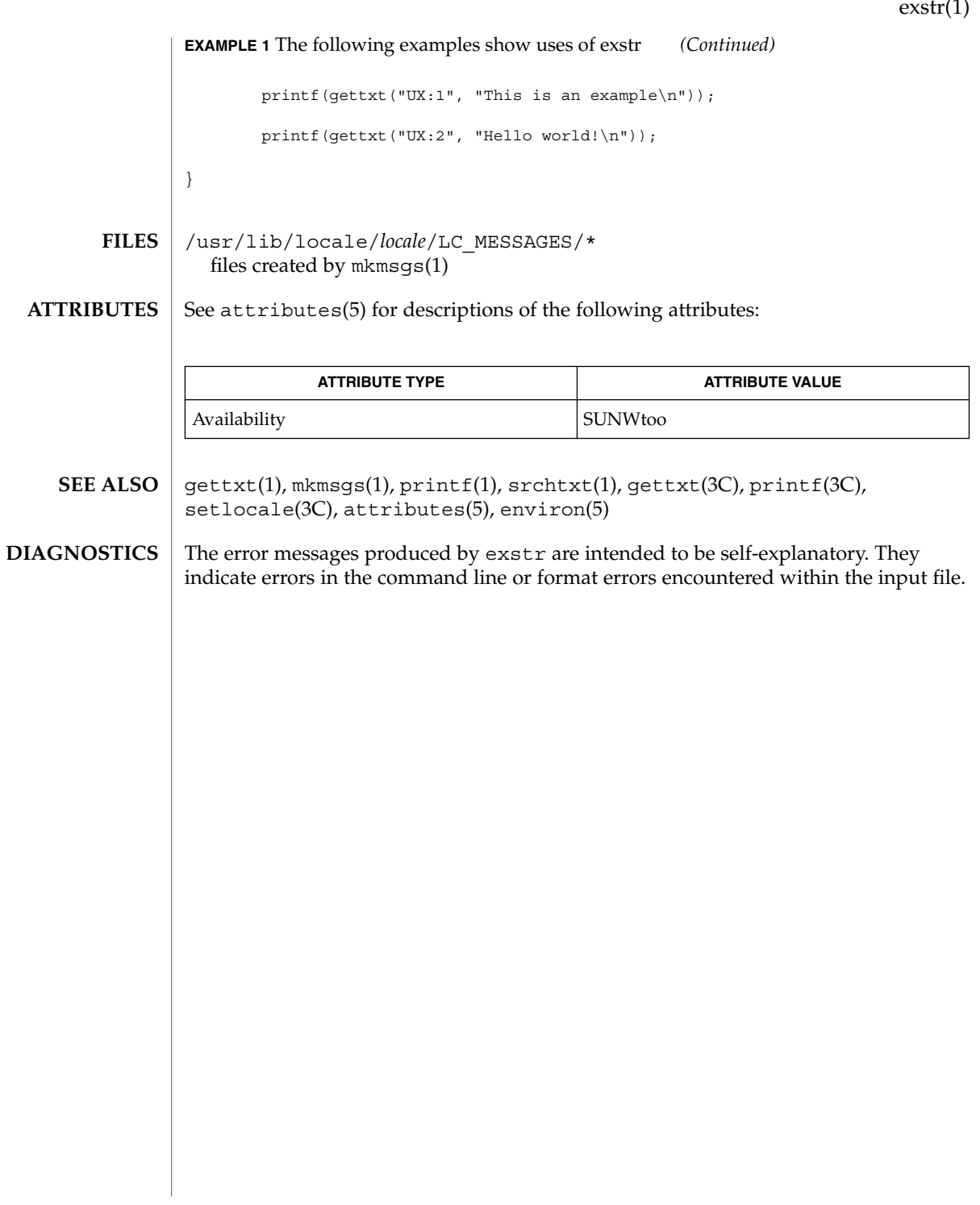

face(1)

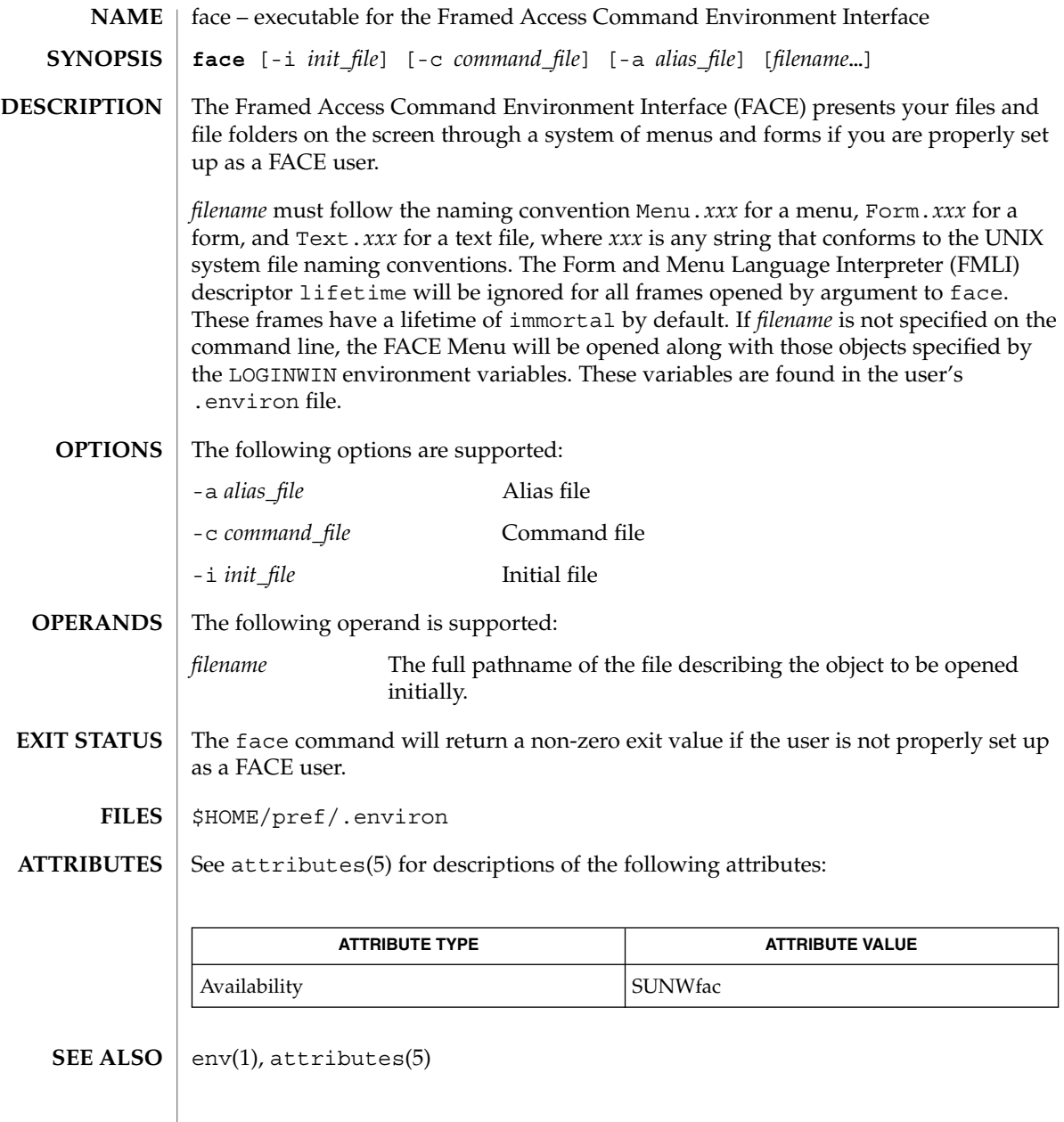

 $\mathbf{NAME} \parallel \mathbf{factor} - \mathbf{obtain}$  the prime factors of a number **factor** [*integer*] factor writes to standard input all prime factors for any positive integer less than or equal to  $10^{14}$ . The prime factors are written the proper number of times. If factor is used *without* an argument, it waits for an integer to be entered. After entry of the integer, it factors it, writes its prime factors the proper number of times, and then waits for another integer. factor exits if a 0 or any non-numeric character is entered. If factor is invoked *with* an argument (*integer*), it writes the integer, factors it and writes all the prime factors as described above, and then exits. If the argument is 0 or non-numeric, factor writes a 0 and then exits. The maximum time to factor an integer is proportional to sqrt(n), where *n* is the integer which is entered. factor will take this time when *n* is prime or the square of a prime. *integer* Any positive integer less than or equal to  $10^{14}$ . 0 Successful completion. 1 An error occurred. factor prints the error message Ouch! for input out of range or for garbage input. See attributes(5) for descriptions of the following attributes: **SYNOPSIS DESCRIPTION OPERANDS EXIT STATUS DIAGNOSTICS ATTRIBUTES**

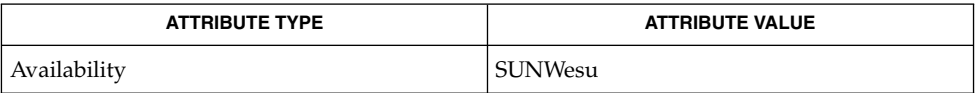

attributes(5) **SEE ALSO**

factor(1)

# fastboot(1B)

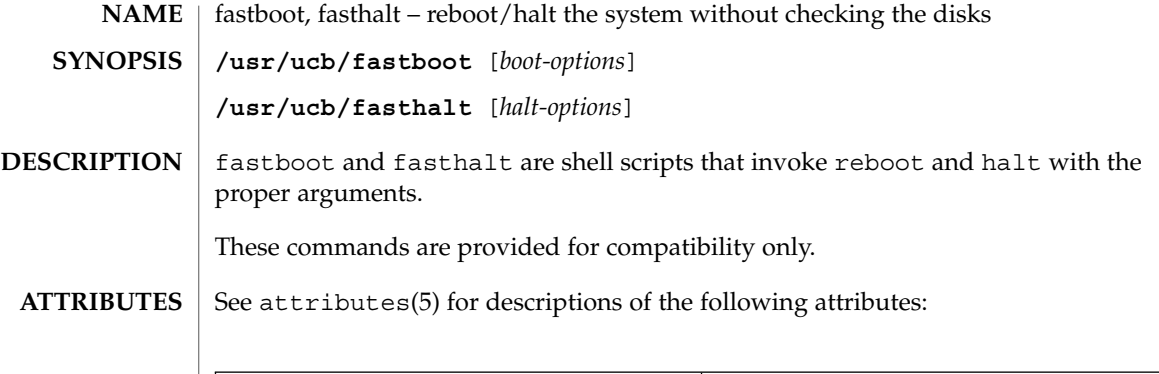

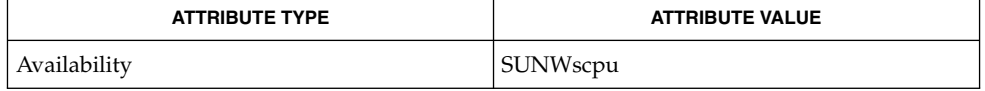

 $\textbf{SEE \, ALSO} \parallel \text{fsck}(\text{1M}), \text{halt}(\text{1M}), \text{init}(\text{1M}), \text{reboot}(\text{1M}), \text{init}.\,\text{d(4)}, \text{attributes(5)}$ 

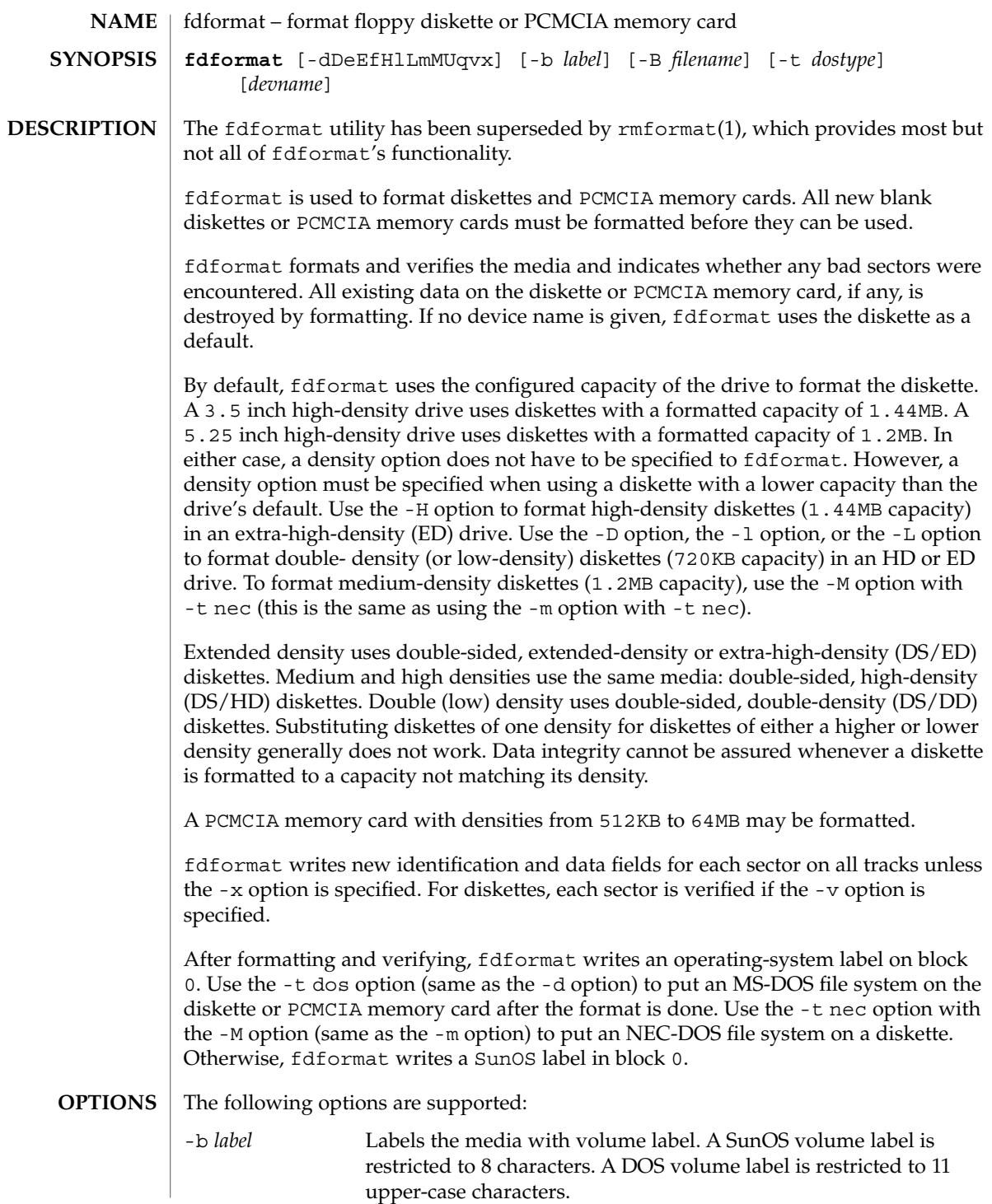

# fdformat(1)

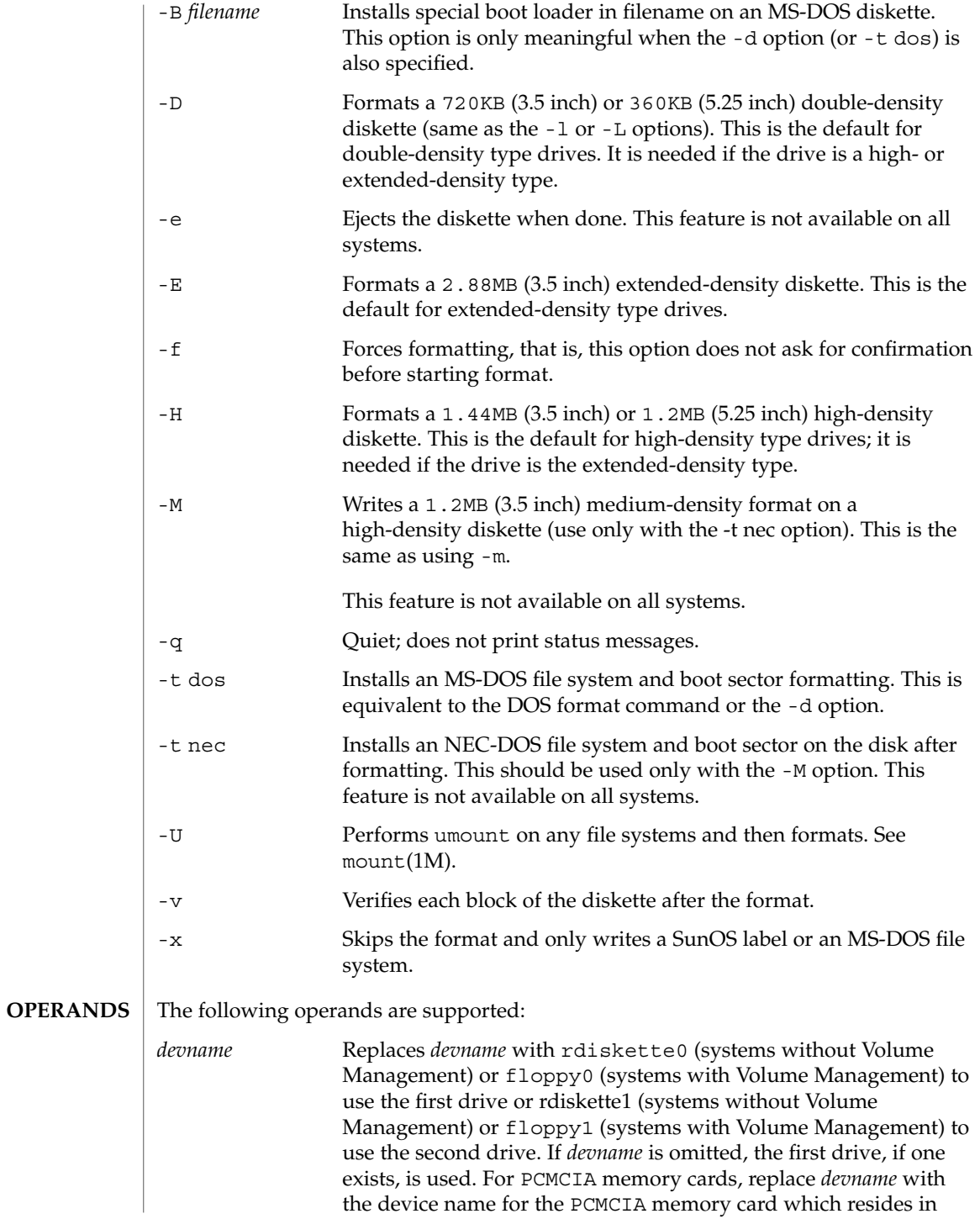

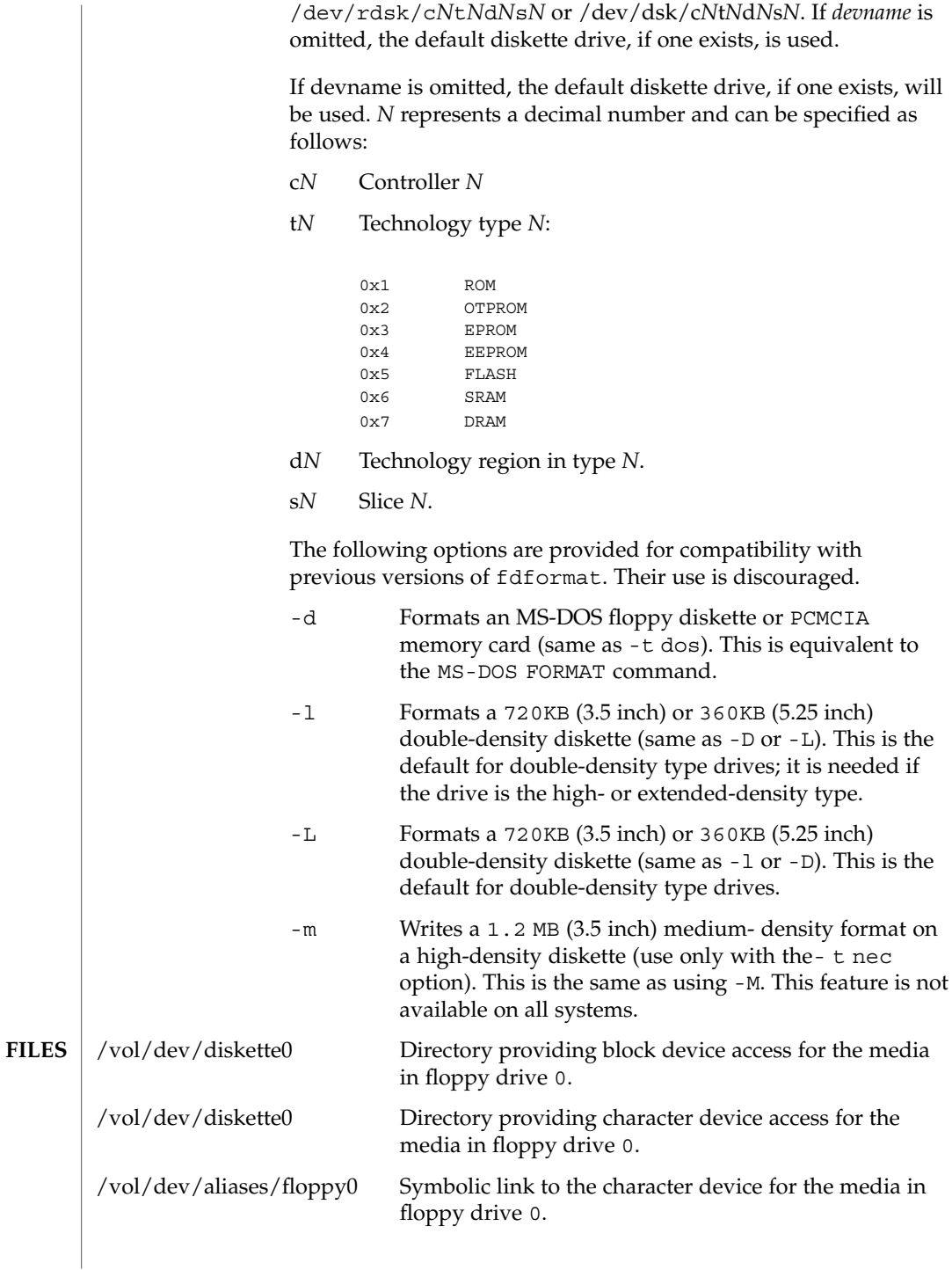

## fdformat(1)

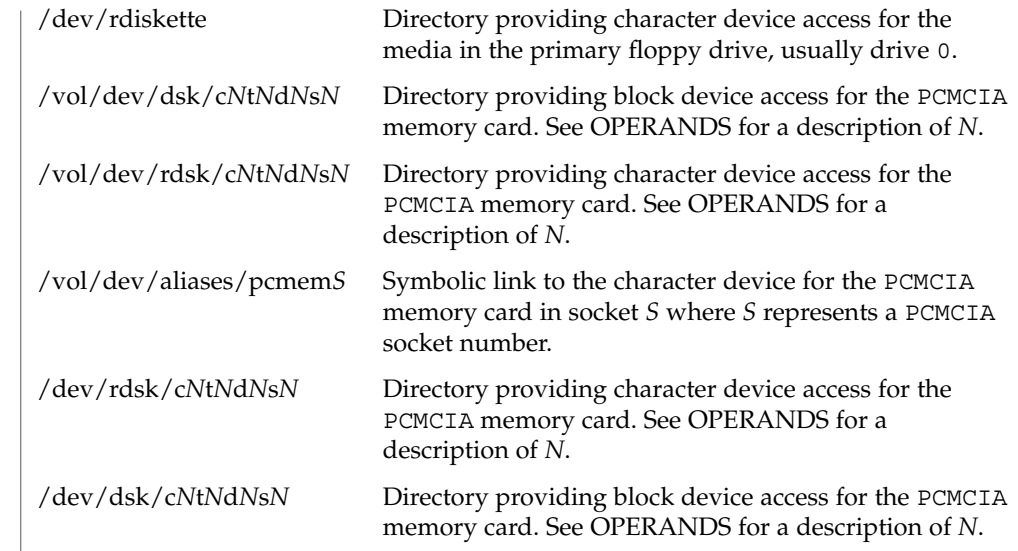

**ATTRIBUTES**

See attributes(5) for descriptions of the following attributes:

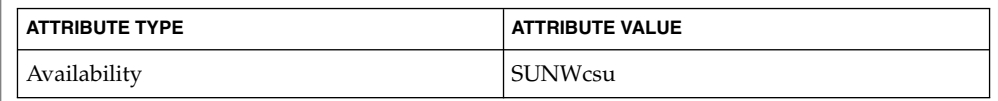

 $cpio(1)$ ,  $eject(1)$ ,  $rmformat(1)$ ,  $tar(1)$ ,  $volcancel(1)$ ,  $volcheck(1)$ , volmissing(1), volrmmount(1), mount(1M), newfs(1M), prtvtoc(1M), vold(1M), rmmount.conf(4), vold.conf(4), attributes(5), pcfs(7FS), volfs(7FS) **SEE ALSO**

 $fd(7D)$ **IA Only**

A diskette or PCMCIA memory card containing a ufs file system created on a SPARC based system (by using fdformat and newfs(1M)), is not identical to a diskette or PCMCIA memory card containing a ufs file system created on an IA based system. Do not interchange ufs diskettes or memory cards between these platforms. Use cpio(1) or  $\text{tar}(1)$  to transfer files on diskettes or memory cards between them. A diskette or PCMCIA memory card formatted using the -t dos option (or -d) for MS-DOS does not have the necessary system files, and is therefore not bootable. Trying to boot from it on a PC produces the following message: **NOTES**

Non-System disk or disk error. Replace and strike any key when ready

Currently, bad sector mapping is not supported on floppy diskettes or PCMCIA memory cards. Therefore, a diskette or memory card is unusable if fdformat finds an error (bad sector). **BUGS**

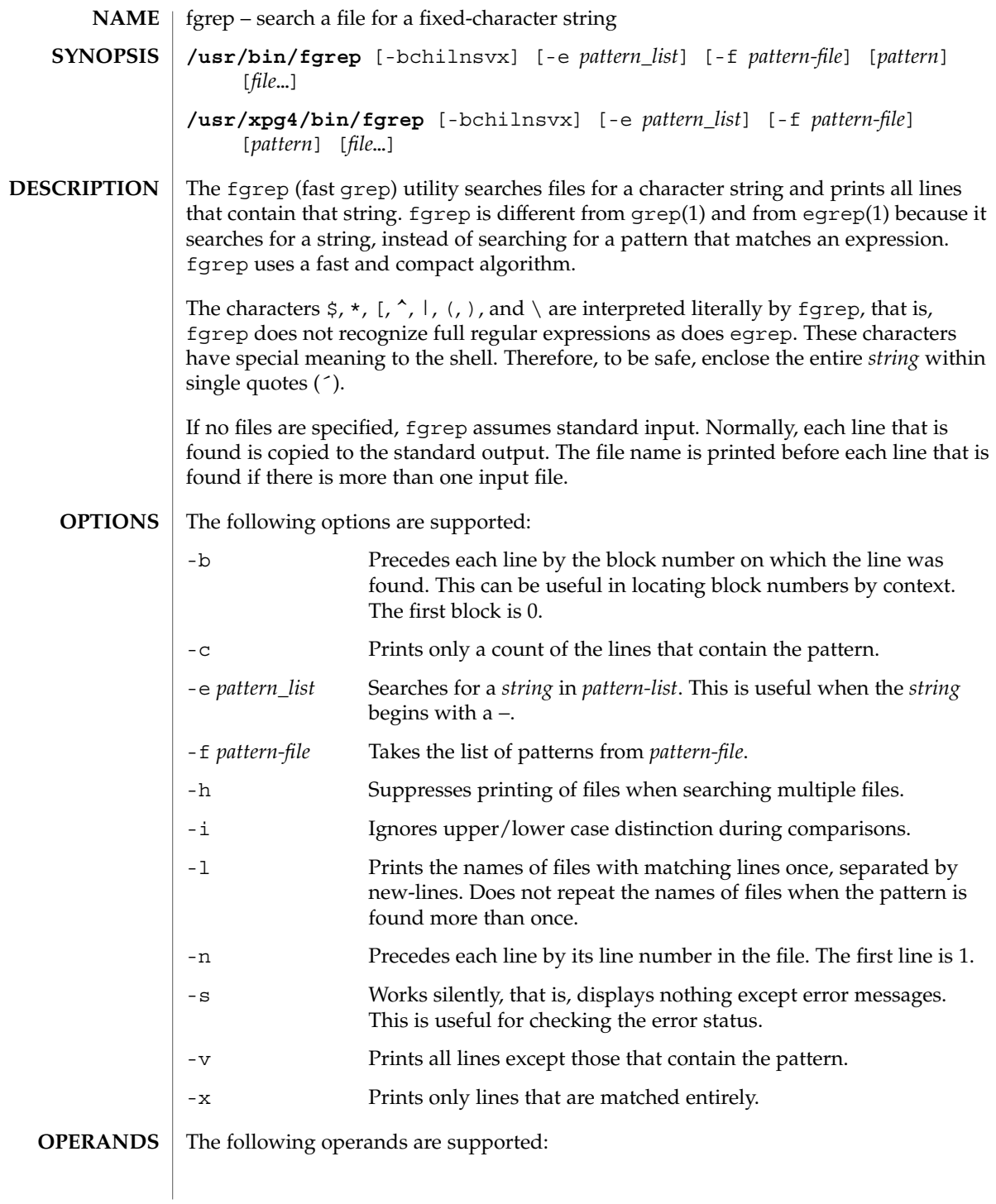

fgrep(1)

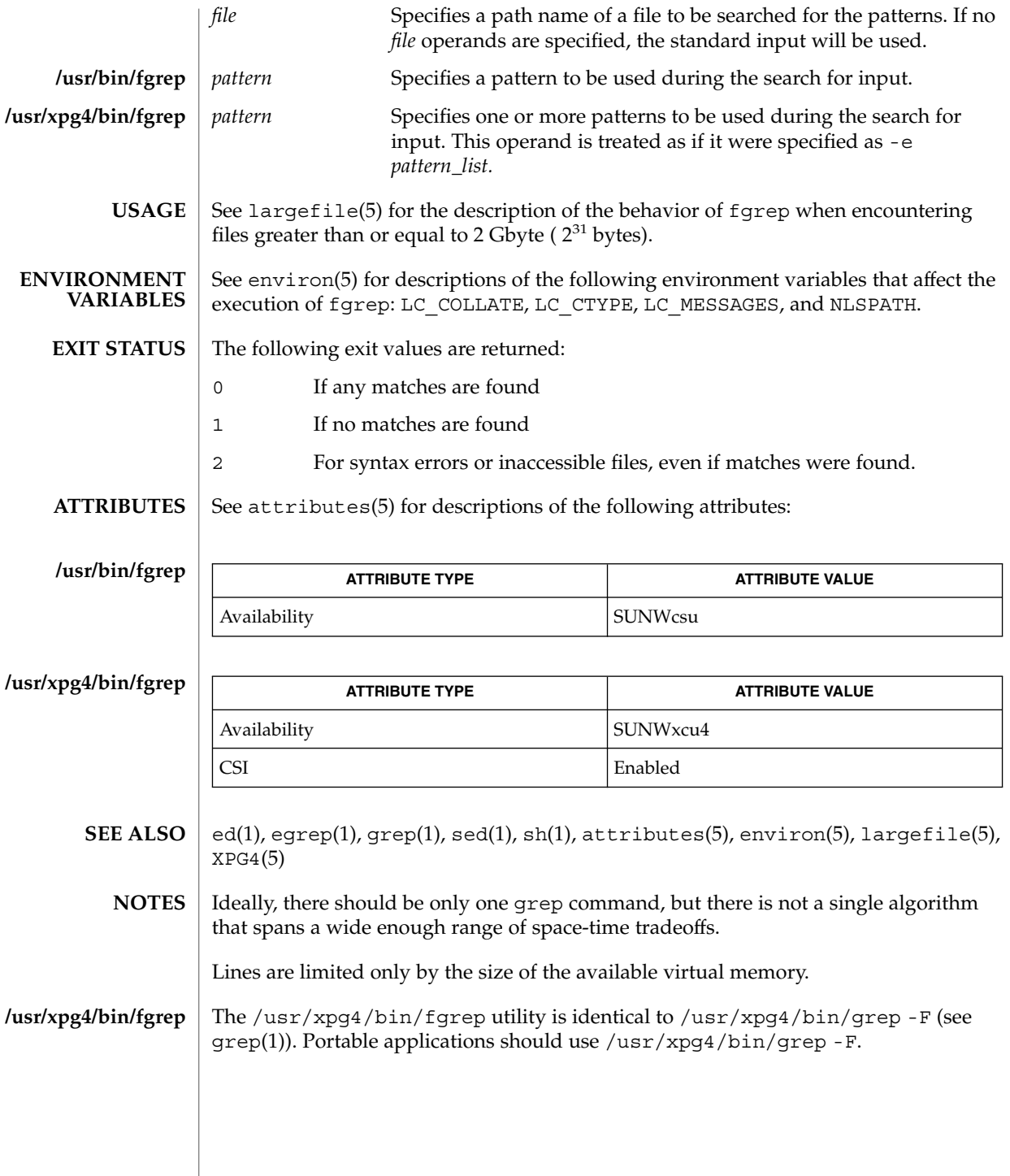

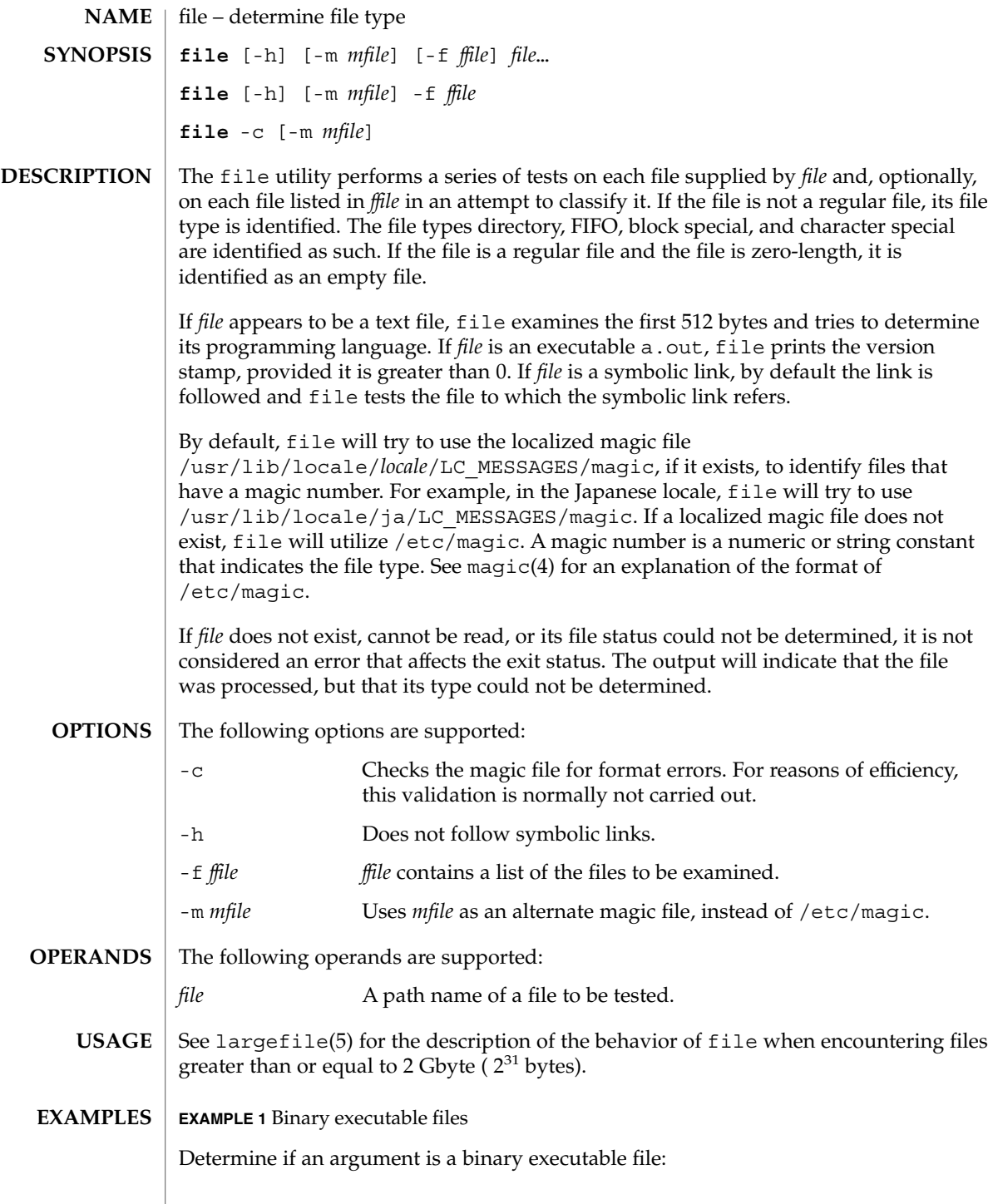

User Commands **389**

 $file(1)$ 

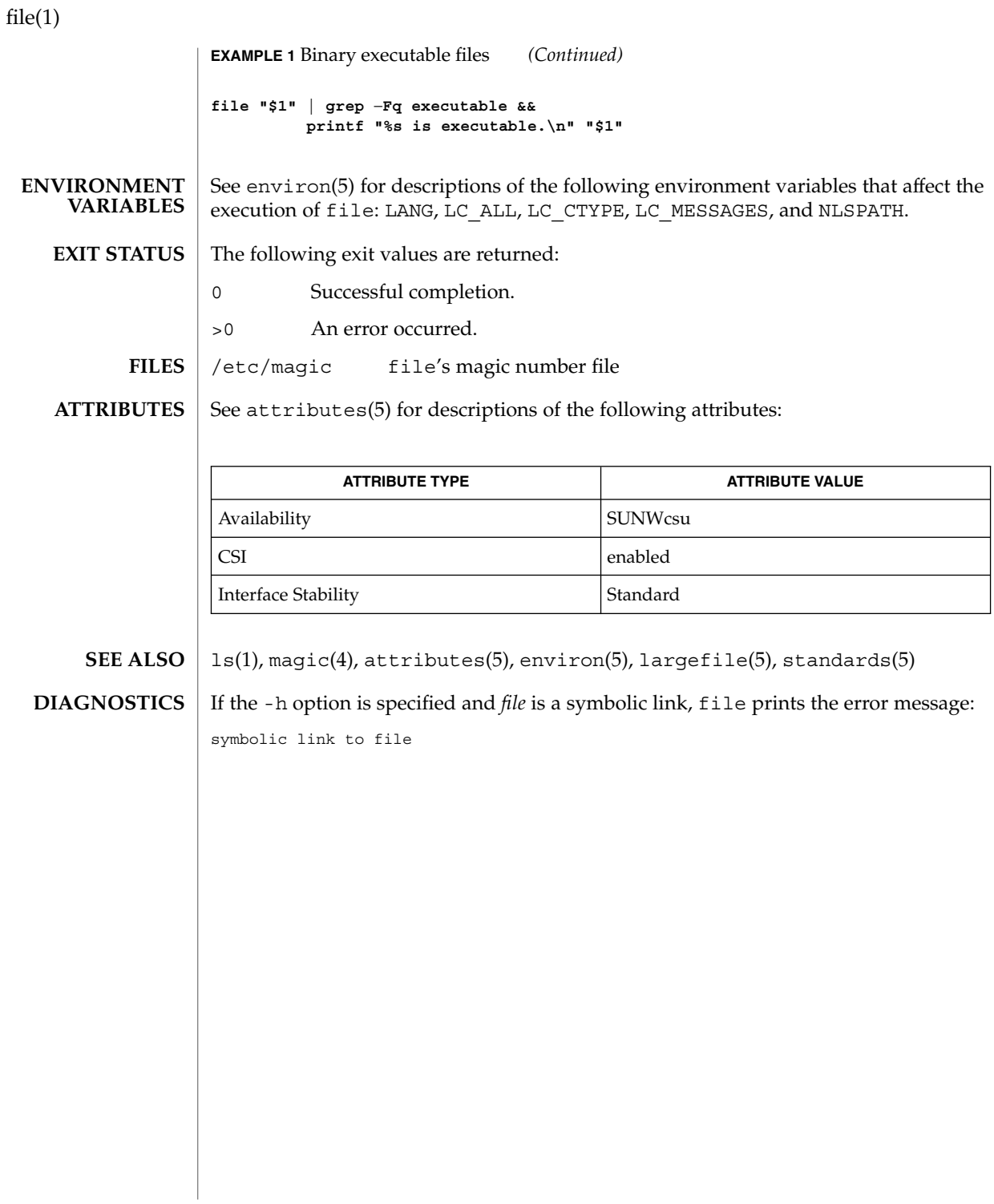

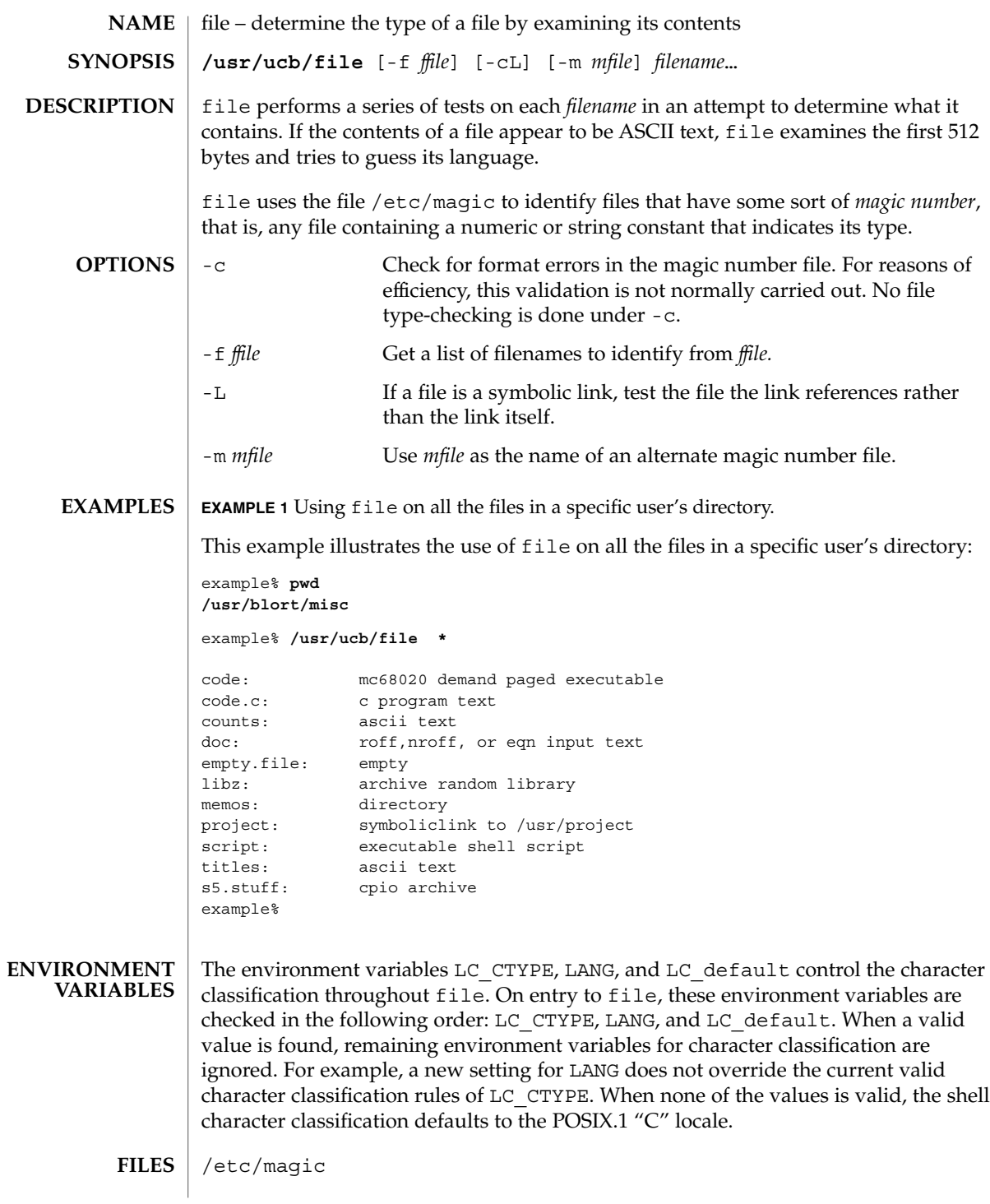

User Commands **391**

## file(1B)

**ATTRIBUTES** | See attributes(5) for descriptions of the following attributes:

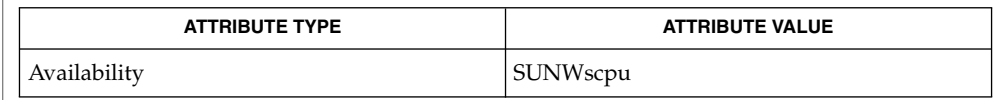

#### magic(4), attributes(5) **SEE ALSO**

file often makes mistakes. In particular, it often suggests that command files are C programs. **BUGS**

file does not recognize Pascal or LISP.

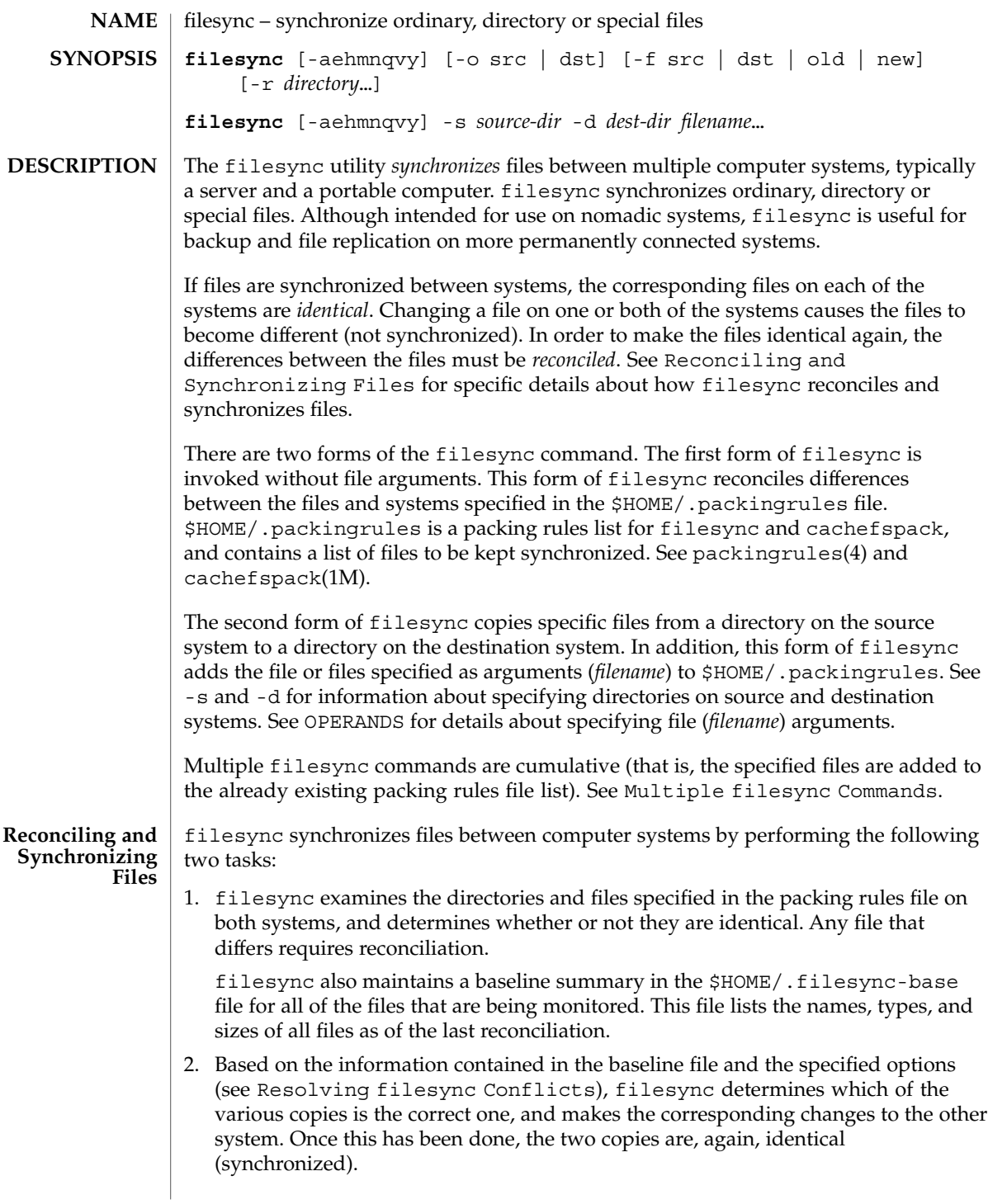

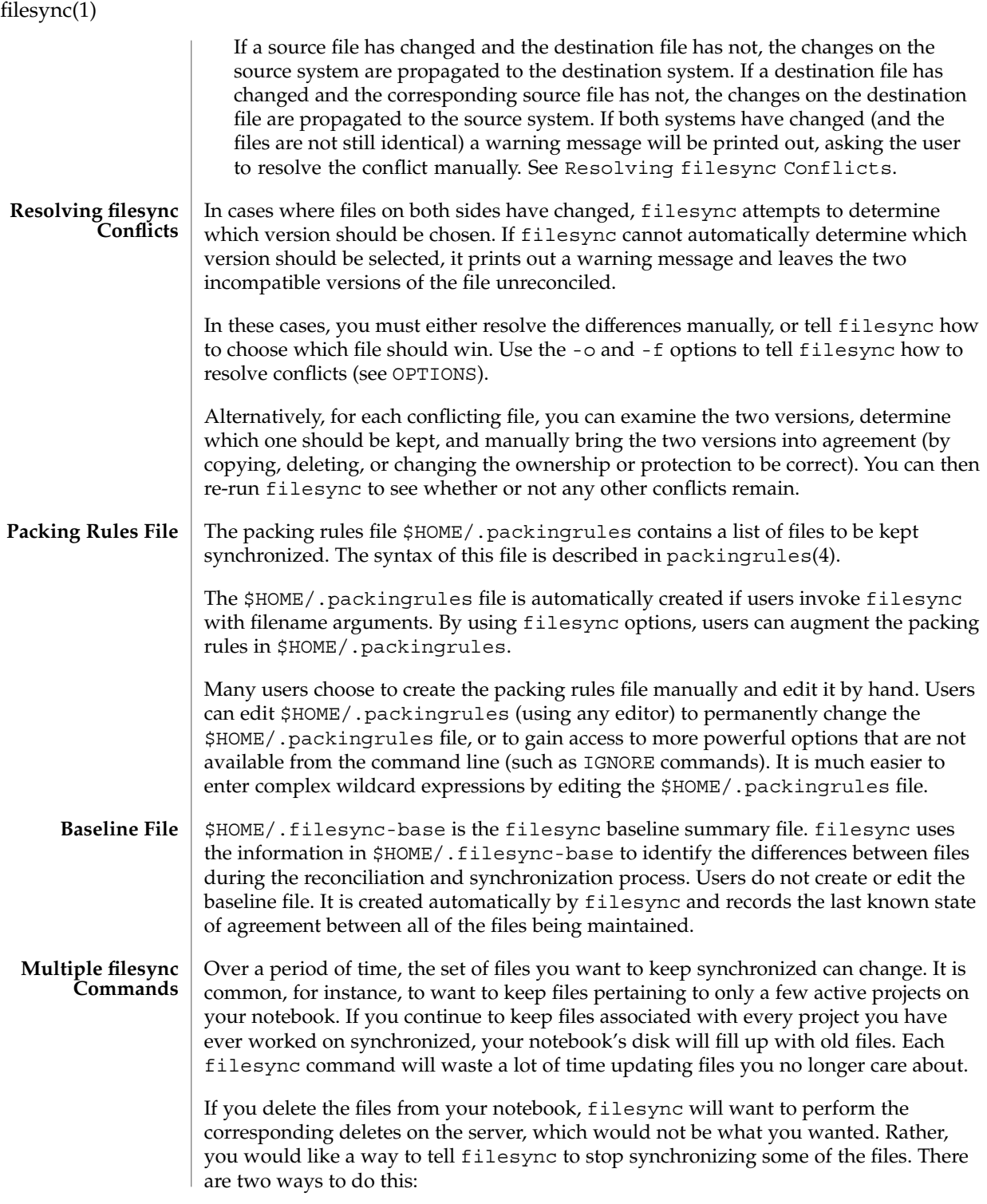

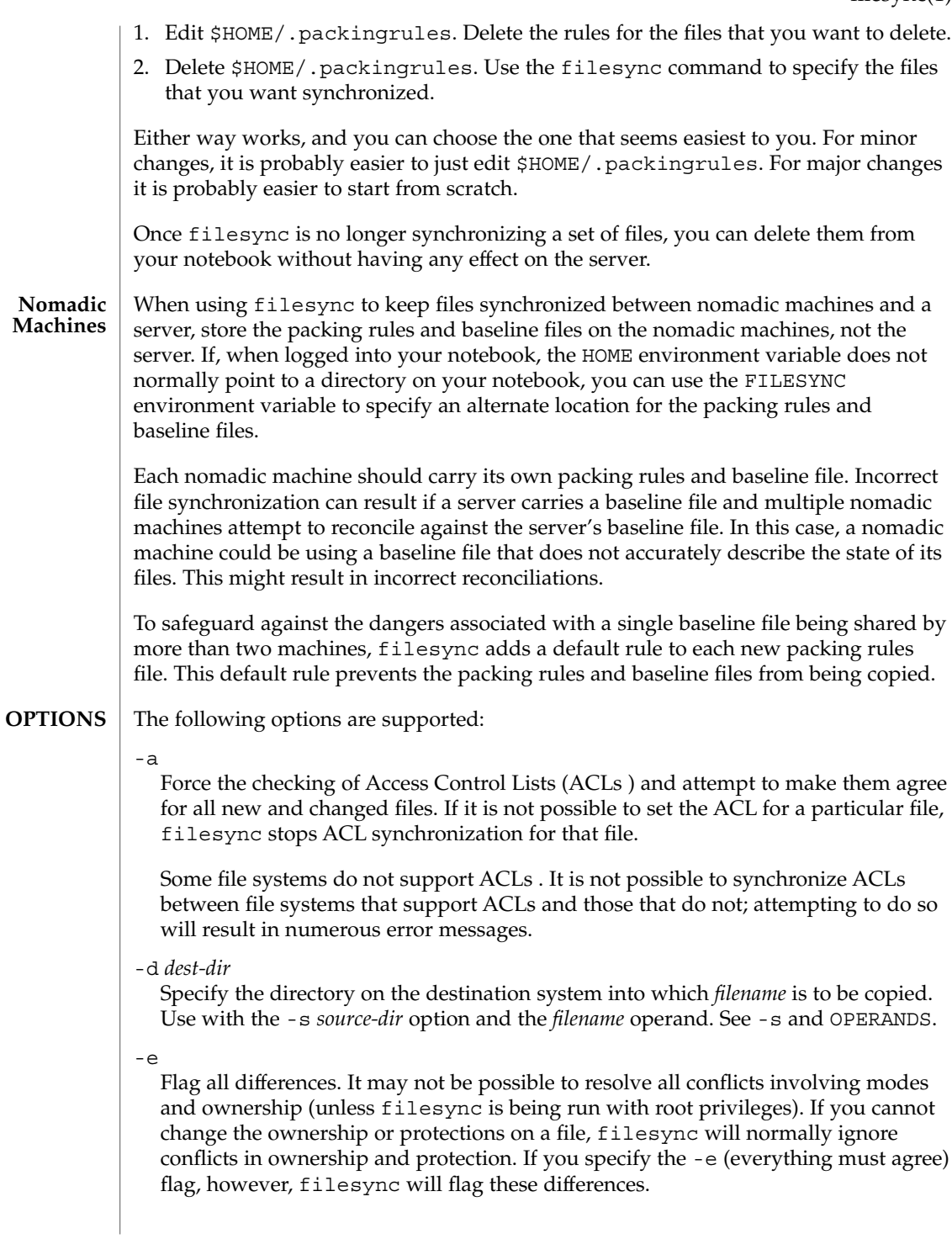

### filesync(1)

#### -f src | dst | old | new

The -f option tells filesync how to resolve conflicting changes. If a file has been changed on both systems, and an -f option has been specified, filesync will retain the changes made on the favored system and discard the changes made on the unfavored system.

Specify -f src to favor the source-system file. Specify -f dst to favor the destination-system file. Specify -f old to favor the older version of the file. Specify -f new to favor the newer version of the file.

It is possible to specify the  $-f$  and  $-\infty$  options in combination if they both specify the same preference (src and dst). If -f and -o conflict, the -f option is ignored. See the -o option description.

-h

Halt on error. Normally, if filesync encounters a read or write error while copying files, it notes the error and the program continues, in an attempt to reconcile other files. If the -h option is specified, filesync will immediately halt when one of these errors occurs and will not try to process any more files.

-m

Ensure that both copies of the file have the same modification time. The modification time for newly copied files is set to the time of reconciliation by default. File changes are ordered by increasing modification times so that the propagated files have the same relative modification time ordering as the original changes. Users should be warned that there is usually some time skew between any two systems, and transferring modification times from one system to another can occasionally produce strange results.

There are instances in which using filesync to update some (but not all) files in a directory will confuse the make program. If, for instance, filesync is keeping .c files synchronized, but ignoring .o files, a changed .c file may show up with a modification time prior to a . o file that was built from a prior version of the . c file.

-n

Do not really make the changes. If the -n option is specified, filesync determines what changes have been made to files, and what reconciliations are required and displays this information on the standard output. No changes are made to files, including the packing rules file.

Specifying both the -n and -o options causes filesync to analyze the prevailing system and report the changes that have been made on that system. Using -n and -o in combination is useful if your machine is disconnected (and you cannot access the server) but you want to know what changes have been made on the local machine. See the -o option description.

-o src | dst

The -o option forces a one-way reconciliation, favoring either the source system (src) or destination system (dst).
Specify -o src to propagate changes only from the source system to the destination system. Changes made on the destination system are ignored. filesync aborts if it cannot access a source or destination directory.

Specify -o dst to propagate changes only from the destination system to the source system. Changes made on the source system are ignored. filesync aborts if it cannot access a source or destination directory.

Specifying -n with the -o option causes filesync to analyze the prevailing system and reports on what changes have been made on that system. Using -n and -o in combination is useful if a machine is disconnected (and there is no access to the server), but you want to know what changes have been made on the local machine. See the -n option description.

It is possible to specify the -o and -f options in combination if they both specify the same preference (src or dst). If -o and -f options conflict, the -f option will be ignored. See the -f option description.

-q

Suppress the standard filesync messages that describe each reconciliation action as it is performed.

The standard filesync message describes each reconciliation action in the form of a UNIX shell command (for example, mv, ln, cp, rm, chmod, chown, chgrp, setfacl, and so forth).

-r *directory*

Limit the reconciliation to *directory*. Specify multiple directories with multiple -r specifications.

-s *source-dir*

Specify the directory on the source system from which the *filename* to be copied is located. Use with the -d *dest-dir* option and the *filename* operand. See the -d option description and OPERANDS.

-v

Display additional information about each file comparison as it is made on the standard output.

-y

Bypass safety check prompts. Nomadic machines occasionally move between domains, and many of the files on which filesync operates are expected to be accessed by NFS. There is a danger that someday filesync will be asked to reconcile local changes against the wrong file system or server. This could result in a large number of inappropriate copies and deletions. To prevent such a mishap, filesync performs a few safety checks prior to reconciliation. If large numbers of files are likely to be deleted, or if high level directories have changed their I-node numbers, filesync prompts for a confirmation before reconciliation. If you know that this is likely, and do not want to be prompted, use the  $-y$  (yes) option to automatically confirm these prompts.

filesync(1)

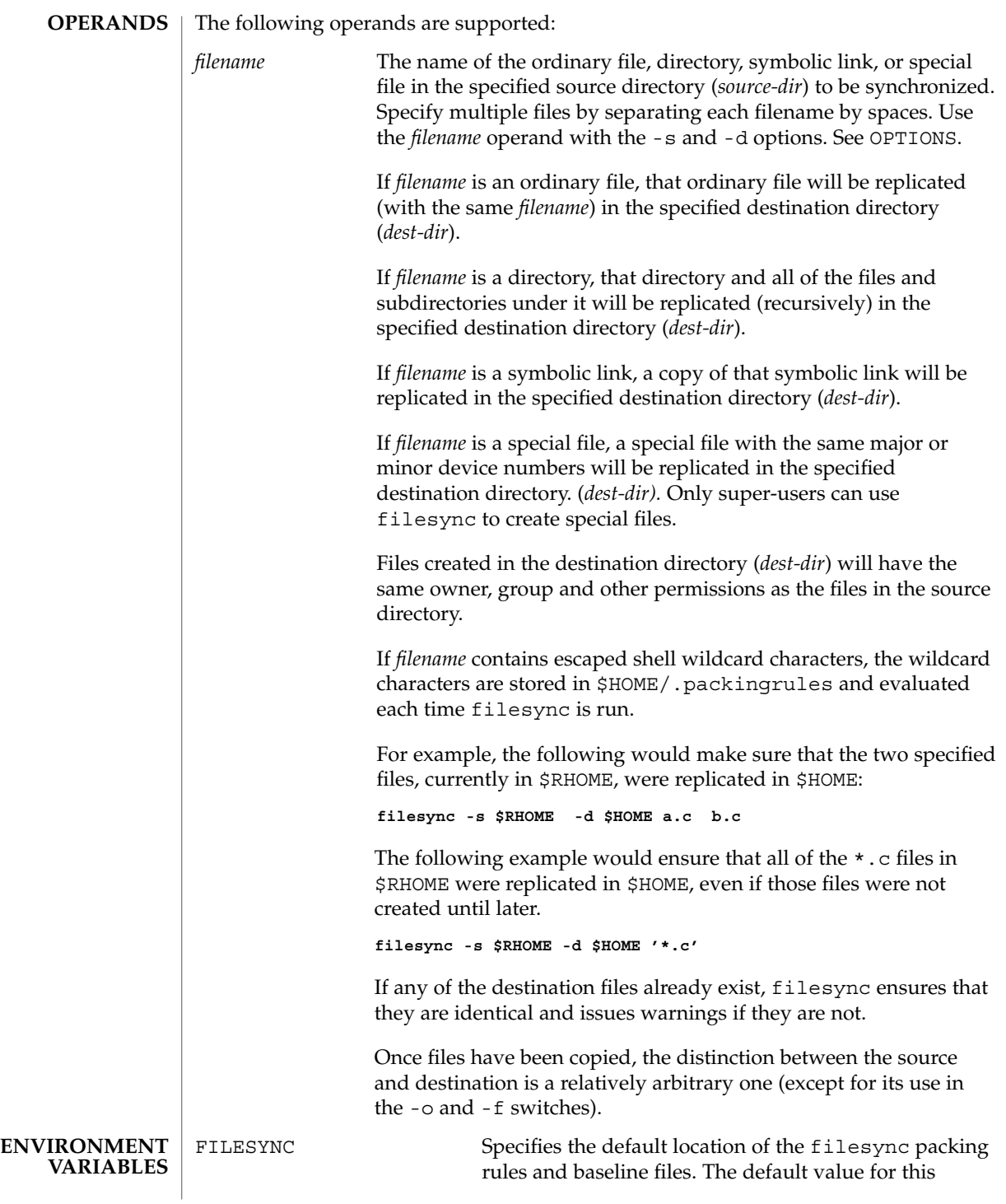

filesync(1)

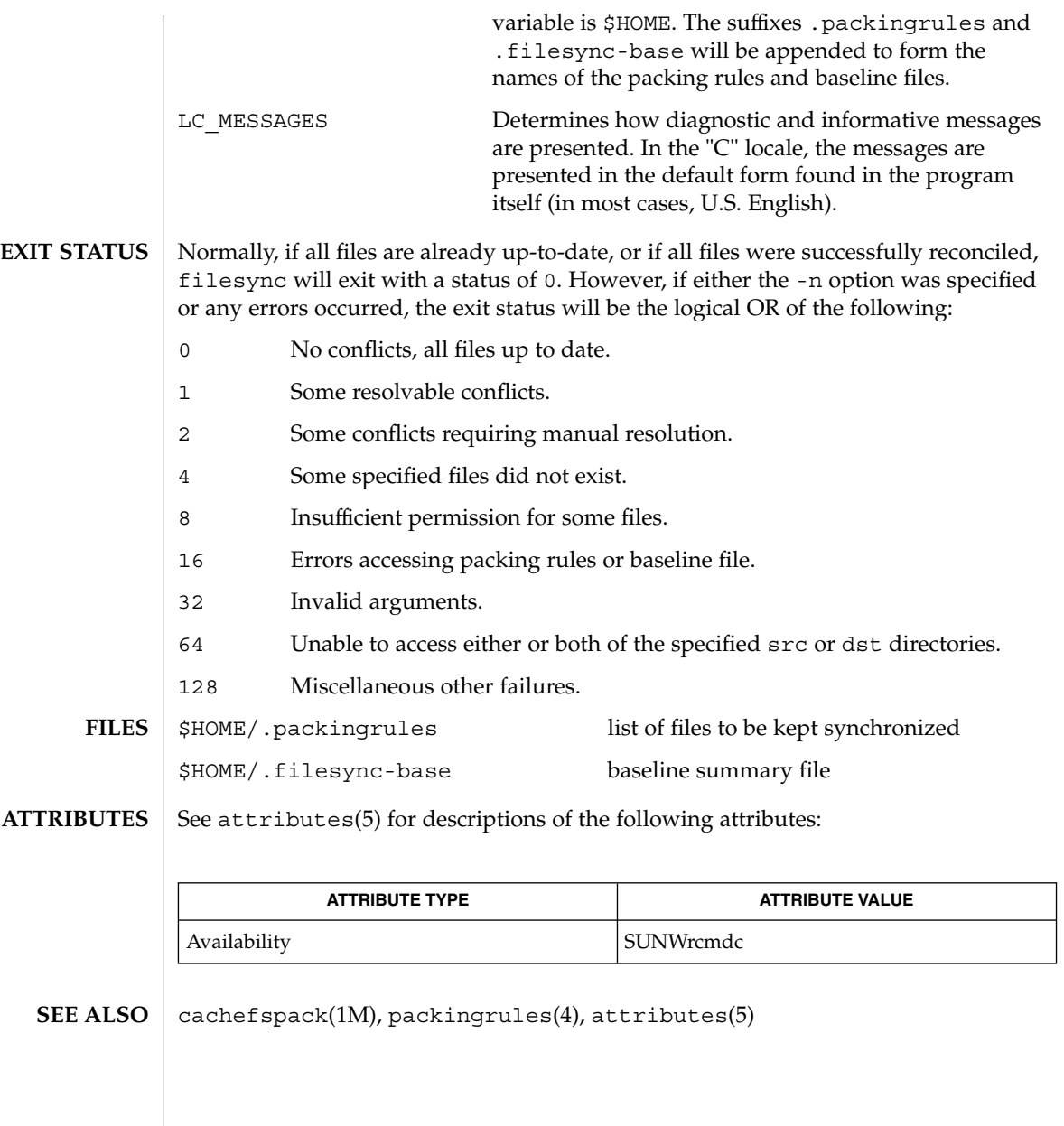

 $find(1)$ 

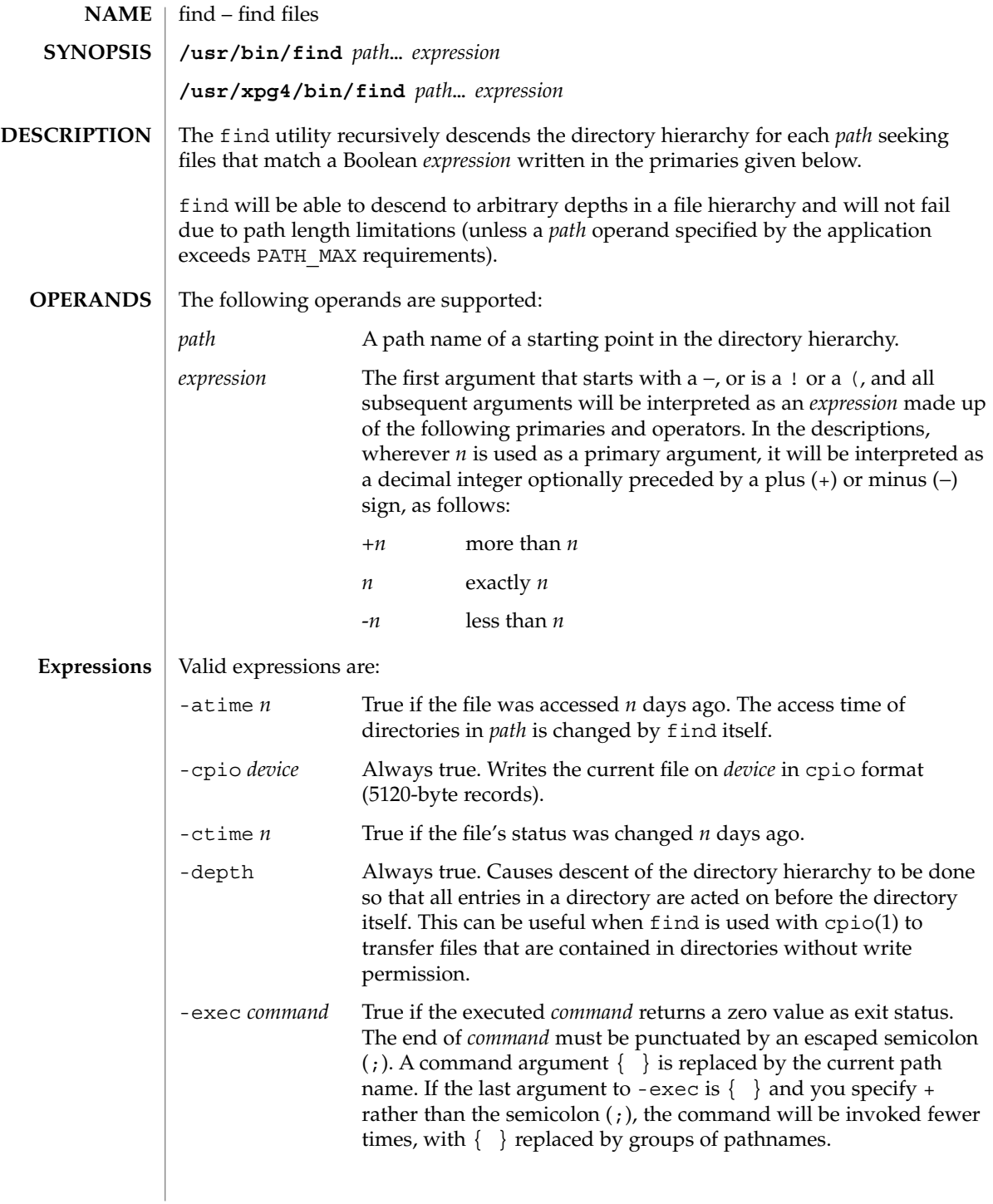

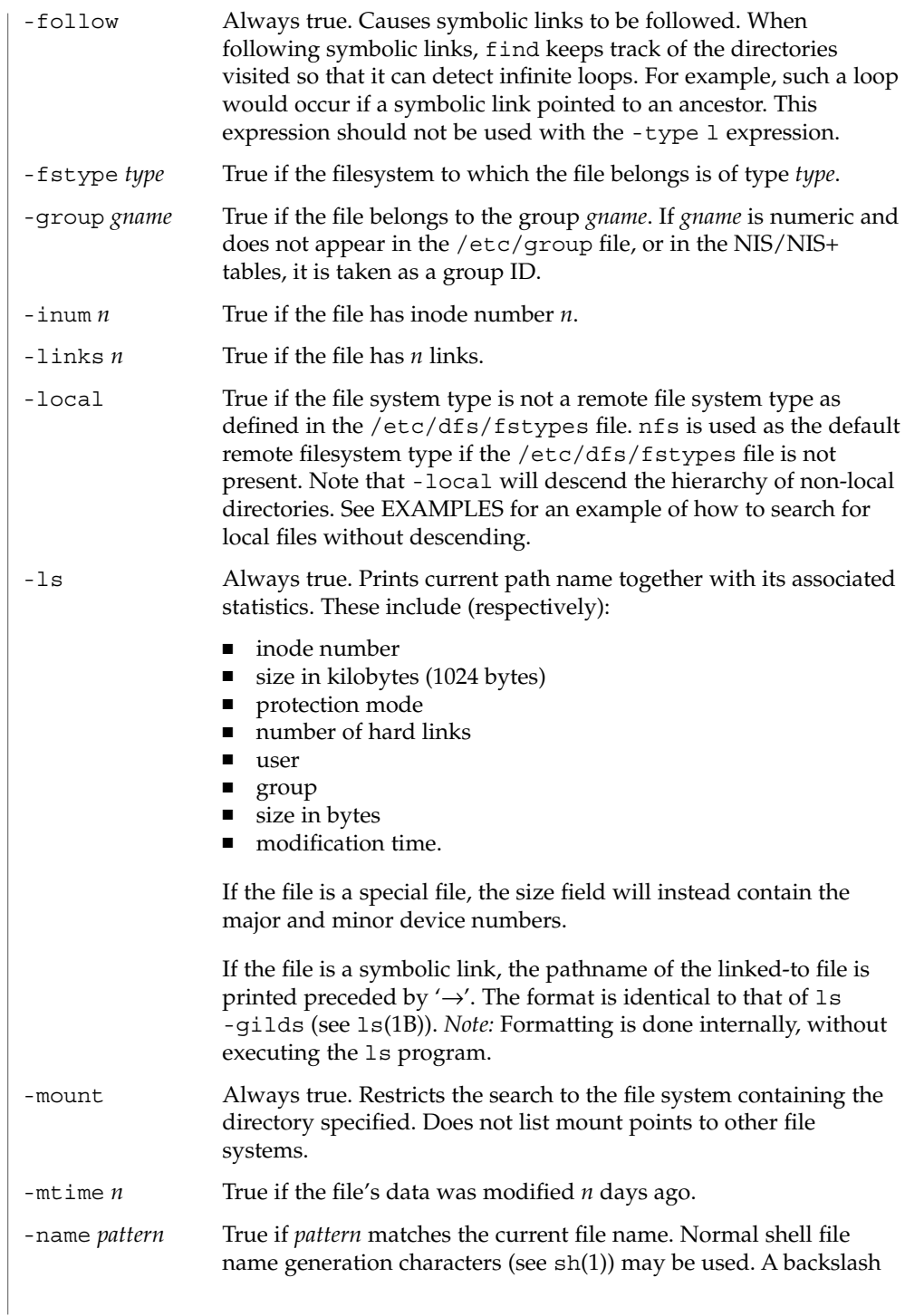

 $find(1)$ 

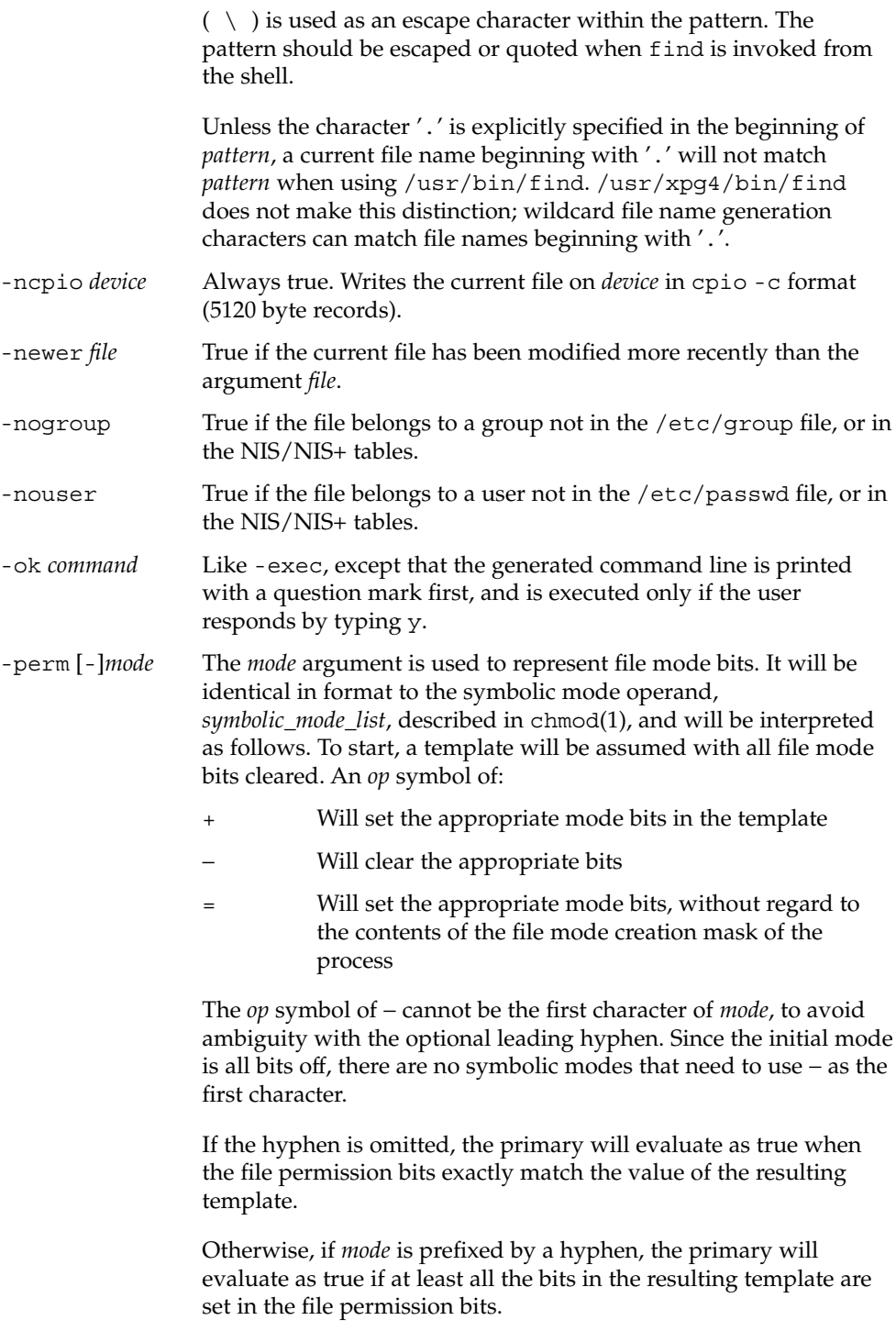

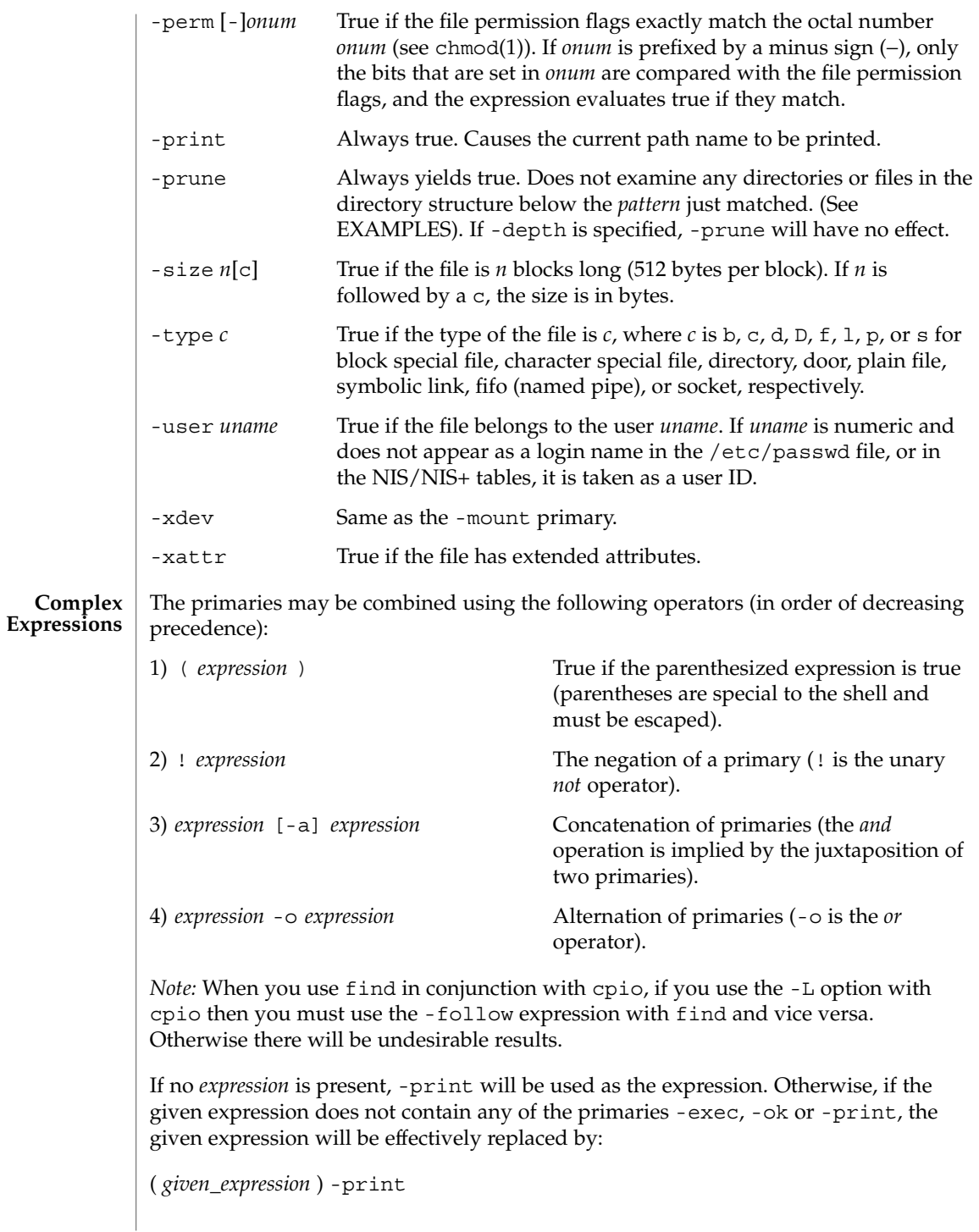

User Commands **403**

## $find(1)$

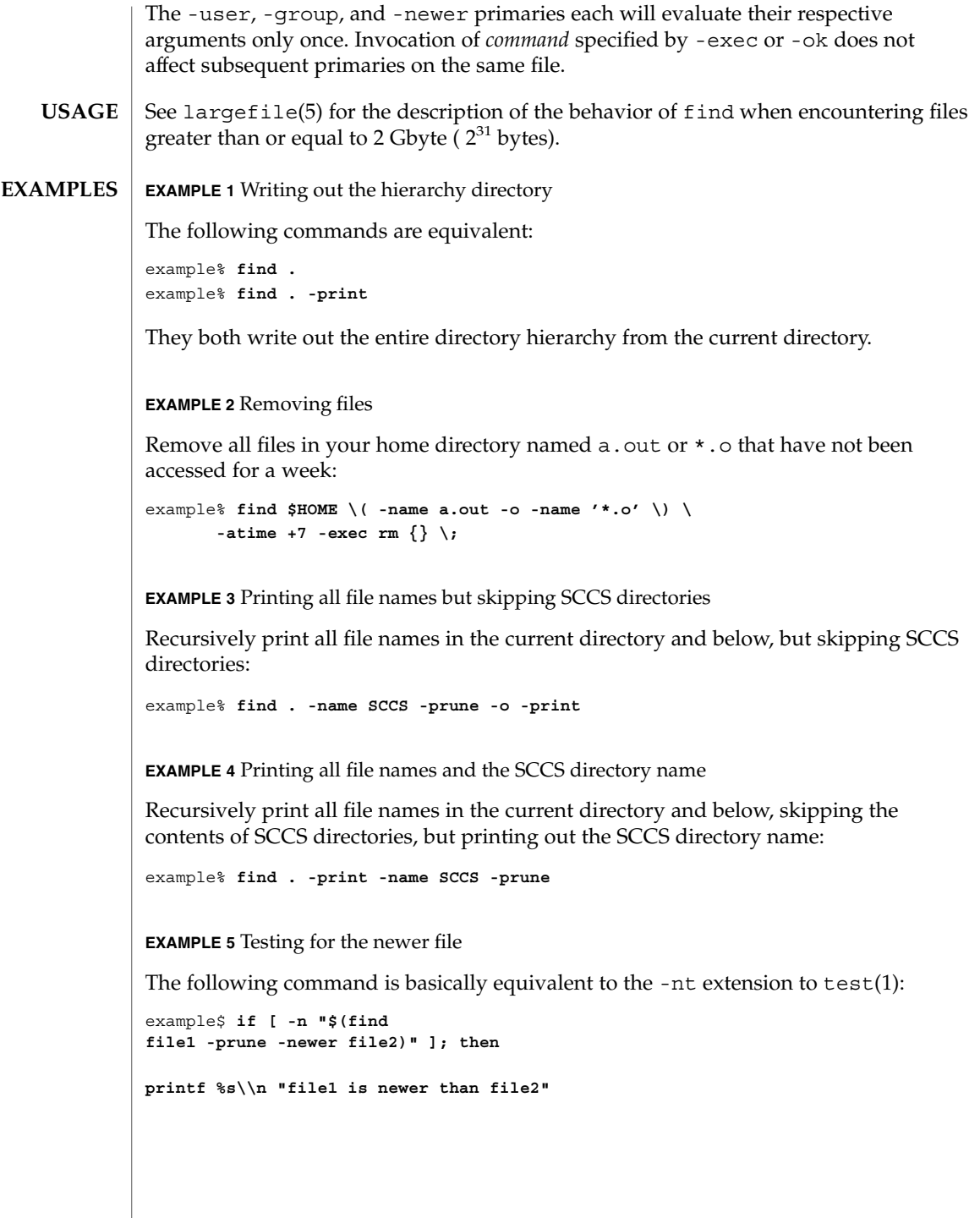

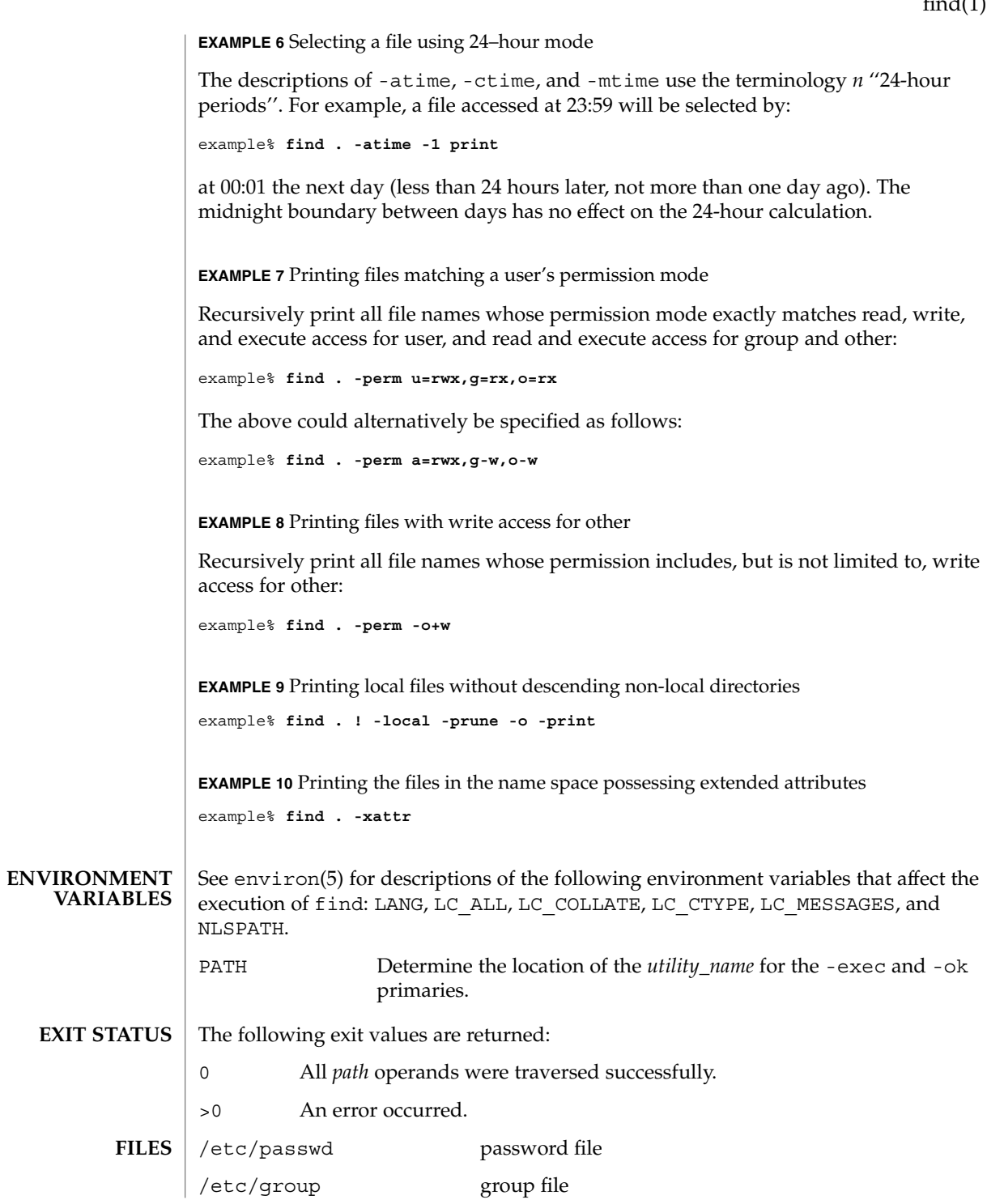

User Commands **405**

#### $find(1)$

**ATTRIBUTES**

See attributes(5) for descriptions of the following attributes:

/etc/dfs/fstypes file that registers distributed file system packages

# **ATTRIBUTE TYPE ATTRIBUTE VALUE** Availability SUNWcsu CSI Enabled Interface Stability Stable  $chmod(1)$ ,  $cpio(1)$ ,  $ls(1B)$ ,  $sh(1)$ ,  $test(1)$ ,  $stat(2)$ ,  $umask(2)$ ,  $attributes(5)$ , environ(5),  $f$ sattr(5), largefile(5), standards(5) The following options are obsolete and will not be supported in future releases: -cpio *device* Always true. Writes the current file on *device* in cpio format (5120-byte records). -ncpio *device* Always true. Writes the current file on *device* in cpio -c format (5120–byte records). When using find to determine files modified within a range of time, use the -mtime argument *before* the -print argument. Otherwise, find will give all files. Some files that may be under the Solaris root file system are actually mount points for virtual file systems, such as mntfs or namefs. When comparing against a ufs file system, they will not be selected if -mount or -xdev is specified in the find expression. **SEE ALSO WARNINGS NOTES**

finger – display information about local and remote users **finger** [-bfhilmpqsw] [*username*…] **finger** [-l] [*username@hostname* 1 [*@hostname* 2 *.. .@hostname* n…]] **finger** [-l] [*@hostname* 1 [*@hostname* 2 *.. .@hostname* n…]] By default, the finger command displays in multi-column format the following information about each logged-in user: ■ user name ■ user's full name ■ terminal name (prepended with a '\*' (asterisk) if write-permission is denied) ■ idle time ■ login time ■ host name, if logged in remotely Idle time is in minutes if it is a single integer, in hours and minutes if a  $\cdot$ :  $\cdot$  (colon) is present, or in days and hours if a 'd' is present. When one or more *username* arguments are given, more detailed information is given for each *username* specified, whether they are logged in or not. *username* must be that of a local user, and may be a first or last name, or an account name. Information is presented in multi-line format as follows: ■ the user name and the user's full name the user's home directory and login shell ■ time the user logged in if currently logged in, or the time the user last logged in; and the terminal or host from which the user logged in ■ last time the user received mail, and the last time the user read mail ■ the first line of the \$HOME/.project file, if it exists ■ the contents of the \$HOME/.plan file, if it exists Note: when the comment (GECOS) field in /etc/passwd includes a comma, finger does not display the information following the comma. If the arguments *username@hostname*1[*@hostname*2 *. . .@hostname*n] or *@hostname*1[*@hostname*2 *. . .@hostname*n] are used, the request is sent first to hostnamen and forwarded through each hostnamen-1 to hostname1. The program uses the finger user information protocol (see RFC 1288) to query that remote host for information about the named user (if *username* is specified), or about **NAME SYNOPSIS DESCRIPTION**

each logged-in user. The information displayed is server dependent.

finger(1)

# finger(1)

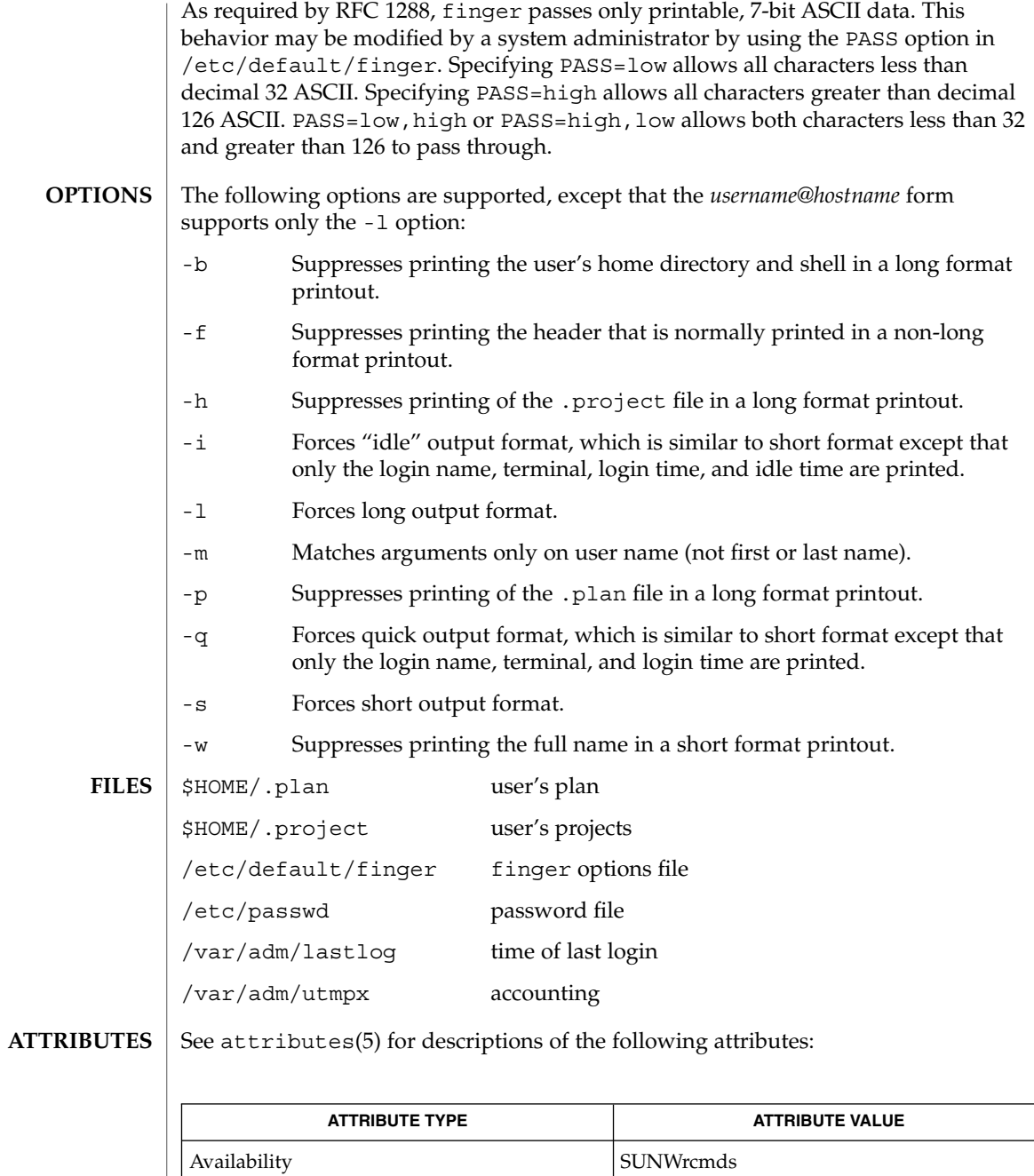

 $\boxed{\text{password}(1), \text{who}(1), \text{whose}(1), \text{password}(4), \text{attributes}(5)}$ **SEE ALSO**

finger(1)

Zimmerman, D., *The Finger User Information Protocol*, RFC 1288, Center for Discrete Mathematics and Theoretical Computer Science (DIMACS), Rutgers University, December 1991.

The finger user information protocol limits the options that may be used with the remote form of this command. **NOTES**

## fmlcut(1F)

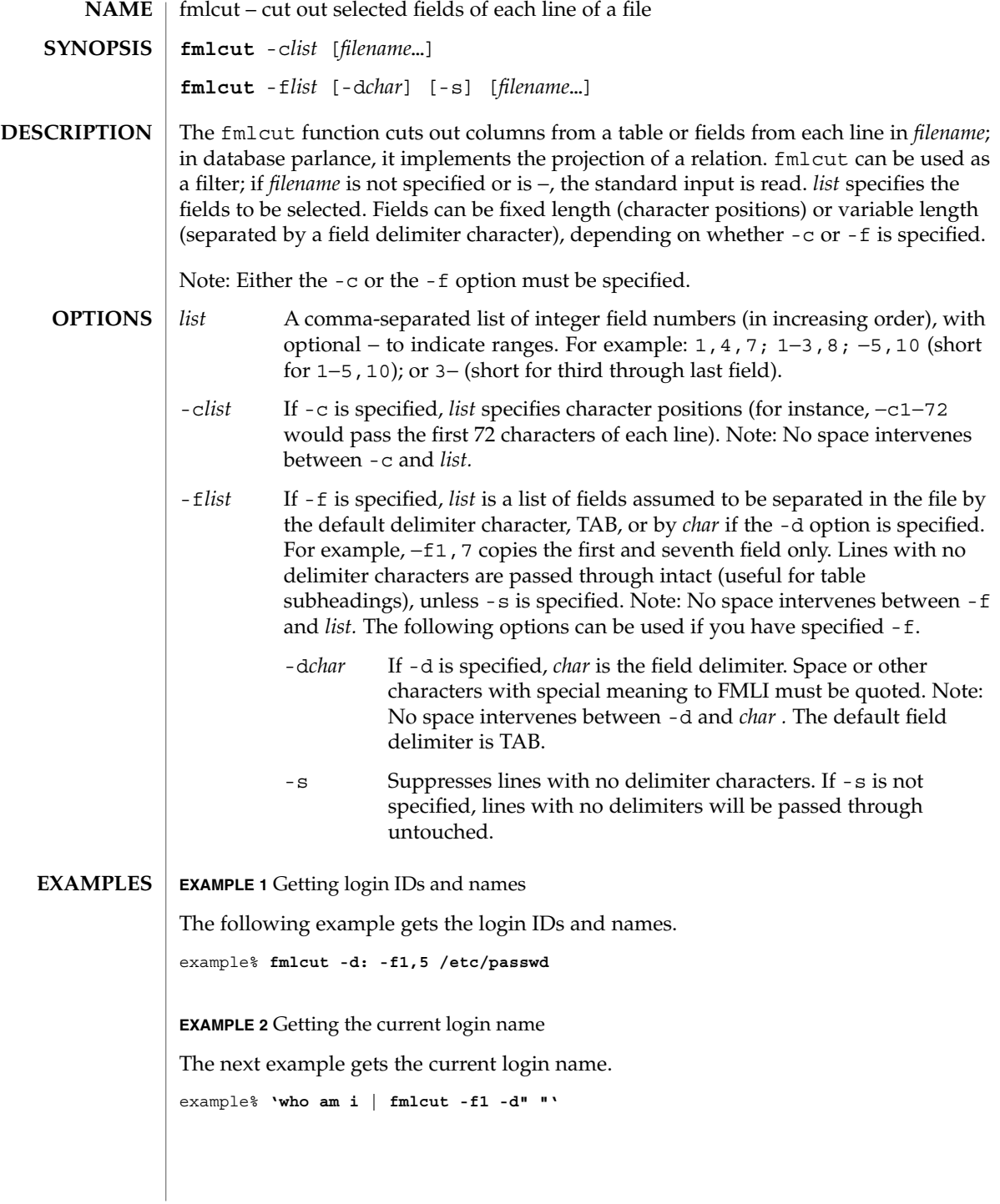

# **ATTRIBUTE TYPE**  $\vert$  **ATTRIBUTE VALUE** Availability SUNWcsu fmlgrep(1F), attributes(5) fmlcut returns the following exit values: 0 when the selected field is successfully cut out 2 on syntax errors The following error messages may be displayed on the FMLI message line: ERROR: line too long A line has more than 1023 characters or fields, or there is no new-line character. ERROR: bad list for c / f option Missing -c or -f option or incorrectly specified *list*. No error occurs if a line has fewer fields than the *list* calls for. ERROR: no fields The *list* is empty. ERROR: no delimiter Missing *char* on -d option. fmlcut cannot correctly process lines longer than 1023 characters, or lines with no newline character. **SEE ALSO DIAGNOSTICS NOTES**

**ATTRIBUTES** | See attributes(5) for descriptions of the following attributes:

# fmlexpr(1F)

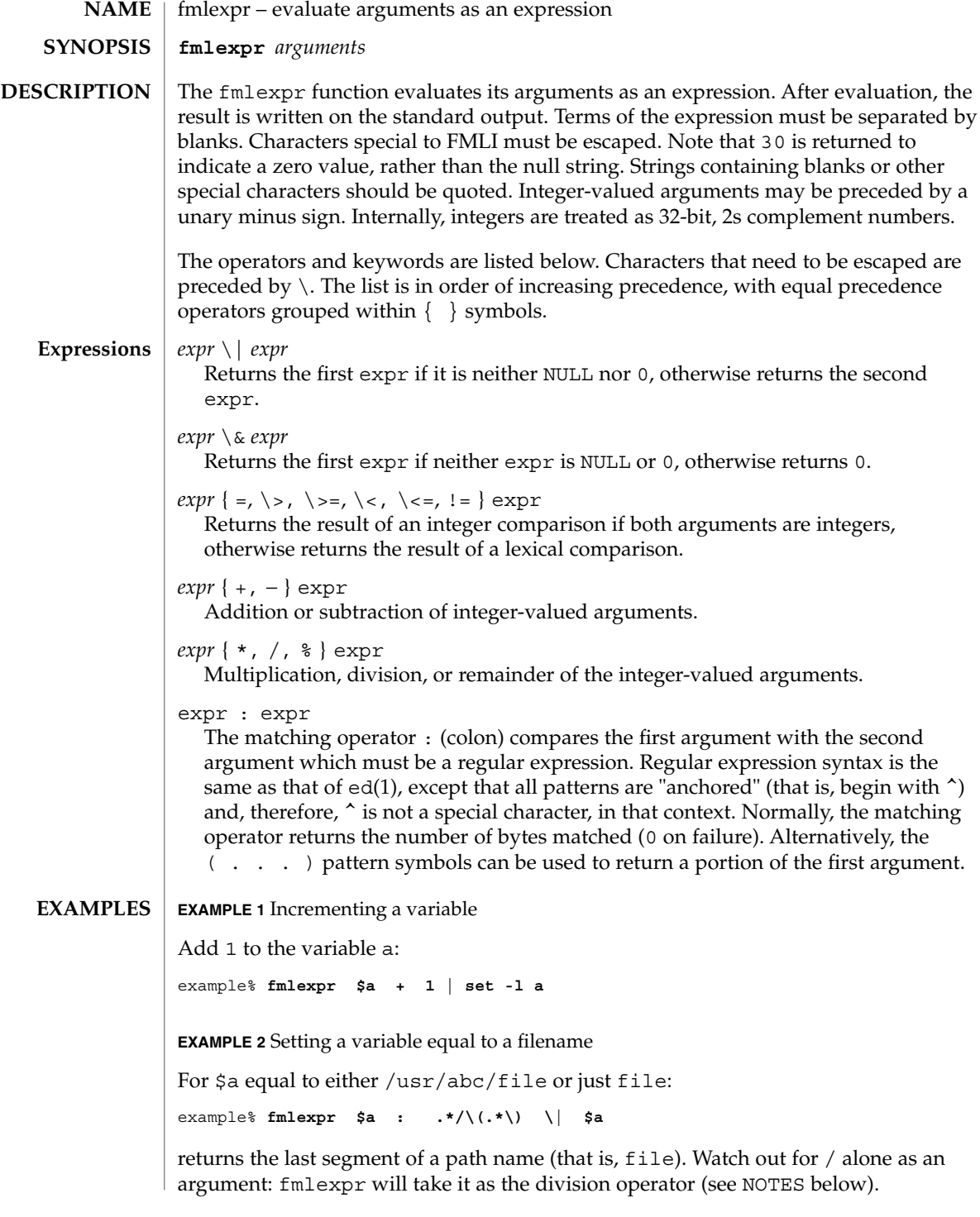

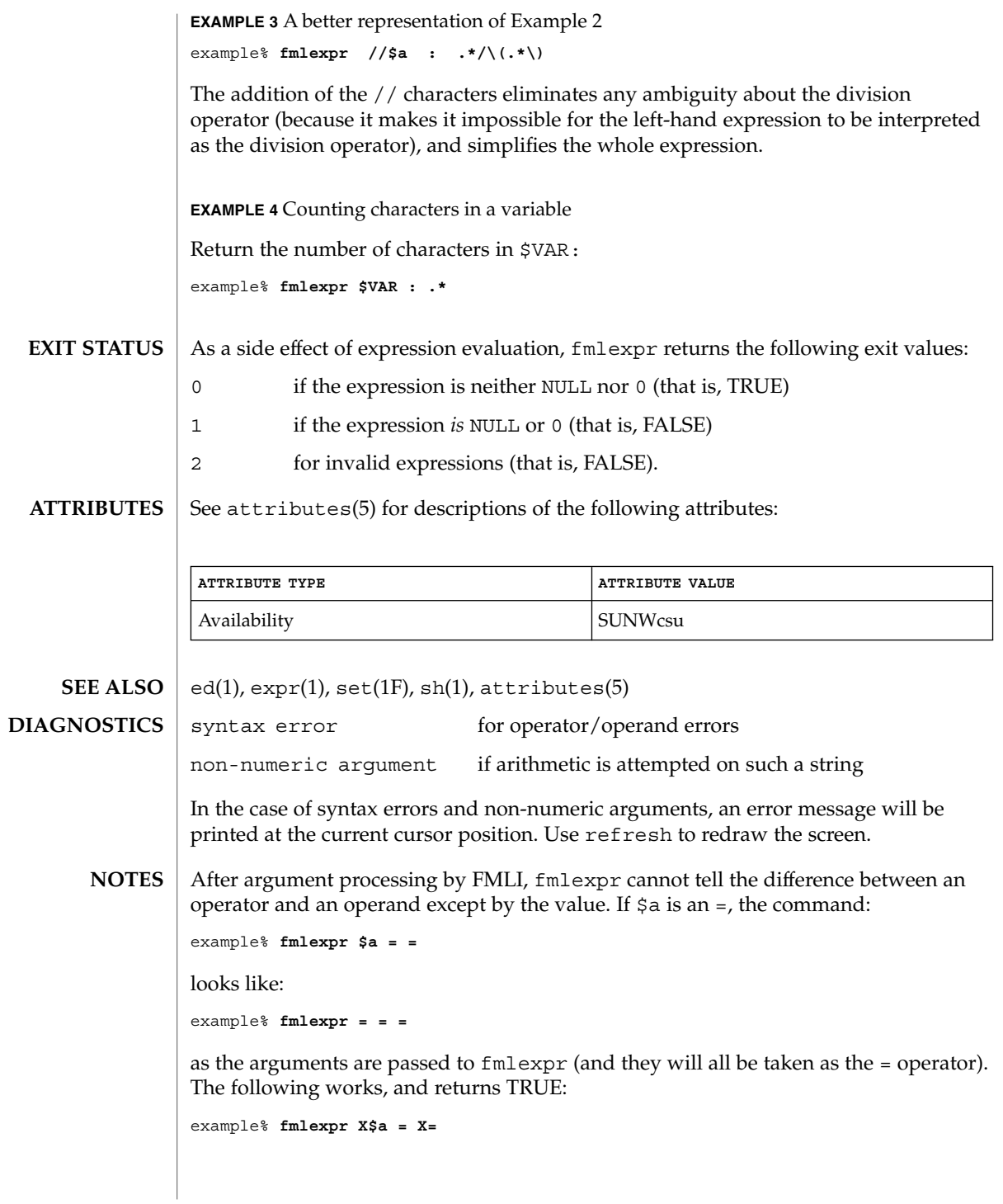

# fmlgrep(1F)

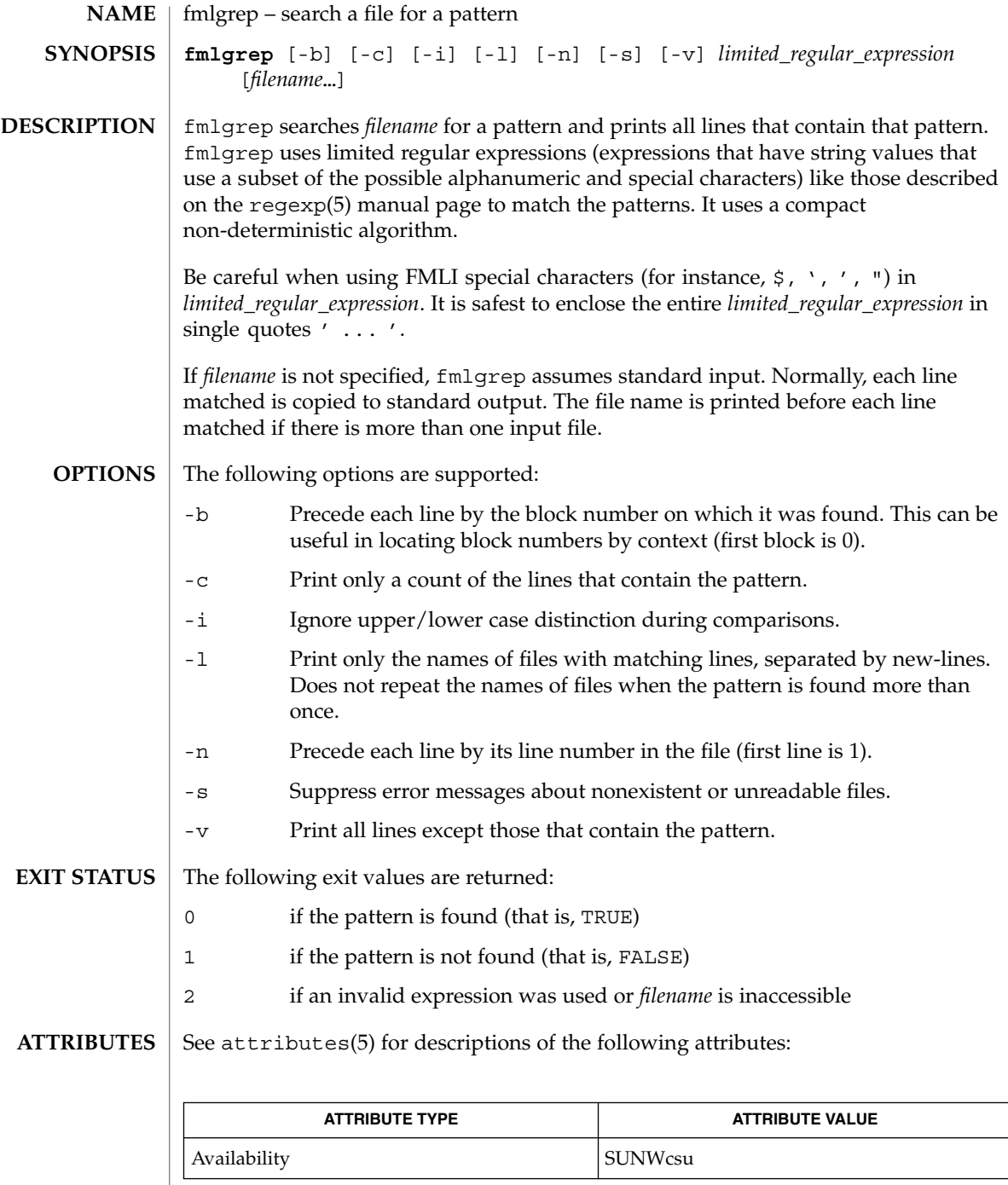

**414** man pages section 1: User Commands • Last Revised 28 Mar 1995

### fmlgrep(1F)

egrep(1), fgrep(1), fmlcut(1F), grep(1), attributes(5), regexp(5) **SEE ALSO**

#### **NOTES**

Lines are limited to BUFSIZ characters; longer lines are truncated. BUFSIZ is defined in /usr/include/stdio.h.

If there is a line with embedded nulls, fmlgrep will only match up to the first null; if it matches, it will print the entire line.

 $fmli(1)$ 

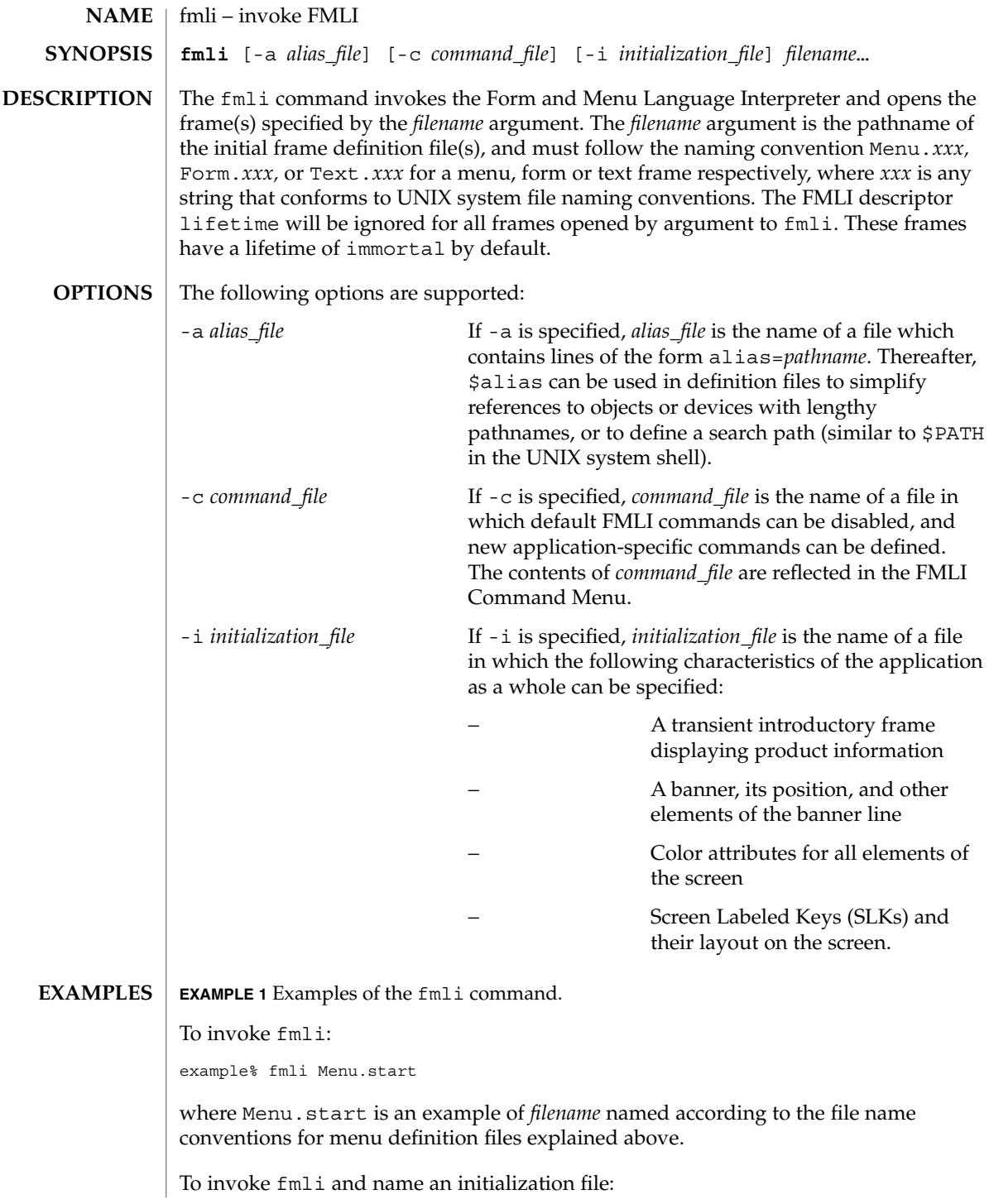

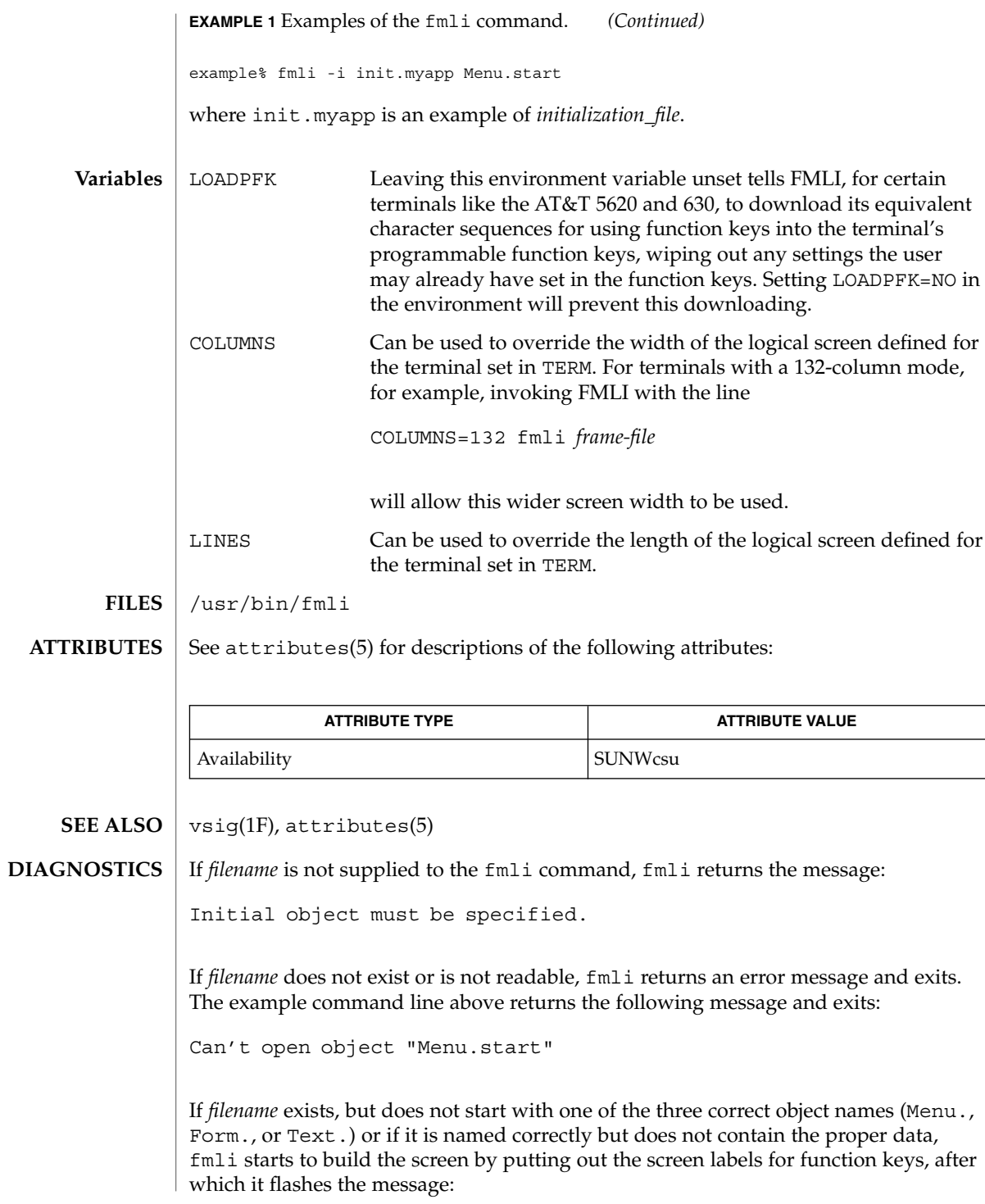

User Commands **417**

 $fmli(1)$ 

 $fmli(1)$ 

I do not recognize that kind of object

and then exits.

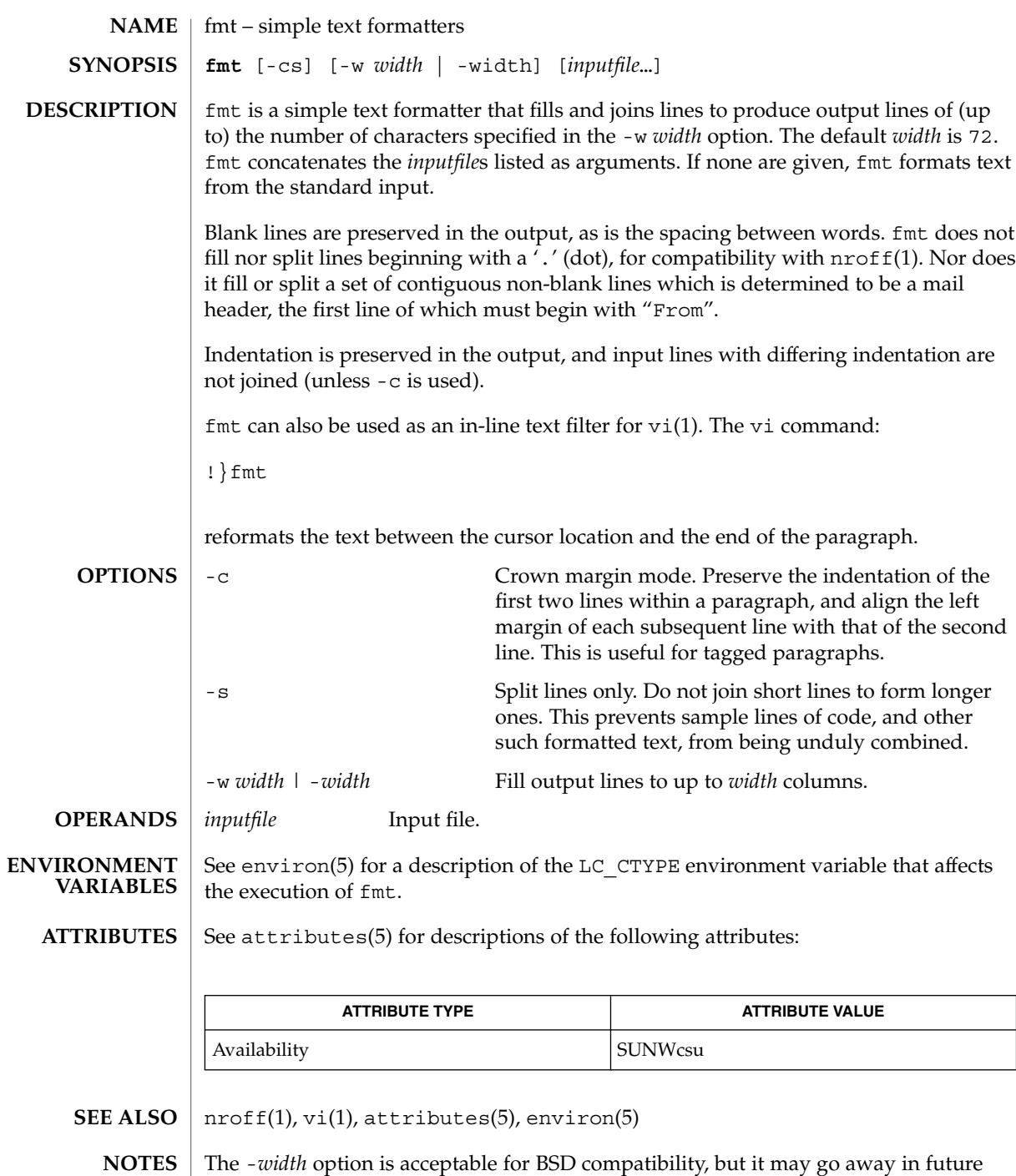

releases.

User Commands **419**

 $fmt(1)$ 

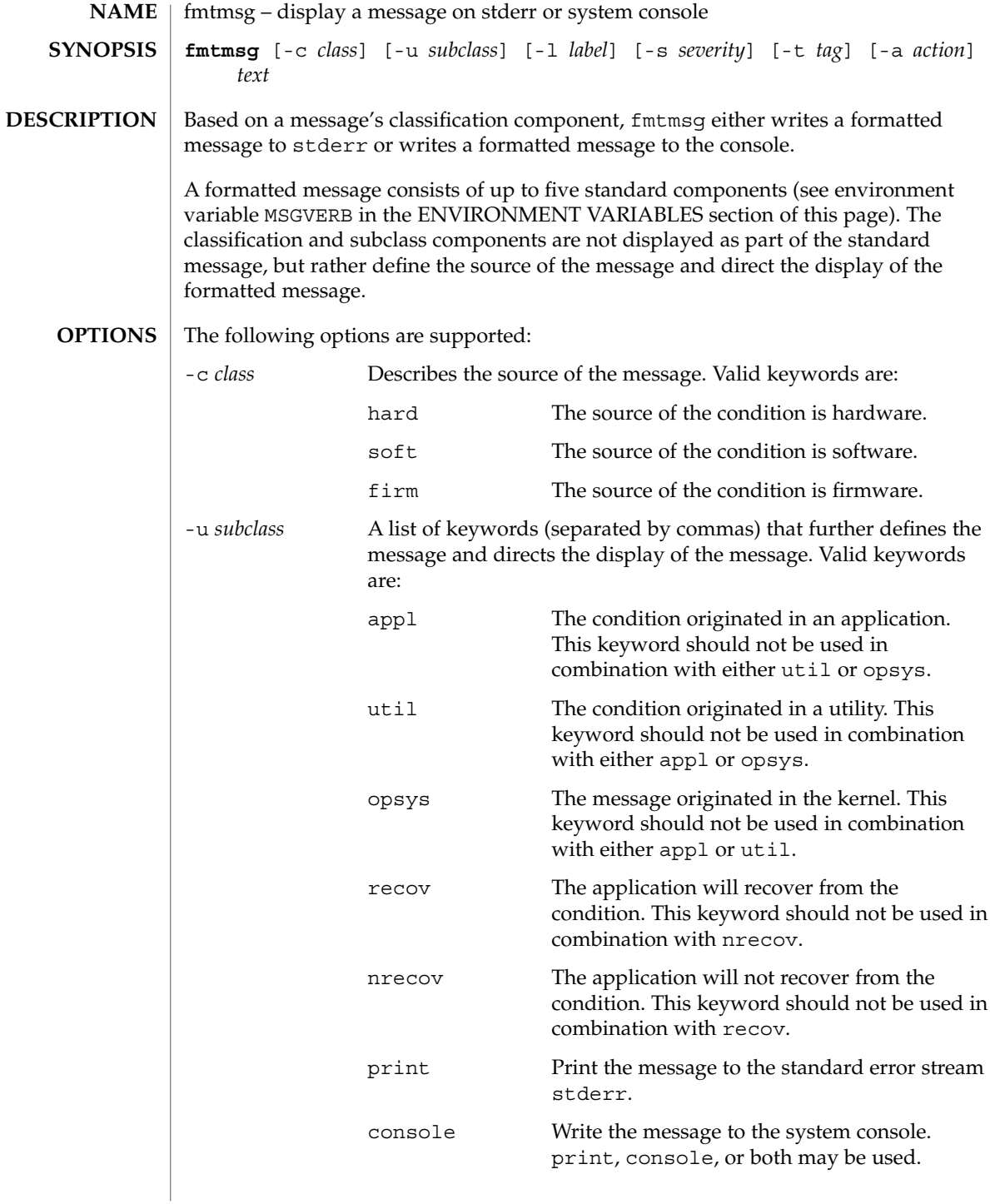

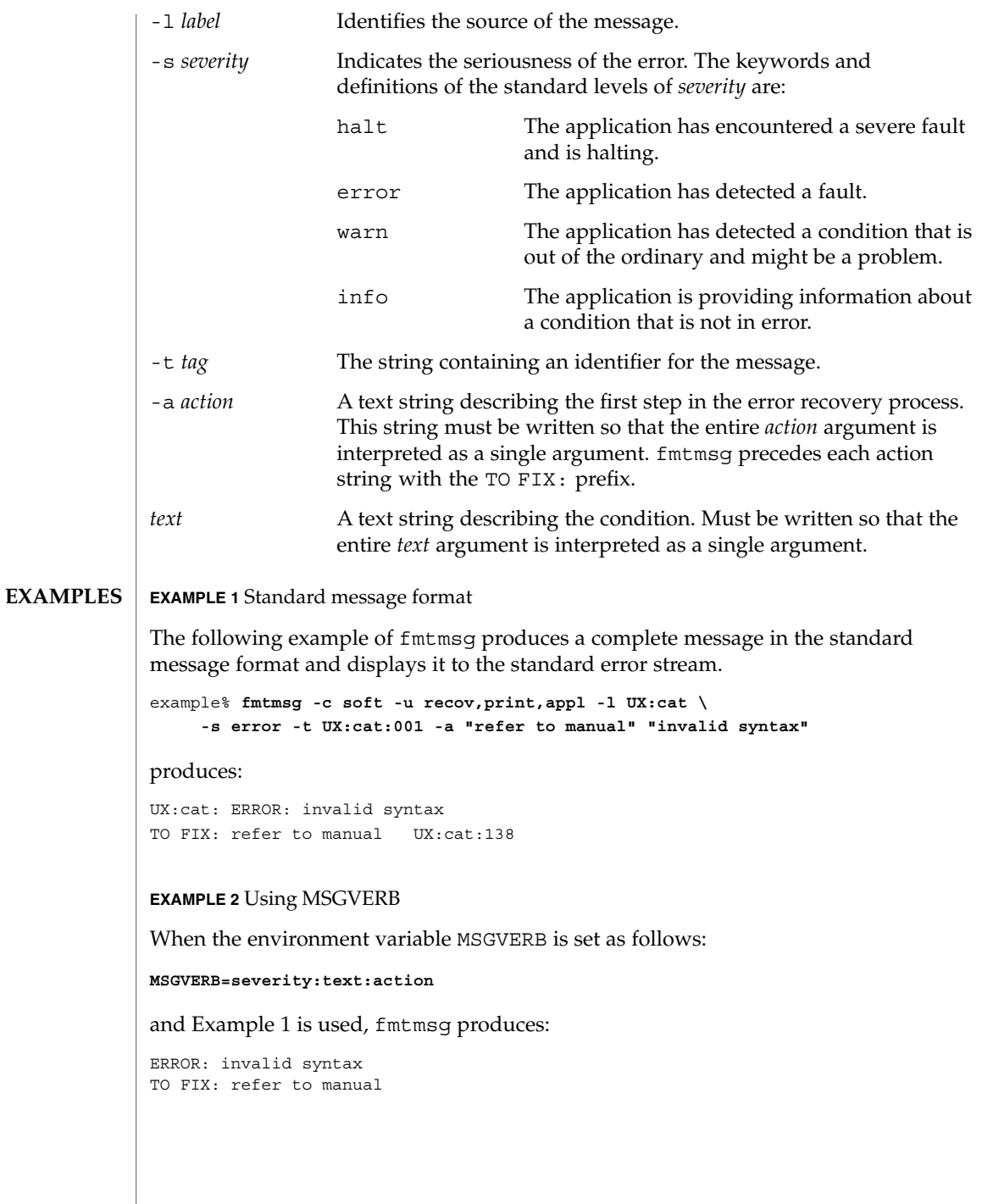

**EXAMPLE 2** Using MSGVERB *(Continued)* **EXAMPLE 3** Using SEV\_LEVEL When the environment variable SEV LEVEL is set as follows: **SEV\_LEVEL=note,5,NOTE** the following fmtmsg command: example% **fmtmsg -c soft -u print -l UX:cat -s note \ -a "refer to manual" "invalid syntax"** produces: NOTE: invalid syntax TO FIX: refer to manual and displays the message on stderr. The environment variables MSGVERB and SEV\_LEVEL control the behavior of fmtmsg. MSGVERB is set by the administrator in the /etc/profile for the system. Users can override the value of MSGVERB set by the system by resetting MSGVERB in their own .profile files or by changing the value in their current shell session. SEV\_LEVEL can be used in shell scripts. MSGVERB tells fmtmsg which message components to select when writing messages to stderr. The value of MSGVERB is a colon-separated list of optional keywords. MSGVERB can be set as follows: **MSGVERB=[***keyword***[:***keyword***[:...]]] export MSGVERB** Valid *keyword*s are: label, severity, text, action, and tag. If MSGVERB contains a keyword for a component and the component's value is not the component's null value, fmtmsg includes that component in the message when writing the message to stderr. If MSGVERB does not include a keyword for a message component, that component is not included in the display of the message. The keywords may appear in any order. If MSGVERB is not defined, if its value is the null string, if its value is not of the correct format, or if it contains keywords other than the valid ones listed above, fmtmsg selects all components. MSGVERB affects only which message components are selected for display. All message components are included in console messages. SEV LEVEL defines severity levels and associates print strings with them for use by fmtmsg. The standard severity levels shown below cannot be modified. Additional severity levels can be defined, redefined, and removed. 0 (no severity is used) **ENVIRONMENT VARIABLES**

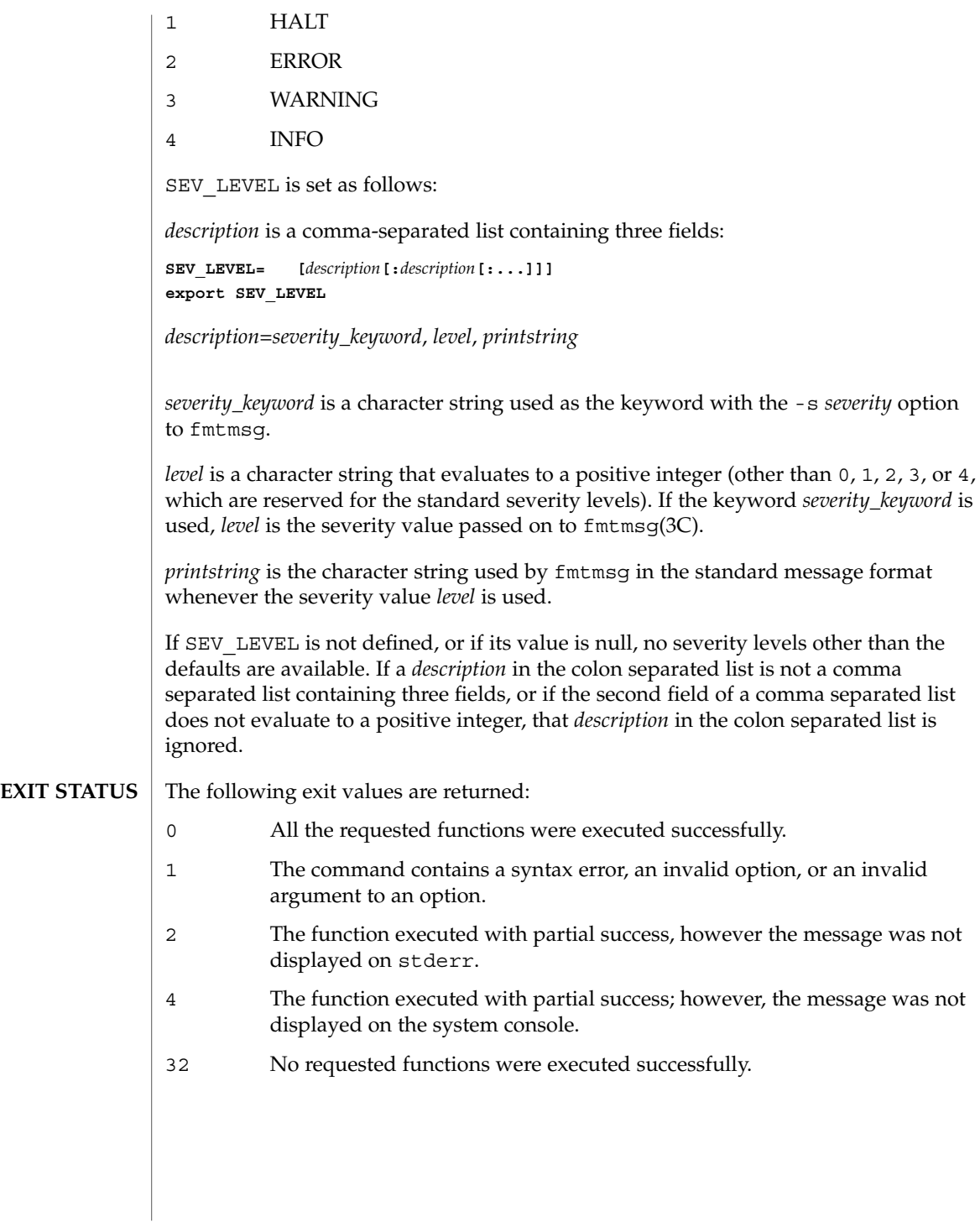

**ATTRIBUTES** | See attributes(5) for descriptions of the following attributes:

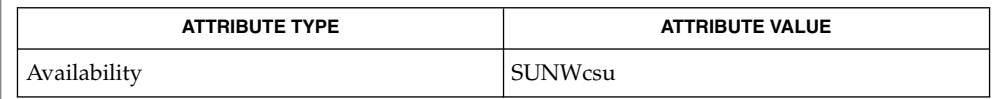

 $\textbf{SEE \, ALSO} \, \big| \,$  addseverity(3C), fmtmsg(3C), attributes(5)

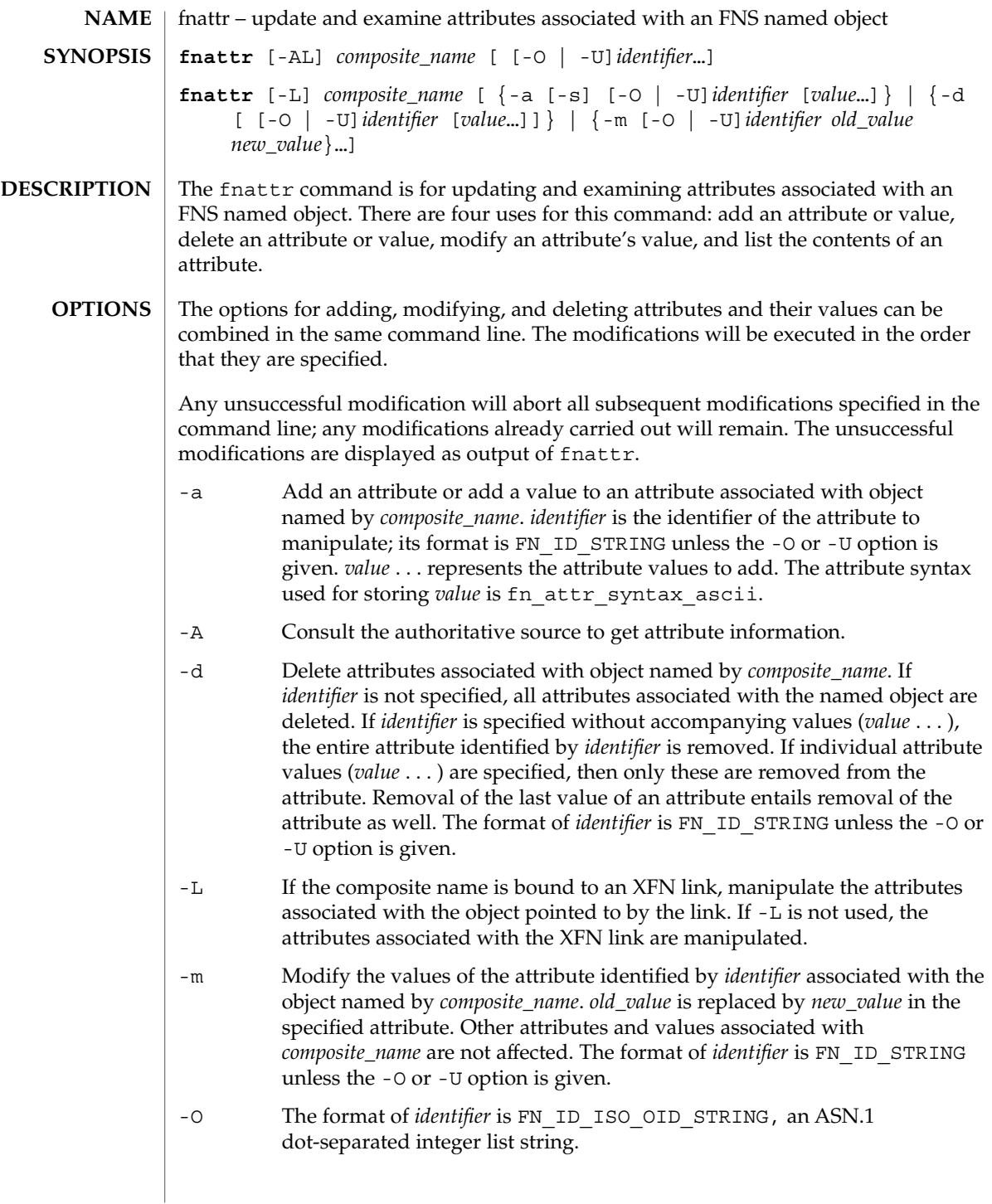

## $f$ nattr $(1)$

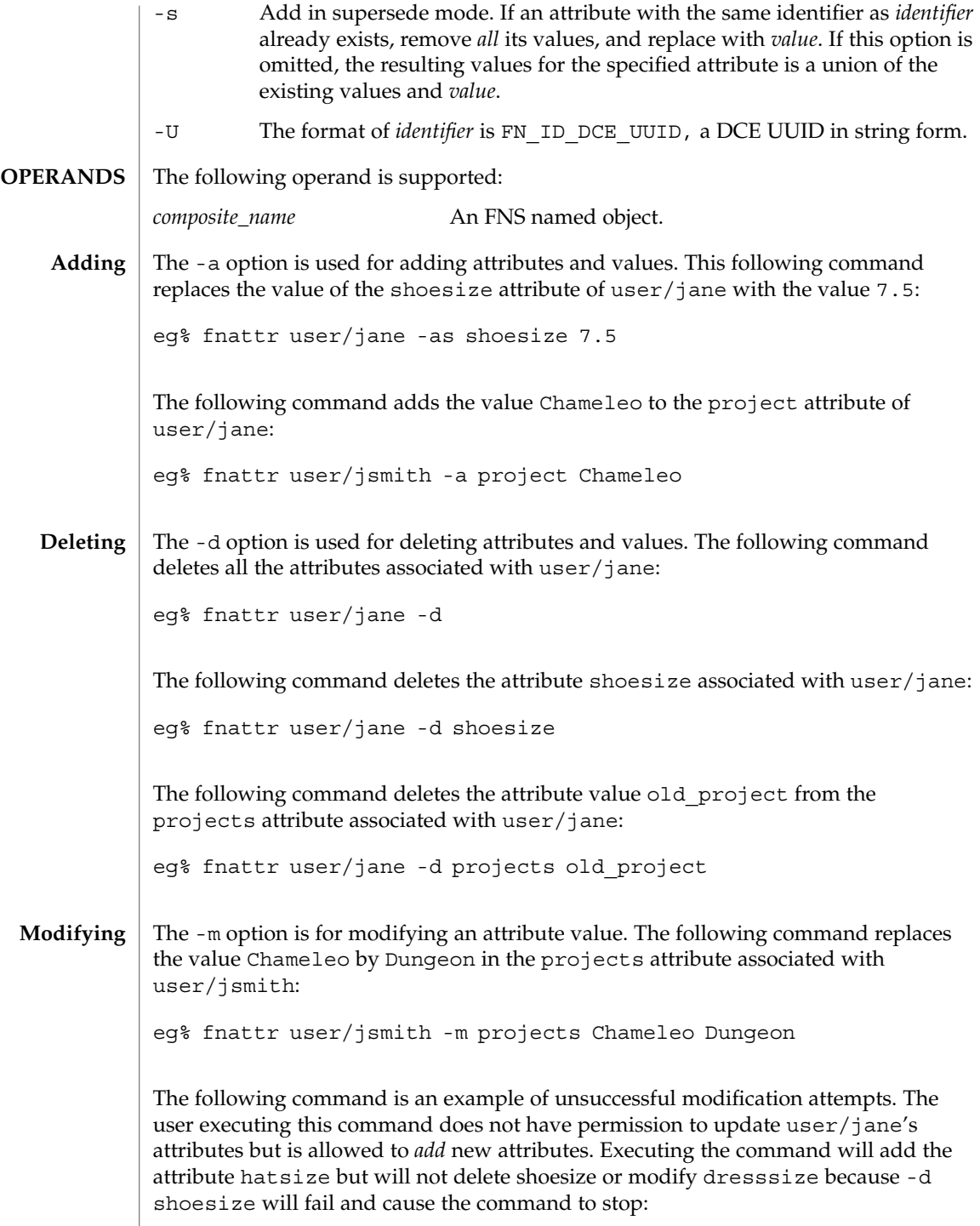

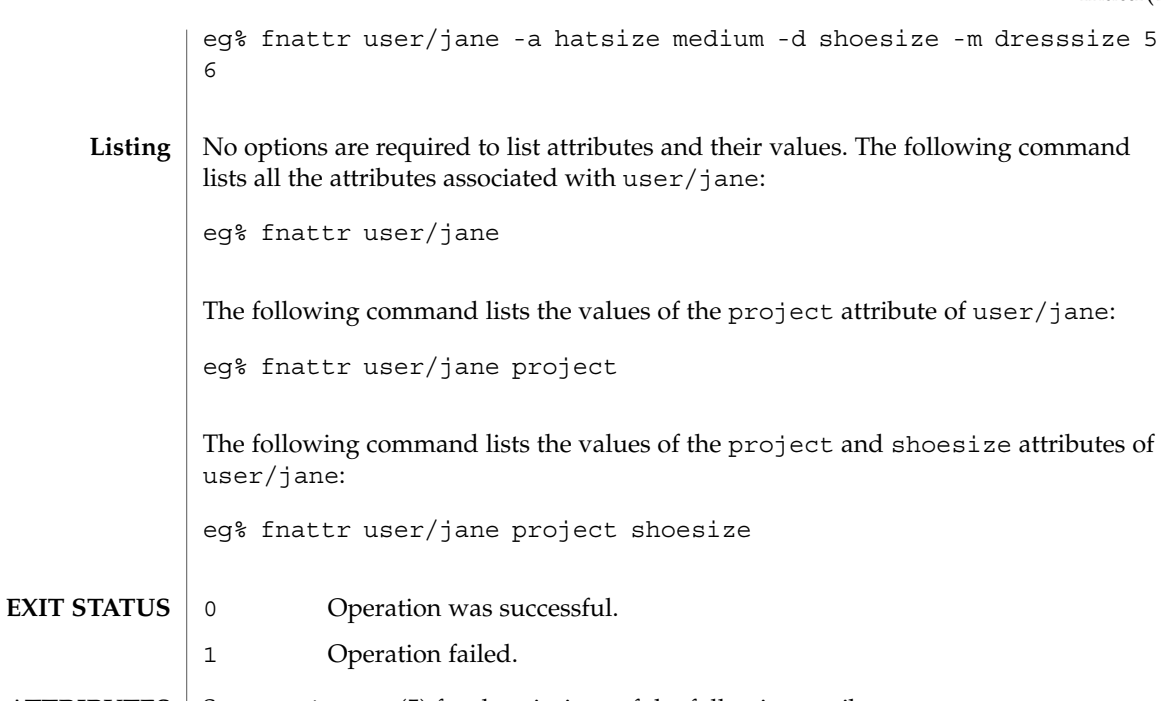

**ATTRIBUTES** See attributes(5) for descriptions of the following attributes:

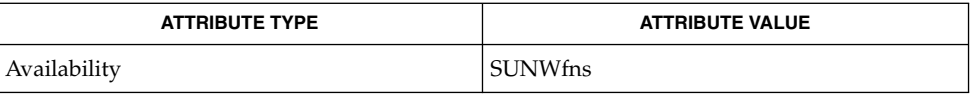

**SEE ALSO**

fnlookup(1), attributes(5), fns(5)

Built-in attributes, such as onc\_unix\_passwd for users, cannot be updated using the fnattr command. Their contents are affected by updates to the underlying naming service, such as NIS+ or NIS. **NOTES**

## fnbind(1)

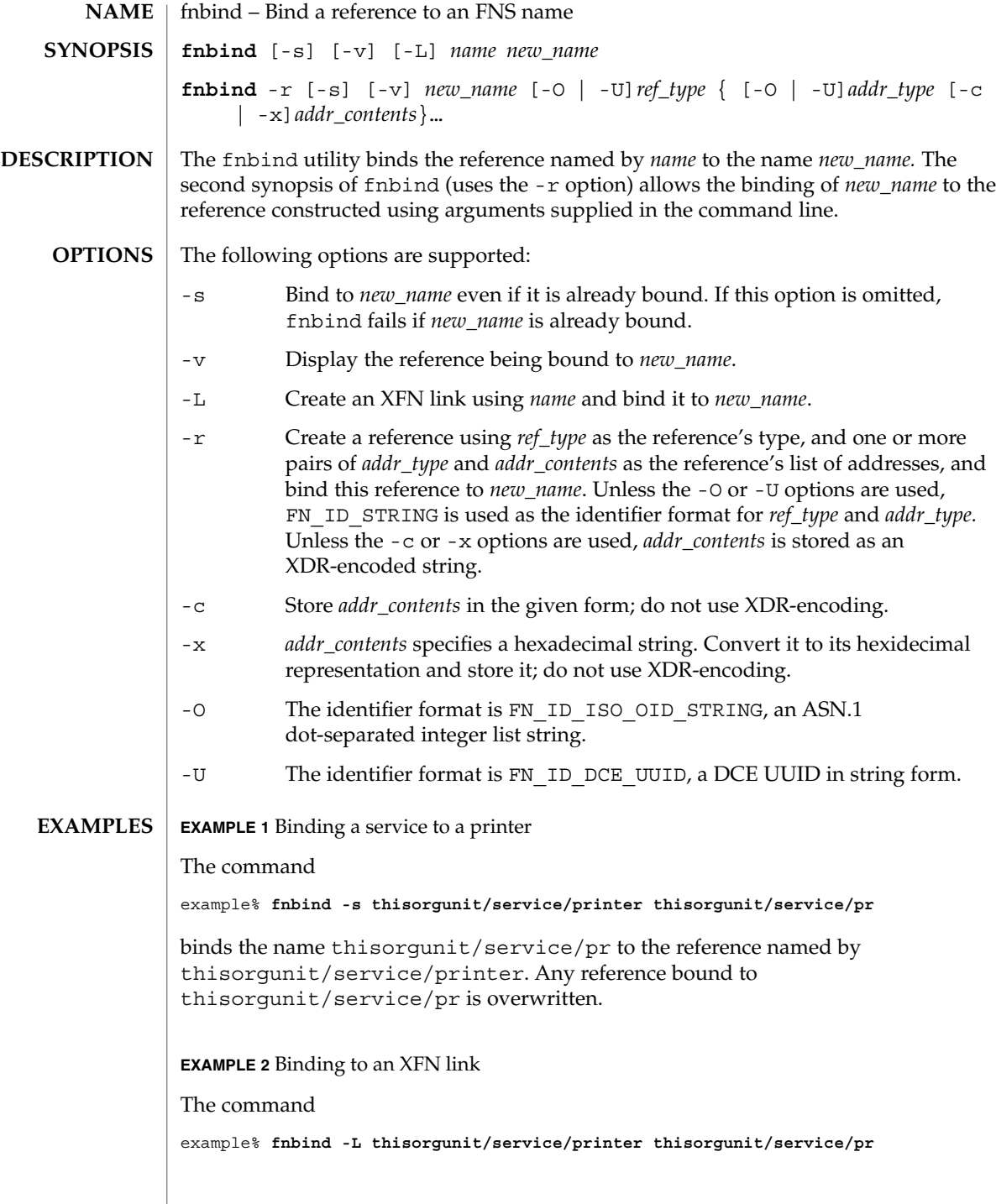

fnbind(1)

**EXAMPLE 2** Binding to an XFN link *(Continued)*

binds the name thisorgunit/service/pr to the XFN link constructed using the name thisorgunit/service/printer .

**EXAMPLE 3** Binding to an address type

The command

example% **fnbind -r thisorgunit/service/calendar SUNW\_cal \ SUNW\_cal\_deskset\_onc staff@exodus**

binds the name thisorgunit/service/calendar to the reference with reference type SUNW\_cal and address type SUNW\_cal\_deskset\_onc, and address contents of staff@exodus.

#### **ATTRIBUTES**

See attributes(5) for descriptions of the following attributes:

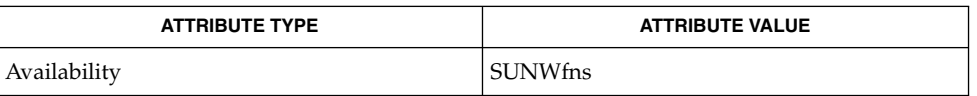

fnlookup(1), fnrename(1), fnunbind(1), FN\_identifier\_t(3XFN), xdr(3NSL), attributes (5), fns(5), xfn\_links(3XFN) **SEE ALSO**

## fnlist(1)

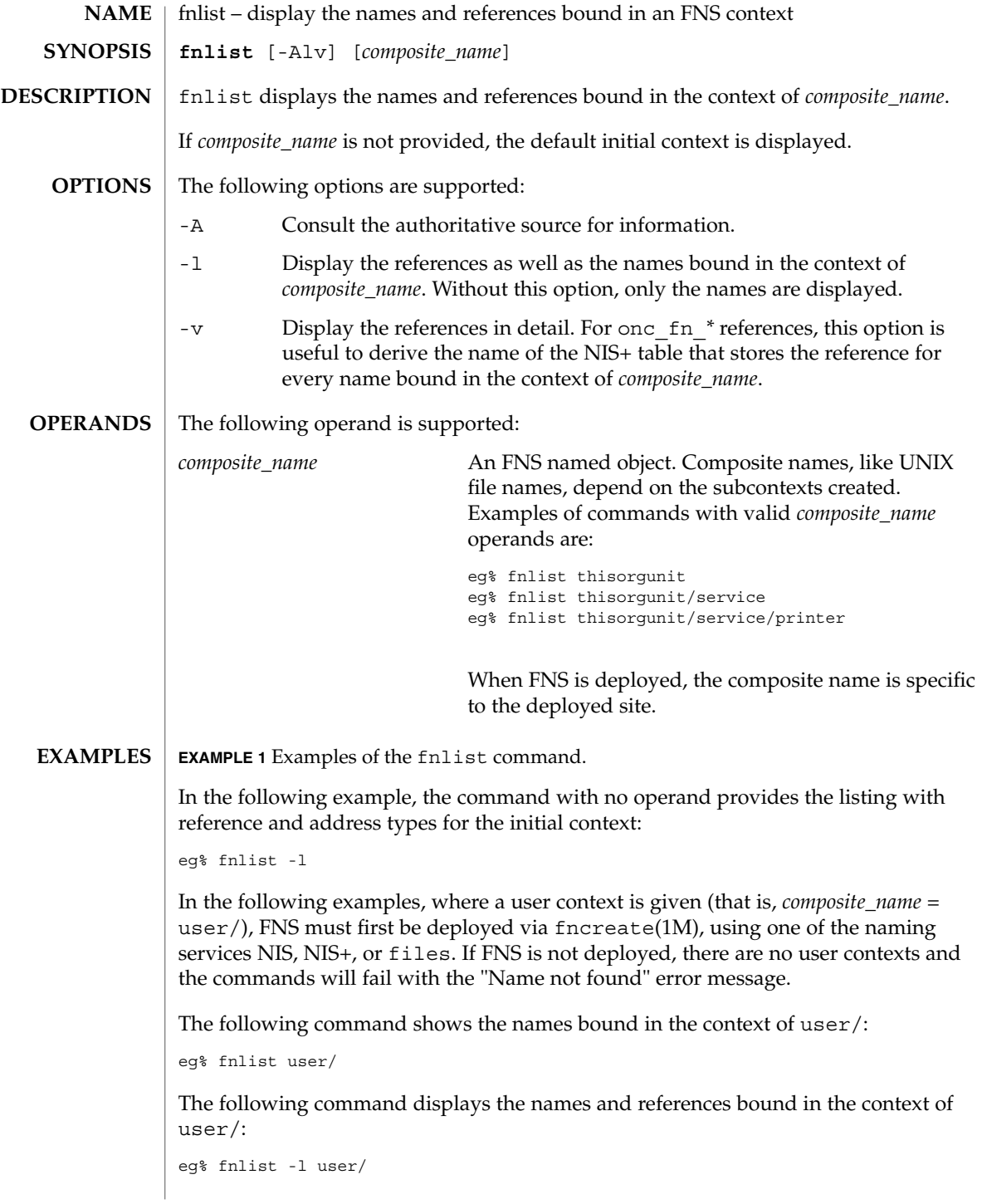

**430** man pages section 1: User Commands • Last Revised 7 May 1997

#### **EXAMPLE 1** Examples of the fnlist command. *(Continued)*

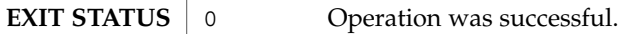

1 Operation failed.

See attributes(5) for descriptions of the following attributes: **ATTRIBUTES**

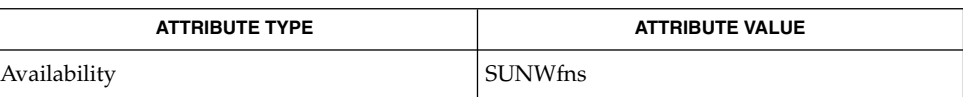

fnbind(1), fnlookup(1), fnunbind(1), fncreate(1M), fndestroy(1M),  $attributes(5), fins(5), fins\_references(5)$ **SEE ALSO**

fnlist(1)

fnlookup(1)

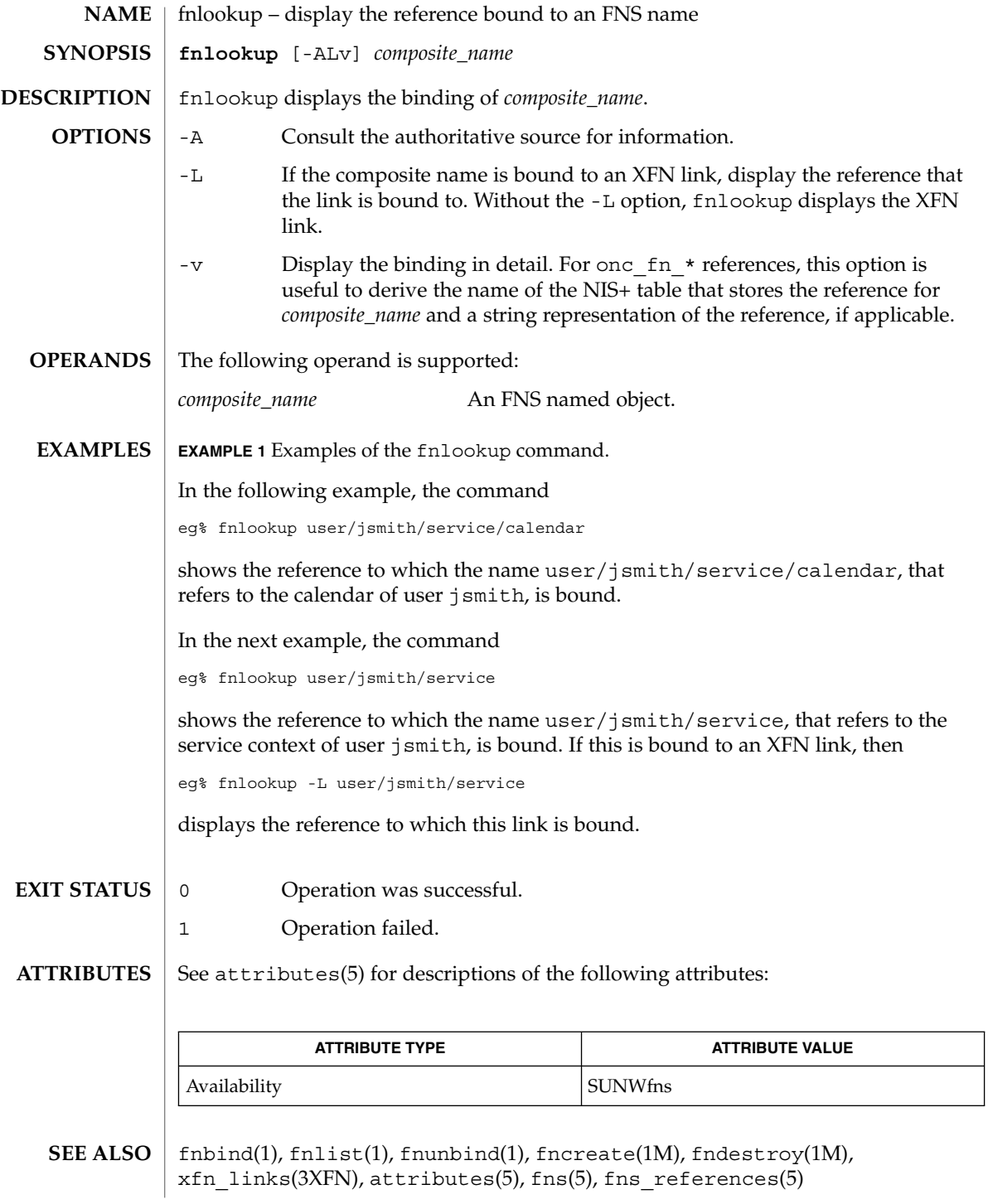
fnrename(1)

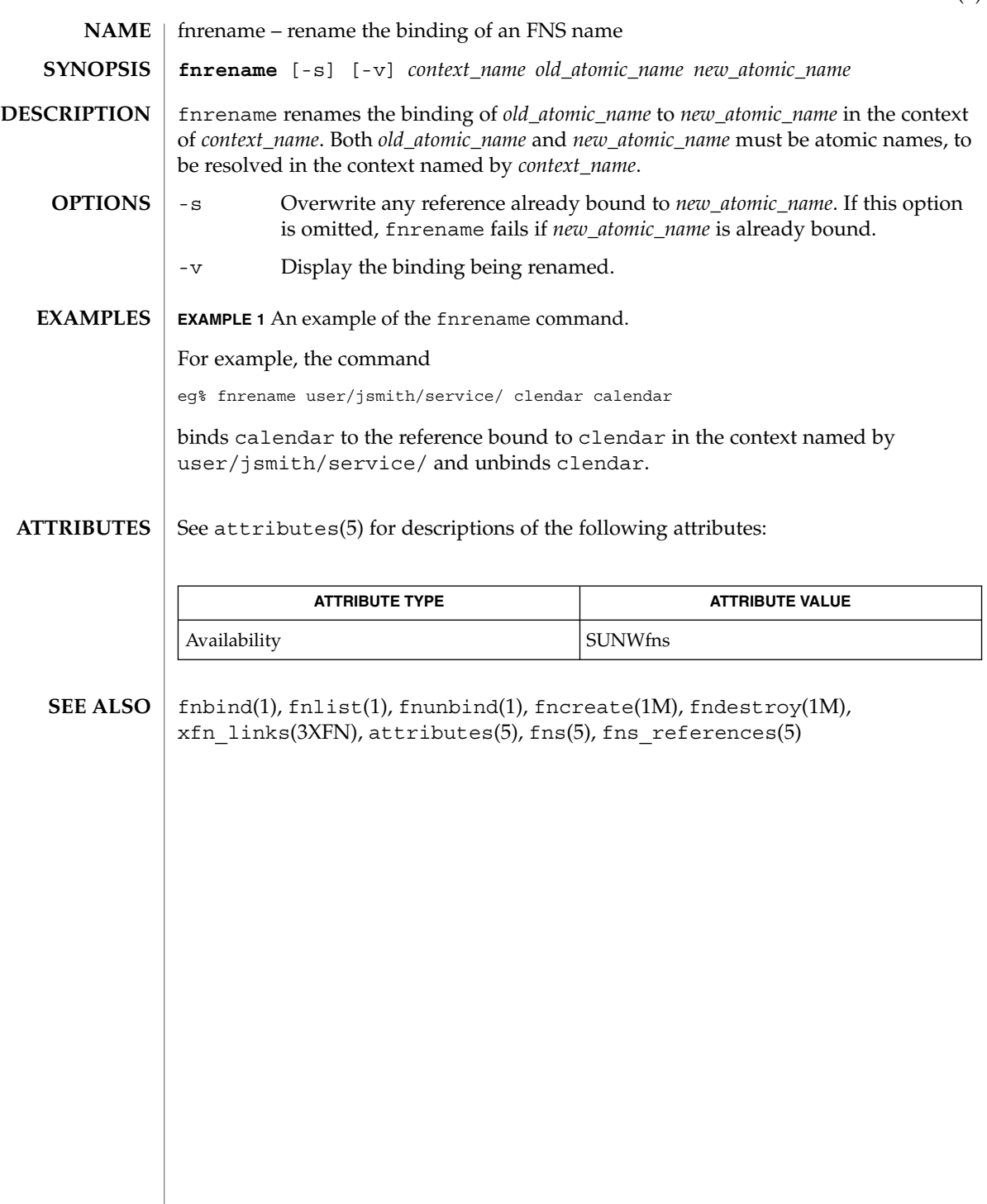

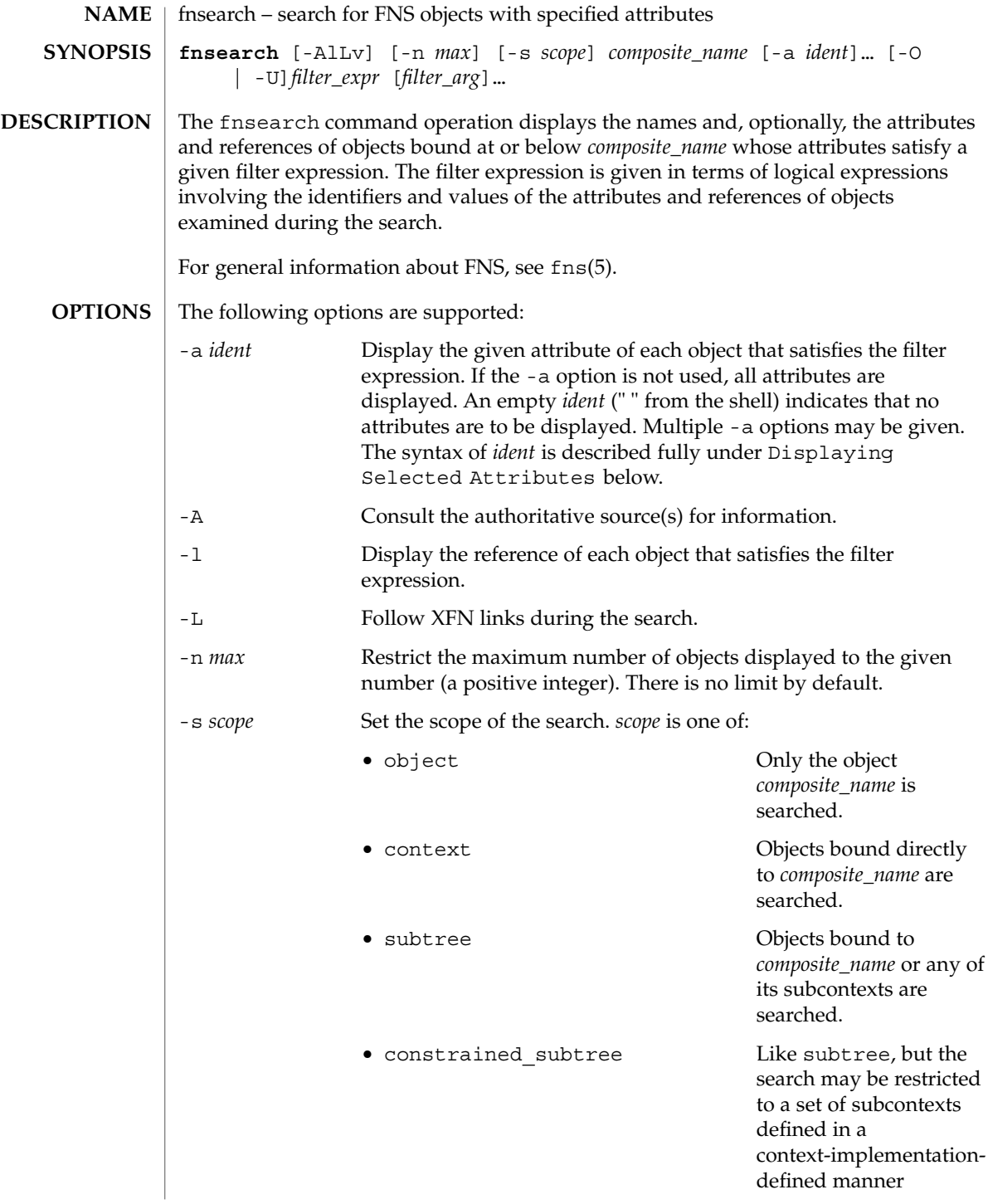

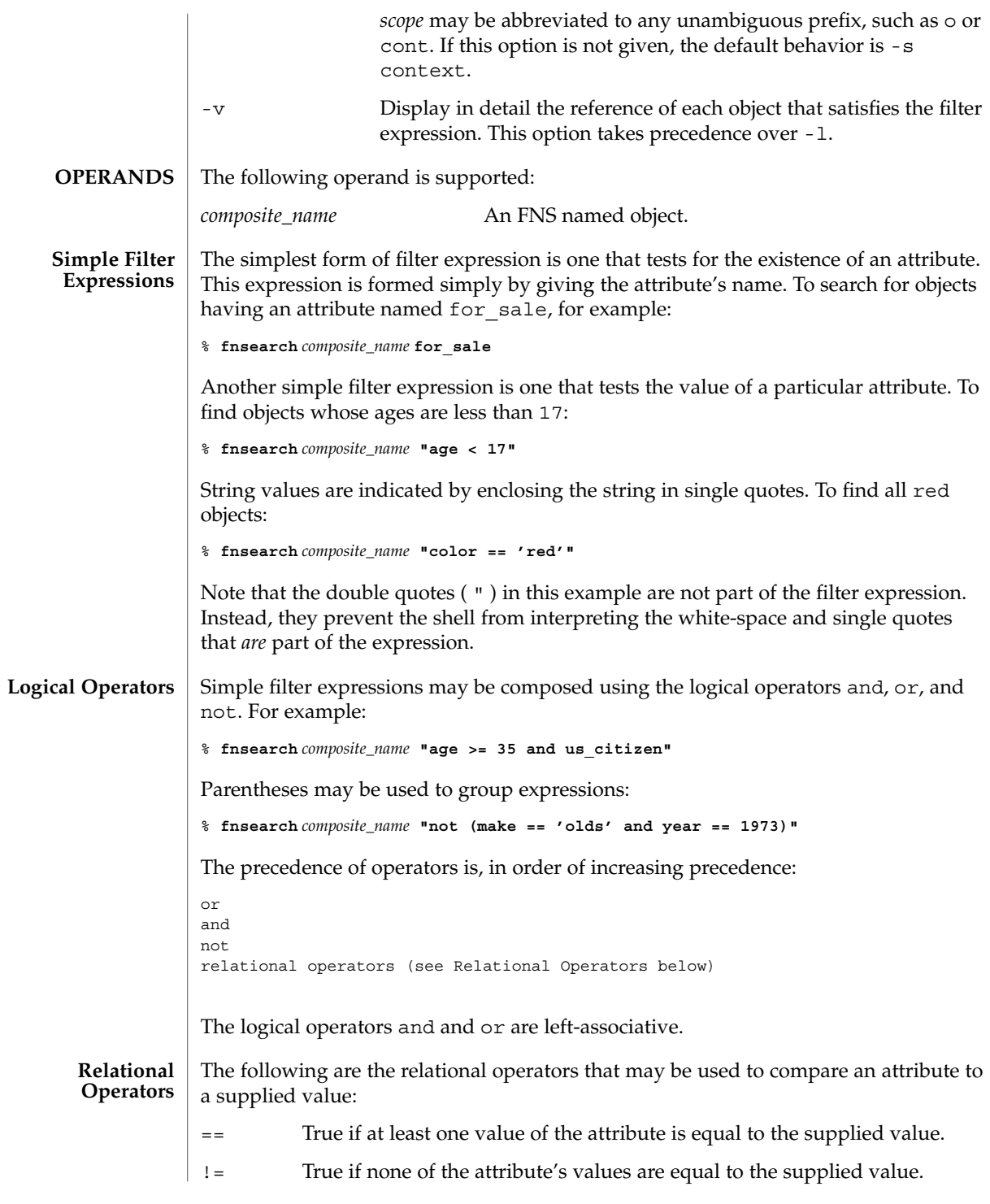

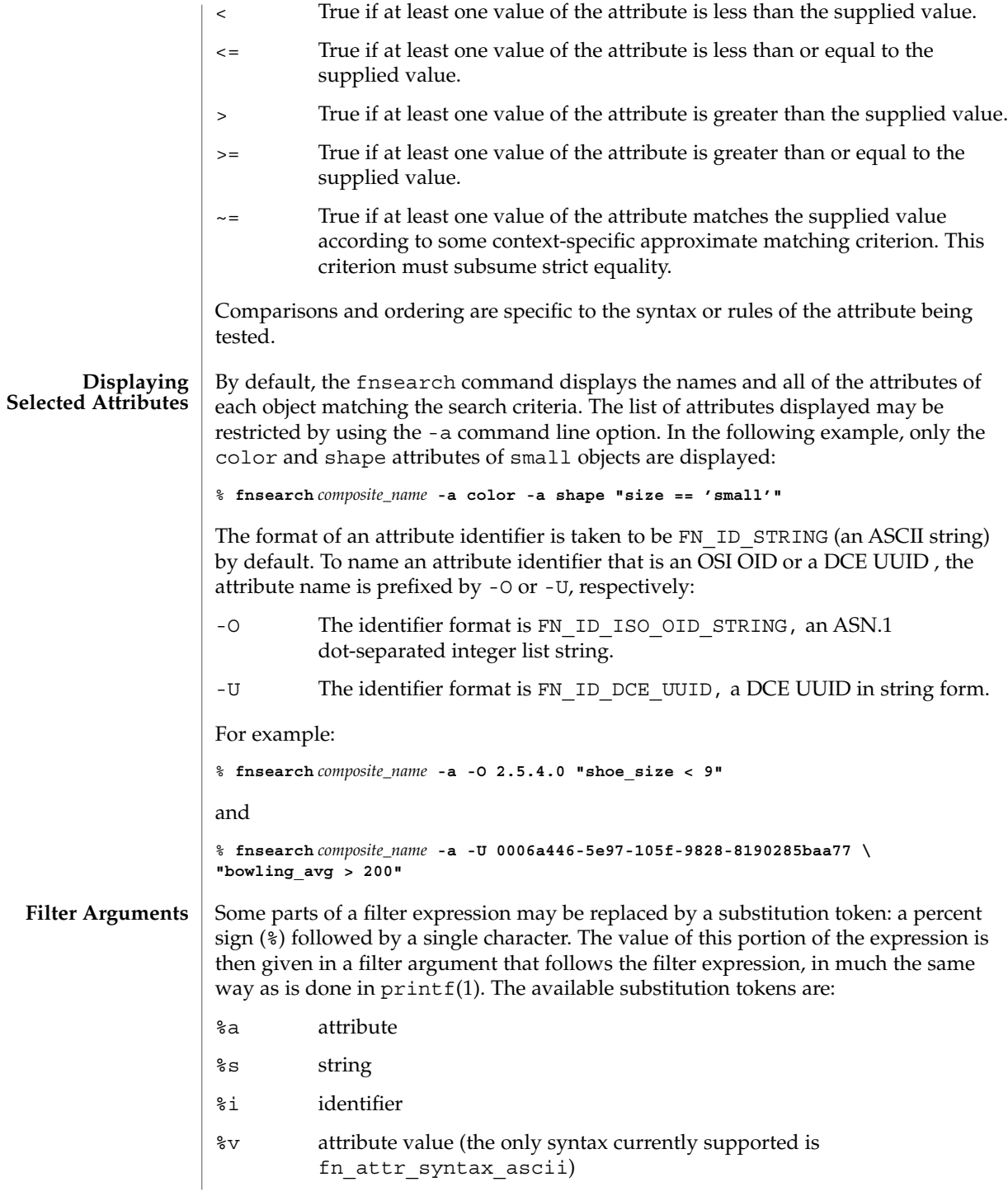

For example, the command: % **fnsearch** *composite\_name* **"color == 'red'"** could equivalently be written: % **fnsearch** *composite\_name* **"%a == 'red'" color** or: % **fnsearch** *composite\_name* **"%a == %s" color red** The use of substitution tokens is helpful when writing shell scripts in which the values of the filter arguments are generated at run-time. By default, the format of the identifier of an attribute such as the color attribute above is taken to be FN\_ID\_STRING (an ASCII string). Substitution tokens enable the use of OSI OIDs and DCE UUIDs instead. The filter argument is prefixed by -O or -U, with the same meaning as in the -a command line option described above: -O The identifier format is FN\_ID\_ISO\_OID\_STRING, an ASN.1 dot-separated integer list string. -U The identifier format is FN\_ID\_DCE\_UUID, a DCE UUID in string form. For example: % **fnsearch** *composite\_name* **"%a -O 2.5.4.0** and % **fnsearch** *composite\_name* **"%a" =='red'" \ -U 0006a446-5e97-105f-9828-8190285baa77** A wildcarded string consists of a sequence of alternating wildcard specifiers and strings. The wildcard specifiers is denoted by the asterisk (\*) and means zero or more occurrences of any character. Wildcarded strings are used to specify substring matches. The following are some examples of wildcarded strings and their meanings. any string 'tom' the string "tom" 'harv'\* any string starting with "harv" \*'ing' any string ending with "ing" 'a'\*'b' any string starting with "a" and ending with "b" 'jo'\*'ph'\*'ne'\*'er' any string starting with "jo" and containing the substring "ph", and which contains the substring "ne" in the portion of the string following "ph", and which ends with "er" **Wildcarded Strings**

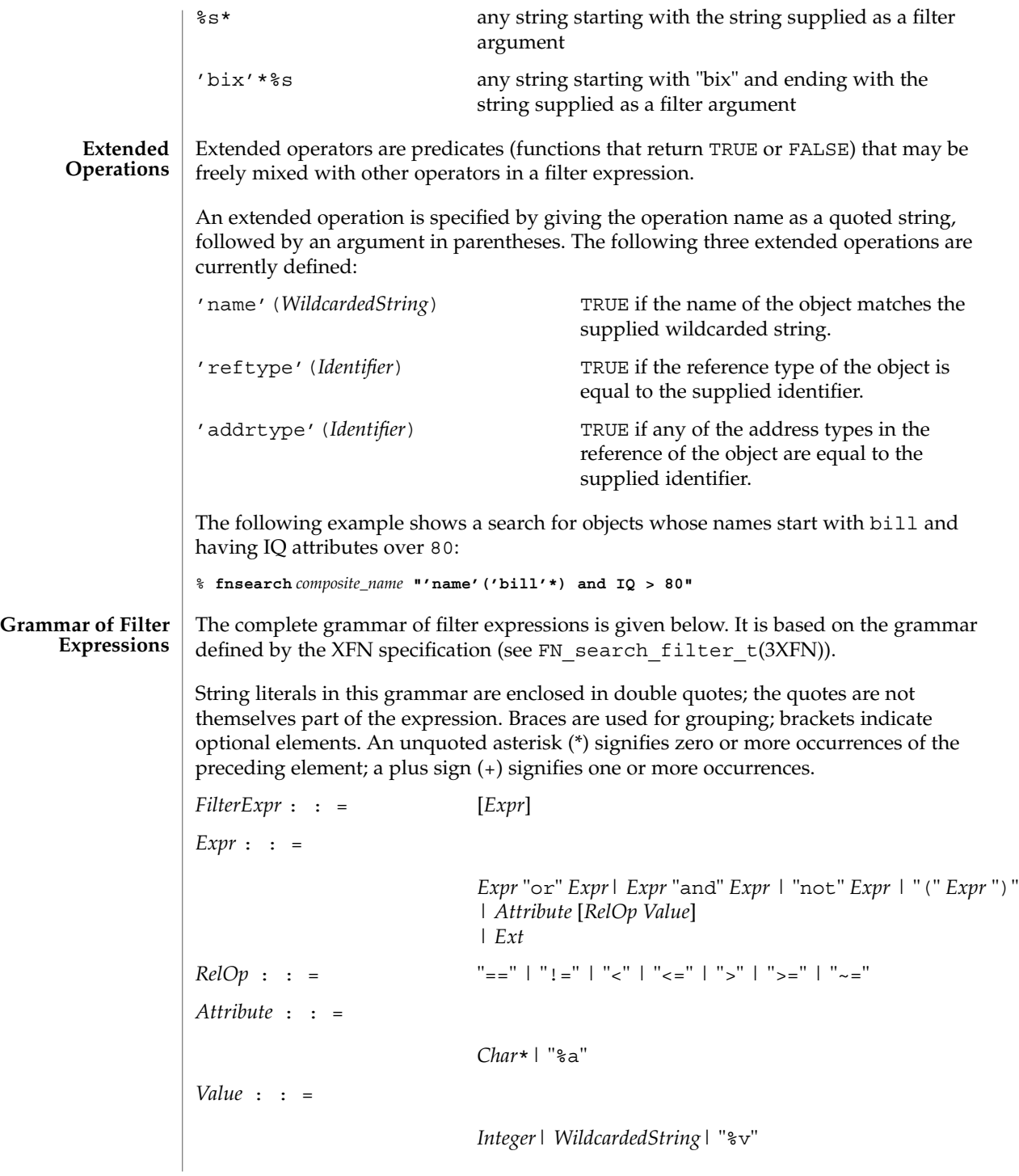

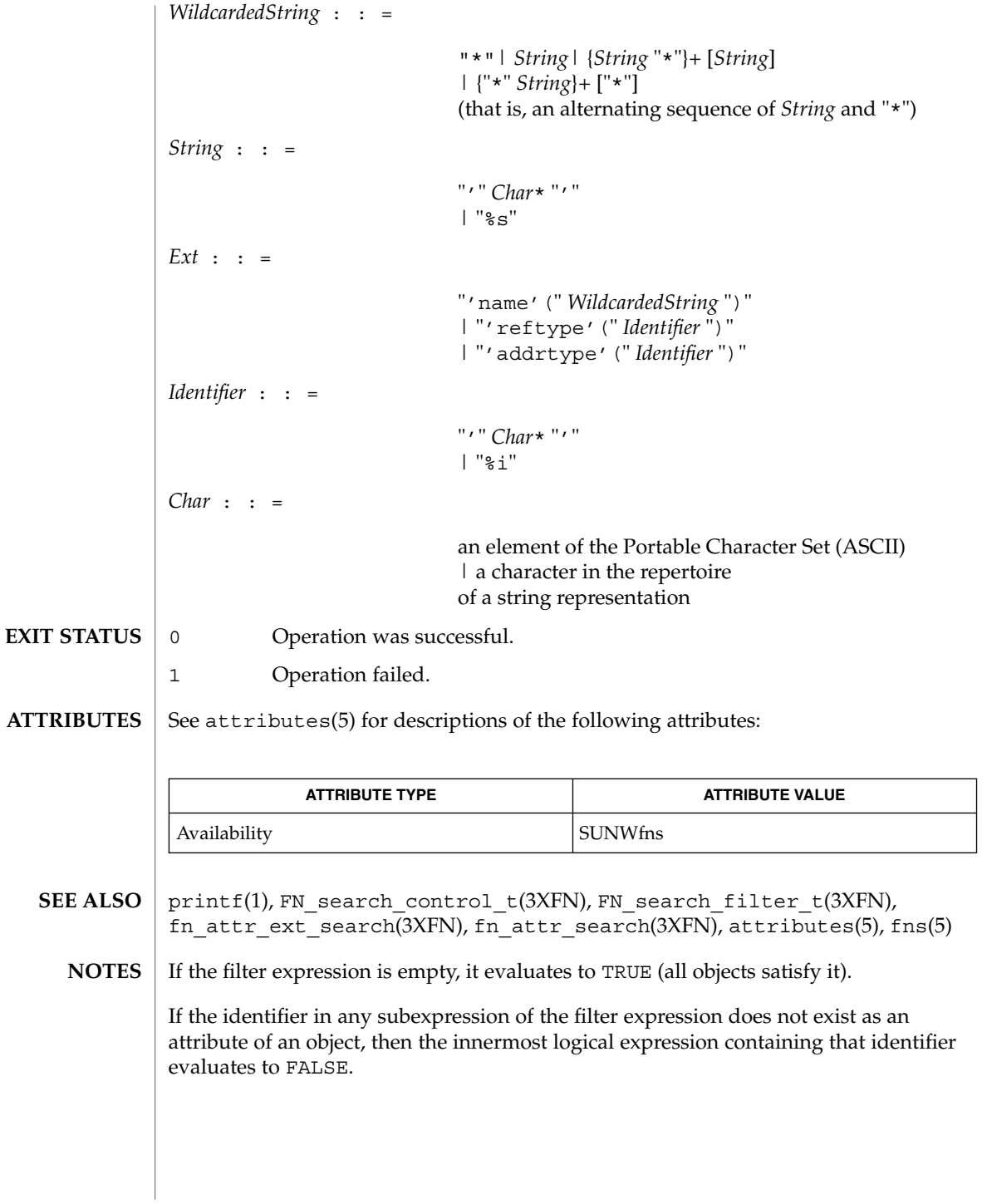

fnunbind(1)

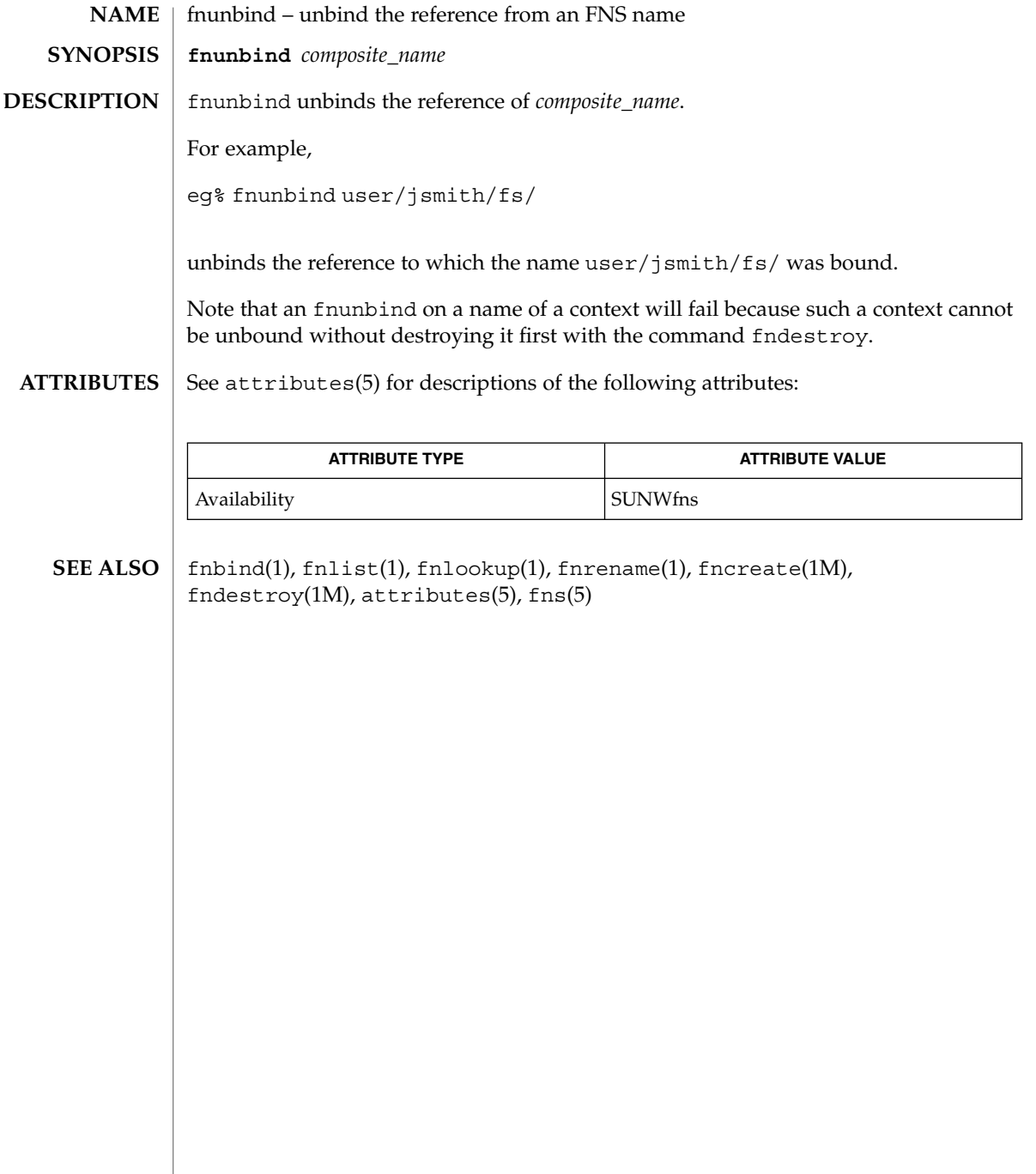

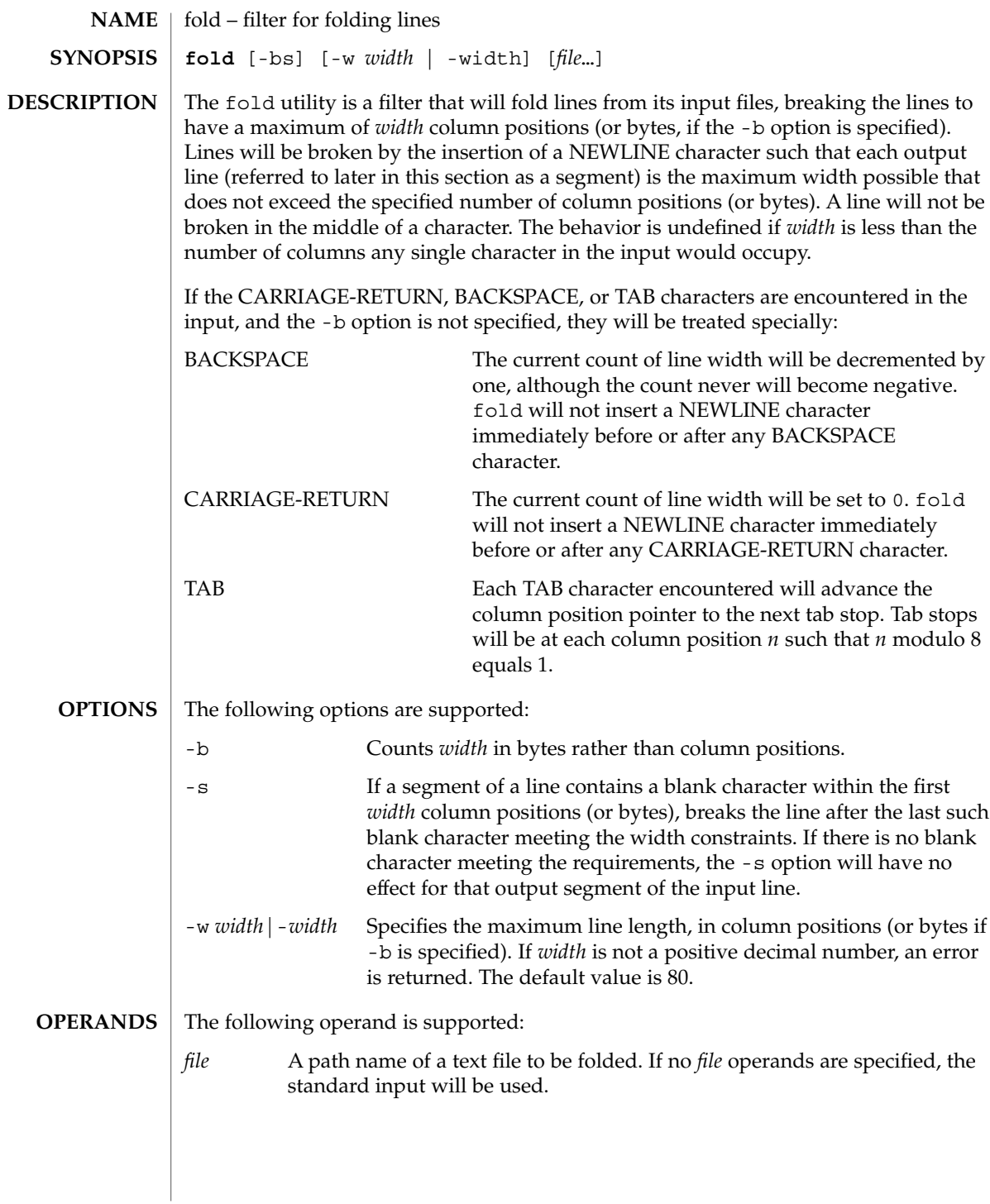

## $fold(1)$

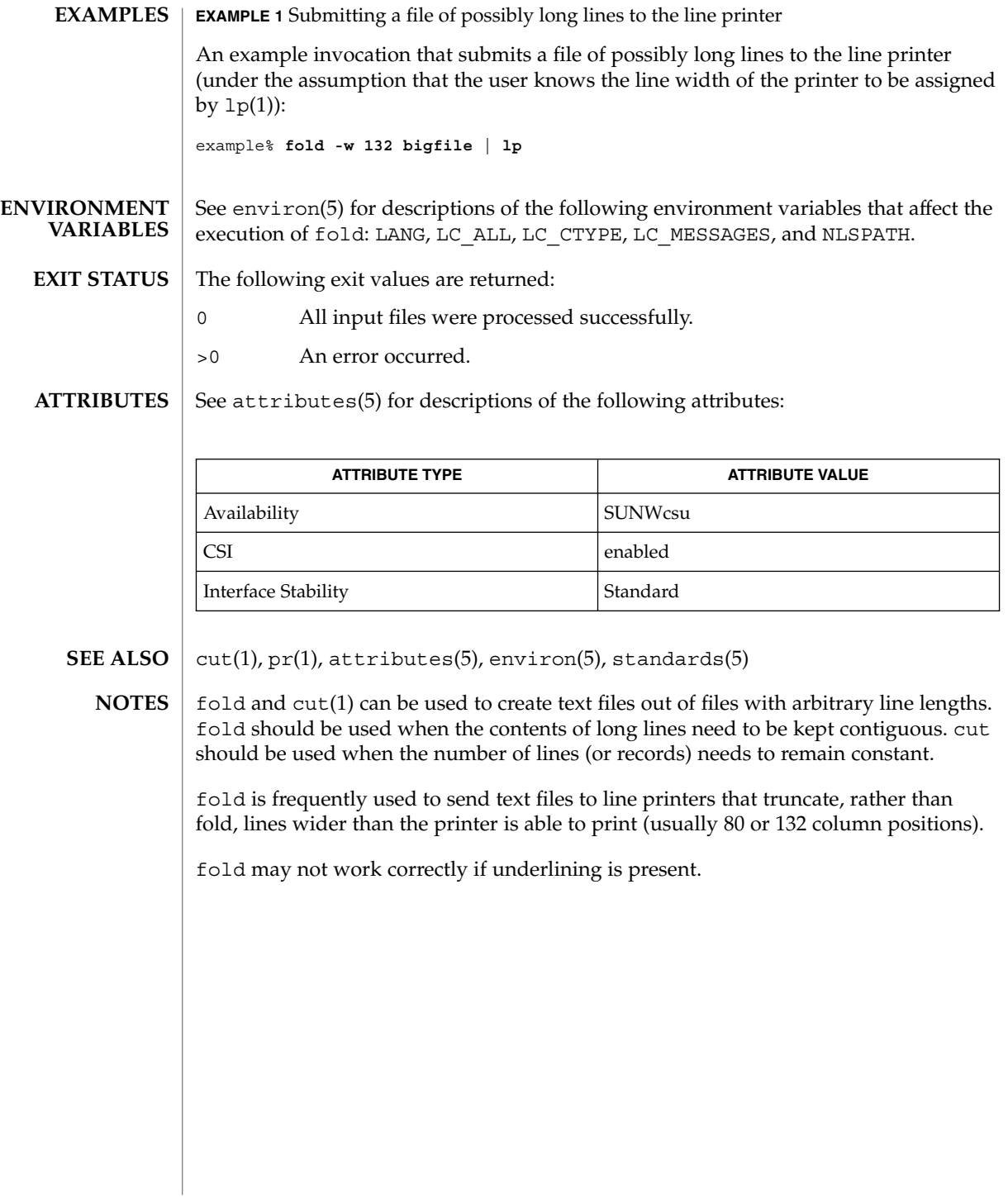

from(1B)

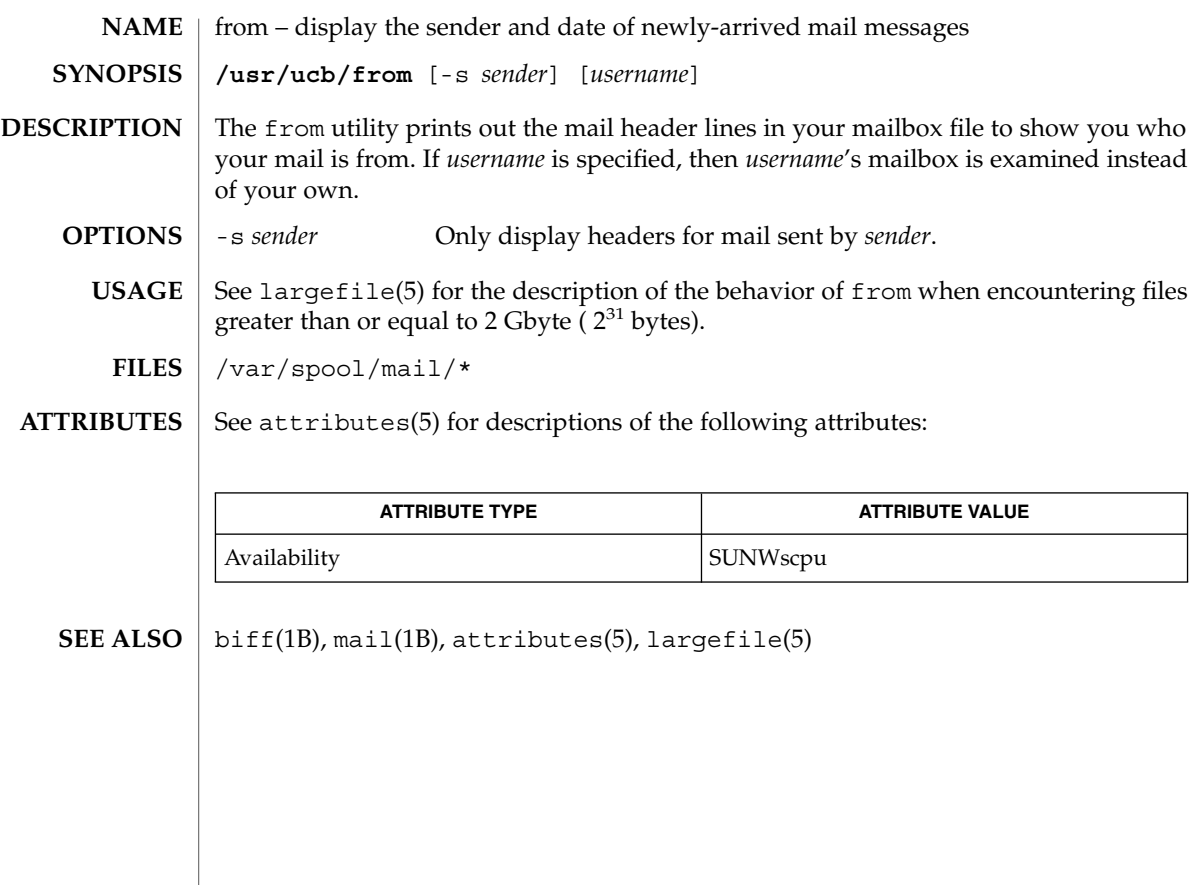

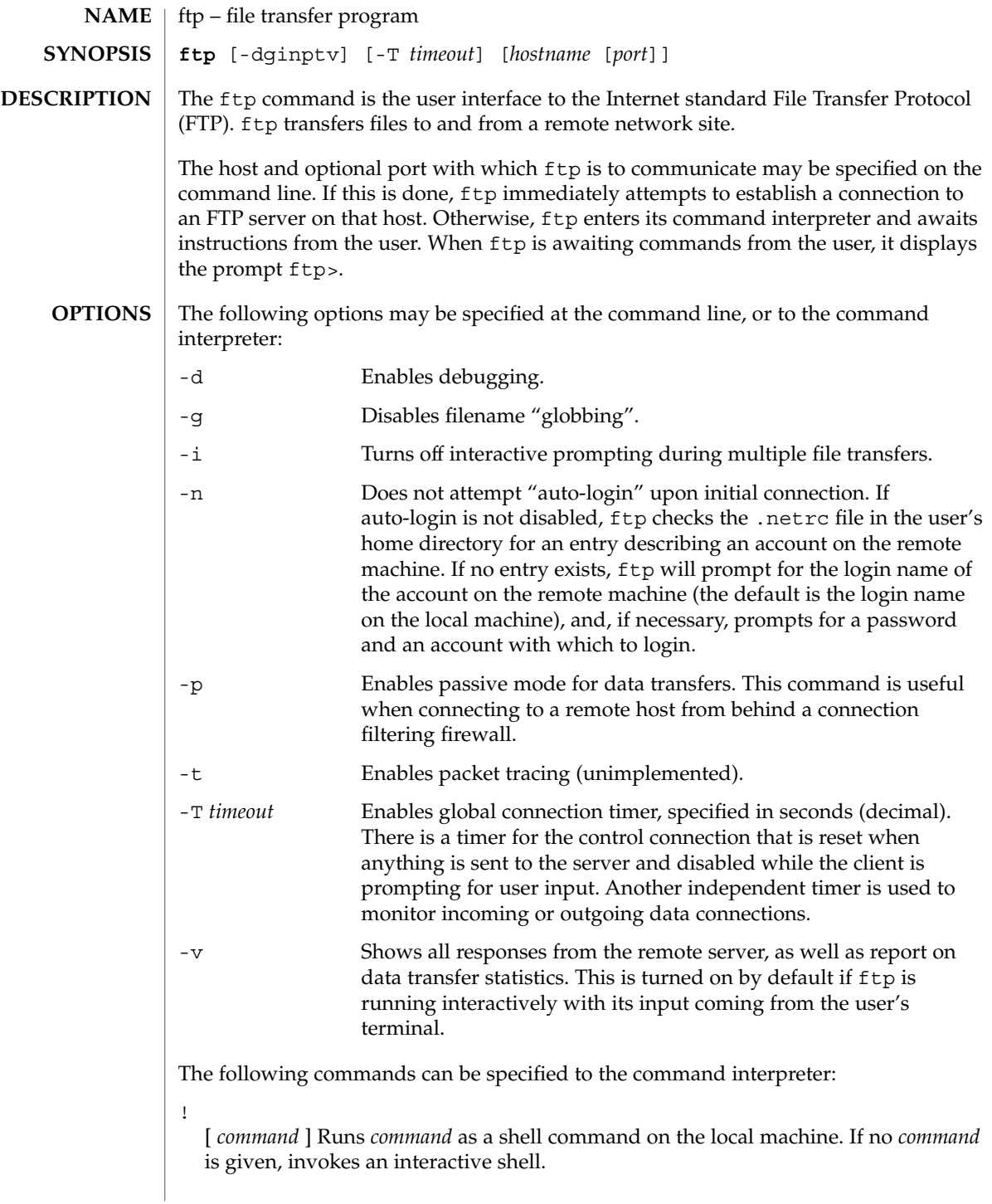

\$ *macro-name* [ *args* ]

Executes the macro *macro-name* that was defined with the macdef command. Arguments are passed to the macro unglobbed.

### account [ *passwd* ]

Supplies a supplemental password required by a remote system for access to resources once a login has been successfully completed. If no argument is included, the user will be prompted for an account password in a non-echoing input mode.

## append *local-file* [ *remote-file* ]

Appends a local file to a file on the remote machine. If *remote-file* is not specified, the local file name is used, subject to alteration by any ntrans or nmap settings. File transfer uses the current settings for "representation type", "file structure", and "transfer mode".

#### ascii

Sets the "representation type" to "network ASCII". This is the default type.

### bell

Sounds a bell after each file transfer command is completed.

#### binary

Sets the "representation type" to "image".

#### bye

Terminates the FTP session with the remote server and exit ftp. An EOF will also terminate the session and exit.

## case

Toggles remote computer file name case mapping during mget commands. When case is on (default is off), remote computer file names with all letters in upper case are written in the local directory with the letters mapped to lower case.

#### cd *remote-directory*

Changes the working directory on the remote machine to *remote-directory*.

#### cdup

Changes the remote machine working directory to the parent of the current remote machine working directory.

## close

Terminates the FTP session with the remote server, and return to the command interpreter. Any defined macros are erased.

#### cr

Toggles RETURN stripping during "network ASCII" type file retrieval. Records are denoted by a RETURN/LINEFEED sequence during "network ASCII" type file transfer. When cr is on (the default), RETURN characters are stripped from this sequence to conform with the UNIX system single LINEFEED record delimiter. Records on non-UNIX-system remote hosts may contain single LINEFEED characters; when an "network ASCII" type transfer is made, these LINEFEED characters may be distinguished from a record delimiter only when cr is off.

#### delete *remote-file*

Deletes the file *remote-file* on the remote machine.

### debug

Toggles debugging mode. When debugging is on, ftp prints each command sent to the remote machine, preceded by the string –>.

dir [ *remote-directory* ] [ *local-file* ]

Prints a listing of the directory contents in the directory, *remote-directory*, and, optionally, placing the output in *local-file*. If no directory is specified, the current working directory on the remote machine is used. If no local file is specified, or *local-file* is –, output is sent to the terminal.

disconnect

A synonym for close.

form [ *format-name* ]

Sets the carriage control format subtype of the "representation type" to *format-name*. The only valid *format-name* is non-print, which corresponds to the default "non-print" subtype.

get *remote-file* [ *local-file* ]

Retrieves the *remote-file* and store it on the local machine. If the local file name is not specified, it is given the same name it has on the remote machine, subject to alteration by the current case, ntrans, and nmap settings. The current settings for "representation type", "file structure", and "transfer mode" are used while transferring the file.

glob

Toggles filename expansion, or "globbing", for mdelete, mget and mput. If globbing is turned off, filenames are taken literally.

Globbing for mput is done as in sh(1). For mdelete and mget, each remote file name is expanded separately on the remote machine, and the lists are not merged.

Expansion of a directory name is likely to be radically different from expansion of the name of an ordinary file: the exact result depends on the remote operating system and FTP server, and can be previewed with the command, mls *remote-files* −.

mget and mput are not meant to transfer entire directory subtrees of files. You can do this by transferring a  $\tan(1)$  archive of the subtree (using a "representation") type" of "image" as set by the binary command).

#### hash

Toggles hash-sign (#) printing for each data block transferred. The size of a data block is 8192 bytes.

help [ *command* ]

Prints an informative message about the meaning of *command*. If no argument is given, ftp prints a list of the known commands.

lcd [ *directory* ]

Changes the working directory on the local machine. If no *directory* is specified, the user's home directory is used.

ls [ *remote-directory* | -al ] [ *local-file* ]

Prints an abbreviated listing of the contents of a directory on the remote machine. If *remote-directory* is left unspecified, the current working directory is used.

The -a option lists all entries, including those that begin with a dot (.), which are normally not listed. The -l option lists files in long format, giving mode, number of links, owner, group, size in bytes, and time of last modification for each file. If the file is a special file, the size field instead contains the major and minor device numbers rather than a size. If the file is a symbolic link, the filename is printed followed by "→" and the pathname of the referenced file.

If no local file is specified, or if *local-file* is −, the output is sent to the terminal.

#### macdef *macro-name*

Defines a macro. Subsequent lines are stored as the macro *macro-name*. A null line (consecutive NEWLINE characters in a file or RETURN characters from the terminal) terminates macro input mode. There is a limit of 16 macros and 4096 total characters in all defined macros. Macros remain defined until a close command is executed.

The macro processor interprets  $\sin \theta \$  as special characters. A  $\sin \theta$  followed by a number (or numbers) is replaced by the corresponding argument on the macro invocation command line. A  $$$  followed by an  $i$  signals that macro processor that the executing macro is to be looped. On the first pass, \$i is replaced by the first argument on the macro invocation command line; on the second pass, it is replaced by the second argument, and so on. A  $\setminus$  followed by any character is replaced by that character. Use the  $\setminus$  to prevent special treatment of the \$.

#### mdelete *remote-files*

Deletes the *remote-files* on the remote machine.

#### mdir *remote-files local-file*

Like  $\text{dir}, \text{except multiple remote files may be specified.}$  If interactive prompting is on, ftp will prompt the user to verify that the last argument is indeed the target local file for receiving mdir output.

#### mget *remote-files*

Expands the *remote-files* on the remote machine and do a get for each file name thus produced. See glob for details on the filename expansion. Resulting file names will then be processed according to case, ntrans, and nmap settings. Files are transferred into the local working directory, which can be changed with lcd *directory*. New local directories can be created with ! mkdir *directory*.

### mkdir *directory-name*

Makes a directory on the remote machine.

#### mls *remote-files local-file*

Like  $ls(1)$ , except multiple remote files may be specified. If interactive prompting is on, ftp will prompt the user to verify that the last argument is indeed the target local file for receiving mls output.

### mode [ *mode-name* ]

Sets the "transfer mode" to *mode-name*. The only valid *mode-name* is stream, which corresponds to the default "stream" mode. This implementation only supports stream, and requires that it be specified.

#### mput *local-files*

Expands wild cards in the list of local files given as arguments and do a put for each file in the resulting list. See glob for details of filename expansion. Resulting file names will then be processed according to ntrans and nmap settings.

#### nmap [ *inpattern outpattern* ]

Sets or unsets the filename mapping mechanism. If no arguments are specified, the filename mapping mechanism is unset. If arguments are specified, remote filenames are mapped during mput commands and put commands issued without a specified remote target filename. If arguments are specified, local filenames are mapped during mget commands and get commands issued without a specified local target filename.

This command is useful when connecting to a non-UNIX-system remote host with different file naming conventions or practices. The mapping follows the pattern set by *inpattern* and *outpattern*. *inpattern* is a template for incoming filenames (which may have already been processed according to the ntrans and case settings). Variable templating is accomplished by including the sequences  $$1, $2, \ldots, $9$  in *inpattern*. Use \ to prevent this special treatment of the \$ character. All other characters are treated literally, and are used to determine the nmap *inpattern* variable values.

For example, given *inpattern* \$1.\$2 and the remote file name mydata.data, \$1 would have the value mydata, and \$2 would have the value data.

The *outpattern* determines the resulting mapped filename. The sequences \$1, \$2, ..., \$9 are replaced by any value resulting from the *inpattern* template. The sequence \$0 is replaced by the original filename. Additionally, the sequence [ *seq1* , *seq2* ] is replaced by *seq1* if *seq1* is not a null string; otherwise it is replaced by *seq2*.

For example, the command nmap \$1.\$2.\$3 [\$1,\$2].[\$2,file] would yield the output filename myfile.data for input filenames myfile.data and myfile.data.old, myfile.file for the input filename myfile, and myfile.myfile for the input filename .myfile. SPACE characters may be included in *outpattern*, as in the example nmap  $\frac{1}{2}$  | sed "s/ \* $\frac{2}{7}$ " >  $\frac{21}{7}$ . Use the  $\setminus$  character to prevent special treatment of the  $\zeta$ , [, ], and ,, characters.

ntrans [ *inchars* [ *outchars* ] ]

Sets or unsets the filename character translation mechanism. If no arguments are specified, the filename character translation mechanism is unset. If arguments are

## $ftp(1)$

specified, characters in remote filenames are translated during mput commands and put commands issued without a specified remote target filename, and characters in local filenames are translated during mget commands and get commands issued without a specified local target filename.

This command is useful when connecting to a non-UNIX-system remote host with different file naming conventions or practices. Characters in a filename matching a character in *inchars* are replaced with the corresponding character in *outchars*. If the character's position in *inchars* is longer than the length of *outchars*, the character is deleted from the file name.

Only 16 characters can be translated when using the ntrans command under ftp. Use case (described above) if needing to convert the entire alphabet.

#### open *host* [ *port* ]

Establishes a connection to the specified *host* FTP server. An optional port number may be supplied, in which case,  $ftp$  will attempt to contact an FTP server at that port. If the *auto-login* option is on (default setting), ftp will also attempt to automatically log the user in to the FTP server.

## passive

Toggles passive mode. When passive mode is turned on, the ftp client sends the PASV command requesting that the FTP server open a port for the data connection and return the address of that port. The remote server listens on that port and the client connects to it. When passive mode is turned off, the ftp client sends the PORT command to the server specifying an address for the remove server to connect back to. Passive mode is useful when the connections to the ftp client are controlled, for example, when behind a firewall. When connecting to an IPv6–enabled FTP server, EPSV may be used in place of PASV and EPRT in place of PORT.

#### prompt

Toggles interactive prompting. Interactive prompting occurs during multiple file transfers to allow the user to selectively retrieve or store files. By default, prompting is turned on. If prompting is turned off, any mget or mput will transfer all files, and any mdelete will delete all files.

### proxy *ftp-command*

Executes an FTP command on a secondary control connection. This command allows simultaneous connection to two remote FTP servers for transferring files between the two servers. The first proxy command should be an open, to establish the secondary control connection. Enter the command proxy ? to see other FTP commands executable on the secondary connection.

The following commands behave differently when prefaced by proxy: open will not define new macros during the auto-login process, close will not erase existing macro definitions, get and mget transfer files from the host on the primary control connection to the host on the secondary control connection, and put, mputd, and append transfer files from the host on the secondary control connection to the host on the primary control connection.

Third party file transfers depend upon support of the PASV command by the server on the secondary control connection.

### put *local-file* [ *remote-file* ]

Stores a local file on the remote machine. If *remote-file* is left unspecified, the local file name is used after processing according to any ntrans or nmap settings in naming the remote file. File transfer uses the current settings for "representation type", "file structure", and "transfer mode".

pwd

Prints the name of the current working directory on the remote machine.

quit

A synonym for bye.

quote *arg1 arg2* ...

Sends the arguments specified, verbatim, to the remote FTP server. A single FTP reply code is expected in return. (The remotehelp command displays a list of valid arguments.)

quote should be used only by experienced users who are familiar with the FTP protocol.

```
recv remote-file [ local-file ]
```
A synonym for get.

```
reget remote-file [ local-file ]
```
The reget command acts like get, except that if *local-file* exists and is smaller than *remote-file*, *local-file* is presumed to be a partially transferred copy of *remote-file* and the transfer is continued from the apparent point of failure. This command is useful when transferring large files over networks that are prone to dropping connections.

remotehelp [ *command-name* ]

Requests help from the remote FTP server. If a *command-name* is specified it is supplied to the server as well.

```
rename from to
```
Renames the file *from* on the remote machine to have the name *to*.

reset

Clears reply queue. This command re-synchronizes command/reply sequencing with the remote FTP server. Resynchronization may be necessary following a violation of the FTP protocol by the remote server.

#### restart [ *marker* ]

Restarts the immediately following get or put at the indicated marker. On UNIX systems, *marker* is usually a byte offset into the file. When followed by an mget, the restart applies to the first get performed. Specifying a *marker* of 0 clears the restart marker. If no argument is specified, the current restart status is displayed.

#### rmdir *directory-name*

Deletes a directory on the remote machine.

#### runique

Toggles storing of files on the local system with unique filenames. If a file already exists with a name equal to the target local filename for a get or mget command, a .1 is appended to the name. If the resulting name matches another existing file, a .2 is appended to the original name. If this process continues up to .99, an error message is printed, and the transfer does not take place. The generated unique filename will be reported. runique will not affect local files generated from a shell command. The default value is off.

## send *local-file* [ *remote-file* ]

A synonym for put.

#### sendport

Toggles the use of PORT commands. By default, ftp will attempt to use a PORT command when establishing a connection for each data transfer. The use of PORT commands can prevent delays when performing multiple file transfers. If the PORT command fails, ftp will use the default data port. When the use of PORT commands is disabled, no attempt will be made to use PORT commands for each data transfer. This is useful when connected to certain FTP implementations that ignore PORT commands but incorrectly indicate they have been accepted.

#### site *arg1* [ *arg2* ] ...

Sends the arguments specified, verbatim, to the remote FTP server as a SITE command.

#### status

Show the current status of  $ftp.$ 

#### struct [ *struct-name* ]

Sets the file structure to *struct-name*. The only valid *struct-name* is file, which corresponds to the default "file" structure. The implementation only supports file, and requires that it be specified.

#### sunique

Toggles storing of files on remote machine under unique file names. The remote FTP server must support the STOU command for successful completion. The remote server will report the unique name. Default value is off.

### tcpwindow [ *size* ]

Sets the TCP window size to be used for data connections. Specifying a size of 0 stops the explicit setting of the TCP window size on data connections. If no argument is specified, the current setting is displayed.

#### tenex

Sets the "representation type" to that needed to talk to TENEX machines.

## trace

Toggles packet tracing (unimplemented).

## type [ *type-name* ]

Sets the "representation type" to *type-name*. The valid *type-name*s are ascii for "network ASCII", binary or image for "image", and tenex for "local byte size"

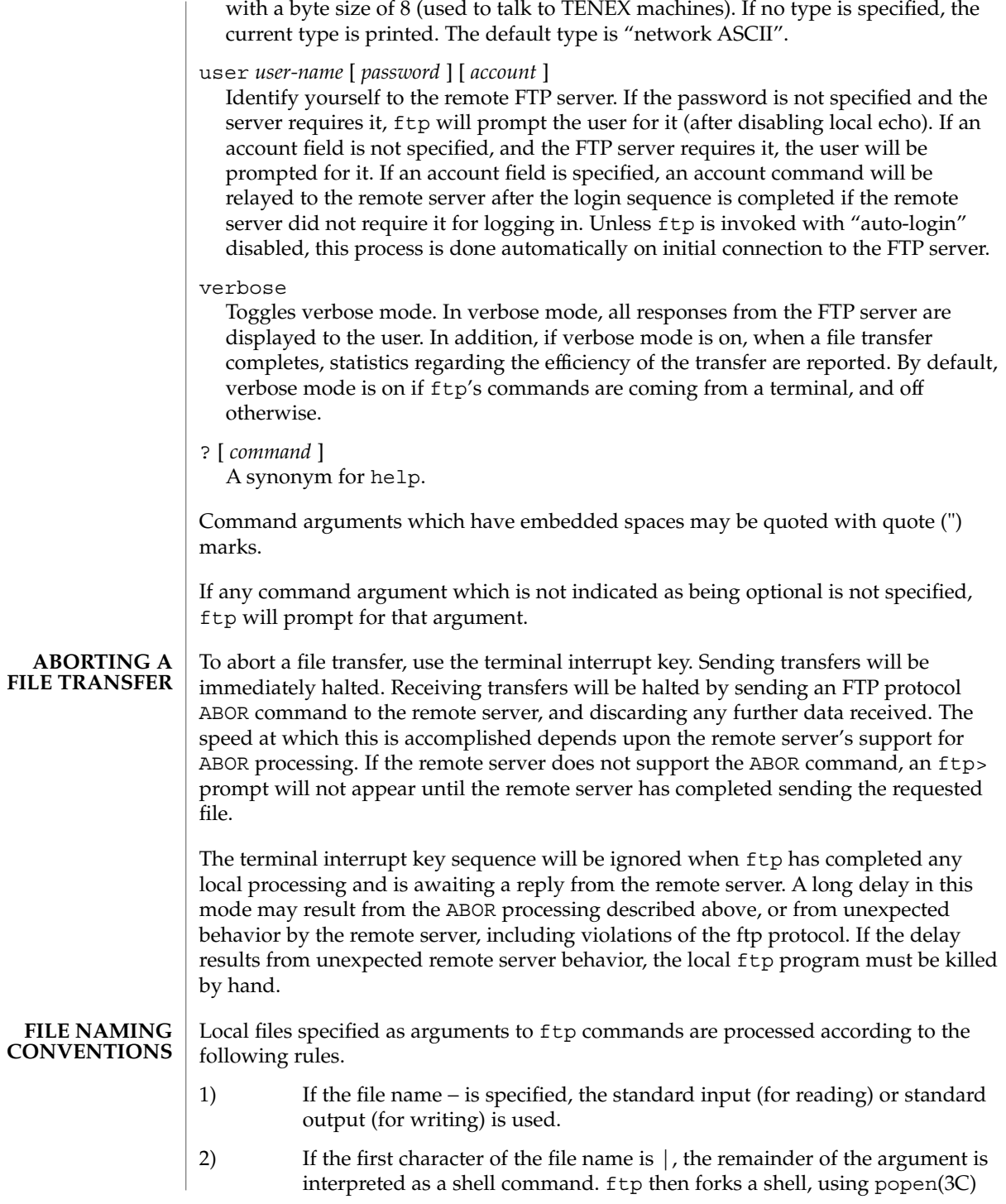

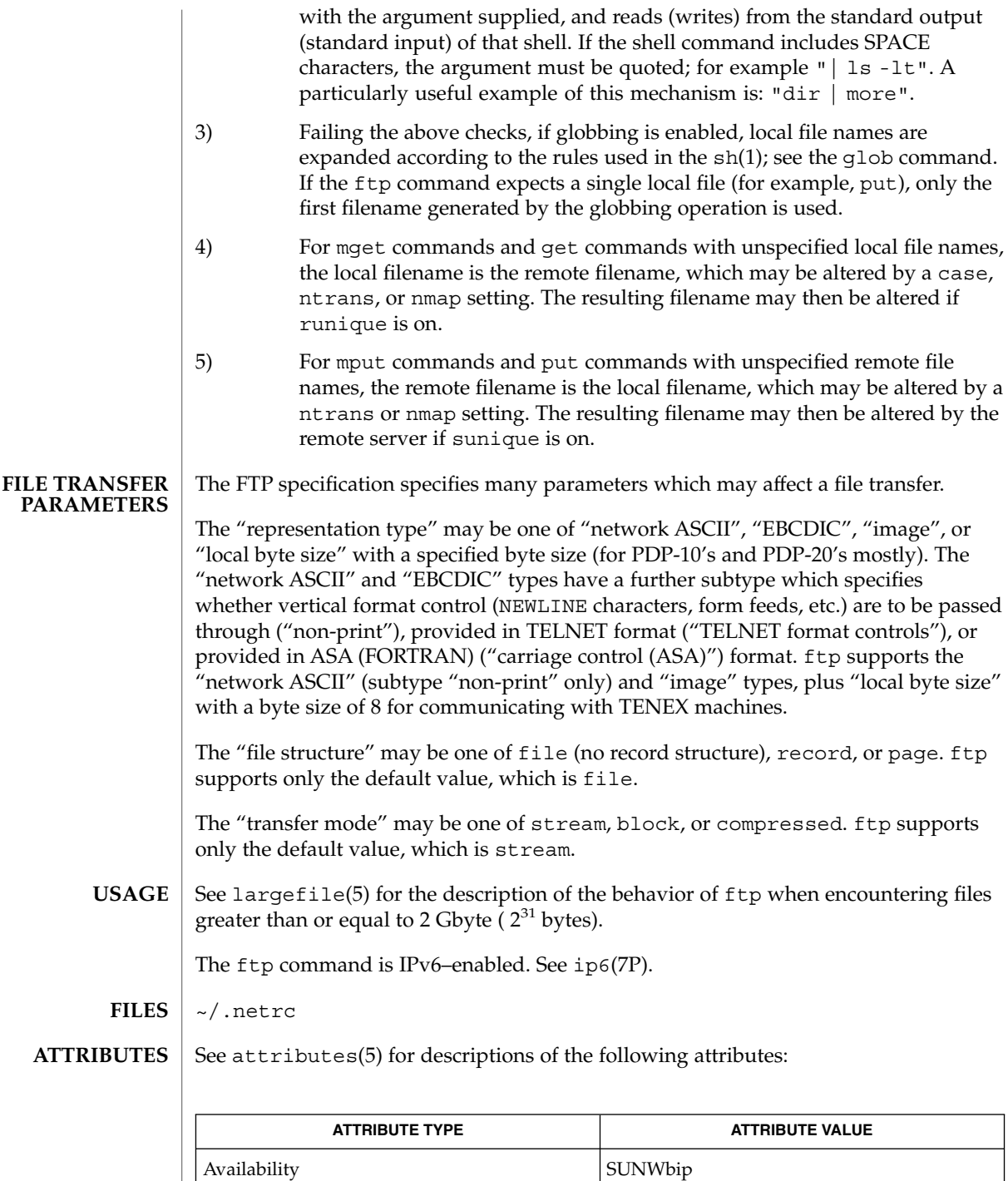

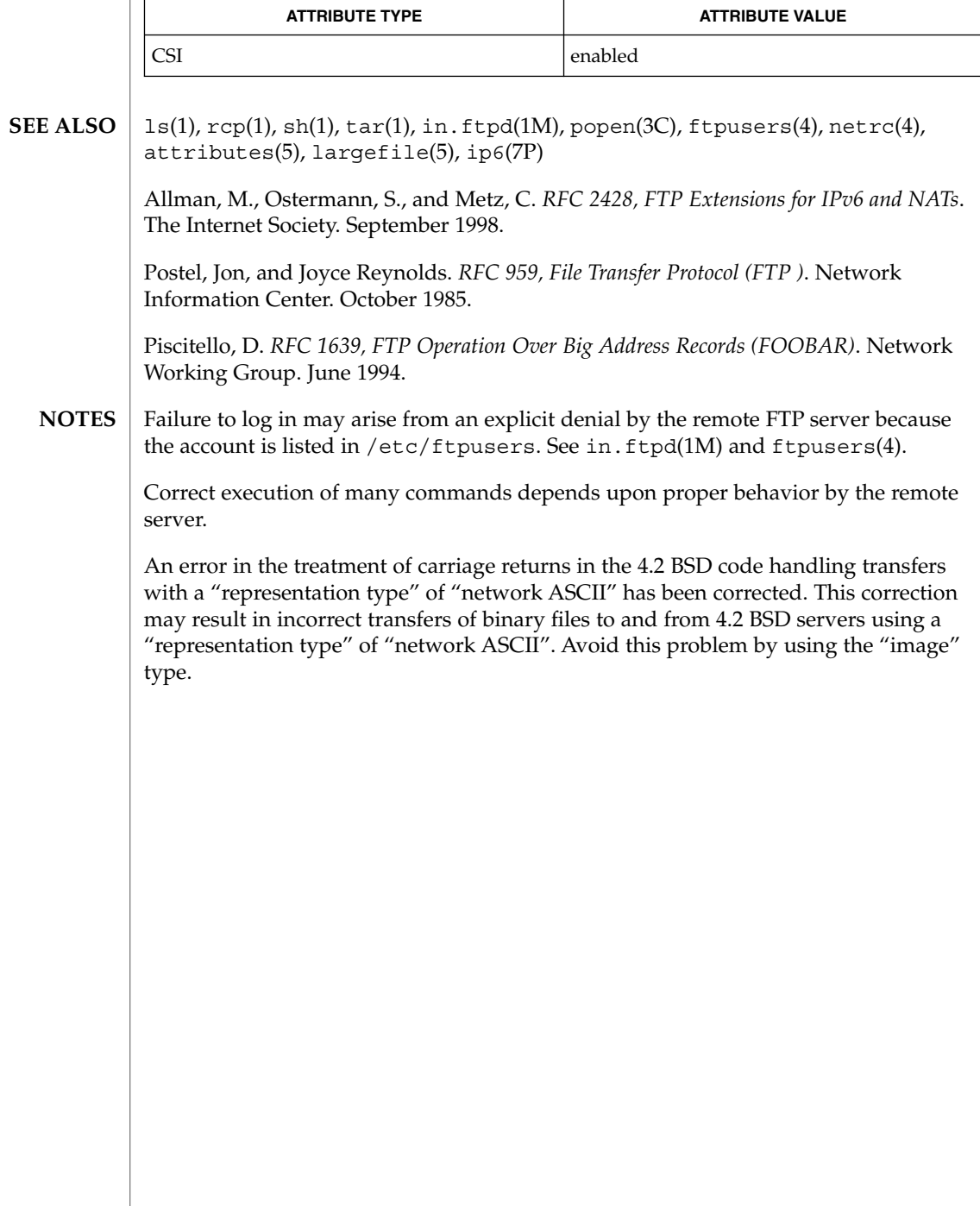

# ftpcount(1)

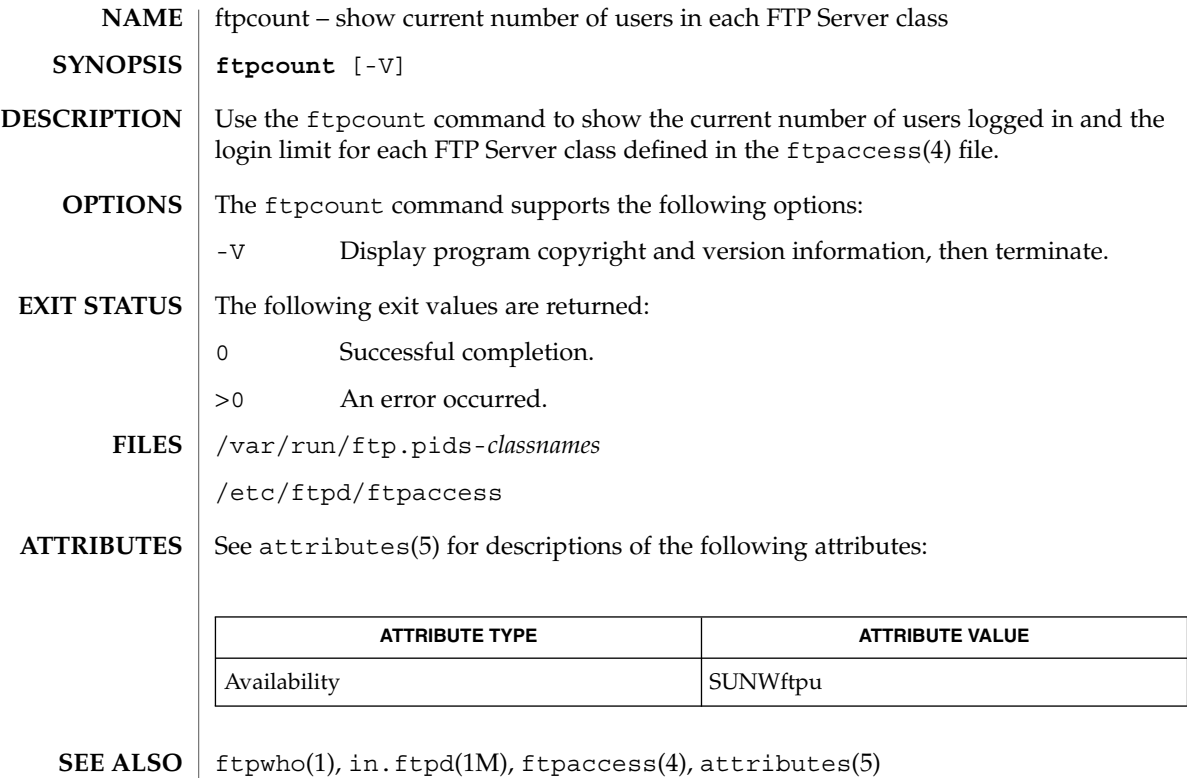

# ftpwho(1)

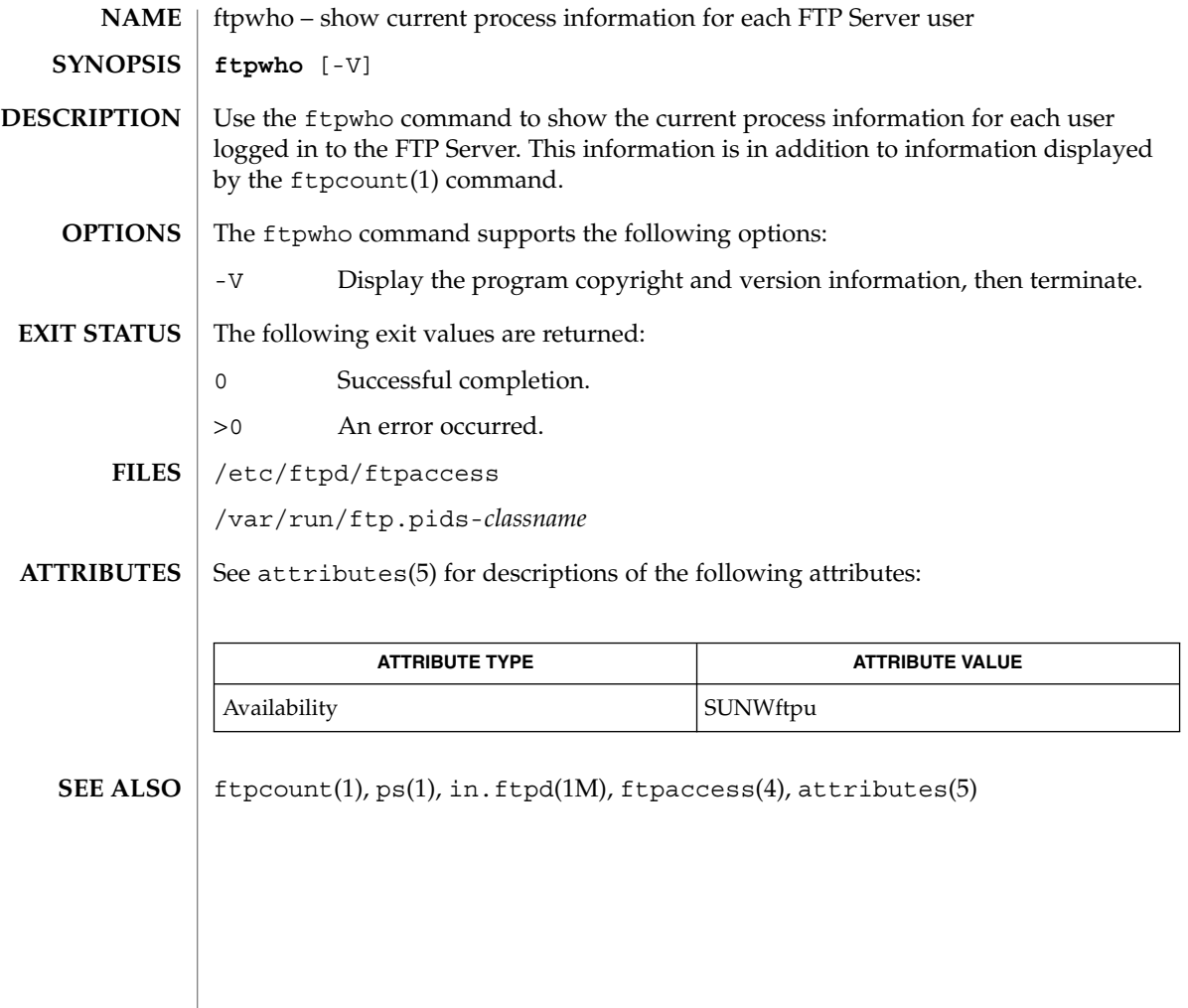

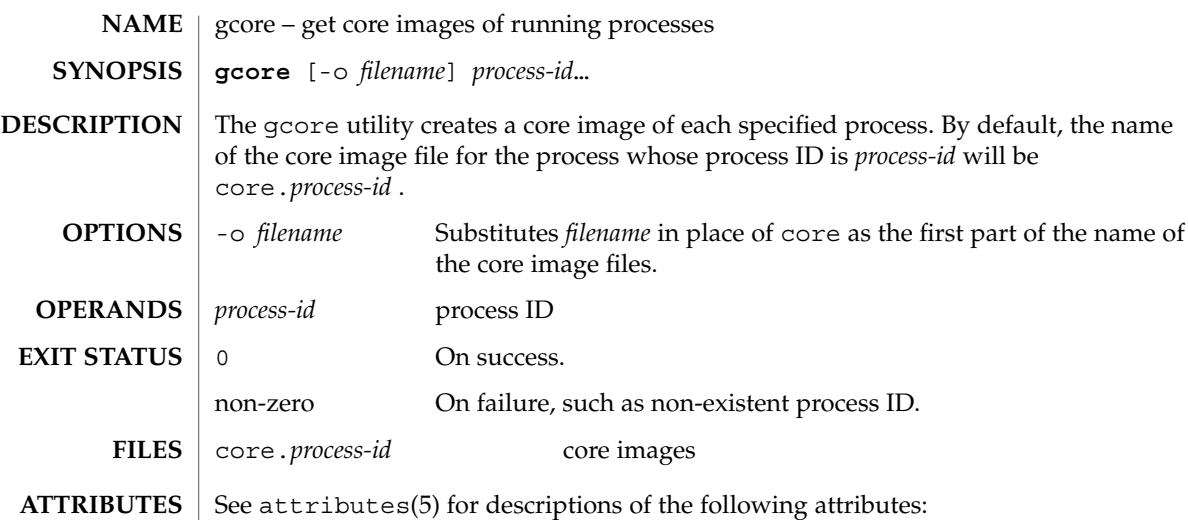

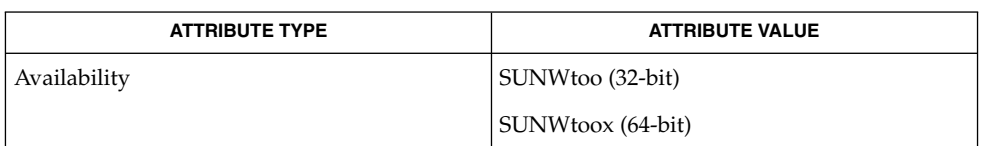

 $\textbf{SEE \: \textbf{ALSO} \parallel \text{kill}(1), \text{core}(4), \text{proc}(4), \text{attributes}(5)}$ 

gcore(1)

## gencat(1)

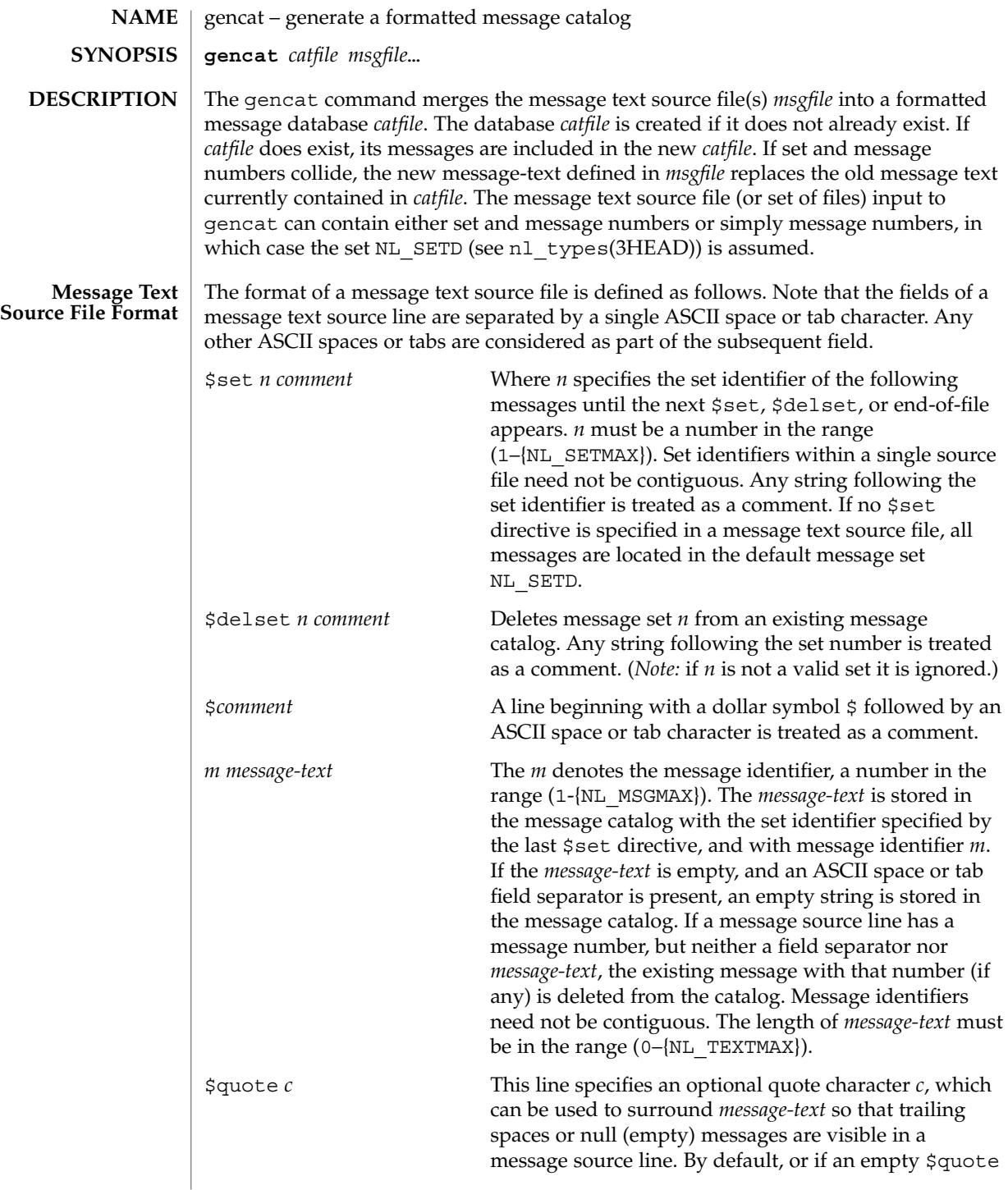

gencat(1)

directive is supplied, no quoting of *message-text* will be recognized.

Empty lines in a message text source file are ignored.

Text strings can contain the special characters and escape sequences defined in the following table:

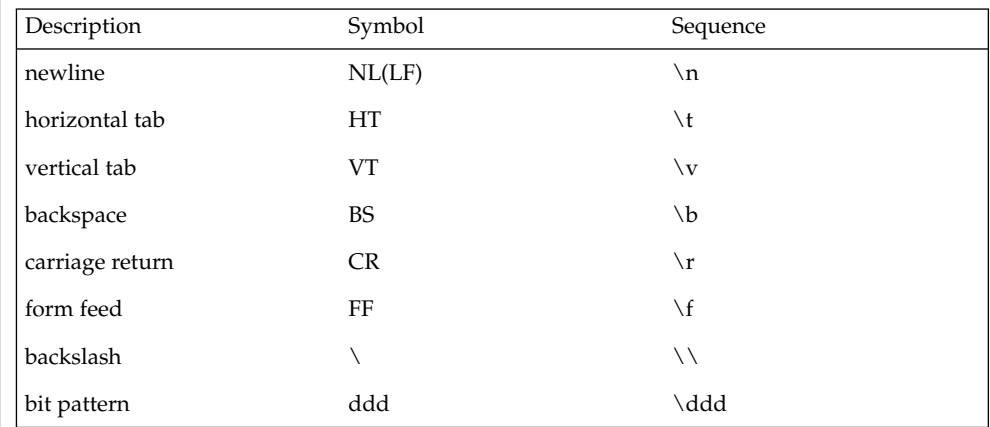

The escape sequence \*ddd* consists of backslash followed by 1, 2 or 3 octal digits, which are taken to specify the value of the desired character. If the character following a backslash is not one of those specified, the backslash is ignored.

Backslash followed by an ASCII newline character is also used to continue a string on the following line. Thus, the following two lines describe a single message string:

```
1 This line continues \
to the next line
```
which is equivalent to:

1 This line continues to the next line

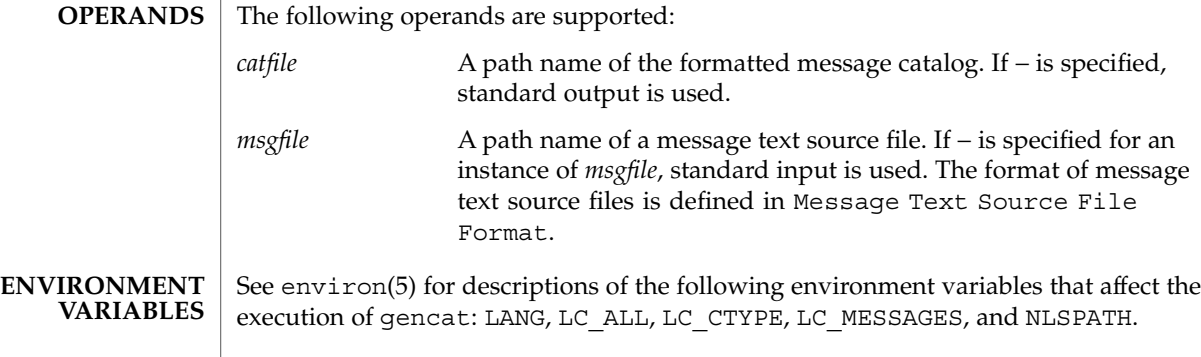

## gencat(1)

The following exit values are returned: **EXIT STATUS**

- 0 Successful completion.
- >0 An error occurred.

See attributes(5) for descriptions of the following attributes: **ATTRIBUTES**

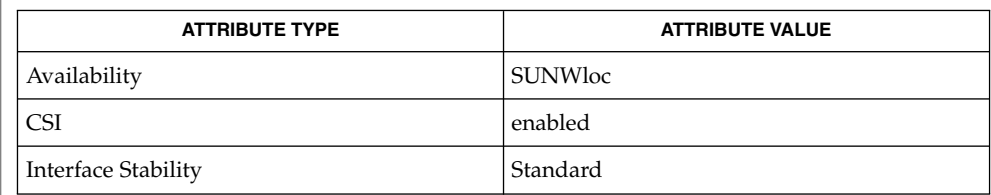

mkmsgs(1), catgets(3C), catopen(3C), gettxt(3C), nl\_types(3HEAD), attributes(5), environ(5), standards(5) **SEE ALSO**

geniconvtbl(1)

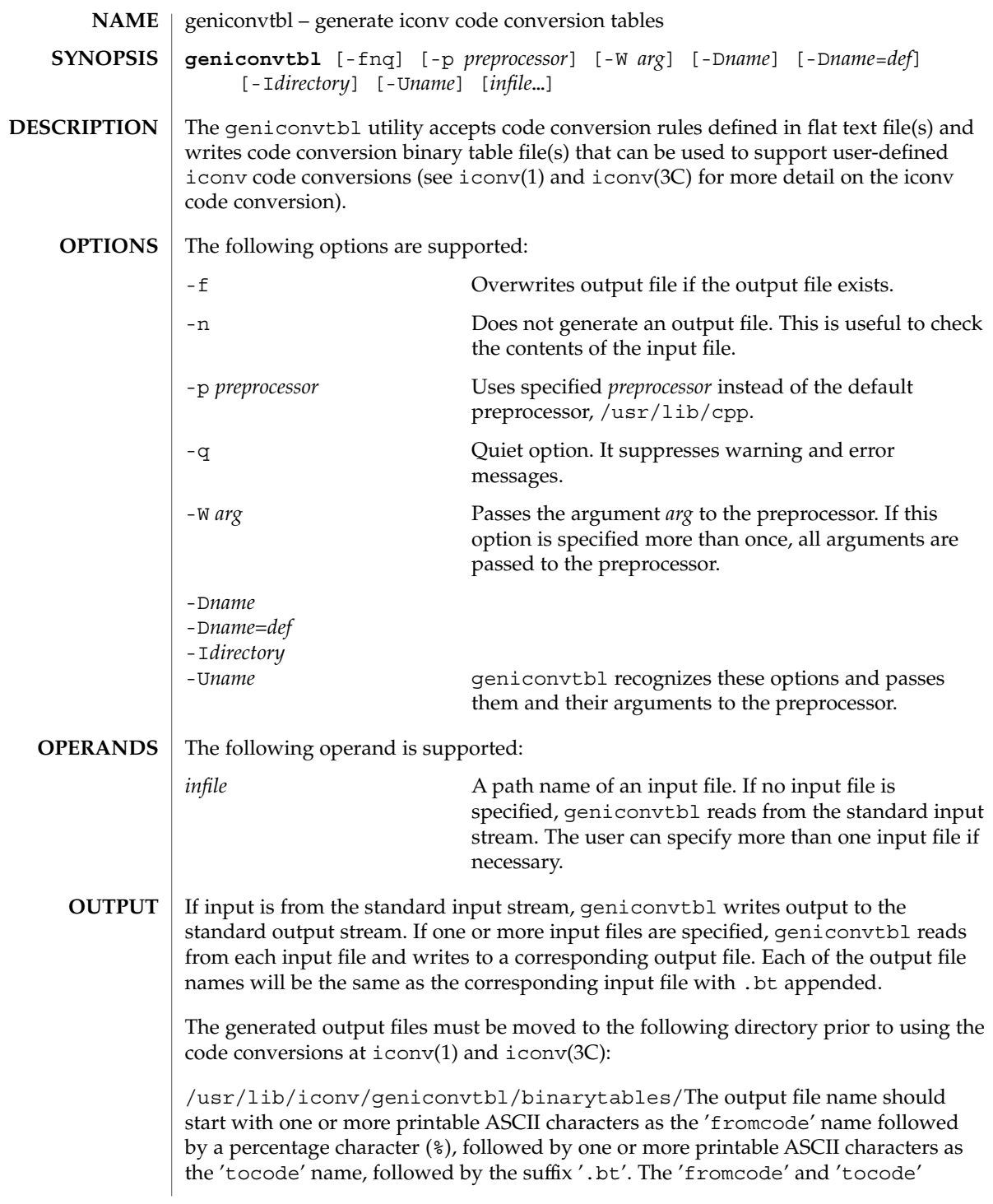

## geniconvtbl(1)

names are used to identify the iconv code conversion at iconv(1) and iconv open(3C)). The properly named output file should be placed in the directory, /usr/lib/iconv/geniconvtbl/binarytables/.

#### **EXAMPLE 1** Generating an iconv code conversion binary table **EXAMPLES**

The following example generates a code conversion binary table with output file name convertA2B.bt:

example% **geniconvtbl convertA2B**

**EXAMPLE 2** Generating multiple iconv code conversion binary tables

The following example generates two code conversion binary tables with output files test1.bt and test2.bt:

example% **geniconvtbl test1 test2**

#### **EXAMPLE 3** Using another preprocessor

The following example generates a code conversion binary table once the specified preprocessor has processed the input file:

```
example% geniconvtbl -p /opt/SUNWspro/bin/cc -W -E convertB2A
```
**EXAMPLE 4** Placing a binary table

To use the binary table created in the first example above as the engine of the conversion 'fromcode' ABC to 'tocode' DEF, become super-user and then rename it and place it like this:

```
example# mv convertA2B.bt \
   /usr/lib/iconv/geniconvtbl/binarytables/ABC%DEF.bt
```
**EXAMPLE 5** Providing modified ISO8859-1 to UTF-8 code conversion

Write a geniconvtbl source file that defines the code conversion. For instance, you can copy over /usr/lib/iconv/geniconvtbl/srcs/ISO8859-1 to UTF-8.src into your directory and make necessary changes at the source file. Once the modifications are done, generate the binary table:

```
example% geniconvtbl ISO8859-1_to_UTF-8.src
```
As super-user, place the generated binary table with a unique name at the system directory where  $i$  conv  $open(3C)$  can find the binary table:

```
example su
Password:
example% cp ISO8859-1_to_UTF-8.bt \
    /usr/lib/iconv/geniconvtbl/binarytables/my-iso-8859-1%utf-8.bt
```
**EXAMPLE 5** Providing modified ISO8859-1 to UTF-8 code conversion *(Continued)* After that, you can do the iconv code conversion. For instance: example% **iconv -f my-iso-8859-1 -t utf-8 testfile.txt** See environ(5) for descriptions of the following environment variables that affect the execution of geniconvtbl: LANG and LC\_CTYPE. The following exit values are returned: 0 No errors occurred and the output files were successfully created. 1 Command line options are not correctly used or an unknown command line option was specified. 2 Invalid input or output file was specified. 3 Conversion rules in input files are not correctly defined. 4 Conversion rule limit of input files has been reached. See NOTES section of geniconvtbl(4). 5 No more system resource error. 6 Internal error. /usr/lib/iconv/geniconvtbl/binarytables/\*.bt conversion binary tables /usr/lib/iconv/geniconvtbl/srcs/\* conversion source files for user reference See attributes(5) for descriptions of the following attributes: **ATTRIBUTE TYPE ATTRIBUTE VALUE** Availability SUNWcsu cpp(1), iconv(1), iconv(3C), iconv\_close(3C), iconv\_open(3C), geniconvtbl(4), attributes(5), environ(5), iconv(5) *Solaris Internationalization Guide for Developers* The generated and correctly placed output files, /usr/lib/iconv/geniconvtbl/binarytables/\*.bt, are used in both 32-bit and 64-bit environments. geniconvtbl(1) **ENVIRONMENT VARIABLES EXIT STATUS FILES ATTRIBUTES SEE ALSO NOTES**

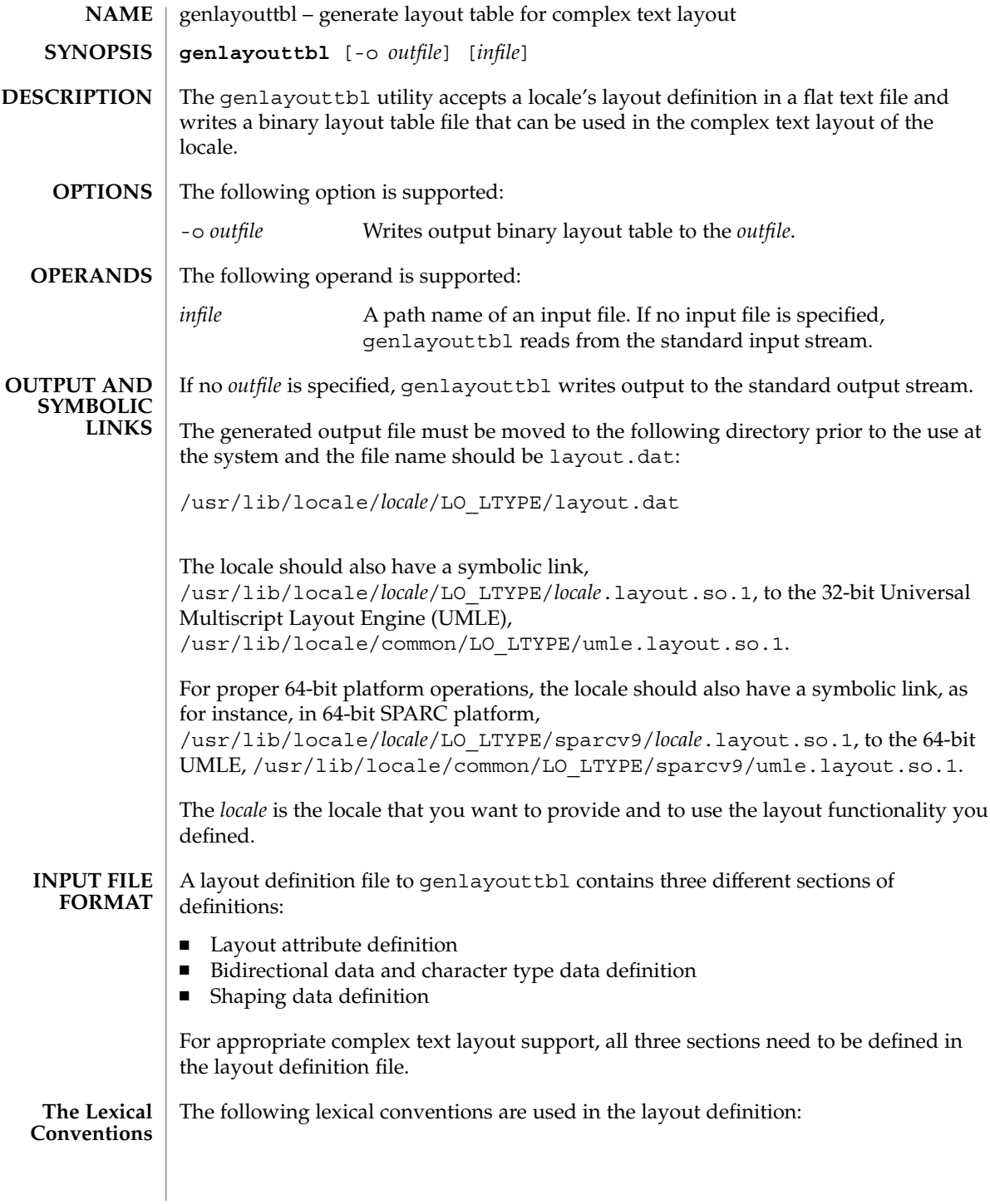

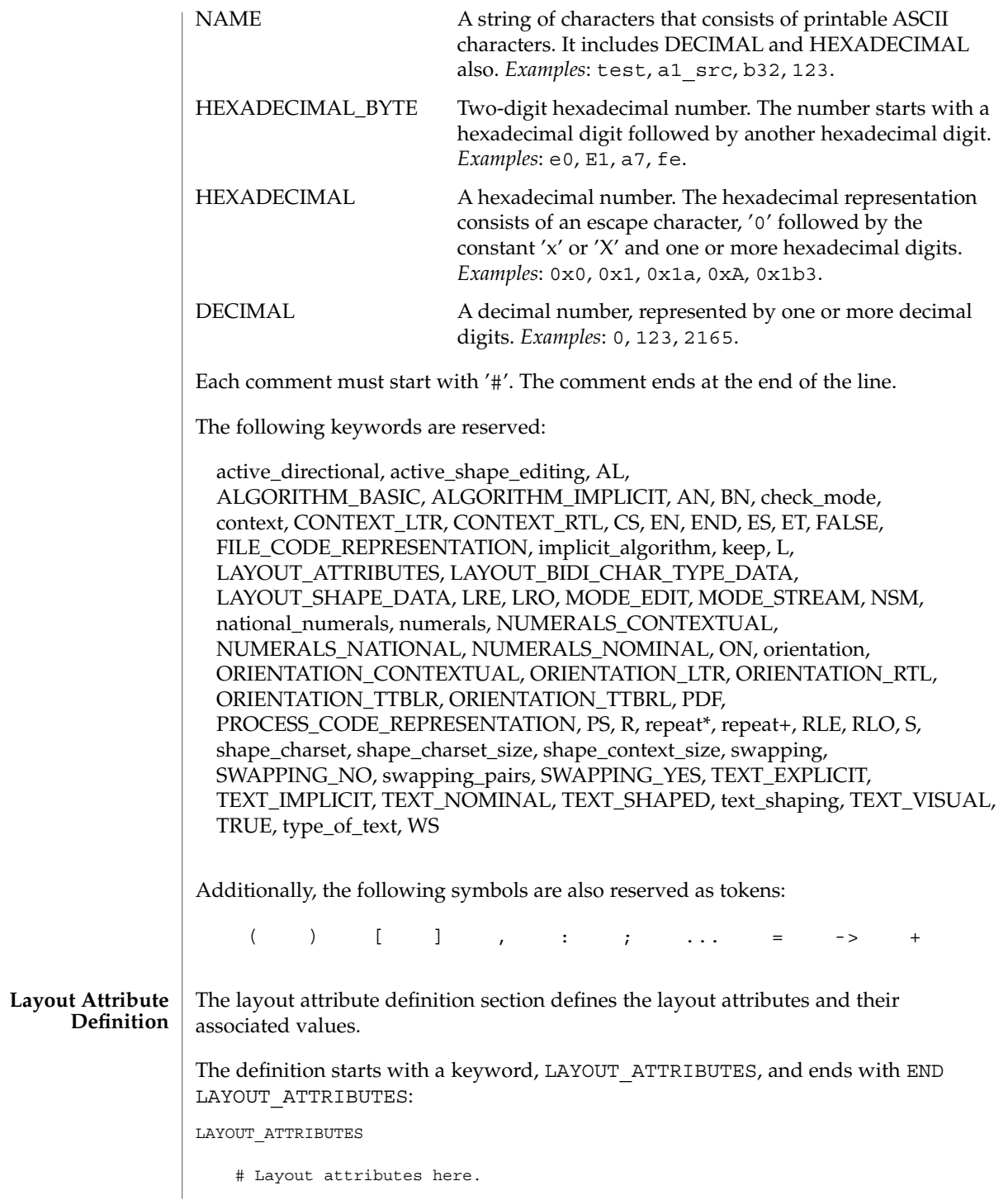

:

:

END LAYOUT\_ATTRIBUTES

There are a total of eight layout attribute value trios that can be defined in this section:

- orientation
- context
- type of text
- implicit algorithm
- swapping
- numerals
- text\_shaping
- shape context size

Additionally, there are five layout attribute value pairs that also can be defined in this section:

- active directional
- active shape editing
- shape charset
- shape\_charset size
- check mode

Each attribute value trio will have an attribute name, an attribute value for the input buffer, and an attribute value for the output buffer, as in the following example:

```
# Orientation layout attribute value trio. The input and output
# attribute values are separated by a colon and the left one
# is the input attribute value:
orientation ORIENTATION_LTR:ORIENTATION_LTR
```
Each attribute value pair will have an attribute name and an associated attribute value, as in the following example:

```
# Shape charset attribute value pair:
shape_charset ISO8859-6
```
The orientation value trio defines the global directional text orientation. The possible values are:

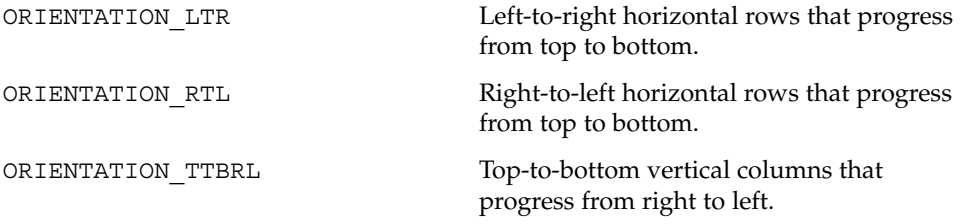

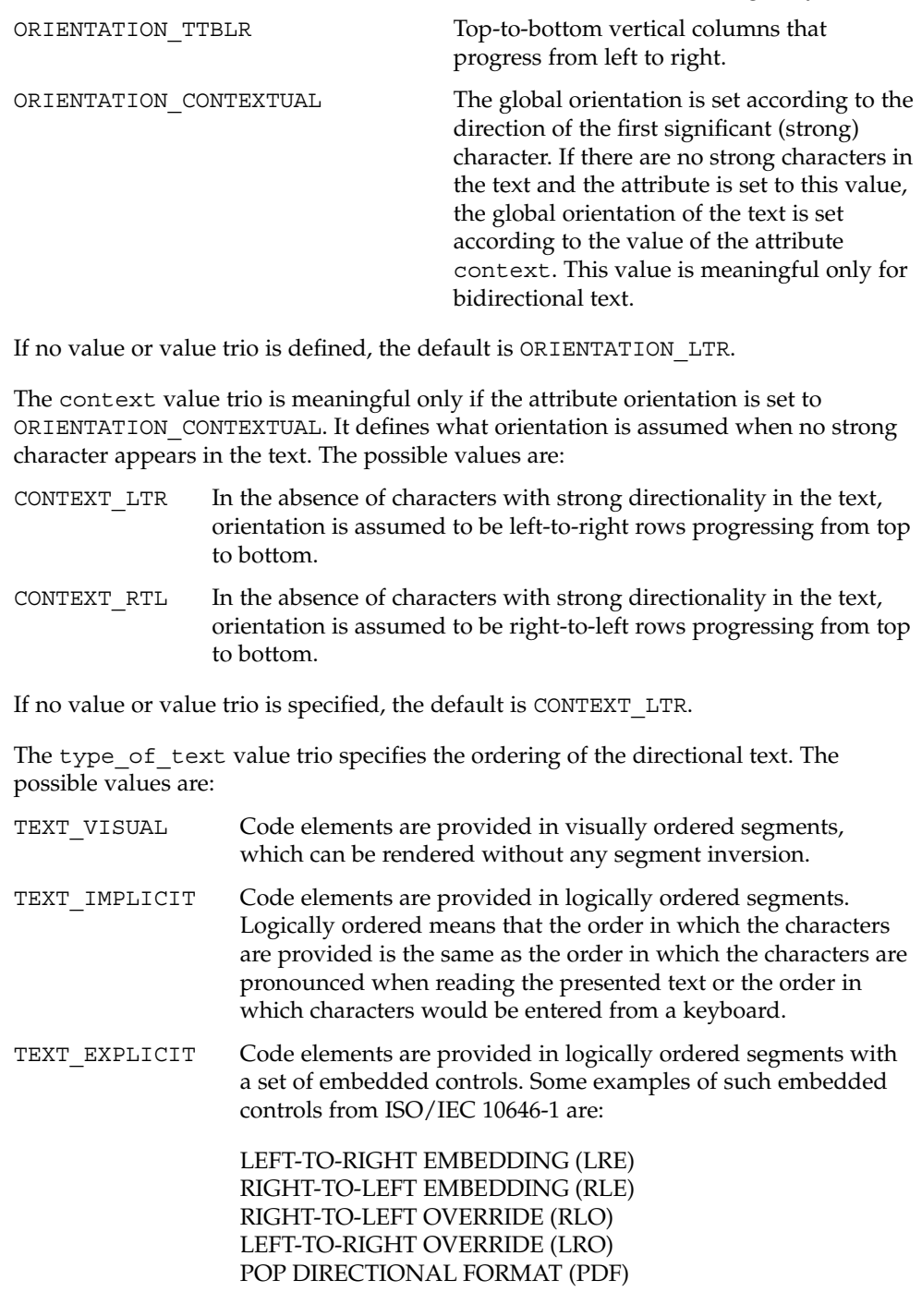

If no value or value trio is specified, the default is TEXT\_IMPLICIT.

The implicit algorithm value trio specifies the type of bidirectional implicit algorithm used in reordering and shaping of directional or context-dependent text. The possible values are:

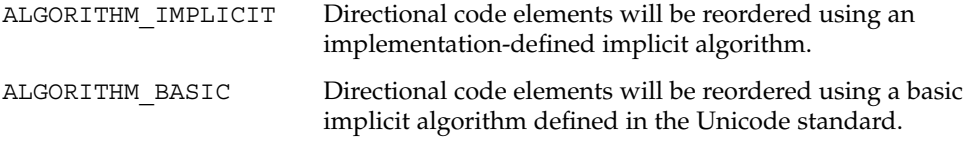

Even though we allow two different values for the implicit\_algorithm, since the Solaris implementation-defined implicit algorithm is based on the Unicode standard, there is no difference in behavior whether you choose ALGORITHM\_IMPLICIT or ALGORITHM\_BASIC for this attribute.

The default value is ALGORITHM\_IMPLICIT.

The swapping value trio specifies whether symmetric swapping is applied to the text. The possible values are:

SWAPPING YES The text conforms to symmetric swapping.

SWAPPING\_NO The text does not conform to symmetric swapping.

If no value or value trio is specified, the default is SWAPPING\_NO.

The numerals value trio specifies the shaping of numerals. The possible values are:

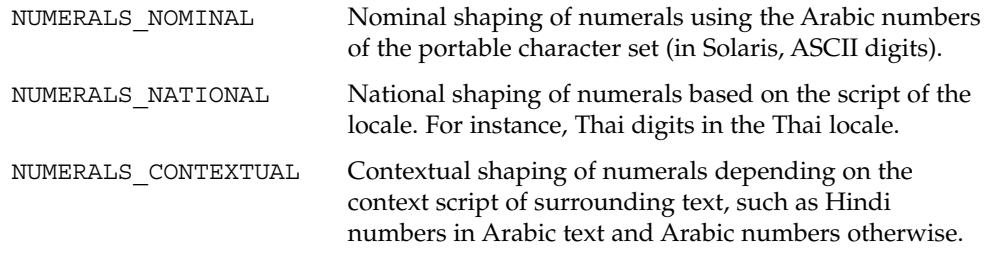

If no value or value trio is specified, the default is NUMERALS\_NOMINAL.

The text\_shaping value trio specifies the shaping; that is, choosing (or composing) the correct shape of the input or output text. The possible values are:

TEXT SHAPED The text has presentation form shapes.

TEXT\_NOMINAL The text is in basic form.

If no value or value trio is specified, the default is TEXT\_NOMINAL for input and TEXT SHAPED for output.
The shape context  $size$  value trio specifies the size of the context (surrounding code elements) that must be accounted for when performing active shape editing. If not defined, the default value 0 is used for the number of surrounding code elements at both front and rear:

```
# The shape_context_size for both front and rear surrounding code
# elements are all zero:
shape context size 0:0
```
The front and rear attribute values are separated by a colon, with the front value to the left of the colon.

The active directional value pair specifies whether the current locale requires (bi-)directional processing. The possible values are:

TRUE Requires (bi-)directional processing.

FALSE Does not require (bi-)directional processing.

The active\_shape\_editing value pair specifies whether the current locale requires context-dependent shaping for presentation. The possible values are:

TRUE Requires context-dependent shaping.

FALSE Does not require context-dependent shaping.

The shape charset value pair specifies the current locale's shape charset on which the complex text layout is based. There are two different kinds of shape charset values that can be specified:

- A single shape charset
- Multiple shape charsets

For a single shape charset, it can be defined by using NAME as defined in the Lexical Convention section above. For multiple shape charsets, however, it should follow the syntax given below in extended BNF form:

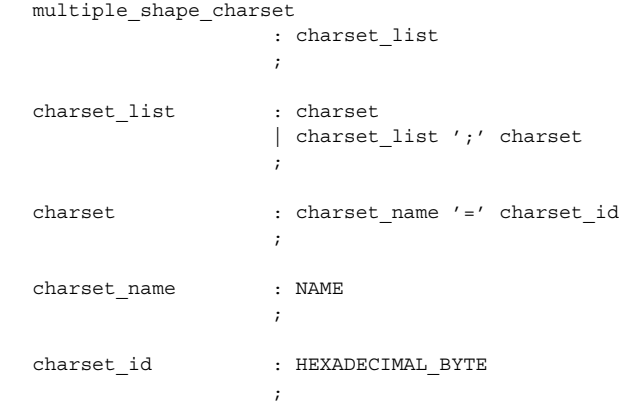

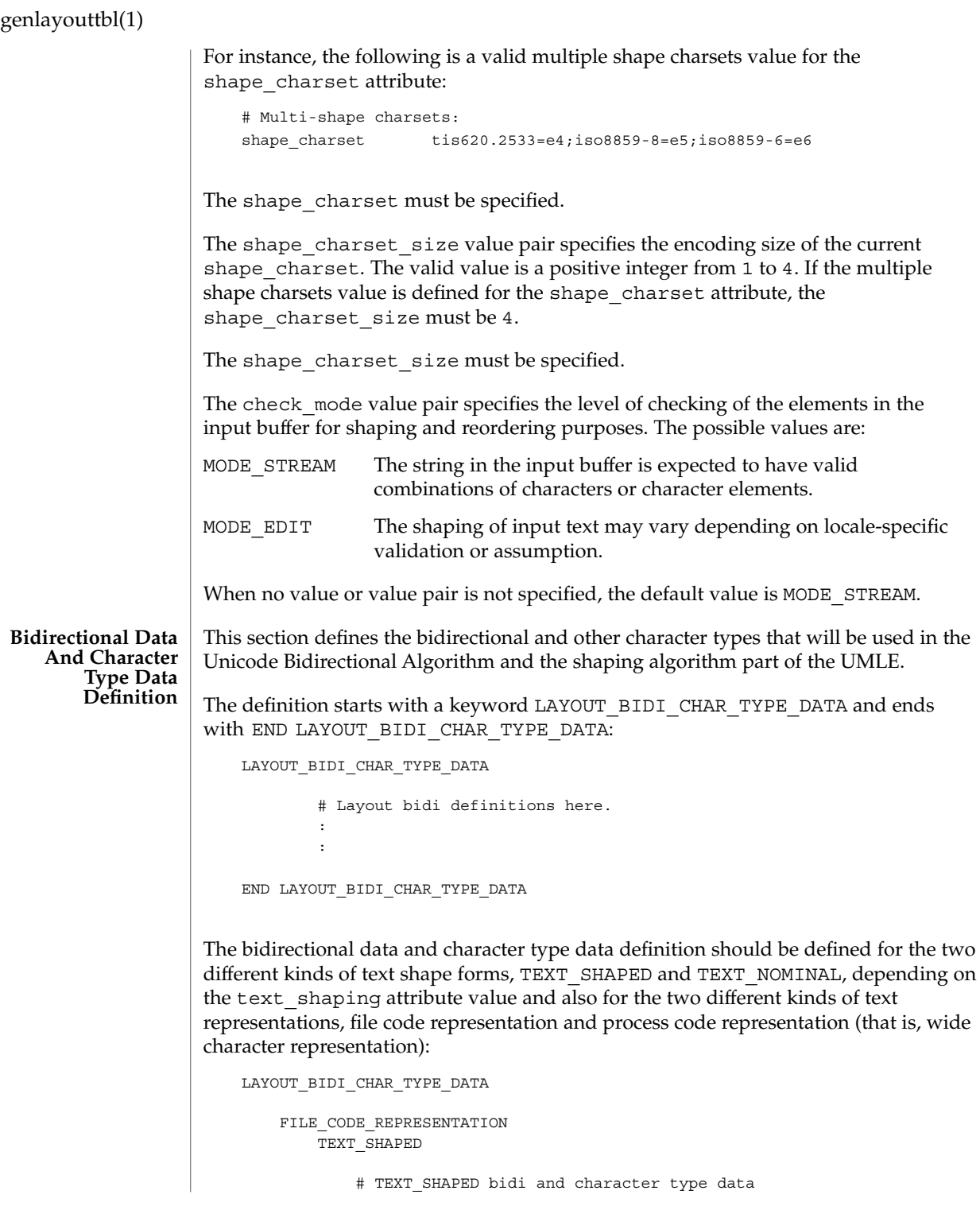

```
# definition in file code representation here.
                :
                :
            END TEXT_SHAPED
            TEXT_NOMINAL
                # TEXT_NOMINAL bidi and character type data
                # definition in file code representation here.
                :
                :
             END TEXT_NOMINAL
         END FILE CODE REPRESENTATION
         PROCESS_CODE_REPRESENTATION
             TEXT_SHAPED
                 # TEXT_SHAPED bidi and character type data
                 # definition in process code representation here.
                  :
                  :
             END TEXT_SHAPED
             TEXT_NOMINAL
                 # TEXT NOMINAL bidi and character type data
                 # definition in process code representation here.
                  :
                  :
             END TEXT_NOMINAL
         END PROCESS_CODE_REPRESENTATION
     END LAYOUT_BIDI_CHAR_TYPE_DATA
Each bidi and character type data definition can have the following definitions:
```
- Bidirectional data type definition
- swapping\_pairs character type definition
- national numerals character type definition

There are nineteen different bidirectional data types that can be defined, as in the following table:

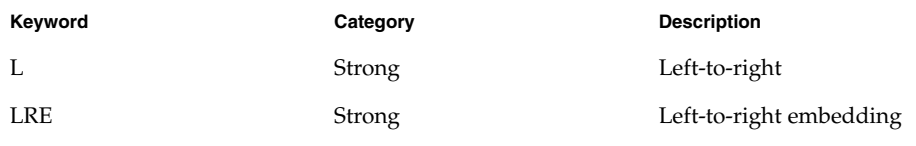

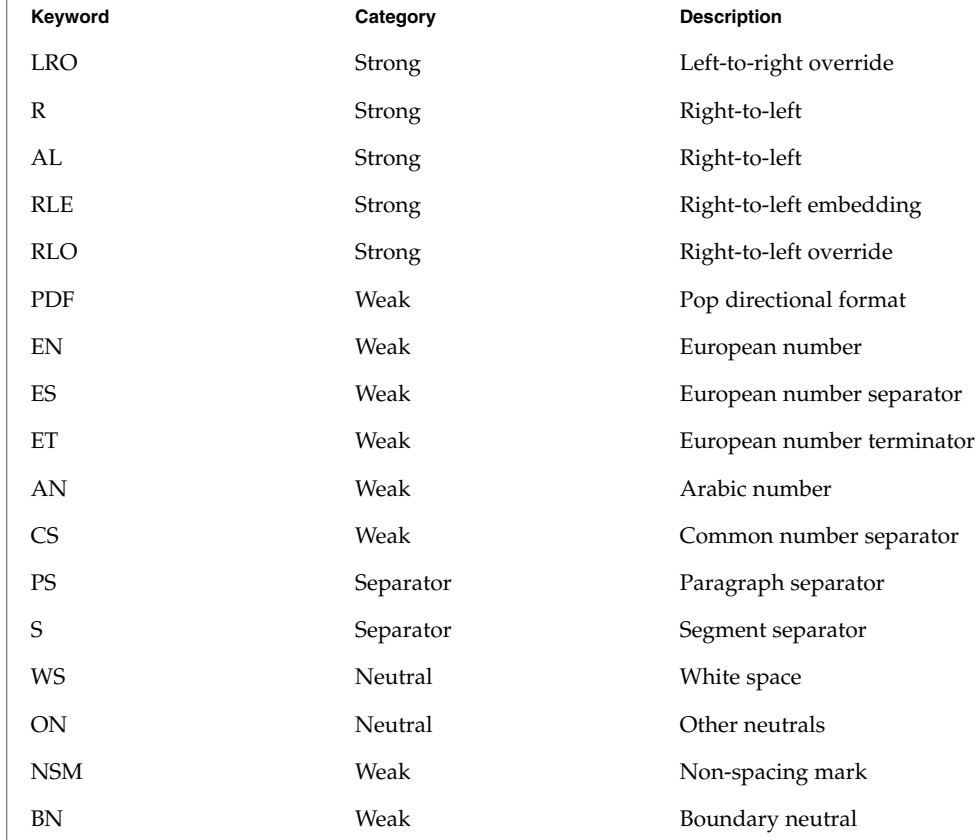

If not defined in this section, the characters belong to the other neutrals type, ON.

Each keyword list above will be accompanied by one or more HEXADECIMAL ranges of characters that belong to the bidirectional character type. The syntax is as follows:

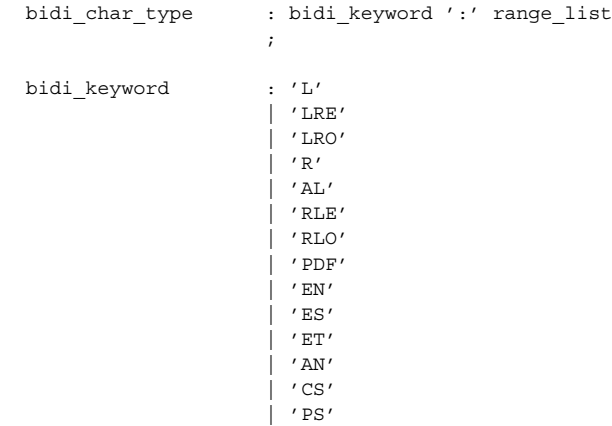

```
| 'S'
                    \int 'WS'
                    \overline{)} 'ON'
                    | 'NSM'
                    \int 'BN'
                    ;
range list : range
                  | range_list ',' range
                   \ddot{i}range : HEXADECIMAL
                   | HEXADECIMAL '...' HEXADECIMAL
                    ;
```
## For example:

```
# Bidi character type definitions:
L: 0x26, 0x41...0x5a, 0xc380...0xc396, 0xe285a0...0xe28682
WS: 0x20, 0xc2a0, 0xe28080...0xe28086
```
The swapping pairs specifies the list of swappable characters if SWAPPING YES is specified as a value at the swapping value trio. The syntax of the swapping\_pairs is as follows:

```
swapping_pair_list : swapping_keyword ':' swap_pair_list
                   ;
swapping keyword : 'swapping pairs'
                  ;
swap_pair_list : swap_pair
                  | swap_pair_list ',' swap_pair
                  \mathbf{r}swap_pair : '(' HEXADECIMAL ',' HEXADECIMAL ')'
```
#### For example:

# Swapping pair definitions: swapping\_pairs: (0x28, 0x29), (0x7b, 0x7d)

The national\_numerals specifies the list of national digits that can be converted as the numerals value trio specifies. The syntax of the national\_numerals is as follows:

```
numerals list : numerals keyword ':'
                    numerals list ';' contextual range list
                   \mathbf{r}numerals_keyword : 'national_numerals'
                    ;
```
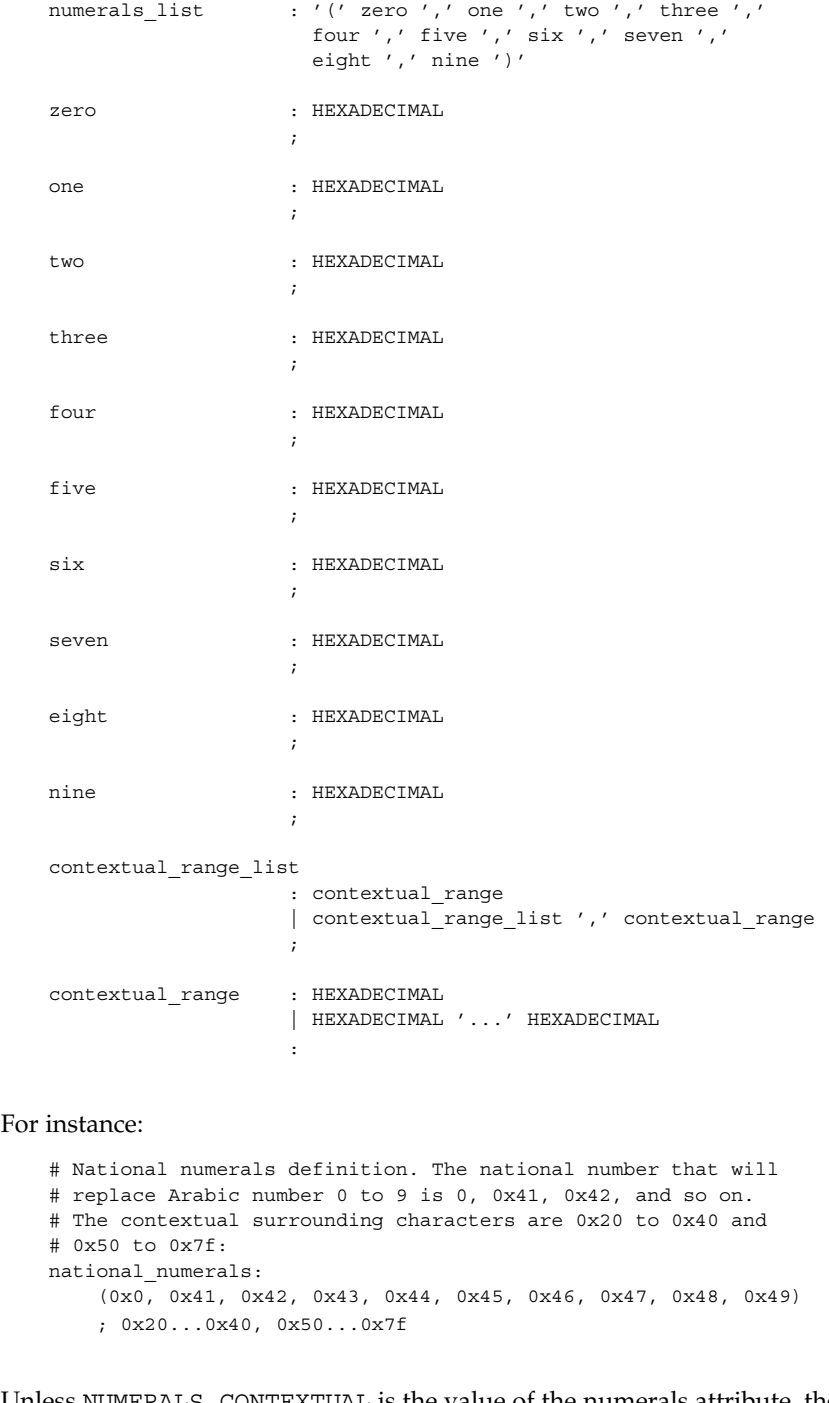

Unless NUMERALS\_CONTEXTUAL is the value of the numerals attribute, the contextual range list definition is meaningless.

The shaping data definition section defines the context-dependent shaping rules that will be used in the shaping algorithm of the UMLE. **Shaping Data Definition**

> The definition starts with a keyword, LAYOUT\_SHAPE\_DATA, and ends with END LAYOUT\_SHAPE\_DATA:

LAYOUT\_SHAPE\_DATA

```
# Layout shaping data definitions here.
    :
    :
END LAYOUT_SHAPE_DATA
```
The shaping data definition should be defined for the two different kinds of text shape forms, TEXT\_SHAPED and TEXT\_NOMINAL, depending on the text\_shaping attribute value and also for the two different kinds of text representations, file code representation and process code representation (that is, wide character representation:

```
LAYOUT_SHAPE_DATA
    FILE_CODE_REPRESENTATION
        TEXT_SHAPED
            # TEXT SHAPED shaping data definition in file code
            # representation here.
            :
            :
        END TEXT_SHAPED
        TEXT_NOMINAL
            # TEXT_NOMINAL shaping data definition in file code
            # representation here.
            :
            :
        END TEXT_NOMINAL
    END FILE CODE REPRESENTATION
    PROCESS CODE REPRESENTATION
        TEXT_SHAPED
            # TEXT_SHAPED shaping data definition in process code
            # representation here.
            :
            :
        END TEXT_SHAPED
        TEXT_NOMINAL
            # TEXT_NOMINAL shaping data definition in process
            # code representation here.
            :
```
END TEXT\_NOMINAL END PROCESS\_CODE\_REPRESENTATION

END LAYOUT\_SHAPE\_DATA

:

Each shaping data definition consists of one or more of the shaping sequence definitions. Each shaping sequence definition is a representation of a series of state transitions triggered by an input character and the current state at each transition.

The syntax of the shaping sequence definition is as follows:

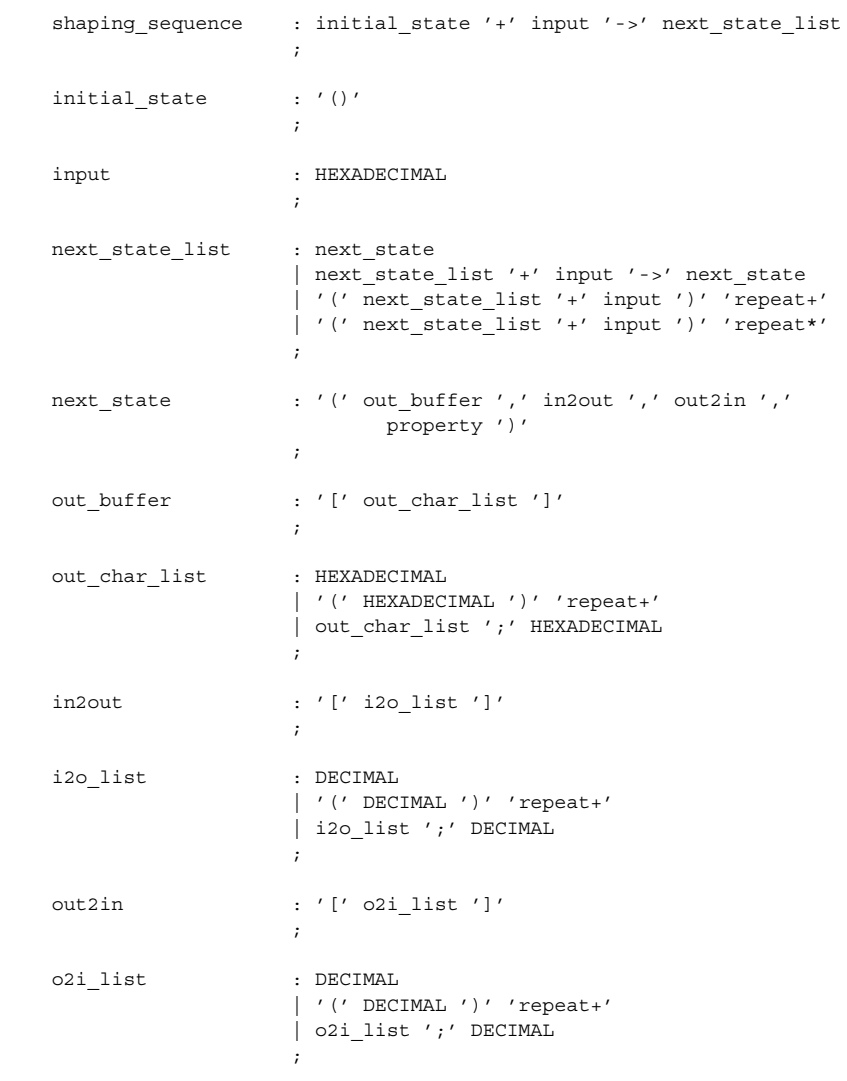

**476** man pages section 1: User Commands • Last Revised 5 Nov 1999

```
property : '[' prop list ']'
                                       ;
                   prop_list : HEXADECIMAL
                                       | '(' HEXADECIMAL ')' 'repeat+'
                                       | prop_list ';' HEXADECIMAL
                                       ;
               For example, the following shaping sequences can be defined:
                   # A simple shaping sequence:
                    () + 0x21 ->( [0x0021], [0], [0;0], [0x80]) + 0x22 - >( [0x0021; 0x0022], [0;1], [0;0;1;1], [0x80; 0x80]) + 0xc2a0 ->( [0x0021;0x0022;0xe030], [0;1;2], [0;0;1;1;2;2],
                         [0x80;0x80;0x80] )
                    # A repeating shaping sequence:
                   () + 0x21 ->\left(( [0x0021], [0], [0;0], [0x80]) + 0x22 ->( [0x0021;0x0022], [0;1], [0;0;1;1], [0x80;0x80] ) + 0xc2a2
                       ) repeat+
               The first example shows a shaping sequence such that if 0x21, 0x22, and 0xc2a0 are
               the input buffer contents, it will be converted into an output buffer containing
                0x0021, 0x0022, and 0xe030; an input to the output buffer containing 0, 1, and 2;
               an output to the input buffer containing 0, 0, 1, 1, 2, and 2; and a property buffer
               containing 0x80, 0x80, and 0x80.
               The second example shows a repeating shaping sequence where, if the first input code
               element is 0x21, then the second and third input code elements are 0x22 and
                0xc2a2, respectively.
               The following exit values are returned:
                0 No errors occurred and the output file was successfully created.
               1 Command line options are not correctly used or unknown command line
                          option specified.
               2 Invalid input or output file specified.
               3 The layout definitions not correctly defined.
               4 No more system resource error.
                6 Internal error.
               /usr/lib/locale/common/LO_LTYPE/umle.layout.so.1
                  The Universal Multiscript Layout Engine for 32-bit platforms.
                /usr/lib/locale/common/LO_LTYPE/sparcv9/umle.layout.so.1
                  The Universal Multiscript Layout Engine for 64-bit SPARC platform.
EXIT STATUS
       FILES
```
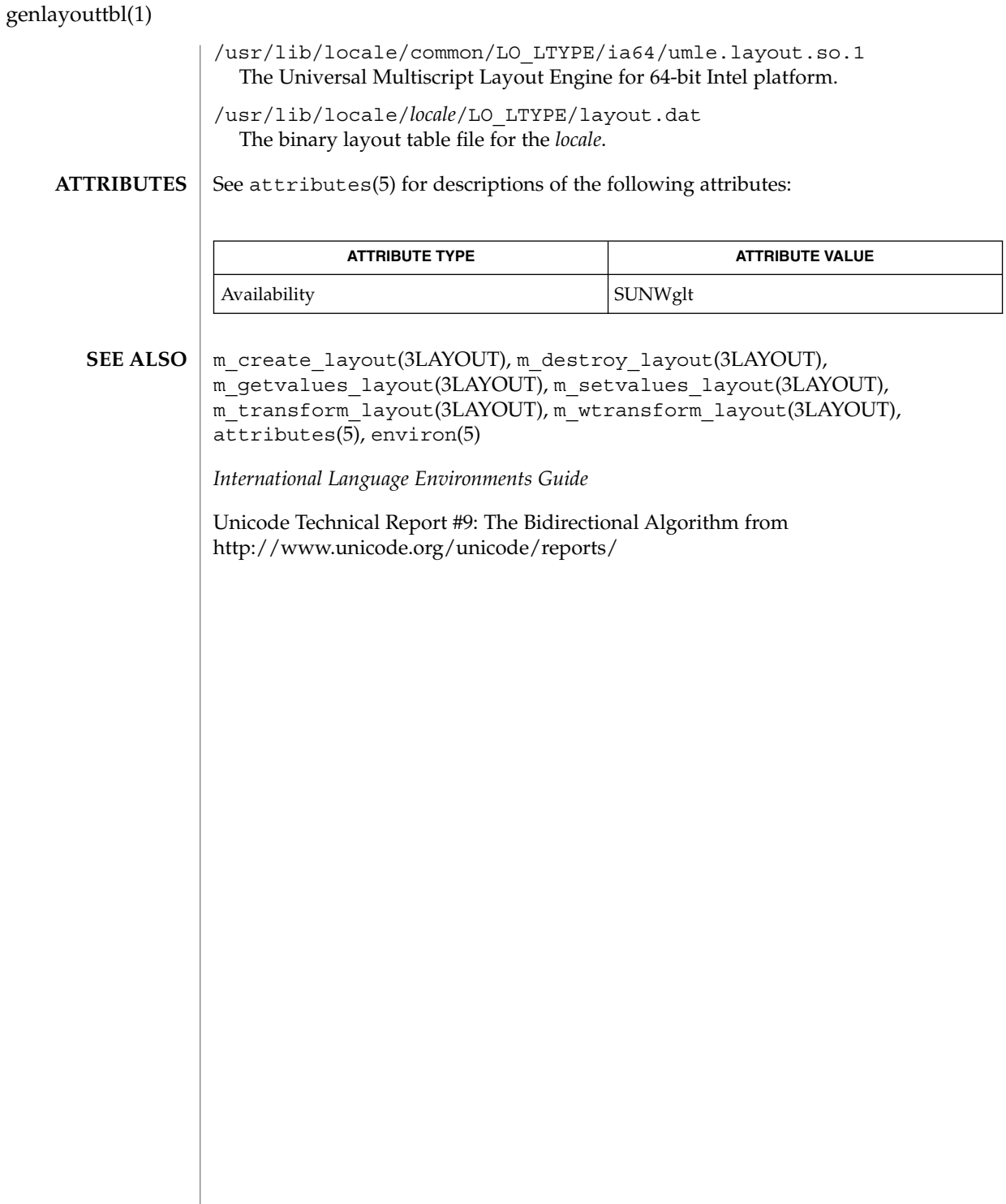

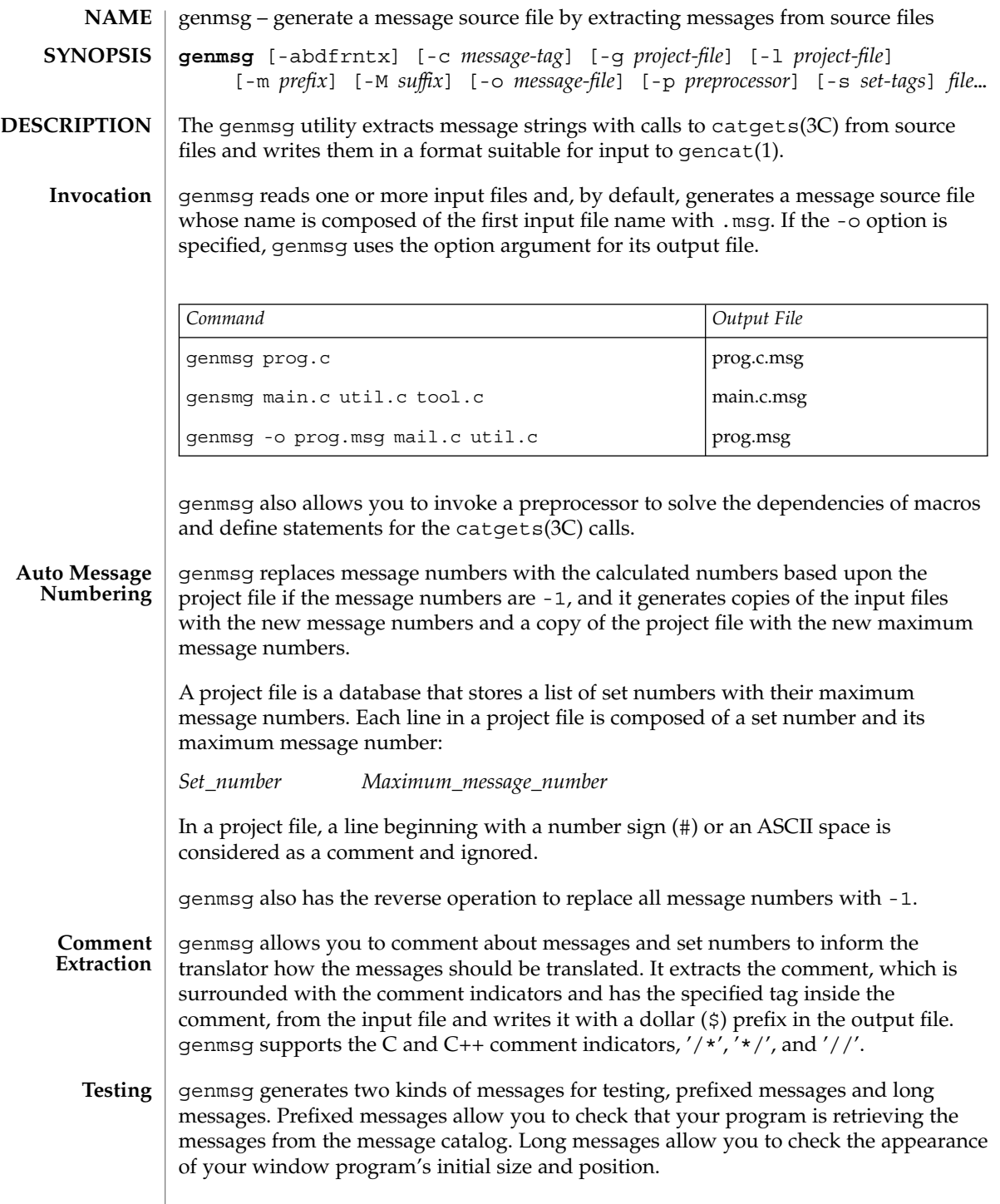

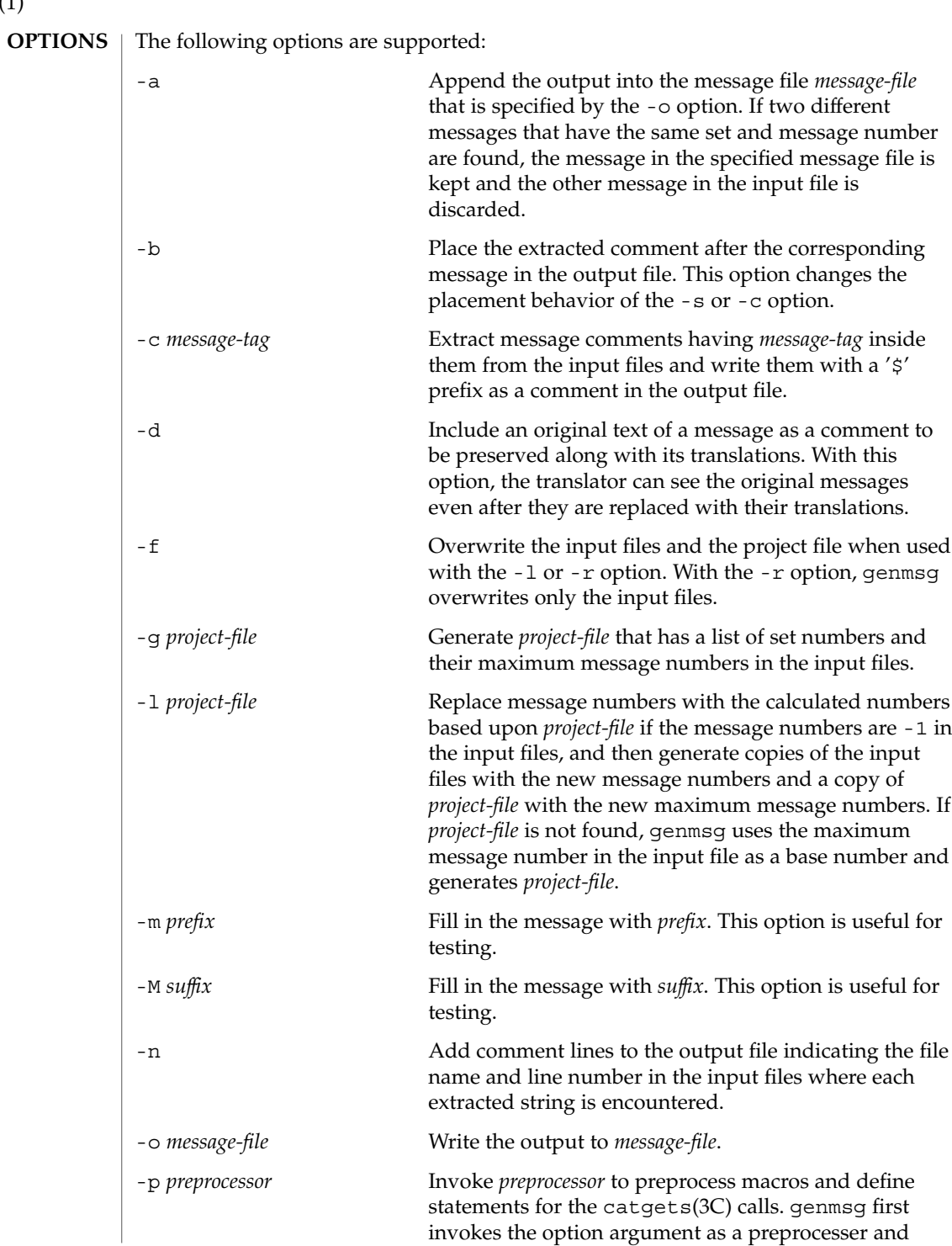

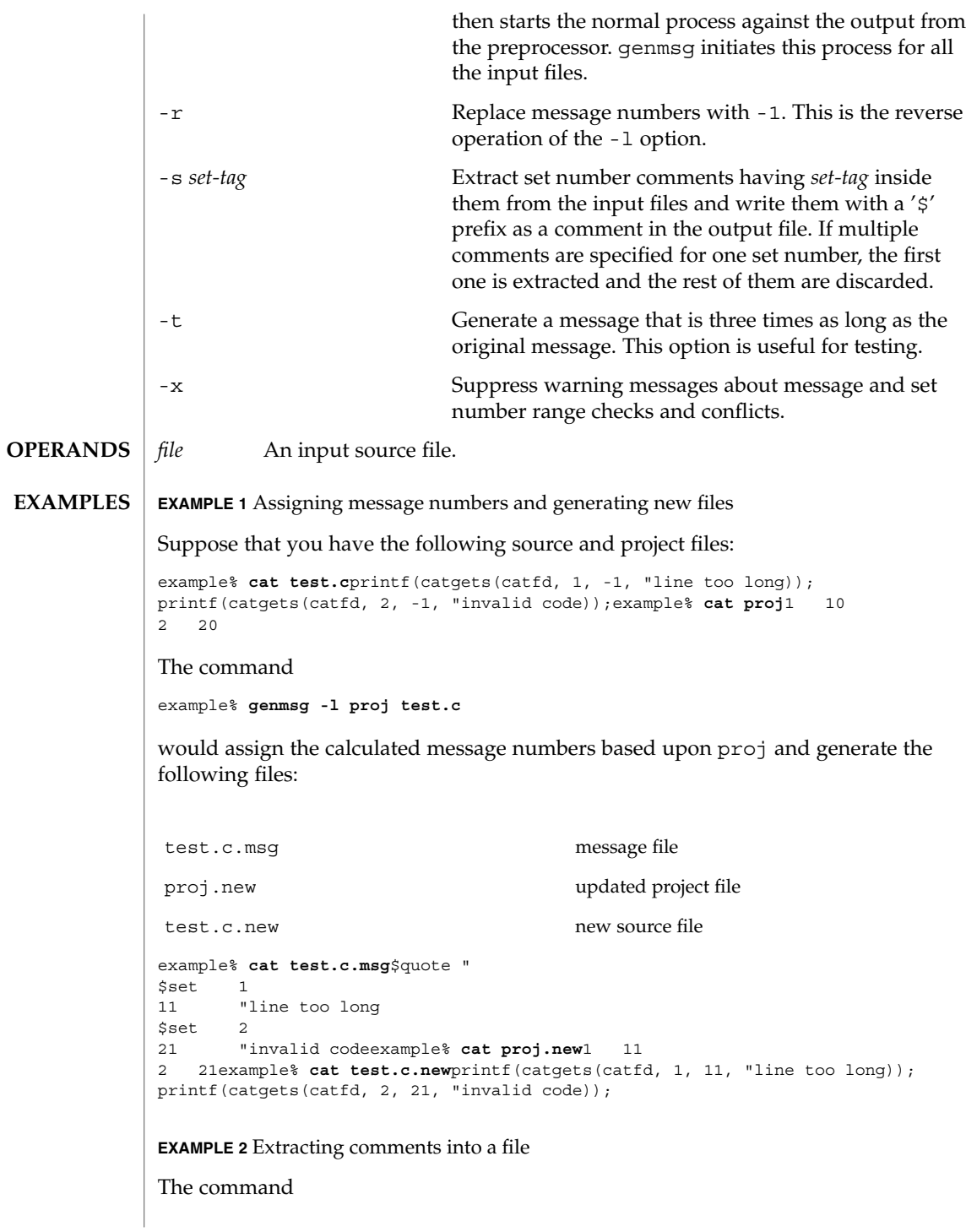

#### **EXAMPLE 2** Extracting comments into a file *(Continued)*

```
example% genmsg -s SET -c MSG test.cexample% cat test.c/* SET: tar messages */
/* MSG: don't translate "tar". */
catgets(catfd, 1, 1, "tar: tape write error");
// MSG: don't translate "tar" and "-I".
catgets(catfd, 1, 2, "tar: missing argument for -I flag");
```
would extract the comments and write them in the following output file:

example% **cat test.c.msg**\$ /\* SET: tar messages \*/ \$set 1 \$ /\* MSG: don't translate "tar". \*/ 1 "tar: tape write error" \$ // MSG: don't translate "tar" and "-I". 2 "tar: missing argument for -I flag"

**EXAMPLE 3** Generating test messages

```
The command
```
example% **genmsg -m PRE: -M :FIX test.c**

would generate the following messages for testing:

```
example% cat test.c.msg1 "PRE:OK:FIX"
2 "PRE:Cancel:FIX"
```
**EXAMPLE 4** Parsing a macro and writing the extracted messages

```
Given the following input:
```

```
example% example.c
#include <nl types.h>
#define MSG1 "message1"
#define MSG2 "message2"
#define MSG3 "message3"
#define MSG(n) catgets(catd, 1, n, MSG ## n)
void
main(int argc, char **argv)
{
   nl catd catd = catopen(argv[0], NL CAT LOCALE);
    (void) printf("%s0, MSG(1));
    (void) printf("%s0, MSG(2));
    (void) printf("%s0, MSG(3));
    (void) catclose(catd);
}
The following command:
example% genmsg -p "cc -E" -o example.msg example.c
would parse the MSG macros and write the extracted messages in example.msg.
EXAMPLE 5 Assigning calculated message numbers
```
Suppose that you have the following header, source, and project files:

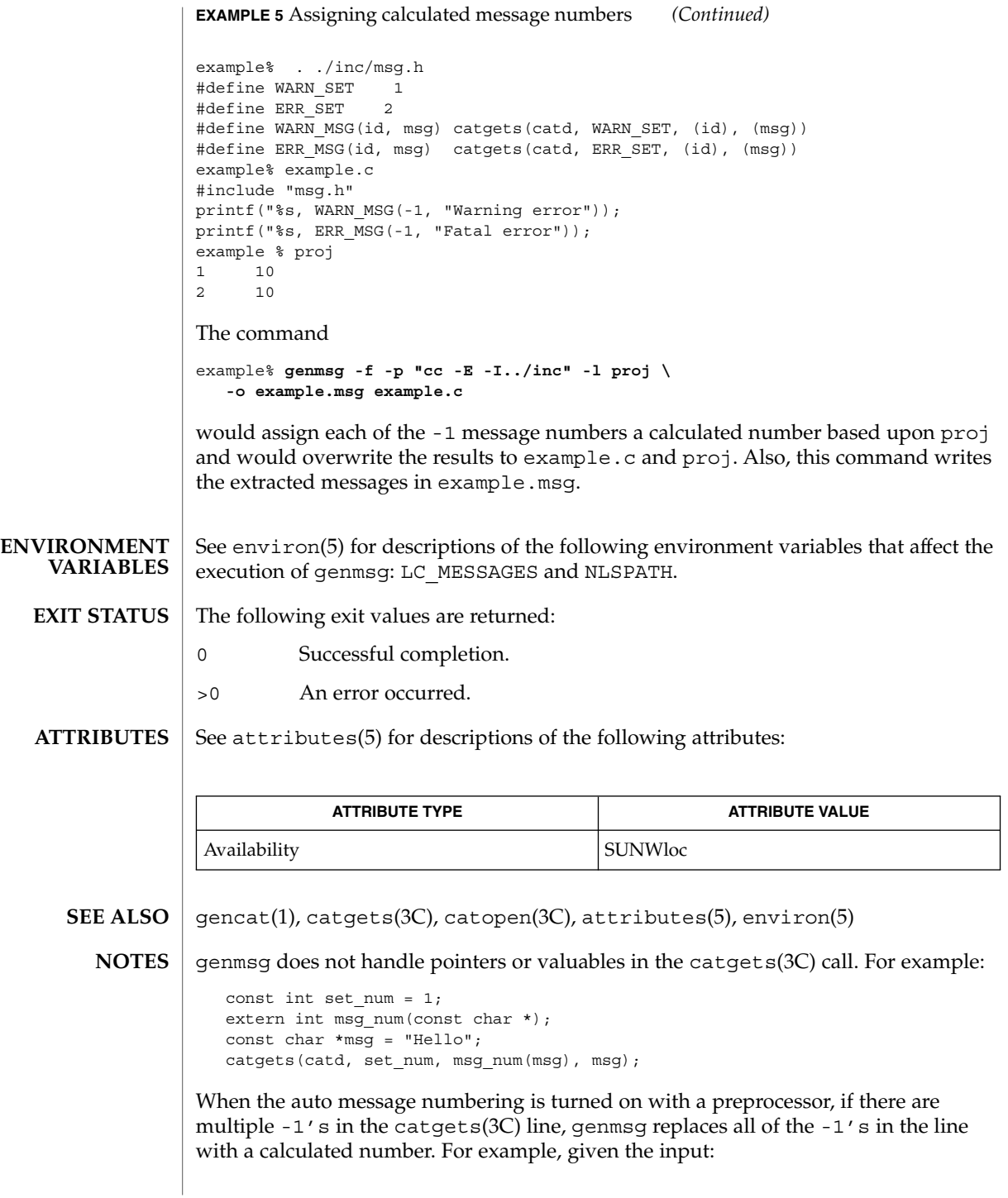

```
genmsg(1)
```

```
#define MSG(id, msg) catgets(catd, 1, (id), (msg))
if (ret == -1) printf("%s, MSG(-1, "Failed"));
the command
genmsg -l proj -p "cc -E"
would produce:
   #define MSG(id, msg) catgets(catd, 1, (id), (msg))
   if (ret == 1) print("s, MSG(1, "Failed"));
```
The workaround would be to split it into two lines as follows:

```
if (\text{ret} == -1)printf("%s, MSG(-1, "Failed"));
```
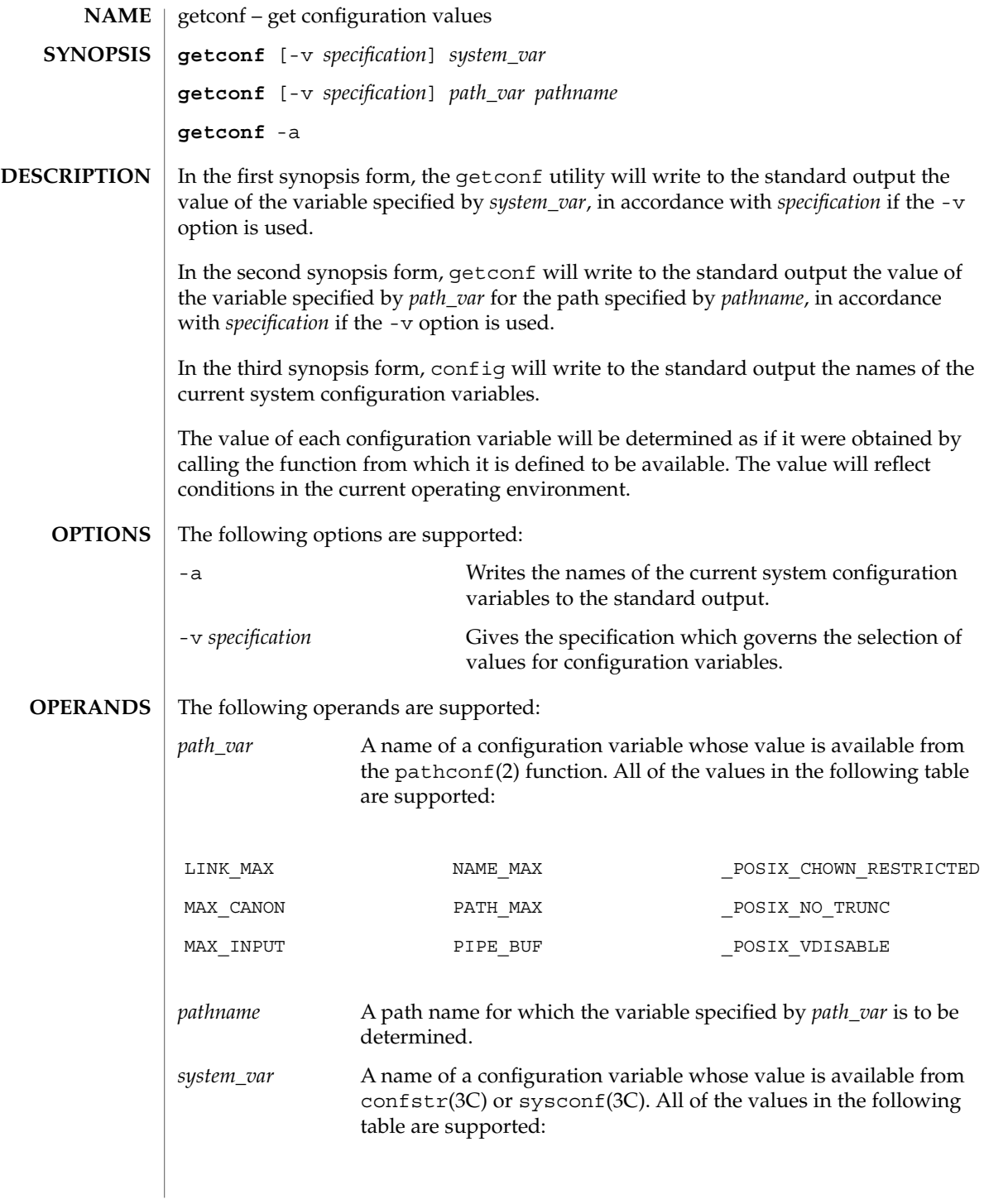

 $\mathbf{I}$ 

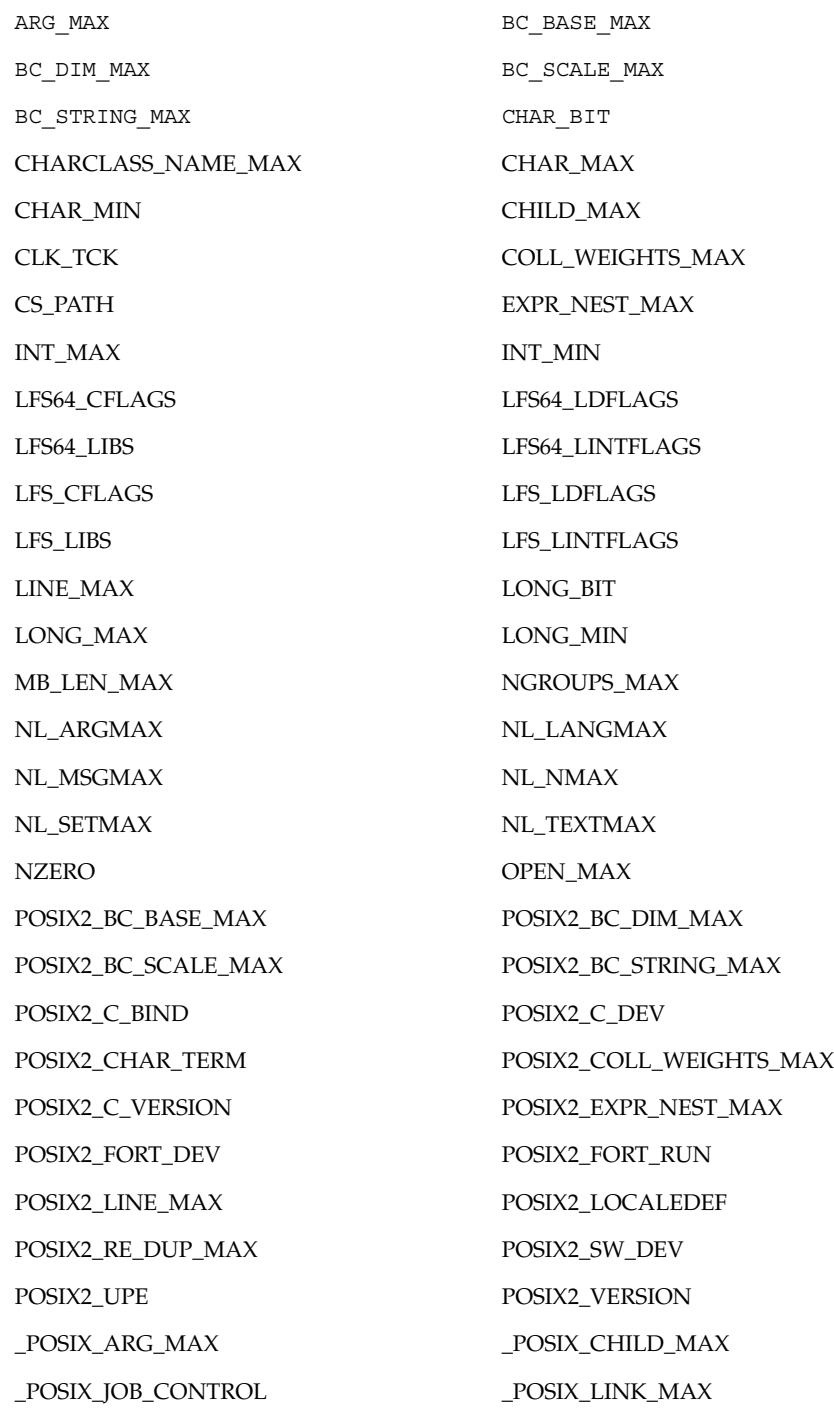

**486** man pages section 1: User Commands • Last Revised 16 Dec 2002

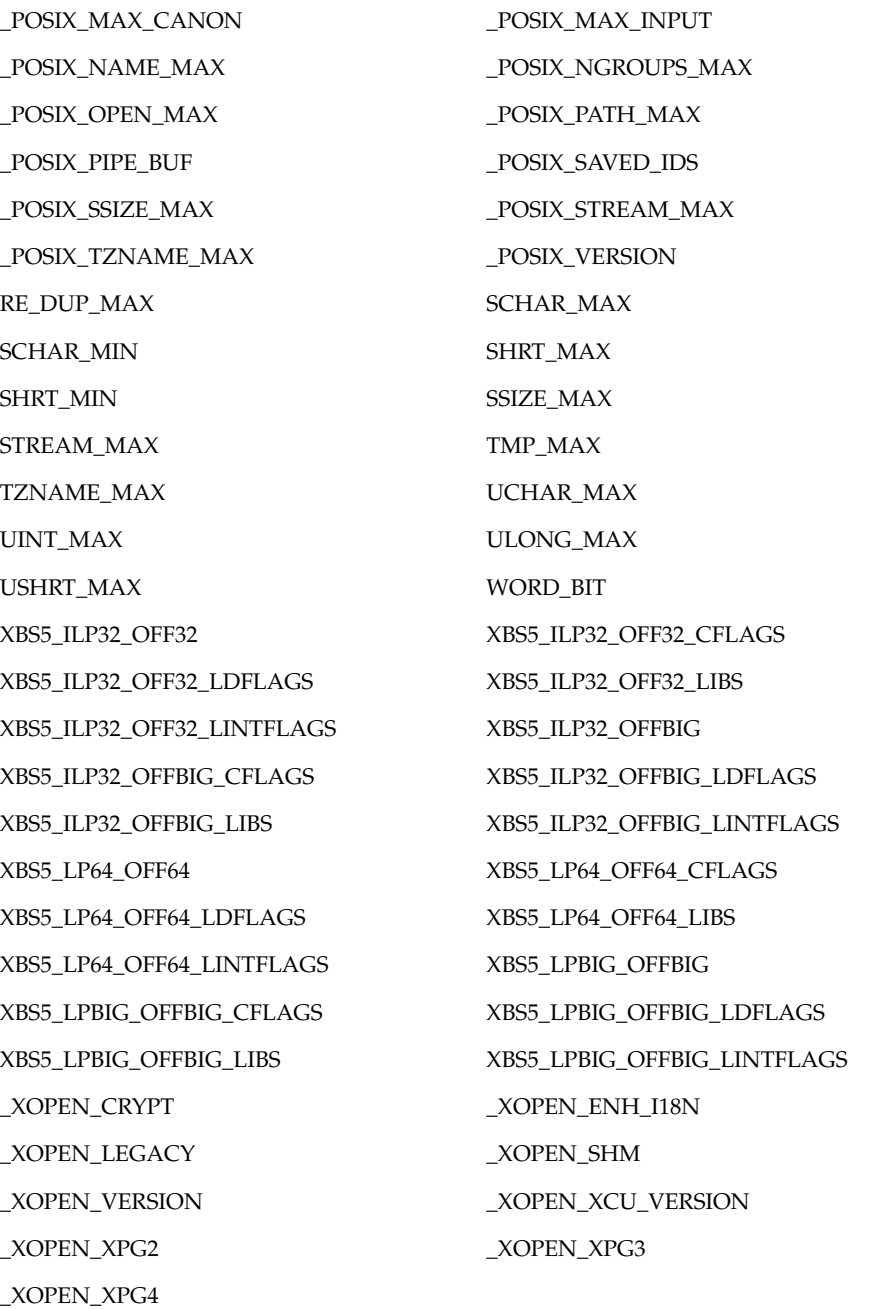

The symbol PATH also is recognized, yielding the same value as the confstr() name value CS\_PATH.

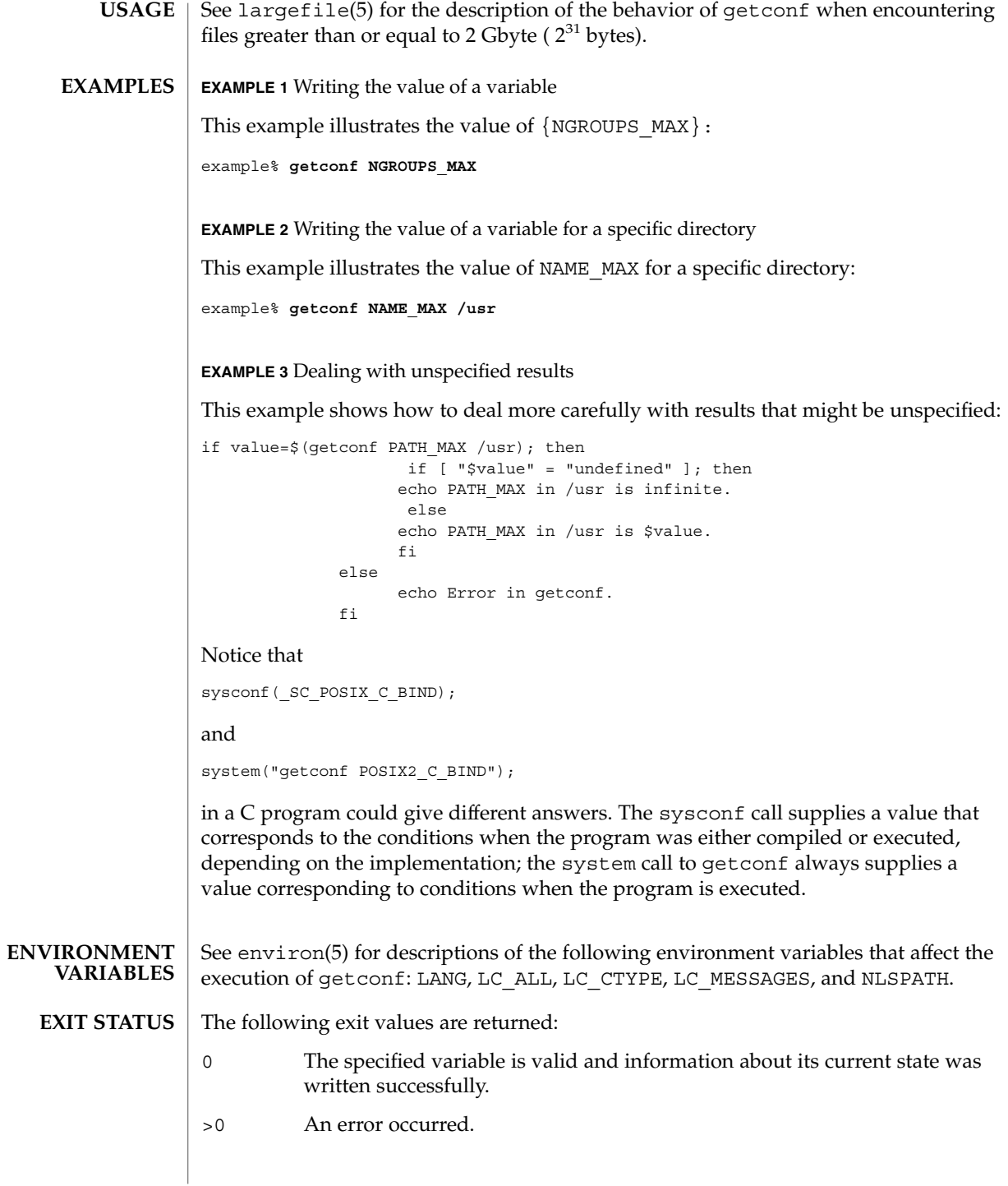

**488** man pages section 1: User Commands • Last Revised 16 Dec 2002

## **ATTRIBUTES** | See attributes(5) for descriptions of the following attributes:

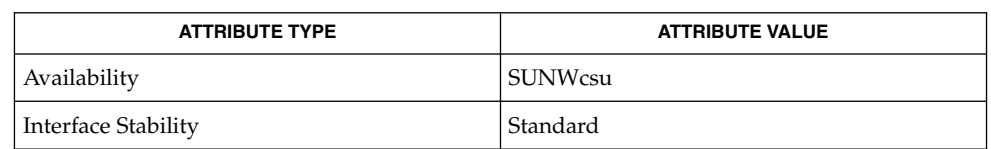

## **SEE ALSO**

pathconf(2), confstr(3C), sysconf(3C), attributes(5), environ(5), largefile(5), standards(5)

# getfacl(1)

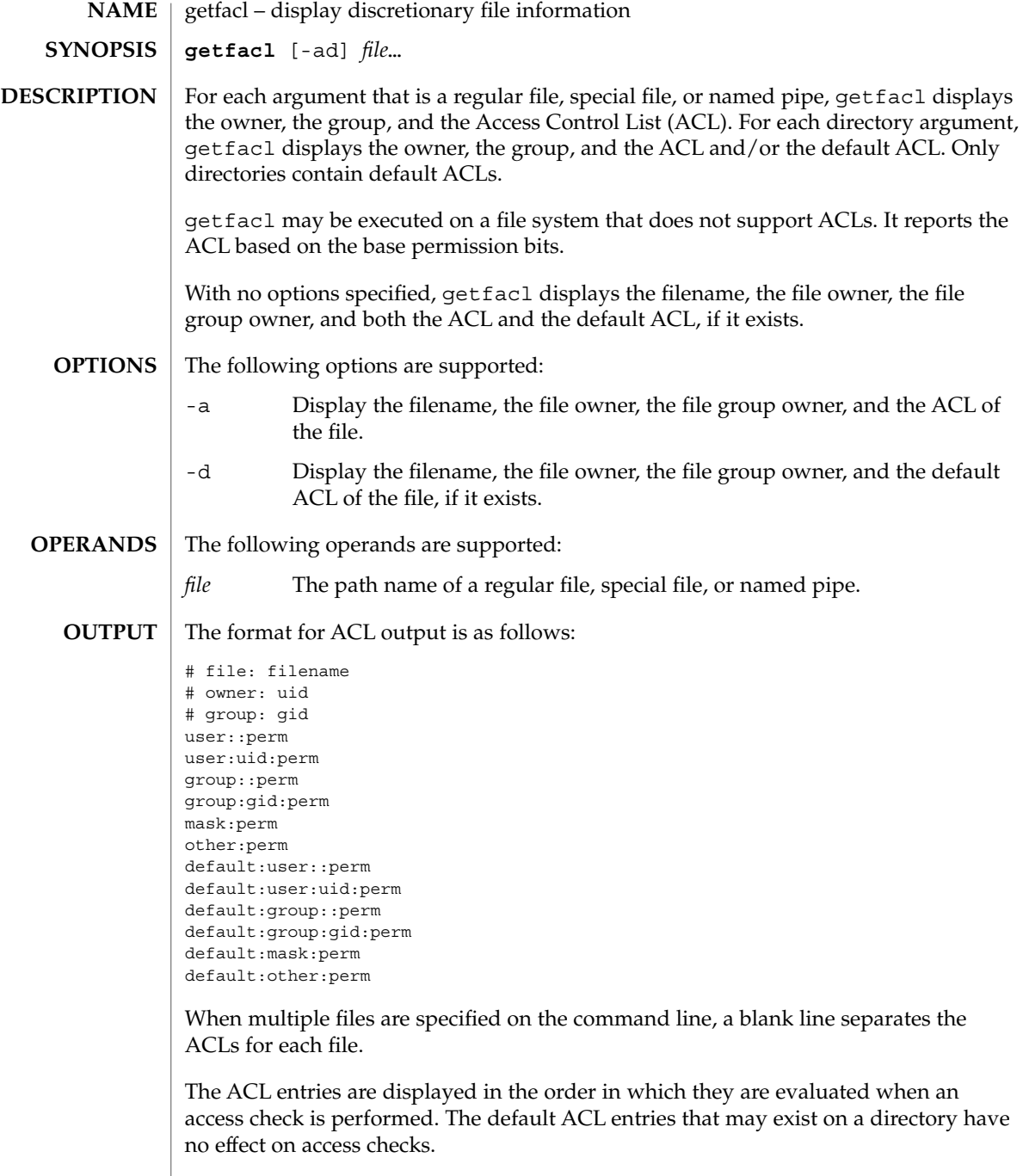

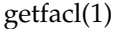

The first three lines display the filename, the file owner, and the file group owner. Note that when only the -d option is specified and the file has no default ACL, only these three lines are displayed.

The user entry without a user ID indicates the permissions that are granted to the file owner. One or more additional user entries indicate the permissions that are granted to the specified users.

The group entry without a group ID indicates the permissions that are granted to the file group owner. One or more additional group entries indicate the permissions that are granted to the specified groups.

The mask entry indicates the ACL mask permissions. These are the maximum permissions allowed to any user entries except the file owner, and to any group entries, including the file group owner. These permissions restrict the permissions specified in other entries.

The other entry indicates the permissions that are granted to others.

The default entries may exist only for directories, and indicate the default entries that are added to a file created within the directory.

The uid is a login name or a user ID if there is no entry for the uid in the system password file, /etc/passwd. The gid is a group name or a group ID if there is no entry for the gid in the system group file, /etc/group. The perm is a three character string composed of the letters representing the separate discretionary access rights: r (read), w (write), x (execute/search), or the place holder character −. The perm is displayed in the following order: rwx. If a permission is not granted by an ACL entry, the place holder character appears.

If you use the chmod(1) command to change the file group owner permissions on a file with ACL entries, both the file group owner permissions and the ACL mask are changed to the new permissions. Be aware that the new ACL mask permissions may change the effective permissions for additional users and groups who have ACL entries on the file.

In order to indicate that the ACL mask restrict an ACL entry, getfacl displays an additional tab character, pound sign ("#"), and the actual permissions granted, following the entry.

#### **EXAMPLE 1** Displaying file information **EXAMPLES**

Given file "foo", with an ACL six entries long, the command

host% **getfacl foo**

would print:

```
# file: foo
```
# owner: shea

# group: staff

getfacl(1)

```
EXAMPLE 1 Displaying file information (Continued)
        user::rwx
        user:spy: −−−
        user:mookie:r − −
        group::r − −
        mask::rw −
        other:: −−−
        EXAMPLE 2 Displaying information after chmod command
        Continue with the above example, after "chmod 700 foo" was issued:
        host% getfacl foo
        would print:
        # file: foo
        # owner: shea
        # group: staff
        user::rwx
        user:spy: - - -<br>user:mookie:r - -
                             #effective: − −
        group:: −−−
        mask:: −−−
        other:: −−−
        EXAMPLE 3 Displaying information when ACL contains default entries
        Given directory "doo", with an ACL containing default entries, the command
        host% getfacl -d doo
        would print:
        # file: doo
        # owner: shea
        # group: staff
        default:user::rwx
        default:user:spy: −−−
        default:user:mookie:r − −
        default:group::r − −
        default:mask:: −−−
        default:other:: −−−
        /etc/passwd system password file
        /etc/group group file
FILES
```
**492** man pages section 1: User Commands • Last Revised 5 Nov 1994

## **ATTRIBUTES** | See attributes(5) for descriptions of the following attributes:

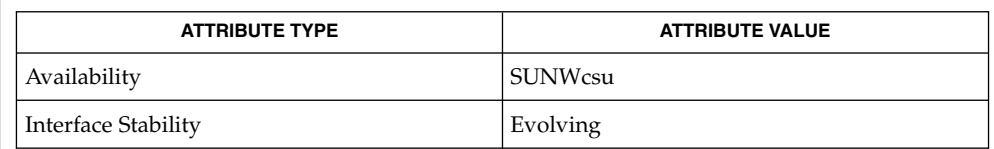

#### $chmod(1), 1s(1), setfac1(1), acl(2), aclsort(3SEC), group(4), passwd(4),$ attributes(5) **SEE ALSO**

The output from getfacl is in the correct format for input to the setfacl -f command. If the output from getfacl is redirected to a file, the file may be used as input to setfacl. In this way, a user may easily assign one file's ACL to another file. **NOTES**

# getfrm(1F)

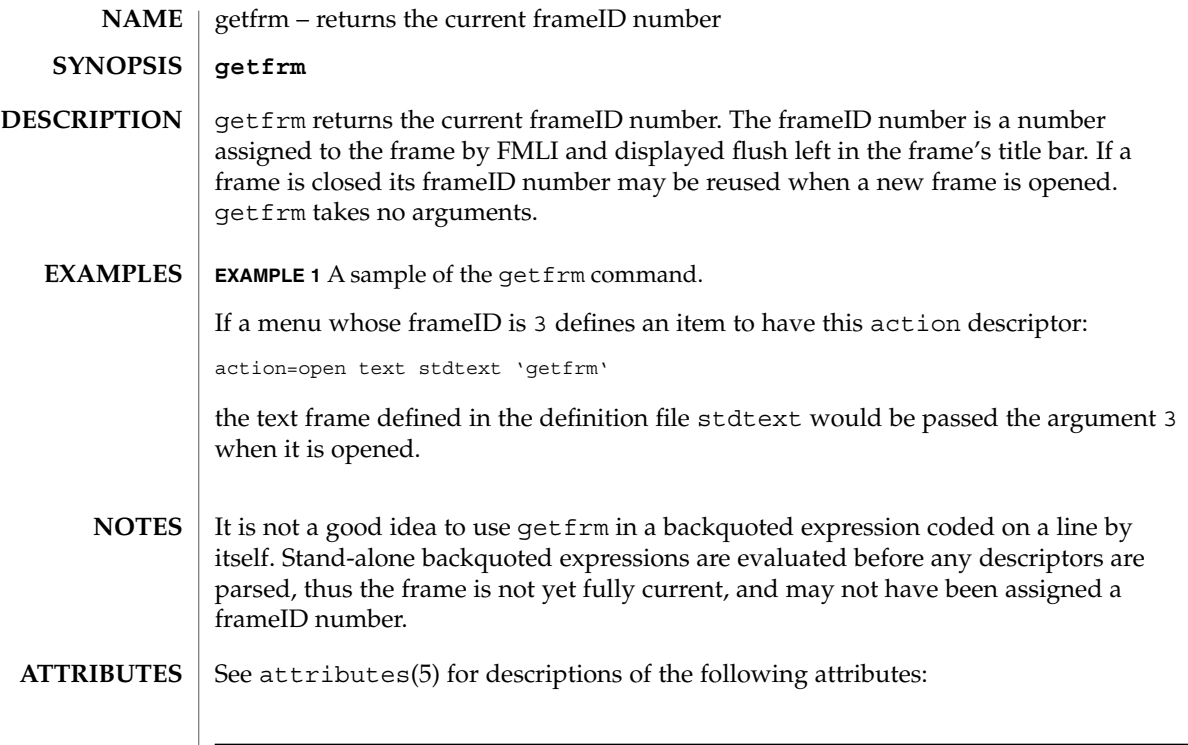

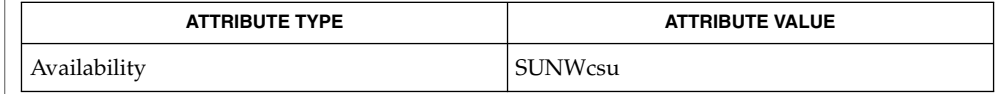

## $\textbf{SEE\ ALSO}\text{ }|\text{ } \texttt{attributes(5)}$

getitems(1F)

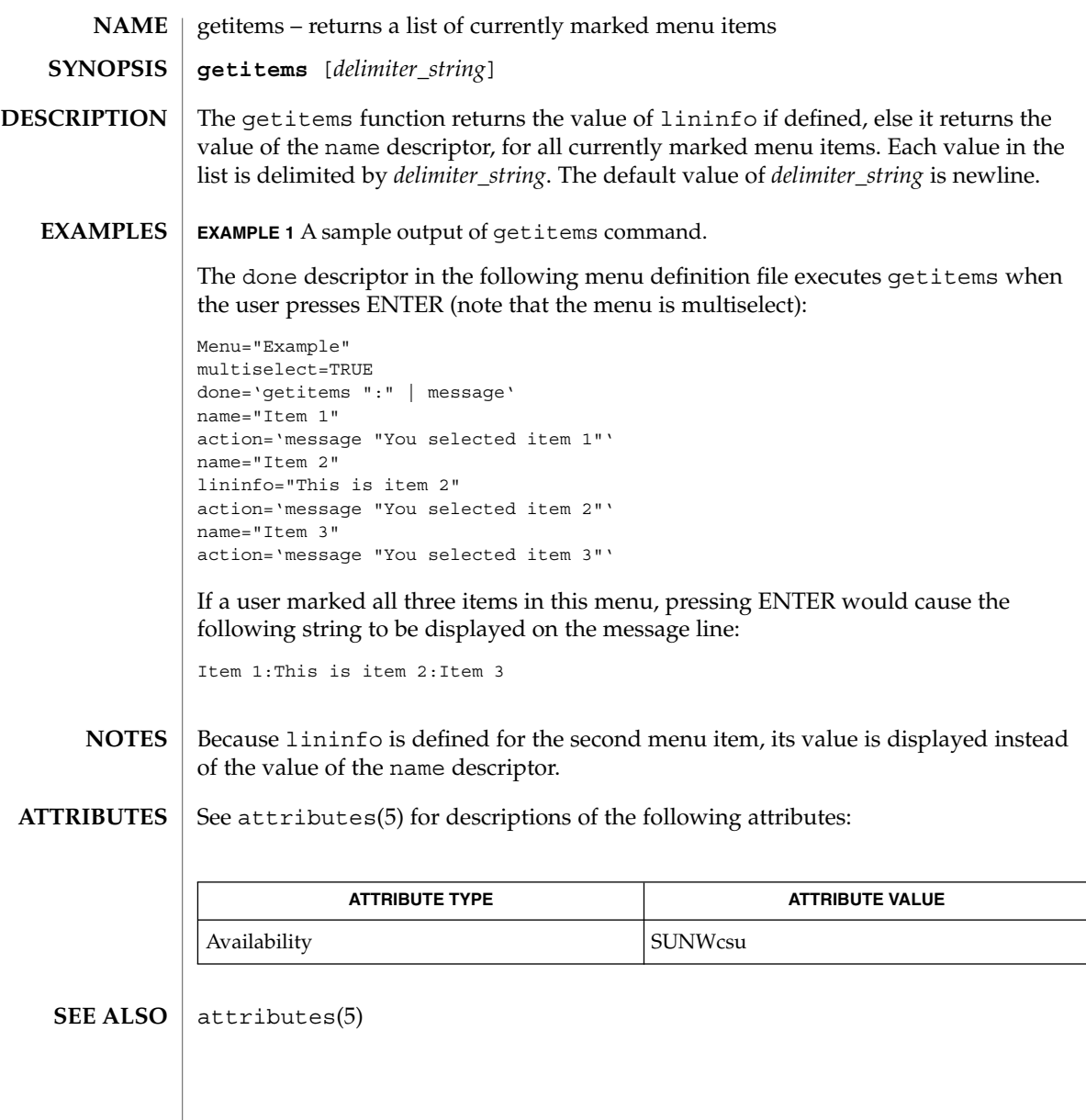

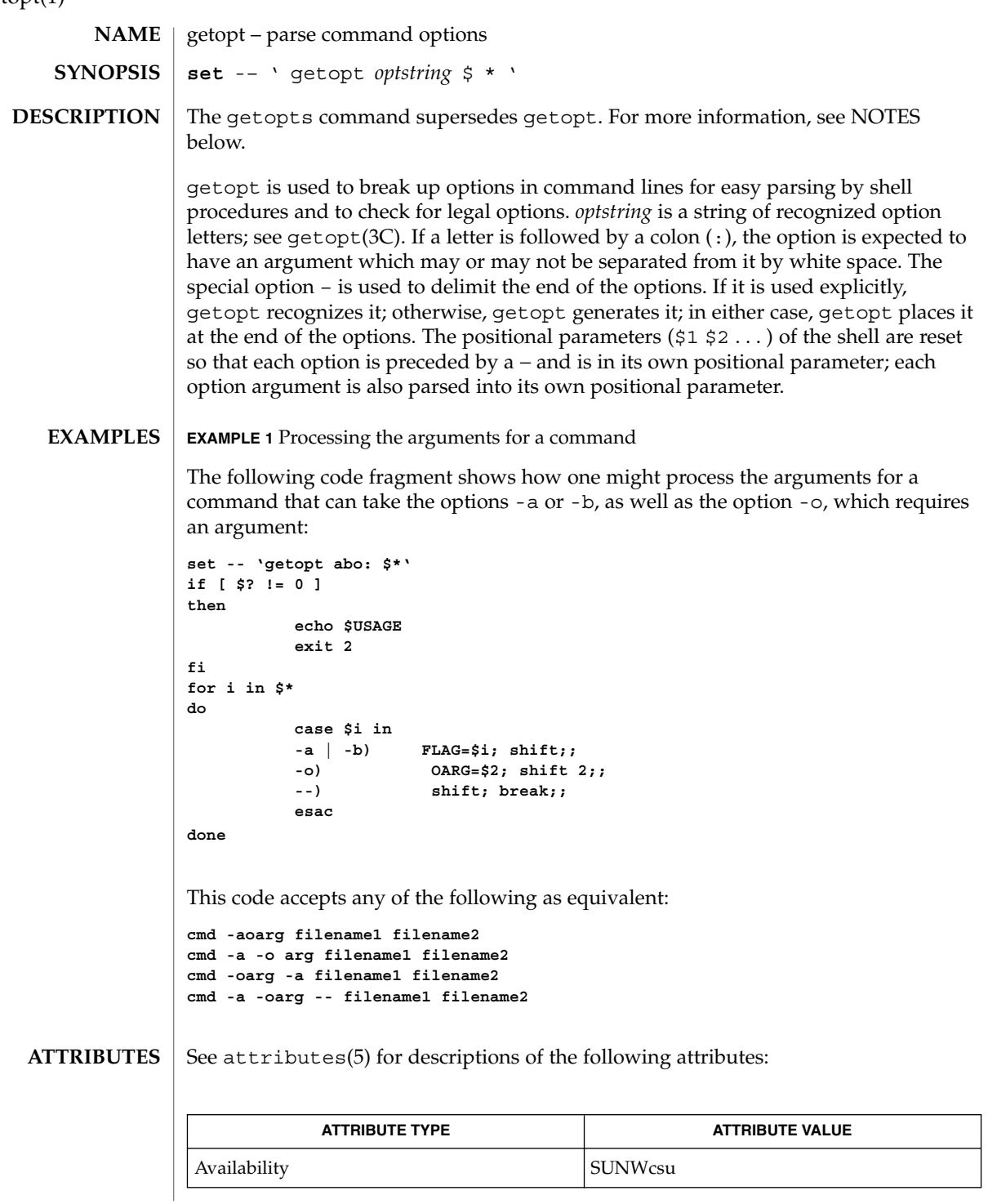

**496** man pages section 1: User Commands • Last Revised 7 Jan 2000

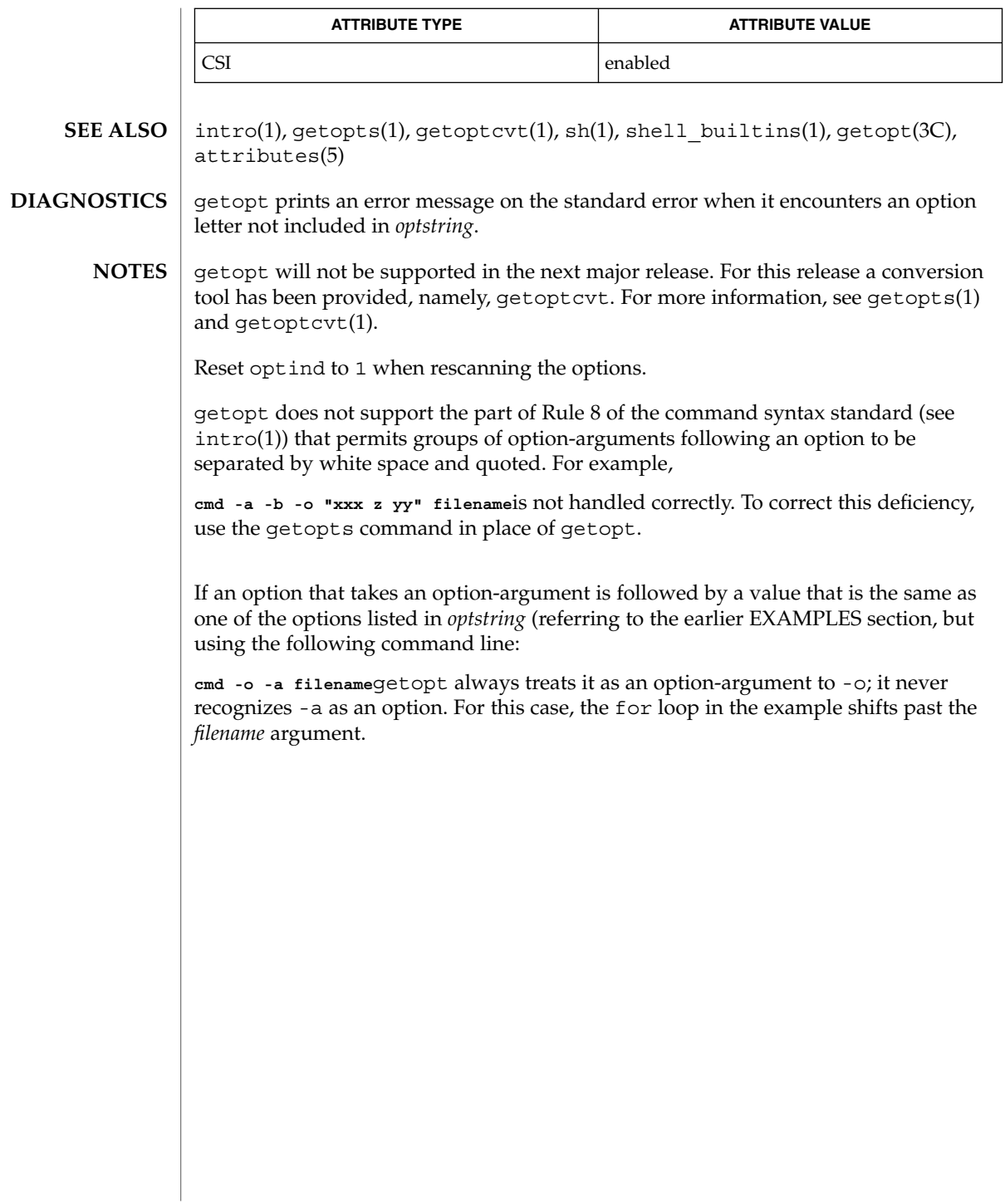

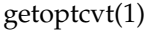

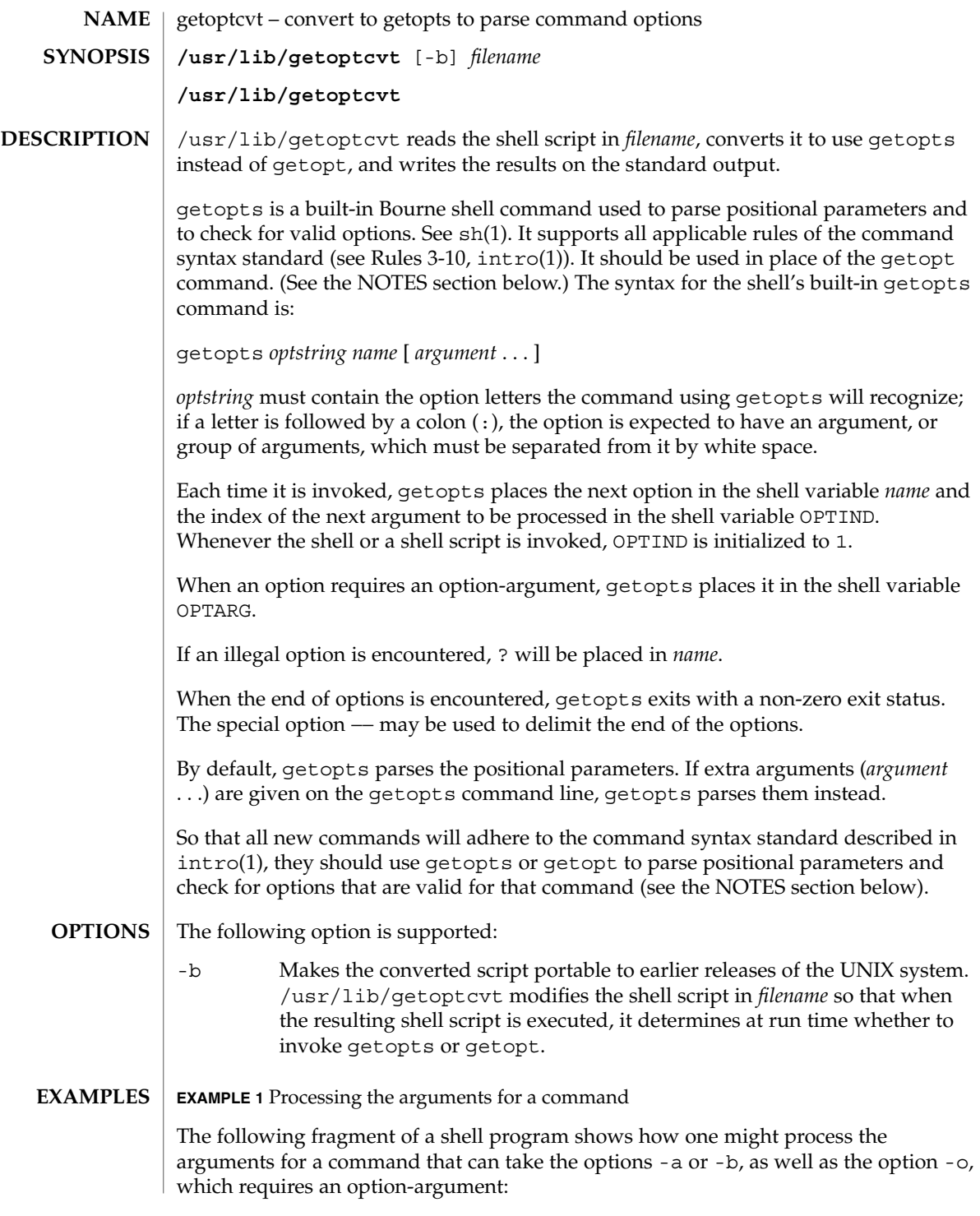

getoptcvt(1)

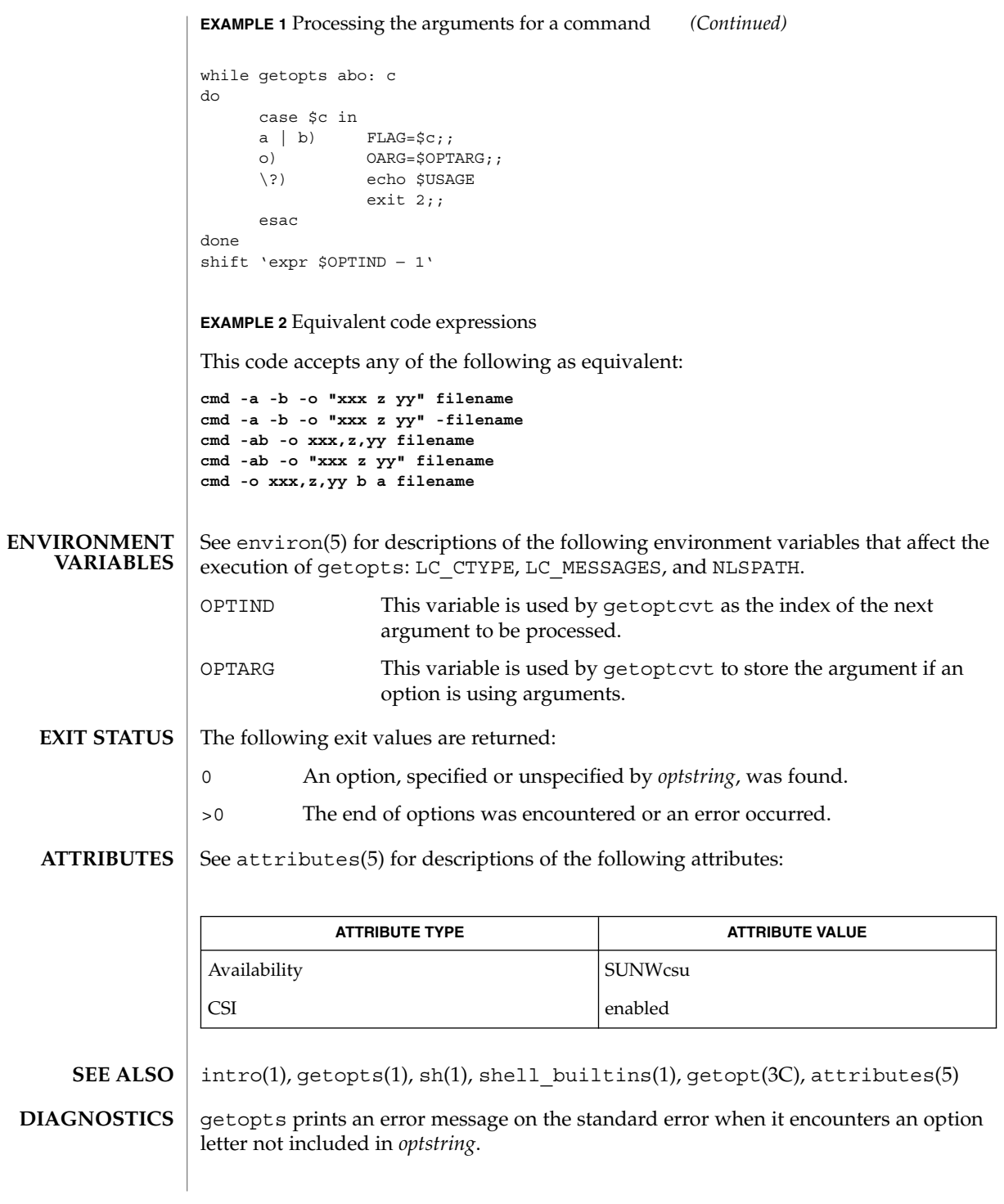

getoptcvt(1)

Although the following command syntax rule (see intro(1)) relaxations are permitted under the current implementation, they should not be used because they may not be supported in future releases of the system. As in the EXAMPLES section above, -a and -b are options, and the option -o requires an option-argument. The following example violates Rule 5: options with option-arguments must not be grouped with other options: **NOTES**

example% **cmd -aboxxx filename**

The following example violates Rule 6: there must be white space after an option that takes an option-argument:

example% **cmd -ab oxxx filename**

Changing the value of the shell variable OPTIND or parsing different sets of arguments may lead to unexpected results.

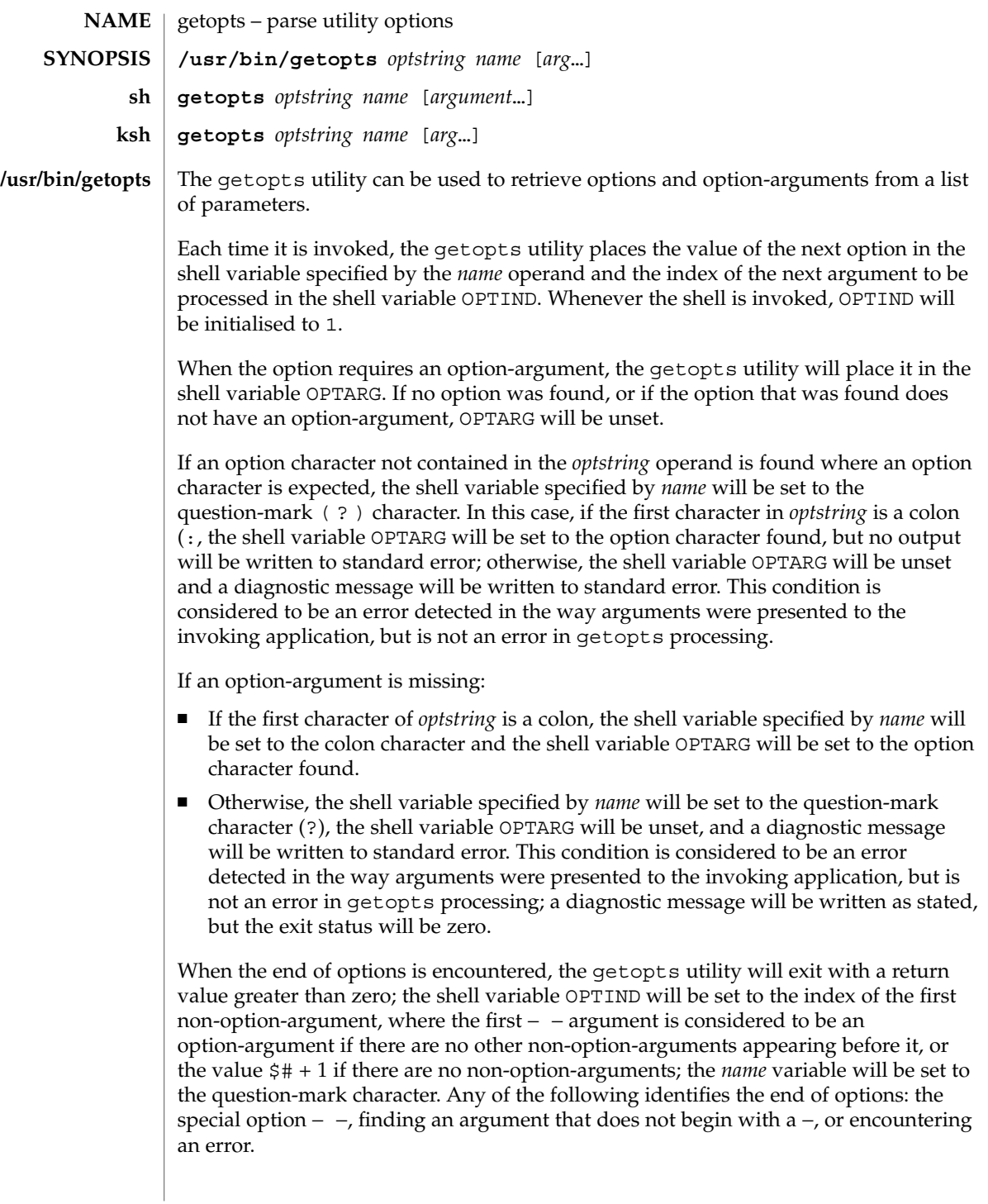

The shell variables OPTIND and OPTARG are local to the caller of getopts and are not exported by default.

The shell variable specified by the *name* operand, OPTIND and OPTARG affect the current shell execution environment.

If the application sets OPTIND to the value 1, a new set of parameters can be used: either the current positional parameters or new *arg* values. Any other attempt to invoke getopts multiple times in a single shell execution environment with parameters (positional parameters or *arg* operands) that are not the same in all invocations, or with an OPTIND value modified to be a value other than 1, produces unspecified results.

getopts is a built-in Bourne shell command used to parse positional parameters and to check for valid options. See sh(1). It supports all applicable rules of the command syntax standard (see Rules 3-10, intro(1)). It should be used in place of the getopt command. **sh**

*optstring* must contain the option letters the command using getopts will recognize; if a letter is followed by a colon, the option is expected to have an argument, or group of arguments, which must be separated from it by white space.

Each time it is invoked, getopts places the next option in the shell variable *name* and the index of the next argument to be processed in the shell variable OPTIND. Whenever the shell or a shell script is invoked, OPTIND is initialized to 1.

When an option requires an option-argument, getopts places it in the shell variable OPTARG.

If an illegal option is encountered, ? will be placed in *name*.

When the end of options is encountered, getopts exits with a non-zero exit status. The special option – may be used to delimit the end of the options.

By default, getopts parses the positional parameters. If extra arguments (*argument* . . .) are given on the getopts command line, getopts parses them instead.

/usr/lib/getoptcvt reads the shell script in *filename*, converts it to use getopts instead of getopt, and writes the results on the standard output.

So that all new commands will adhere to the command syntax standard described in intro(1), they should use getopts or getopt to parse positional parameters and check for options that are valid for that command.

getopts prints an error message on the standard error when it encounters an option letter not included in *optstring*.

Although the following command syntax rule (see  $\text{intro}(1)$ ) relaxations are permitted under the current implementation, they should not be used because they may not be supported in future releases of the system. As in the EXAMPLES section below, -a and -b are options, and the option -o requires an option-argument.

The following example violates Rule 5: options with option-arguments must not be grouped with other options:

example% **cmd -aboxxx filename**

The following example violates Rule 6: there must be white space after an option that takes an option-argument:

example% **cmd -ab oxxx filename**

Changing the value of the shell variable OPTIND or parsing different sets of arguments may lead to unexpected results.

Checks *arg* for legal options. If *arg* is omitted, the positional parameters are used. An option argument begins with a + or a −. An option not beginning with + or − or the argument – ends the options. *optstring* contains the letters that getopts recognizes. If a letter is followed by a :, that option is expected to have an argument. The options can be separated from the argument by blanks. **ksh**

getopts places the next option letter it finds inside variable *name* each time it is invoked with a + prepended when *arg* begins with a +. The index of the next *arg* is stored in OPTIND. The option argument, if any, gets stored in OPTARG.

A leading : in *optstring* causes getopts to store the letter of an invalid option in OPTARG, and to set *name* to ? for an unknown option and to : when a required option is missing. Otherwise, getopts prints an error message. The exit status is non-zero when there are no more options.

For a further discussion of the Korn shell's getopts built-in command, see the previous discussion in the Bourne shell (sh) section of this manpage.

#### **OPERANDS**

The following operands are supported:

*optstring* A string containing the option characters recognised by the utility invoking getopts. If a character is followed by a colon, the option will be expected to have an argument, which should be supplied as a separate argument. Applications should specify an option character and its option-argument as separate arguments, but getopts will interpret the characters following an option character requiring arguments as an argument whether or not this is done. An explicit null option-argument need not be recognised if it is not supplied as a separate argument when getopts is invoked; see getopt(3C). The characters question-mark (?) and colon (:) must not be used as option characters by an application. The use of other option characters that are not alphanumeric produces unspecified results. If the option-argument is not supplied as a separate argument from the option character, the value in OPTARG will be stripped of the option character and the −.

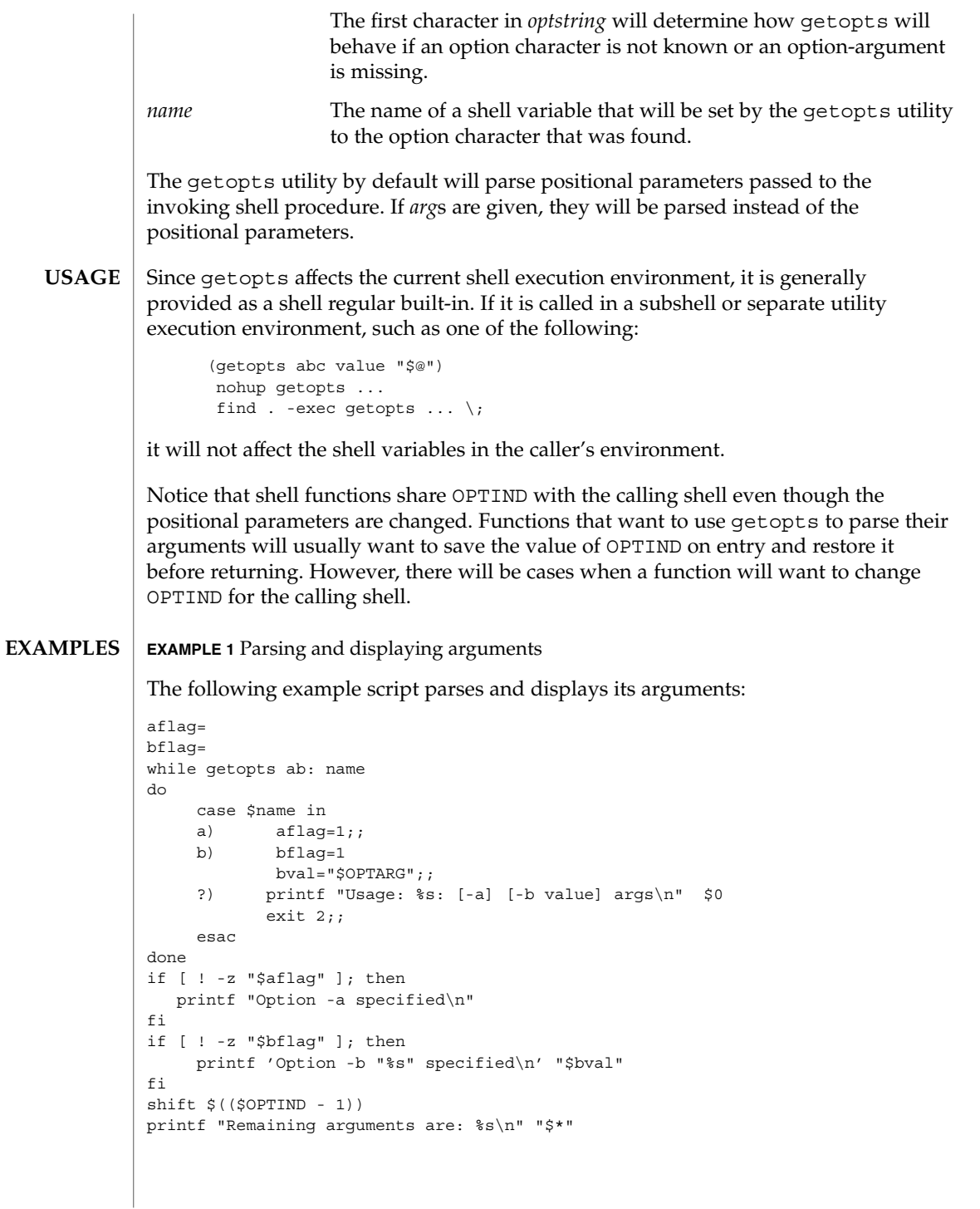
**EXAMPLE 1** Parsing and displaying arguments *(Continued)*

**EXAMPLE 2** Processing arguments for a command with options

The following fragment of a shell program shows how one might process the arguments for a command that can take the options -a or -b, as well as the option -o, which requires an option-argument:

while getopts abo: c do case \$c in a  $| b \rangle$  FLAG= $\frac{1}{2}c$ ;; o) OARG=\$OPTARG;; \?) echo \$USAGE exit 2;; esac done shift 'expr \$OPTIND − 1'

**EXAMPLE 3** Equivalent code expressions

This code accepts any of the following as equivalent:

```
cmd -a -b -o "xxx z yy" filename
cmd -a -b -o "xxx z yy" -- filename
cmd -ab -o xxx,z,yy filename
cmd -ab -o "xxx z yy" filename
cmd -o xxx,z,yy -b -a filename
```
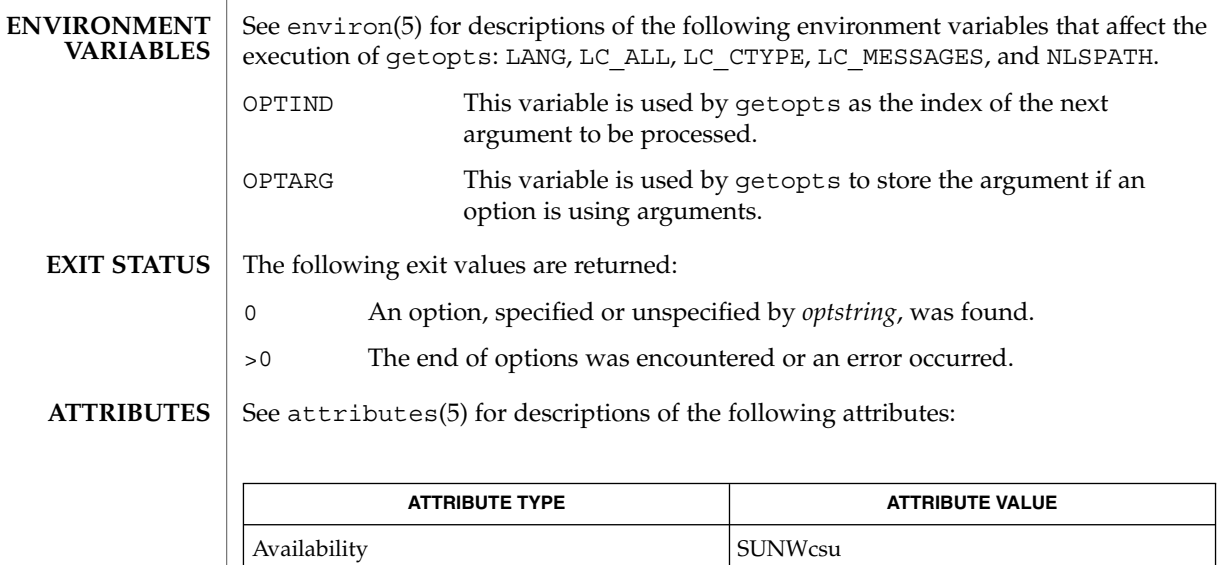

Interface Stability Standard

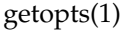

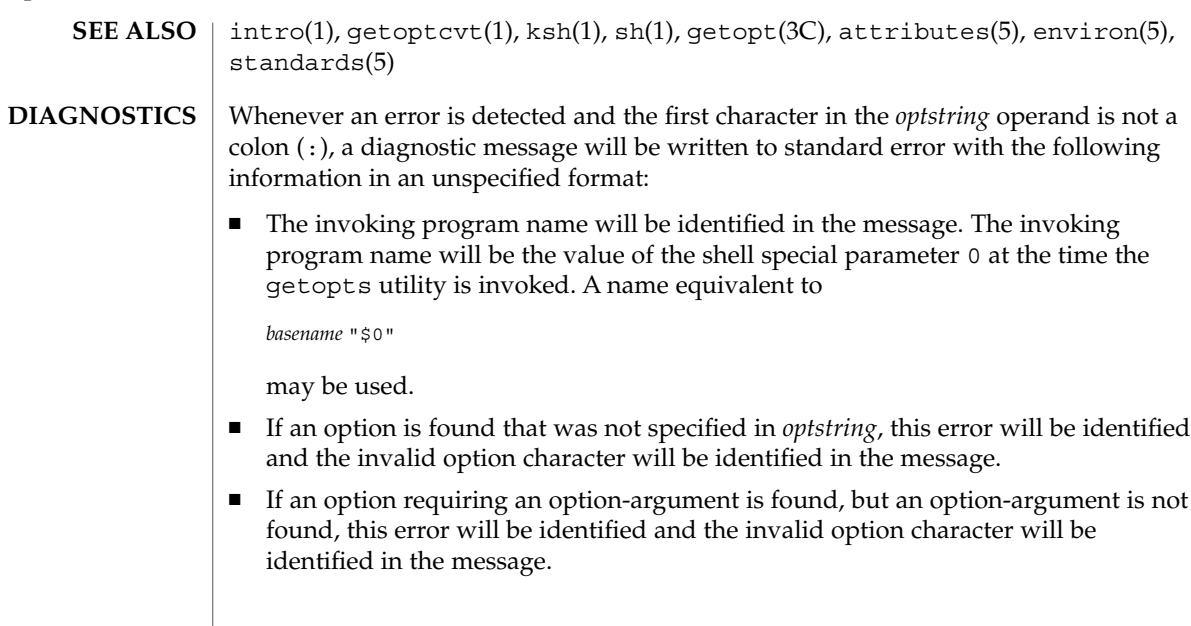

gettext(1)

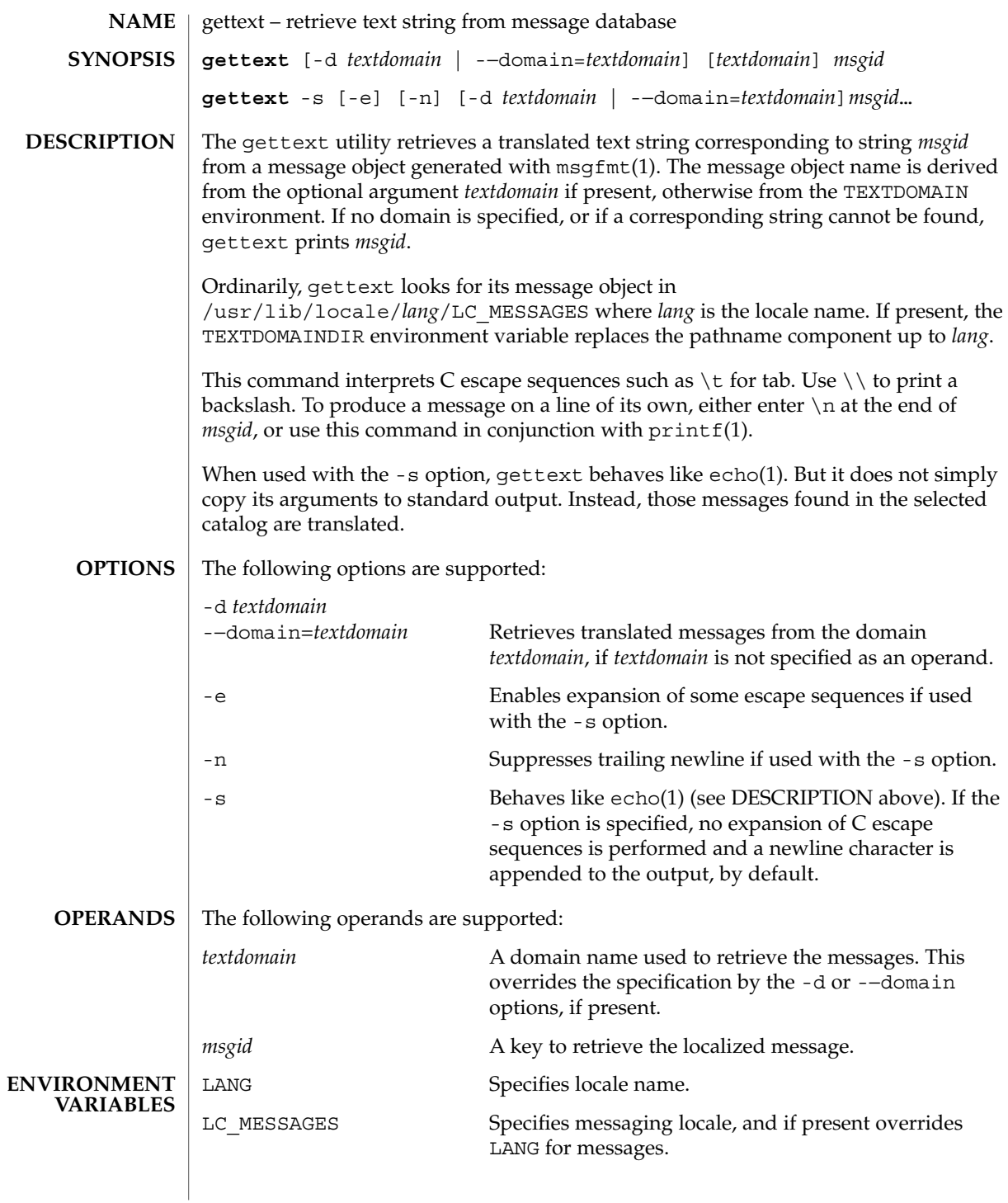

## gettext(1)

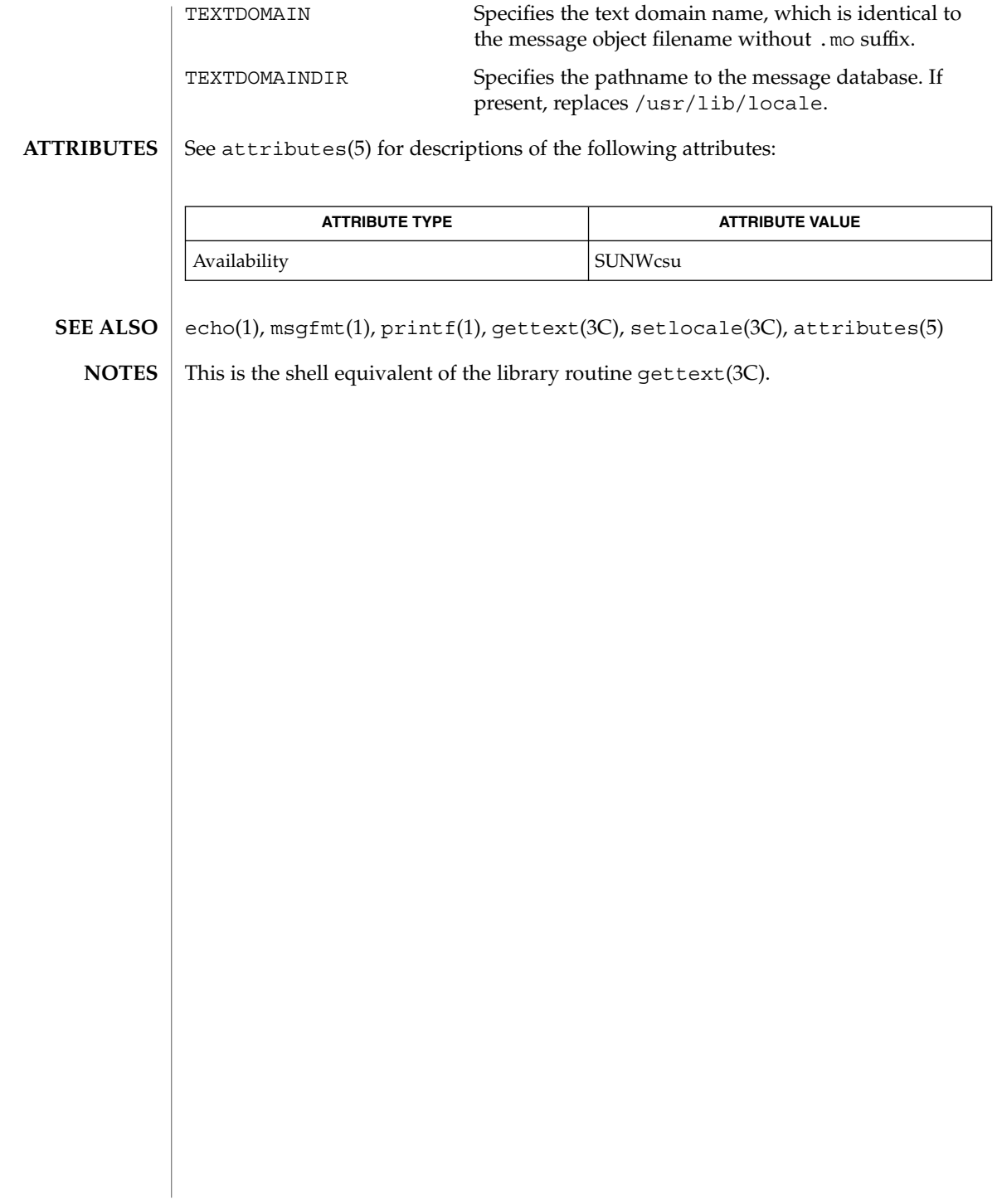

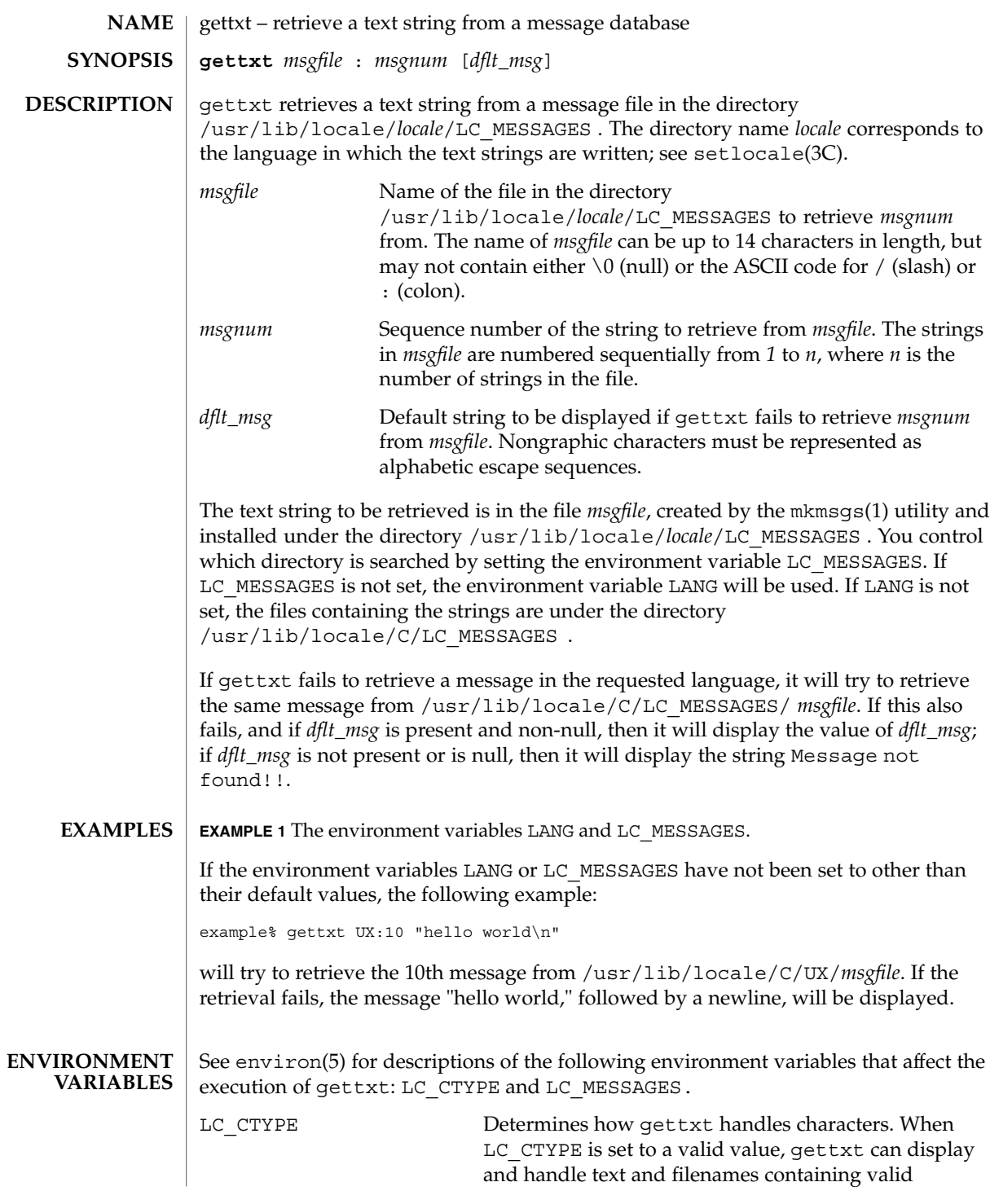

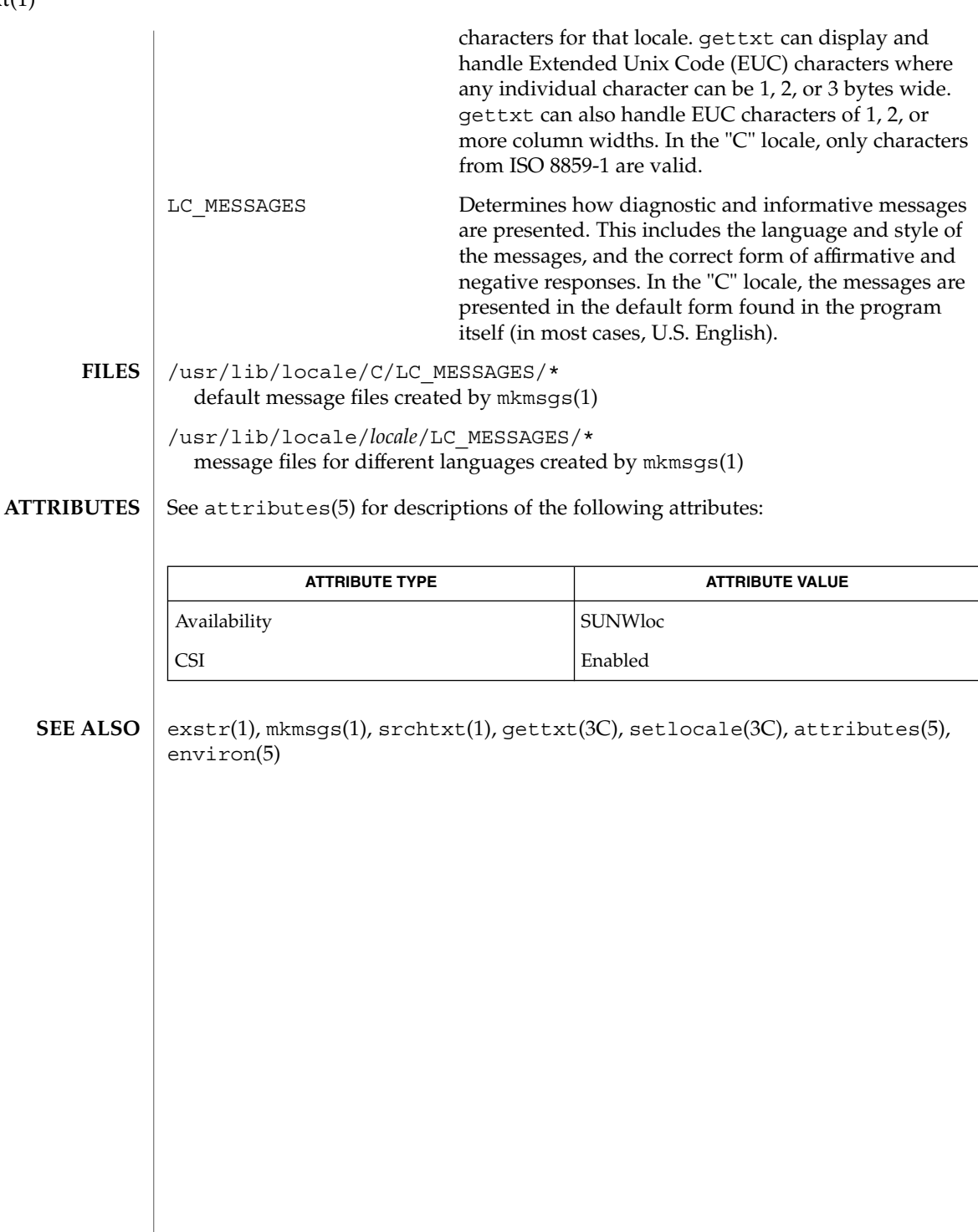

gettxt(1)

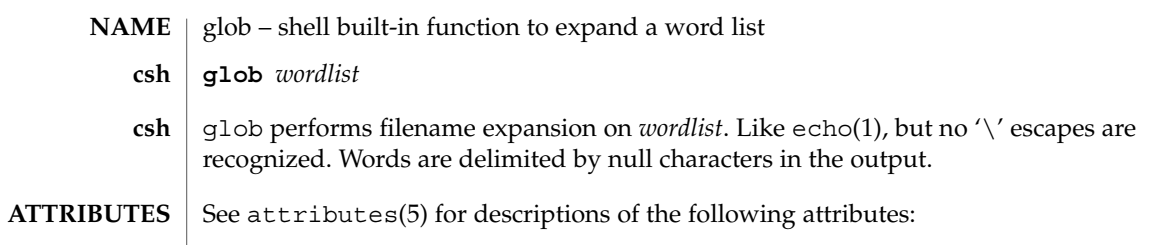

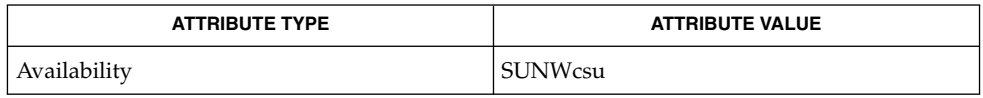

 $\textbf{SEE \, ALSO} \parallel \text{csh(1)}$ , echo(1), attributes(5)

 $\overline{1}$ 

User Commands **511**

glob(1)

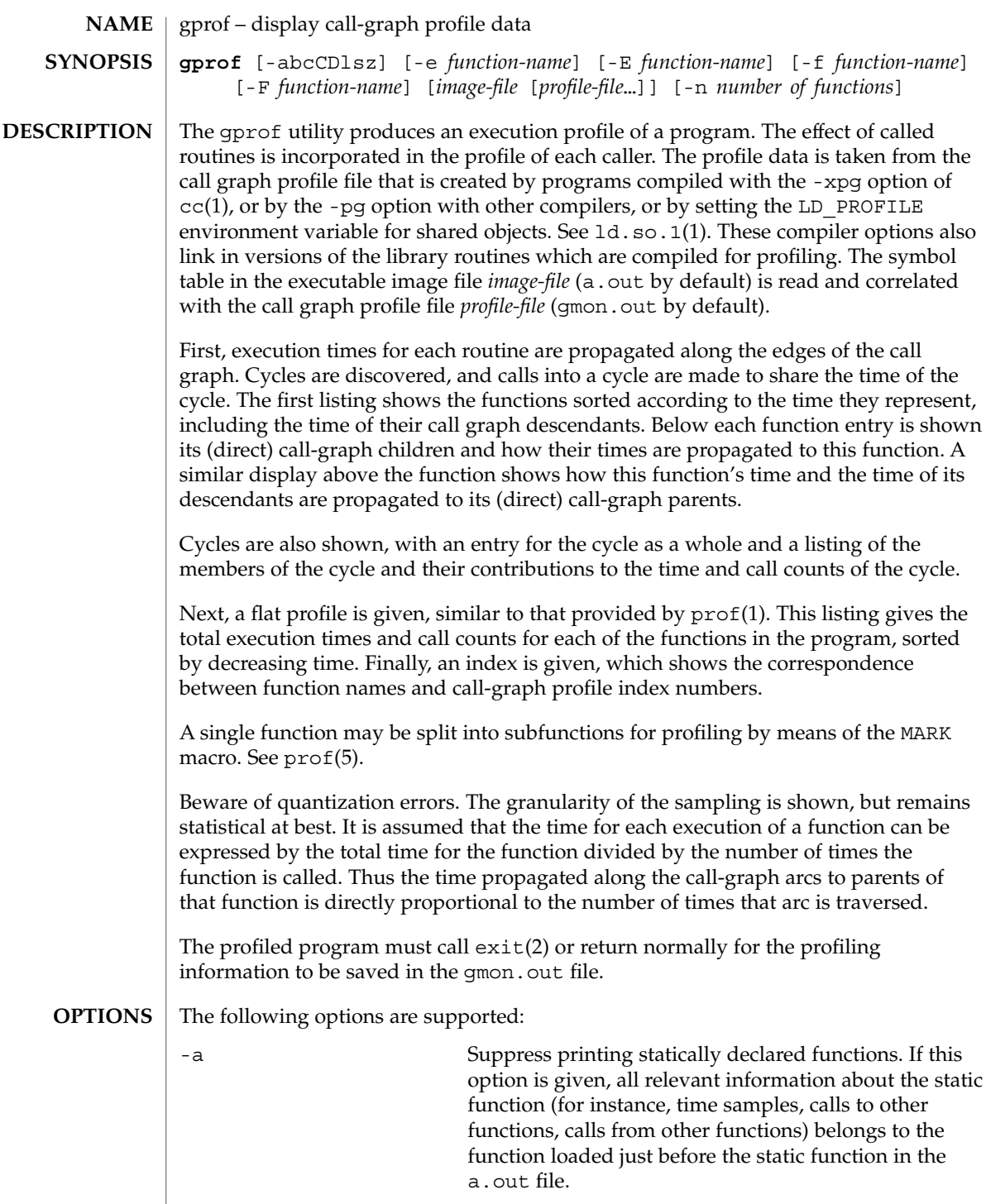

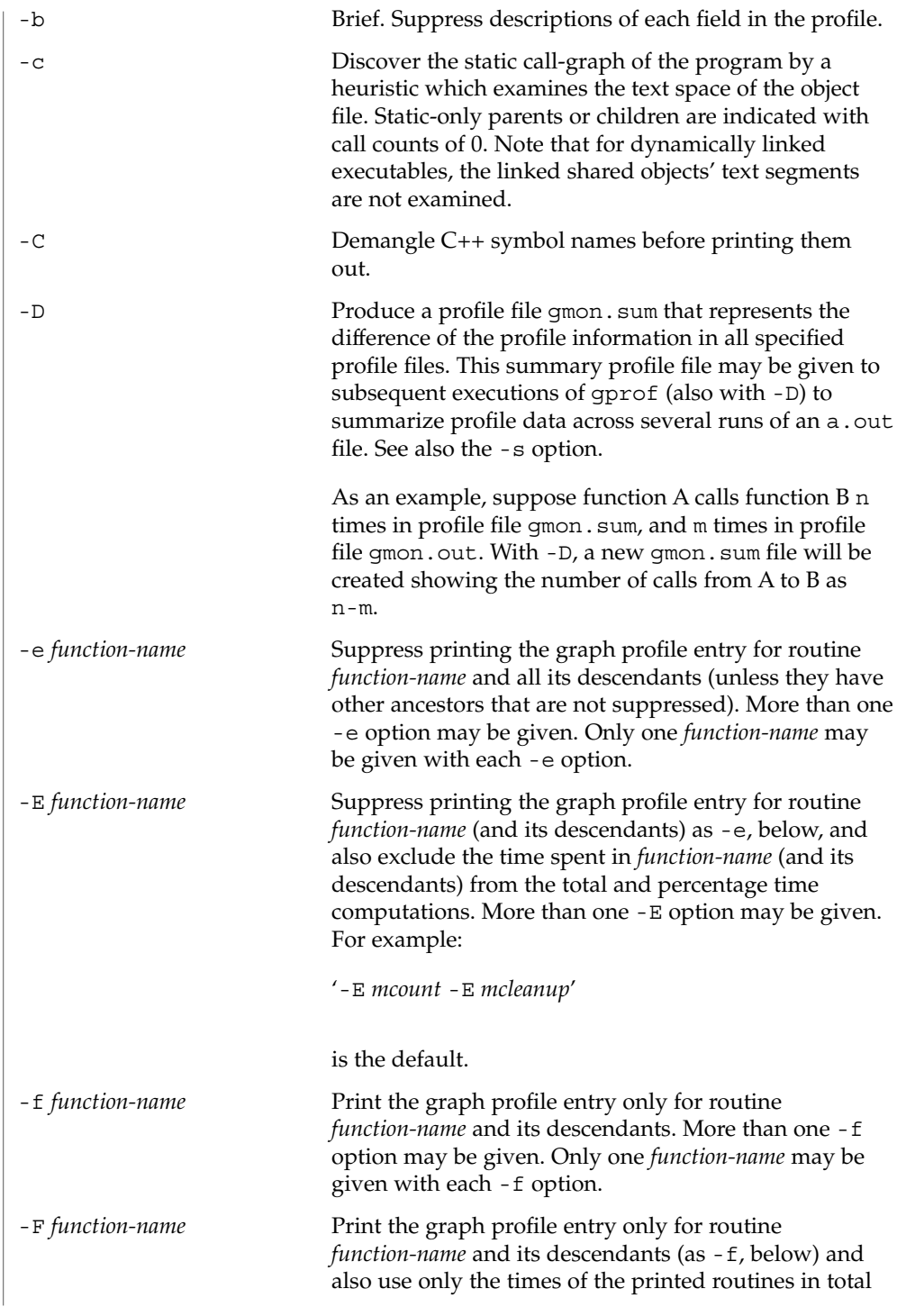

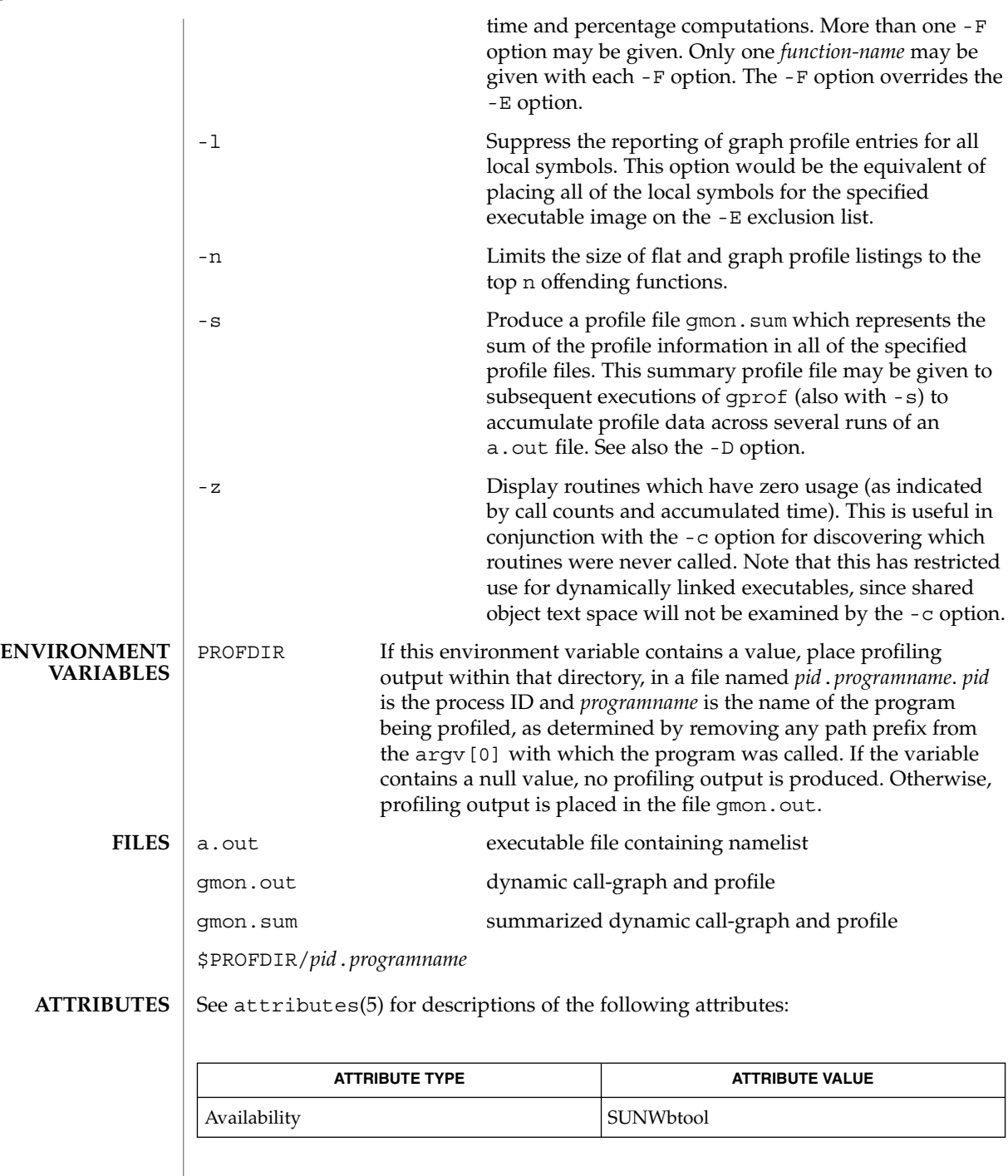

**514** man pages section 1: User Commands • Last Revised 27 Jul 1998

# Graham, S.L., Kessler, P.B., McKusick, M.K., '*gprof: A Call Graph Execution Profiler*', *Proceedings of the SIGPLAN '82 Symposium on Compiler Construction*, SIGPLAN Notices, Vol. 17, No. 6, pp. 120-126, June 1982. *Linker and Libraries Guide* If the executable image has been stripped and has no symbol table (.*symtab*), then gprof will read the dynamic symbol table (.*dyntab*), if present. If the dynamic symbol table is used, then only the information for the global symbols will be available, and the behavior will be identical to the -a option. LD LIBRARY PATH must not contain /usr/lib as a component when compiling a program for profiling. If LD\_LIBRARY\_PATH contains /usr/lib, the program will not be linked correctly with the profiling versions of the system libraries in /usr/lib/libp. The times reported in successive identical runs may show variances because of varying cache-hit ratios that result from sharing the cache with other processes. Even if a program seems to be the only one using the machine, hidden background or asynchronous processes may blur the data. In rare cases, the clock ticks initiating recording of the program counter may "beat" with loops in a program, grossly distorting measurements. Call counts are always recorded precisely, however.

 $cc(1)$ ,  $1d$ .so. $1(1)$ ,  $prot(1)$ ,  $exit(2)$ ,  $pcsample(2)$ ,  $proti1(2)$ ,  $malloc(3C)$ ,

malloc(3MALLOC), monitor(3C), attributes(5), prof(5)

**SEE ALSO**

**NOTES**

Only programs that call exit or return from main are guaranteed to produce a profile file, unless a final call to monitor is explicitly coded.

Functions such as  $mcount()$ ,  $mcount()$ ,  $moncontrol()$ ,  $moncontrol()$ , monitor(), and  $\mod$  monitor() may appear in the gprof report. These functions are part of the profiling implementation and thus account for some amount of the runtime overhead. Since these functions are not present in an unprofiled application, time accumulated and call counts for these functions may be ignored when evaluating the performance of an application.

64–bit profiling may be used freely with dynamically linked executables, and profiling information is collected for the shared objects if the objects are compiled for profiling. Care must be applied to interpret the profile output, since it is possible for symbols from different shared objects to have the same name. If name duplication occurs in the profile output, the module id prefix before the symbol name in the symbol index listing can be used to identify the appropriate module for the symbol. **64–bit profiling**

> When using the -s or -D option to sum multiple profile files, care must be taken not to mix 32–bit profile files with 64–bit profile files.

32–bit profiling may be used with dynamically linked executables, but care must be applied. In 32–bit profiling, shared objects cannot be profiled with gprof. Thus, when a profiled, dynamically linked program is executed, only the "main" portion of the **32–bit profiling**

image is sampled. This means that all time spent outside of the "main" object, that is, time spent in a shared object, will not be included in the profile summary; the total time reported for the program may be less than the total time used by the program.

Because the time spent in a shared object cannot be accounted for, the use of shared objects should be minimized whenever a program is profiled with gprof. If desired, the program should be linked to the profiled version of a library (or to the standard archive version if no profiling version is available), instead of the shared object to get profile information on the functions of a library. Versions of profiled libraries may be supplied with the system in the  $/\text{usr}/\text{lib}/\text{libp}$  directory. Refer to compiler driver documentation on profiling.

Consider an extreme case. A profiled program dynamically linked with the shared C library spends 100 units of time in some libc routine, say, malloc(). Suppose malloc() is called only from routine B and B consumes only 1 unit of time. Suppose further that routine A consumes 10 units of time, more than any other routine in the "main" (profiled) portion of the image. In this case, gprof will conclude that most of the time is being spent in A and almost no time is being spent in B. From this it will be almost impossible to tell that the greatest improvement can be made by looking at routine B and not routine A. The value of the profiler in this case is severely degraded; the solution is to use archives as much as possible for profiling.

Parents which are not themselves profiled will have the time of their profiled children propagated to them, but they will appear to be spontaneously invoked in the call-graph listing, and will not have their time propagated further. Similarly, signal catchers, even though profiled, will appear to be spontaneous (although for more obscure reasons). Any profiled children of signal catchers should have their times propagated properly, unless the signal catcher was invoked during the execution of the profiling routine, in which case all is lost. **BUGS**

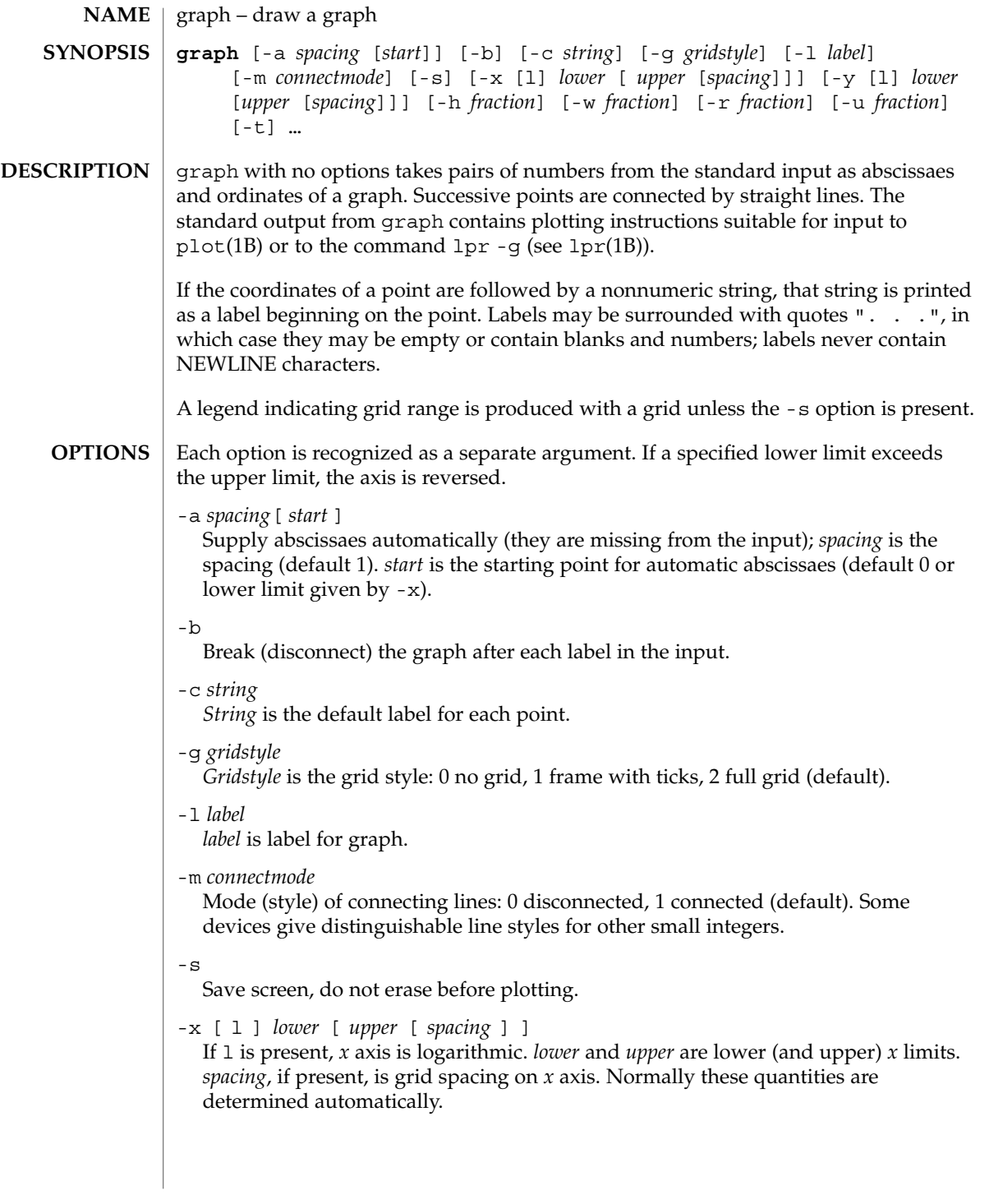

# graph(1)

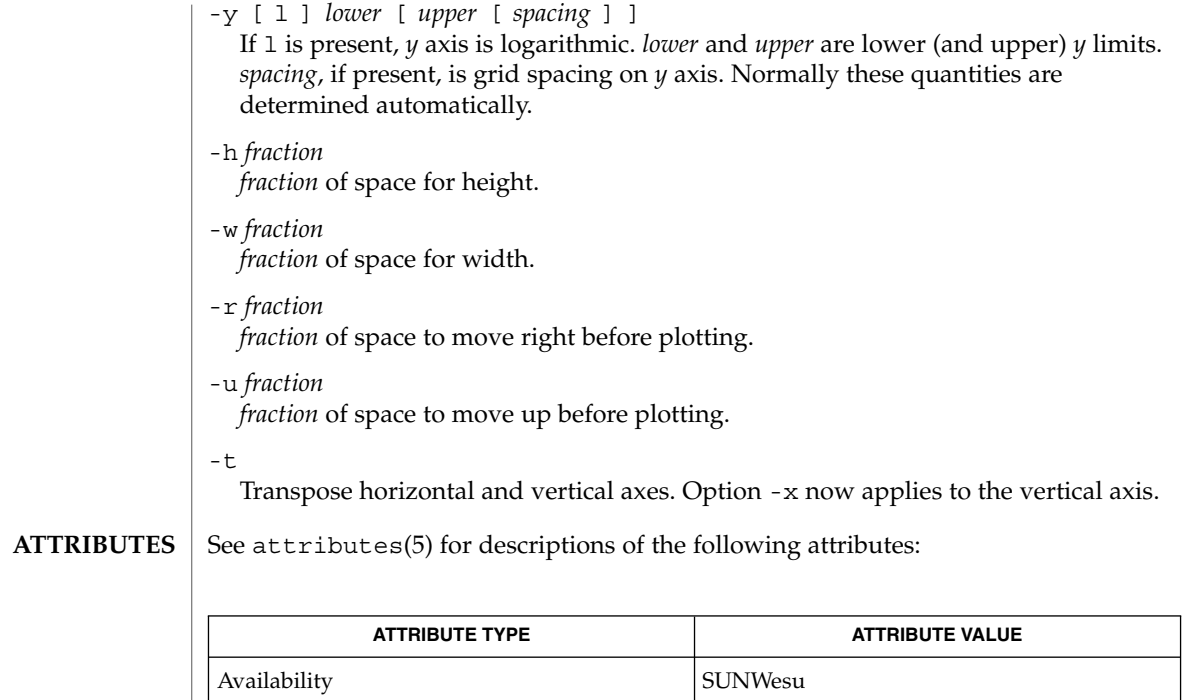

#### lpr(1B), plot(1B), spline(1), plot(3PLOT), attributes(5) **SEE ALSO**

graph stores all points internally and drops those for which there is no room. **BUGS**

Segments that run out of bounds are dropped, not windowed.

Logarithmic axes may not be reversed.

# grep(1)

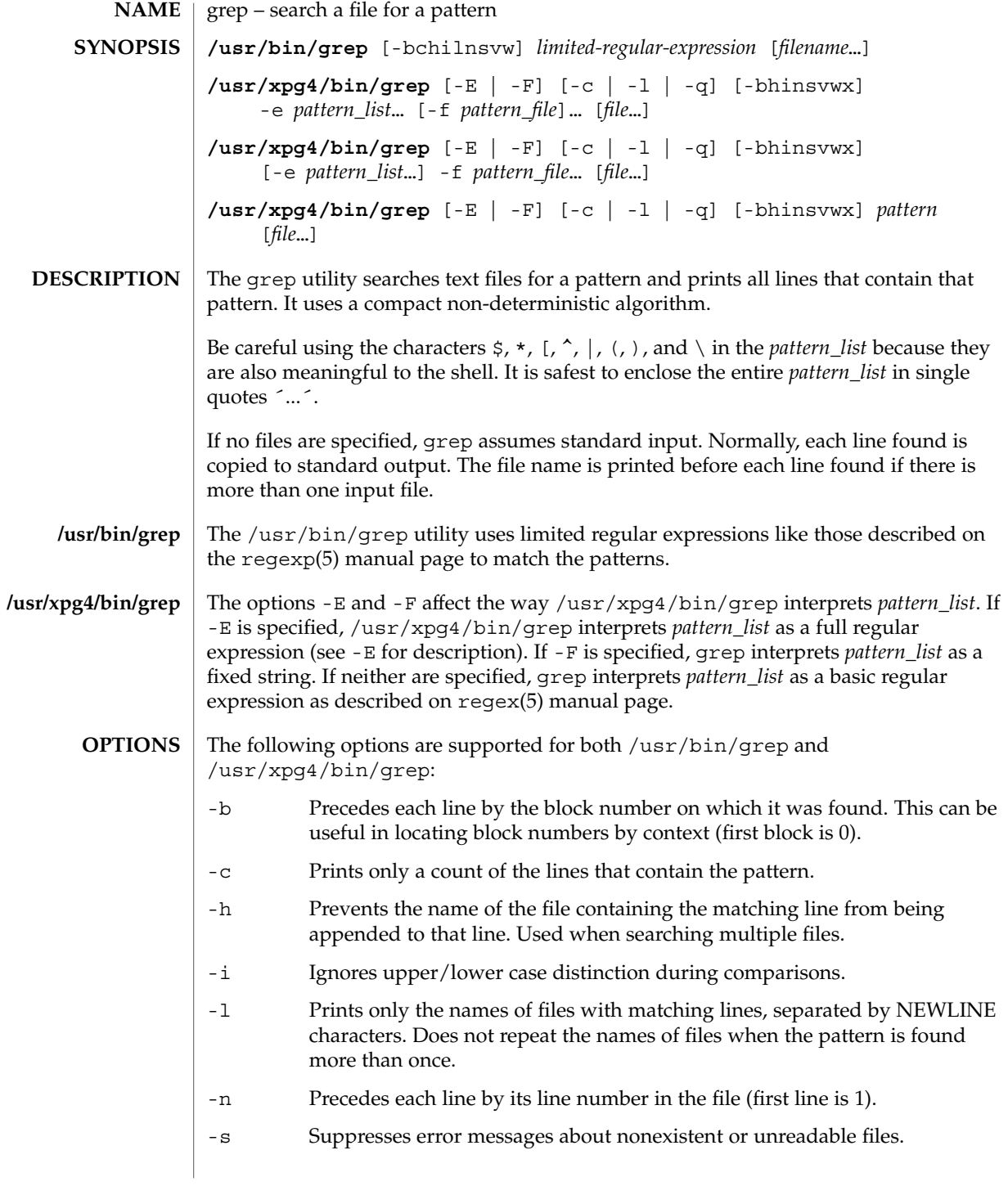

# grep(1)

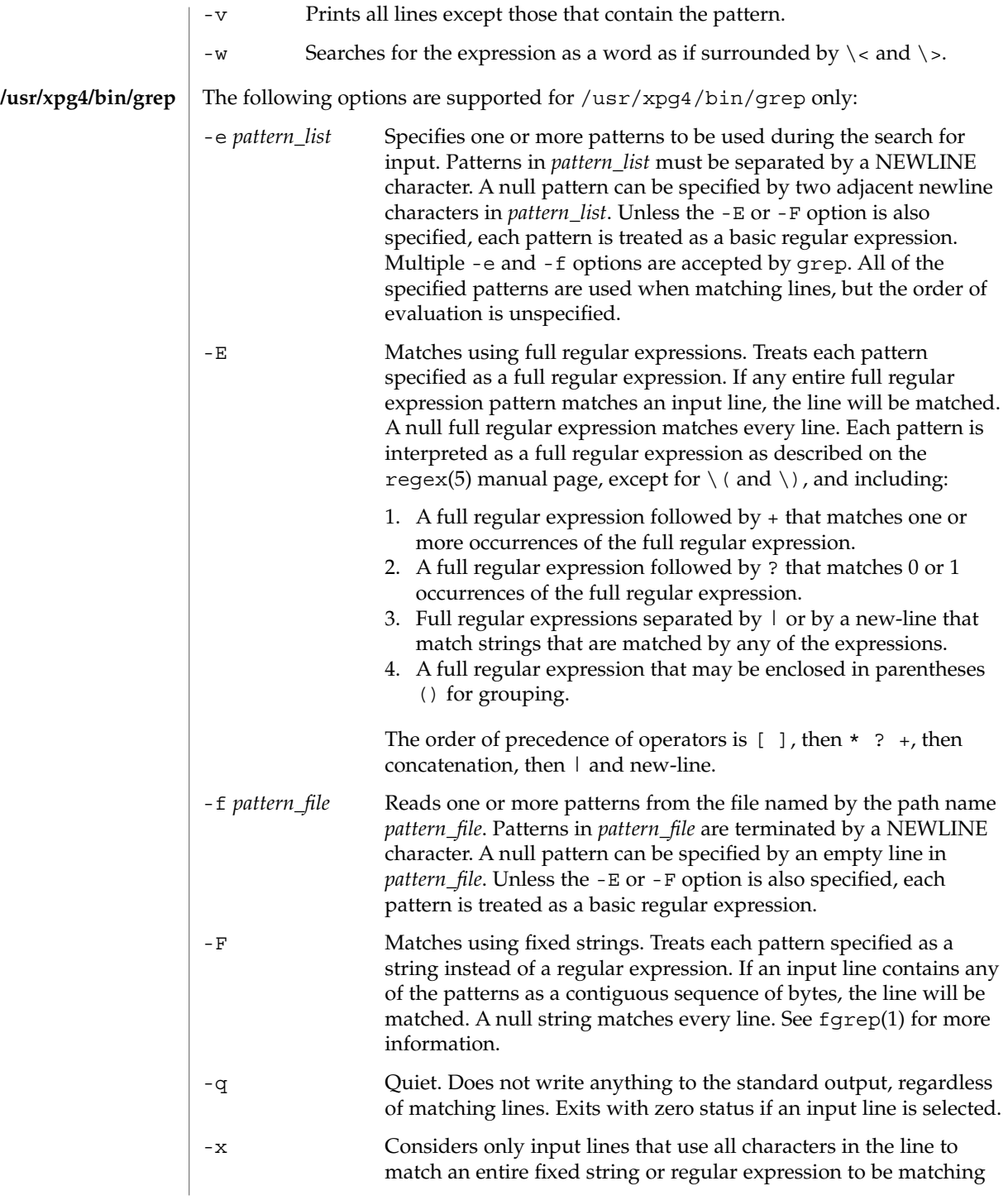

### lines. The following operands are supported: *file* A path name of a file to be searched for the patterns. If no *file* operands are specified, the standard input will be used. *pattern* Specifies a pattern to be used during the search for input. *pattern* Specifies one or more patterns to be used during the search for input. This operand is treated as if it were specified as -e *pattern\_list*. The -e *pattern\_list* option has the same effect as the *pattern\_list* operand, but is useful when *pattern\_list* begins with the hyphen delimiter. It is also useful when it is more convenient to provide multiple patterns as separate arguments. Multiple -e and -f options are accepted and grep will use all of the patterns it is given while matching input text lines. Notice that the order of evaluation is not specified. If an implementation finds a null string as a pattern, it is allowed to use that pattern first, matching every line, and effectively ignore any other patterns. The -q option provides a means of easily determining whether or not a pattern (or string) exists in a group of files. When searching several files, it provides a performance improvement (because it can quit as soon as it finds the first match) and requires less care by the user in choosing the set of files to supply as arguments (because it will exit zero if it finds a match even if grep detected an access or read error on earlier file operands). See largefile(5) for the description of the behavior of grep when encountering files greater than or equal to 2 Gbyte ( $2^{31}$  bytes). **EXAMPLE 1** Finding all uses of a word To find all uses of the word "Posix" (in any case) in the file text.mm, and write with line numbers: example% **/usr/bin/grep -i -n posix text.mm EXAMPLE 2** Finding all empty lines To find all empty lines in the standard input: example% **/usr/bin/grep ^\$** or example% **/usr/bin/grep -v . OPERANDS /usr/bin/grep /usr/xpg4/bin/grep USAGE Large File Behavior EXAMPLES**

grep(1)

### **EXAMPLE 3** Finding lines containing strings

All of the following commands print all lines containing strings abc or def or both:

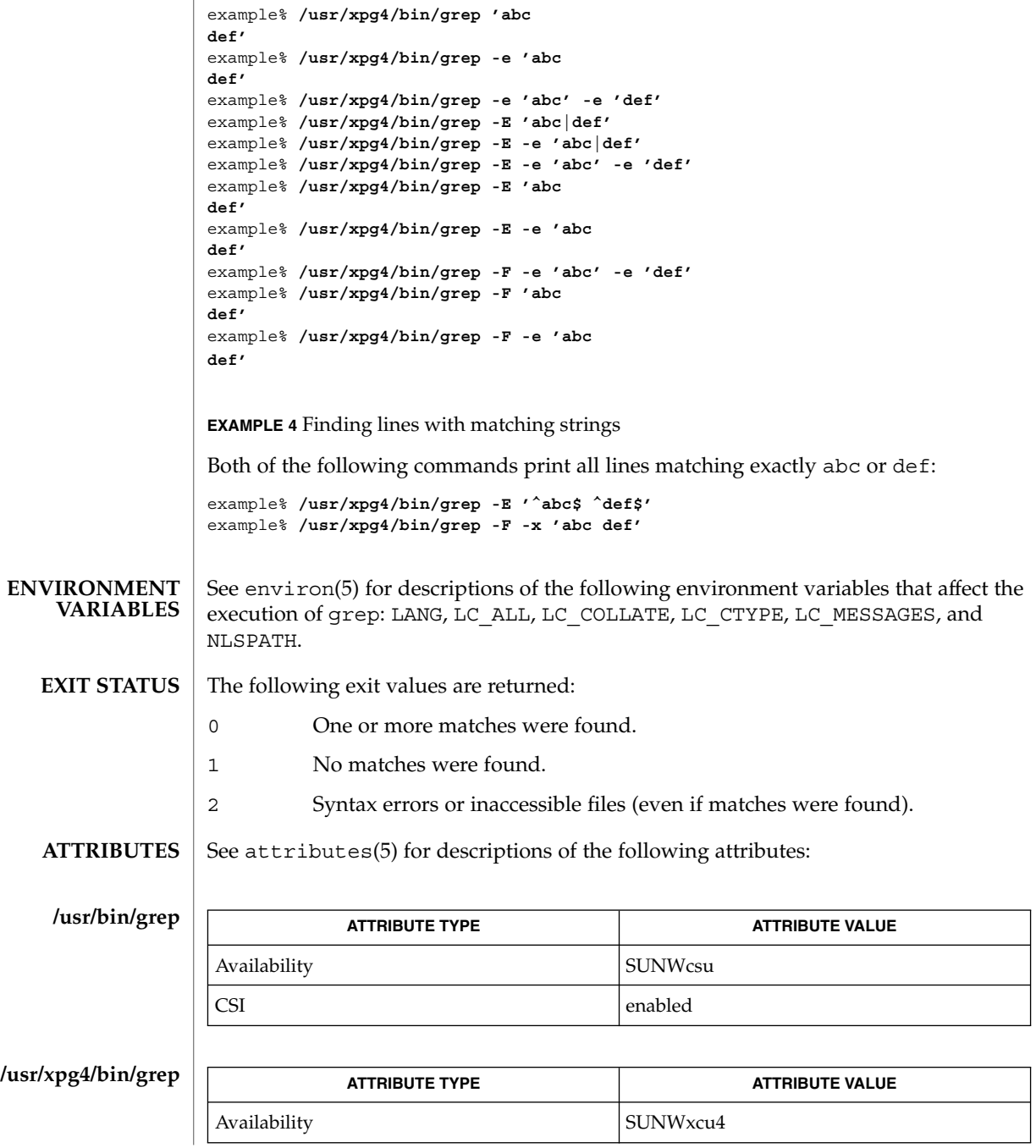

**522** man pages section 1: User Commands • Last Revised 30 Aug 2002

grep(1)

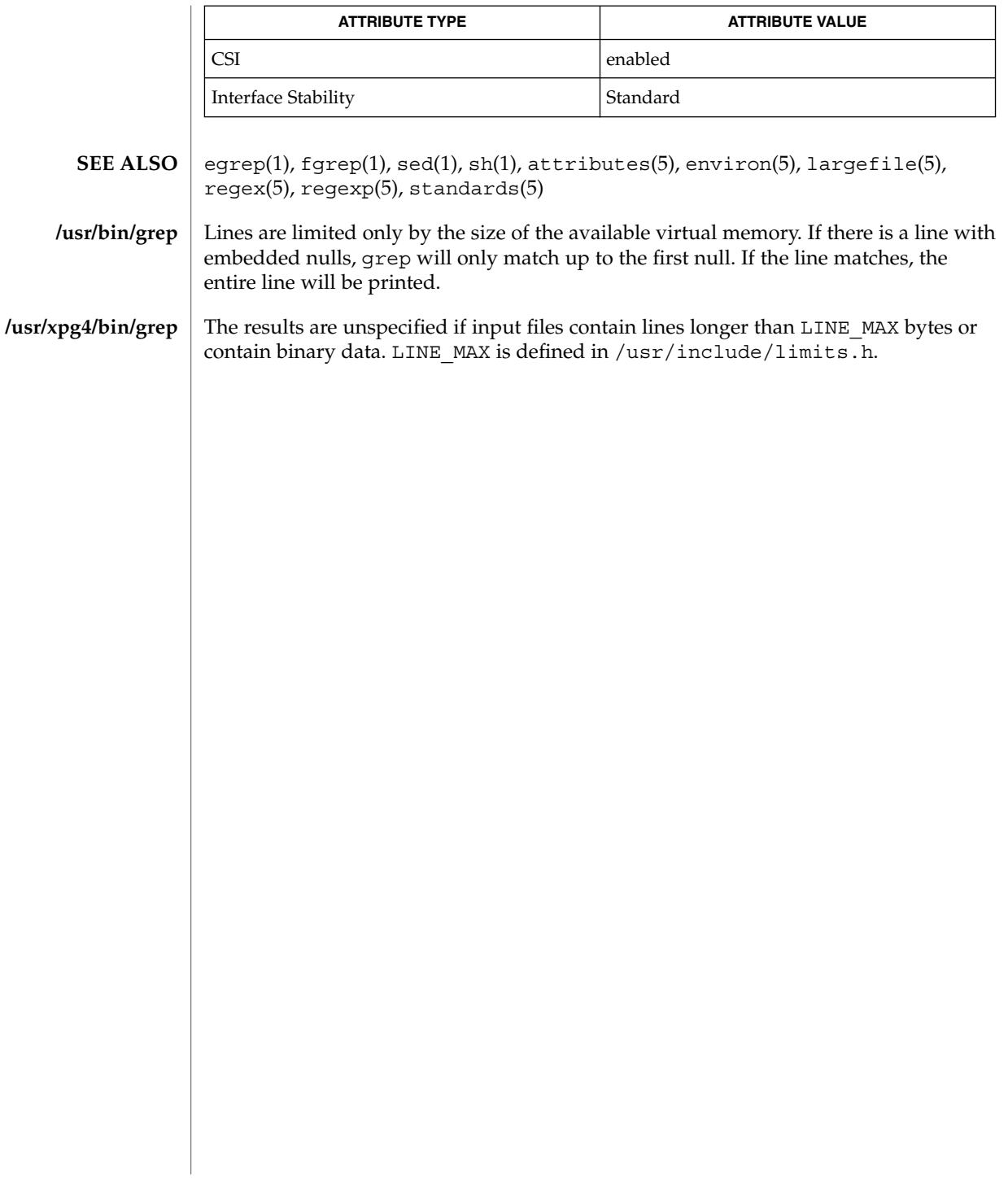

groups(1)

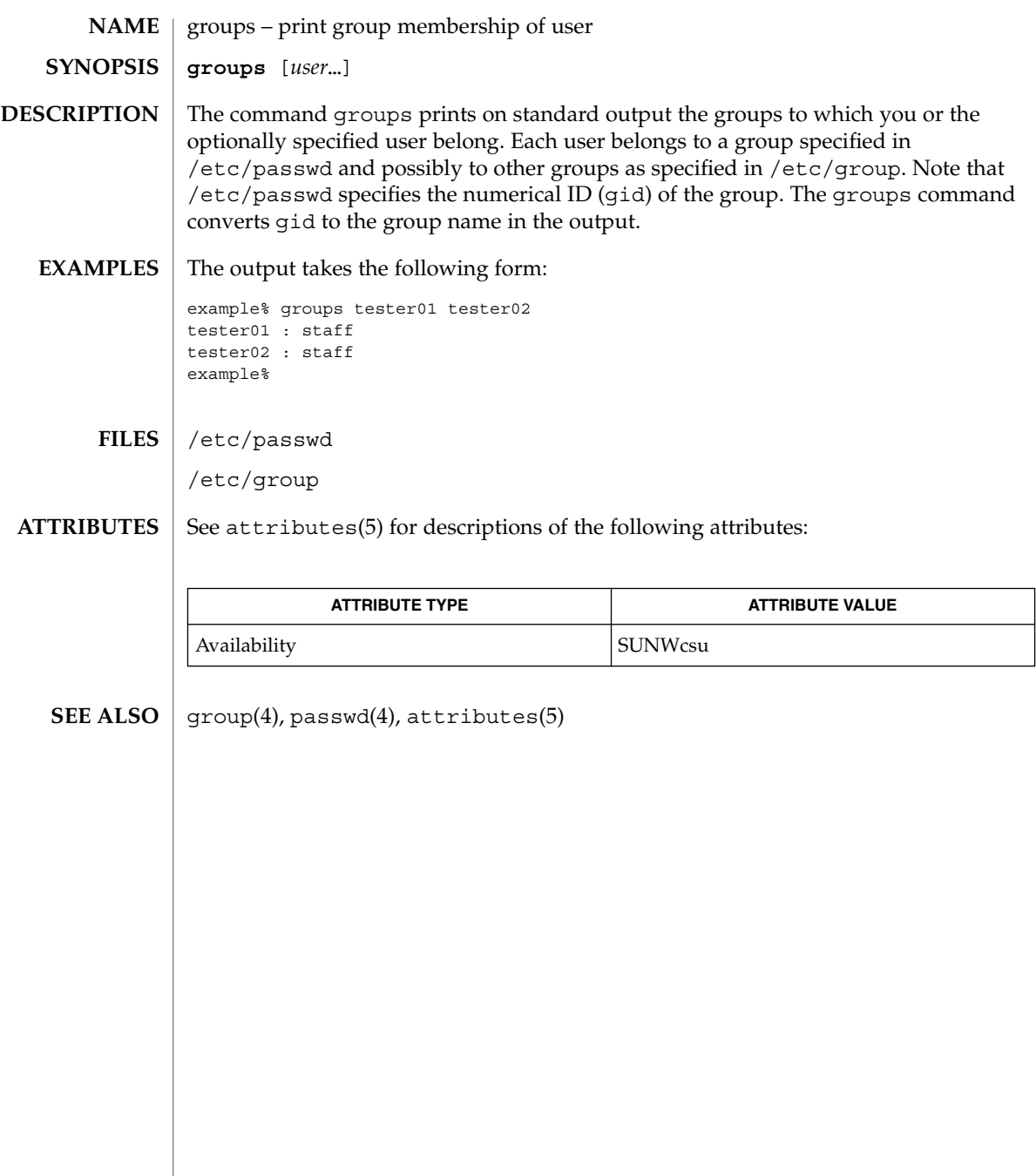

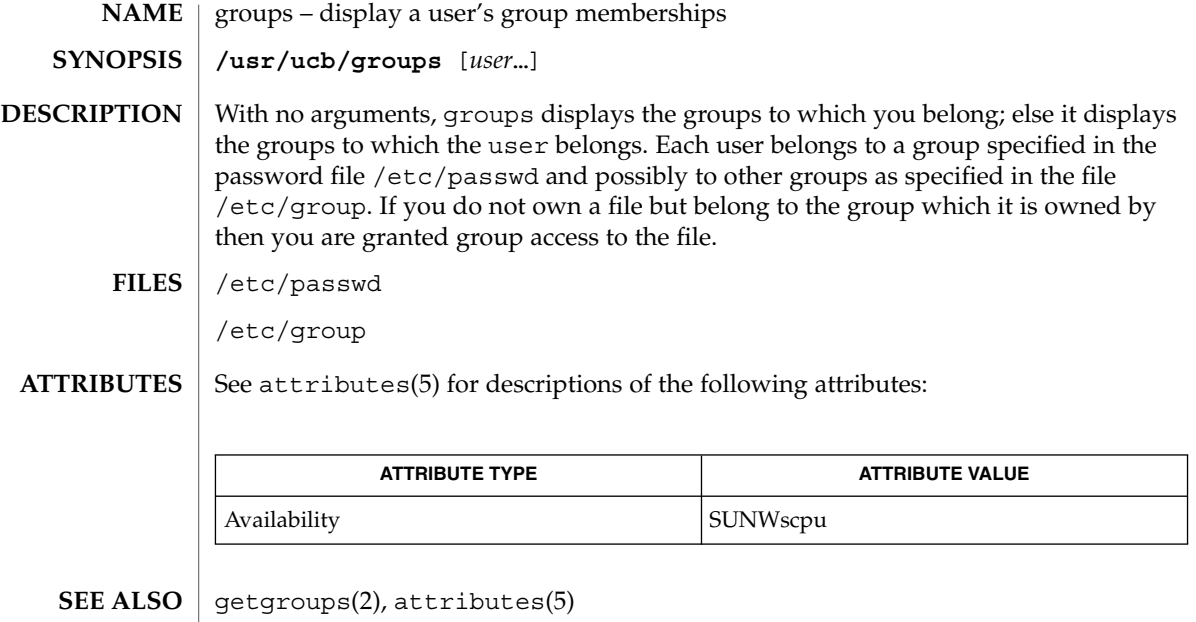

This command is obsolete. **NOTES**

# grpck(1B)

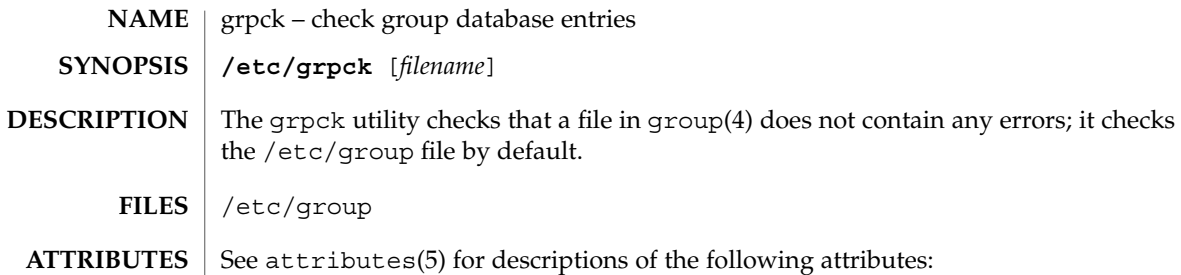

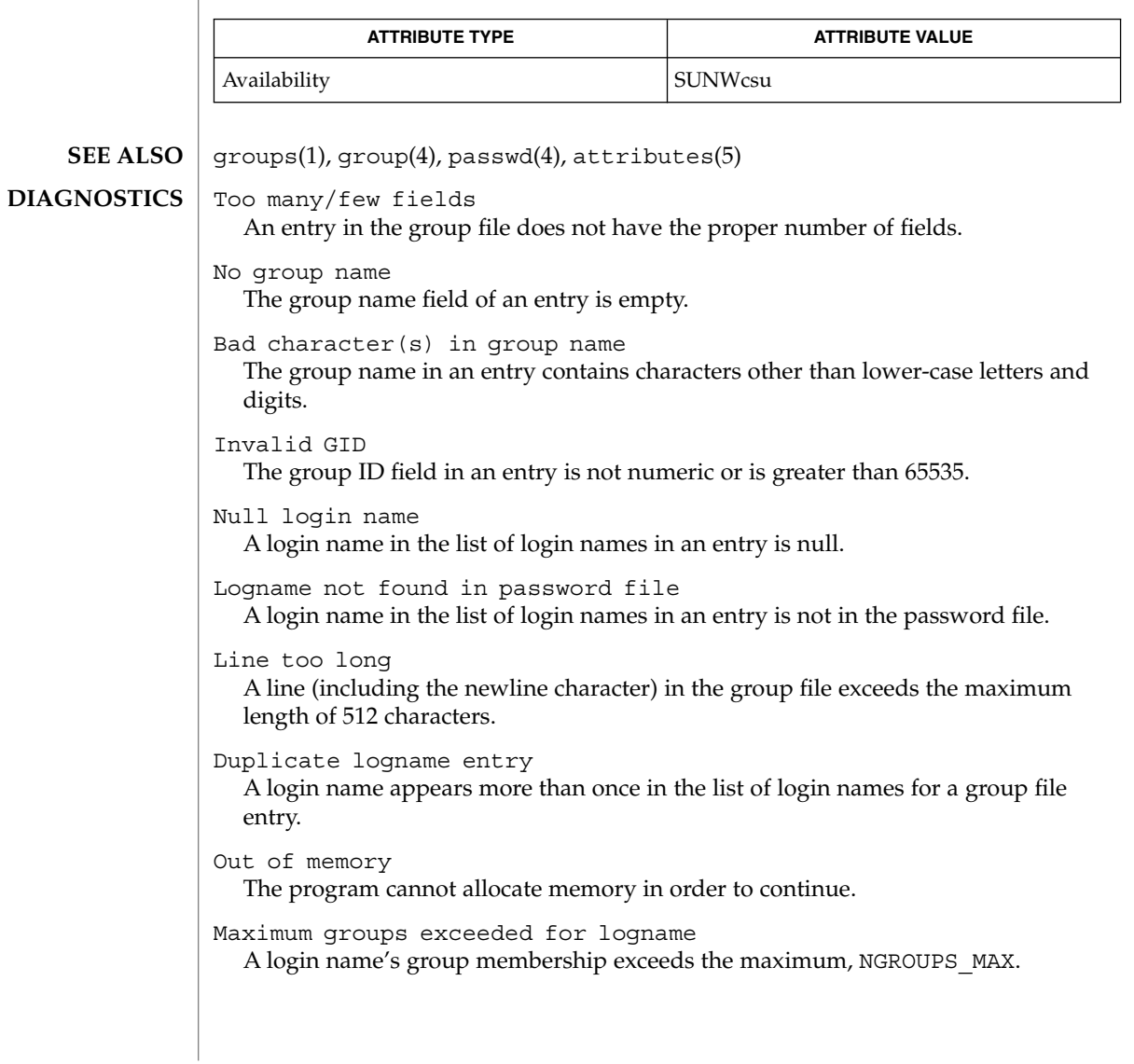

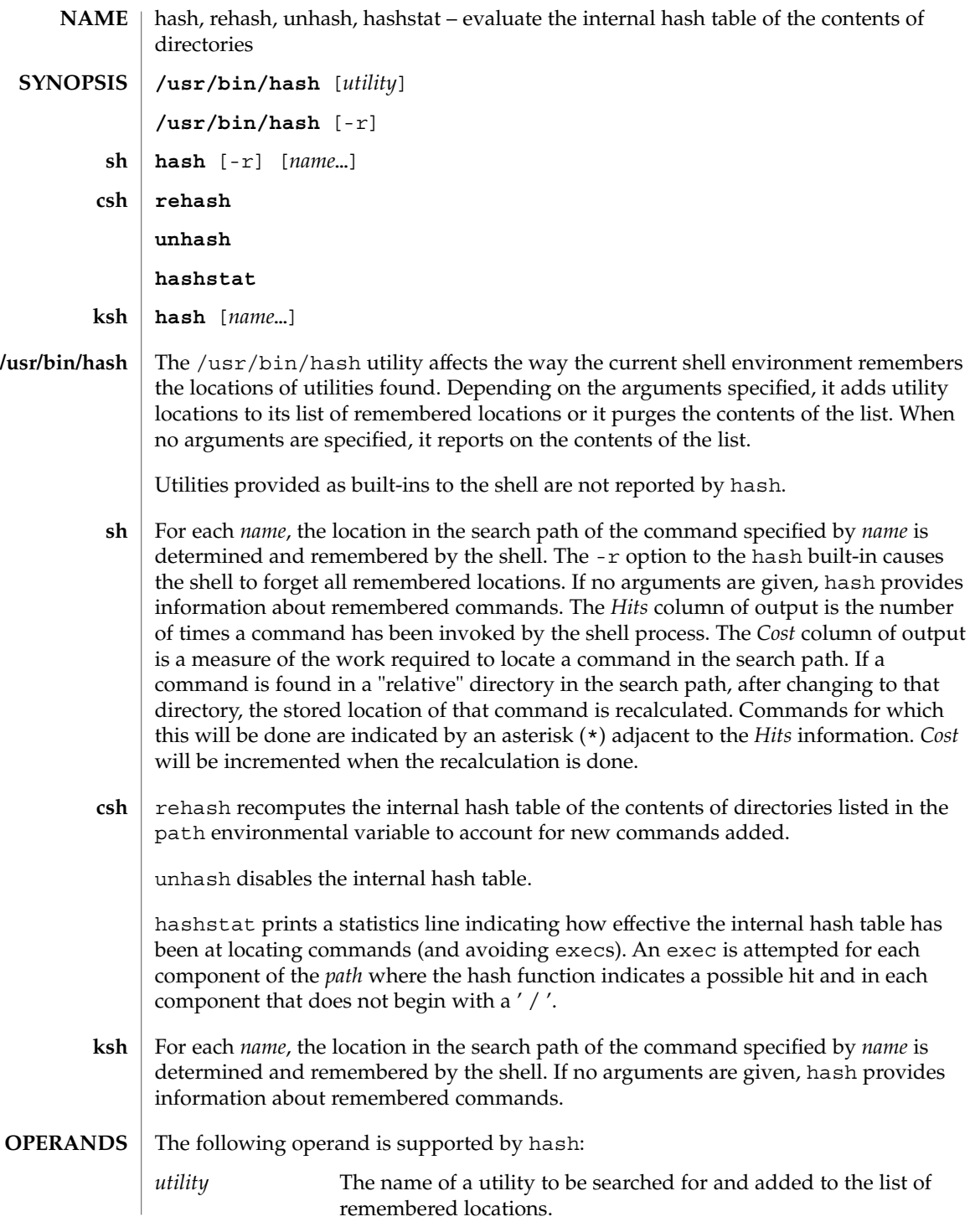

hash(1)

## hash(1)

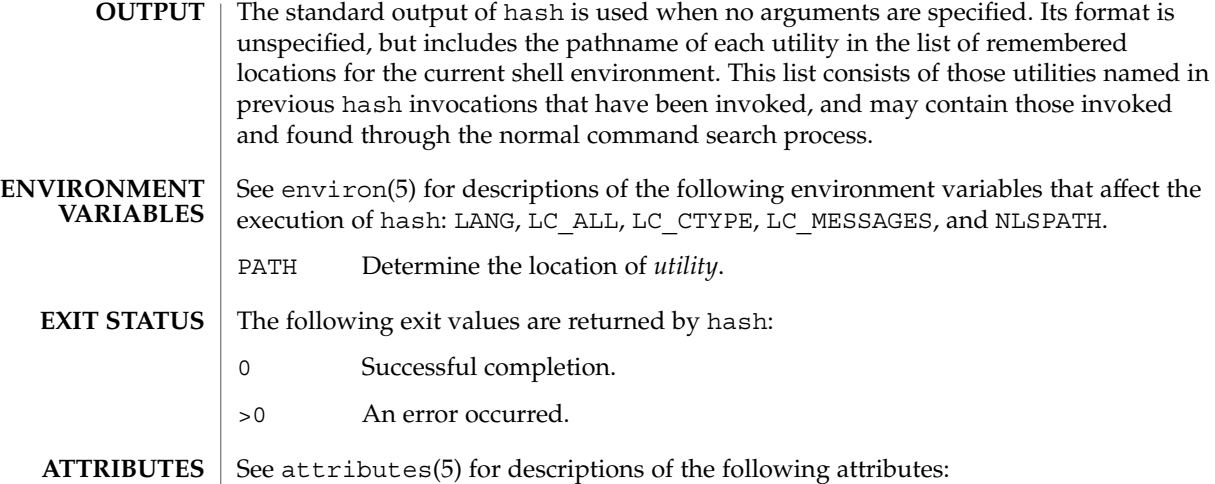

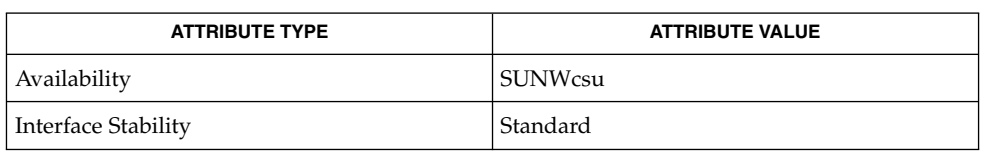

 $\textbf{SEE \: Also} \parallel \text{csh(1), ksh(1), sh(1), attributes(5), environ(5), standards(5)}$ 

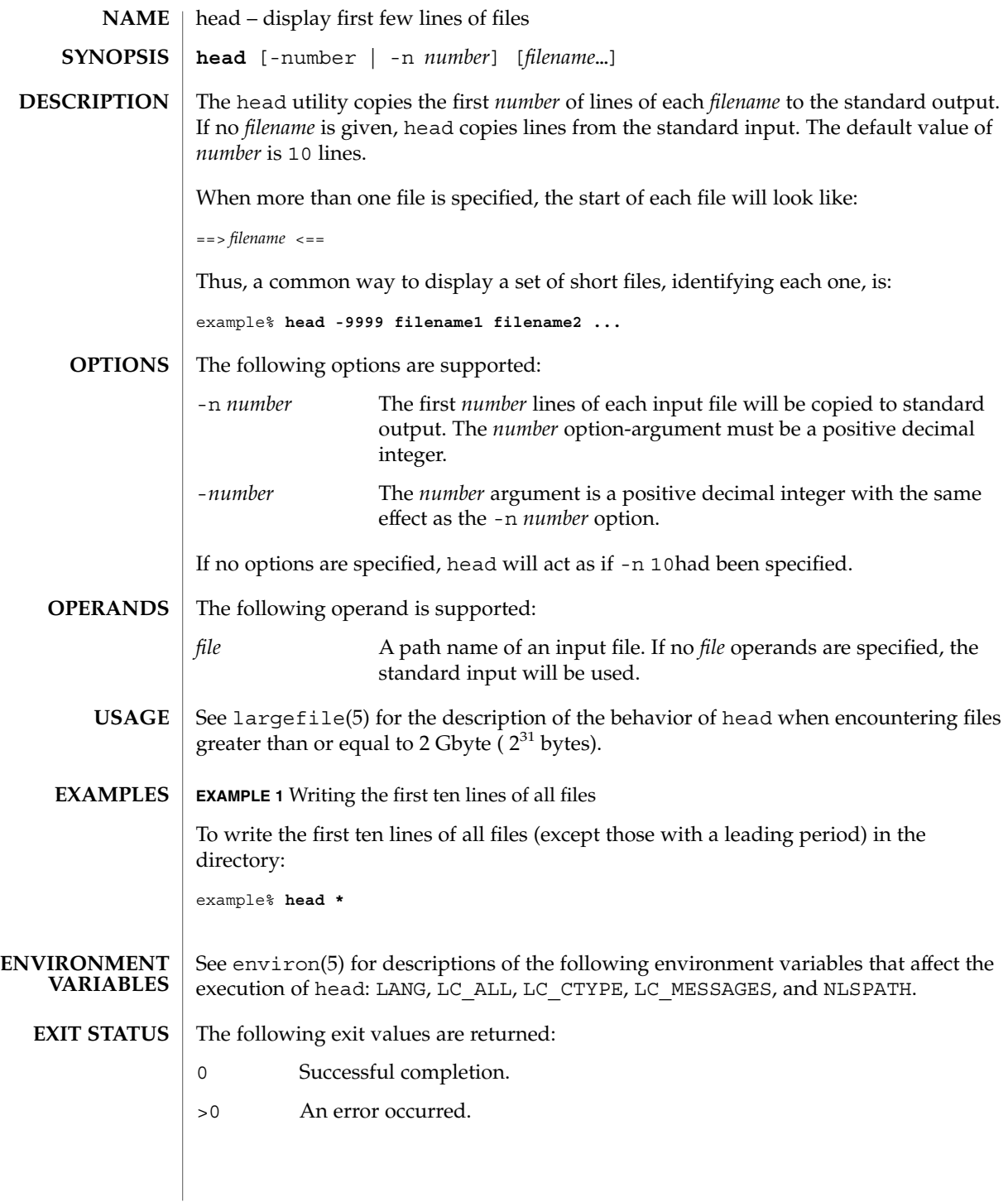

## head(1)

**ATTRIBUTES** | See attributes(5) for descriptions of the following attributes:

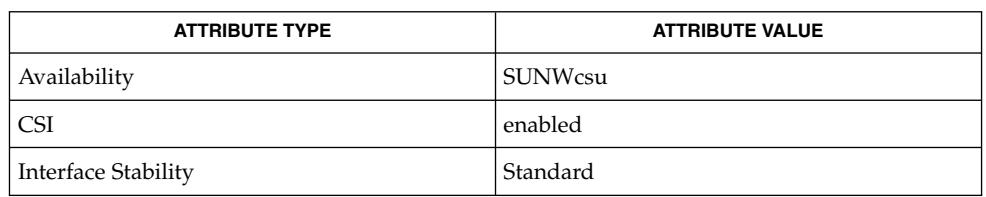

#### **SEE ALSO**

cat(1), more(1), pg(1), tail(1), attributes(5), environ(5), largefile(5), standards(5)

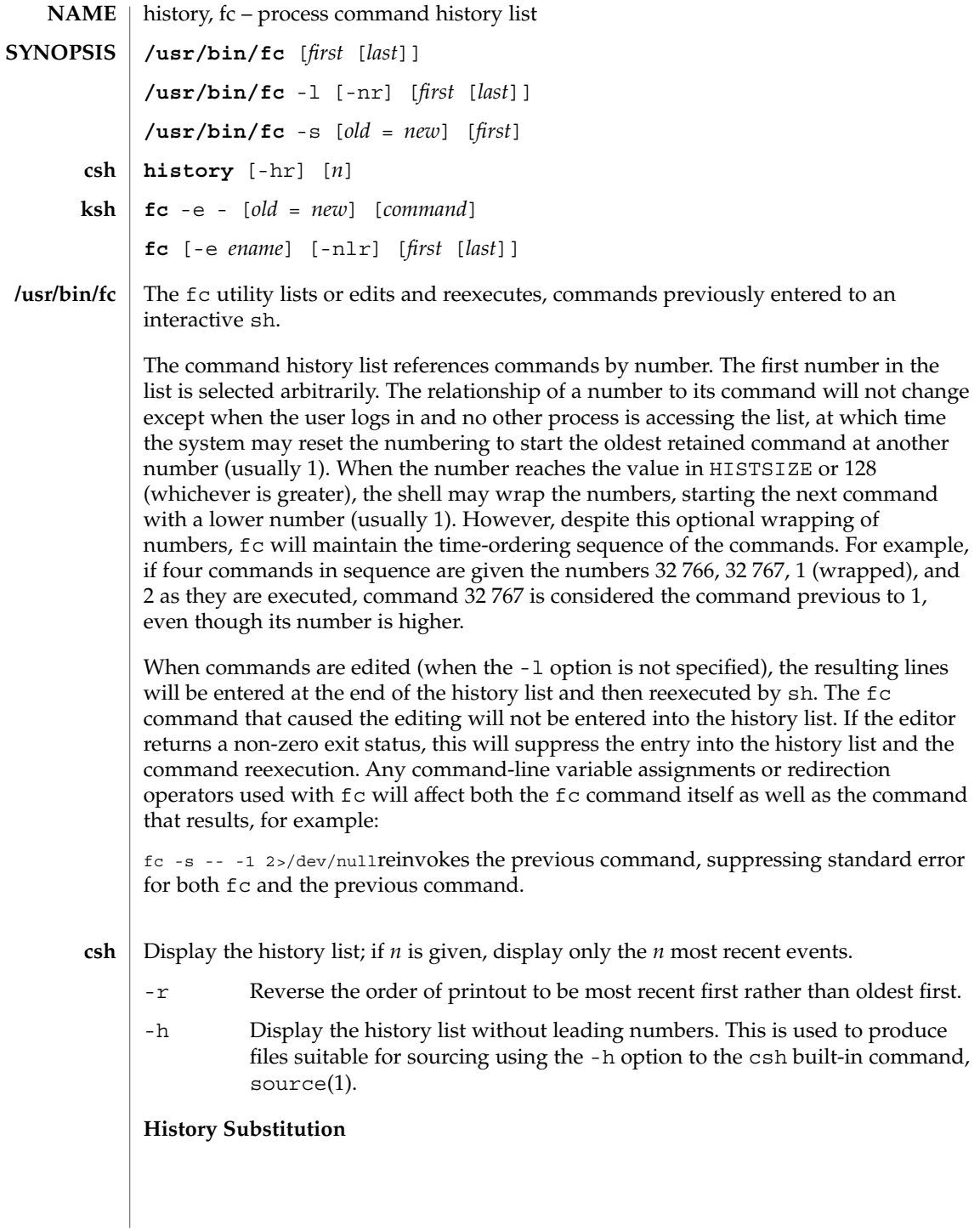

History substitution allows you to use words from previous command lines in the command line you are typing. This simplifies spelling corrections and the repetition of complicated commands or arguments. Command lines are saved in the history list, the size of which is controlled by the history variable. The history shell variable may be set to the maximum number of command lines that will be saved in the history file; i.e.:

set history = 200will allow the history list to keep track of the most recent 200 command lines. If not set, the C shell saves only the most recent command.

A history substitution begins with a ! (although you can change this with the histchars variable) and may occur anywhere on the command line; history substitutions do not nest. The  $\bot$  can be escaped with  $\setminus$  to suppress its special meaning.

Input lines containing history substitutions are echoed on the terminal after being expanded, but before any other substitutions take place or the command gets executed.

#### **Event Designators:**

An event designator is a reference to a command line entry in the history list.

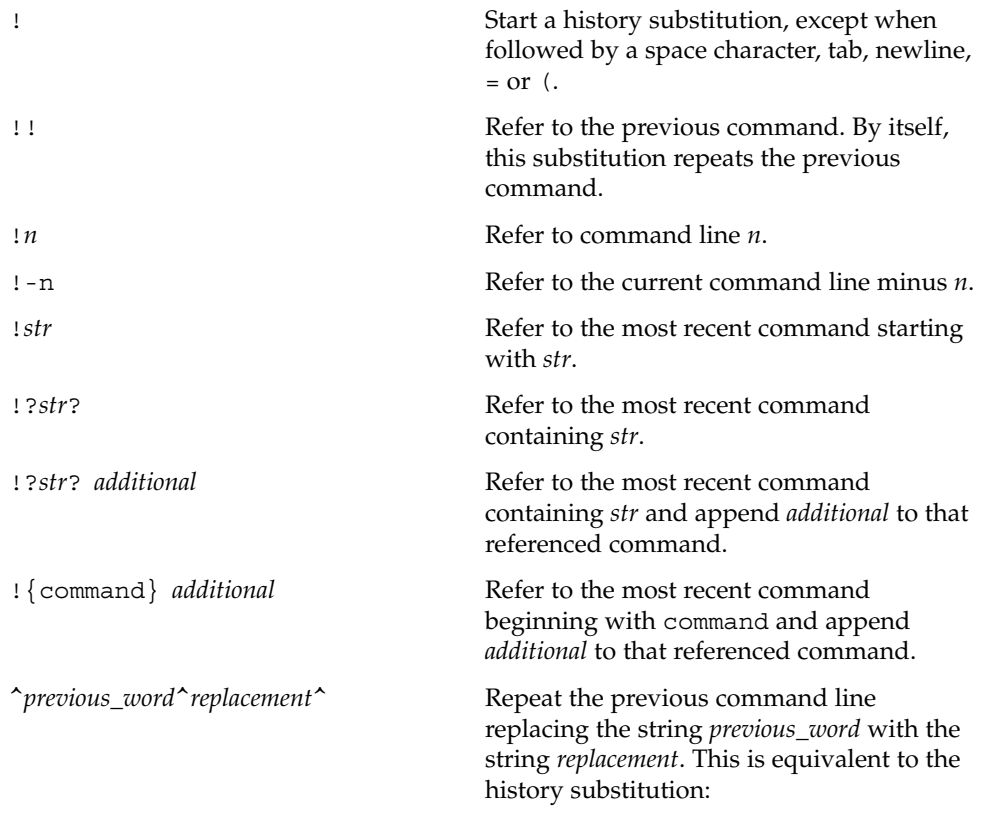

!:s/*previous\_word*/*replacement*/.To re-execute a specific previous command AND make such a substitution, say, re-executing command #6,

!:6s/*previous\_word*/*replacement*/.

#### **Word Designators:**

A ':' (colon) separates the event specification from the word designator. 2It can be omitted if the word designator begins with a  $\hat{\ }$ ,  $\hat{\ }$ ,  $\hat{\ }$ ,  $\hat{\ }$ ,  $\hat{\ }$  or  $\hat{\ }$ . If the word is to be selected from the previous command, the second ! character can be omitted from the event specification. For instance, !!:1 and !:1 both refer to the first word of the previous command, while !!\$ and !\$ both refer to the last word in the previous command. Word designators include:

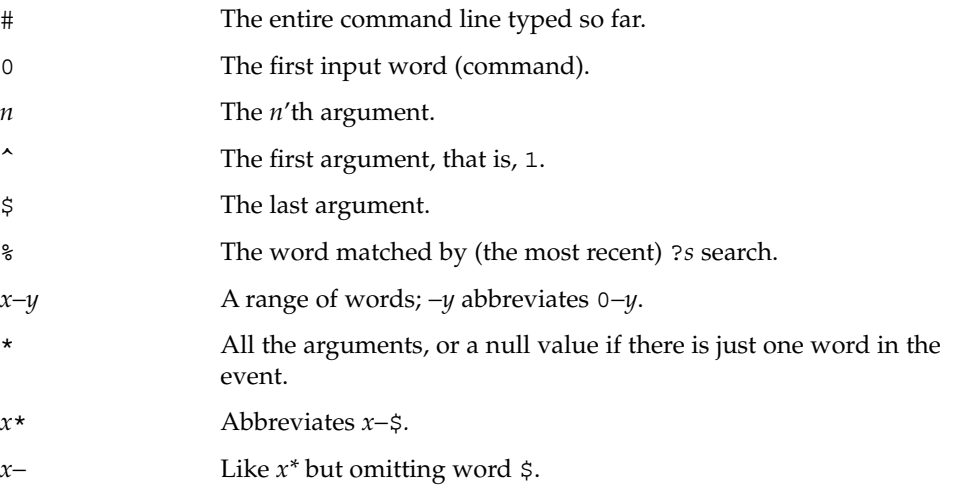

### **Modifiers:**

After the optional word designator, you can add a sequence of one or more of the following modifiers, each preceded by a :.

h

Remove a trailing pathname component, leaving the head.

r

Remove a trailing suffix of the form '.*xxx*', leaving the basename.

e

Remove all but the suffix, leaving the extension.

s/*oldchars*/*replacements*/ Substitute

*replacements* for *oldchars*. *oldchars* is a string that may contain embedded blank spaces, whereas *previous\_word* in the event designator

^*oldchars*^*replacements*^may not.

Remove all leading pathname components, leaving the tail.

&

g

t

Repeat the previous substitution.

Apply the change to the first occurrence of a match in each word, by prefixing the above (for example, g&).

p

Print the new command but do not execute it.

q

Quote the substituted words, escaping further substitutions.

x

Like q, but break into words at each space character, tab or newline.

Unless preceded by a g, the modification is applied only to the first string that matches *oldchars*; an error results if no string matches.

The left-hand side of substitutions are not regular expressions, but character strings. Any character can be used as the delimiter in place of /. A backslash quotes the delimiter character. The character &, in the right hand side, is replaced by the text from the left-hand-side. The & can be quoted with a backslash. A null *oldchars* uses the previous string either from a *oldchars* or from a contextual scan string *s* from !?*s*. You can omit the rightmost delimiter if a newline immediately follows *replacements*; the rightmost ? in a context scan can similarly be omitted.

Without an event specification, a history reference refers either to the previous command, or to a previous history reference on the command line (if any).

Using fc, in the form of **ksh**

> fc -e − [ *old*=*new* ] [ *command* ], the *command* is re-executed after the substitution *old*=*new* is performed. If there is not a *command* argument, the most recent command typed at this terminal is executed.

Using fc in the form of

fc [ -e *ename* ] [ -nlr ] [ *first* [ *last* ] ],a range of commands from *first* to *last* is selected from the last HISTSIZE commands that were typed at the terminal. The arguments *first* and *last* may be specified as a number or as a string. A string is used to locate the most recent command starting with the given string. A negative number is used as an offset to the current command number. If the  $-1$  flag is selected, the commands are listed on standard output. Otherwise, the editor program -e *name* is invoked on a file containing these keyboard commands. If *ename* is not supplied, then the value of the

variable FCEDIT (default /bin/ed) is used as the editor. When editing is complete, the edited command(s) is executed. If last is not specified then it will be set to *first*. If *first* is not specified the default is the previous command for editing and −16 for listing. The flag  $-r$  reverses the order of the commands and the flag  $-n$  suppresses command numbers when listing. (See ksh(1) for more about command line editing.)

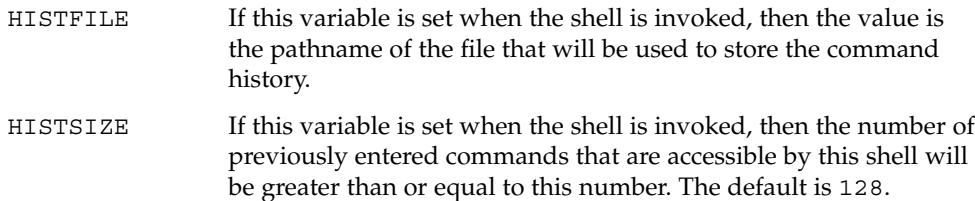

#### **Command Re-entry:**

The text of the last HISTSIZE (default 128) commands entered from a terminal device is saved in a history file. The file \$HOME/. sh\_history is used if the HISTFILE variable is not set or if the file it names is not writable. A shell can access the commands of all *interactive* shells which use the same named HISTFILE. The special command fc is used to list or edit a portion of this file. The portion of the file to be edited or listed can be selected by number or by giving the first character or characters of the command. A single command or range of commands can be specified. If you do not specify an editor program as an argument to fc then the value of the variable FCEDIT is used. If FCEDIT is not defined then /bin/ed is used. The edited command(s) is printed and re-executed upon leaving the editor. The editor name − is used to skip the editing phase and to re-execute the command. In this case a substitution parameter of the form *old*=*new* can be used to modify the command before execution. For example, if r is aliased to ´fc -e − ´ then typing 'r bad=good  $c'$  will re-execute the most recent command which starts with the letter  $c$ , replacing the first occurrence of the string bad with the string good.

Using the fc built-in command within a compound command will cause the whole command to disappear from the history file.

#### The following options are supported: **OPTIONS**

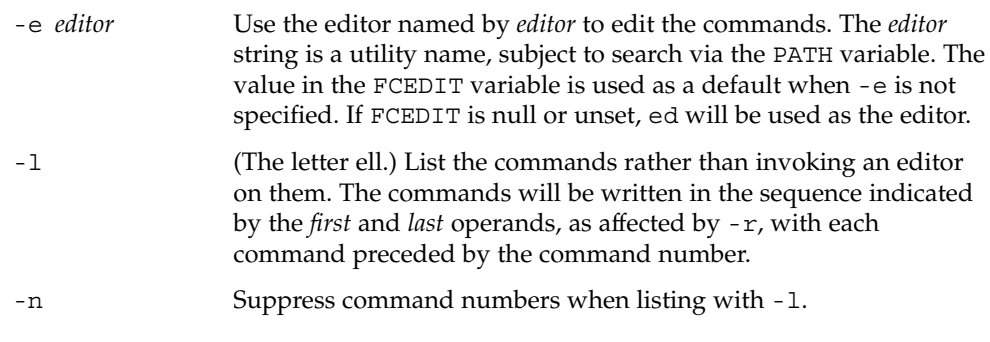

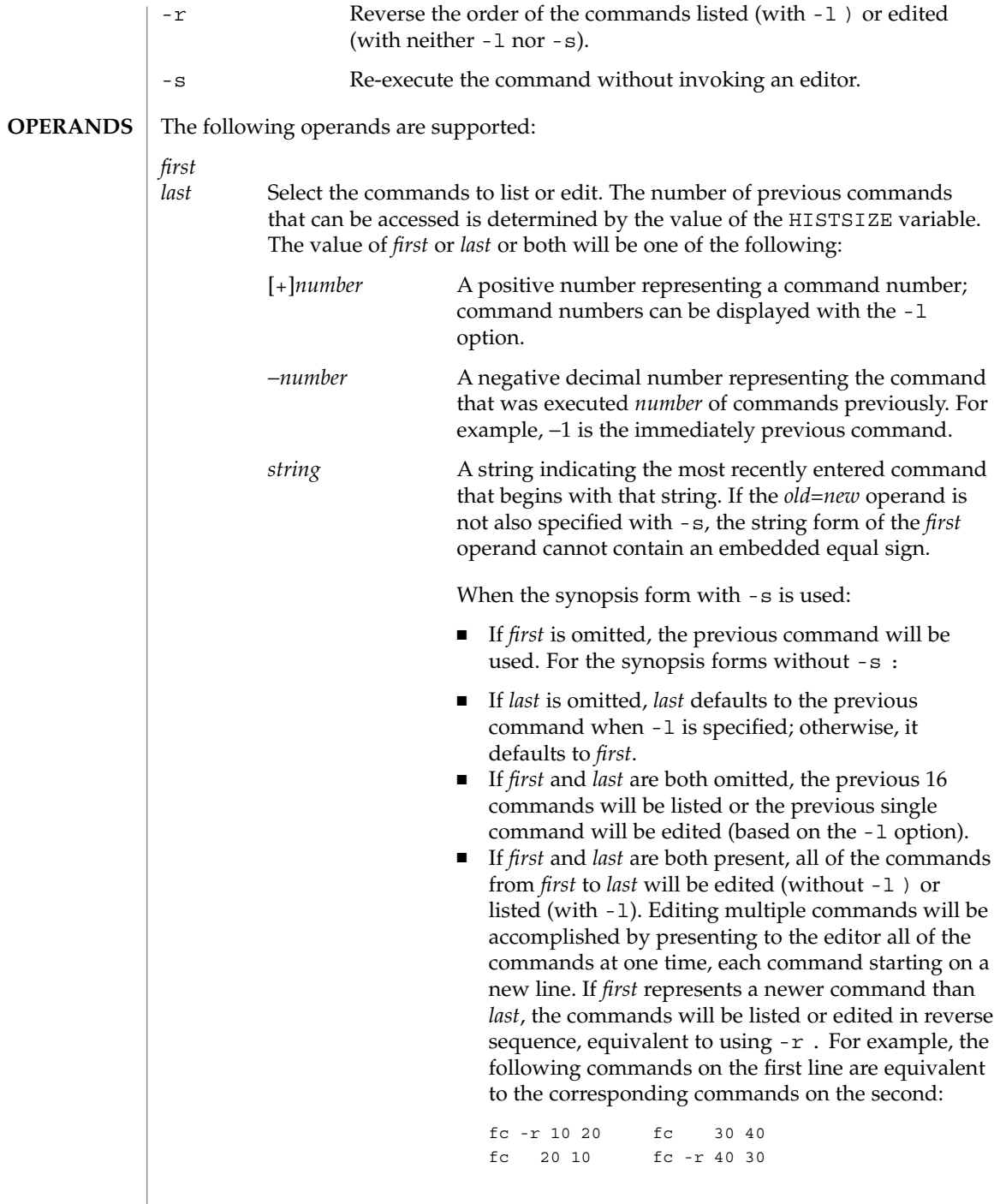

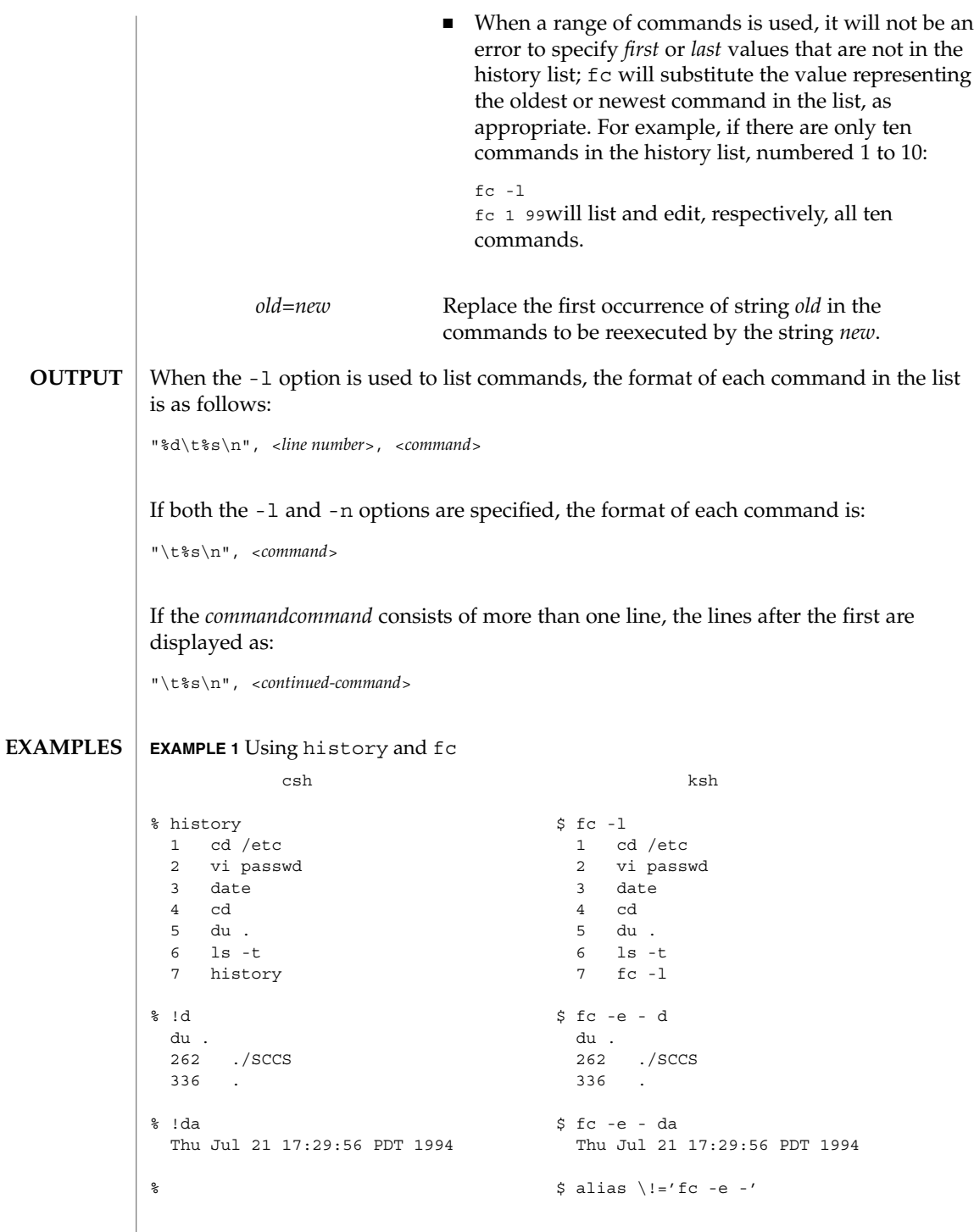

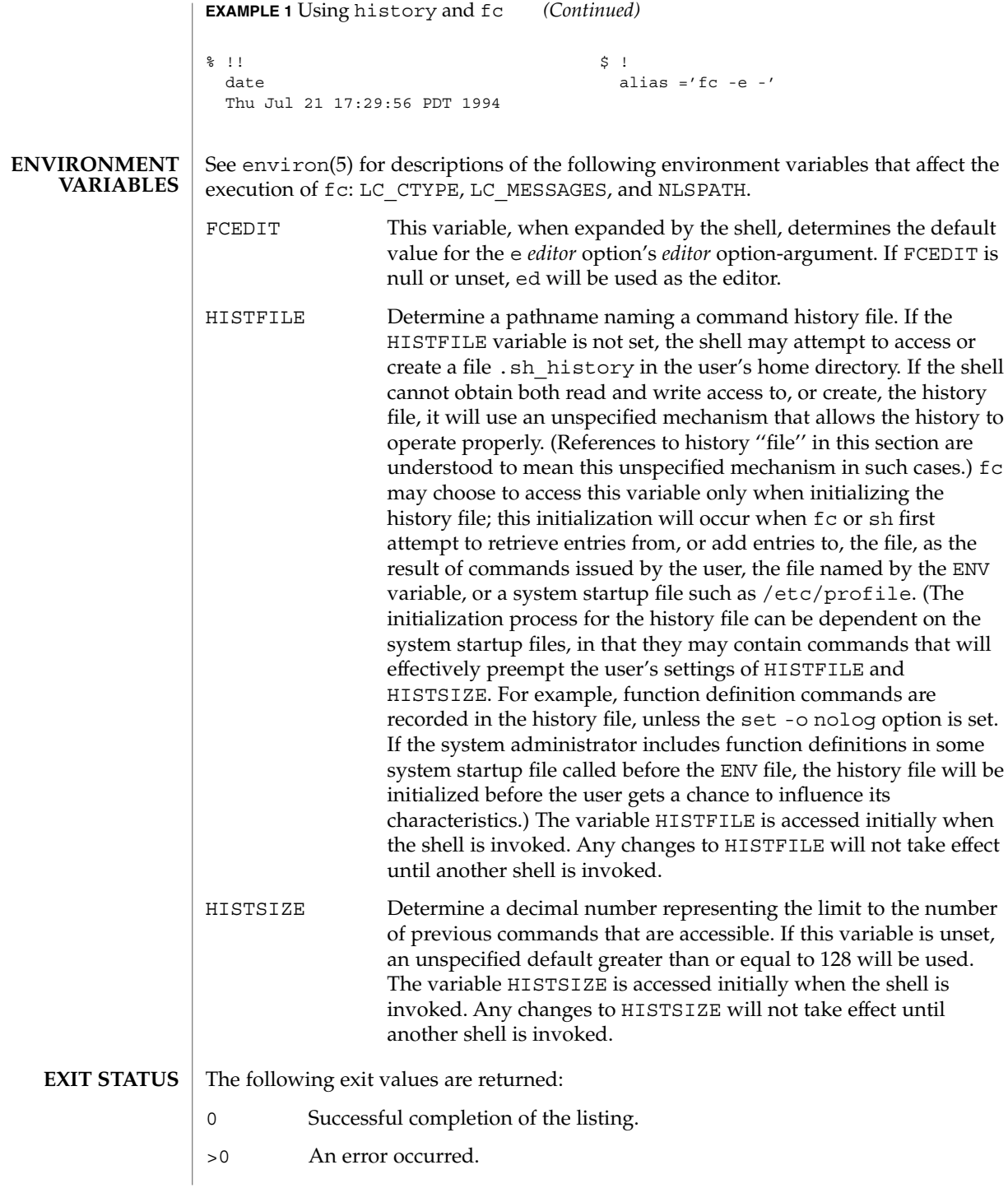

Otherwise, the exit status will be that of the commands executed by fc.

**ATTRIBUTES**

See attributes(5) for descriptions of the following attributes:

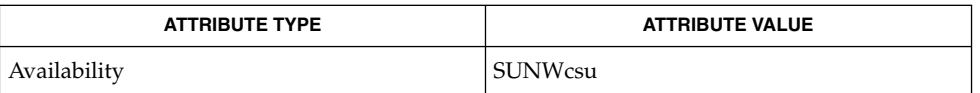

**SEE ALSO**

 $csh(1), ed(1), ksh(1), set(1), set(1F), sh(1), source(1), attributes(5),$ environ(5)

## hostid(1)

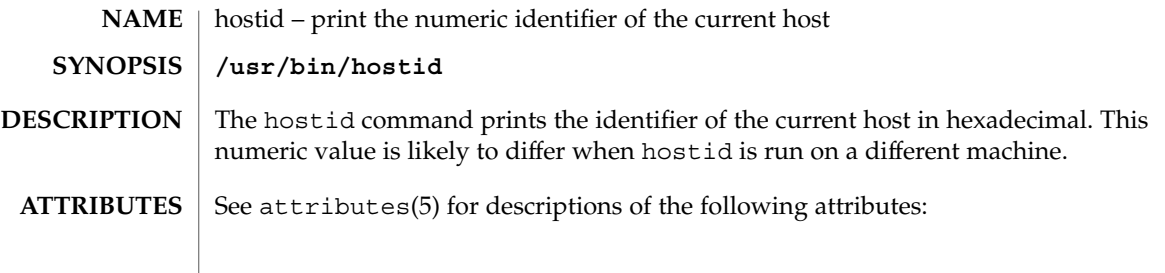

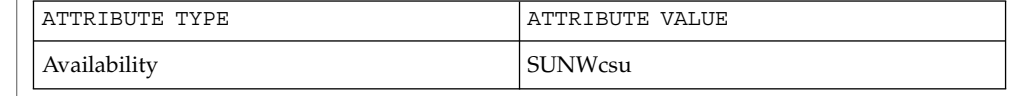

 $\textbf{SEE \, ALSO} \, \big| \, \text{sysinfo(2), gethostid(3C), attributes(5)}$
hostname(1)

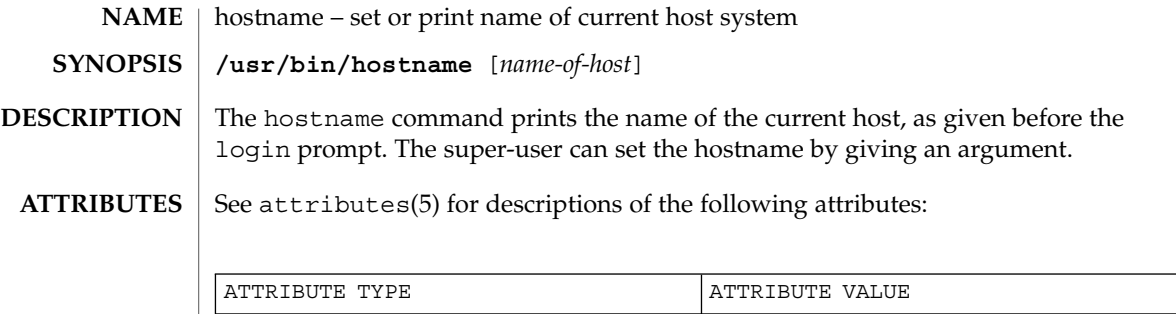

Availability **SUNWCSU** 

**SEE ALSO**

uname(1), attributes(5)

iconv(1)

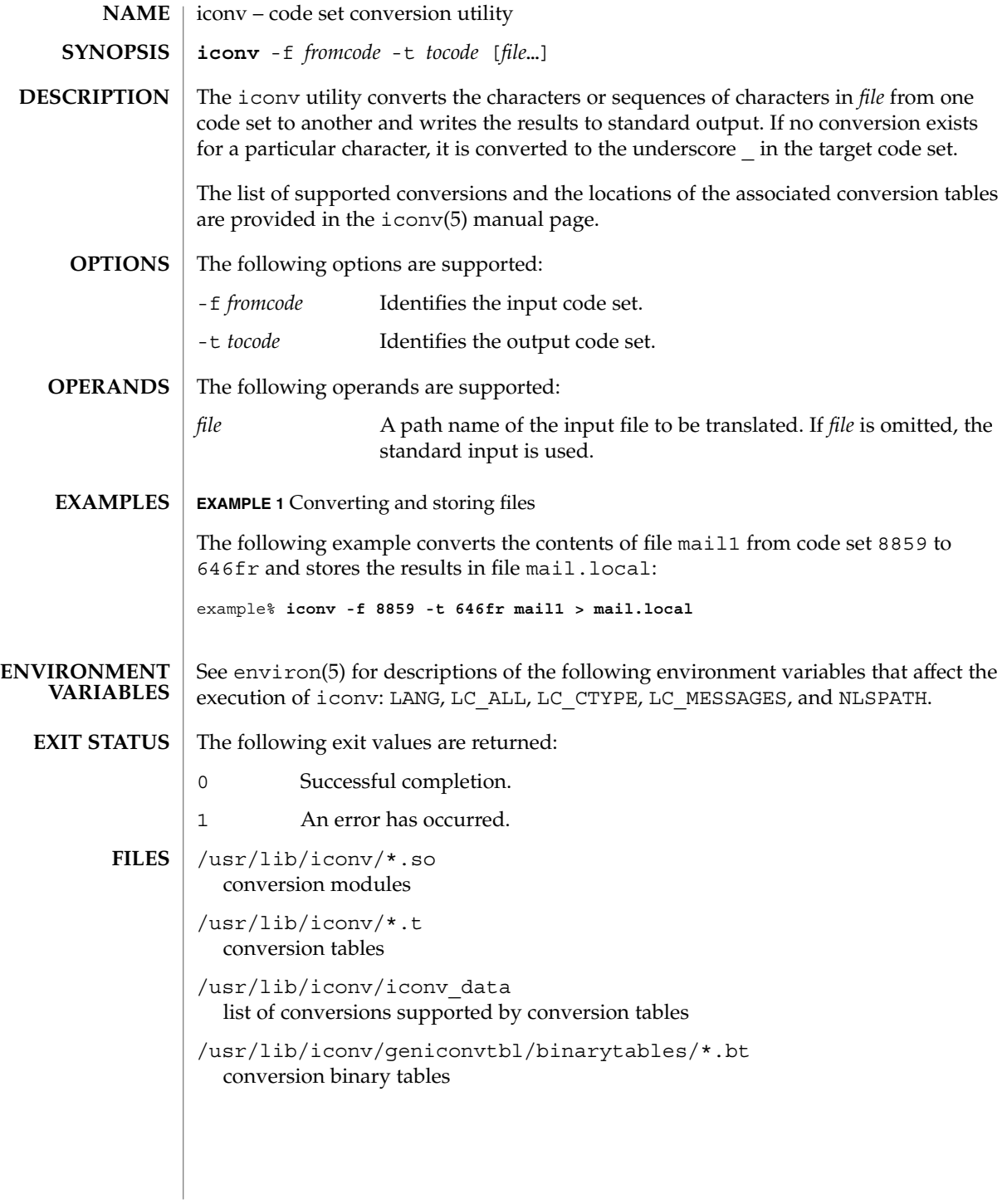

### **ATTRIBUTES** | See attributes(5) for descriptions of the following attributes:

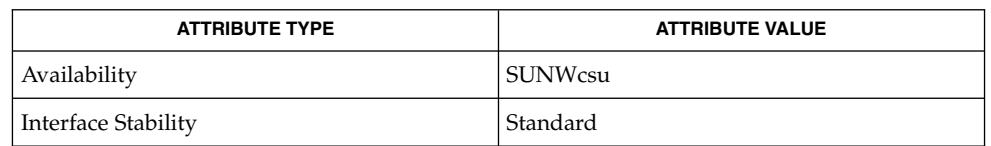

#### geniconvtbl(1), iconv(3C), geniconvtbl(4), attributes(5), environ(5), iconv(5), iconv\_unicode(5), standards(5) **SEE ALSO**

The iconv utility can use conversion modules (/usr/lib/iconv/\*.so), conversion tables  $\frac{\left(\frac{\mu r}{\mu t}\right)^{\frac{1}{\mu}}}{\frac{\mu r}{\mu t}}$ . (not conversion binary tables (/usr/lib/iconv/geniconvtbl/binarytables/\*.bt) to do the code set conversion. The iconv utility uses iconv\_open(3C) to see if a particular code set conversion is available in the  $iconv(3C)$  function.  $iconv$  open $(3C)$  first tries to find out if there is a conversion binary table and then if there is a conversion module. If neither is available in your system, iconv\_open(3C) will return a failure code. Then, finally, iconv will search for a conversion table. **NOTES**

> Refer to the /usr/share/man/man5/iconv\_locale.5 manual page in the Asian localized releases for information on which code set conversions are supported. For example, the command

#### example% **man -s 5 iconv\_ja**

would display the manual page describing the code set conversions that are supported for the Japanese locale.

Notice that the iconv locale(5) manual page may not exist in your system, depending on which locale you chose to install during the system installation. indicator(1F)

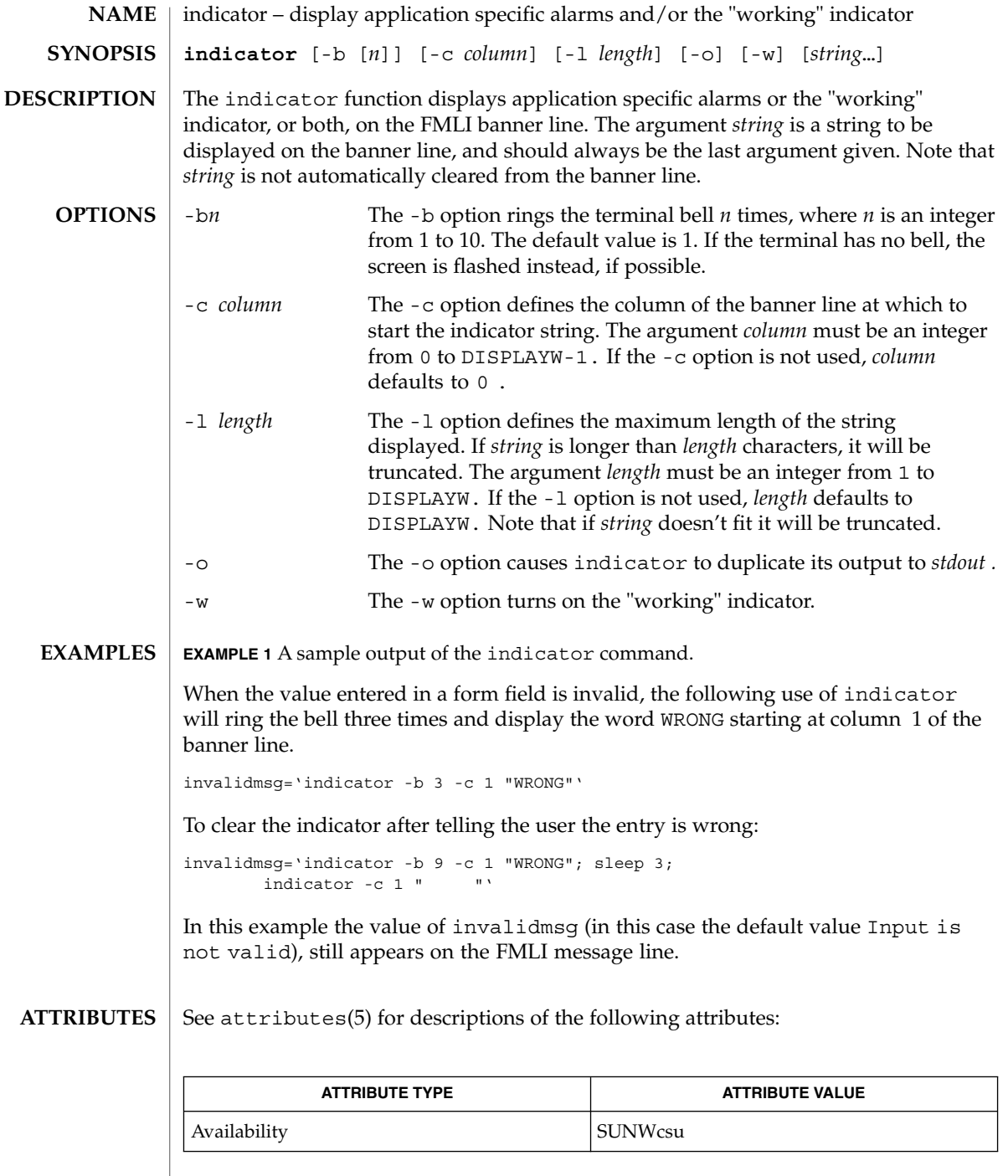

 $\textbf{SEE\ ALSO}\text{ }|\text{ } \texttt{attributes(5)}$ 

**544** man pages section 1: User Commands • Last Revised 5 Jul 1990

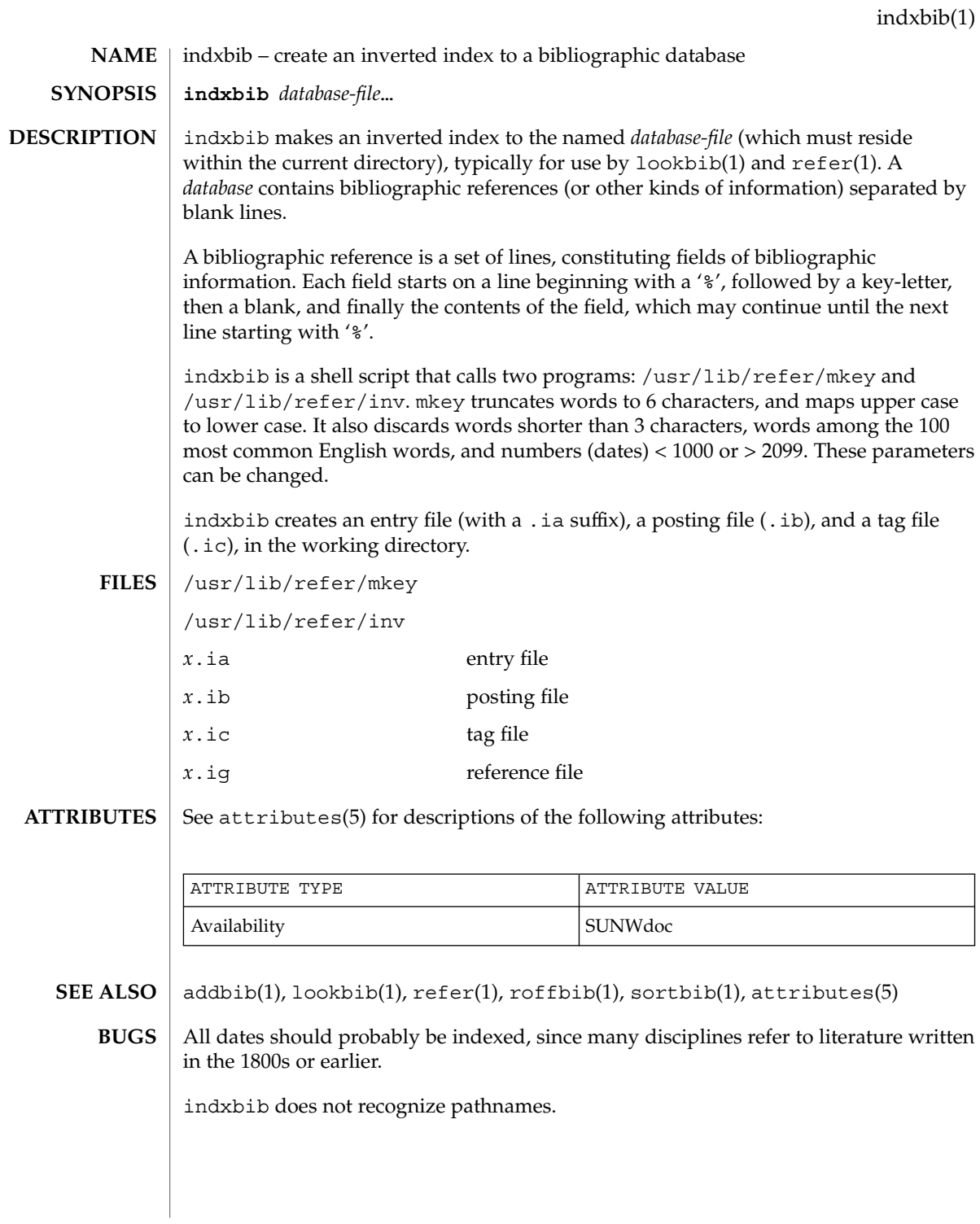

User Commands **545**

# install(1B)

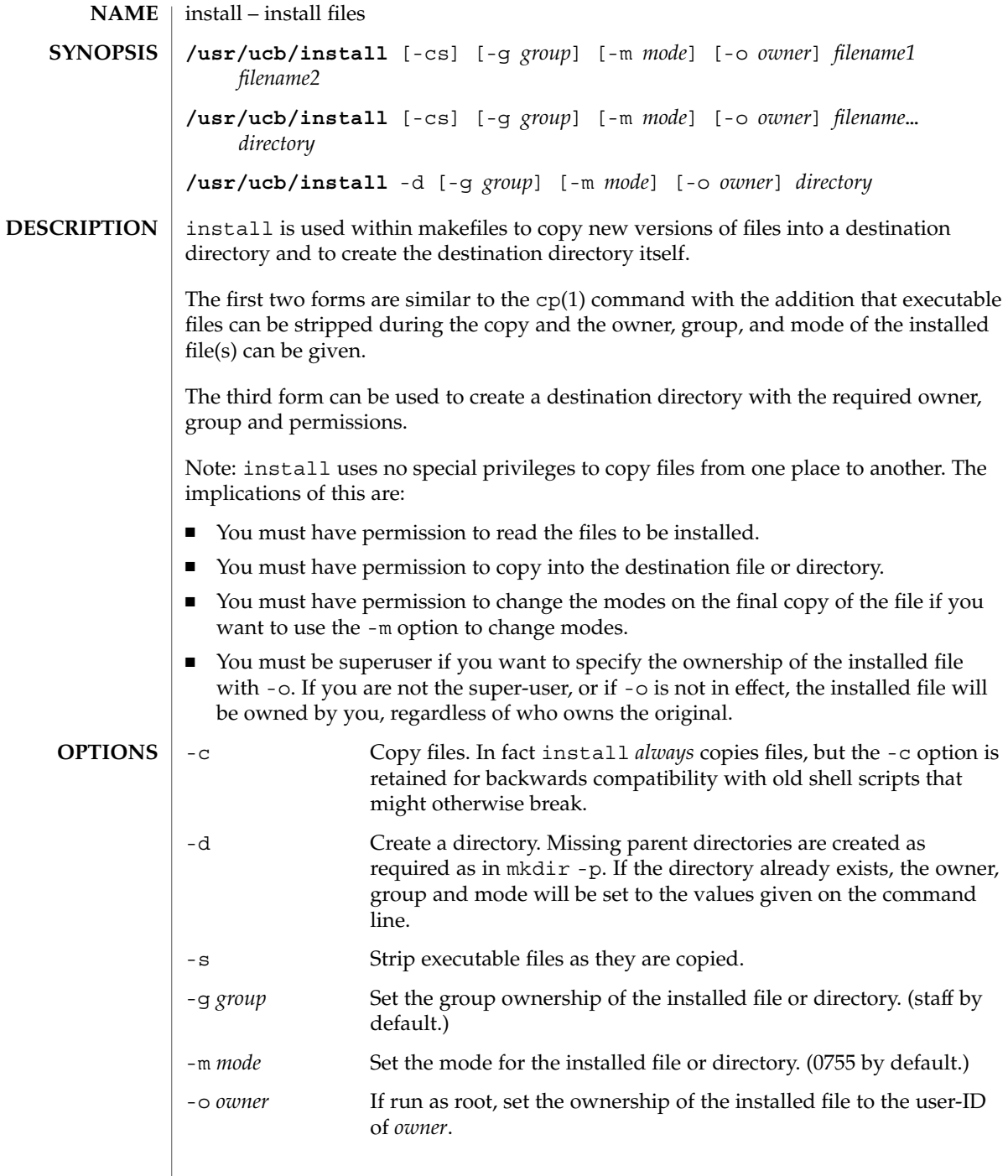

## install(1B)

#### **ATTRIBUTES** | See attributes(5) for descriptions of the following attributes:

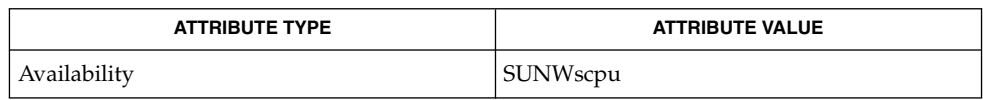

chgrp(1), chmod(1), chown(1), cp(1), mkdir(1), strip(1), install(1M), attributes(5) **SEE ALSO**

# ipcrm(1)

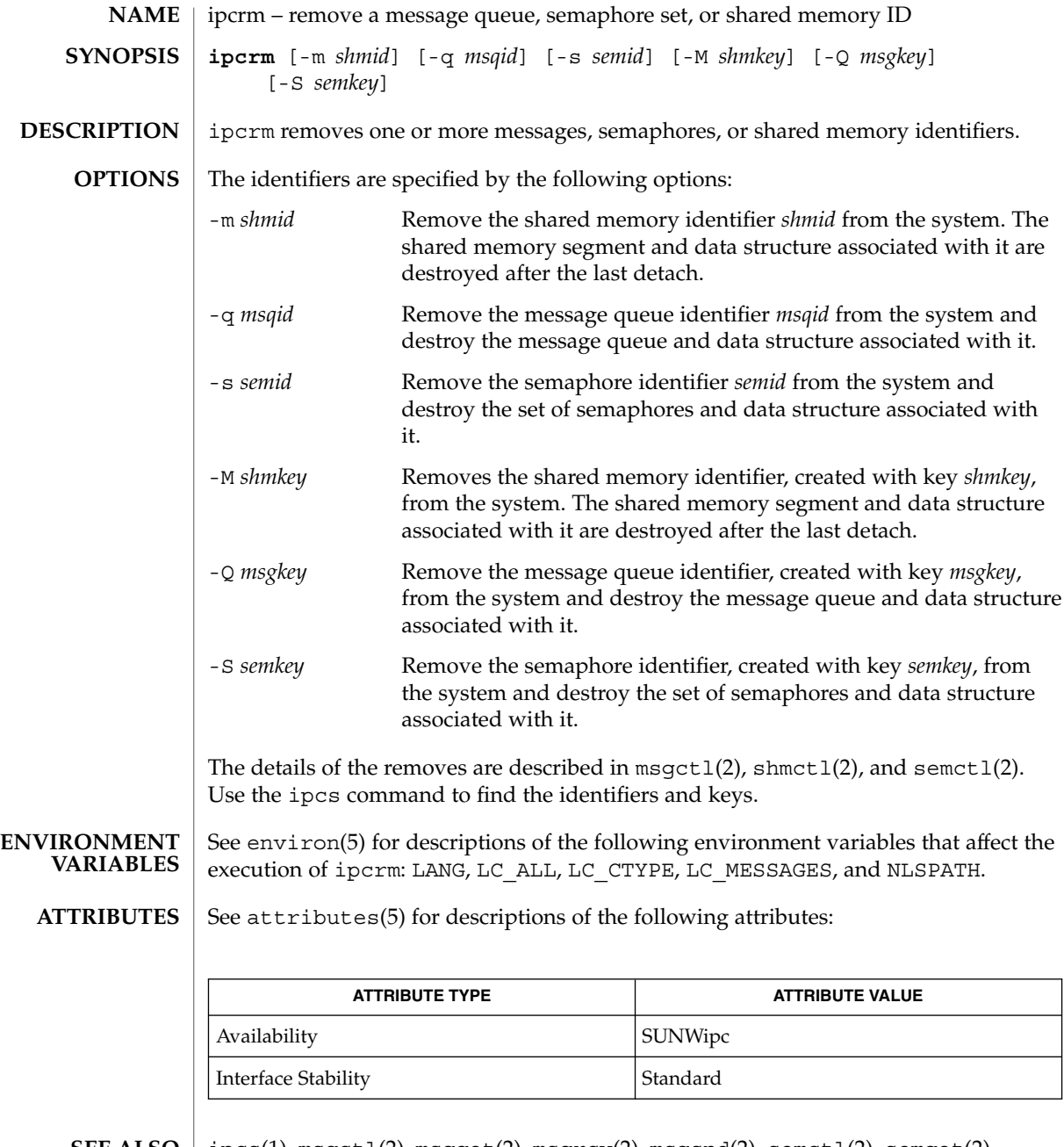

 $\textbf{SEE \, ALSO} \mid \text{ipcs}(1)$ , msgctl $(2)$ , msgget $(2)$ , msgrcv $(2)$ , msgsnd $(2)$ , semctl $(2)$ , semget $(2)$ , semop(2), shmctl(2), shmget(2), shmop(2), attributes(5), environ(5), standards(5)

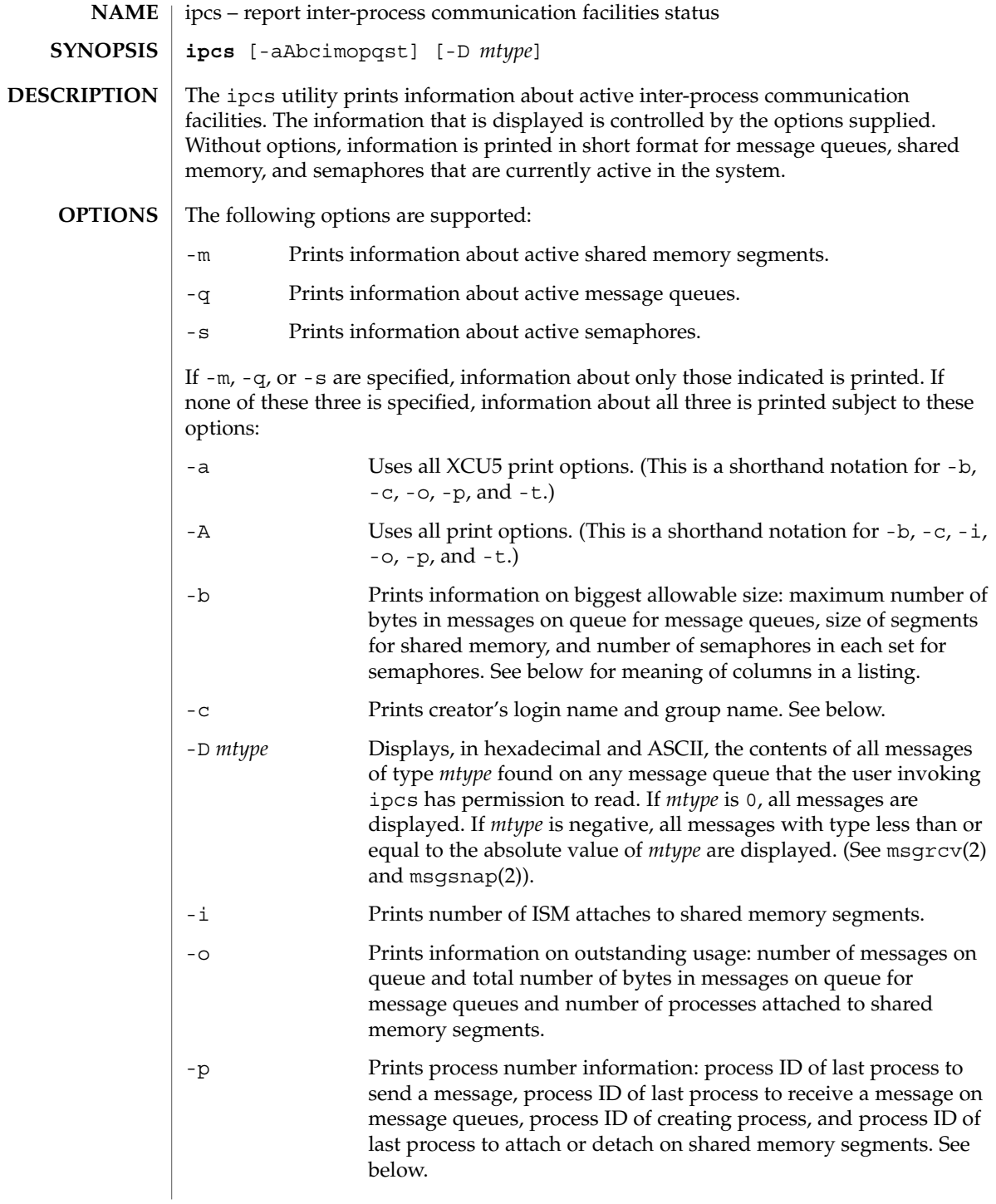

ipcs(1)

-t Prints time information: time of the last control operation that changed the access permissions for all facilities, time of last msgsnd(2) and last msgrcv(2) on message queues, time of last shmat(2) and last shmdt(2 ) on shared memory (see shmop(2)), time of last semop(2) on semaphores. See below.

The column headings and the meaning of the columns in an ipcs listing are given below. The letters in parentheses indicate the options that cause the corresponding heading to appear. "all" means that the heading always appears. *Note:* These options only determine what information is provided for each facility; they do not determine which facilities are listed.

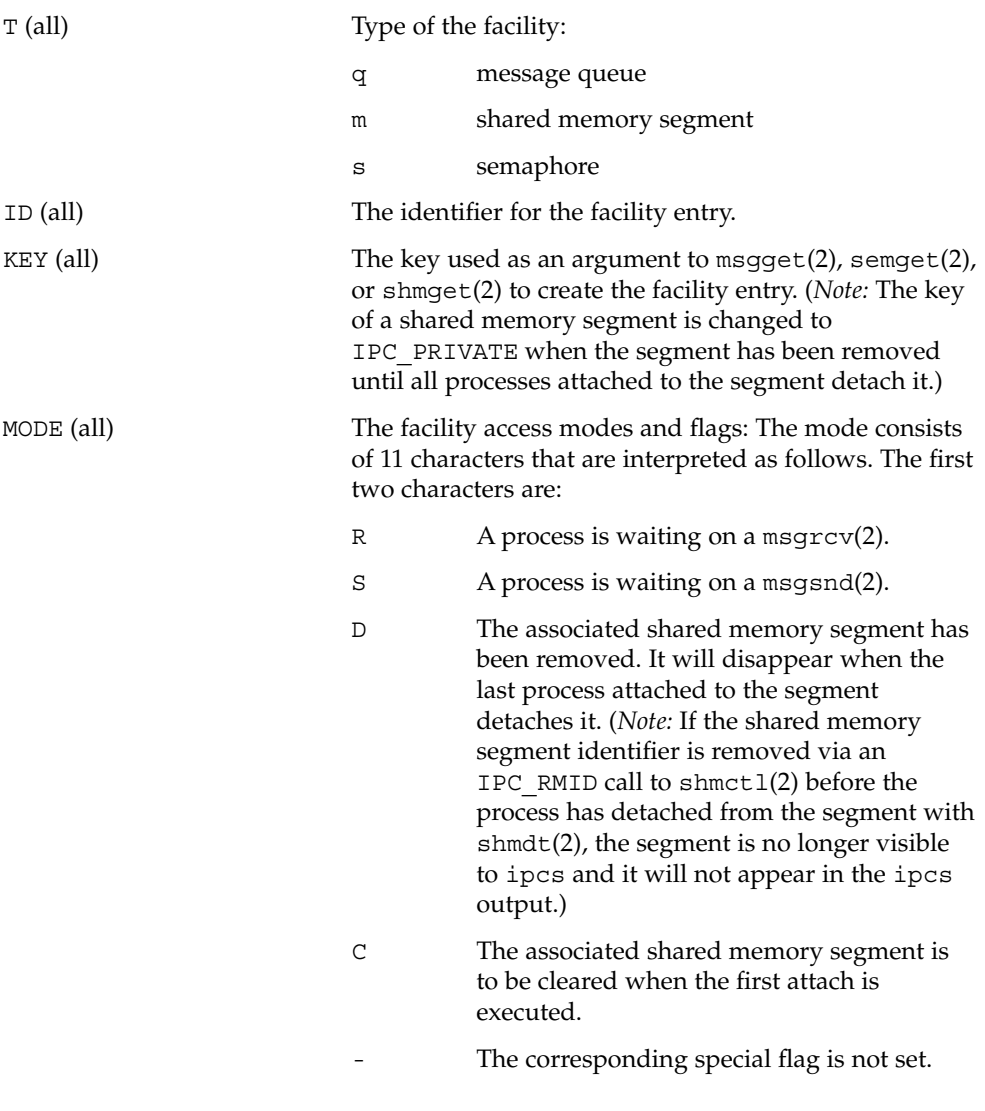

ipcs(1)

The next nine characters are interpreted as three sets of three bits each. The first set refers to the owner's permissions; the next to permissions of others in the user-group of the facility entry; and the last to all others. Within each set, the first character indicates permission to read, the second character indicates permission to write or alter the facility entry, and the last character is currently unused. The permissions are indicated as follows: r Read permission is granted. w Write permission is granted. a Alter permission is granted. The indicated permission is not granted. OWNER (all) The login name of the owner of the facility entry. GROUP (all) The group name of the group of the owner of the facility entry. CREATOR  $(a, A, c)$  The login name of the creator of the facility entry. CGROUP (a,A,c) The group name of the group of the creator of the facility entry. CBYTES (a,A,o) The number of bytes in messages currently outstanding on the associated message queue. QNUM (a,A,o) The number of messages currently outstanding on the associated message queue. QBYTES (a,A,b) The maximum number of bytes allowed in messages outstanding on the associated message queue. LSPID (a,A,p) The process ID of the last process to send a message to the associated queue. LRPID  $(a,A,p)$  The process ID of the last process to receive a message from the associated queue. STIME (a,A,t) The time the last message was sent to the associated queue. RTIME (a,A,t) The time the last message was received from the associated queue. CTIME (a,A,t) The time when the associated entry was created or changed. ISMATTCH (a,i) The number of ISM attaches to the associated shared memory segments.

User Commands **551**

ipcs(1)

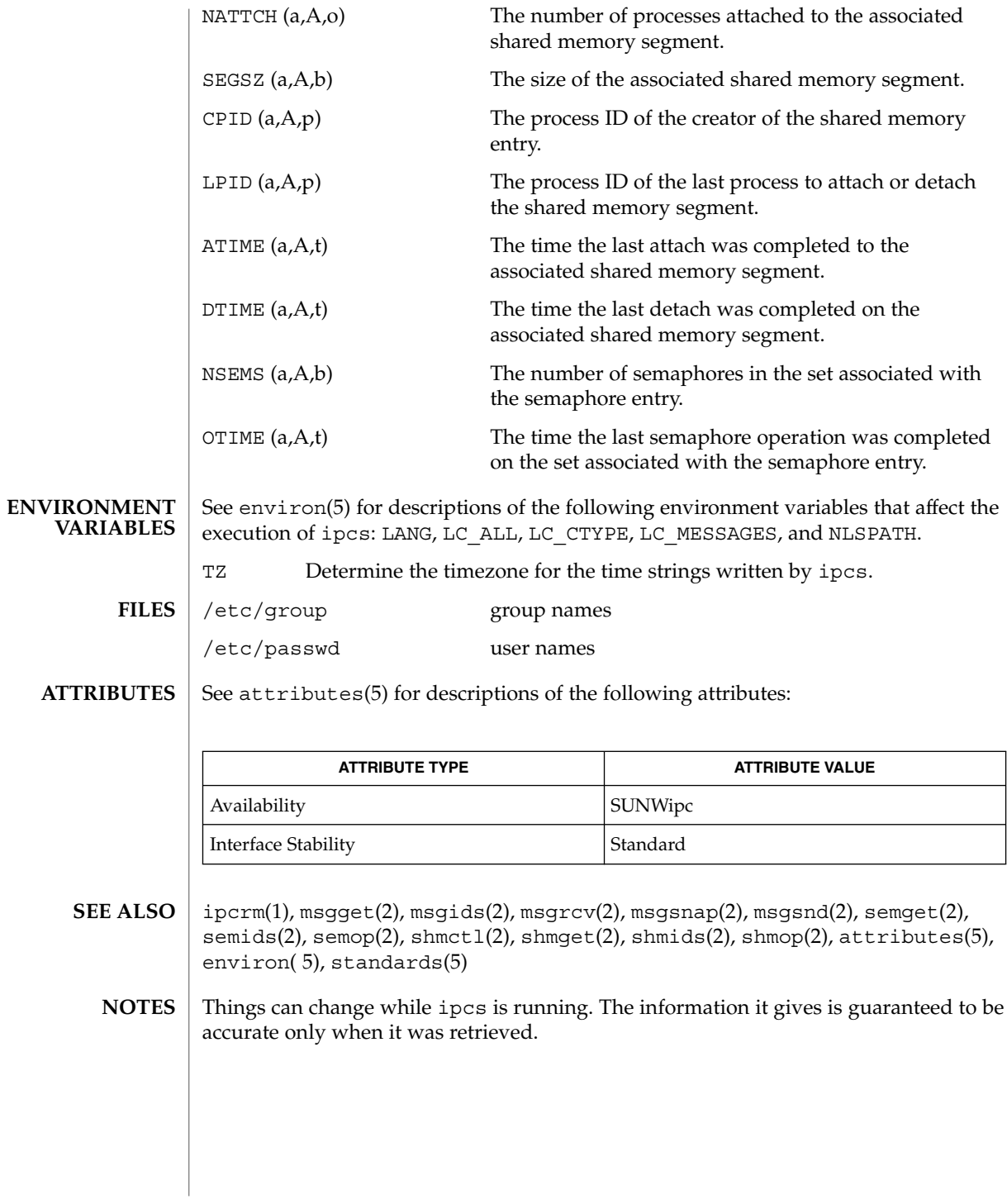

isainfo(1)

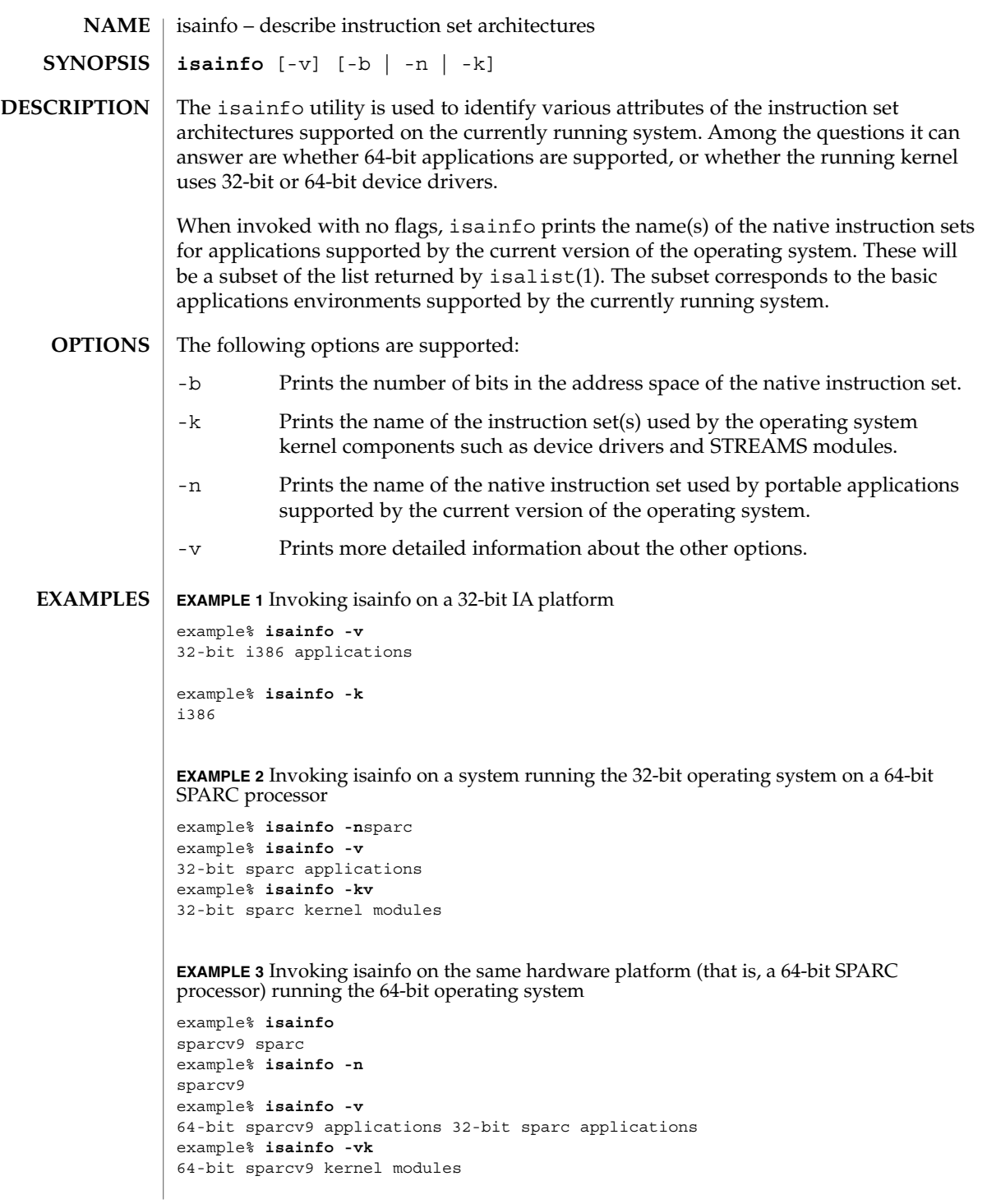

User Commands **553**

# isainfo(1)

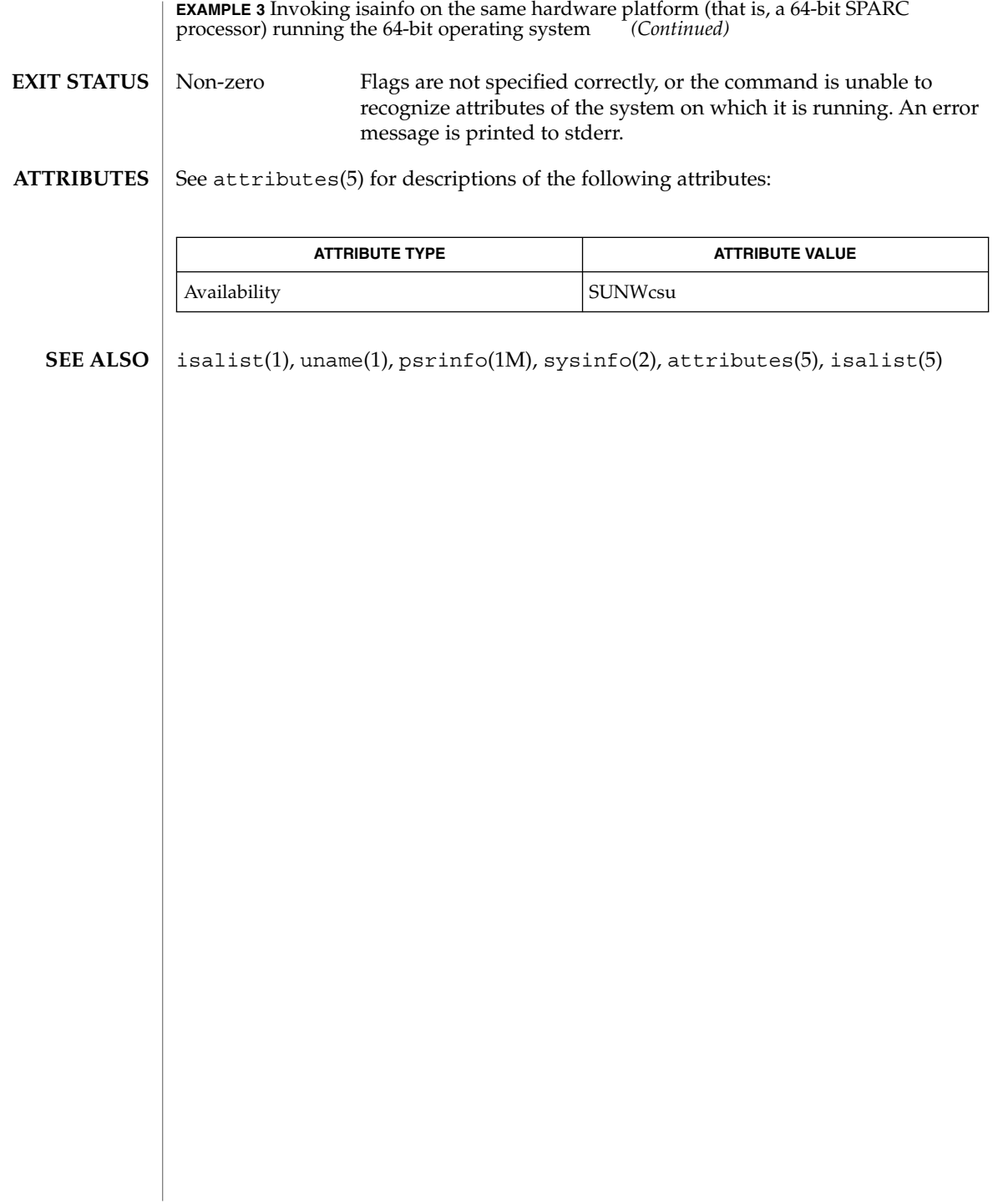

## isalist(1)

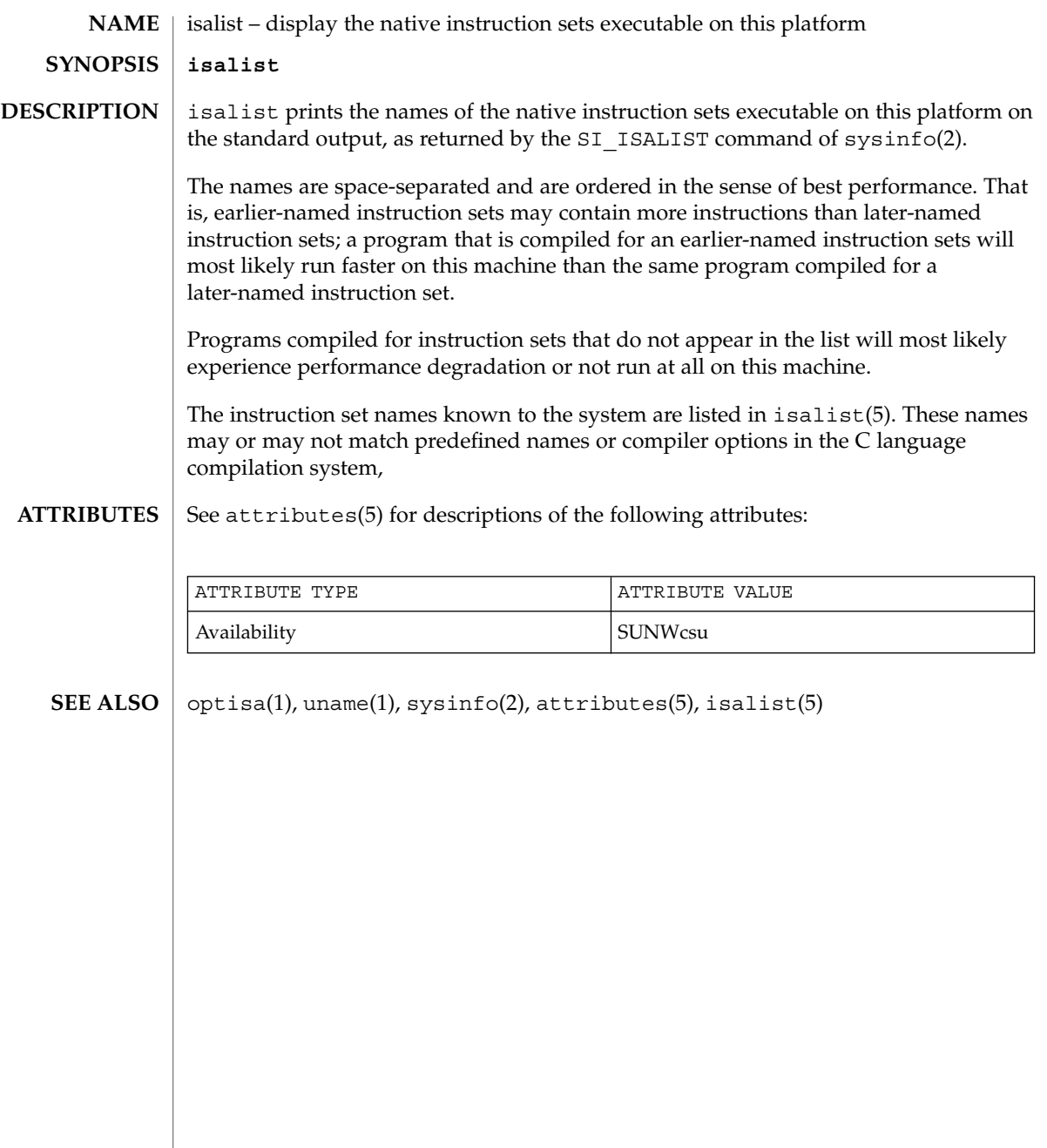

jobs(1)

jobs, fg, bg, stop, notify – control process execution **jobs** [-p | -l] [% *job\_id*…] **jobs** -x *command* [*arguments*] **fg** [% *job\_id*…] **bg** [% *job\_id*…] **stop** % *job\_id*… **stop** *pid*… **jobs** [-l] **fg** [% *job\_id*] **bg** [% *job\_id*…] **notify** [% *job\_id*]… **stop** % *job\_id*… **stop** *pid*… **jobs** [-lnp] [% *job\_id*…] **fg** [% *job\_id*…] **bg** [% *job\_id*…] **stop** % *job\_id*… **stop** *pid*… **NAME sh csh ksh**

- When Job Control is enabled, the Bourne shell built-in jobs reports all jobs that are stopped or executing in the background. If %*job\_id* is omitted, all jobs that are stopped or running in the background will be reported. The following options will modify/enhance the output of jobs: **sh**
	- -l Reports the process group ID and working directory of the jobs.
	- -p Reports only the process group ID of the jobs.
	- -x Replaces any *job\_id* found in *command* or *arguments* with the corresponding process group ID, and then executes *command* passing it *arguments*.

When the shell is invoked as jsh, Job Control is enabled in addition to all of the functionality described previously for sh. Typically Job Control is enabled for the interactive shell only. Non-interactive shells typically do not benefit from the added functionality of Job Control.

With Job Control enabled every command or pipeline the user enters at the terminal is called a *job\_id*. All jobs exist in one of the following states: foreground, background or stopped. These terms are defined as follows:

1. A job in the *foreground* has read and write access to the controlling terminal.

- 2. A job in the *background* is denied read access and has conditional write access to the controlling terminal (see  $stty(1)$ )
- 3. A *stopped* job is a job that has been placed in a suspended state, usually as a result of a SIGTSTP signal (see signal(3HEAD)).

Every job that the shell starts is assigned a positive integer, called a *job\_id number* which is tracked by the shell and will be used as an identifier to indicate a specific job. Additionally, the shell keeps track of the *current* and *previous* jobs. The *current job* is the most recent job to be started or restarted. The *previous job* is the first non-current job.

The acceptable syntax for a Job Identifier is of the form:

%*job\_id*

where *job\_id* may be specified in any of the following formats:

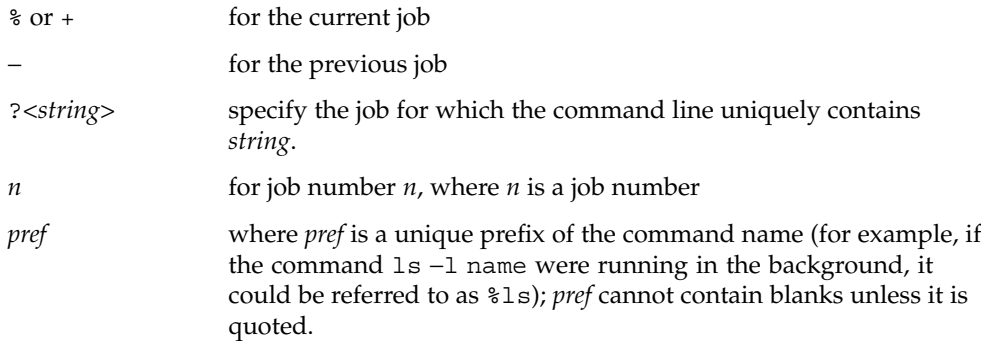

When Job Control is enabled, fg resumes the execution of a stopped job in the foreground, also moves an executing background job into the foreground. If %*job\_id* is omitted the current job is assumed.

When Job Control is enabled, bg resumes the execution of a stopped job in the background. If %*job\_id* is omitted the current job is assumed.

stop stops the execution of a background job(s) by using its *job\_id*, or of any process by using its *pid*; see ps(1).

The C shell built-in, jobs, without an argument, lists the active jobs under job control. **csh**

-l List process IDs, in addition to the normal information.

The shell associates a numbered *job\_id* with each command sequence to keep track of those commands that are running in the background or have been stopped with TSTP signals (typically Control-Z). When a command or command sequence (semicolon-separated list) is started in the background using the & metacharacter, the shell displays a line with the job number in brackets and a list of associated process numbers:

jobs(1)

#### [1] 1234

To see the current list of jobs, use the jobs built-in command. The job most recently stopped (or put into the background if none are stopped) is referred to as the *current* job and is indicated with a '+'. The previous job is indicated with a '−'; when the current job is terminated or moved to the foreground, this job takes its place (becomes the new current job). To manipulate jobs, refer to the bg, fg, kill, stop, and % built-in commands. A reference to a job begins with a ' $\epsilon$ '. By itself, the percent sign refers to the current job. % %+ %% The current job. %− The previous job. %*j* Refer to job *j* as in: 'kill -9 %*j*'. *j* can be a job number, or a string that uniquely specifies the command line by which it was started; 'fg %vi' might bring a stopped vi job to the foreground, for instance. %?*string* Specify the job for which the command line uniquely contains *string*. A job running in the background stops when it attempts to read from the terminal. Background jobs can normally produce output, but this can be suppressed using the 'stty tostop' command. fg brings the current or specified *job\_id* into the foreground. bg runs the current or specified jobs in the background. stop stops the execution of a background job(s) by using its *job\_id*, or of any process by using its *pid*; see ps(1). notify will notify the user asynchronously when the status of the current job or specified jobs changes. jobs displays the status of the jobs that were started in the current shell environment. When jobs reports the termination status of a job, the shell removes its process ID from the list of those "known in the current shell execution environment." *job\_id* specifies the jobs for which the status is to be displayed. If no *job\_id* is given, the status information for all jobs will be displayed. The following options will modify/enhance the output of jobs:

-l (The letter ell.) Provides more information about each job listed. This information includes the job number, current job, process group ID, state and the command that formed the job.

**ksh**

- -n Displays only jobs that have stopped or exited since last notified.
- -p Displays only the process IDs for the process group leaders of the selected jobs.

By default, jobs displays the status of all the stopped jobs, running background jobs, and all jobs whose status has changed and have not been reported by the shell.

If the monitor option of the set command is turned on, an interactive shell associates a job with each pipeline. It keeps a table of current jobs, printed by the jobs command, and assigns them small integer numbers. When a job is started asynchronously with  $\varepsilon$ , the shell prints a line which looks like:

[1] 1234

indicating that the job, which was started asynchronously, was job number 1 and had one (top-level) process, whose process id was 1234.

If you are running a job and wish to do something else you may hit the key  ${}^{\wedge}Z$ (Control-Z) which sends a STOP signal to the current job. The shell will then normally indicate that the job has been "Stopped" (see OUTPUT below), and print another prompt. You can then manipulate the state of this job, putting it in the background with the bg command, or run some other commands and then eventually bring the job back into the foreground with the foreground command  $fg$ . A  $^2Z$  takes effect immediately and is like an interrupt, in that pending output and unread input are discarded when it is typed.

There are several ways to refer to jobs in the shell. A job can be referred to by the process id of any process of the job or by one of the following:

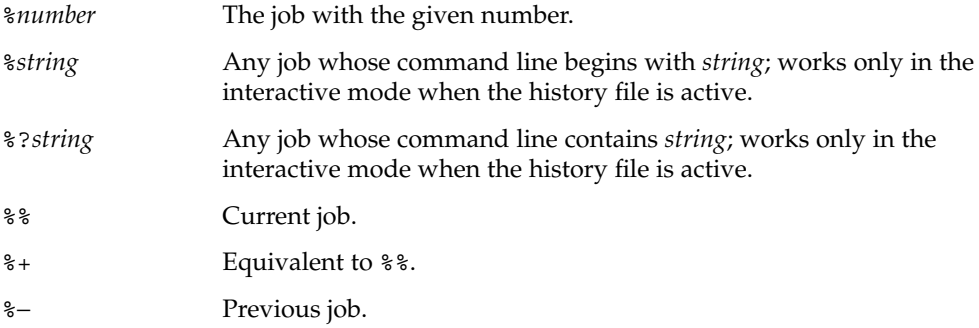

The shell learns immediately whenever a process changes state. It normally informs you whenever a job becomes blocked so that no further progress is possible, but only just before it prints a prompt. This is done so that it does not otherwise disturb your work. When the monitor mode is on, each background job that completes triggers any trap set for CHLD. When you try to leave the shell while jobs are running or stopped,

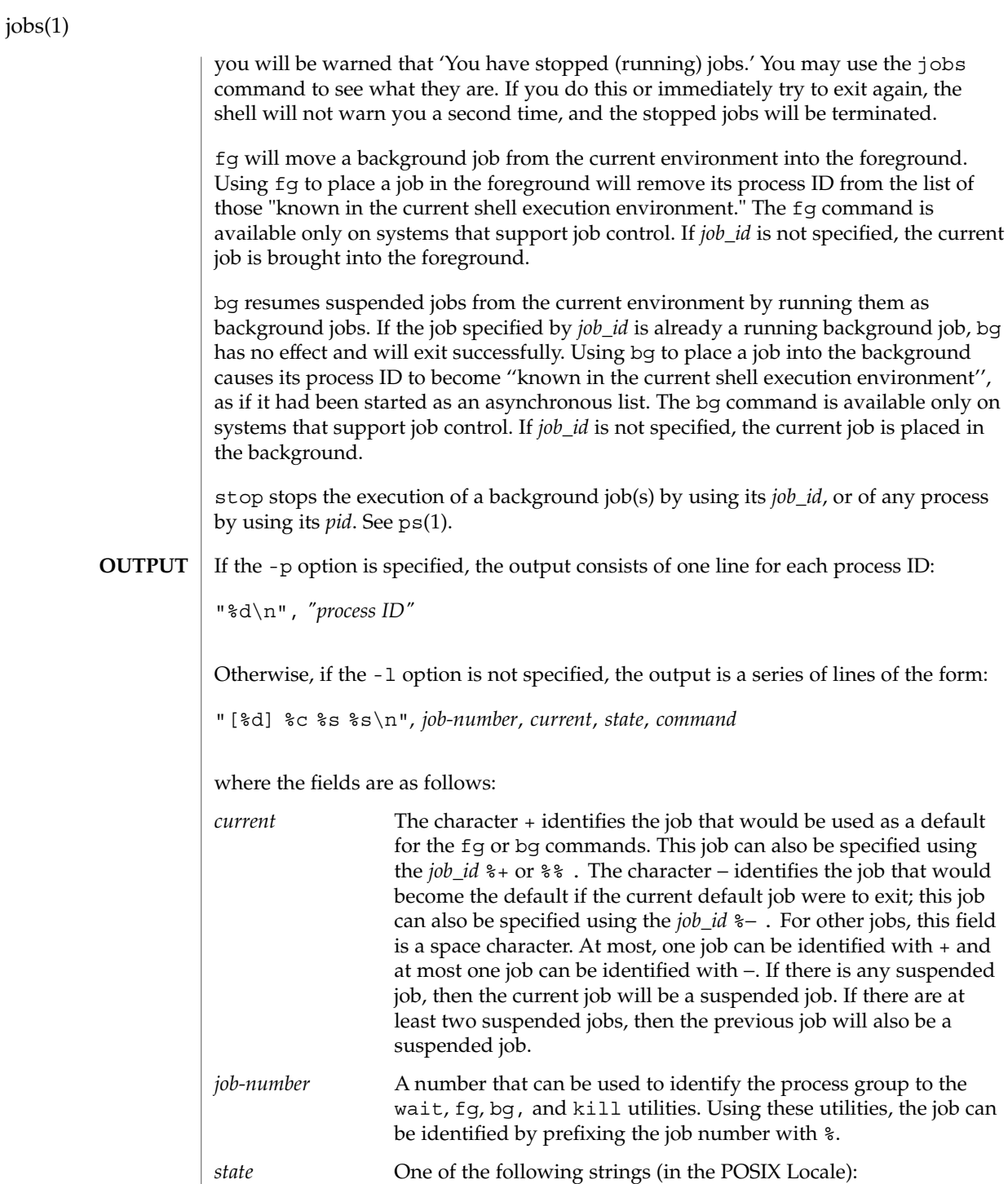

jobs(1)

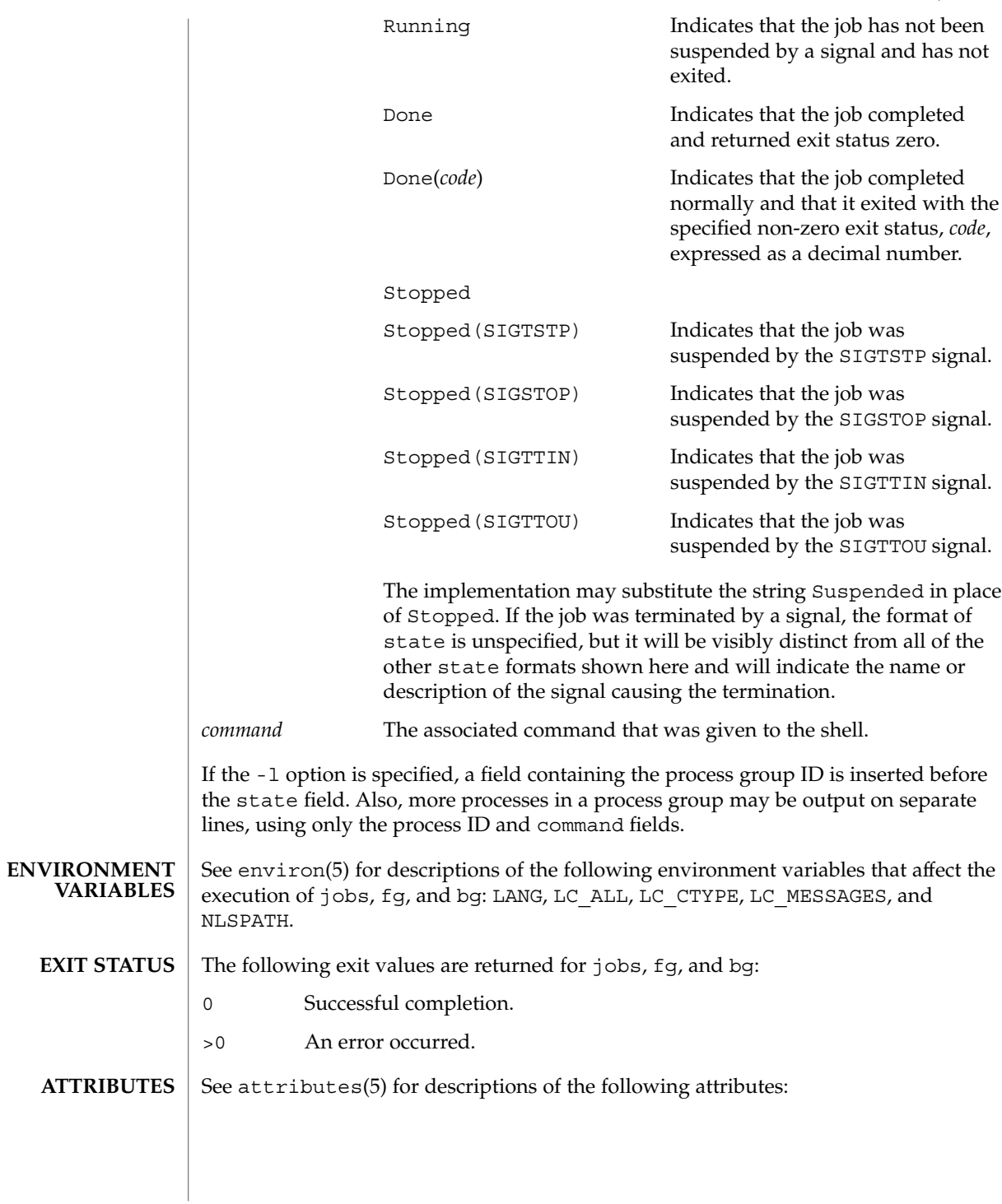

User Commands **561**

## jobs(1)

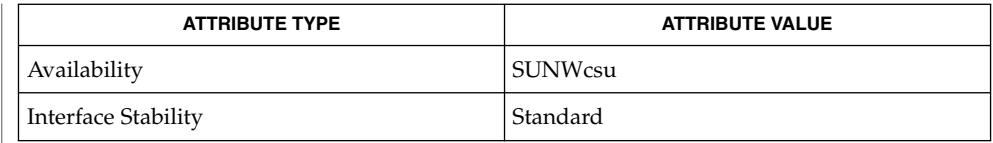

 $csh(1)$ , kill(1), ksh(1), ps(1), sh(1), stop(1), shell\_builtins(1), stty(1), wait(1), signal(3HEAD), attributes(5), environ(5), standards(5) **SEE ALSO**

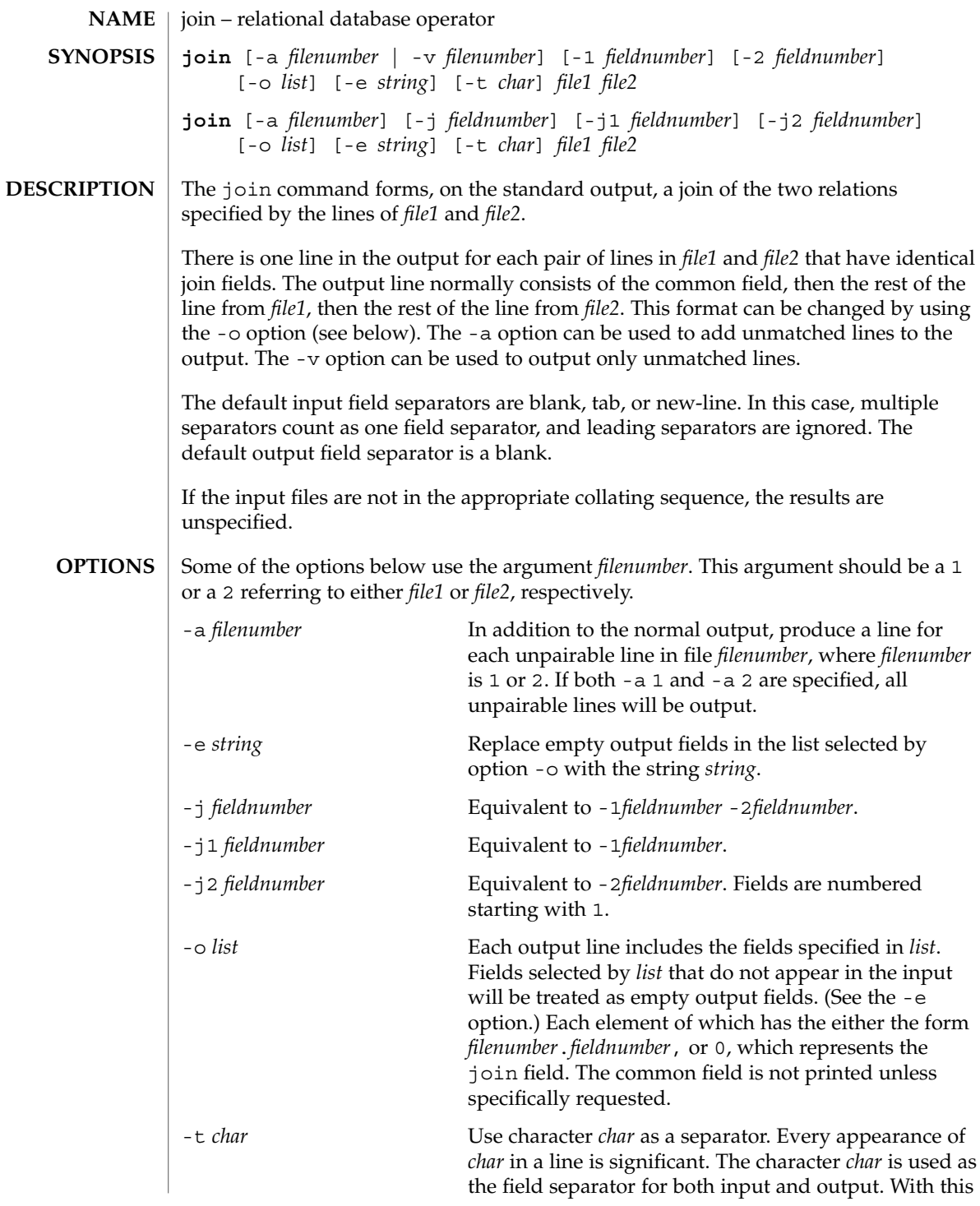

join(1)

join(1)

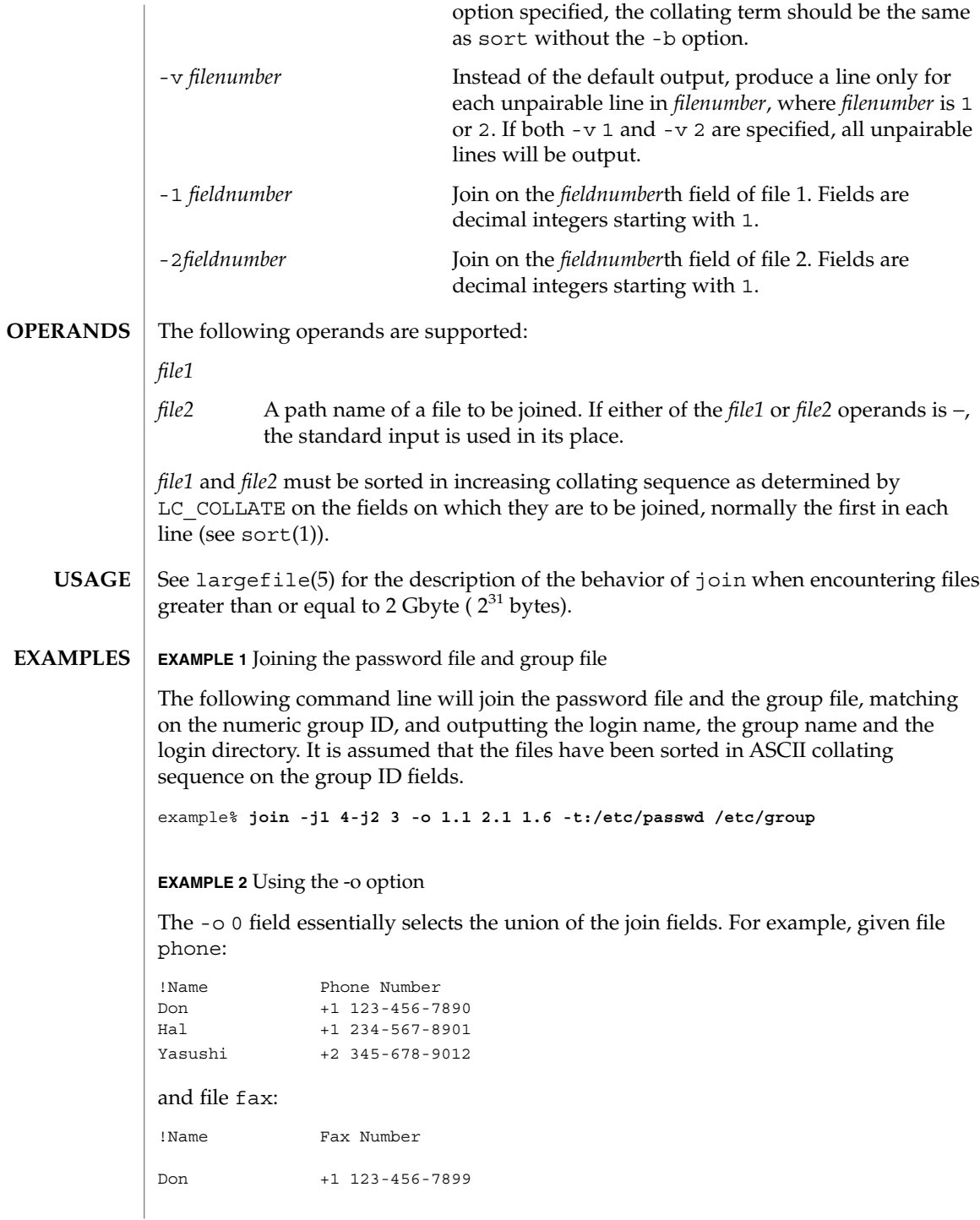

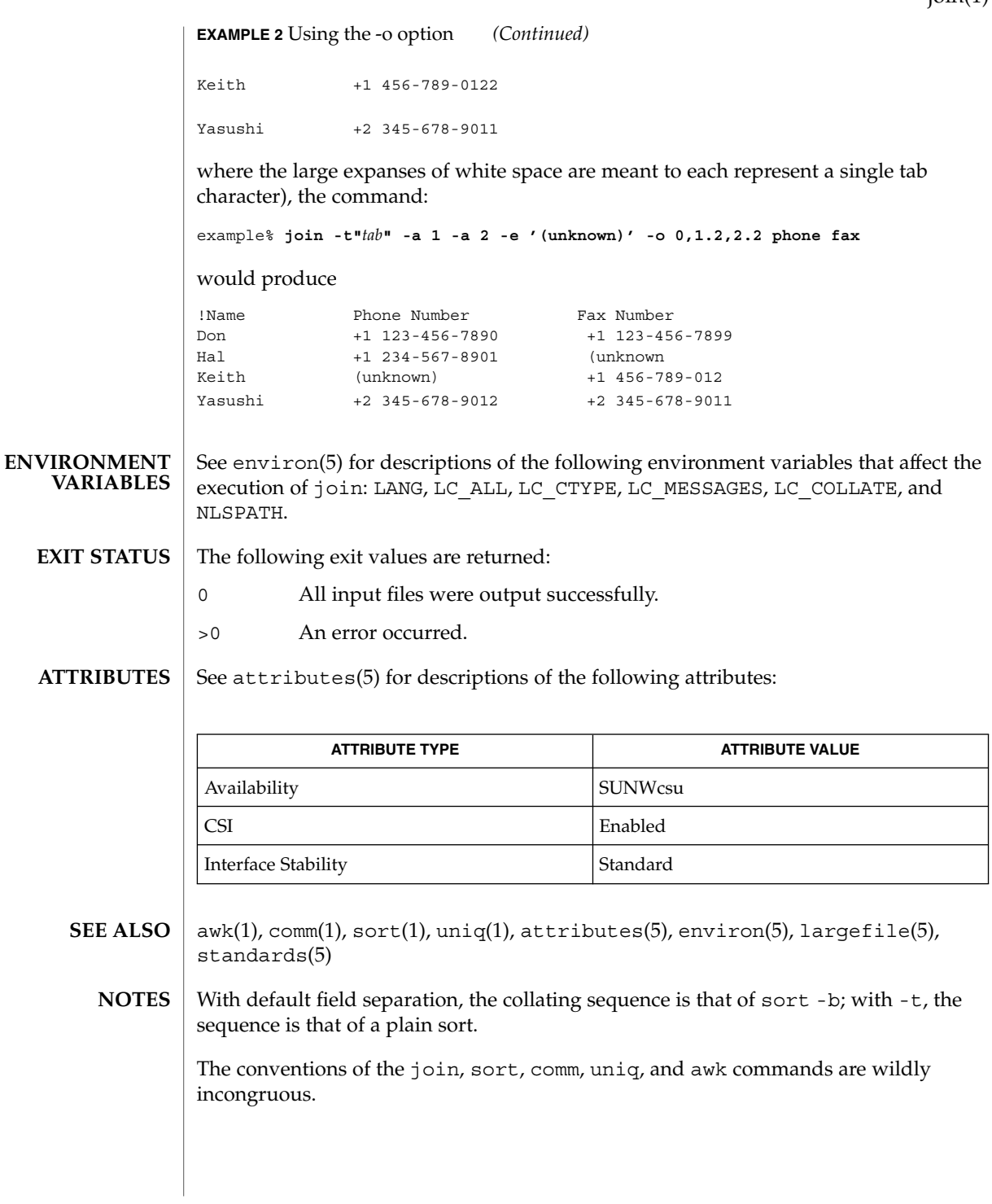

 $\text{ioin}(1)$ 

# $kbd(1)$

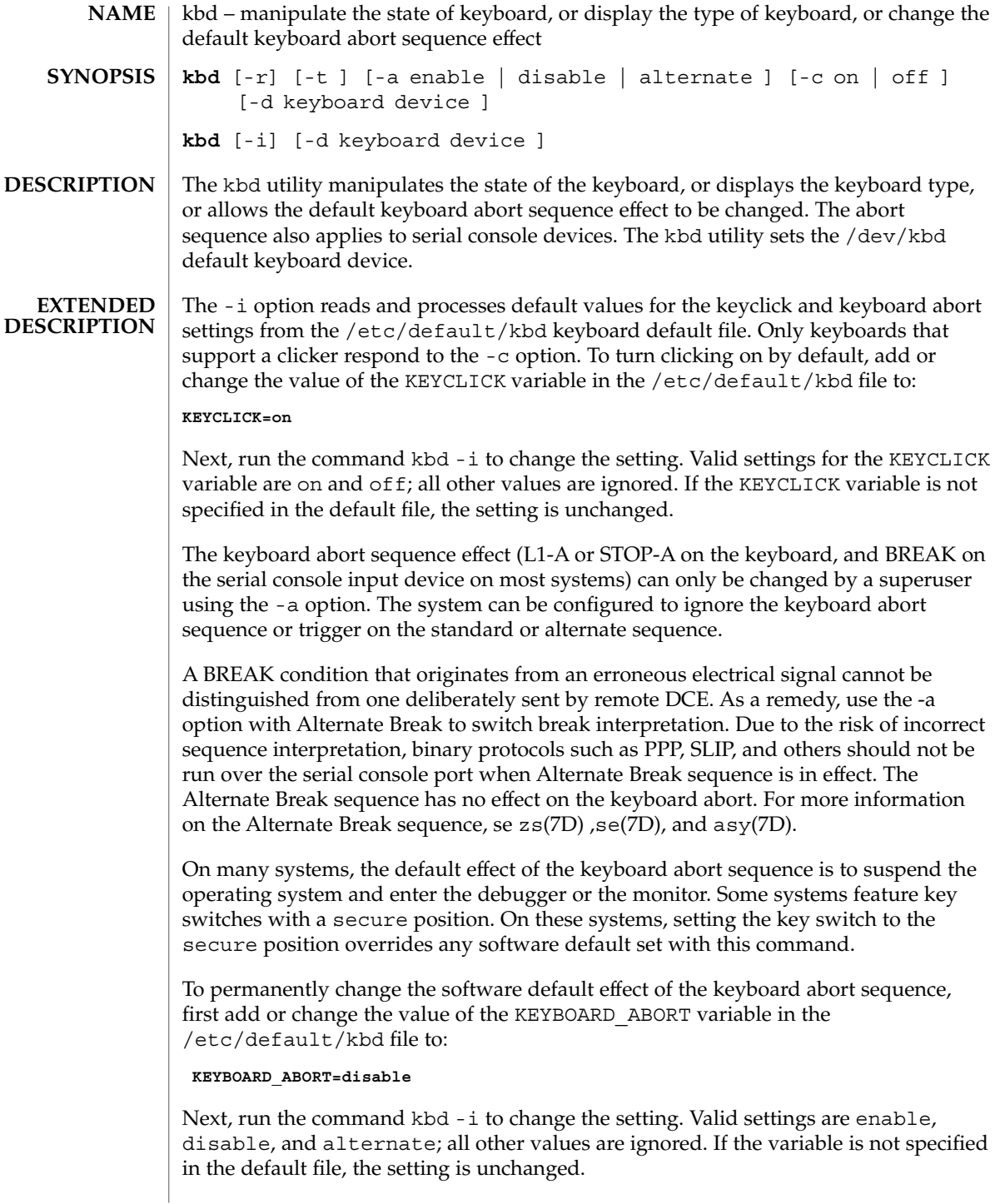

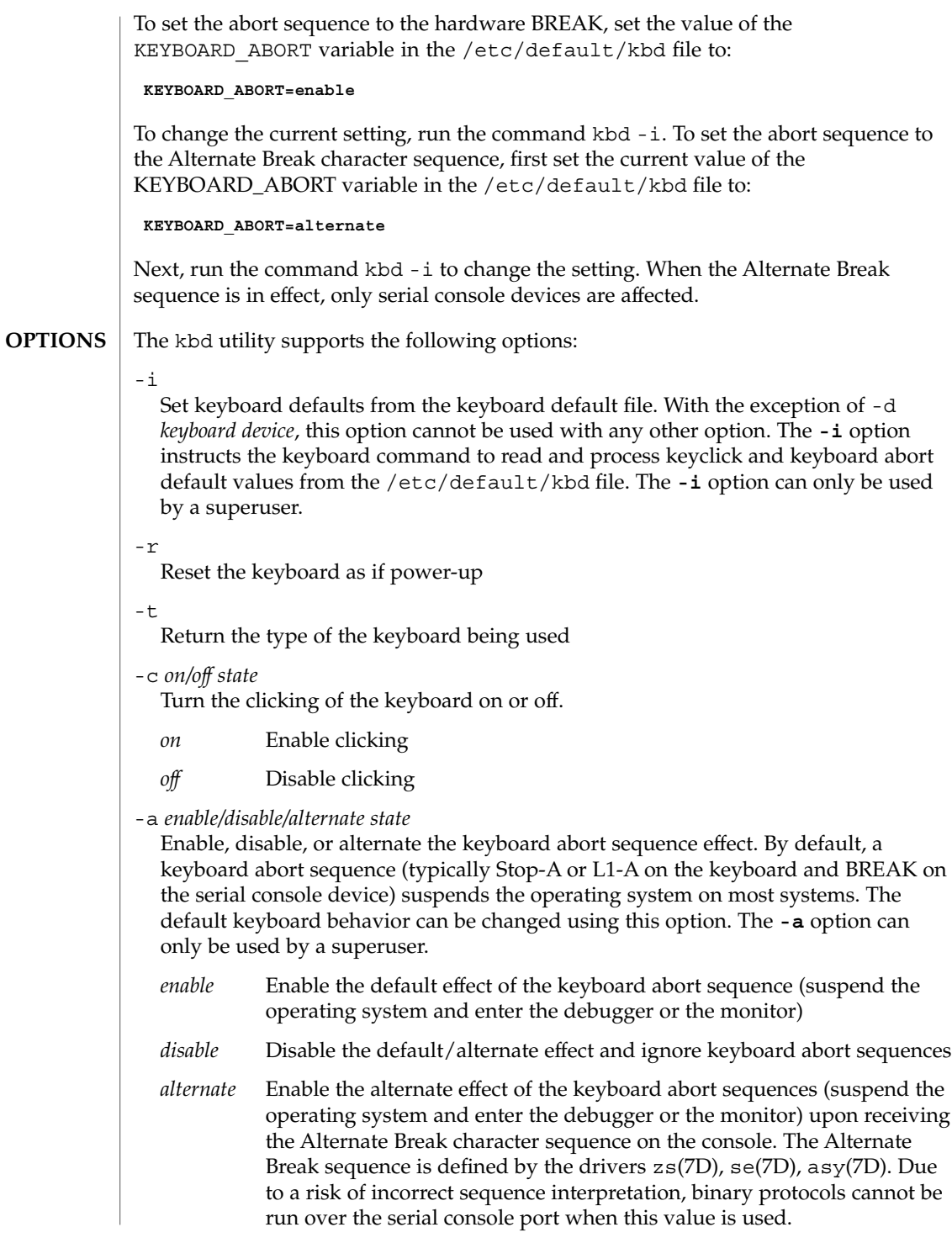

 $kbd(1)$ 

 $kbd(1)$ 

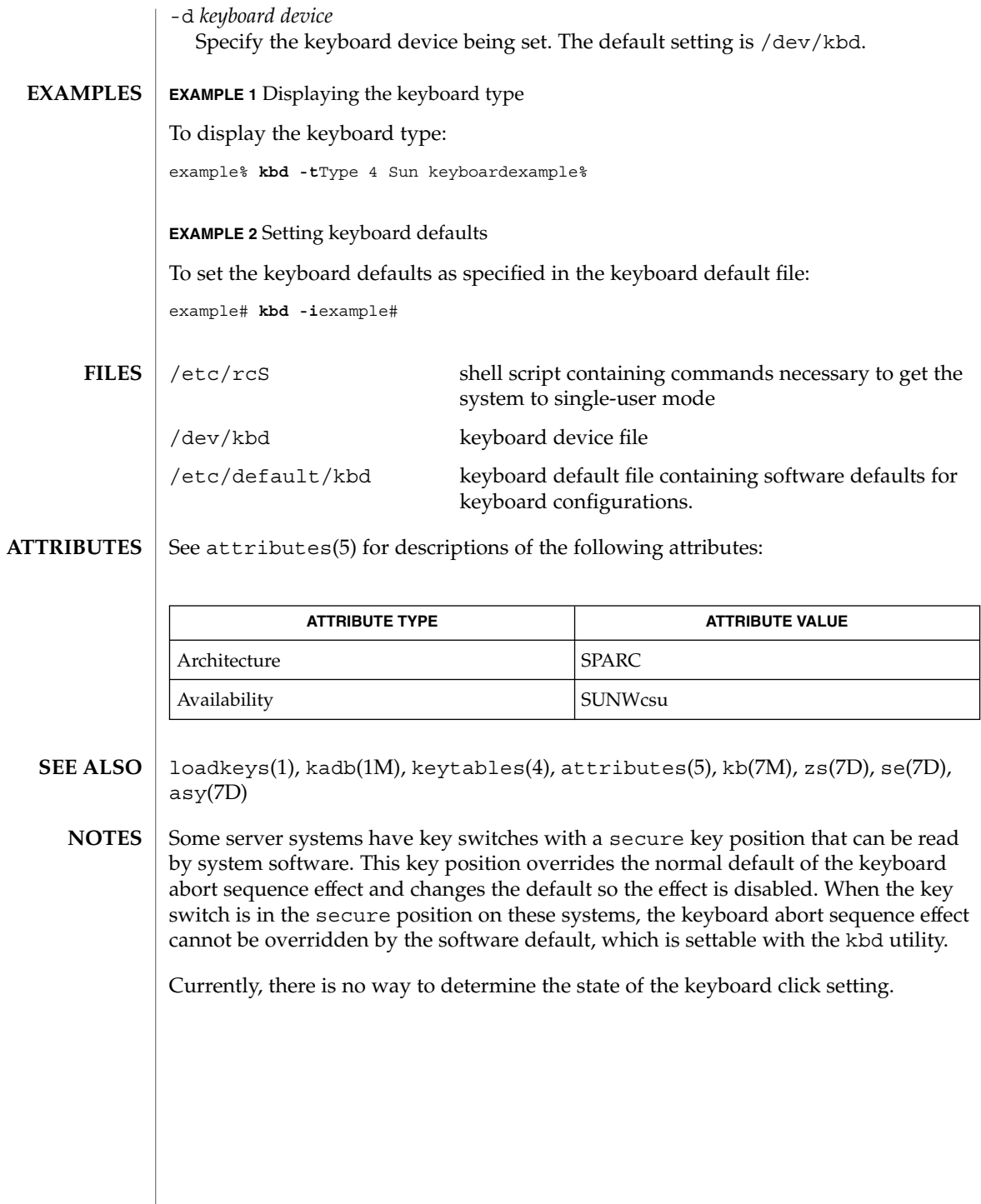

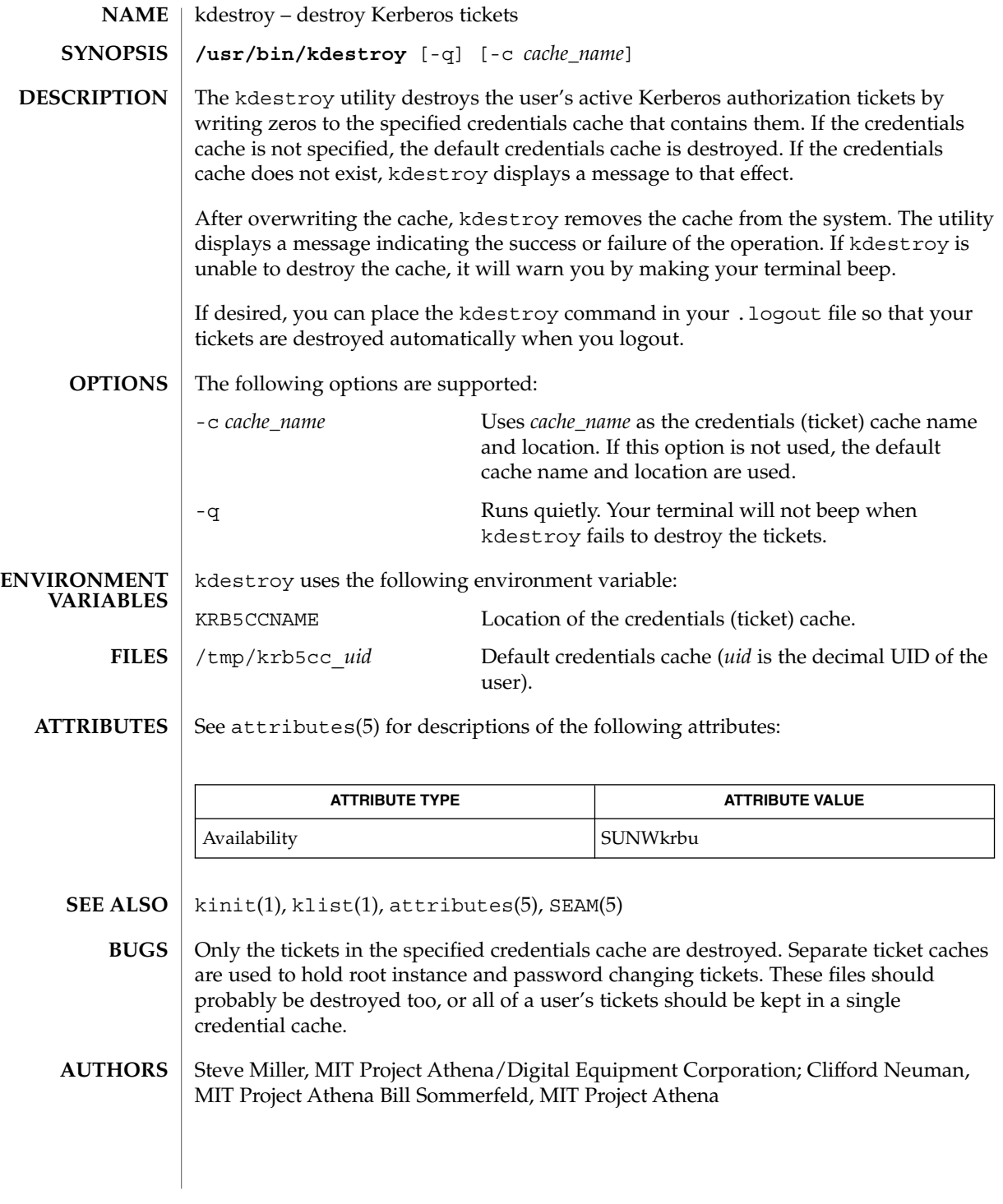

keylogin(1)

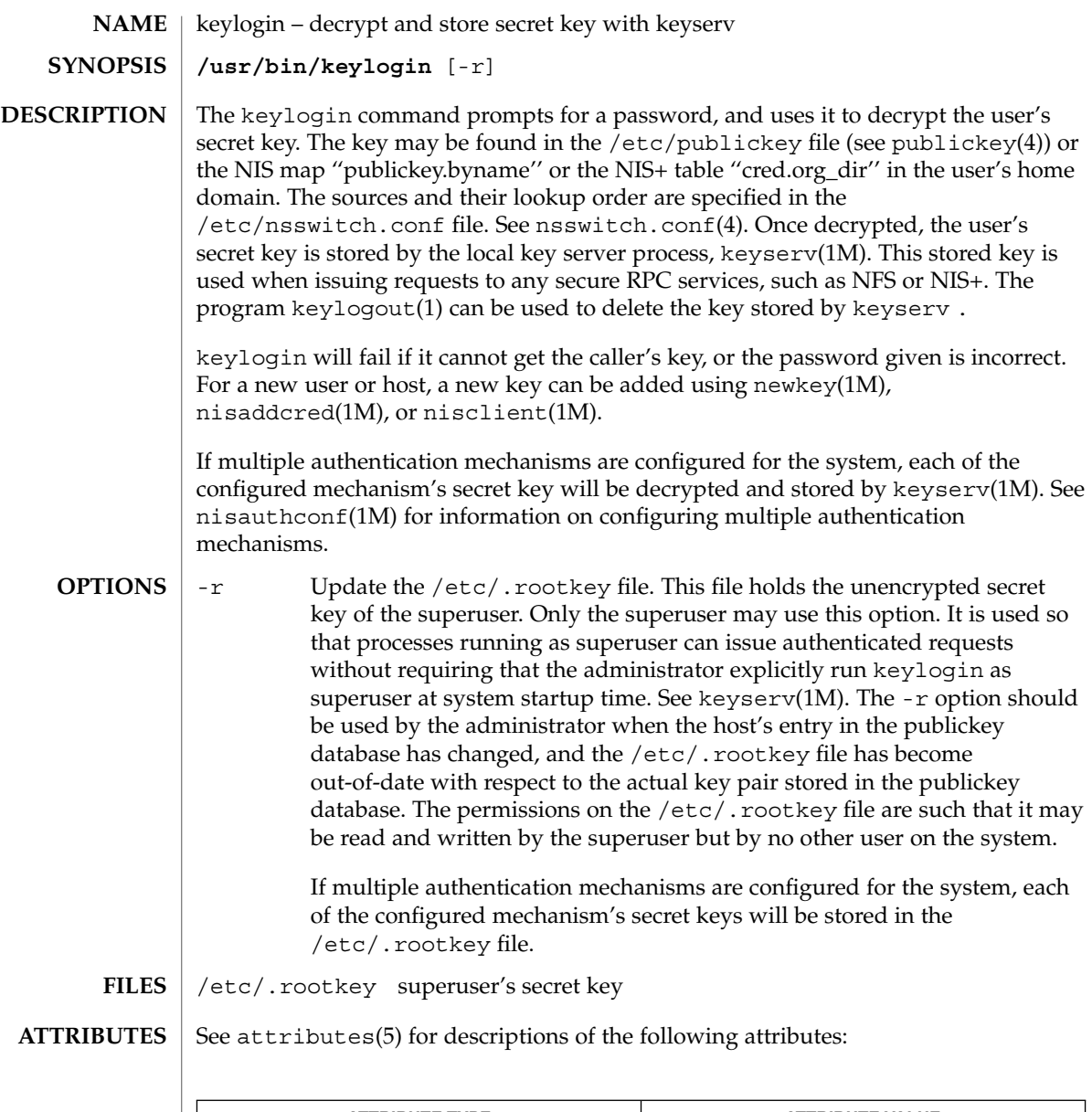

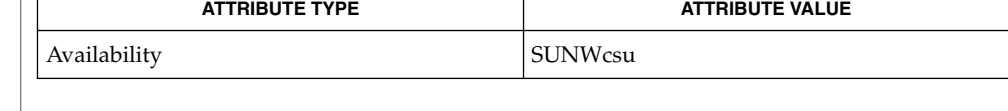

chkey(1), keylogout(1), login(1), keyserv(1M), newkey(1M), nisaddcred(1M),  $\mathtt{misauthorf(lM)}$ ,  $\mathtt{nisclient(lM)}$ ,  $\mathtt{nsswitch.conf(4)}$ ,  $\mathtt{publickey(4)}$ , attributes(5) **SEE ALSO**

keylogin(1)

NIS+ might not be supported in future releases of the Solaris™ Operating Environment. Tools to aid the migration from NIS+ to LDAP are available in the Solaris 9 operating environment. For more information, visit [http://www.sun.com/directory/nisplus/transition.html.](http://www.sun.com/directory/nisplus/transition.html) **NOTES**

keylogout(1)

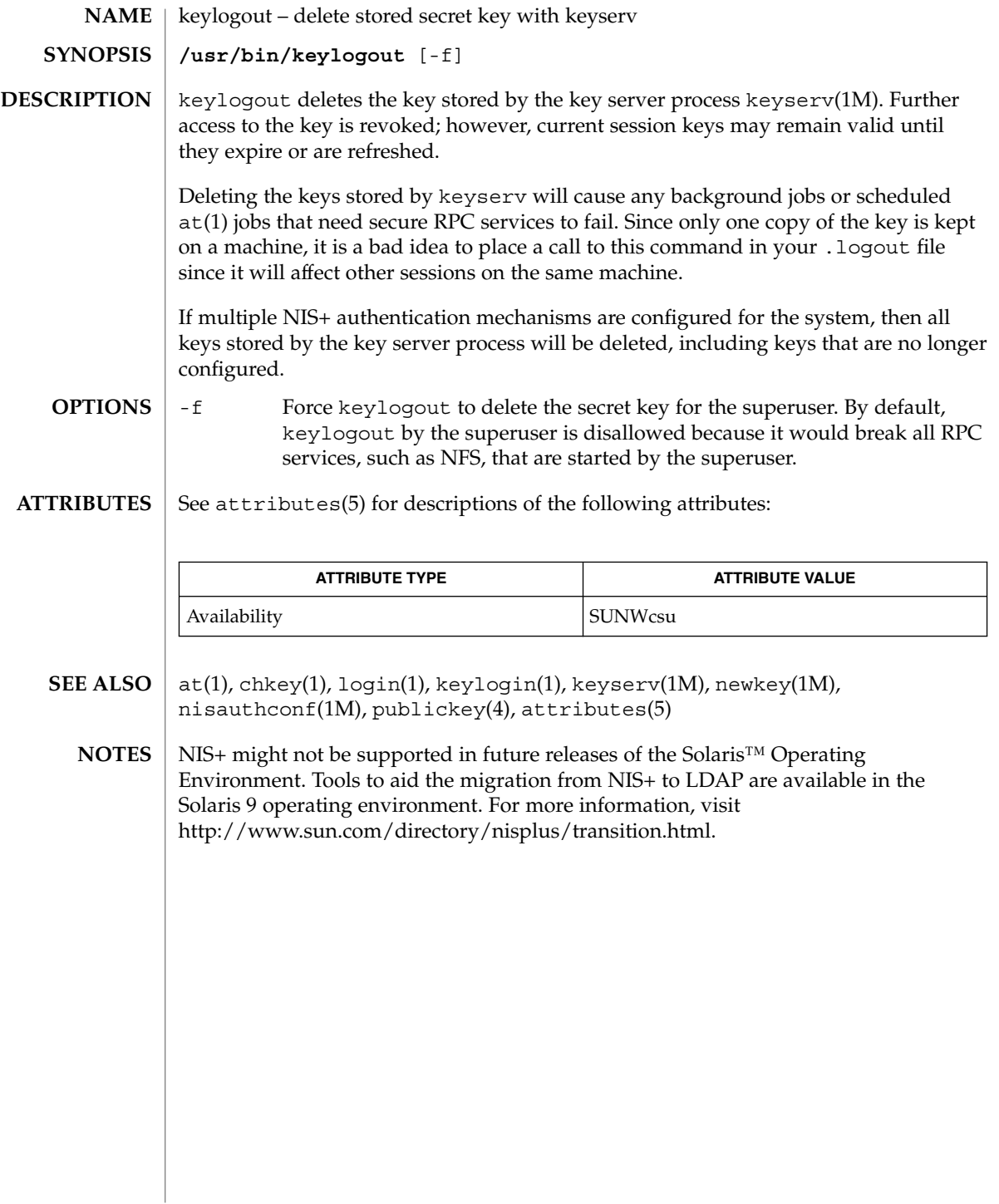

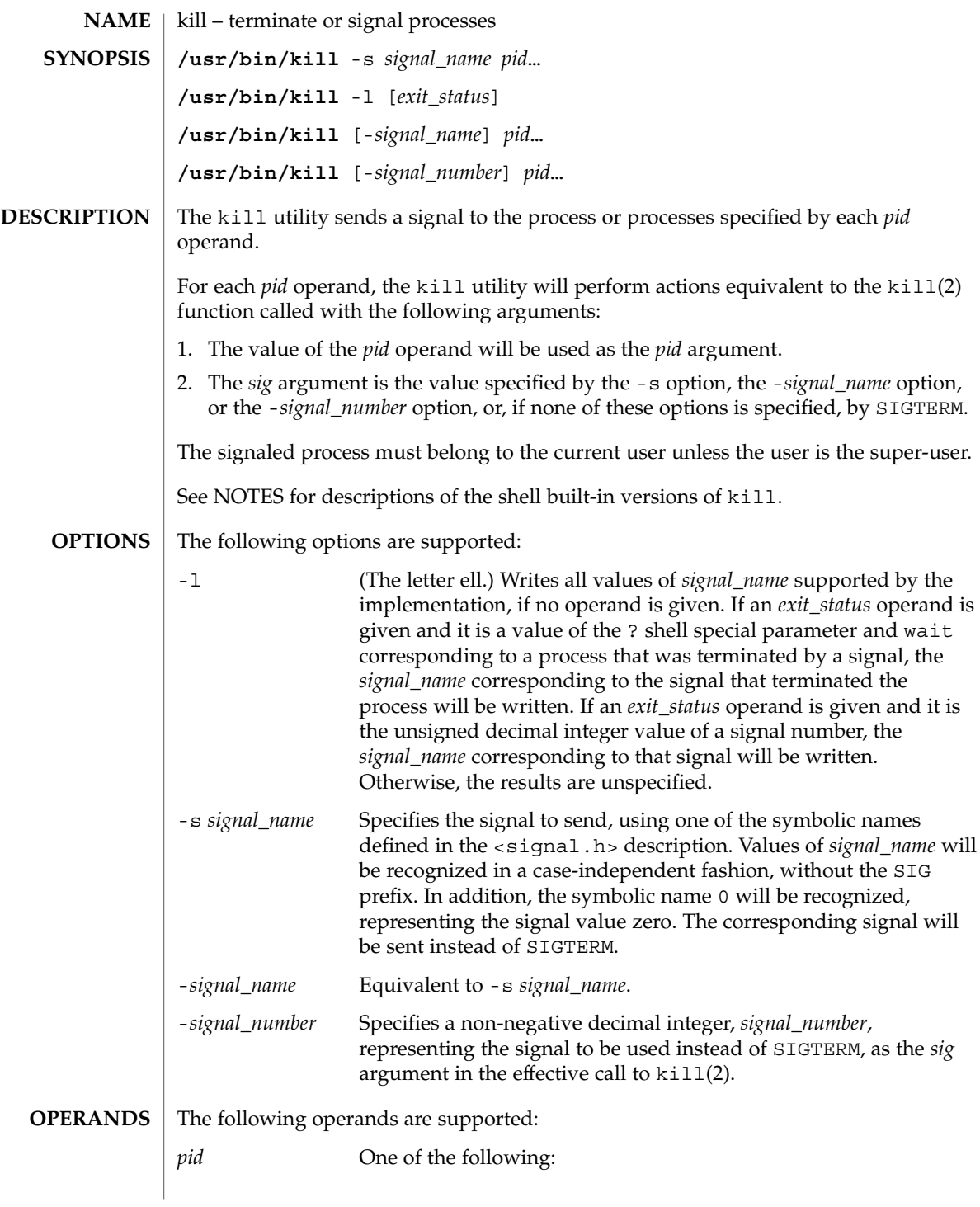

 $kill(1)$ 

 $kill(1)$ 

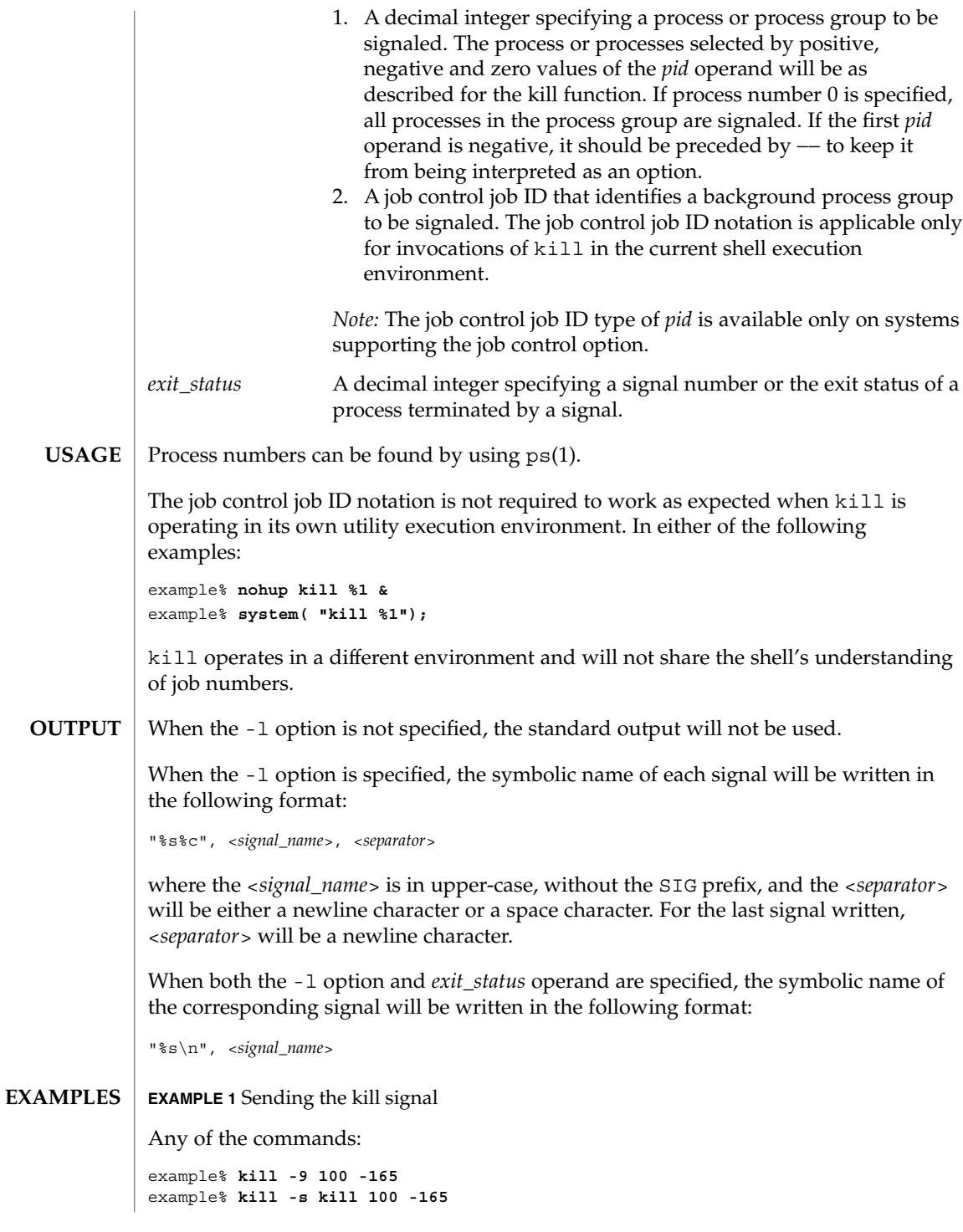

**574** man pages section 1: User Commands • Last Revised 2 Oct 2001

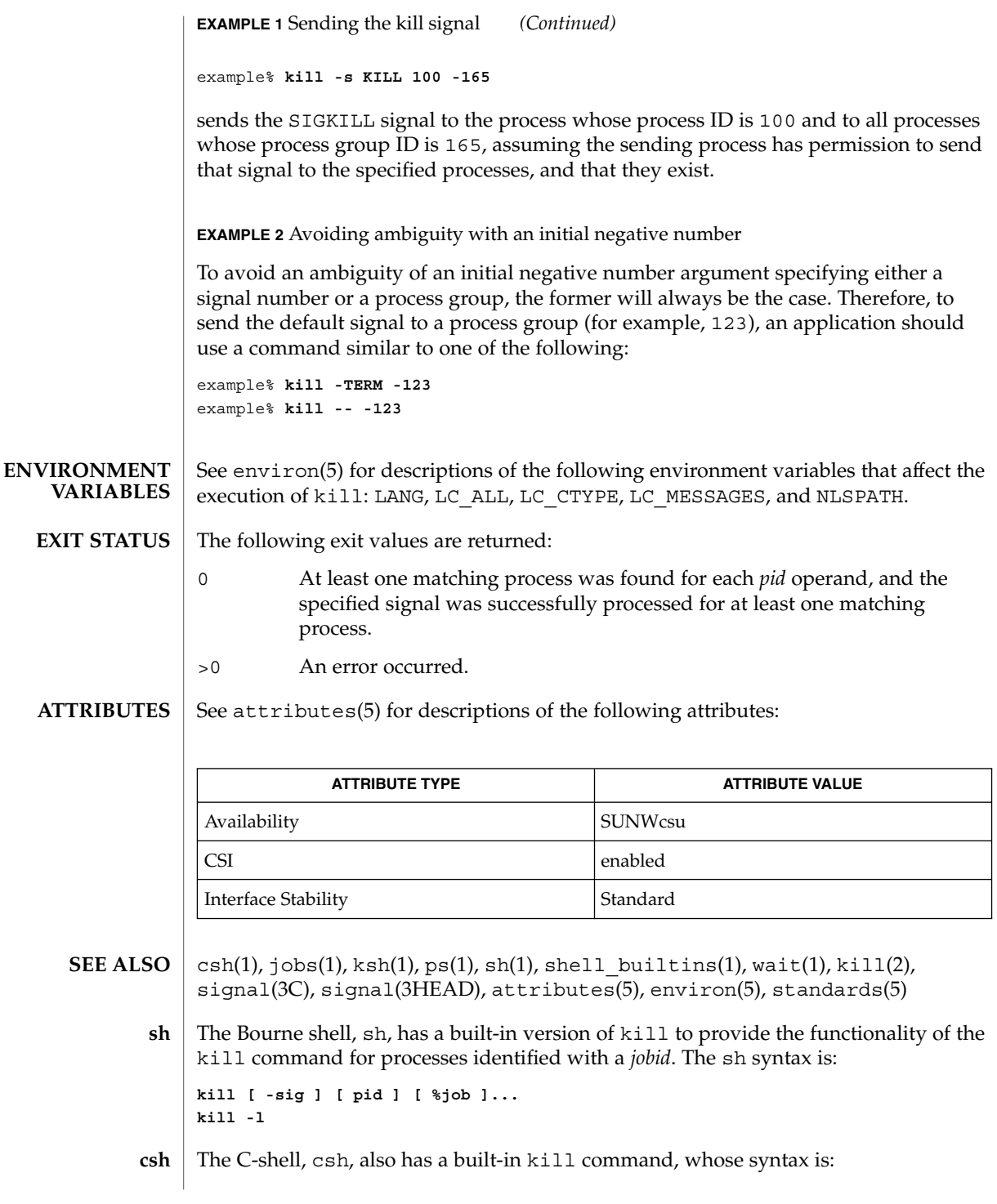

User Commands **575**

 $kill(1)$ 

**kill [-sig][pid][%job]... kill -l**

The csh kill built-in sends the TERM (terminate) signal, by default, or the signal specified, to the specified process ID, the *job* indicated, or the current *job*. Signals are either given by number or by name. There is no default. Typing kill does not send a signal to the current job. If the signal being sent is TERM (terminate) or HUP (hangup), then the job or process is sent a CONT (continue) signal as well.

-l Lists the signal names that can be sent.

The syntax of the ksh kill is: **ksh**

> **kill [-sig][pid][%job]... kill -l**

The ksh kill sends either the TERM (terminate) signal or the specified signal to the specified jobs or processes. Signals are either given by number or by names (as given in signal(3HEAD) stripped of the SIG prefix). If the signal being sent is TERM (terminate) or HUP (hangup), then the job or process will be sent a CONT (continue) signal if it is stopped. The argument *job* can be the process id of a process that is not a member of one of the active jobs. In the second form, kill -1, the signal numbers and names are listed.

 $kill(1)$
## kinit(1)

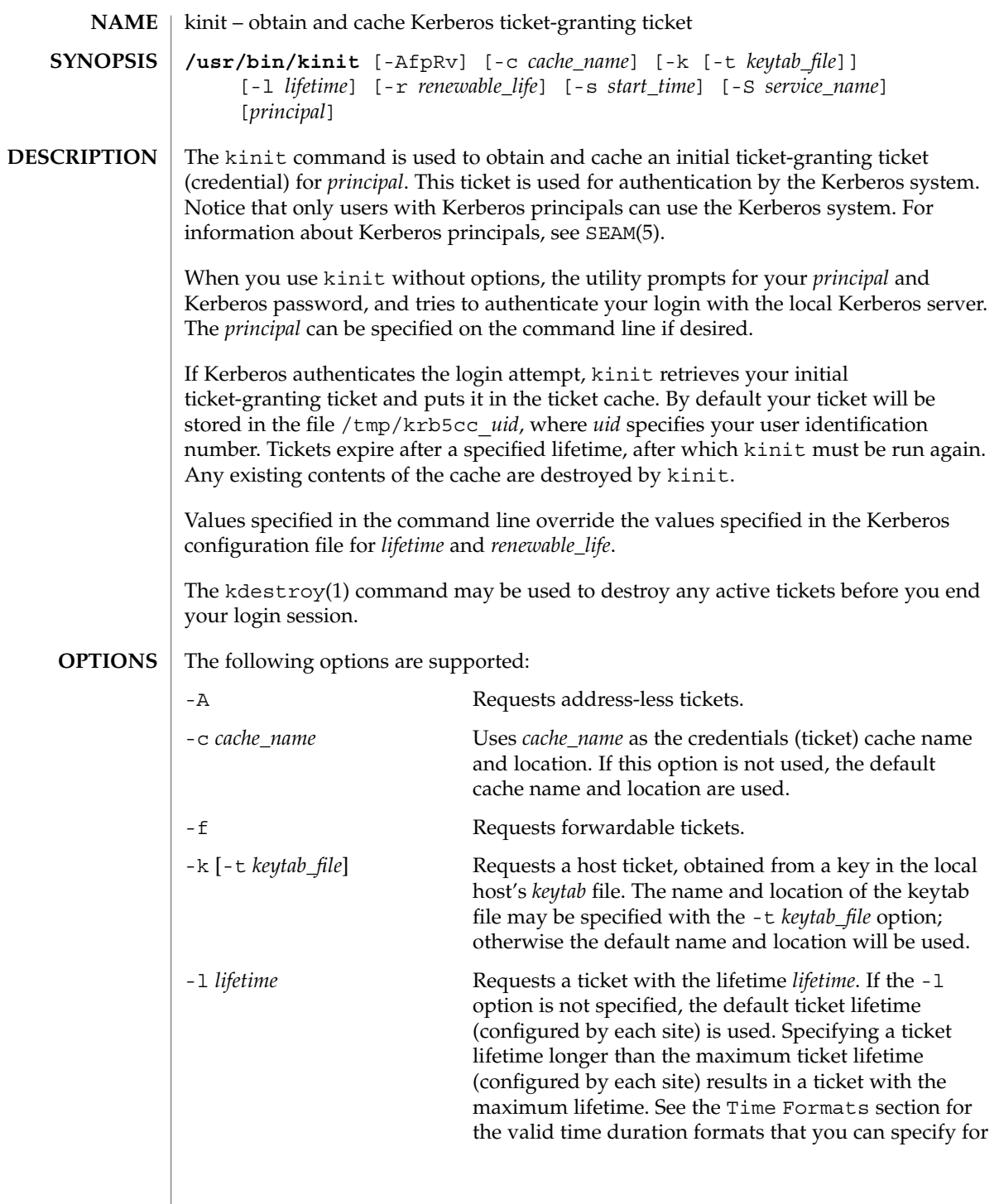

kinit(1)

*lifetime*. See kdc.conf(4) and kadmin(1M) (for getprinc command to verify the lifetime values for the server principal). The lifetime of the tickets returned will be the minimum of the following: Value specified in the command line. Value specified in the KDC configuration file. Value specified in the Kerberos data base for the server principal. In the case of kinit, it is krbtgt/*realm name*. Value specified in the Kerberos database for the user principal. -p Requests proxiable tickets. -r *renewable\_life* Requests renewable tickets, with a total lifetime of *renewable\_life*. See the Time Formats section for the valid time duration formats that you can specify for *renewable\_life*. See kdc.conf(4) and kadmin(1M) (for getprinc command to verify the lifetime values for the server principal). The renewable lifetime of the tickets returned will be the minimum of the following: Value specified in the command line. Value specified in the KDC configuration file. Value specified in the Kerberos data base for the server principal. In the case of kinit, it is krbtgt/*realm name*. ■ Value specified in the Kerberos database for the user principal. -R Requests renewal of the ticket-granting ticket. Notice that an expired ticket cannot be renewed, even if the ticket is still within its renewable life. -s *start\_time* Requests a postdated ticket, valid starting at *start\_time*. Postdated tickets are issued with the *invalid* flag set, and need to be fed back to the KDC before use. See the Time Formats section for either the valid absolute time or time duration formats that you can specify for *start\_time*. kinit attempts to match an absolute time first before trying to match a time duration. -S *service\_name* Specifies an alternate service name to use when getting initial tickets.

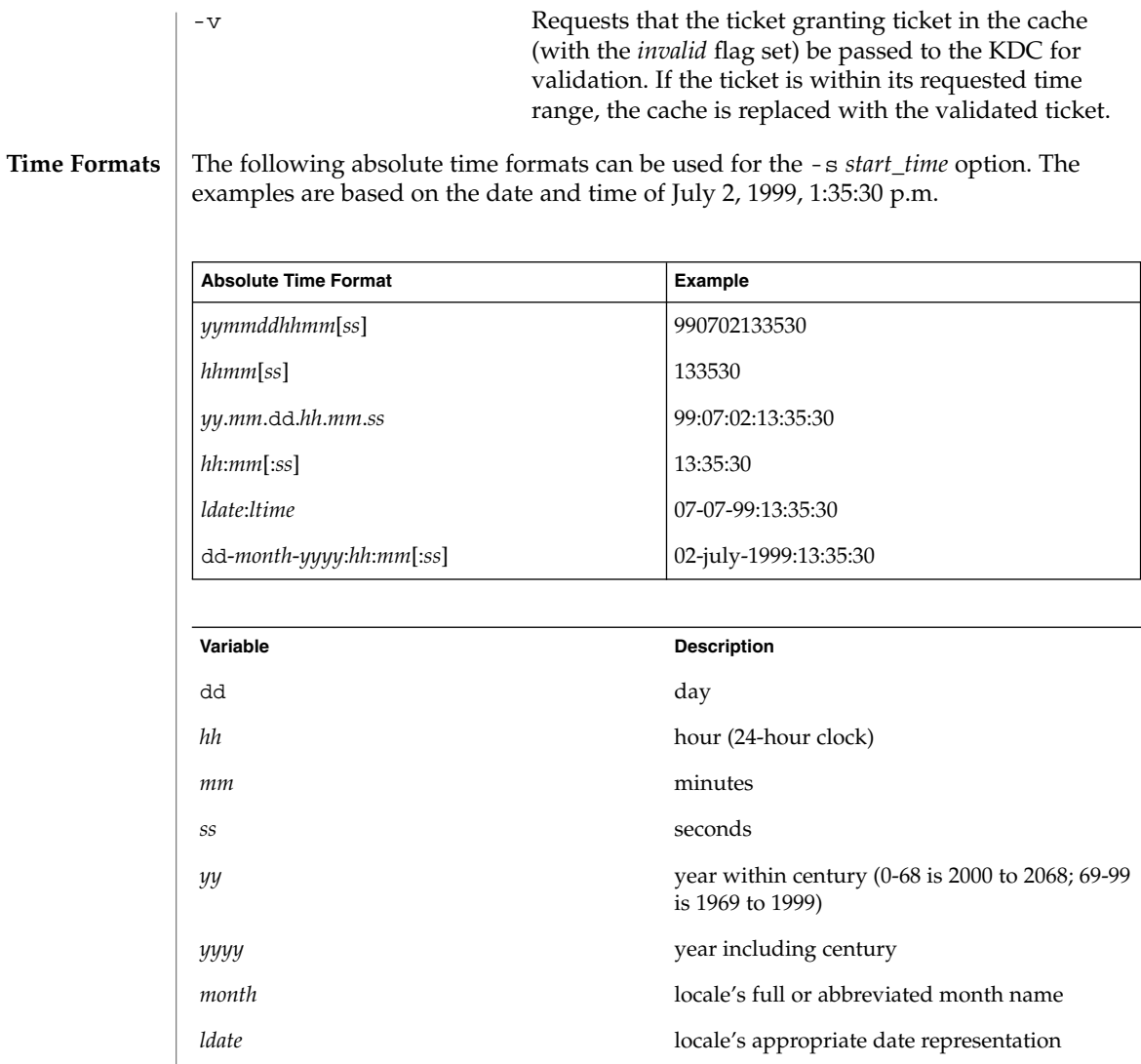

The following time duration formats can be used for the -1 *lifetime*, -r *renewable\_life*, and -s *start\_time* options. The examples are based on the time duration of 14 days, 7 hours, 5 minutes, and 30 seconds.

*ltime* locale's appropriate time representation

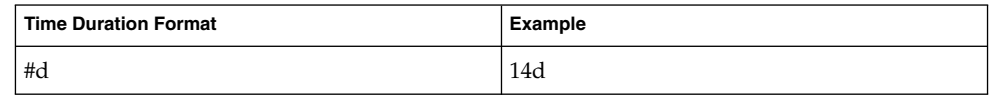

User Commands **579**

kinit(1)

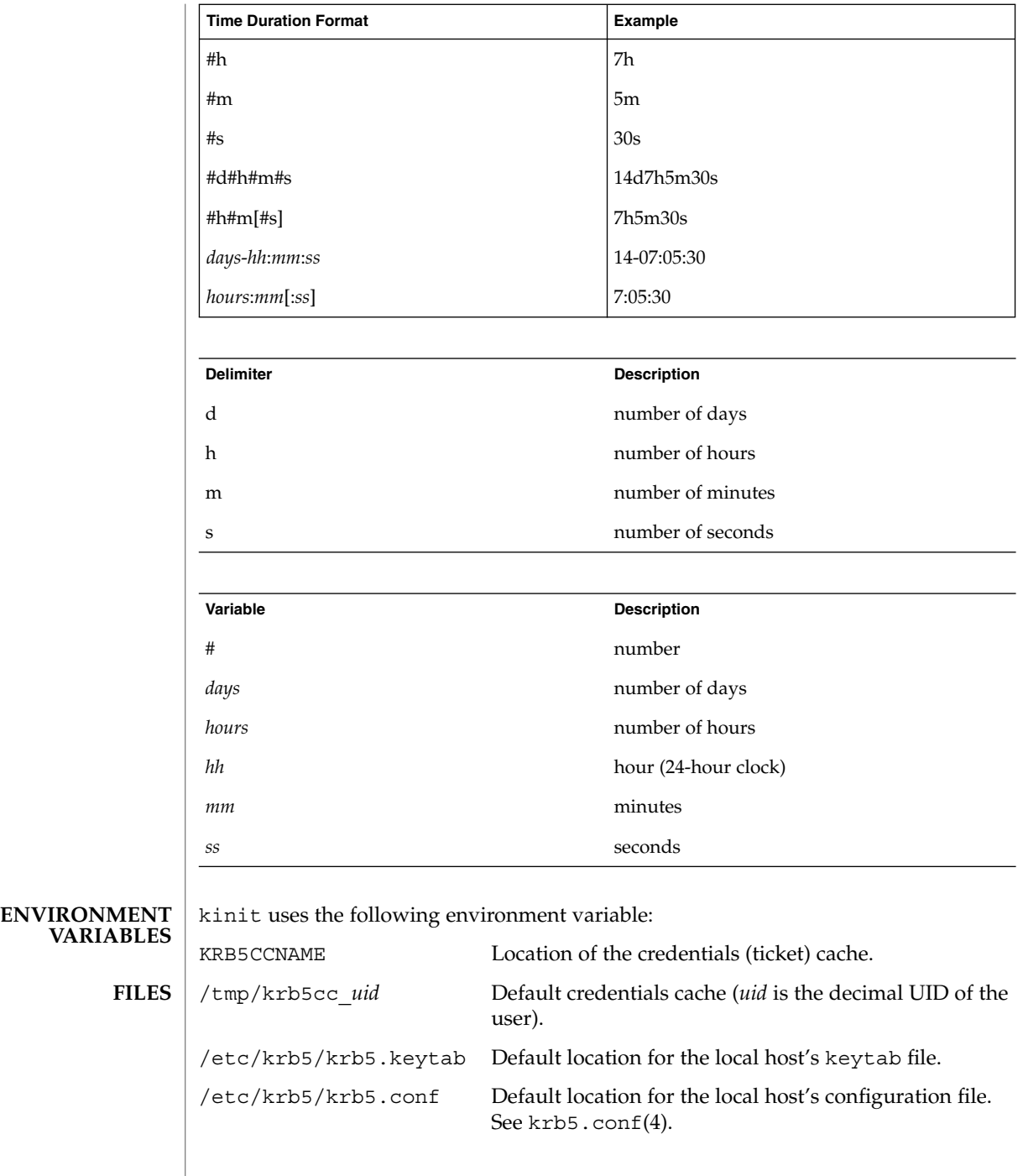

## kinit(1)

## **ATTRIBUTES** | See attributes(5) for descriptions of the following attributes:

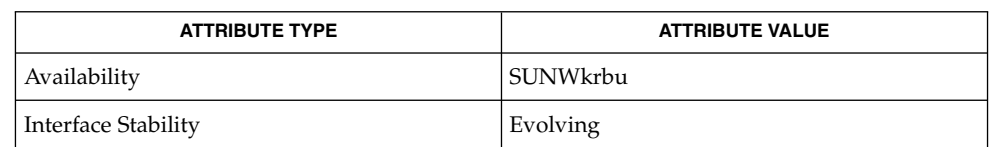

### kdestroy(1), klist(1), kadmin(1M), kdc.conf(4), krb5.conf(4), attributes(5), SEAM(5) **SEE ALSO**

#### Steve Miller, MIT Project Athena/Digital Equipment Corporation; Clifford Neuman, MIT Project Athena **AUTHORS**

## klist(1)

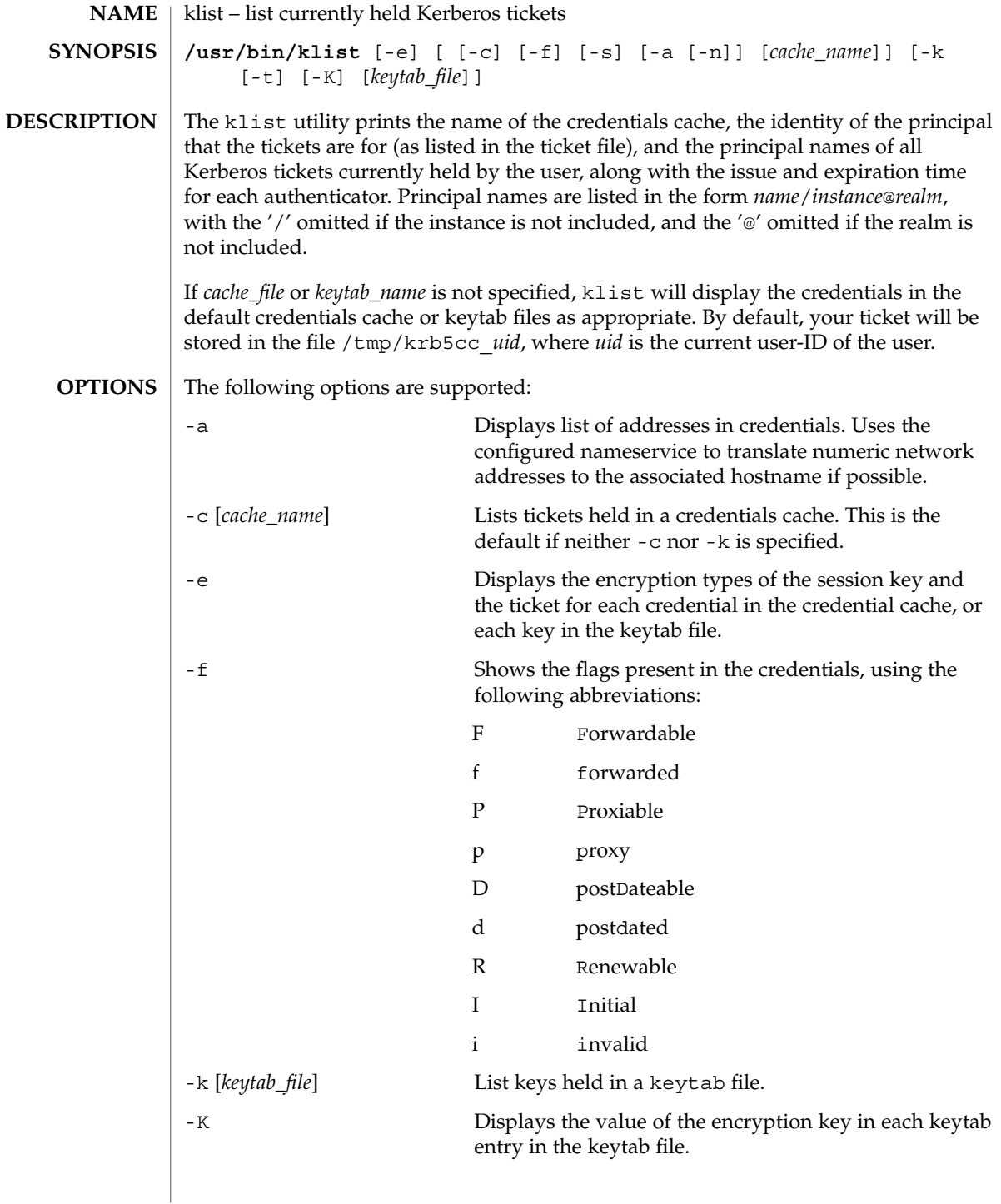

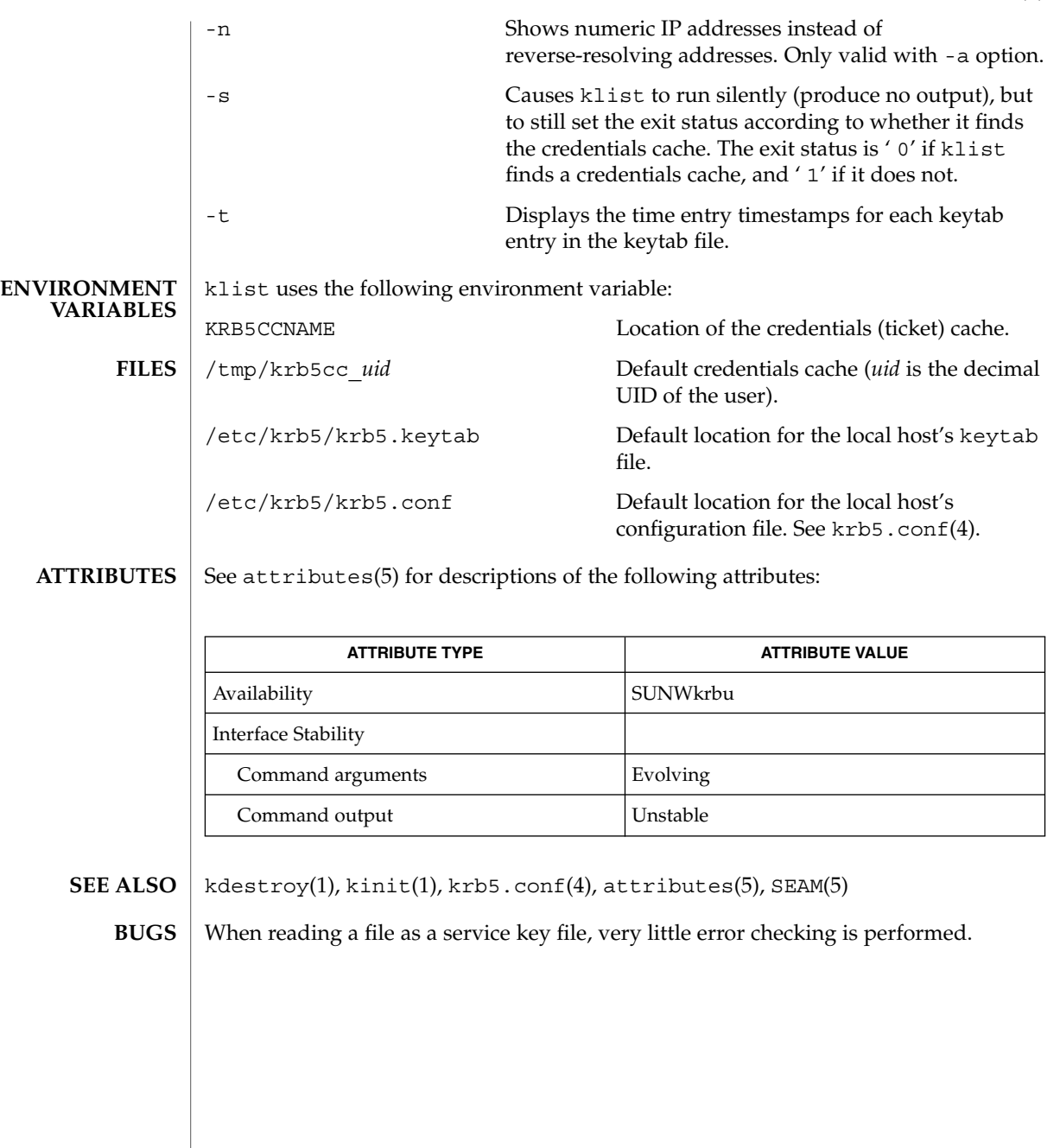

# kpasswd(1)

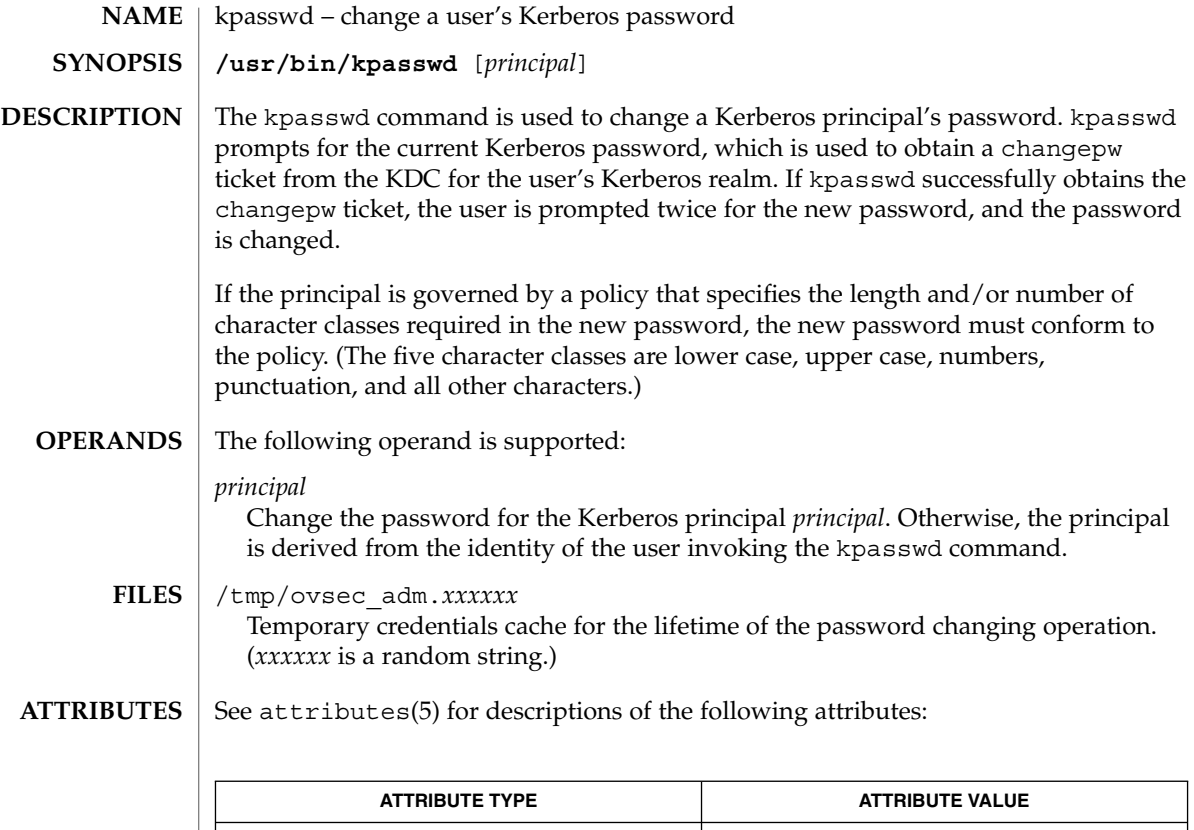

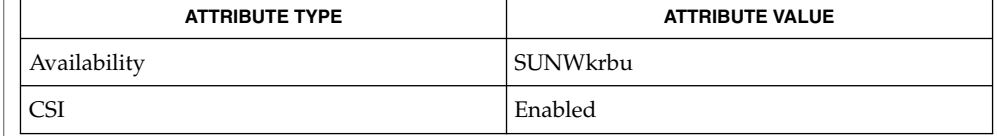

#### SEAM(5) **SEE ALSO**

If kpasswd is suspended, the changepw tickets may not be destroyed. **BUGS**

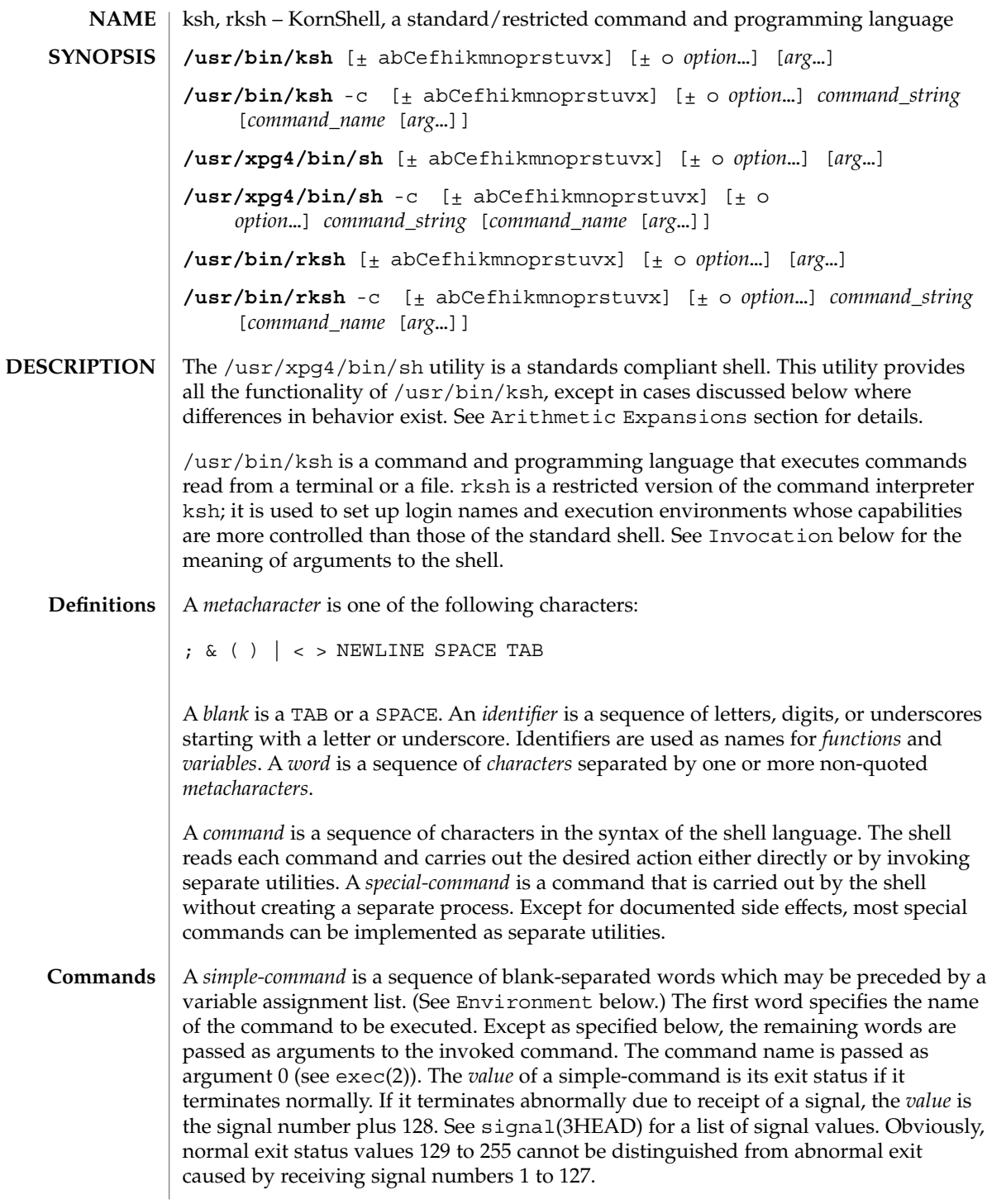

A *pipeline* is a sequence of one or more *commands* separated by |. The standard output of each command but the last is connected by a pipe(2) to the standard input of the next command. Each command is run as a separate process; the shell waits for the last command to terminate. The exit status of a pipeline is the exit status of the last command.

A *list* is a sequence of one or more *pipeline*s separated by ;, &, &&, or | |, and optionally terminated by ; ,  $\&$ , or  $\vert \&$ . Of these five symbols, ; ,  $\&$ , and  $\vert \&$  have equal precedence, which is lower than that of  $\&\&$  and  $| \cdot |$ . The symbols  $\&\&$  and  $| \cdot |$  also have equal precedence. A semicolon  $(j)$  causes sequential execution of the preceding pipeline; an ampersand  $(\&)$  causes asynchronous execution of the preceding pipeline (that is, the shell does *not* wait for that pipeline to finish). The symbol |& causes asynchronous execution of the preceding command or pipeline with a two-way pipe established to the parent shell.

The standard input and output of the spawned command can be written to and read from by the parent shell using the -p option of the special commands read and print described in Special Commands. The symbol && ( | |) causes the *list* following it to be executed only if the preceding pipeline returns 0 (or a non-zero) value. An arbitrary number of new-lines may appear in a *list*, instead of a semicolon, to delimit a command.

A *command* is either a *simple-command* or one of the following. Unless otherwise stated, the value returned by a command is that of the last simple-command executed in the command.

for *identifier* [ in *word* ...] ; do *list* ; done

Each time a for command is executed, *identifier* is set to the next *word* taken from the in *word* list. If in *word* . . . is omitted, then the for command executes the do *list* once for each positional parameter that is set (see Parameter Substitution below). Execution ends when there are no more words in the list.

select *identifier* [ in *word* ...] ; do *list* ; done

A select command prints to standard error (file descriptor 2), the set of *word*s, each preceded by a number. If in *word* . . . is omitted, then the positional parameters are used instead (see Parameter Substitution below). The PS3 prompt is printed and a line is read from the standard input. If this line consists of the number of one of the listed *word*s, then the value of the variable *identifier* is set to the *word* corresponding to this number. If this line is empty the selection list is printed again. Otherwise the value of the variable *identifier* is set to NULL. (See Blank Interpretation about NULL). The contents of the line read from standard input is saved in the shell variable REPLY. The *list* is executed for each selection until a break or EOF is encountered. If the REPLY variable is set to NULL by the execution of *list*, then the selection list is printed before displaying the PS3 prompt for the next selection.

case *word* in [ *pattern* [ | *pattern* ] ) *list* ;; ]... esac

A case command executes the *list* associated with the first *pattern* that matches *word*. The form of the patterns is the same as that used for file-name generation (see File Name Generation below).

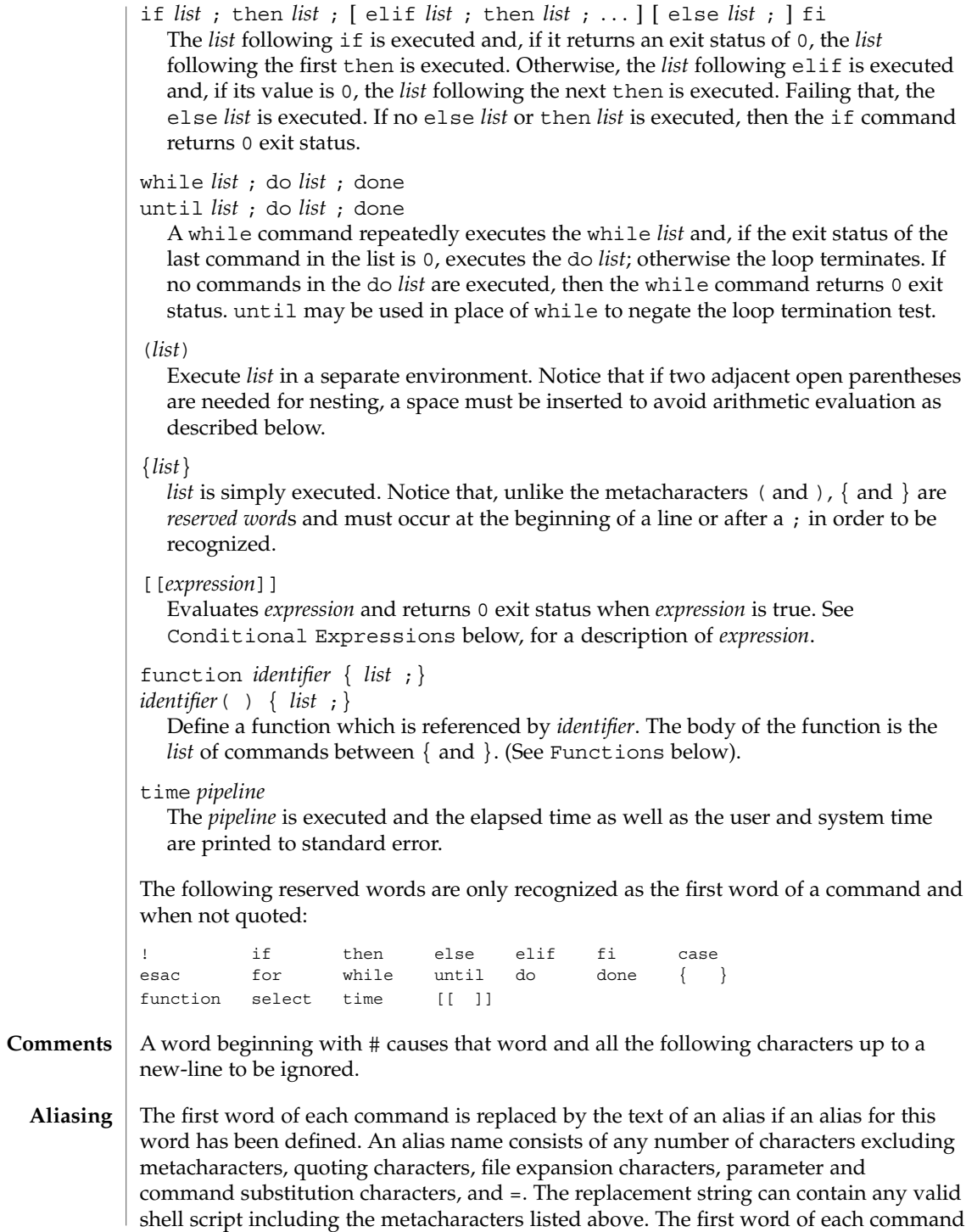

User Commands **587**

in the replaced text, other than any that are in the process of being replaced, will be tested for aliases. If the last character of the alias value is a *blank* then the word following the alias will also be checked for alias substitution. Aliases can be used to redefine special builtin commands but cannot be used to redefine the reserved words listed above. Aliases can be created, listed, and exported with the alias command and can be removed with the unalias command. Exported aliases remain in effect for scripts invoked by name, but must be reinitialized for separate invocations of the shell (see Invocation below). To prevent infinite loops in recursive aliasing, if the shell is not currently processing an alias of the same name, the word will be replaced by the value of the alias; otherwise, it will not be replaced.

Aliasing is performed when scripts are read, not while they are executed. Therefore, for an alias to take effect, the alias definition command has to be executed before the command which references the alias is read.

Aliases are frequently used as a short hand for full path names. An option to the aliasing facility allows the value of the alias to be automatically set to the full pathname of the corresponding command. These aliases are called *tracked* aliases. The value of a *tracked* alias is defined the first time the corresponding command is looked up and becomes undefined each time the PATH variable is reset. These aliases remain *tracked* so that the next subsequent reference will redefine the value. Several tracked aliases are compiled into the shell. The -h option of the set command makes each referenced command name into a tracked alias.

The following *exported aliases* are compiled into (and built-in to) the shell but can be unset or redefined:

```
autoload='typeset −fu'
false='let 0'
functions='typeset −f'
hash='alias −t'
history='fc −l'
integer='typeset −i'
nohup='nohup '
r='fc −e −'
true=':'
type='whence −v'
```
An example concerning trailing blank characters and reserved words follows. If the user types:

```
$ alias foo="/bin/ls "
$ alias while="/"
```
the effect of executing:

```
$ while true
> do
```

```
> echo "Hello, World"
```
> **done**

is a never-ending sequence of Hello, World strings to the screen. However, if the user types:

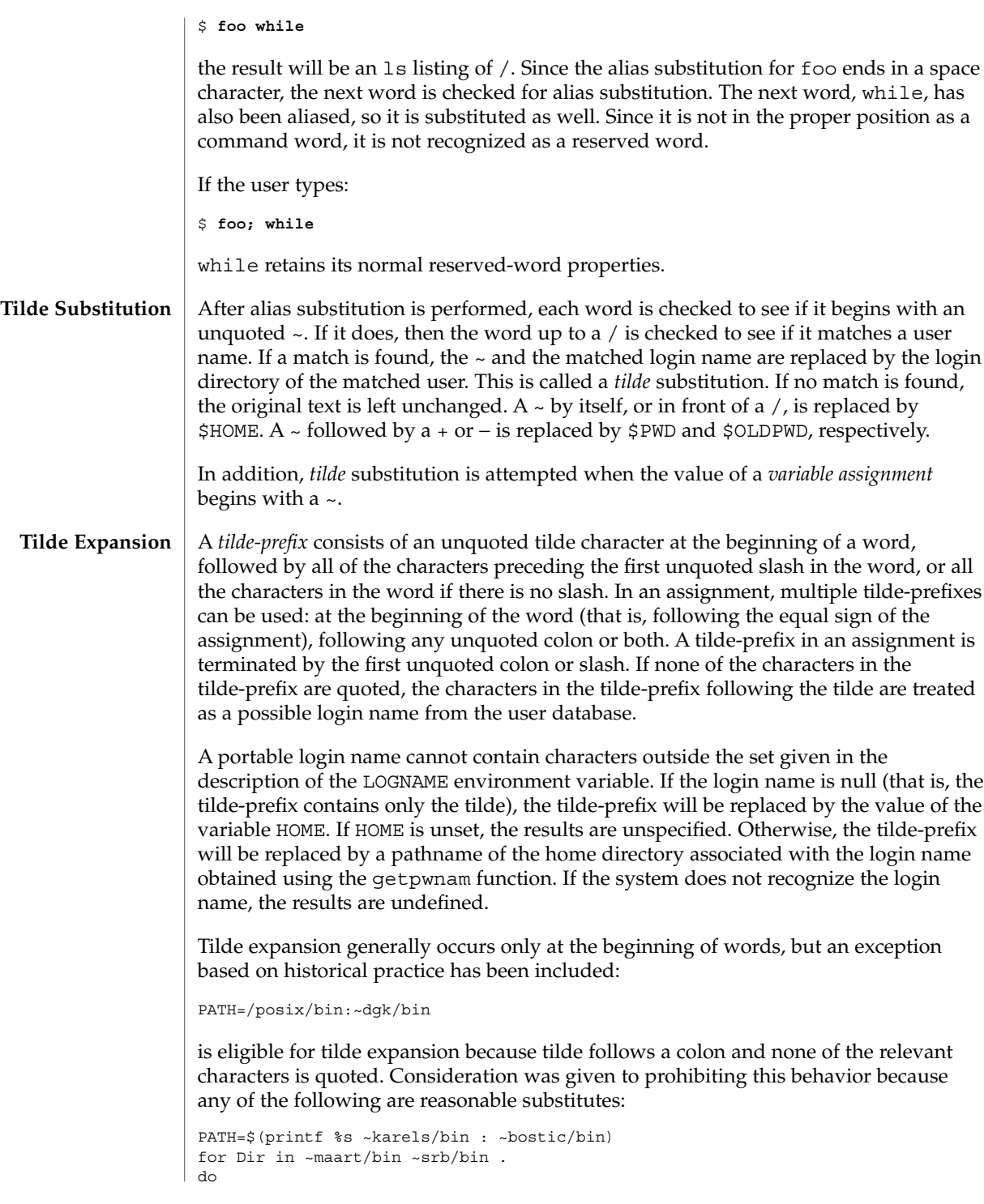

PATH=\${PATH:+\$PATH:}\$Dir done With the first command, explicit colons are used for each directory. In all cases, the shell performs tilde expansion on each directory because all are separate words to the shell. Notice that expressions in operands such as: make -k mumble LIBDIR=~chet/lib do not qualify as shell variable assignments and tilde expansion is not performed (unless the command does so itself, which make does not). The special sequence  $\frac{2}{7}$  has been designated for future implementations to evaluate as a means of forcing tilde expansion in any word. Because of the requirement that the word not be quoted, the following are not equivalent; only the last will cause tilde expansion: **\~hlj/ ~h\lj/ ~"hlj"/ ~hlj\/ ~hlj/** The results of giving tilde with an unknown login name are undefined because the KornShell ~+ and ~− constructs make use of this condition, but, in general it is an error to give an incorrect login name with tilde. The results of having HOME unset are unspecified because some historical shells treat this as an error. The standard output from a *command* enclosed in parenthesis preceded by a dollar sign (that is, \$(*command*)) or a pair of grave accents ('') may be used as part or all of a word. Trailing new-lines are removed. In the second (archaic) form, the string between the quotes is processed for special quoting characters before the command is executed. (See Quoting below.) The command substitution \$(cat *file*) can be replaced by the equivalent but faster \$(<*file*). Command substitution of most special commands that do not perform input/output redirection are carried out without creating a separate process. Command substitution allows the output of a command to be substituted in place of the command name itself. Command substitution occurs when the command is enclosed as follows: \$(*command*) or (backquoted version): '*command*' The shell will expand the command substitution by executing *command* in a subshell environment and replacing the command substitution (the text of *command* plus the enclosing \$() or backquotes) with the standard output of the command, removing sequences of one or more newline characters at the end of the substitution. Embedded **Command Substitution**

newline characters before the end of the output will not be removed; however, they may be treated as field delimiters and eliminated during field splitting, depending on the value of IFS and quoting that is in effect.

Within the backquoted style of command substitution, backslash shall retain its literal meaning, except when followed by:

**\$ ' \**

(dollar-sign, backquote, backslash). The search for the matching backquote is satisfied by the first backquote found without a preceding backslash. During this search, if a non-escaped backquote is encountered within a shell comment, a here-document, an embedded command substitution of the \$(*command*) form, or a quoted string, undefined results occur. A single- or double-quoted string that begins, but does not end, within the '. . . ' sequence produces undefined results.

With the \$(*command*) form, all characters following the open parenthesis to the matching closing parenthesis constitute the *command*. Any valid shell script can be used for *command*, except:

- A script consisting solely of redirections produces unspecified results.
- See the restriction on single subshells described below.

The results of command substitution will not be field splitting and pathname expansion processed for further tilde expansion, parameter expansion, command substitution or arithmetic expansion. If a command substitution occurs inside double-quotes, it will not be performed on the results of the substitution.

Command substitution can be nested. To specify nesting within the backquoted version, the application must precede the inner backquotes with backslashes; for example:

'\'*command* \''

The \$() form of command substitution solves a problem of inconsistent behavior when using backquotes. For example:

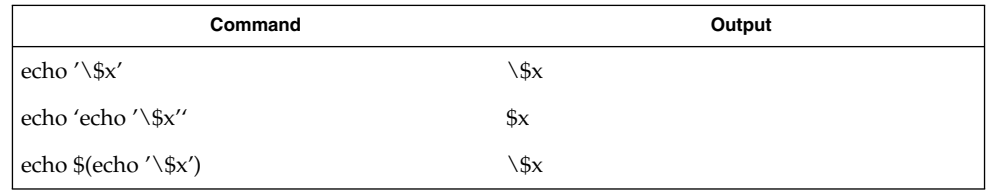

Additionally, the backquoted syntax has historical restrictions on the contents of the embedded command. While the new  $\frac{1}{2}$  () form can process any kind of valid embedded script, the backquoted form cannot handle some valid scripts that include backquotes. For example, these otherwise valid embedded scripts do not work in the left column, but do work on the right:

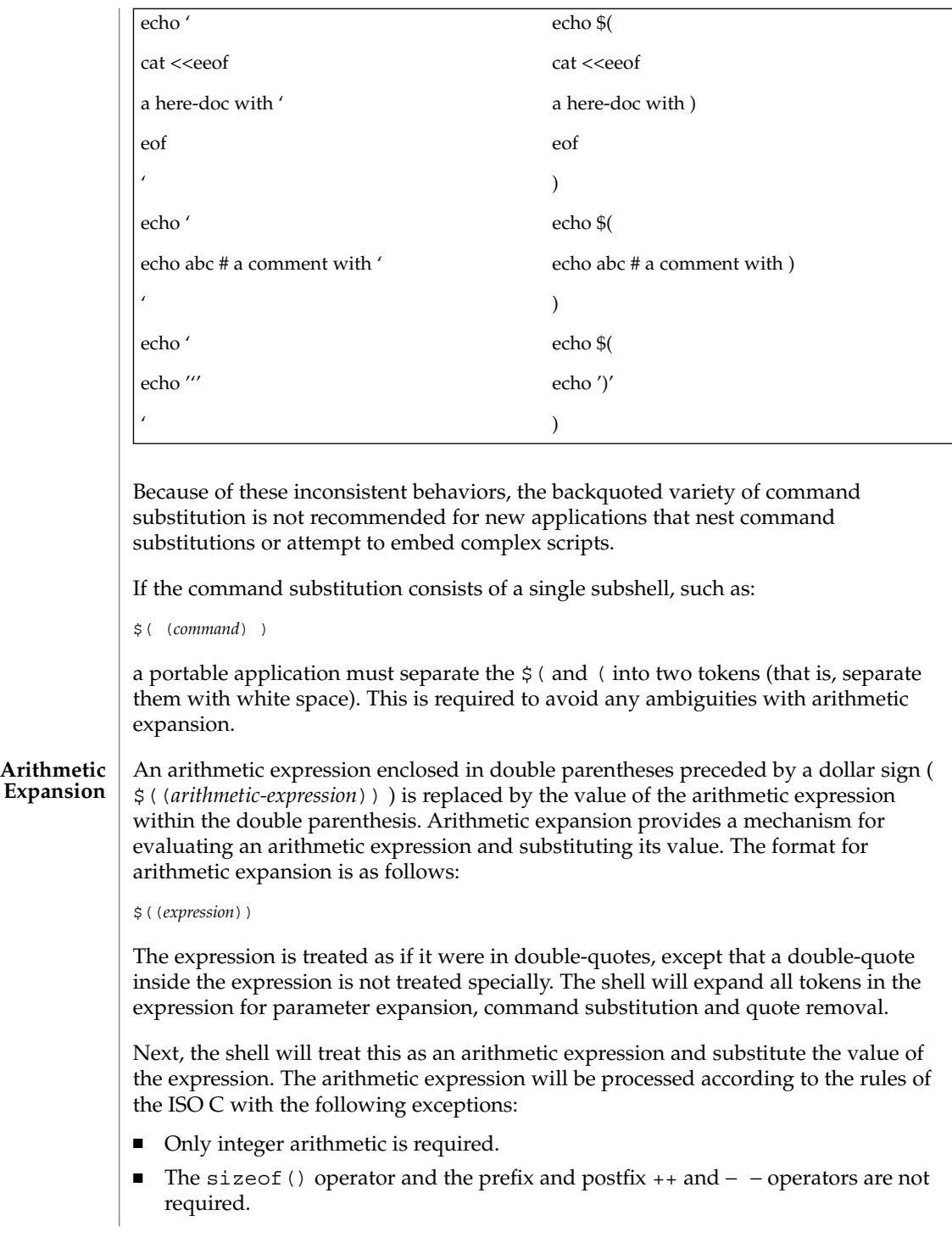

- Selection, iteration, and jump statements are not supported.
- $\blacksquare$  /usr/bin/ksh and /usr/bin/rksh treat prefix 0 through 9 as decimal constants. See the examples below.

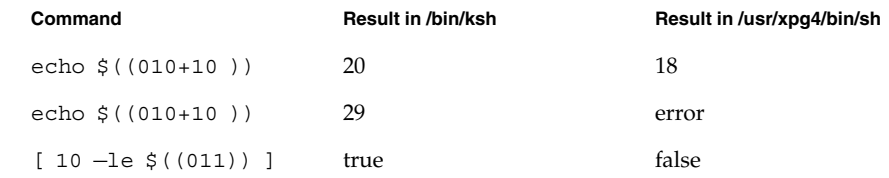

As an extension, the shell may recognize arithmetic expressions beyond those listed. If the expression is invalid, the expansion will fail and the shell will write a message to standard error indicating the failure.

A simple example using arithmetic expansion:

```
# repeat a command 100 times
x=100while [ $x −gt 0 ]
do
     command
     x=$(($x−1))
done
```
### **Process Substitution**

This feature is available in SunOS and only on versions of the UNIX operating system that support the /dev/fd directory for naming open files. Each command argument of the form <(*list*) or >(*list*) will run process *list* asynchronously connected to some file in /dev/fd. The name of this file will become the argument to the command. If the form with > is selected, then writing on this file will provide input for *list*. If < is used, then the file passed as an argument will contain the output of the *list* process. For example:

paste <(cut -f1 *file1*) <(cut -f3 *file2*) | tee >(*process1*) >(*process2*)

cuts fields 1 and 3 from the files *file1* and *file2*, respectively, pastes the results together, and sends it to the processes *process1* and *process2*, as well as putting it onto the standard output. Notice that the file, which is passed as an argument to the command, is a UNIX pipe(2) so programs that expect to lseek(2) on the file will not work.

### **Parameter Substitution**

A *parameter* is an *identifier*, one or more digits, or any of the characters \*, @, #, ?, −, \$, and !. A *variable* (a *parameter* denoted by an *identifier*) has a *value* and zero or more *attributes*. *variable*s can be assigned *value*s and *attribute*s by using the typeset special command. The attributes supported by the shell are described later with the typeset special command. Exported variables pass values and attributes to the environment.

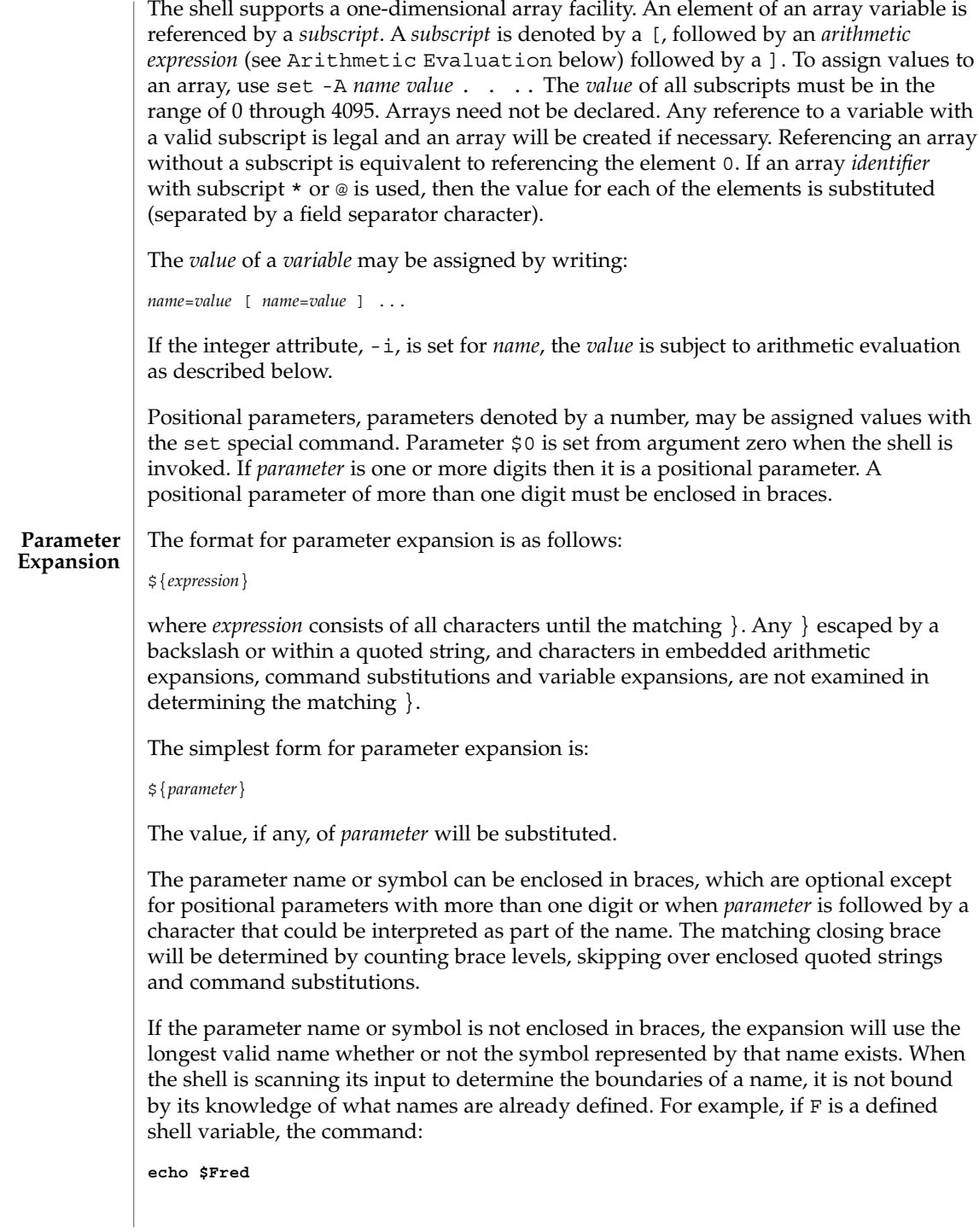

does not echo the value of \$F followed by red; it selects the longest possible valid name, Fred, which in this case might be unset.

If a parameter expansion occurs inside double-quotes:

- Pathname expansion will not be performed on the results of the expansion.
- Field splitting will not be performed on the results of the expansion, with the exception of @.

In addition, a parameter expansion can be modified by using one of the following formats. In each case that a value of *word* is needed (based on the state of *parameter*, as described below), *word* will be subjected to tilde expansion, parameter expansion, command substitution and arithmetic expansion. If *word* is not needed, it will not be expanded. The } character that delimits the following parameter expansion modifications is determined as described previously in this section and in dquote. (For example,  $\frac{2}{5}$  foo-bar  $xyz$ ) would result in the expansion of foo followed by the string xyz} if foo is set, else the string barxyz}).

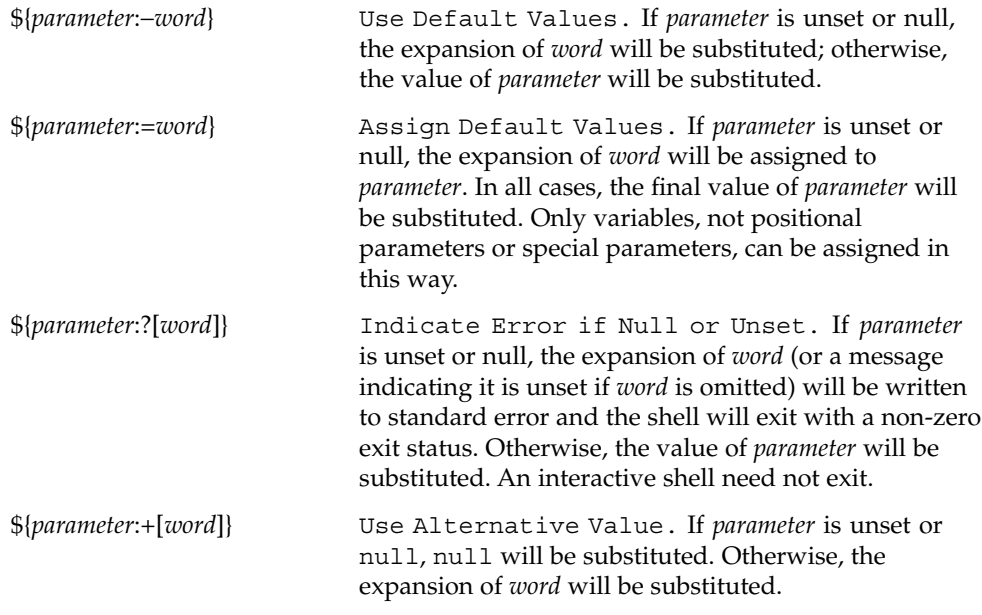

In the parameter expansions shown previously, use of the colon in the format results in a test for a parameter that is unset or null. Omission of the colon results in a test for a parameter that is only unset. The following table summarizes the effect of the colon:

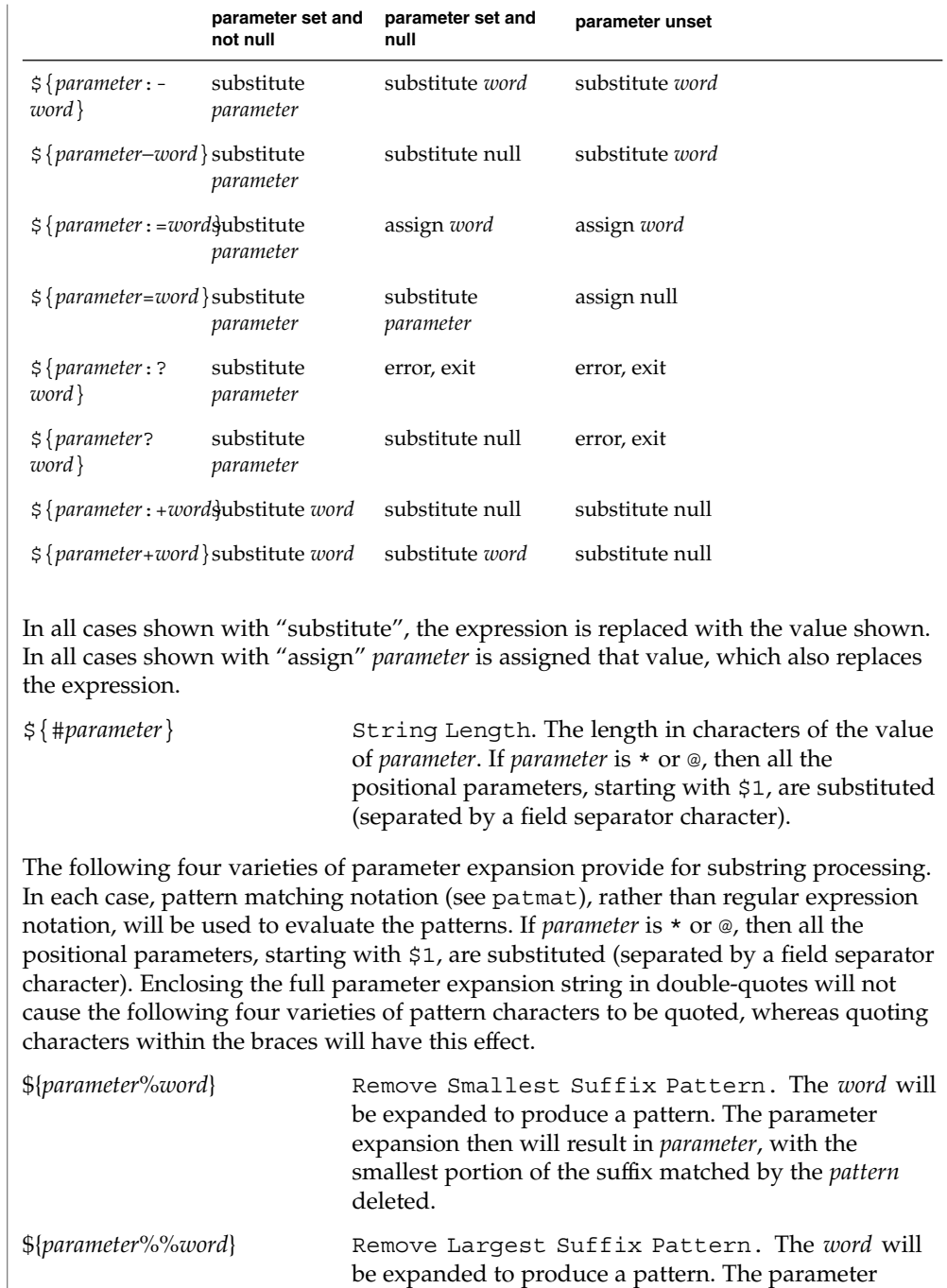

expansion then will result in *parameter*, with the largest portion of the suffix matched by the *pattern* deleted.

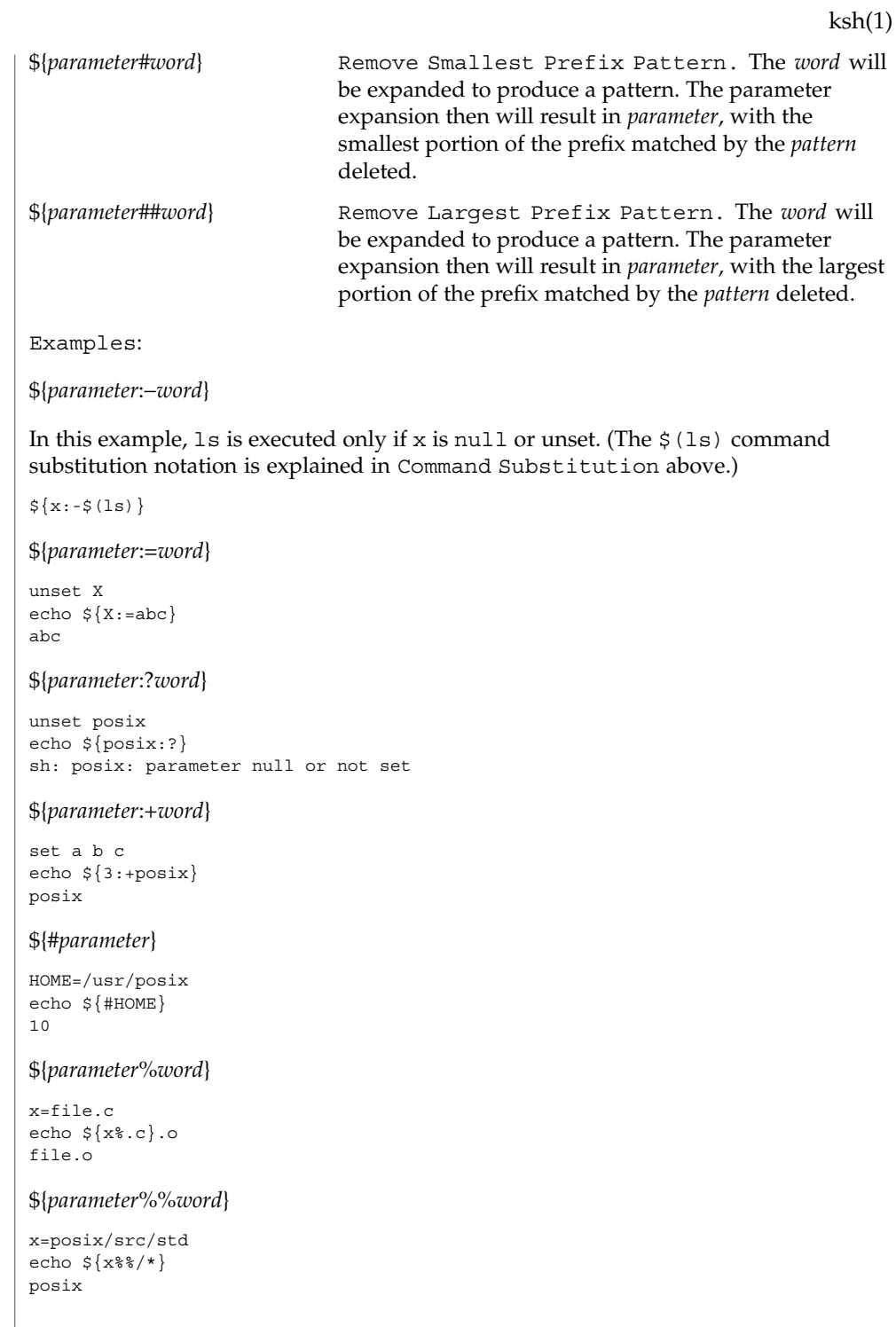

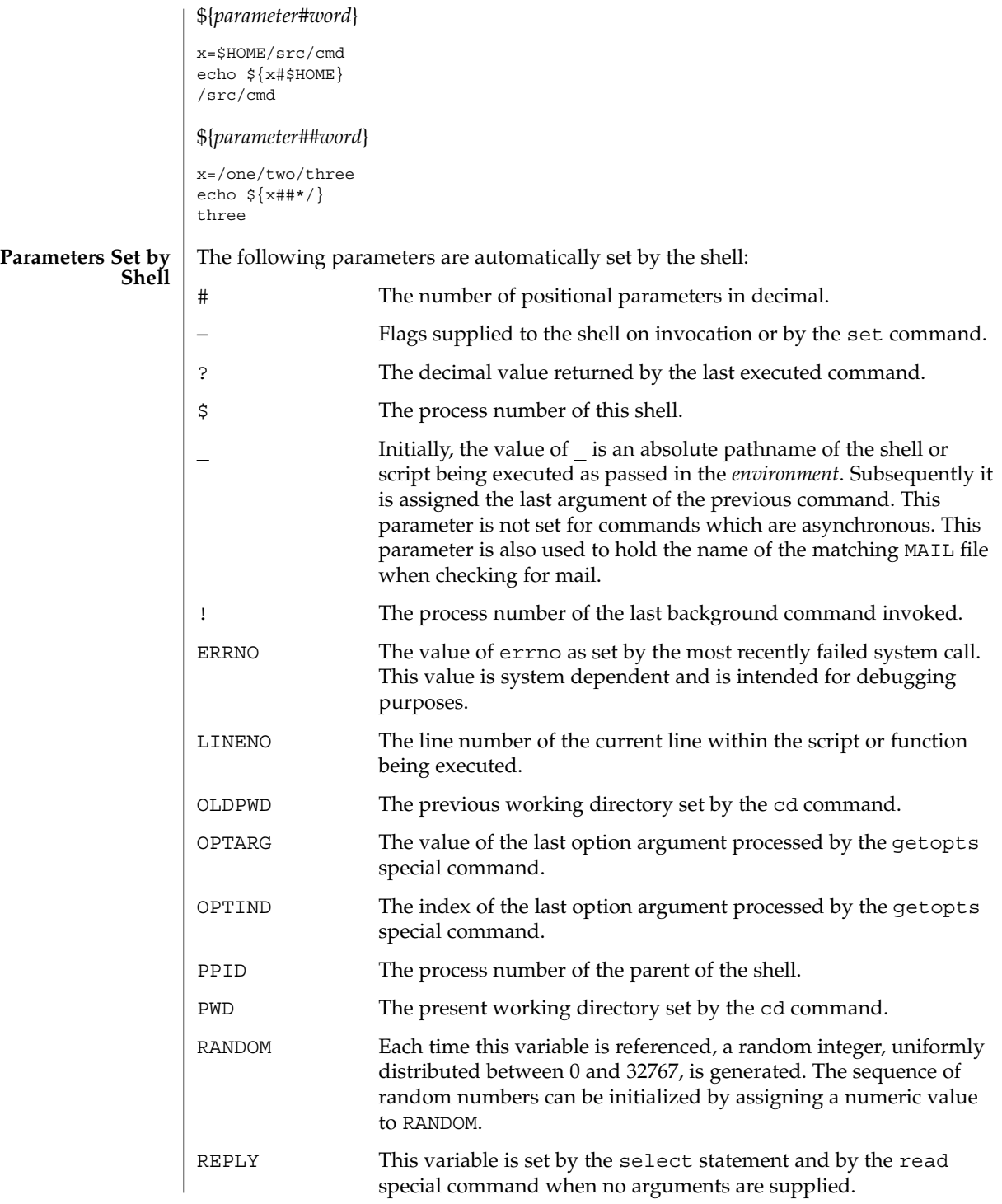

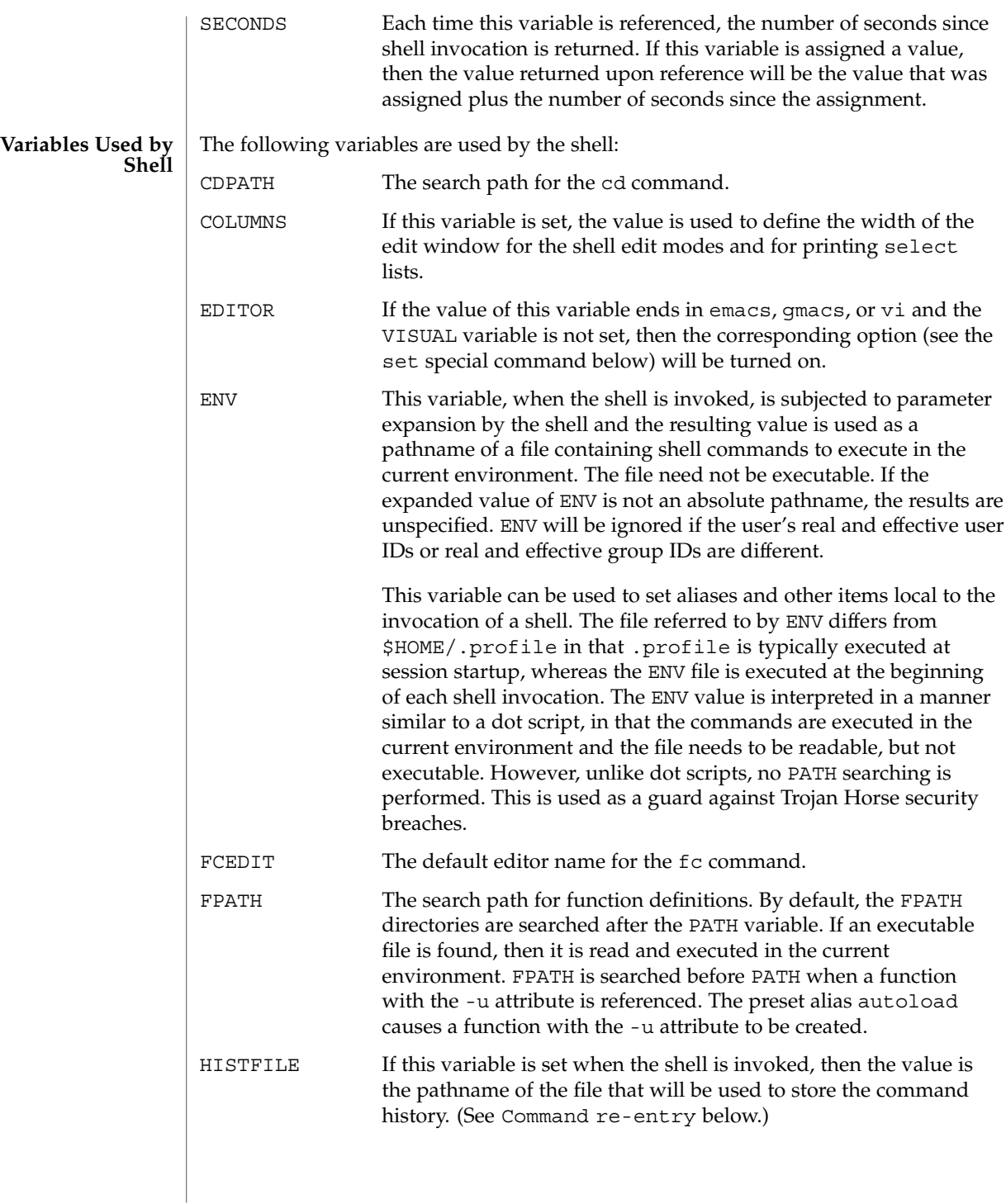

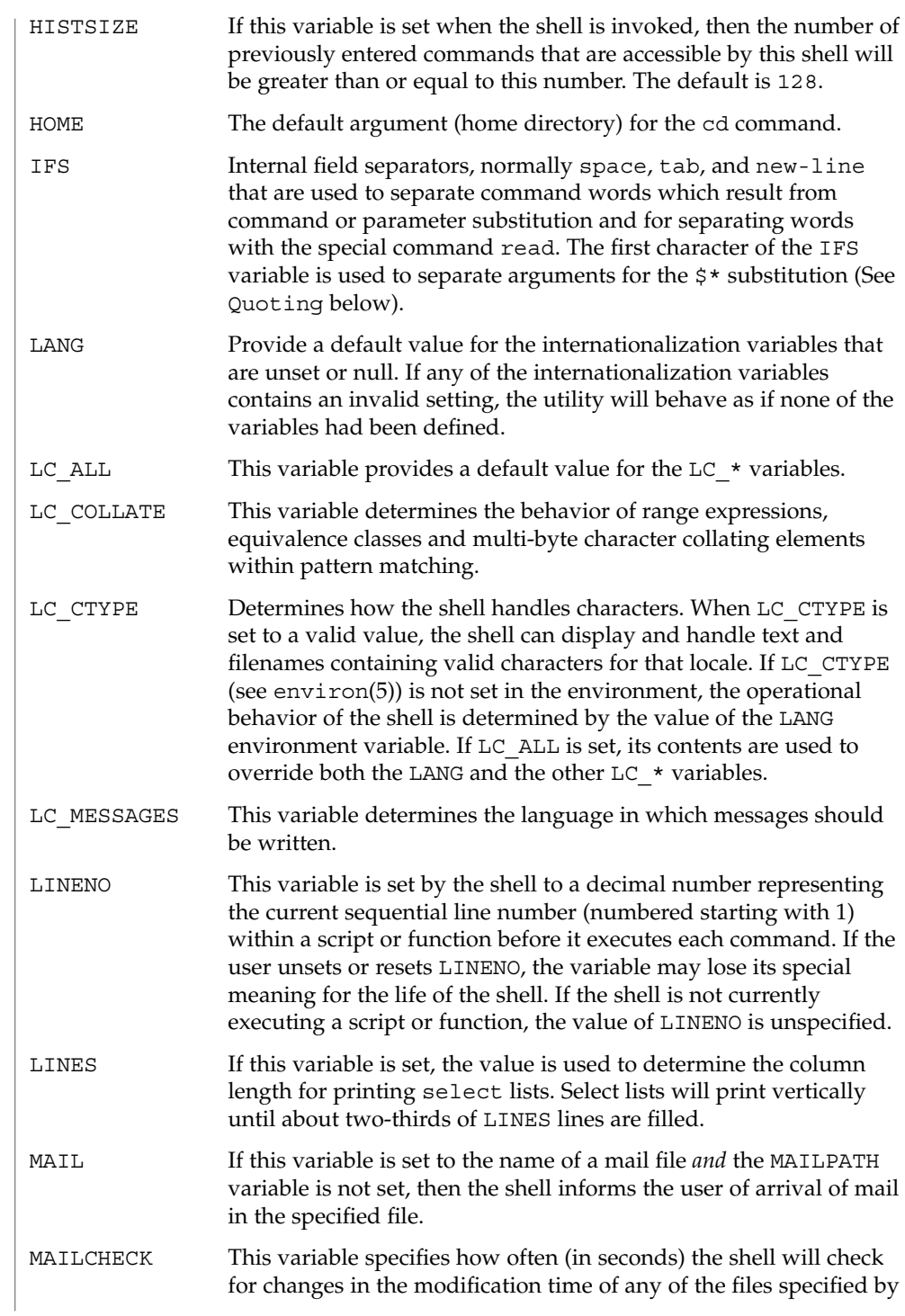

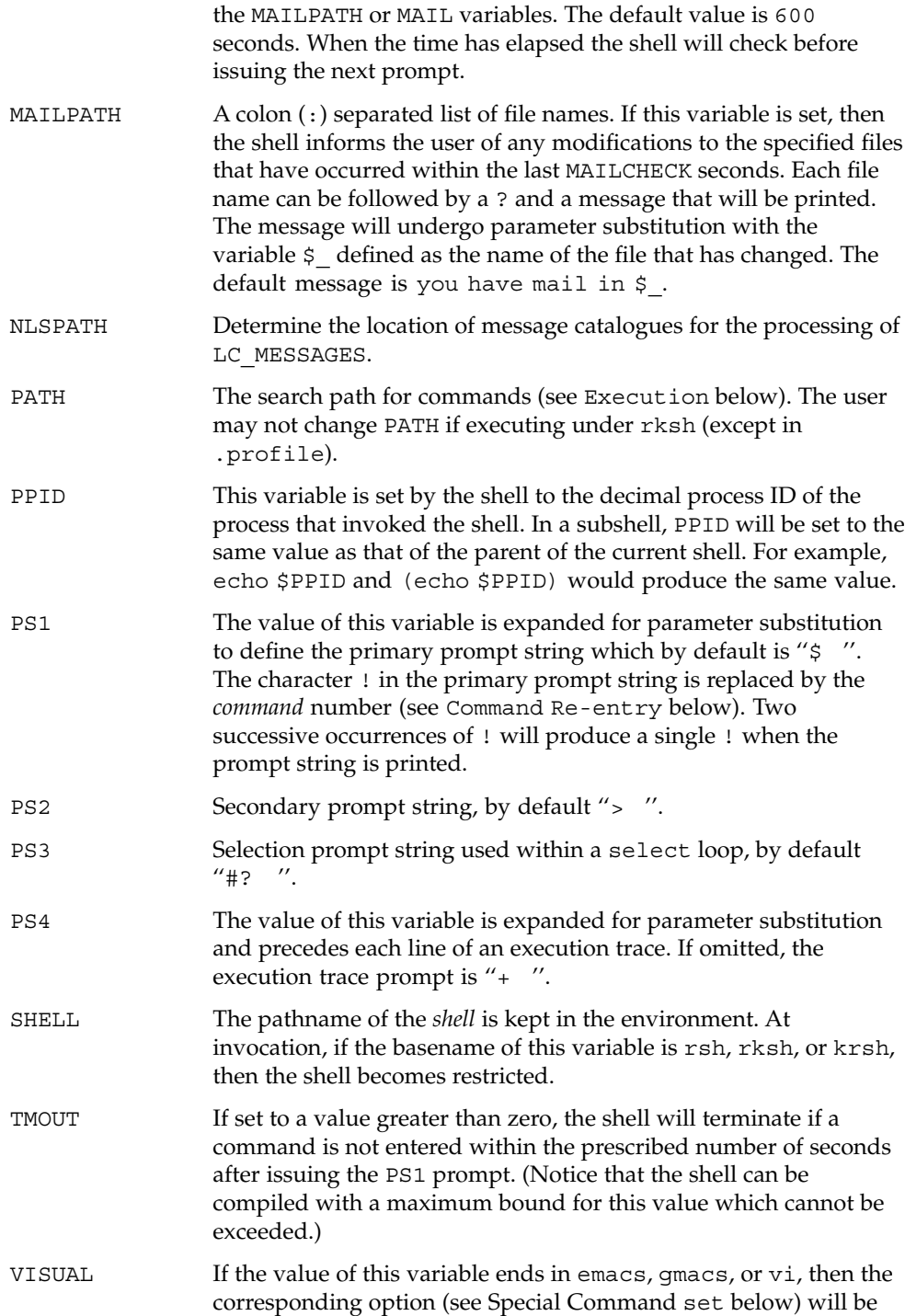

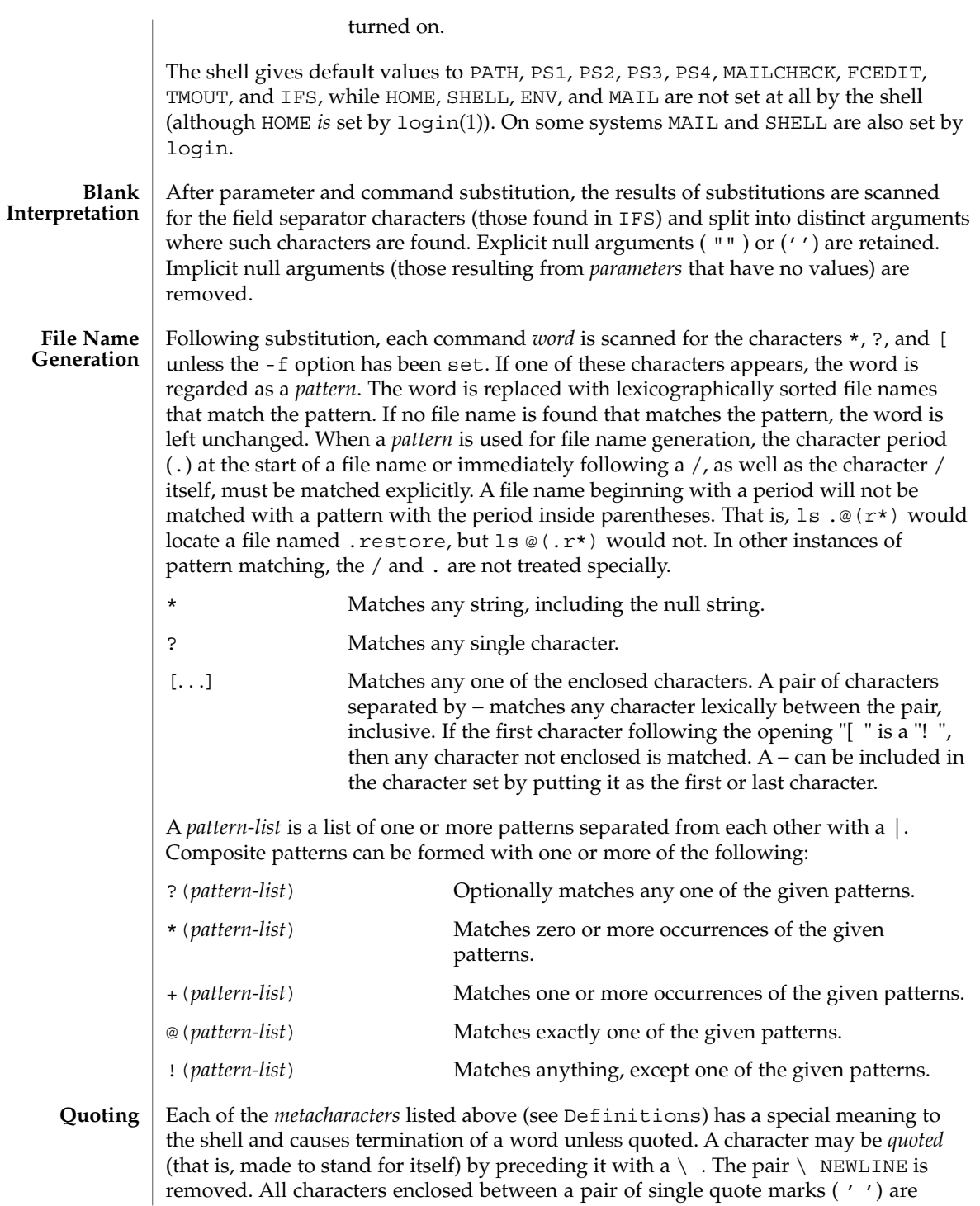

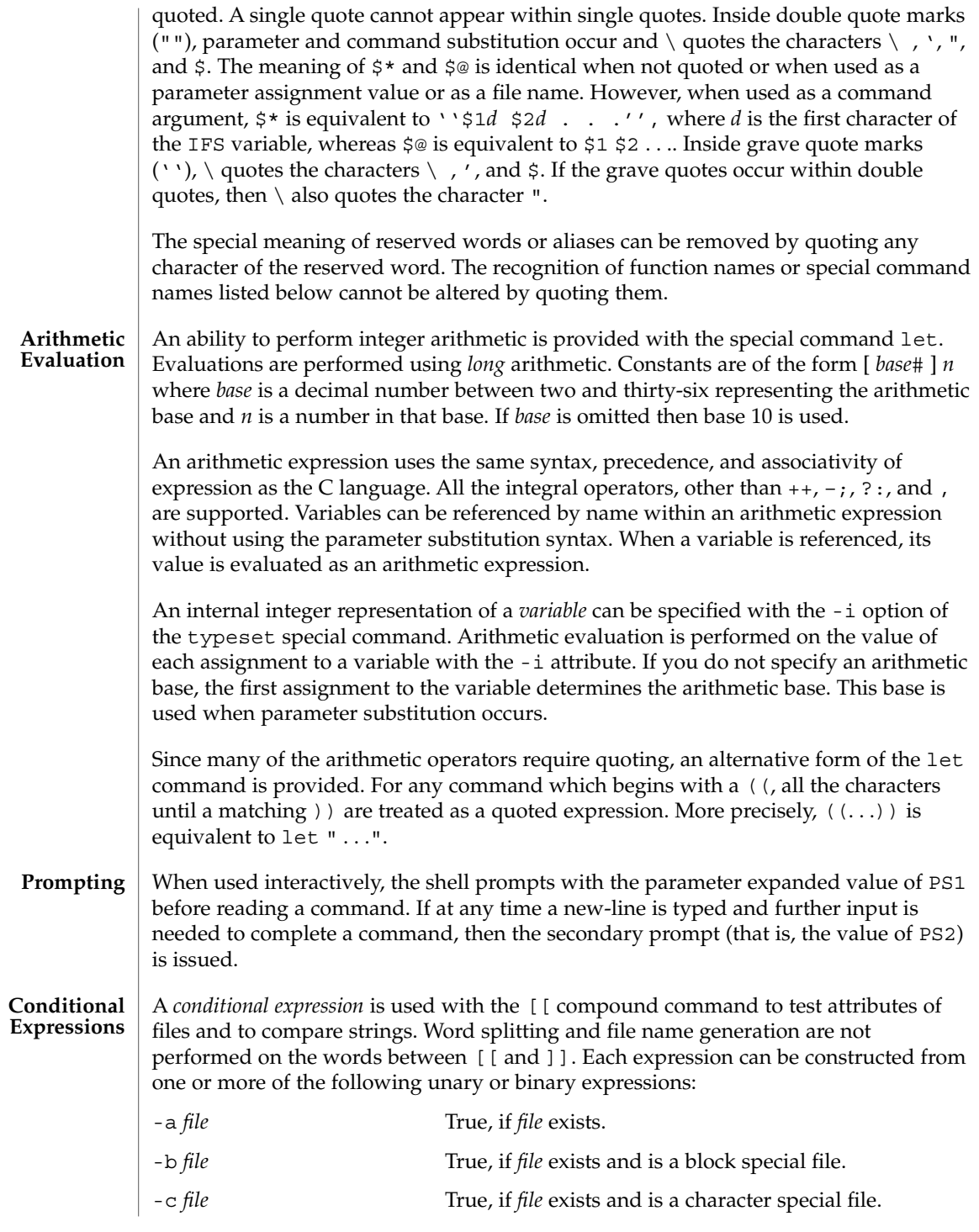

User Commands **603**

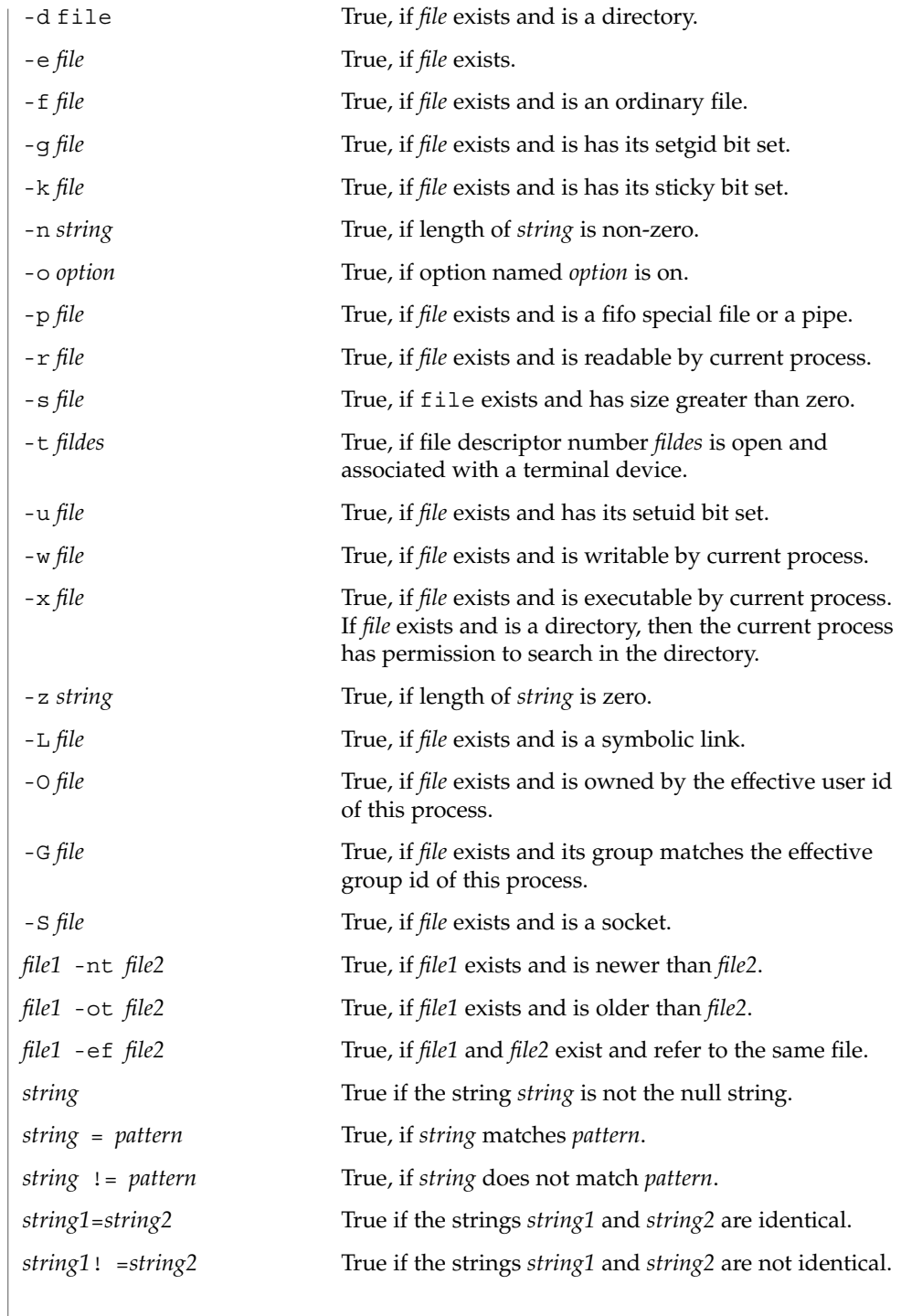

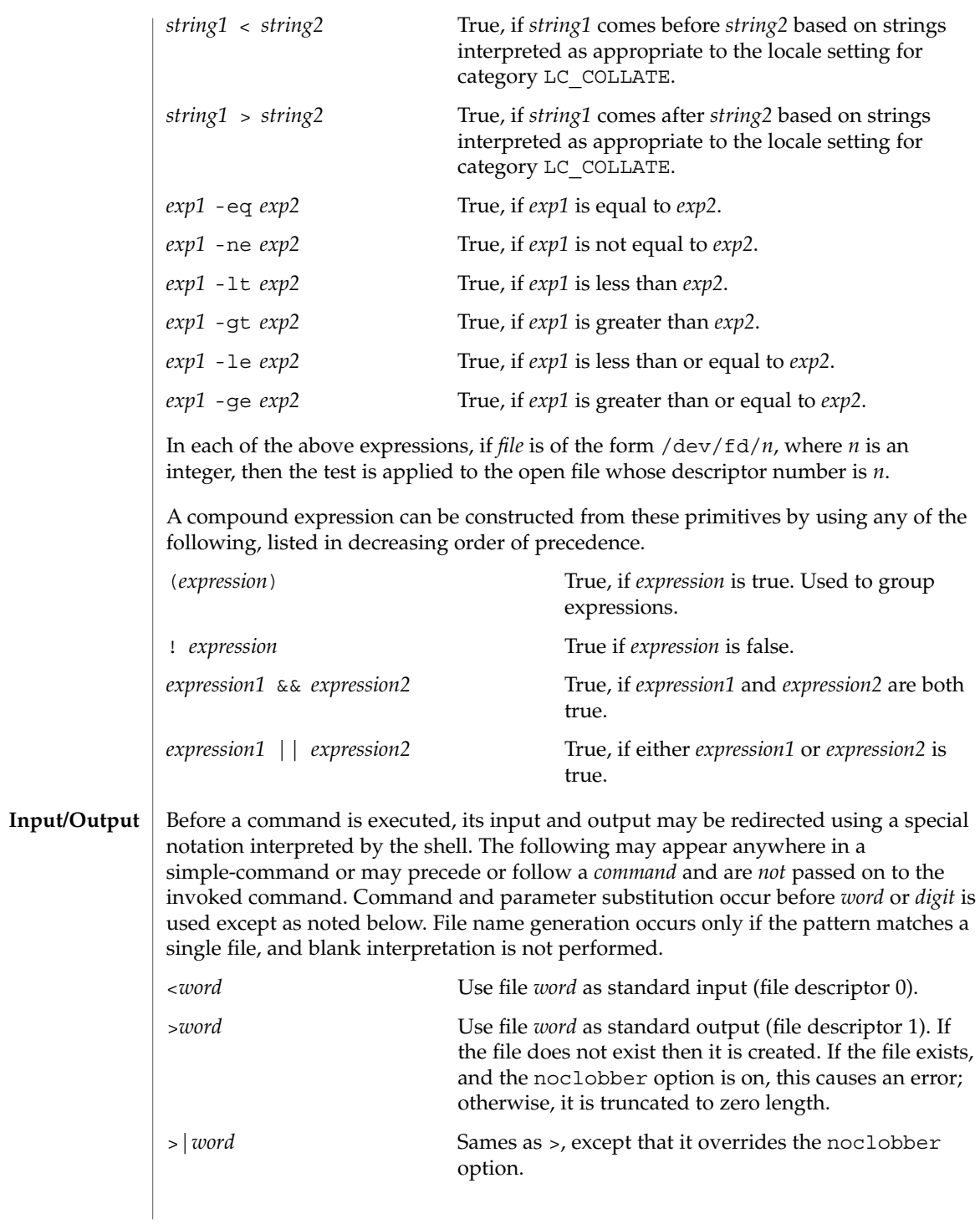

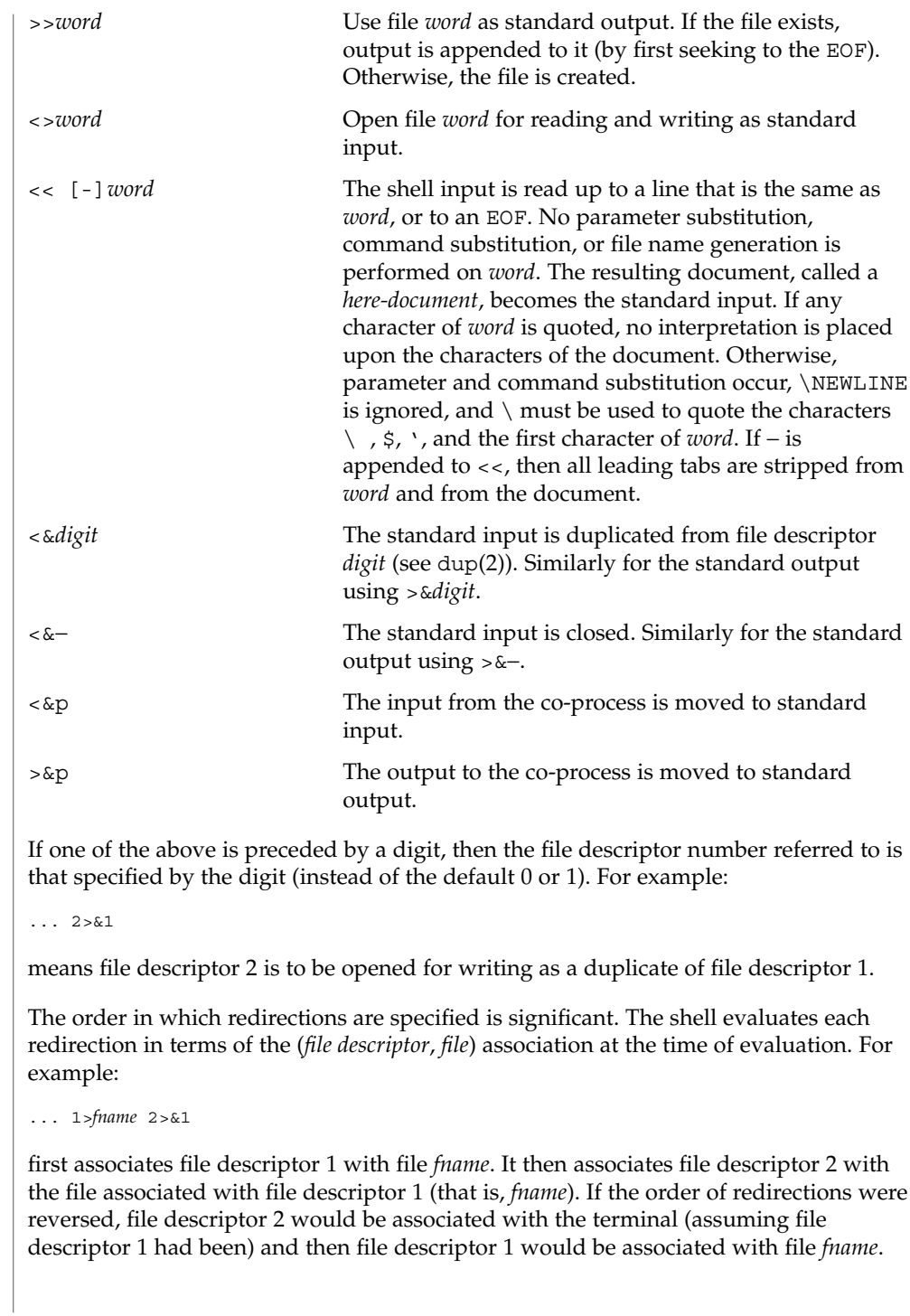

If a command is followed by  $\&$  and job control is not active, then the default standard input for the command is the empty file /dev/null. Otherwise, the environment for the execution of a command contains the file descriptors of the invoking shell as modified by input/output specifications.

The *environment* (see environ(5)) is a list of name-value pairs that is passed to an executed program in the same way as a normal argument list. The names must be *identifiers* and the values are character strings. The shell interacts with the environment in several ways. On invocation, the shell scans the environment and creates a variable for each name found, giving it the corresponding value and marking it *export*. Executed commands inherit the environment. If the user modifies the values of these variables or creates new ones, using the export or typeset -x commands, they become part of the environment. The environment seen by any executed command is thus composed of any name-value pairs originally inherited by the shell, whose values may be modified by the current shell, plus any additions which must be noted in export or typeset -x commands. **Environment**

> The environment for any *simple-command* or *function* may be augmented by prefixing it with one or more variable assignments. A variable assignment argument is a word of the form *identifier=value*. Thus:

**TERM=450** *cmd args*

and

**(export TERM; TERM=450;** *cmd args)*

are equivalent (as far as the above execution of *cmd* is concerned, except for special commands listed below that are preceded with an asterisk).

If the -k flag is set, *all* variable assignment arguments are placed in the environment, even if they occur after the command name. The following first prints a=b c and then  $\Gamma$ 

```
echo a=b c
set −k echo
a=b c
```
This feature is intended for use with scripts written for early versions of the shell and its use in new scripts is strongly discouraged. It is likely to disappear someday.

### The function reserved word, described in the Commands section above, is used to define shell functions. Shell functions are read in and stored internally. Alias names are resolved when the function is read. Functions are executed like commands with the arguments passed as positional parameters. (See Execution below.) **Functions**

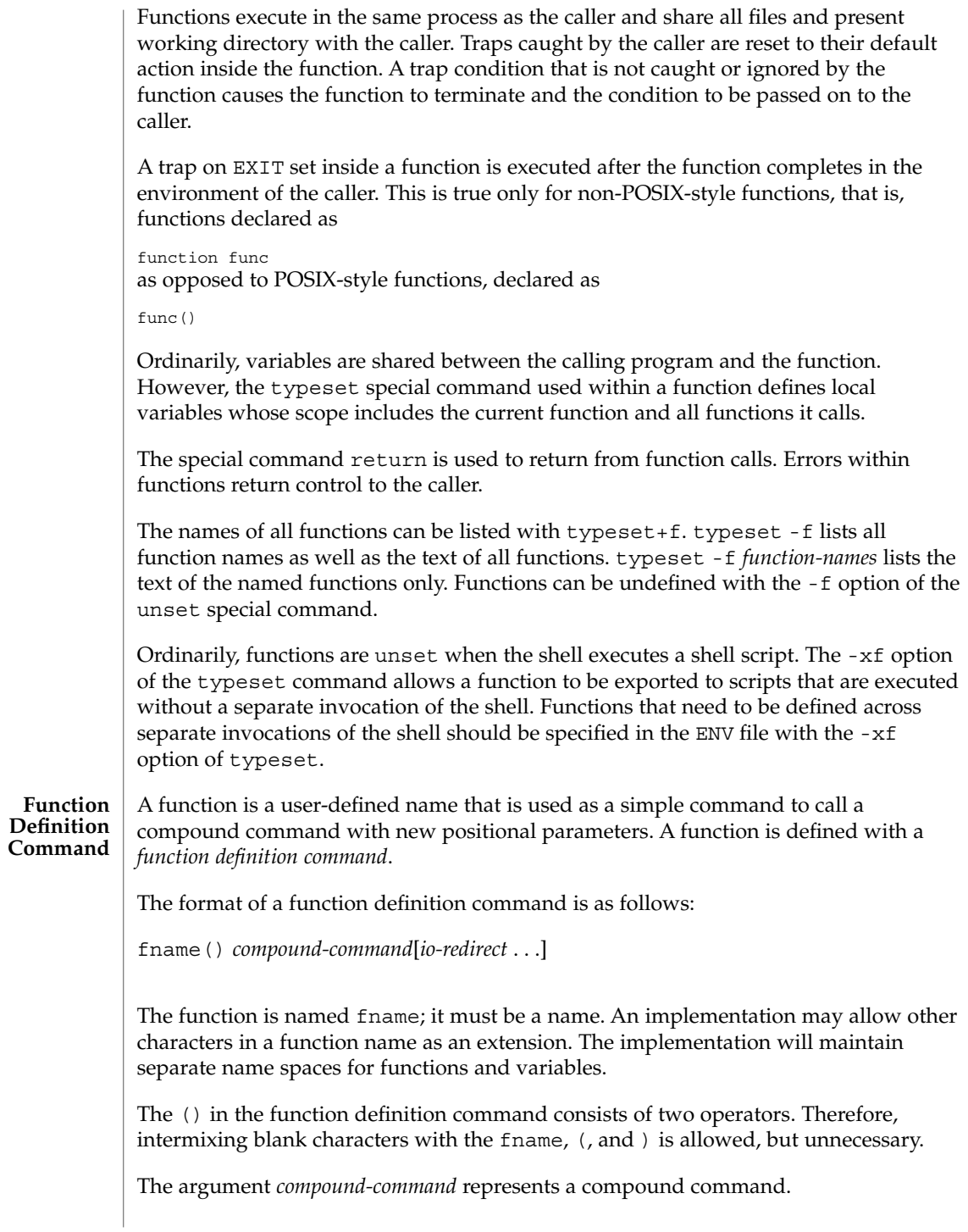

When the function is declared, none of the expansions in wordexp will be performed on the text in *compound-command* or *io-redirect*; all expansions will be performed as normal each time the function is called. Similarly, the optional *io-redirect* redirections and any variable assignments within *compound-command* will be performed during the execution of the function itself, not the function definition.

When a function is executed, it will have the syntax-error and variable-assignment properties described for the special built-in utilities.

The *compound-command* will be executed whenever the function name is specified as the name of a simple command The operands to the command temporarily will become the positional parameters during the execution of the *compound-command*; the special parameter # will also be changed to reflect the number of operands. The special parameter 0 will be unchanged. When the function completes, the values of the positional parameters and the special parameter # will be restored to the values they had before the function was executed. If the special built-in return is executed in the *compound-command*, the function will complete and execution will resume with the next command after the function call.

An example of how a function definition can be used wherever a simple command is allowed:

```
# If variable i is equal to "yes",
# define function foo to be ls −l
#
[ "$i" = yes ] && foo() {
      ls −l
}
```
The exit status of a function definition will be 0 if the function was declared successfully; otherwise, it will be greater than zero. The exit status of a function invocation will be the exit status of the last command executed by the function.

## **Jobs**

If the monitor option of the set command is turned on, an interactive shell associates a job with each pipeline. It keeps a table of current jobs, printed by the jobs command, and assigns them small integer numbers. When a job is started asynchronously with &, the shell prints a line which looks like:

### [1] 1234

indicating that the job, which was started asynchronously, was job number 1 and had one (top-level) process, whose process id was 1234.

If you are running a job and wish to do something else you may press the key  $\textdegree$ Z (Control-Z) which sends a STOP signal to the current job. The shell will then normally indicate that the job has been 'Stopped', and print another prompt. You can then manipulate the state of this job, putting it in the background with the bg command, or run some other commands and then eventually bring the job back into the foreground with the foreground command  $f \circ A^2$  takes effect immediately and is like an interrupt in that pending output and unread input are discarded when it is typed.

A job being run in the background will stop if it tries to read from the terminal. Background jobs are normally allowed to produce output, but this can be disabled by giving the command "stty tostop". If you set this tty option, then background jobs will stop when they try to produce output as they do when they try to read input.

There are several ways to refer to  $\overline{j}$  obs in the shell. A  $\overline{j}$  ob can be referred to by the process id of any process of the job or by one of the following:

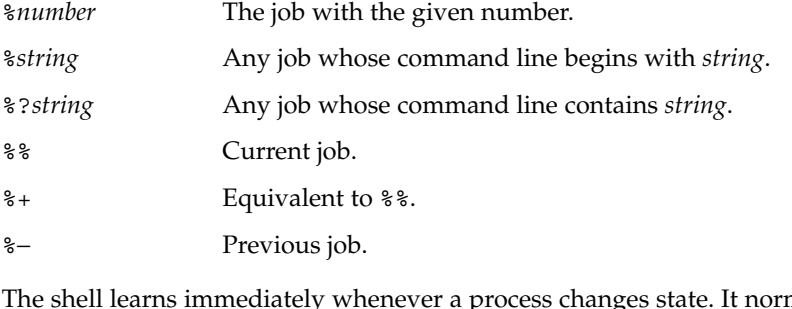

mally informs you whenever a job becomes blocked so that no further progress is possible, but only just before it prints a prompt. This is done so that it does not otherwise disturb your work.

When the monitor mode is on, each background job that completes triggers any trap set for CHLD.

When you try to leave the shell while jobs are running or stopped, you will be warned with the message, 'You have stopped(running) jobs.' You may use the jobs command to see what they are. If you do this or immediately try to exit again, the shell will not warn you a second time, and the stopped jobs will be terminated. If you have nohup'ed jobs running when you attempt to logout, you will be warned with the message:

You have jobs running.

You will then need to logout a second time to actually logout. However, your background jobs will continue to run.

- The INT and QUIT signals for an invoked command are ignored if the command is followed by & and the monitor option is not active. Otherwise, signals have the values inherited by the shell from its parent (but see also the trap special command below). **Signals**
- Each time a command is executed, the above substitutions are carried out. If the command name matches one of the Special Commands listed below, it is executed within the current shell process. Next, the command name is checked to see if it matches one of the user defined functions. If it does, the positional parameters are saved and then reset to the arguments of the function call. When the function completes or issues a return, the positional parameter list is restored and any trap set on EXIT within the function is executed. The value of a function is the value of the **Execution**

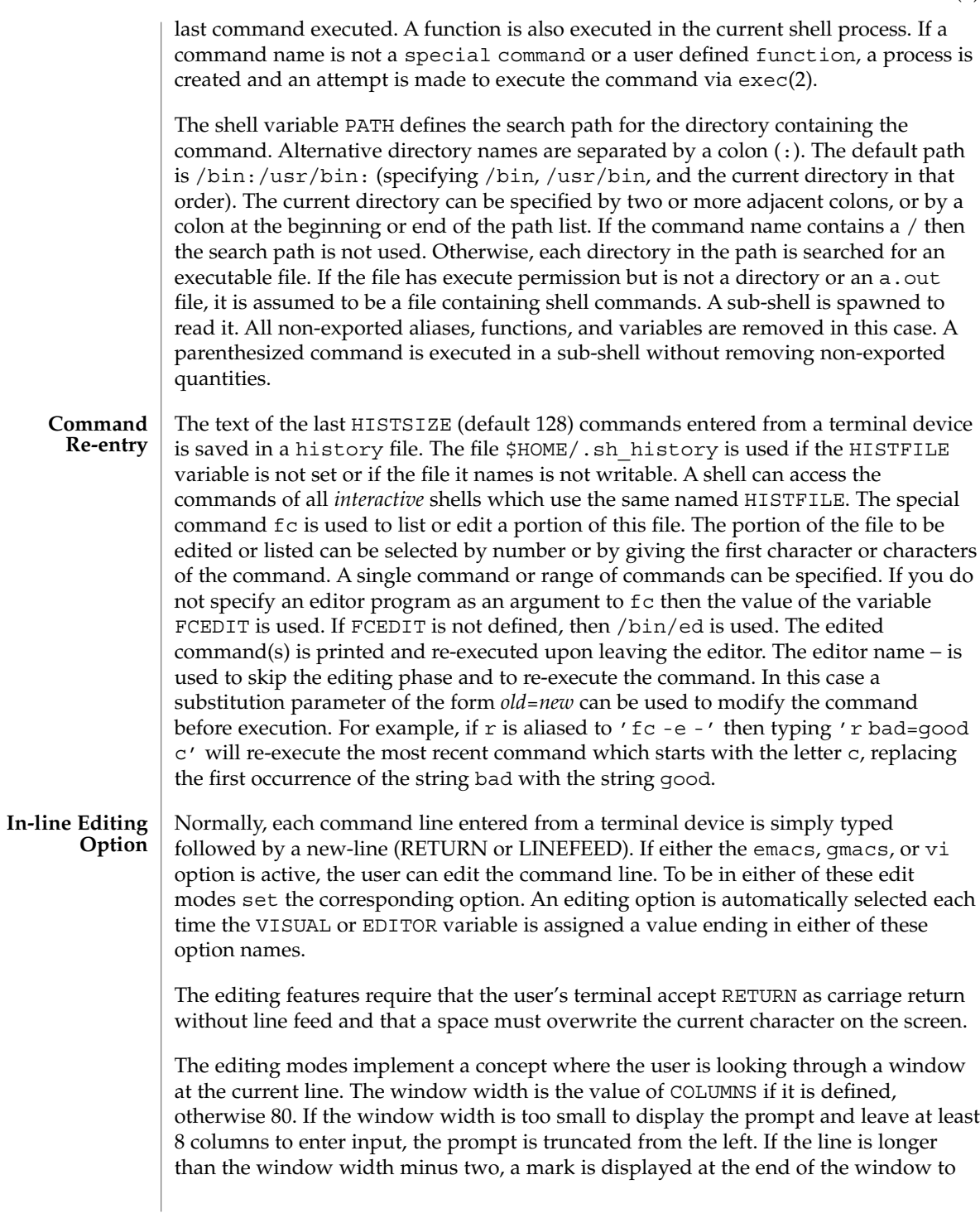

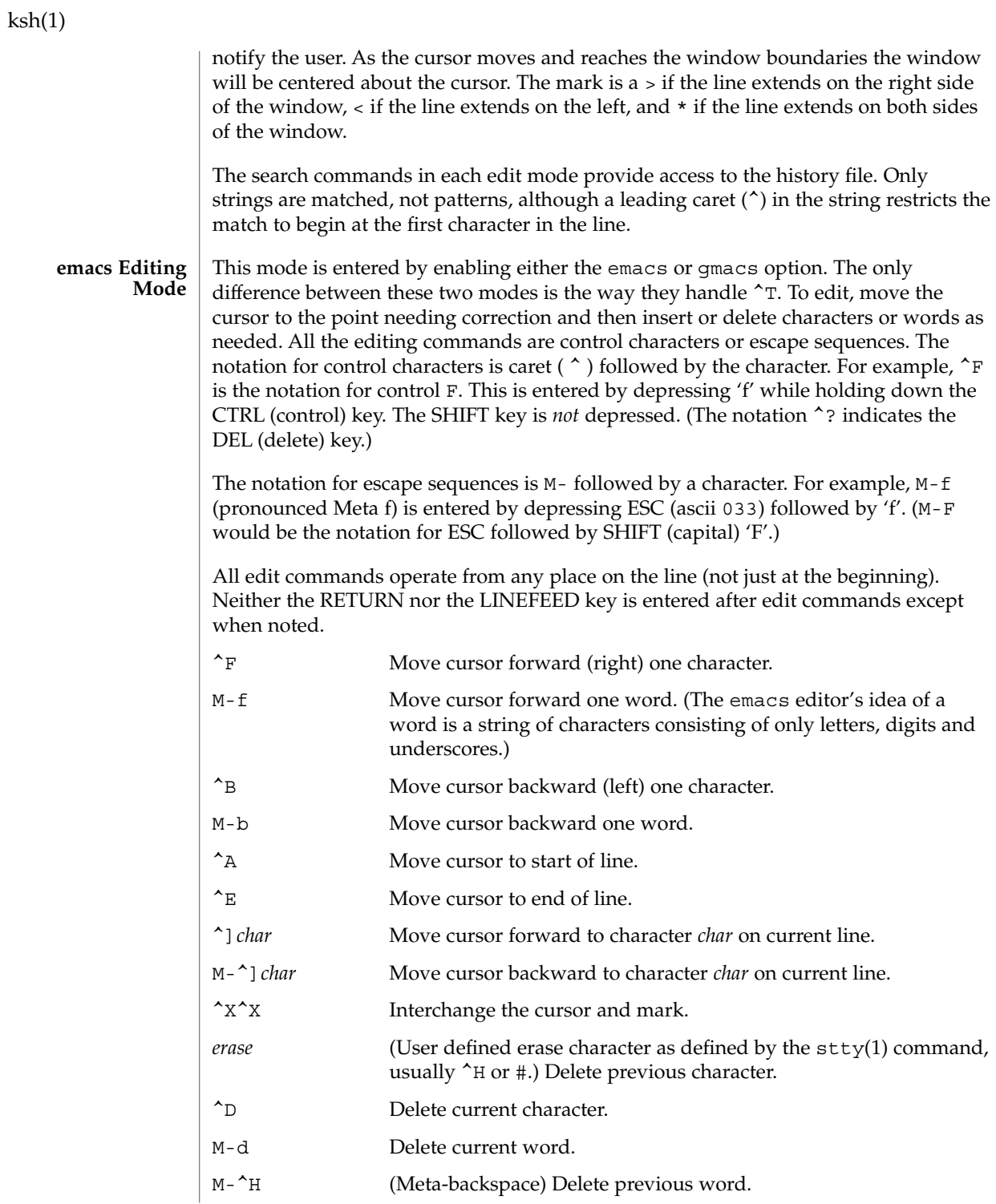
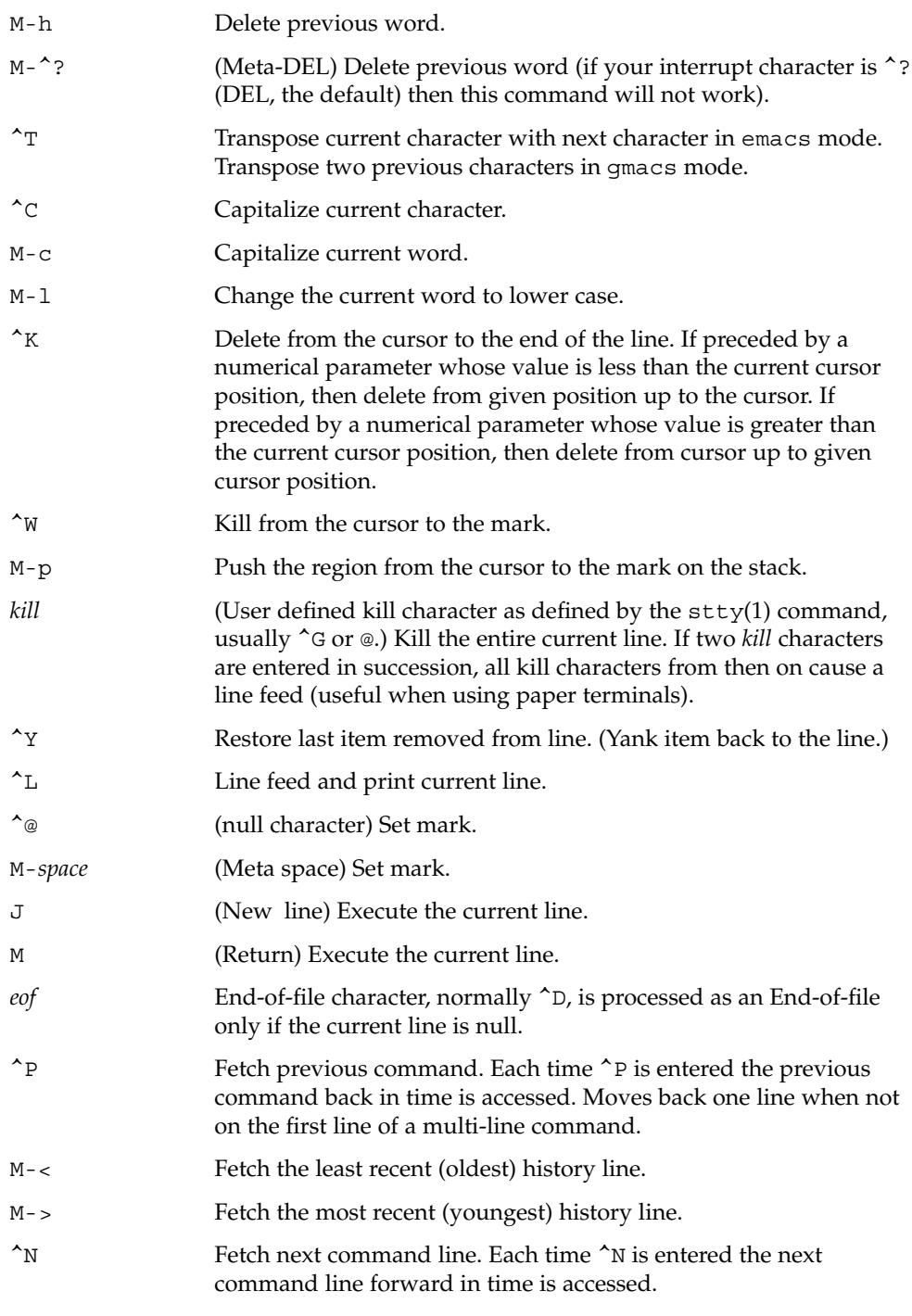

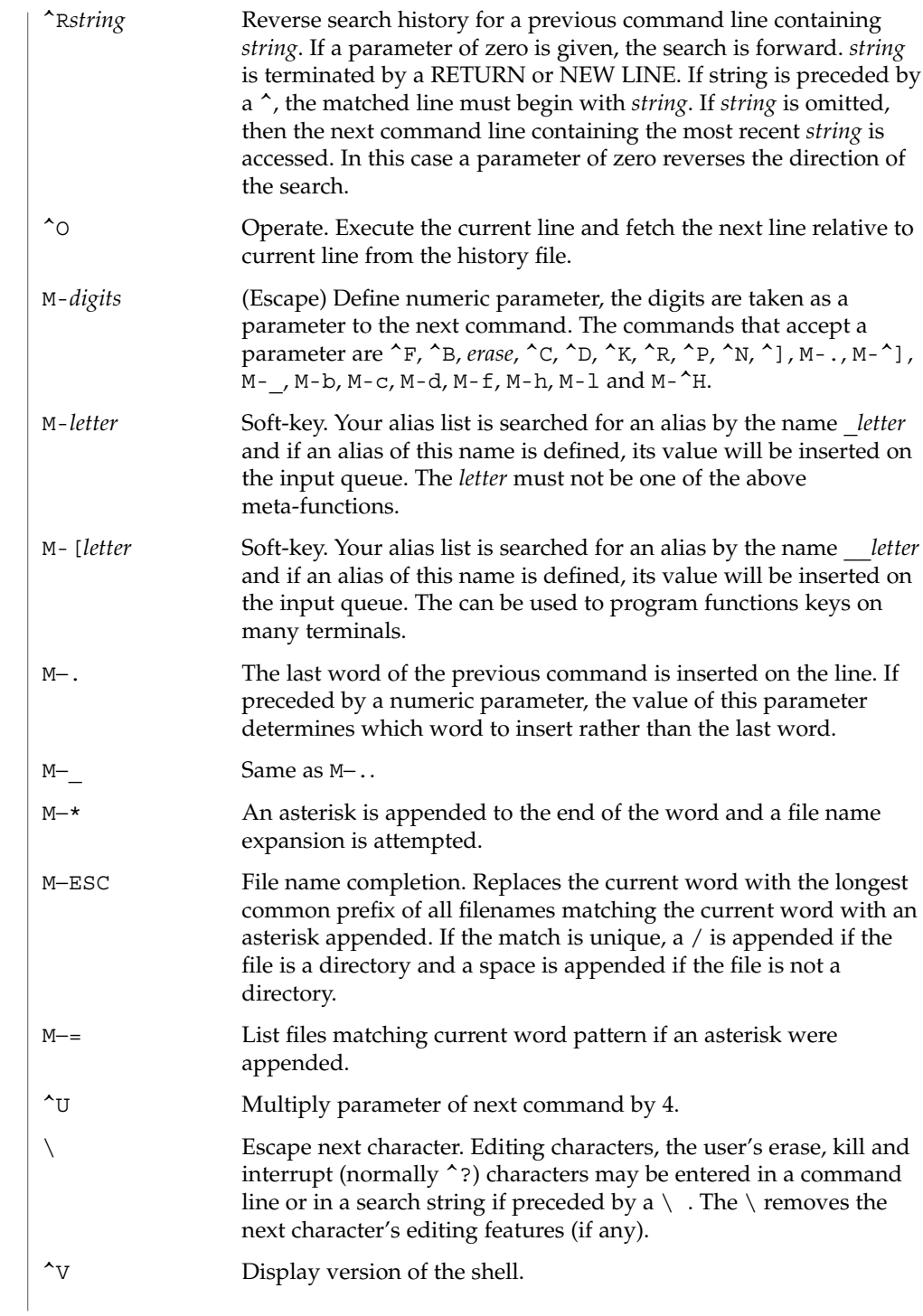

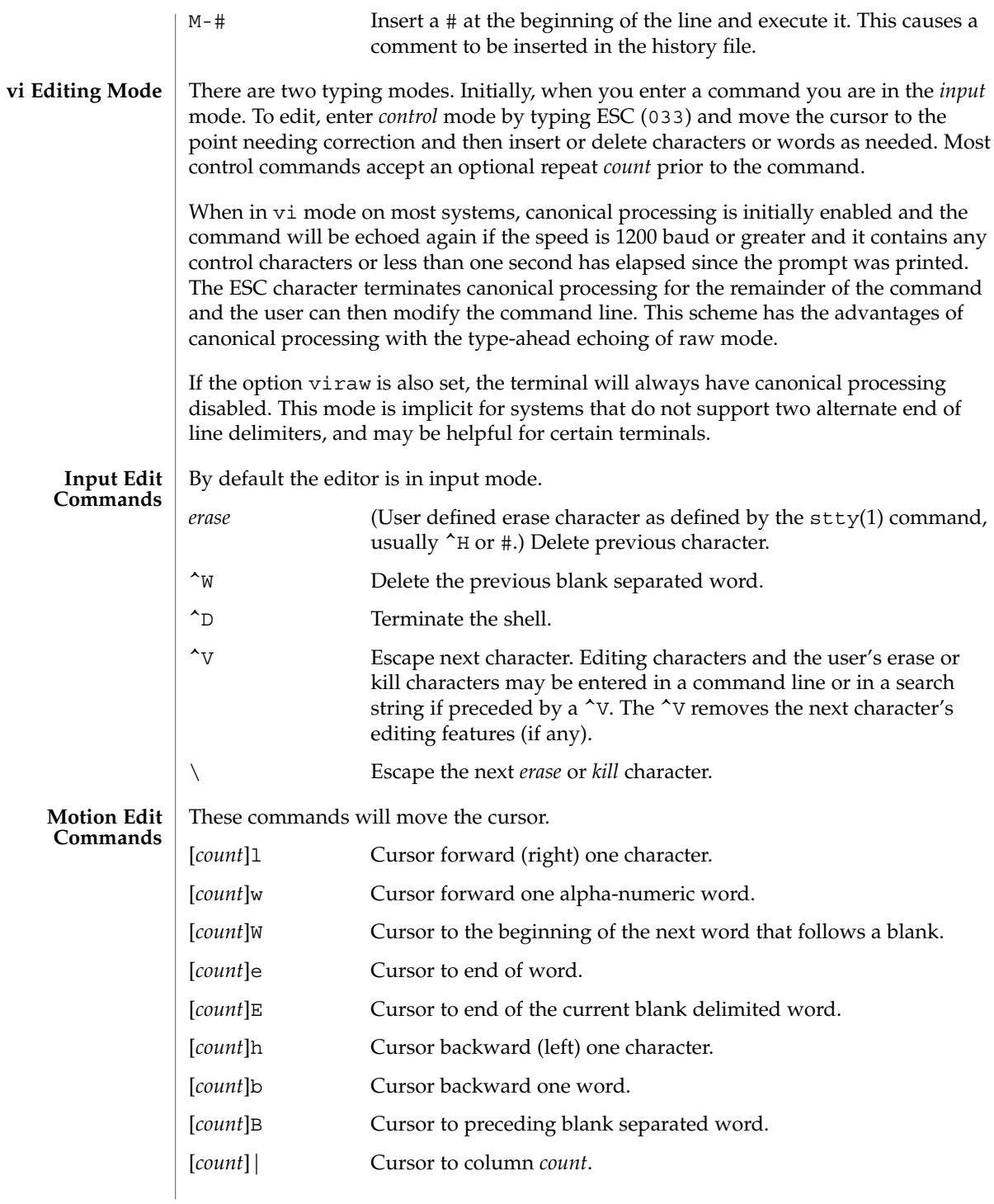

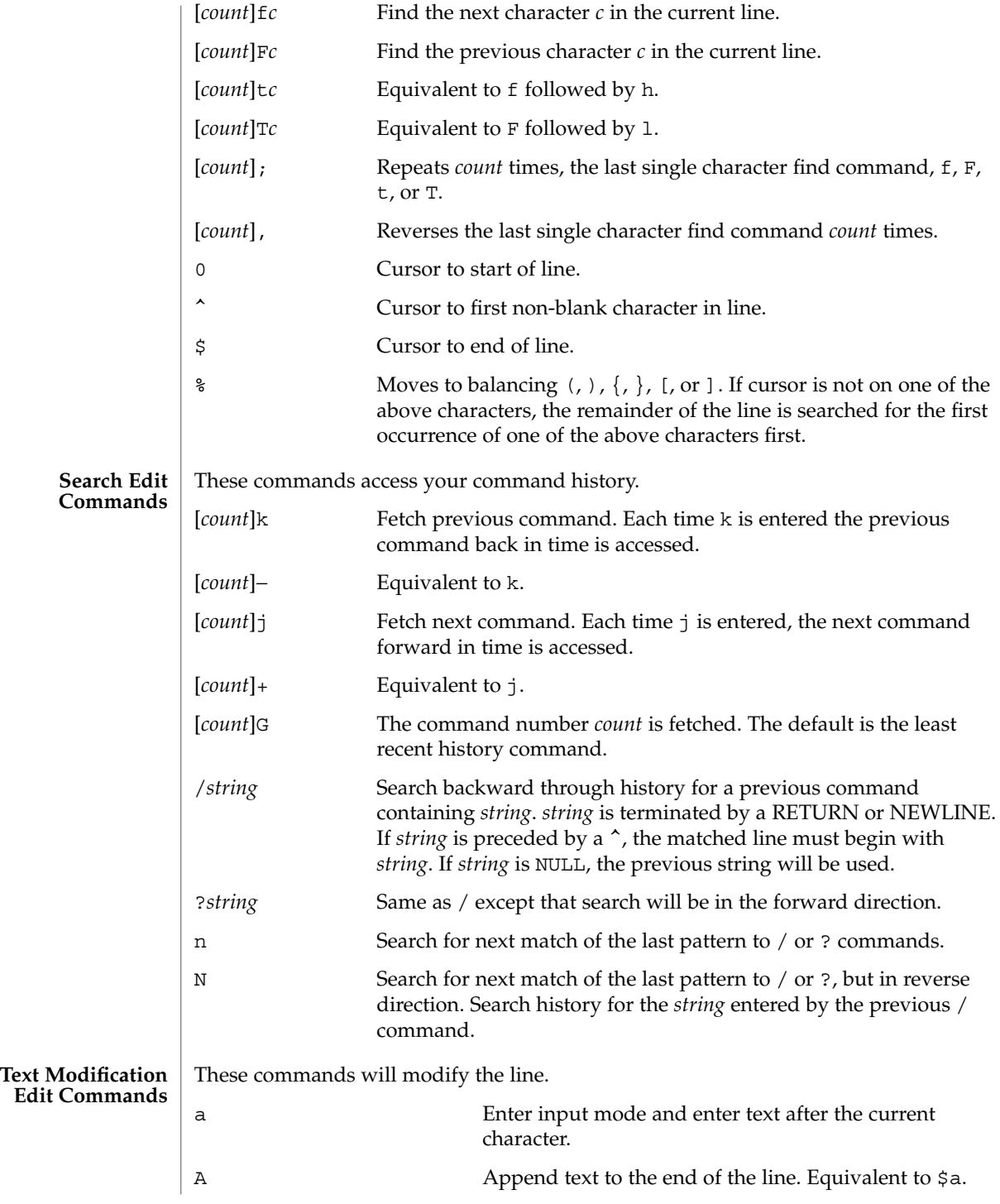

**616** man pages section 1: User Commands • Last Revised 28 Jan 2002

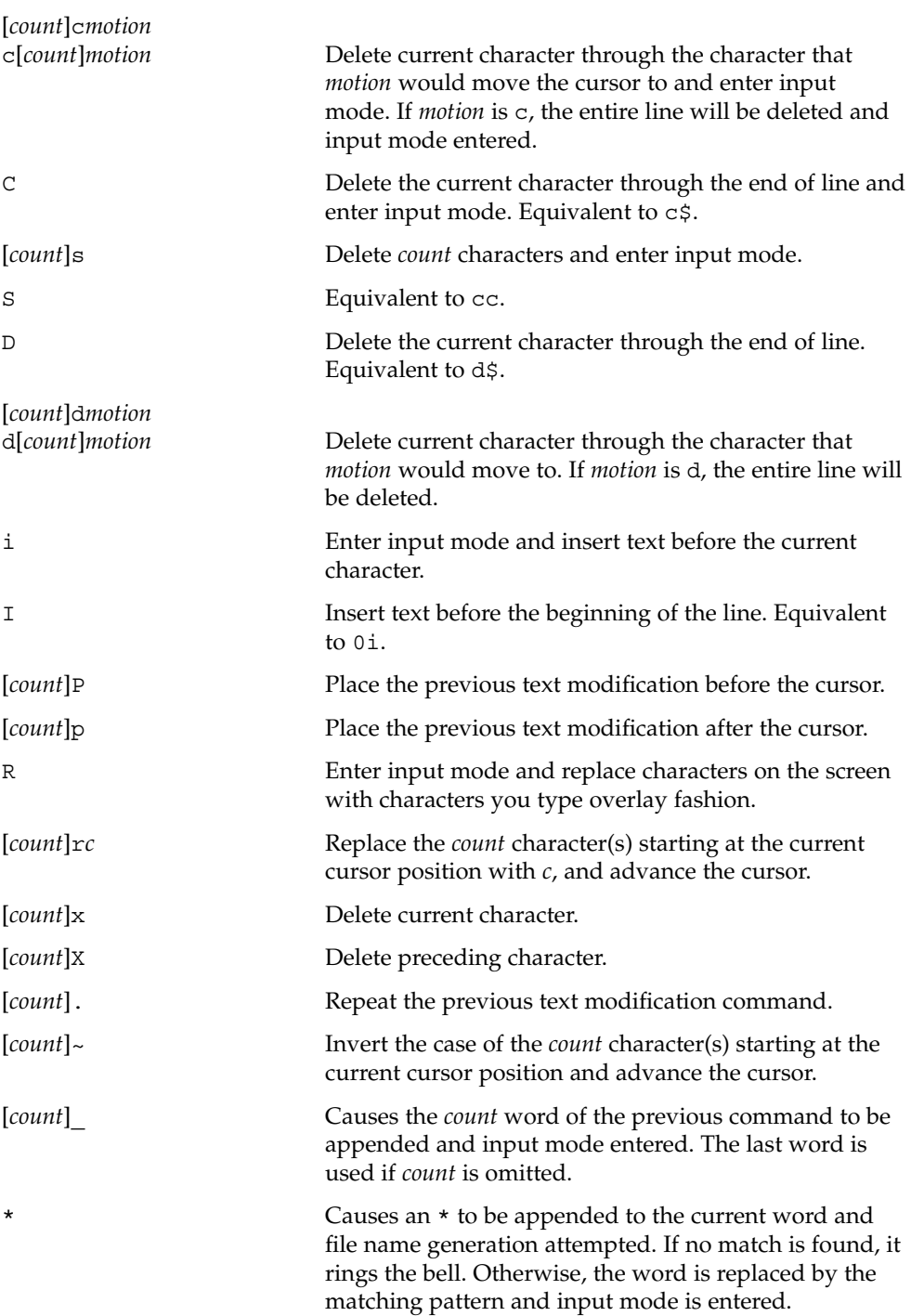

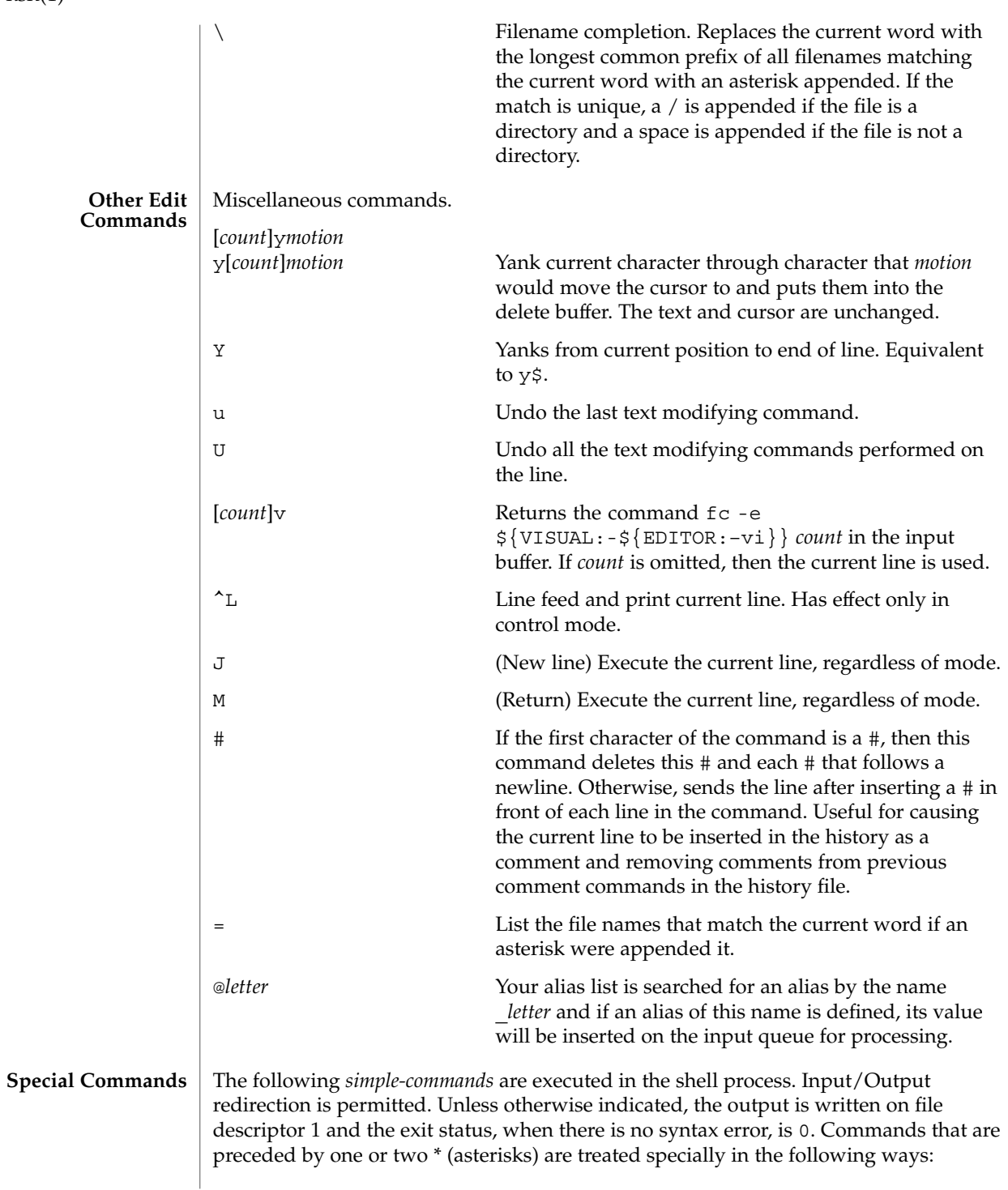

**618** man pages section 1: User Commands • Last Revised 28 Jan 2002

- 1. Variable assignment lists preceding the command remain in effect when the command completes.
- 2. I/O redirections are processed after variable assignments.
- 3. Errors cause a script that contains them to abort.
- 4. Words, following a command preceded by \*\* that are in the format of a variable assignment, are expanded with the same rules as a variable assignment. This means that tilde substitution is performed after the = sign and word splitting and file name generation are not performed.
- \* : [ *arg* ...]

The command only expands parameters.

\* . *file* [ *arg* ...]

Read the complete *file* then execute the commands. The commands are executed in the current shell environment. The search path specified by PATH is used to find the directory containing *file*. If any arguments *arg* are given, they become the positional parameters. Otherwise the positional parameters are unchanged. The exit status is the exit status of the last command executed.

\*\* alias [ -tx ] [ *name*[ =*value* ]]...

alias with no arguments prints the list of aliases in the form *name=value* on standard output. An *alias* is defined for each name whose *value* is given. A trailing space in *value* causes the next word to be checked for alias substitution. The -t flag is used to set and list tracked aliases. The value of a tracked alias is the full pathname corresponding to the given *name*. The value becomes undefined when the value of PATH is reset but the aliases remained tracked. Without the -t flag, for each *name* in the argument list for which no *value* is given, the name and value of the alias is printed. The -x flag is used to set or print *exported alias*es. An *exported alias* is defined for scripts invoked by name. The exit status is non-zero if a *name* is given, but no value, and no alias has been defined for the *name*.

### bg [ %*job*...]

This command is only on systems that support job control. Puts each specified *job* into the background. The current job is put in the background if *job* is not specified. See "Jobs" section above for a description of the format of *job*.

\* break [ *n* ]

Exit from the enclosed for, while, until, or select loop, if any. If *n* is specified then break *n* levels.

\* continue [ *n* ]

Resume the next iteration of the enclosed for, while, until, or select loop. If *n* is specified then resume at the *n*-th enclosed loop.

cd [ *arg* ]

cd *old new*

This command can be in either of two forms. In the first form it changes the current directory to *arg*. If *arg* is − the directory is changed to the previous directory. The shell variable HOME is the default *arg*. The variable PWD is set to the current directory. The shell variable CDPATH defines the search path for the directory

containing *arg*. Alternative directory names are separated by a colon (:). The default path is null (specifying the current directory). Notice that the current directory is specified by a null path name, which can appear immediately after the equal sign or between the colon delimiters anywhere else in the path list. If *arg* begins with a / then the search path is not used. Otherwise, each directory in the path is searched for *arg*.

The second form of cd substitutes the string *new* for the string *old* in the current directory name, PWD and tries to change to this new directory. The cd command may not be executed by rksh.

command [-p] [*command\_name*] [argument . . .] command [-v -V] *command\_name*

The command utility causes the shell to treat the arguments as a simple command, suppressing the shell function lookup. The -p flag performs the command search using a default value for PATH that is guaranteed to find all of the standard utilities. The -v flag writes a string to standard output that indicates the pathname or command that will be used by the shell, in the current shell execution environment, to invoke *command\_name*. The -V flag writes a string to standard output that indicates how the name given in the *command\_name* operand will be interpreted by the shell, in the current shell execution environment.

echo [ *arg* ...]

See echo(1) for usage and description.

\* eval [ *arg* ...]

The arguments are read as input to the shell and the resulting command(s) executed.

\* exec [ *arg* ...]

If *arg* is given, the command specified by the arguments is executed in place of this shell without creating a new process. Input/output arguments may appear and affect the current process. If no arguments are given the effect of this command is to modify file descriptors as prescribed by the input/output redirection list. In this case, any file descriptor numbers greater than 2 that are opened with this mechanism are closed when invoking another program.

\* exit [ *n* ]

Causes the calling shell or shell script to exit with the exit status specified by *n*. The value will be the least significant 8 bits of the specified status. If *n* is omitted then the exit status is that of the last command executed. When exit occurs when executing a trap, the last command refers to the command that executed before the trap was invoked. An EOF will also cause the shell to exit except for a shell which has the ignoreeof option (See set below) turned on.

\*\* export [ *name*[=*value*]]...

The given *name*s are marked for automatic export to the environment of subsequently-executed commands.

fc [ -e *ename* ] [ -nlr ] [ *first* [ *last* ] ] fc -e - [ *old*=*new* ] [ command ]

In the first form, a range of commands from *first* to *last* is selected from the last HISTSIZE commands that were typed at the terminal. The arguments *first* and *last* may be specified as a number or as a string. A string is used to locate the most recent command starting with the given string. A negative number is used as an offset to the current command number. If the -l flag is selected, the commands are listed on standard output. Otherwise, the editor program *ename* is invoked on a file containing these keyboard commands. If *ename* is not supplied, then the value of the variable FCEDIT (default /bin/ed) is used as the editor. When editing is complete, the edited command(s) is executed. If *last* is not specified then it will be set to *first*. If *first* is not specified the default is the previous command for editing and −16 for listing. The flag -r reverses the order of the commands and the flag -n suppresses command numbers when listing. In the second form the command is re-executed after the substitution *old*=*new* is performed. If there is not a *command* argument, the most recent command typed at this terminal is executed.

fg [ %*job*...]

This command is only on systems that support job control. Each *job* specified is brought to the foreground. Otherwise, the current job is brought into the foreground. See "Jobs" section above for a description of the format of *job*.

getopts *optstring name* [ *arg* ...]

Checks *arg* for legal options. If *arg* is omitted, the positional parameters are used. An option argument begins with a + or a –. An option not beginning with + or – or the argument – ends the options. *optstring* contains the letters that getopts recognizes. If a letter is followed by a :, that option is expected to have an argument. The options can be separated from the argument by blanks.

getopts places the next option letter it finds inside variable *name* each time it is invoked with a + prepended when *arg* begins with a +. The index of the next *arg* is stored in OPTIND. The option argument, if any, gets stored in OPTARG.

A leading : in *optstring* causes getopts to store the letter of an invalid option in OPTARG, and to set *name* to ? for an unknown option and to : when a required option is missing. Otherwise, getopts prints an error message. The exit status is non-zero when there are no more options. See getoptcvt(1) for usage and description.

### hash [ *name* ...]

For each *name*, the location in the search path of the command specified by *name* is determined and remembered by the shell. The -r option causes the shell to forget all remembered locations. If no arguments are given, information about remembered commands is presented. *Hits* is the number of times a command has been invoked by the shell process. *Cost* is a measure of the work required to locate a command in the search path. If a command is found in a "relative" directory in the search path, after changing to that directory, the stored location of that command is recalculated. Commands for which this will be done are indicated by an asterisk (\*) adjacent to the *hits* information. *Cost* will be incremented when the recalculation is done.

# jobs [ -lnp ] [ %*job* ...]

Lists information about each given job; or all active jobs if *job* is omitted. The -l flag lists process ids in addition to the normal information. The -n flag displays only jobs that have stopped or exited since last notified. The -p flag causes only the process group to be listed. See "Jobs" section above and jobs(1) for a description of the format of *job*.

```
kill [ -sig ] %job ...
kill [ -sig ] pid ...
```
kill -l

Sends either the TERM (terminate) signal or the specified signal to the specified jobs or processes. Signals are either given by number or by names (as given in signal(3HEAD) stripped of the prefix ''SIG'' with the exception that SIGCHD is named CHLD). If the signal being sent is TERM (terminate) or HUP (hangup), then the job or process will be sent a CONT (continue) signal if it is stopped. The argument *job* can be the process id of a process that is not a member of one of the active jobs. See Jobs for a description of the format of *job*. In the second form, kill -1, the signal numbers and names are listed.

let *arg* ...

Each *arg* is a separate *arithmetic expression* to be evaluated. See the Arithmetic Evaluation section above, for a description of arithmetic expression evaluation.

The exit status is 0 if the value of the last expression is non-zero, and 1 otherwise.

login *argument* ...

Equivalent to 'exec login *argument*....' See login(1) for usage and description.

```
* newgrp [ arg ...]
```
Equivalent to exec /bin/newgrp *arg* . . ..

```
print [ -Rnprsu[n ]][ arg ...]
```
The shell output mechanism. With no flags or with flag – or –, the arguments are printed on standard output as described by echo(1). The exit status is 0, unless the output file is not open for writing.

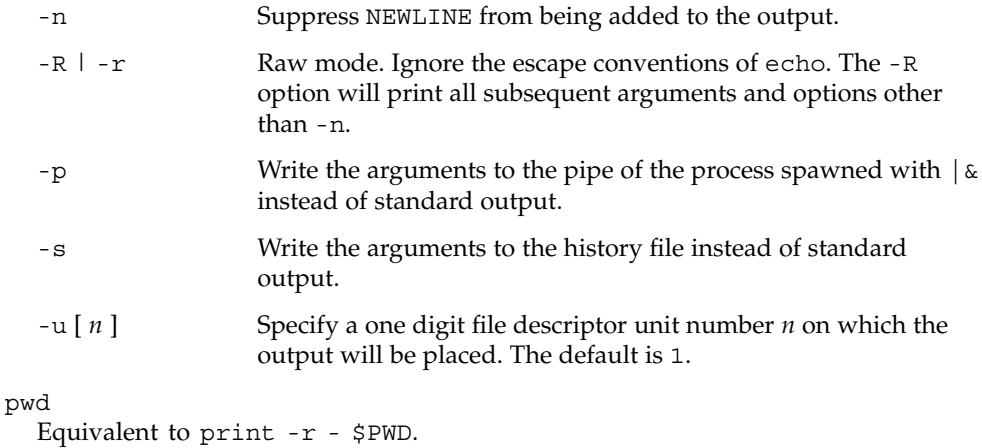

### read [ -prsu[ *n* ]][ *name*?*prompt* ] [ *name* ...]

The shell input mechanism. One line is read and is broken up into fields using the characters in IFS as separators. The escape character,  $(\setminus)$ , is used to remove any special meaning for the next character and for line continuation. In raw mode,  $-r$ , the  $\setminus$  character is not treated specially. The first field is assigned to the first *name*, the second field to the second *name*, etc., with leftover fields assigned to the last *name*. The -p option causes the input line to be taken from the input pipe of a process spawned by the shell using  $\alpha$ . If the -s flag is present, the input will be saved as a command in the history file. The flag -u can be used to specify a one digit file descriptor unit *n* to read from. The file descriptor can be opened with the exec special command. The default value of *n* is 0. If *name* is omitted then REPLY is used as the default *name*. The exit status is 0 unless the input file is not open for reading or an EOF is encountered. An EOF with the -p option causes cleanup for this process so that another can be spawned. If the first argument contains a ?, the remainder of this word is used as a *prompt* on standard error when the shell is interactive. The exit status is 0 unless an EOF is encountered.

\*\* readonly [ *name*[=*value*]]...

The given *name*s are marked readonly and these names cannot be changed by subsequent assignment.

\* return [ *n* ]

Causes a shell function or '.' script to return to the invoking script with the return status specified by *n*. The value will be the least significant 8 bits of the specified status. If *n* is omitted then the return status is that of the last command executed. If return is invoked while not in a function or a '.' script, then it is the same as an exit.

# set [ ±abCefhkmnopstuvx ] [ ±o *option* ]. . . [ ±A *name* ] [ *arg* ...] The flags for this command have meaning as follows:

- -A Array assignment. Unset the variable *name* and assign values sequentially from the list *arg*. If +A is used, the variable *name* is not unset first.
- -a All subsequent variables that are defined are automatically exported.
- -b Causes the shell to notify the user asynchronously of background job completions. The following message will be written to standard error:

"[%d]%c %s%s\n", <*job-number*>, <*current*>, <*status*>, <*job-name*>

where the fields are as follows:

*<current>* The character + identifies the job that would be used as a default for the fg or bg utilities; this job can also be specified using the *job\_id* %+ or %%. The character − identifies the job that would become the default if the current default job were to exit; this job can also be specified using the *job\_id* %−. For other jobs, this

User Commands **623**

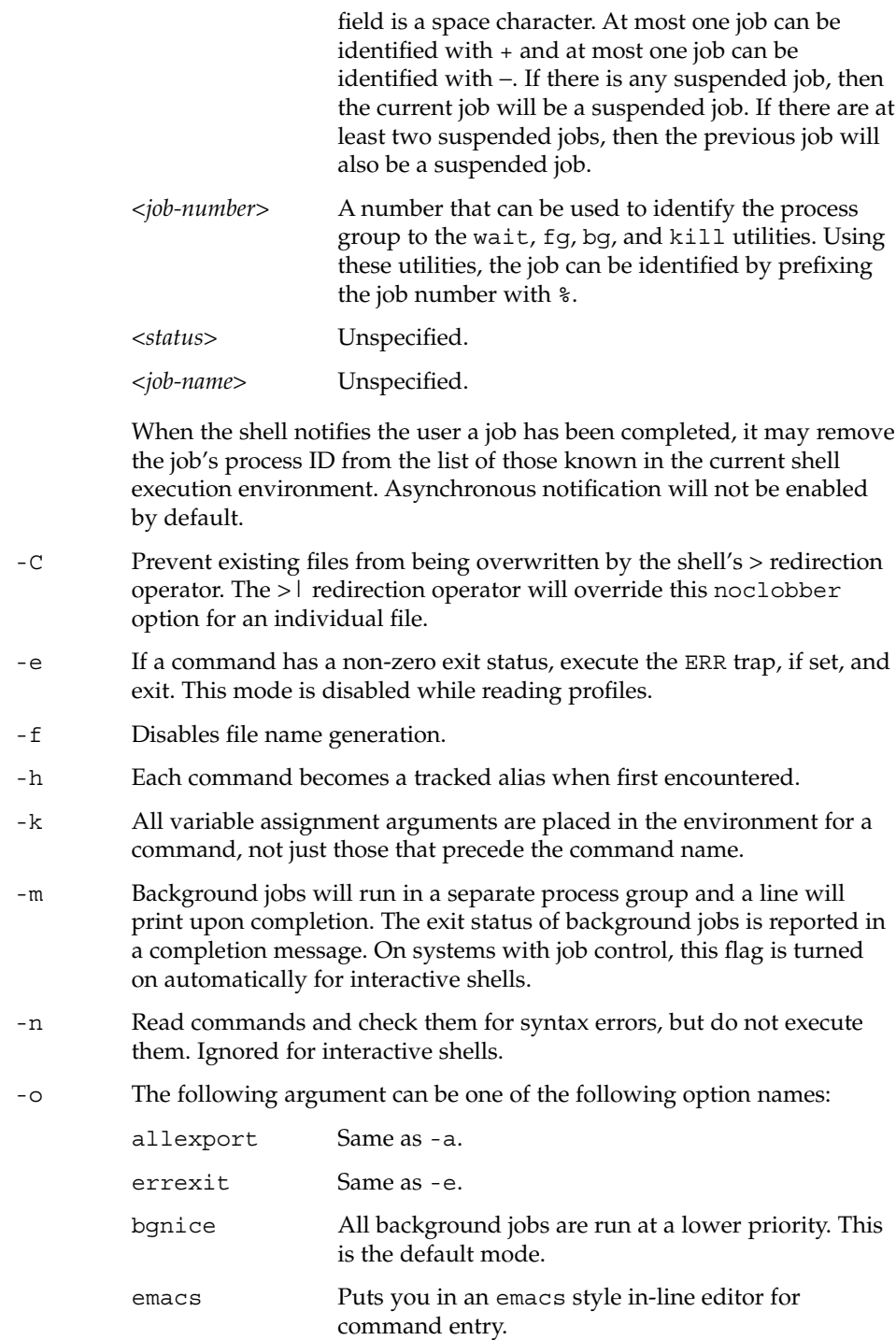

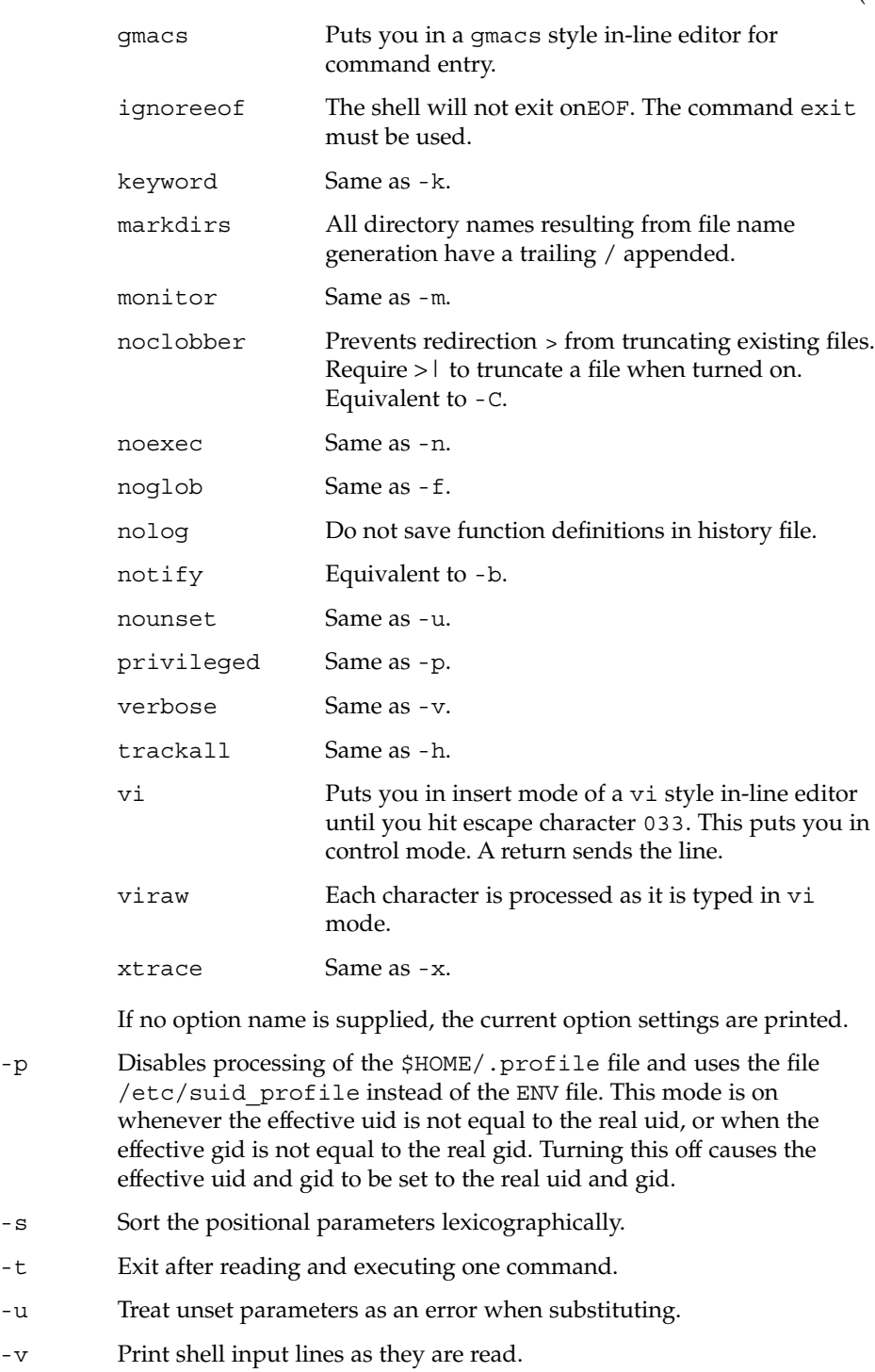

- -x Print commands and their arguments as they are executed.
- Turns off -x and -v flags and stops examining arguments for flags.
- Do not change any of the flags; useful in setting \$1 to a value beginning with −. If no arguments follow this flag then the positional parameters are unset.

Using + rather than − causes these flags to be turned off. These flags can also be used upon invocation of the shell. The current set of flags may be found in \$−. Unless -A is specified, the remaining arguments are positional parameters and are assigned, in order, to \$1 \$2 . . .. If no arguments are given, the names and values of all variables are printed on the standard output.

# \* shift [ *n* ]

The positional parameters from \$*n*+1 \$*n*+1 . . . are renamed \$1 . . ., default *n* is 1. The parameter *n* can be any arithmetic expression that evaluates to a non-negative number less than or equal to \$#.

### stop%*jobid* . . .

stop *pid . . .*

stop stops the execution of a background job(s) by using its *jobid*, or of any process by using its *pid*. (see ps(1)).

### suspend

Stops the execution of the current shell (but not if it is the login shell).

### test *expression*

Evaluate conditional expressions. See Conditional Expressions section above and test(1) for usage and description.

# \* times

Print the accumulated user and system times for the shell and for processes run from the shell.

# \* trap [ *arg sig* ...]

*arg* is a command to be read and executed when the shell receives signal(s) *sig*. *arg* is scanned once when the trap is set and once when the trap is taken. *sig* can be specified as a signal number or signal name. trap commands are executed in order of signal number. Any attempt to set a trap on a signal number that was ignored on entry to the current shell is ineffective.

If *arg* is −, the shell will reset each *sig* to the default value. If *arg* is null (''), the shell will ignore each specified *sig* if it arises. Otherwise, *arg* will be read and executed by the shell when one of the corresponding *sigs* arises. The action of the trap will override a previous action (either default action or one explicitly set). The value of \$? after the trap action completes will be the value it had before the trap was invoked.

*sig* can be EXIT, 0 (equivalent to EXIT) or a signal specified using a symbolic name, without the SIG prefix, for example, HUP, INT, QUIT, TERM. If *sig* is 0 or EXIT and the trap statement is executed inside the body of a function, then the command *arg* is executed after the function completes. If *sig* is 0 or EXIT for a trap set outside any function, the command *arg* is executed on exit from the shell. If *sig* is ERR, *arg* will be executed whenever a command has a non-zero exit status. If *sig* is DEBUG, *arg* will be executed after each command.

The environment in which the shell executes a trap on EXIT will be identical to the environment immediately after the last command executed before the trap on EXIT was taken.

Each time the trap is invoked, *arg* will be processed in a manner equivalent to eval "\$arg".

Signals that were ignored on entry to a non-interactive shell cannot be trapped or reset, although no error need be reported when attempting to do so. An interactive shell may reset or catch signals ignored on entry. Traps will remain in place for a given shell until explicitly changed with another trap command.

When a subshell is entered, traps are set to the default args. This does not imply that the trap command cannot be used within the subshell to set new traps.

The trap command with no arguments will write to standard output a list of commands associated with each sig. The format is:

trap −− %s %s . . . *<arg>*, *<sig>* ...

The shell will format the output, including the proper use of quoting, so that it is suitable for reinput to the shell as commands that achieve the same trapping results. For example:

```
save_traps=$(trap)
...
eval "$save_traps"
```
If the trap name or number is invalid, a non-zero exit status will be returned; otherwise, 0 will be returned. For both interactive and non-interactive shells, invalid signal names or numbers will not be considered a syntax error and will not cause the shell to abort.

Traps are not processed while a job is waiting for a foreground process. Thus, a trap on CHLD won't be executed until the foreground job terminates.

### type *name* ...

For each *name*, indicate how it would be interpreted if used as a command name.

\*\* typeset [ ±HLRZfilrtux[*n*]][ *name*[=*value* ]]...

Sets attributes and values for shell variables and functions. When typeset is invoked inside a function, a new instance of the variables *name* is created. The variables *value* and type are restored when the function completes. The following list of attributes may be specified:

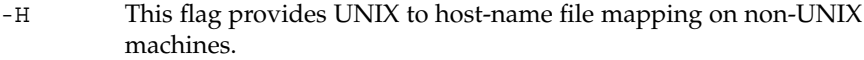

- -L Left justify and remove leading blanks from *value*. If *n* is non-zero it defines the width of the field; otherwise, it is determined by the width of the value of first assignment. When the variable is assigned to, it is filled on the right with blanks or truncated, if necessary, to fit into the field. Leading zeros are removed if the -Z flag is also set. The -R flag is turned off.
- -R Right justify and fill with leading blanks. If *n* is non-zero it defines the width of the field, otherwise it is determined by the width of the value of first assignment. The field is left filled with blanks or truncated from the end if the variable is reassigned. The -L flag is turned off.
- -Z Right justify and fill with leading zeros if the first non-blank character is a digit and the -L flag has not been set. If *n* is non-zero it defines the width of the field; otherwise, it is determined by the width of the value of first assignment.
- -f The names refer to function names rather than variable names. No assignments can be made and the only other valid flags are  $-t$ ,  $-u$ , and -x. The flag -t turns on execution tracing for this function. The flag -u causes this function to be marked undefined. The FPATH variable will be searched to find the function definition when the function is referenced. The flag -x allows the function definition to remain in effect across shell procedures invoked by name.
- -i Parameter is an integer. This makes arithmetic faster. If *n* is non-zero it defines the output arithmetic base; otherwise, the first assignment determines the output base.
- -l All upper-case characters are converted to lower-case. The upper-case flag, -u is turned off.
- -r The given *name*s are marked readonly and these names cannot be changed by subsequent assignment.
- -t Tags the variables. Tags are user definable and have no special meaning to the shell.
- -u All lower-case characters are converted to upper-case characters. The lower-case flag,  $-1$  is turned off.
- -x The given *name*s are marked for automatic export to the environment of subsequently-executed commands.

The  $-$ i attribute can not be specified along with  $-R$ ,  $-L$ ,  $-Z$ , or  $-$  f.

Using + rather than − causes these flags to be turned off. If no *name* arguments are given but flags are specified, a list of *names* (and optionally the *values*) of the *variables* which have these flags set is printed. (Using + rather than − keeps the values from being printed.) If no *name*s and flags are given, the *names* and *attributes* of all *variables* are printed.

ulimit [ -HSacdfnstv ] [ *limit* ]

Set or display a resource limit. The available resources limits are listed below. Many systems do not contain one or more of these limits. The limit for a specified resource is set when *limit* is specified. The value of *limit* can be a number in the unit specified below with each resource, or the value unlimited. The H and S flags specify whether the hard limit or the soft limit for the given resource is set. A hard limit cannot be increased once it is set. A soft limit can be increased up to the value of the hard limit. If neither the H or S options is specified, the limit applies to both. The current resource limit is printed when *limit* is omitted. In this case the soft limit is printed unless H is specified. When more that one resource is specified, then the limit name and unit is printed before the value.

- -a Lists all of the current resource limits.
- -c The number of 512-byte blocks on the size of core dumps.
- -d The number of K-bytes on the size of the data area.
- -f The number of 512-byte blocks on files written by child processes (files of any size may be read).
- -n The number of file descriptors plus 1.
- -s The number of K-bytes on the size of the stack area.
- -t The number of seconds to be used by each process.
- -v The number of K-bytes for virtual memory.

If no option is given, -f is assumed.

umask [-S] [ *mask* ]

The user file-creation mask is set to *mask* (see umask(2)). *mask* can either be an octal number or a symbolic value as described in chmod(1). If a symbolic value is given, the new umask value is the complement of the result of applying *mask* to the complement of the previous umask value. If *mask* is omitted, the current value of the mask is printed. The -S flag produces symbolic output.

### unalias *name*...

The *alias*es given by the list of *name*s are removed from the *alias* list.

unset [ -f ] *name* ...

The variables given by the list of *name*s are unassigned, that is, their values and attributes are erased. readonly variables cannot be unset. If the -f, flag is set, then the names refer to *function* names. Unsetting ERRNO, LINENO, MAILCHECK, OPTARG, OPTIND, RANDOM, SECONDS, TMOUT, and \_ removes their special meaning even if they are subsequently assigned to.

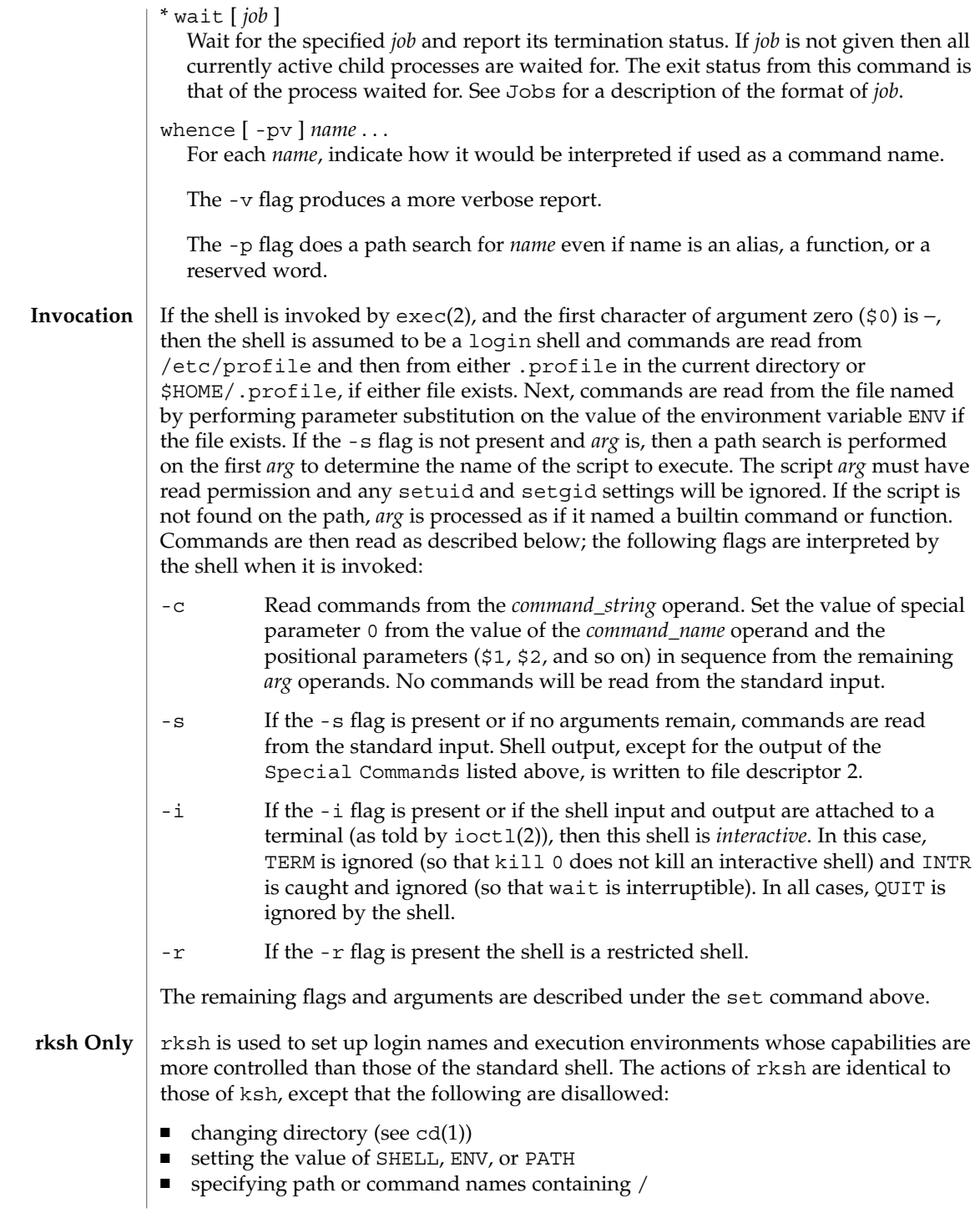

- redirecting output  $(\ge, \ge)$ ,  $(\le, \ge)$ , and  $(\ge)$
- $\blacksquare$  changing group (see newgrp(1)).

The restrictions above are enforced after .profile and the ENV files are interpreted.

When a command to be executed is found to be a shell procedure, rksh invokes ksh to execute it. Thus, it is possible to provide to the end-user shell procedures that have access to the full power of the standard shell, while imposing a limited menu of commands; this scheme assumes that the end-user does not have write and execute permissions in the same directory.

The net effect of these rules is that the writer of the .profile has complete control over user actions, by performing guaranteed setup actions and leaving the user in an appropriate directory (probably *not* the login directory).

The system administrator often sets up a directory of commands (that is,  $/\text{usr}/\text{rbin}$ ) that can be safely invoked by rksh.

Errors detected by the shell, such as syntax errors, cause the shell to return a non-zero exit status. Otherwise, the shell returns the exit status of the last command executed (see also the exit command above). If the shell is being used non-interactively then execution of the shell file is abandoned. Run time errors detected by the shell are reported by printing the command or function name and the error condition. If the line number that the error occurred on is greater than one, then the line number is also printed in square brackets ([]) after the command or function name. **ERRORS**

> For a non-interactive shell, an error condition encountered by a special built-in or other type of utility will cause the shell to write a diagnostic message to standard error and exit as shown in the following table:

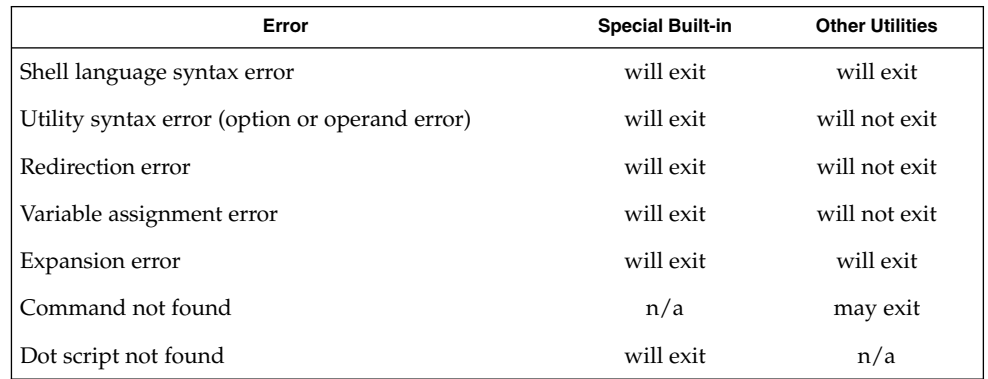

An expansion error is one that occurs when the shell expansions are carried out (for example,  $\frac{\xi}{x!y}$ , because ! is not a valid operator); an implementation may treat these as syntax errors if it is able to detect them during tokenization, rather than during expansion.

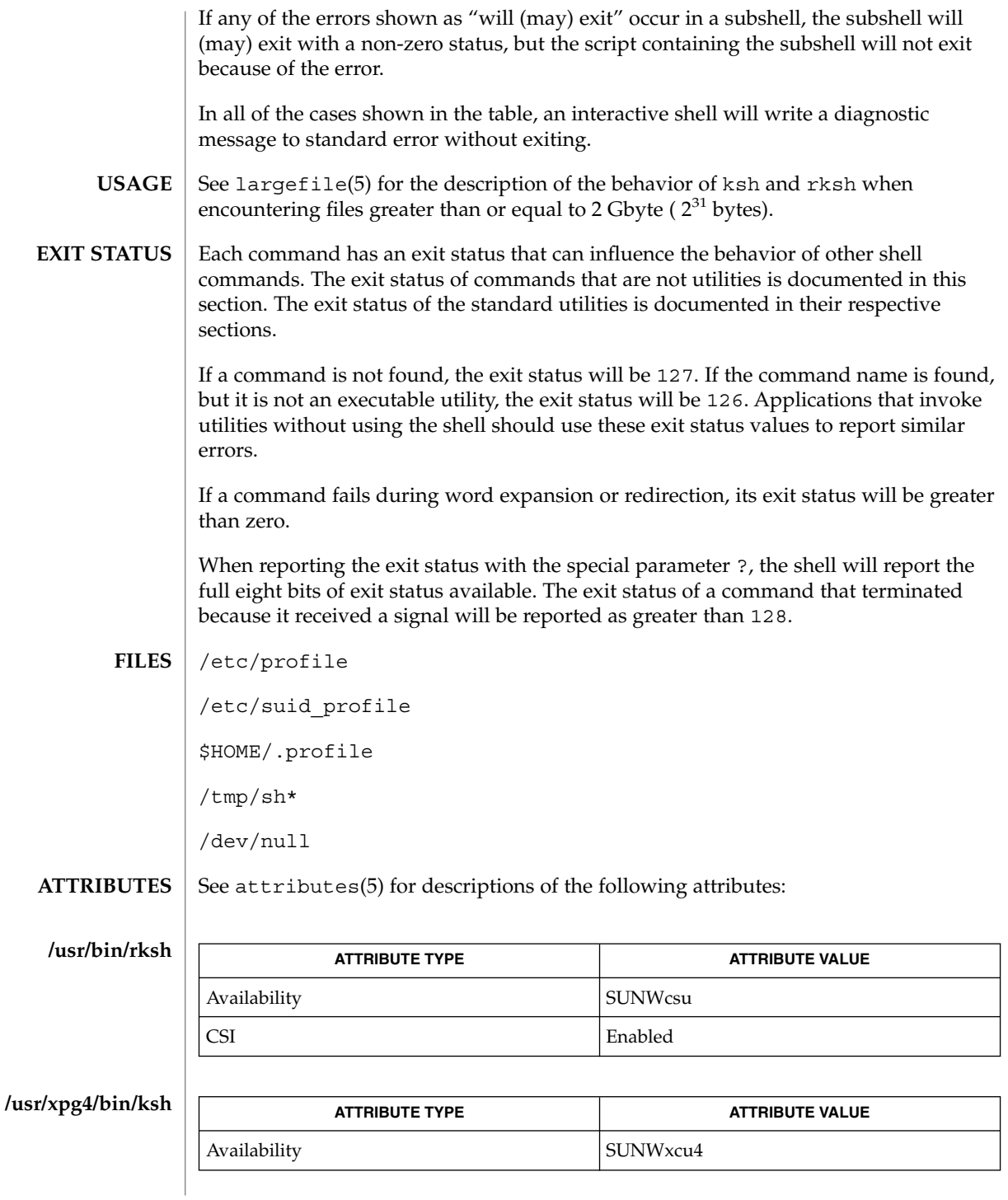

**632** man pages section 1: User Commands • Last Revised 28 Jan 2002

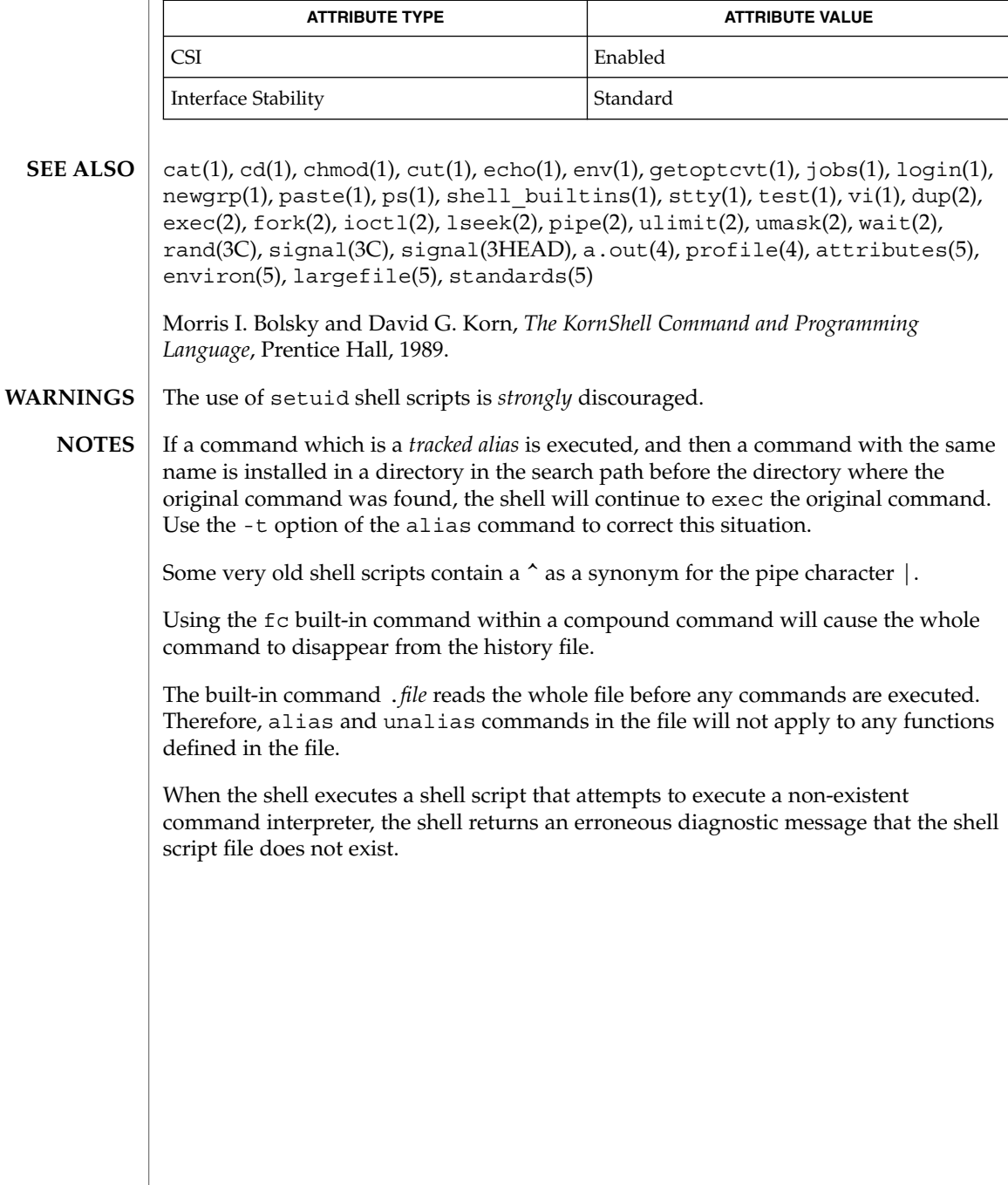

# ktutil(1)

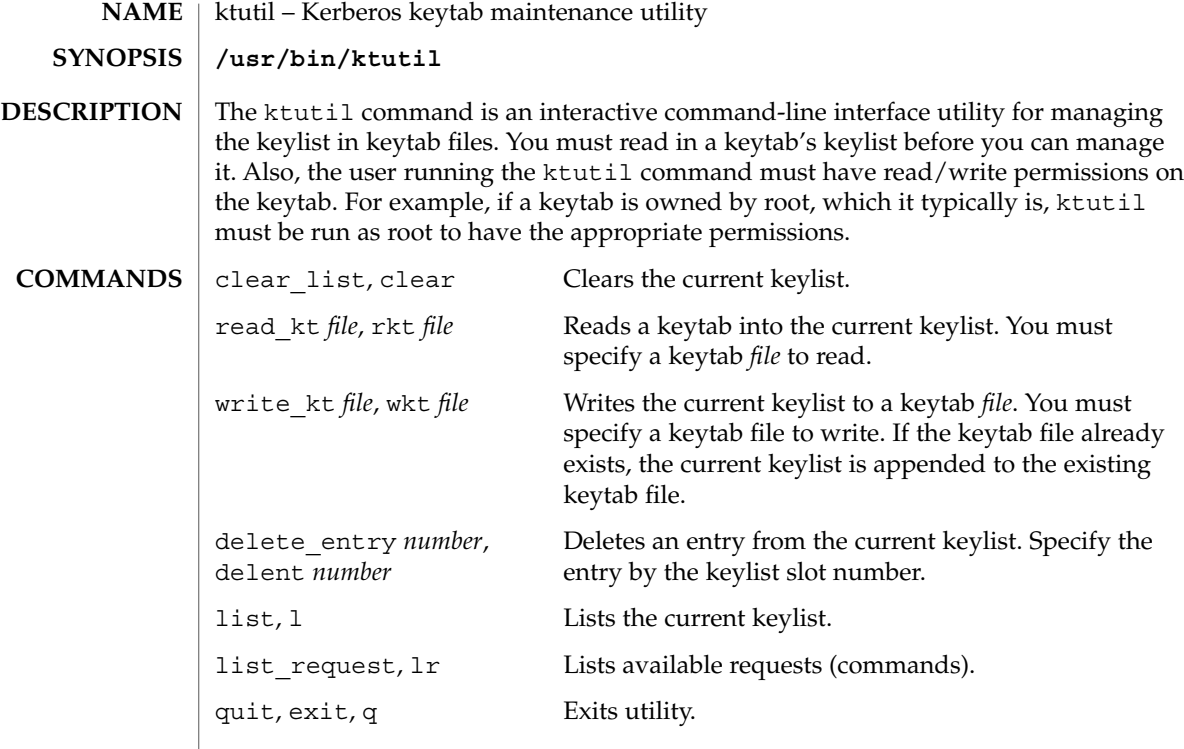

# **EXAMPLES**

**EXAMPLE 1** Deleting a principal from a file

The following example deletes the host/denver@ACME.com principal from the /etc/krb5/krb5.keytab file. Notice that if you want to delete an entry from an existing keytab, you must first write the keylist to a temporary keytab and then overwrite the existing keytab with the the temporary keytab. This is because the wkt command actually appends the current keylist to an existing keytab, so you can't use it to overwrite a keytab.

```
example# /usr/krb5/bin/ktutil
   ktutil: rkt /etc/krb5/krb5.keytab
   ktutil: list
slot KVNO Principal
---- ---- ---------------------------------------
  1 8 host/vail@ACME.COM
  2 5 host/denver@ACME.COM
  ktutil:delent 2
   ktutil:l
slot KVNO Principal
 ---- ---- --------------------------------------
  1 8 host/vail@ACME.COM
   ktutil:wkt /tmp/krb5.keytab
   ktutil:q
example# mv /tmp/krb5.keytab /etc/krb5/krb5.keytab
```
ktutil(1)

# **EXAMPLE 1** Deleting a principal from a file *(Continued)*

**FILES**

/etc/krb5/krb5.keytab keytab file for Kerberos clients

**ATTRIBUTES**

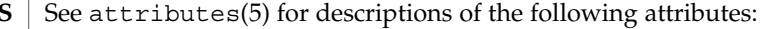

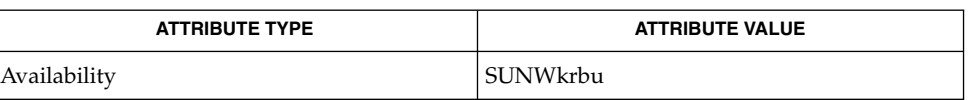

SEAM(5) **SEE ALSO**

User Commands **635**

 $last(1)$ 

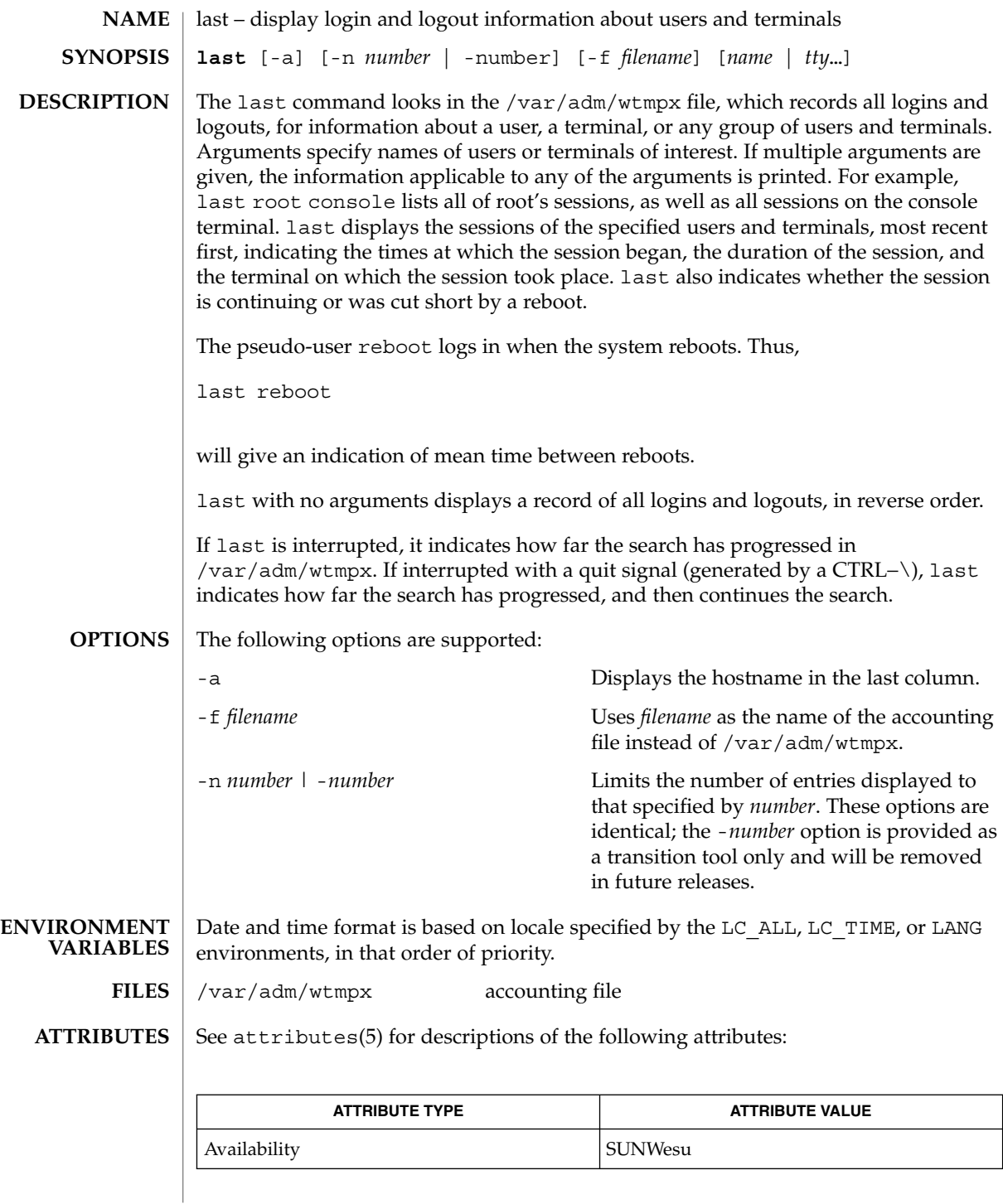

**636** man pages section 1: User Commands • Last Revised 17 Aug 1999

 $\textbf{SEE \, ALSO}$  | utmpx(4), attributes(5)

 $last(1)$ 

lastcomm(1)

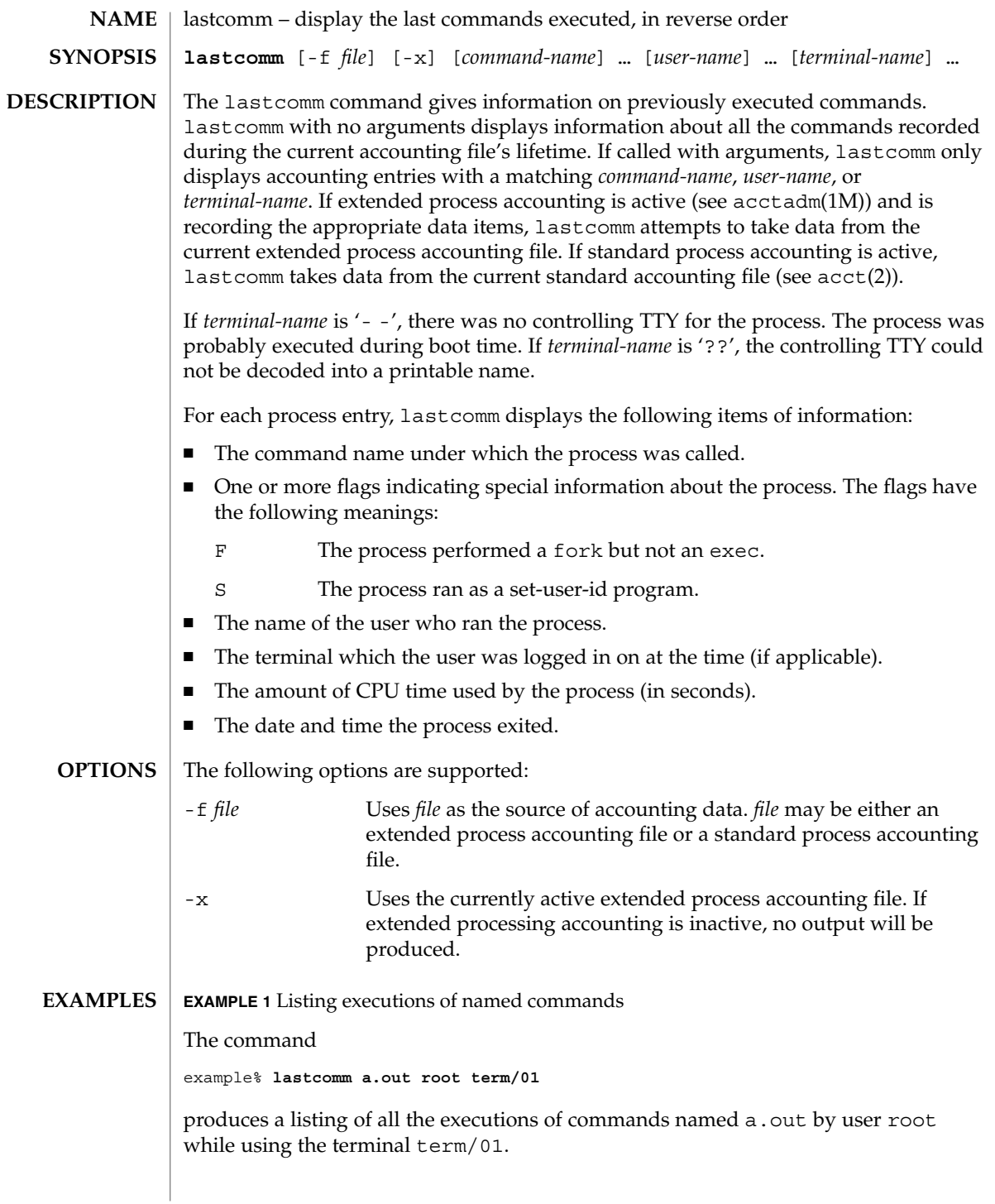

# lastcomm(1)

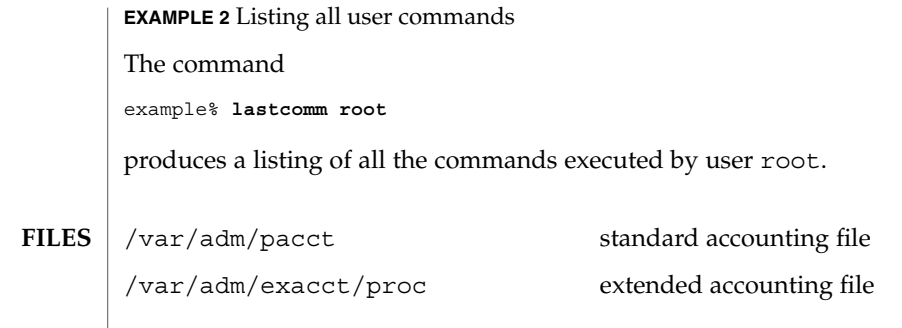

**ATTRIBUTES** See attributes(5) for descriptions of the following attributes:

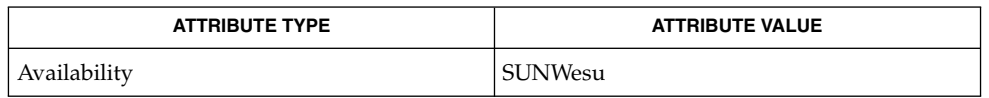

 $\textbf{SEE \, ALSO} \parallel \texttt{last(1)}, \texttt{acctadm(1M)}, \texttt{acct(2)}, \texttt{acct(3HEAD)}, \texttt{sigvec(3UCB)}, \texttt{core(4)},$  $attributes(5)$ 

 $ld(1)$ 

<code>NAME</code> | ld – link-editor for object files **/usr/ccs/bin/ld** [-64] [-a | -r] [-b] [-c *name*] [-C] [-G] [-i] [-m] [-s] [-t] [-V] [-B direct] [-B dynamic | static] [-B group] [-B local] [-B eliminate] [-B reduce] [-B symbolic] [-d y | n] [-D *token,*…] [-e *epsym*] [-F *name* | -f *name*] [-h *name*] [-I *name*] [-L *path*] [-l *x*] [-M *mapfile*] [-N *string*] [-o *outfile*] [-p *auditlib*] [-P *auditlib*] [-Q y | n] [-R *path*] [-S *supportlib*] [-u *symname*] [-Y P*,dirlist*] [-z absexec] [-z allextract | defaultextract | weakextract ] [-z combreloc] [-z defs | nodefs] [-z endfiltee] [-z finiarray=*function*] [-z groupperm | nogroupperm] [-z ignore | record] [-z initarray=*function*] [-z initfirst] [-z interpose] [-z lazyload | nolazyload] [-z ld32=*arg1,arg2,*…] [-z ld64=*arg1,arg2,*…] [-z loadfltr] [-z muldefs] [-z nocompstrtab] [-z nodefaultlib] [-z nodelete] [-z nodlopen] [-z nodump] [-z nopartial] [-z noversion] [-z now] [-z origin] [-z preinitarray=*function*] [-z redlocsym] [-z rescan] [-z text | textwarn | textoff] [-z verbose] *filename*… The ld command combines relocatable object files, performs relocation, and resolves external symbols. ld operates in two modes, static or dynamic, as governed by the -d option. In all cases, the output of  $1d$  is left in a out by default. See NOTES. In static mode, -dn, relocatable object files given as arguments are combined to produce an executable object file. If the  $-r$  option is specified, relocatable object files are combined to produce one relocatable object file. In dynamic mode, -dy, the default, relocatable object files given as arguments are combined to produce an executable object file that will be linked at execution with any shared object files given as arguments. If the -G option is specified, relocatable object files are combined to produce a shared object. If any argument is a library, ld by default searches it exactly once at the point it encounters the library in the argument list. The library may be either a relocatable archive (see ar(3HEAD)) or a shared object. For an archive library, ld loads only those routines that define an unresolved external reference. ld searches the archive library symbol table sequentially with as many passes as are necessary to resolve external references that can be satisfied by library members. Thus, the order of members in the library is functionally unimportant, unless multiple library members exist that define the same external symbol. Archive libraries that have interdependencies may require multiple command-line definitions, or use of the -z rescan option. A shared object consists of an indivisible, whole unit that has been generated by a previous link-edit of one or more input files. When the link-editor processes a shared object, the entire contents of the shared object become a logical part of the resulting **SYNOPSIS DESCRIPTION**

output file image. The shared object is not physically copied during the link-edit as its actual inclusion is deferred until process execution. This logical inclusion means that all symbol entries defined in the shared object are made available to the link-editing process.

No command-line option is required to distinguish 32–bit or 64–bit objects. The link-editor uses the ELF class of the first input relocatable object file it sees on the command line to govern the mode in which it will operate. Intermixing 32–bit and 64–bit objects is not permitted. See also the  $-64$  option and the LD\_NOEXEC  $64$ environment variable.

# **OPTIONS**

- The following options are supported:
- -64

Creates a 64-bit object. By default, the class of the object being generated is determined from the first ELF object processed from the command line. This option is useful when creating an object directly with ld whose input is solely from a mapfile (see the -M option) or an archive library.

-a

In static mode only, produces an executable object file; gives errors for undefined references. This is the default behavior for static mode. -a may not be used with the -r option.

-b

In dynamic mode only, does no special processing for relocations that reference symbols in shared objects. Without the -b option, the link-editor creates special position-independent relocations for references to functions defined in shared objects and arranges for data objects defined in shared objects to be copied into the memory image of an executable by the runtime linker.

The -b option is intended for specialized dynamic objects and is not recommended for general use. Its use suppresses all specialized processing required to insure an object's shareability, and may even prevent the relocation of 64–bit executables.

-B direct

Establishes direct binding information by recording the relationship between each symbol reference and the dependency that provides the definition. The runtime linker uses this information to search directly for the symbol in the associated object rather than to carry out its default symbol search. Direct binding information can only be established to dependencies specified with the link-edit. Thus, you should use the -z defs option. Objects that wish to interpose on symbols in a direct binding environment should identify themselves as interposers with the -z interpose option. The use of -B direct enables -z lazyload for all dependencies.

-B dynamic | static

Options governing library inclusion. -B dynamic is valid in dynamic mode only. These options may be specified any number of times on the command line as toggles: if the -B static option is given, no shared objects will be accepted until -B dynamic is seen. See also the -l option.

-B eliminate

Causes any global symbols not assigned to a version definition to be eliminated from the symbol table. This option achieves the same symbol elimination as the *auto-elimination* directive available as part of a *mapfile* version definition.

# -B group

Establishes a shared object and its dependencies as a group. Objects within the group will be bound to other members of the group at runtime. The runtime processing of an object containing this flag mimics that which occurs if the object is added to a process using dlopen(3DL) with the RTLD\_GROUP mode. An object that has an explicit dependency on a object identified as a group, will itself become a member of the group.

As the group must be self contained, use of the  $-B$  group option also asserts the  $-z$ defs option.

-B local

Causes any global symbols, not assigned to a version definition, to be reduced to local. Version definitions can be supplied via a *mapfile* and indicate the global symbols that should remain visible in the generated object. This option achieves the same symbol reduction as the *auto-reduction* directive available as part of a *mapfile* version definition and may be useful when combining versioned and non-versioned relocatable objects.

-B reduce

When generating a relocatable object, causes the reduction of symbolic information defined by any version definitions. Version definitions can be supplied via a *mapfile* to indicate the global symbols that should remain visible in the generated object. When a relocatable object is generated, by default version definitions are only recorded in the output image. The actual reduction of symbolic information will be carried out when the object itself is used in the construction of a dynamic executable or shared object. This option is applied automatically when dynamic executable or shared object is created.

-B symbolic

In dynamic mode only. When building a shared object, binds references to global symbols to their definitions, if available, within the object. Normally, references to global symbols within shared objects are not bound until runtime, even if definitions are available, so that definitions of the same symbol in an executable or other shared object can override the object's own definition. ld will issue warnings for undefined symbols unless -z defs overrides.

The -B symbolic option is intended for specialized dynamic objects and is not recommended for general use. To reduce the runtime relocation overhead of an object, the creation of a version definition is recommended.

-c *name*

Records the configuration file *name* for use at runtime. Configuration files may be employed to alter default search paths, provide a directory cache and provide alternative object dependencies. See crle(1).

 $-C$ 

Demangles C++ symbol names displayed in diagnostic messages.

-d y | n

When  $-dy$ , the default, is specified, 1d uses dynamic linking; when  $-dn$  is specified, 1d uses static linking. See also -B dynamic | static.

-D *token*,...

Prints debugging information, as specified by each *token*, to the standard error. The special token help indicates the full list of tokens available.

-e *epsym*

Sets the entry point address for the output file to be that of the symbol *epsym*.

-f *name*

Useful only when building a shared object. Specifies that the symbol table of the shared object is used as an auxiliary filter on the symbol table of the shared object specified by *name*. Multiple instances of this option are allowed. This option may not be combined with the -F option.

-F *name*

Useful only when building a shared object. Specifies that the symbol table of the shared object is used as a filter on the symbol table of the shared object specified by *name*. Multiple instances of this option are allowed. This option may not be combined with the -f option.

 $-G$ 

In dynamic mode only, produces a shared object. Undefined symbols are allowed.

-h *name*

In dynamic mode only, when building a shared object, records *name* in the object's dynamic section. *name* will be recorded in dynamic objects that are linked with this object rather than the object's file system name. Accordingly, *name* will be used by the runtime linker as the name of the shared object to search for at runtime.

-i

Ignores LD\_LIBRARY\_PATH. This option is useful when an LD\_LIBRARY\_PATH setting is in effect to influence the runtime library search, which would interfere with the link-editing being performed.

-I *name*

When building an executable, uses *name* as the path name of the interpreter to be written into the program header. The default in static mode is no interpreter; in dynamic mode, the default is the name of the runtime linker, ld.so.1(1). Either case may be overridden by -I *name*. exec(2) will load this interpreter when it loads a.out and will pass control to the interpreter rather than to a.out directly.

-l *x*

Searches a library lib*x*.so or lib*x*.a, the conventional names for shared object and archive libraries, respectively. In dynamic mode, unless the -B static option is in effect, ld searches each directory specified in the library search path for a lib*x*.so or lib*x*.a file. The directory search stops at the first directory containing either. ld chooses the file ending in .so if -l*x* expands to two files with names of

User Commands **643**

the form lib*x*.so and lib*x*.a. If no lib*x*.so is found, then ld accepts lib*x*.a. In static mode, or when the -B static option is in effect, ld selects only the file ending in .a. ld searches a library when it encounters its name, so the placement of -l is significant.

# -L *path*

Adds *path* to the library search directories. ld searches for libraries first in any directories specified by the -L options and then in the standard directories. This option is useful only if it precedes the -l options to which it applies on the command line. The environment variable LD\_LIBRARY\_PATH may be used to supplement the library search path. See LD\_LIBRARY\_PATH below.

-m

Produces a memory map or listing of the input/output sections, together with any non-fatal multiply-defined symbols, on the standard output.

### -M *mapfile*

Reads *mapfile* as a text file of directives to ld. This option may be specified multiple times. If *mapfile* is a directory, then all regular files, as defined by  $stat(2)$ , within the directory will be processed. See *Linker and Libraries Guide* for a description of mapfiles. There are mapfiles in /usr/lib/ld that show the default layout of programs, mapfiles for linking 64–bit programs above or below 4 gigabytes, and a mapfile for establishing a non-executable stack within an application. See the FILES section below.

-N *string*

This option causes a DT\_NEEDED entry to be added to the .dynamic section of the object being built. The value of the DT\_NEEDED string will be the *string* specified on the command line. This option is position dependent, and the DT\_NEEDED .dynamic entry will be relative to the other dynamic dependencies discovered on the link-edit line. This option is useful for specifying dependencies within device driver relocatable objects when combined with the -dy and -r options.

### -o *outfile*

Produces an output object file named *outfile*. The name of the default object file is a.out.

### -p *auditlib*

Identifies an audit library, *auditlib*, that is used to audit this object at runtime. Any shared object identified as requiring auditing of itself has this requirement inherited by any object specifying this shared object as a dependency. See also the -P option.

### -P *auditlib*

Identifies an audit library, *auditlib*, that is used to audit this object's dependencies at runtime. Dependency auditing can also be inherited from dependencies identified as requiring auditing. See also the -p option.

-Q y | n

Under -Q y, an ident string is added to the .*comment* section of the output file to identify the version of the link-editor used to create the file. This results in multiple

ld idents when there have been multiple linking steps, such as when using ld -r. This is identical with the default action of the cc command. -Q n suppresses version identification.

 $-r$ 

Combines relocatable object files to produce one relocatable object file. ld will not complain about unresolved references. This option cannot be used with the -a option.

-R *path*

A colon-separated list of directories used to specify library search directories to the runtime linker. If present and not NULL, it is recorded in the output object file and passed to the runtime linker. Multiple instances of this option are concatenated together with each *path* separated by a colon.

-s

Strips symbolic information from the output file. Any debugging information, that is, .line, .debug\*, and .stab\* sections, and their associated relocation entries are removed. Except for relocatable files, a symbol table SHT\_SYMTAB and its associated string table section are not created in the output object file. See also -z redlocsym.

-S *supportlib*

The shared object *supportlib* is loaded with the link-editor and given information regarding the linking process. Support shared objects may also be supplied using the SGS\_SUPPORT environment variable. See *Linker and Libraries Guide* for more details.

-t

Turns off the warning for multiply-defined symbols that have different sizes or alignments.

-u *symname*

Enters *symname* as an undefined symbol in the symbol table. This is useful for loading entirely from an archive library, since initially the symbol table is empty, and an unresolved reference is needed to force the loading of the first routine. The placement of this option on the command line is significant; it must be placed before the library that will define the symbol.

 $-V$ 

Outputs a message giving information about the version of ld being used.

-Y P,*dirlist*

Changes the default directories used for finding libraries. *dirlist* is a colon-separated path list.

-z absexec

Useful only when building a dynamic executable. Specifies that references to external absolute symbols should be resolved immediately instead of being left for resolution at runtime. In very specialized circumstances, this option removes text relocations that can result in excessive swap space demands by an executable.

### -z allextract | defaultextract | weakextract

Alters the extraction criteria of objects from any archives that follow. By default, archive members are extracted to satisfy undefined references and to promote tentative definitions with data definitions. Weak symbol references do not trigger extraction. Under -z allextract, all archive members are extracted from the archive. Under -z weakextract, weak references trigger archive extraction. -z defaultextract provides a means of returning to the default following use of the former extract options.

-z combreloc

Combines multiple relocation sections. Historically, relocation sections are maintained in a one-to-one relationship with the sections to which the relocations will be applied. When building an executable or shared object, ld sorts the entries of data relocation sections by their symbol reference so as to reduce runtime symbol lookup. Combining multiple data relocation sections allows optimal sorting and hence the least relocation overhead when objects are loaded into memory.

### -z defs | nodefs

The -z defs option forces a fatal error if any undefined symbols remain at the end of the link. This is the default when an executable is built, but for historic reasons is *not* the default when building a shared object. Use of the -z defs option is recommended, as it assures the object being built is self-contained, that is, that all its symbolic references are resolved internally or to the object's immediate dependencies.

The -z nodefs option allows undefined symbols. For historic reasons, this is the default when a shared object is built. When used with executables, the behavior of references to such undefined symbols is unspecified. Use of the -z nodefs option is not recommended

# -z endfiltee

Marks a filtee so that when processed by a filter it terminates any further filtee searches by the filter.

### -z finiarray=*function*

Appends an entry to the .finiarray section of the object being built. If no .finiarray section is present, one is created. The new entry is initialized to point to *function*. See *Linker and Libraries Guide* for more details.

### -z groupperm | nogroupperm

Assigns, or deassigns each dependency that follows to a unique group. Assigning a dependency to a group has the same effect as if the dependency had been built using the -B group option.

### -z ignore | record

Ignores, or records, dynamic dependencies that are not referenced as part of the link-edit. Ignores, or records, unreferenced ELF sections from the relocatable objects input as part of the link-edit. By default, -z record is in effect.

An ELF section will be ignored, and hence eliminated, from the output file being generated if it contributes to an allocatable segment, if it provides no global symbols, and if no other section from any object that contributes to the link-edit makes reference to it.

-z initarray=*function*

Appends an entry to the .initarray section of the object being built. If no .initarray section is present, one is created. The new entry is initialized to point to *function*. See *Linker and Libraries Guide* for more details.

-z initfirst

Marks the object so that its runtime initialization occurs before the runtime initialization of any other objects brought into the process at the same time. In addition, the object runtime finalization will occur after the runtime finalization of any other objects removed from the process at the same time. This option is only meaningful when building a shared object.

-z interpose

Marks the object as an interposer. When direct bindings are in effect (see -B direct), the runtime linker will search for symbols in any interposers before the object associated to the direct binding.

-z lazyload | nolazyload

Enables or disables the marking of dynamic dependencies to be lazily loaded. Dynamic dependencies which are marked lazyload will not be loaded at initial process start-up, but instead will be delayed until the first binding to the object is made. *Note:* Lazy loading can require the correct declaration of dependencies and associated runpaths for each dynamic object used within a process. See *Linker and Libraries Guide* for more details.

- -z ld32=*arg1*,*arg2*,...
- -z ld64=*arg1*,*arg2*,...

The class of the link-editor is affected by the class of the output file being created and by the capabilities of the underlying operating system. This option provides a means of defining any link-editor argument, such that it will only be interpreted, respectively, by the 32– or 64–bit class of the link-editor.

For example, support libraries are class specific, so the correct class of support library can be insured using:

**ld ... -z ld32=-Saudit32.so.1 -z ld64=-Saudit64.so.1 ...**

*Note:* The class of link-editor invoked is in part determined from the ELF class of the first input relocatable file seen on the command line. This determination is carried out *prior* to any -z ld[32|64] processing.

-z loadfltr

Marks the object to require that when building a filter, its filtees be processed immediately at runtime. Normally, filter processing is delayed until a symbol reference is bound to the filter. The runtime processing of an object that contains this flag mimics that which occurs if the LD\_LOADFLTR environment variable is in effect. See ld.so.1(1).

### -z muldefs

Allows multiple symbol definitions. By default, multiple symbol definitions that occur between relocatable objects will result in a fatal error condition. This option suppresses the error condition and allows the first symbol definition to be taken.

-z nocompstrtab

Disables the compression of ELF string tables.

-z nodefaultlib

Marks the object so that the runtime default library search path (used after any LD\_LIBRARY\_PATH or runpaths) is ignored. This option implies that all dependencies of the object can be satisfied from its runpath.

-z nodelete

Marks the object as non-deletable at runtime. The runtime processing of an object that contains this flag mimics that which occurs if the object is added to a process using dlopen(3DL) with the RTLD\_NODELETE mode.

-z nodlopen

Marks the object as not available to dlopen(3DL), either as the object specified by the dlopen(), or as any form of dependency required by the object specified by the dlopen(). This option is only meaningful when building a shared object.

-z nodump

Marks the object as not available to dldump(3DL).

-z nopartial

If there are any partially initialized symbols in the input relocatable object files, the partially initialized symbols are expanded when the output file is generated.

-z noversion

Does not record any versioning sections. Any version sections or associated .dynamic section entries will not be generated in the output image.

-z now

Marks the object to override the runtime linker's default mode and require non-lazy runtime binding. This is similar to adding the object to the process by using dlopen(3DL) with the RTLD\_NOW mode, or setting the LD\_BIND\_NOW environment variable in effect. See 1d.so.1(1).

-z origin

Marks the object as requiring immediate \$ORIGIN processing at runtime. This option is only maintained for historic compatibility, as the runtime analysis of objects to provide for \$ORIGIN processing is now default.

-z preinitarray=*function*

Appends an entry to the .preinitarray section of the object being built. If no .preinitarray section is present, one is created. The new entry is initialized to point to *function*. See *Linker and Libraries Guide* for more details.
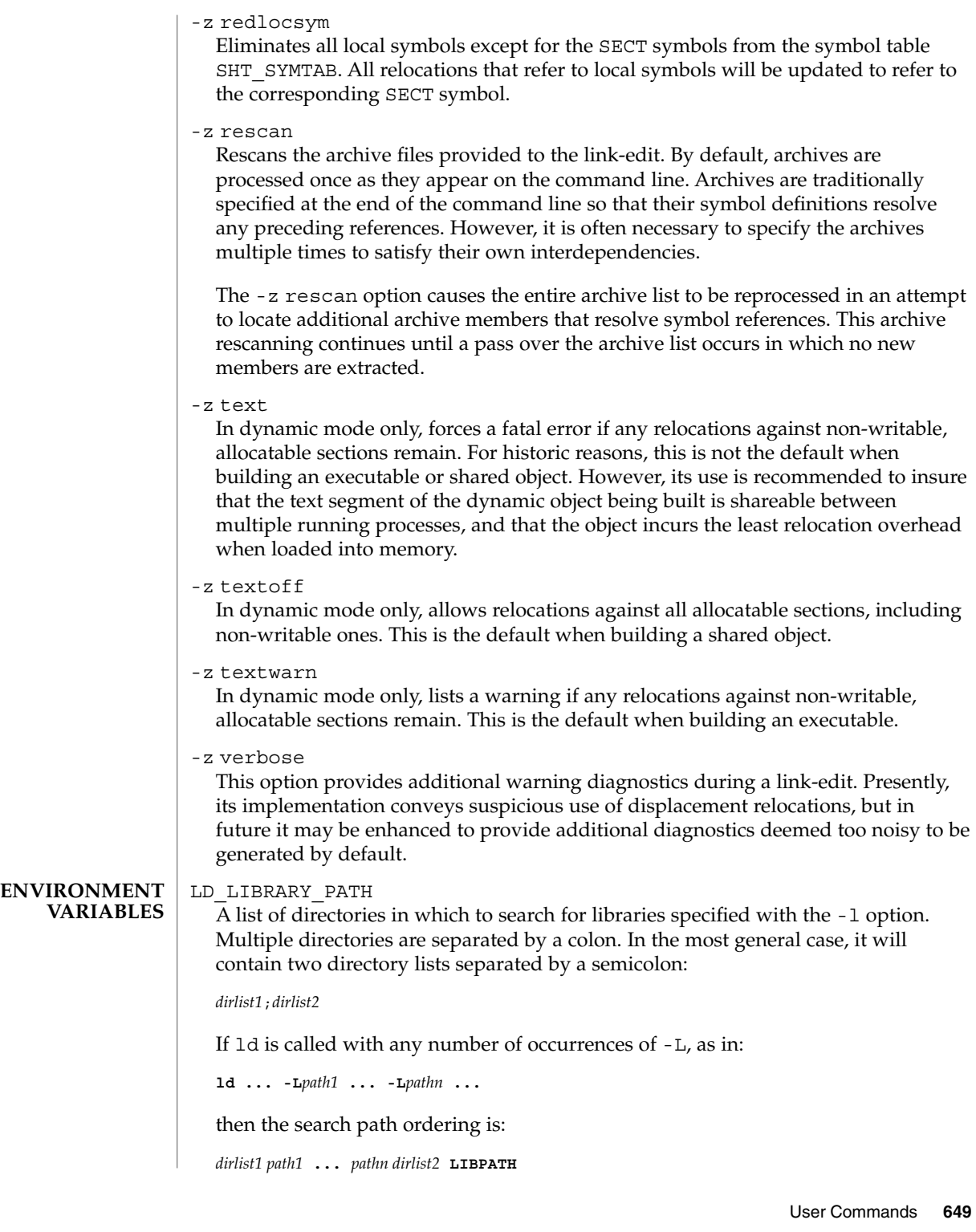

When the list of directories does not contain a semicolon, it is interpreted as *dirlist2*.

The LD\_LIBRARY\_PATH environment variable also affects the runtime linkers searching for dynamic dependencies.

This environment variable can be specified with a \_32 or \_64 suffix. This makes the environment variable specific, respectively, to 32-bit or 64-bit processes and overrides any non-suffixed version of the environment variable that may be in effect.

LD\_NOEXEC\_64

Suppresses the automatic execution of the 64-bit link-editor. By default, the link-editor will execute its 64-bit version when the ELF class of the first input relocatable file it reads identifies it as a 64-bit object. Although there are some limitations to the 64–bit image that a 32–bit link-editor can create, some link-edits may find using the 32–bit link-editor faster.

#### LD\_OPTIONS

A default set of options to ld. LD\_OPTIONS is interpreted by ld just as though its value had been placed on the command line, immediately following the name used to invoke ld, as in:

**ld \$LD\_OPTIONS ...** *other-arguments* **...**

## LD\_RUN\_PATH

An alternative mechanism for specifying a runpath to the link-editor. See the -R option. If both LD\_RUN\_PATH and the -R option are specified, -R supersedes.

#### SGS\_SUPPORT

Provides a colon-separated list of shared objects that are loaded with the link-editor and given information regarding the linking process. This environment variable can be specified with a \_32 or \_64 suffix. This makes the environment variable specific, respectively, to the 32-bit or 64-bit class of ld and overrides any non-suffixed version of the environment variable that may be in effect. See also the -S option.

Notice that environment variable-names beginning with the characters 'LD' are reserved for possible future enhancements to ld and ld.so.1(1).

#### lib*x*.so **FILES**

shared object libraries.

```
libx.a
  archive libraries.
a.out
  default output file.
LIBPATH
  /usr/lib for 32–bit libraries, or /usr/lib/64 for 64-bit libraries.
/usr/lib/ld/map.bssalign
  mapfile providing a template for aligning bss.
```
/usr/lib/ld/map.default mapfile showing default layout of 32-bit programs.

/usr/lib/ld/map.noexstk mapfile showing a non-executable stack definition.

/usr/lib/ld/sparcv9/map.default mapfile showing default layout of 64-bit SPARCV9 programs.

/usr/lib/ld/sparcv9/map.above4G mapfile showing suggested layout above 4 gigabytes of 64-bit SPARCV9 programs.

/usr/lib/ld/sparcv9/map.below4G mapfile showing suggested layout below 4 gigabytes of 64-bit SPARCV9 programs.

## **ATTRIBUTES**

See attributes(5) for descriptions of the following attributes:

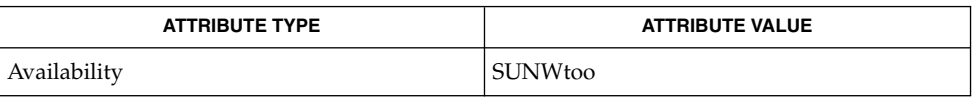

as(1), crle(1), gprof(1), ld.so.1(1), pvs(1), exec(2), stat(2), dlopen(3DL), dldump(3DL), elf(3ELF), ar(3HEAD), a.out(4), attributes(5) **SEE ALSO**

*Linker and Libraries Guide*

**NOTES**

Default options applied by ld are maintained for historic reasons. In today's programming environment, where dynamic objects dominate, alternative defaults would often make more sense. However, historic defaults must be maintained to insure compatibility with existing program development environments. Historic defaults are called out wherever possible in this manual. For a description of current recommended options, see the "Link-Editor Quick Reference" in the *Linker and Libraries Guide*.

If the file being created by ld already exists, it will be truncated after all input files have been processed and overridden with the new file contents. ld does not create a temporary file as part of the link-edit, since multiple instances of large output files frequently exhaust system resources. The drawback of overriding an existing file occurs if the file is in use by a running process. In this case, the process may be prematurely terminated as the output files image is created. This situation can be avoided by removing the output file before performing the link-edit. This removal is not detrimental to the running process, as it frees up the file system namespace, not the actual disk space, for the new output file creation. The disk space of a removed file is freed when the last process referencing the file terminates.

 $ld(1B)$ 

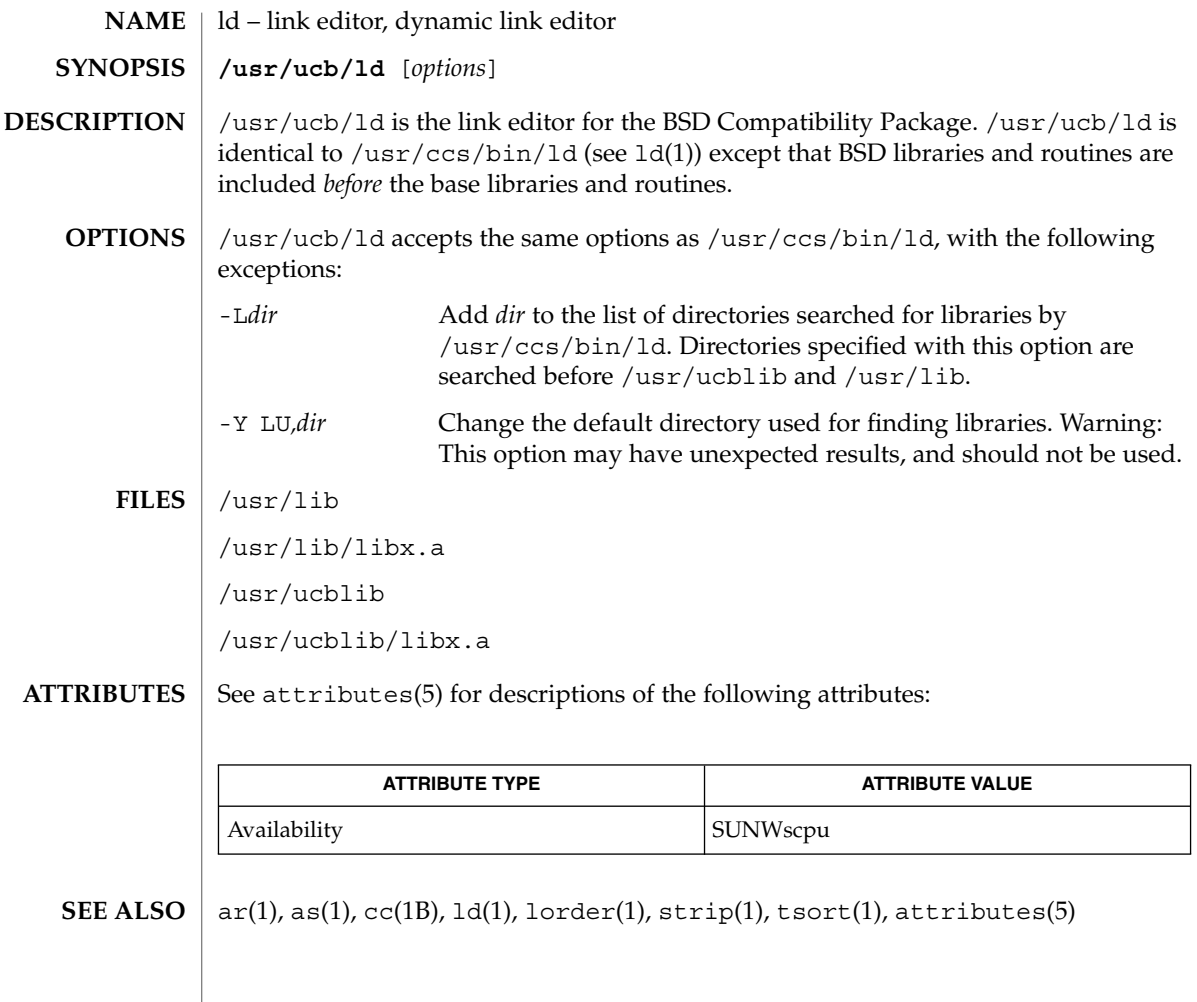

# ldap(1)

# **NAME**

ldap – LDAP as a naming repository

**DESCRIPTION**

LDAP refers to Lightweight Directory Access Protocol, which is an industry standard for accessing directory servers. By initializing the client using ldapclient(1M) and using the keyword ldap in the name service switch file, /etc/nsswitch.conf, Solaris clients can obtain naming information from an LDAP server. Information such as usernames, hostnames, and passwords are stored on the LDAP server in a Directory Information Tree or DIT. The DIT consists of entries which in turn are composed of attributes. Each attribute has a type and one or more values.

Solaris LDAP clients use the LDAP v3 protocol to access naming information from LDAP servers. The LDAP server must support the object classes and attributes defined in *RFC2307bis (draft)*, which maps the naming service model on to LDAP. As an alternate to using the schema defined in *RFC2307bis (draft)*, the system can be configured to use other schema sets and the schema mapping feature is configured to map between the two. Refer to the *System Administration Guide: Naming and Directory Services (DNS, NIS, and LDAP)* for more details.

The ldapclient(1M) utility can make a Solaris machine an LDAP client by setting up the appropriate directories, files, and configuration information. The LDAP client caches this configuration information in local cache files. This configuration information is accessed through the  $1$ dap  $\text{cachemgr}(1M)$  daemon. This daemon also refreshes the information in the configuration files from the LDAP server, providing better performance and security. The ldap\_cachemgr must run at all times for the proper operation of the naming services.

There are two types of configuration information, the information available through a profile, and the information configured per client. The profile contains all the information as to how the client accesses the directory. The credential information for proxy user is configured on a per client basis and is not downloaded through the profile.

The profile contains server-specific parameters that are required by all clients to locate the servers for the desired LDAP domain. This information could be the server's IP address and the search base Distinguished Name (DN), for instance. It is configured on the client from the default profile during client initialization and is periodically updated by the 1dap cachemgr daemon when the expiration time has elapsed.

Client profiles can be stored on the LDAP server and may be used by the ldapclient utility to initialize an LDAP client. Using the client profile is the easiest way to configure a client machine. See ldapclient(1M).

Credential information includes client-specific parameters that are used by a client. This information could be the Bind DN (LDAP "login" name) of the client and the password. If these parameters are required, they are manually defined during the initialization through ldapclient(1M).

The naming information is stored in containers on the LDAP server. A container is a non-leaf entry in the DIT that contains naming service information. Containers are similar to maps in NIS and tables in NIS+. A default mapping between the NIS

User Commands **653**

# ldap(1)

databases and the containers in LDAP is presented below. The location of these containers as well as their names can be overridden through the use of serviceSearchDescriptors. For more information see ldapclient(1M).

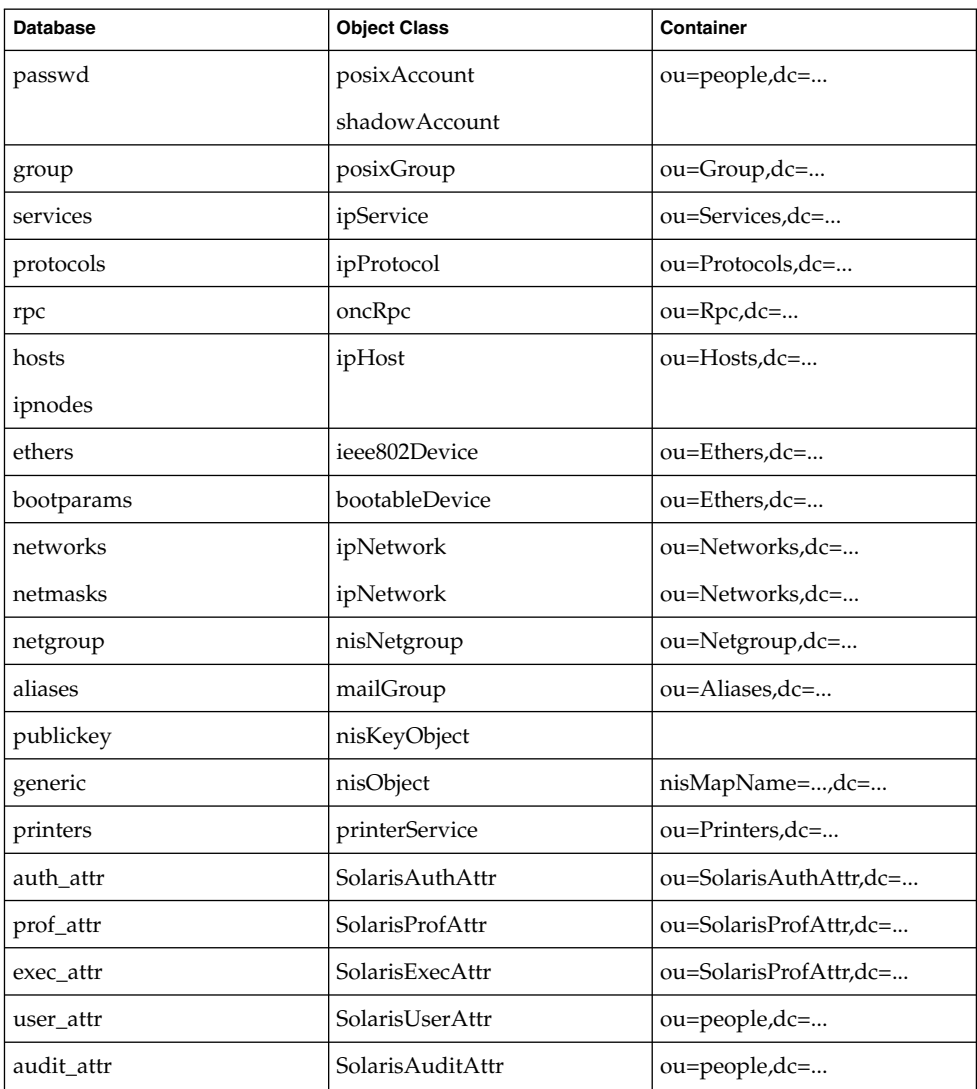

The security model for clients is defined by a combination of the credential level to be used, the authentication method, and the PAM module to be used, that is, pam\_unix versus pam\_ldap. The credential level defines what credentials the client should use to authenticate to the directory server, and the authentication method defines the method of choice. Both these can be set with multiple values. The Solaris LDAP supports the following values for credential level :

anonymous proxy

The Solaris LDAP supports the following values for authentication method:

none simple sasl/CRAM-MD5 sasl/DIGEST-MD5 tls:simple tls:sasl/CRAM-MD5 tls:sasl/DIGEST-MD5

More protection can be provided by means of access control, allowing the server to grant access for certain containers or entries. Access control is specified by Access Control Lists (ACL's) that are defined and stored in the LDAP server. The Access Control Lists on the LDAP server are called Access Control Instructions (ACI's) by the the iPlanet Directory Server. Each ACL or ACI specifies one or more directory objects, for example, the cn attribute in a specific container, one or more clients to whom you grant or deny access, and one or more access rights that determine what the clients can do to or with the objects. Clients can be users or applications. Access rights can be specified as read and write, for example. Refer to the *System Administration Guide: Naming and Directory Services (DNS, NIS, and LDAP)* regarding the restrictions on ACL's and ACI's when using LDAP as a naming repository.

A sample nsswitch.conf(4) file called nsswitch.ldap is provided in the /etc directory. This is copied to /etc/nsswitch.conf by the ldapclient(1M) utility. This file uses LDAP as a repository for the different databases in the nsswitch.conf file.

The following is a list of the user commands related to LDAP:

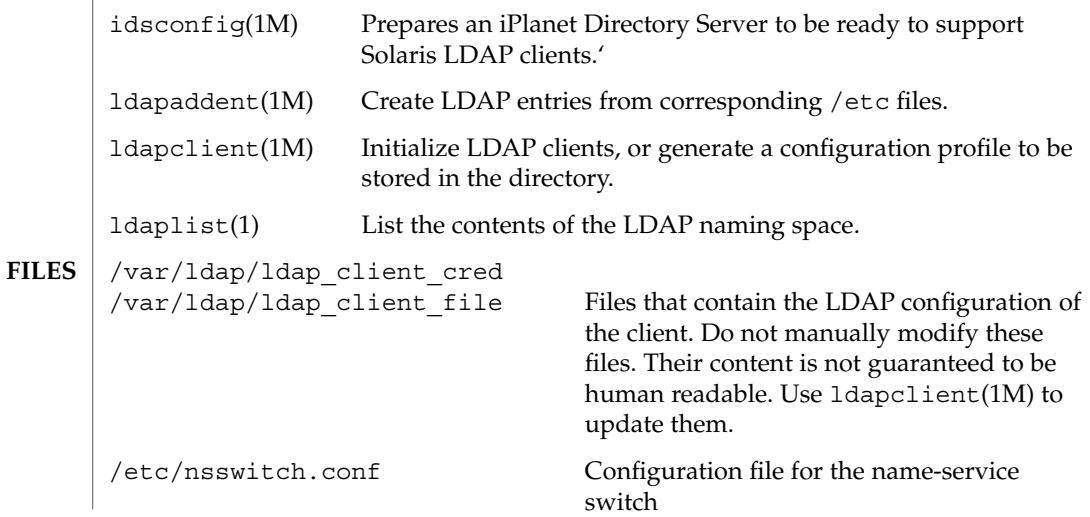

# ldap(1)

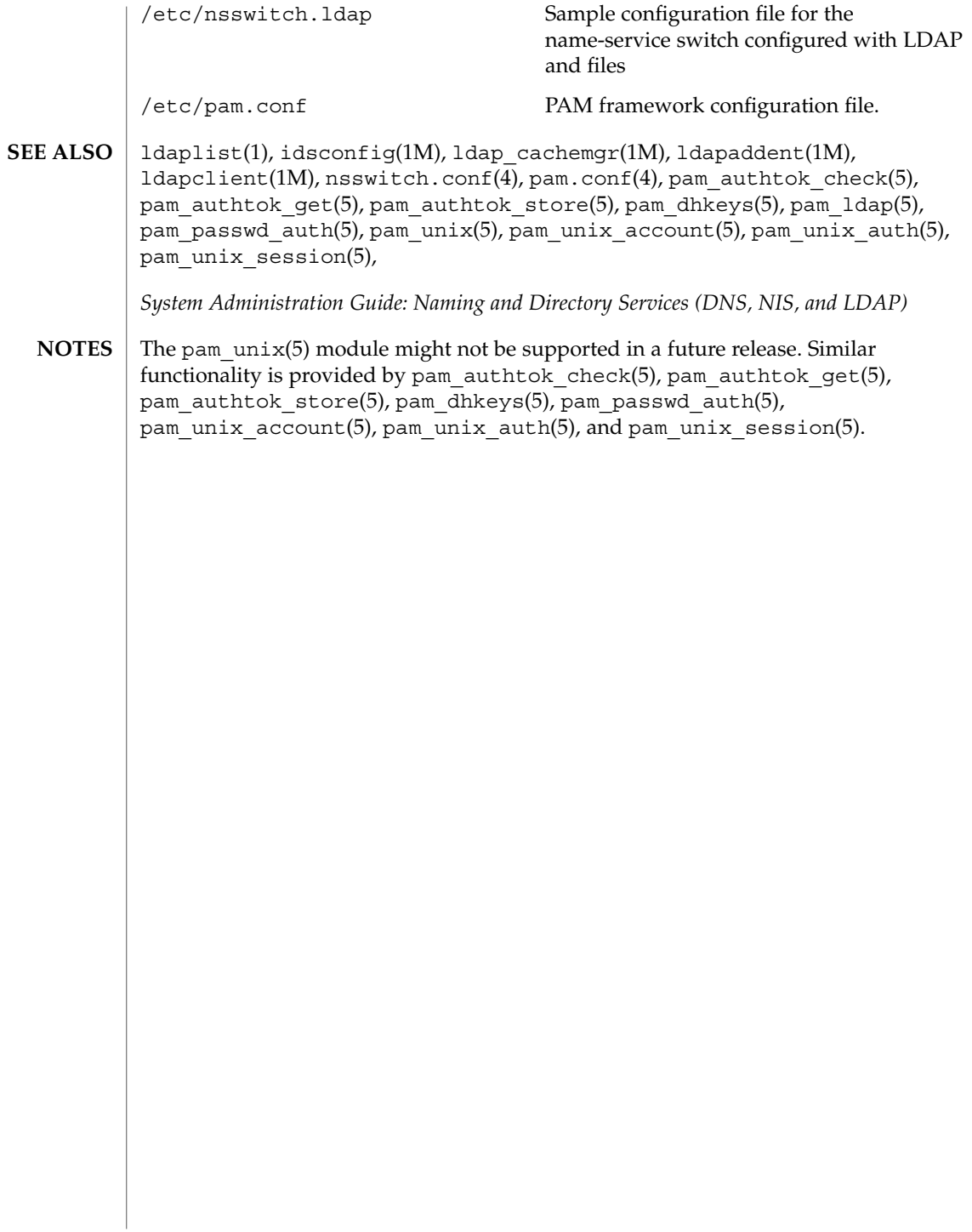

ldapdelete(1)

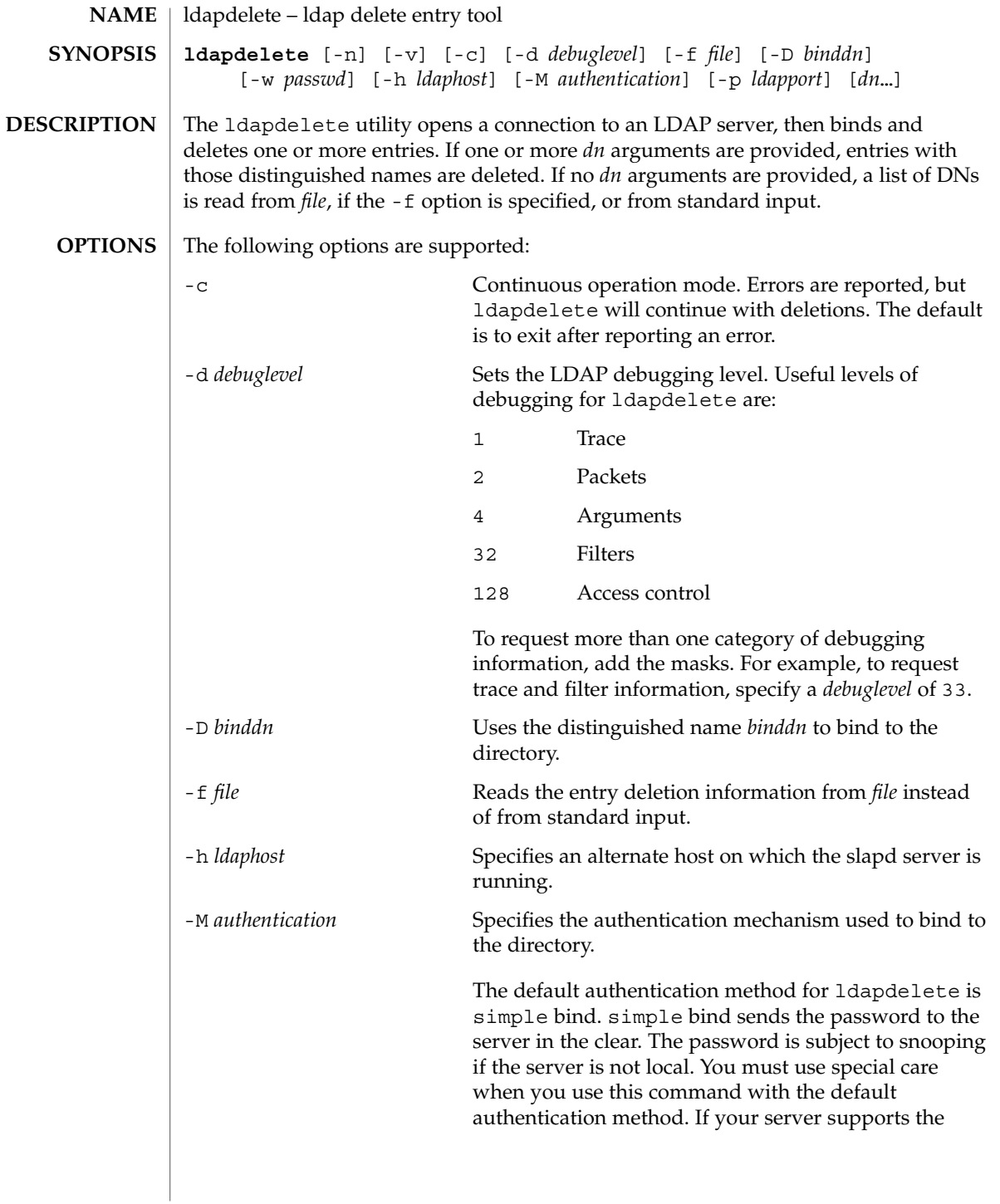

# ldapdelete(1)

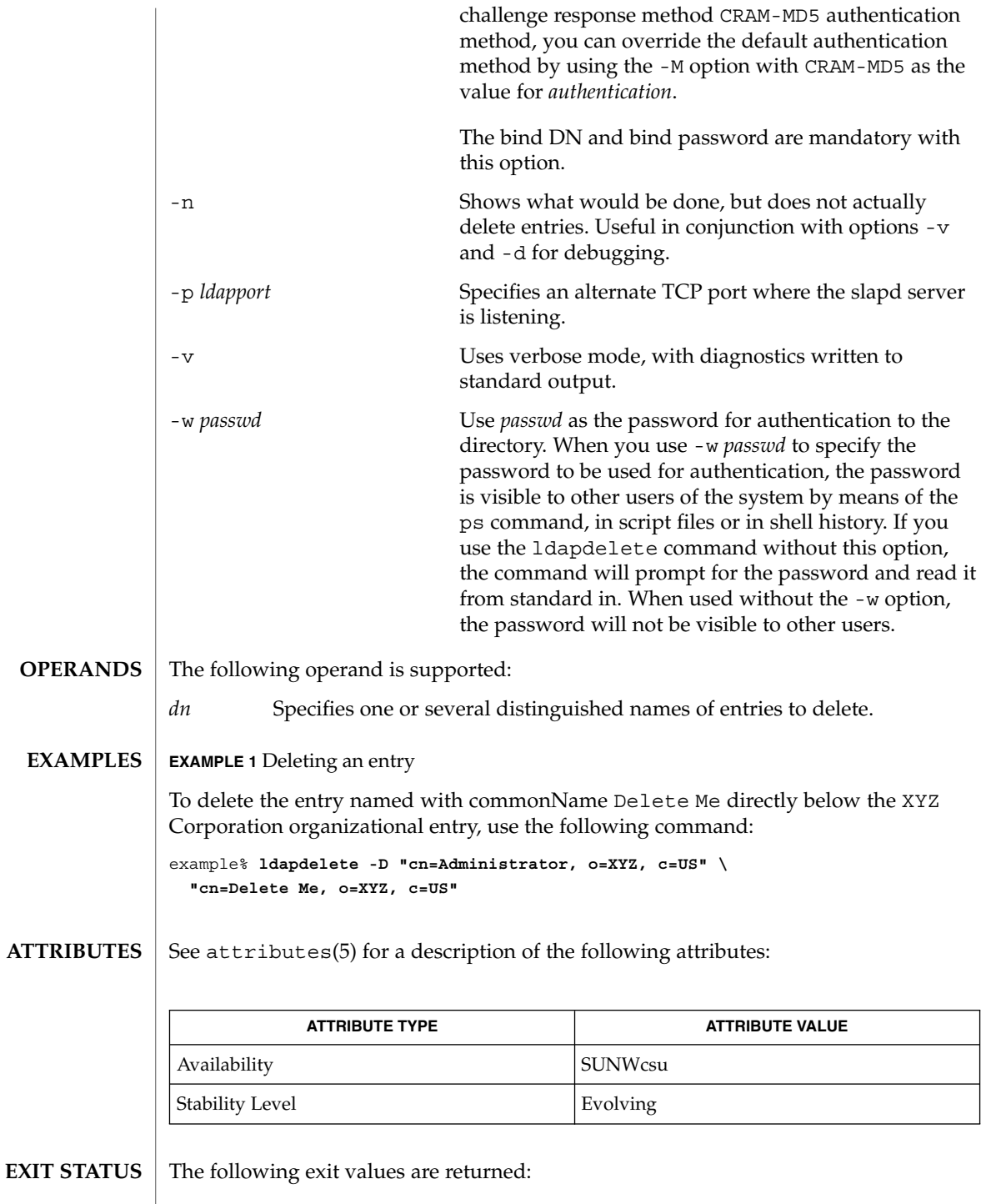

**658** man pages section 1: User Commands • Last Revised 8 Jan 2003

# ldapdelete(1)

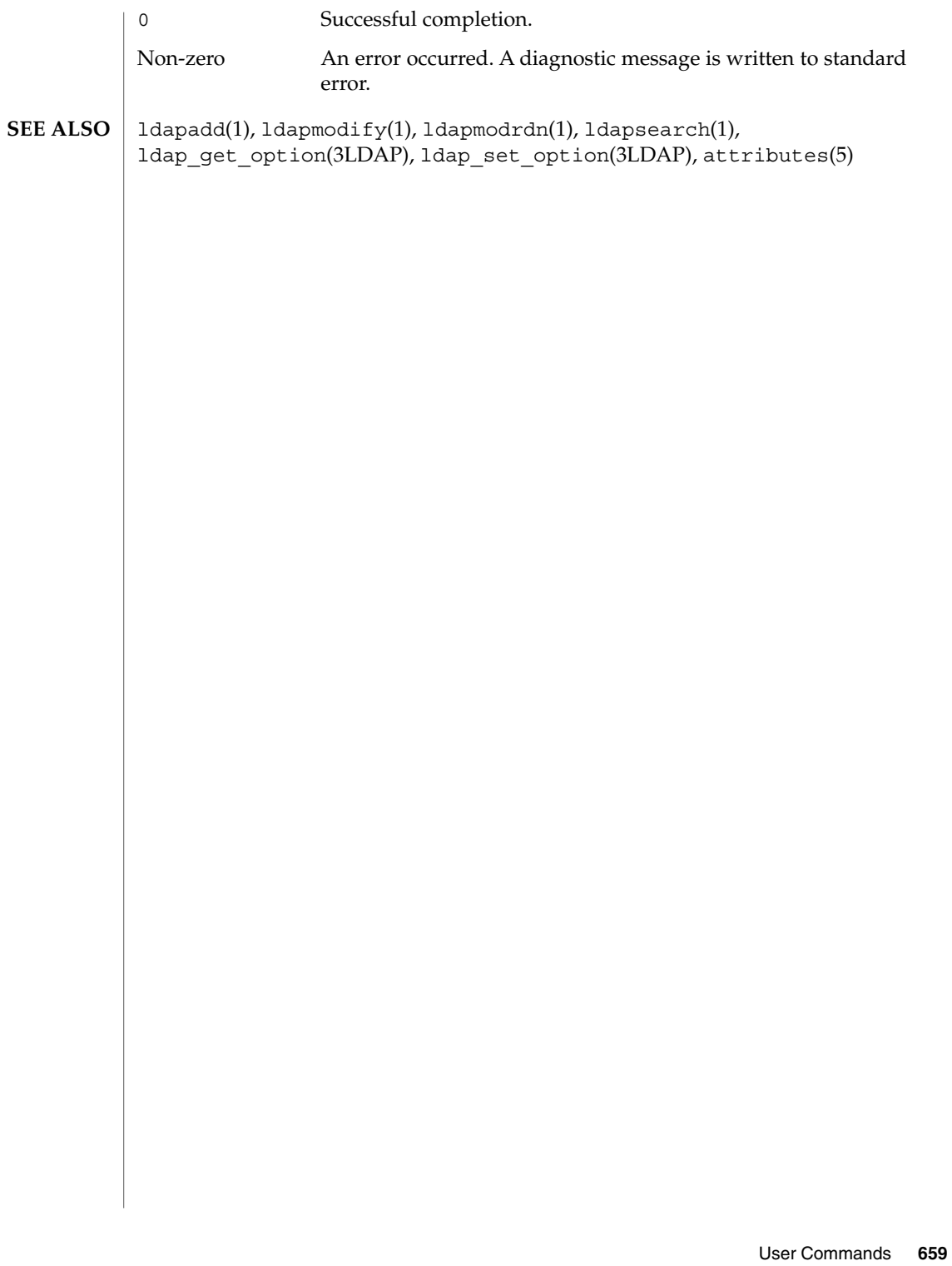

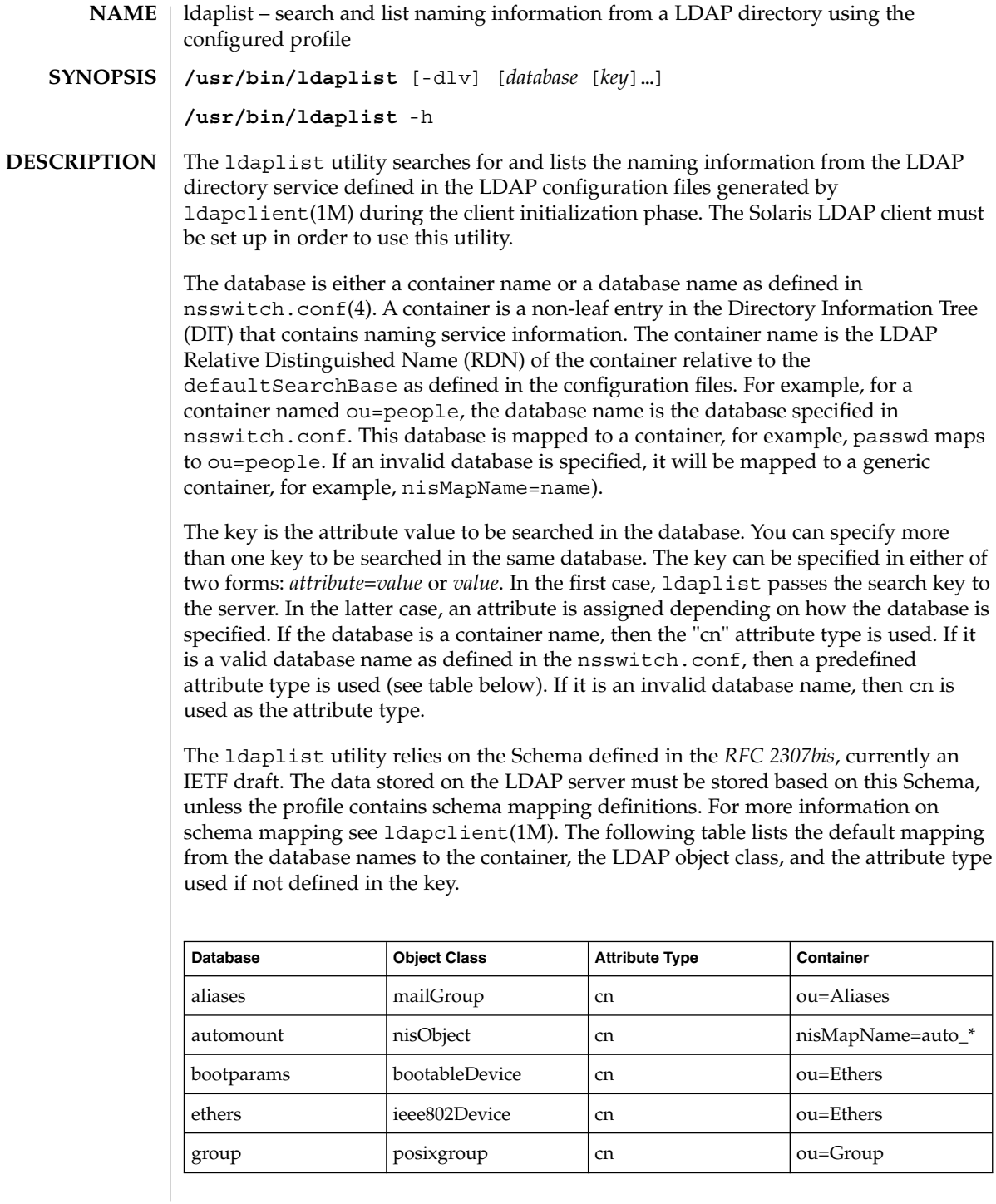

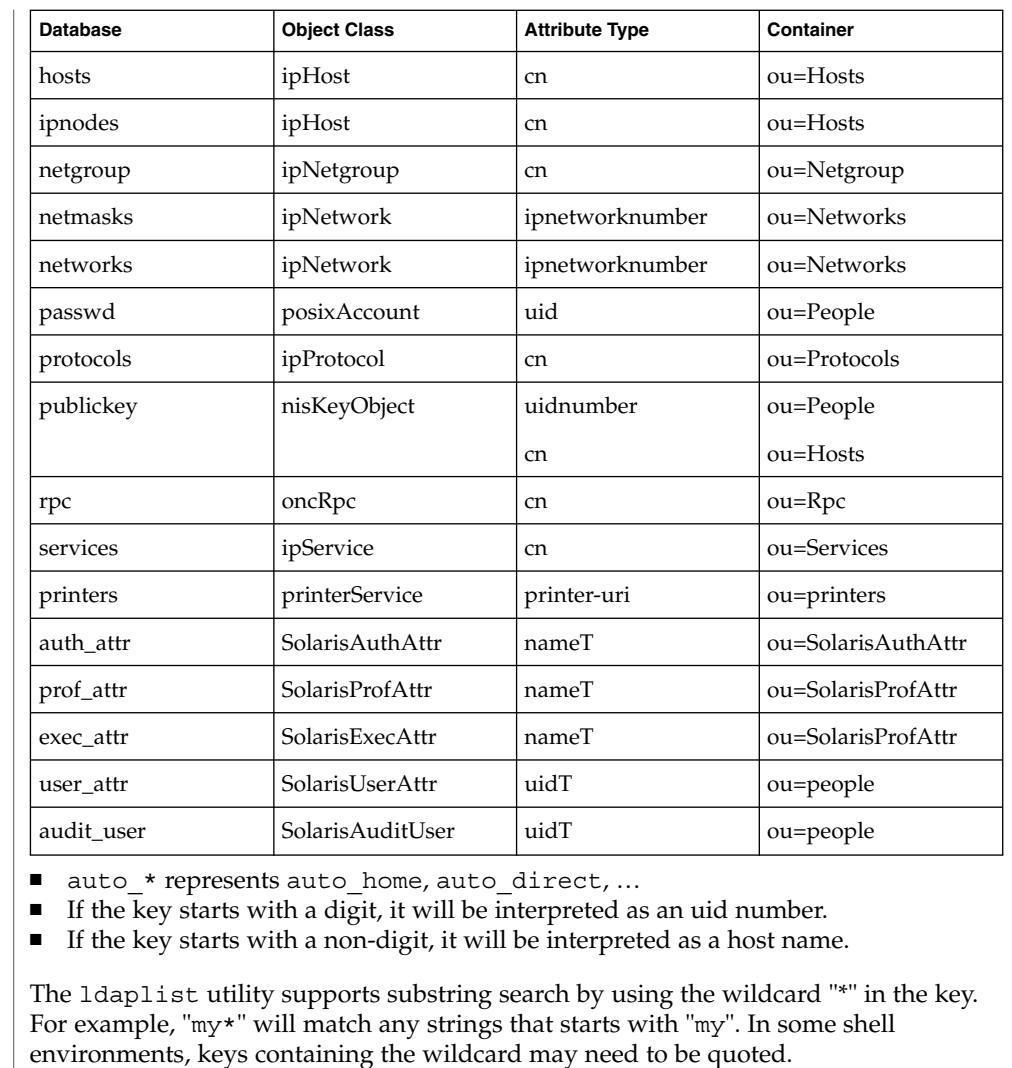

If the key is not specified, all the containers in the current search baseDN will be listed.

- The following options are supported: **OPTIONS**
	- -d Lists the attributes for the specified database, rather than the entries. By default, the entries are listed.
	- -h Lists the database mapping.
	- -l Lists all the attributes for each entry matching the search criteria. By default, ldaplist lists only the Distinguished Name of the entries found.

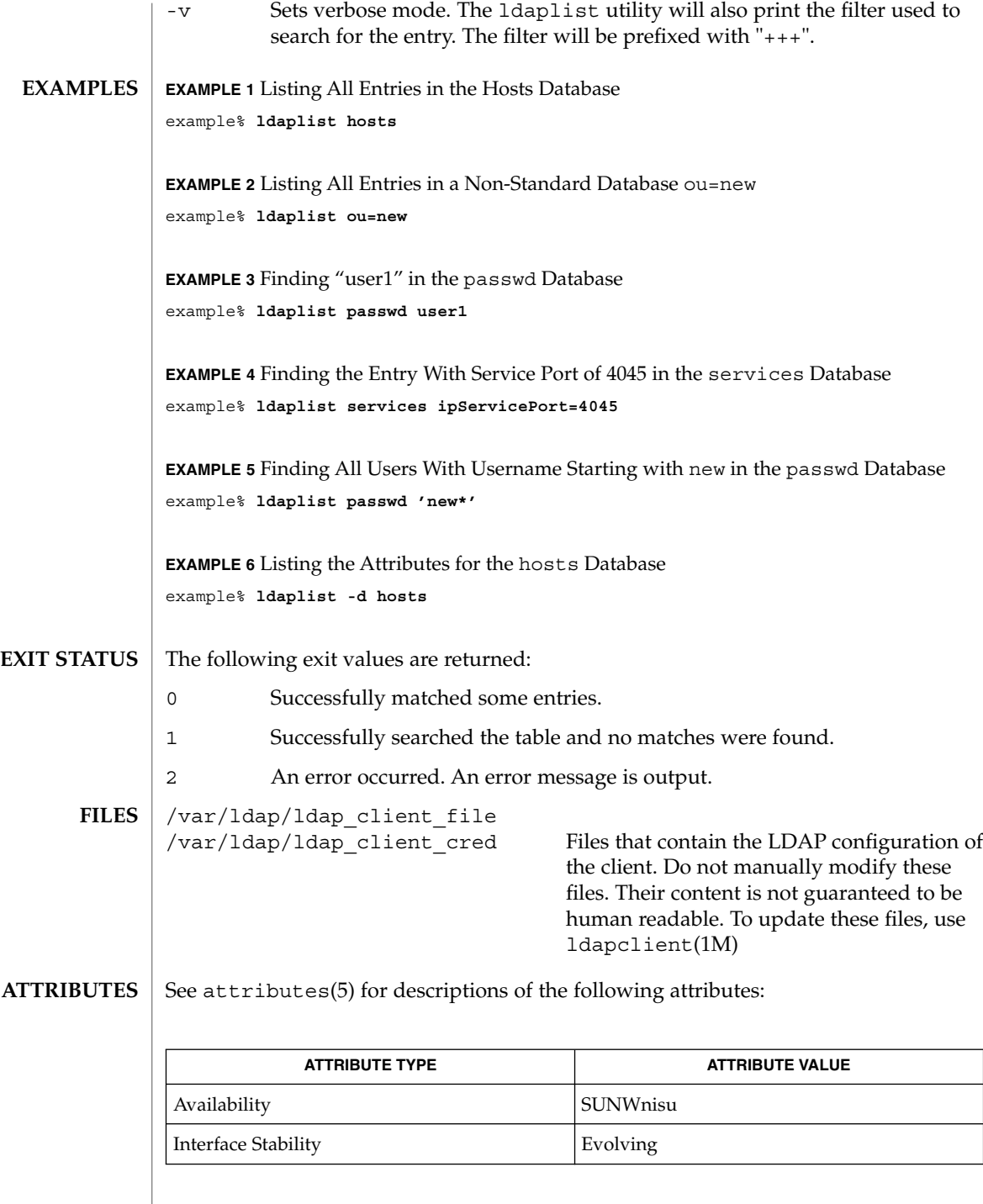

- ldap(1), ldapadd(1), ldapdelete(1), ldapmodify(1), ldapmodrdn(1), ldapsearch(1), idsconfig(1M), ldap\_cachemgr(1M), ldapaddent(1M), ldapclient(1M), suninstall(1M), resolv.conf(4), attributes(5) **SEE ALSO**
	- *RFC 2307bis* is an IETF informational document in draft stage that defines an approach for using LDAP as a naming service. **NOTES**

# ldapmodify(1)

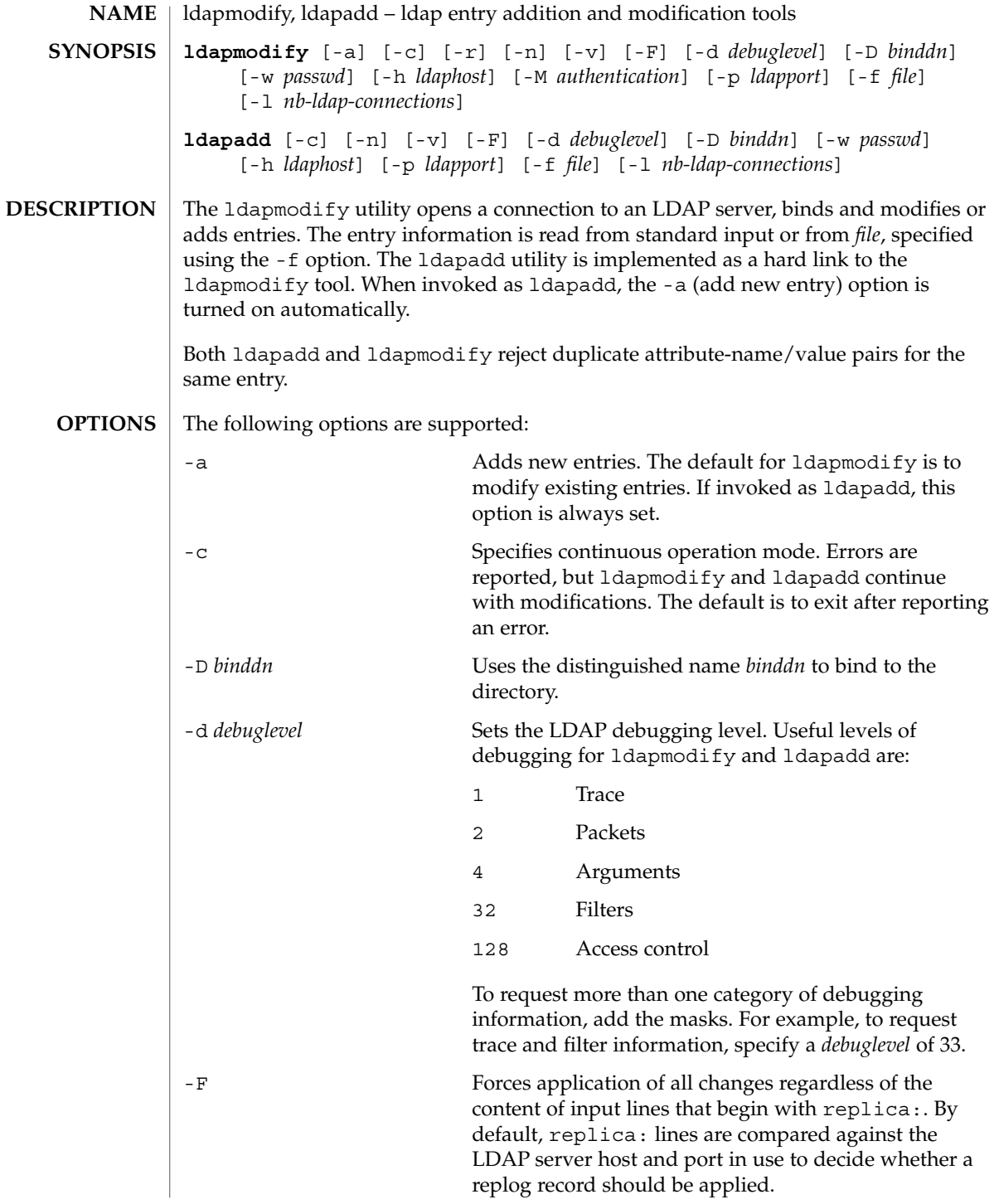

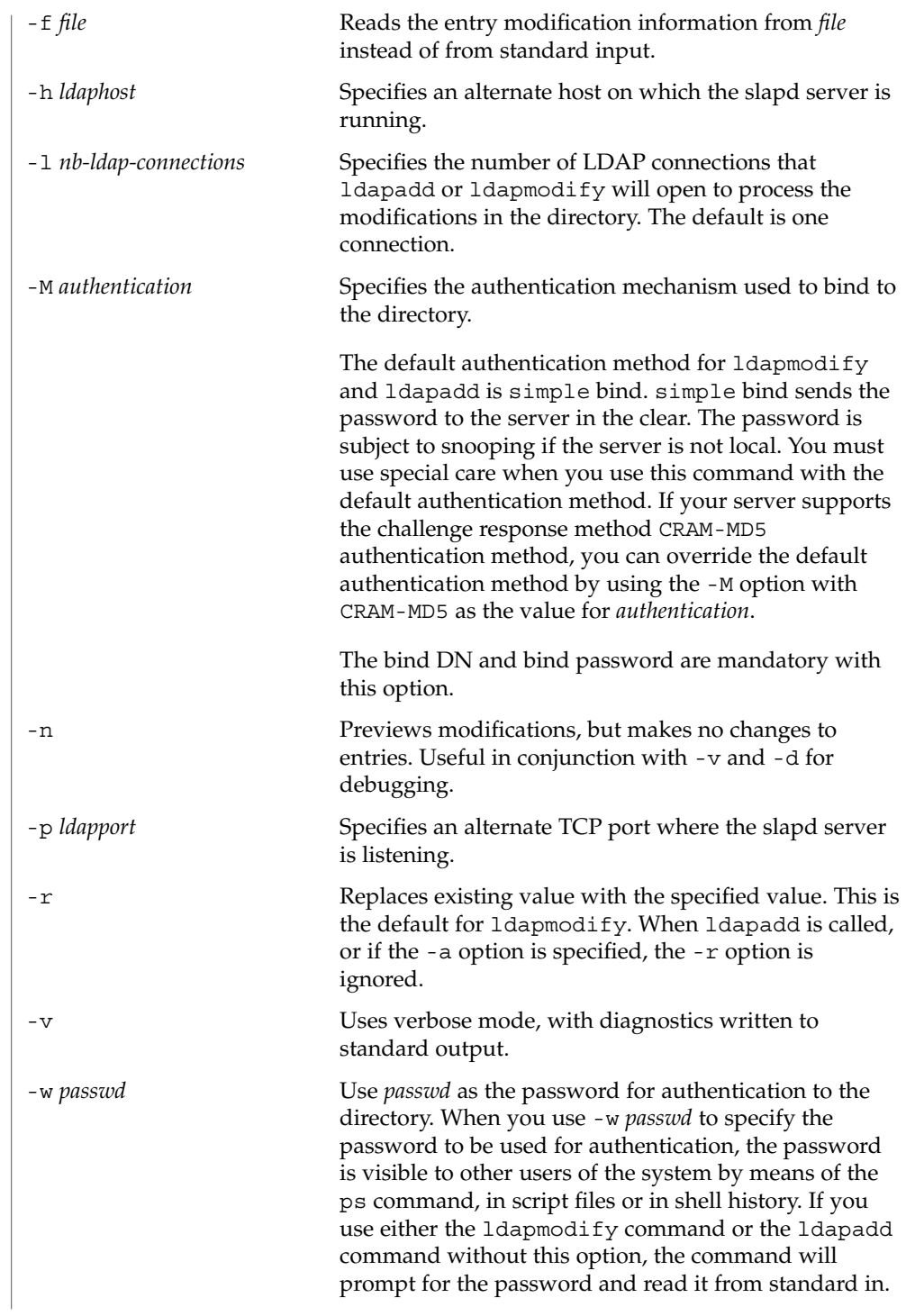

ldapmodify(1)

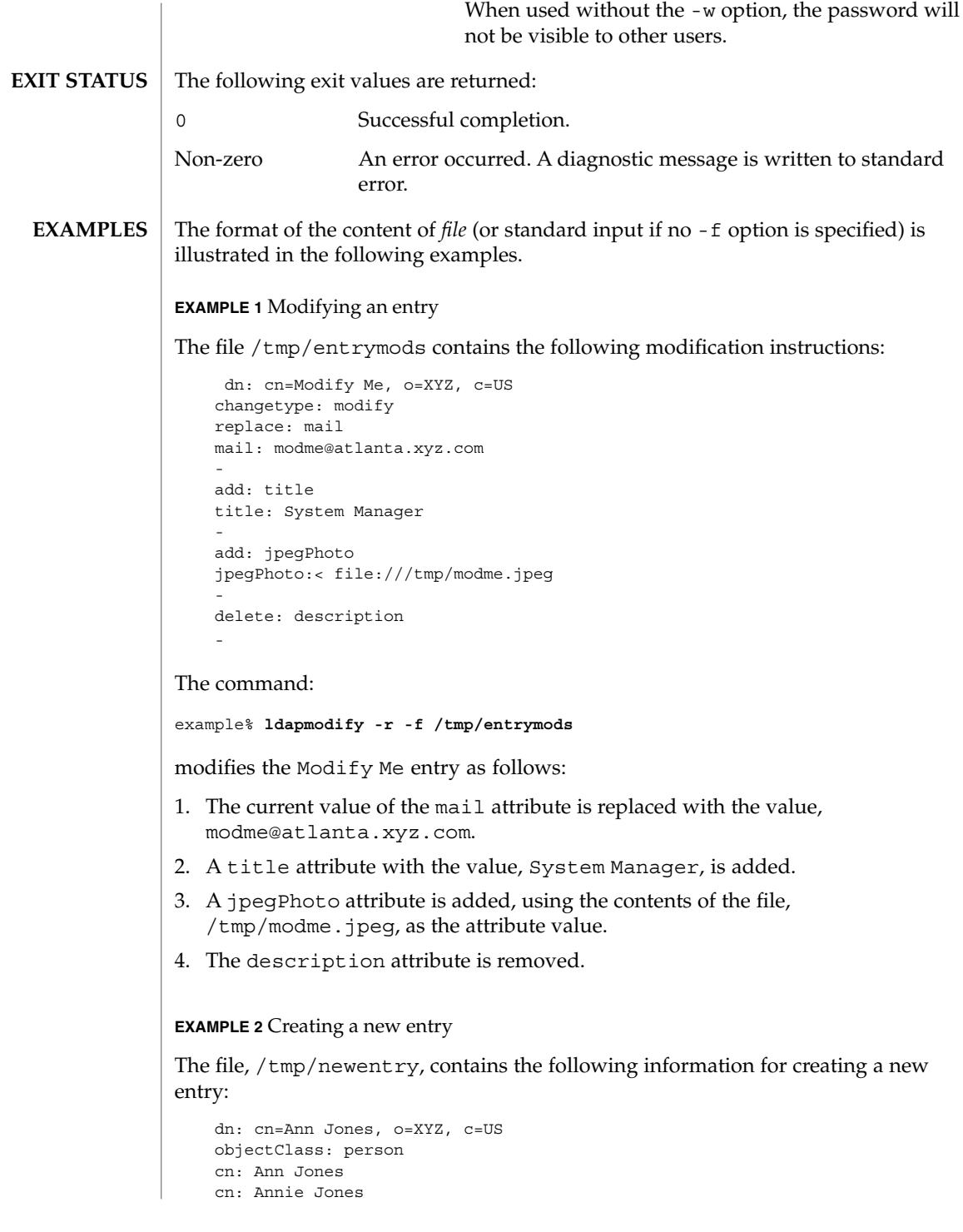

# ldapmodify(1)

```
EXAMPLE 2 Creating a new entry (Continued)
    sn: Jones
   title: Director of Research and Development
   mail: ajones@londonrd.xyz.us.com
    uid: ajones
The command
example% ldapadd -f /tmp/newentry
```
adds a new entry for Ann Jones, using the information in the file.

# **EXAMPLE 3** Deleting an entry

The file, /tmp/badentry, contains the following information about an entry to be deleted:

dn: cn=Ann Jones, o=XYZ, c=US changetype: delete

The command:

example% **ldapmodify -f /tmp/badentry**

removes Ann Jones' entry.

# **ATTRIBUTES**

See attributes(5) for a description of the following attributes:

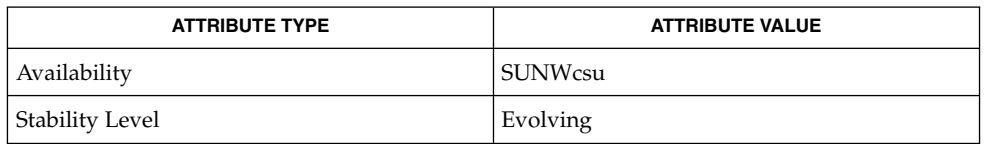

ldap(1), ldapdelete(1), ldaplist(1), ldapmodrdn(1), ldapsearch(1), ldapaddent(1M), ldap\_cachemgr(1M), ldap\_get\_option(3LDAP), ldap set option(3LDAP), attributes(5) **SEE ALSO**

# ldapmodrdn(1)

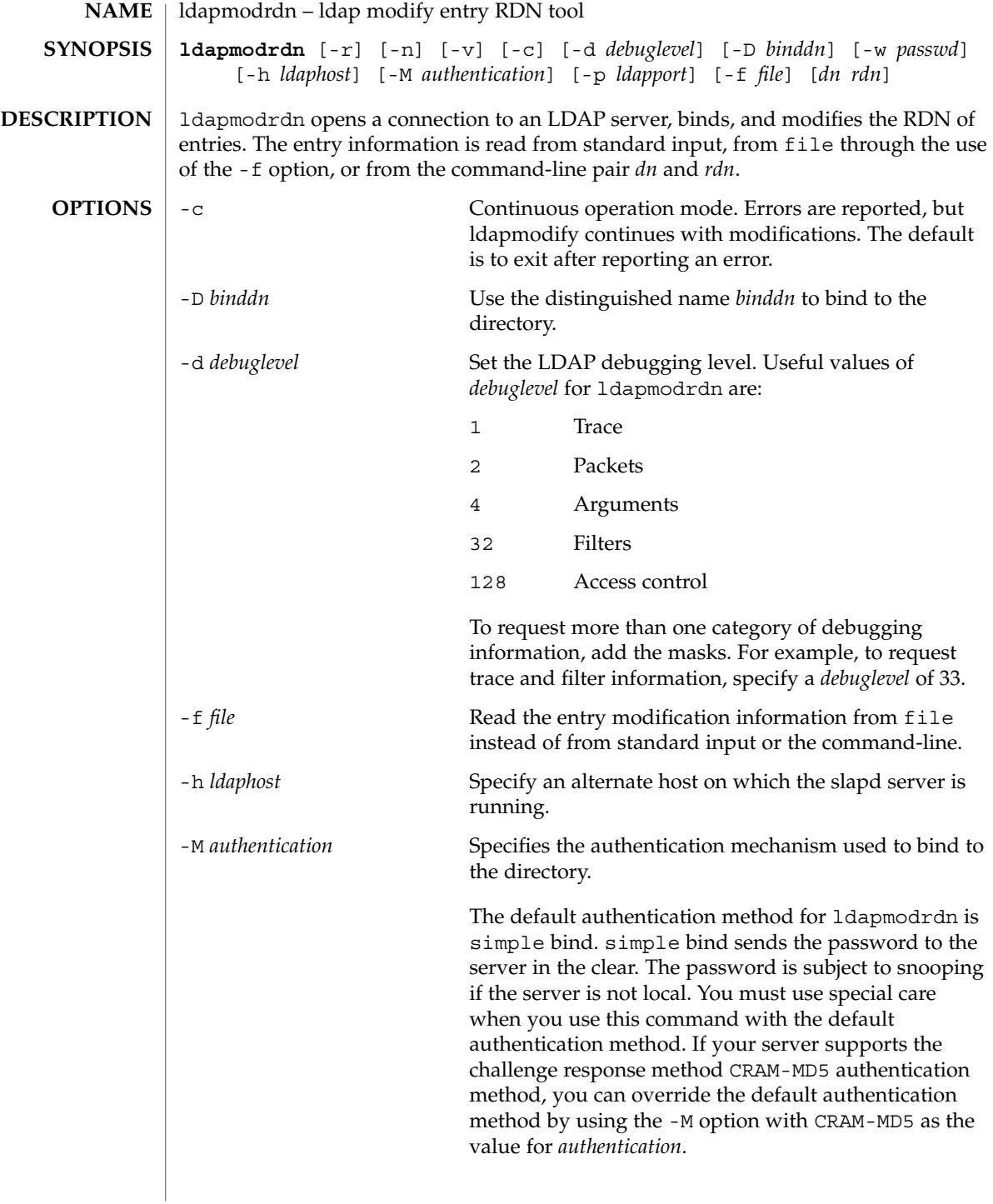

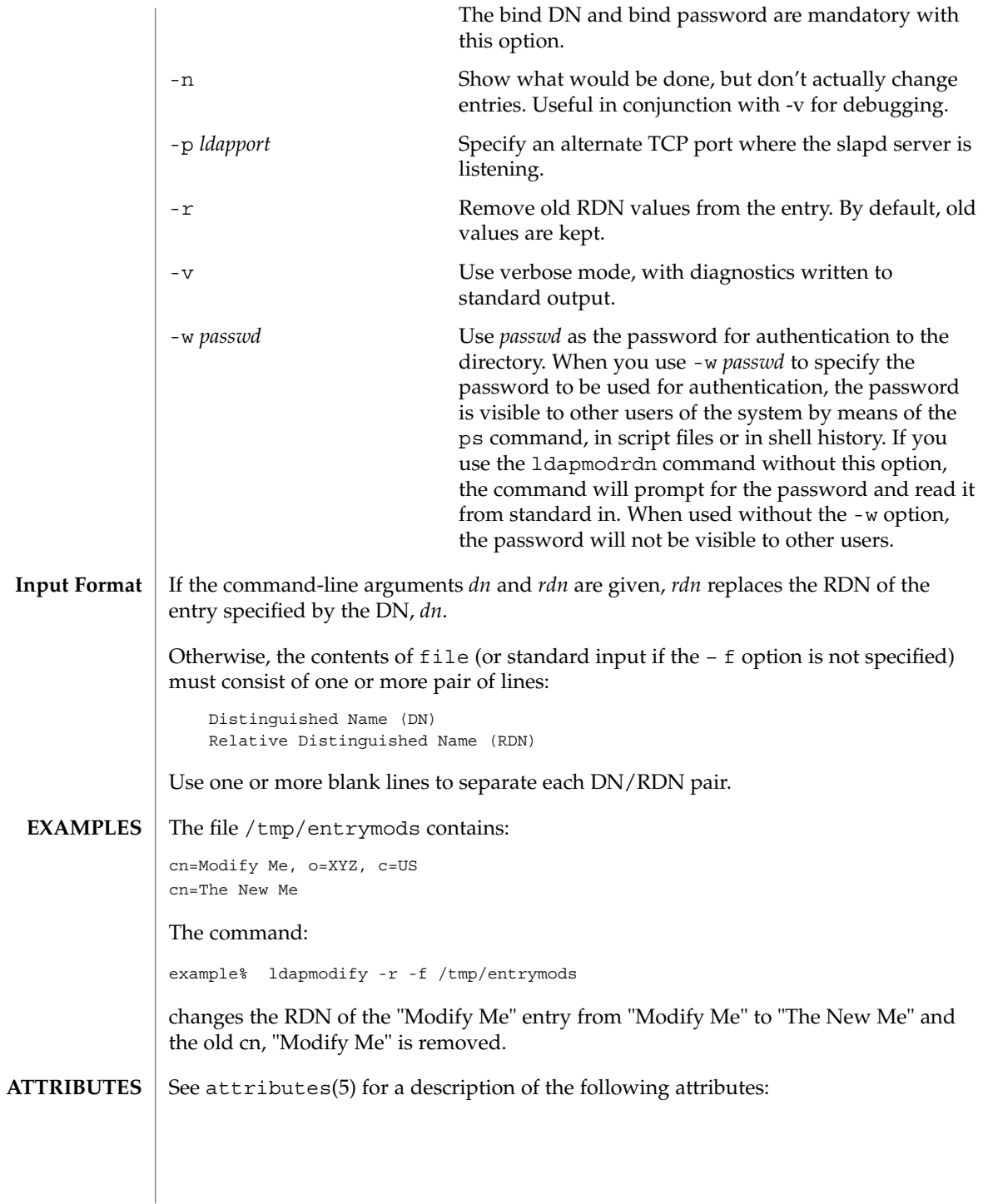

User Commands **669**

# ldapmodrdn(1)

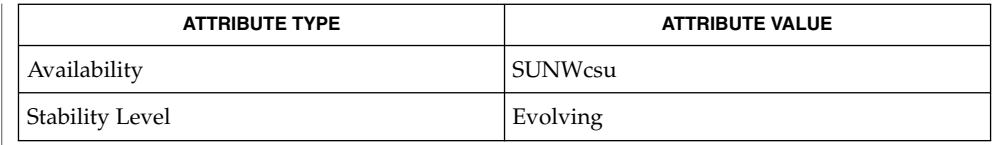

ldapadd(1), ldapdelete(1), ldapmodify(1), ldapsearch(1), attributes(5) **SEE ALSO**

# **DIAGNOSTICS**

Exit status is 0 if no errors occur. Errors result in a non-zero exit status and a diagnostic message being written to standard error.

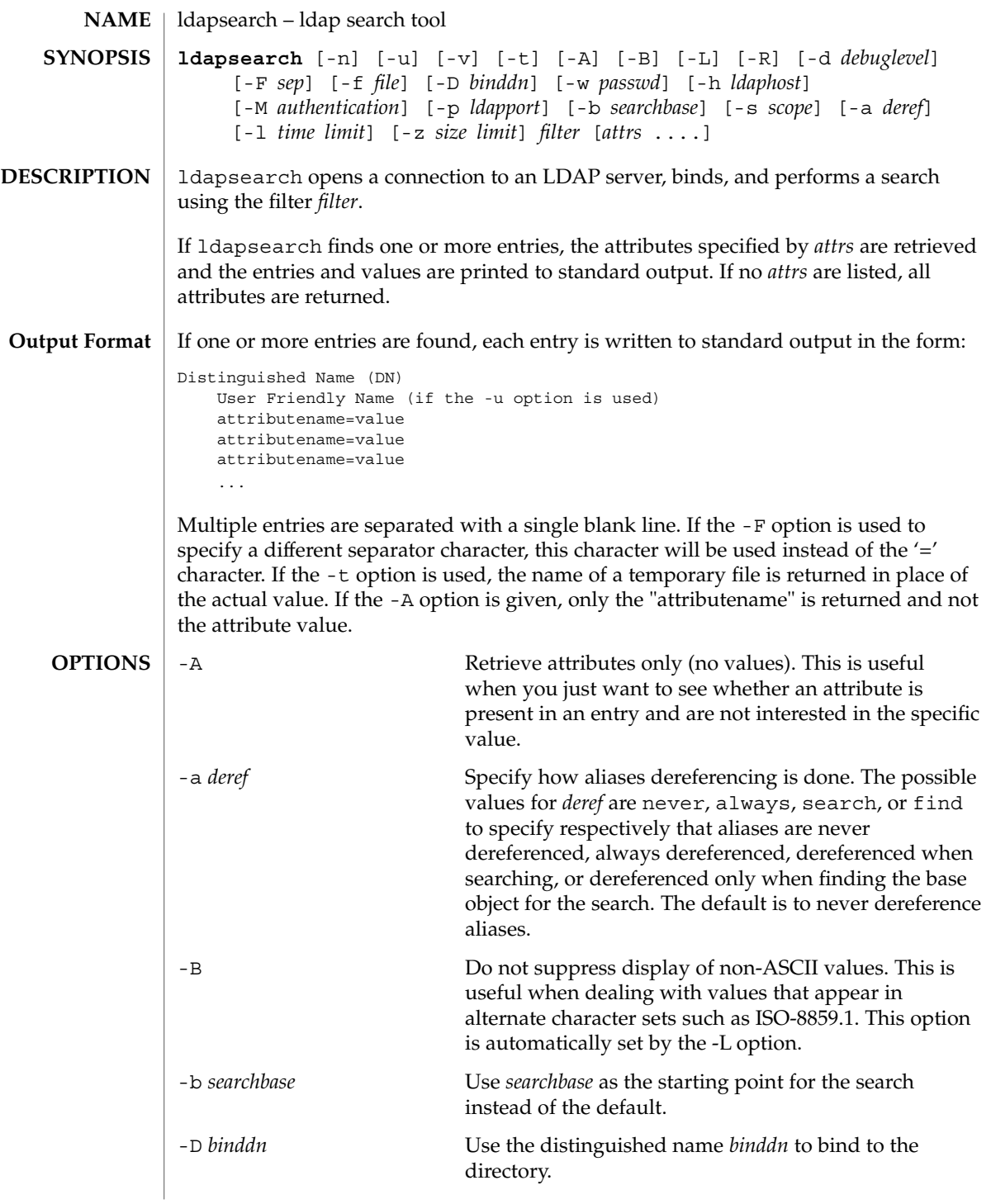

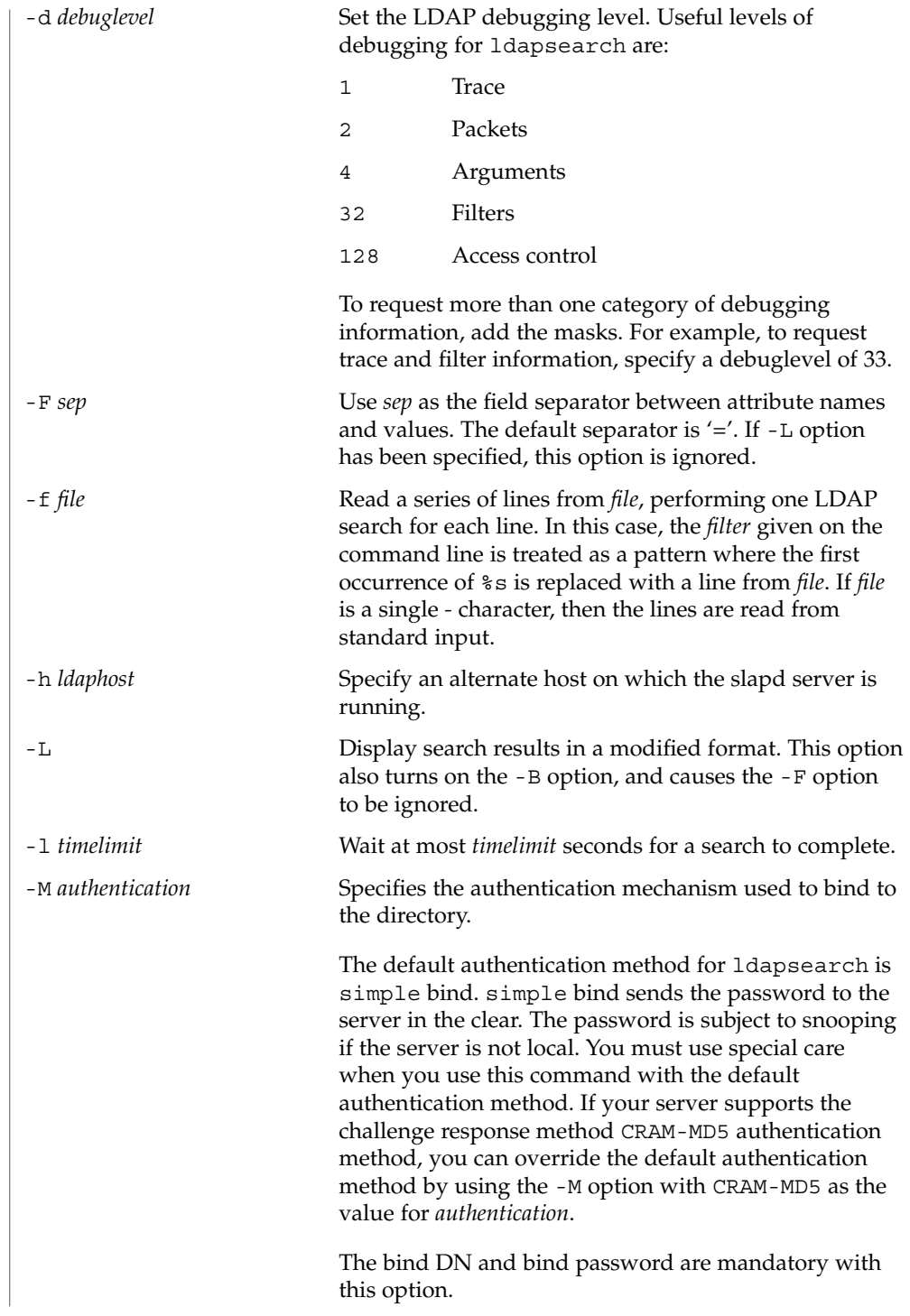

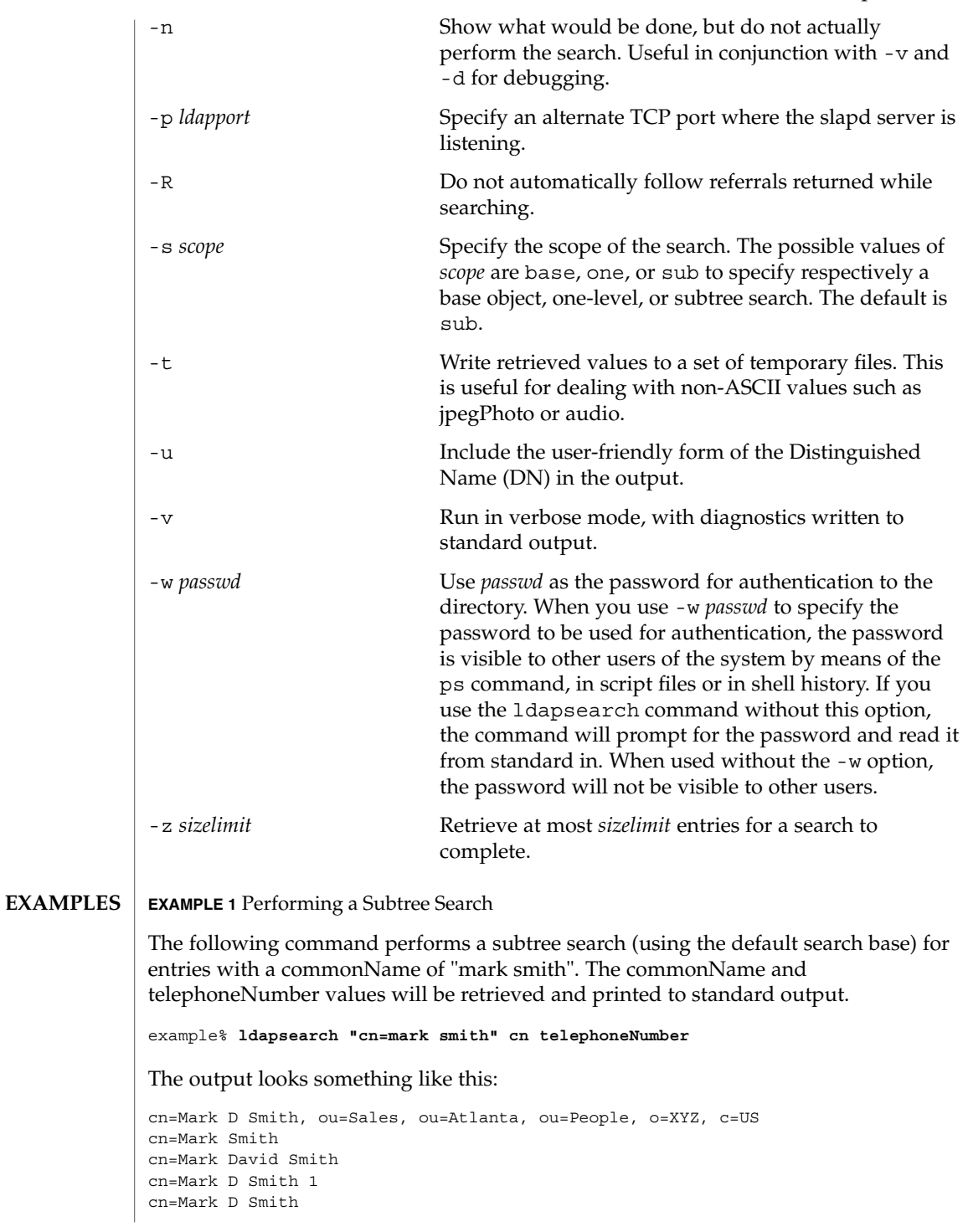

```
EXAMPLE 1 Performing a Subtree Search (Continued)
                 telephoneNumber=+1 123 456-7890
                cn=Mark C Smith, ou=Distribution, ou=Atlanta, ou=People, o=XYZ, c=US
                cn=Mark Smith
                cn=Mark C Smith 1
                cn=Mark C Smith
                telephoneNumber=+1 123 456-9999
                EXAMPLE 2 Performing a Subtree Search Using the Default Search Base
                The following command performs a subtree search using the default search base for
                entries with user id of "mcs". The user-friendly form of the entry's DN will be output
                after the line that contains the DN itself, and the jpegPhoto and audio values will be
                retrieved and written to temporary files.
                 example%ldapsearch -u -t "uid=mcs" jpegPhoto audio
                The output might look like this if one entry with one value for each of the requested
                attributes is found:
                 cn=Mark C Smith, ou=Distribution, ou=Atlanta, ou=People, o=XYZ, c=US
                Mark C Smith, Distribution, Atlanta, People, XYZ, US
                audio=/tmp/ldapsearch-audio-a19924
                jpegPhoto=/tmp/ldapsearch-jpegPhoto-a19924
                EXAMPLE 3 Performing a One Level Search
                 The following command performs a one-level search at the c=US level for all
                organizations whose organizationName begins with XY.
                 example% ldapsearch -L -s one -b "c=US" "o=XY*" o description
                Search results are displayed in the LDIF format. The organizationName and
                 description attribute values will be retrieved and printed to standard output, resulting
                in output similar to this:
                dn: o=XYZ, c=US
                o: XYZ
                description: XYZ Corporation
                dn: o="XY Trading Company", c=US
                o: XY Trading Company
                description: Import and export specialists
                dn: o=XYInternational, c=US
                o: XYInternational
                o: XYI
                o: XY International
                The following exit values are returned:
                 0 Successful completion.
EXIT STATUS
```
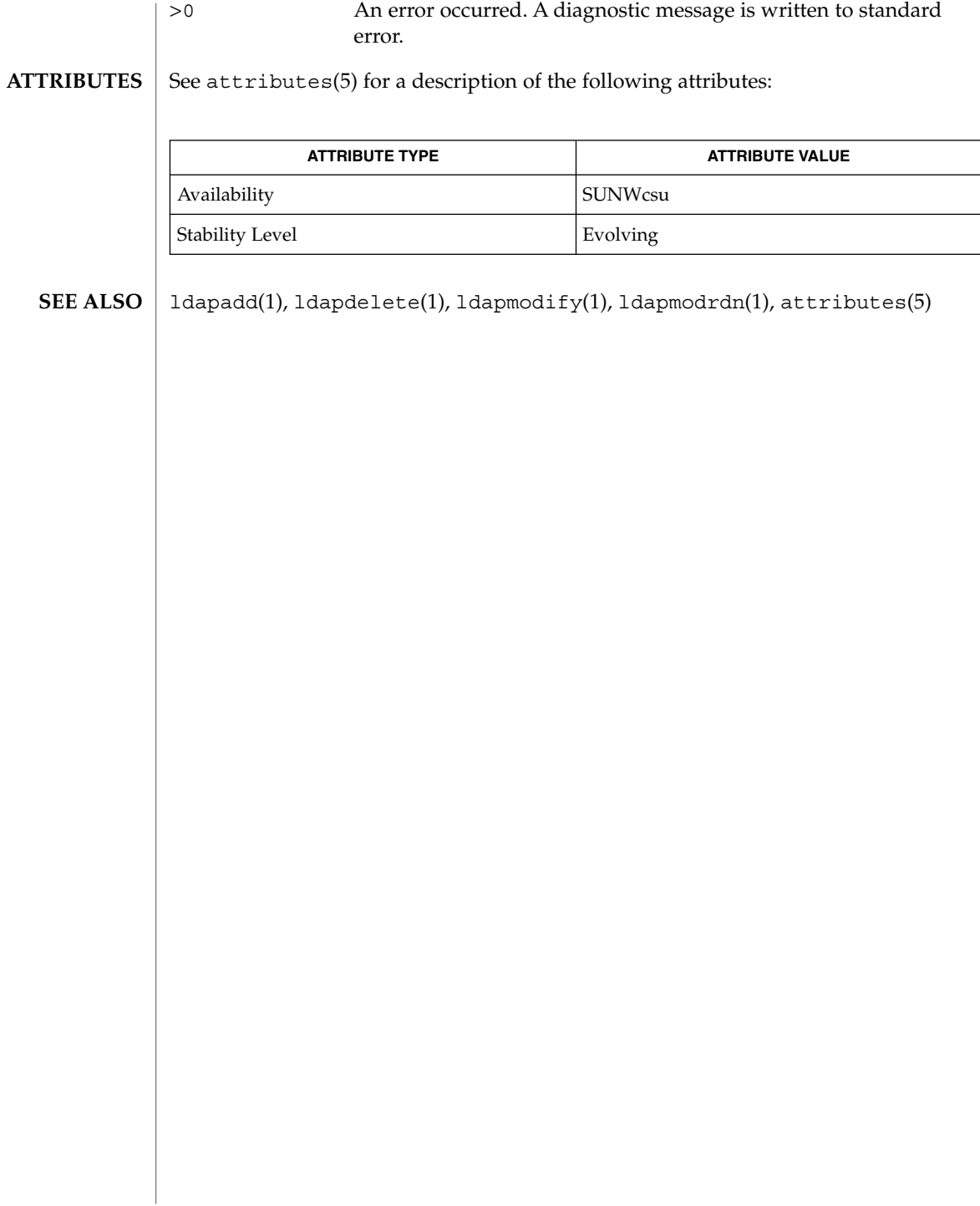

# $ld(1)$

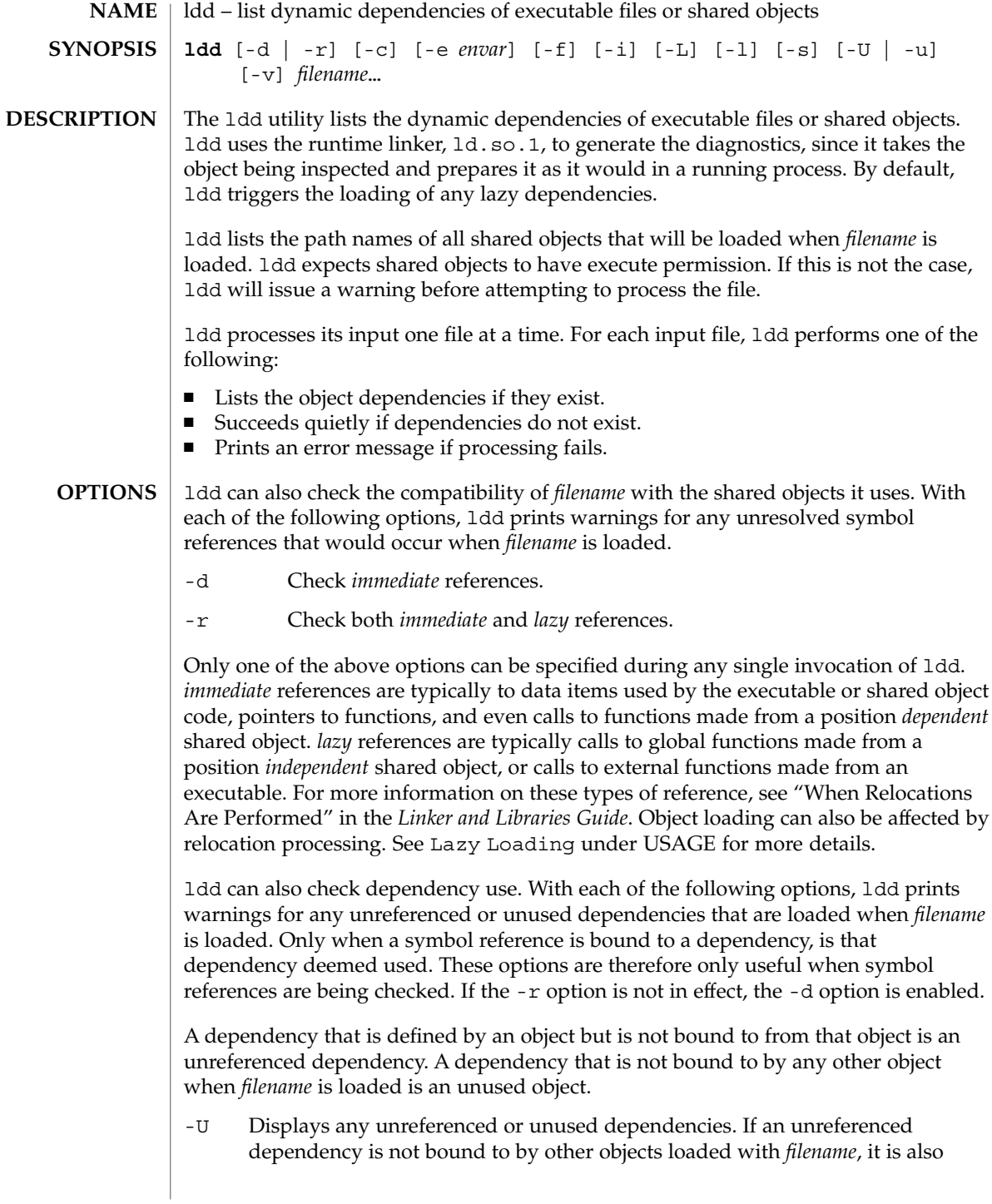

flagged as unused. Cyclic dependencies that are not bound to from objects outside of the cycle are also deemed unreferenced.

-u Displays any unused objects.

Only one of the above options can be specified during any single invocation of ldd, although -U is a superset of -u. Objects that are found to be unreferenced or unused when using the -r option should be removed as dependencies. They provide no references but result in unnecessary overhead when *filename* is loaded. Objects that are found to be unreferenced or unused when using the -d option are not immediately required when *filename* is loaded, and are therefore candidates for lazy loading. See Lazy Loading under USAGE for more details.

The removal of unused dependencies reduces runtime linking overhead. The removal of unreferenced dependencies reduces runtime linking overhead to a lesser degree, but also guards against a dependency becoming unused when combined with different objects, or as the other object dependencies evolve.

The following additional options are supported:

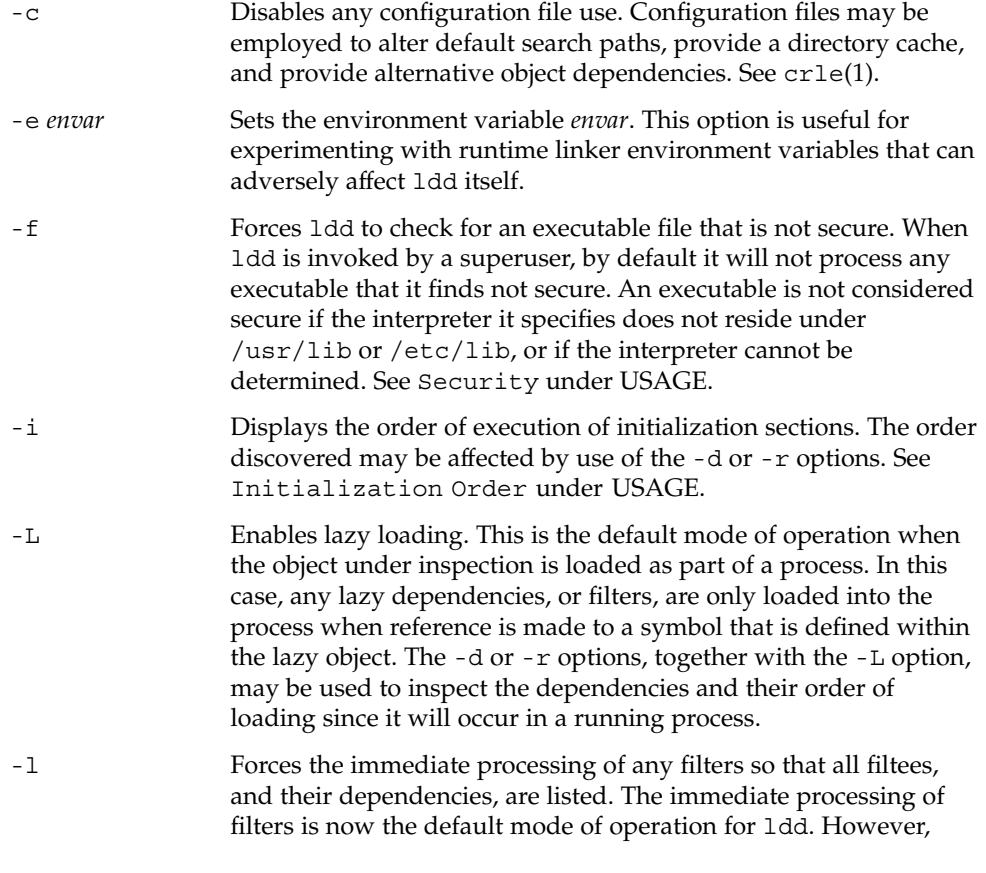

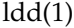

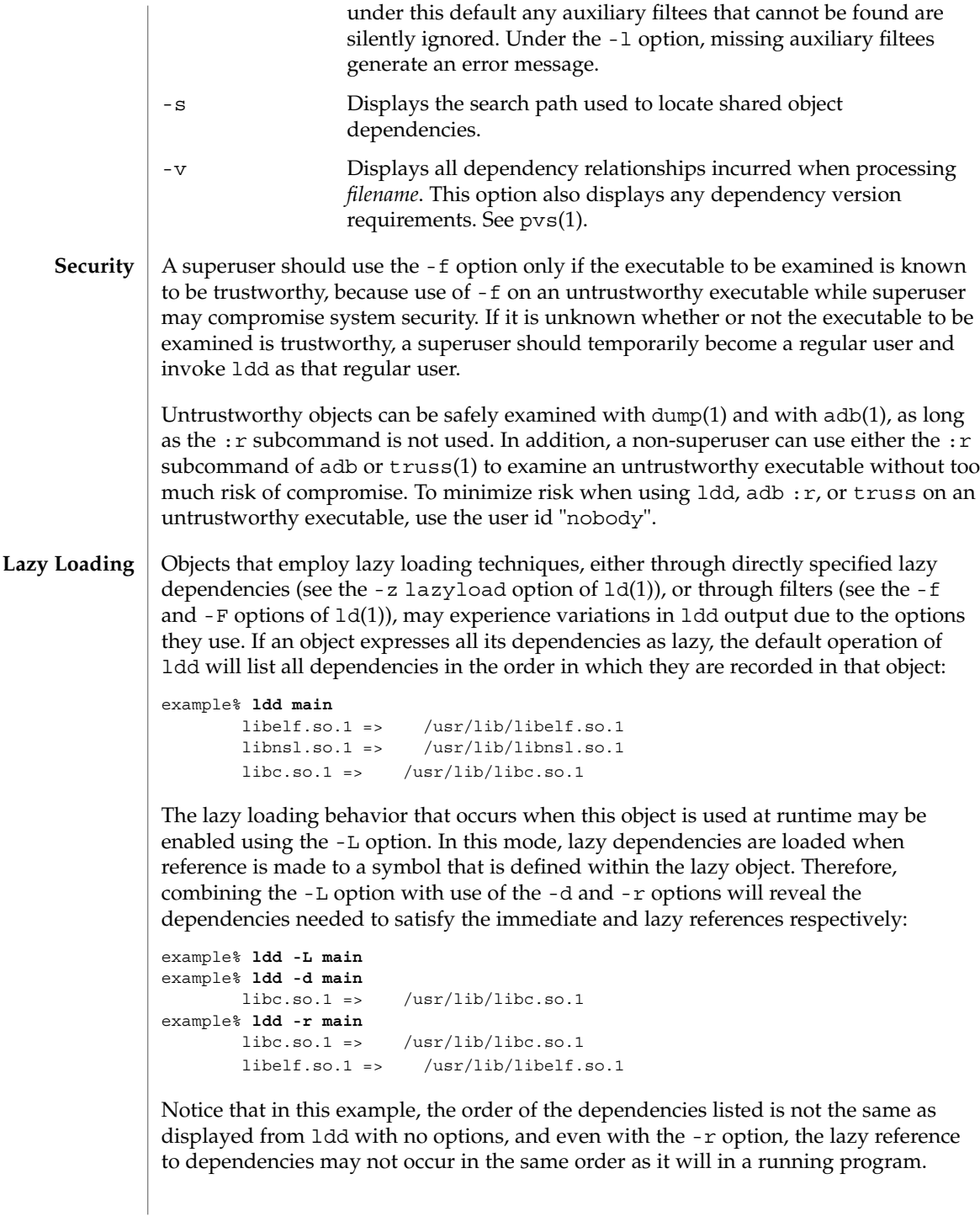

Observing lazy loading may also reveal objects that are not required to satisfy any references. These objects (in this example, libnsl.so.1) are candidates for removal from the link-line used to build the object being inspected.

#### **Initialization Order**

Objects that do not explicitly define their required dependencies may observe variations in the initialization section order displayed by ldd due to the options they use. For example, a simple application may reveal:

```
example% ldd -i main
       libA.so.1 => ./libA.so.1libc.so.1 => /usr/lib/libc.so.1libB.so.1 => ./libB.so.1
   init object=./libB.so.1
   init object=./libA.so.1
   init object=/usr/lib/libc.so.1
```
whereas, when relocations are applied, the initialization section order is:

```
example% ldd -ir main
        .........
   init object=/usr/lib/libc.so.1
   init object=./libB.so.1
   init object=./libA.so.1
```
In this case, libB.so.1 makes reference to a function in /usr/lib/libc.so.1. However, it has no explicit dependency on this library. Only after a relocation is discovered is a dependency established, which in turn affects the initialization section sort order.

Typically, the initialization section sort order established when an application is executed is equivalent to ldd with the -d option. The optimum order can be obtained if all objects fully define their dependencies. Use of the  $ld(1)$  options  $-z$  defs and -z ignore when building dynamic objects is recommended.

Cyclic dependencies may result when one or more dynamic objects reference each other. Cyclic dependencies should be avoided, as a unique initialization sort order for these dependencies can not be established.

Users that prefer a more static analysis of object files may inspect dependencies using tools such as dump(1) and elfdump(1).

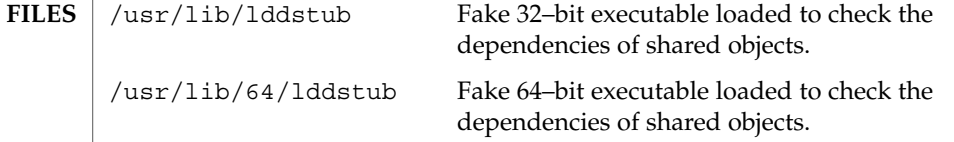

# $ld(1)$

**ATTRIBUTES** | See attributes(5) for descriptions of the following attributes:

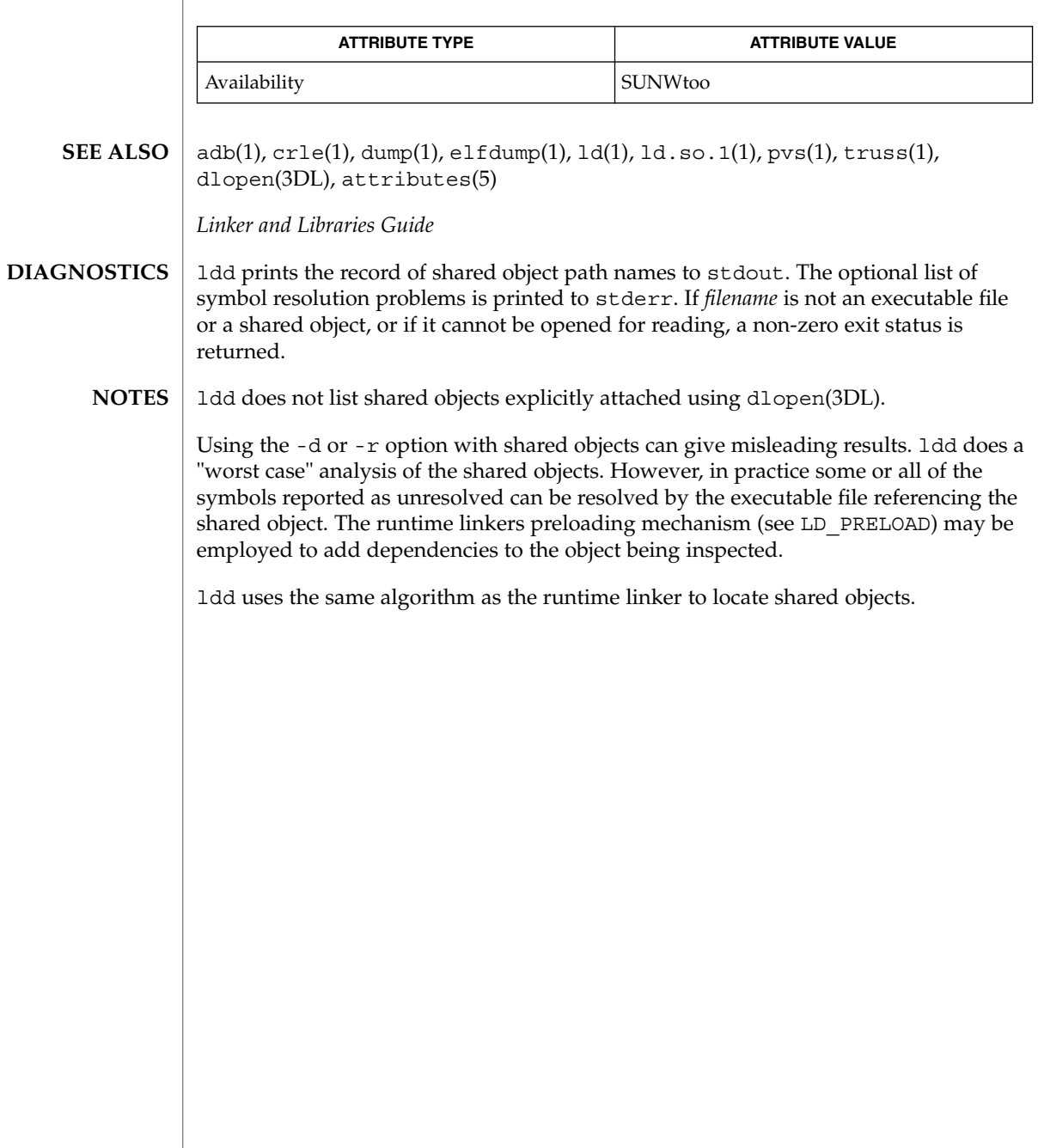

**NAME** | ld.so.1 – runtime linker for dynamic objects **/usr/lib/ld.so.1 /etc/lib/ld.so.1** Dynamic applications consist of one or more dynamic objects. They are typically a dynamic executable and its shared object dependencies. As part of the initialization and execution of a dynamic application, an *interpreter* is called. This interpreter completes the binding of the application to its shared object dependencies. In Solaris, this interpreter is referred to as the runtime linker. During the link-editing of a dynamic executable, a special .interp section, together with an associated program header, is created. This section contains a pathname specifying the program's interpreter. An interpreter pathname can be specified when the executable is constructed using the  $-I$  option to  $ld(1)$ , the link-editor. The default name supplied by the link-editor is that of the runtime linker ld.so.1. During the process of executing a dynamic executable, the kernel maps the file, and locates the required interpreter. See  $\text{exec}(2)$  and  $\text{mmap}(2)$ . The kernel maps this interpreter and transfers control to it. Sufficient information is passed to the interpretor to allow it to continue binding the application and then run it. In addition to initializing an application, the runtime linker provides services that allow the application to extend its address space. Additional shared objects can be mapped, and symbols within these shared objects can be bound to. The runtime linker performs the following functions: It opens and processes any applicable configuration file. Configuration files may be employed to alter default search paths, provide a directory cache, and provide alternative object dependencies. See crle(1). By default, the configuration file /var/ld/ld.config is used for 32–bit objects, and the configuration file /var/ld/64/ld.config for 64–bit objects. Alternative configuration files can be specified with the LD\_CONFIG environment variable, or encoded within a dynamic executable using the  $-c$  option of  $1d(1)$ . ■ It analyzes the application's dynamic information section (. dynamic) and determines which shared object dependencies are required. ■ It locates and maps in these dependencies. It then analyzes the dynamic information section of each dependency to determine if any additional shared object dependencies are required. ■ Once all shared object dependencies are located an mapped, the runtime linker performs any necessary relocations. These relocations bind the shared objects in preparation for process execution. ■ It calls any initialization functions provided by the shared object dependencies and, possibly, by the dynamic executable. By default, these are called in the reverse order of the topologically sorted dependencies. If cyclic dependencies exist, the initialization functions are called using the sorted order with the cycle removed. ldd(1) can be used to display the initialization order of shared object **SYNOPSIS DESCRIPTION** User Commands **681**

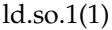

dependencies.

- It passes control to the application.
- During the application's execution, the runtime linker can be called upon to perform any delayed function binding.
- It calls any finalization functions on deletion of shared objects from the process. By default, these are called in the order of the topologically sorted dependencies.
- The application can also call upon the runtime linker's services to acquire additional shared objects by dlopen(3DL) and bind to symbols within these objects with dlsym(3DL)

Further details on each of the above topics may be found in the *Linker and Libraries Guide*.

The runtime linker uses a prescribed search path for locating the dynamic dependencies of an object. The default search paths are the runpath recorded in the object, followed by /usr/lib for 32–bit objects or /usr/lib/64 for 64–bit objects. This latter component can be modified using a configuration file created with crle(1). The runpath is specified when the dynamic object is constructed using the -R option to ld(1). The environment variable LD\_LIBRARY\_PATH can be used to indicate directories to be searched before the default directories.

#### **ENVIRONMENT VARIABLES**

A colon-separated list of objects that are loaded by the runtime linker. As each object is loaded, it is examined for *Link-Auditing* interface routines. The routines that are present are called as specified in the *Link-Auditing* interface described in the *Linker and Libraries Guide*. Also, see the -p and -P options of ld(1).

# LD\_BIND\_NOW

LD\_AUDIT

The runtime linker's default mode of performing lazy binding can be overridden by setting the environment variable LD\_BIND\_NOW to any non-null value. This setting causes the runtime linker to perform both *immediate* reference and *lazy* reference relocations during process initialization, before transferring control to the application. Also, see the  $-z$  now option of  $ld(1)$ .

# LD\_CONFIG

Provides an alternative configuration file. Configuration files may be employed to alter default search paths, provide a directory cache, and provide alternate object dependencies. See crle(1).

# LD\_DEBUG

Provides a comma, or colon-separated list of tokens to cause the runtime linker to print debugging information to standard error. The special token help indicates the full list of tokens available. The environment variable LD\_DEBUG\_OUTPUT may also be supplied to specify a file to which the debugging information is sent. The filename is suffixed with the process ID of the application generating the debugging information.

### LD\_DEMANGLE

Any symbol name used as part of a diagnostic message is shown as it is defined within an ELF file. When LD\_DEMANGLE is set to any non-null value, the runtime linker attempts to decode (demangle) any C++ symbol name.

## LD\_FLAGS

Provides an alternative means of supplying environment variable information. Any of the LD\_*XXX* environment variables can be specified as a *xxx* token. Multiple tokens can be supplied separated by commas. See EXAMPLES.

# LD\_LIBRARY\_PATH

The LD\_LIBRARY\_PATH environment variable, if set, is used to enhance the search path that the runtime linker uses to find dynamic dependencies.

LD\_LIBRARY\_PATH specifies a colon-separated list of directories that are searched before the default directories. Also notice that LD\_LIBRARY\_PATH adds additional semantics to  $1d(1)$ .

### LD\_LOADFLTR

Filters are a form of shared object. They allow an alternative shared object to be selected at runtime that provide the implementation for any symbols defined within the filter. See the  $-$  f and  $-F$  options of  $ld(1)$ . By default, the alternative shared object processing is deferred until symbol resolution occurs against the filter. When LD\_LOADFLTR is set to any non-null value, any filters are processed immediately when they are loaded. Also, see the -z loadfltr option of ld(1).

## LD\_NOAUDIT

Local auditing libraries can be defined within applications and shared objects. See the -p and -P options of  $ld(1)$ . When LD\_NOAUDIT is set to any non-null value, the runtime linker ignores any local auditing libraries.

## LD\_NOAUXFLTR

Auxiliary filters are a form of shared object. They allow an alternative shared object to be selected at runtime which provides the implementation for any symbols defined within the filter. See the  $- f$  option of  $ld(1)$ . When LD\_NOAUXFLTR is set to any non-null value, the runtime linker disables this alternative shared object lookup.

### LD\_NOCONFIG

By default the runtime linker attempts to open and process a configuration file. When LD\_NOCONFIG is set to any non-null value, the runtime linker disables this configuration file processing.

## LD\_NODIRCONFIG

Provides a subset of LD\_NOCONFIG in that any directory cache information provided in a configuration file is ignored.

### LD\_NODIRECT

Direct binding information instructs the runtime linker to search directly for a symbol in an associated object. See the -B direct option of ld(1). Without direct binding, the symbol search performed by the runtime linker follows the default model. When LD\_NODIRECT is set to any non-null value, the runtime linker ignores any direct binding information.

### ld.so.1(1)

### LD\_NOENVCONFIG

Provides a subset of LD\_NOCONFIG in that any environment variables provided in a configuration file are ignored.

# LD\_NOLAZYLOAD

Dependencies labeled for lazy loading are not loaded into memory until explicit reference has been made to them. See the -z lazyload option of ld(1). When LD\_NOLAZYLOAD is set to any non-null value, the runtime linker ignores a dependencies lazy loading label and loads it immediately.

## LD\_NOOBJALTER

Provides a subset of LD\_NOCONFIG in that any alternative object dependencies provided in a configuration file are ignored.

## LD\_NOVERSION

By default, the runtime linker verifies version dependencies for the primary executable and all of its dependencies. When LD\_NOVERSION is set to any non-null value, the runtime linker disables this version checking.

## LD\_ORIGIN

The immediate processing of \$ORIGIN can be triggered by setting the environment variable LD\_ORIGIN to any non-null value. Before Solaris 9, this option was useful for applications that invoked  $\text{chdir}(2)$  prior to locating dependencies that employed the \$ORIGIN string token. The establishment of the current working directory by the runtime linker is now default thus making this option redundant.

## LD\_PRELOAD

Provides a list of shared objects, separated by spaces. These objects are loaded after the program being executed but before any other shared objects that the program references. Symbol definitions provided by the preloaded objects interpose on references made by the shared objects that the program references. Symbol definitions provided by the preloaded objects do not interpose on the program itself.

### LD\_PROFILE

Defines a shared object to be profiled by the runtime linker. When profiling is enabled, a profiling buffer file is created and mapped. The name of the buffer file is the name of the shared object being profiled with a .profile extension. By default, this buffer is placed under /var/tmp. The environment variable LD\_PROFILE\_OUTPUT may also be supplied to indicate an alternative directory in which to place the profiling buffer.

This buffer contains profil(2) and call count information similar to the *gmon.out* information generated by programs that have been linked with the -xpg option of cc. Any applications that use the named shared object and run while this environment variable is set, accumulate data in the profile buffer. See also NOTES. The profile buffer information may be examined using  $q$ prof(1).
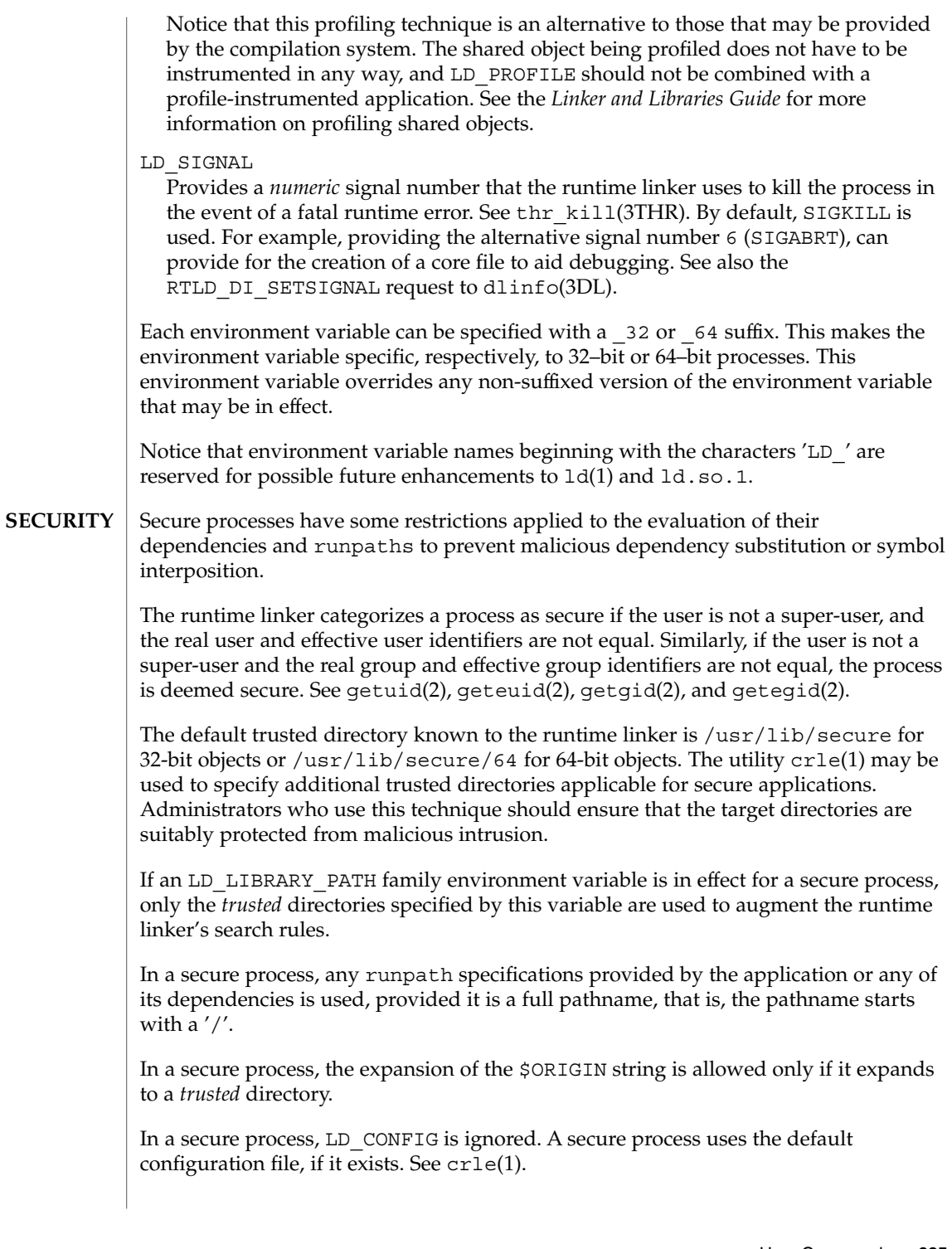

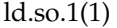

In a secure process, LD SIGNAL is ignored.

Additional objects may be loaded with a secure process using the LD\_PRELOAD, or LD\_AUDIT environment variables. These objects must be specified as *full* pathnames or *simple* file names. Full pathnames are restricted to known *trusted* directories. Simple file names, in which no '/' appears in the name, are located subject to the search path restrictions previously described. Simple file names resolve only to known *trusted* directories.

In a secure process, any dependencies that consist of simple filenames are processed using the pathname restrictions previously described. Dependencies expressed as full or relative pathnames are used as is. Therefore, the developer of a secure process should ensure that the target directory referenced as a full or relative pathname dependency is suitably protected from malicious intrusion.

When creating a secure process, it is recommended that relative pathnames *not* be used to express dependencies or to construct dlopen(3DL) pathnames. This restriction should be applied to the application and to *all* dependencies.

**EXAMPLE 1** Using LD\_FLAGS to group environment variable information **EXAMPLES**

> The following use of LD\_FLAGS is equivalent to setting the individual environment variables LD\_BIND\_NOW and LD\_LIBRARY\_PATH for 32–bit applications:

example% **LD\_FLAGS\_32=bind\_now,library\_path=/lib/one:/lib/two**

The following use of LD\_FLAGS is equivalent to setting the individual environment variables LD\_LIBRARY\_PATH and LD\_PRELOAD for 64–bit applications:

example% **LD\_FLAGS\_64=library\_path=/lib/one/64,preload=foo.so**

/usr/lib/ld.so.1 Default runtime linker. **FILES**

> /etc/lib/ld.so.1 Alternate runtime linker.

/usr/lib/libc.so.1 Alternate interpreter for SVID ABI compatibility.

/usr/lib/ld.so AOUT (BCP) runtime linker.

/usr/lib/0@0.so.1 Null character pointer compatibility library. See NOTES.

/usr/lib/secure LD PRELOAD location for secure applications.

/usr/lib/secure/64 LD PRELOAD location for secure 64–bit applications. /usr/lib/64/ld.so.1

Default runtime linker for 64–bit applications.

/usr/lib/64/0@0.so.1

Null character pointer compatibility library for the 64–bit applications.

/var/ld/ld.config

Default configuration file for 32–bit applications.

/var/ld/64/ld.config

Default configuration file for 64–bit applications.

**ATTRIBUTES**

See attributes(5) for descriptions of the following attributes:

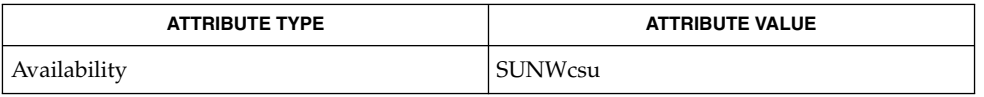

 $crle(1), gprof(1), 1d(1), 1dd(1), exec(2), getegid(2), geteuid(2), getuid(2),$ mmap(2), profil(2), dladdr(3DL), dlclose(3DL), dldump(3DL), dlerror(3DL), dlinfo(3DL), dlopen(3DL), dlsym(3DL), thr\_kill(3THR)proc(4), attributes(5) **SEE ALSO**

*Linker and Libraries Guide*

Care should be exercised when using LD\_PROFILE in combination with other process monitoring techniques, such as users of proc(4). Multiple process monitoring techniques can result in deadlock conditions that leave the profile buffer locked. A locked buffer blocks any processes that try to record profiling information. To reduce this likelihood, the runtime linker's profile implementation determines if the process is being monitored at startup. If so, profiling of the process is silently disabled. However, this mechanism can not catch monitoring processes that attach to the process during its execution. **NOTES**

> The user compatibility library /usr/lib/0@0.so.1 provides a mechanism that establishes a value of 0 at location 0. Some applications exist that erroneously assume a null character pointer should be treated the same as a pointer to a null string. A segmentation violation occurs in these applications when a null character pointer is accessed. If this library is added to such an application at runtime using LD\_PRELOAD, it provides an environment that is sympathetic to this errant behavior. However, the user compatibility library is intended neither to enable the generation of such applications, nor to endorse this particular programming practice.

 $let(1)$ 

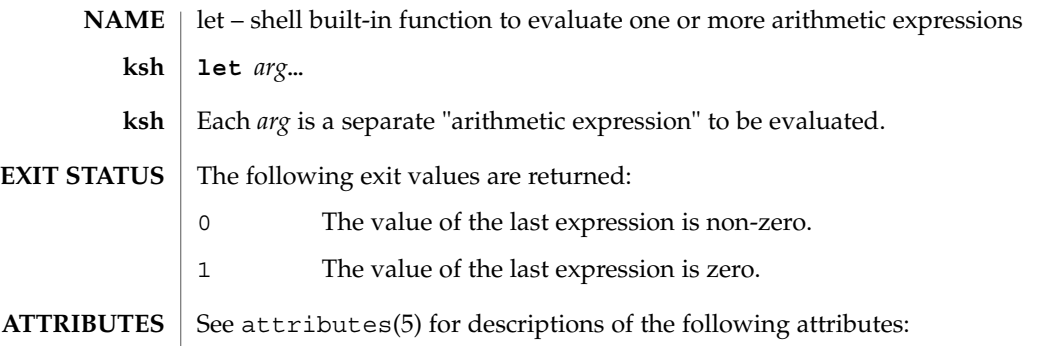

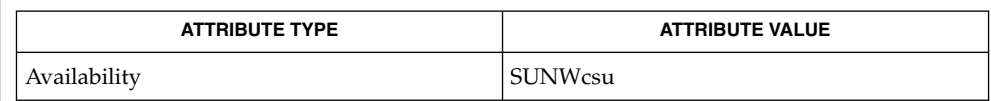

 $\textbf{SEE \: Also} \:\: | \:\: \text{ksh}(1)$ ,  $\texttt{set}(1)$ ,  $\texttt{typeset}(1)$ ,  $\texttt{attributes}(5)$ 

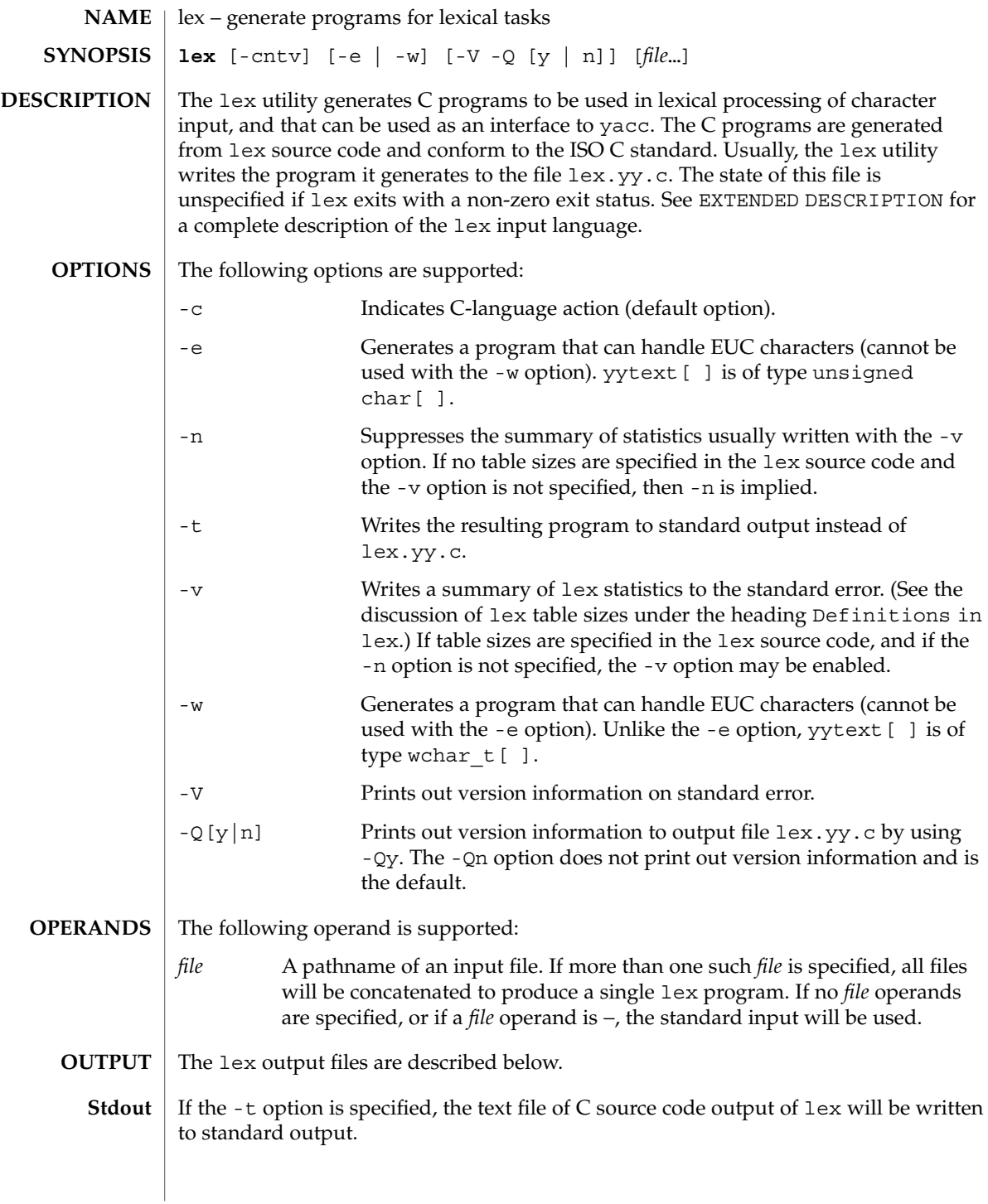

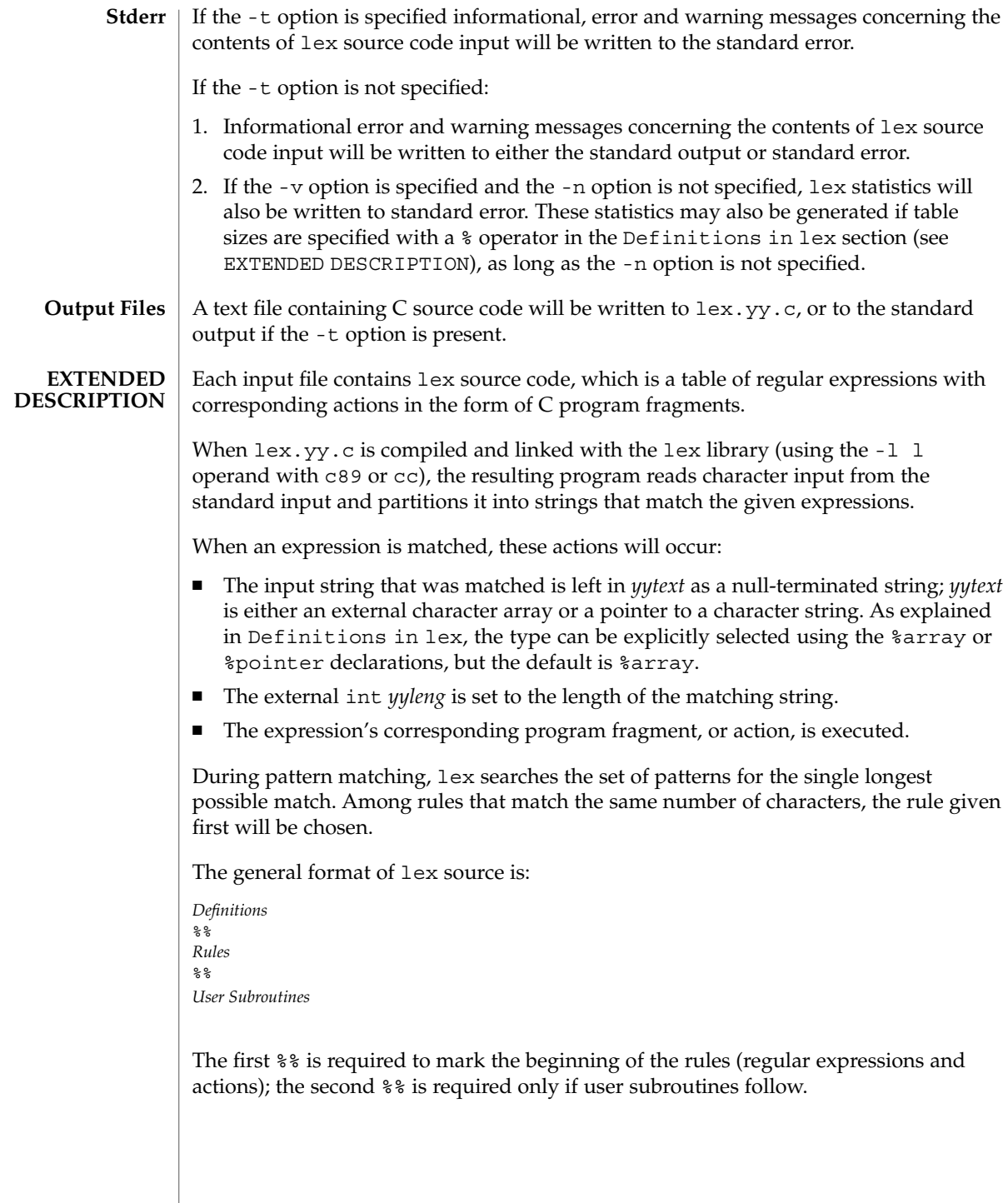

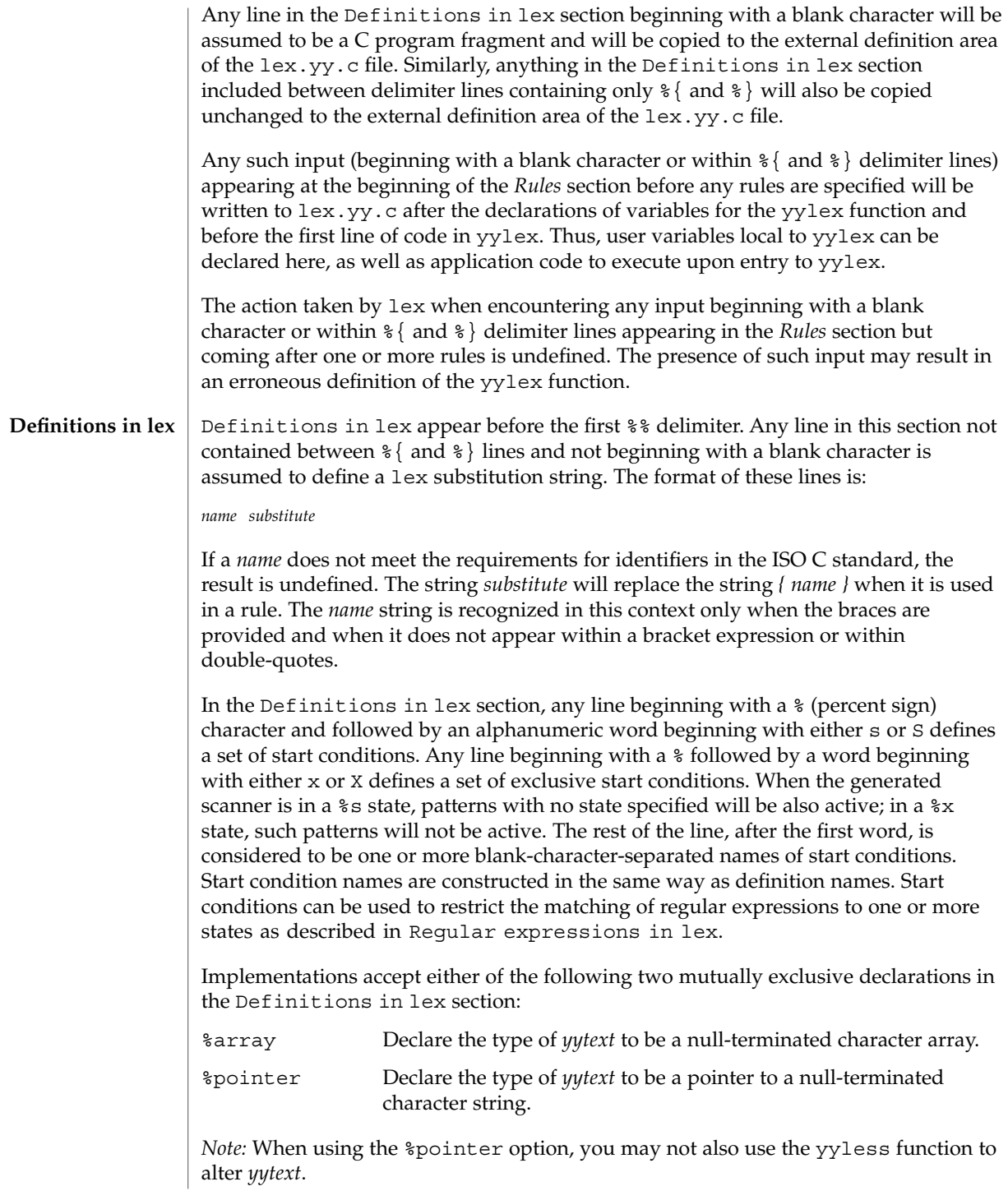

%array is the default. If %array is specified (or neither %array nor %pointer is specified), then the correct way to make an external reference to *yyext* is with a declaration of the form:

```
extern char yytext[ ]
```
If %pointer is specified, then the correct external reference is of the form:

extern char \**yytext*;

lex will accept declarations in the Definitions in lex section for setting certain internal table sizes. The declarations are shown in the following table.

Table Size Declaration in lex

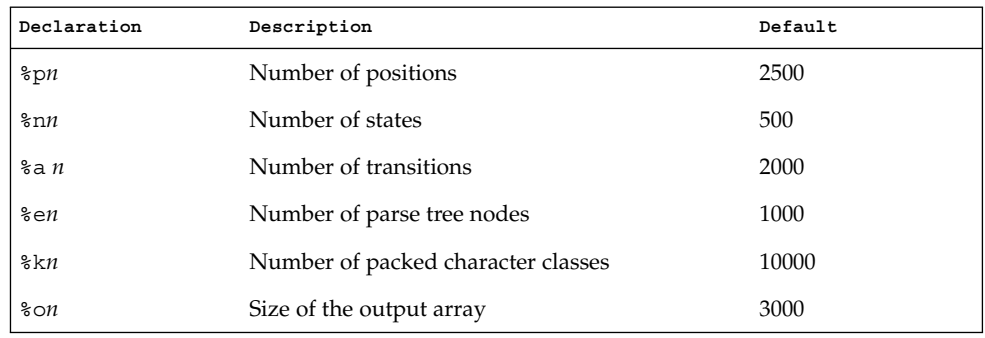

Programs generated by lex need either the -e or -w option to handle input that contains EUC characters from supplementary codesets. If neither of these options is specified, yytext is of the type char [ ], and the generated program can handle only ASCII characters.

When the -e option is used, yytext is of the type unsigned char [ ] and yyleng gives the total number of *bytes* in the matched string. With this option, the macros input(), unput(*c*), and output(*c*) should do a byte-based I/O in the same way as with the regular ASCII lex. Two more variables are available with the -e option, yywtext and yywleng, which behave the same as yytext and yyleng would under the -w option.

When the -w option is used, yytext is of the type wchar  $t$  [ ] and yyleng gives the total number of *characters* in the matched string. If you supply your own input(), unput  $(c)$ , or output  $(c)$  macros with this option, they must return or accept EUC characters in the form of wide character (wchar  $t$ ). This allows a different interface between your program and the lex internals, to expedite some programs.

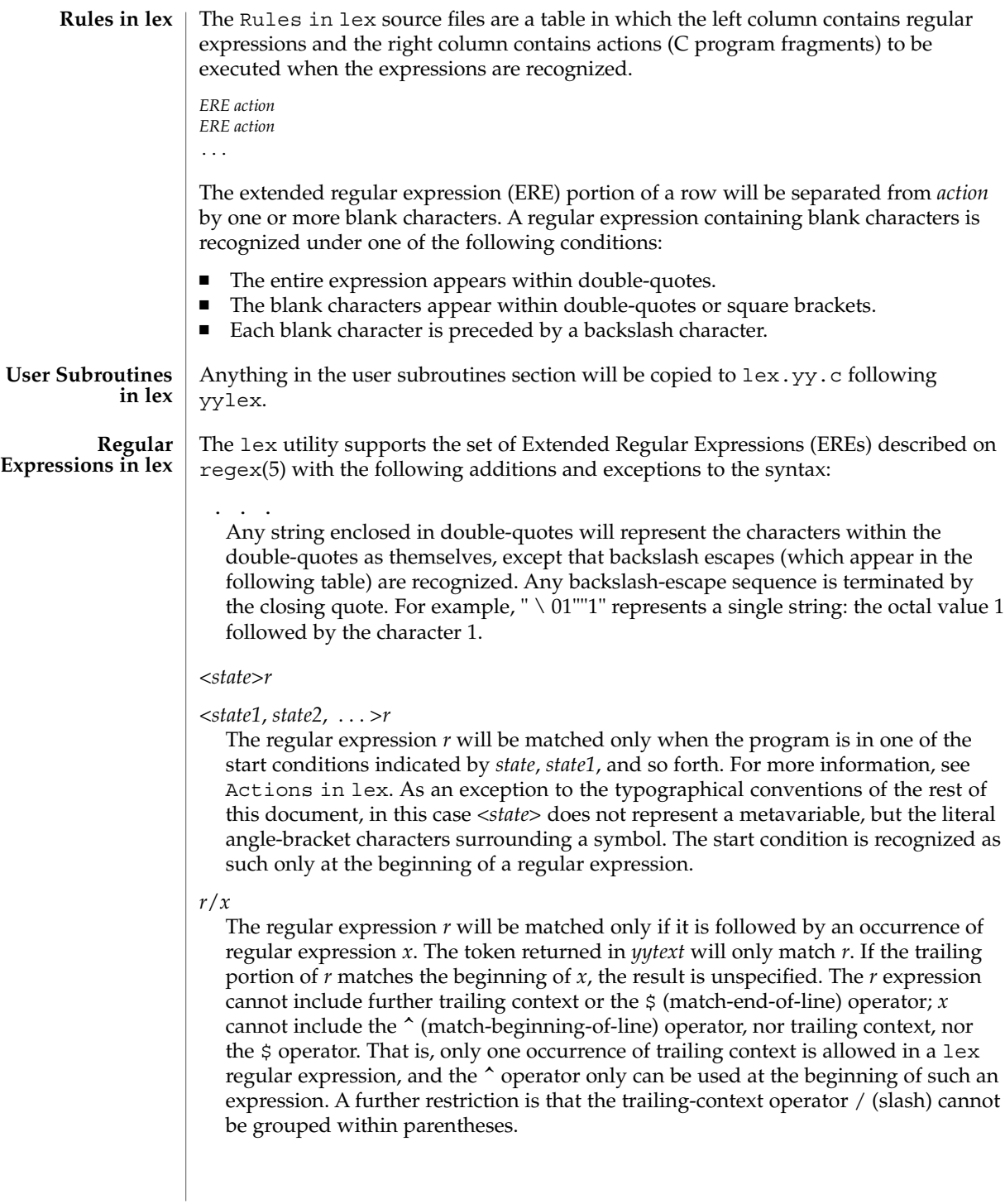

### {*name*}

When *name* is one of the substitution symbols from the *Definitions* section, the string, including the enclosing braces, will be replaced by the *substitute* value. The *substitute* value will be treated in the extended regular expression as if it were enclosed in parentheses. No substitution will occur if {*name*} occurs within a bracket expression or within double-quotes.

Within an ERE, a backslash character  $(\ \ \ \ \ \ \ \ \ \ a, \ \ b, \ \ f, \ \ n, \ \ r, \ \ t, \ \ v)$  is considered to begin an escape sequence. In addition, the escape sequences in the following table will be recognized.

A literal newline character cannot occur within an ERE; the escape sequence  $\setminus$  n can be used to represent a newline character. A newline character cannot be matched by a period operator.

Escape Sequences in lex

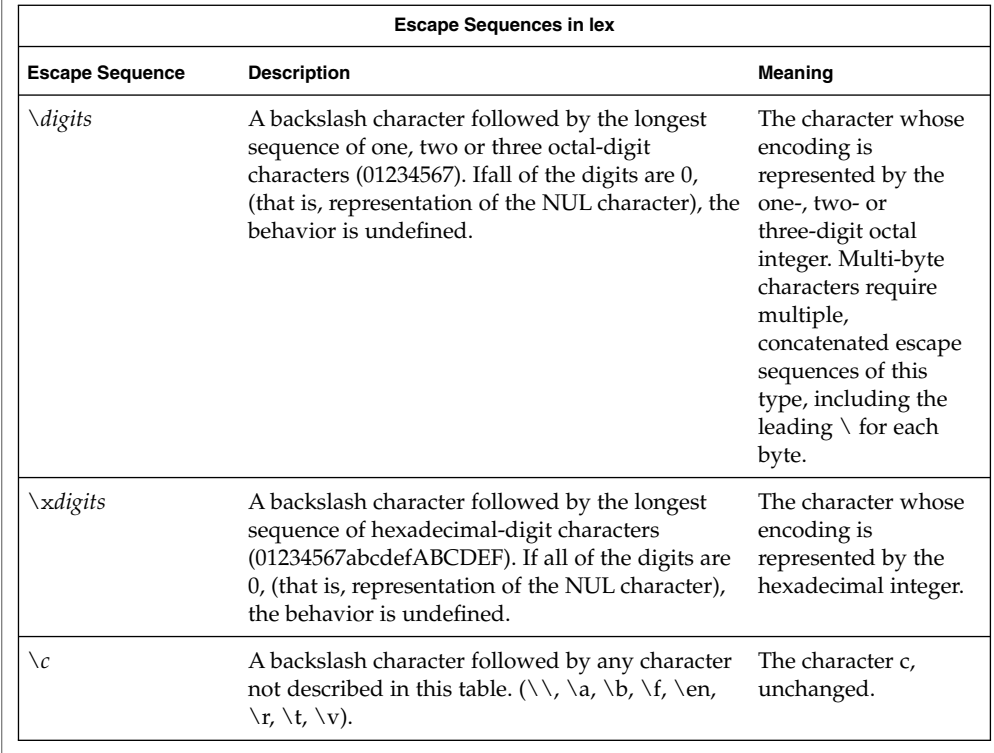

The order of precedence given to extended regular expressions for lex is as shown in the following table, from high to low.

*Note*: The escaped characters entry is not meant to imply that these are operators, but they are included in the table to show their relationships to the true

operators. The start condition, trailing context and anchoring notations have been omitted from the table because of the placement restrictions described in this section; they can only appear at the beginning or ending of an ERE.

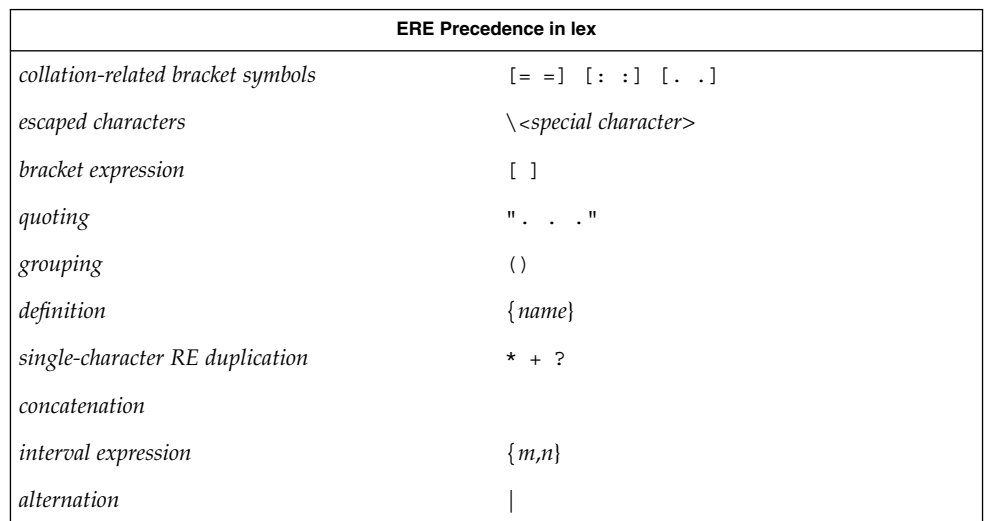

The ERE anchoring operators ( $\hat{ }$  and  $\hat{ }$ ) do not appear in the table. With lex regular expressions, these operators are restricted in their use: the ^ operator can only be used at the beginning of an entire regular expression, and the  $\frac{1}{2}$  operator only at the end. The operators apply to the entire regular expression. Thus, for example, the pattern  $(\texttt{`abc})$  | (def\$) is undefined; it can instead be written as two separate rules, one with the regular expression  $\hat{\ }$  abc and one with def\$, which share a common action via the special | action (see below). If the pattern were written  $\text{`abc}$  | def\$, it would match either of abc or def on a line by itself.

Unlike the general ERE rules, embedded anchoring is not allowed by most historical lex implementations. An example of embedded anchoring would be for patterns such as ( $\Diamond$ )foo(\$) to match foo when it exists as a complete word. This functionality can be obtained using existing lex features:

 $\text{100}$   $\mid$   $\mid$   $\mid$ " foo"/ $[ \ \ n]$  /\* found foo as a separate word \*/

Notice also that  $\frac{1}{2}$  is a form of trailing context (it is equivalent to  $\sqrt{\ }$  n and as such cannot be used with regular expressions containing another instance of the operator (see the preceding discussion of trailing context).

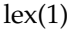

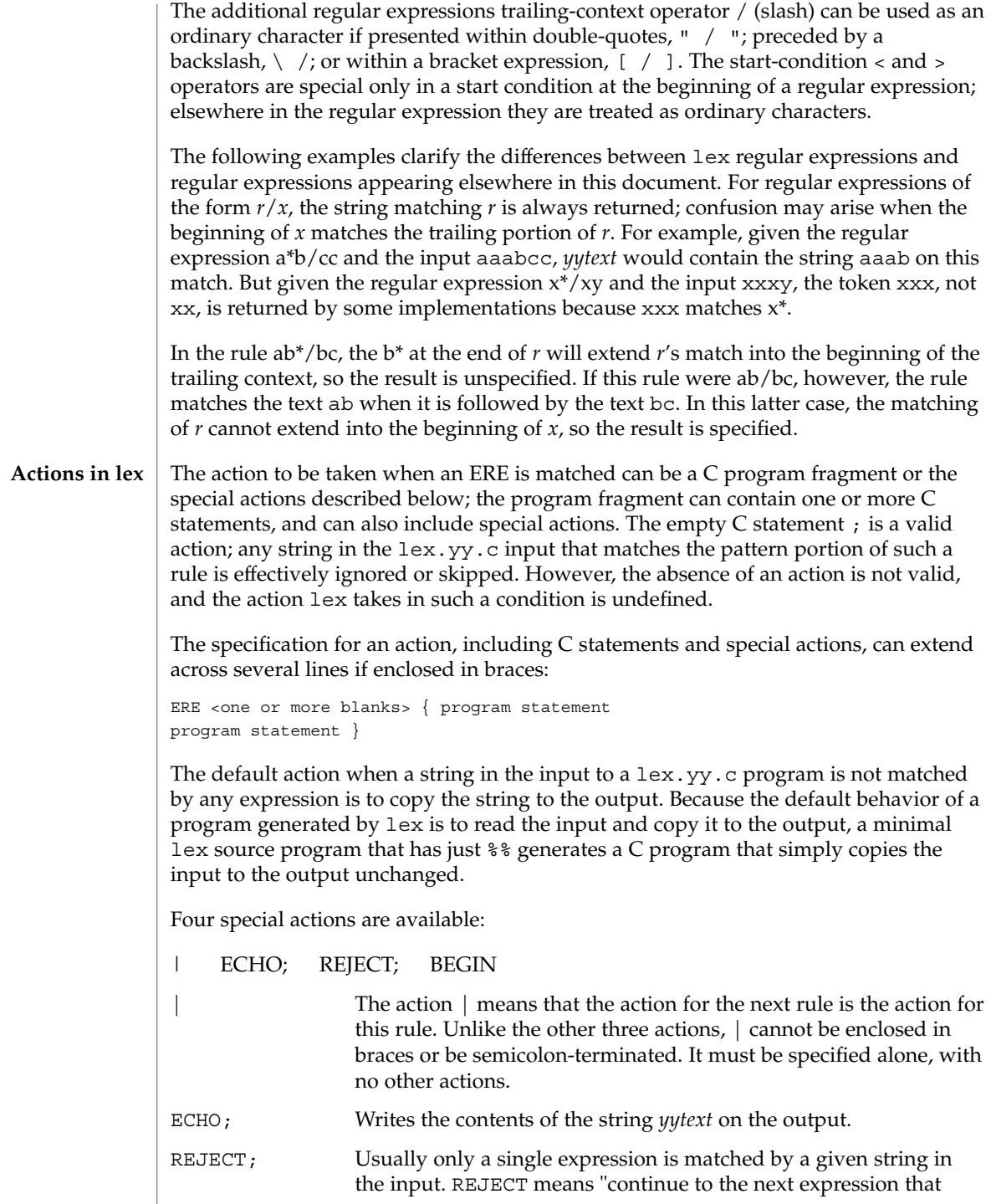

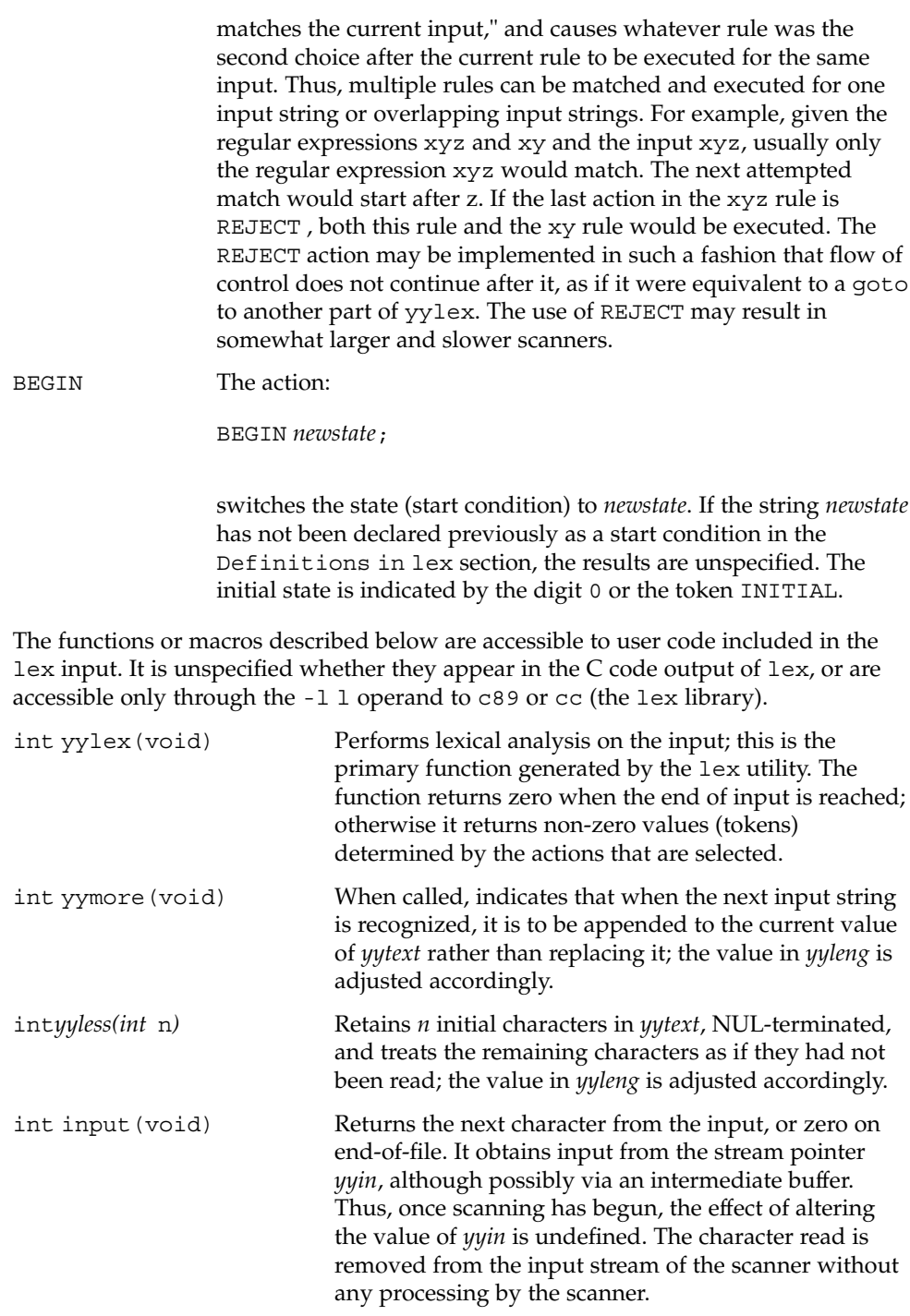

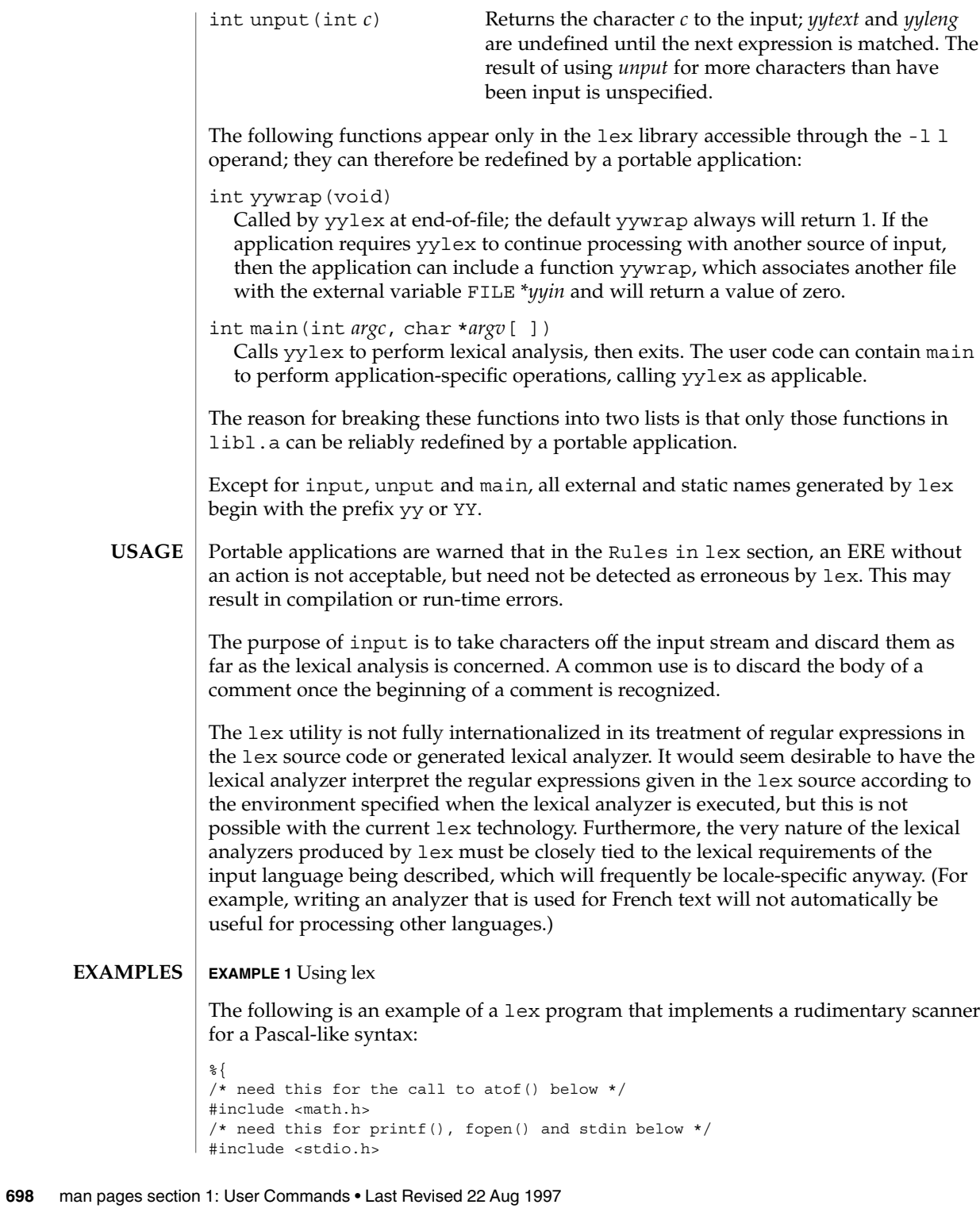

```
EXAMPLE 1 Using lex (Continued)
                 %}
                 DIGIT [0-9]
                 ID [a-z] [a-z0-9]*
                 %\{ DIGIT} + \{printf("An integer: %s (%d)\n", yytext,
                                          atoi(yytext));
                                          }
                 \{DIGIT\}+"."\{DIGIT\}* {
                                          printf("A float: %s (%g)\n", yytext,
                                          atof(yytext));
                                          }
                 if|then|begin|end|procedure|function {
                                          printf("A keyword: %s\n", yytext);
                                          }
                 {ID} printf("An identifier: %s\n", yytext);
                 "+"|"-"|"*"|"/" printf("An operator: s\n\infty", yytext);
                  "\{"\binom{\star}{n} \n\}" /* eat up one-line comments */
                 [ \t\n]+ /* eat up white space */
                  . printf("Unrecognized character: %s\n", yytext);
                 % ^{6}int main(int argc, char *argv[ ])
                 {
                                         ++argv, --argc; /* skip over program name */
                                         if (argc > 0)
                                             yyin = fopen(argv[0], "r");
                                         else
                                         yyin = stdin;
                                         yylex();
                 }
                 See environ(5) for descriptions of the following environment variables that affect the
                 execution of lex: LANG, LC_ALL, LC_COLLATE, LC_CTYPE, LC_MESSAGES, and
                 NLSPATH.
                 The following exit values are returned:
                 0 Successful completion.
                 >0 An error occurred.
ENVIRONMENT
    VARIABLES
  EXIT STATUS
```
**ATTRIBUTES** | See attributes(5) for descriptions of the following attributes:

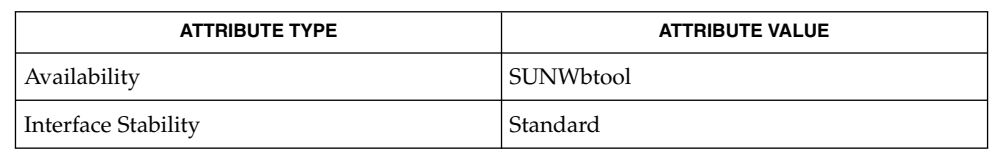

#### yacc(1), attributes(5), environ(5), regex(5), standards(5) **SEE ALSO**

If routines such as yyback(), yywrap(), and yylock() in .l (ell) files are to be external C functions, the command line to compile a C++ program must define the \_\_EXTERN\_C\_\_ macro. For example: **NOTES**

example% **CC –D\_\_EXTERN\_C\_\_ ... file**

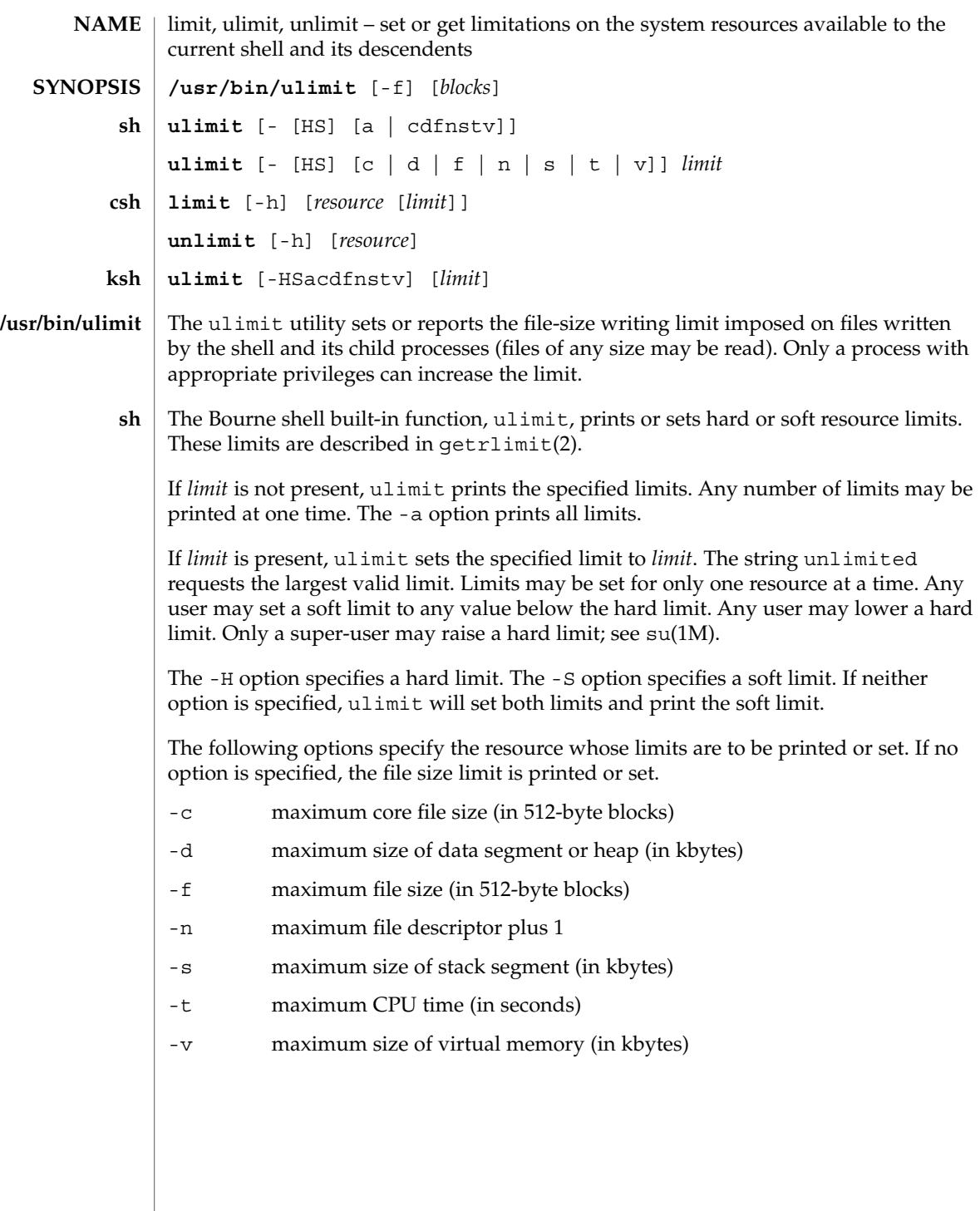

- The C-shell built-in function, limit, limits the consumption by the current process or any process it spawns, each not to exceed *limit* on the specified *resource*. If *limit* is omitted, print the current limit; if *resource* is omitted, display all limits. (Run the sysdef(1M) command to obtain the maximum possible limits for your system. The values reported are in hexadecimal, but can be translated into decimal numbers using the bc(1) command). **csh**
	- -h Use hard limits instead of the current limits. Hard limits impose a ceiling on the values of the current limits. Only the privileged user may raise the hard limits.

*resource* is one of:

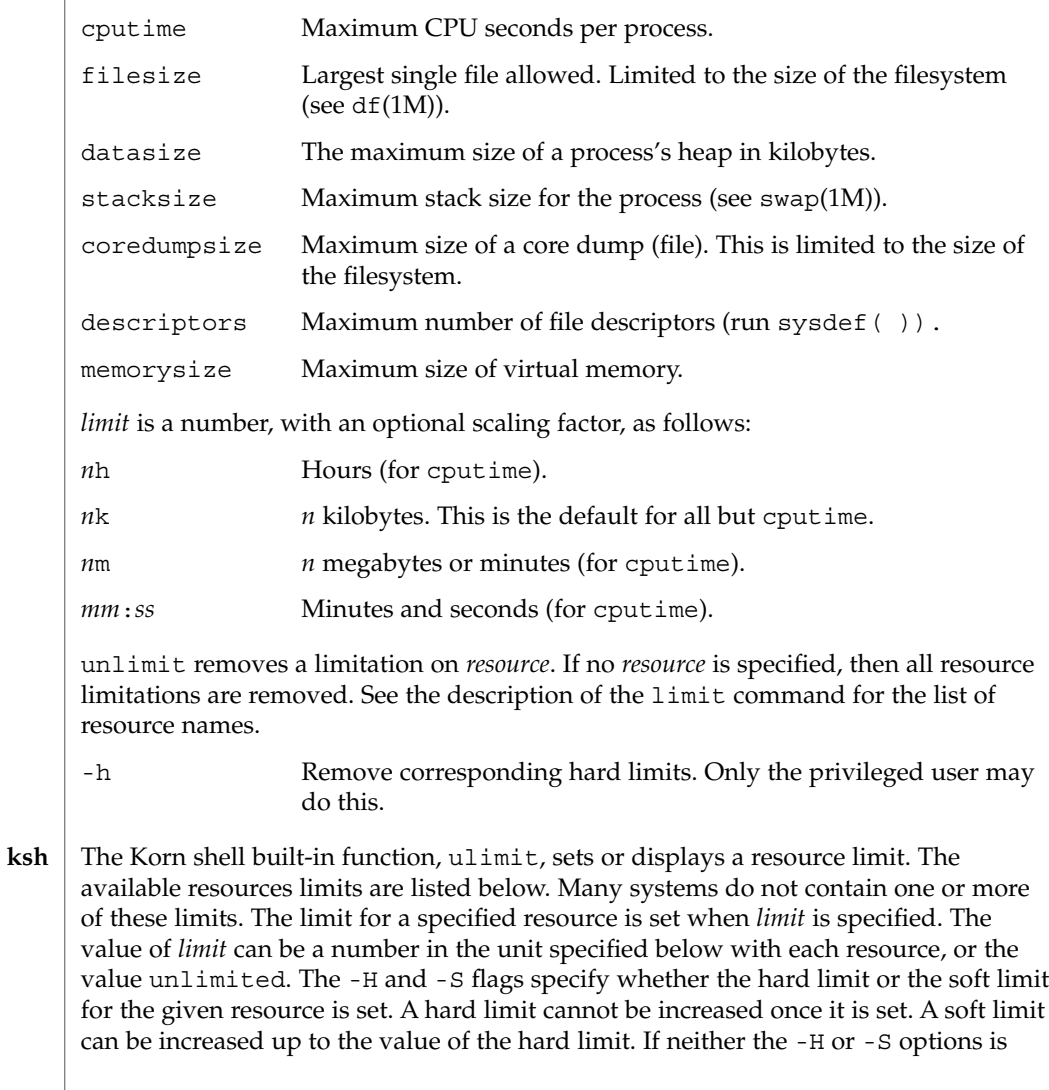

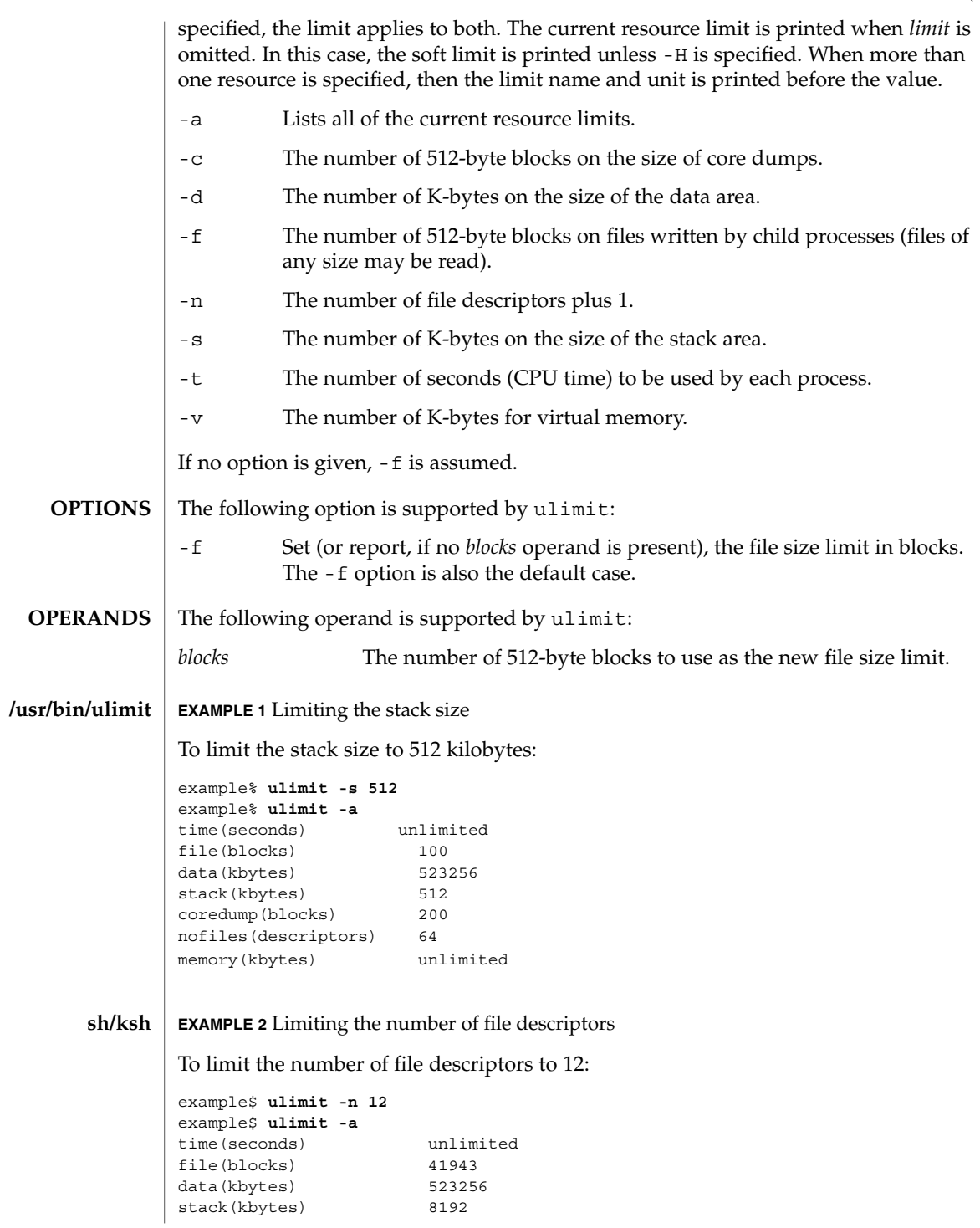

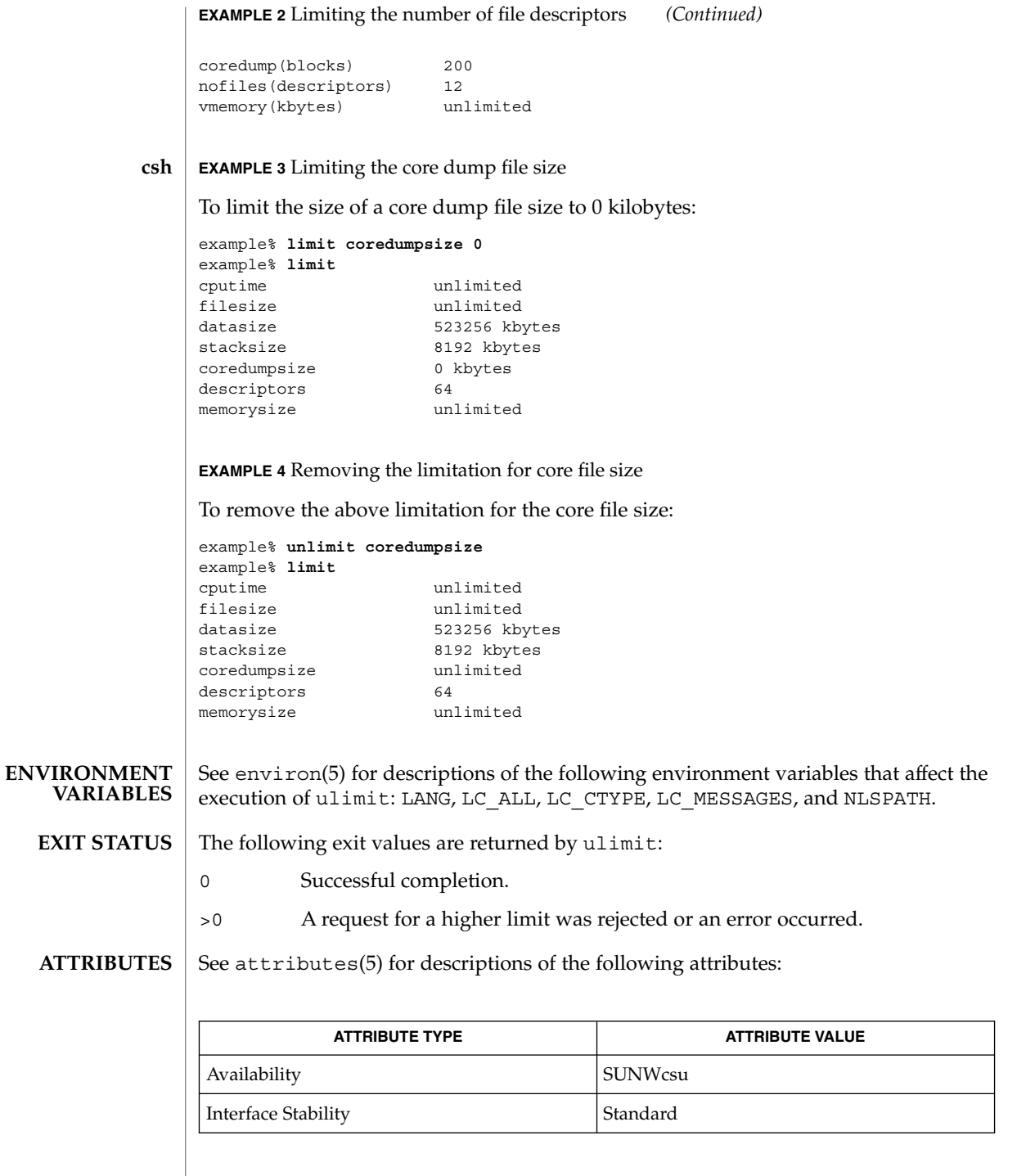

**704** man pages section 1: User Commands • Last Revised 26 Jun 1998

bc(1), csh(1), ksh(1), sh(1), df(1M), su(1M), swap(1M), sysdef(1M), getrlimit(2), attributes(5), environ(5), standards(5) **SEE ALSO**

 $line(1)$ 

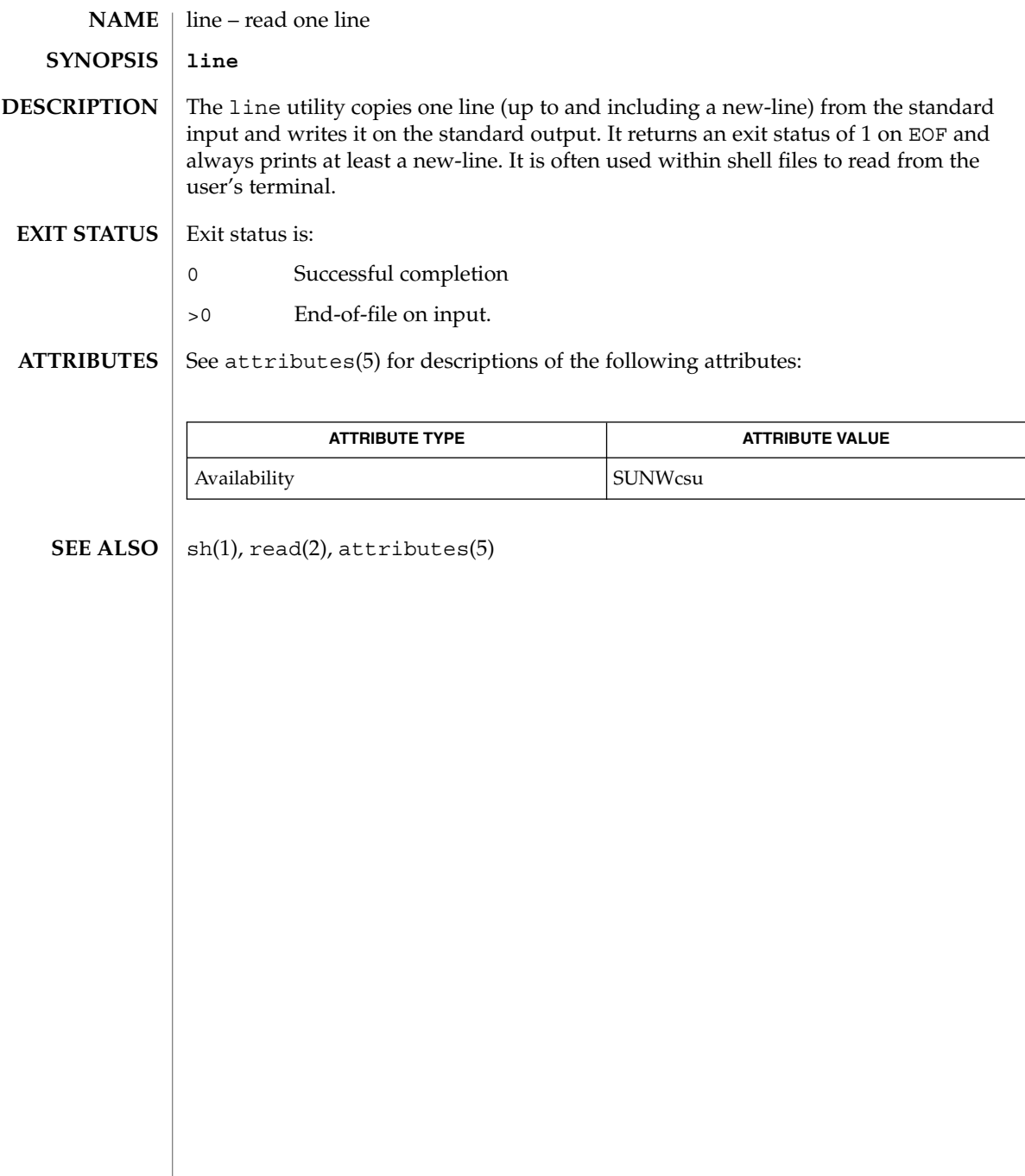

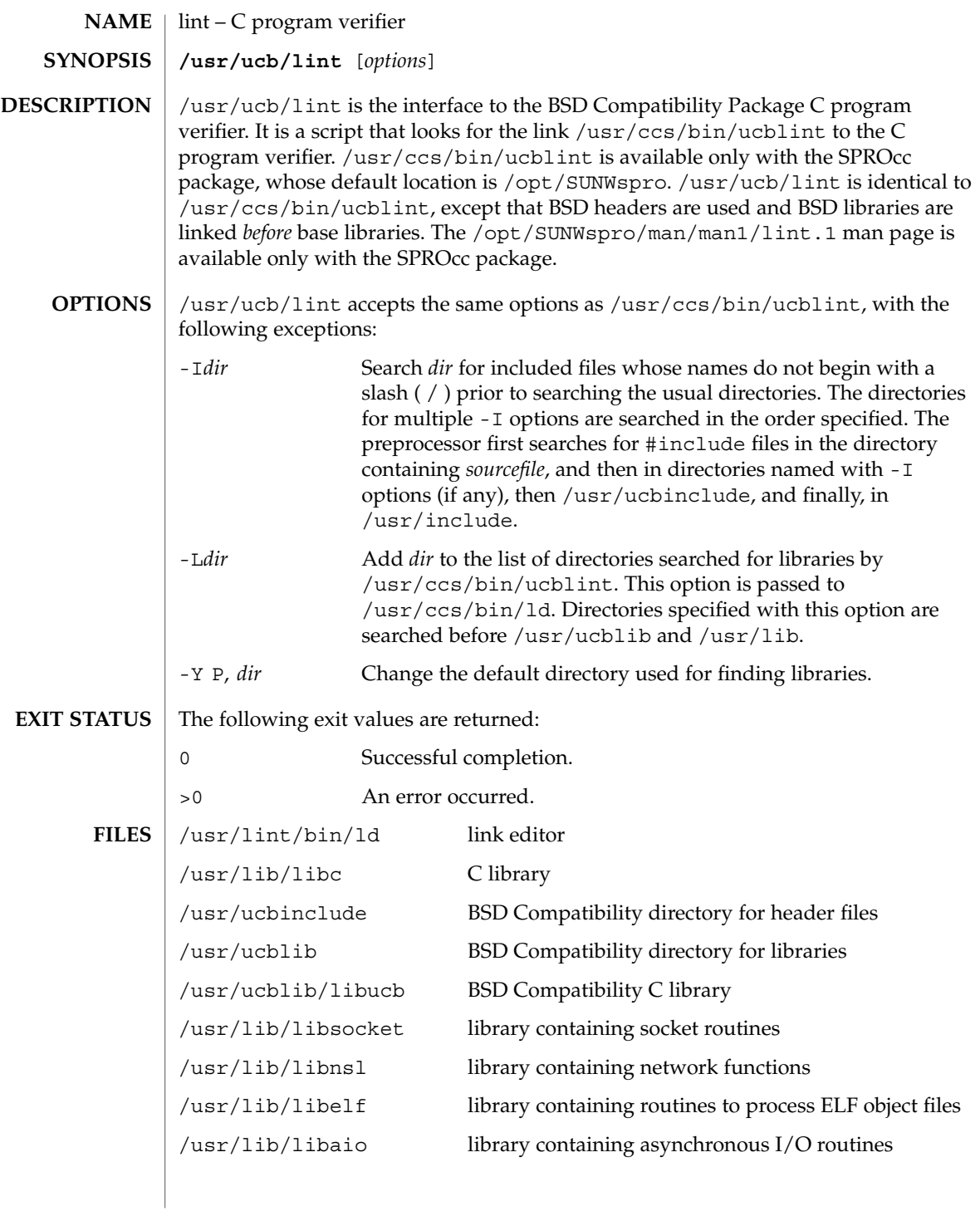

# lint(1B)

**ATTRIBUTES** | See attributes(5) for descriptions of the following attributes:

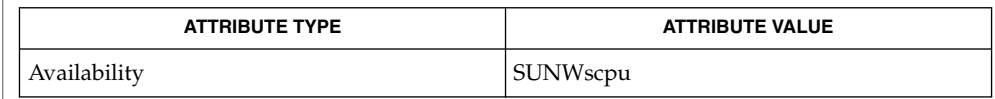

 $\textbf{SEE \, ALSO} \parallel \text{1d(1), a.out(4), attributes(5)}$ 

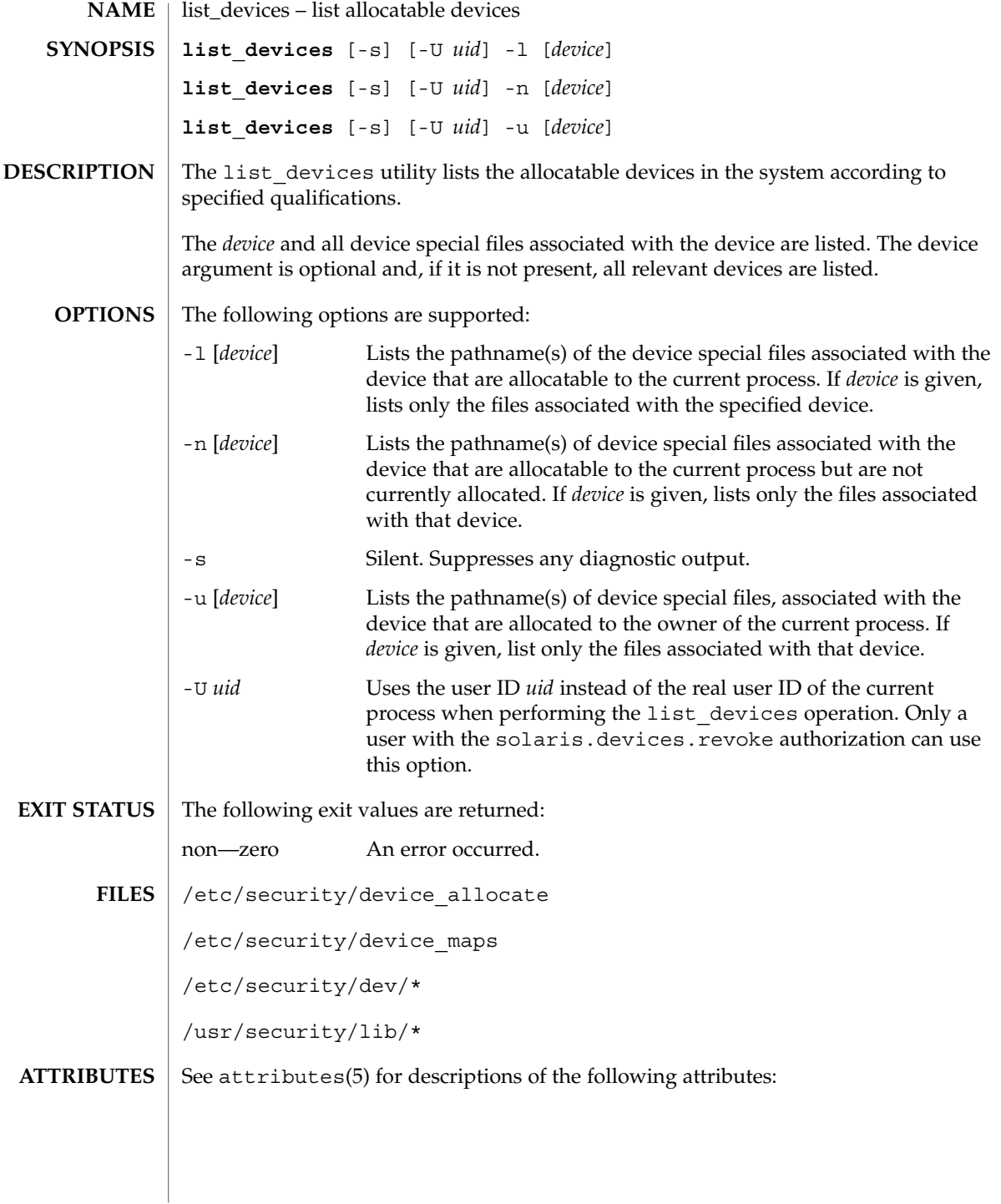

# list\_devices(1)

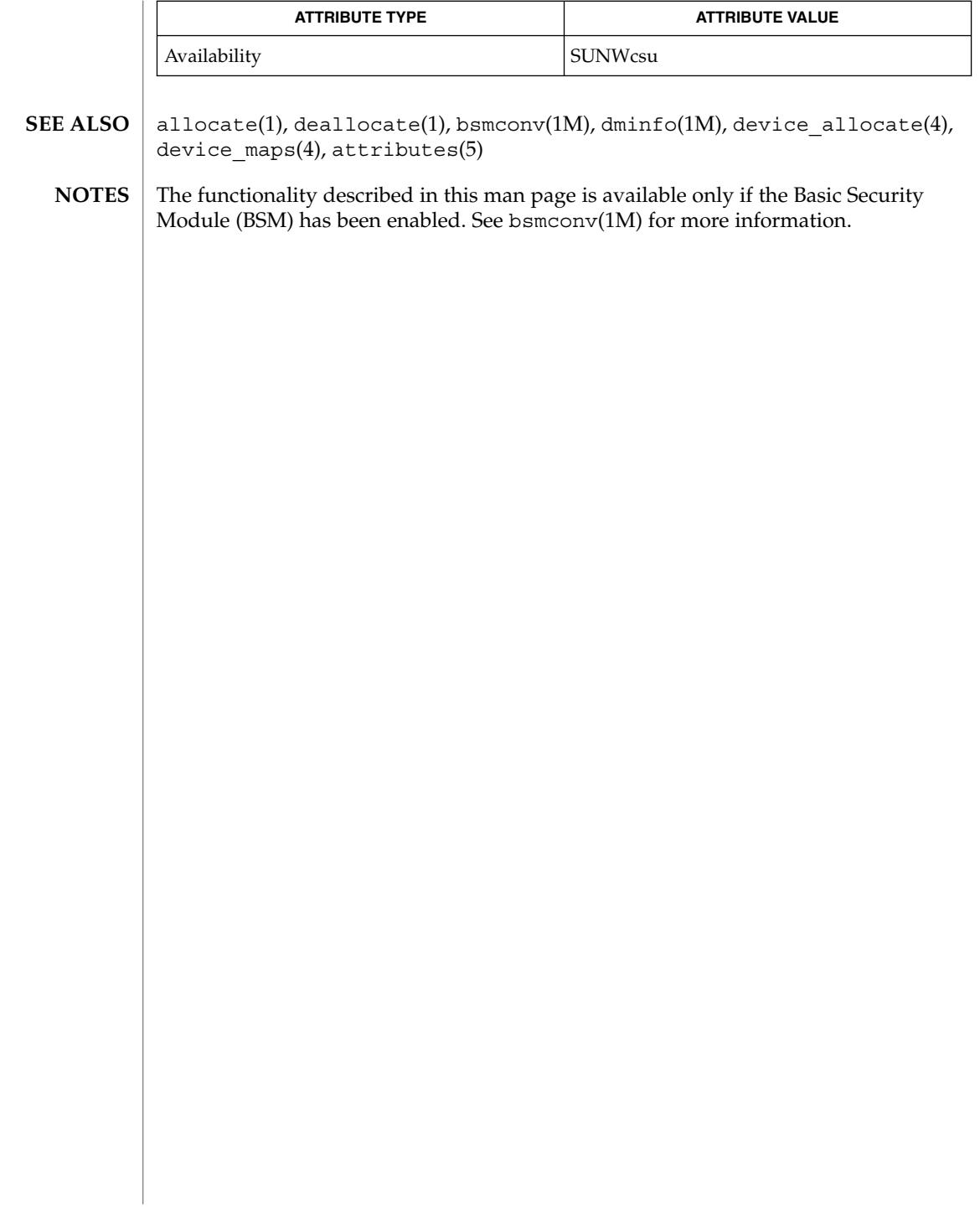

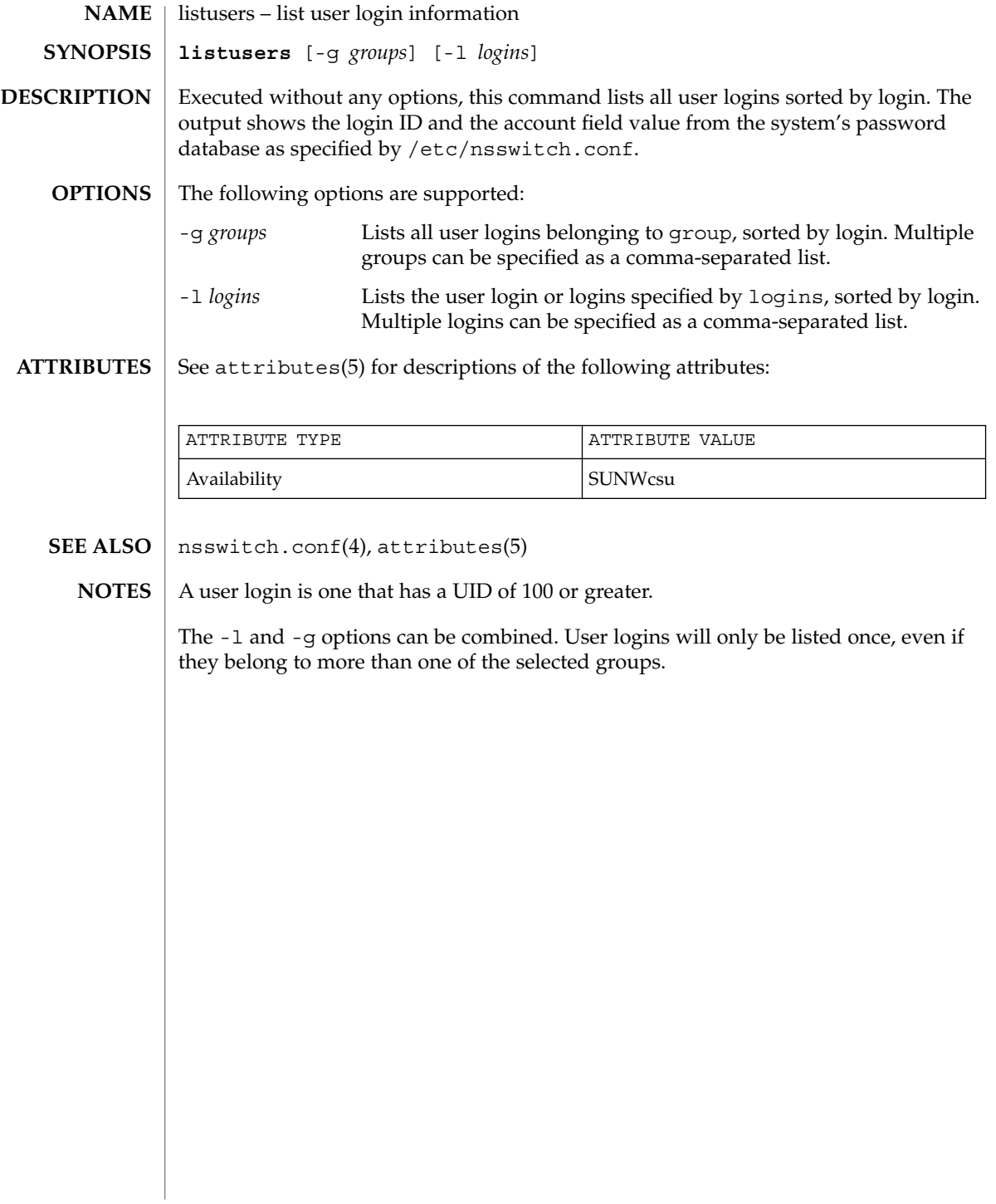

llc2\_autoconfig(1)

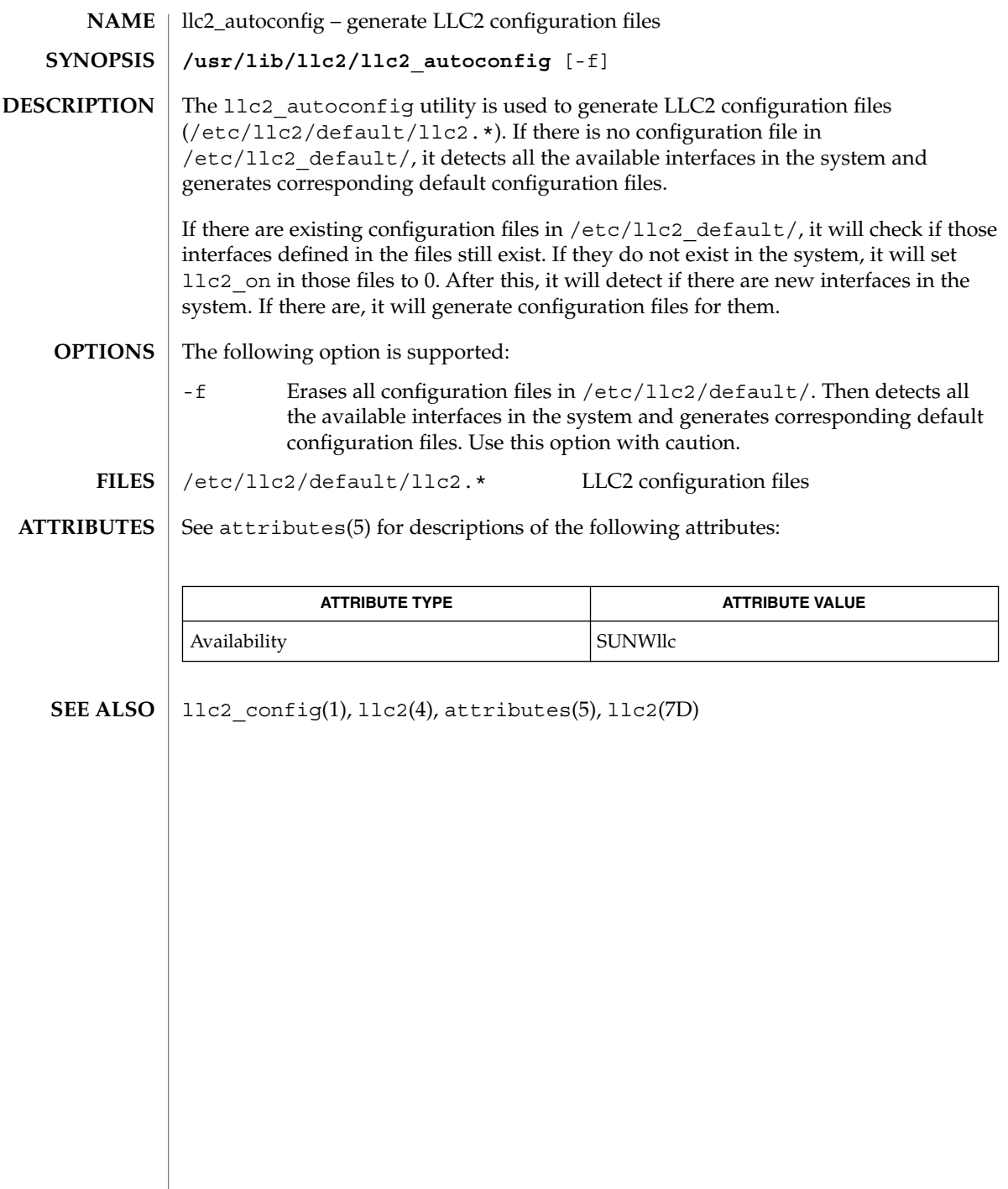

 $\overline{\phantom{a}}$ 

llc2\_config(1)

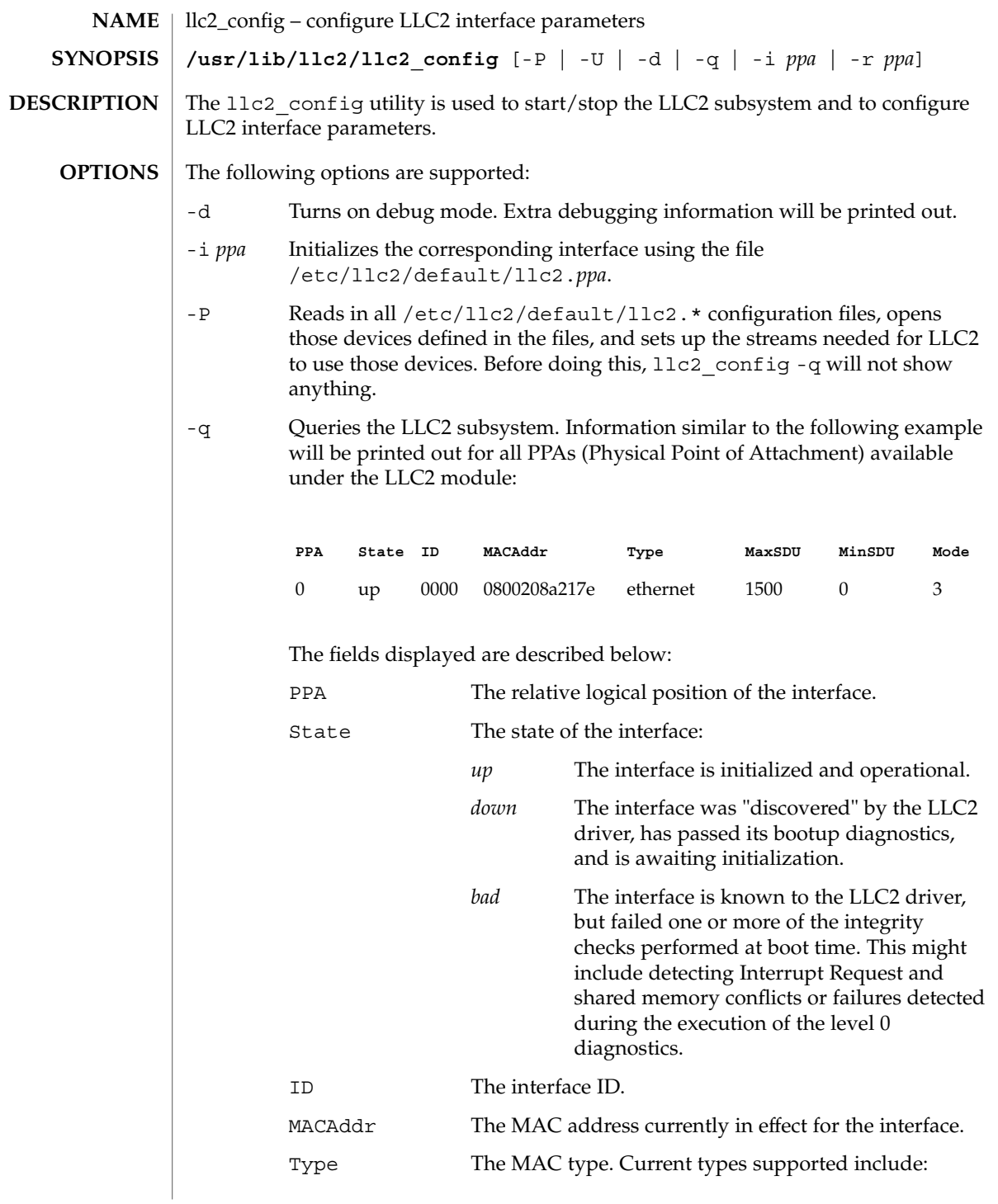

llc2\_config(1)

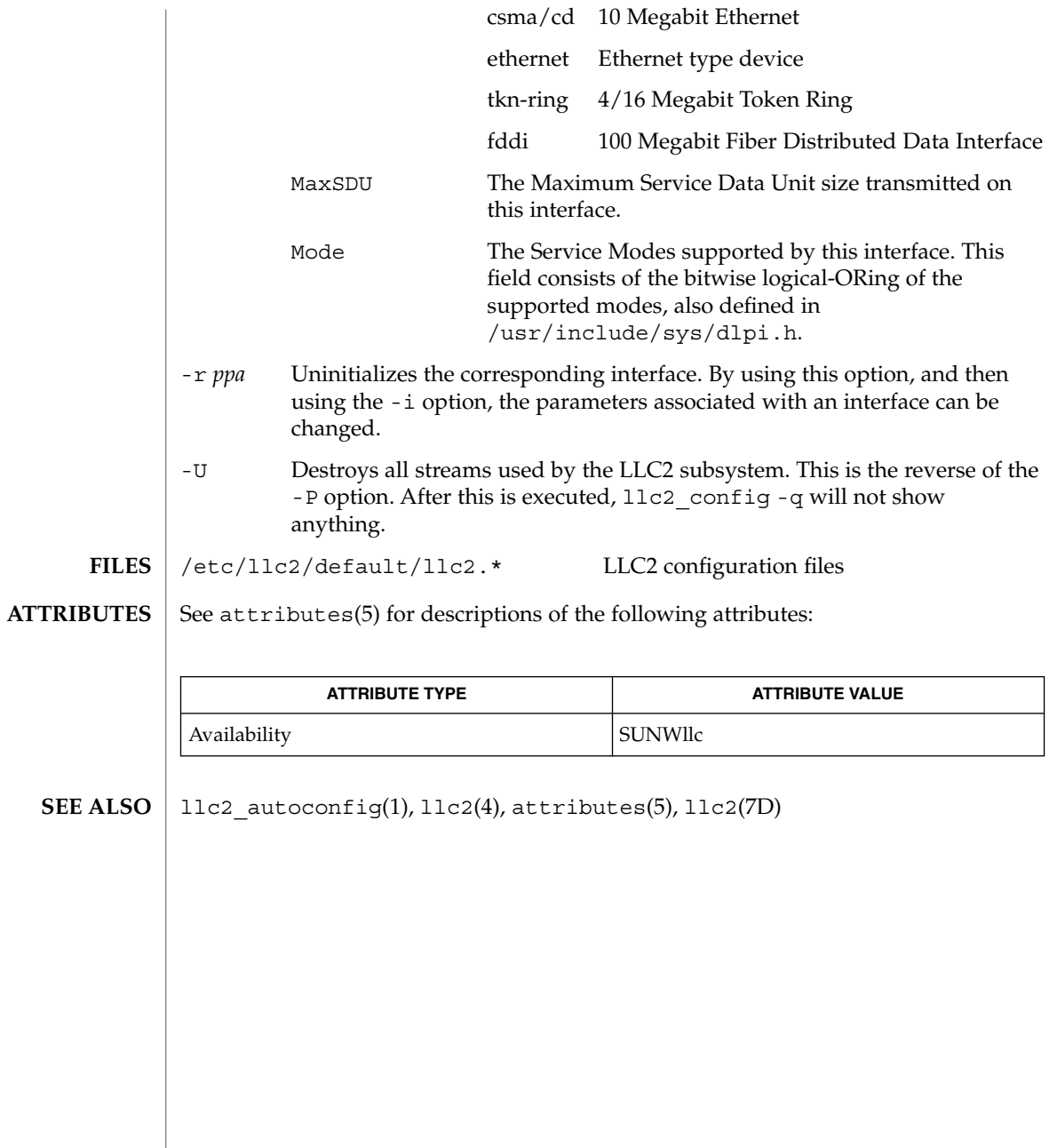

llc2\_stats(1)

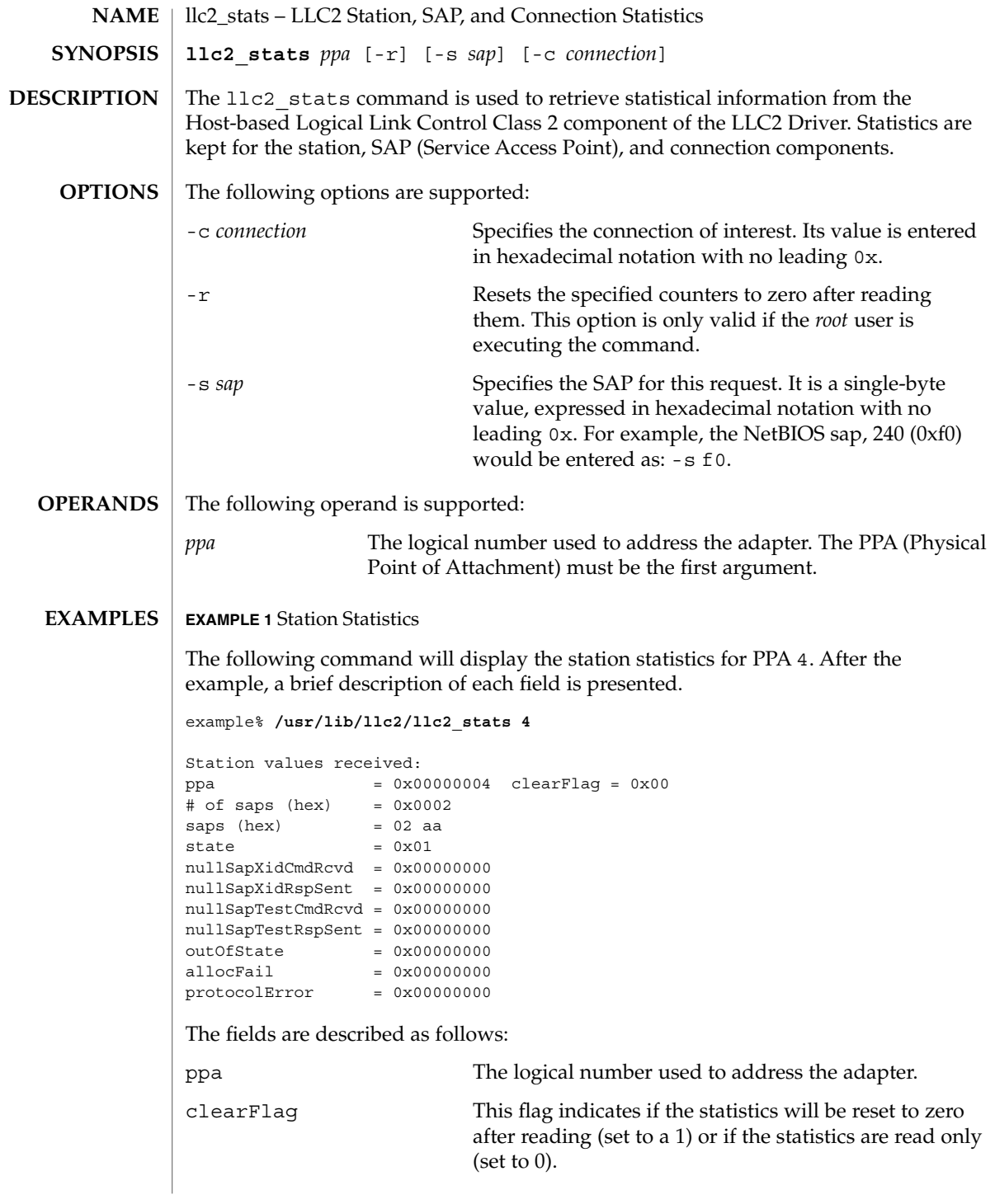

### llc2\_stats(1)

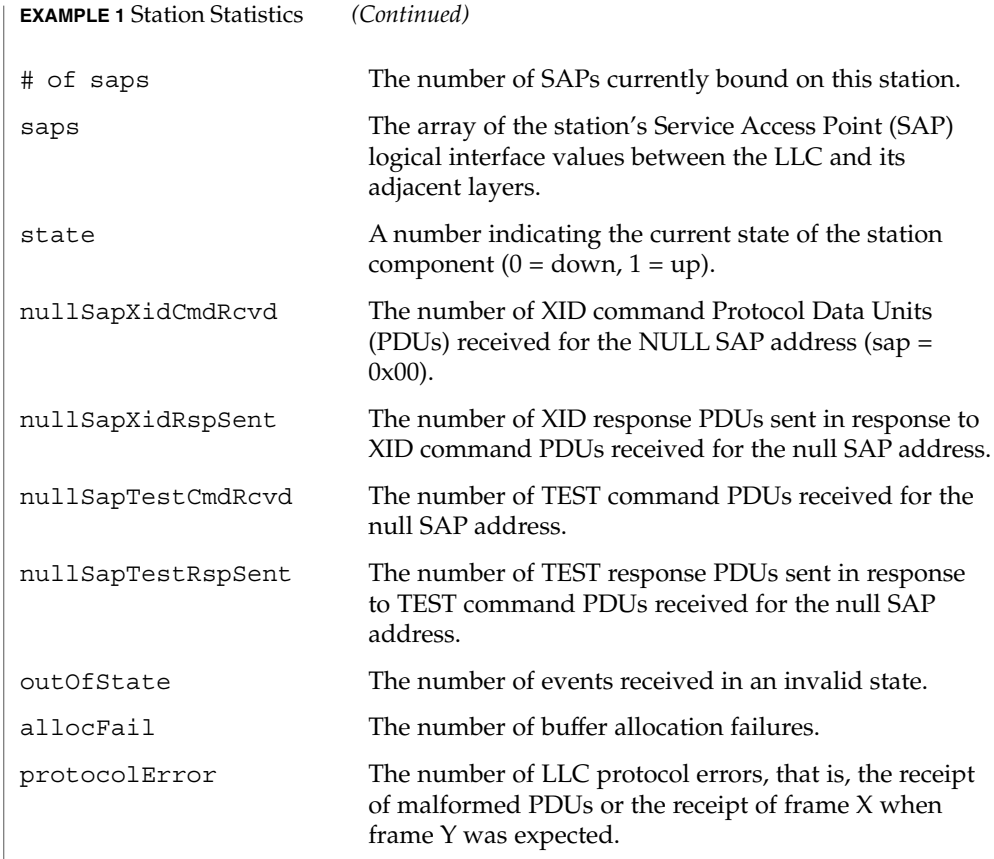

#### **EXAMPLE 2** SAP Statistics

In the above display, there are two active SAPs, 0x02 and 0xaa. The following is an example of a command for retrieving the statistics for SAP 02 and a brief explanation of each field presented.

example% **/usr/lib/llc2/llc2\_stats 4 -s 02** Sap values received: ppa = 0x00000004 clearFlag = 0x00  $= 0x02$  $state$  =  $0x01$ # of cons (hex) = 0x0000000a connections (hex) = 0000 0001 0002 0003 0004 0005 0006 0007 0008 0009  $xidCmdSent$  =  $0x00000000$ xidCmdRcvd = 0x00000000  $= 0x00000000$ xidRspRcvd = 0x00000000 testCmdSent = 0x00000000  $testCmdRcvd = 0x00000000$ <br> $testRcrd, etc.$  $testRspSent$  =  $0x00000000$ 

**716** man pages section 1: User Commands • Last Revised 18 May 1999

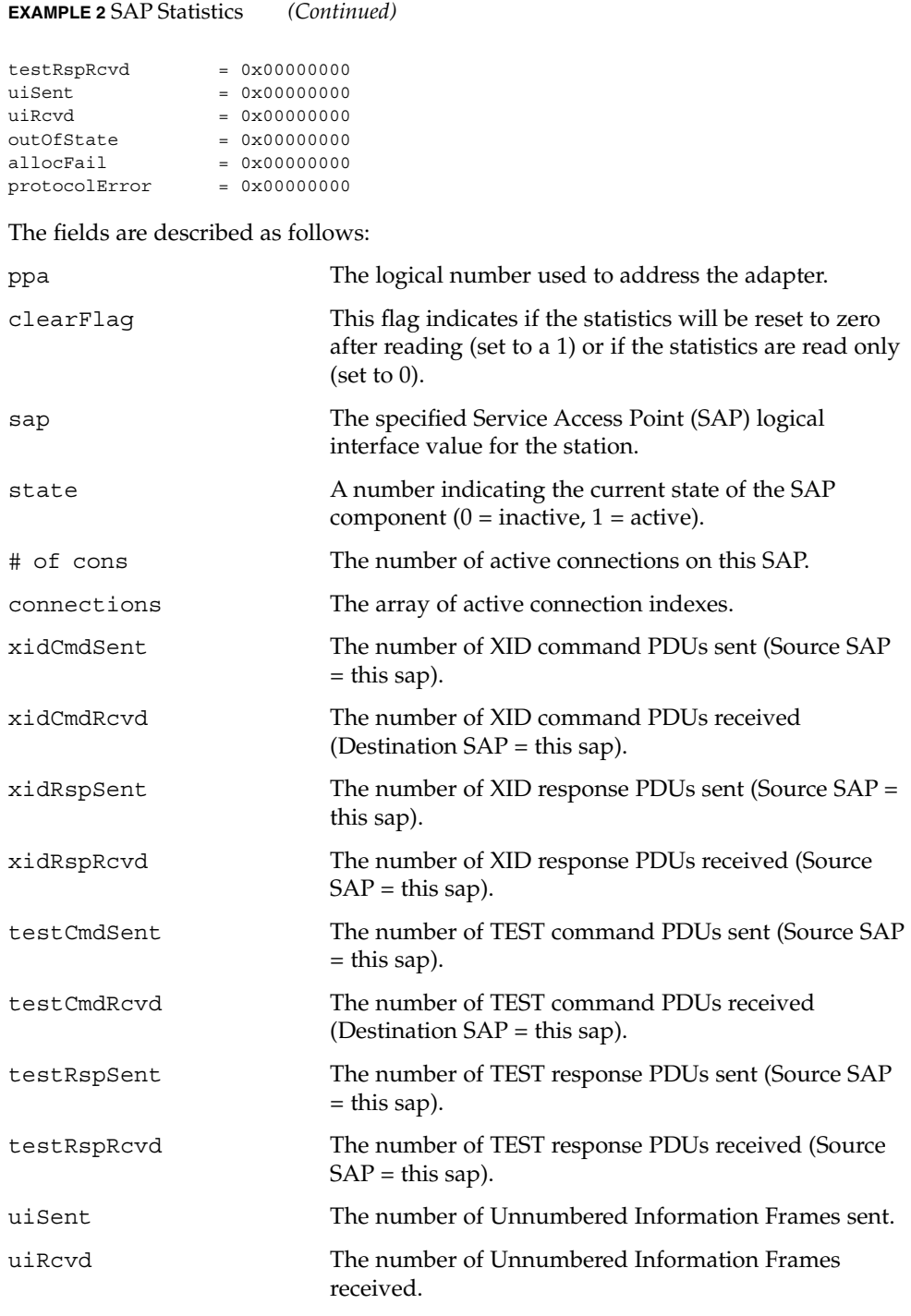

 $llc2$  stats $(1)$ 

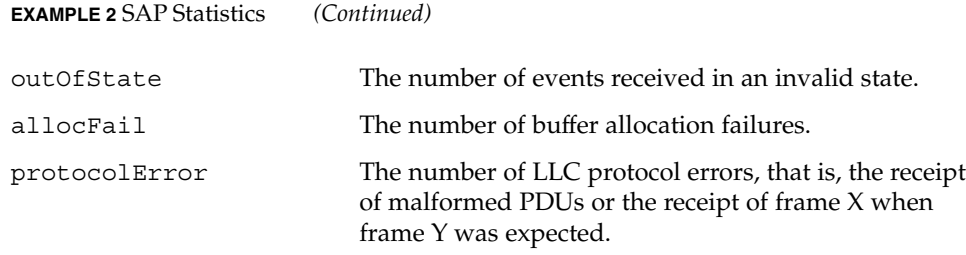

**EXAMPLE 3** Connection Statistics

Ten established connections are associated with this SAP. To retrieve the statistics for connection 1, enter the following command:

```
example% /usr/lib/llc2/llc2_stats 4 -s 2 -c 1
Connection values received:
ppa = 0x0004 clearFlag = 0x00<br>sap = 0x02 con = 0<br>state0ldest = 0x00 state0lder = 0
                                = 0x0001 sid = 0x0201stateOlder = 0x00 stateOld = 0x01state = 0x08<br>dl nodeaddr = 0x0080d84008c2dl_nodeaddr = 0x0080d84008c2 dl_sap = 0x04
flag = 0x50 dataFlag = 0x00 timerOn = 0x18vs = 0x29 vr = 0x1e nrRcvd = 0x29 k = 0x14
retryCount = 0x0000 numToBeAcked = 0x0000 numToReSend = 0x0000\begin{tabular}{lllllll} \bf macOutSave & = & 0x0000 & \tt macOutDump & = & 0x0000 \\ \bf isEnt & = & 0x0ba9 & \tt iRcvd & = & 0x001e \end{tabular}iSent = 0x0ba9 iRcvd = 0x001efrmrSent = 0x0000 frmrRcvd = 0x0000
rrSent = 0x016a rrRcvd = 0x00c1
rrsent = 0x010a 1x0vu = 0x06fb<br>- 0x0000 rrRcvd = 0x06fbrejSent = 0x0000 rejRcvd = 0x0000
sabmeSent = 0x0000 sabmeRcvd = 0x0001
uaSent = 0x0001 uaRcvd = 0x0000 discSent = 0x0000
outOfState = 0x0000 allocFail = 0x0000 protocolError = 0x0000
localBay = 0x0000 remoteBusy = 0x00b5 maxRetryFail = 0x0000ackTimerExp = 0x0000 pollTimerExp = 0x0000 rejTimerExp = 0x0000remBusyTimerExp = 0x0000
inactTimerExp = 0x0000
sendAckTimerExp = 0x0000
ppa The logical number used to address the adapter.
clearFlag This flag indicates if the statistics will be reset to zero
                           after reading (set to a 1) or if the statistics are read only
                           (set to 0).
sap The specified Service Access Point (SAP) logical
                           interface value for the station.
con The specified connection index value for the SAP.
stateOldest A number representing the state of the connection
                           component prior to stateOlder.
```
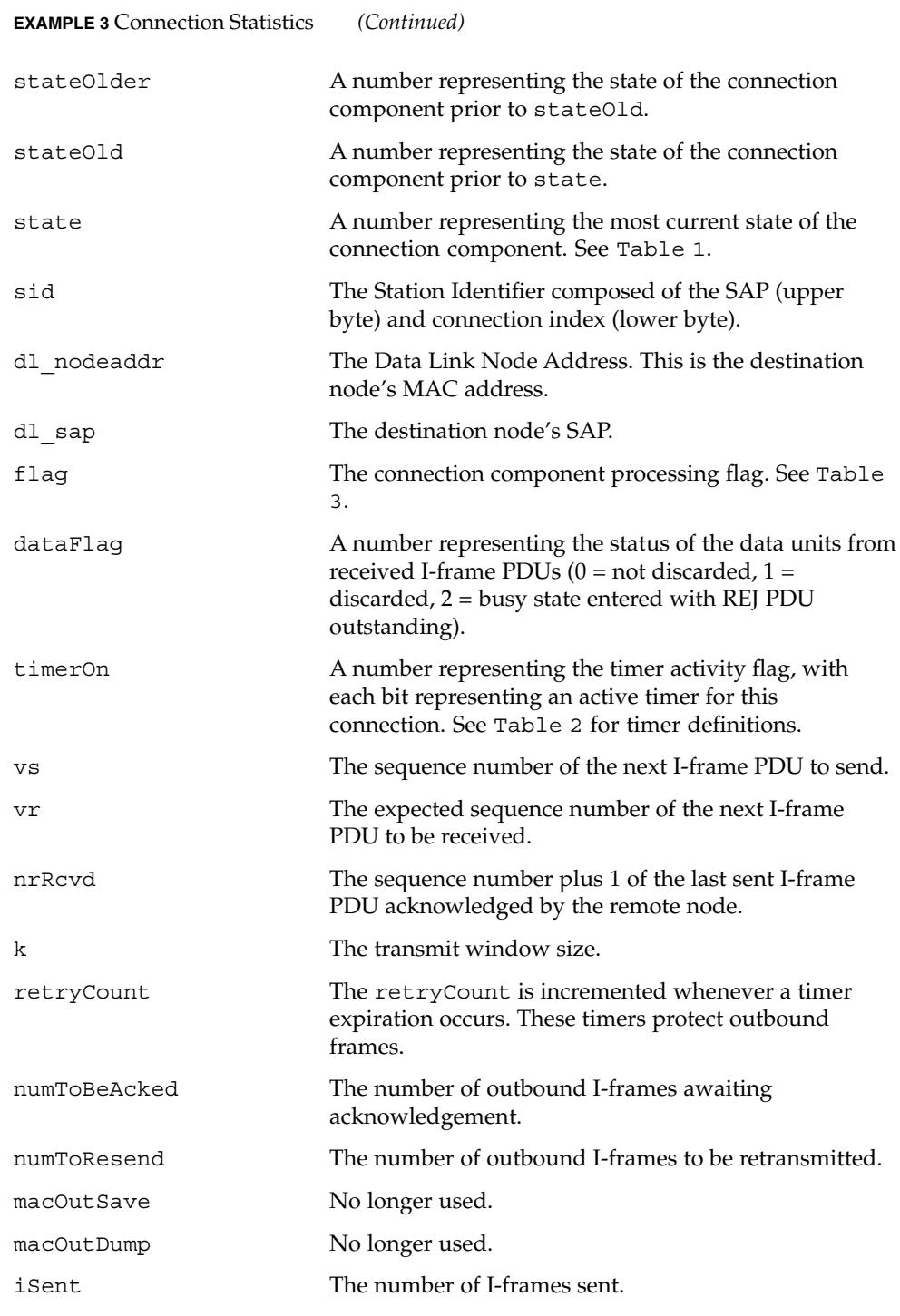

## llc2\_stats(1)

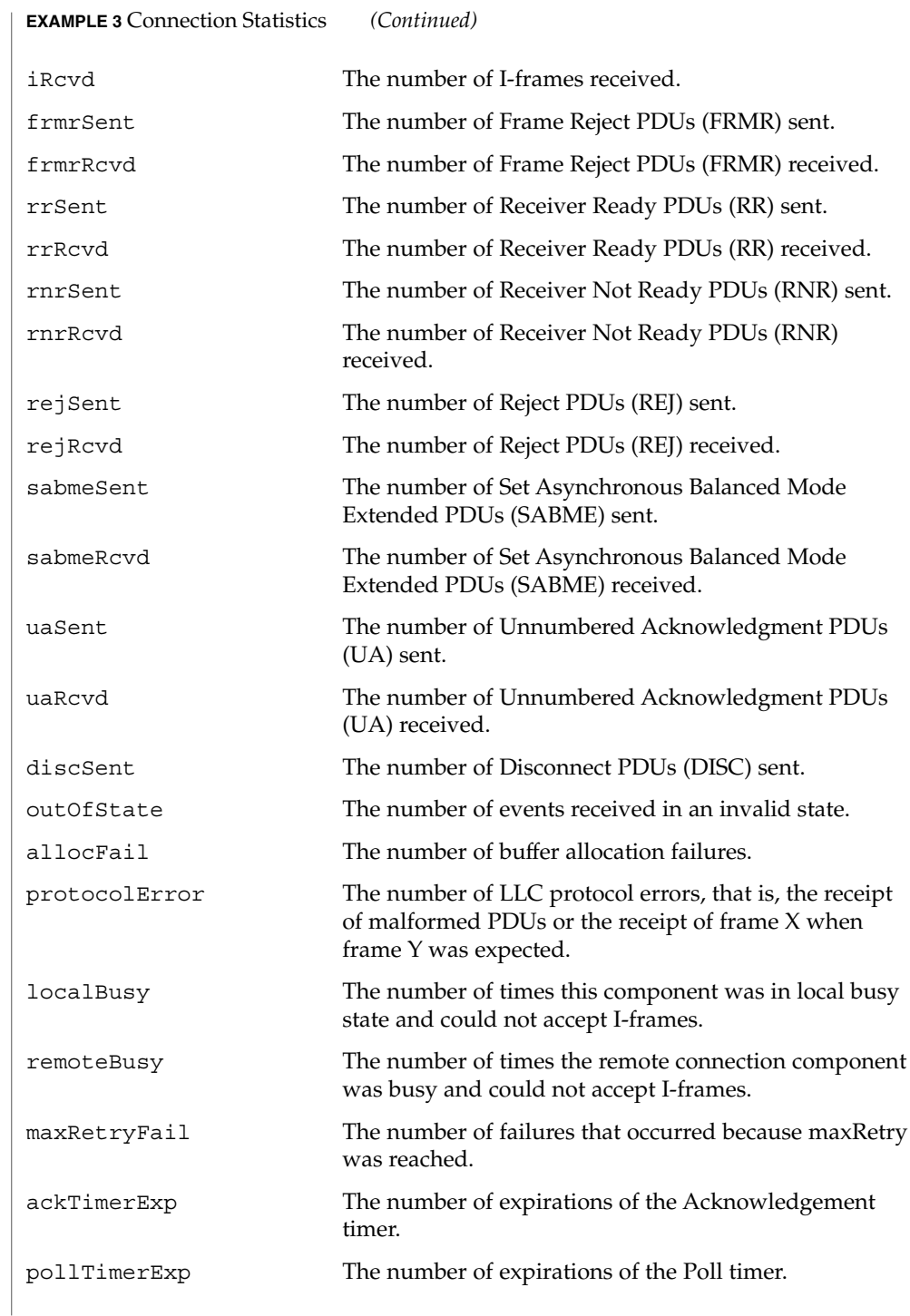
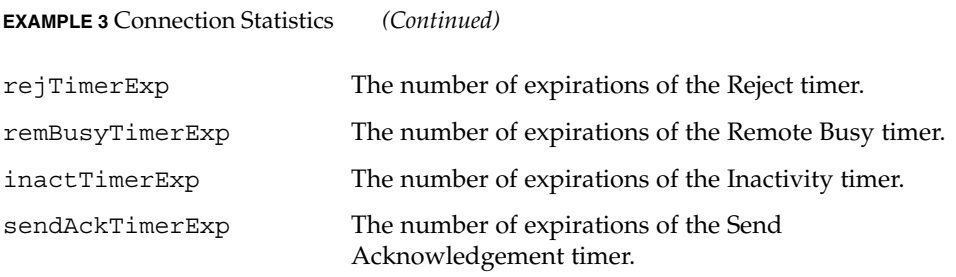

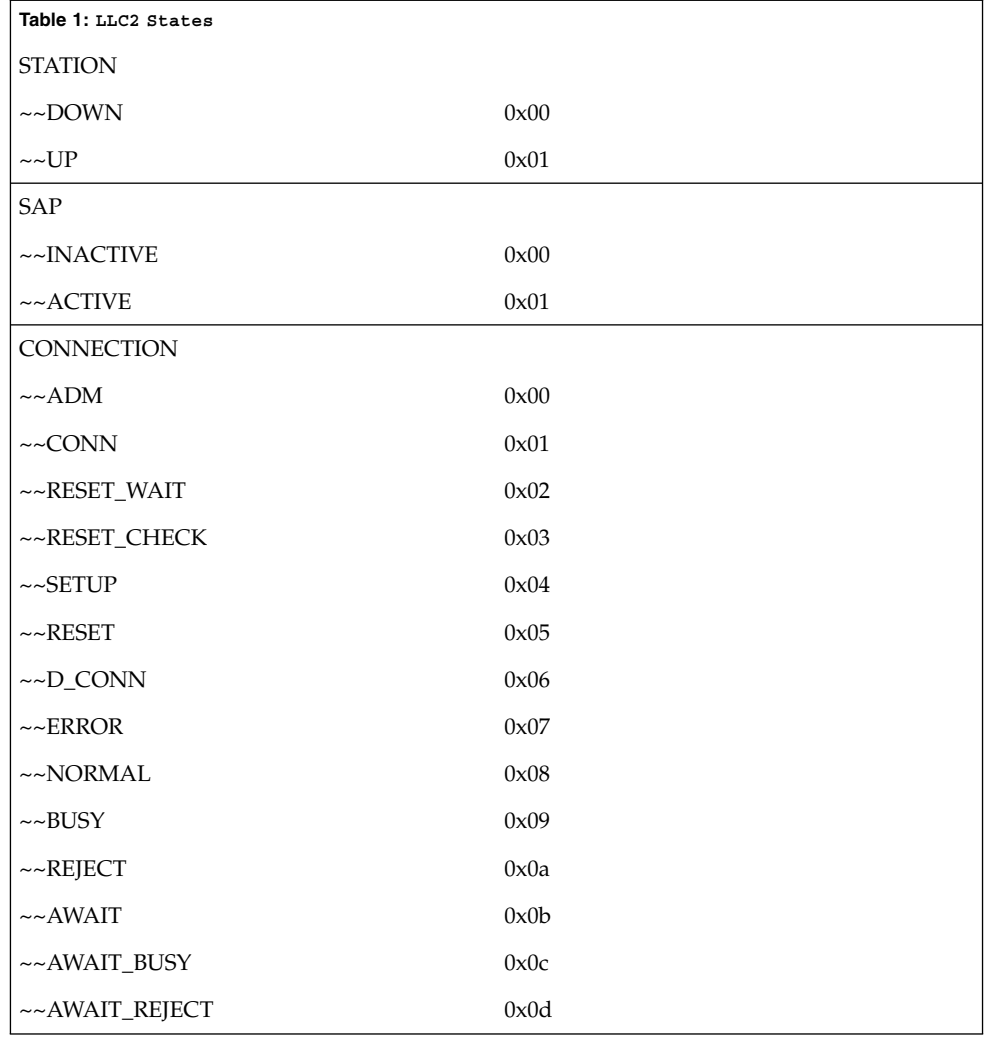

llc2\_stats(1)

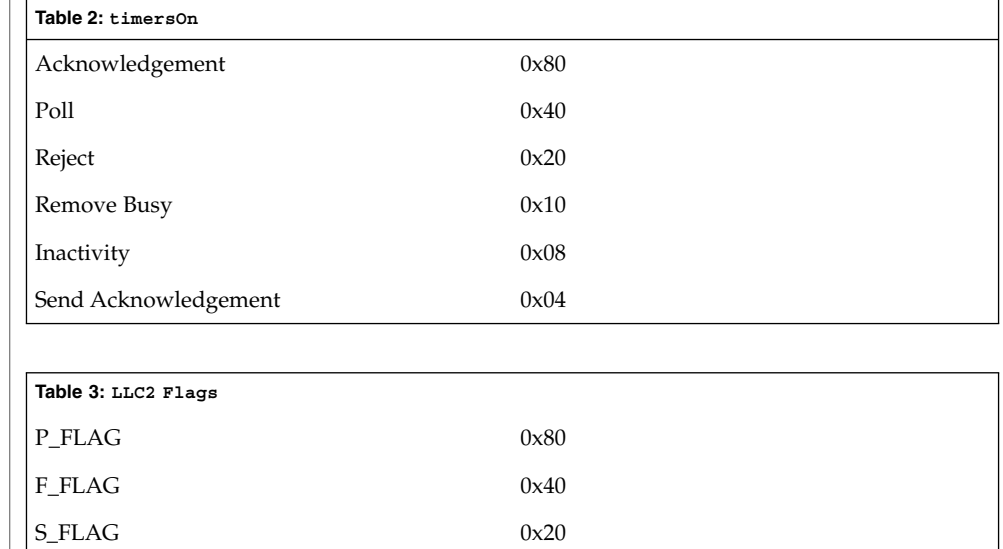

#### **ATTRIBUTES**

See attributes(5) for descriptions of the following attributes:

REMOTE\_BUSY 0x10 RESEND\_PENDING 0x08

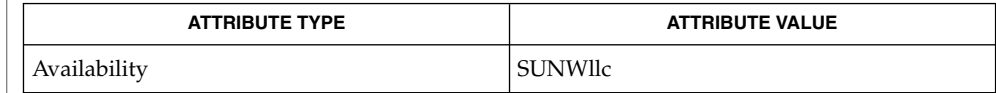

/dev/llc2 clone device **FILES**

attributes(5) **SEE ALSO**

> For further information on the LLC2 components, states and flags, see the International Standards Organization document, ISO 8802-2: 1994, Section 7. **NOTES**

**722** man pages section 1: User Commands • Last Revised 18 May 1999

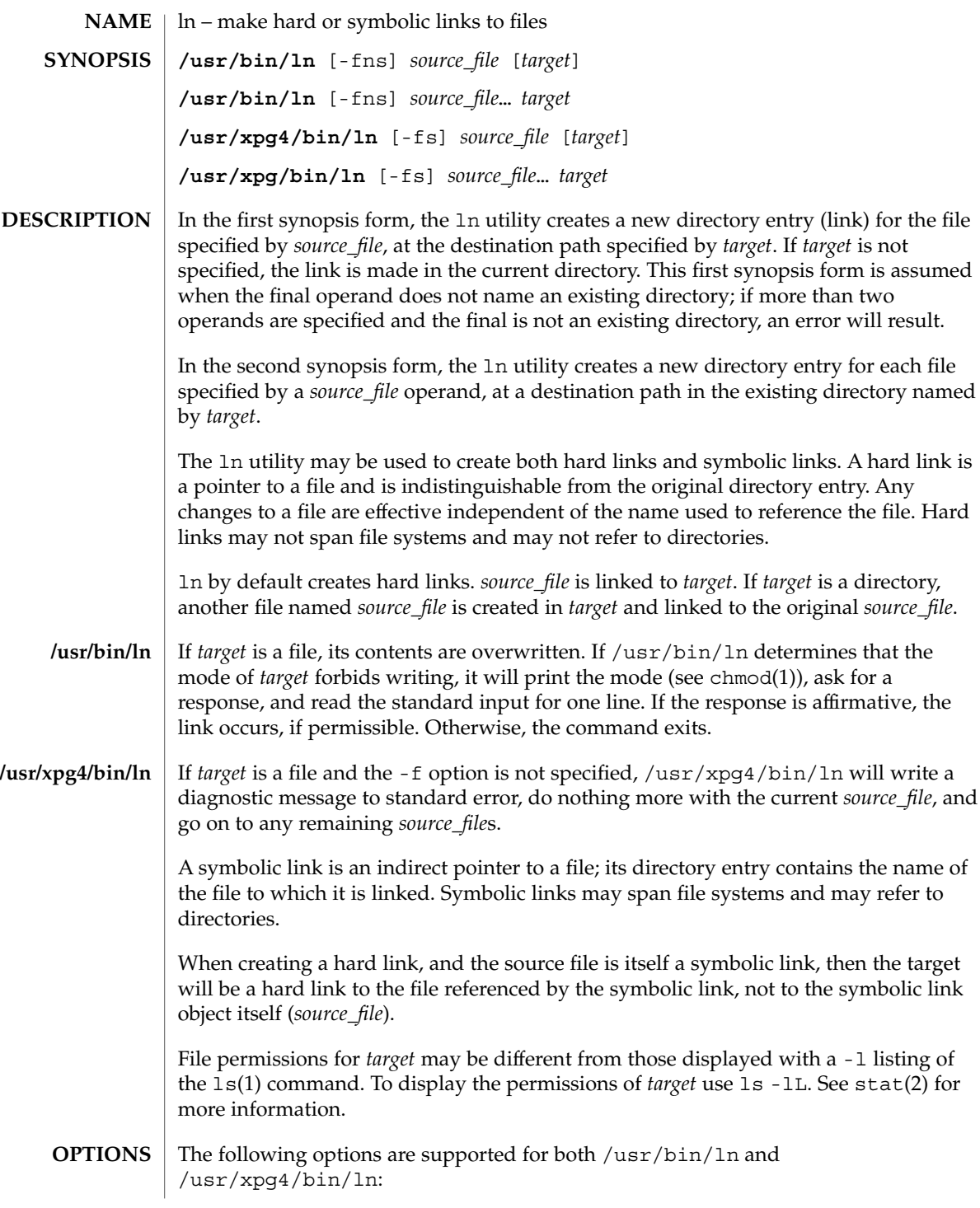

 $ln(1)$ 

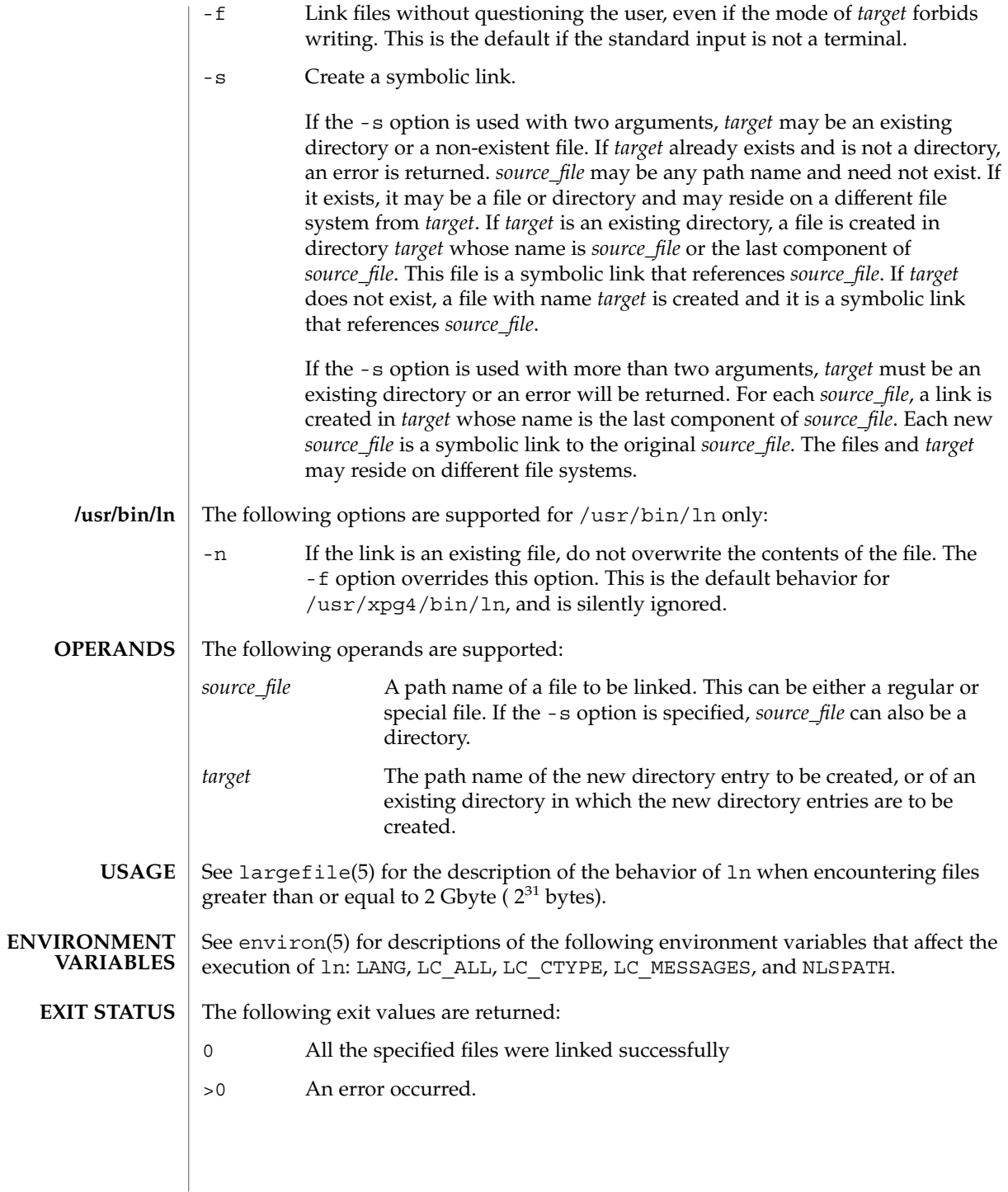

**724** man pages section 1: User Commands • Last Revised 24 Mar 1999

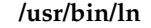

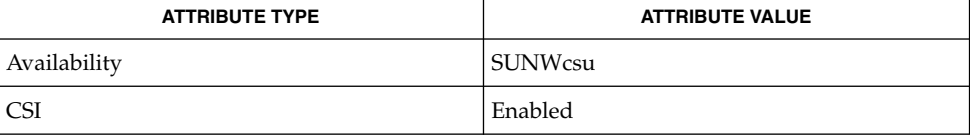

#### **/usr/xpg4/bin/ln**

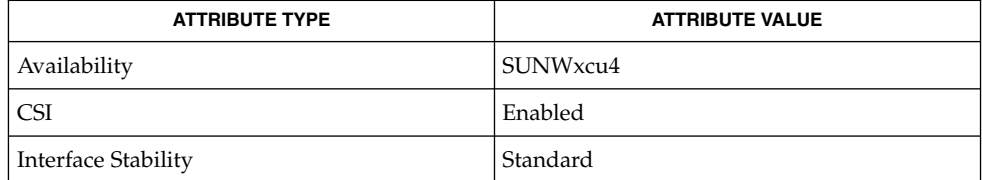

**SEE ALSO**

chmod(1), ls(1), stat(2), attributes(5), environ(5), largefile(5), standards(5)

A symbolic link to a directory behaves differently than you might expect in certain cases. While an  $1s(1)$  on such a link displays the files in the pointed-to directory, an 'ls -l' displays information about the link itself: **NOTES**

```
example% ln -s dir link
example% ls link
file1 file2 file3 file4
example% ls -l link
lrwxrwxrwx 1 user 7 Jan 11 23:27 link -> dir
```
When you  $cd(1)$  to a directory through a symbolic link, you wind up in the pointed-to location within the file system. This means that the parent of the new working directory is not the parent of the symbolic link, but rather, the parent of the pointed-to directory. For instance, in the following case the final working directory is /usr and not /home/user/linktest.

example% **pwd** /home/user/linktest example% **ln -s /usr/tmp symlink** example% **cd symlink** example% **cd . .** example% **pwd** /usr

C shell users can avoid any resulting navigation problems by using the pushd and popd built-in commands instead of cd.

 $ln(1B)$ 

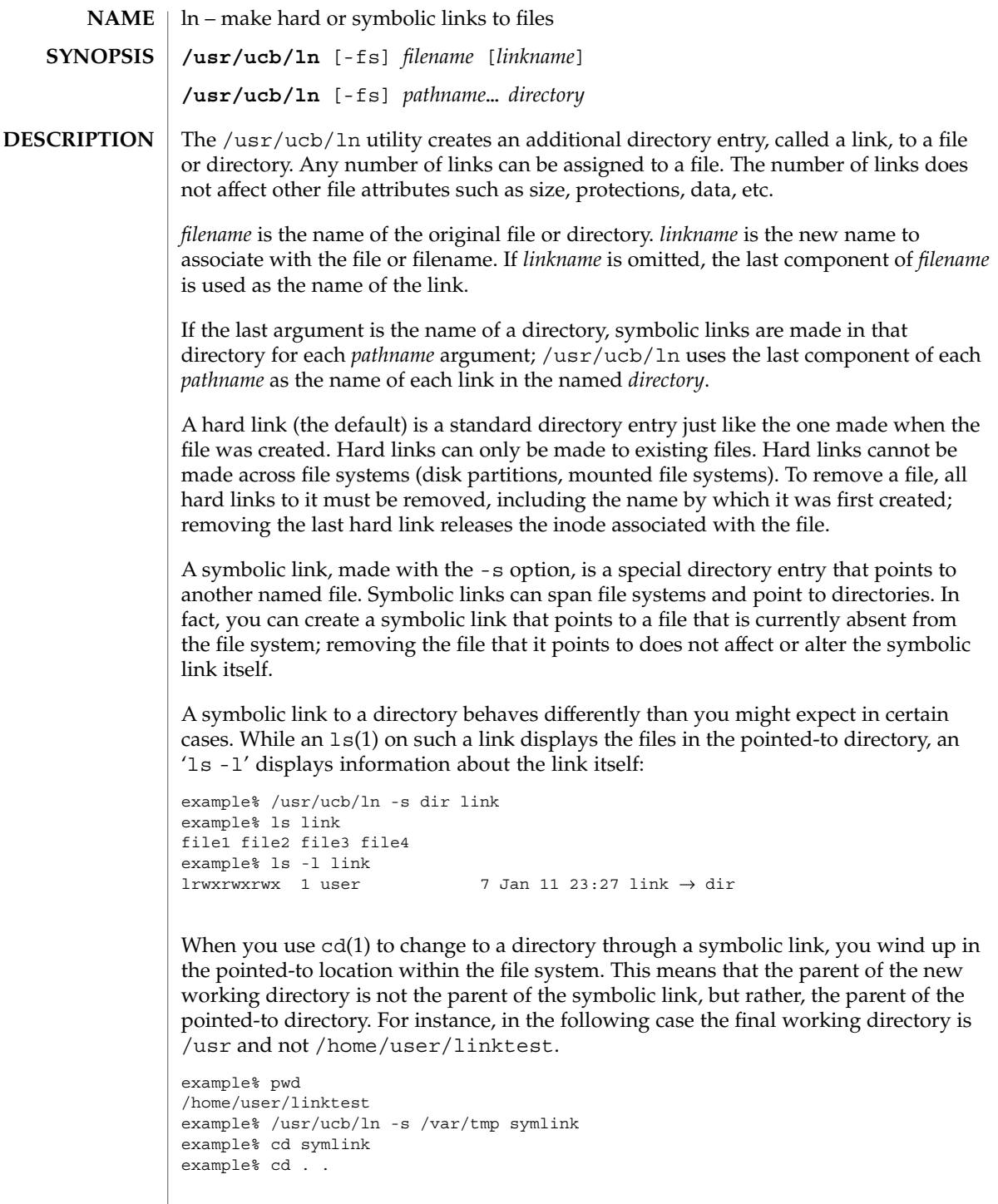

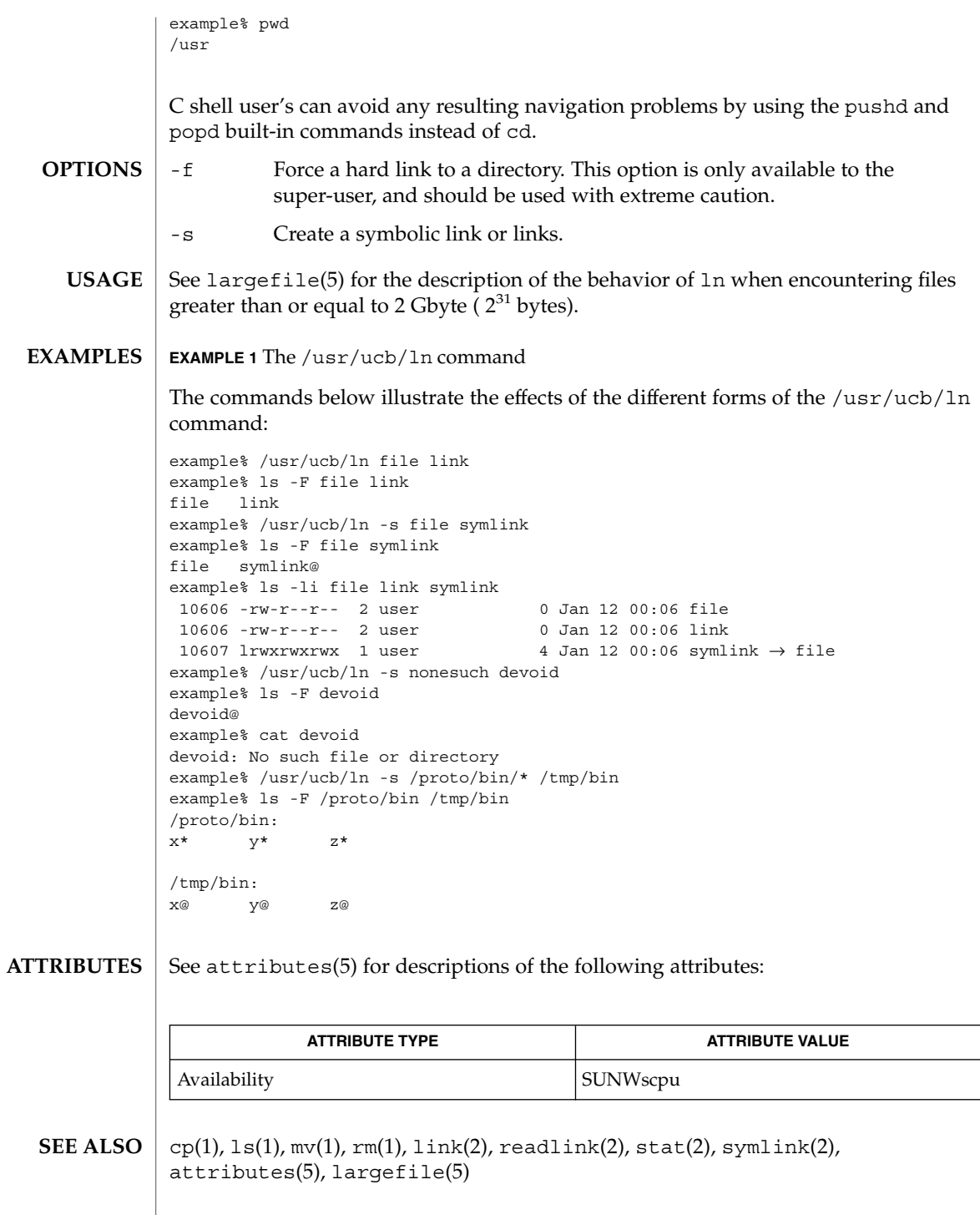

 $ln(1B)$ 

 $ln(1B)$ 

When the last argument is a directory, simple basenames should not be used for *pathname* arguments. If a basename is used, the resulting symbolic link points to itself: **NOTES**

```
example% /usr/ucb/ln -s file /tmp
example% ls -l /tmp/file
lrwxrwxrwx 1 user 4 Jan 12 00:16 /tmp/file \rightarrow file
example% cat /tmp/file
/tmp/file: Too many levels of symbolic links
```
To avoid this problem, use full pathnames, or prepend a reference to the PWD variable to files in the working directory:

```
example% rm /tmp/file
example% /usr/ucb/ln -s $PWD/file /tmp
lrwxrwxrwx 1 user 4 Jan 12 00:16 /tmp/file \rightarrow/home/user/subdir/file
```
# loadkeys(1)

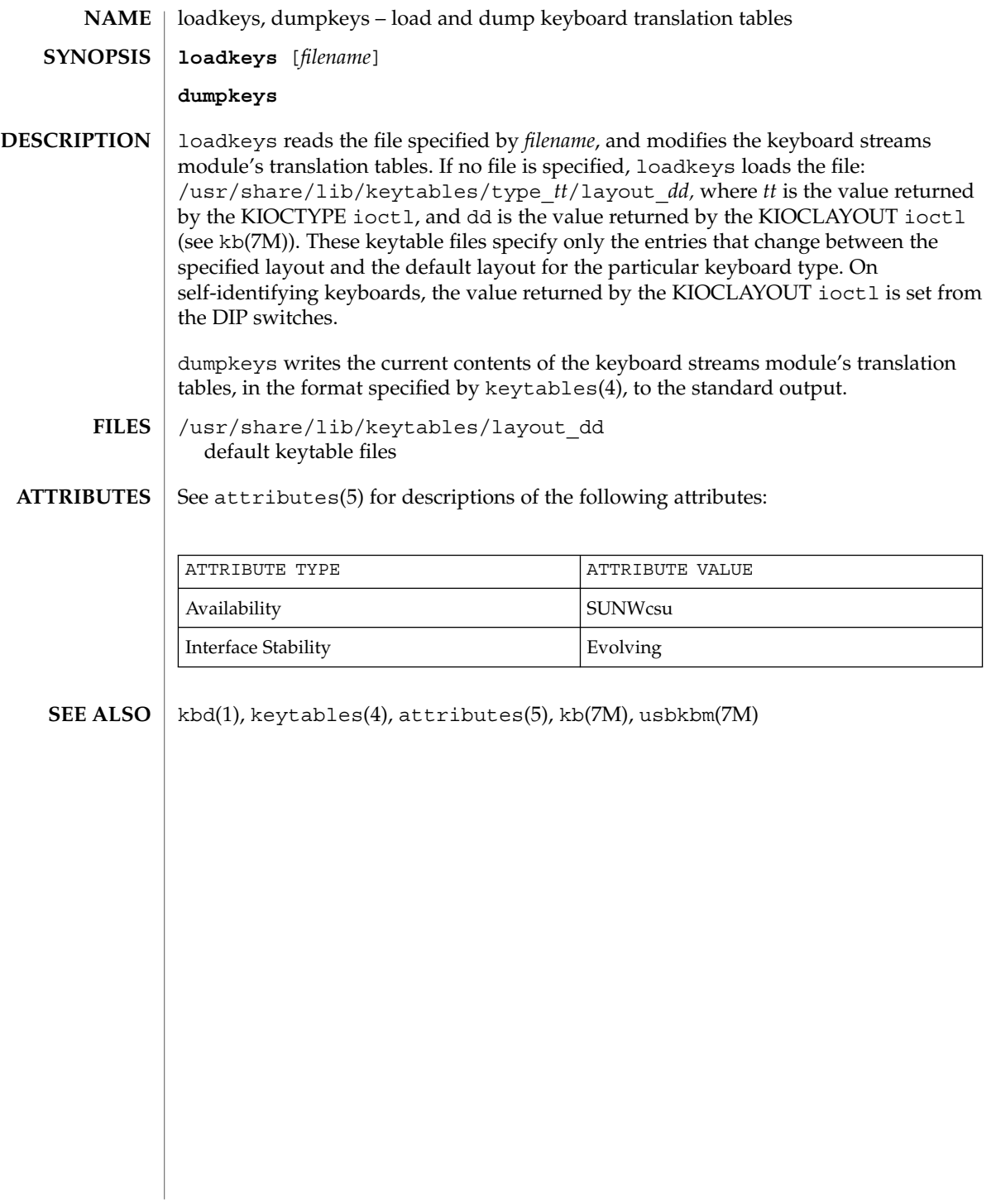

## locale(1)

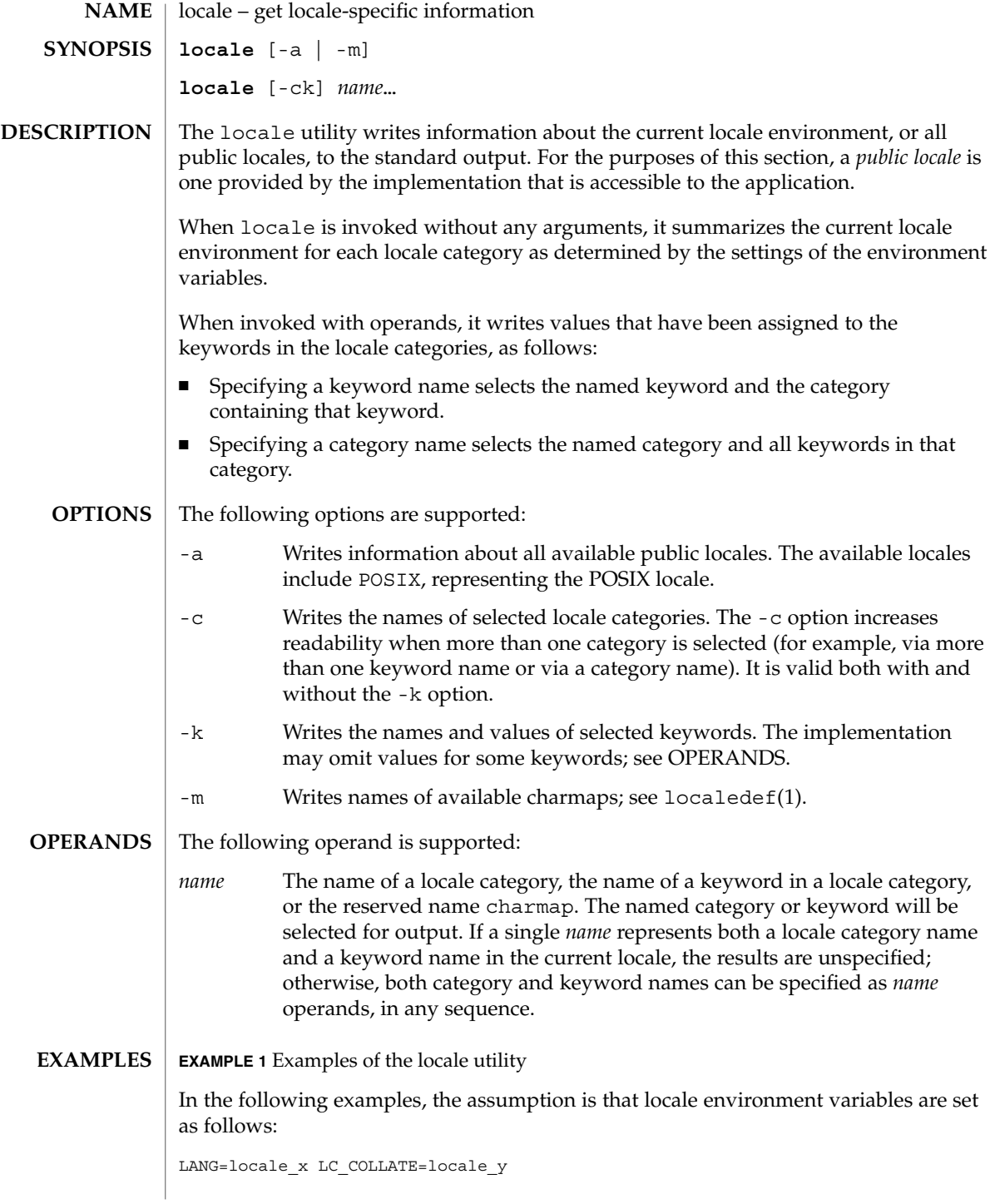

```
EXAMPLE 1 Examples of the locale utility (Continued)
                  The command locale would result in the following output:
                  LANG=locale_x
                  LC_CTYPE="locale_x"
                  LC_NUMERIC="locale_x"
                  LC_TIME="locale_x"
                  LC_COLLATE=locale_y
                  LC_MONETARY="locale_x"
                  LC_MESSAGES="locale_x"
                  LC ALL=
                  The command
                  LC_ALL=POSIX locale -ck decimal_point
                  would produce:
                  LC_NUMERIC
                  decimal_point="."
                  The following command shows an application of locale to determine whether a
                  user-supplied response is affirmative:
                  if printf "%s\n" "$response" | /usr/xpg4/bin/grep -Eq\
                          "$(locale yesexpr)"
                  then
                      affirmative processing goes here
                  else
                      non-affirmative processing goes here
                  fi
                  See environ(5) for the descriptions of LANG, LC_ALL, LC_CTYPE, LC_MESSAGES,
                  and NLSPATH.
                  The LANG, LC *, and NLSPATH environment variables must specify the current locale
                  environment to be written out. These environment variables will be used if the -a
                  option is not specified.
                  The following exit values are returned:
                  0 All the requested information was found and output successfully.
                  >0 An error occurred.
                  See attributes(5) for descriptions of the following attributes:
                                ATTRIBUTE TYPE ATTRIBUTE VALUE
                   Availability SUNWloc
                                                                                        locale(1)
ENVIRONMENT
    VARIABLES
   EXIT STATUS
   ATTRIBUTES
```
#### locale(1)

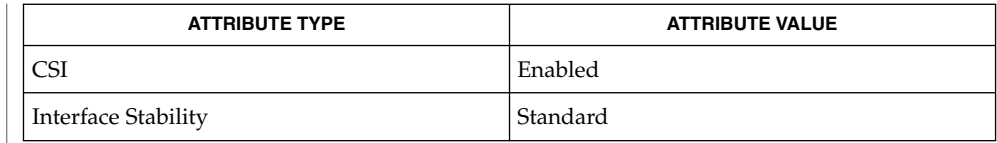

localedef(1), attributes(5), charmap(5), environ(5), locale(5), standards(5) **SEE ALSO**

If LC\_CTYPE or keywords in the category LC\_CTYPE are specified, only the values in the range 0x00-0x7f are written out. **NOTES**

> If LC\_COLLATE or keywords in the category LC\_COLLATE are specified, no actual values are written out.

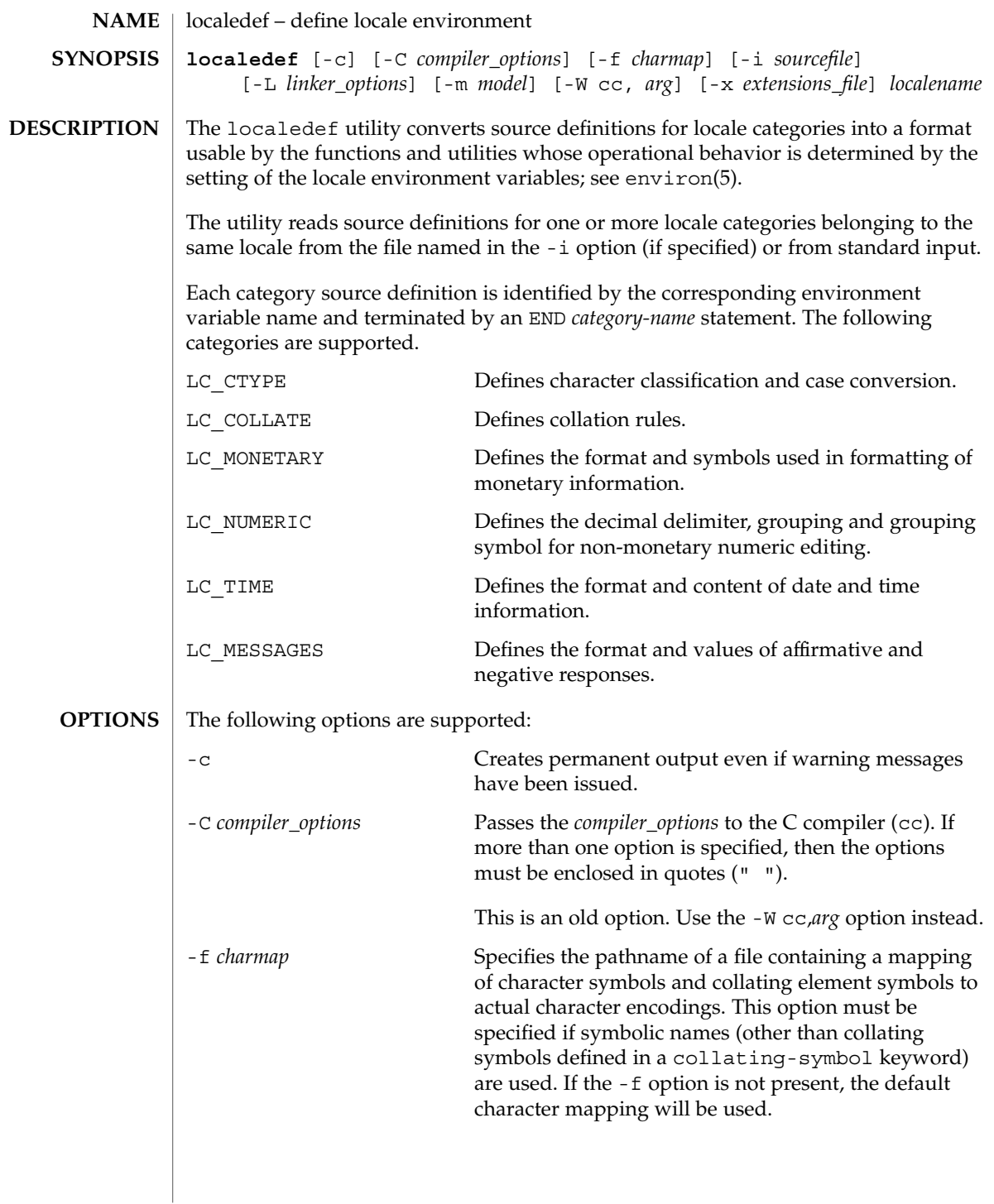

# localedef(1)

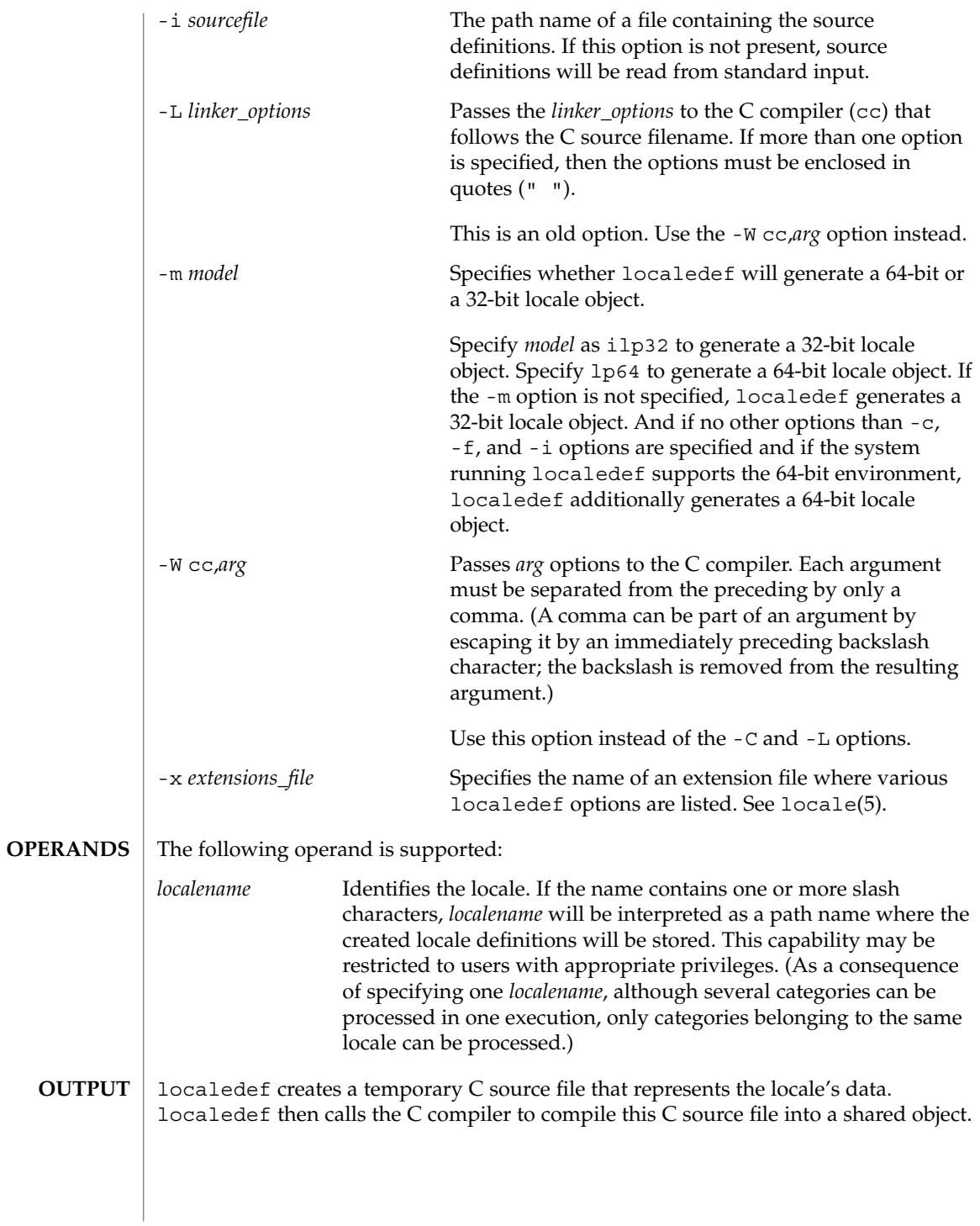

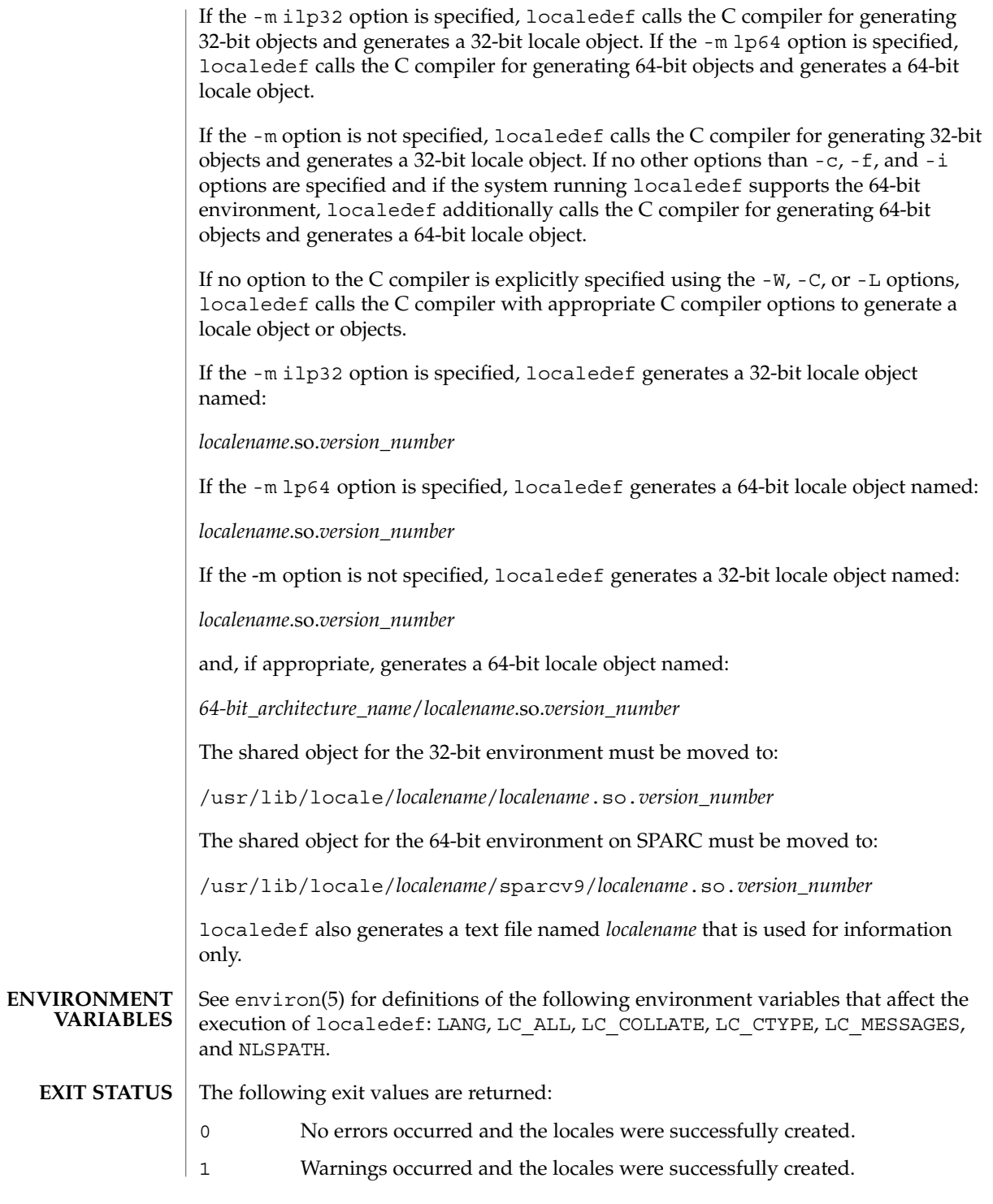

# localedef(1)

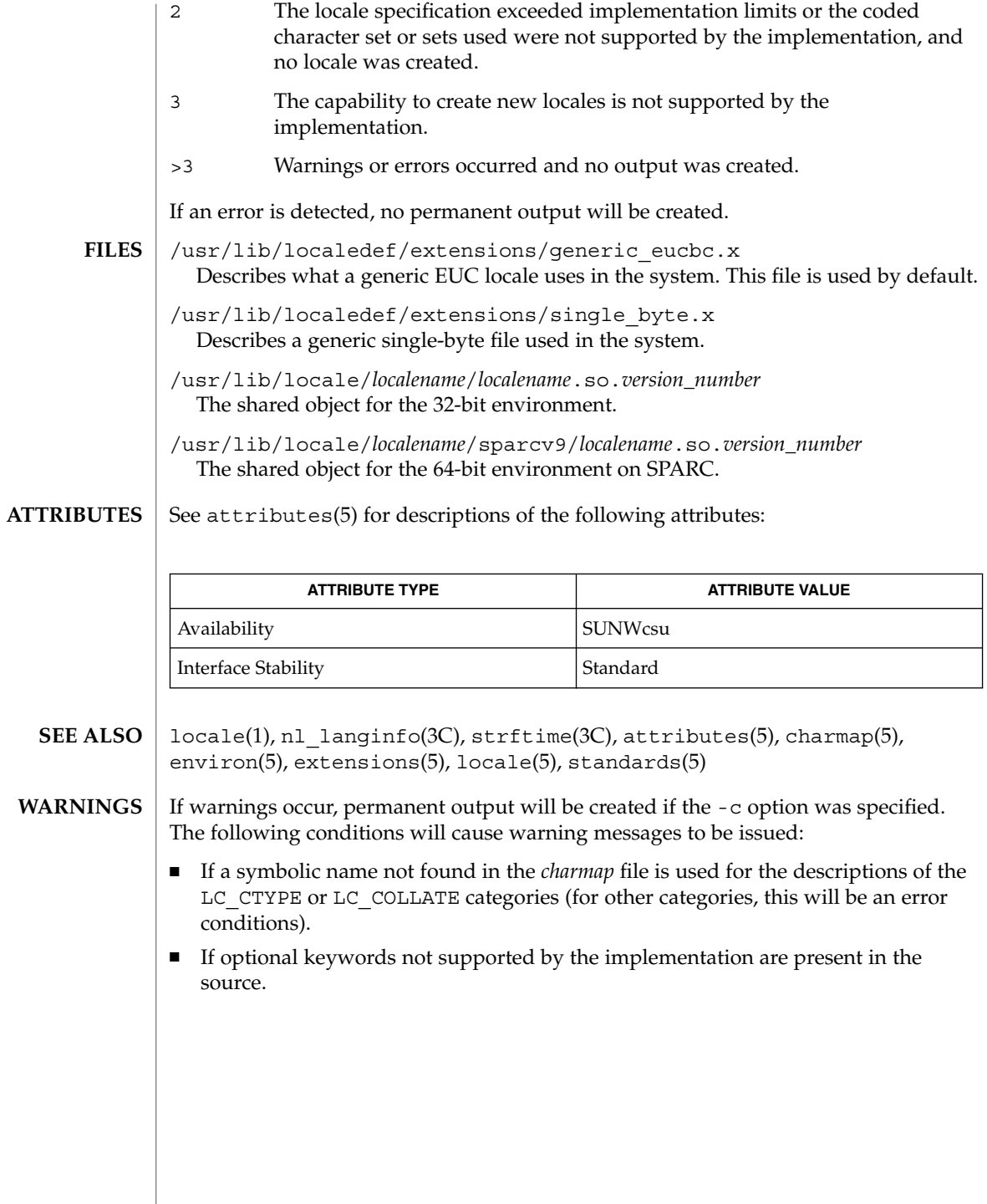

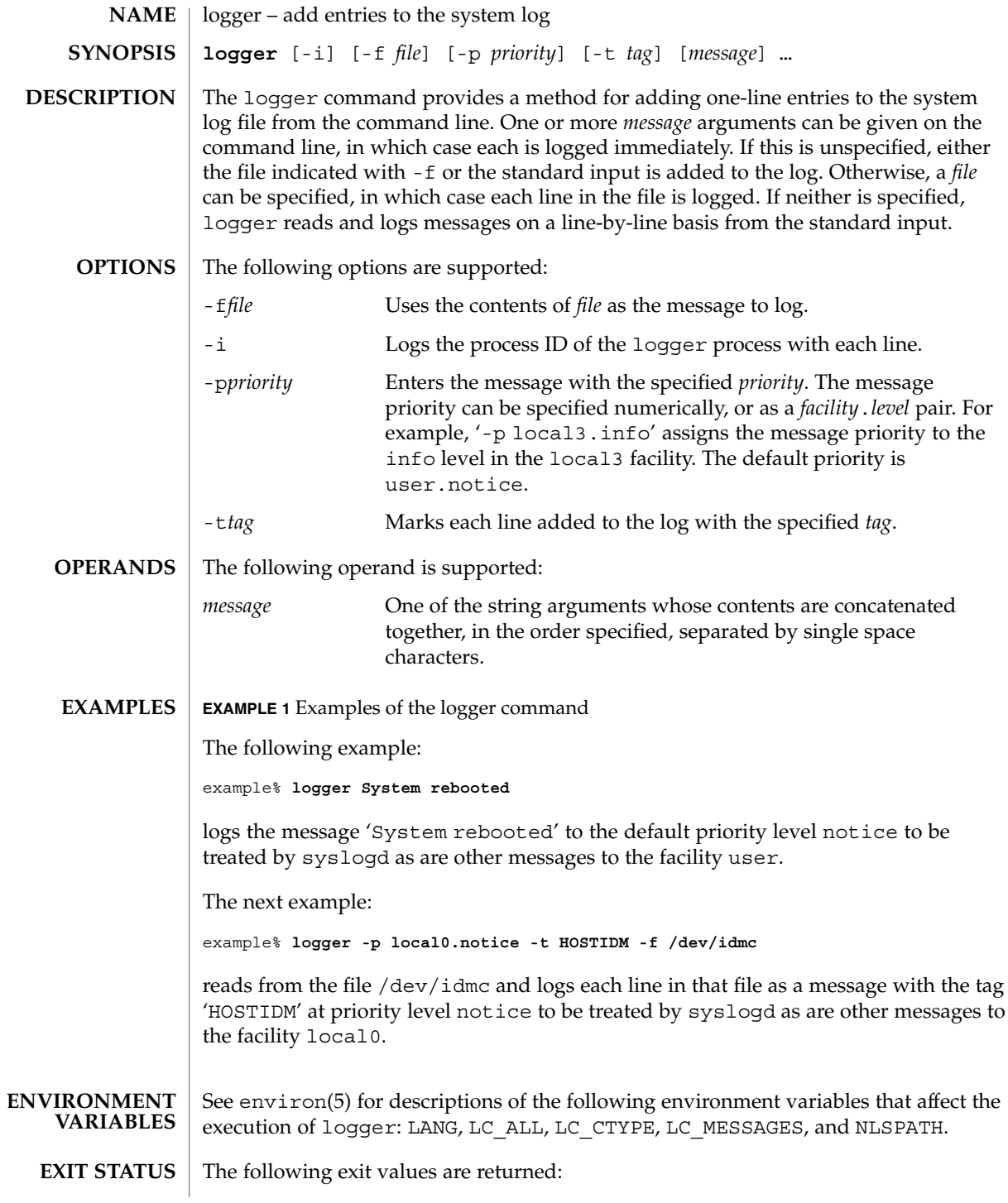

## logger(1)

- 0 Successful completion.
	- >0 An error occurred.

**ATTRIBUTES**

See attributes(5) for descriptions of the following attributes:

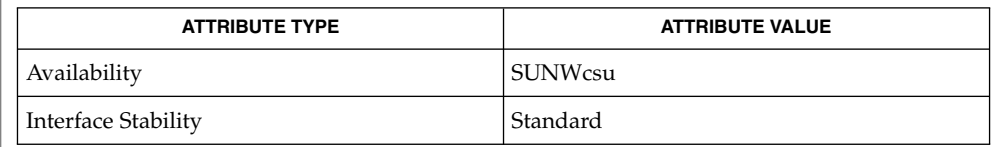

 $\textbf{SEE \, ALSO} \mid \texttt{mailx(1)}, \texttt{write(1)}, \texttt{syslogd(1M)}, \texttt{syslog(3C)}, \texttt{attributes(5)}, \texttt{environ (5)},$ standards(5)

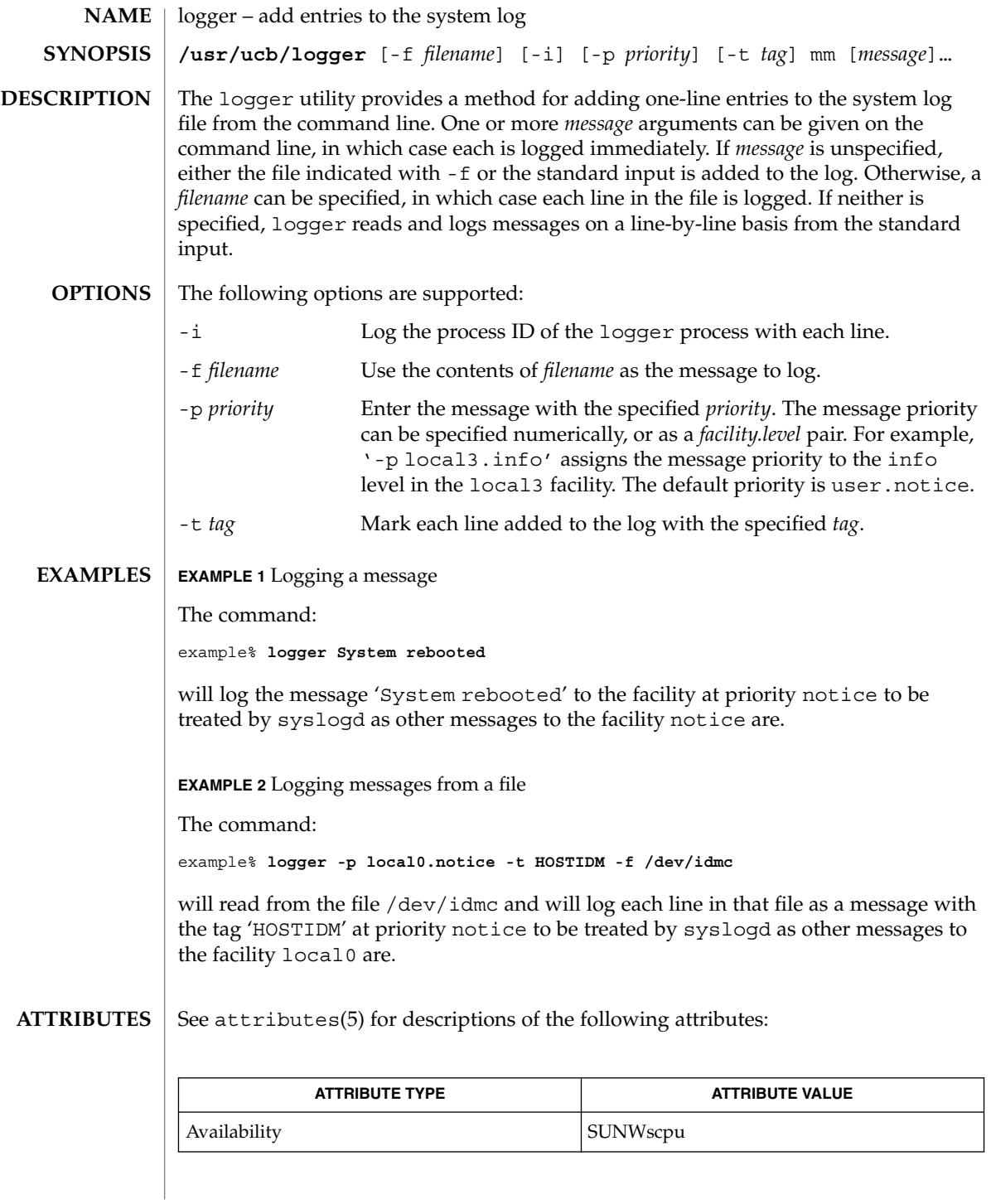

# logger(1B)

 $\textbf{SEE \, ALSO}$  | syslogd(1M), syslog(3C), attributes(5)

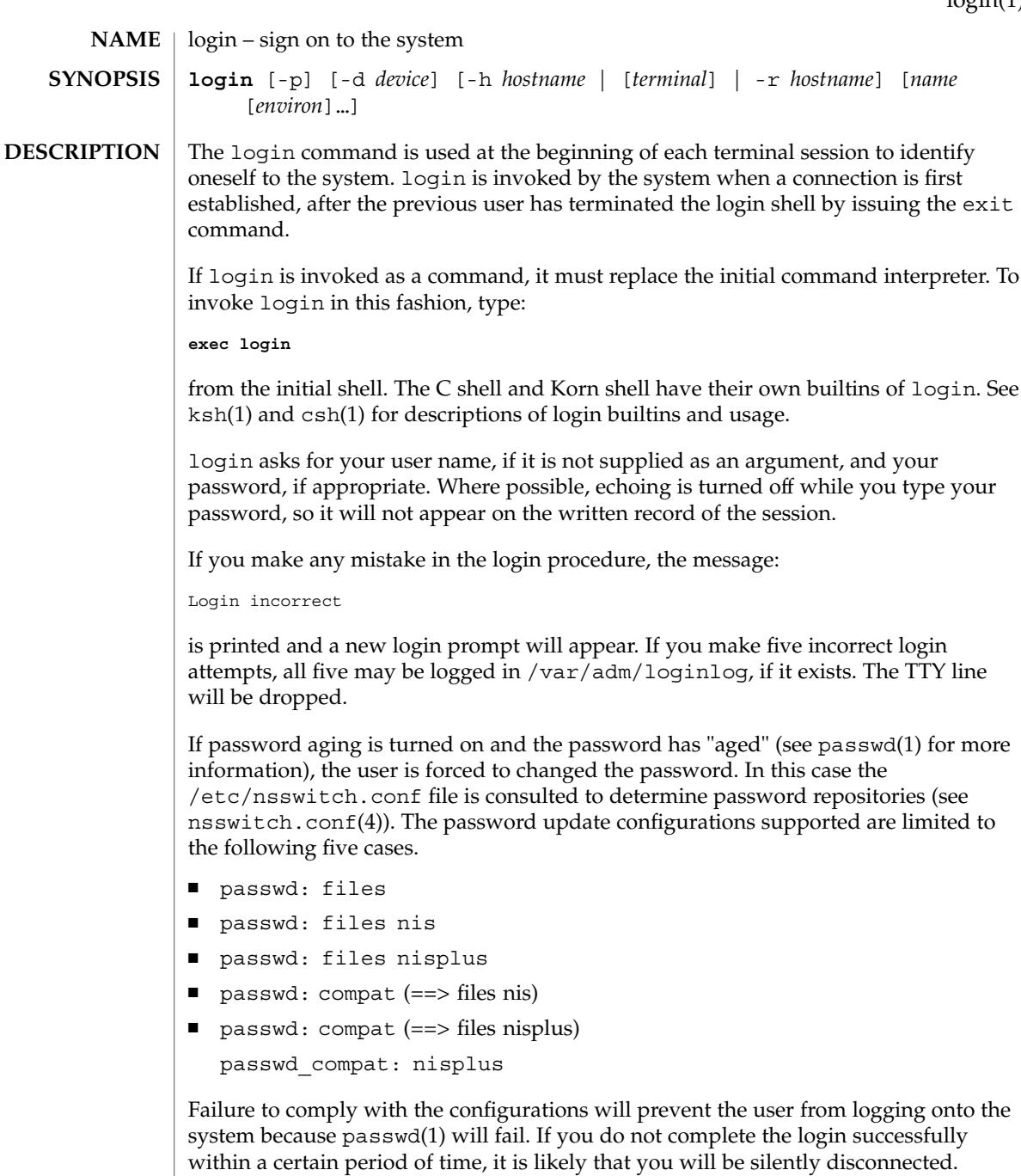

After a successful login, accounting files are updated. Device owner, group, and permissions are set according to the contents of the /etc/logindevperm file, and the time you last logged in is printed (see logindevperm(4)).

The user-ID, group-ID, supplementary group list, and working directory are initialized, and the command interpreter (usually ksh) is started.

The basic *environment* is initialized to:

HOME=*your-login-directory* LOGNAME=*your-login-name* PATH=/usr/bin: SHELL=*last-field-of-passwd-entry* MAIL=/var/mail/ TZ=*timezone-specification*

For Bourne shell and Korn shell logins, the shell executes /etc/profile and \$HOME/.profile, if it exists. For C shell logins, the shell executes /etc/.login, \$HOME/.cshrc, and \$HOME/.login. The default /etc/profile and /etc/.login files check quotas (see quota(1M)), print /etc/motd, and check for mail. None of the messages are printed if the file \$HOME/.hushlogin exists. The name of the command interpreter is set to − (dash), followed by the last component of the interpreter's path name, for example, −sh.

If the *login-shell* field in the password file (see passwd(4)) is empty, then the default command interpreter,  $/\text{usr}/\text{bin}/\text{sh}$ , is used. If this field is  $*$  (asterisk), then the named directory becomes the root directory. At that point, login is re-executed at the new level, which must have its own root structure.

The environment may be expanded or modified by supplying additional arguments to login, either at execution time or when login requests your login name. The arguments may take either the form *xxx* or *xxx=yyy*. Arguments without an = (equal sign) are placed in the environment as:

#### L*n=xxx*

where *n* is a number starting at 0 and is incremented each time a new variable name is required. Variables containing an = (equal sign) are placed in the environment without modification. If they already appear in the environment, then they replace the older values.

There are two exceptions: The variables PATH and SHELL cannot be changed. This prevents people logged into restricted shell environments from spawning secondary shells that are not restricted. login understands simple single-character quoting conventions. Typing  $a \setminus$  (backslash) in front of a character quotes it and allows the inclusion of such characters as spaces and tabs.

Alternatively, you can pass the current environment by supplying the -p flag to login. This flag indicates that all currently defined environment variables should be passed, if possible, to the new environment. This option does not bypass any environment variable restrictions mentioned above. Environment variables specified on the login line take precedence, if a variable is passed by both methods.

To enable remote logins by root, edit the /etc/default/login file by inserting a # (pound sign) before the CONSOLE=/dev/console entry. See FILES.

The login command uses pam(3PAM) for authentication, account management, session management, and password management. The PAM configuration policy, listed through /etc/pam.conf, specifies the modules to be used for login. Here is a partial pam.conf file with entries for the login command using the UNIX authentication, account management, and session management modules: **SECURITY**

```
login auth required pam_authtok_get.so.1
           login auth required pam_dhkeys.so.1
           login auth required pam_unix_auth.so.1
           login auth required pam_dial_auth.so.1
           login account requisite pam roles.so.1
           login account required pam_projects.so.1
           login account required pam unix account.so.1
           login session required pam_unix_session.so.1
           The Password Management stack looks like the following:
            other password required pam_dhkeys.so.1
            other password requisite pam authtok get.so.1
           other password requisite pam_authtok_check.so.1
           other password required pam authtok store.so.1
           If there are no entries for the service, then the entries for the "other" service will be
           used. If multiple authentication modules are listed, then the user may be prompted for
           multiple passwords.
            When login is invoked through rlogind or telnetd, the service name used by
           PAM is rlogin or telnet, respectively.
           The following options are supported:
            -d device login accepts a device option, device. device
                                                 is taken to be the path name of the TTY port
                                                 login is to operate on. The use of the
                                                 device option can be expected to improve
                                                 login performance, since login will not
                                                 need to call ttyname(3C). The -d option is
                                                 available only to users whose UID and
                                                 effective UID are root. Any other attempt to
                                                 use -d will cause login to quietly exit.
            -h hostname [ terminal ] Used by in.telnetd(1M) to pass
                                                 information about the remote host and
                                                 terminal type.
            -p Used to pass environment variables to the
                                                 login shell.
OPTIONS
```
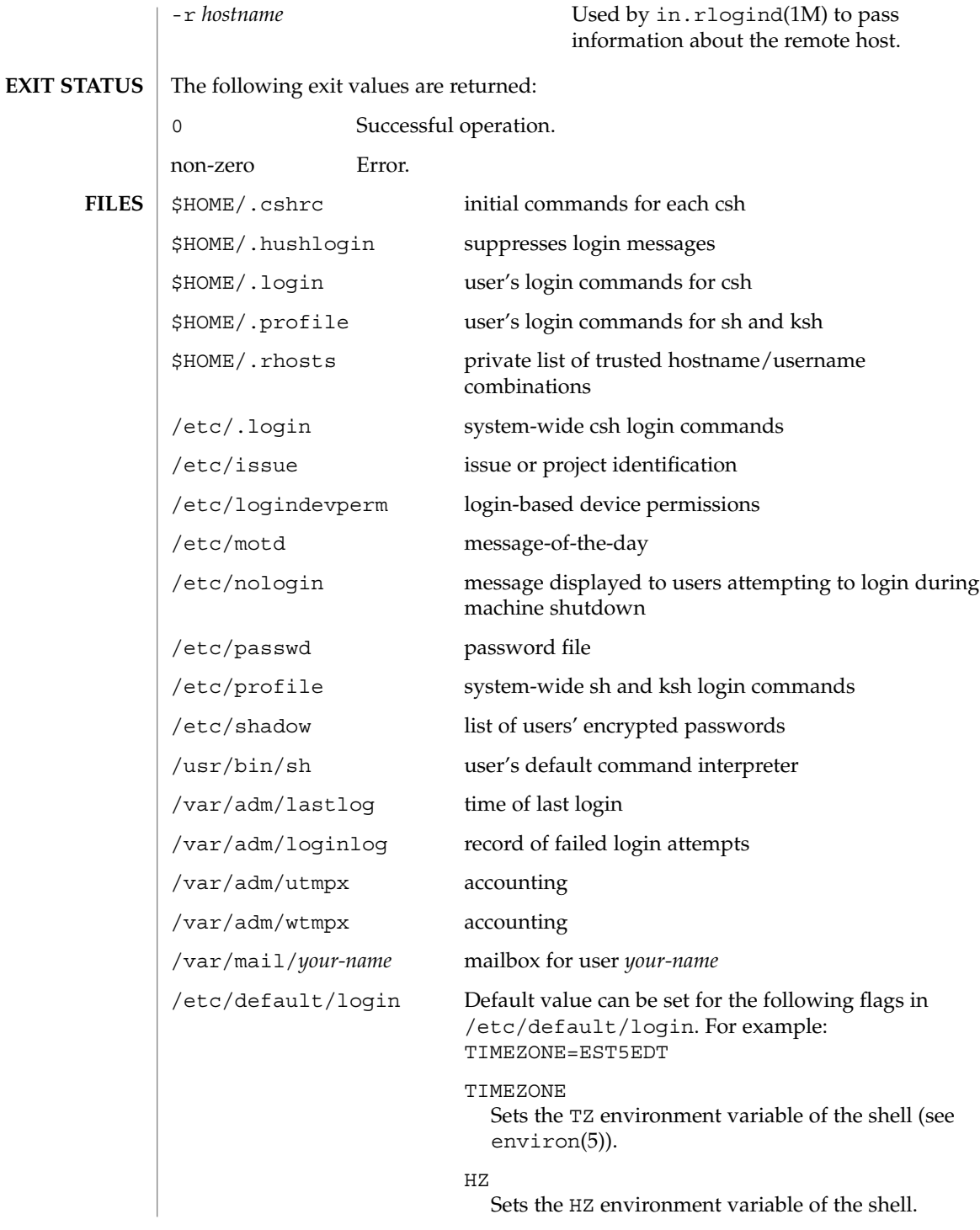

#### ULIMIT

Sets the file size limit for the login. Units are disk blocks. Default is zero (no limit).

#### CONSOLE

If set, root can login on that device only. This will not prevent execution of remote commands with rsh(1). Comment out this line to allow login by root.

#### PASSREQ

Determines if login requires a non-null password.

#### ALTSHELL

Determines if login should set the SHELL environment variable.

#### PATH

Sets the initial shell PATH variable.

#### SUPATH

Sets the initial shell PATH variable for root.

#### TIMEOUT

Sets the number of seconds (between 0 and 900) to wait before abandoning a login session.

#### UMASK

Sets the initial shell file creation mode mask. See umask(1).

#### SYSLOG

Determines whether the syslog(3C) LOG\_AUTH facility should be used to log all root logins at level LOG\_NOTICE and multiple failed login attempts atLOG\_CRIT.

#### DISABLETIME

If present, and greater than zero, the number of seconds that login will wait after RETRIES failed attempts or the PAM framework returns PAM\_ABORT. Default is 20 seconds. Minimum is 0 seconds. No maximum is imposed.

#### SLEEPTIME

If present, sets the number of seconds to wait before the login failure message is printed to the screen. This is for any login failure other than PAM\_ABORT. Another login attempt is allowed, providing RETRIES has not been reached or the PAM framework is returned PAM\_MAXTRIES. Default is 4 seconds. Minimum is 0 seconds. Maximum is 5 seconds.

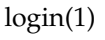

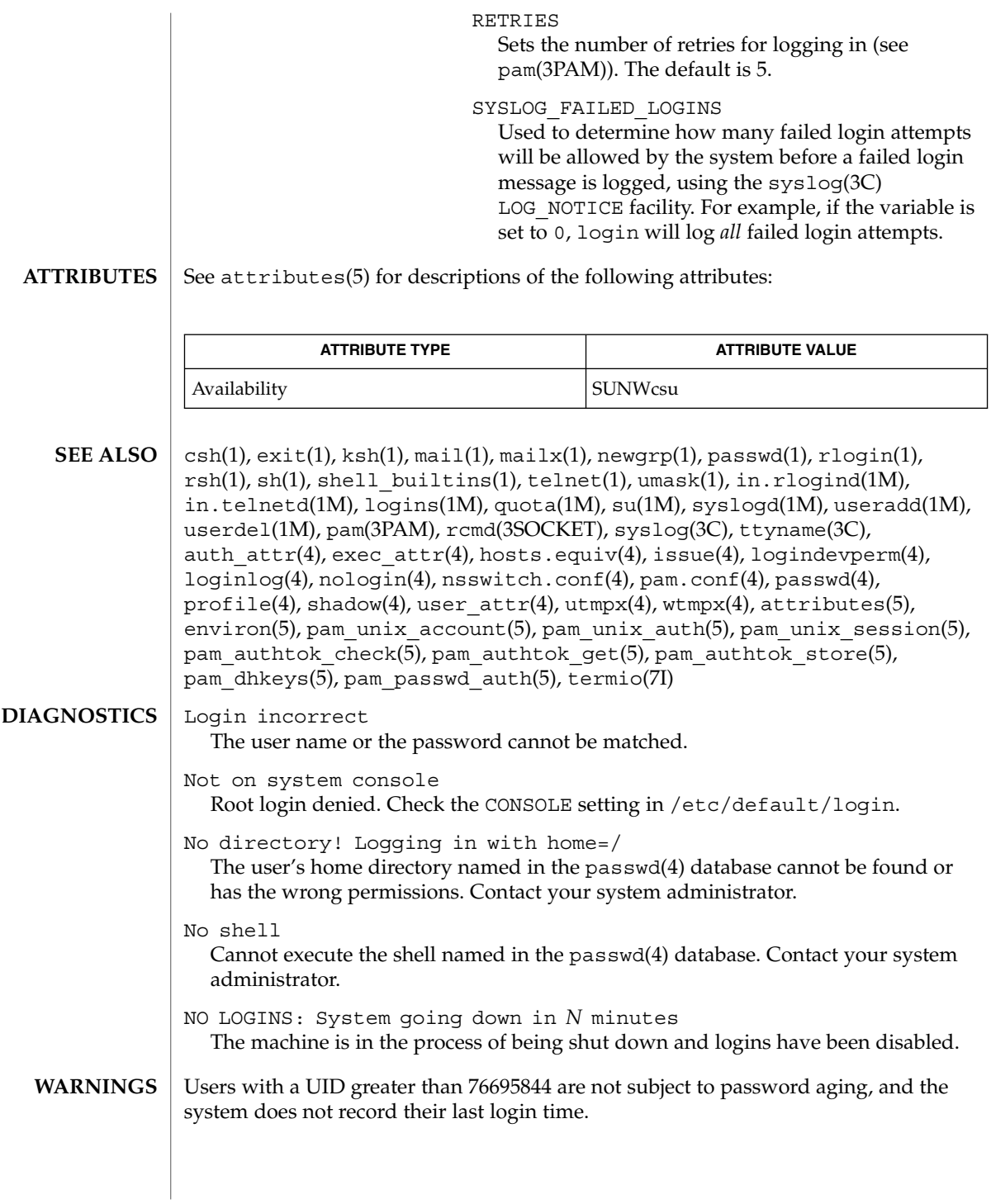

If you use the CONSOLE setting to disable root logins, you should arrange that remote command execution by root is also disabled. See rsh(1), rcmd(3SOCKET), and hosts.equiv(4) for further details.

The pam\_unix(5) module might not be supported in a future release. Similar functionality is provided by pam\_unix\_account(5), pam\_unix\_auth(5), pam\_unix\_session(5), pam\_authtok\_check(5), pam\_authtok\_get(5), pam\_authtok\_store(5), pam\_dhkeys(5), and pam\_passwd\_auth(5). **NOTES**

# logname(1)

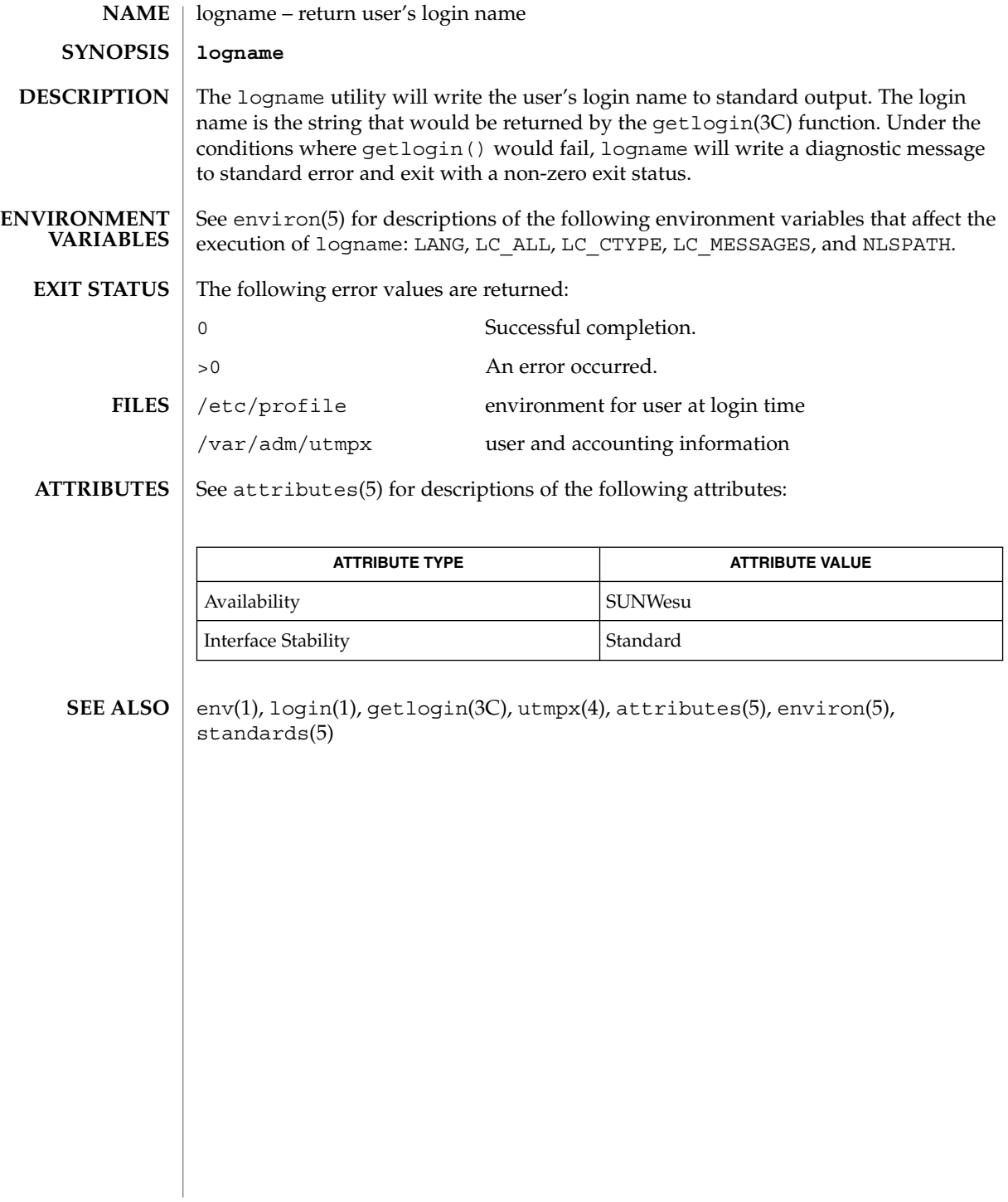

## logout(1)

logout – shell built-in function to exit from a login session **NAME**

**logout csh**

Terminate a login shell. **csh**

See attributes(5) for descriptions of the following attributes: **ATTRIBUTES**

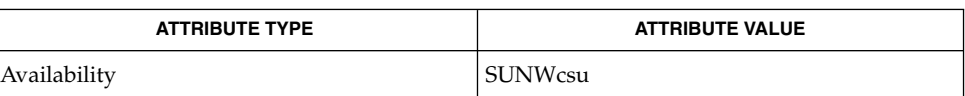

csh(1), login(1), attributes(5) **SEE ALSO**

look(1)

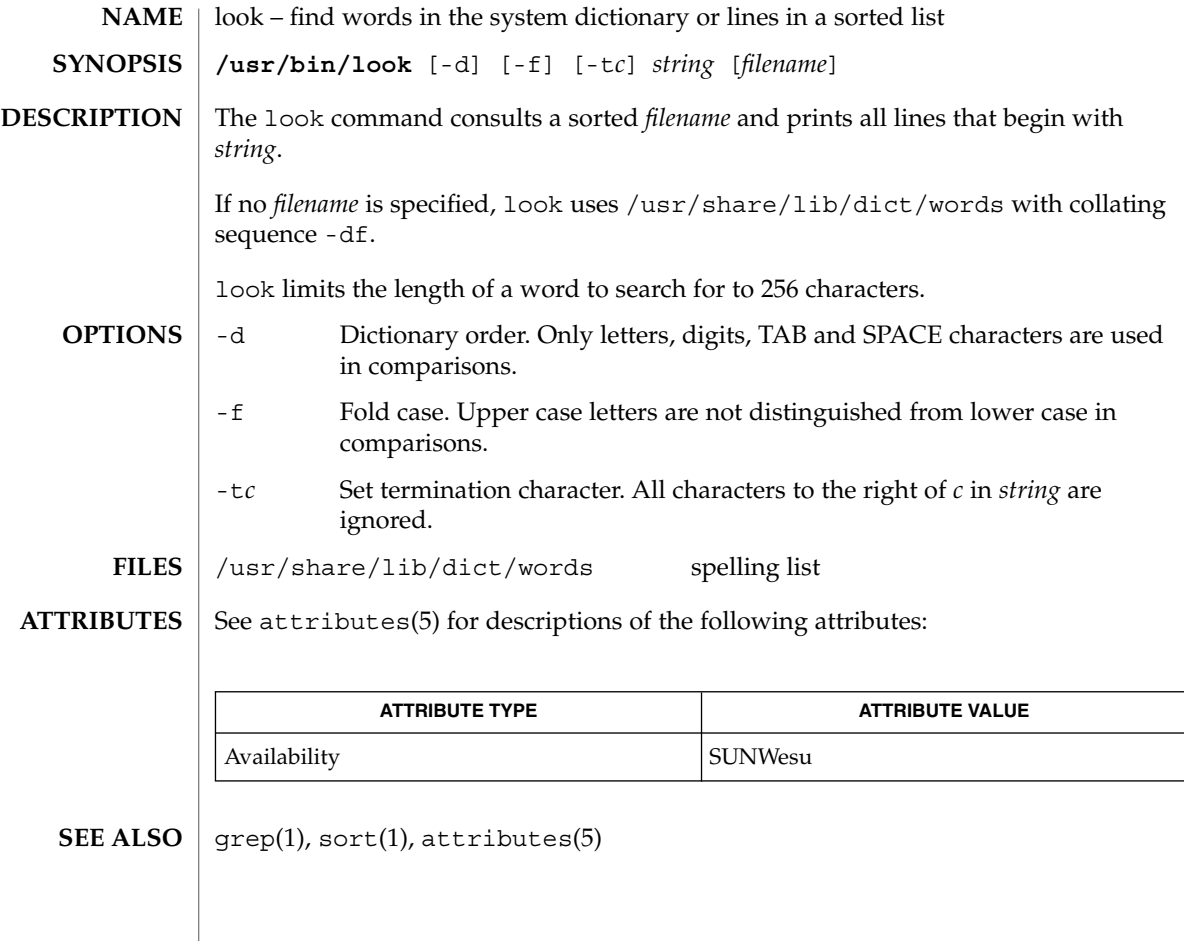

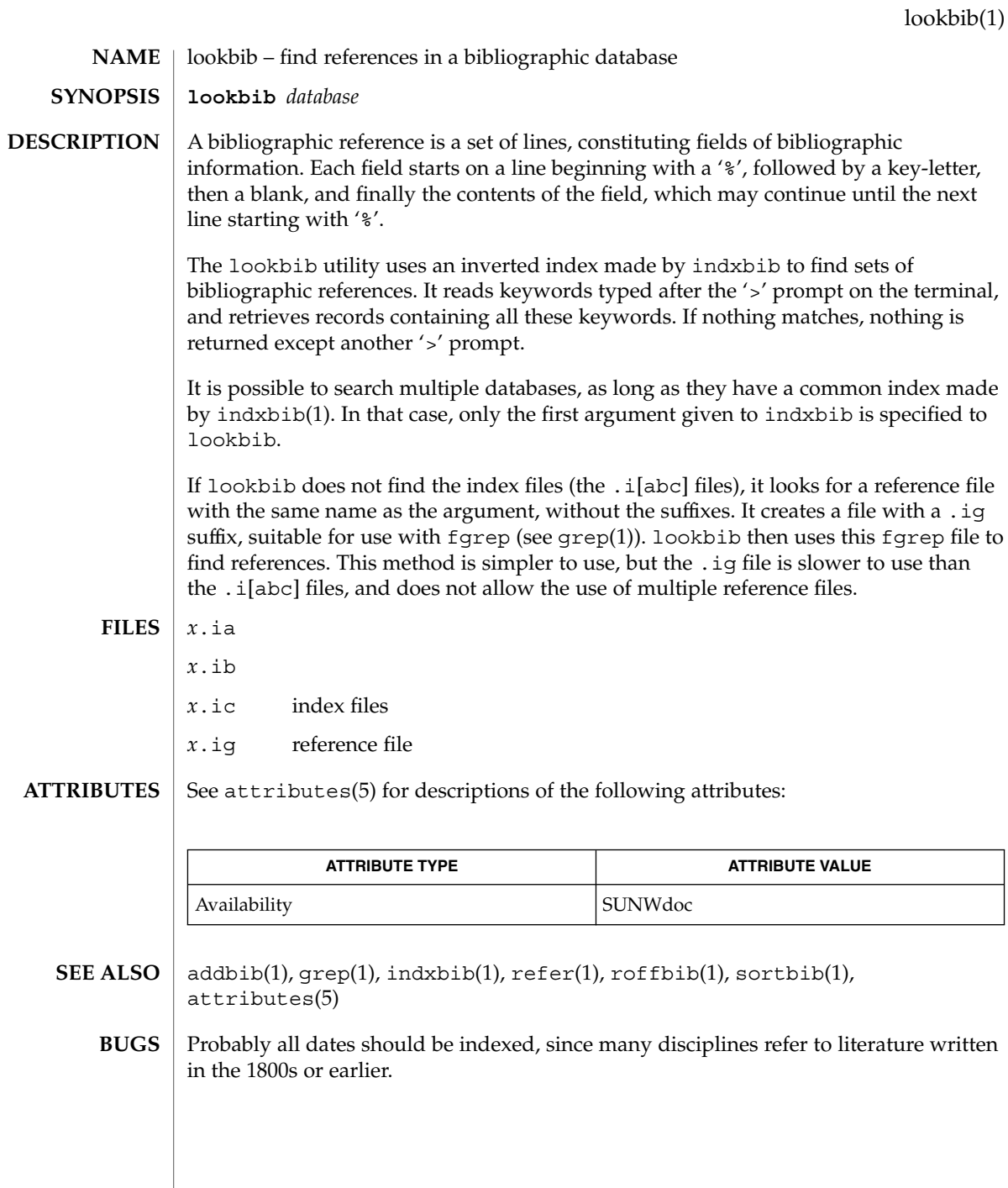

## lorder(1)

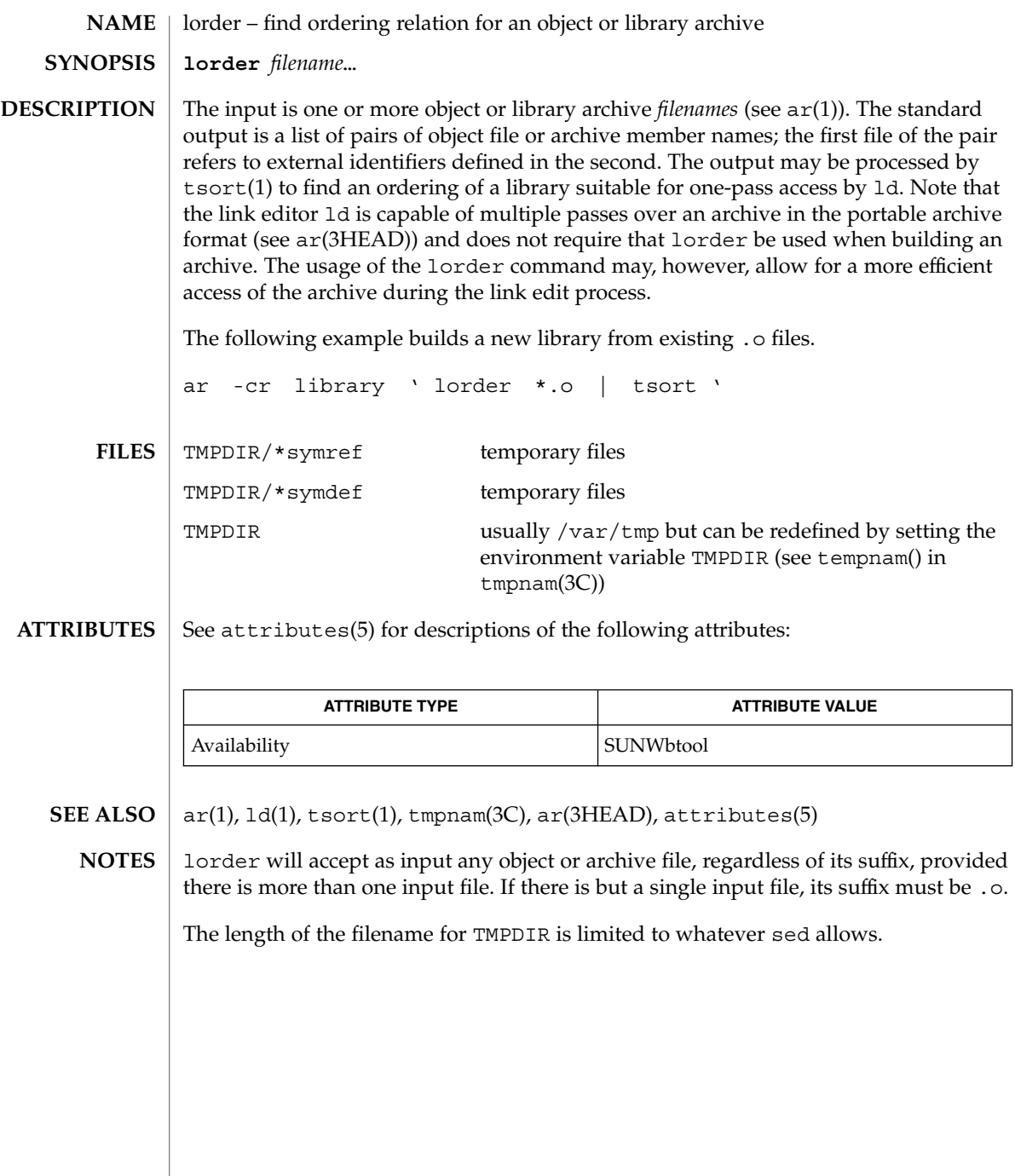

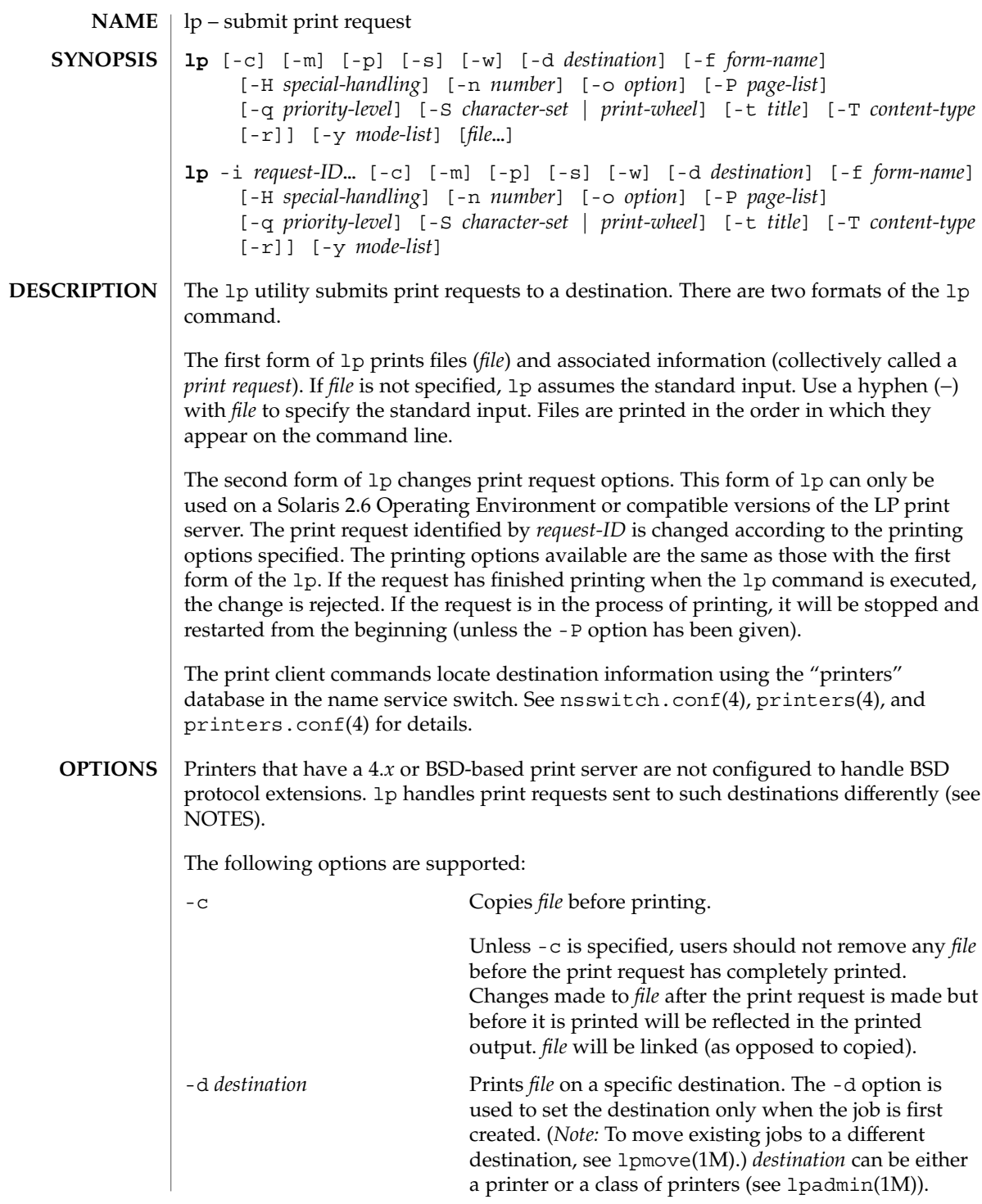

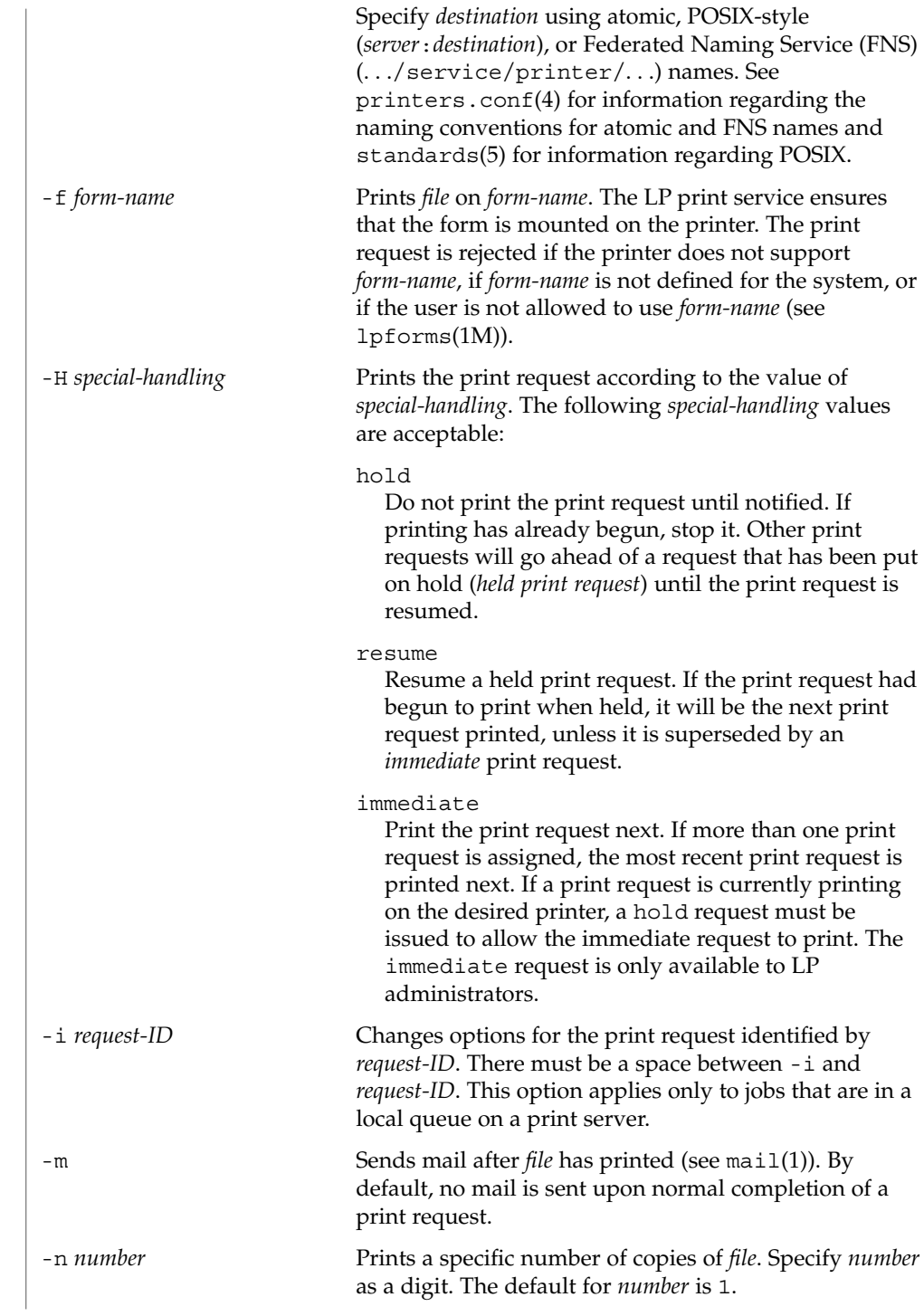

 $lp(1)$ 

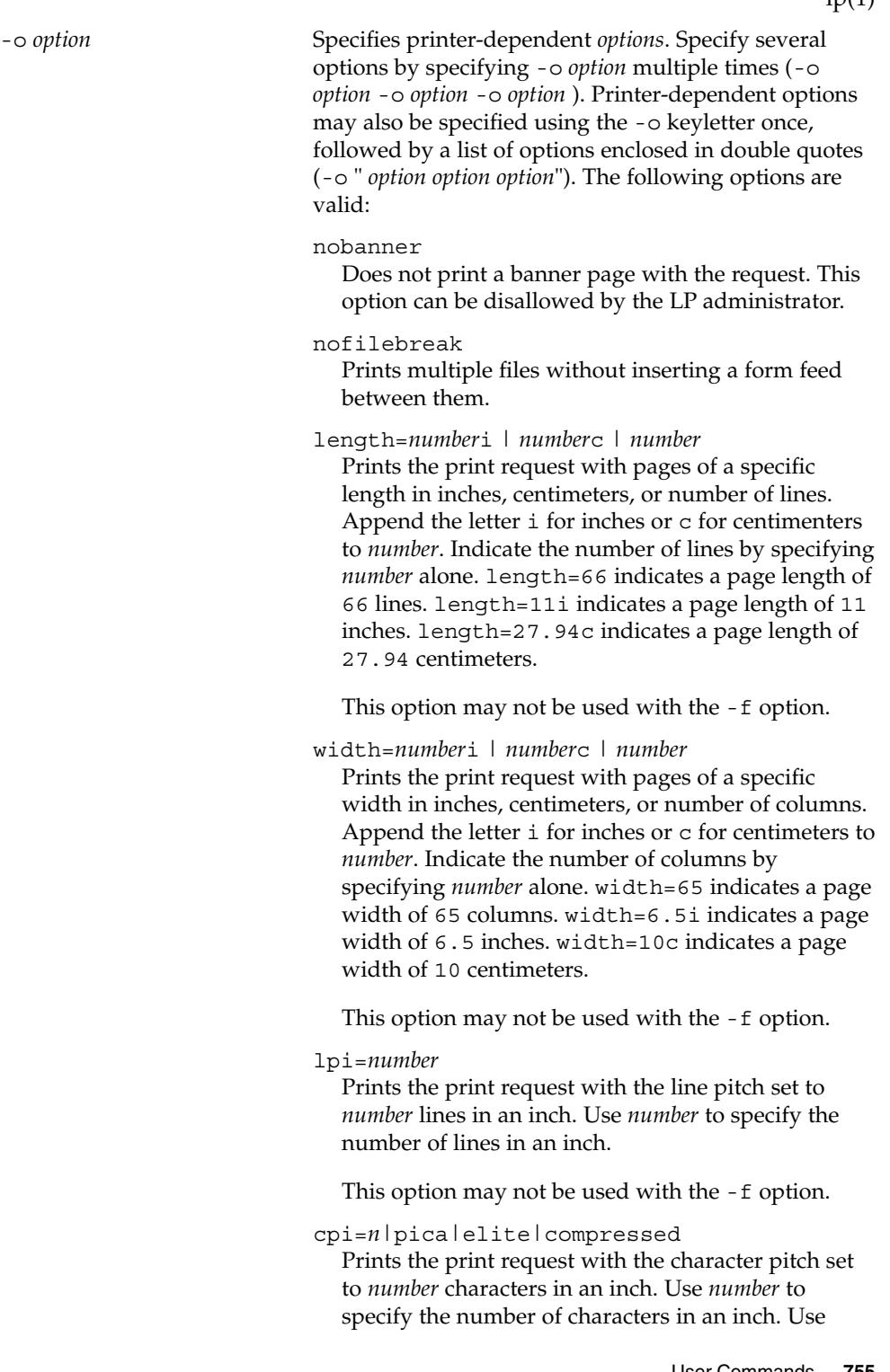

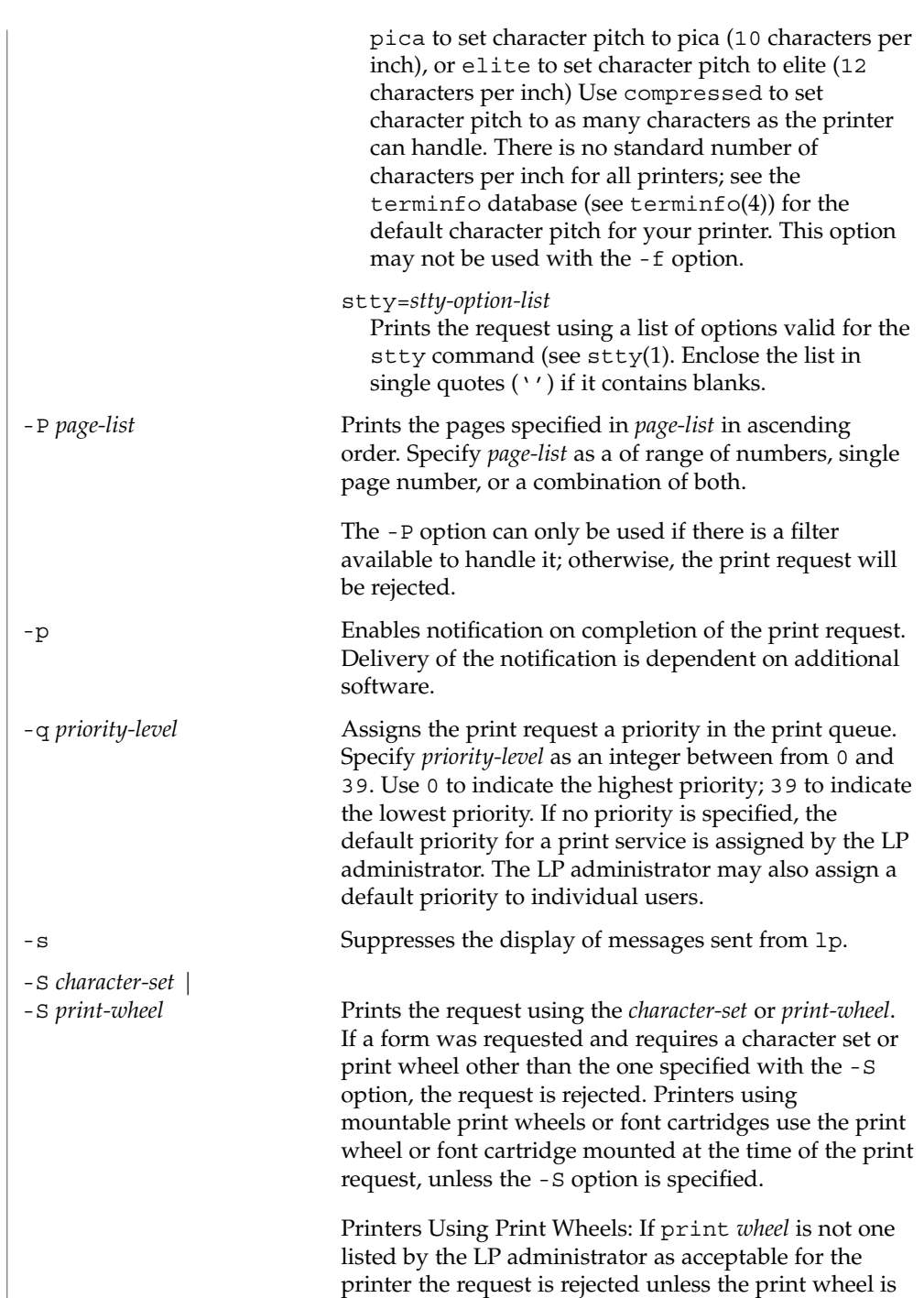

already mounted on the printer.

 $lp(1)$
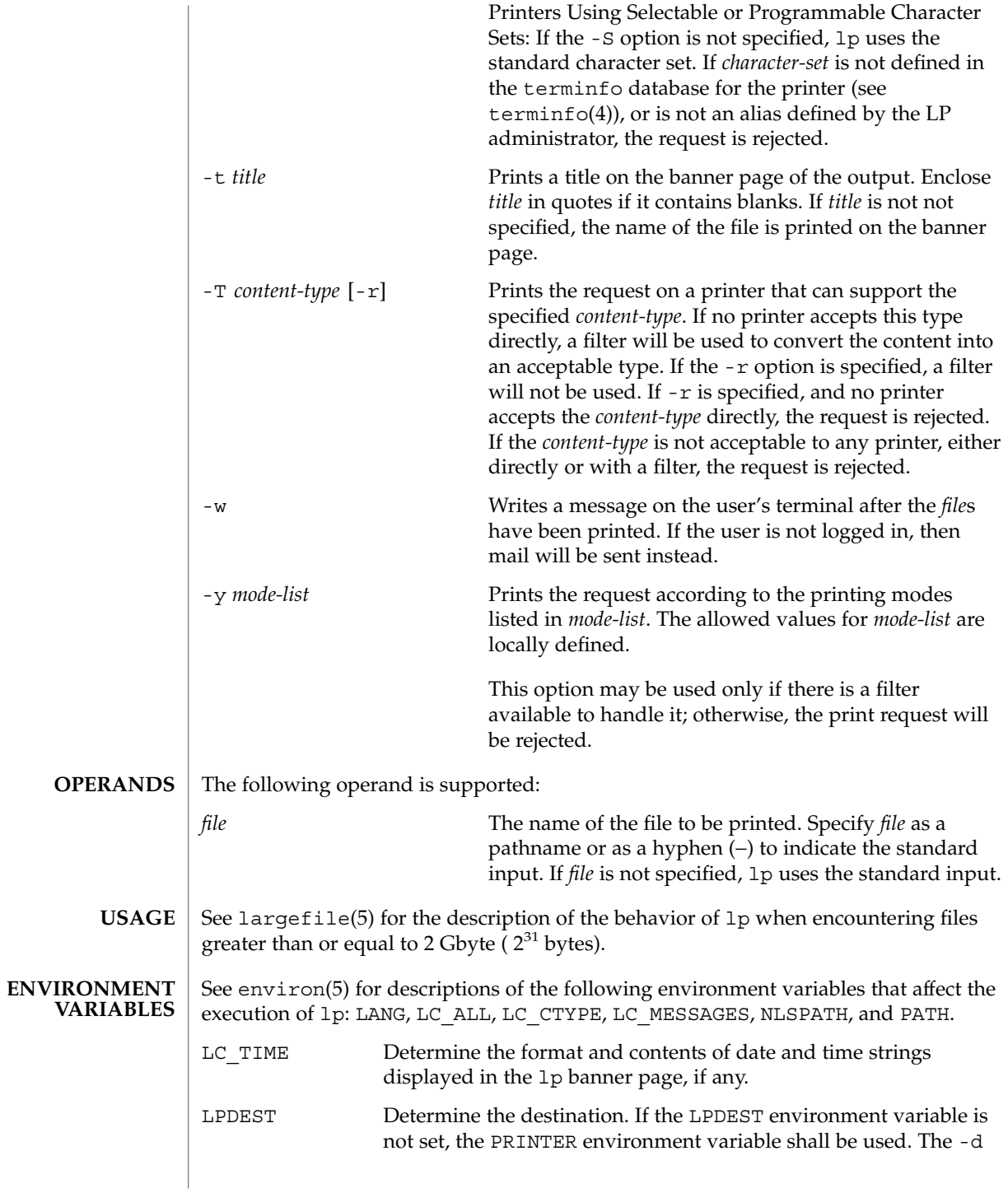

 $lp(1)$ 

 $lp(1)$ 

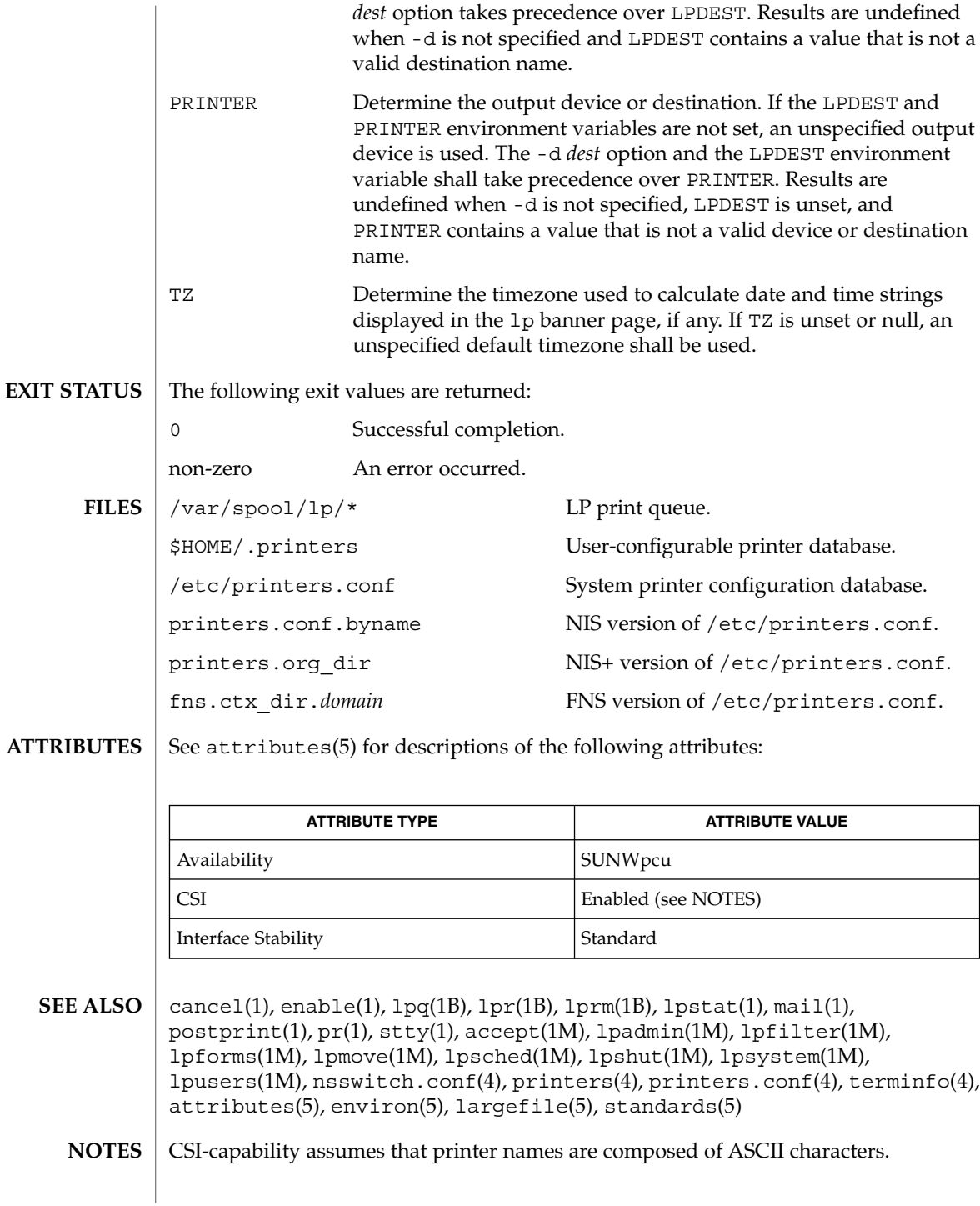

Print jobs are assumed to contain one type of data. That type of data is either specified on the command line or autodetected (simple, PostScript) based on the contents of the first file in the job.

Printers that have a 4.*x* or BSD-based print server. are not configured to handle BSD protocol extensions. lp handles print requests sent to such printers in the following ways:

- 1. Print requests with more than 52 filenames will be truncated to 52 files. lp displays a warning message.
- 2. The  $-f$ ,  $-H$ ,  $-o$ ,  $-P$ ,  $-p$ ,  $-q$ ,  $-S$ ,  $-T$ , and  $-y$  options may require a protocol extension to pass to a print server. If lp cannot handle the print request, it displays a warning message.

LP administrators enable protocol extensions by setting a printer's bsdaddr entry in /etc/printers.conf. Changing the bsdaddr entry in /etc/printers.conf to:

*destination*:bsdaddr=*server*,*destination*,Solarisgenerates a set of BSD print protocol extensions that can be processed by a Solaris print server. lp supports only Solaris protocol extensions at this time.

lpc(1B)

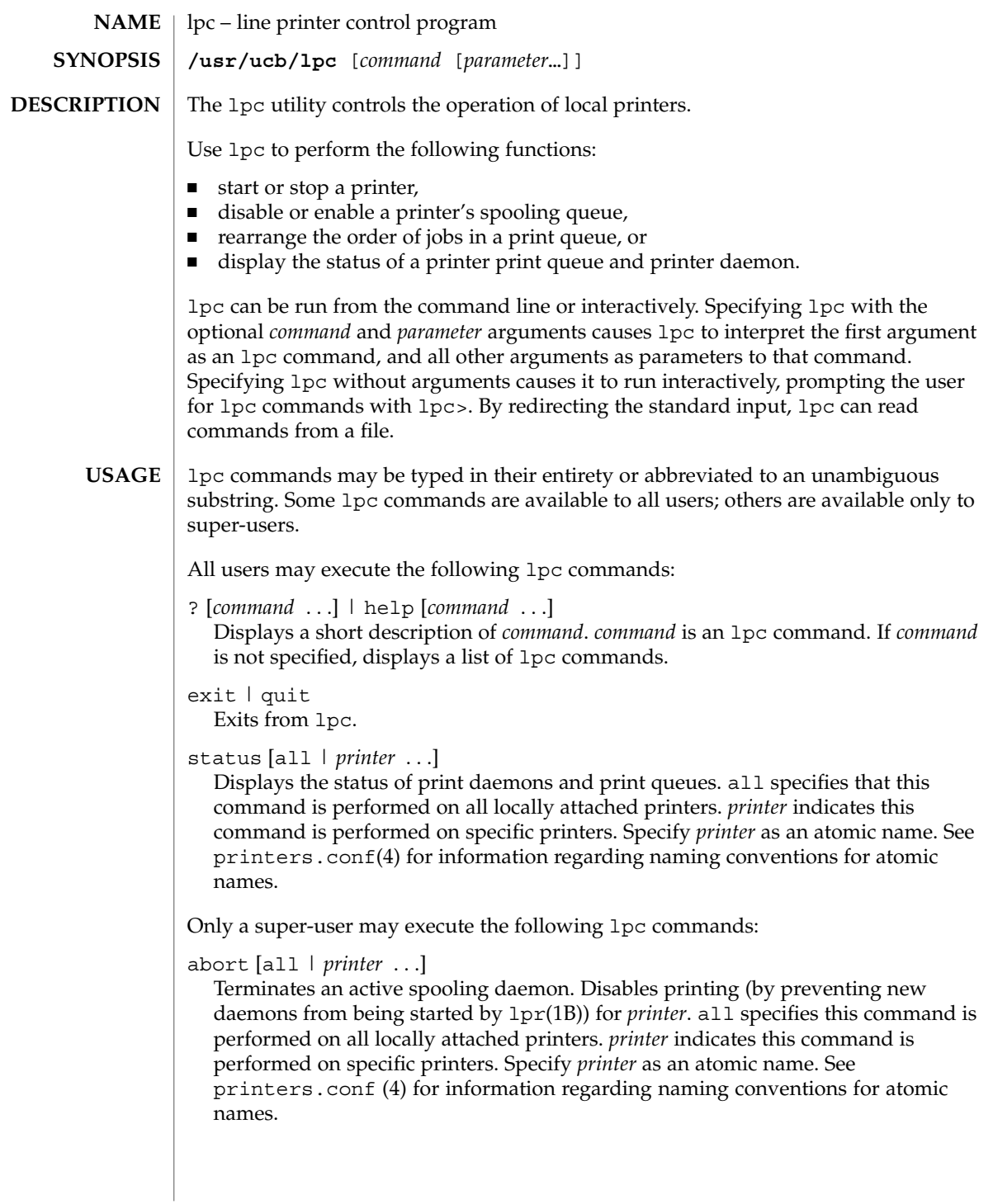

#### clean [all | *printer* ...]

Removes files created in the print spool directory by the print daemon from *printer 's* print queue. all specifies that this command is performed on all locally attached printers.*printer* indicates this command is performed on specific printers. Specify *printer* as an atomic name. See printers.conf(4) for information regarding naming conventions for atomic names.

disable [all | *printer* . . .]

Turns off the print queue for *printer*. Prevents new printer jobs from being entered into the print queue for *printer*by lpr(1B). all specifies that this command is performed on all locally attached printers. *printer* indicates this command is performed on specific printers. Specify *printer* as an atomic name. See printers.conf (4) for information regarding naming conventions for atomic names.

#### down [all | *printer* ...][*message*]

Turns the queue for *printer* off and disables printing on *printer*. Inserts *message* in the printer status file. *message* does not need to be quoted; multiple arguments to *message* are treated as arguments are to echo(1). Use down to take a printer down and inform users. all specifies that this command is performed on all locally attached printers. *printer* indicates this command is performed on specific printers. Specify *printer* as an atomic name. See printers.conf(4) for information regarding naming conventions for atomic names.

enable [all | *printer* . . .]

Enables  $1pr(1B)$  to add new jobs in the spool queue. all specifies that this command is performed on all locally attached printers. *printer* indicates this command is performed on specific printers. Specify *printer* as an atomic name. See printers.conf(4) for information regarding naming conventions for atomic names.

restart [all | *printer* . . .]

Attempts to start a new printer daemon. restart is useful when a print daemon dies unexpectedly and leaves jobs in the print queue. all specifies that this command is performed on all locally attached printers. *printer* indicates that this command is performed on specific printers. Specify *printer* as an atomic name. See printers.conf(4) for information regarding naming conventions for atomic names.

#### start [all | *printer* . . .]

Enables printing. Starts a spooling daemon for the *printer*. all specifies that this command is performed on all locally attached printers. *printer* indicates the command is performed on specific printers. Specify *printer* as an atomic name. See printers.conf(4) for information regarding naming conventions for atomic names.

stop [all | *printer* ...]

Stops a spooling daemon after the current job is complete. Disables printing at that time. all specifies that this command is performed on all locally attached printers.

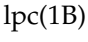

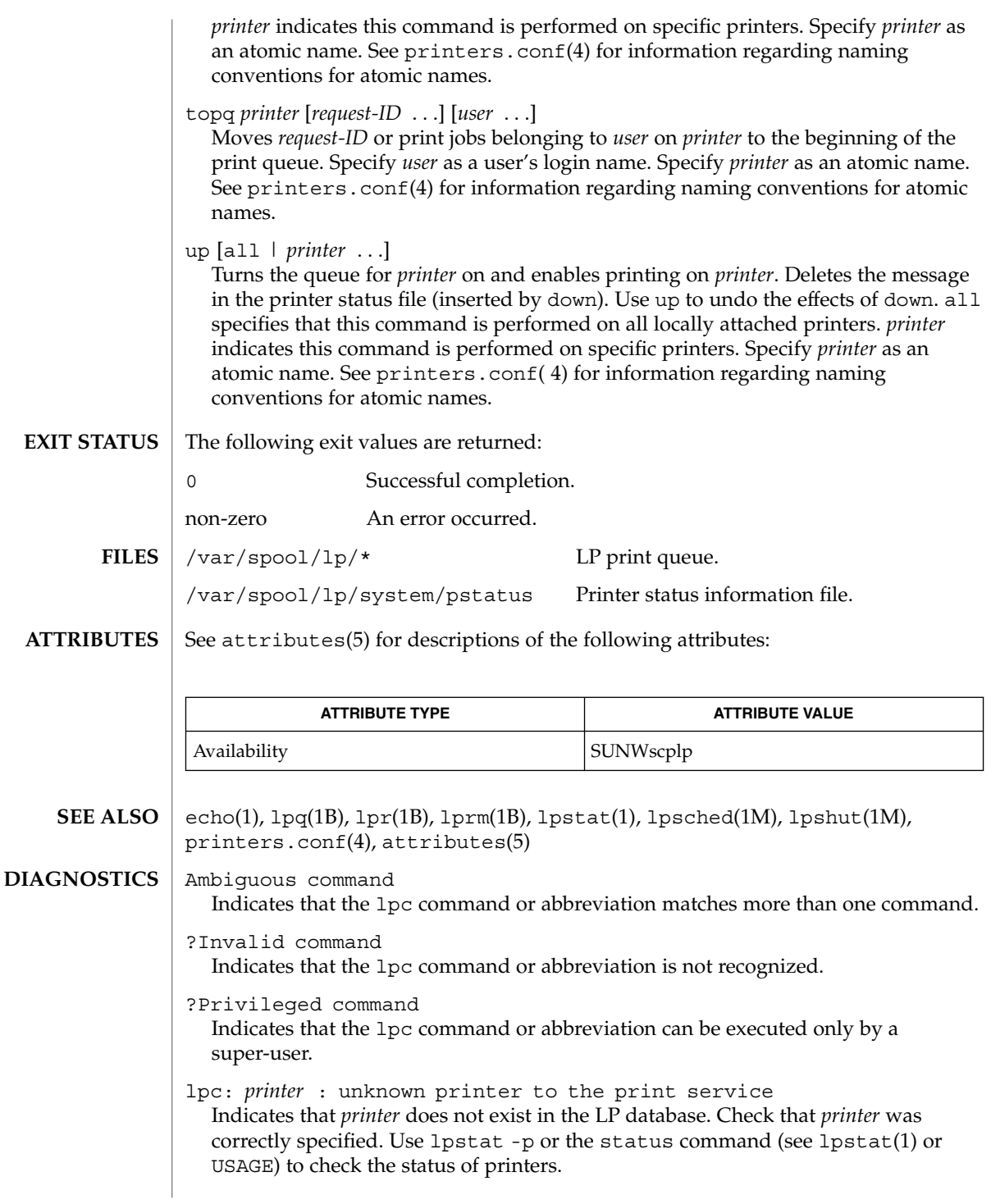

lpc: error on opening queue to spooler

Indicates that the connection to lpsched failed. Usually means that the printer server has died or is hung. Use /usr/lib/lp/lpsched to check if the printer spooler daemon is running.

lpc: Can't send message to LP print service

lpc: Can't receive message from LP print service Indicates that the LP print service stopped. Contact the LP administrator.

lpc: Received unexpected message from LP print service Indicates a problem with the software. Contact the LP administrator. lpq(1B)

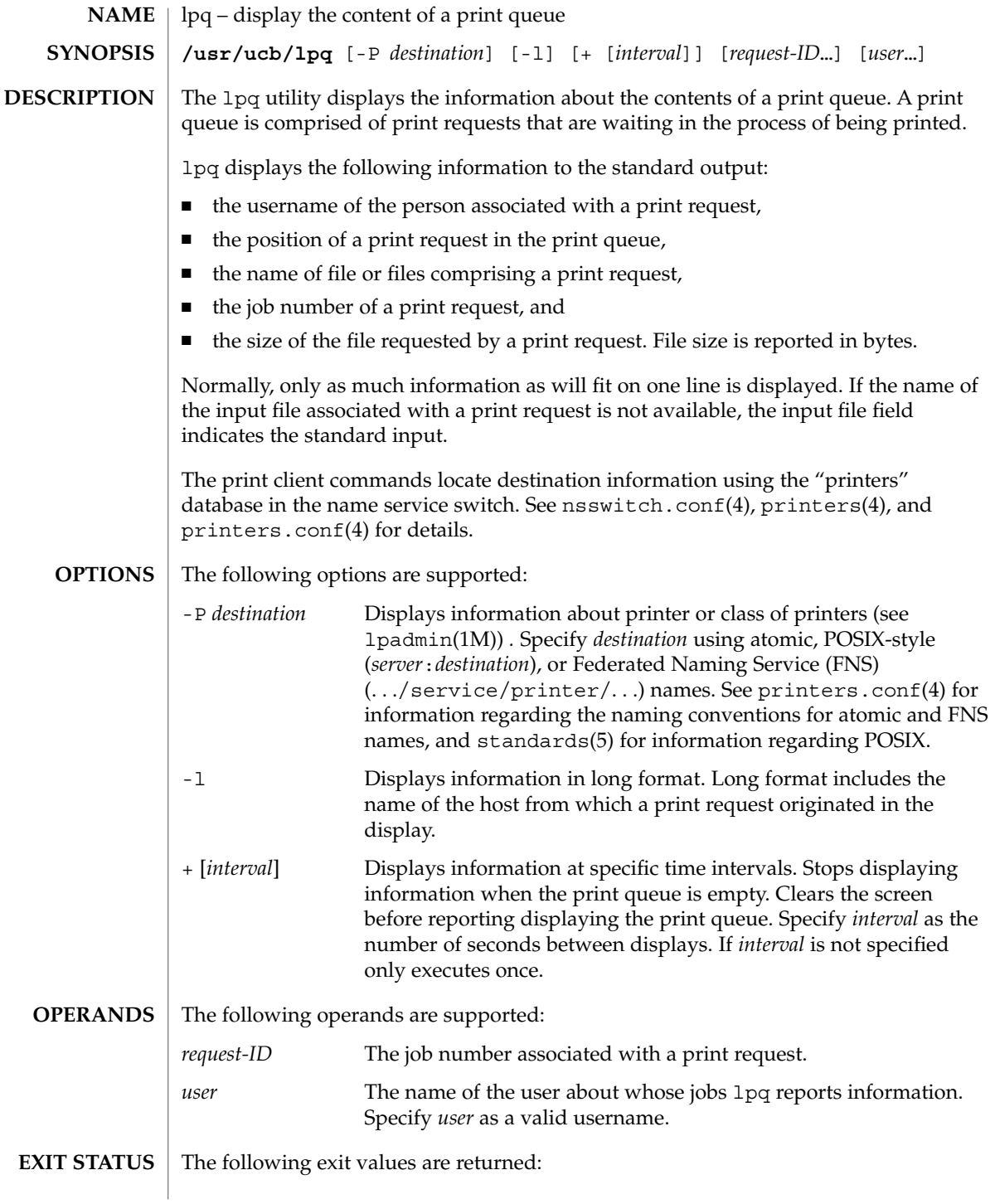

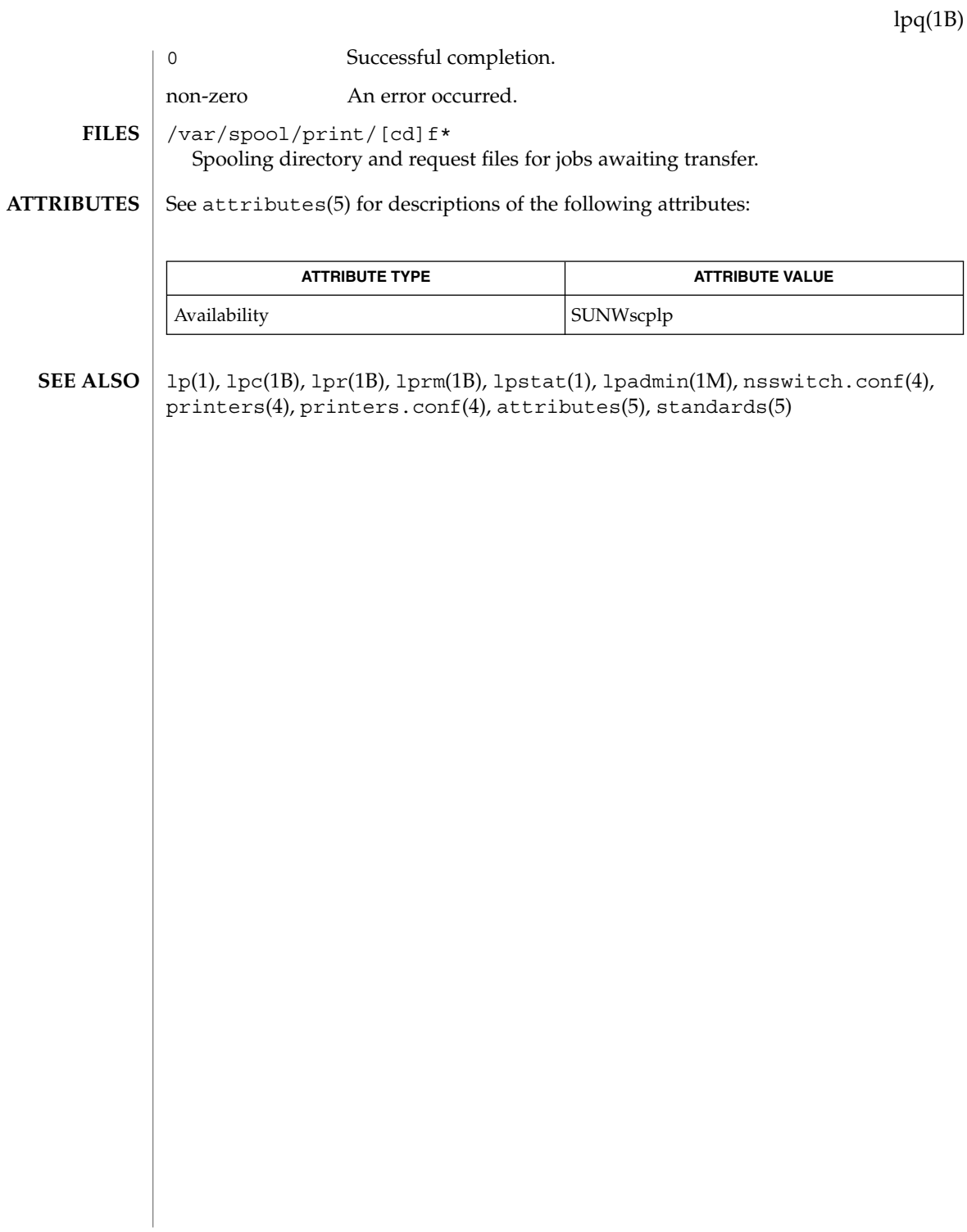

User Commands **765**

## lpr(1B)

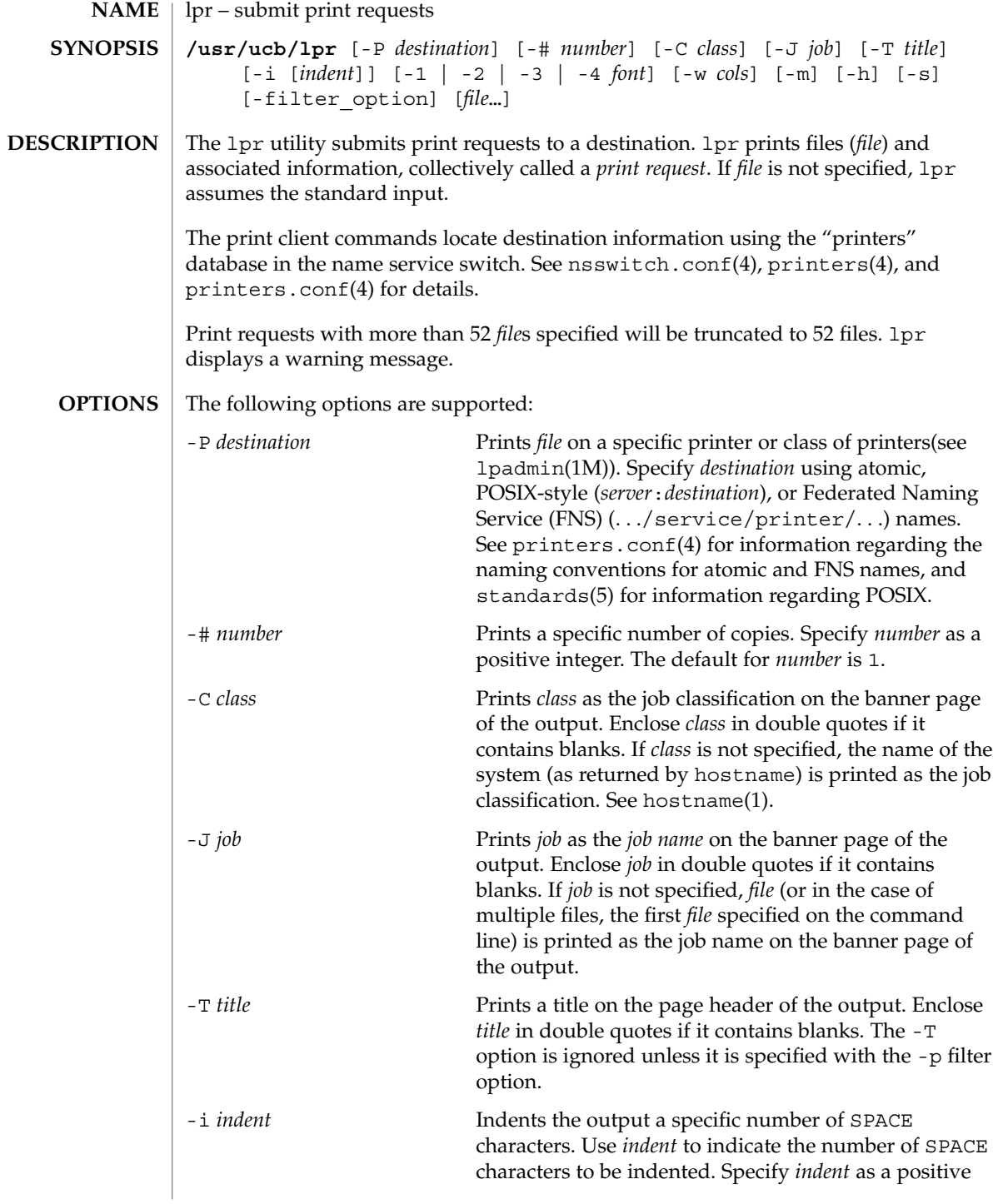

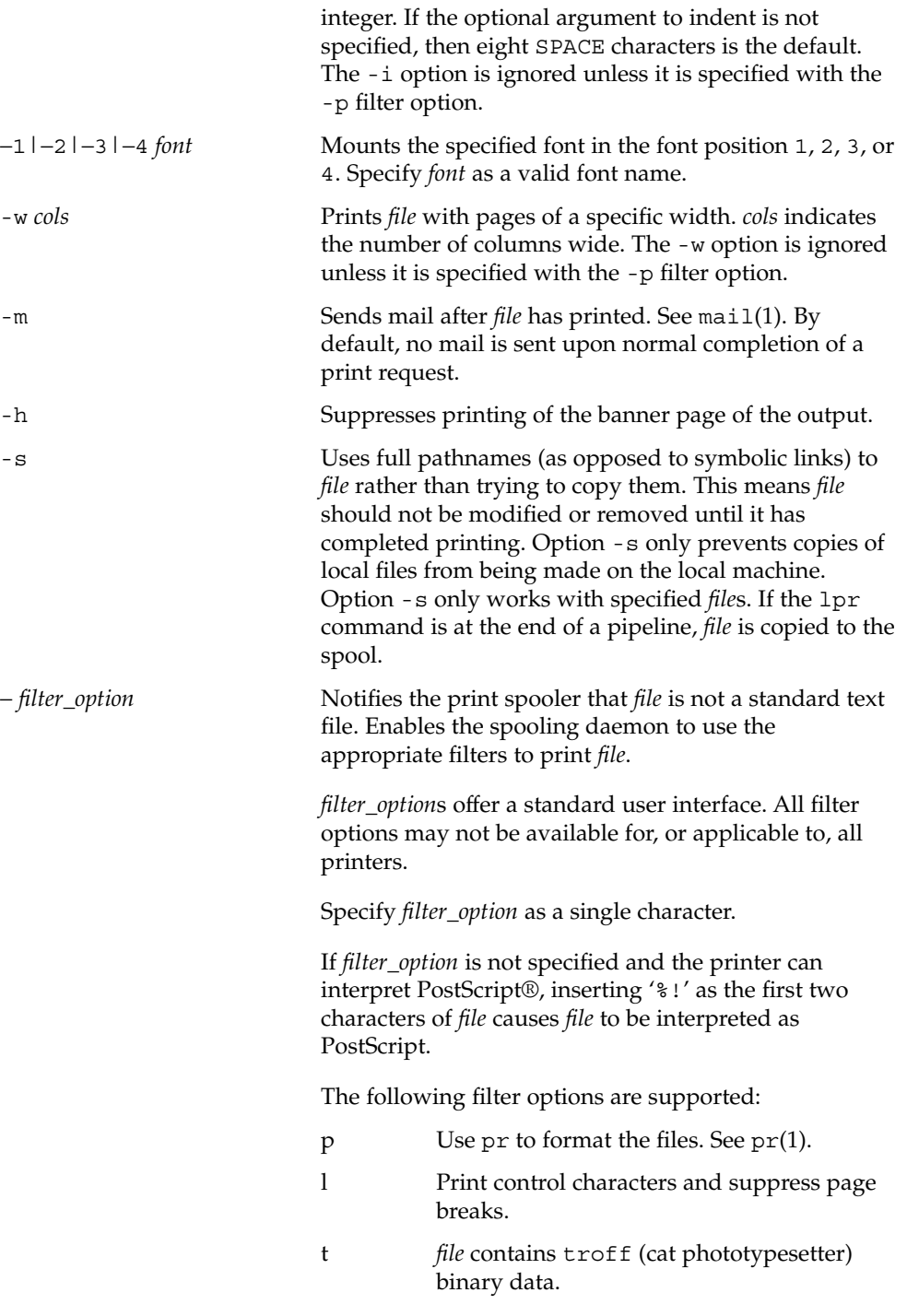

User Commands **767**

lpr(1B)

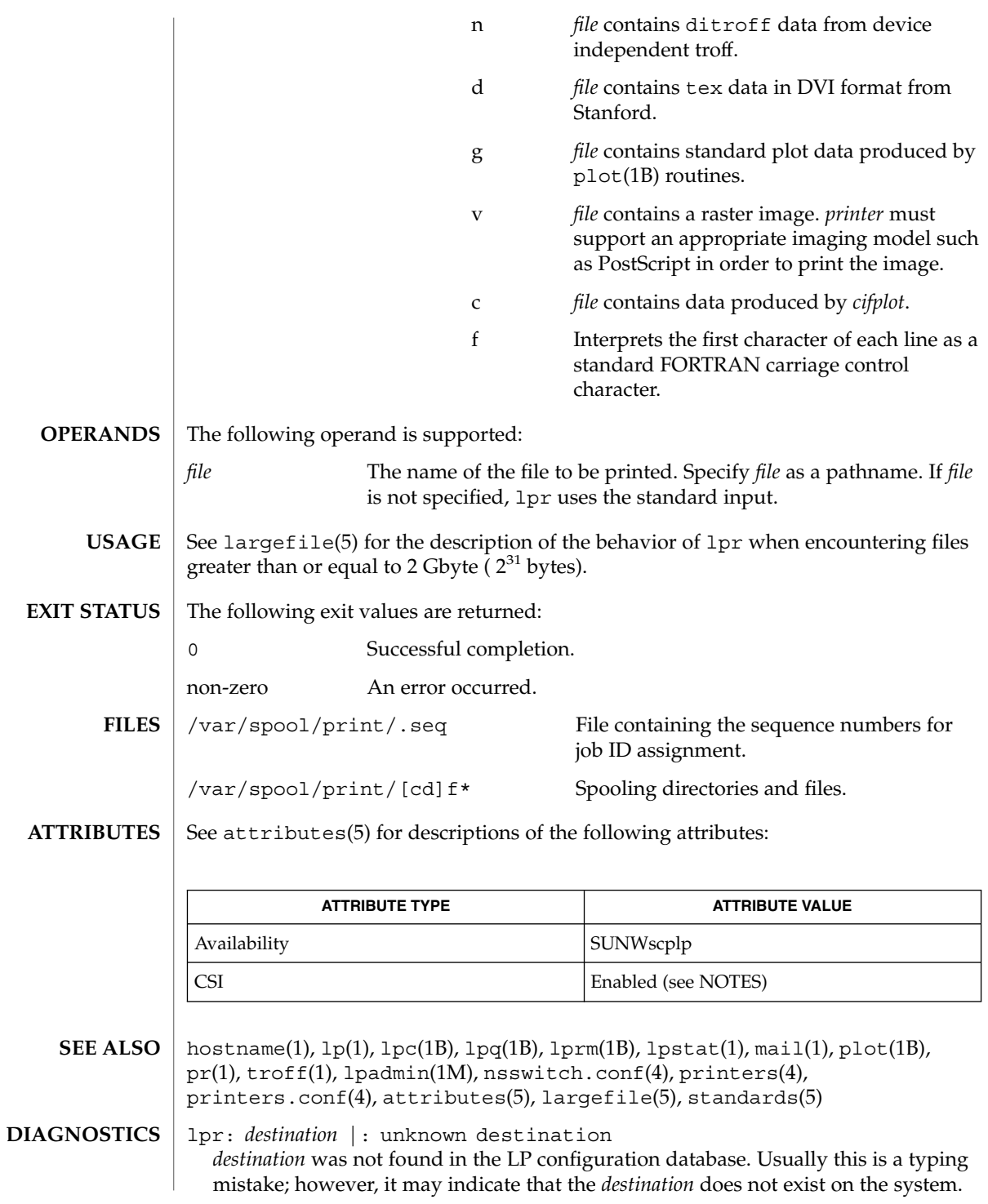

**768** man pages section 1: User Commands • Last Revised 20 Dec 1999

lpr(1B)

Use lpstat -p to display information about the status of the print service.

lpr is CSI-enabled except for the *printer* name.

#### **NOTES**

Print jobs are assumed to contain one type of data. That type of data is either specified on the command line or autodetected (simple, PostScript) based on the contents of the first file in the job.

# lprm(1B)

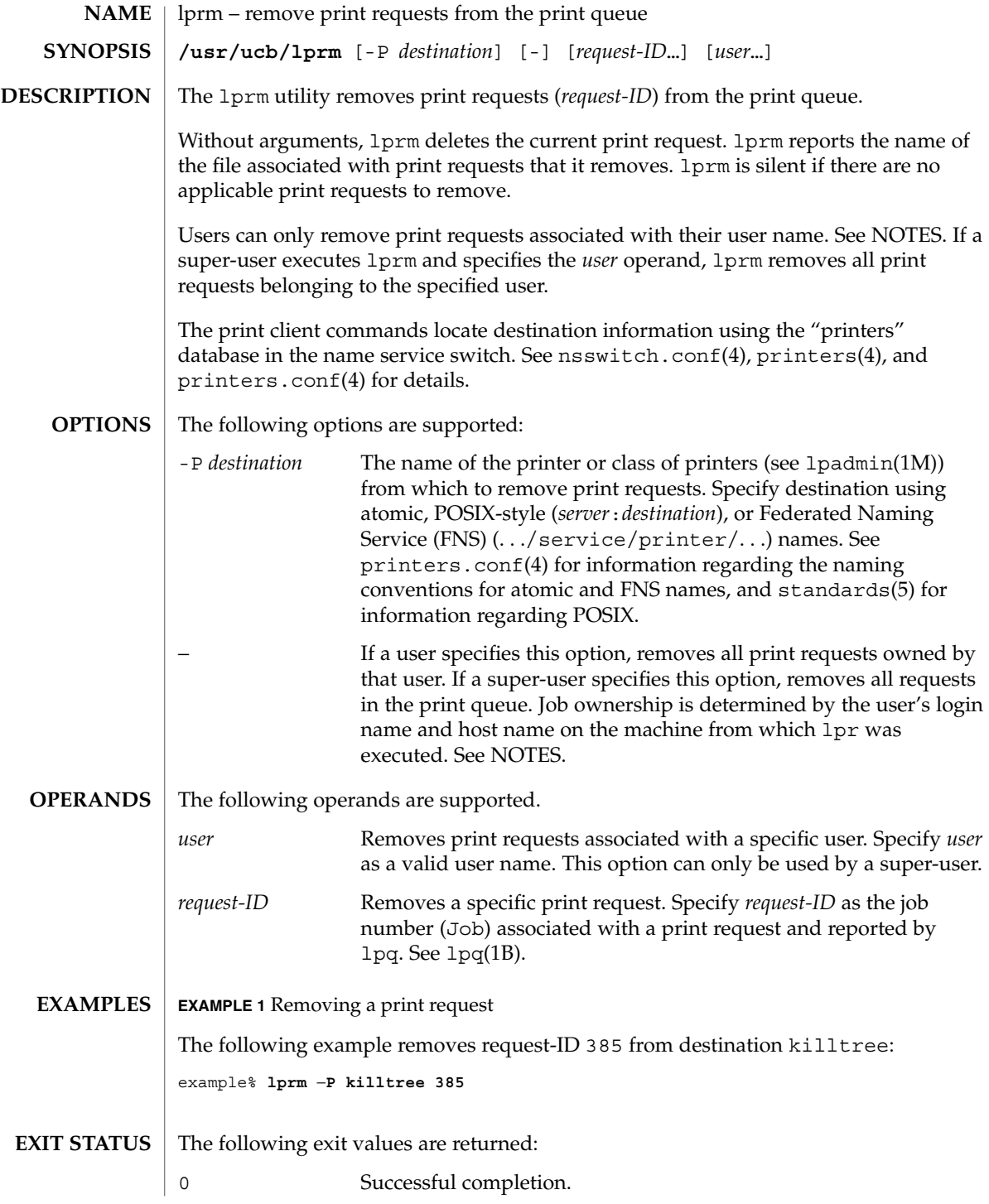

**770** man pages section 1: User Commands • Last Revised 10 Nov 1999

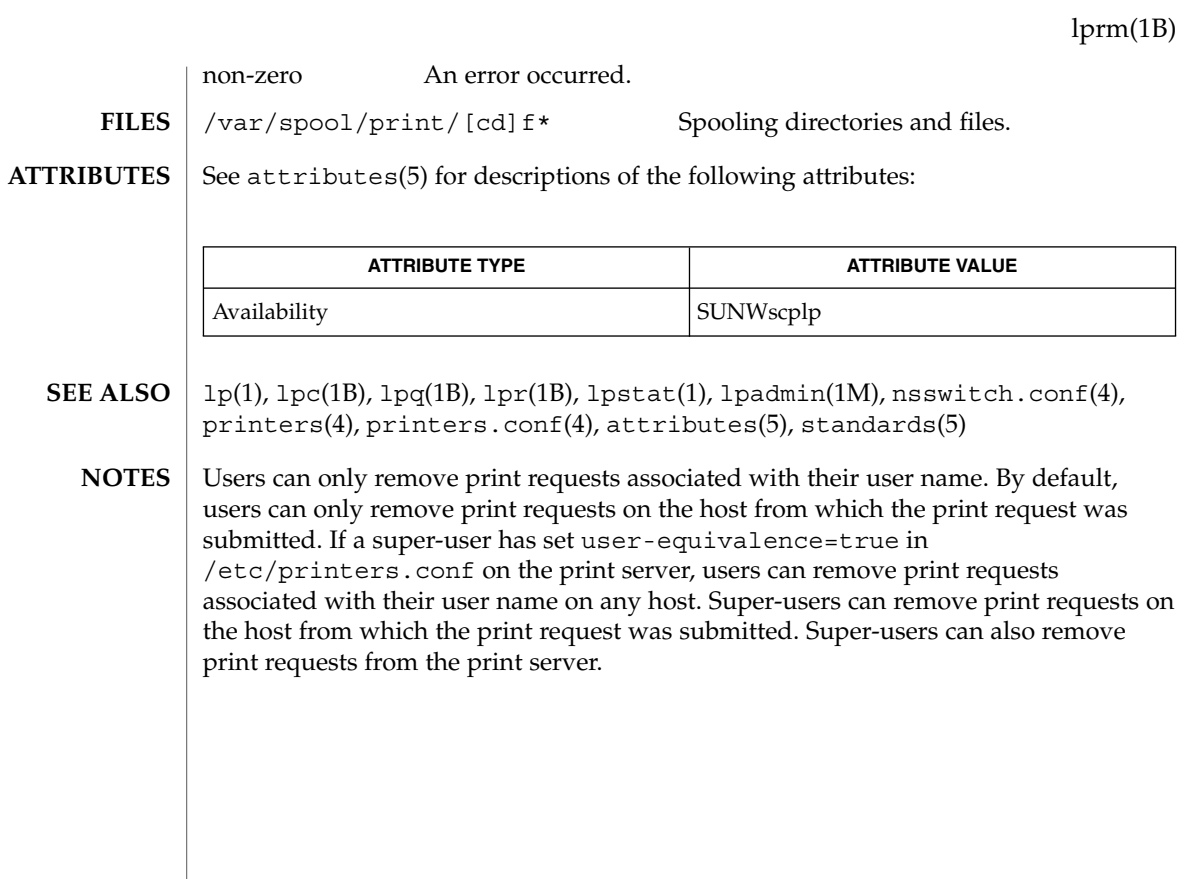

## lpstat(1)

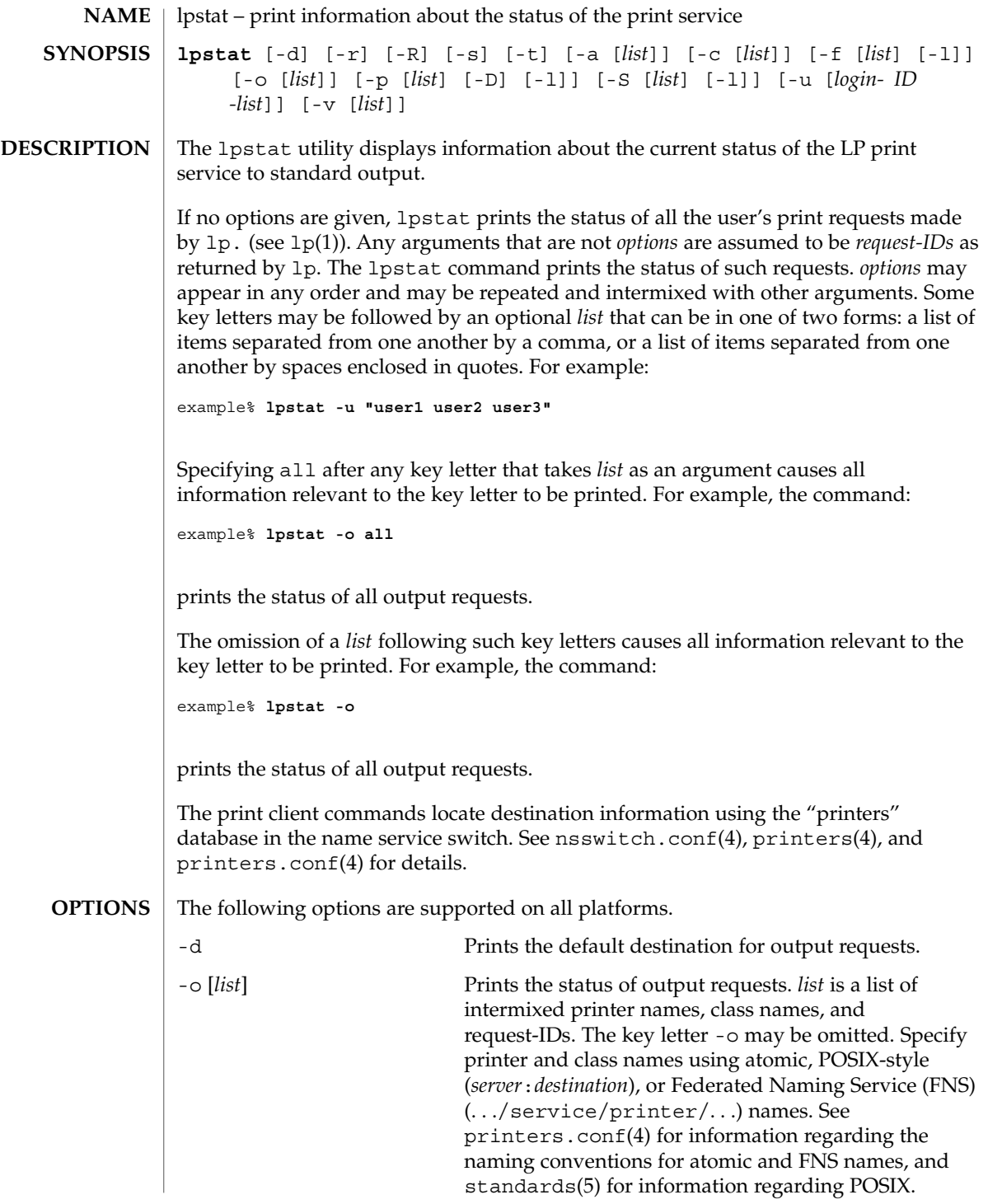

## lpstat(1)

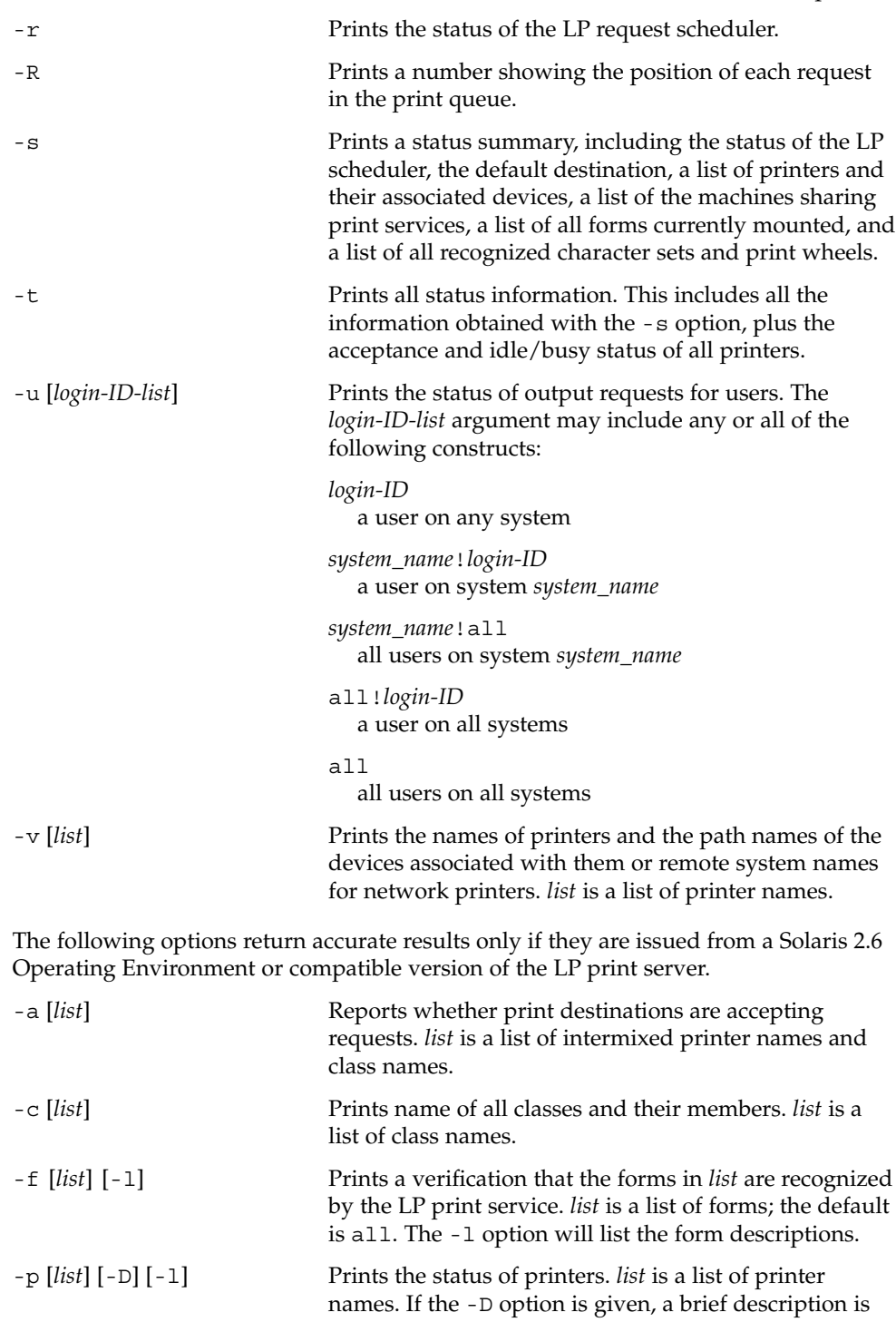

User Commands **773**

lpstat(1)

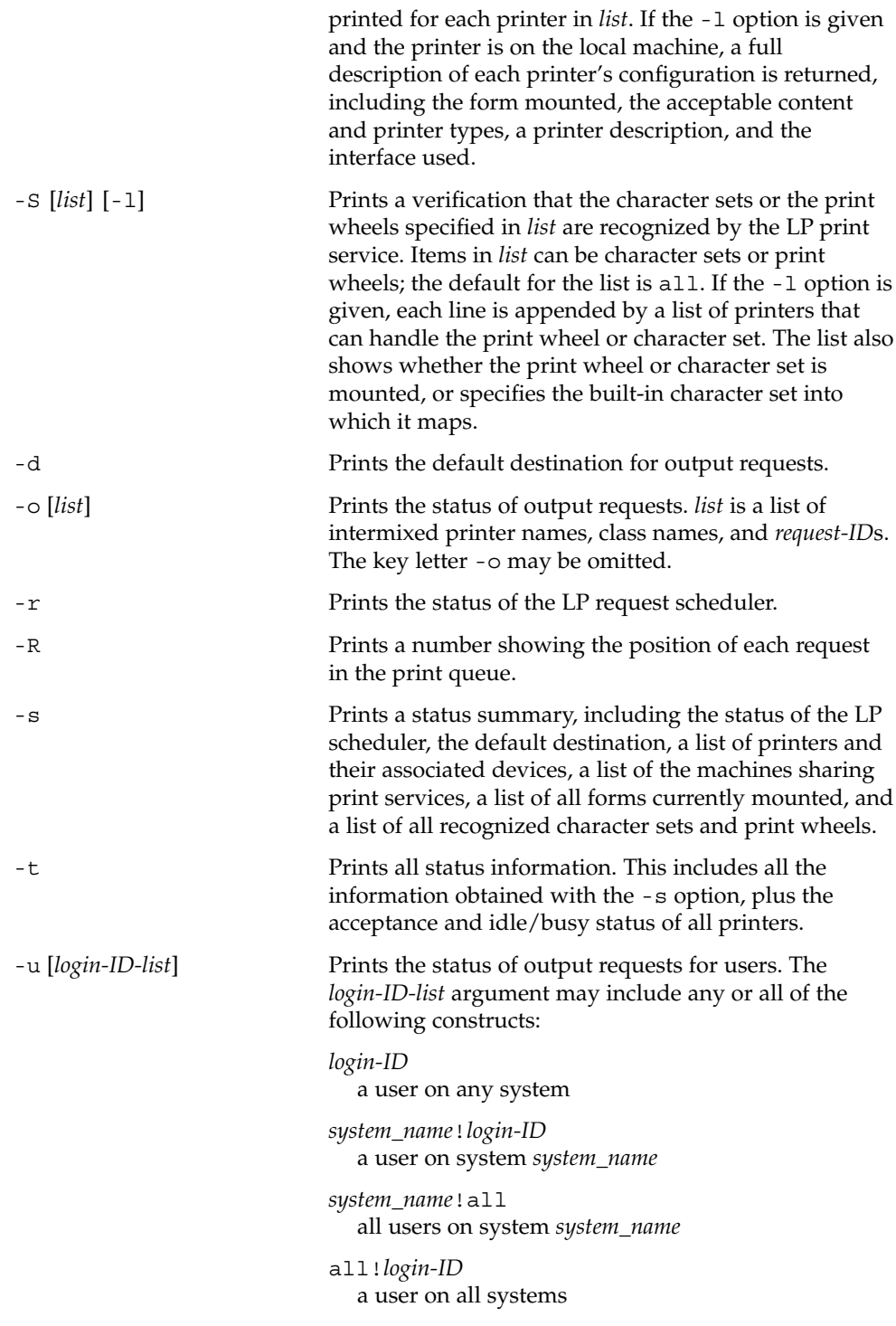

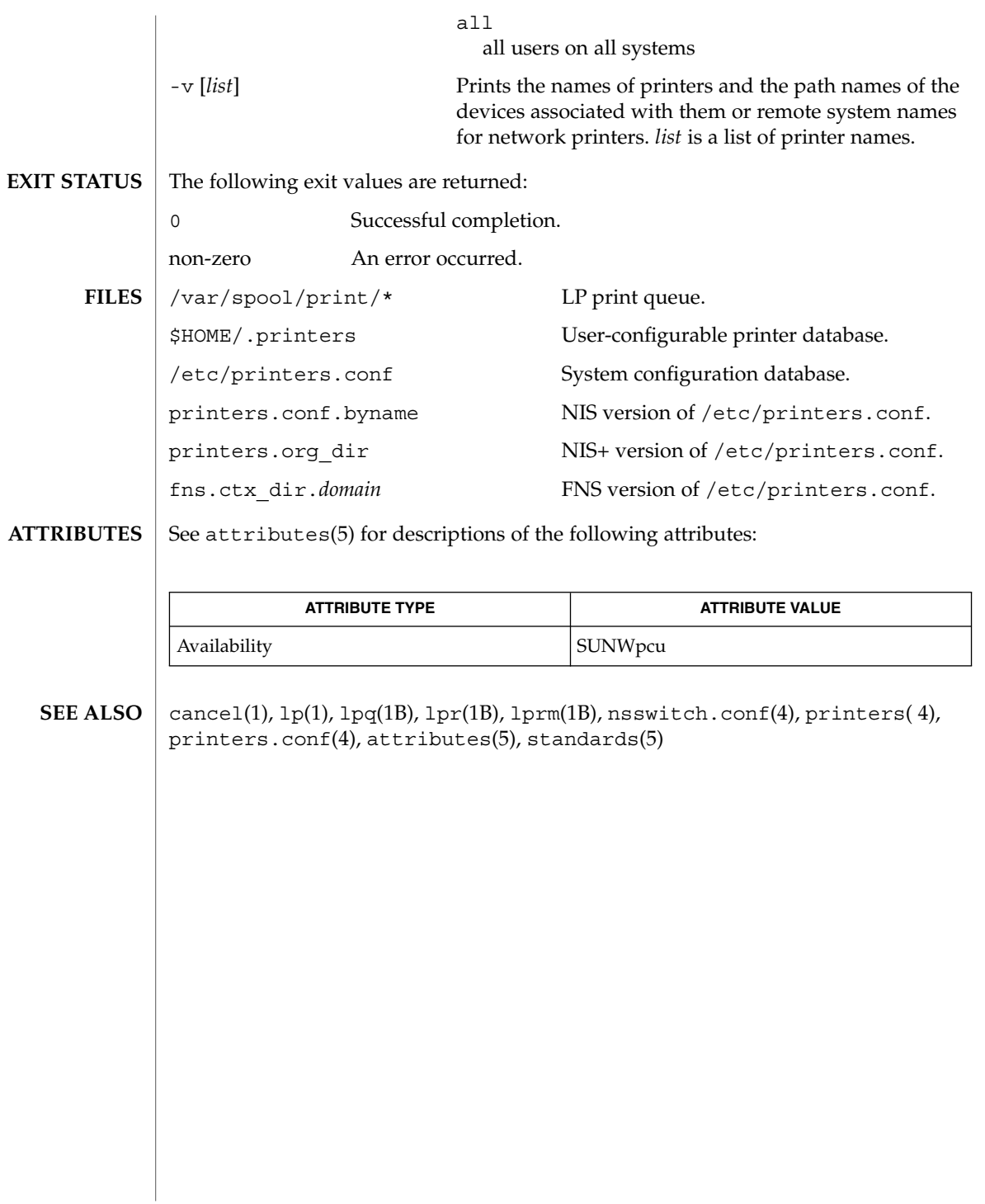

## lptest(1B)

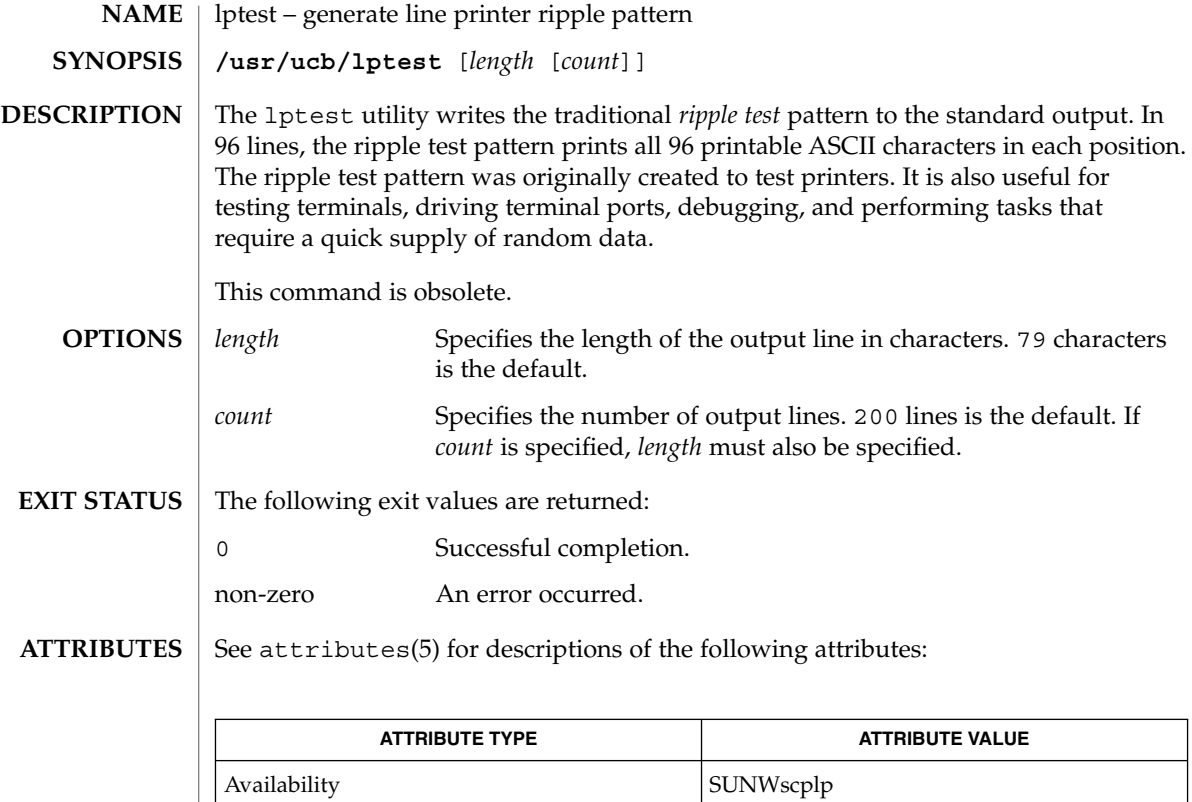

 $\textbf{SEE\ ALSO}\text{ }|\text{ } \texttt{attributes(5)}$ 

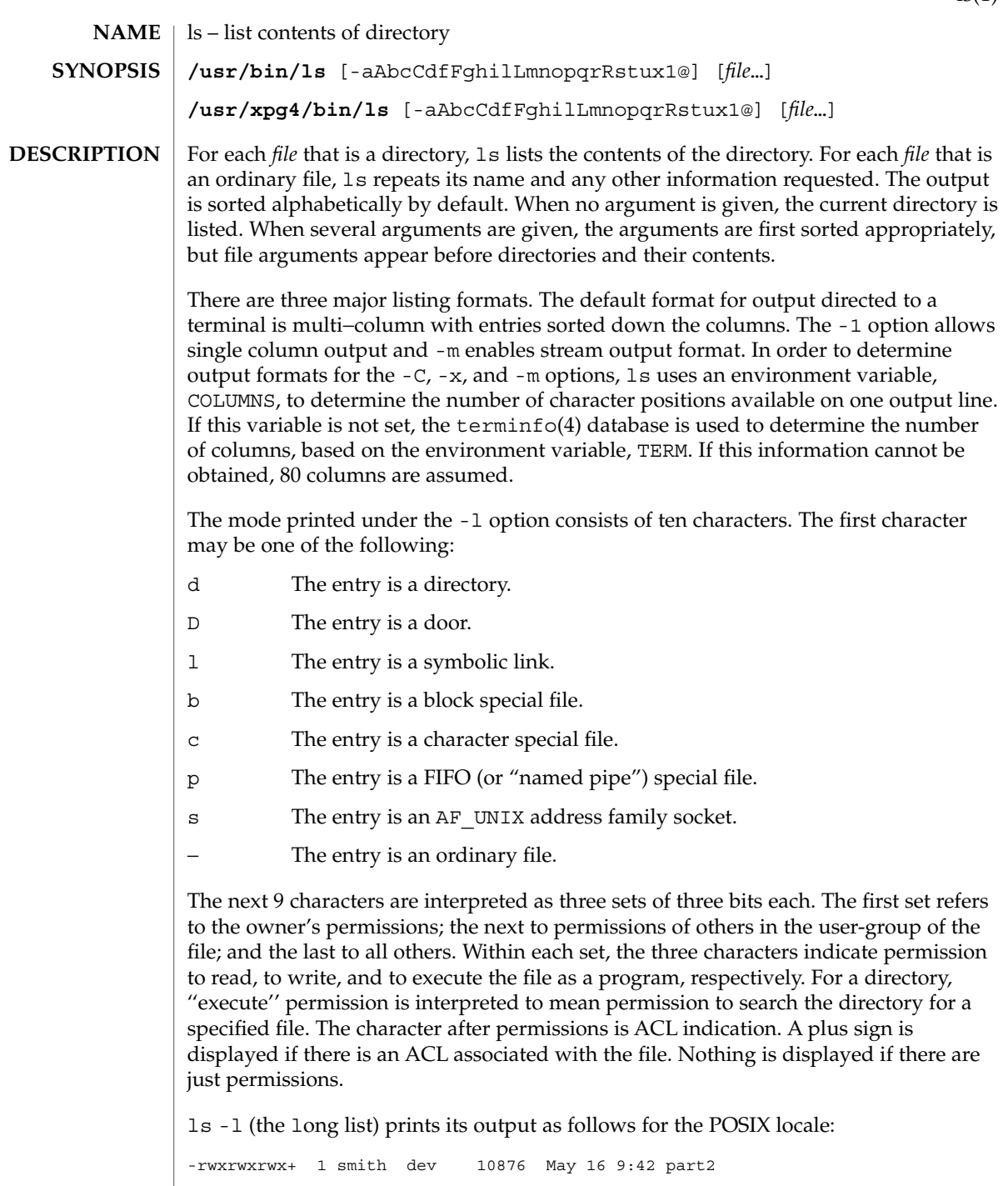

User Commands **777**

Reading from right to left, you see that the current directory holds one file, named part2. Next, the last time that file's contents were modified was 9:42 A.M. on May 16. The file contains 10,876 characters, or bytes. The owner of the file, or the user, belongs to the group dev (perhaps indicating ''development''), and his or her login name is smith. The number, in this case 1, indicates the number of links to file part2 (see cp(1)). The plus sign indicates that there is an ACL associated with the file. *Note:* If the -@ option has been specified, the presence of extended attributes will supersede the presence of an ACL and the plus sign will be replaced with an 'at' sign (@). Finally, the dash and letters tell you that user, group, and others have permissions to read, write, and execute part2.

The execute  $(x)$  symbol here occupies the third position of the three-character sequence. A − in the third position would have indicated a denial of execution permissions.

The permissions are indicated as follows:

- r The file is readable.
- w The file is writable.
- x The file is executable.
- − The indicated permission is *not* granted.
- s The set-user-ID or set-group-ID bit is on, and the corresponding user or group execution bit is also on.
- S Undefined bit-state (the set-user-ID bit is on and the user execution bit is off).
- t The 1000 (octal) bit, or sticky bit, is on (see chmod(1)), and execution is on.
- T The 1000 bit is turned on, and execution is off (undefined bit-state).
- l Mandatory locking occurs during access (the set-group-ID bit is on and the group execution bit is off). **/usr/bin/ls**
- L Mandatory locking occurs during access (the set-group-ID bit is on and the group execution bit is off). **/usr/xpg4/bin/ls**

For user and group permissions, the third position is sometimes occupied by a character other than x or −. s also may occupy this position, referring to the state of the set-ID bit, whether it be the user's or the group's. The ability to assume the same ID as the user during execution is, for example, used during login when you begin as root but need to assume the identity of the user you login as.

In the case of the sequence of group permissions, l may occupy the third position. l refers to mandatory file and record locking. This permission describes a file's ability to allow other files to lock its reading or writing permissions during access.

For others permissions, the third position may be occupied by t or T. These refer to the state of the sticky bit and execution permissions.

#### The following options are supported: **OPTIONS**

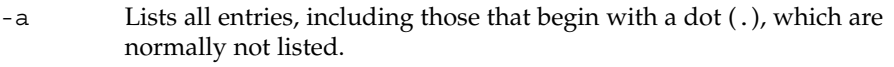

- -A Lists all entries, including those that begin with a dot (.), with the exception of the working directory (.) and the parent directory (..).
- -b Forces printing of non-printable characters to be in the octal \*ddd* notation.
- -c Uses time of last modification of the i-node (file created, mode changed, and so forth) for sorting  $(-t)$  or printing  $(-1 \text{ or } -n)$ .
- -C Multi-column output with entries sorted down the columns. This is the default output format.
- -d If an argument is a directory, lists only its name (not its contents). Often used with -l to get the status of a directory.
- -f Forces each argument to be interpreted as a directory and list the name found in each slot. This option turns off  $-1$ ,  $-t$ ,  $-s$ , and  $-r$ , and turns on -a. The order is the order in which entries appear in the directory.
- -F Marks directories with a trailing slash (/), doors with a trailing greater-than sign (>), executable files with a trailing asterisk (\*), FIFOs with a trailing vertical bar (), symbolic links with a trailing 'at' sign  $(\circledast)$ , and AF UNIX address family sockets with a trailing equals sign  $(=).$
- -g The same as -l, except that the owner is not printed.
- -h All sizes are scaled to a human readable format, for example, 14K, 234M, 2.7G, or 3.0T. Scaling is done by repetitively dividing by 1024.
- -i For each file, prints the i-node number in the first column of the report.
- -l Lists in long format, giving mode, ACL indication, number of links, owner, group, size in bytes, and time of last modification for each file (see above). If the file is a special file, the size field instead contains the major and minor device numbers. If the time of last modification is greater than six months ago, it is shown in the format 'month date year' for the POSIX locale. When the LC\_TIME locale category is not set to the POSIX locale, a different format of the time field may be used. Files modified within six months show 'month date time'. If the file is a symbolic link, the filename is printed followed by " $\rightarrow$ " and the path name of the referenced file.
- -L If an argument is a symbolic link, lists the file or directory the link references rather than the link itself.
- -m Streams output format. Files are listed across the page, separated by commas.
- -n The same as -l, except that the owner's UID and group's GID numbers are printed, rather than the associated character strings.
- -o The same as -l, except that the group is not printed.

 $ls(1)$ 

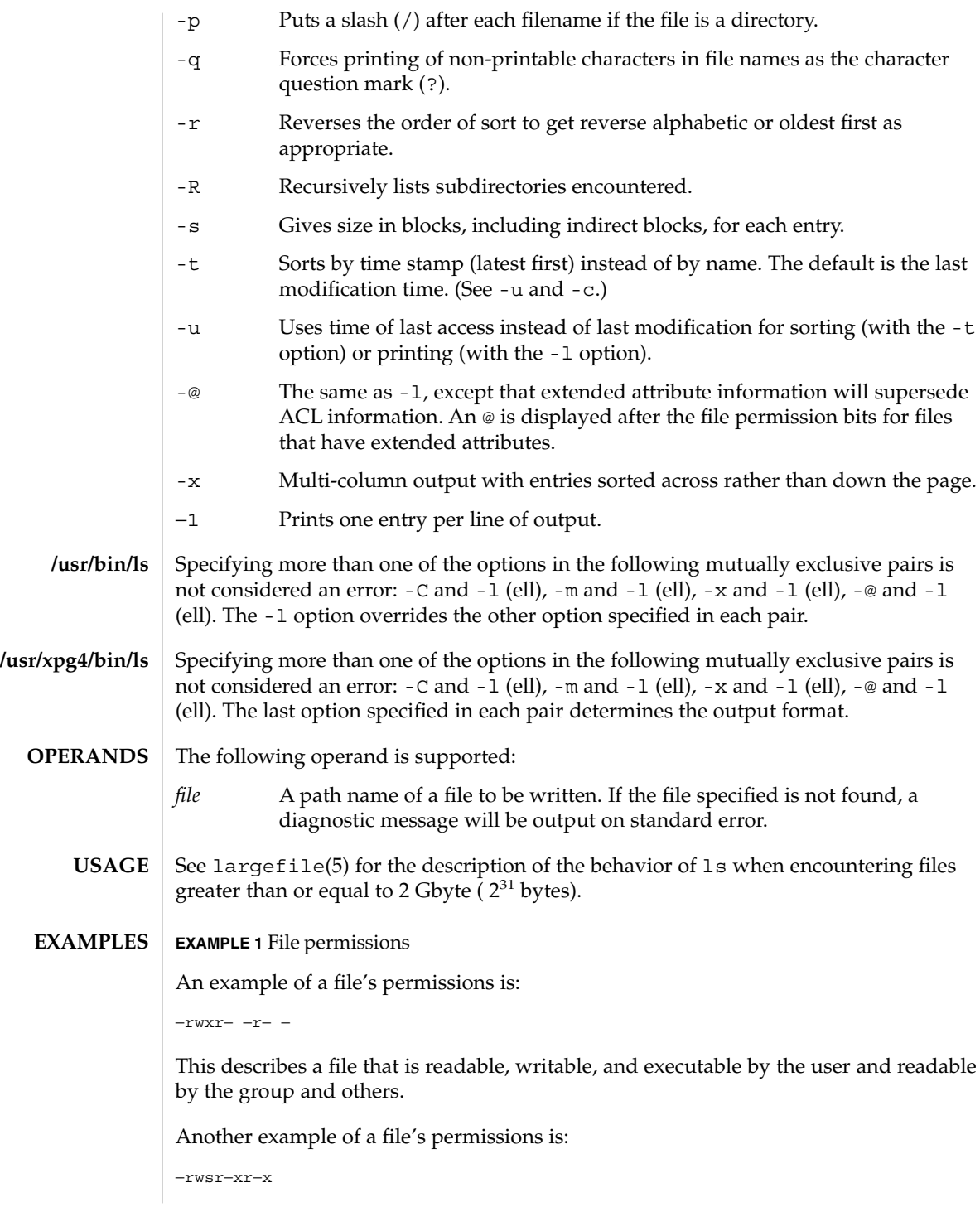

**780** man pages section 1: User Commands • Last Revised 19 Nov 2001

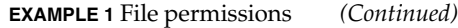

This describes a file that is readable, writable, and executable by the user, readable and executable by the group and others, and allows its user-ID to be assumed, during execution, by the user presently executing it.

Another example of a file's permissions is:

−rw−rwl−−−

This describes a file that is readable and writable only by the user and the group and can be locked during access.

**EXAMPLE 2** Printing the names of all files

This command prints the names of all files in the current directory, including those that begin with a dot (.), which normally do not print:

```
example% ls -a
```
**EXAMPLE 3** Providing file information

Another example of a command line is:

```
example% ls -aisn
```
This command provides information on all files, including those that begin with a dot (a), the i-number—the memory address of the i-node associated with the file—printed in the left-hand column (i); the size (in blocks) of the files, printed in the column to the right of the i-numbers (s); finally, the report is displayed in the numeric version of the long list, printing the UID (instead of user name) and GID (instead of group name) numbers associated with the files.

When the sizes of the files in a directory are listed, a total count of blocks, including indirect blocks, is printed.

**ENVIRONMENT VARIABLES** See environ(5) for descriptions of the following environment variables that affect the execution of ls: LANG, LC\_ALL, LC\_COLLATE, LC\_CTYPE, LC\_TIME, LC\_MESSAGES, NLSPATH, and TZ.

COLUMNS Determines the user's preferred column position width for writing multiple text-column output. If this variable contains a string representing a decimal integer, the ls utility calculates how many path name text columns to write (see -C) based on the width provided. If COLUMNS is not set or is invalid, 80 is used. The column width chosen to write the names of files in any given directory will be constant. File names will not be truncated to fit into the multiple text-column output.

 $ls(1)$ 

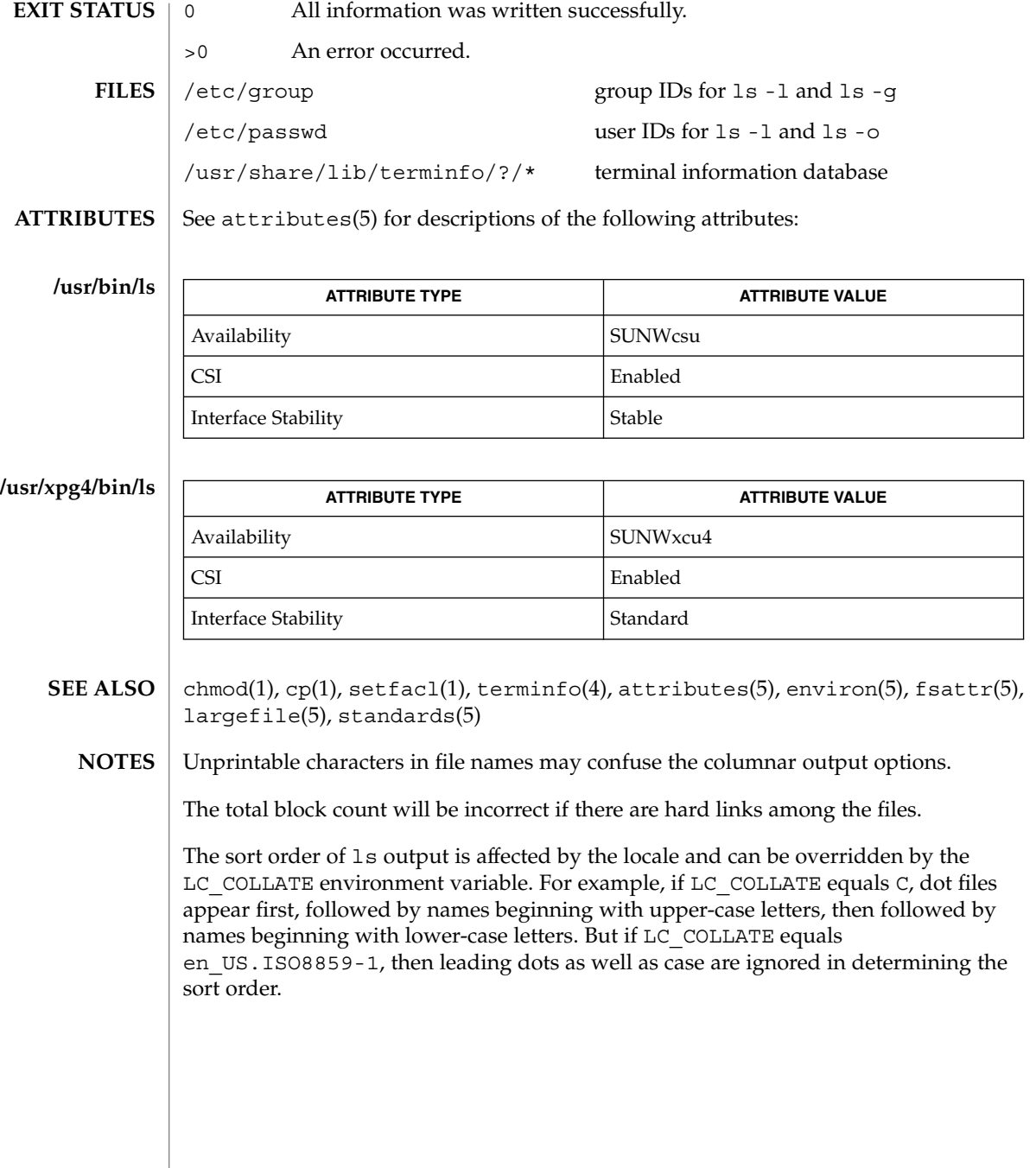

**782** man pages section 1: User Commands • Last Revised 19 Nov 2001

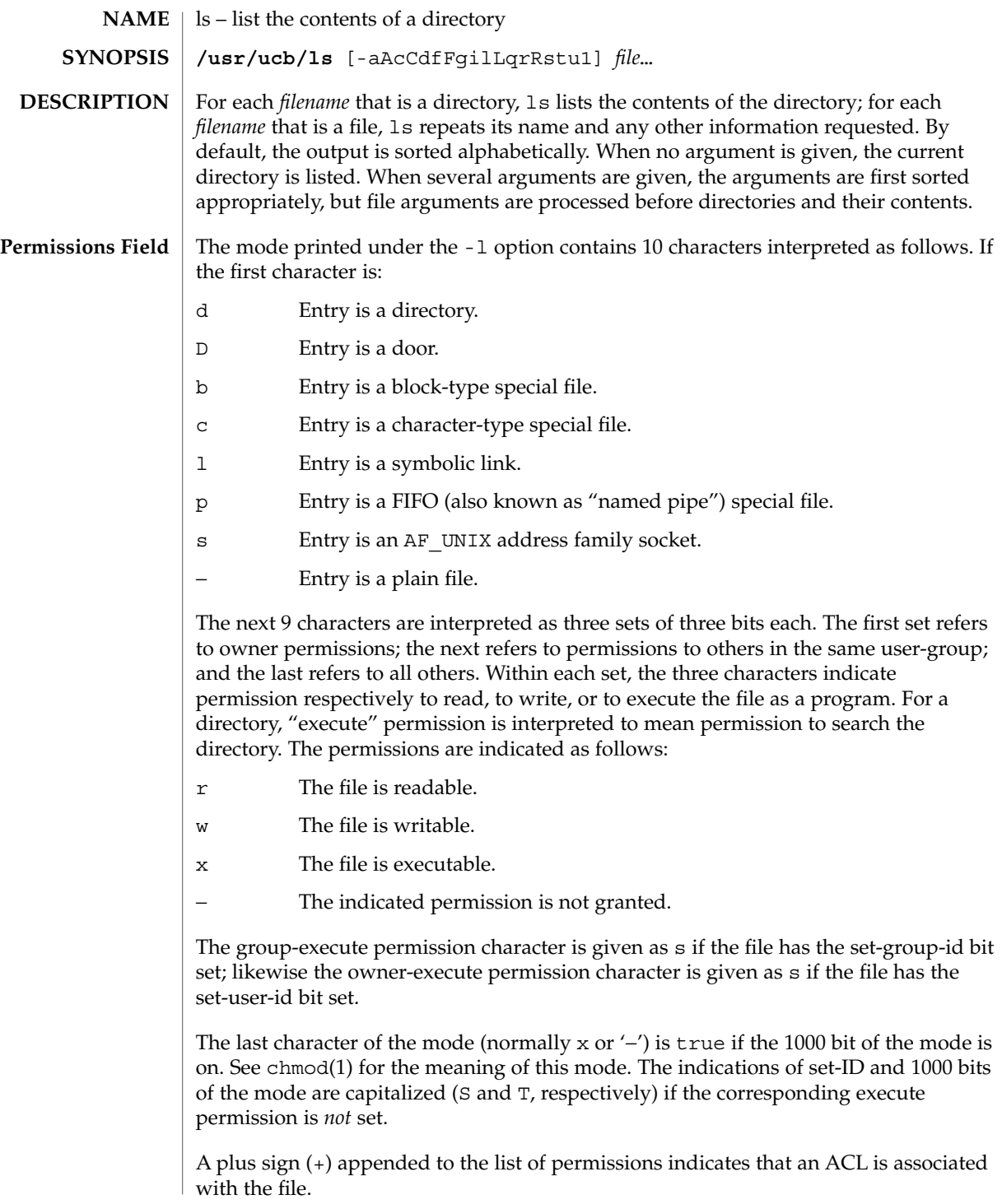

User Commands **783**

 $ls(1B)$ 

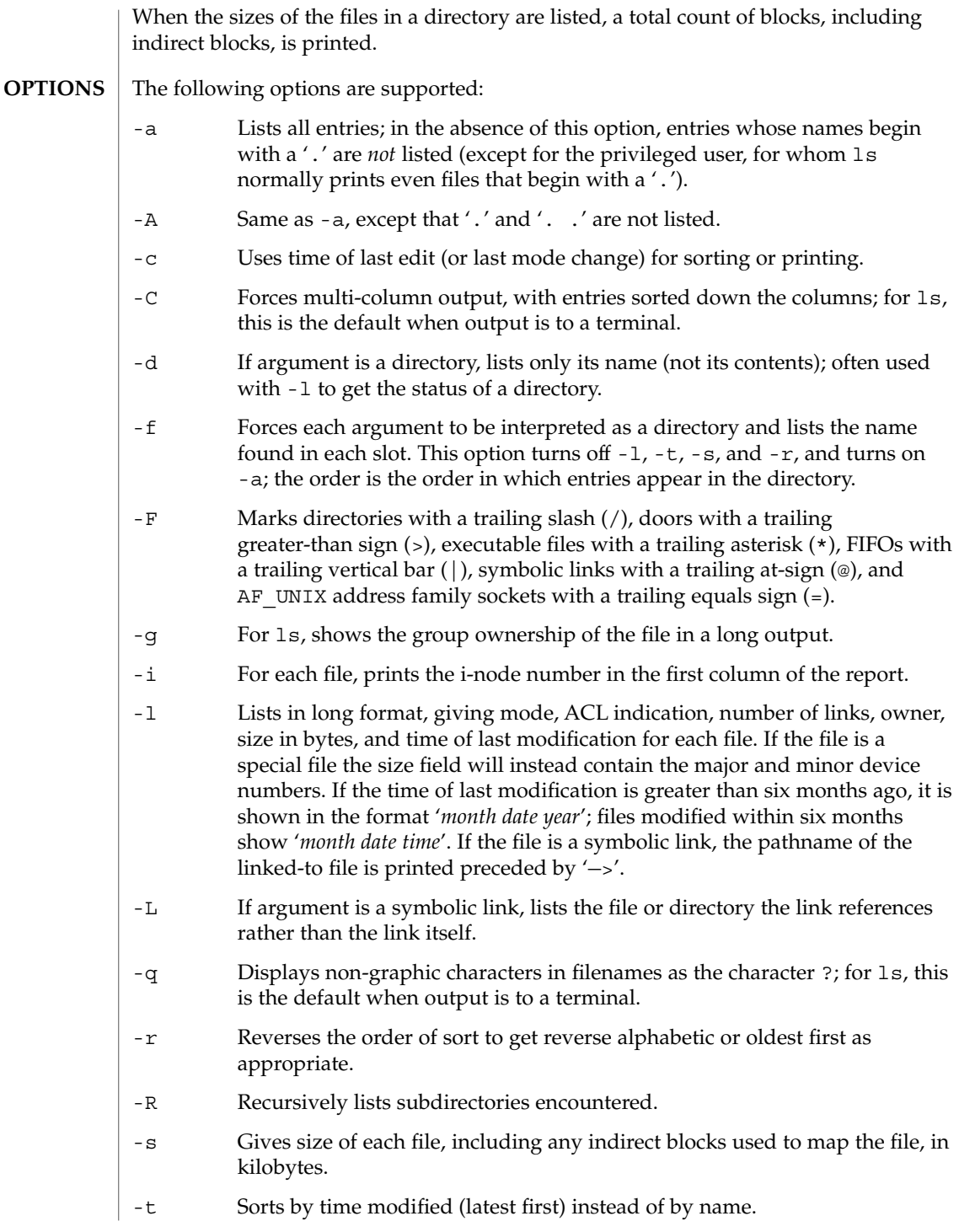

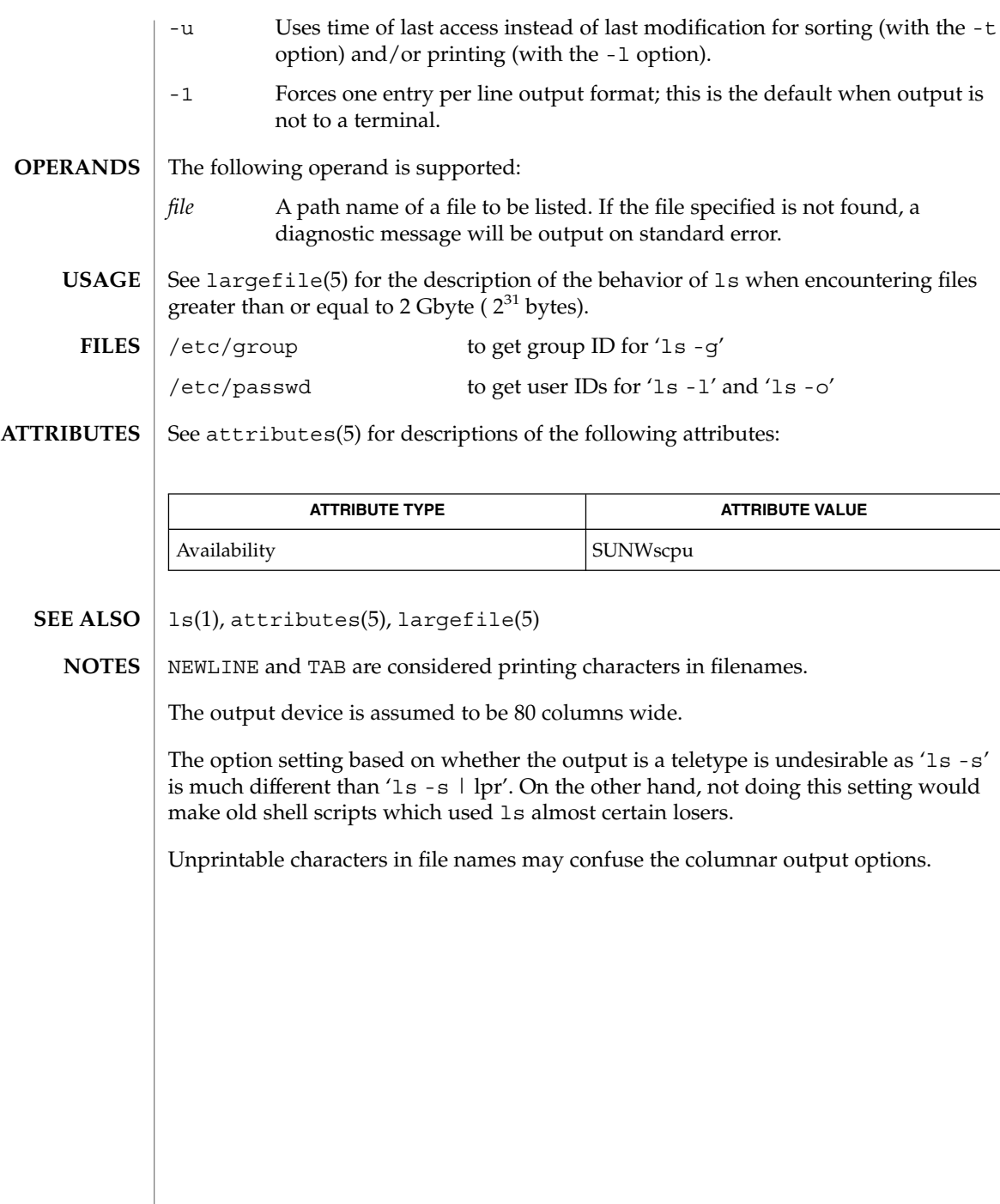

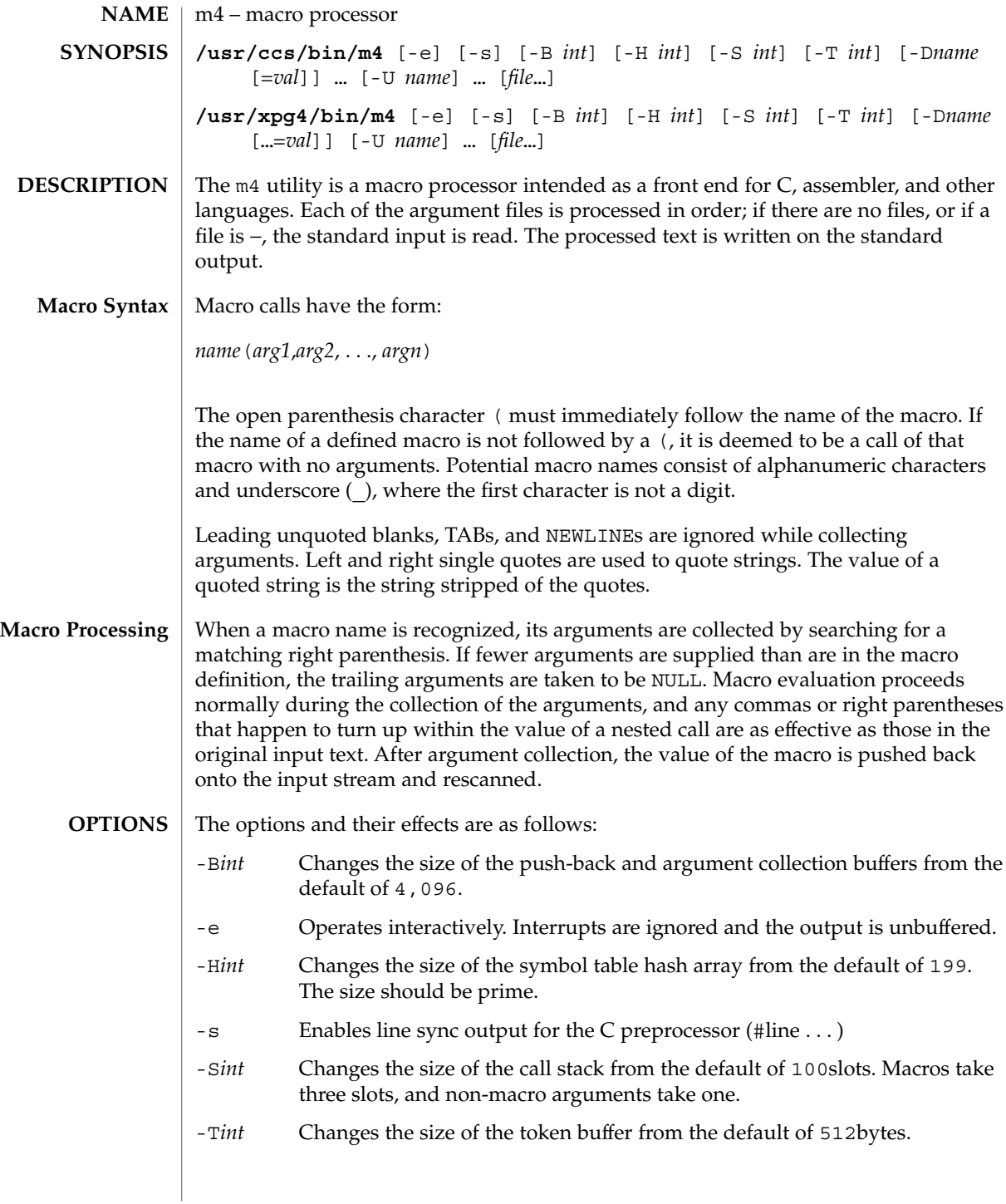

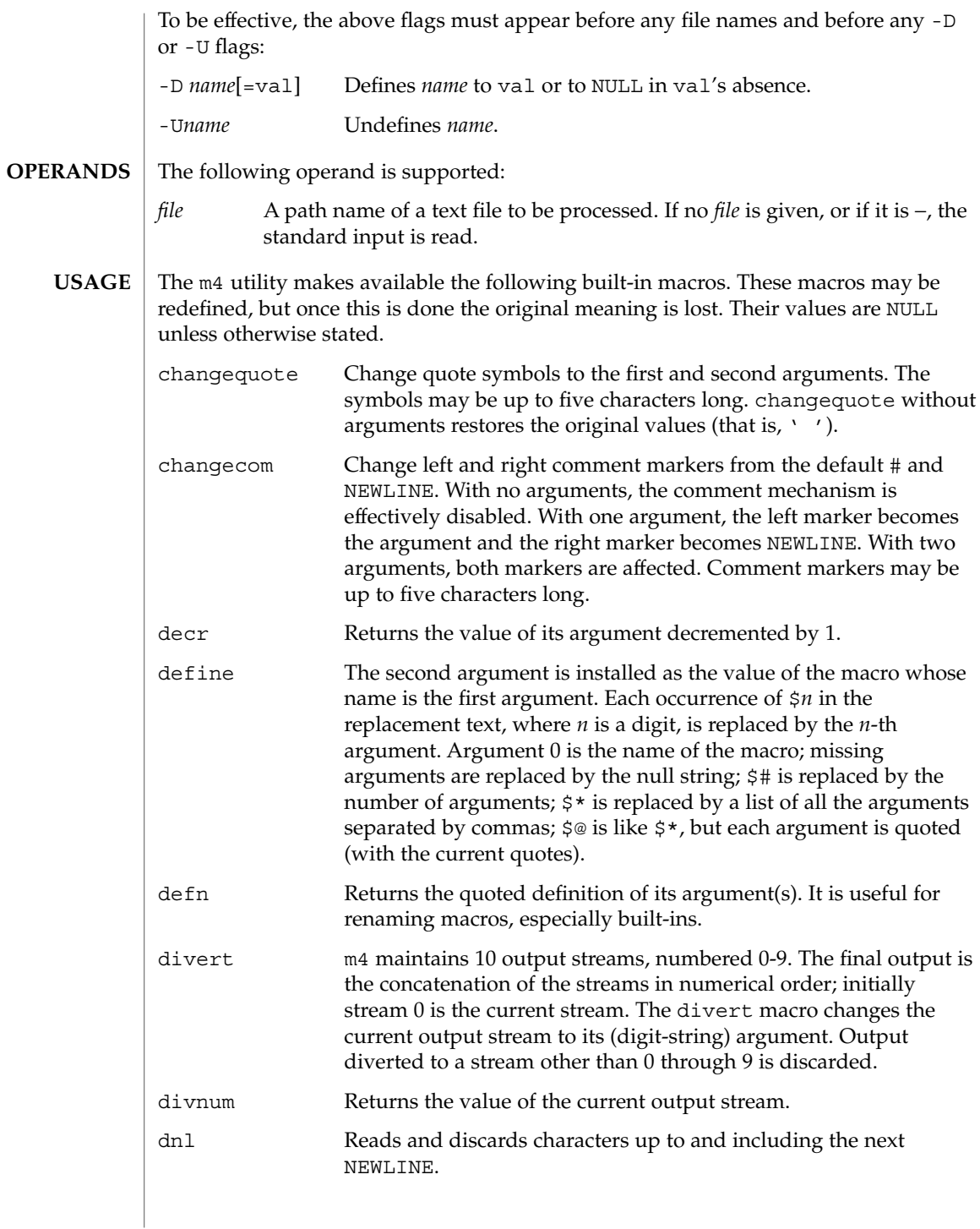

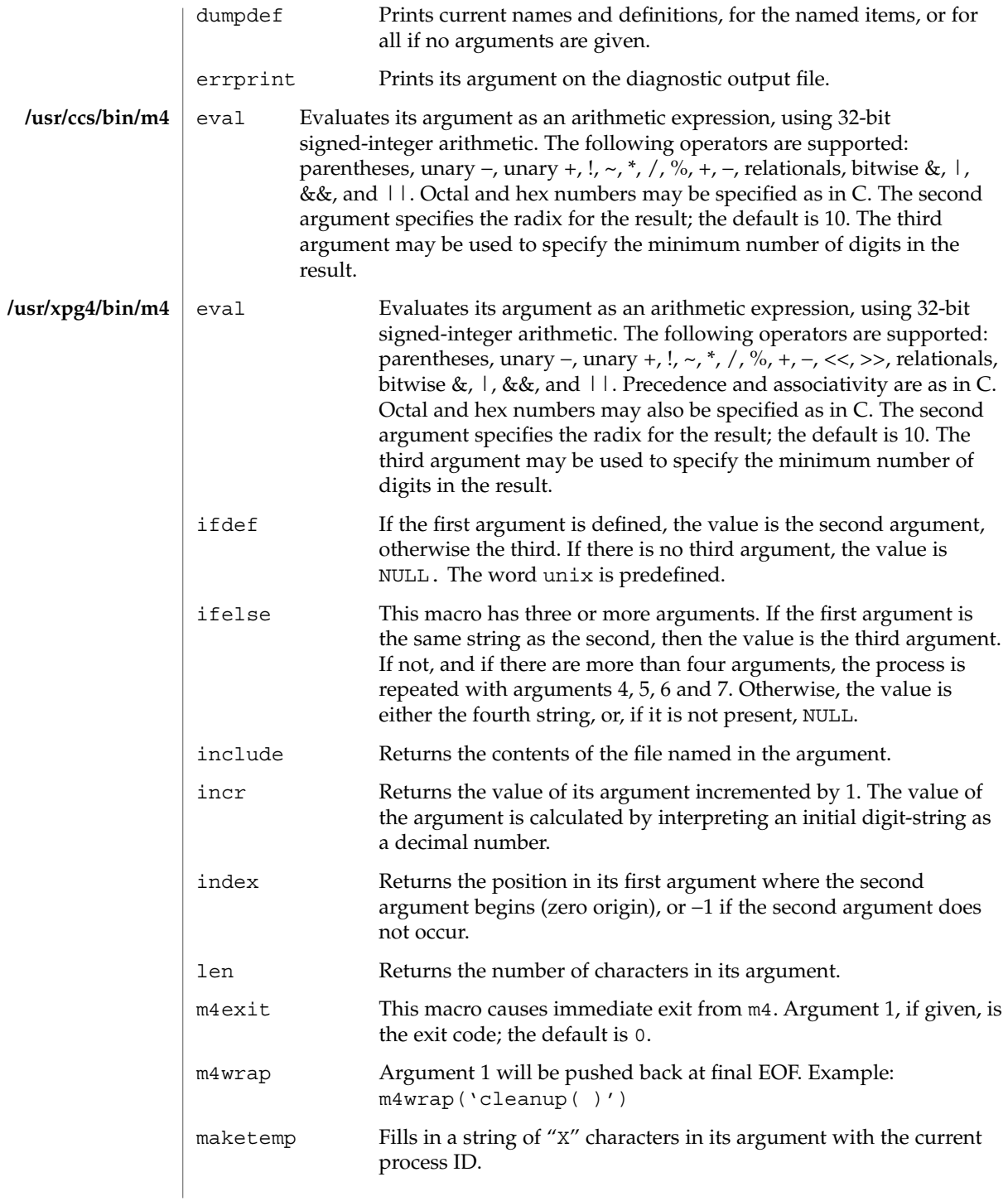

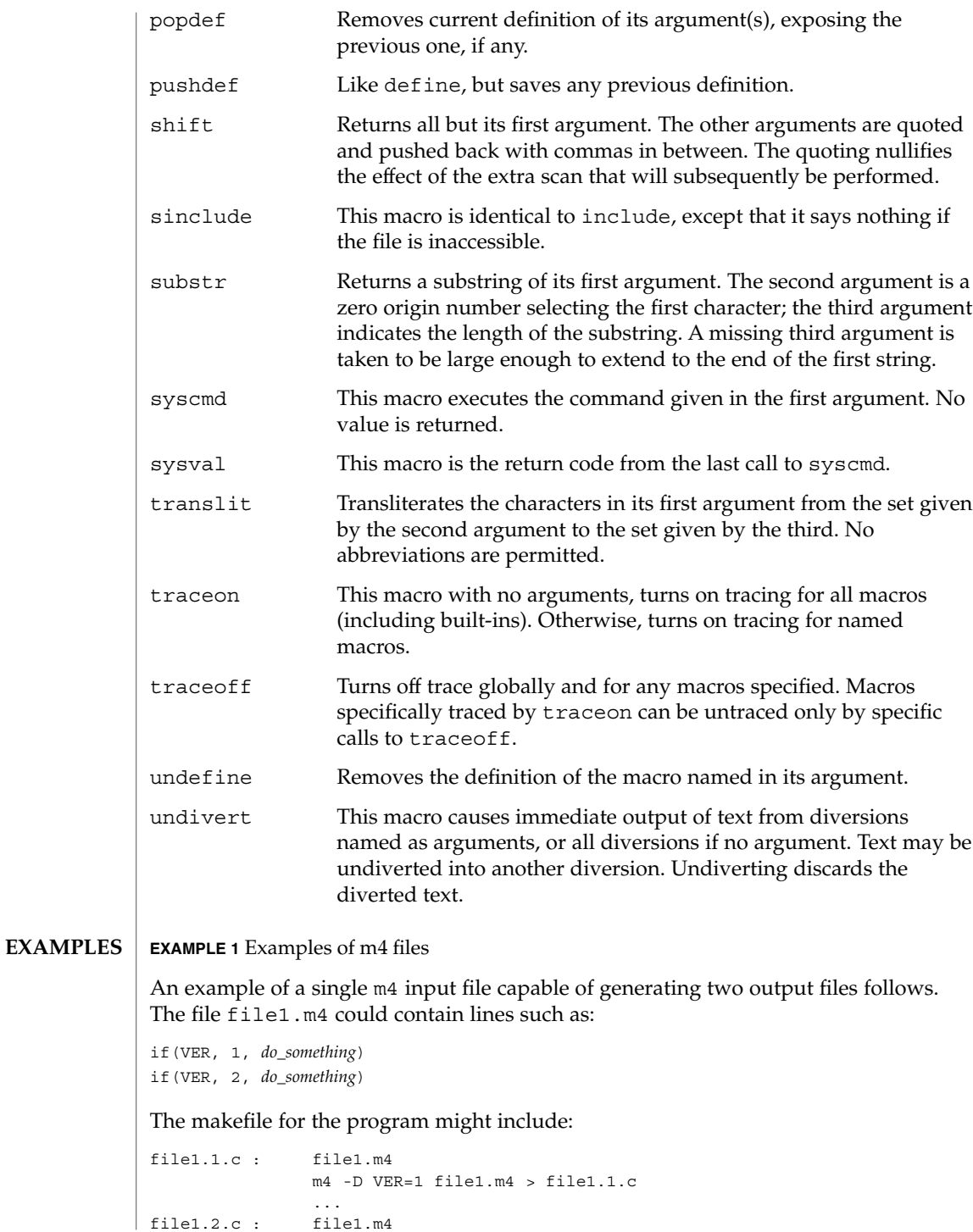

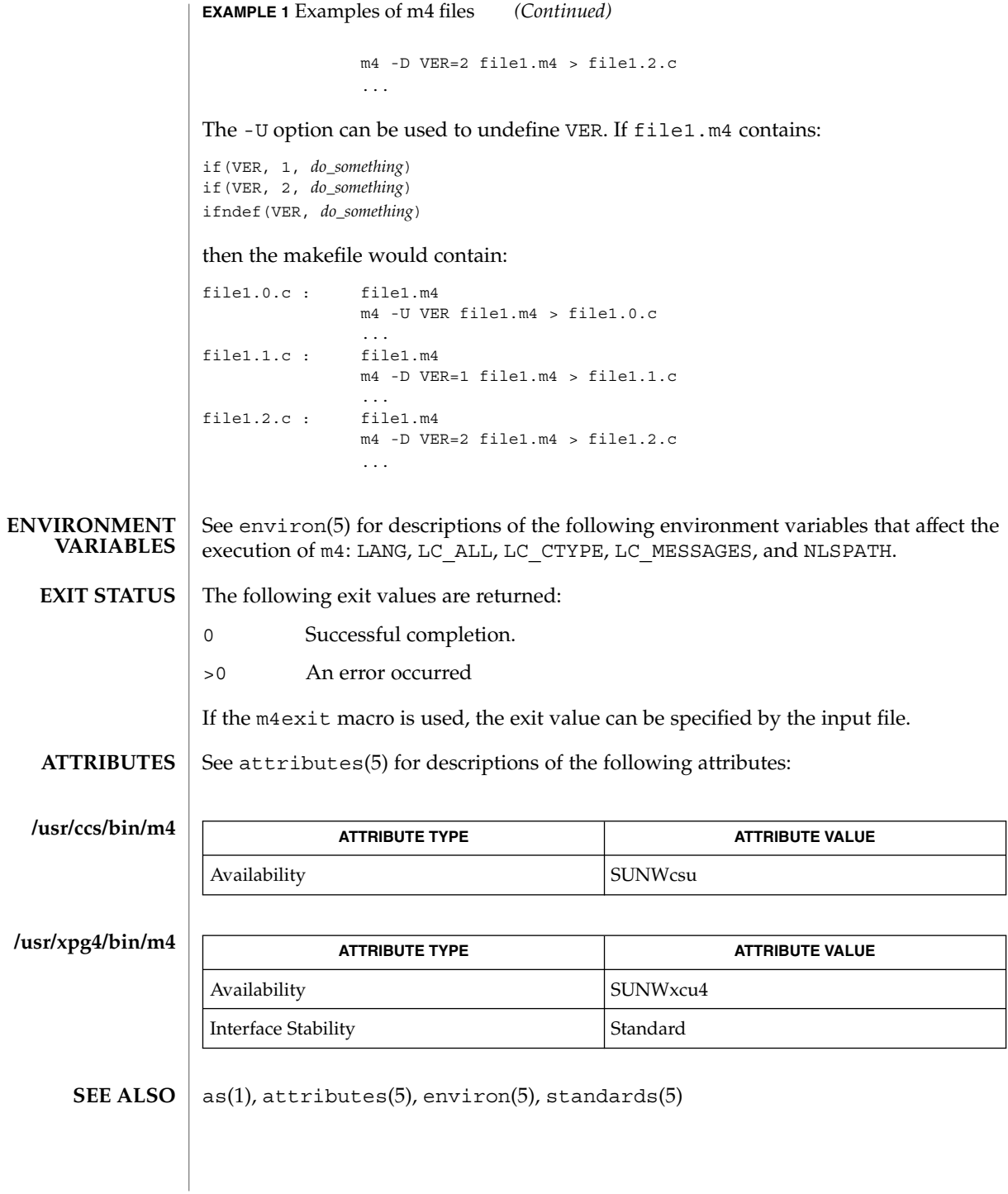

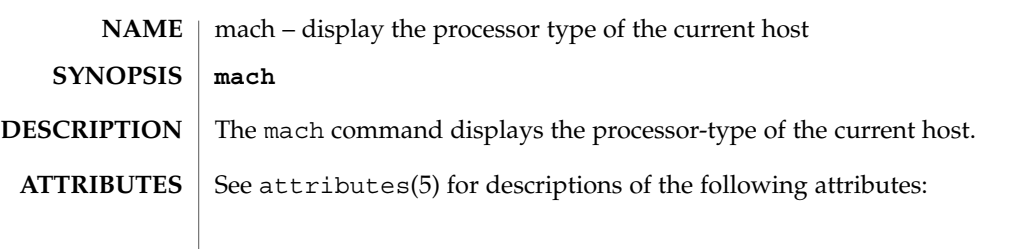

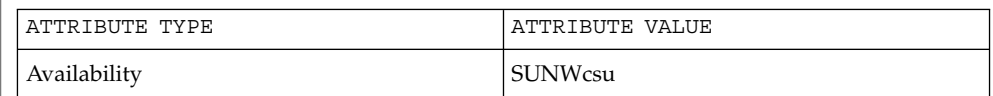

#### arch(1), uname(1), attributes(5) **SEE ALSO**

mach and uname -p return equivalent values; therefore, Independent Software Vendors (ISV) and others who need to ascertain processor type are encouraged to use uname with the -p option instead of the mach command. The mach command is provided for compatibility with previous releases, but generally its use is discouraged. **NOTES**

mach(1)

### machid(1)

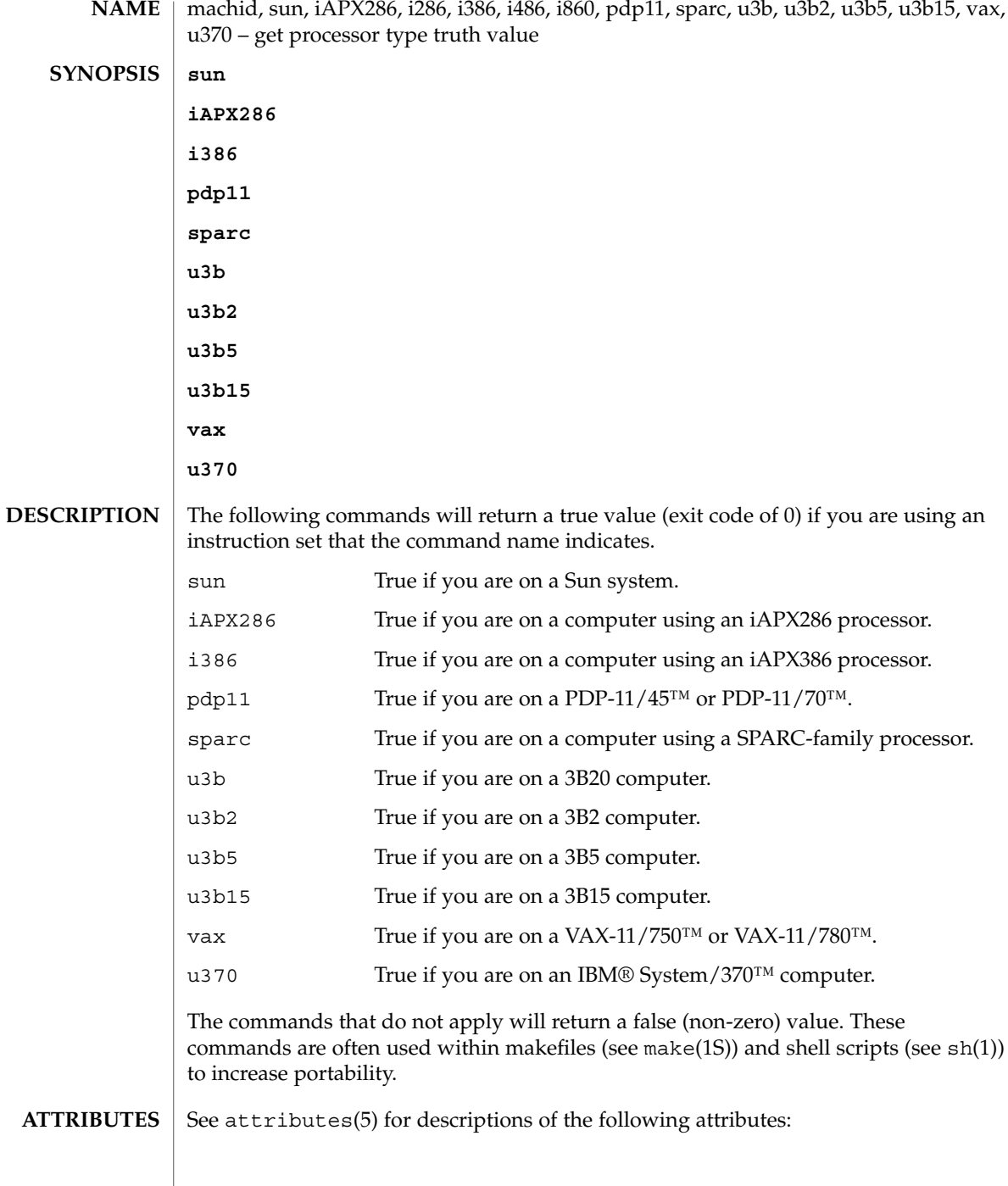
## machid(1)

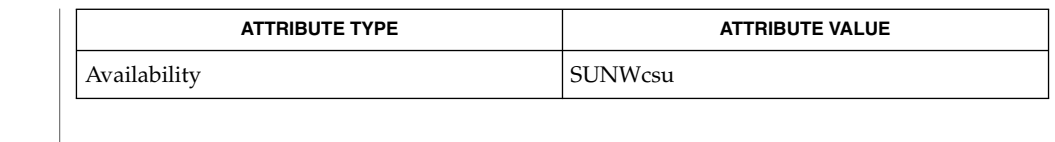

 $\textbf{SEE \: \textbf{ALSO}} \:\: | \:\: \text{make(1S),} \:\: \text{sh(1),} \:\: \text{test(1),} \:\: \text{true(1),} \:\: \text{uname(1),} \:\: \text{attributes(5)}$ 

The machid family of commands is obsolete. Use uname -p and uname -m instead. **NOTES**

madv.so.1(1)

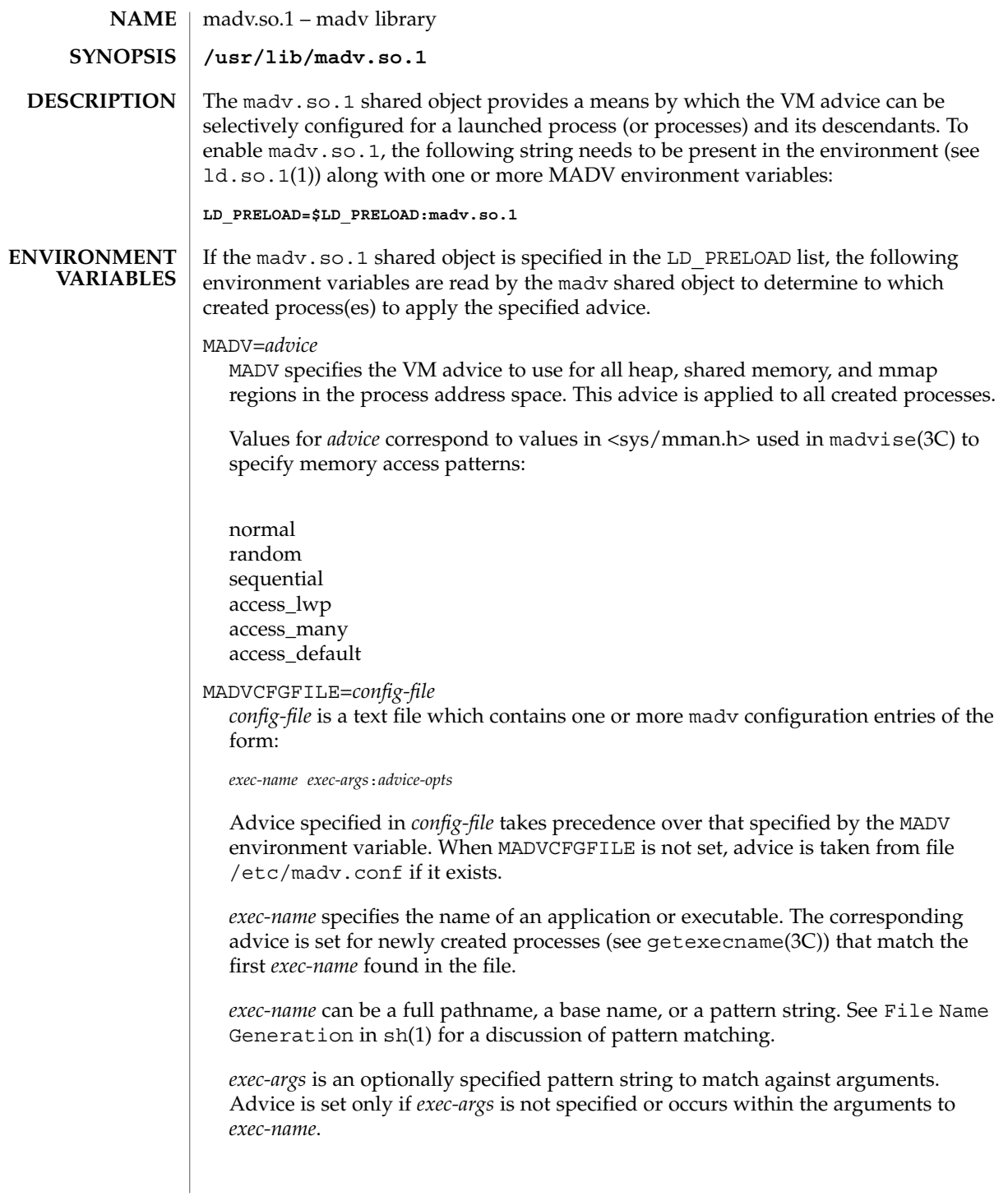

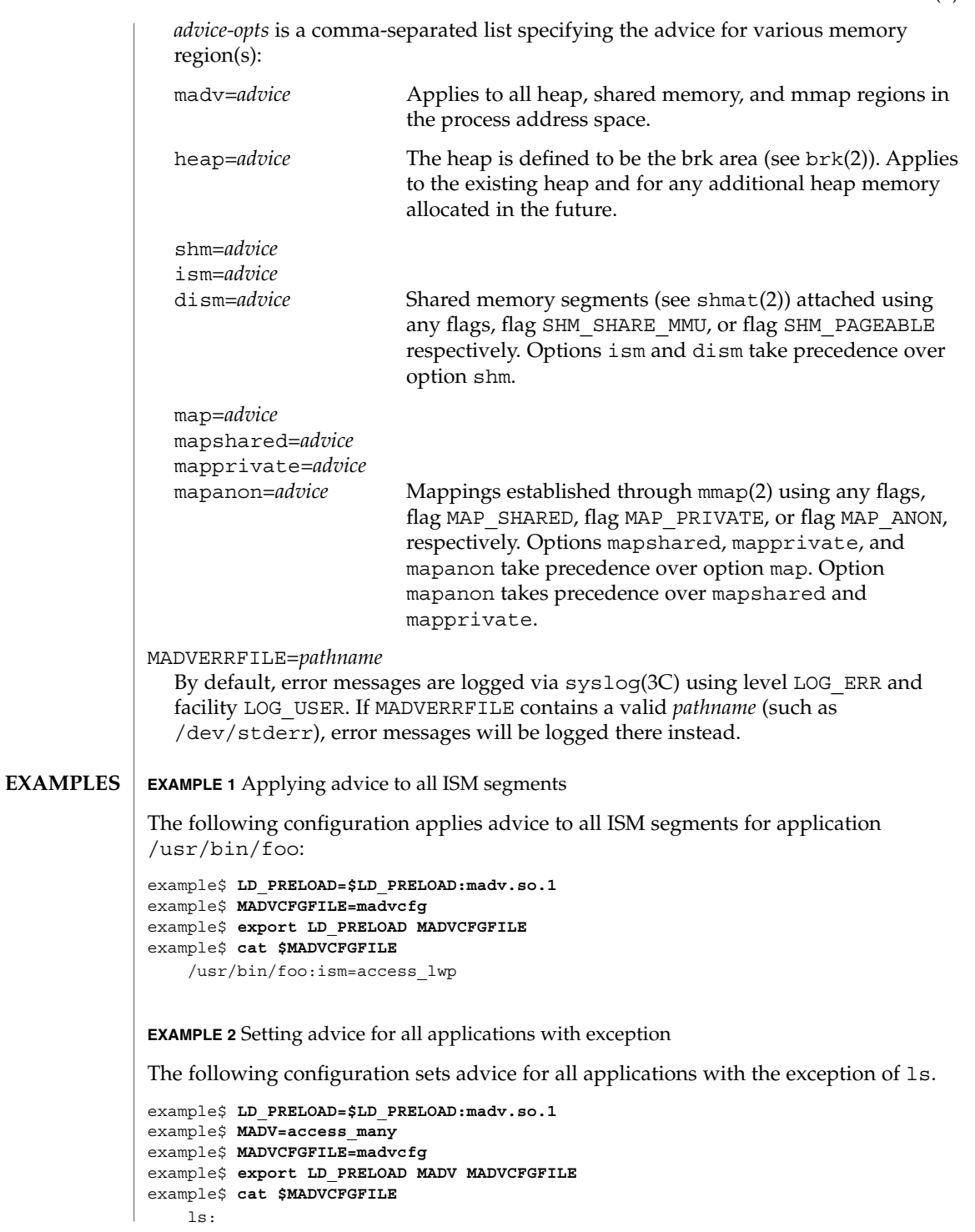

madv.so.1(1)

**EXAMPLE 3** Precedence rules (continuation from Example 2)

Because MADVCFGFILE takes precedence over MADV, specifying '\*' (pattern match all) for the *exec-name* of the last madv configuration entry would be equivalent to setting MADV. The following is equivalent to example 2:

```
example$ LD_PRELOAD=$LD_PRELOAD:madv.so.1
example$ MADVCFGFILE=madvcfg
example$ export LD_PRELOAD MADVCFGFILE
example$ cat $MADVCFGFILE
   ls:
    *:madv=access_many
```
**EXAMPLE 4** Applying advice for different regions

The following configuration applies one type of advice for mmap regions and different advice for heap and shared memory regions for a select set of applications with exec names that begin with foo:

```
example$ LD_PRELOAD=$LD_PRELOAD:madv.so.1
example$ MADVCFGFILE=madvcfg
example$ export LD_PRELOAD MADVCFGFILE
example$ cat $MADVCFGFILE
    foo*:madv=access_many,heap=sequential,shm=access_lwp
```
**EXAMPLE 5** Applying advice selectively

The following configuration applies advice for the heap of applications beginning with ora that have ora1 as an argument:

```
example$ LD_PRELOAD=$LD_PRELOAD:madv.so.1
example$ MADVCFGFILE=madvcfg
example$ export LD_PRELOAD MADVCFGFILE
example$ cat $MADVCFGFILE
    ora* ora1:heap=access_many
```
/etc/madv.conf Configuration file **FILES**

**ATTRIBUTES**

See attributes(5) for descriptions of the following attributes:

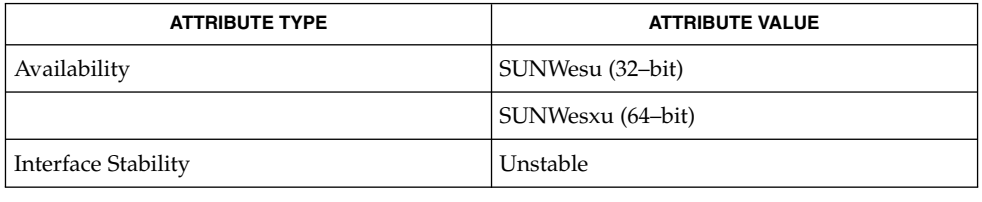

cat(1),  $1d.$  so.1(1),  $proc(1)$ ,  $sh(1)$ ,  $brk(2)$ ,  $exec(2)$ ,  $fork(2)$ ,  $mmap(2)$ ,  $memc1(2)$ , shmat(2), getexecname(3C), madvise(3C), syslog(3C), proc(4), attributes(5) **SEE ALSO**

The advice is inherited. A child process has the same advice as its parent. On exec() (see exec(2)), the advice is set back to the default system advice unless different advice has been configured via the madv shared object. **NOTES**

> Advice is only applied to mmap regions explicitly created by the user program. Those regions established by the run-time linker or by system libraries making direct system calls (for example, libthread allocations for thread stacks) are not affected.

# mail(1B)

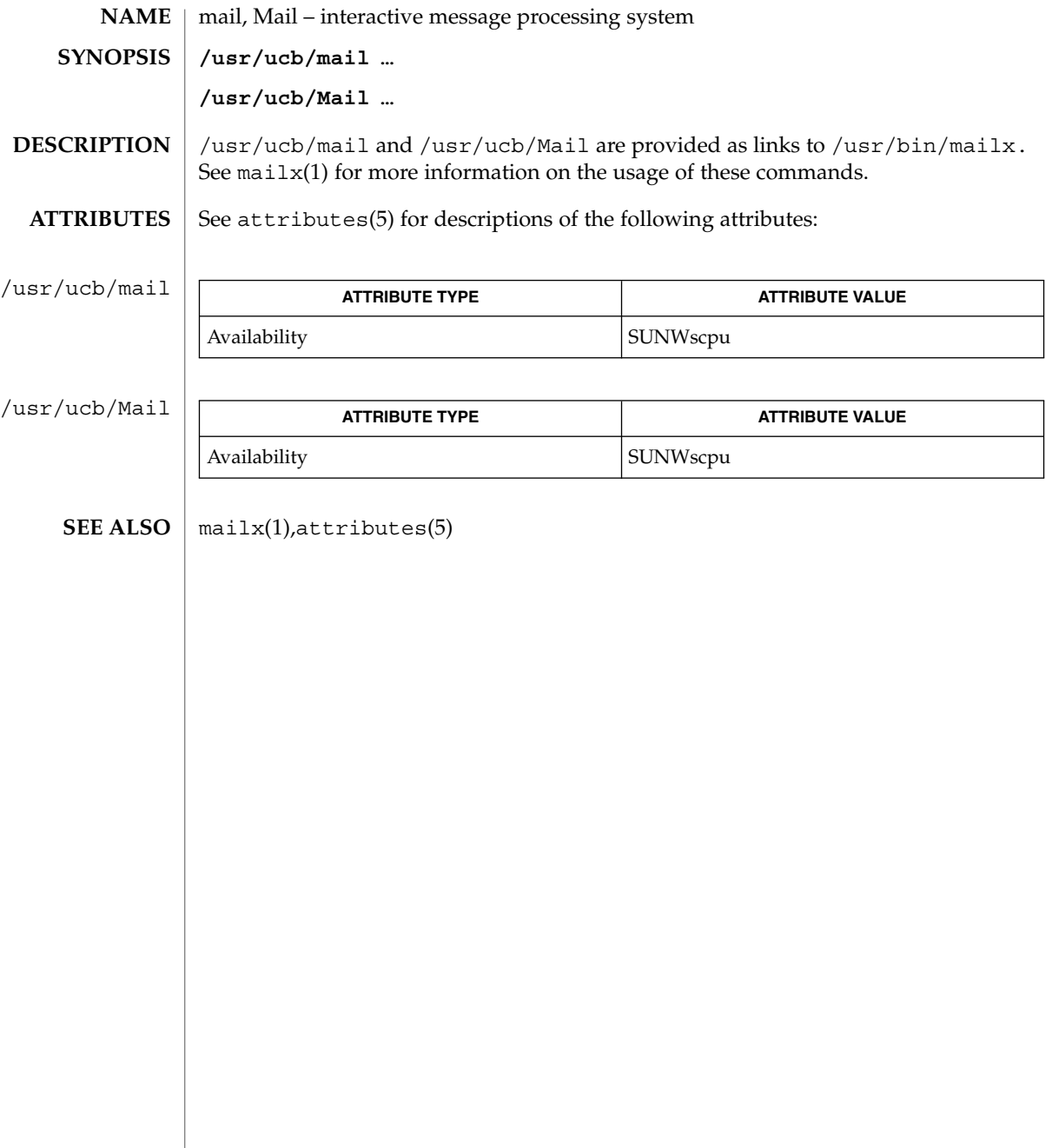

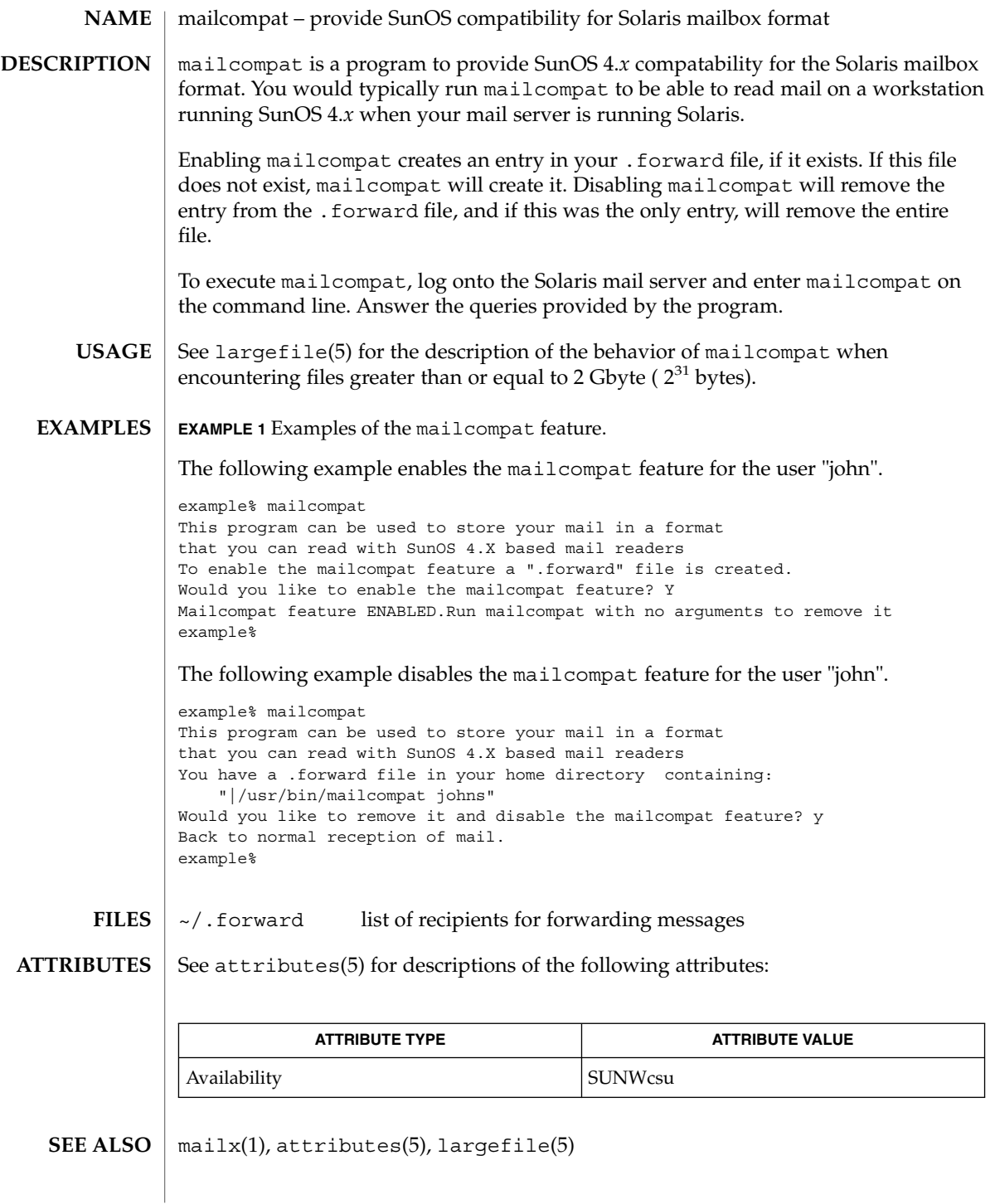

mailp(1)

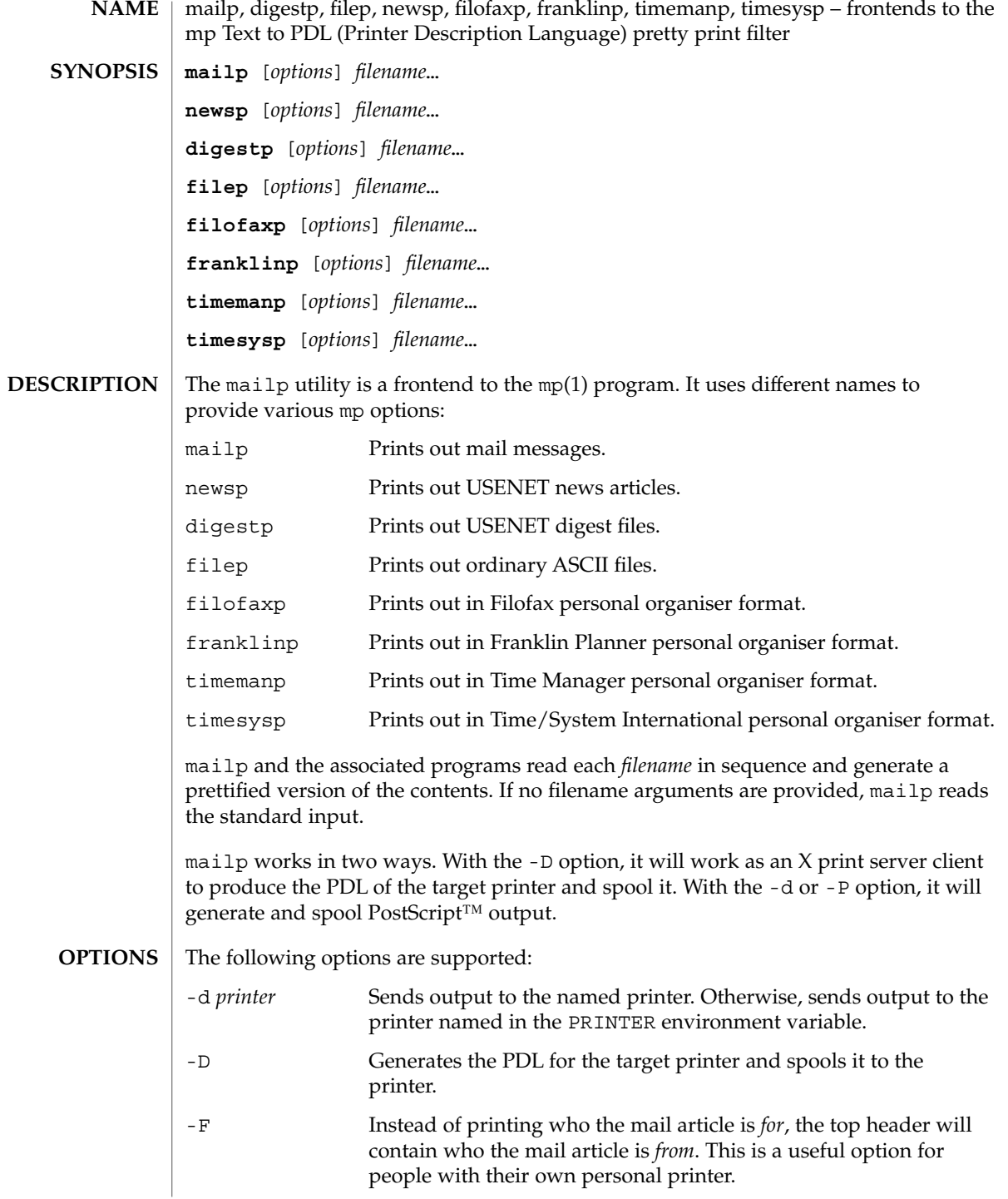

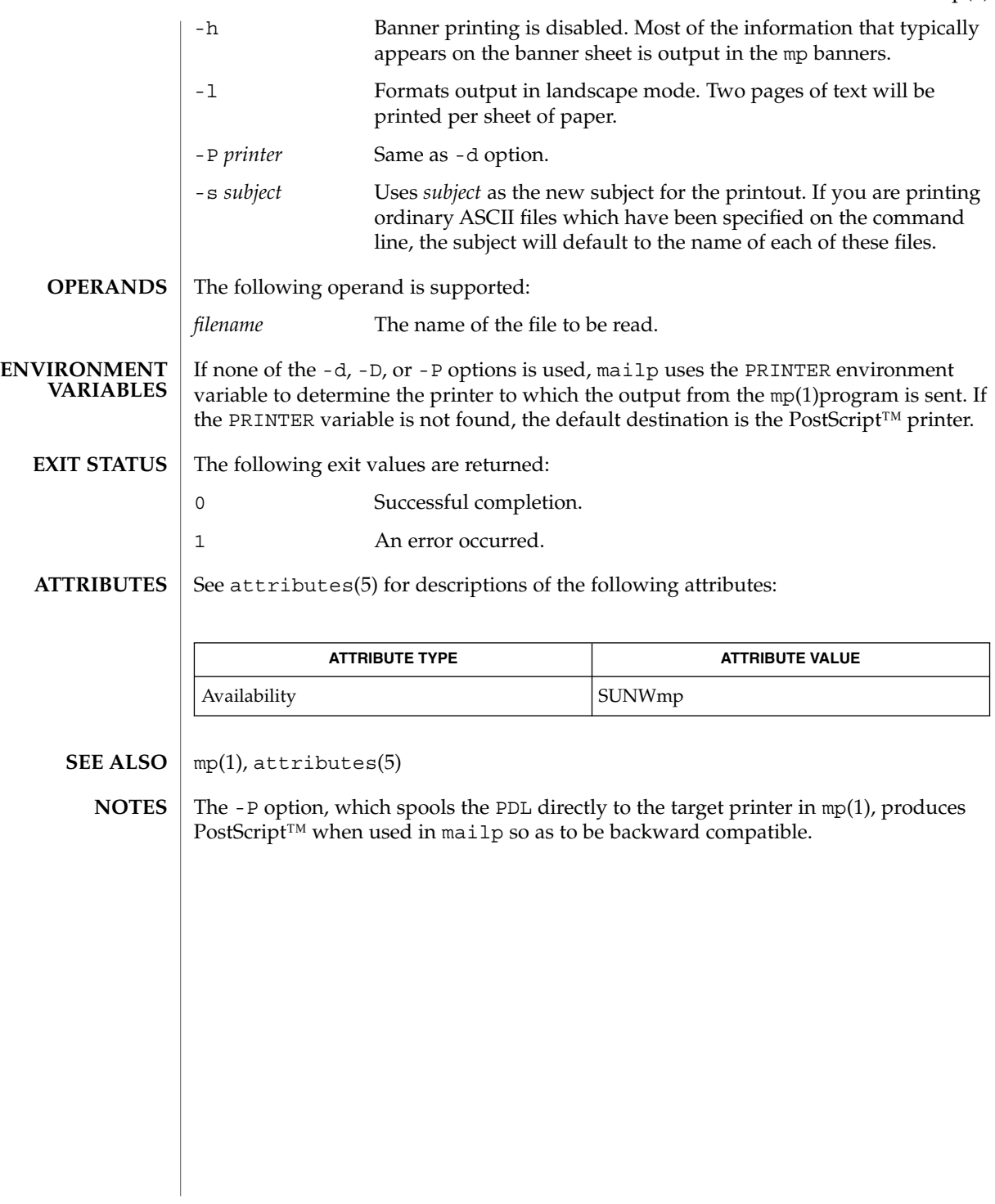

mailq(1)

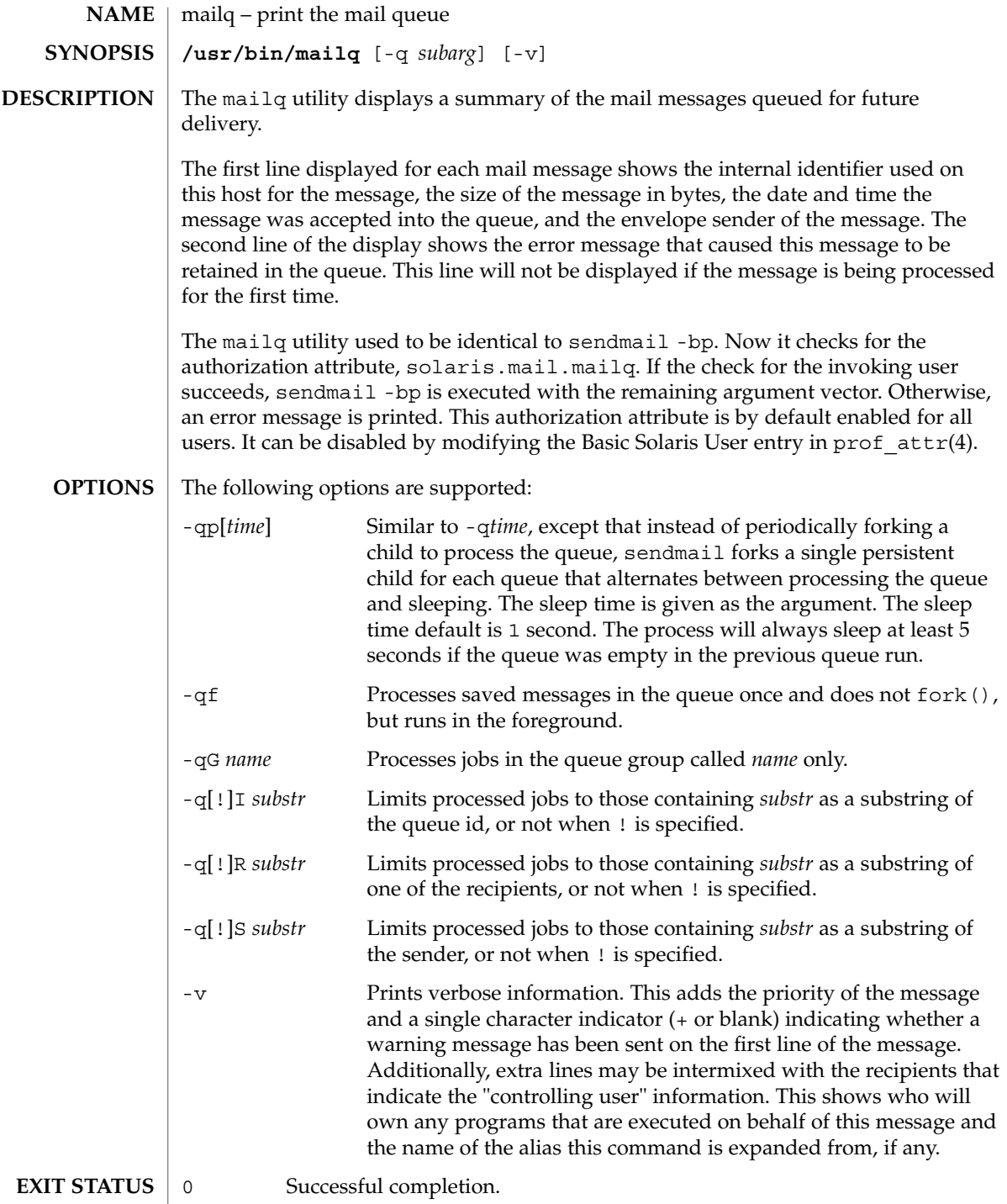

>0 An error occurred.

/etc/security/prof\_attr **FILES**

 $\operatorname{ATTRIBUTES}$   $\mid$  See  $\texttt{attributes}(5)$  for descriptions of the following attributes:

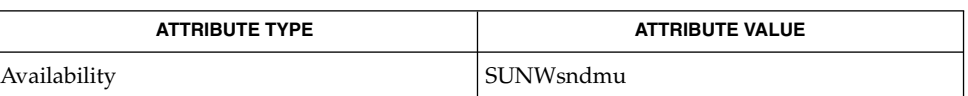

sendmail(1M), prof\_attr(4), attributes(5) **SEE ALSO**

mailq(1)

mailstats(1)

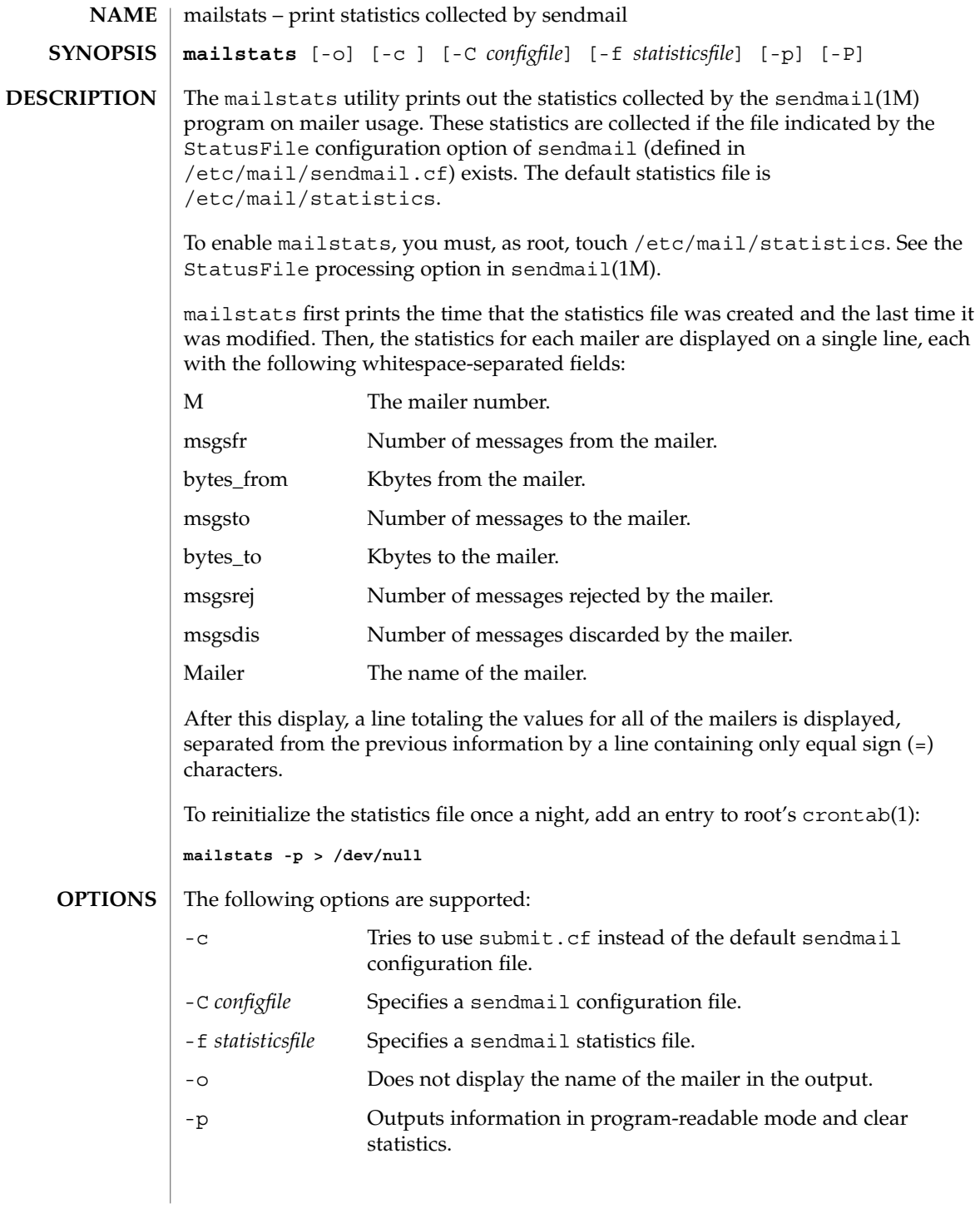

mailstats(1)

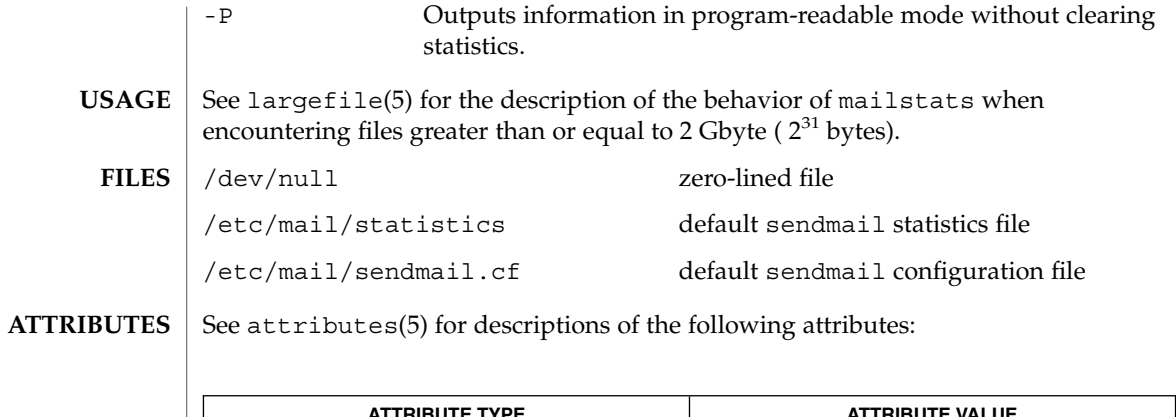

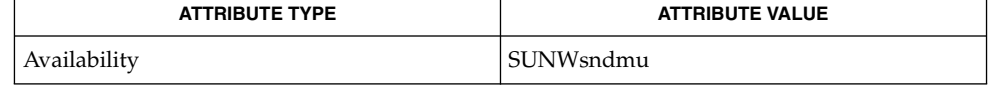

 $\textbf{SEE \, ALSO} \,\big\vert\, \text{crontab(1)}, \text{cron(1M)}, \text{sendmail(1M)}, \text{attributes(5)}, \text{largefile(5)}$ 

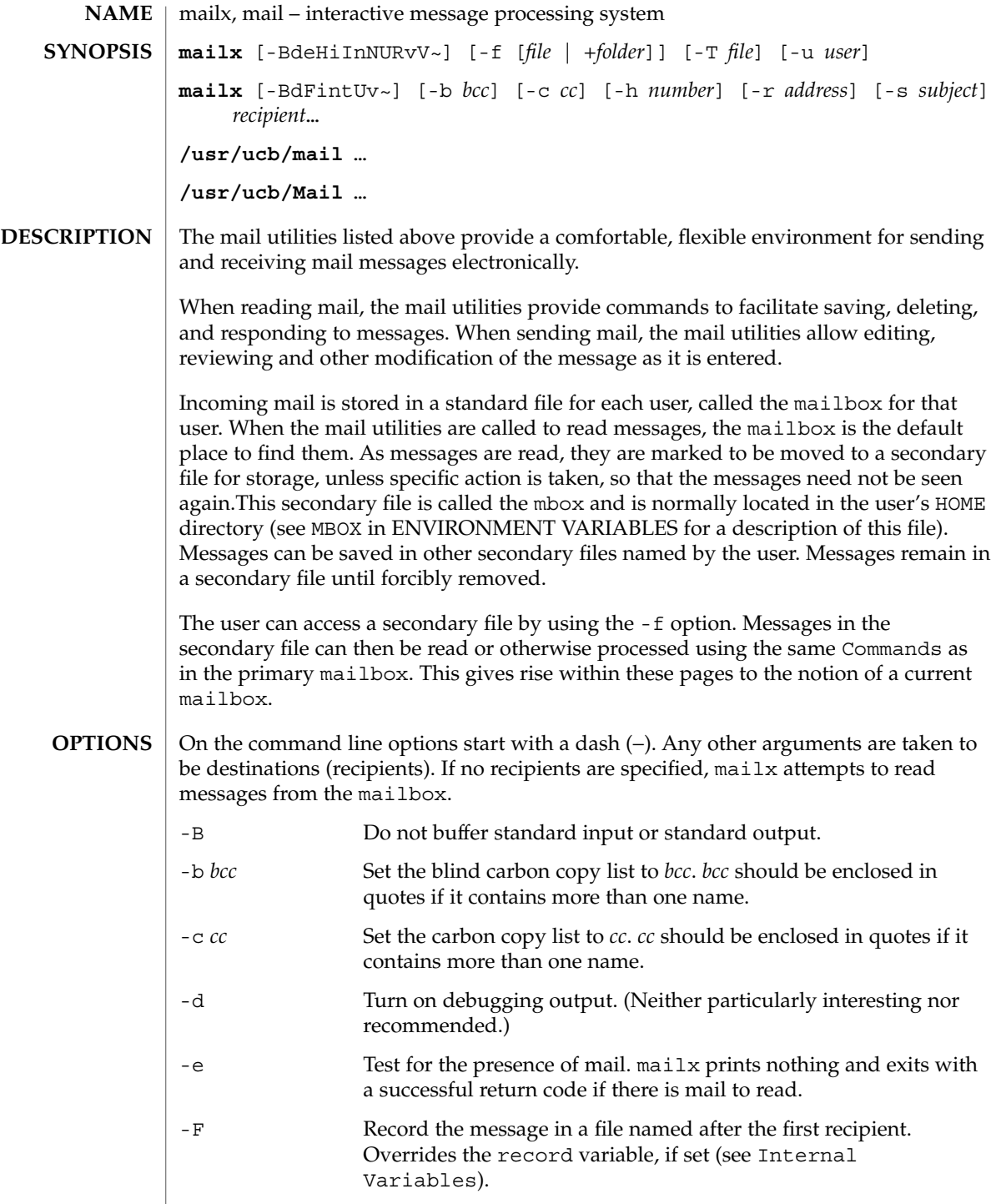

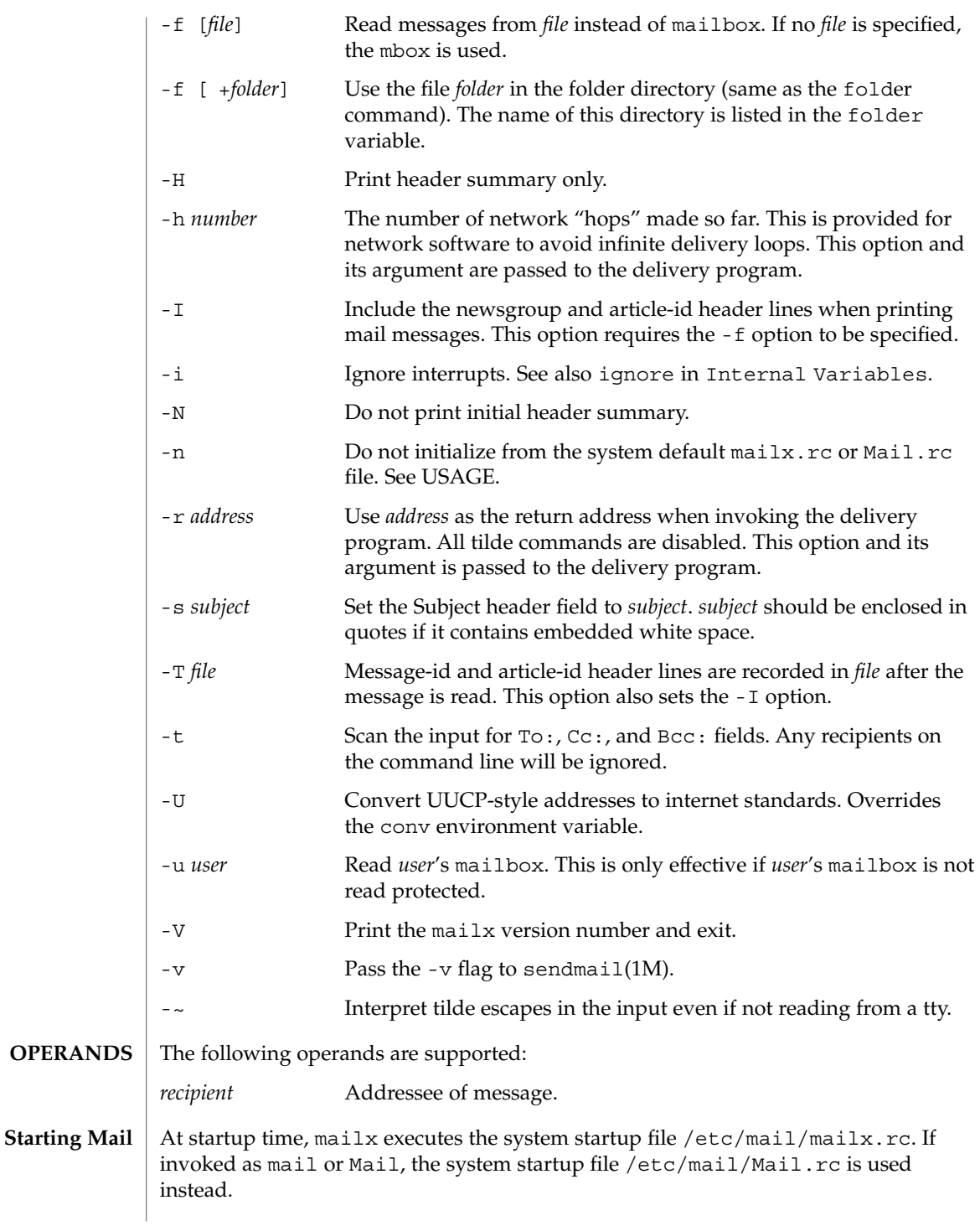

The system startup file sets up initial display options and alias lists and assigns values to some internal variables. These variables are flags and valued parameters which are set and cleared using the set and unset commands. See Internal Variables. With the following exceptions, regular commands are legal inside startup files: !, Copy, edit, followup, Followup, hold, mail, preserve, reply, Reply, shell, and visual. An error in the startup file causes the remaining lines in the file to be ignored. After executing the system startup file, the mail utilities execute the optional personal startup file \$HOME/.mailrc, wherein the user can override the values of the internal variables as set by the system startup file. If the -n option is specified, however, the mail utilities do not execute the system startup file. Many system administrators include the commands set appenddeadletter unset replyall unset pipeignore in the system startup files (to be compatible with past Solaris behavior), but this does not meet standards requirements for mailx. To get standard behavior for mailx, users should use the -n option or include the following commands in a personal startup file: unset appenddeadletter set replyall set pipeignore When reading mail, the mail utilities are in *command mode*. A header summary of the first several messages is displayed, followed by a prompt indicating the mail utilities can accept regular commands (see Commands below). When sending mail, the mail utilities are in *input mode*. If no subject is specified on the command line, and the asksub variable is set, a prompt for the subject is printed. As the message is typed, the mail utilities read the message and store it in a temporary file. Commands may be entered by beginning a line with the tilde  $(\sim)$  escape character followed by a single command letter and optional arguments. See Tilde Escapes for a summary of these commands. Each message is assigned a sequential number, and there is at any time the notion of a current message, marked by a right angle bracket (>) in the header summary. Many commands take an optional list of messages (*message-list*) to operate on. In most cases, the current message is set to the highest-numbered message in the list after the command is finished executing. The default for *message-list* is the current message. A *message-list* is a list of message identifiers separated by spaces, which may include: *n* Message number *n*. **Reading Mail**

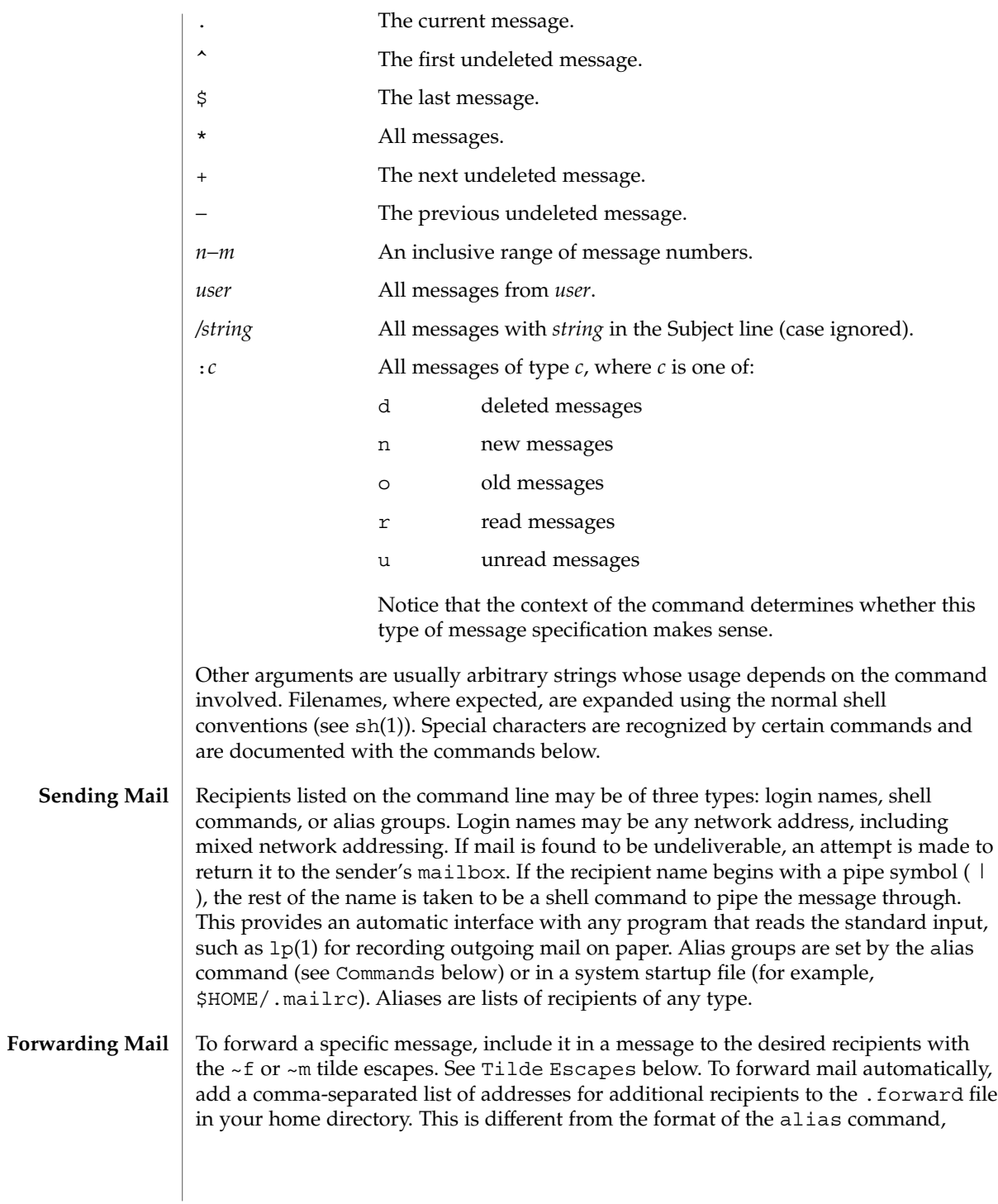

which takes a space-separated list instead. *Note:* Forwarding addresses must be valid, or the messages will "bounce." You cannot, for instance, reroute your mail to a new host by forwarding it to your new address if it is not yet listed in the NIS aliases domain.

#### Regular commands are of the form **Commands**

[ *command* ] [ *message-list* ] [ *arguments* ]

In *input mode*, commands are recognized by the escape character, tilde(~), and lines not treated as commands are taken as input for the message. If no command is specified in *command mode*, next is assumed. The following is a complete list of mailx commands:

```
!shell-command
```
Escape to the shell. See SHELL in ENVIRONMENT VARIABLES.

```
# comment
```
NULL command (comment). Useful in mailrc files.

=

Print the current message number.

?

Prints a summary of commands.

alias *alias name* ...

```
group alias name ...
```
Declare an alias for the given names. The names are substituted when alias is used as a recipient. Useful in the mailrc file. With no arguments, the command displays the list of defined aliases.

alternates *name . . .*

Declare a list of alternate names for your login. When responding to a message, these names are removed from the list of recipients for the response. With no arguments, print the current list of alternate names. See also allnet in Internal Variables.

```
cd [directory]
```

```
chdir [directory]
```
Change directory. If *directory* is not specified, \$HOME is used.

### copy [*file*]

```
copy [message-list] file
```
Copy messages to the file without marking the messages as saved. Otherwise equivalent to the save command.

#### Copy [*message-list*]

Save the specified messages in a file whose name is derived from the author of the message to be saved, without marking the messages as saved. Otherwise equivalent to the Save command.

delete [*message-list*]

Delete messages from the mailbox. If autoprint is set, the next message after the last one deleted is printed (see Internal Variables).

## discard [*header-field*...]

ignore [*header-field*...]

Suppress printing of the specified header fields when displaying messages on the screen. Examples of header fields to ignore are Status and Received. The fields are included when the message is saved, unless the alwaysignore variable is set. The More, Page, Print, and Type commands override this command. If no header is specified, the current list of header fields being ignored is printed. See also the undiscard and unignore commands.

dp [*message-list*]

dt [*message-list*]

Delete the specified messages from the mailbox and print the next message after the last one deleted. Roughly equivalent to a delete command followed by a print command.

echo *string* ...

Echo the given strings (like  $echo(1)$ ).

edit [*message-list*]

Edit the given messages. Each message is placed in a temporary file and the program named by the EDITOR variable is invoked to edit it (see ENVIRONMENT VARIABLES). Default editor is ed(1).

exit xit

> Exit from mailx, without changing the mailbox. No messages are saved in the mbox (see also quit).

field [*message-list*] header-file

Display the value of the header field in the specified message.

### file [*file*]

folder [*file*]

Quit from the current file of messages and read in the specified file. Several special characters are recognized when used as file names:

- % the current mailbox.
- %*user* the mailbox for *user*.
- # the previous mail file.
- & the current mbox.
- +*file* The named file in the *folder* directory (listed in the folder variable).

With no arguments, print the name of the current mail file, and the number of messages and characters it contains.

#### folders

Print the names of the files in the directory set by the folder variable (see Internal Variables).

### Followup [*message*]

Respond to a message, recording the response in a file whose name is derived from the author of the message. Overrides the record variable, if set. If the replyall variable is set, the actions of Followup and followup are reversed. See also the followup, Save, and Copy commands and outfolder in Internal Variables, and the Starting Mail section in USAGE above.

followup [*message-list*]

Respond to the first message in the *message-list*, sending the message to the author of each message in the *message-list*. The subject line is taken from the first message and the response is recorded in a file whose name is derived from the author of the first message. If the replyall variable is set, the actions of followup and Followup are reversed. See also the Followup, Save, and Copy commands and outfolder in Internal Variables, and the Starting Mail section in USAGE above.

#### from [*message-list*]

Print the header summary for the specified messages. If no messages are specified, print the header summary for the current message.

```
group alias name ...
```
alias *alias name* ...

Declare an alias for the given names. The names are substituted when alias is used as a recipient. Useful in the mailrc file.

#### headers [*message*]

Print the page of headers which includes the message specified. The screen variable sets the number of headers per page (see Internal Variables). See also the z command.

### help

Print a summary of commands.

# hold [*message-list*]

preserve [*message-list*] Hold the specified messages in the mailbox.

```
if s | r | t
mail-commands
\rholse
mail-commands
endif
```
Conditional execution, where *s* executes following *mail-commands*, up to an else or endif, if the program is in *send* mode, *r* causes the *mail-commands* to be executed only in *receive* mode, and t causes the *mail-commands* to be executed only if mailx is being run from a terminal. Useful in the mailrc file.

#### inc

Incorporate messages that arrive while you are reading the system mailbox. The new messages are added to the message list in the current mail session. This command does not commit changes made during the session, and prior messages are not renumbered.

### ignore [*header-field* ...]

discard [*header-field* ...]

Suppress printing of the specified header fields when displaying messages on the screen. Examples of header fields to ignore are Status and Cc. All fields are included when the message is saved. The More, Page, Print and Type commands override this command. If no header is specified, the current list of header fields being ignored is printed. See also the undiscard and unignore commands.

#### list

Print all commands available. No explanation is given.

### load

[*message*] file The specified message is replaced by the message in the named file. file should contain a single mail message including mail headers (as saved by the save command).

#### mail *recipient* ...

Mail a message to the specified recipients.

#### Mail *recipient*

Mail a message to the specified recipients, and record it in a file whose name is derived from the author of the message. Overrides the record variable, if set. See also the Save and Copy commands and outfolder in Internal Variables.

#### mbox [*message-list*]

Arrange for the given messages to end up in the standard mbox save file when mailx terminates normally. See MBOX in ENVIRONMENT VARIABLES for a description of this file. See also the exit and quit commands.

### more [*message-list*]

page [*message-list*]

Print the specified messages. If crt is set, the messages longer than the number of lines specified by the crt variable are paged through the command specified by the PAGER variable. The default command is  $pq(1)$  or if the bsdcompat variable is set, the default is more(1). See ENVIRONMENT VARIABLES. Same as the print and type commands.

# More [*message-list*]

Page [*message-list*]

Print the specified messages on the screen, including all header fields. Overrides suppression of fields by the ignore command. Same as the Print and Type commands.

```
new [message-list]
New [message-list]
unread [message-list]
```
#### Unread

[*message-list*] Take a message list and mark each message as *not* having been read.

#### next [*message*]

Go to the next message matching *message*. If message is not supplied, this command finds the next message that was not deleted or saved. A *message-list* may be specified, but in this case the first valid message in the list is the only one used. This is useful for jumping to the next message from a specific user, since the name would be taken as a command in the absence of a real command. See the discussion of *message-list* above for a description of possible message specifications.

### pipe [*message-list*] [*shell-command*]

#### | [*message-list*] [*shell-command*]

Pipe the message through the given *shell-command*. The message is treated as if it were read. If no arguments are given, the current message is piped through the command specified by the value of the cmd variable. If the page variable is set, a form feed character is inserted after each message (see Internal Variables).

#### preserve [*message-list*]

hold [*message-list*]

Preserve the specified messages in the mailbox.

#### print [*message-list*]

type [*message-list*]

Print the specified messages. If crt is set, the messages longer than the number of lines specified by the crt variable are paged through the command specified by the PAGER variable. The default command is  $pg(1)$  or if the bsdcompat variable is set, the default is more(1). See ENVIRONMENT VARIABLES. Same as the more and page commands.

### Print [*message-list*]

Type [*message-list*]

Print the specified messages on the screen, including all header fields. Overrides suppression of fields by the ignore command. Same as the More and Page commands.

#### put [*file*]

#### put [*message-list*] *file*

Save the specified message in the given file. Use the same conventions as the print command for which header fields are ignored.

### Put [*file*]

### Put [*message-list*] *file*

Save the specified message in the given file. Overrides suppression of fields by the ignore command.

### quit

Exit from mailx, storing messages that were read in mbox and unread messages in the mailbox. Messages that have been explicitly saved in a file are deleted unless the keepsave variable is set.

reply [*message-list*] respond [*message-list*]

replysender [*message-list*]

Send a response to the author of each message in the *message-list*. The subject line is taken from the first message. If record is set to a file, a copy of the reply is added to that file. If the replyall variable is set, the actions of Reply/Respond and reply/respond are reversed. The replysender command is not affected by the replyall variable, but sends each reply only to the sender of each message. See the Starting Mail section in USAGE above.

Reply [*message*]

Respond [*message*]

replyall [*message*]

Reply to the specified message, including all other recipients of that message. If the variable record is set to a file, a copy of the reply added to that file. If the replyall variable is set, the actions of Reply/Respond and reply/respond are reversed. The replyall command is not affected by the replyall variable, but always sends the reply to all recipients of the message. See the Starting Mail section in USAGE above.

retain

Add the list of header fields named to the *retained list*. Only the header fields in the retain list are shown on your terminal when you print a message. All other header fields are suppressed. The set of retained fields specified by the retain command overrides any list of ignored fields specified by the ignore command. The Type and Print commands can be used to print a message in its entirety. If retain is executed with no arguments, it lists the current set of retained fields.

Save [*message-list*]

Save the specified messages in a file whose name is derived from the author of the first message. The name of the file is taken to be the author's name with all network addressing stripped off. See also the Copy, followup, and Followup commands and outfolder in Internal Variables.

### save [*file*]

save [*message-list*] *file*

Save the specified messages in the given file. The file is created if it does not exist. The file defaults to mbox. The message is deleted from the mailbox when mailx terminates unless keepsave is set (see also Internal Variables and the exit and quit commands).

### set

set *variable*

set *variable*=*string*

set *variable*=*number*

Define a *variable*. To assign a *value* to *variable*, separate the variable name from the value by an  $\prime$  =' (there must be no space before or after the  $\prime$  ='). A variable may be given a null, string, or numeric *value*. To embed SPACE characters within a *value*, enclose it in quotes.

With no arguments, set displays all defined variables and any values they might have. See Internal Variables for a description of all predefined mail variables.

### shell

Invoke an interactive shell. See also SHELL in ENVIRONMENT VARIABLES.

#### size [*message-list*]

Print the size in characters of the specified messages.

### source *file*

Read commands from the given file and return to command mode.

#### top [*message-list*]

Print the top few lines of the specified messages. If the toplines variable is set, it is taken as the number of lines to print (see Internal Variables). The default is 5.

#### touch [*message-list*]

Touch the specified messages. If any message in *message-list* is not specifically saved in a file, it is placed in the mbox, or the file specified in the MBOX environment variable, upon normal termination. See exit and quit.

### Type [*message-list*]

Print [*message-list*]

Print the specified messages on the screen, including all header fields. Overrides suppression of fields by the ignore command.

### type [*message-list*]

print [*message-list*]

Print the specified messages. If crt is set, the messages longer than the number of lines specified by the crt variable are paged through the command specified by the PAGER variable. The default command is  $pg(1)$ . See ENVIRONMENT VARIABLES.

# unalias [alias]...

ungroup [alias]...

Remove the definitions of the specified aliases.

#### undelete [*message-list*]

Restore the specified deleted messages. Will only restore messages deleted in the current mail session. If autoprint is set, the last message of those restored is printed (see Internal Variables).

### undiscard [*header-field* . . .]

unignore [*header-field* . . .]

Remove the specified header fields from the list being ignored. If no header fields are specified, all header fields are removed from the list being ignored.

### unretain [*header-field* . . .]

Remove the specified header fields from the list being retained. If no header fields are specified, all header fields are removed from the list being retained.

### unread [*message-list*] Unread [*message-list*] Same as the new command.

unset *variable* ... Erase the specified variables. If the variable was imported from the environment (that is, an environment variable or exported shell variable), it cannot be unset from within mailx. version Print the current version and release date of the mailx utility. visual [*message-list*] Edit the given messages with a screen editor. Each messages is placed in a temporary file and the program named by the VISUAL variable is invoked to edit it (see ENVIRONMENT VARIABLES). Notice that the default visual editor is vi. write [*message-list*] file Write the given messages on the specified file, minus the header and trailing blank line. Otherwise equivalent to the save command. xit exit Exit from mailx, without changing the mailbox. No messages are saved in the mbox (see also quit).  $z[+|-]$ Scroll the header display forward or backward one screen−full. The number of headers displayed is set by the screen variable (see Internal Variables). The following tilde escape commands can be used when composing mail to send. These may be entered only from *input mode*, by beginning a line with the tilde escape character (~). See escape in Internal Variables for changing this special character. The escape character can be entered as text by typing it twice. ~ !*shell-command* Escape to the shell. If present, run *shell-command*. ~. Simulate end of file (terminate message input). ~ :*mail-command* ~\_ *mail-command* Perform the command-level request. Valid only when sending a message while reading mail. ~? Print a summary of tilde escapes. ~A Insert the autograph string Sign into the message (see Internal Variables). ~a Insert the autograph string sign into the message (see Internal Variables). ~b *name . . .* Add the *name*s to the blind carbon copy (Bcc) list. This is like the carbon copy (Cc) list, except that the names in the Bcc list are not shown in the header of the mail message. ~c *name . . .* Add the *name*s to the carbon copy (Cc) list. **Tilde Escapes**

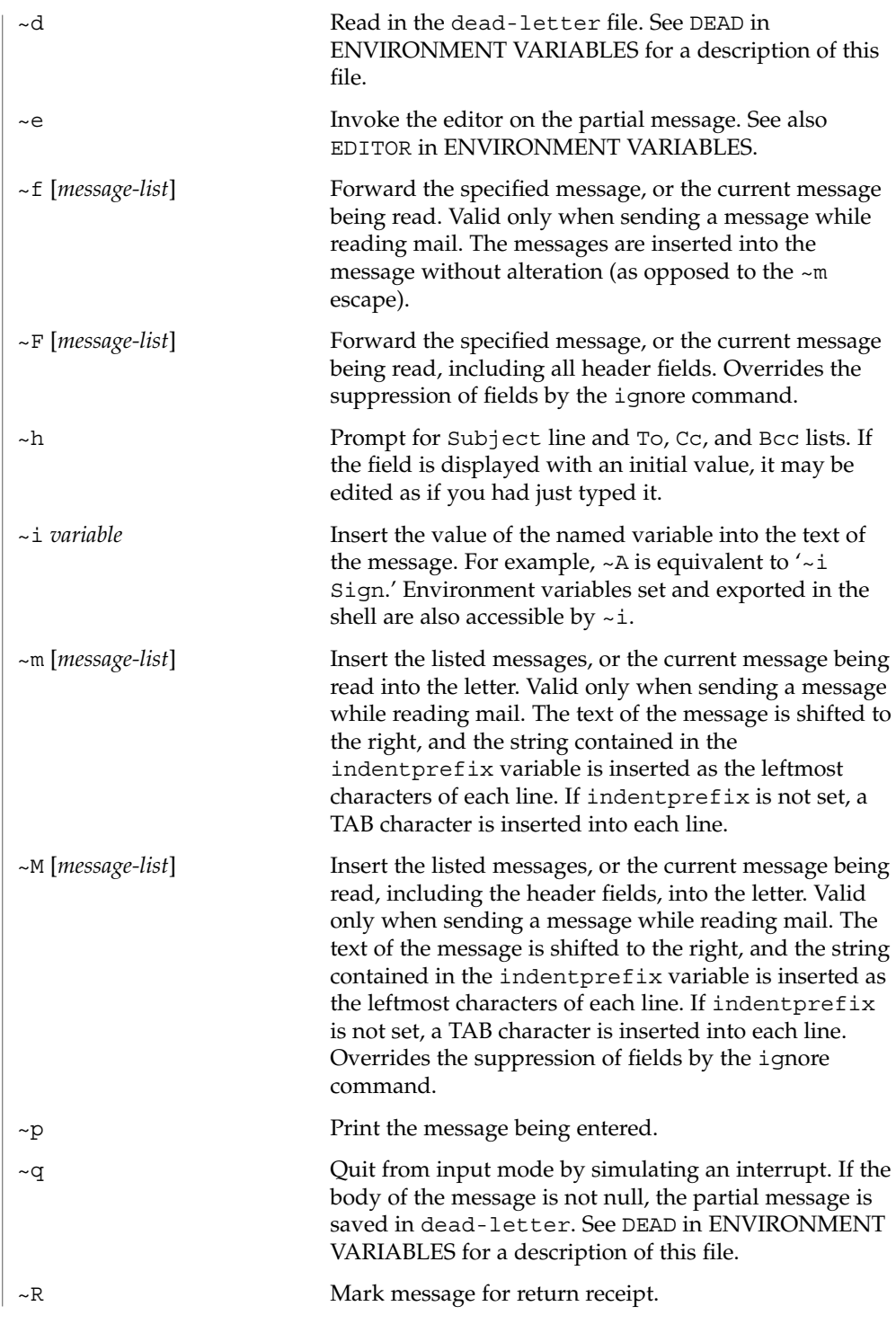

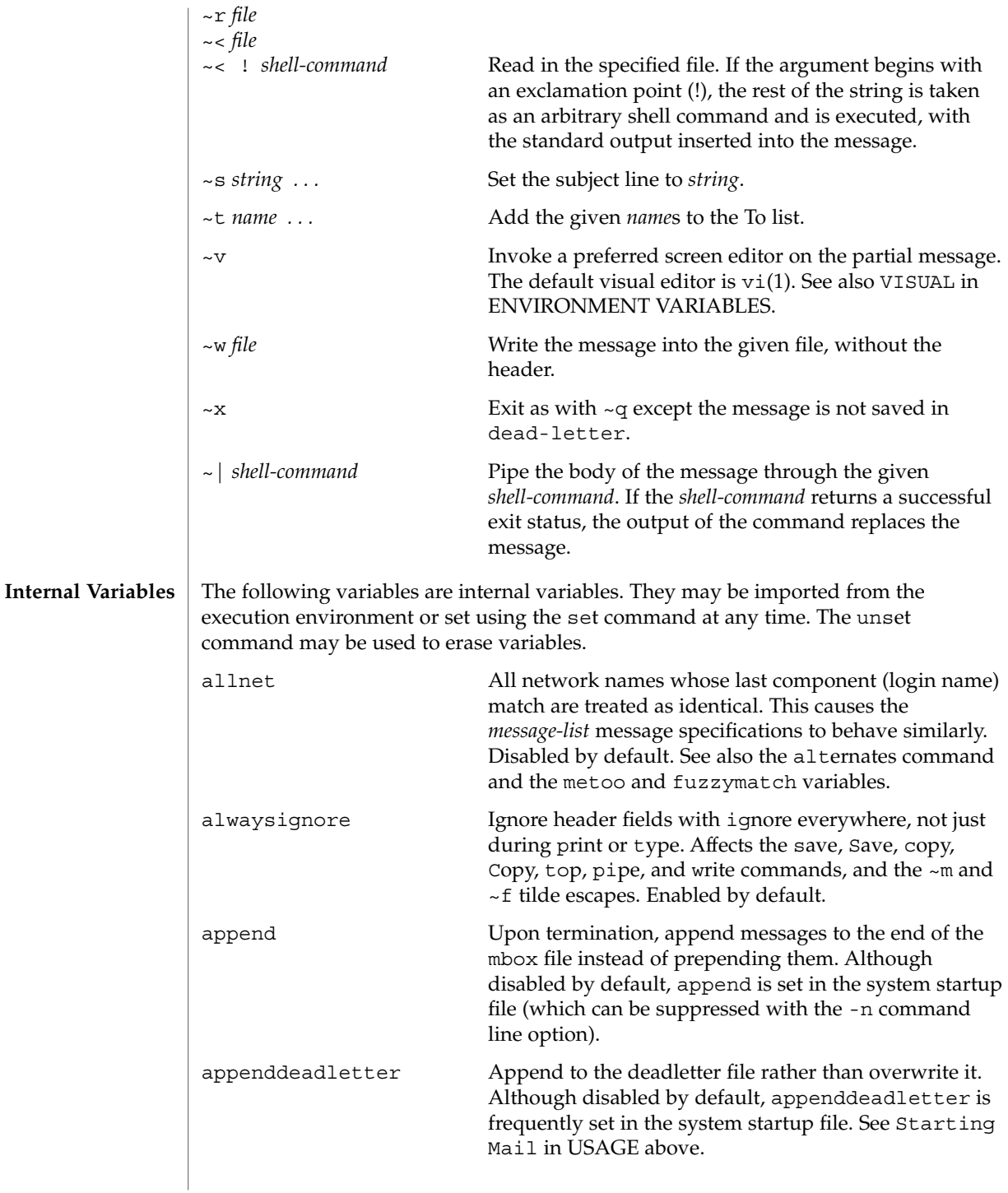

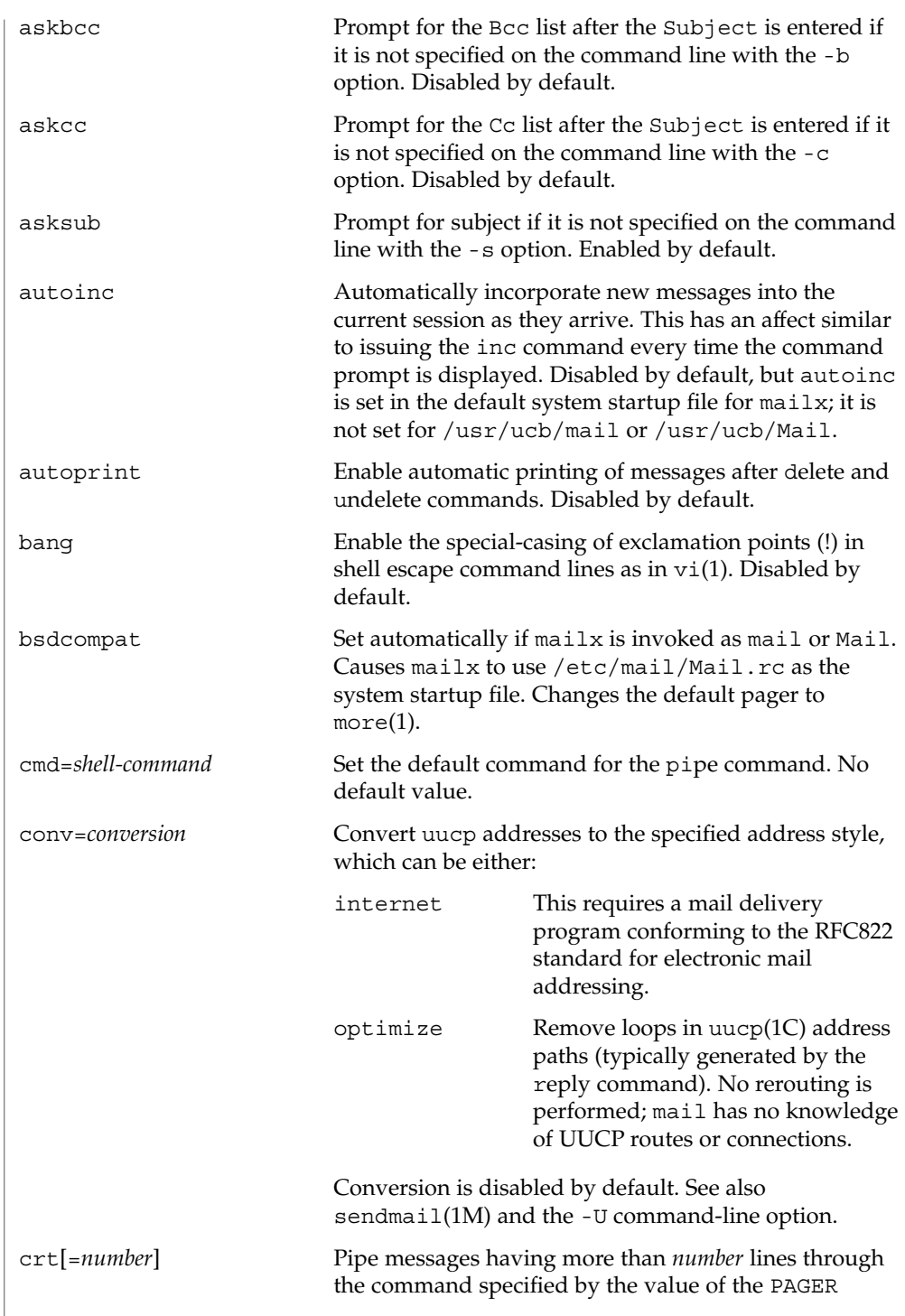

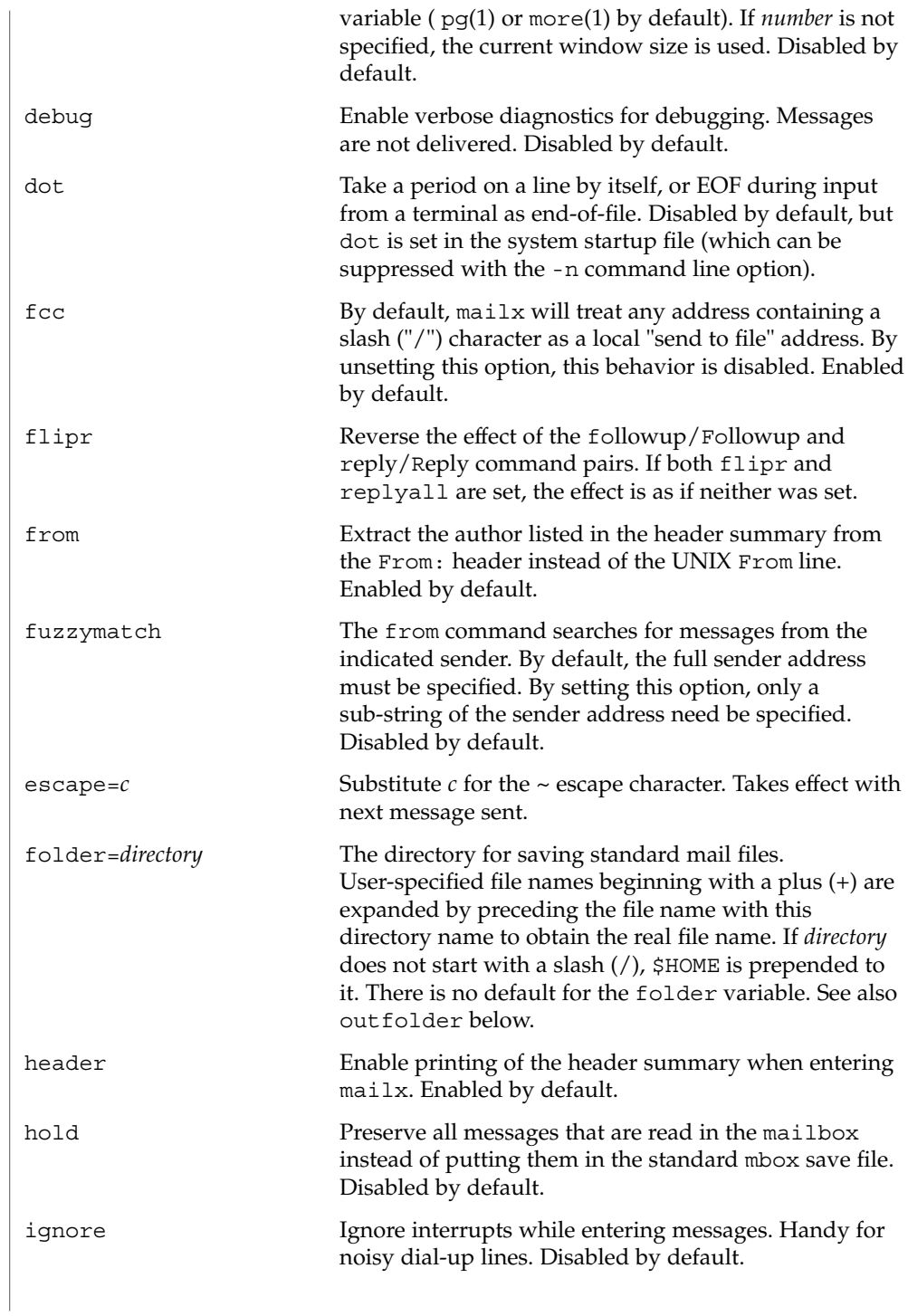

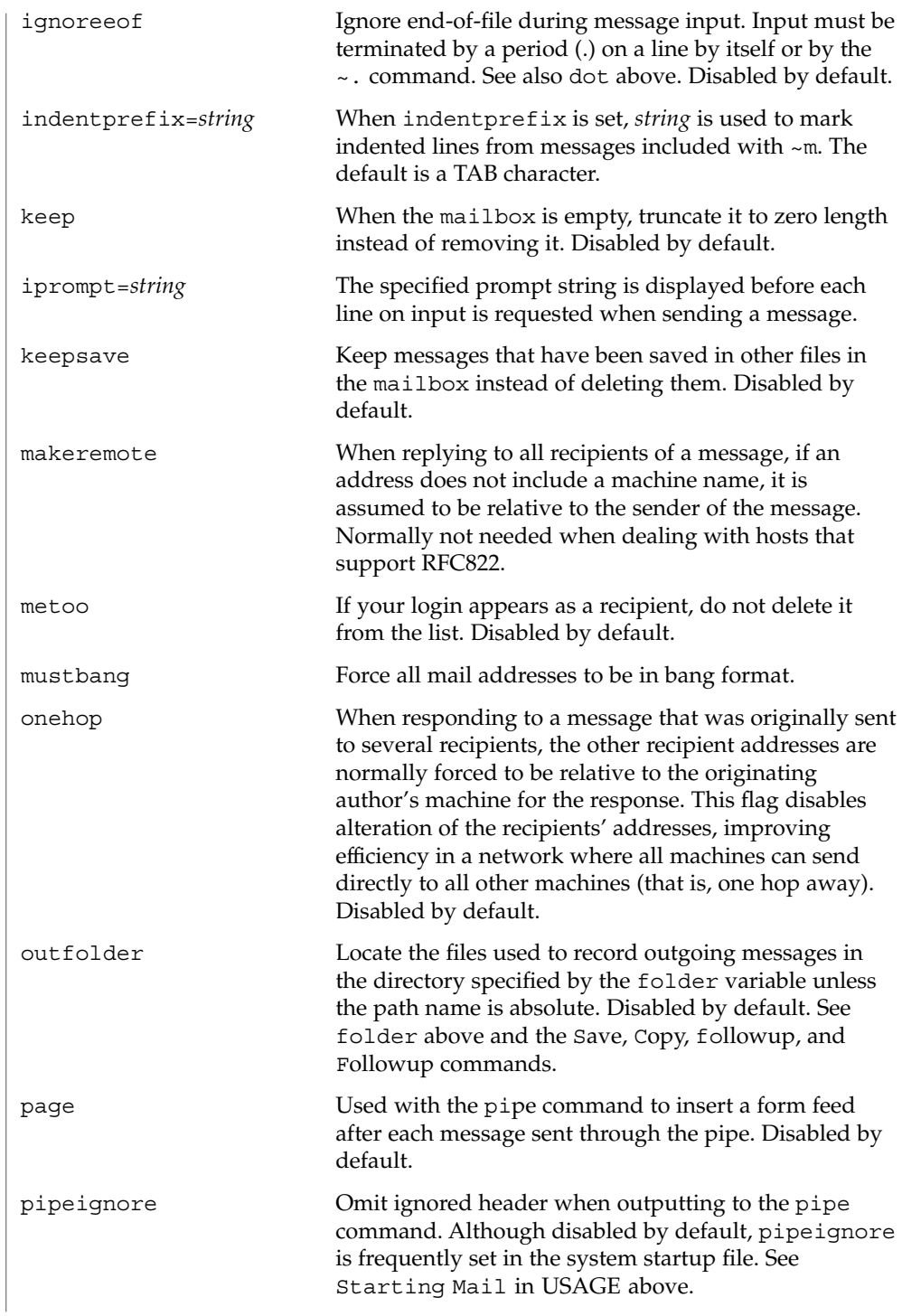

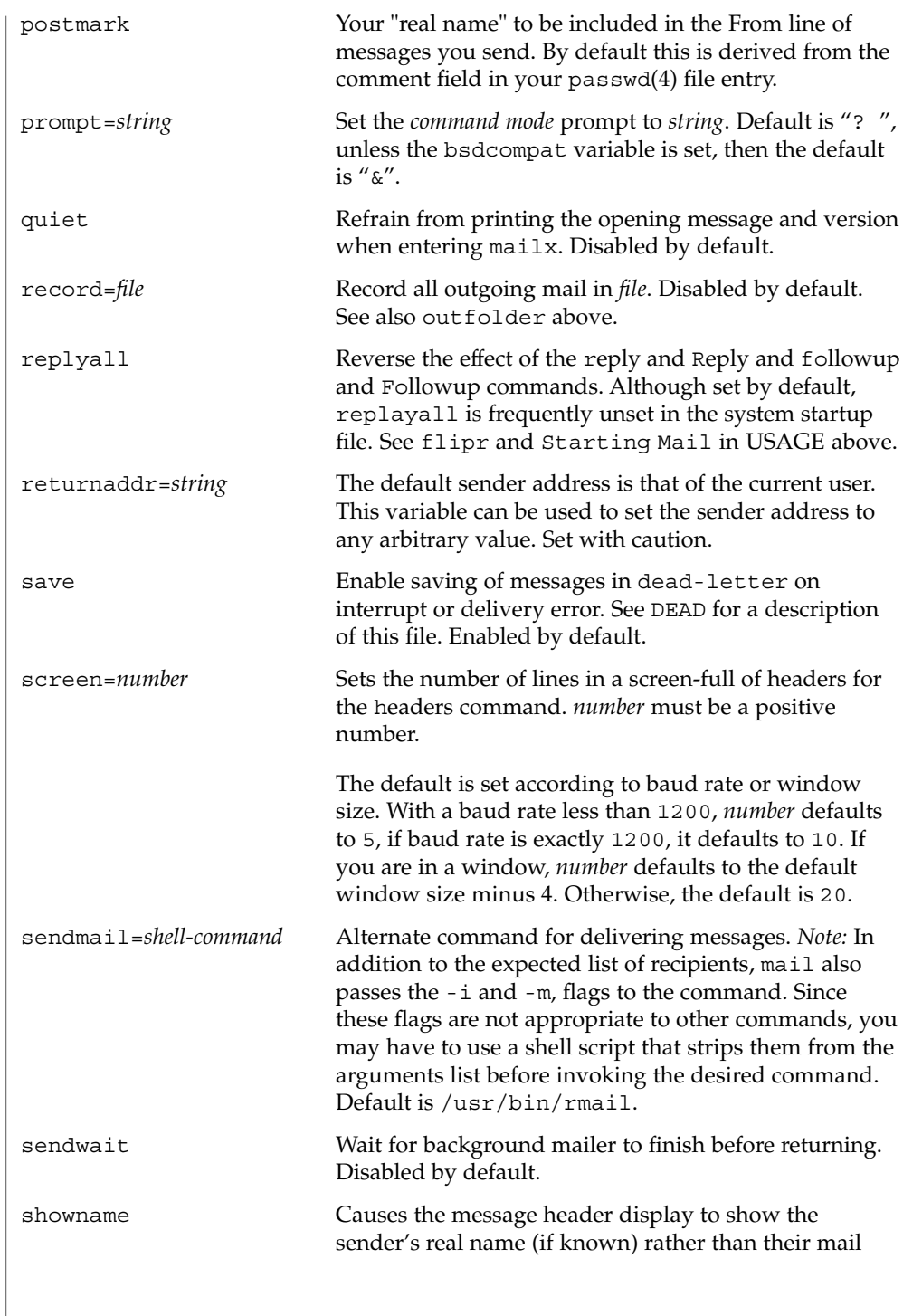

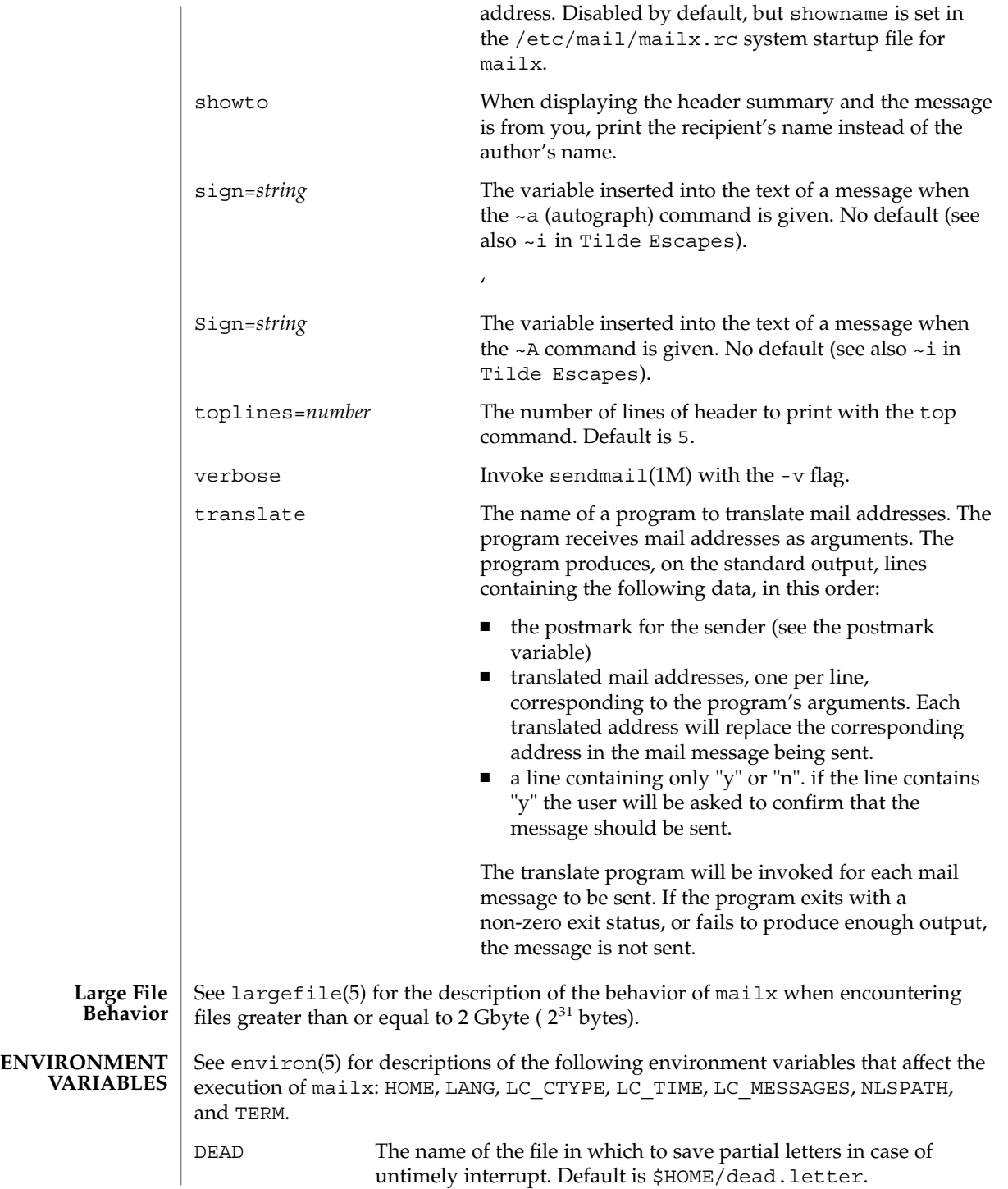

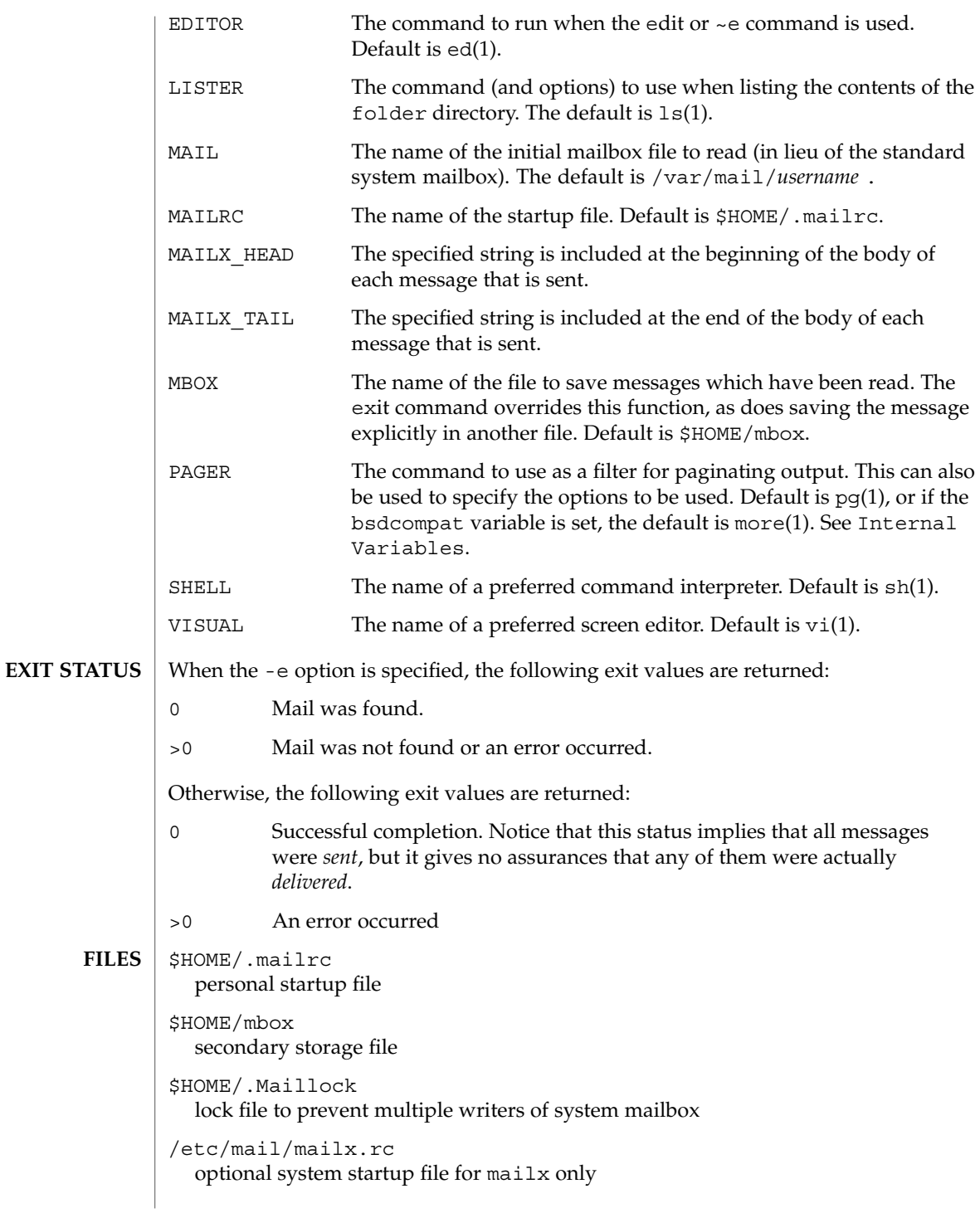

/etc/mail/Mail.rc BSD compatibility system-wide startup file for /usr/ucb/mail and /usr/ucb/Mail /tmp/R[emqsx]\* temporary files

/usr/share/lib/mailx/mailx.help\* help message files

```
/var/mail/*
  post office directory
```
**ATTRIBUTES**

See attributes(5) for descriptions of the following attributes:

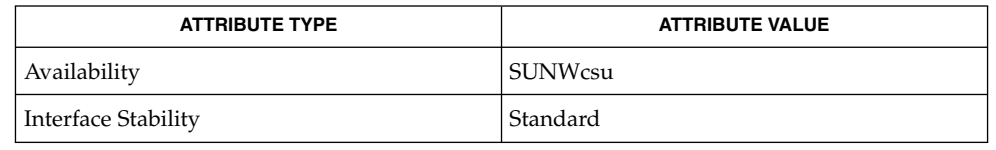

 $biff(1B)$ , echo(1), ed(1), ex(1),  $fmt(1)$ ,  $1p(1)$ ,  $1s(1)$ ,  $mail(1)$ ,  $mail(1B)$ ,  $main compact(1), more(1), pg(1), sh(1), uucp(1C), vacation(1), vi(1),$ newaliases(1M), sendmail(1M), aliases(4), passwd(4), attributes(5), environ(5), largefile(5), standards(5) **SEE ALSO**

#### Where *shell-command* is shown as valid, arguments are not always allowed. Experimentation is recommended. **NOTES**

Internal variables imported from the execution environment cannot be unset.

The full internet addressing is not fully supported by mailx. The new standards need some time to settle down.

Replies do not always generate correct return addresses. Try resending the errant reply with onehop set.

mailx does not lock your record file. So, if you use a record file and send two or more messages simultaneously, lines from the messages may be interleaved in the record file.

The format for the alias command is a space-separated list of recipients, while the format for an alias in either the .forward or /etc/aliases is a comma-separated list.

To read mail on a workstation running Solaris 1.*x* when your mail server is running Solaris 2.*x*, first execute the mailcompat(1) program.

make(1S)

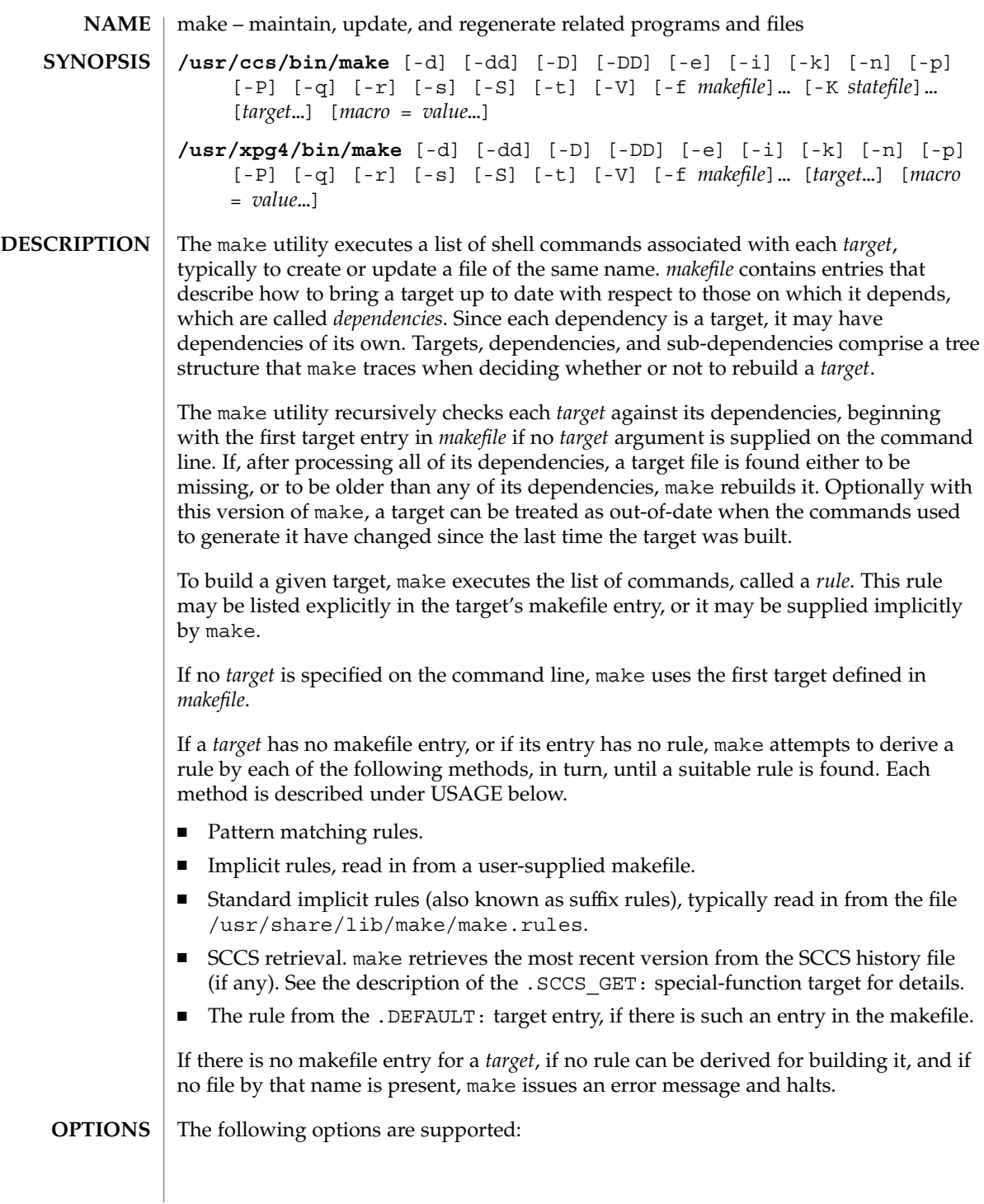

make(1S)

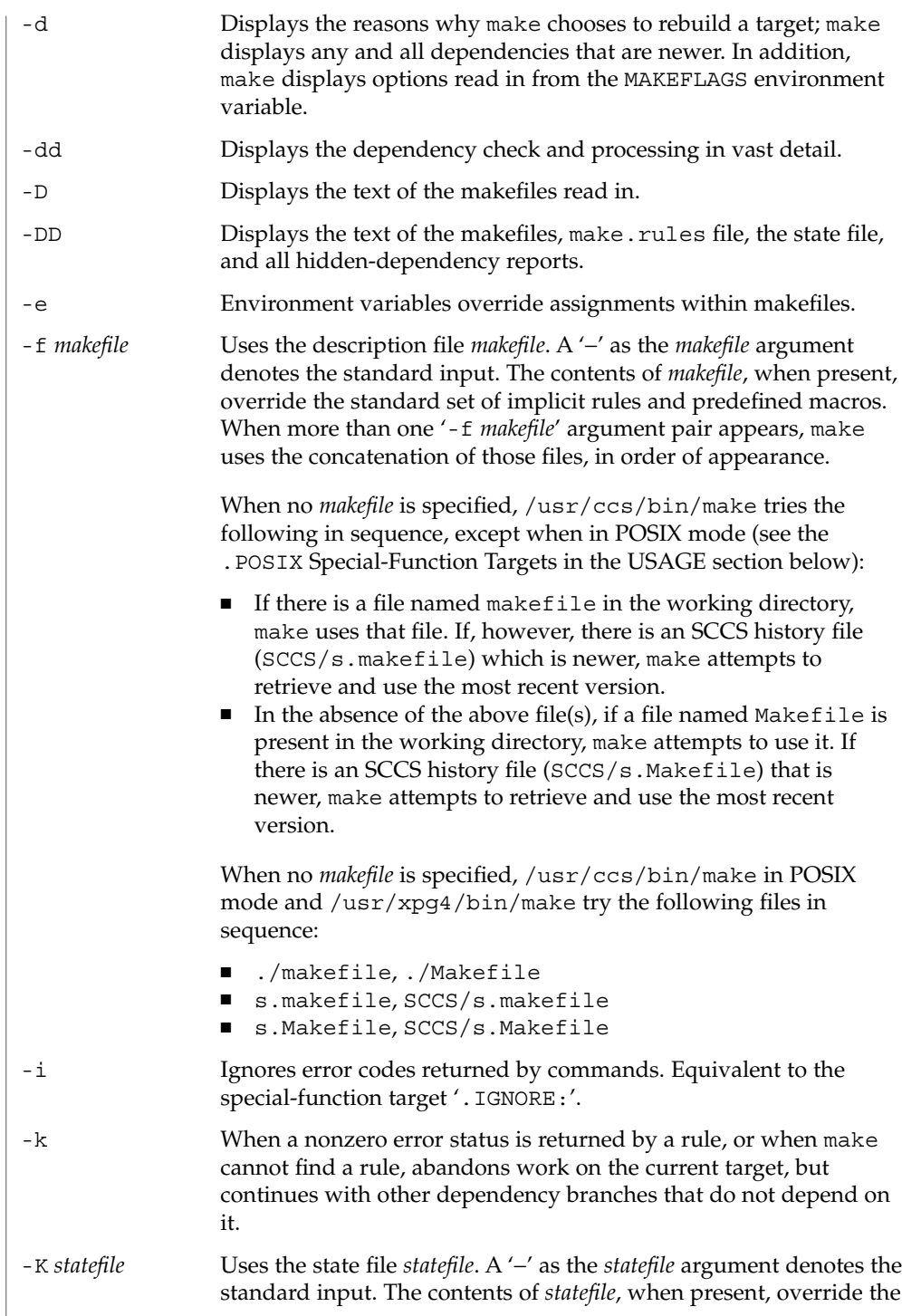
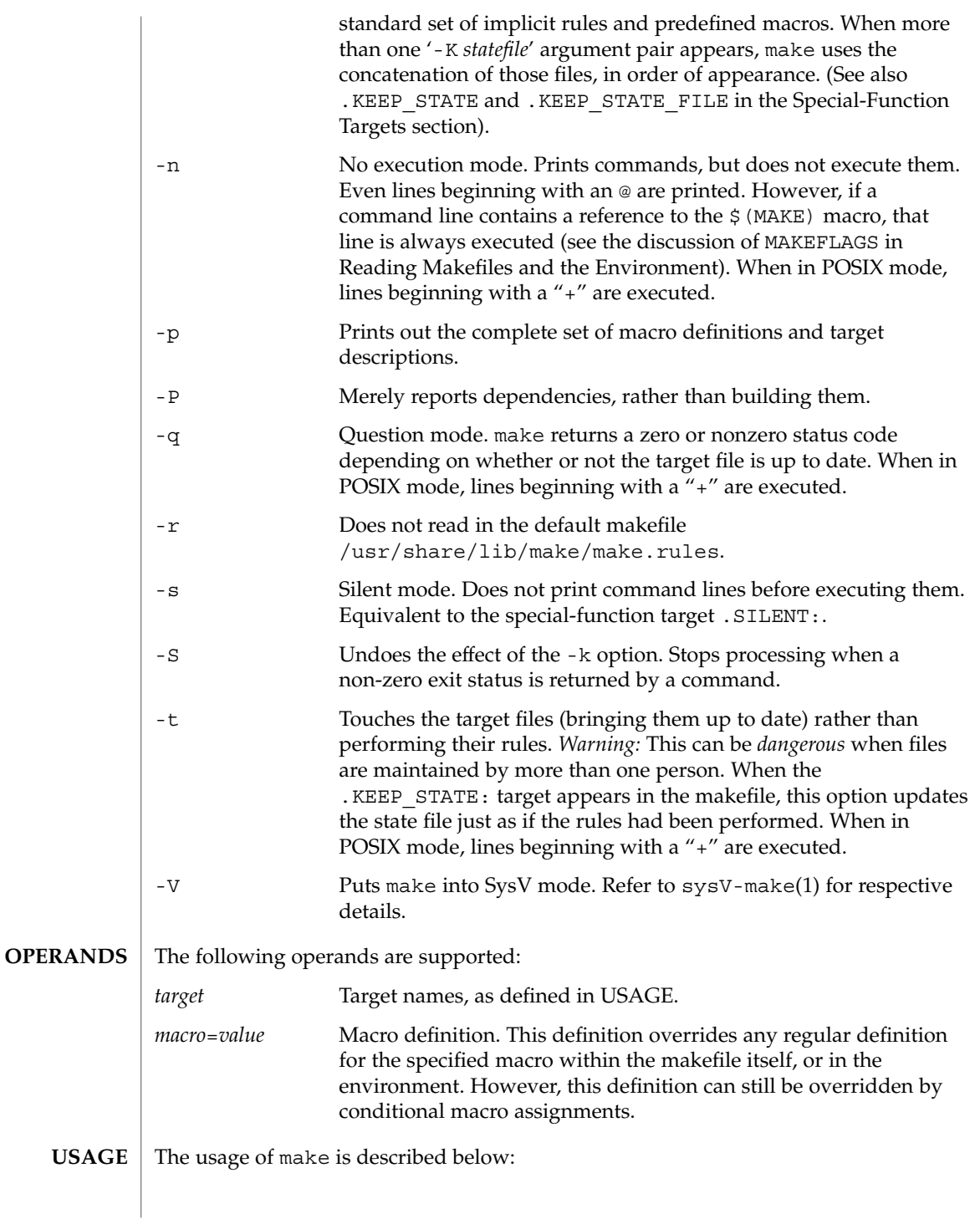

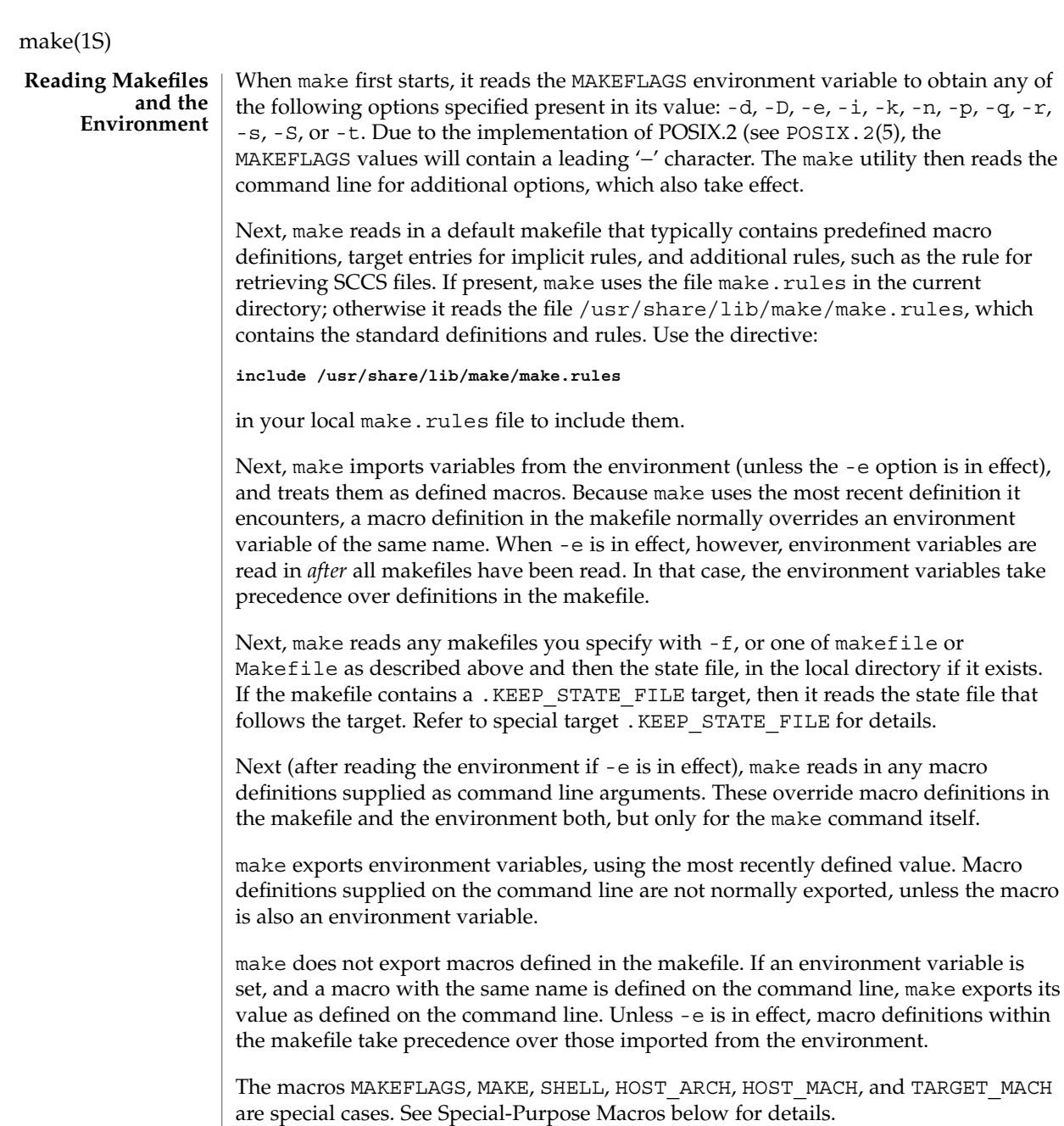

as the rule for

A target entry has the following format: *target* [: | ::] [*dependency*] . . . [; command]... [command] ... **Makefile Target Entries**

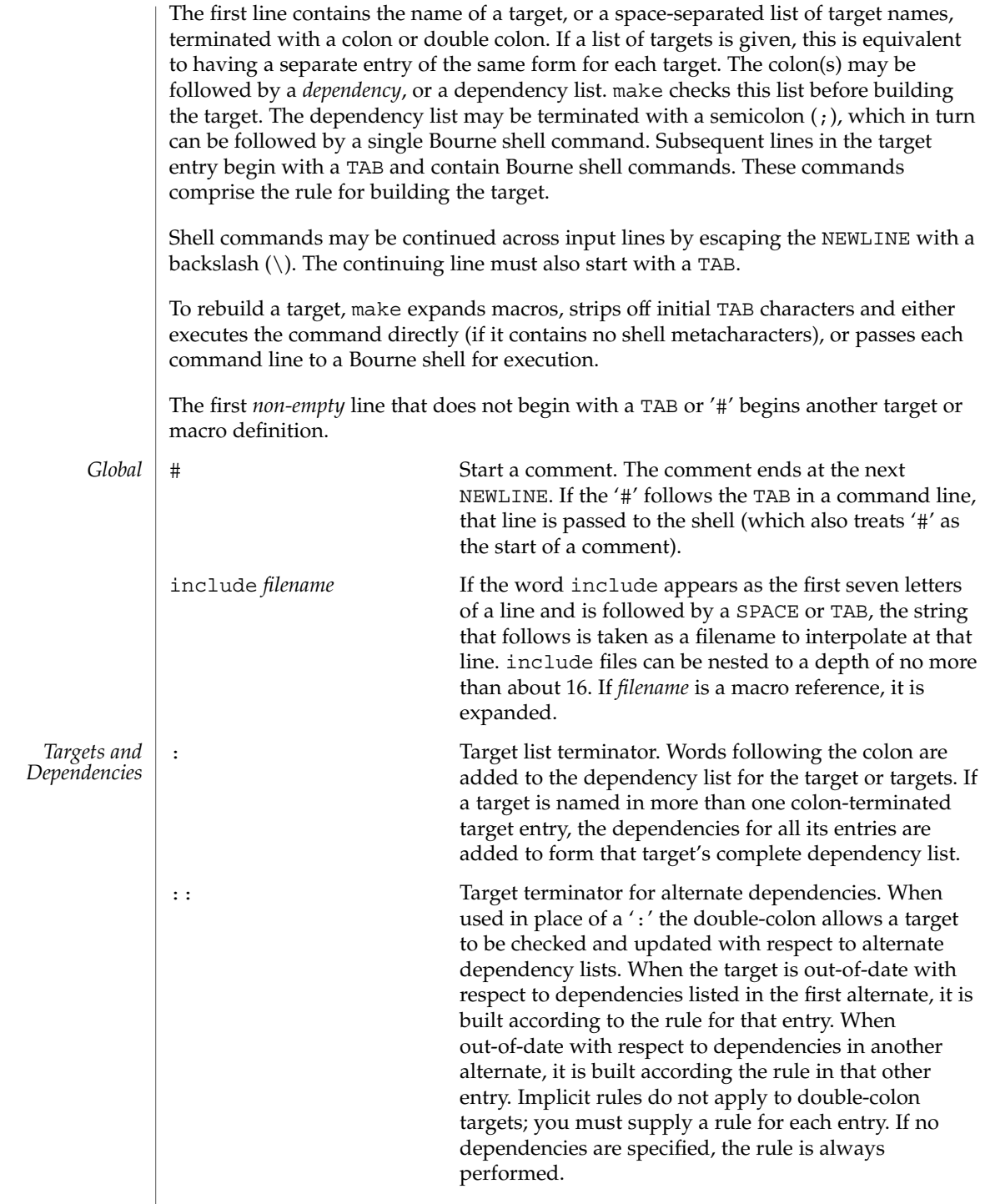

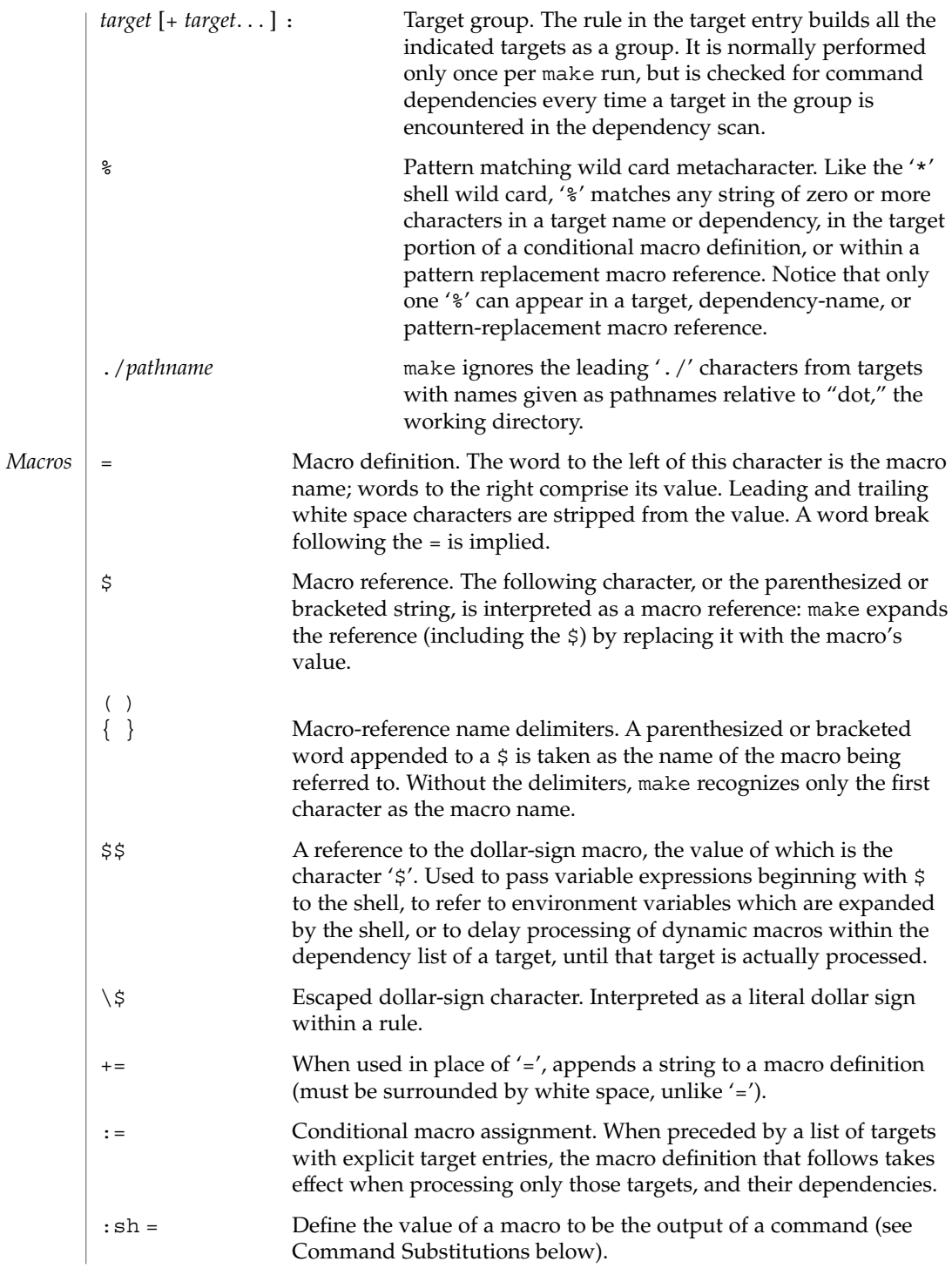

<span id="page-832-0"></span>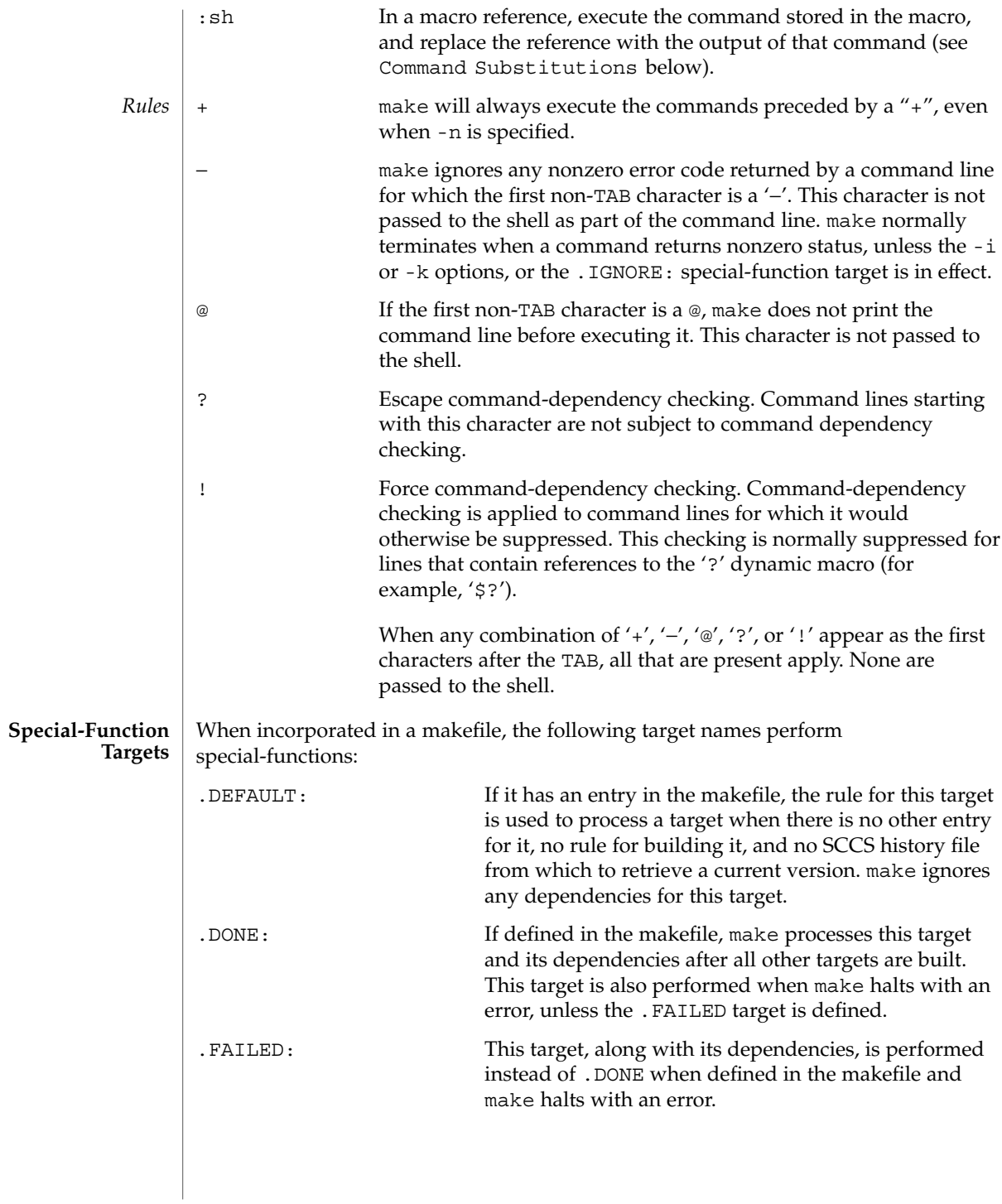

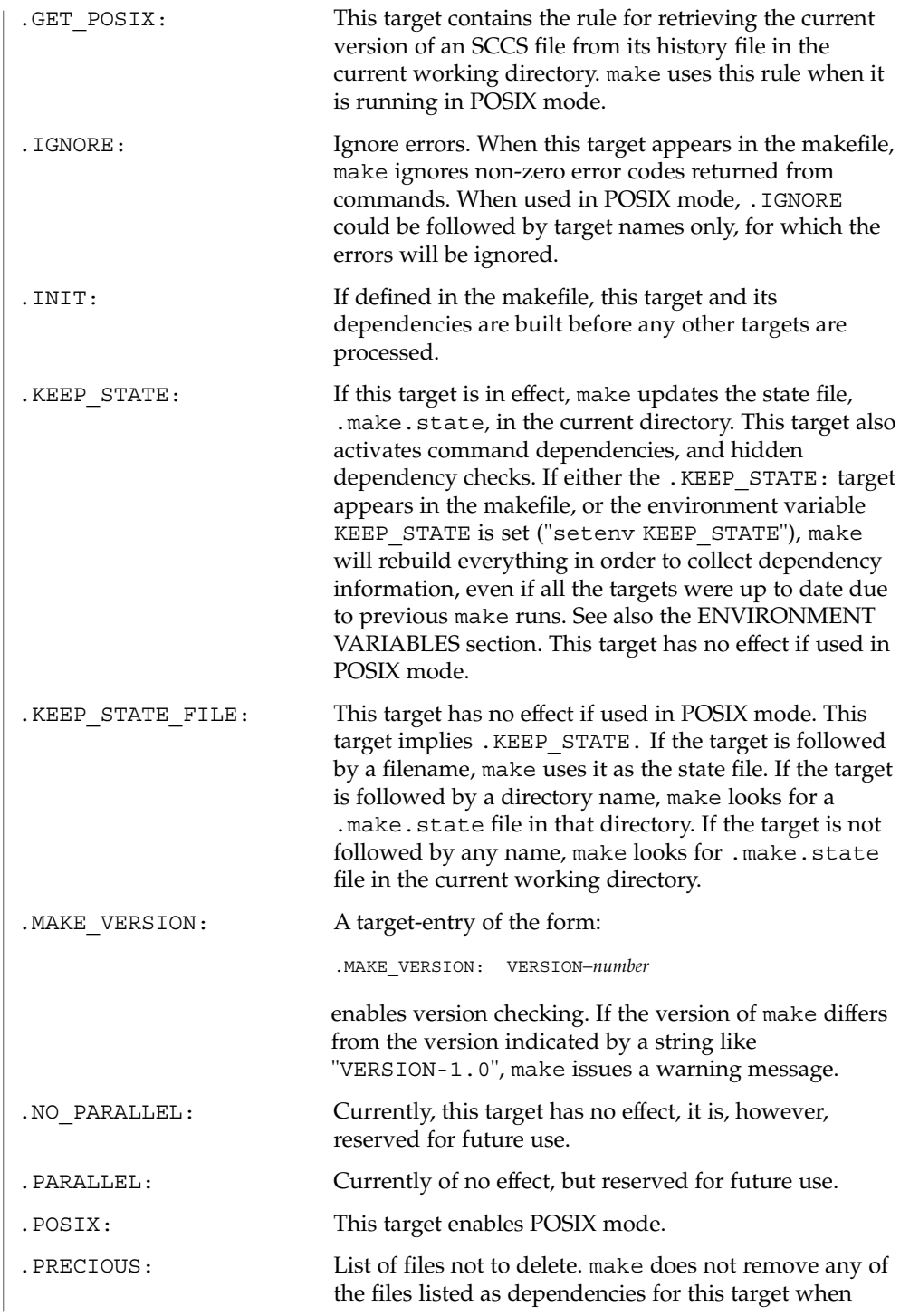

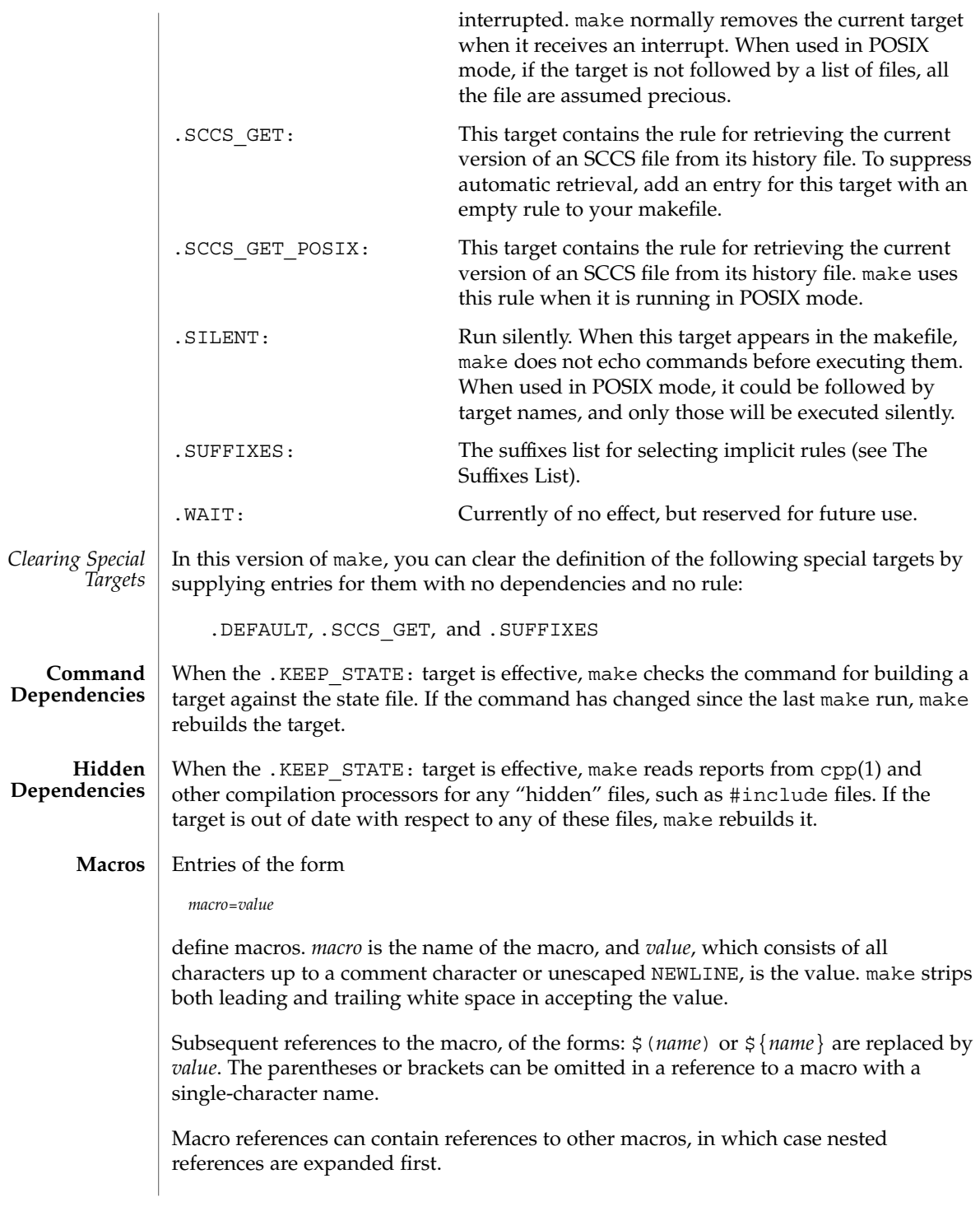

<span id="page-835-0"></span>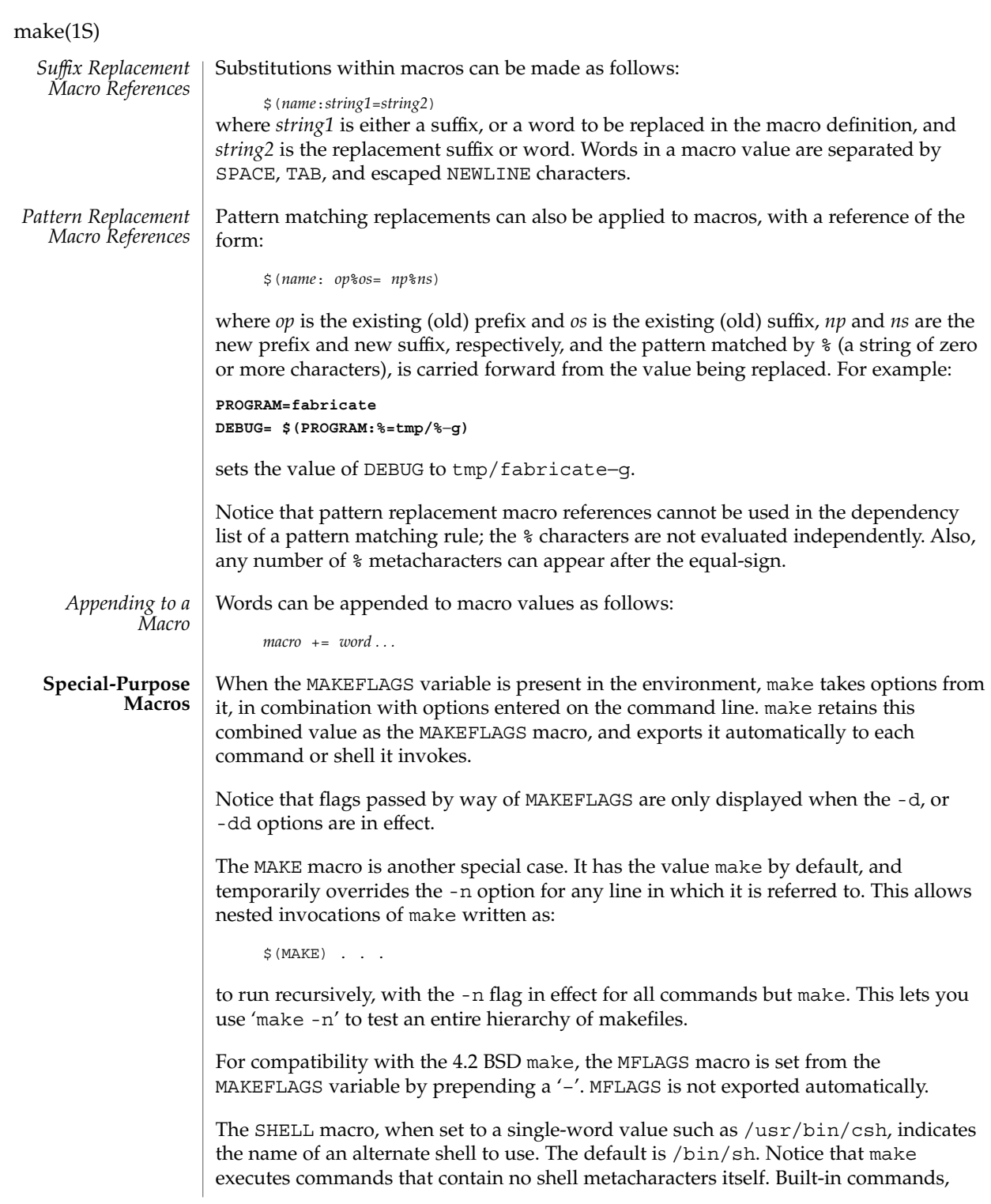

such as dirs in the C shell, are not recognized unless the command line includes a metacharacter (for instance, a semicolon). This macro is neither imported from, nor exported to the environment, regardless of -e. To be sure it is set properly, you must define this macro within every makefile that requires it.

The syntax of the VPATH macro is:

VPATH = [ *pathname* [ : *pathname* ] ... ]

VPATH specifies a list of directories to search for the files, which are targets or dependencies, when make is executed. VPATH is also used in order to search for the include files mentioned in the particular makefile.

When processing a target or a dependency or an include directive, make checks the existence of the file with the same name in the current directory. If the file is found to be missing, make will search for this file in the list of directories presented in VPATH (like the PATH variable in the shell). Unlike the PATH variable, VPATH is used in order to search for the files with relative pathnames. When make attempts to apply implicit rules to the target, it also searches for the dependency files using VPATH.

When the file is found using VPATH, internal macros  $\frac{1}{2}$   $\frac{1}{2}$ ,  $\frac{1}{2}$ ,  $\frac{1}{2}$ ,  $\frac{1}{2}$ ,  $\frac{1}{2}$ ,  $\frac{1}{2}$ ,  $\frac{1}{2}$ ,  $\frac{1}{2}$ ,  $\frac{1}{2}$ ,  $\frac{1}{2}$ ,  $\frac{1}{2}$ ,  $\frac{1}{2}$ ,  $\frac{1}{2}$ ,  $\frac{1}{2}$ ,  $\frac{1$ alternative forms (with D or F appended) are set in accordance with the name derived from VPATH. For instance, if the target  $\text{subdir/foo.}$  o is found in the directory  $/$ aaa/bbb using VPATH, then the value of the internal macro  $\frac{1}{2}$  for this target will be /aaa/bbb/subdir/foo.o.

If a target or a dependency file is found using VPATH, then any occurrences of the word that is the same as the target name in the subsequent rules will be replaced with the actual name of the target derived from VPATH.

For example:

```
VPATH=./subdir
file.o : file.c
         cc -c file.c -o file.o
```
If file.c is found in ./subdir, then the command

```
cc -c ./subdir/file.c -o file.o
```
will be executed.

The following macros are provided for use with cross-compilation:

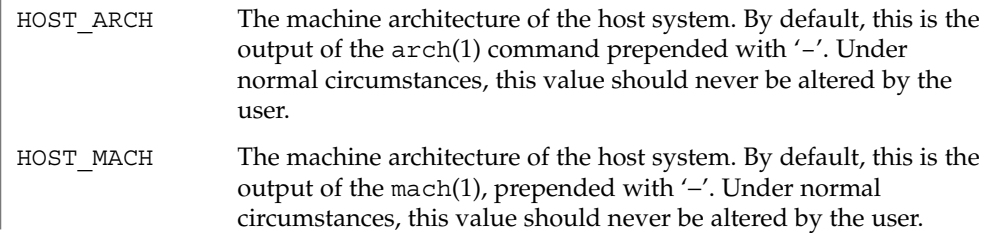

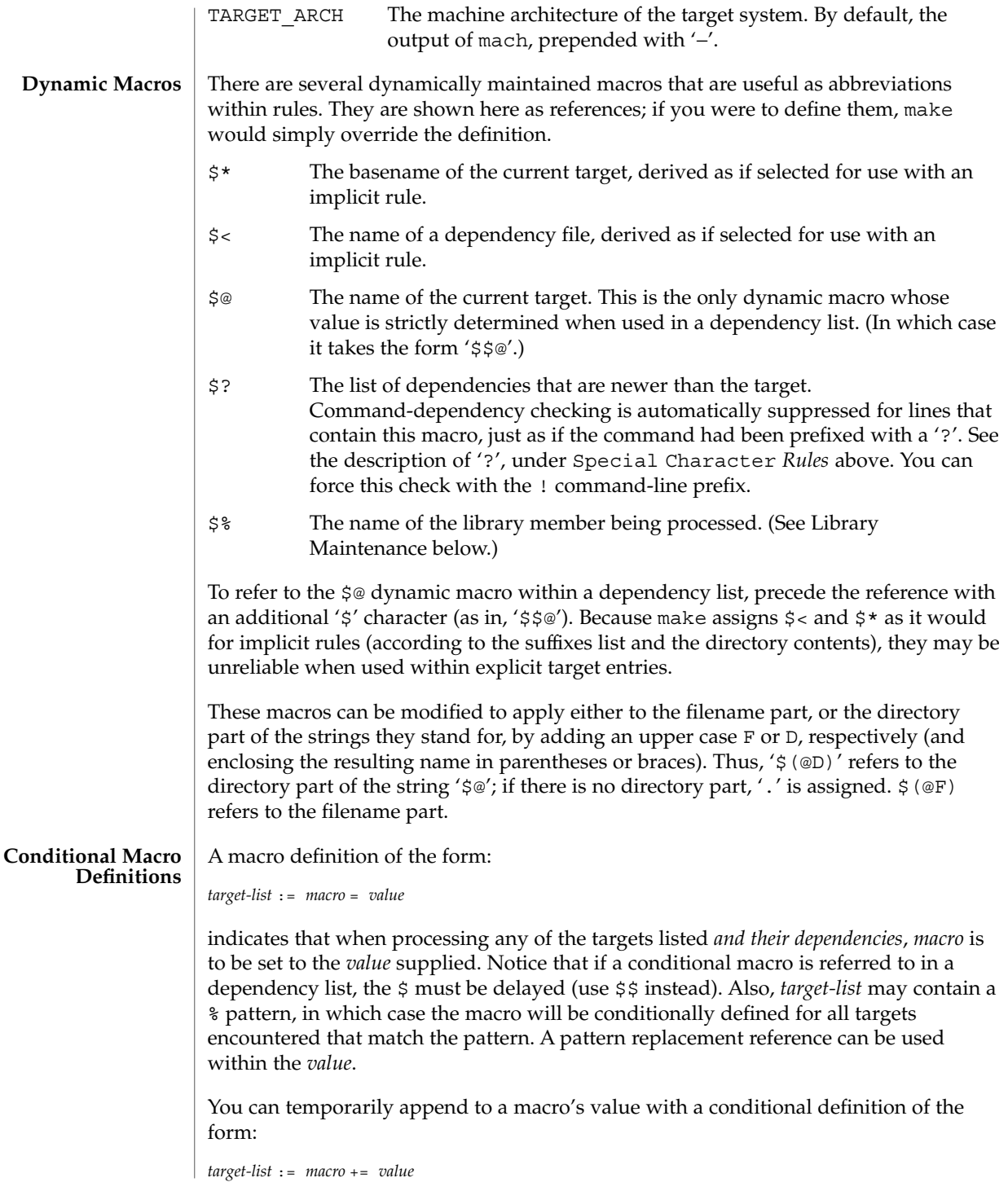

### **Predefined Macros**

supplied.

make supplies the macros shown in the table that follows for compilers and their options, host architectures, and other commands. Unless these macros are read in as environment variables, their values are not exported by make. If you run make with any of these set in the environment, it is a good idea to add commentary to the makefile to indicate what value each is expected to take. If -r is in effect, make does not read the default makefile (./make.rules or /usr/share/lib/make/make.rules) in which these macro definitions are

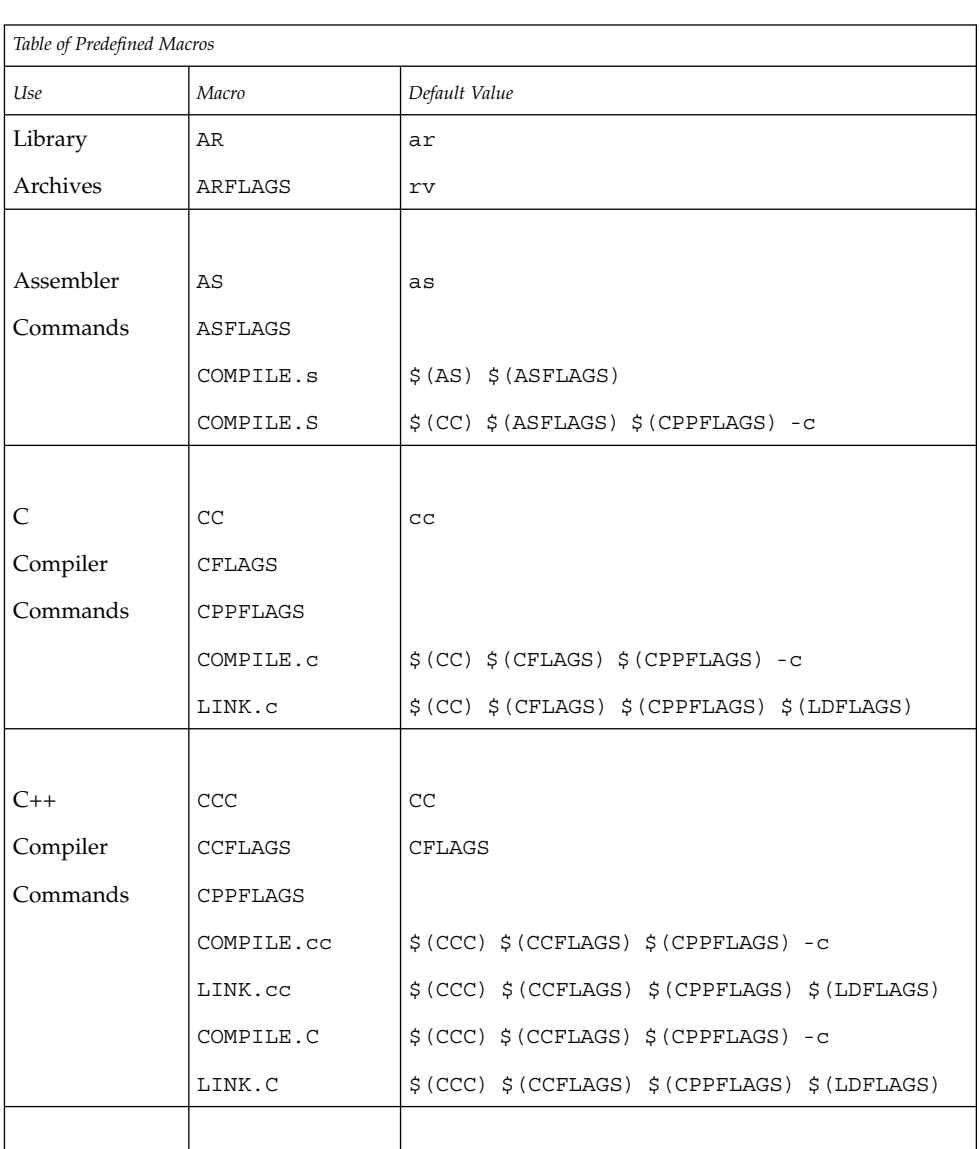

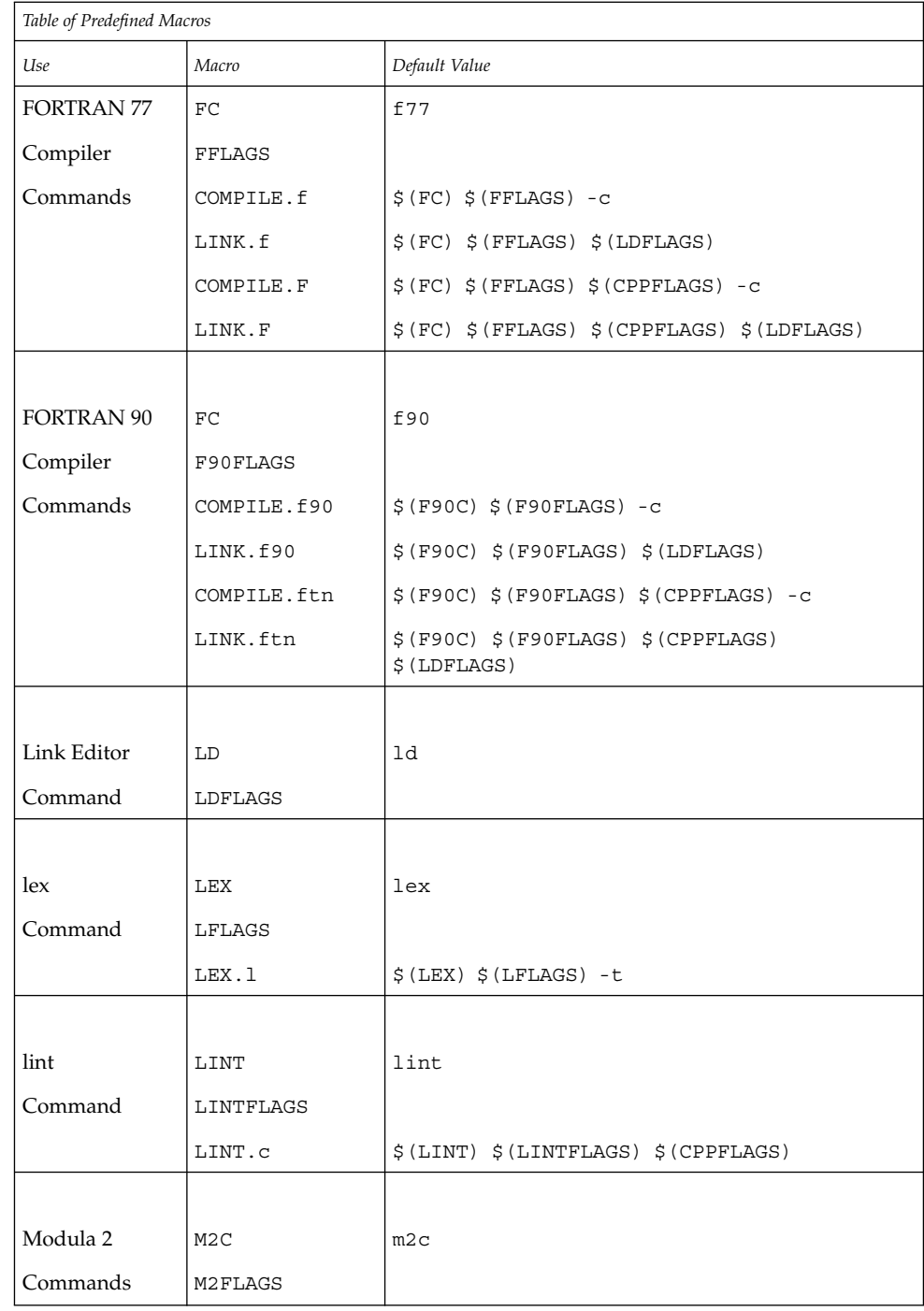

 $\overline{\phantom{a}}$ 

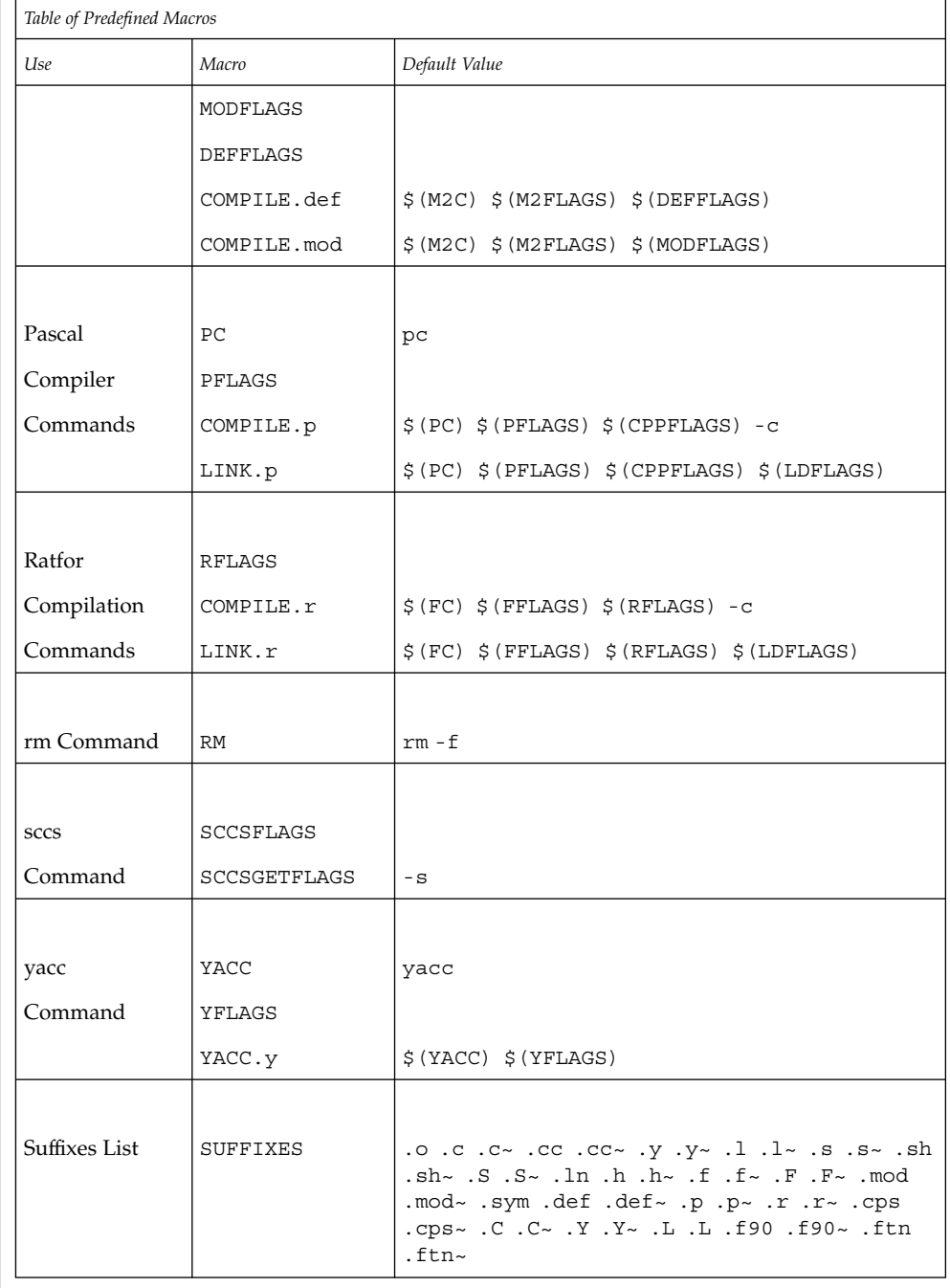

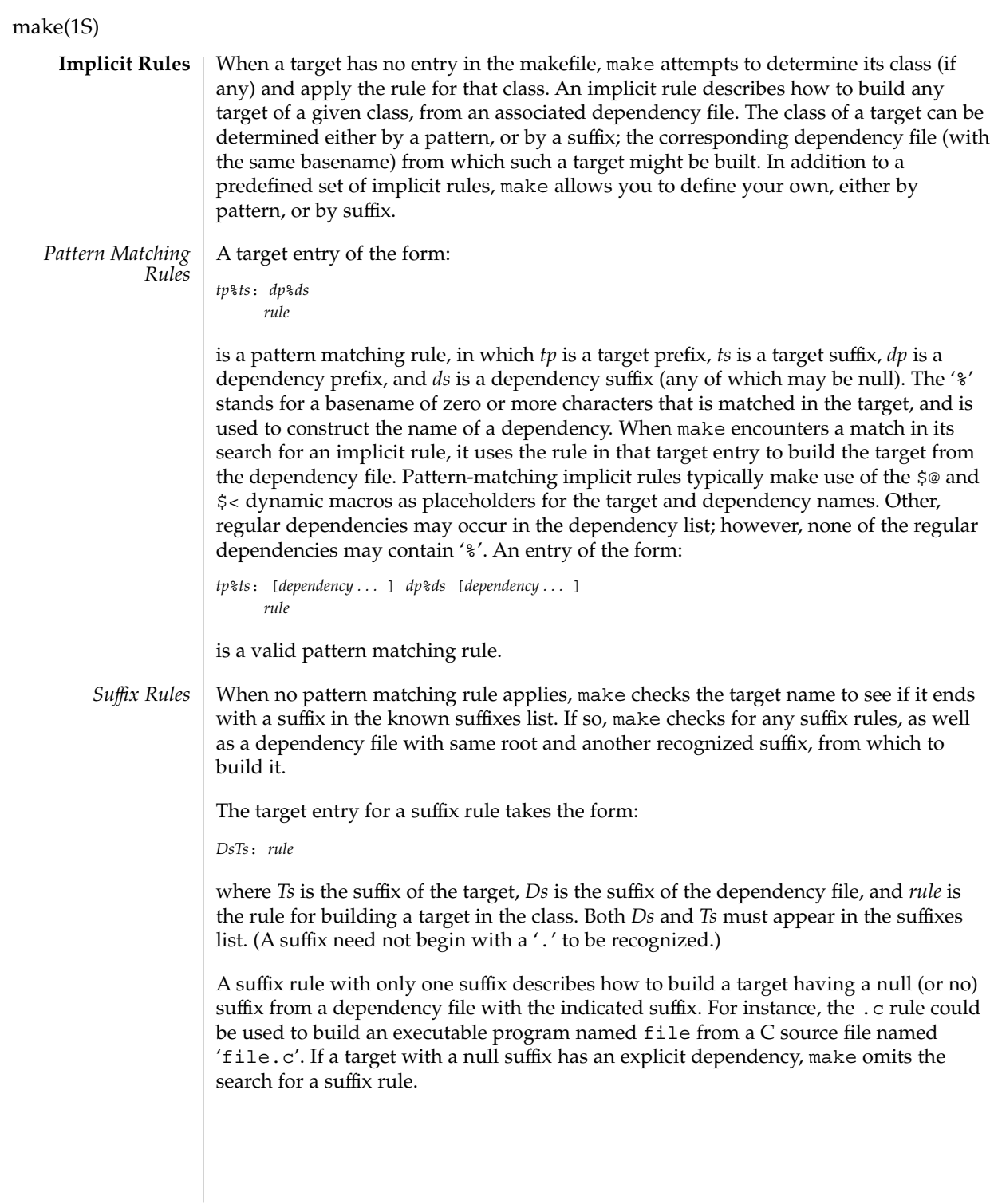

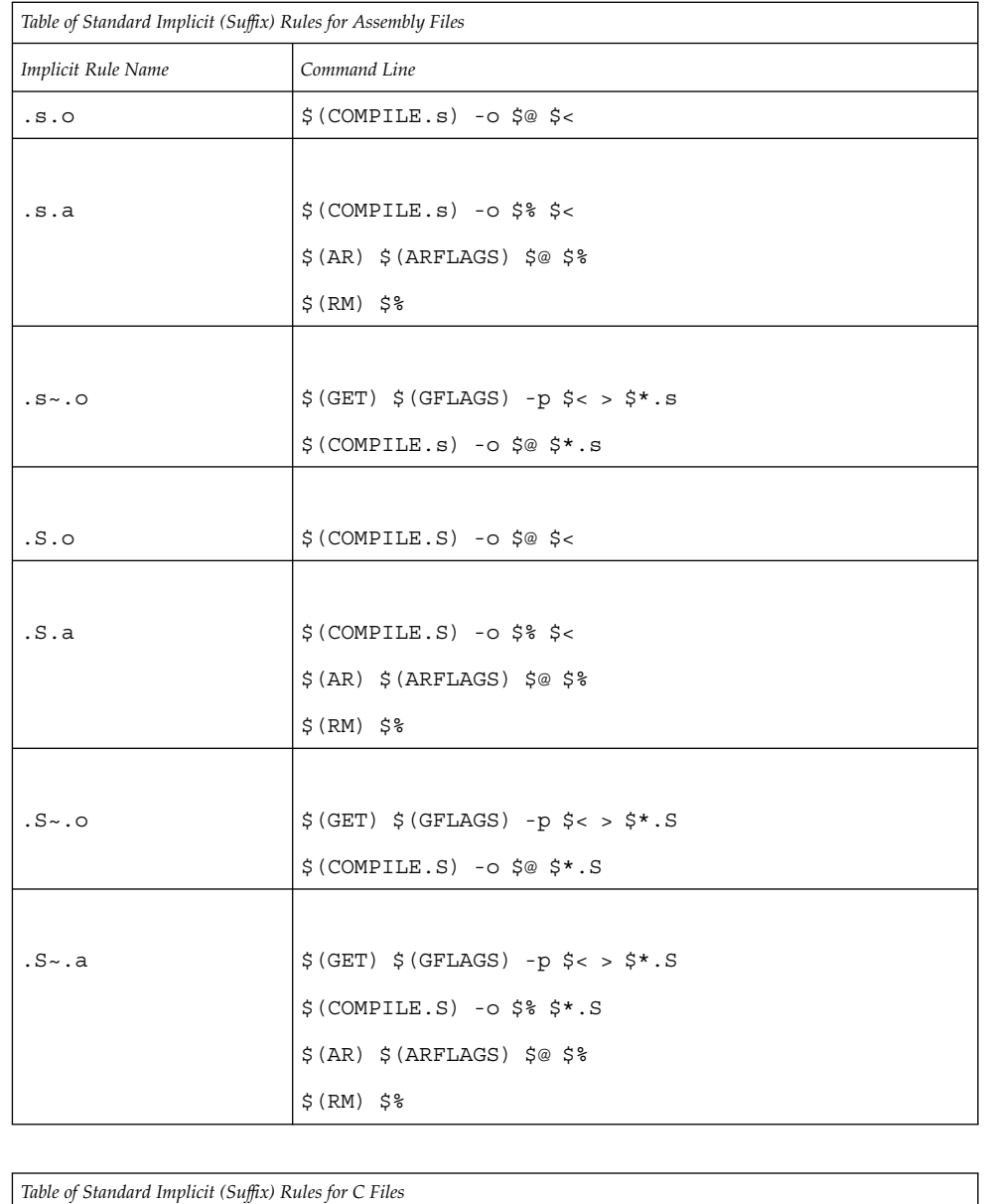

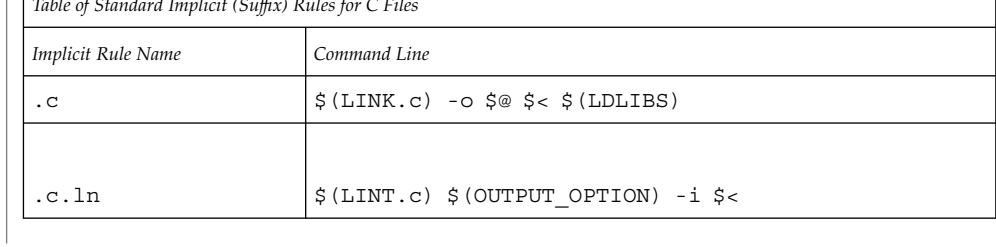

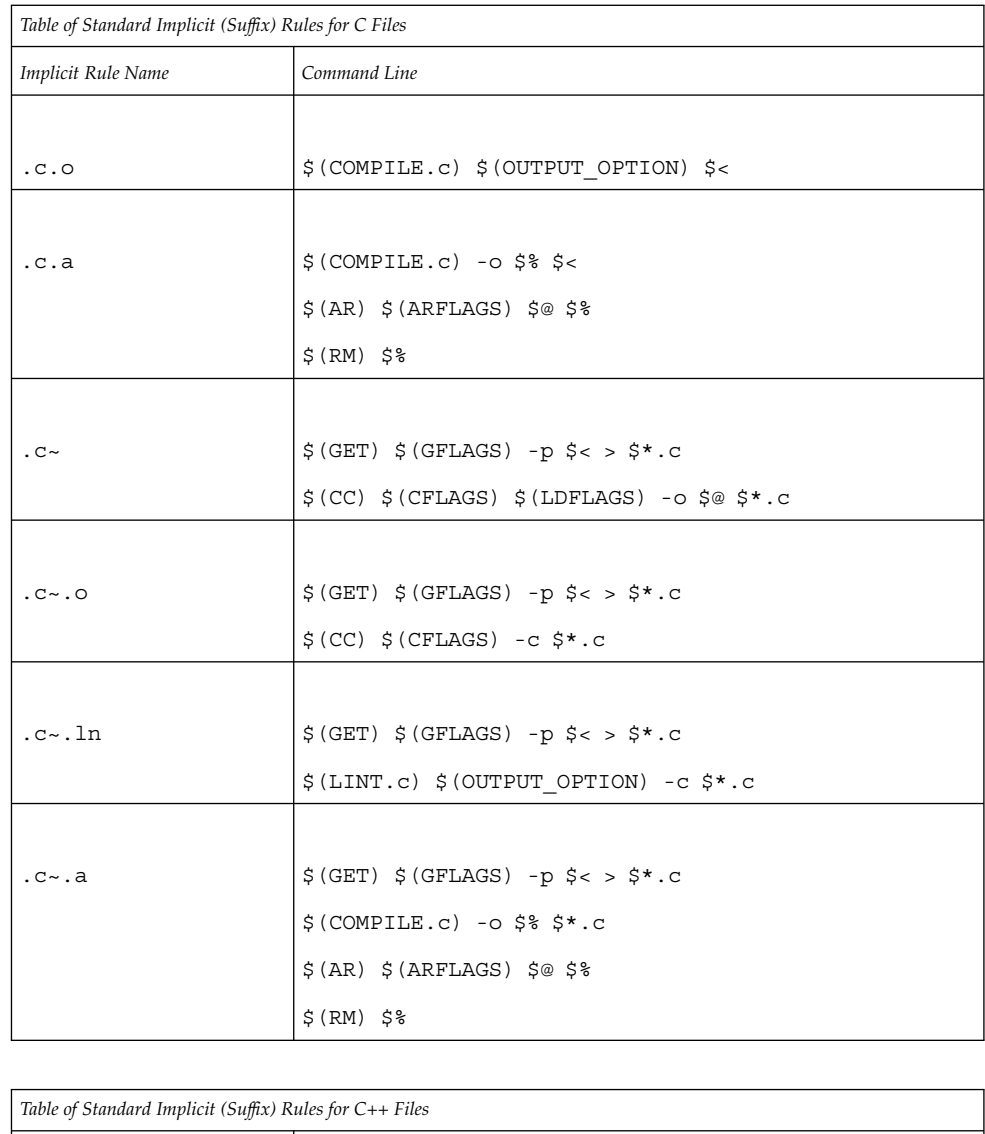

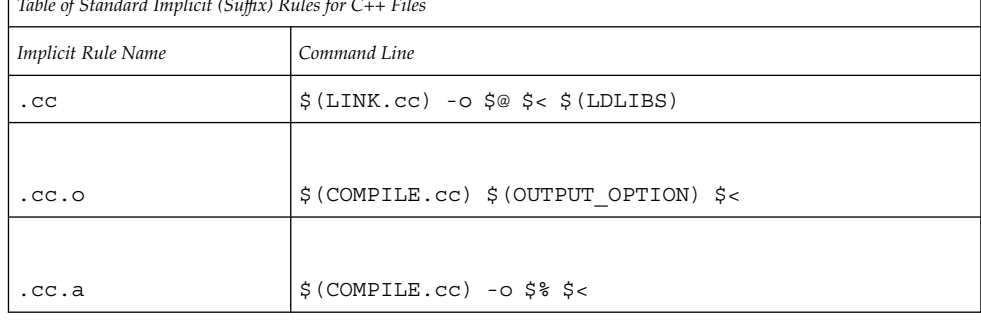

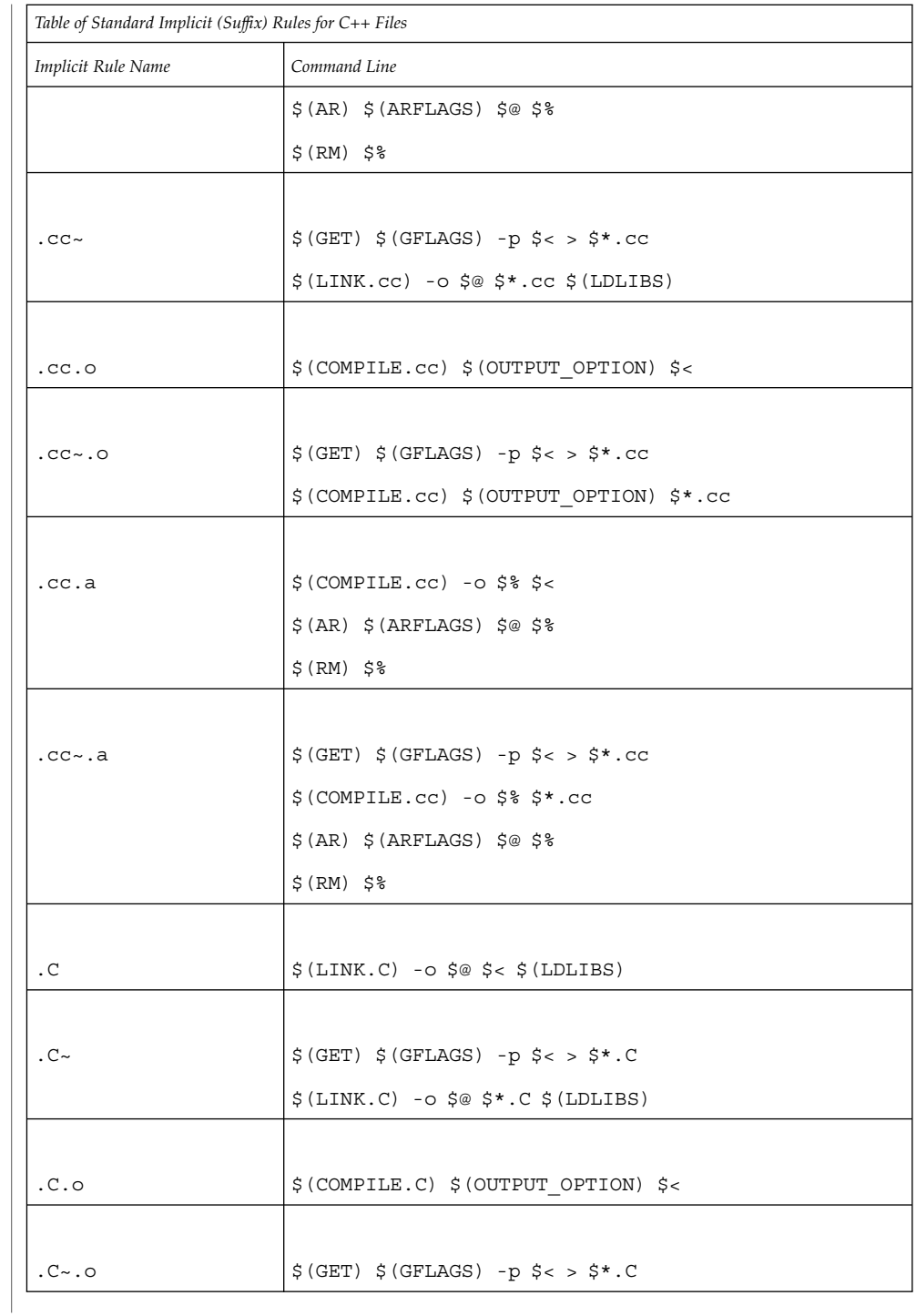

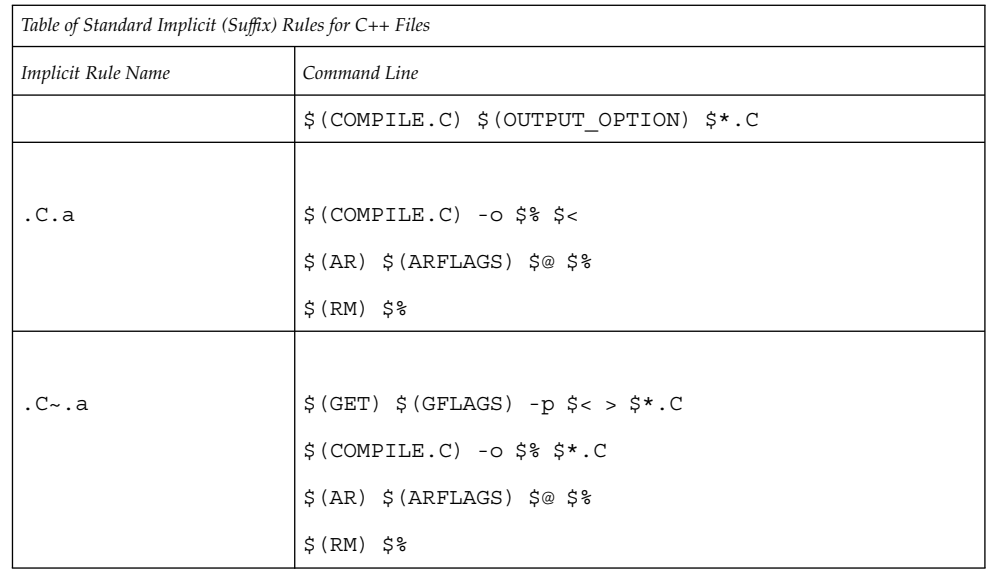

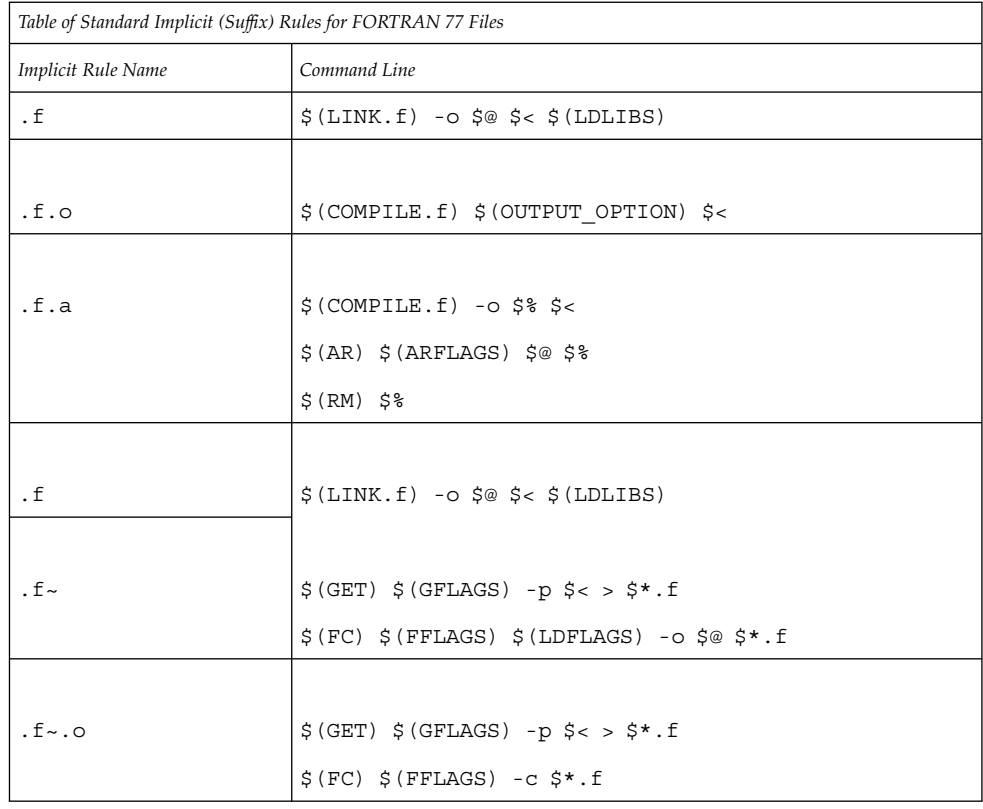

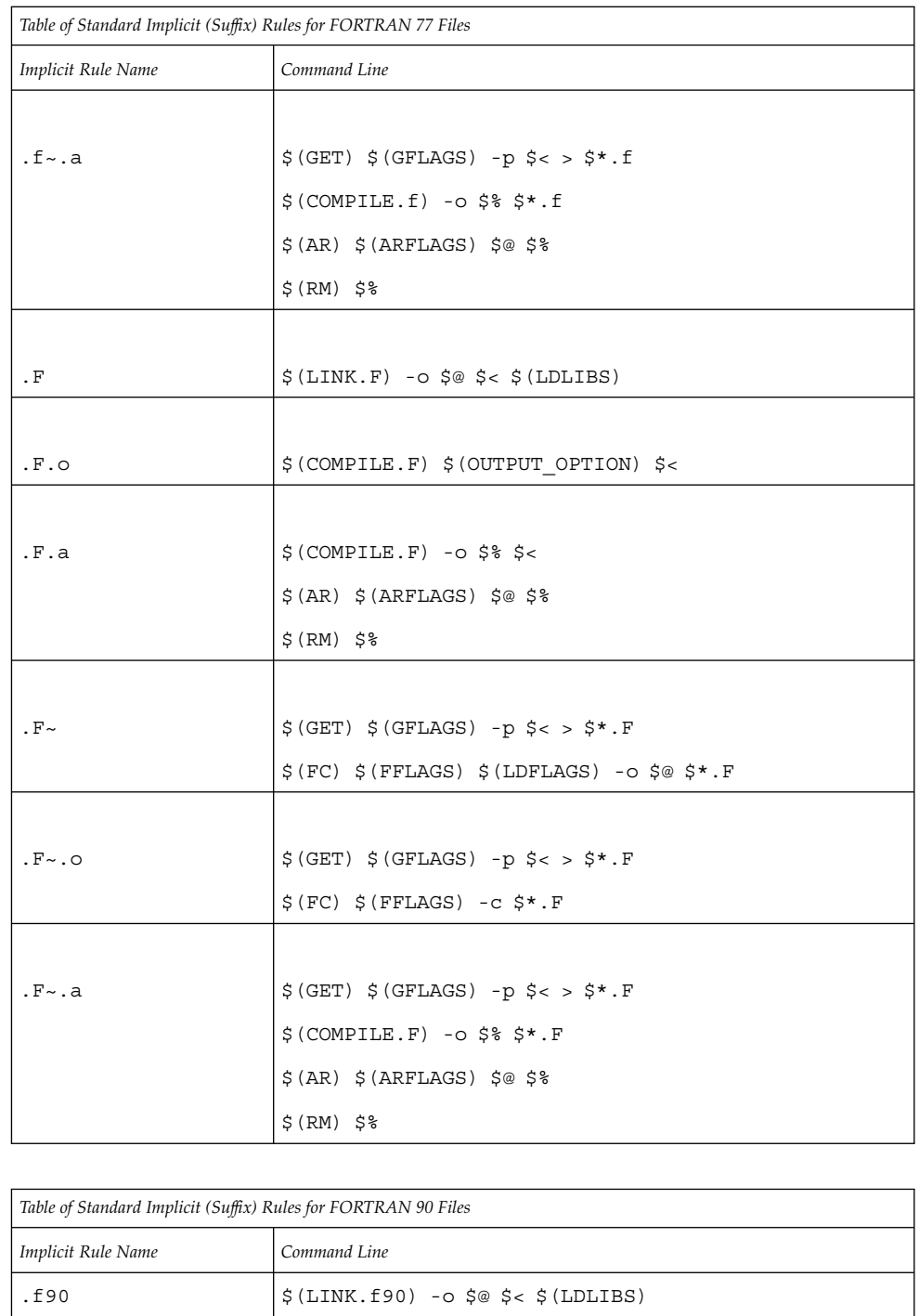

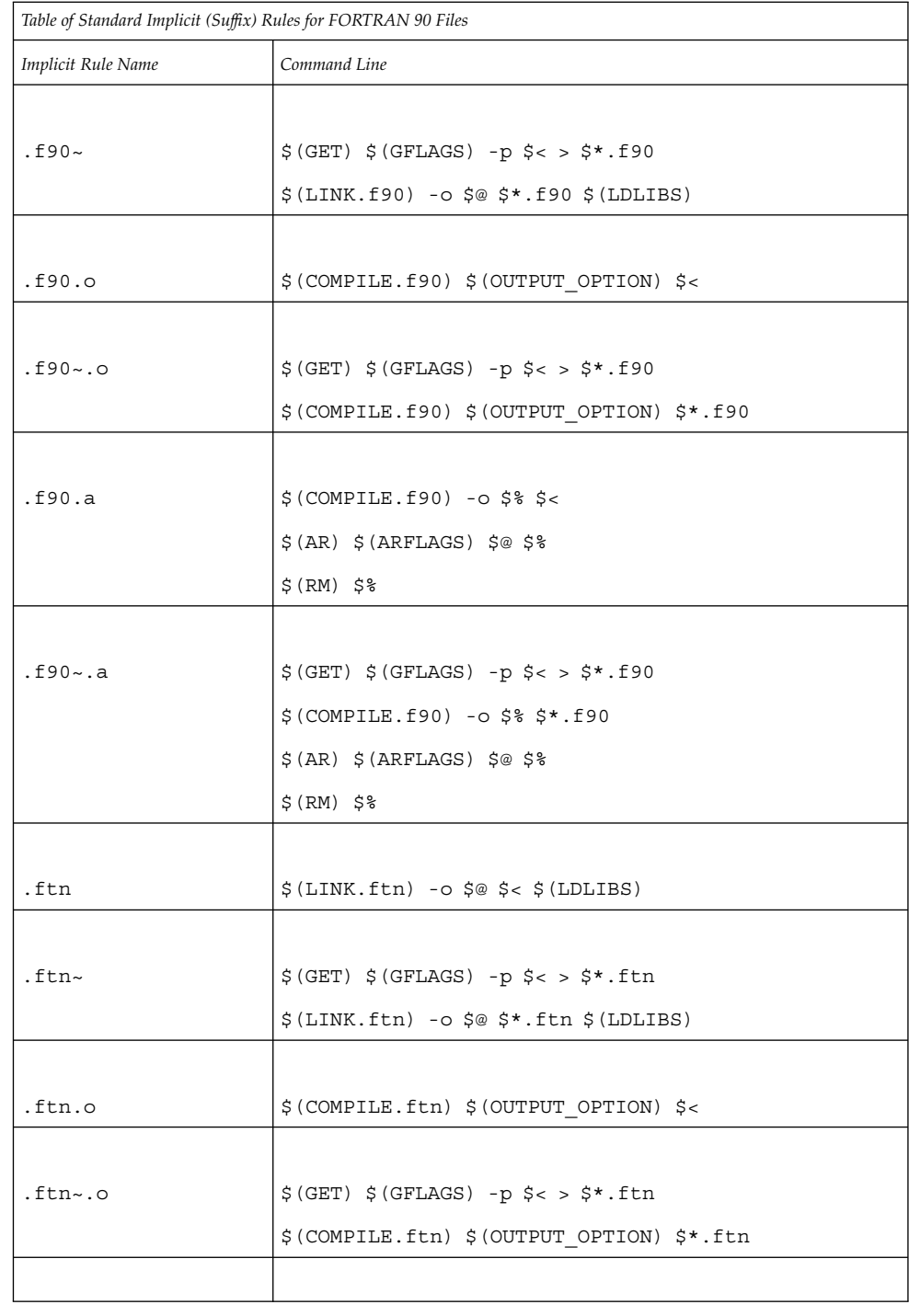

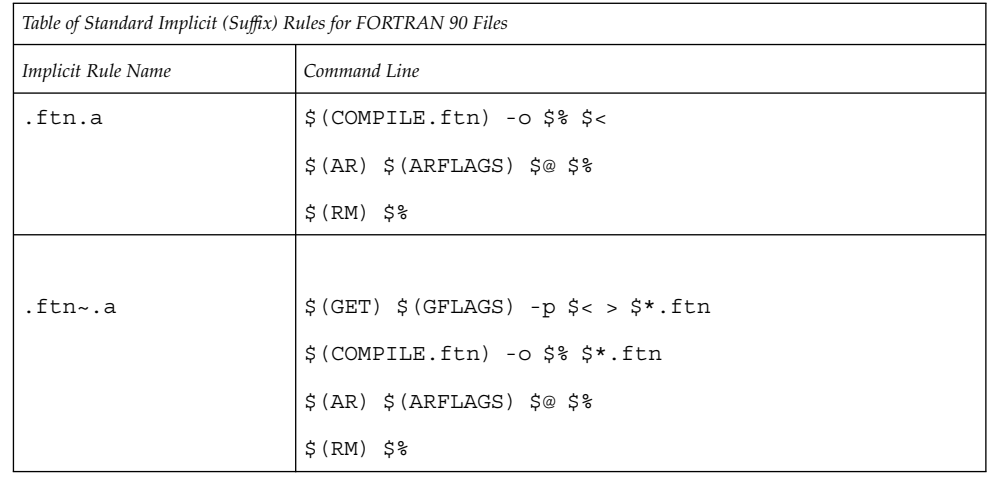

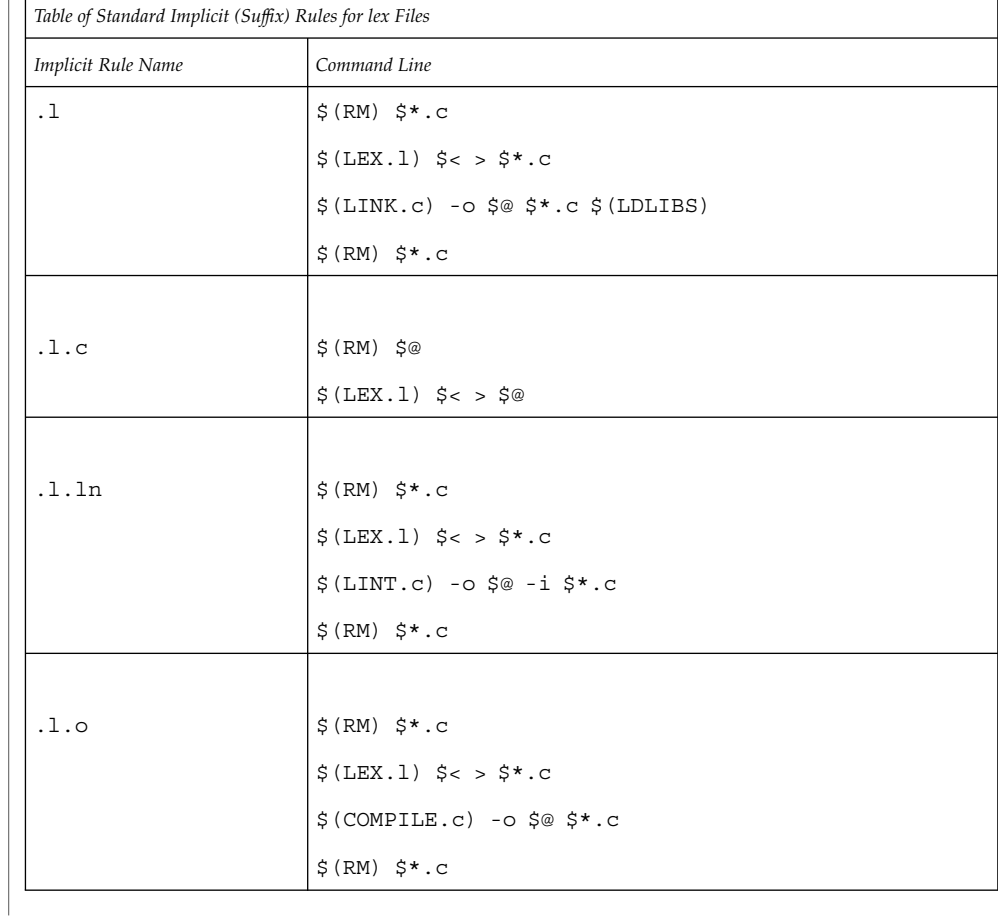

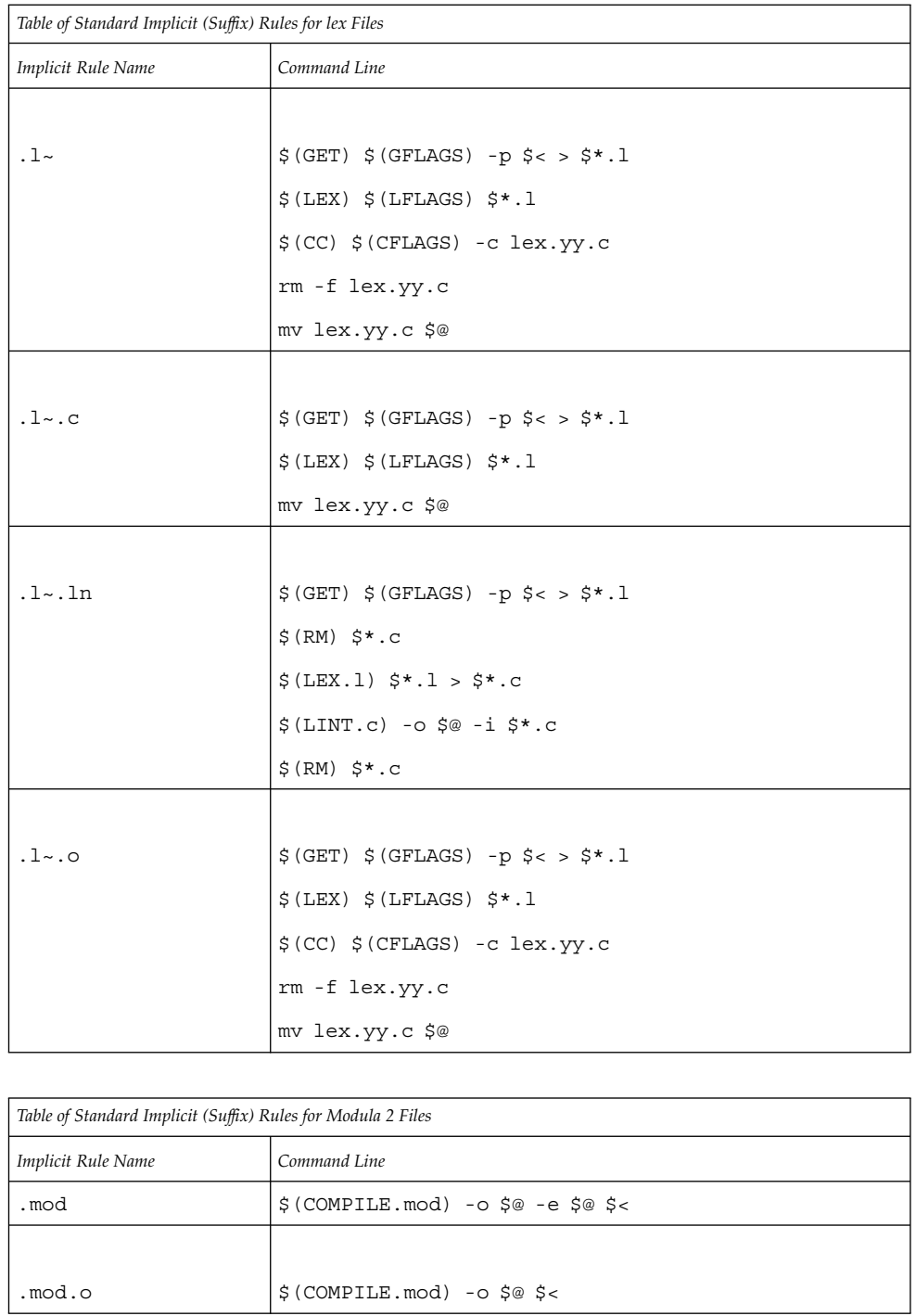

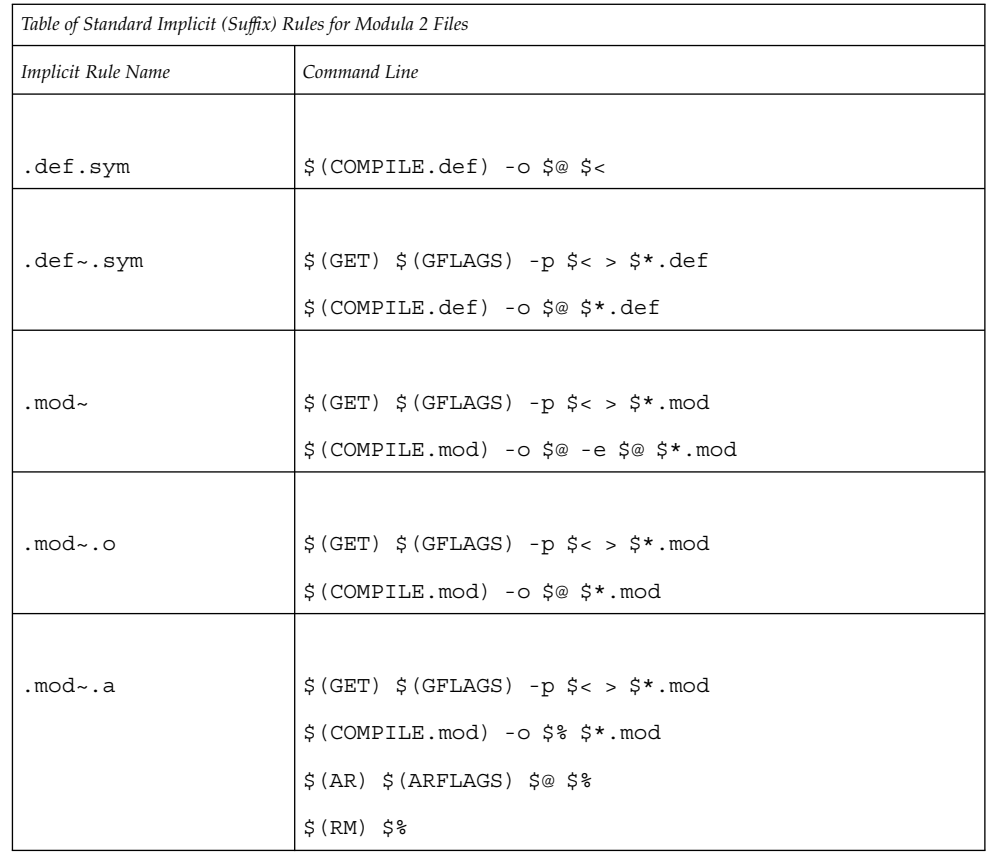

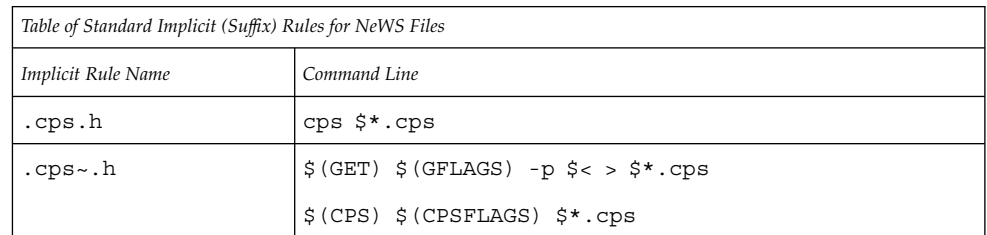

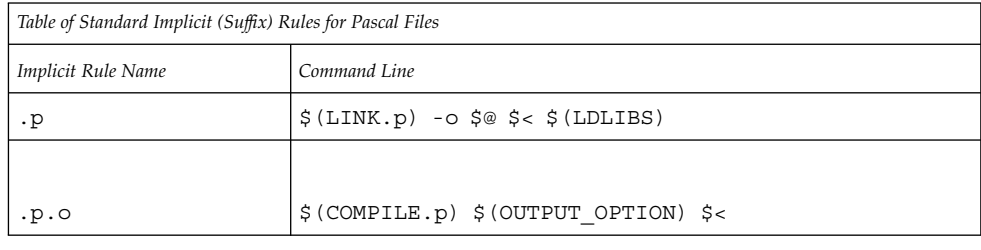

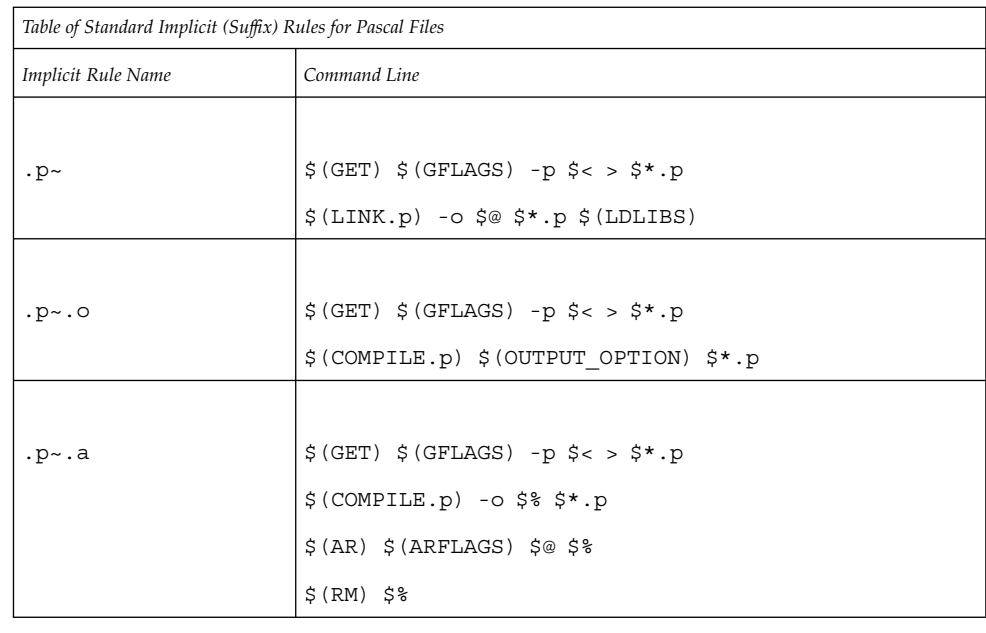

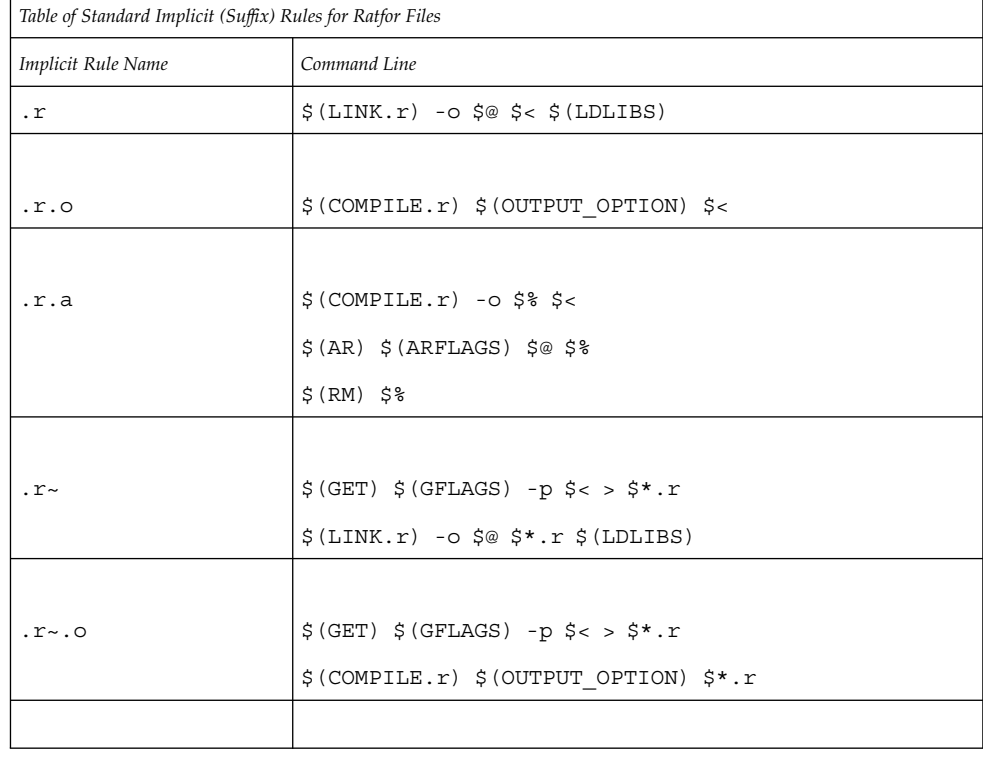

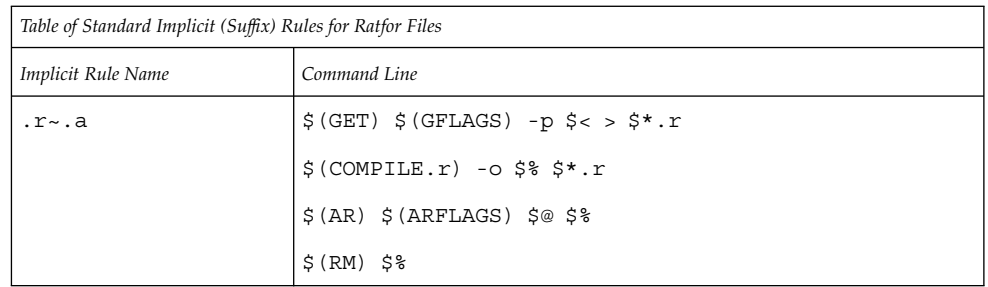

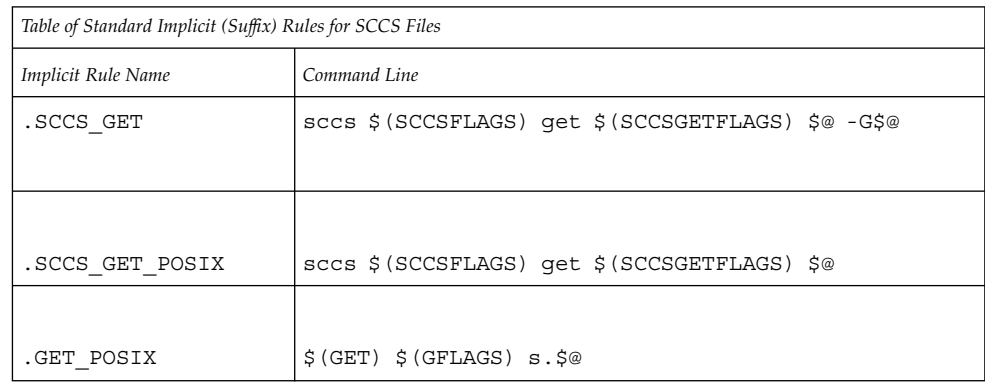

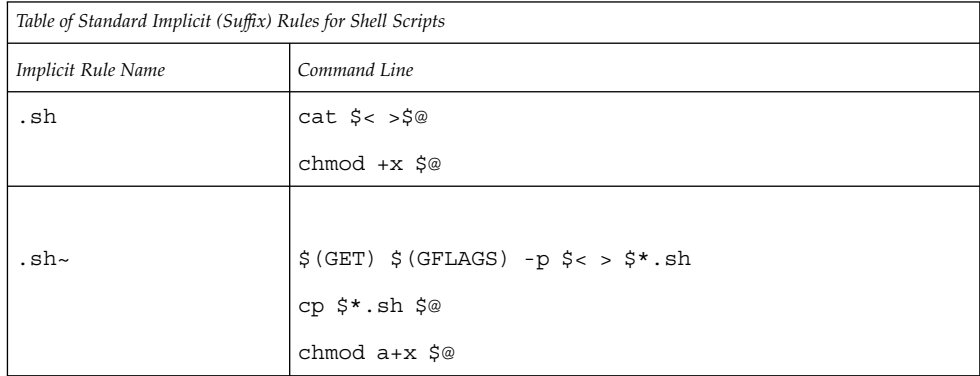

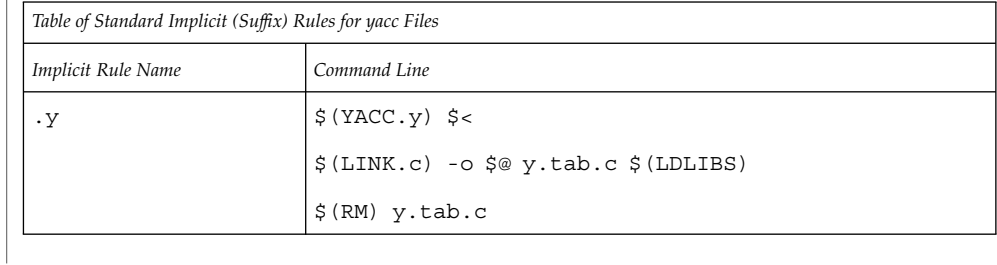

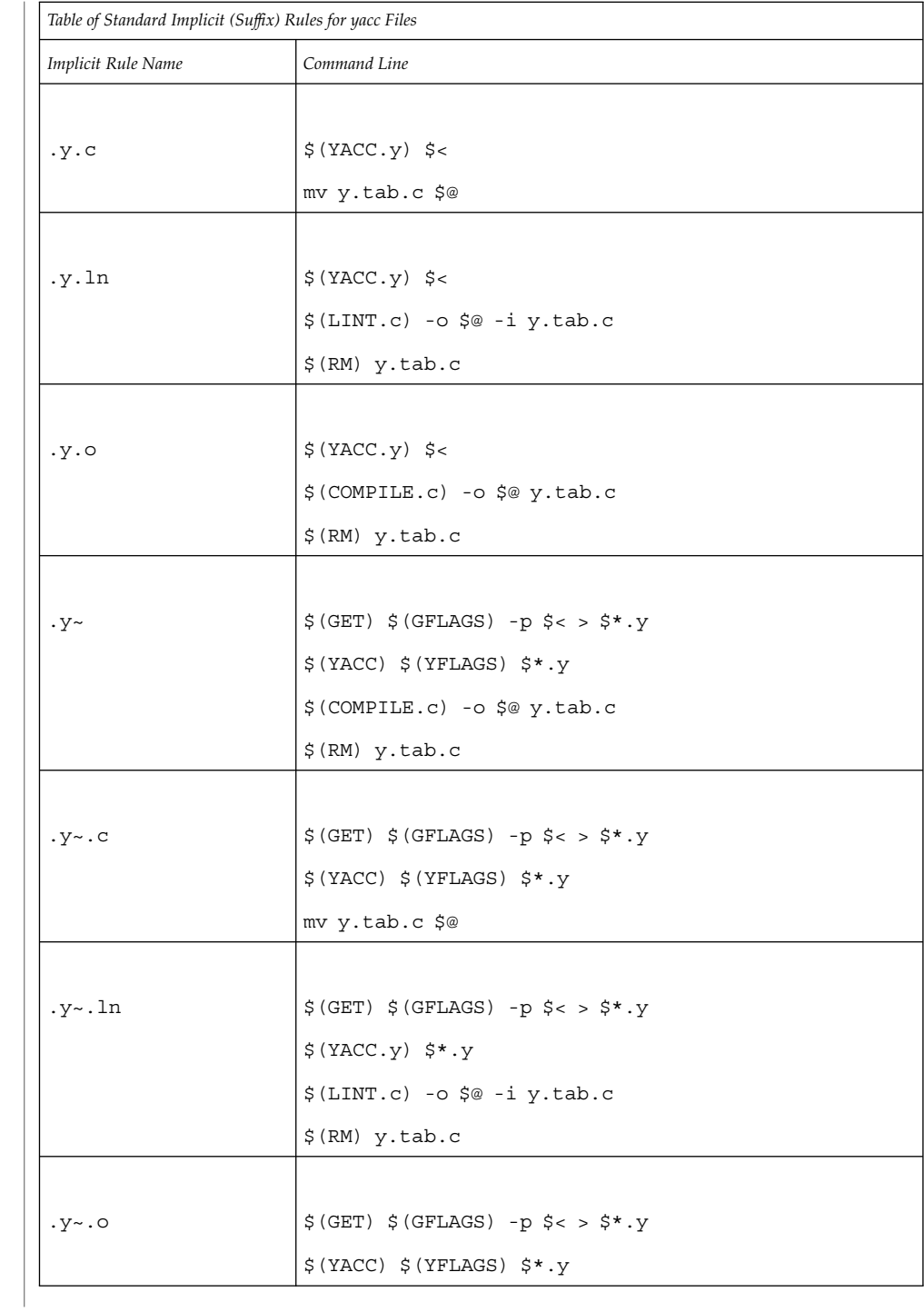

<span id="page-854-0"></span>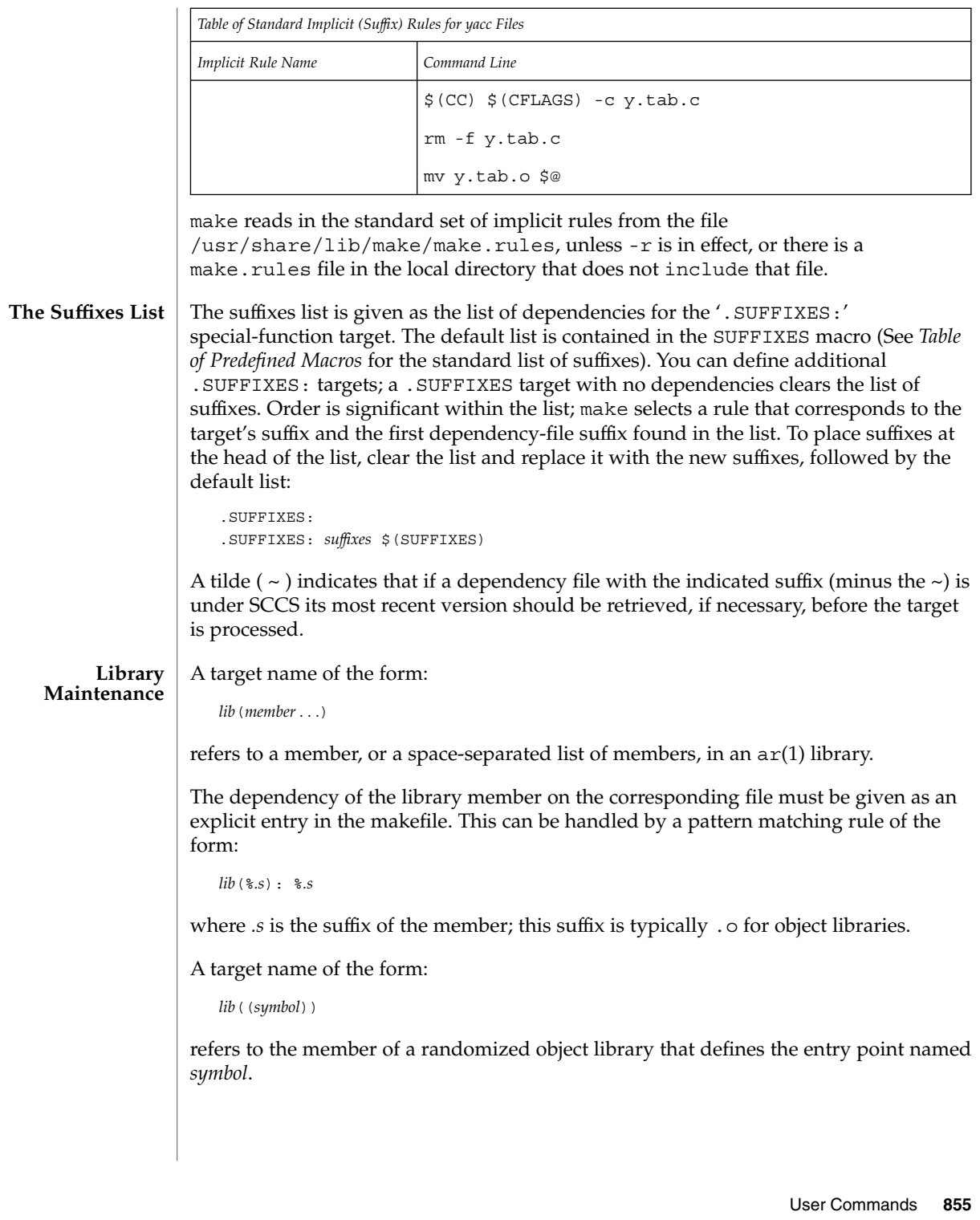

<span id="page-855-0"></span>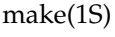

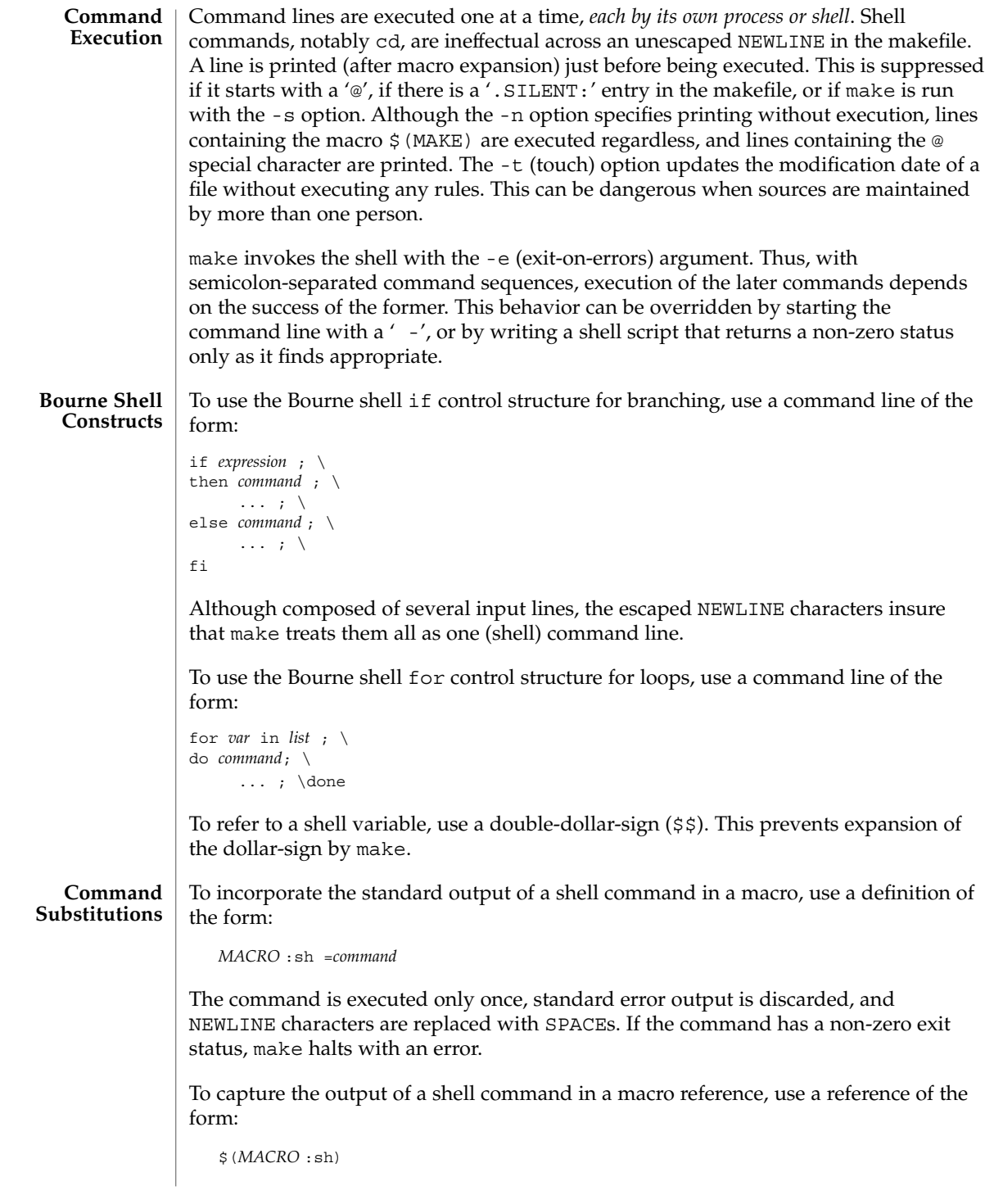

<span id="page-856-0"></span>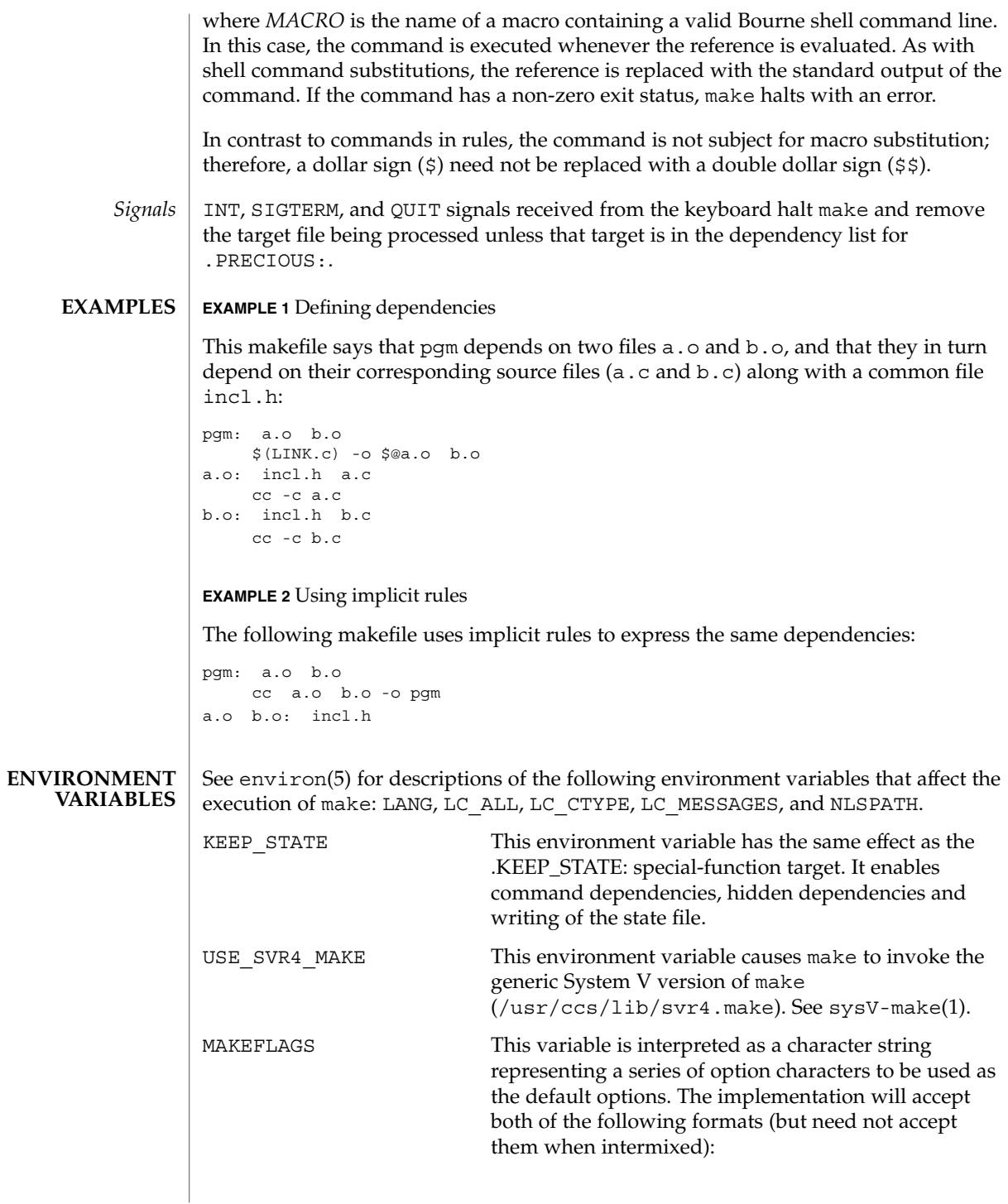

1. The characters are option letters without the leading hyphens or blank character separation used on a command line. 2. The characters are formatted in a manner similar to a portion of the make command line: options are preceded by hyphens and blank-characterseparated. The *macro=name* macro definition operands can also be included. The difference between the contents of MAKEFLAGS and the command line is that the contents of the variable will not be subjected to the word expansions (see wordexp(3C)) associated with parsing the command line values. When the command-line options - f or -p are used, they will take effect regardless of whether they also appear in MAKEFLAGS. If they otherwise appear in MAKEFLAGS, the result is undefined. The MAKEFLAGS variable will be accessed from the environment before the makefile is read. At that time, all of the options (except -f and -p) and command-line macros not already included in MAKEFLAGS are added to the MAKEFLAGS macro. The MAKEFLAGS macro will be passed into the environment as an environment variable for all child processes. If the MAKEFLAGS macro is subsequently set by the makefile, it replaces the MAKEFLAGS variable currently found in the environment. PROJECTDIR Provides a directory to be used to search for SCCS files not found in the current directory. In all of the following cases, the search for SCCS files is made in the directory SCCS in the identified directory. If the value of PROJECTDIR begins with a slash, it shall be considered an absolute pathname. Otherwise, the value of PROJECTDIR is treated as a user name and that user's initial working directory shall be examined for a subdirectory src or source. If such a directory is found, it shall be used. Otherwise, the value is used as a relative pathname. If PROJECTDIR is not set or has a null value, the search for SCCS files shall be made in the directory SCCS in the current directory. The setting of PROJECTDIR affects all files listed in the remainder of this utility description for files with a component named SCCS.

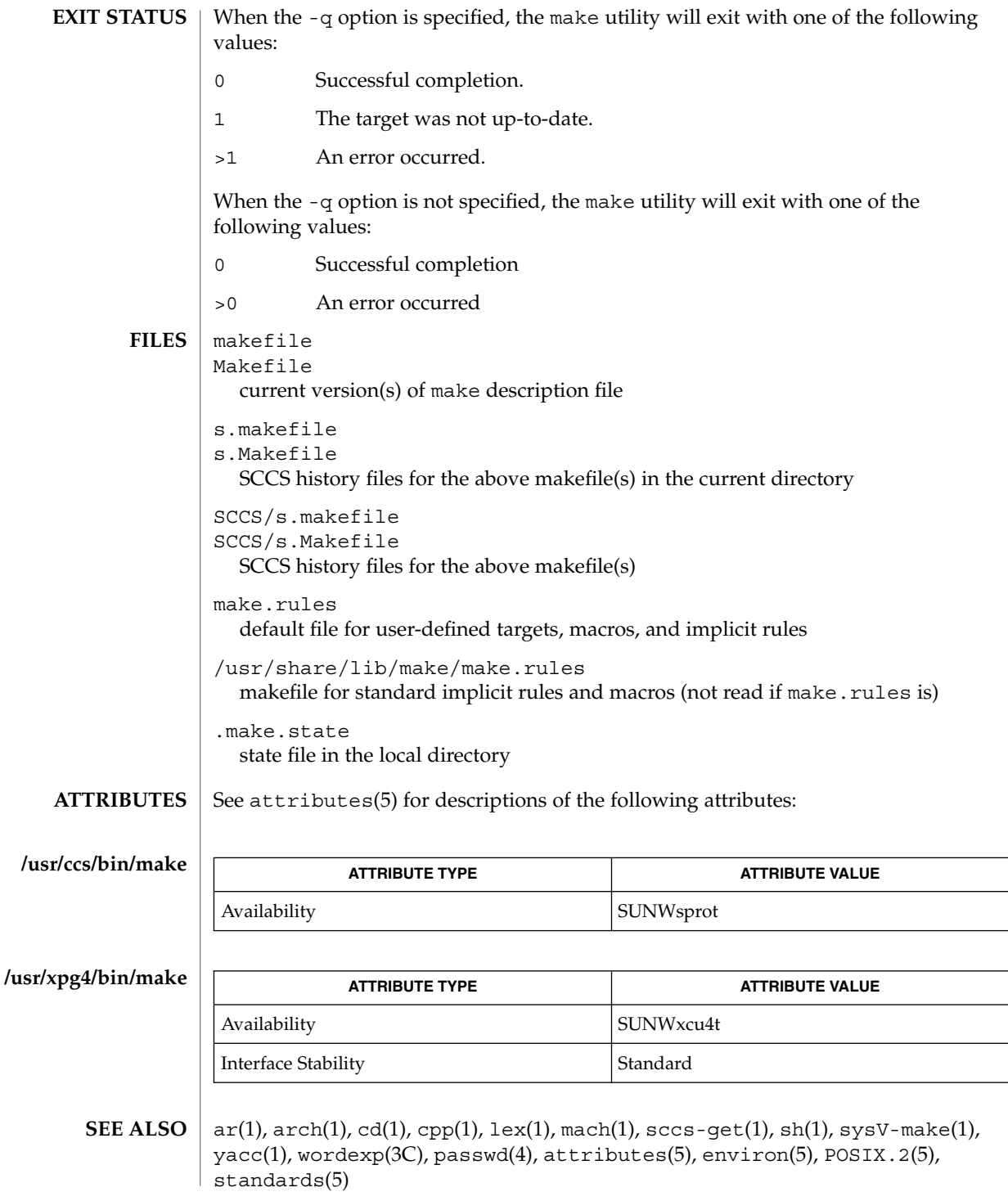

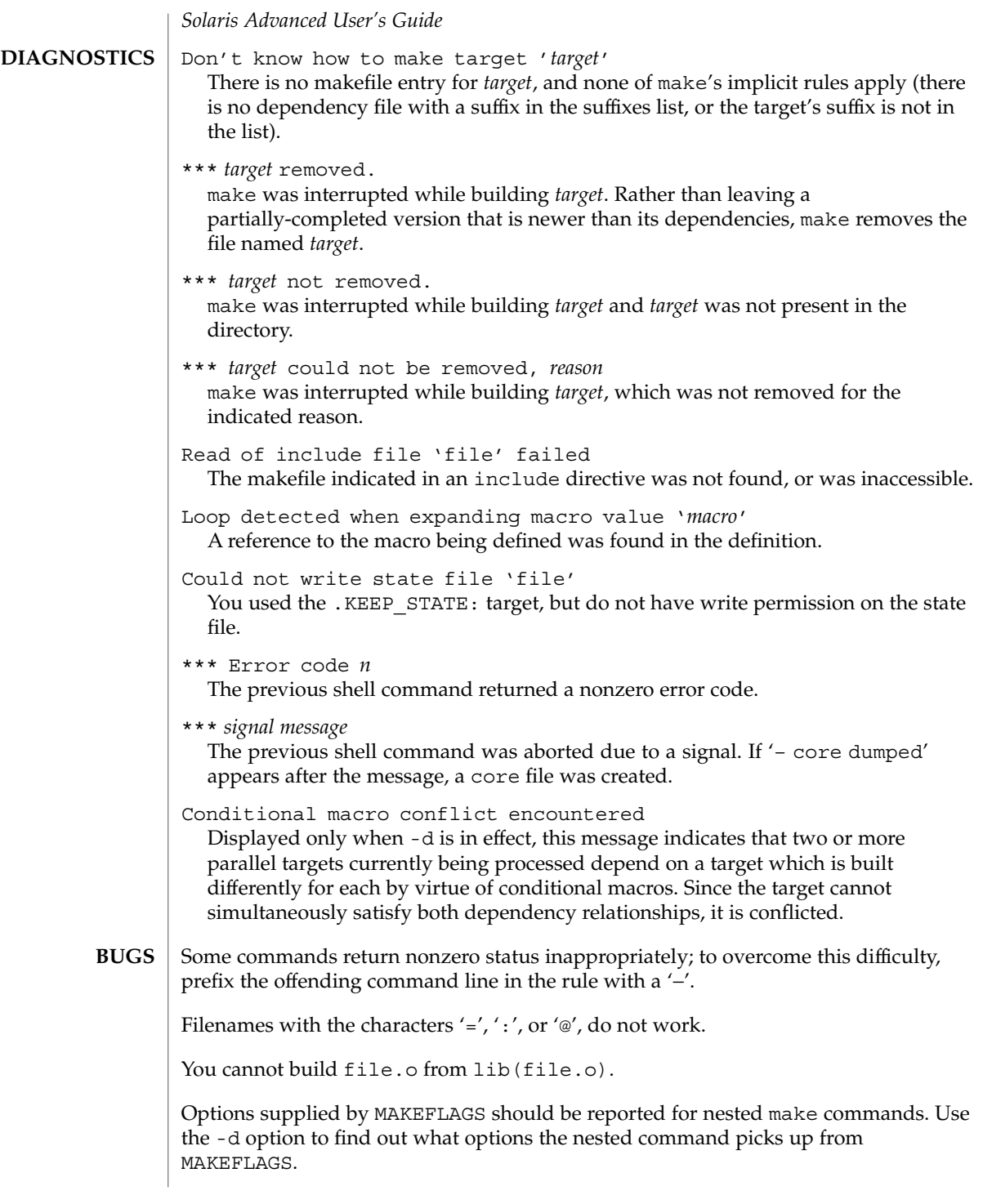

This version of make is incompatible in certain respects with previous versions:

- The -d option output is much briefer in this version.  $-dd$  now produces the equivalent voluminous output.
- make attempts to derive values for the dynamic macros  $\frac{\xi x'}{s}$   $\frac{\xi}{\xi}$ , and  $\frac{\xi y'}{s}$ , while processing explicit targets. It uses the same method as for implicit rules; in some cases this can lead either to unexpected values, or to an empty value being assigned. (Actually, this was true for earlier versions as well, even though the documentation stated otherwise.)
- make no longer searches for SCCS history "(s.)" files.
- Suffix replacement in macro references are now applied after the macro is expanded.

There is no guarantee that makefiles created for this version of make will work with earlier versions.

If there is no make.rules file in the current directory, and the file /usr/share/lib/make/make.rules is missing, make stops before processing any targets. To force make to run anyway, create an empty make.rules file in the current directory.

Once a dependency is made, make assumes the dependency file is present for the remainder of the run. If a rule subsequently removes that file and future targets depend on its existence, unexpected errors may result.

When hidden dependency checking is in effect, the \$? macro's value includes the names of hidden dependencies. This can lead to improper filename arguments to commands when \$? is used in a rule.

Pattern replacement macro references cannot be used in the dependency list of a pattern matching rule.

Unlike previous versions, this version of make strips a leading '. /' from the value of the '\$@' dynamic macro.

With automatic SCCS retrieval, this version of make does not support tilde suffix rules.

The only dynamic macro whose value is strictly determined when used in a dependency list is \$@ (takes the form '\$\$@').

make invokes the shell with the -e argument. This cannot be inferred from the syntax of the rule alone.

man(1)

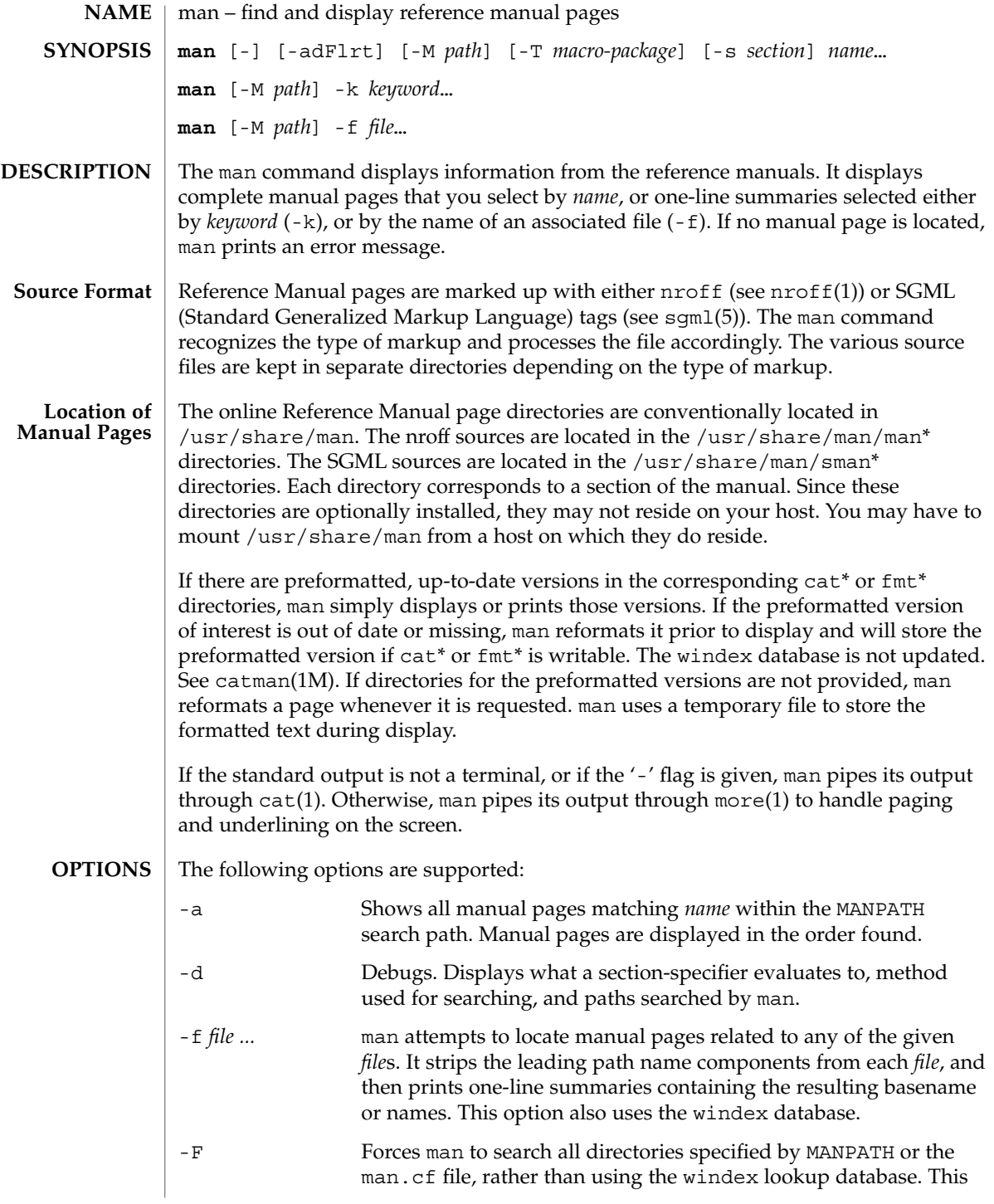

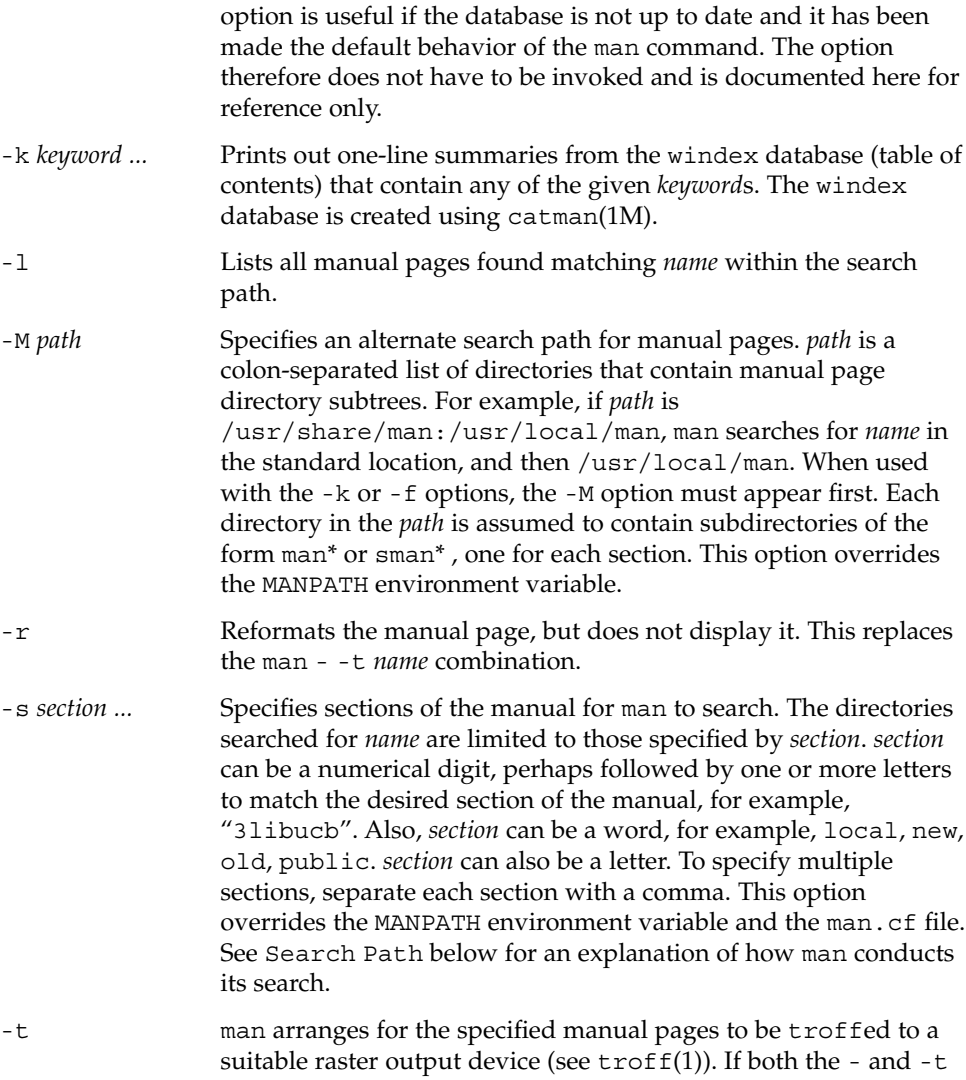

-r Reformats the manual page, but does not display it. This replaces -s *section* ... -t man arranges for the specified manual pages to be troffed to a flags are given, man updates the troffed versions of each named *name* (if necessary), but does not display them. -T *macro-package* Formats manual pages using *macro-package* rather than the standard -man macros defined in /usr/share/lib/tmac/an. See Search Path under USAGE for a complete explanation of the default search path order. The following operand is supported: *name* A keyword or the name of a standard utility. **OPERANDS**

The usage of man is described below: **USAGE**

-k *keyword* ...

man(1)

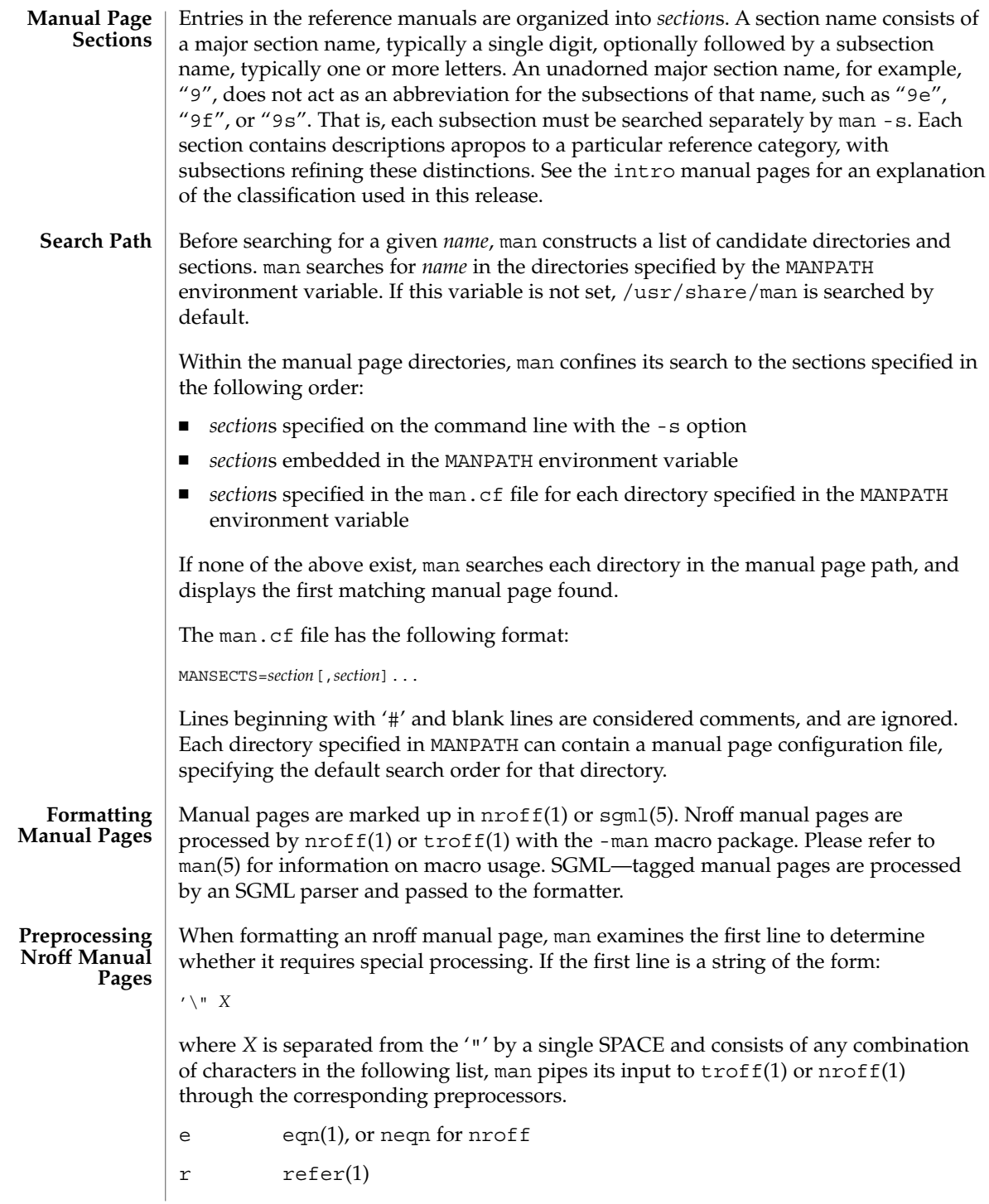
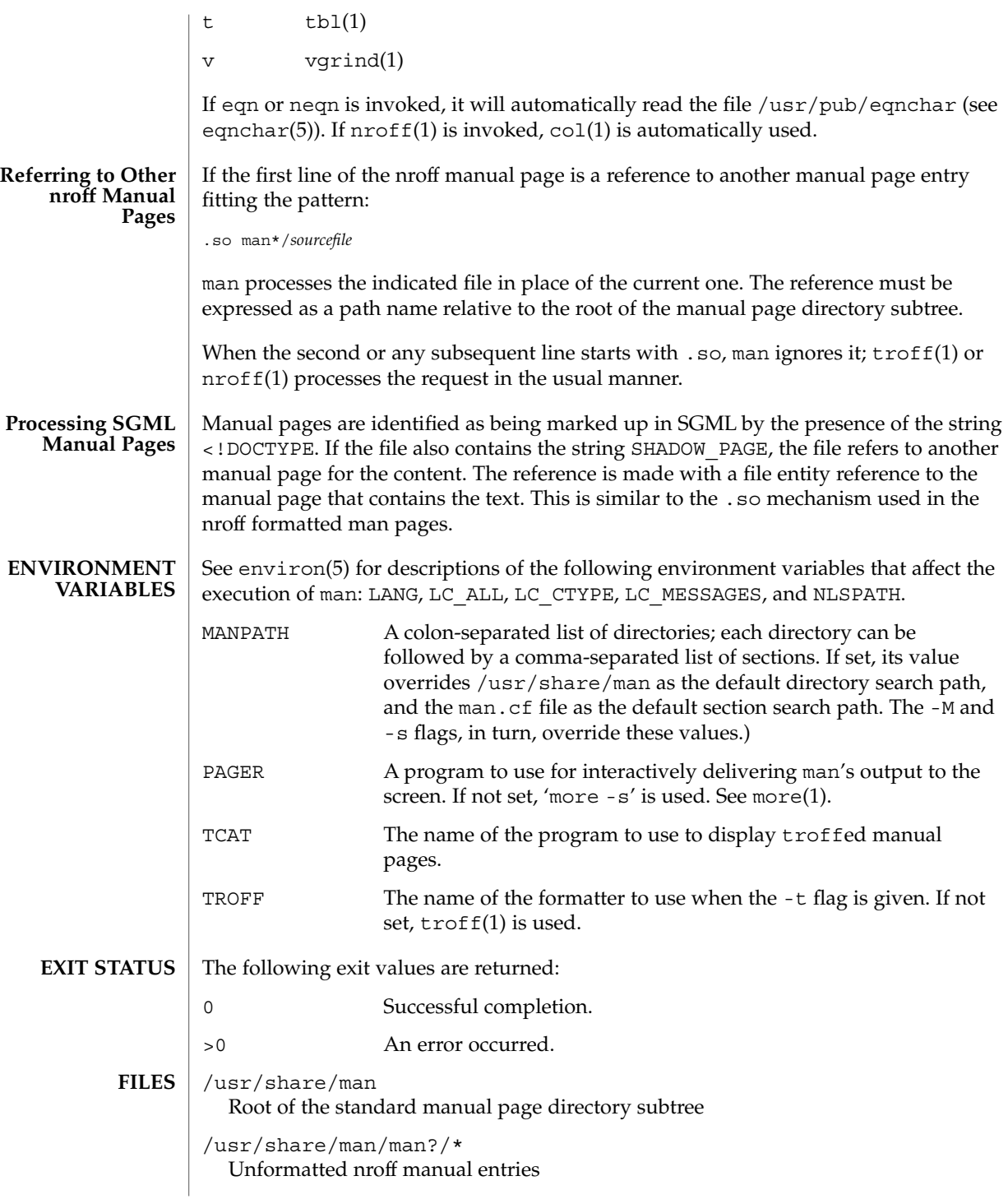

man(1)

## $man(1)$

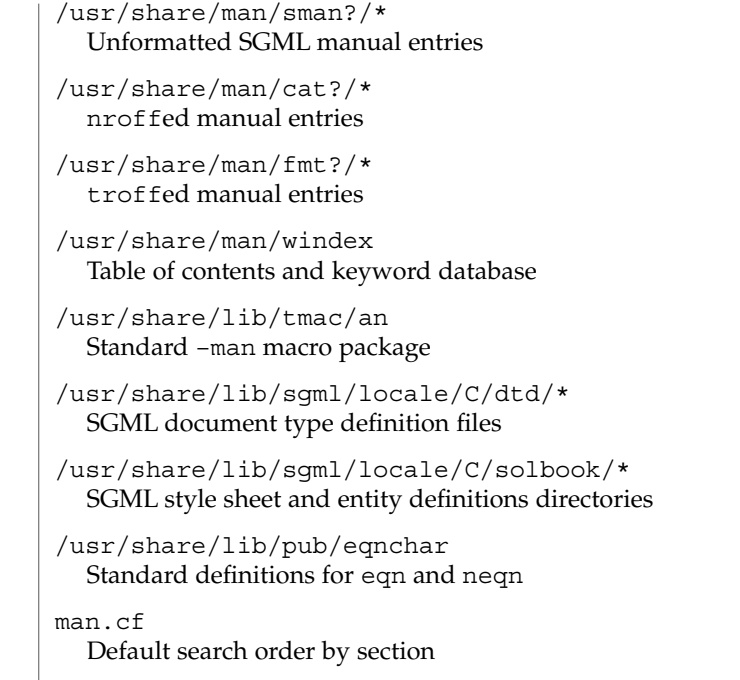

# **ATTRIBUTES**

See attributes(5) for descriptions of the following attributes:

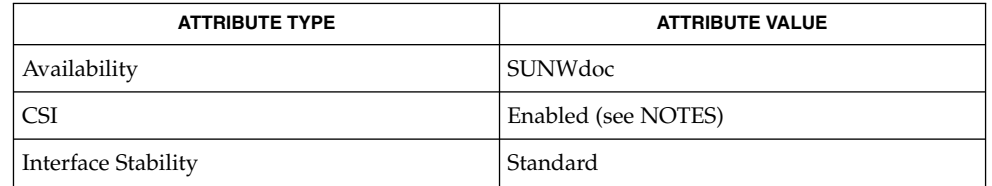

- apropos(1), cat(1), col(1), eqn(1), more(1), nroff(1), refer(1), tbl(1), troff(1), vgrind(1), whatis(1), catman(1M), attributes(5), environ(5), eqnchar(5), man(5), sgml(5), standards(5) **SEE ALSO**
	- The -f and -k options use the windex database, which is created by catman(1M). **NOTES**

The man command is CSI-capable. However, some utilities invoked by the man command, namely, troff, eqn, neqn, refer, tbl, and vgrind, are not verified to be CSI-capable. Because of this, the man command with the -t option may not handle non-EUC data. Also, using the man command to display man pages that require special processing through eqn, neqn, refer, tbl, or vgrind may not be CSI-capable.

The manual is supposed to be reproducible either on a phototypesetter or on an ASCII terminal. However, on a terminal some information (indicated by font changes, for instance) is lost. **BUGS**

Some dumb terminals cannot process the vertical motions produced by the e (see eqn(1)) preprocessing flag. To prevent garbled output on these terminals, when you use e, also use t, to invoke col(1) implicitly. This workaround has the disadvantage of eliminating superscripts and subscripts, even on those terminals that can display them. Control-q will clear a terminal that gets confused by eqn(1) output.

mconnect(1)

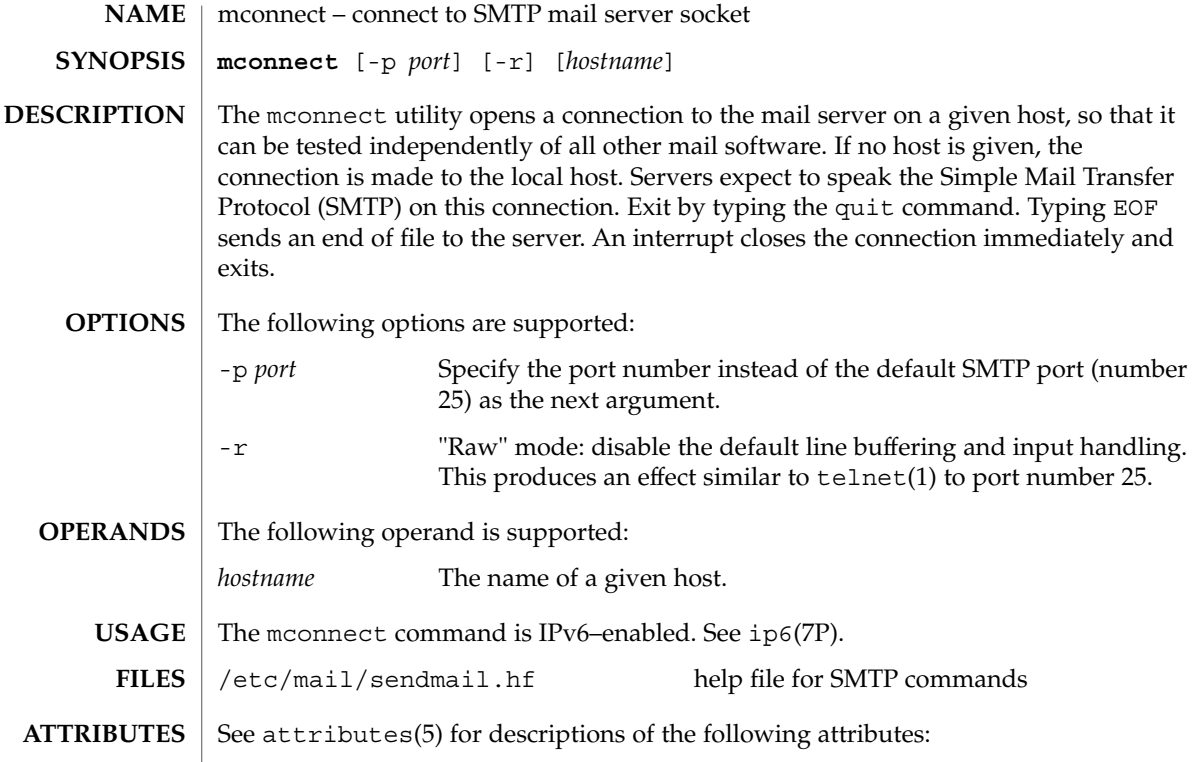

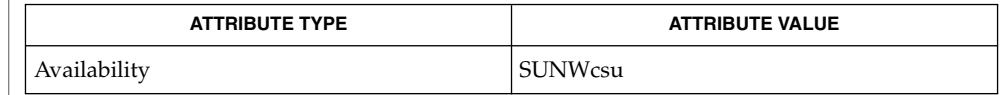

 $\textbf{SEE \, ALSO} \parallel \text{telnet(1)}, \, \text{sendmail(1M)}, \, \text{attributes(5)}, \, \text{ip6(7P)}$ 

Postel, Jonathan B., *RFC 821, Simple Mail Transfer Protocol*, Information Sciences Institute, University of Southern California, August 1982.

mcs – manipulate the comment section of an object file **/usr/ccs/bin/mcs** {-c | -d | -p | -V | -a *string* | -n *name*…}*file*… The mcs command is used to manipulate a section, by default the .comment section, in an ELF object file. It is used to add to, delete, print, and compress the contents of a section in an ELF object file, and print only the contents of a section in a COFF object file. mcs cannot add, delete, or compress the contents of a section that is contained within a segment. If the input file is an archive (see  $ar(3HEAD)$ ), the archive is treated as a set of individual files. For example, if the -a option is specified, the string is appended to the comment section of each ELF object file in the archive; if the archive member is not an ELF object file, then it is left unchanged. mcs must be given one or more of the options described below. It applies, in order, each of the specified options to each file. The following options are supported: -a *string* Appends *string* to the comment section of the ELF object files. If *string* contains embedded blanks, it must be enclosed in quotation marks. -c Compresses the contents of the comment section of the ELF object files. All duplicate entries are removed. The ordering of the remaining entries is not disturbed. -d Deletes the contents of the comment section from the ELF object files. The section header for the comment section is also removed. -n *name* Specifies the name of the comment section to access if other than .comment. By default, mcs deals with the section named .comment. This option can be used to specify another section. mcs can take multiple -n options to allow for specification of multiple section comments. -p Prints the contents of the comment section on the standard output. Each section printed is tagged by the name of the file from which it was extracted, using the format *file*[*member\_name*]: for archive files and *file*: for other files. -V Prints on standard error the version number of mcs. **EXAMPLE 1** Printing a file's comment section The following entry example% **/usr/ccs/bin/mcs -p elf.file**prints the comment section of the file elf.file. **NAME SYNOPSIS DESCRIPTION OPTIONS EXAMPLES**

 $mcs(1)$ 

mcs(1)

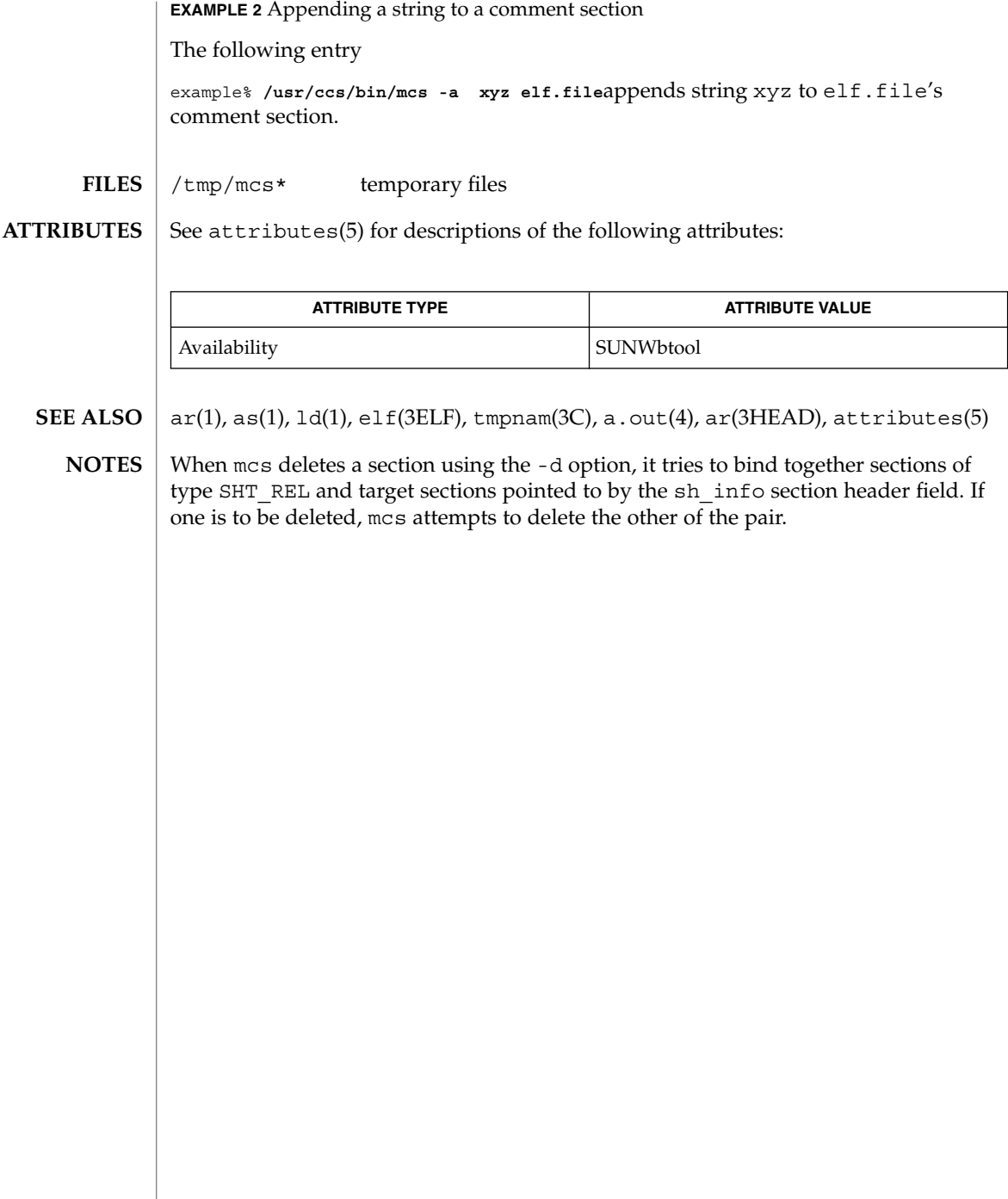

mdb – modular debugger **mdb** [-fkmuwyAFMS] [±o *option*] [-p *pid*] [-s *distance*] [-I *path*] [-L *path*] [-P *prompt*] [-R *root*] [-V *dis-version*] [object [core] | core | suffix] The mdb utility is an extensible utility for low-level debugging and editing of the live operating system, operating system crash dumps, user processes, user process core dumps, and object files. For a more detailed description of mdb features, refer to the manual, *Solaris Modular Debugger Guide*. Debugging is the process of analyzing the execution and state of a software program in order to remove defects. Traditional debugging tools provide facilities for execution control so that programmers can re-execute programs in a controlled environment and display the current state of program data or evaluate expressions in the source language used to develop the program. Unfortunately, these techniques are often inappropriate for debugging complex software systems such as an operating system, where bugs may not be reproducible and program state is massive and distributed, for programs that are highly optimized, have had their debug information removed, or are themselves low-level debugging tools, or for customer situations where the developer can only access post-mortem information. mdb provides a completely customizable environment for debugging these programs and scenarios, including a dynamic module facility that programmers can use to implement their own debugging commands to perform program-specific analysis. Each mdb module can be used to examine the program in several different contexts, including live and post-mortem. The *target* is the program being inspected by the debugger. mdb currently provides support for the following types of targets: user processes, user process core files, the live operating system (via /dev/kmem and /dev/ksyms), operating system crash dumps, user process images recorded inside an operating system crash dump, ELF object files, and raw binary files. Each target exports a standard set of properties, including one or more address spaces, one or more symbol tables, a set of load objects, and a set of threads that can be examined using the debugger commands described below. A debugger command, or *dcmd* (pronounced dee-command) in mdb terminology, is a routine in the debugger that can access any of the properties of the current target. mdb parses commands from standard input, and then executes the corresponding dcmds. Each dcmd can also accept a list of string or numerical arguments, as shown in the syntax description below. mdb contains a set of built-in dcmds, described below, that are always available. You can also extend the capabilities of mdb itself by writing your own dcmds, as described in the *Solaris Modular Debugger Guide*. **NAME SYNOPSIS Introduction Definitions**

A *walker* is a set of routines that describe how to walk, or iterate, through the elements of a particular program data structure. A walker encapsulates the data structure's implementation from dcmds and from mdb itself. You can use walkers interactively, or use them as a primitive to build other dcmds or walkers. As with dcmds, you can extend mdb by implementing your own walkers as part of a debugger module.

A debugger module, or *dmod* (pronounced dee-mod), is a dynamically loaded library containing a set of dcmds and walkers. During initialization, mdb will attempt to load dmods corresponding to the load objects present in the target. You can subsequently load or unload dmods at any time while running mdb. mdb ships with a set of standard dmods for debugging the Solaris kernel. The *Solaris Modular Debugger Guide* contains more information on developing your own debugger modules.

A *macro file* is a text file containing a set of commands to execute. Macro files are typically used to automate the process of displaying a simple data structure. mdb provides complete backward compatibility for the execution of macro files written for adb(1), and the Solaris installation includes a set of macro files for debugging the Solaris kernel that may be used with either tool.

The debugger processes commands from standard input. If standard input is a terminal, mdb provides terminal editing capabilities. mdb can also process commands from macro files and from dcmd pipelines, described below. The language syntax is designed around the concept of computing the value of an expression (typically a memory address in the target), and then applying a dcmd to that address. The current address location is referred to as *dot*, and its value is referenced using ''.''. **Syntax**

A *metacharacter* is one of the following characters:

 $[ ]$   $]$   $]$   $]$   $]$   $/$   $/$   $\backslash$   $?$   $=$   $>$   $\$$   $:$   $;$ NEWLINE SPACE TAB

A *blank* is a TAB or a SPACE. A *word* is a sequence of characters separated by one or more non-quoted metacharacters. Some of the metacharacters only function as delimiters in certain contexts, as described below. An *identifier* is a sequence of letters, digits, underscores, periods, or backquotes beginning with a letter, underscore, or period. Identifiers are used as the names of symbols, variables, dcmds, and walkers. Commands are delimited by a NEWLINE or semicolon ( ; ).

A dcmd is denoted by one of the following words or metacharacters:

/\?=> \$character :character ::identifier

dcmds named by metacharacters or prefixed by a single \$ or : are provided as built-in operators, and implement complete compatibility with the command set of the legacy adb(1) utility. Once a dcmd has been parsed, the  $/$ ,  $\backslash$ ,  $?$ ,  $=$ ,  $>$ ,  $\lessdot$ , and : characters are no longer recognized as metacharacters until the termination of the argument list.

A *simple-command* is a dcmd followed by a sequence of zero or more blank-separated words. The words are passed as arguments to the invoked dcmd, except as specified under Quoting and Arithmetic Expansion below. Each dcmd returns an exit status that indicates it was either successful, failed, or was invoked with invalid arguments.

A *pipeline* is a sequence of one or more simple commands separated by |. Unlike the shell, dcmds in mdb pipelines are not executed as separate processes. After the pipeline has been parsed, each dcmd is invoked in order from left to right. Each dcmd's output is processed and stored as described under dcmd Pipelines below. Once the left-hand dcmd is complete, its processed output is used as input for the next dcmd in the pipeline. If any dcmd does not return a successful exit status, the pipeline is aborted.

An *expression* is a sequence of words that is evaluated to compute a 64-bit unsigned integer value. The words are evaluated using the rules described under Arithmetic Expansion below.

## **Commands**

A *command* is one of the following:

*pipeline* [! *word* . . .] [ ; ]

A simple-command or pipeline can be optionally suffixed with the ! character, indicating that the debugger should open a pipe(2) and send the standard output of the last dcmd in the mdb pipeline to an external process created by executing \$SHELL -c followed by the string formed by concatenating the words after the ! character. For more details, refer to Shell Escapes below.

*expression pipeline* [! *word* . . .] [ ; ]

A simple-command or pipeline can be prefixed with an expression. Before execution of the pipeline, the value of dot (the variable denoted by " $'$ .") is set to the value of the expression.

*expression* , *expression pipeline* [! *word* . . .] [ ; ]

A simple-command or pipeline can be prefixed with two expressions. The first is evaluated to determine the new value of dot, and the second is evaluated to determine a repeat count for the first dcmd in the pipeline. This dcmd will be executed *count* times before the next dcmd in the pipeline is executed. The repeat count only applies to the first dcmd in the pipeline.

, *expression pipeline* [! *word* . . .] [ ; ] If the initial expression is omitted, dot is not modified but the first dcmd in the pipeline will be repeated according to the value of the expression.

*expression* [! *word* . . .] [ ; ]

A command can consist only of an arithmetic expression. The expression is evaluated and the dot variable is set to its value, and then the previous dcmd and arguments are executed using the new value of dot.

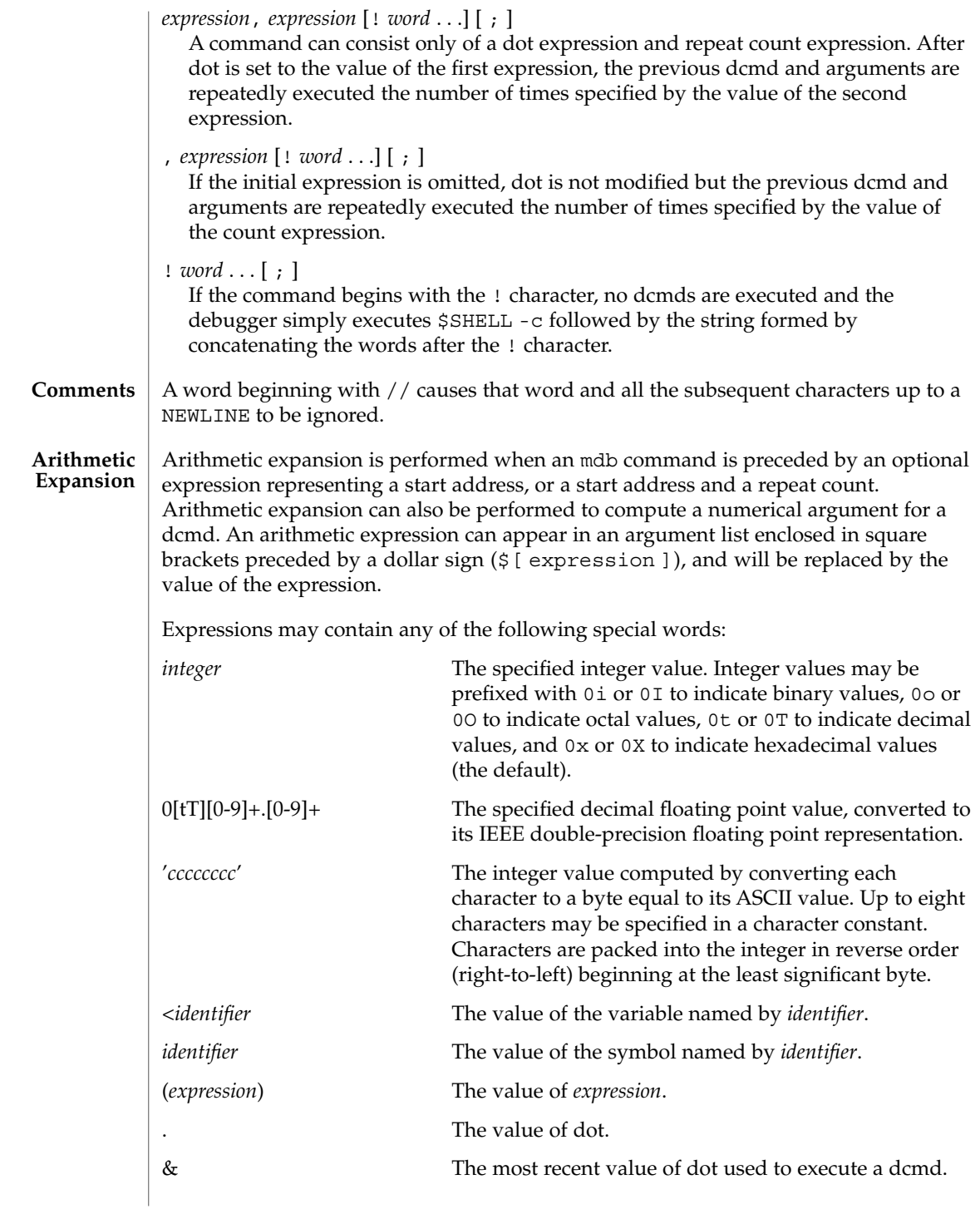

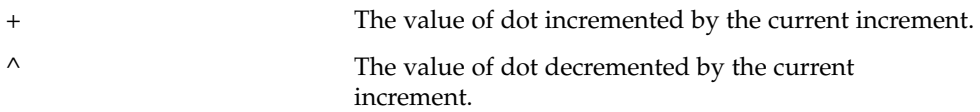

The increment is a global variable that stores the total bytes read by the last formatting dcmd. For more information on the increment, refer to the discussion of Formatting dcmds below.

Unary operators are right associative and have higher precedence than binary operators. The unary operators are:

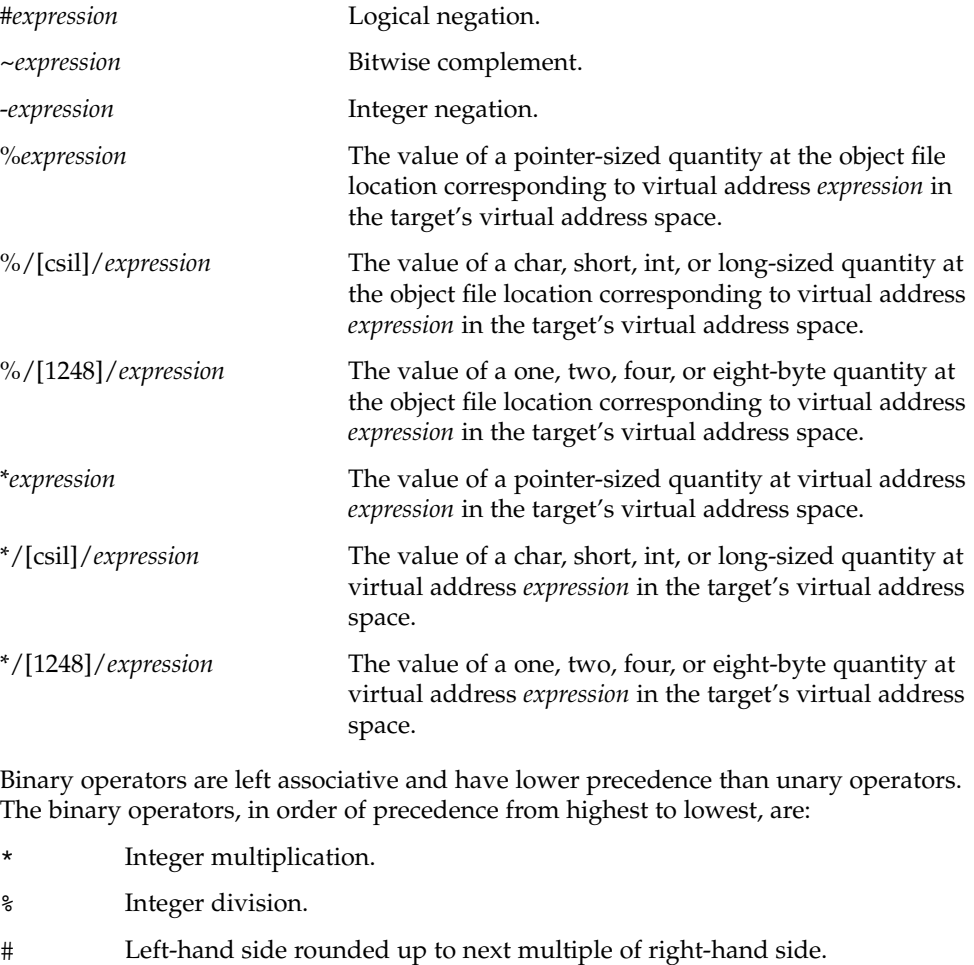

- + Integer addition.
- Integer subtraction.
- << Bitwise shift left.

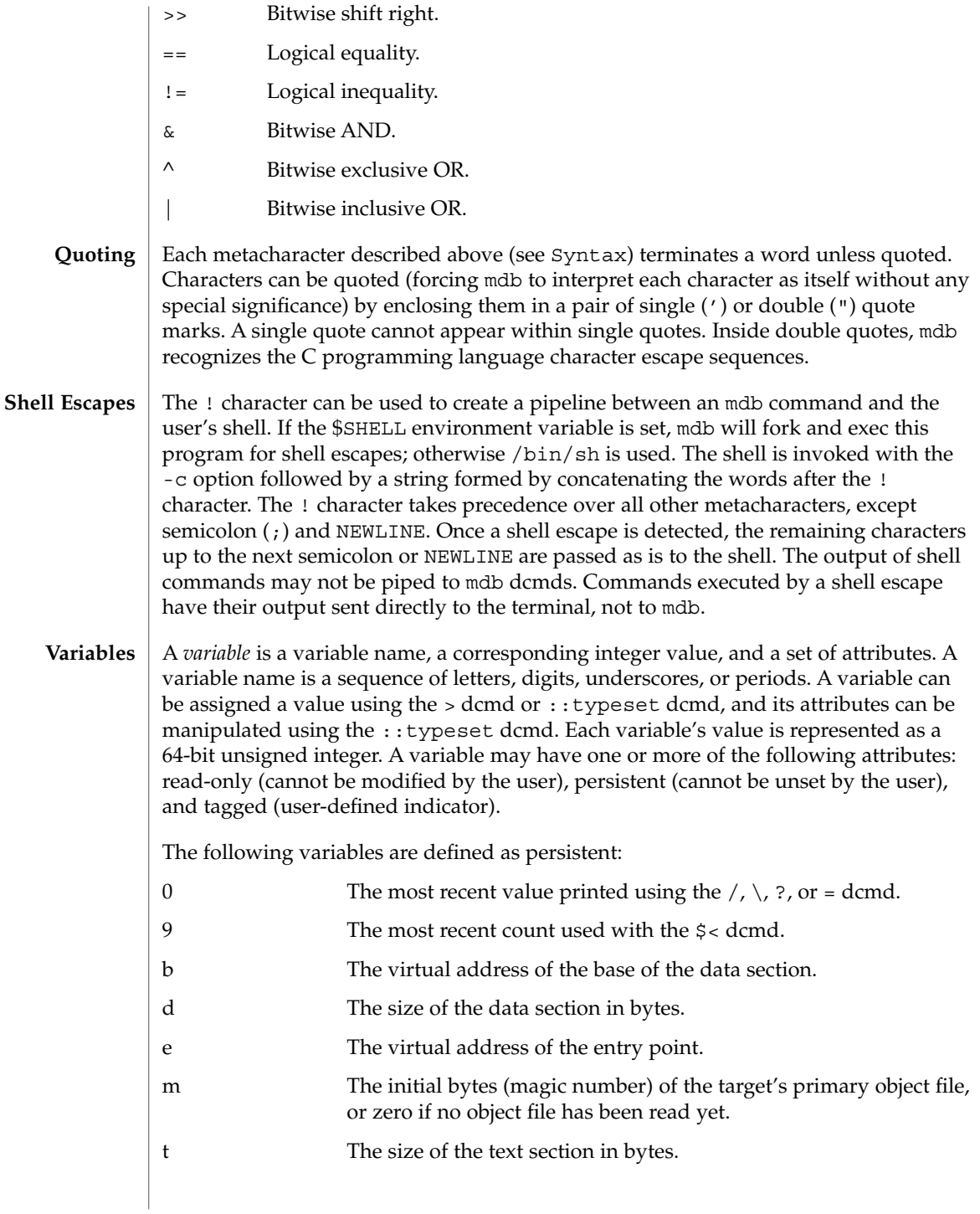

hits The count of the number of times the matched software event specifier has been matched. See Event Callbacks, below. thread The thread identifier of the current representative thread. The value of the identifier depends on the threading model used by the current target. See Thread Support, below. In addition, the mdb kernel and process targets will export the current values of the representative thread's register set as named variables. The names of these variables will depend on the target's platform and instruction set architecture. As explained in the Syntax description above, a symbol identifier present in an expression context evaluates to the value of this symbol. The value typically denotes the virtual address of the storage associated with the symbol in the target's virtual address space. A target may support multiple symbol tables including, but not limited to, a primary executable symbol table, a primary dynamic symbol table, a run-time link-editor symbol table, and standard and dynamic symbol tables for each of a number of load objects (such as shared libraries in a user process, or kernel modules in the Solaris kernel). The target typically searches the primary executable's symbol tables first, and then one or more of the other symbol tables. Notice that ELF symbol tables only contain entries for external, global, and static symbols; automatic symbols do not appear in the symbol tables processed by mdb. Additionally, mdb provides a private user-defined symbol table that is searched prior to any of the target symbol tables. The private symbol table is initially empty, and can be manipulated using the ::nmadd and ::nmdel dcmds. The ::nm -P option can be used to display the contents of the private symbol table. The private symbol table allows the user to create symbol definitions for program functions or data that were either missing from the original program or stripped out. These definitions are then used whenever mdb converts a symbolic name to an address, or an address to the nearest symbol. As targets contain multiple symbol tables, and each symbol table may include symbols from multiple object files, different symbols with the same name may exist. mdb uses the backquote (') character as a symbol name scoping operator to allow the programmer to obtain the value of the desired symbol in this situation. The programmer can specify the scope used to resolve a symbol name as either: *object*'*name*, or *file*'*name*, or *object*'*file*'*name*. The object identifier refers to the name of a load object. The file identifier refers to the basename of a source file that has a symbol of type STT\_FILE in the specified object's symbol table. The object identifier's interpretation depends on the target type. The mdb kernel target expects *object* to specify the basename of a loaded kernel module. For example, the symbol name specfs'\_init evaluates to the value of the \_init symbol in the specfs kernel module. **Symbol Name Resolution**

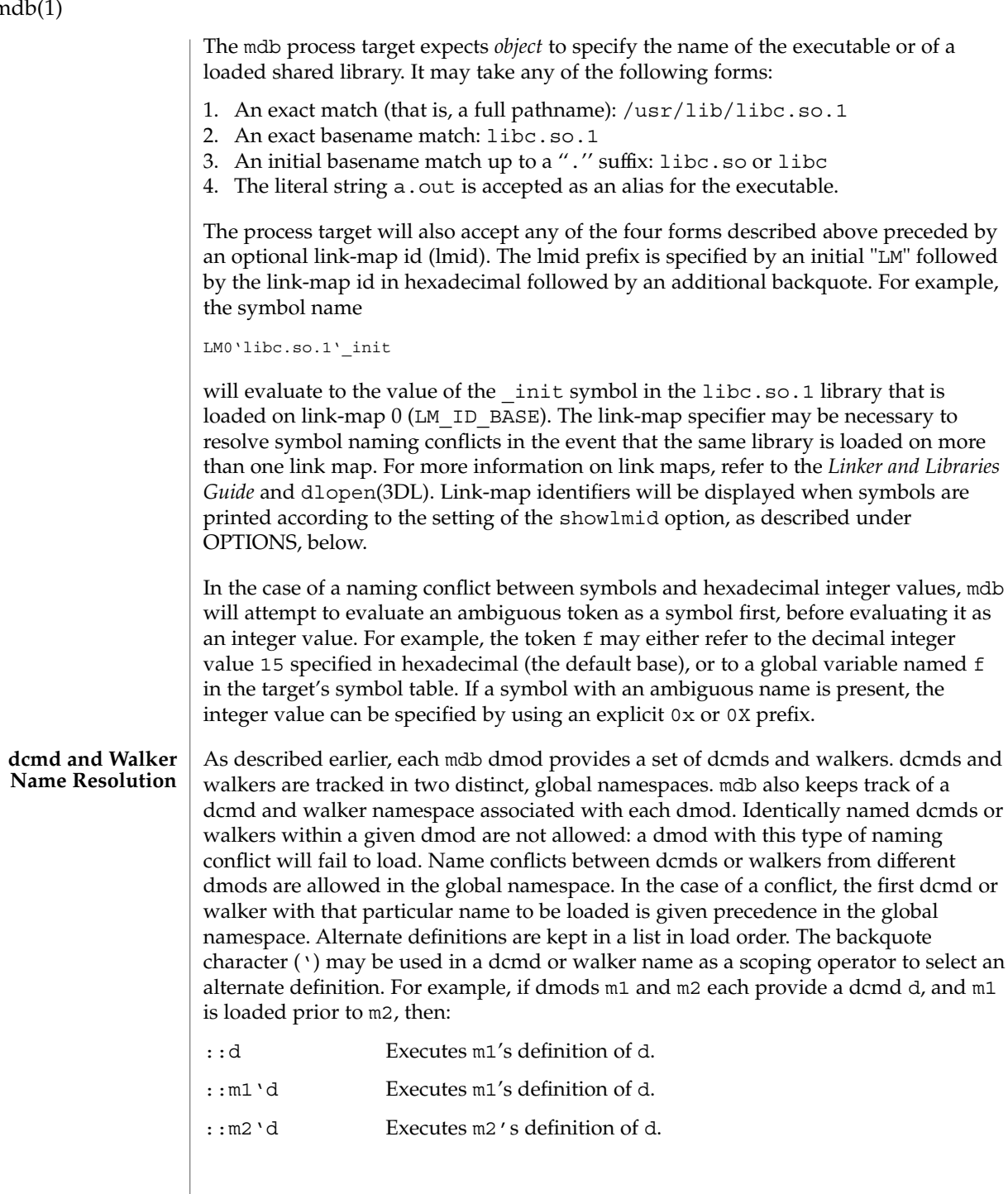

**878** man pages section 1: User Commands • Last Revised 16 Sep 2002

# $\mathbf{n}$

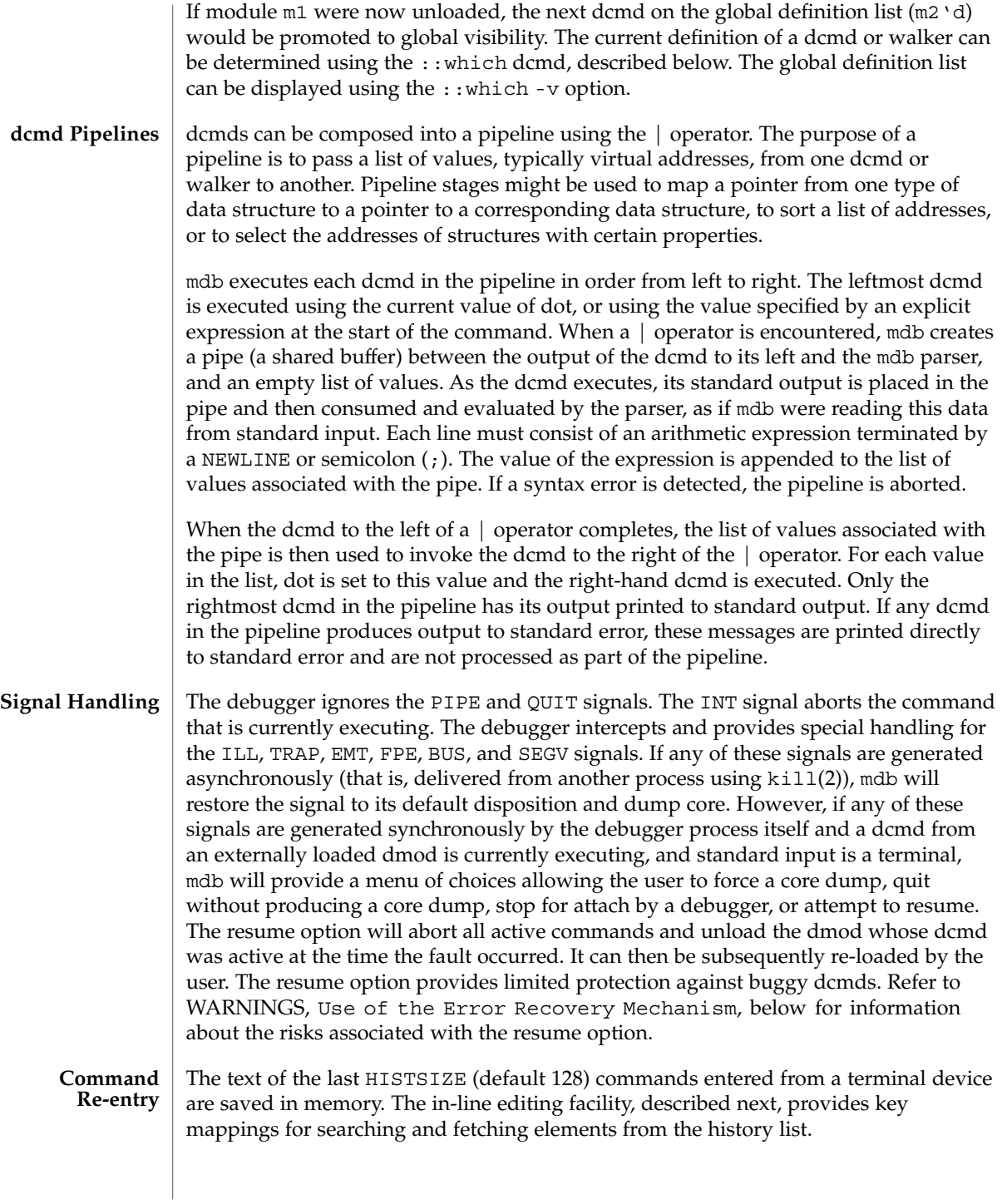

If standard input is a terminal device, mdb provides some simple emacs-style facilities for editing the command line. The search, previous, and next commands in edit mode provide access to the history list. Only strings, not patterns, are matched when searching. In the table below, the notation for control characters is caret (^) followed by a character shown in upper case. The notation for escape sequences is M- followed by a character. For example, M-f (pronounced meta-eff) is entered by depressing ESC followed by 'f', or by depressing Meta followed by 'f' on keyboards that support a Meta key. A command line is committed and executed using RETURN or NEWLINE. The edit commands are: **In-line Editing**

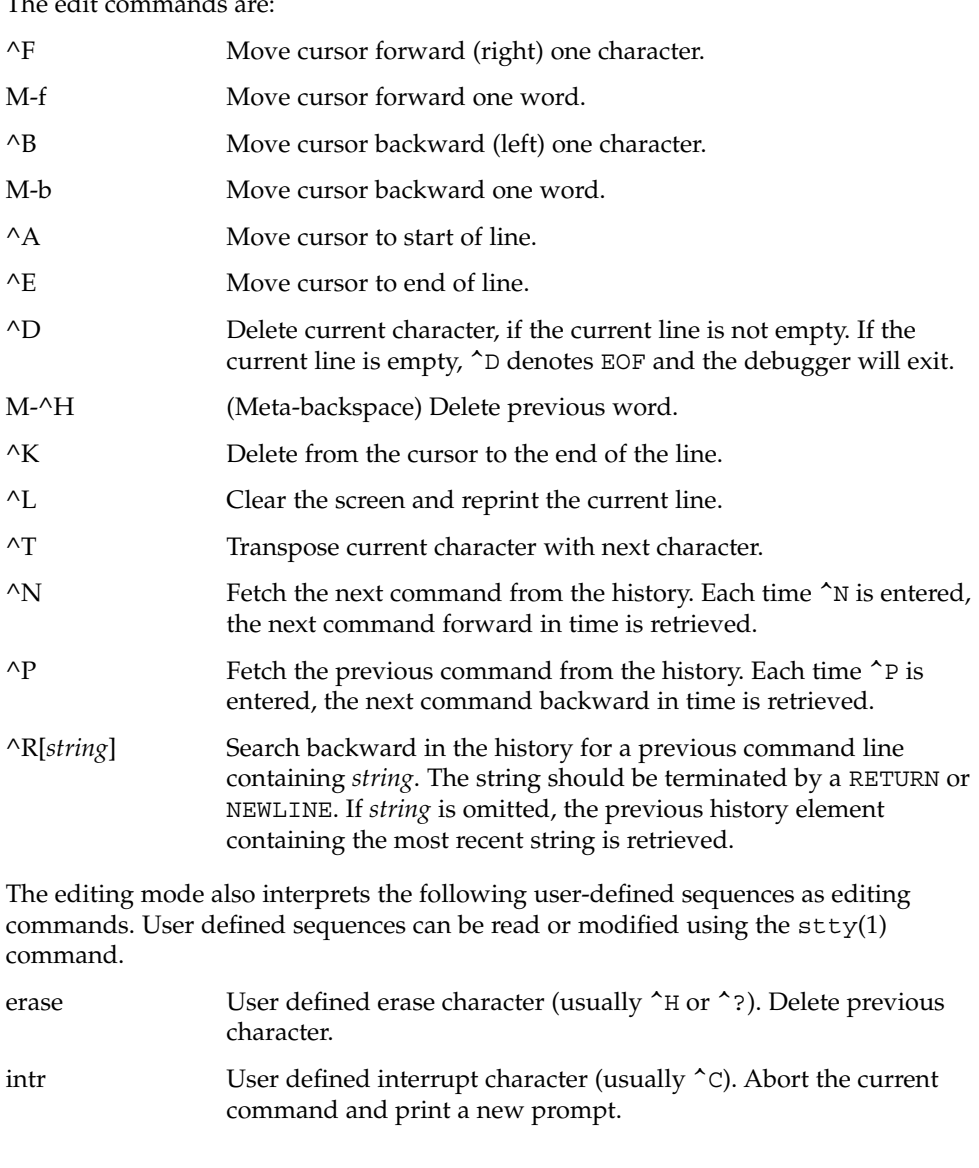

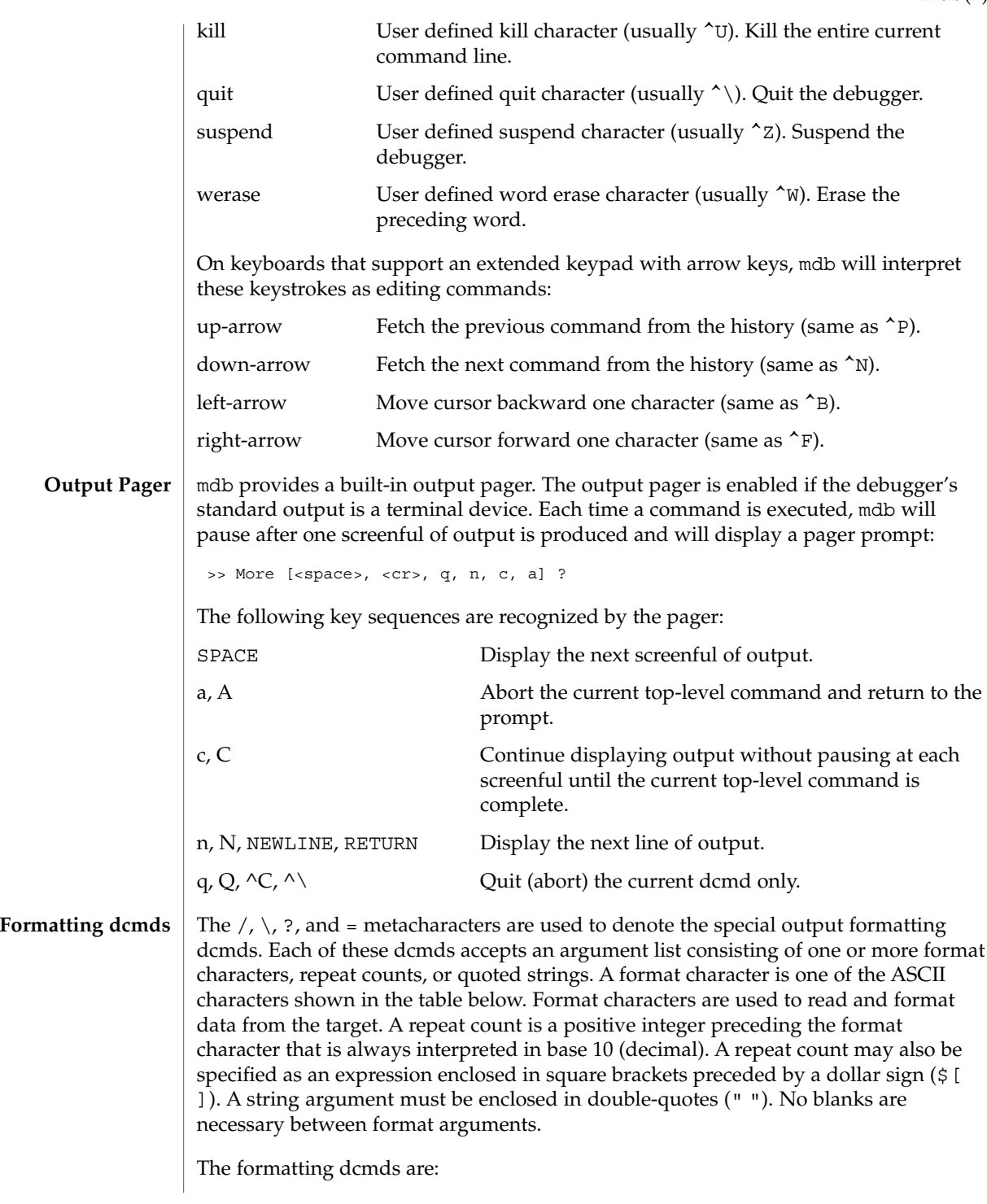

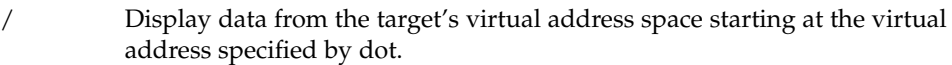

- \ Display data from the target's physical address space starting at the physical address specified by dot.
- ? Display data from the target's primary object file starting at the object file location corresponding to the virtual address specified by dot.
- = Display the value of dot itself in each of the specified data formats. The = dcmd is therefore useful for converting between bases and performing arithmetic.

In addition to dot, mdb keeps track of another global value called the *increment*. The increment represents the distance between dot and the address following all the data read by the last formatting dcmd. For example, if a formatting dcmd is executed with dot equal to address A, and displays a 4-byte integer, then after this dcmd completes, dot is still A, but the increment is set to 4. The + character (described under Arithmetic Expansion above) would now evaluate to the value  $A + 4$ , and could be used to reset dot to the address of the next data object for a subsequent dcmd.

Most format characters increase the value of the increment by the number of bytes corresponding to the size of the data format, shown in the table. The table of format characters can be displayed from within mdb using the ::formats dcmd. The format characters are:

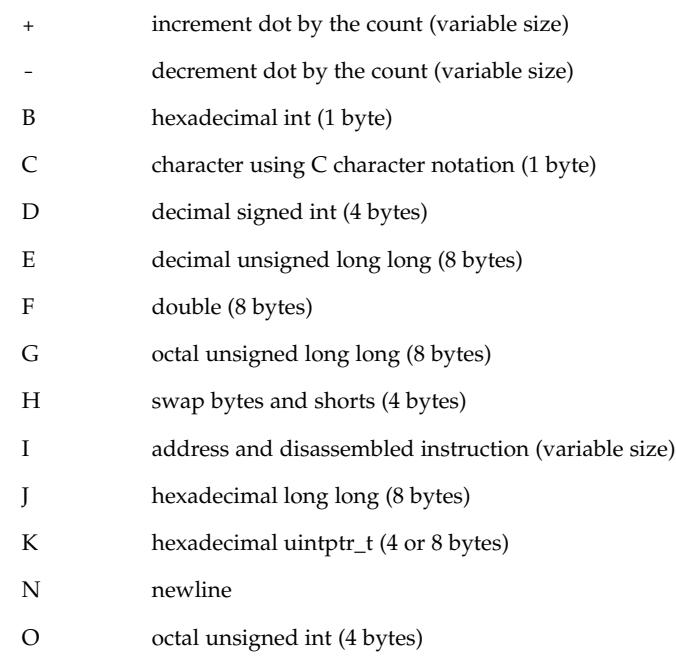

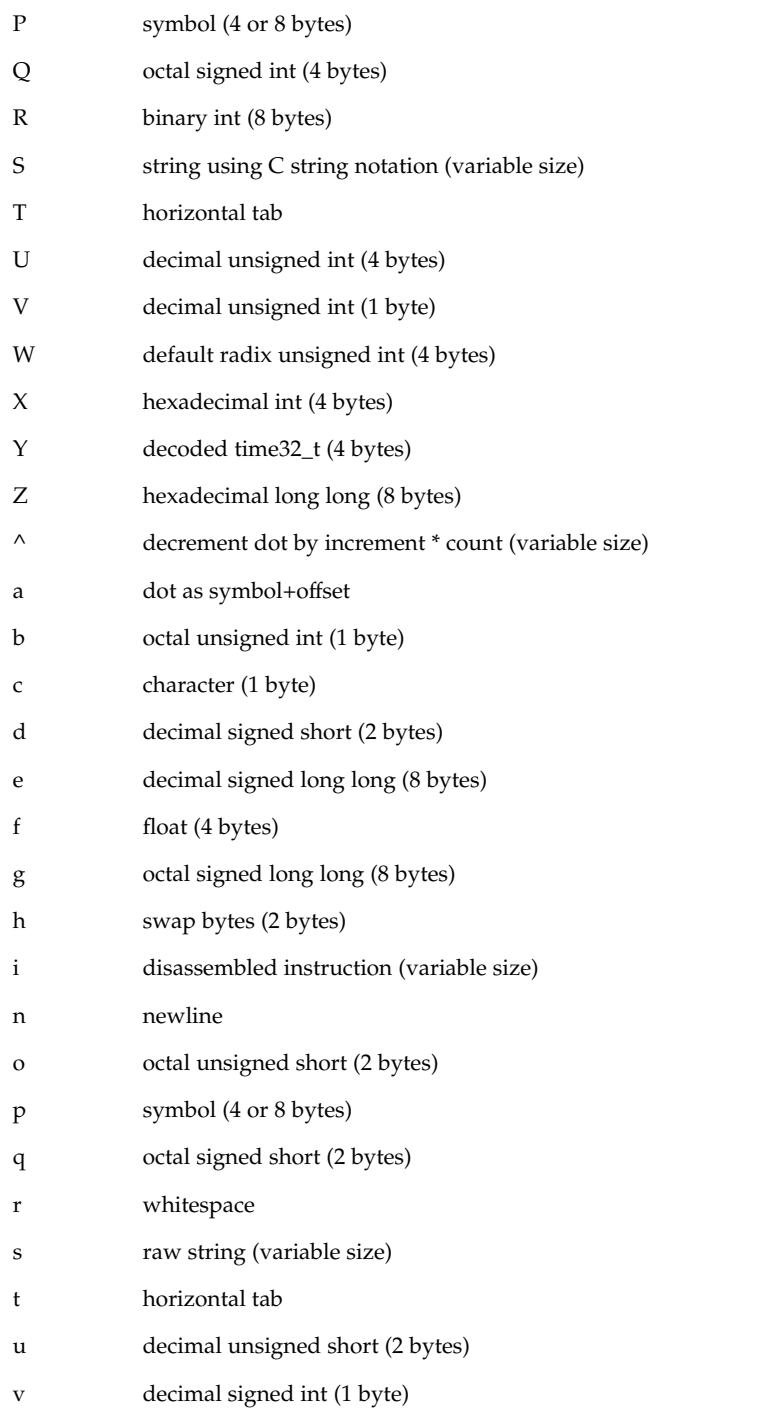

- w default radix unsigned short (2 bytes)
- x hexadecimal short (2 bytes)
- y decoded time64\_t (8 bytes)

The  $/$ ,  $\lambda$  and ? formatting dcmds can also be used to write to the target's virtual address space, physical address space, or object file by specifying one of the following modifiers as the first format character, and then specifying a list of words that are either immediate values or expressions enclosed in square brackets preceded by a dollar sign (\$[ ]).

The write modifiers are:

- v Write the lowest byte of the value of each expression to the target beginning at the location specified by dot.
- w Write the lowest two bytes of the value of each expression to the target beginning at the location specified by dot.
- W Write the lowest 4 bytes of the value of each expression to the target beginning at the location specified by dot.
- Z Write the complete 8 bytes of the value of each expression to the target beginning at the location specified by dot.

The  $/$ ,  $\lambda$ , and ? formatting dcmds can also be used to search for a particular integer value in the target's virtual address space, physical address space, and object file, respectively, by specifying one of the following modifiers as the first format character, and then specifying a value and optional mask. The value and mask are each specified as either immediate values or expressions enclosed in square brackets preceded by a dollar sign. If only a value is specified, mdb reads integers of the appropriate size and stops at the address containing the matching value. If a value V and mask M are specified, mdb reads integers of the appropriate size and stops at the address containing a value X where  $(X \& M) = V$ . At the completion of the dcmd, dot is updated to the address containing the match. If no match is found, dot is left at the last address that was read.

The search modifiers are:

- l Search for the specified 2-byte value.
- L Search for the specified 4-byte value.
- M Search for the specified 8-byte value.

Notice that for both user and kernel targets, an address space is typically composed of a set of discontiguous segments. It is not legal to read from an address that does not have a corresponding segment. If a search reaches a segment boundary without finding a match, it will abort when the read past the end of the segment boundary fails.

mdb provides facilities for controlling and tracing the execution of a live running program. Currently, only the user process target provides support for execution control. mdb provides a simple model of execution control: a target process can be started from within the debugger using  $::run$ , or mdb can attach to an existing process using :A, ::attach, or the -p command-line option, as described below. A list of traced software events can be specified by the user. Each time a traced event occurs in the target process, all threads in the target stop, the thread that triggered the event is chosen as the representative thread, and control returns to the debugger. Once the target program is set running, control can be asynchronously returned to the debugger by typing the user-defined interrupt character (typically ^C). **Execution Control**

> A *software event* is a state transition in the target program that is observed by the debugger. For example, the debugger may observe the transition of a program counter register to a value of interest (a breakpoint) or the delivery of a particular signal.

> A *software event specifier* is a description of a class of software events that is used by the debugger to instrument the target program in order to observe these events. The ::events dcmd is used to list the software event specifiers. A set of standard properties is associated with each event specifier, as described under ::events, below.

> The debugger can observe a variety of different software events, including breakpoints, watchpoints, signals, machine faults, and system calls. New specifiers can be created using ::bp, ::fltbp, ::sigbp, ::sysbp, or ::wp. Each specifier has an associated callback (an mdb command string to execute as if it had been typed at the command prompt) and a set of properties, as described below. Any number of specifiers for the same event may be created, each with different callbacks and properties. The current list of traced events and the properties of the corresponding event specifiers can be displayed using the ::events dcmd. The event specifier properties are defined as part of the description of the ::events and ::evset dcmds, below.

The execution control built-in dcmds, described below, are always available, but will issue an error message indicating they are not supported if applied to a target that does not support execution control. For more information about the interaction of exec, attach, release, and job control with debugger execution control, refer to NOTES, below.

#### The ::evset dcmd and event tracing dcmds allow you to associate an event callback (using the -c option) with each event specifier. The event callbacks are strings that represent mdb commands to execute when the corresponding event occurs in the target. These commands are executed as if they had been typed at the command **Event Callbacks**

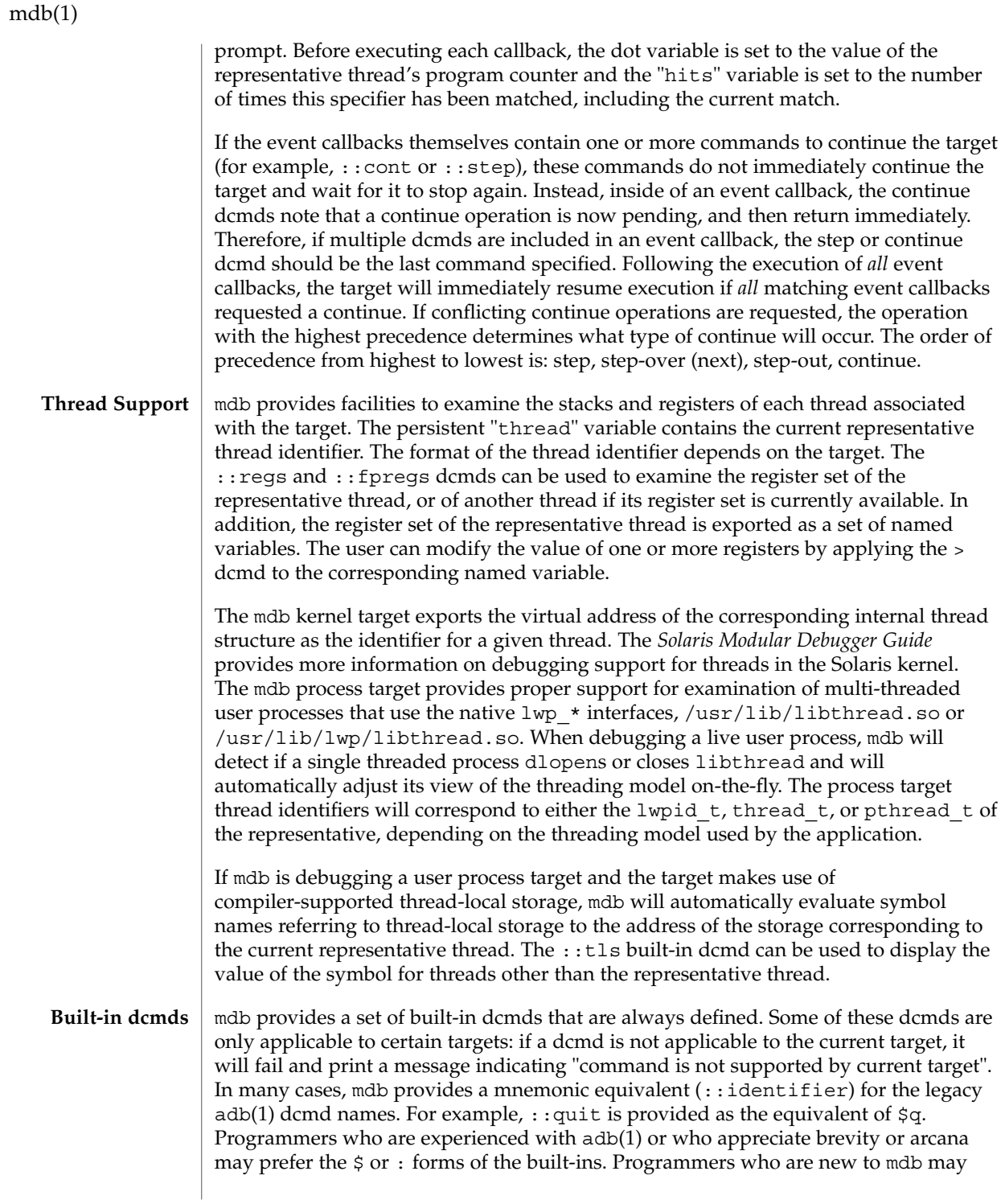

prefer the more verbose :: form. The built-ins are shown in alphabetical order. If a  $\varsigma$ or : form has a ::identifier equivalent, it is shown underneath the ::identifier form. The built-in dcmds are:

> *variable-name*

>/*modifier*/*variable-name*

Assign the value of dot to the specified named variable. Some variables are read-only and may not be modified. If the > is followed by a modifier character surrounded by / /, then the value is modified as part of the assignment. The modifier characters are:

- c unsigned char quantity (1-byte)
- s unsigned short quantity (2-byte)
- i unsigned int quantity (4-byte)
- l unsigned long quantity (4-byte in 32-bit, 8-byte in 64-bit)

Notice that these operators do not perform a cast. Instead, they fetch the specified number of low-order bytes (on little-endian architectures) or high-order bytes (big-endian architectures). Modifiers are provided for backwards compatibility; the mdb \*/*modifier*/ and %/*modifier*/ syntax should be used instead.

\$< *macro-name*

Read and execute commands from the specified macro file. The filename may be given as an absolute or relative path. If the filename is a simple name (that is, if it does not contain a '/'), mdb will search for it in the macro file include path. If another macro file is currently being processed, this file is closed and replaced with the new file.

\$<< *macro-name*

Read and execute commands from the specified macro file (as with \$<), but do not close the current open macro file.

\$?

Print the process-ID and current signal of the target if it is a user process or core file, and then print the general register set of the representative thread.

[ *address* ] \$C [ *count* ]

Print a C stack backtrace, including stack frame pointer information. If the dcmd is preceded by an explicit *address*, a backtrace beginning at this virtual memory address is displayed. Otherwise the stack of the representative thread is displayed. If an optional count value is given as an argument, no more than *count* arguments are displayed for each stack frame in the output.

[ *base* ] \$d

Get or set the default output radix. If the dcmd is preceded by an explicit expression, the default output radix is set to the given *base*; otherwise the current radix is printed in base 10 (decimal). The default radix is base 16 (hexadecimal).

\$e

Print a list of all known external (global) symbols of type object or function, the value of the symbol, and the first 4 (32-bit mdb) or 8 (64-bit mdb) bytes stored at this location in the target's virtual address space. The :: nm dcmd provides more flexible options for displaying symbol tables.

## \$P *prompt-string*

Set the prompt to the specified *prompt-string*. The default prompt is '> '. The prompt can also be set using ::set -P or the -P command-line option.

### *distance* \$s

Get or set the symbol matching *distance* for address-to-symbol-name conversions. The symbol matching distance modes are discussed along with the -s command-line option under OPTIONS, below. The symbol matching distance may also be modified using the ::set -s option. If no distance is specified, the current setting is displayed.

## $$v$

Print a list of the named variables that have non-zero values. The : : vars dcmd provides other options for listing variables.

### *width* \$w

Set the output page *width* to the specified value. Typically, this command is not necessary as mdb queries the terminal for its width and handles resize events.

#### \$W

Re-open the target for writing, as if mdb had been executed with the -w option on the command line. Write mode can also be enabled with the ::set -w option.

## [ *pid* ] ::attach [ *core* | *pid* ]

### [ *pid* ] :A [ *core* | *pid* ]

If the user process target is active, attach to and debug the specified process-ID or *core* file. The core file pathname should be specified as a string argument. The process-ID may be specified as the string argument, or as the value of the expression preceding the dcmd. Recall that the default base is hexadecimal, so decimal PIDs obtained using  $p<sub>grep</sub>(1)$  or  $p<sub>s</sub>(1)$  should be preceded with "0t" when specified as expressions.

### [*address*] ::bp [+/-dDesT] [-c *cmd*] [-n *count*] *sym* ...

### *address* :b [*cmd* ...]

Set a breakpoint at the specified locations. The  $:$   $:$   $bp$  dcmd sets a breakpoint at each address or symbol specified, including an optional address specified by an explicit expression preceding the dcmd, and each string or immediate value following the dcmd. The arguments may either be symbol names or immediate values denoting a particular virtual address of interest. If a symbol name is specified, it may refer to a symbol that cannot yet be evaluated in the target process. That is, it may consist of an object name and function name in a load object that has not yet been opened. In this case, the breakpoint is deferred and it will not be active in the target until an object matching the given name is loaded. The breakpoint will be automatically enabled when the load object is opened. Breakpoints on symbols defined in a shared library should always be set using a symbol name and not using an address

expression, as the address may refer to the corresponding Procedure Linkage Table (PLT) entry instead of the actual symbol definition. Breakpoints set on PLT entries may be overwritten by the run-time link-editor when the PLT entry is subsequently resolved to the actual symbol definition. The  $-d$ ,  $-D$ ,  $-e$ ,  $-s$ ,  $-t$ ,  $-T$ ,  $-c$ , and  $-n$ options have the same meaning as they do for the ::evset dcmd, as described below. If the :b form of the dcmd is used, a breakpoint is only set at the virtual address specified by the expression preceding the dcmd. The arguments following the :b dcmd are concatenated together to form the callback string. If this string contains meta-characters, it must be quoted.

## ::cat *filename* ...

Concatenate and display files. Each filename may specified as a relative or absolute pathname. The file contents will be printed to standard output, but will not be passed to the output pager. This dcmd is intended to be used with the | operator; the programmer can initiate a pipeline using a list of addresses stored in an external file.

## ::cont [ *SIG* ]

## :c [ *SIG* ]

Suspend the debugger, continue the target program, and wait for it to terminate or stop following a software event of interest. If the target is already running because the debugger was attached to a running program with the -o nostop option enabled, this dcmd simply waits for the target to terminate or stop after an event of interest. If an optional signal name or number (see signal(3HEAD)) is specified as an argument, the signal is immediately delivered to the target as part of resuming its execution. If the SIGINT signal is traced, control may be asynchronously returned to the debugger by typing the user-defined interrupt character (usually ^C). This SIGINT signal will be automatically cleared and will not be observed by the target the next time it is continued. If no target program is currently running, : : cont will start a new program running as if by : : run.

### *address* ::context

### *address* \$p

Context switch to the specified process. A context switch operation is only valid when using the kernel target. The process context is specified using the *address* of its proc structure in the kernel's virtual address space. The special context address "0" is used to denote the context of the kernel itself. mdb can only perform a context switch when examining a crash dump if the dump contains the physical memory pages of the specified user process (as opposed to just kernel pages). The kernel crash dump facility can be configured to dump all pages or the pages of the current user process using dumpadm(1M). The  $:$ : status dcmd can be used to display the contents of the current crash dump.

When the user requests a context switch from the kernel target, mdb constructs a new target representing the specified user process. Once the switch occurs, the new target interposes its dcmds at the global level: thus the / dcmd will now format and display data from the virtual address space of the user process, the  $:$  mappings dcmd will display the mappings in the address space of the user process, and so on. The kernel target can be restored by executing  $0::context$ .

### ::dcmds

List the available dcmds and print a brief description for each one.

[ *address* ] ::delete [ *id* | all ]

[ *address* ] :d [ *id* | all ]

Delete the event specifiers with the given id number. The id number argument is interpreted in decimal by default. If an optional address is specified preceding the dcmd, all event specifiers that are associated with the given virtual address are deleted (for example, all breakpoints or watchpoints affecting that address). If the special argument "all" is given, all event specifiers are deleted, except those that are marked sticky (T flag). The :: events dcmd displays the current list of event specifiers.

### [ *address* ] ::dis [ -fw ] [ -n *count* ] [ *address* ]

Disassemble starting at or around the *address* specified by the final argument, or the current value of dot. If the address matches the start of a known function, the entire function is disassembled. Otherwise, a "window" of instructions before and after the specified address is printed in order to provide context. By default, instructions are read from the target's virtual address space. If the -f option is present, instructions are read from the target's object file instead. The -f option is enabled by default if the debugger is not currently attached to a live process, core file, or crash dump. The -w option can be used to force "window"-mode, even if the address is the start of a known function. The size of the window defaults to ten instructions; the number of instructions can be specified explicitly using the -n option.

::disasms

List the available disassembler modes. When a target is initialized, mdb will attempt to select the appropriate disassembler mode. The user can change the mode to any of the modes listed using the ::dismode dcmd.

::dismode [ *mode* ]

\$V [ *mode* ]

Get or set the disassembler mode. If no argument is specified, print the current disassembler mode. If a *mode* argument is specified, switch the disassembler to the specified mode. The list of available disassemblers can be displayed using the ::disasms dcmd.

::dmods [ -l ] [ *module-name* ]

List the loaded debugger modules. If the -l option is specified, the list of the dcmds and walkers associated with each dmod is printed below its name. The output can be restricted to a particular dmod by specifying its name as an additional argument.

[ *address* ] ::dump [ -eqrstu ] [ -f|-p ]

[ -g *bytes* ] [ -w *paragraphs* ]

Print a hexadecimal and ASCII memory dump of the 16-byte aligned region of memory containing the address specified by dot. If a repeat count is specified for ::dump, this is interpreted as a number of bytes to dump rather than a number of iterations. The :: dump dcmd also recognizes the following options:

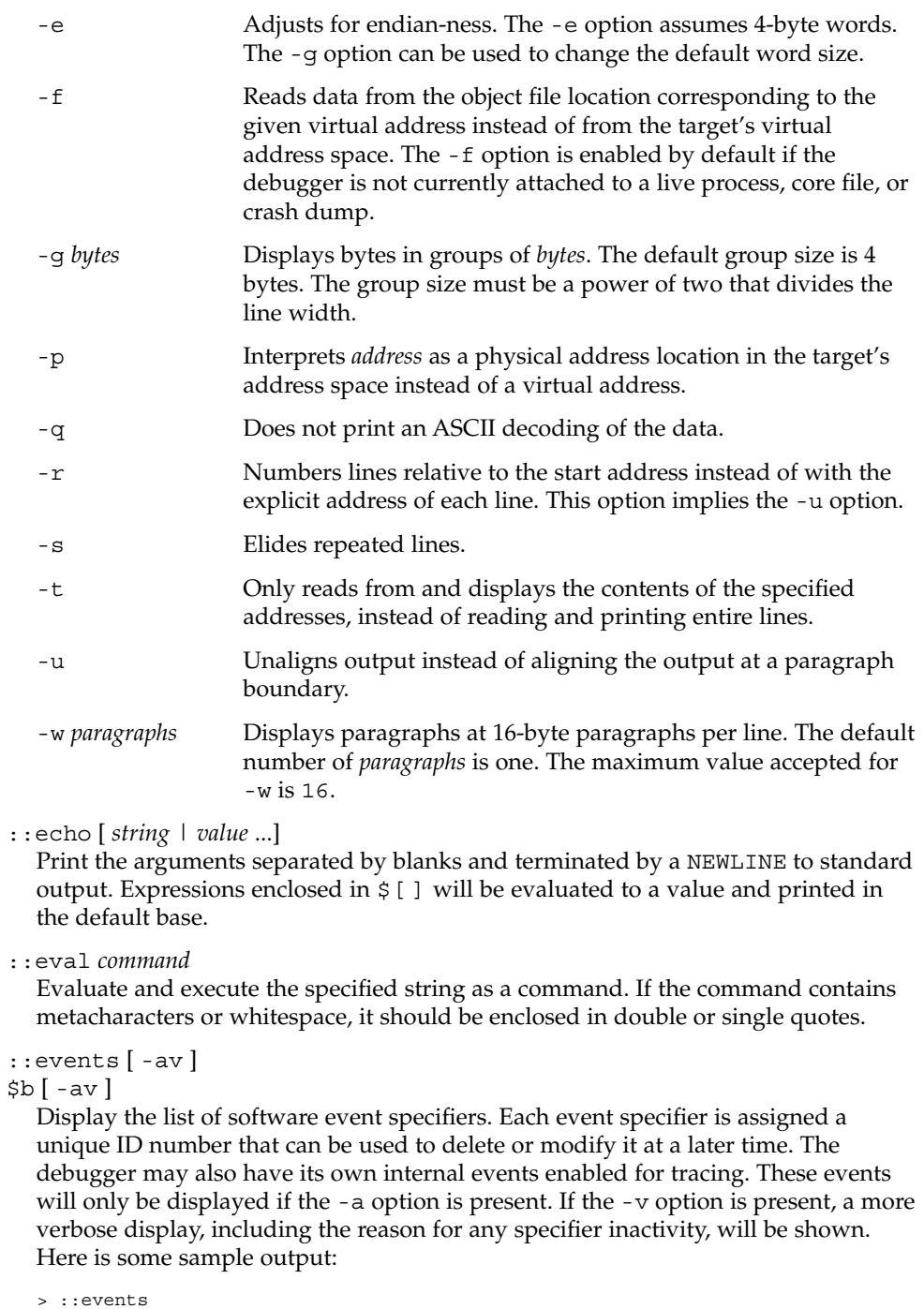

ID S TA HT LM Description and the Action ----- - -- -- -- -------------------------------- ------

User Commands **891**

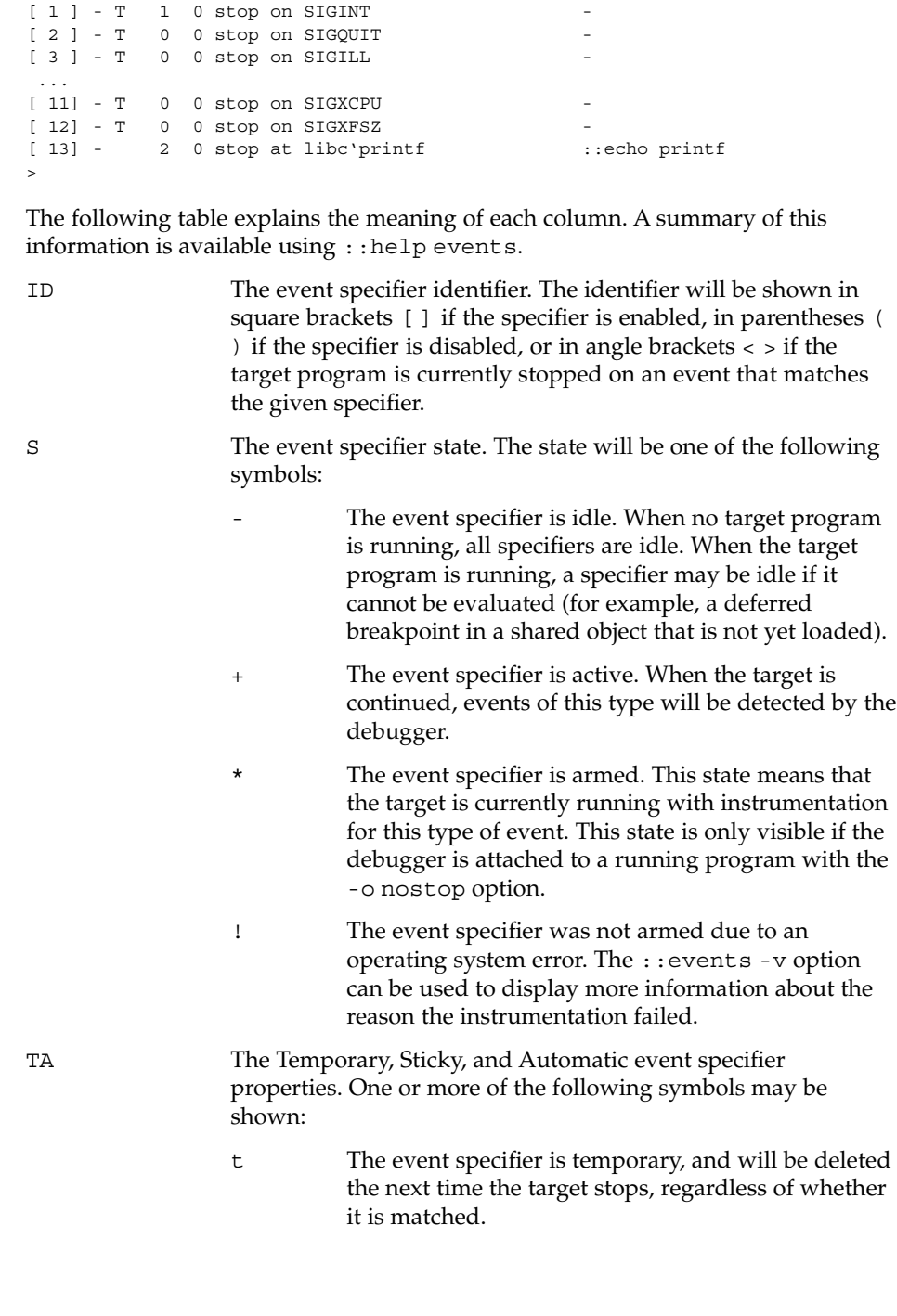

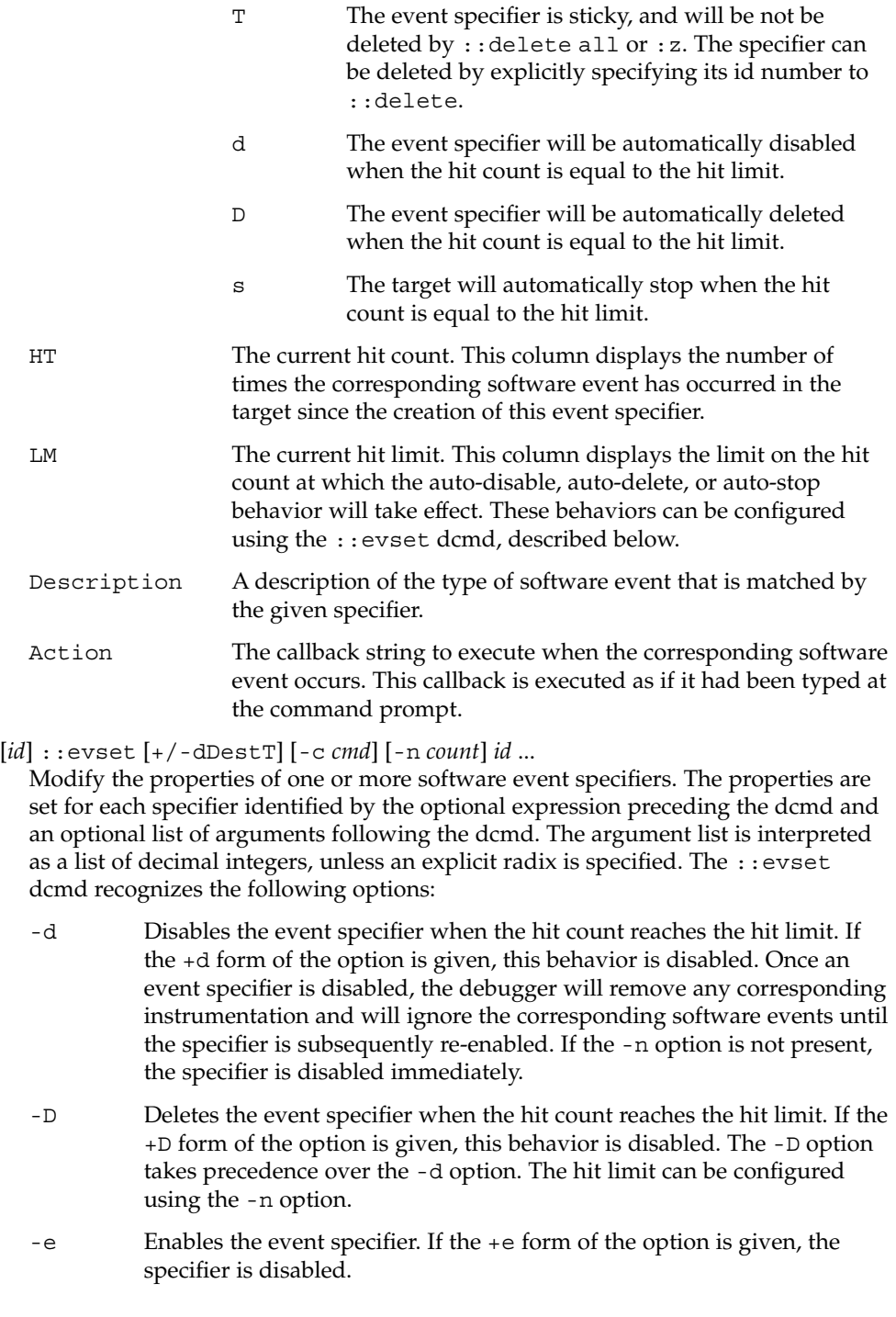

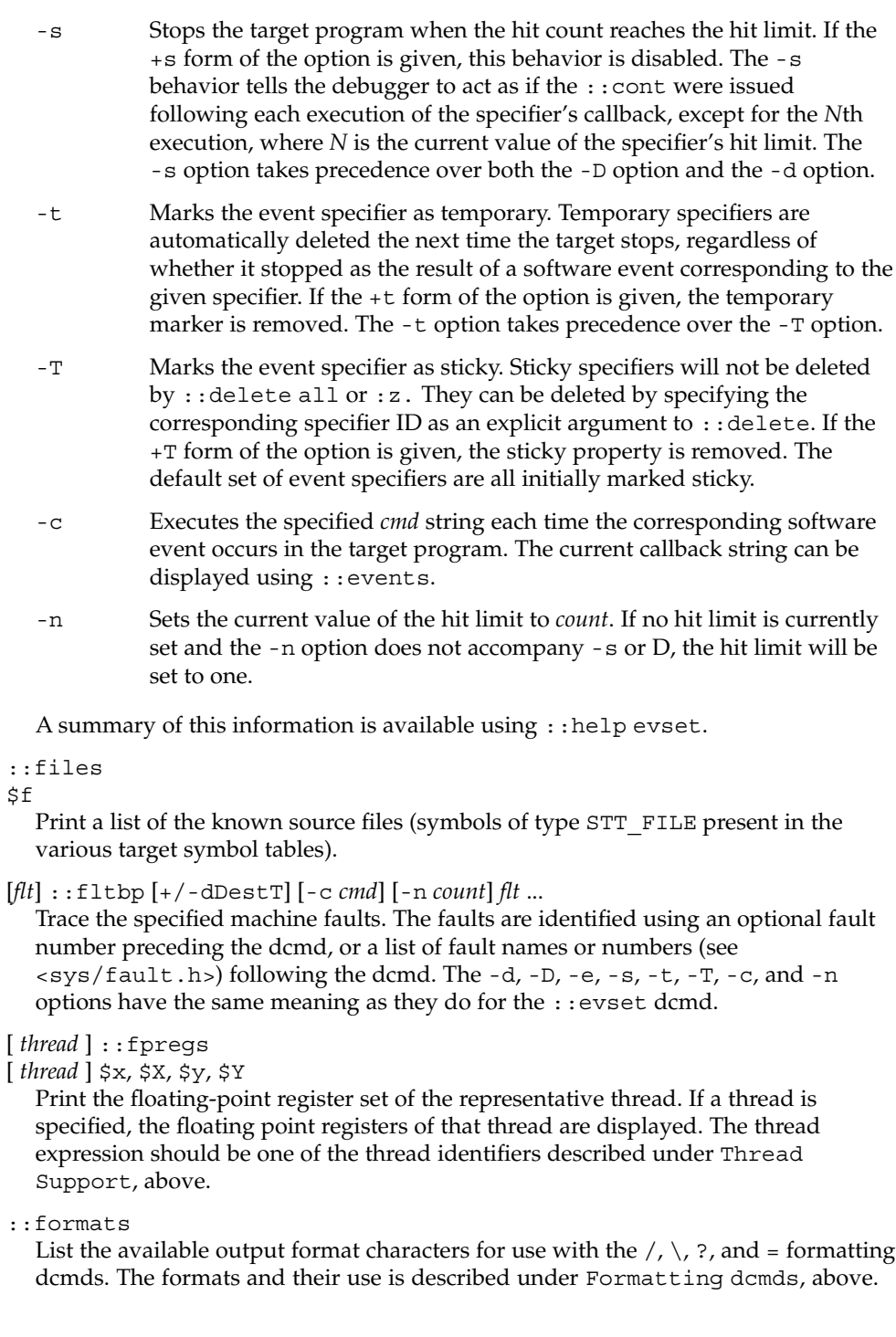

### ::grep *command*

Evaluate the specified command string, and then print the old value of dot if the new value of dot is non-zero. If the *command* contains whitespace or metacharacters, it must be quoted. The ::grep dcmd can be used in pipelines to filter a list of addresses.

::help [ *dcmd-name* ]

With no arguments, the  $:$   $:$   $\hbar$ elp dcmd prints a brief overview of the help facilities available in mdb. If a *dcmd-name* is specified, mdb will print a usage summary for that dcmd.

## *signal* :i

If the target is a live user process, ignore the specified signal and allow it to be delivered transparently to the target. All event specifiers that are tracing delivery of the specified signal will be deleted from the list of traced events. By default, the set of ignored signals is initialized to the complement of the set of signals that cause a process to dump core by default (see signal(3HEAD)), except for SIGINT, which is traced by default.

## \$i

Display the list of signals that are ignored by the debugger and that will be handled directly by the target. More information on traced signals can be obtained using the ::events dcmd.

## ::kill

:k

Forcibly terminate the target if it is a live user process. The target will also be forcibly terminated when the debugger exits if it was created by the debugger using ::run.

### $$1$

Print the LWPID of the representative thread, if the target is a user process.

## \$L

Print the LWPIDs of each LWP in the target, if the target is a user process.

## [ *address* ] ::list *type member* [ *variable-name* ]

Walk through the elements of a linked list data structure and print the address of each element in the list. The address of the first element in the list can be specified using an optional address. Otherwise, the list is assumed to start at the current value of dot. The type parameter must name a C struct or union type and is used to describe the type of the list elements so that mdb can read in objects of the appropriate size. The member parameter is used to name the *member* of *type* that contains a pointer to the next list element. The ::list dcmd will continue iterating until a NULL pointer is encountered, the first element is reached again (a circular list), or an error occurs while reading an element. If the optional *variable-name* is specified, the specified variable will be assigned the value returned at each step of the walk when mdb invokes the next stage of a pipeline. The ::list dcmd may only be used with objects that contain symbolic debugging information designed for use with mdb. Refer to NOTES, Symbolic Debugging Information, below for more information.

### ::load [ -s ] *module-name*

Load the specified dmod. The module name may be given as an absolute or relative path. If *module-name* is a simple name (that is, does not contain a '/'), mdb will search for it in the module library path. Modules with conflicting names may not be loaded; the existing module must be unloaded first. If the  $-$ s option is present, mdb will remain silent and not issue any error messages if the module is not found or could not be loaded.

## ::log [ -d | [ -e ] *filename* ]

## \$> [ *filename* ]

Enable or disable the output log. mdb provides an interactive logging facility where both the input commands and standard output can be logged to a file while still interacting with the user. The -e option enables logging to the specified file, or re-enables logging to the previous log file if no filename is given. The -d option disables logging. If the \$> dcmd is used, logging is enabled if a filename argument is specified; otherwise, logging is disabled. If the specified log file already exists, mdb appends any new log output to the file.

### ::map *command*

Map the value of dot to a corresponding value using the *command* specified as a string argument, and then print the new value of dot. If the command contains whitespace or metacharacters, it must be quoted. The : : map dcmd can be used in pipelines to transform the list of addresses into a new list of addresses.

[ *address* ] ::mappings [ *name* ]

[ *address* ] \$m [ *name* ]

Print a list of each mapping in the target's virtual address space, including the address, size, and description of each mapping. If the dcmd is preceded by an *address*, mdb will only show the mapping that contains the given address. If a string *name* argument is given, mdb will only show the mapping matching that description.

::next [ *SIG* ]

:e [ *SIG* ]

Step the target program one instruction, but step over subroutine calls. If an optional signal name or number (see signal(3HEAD)) is specified as an argument, the signal is immediately delivered to the target as part of resuming its execution. If no target program is currently running, ::next will start a new program running as if by  $::run$  and stop at the first instruction.

## [ *address* ] ::nm [ -DPdghnopuvx ] [ -t *types* ]

[ -f *format* ] [ *object* ]

Print the symbol tables associated with the current target. If an optional address preceding the dcmd is specified, only the symbol table entry for the symbol corresponding to *address* is displayed. If an *object* is specified, only the symbol table for this load object is displayed. The ::nm dcmd also recognizes the following options:

-D Prints .dynsym (dynamic symbol table) instead of .symtab.

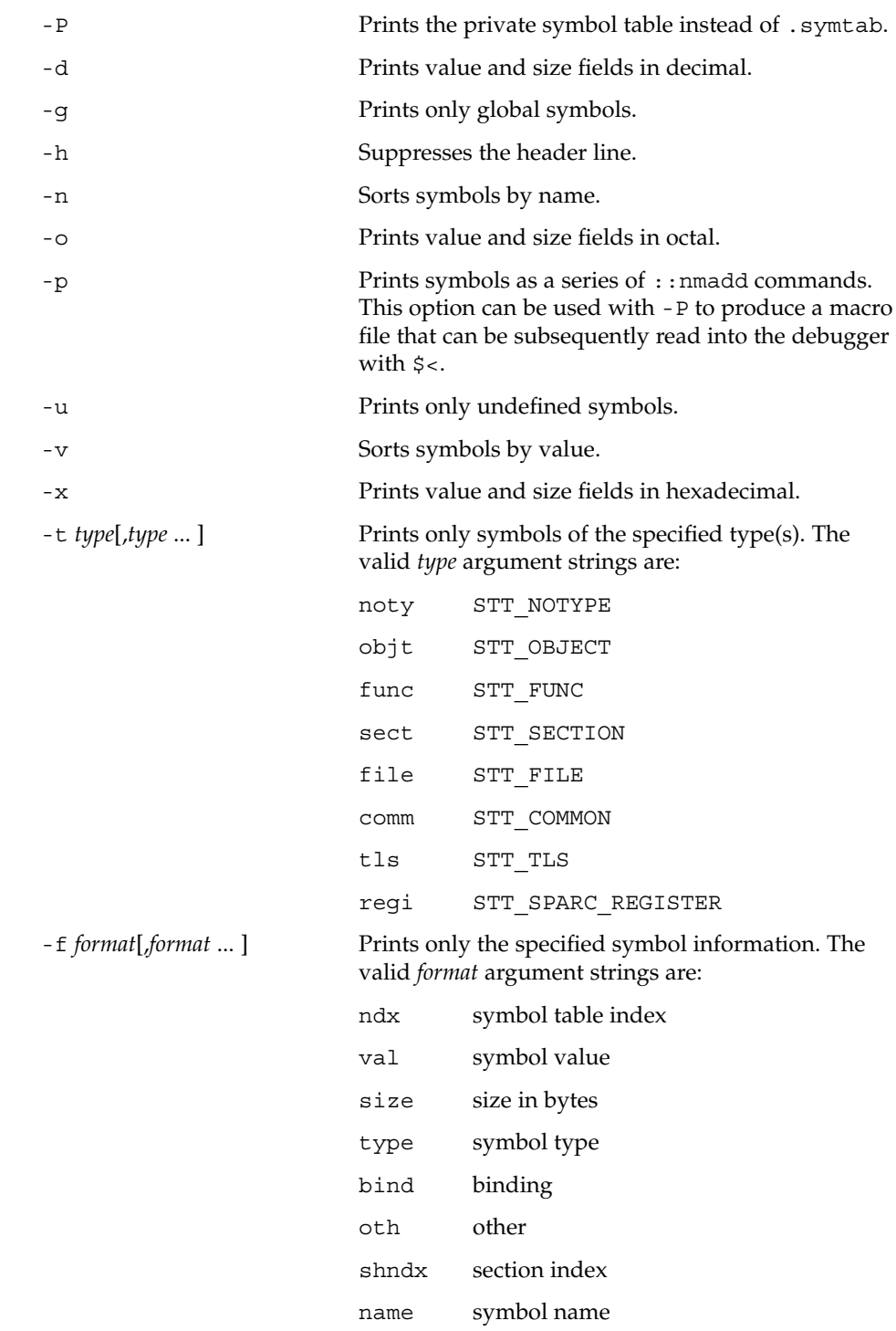

User Commands **897**

### ctype C type for symbol (if known)

### obj object which defines symbol

*value* ::nmadd [ -fo ] [ -e *end* ] [ -s *size* ] *name*

Add the specified symbol *name* to the private symbol table. mdb provides a private, configurable symbol table that can be used to interpose on the target's symbol table, as described under Symbol Name Resolution above. The ::nmadd dcmd also recognizes the following options:

- -e Sets the size of the symbol to *end value*.
- -f Sets the type of the symbol to STT FUNC.
- -o Sets the type of the symbol to STT\_OBJECT.

-s Sets the size of the symbol to *size*.

::nmdel *name*

Delete the specified symbol *name* from the private symbol table.

::objects

Print a map of the target's virtual address space, showing only those mappings that correspond to the primary mapping (usually the text section) of each of the known load objects.

::offsetof *type member*

Print the offset of the specified *member* of the specified *type*. The *type* should be the name of a C structure. The offset is printed in bytes, unless the member is a bit-field, in which case the offset may be printed in bits. The output is always suffixed with the appropriate units for clarity. The type name may use the backquote (') scoping operator described under Symbol Name Resolution, above. The ::offsetof dcmd may only be used with objects that contain symbolic debugging information designed for use with mdb. Refer to NOTES, Symbolic Debugging Information, below for more information.

*address* ::print [ -aCdLptx ] [ -c *lim* ]

[ -l *lim* ] [ *type* [ *member* ... ] ]

Print the data structure at the specified virtual *address* using the given *type* information. The *type* parameter may name a C struct, union, enum, fundamental integer type, or a pointer to any of these types. If the type name contains whitespace (for example, "struct foo"), it must be enclosed in single or double quotes. The type name may use the backquote (') scoping operator described under Symbol Name Resolution, above. If the type is a structured type, the ::print dcmd will recursively print each member of the struct or union. If the *type* argument is not present and a static or global STT\_OBJECT symbol matches the address, ::print will infer the appropriate type automatically. If the *type* argument is specified, it may be followed by an optional list of *member* expressions, in which case only those members and submembers of the specified *type* are displayed. If *type* contains other structured types, each member string may refer to a sub-structure element by forming a list of member names separated by period  $('')$  delimiters. The  $::print$  dcmd may only be used with objects that contain symbolic debugging information designed for use with mdb. Refer to NOTES,

Symbolic Debugging Information, below for more information. After displaying the data structure, ::print increments dot by the size of *type* in bytes.

If the -a option is present, the address of each member is displayed. If the -p option is present, ::print interprets *address* as a physical memory address instead of a virtual memory address. If the -t option is present, the type of each member is displayed. If the -d or -x options are present, all integers are displayed in decimal (-d) or hexadecimal (-x). By default, a heuristic is used to determine if the value should be displayed in decimal or hexadecimal. The number of characters in a character array that will be read and displayed as a string can be limited with the -c option. If the -C option is present, no limit is enforced. The number of elements in a standard array that will be read and displayed can be limited with the -1 option. If the -L option is present, no limit is enforced and all array elements are shown. The default values for  $-c$  and  $-1$  can be modified using  $::set$  or the  $-c$ command-line option as described under OPTIONS, below.

### ::quit

\$q

Quit the debugger.

[ *thread* ] ::regs

[ *thread* ] \$r

Print the general purpose register set of the representative thread. If a thread is specified, the general purpose register set of that thread is displayed. The thread expression should be one of the thread identifiers described under Thread Support, above.

## ::release [ -a ]

# $:R[-a]$

Release the previously attached process or core file. If the -a option is present, the process is released and left stopped and abandoned. It can subsequently be continued by  $\text{prun}(1)$  (see  $\text{proc}(1)$ ) or it can be resumed by applying mdb or another debugger. By default, a released process is forcibly terminated if it was created by mdb using  $::run$ , or it is released and set running if it was attached to by mdb using the -p option or using the ::attach or :A dcmds.

## ::run [ *args* ...]

### :r [ *args* ...]

Start a new target program running with the specified arguments and attach to it. The arguments are not interpreted by the shell. If the debugger is already examining a live running program, it will first detach from this program as if by ::release.

::set [ -wF ] [ +/-o *option* ] [ -s *distance* ] [ -I *path* ]

[ -L *path* ] [ -P *prompt* ]

Get or set miscellaneous debugger properties. If no options are specified, the current set of debugger properties is displayed. The ::set dcmd recognizes the following options:

-F Forcibly takes over the next user process that ::attach is applied to, as if mdb had been executed with the -F option on the command line.

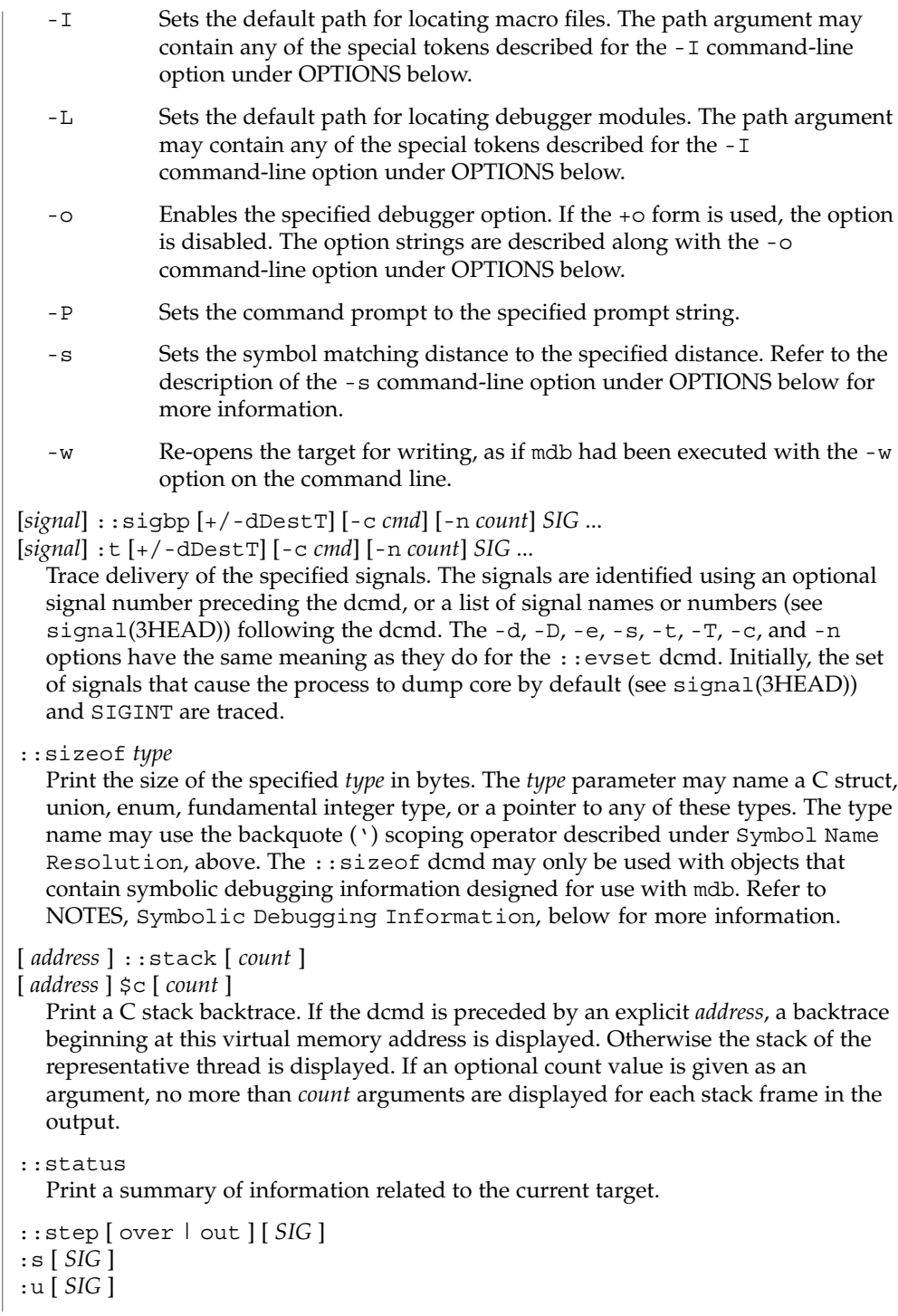
Step the target program one instruction. If an optional signal name or number (see signal(3HEAD)) is specified as an argument, the signal is immediately delivered to the target as part of resuming its execution. If the optional "over" argument is specified, : : step will step over subroutine calls. The : : step over argument is the same as the  $:$  : next dcmd. If the optional "out" argument is specified, the target program will continue until the representative thread returns from the current function. If no target program is currently running, ::step out will start a new program running as if by  $::run$  and stop at the first instruction. The  $::s$  dcmd is the same as ::step. The :u dcmd is the same as ::step out.

# [ *syscall* ] ::sysbp [ +/-dDestT ] [ -io ] [ -c *cmd* ]

[ -n *count* ] *syscall*...

Trace entry to or exit from the specified system calls. The system calls are identified using an optional system call number preceding the dcmd, or a list of system call names or numbers (see <sys/syscall.h>) following the dcmd. If the -i option is specified (the default), the event specifiers trigger on entry into the kernel for each system call. If the -o option is specified, the event specifiers trigger on exit out from the kernel. The  $-d$ ,  $-D$ ,  $-e$ ,  $-s$ ,  $-t$ ,  $-T$ ,  $-c$ , and  $-n$  options have the same meaning as they do for the : : evset dcmd.

*thread* ::tls *symbol*

Print the address of the storage for the specified thread-local storage (TLS) symbol in the context of the specified thread. The thread expression should be one of the thread identifiers described under Thread Support, above. The symbol name may use any of the scoping operators described under Symbol Name Resolution, above.

## ::typeset [ +/-t] *variable-name* ...

Set attributes for named variables. If one or more variable names are specified, they are defined and set to the value of dot. If the -t option is present, the user-defined tag associated with each variable is set. If the +t option is present, the tag is cleared. If no variable names are specified, the list of variables and their values is printed.

::unload *module-name*

Unload the specified dmod. The list of active dmods may be printed using the ::dmods dcmd. Built-in modules may not be unloaded. Modules that are busy (that is, provide dcmds that are currently executing) may not be unloaded.

::unset *variable-name* ...

Unset (remove) the specified variable(s) from the list of defined variables. Some variables exported by mdb are marked as persistent, and may not be unset by the user.

::vars [ -npt]

Print a listing of named variables. If the -n option is present, the output is restricted to variables that currently have non-zero values. If the -p option is present, the variables are printed in a form suitable for re-processing by the debugger using the \$< dcmd. This option can be used to record the variables to a  $mdb(1)$ 

macro file and then restore these values later. If the -t option is present, only the tagged variables are printed. Variables can be tagged using the -t option of the ::typeset dcmd.

::version

Print the debugger version number.

#### *address* ::vtop [-a *as*]

Print the physical address mapping for the specified virtual address, if possible. The  $::$ vtop dcmd is only available when examining a kernel target, or when examining a user process inside a kernel crash dump (after a :: context dcmd has been issued).

When examining a kernel target from the kernel context, the -a option can be used to specify the address (*as*) of an alternate address space structure that should be used for the virtual to physical translation. By default, the kernel's address space is used for translation. This option is available for active address spaces even when the dump content only contains kernel pages.

[ *address* ] ::walk *walker-name* [ *variable-name* ]

Walk through the elements of a data structure using the specified walker. The available walkers can be listed using the : : walkers dcmd. Some walkers operate on a global data structure and do not require a starting address. For example, walk the list of proc structures in the kernel. Other walkers operate on a specific data structure whose address must be specified explicitly. For example, given a pointer to an address space, walk the list of segments. When used interactively, the  $::$ walk dcmd will print the address of each element of the data structure in the default base. The dcmd can also be used to provide a list of addresses for a pipeline. The walker name may use the backquote (') scoping operator described under dcmd and Walker Name Resolution, above. If the optional *variable-name* is specified, the specified variable will be assigned the value returned at each step of the walk when mdb invokes the next stage of the pipeline.

::walkers

List the available walkers and print a brief description for each one.

- ::whence [ -v ] *name* ...
- ::which [ -v ] *name* ...

Print the dmod that exports the specified dcmds and walkers. These dcmds can be used to determine which dmod is currently providing the global definition of the given dcmd or walker. Refer to the section on dcmd and Walker Name Resolution above for more information on global name resolution. The -v option will cause the dcmd to print the alternate definitions of each dcmd and walker in order of precedence.

```
addr [ ,len ]::wp [ +/-dDestT ] [ -rwx ] [ -c cmd ] [ -n count ]
```

```
addr [ ,len ] :a [ cmd ...]
```

```
addr [ ,len ] :p [ cmd ...]
```

```
addr [ ,len ] :w [ cmd ...]
```
Set a watchpoint at the specified address. The length in bytes of the watched region may be set by specifying an optional repeat count preceding the dcmd. If no length

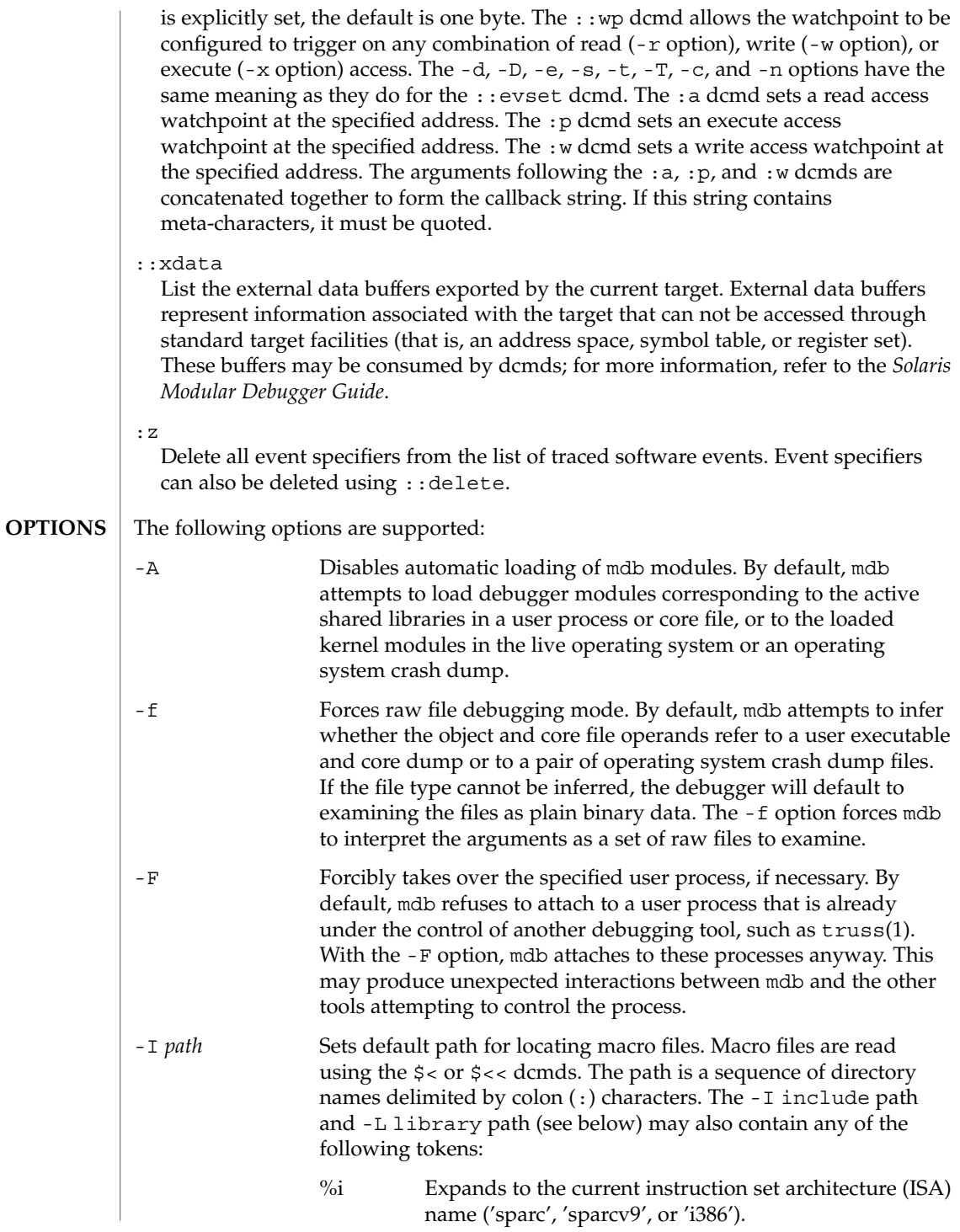

mdb(1)

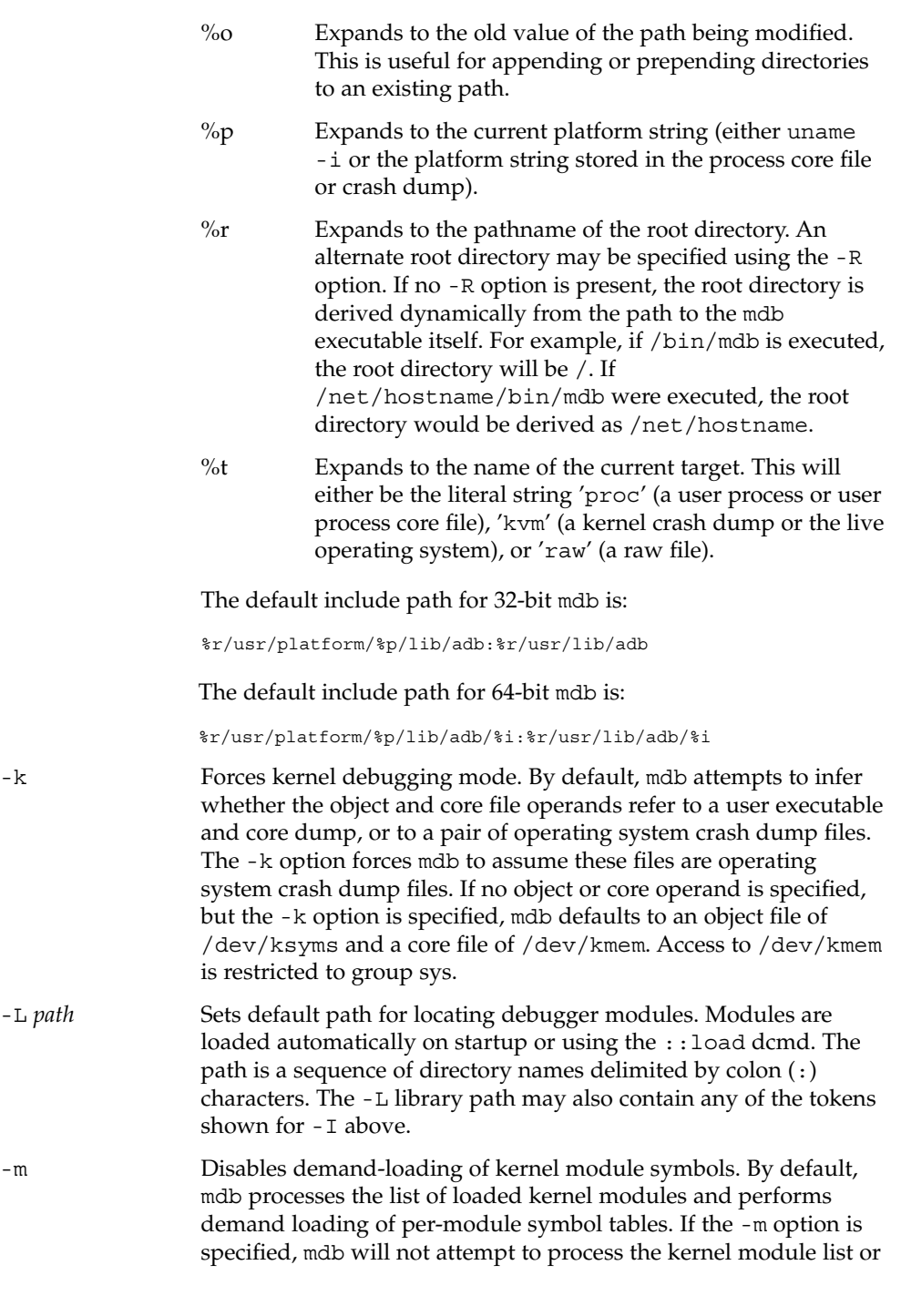

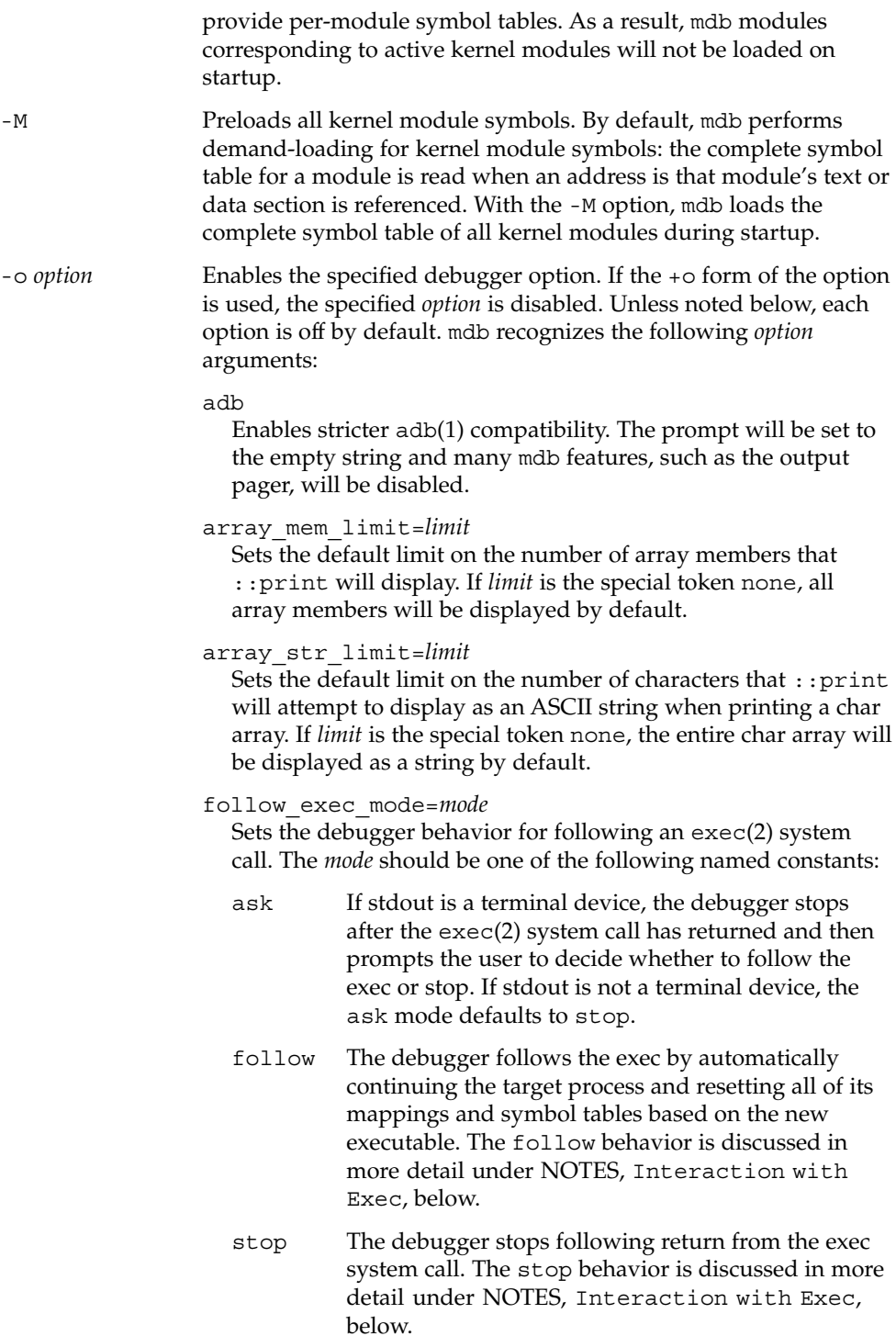

mdb(1)

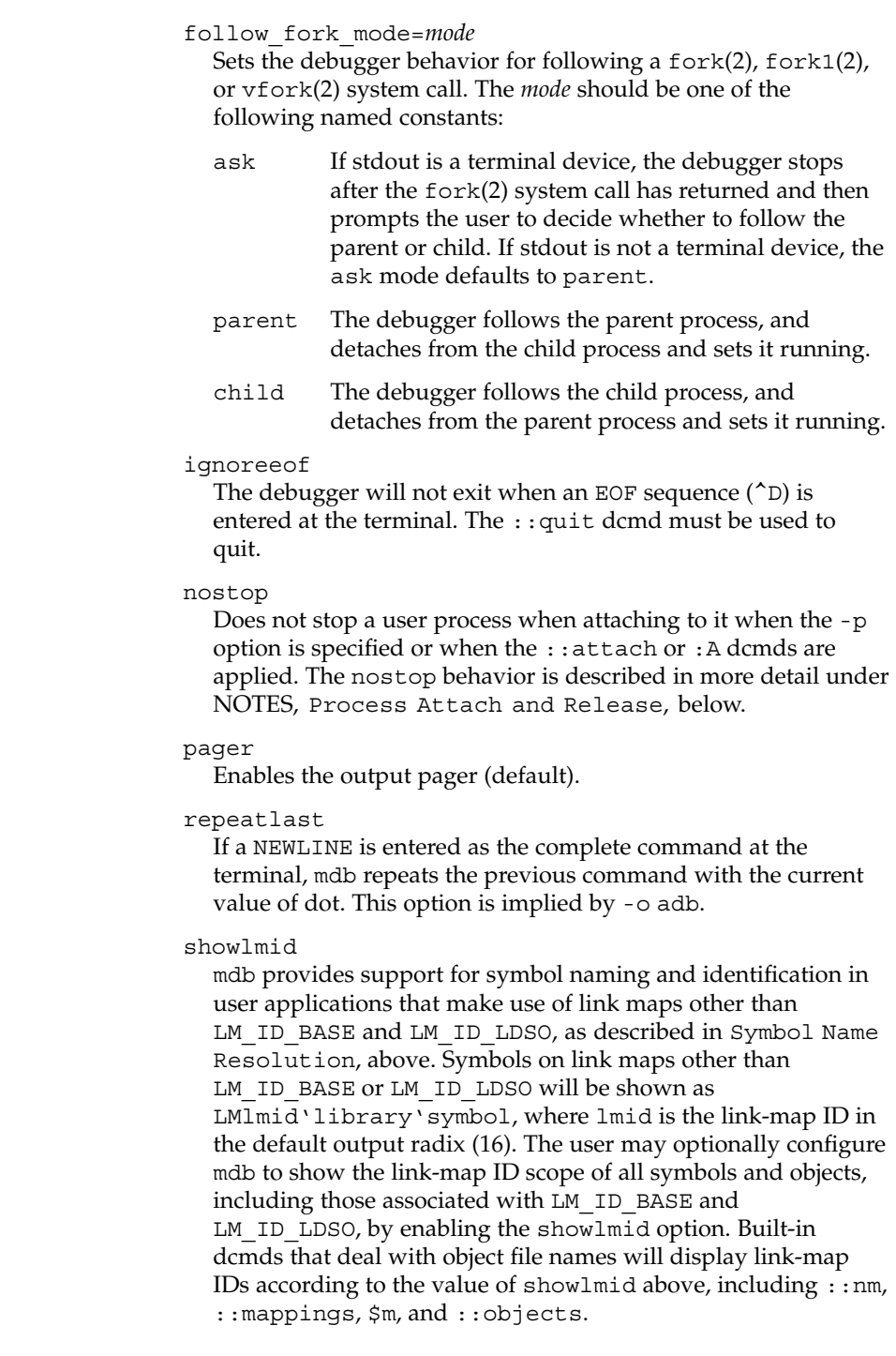

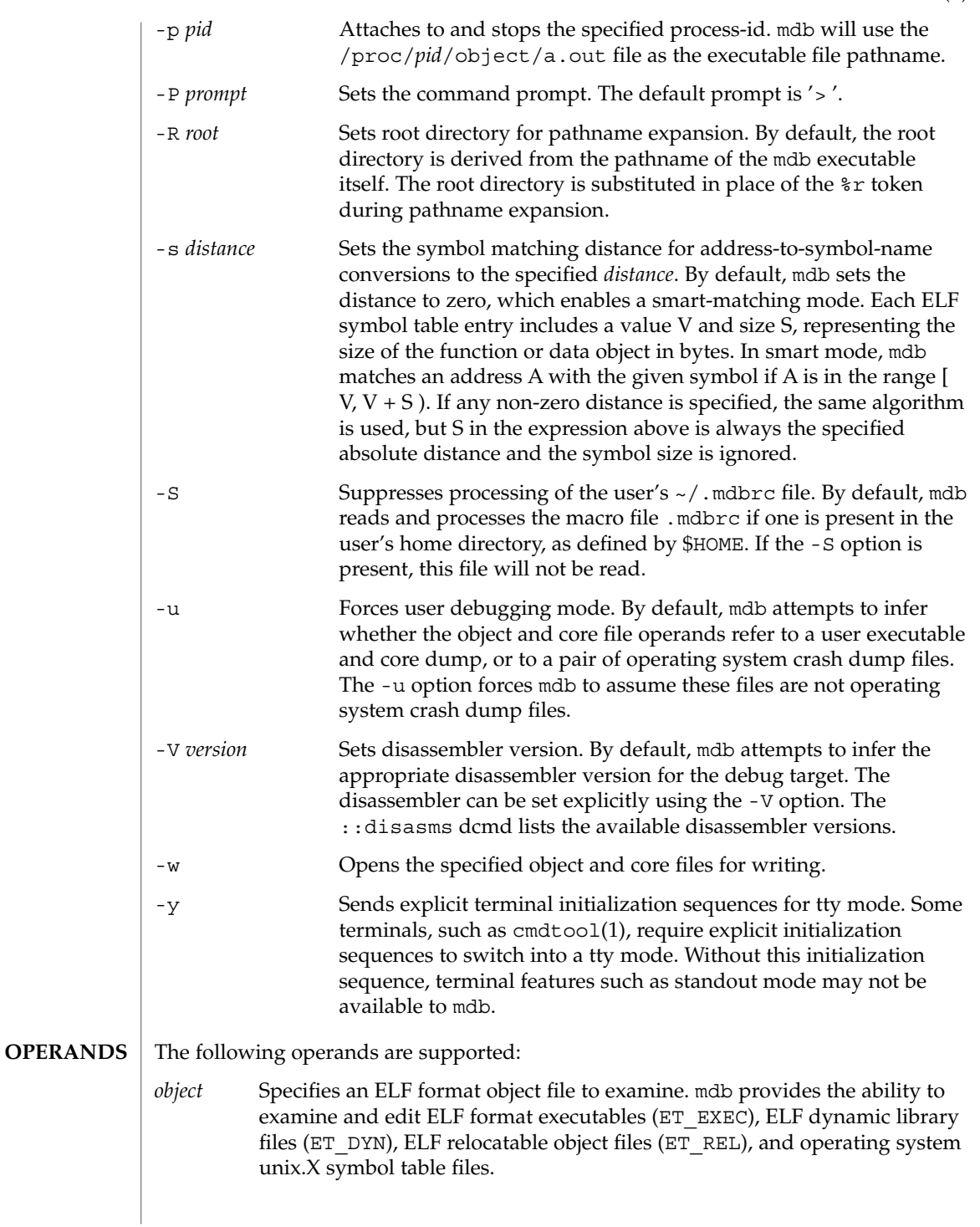

mdb(1)

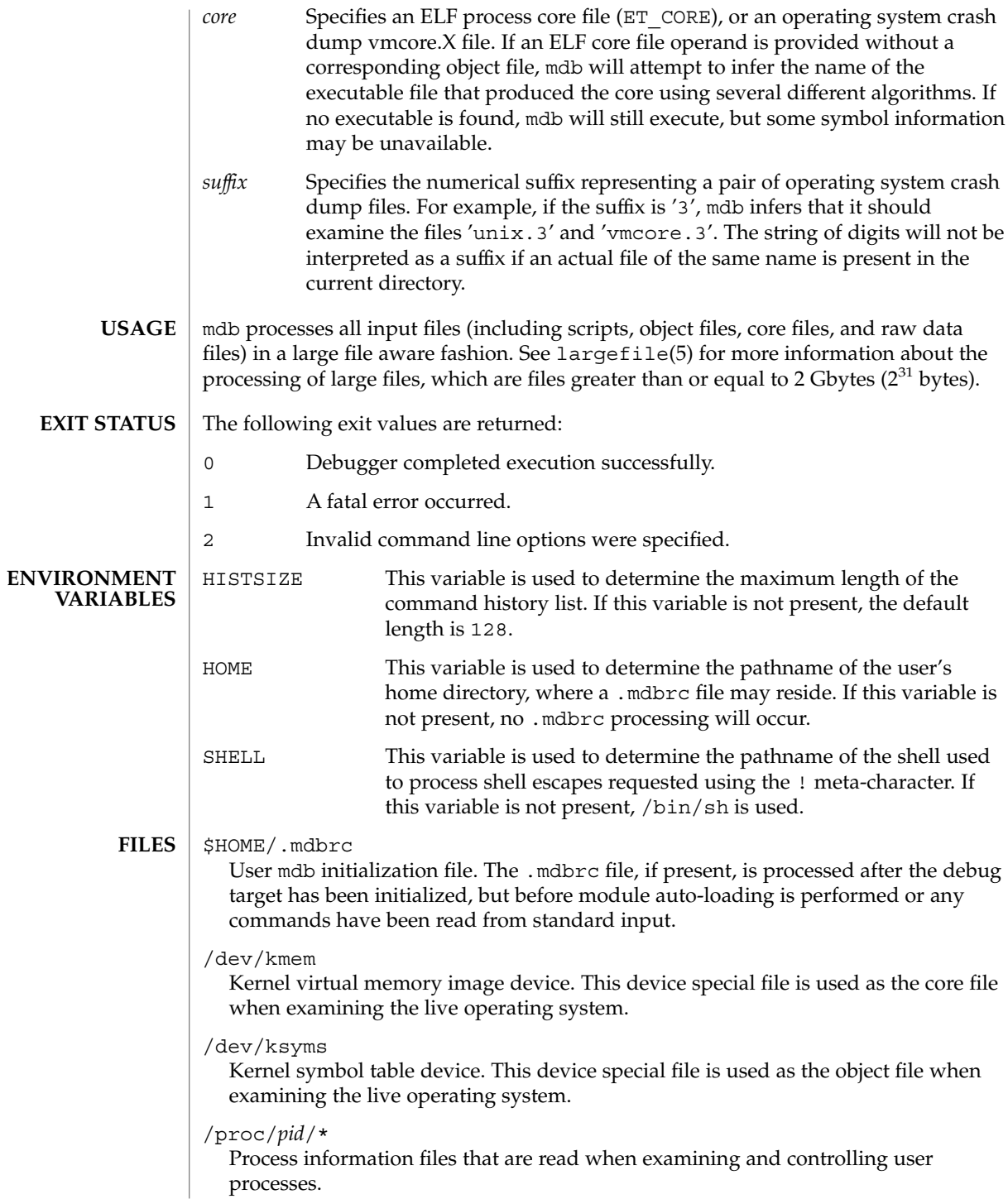

/usr/lib/adb

/usr/platform/*platform-name*/lib/adb

Default directories for macro files that are read with the \$< and \$<< dcmds. *platform-name* is the name of the platform, derived either from information in a core file or crash dump, or from the current machine as if by uname  $-$  i (see uname(1)).

/usr/lib/mdb

/usr/platform/*platform-name*/lib/mdb

Default directories for debugger modules that are loaded using the :: load dcmd. *platform-name* is the name of the platform, derived either from information in a core file or crash dump, or from the current machine as if by uname  $-i$  (see uname(1)).

**ATTRIBUTES**

See attributes(5) for descriptions of the following attributes:

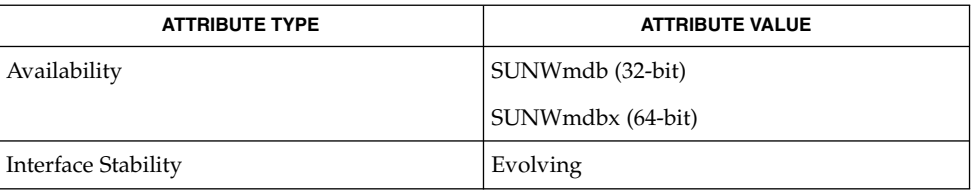

#### **SEE ALSO**

 $adb(1)$ , cmdtool(1), gcore(1),  $proc(1)$ ,  $pgrep(1)$ ,  $ps(1)$ ,  $stty(1)$ ,  $truss(1)$ , uname(1), coreadm(1M), dumpadm(1M), largefile(5), savecore(1M), exec(2), fork(2),  $lwp = self(2), pipe(2), vfork(2), dlopen(3DL), elf(3ELF), libkvm(3LIB),$ libthread\_db(3LIB), libthread(3LIB), signal(3C), signal(3HEAD), thr self(3THR), threads(3THR), core(4), proc(4), attributes(5), largefile(5), ksyms(7D), mem(7D)

*Linker and Libraries Guide*

*Solaris Modular Debugger Guide*

The debugger and its dmods execute in the same address space, and thus it is quite possible that a buggy dmod can cause mdb to dump core or otherwise misbehave. The mdb resume capability, described above under Signal Handling, provides a limited recovery mechanism for these situations. However, it is not possible for mdb to know definitively whether the dmod in question has corrupted only its own state, or the debugger's global state. Therefore a resume operation cannot be guaranteed to be safe, or to prevent a subsequent crash of the debugger. The safest course of action following a resume is to save any important debug information, and then quit and restart the debugger. **Use of the Error Recovery Mechanism**

**Use of the Debugger to Modify the Live Operating System**

The use of the debugger to modify (that is, write to) the address space of live running operating system is extremely dangerous, and may result in a system panic in the event the user damages a kernel data structure.

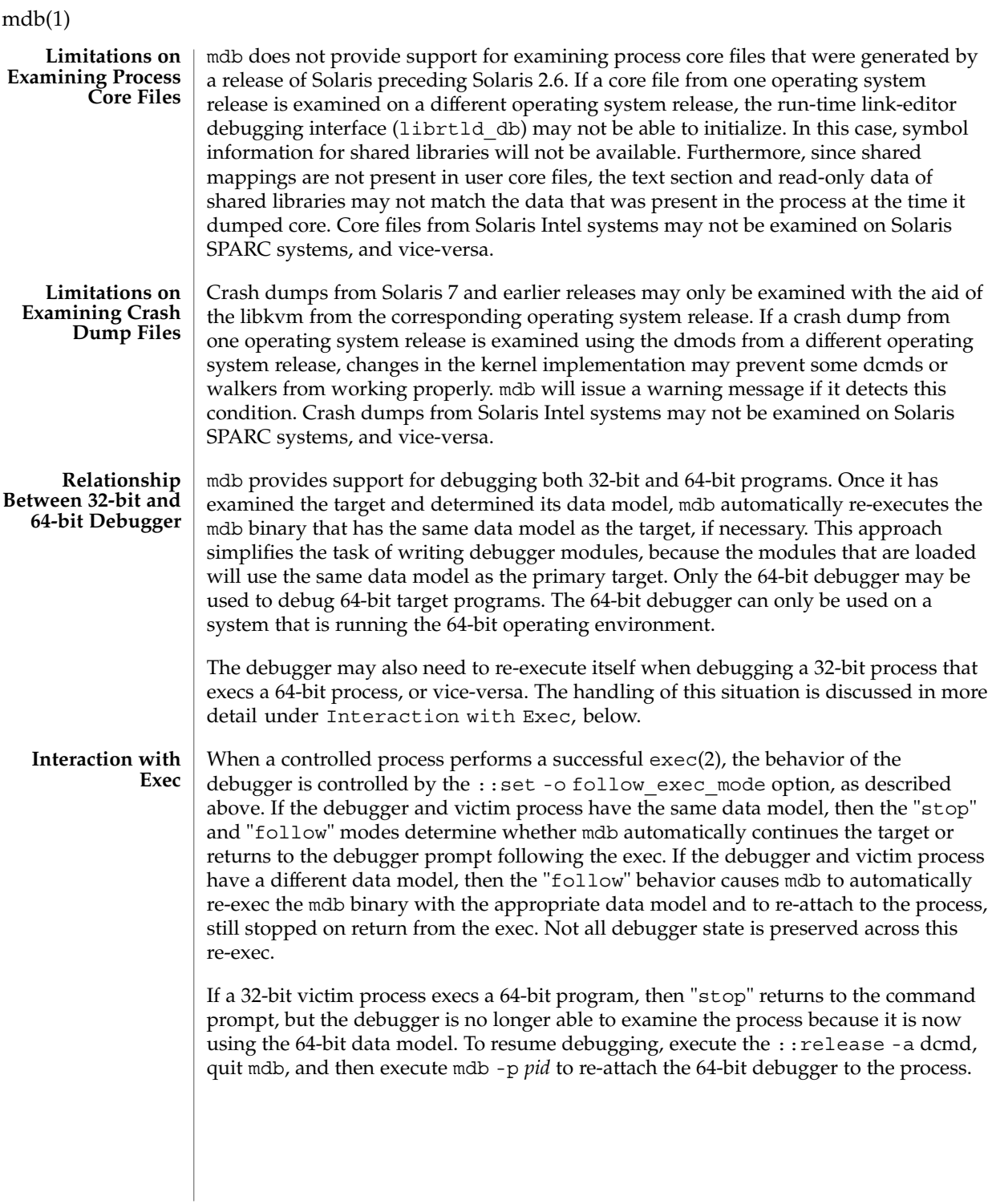

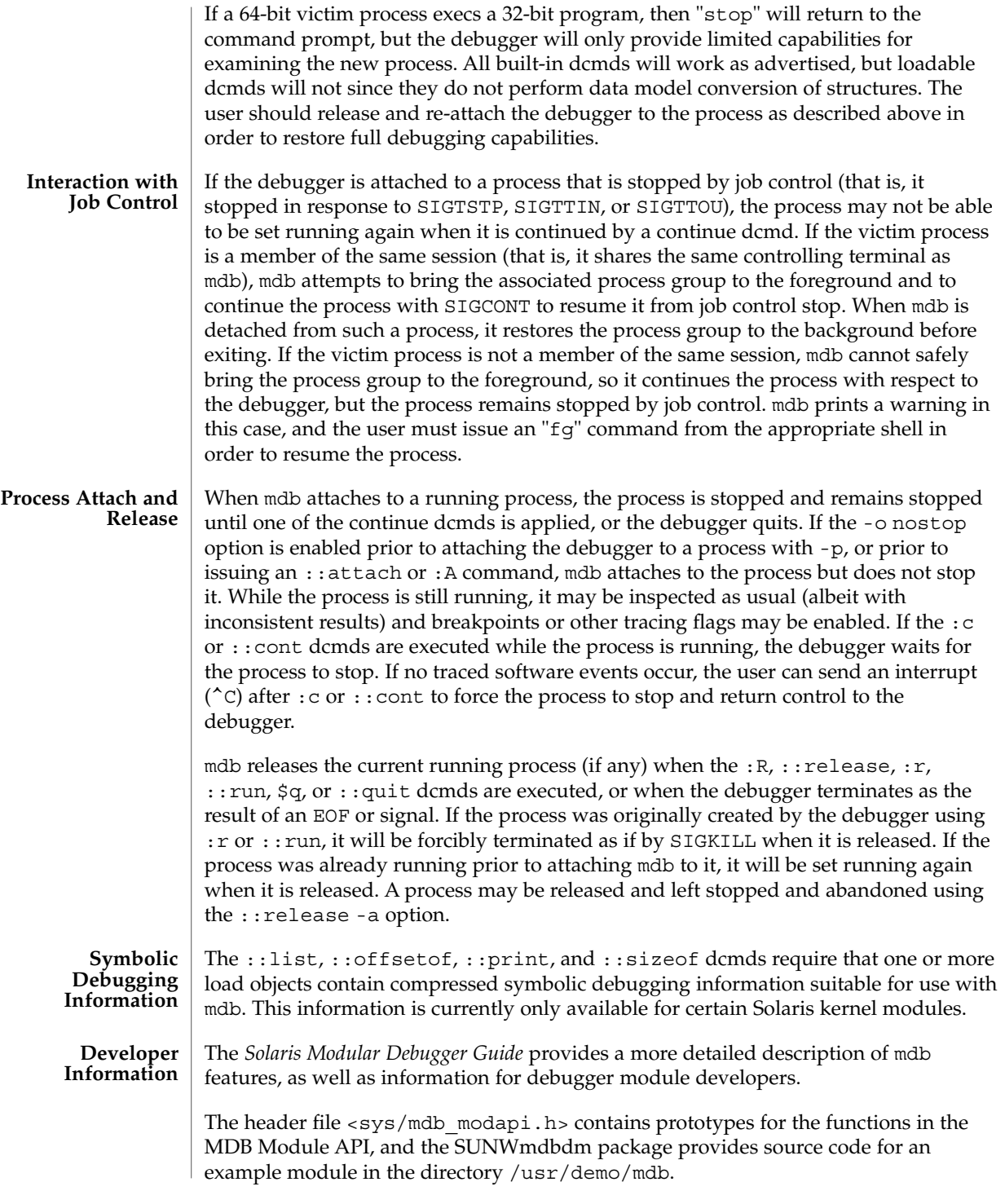

mesg(1)

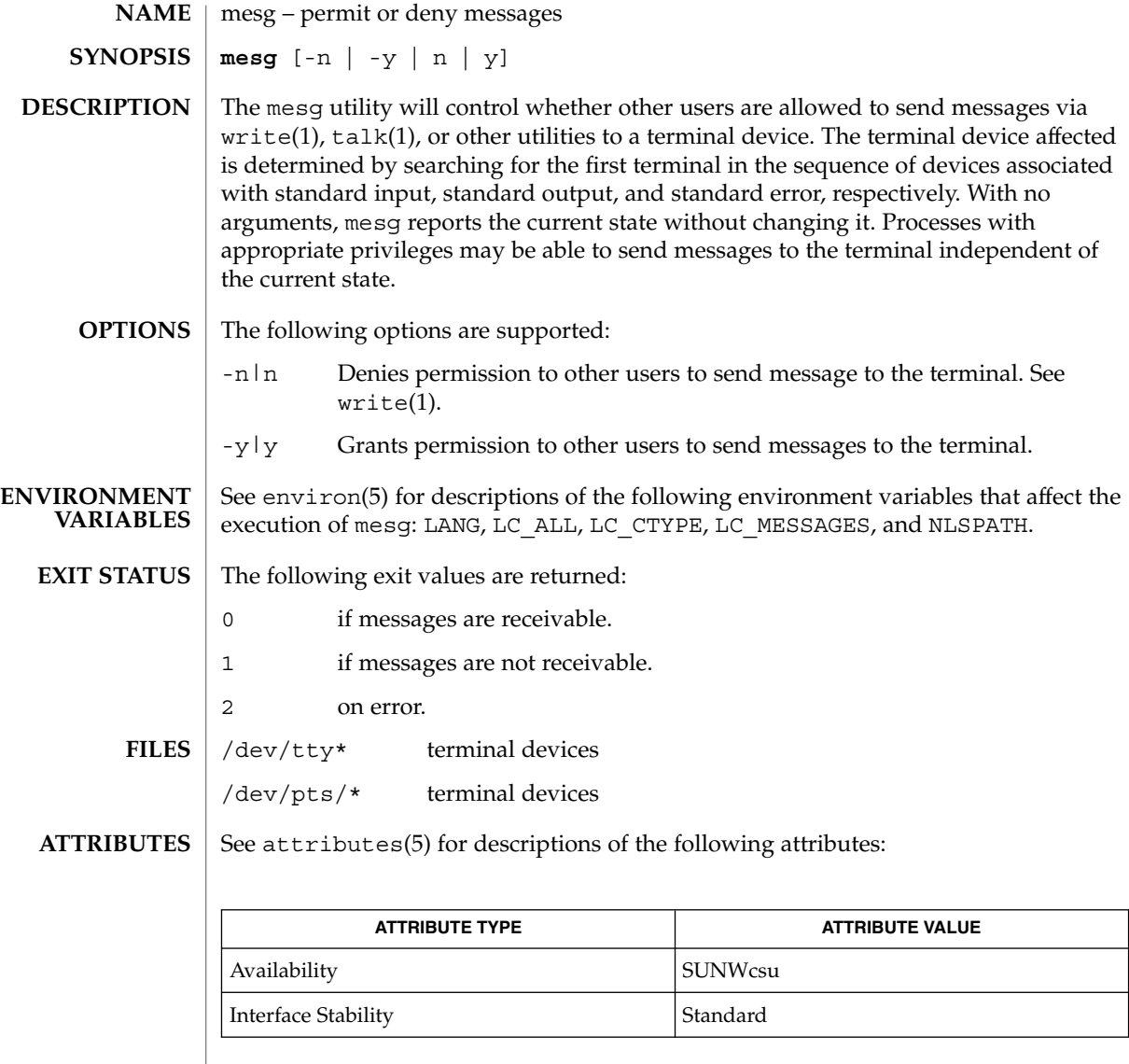

 $\textbf{SEE \, ALSO} \parallel \text{talk}(1)$ , write(1), attributes(5), environ(5), standards(5)

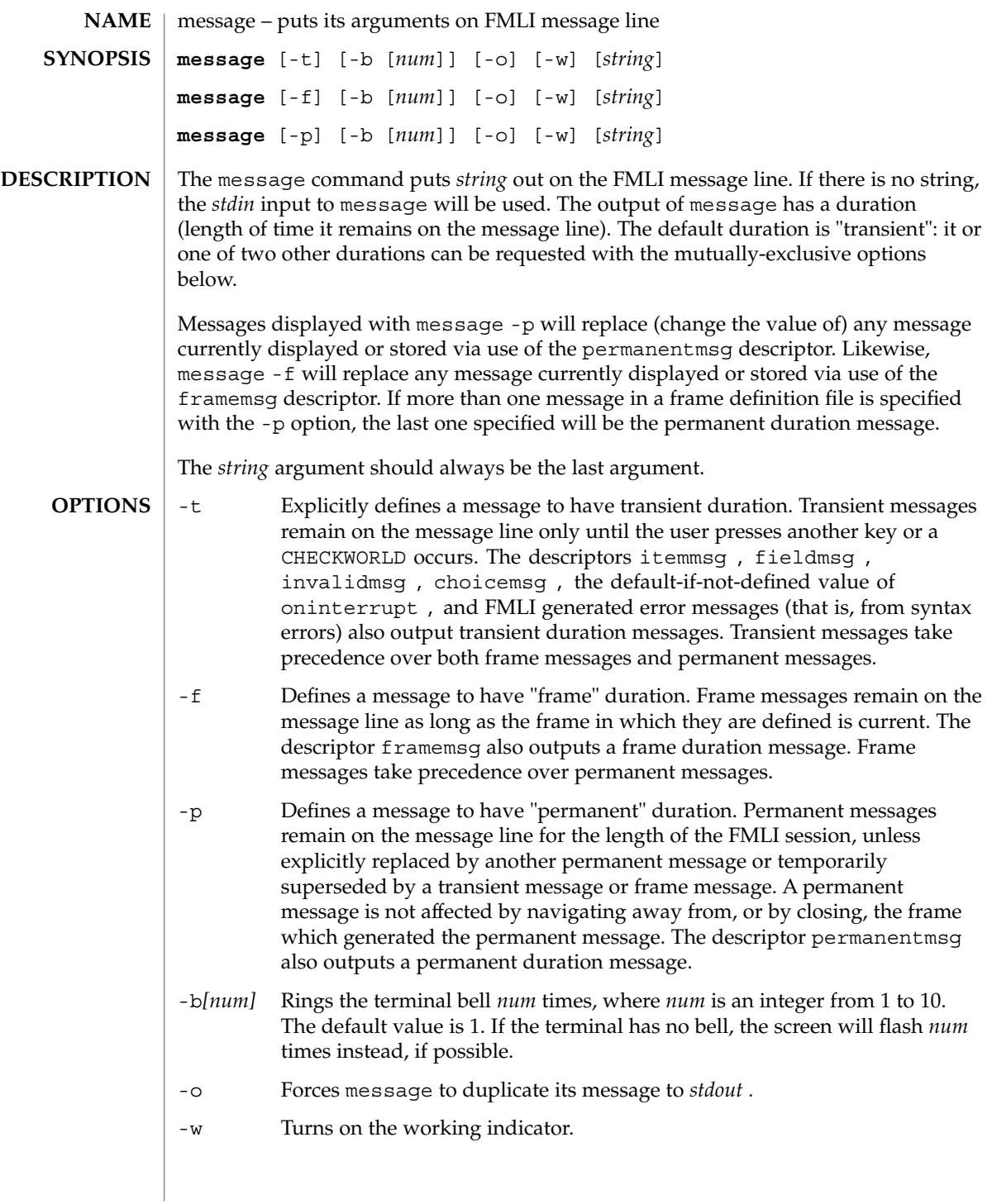

message(1F)

**EXAMPLE 1** A sample output of message on the message line: **EXAMPLES**

> When a value entered in a field is invalid, ring the bell 3 times and then display Invalid Entry: Try again! on the message line:

invalidmsg='message -b 3 "Invalid Entry: Try again!"'

Display a message that tells the user what is being done:

done='message EDITOR has been set in your environment' close

Display a message on the message line and *stdout* for each field in a form (a pseudo-"field duration" message).

fieldmsg="'message -o -f "Enter a filename."'"

Display a blank transient message (effect is to "remove" a permanent or frame duration message).

done='message ""' nop

**ATTRIBUTES**

See attributes(5) for descriptions of the following attributes:

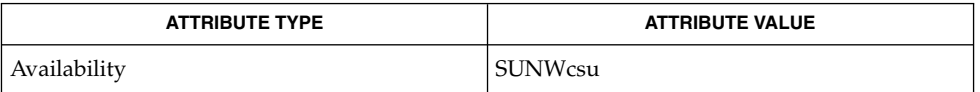

sleep(1), attributes(5) **SEE ALSO**

If message is coded more than once on a single line, it may appear that only the right-most instance is interpreted and displayed. Use sleep(1) between uses of message in this case, to display multiple messages. **NOTES**

> message -f should not be used in a stand-alone backquoted expression or with the init descriptor because the frame is not yet current when these are evaluated.

> In cases where 'message -f "*string*"' is part of a stand-alone backquoted expression, the context for evaluation of the expression is the previously current frame. The previously current frame can be the frame that issued the open command for the frame containing the backquoted expression, or it can be a frame given as an argument when fmli was invoked. That is, the previously current frame is the one whose frame message will be modified.

> Permanent duration messages are displayed when the user navigates to the command line.

mixerctl(1)

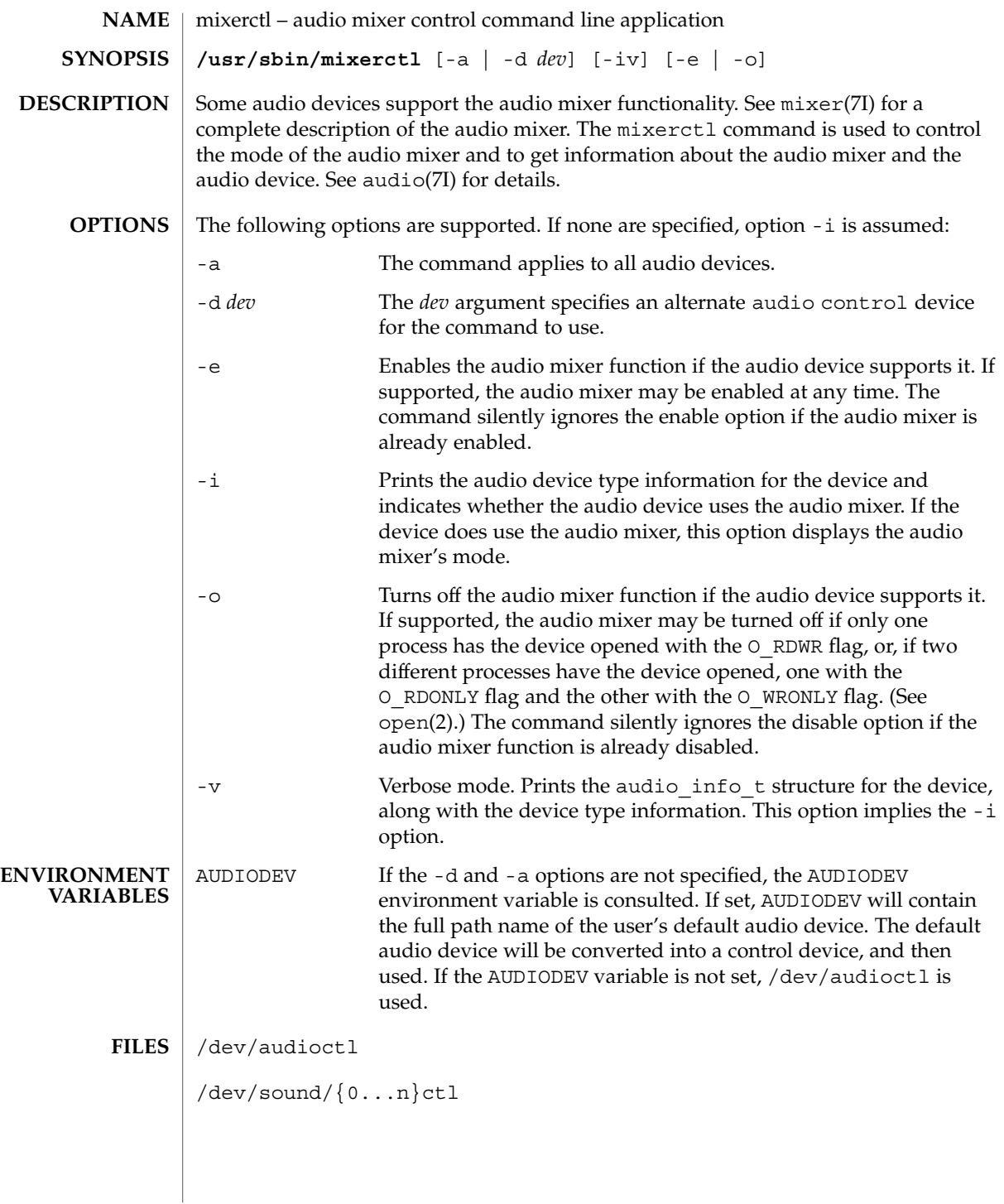

# mixerctl(1)

**ATTRIBUTES** | See attributes(5) for descriptions of the following attributes:

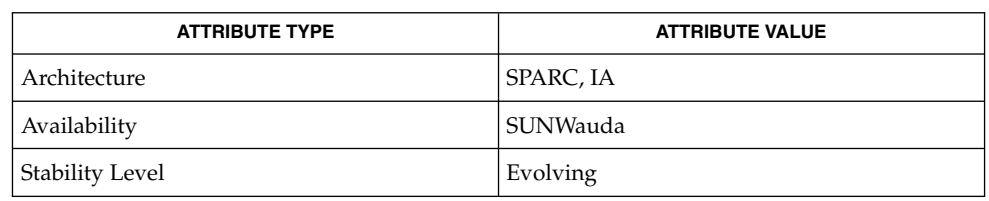

## **SEE ALSO**

audioconvert(1), audioplay(1), audiorecord(1), open(2), attributes(5),  $\text{usp}_\text{ac}(7D)$ , audio(7I), audio\_support(7I), mixer(7I)

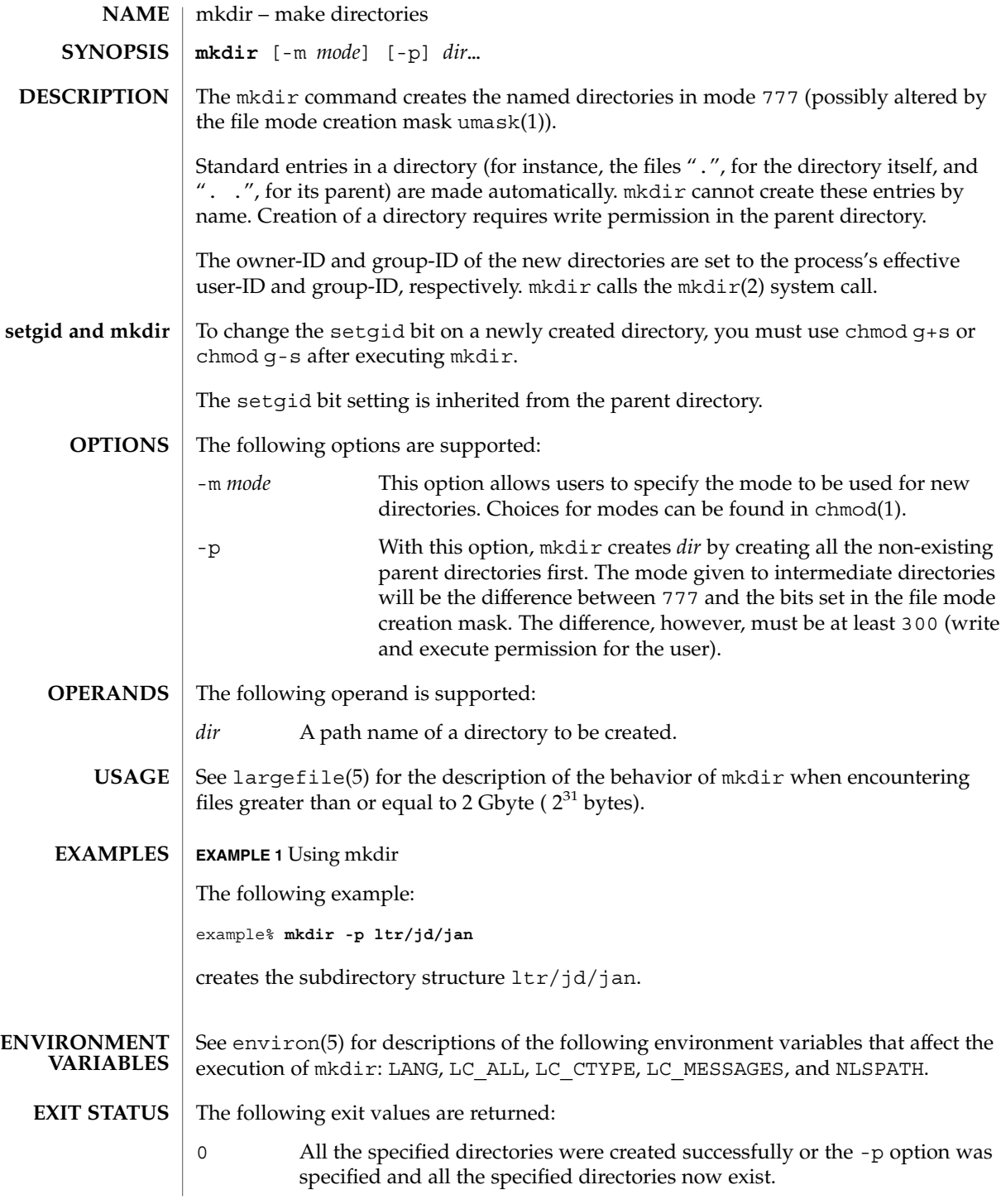

mkdir(1)

>0 An error occurred.

**ATTRIBUTES**

See attributes(5) for descriptions of the following attributes:

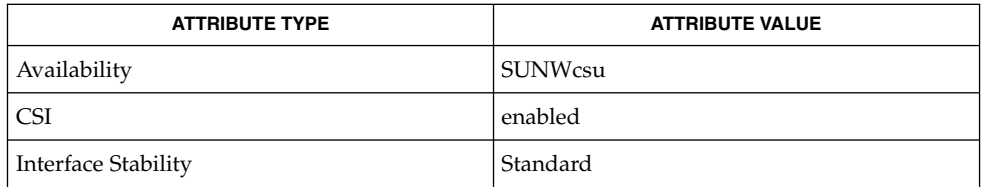

rm(1), sh(1), umask(1), intro(2), mkdir(2), attributes(5), environ(5), largefile(5), standards(5) **SEE ALSO**

mkmsgs(1)

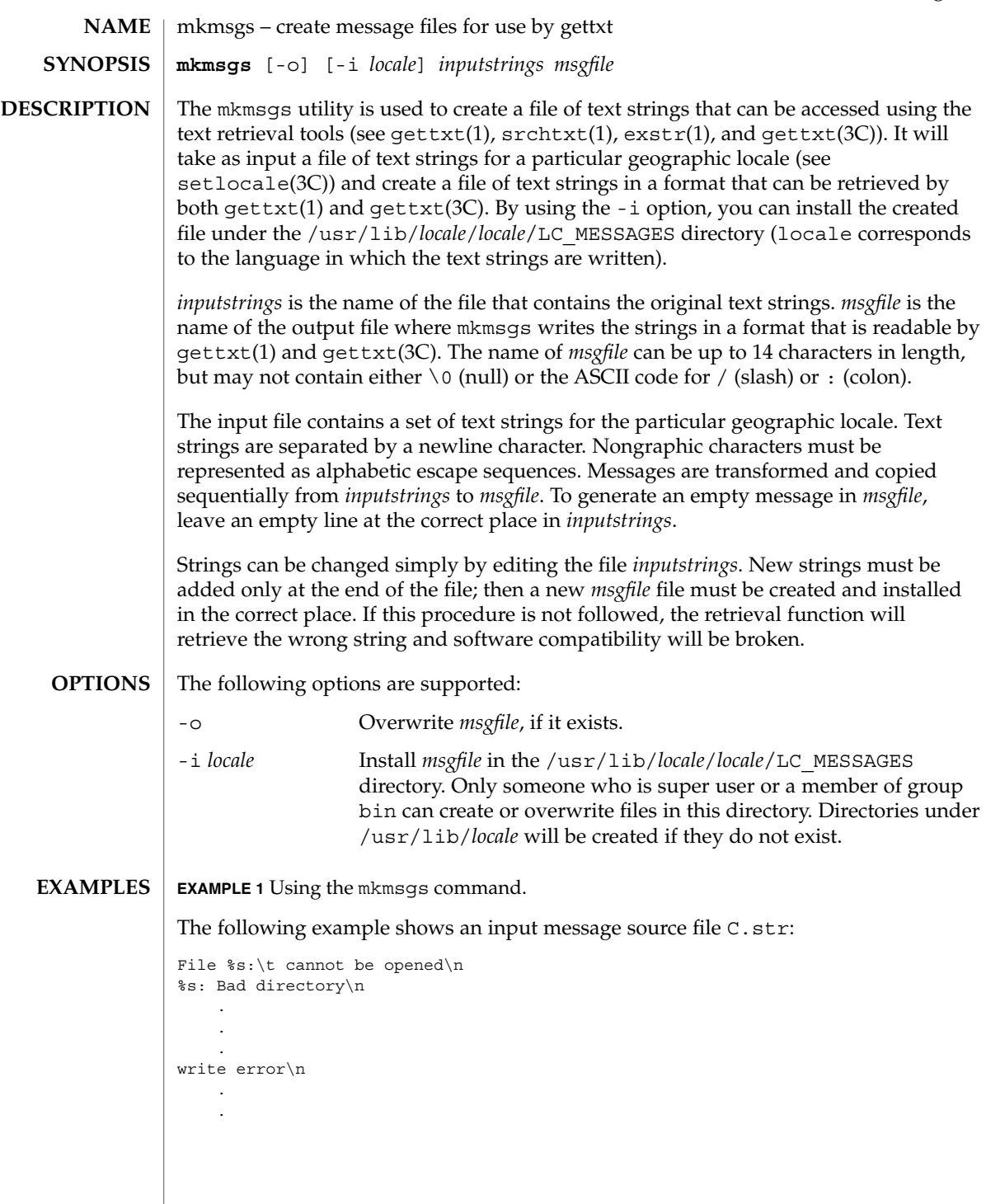

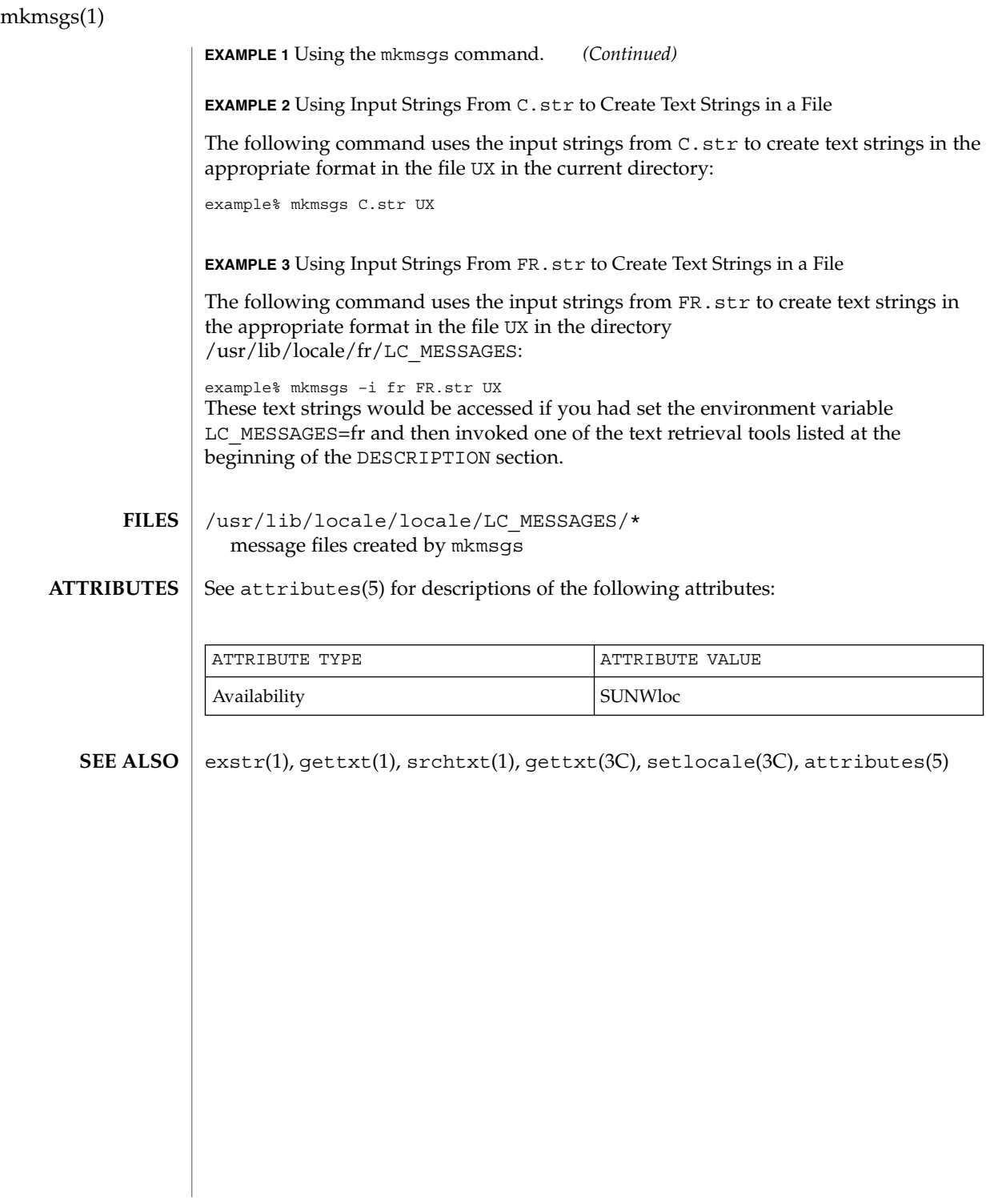

mkstr(1B)

mkstr – create an error message file by massaging C source files **NAME**

**/usr/ucb/mkstr** [-] *messagefile prefix filename*… **SYNOPSIS**

**DESCRIPTION**

The mkstr utility creates files of error messages. You can use mkstr to make programs with large numbers of error diagnostics much smaller, and to reduce system overhead in running the program — as the error messages do not have to be constantly swapped in and out.

mkstr processes each of the specified *filename*s, placing a massaged version of the input file in a file with a name consisting of the specified *prefix* and the original source file name. A typical example of using mkstr would be:

```
mkstr pistrings processed *.c
```
This command would cause all the error messages from the C source files in the current directory to be placed in the file pistrings and processed copies of the source for these files to be placed in files whose names are prefixed with *processed*.

To process the error messages in the source to the message file, mkstr keys on the string 'error ("' in the input stream. Each time it occurs, the C string starting at the '"' is placed in the message file followed by a null character and a NEWLINE character; the null character terminates the message so it can be easily used when retrieved, the NEWLINE character makes it possible to sensibly cat the error message file to see its contents. The massaged copy of the input file then contains a lseek pointer into the file which can be used to retrieve the message, that is:

```
char efilname[ ] = "/usr/lib/pi_strings";
                  int efil = -1;
                  error(a1, a2, a3, a4)
                  {
                       char
                       buf[256];
                       if (efil < 0) \{efil = open(efilname, 0);
                                    if (efil < 0) {
             oops:
                                    perror (efilname);
                                    exit (1);
                       }
                  }
                  if (lseek(efil, (long) a1, 0) | | read(efil, buf, 256) <= 0)
                       goto oops;
                  printf(buf, a2, a3, a4);
             }
                                Place error messages at the end of the specified message file for
                                recompiling part of a large mkstred program.
OPTIONS
```
# mkstr(1B)

**ATTRIBUTES** | See attributes(5) for descriptions of the following attributes:

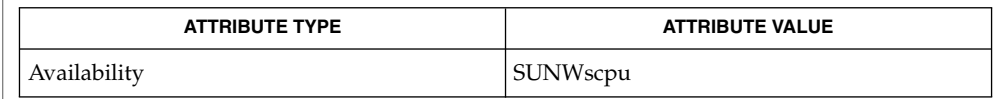

## ${\bf SEE\; ALSO} \; | \; {\tt xstr}(1)$ , attributes(5)

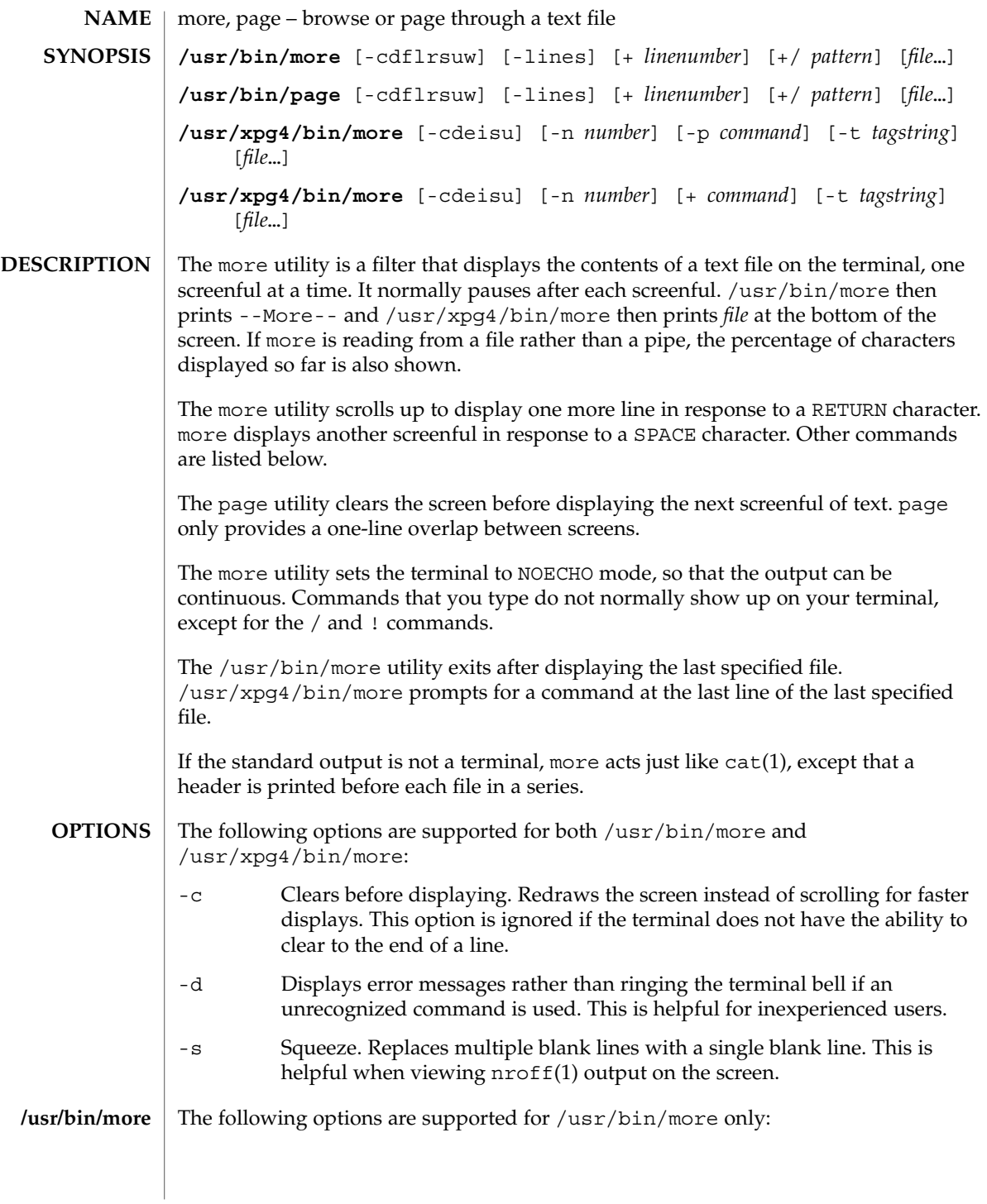

more(1)

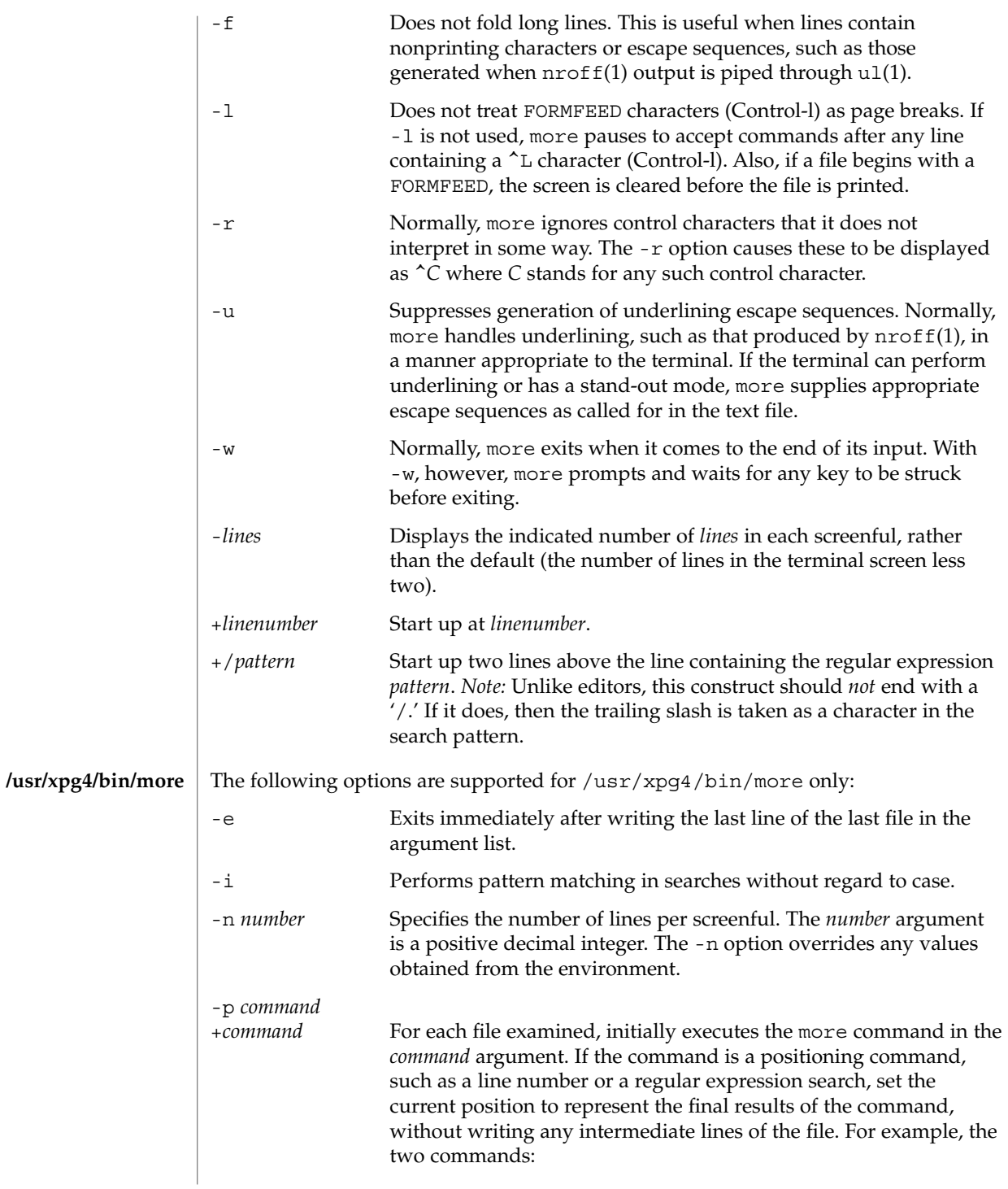

are equivalent and start the display with the current position at line 1000, bypassing the lines that j would write and scroll off the screen if it had been issued during the file examination. If the positioning command is unsuccessful, the first line in the file will be the current position. -t *tagstring* Writes the screenful of the file containing the tag named by the *tagstring* argument. See the ctags(1) utility. -u Treats a backspace character as a printable control character, displayed as a ^H (Control-h), suppressing backspacing and the special handling that produces underlined or standout-mode text on some terminal types. Also, does not ignore a carriage-return character at the end of a line. If both the -t *tagstring* and -p *command* (or the obsolescent *+command*) options are given, the -t *tagstring* is processed first. more uses the terminal's terminfo(4) entry to determine its display characteristics.

more looks in the environment variable MORE for any preset options. For instance, to page through files using the -c mode by default, set the value of this variable to -c. (Normally, the command sequence to set up this environment variable is placed in the .login or .profile file).

The commands take effect immediately. It is not necessary to type a carriage return unless the command requires a *file*, *command*, *tagstring*, or *pattern*. Up to the time when the command character itself is given, the user may type the line kill character to cancel the numerical argument being formed. In addition, the user may type the erase character to redisplay the '--More--(*xx*%)' or *file* message. **Commands**

In the following commands, *i* is a numerical argument (1 by default).

**more -p 1000j file more -p 1000G file**

**Environment**

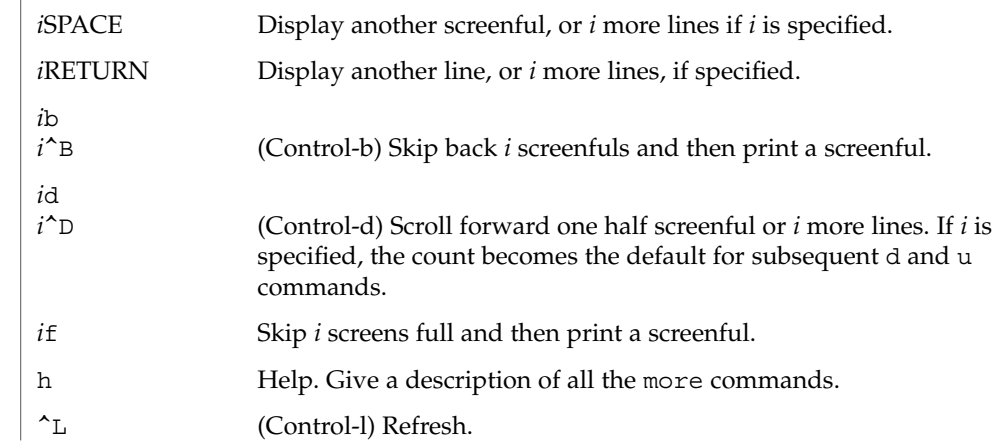

more(1)

more(1)

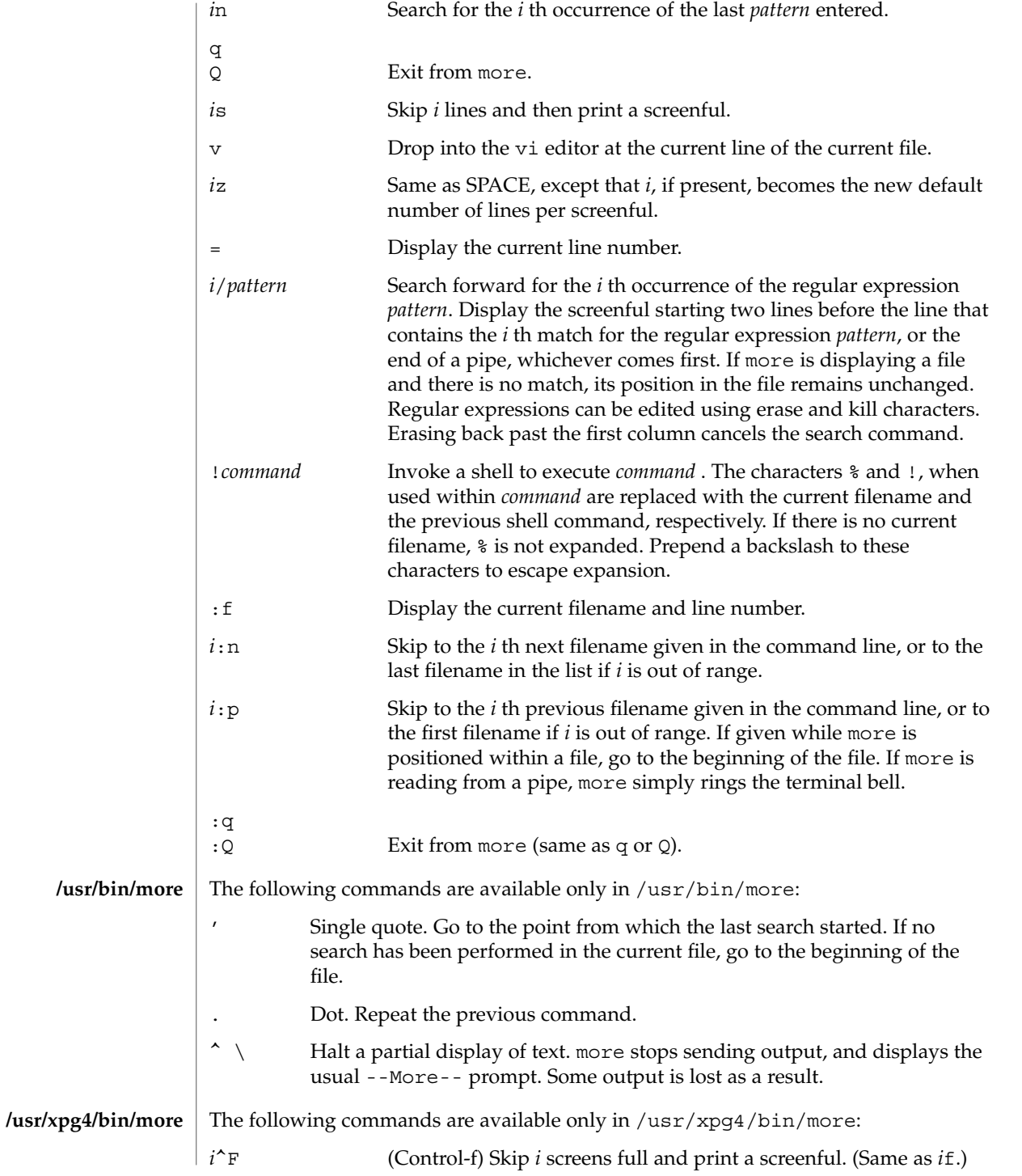

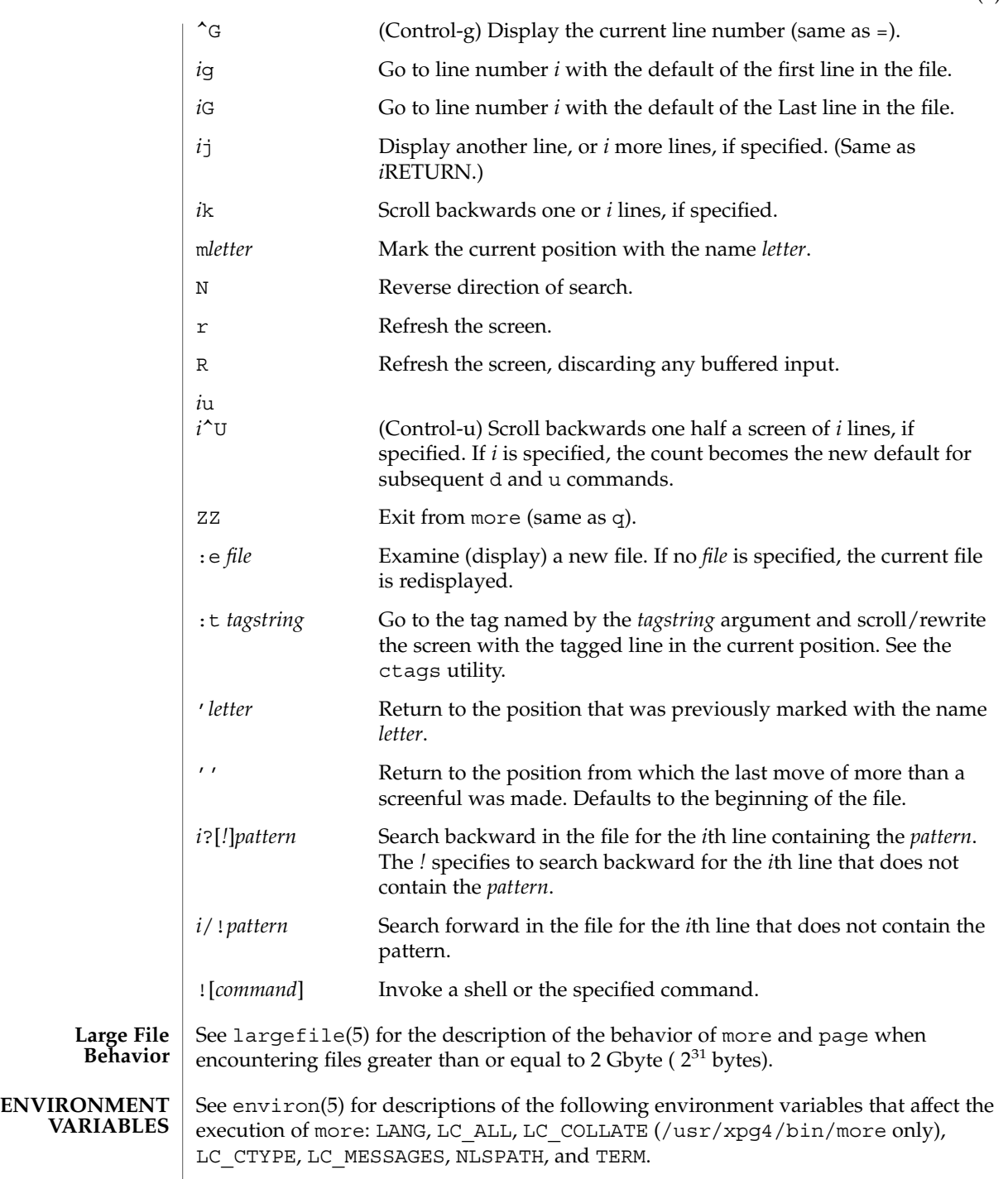

more(1)

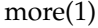

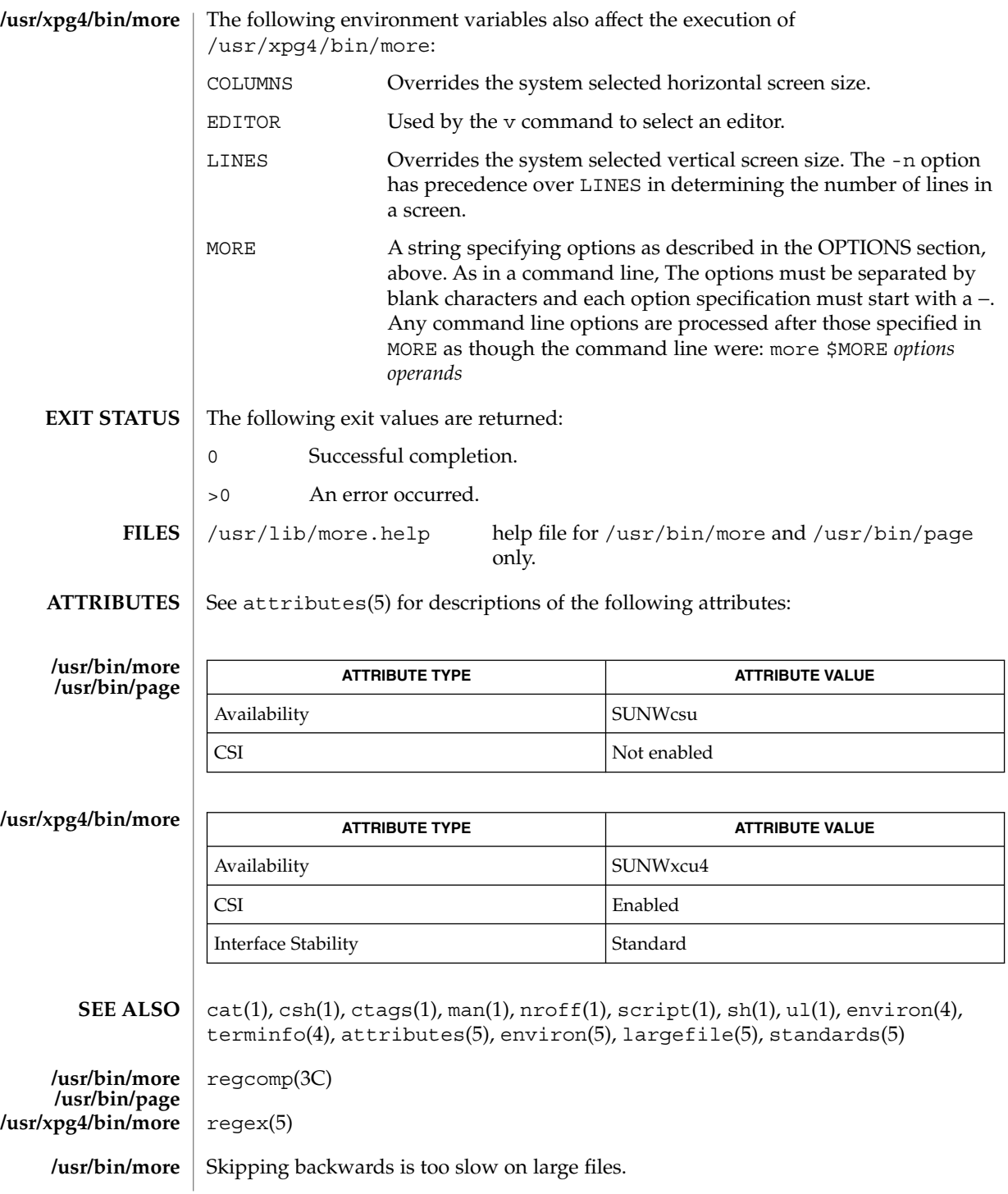

**928** man pages section 1: User Commands • Last Revised 18 Mar 1997

more(1)

**/usr/xpg4/bin/more** | This utility will not behave correctly if the terminal is not set up properly.

 $mp(1)$ 

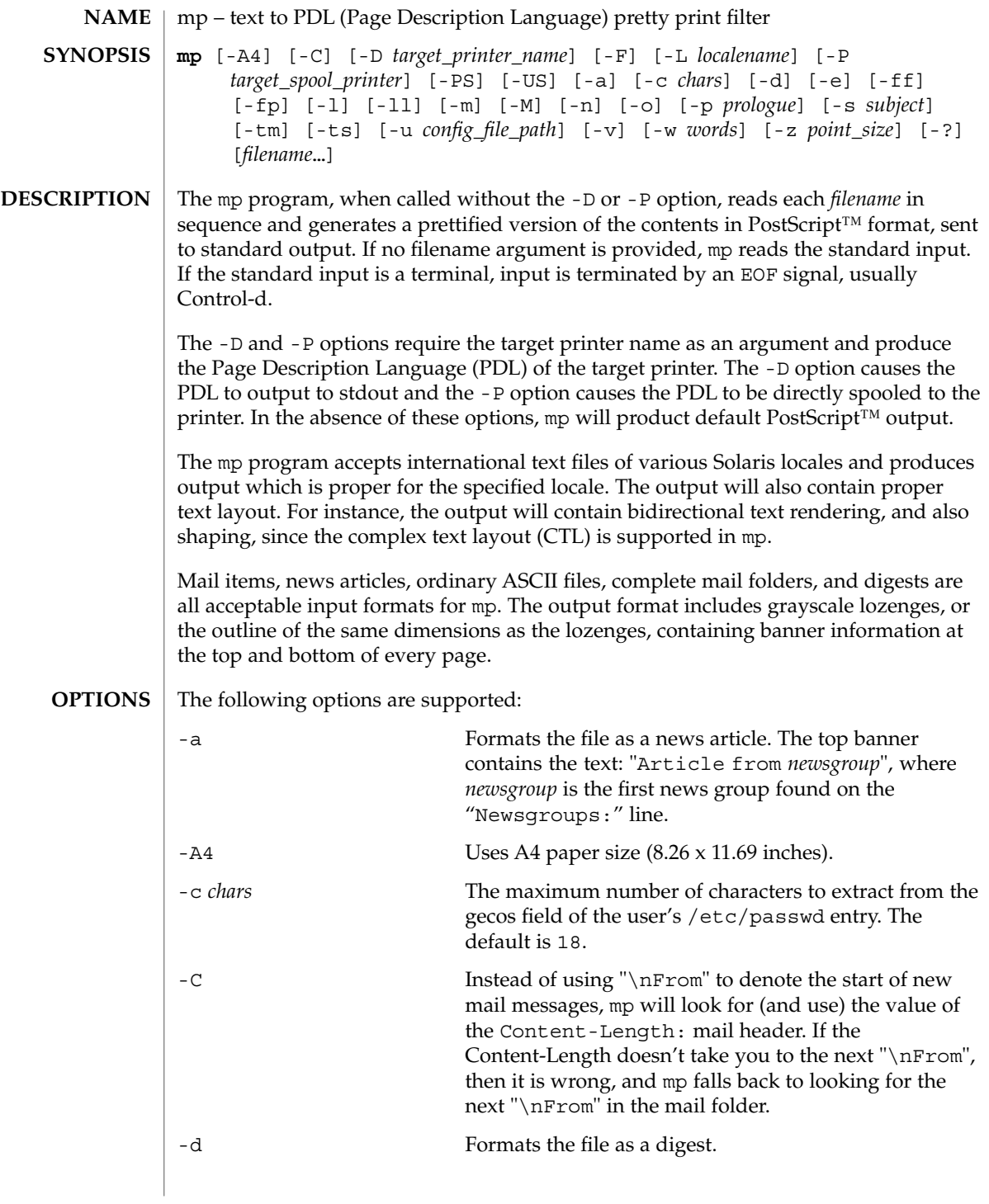

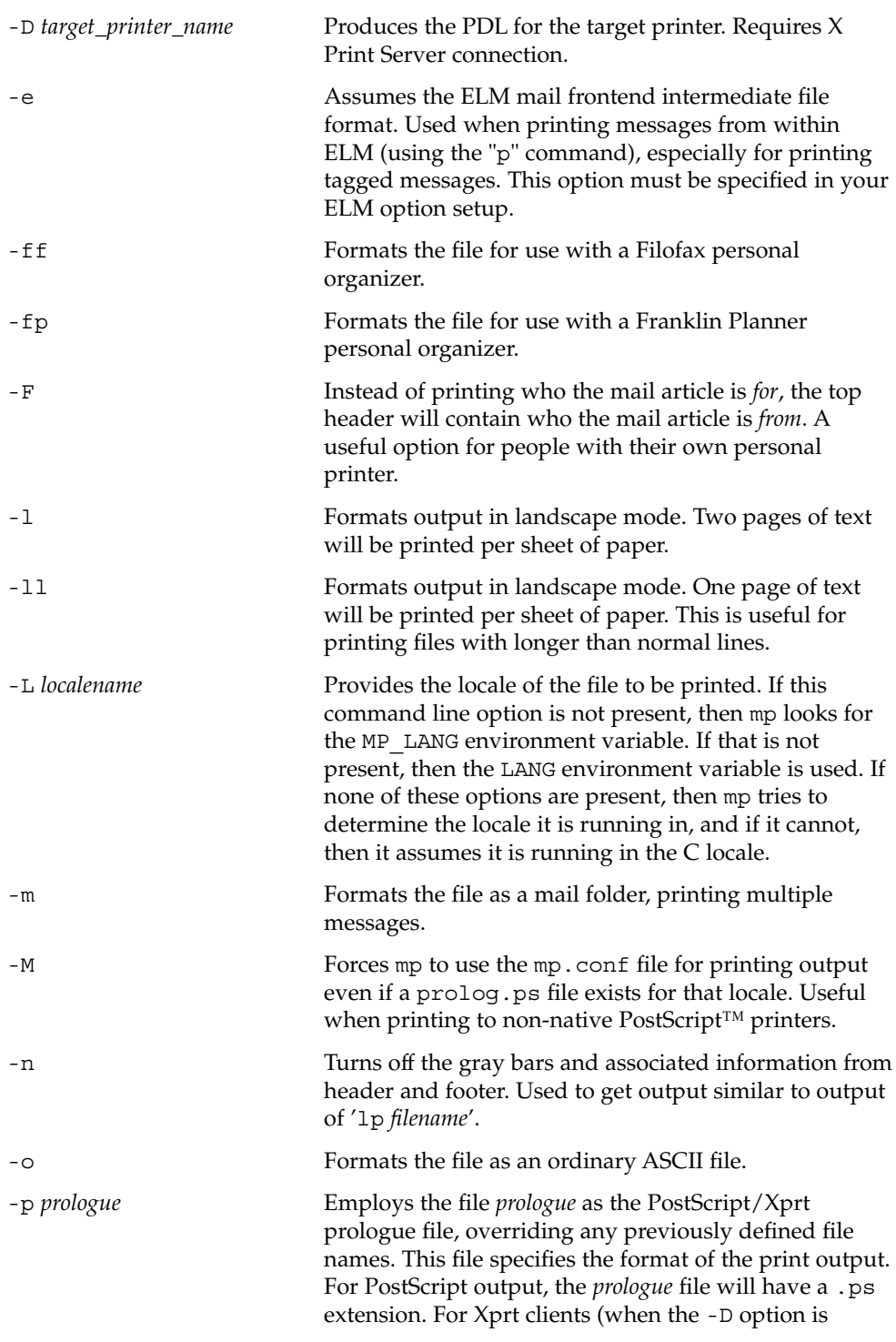

 $mp(1)$ 

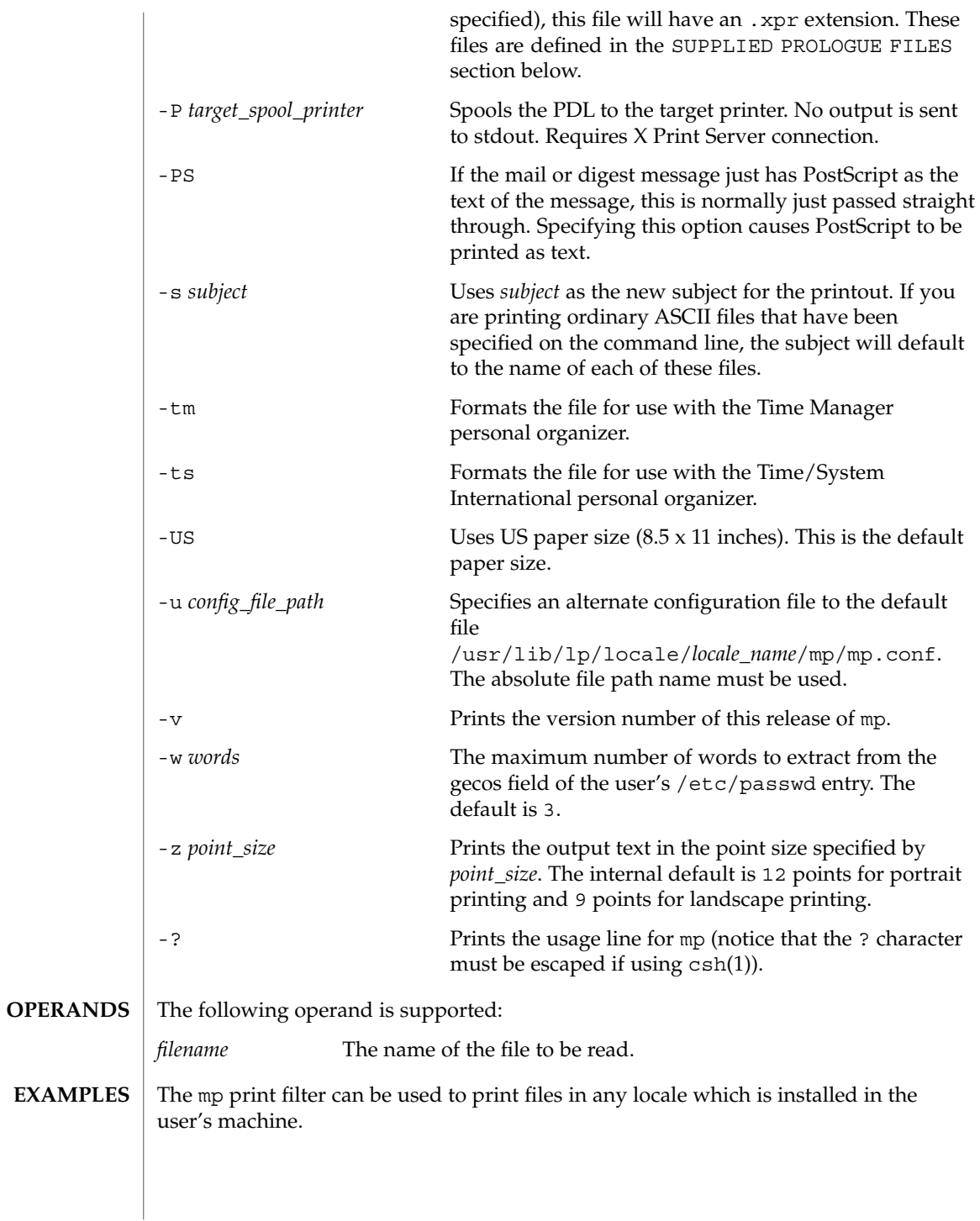

**EXAMPLE 1** Printing Japanese text files

Japanese text files encoded in the euc codeset can be printed in any non-Japanese PostScript™ printers by entering:

example% **mp -L ja\_JP.eucJP -M ja\_JP\_eucJP.txt | lp**

Here, the -L option specifies the locale and the -M option invokes the mp.conf configuration file instead of the default prolog.ps file. In the case of ja\_JP.eucJP, both /usr/lib/lp/locale/ja\_JP.eucJP/mp/mp.conf and /usr/openwin/lib/locale/ja\_JP.eucJP/print/prolog.ps files are present. Therefore, the -M option is used to override the precedence of the default prolog.ps file. Using mp.conf as the configuration file makes it possible to print to any PostScript printer.

The encoding of the locale specifed by the -L option and that of the text file to be printed have to be the same. In the above Japanese file example, if the text file is encoded in Shift-JIS, use the following command, since the locale ja\_JP.PCK is encoded in SJIS:

```
example% mp -L ja_JP.PCK -M SJIS.txt | lp
```
**EXAMPLE 2** Running in Xprt mode

If an X Print Server daemon (/usr/openwin/bin/Xprt) is running in any system in the network, then mp can be invoked as follows, enabling it to output in any Page Description Language supported by Xprt (the default value of *display\_number* is 2100):

example% **setenv XPDISPLAY** *machine\_name***:***display\_number*

To pipe the data to the target printer, enter:

example% **mp -D** *printer\_name* **-L ja\_JP.eucJP -M ja\_JP\_eucJP.txt | lp -D** *printer\_name*

For direct spooling when working in Xprt client mode, use the -P option:

example% **mp -P** *printer\_name* **-L ja\_JP.eucJP -M ja\_JP\_eucJP.txt**

**EXAMPLE 3** Turning off the header and footer

Use the -n option to turn off the mp header and footer:

```
example% mp -n mytext.txt | lp
```
**EXAMPLE 4** Printing long text lines

Use the -ll option to print text files with longer than 80 column lines in landscape mode:

 $mp(1)$ 

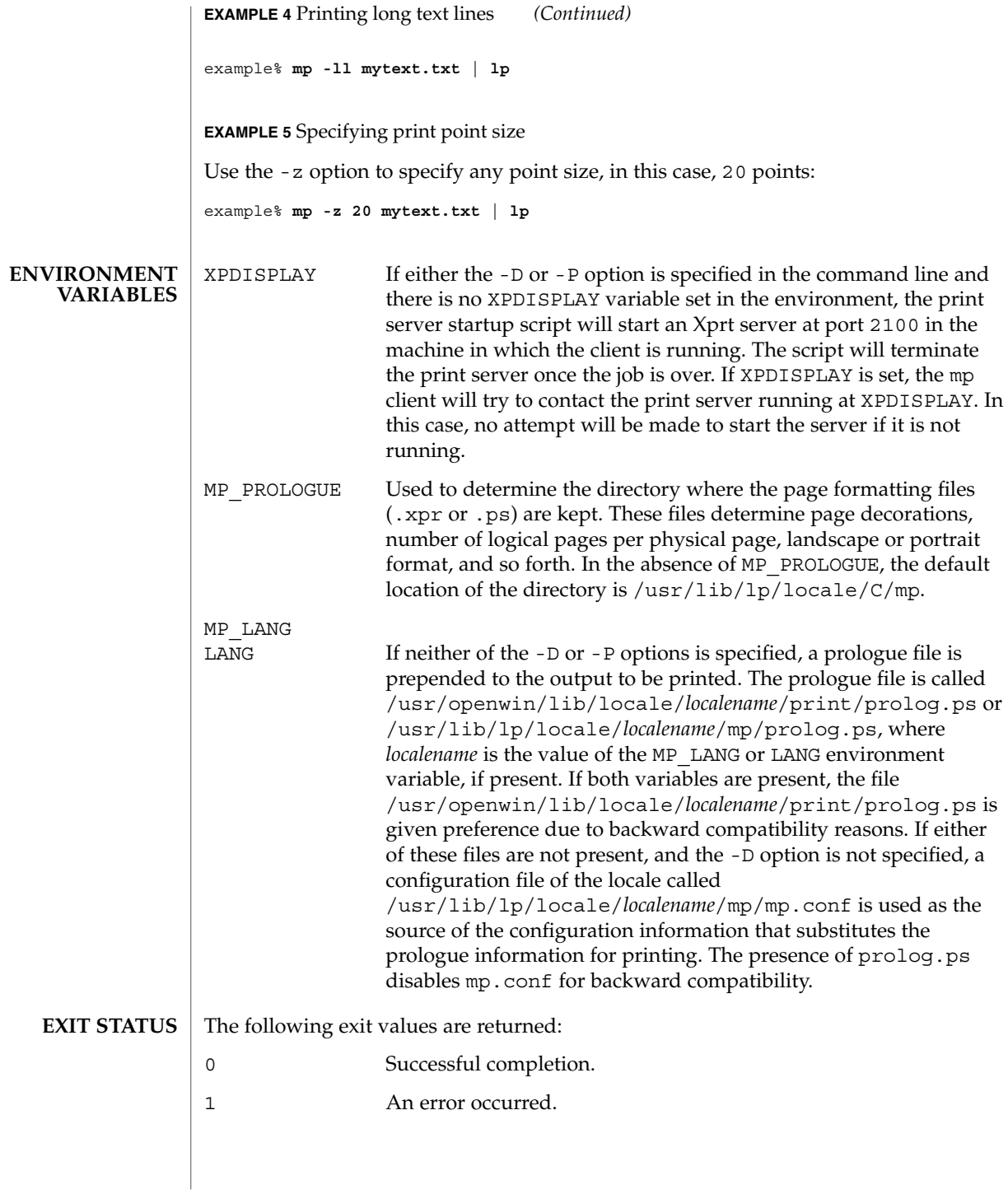

#### **SUPPLIED PROLOGUE FILES**

The following prologue files are provided. Files with .ps extensions are for the PostScript output. Files with .xpr extensions are for the Print Server client. .xpr files are created for 300dpi printers and will scale to other resolution values.

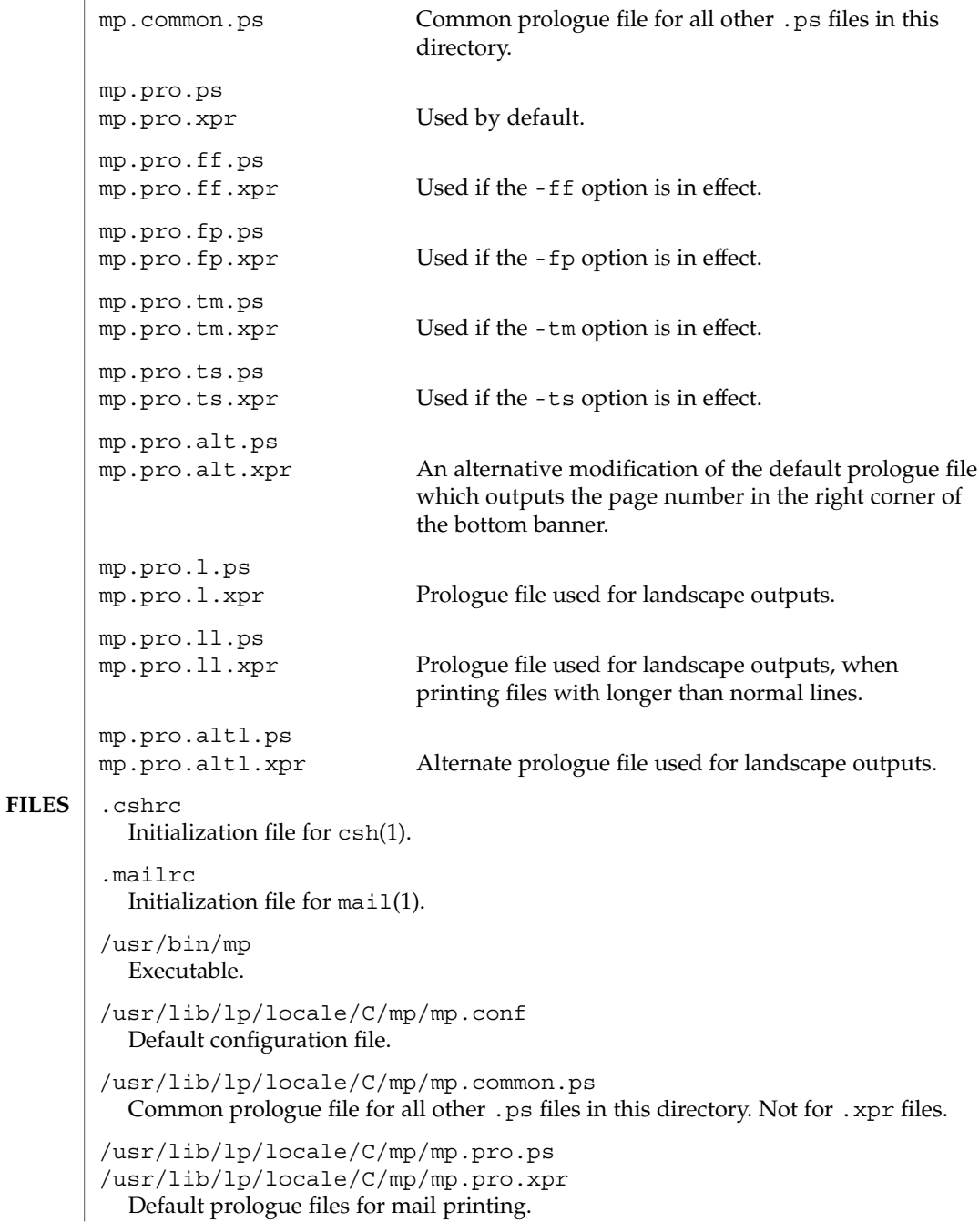

```
mp(1)
```
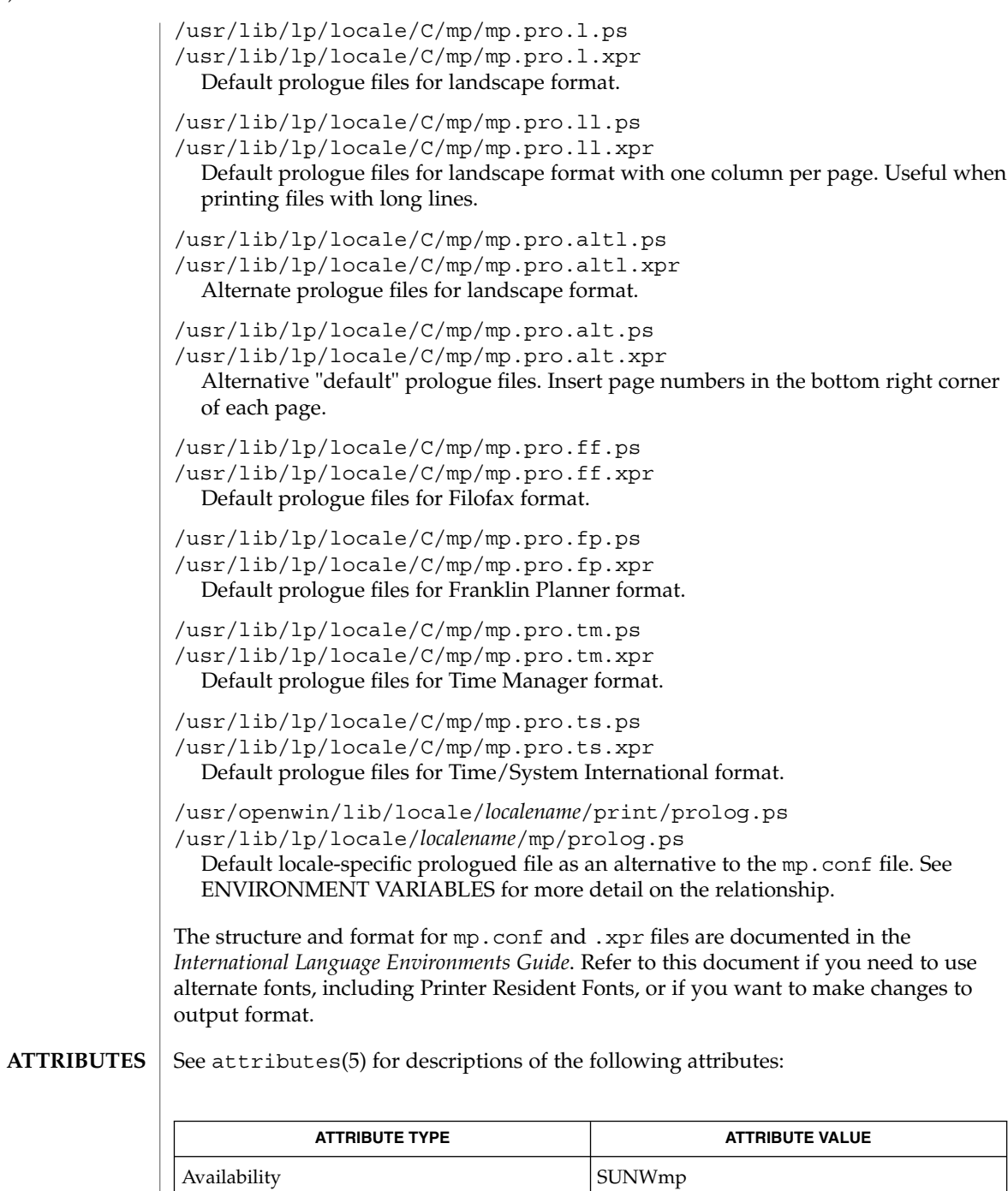

 $\textbf{SEE \, ALSO} \parallel \text{csh(1)}$ , mail $(1)$ , mailtool $(1)$ , attributes $(5)$ 

**936** man pages section 1: User Commands • Last Revised 22 Feb 2002
*International Language Environments Guide*

 $mp(1)$ 

mpss.so.1(1)

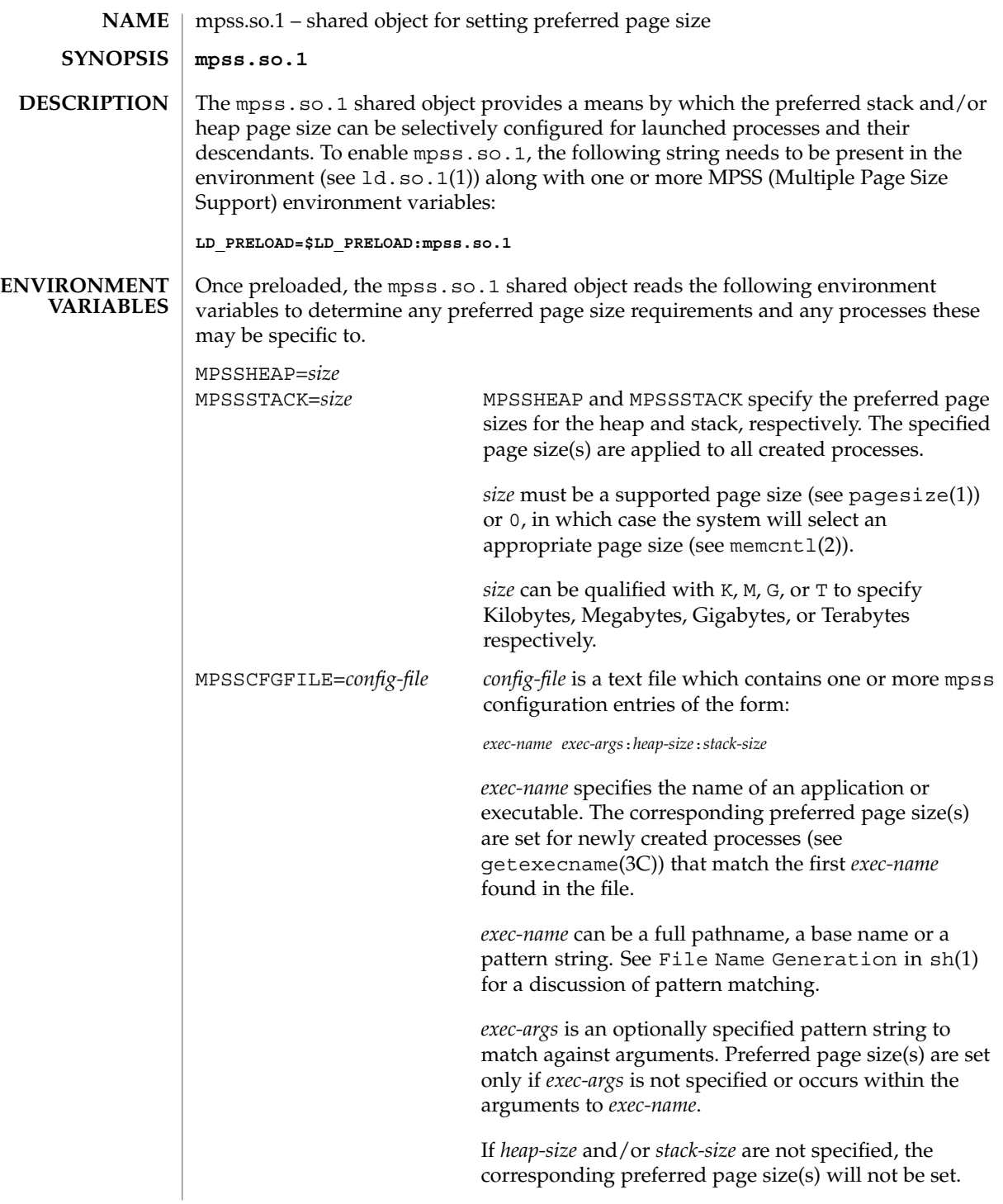

 $m$ pss.so.1(1)

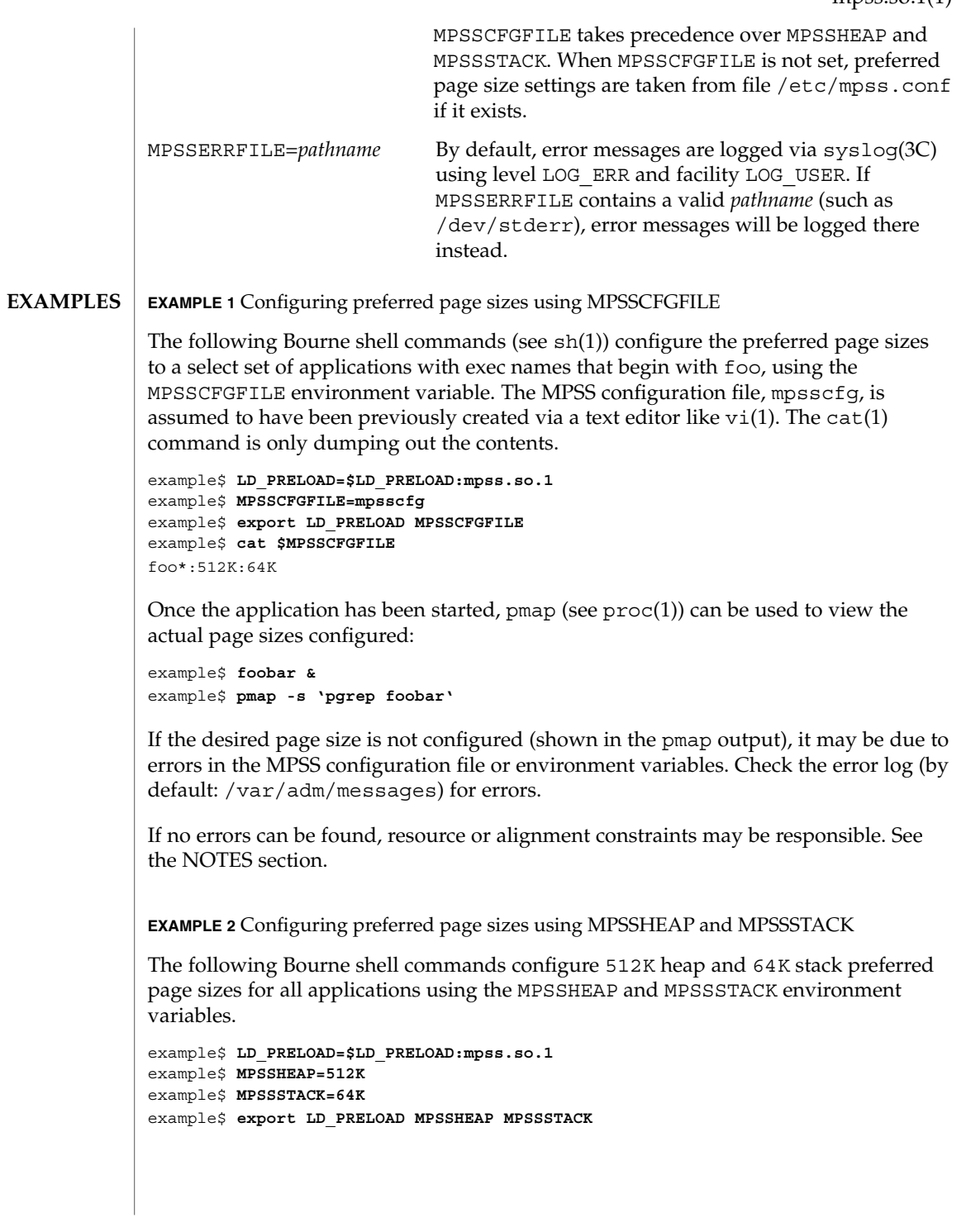

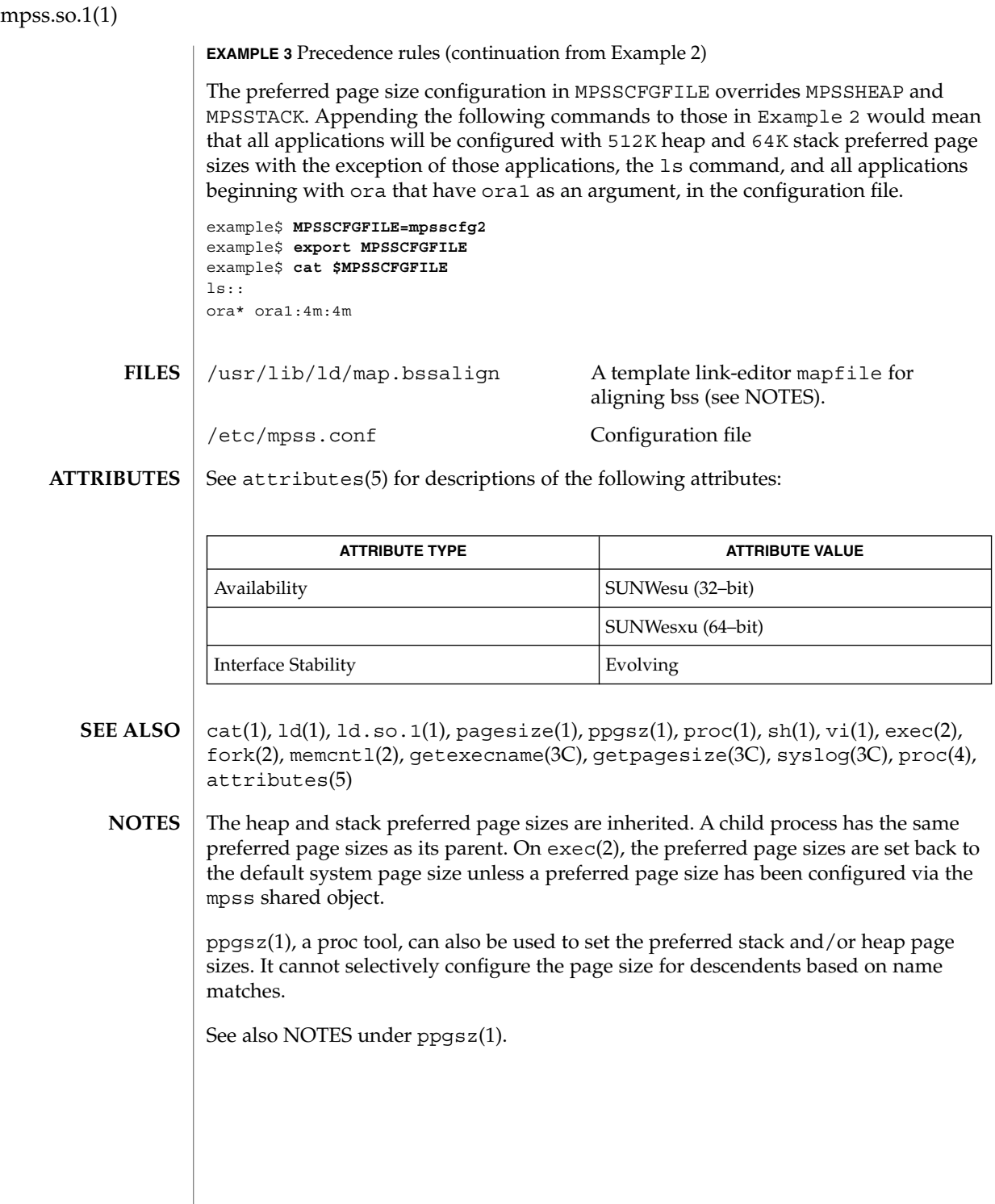

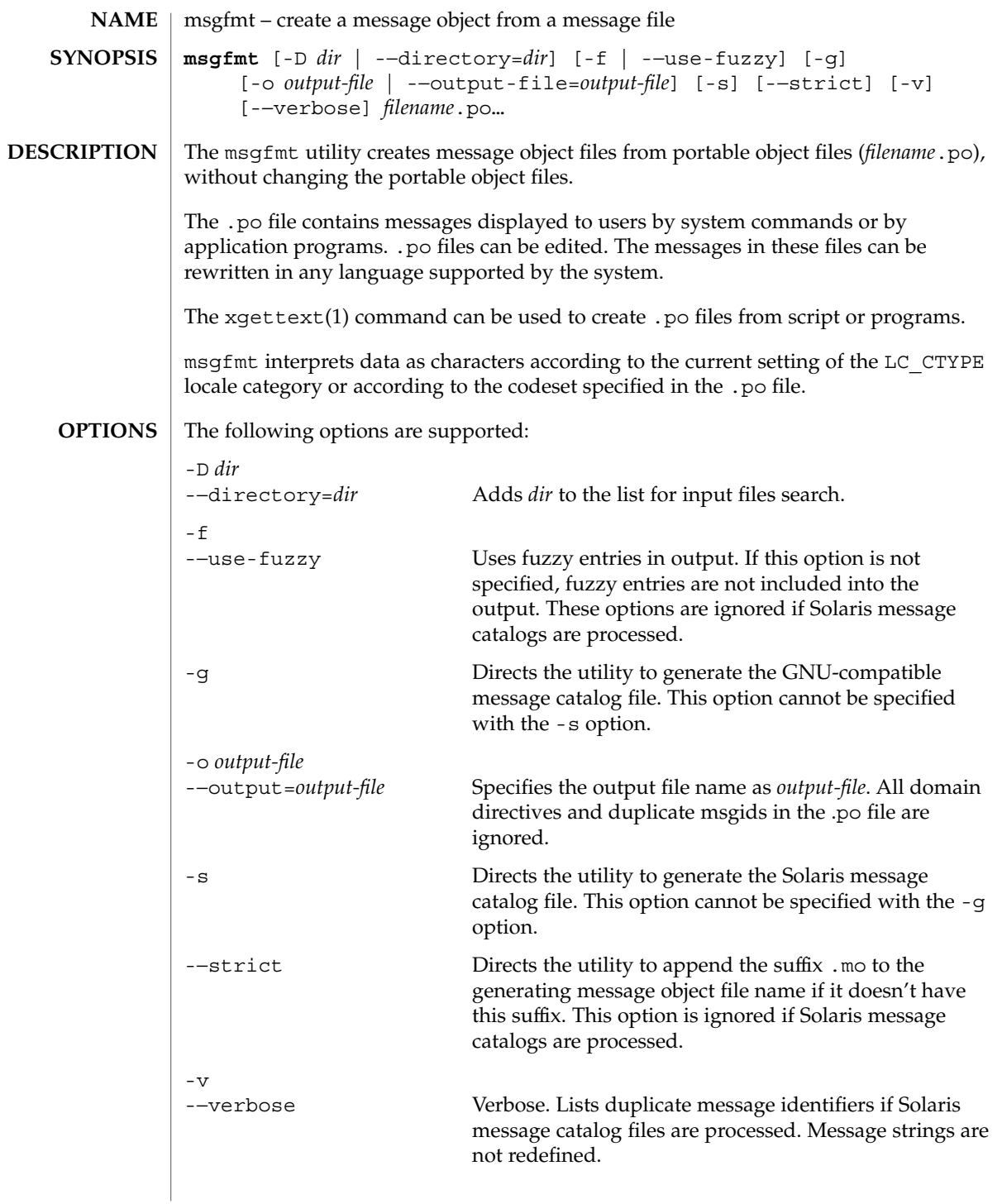

msgfmt(1)

If GNU-compatible message files are processed, this option detects and diagnoses input file anomalies which might represent translation errors. The msgid and msgstr strings are studied and compared. It is considered abnormal if one string starts or ends with a newline while the other does not. Also, if the string represents a format string used in a printf-like function, both strings should have the same number of % format specifiers, with matching types. If the flag c-format appears in the special comment '#' for this entry, a check is performed.

The format of portable object files (.po files) is defined as follows. Each .po file contains one or more lines, with each line containing either a comment or a statement. Comments start the line with a pound sign (#) and end with the newline character. All comments (except special comments described later) and empty lines are ignored. The format of a statement is: **USAGE**

*directive value*

Each *directive* starts at the beginning of the line and is separated from *value* by white space (such as one or more space or tab characters). *value* consists of one or more quoted strings separated by white space. Use any of the following types of directives for the Solaris message file:

domain *domainname* msgid *message\_identifier* msgstr *message\_string*

For a GNU-compatible message file, use any of the following types of directives:

domain *domainname* msgid *message\_identifier* msgid\_plural *untranslated\_string\_plural* msgstr *message\_string* msgstr[*n*] *message\_string*

The behavior of the domain directive is affected by the options used. See OPTIONS for the behavior when the -o or -−output-file options are specified. If the -o or -−output-file options are not specified, the behavior of the domain directive is as follows:

■ All msgids from the beginning of each .po file to the first domain directive are put into a default message object file. The default message object file is named messages.mo, if the Solaris message catalog file format is used to generate the message object file or if the -−strict option is specified. Otherwise, the default message object file is named messages.

- When msqfmt encounters a domain *domainname* directive in the .po file, all following msgids until the next domain directive are put into the message object file, named domainname.mo, if the Solaris message catalog file format is used to generate the message object file or if the -−strict option is specified. Otherwise, the msgids are put into the message object file named domainname.
- Duplicate msgids are defined in the scope of each domain. That is, a msgid is considered a duplicate only if the identical msgid exists in the same domain.
- All duplicate msgids are ignored.

The msgid directive specifies the value of a message identifier associated with the directive that follows it. The msgid\_plural directive specifies the plural form message specified to the plural message handling functions ngettext(), dngettext(), or dcngettext(). The *message\_identifier* string identifies a target string to be used at retrieval time. Each statement containing a msgid directive must be followed by a statement containing a msgstr directive or msgstr[*n*] directives.

The msgstr directive specifies the target string associated with the *message\_identifier* string declared in the immediately preceding msgid directive.

The directive msqstr[*n*] (where  $n = 0, 1, 2, ...$ ) specifies the target string to be used with plural form handling functions ngettext(), dngettext(), and dcngetttext().

Message strings can contain the escape sequences  $\n \alpha \to \n \beta \to \n \alpha$ ,  $\tau$  for tab,  $\n \alpha$ vertical tab,  $\b$  for backspace,  $\r$  for carriage return,  $\f$  for formfeed,  $\f$  for backslash, \" for double quote, \a for alarm, \ddd for octal bit pattern, and \xDD for hexadecimal bit pattern.

Comments for a GNU-compatible message file should be in one of the following formats (the msgfmt utility will ignore these comments when processing Solaris message files):

- # *translator-comments*
- #. *automatic-comments*
- #: *reference*..
- #, *flag*

The '#:' comments indicate the location of the msgid string in the source files in *filename*:*line* format. The '#', '#.', and '#:' comments are informative only and are silently ignored by the msgfmt utility. The '#,' comments require one or more flags separated by the comma character. The following *flag*s can be specified:

fuzzy This flag can be inserted by the translator. It shows that the msgstr string might not be a correct translation (anymore). Only the translator can judge if the translation requires further modification or is acceptable as is. Once satisfied with the translation, the translator removes this fuzzy flag. If this flag is

# msgfmt(1)

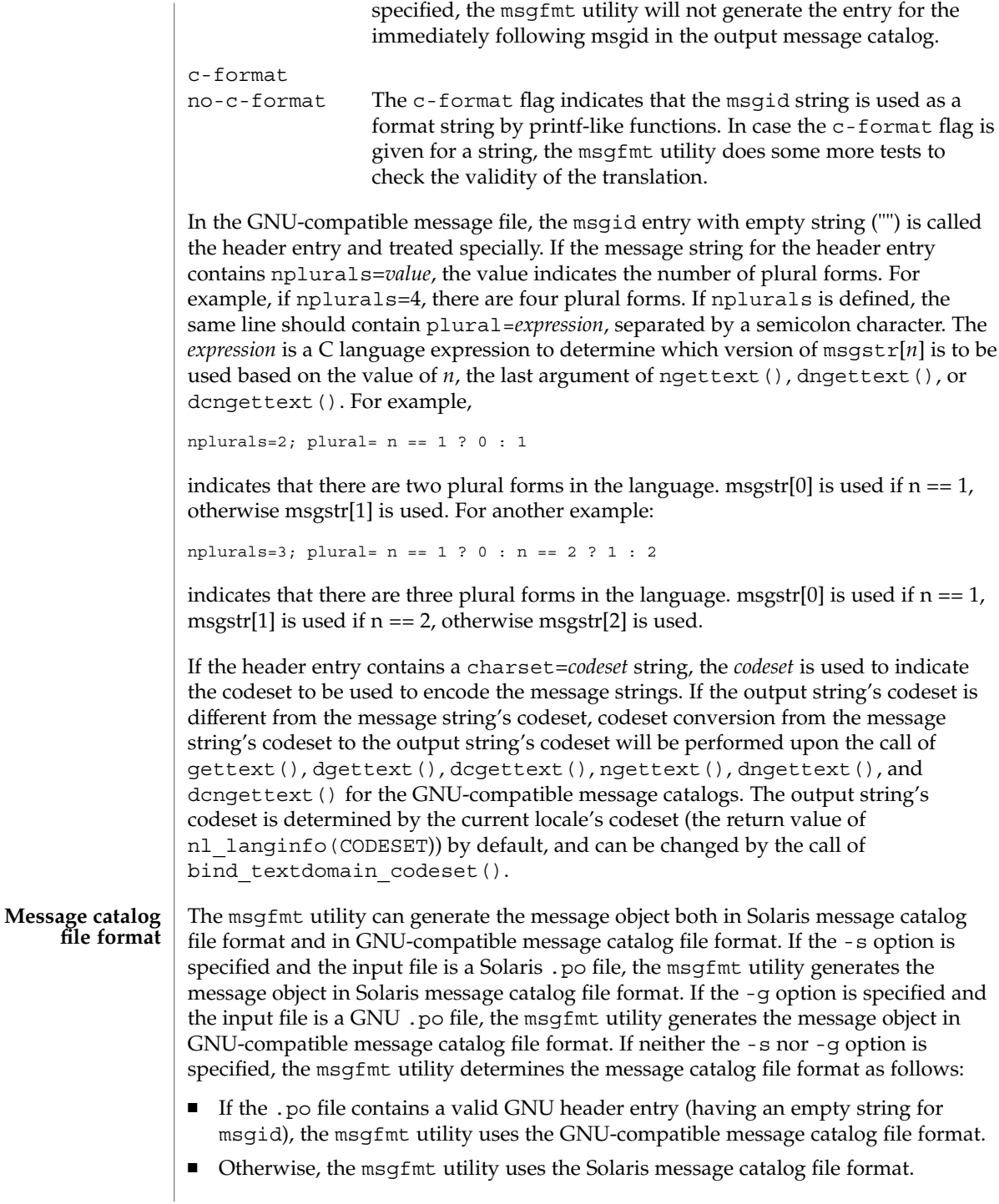

If the msgfmt utility determined that the Solaris message catalog file format is used, as above, but found the .po file contains directives that are specific to the GNU-compatible message catalog file format, such as msgid\_plural and msgstr[*n*], the msgfmt utility handles those directives as invalid specifications.

#### **EXAMPLE 1** Creating message objects from message files **EXAMPLES**

In this example, module1.po and module2.po are portable message objects files.

```
example% cat module1.po
# default domain "messages.mo"
msgid "msg 1"
msgstr "msg 1 translation"
#
domain "help_domain"
msgid "help 2"
msgstr "help 2 translation"
#
domain "error_domain"
msgid "error 3"
msgstr "error 3 translation"
example% cat module2.po
# default domain "messages.mo"
msgid "mesg 4"
msgstr "mesg 4 translation"
#
domain "error_domain"
msgid "error 5"
msgstr "error 5 translation"
#
domain "window_domain"
msgid "window 6"
msgstr "window 6 translation"
```
The following command will produce the output files messages.mo, help domain.mo, and error domain.mo in Solaris message catalog file format:

example% **msgfmt module1.po**

The following command will produce the output files messages.mo, help domain.mo, error domain.mo, and window domain.mo in Solaris message catalog file format:

example% **msgfmt module1.po module2.po**

The following command will produce the output file hello.mo in Solaris message catalog file format:

example% **msgfmt -o hello.mo module1.po module2.po**

See environ(5) for descriptions of the following environmental variables that affect the execution of msgfmt: LC\_CTYPE, LC\_MESSAGES, and NLSPATH. **ENVIRONMENT VARIABLES**

# msgfmt(1)

**ATTRIBUTES** | See attributes(5) for descriptions of the following attributes:

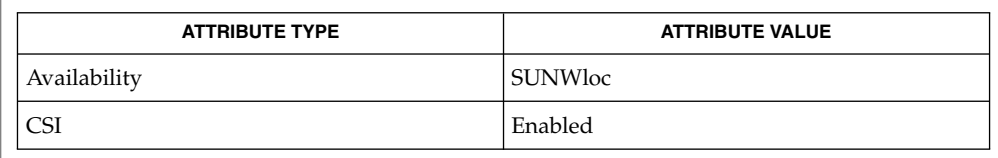

xgettext(1), gettext(3C), setlocale(3C), attributes(5), environ(5) **SEE ALSO**

Installing message catalogs under the C locale is pointless, since they are ignored for the sake of efficiency. **NOTES**

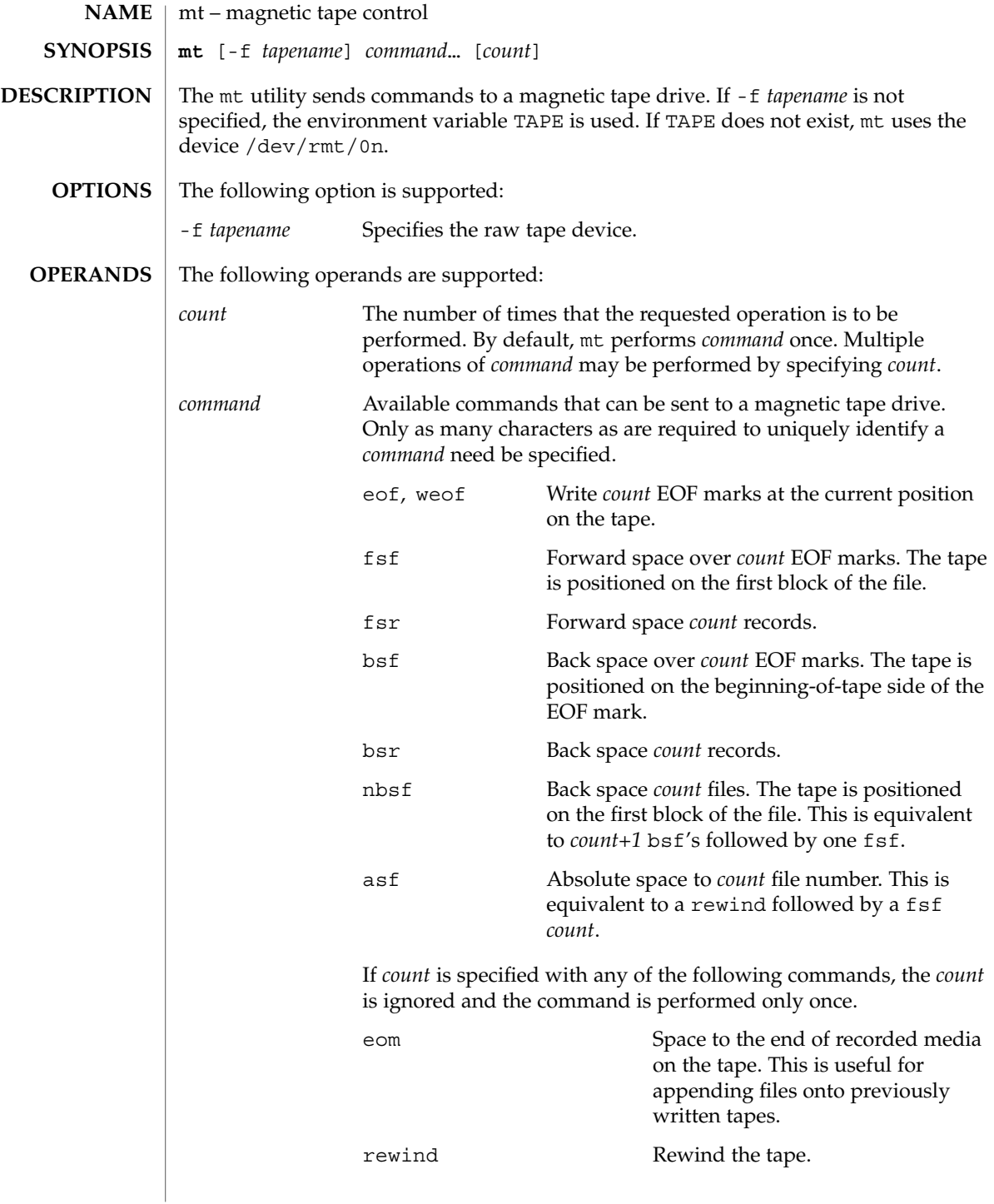

 $mt(1)$ 

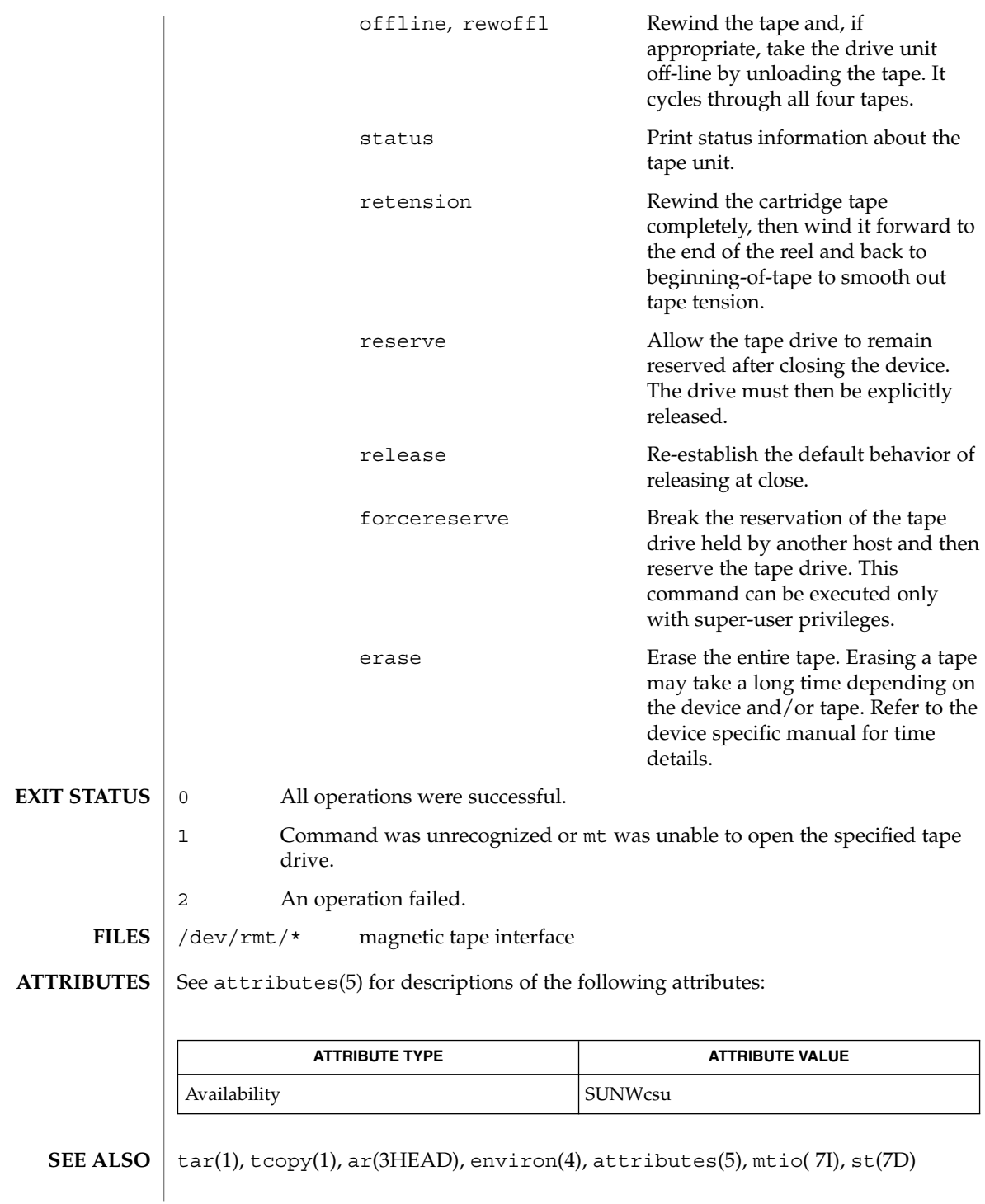

**948** man pages section 1: User Commands • Last Revised 13 Nov 1996

Not all devices support all options. Some options are hardware-dependent. Refer to the corresponding device manual page. **BUGS**

mt is architecture sensitive. Heterogeneous operation (that is, SPARC to IA or the reverse) is not supported.

 $mv(1)$ 

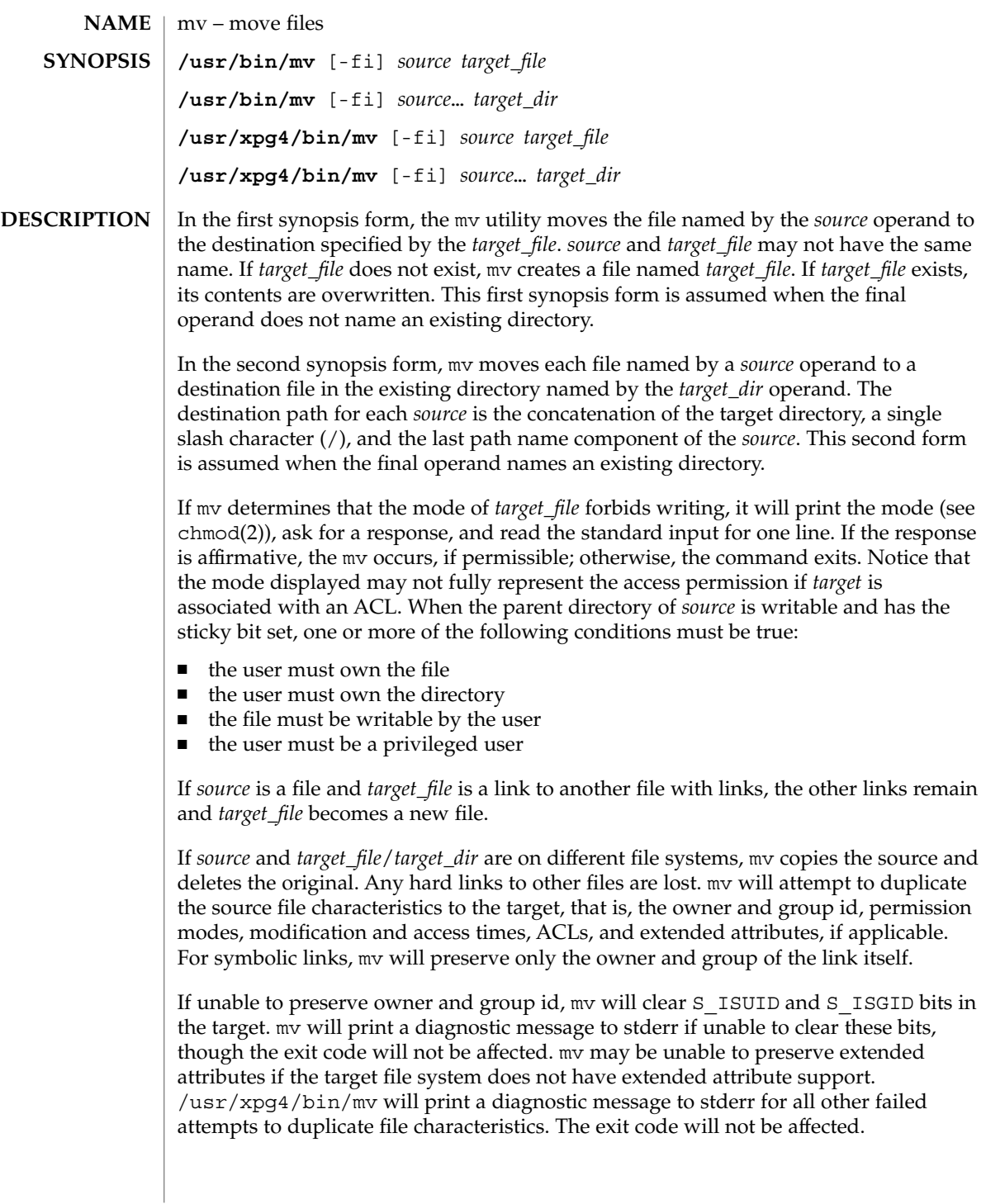

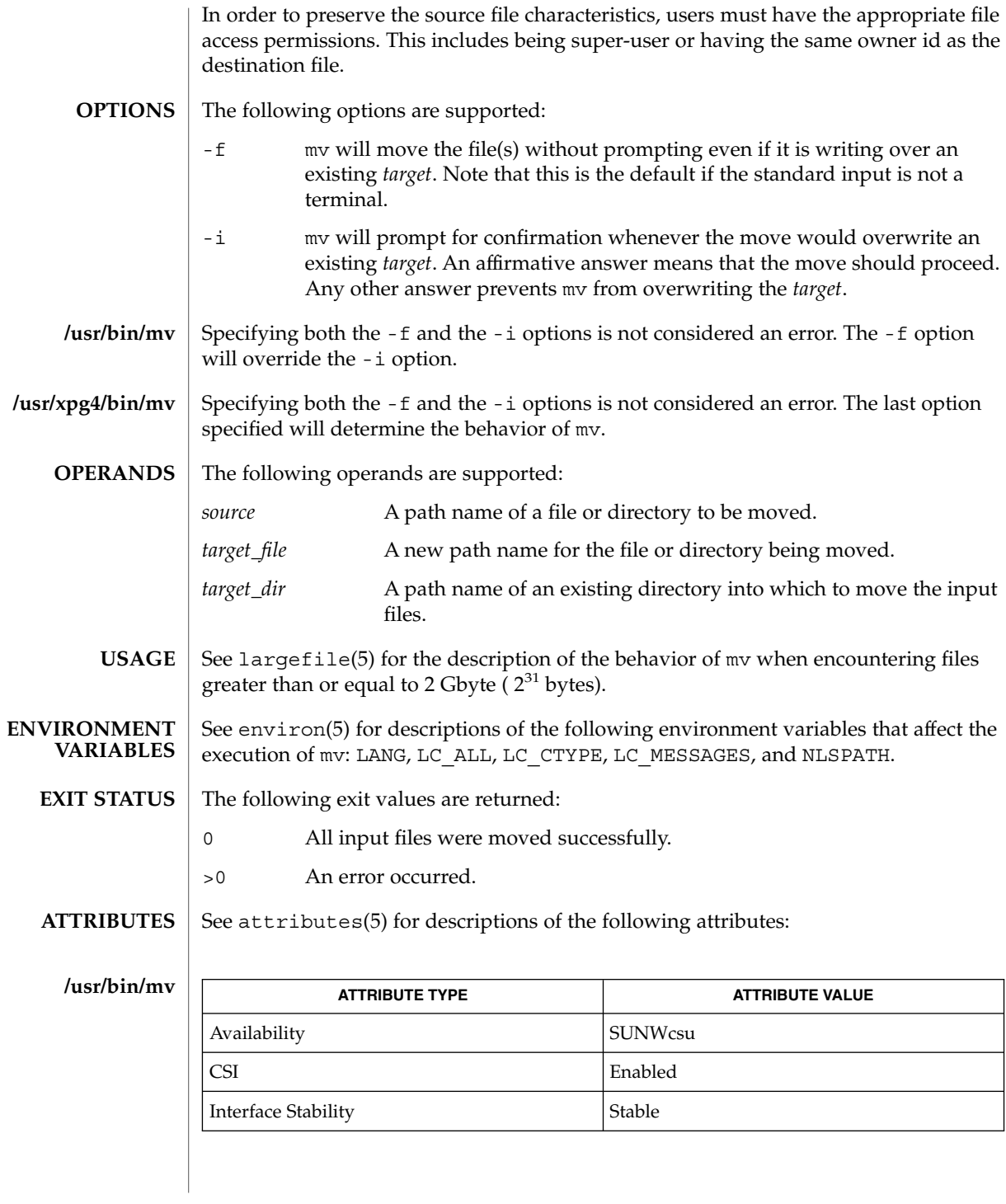

 $mv(1)$ 

## **/usr/xpg4/bin/mv**

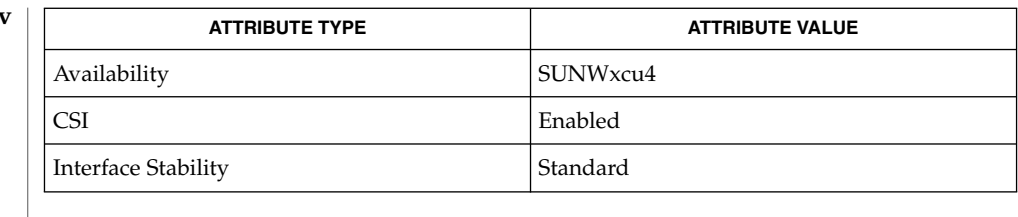

### $cp(1)$ ,  $cpio(1)$ ,  $ln(1)$ ,  $rm(1)$ ,  $setfac1(1)$ ,  $chmod(2)$ ,  $attributes(5)$ ,  $environ(5)$ , fsattr(5), largefile(5), standards(5) **SEE ALSO**

A -- permits the user to mark explicitly the end of any command line options, allowing mv to recognize filename arguments that begin with a -. As an aid to BSD migration, mv will accept - as a synonym for --. This migration aid may disappear in a future release. **NOTES**

nawk – pattern scanning and processing language **/usr/bin/nawk** [-F *ERE*] [-v *assignment*]*'program'* | -f *progfile*… [*argument*…] **/usr/xpg4/bin/awk** [-F *ERE*] [-v *assignment*…]*'program'* | -f *progfile*… [*argument*…] The /usr/bin/nawk and /usr/xpg4/bin/awk utilities execute *program*s written in the nawk programming language, which is specialized for textual data manipulation. A nawk *program* is a sequence of patterns and corresponding actions. The string specifying *program* must be enclosed in single quotes (') to protect it from interpretation by the shell. The sequence of pattern - action statements can be specified in the command line as *program* or in one, or more, file(s) specified by the -f *progfile* option. When input is read that matches a pattern, the action associated with the pattern is performed. Input is interpreted as a sequence of records. By default, a record is a line, but this can be changed by using the RS built-in variable. Each record of input is matched to each pattern in the *program*. For each pattern matched, the associated action is executed. The nawk utility interprets each input record as a sequence of fields where, by default, a field is a string of non-blank characters. This default white-space field delimiter (blanks and/or tabs) can be changed by using the FS built-in variable or the -F *ERE* option. The nawk utility denotes the first field in a record  $$1$ , the second  $$2$ , and so forth. The symbol \$0 refers to the entire record; setting any other field causes the reevaluation of \$0. Assigning to \$0 resets the values of all fields and the NF built-in variable. The following options are supported: -F *ERE* Define the input field separator to be the extended regular expression *ERE*, before any input is read (can be a character). -f *progfile* Specifies the pathname of the file *progfile* containing a nawk program. If multiple instances of this option are specified, the concatenation of the files specified as *progfile* in the order specified is the nawk program. The nawk program can alternatively be specified in the command line as a single argument. -v *assignment* The *assignment* argument must be in the same form as an *assignment* operand. The assignment is of the form *var=value*, where *var* is the name of one of the variables described below. The specified assignment occurs before executing the nawk program, including the actions associated with BEGIN patterns (if any). Multiple occurrences of this option can be specified. The following operands are supported: *program* If no -f option is specified, the first operand to nawk is the text of the nawk program. The application supplies the *program* operand **NAME SYNOPSIS DESCRIPTION OPTIONS OPERANDS**

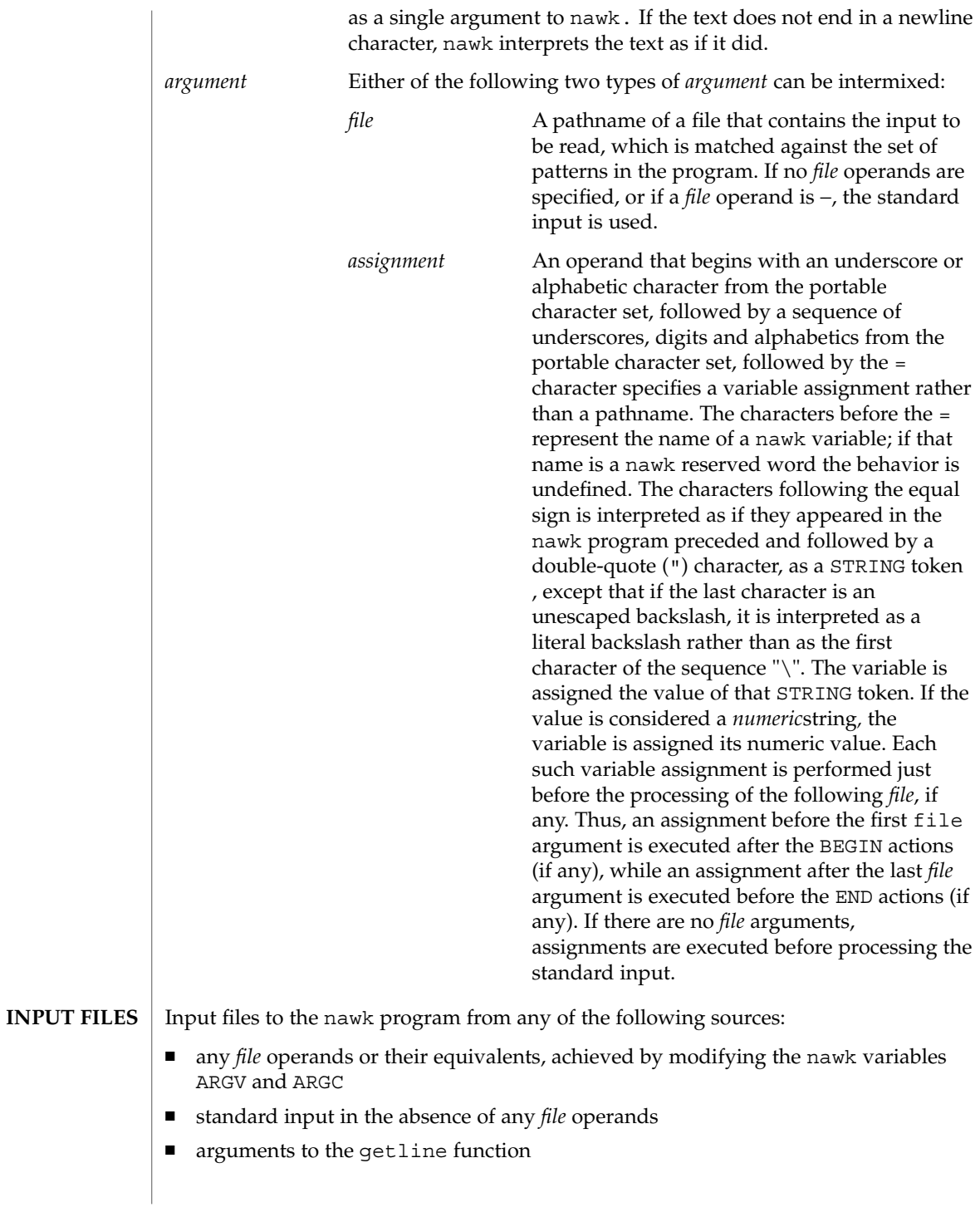

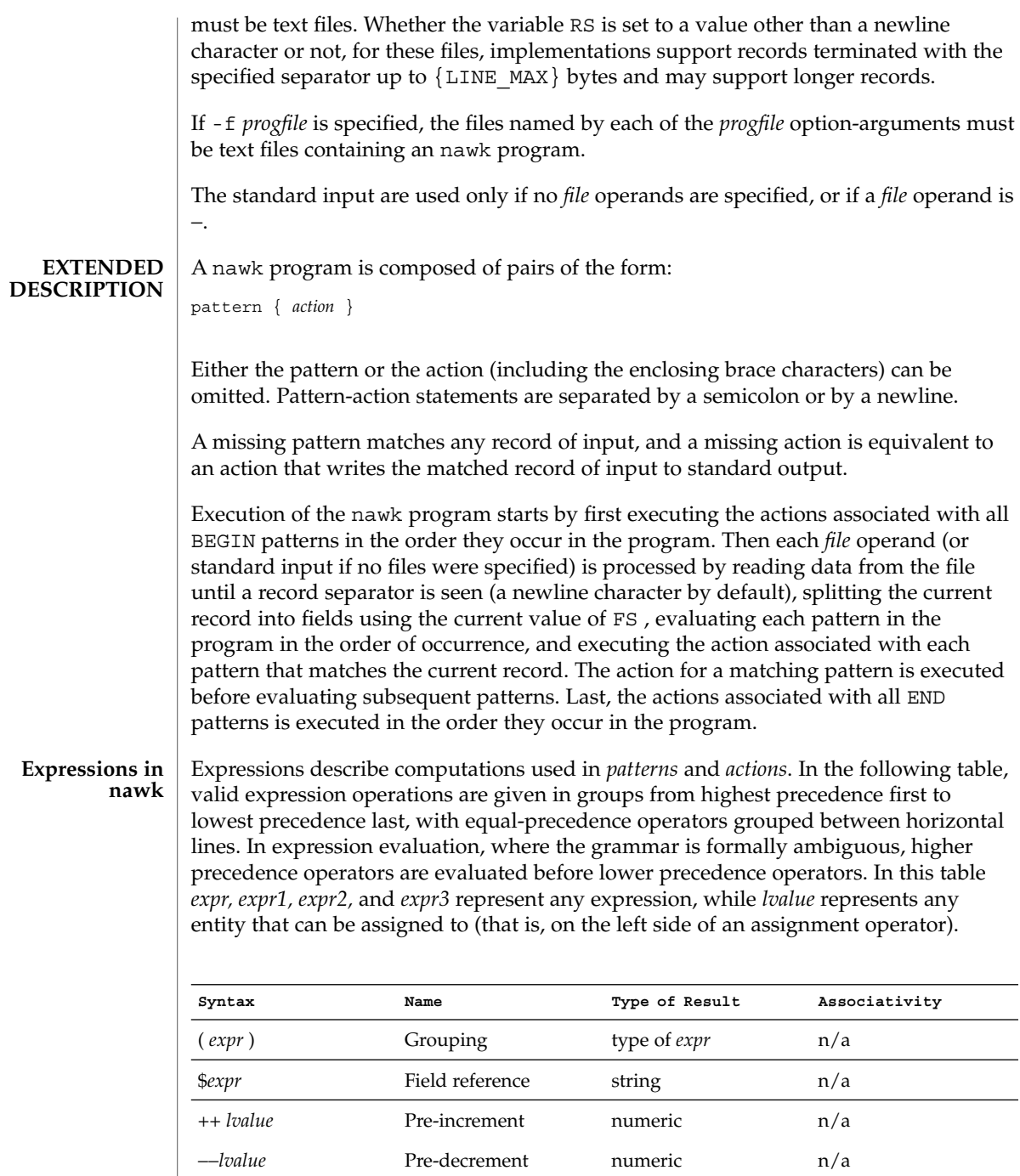

*lvalue* ++ Post-increment numeric n/a

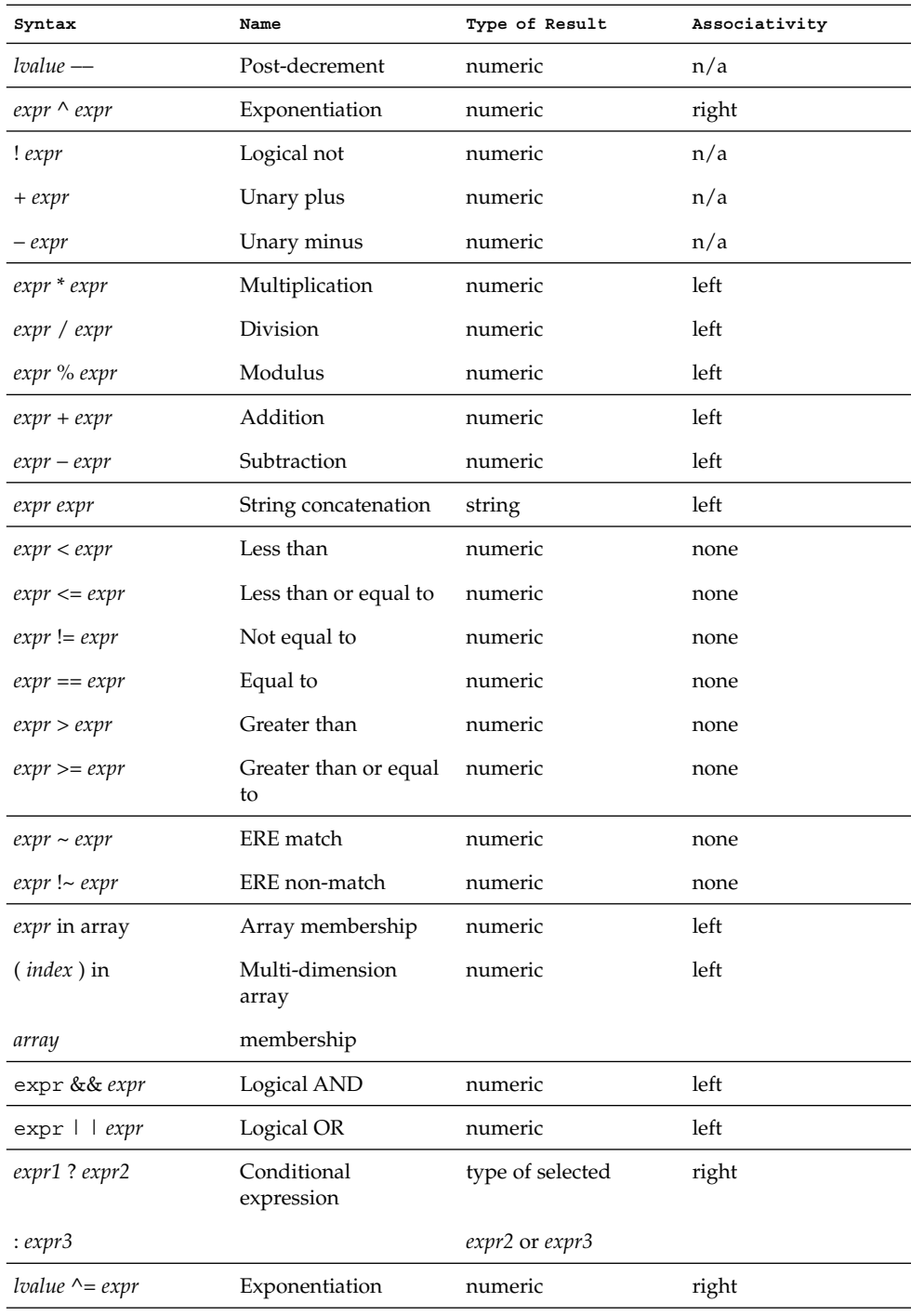

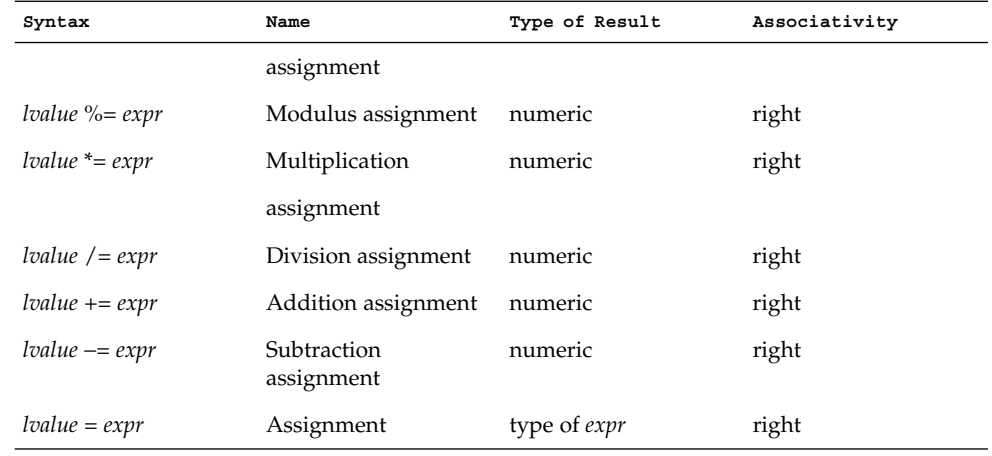

Each expression has either a string value, a numeric value or both. Except as stated for specific contexts, the value of an expression is implicitly converted to the type needed for the context in which it is used. A string value is converted to a numeric value by the equivalent of the following calls:

```
setlocale(LC_NUMERIC, "");
numeric_value = atof(string_value);
```
A numeric value that is exactly equal to the value of an integer is converted to a string by the equivalent of a call to the sprintf function with the string %d as the fmt argument and the numeric value being converted as the first and only *expr* argument. Any other numeric value is converted to a string by the equivalent of a call to the sprintf function with the value of the variable CONVFMT as the fmt argument and the numeric value being converted as the first and only *expr* argument.

A string value is considered to be a *numeric string* in the following case:

- 1. Any leading and trailing blank characters is ignored.
- 2. If the first unignored character is a + or −, it is ignored.
- 3. If the remaining unignored characters would be lexically recognized as a NUMBER token, the string is considered a *numeric string*.

If a − character is ignored in the above steps, the numeric value of the *numeric string* is the negation of the numeric value of the recognized NUMBER token. Otherwise the numeric value of the *numeric string* is the numeric value of the recognized NUMBER token. Whether or not a string is a *numeric string* is relevant only in contexts where that term is used in this section.

When an expression is used in a Boolean context, if it has a numeric value, a value of zero is treated as false and any other value is treated as true. Otherwise, a string value of the null string is treated as false and any other value is treated as true. A Boolean context is one of the following:

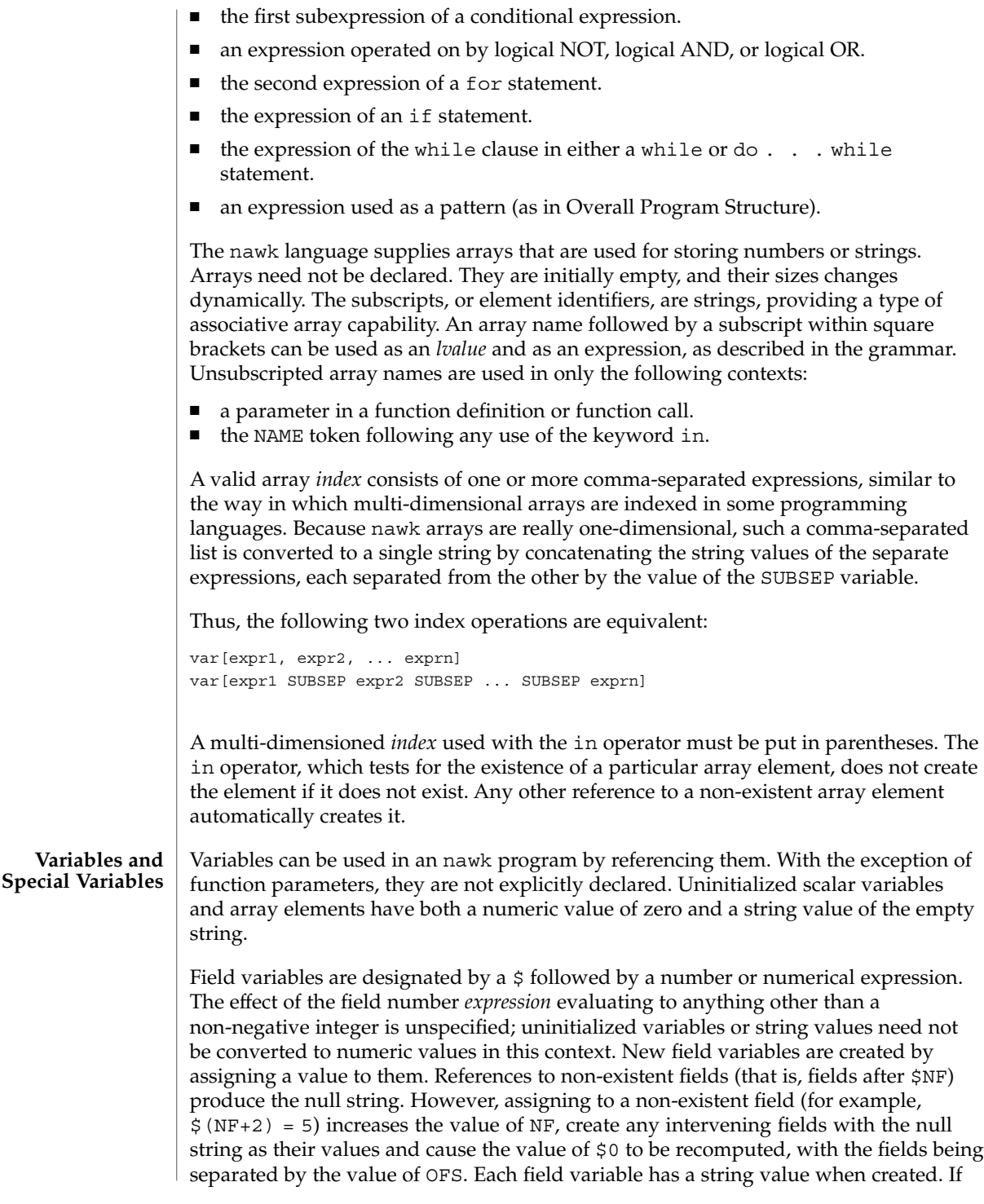

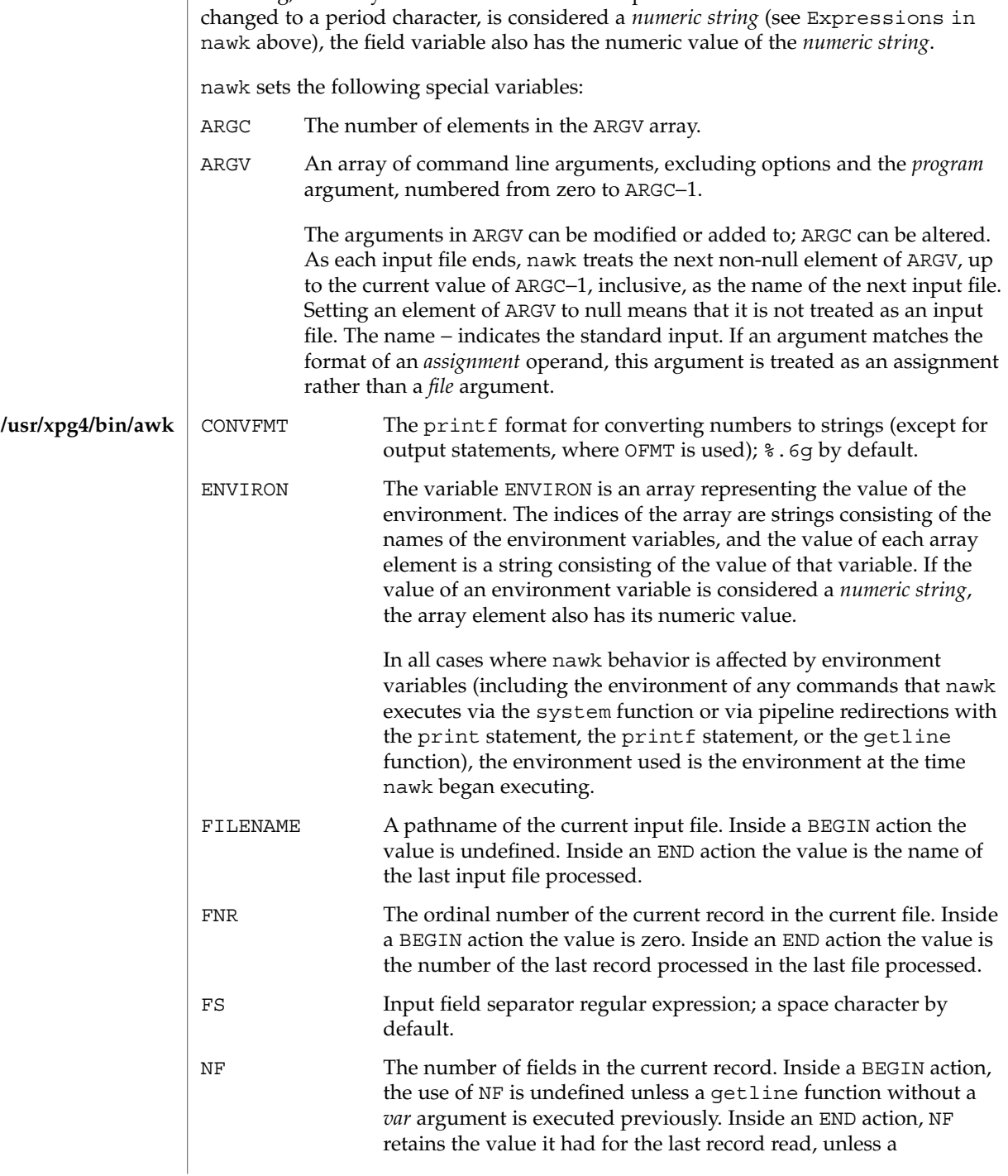

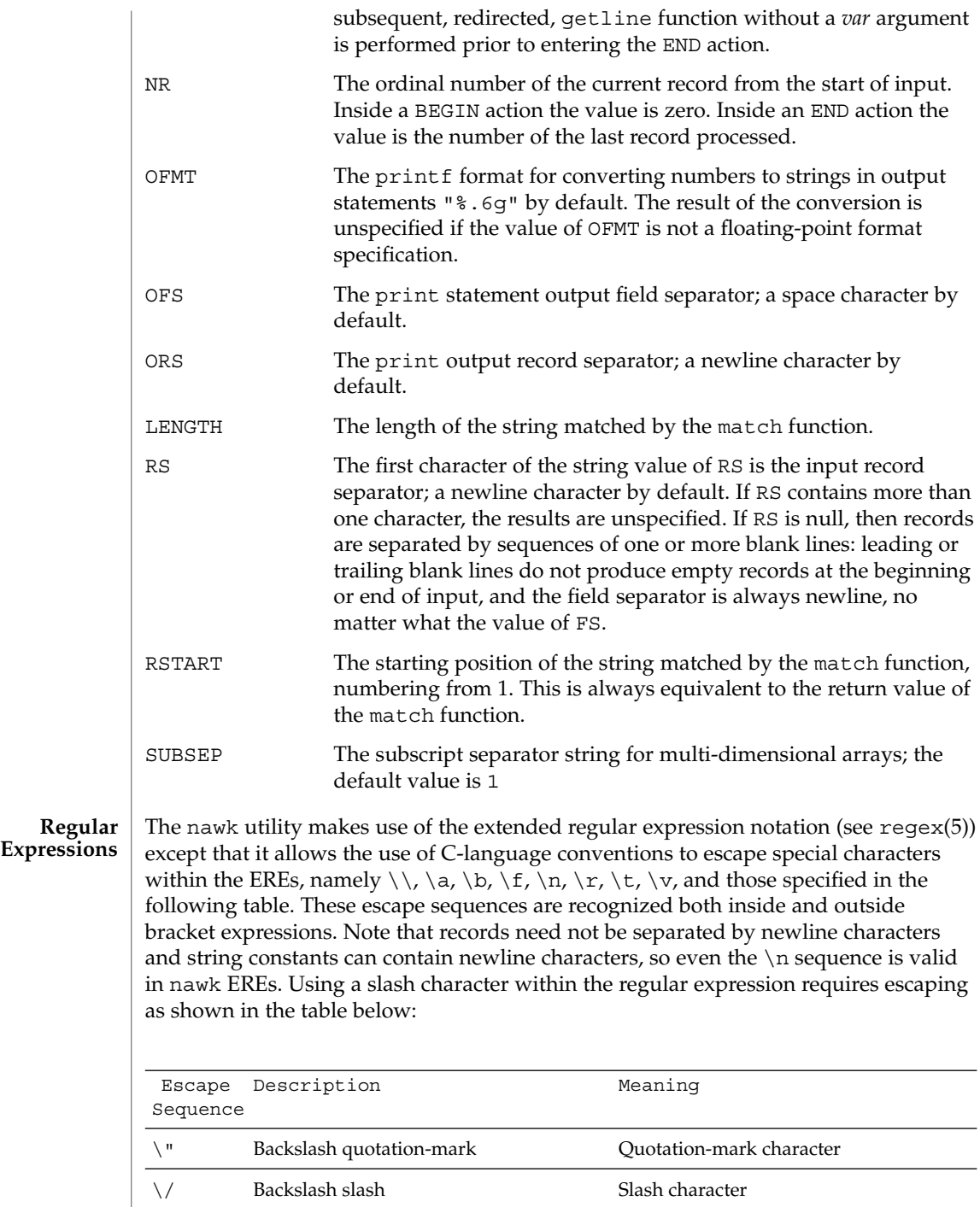

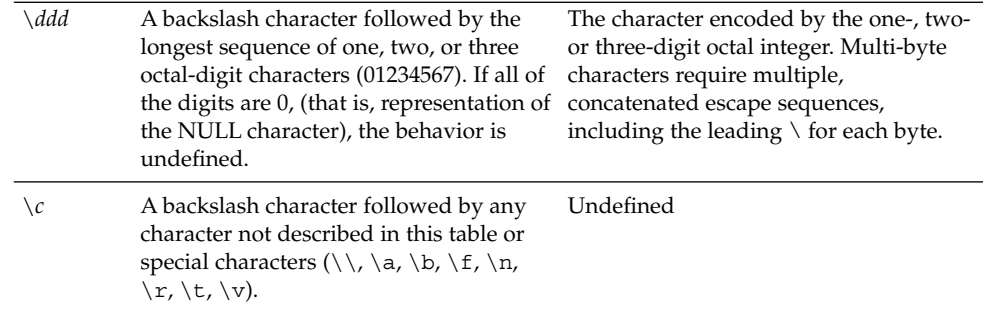

A regular expression can be matched against a specific field or string by using one of the two regular expression matching operators,  $\sim$  and  $\perp$   $\sim$ . These operators interpret their right-hand operand as a regular expression and their left-hand operand as a string. If the regular expression matches the string, the ~ expression evaluates to the value 1, and the  $\mu$   $\sim$  expression evaluates to the value 0. If the regular expression does not match the string, the  $\sim$  expression evaluates to the value 0, and the !  $\sim$ expression evaluates to the value 1. If the right-hand operand is any expression other than the lexical token ERE, the string value of the expression is interpreted as an extended regular expression, including the escape conventions described above. Note that these same escape conventions also are applied in the determining the value of a string literal (the lexical token STRING), and is applied a second time when a string literal is used in this context.

When an ERE token appears as an expression in any context other than as the right-hand of the  $\sim$  or !  $\sim$  operator or as one of the built-in function arguments described below, the value of the resulting expression is the equivalent of:

\$0 ~ /*ere*/

The *ere* argument to the gsub, match, sub functions, and the *fs* argument to the split function (see String Functions) is interpreted as extended regular expressions. These can be either ERE tokens or arbitrary expressions, and are interpreted in the same manner as the right-hand side of the  $\sim$  or !  $\sim$  operator.

An extended regular expression can be used to separate fields by using the -F *ERE* option or by assigning a string containing the expression to the built-in variable FS. The default value of the FS variable is a single space character. The following describes FS behavior:

- 1. If FS is a single character:
	- If FS is the space character, skip leading and trailing blank characters; fields are delimited by sets of one or more blank characters.
	- Otherwise, if  $FS$  is any other character  $c$ , fields are delimited by each single occurrence of *c*.

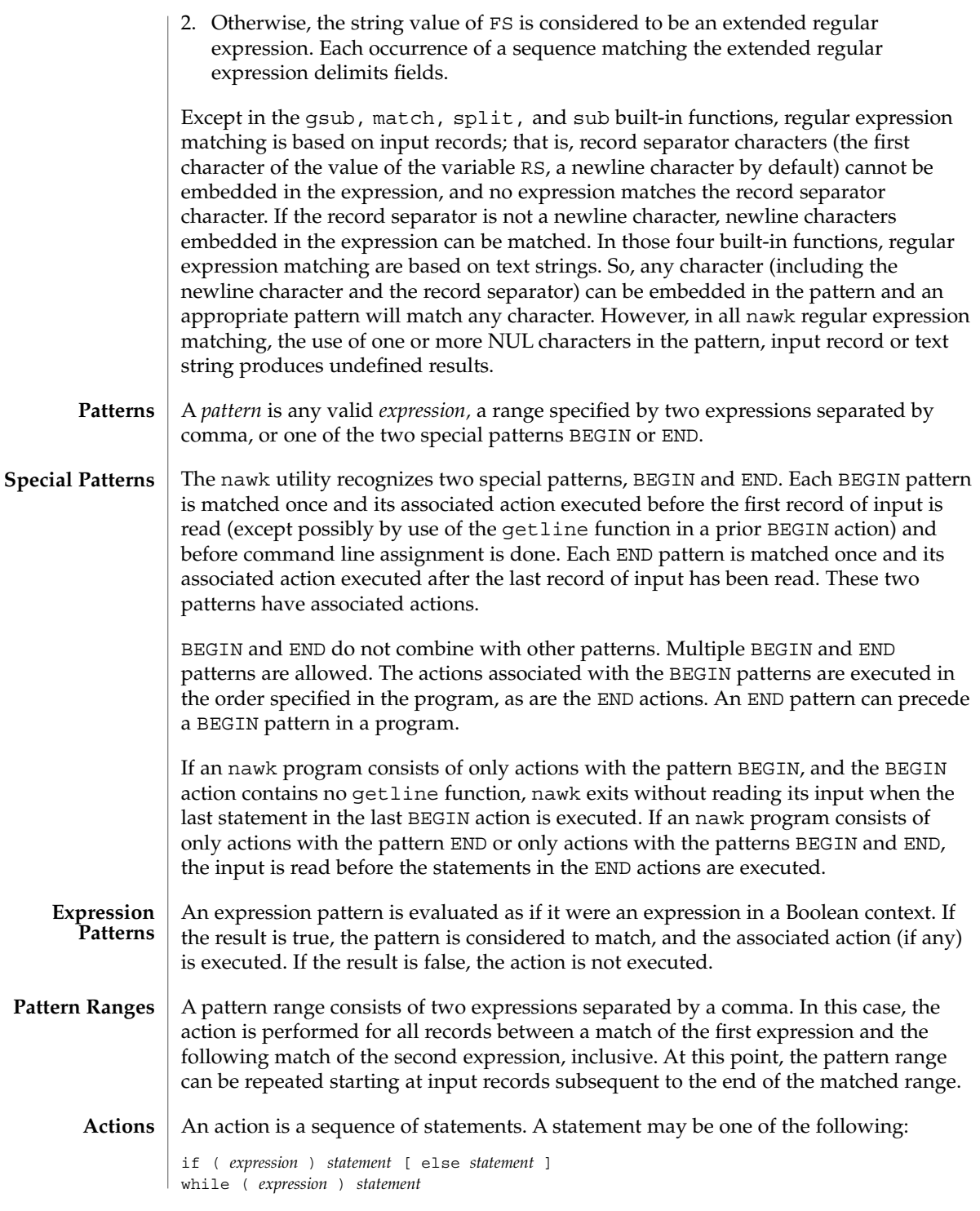

```
do statement while ( expression )
                      for ( expression ; expression ; expression ) statement
                      for ( var in array ) statement
                      delete array[subscript] #delete an array element
                      break
                      continue
                      { [ statement ]...}
                      expression # commonly variable = expression
                      print [ expression-list ][>expression ]
                      printf format [ ,expression-list ][>expression ]
                      next # skip remaining patterns on this input line
                      exit [expr] # skip the rest of the input; exit status is expr
                      return [expr]
                      Any single statement can be replaced by a statement list enclosed in braces. The
                      statements are terminated by newline characters or semicolons, and are executed
                      sequentially in the order that they appear.
                      The next statement causes all further processing of the current input record to be
                      abandoned. The behavior is undefined if a next statement appears or is invoked in a
                      BEGIN or END action.
                      The exit statement invokes all END actions in the order in which they occur in the
                      program source and then terminate the program without reading further input. An
                      exit statement inside an END action terminates the program without further
                      execution of END actions. If an expression is specified in an exit statement, its
                      numeric value is the exit status of nawk, unless subsequent errors are encountered or a
                      subsequent exit statement with an expression is executed.
                      Both print and printf statements write to standard output by default. The output
                      is written to the location specified by output_redirection if one is supplied, as follows:
                      > expression>> expression| expressionIn all cases, the expression is evaluated to produce a
                      string that is used as a full pathname to write into (for > or >>) or as a command to be
                      executed (for |). Using the first two forms, if the file of that name is not currently
                      open, it is opened, creating it if necessary and using the first form, truncating the file.
                      The output then is appended to the file. As long as the file remains open, subsequent
                      calls in which expression evaluates to the same string value simply appends output to
                      the file. The file remains open until the close function, which is called with an
                      expression that evaluates to the same string value.
                      The third form writes output onto a stream piped to the input of a command. The
                      stream is created if no stream is currently open with the value of expression as its
                      command name. The stream created is equivalent to one created by a call to the
                      popen(3C) function with the value of expression as the command argument and a value
                      of w as the mode argument. As long as the stream remains open, subsequent calls in
                      which expression evaluates to the same string value writes output to the existing
                      stream. The stream will remain open until the close function is called with an
                      expression that evaluates to the same string value. At that time, the stream is closed as
                      if by a call to the pclose function.
Output Statements
```
These output statements take a comma-separated list of *expression s* referred in the grammar by the non-terminal symbols expr\_list, print\_expr\_list or print\_expr\_list\_opt. This list is referred to here as the *expression list*, and each member is referred to as an *expression argument*.

The print statement writes the value of each expression argument onto the indicated output stream separated by the current output field separator (see variable OFS above), and terminated by the output record separator (see variable ORS above). All expression arguments is taken as strings, being converted if necessary; with the exception that the printf format in OFMT is used instead of the value in CONVFMT. An empty expression list stands for the whole input record (\$0).

The printf statement produces output based on a notation similar to the File Format Notation used to describe file formats in this document Output is produced as specified with the first expression argument as the string format and subsequent expression arguments as the strings arg1 to argn, inclusive, with the following exceptions:

- 1. The *format* is an actual character string rather than a graphical representation. Therefore, it cannot contain empty character positions. The space character in the *format* string, in any context other than a *flag* of a conversion specification, is treated as an ordinary character that is copied to the output.
- 2. If the character set contains a Delta character and that character appears in the *format* string, it is treated as an ordinary character that is copied to the output.
- 3. The *escape sequences* beginning with a backslash character is treated as sequences of ordinary characters that are copied to the output. Note that these same sequences is interpreted lexically by nawk when they appear in literal strings, but they is not treated specially by the printf statement.
- 4. A *field width* or *precision* can be specified as the \* character instead of a digit string. In this case the next argument from the expression list is fetched and its numeric value taken as the field width or precision.
- 5. The implementation does not precede or follow output from the d or u conversion specifications with blank characters not specified by the *format* string.
- 6. The implementation does not precede output from the o conversion specification with leading zeros not specified by the *format* string.
- 7. For the c conversion specification: if the argument has a numeric value, the character whose encoding is that value is output. If the value is zero or is not the encoding of any character in the character set, the behavior is undefined. If the argument does not have a numeric value, the first character of the string value will be output; if the string does not contain any characters the behavior is undefined.
- 8. For each conversion specification that consumes an argument, the next expression argument will be evaluated. With the exception of the c conversion, the value will be converted to the appropriate type for the conversion specification.
- 9. If there are insufficient expression arguments to satisfy all the conversion specifications in the *format* string, the behavior is undefined.

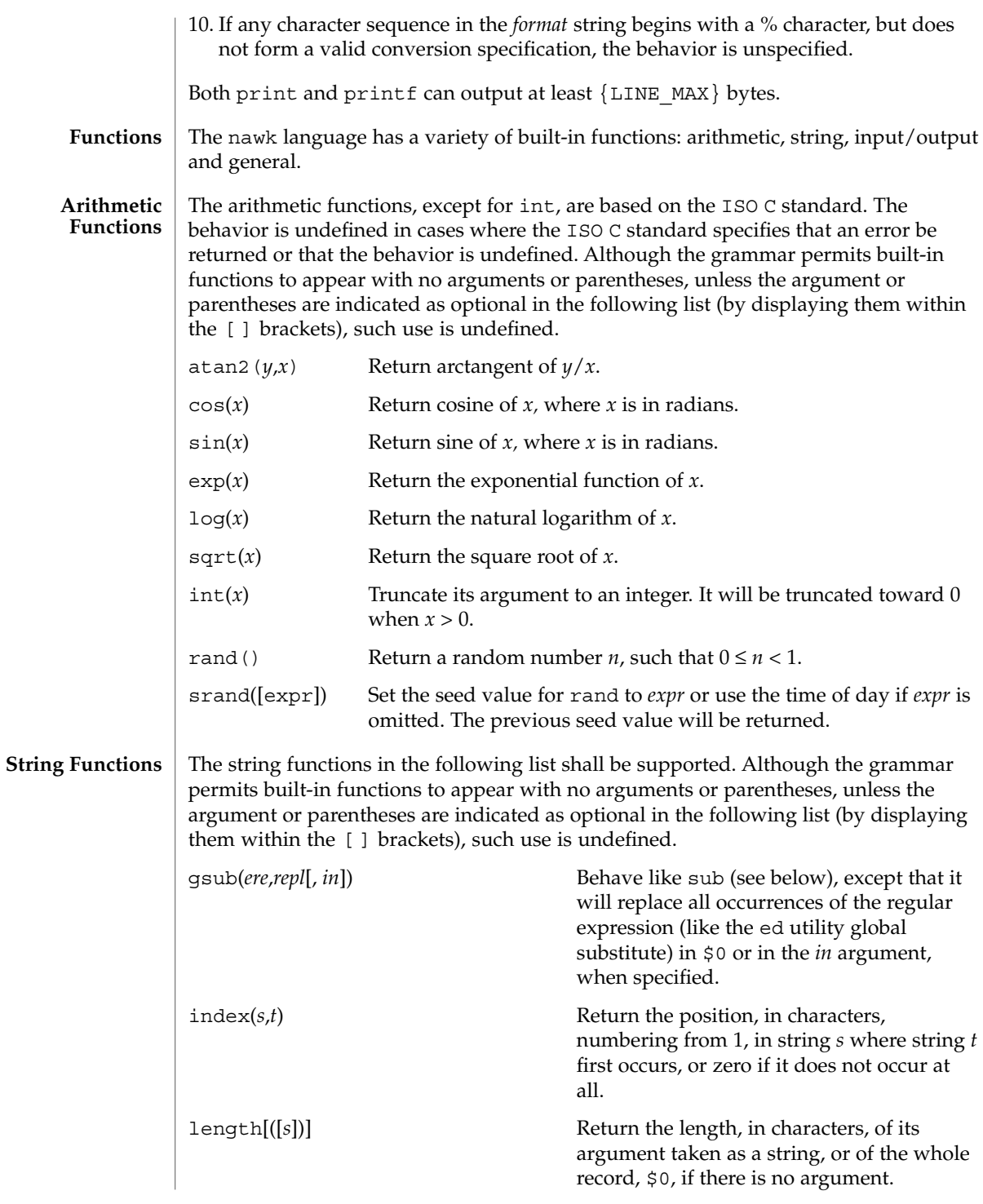

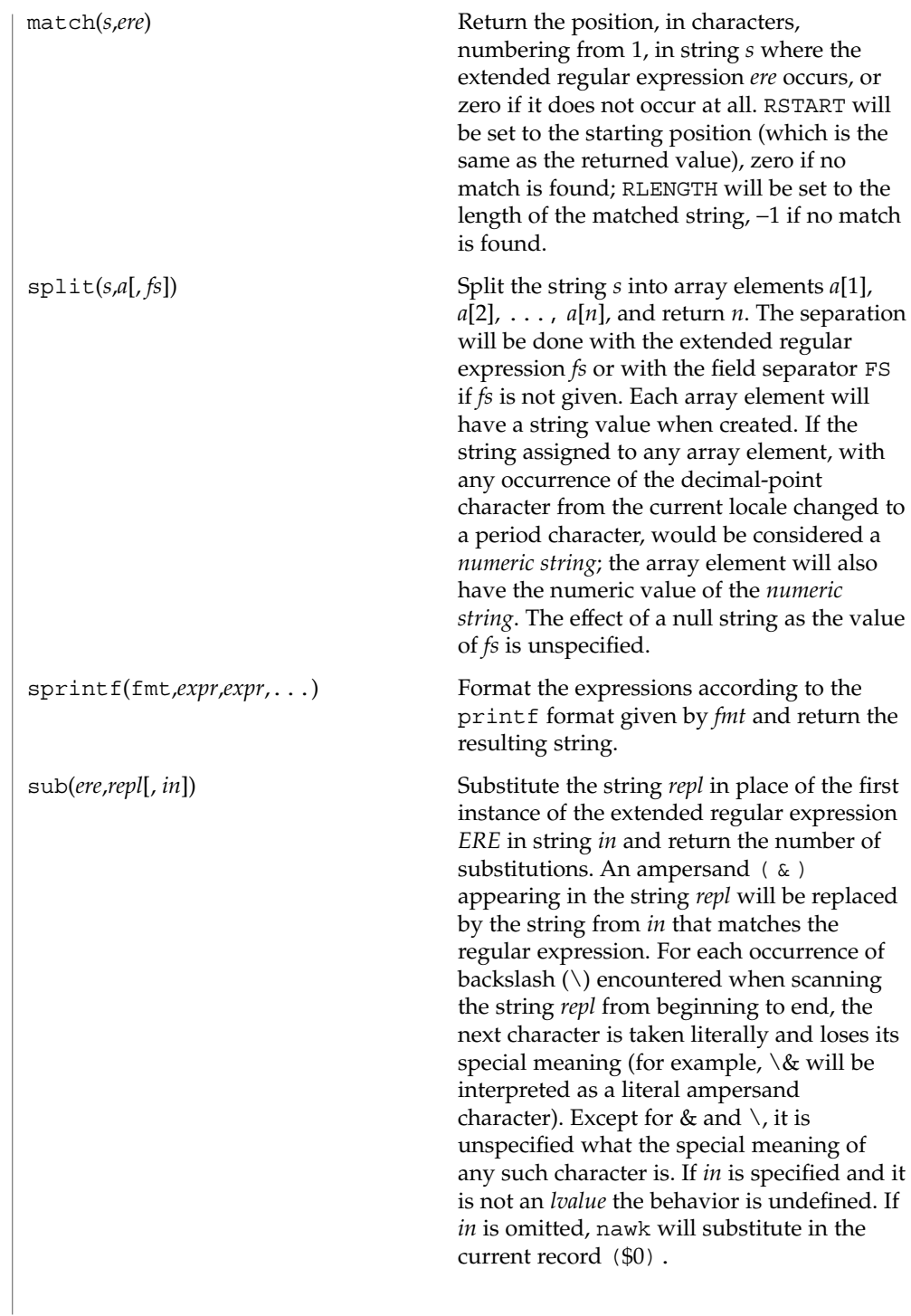

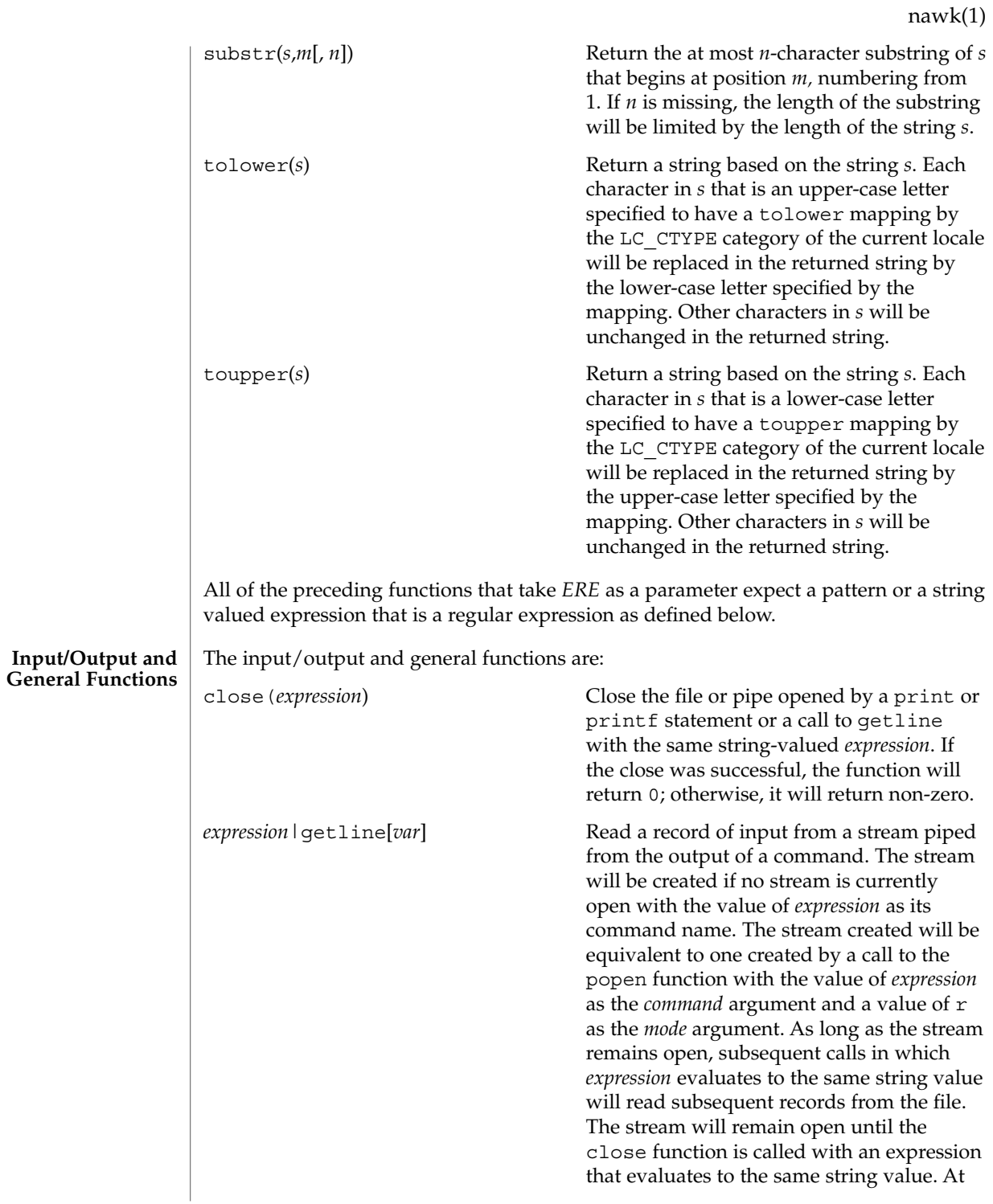

that time, the stream will be closed as if by a call to the pclose function. If *var* is missing, \$0 and NF will be set; otherwise, *var* will be set.

The getline operator can form ambiguous constructs when there are operators that are not in parentheses (including concatenate) to the left of the | (to the beginning of the expression containing getline). In the context of the  $\frac{1}{2}$  operator,  $\frac{1}{2}$  behaves as if it had a lower precedence than \$. The result of evaluating other operators is unspecified, and all such uses of portable applications must be put in parentheses properly.

getline Set  $\sharp$  0 to the next input record from the current input file. This form of getline will set the NF, NR, and FNR variables.

getline *var* Set variable *var* to the next input record from the current input file. This form of getline will set the FNR and NR variables.

getline [*var*] < *expression* Read the next record of input from a named file. The *expression* will be evaluated to produce a string that is used as a full pathname. If the file of that name is not currently open, it will be opened. As long as the stream remains open, subsequent calls in which *expression* evaluates to the same string value will read subsequent records from the file. The file will remain open until the close function is called with an expression that evaluates to the same string value. If *var* is missing, \$0 and NF will be set; otherwise, *var* will be set.

> The getline operator can form ambiguous constructs when there are binary operators that are not in parentheses (including concatenate) to the right of the < (up to the end of the expression containing the getline). The result of evaluating such a construct is unspecified, and all such uses of portable applications must be put in parentheses properly.

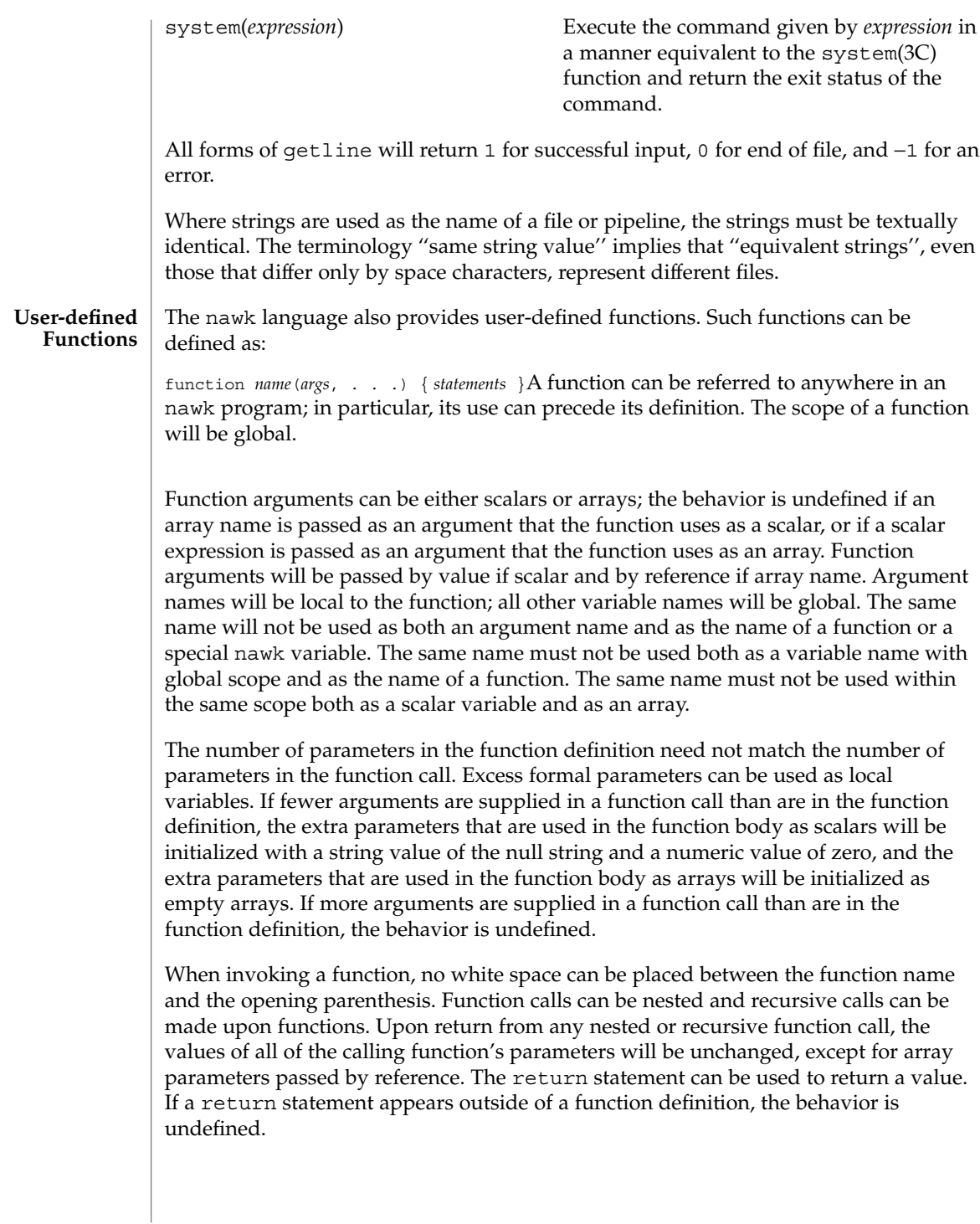

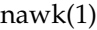

In the function definition, newline characters are optional before the opening brace and after the closing brace. Function definitions can appear anywhere in the program where a *pattern-action* pair is allowed.

The index, length, match, and substr functions should not be confused with similar functions in the ISO C standard; the nawk versions deal with characters, while the ISO C standard deals with bytes. **USAGE**

> Because the concatenation operation is represented by adjacent expressions rather than an explicit operator, it is often necessary to use parentheses to enforce the proper evaluation precedence.

> See largefile(5) for the description of the behavior of nawk when encountering files greater than or equal to 2 Gbyte  $(2^{31}$  bytes).

The nawk program specified in the command line is most easily specified within single-quotes (for example, '*program*') for applications using sh, because nawk programs commonly contain characters that are special to the shell, including double-quotes. In the cases where a nawk program contains single-quote characters, it is usually easiest to specify most of the program as strings within single-quotes concatenated by the shell with quoted single-quote characters. For example: **EXAMPLES**

> awk '/'\''/ { print "quote:",  $\varphi$  }'prints all lines from the standard input containing a single-quote character, prefixed with quote:.

The following are examples of simple nawk programs:

**EXAMPLE 1** Write to the standard output all input lines for which field 3 is greater than 5: **\$3 > 5**

**EXAMPLE 2** Write every tenth line:

**(NR % 10) == 0**

**EXAMPLE 3** Write any line with a substring matching the regular expression: **/(G|D)(2[0-9][[:alpha:]]\*)/**

**EXAMPLE 4** Print any line with a substring containing a G or D, followed by a sequence of digits and characters:

This example uses character classes digit and alpha to match languageindependent digit and alphabetic characters, respectively.

**/(G|D)([[:digit:][:alpha:]]\*)/**

```
EXAMPLE 4 Print any line with a substring containing a G or D, followed by a sequence of digits and characters: (Continued)
digits and characters:
```
**EXAMPLE 5** Write any line in which the second field matches the regular expression and the fourth field does not:

**\$2 ~ /xyz/ && \$4 !~ /xyz/**

**EXAMPLE 6** Write any line in which the second field contains a backslash:

**\$2 ~ /\\/**

**EXAMPLE 7** Write any line in which the second field contains a backslash (alternate method):

Note that backslash escapes are interpreted twice, once in lexical processing of the string and once in processing the regular expression.

```
$2 ~ "\\\\"
```
**EXAMPLE 8** Write the second to the last and the last field in each line, separating the fields by a colon:

```
{OFS=":";print $(NF-1), $NF}
```
**EXAMPLE 9** Write the line number and number of fields in each line:

The three strings representing the line number, the colon and the number of fields are concatenated and that string is written to standard output.

```
{print NR ":" NF}
```
**EXAMPLE 10** Write lines longer than 72 characters:

```
{length($0) > 72}
```
**EXAMPLE 11** Write first two fields in opposite order separated by the OFS:

```
{ print $2, $1 }
```
**EXAMPLE 12** Same, with input fields separated by comma or space and tab characters, or both:

```
BEGIN { FS = ",[\t]*|[\t]+" }
      { print $2, $1 }
```
**EXAMPLE 13** Add up first column, print sum and average:

**{s += \$1 } END {print "sum is ", s, " average is", s/NR}**

```
nawk(1)
```

```
EXAMPLE 13 Add up first column, print sum and average: (Continued)
                    EXAMPLE 14 Write fields in reverse order, one per line (many lines out for each line in):
                    { for (i = NF; i > 0; --i) print $i }
                    EXAMPLE 15 Write all lines between occurrences of the strings "start" and "stop":
                    /start/, /stop/
                    EXAMPLE 16 Write all lines whose first field is different from the previous one:
                    $1 != prev { print; prev = $1 }
                    EXAMPLE 17 Simulate the echo command:
                    BEGIN {
                           for (i = 1; i < ARGC; ++i)
                                  printf "%s%s", ARGV[i], i==ARGC-1?"\n":""
                            }
                    EXAMPLE 18 Write the path prefixes contained in the PATH environment variable, one per
                    line:
                    BEGIN {
                            n = split (ENVIRON["PATH"], path, ":")
                            for (i = 1; i <= n; ++i)
                                   print path[i]
                            }
                    EXAMPLE 19 Print the file "input", filling in page numbers starting at 5:
                    If there is a file named input containing page headers of the form
                    Page#
                    and a file named program that contains
                    /Page/{ $2 = n++; }
                    { print }
                    then the command line
                    nawk -f program n=5 input
                    will print the file input, filling in page numbers starting at 5.
                    See environ(5) for descriptions of the following environment variables that affect
                    execution: LC_COLLATE, LC_CTYPE, LC_MESSAGES, and NLSPATH.
                    LC_NUMERIC Determine the radix character used when interpreting numeric
                                        input, performing conversions between numeric and string values
                                        and formatting numeric output. Regardless of locale, the period
ENVIRONMENT
     VARIABLES
```
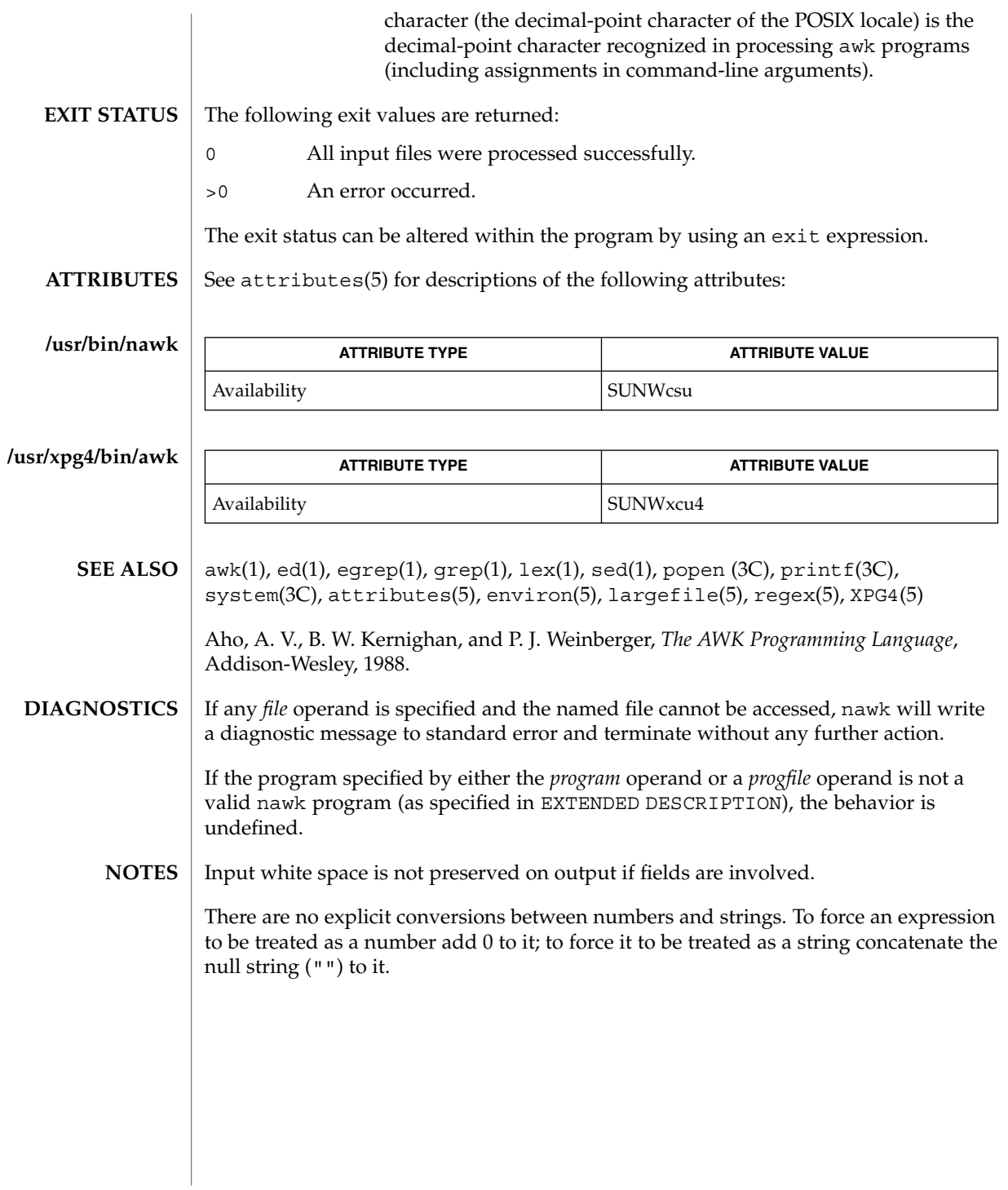

nawk(1)

nca(1)

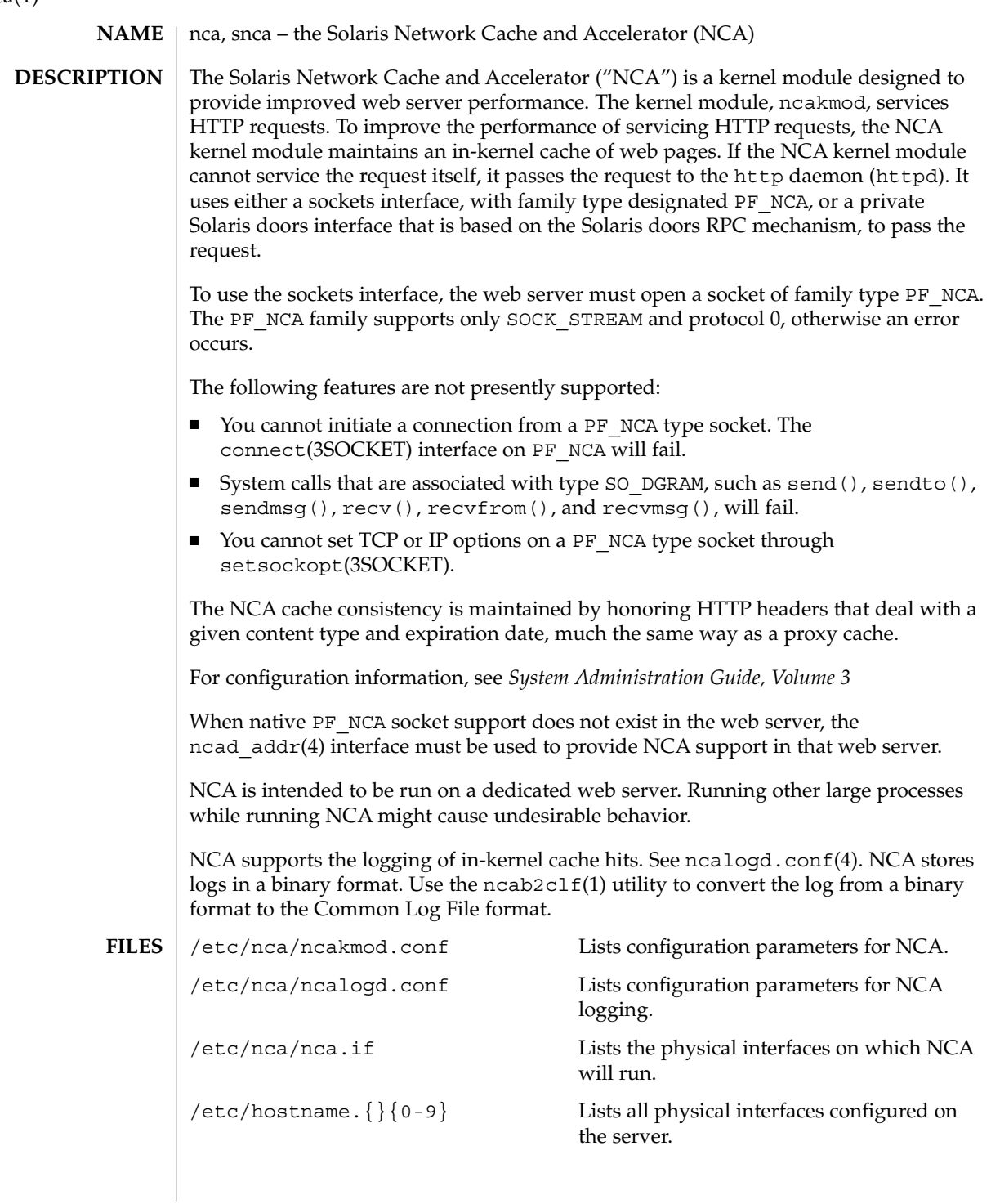

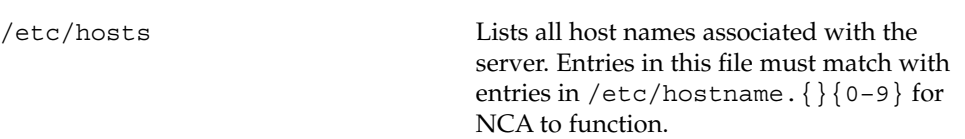

#### See attributes(5) for descriptions of the following attributes: **ATTRIBUTES**

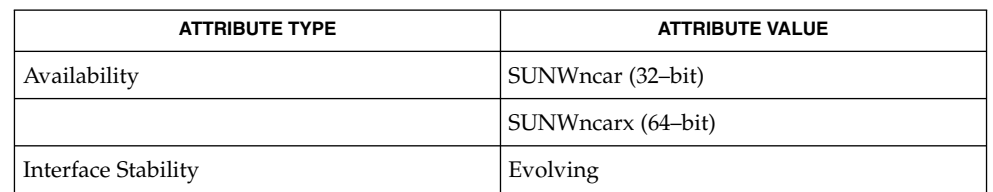

**SEE ALSO**

ncab2clf(1), ncakmod(1), close(2), read(2), write(2), sendfilev(3EXT), accept(3SOCKET), bind(3SOCKET)connect(3SOCKET), door\_bind(3DOOR), door\_call(3DOOR), door\_create(3DOOR), getsockopt(3SOCKET), listen(3SOCKET), setsockopt(3SOCKET), shutdown(3SOCKET), socket(3HEAD), socket(3SOCKET), ncad\_addr(4), nca.if(4), ncakmod.conf(4), ncalogd.conf(4), attributes(5)

*System Administration Guide, Volume 3*

User Commands **975**

 $nca(1)$ 

ncab2clf(1)

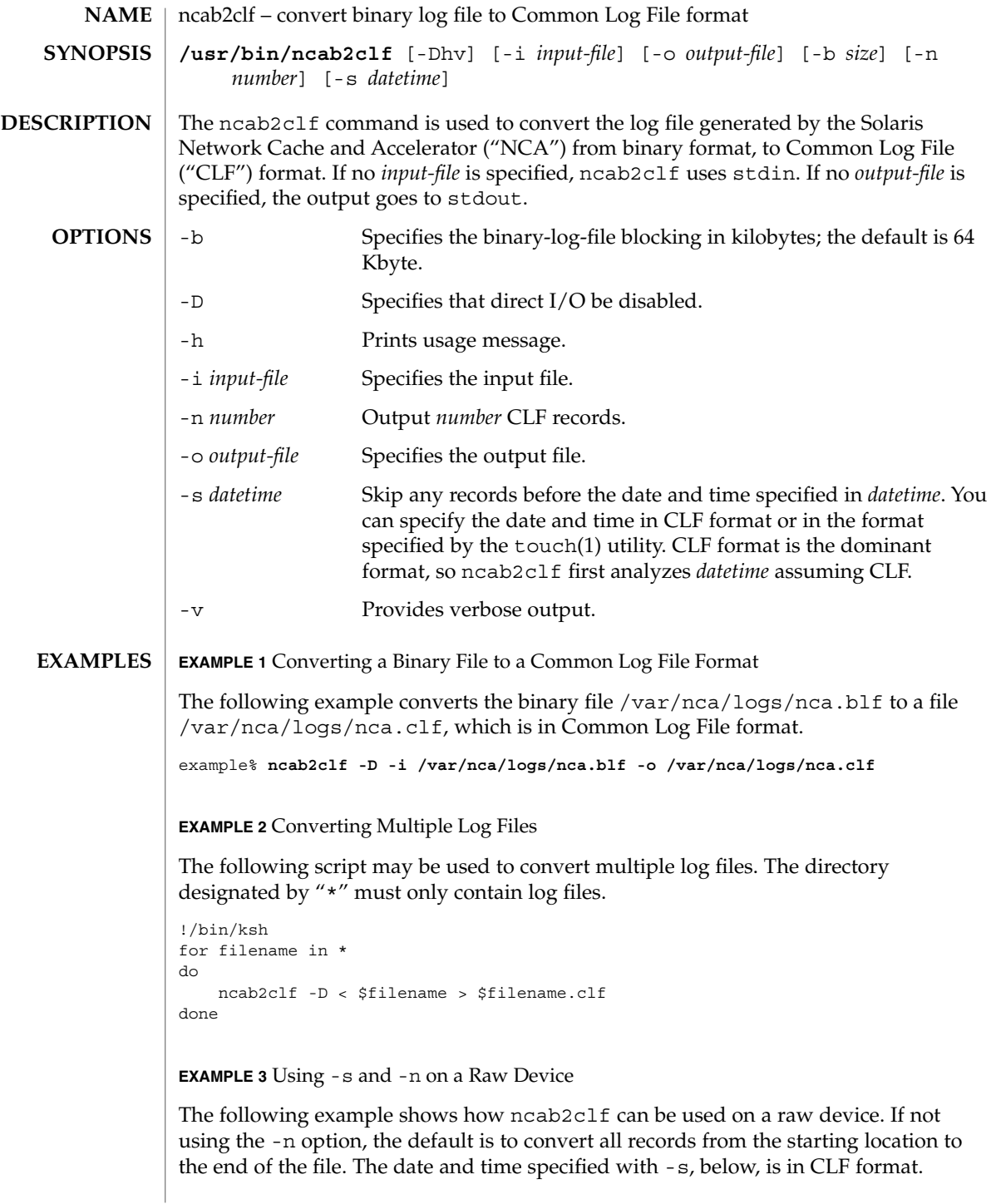

ncab2clf(1)

```
EXAMPLE 3 Using -s and -n on a Raw Device (Continued)
```
example% ncab2clf -s '10/Apr/2001:09:23:13' -n 100 < /dev/dsk/c2t1d0s6

The following exit values are returned: **EXIT STATUS**

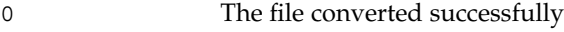

>0 An error occurred.

See attributes(5) for descriptions of the following attributes: **ATTRIBUTES**

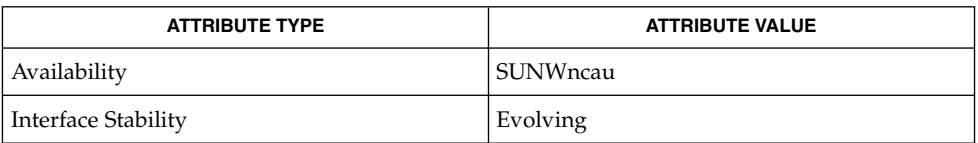

#### nca(1), ncakmod(1), nca.if(4), ncakmod.conf(4), ncalogd.conf(4), attributes(5) **SEE ALSO**

*System Administration Guide, Volume 3*

The binary log files generated by NCA can become very large. When converting these large binary files, use the -b option to the ncab2clf command to help performance. **NOTES**

> Direct I/O is a benefit to the user if the data being written does not come in as large chunks. However, if the user wishes to convert the log file in large chunks using the -b option, then direct I/O should be disabled by using the -D option.

ncakmod(1)

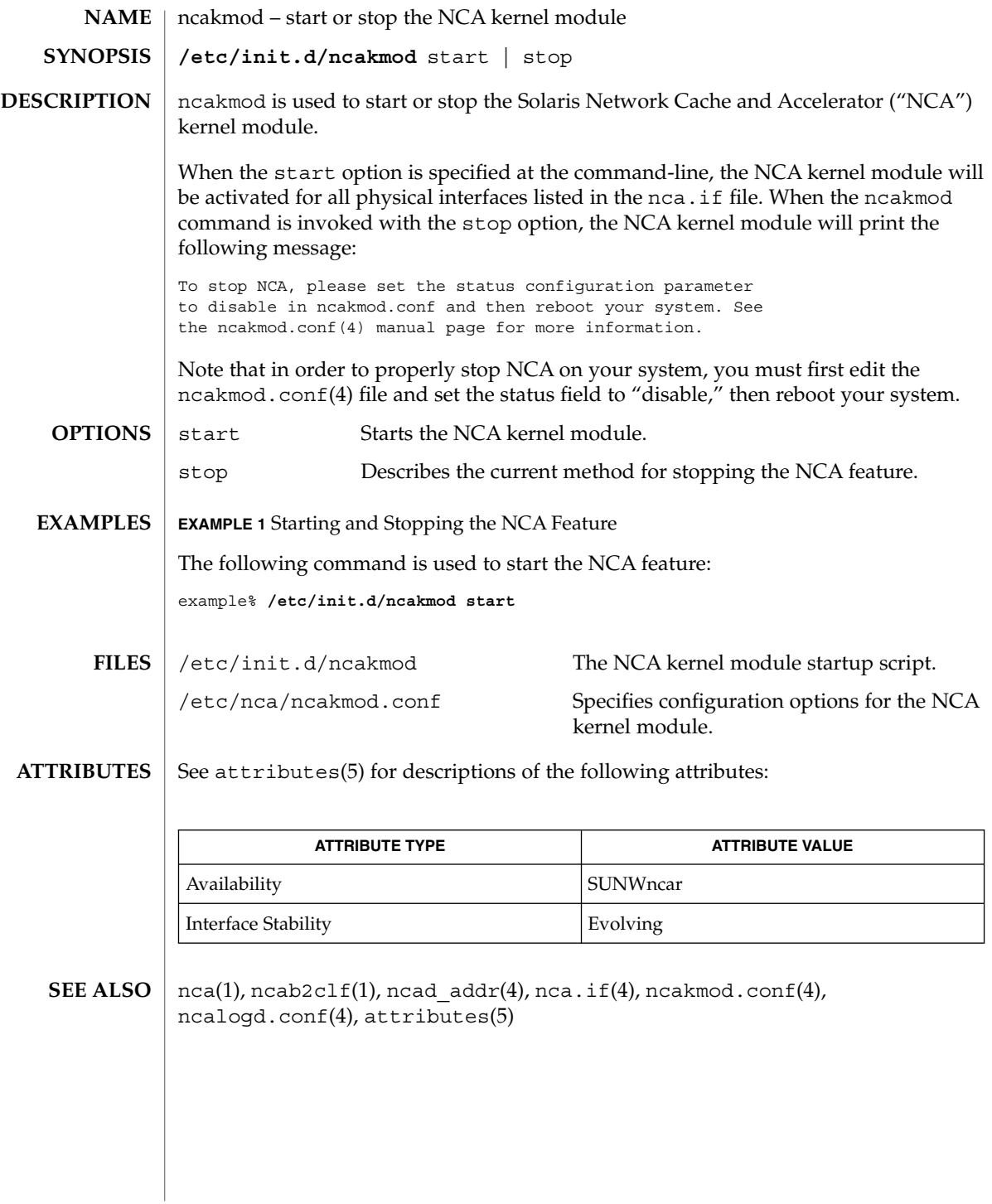

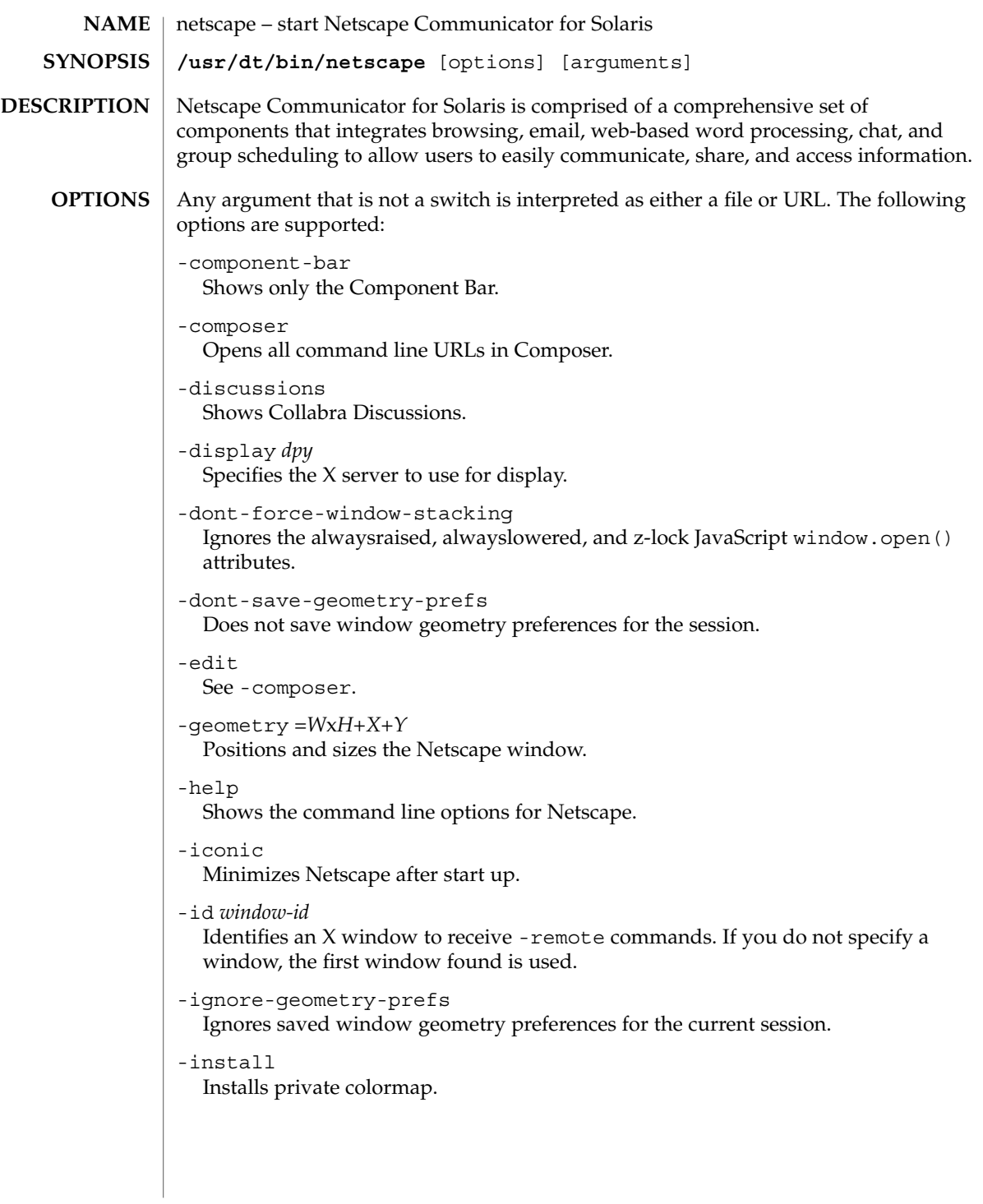

```
-irix-session-management
```
Enables IRIX session management. On SGI systems, IRIX session management is enabled by default. IRIX session management is available on other platforms and may work with session managers other than the IRIX desktop. See -no-irix-session-management.

-mail

Same as -messenger.

-messenger

Shows the Messenger Mailbox (Inbox).

-mono

Forces a one-bit deep image display.

-ncols *N*

Sets the maximum number of colors to allocate for images when not using -install.

```
-nethelp
```
Starts NetHelp, Netscape's online help system.

```
-news
```
Same as -discussions.

```
-no-about-splash
```
Bypasses the startup license page.

```
-no-install
```
Uses the default colormap.

-no-irix-session-management Disables IRIX session management. See -irix-session-management.

## -no-session-management

Disables session management. Session management is enabled by default. See -session-management.

-noraise

Does not display the remote window on top when using -remote commands. See -raise and -remote.

-raise

Displays the remote window on top when using -remote commands. See -noraise and -remote.

-remote *remote-command*

Connects to and controls an existing process. You can issue multiple -remote options on the same command line. The commands are executed sequentially unless a command fails. If there is no Netscape process currently running, this command fails. If the command fails, an error message will be reported to stderr and it will exit with a nonzero status. See REMOTE ACTIONS section below and EXAMPLES.

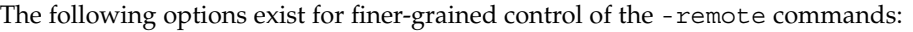

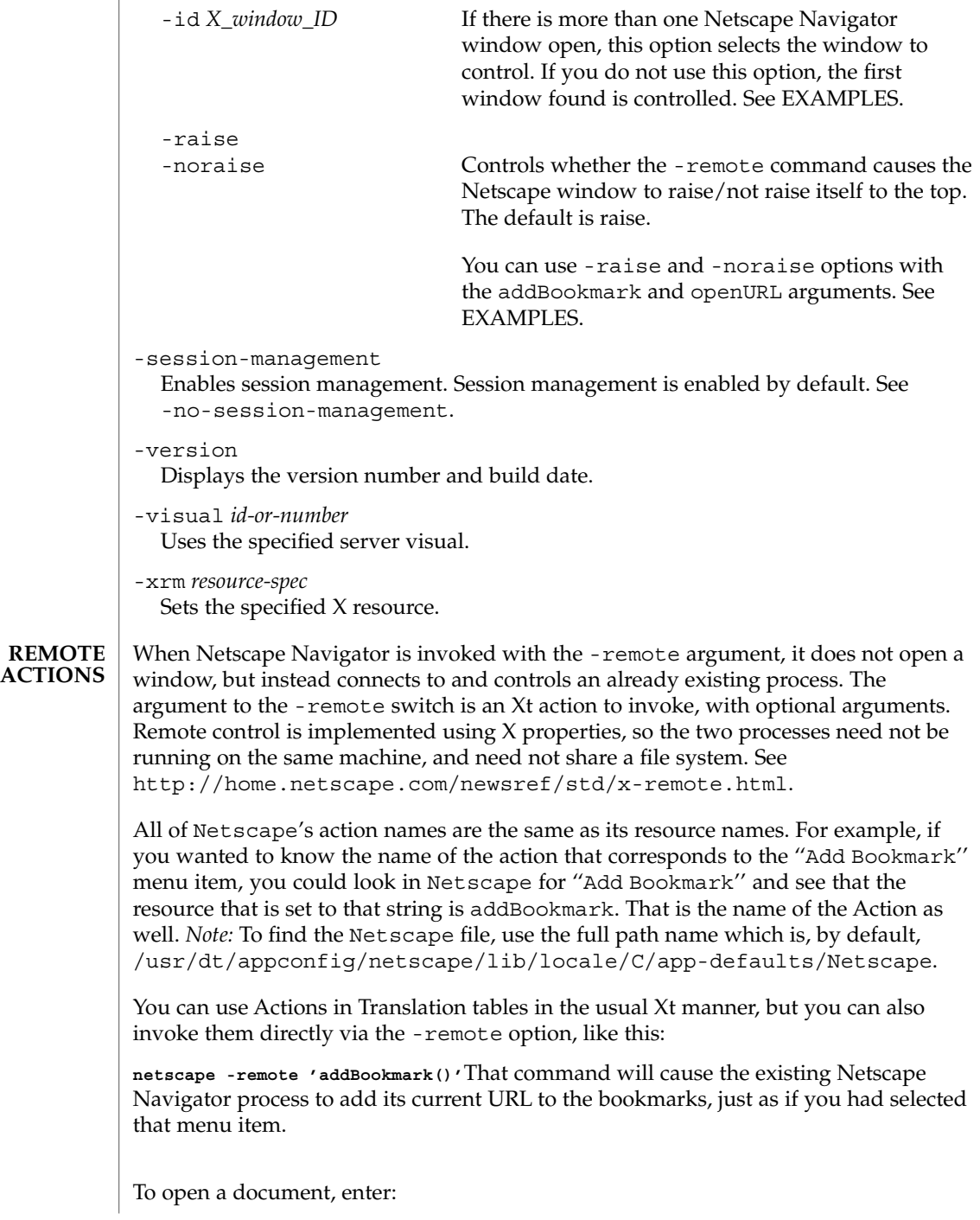

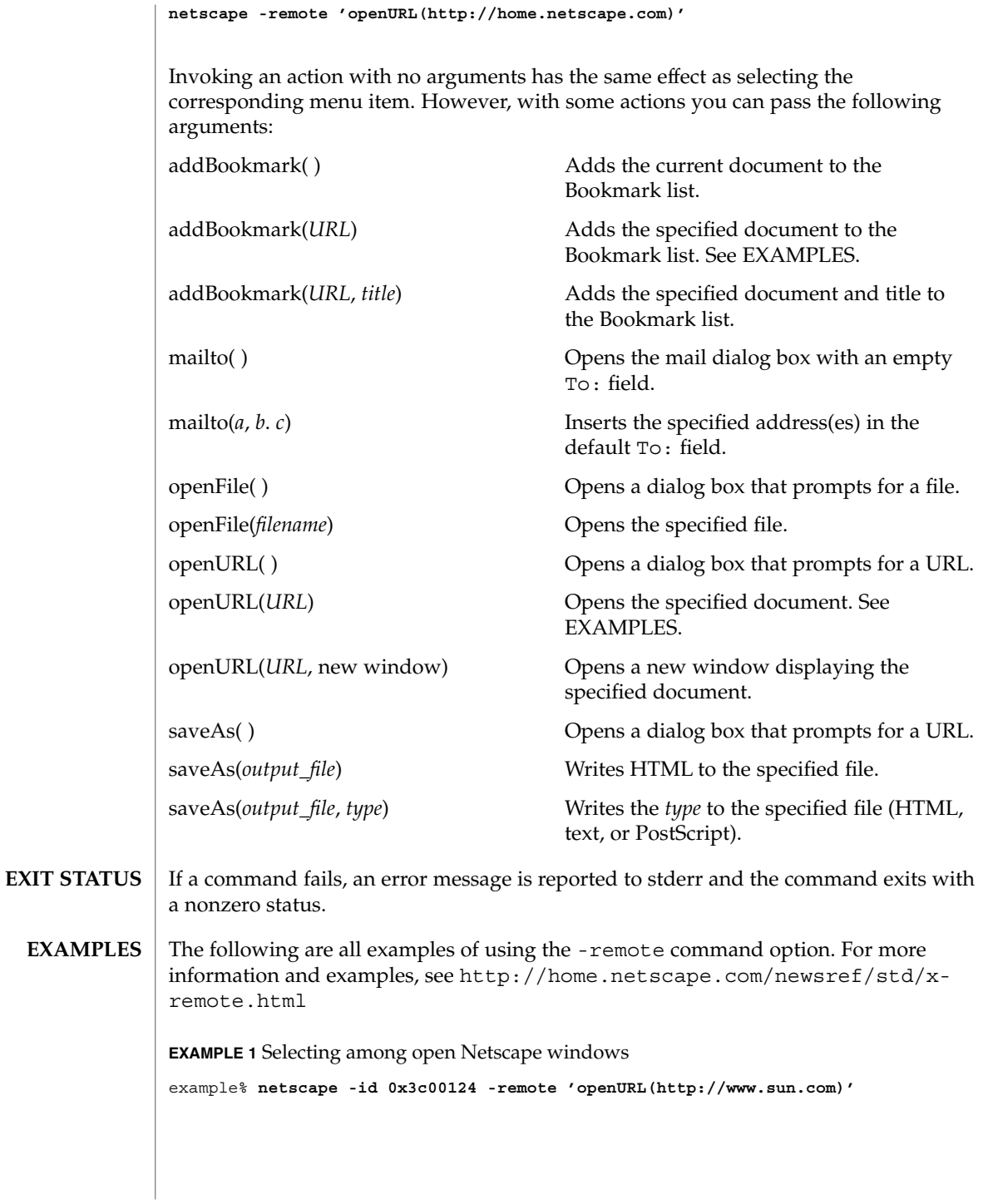

**EXAMPLE 2** Adding a bookmark without raising a window

To add a bookmark without raising a window, followed by opening a URL and raising the window, enter:

example% **netscape -noraise -remote 'addBookmark(http://www.sun.com)' \ -raise -remote 'openURL(http://home.netscape.com)'**

**EXAMPLE 3** Adding a specified document to the Bookmark list

example% **netscape -remote 'addBookmark(http://www.sun.com)'**

**EXAMPLE 4** Opening a specified document

example% **netscape -remote 'openURL(http://www.sun.com)'**

**ATTRIBUTES**

See attributes(5) for descriptions of the following attributes:

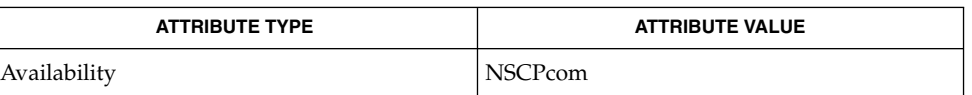

attributes(5) **SEE ALSO**

Refer to the Netscape Communicator online help for more information.

newform(1)

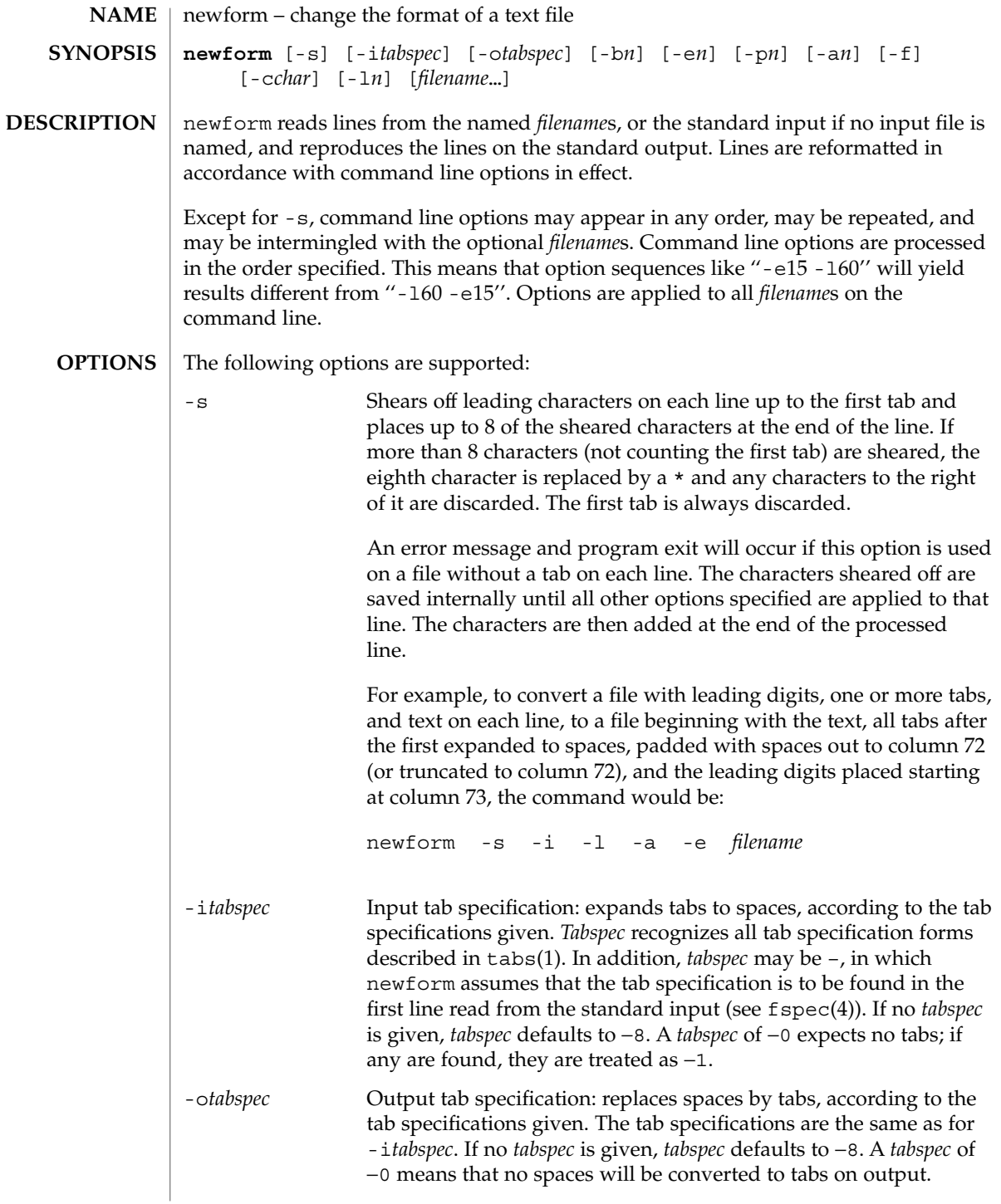

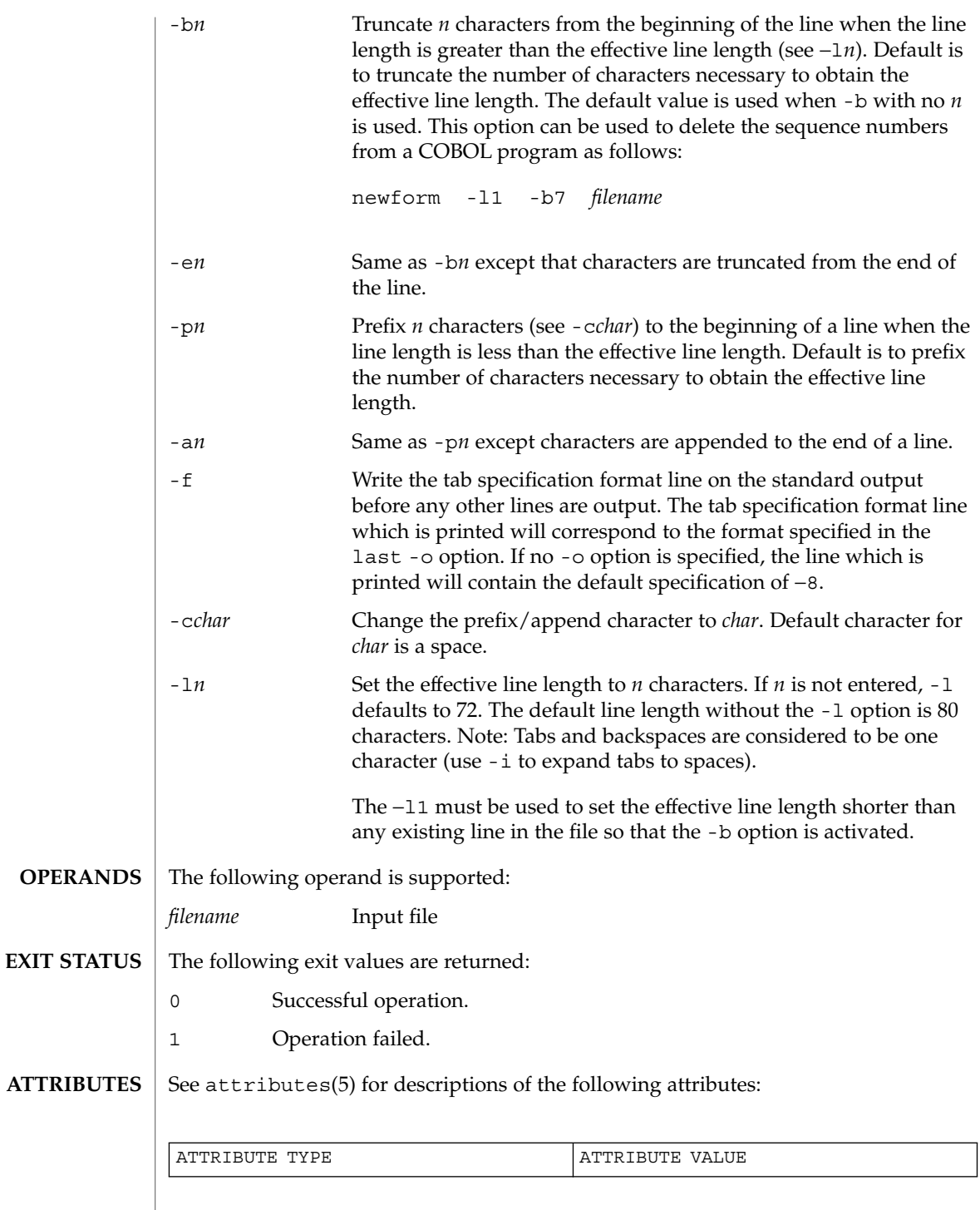

User Commands **985**

newform(1)

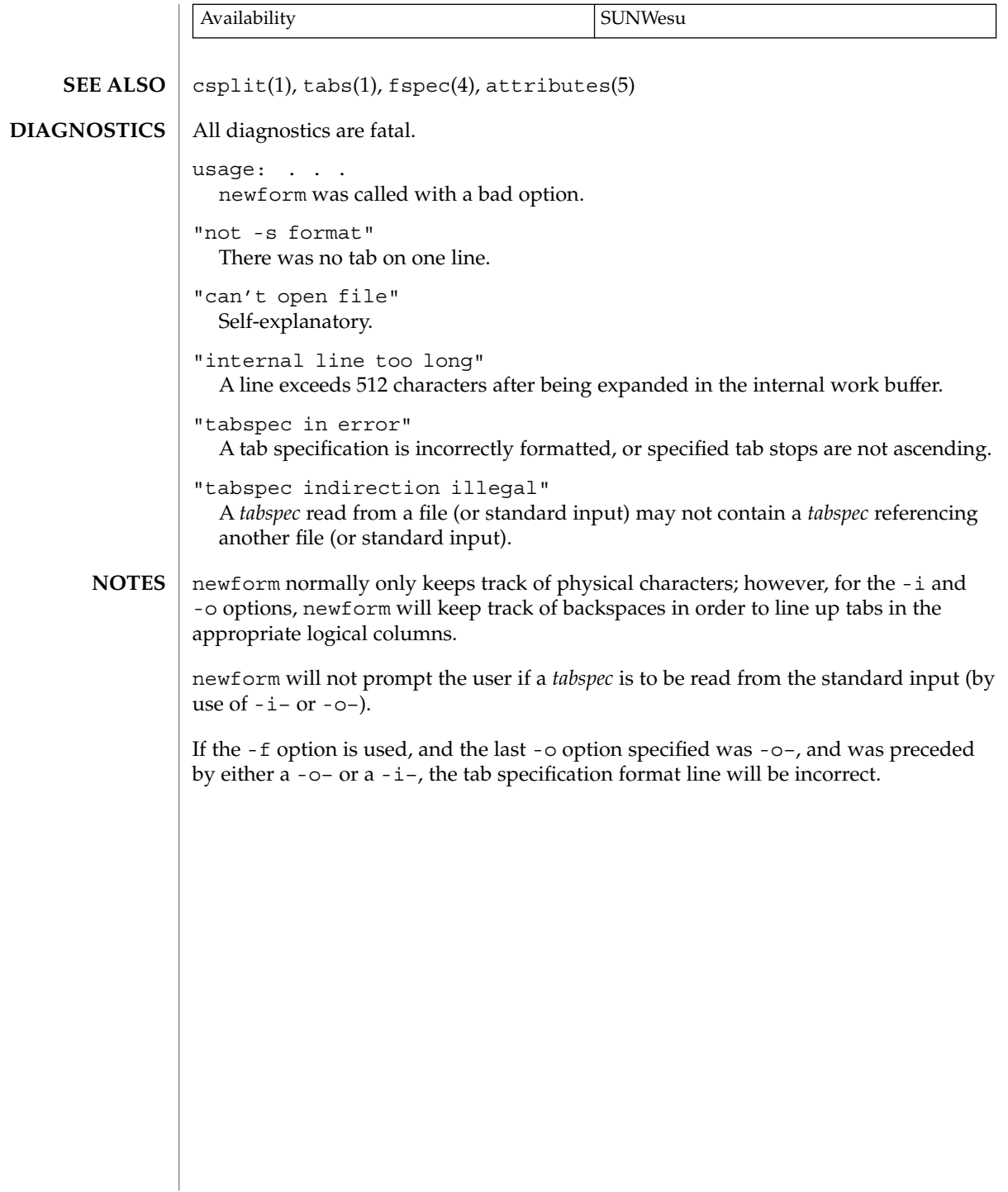

# newgrp(1)

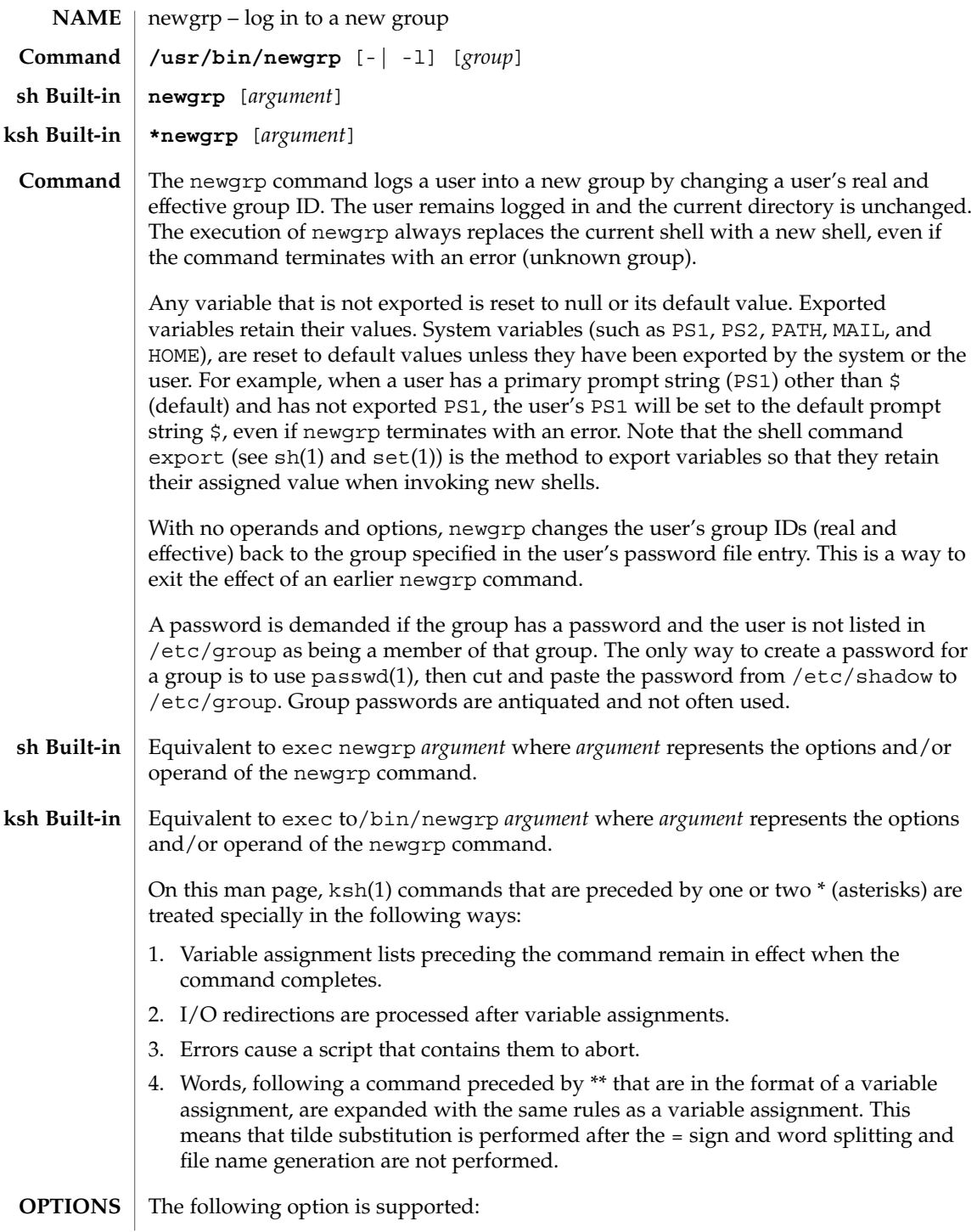

User Commands **987**

newgrp(1)

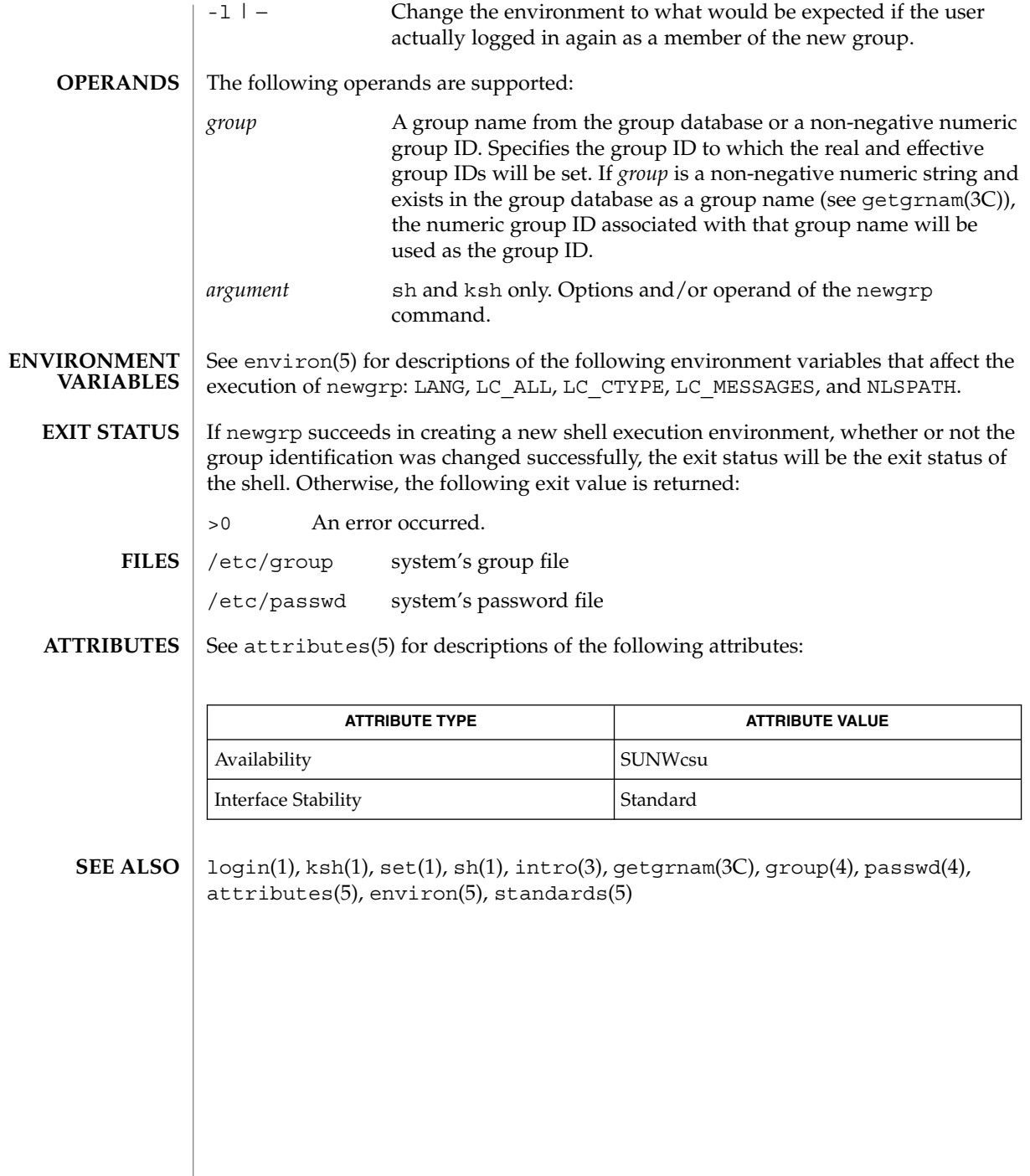

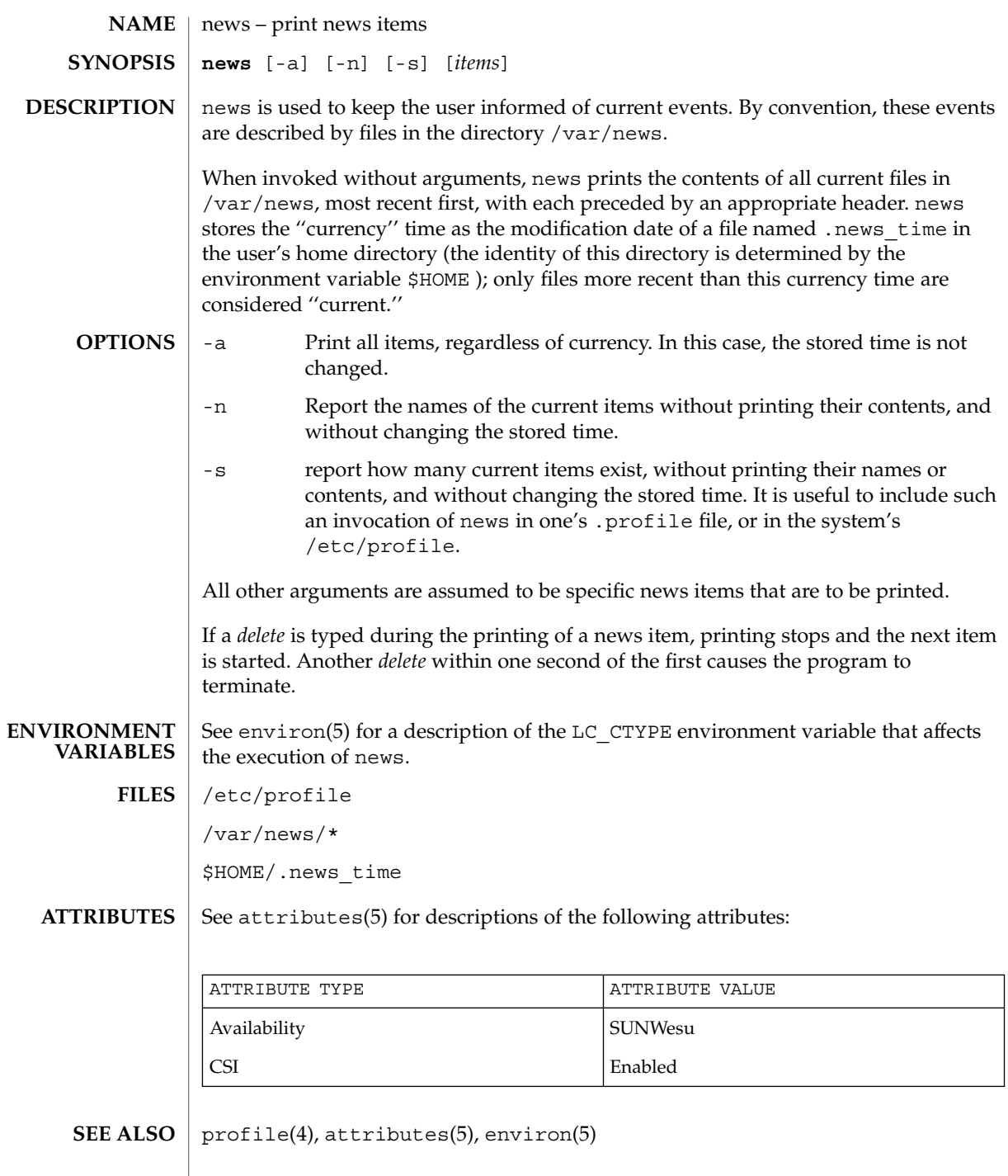

news(1)

User Commands **989**

newtask(1)

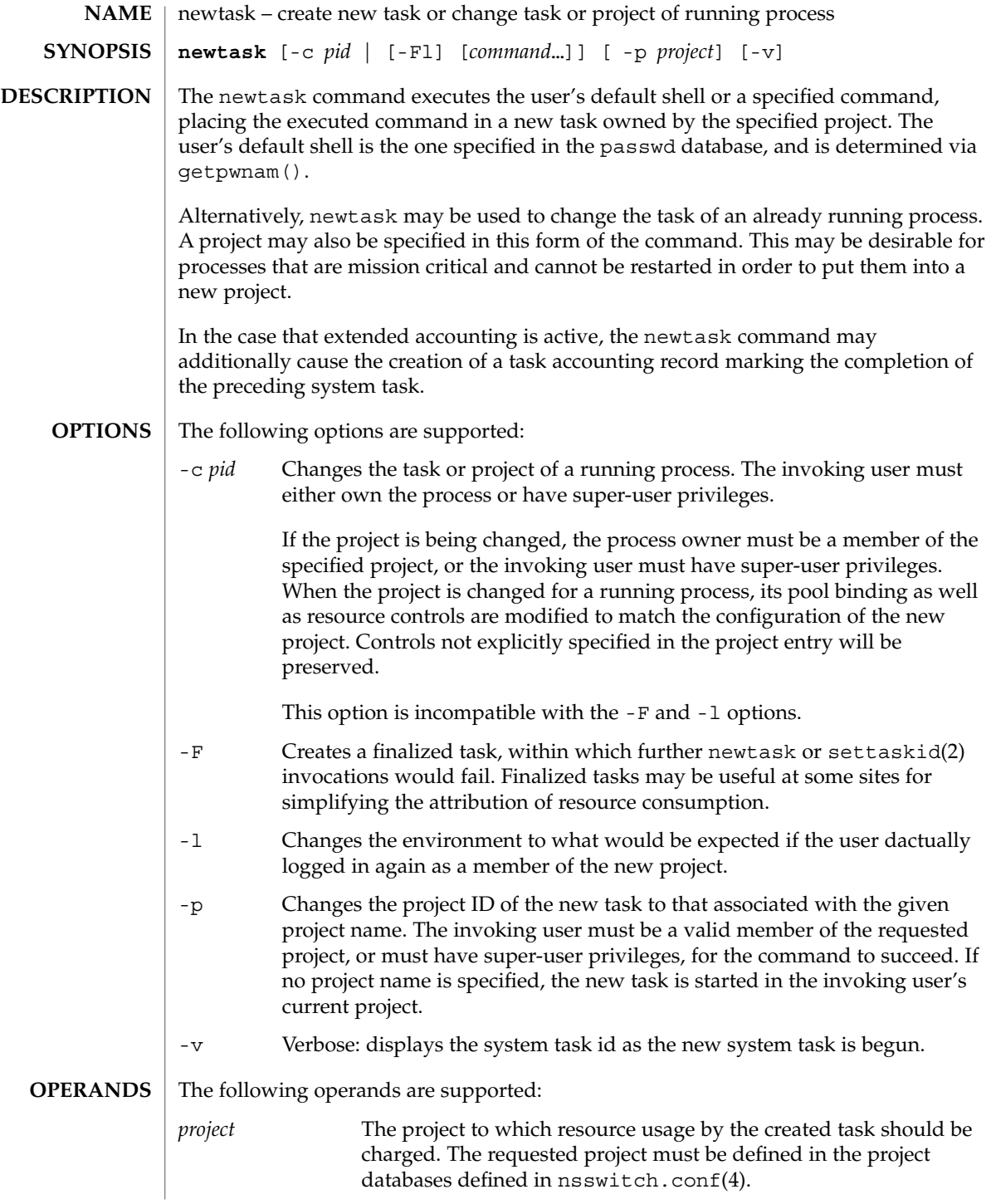

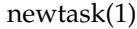

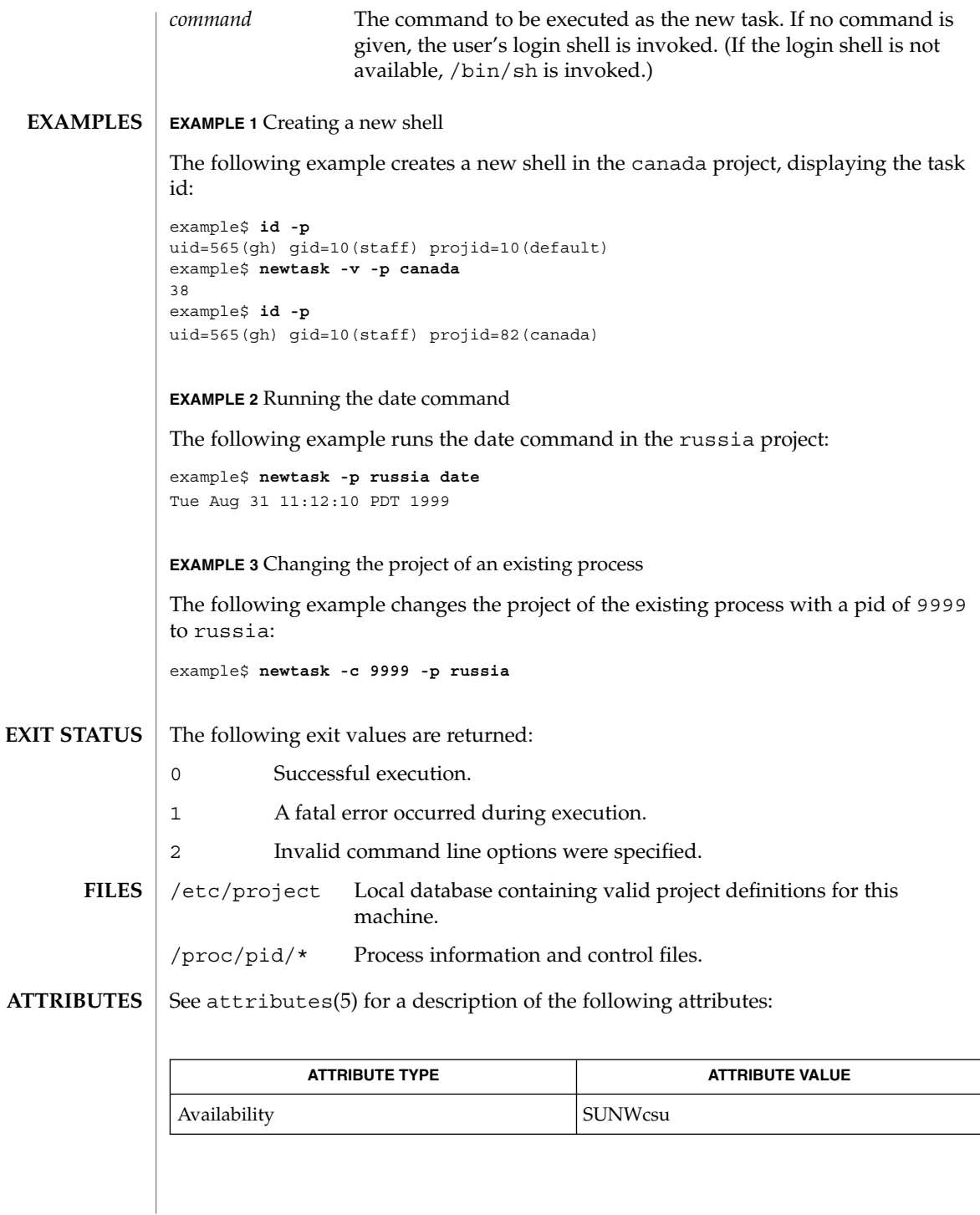

User Commands **991**

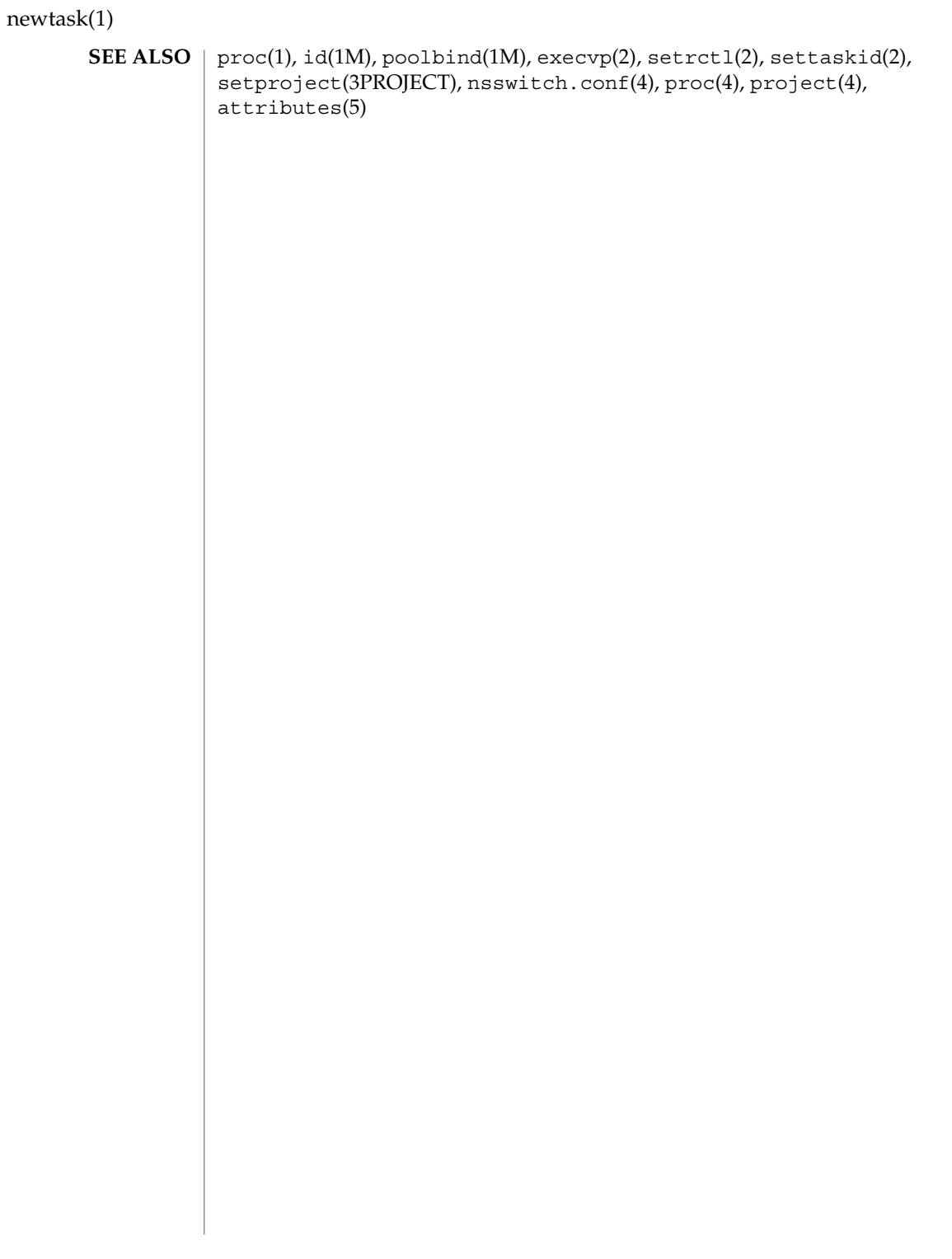

nice – invoke a command with an altered scheduling priority **/usr/bin/nice** [-*increment* | -n *increment*]*command* [*argument*…] **/usr/xpg4/bin/nice** [-*increment* | -n *increment*]*command* [*argument*…] **nice** [-*increment* | +*increment*] [*command*] The nice utility invokes command, requesting that it be run with a different system scheduling priority. The  $prior1(1)$  command is a more general interface to scheduler functions. The invoking process (generally the user's shell) must be in a scheduling class that supports nice. If the C shell (see  $c \sin(1)$ ) is used, the full path of the command must be specified; otherwise, the csh built-in version of nice will be invoked. See csh Builtin below. If nice executes commands with arguments, it uses the default shell /usr/bin/sh (see  $\operatorname{sh}(1)$ ). If nice executes commands with arguments, it uses /usr/xpg4/bin/sh (see  $ksh(1)$ ). nice is also a csh built-in command with behavior different from the utility versions. See csh(1) for description. The following options are supported: -*increment* | -n *increment increment* must be in the range 1-19; if not specified, an increment of 10 is assumed. An *increment* greater than 19 is equivalent to 19. The super-user may run commands with priority higher than normal by using a negative increment such as –10. A negative *increment* assigned by an unprivileged user is ignored. The following operands are supported: *command* The name of a command that is to be invoked. If *command* names any of the special built-in utilities (see shell\_builtins(1)), the results are undefined. *argument* Any string to be supplied as an argument when invoking *command*. **NAME SYNOPSIS csh Builtin DESCRIPTION /usr/bin/nice /usr/xpg4/bin/nice csh Builtin OPTIONS OPERANDS**

nice(1)

See environ(5) for descriptions of the following environment variables that affect the execution of nice: LANG, LC\_ALL, LC\_CTYPE, LC\_MESSAGES, PATH, and NLSPATH. **ENVIRONMENT VARIABLES**

If *command* is invoked, the exit status of nice will be the exit status of *command*. Otherwise, nice will exit with one of the following values: **EXIT STATUS**

1-125 An error occurred.

# nice(1)

- 126 *command* was found but could not be invoked.
- 127 *command* could not be found.

# **ATTRIBUTES**

See attributes(5) for descriptions of the following attributes:

# **/usr/bin/nice**

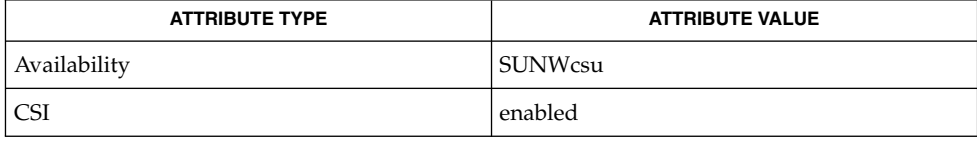

# **/usr/xpg4/bin/nice**

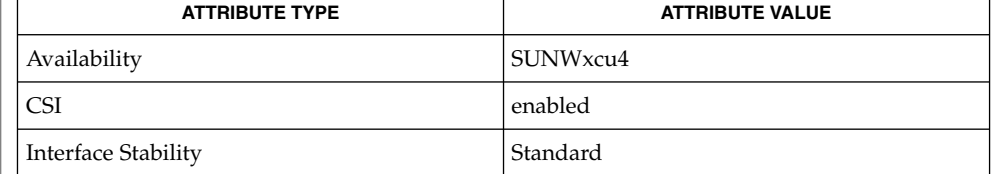

## $\textbf{SEE \: \textbf{ALSO}} \; | \; \text{csh}(1), \text{ksh}(1), \text{nohup}(1), \text{priorall}(1), \text{sh}(1), \text{shell\_building}(1), \text{nice}(2),$ attributes(5), environ(5), standards(5)

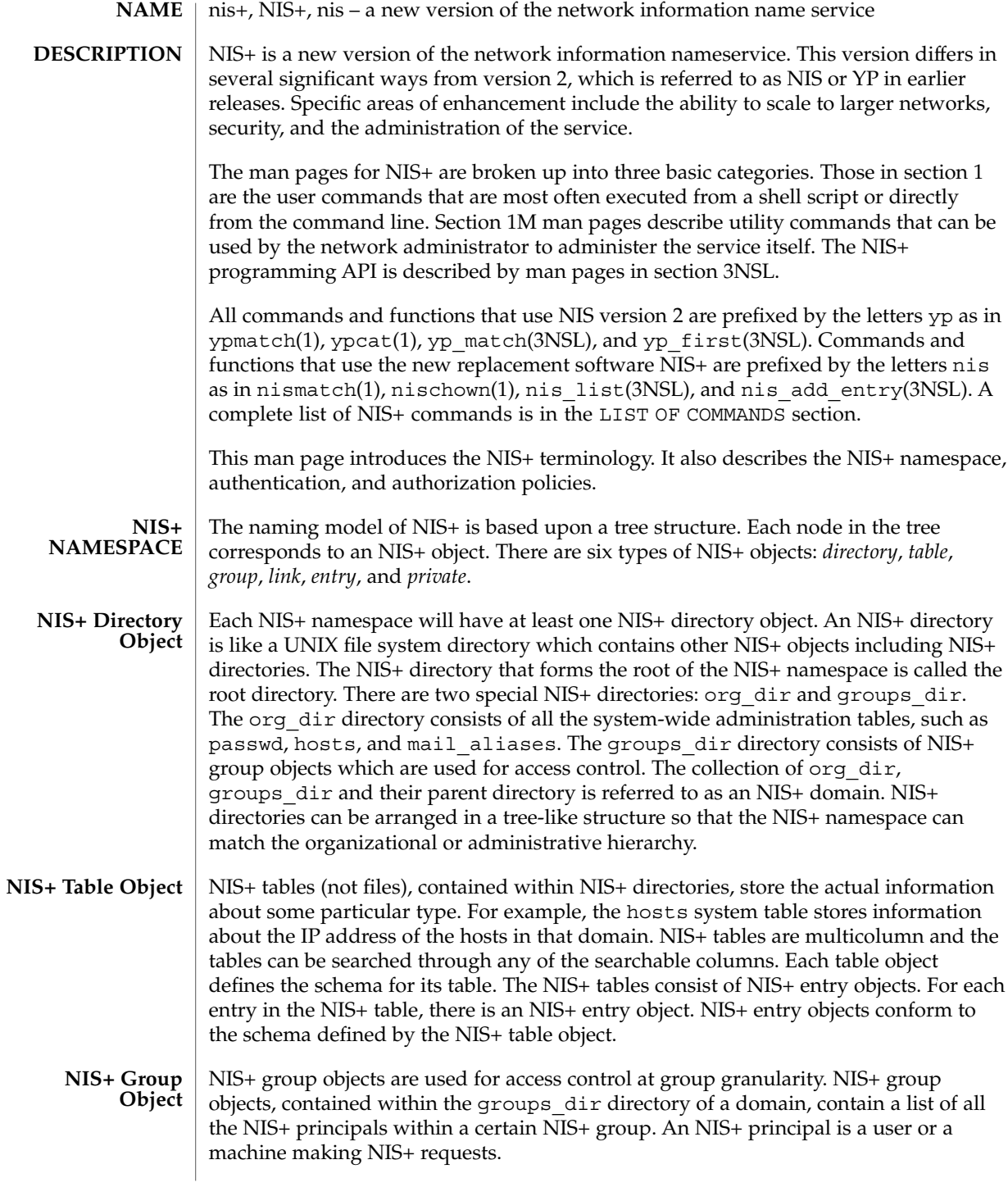

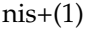

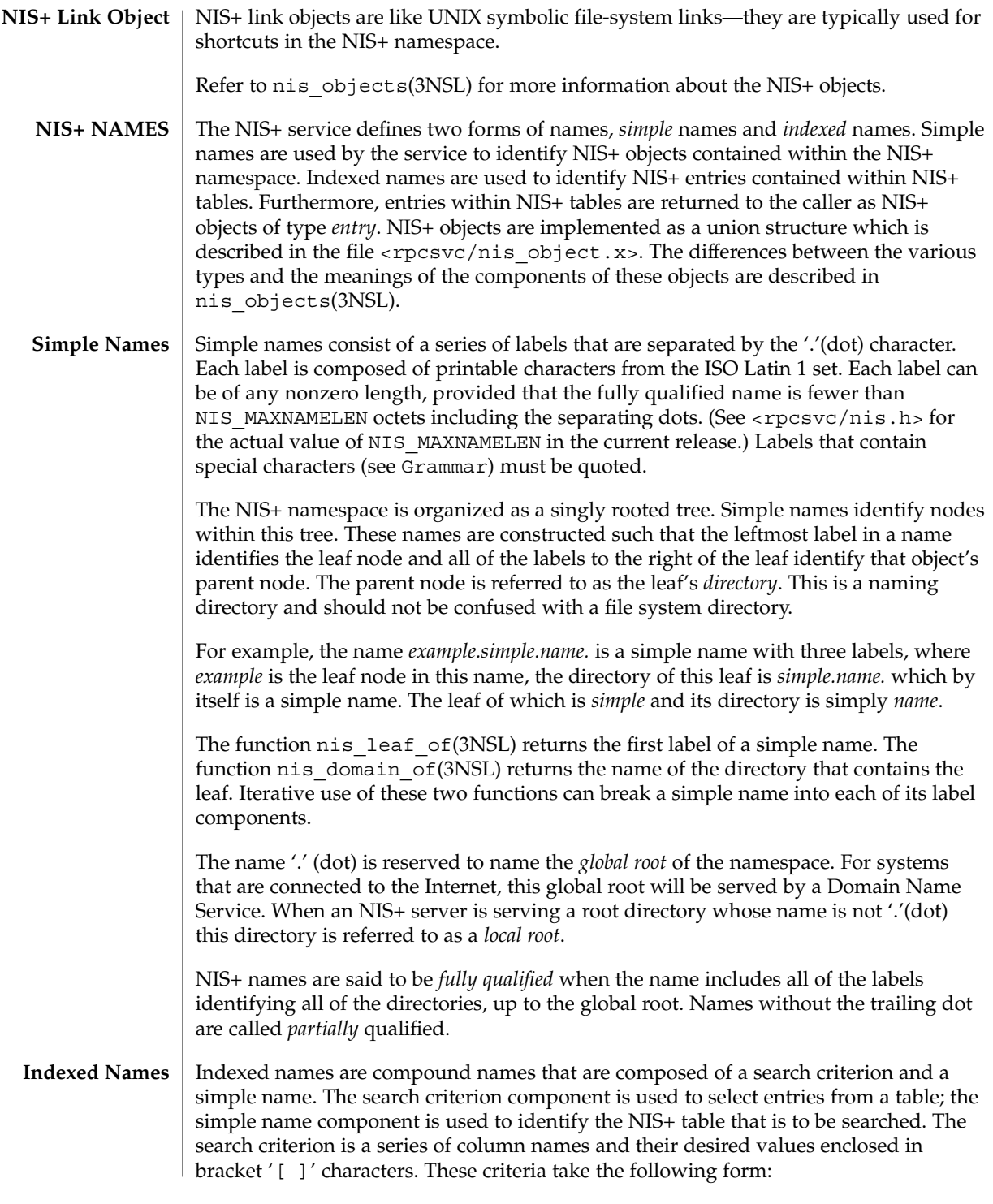

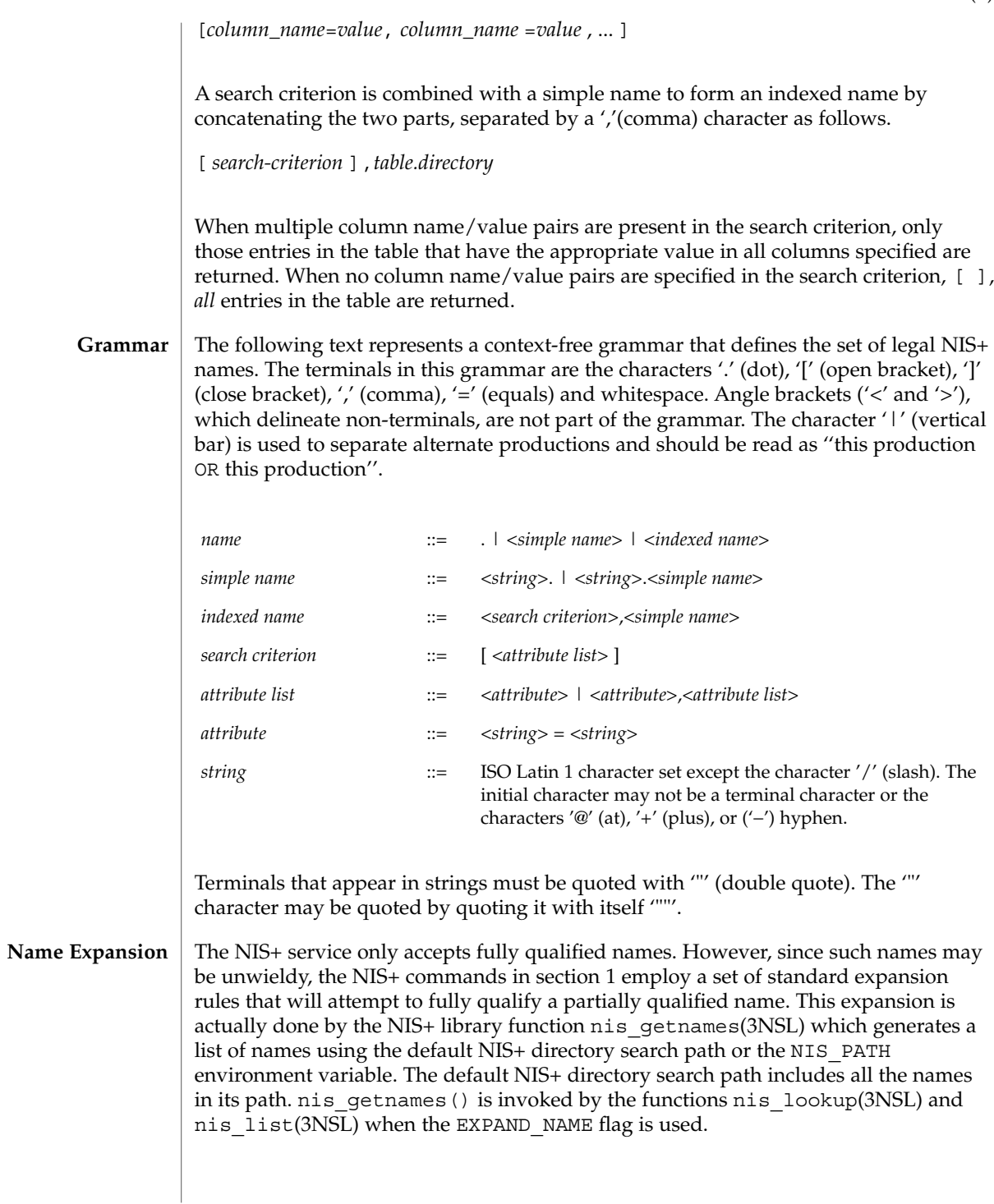

The NIS\_PATH environment variable contains an ordered list of simple names. The names are separated by the ':' (colon) character. If any name in the list contains colons, the colon should be quoted as described in the Grammar section. When the list is exhausted, the resolution function returns the error NIS\_NOTFOUND. This may mask the fact that the name existed but a server for it was unreachable. If the name presented to the list or lookup interface is fully qualified, the EXPAND\_NAME flag is ignored.

In the list of names from the NIS\_PATH environment variable, the '\$' (dollar sign) character is treated specially. Simple names that end with the label '\$' have this character replaced by the default directory (see nis\_local\_directory(3NSL)). Using "\$" as a name in this list results in this name being replaced by the list of directories between the default directory and the global root that contain at least two labels.

Below is an example of this expansion. Given the default directory of *some.long.domain.name.,* and the NIS PATH variable set to fred.bar.:org\_dir.\$:\$. This path is initially broken up into the list:

1 fred.bar.

2 org\_dir.\$

 $3 \qquad \qquad$ 

The dollar sign in the second component is replaced by the default directory. The dollar sign in the third component is replaced with the names of the directories between the default directory and the global root that have at least two labels in them. The effective path value becomes:

- 1 fred.bar.
- 2a org\_dir.some.long.domain.name.
- 3a some.long.domain.name.
- 3b long.domain.name.
- 3c domain.name.

Each of these simple names is appended to the partially qualified name that was passed to the nis\_lookup(3NSL) or nis\_list(3NSL) interface. Each is tried in turn until NIS\_SUCCESS is returned or the list is exhausted.

If the NIS PATH variable is not set, the path " $\frac{4}{3}$ " is used.

The library function nis\_getnames(3NSL) can be called from user programs to generate the list of names that would be attempted. The program  $nis \text{defaults}(1)$ with the -s option can also be used to show the fully expanded path.

#### Normally, all the entries for a certain type of information are stored within the table itself. However, there are times when it is desirable for the table to point to other tables where entries can be found. For example, you may want to store all the IP **Concatenation Path**

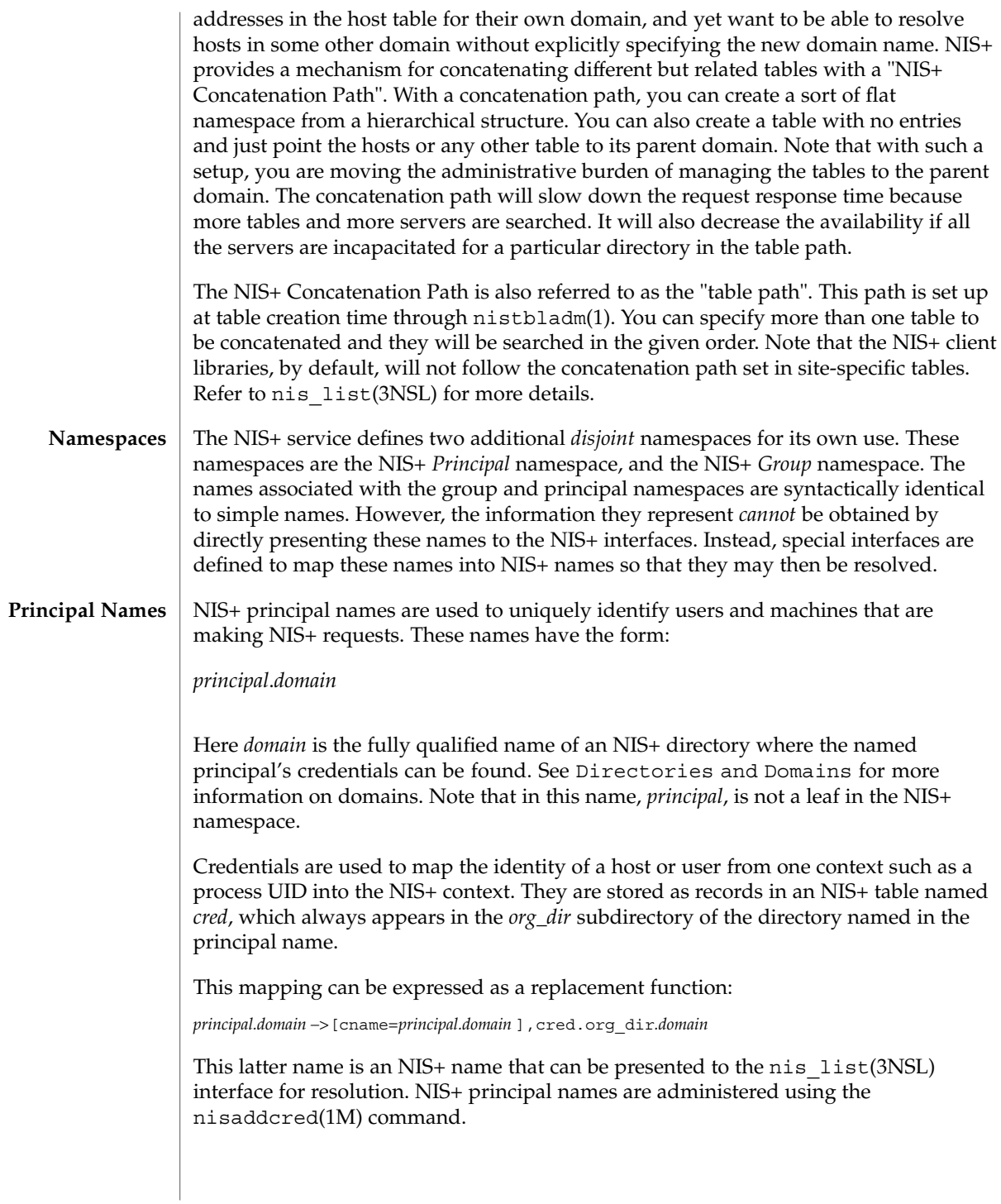

The *cred* table contains five columns named *cname*, *auth\_name*, *auth\_type*, *public\_data*, and *private\_data*. There is one record in this table for each identity mapping for an NIS+ principal. The current service supports three types of mappings:

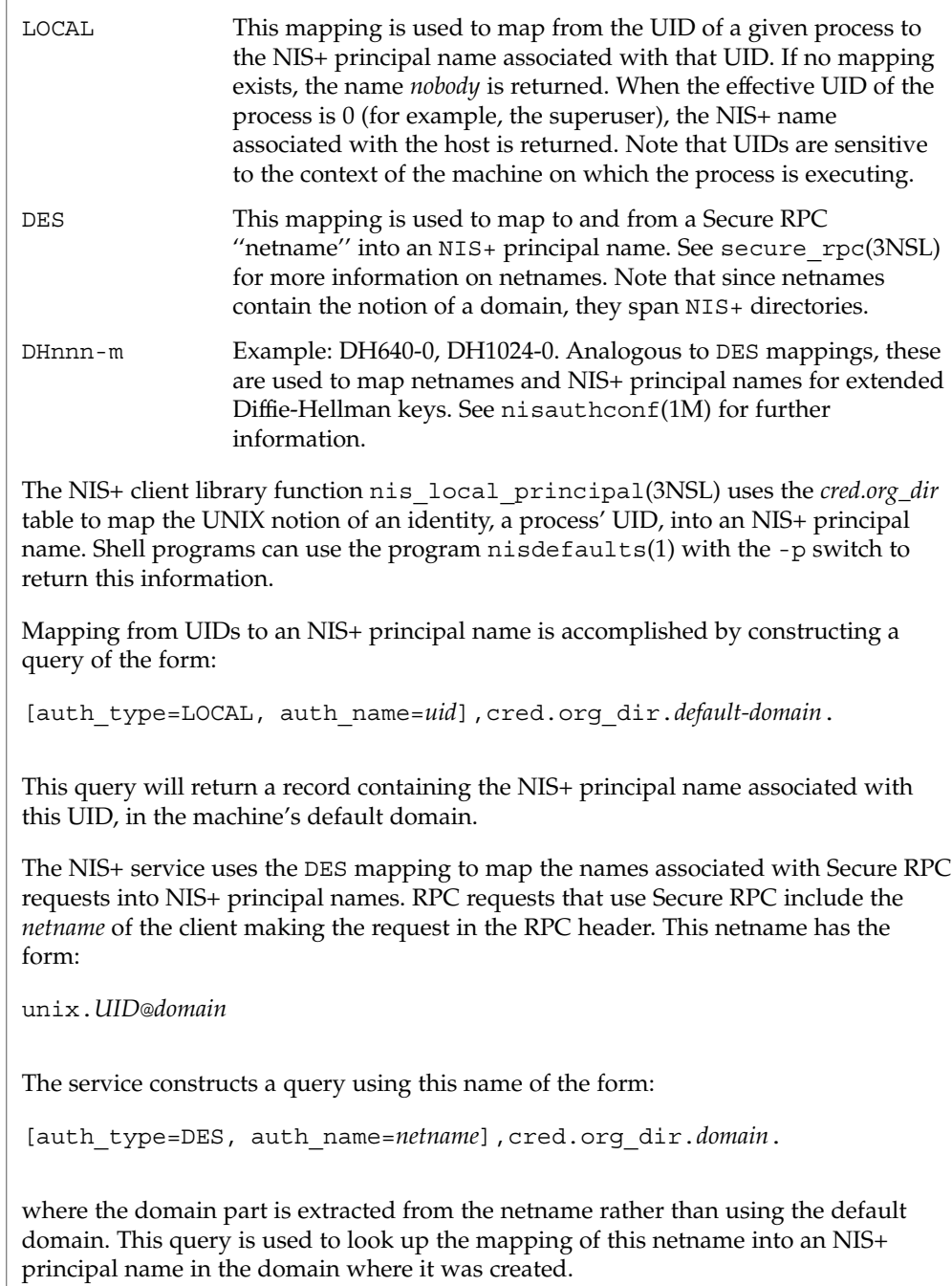

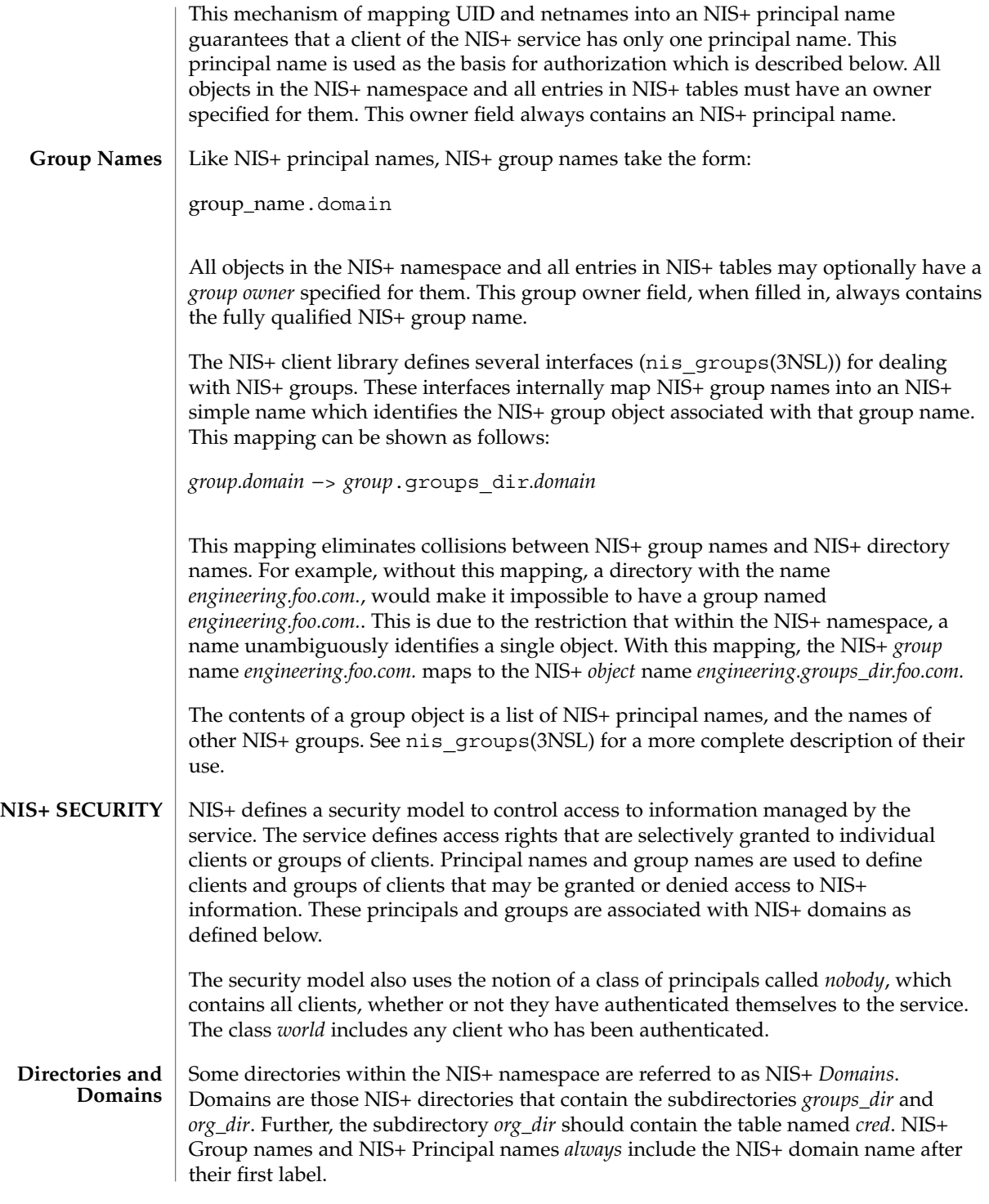

User Commands **1001**

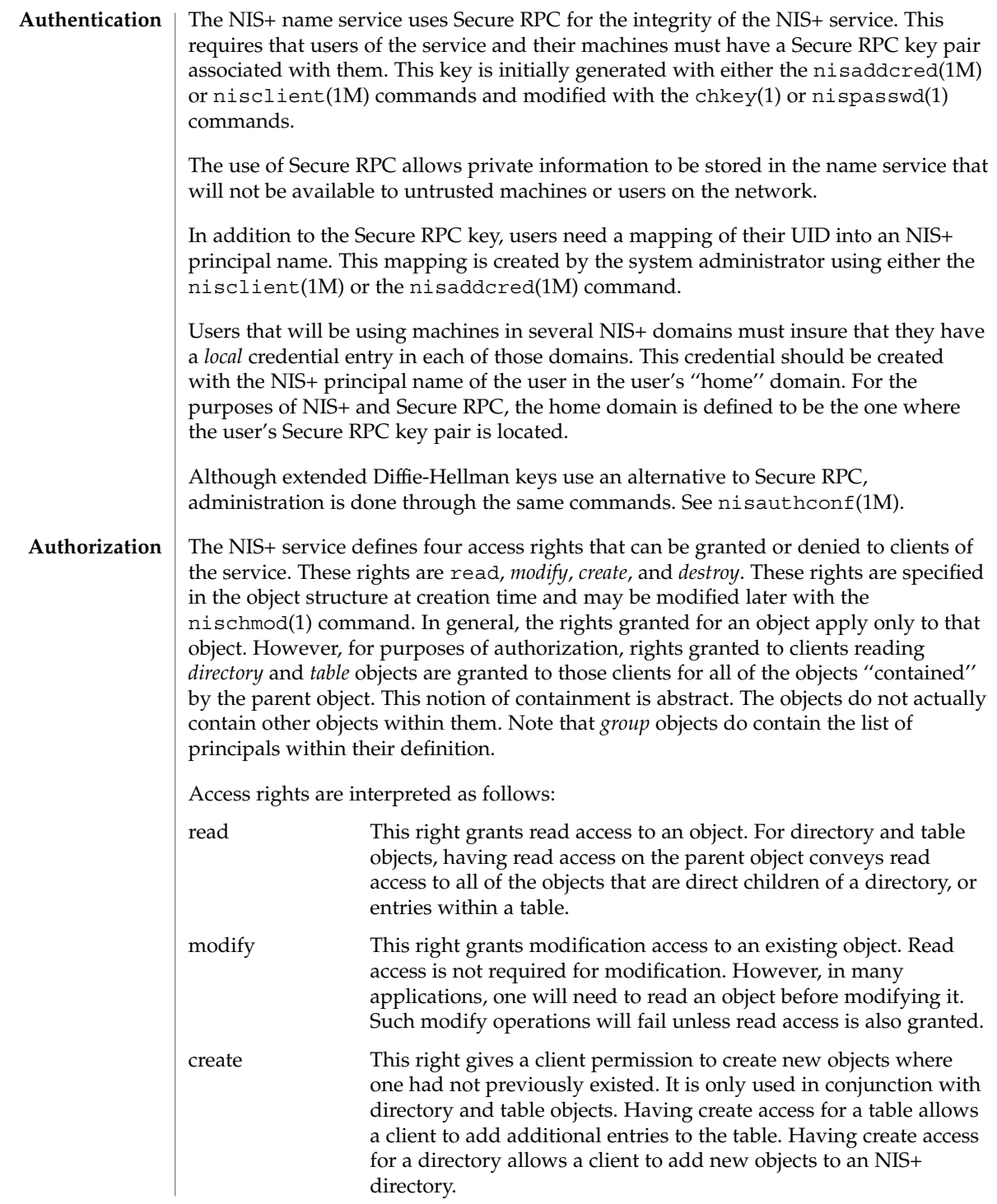

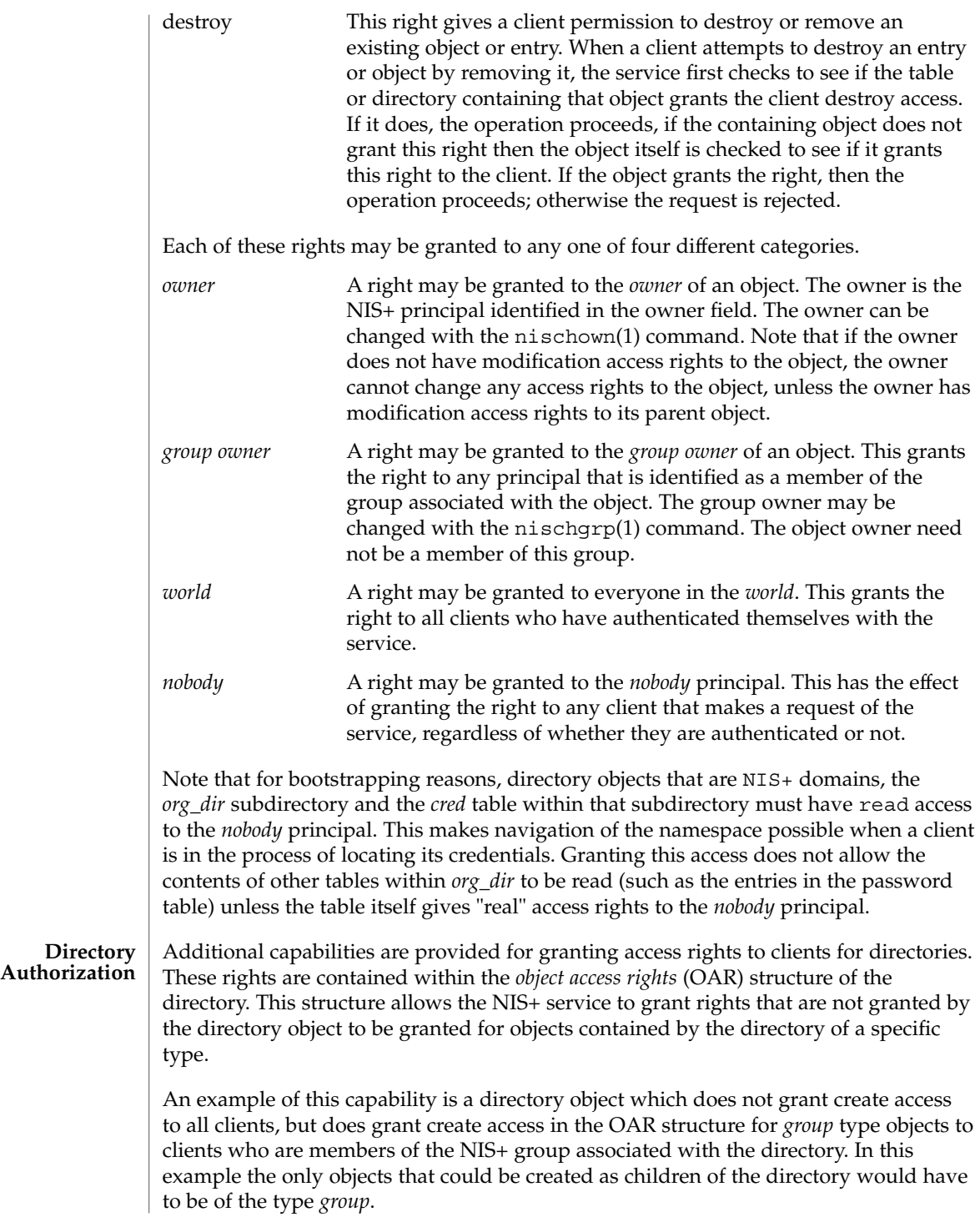

Another example is a directory object that grants create access only to the owner of the directory, and then additionally grants create access through the OAR structure for objects of type *table*, link, *group*, and *private* to any member of the directory's group. This has the effect of giving nearly complete create access to the group with the exception of creating subdirectories. This restricts the creation of new NIS+ domains because creating a domain requires creating both a *groups\_dir* and *org\_dir* subdirectory.

Note that there is currently no command line interface to set or change the OAR of the directory object.

**Table Authorization** As with directories, additional capabilities are provided for granting access to entries within tables. Rights granted to a client by the access rights field in a table object apply to the table object and all of the entry objects ''contained'' by that table. If an access right is not granted by the table object, it may be granted by an entry within the table. This holds for all rights except *create*.

For example, a table may not grant read access to a client performing a nis\_list(3NSL) operation on the table. However, the access rights field of entries within that table may grant read access to the client. Note that access rights in an entry are granted to the owner and group owner of the *entry* and not the owner or group of the table. When the list operation is performed, all entries that the client has read access to are returned. Those entries that do not grant read access are not returned. If none of the entries that match the search criterion grant read access to the client making the request, no entries are returned and the result status contains the NIS\_NOTFOUND error code.

Access rights that are granted by the rights field in an entry are granted for the entire entry. However, in the table object an additional set of access rights is maintained for each column in the table. These rights apply to the equivalent column in the entry. The rights are used to grant access when neither the table nor the entry itself grant access. The access rights in a column specification apply to the owner and group owner of the entry rather than the owner and group owner of the table object.

When a read operation is performed, if read access is not granted by the table and is not granted by the entry but *is* granted by the access rights in a column, that entry is returned with the correct values in all columns that are readable and the string \*NP\* (No Permission) in columns where read access is not granted.

As an example, consider a client that has performed a list operation on a table that does not grant read access to that client. Each entry object that satisfied the search criterion specified by the client is examined to see if it grants read access to the client. If it does, it is included in the returned result. If it does not, then each column is checked to see if it grants read access to the client. If any columns grant read access to the client, data in those columns is returned. Columns that do not grant read access have their contents replaced by the string \*NP\*. If none of the columns grant read access, then the entry is not returned.

## **Protocol Operation Authorization**

Most NIS+ operations have implied access control through the permissions on the objects that they manipulate. For example, in order to read an entry in a table, you must have read permission on that entry. However, some NIS+ operations by default perform no access checking at all and so are allowed for anyone.

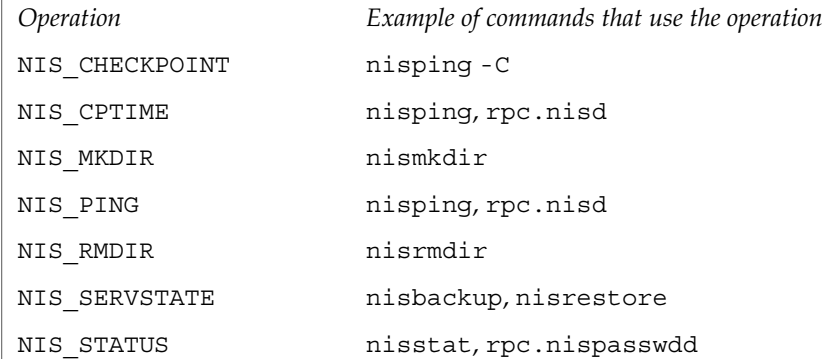

See nisopaccess(1) for a description of how to enforce access control to these NIS+ operations.

**LIST OF COMMANDS NIS+ User Commands** The following lists all commands and programming functions related to NIS+:

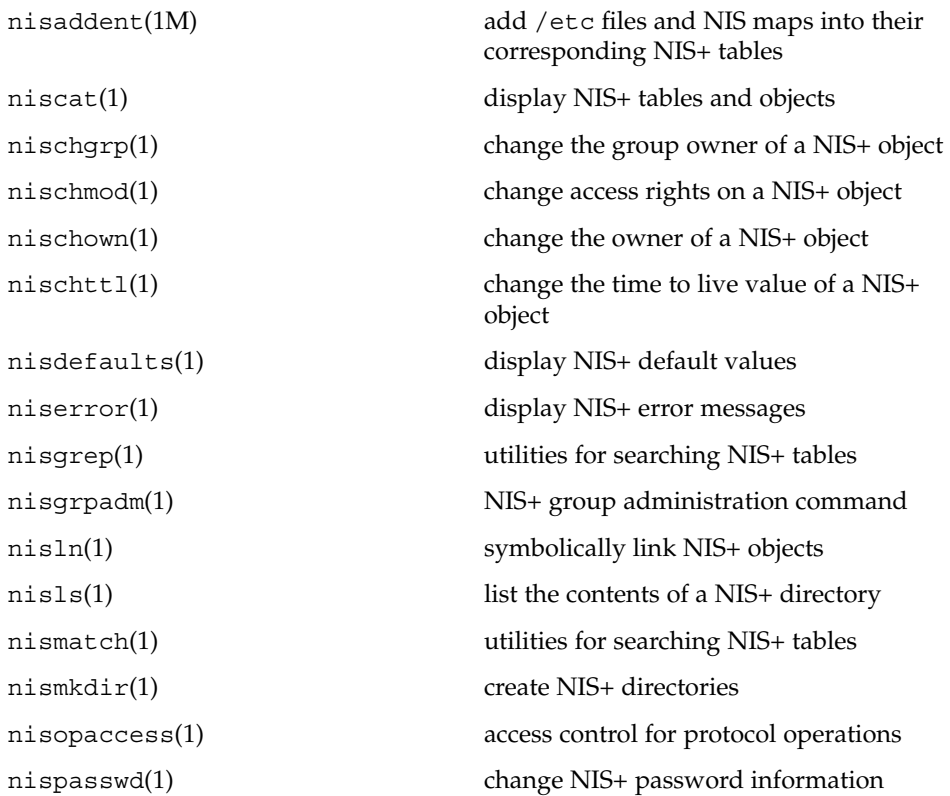

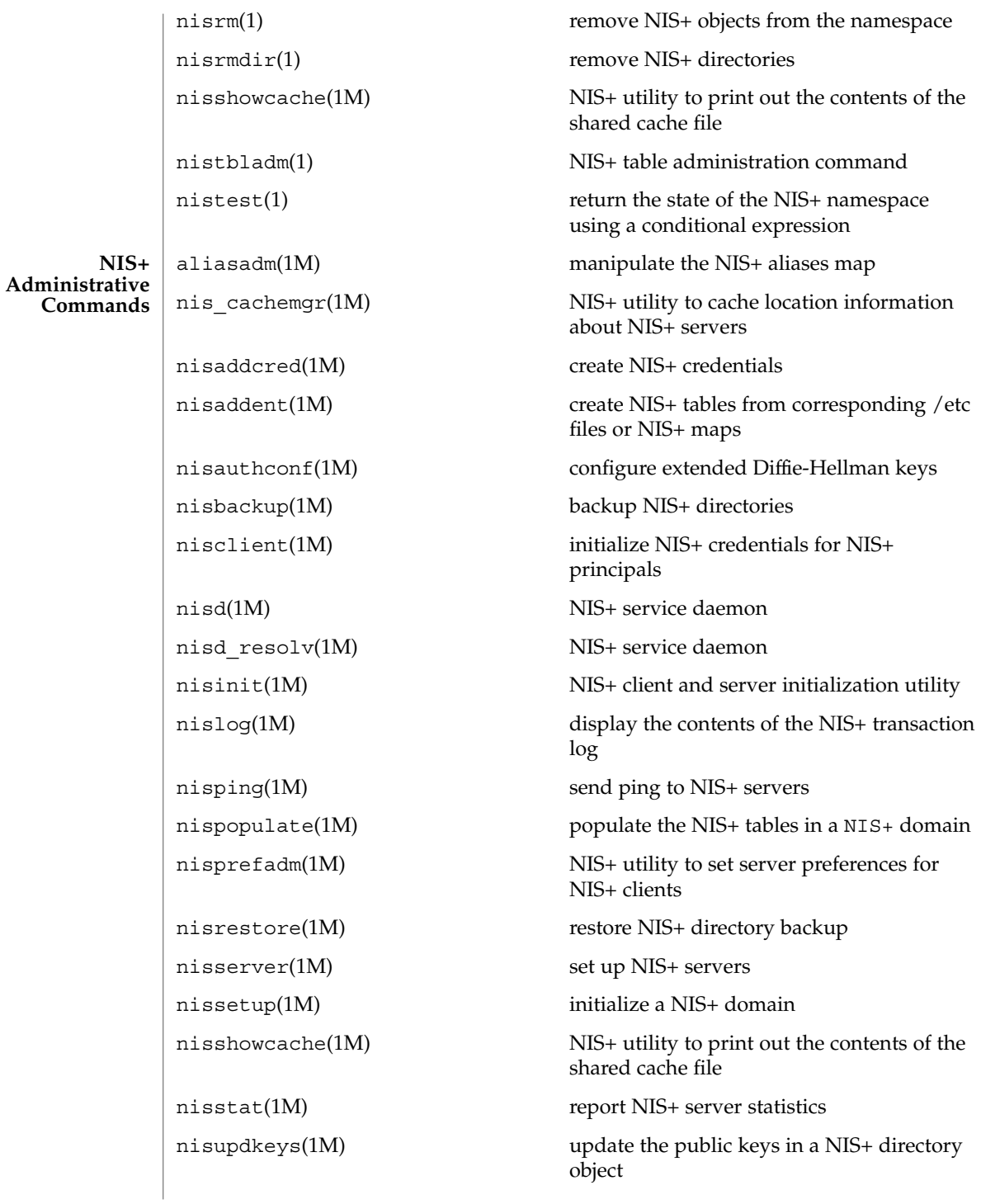

rpc.nisd(1M) NIS+ service daemon rpc.nisd\_resolv(1M) NIS+ service daemon sysidns(1M) system configuration nis add(3NSL) NIS+ namespace functions nis add entry(3NSL) NIS+ table functions nis addmember(3NSL) NIS+ group manipulation functions nis checkpoint(3NSL) misellaneous NIS+ log administration functions nis clone object(3NSL) NIS+ subroutines nis\_creategroup(3NSL) NIS+ group manipulation functions nis destroy object(3NSL) NIS+ subroutines nis destroygroup(3NSL) NIS+ group manipulation functions nis dir cmp(3NSL) NIS+ subroutines nis domain of(3NSL) NIS+ subroutines nis\_error(3NSL) display NIS+ error messages nis first entry(3NSL) NIS+ table functions nis freenames(3NSL) NIS+ subroutines nis freeresult(3NSL) NIS+ namespace functions nis freeservlist(3NSL) miscellaneous NIS+ functions nis freetags(3NSL) miscellaneous NIS+ functions nis getnames(3NSL) NIS+ subroutines nis getservlist(3NSL) miscellaneous NIS+ functions nis groups(3NSL) NIS+ group manipulation functions nis ismember(3NSL) NIS+ group manipulation functions nis leaf of(3NSL) NIS+ subroutines nis lerror(3NSL) display some NIS+ error messages nis list(3NSL) NIS+ table functions nis local directory(3NSL) NIS+ local names nis local group(3NSL) NIS+ local names nis\_local\_host(3NSL) NIS+ local names nis\_local\_names(3NSL) NIS+ local names

**NIS+ Programming API**

User Commands **1007**

 $nis+(1)$ 

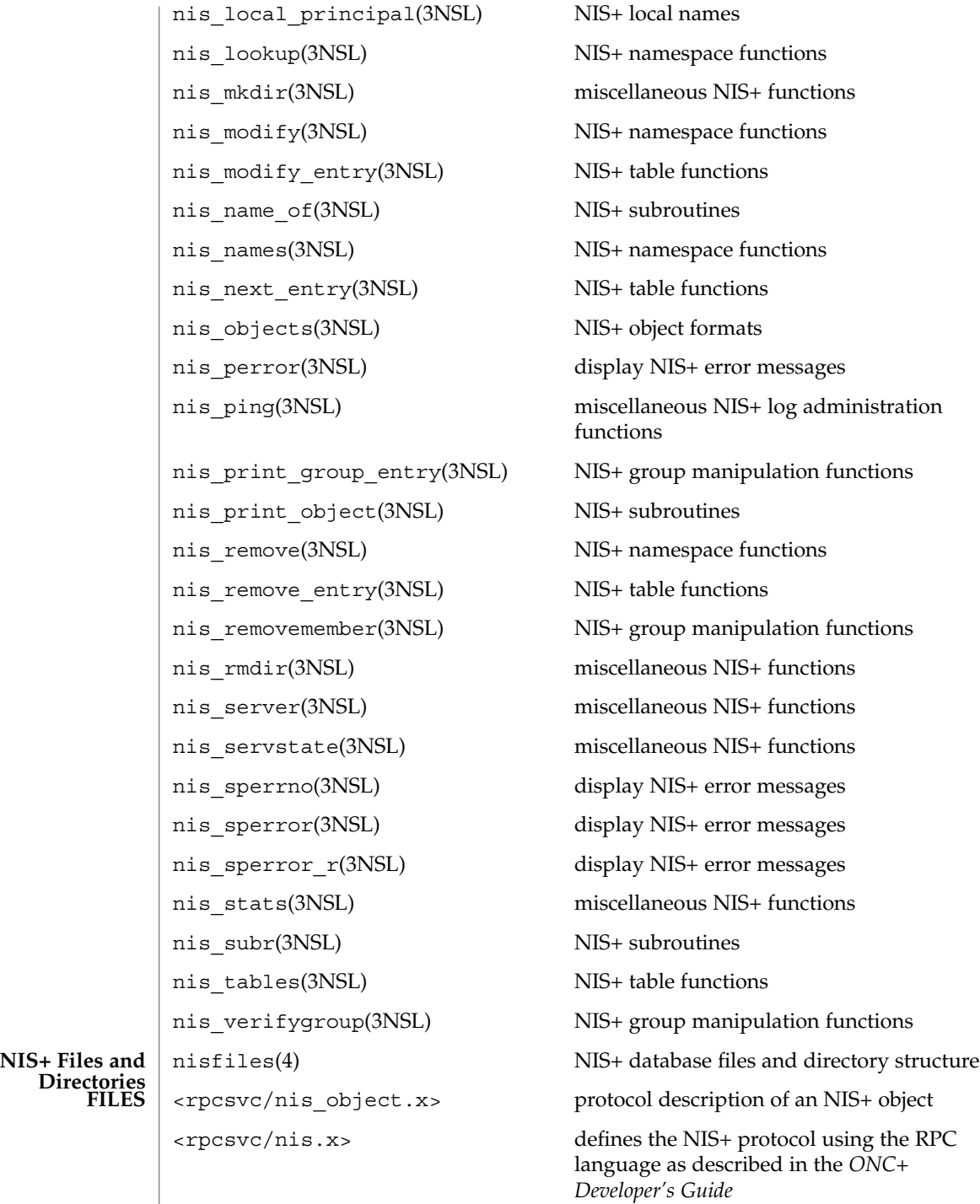

**Directories FILES**
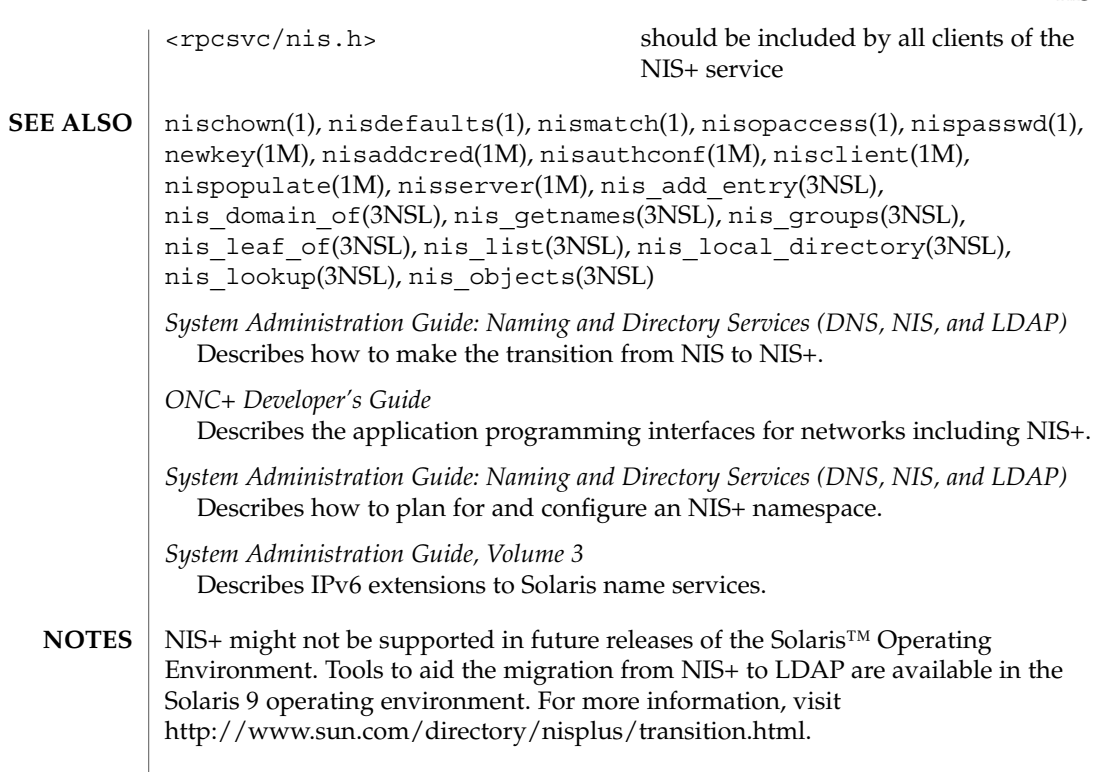

 $nis+(1)$ 

## niscat(1)

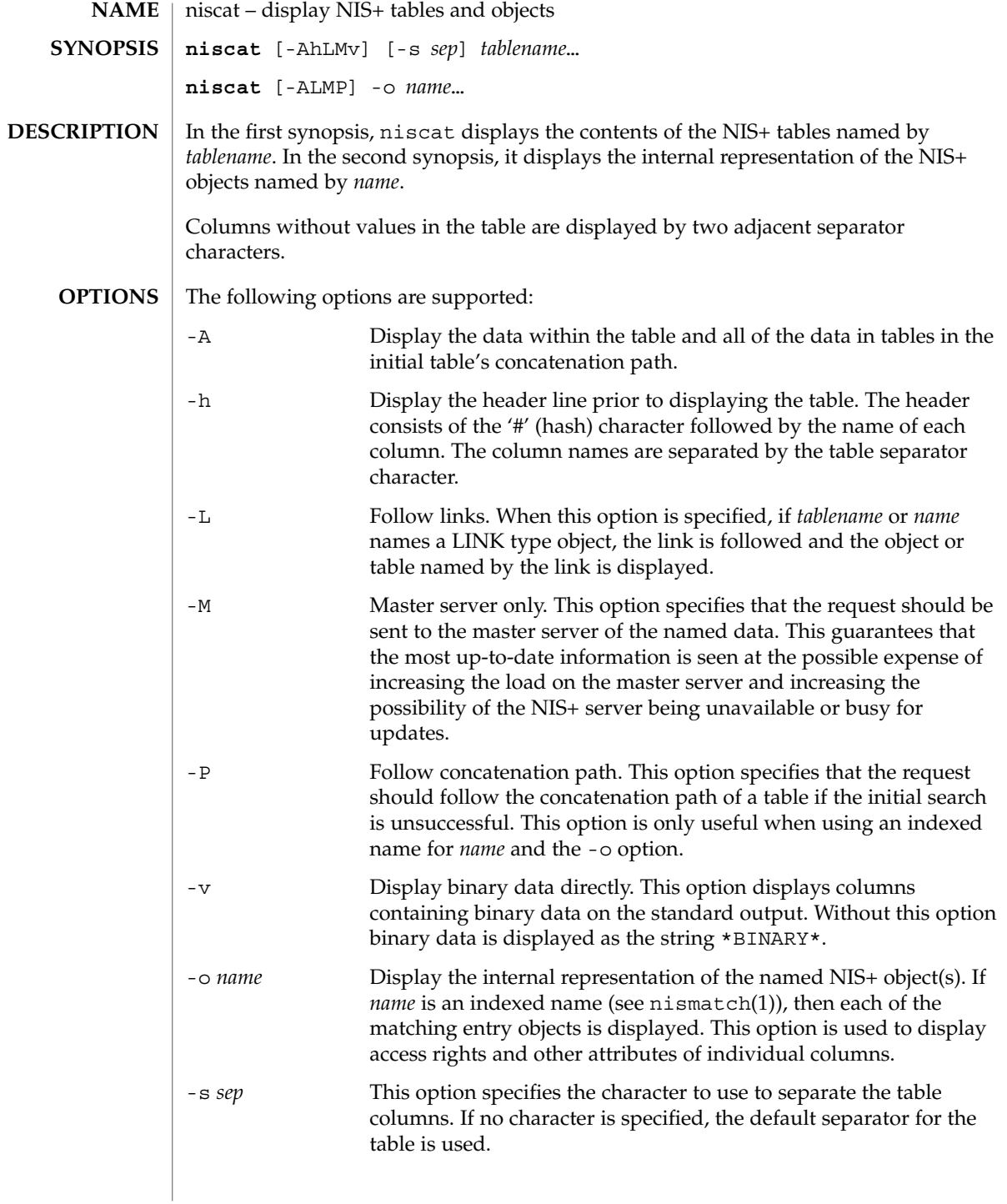

niscat(1)

### **EXAMPLES** | EXAMPLE 1 Using the niscat Command

This example displays the contents of the hosts table.

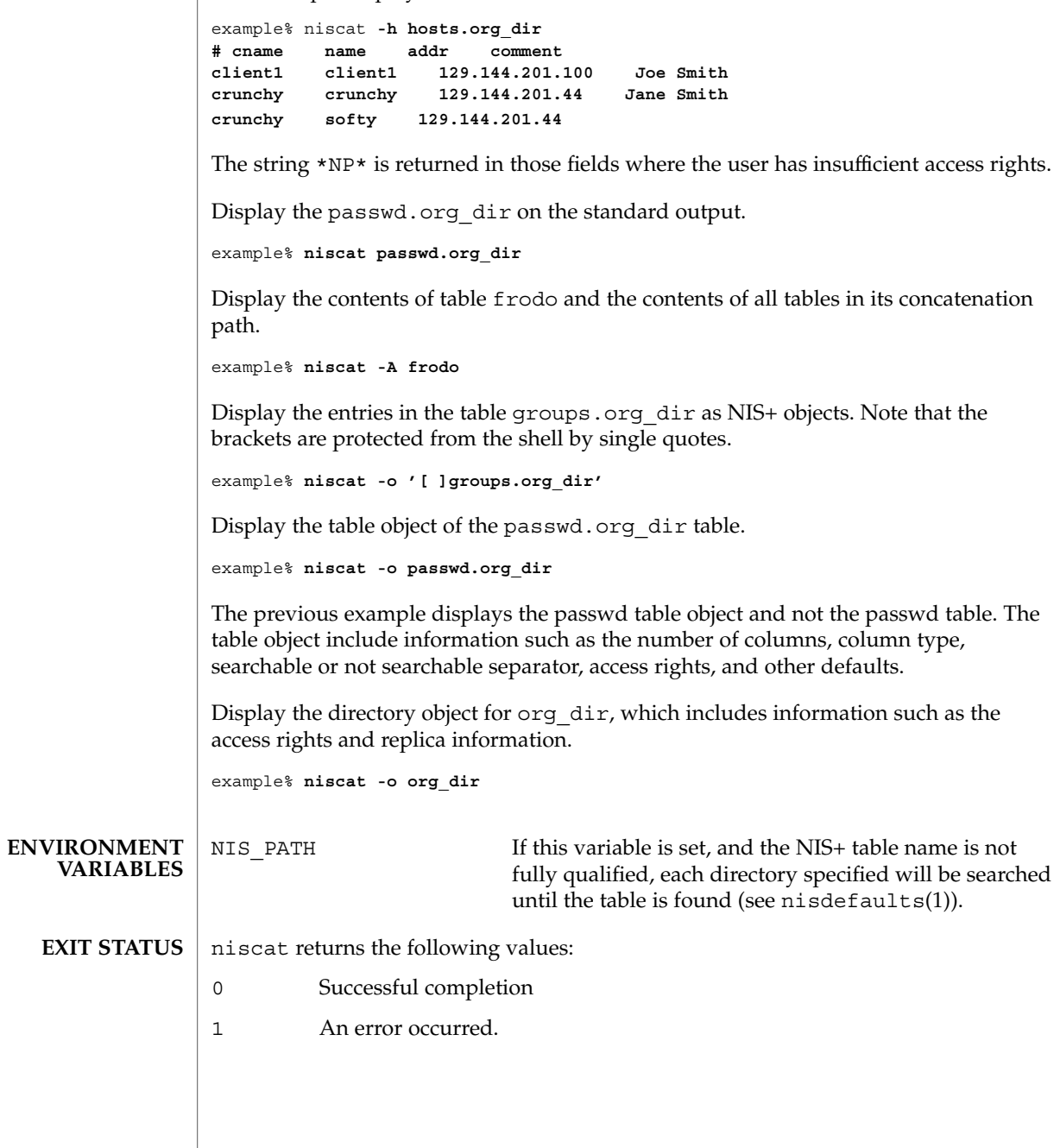

## niscat(1)

**ATTRIBUTES** | See attributes(5) for descriptions of the following attributes:

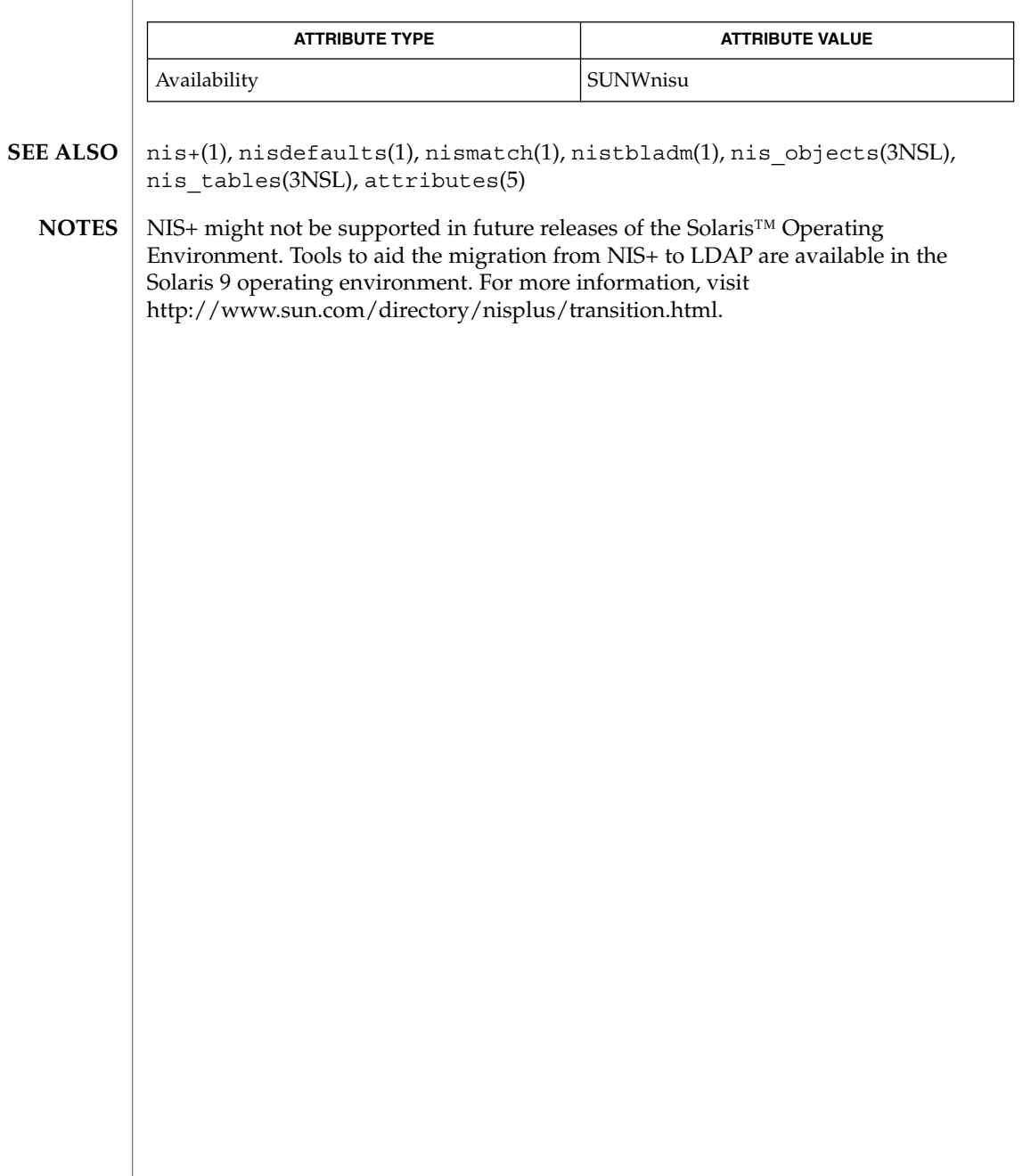

nischgrp(1)

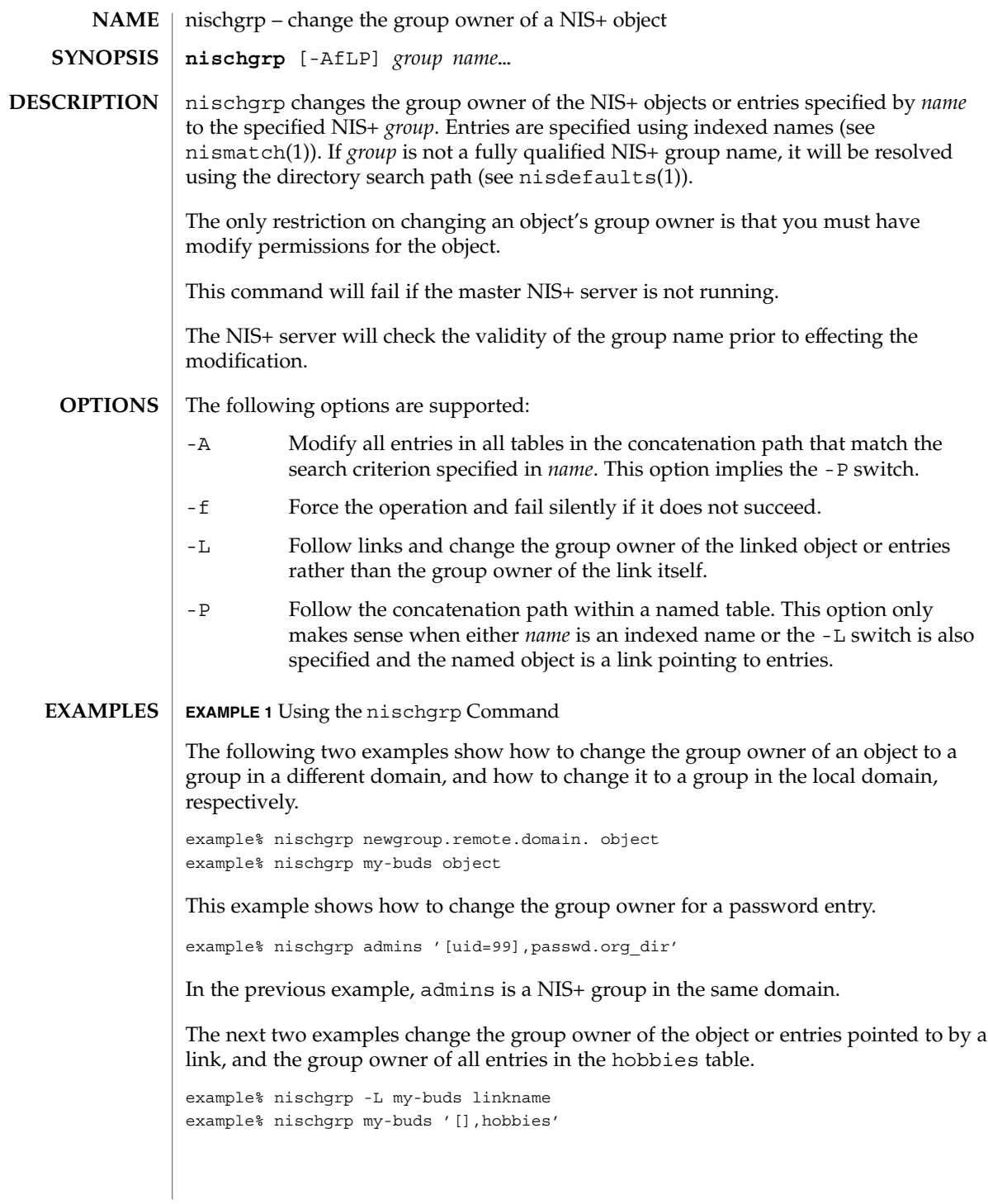

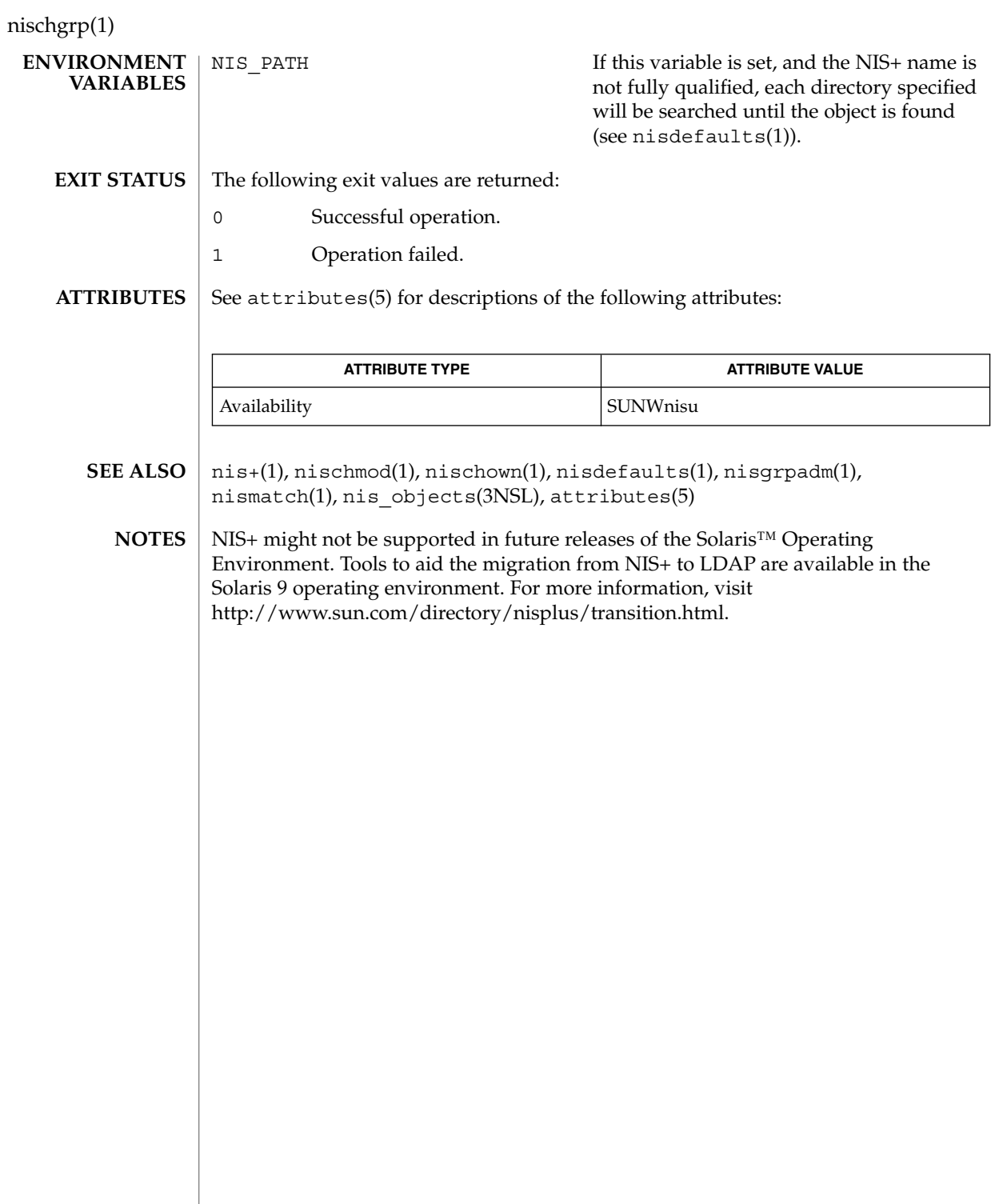

nischmod(1)

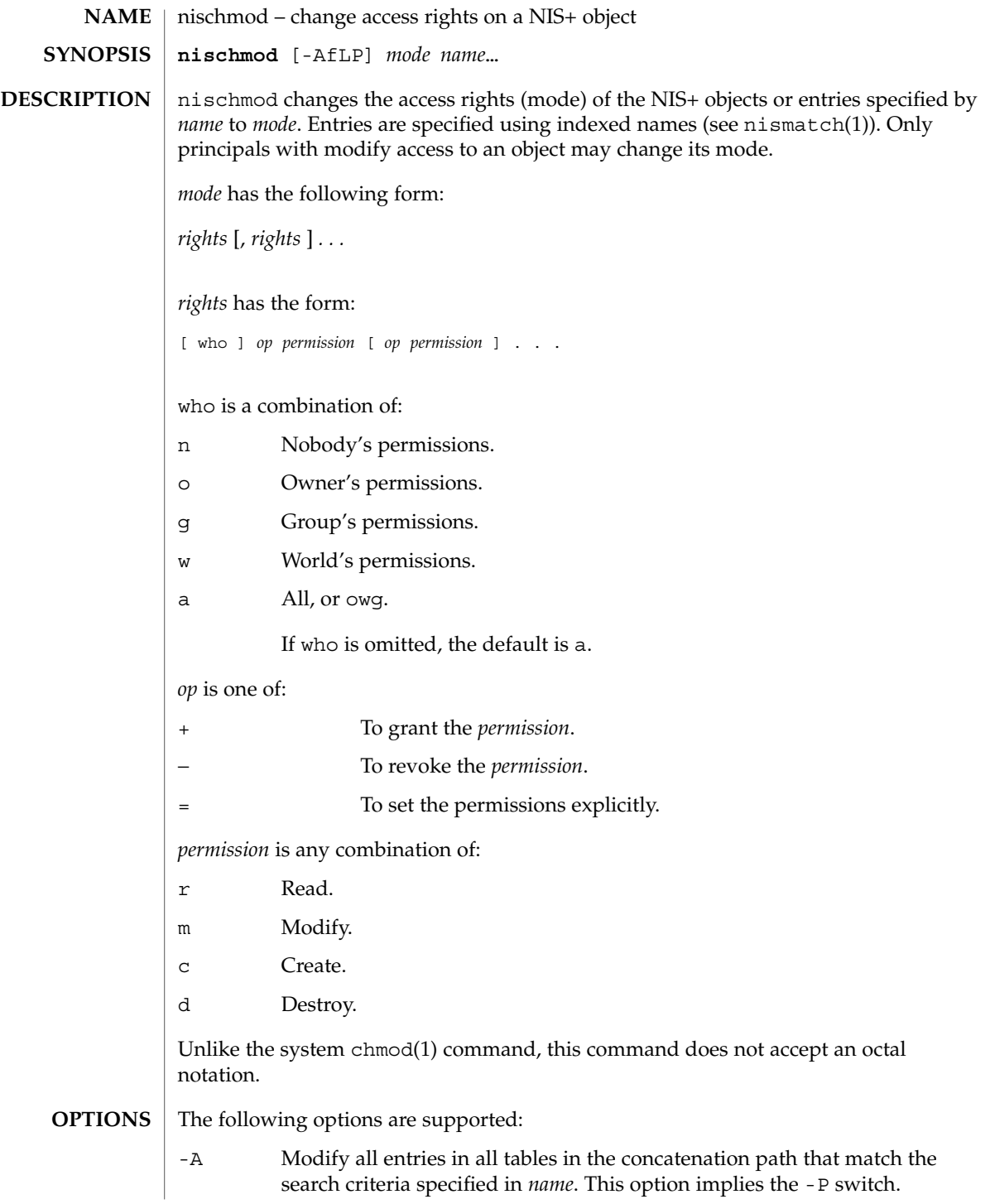

## nischmod(1)

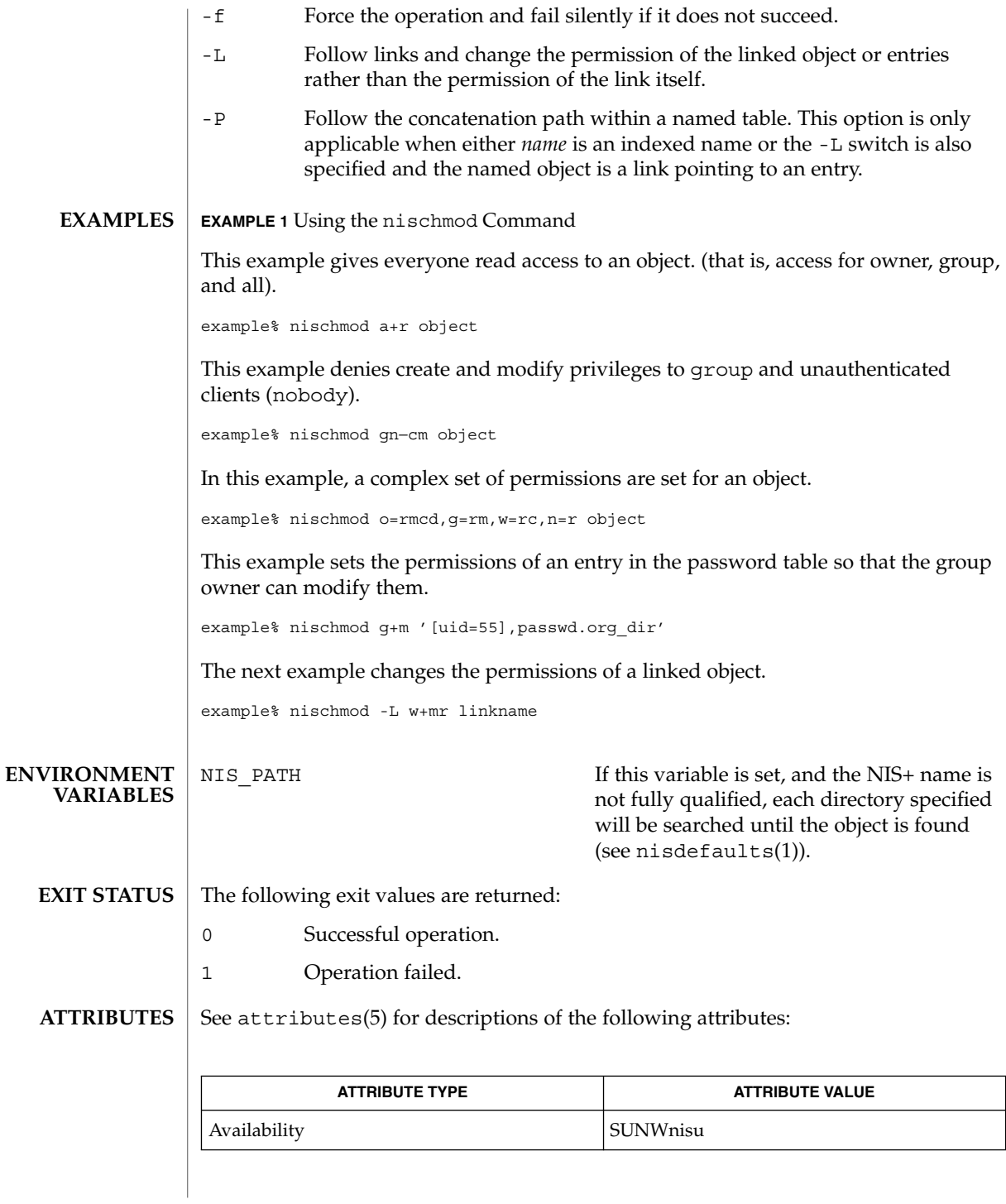

**1016** man pages section 1: User Commands • Last Revised 10 Dec 2001

- chmod(1),  $nis+(1)$ ,  $nischgrp(1)$ ,  $nischown(1)$ ,  $nisdefault(s(1)$ ,  $nismatch(1)$ , nis\_objects(3NSL), attributes(5) **SEE ALSO**
	- NIS+ might not be supported in future releases of the Solaris™ Operating Environment. Tools to aid the migration from NIS+ to LDAP are available in the Solaris 9 operating environment. For more information, visit [http://www.sun.com/directory/nisplus/transition.html.](http://www.sun.com/directory/nisplus/transition.html) **NOTES**

nischown(1)

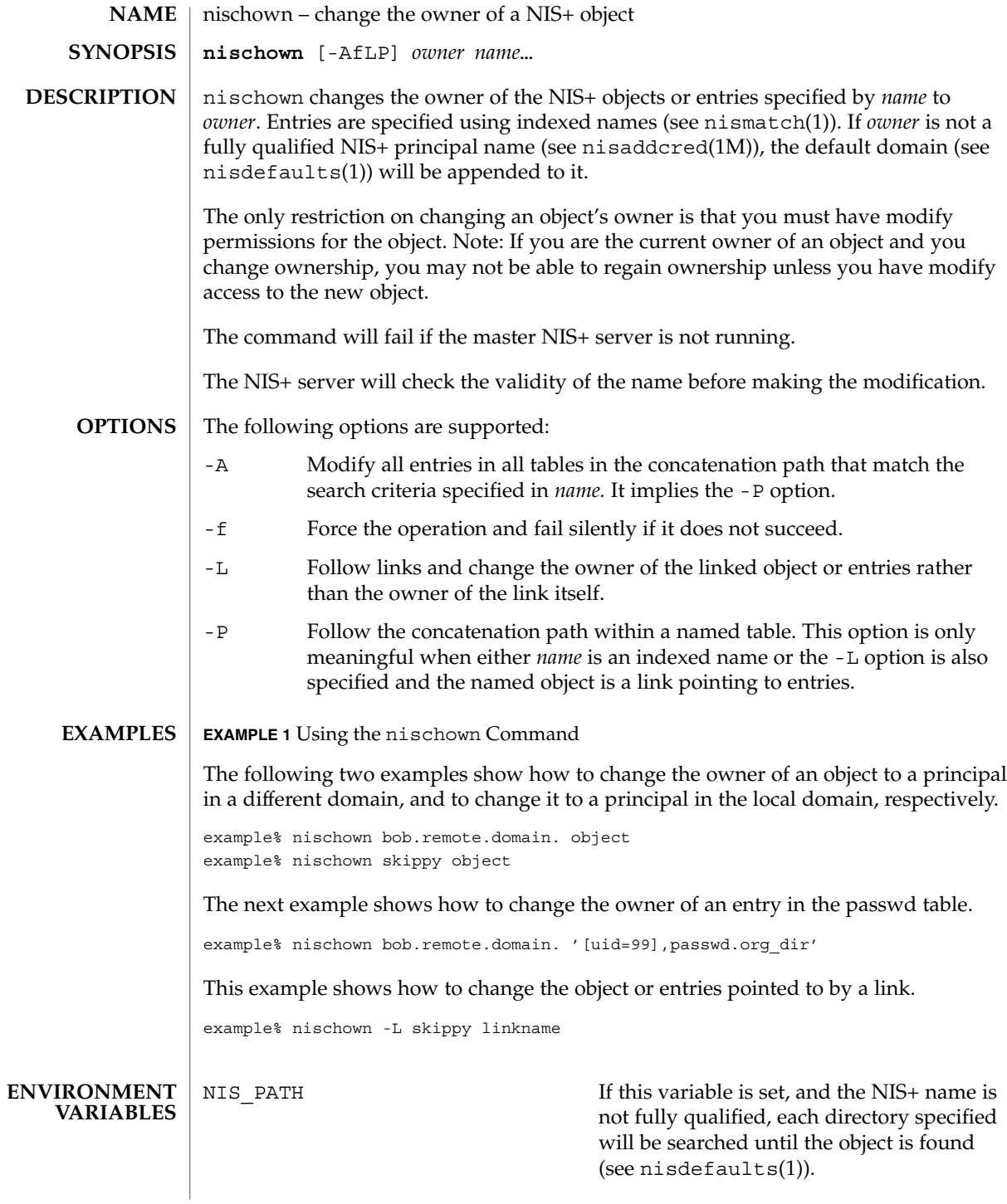

nischown(1)

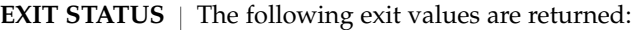

- 0 Successful operation.
- 1 Operation failed.

See attributes(5) for descriptions of the following attributes: **ATTRIBUTES**

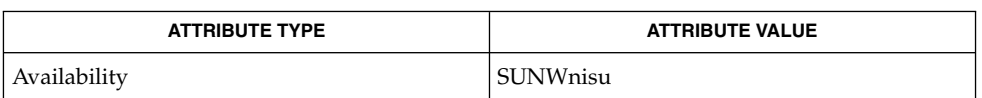

- nis+(1), nischgrp(1), nischmod(1), nischttl(1), nisdefaults(1), nisaddcred(1M), nismatch(1), nis\_objects(3NSL), attributes(5) **SEE ALSO**
	- NIS+ might not be supported in future releases of the Solaris™ Operating Environment. Tools to aid the migration from NIS+ to LDAP are available in the Solaris 9 operating environment. For more information, visit [http://www.sun.com/directory/nisplus/transition.html.](http://www.sun.com/directory/nisplus/transition.html) **NOTES**

nischttl(1)

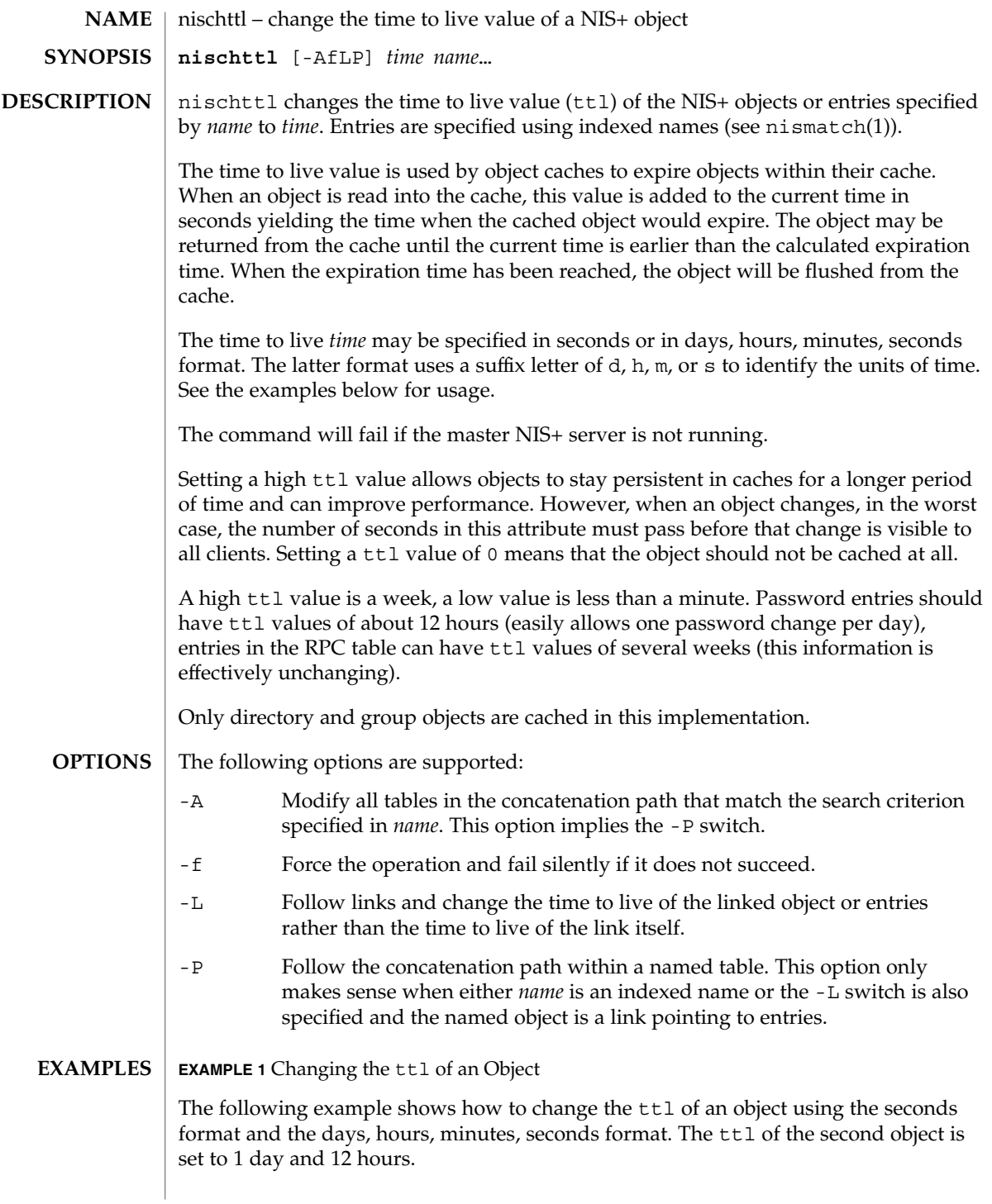

nischttl(1)

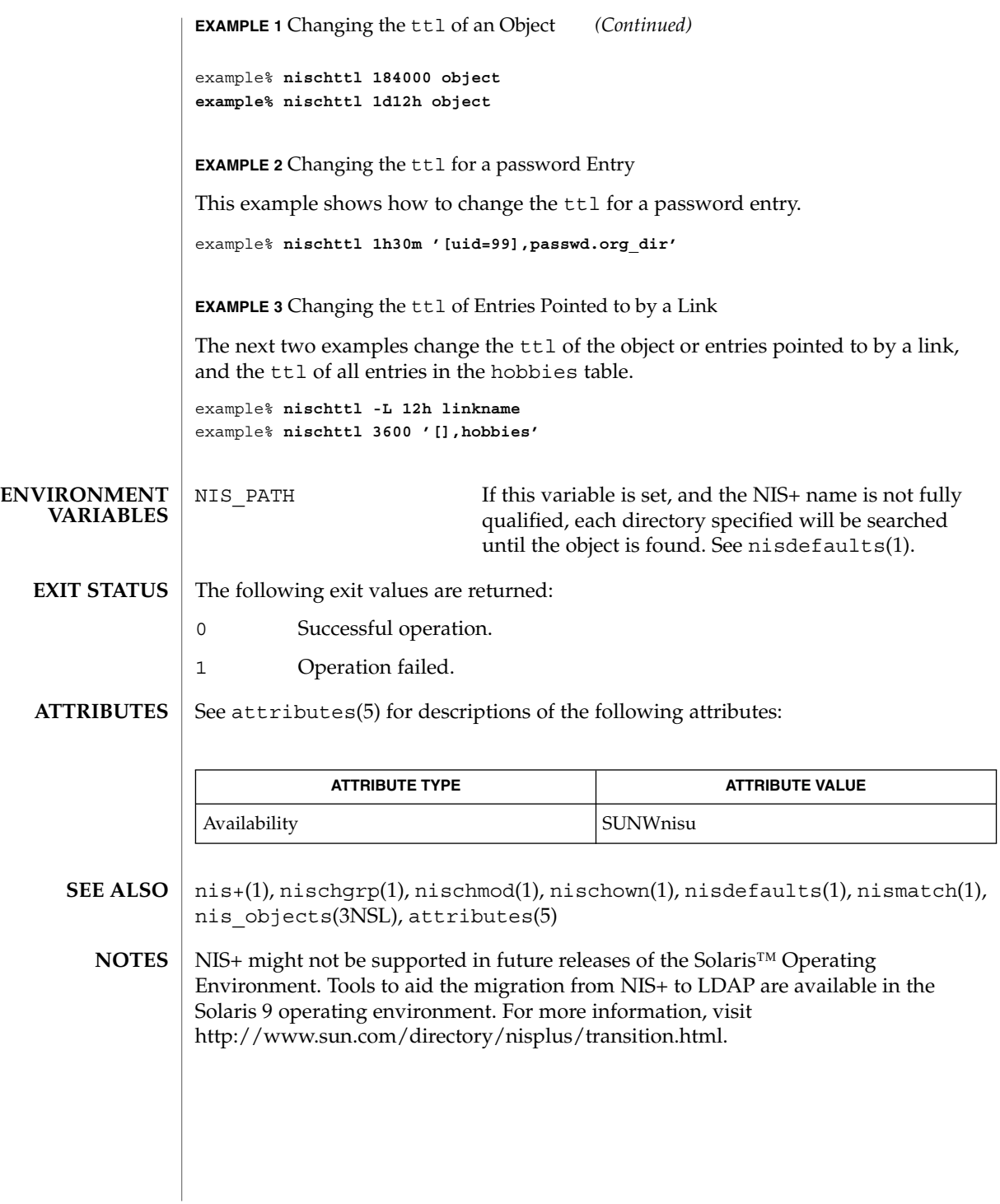

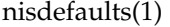

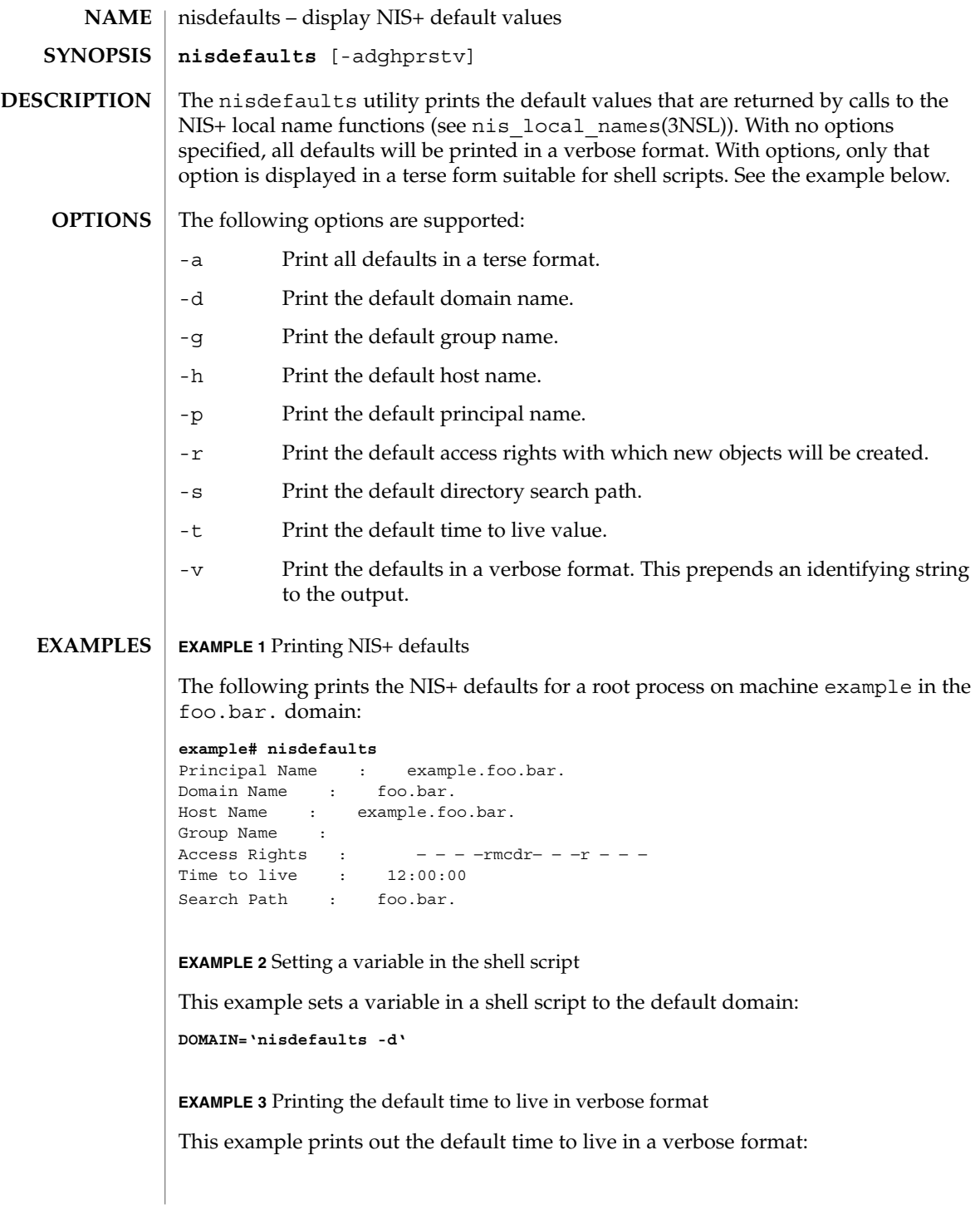

# nisdefaults(1)

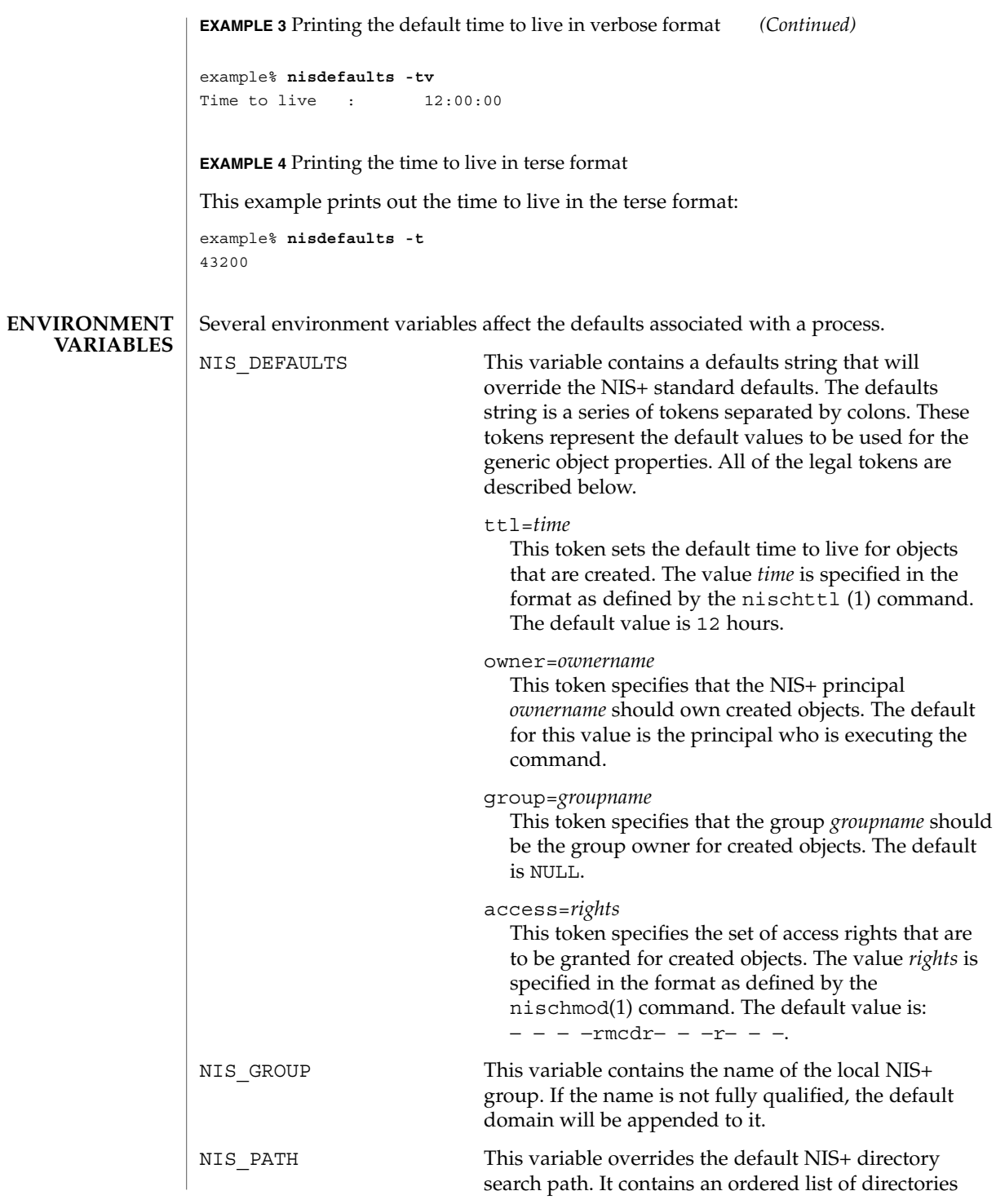

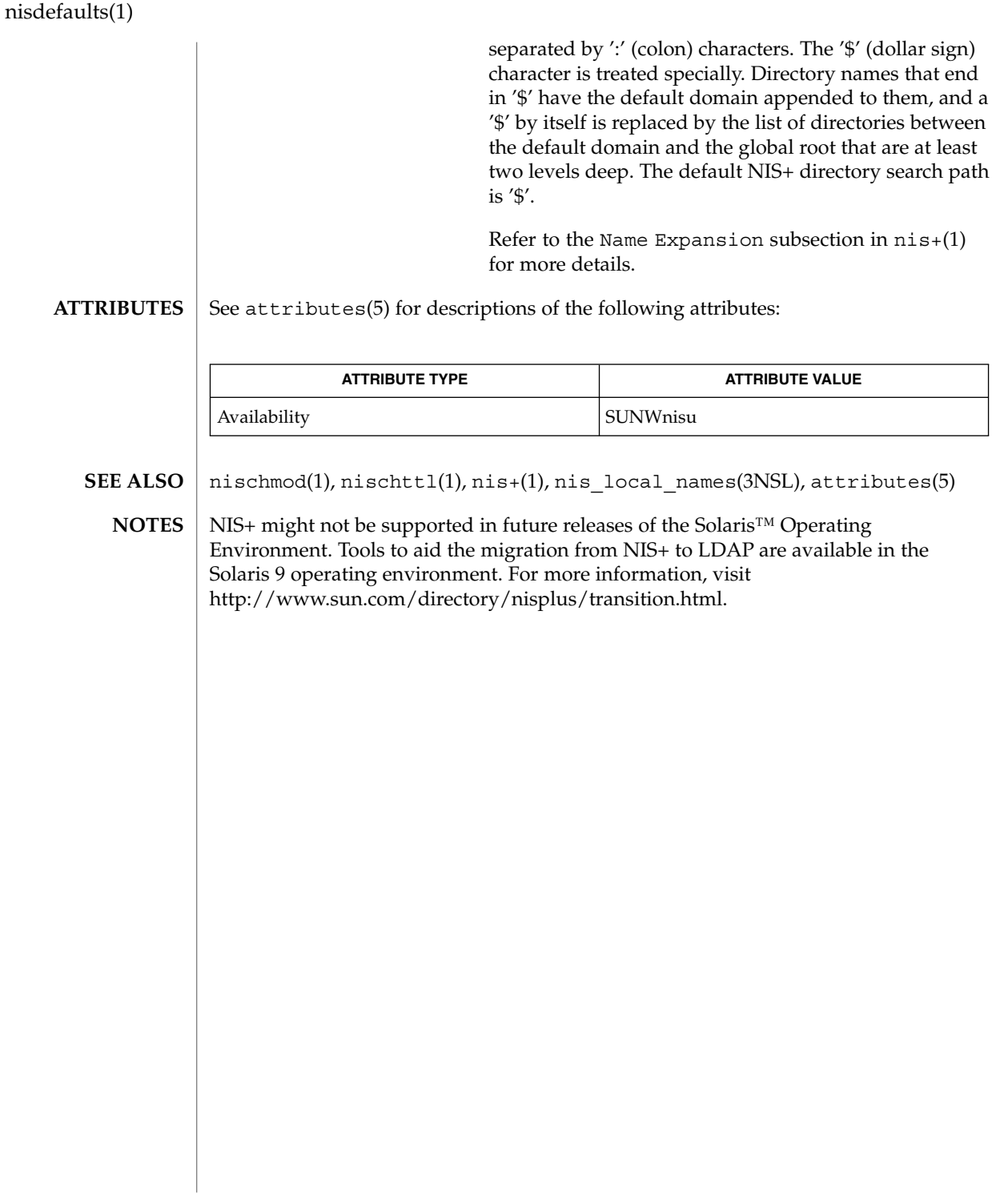

niserror(1)

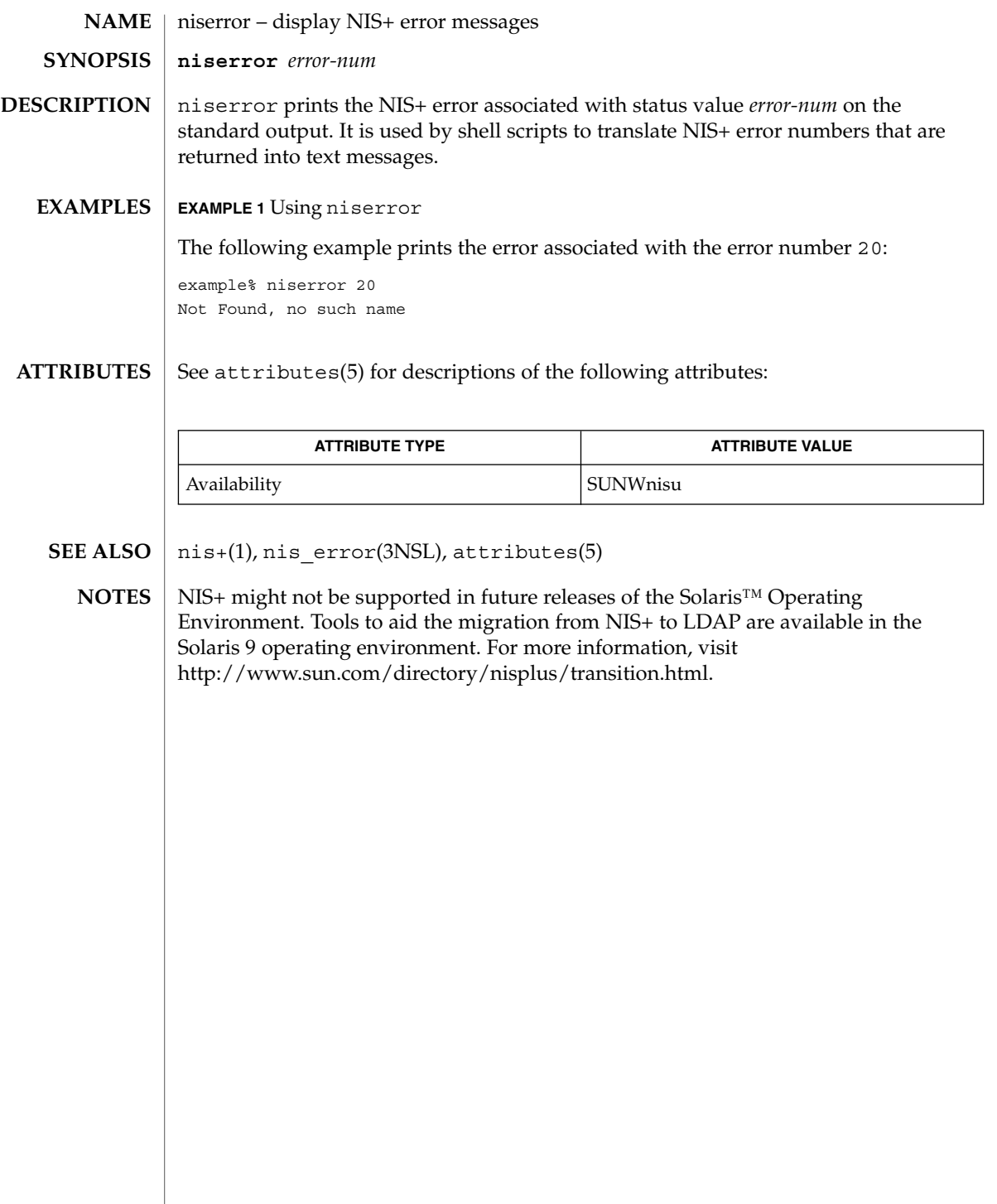

nisgrpadm(1)

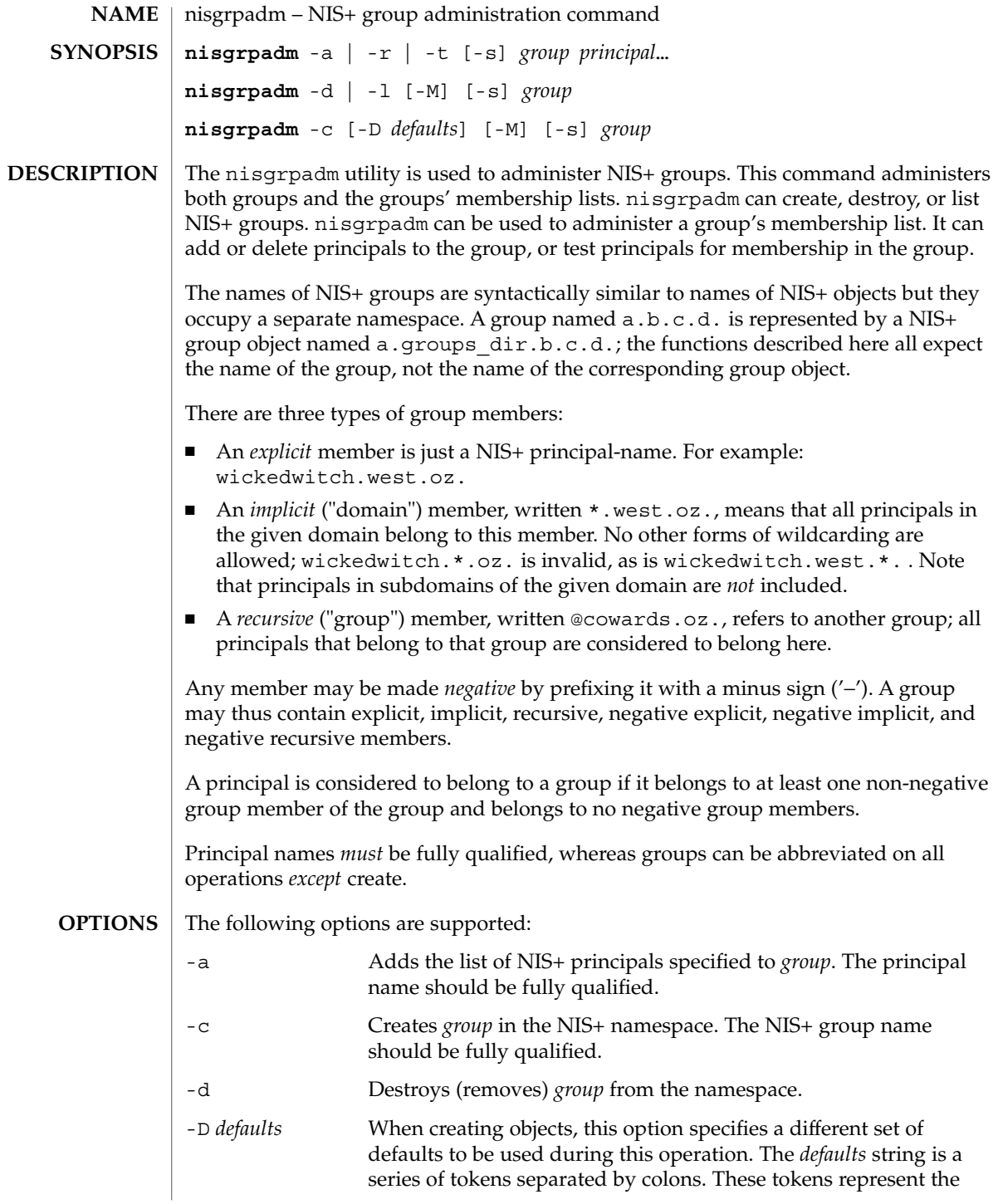

# nisgrpadm(1)

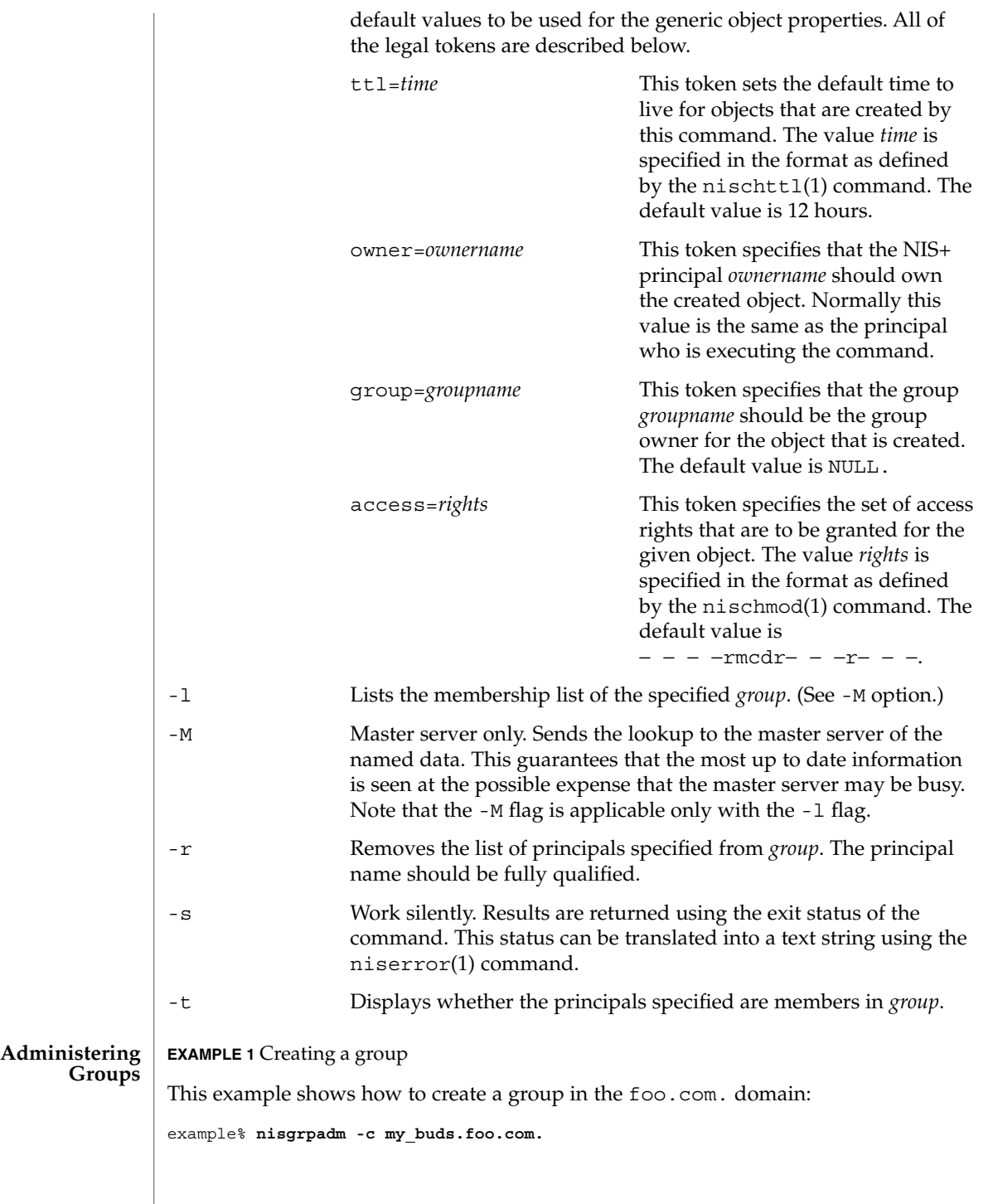

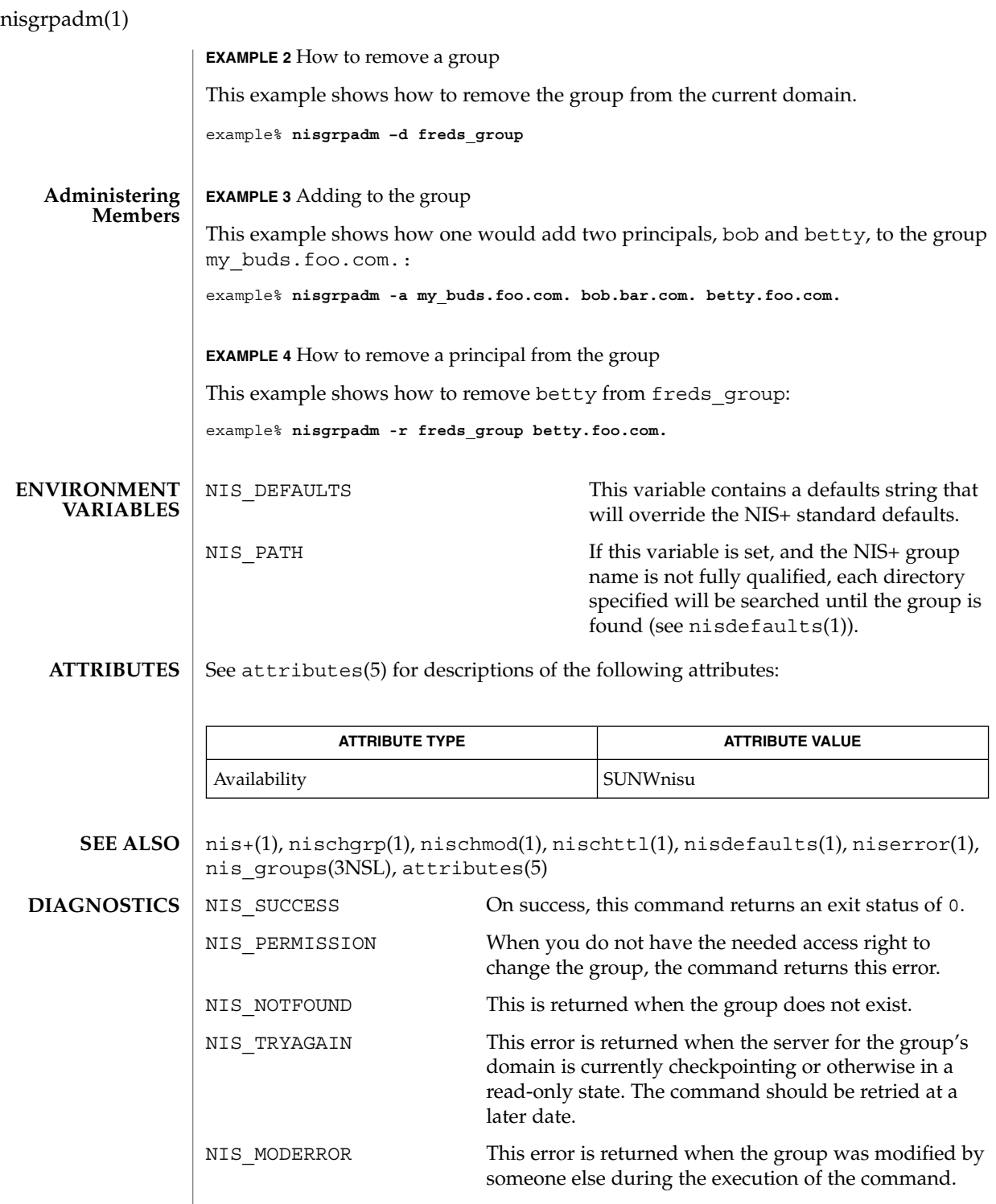

**1028** man pages section 1: User Commands • Last Revised 10 Dec 2001

nisgrpadm(1)

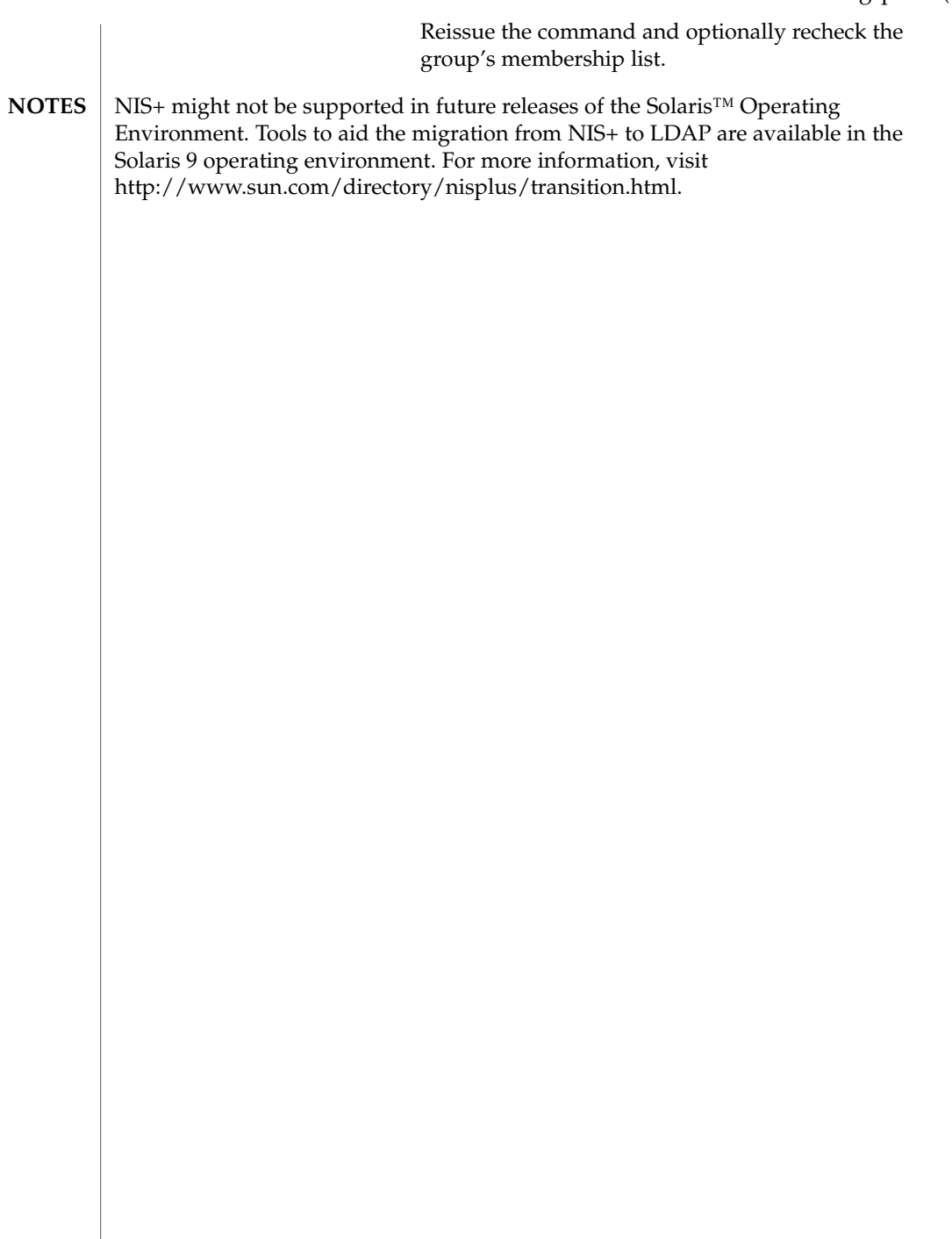

nisln(1)

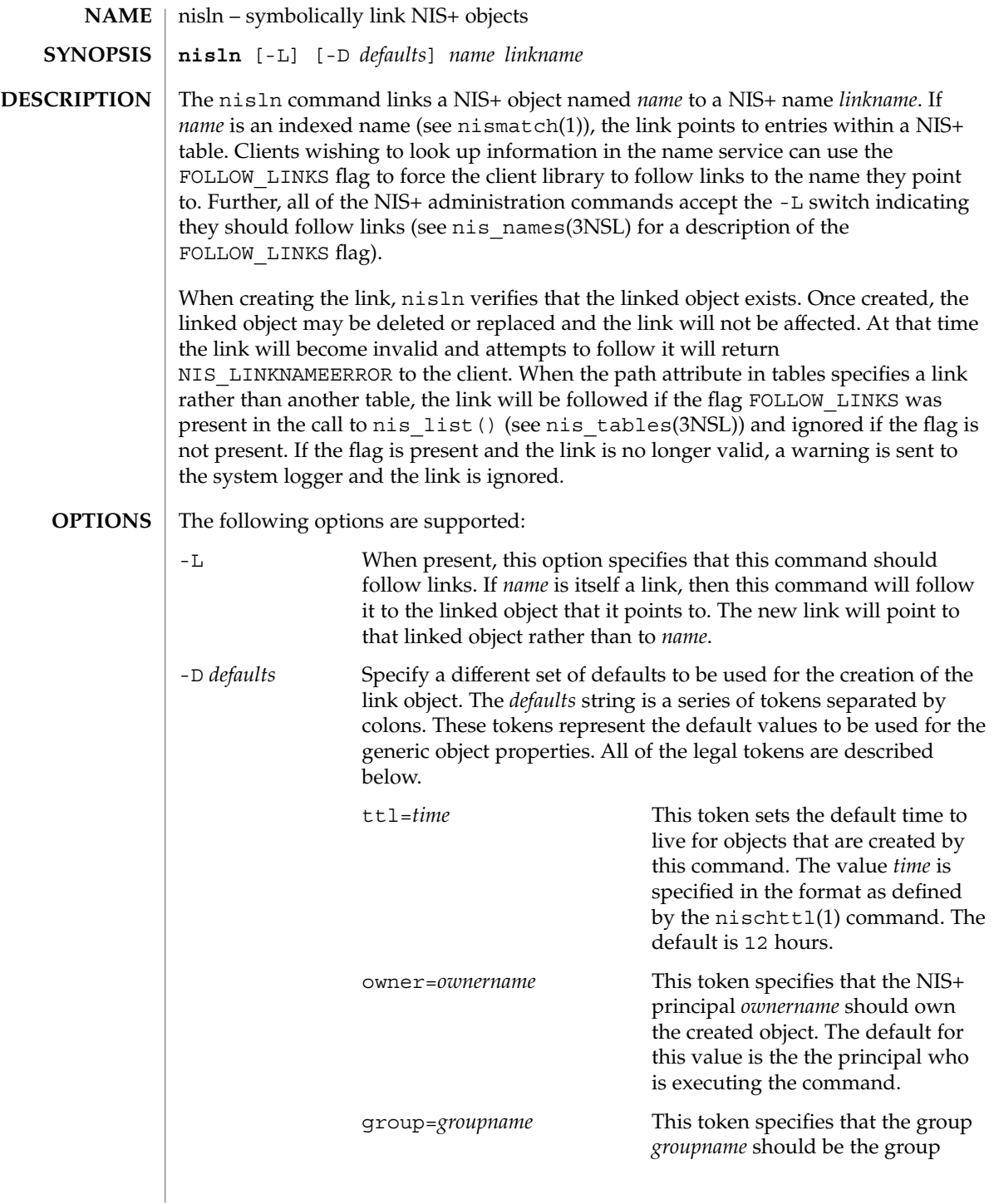

owner for the object that is created. The default is NULL. access=*rights* This token specifies the set of access rights that are to be granted for the given object. The value *rights* is specified in the format as defined by the nischmod(1) command. The default value is −−−−rmcdr−−−r−−−. In this example we create a link in the domain foo.com. named hosts that points to

the object hosts.bar.com.:

example% **nisln hosts.bar.com. hosts.foo.com.**

In this example we make a link *example.sun.com.* that points to an entry in the hosts table in *eng.sun.com*:

**EXAMPLE 2** Making a link that points to an entry in the hosts table

example% **nisln '[name=example],hosts.eng.sun.com.' example.sun.com.**

NIS PATH If this variable is set, and the NIS+ name is not fully qualified, each directory specified will be searched until the object is found (see  $nis \text{dedfaults}(1)$ ). **ENVIRONMENT VARIABLES**

The following exit values are returned: **EXIT STATUS**

**EXAMPLE 1** Creating a link

**EXAMPLES**

- 0 Successful operation.
- 1 Operation failed.

#### See attributes(5) for descriptions of the following attributes: **ATTRIBUTES**

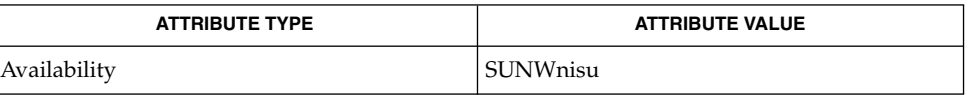

- nisdefaults(1), nismatch(1), nisrm(1), nistbladm(1), nis\_names(3NSL), nis\_tables(3NSL), attributes(5) **SEE ALSO**
	- NIS+ might not be supported in future releases of the Solaris™ Operating Environment. Tools to aid the migration from NIS+ to LDAP are available in the Solaris 9 operating environment. For more information, visit [http://www.sun.com/directory/nisplus/transition.html.](http://www.sun.com/directory/nisplus/transition.html) **NOTES**

User Commands **1031**

nisln(1)

nisls(1)

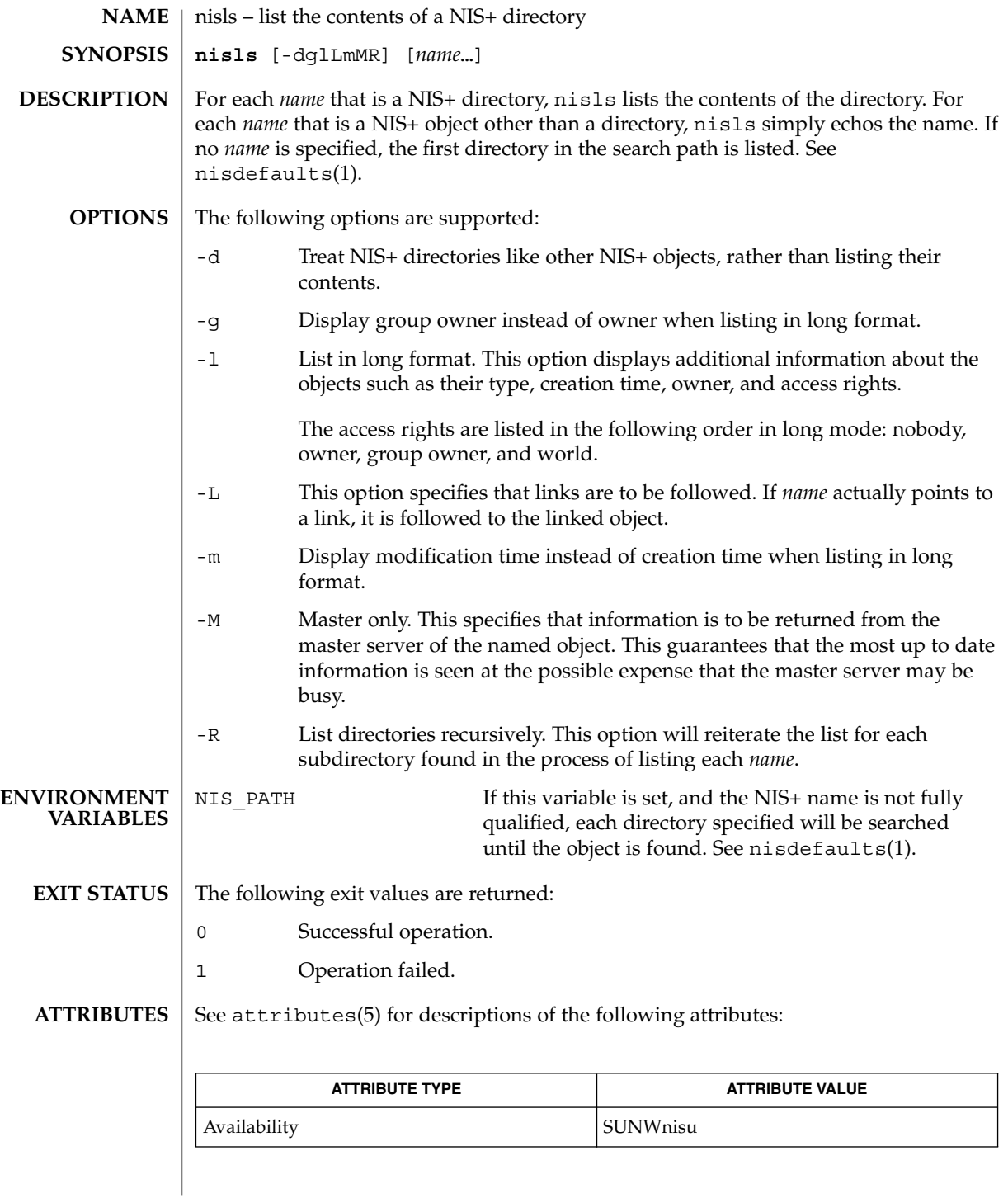

**1032** man pages section 1: User Commands • Last Revised 10 Dec 2001

### nisls(1)

- nisdefaults(1), nisgrpadm(1), nismatch(1), nistbladm(1), nis\_objects(3NSL), attributes(5) **SEE ALSO**
	- NIS+ might not be supported in future releases of the Solaris™ Operating Environment. Tools to aid the migration from NIS+ to LDAP are available in the Solaris 9 operating environment. For more information, visit [http://www.sun.com/directory/nisplus/transition.html.](http://www.sun.com/directory/nisplus/transition.html) **NOTES**

nismatch(1)

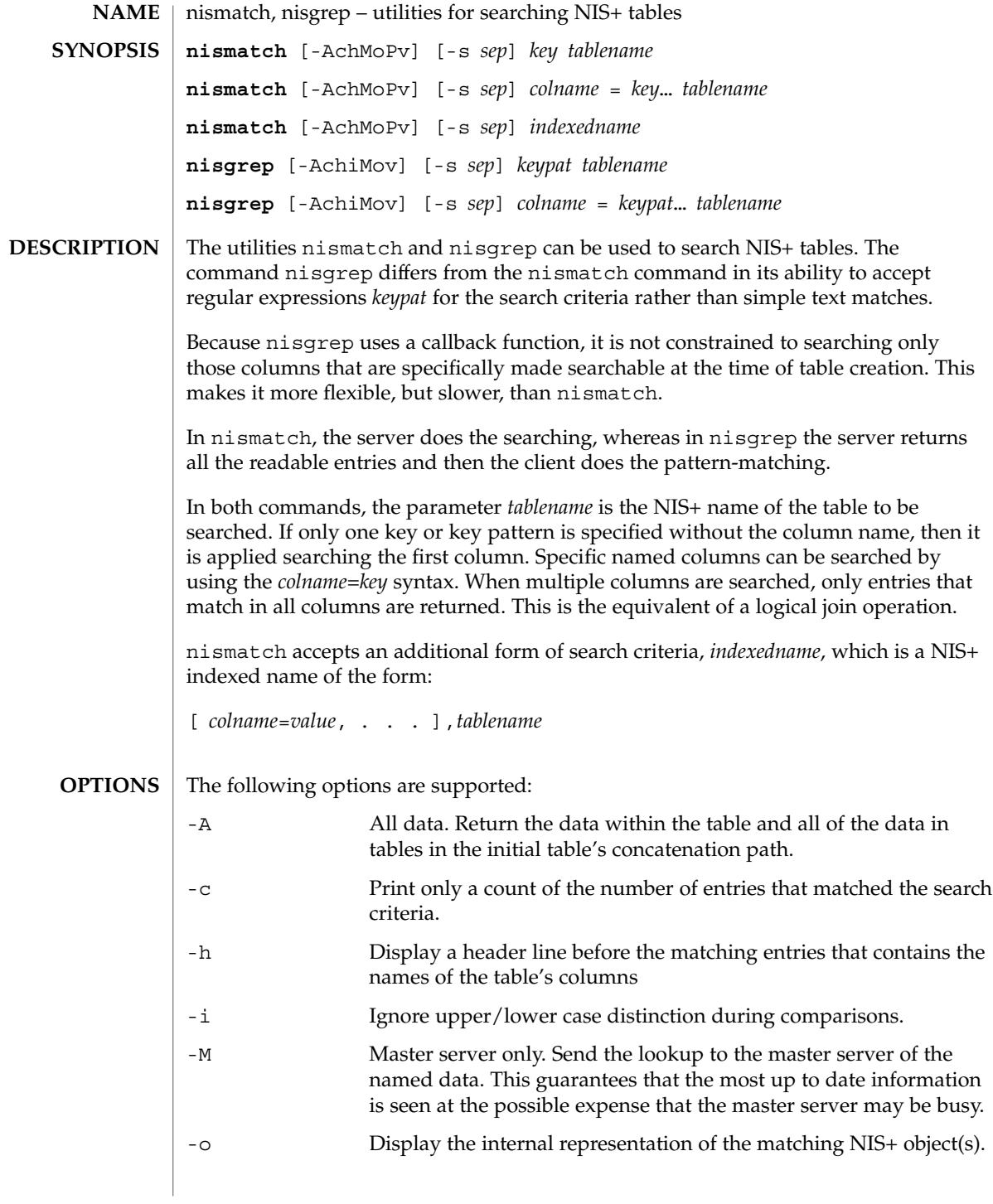

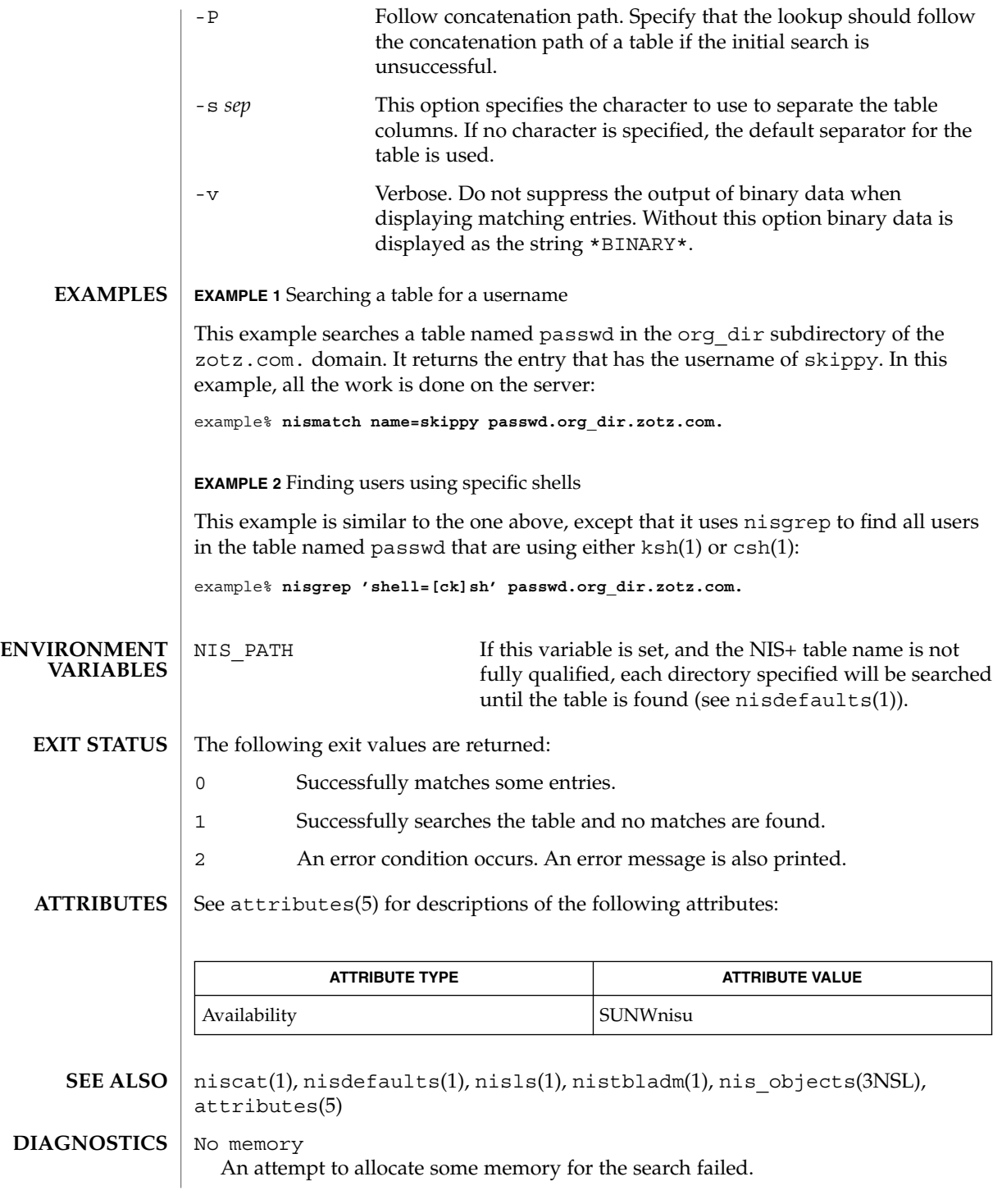

## nismatch(1)

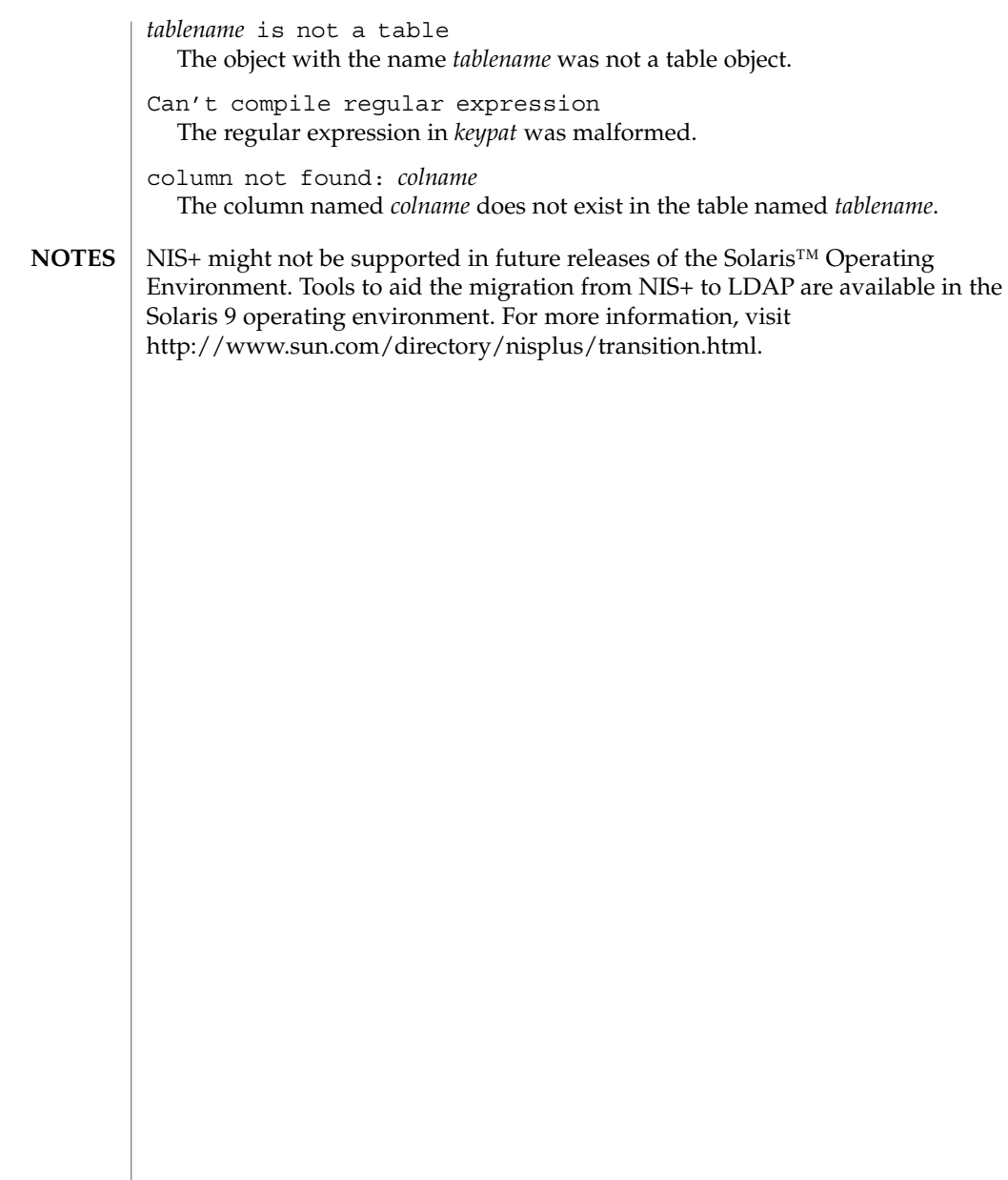

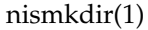

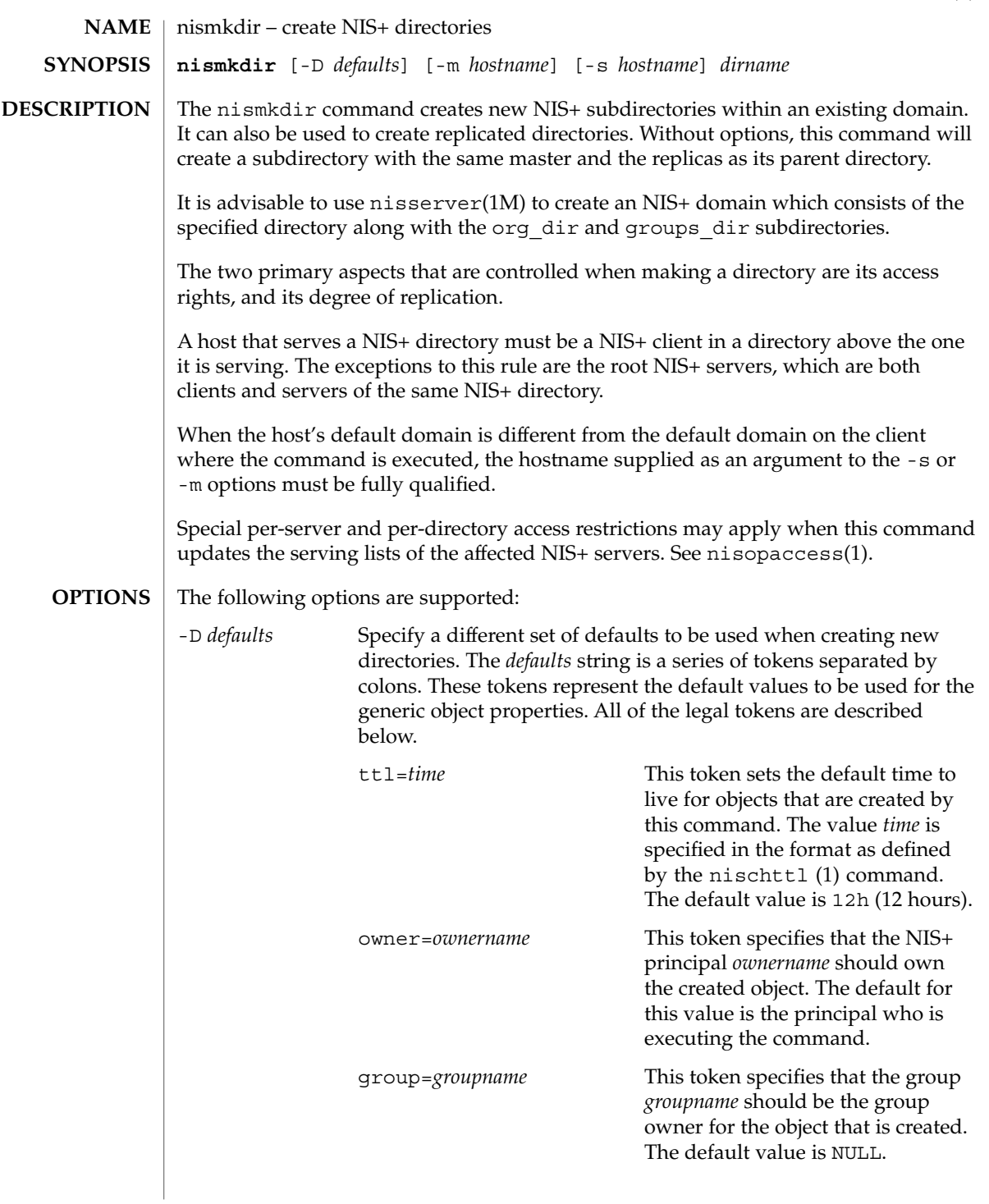

nismkdir(1)

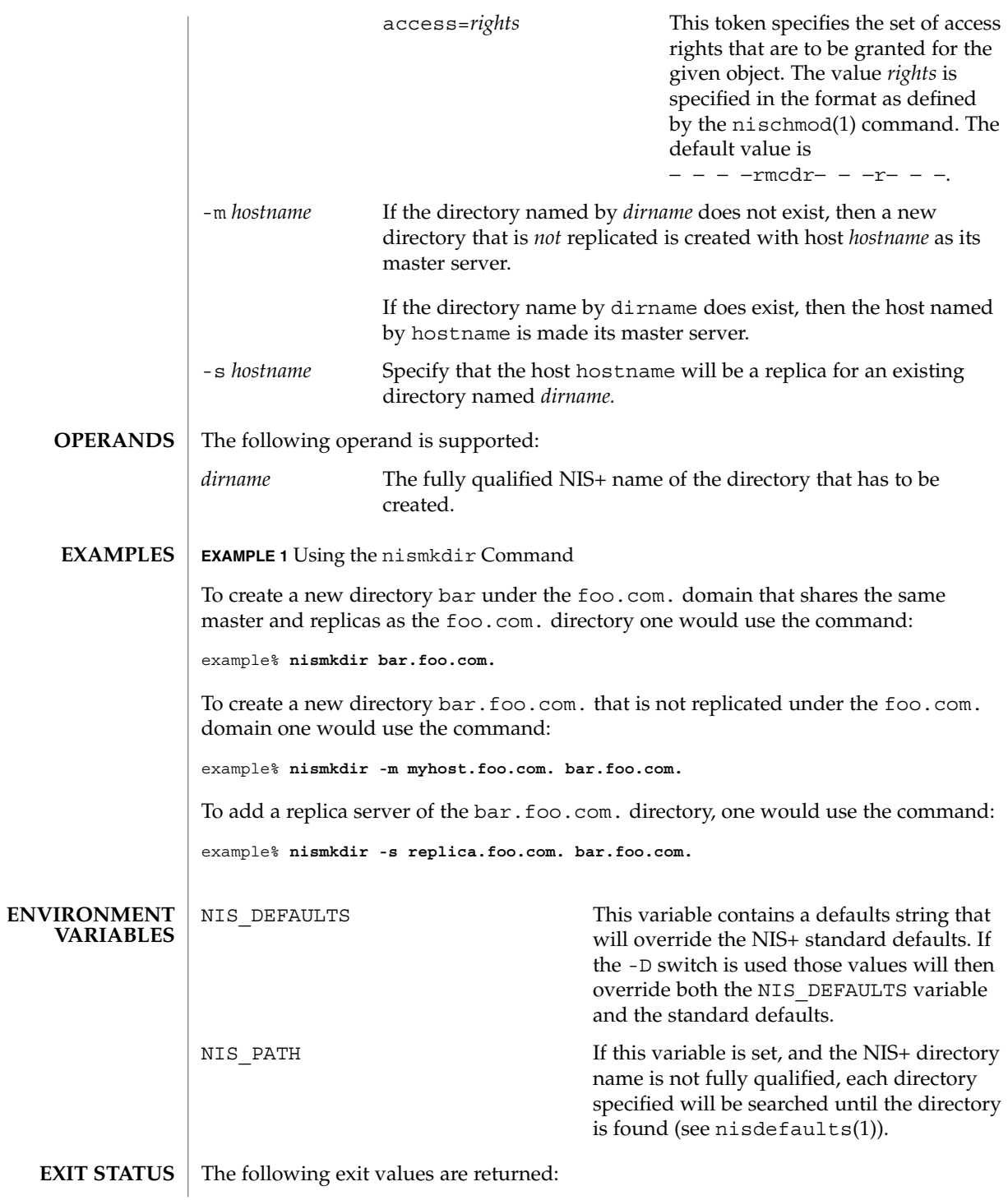

**1038** man pages section 1: User Commands • Last Revised 10 Dec 2001

### nismkdir(1)

- 0 Successful operation.
- 1 Operation failed.

### **ATTRIBUTES**

See attributes(5) for descriptions of the following attributes:

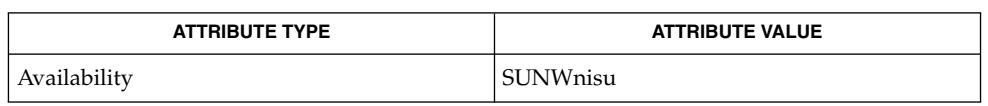

- nis+(1), nischmod(1), nischttl(1), nisdefaults(1), nisls(1), nisopaccess(1), nisrmdir(1), nisserver(1M), attributes(5) **SEE ALSO**
	- NIS+ might not be supported in future releases of the Solaris™ Operating Environment. Tools to aid the migration from NIS+ to LDAP are available in the Solaris 9 operating environment. For more information, visit [http://www.sun.com/directory/nisplus/transition.html.](http://www.sun.com/directory/nisplus/transition.html) **NOTES**

nisopaccess(1)

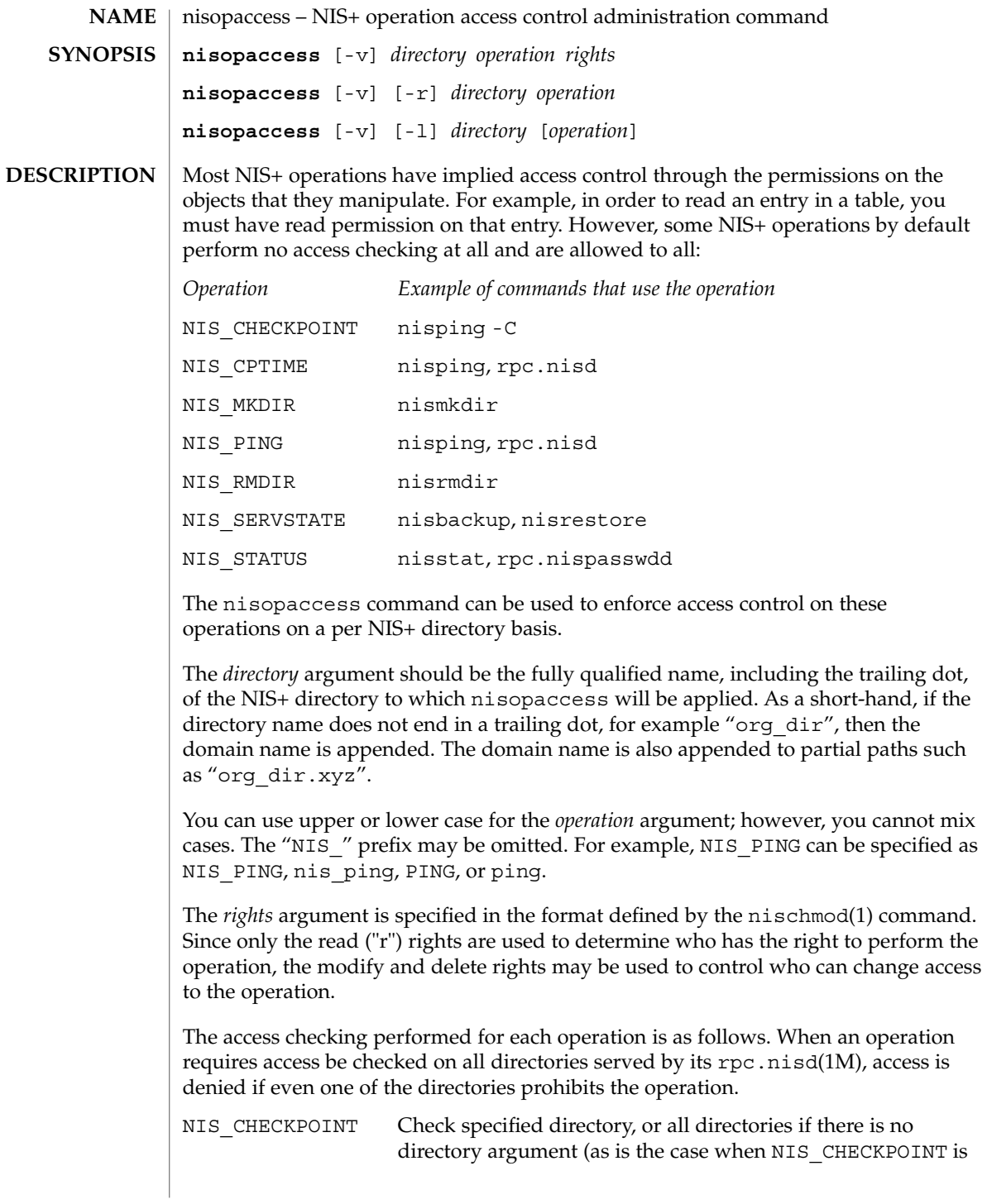

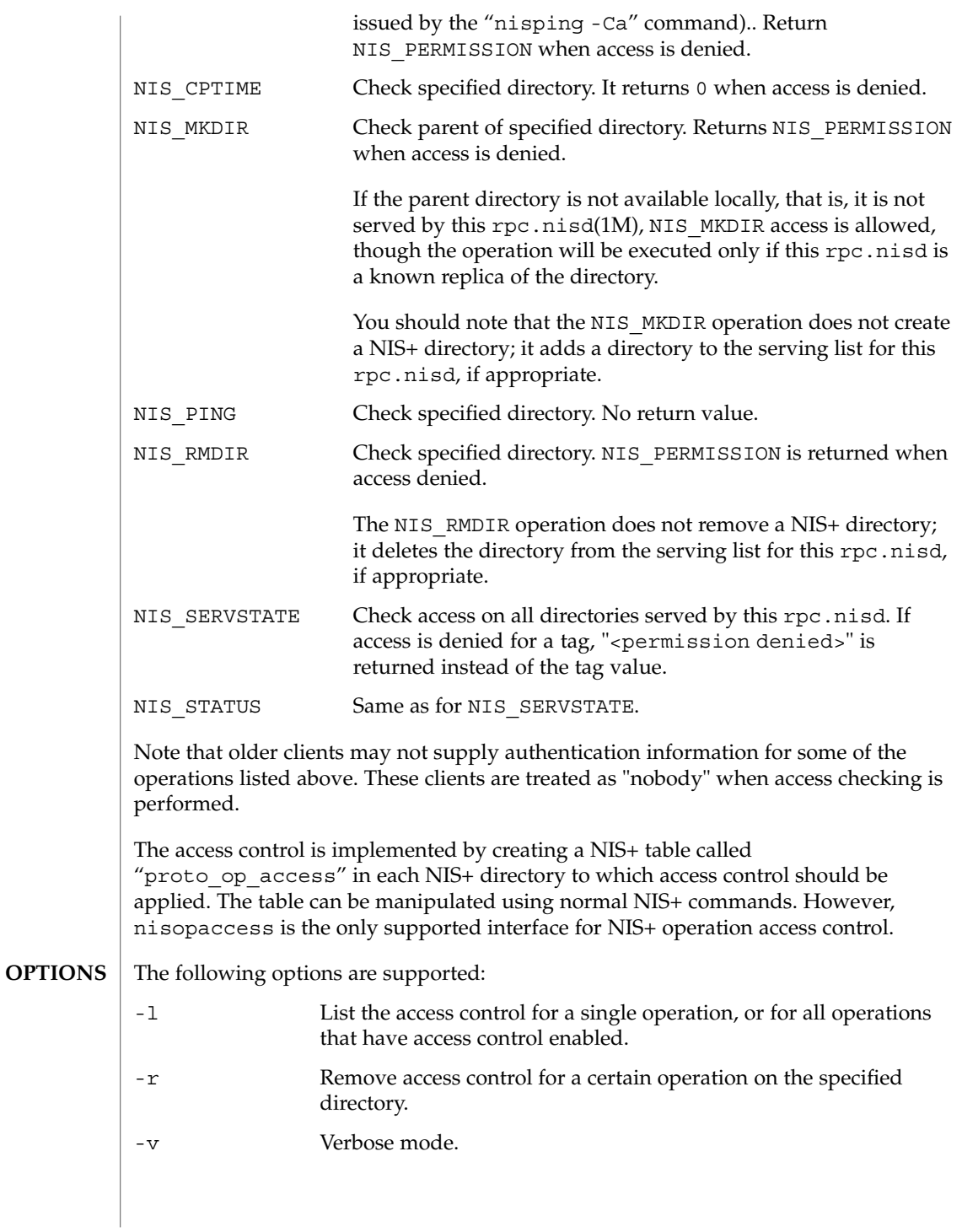

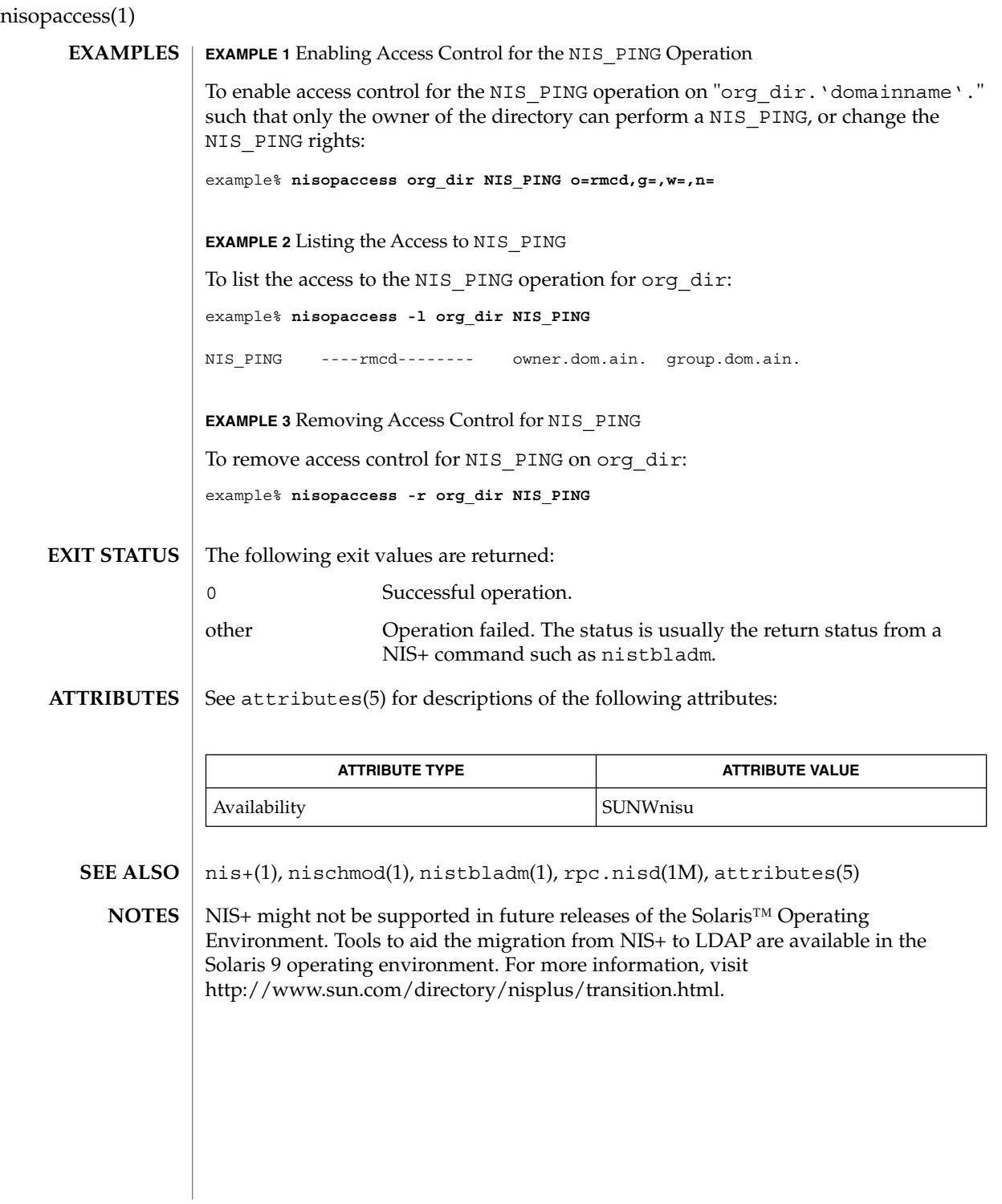

nispasswd(1)

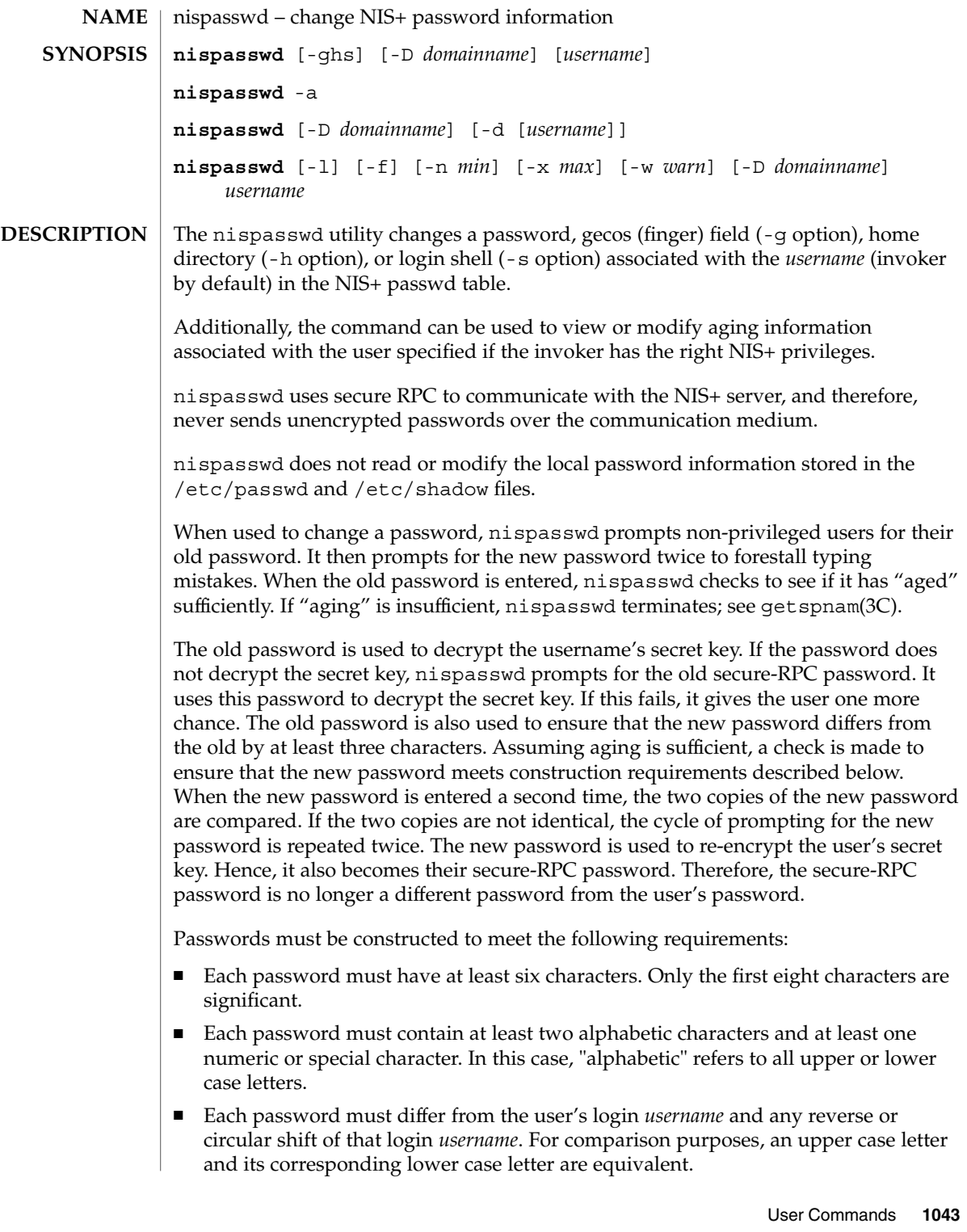

nispasswd(1)

New passwords must differ from the old by at least three characters. For comparison purposes, an upper case letter and its corresponding lower case letter are equivalent.

Network administrators, who own the NIS+ password table, may change any password attributes if they establish their credentials (see keylogin(1)) before invoking nispasswd. Hence, nispasswd does not prompt these privileged-users for the old password and they are not forced to comply with password aging and password construction requirements.

Any user may use the -d option to display password attributes for his or her own login name. The format of the display will be:

*username status mm/dd/yy min max warn*

or, if password aging information is not present,

*username status*

where

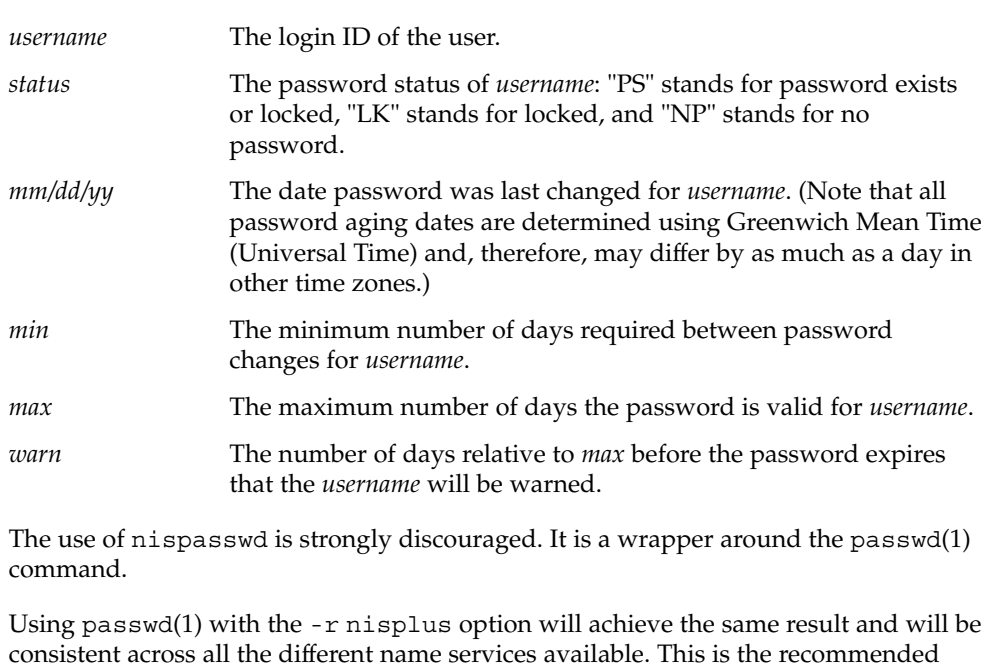

way to change the password in NIS+. The login program, file access display programs (for example,  $1s - 1$ ), and network

programs that require user passwords, for example, rlogin(1), ftp(1), and so on, use the standard getpwnam(3C) and getspnam(3C) interfaces to get password information. These programs will get the NIS+ password information, which is modified by nispasswd, only if the passwd: entry in the /etc/nsswitch.conf file includes nisplus. See nsswitch.conf(4) for more details.
#### **OPTIONS** | The following options are supported:

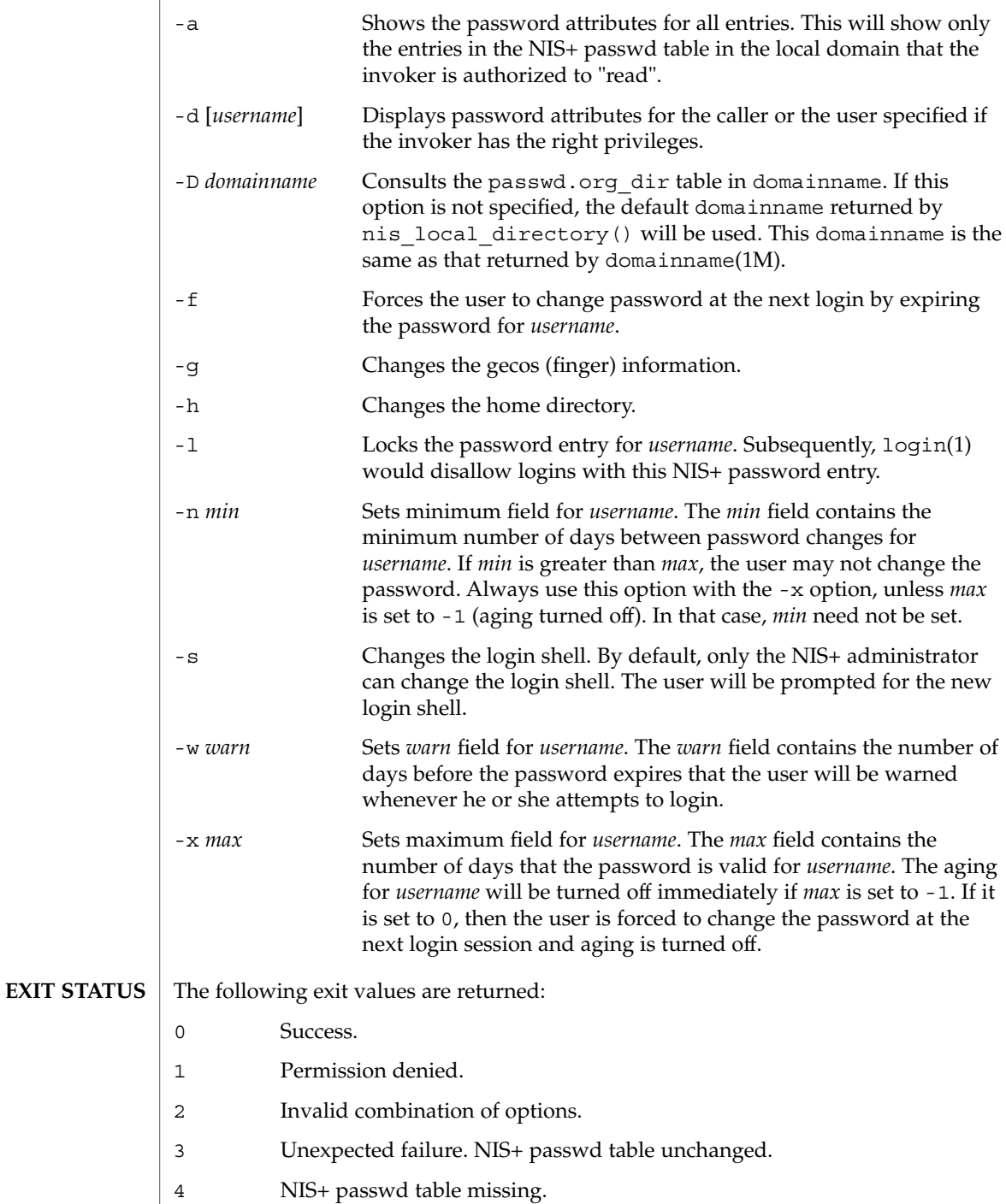

# nispasswd(1)

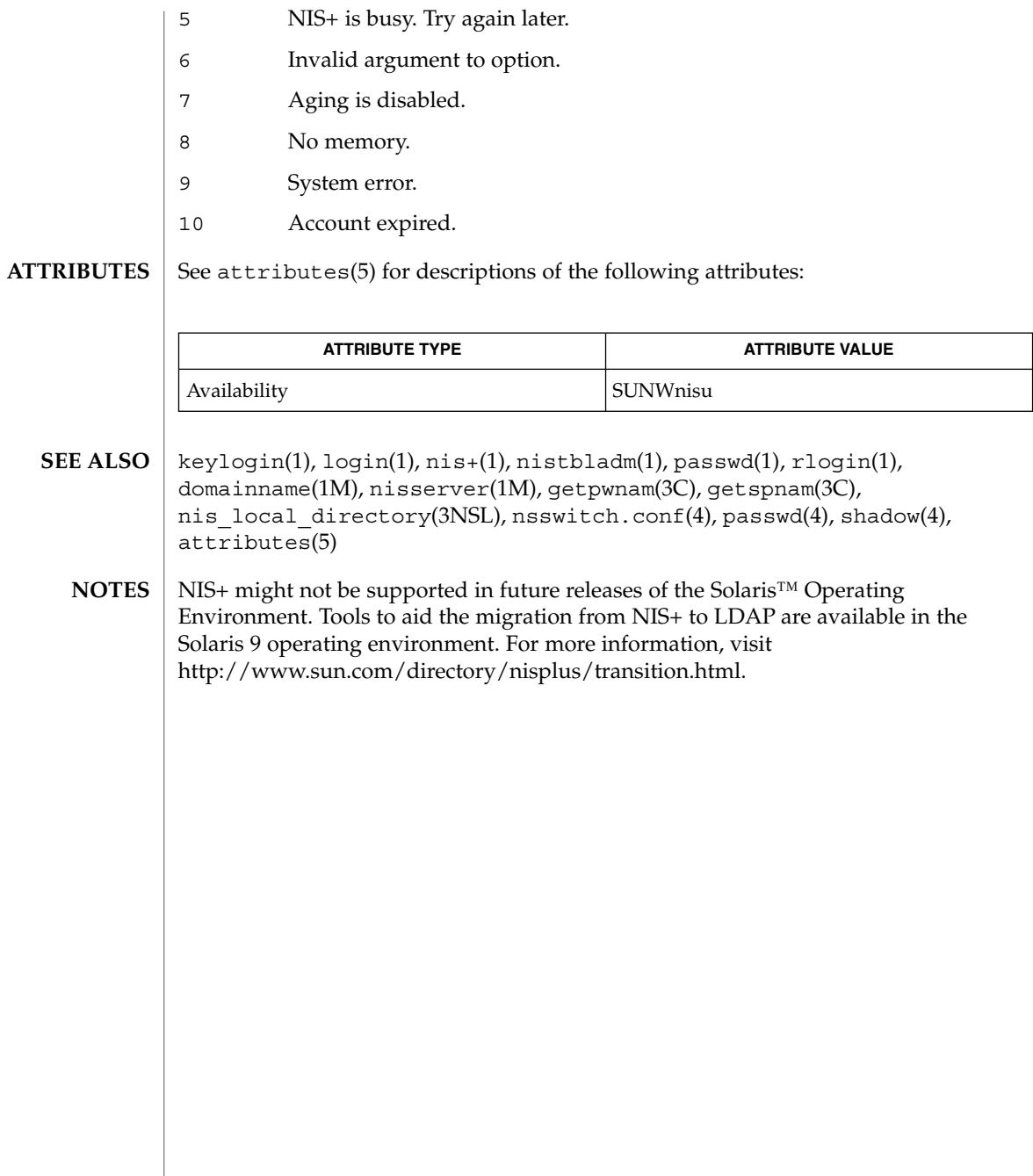

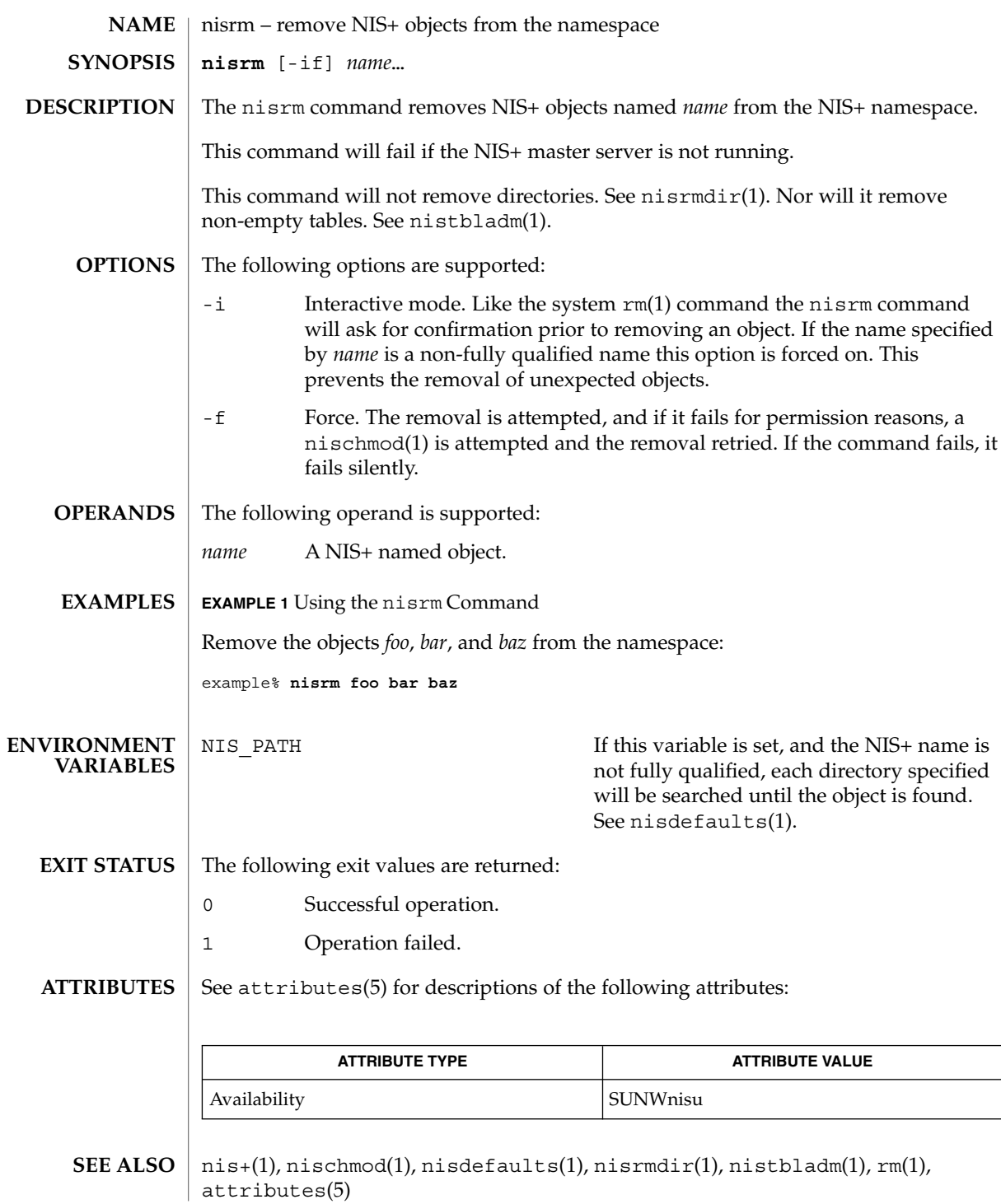

nisrm(1)

nisrm(1)

NIS+ might not be supported in future releases of the Solaris™ Operating Environment. Tools to aid the migration from NIS+ to LDAP are available in the Solaris 9 operating environment. For more information, visit [http://www.sun.com/directory/nisplus/transition.html.](http://www.sun.com/directory/nisplus/transition.html) **NOTES**

nisrmdir(1)

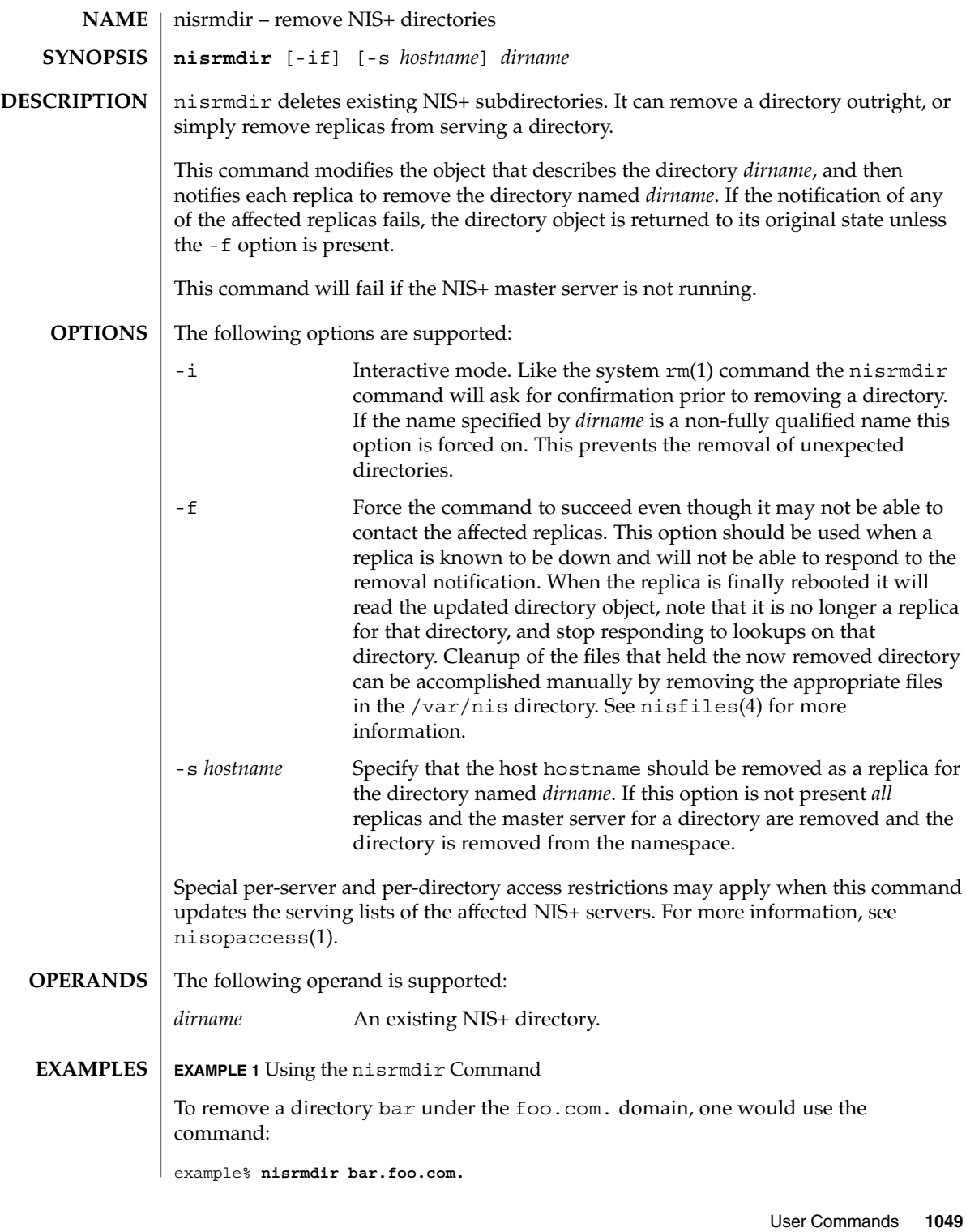

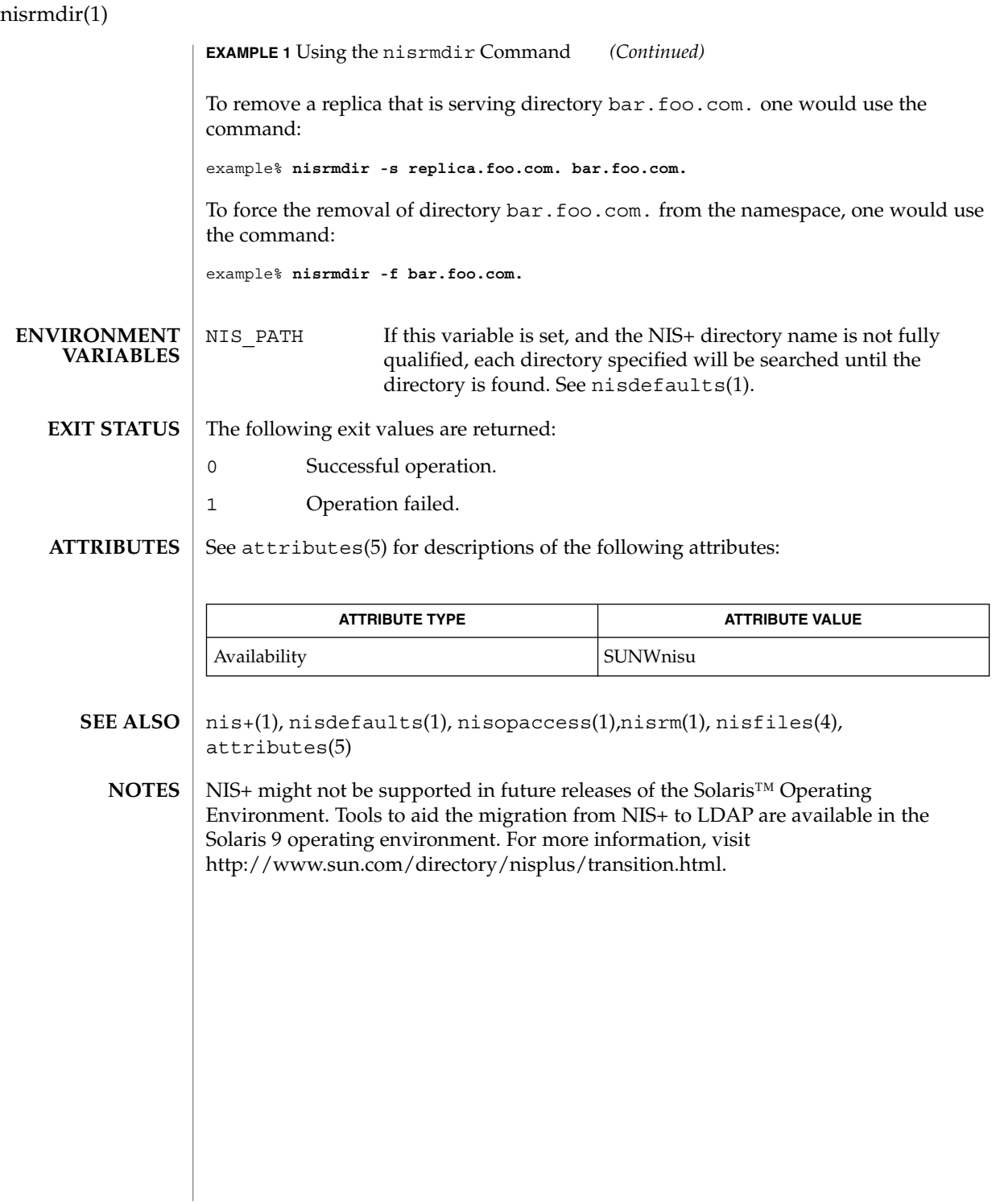

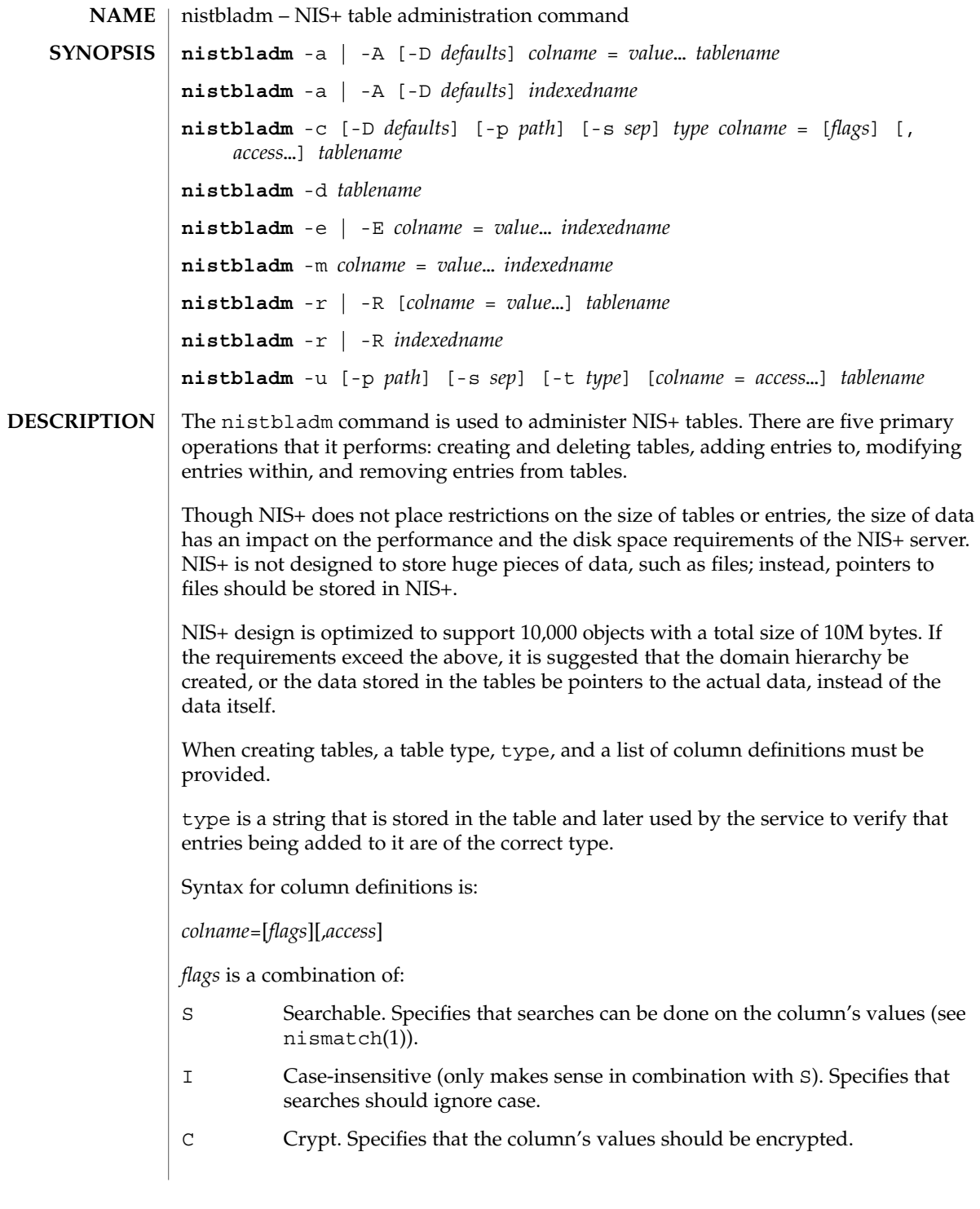

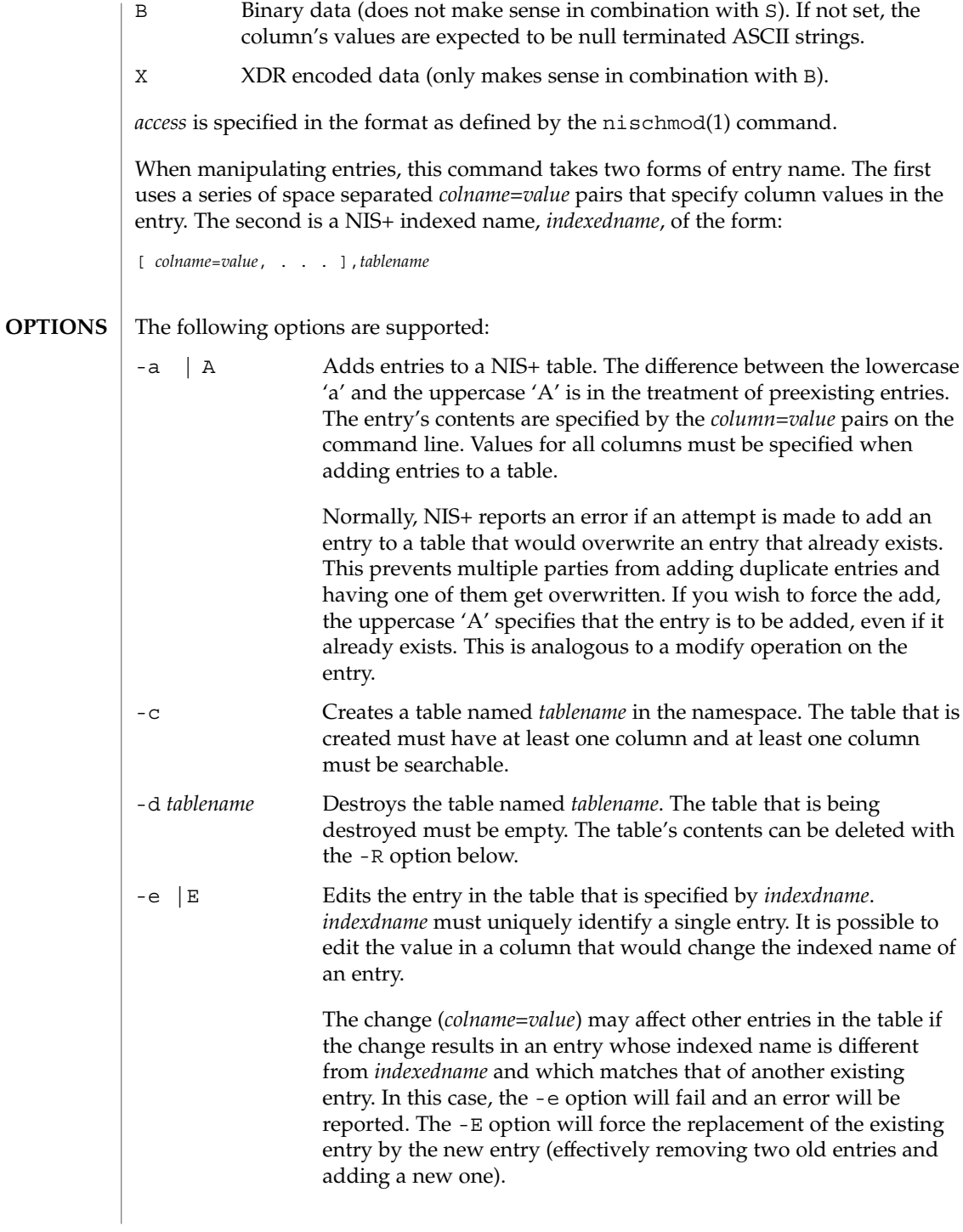

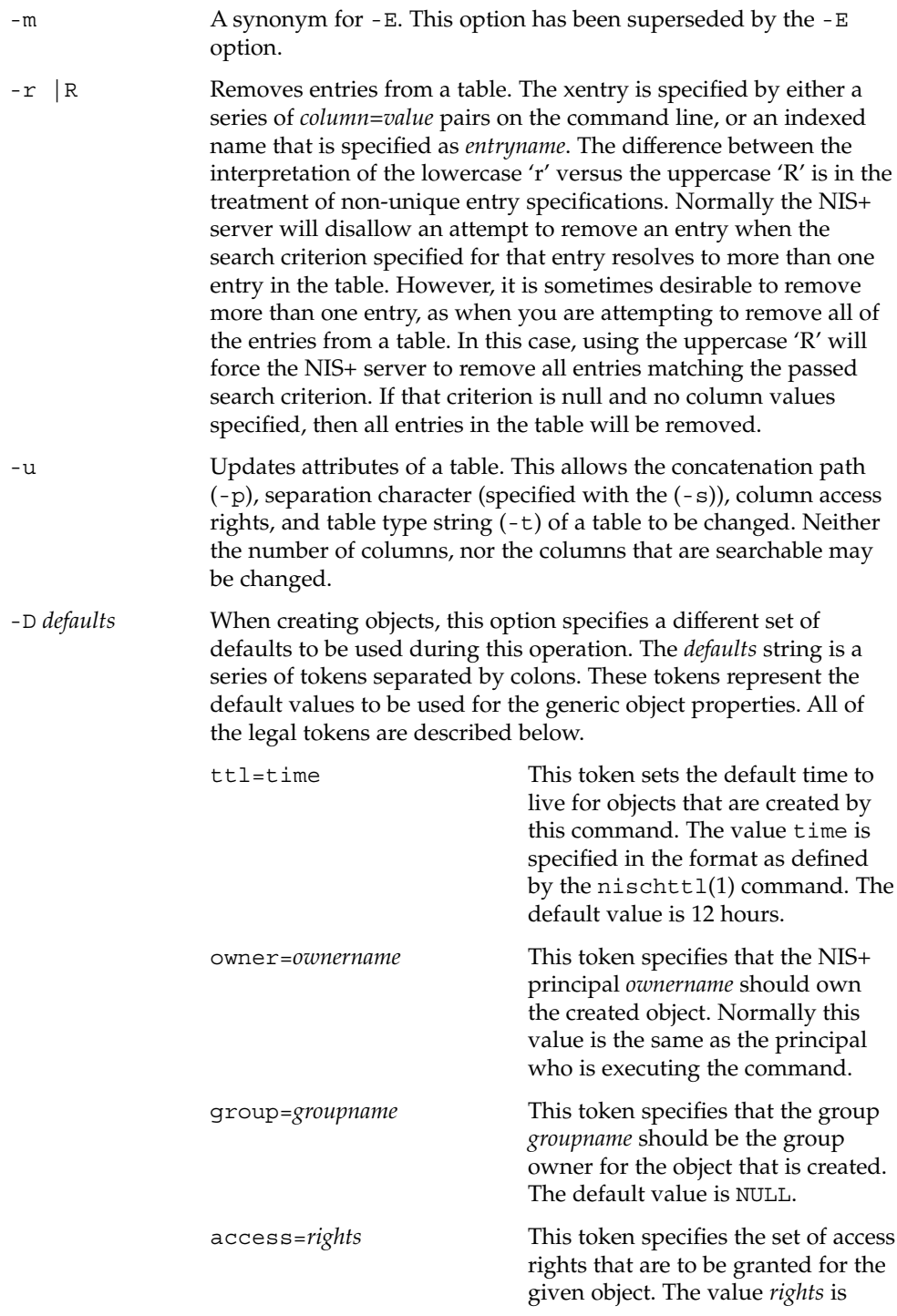

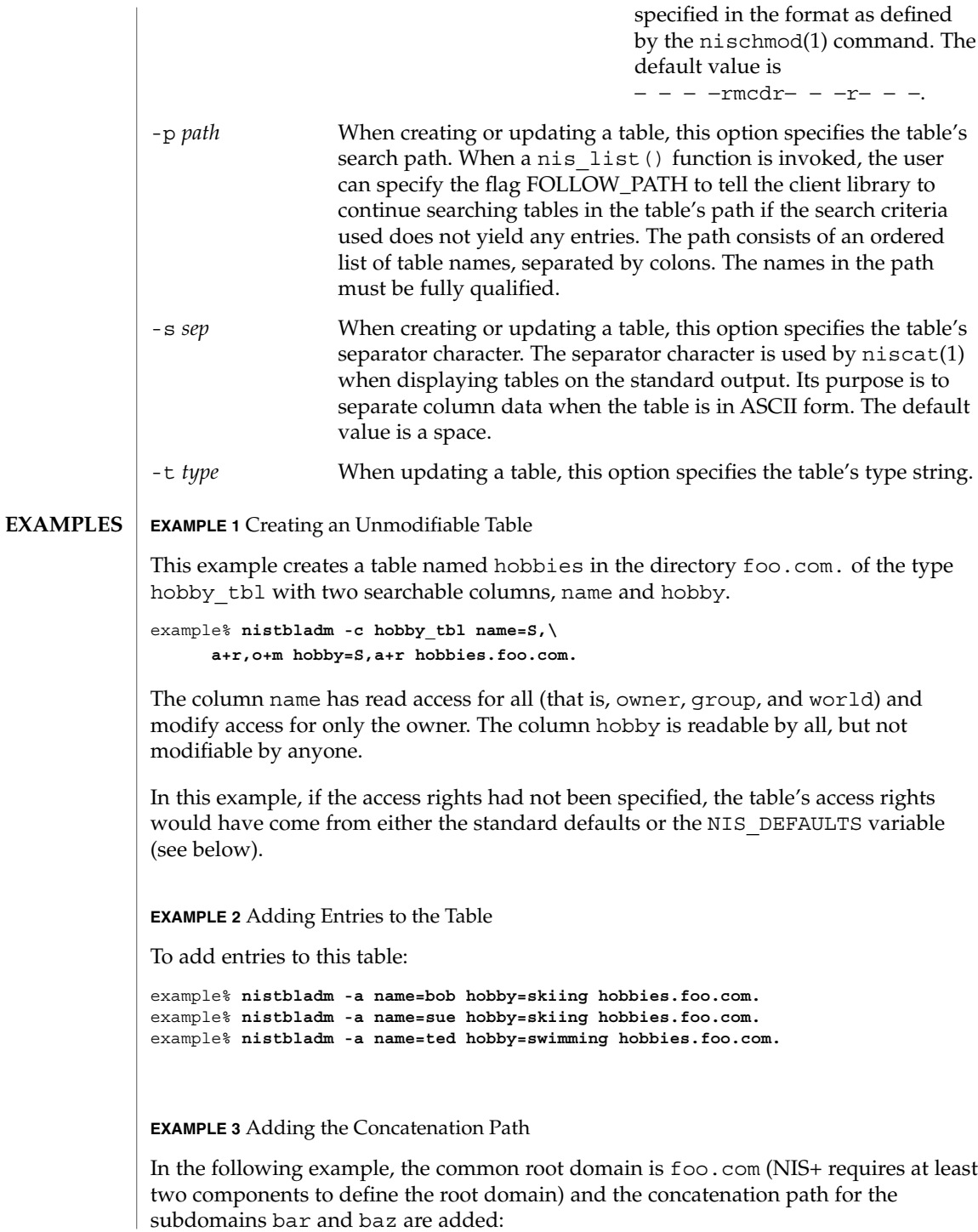

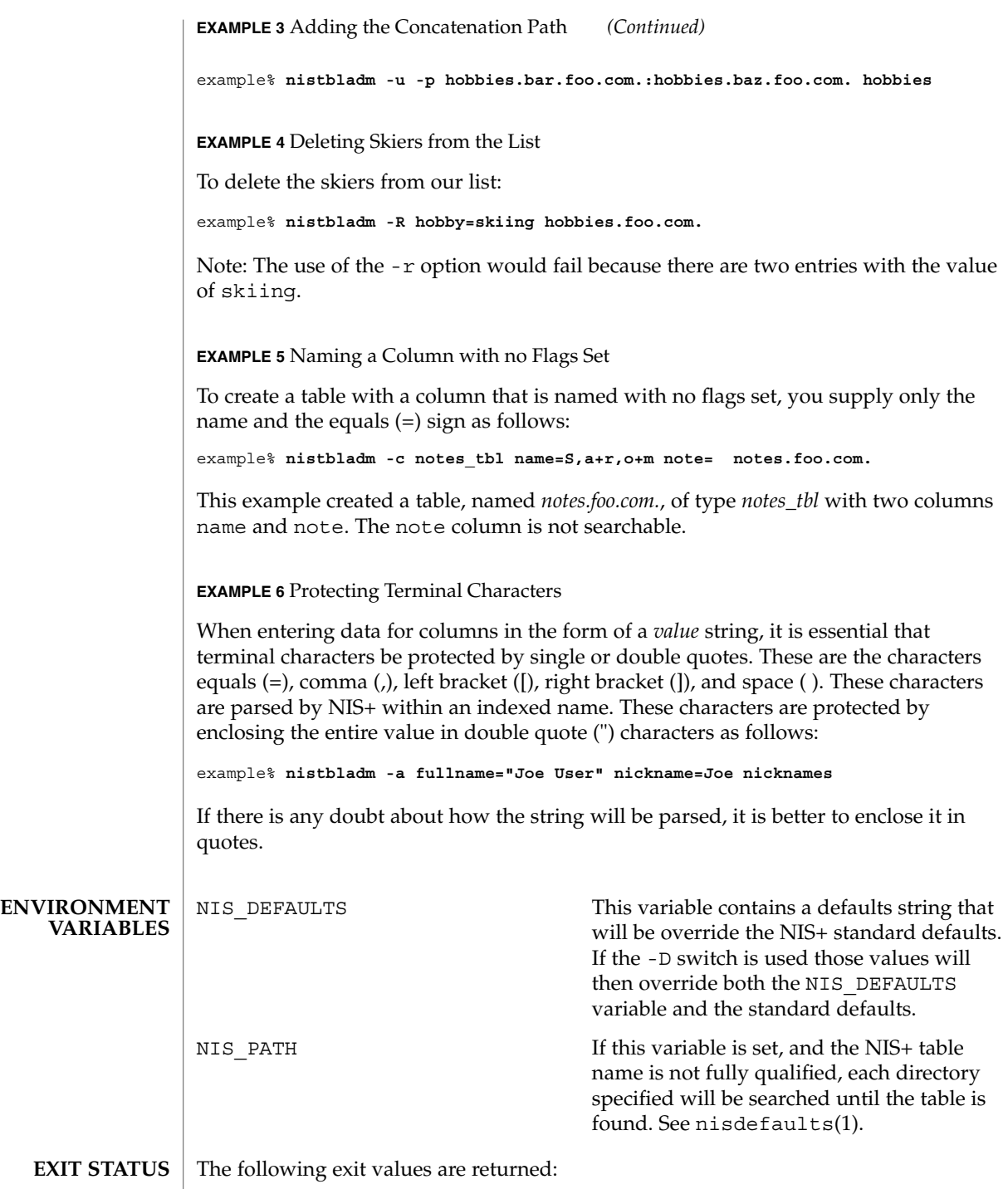

0 Successful operation.

1 Operation failed.

**ATTRIBUTES**

See attributes(5) for descriptions of the following attributes:

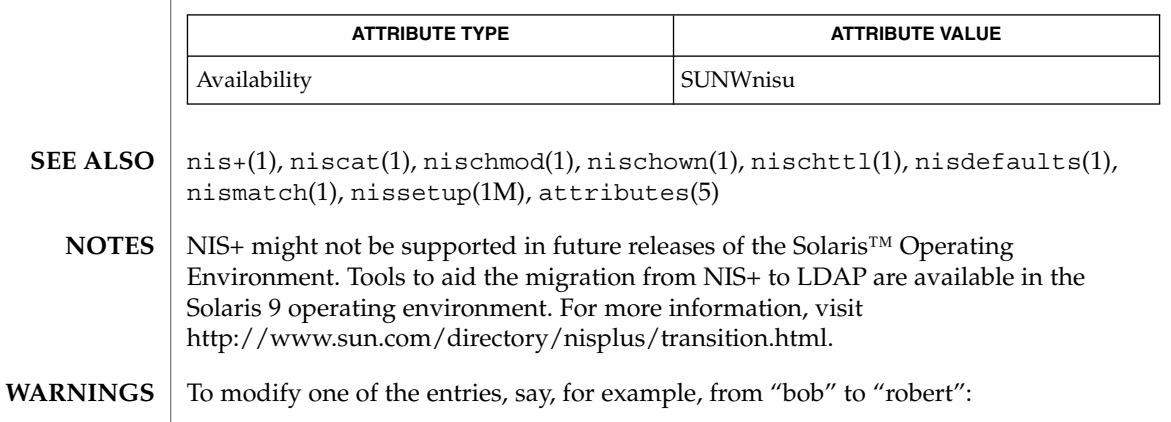

example% **nistbladm -m name=robert [name=bob],hobbies**

Notice that "[name=bob], hobbies" is an indexed name, and that the characters '[' (open bracket) and ']' (close bracket) are interpreted by the shell. When typing entry names in the form of NIS+ indexed names, the name must be protected by using single quotes.

It is possible to specify a set of defaults such that you cannot read or modify the table object later.

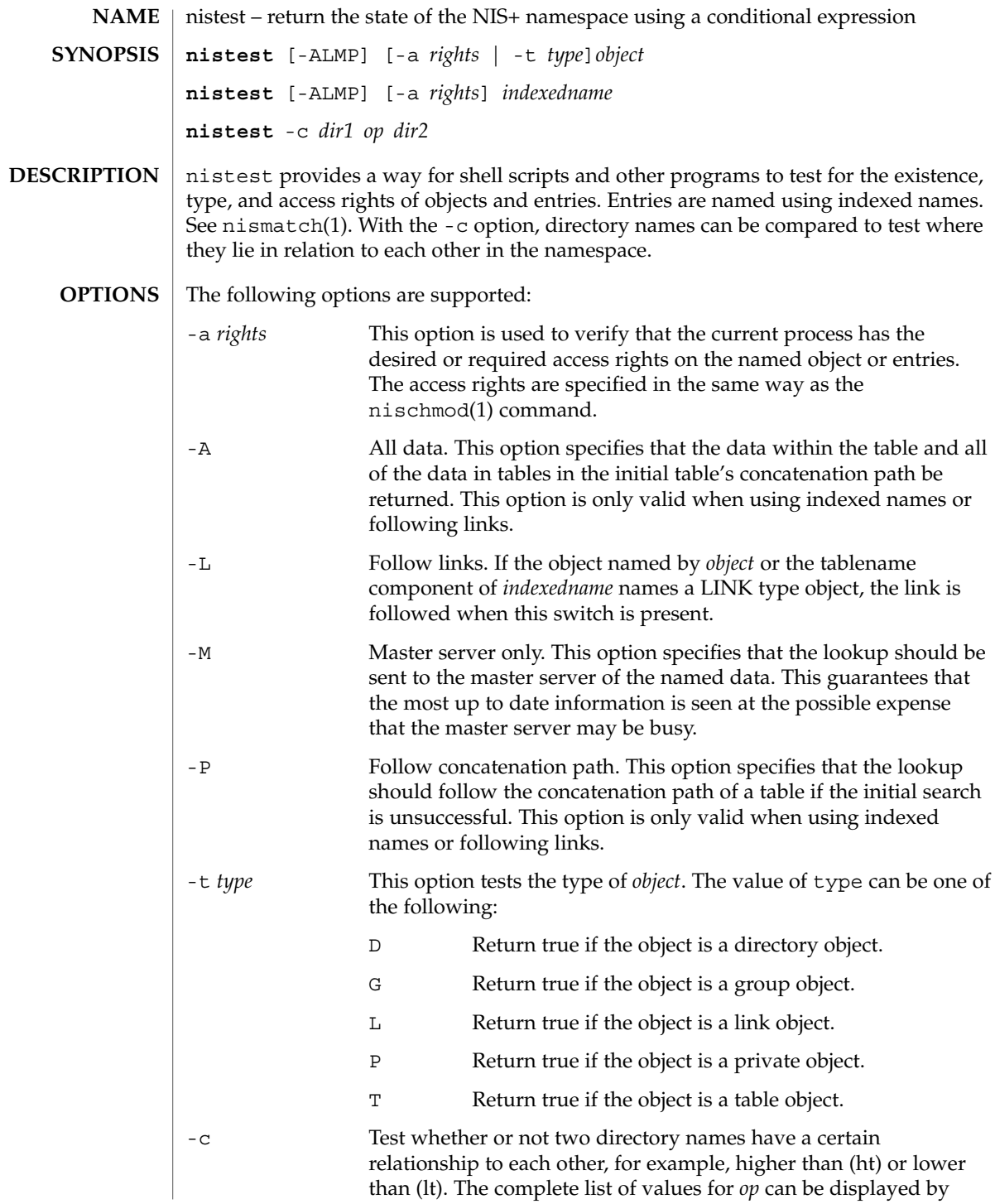

nistest(1)

nistest(1)

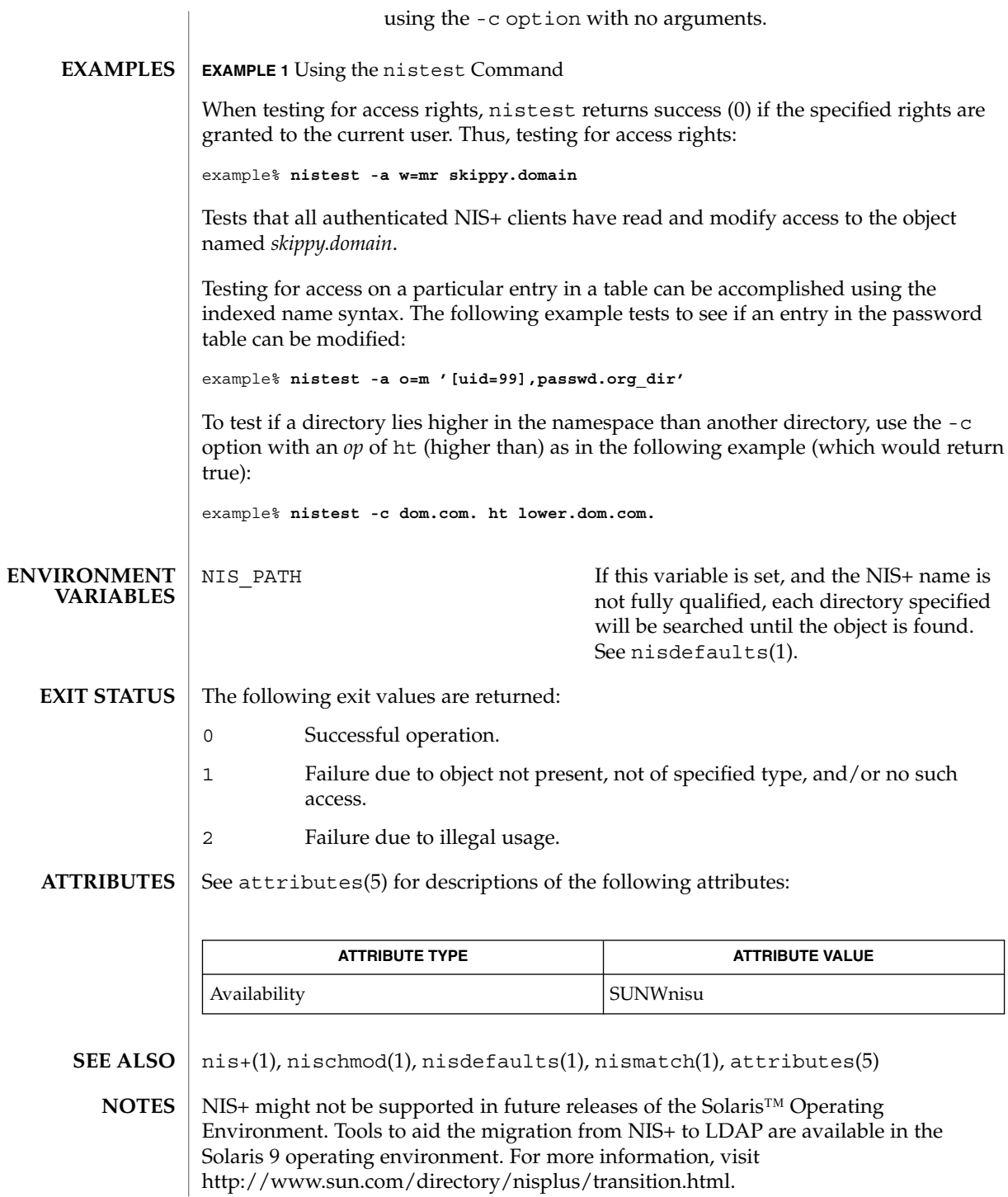

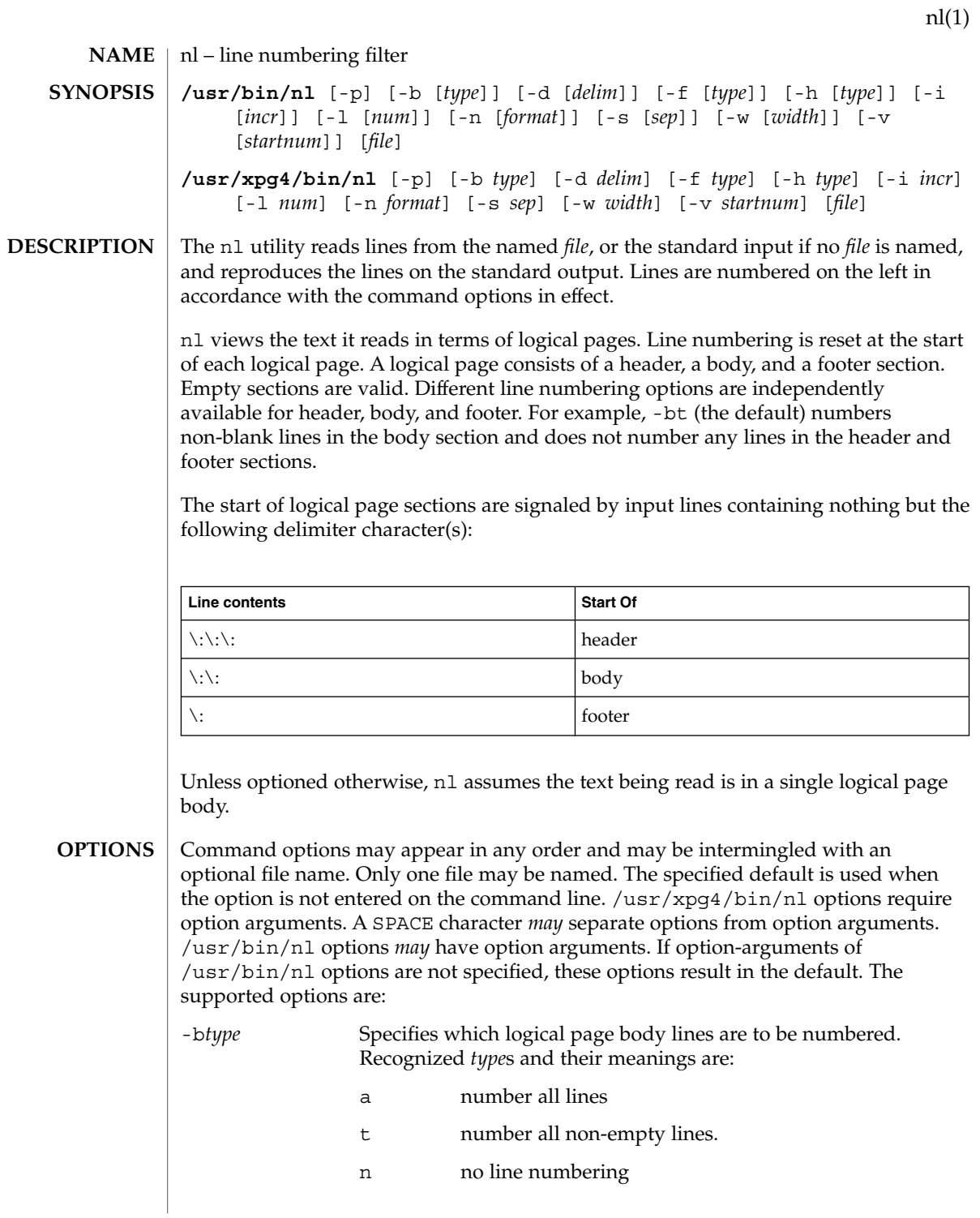

nl(1)

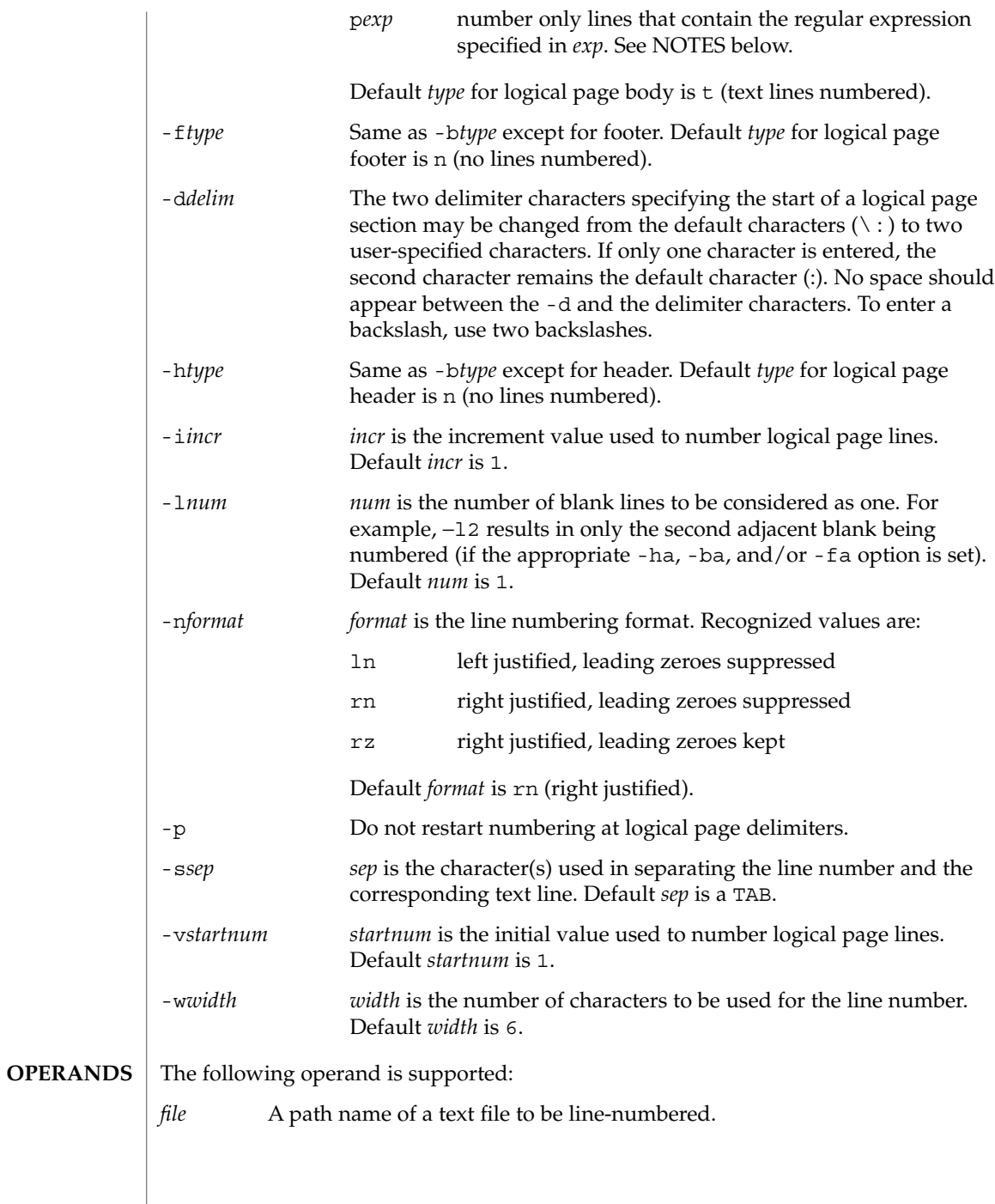

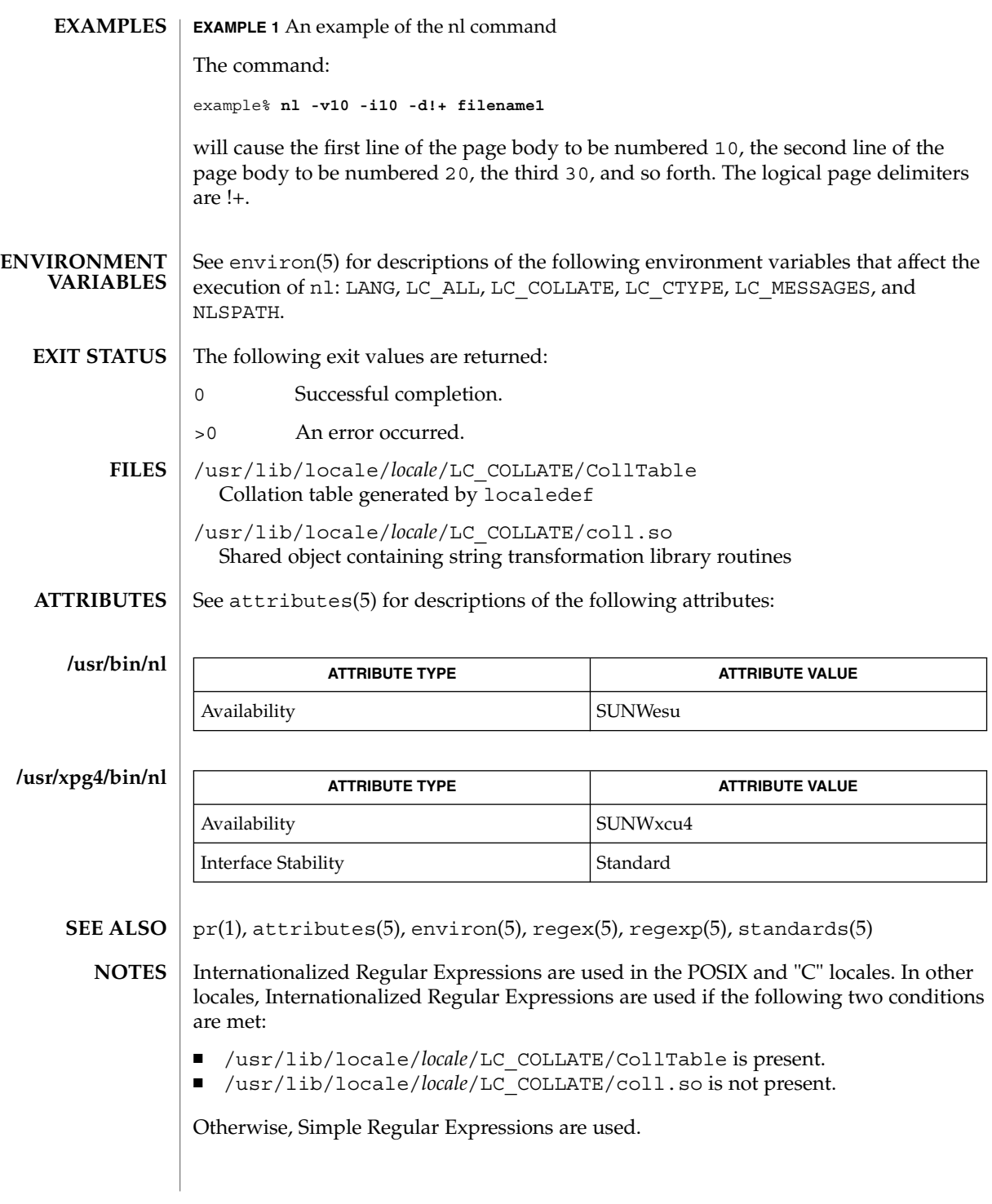

nl(1)

Internationalized Regular Expressions are explained on regex(5). Simple Regular Expressions are explained on regexp(5).

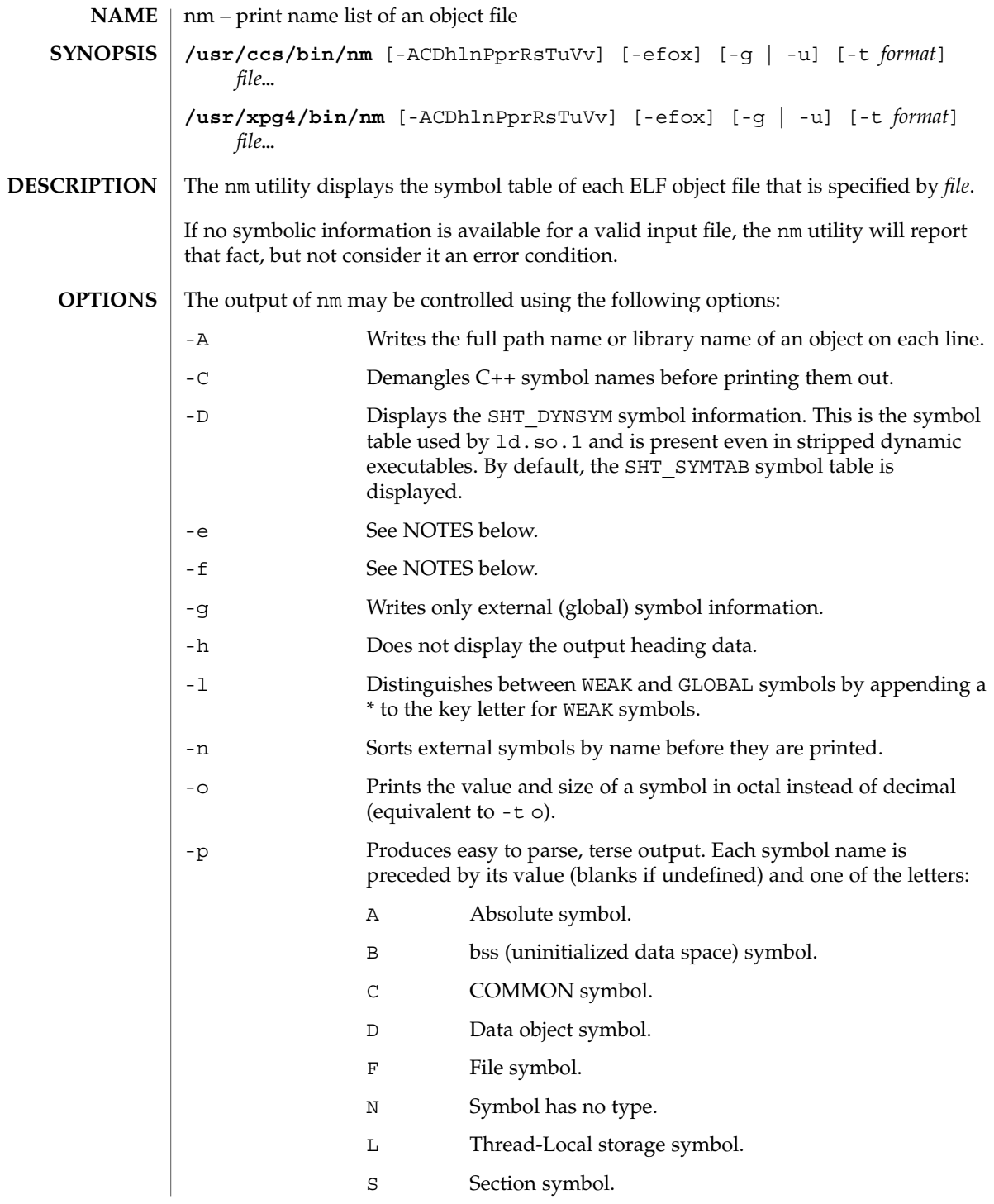

nm(1)

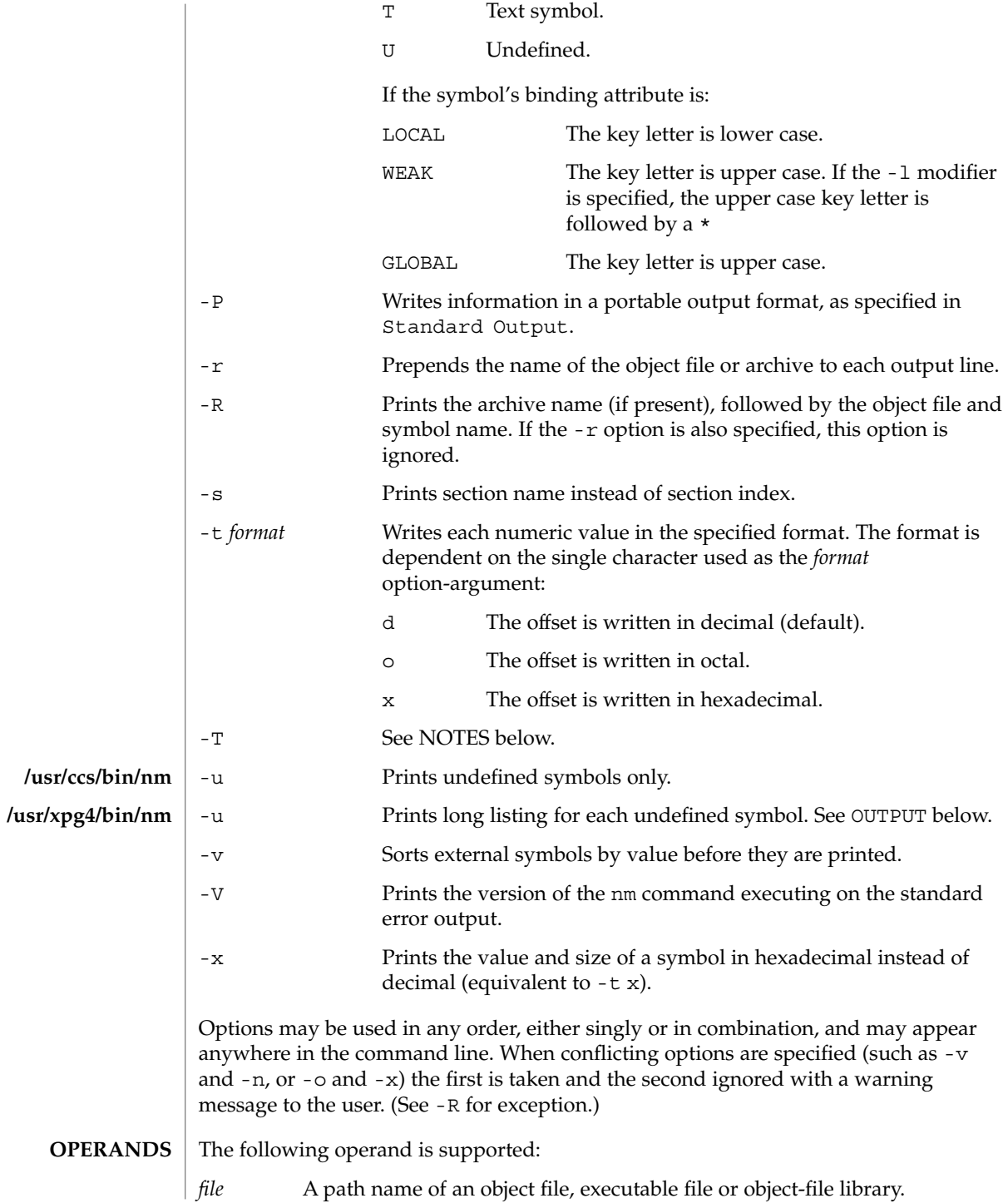

 $\text{OUTPUT}$   $\parallel$  This section describes the nm utility's output options.

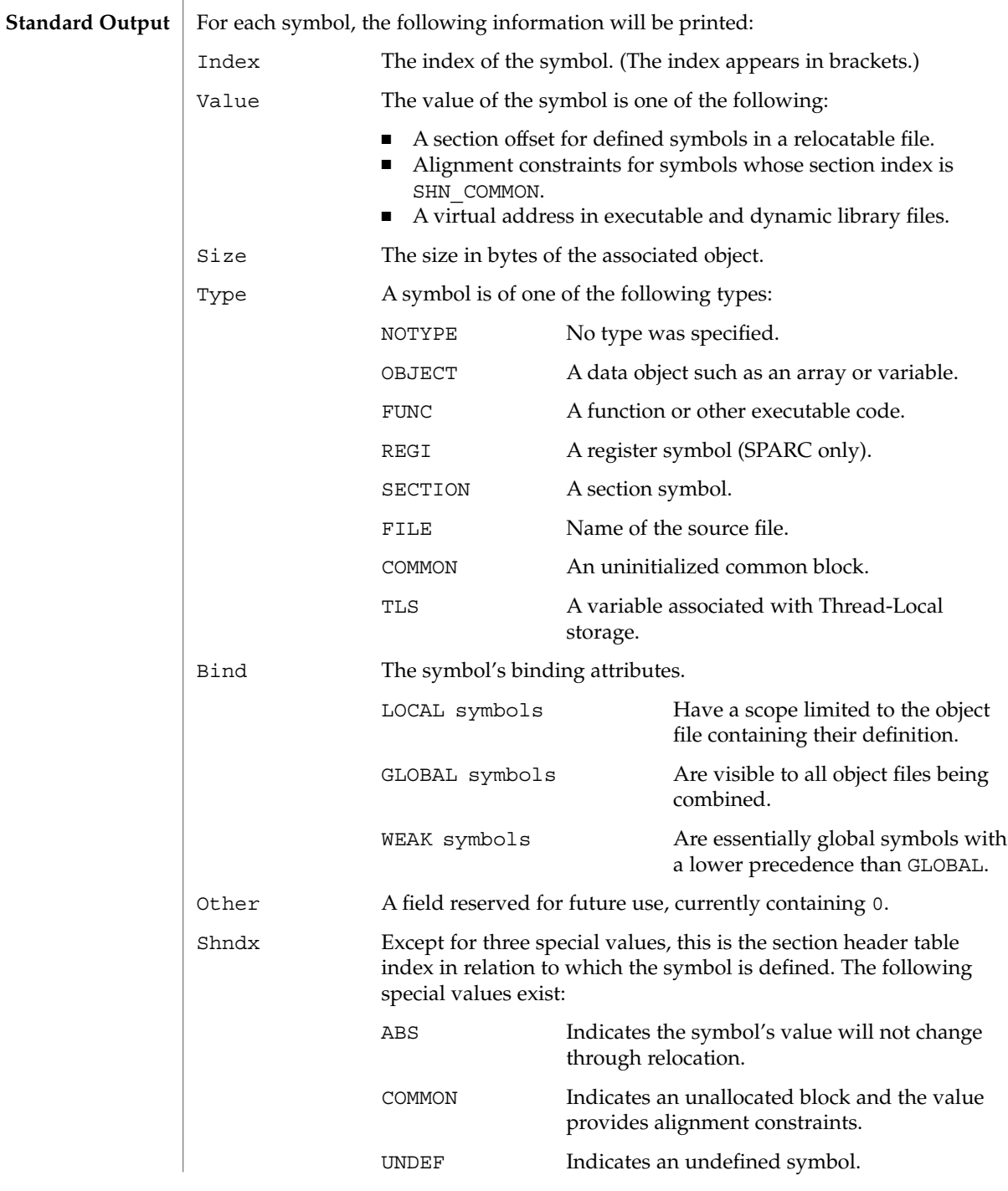

 $nm(1)$ 

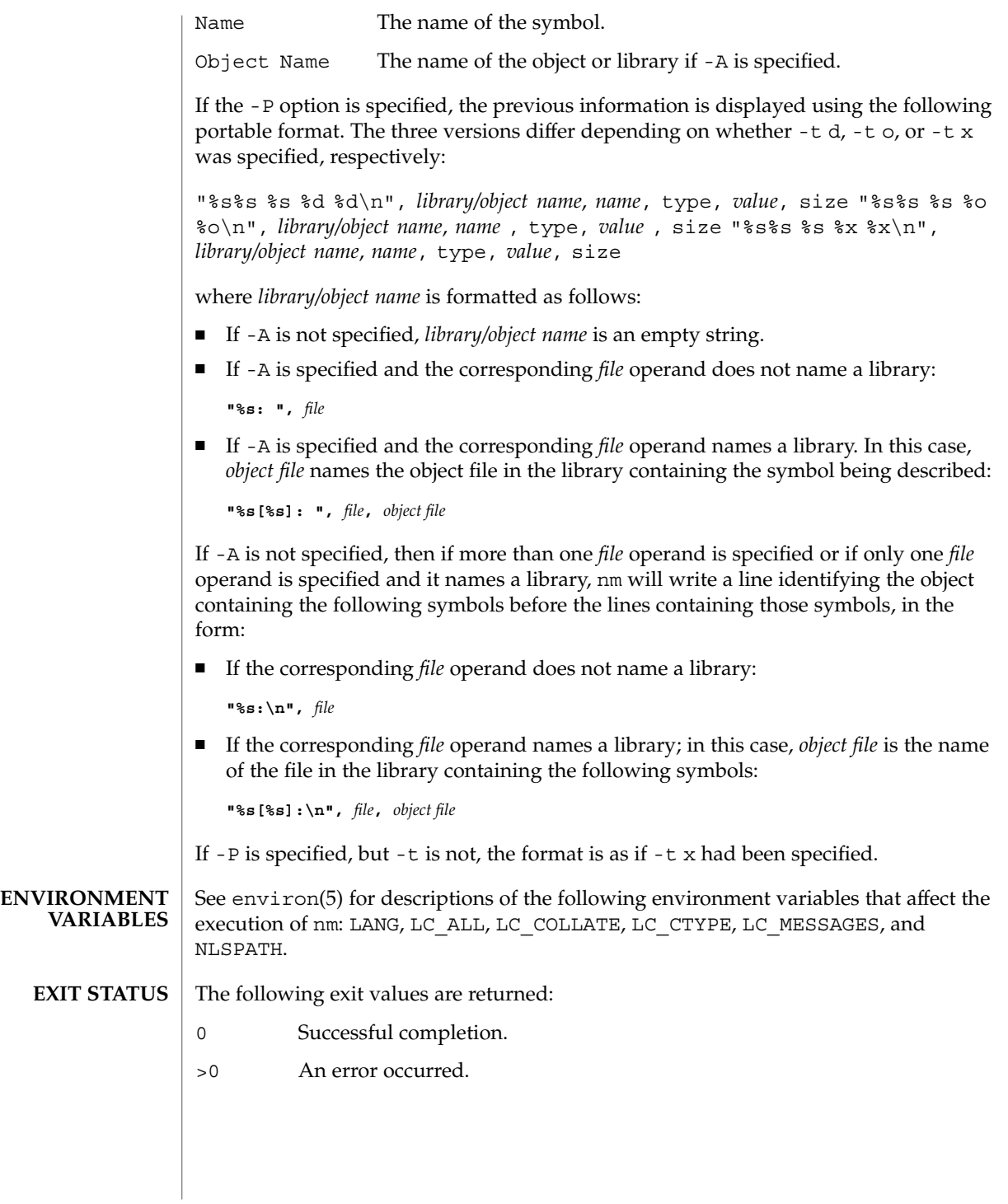

#### See attributes(5) for descriptions of the following attributes: **ATTRIBUTES**

### **/usr/ccs/bin/nm**

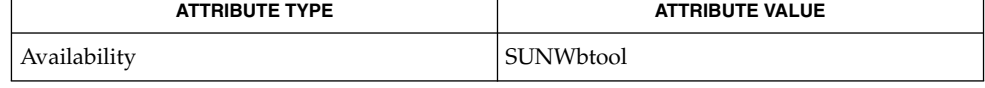

#### **/usr/xpg4/bin/nm**

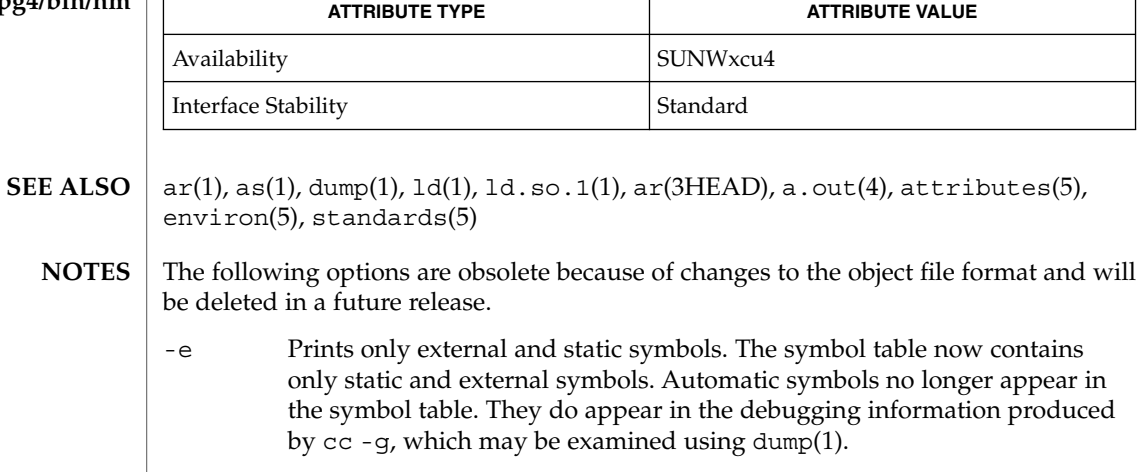

### -f Produces full output. Redundant symbols (such as .text, .data, and so forth), which existed previously, do not exist and producing full output will be identical to the default output.

### -T By default, nm prints the entire name of the symbols listed. Since symbol names have been moved to the last column, the problem of overflow is removed and it is no longer necessary to truncate the symbol name.

# nohup(1)

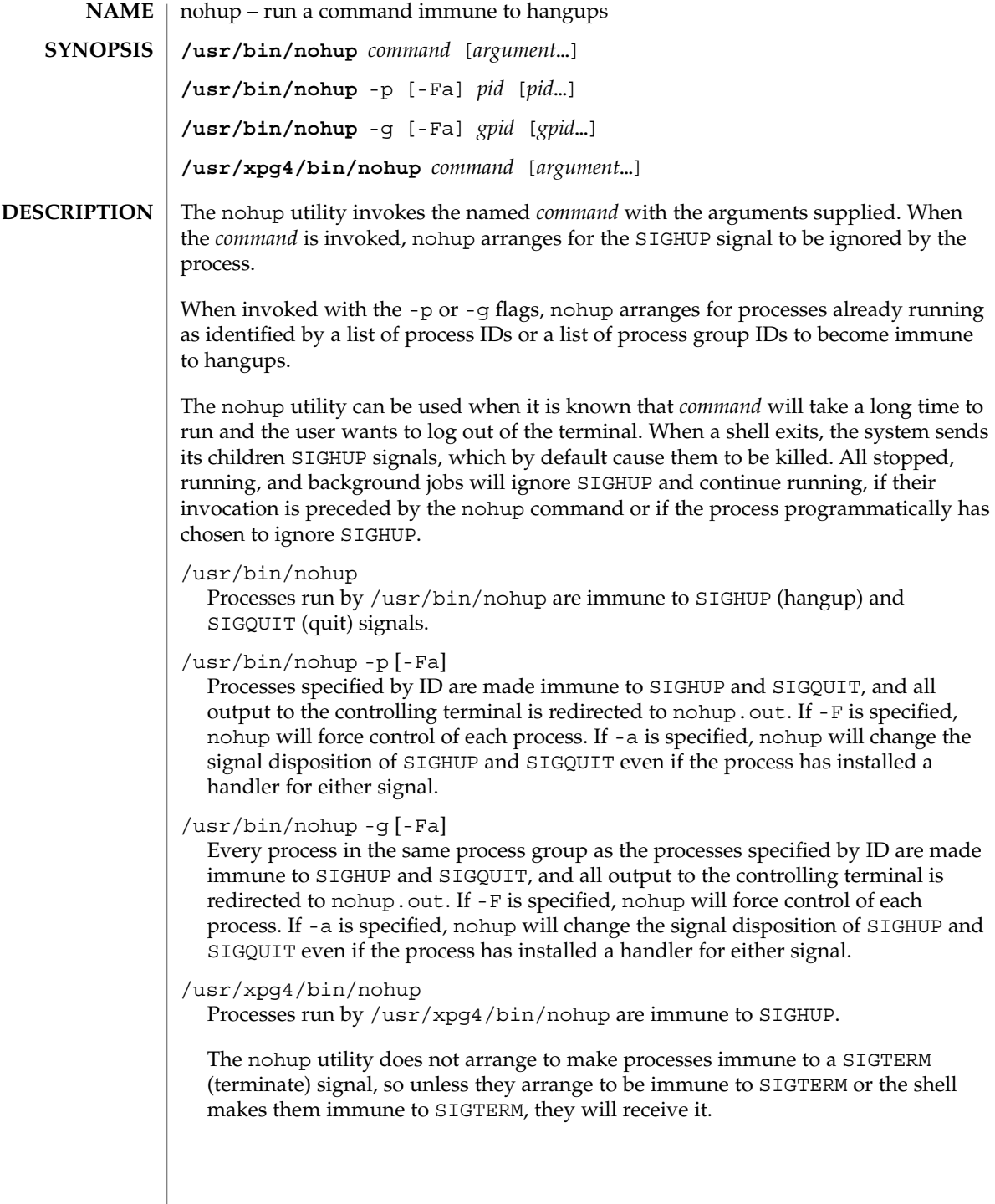

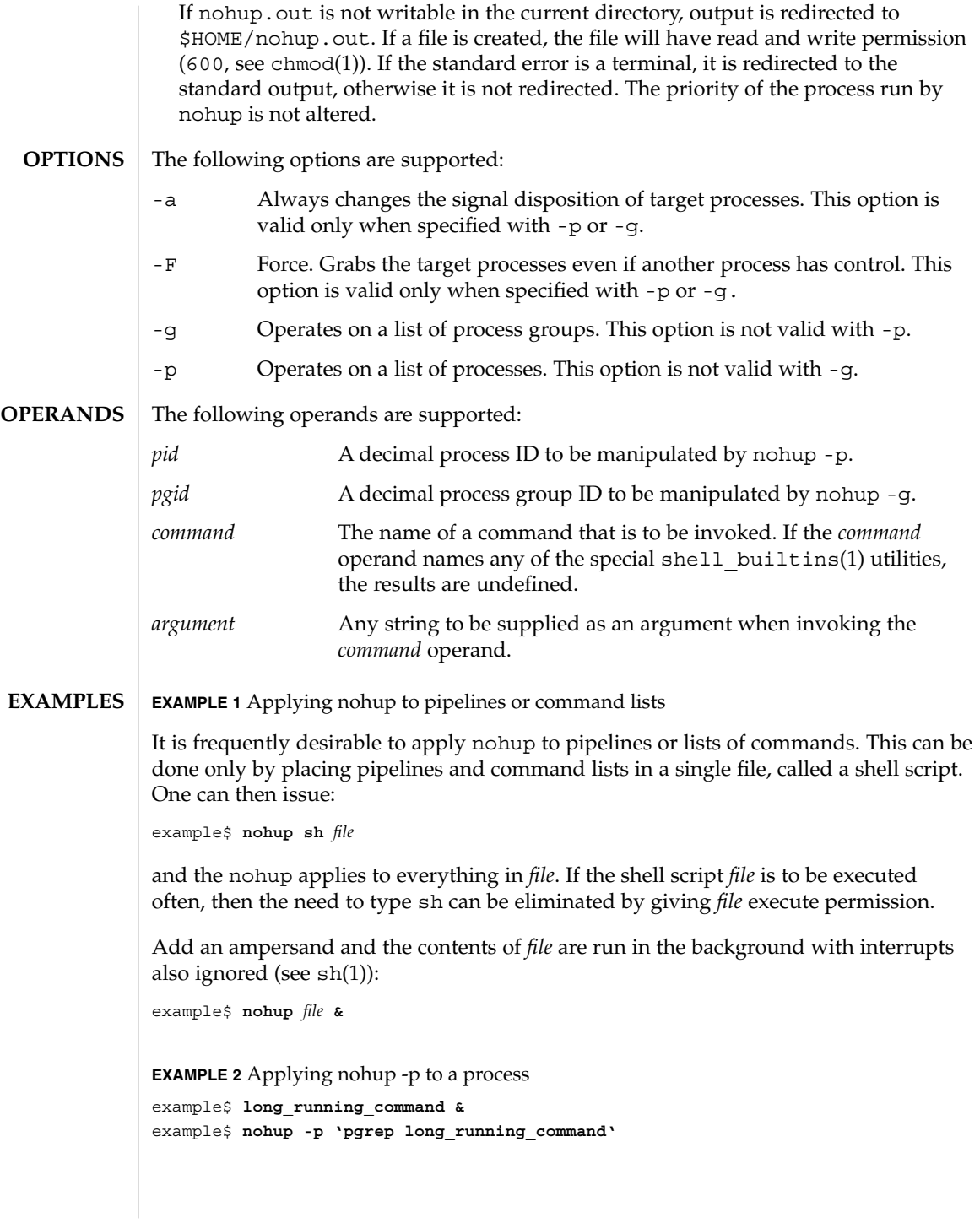

nohup(1)

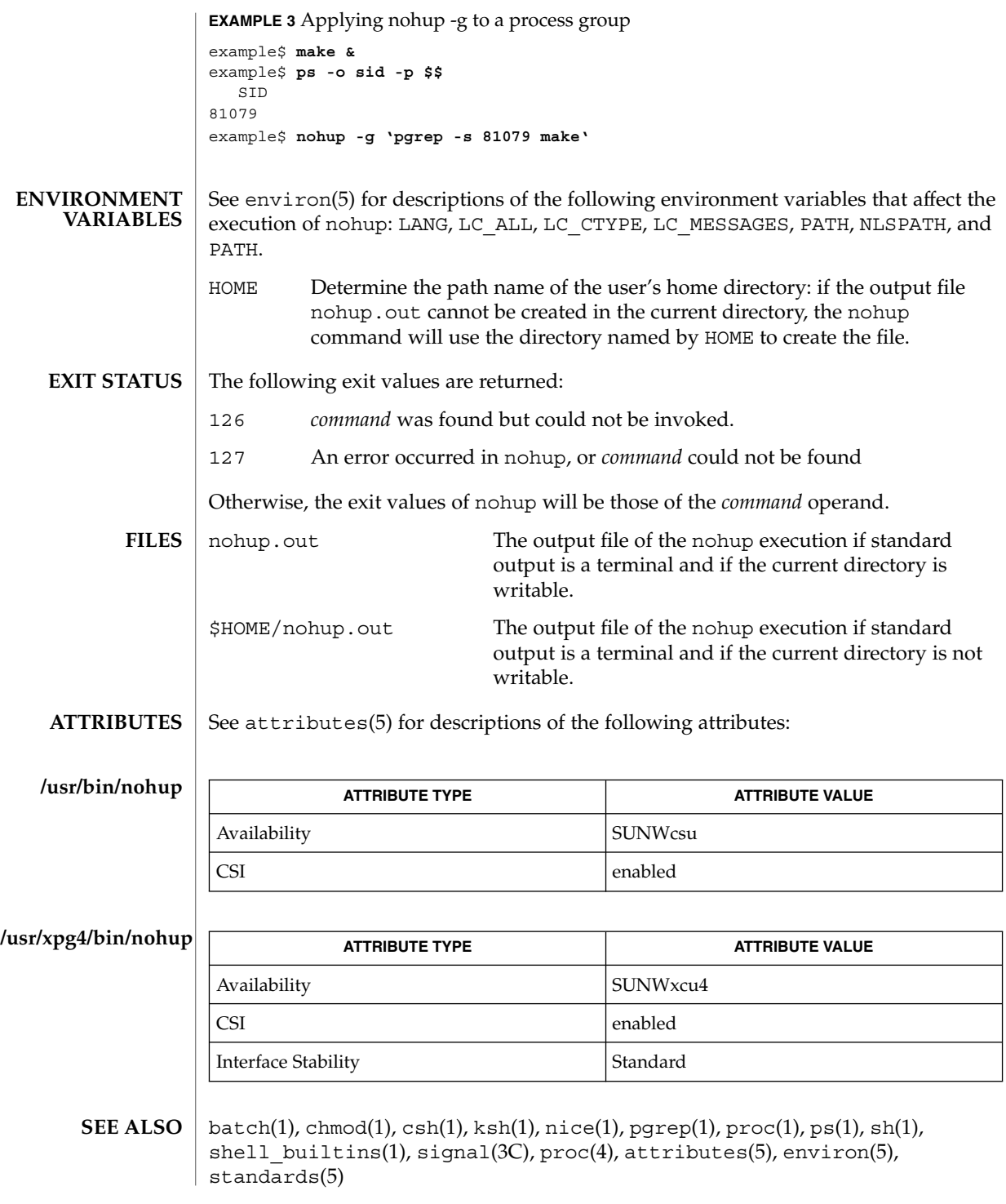

**1070** man pages section 1: User Commands • Last Revised 16 Nov 2001

If you are running the Korn shell (ksh(1)) as your login shell, and have nohup'ed jobs running when you attempt to log out, you will be warned with the message: **WARNINGS**

You have jobs running.

You will then need to log out a second time to actually log out. However, your background jobs will continue to run.

The C-shell (csh(1)) has a built-in command nohup that provides immunity from SIGHUP, but does not redirect output to nohup.out. Commands executed with '&' are automatically immune to HUP signals while in the background. **NOTES**

nohup does not recognize command sequences. In the case of the following command,

example\$ **nohup command1; command2**

the nohup utility applies only to command1. The command,

example\$ **nohup (command1; command2)**

is syntactically incorrect.

## nroff(1)

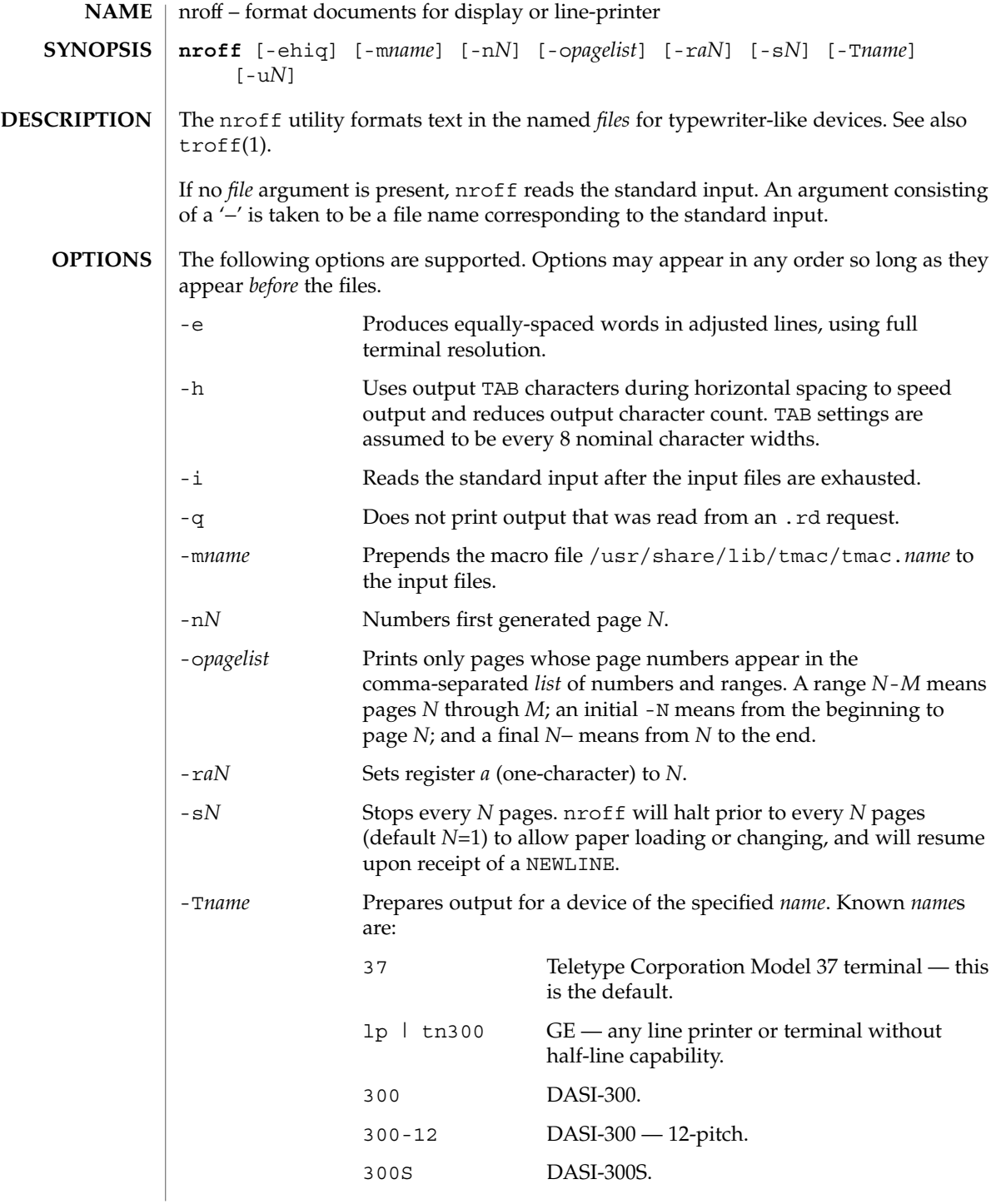

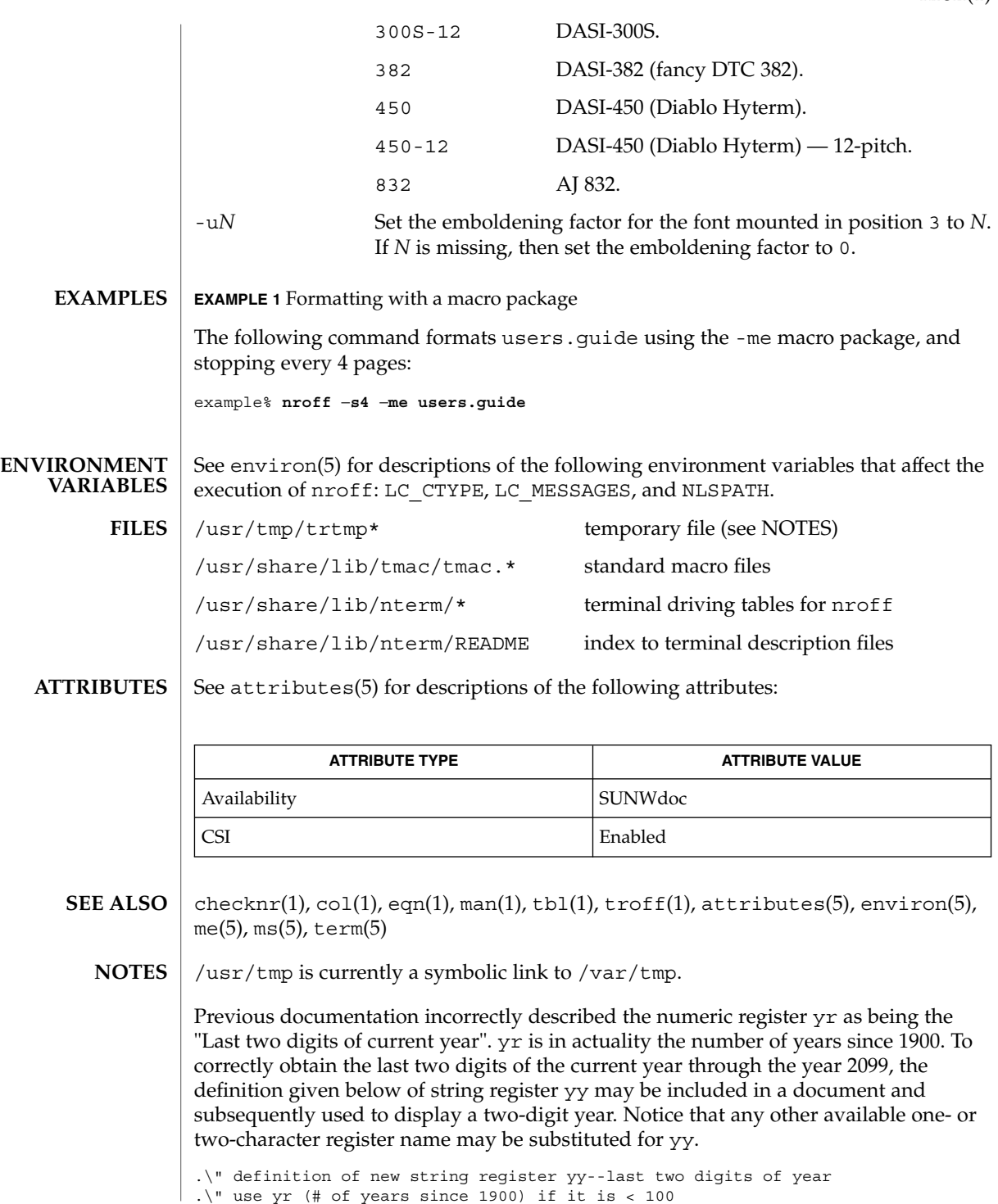

User Commands **1073**

nroff(1)

```
nroff(1)
```

```
| .ie \nr{\gamma}(yr<100 .ds yy \nr{\gamma}.el \setminus \setminus \setminus " else, subtract 100 from yr, store in ny
  .nr ny \n(yr-100
  .ie \n\times 9 \{ . Tuse ny if it is two digits
.ds yy \n(ny
.\" remove temporary number register ny
 .rr ny\backslash \}.el \backslash \{ .ds \}y 0
 .\" if ny is one digit, append it to 0
 .as yy \n(ny
 .rr ny \{\} \setminus
```
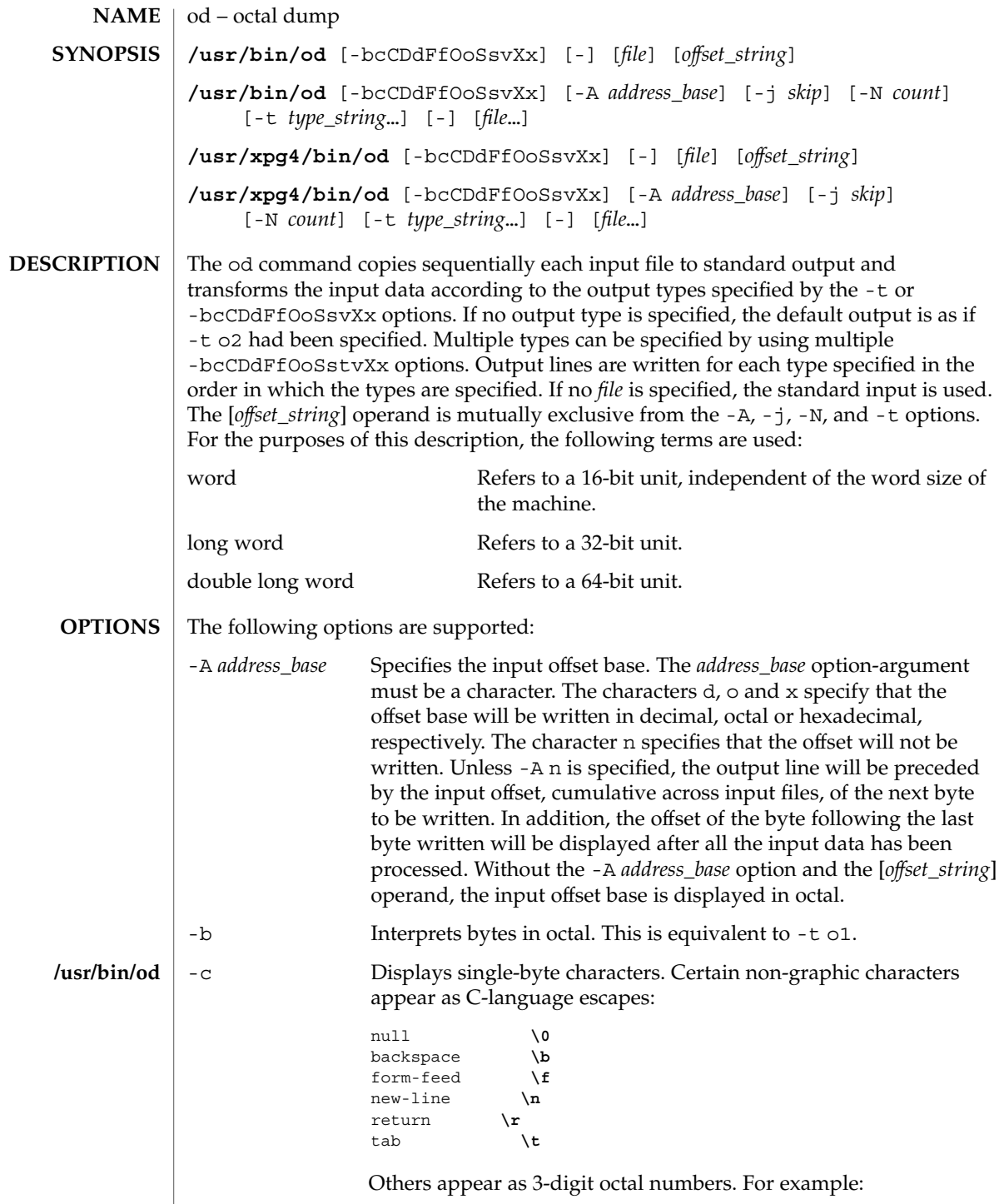

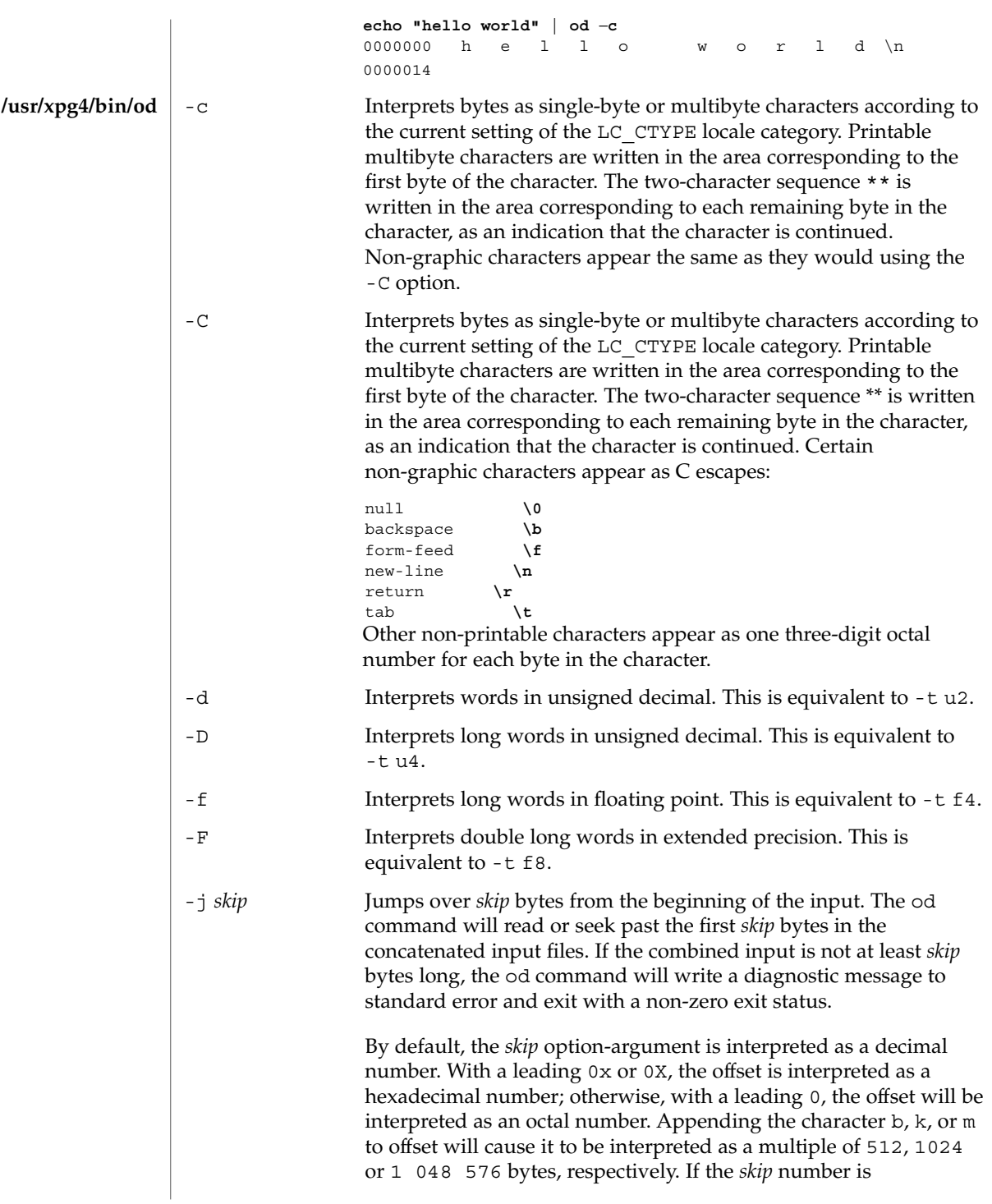

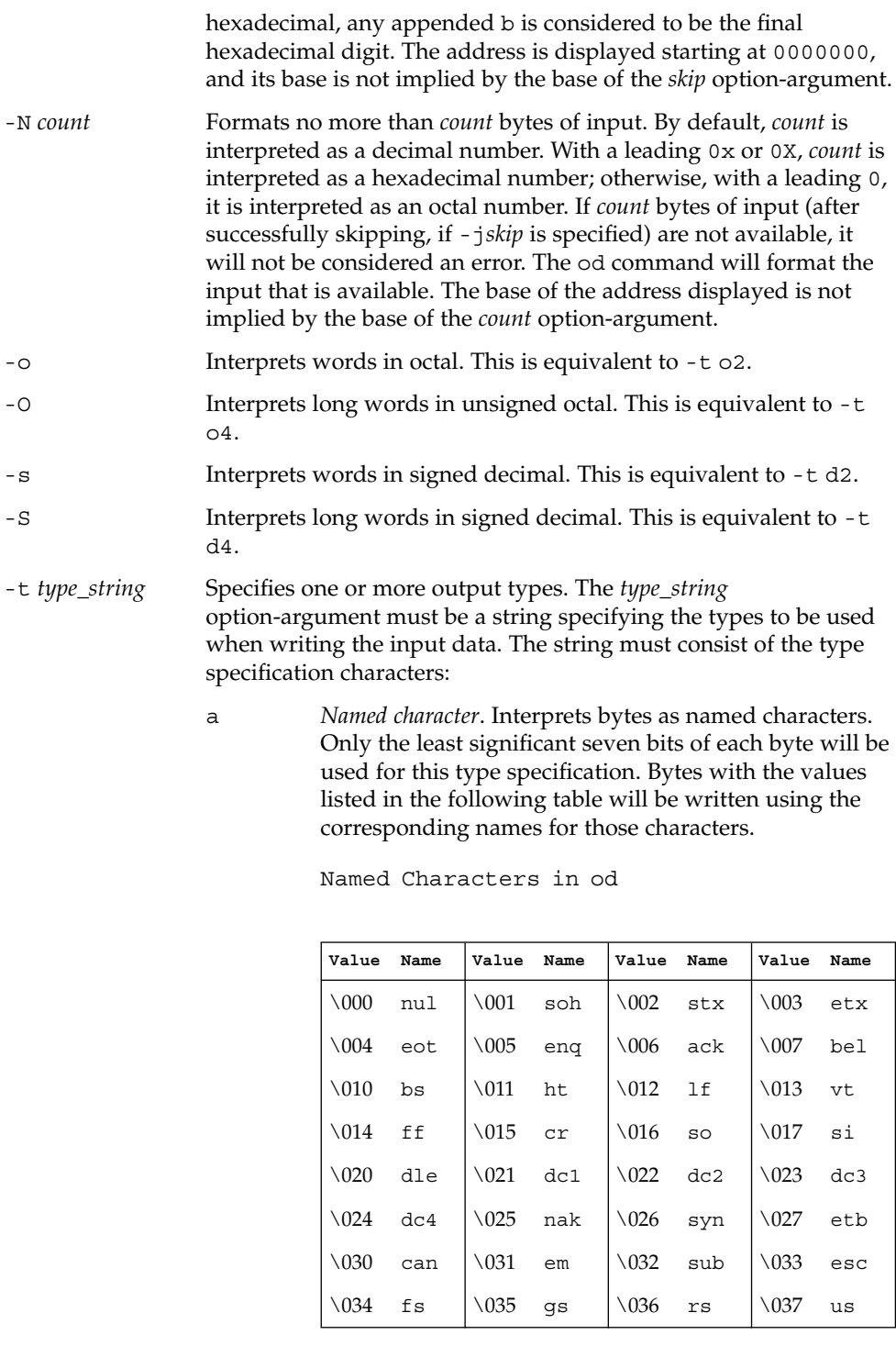

od(1)

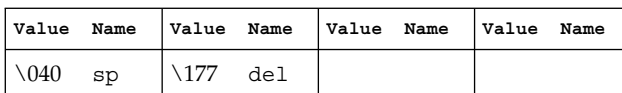

c *Character*. Interprets bytes as single-byte or multibyte characters specified by the current setting of the LC\_CTYPE locale category. Printable multibyte characters are written in the area corresponding to the first byte of the character. The two-character sequence \*\* is written in the area corresponding to each remaining byte in the character, as an indication that the character is continued. Certain non-graphic characters appear as C escapes:  $\0, \a, \b, \f, \n\}, \r,$ \t, \v. Other non-printable characters appear as one three-digit octal number for each byte in the character.

The type specification characters d, f, o, u, and x can be followed by an optional unsigned decimal integer that specifies the number of bytes to be transformed by each instance of the output type.

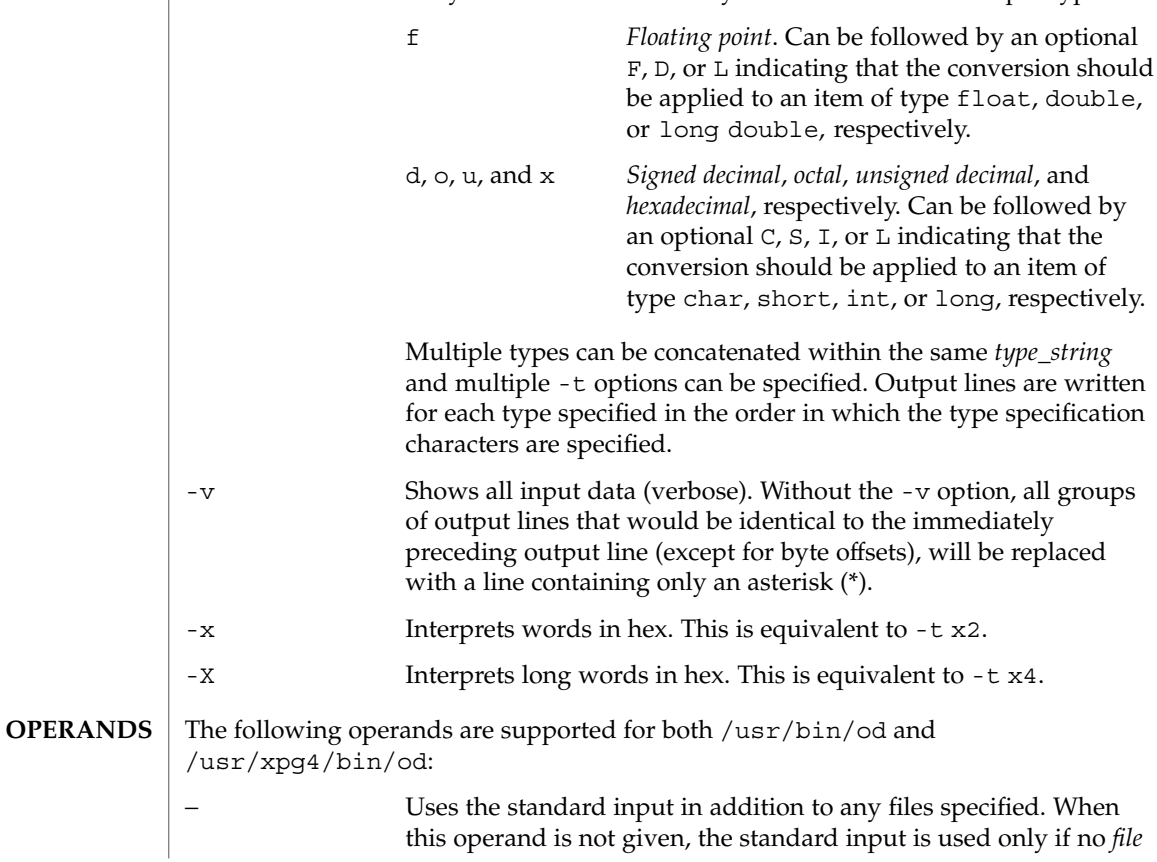

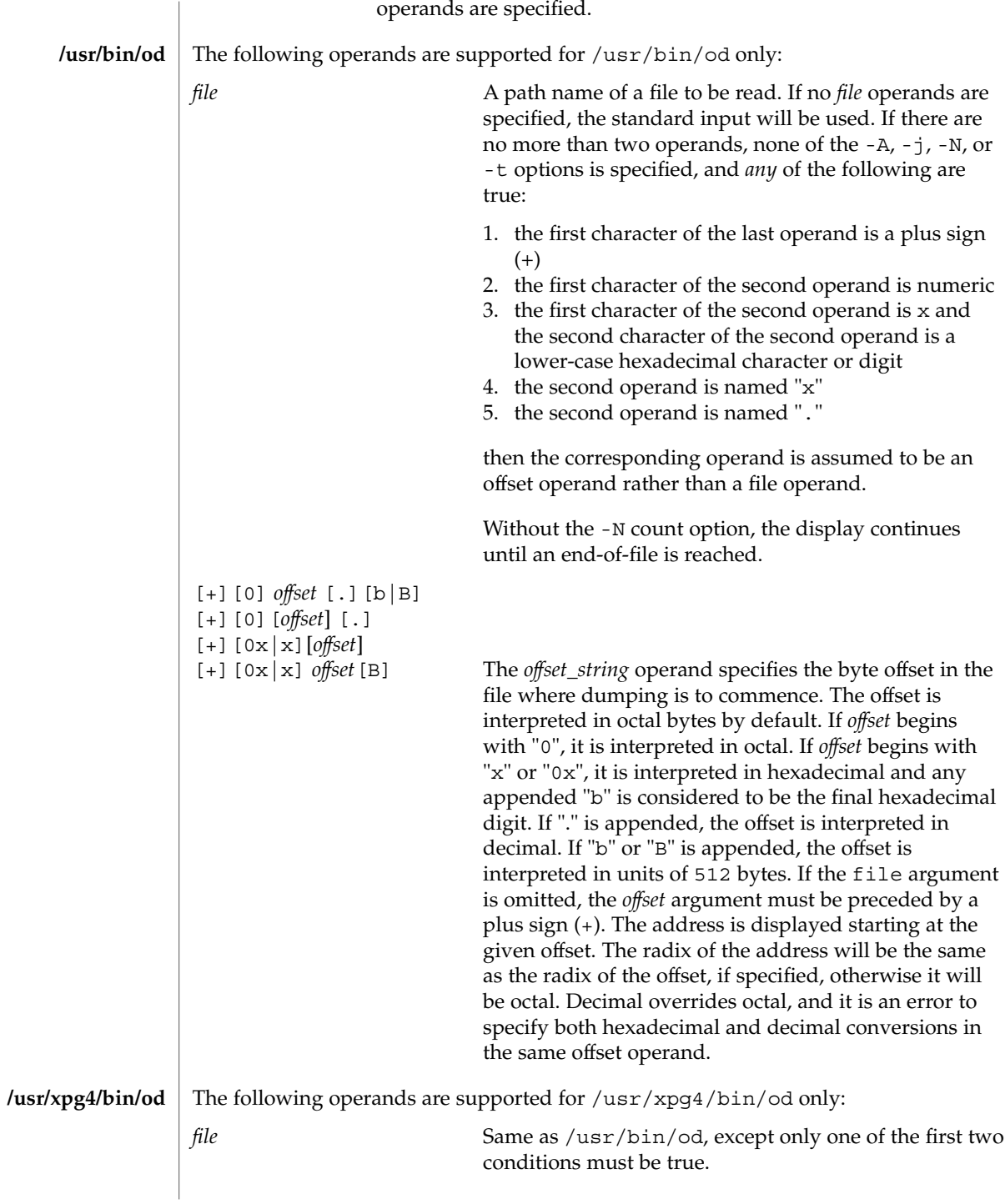

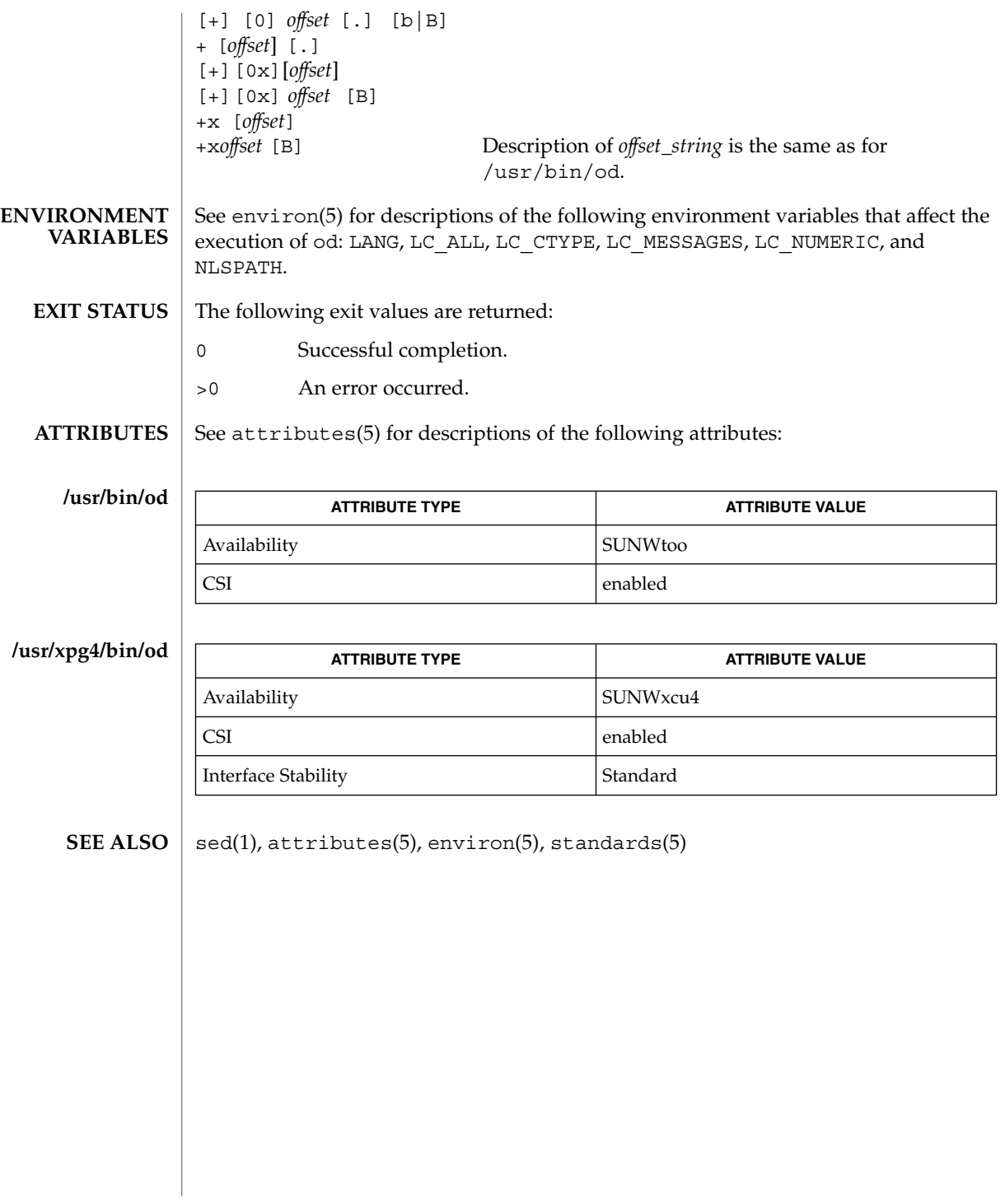
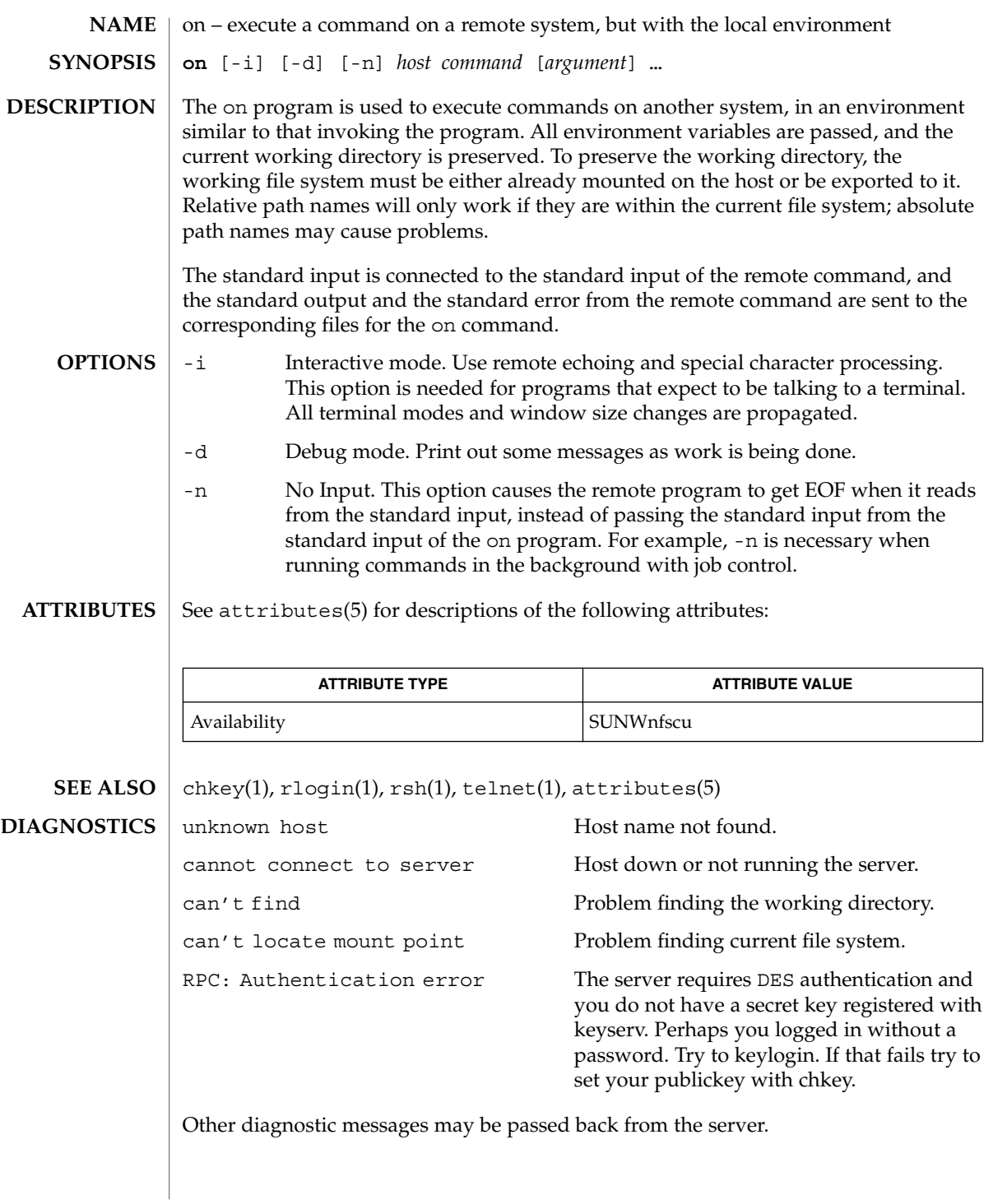

on(1)

 $on(1)$ 

When the working directory is remote mounted over NFS, a CTRL-Z hangs the window. **BUGS**

Root cannot use on.

optisa – determine which variant instruction set is optimal to use **optisa** *instruction\_set*… optisa prints which *instruction\_set* out of the ones specified in the command will perform best on this machine. In this case, ''best'' is defined by the order in which instruction set names are returned by isalist(1). Possible values for *instruction\_set* are given in isalist(5). See attributes(5) for descriptions of the following attributes: **ATTRIBUTE TYPE ATTRIBUTE VALUE** Availability SUNWcsu The following exit values are returned: 0 One of the *instruction\_set* values you specified is printed by this command. 1 There is no output; that is, this machine cannot use any *instruction\_set* that you specified with the optisa command.  $isalist(1), uname(1), attributes(5), is a list(5)$ optisa is preferable to uname -p or uname -m (see uname(1)) in determining which of several binary versions of a given program should be used on the given machine. **NAME SYNOPSIS DESCRIPTION ATTRIBUTES EXIT STATUS SEE ALSO NOTES**

optisa(1)

pack(1)

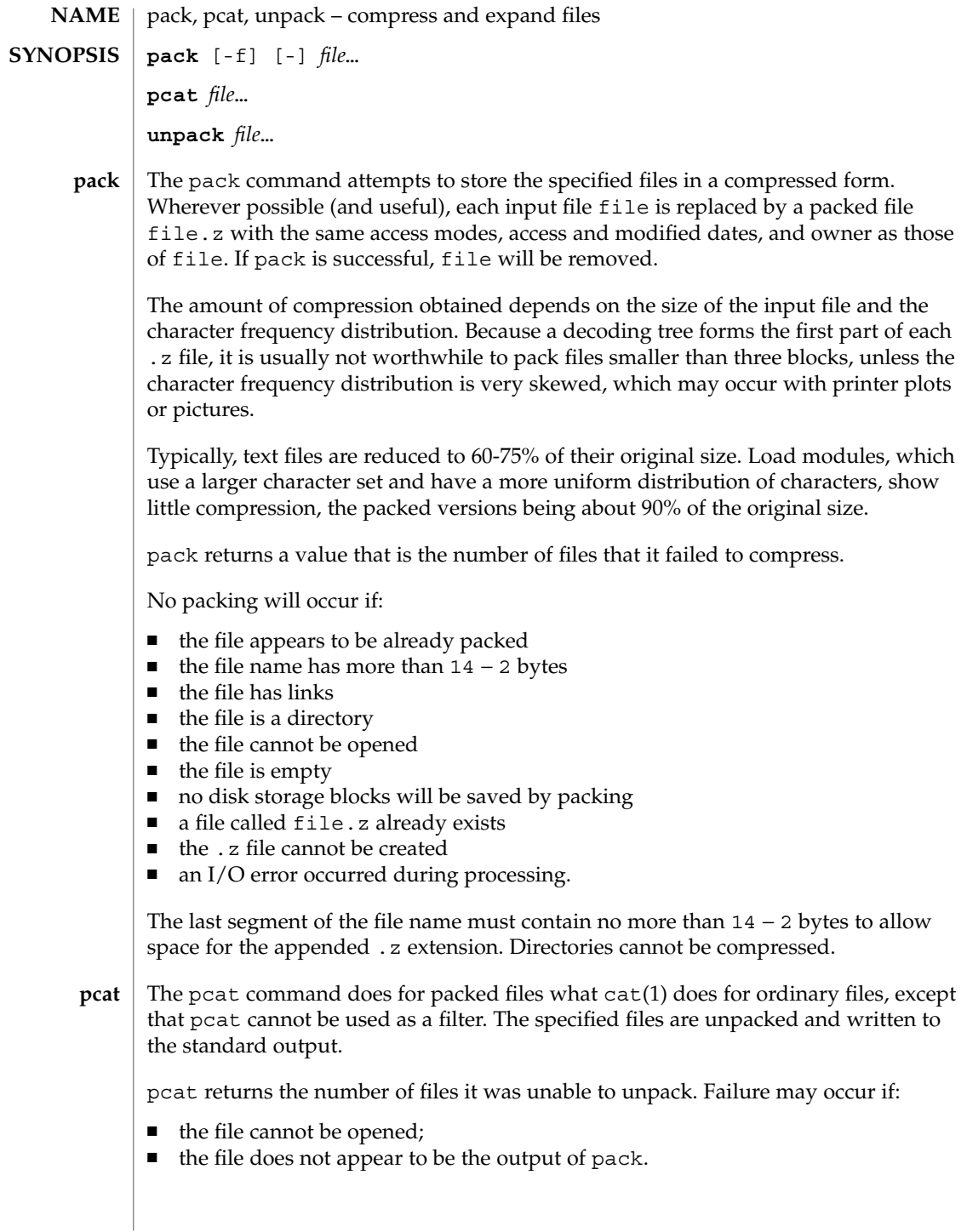

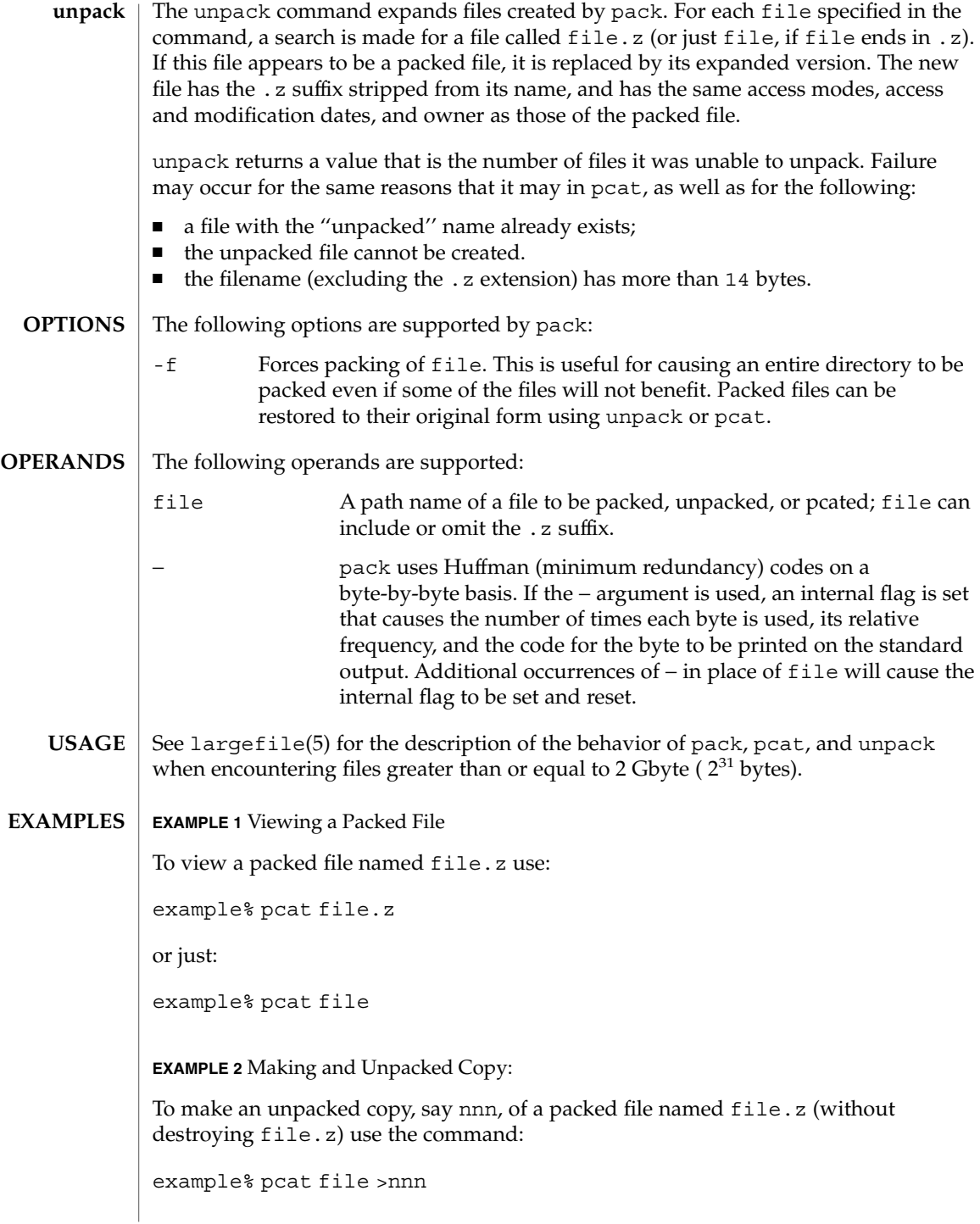

pack(1)

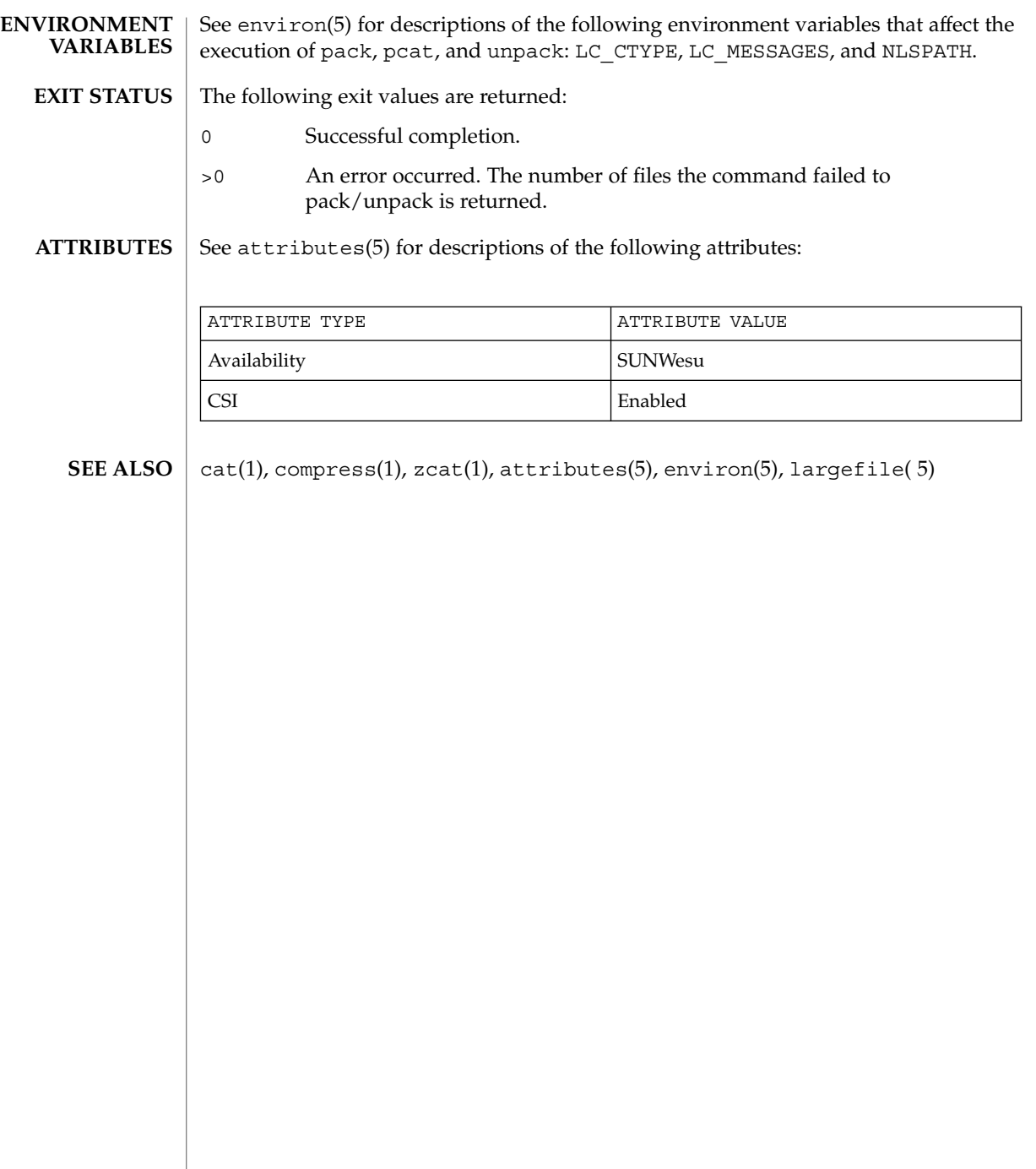

pagesize(1)

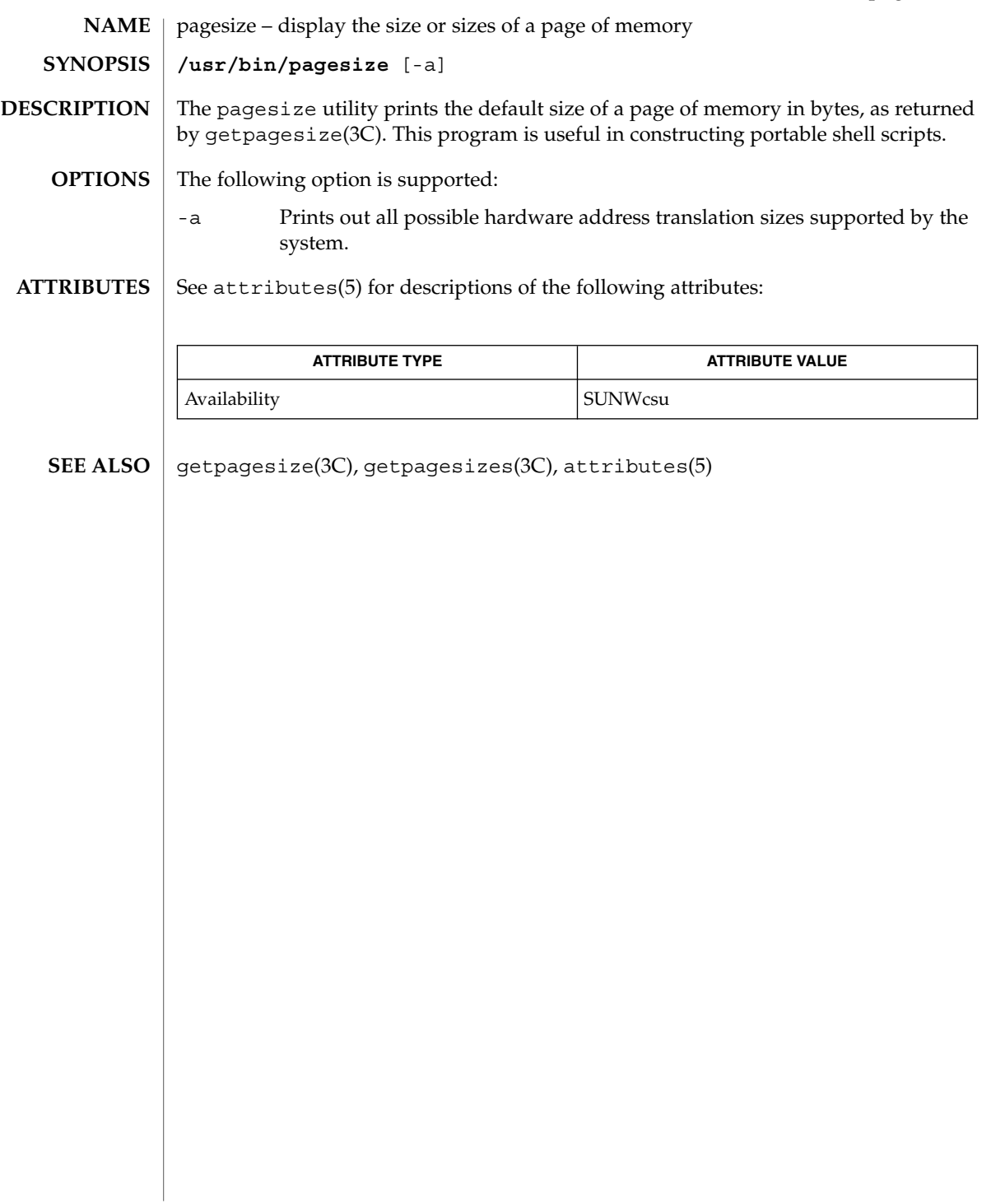

pargs(1)

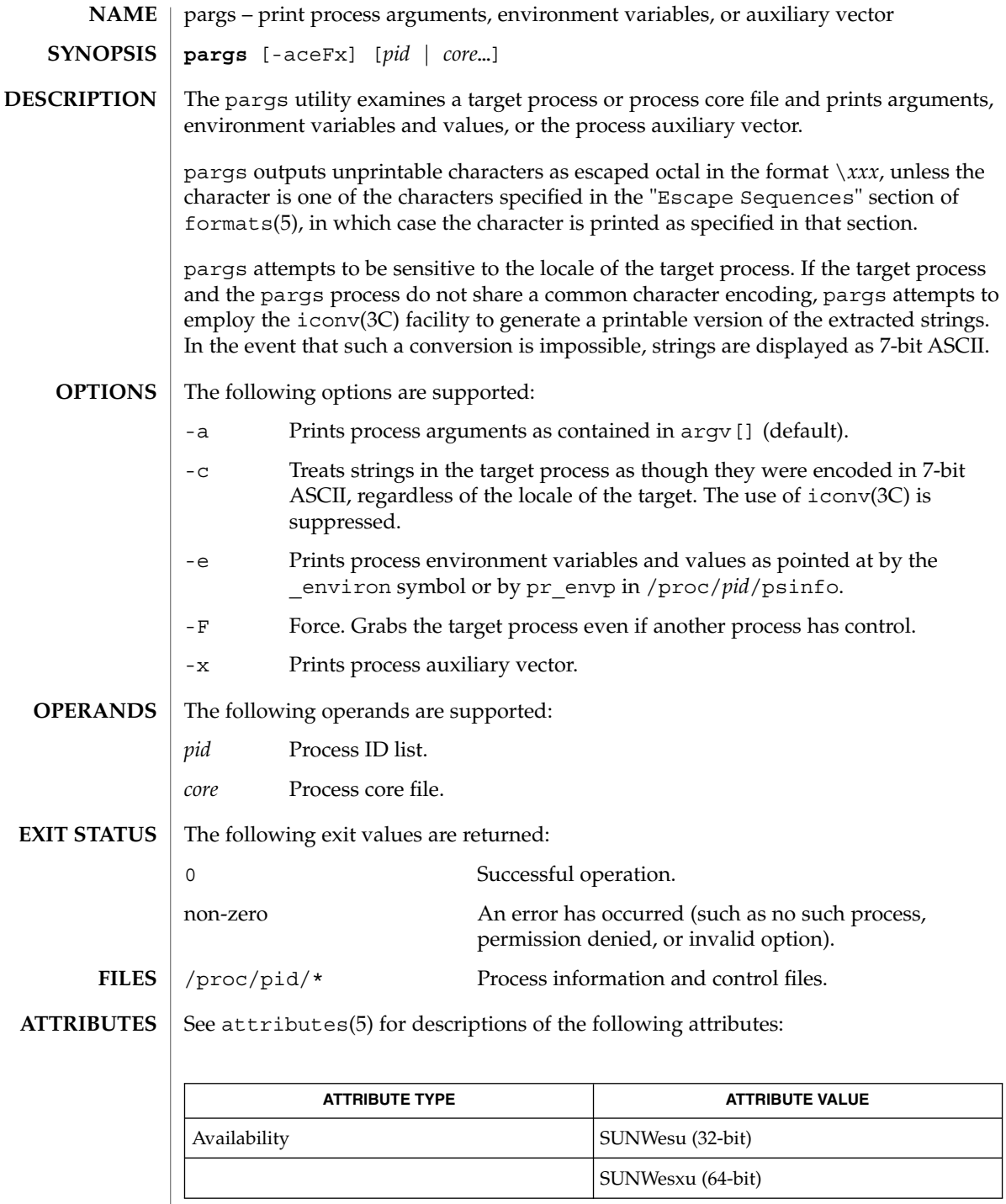

pargs(1)

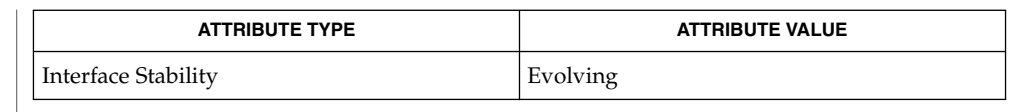

 $\textbf{SEE \, ALSO} \mid \text{proc}(1), \text{icony}(3C), \text{proc}(4), \text{ascii}(5), \text{attributes}(5), \text{environment}(5), \text{formats}(5)$ 

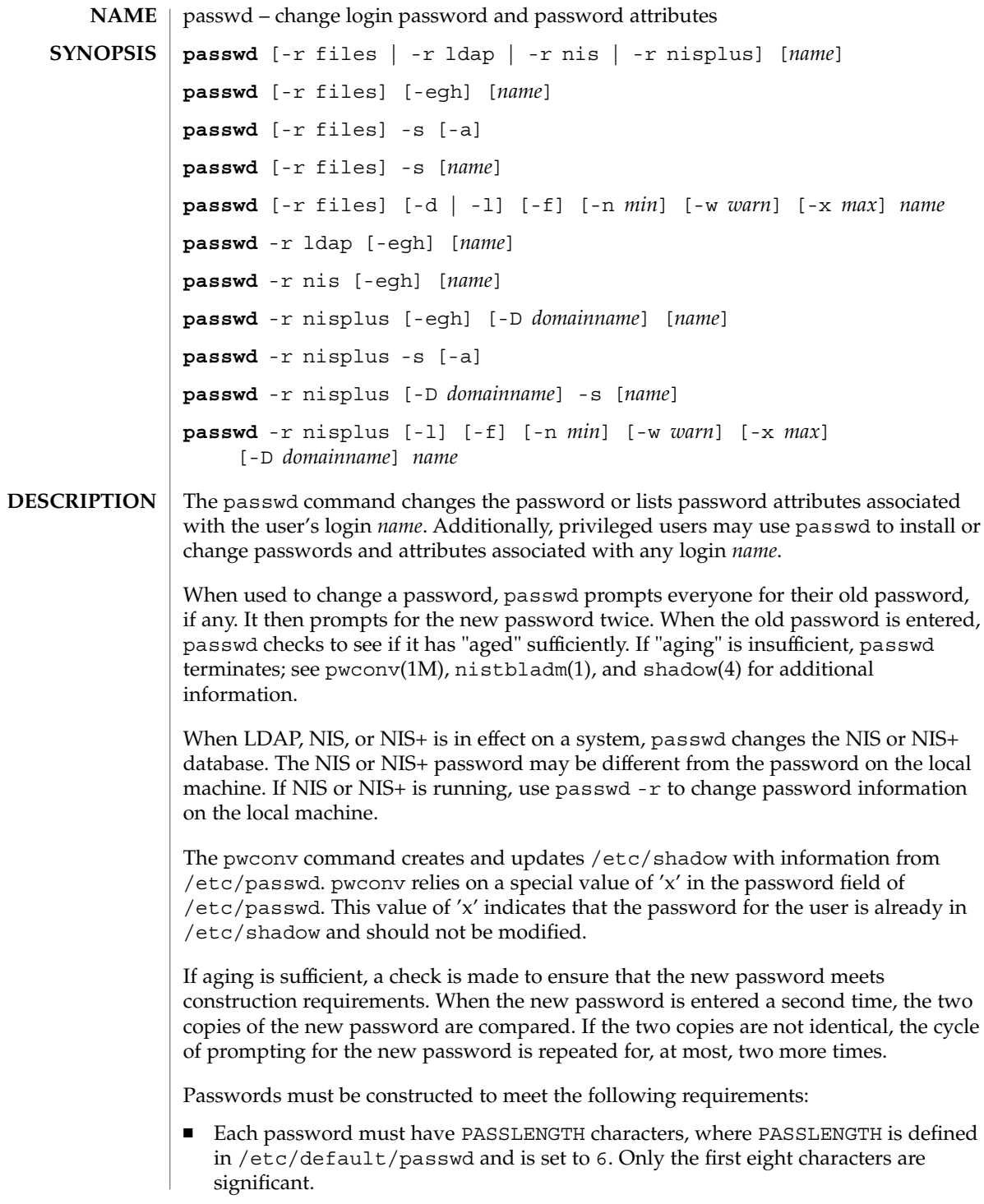

- Each password must contain at least two alphabetic characters and at least one numeric or special character. In this case, "alphabetic" refers to all upper or lower case letters.
- Each password must differ from the user's login *name* and any reverse or circular shift of that login *name*. For comparison purposes, an upper case letter and its corresponding lower case letter are equivalent.
- New passwords must differ from the old by at least three characters. For comparison purposes, an upper case letter and its corresponding lower case letter are equivalent.

If all requirements are met, by default, the passwd command will consult /etc/nsswitch.conf to determine in which repositories to perform password update. It searches the passwd and passwd\_compat entries. The sources (repositories) associated with these entries will be updated. However, the password update configurations supported are limited to the following cases. Failure to comply with the configurations will prevent users from logging onto the system. The password update configurations are:

- passwd: files
- passwd: files ldap
- passwd: files nis
- passwd: files nisplus
- passwd: compat (==> files nis)
- $\Box$  passwd: compat (==> files ldap) passwd\_compat: ldap
- passwd: compat (==> files nisplus) passwd\_compat: nisplus

Network administrators, who own the NIS+ password table, may change any password attributes.

In the files case, super-users (for instance, real and effective uid equal to 0, see id(1M) and su(1M)) may change any password. Hence, passwd does not prompt privileged users for the old password. Privileged users are not forced to comply with password aging and password construction requirements. A privileged user can create a null password by entering a carriage return in response to the prompt for a new password. (This differs from passwd -d because the "password" prompt will still be displayed.) If NIS is in effect, superuser on the root master can change any password without being prompted for the old NIS passwd, and is not forced to comply with password construction requirements.

Normally, passwd entered with no arguments will change the password of the current user. When a user logs in and then invokes su(1M) to become super-user or another user, passwd will change the original user's password, not the password of the super-user or the new user.

Any user may use the -s option to show password attributes for his or her own login *name*, provided they are using the -r nisplus argument. Otherwise, the -s argument is restricted to the superuser.

The format of the display will be:

*name status mm/dd/yy min max warn*

or, if password aging information is not present,

*name status*

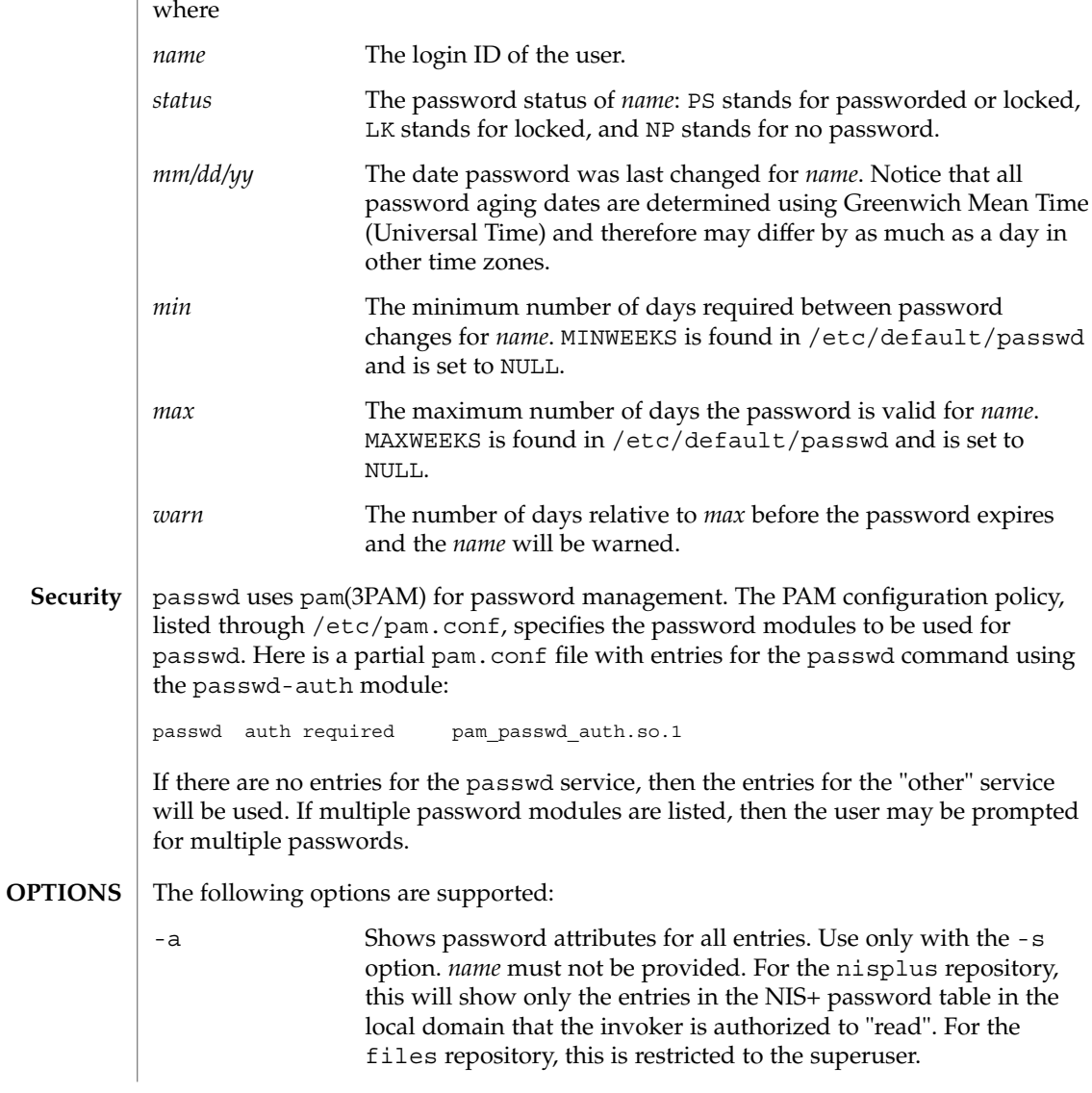

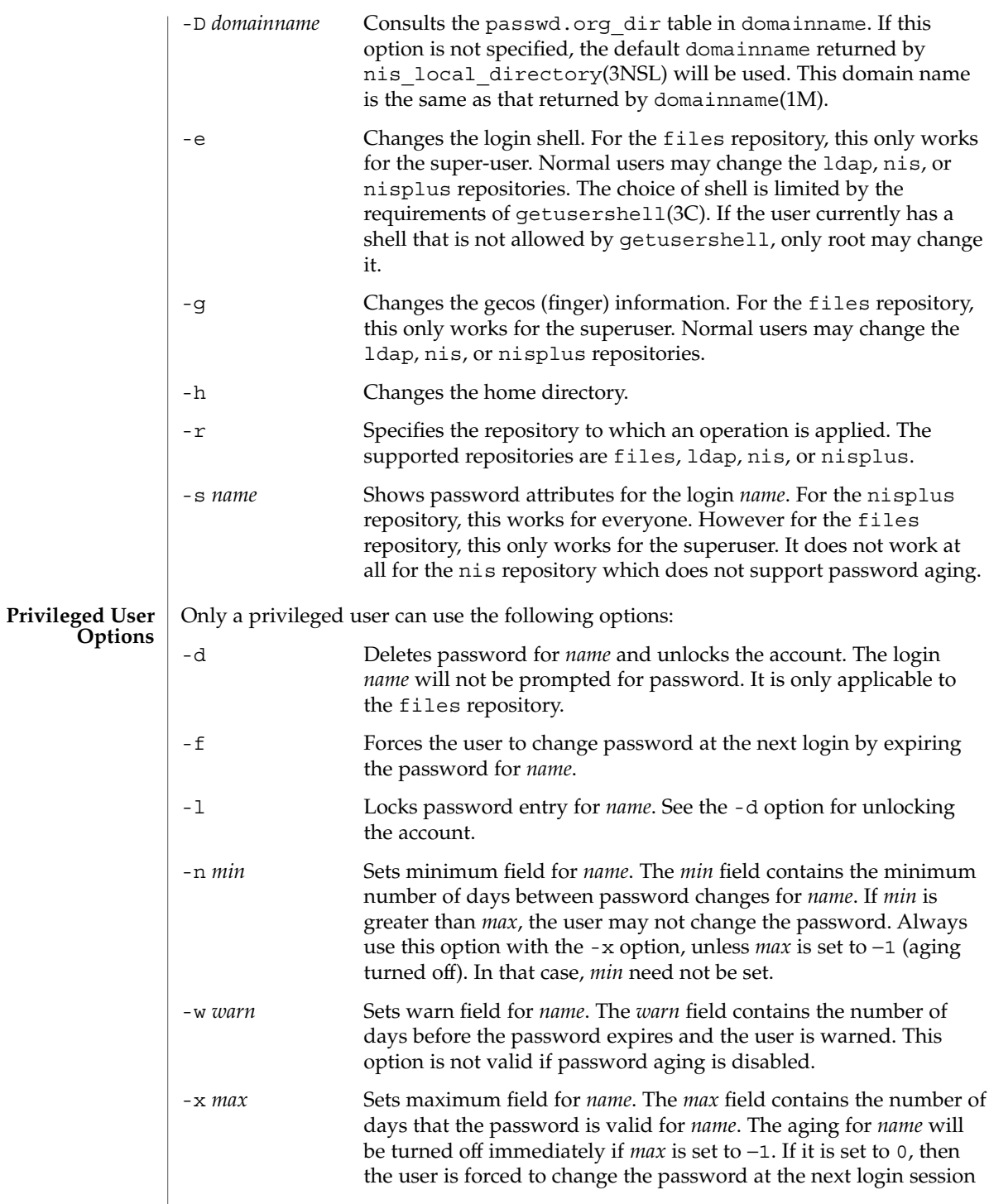

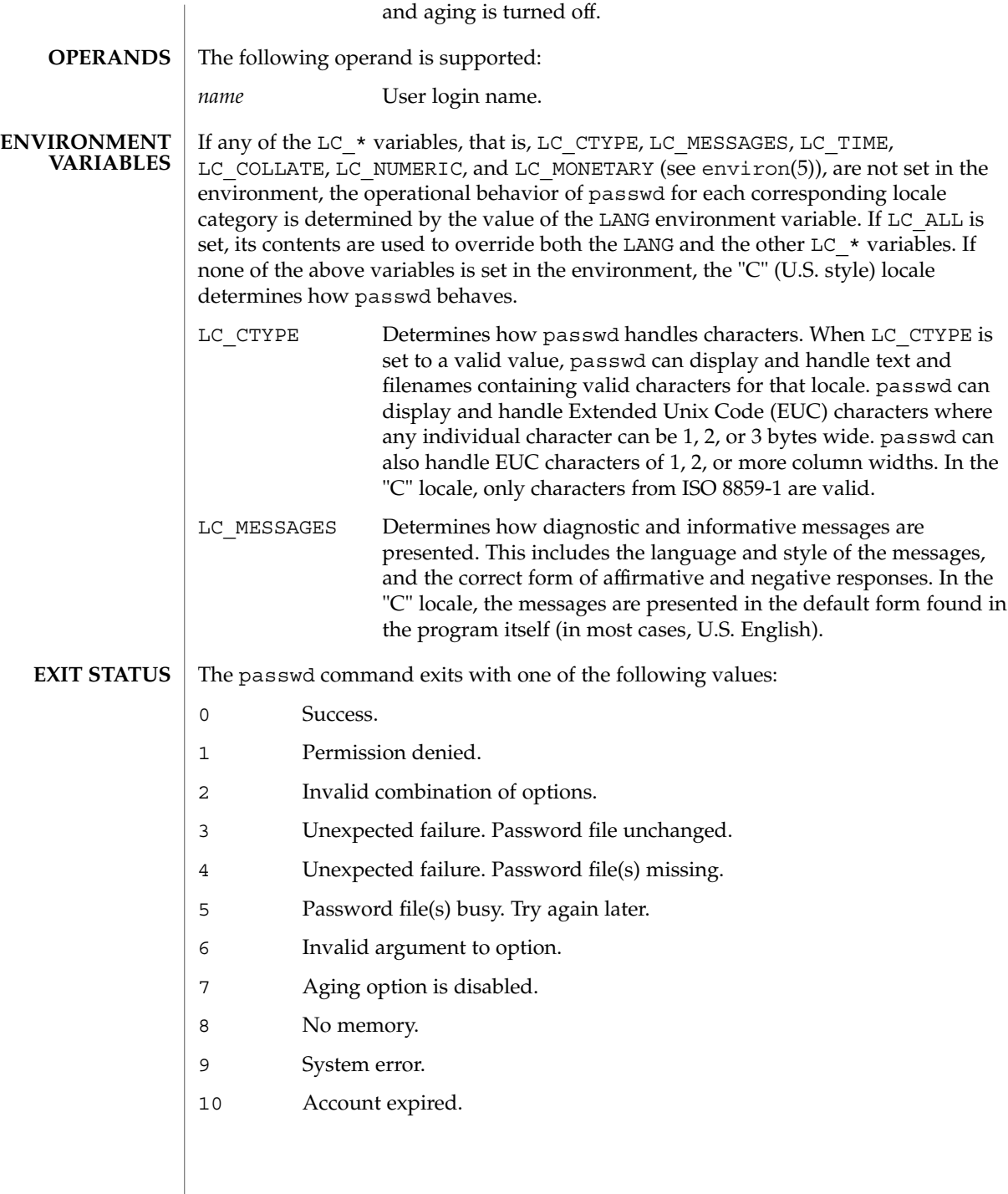

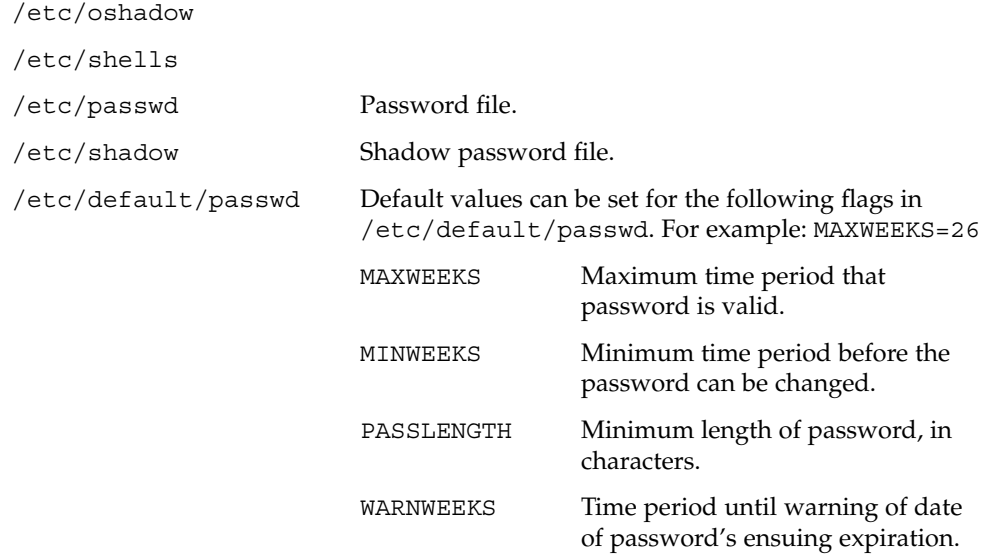

**ATTRIBUTES**

**FILES**

See attributes(5) for descriptions of the following attributes:

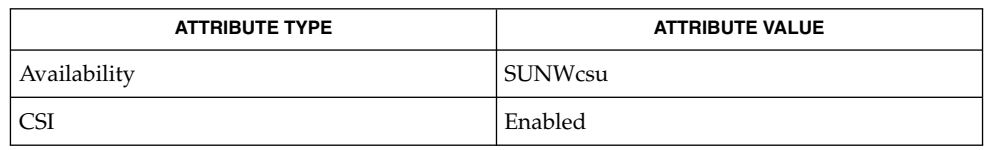

finger(1), login(1), nistbladm(1), domainname(1M), eeprom(1M), id(1M), passmgmt(1M), pwconv(1M), su(1M), useradd(1M), userdel(1M), usermod(1M), crypt(3C), getpwnam(3C), getspnam(3C), getusershell(3C), nis local directory(3NSL), pam(3PAM), loginlog(4), nsswitch.conf(4), pam.conf(4), passwd(4), shadow(4), attributes(5), environ(5), pam authtok check(5), pam authtok get(5), pam authtok store(5), pam\_dhkeys(5), pam\_ldap(5), pam\_unix(5), pam\_unix\_account(5), pam unix  $\text{auth}(5)$ , pam unix session(5) The pam\_unix(5) module might not be supported in a future release. Similar functionality is provided by pam\_unix\_account(5), pam\_unix\_auth(5), pam unix session(5), pam authtok check(5), pam authtok get(5), pam authtok store(5), pam dhkeys(5), and pam passwd auth(5). The nispasswd and ypasswd commands are wrappers around passwd. Use of nispasswd and ypasswd is discouraged. Use passwd -r *repository\_name* instead. **SEE ALSO NOTES**

NIS+ might not be supported in future releases of the Solaris™ Operating Environment. Tools to aid the migration from NIS+ to LDAP are available in the Solaris 9 operating environment. For more information, visit [http://www.sun.com/directory/nisplus/transition.html.](http://www.sun.com/directory/nisplus/transition.html)

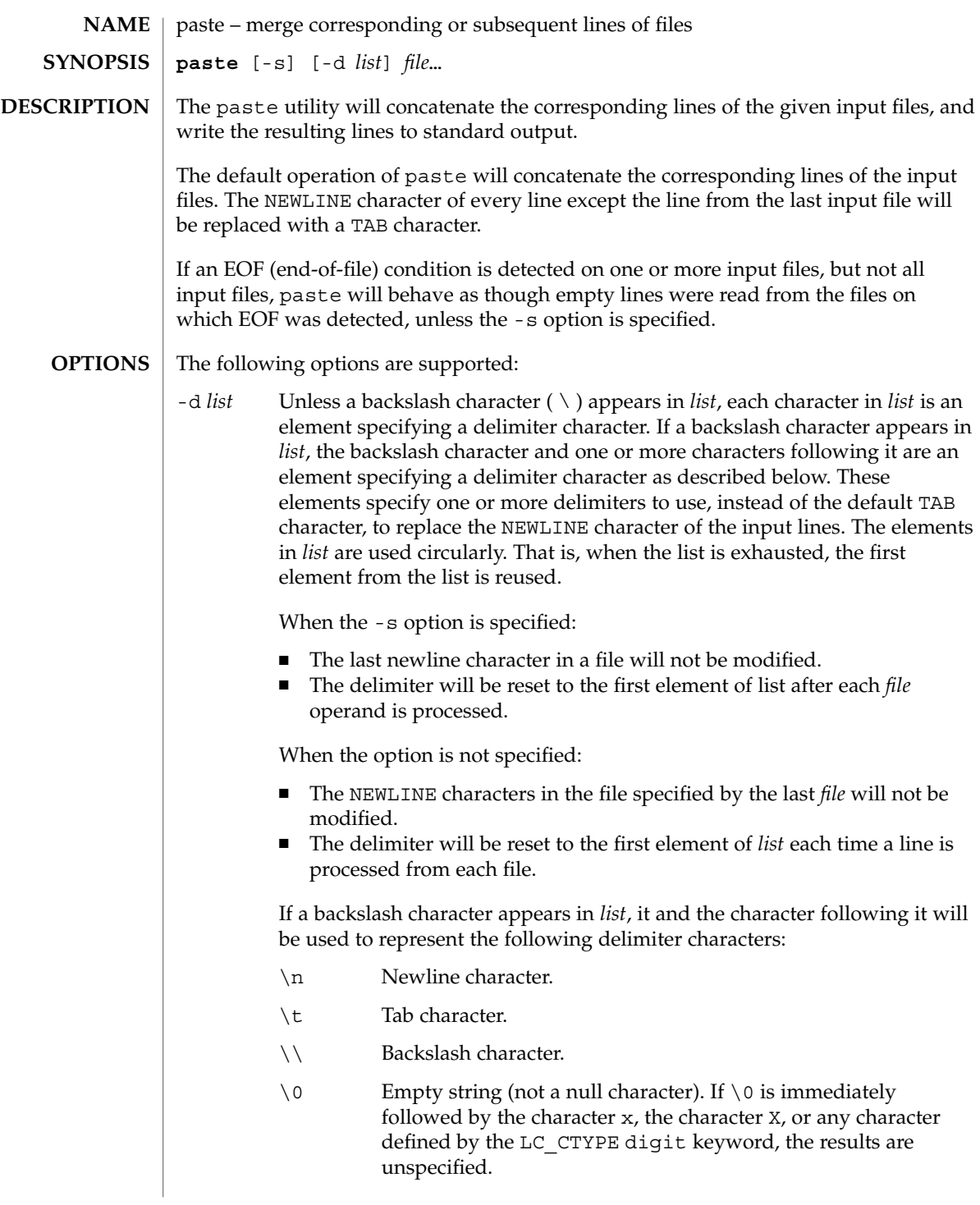

paste(1)

paste(1)

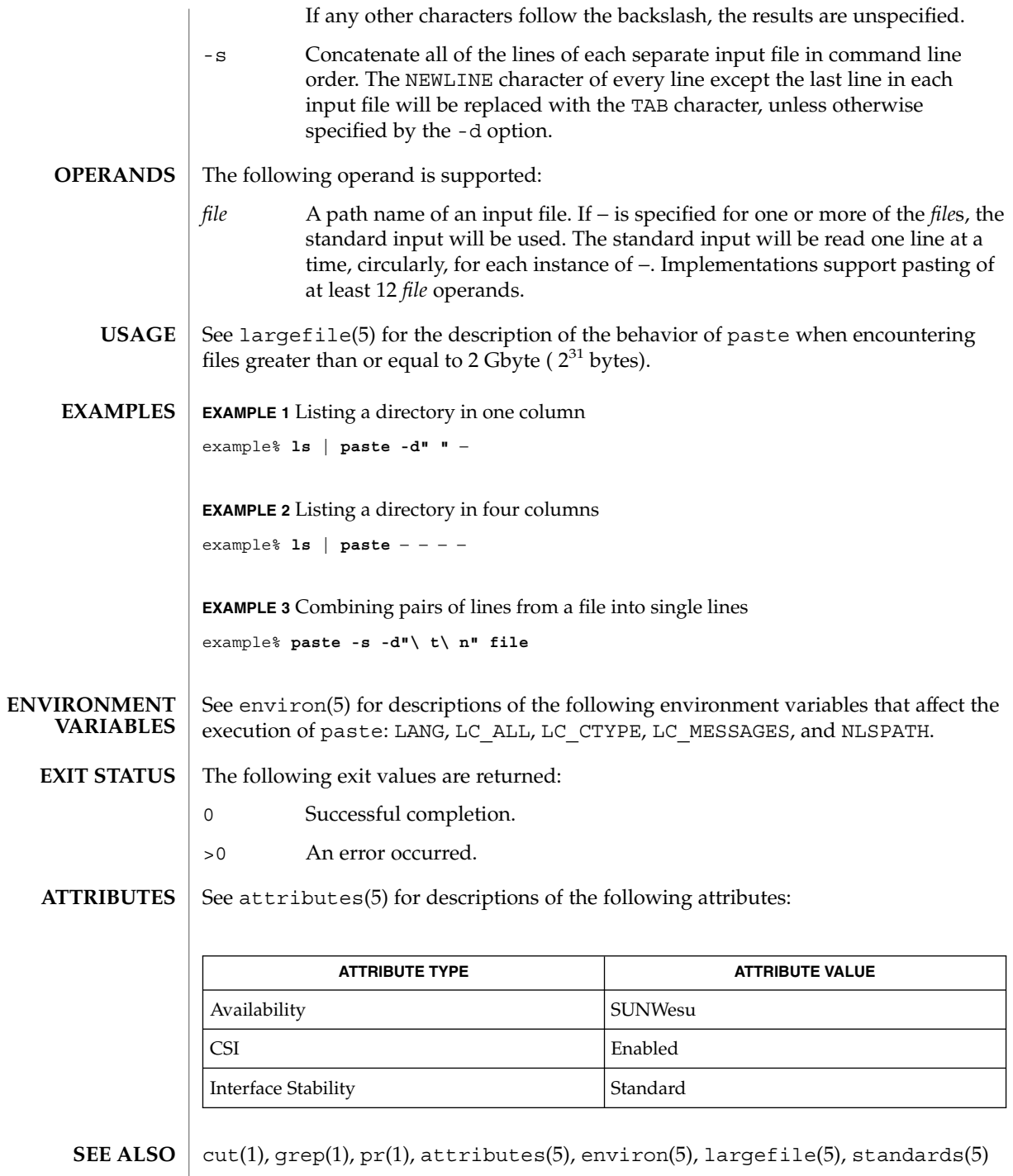

# **DIAGNOSTICS** | "

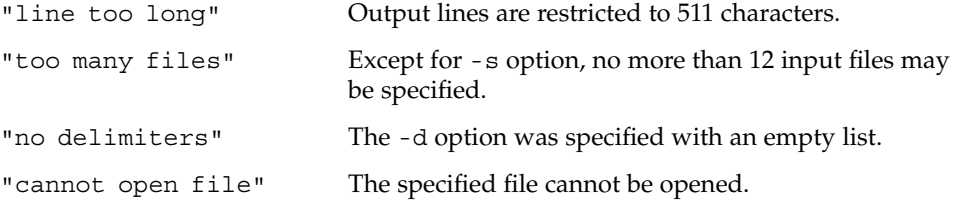

paste(1)

# patch(1)

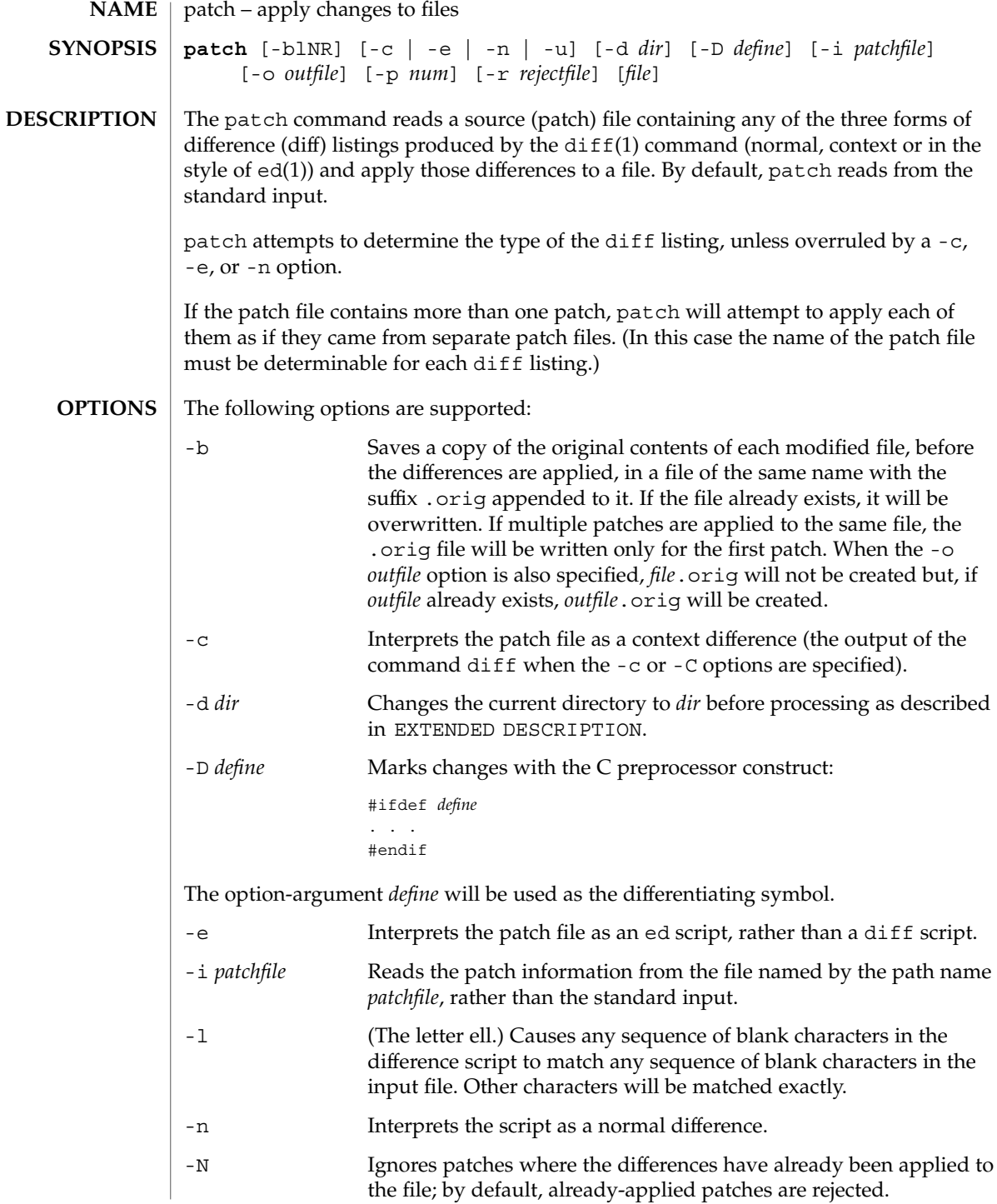

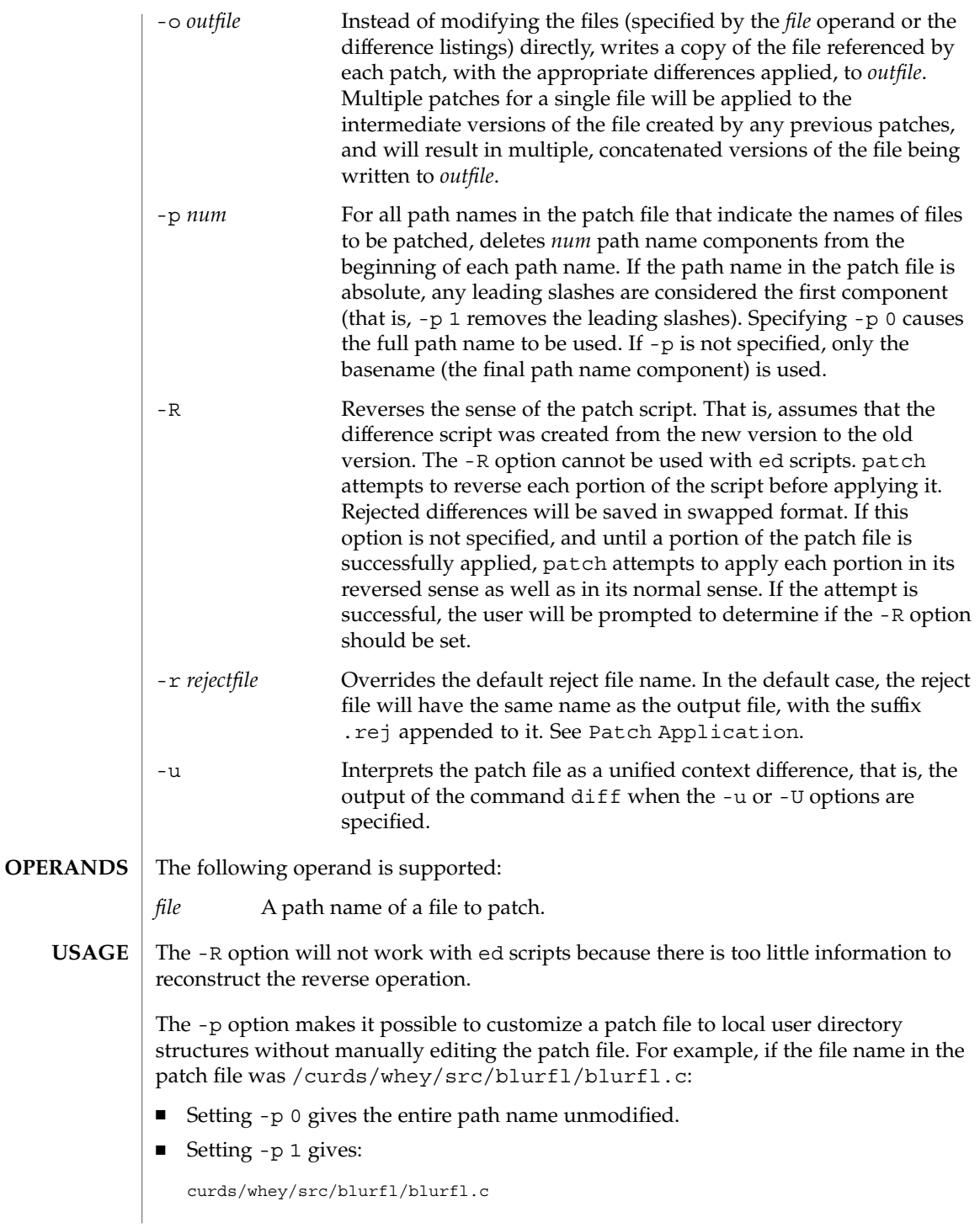

# patch(1)

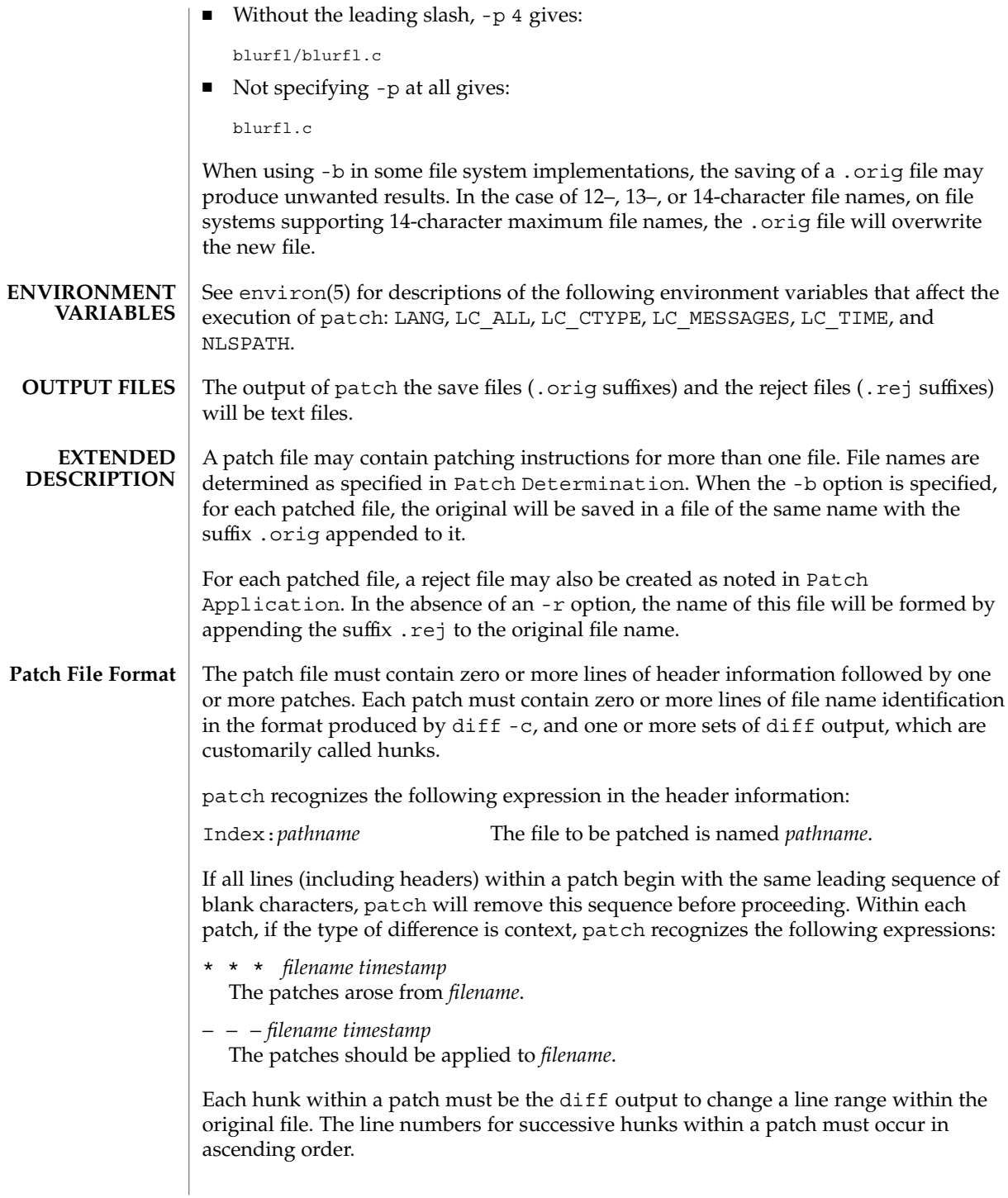

## If no *file* operand is specified, patch performs the following steps to obtain a path name: 1. If the patch contains the strings \*\*\* and −−−*,* patch strips components from the beginning of each path name (depending on the presence or value of the -p option), then tests for the existence of both files in the current directory (or directory specified with the -d option). 2. If both files exist, patch assumes that no path name can be obtained from this step. If the header information contains a line with the string Index:, patch strips components from the beginning of the path name (depending on -p), then tests for the existence of this file in the current directory (or directory specified with the -d option). 3. If an SCCS directory exists in the current directory, patch will attempt to perform a get -e SCCS/s.*filename* command to retrieve an editable version of the file. 4. If no path name can be obtained by applying the previous steps, or if the path names obtained do not exist, patch will write a prompt to standard output and request a file name interactively from standard input. If the  $-c$ ,  $-e$ ,  $-n$ , or  $-u$  option is present, patch will interpret information within each hunk as a context difference, an ed difference, a normal difference, or a unified context difference, respectively. In the absence of any of these options, patch determines the type of difference based on the format of information within the hunk. For each hunk, patch begins to search for the place to apply the patch at the line number at the beginning of the hunk, plus or minus any offset used in applying the previous hunk. If lines matching the hunk context are not found, patch scans both forwards and backwards at least 1000 bytes for a set of lines that match the hunk context. If no such place is found and it is a context difference, then another scan will take place, ignoring the first and last line of context. If that fails, the first two and last two lines of context will be ignored and another scan will be made. Implementations may search more extensively for installation locations. If no location can be found, patch will append the hunk to the reject file. The rejected hunk will be written in context-difference format regardless of the format of the patch file. If the input was a normal or ed -style difference, the reject file may contain differences with zero lines of context. The line numbers on the hunks in the reject file may be different from the line numbers in the patch file since they will reflect the approximate locations for the failed hunks in the new file rather than the old one. If the type of patch is an ed diff, the implementation may accomplish the patching by invoking the ed command. The following exit values are returned: 0 Successful completion. 1 One or more lines were written to a reject file. **File Name Determination Patch Application EXIT STATUS**

patch(1)

# patch(1)

#### >1 An error occurred.

**ATTRIB** 

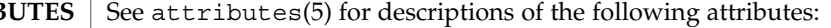

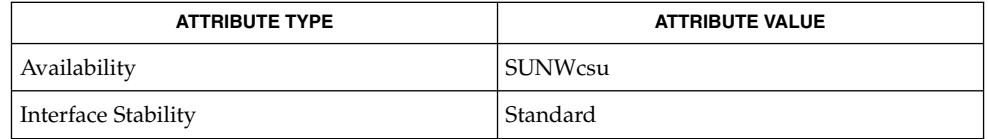

 $\textbf{SEE \, ALSO} \,\mid\, \text{ed(1)}, \text{diff(1)}, \text{attributes(5)}, \text{environment(5)}, \text{standards(5)}$ 

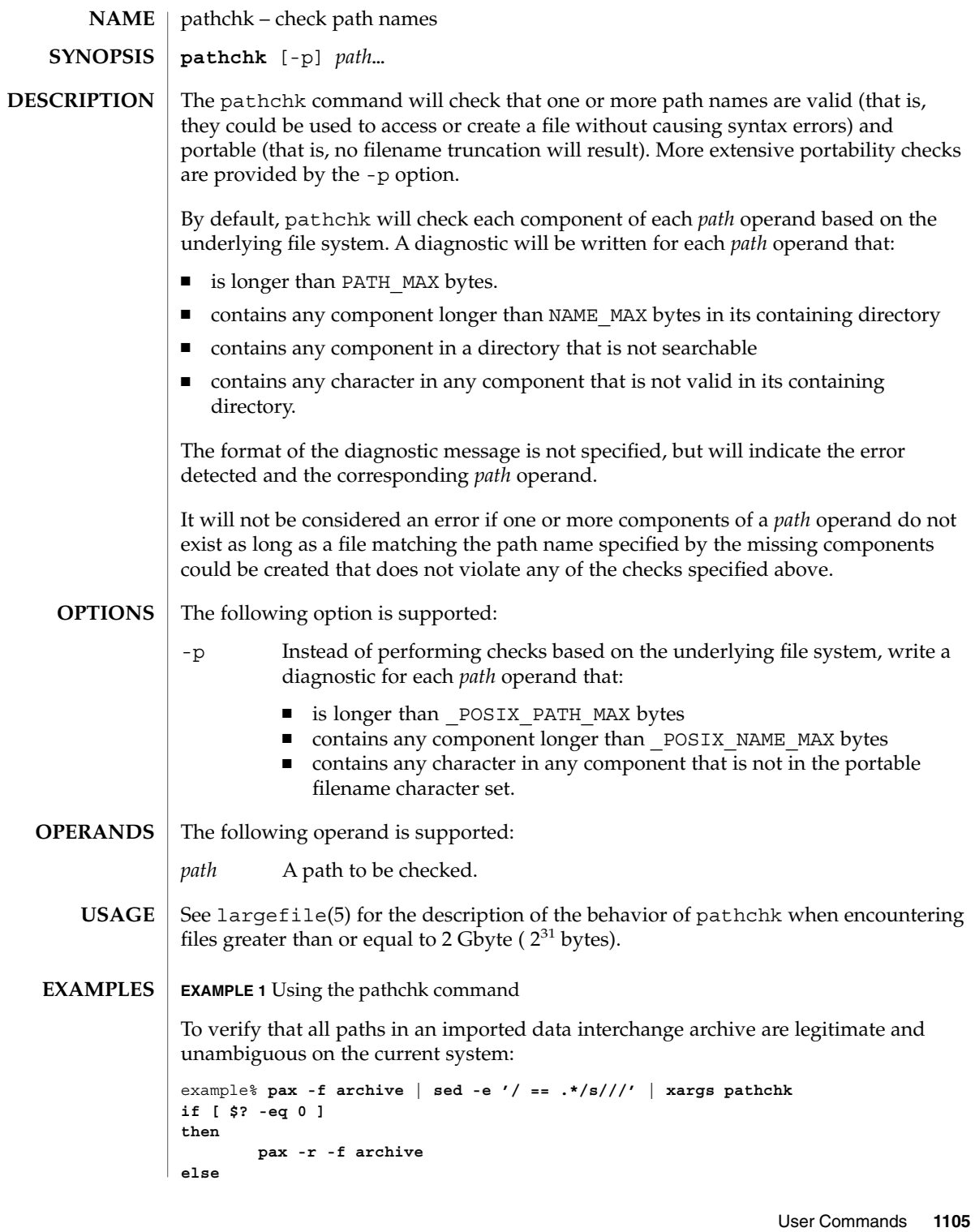

pathchk(1)

```
pathchk(1)
```

```
EXAMPLE 1 Using the pathchk command (Continued)
    echo Investigate problems before importing files.
    exit 1
fi
```
To verify that all files in the current directory hierarchy could be moved to any system conforming to the X/Open specification that also supports the pax(1) command:

```
example% find . -print | xargs pathchk -p
if [ $? −eq 0 ]
then
       pax -w -f archive .
else
    echo Portable archive cannot be created.
    exit 1
fi
```
To verify that a user-supplied path names a readable file and that the application can create a file extending the given path without truncation and without overwriting any existing file:

```
example% case $- in
   *C*) reset="";;
   *) reset="set +C"
       set -C;;
esac
test -r "$path" && pathchk "$path.out" &&
   rm "$path.out" > "$path.out"
if [ $? -ne 0 ]; then
   printf "%s: %s not found or %s.out fails \
creation checks.\n" $0 "$path" "$path"
   $reset # reset the noclobber option in case a trap
      # on EXIT depends on it
   exit 1
fi
$reset
PROCESSING < "$path" > "$path.out"
```
The following assumptions are made in this example:

- 1. PROCESSING represents the code that will be used by the application to use \$path once it is verified that \$path.out will work as intended.
- 2. The state of the noclobber option is unknown when this code is invoked and should be set on exit to the state it was in when this code was invoked. (The reset variable is used in this example to restore the initial state.)
- 3. Note the usage of:

```
rm "$path.out" > "$path.out"
```
a. The pathchk command has already verified, at this point, that \$path.out will not be truncated.

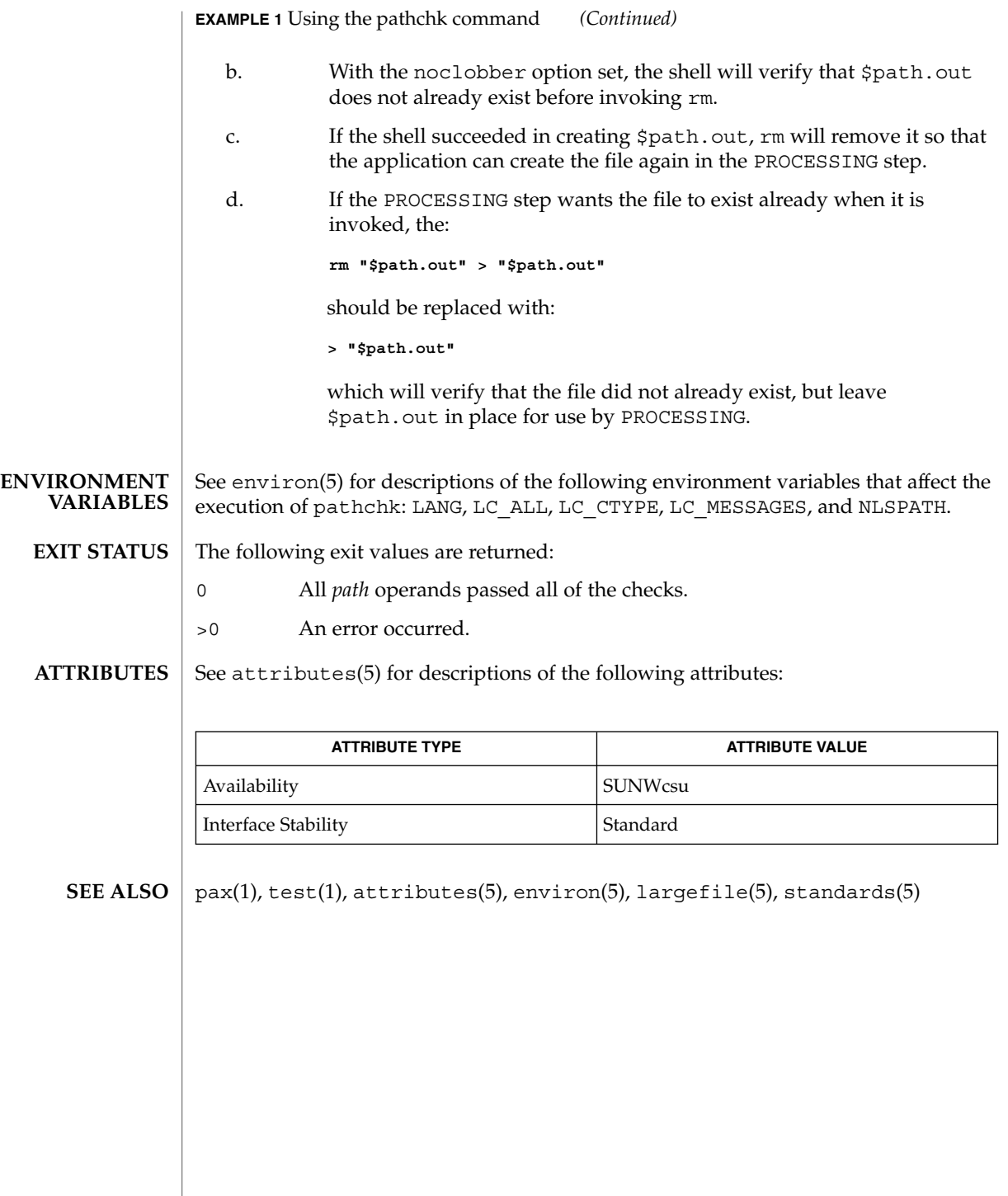

pathconv(1F)

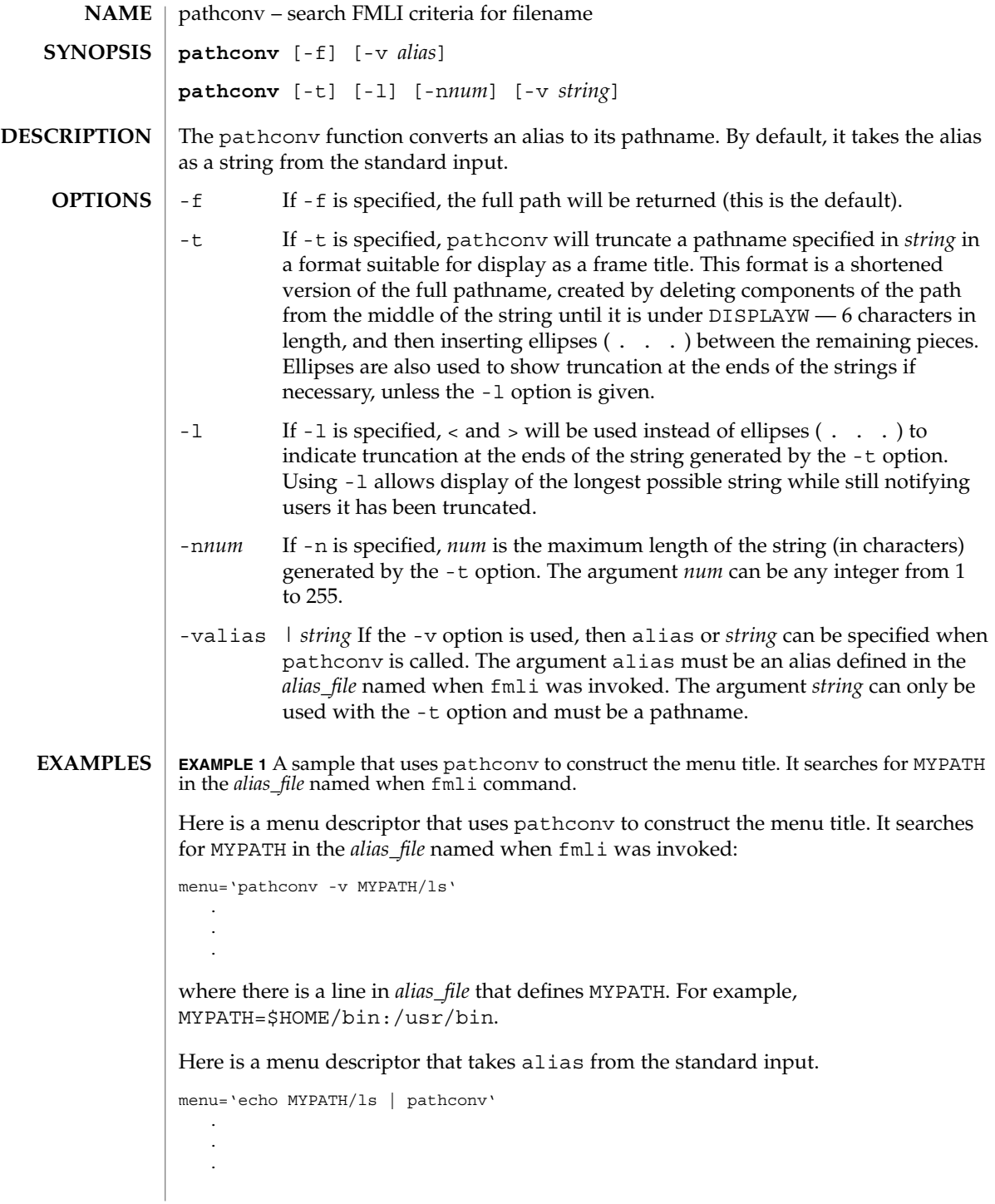

# pathconv(1F)

### **ATTRIBUTES** | See attributes(5) for descriptions of the following attributes:

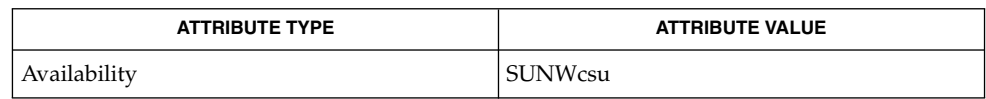

#### $\textbf{SEE \, ALSO} \parallel \texttt{fmli(l)}$ , attributes(5)

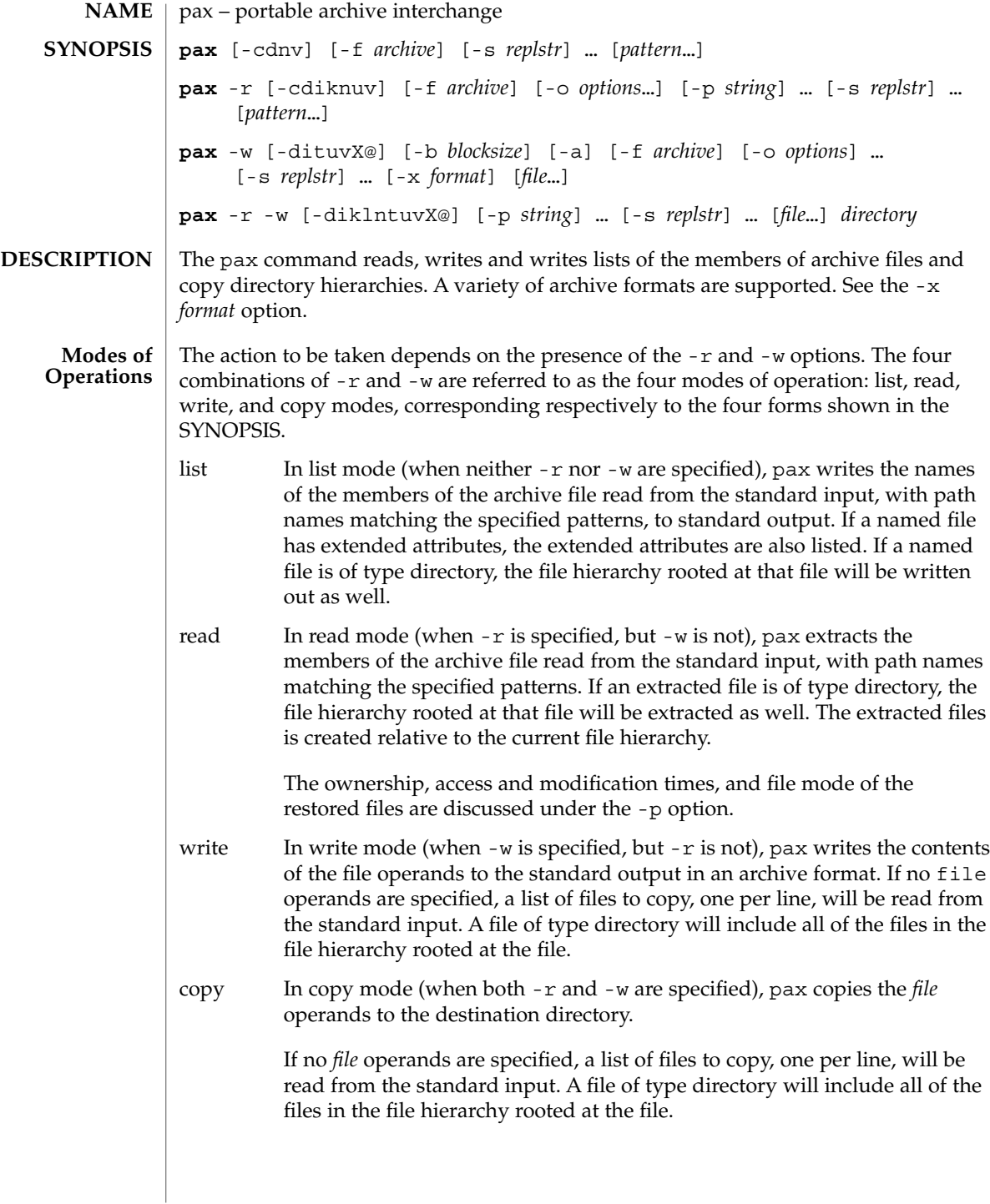

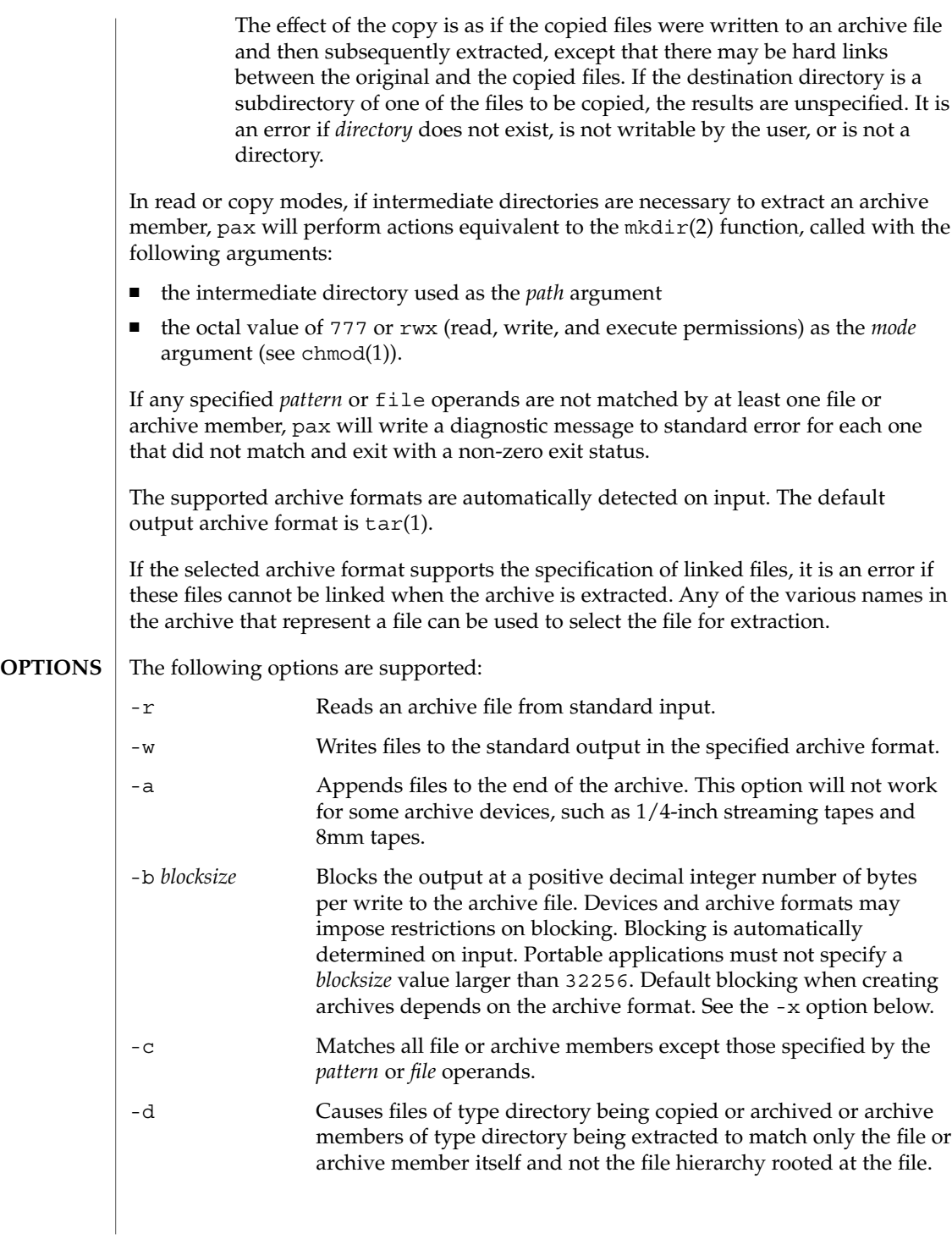

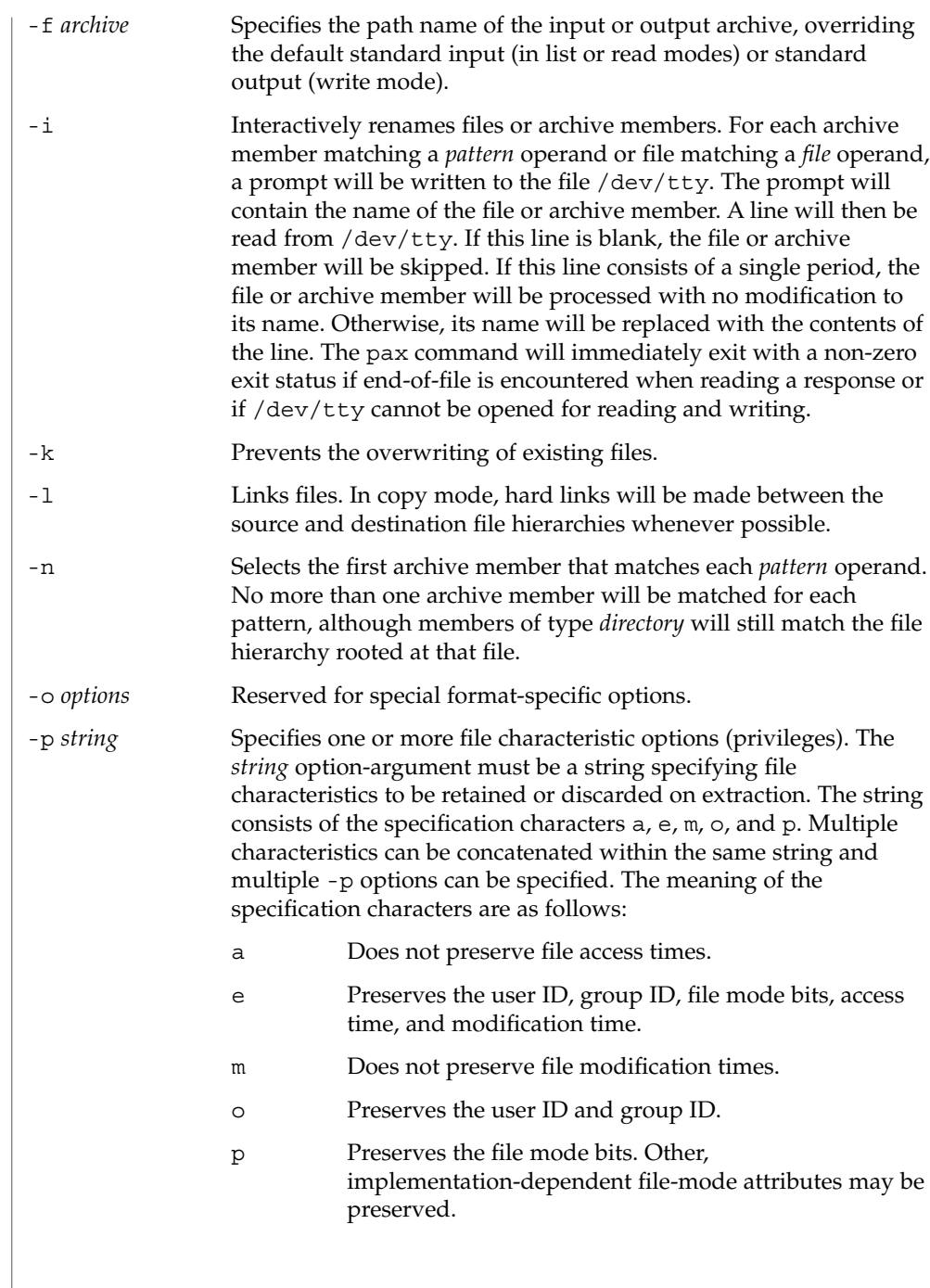

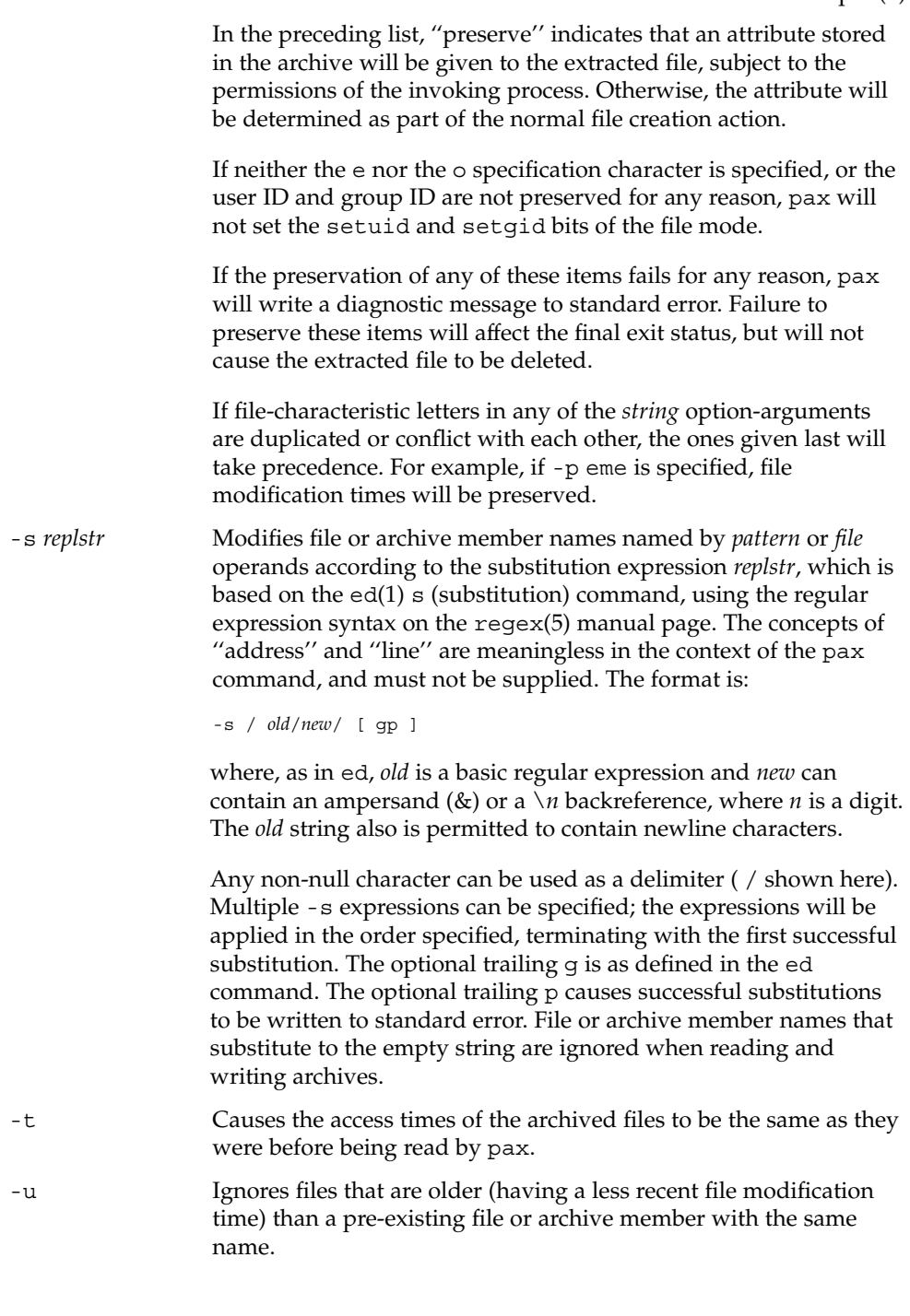

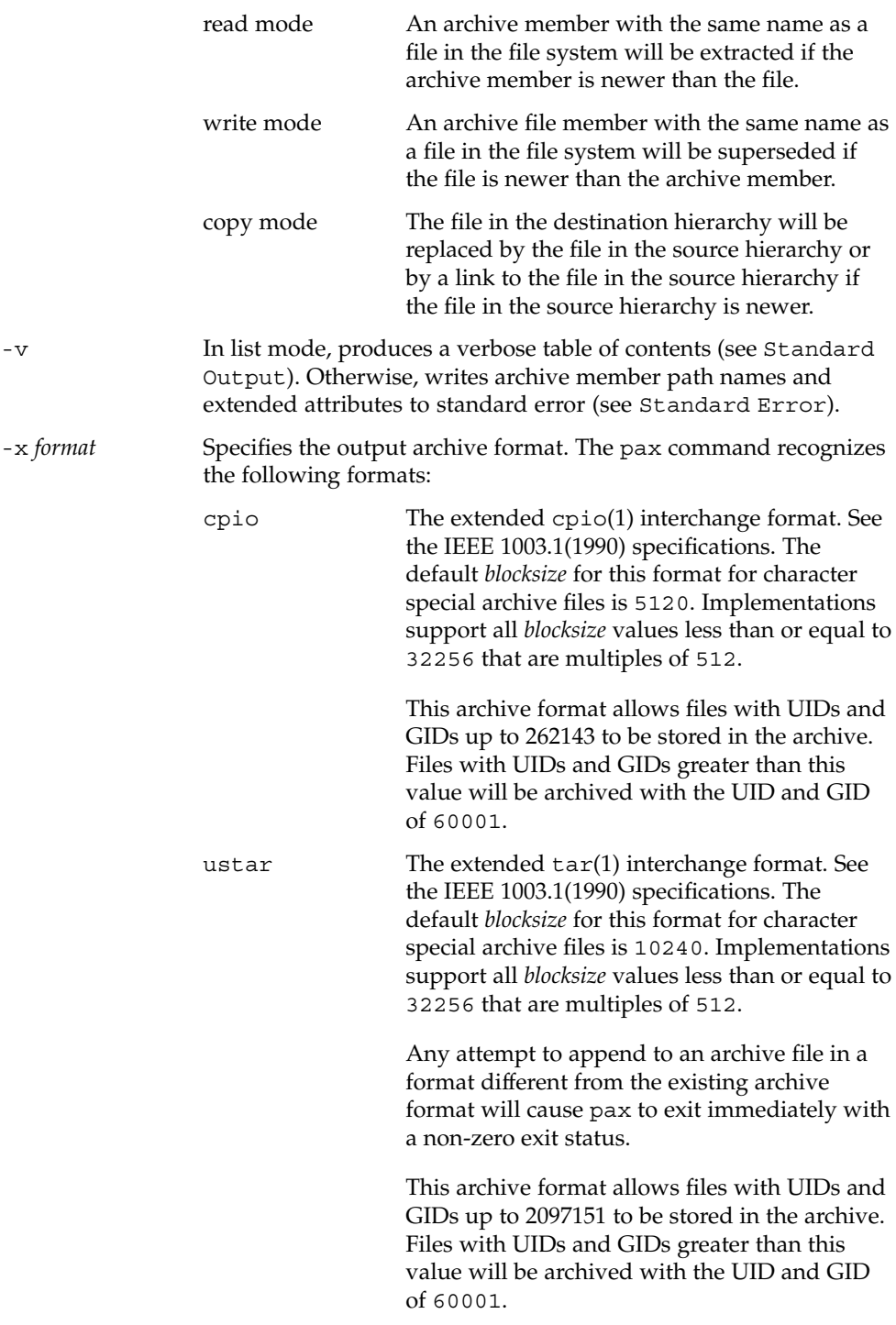

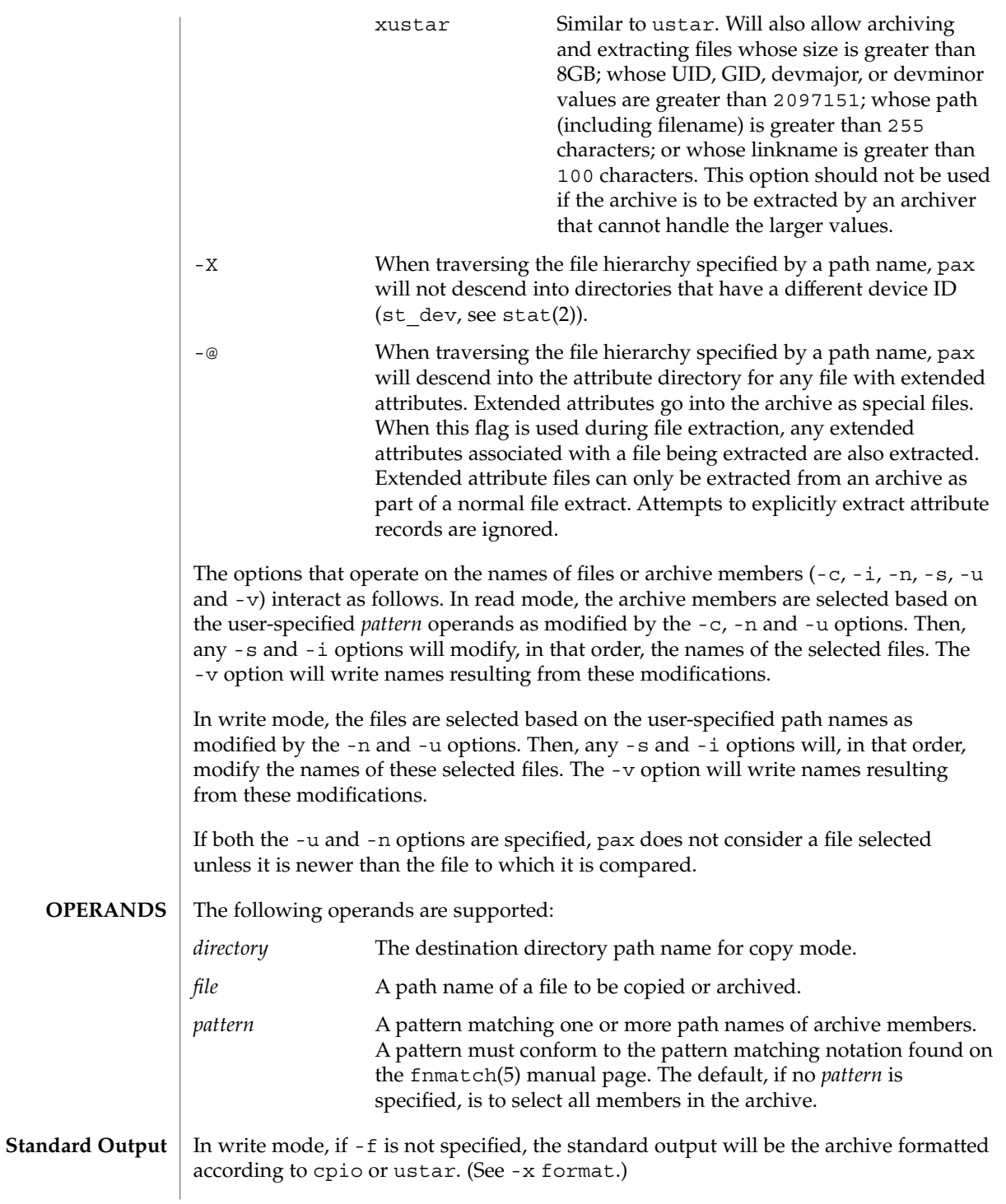

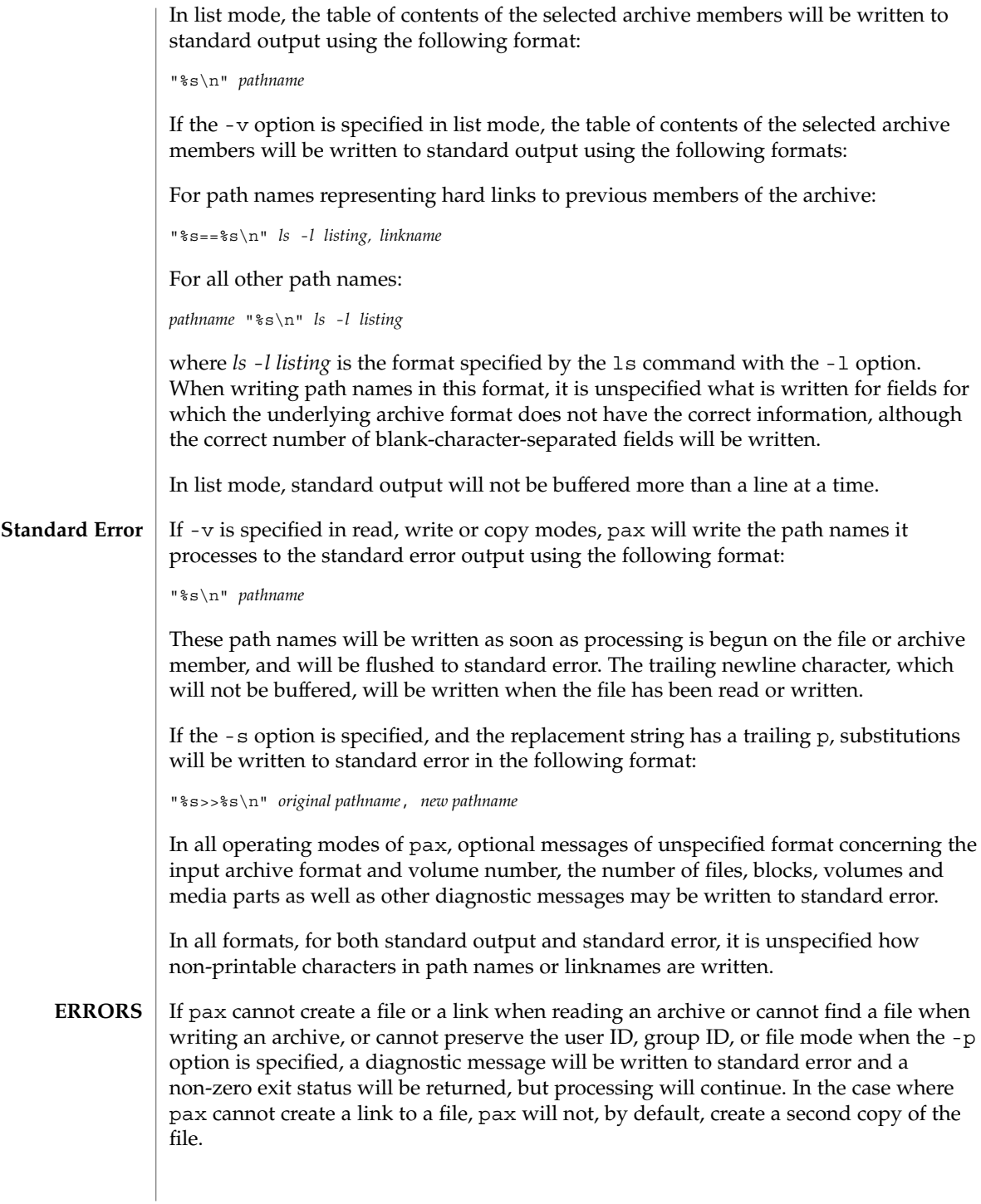
error, pax may have only partially extracted the file or (if the -n option was not specified) may have extracted a file of the same name as that specified by the user, but which is not the file the user wanted. Additionally, the file modes of extracted directories may have additional bits from the read, write, execute mask set as well as incorrect modification and access times. The -p (privileges) option was invented to reconcile differences between historical  $\text{tar}(1)$  and  $\text{cpio}(1)$  implementations. In particular, the two utilities use  $-\text{m}$  in diametrically opposed ways. The -p option also provides a consistent means of extending the ways in which future file attributes can be addressed, such as for enhanced security systems or high-performance files. Although it may seem complex, there are really two modes that will be most commonly used: -p e 
<sup>''</sup>Preserve everything''. This would be used by the historical superuser, someone with all the appropriate privileges, to preserve all aspects of the files as they are recorded in the archive. The e flag is the sum of o and p, and other implementation-dependent attributes. -p p ''Preserve'' the file mode bits. This would be used by the user with regular privileges who wished to preserve aspects of the file other than the ownership. The file times are preserved by default, but two other flags are offered to disable these and use the time of extraction. See largefile(5) for the description of the behavior of pax when encountering files greater than or equal to 2 Gbyte ( $2^{31}$  bytes). **EXAMPLE 1** Copying the contents of the current directory The following command: example% **pax -w -f /dev/rmt/1m . USAGE EXAMPLES**

If the extraction of a file from an archive is prematurely terminated by a signal or

copies the contents of the current directory to tape drive 1, medium density. (This assumes historical System V device naming procedures. The historical BSD device name would be /dev/rmt9).

**EXAMPLE 2** Copying the directory hierarchy

The following commands:

example% **mkdir newdir** example% **pax -rw olddir newdir**

copy the olddir directory hierarchy to newdir.

pax(1)

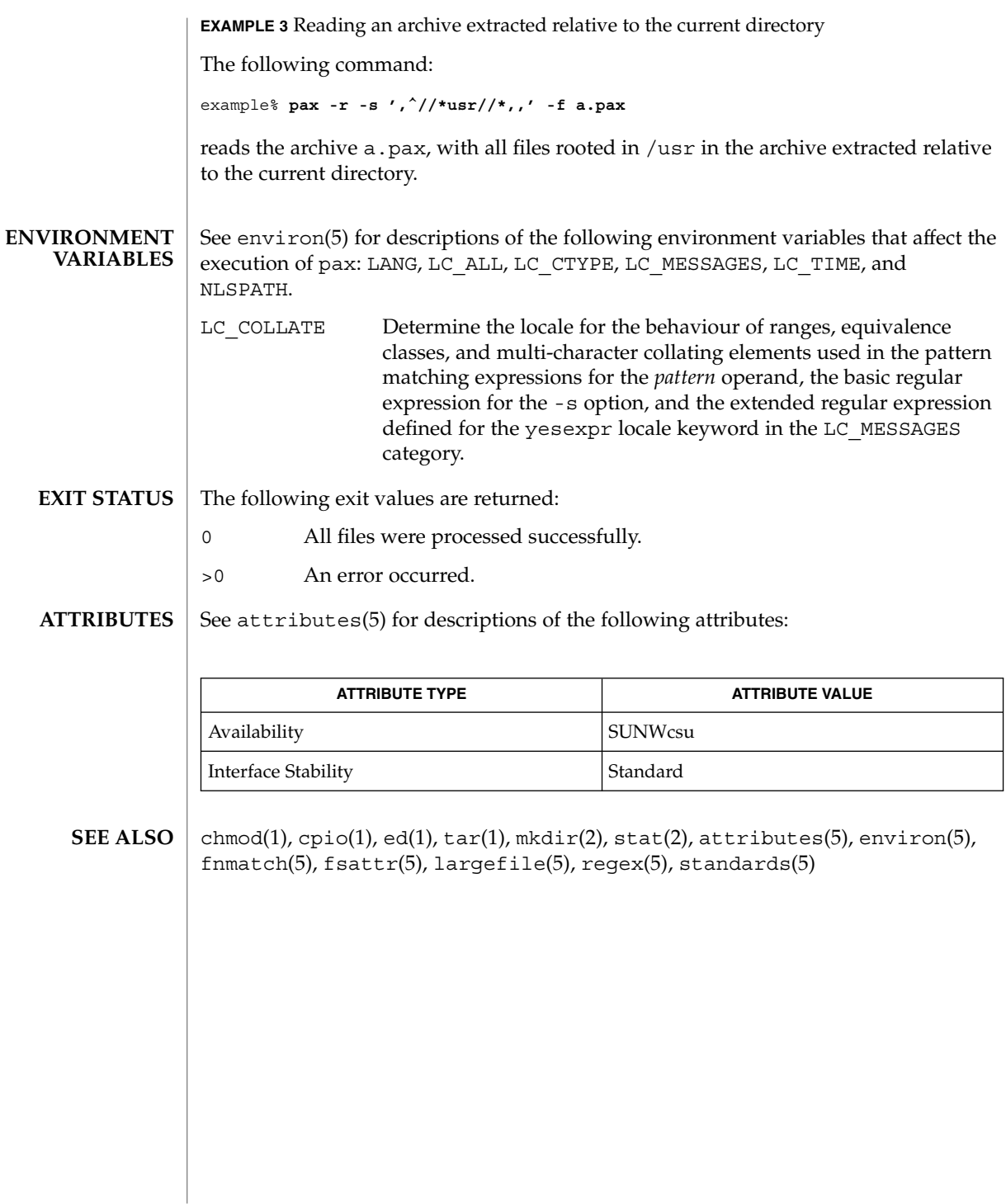

perl(1)

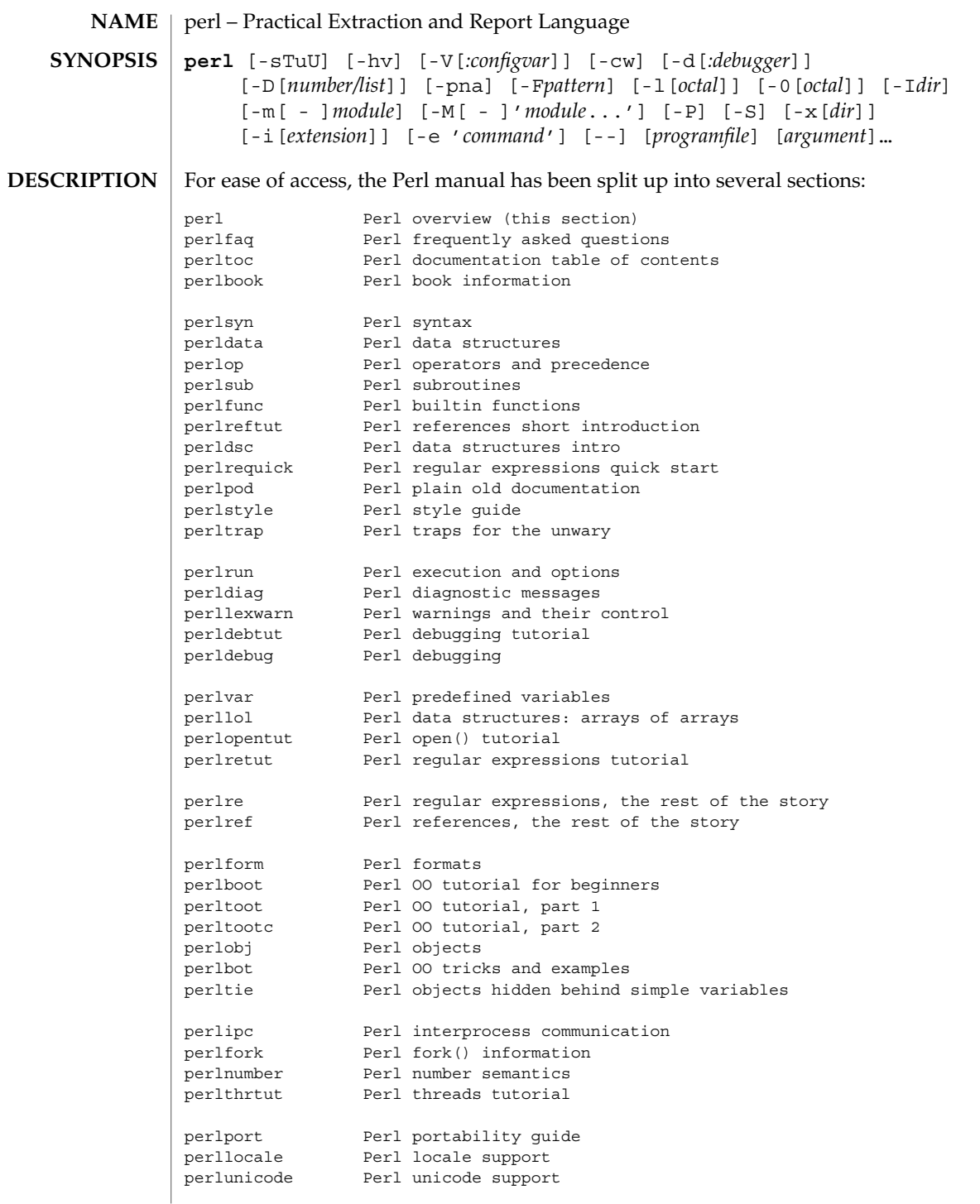

perl(1)

perlsec Perl security perlmod Perl modules: how they work<br>perlmodlib Perl modules: how to write Perl modules: how to write and use perlmodinstall Perl modules: how to install from CPAN perlnewmod Perl modules: preparing a new module for distribution perlfaq1 General Questions About Perl perlfaq2 Obtaining and Learning about Perl perlfaq3 Programming Tools perlfaq4 Data Manipulation perlfaq5 Files and Formats perlfaq6 Regexes perlfaq7 Perl Language Issues perlfaq8 System Interaction perlfaq9 Networking perlcompile Perl compiler suite intro perlembed Perl ways to embed perl in your C or C++ application perldebguts Perl debugging guts and tips perlxstut Perl XS tutorial perlxs Perl XS application programming interface perlclib Internal replacements for standard C library functions perlguts Perl internal functions for those doing extensions perlcall Perl calling conventions from C perlutil utilities packaged with the Perl distribution perlfilter Perl source filters perldbmfilter Perl DBM filters perlapi Perl API listing (autogenerated)<br>perlintern Perl internal functions (autogen Perl internal functions (autogenerated) perlapio Perl internal IO abstraction interface perltodo Perl things to do perlhack Perl hackers guide perlhist Perl history records perldelta Perl changes since previous version perl5005delta Perl changes in version 5.005 perl5004delta Perl changes in version 5.004 perlsolaris Perl notes for Solaris (If you're intending to read these straight through for the first time, the suggested order will tend to reduce the number of forward references.)

The manpages listed above are installed in the /usr/perl5/man/ directory.

Extensive additional documentation for Perl modules is available. This additional documentation is also in the /usr/local/lib/perl5/man directory. Some of this additional documentation is distributed as standard with Perl, but you'll also find documentation for any customer-installed third-party modules there.

Notice that running catman(1M) on the Perl manual pages is not supported. For other Solaris-specific details, see the NOTES section below.

You can also use the supplied /usr/perl5/bin/perldoc script to view Perl information.

If something strange has gone wrong with your program and you're not sure where you should look for help, try the -w switch first. It will often point out exactly where the trouble is.

Perl is a language optimized for scanning arbitrary text files, extracting information from those text files, and printing reports based on that information. It's also a good language for many system management tasks. The language is intended to be practical (easy to use, efficient, complete) rather than beautiful (tiny, elegant, minimal).

Perl combines (in the author's opinion, anyway) some of the best features of C, sed, awk, and sh, so people familiar with those languages should have little difficulty with it. (Language historians will also note some vestiges of csh, Pascal, and even BASIC-PLUS.) Expression syntax corresponds quite closely to C expression syntax. Unlike most Unix utilities, Perl does not arbitrarily limit the size of your data--if you've got the memory, Perl can slurp in your whole file as a single string. Recursion is of unlimited depth. And the tables used by hashes (sometimes called "associative arrays") grow as necessary to prevent degraded performance. Perl can use sophisticated pattern matching techniques to scan large amounts of data quickly. Although optimized for scanning text, Perl can also deal with binary data, and can make dbm files look like hashes. Setuid Perl scripts are safer than C programs through a dataflow tracing mechanism that prevents many stupid security holes.

If you have a problem that would ordinarily use sed or awk or sh, but it exceeds their capabilities or must run a little faster, and you don't want to write the silly thing in C, then Perl may be for you. There are also translators to turn your sed and awk scripts into Perl scripts.

But wait, there's more...

Begun in 1993 (see the perlhist man page), Perl version 5 is nearly a complete rewrite that provides the following additional benefits:

- Modularity and reusability using innumerable modules Described in the perlmod man page, the perlmodlib man page, and the perlmodinstall man page.
- Embeddable and Extensible Described in the perlembed man page, the perlxstut man page, the perlxs man page, the perlcall man page, the perlguts man page, and the xsubpp man page.
- Roll-your-own magic variables (Including multiple simultaneous DBM implementations) Described in the perltie man page and the AnyDBM\_File man page.
- Subroutines can now be overridden, autoloaded, and prototyped. Described in the perlsub man page.

perl(1)

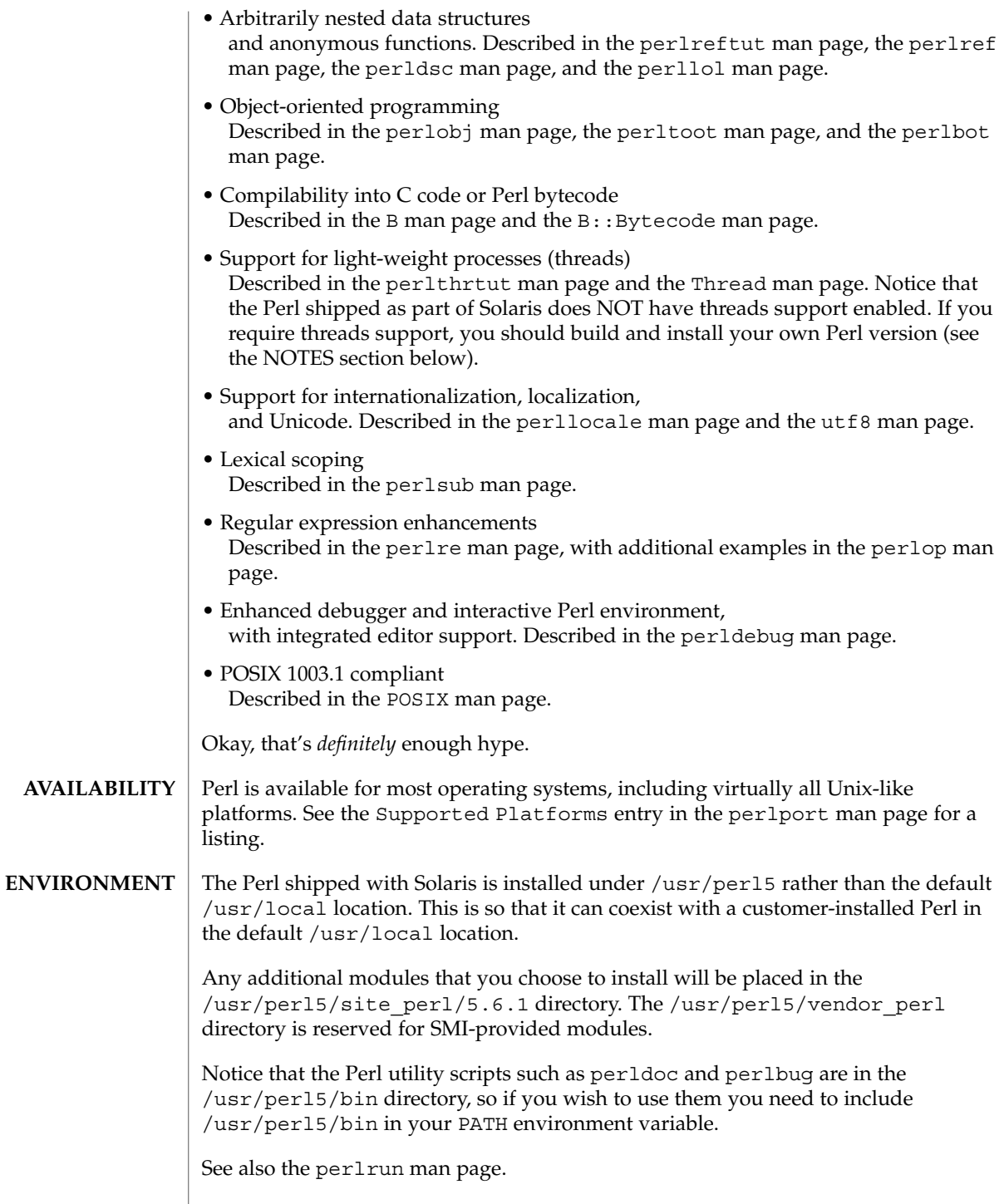

**AUTHOR** | Larry Wall , with the help of oodles of other folks.

"@INC" Locations of Perl libraries **FILES**

in a future release of Solaris.

**ATTRIBUTES**

See attributes(5) for descriptions of the following attributes:

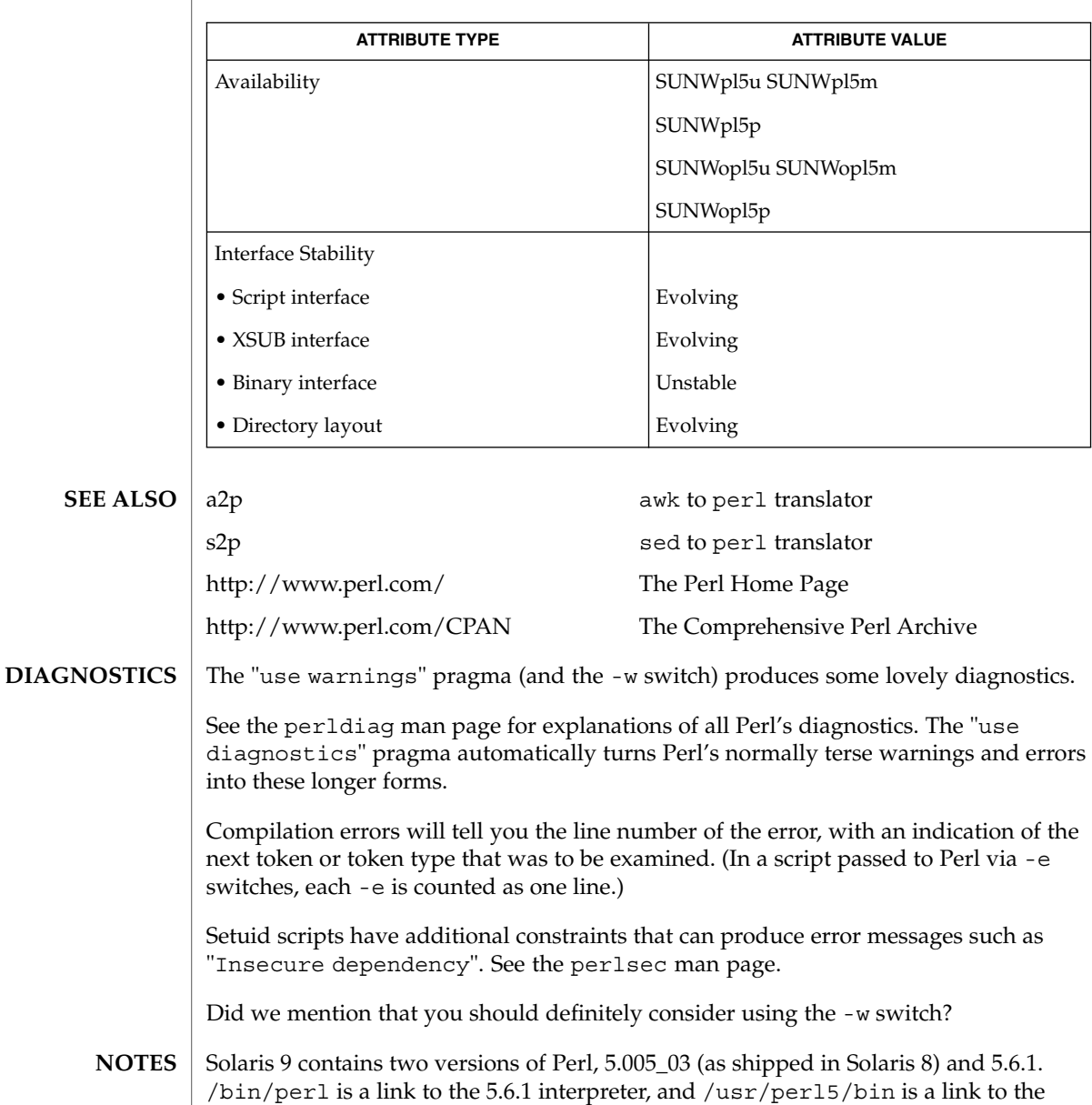

/usr/perl5/5.6.1/bin directory. It is likely that version 5.005\_03 will be removed

User Commands **1123**

perl(1)

Perl 5.6.1 has been built to be largefile-aware and to use 64-bit integers, although the interpreter itself is a 32-bit application (LP32). To view detailed configuration information, use perl -V and perlbug -dv.

Notice that 5.6.1 is binary incompatible with the 5.005\_03 version, primarily due to the addition of largefile/64-bit integer support. Existing customer-installed XSUB-based modules will require recompilation, and non-XSUB modules will require reinstallation.

If you have any applications that require 5.005\_03, you should make sure they explicitly use /usr/perl5/5.005\_03/bin/perl. It is also possible to make 5.005\_03 the default Perl version, although this is not recommended. The steps for this would be (as root):

```
# rm /usr/bin/perl
# ln -s ../perl5/5.00503/bin/perl /usr/bin/perl
# rm /usr/perl5/bin
# ln -s ./5.00503/bin /usr/perl5/bin
# rm /usr/perl5/man
# ln -s ./5.00503/man /usr/perl5/man
# rm /usr/perl5/pod
# ln -s ./5.00503/pod /usr/perl5/pod
```
If you wish to build and install your own version of Perl, you should NOT remove the 5.6.1 version of perl under /usr/perl5, as it is required by several system utilities. If you do not want to use the 5.005\_03 version, you may remove that if you wish. The Perl package names are as follows:

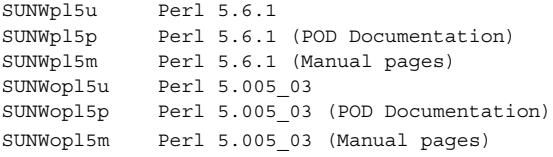

The Perl motto is "There's more than one way to do it." Divining how many more is left as an exercise to the reader.

The three principal virtues of a programmer are Laziness, Impatience, and Hubris. See the Camel Book for why.

The -w switch is not mandatory. **BUGS**

> Perl is at the mercy of your machine's definitions of various operations such as type casting, atof(), and floating-point output with sprintf().

If your stdio requires a seek or eof between reads and writes on a particular stream, so does Perl. (This doesn't apply to sysread() and syswrite().)

While none of the built-in data types have any arbitrary size limits (apart from memory size), there are still a few arbitrary limits: a given variable name may not be longer than 251 characters. Line numbers displayed by diagnostics are internally stored as short integers, so they are limited to a maximum of 65535 (higher numbers usually being affected by wraparound).

You may mail your bug reports (be sure to include full configuration information as output by the myconfig program in the Perl source tree, or by perl -V) to <*perlbug@perl.org*>.

Perl actually stands for Pathologically Eclectic Rubbish Lister, but don't tell anyone I said that.

pfexec(1)

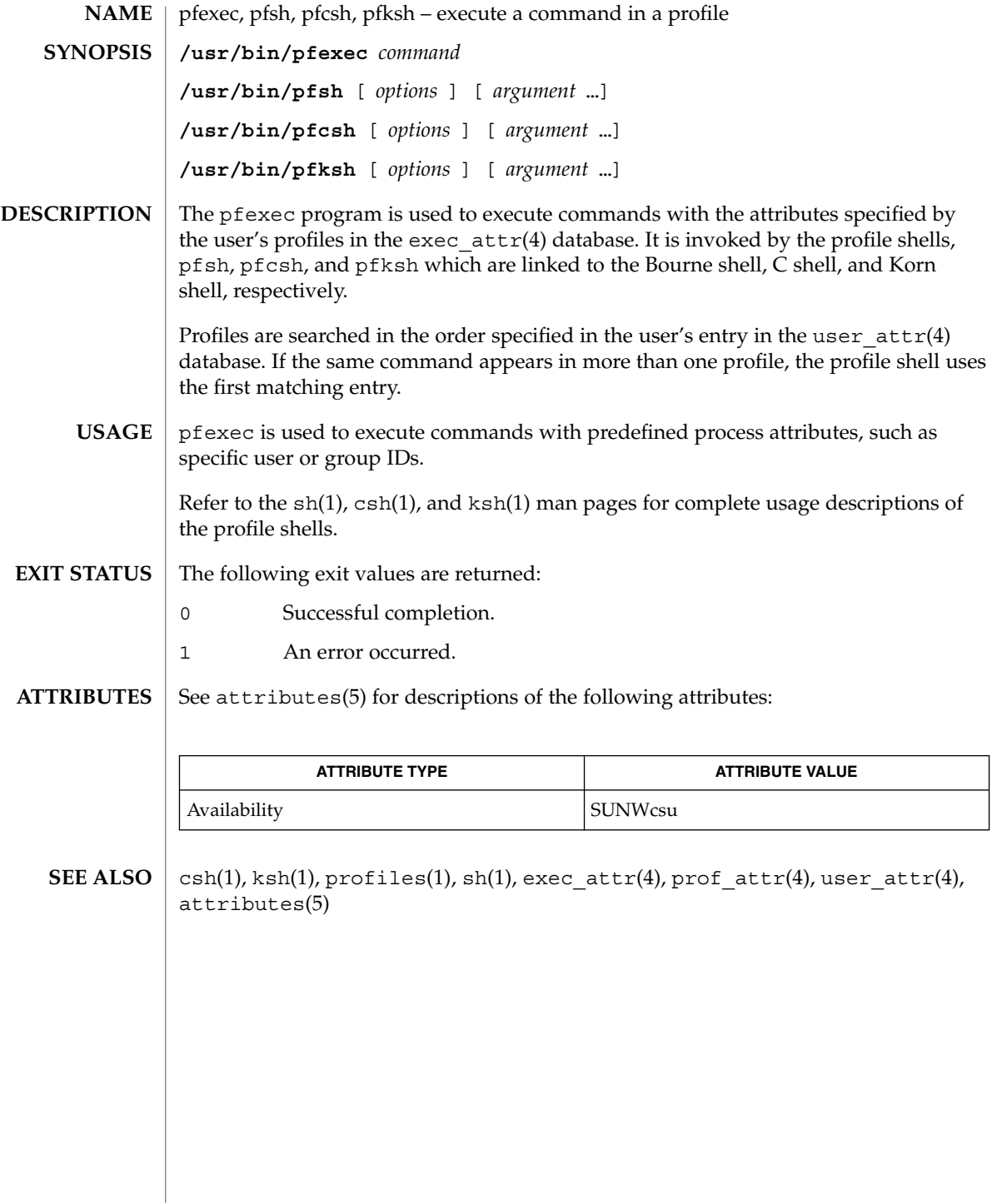

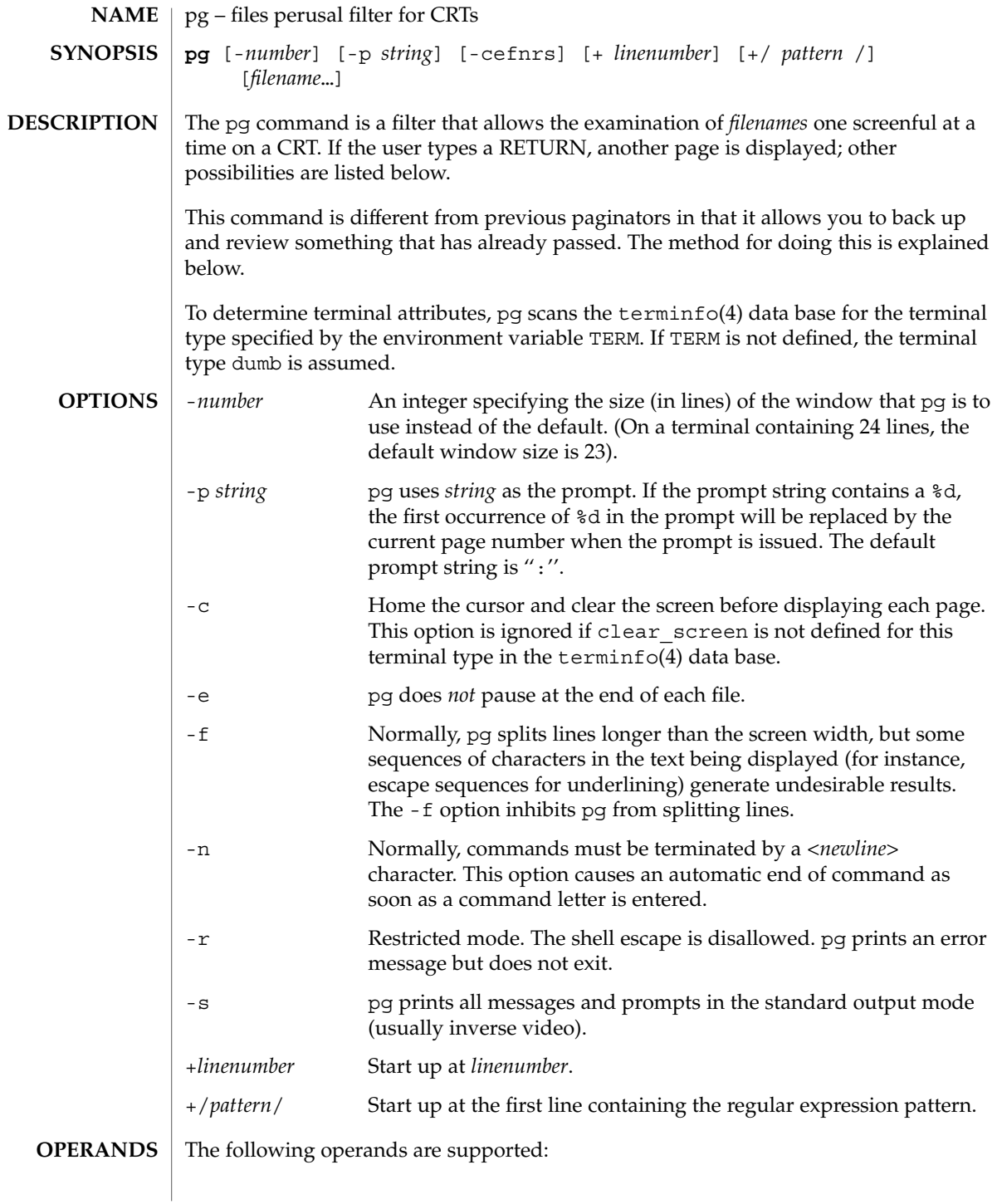

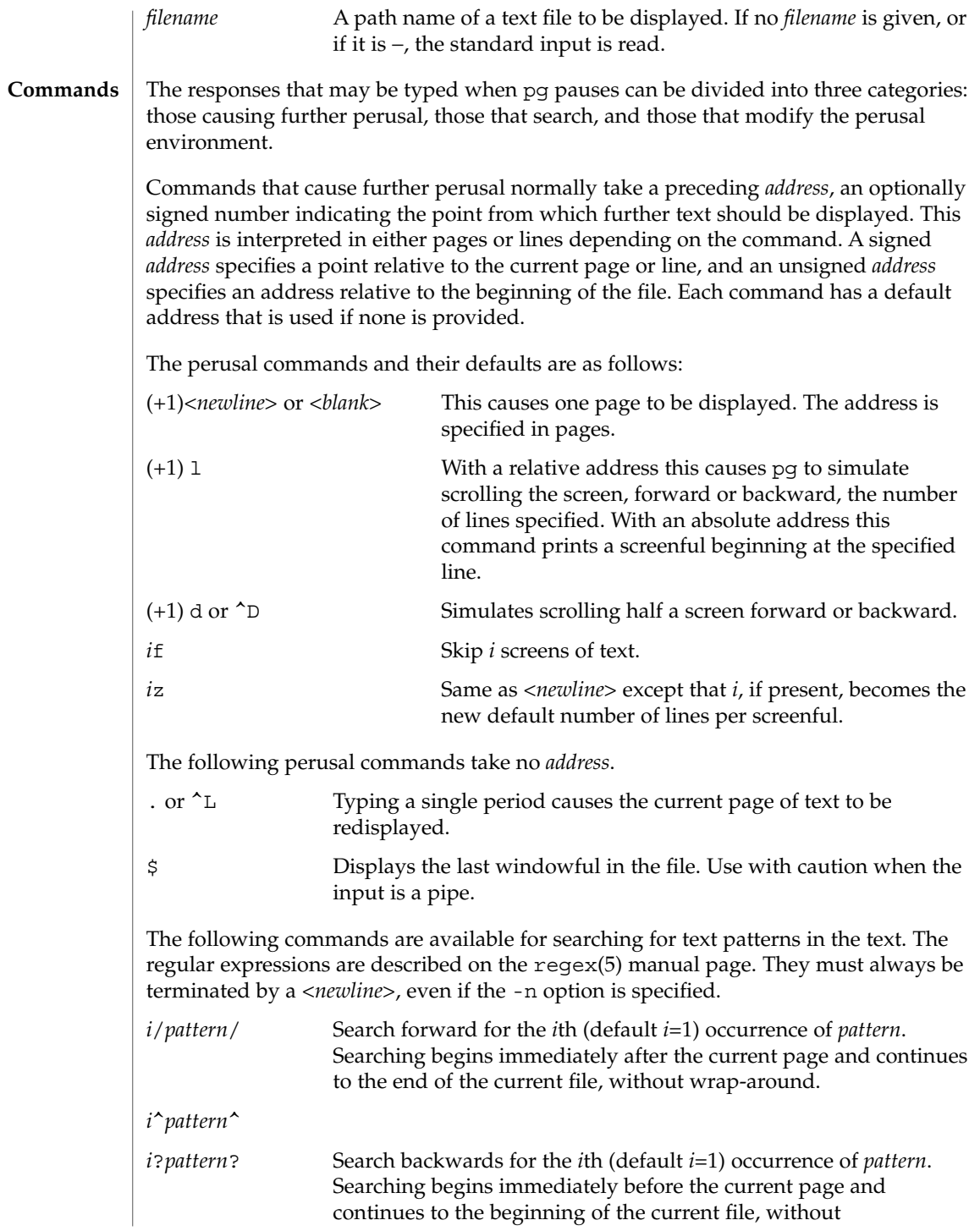

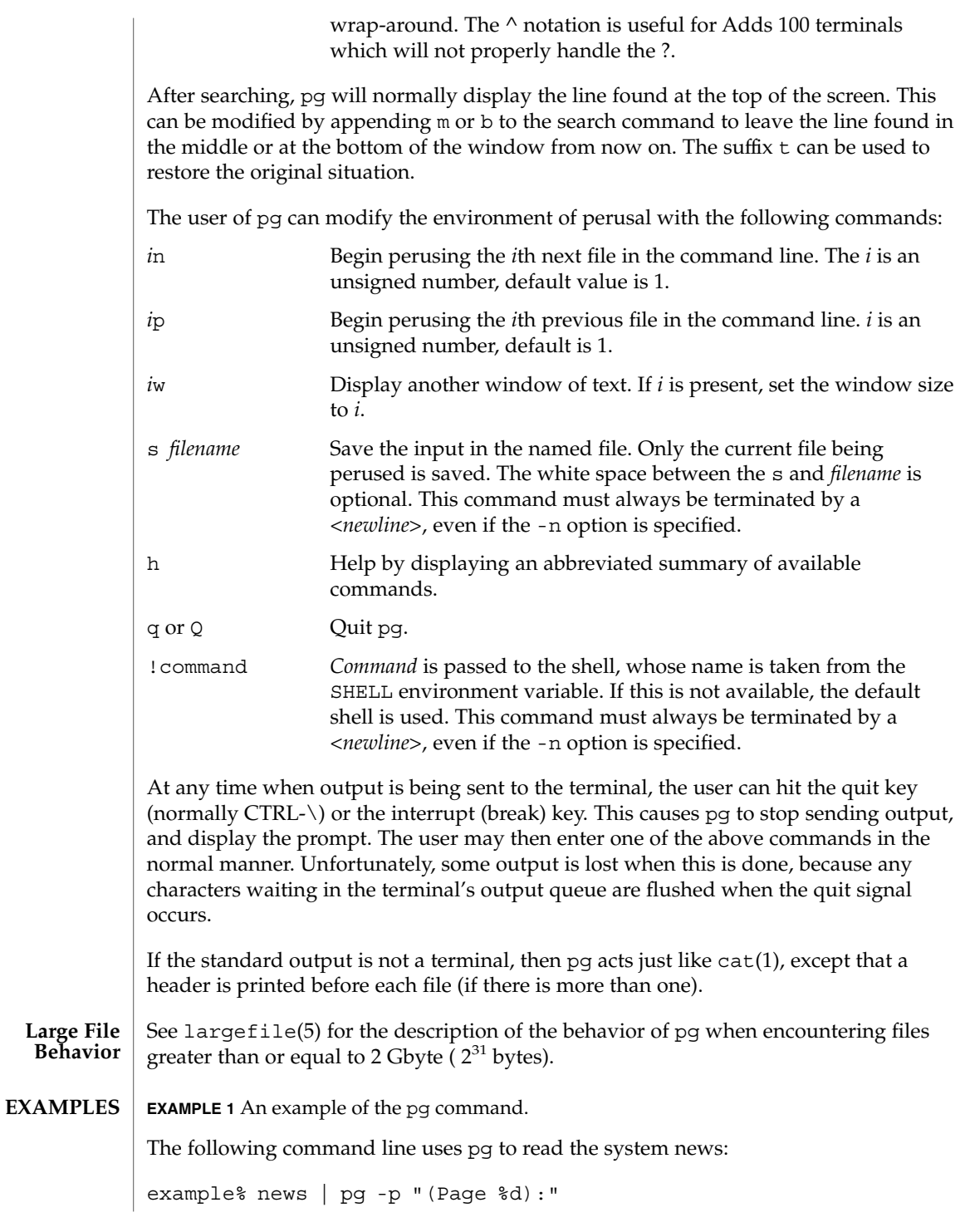

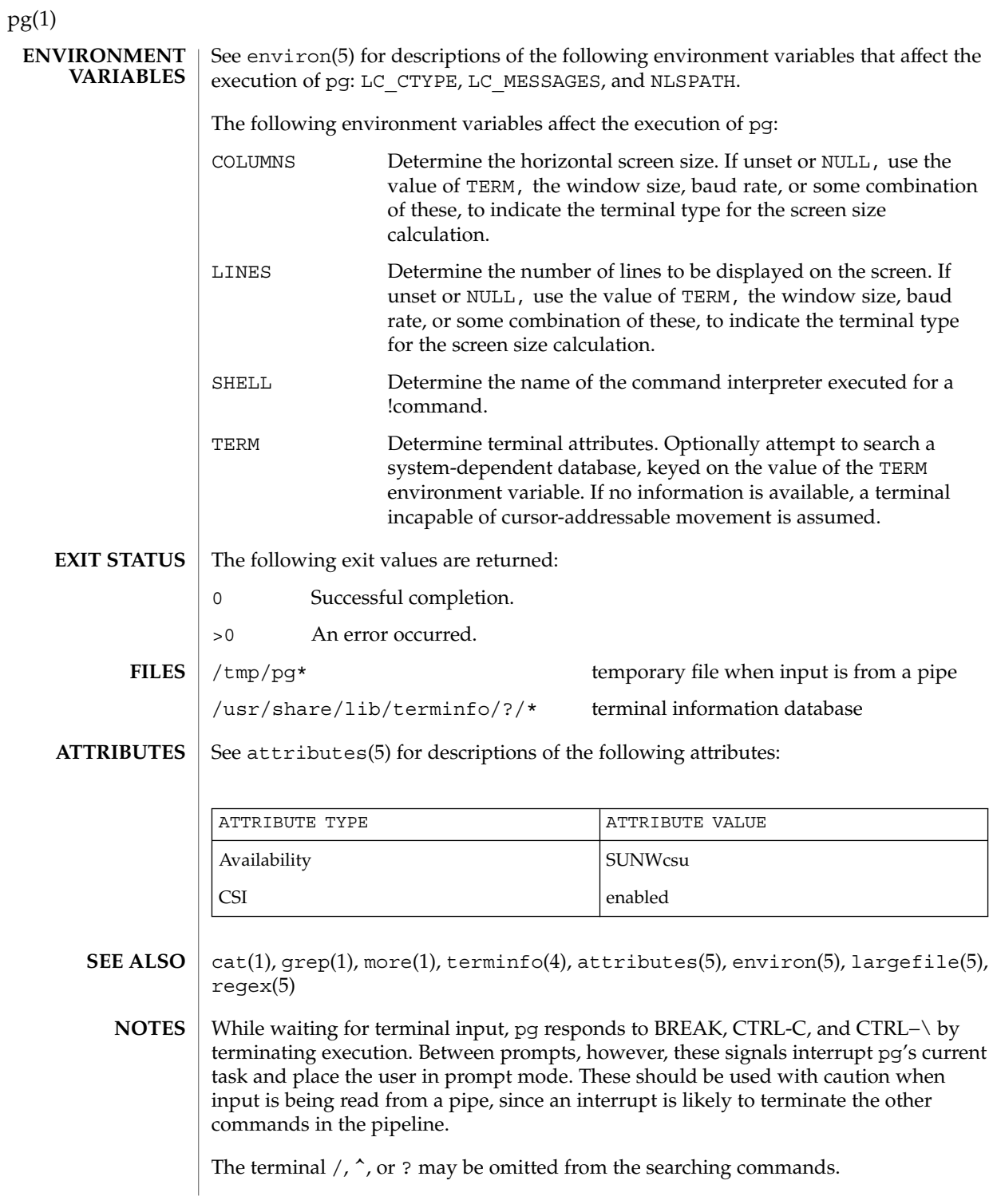

If terminal tabs are not set every eight positions, undesirable results may occur.

When using pg as a filter with another command that changes the terminal I/O options, terminal settings may not be restored correctly.

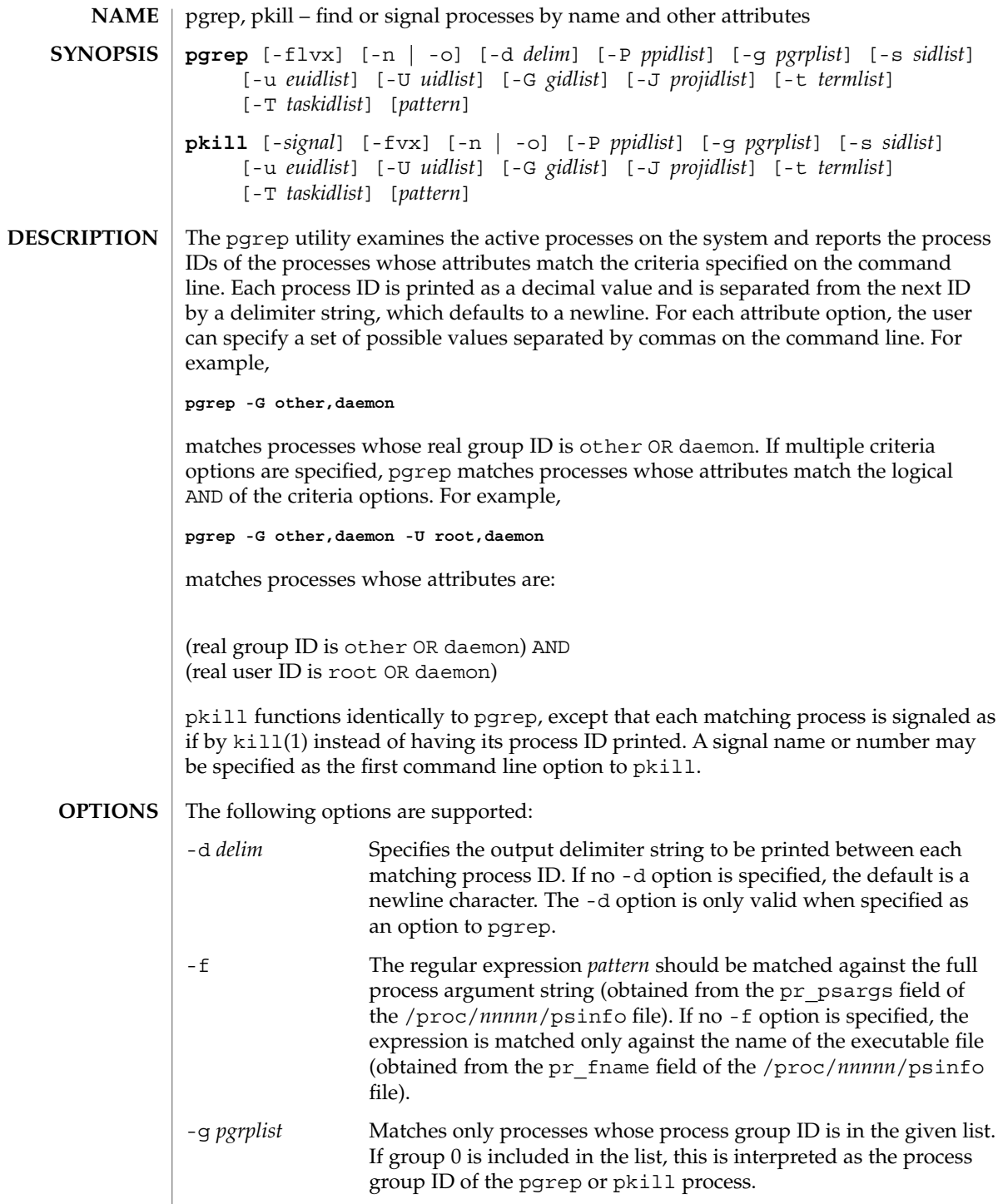

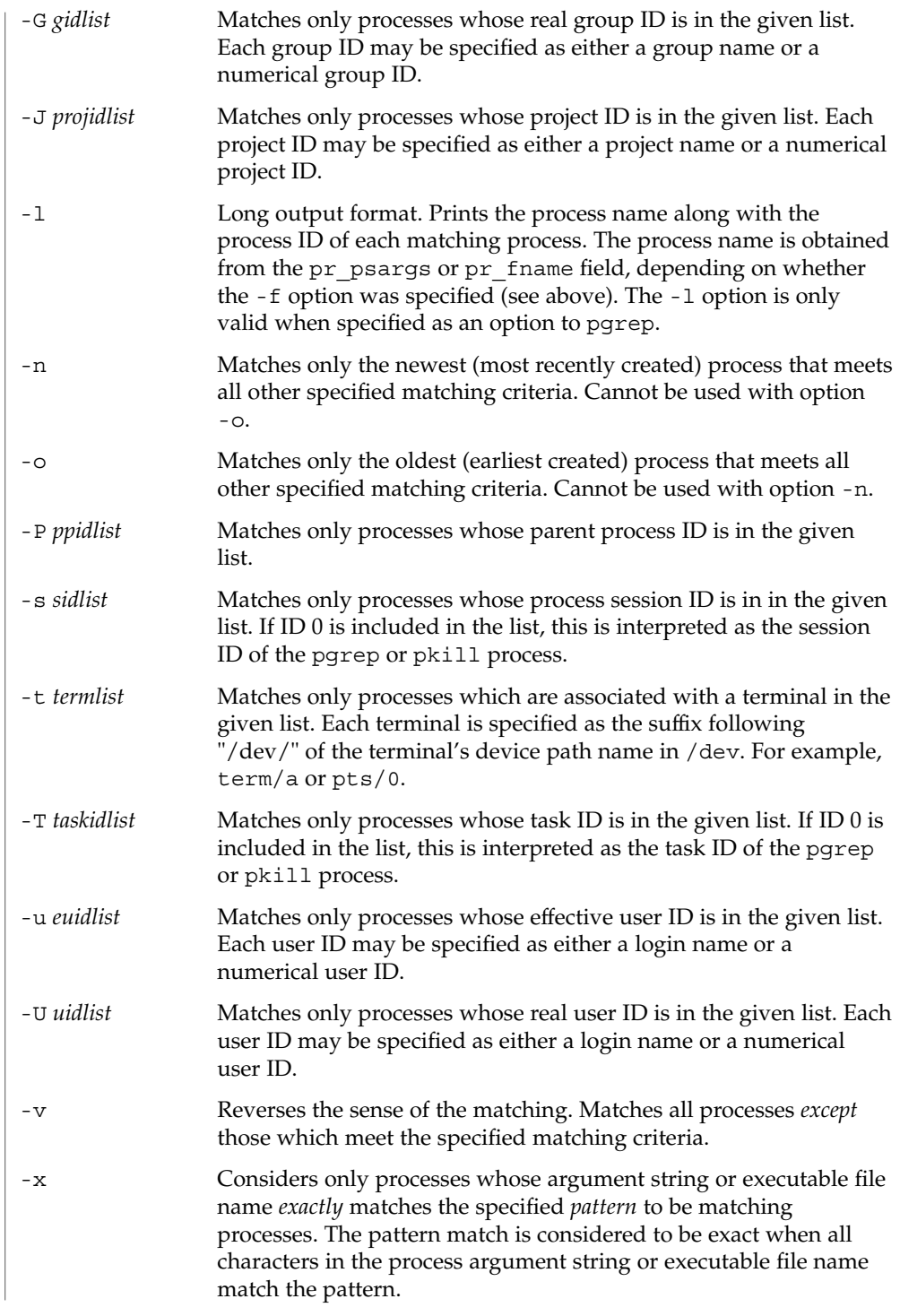

User Commands **1133**

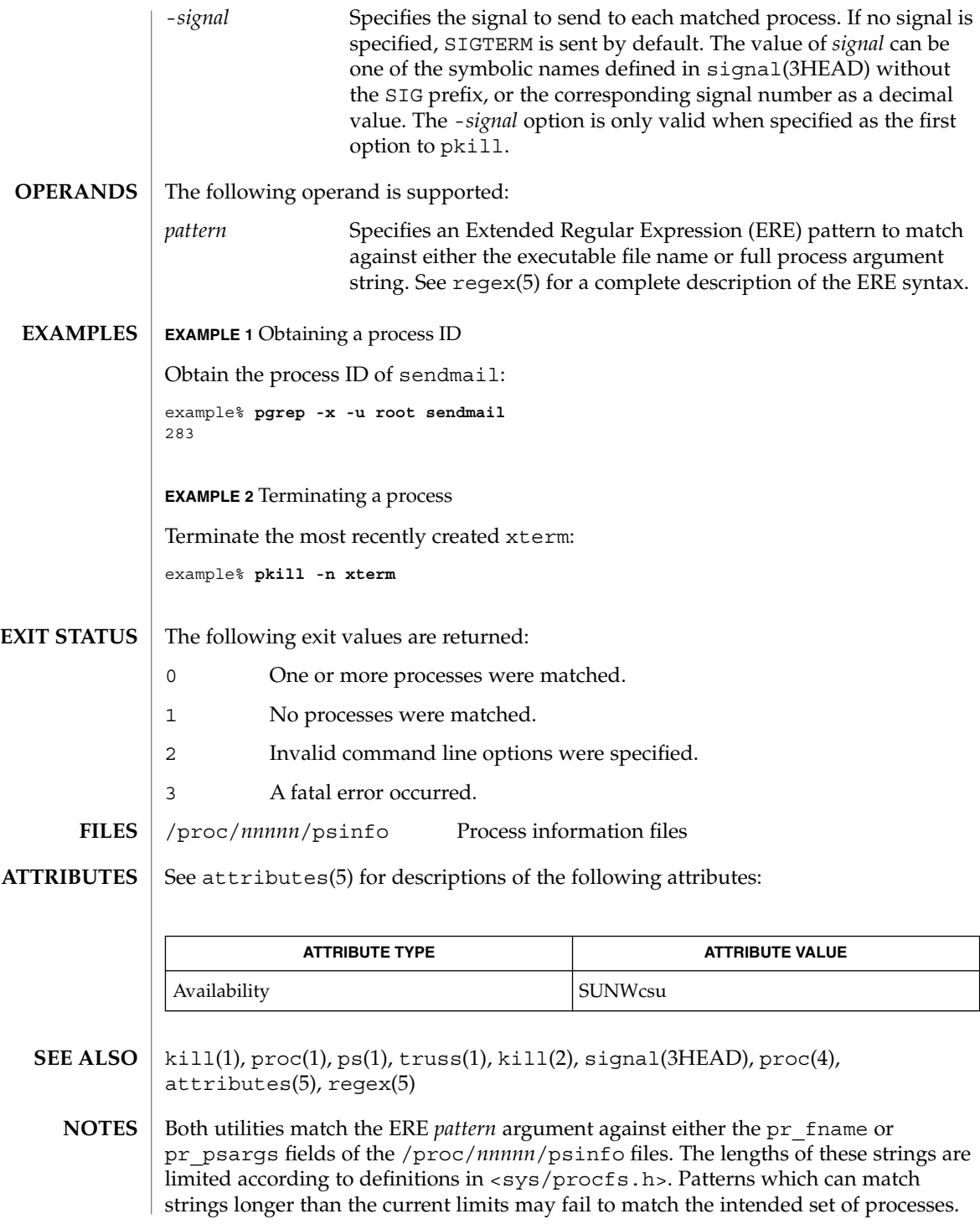

If the *pattern* argument contains ERE meta-characters which are also shell meta-characters, it may be necessary to enclose the pattern with appropriate shell quotes.

Defunct processes are never matched by either pgrep or pkill.

The current pgrep or pkill process will never consider itself a potential match.

# pkginfo(1)

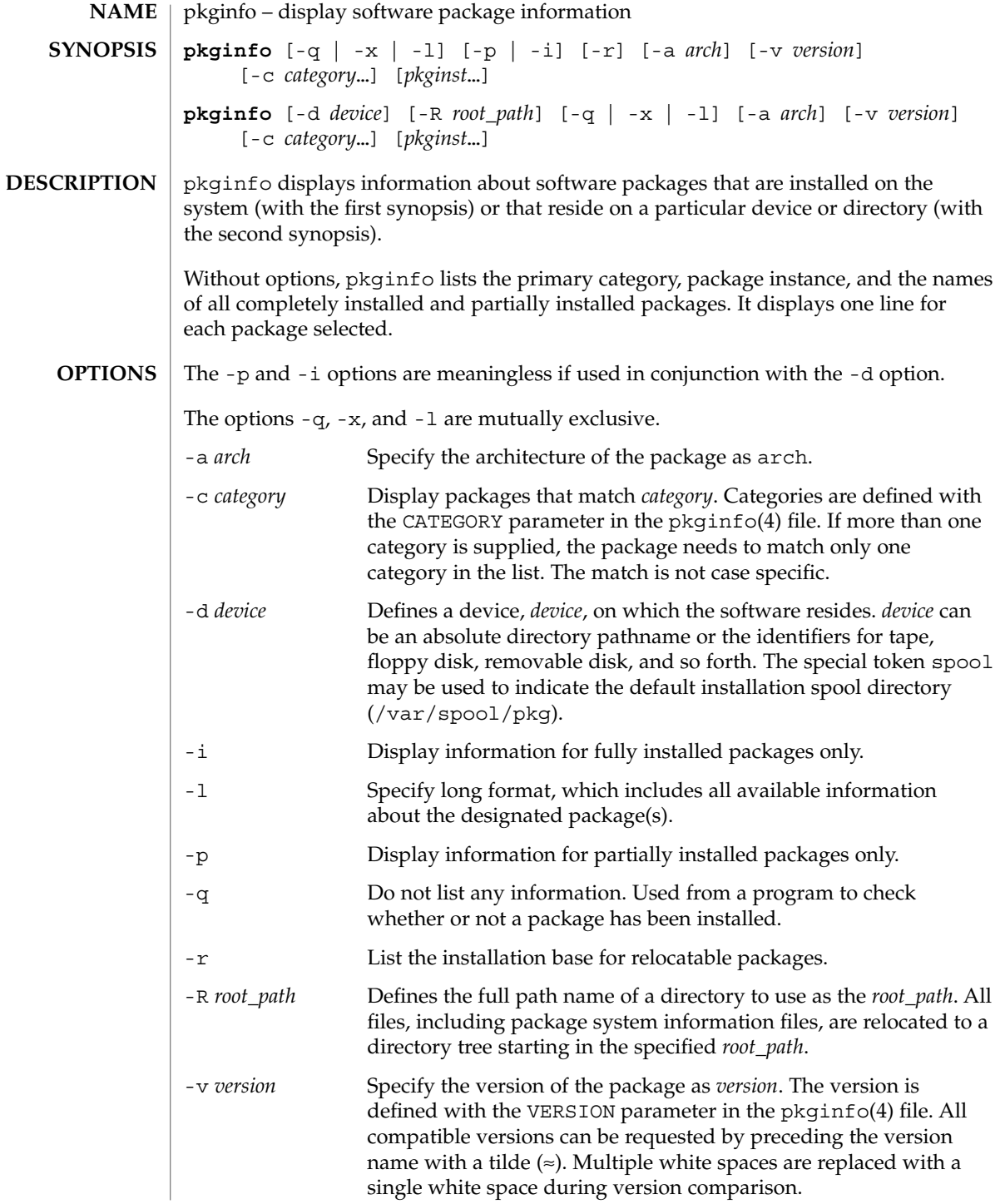

pkginfo(1)

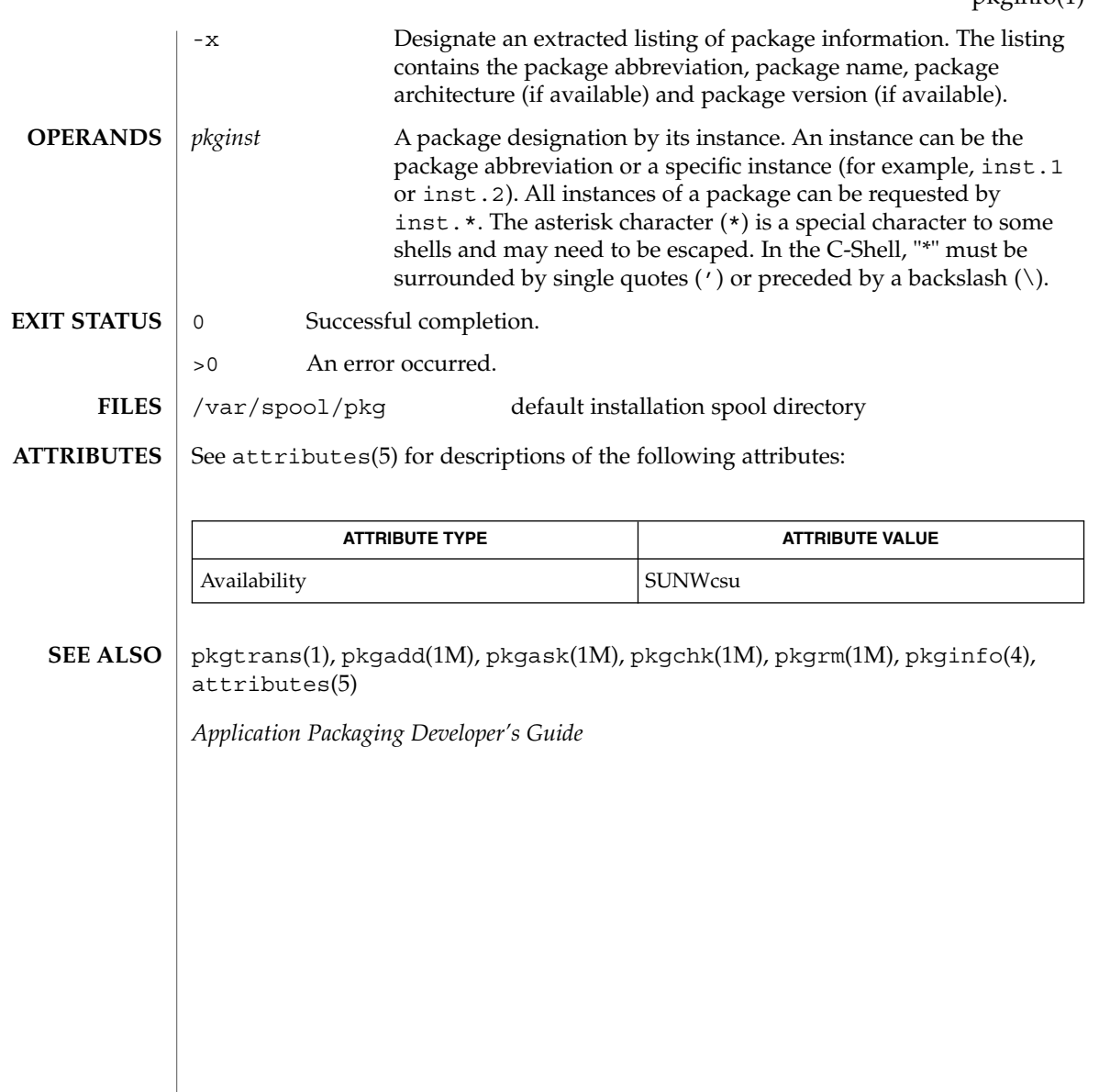

## pkgmk(1)

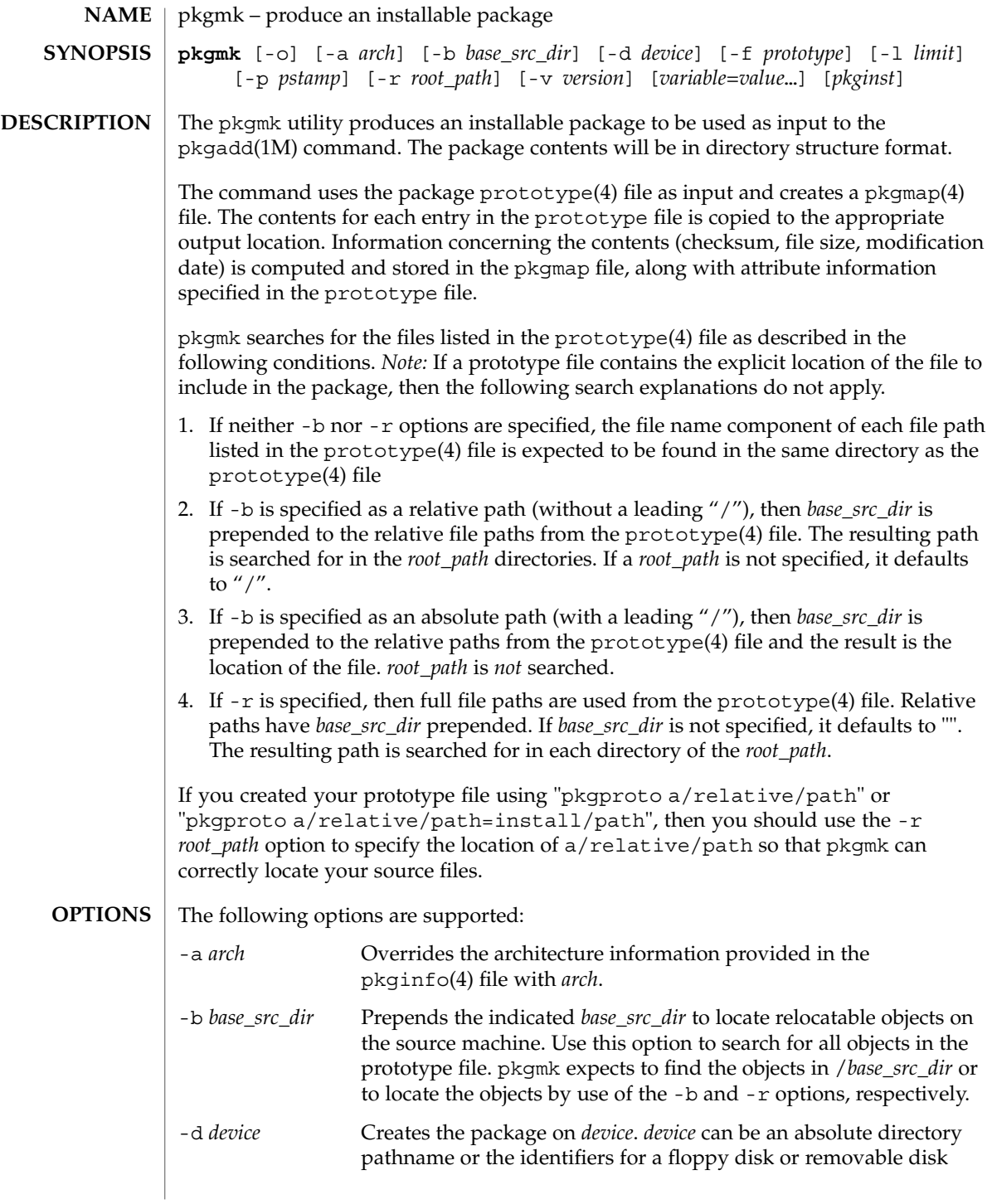

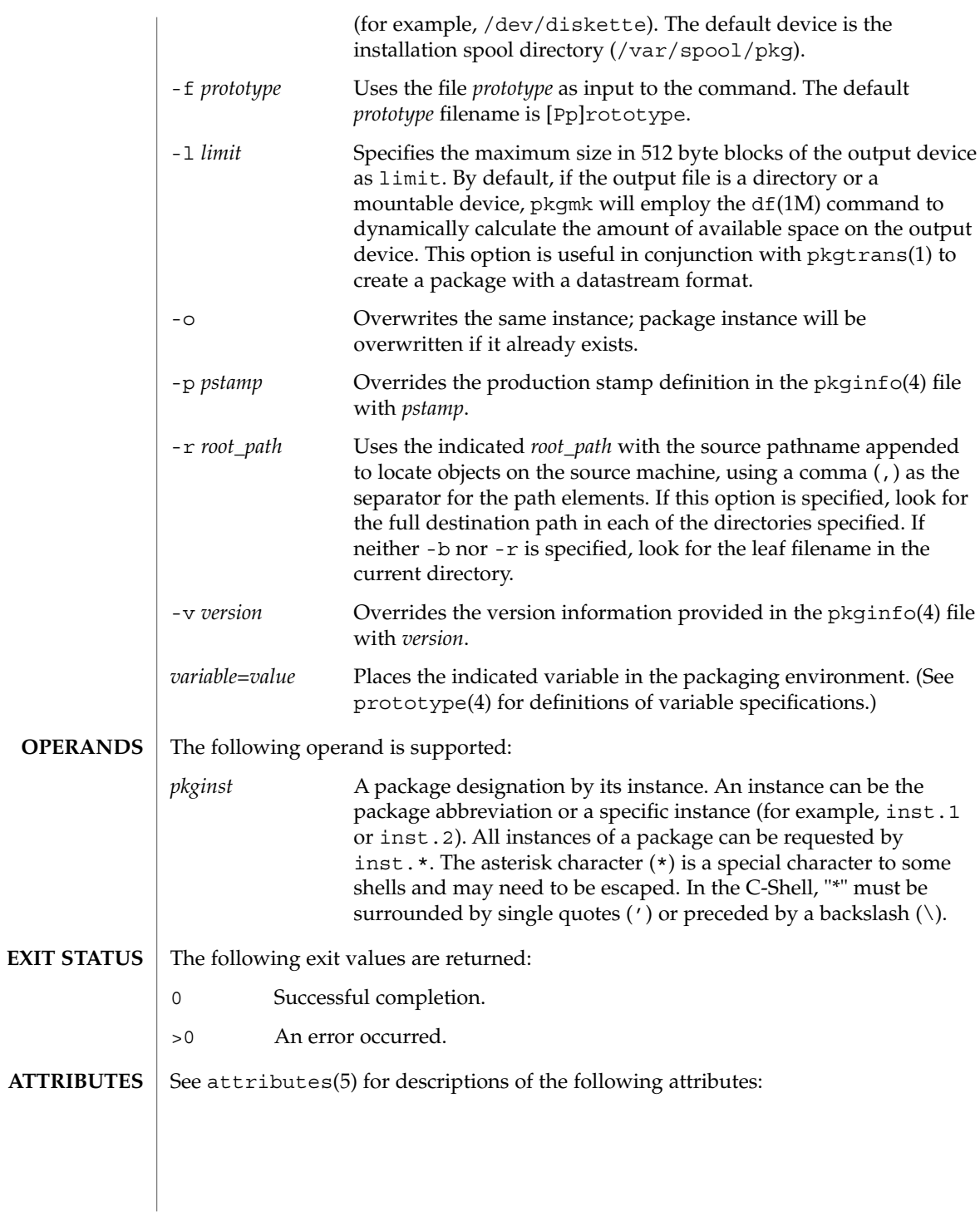

## pkgmk(1)

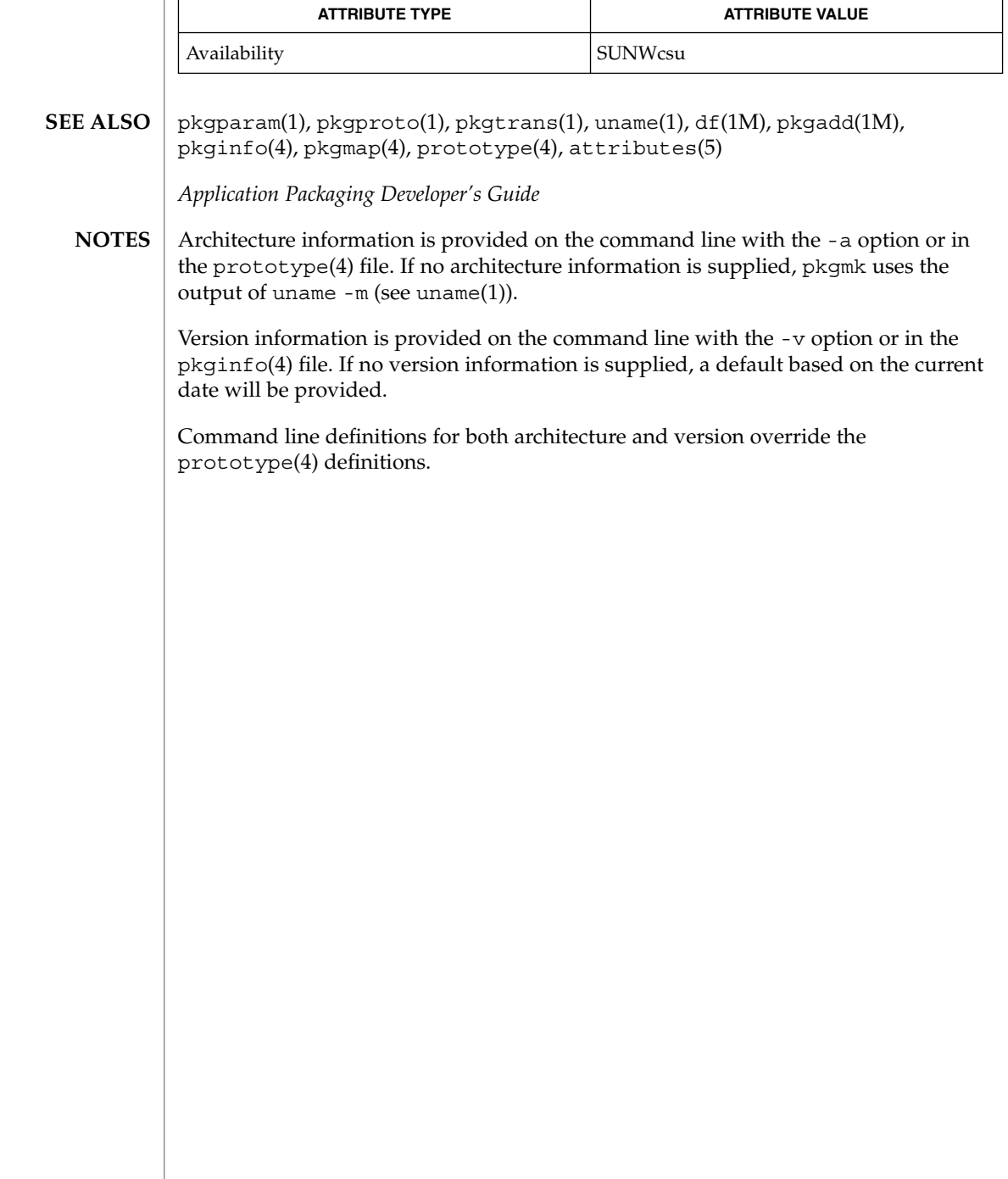

# pkgparam(1)

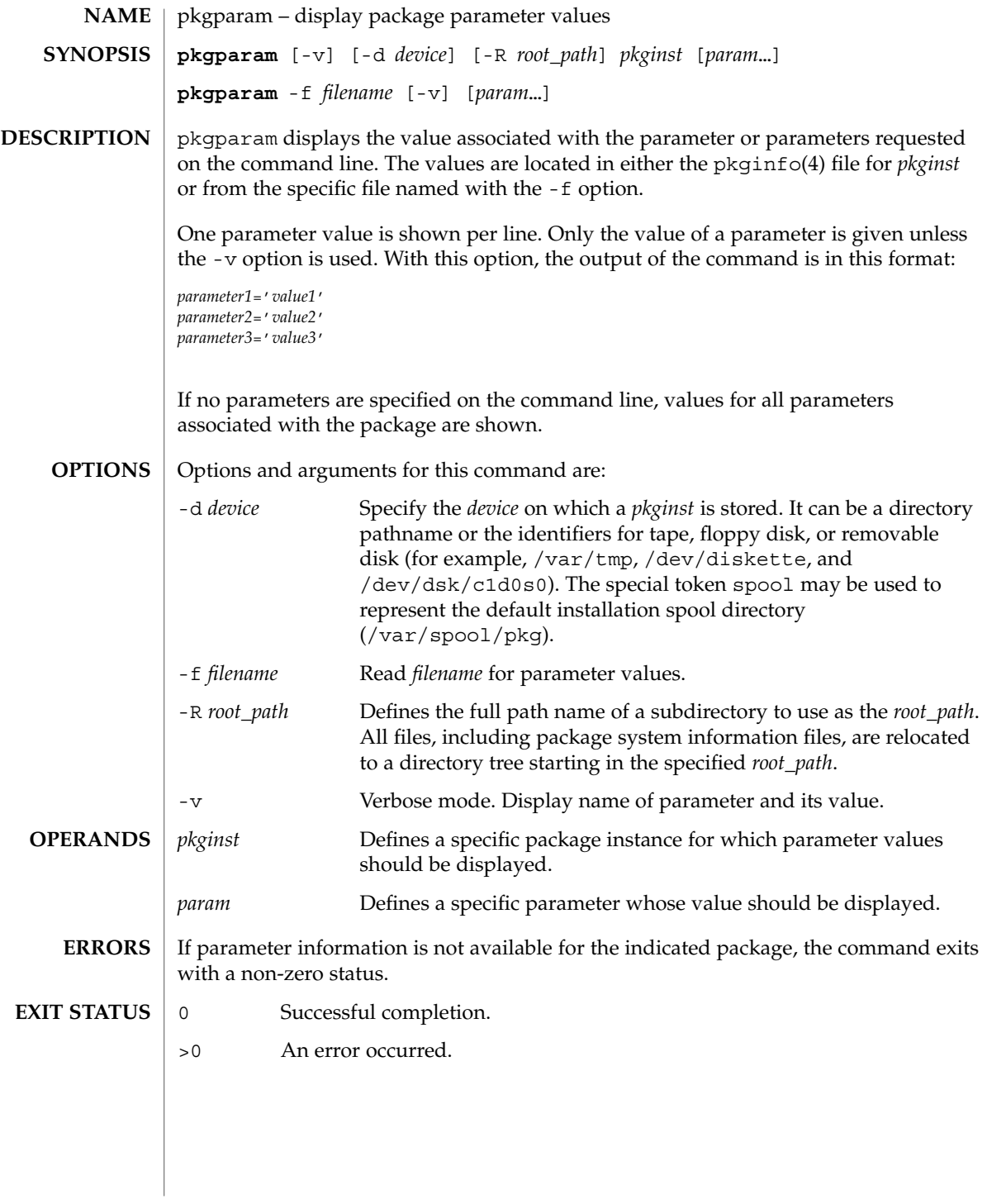

# pkgparam(1)

**ATTRIBUTES** | See attributes(5) for descriptions of the following attributes:

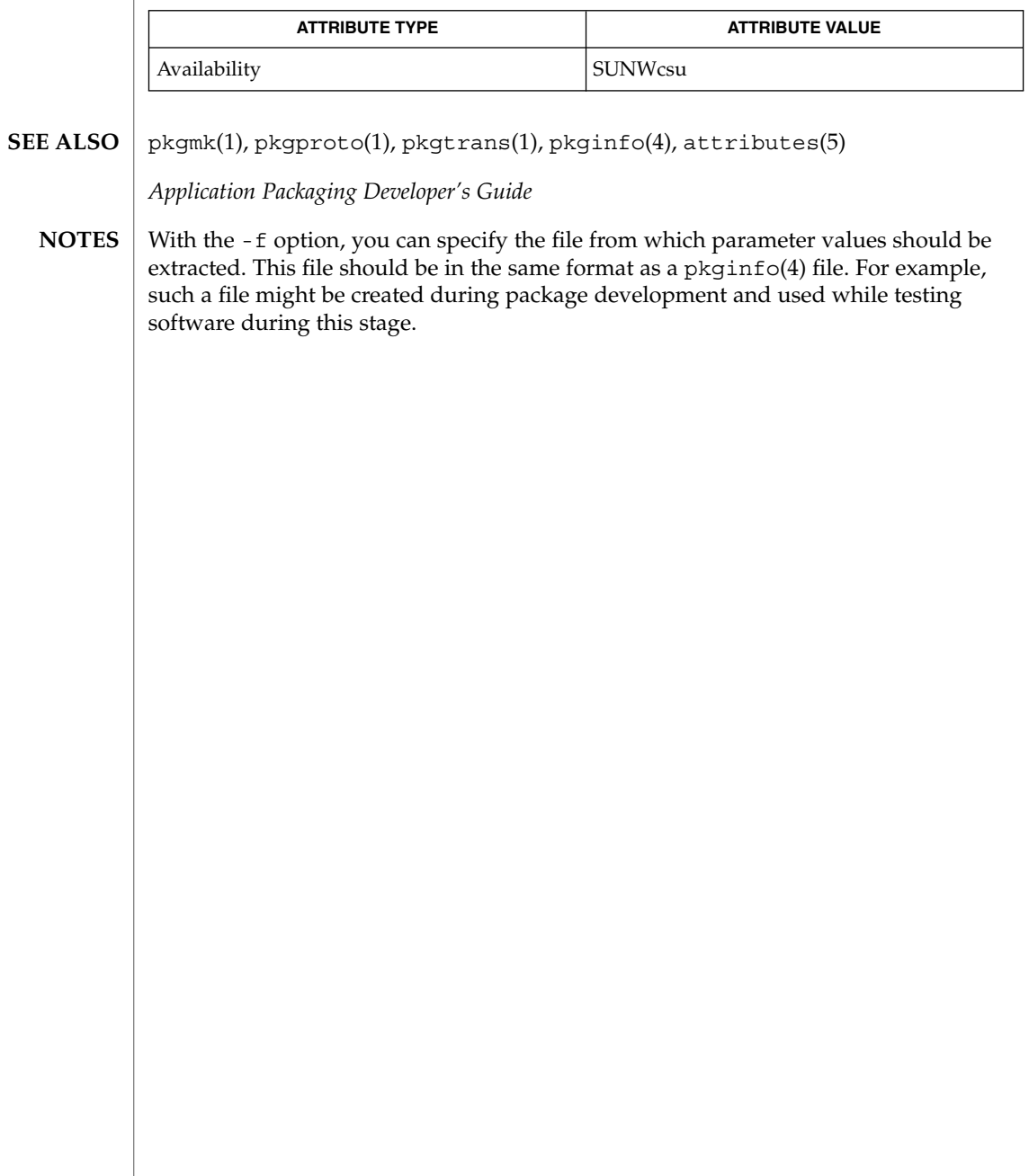

pkgproto – generate prototype file entries for input to pkgmk command **pkgproto** [-i] [-c *class*] [*path1*] **pkgproto** [-i] [-c *class*] [*path1=path2*…] pkgproto scans the indicated paths and generates prototype(4) file entries that may be used as input to the pkgmk(1) command. If no paths are specified on the command line, standard input is assumed to be a list of paths. If the pathname listed on the command line is a directory, the contents of the directory is searched. However, if input is read from stdin, a directory specified as a pathname will not be searched. -i Ignores symbolic links and records the paths as ftype=f (a file) versus ftype=s (symbolic link). -c *class* Maps the class of all paths to *class*. *path1* Pathname where objects are located. *path2* Pathname which should be substituted on output for *path1*. **EXAMPLE 1** Examples of the use of pkgproto.1. The following two examples show uses of pkgproto and a partial listing of the output produced. Example 1: example% pkgproto /bin=bin /usr/bin=usrbin /etc=etc f none bin/sed=/bin/sed 0775 bin bin f none bin/sh=/bin/sh 0755 bin daemon f none bin/sort=/bin/sort 0755 bin bin f none usrbin/sdb=/usr/bin/sdb 0775 bin bin f none usrbin/shl=/usr/bin/shl 4755 bin bin d none etc/master.d 0755 root daemon f none etc/master.d/kernel=/etc/master.d/kernel 0644 root daemon f none etc/rc=/etc/rc 0744 root daemon Example 2: example% find / -type d -print | pkgproto d none / 755 root root d none /bin 755 bin bin d none /usr 755 root root d none /usr/bin 775 bin bin d none /etc 755 root root d none /tmp 777 root root **NAME SYNOPSIS DESCRIPTION OPTIONS OPERANDS EXAMPLES**

#### 0 Successful completion. **EXIT STATUS**

### >0 An error occurred.

pkgproto(1)

# pkgproto(1)

**ATTRIBUTES** | See attributes(5) for descriptions of the following attributes:

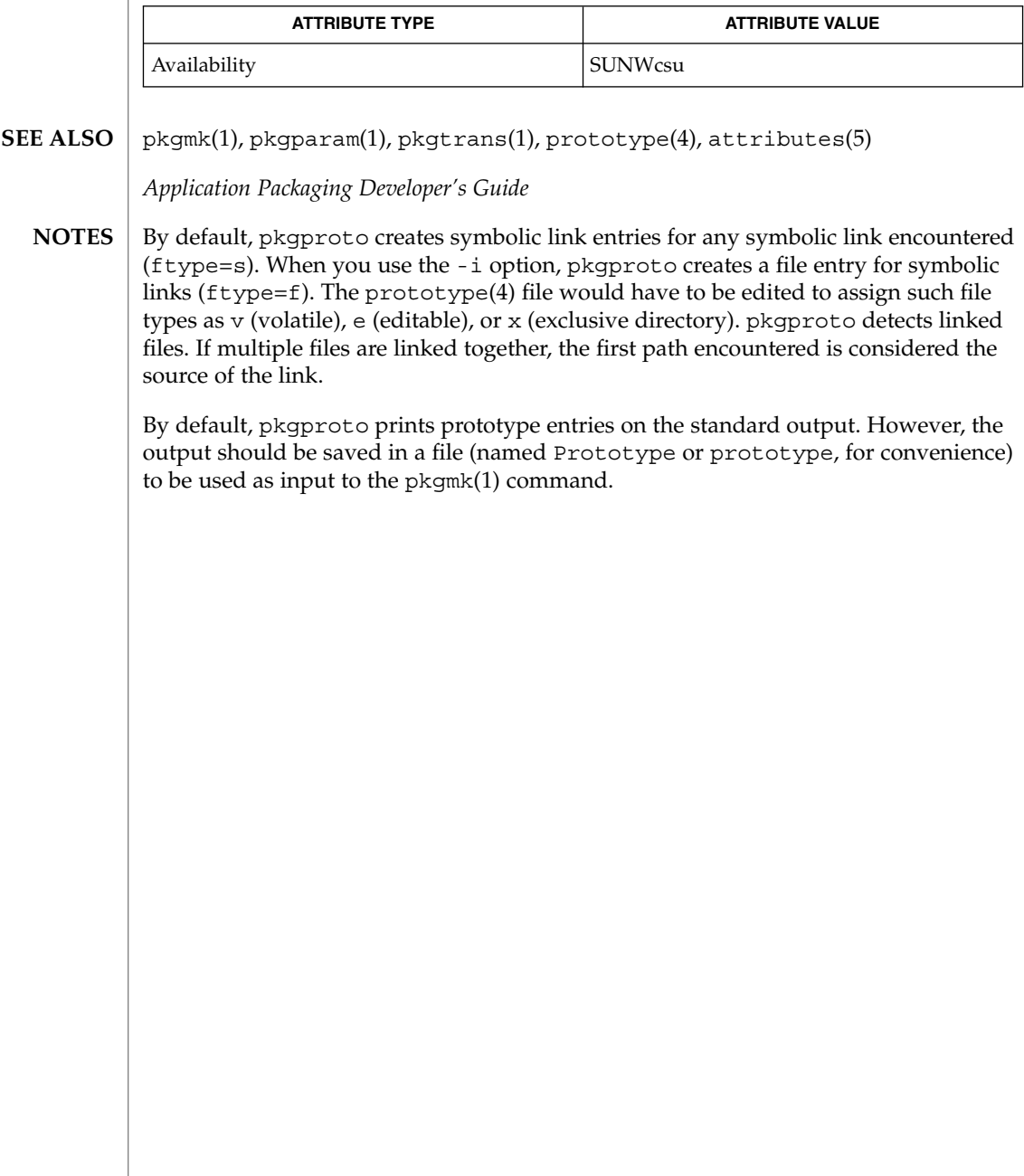

pkgtrans(1)

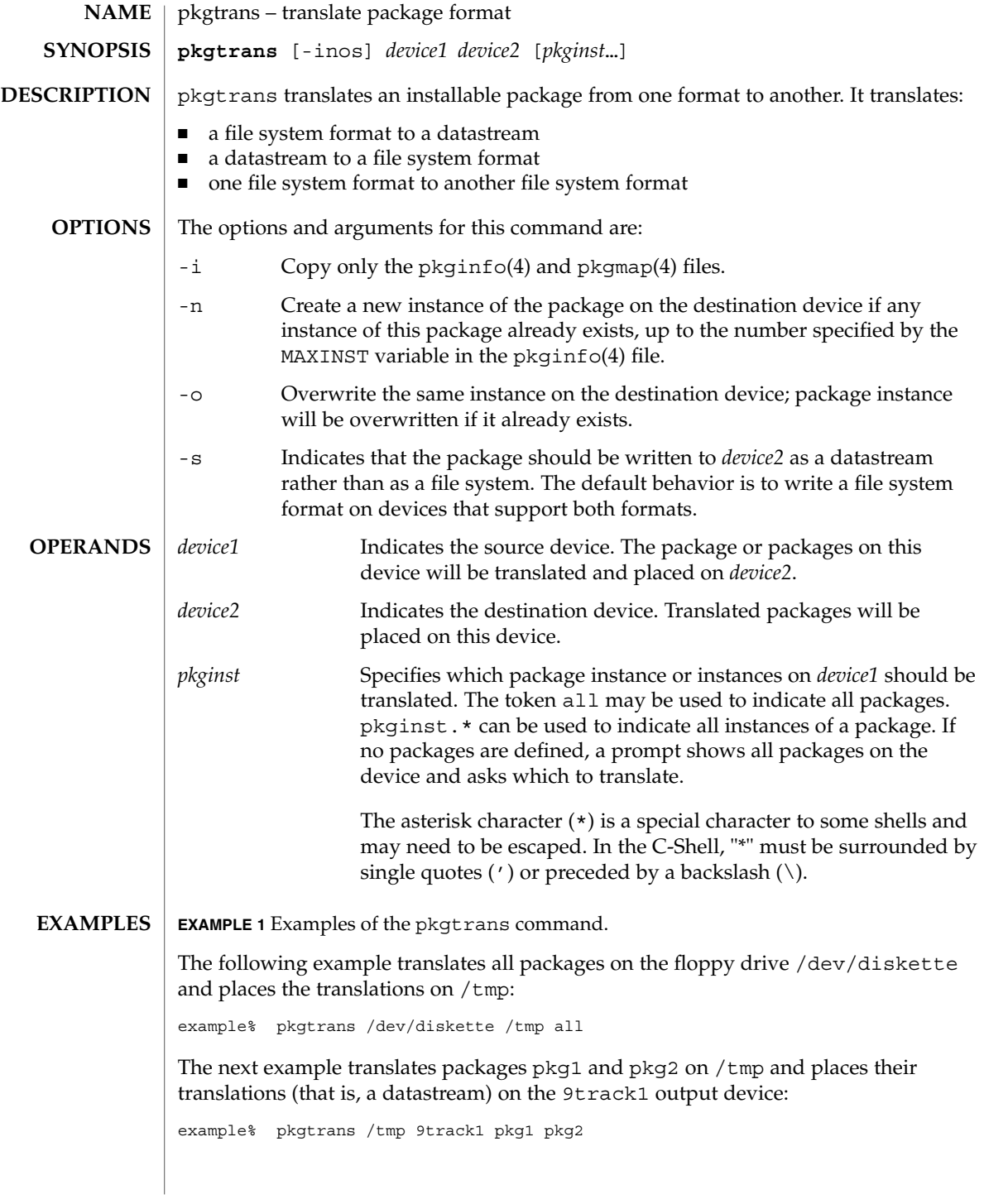

User Commands **1145**

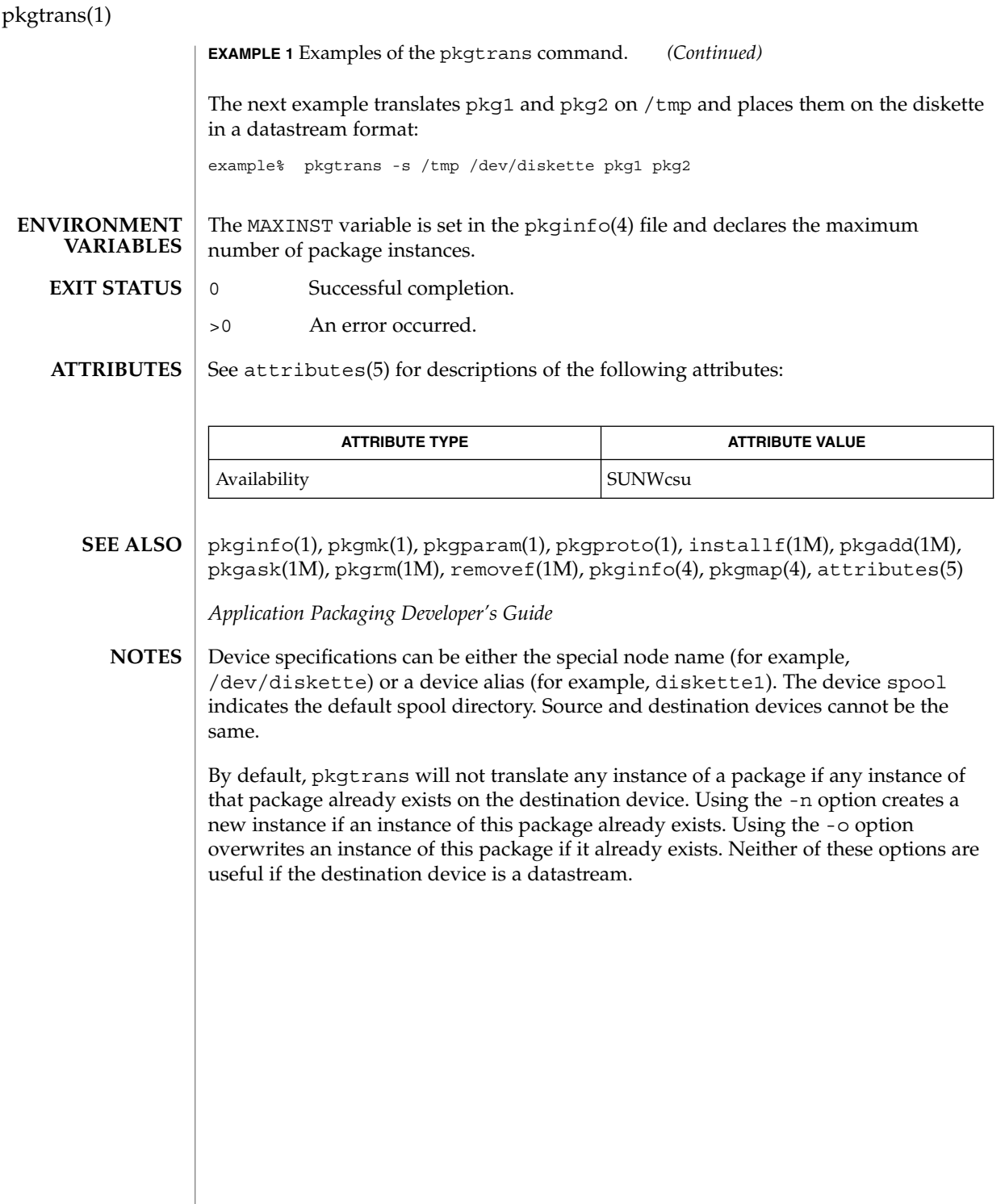

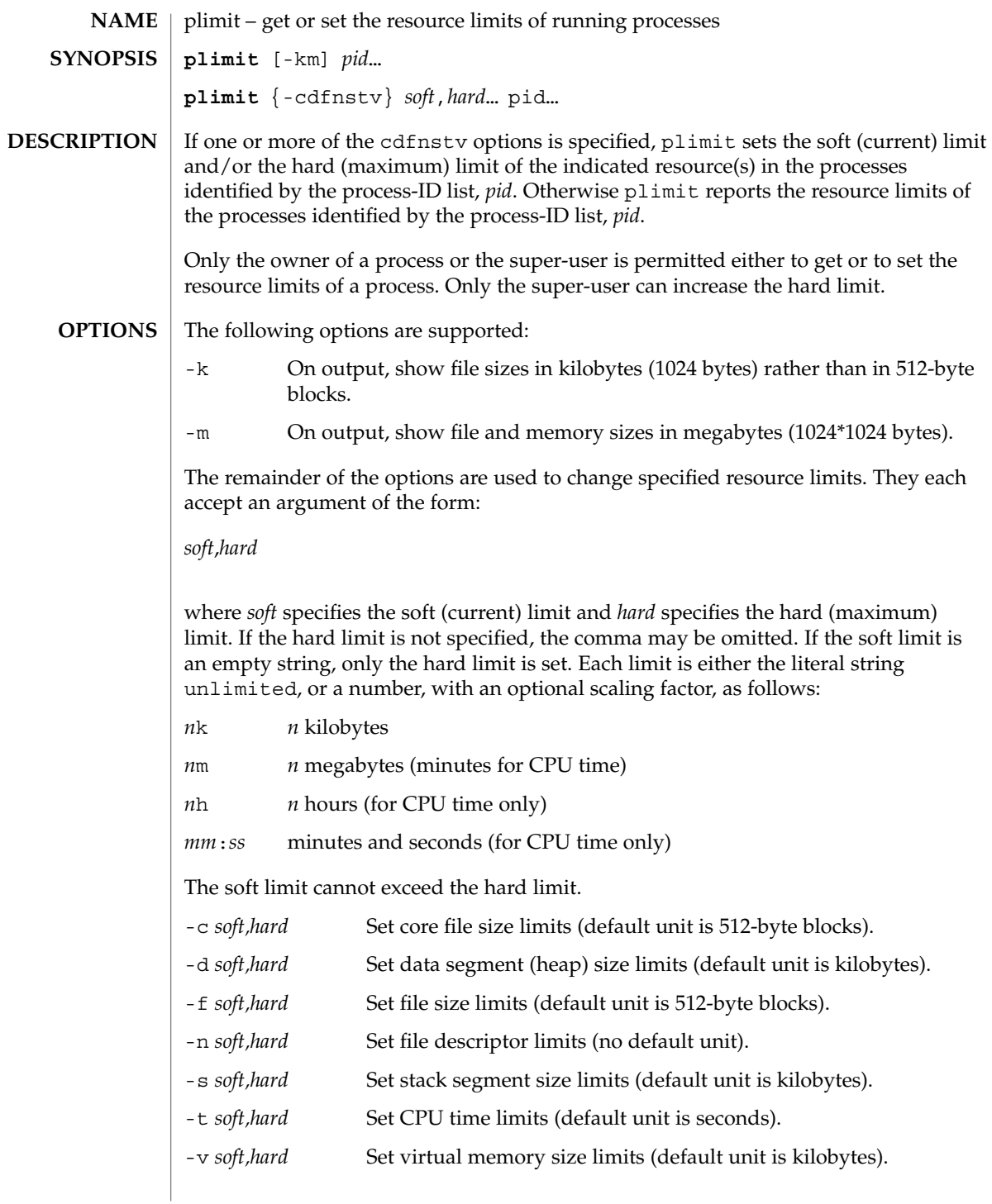

plimit(1)

plimit(1)

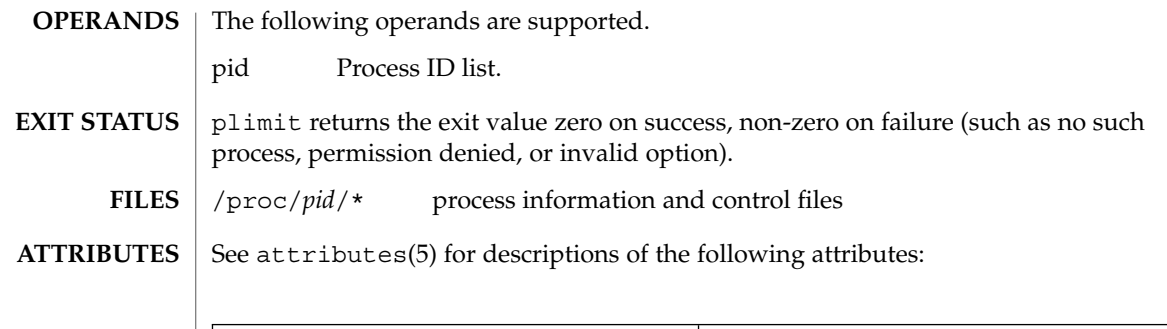

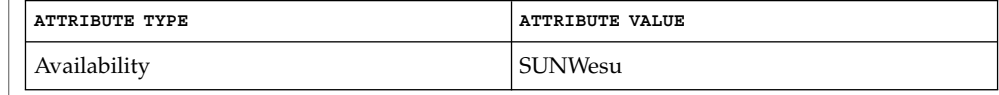

 $\textbf{SEE \, ALSO} \parallel \text{ulimit(1), proc(1), getrlimit(2), setrlimit(2), proc(4), attributes(5),}$ 

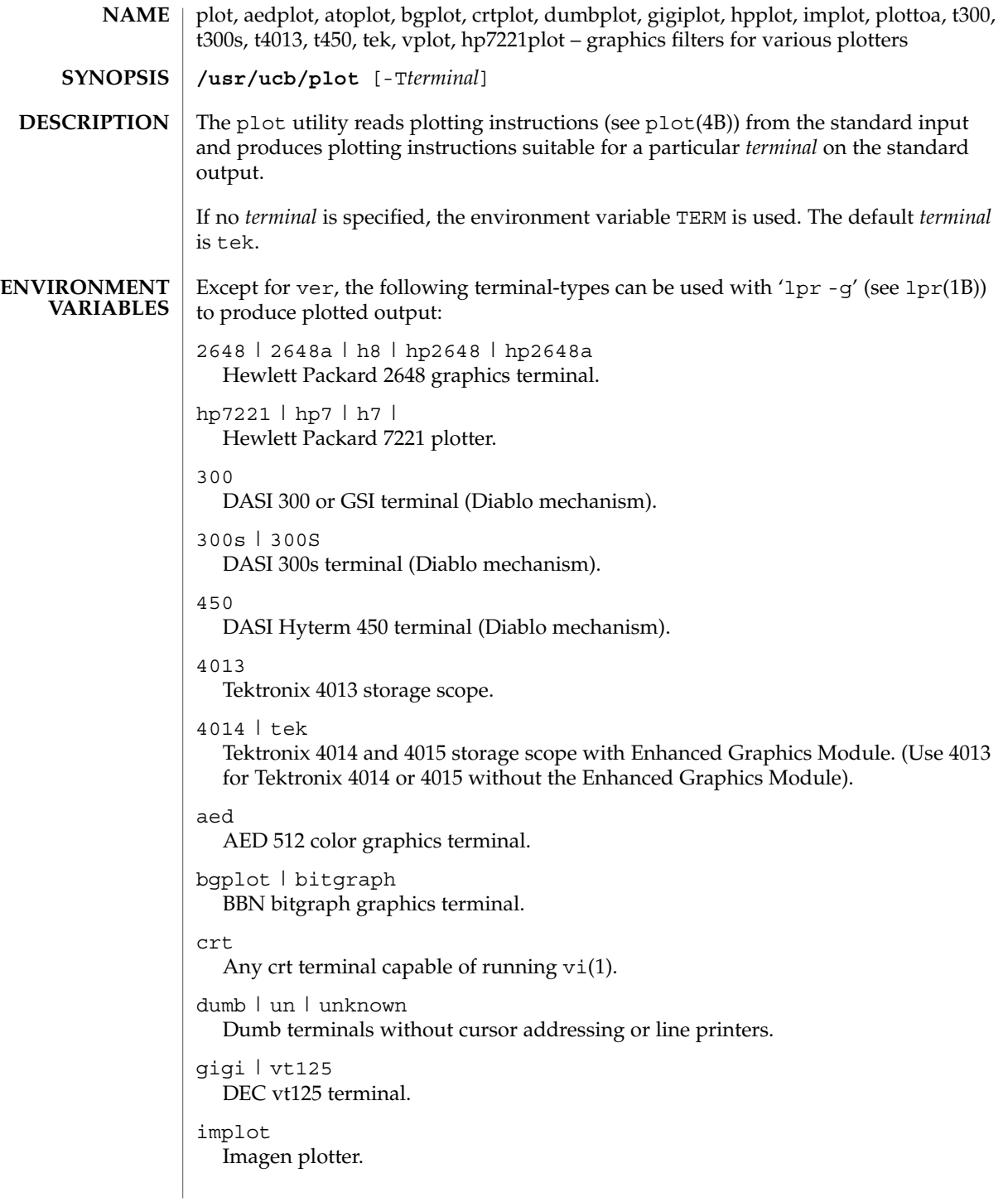

plot(1B)

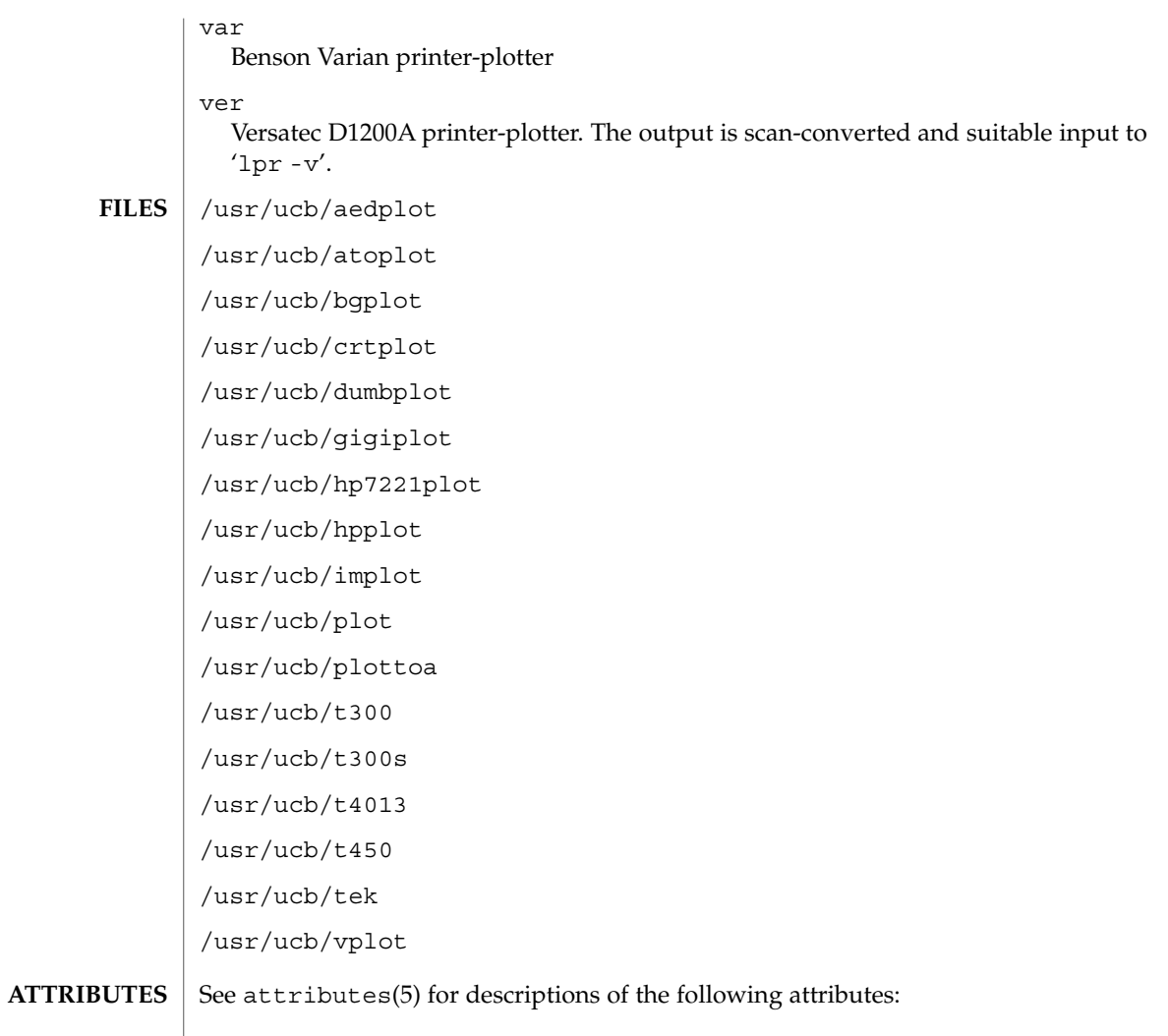

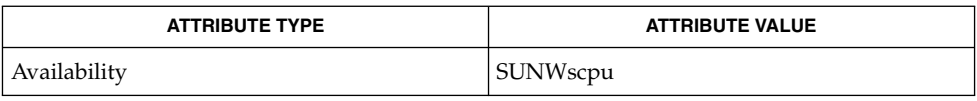

 $\textbf{SEE \: \textbf{ALSO} \parallel \text{graph}(1), \text{tplot}(1), \text{vi}(1), \text{1pr}(1B), \text{plot}(4B), \text{attributes (5)}$ 

**1150** man pages section 1: User Commands • Last Revised 3 Aug 1994

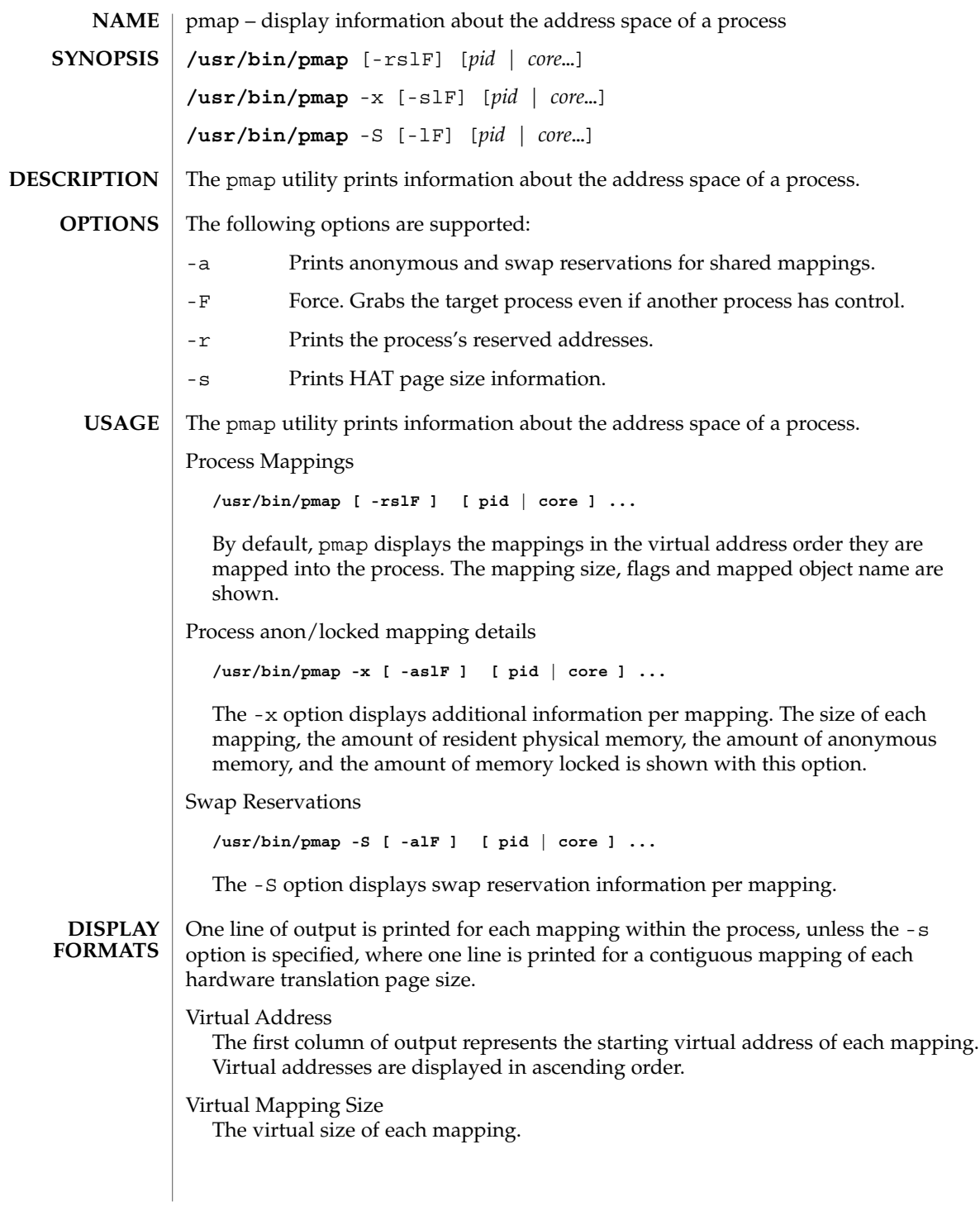

pmap(1)

### pmap(1)

### Resident Physical Memory

The amount of physical memory resident for each mapping, including that which is shared with other address spaces.

### Anonymous Memory

The amount of anonymous memory is reported for each mapping. Anonymous memory shared with other address spaces is not included, unless the -a option is specified.

Anonymous memory is reported for the process heap, stack, for 'copy on write' pages with mappings mapped with MAP\_PRIVATE.

### Locked

The number of pages locked within the mapping. Typical examples are memory locked with mlock() and System V shared memory created with SHM\_SHARE\_MMU.

### Permissions/Flags

The virtual memory permissions are shown for each mapping. Valid permissions are:

- r: The mapping may be read by the process.
- w: The mapping may be written by the process.
- x: Instructions that reside within the mapping may be executed by the process.

Flags showing additional information for each mapping may be displayed:

- s: The mapping is shared such that changes made in the observed address space are committed to the mapped file, and are visible from all other processes sharing the mapping.
- R: Swap space is not reserved for this mapping. Mappings created with MAP\_NORESERVE and System V ISM shared memory mappings do not reserve swap space.

### Mapping Name

A descriptive name for each mapping. The following major types of names are displayed for mappings:

- *A mapped file:* For mappings between a process and a file, the pmap command attempts to resolve the file name for each mapping. If the file name cannot be resolved, pmap displays the major and minor number of the device containing the file, and the file system inode number of the file.
- *Anonymous memory:* Memory not relating to any named object or file within the file system is reported as [ anon ].

The pmap command displays common names for certain known anonymous memory mappings, such as:

[ heap ] The process heap.
[ stack ] The process stack.

If the common name for the mapping is unknown, pmap displays [ anon ] as the mapping name.

■ *System V Shared Memory:* Mappings created using System V shared memory system calls are reported with the names shown below:

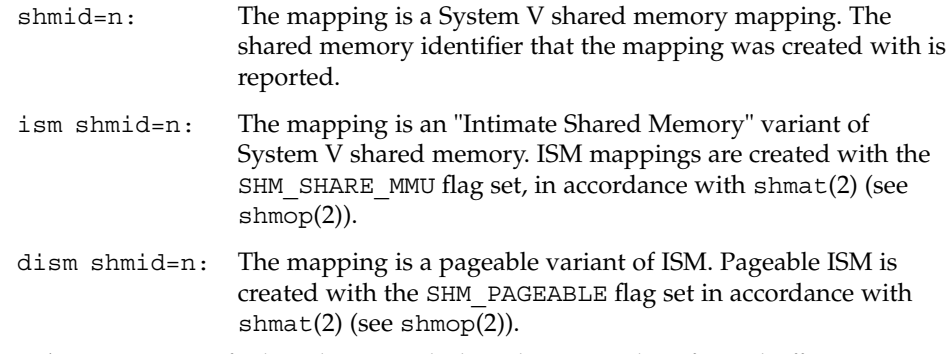

■ *Other:* Mappings of other objects, including devices such as frame buffers. No mapping name is shown for other mapped objects.

#### **EXAMPLE 1** Displaying process mappings **EXAMPLES**

By default, pmap prints one line for each mapping within the address space of the target process. The following example displays the address space of a typical bourne shell:

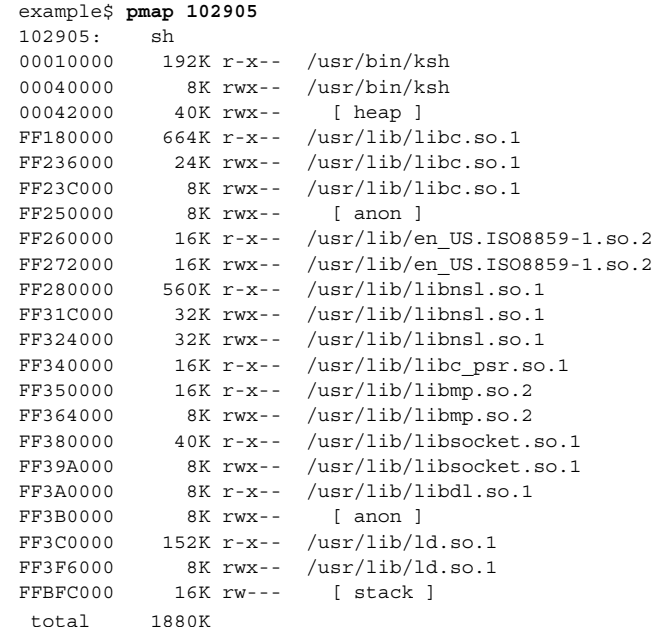

pmap(1)

**EXAMPLE 2** Displaying memory allocation and mapping types

The -x option can be used to provide information about the memory allocation and mapping types per mapping. The amount of resident, non-shared anonymous, and locked memory is shown for each mapping:

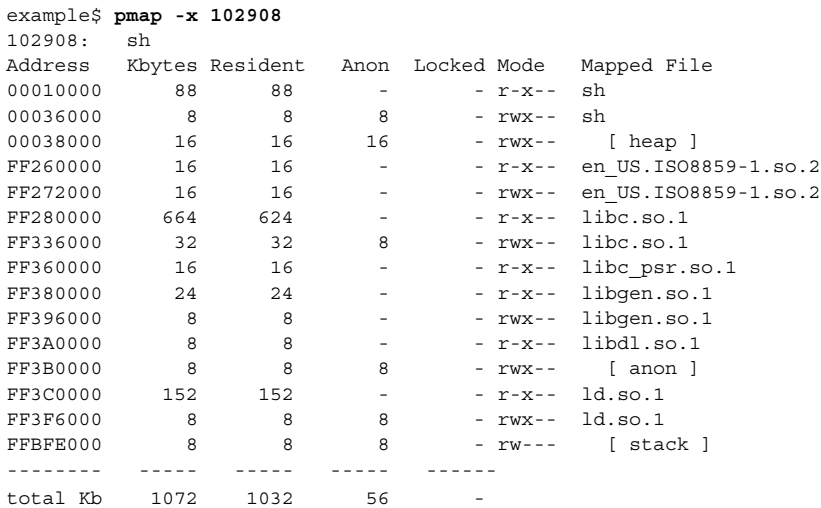

The amount of incremental memory used by each additional instance of a process can be estimated by using the resident and anonymous memory counts of each mapping.

In the above example, the bourne shell has a resident memory size of 1032Kbytes. However, a large amount of the physical memory used by the shell is shared with other instances of shell. Another identical instance of the shell will share physical memory with the other shell where possible, and allocate anonymous memory for any non-shared portion. In the above example, each additional bourne shell uses approximately 56Kbytes of additional physical memory.

A more complex example shows the output format for a process containing different mapping types. In this example, the mappings are as follows:

0001000: Executable text, mapped from 'maps' program 0002000: Executable data, mapped from 'maps' program 0002200: Program heap 0300000: A mapped file, mapped MAP\_SHARED 0400000: A mapped file, mapped MAP\_PRIVATE 0500000: A mapped file, mapped MAP\_PRIVATE | MAP\_NORESERVE 0600000: Anonymous memory, created by mapping /dev/zero 0700000: Anonymous memory, created by mapping /dev/zero

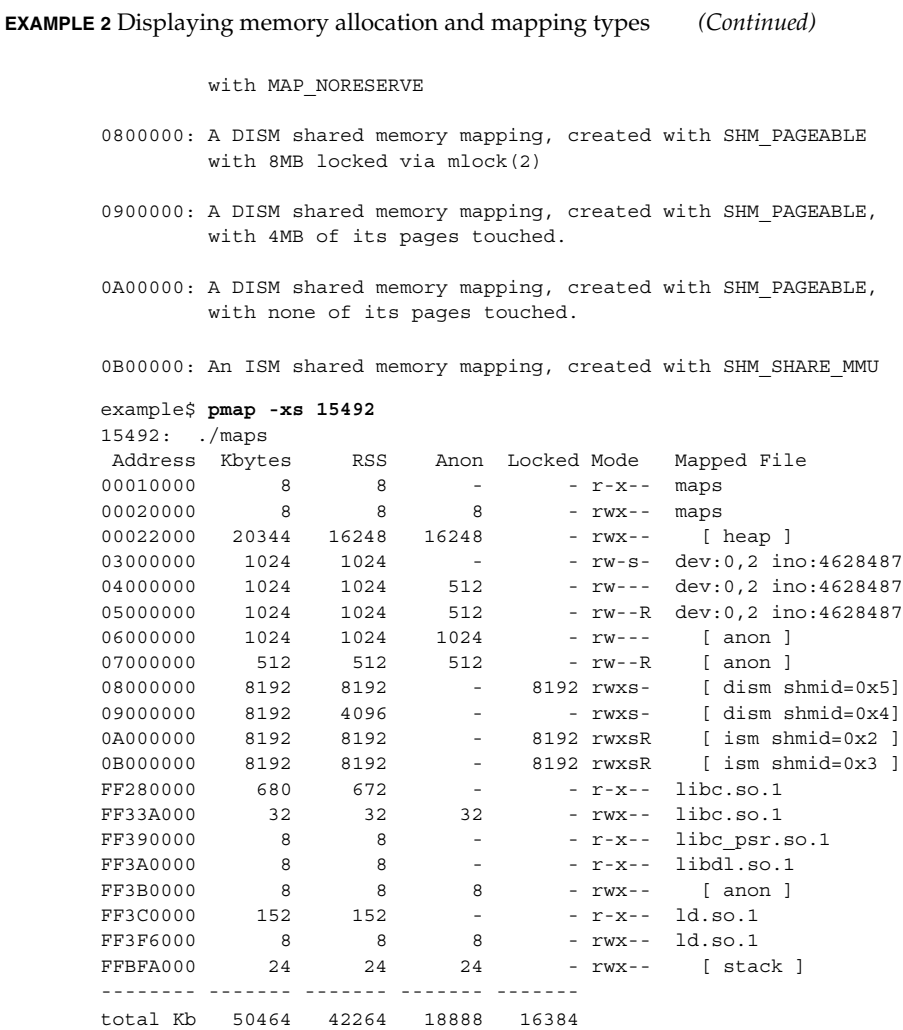

**EXAMPLE 3** Displaying Page Size Information

The -s option can be used to display the hardware translation page sizes for each portion of the address space. (See memcnt1(2) for futher information on Solaris multiple page size support).

In the example below, we can see that the majority of the mappings are using an 8K-Byte page size, while the heap is using a 4M-Byte page size.

Notice that non-contiguous regions of resident pages of the same page size are reported as separate mappings. In the example below, the libc.so library is reported as separate mappings, since only some of the libc.so text is resident:

#### User Commands **1155**

pmap(1)

#### pmap(1)

#### **EXAMPLE 3** Displaying Page Size Information *(Continued)*

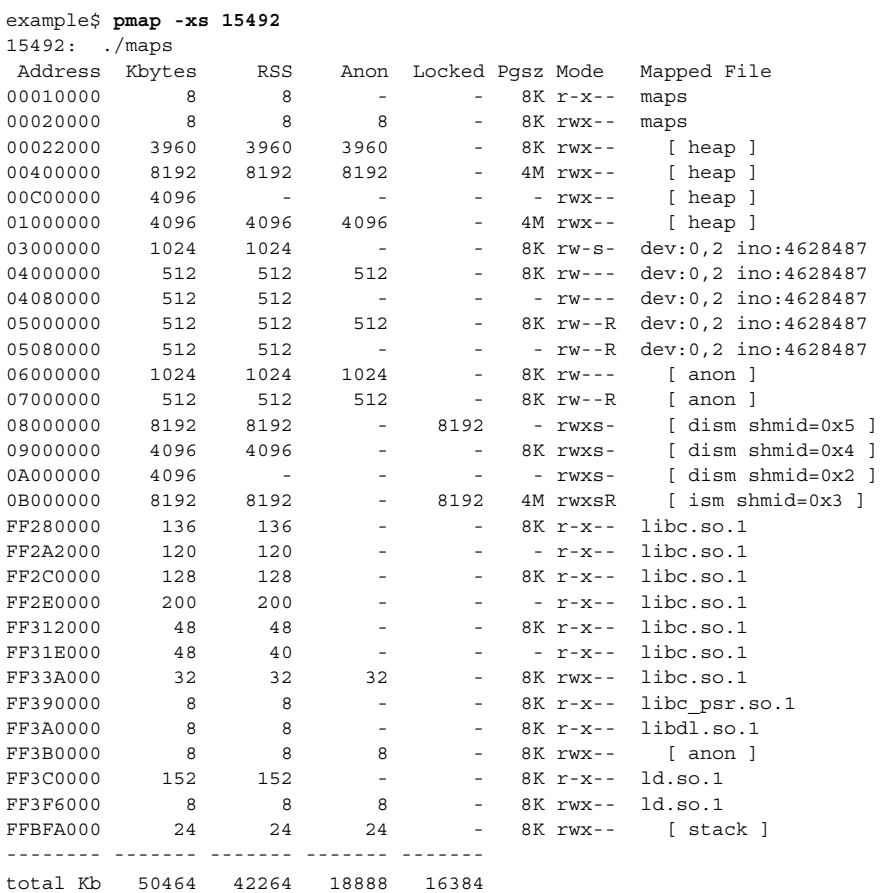

**EXAMPLE 4** Displaying swap reservations

The -S option can be used to describe the swap reservations for a process. The amount of swap space reserved is displayed for each mapping within the process. Swap reservations are reported as zero for shared mappings, since they are accounted for only once system wide.

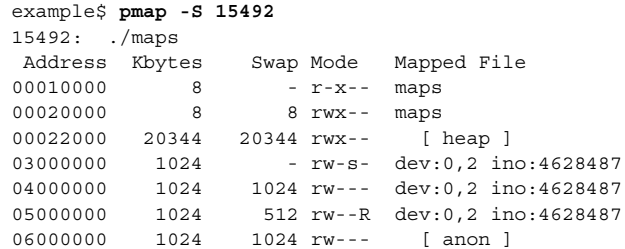

**EXAMPLE 4** Displaying swap reservations *(Continued)* 07000000 512 512 rw--R [ anon ] 08000000 8192 - rwxs- [ dism shmid=0x5] 09000000 8192 - rwxs- [ dism shmid=0x4]<br>
0A000000 8192 - rwxs- [ dism shmid=0x2]<br>
0B000000 8192 - rwxsR [ ism shmid=0x3]<br>
FF280000 680 - r-x-- libc.so.1 0A000000 8192 - rwxs- [ dism shmid=0x2] 0B000000 8192 - rwxsR [ ism shmid=0x3] FF280000 680 - r-x-- libc.so.1<br>FF33A000 680 - r-x-- libc.so.1<br>FF33A000 32 32 rwx-- <sup>14b-</sup> 32 rwx-- libc.so.1  $- r-x--$ libc\_psr.so.1 FF3A0000 8 - r-x-- libdl.so.1 FF3B0000 8 8 rwx-- [ anon ] FF3C0000 152 - r-x-- ld.so.1 FF3F6000 8 8 rwx-- ld.so.1 FFBFA000 0 0 1wx-- 1d.so.1<br>FFBFA000 24 24 rwx-- [stack ] -------- ------- ------ total Kb 50464 23496 The swap reservation information can be used to estimate the amount of virtual swap used by each additional process. Each process consumes virtual swap from a global virtual swap pool. Global swap reservations are reported by the 'avail' field of the swap(1M) command. The following exit values are returned: 0 Successful operation. non-zero An error has occurred. /proc/\* process files /usr/proc/lib/\* proc tools supporting files See attributes(5) for descriptions of the following attributes: **ATTRIBUTE TYPE ATTRIBUTE VALUE** Availability SUNWesu (32-bit) SUNWesxu (64-bit) Interface Stability **EXIT STATUS FILES ATTRIBUTES**

ldd(1), mdb(1), proc(1), ps(1), swap(1M), memcntl(2), shmop(2), dlopen(3DL), proc(4), attributes(5) **SEE ALSO**

Command Syntax Evolving Output Format(s) Unstable

User Commands **1157**

#### pmap(1)

# postdaisy(1)

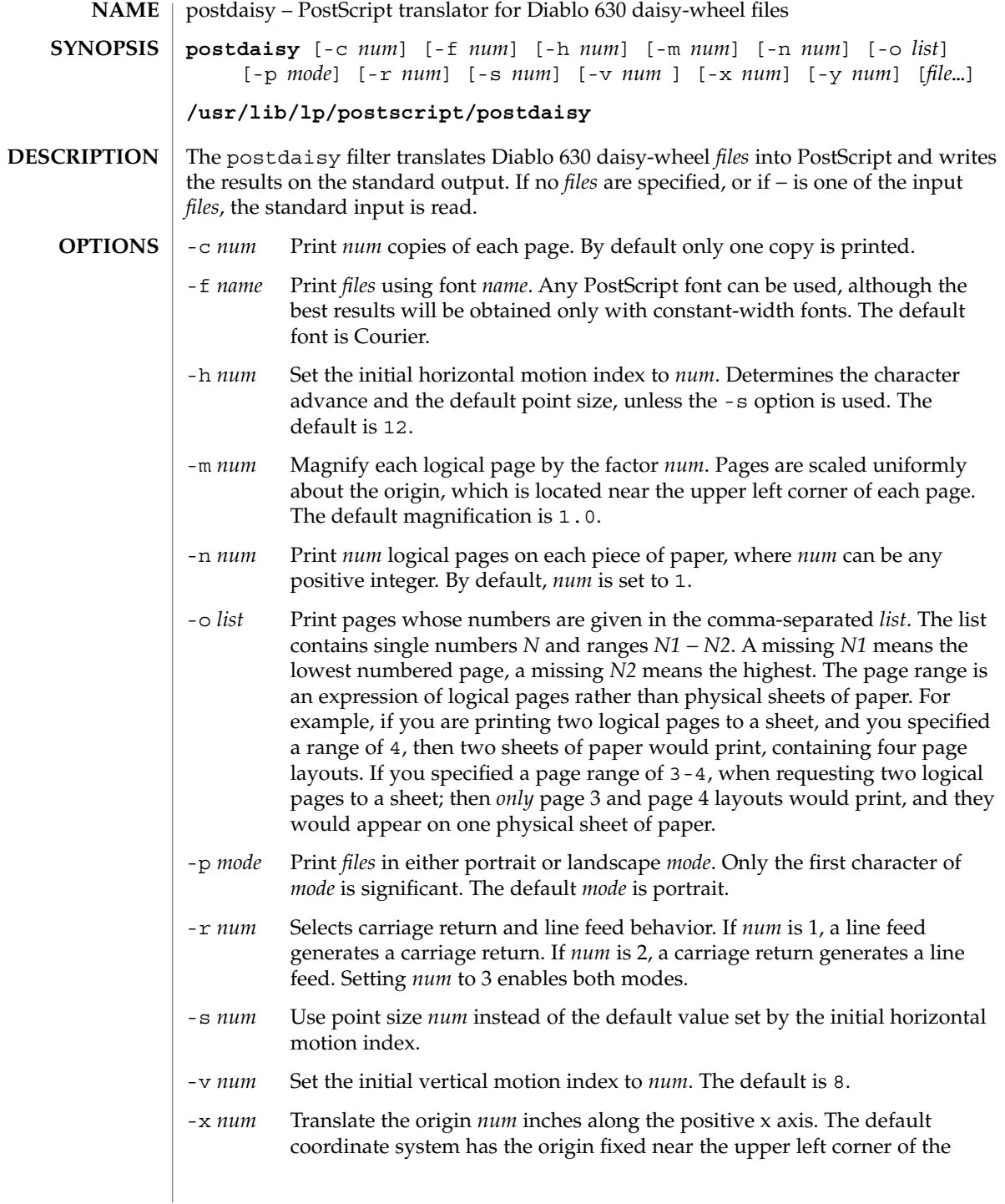

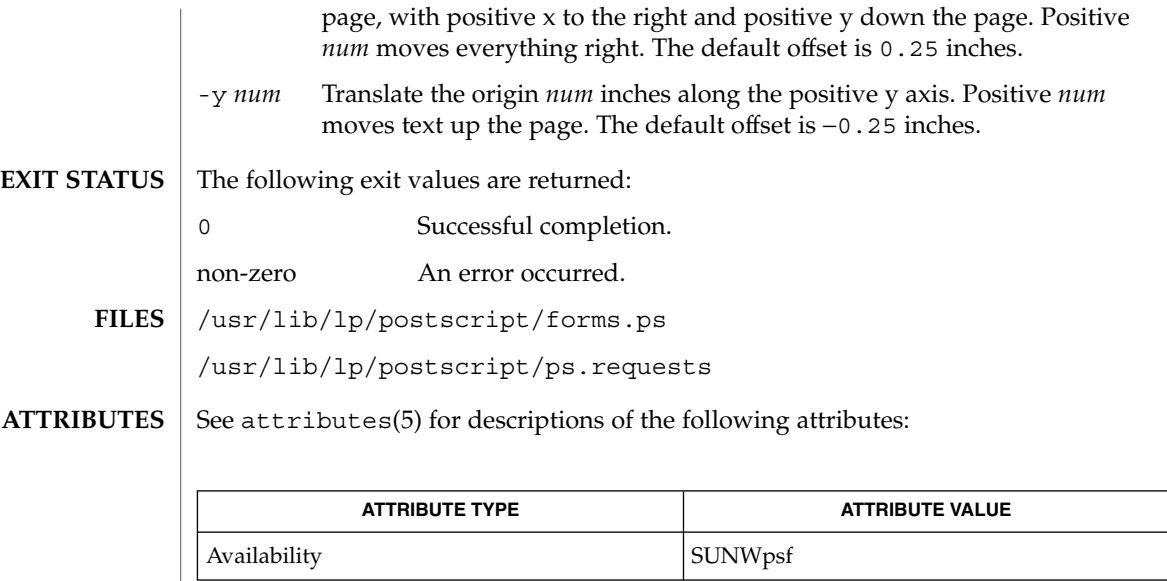

 $\texttt{download}(1)$ ,  $\texttt{dpost}(1)$ ,  $\texttt{postdmd}(1)$ ,  $\texttt{postio}(1)$ ,  $\texttt{postmd}(1)$ ,  $\texttt{postprint}(1)$ ,  $\texttt{postreverse}(1)$ ,  $\texttt{posttek}(1)$ ,  $\texttt{attributes}(5)$ **SEE ALSO**

## postdmd(1)

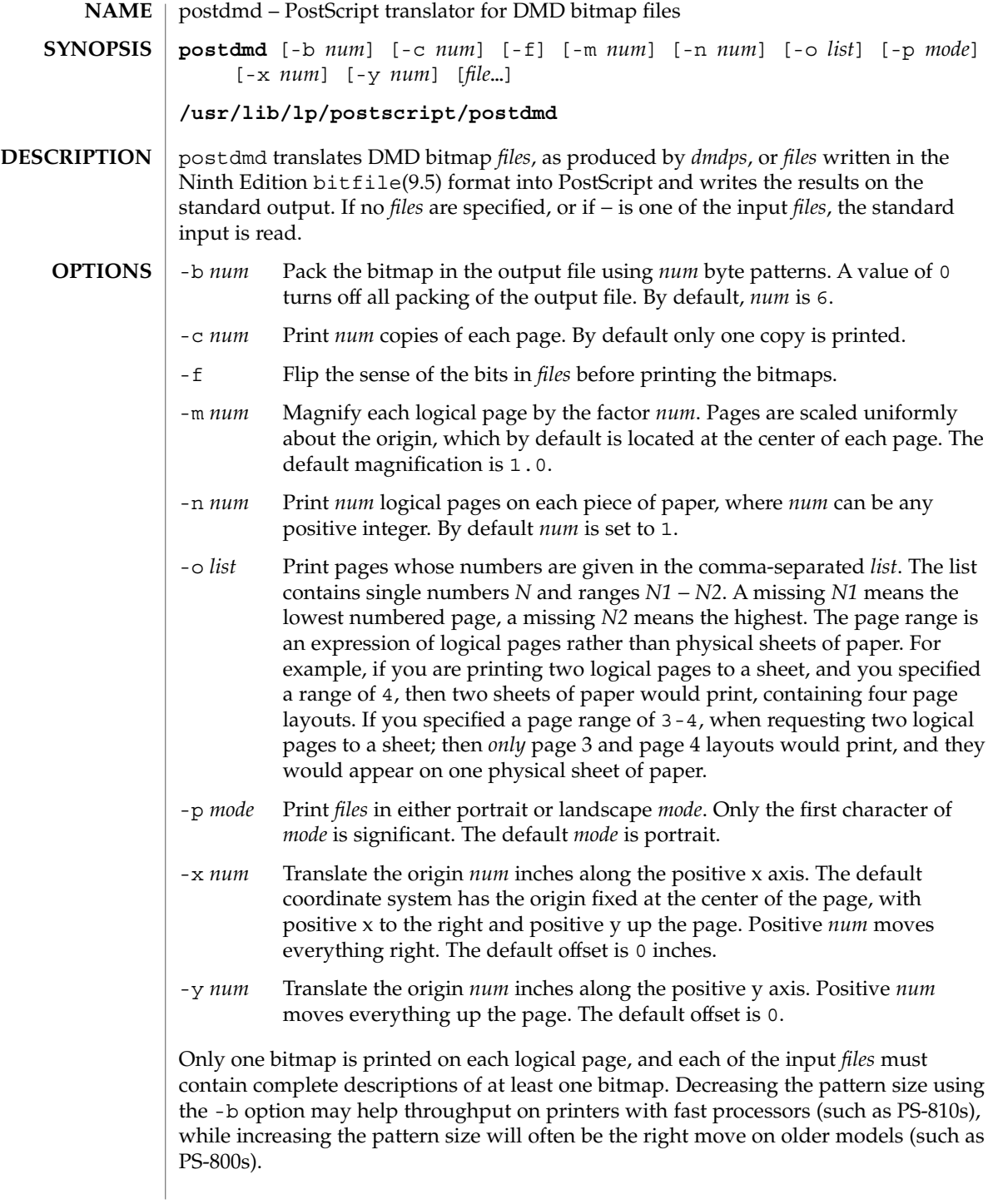

postdmd(1)

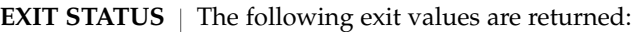

0 Successful completion.

non-zero An error occurred.

/usr/lib/lp/postscript/forms.ps /usr/lib/lp/postscript/ps.requests **FILES**

See attributes(5) for descriptions of the following attributes: **ATTRIBUTES**

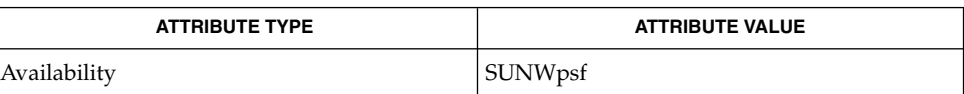

#### download(1), dpost(1), postdaisy(1), postio(1), postmd(1), postprint(1), postreverse(1), posttek(1), attributes(5) **SEE ALSO**

## postio(1)

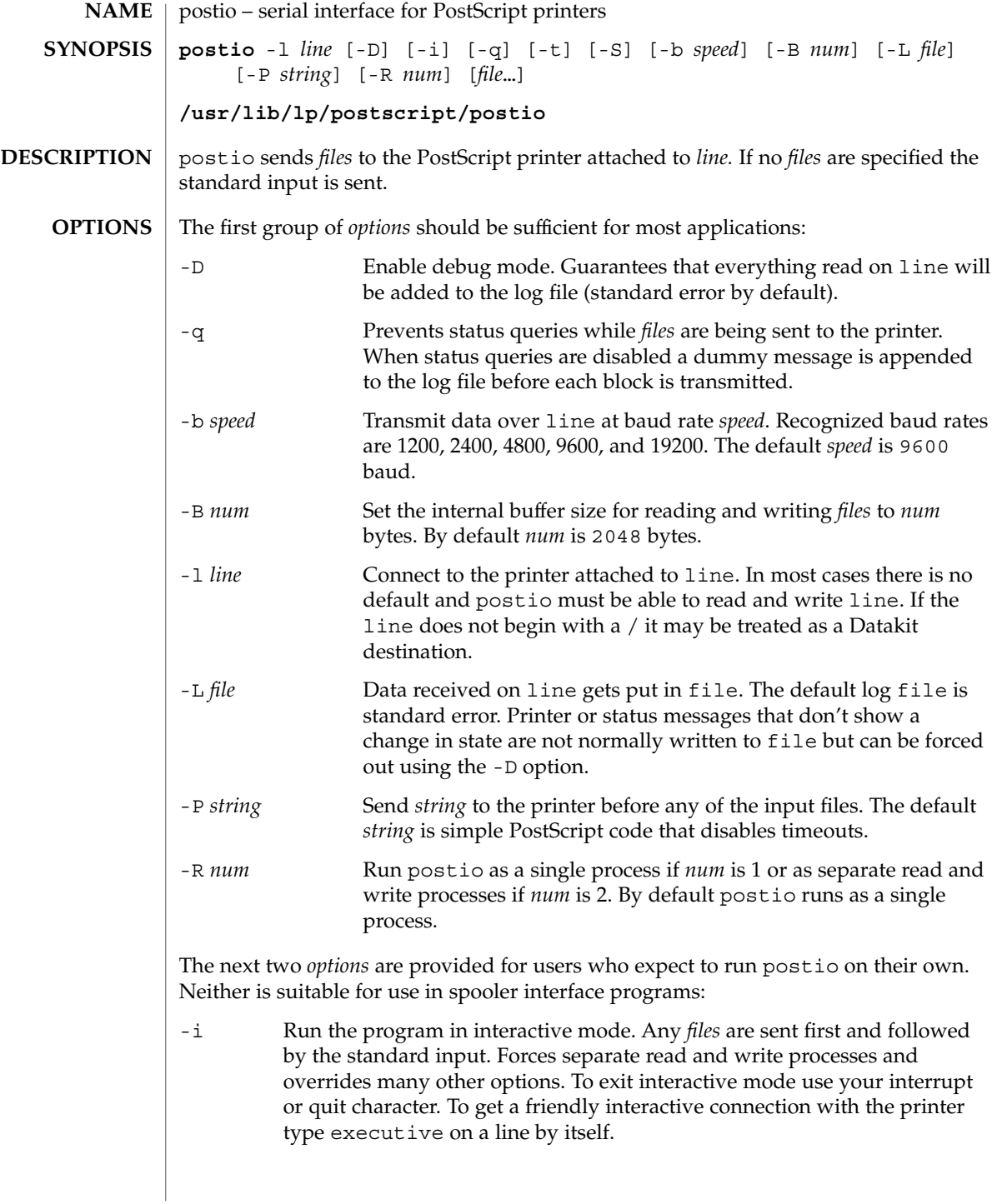

-t Data received on line and not recognized as printer or status information is written to the standard output. Forces separate read and write processes. Convenient if you have a PostScript program that will be returning useful data to the host.

The last option is not generally recommended and should only be used if all else fails to provide a reliable connection:

-S Slow the transmission of data to the printer. Severely limits throughput, runs as a single process, disables the -q option, limits the internal buffer size to 1024 bytes, can use an excessive amount of CPU time, and does nothing in interactive mode.

The best performance will usually be obtained by using a large internal buffer (the -B option) and by running the program as separate read and write processes (the -R 2 option). Inability to fork the additional process causes postio to continue as a single read/write process. When one process is used, only data sent to the printer is flow controlled.

The *options* are not all mutually exclusive. The -i option always wins, selecting its own settings for whatever is needed to run interactive mode, independent of anything else found on the command line. Interactive mode runs as separate read and write processes and few of the other *options* accomplish anything in the presence of the -i option. The -t option needs a reliable two way connection to the printer and therefore tries to force separate read and write processes. The -S option relies on the status query mechanism, so  $-q$  is disabled and the program runs as a single process.

In most cases postio starts by making a connection to line and then attempts to force the printer into the IDLE state by sending an appropriate sequence of  $\uparrow T$  (status query), ^C (interrupt), and ^D (end of job) characters. When the printer goes IDLE, *files* are transmitted along with an occasional  $\uparrow$ T (unless the -q option was used). After all the *files* are sent the program waits until it's reasonably sure the job is complete. Printer generated error messages received at any time except while establishing the initial connection (or when running interactive mode) cause postio to exit with a non-zero status. In addition to being added to the log file, printer error messages are also echoed to standard error.

**EXAMPLE 1** Examples of the postio command. **EXAMPLES**

> Run as a single process at 9600 baud and send *file1* and *file2* to the printer attached to /dev/tty01:

example% postio -l /dev/tty01 *file1 file2*

Same as above except two processes are used, the internal buffer is set to 4096 bytes, and data returned by the printer gets put in file *log*:

example% postio -R 2 -B 4096 -l/dev/tty01 -L *log file1 file2*

Establish an interactive connection with the printer at Datakit destination *my/printer*:

User Commands **1163**

# postio(1)

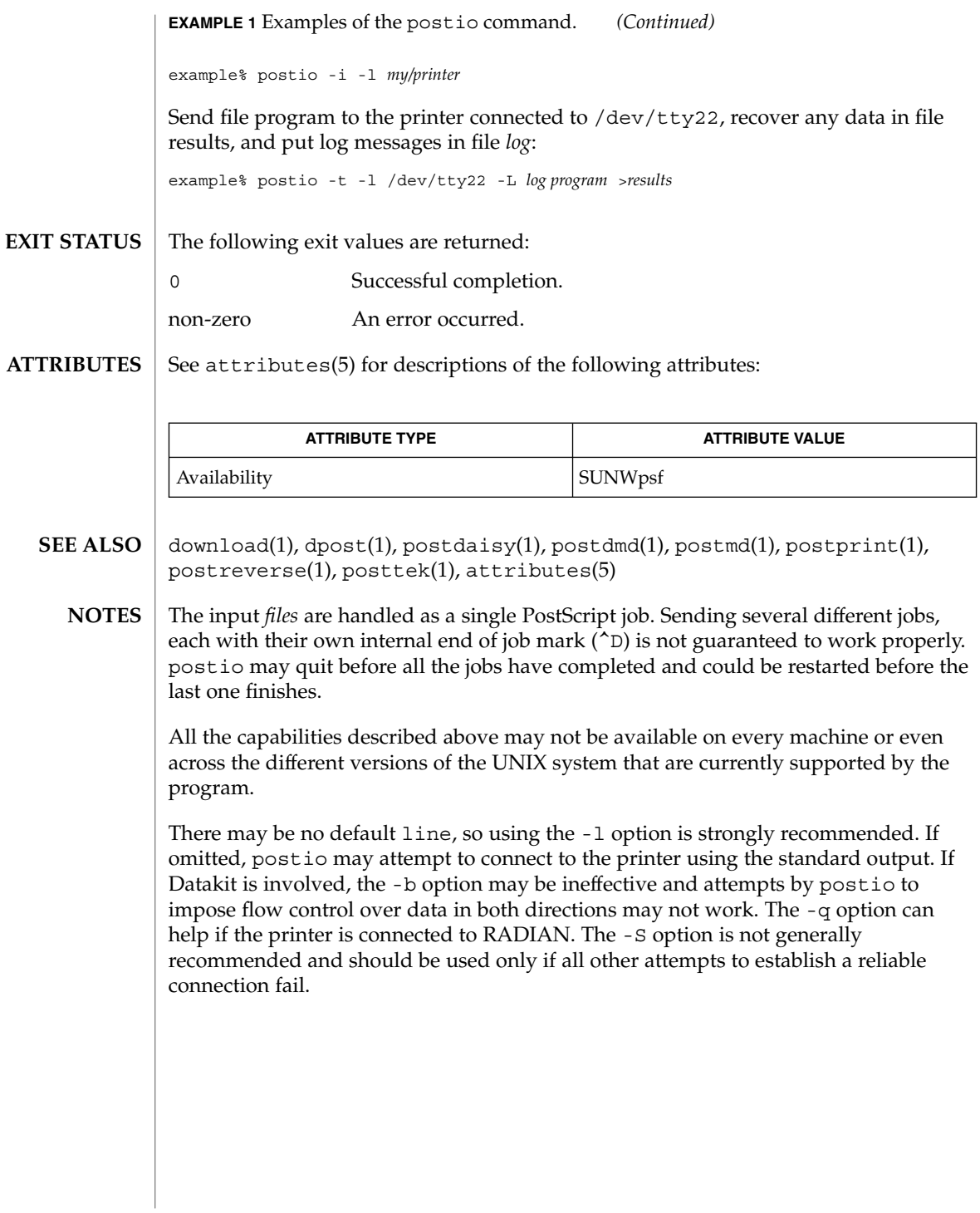

postmd(1)

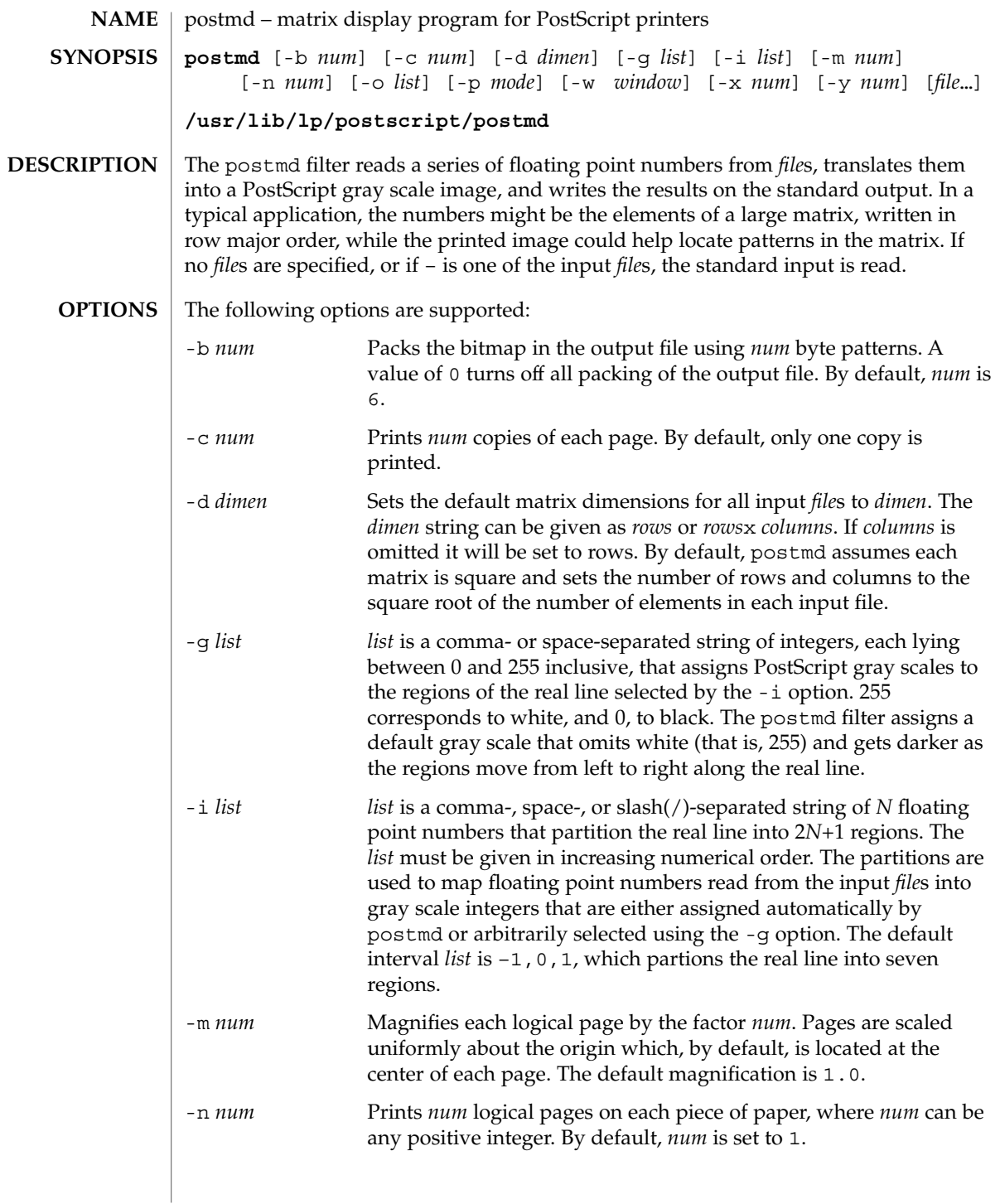

postmd(1)

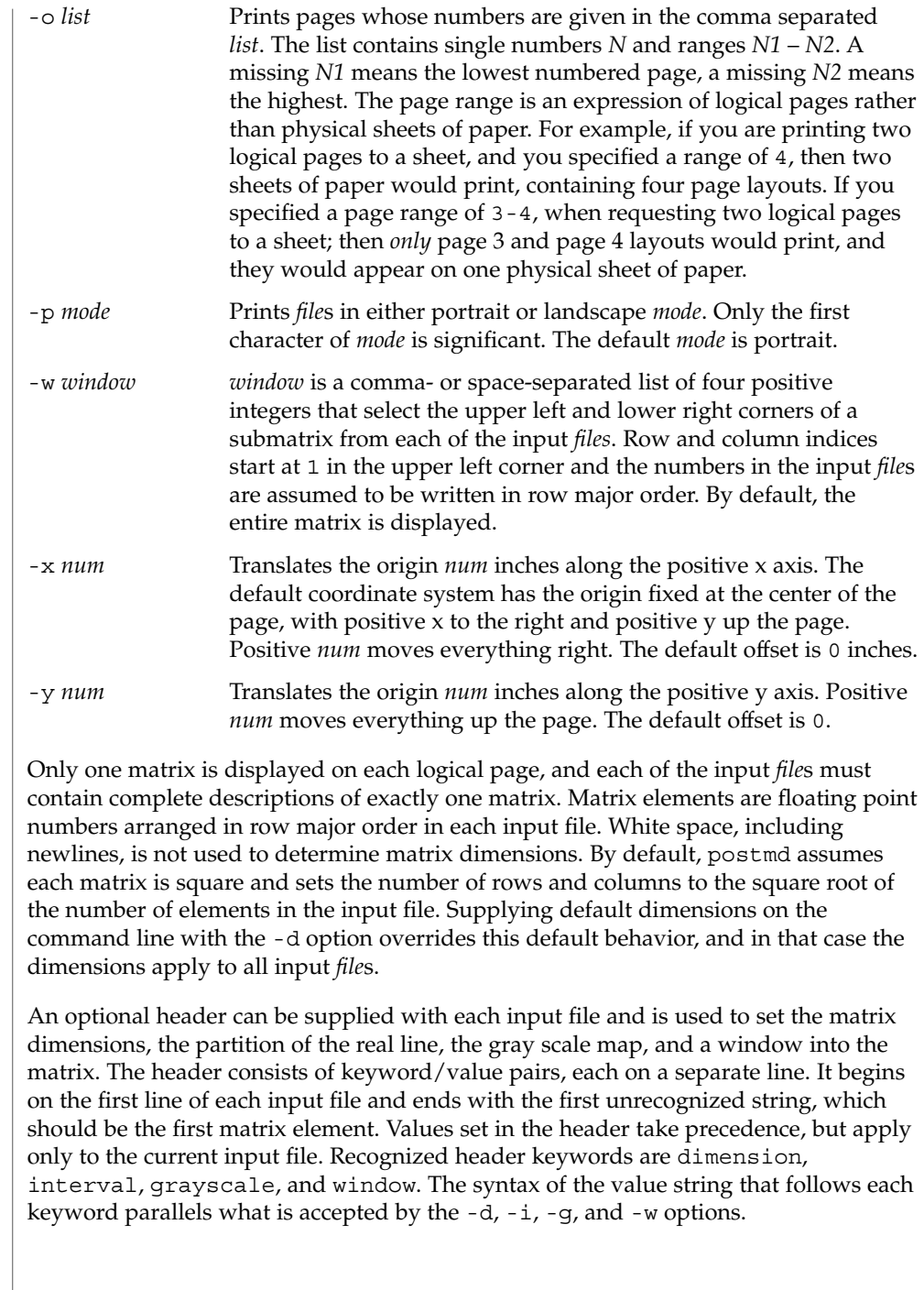

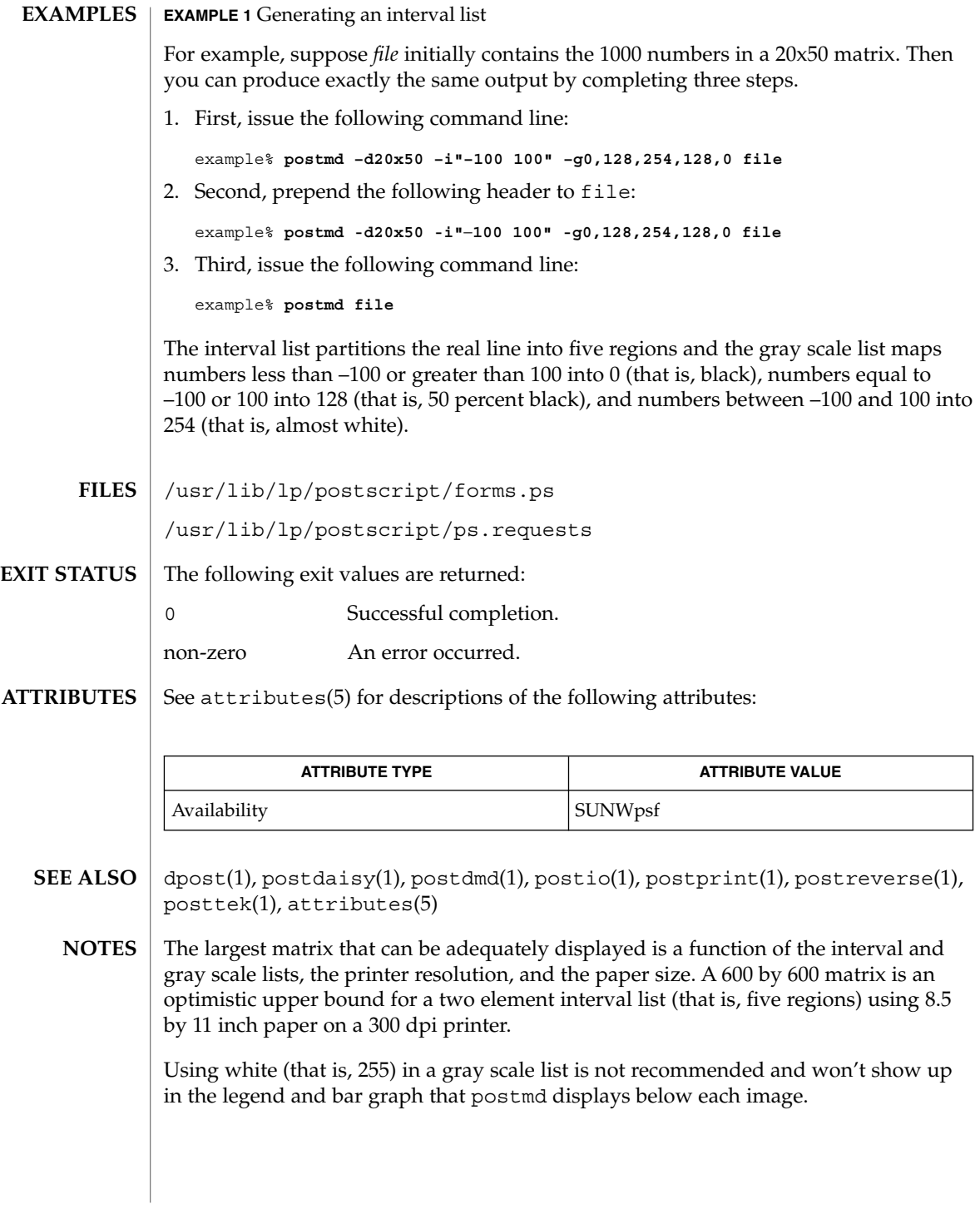

# postplot(1)

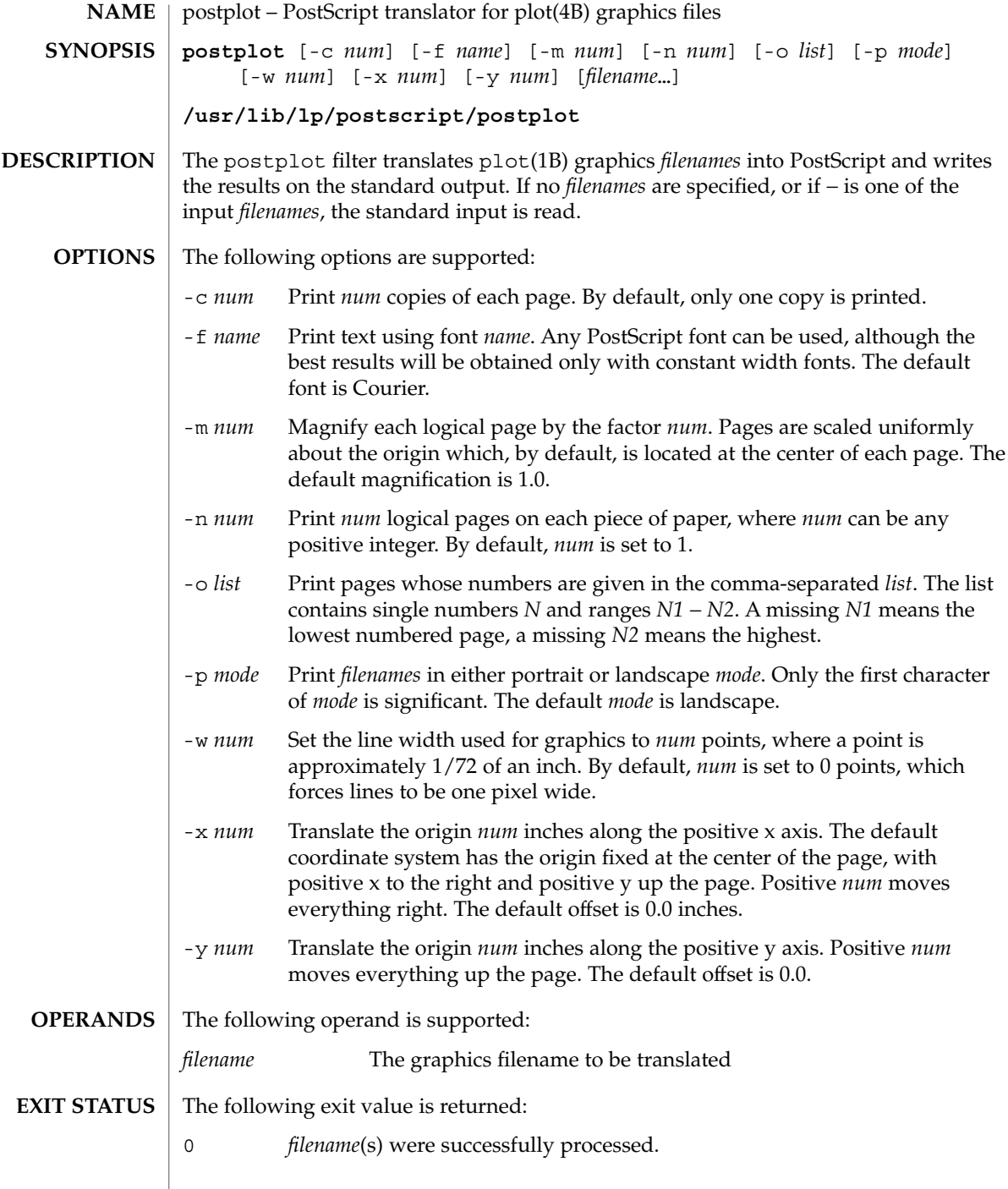

postplot(1)

#### /usr/lib/lp/postscript/forms.ps **FILES**

/usr/lib/lp/postscript/postplot.ps

/usr/lib/lp/postscript/ps.requests

#### See attributes(5) for descriptions of the following attributes: **ATTRIBUTES**

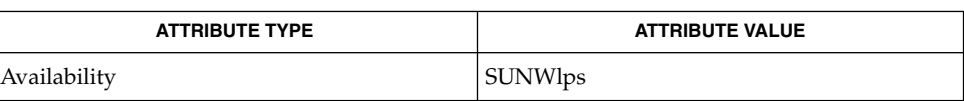

- download(1), dpost(1), plot(1B), postdaisy(1), postdmd(1), postio(1), postmd(1), postprint(1), postreverse(1), plot(4B), attributes(5) **SEE ALSO**
	- The default line width is too small for write-white print engines, such as the one used by the PS-2400. **NOTES**

# postprint(1)

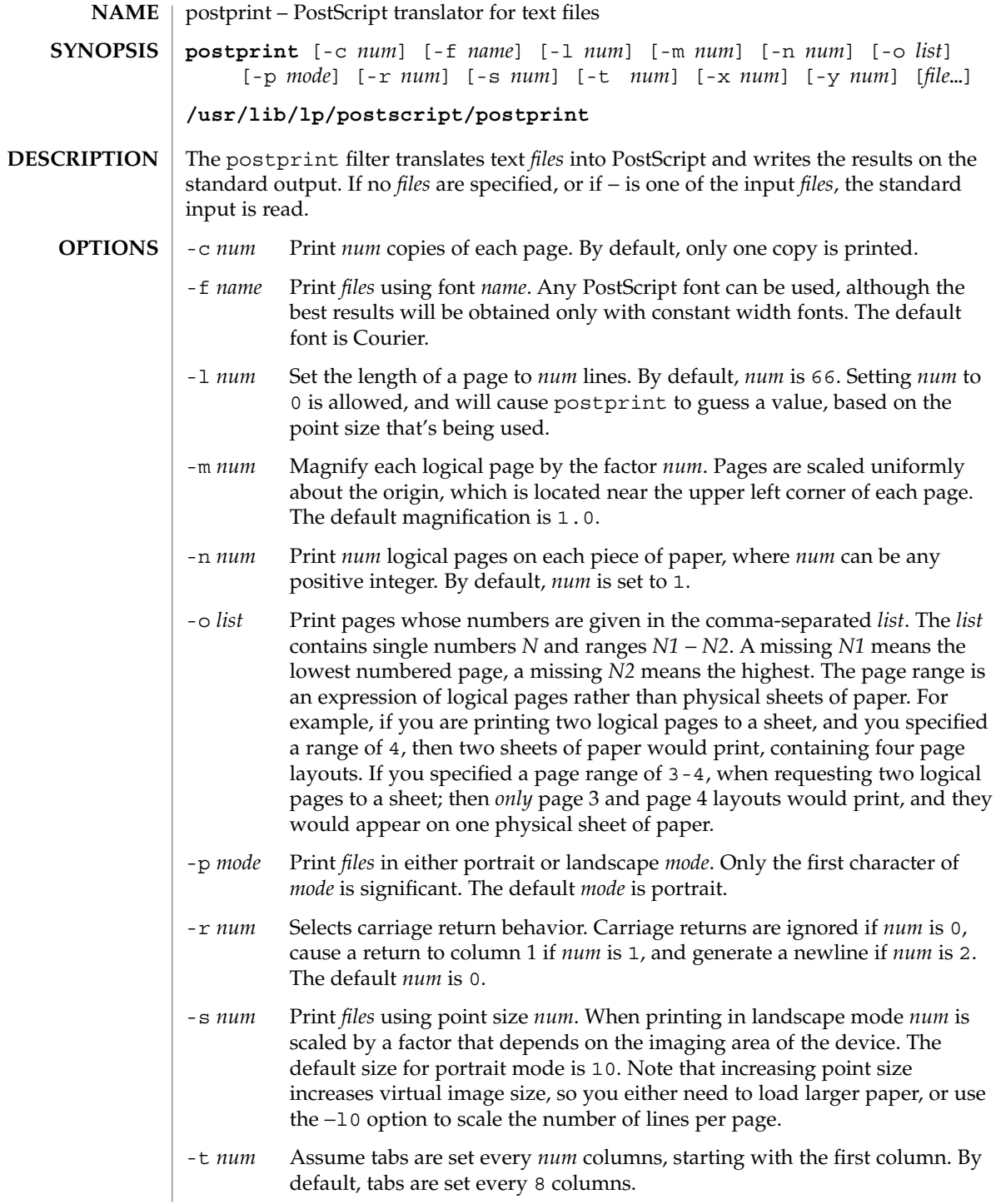

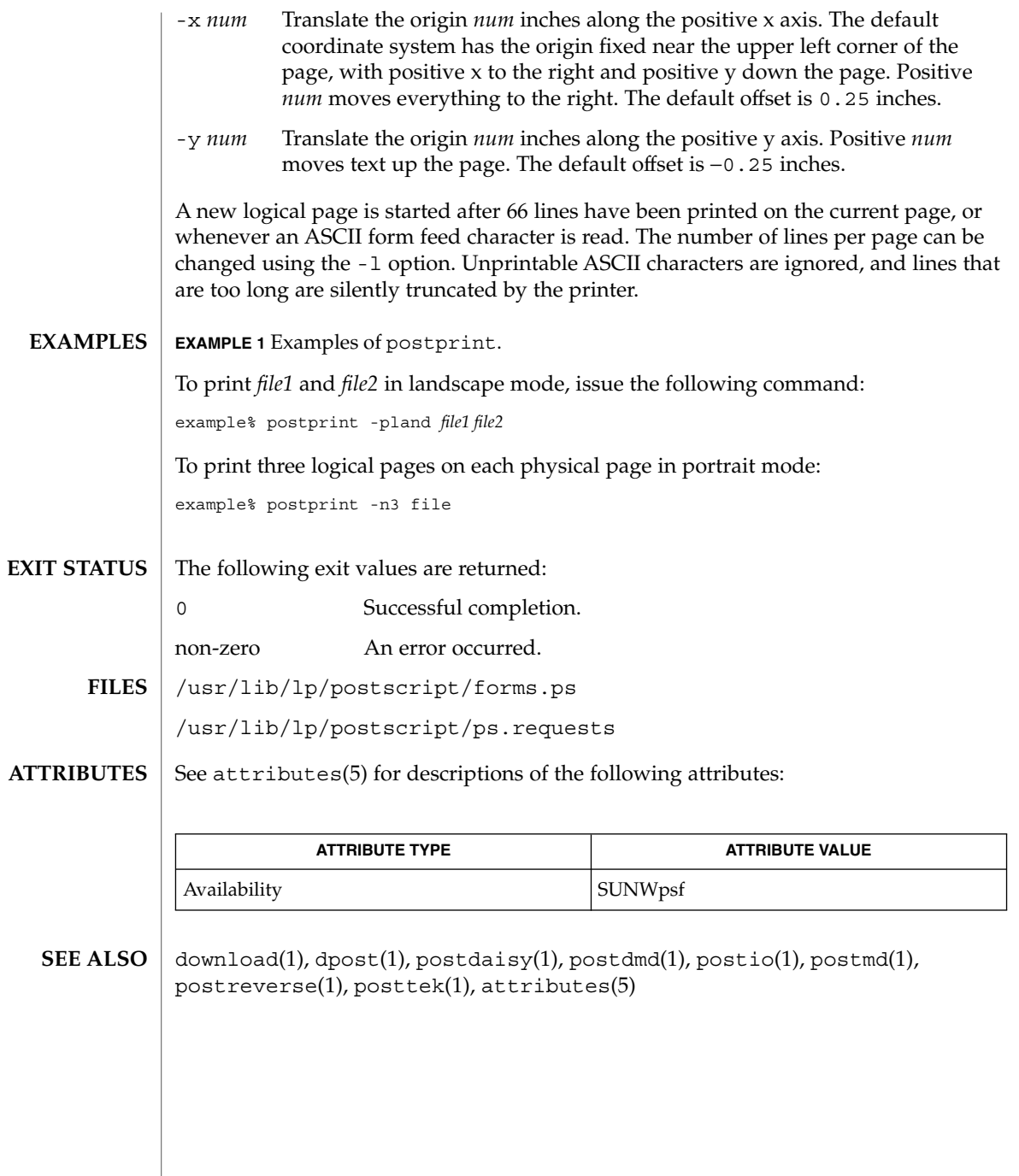

postreverse(1)

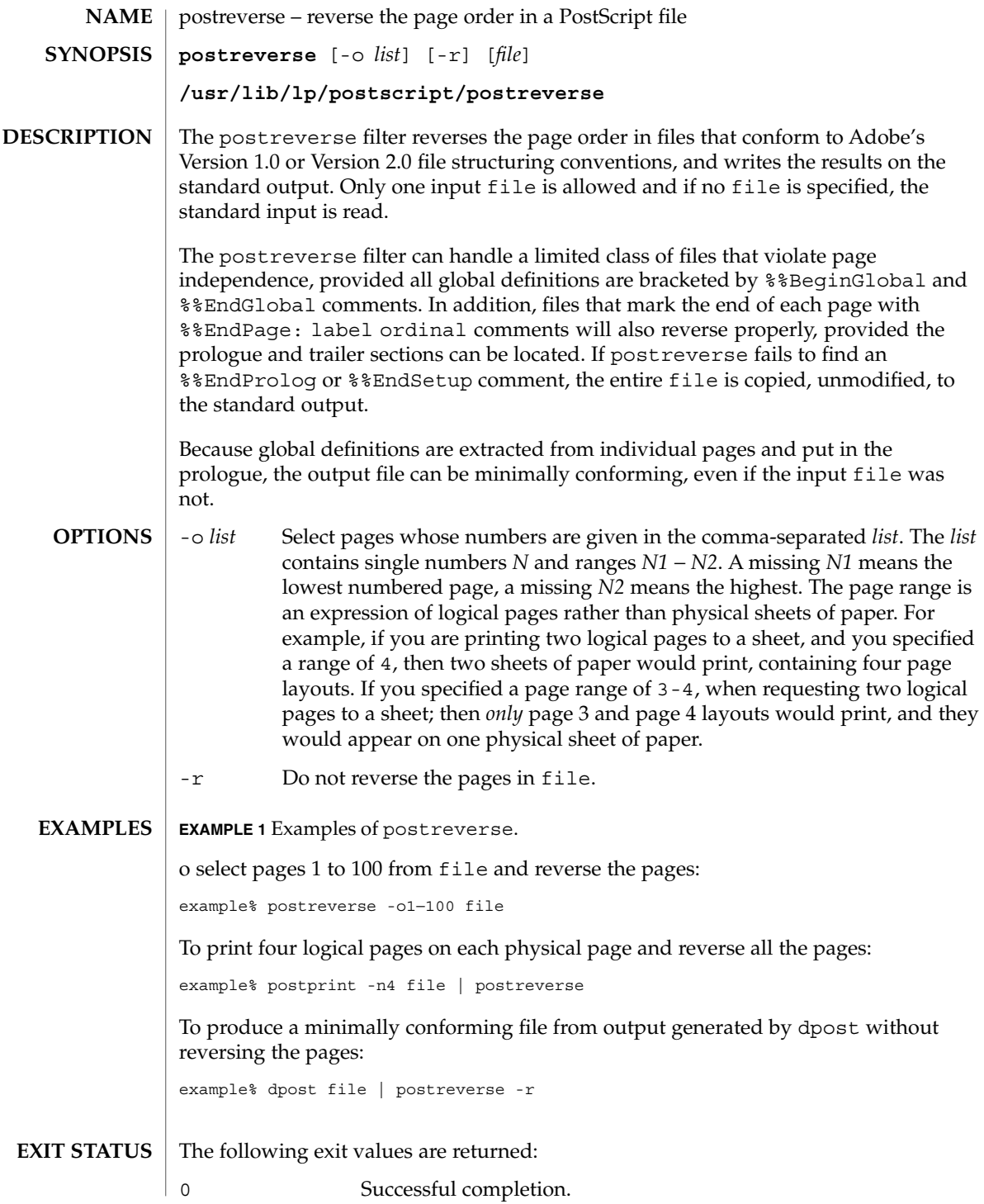

**1172** man pages section 1: User Commands • Last Revised 9 Sep 1996

postreverse(1)

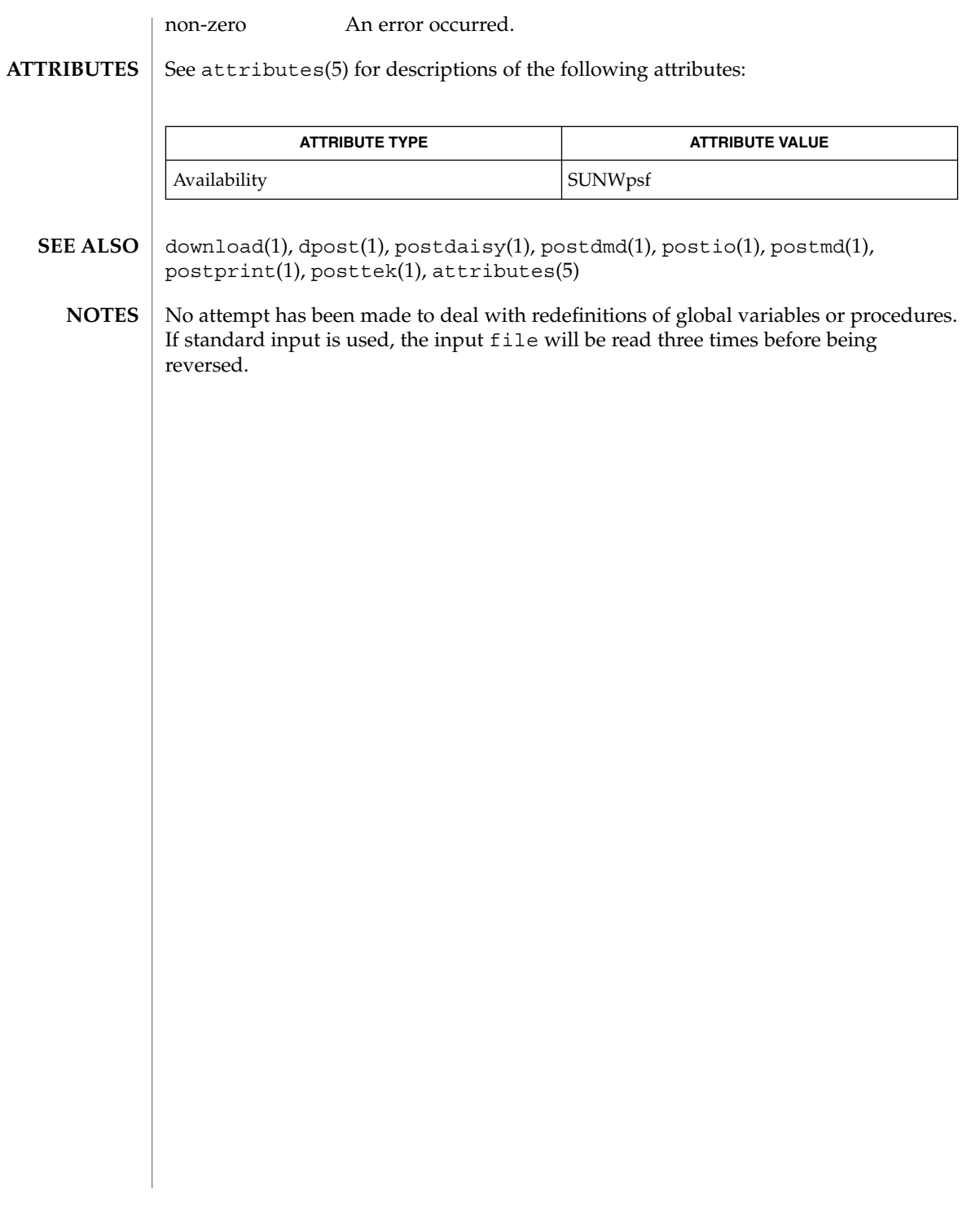

## posttek(1)

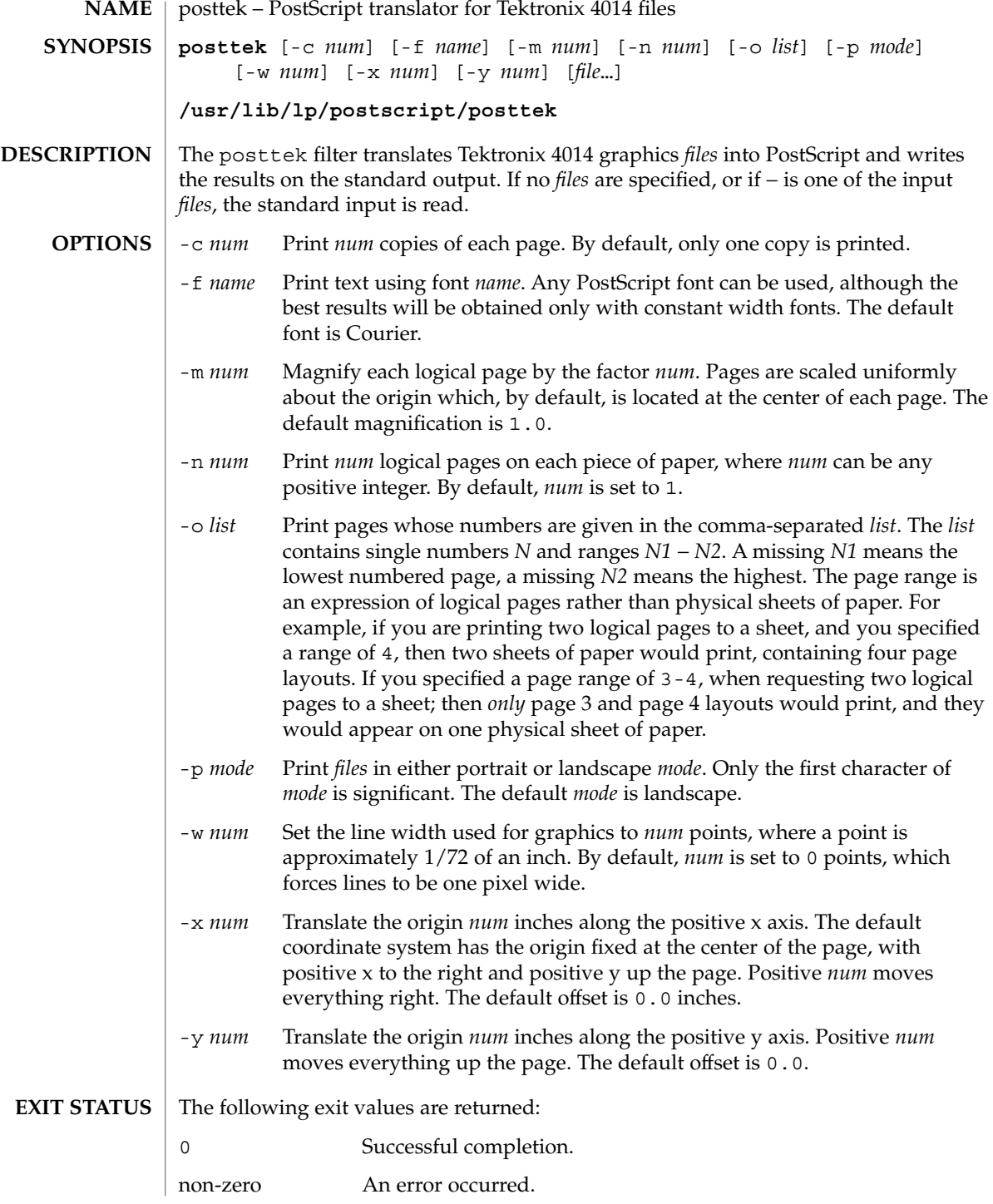

**1174** man pages section 1: User Commands • Last Revised 9 Sep 1996

posttek(1)

/usr/lib/lp/postscript/forms.ps **FILES**

/usr/lib/lp/postscript/ps.requests

 $\operatorname{ATTRIBUTES}$   $\mid$  See  $\texttt{attributes}(5)$  for descriptions of the following attributes:

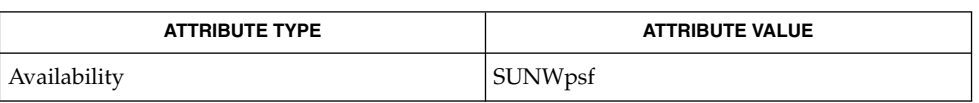

- download(1), dpost(1), postdaisy(1), postdmd(1), postio(1), postmd(1), postprint(1), postreverse(1), attributes(5) **SEE ALSO**
	- The default line width is too small for write-white print engines, such as the one used by the PS-2400. **NOTES**

# ppgsz(1)

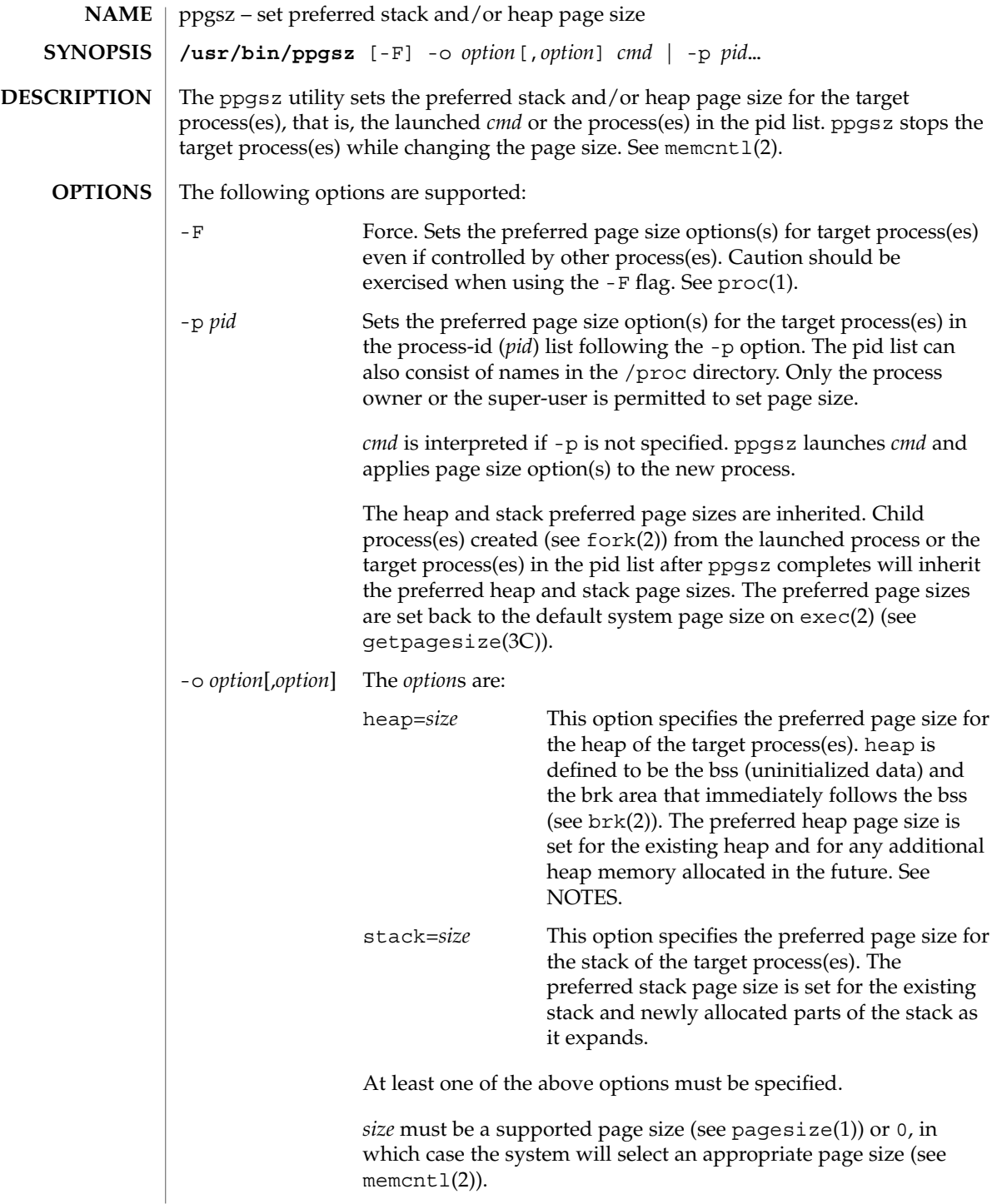

ppgsz(1)

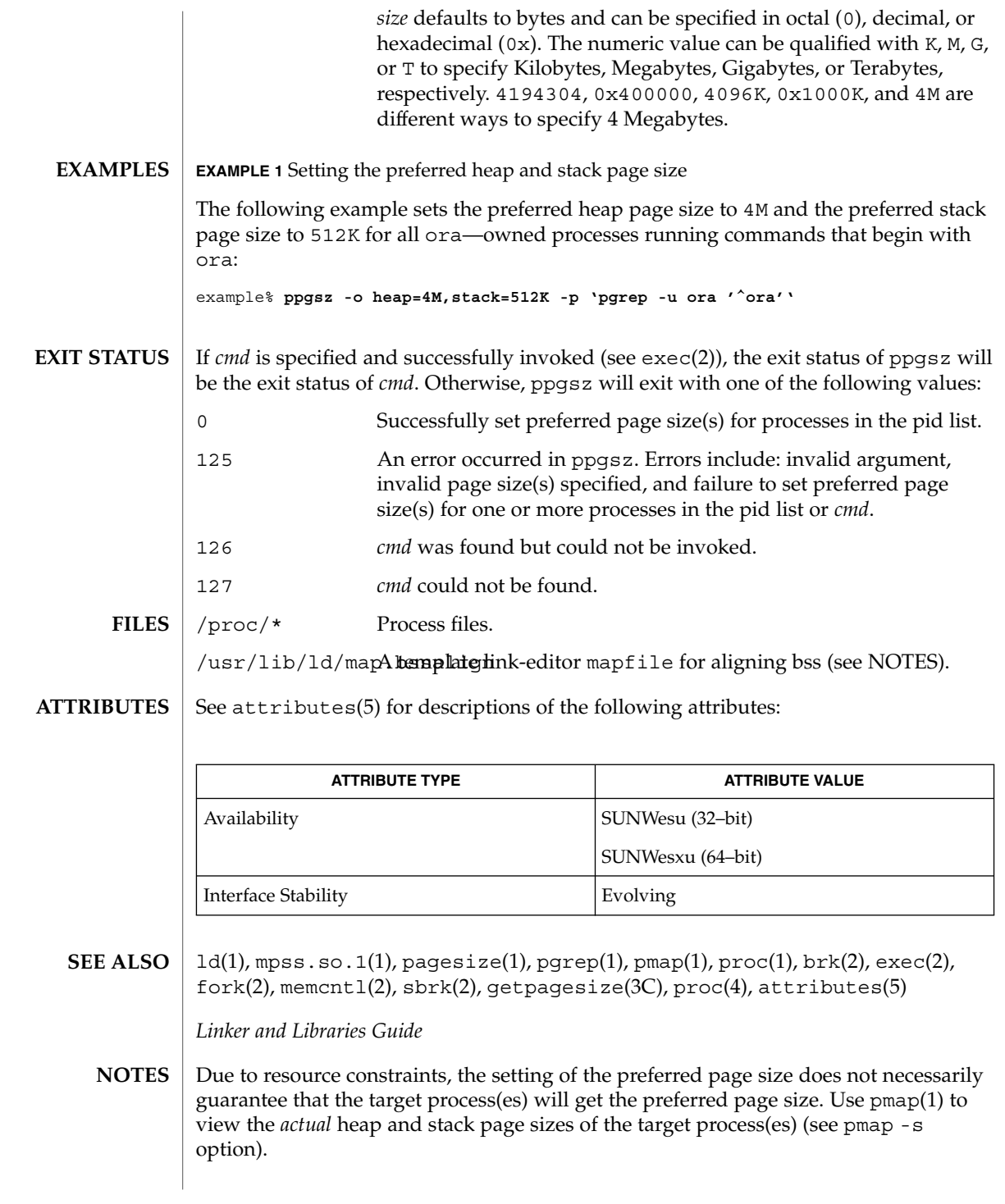

User Commands **1177**

#### ppgsz(1)

Large pages are required to be mapped at addresses that are multiples of the size of the large page. Given that the heap is typically not large page aligned, the starting portions of the heap (below the first large page aligned address) are mapped with the system memory page size. See getpagesize(3C).

To provide a heap that will be mapped with a large page size, an application can be built using a link-editor  $(1d(1))$  mapfile containing the bss segment declaration directive. Refer to the section "Mapfile Option" in the *Linker and Libraries Guide* for more details of this directive and the template mapfile provided in /usr/lib/ld/map.bssalign. Users are cautioned that an alignment specification may be machine-specific and may lose its benefit on different hardware platforms. A more flexible means of requesting the most optimal underlying page size may evolve in future releases.

mpss.so.1(1), a preloadable shared object, can also be used to set the preferred stack and/or heap page sizes.

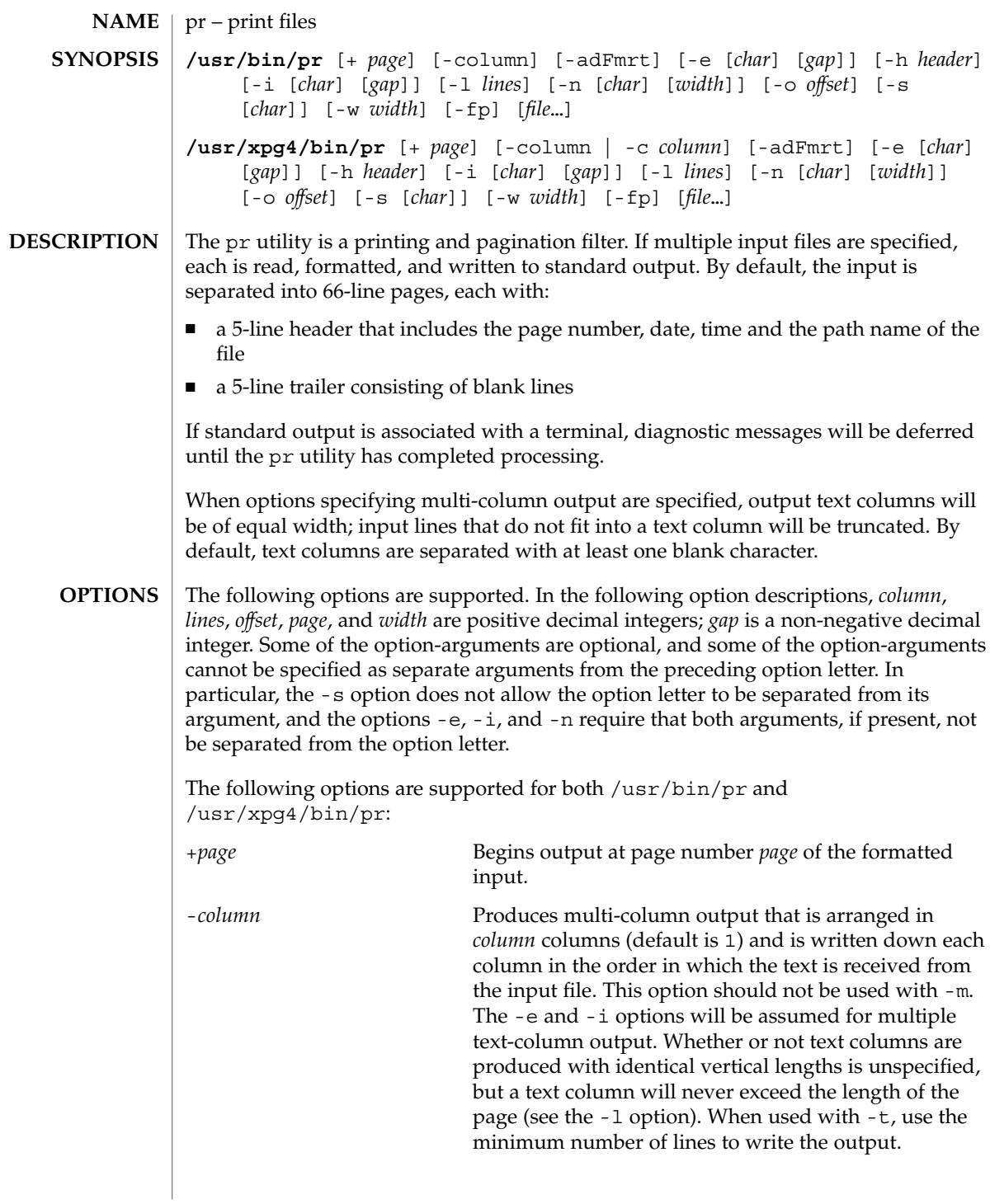

pr(1)

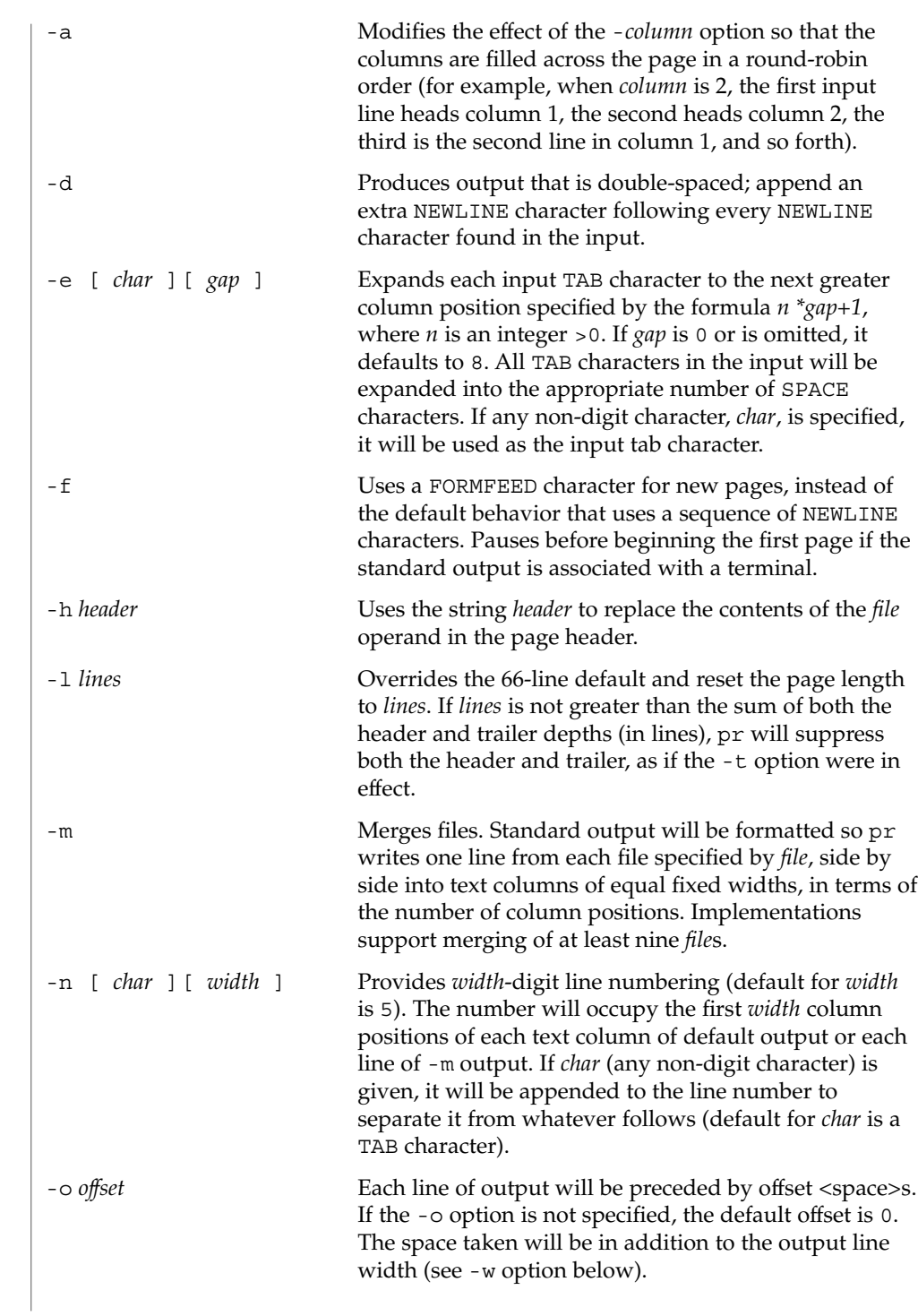

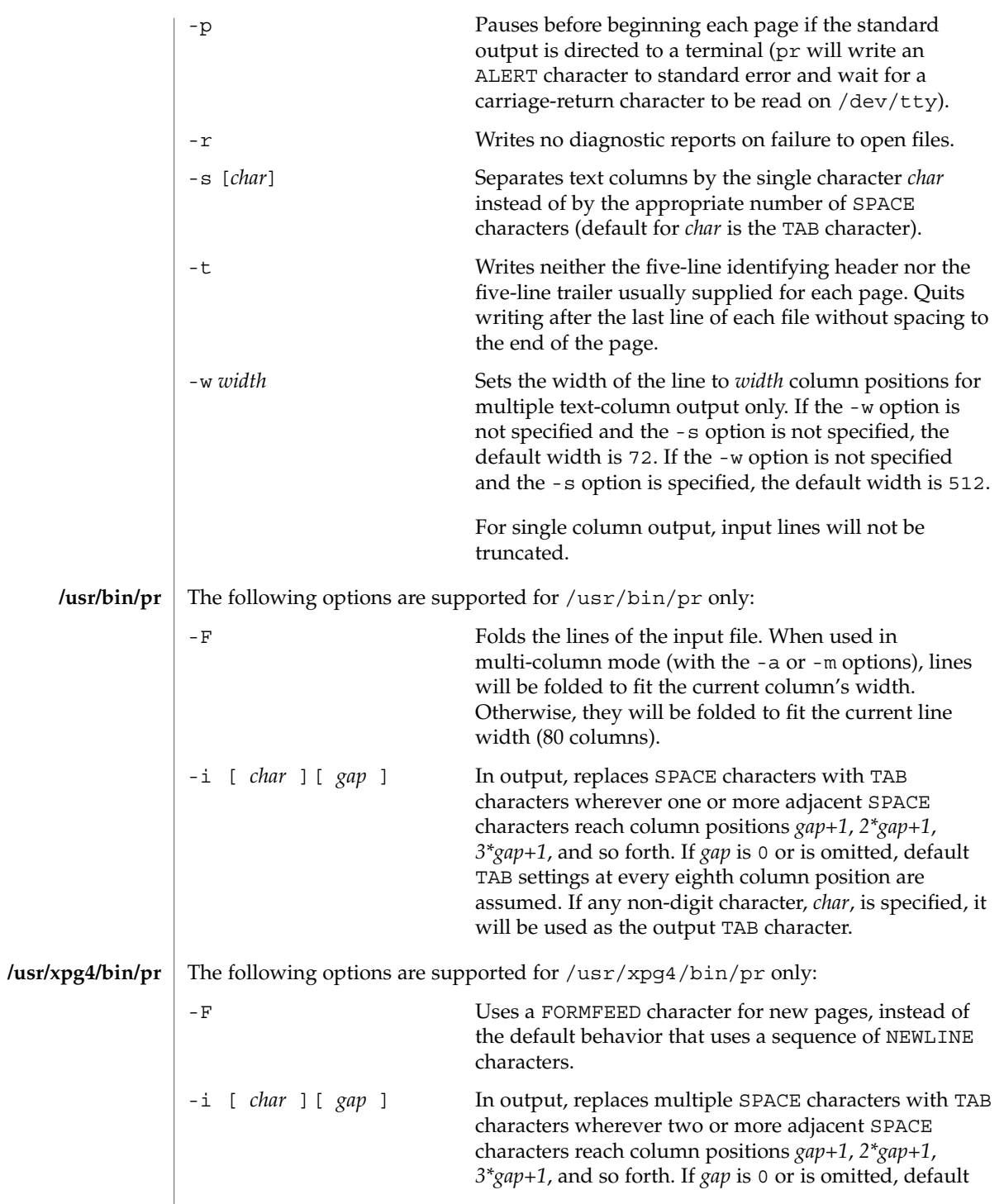

pr(1)

pr(1)

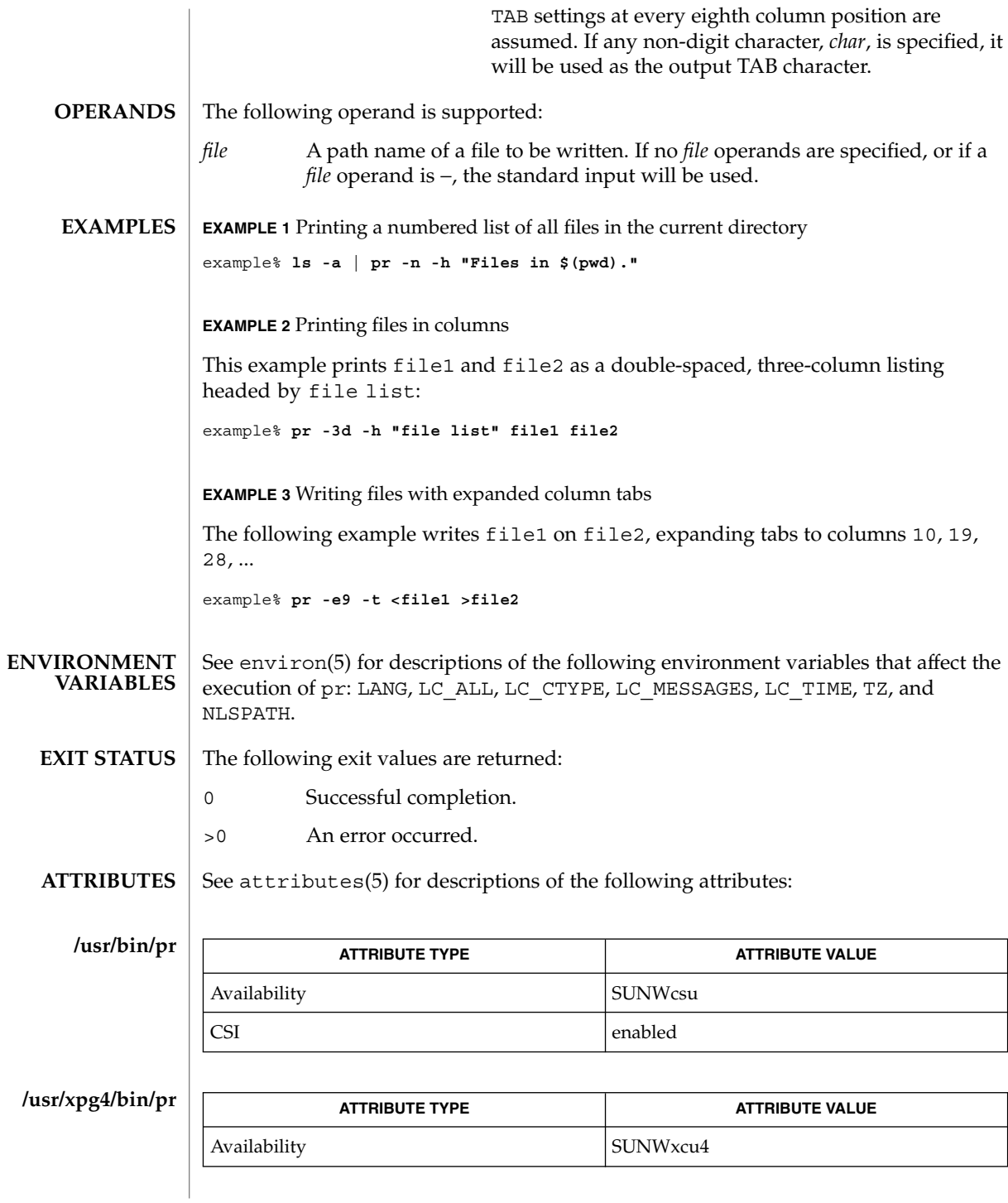

**1182** man pages section 1: User Commands • Last Revised 18 Mar 1997

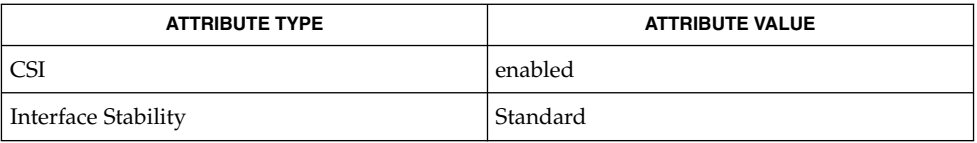

 $\textbf{SEE \, ALSO} \parallel \text{expand}(1)$ , lp(1), attributes(5), environ(5), standards(5)

 $pr(1)$ 

praliases(1)

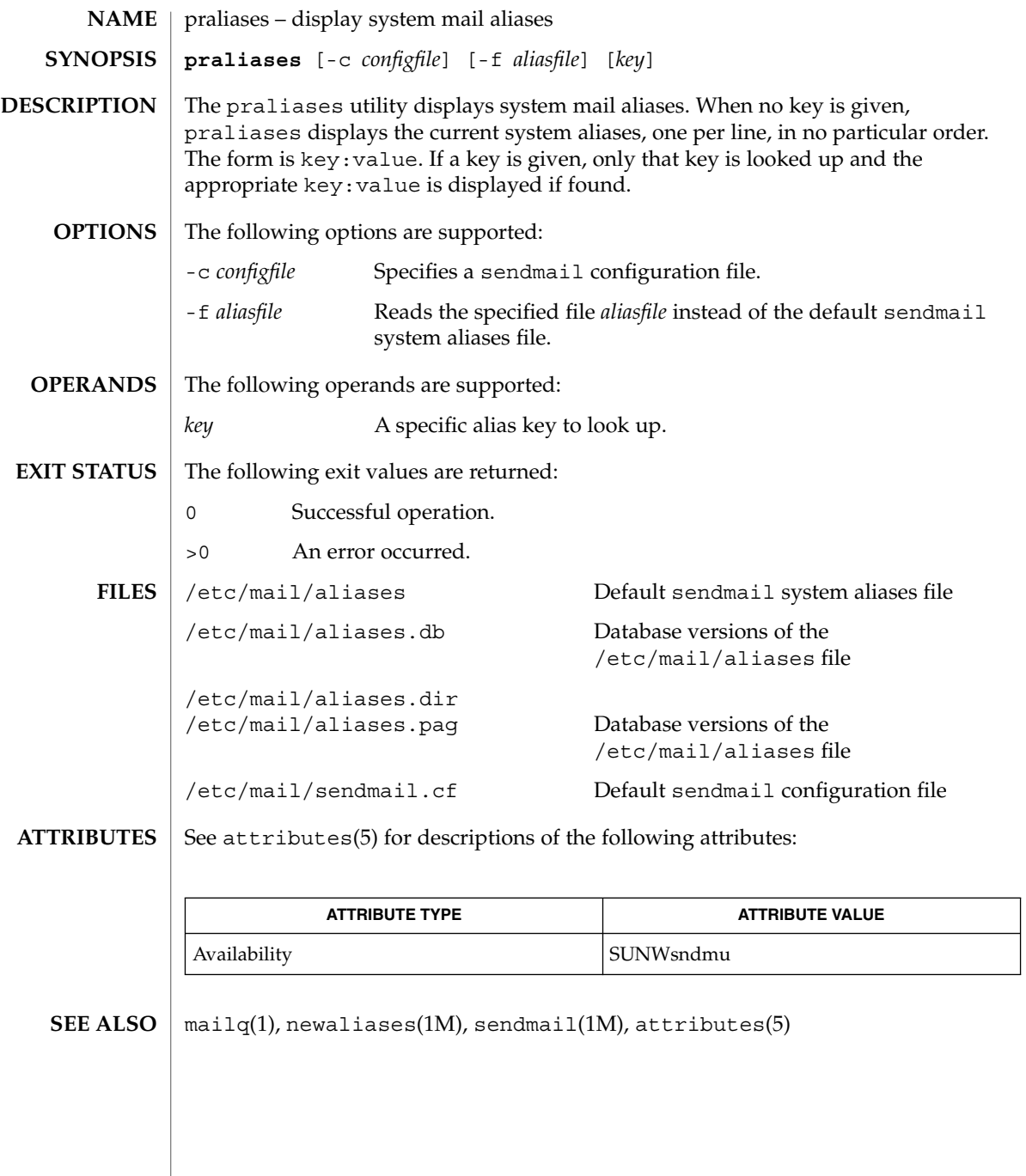

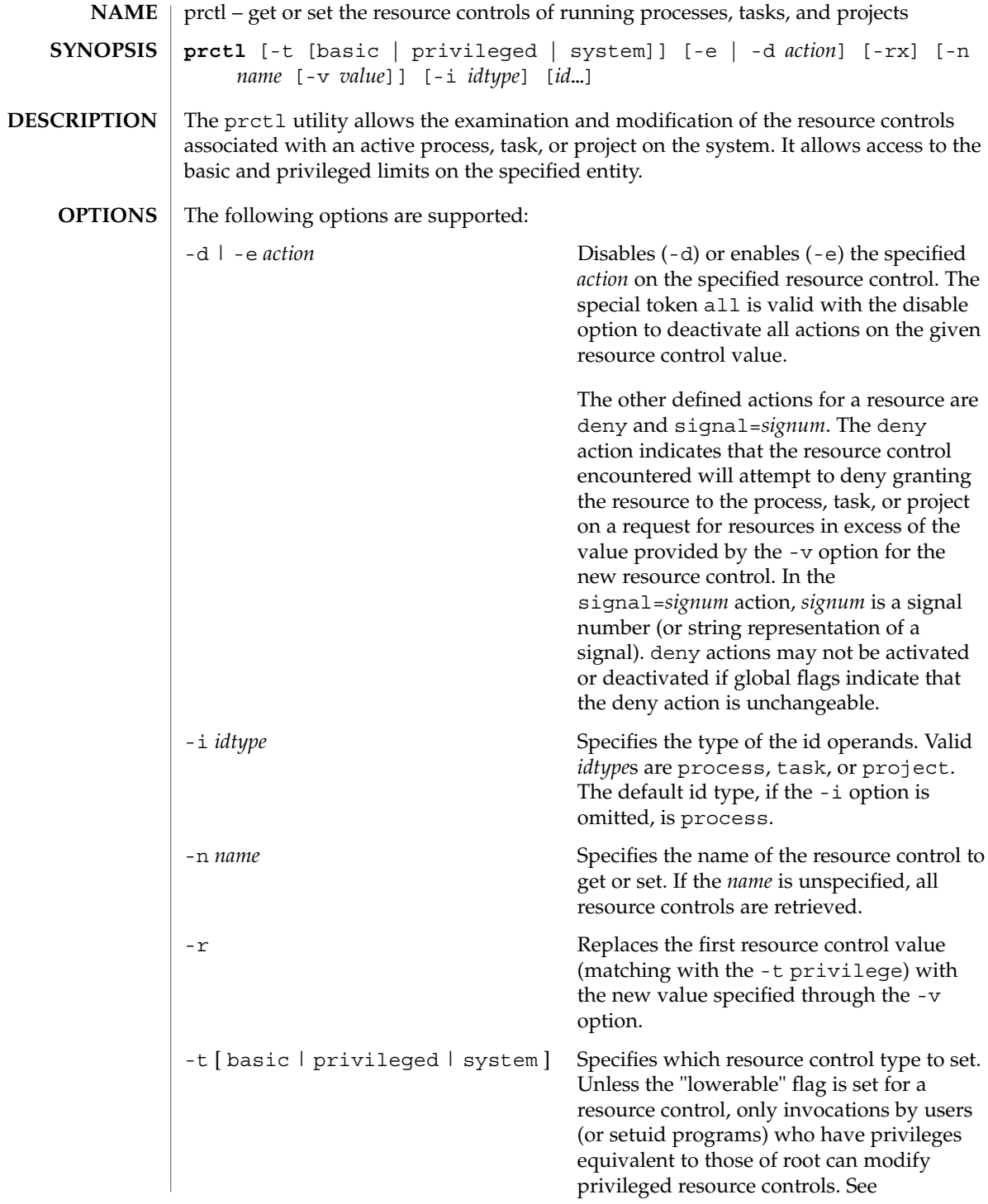

User Commands **1185**

prctl(1)

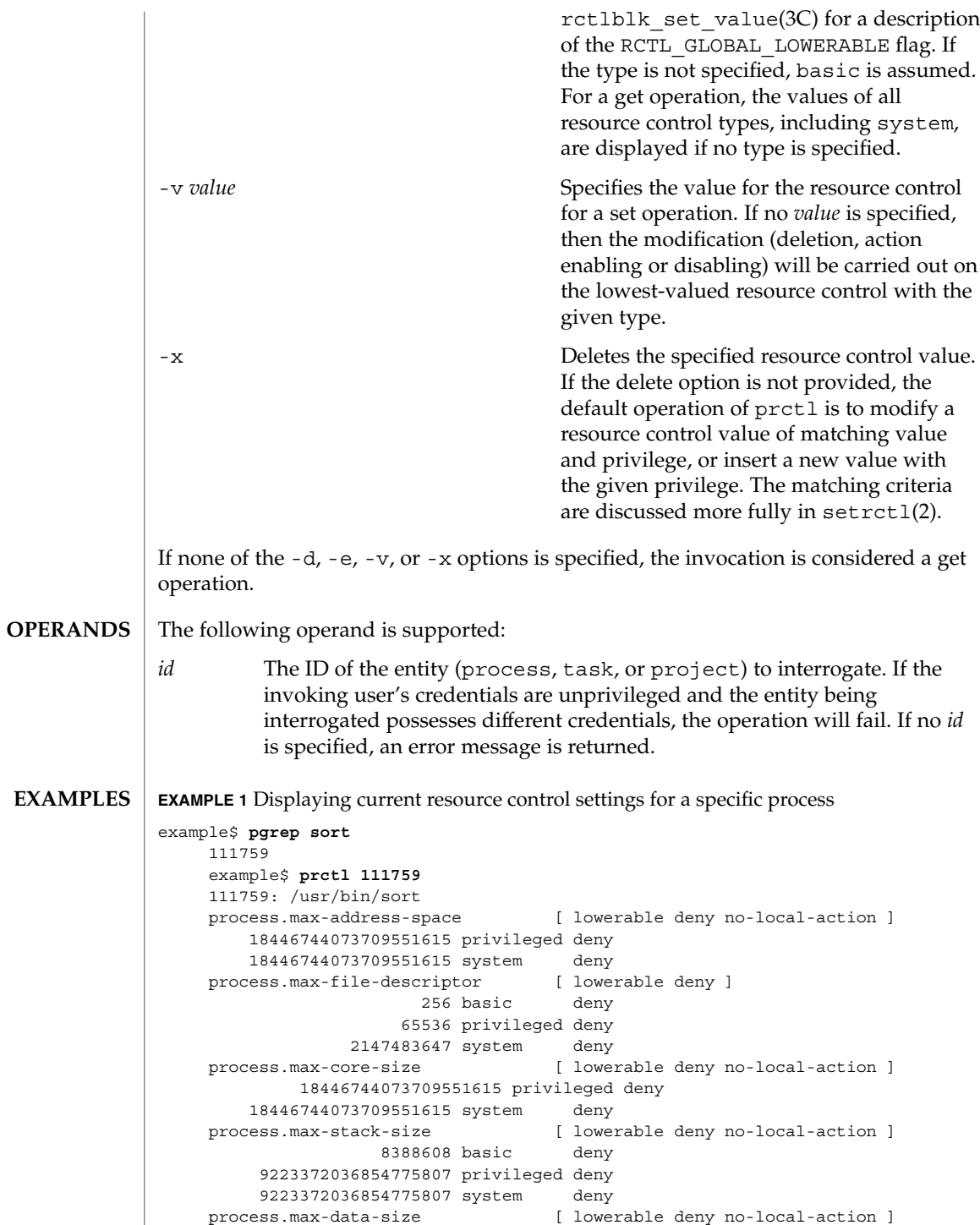

prctl(1)

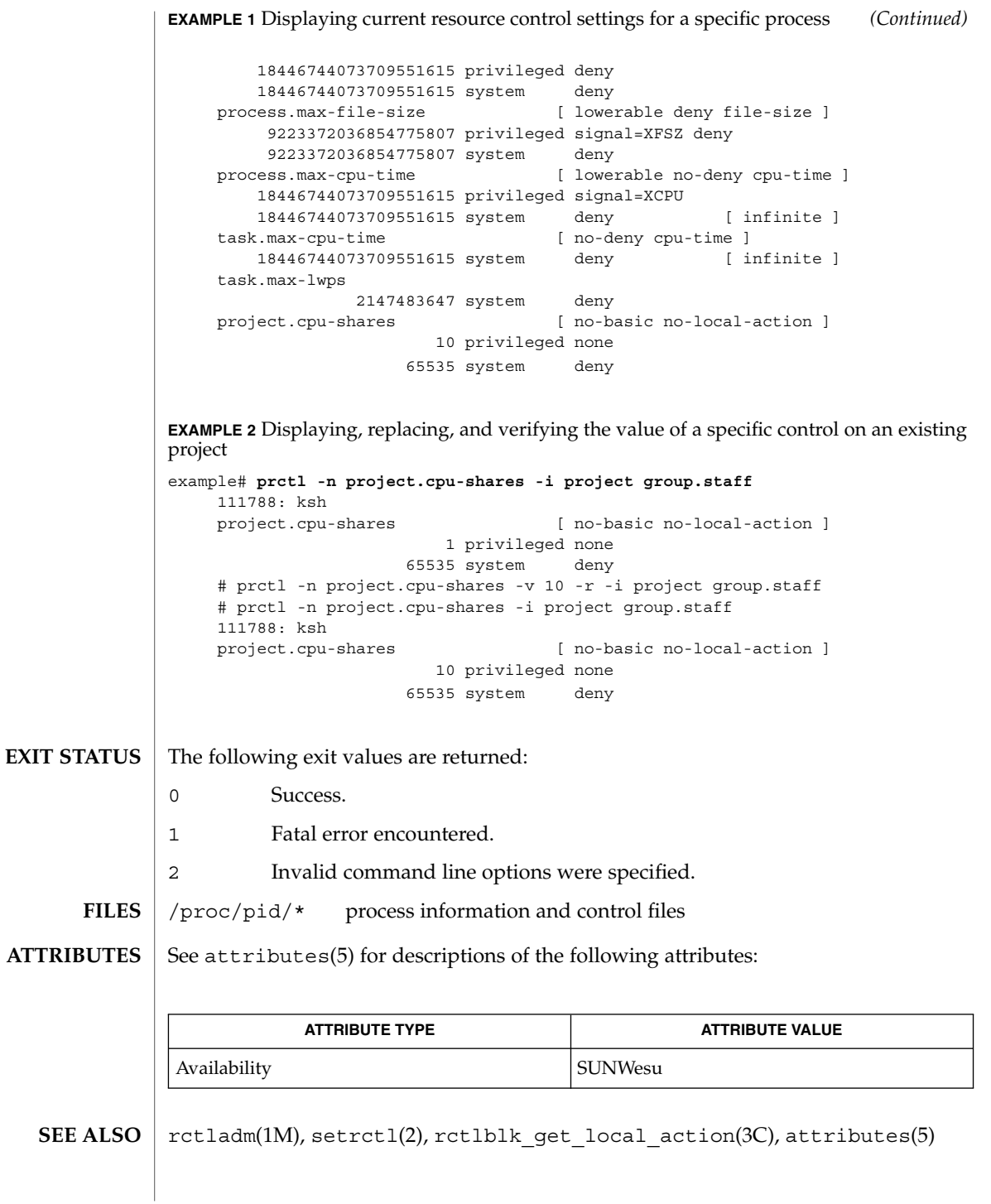

User Commands **1187**

## preap(1)

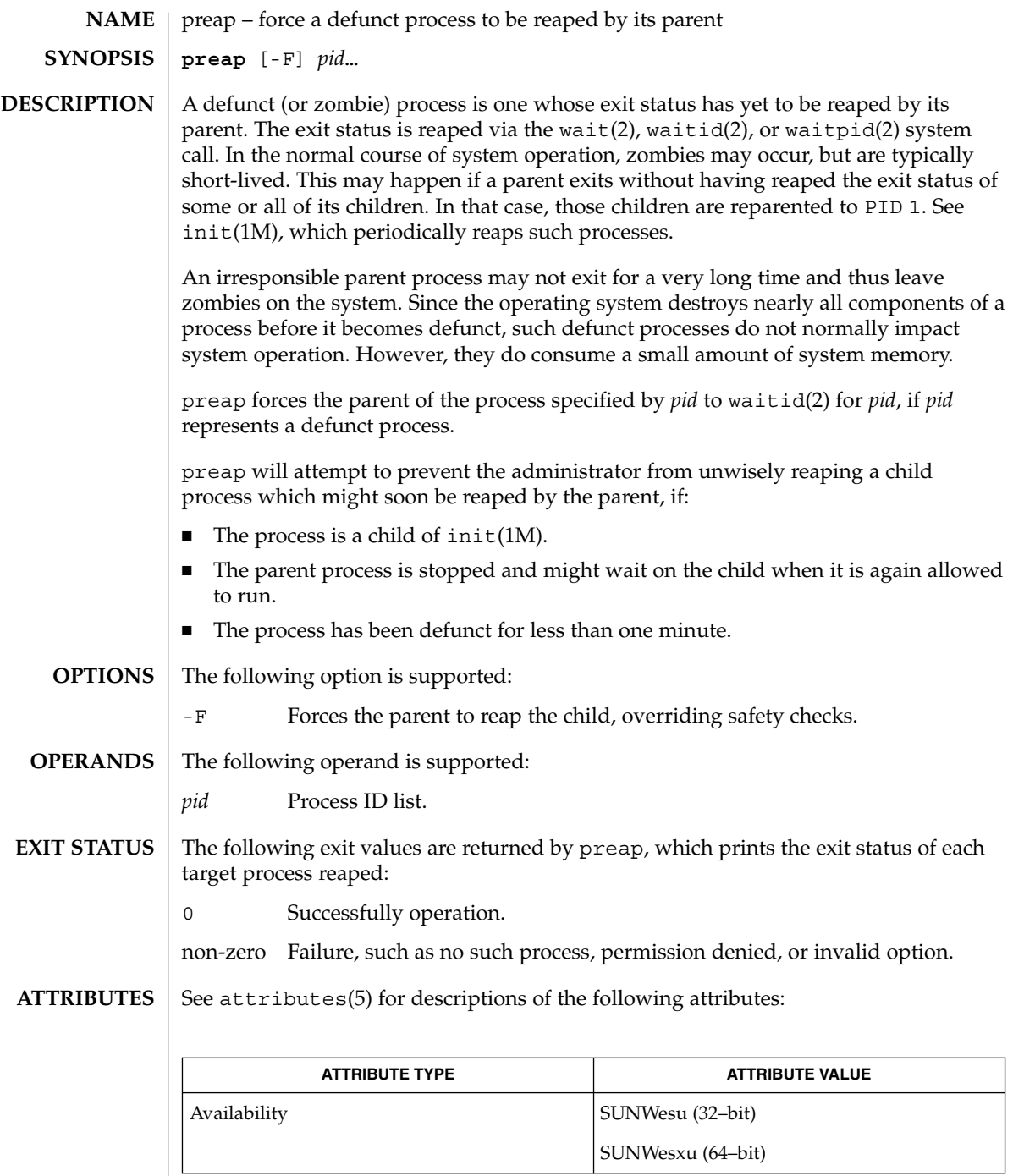

 $\textbf{SEE \, ALSO} \perp \text{proc}(1), \text{init}(1\text{M}), \text{wait}(2), \text{wait}(2), \text{wait}(2), \text{proc}(4), \text{attributes}(5)$ 

**1188** man pages section 1: User Commands • Last Revised 26 Mar 2001
preap(1)

preap should be applied sparingly and only in situations in which the administrator or developer has confirmed that defunct processes will not be reaped by the parent process. Otherwise, applying preap may damage the parent process in unpredictable ways. **WARNINGS**

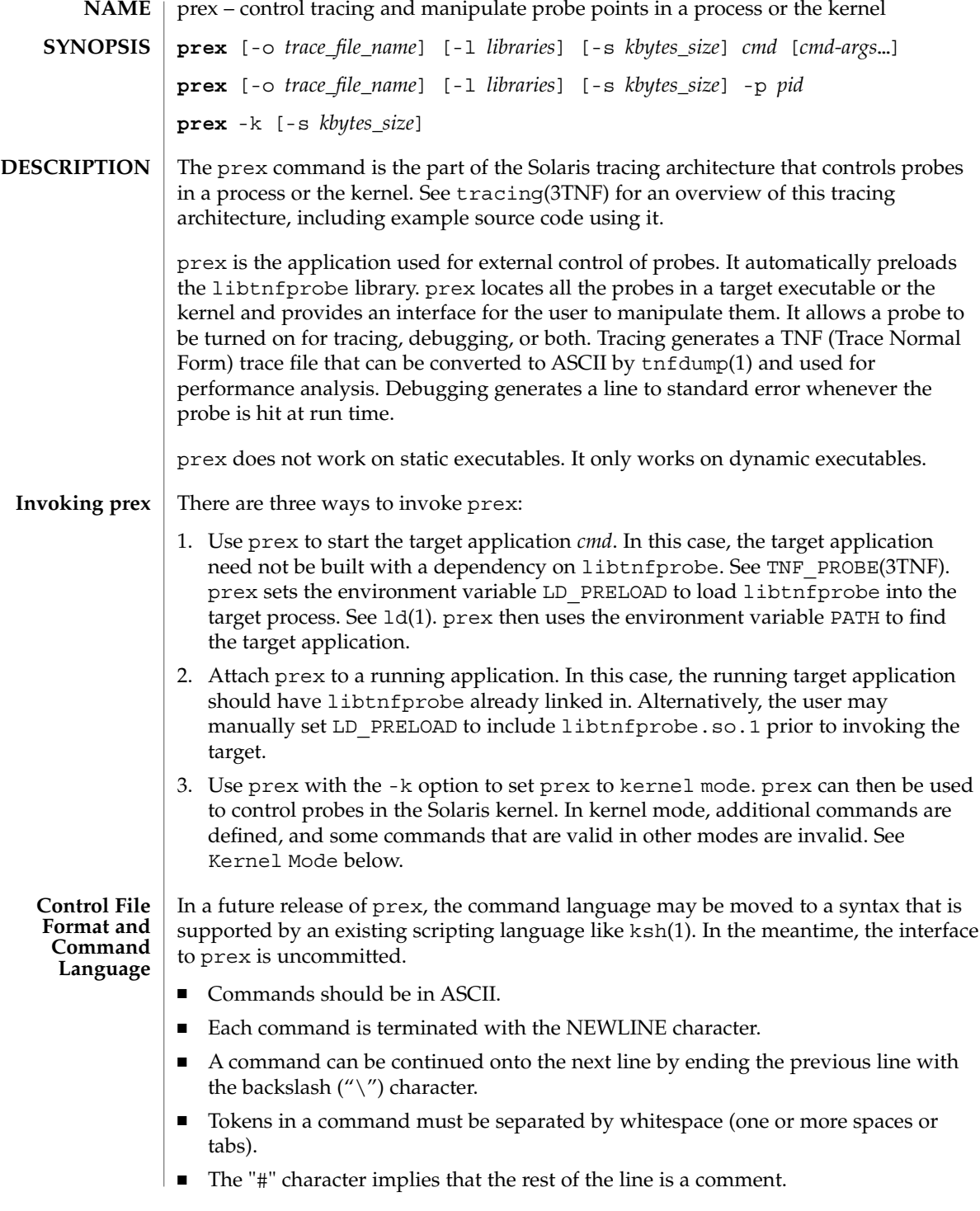

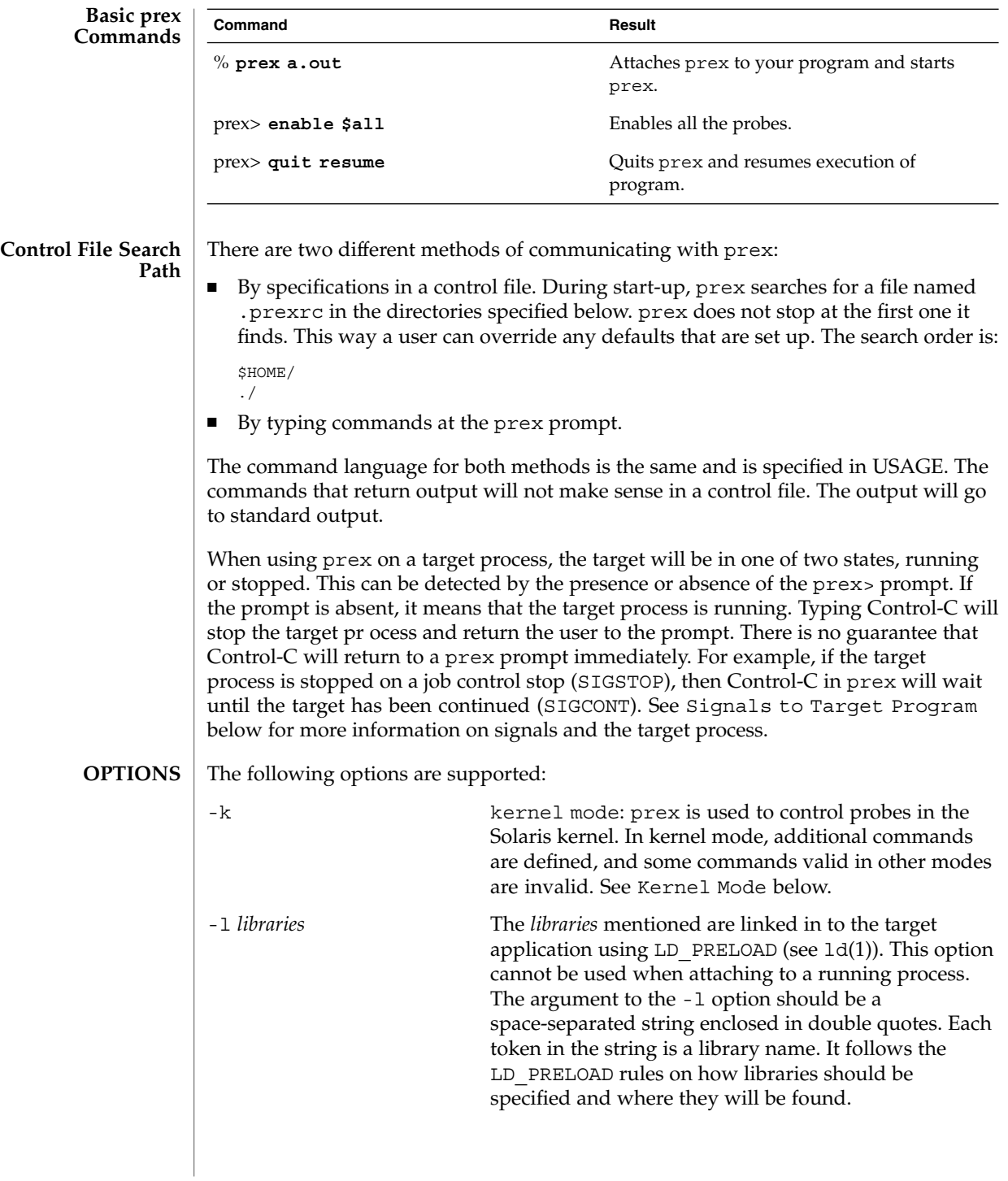

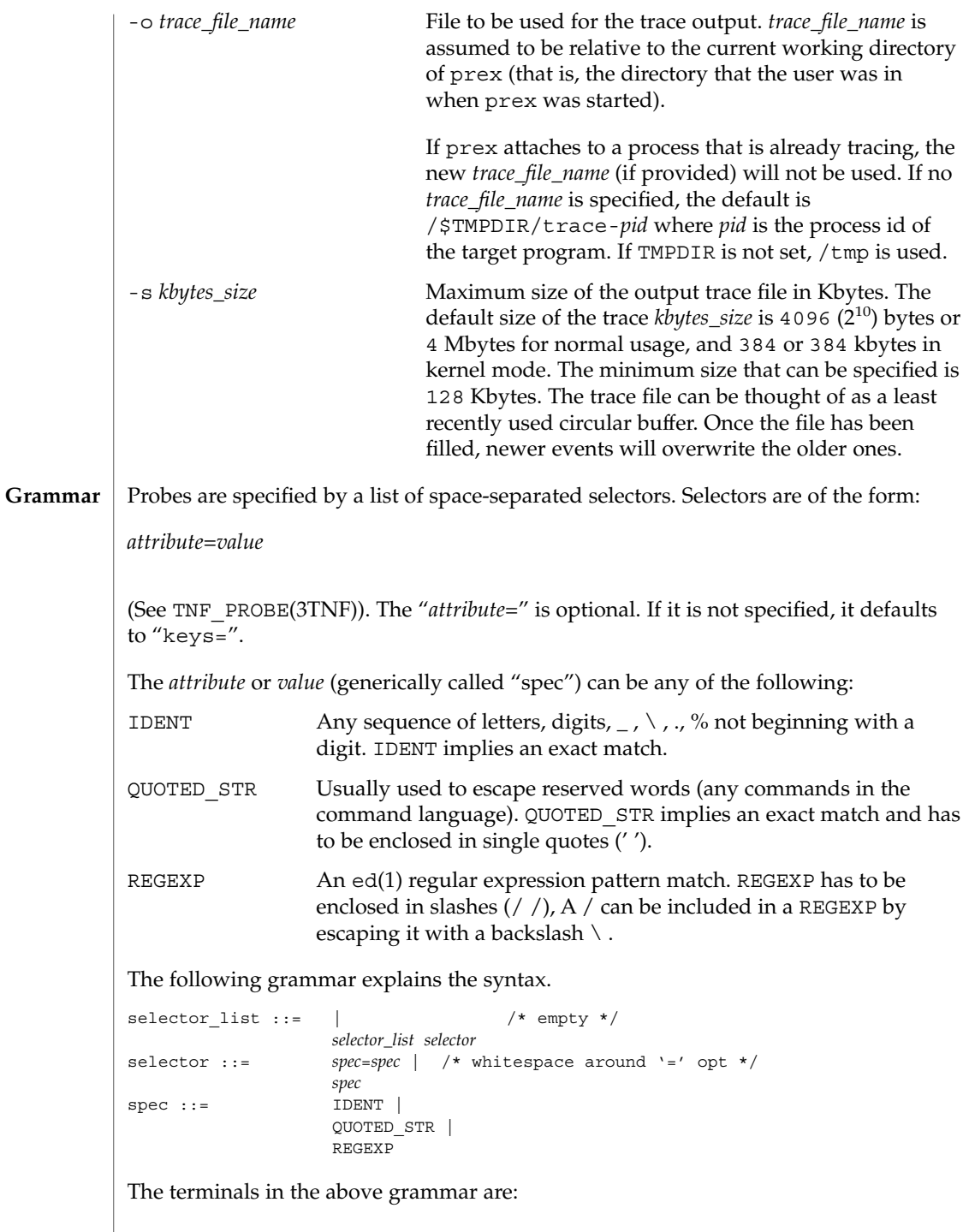

```
IDENT = [a-zA-Z\ \ .\ \{[a-zA-Z0-9\ \ .\ \]\}+
QUOTED STR = '[\hat{\wedge}n']^{\star} /* any string in single quotes */
REGEXP = /[^\n/]*/ /* regexp's have to be in / / */
```
This is a list of the remaining grammar that is needed to understand the syntax of the command language (defined in next subsection):

```
filename ::= QUOTED_STR /* QUOTED_STR defined above */
spec\_list ::= /* empty */ |
spec_list spec /* spec defined above */
fcn handle ::= \&IDENT /* IDENT defined above */
set name ::= $IDENT /* IDENT defined above */
```
**Command Language**

### 1. Set Creation and Set Listing

**create \$***set\_name selector\_list*

**list sets # list the defined sets**create can be used to define a set which contains probes that match the *selector\_list*. The set \$all is pre-defined as /.\*/ and it matches all the probes.

2. Function Listing

**list fcns # list the available** *fcn\_handle*The user can list the different functions that can be connected to probe points. Currently, only the debug function called &debug is available.

3. Commands to Connect and Disconnect Probe Functions

```
connect &fcn_handle $set_name
connect &fcn_handle selector_list
clear $set_name
```
**clear** *selector\_list*The connect command is used to connect probe functions (which must be prefixed by '&') to probes. The probes are specified either as a single set (with a '\$'), or by explicitly listing the probe selectors in the command. The probe function has to be one that is listed by the list fcns command. This command does not enable the probes. The clear command is used to disconnect all connected probe functions from the specified probes.

4. Commands to Toggle the Tracing Mode

```
trace $set_name
trace selector_list
untrace $set_name
```
**untrace** *selector\_list*The trace and untrace commands are used to toggle the tracing action of a probe point (that is, whether a probe will emit a trace record or not if it is hit). This command does not enable the probes specified. Probes have tracing on by default. The most efficient way to turn off tracing is by using the disable command. untrace is useful if you want debug output but no tracing. If so, set the state of the probe to enabled, untraced, and the debug function connected.

- 5. Commands to Enable and Disable Probes
	- **enable \$***set\_name* **enable** *selector\_list*
	- **disable \$***set\_name*

**disable** *selector\_list*The enable and disable commands are used to control whether the probes perform the action that they have been set up for. To trace a probe, it has to be both enabled and traced (using the trace command). Probes are disabled by default. The list history command is used to list the probe control commands issued: connect, clear, trace, untrace, enable, and disable. These are the commands that are executed whenever a new shared object is brought in to the target program by dlopen(3DL). See the subsection, dlopen'ed Libraries, below for more information. The following table shows the actions that result from specific combinations of tracing, enabling, and connecting:

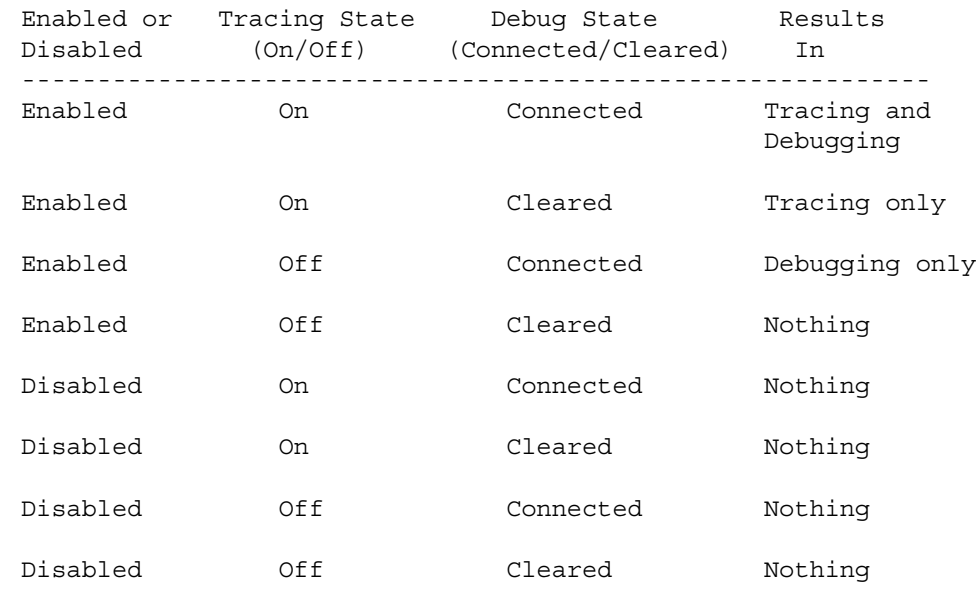

6. List History

**list history # lists probe control command history**The list history command displays a list of the probe control commands previously issued in the tracing session, for example, connect, clear, trace, disable. Commands in the history list are executed wherever a new shared object is brought into the target program by dlopen(3DL).

7. Commands to List Probes, List Values, or List Trace File Name

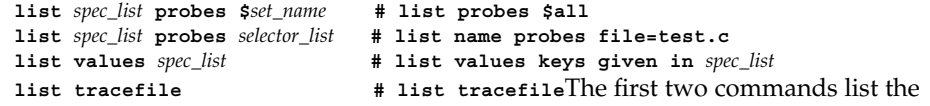

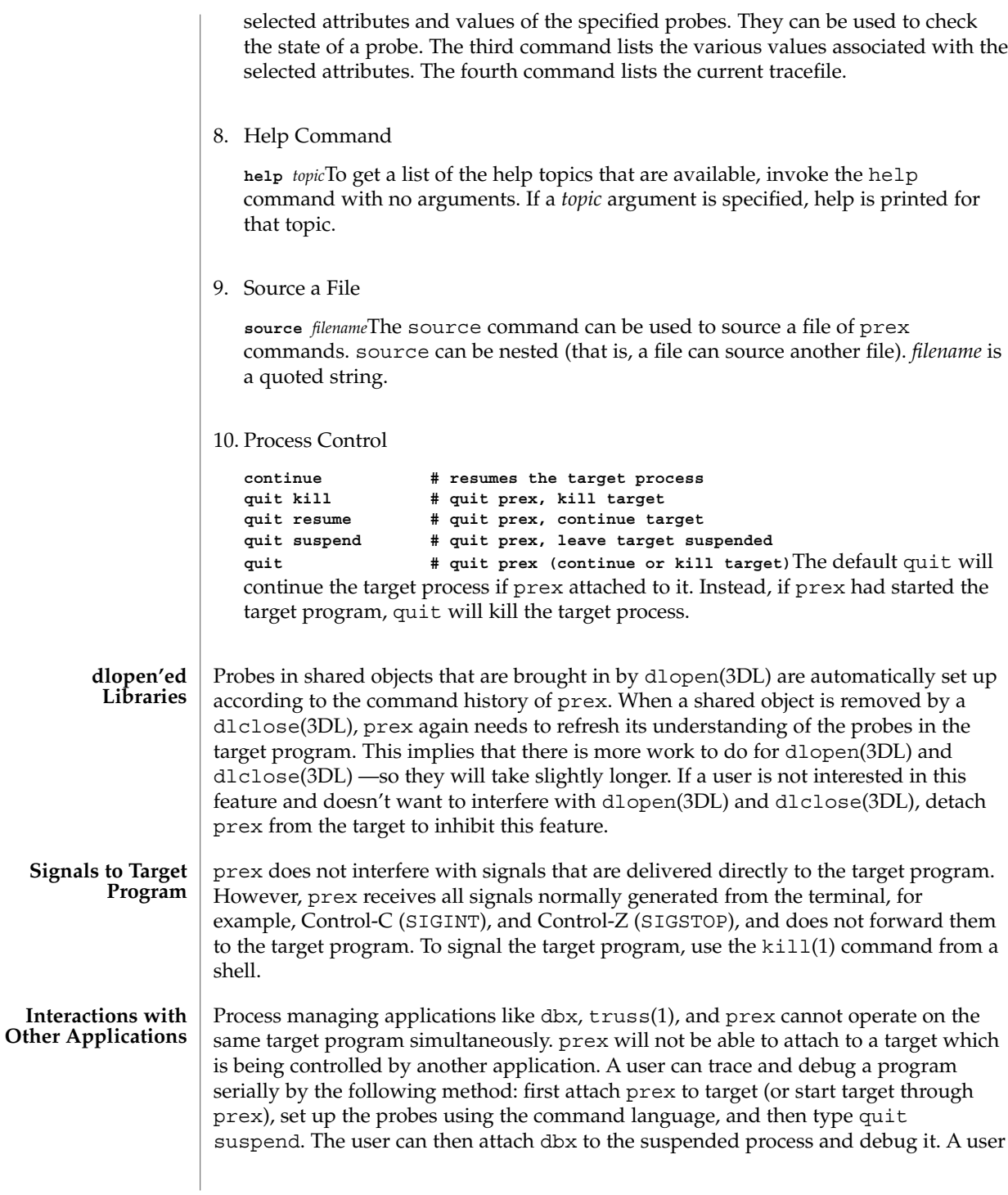

User Commands **1195**

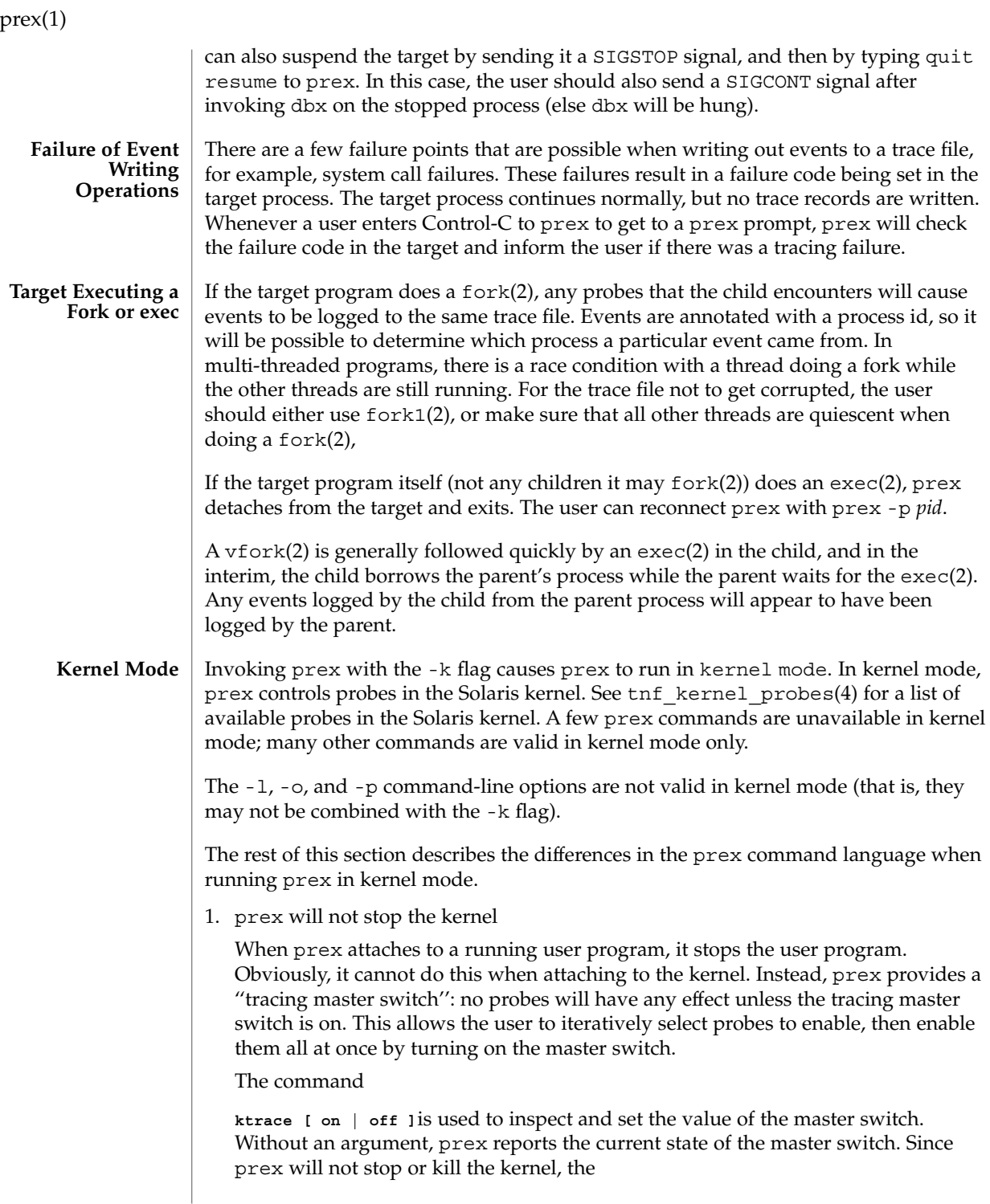

**quit resume**and

**quit kill**commands are not valid in kernel mode.

2. No functions may be attached to probes in the kernel

In particular, the debug function is unavailable in kernel mode.

3. Trace output is written to an in-core buffer

In kernel mode, a trace output file is not generated directly, in order to allow probes to be placed in time-critical code. Instead, trace output is written to an in-core buffer, and copied out by a separate program, tnfxtract(1).

The in-core buffer is not automatically created. The following prex command controls buffer allocation and deallocation:

**buffer [ alloc [** *size* **] | dealloc ]**Without an argument, the buffer command reports the size of the currently allocated buffer, if any. With an argument of alloc [*size*], prex allocates a buffer of the given size. *size* is in bytes, with an optional suffix of 'k' or 'm' specifying a multiplier of 1024 or 1048576, respectively. If no *size* is specified, the *size* specified on the command line with the -s option is used as a default. If the -s command line option was not used, the "default default" is 384 kilobytes. With an argument of dealloc, prex deallocates the trace buffer in the kernel. prex will reject attempts to turn the tracing master switch on when no buffer is allocated, and to deallocate the buffer when the tracing master switch is on. prex will refuse to allocate a buffer when one is already allocated; use buffer dealloc first. prex will not allocate a buffer larger than one-half of a machine's physical memory.

4. prex supports per-process probe enabling in the kernel

In kernel mode, it is possible to select a set of processes for which probes are enabled. No trace output will be written when other processes traverse these probe points. This is called "process filter mode". By default, process filter mode is off, and all processes cause the generation of trace records when they hit an enabled probe.

Some kernel events such as interrupts cannot be associated with a particular user process. By convention, these events are considered to be generated by process id  $\theta$ .

prex provides commands to turn process filter mode on and off, to get the current status of the process filter mode switch, to add and delete processes (by process id) from the process filter set, and to list the current process filter set.

The process filter set is maintained even when process filter mode is off, but has no effect unless process filter mode is on.

When a process in the process filter set exits, its process id is automatically deleted from the process filter set.

The command:

**pfilter [ on | off | add** *pidlist* **| delete** *pidlist* **]**controls the process filter switch, and process filter set membership. With no arguments, pfilter prints the current process filter set and the state of the process filter mode switch: on or off set the state of the process filter mode switch. add *pidlist* delete *pidlist* add or delete processes from the process filter set. *pidlist* is a comma-separated list of one or more process ids. See tracing(3TNF) for complete examples showing, among other things, the use of prex to do simple probe control. When either the process or kernel is started, all probes are disabled. **EXAMPLE 1** Set creation and set listing **create \$out name=/out/ # \$out = probes with "out" in # value of "name" attribute create \$foo /page/ name=biodone # \$foo = union of # probes with "page" in value of keys attribute # probes with "biodone" as value of "name" attribute list sets # list the defined sets list fcns # list the defined probe fcns EXAMPLE 2** Commands to trace and connect probe functions **trace foobar='on' # exact match on foobar attribute** trace \$all **#** trace all probes (predefined set \$all) **connect &debug \$foo # connect debug func to probes in \$foo EXAMPLE 3** Commands to enable and disable probes **enable \$all # enable all probes enable /vm/ name=alloc # enable the specified probes disable \$foo # disable probes in set \$foo list history # list probe control commands issued EXAMPLE 4** Process control **continue # resumes the target process ^C # stop target; give control to prex quit resume # exit prex, leave process running # and resume execution of program EXAMPLE 5** Kernel mode **buffer alloc 2m # allocate a 2 Megabyte buffer enable \$all # enable all probes** trace \$all **#** trace all probes **ktrace on**  $\qquad$  # turn tracing on ktrace off  $\qquad$  # turn tracing back off **EXAMPLES**

**EXAMPLE 5** Kernel mode *(Continued)* **pfilter on # turn process filter mode on pfilter add 1379 # add pid 1379 to process filter ktrace on # turn tracing on # (only pid 1379 will be traced)** .prexrc local prex initialization file ~/.prexrc user's prex initialization file /proc/*nnnnn* process files See attributes(5) for descriptions of the following attributes: **ATTRIBUTE TYPE**  $\vert$  **ATTRIBUTE VALUE** Availability SUNWtnfc (32-bit) SUNWtnfcx (64-bit) ed(1), kill(1), ksh(1), ld(1), tnfdump(1), tnfxtract(1), truss(1), exec(2), fork(2), fork1(2), vfork(2), TNF\_DECLARE\_RECORD(3TNF), TNF\_PROBE(3TNF), dlclose(3DL), dlopen(3DL), gethrtime(3C), libtnfctl(3TNF), tnf process disable(3TNF), tracing(3TNF), tnf kernel probes(4), attributes(5) Currently, the only probe function that is available is the &debug function. When this function is executed, it prints out the arguments sent in to the probe as well as the value associated with the sunw%debug attribute in the detail field (if any) to stderr. For example, for the following probe point: TNF\_PROBE\_2(input\_values, "testapp main", "sunw%debug 'have read input values successfully'", tnf\_long, int\_input, x, tnf string, string input, input); If *x* was 100 and *input* was the string "success", then the output of the debug probe function would be: probe input values; sunw%debug "have read input values successfully"; int input=100; string input="success"; Some non-SPARC hardware lacks a true high-resolution timer, causing gethrtime() to return the same value multiple times in succession. This can lead to problems in how some tools interpret the trace file. This situation can be improved by interposing a version of gethrtime(), which causes these successive values to be artificially incremented by one nanosecond: **FILES ATTRIBUTES SEE ALSO NOTES**

User Commands **1199**

```
prex(1)
```

```
hrtime_t
         gethrtime()
         {
             static mutex t lock;
             static hrtime t (*real gethrtime)(void) = NULL;
             static hrtime_t last_time = 0;
             hrtime t this time;
             if (real_gethrtime == NULL) {
                 real_gethrtime =
                       (hrtime t (*)(void)) dlsym(RTLD_NEXT, "gethrtime");
             }
             this time = real gethrtime();
             mutex_lock(&lock);
             if (this_time <= last_time)
                 this_time = ++last_time;
             else
                 last_time = this_time;
             mutex_unlock(&lock);
             return (this_time);
         }
         Of course, this does not increase the resolution of the timer, so timestamps for
         individual events are still relatively inaccurate. But this technique maintains ordering,
         so that if event A causes event B, B never appears to happen before or at the same time
         as A.
         dbx is available with the Sun Workshop Products.
         prex should issue a notification when a process id has been automatically deleted
         from the filter set.
         There is a known bug in prex which can result in this message:
         Tracing shut down in target program due to an internal
BUGS
```
When prex runs as root, and the target process is not root, and the tracefile is placed in a directory where it cannot be removed and re-created (a directory with the sticky bit on, like /tmp),mm then the target process will not be able to open the tracefile when it needs to. This results in tracing being disabled.

Changing any of the circumstances listed above should fix the problem. Either don't run prex as root, or run the target process as root, or specify the tracefile in a directory other than /tmp.

error - Please restart prex and target

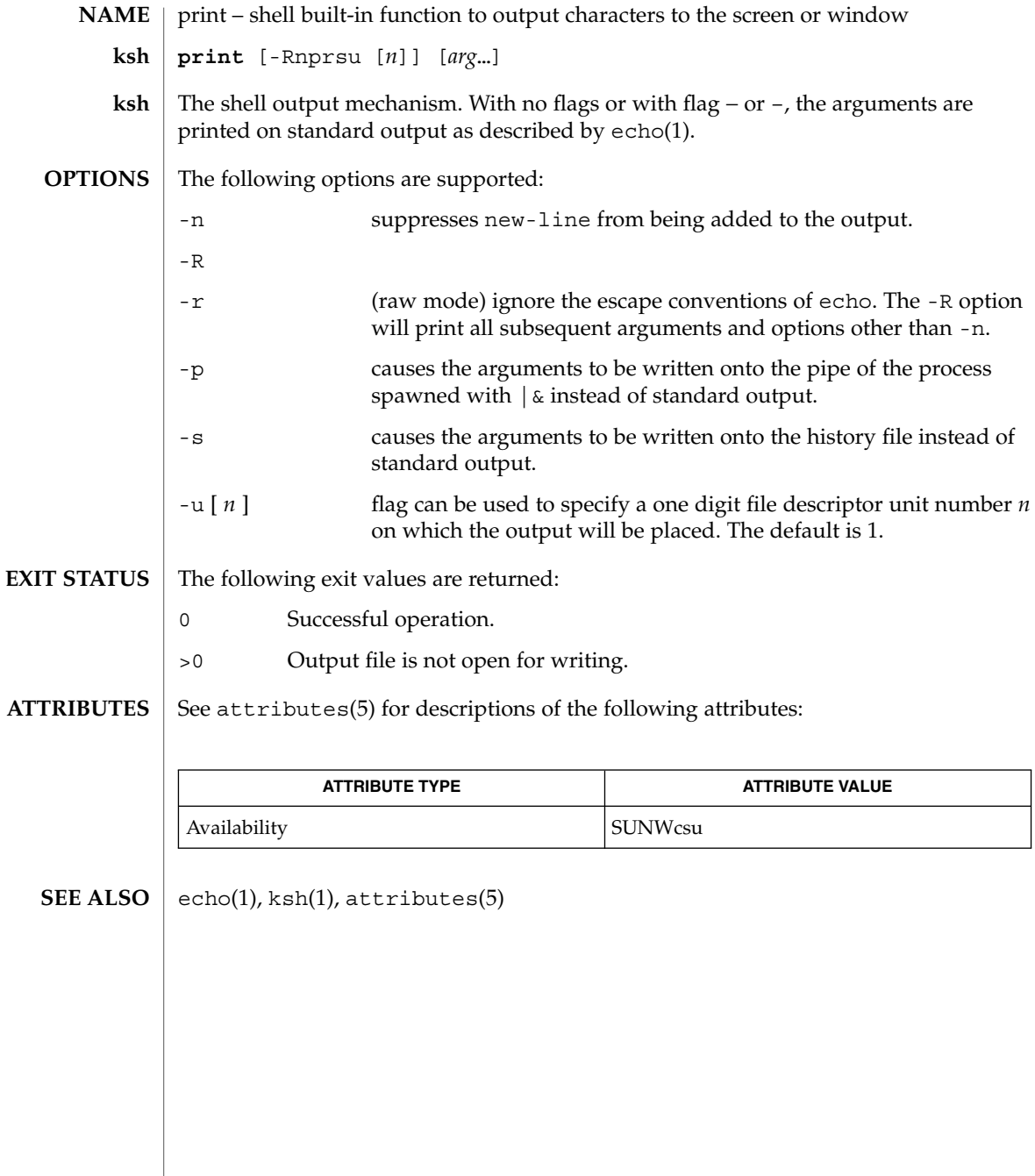

print(1)

printenv(1B)

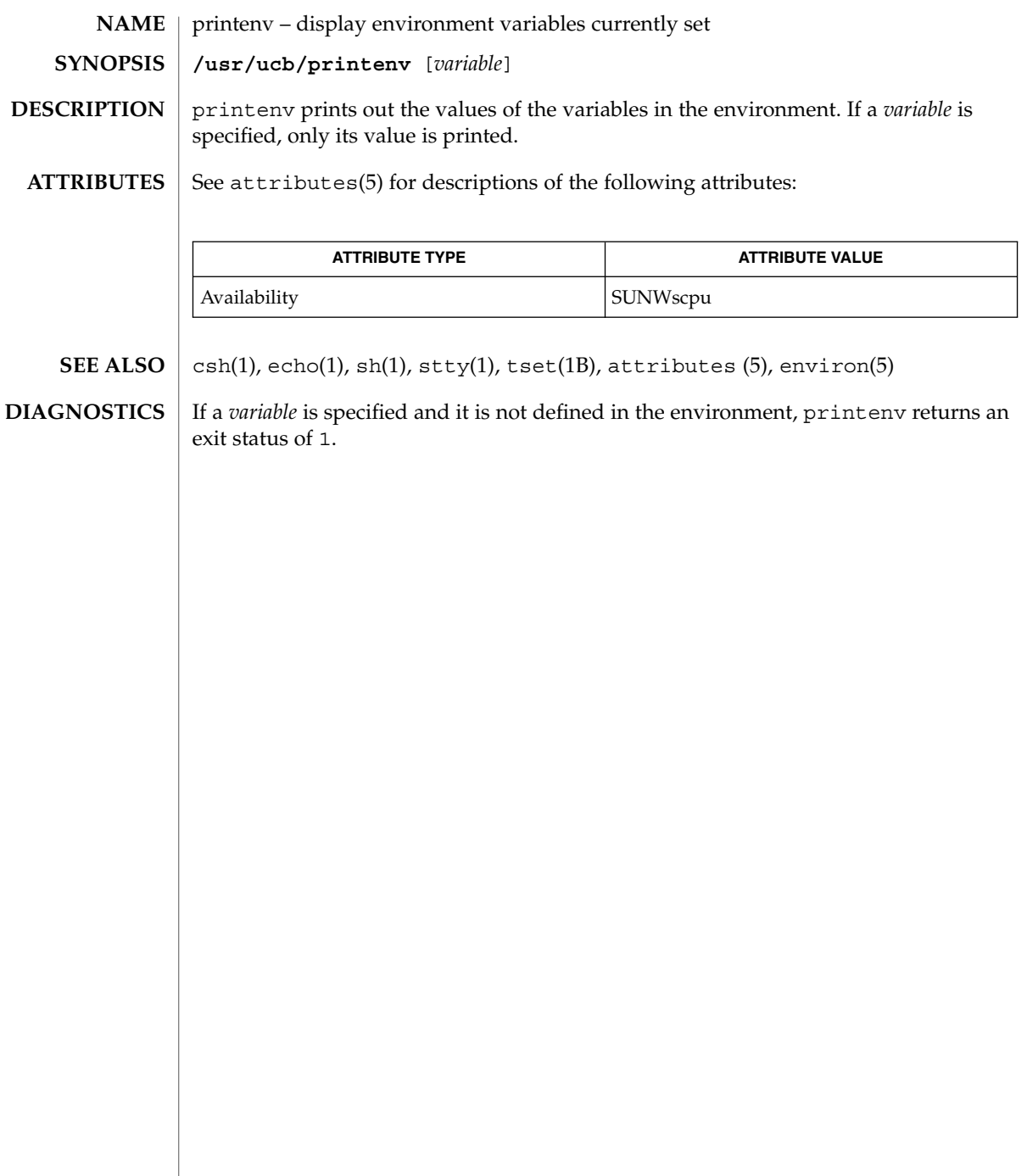

printf – write formatted output **printf** *format* [*argument*…] The printf command writes formatted operands to the standard output. The *argument* operands are formatted under control of the *format* operand. The following operands are supported: *format* A string describing the format to use to write the remaining operands. The *format* operand is used as the *format* string described on the formats(5) manual page, with the following exceptions: A SPACE character in the format string, in any context other than a flag of a conversion specification, is treated as an ordinary character that is copied to the output. ■ A character in the format string is treated as a character, not as a SPACE character. ■ In addition to the escape sequences described on the formats(5) manual page  $(\n\, \ \n\lambda, \ b, \ f, \n\}, \ t, \ t, \ v),$ \*ddd*, where *ddd* is a one-, two- or three-digit octal number, is written as a byte with the numeric value specified by the octal number. ■ The program does not precede or follow output from the d or u conversion specifications with blank characters not specified by the *format* operand. ■ The program does not precede output from the o conversion specification with zeros not specified by the *format* operand. ■ An additional conversion character, b, is supported as follows. The argument is taken to be a string that may contain backslash-escape sequences. The following backslash-escape sequences are supported: the escape sequences listed on the  $formats(5)$  manual page  $(\setminus, \setminus a, \setminus b, \setminus f, \setminus n, \setminus r, \setminus t, \setminus v)$ , which are converted to the characters they represent – \0*ddd*, where *ddd* is a zero-, one-, two- or three-digit octal number that is converted to a byte with the numeric value specified by the octal number  $\c$ , which is written and causes printf to ignore any remaining characters in the string operand containing it, any remaining string operands and any additional characters in the *format* operand. The interpretation of a backslash followed by any other sequence of characters is unspecified. Bytes from the converted string are written until the end of the string or the number of bytes indicated by the precision specification is reached. If the precision is omitted, it is taken to be **NAME SYNOPSIS DESCRIPTION OPERANDS**

printf(1)

printf(1)

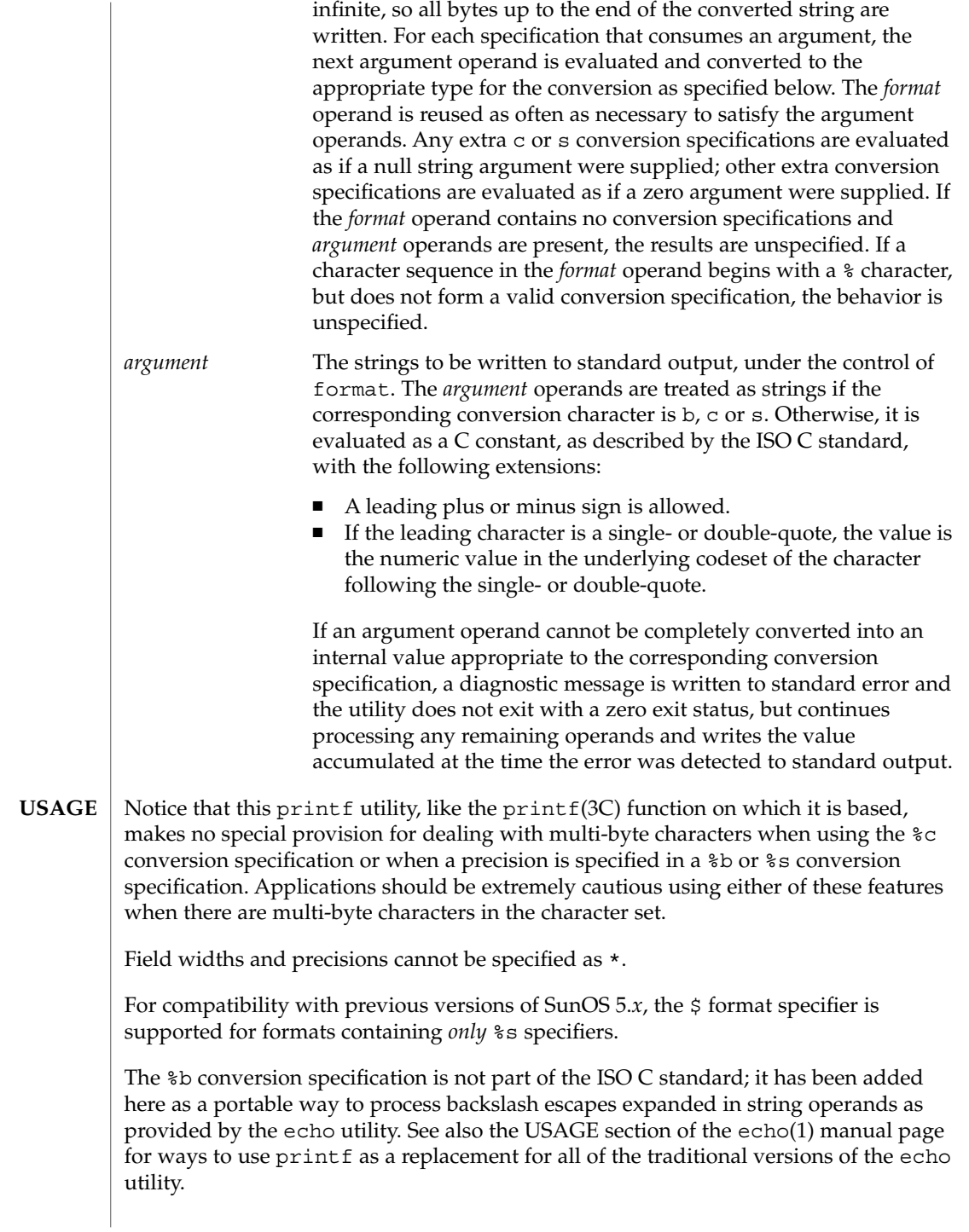

If an argument cannot be parsed correctly for the corresponding conversion specification, the printf utility reports an error. Thus, overflow and extraneous characters at the end of an argument being used for a numeric conversion are to be reported as errors.

It is not considered an error if an argument operand is not completely used for a c or s conversion or if a string operand's first or second character is used to get the numeric value of a character.

#### **EXAMPLE 1** Printing a series of prompts **EXAMPLES**

To alert the user and then print and read a series of prompts:

```
example% printf "\aPlease fill in the following: \nName: "
read name
printf "Phone number: "
read phone
```
**EXAMPLE 2** Printing a table of calculations

To read out a list of right and wrong answers from a file, calculate the percentage correctly, and print them out. The numbers are right-justified and separated by a single tab character. The percentage is written to one decimal place of accuracy:

```
example% while read right wrong ; do
  percent=$(echo "scale=1;($right*100)/($right+$wrong)" | bc)
  printf "%2d right\t%2d wrong\t(%s%%)\n" \
      $right $wrong $percent
done < database_file
```
**EXAMPLE 3** Printing number strings

The command:

example% **printf "%5d%4d\n" 1 21 321 4321 54321**

produces:

1 21 3214321 54321 0

Notice that the *format* operand is used three times to print all of the given strings and that a 0 was supplied by printf to satisfy the last %4d conversion specification.

**EXAMPLE 4** Tabulating conversion errors

The printf utility tells the user when conversion errors are detected while producing numeric output; thus, the following results would be expected on an implementation with 32-bit twos-complement integers when %d is specified as the *format* operand:

### printf(1)

### **EXAMPLE 4** Tabulating conversion errors *(Continued)*

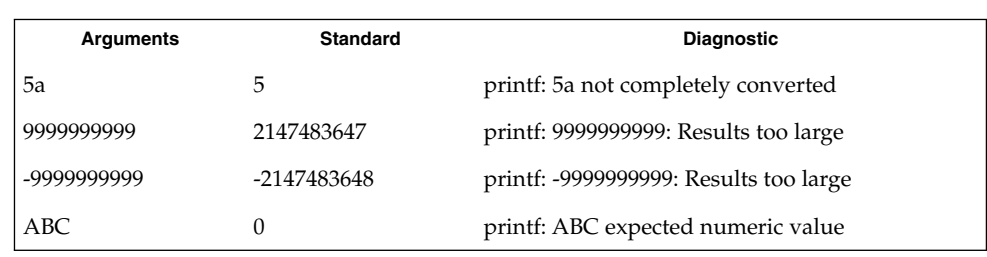

Notice that the value shown on standard output is what would be expected as the return value from the function strtol(3C). A similar correspondence exists between %u and strtoul(3C), and %e, %f and %g and strtod(3C).

**EXAMPLE 5** Printing output for a specific locale

In a locale using the ISO/IEC 646:1991 standard as the underlying codeset, the command:

example% **printf "%d\n" 3 +3 -3 \'3 \"+3 "'-3"**

produces:

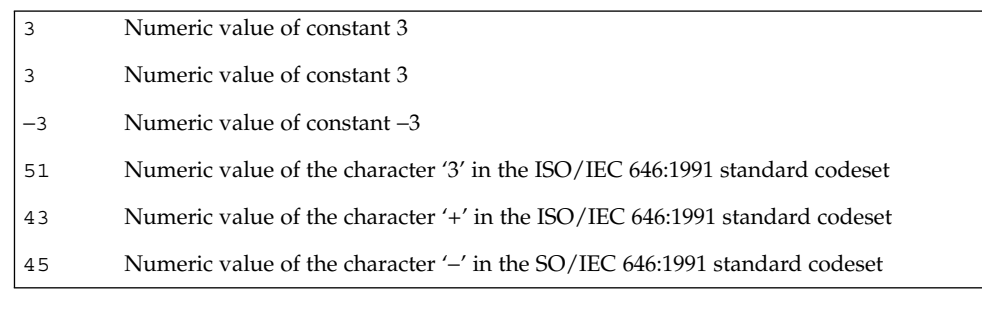

Notice that in a locale with multi-byte characters, the value of a character is intended to be the value of the equivalent of the wchar $\tau$  t representation of the character.

If an argument operand cannot be completely converted into an internal value appropriate to the corresponding conversion specification, a diagnostic message is written to standard error and the utility does exit with a zero exit status, but continues processing any remaining operands and writes the value accumulated at the time the error was detected to standard output.

### See environ(5) for descriptions of the following environment variables that affect the execution of printf: LANG, LC\_ALL, LC\_CTYPE, LC\_MESSAGES, LC\_NUMERIC, and NLSPATH. **ENVIRONMENT VARIABLES**

**EXIT STATUS** | The following exit values are returned:

- 0 Successful completion.
- >0 An error occurred.

See attributes(5) for descriptions of the following attributes: **ATTRIBUTES**

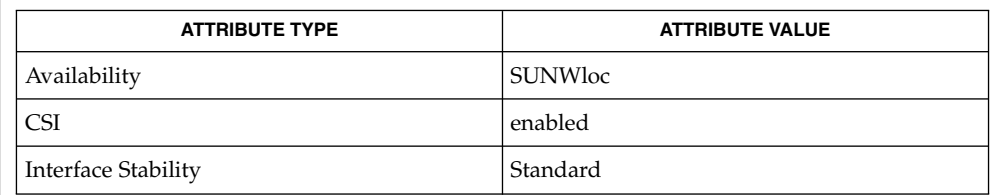

awk(1), bc(1), echo(1), printf(3C), strtod(3C), strtol(3C), strtoul(3C), attributes(5), environ(5), formats(5), standards(5) **SEE ALSO**

printf(1)

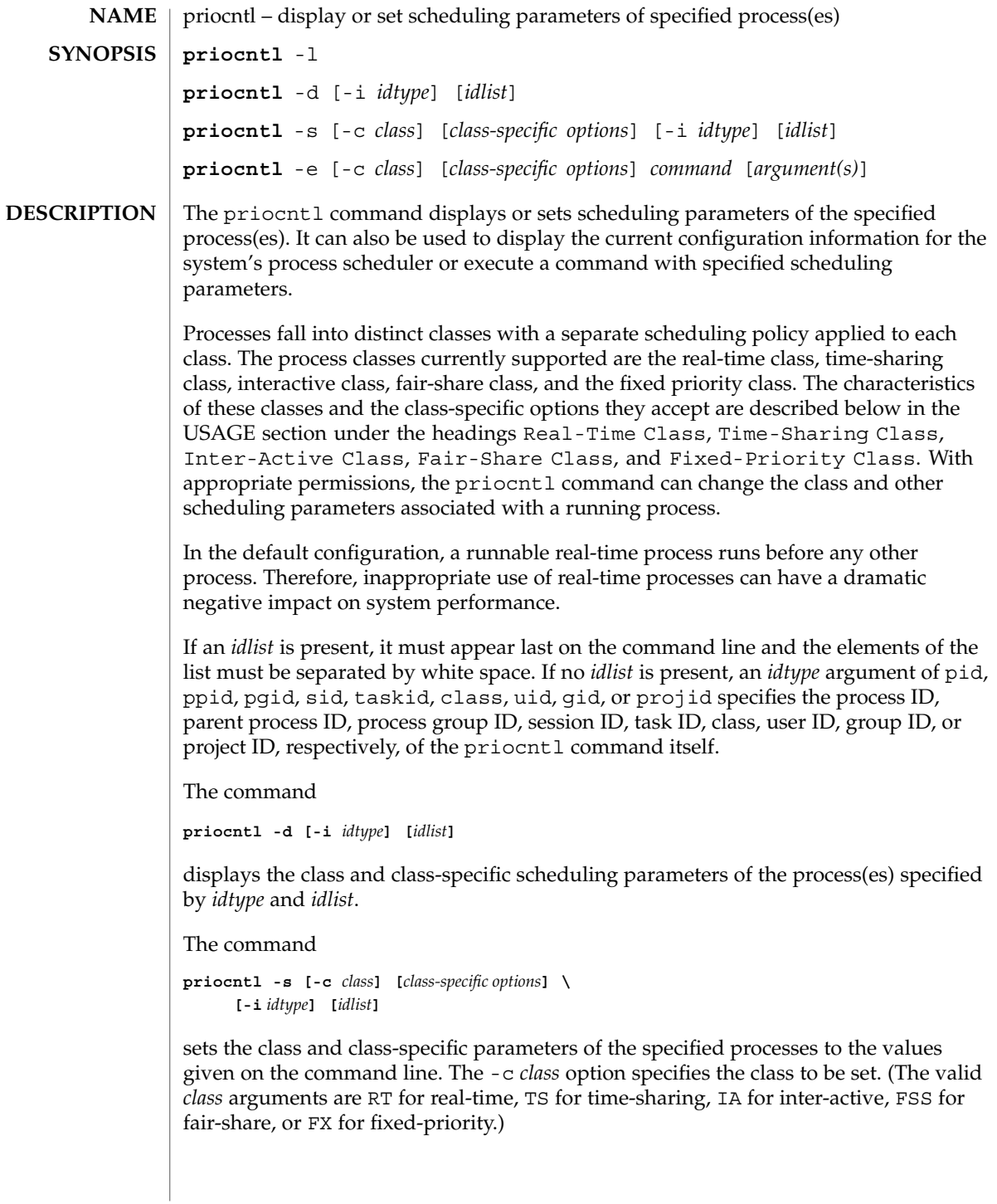

The class-specific parameters to be set are specified by the class-specific options as explained under the appropriate heading below. If the -c *class* option is omitted, *idtype* and *idlist* must specify a set of processes which are all in the same class, otherwise an error results. If no class-specific options are specified, the process's class-specific parameters are set to the default values for the class specified by -c *class* (or to the default parameter values for the process's current class if the -c *class* option is also omitted).

In order to change the scheduling parameters of a process using  $prior1$  the real or effective user ID (respectively, groupID) of the user invoking priocntl must match the real or effective user ID (respectively, groupID) of the receiving process or the effective user ID of the user must be super-user. These are the minimum permission requirements enforced for all classes. An individual class may impose additional permissions requirements when setting processes to that class or when setting class-specific scheduling parameters.

When *idtype* and *idlist* specify a set of processes, priocntl acts on the processes in the set in an implementation-specific order. If priocntl encounters an error for one or more of the target processes, it may or may not continue through the set of processes, depending on the nature of the error.

If the error is related to permissions, priocntl prints an error message and then continues through the process set, resetting the parameters for all target processes for which the user has appropriate permissions. If priocntl encounters an error other than permissions, it does not continue through the process set but prints an error message and exits immediately.

A special sys scheduling class exists for the purpose of scheduling the execution of certain special system processes (such as the swapper process). It is not possible to change the class of any process to sys. In addition, any processes in the sys class that are included in the set of processes specified by *idtype* and *idlist* are disregarded by priocntl. For example, if *idtype* were uid, an *idlist* consisting of a zero would specify all processes with a UID of 0, except processes in the sys class and (if changing the parameters using the -s option) the init process.

The init process (process ID 1) is a special case. In order for the priocntl command to change the class or other scheduling parameters of the init process, *idtype* must be pid and *idlist* must be consist of only a 1. The init process may be assigned to any class configured on the system, but the time-sharing class is almost always the appropriate choice. (Other choices may be highly undesirable; see the *System Administration Guide: Basic Administration* for more information.)

The command

```
priocntl -e [-c class] [class-specific options] command \
      [argument...]
```
executes the specified command with the class and scheduling parameters specified on the command line (*arguments* are the arguments to the command). If the -c *class* option is omitted the command is run in the user's current class.

**OPTIONS** | The following options are supported:

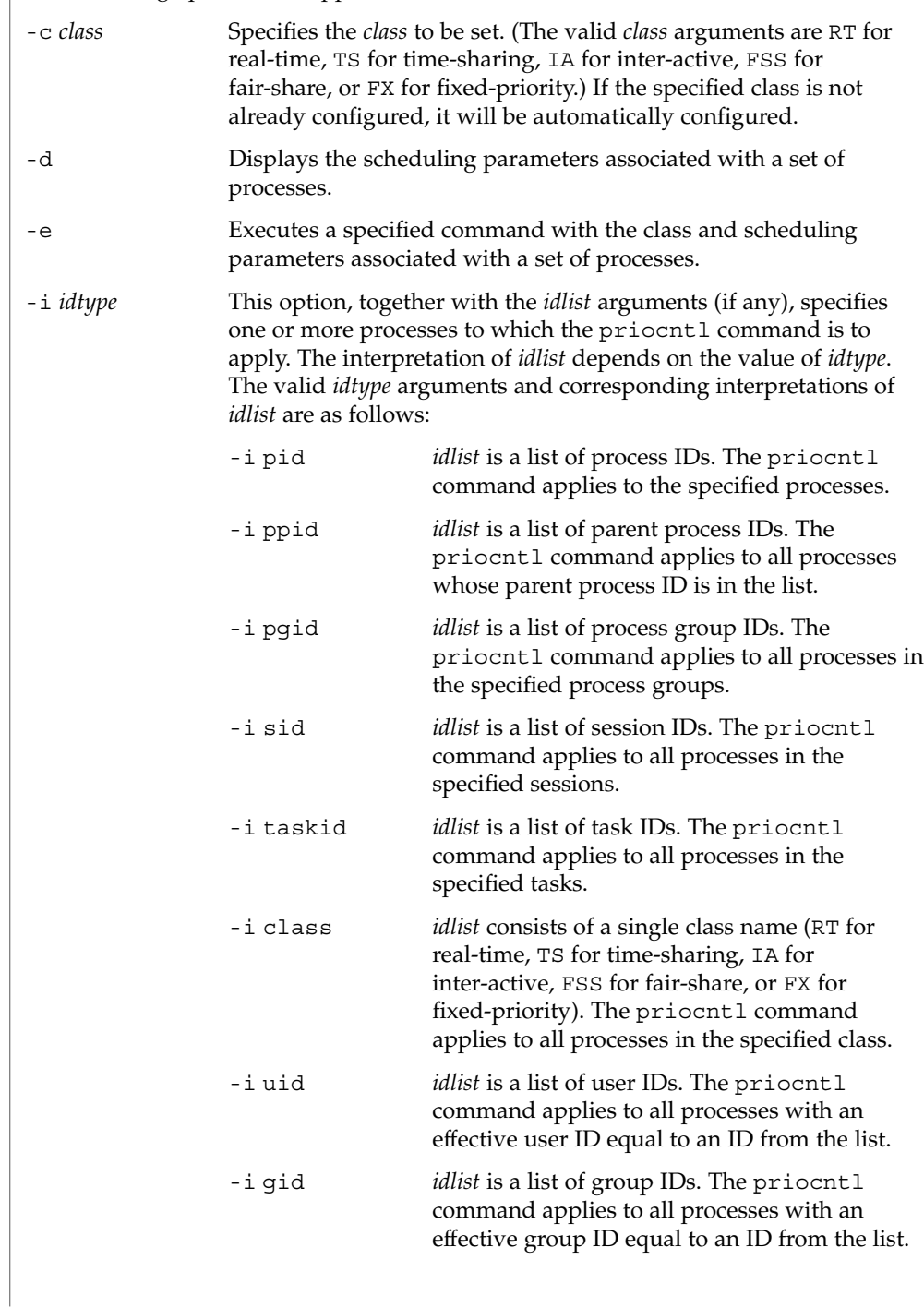

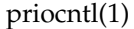

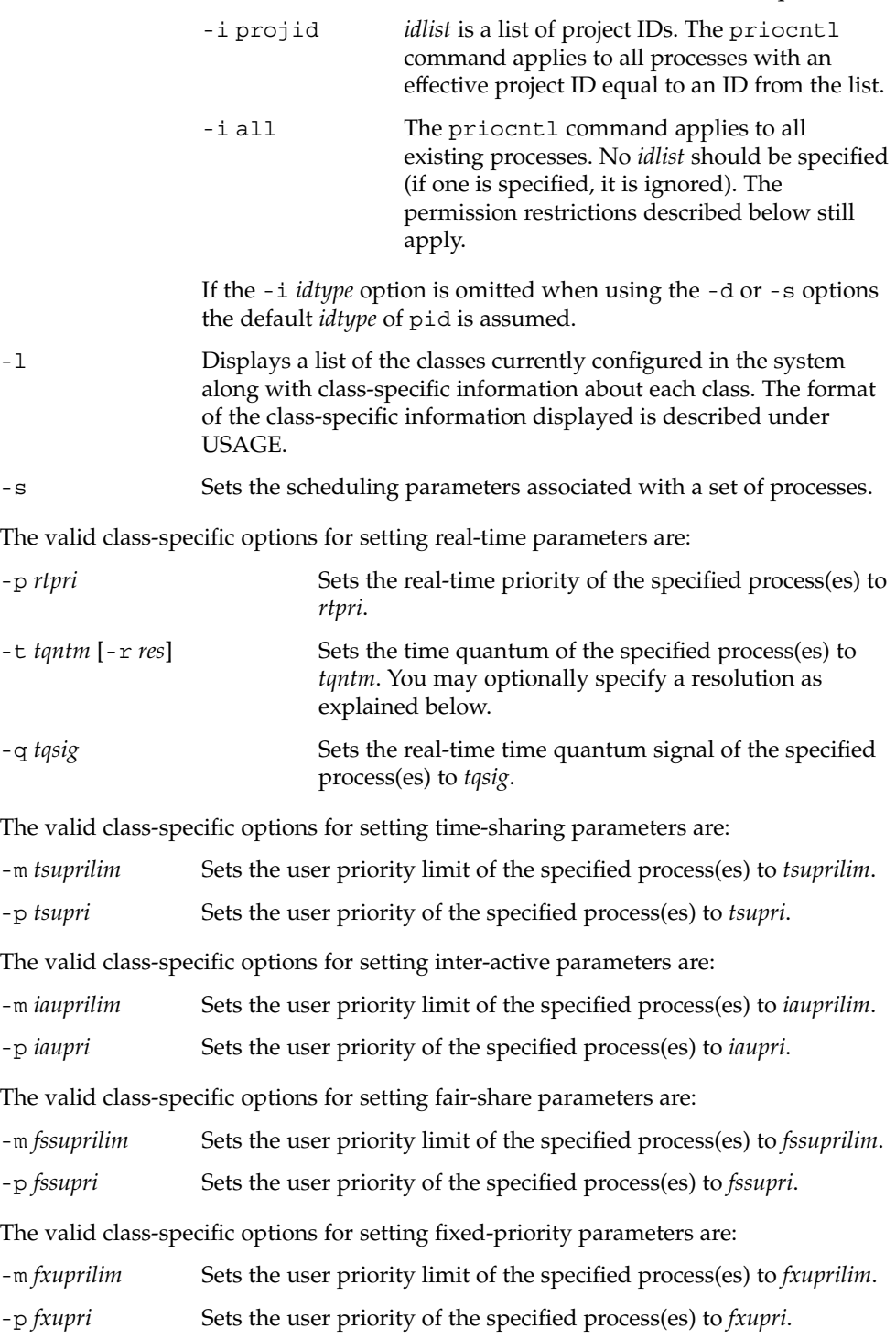

User Commands **1211**

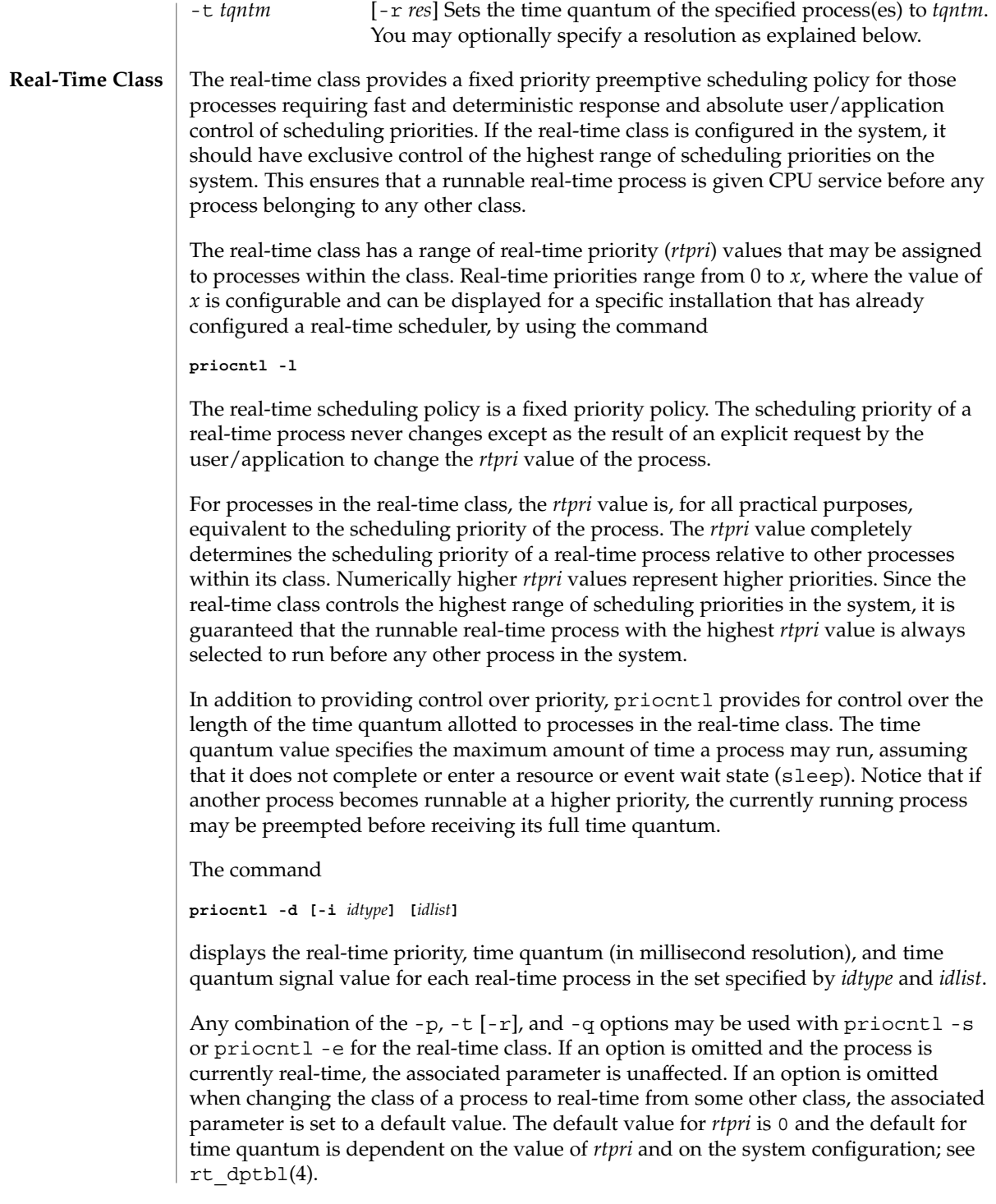

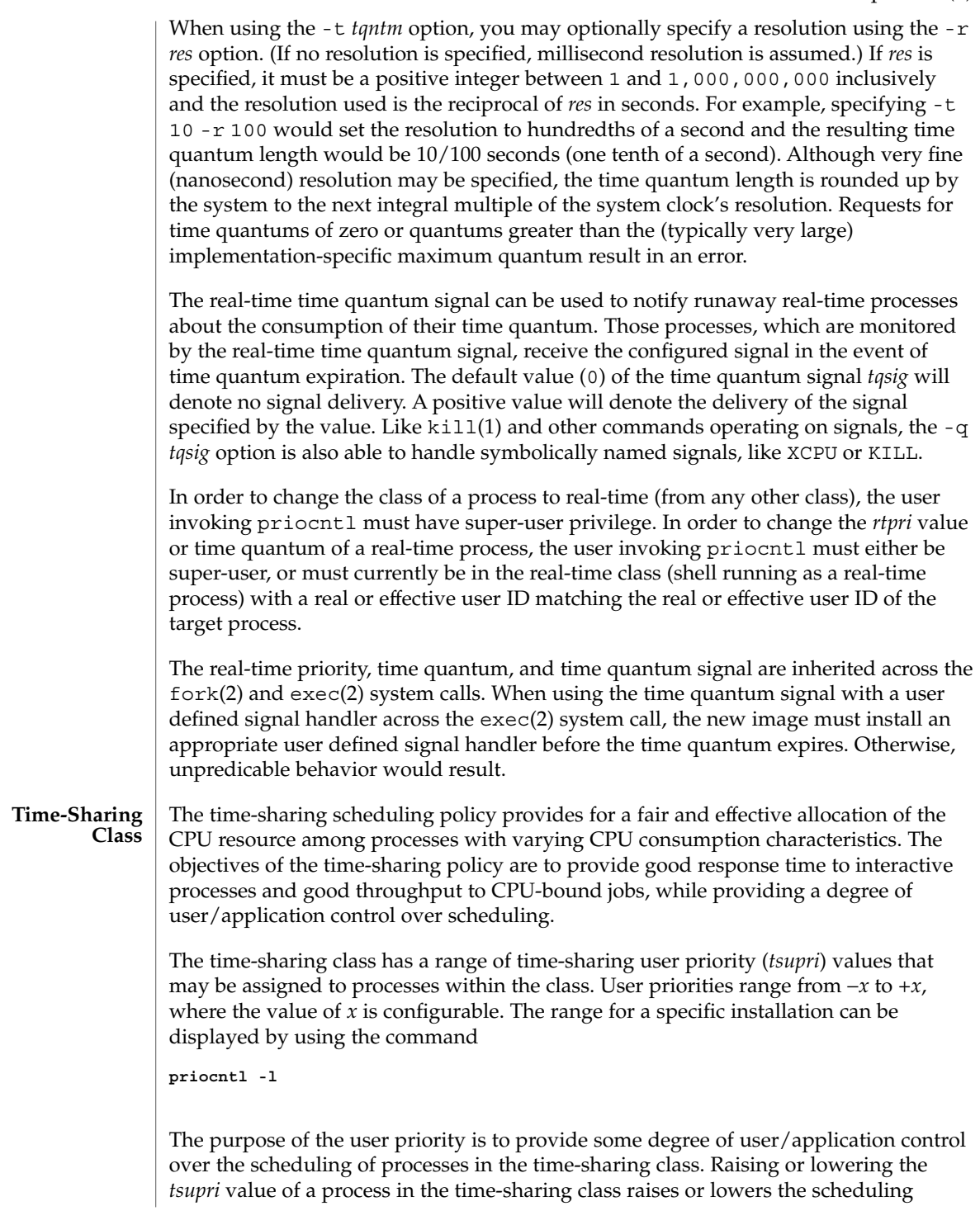

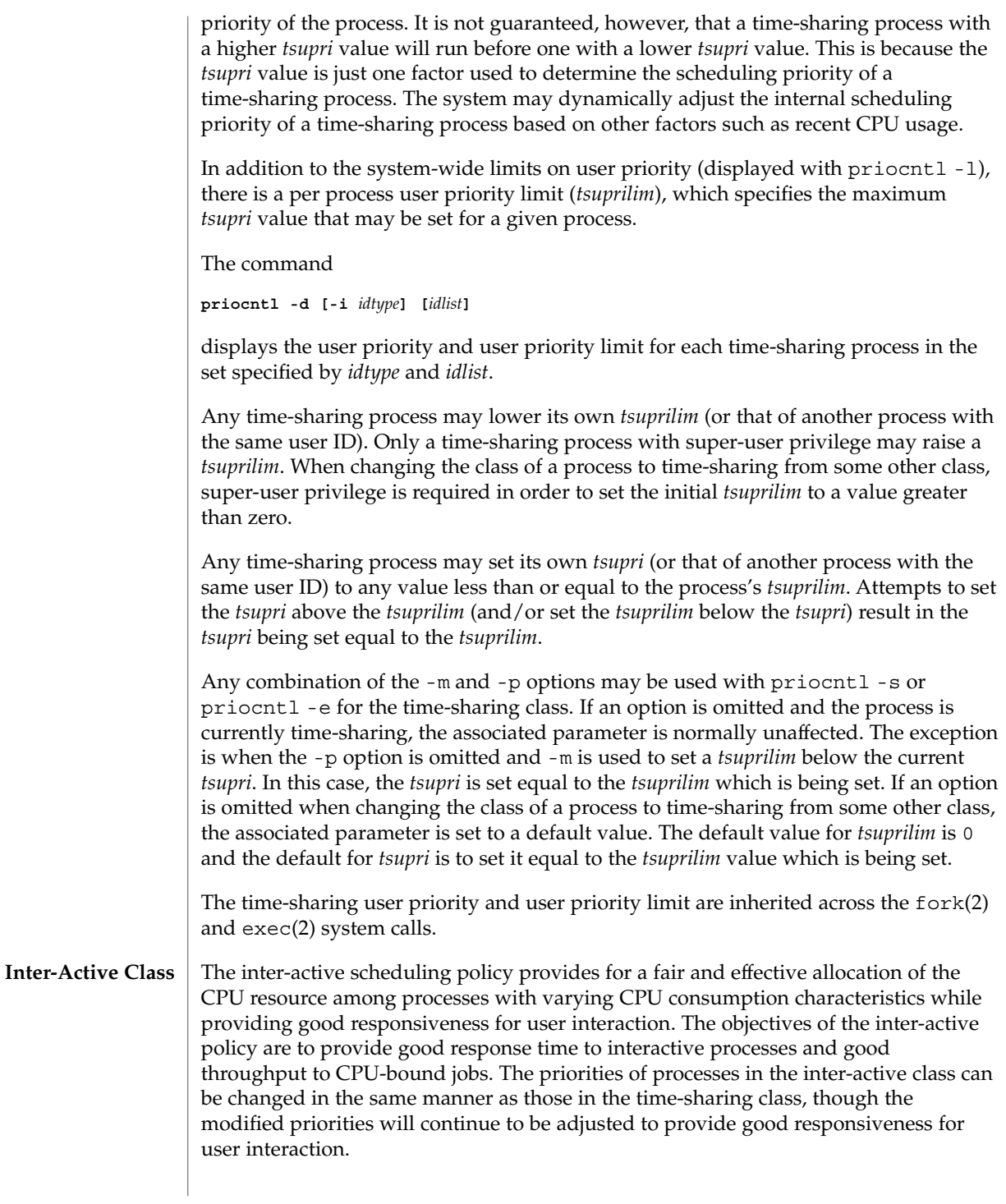

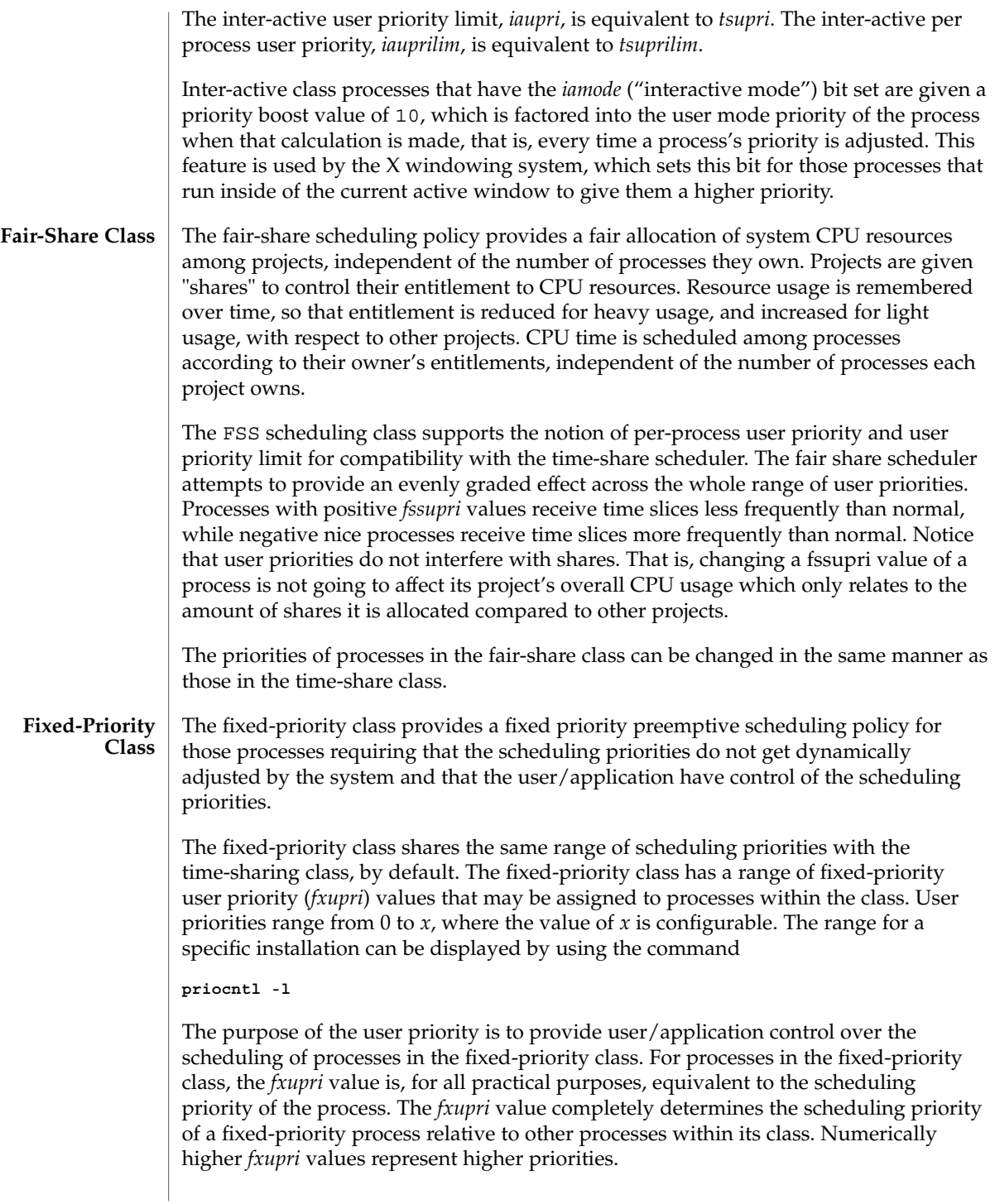

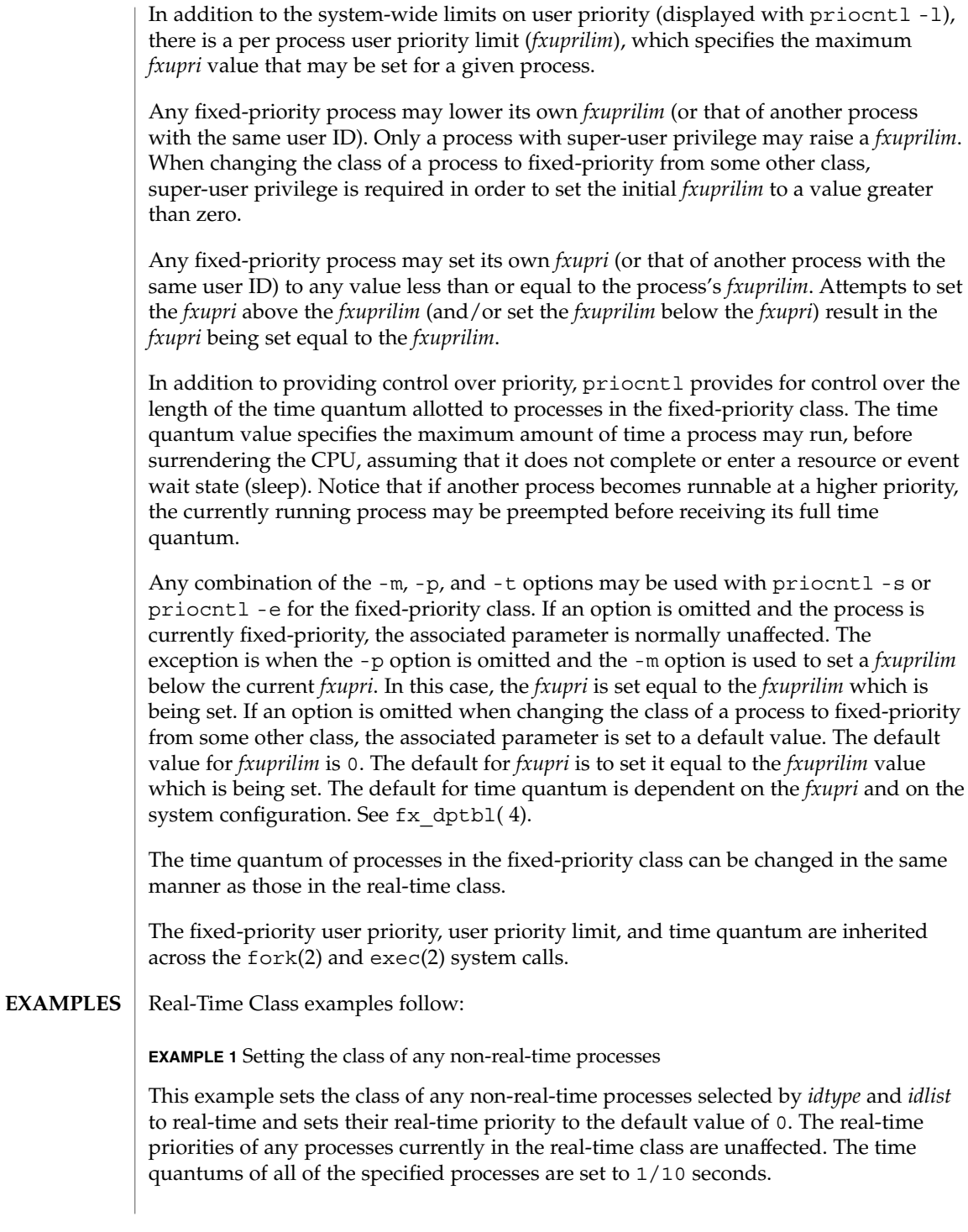

```
EXAMPLE 1 Setting the class of any non-real-time processes (Continued)
```
example% **priocntl -s -c RT -t 1 -r 10 -i** *idtype idlist*

**EXAMPLE 2** Executing a command in real-time

This example executes *command* in the real-time class with a real-time priority of 15 and a time quantum of 20 milliseconds:

example% **priocntl -e -c RT -p 15 -t 20** *command*

**EXAMPLE 3** Executing a command in real-time with a specified quantum signal

This example executes *command* in the real-time class with a real-time priority of 11, a time quantum of 250 milliseconds, and where the specified real-time quantum signal is SIGXCPU:

example% **priocntl -e -c RT -p 11 -t 250 -q XCPU** *command*

Time-Sharing Class examples follow:

**EXAMPLE 4** Setting the class of non-time-sharing processes

This example sets the class of any non-time-sharing processes selected by *idtype* and *idlist* to time-sharing and sets both their user priority limit and user priority to 0. Processes already in the time-sharing class are unaffected.

example% **priocntl -s -c TS -i** *idtype idlist*

**EXAMPLE 5** Executing a command in the time-sharing class

This example executes *command* with the arguments *arguments* in the time-sharing class with a user priority limit of 0 and a user priority of −15:

example% **priocntl -e -c TS -m 0 -p -15** *command* **[***arguments***]**

**EXAMPLE 6** Executing a command in fixed-priority class

This example executes a command in the fixed-priority class with a user priority limit of 20 and user priority of 10 and time quantum of 250 milliseconds:

example% **priocntl -e -c FX -m 20 -p 10 -t 250 command**

The following exit values are returned: **EXIT STATUS**

For options  $-d$ ,  $-1$ , and  $-s$ :

0 Successful operation.

User Commands **1217**

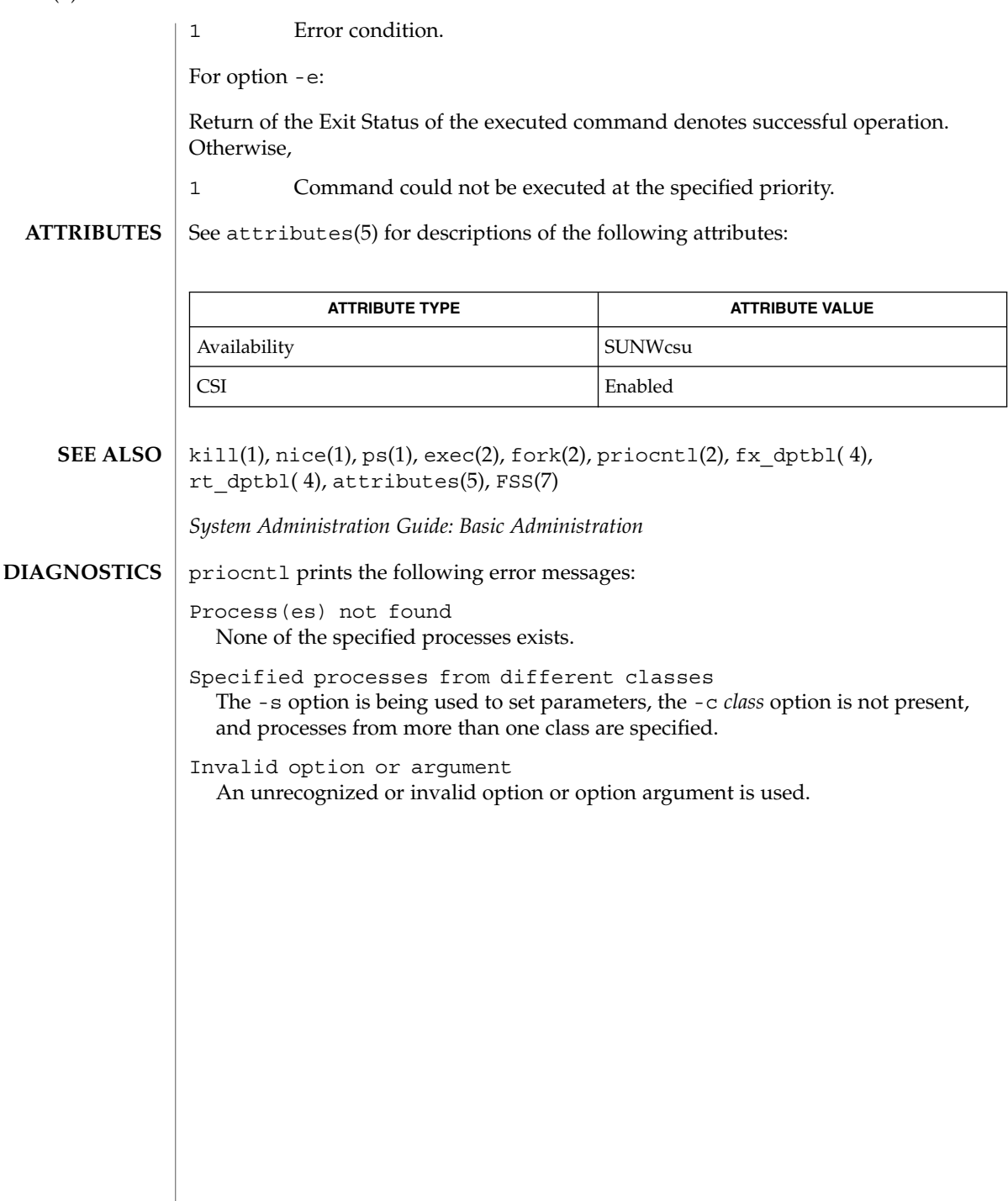

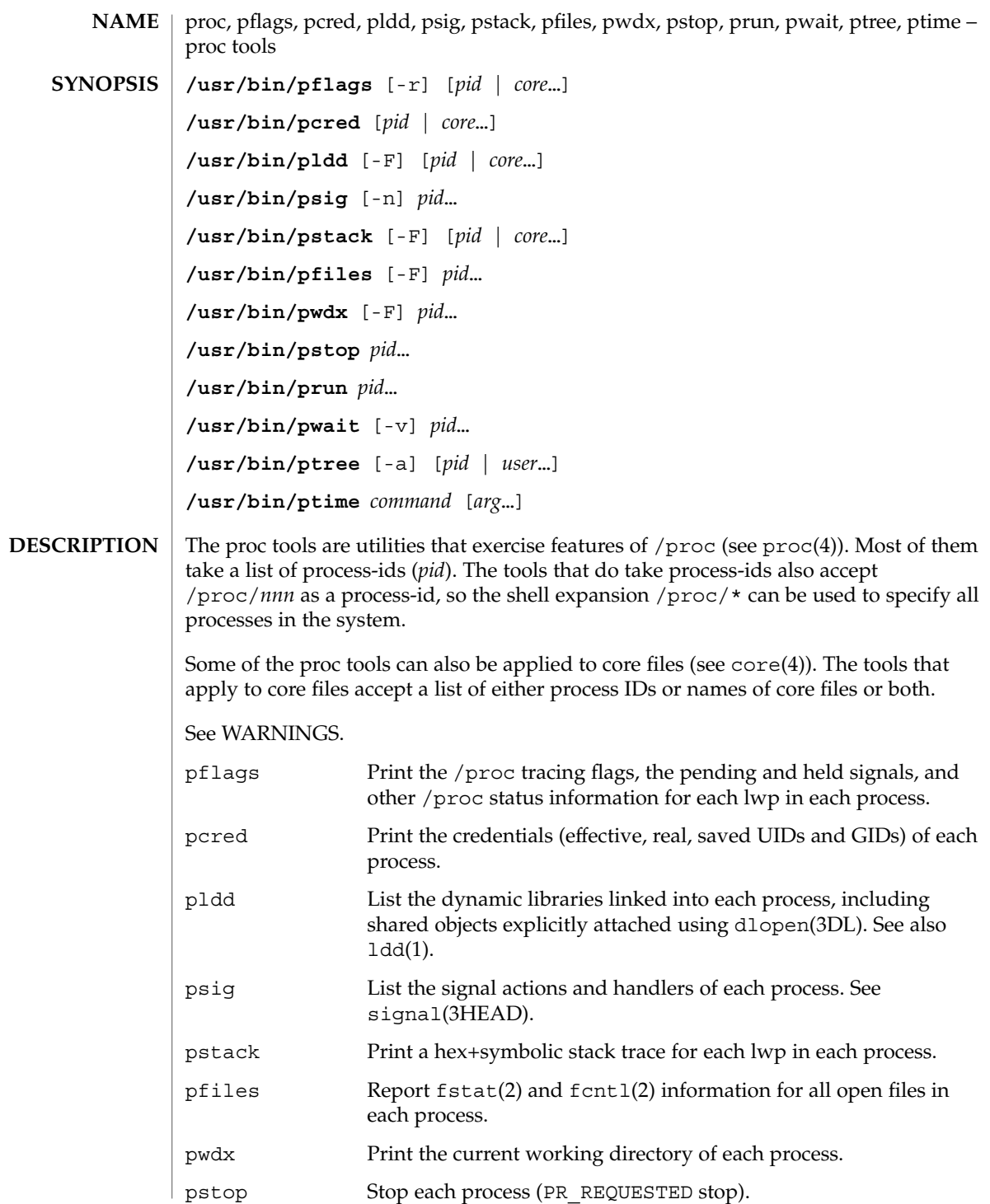

proc(1)

proc(1)

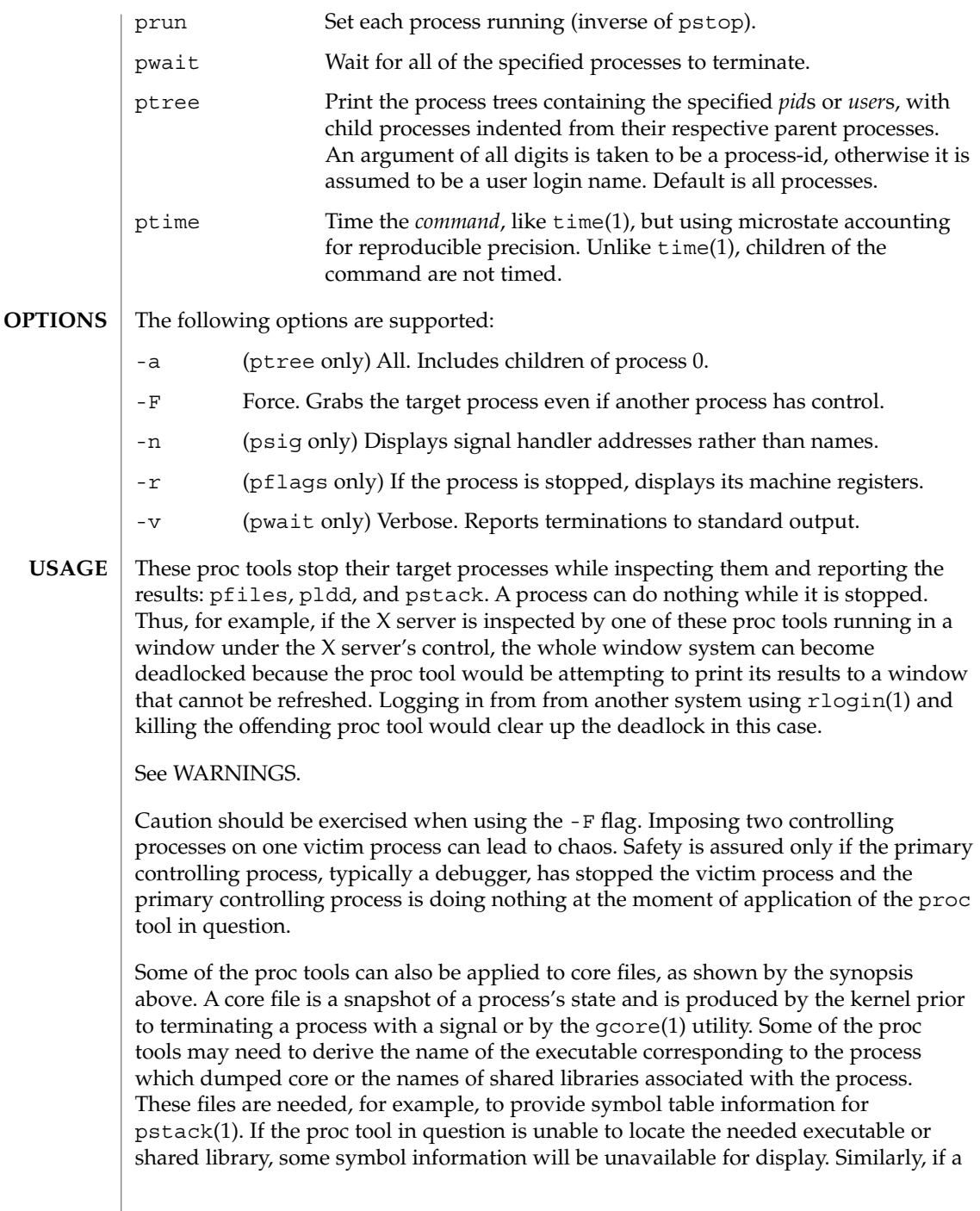

proc(1)

core file from one operating system release is examined on a different operating system release, the run-time link-editor debugging interface (librtld db) may not be able to initialize. In this case, symbol information for shared libraries will not be available.

The following exit values are returned: **EXIT STATUS**

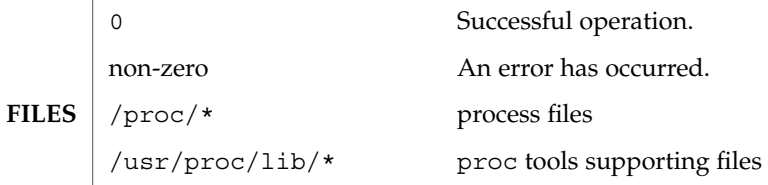

See attributes(5) for descriptions of the following attributes: **ATTRIBUTES**

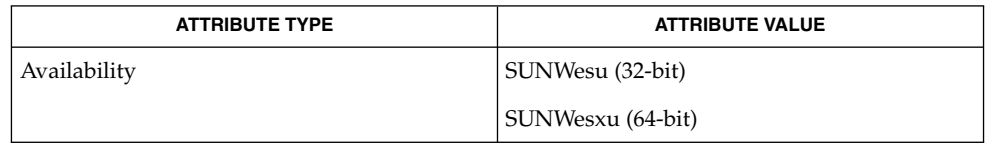

- gcore(1), ldd(1), pargs(1), pgrep(1), pkill(1), plimit(1), pmap(1), preap(1),  $ps(1)$ ,  $pwd(1)$ ,  $rlogin(1)$ ,  $time(1)$ ,  $truss(1)$ ,  $wait(1)$ ,  $fcnt(2)$ ,  $fstat(2)$ , dlopen(3DL), signal(3HEAD), core(4), proc(4), attributes(5) **SEE ALSO**
- The following proc tools stop their target processes while inspecting them and reporting the results: pfiles, pldd, pmap, and pstack. **WARNINGS**

A process can do nothing while it is stopped. Stopping a heavily used process in a production environment, even for a short amount of time, can cause severe bottlenecks and even hangs of these processes, causing them to be unavailable to users. Some databases could also terminate abnormally. Thus, for example, a database server under heavy load could hang when one of the database processes is traced using the above mentioned proc tools. Because of this, stopping a UNIX process in a production environment should be avoided.

A process being stopped by these tools can be identified by issuing /usr/bin/ps -eflL and looking for "T" in the first column. Notice that certain processes, for example "sched", can show the "T" status by default most of the time.

prof(1)

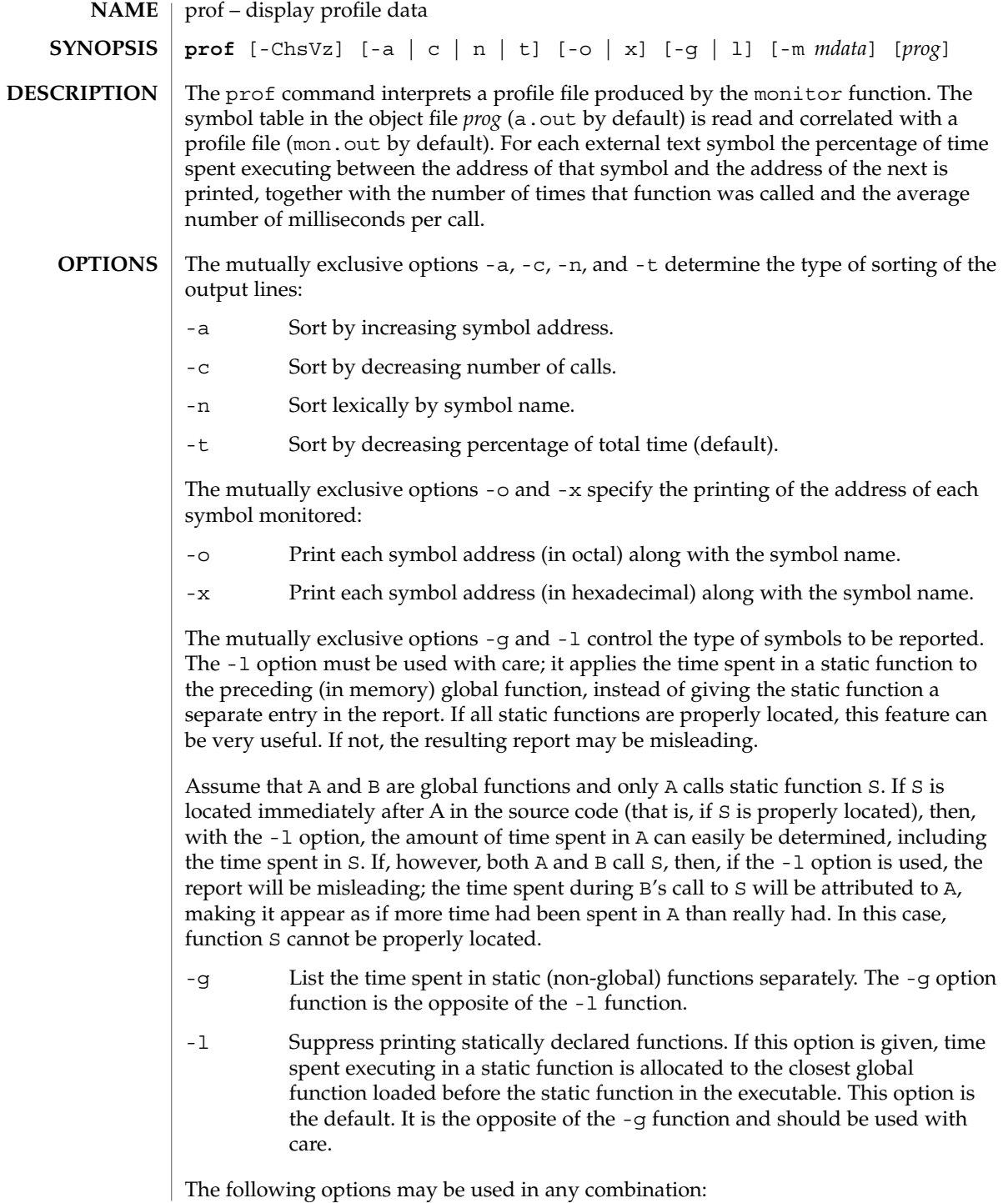

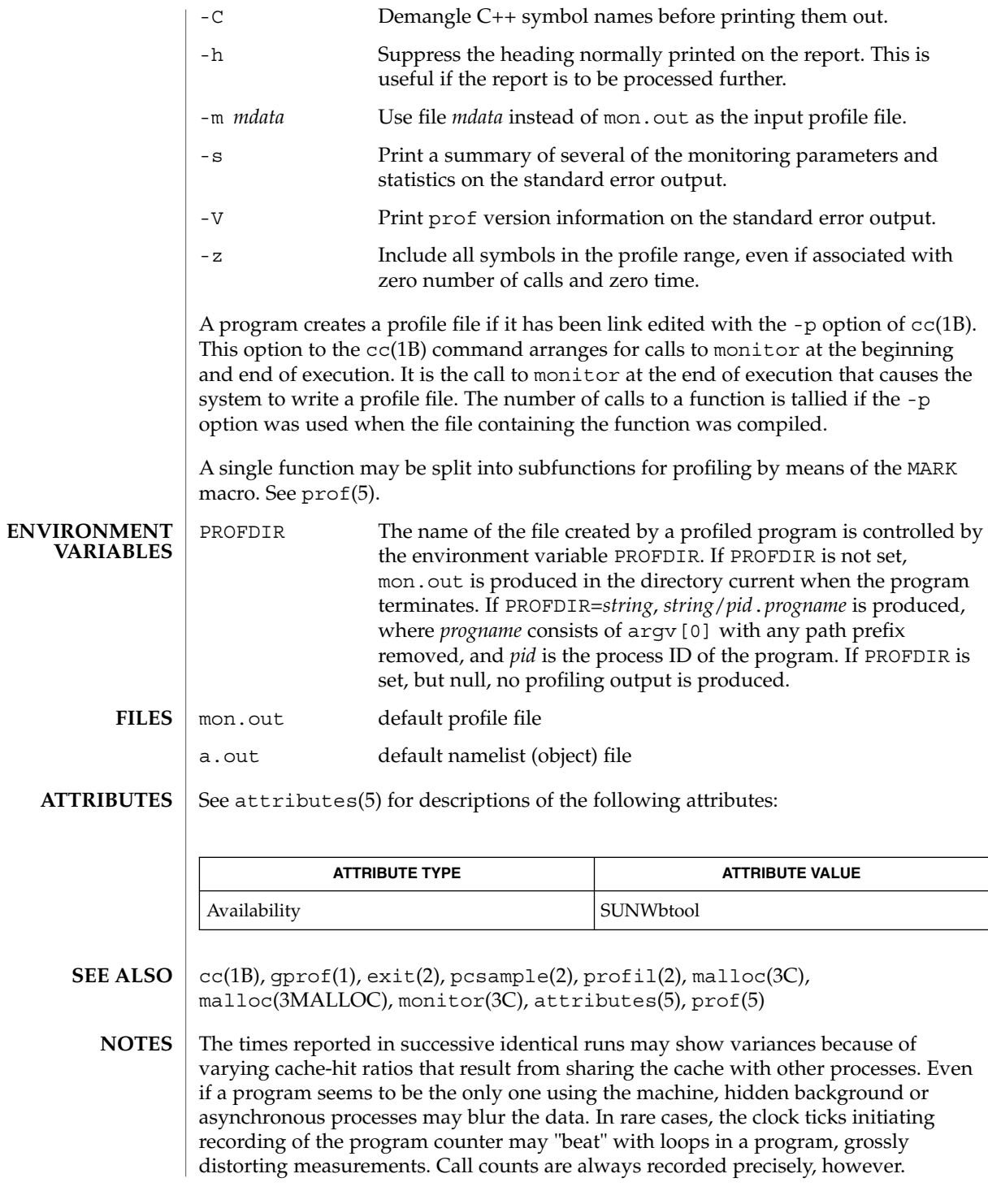

prof(1)

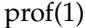

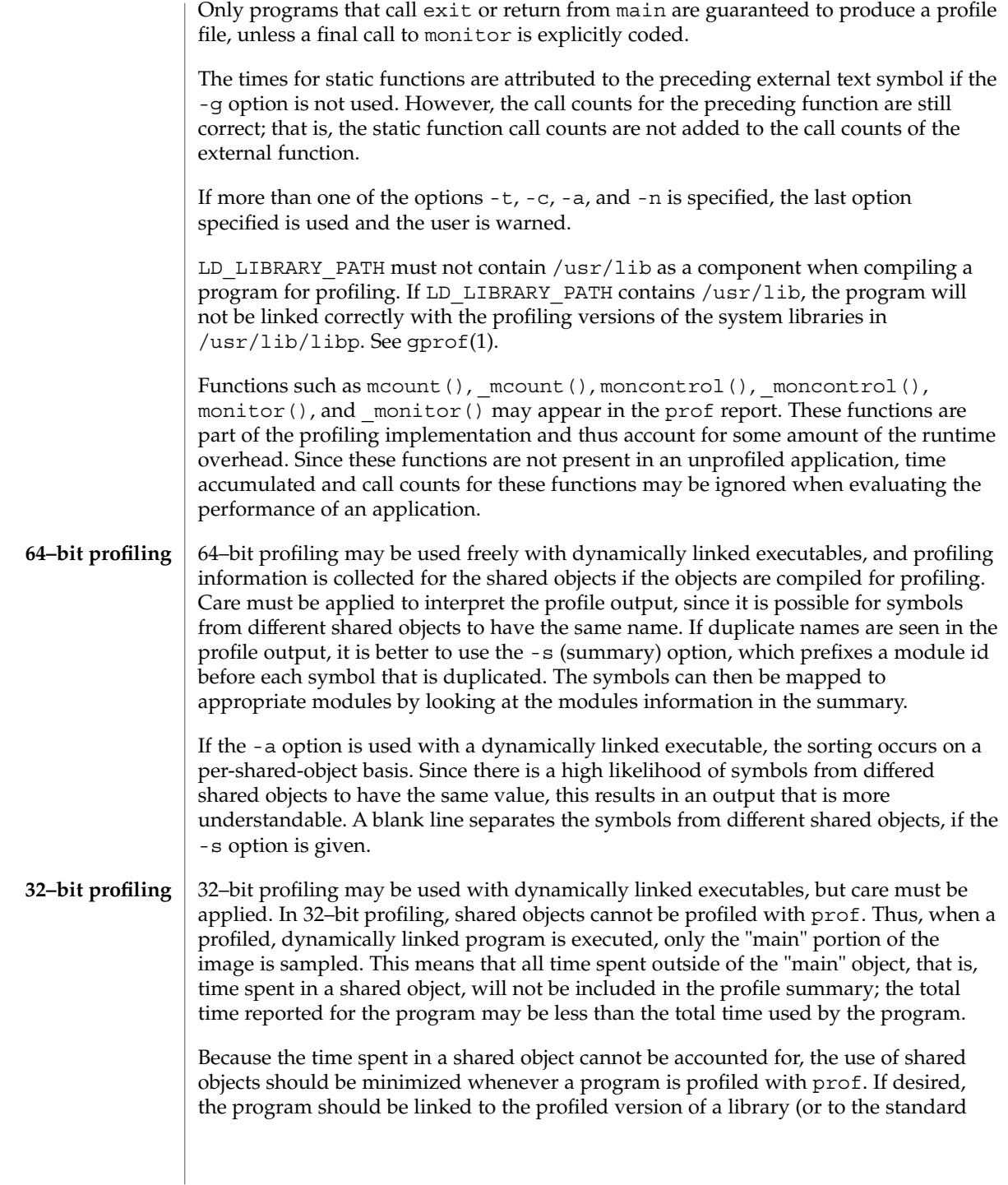
### prof(1)

archive version if no profiling version is available), instead of the shared object to get profile information on the functions of a library. Versions of profiled libraries may be supplied with the system in the /usr/lib/libp directory. Refer to compiler driver documentation on profiling.

Consider an extreme case. A profiled program dynamically linked with the shared C library spends 100 units of time in some libc routine, say, malloc(). Suppose malloc() is called only from routine B and B consumes only 1 unit of time. Suppose further that routine A consumes 10 units of time, more than any other routine in the "main" (profiled) portion of the image. In this case, prof will conclude that most of the time is being spent in A and almost no time is being spent in B. From this it will be almost impossible to tell that the greatest improvement can be made by looking at routine B and not routine A. The value of the profiler in this case is severely degraded; the solution is to use archives as much as possible for profiling.

profiles(1)

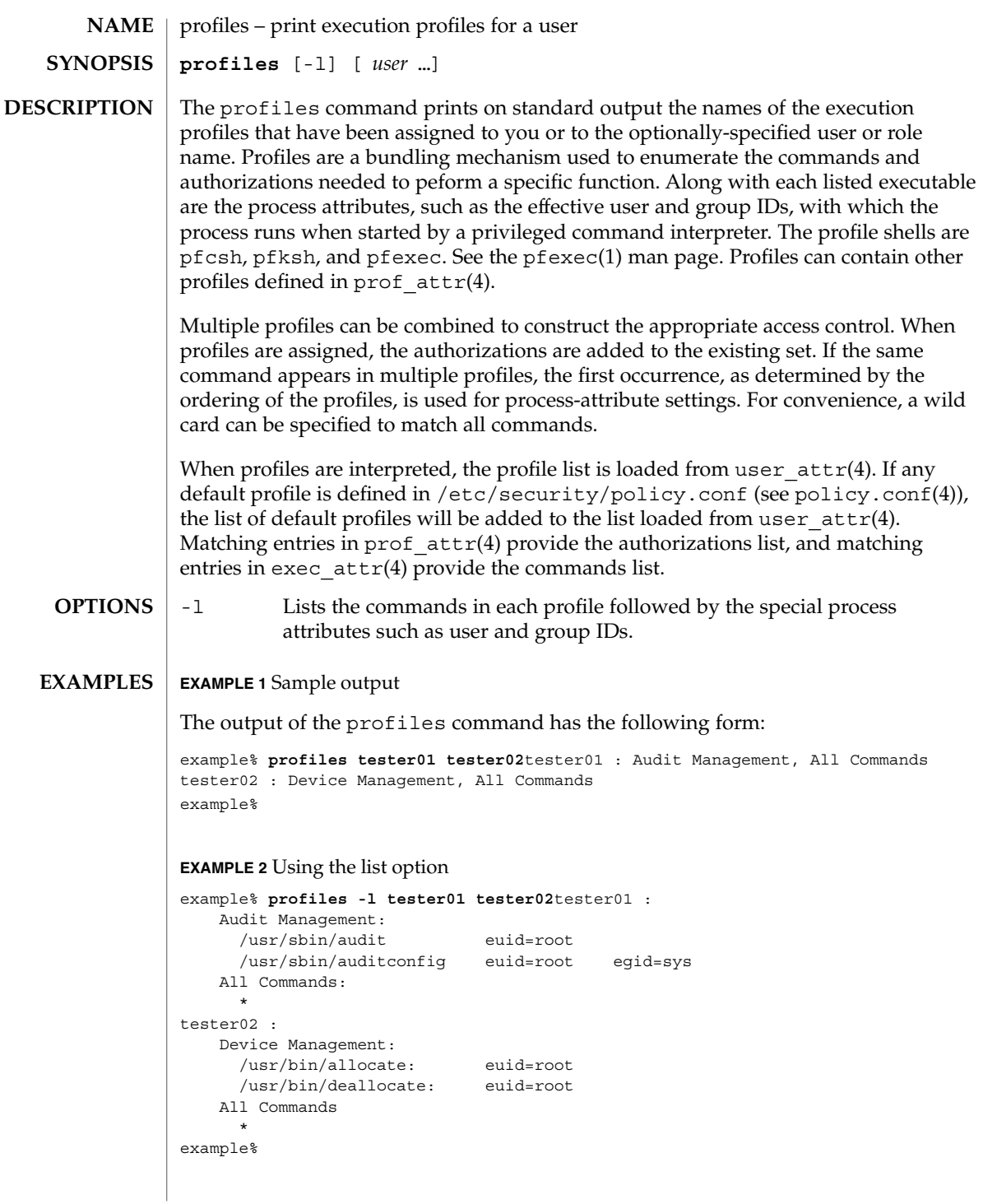

# profiles(1)

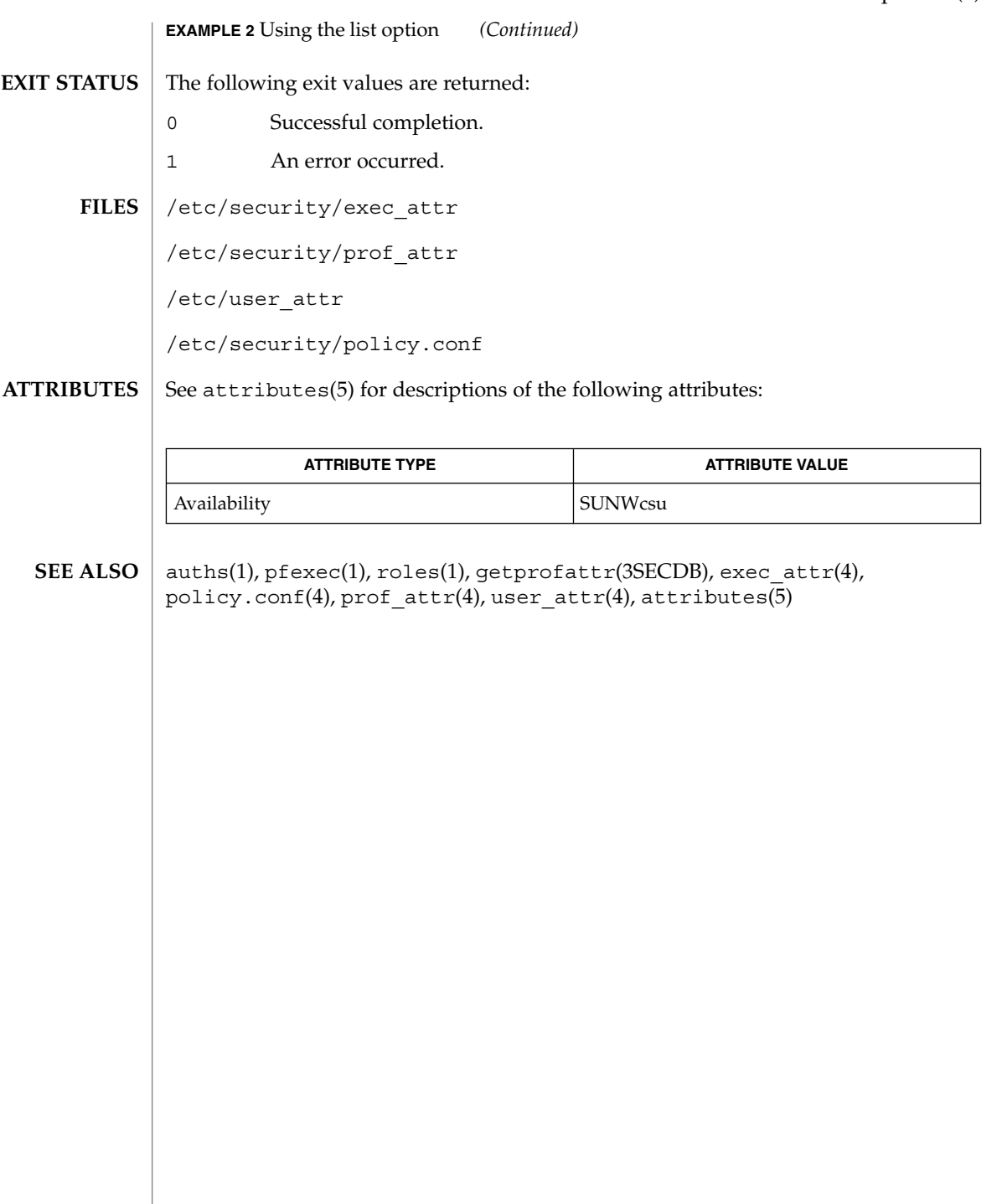

projects(1)

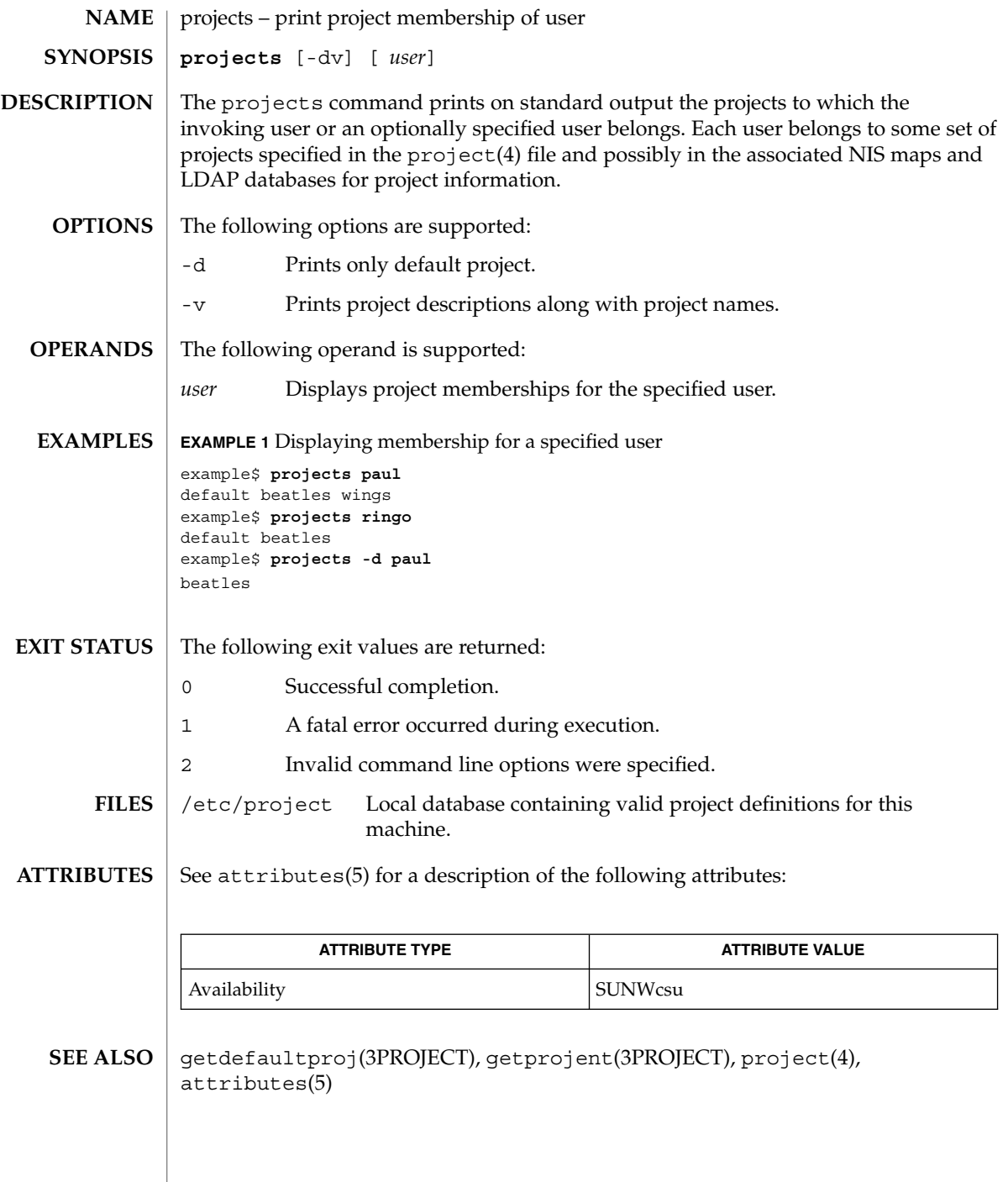

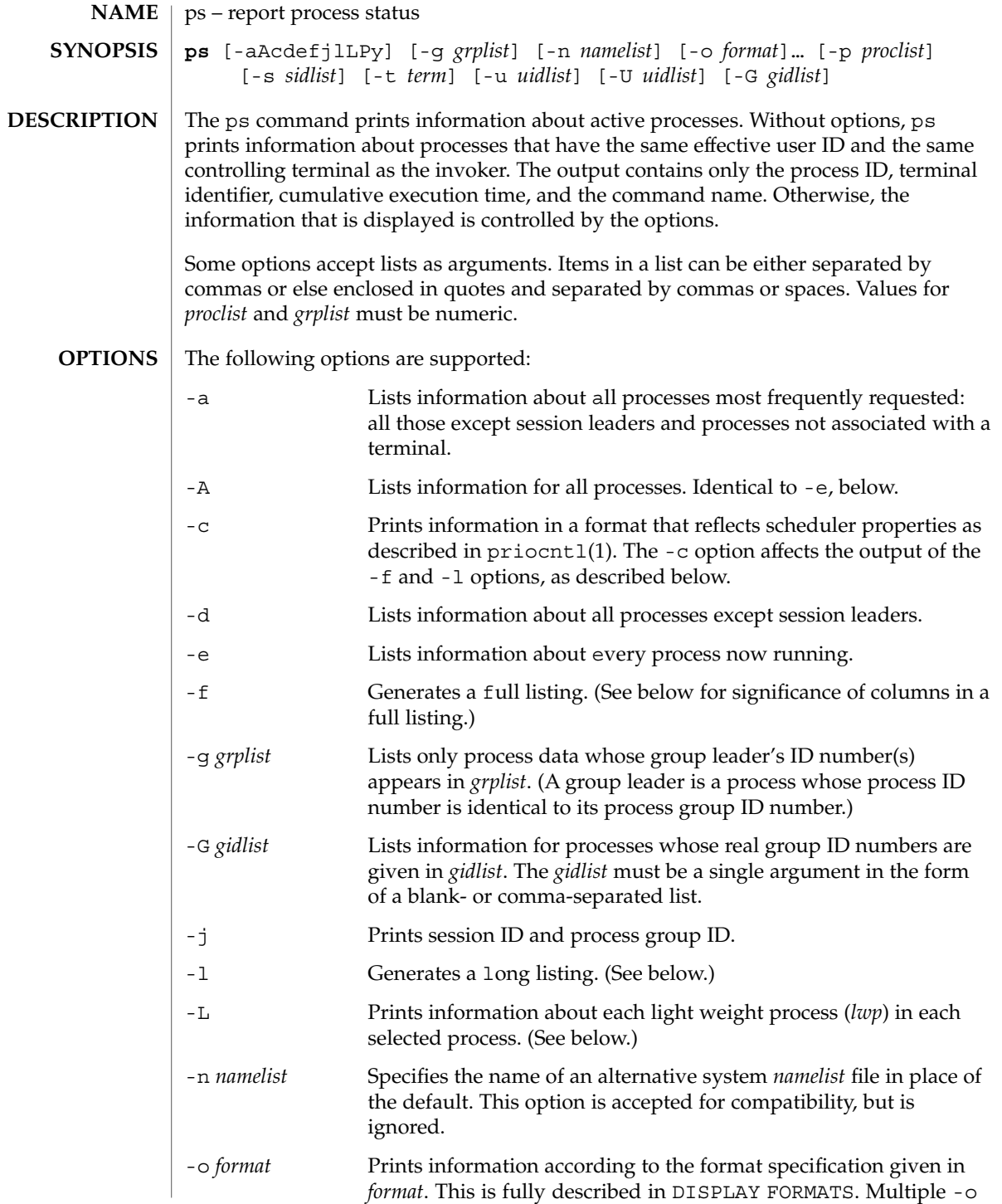

User Commands **1229**

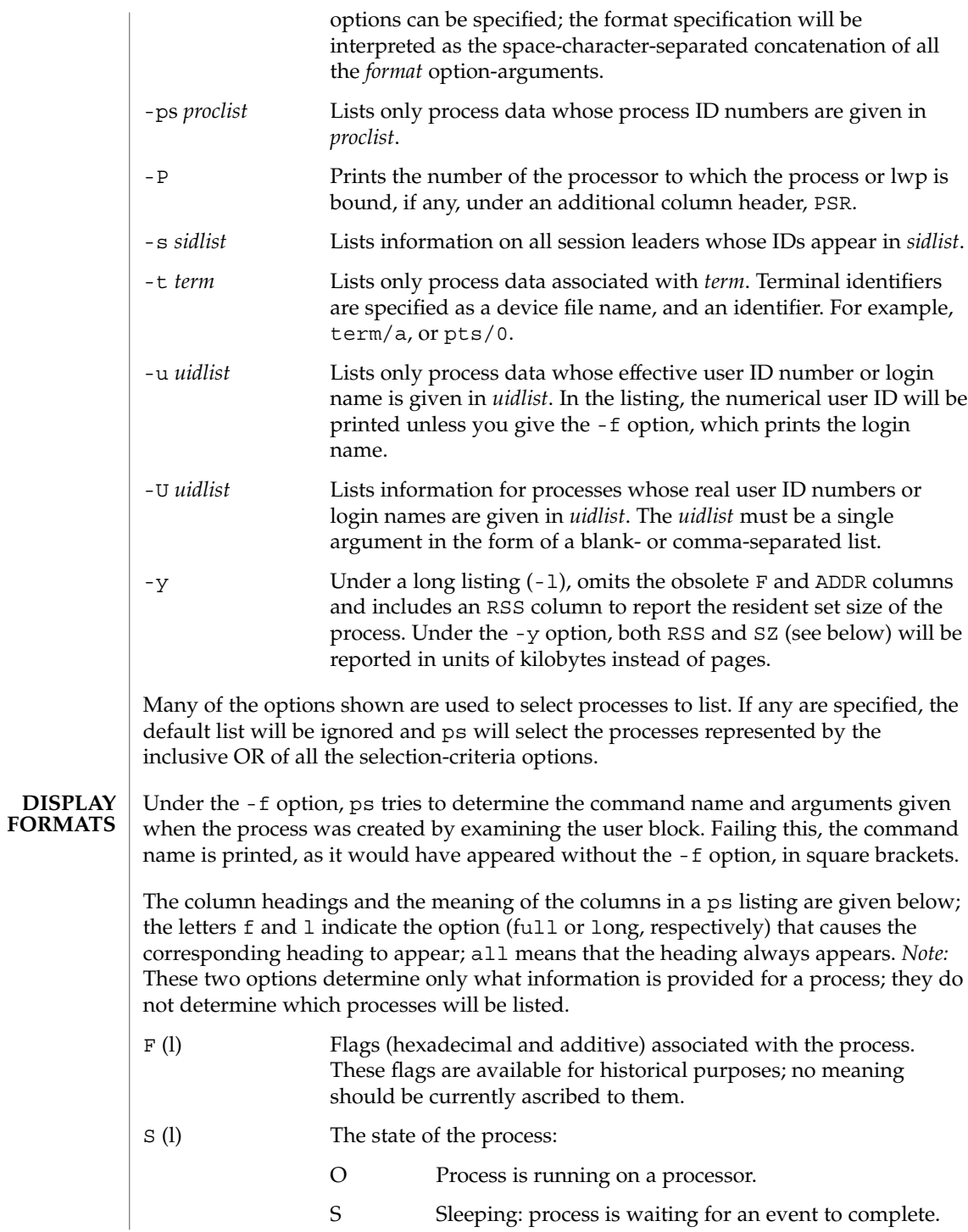

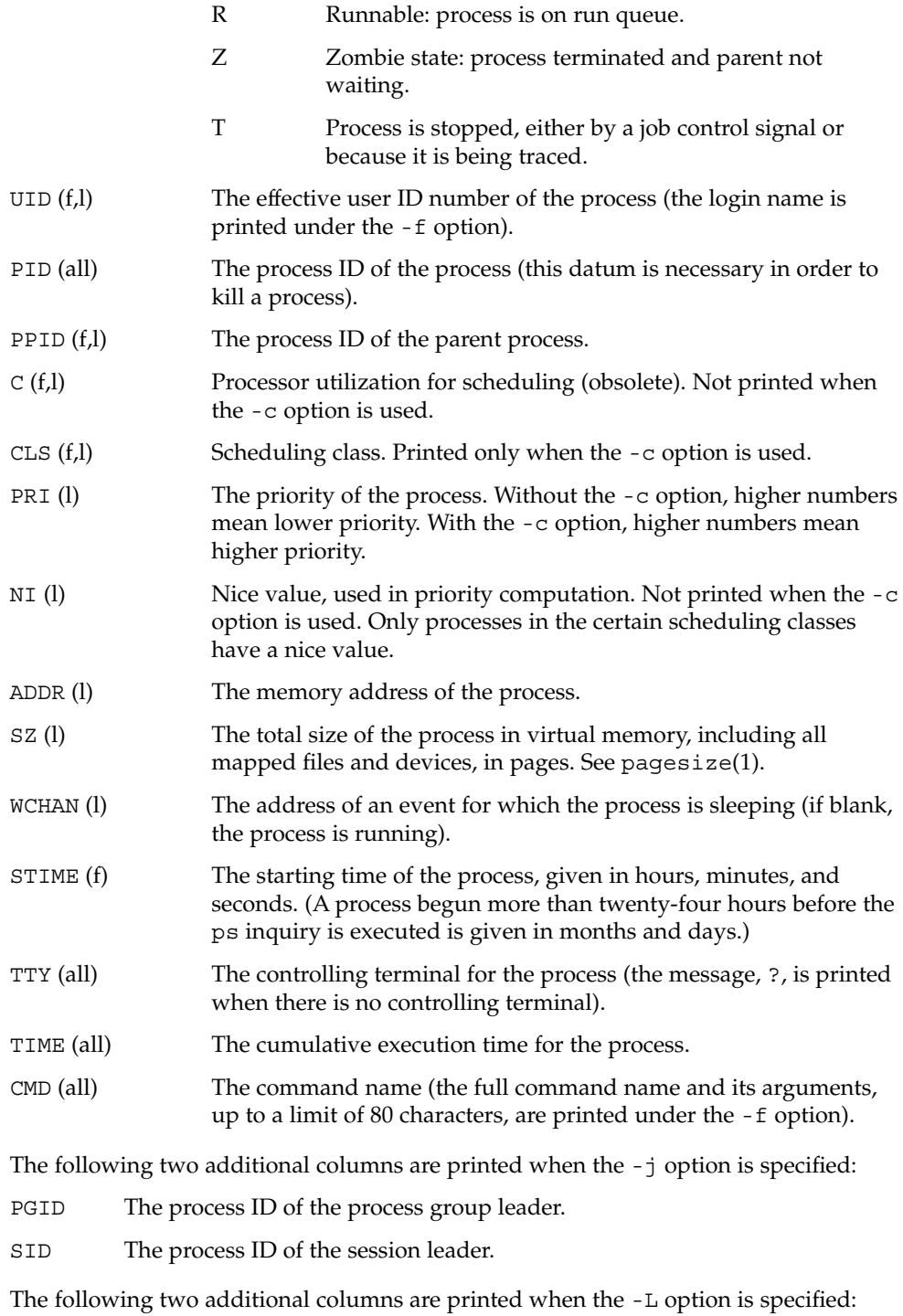

User Commands **1231**

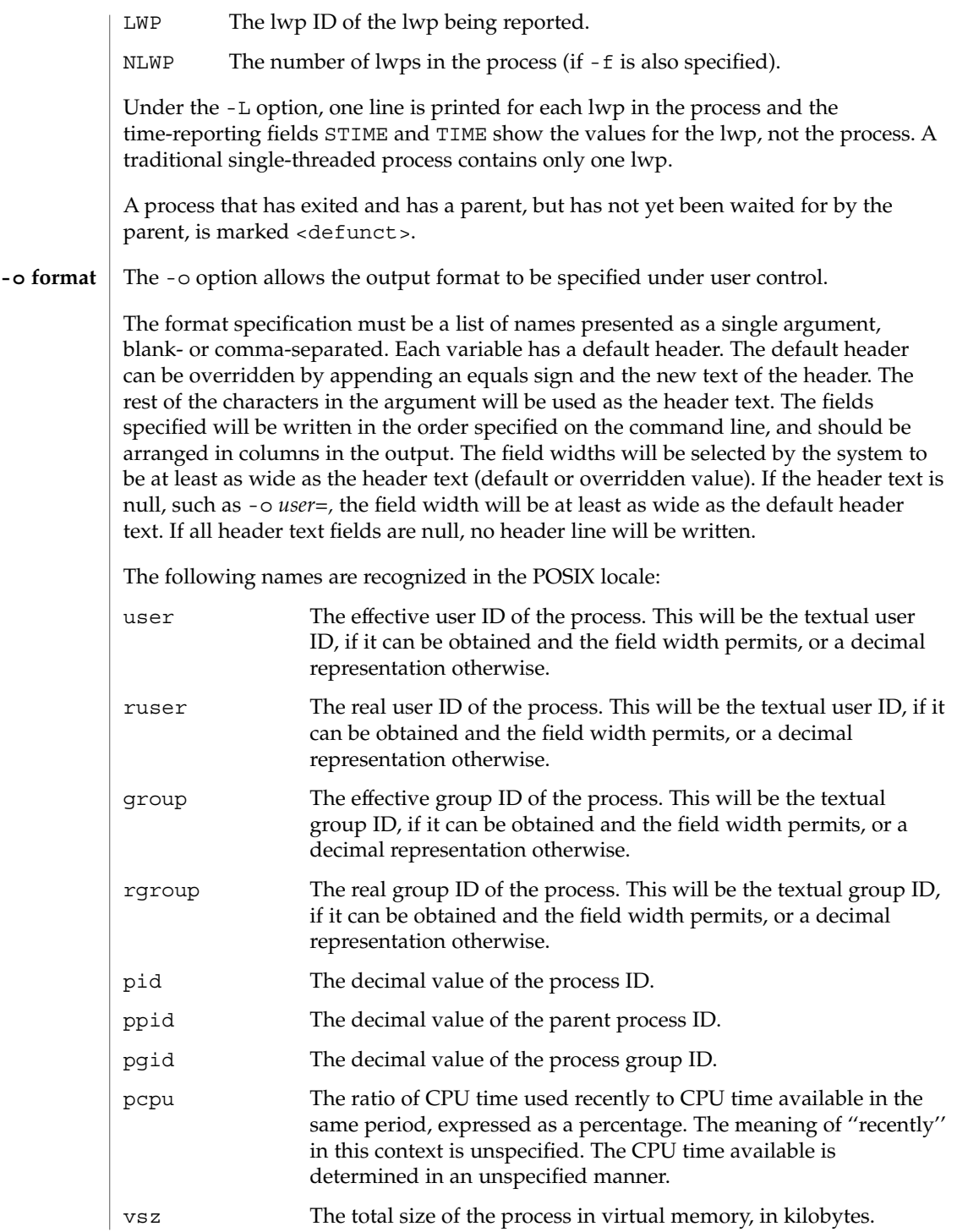

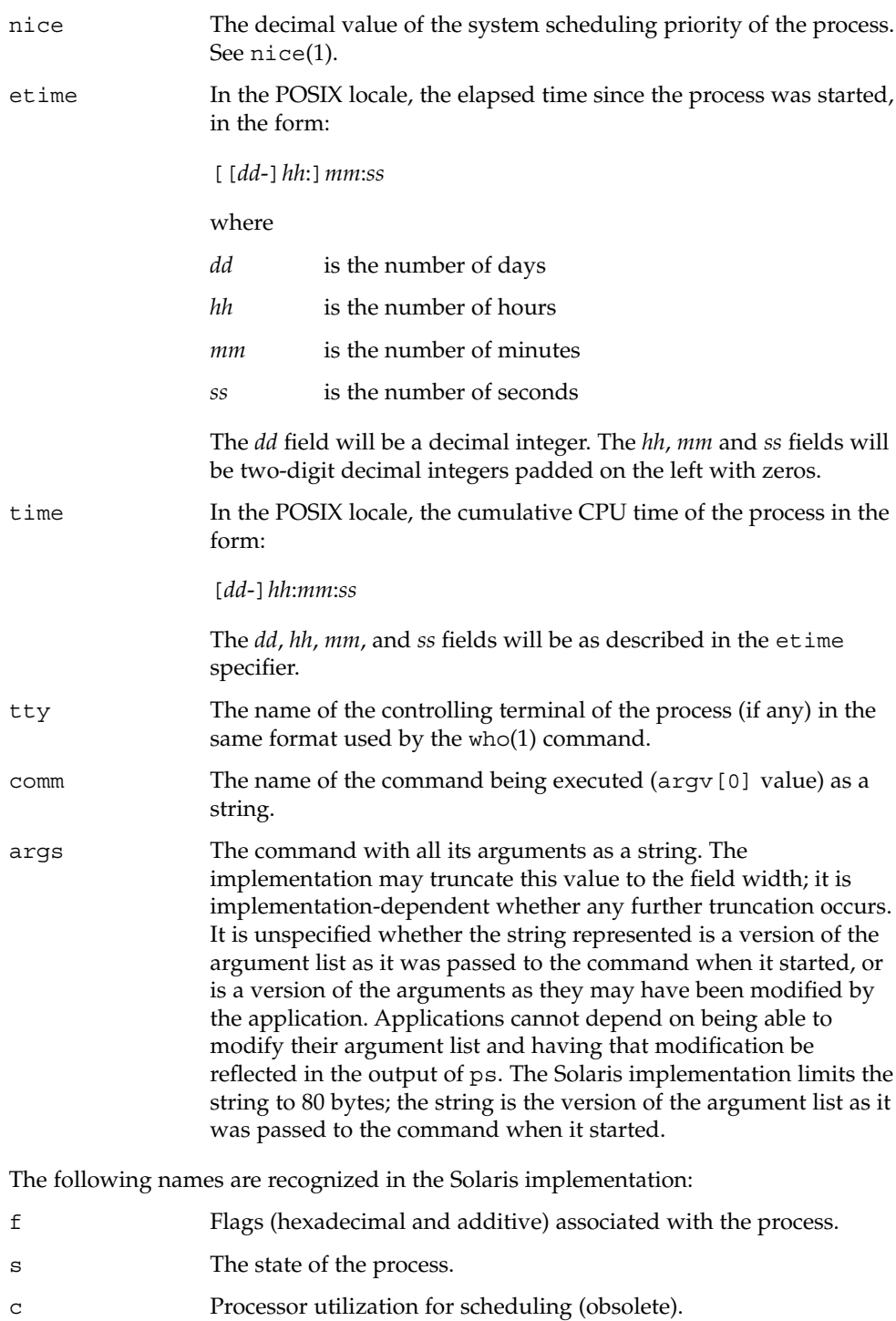

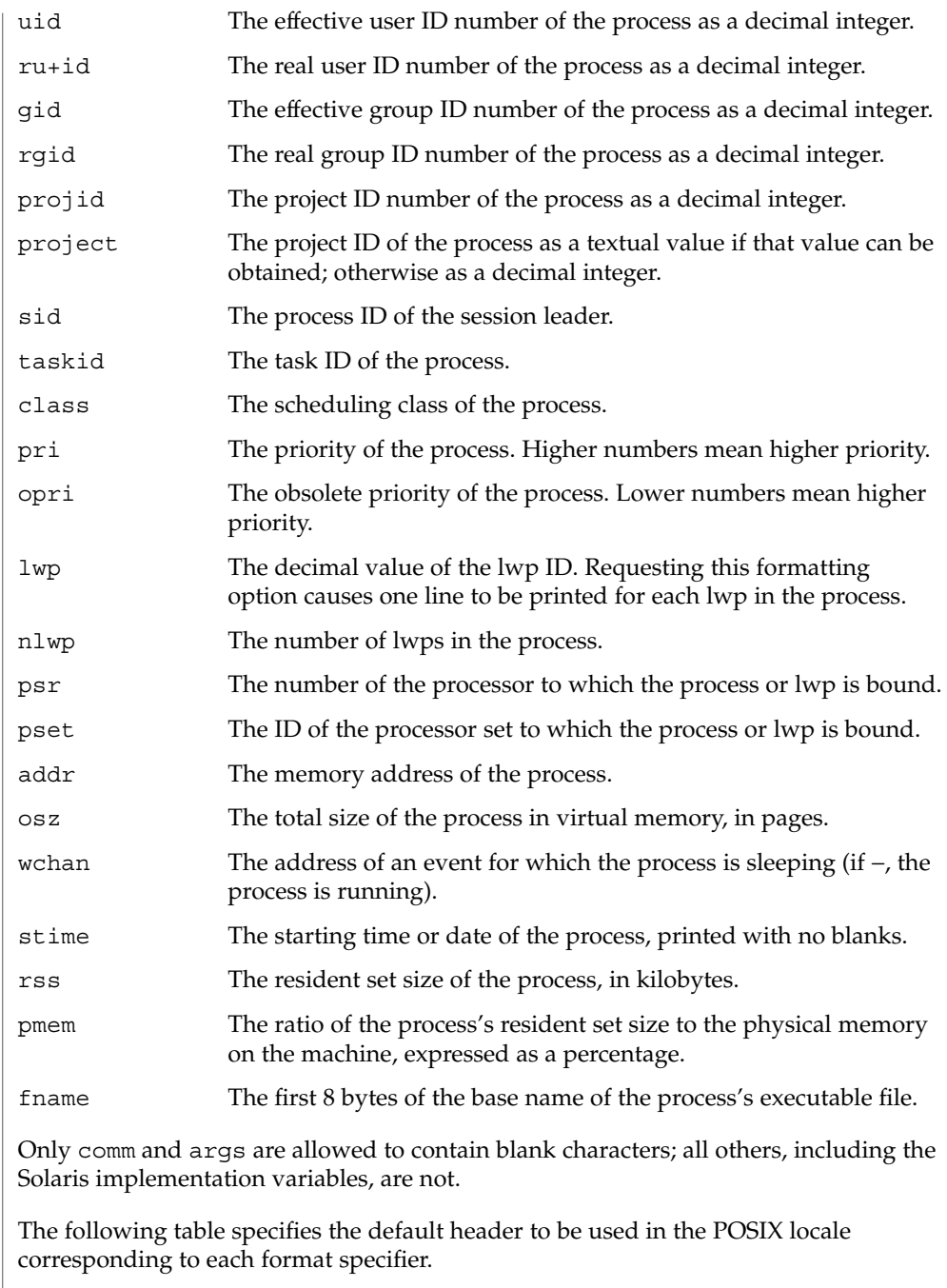

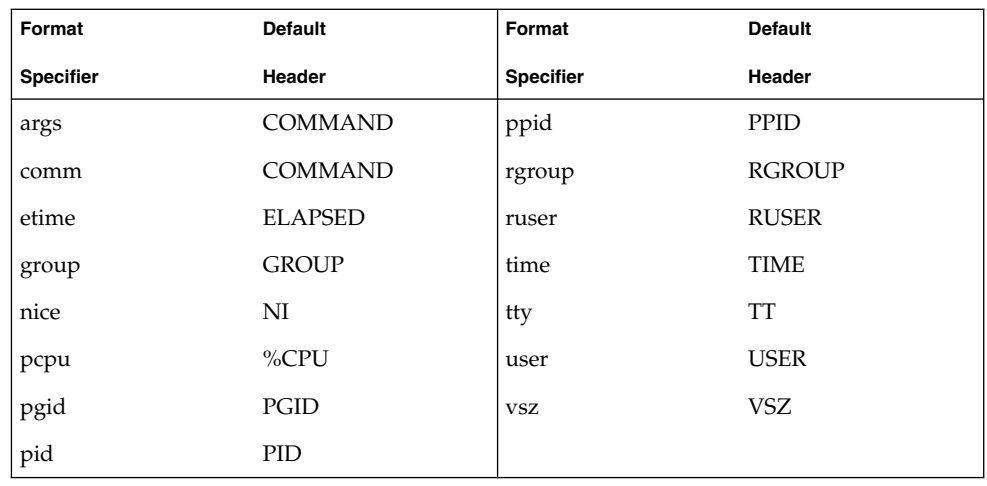

The following table lists the Solaris implementation format specifiers and the default header used with each.

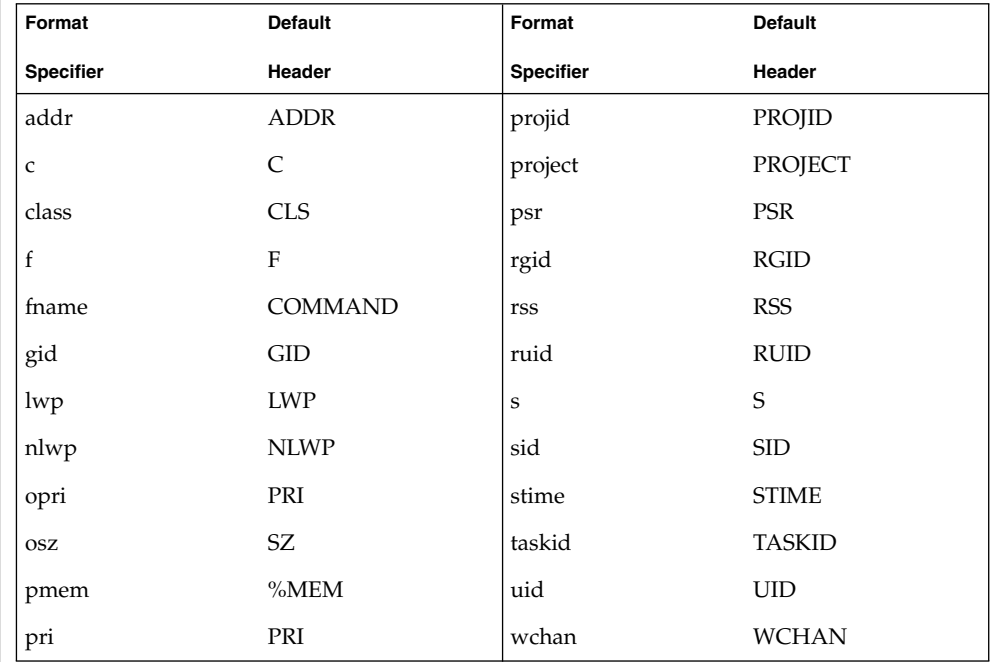

# **EXAMPLES**

**EXAMPLE 1** An example of the ps command

The command:

example% **ps -o user,pid,ppid=MOM -o args**

User Commands **1235**

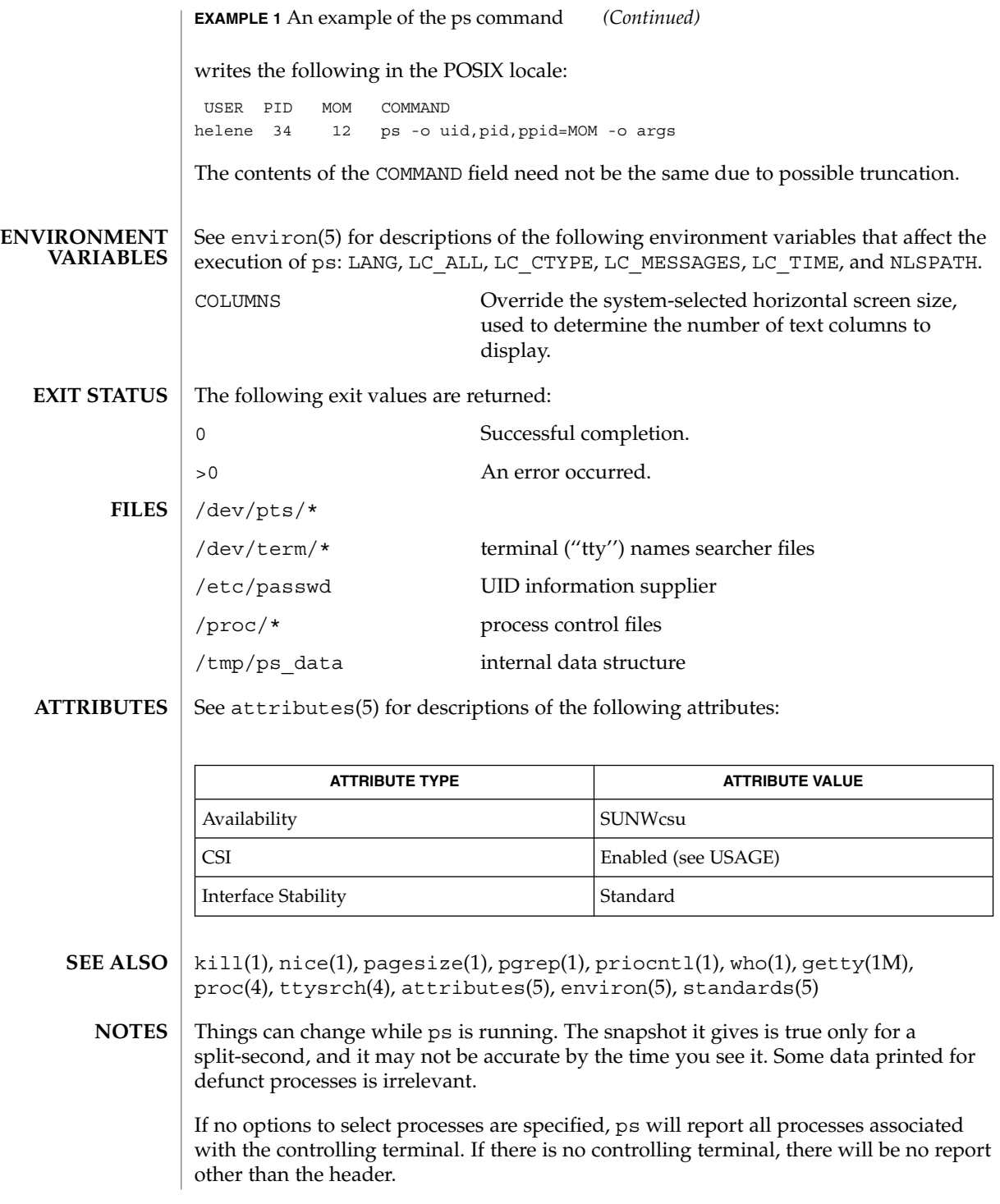

ps -ef or ps -o stime may not report the actual start of a tty login session, but rather an earlier time, when a getty was last respawned on the tty line.

ps is CSI-enabled except for login names (usernames).

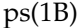

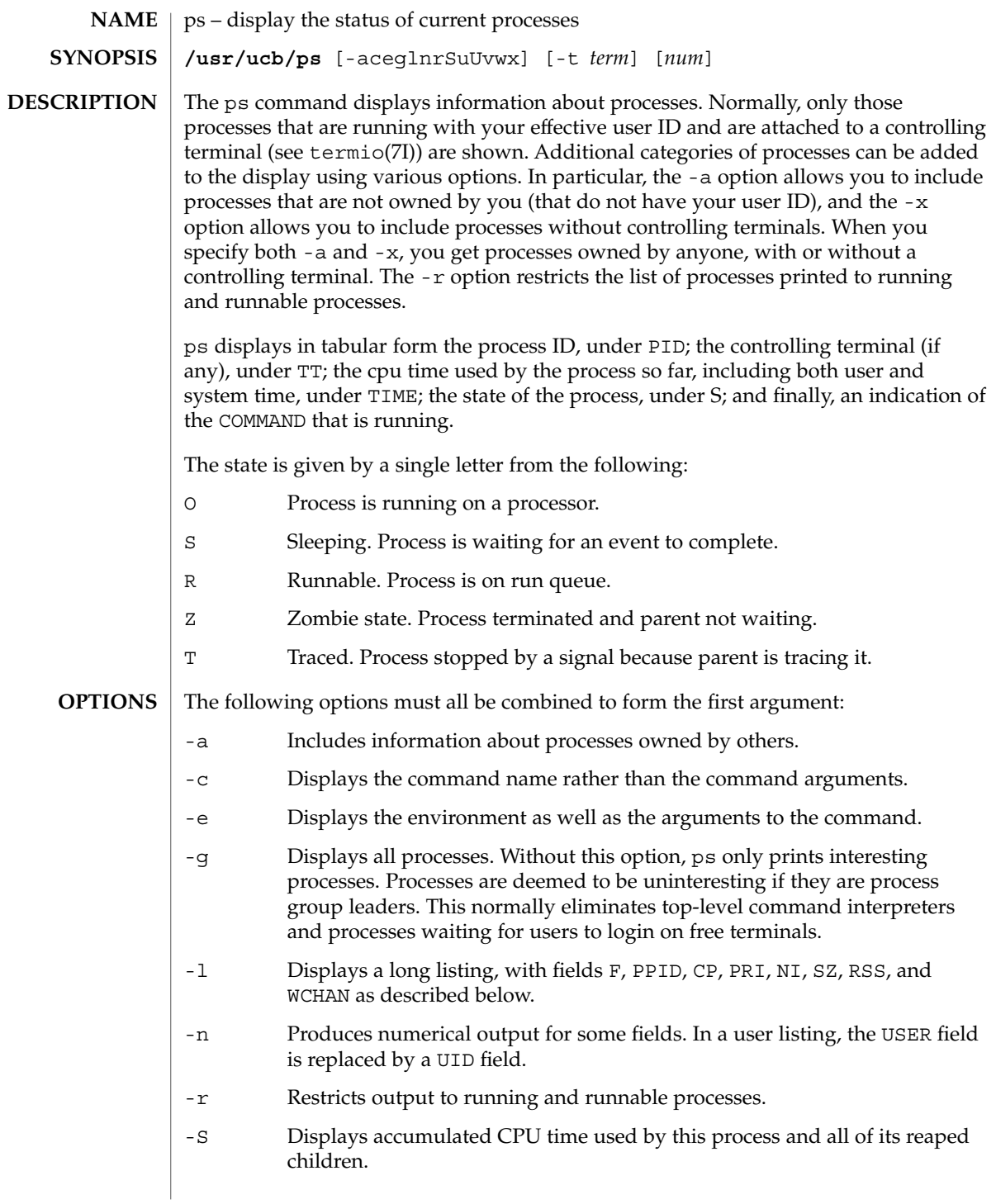

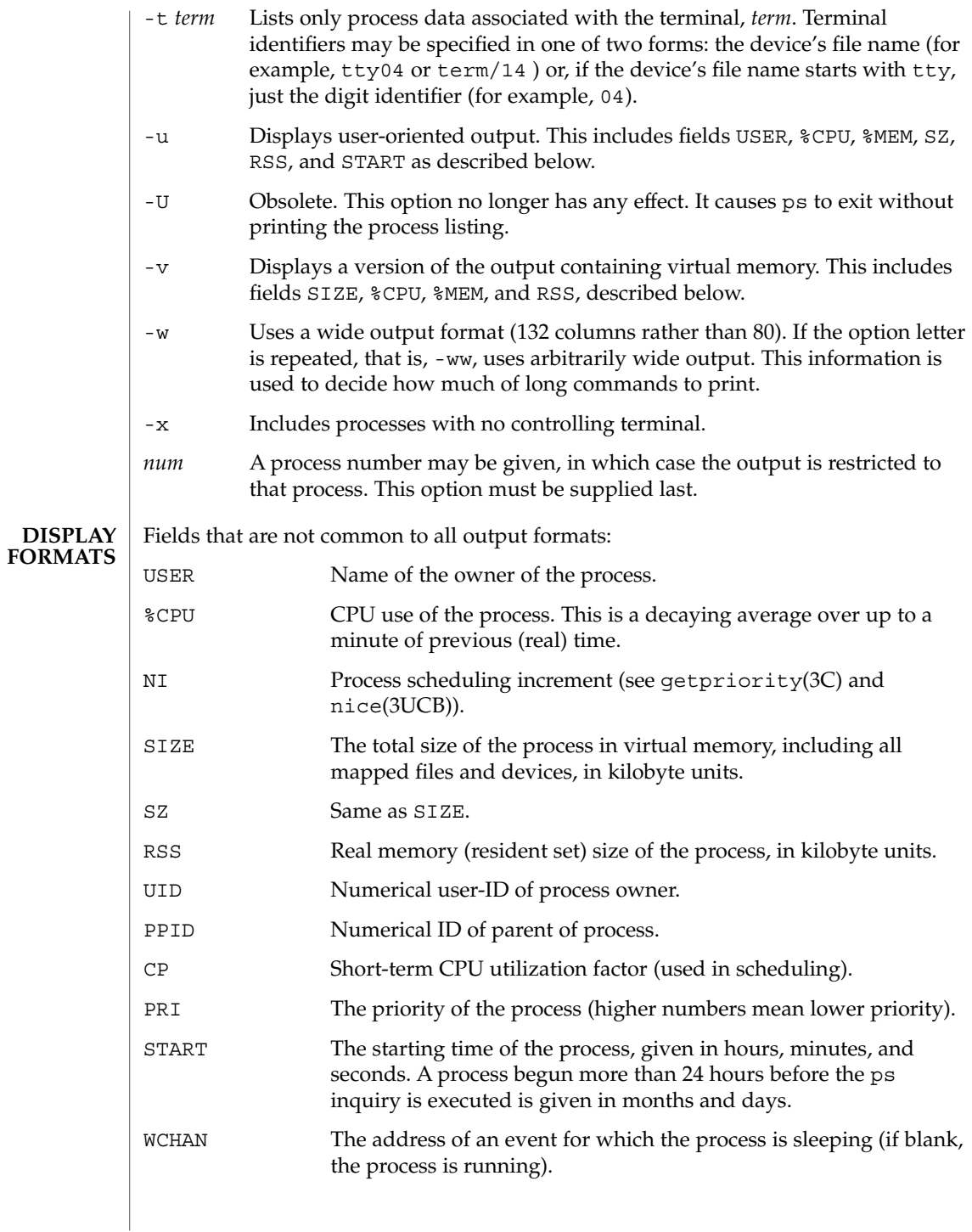

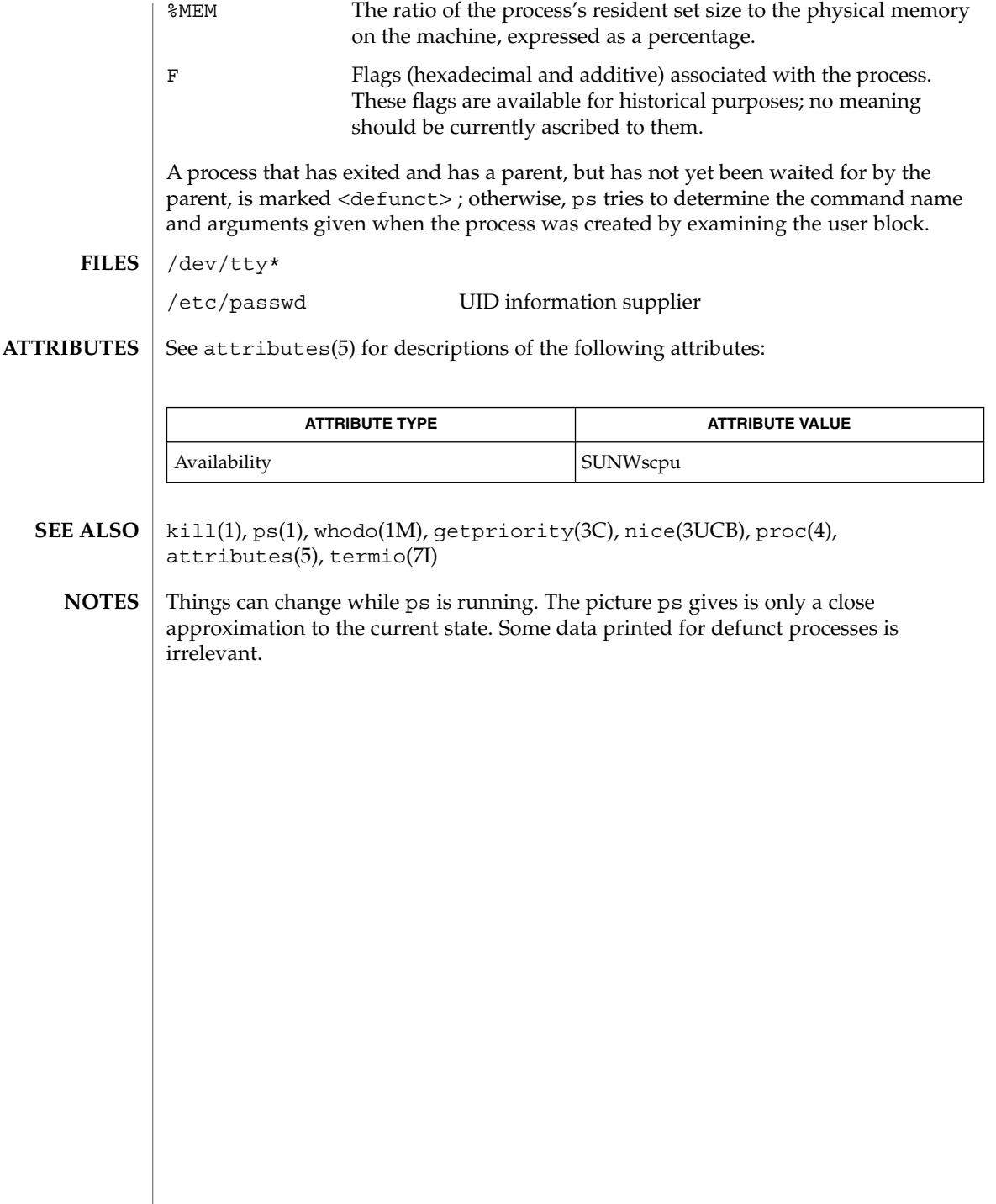

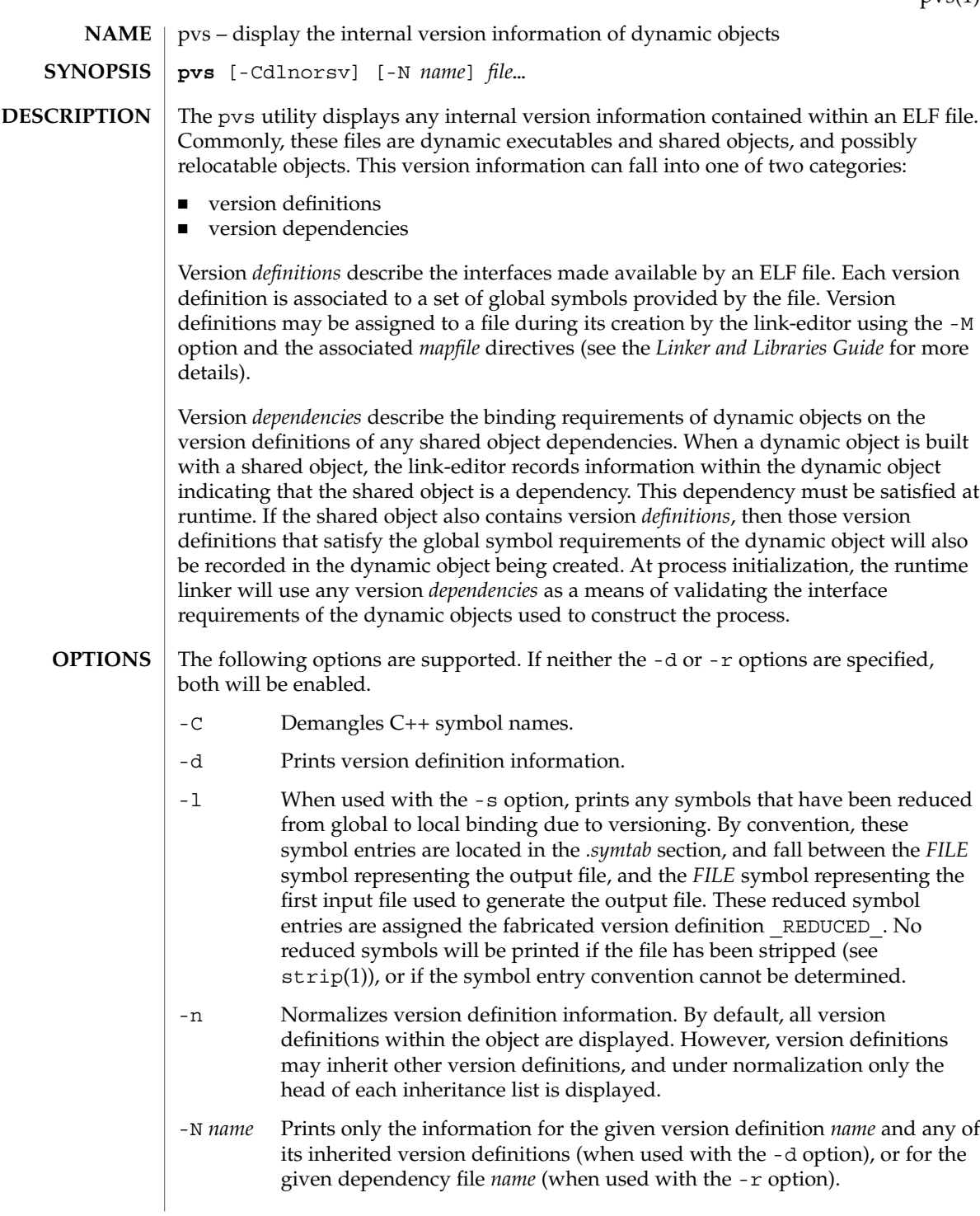

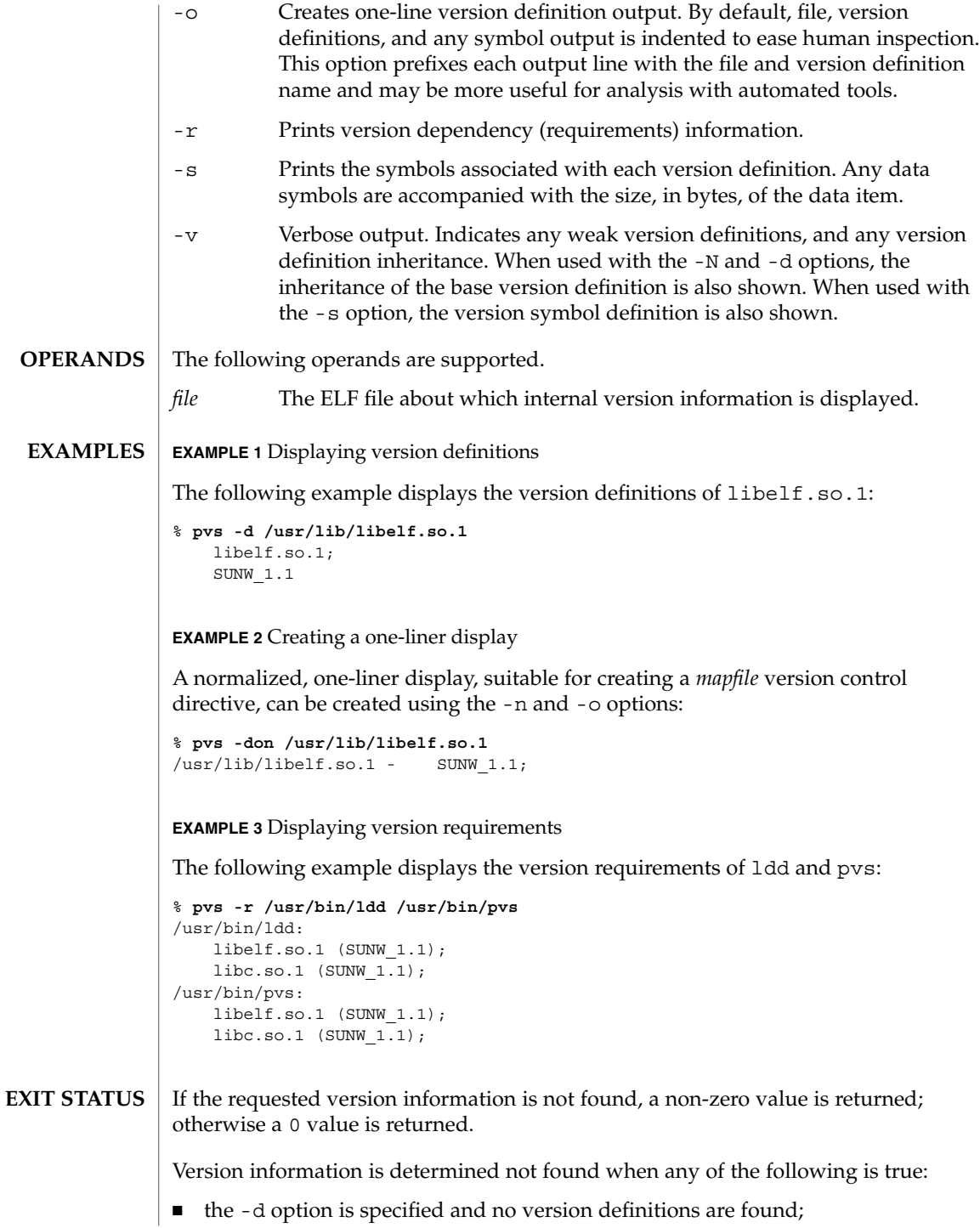

- the -r option is specified and no version requirements are found;
- neither the -d nor -r option is specified and no version definitions or version requirements are found.

# **ATTRIBUTES**

See attributes(5) for descriptions of the following attributes:

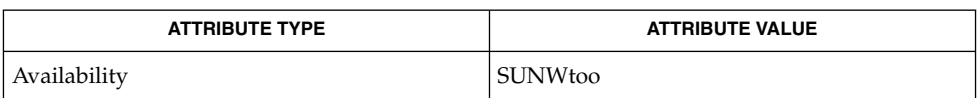

ld(1), ldd(1), strip(1), elf(3ELF), attributes(5) **SEE ALSO**

*Linker and Libraries Guide*

pwd(1)

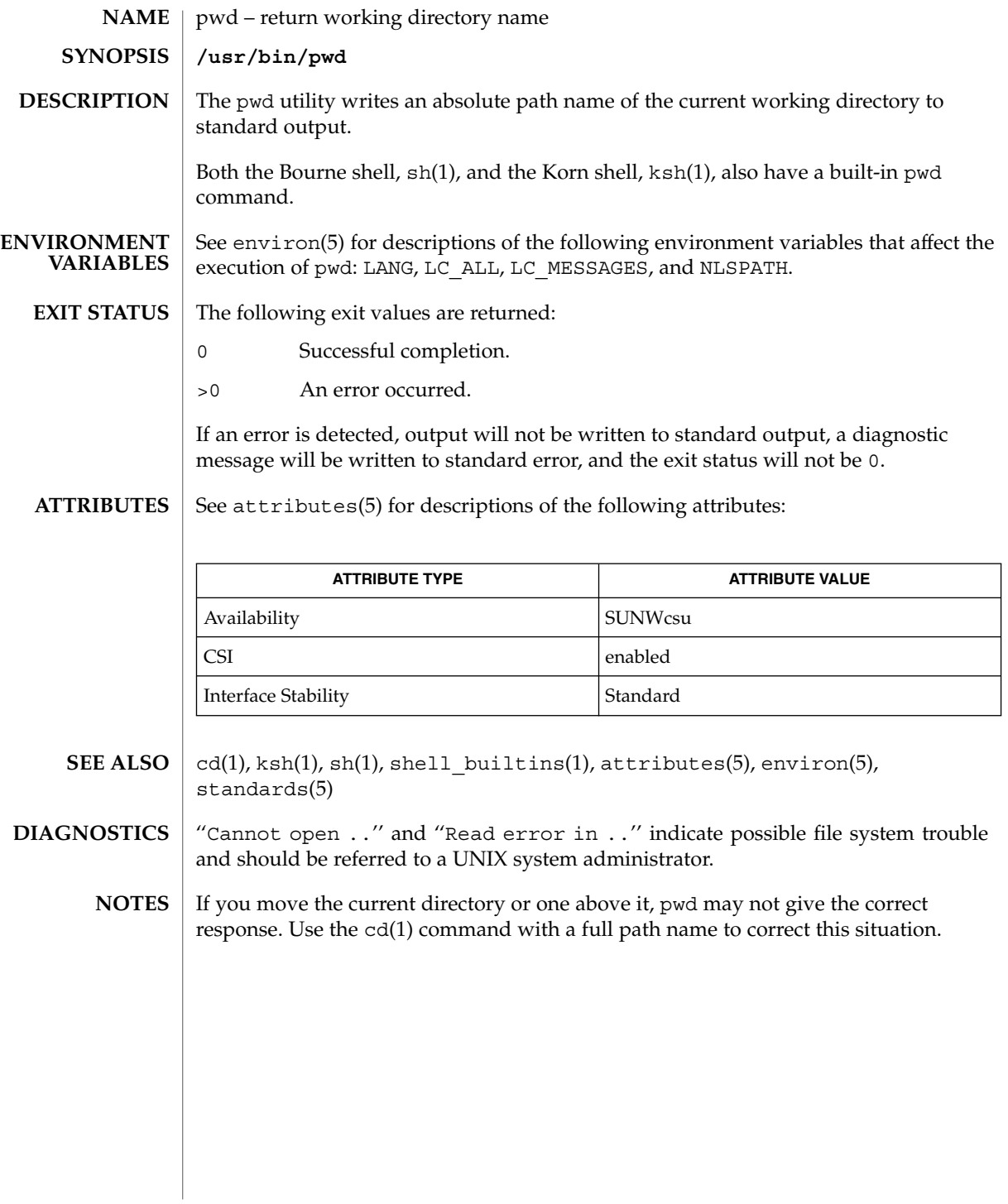

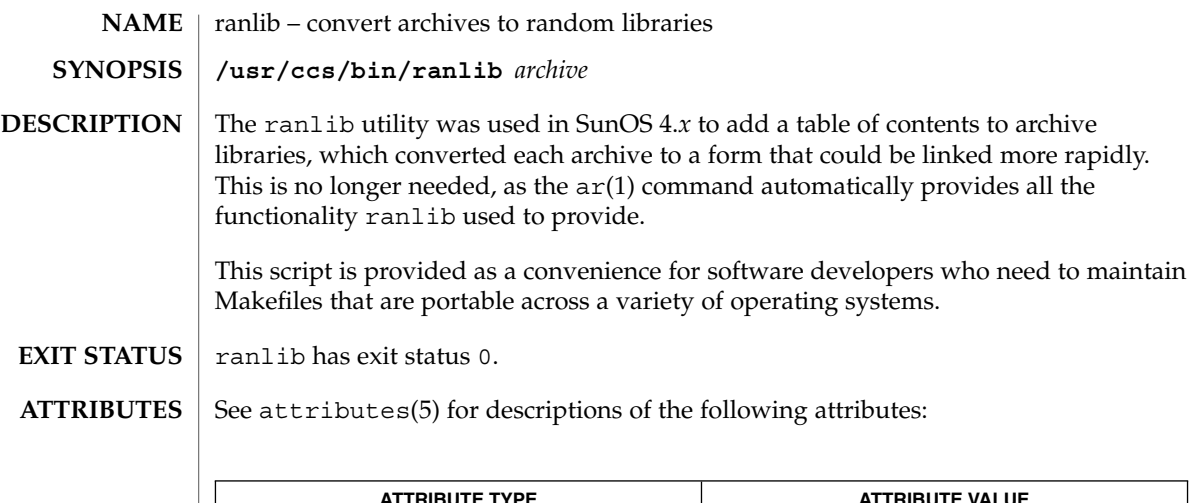

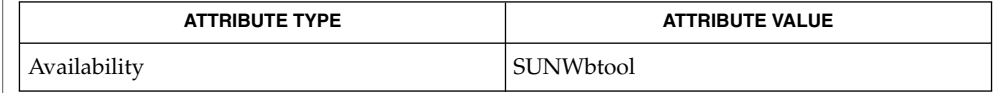

 $\textbf{SEE \, ALSO} \, \mid \, \text{ar}(1)$ ,  $\text{ar}(3\text{HEAD})$ ,  $\text{attributes}(5)$ 

rcp(1)

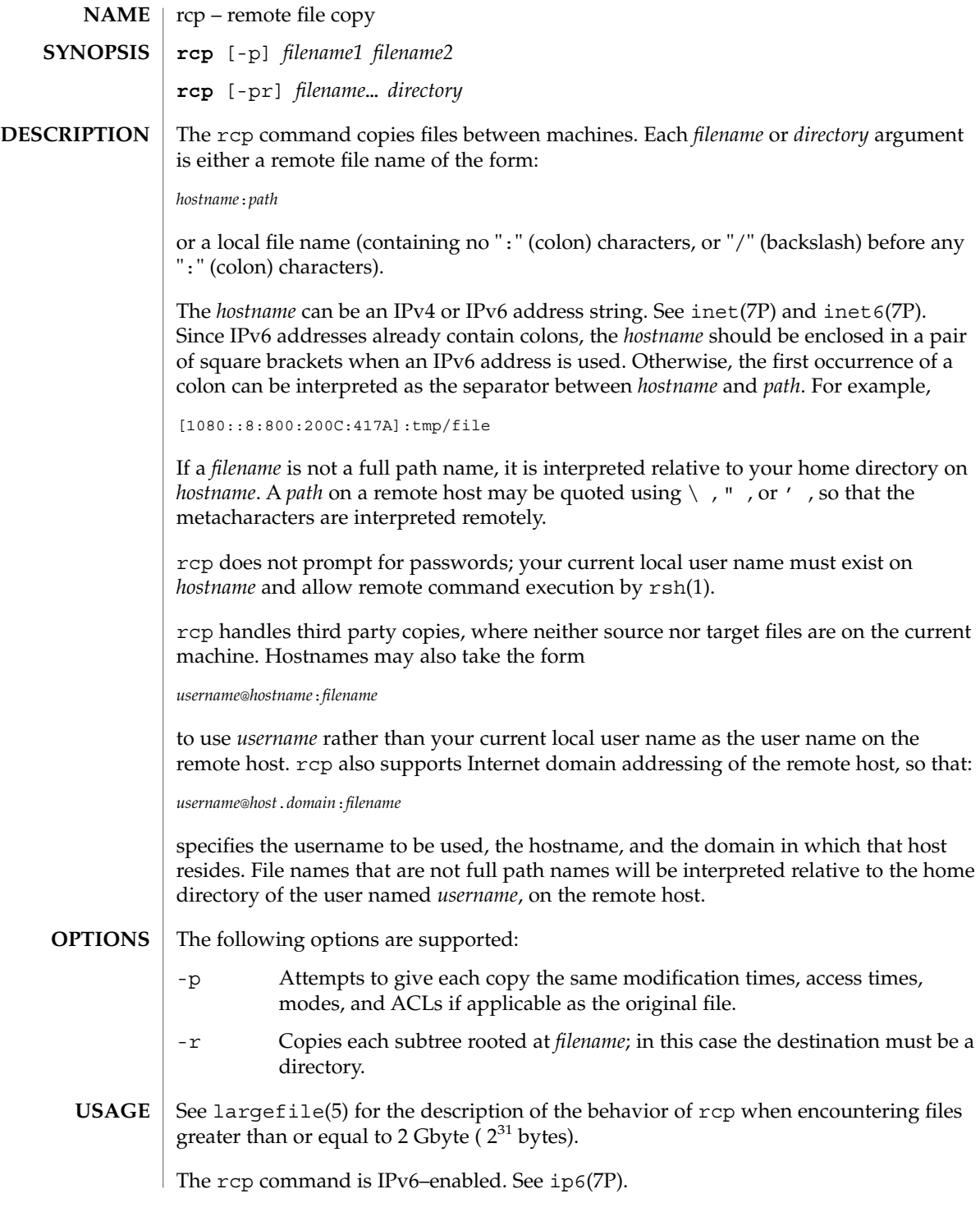

### \$HOME/.profile **FILES**

**ATTRIBUTES**

See attributes(5) for descriptions of the following attributes:

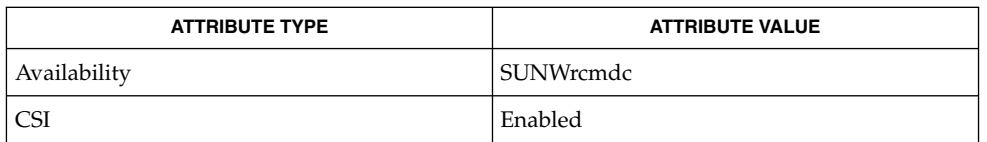

 $cpio(1), ftp(1), rloqin(1), rsh(1), setfac1(1), tar(1), hosts.equiv(4),$ attributes(5), largefile(5), inet(7P), inet6(7P), ip6(7P) **SEE ALSO**

rcp is meant to copy between different hosts. Attempting to rcp a file onto itself, as with: **NOTES**

example% **rcp tmp/file myhost:/tmp/file**

results in a severely corrupted file.

rcp may not correctly fail when the target of a copy is a file instead of a directory.

rcp can become confused by output generated by commands in a \$HOME/.profile on the remote host.

rcp requires that the source host have permission to execute commands on the remote host when doing third-party copies.

rcp does not properly handle symbolic links. Use tar or cpio piped to rsh to obtain remote copies of directories containing symbolic links or named pipes. See tar(1) and cpio(1).

If you forget to quote metacharacters intended for the remote host, you will get an incomprehensible error message.

rcp will fail if you copy ACLs to a file system that does not support ACLs.

rcp is CSI-enabled except for the handling of username, hostname, and domain.

rdist(1)

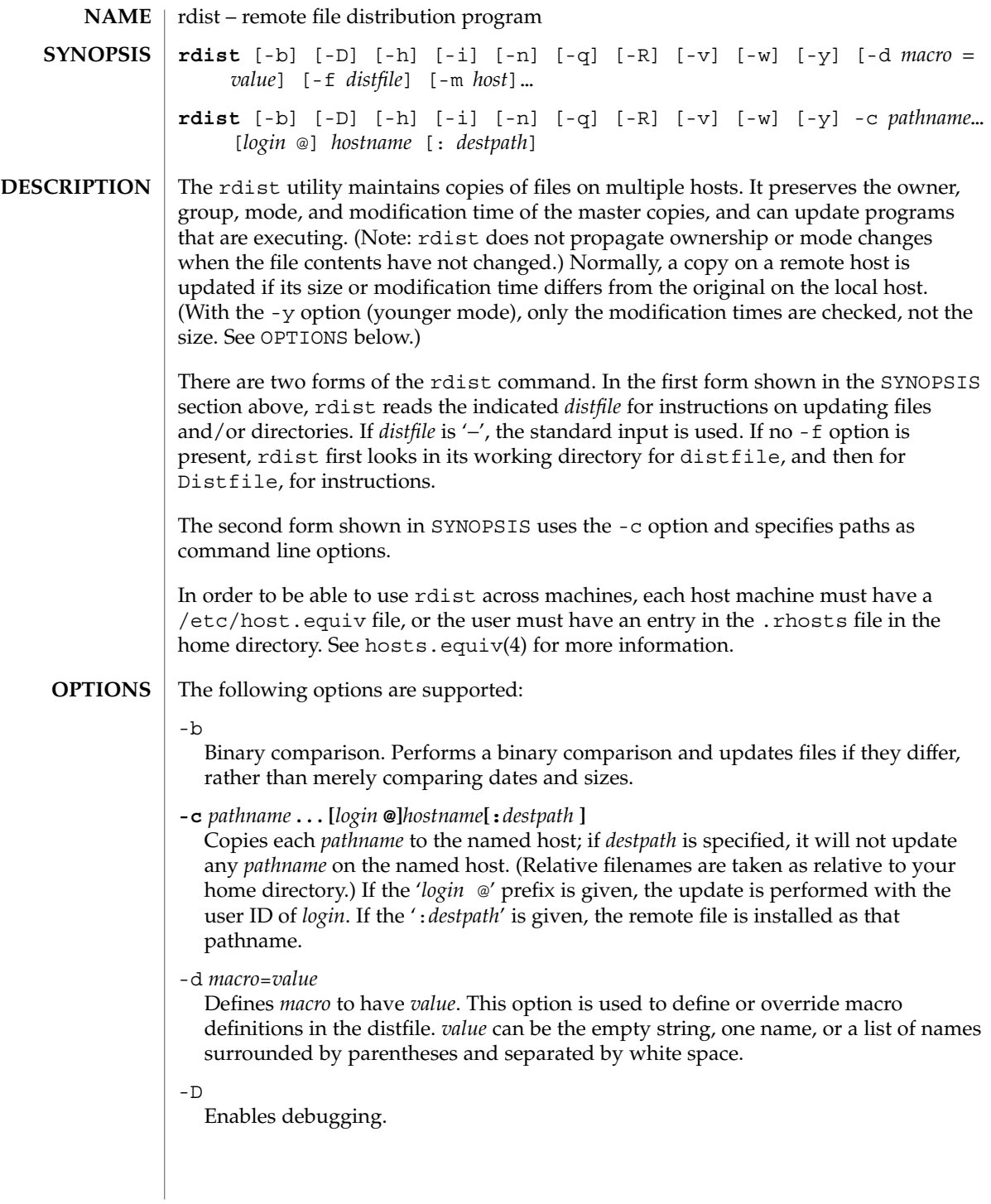

-f *distfile*

Uses the description file *distfile*. A '−' as the *distfile* argument denotes the standard input.

-h

Follows symbolic links. Copies the file that the link points to rather than the link itself.

 $-1$ 

Ignores unresolved links. rdist will normally try to maintain the link structure of files being transferred and warn the user if all the links cannot be found.

-m *host*

Limits which machines are to be updated. Multiple -m arguments can be given to limit updates to a subset of the hosts listed in the distfile.

-n

Prints the commands without executing them. This option is useful for debugging a distfile.

 $-\mathsf{q}$ 

Quiet mode. Does not display the files being updated on the standard output.

 $-R$ 

Removes extraneous files. If a directory is being updated, removes files on the remote host that do not correspond to those in the master (local) directory. This is useful for maintaining truly identical copies of directories.

-v

Verifies that the files are up to date on all the hosts. Any files that are out of date are displayed, but no files are updated, nor is any mail sent.

-w

Whole mode. The whole file name is appended to the destination directory name. Normally, only the last component of a name is used when renaming files. This preserves the directory structure of the files being copied, instead of flattening the directory structure. For instance, renaming a list of files such as dir1/dir2 to dir3 would create files dir3/dir1 and dir3/dir2 instead of dir3 and dir3. When the  $-w$  option is used with a filename that begins with  $\sim$ , everything except the home directory is appended to the destination name.

-y Younger mode. Does not update remote copies that are younger than the master copy, but issues a warning message instead. Only modification times are checked. No comparison of size is made.

NEWLINE, TAB, and SPACE characters are all treated as white space; a mapping continues across input lines until the start of the next mapping: either a single *filename* followed by a '->' or the opening parenthesis of a filename list. **White Space Characters**

Comments begin with # and end with a NEWLINE. **Comments**

rdist(1)

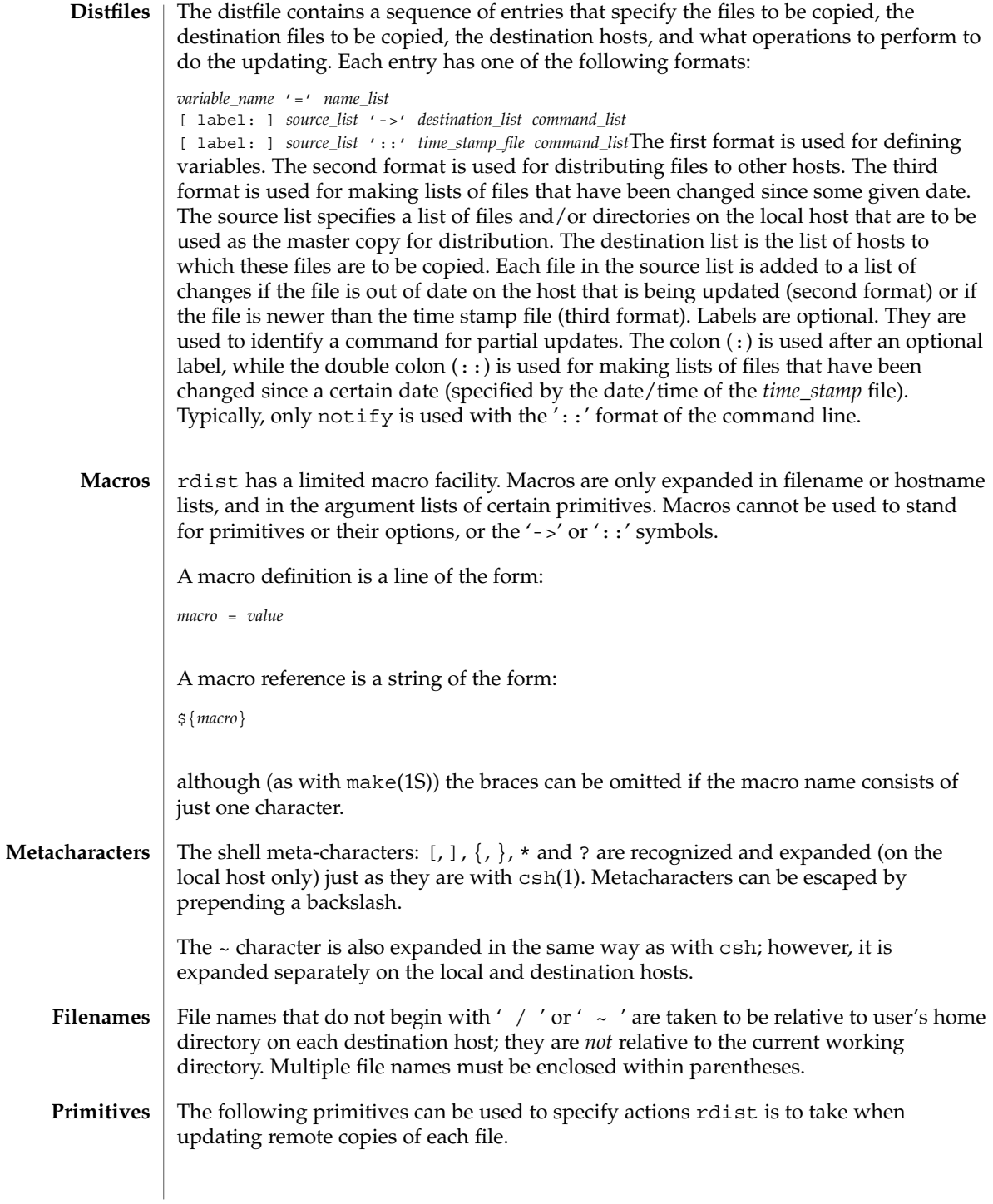

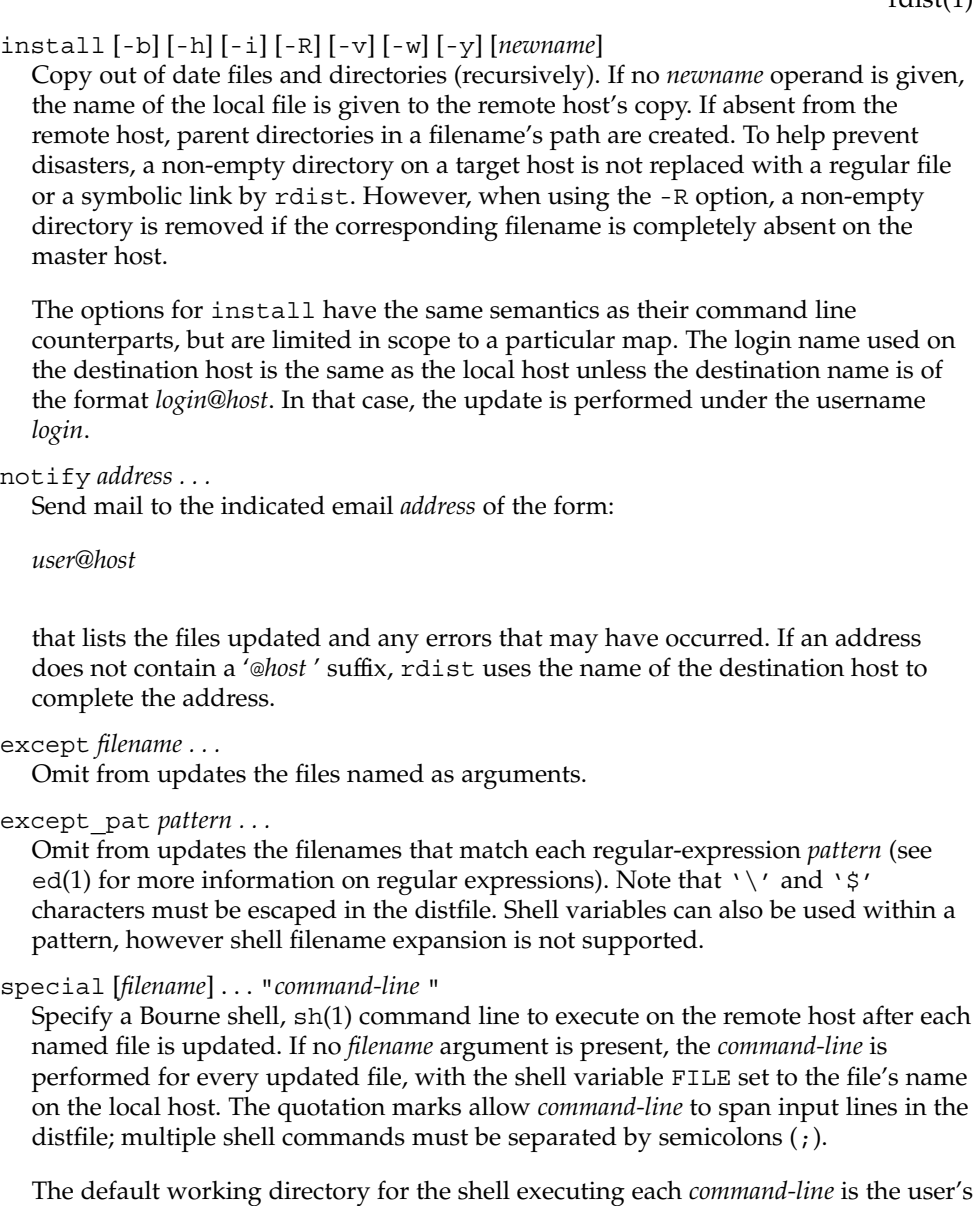

home directory on the remote host.

The rdist command is IPv6–enabled. See ip6(7P). **IPv6**

### **EXAMPLE 1** A sample distfile **EXAMPLES**

The following sample distfile instructs rdist to maintain identical copies of a shared library, a shared-library initialized data file, several include files, and a directory, on hosts named hermes and magus. On magus, commands are executed as super-user.

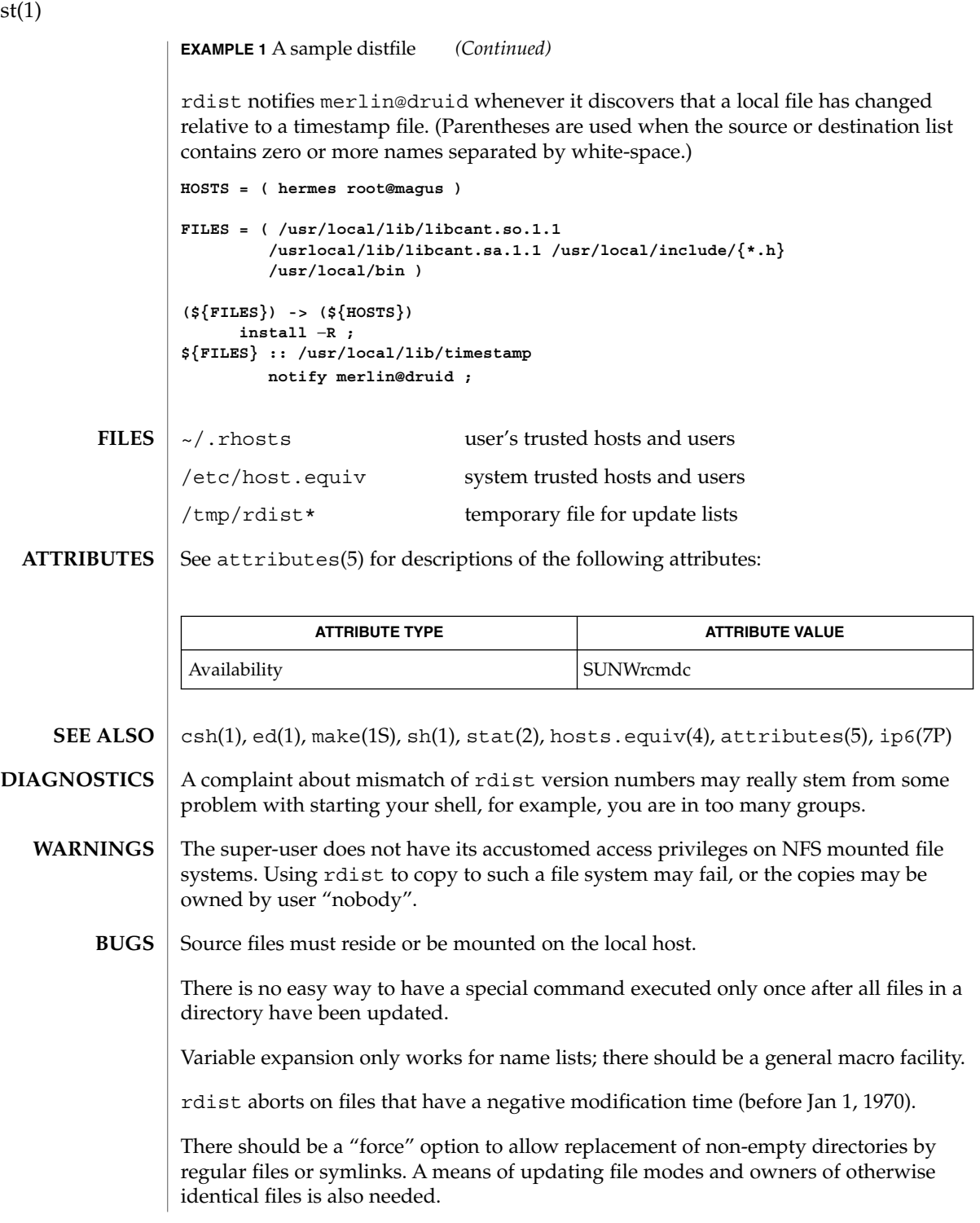

rdis

read – read a line from standard input **/usr/bin/read** [-r] *var*… **read** *name*… **set** *variable* = \$< **read** [-prsu [*n*]] [*name* ? *prompt*] [*name*…] The read utility will read a single line from standard input. By default, unless the  $-r$  option is specified, backslash  $(\setminus)$  acts as an escape character. If standard input is a terminal device and the invoking shell is interactive, read will prompt for a continuation line when: ■ The shell reads an input line ending with a backslash, unless the -r option is specified. ■ A here-document is not terminated after a NEWLINE character is entered. The line will be split into fields as in the shell. The first field will be assigned to the first variable *var*, the second field to the second variable *var*, and so forth. If there are fewer *var* operands specified than there are fields, the leftover fields and their intervening separators will be assigned to the last *var*. If there are fewer fields than *var*s, the remaining *var*s will be set to empty strings. The setting of variables specified by the *var* operands will affect the current shell execution environment. If it is called in a subshell or separate utility execution environment, such as one of the following: **(read foo) nohup read ... find . -exec read ... \;** it will not affect the shell variables in the caller's environment. The standard input must be a text file. One line is read from the standard input and, using the internal field separator, IFS (normally space or tab), to delimit word boundaries, the first word is assigned to the first *name*, the second word to the second *name*, and so on, with leftover words assigned to the last *name*. Lines can be continued using \newline. Characters other than NEWLINE can be quoted by preceding them with a backslash. These backslashes are removed before words are assigned to *names*, and no interpretation is done on the character that follows the backslash. The return code is 0, unless an end-of-file is encountered. The notation: set *variable* = \$< loads one line of standard input as the value for *variable*. (See csh(1)). **NAME SYNOPSIS sh csh ksh /usr/bin/read sh csh**

read(1)

read(1)

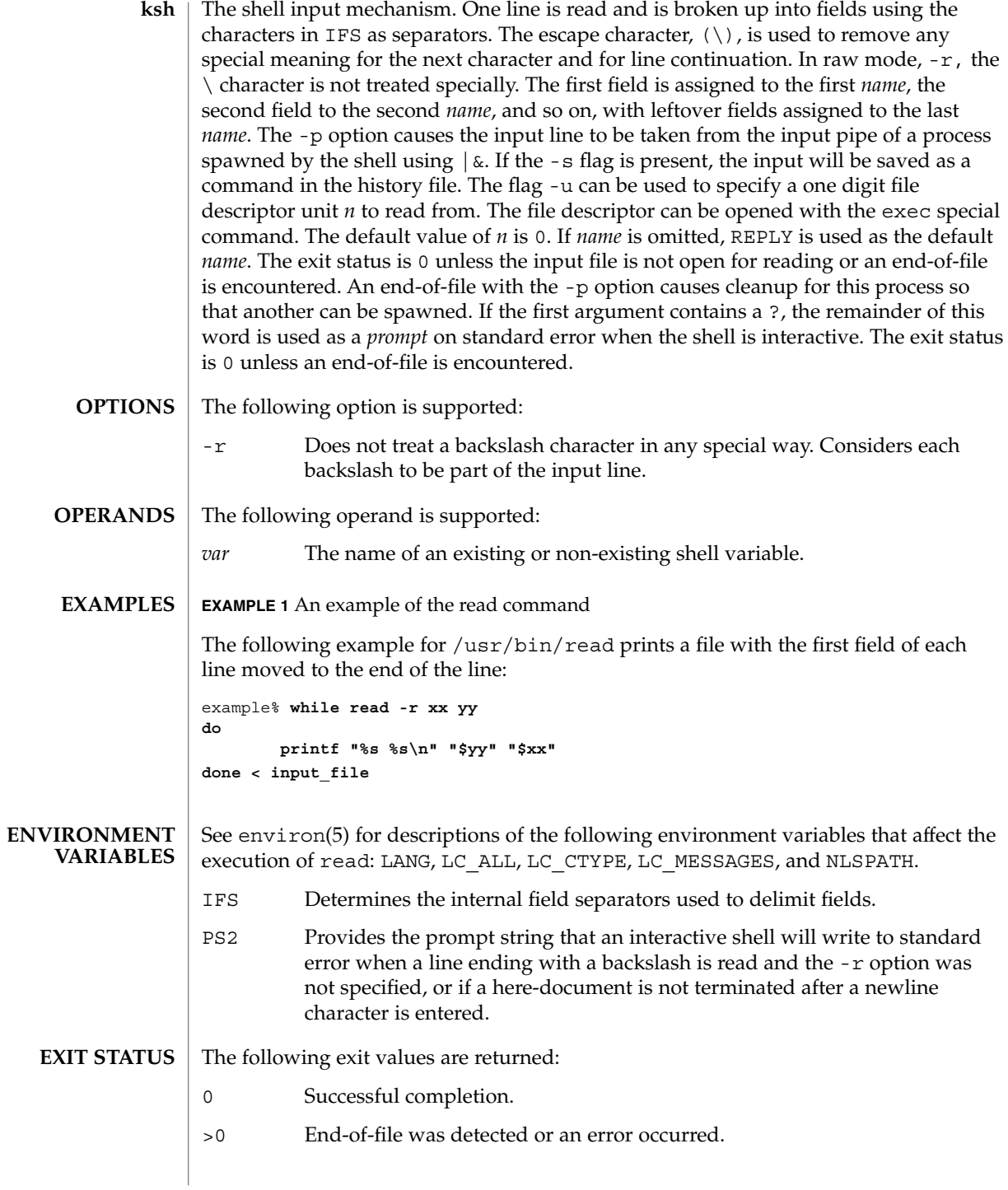

# read(1)

### **ATTRIBUTES** | See attributes(5) for descriptions of the following attributes:

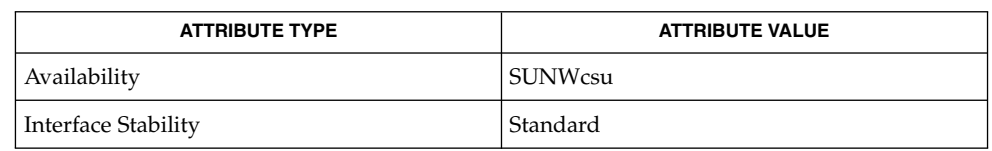

 $\textbf{SEE \, ALSO} \mid \text{csh(1), ksh(1), line(1), set(1), sh(1), attributes(5), environment(5), standards(5)}$ 

User Commands **1255**

readfile(1F)

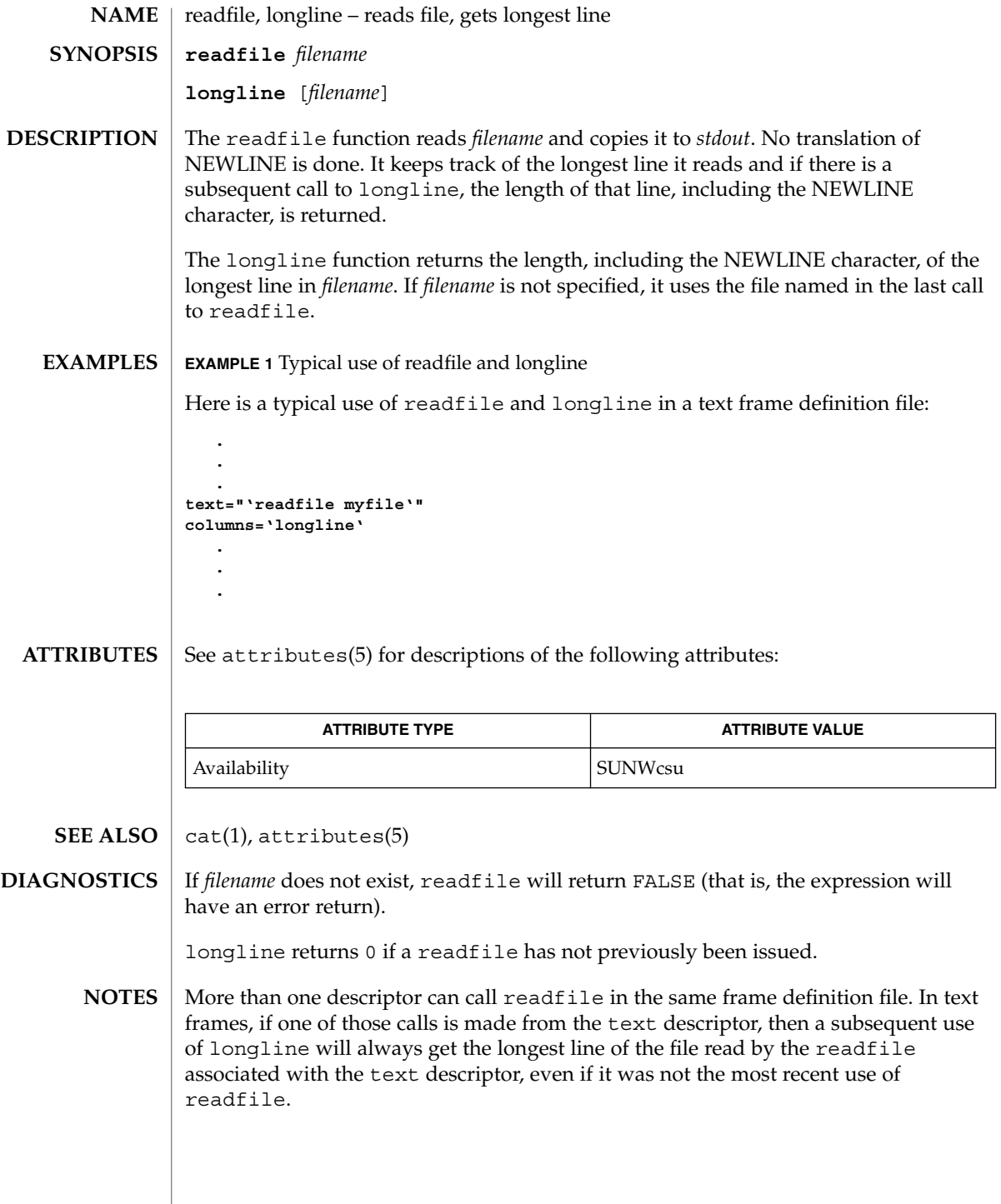

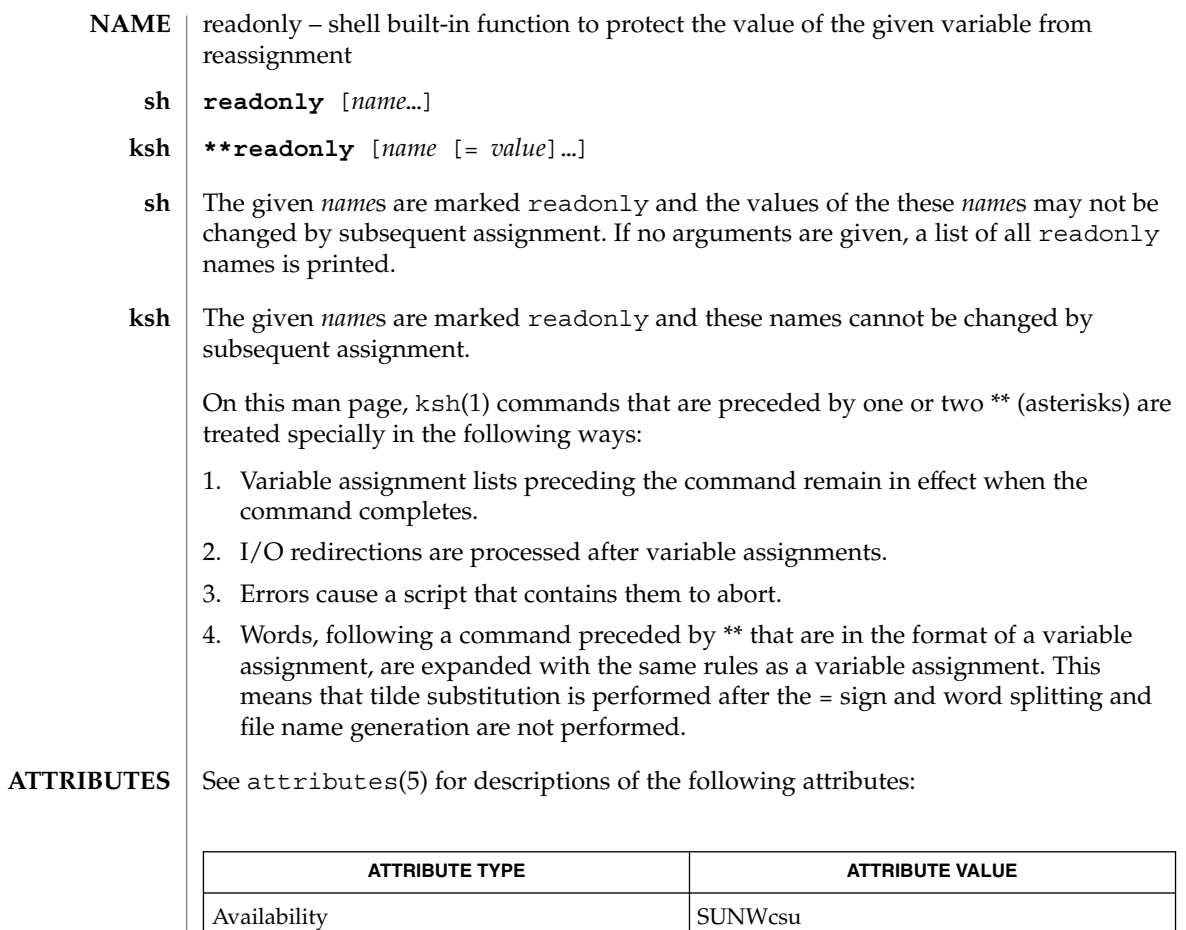

 $\textbf{SEE \: Also} \:\: | \:\: \text{ksh}(1), \:\text{sh}(1), \:\text{typeset}(1), \:\text{attributes}(5)$ 

User Commands **1257**

# refer(1)

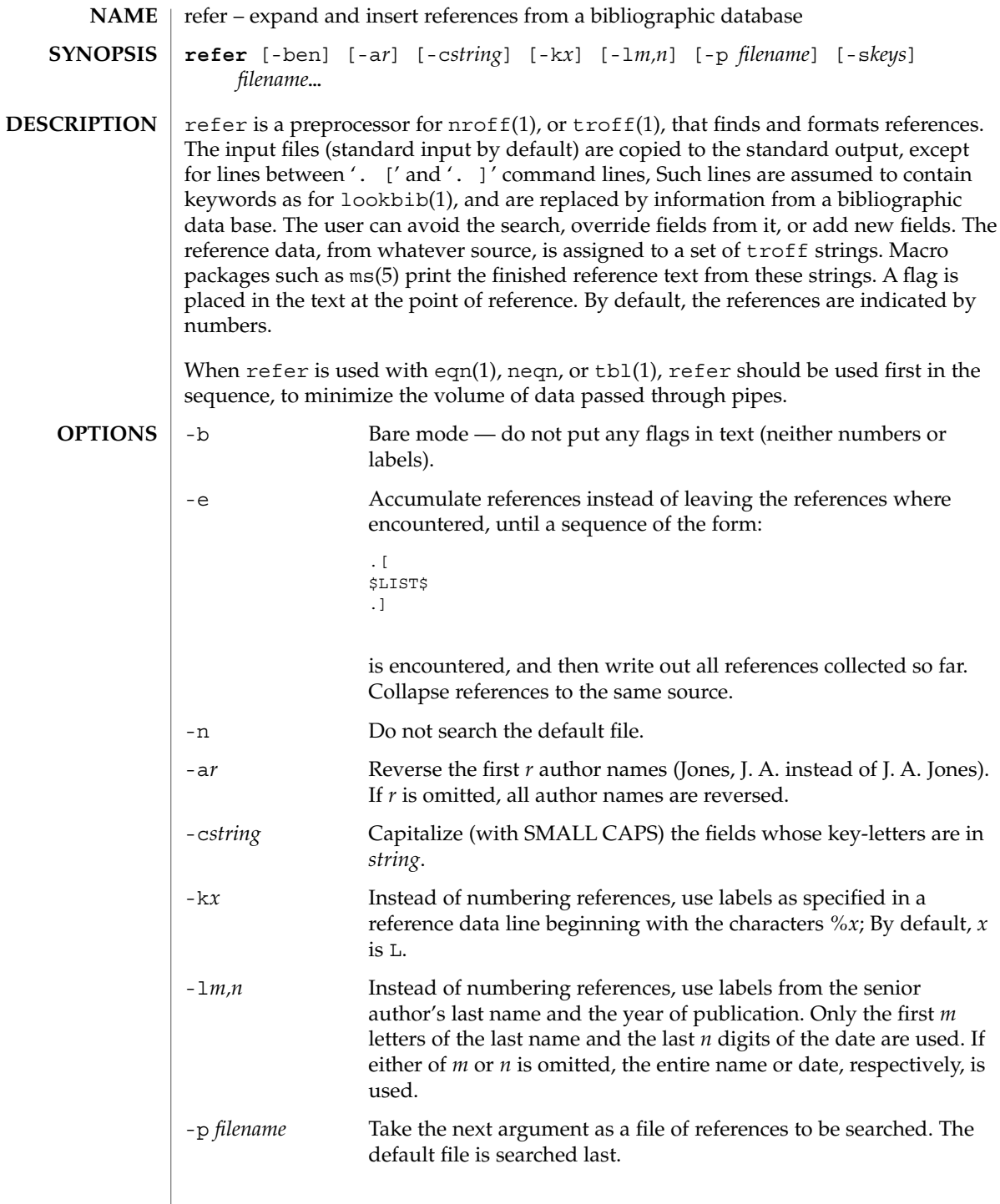

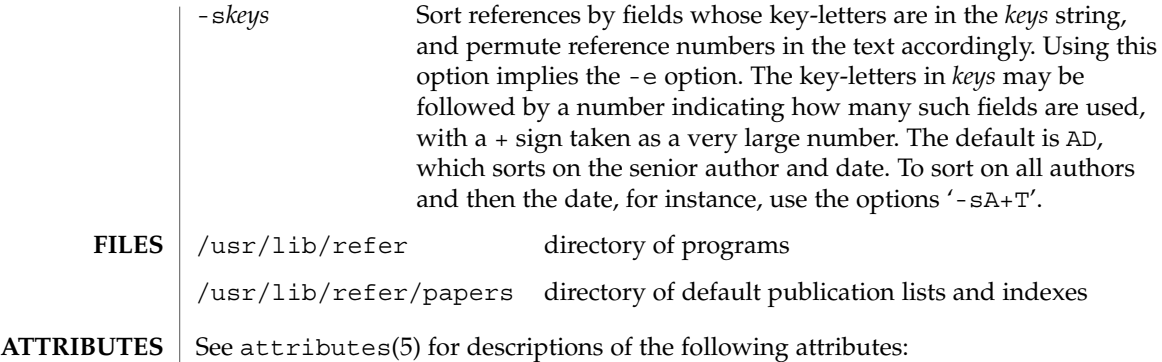

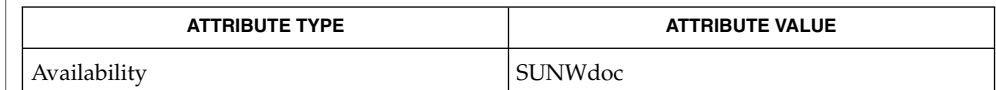

addbib(1), eqn(1), indxbib(1), lookbib(1), nroff(1), roffbib(1), sortbib(1), tbl(1), troff(1), attributes(5) **SEE ALSO**

regcmp(1)

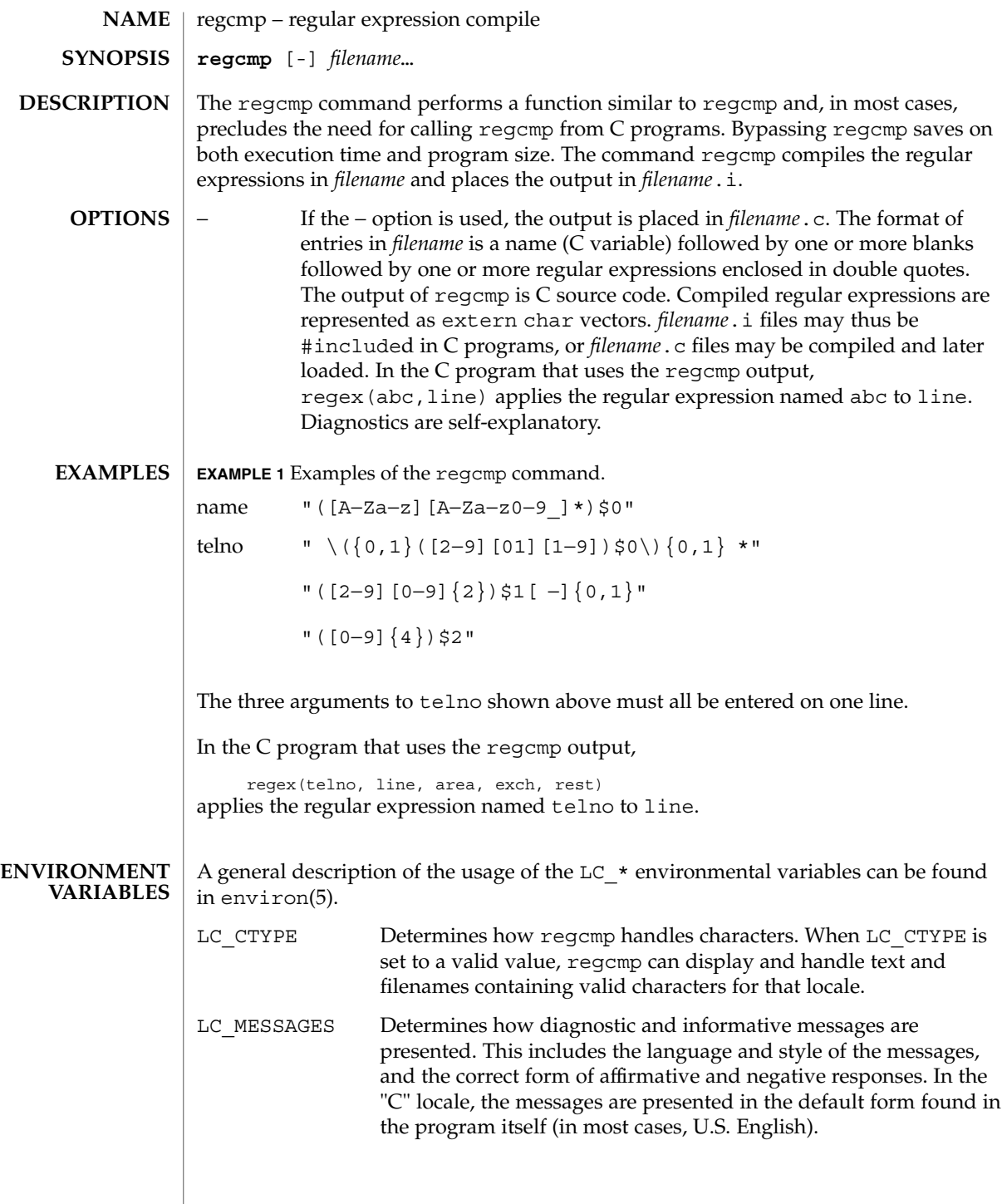
## regcmp(1)

## **ATTRIBUTES** | See attributes(5) for descriptions of the following attributes:

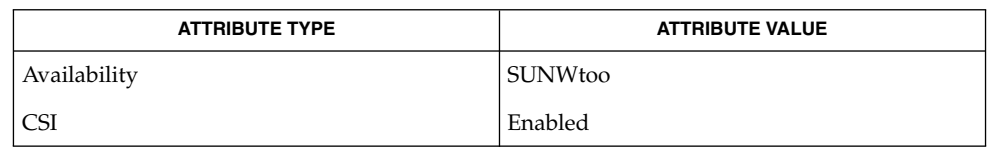

#### $\textbf{SEE \, ALSO}$  | regcmp(3C), attributes(5), environ(5)

# regex(1F)

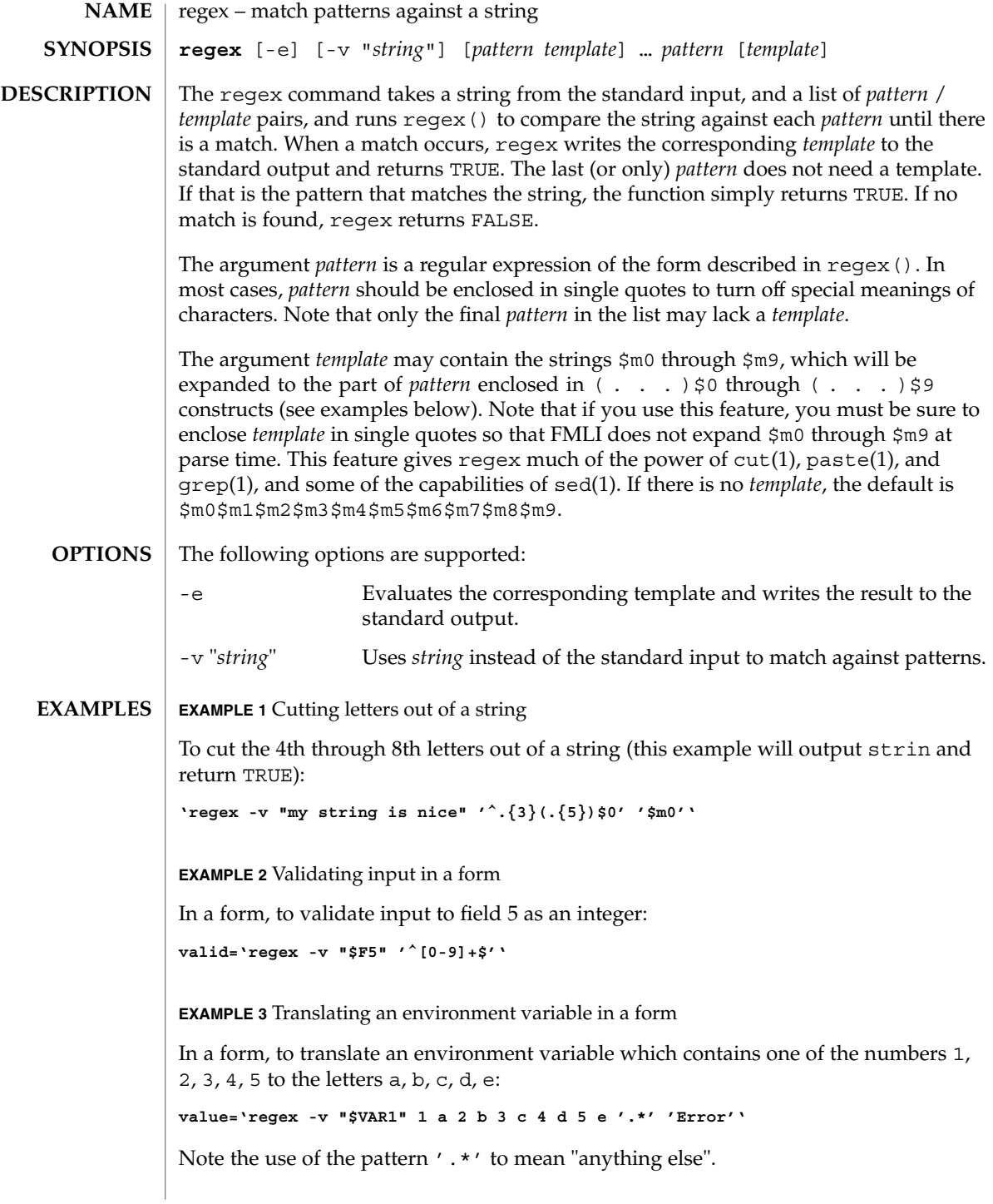

**EXAMPLE 4** Using backquoted expressions

In the example below, all three lines constitute a single backquoted expression. This expression, by itself, could be put in a menu definition file. Since backquoted expressions are expanded as they are parsed, and output from a backquoted expression (the cat command, in this example) becomes part of the definition file being parsed, this expression would read /etc/passwd and make a dynamic menu of all the login ids on the system.

**'cat /etc/passwd | regex '^([^:]\*)\$0.\*\$' ' name=\$m0 action='message "\$m0 is a user"'''**

#### If none of the patterns match, regex returns FALSE, otherwise TRUE. **DIAGNOSTICS**

Patterns and templates must often be enclosed in single quotes to turn off the special meanings of characters. Especially if you use the \$m0 through \$m9 variables in the template, since FMLI will expand the variables (usually to "") before regex even sees them. **NOTES**

> Single characters in character classes (inside [ ]) must be listed before character ranges, otherwise they will not be recognized. For example,  $[a-zA-Z_{\_}/]$  will not find underscores () or slashes  $//$ , but  $[$  /a-zA-Z] will.

> The regular expressions accepted by regcmp differ slightly from other utilities (that is, sed, grep, awk, ed, and so forth).

> regex with the -e option forces subsequent commands to be ignored. In other words, if a backquoted statement appears as follows:

**'regex -e ...; command1; command2'**

command1 and command2 would never be executed. However, dividing the expression into two:

**'regex -e ...''command1; command2'**

would yield the desired result.

See attributes(5) for descriptions of the following attributes: **ATTRIBUTES**

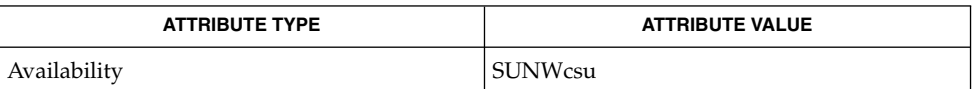

 $awk(1), cut(1), green(1), paste(1), sed(1), regcmp(3C), attributes(5)$ **SEE ALSO**

reinit(1F)

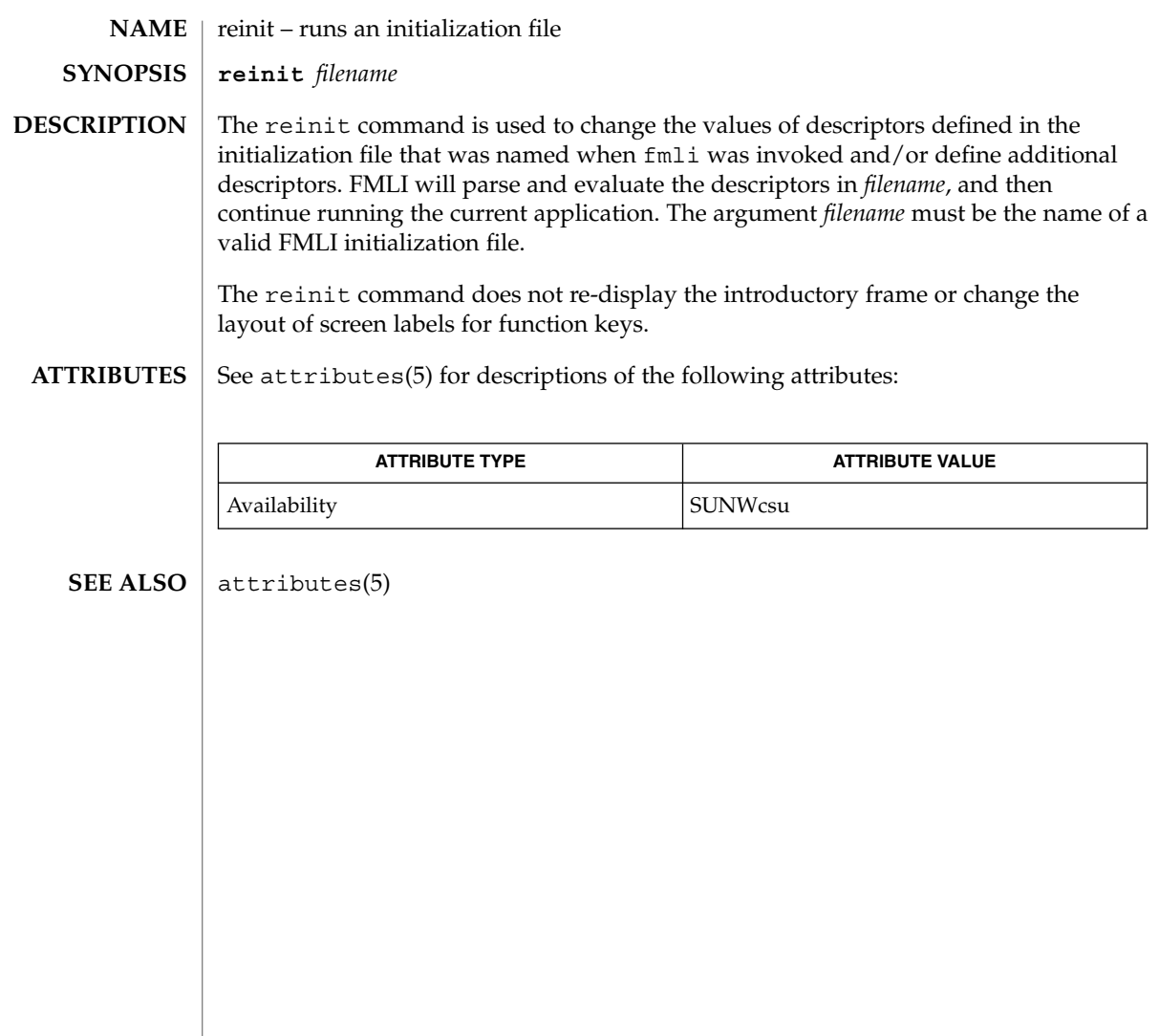

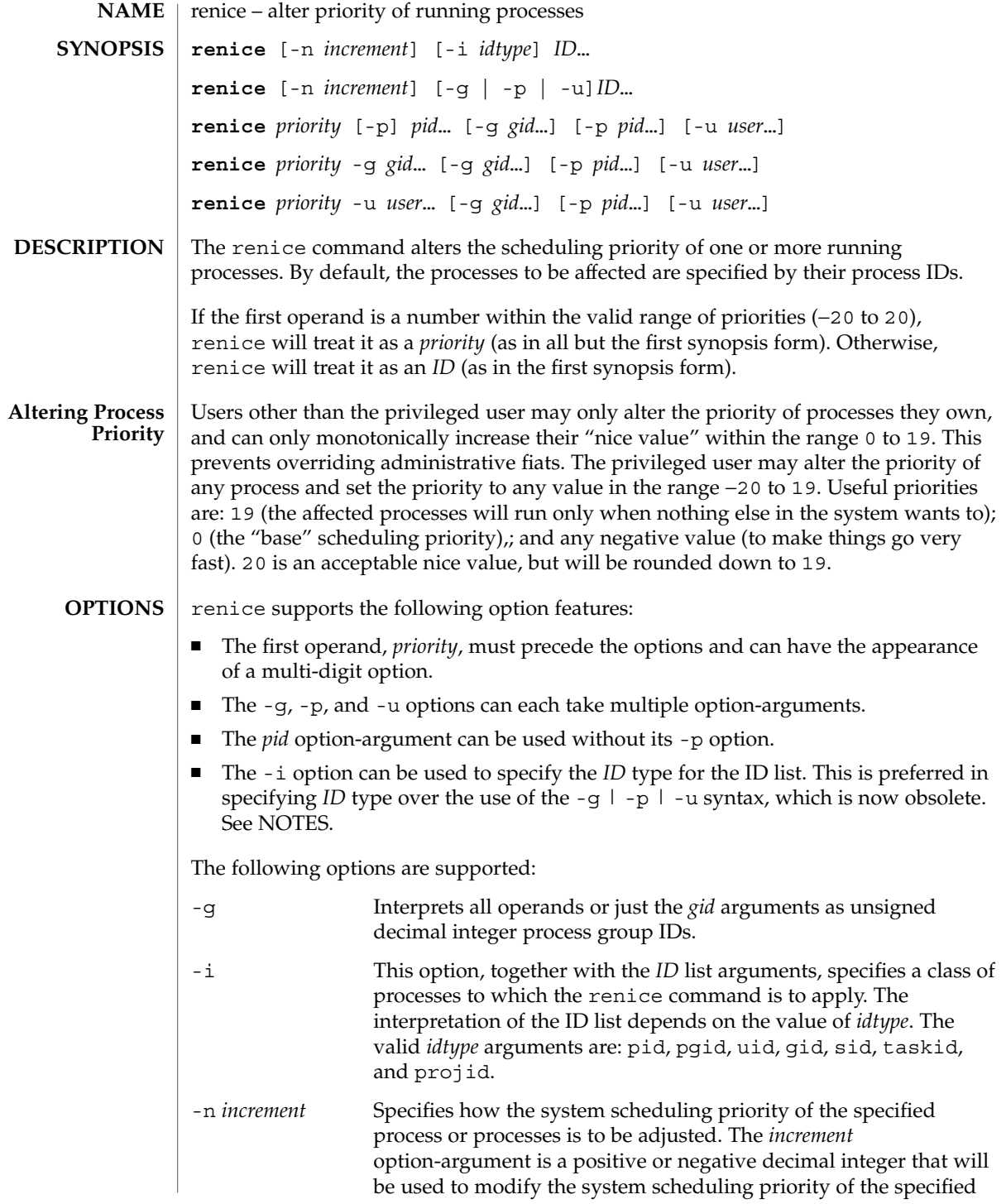

renice(1)

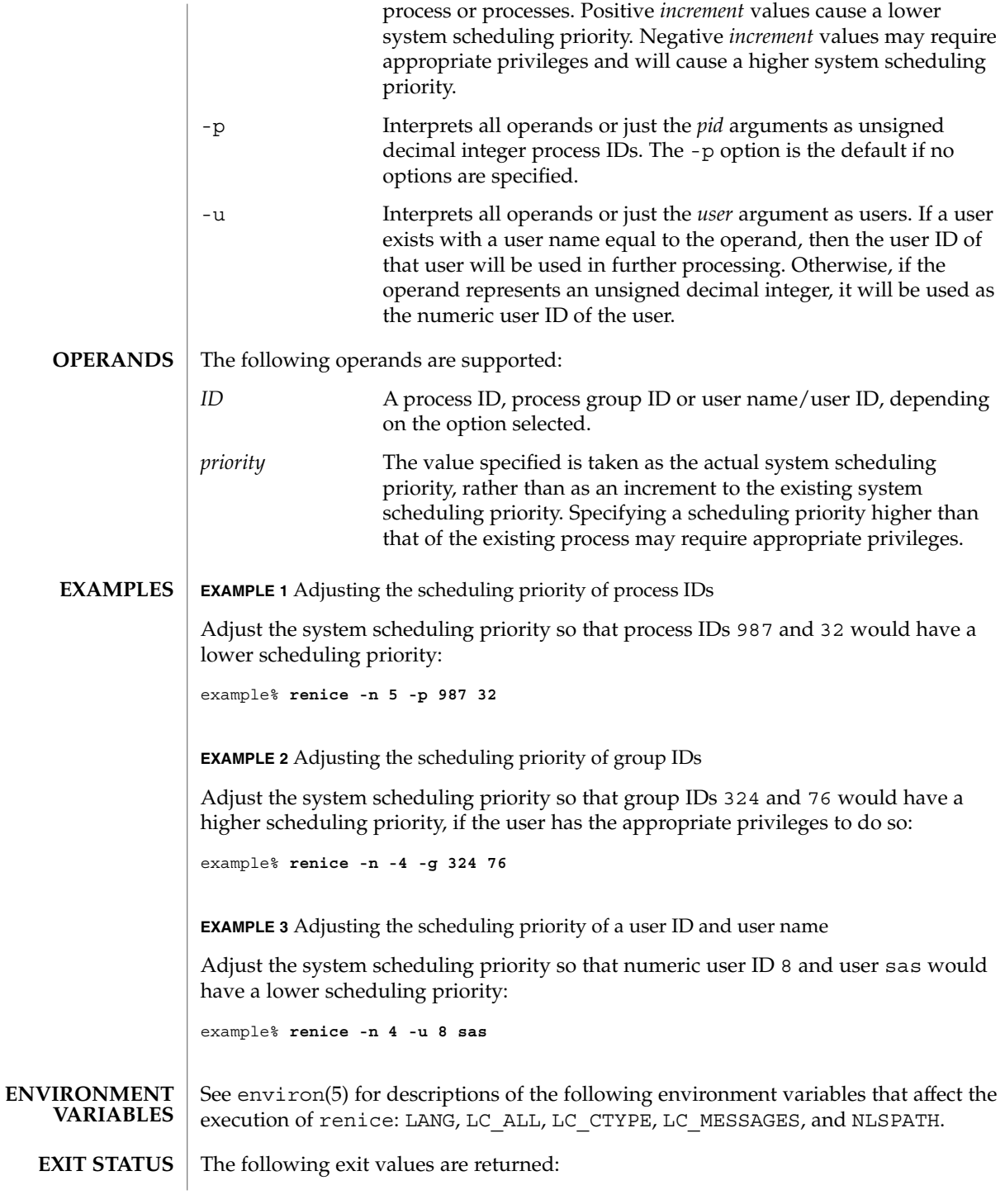

**1266** man pages section 1: User Commands • Last Revised 17 Jan 2001

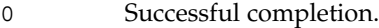

>0 An error occurred.

/etc/passwd map user names to user IDs **FILES**

See attributes(5) for descriptions of the following attributes: **ATTRIBUTES**

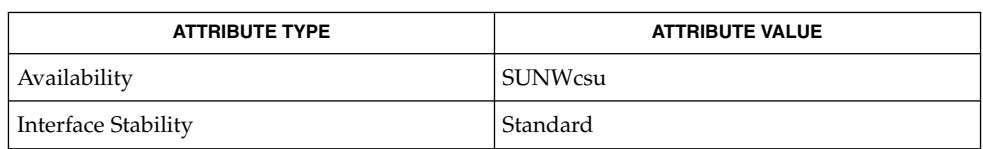

**SEE ALSO**

nice(1), passwd(1), priocntl(1), attributes(5), environ(5), standards(5)

The renice syntax **NOTES**

**renice [-n** *increment***] [-i** *idtype***]** *ID* **...**

is preferred over the old syntax

**renice [-n** *increment***] [-g | -p| -u]** *ID* **...**

which is now obsolete.

If you make the priority very negative, then the process cannot be interrupted.

To regain control you must make the priority greater than 0.

Users other than the privileged user cannot increase scheduling priorities of their own processes, even if they were the ones that decreased the priorities in the first place.

The priocntl command subsumes the function of renice.

renice(1)

## reset(1F)

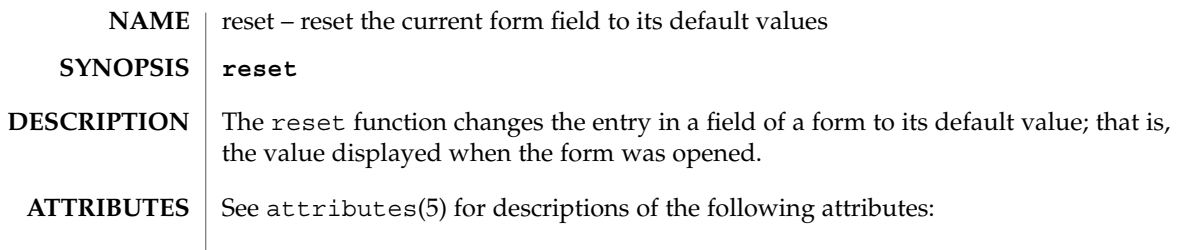

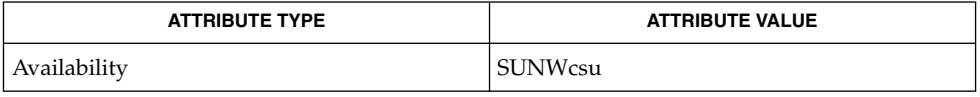

 $\textbf{SEE\ ALSO}\text{ \textcolor{red}{\mid} } \text{attributes (5)}$ 

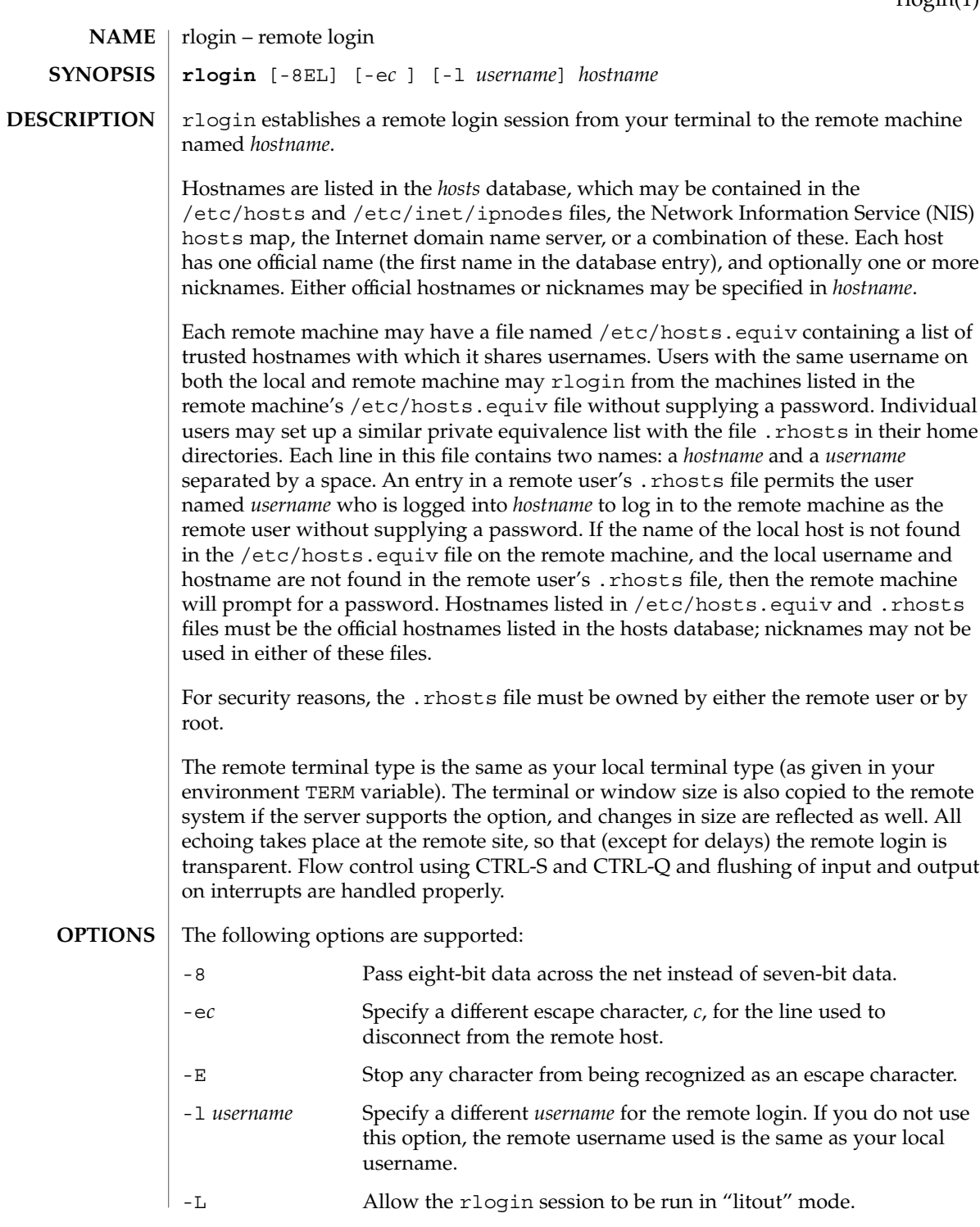

# rlogin(1)

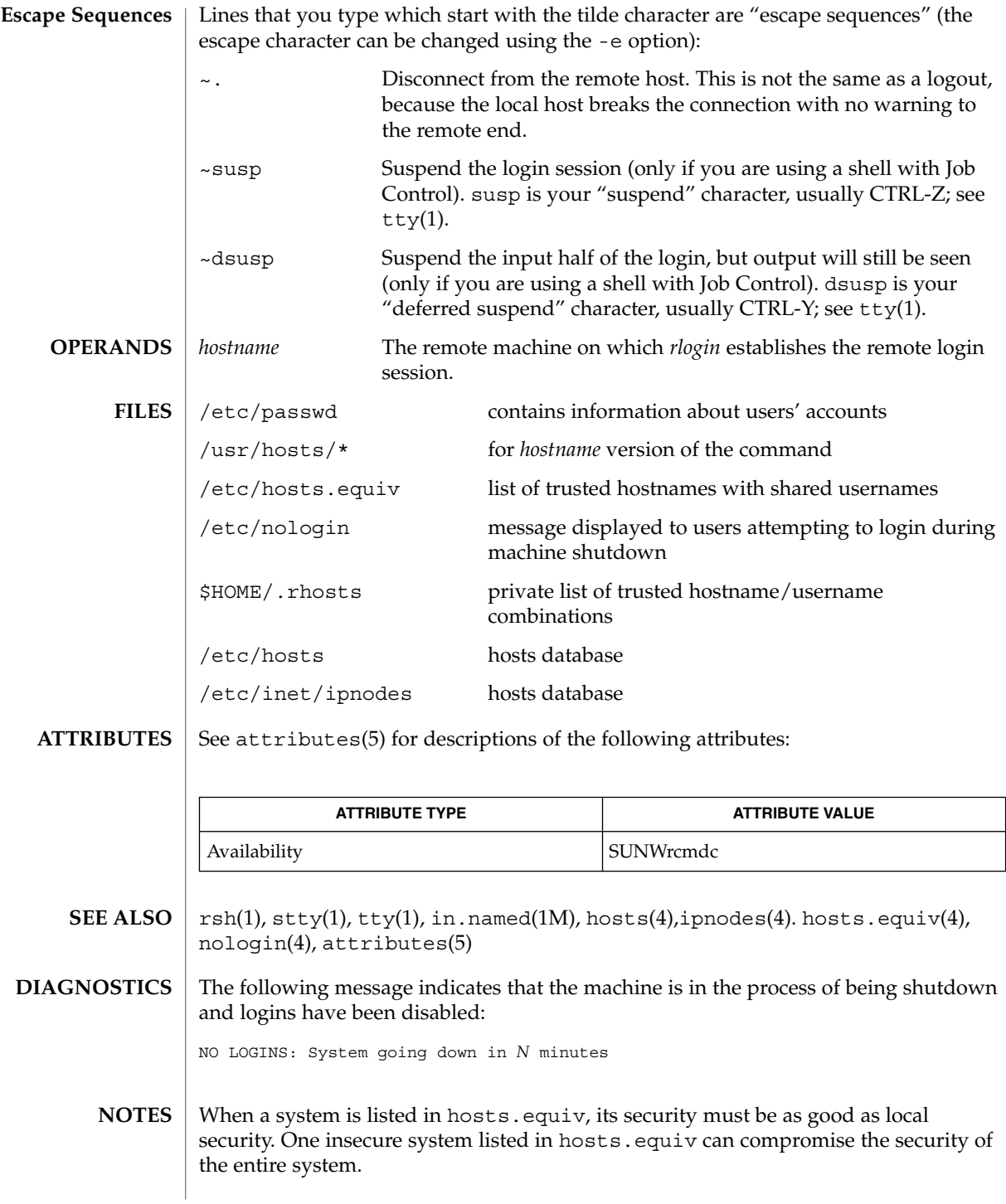

## rlogin(1)

The Network Information Service (NIS) was formerly known as Sun Yellow Pages (YP.) The functionality of the two remains the same; only the name has changed.

This implementation can only use the TCP network service.

 $rm(1)$ 

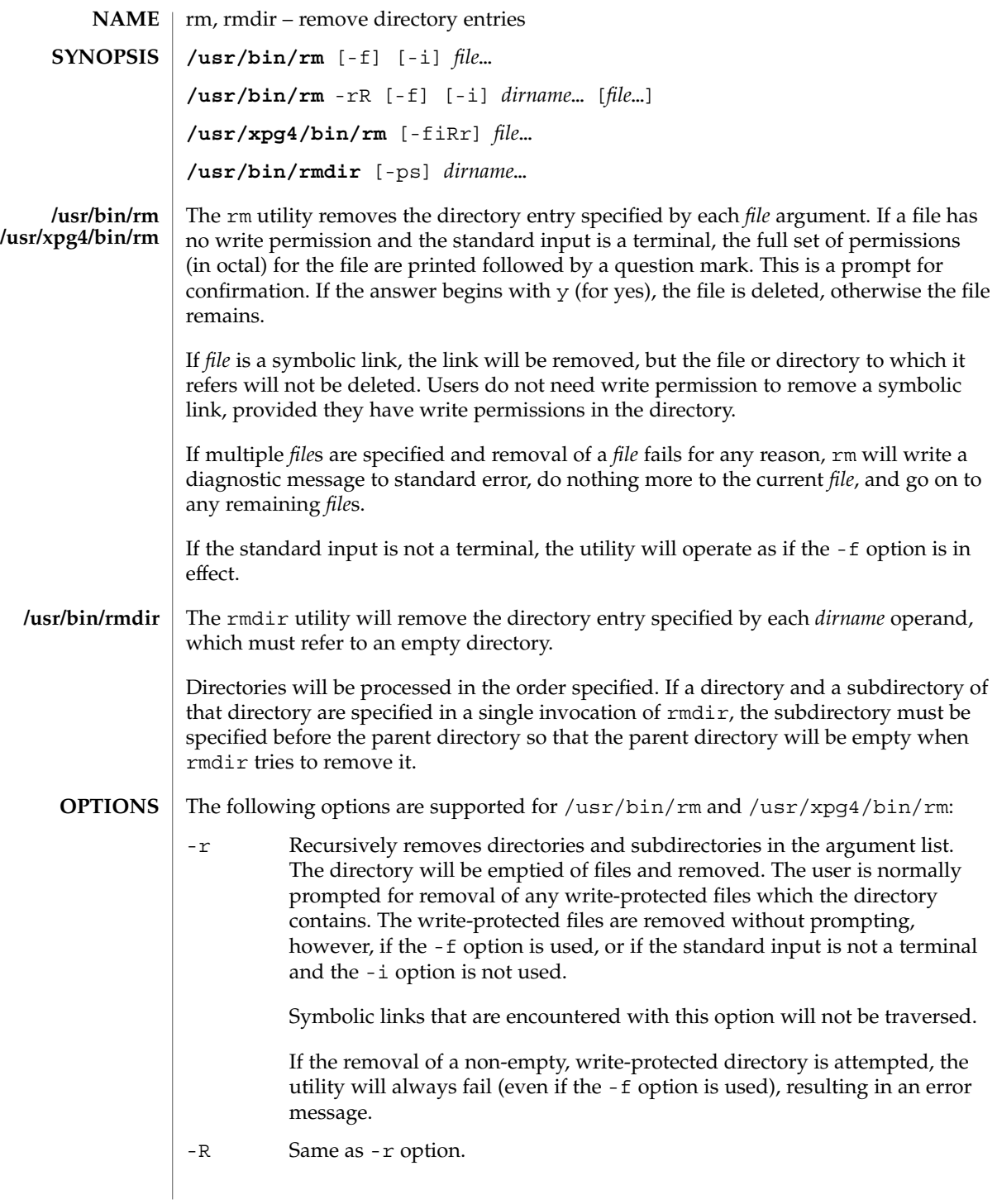

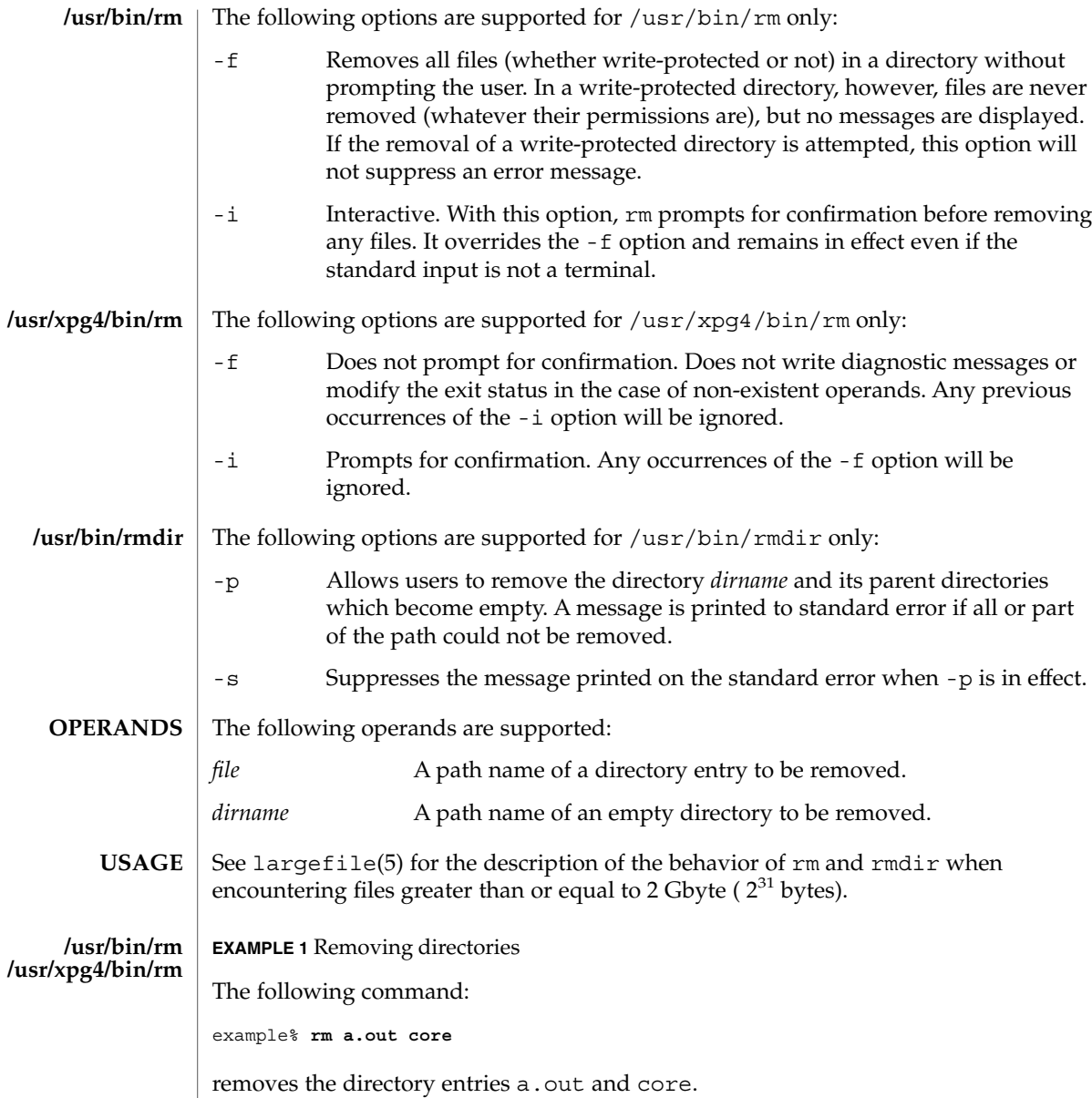

**EXAMPLE 2** Removing a directory without prompting

The following command:

example% **rm -rf junk**

removes the directory junk and all its contents, without prompting.

rm(1)

## $rm(1)$

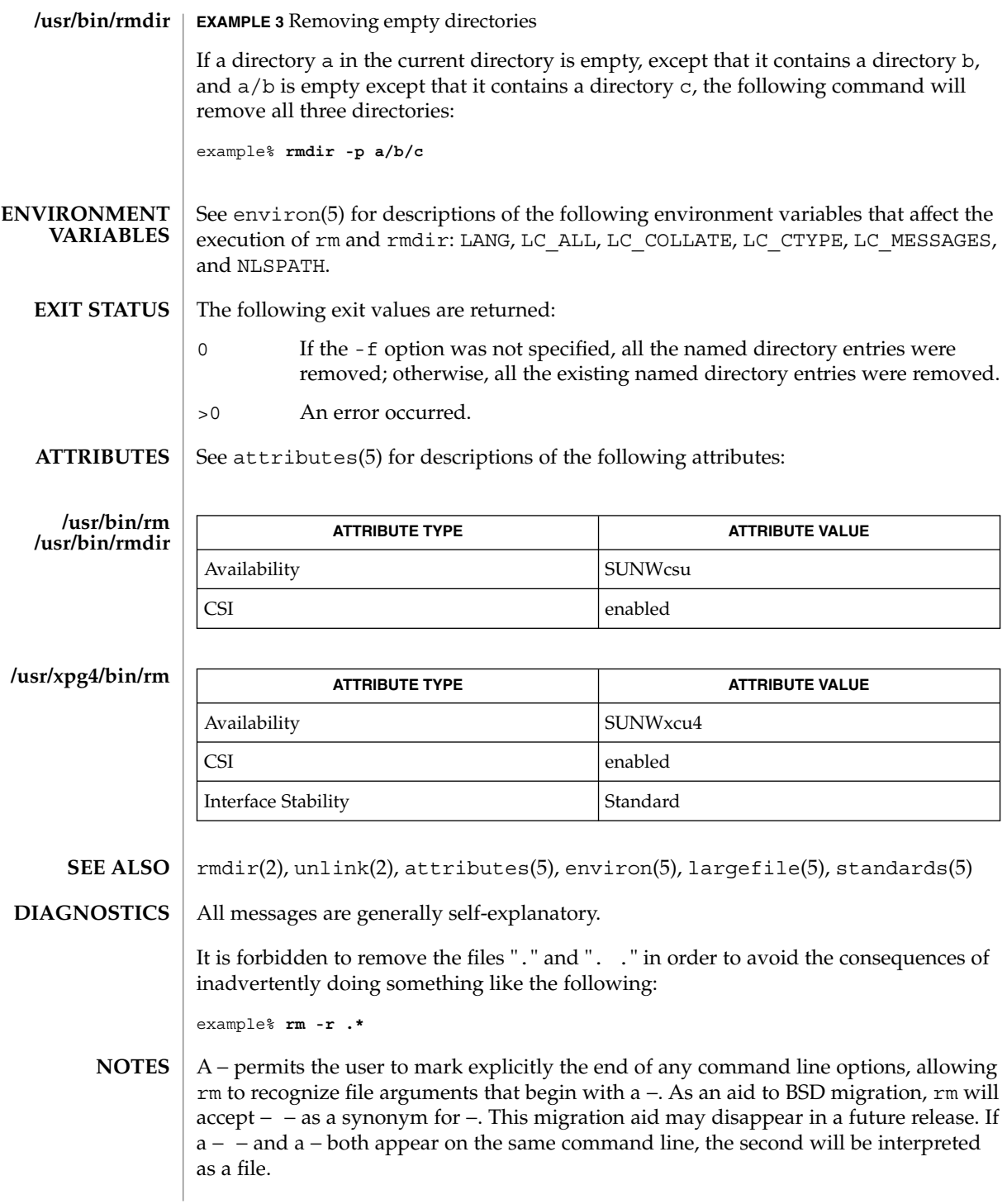

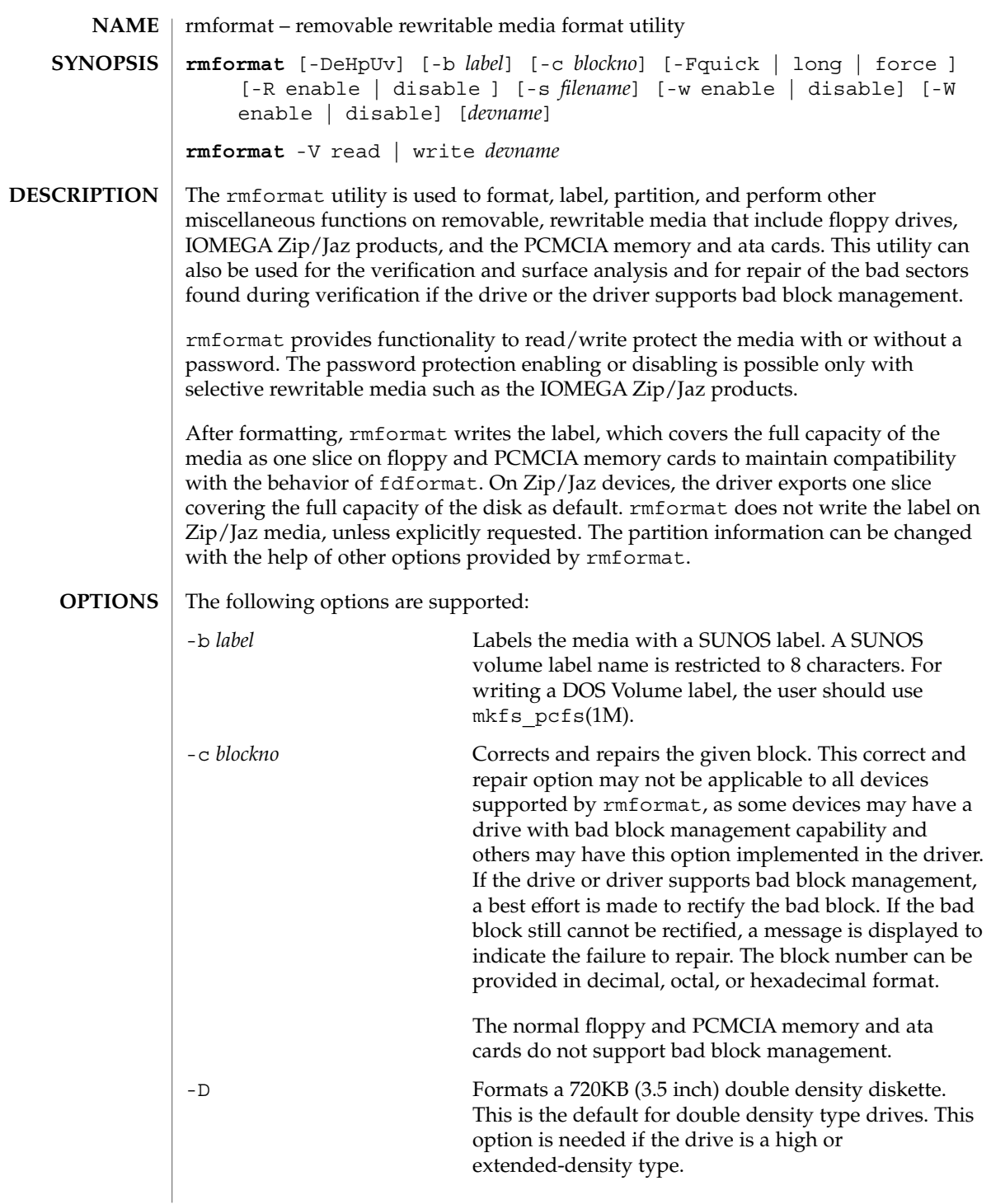

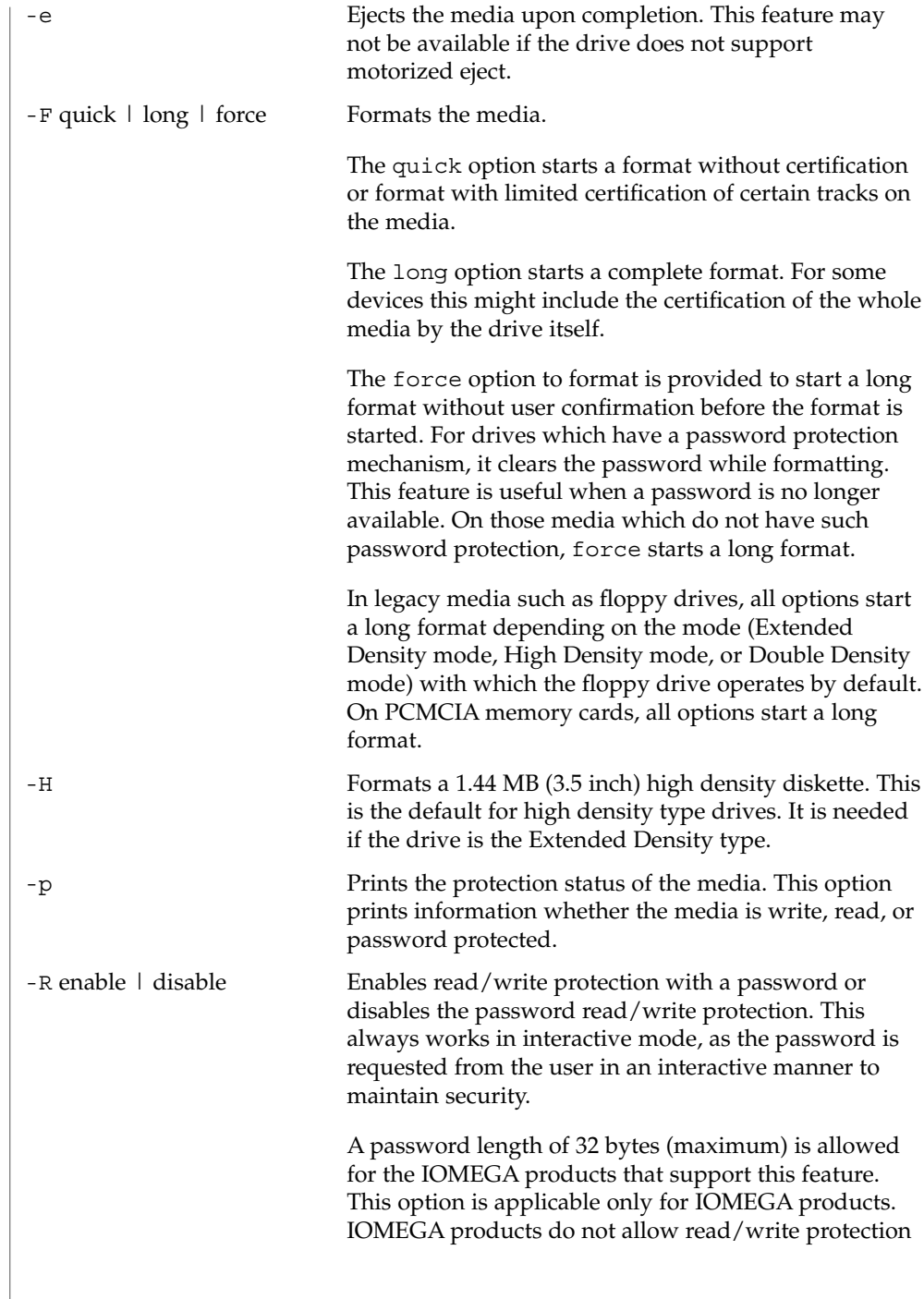

 $\overline{\phantom{a}}$ 

without a password. On the devices which do not have such software read/write protect facility, warnings indicating the non-availability of this feature are provided.

-s *filename* Enables the user to lay out the partition information in the SUNOS label.

> The user should provide a file as input with information about each slice in a format providing byte offset, size required, tags, and flags, as follows:

slices: *n* = *offset*, *size* [, *flags*, *tags*]

where *n* is the slice number, *offset* is the byte offset at which the slice *n* starts, and *size* is the required size for slice *n*. Both *offset* and *size* must be a multiple of 512 bytes. These numbers can be represented as decimal, hexadecimal, or octal numbers. No floating point numbers are accepted. Details about maximum number of slices can be obtained from the *System Administration Guide: Basic Administration*.

To specify the *size* or *offset* in kilobytes, megabytes, or gigabytes, add KB, MB, GB, respectively. A number without a suffix is assumed to be a byte offset. The flags are represented as follows:

wm = read-write, mountable wu = read-write, unmountable ru = read-only, unmountable

The tags are represented as follows: unassigned, boot, root, swap, usr, backup, stand, var, home, alternates.

The tags and flags can be omitted from the four tuple when finer control on those values is not required. It is required to omit both or include both. If the tags and flags are omitted from the four tuple for a particular slice, a default value for each is assumed. The default value for flags is wm and for tags is unassigned.

Either full tag names can be provided or an abbreviation for the tags can be used. The abbreviations can be the first two or more letters from the standard tag names. rmformat is case insensitive in handling the defined tags & flags.

Slice specifications are separated by :

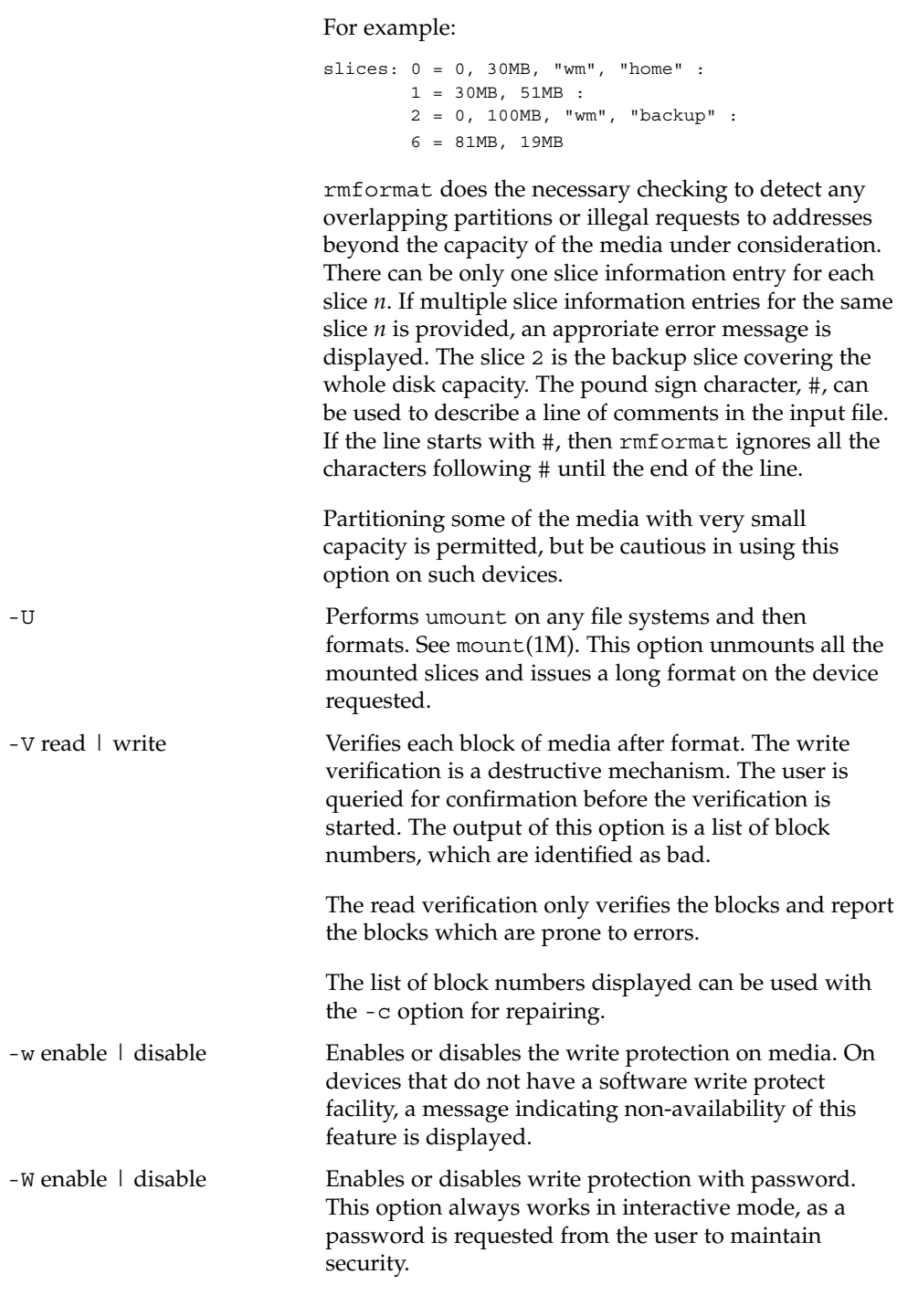

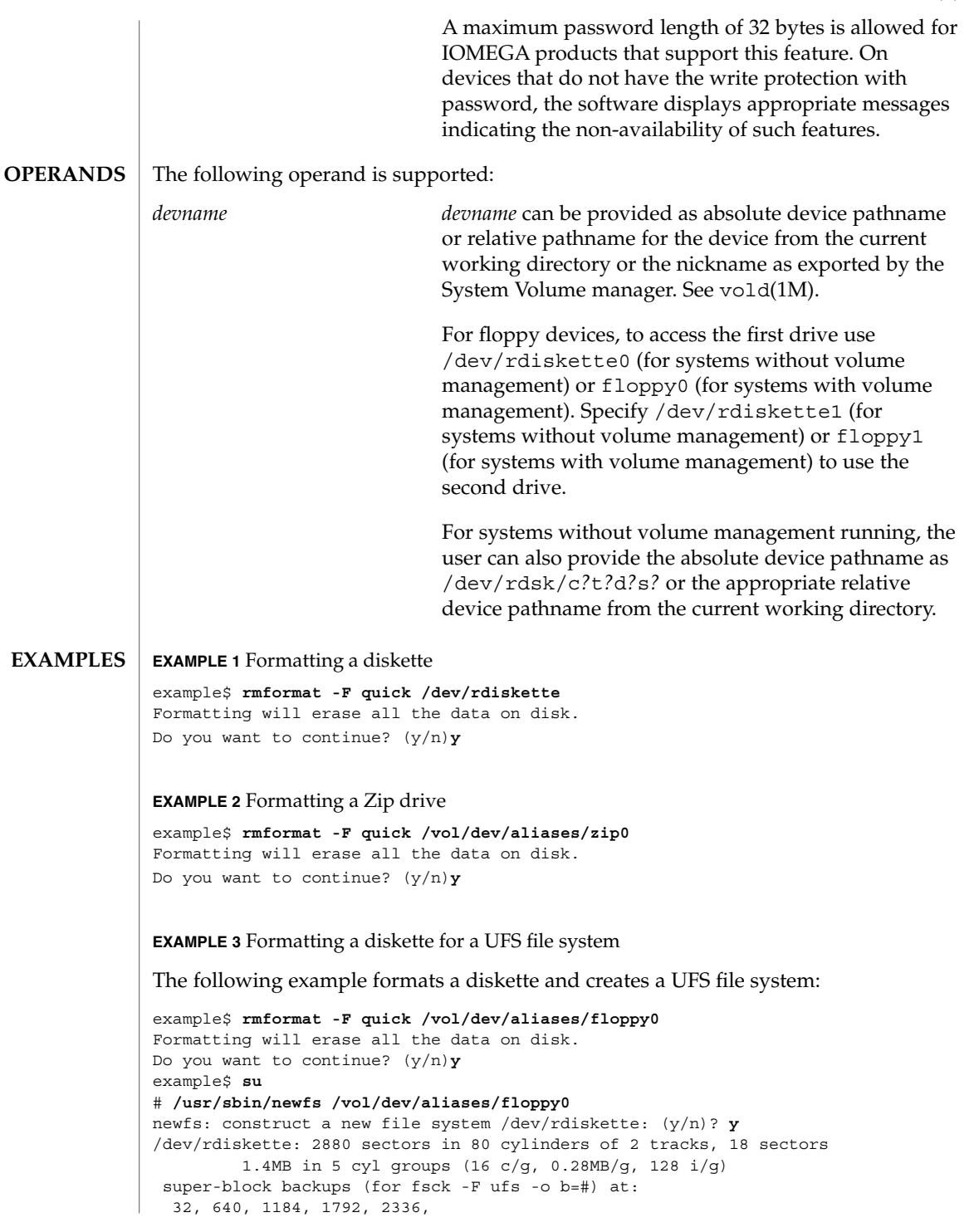

```
EXAMPLE 3 Formatting a diskette for a UFS file system (Continued)
#
EXAMPLE 4 Formatting removable media for a PCFS file system
The following example shows how to create an alternate fdisk partition:
example$ rmformat -F quick /dev/rdsk/c0t4d0s2:c
Formatting will erase all the data on disk.
Do you want to continue? (y/n)y
example$ su
# fdisk /dev/rdsk/c0t4d0s2:c
# mkfs -F pcfs /dev/rdsk/c0t4d0s2:c
Construct a new FAT file system on /dev/rdsk/c0t4d0s2:c: (y/n)? y
#
The following example describes how to create a PCFS file system without an fdisk
partition:
example$ rmformat -F quick /dev/rdiskette
Formatting will erase all the data on disk.
Do you want to continue? (y/n)y
example$ su
# mkfs -F pcfs -o nofdisk,size=2 /dev/rdiskette
Construct a new FAT file system on /dev/rdiskette: (y/n)? y
#
EXAMPLE 5 Enabling or disabling read or write protection
```
The following example shows how to enable write protection and set a password on a Zip drive:

```
example$ rmformat -W enable /vol/dev/aliases/zip0
Please enter password (32 chars maximum): xxx
Please reenter password: xxx
```
The following example shows how to disable write protection and remove the password on a Zip drive:

```
example$ rmformat -W disable /vol/dev/aliases/zip0
Please enter password (32 chars maximum): xxx
```
The following example shows how to enable read protection and set a password on a Zip drive:

```
example$ rmformat -R enable /vol/dev/aliases/zip0
Please enter password (32 chars maximum): xxx
Please reenter password: xxx
```
The following example shows how to disable read protection and remove the password on a Zip drive:

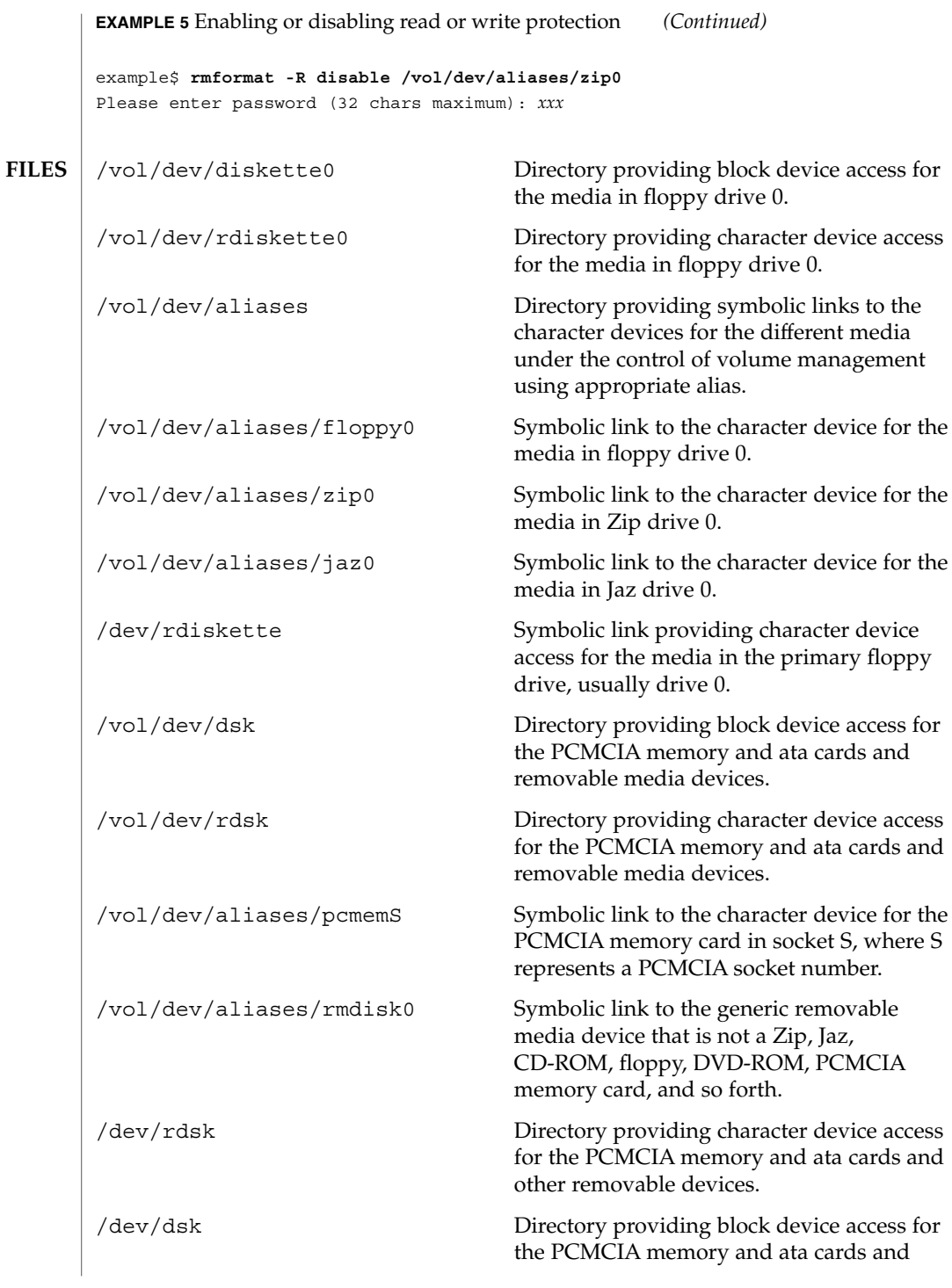

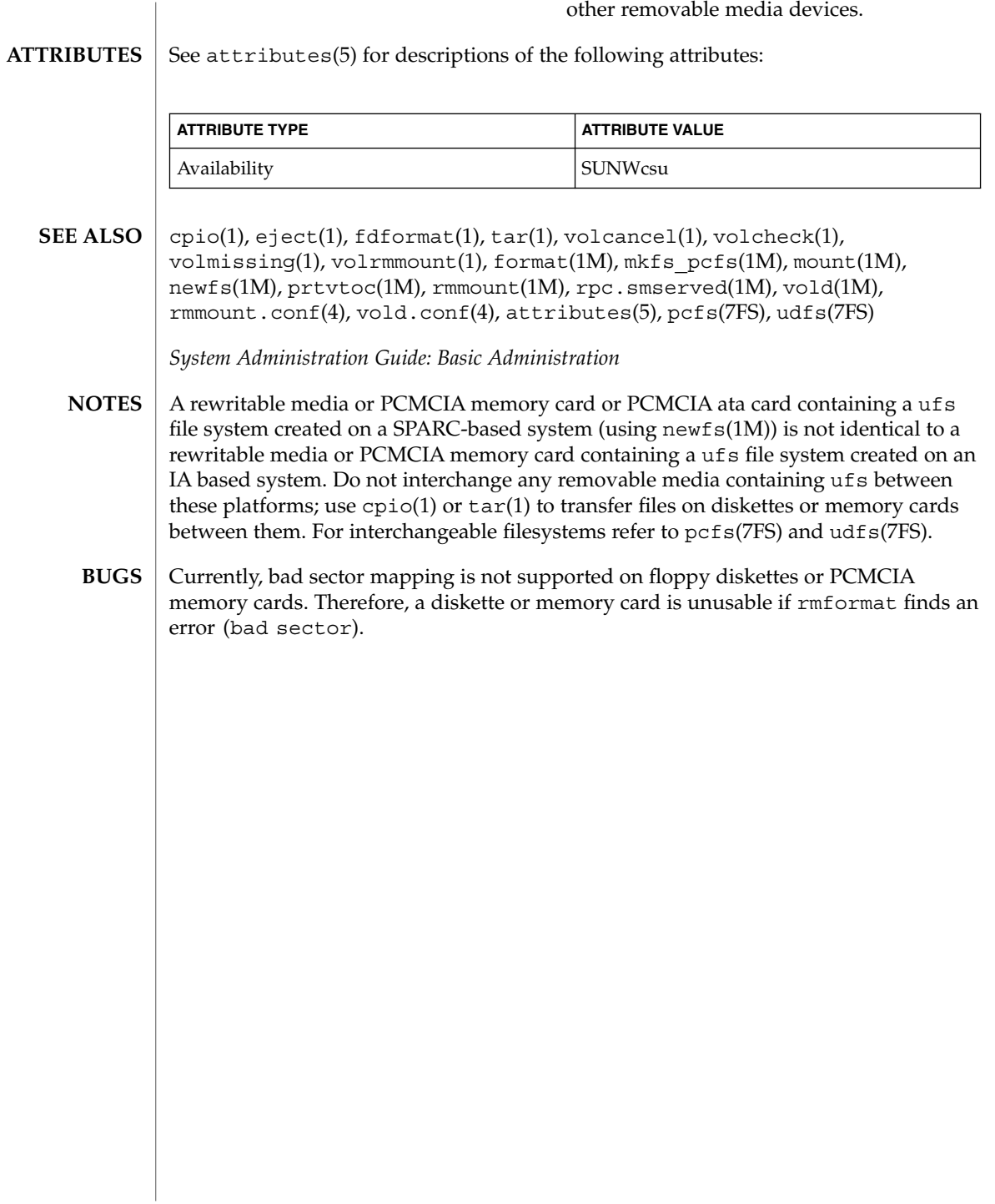

roffbib(1)

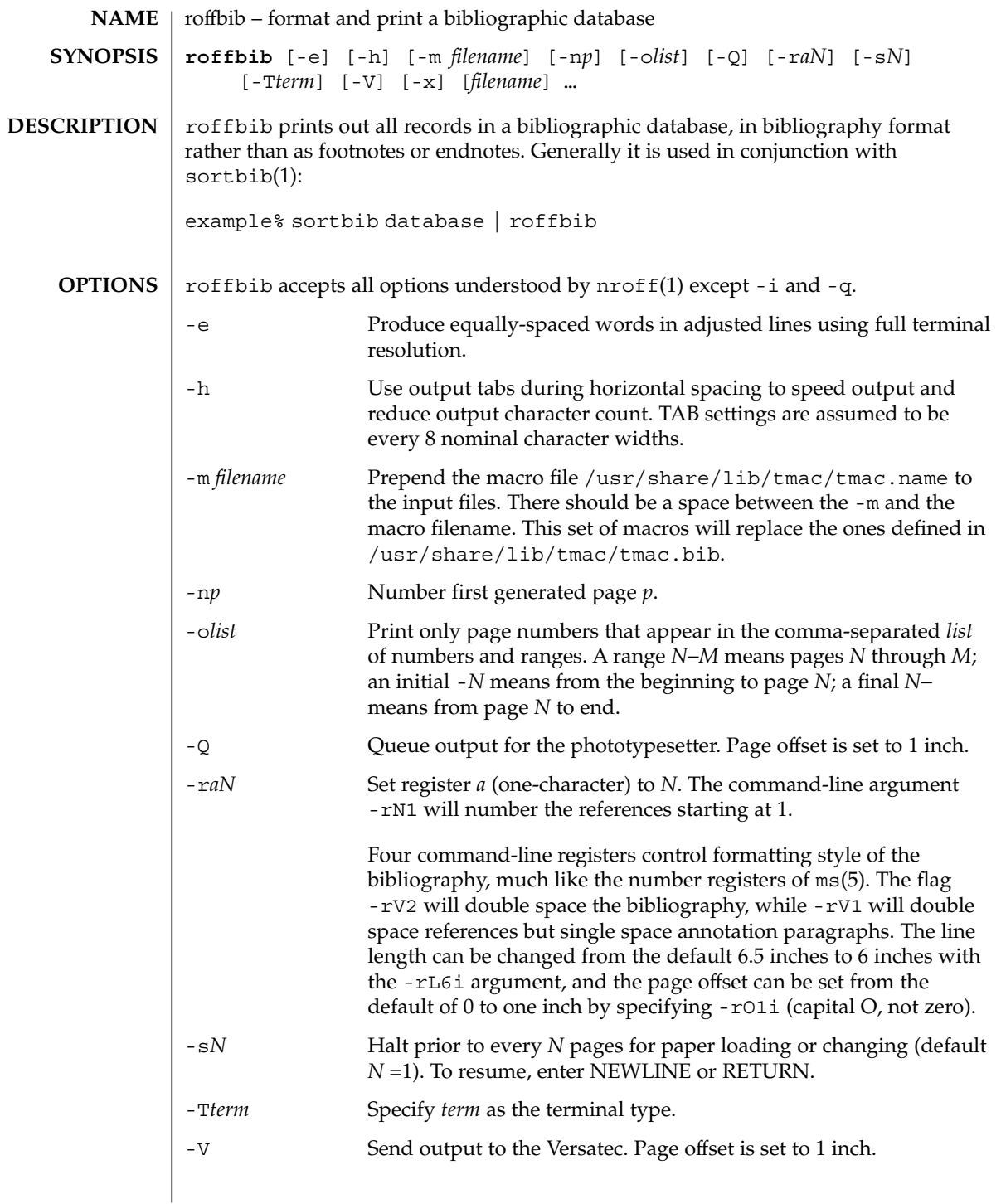

roffbib(1)

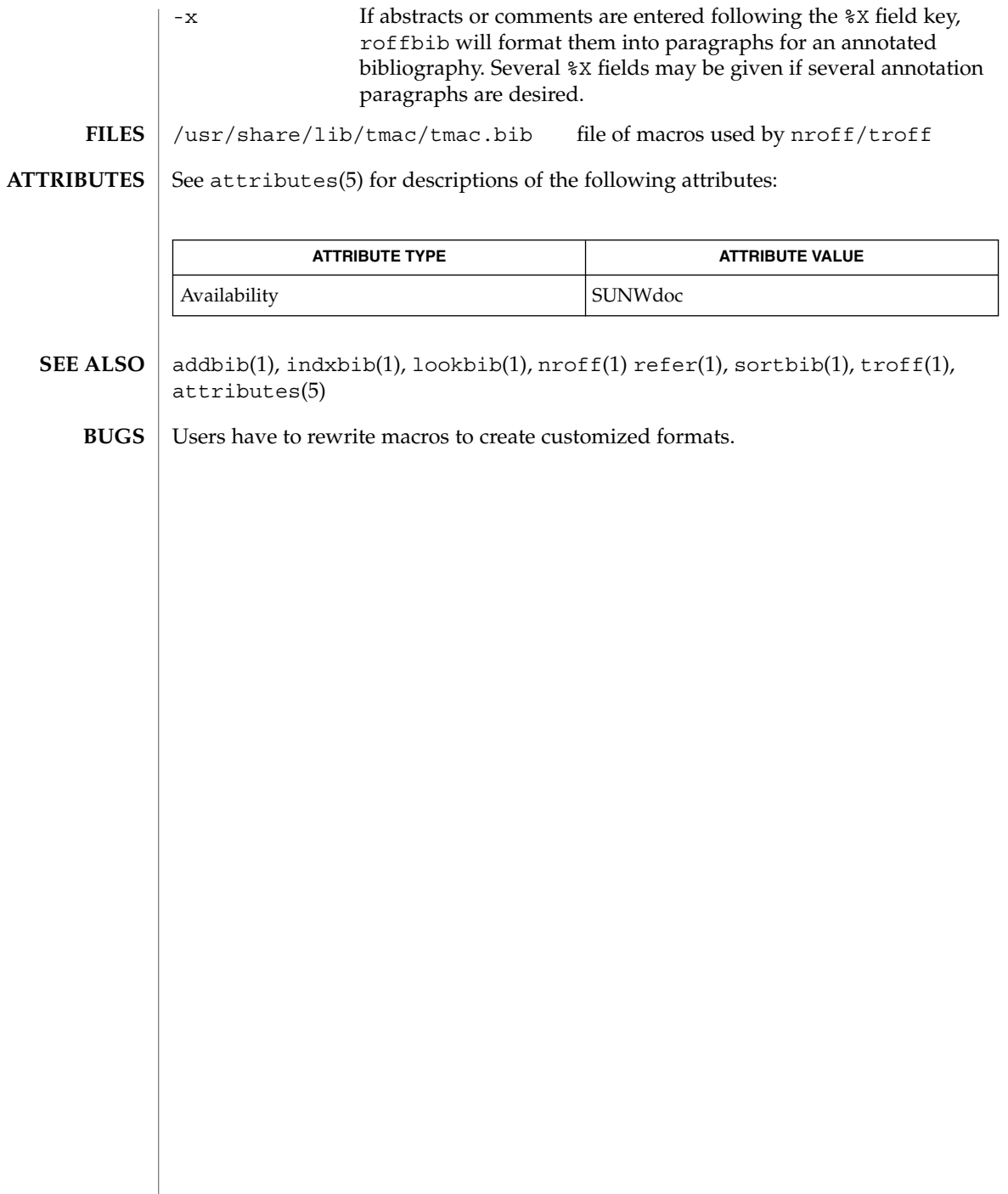

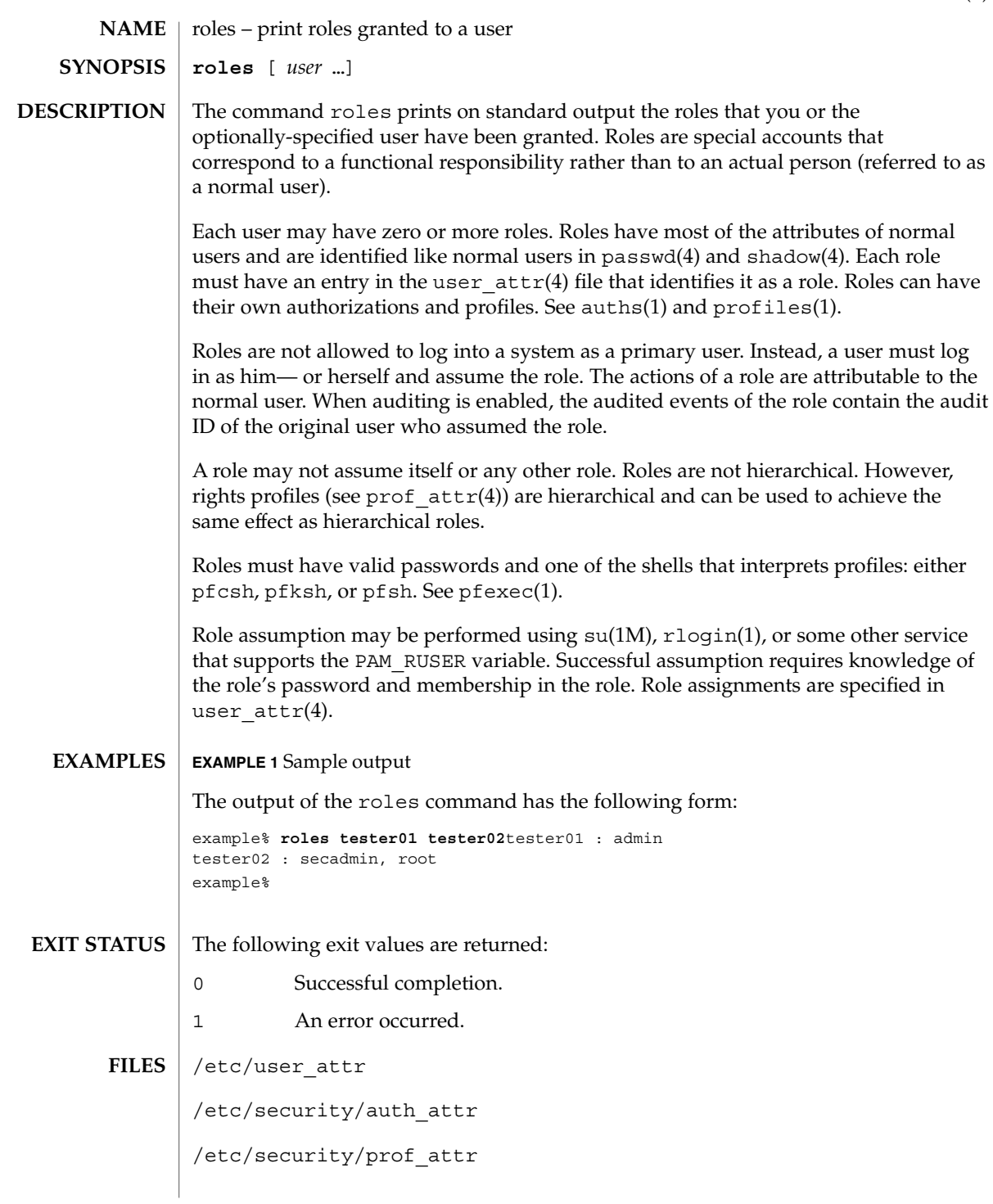

roles(1)

roles(1)

**ATTRIBUTES** | See attributes(5) for descriptions of the following attributes:

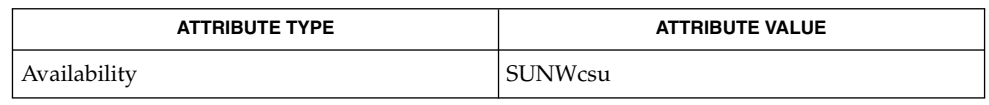

auths(1), pfexec(1), profiles(1), rlogin(1), su(1M), getauusernam(3BSM),  $\texttt{auth\_attr(4)}$ ,  $\texttt{passwd(4)}$ ,  $\texttt{prof\_attr(4)}$ ,  $\texttt{shadow(4)}$ ,  $\texttt{user\_attr(4)}$ , attributes(5) **SEE ALSO**

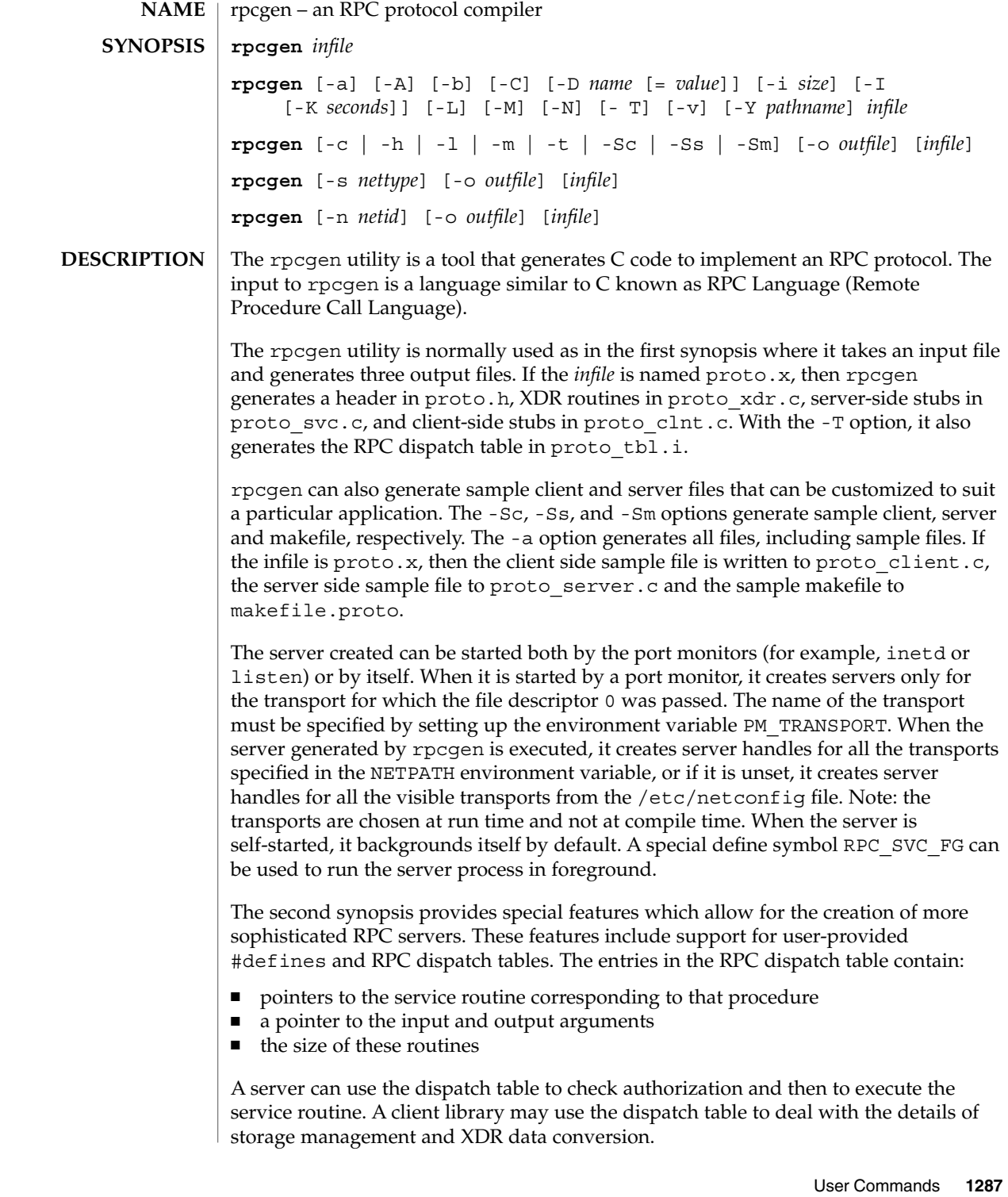

## rpcgen(1)

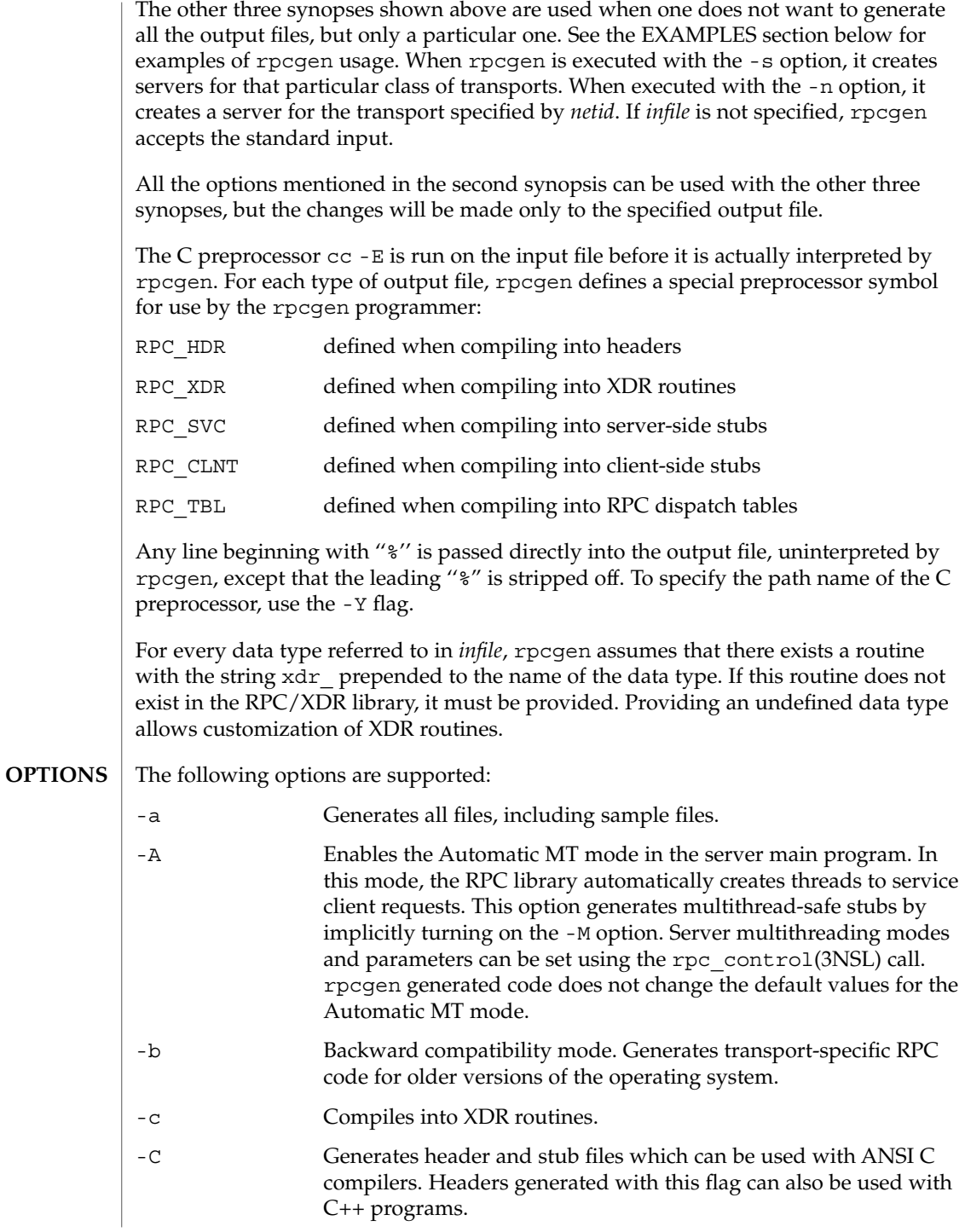

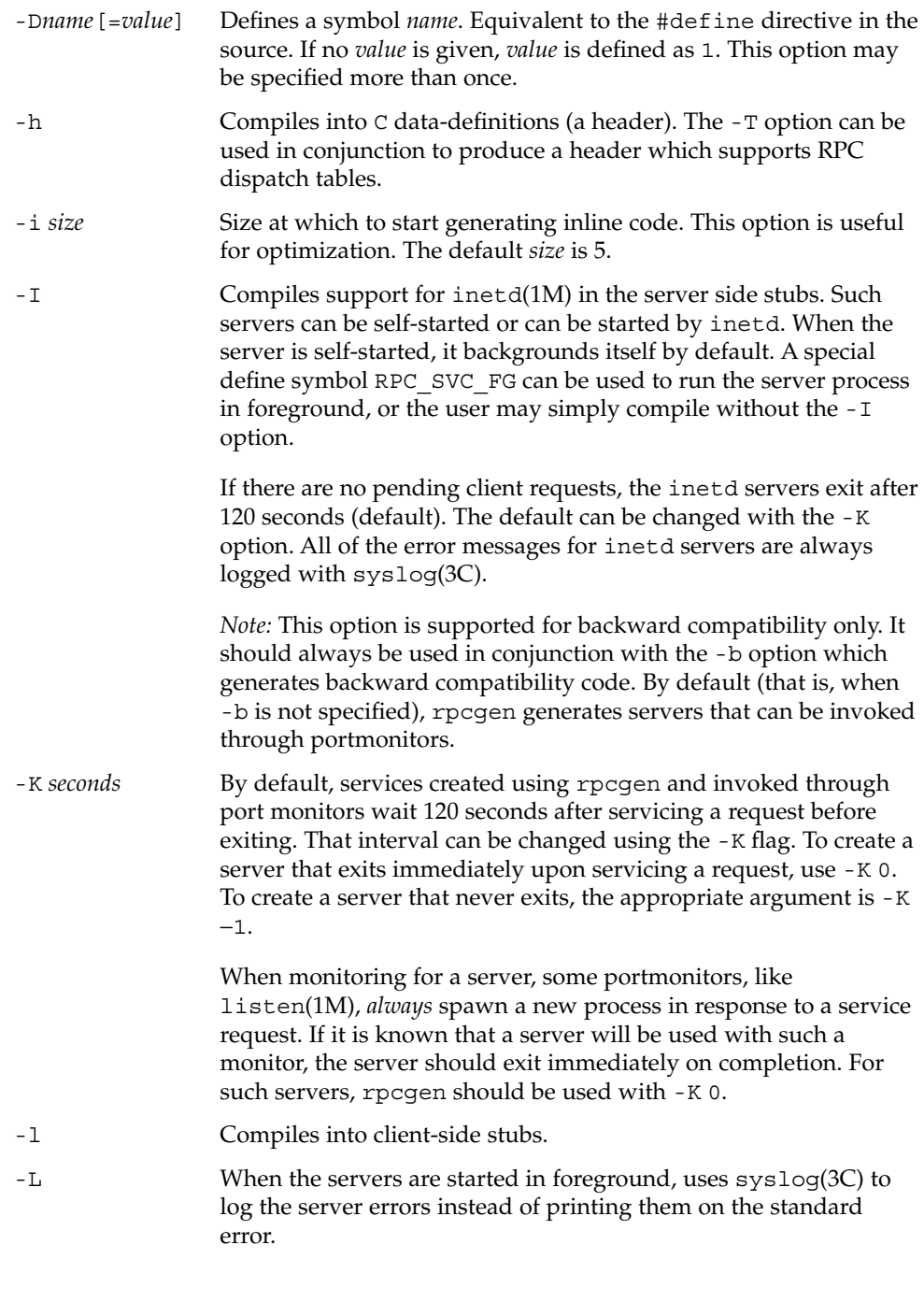

 $\overline{\phantom{a}}$ 

rpcgen(1)

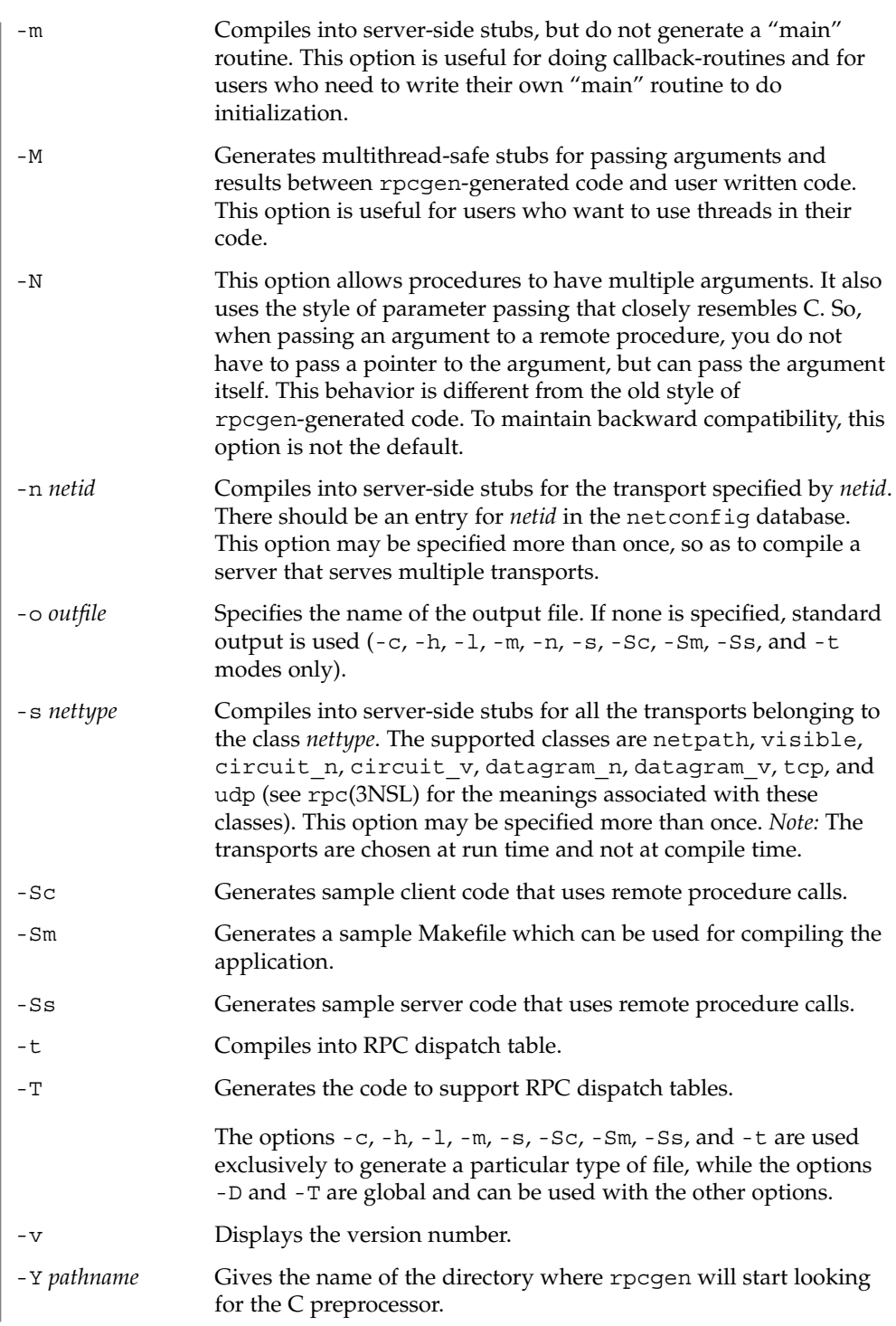

rpcgen(1)

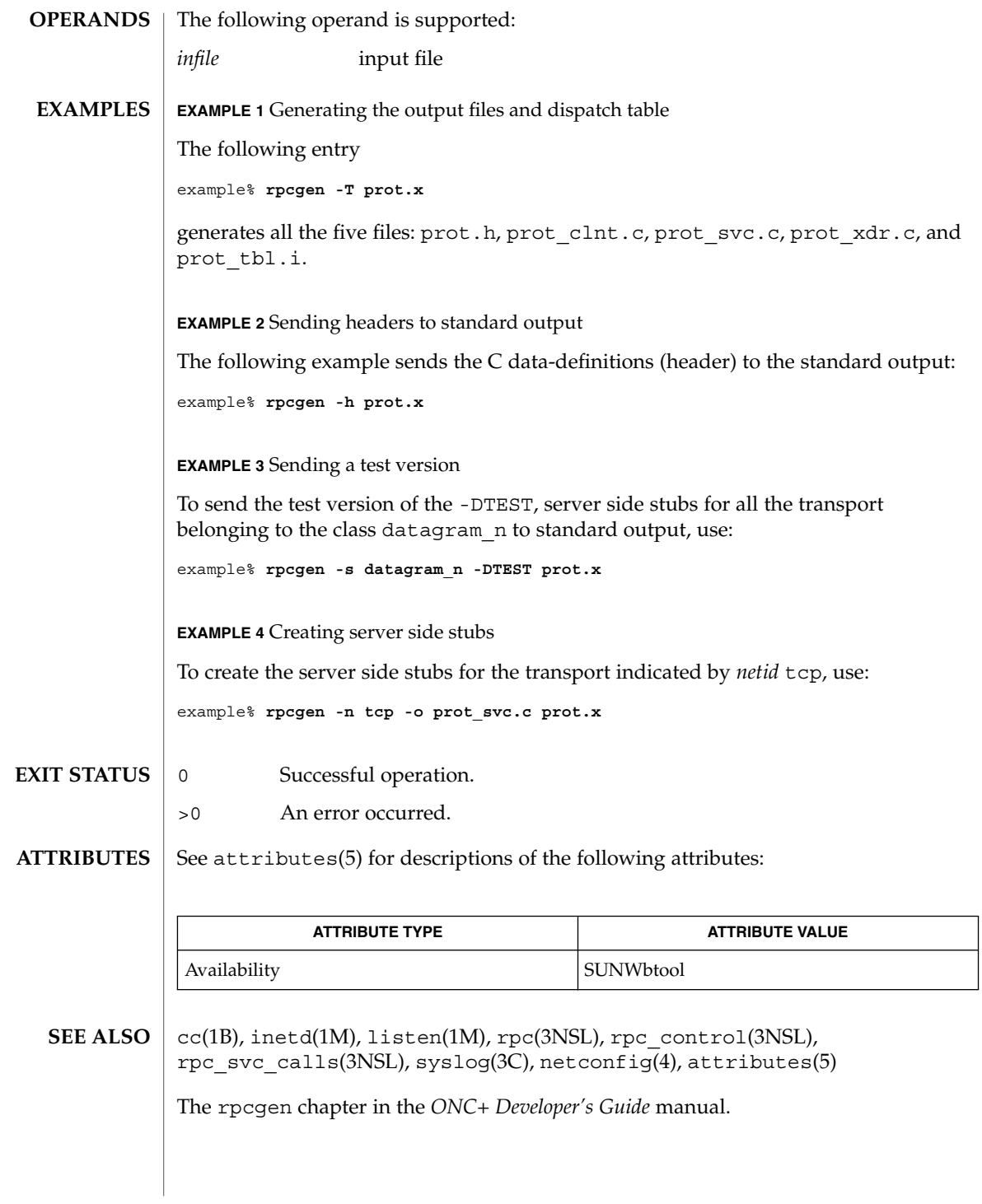

rpm2cpio(1)

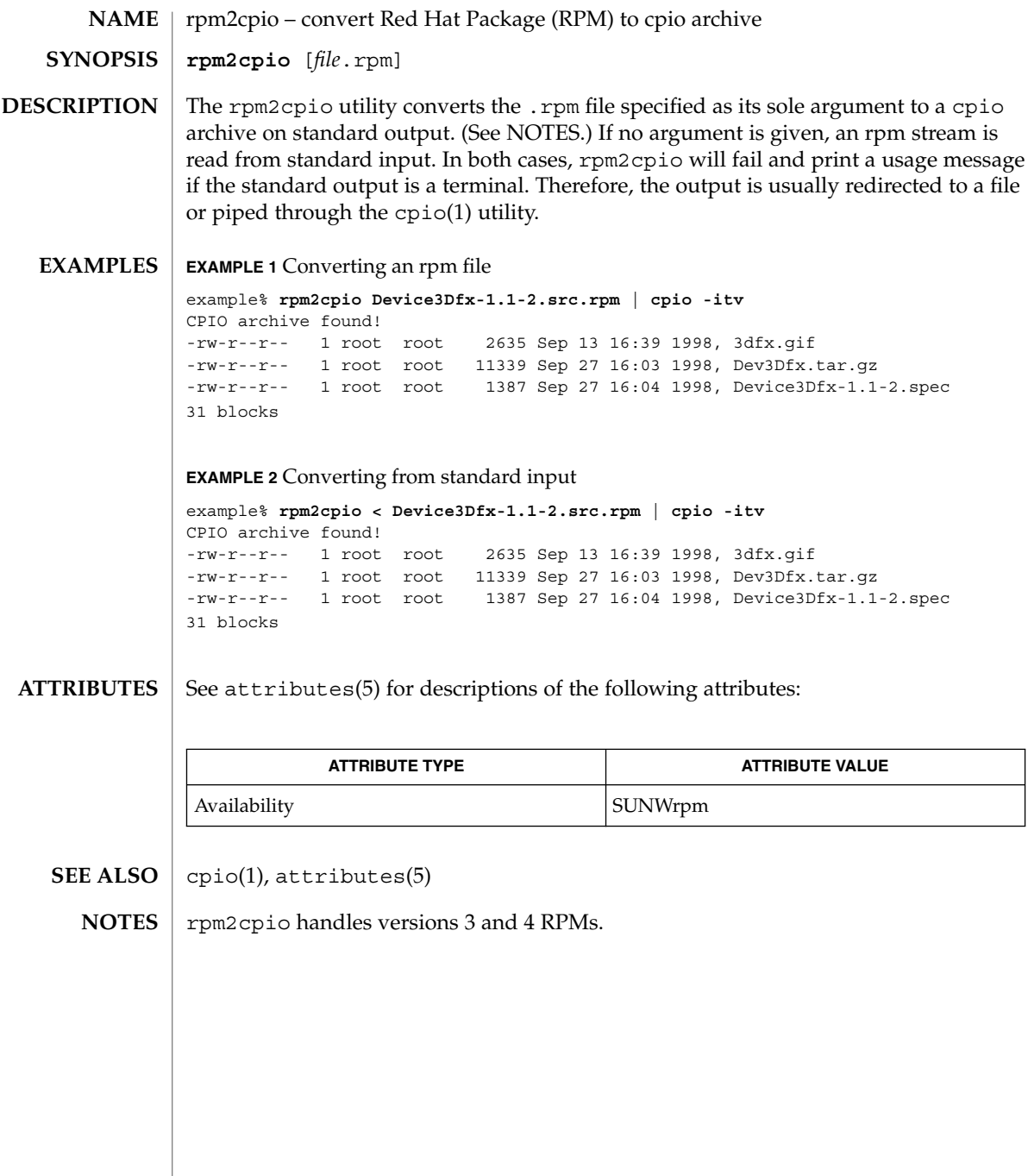

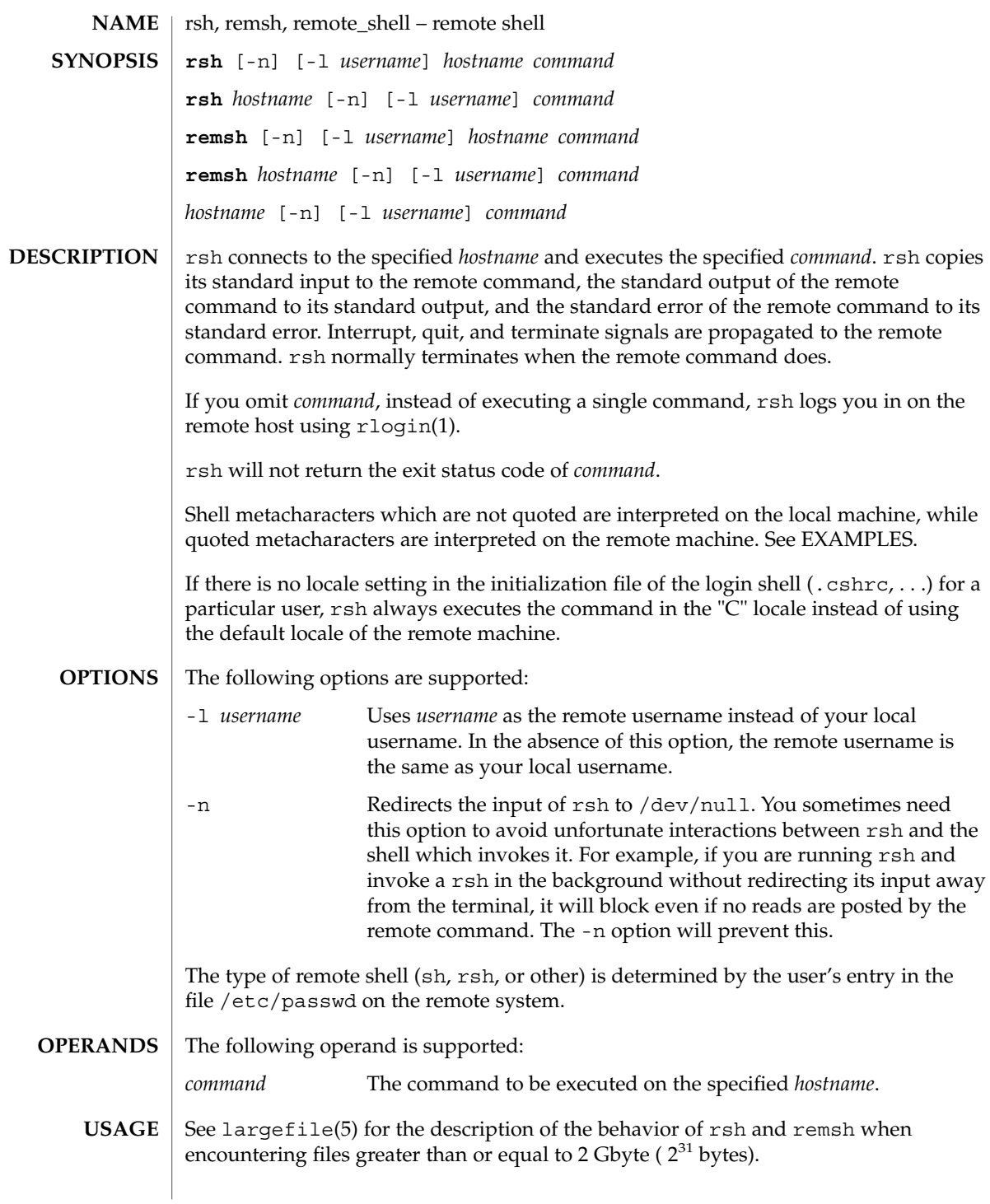

 $rsh(1)$ 

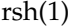

The rsh and remsh commands are IPv6–enabled. See ip6(7P).

Hostnames are given in the *hosts* database, which may be contained in the /etc/hosts file, the Internet domain name database, or both. Each host has one official name (the first name in the database entry) and optionally one or more nicknames. Official hostnames or nicknames may be given as *hostname*.

If the name of the file from which rsh is executed is anything other than rsh, rsh takes this name as its *hostname* argument. This allows you to create a symbolic link to rsh in the name of a host which, when executed, will invoke a remote shell on that host. By creating a directory and populating it with symbolic links in the names of commonly used hosts, then including the directory in your shell's search path, you can run rsh by typing *hostname* to your shell.

If rsh is invoked with the basename remsh, rsh will check for the existence of the file  $\sqrt{\text{usr}/\text{bin}/\text{remsh}}$ . If this file exists, rsh will behave as if remsh is an alias for rsh. If /usr/bin/remsh does not exist, rsh will behave as if remsh is a host name.

Each remote machine may have a file named /etc/hosts.equiv containing a list of trusted hostnames with which it shares usernames. Users with the same username on both the local and remote machine may run rsh from the machines listed in the remote machine's /etc/hosts file. Individual users may set up a similar private equivalence list with the file . rhosts in their home directories. Each line in this file contains two names: a *hostname* and a *username* separated by a space. The entry permits the user named *username* who is logged into *hostname* to use rsh to access the remote machine as the remote user. If the name of the local host is not found in the /etc/hosts.equiv file on the remote machine, and the local username and hostname are not found in the remote user's . rhosts file, then the access is denied. The hostnames listed in the /etc/hosts.equiv and .rhosts files must be the official hostnames listed in the hosts database; nicknames may not be used in either of these files.

You cannot log in using rsh as a trusted user from a trusted hostname if the trusted user account is locked.

rsh will not prompt for a password if access is denied on the remote machine unless the *command* argument is omitted.

**EXAMPLE 1** Using rsh to append files **EXAMPLES**

The following command:

example% **rsh lizard cat lizard.file >> example.file**

appends the remote file lizard.file from the machine called lizard to the file called example.file on the machine called example, while the command:

example% **rsh lizard cat lizard.file ">>" lizard.file2**

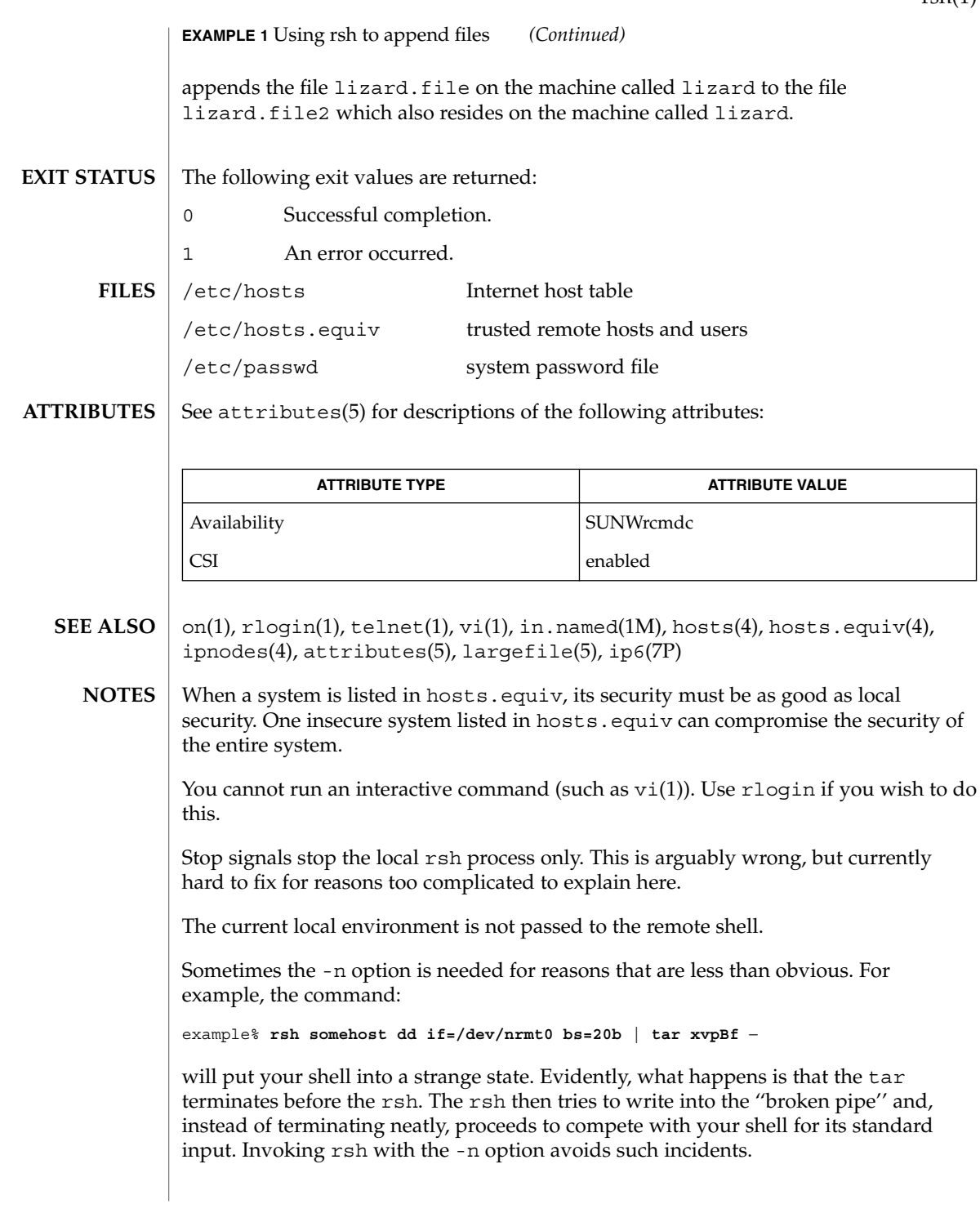

 $rsh(1)$ 

 $rsh(1)$ 

This bug occurs only when rsh is at the beginning of a pipeline and is not reading standard input. Do not use the -n if rsh actually needs to read standard input. For example:

example% **tar cf** − **. | rsh sundial dd of=/dev/rmt0 obs=20b**

does not produce the bug. If you were to use the -n in a case like this, rsh would incorrectly read from /dev/null instead of from the pipe.
run – run an executable **run** [-s] [-e] [-n] [-t *string*] *program* The run command runs *program*, using the PATH variable to find it. By default, when *program* has completed, the user is prompted (Press ENTER to continue:), before being returned to FMLI. The argument *program* is a system executable followed by its options (if any). The following options are supported: -e If -e is specified, the user will be prompted before returning to FMLI only if there is an error condition -n If -n is specified, the user will never be prompted before returning to FMLI (useful for programs like vi, in which the user must do some specific action to exit in the first place). -s The -s option means "silent", implying that the screen will not have to be repainted when *program* has completed. Note that the -s option should only be used when *program* does not write to the terminal. In addition, when -s is used, *program* cannot be interrupted, even if it recognizes interrupts. -t*string* If -t is specified, *string* is the name this process will have in the pop-up menu generated by the frm-list command. This feature requires the executable facesuspend (see face(1)) to suspend the process and return to the FMLI application. **EXAMPLE 1** Sample output of run command Here is a menu that uses run: **menu="Edit special System files" name="Password file" action='run -e vi /etc/passwd' name="Group file" action='run -e vi /etc/group' name="My .profile" action='run -n vi \$HOME/.profile'** See attributes(5) for descriptions of the following attributes: **ATTRIBUTE TYPE ATTRIBUTE VALUE** Availability SUNWcsu **NAME SYNOPSIS DESCRIPTION OPTIONS EXAMPLES ATTRIBUTES**

User Commands **1297**

run(1F)

 $\textbf{SEE \, ALSO} \, \mid \, \texttt{face}(1)$ ,  $\texttt{attributes}(5)$ 

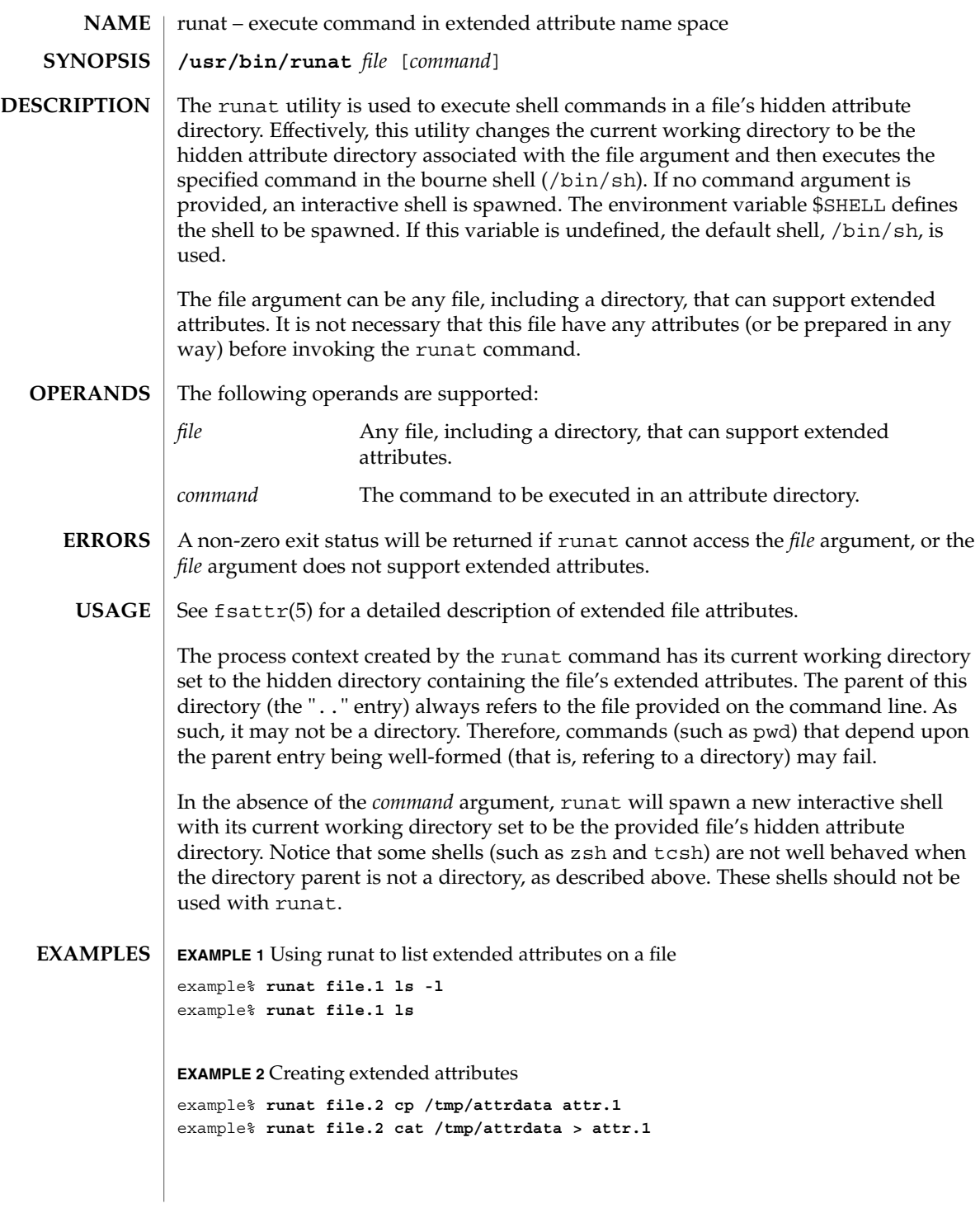

User Commands **1299**

runat(1)

### runat(1)

```
EXAMPLE 3 Copying an attribute from one file to another
```

```
example% runat file.2 cat attr.1 | runat file.1 "cat > attr.1"
```
**EXAMPLE 4** Using runat to spawn an interactive shell

example% **runat file.3 /bin/sh**

This spawns a new shell in the attribute directory for file.3. Notice that the shell will not be able to determine what your current directory is. To leave the attribute directory, either exit the spawned shell or change directory (cd) using an absolute path.

Recommended methods for performing basic attribute operations:

display

**runat** *file* **ls [***options***]**

```
read
```
**runat** *file* **cat** *attribute*

create/modify **runat** *file* **cp** *absolute-file-path attribute*

delete

**runat** *file* **rm** *attribute*

permission changes

**runat** *file* **chmod** *mode attribute* **runat** *file* **chgrp** *group attribute* **runat** *file* **chown** *owner attribute*

interactive shell

**runat** *file* **/bin/sh** or set your \$SHELL to /bin/sh and **runat** *file*

The above list of commands are known to work with runat. While many other commands may work, there is no guarantee that any beyond this list will work. Any command that relies on being able to determine its current working directory is likely to fail. Examples of such commands follow:

**EXAMPLE 5** Using man in an attribute directory

```
example% runat file.1 man runat
getcwd: Not a directory
```
**EXAMPLE 6** Spawning a tcsh shell in an attribute directory

example% **runat file.3 /usr/bin/tcsh** tcsh: Not a directory tcsh: Trying to start from "/home/*user*"

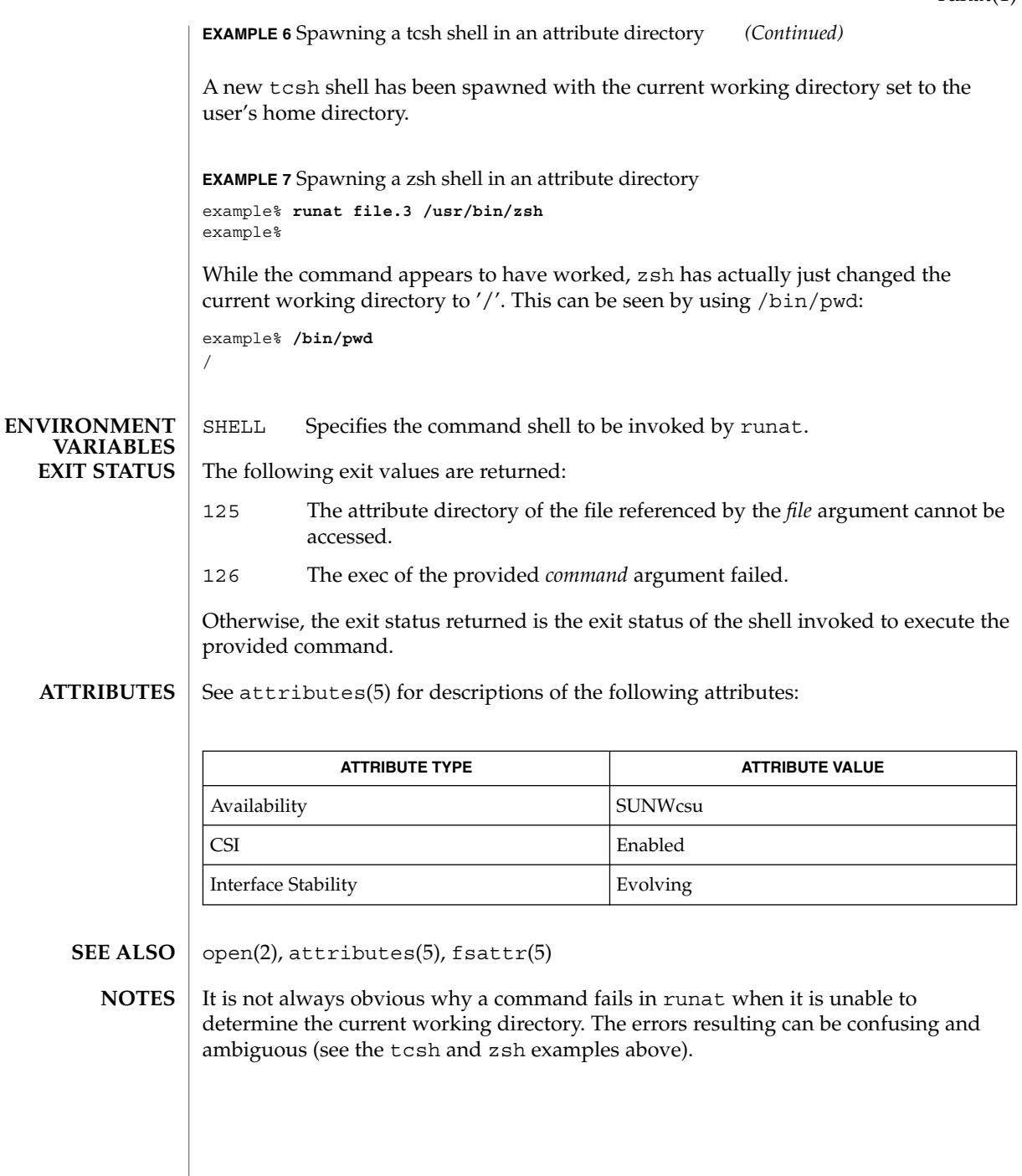

runat(1)

rup(1)

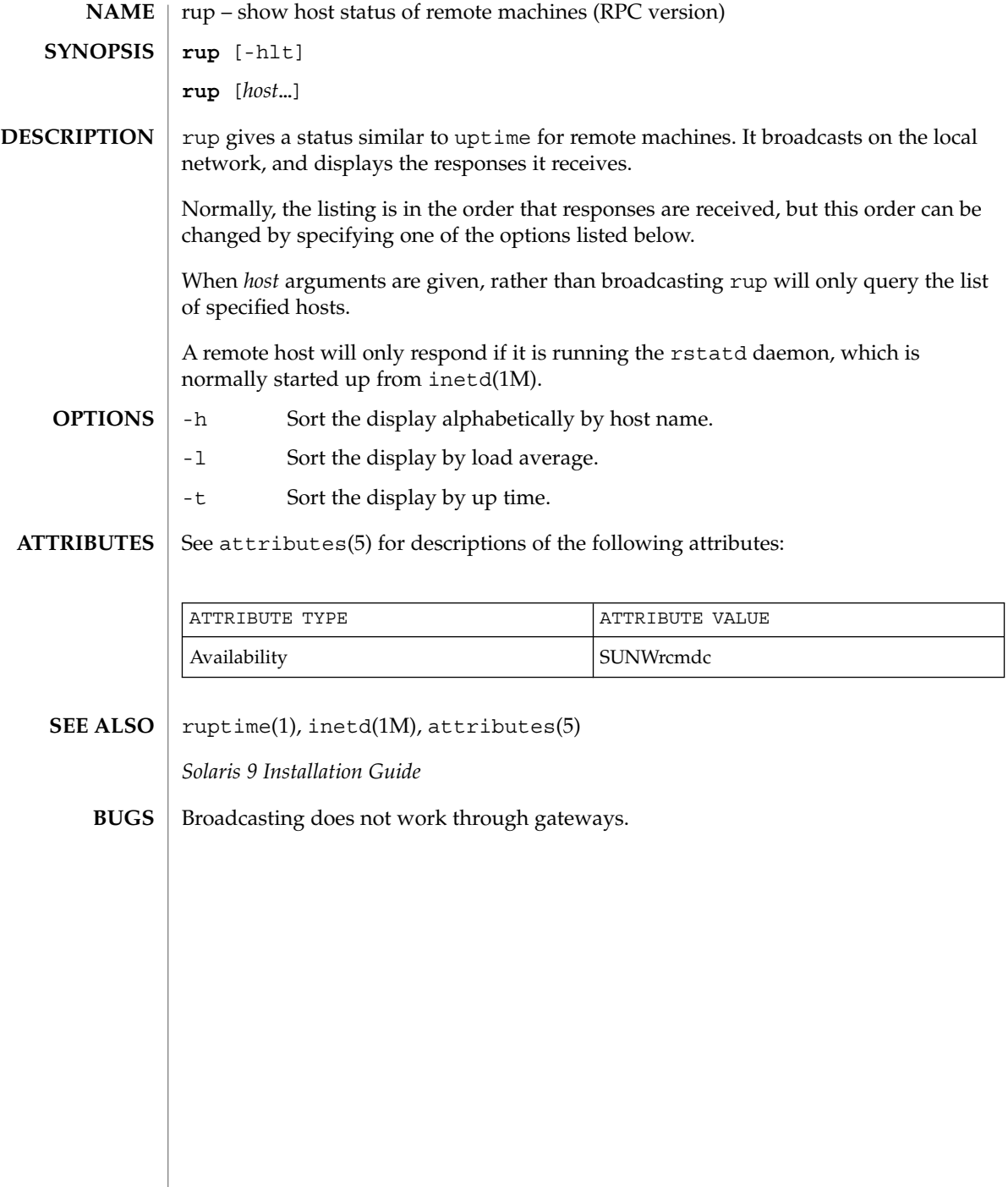

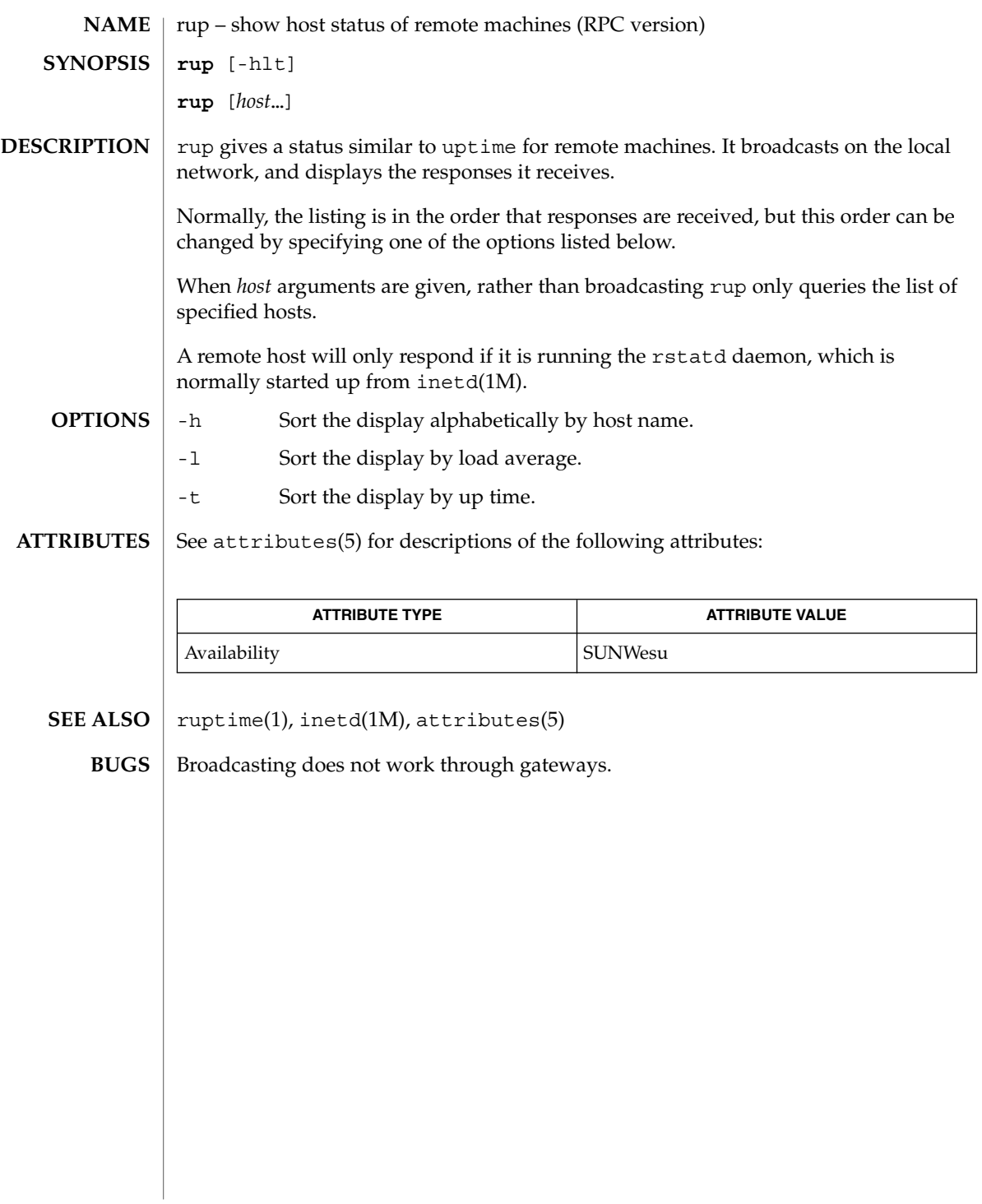

ruptime(1)

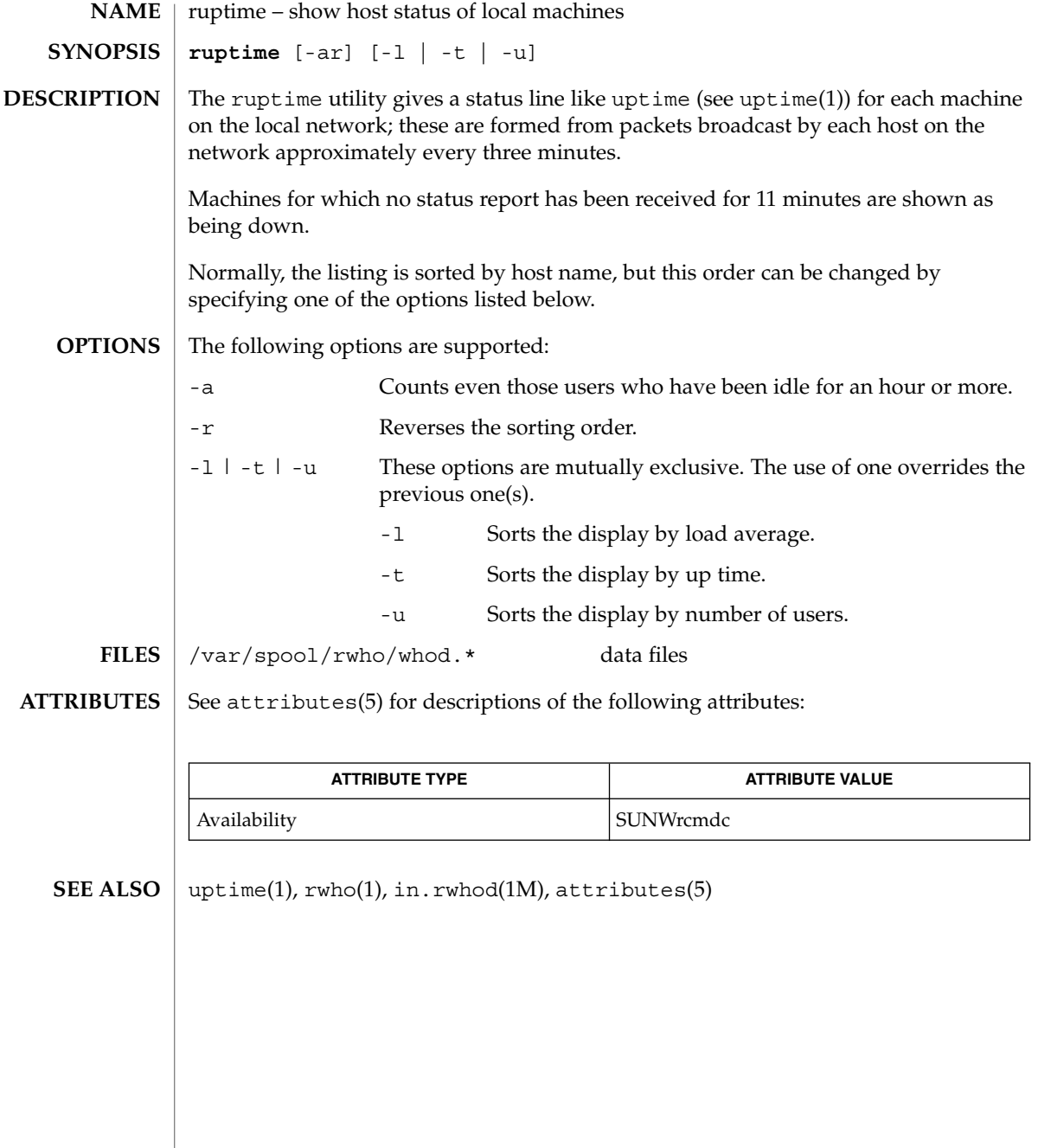

rusage(1B)

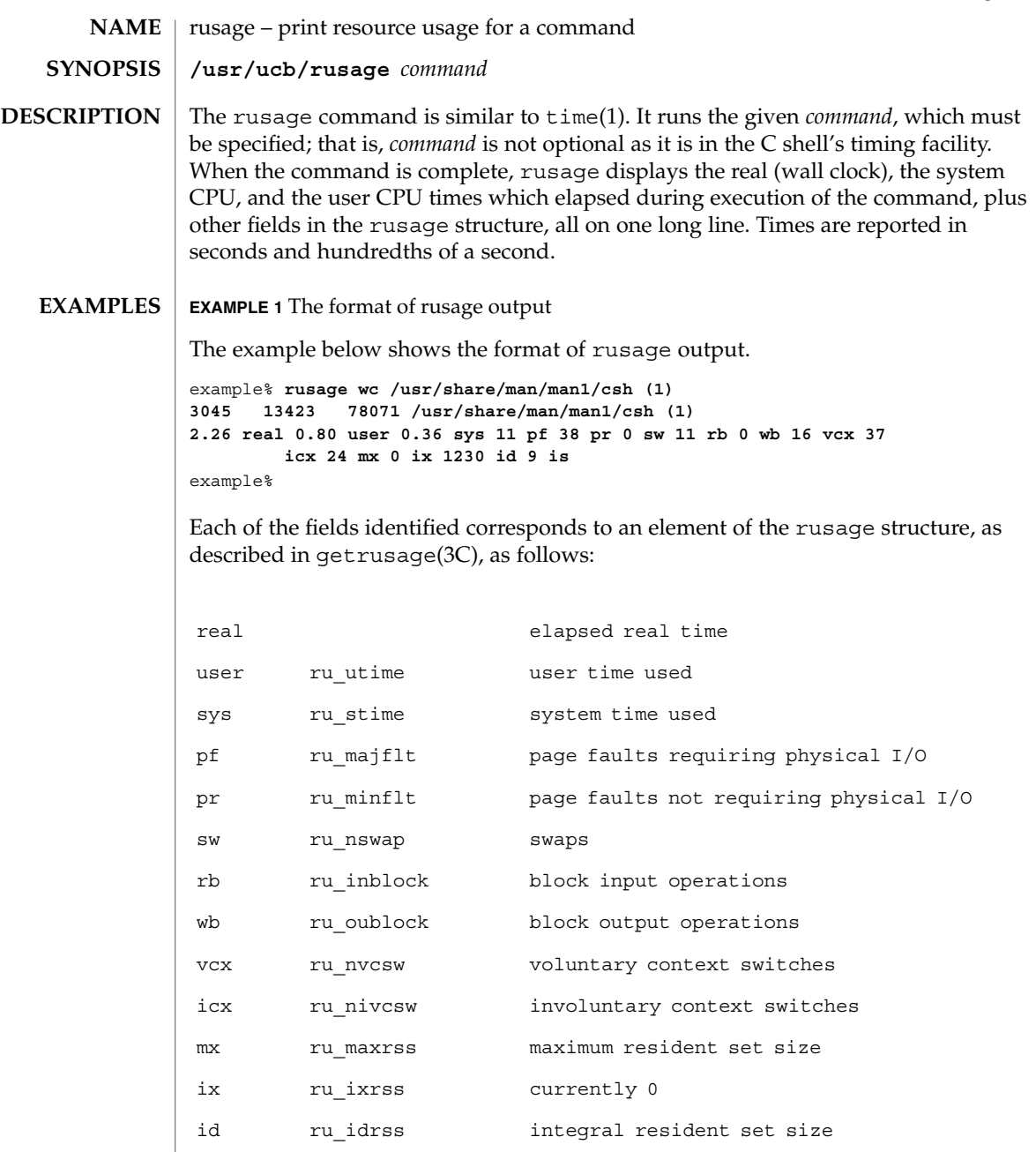

is ru\_isrss currently 0

### rusage(1B)

**ATTRIBUTES** | See attributes(5) for descriptions of the following attributes:

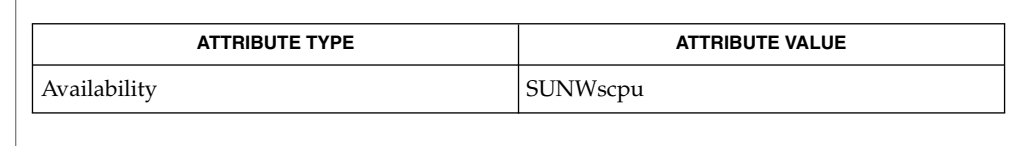

csh(1), time(1), getrusage(3C), attributes(5) **SEE ALSO**

When the command being timed is interrupted, the timing values displayed may be inaccurate. **BUGS**

**NAME** | rusers – who is logged in on remote machines **rusers** [-ahilu] *host*… The rusers command produces output similar to who(1), but for remote machines. The listing is in the order that responses are received, but this order can be changed by specifying one of the options listed below. The default is to print out the names of the users logged in. When the -l flag is given, additional information is printed for each user: *userid hostname*:*terminal login\_date login\_time idle\_time login\_host* If *hostname* and *login host* are the same value, the *login\_host* field is not displayed. Likewise, if *hostname* is not idle, the *idle\_time* is not displayed. A remote host will only respond if it is running the rusersd daemon, which may be started up from inetd(1M) or listen(1M). -a Give a report for a machine even if no users are logged on. -h Sort alphabetically by host name. -i Sort by idle time. -l Give a longer listing in the style of who(1). -u Sort by number of users. See attributes(5) for descriptions of the following attributes: **ATTRIBUTE TYPE**  $\vert$  **ATTRIBUTE VALUE** Availability SUNWrcmdc  $who(1)$ , inetd(1M), listen(1M), pmadm(1M), sacadm(1M), attributes(5) **SYNOPSIS DESCRIPTION OPTIONS ATTRIBUTES SEE ALSO**

rwho(1)

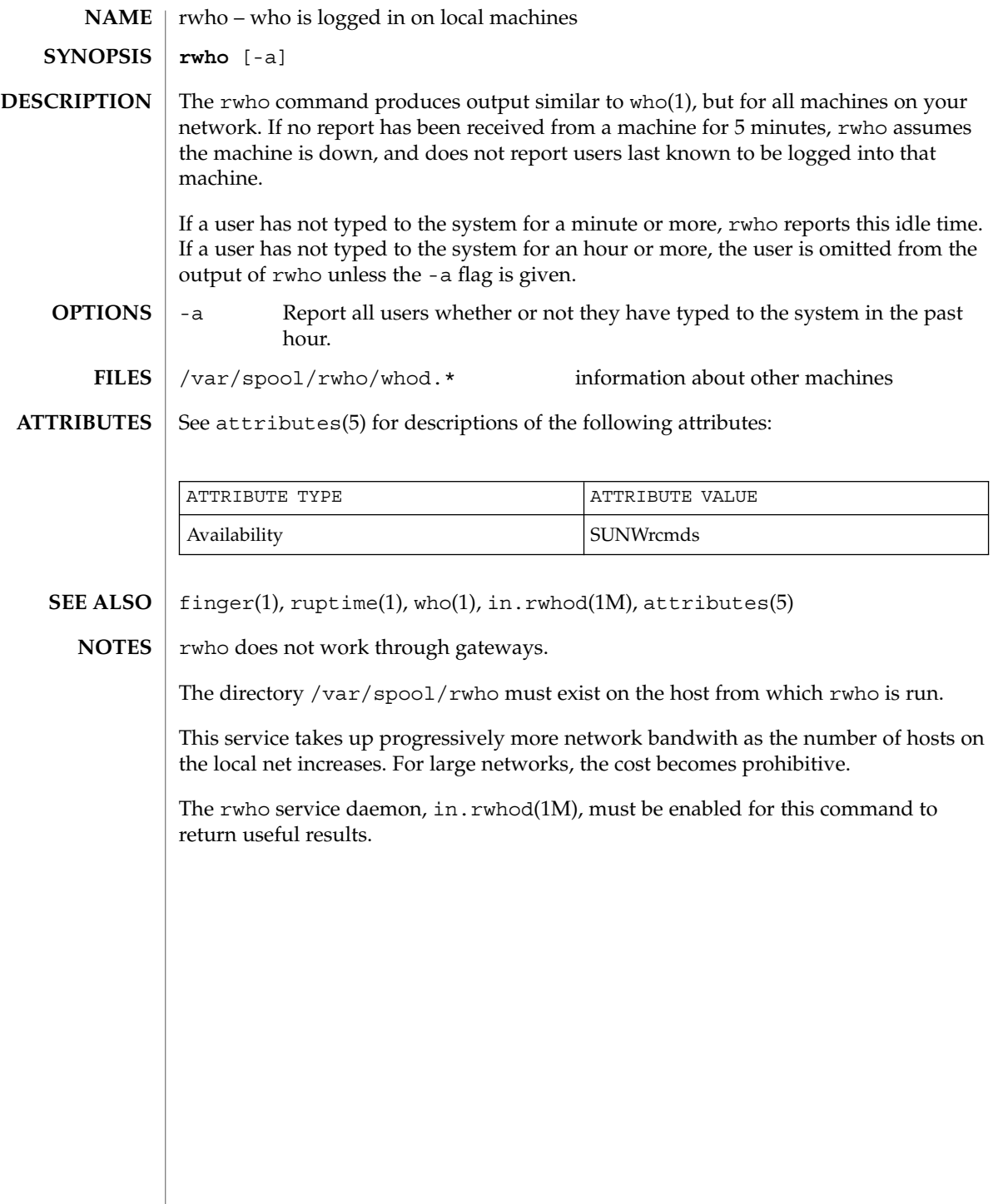

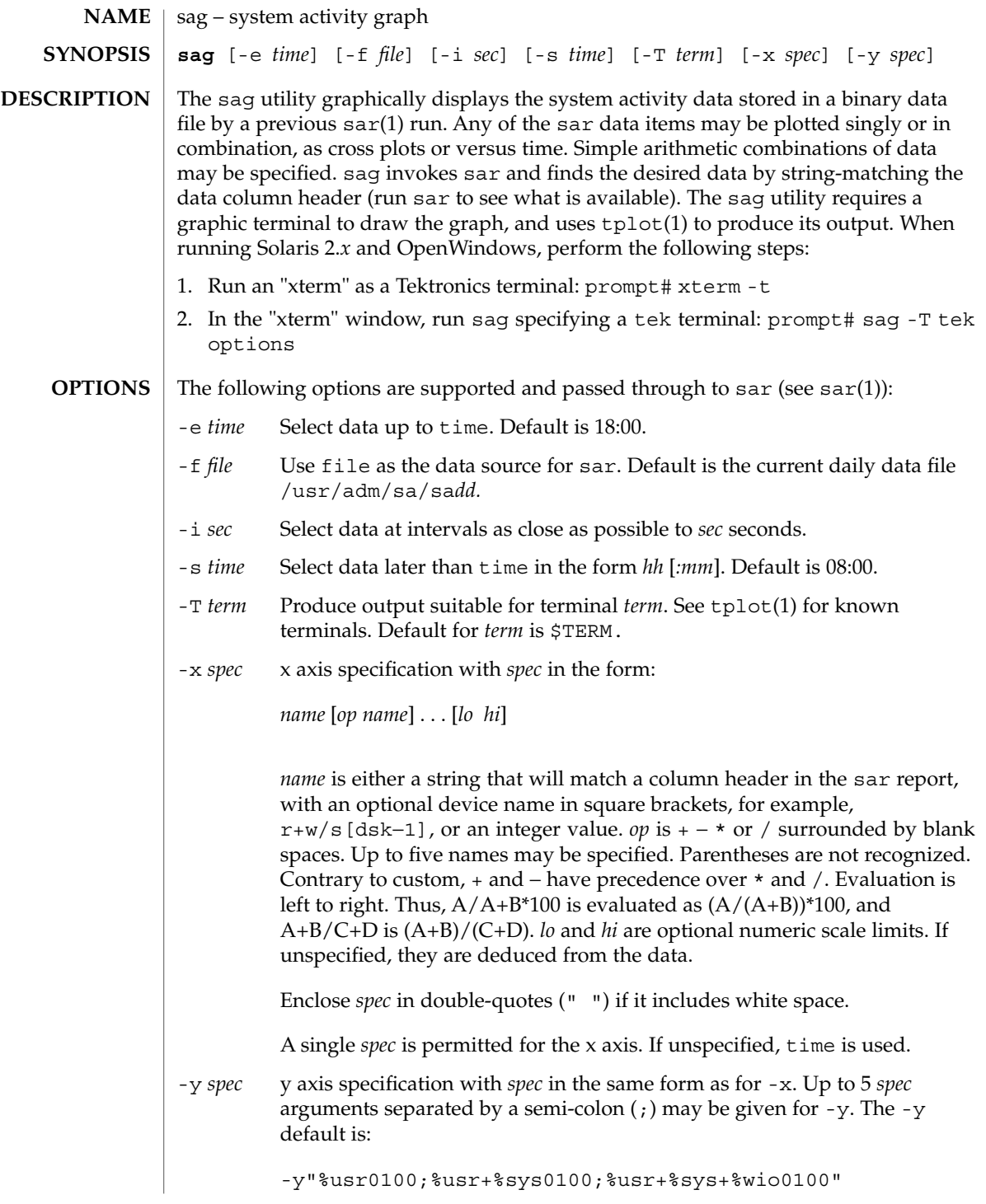

User Commands **1309**

sag(1)

sag(1)

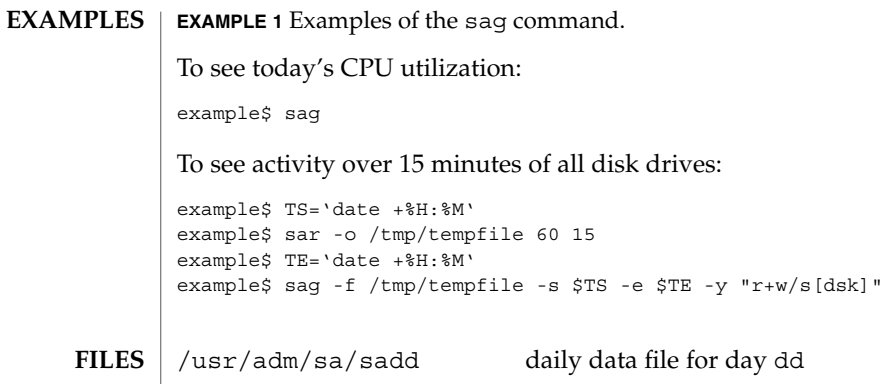

 $\operatorname{ATTRIBUTES}$   $\mid$  See attributes(5) for descriptions of the following attributes:

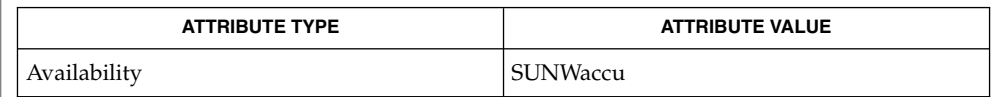

 $\textbf{SEE \, ALSO} \, \mid \, \texttt{sar}(1)$ ,  $\texttt{tplot}(1)$ ,  $\texttt{attributes}(5)$ 

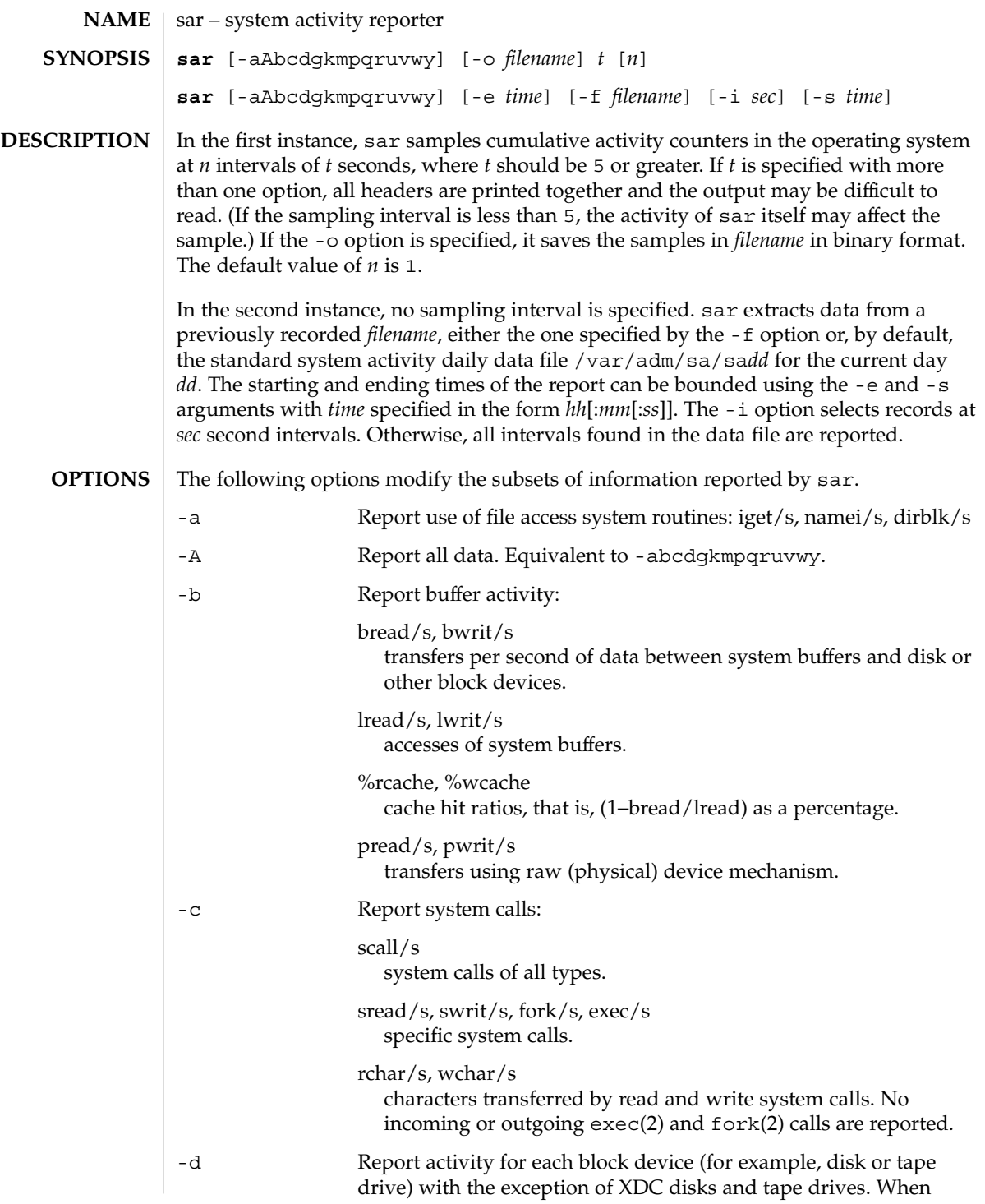

User Commands **1311**

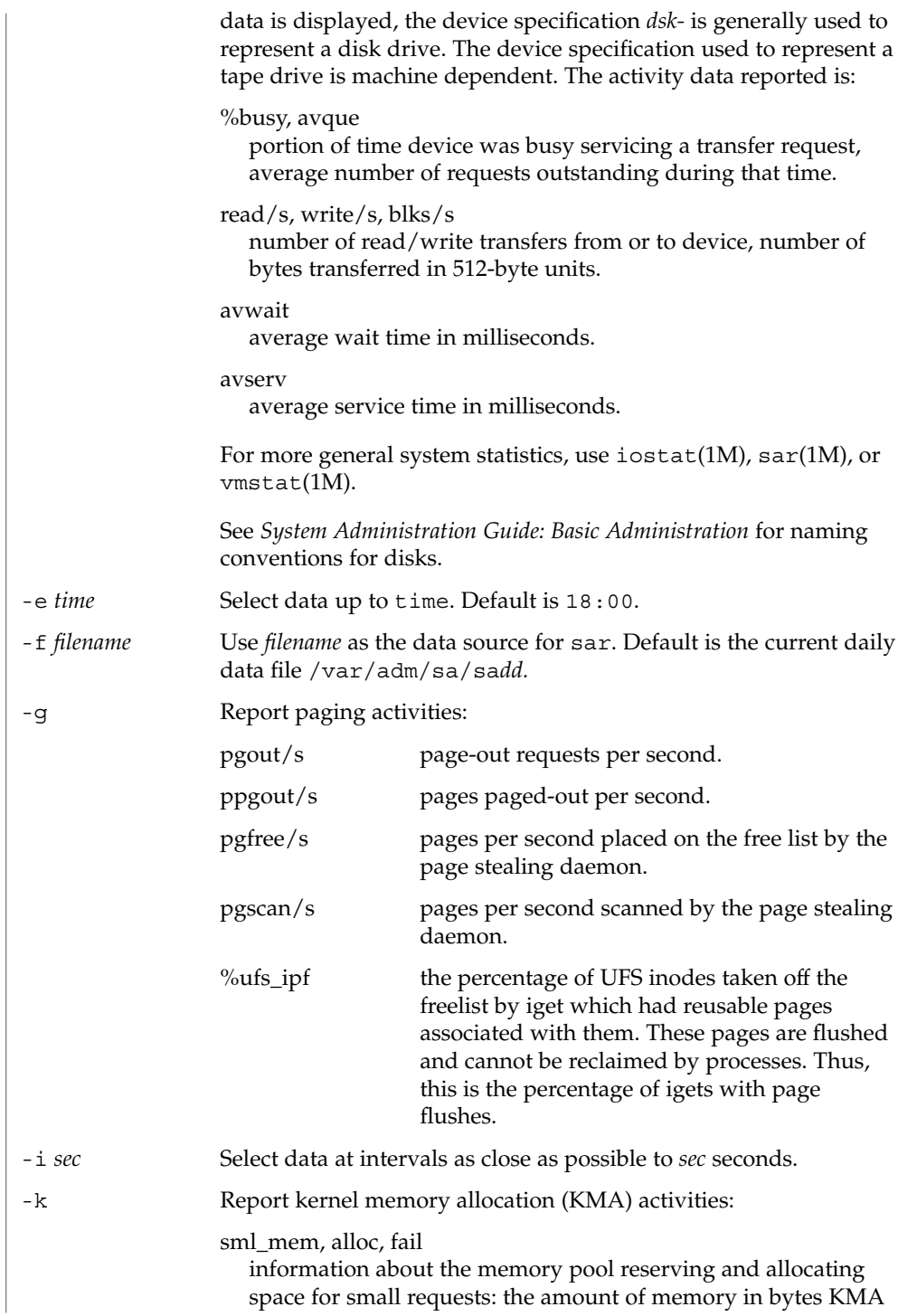

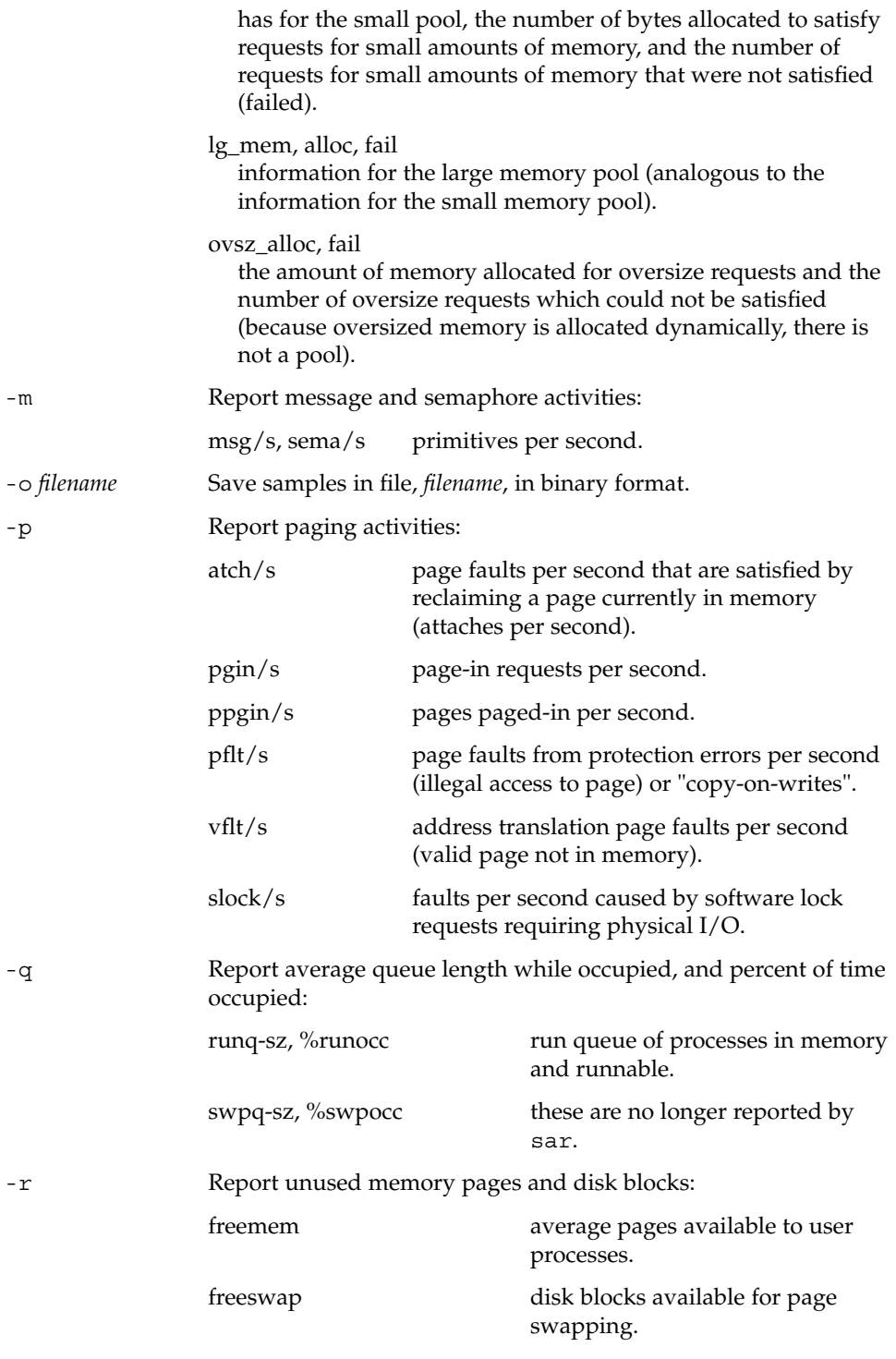

User Commands **1313**

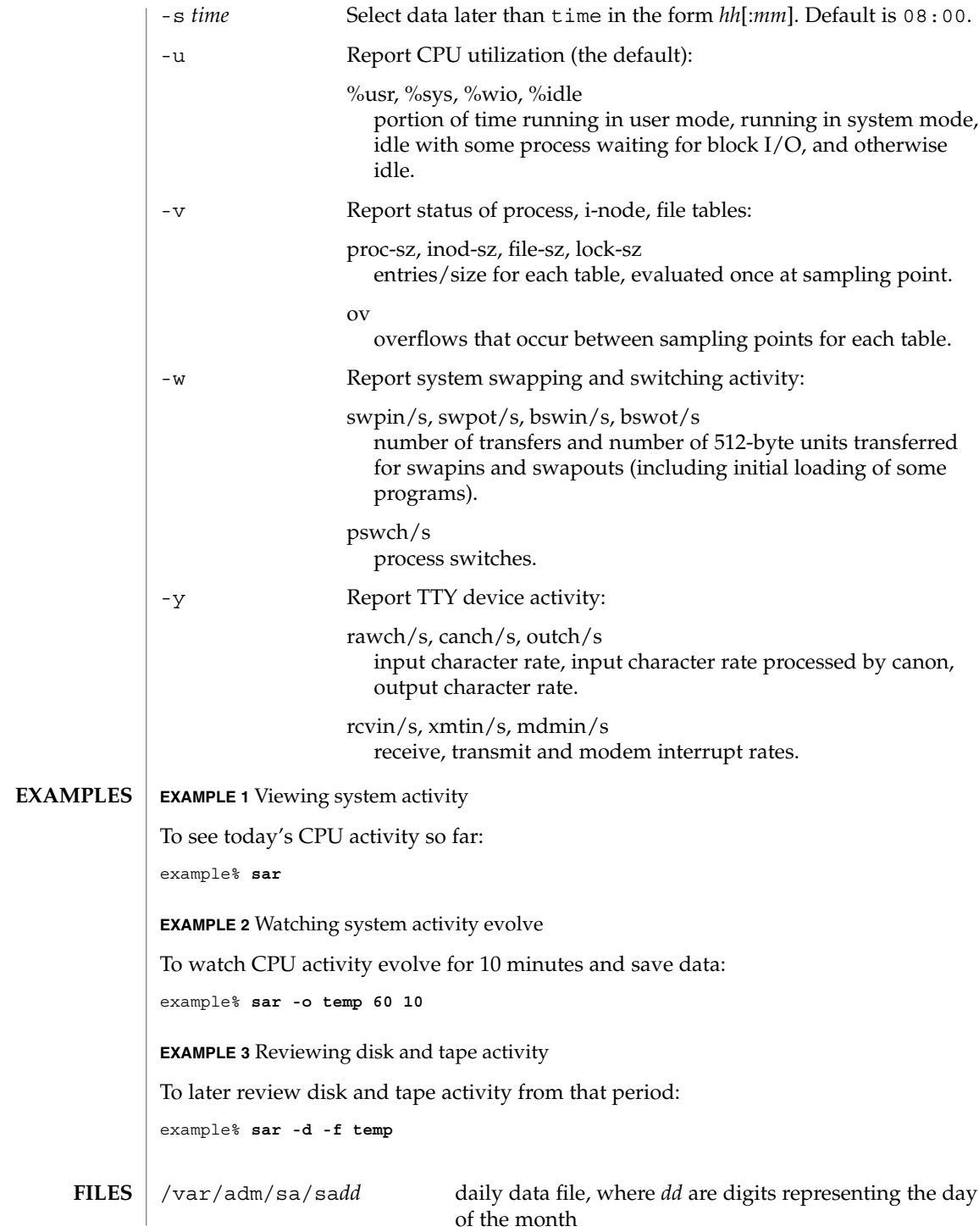

### **ATTRIBUTES** | See attributes(5) for descriptions of the following attributes:

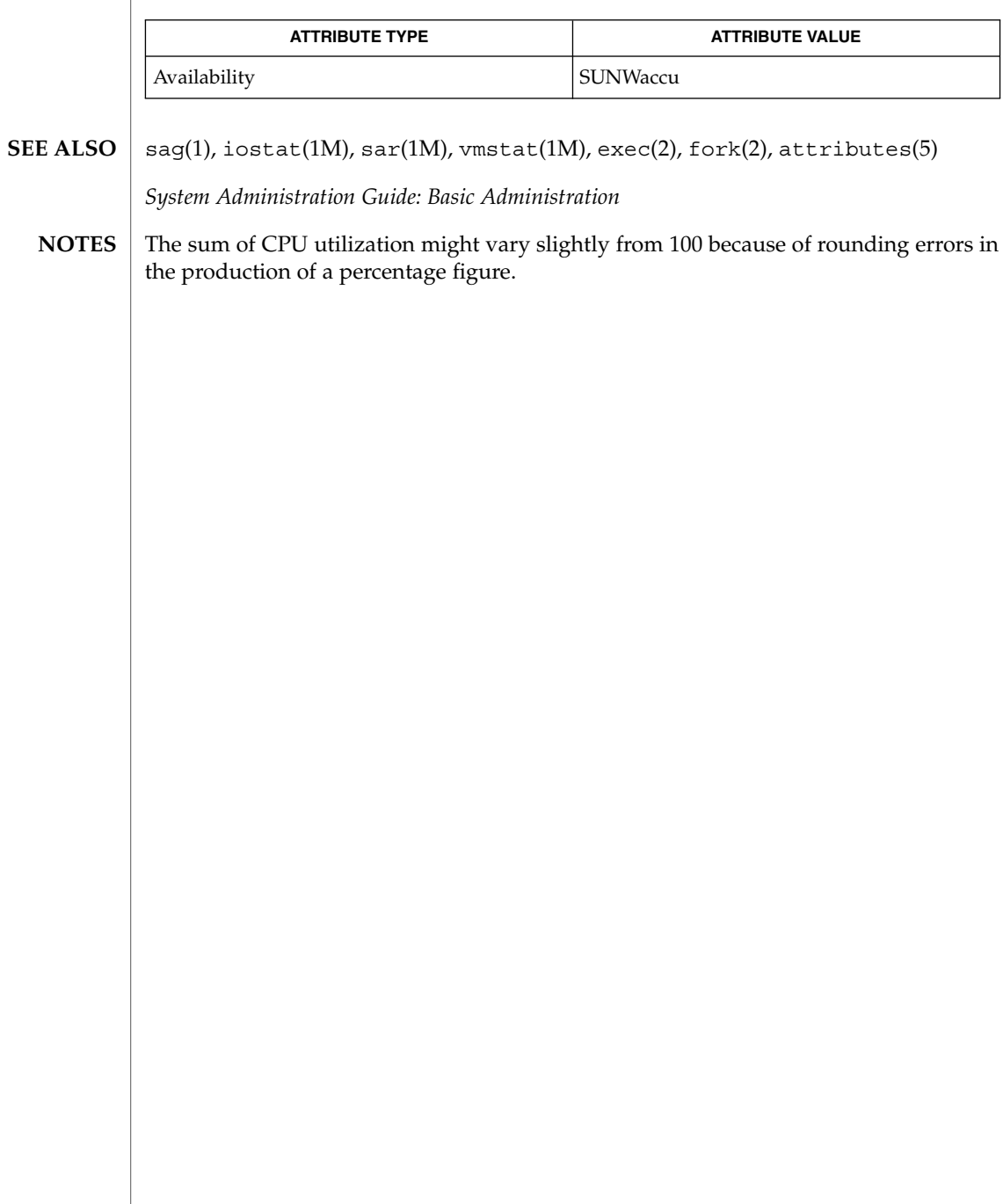

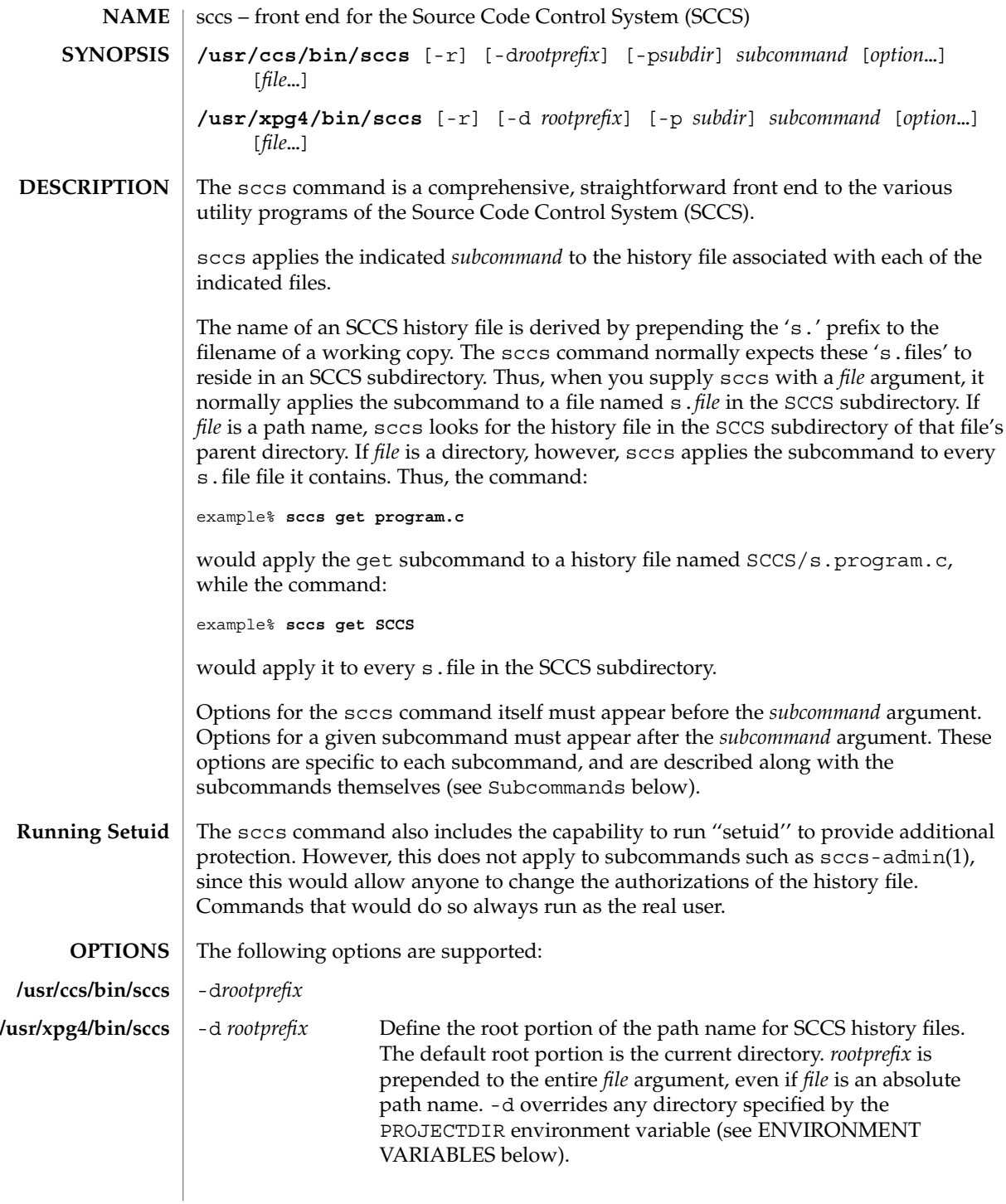

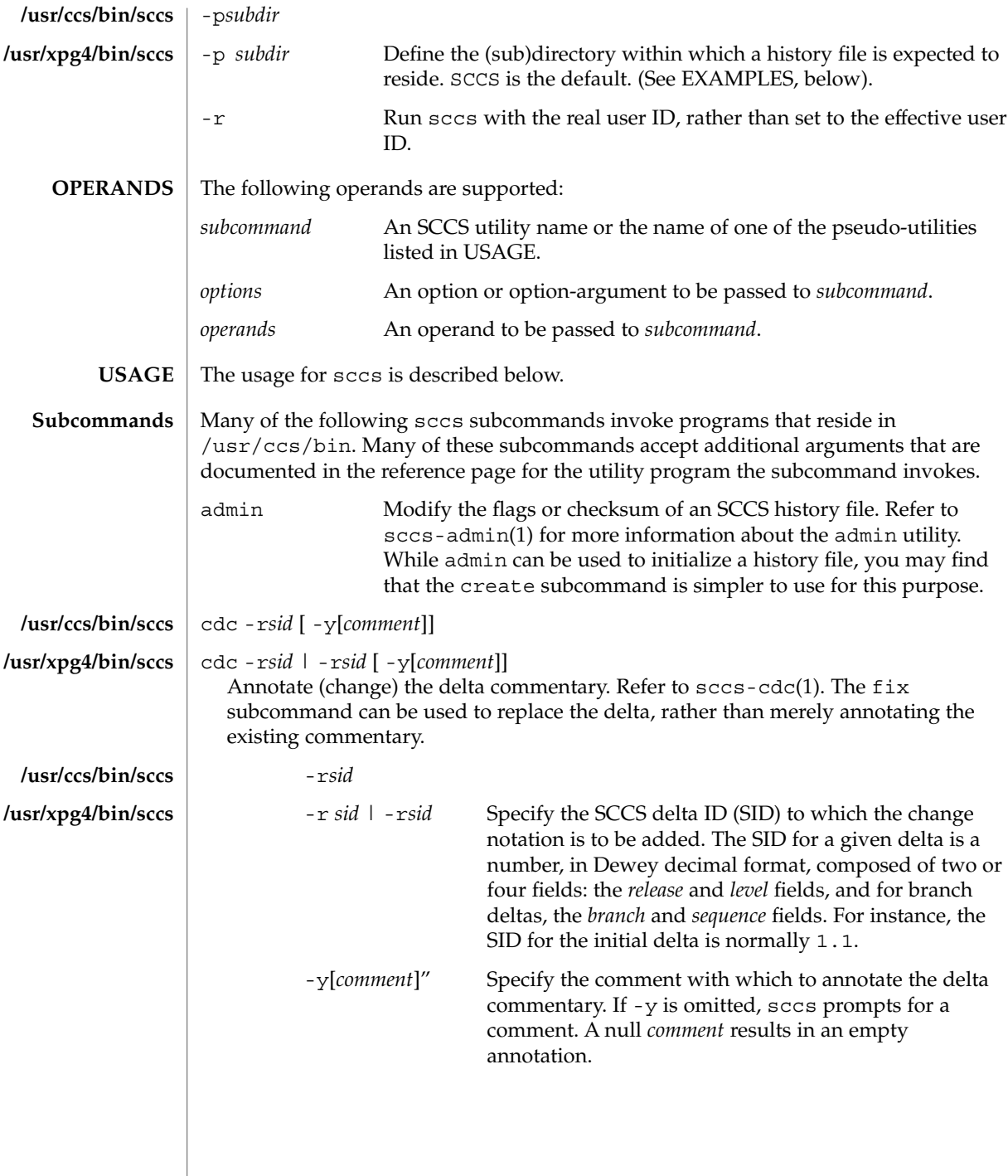

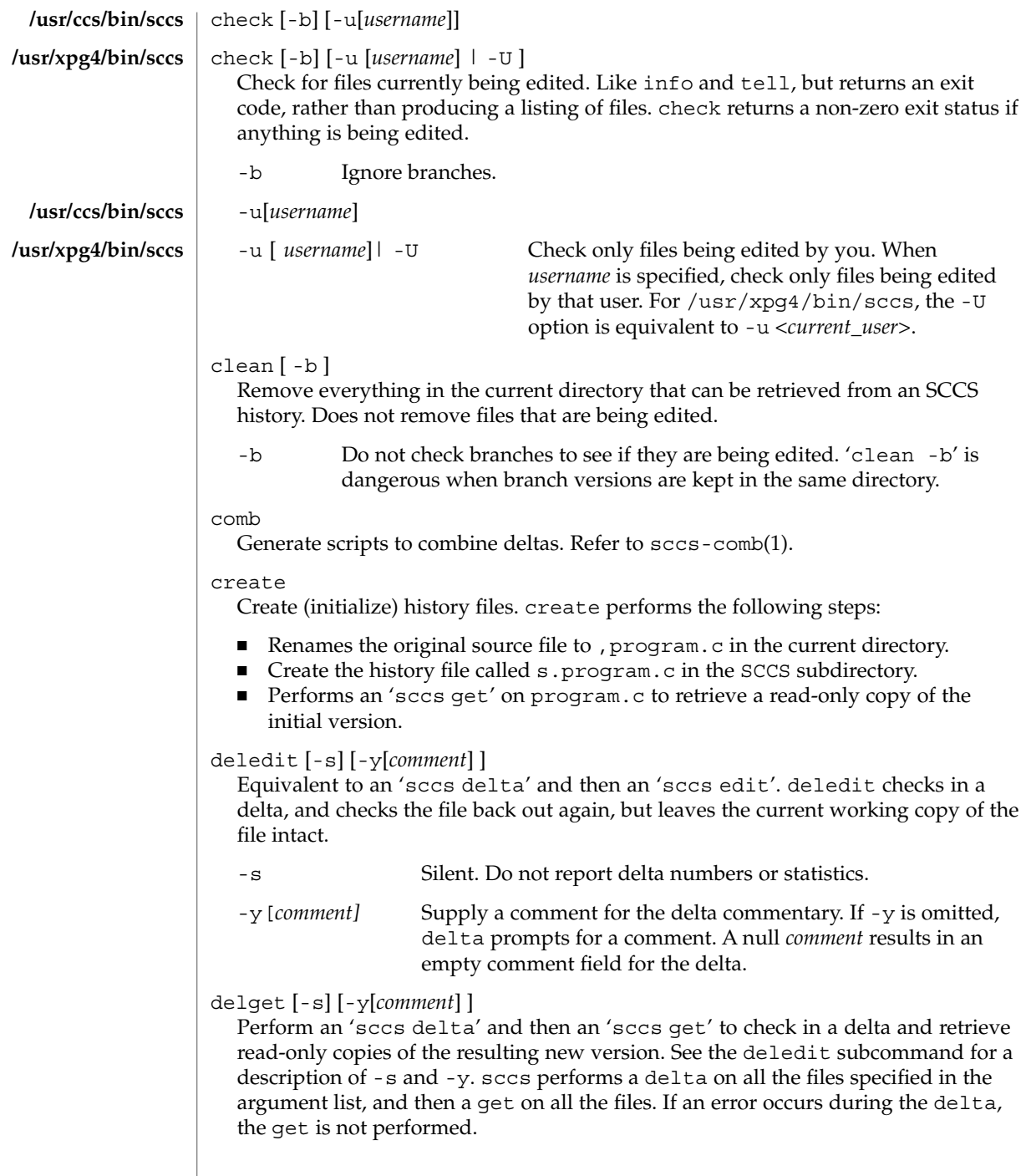

delta [-s] [-y[*comment*] ] Check in pending changes. Records the line-by-line changes introduced while the file was checked out. The effective user ID must be the same as the ID of the person who has the file checked out. Refer to sccs-delta(1). See the deledit subcommand for a description of  $-$ s and  $-y$ . diffs [-C] [-I] [-c*date-time*] [-r*sid*] *diff-options* diffs [-C] [-I] [-c *date-time* | -c*date-time* ] [-r *sid* | -r*sid*] *diff-options* Compare (in diff (1) format) the working copy of a file that is checked out for editing, with a version from the SCCS history. Use the most recent checked-in version by default. The diffs subcommand accepts the same options as diff. Any  $-x$ ,  $-c$ ,  $-i$ ,  $-x$ , and  $-t$  options are passed to subcommand get. A  $-c$  option is passed to diff as -c. An -I option is passed to diff as -i. -c*date-time* -c *date-time* | -c*date-time* Use the most recent version checked in before the indicated date and time for comparison. *date-time* takes the form: *yy*[*mm*[*dd*[ *hh*[*mm*[*ss*] ] ] ] ]. Omitted units default to their maximum possible values; that is -c7502 is equivalent to -c750228235959. -r*sid* -r *sid* | -r*sid* Use the version corresponding to the indicated delta for comparison. edit Retrieve a version of the file for editing. 'sccs edit' extracts a version of the file that is writable by you, and creates a p.file in the SCCS subdirectory as lock on the history, so that no one else can check that version in or out. ID keywords are retrieved in unexpanded form. edit accepts the same options as get, below. Refer to sccs-get(1) for a list of ID keywords and their definitions. enter Similar to create, but omits the final 'sccs get'. This may be used if an 'sccs edit' is to be performed immediately after the history file is initialized. fix -r*sid* fix -r *sid* | -r*sid* Revise a (leaf) delta. Remove the indicated delta from the SCCS history, but leave a working copy of the current version in the directory. This is useful for incorporating trivial updates for which no audit record is needed, or for revising the delta commentary. fix must be followed by a -r option, to specify the SID of the delta to remove. The indicated delta must be the most recent (leaf) delta in its branch. Use fix with **/usr/ccs/bin/sccs /usr/xpg4/bin/sccs /usr/ccs/bin/sccs /usr/xpg4/bin/sccs /usr/ccs/bin/sccs /usr/xpg4/bin/sccs /usr/ccs/bin/sccs /usr/xpg4/bin/sccs**

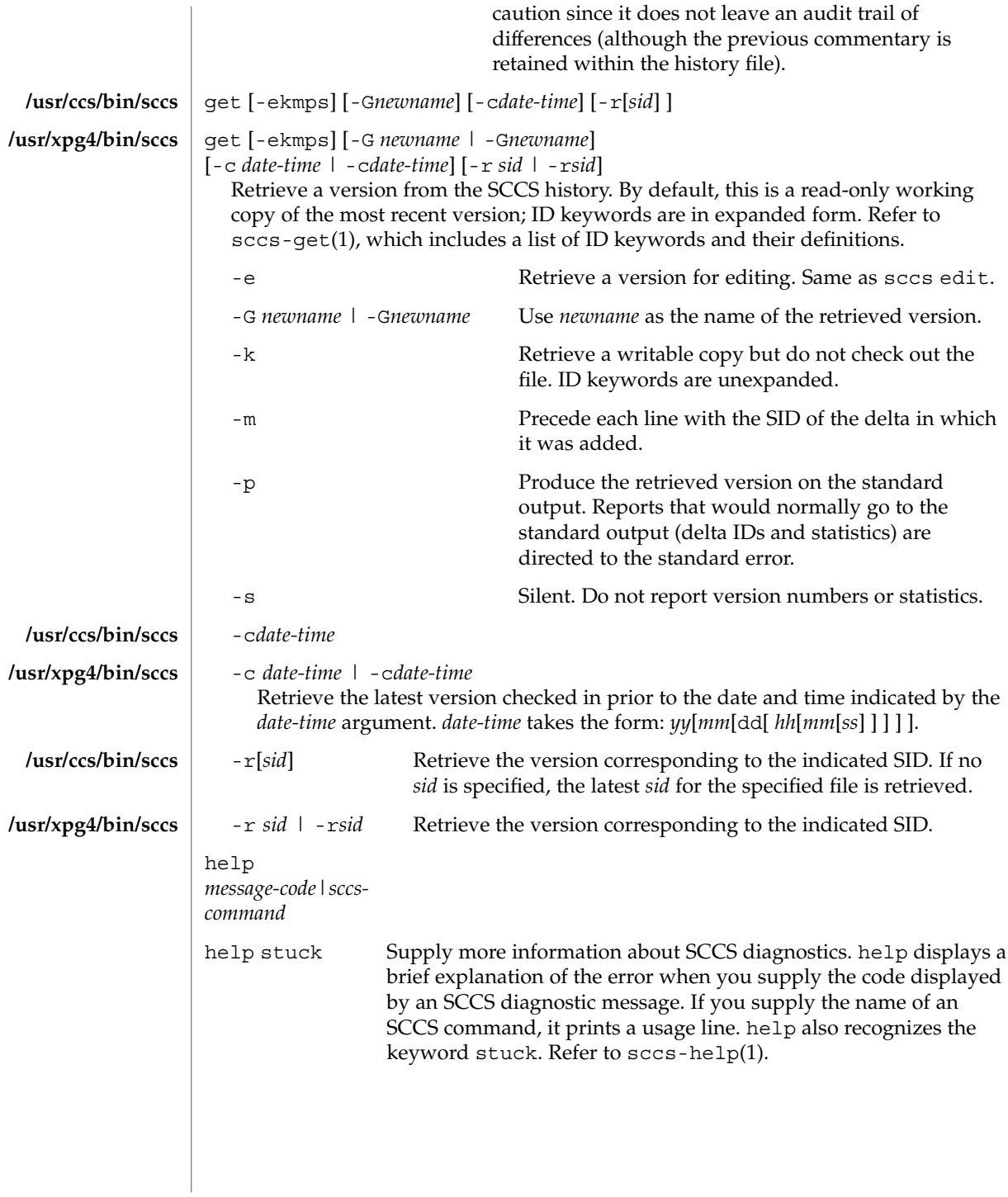

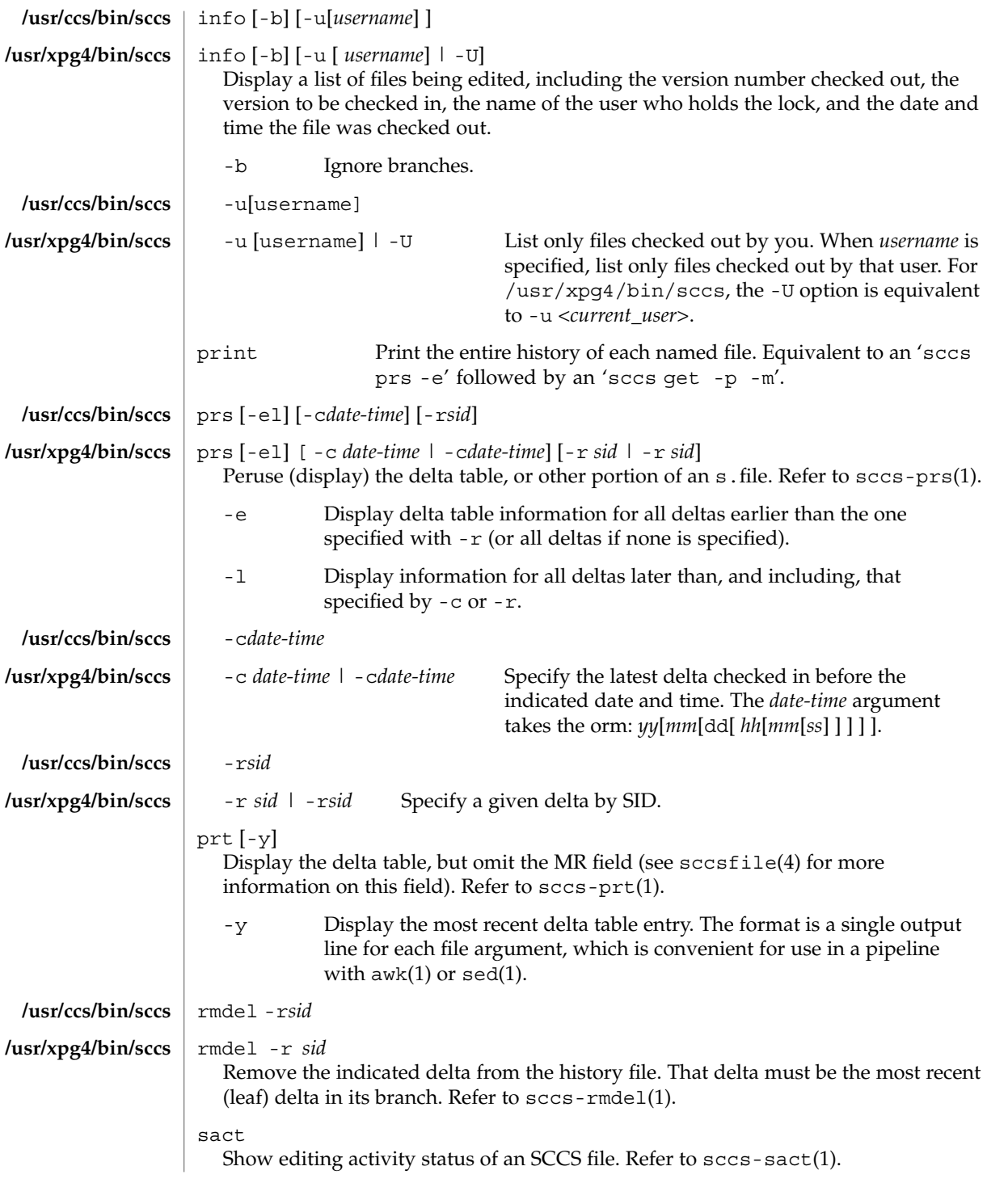

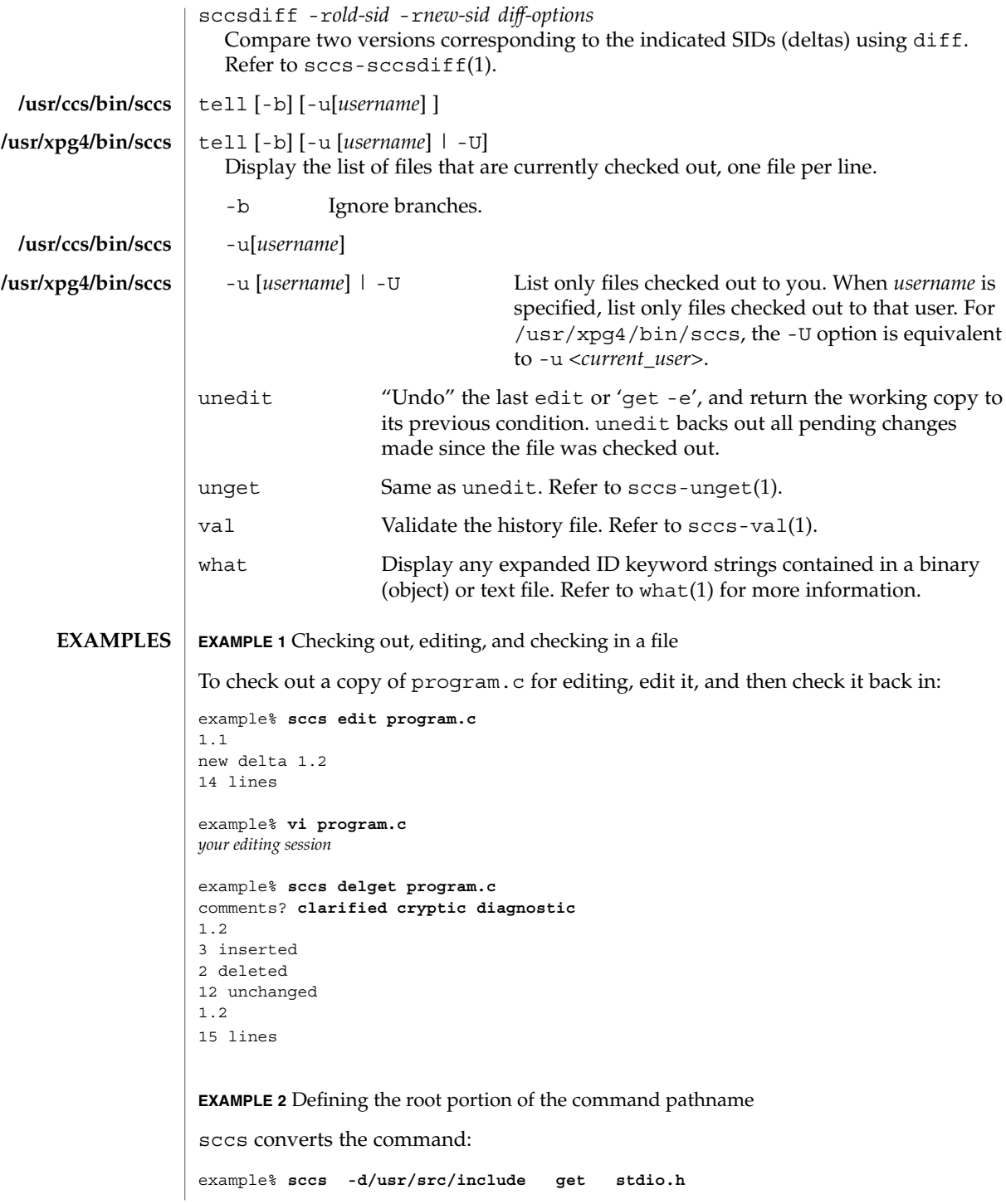

**EXAMPLE 2** Defining the root portion of the command pathname *(Continued)*

to:

/usr/ccs/bin/get /usr/src/include/SCCS/s.stdio.h

**EXAMPLE 3** Defining the resident subdirectory

The command:

example% **sccs -pprivate get include/stdio.h**

becomes:

/usr/ccs/bin/get include/private/s.stdio.h

**EXAMPLE 4** Initializing a history file

To initialize the history file for a source file named program.c, make the SCCS subdirectory, and then use 'sccs create':

example% **mkdir SCCS** example% **sccs create program.c** program.c: 1.1 14 lines

After verifying the working copy, you can remove the backup file that starts with a comma:

```
example% diff program.c ,program.c
example% rm ,program.c
```
**EXAMPLE 5** Retrieving a file from another directory

To retrieve a file from another directory into the current directory:

example% **sccs get /usr/src/sccs/cc.c**

or:

example% **sccs -p/usr/src/sccs/ get cc.c**

**EXAMPLE 6** Checking out all files

To check out all files under SCCS in the current directory:

example% **sccs edit SCCS**

 $sccs(1)$ 

User Commands **1323**

**EXAMPLE 7** Checking in all files

To check in all files currently checked out to you:

```
example% sccs delta 'sccs tell -u'
```
**EXAMPLE 8** Entering multiple lines of comments

If using -y to enter a comment, for most shells, enclose the comment in single or double quotes. In the following example, Myfile is checked in with a two-line comment:

```
example% sccs deledit Myfile -y"Entering a
multi-line comment"
No id keywords (cm7)
1.2
2 inserted
0 deleted
14 unchanged
1.2
new delta 1.3
```
Displaying the SCCS history of Myfile:

example% **sccs prt Myfile**

SCCS/s.Myfile:

D 1.2 01/04/20 16:37:07 me 2 1 00002/00000/00014 Entering a multi-line comment

D 1.1 01/04/15 13:23:32 me 1 0 00014/00000/00000 date and time created 01/04/15 13:23:32 by me

If -y is not used and sccs prompts for a comment, the newlines must be escaped using the backslash character  $(\cdot)$ :

```
example% sccs deledit Myfile
comments? Entering a \
multi-line comment
No id keywords (cm7)
1.2
0 inserted
0 deleted
14 unchanged
1.2
new delta 1.3
```
#### See environ(5) for descriptions of the following environment variables that affect the execution of sccs: LANG, LC\_ALL, LC\_CTYPE, LC\_MESSAGES, and NLSPATH. **ENVIRONMENT VARIABLES**

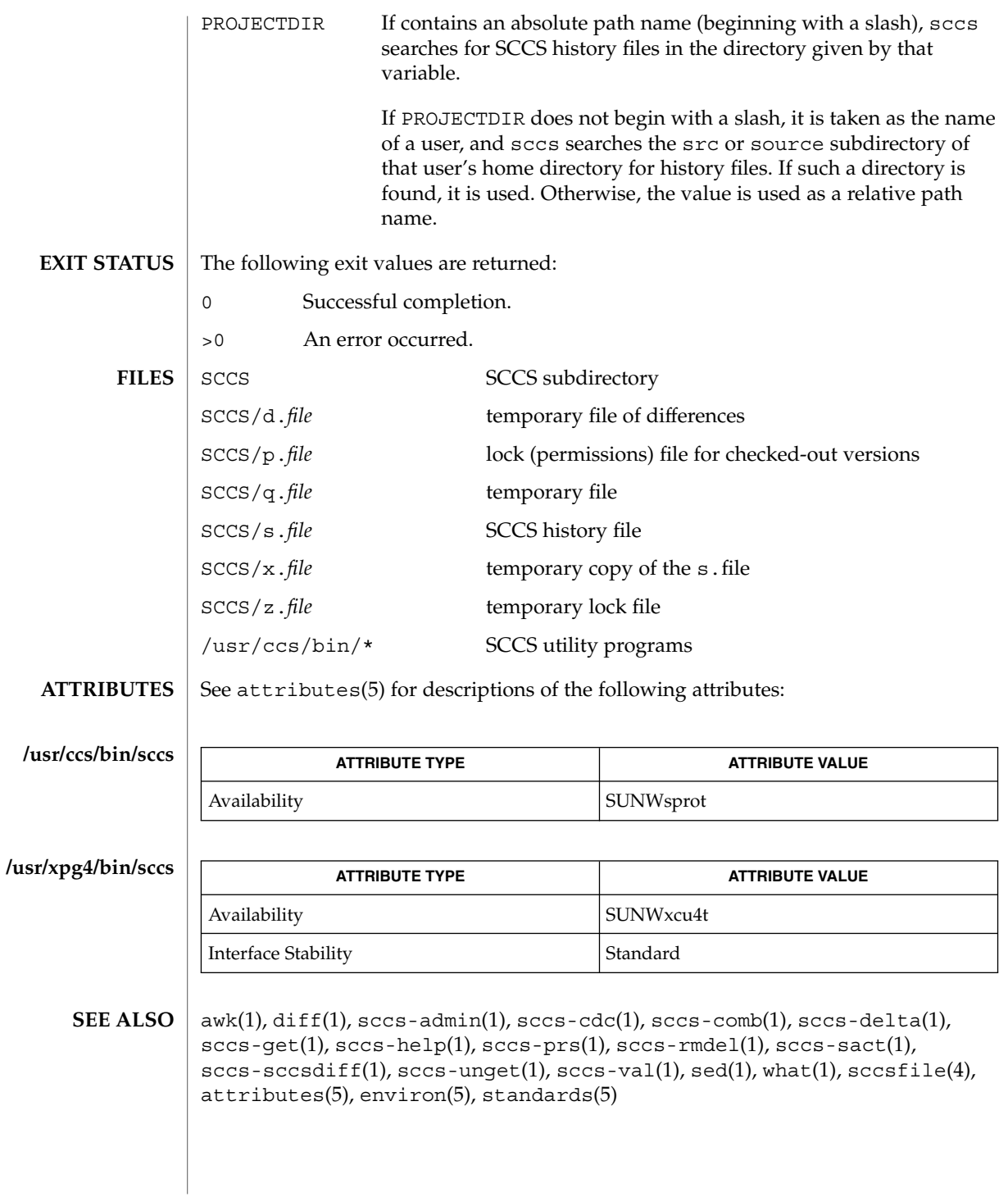

User Commands **1325**

## sccs-admin(1)

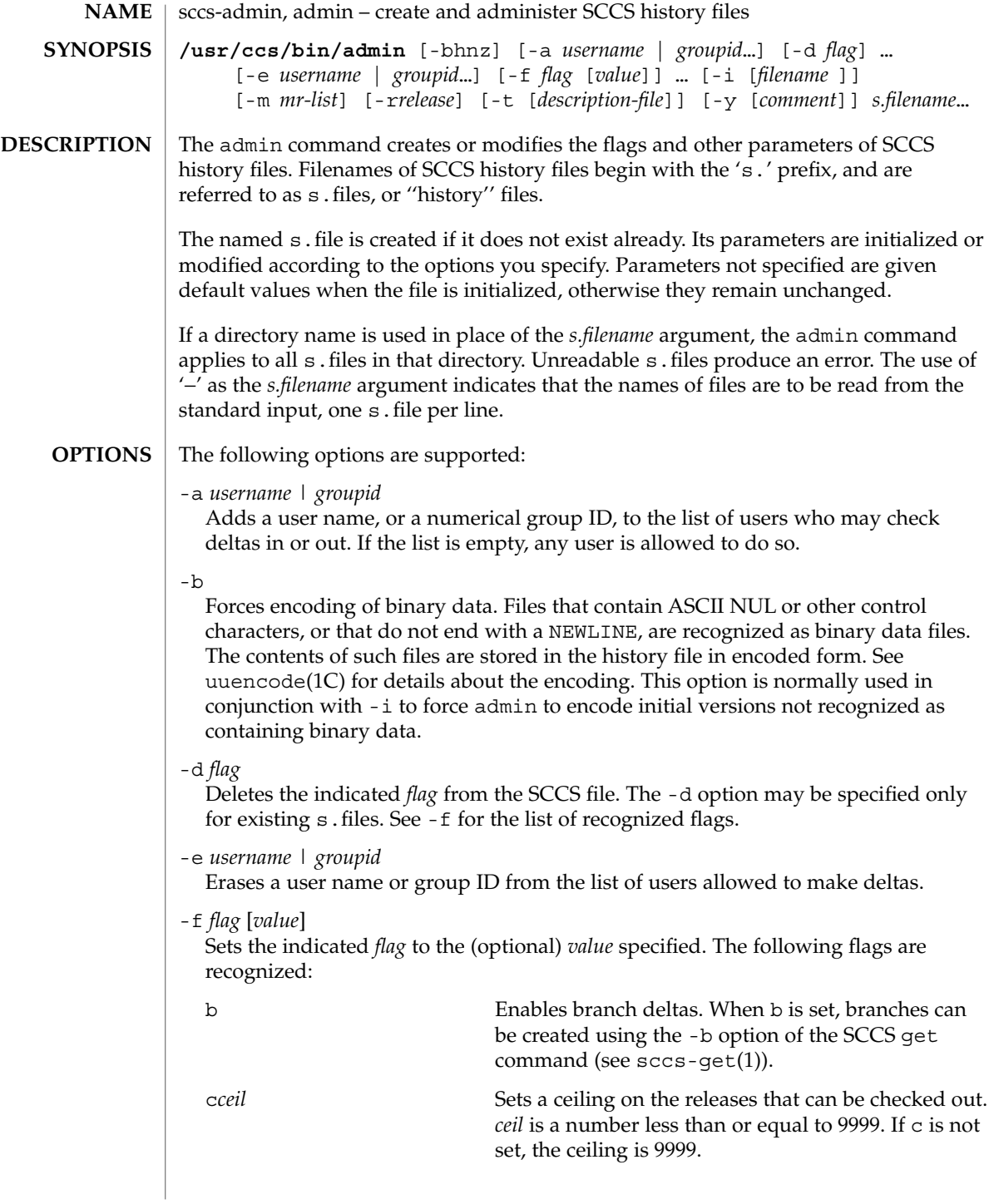

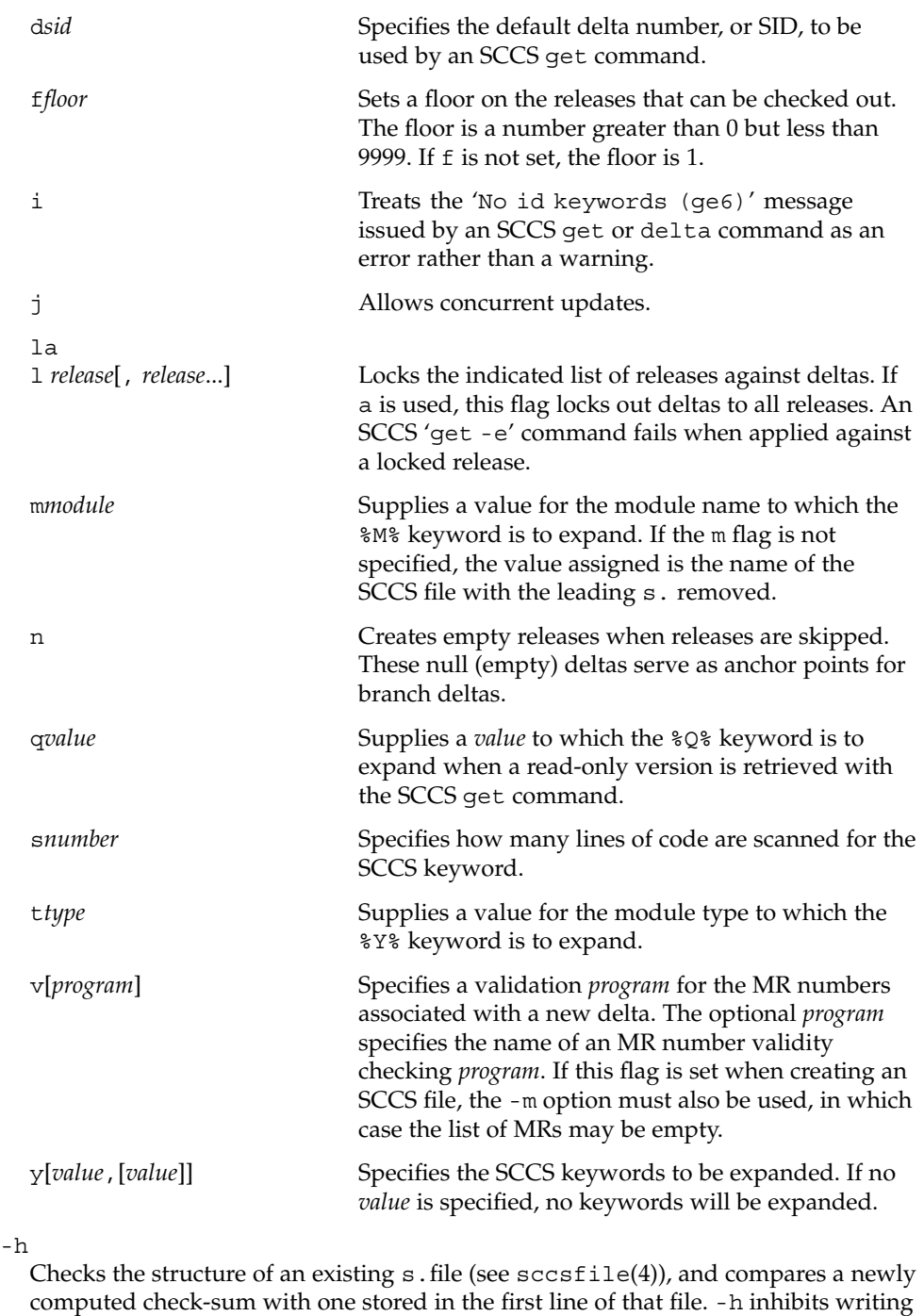

on the file and so nullifies the effect of any other options.

# sccs-admin(1)

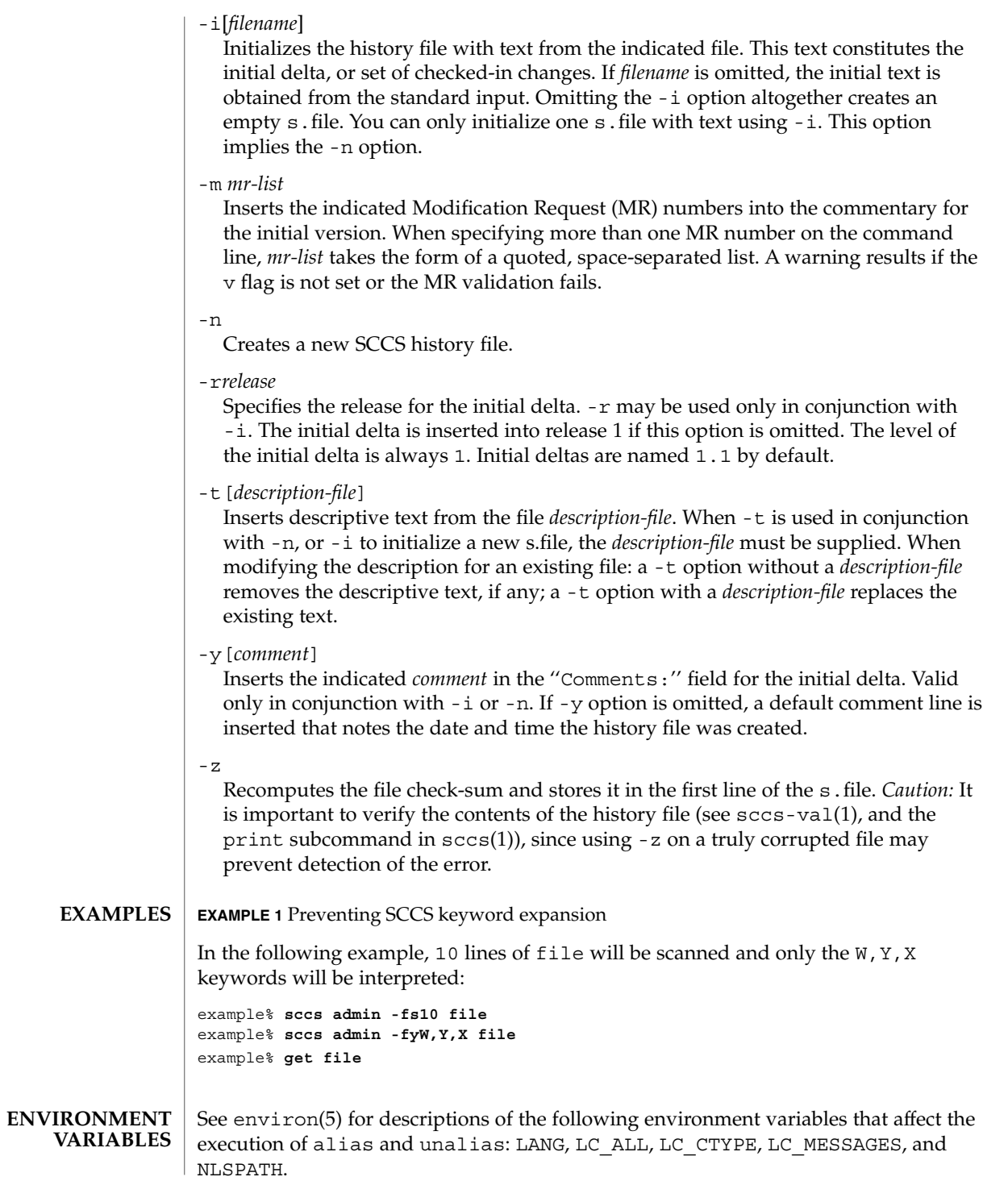

sccs-admin(1)

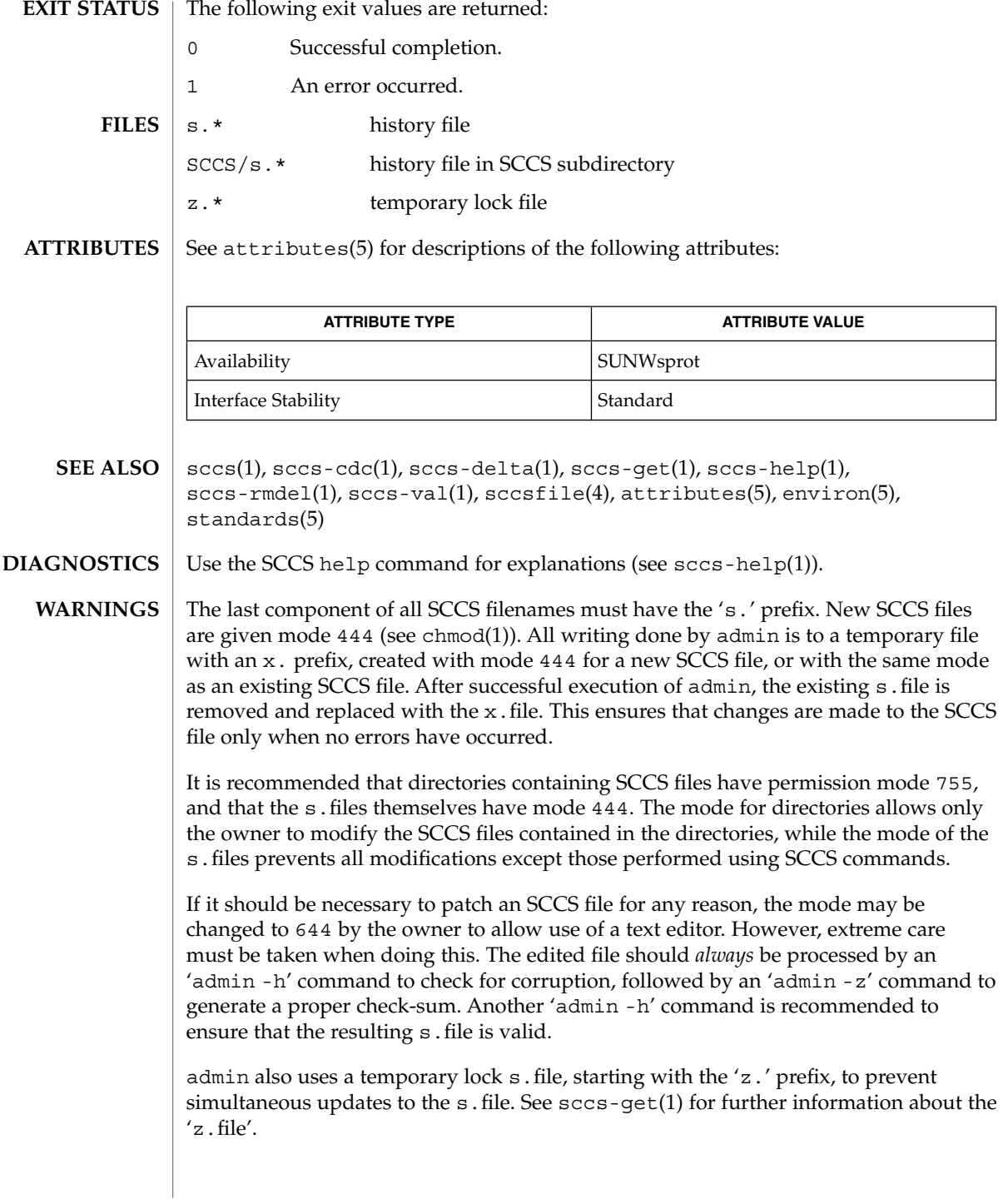

sccs-cdc(1)

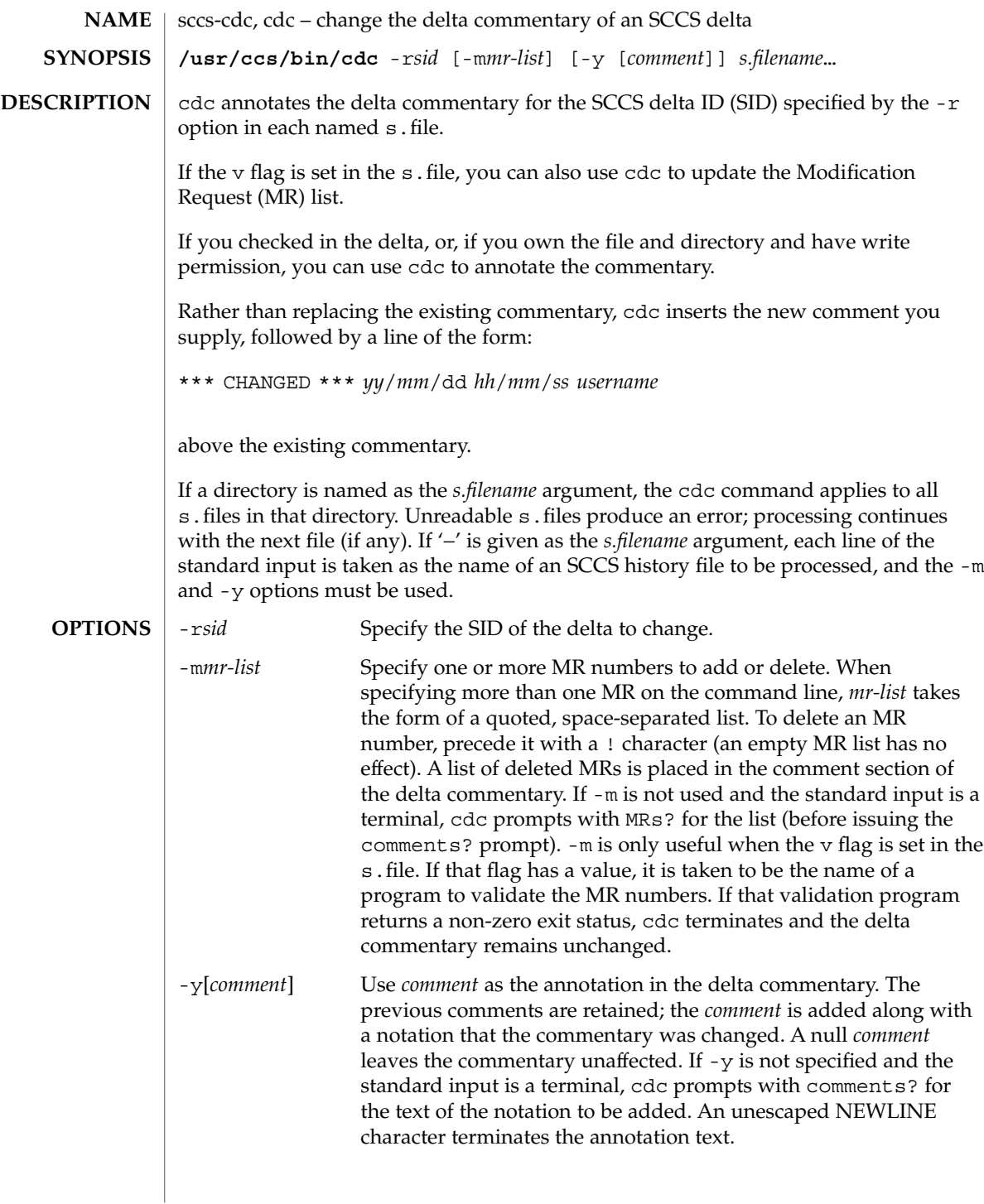

sccs-cdc(1)

#### **EXAMPLE 1** Changing the annotated commentary **EXAMPLES**

The following command:

example% **cdc -r1.6 -y"corrected commentary" s.program.c**

produces the following annotated commentary for delta 1.6 in s. program.c:

```
D 1.6 88/07/05 23:21:07 username 9 0 00001/00000/00000
MRs:
COMMENTS:
corrected commentary
*** CHANGED *** 88/07/07 14:09:41 username
performance enhancements in main()
```
**FILES** 2. file temporary lock file

**ATTRIBUTES**

See attributes(5) for descriptions of the following attributes:

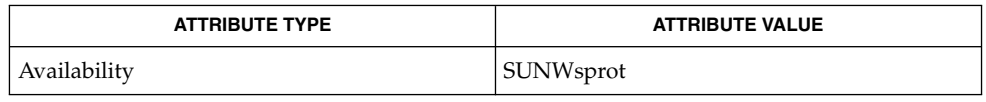

- sccs(1), sccs-admin(1), sccs-comb(1), sccs-delta(1), sccs-help(1), sccs-prs(1), sccs-prt(1), sccs-rmdel(1), what(1), sccsfile(4), attributes(5) **SEE ALSO**
- Use the SCCS help command for explanations (see sccs-help(1)). **DIAGNOSTICS**

sccs-comb(1)

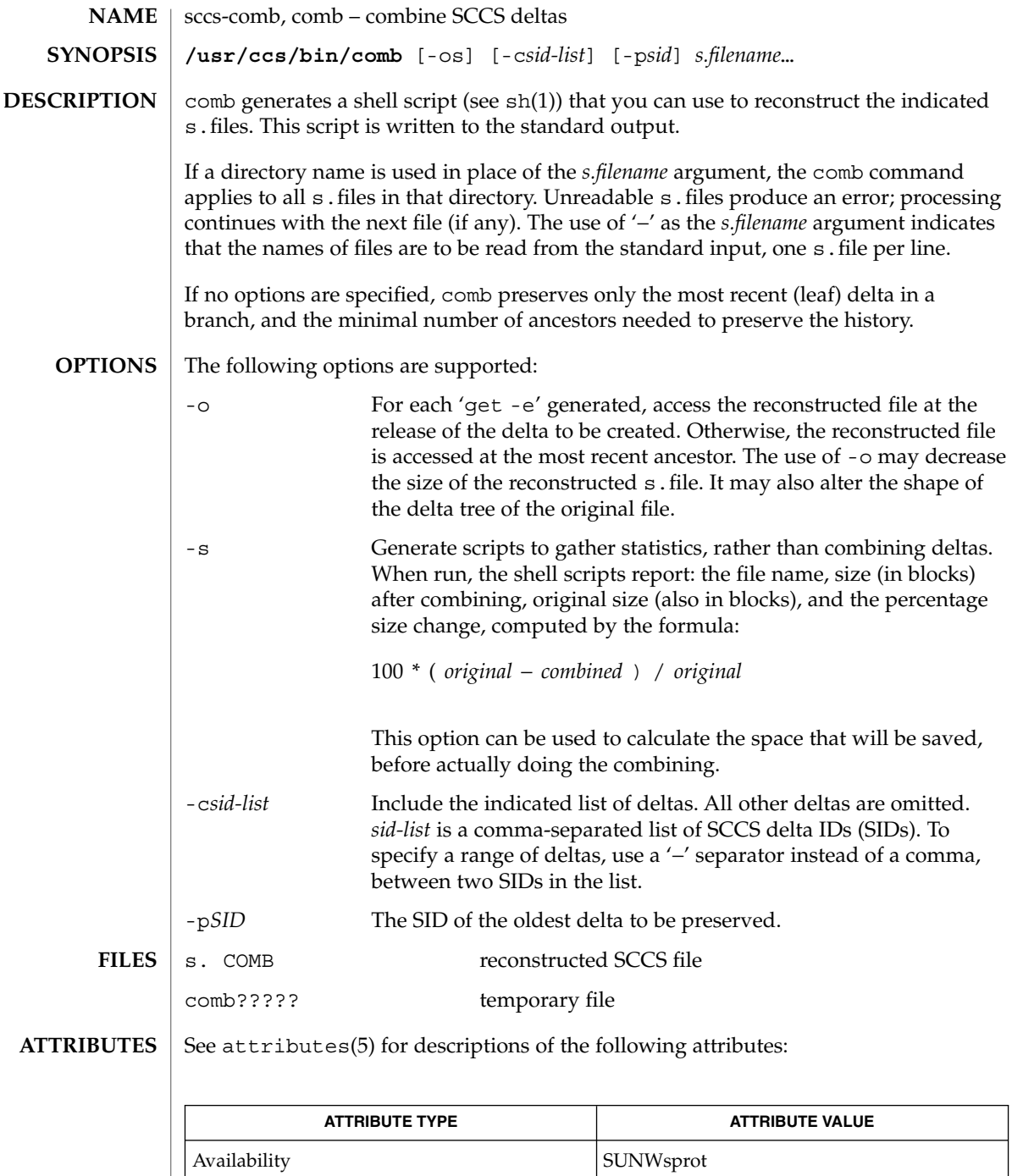
### sccs-comb(1)

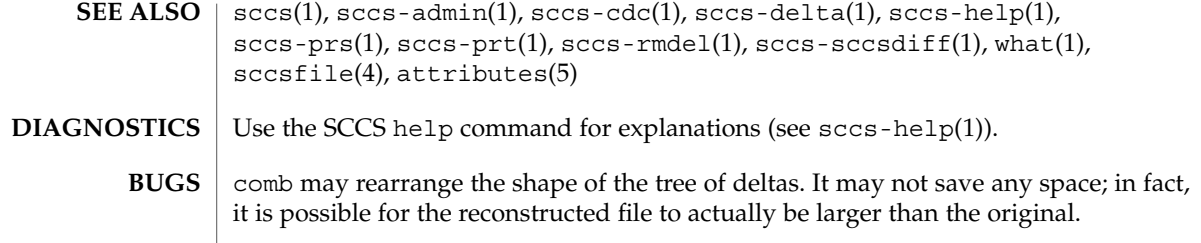

sccs-delta(1)

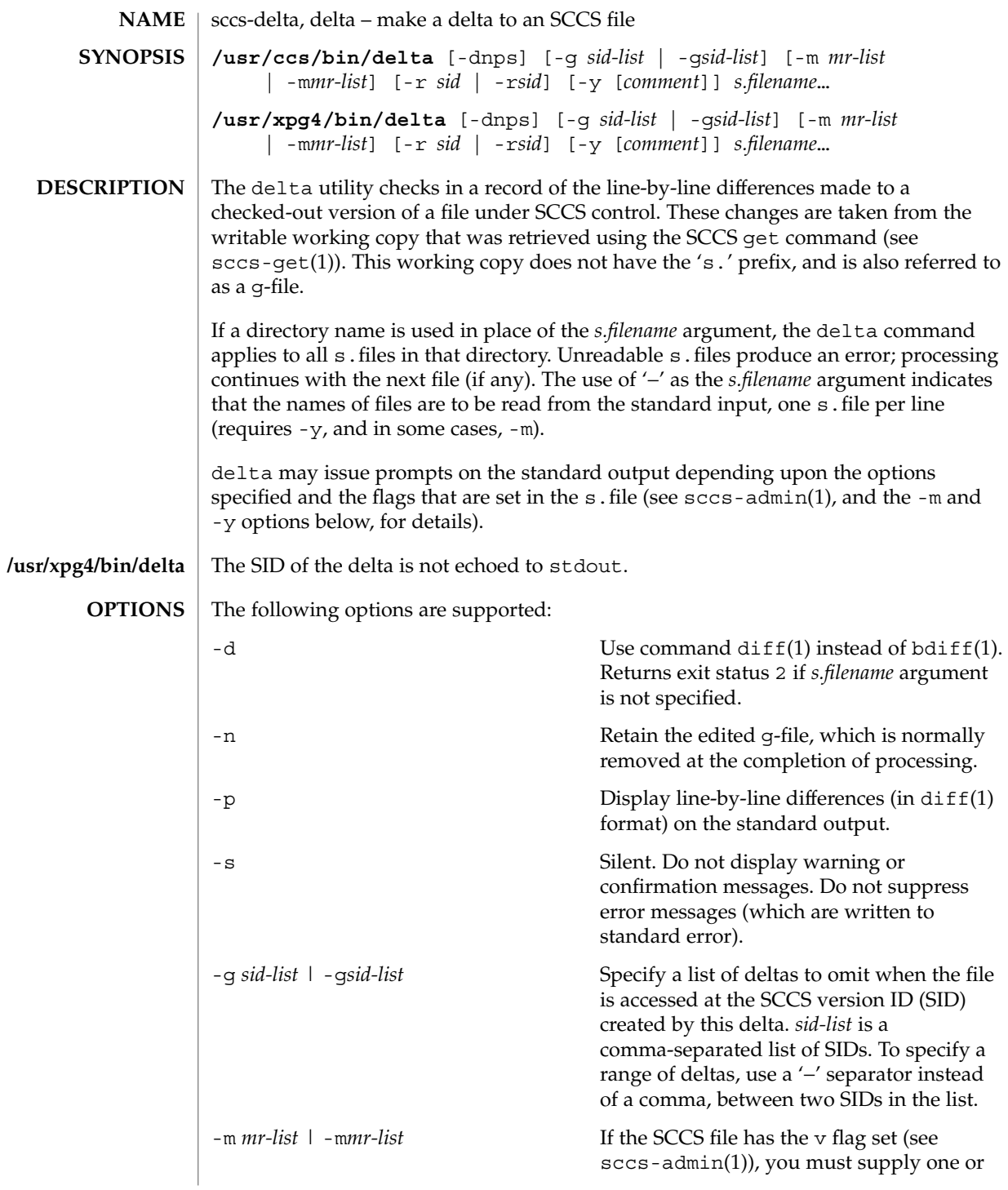

sccs-delta(1)

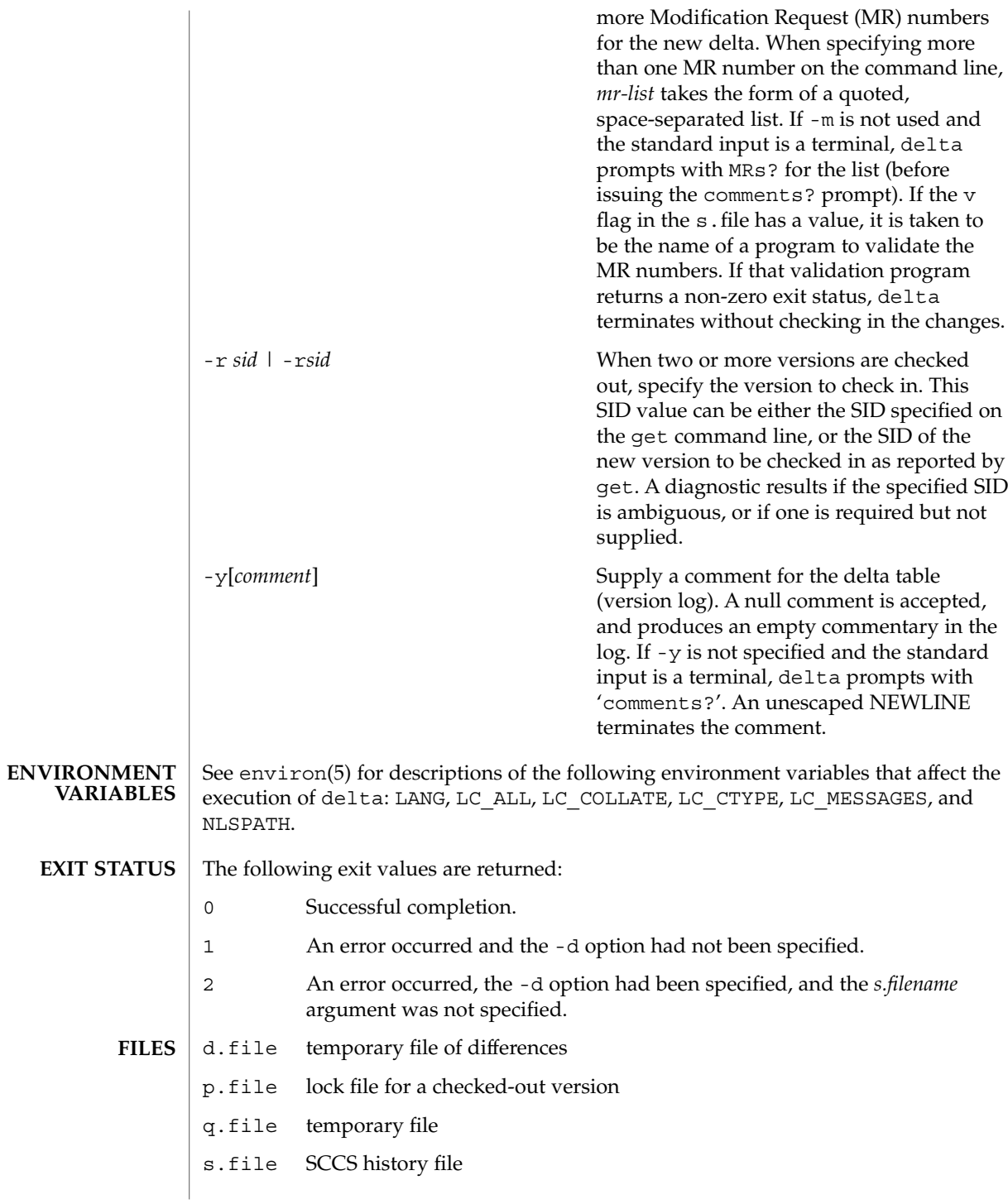

User Commands **1335**

#### sccs-delta(1)

x.file temporary copy of the s.file

z.file temporary file

**ATTRIBUTES**

 $\vert$  See attributes(5) for descriptions of the following attributes:

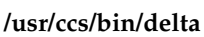

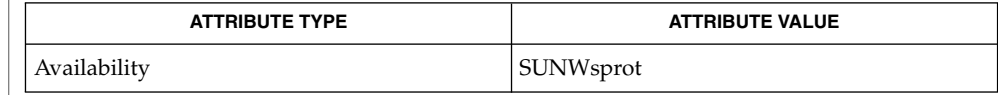

## **/usr/xpg4/bin/delta**

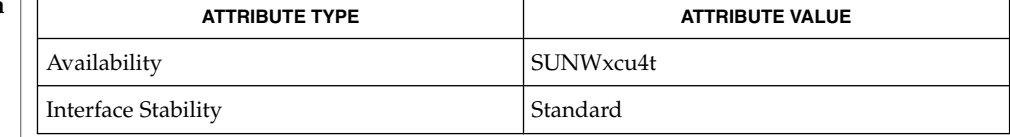

bdiff(1), diff(1), sccs-admin(1), sccs-cdc(1), sccs-get(1), sccs-help(1), sccs-prs(1), sccs-prt(1), sccs-rmdel(1), sccs-sccsdiff(1), sccs-unget(1),  $sccs(1)$ , what(1),  $sccsfile(4)$ ,  $attributes(5)$ ,  $environ(5)$ ,  $standards(5)$ **SEE ALSO**

#### Use the SCCS help command for explanations (see sccs-help(1)). **DIAGNOSTICS**

Lines beginning with an ASCII SOH character (binary 001) cannot be placed in the SCCS file unless the SOH is escaped. This character has special meaning to SCCS (see sccsfile(4)) and produces an error. **WARNINGS**

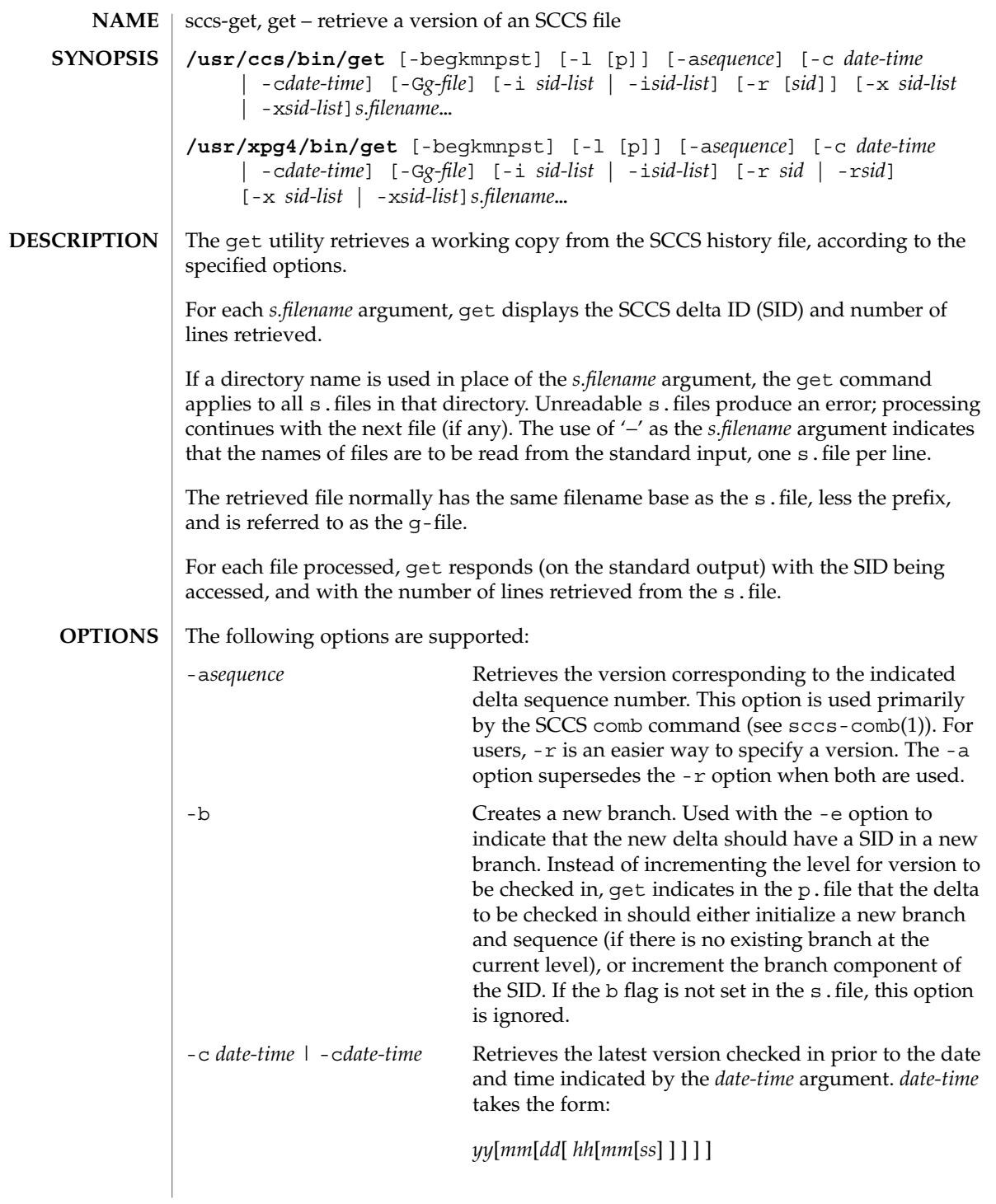

Units omitted from the indicated date and time default to their maximum possible values; that is -c7502 is equivalent to -c750228235959. Values of *yy* in the range 69−99 refer to the twentieth century. Values in the range 00−68 refer to the twenty-first century. Any number of non-numeric characters may separate the various 2 digit components. If white-space characters occur, the *date-time* specification must be quoted. -e **Retrieves a version for editing. With this option, get** places a lock on the s.file, so that no one else can check in changes to the version you have checked out. If the  $\frac{1}{7}$  flag is set in the s. file, the lock is advisory: get issues a warning message. Concurrent use of 'get -e' for different SIDs is allowed. However, get will not check out a version of the file if a writable version is present in the directory. All SCCS file protections stored in the s.file, including the release ceiling, floor, and authorized user list, are honored by 'get -e'. -g Gets the SCCS version ID, without retrieving the version itself. Used to verify the existence of a particular SID. -G*newname* Uses *newname* as the name of the retrieved version. -i *sid-list* | -i*sid-list* Specifies a list of deltas to include in the retrieved version. The included deltas are noted in the standard output message. *sid-list* is a comma-separated list of SIDs. To specify a range of deltas, use a '−' separator instead of a comma, between two SIDs in the list. -k Suppresses expansion of ID keywords. -k is implied by the -e. -1  $\&$  p ] Retrieves a summary of the delta table (version log) and write it to a listing file, with the 'l.' prefix (called 'l.file'). When -lp is used, write the summary onto the standard output. -m Precedes each retrieved line with the SID of the delta in which it was added to the file. The SID is separated from the line with a TAB. -n Precedes each line with the %M% ID keyword and a TAB. When both the -m and -n options are used, the ID keyword precedes the SID, and the line of text. -p Writes the text of the retrieved version to the standard output. All messages that normally go to the standard output are written to the standard error instead.

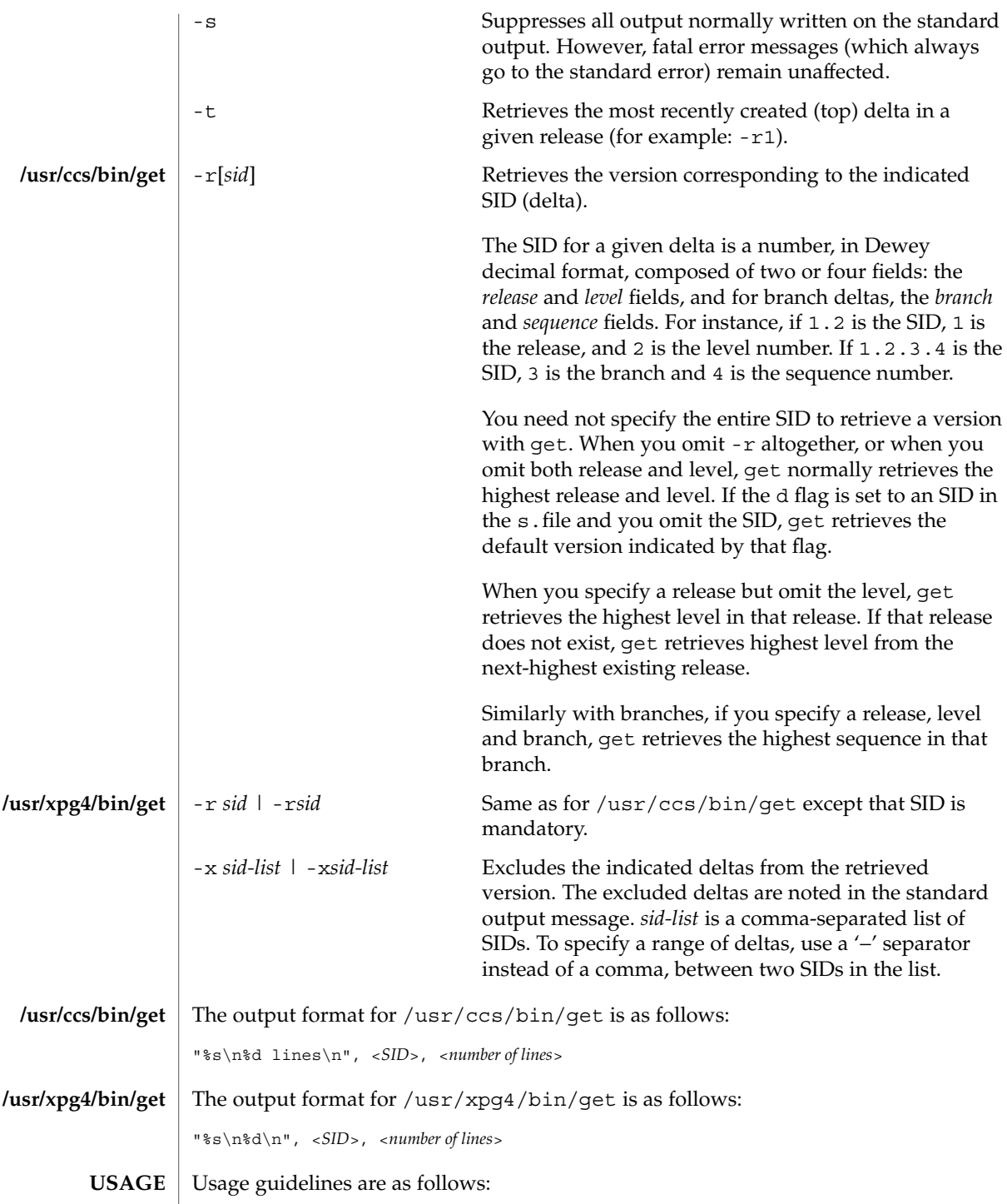

**ID Keywords**

In the absence of -e or -k, get expands the following ID keywords by replacing them with the indicated values in the text of the retrieved source.

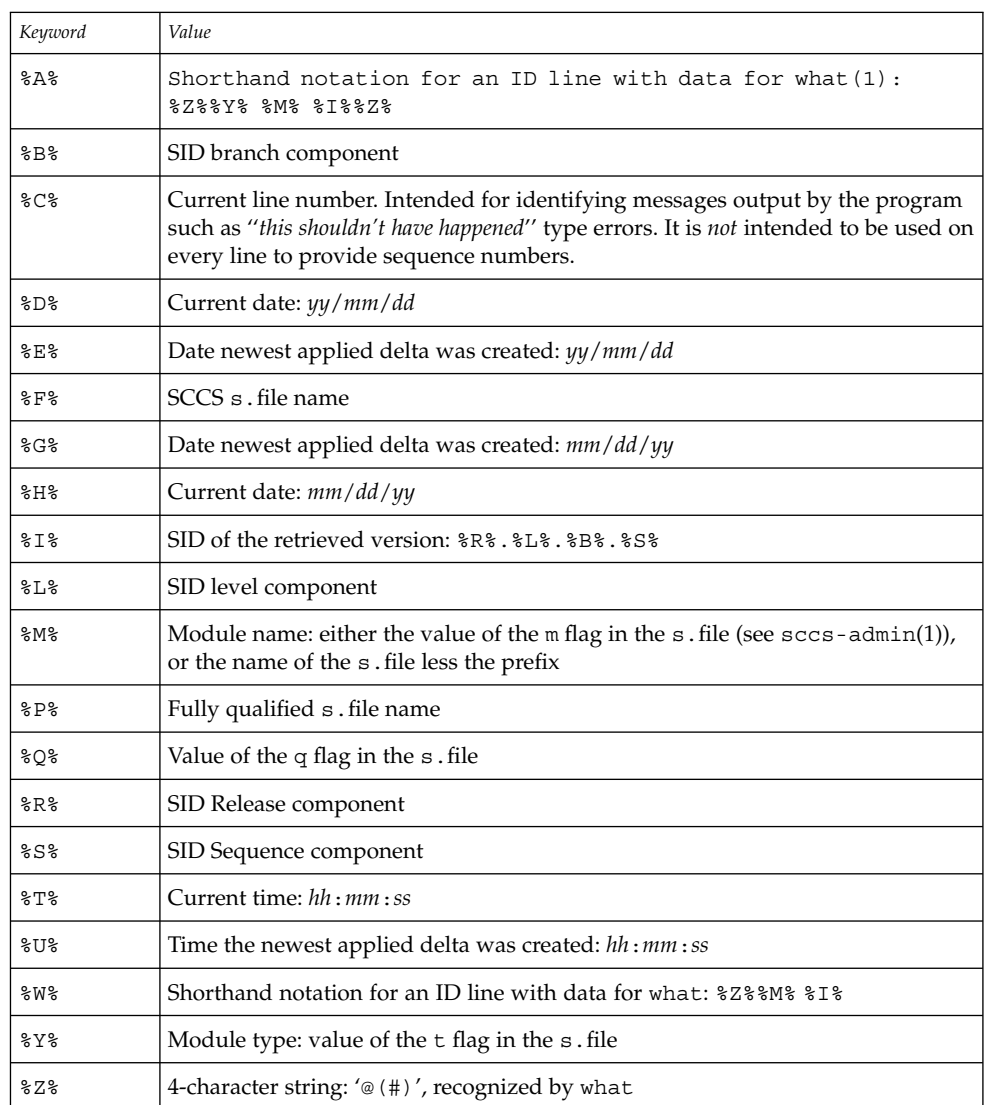

#### **ID String**

The table below explains how the SCCS identification string is determined for retrieving and creating deltas.

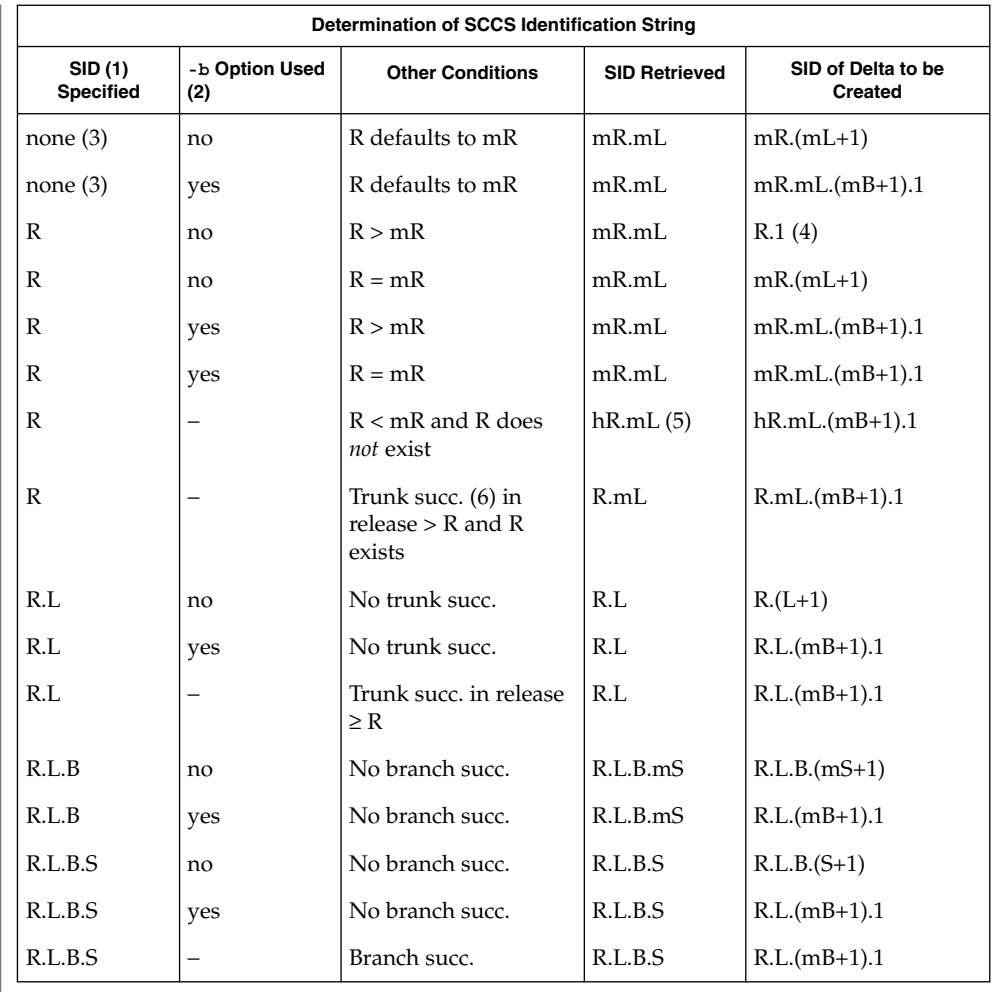

(1) 'R', 'L', 'B', and 'S' are the 'release', 'level', 'branch', and 'sequence' components of the SID, respectively; 'm' means 'maximum'. Thus, for example, 'R.mL' means 'the maximum level number within release R'; 'R.L.(mB+1).1' means 'the first sequence number on the *new* branch (that is, maximum branch number plus one) of level L within release R'. *Note:* If the SID specified is of the form 'R.L', 'R.L.B', or 'R.L.B.S', each of the specified components *must* exist.

(2) The -b option is effective only if the b flag is present in the file. An entry of '−' means 'irrelevant'.

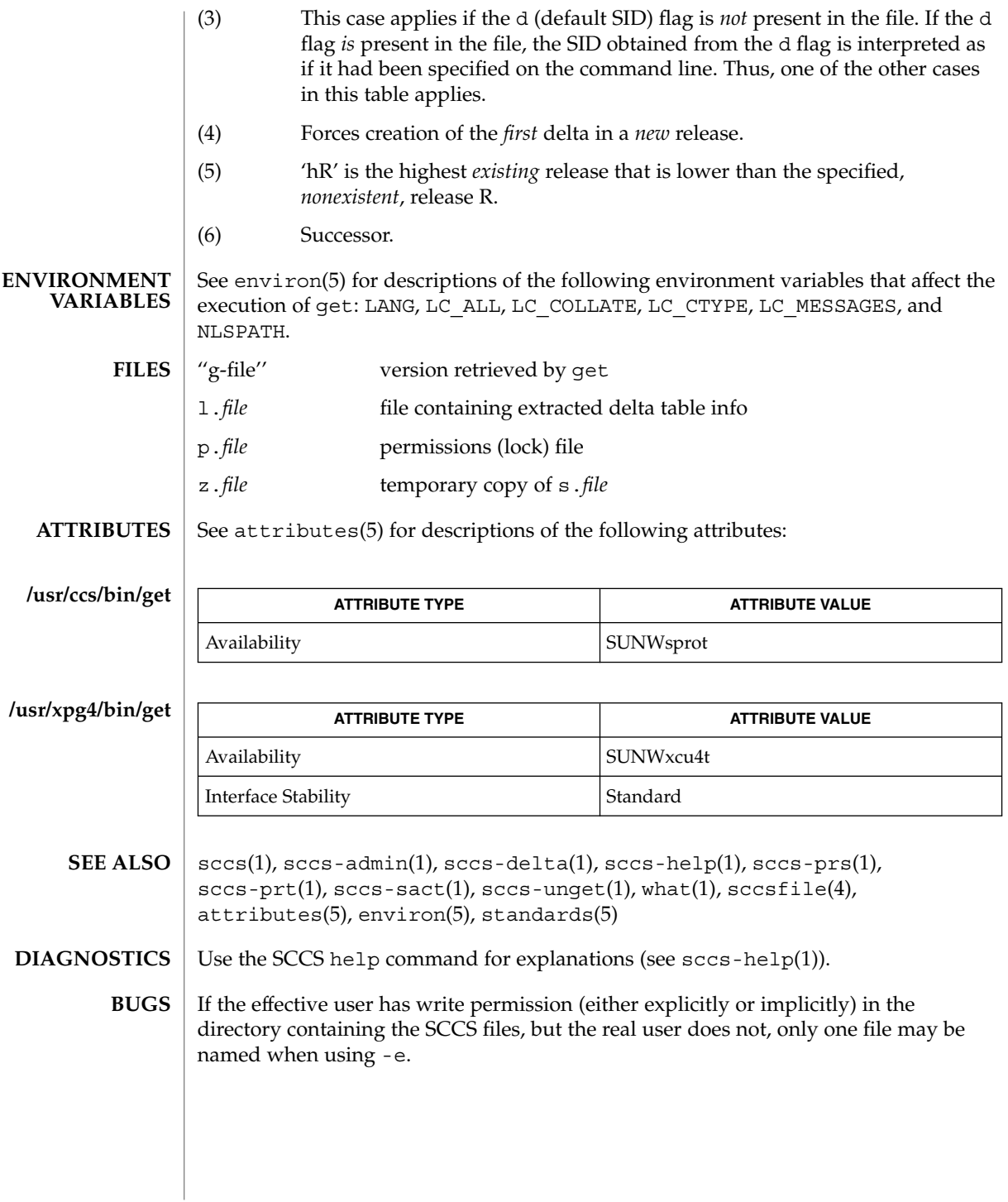

sccs-help(1)

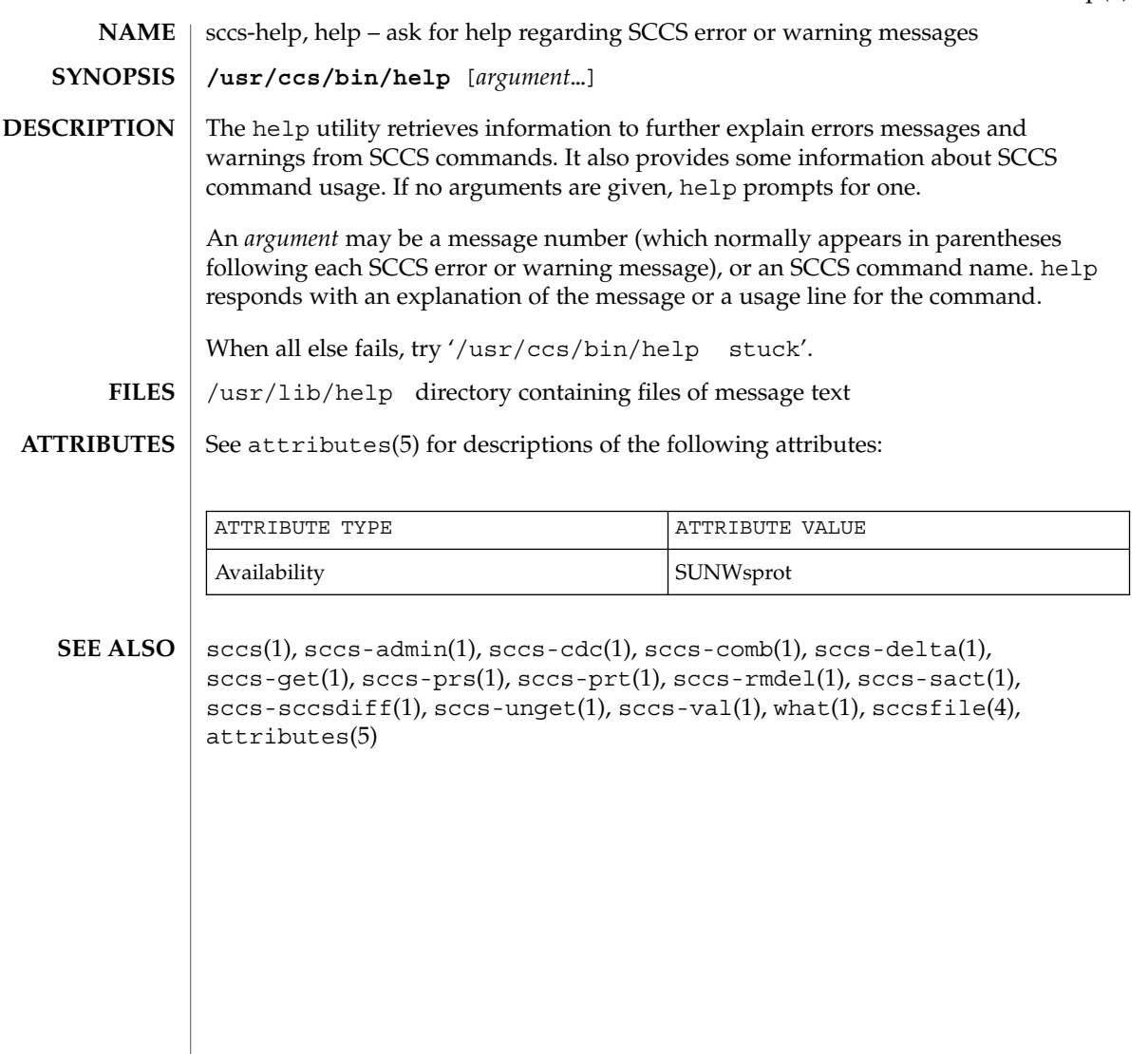

sccs-prs(1)

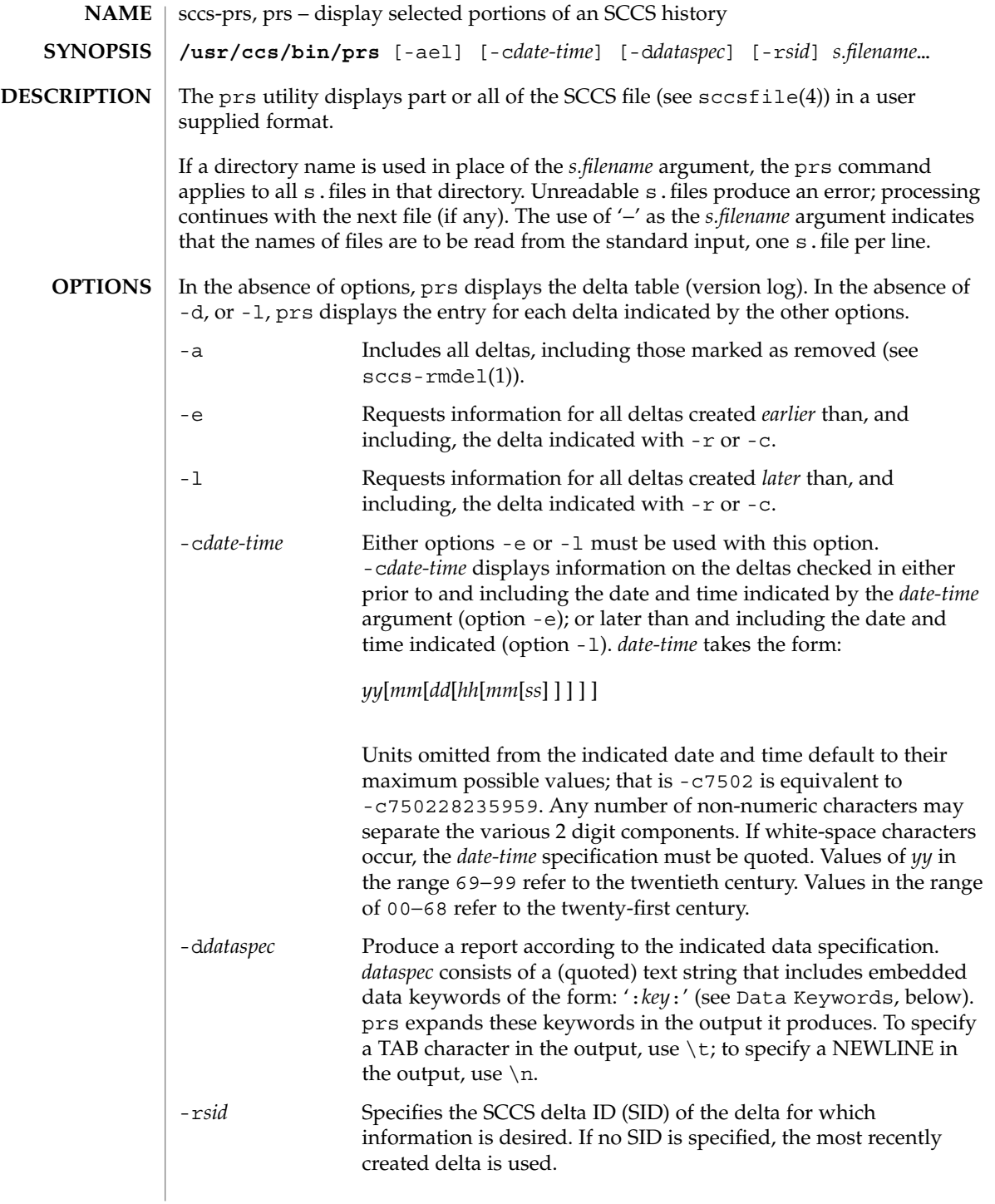

#### Usage of prs is described below. **USAGE**

### **Data Keywords**

Data keywords specify which parts of an SCCS file are to be retrieved. All parts of an SCCS file (see sccsfile(4)) have an associated data keyword. A data keyword may appear any number of times in a data specification argument to -d. These data keywords are listed in the table below:

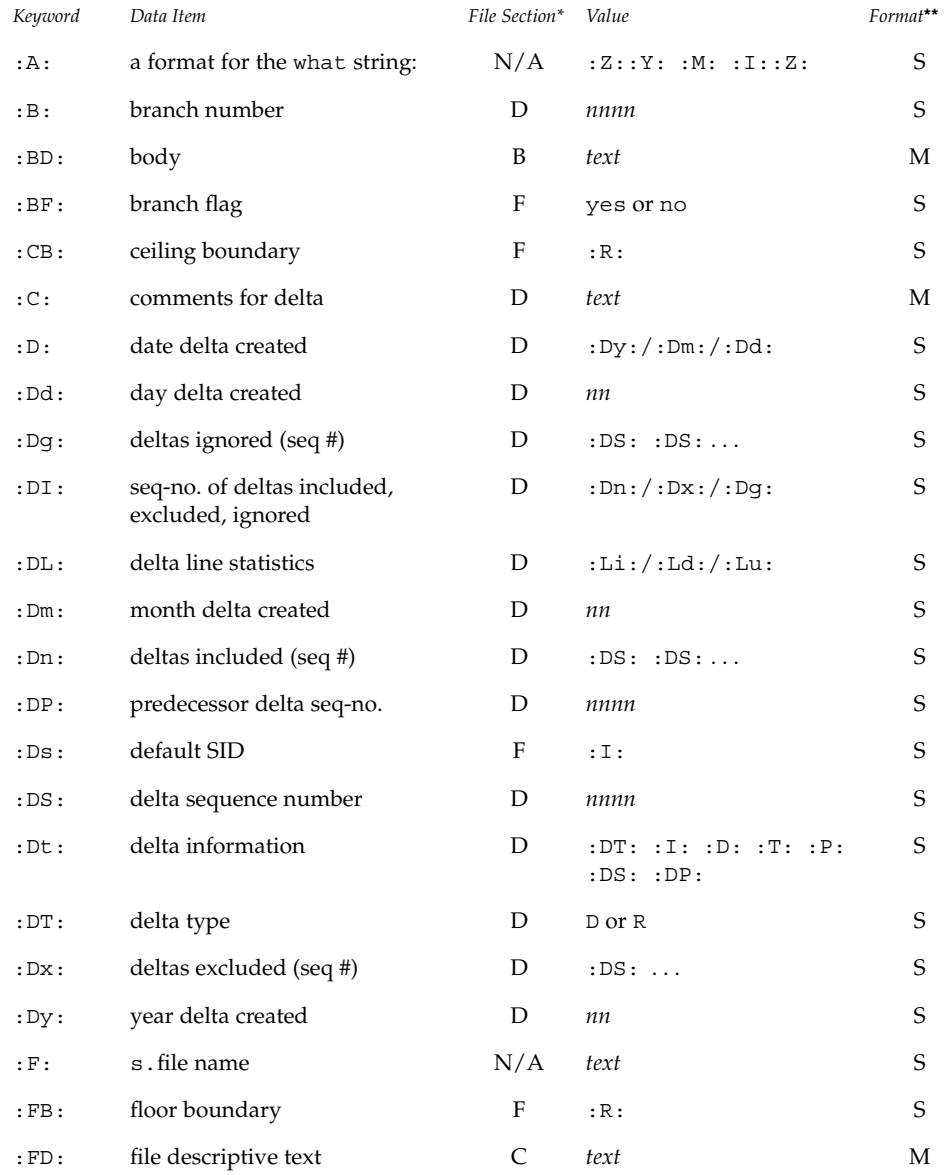

User Commands **1345**

# sccs-prs(1)

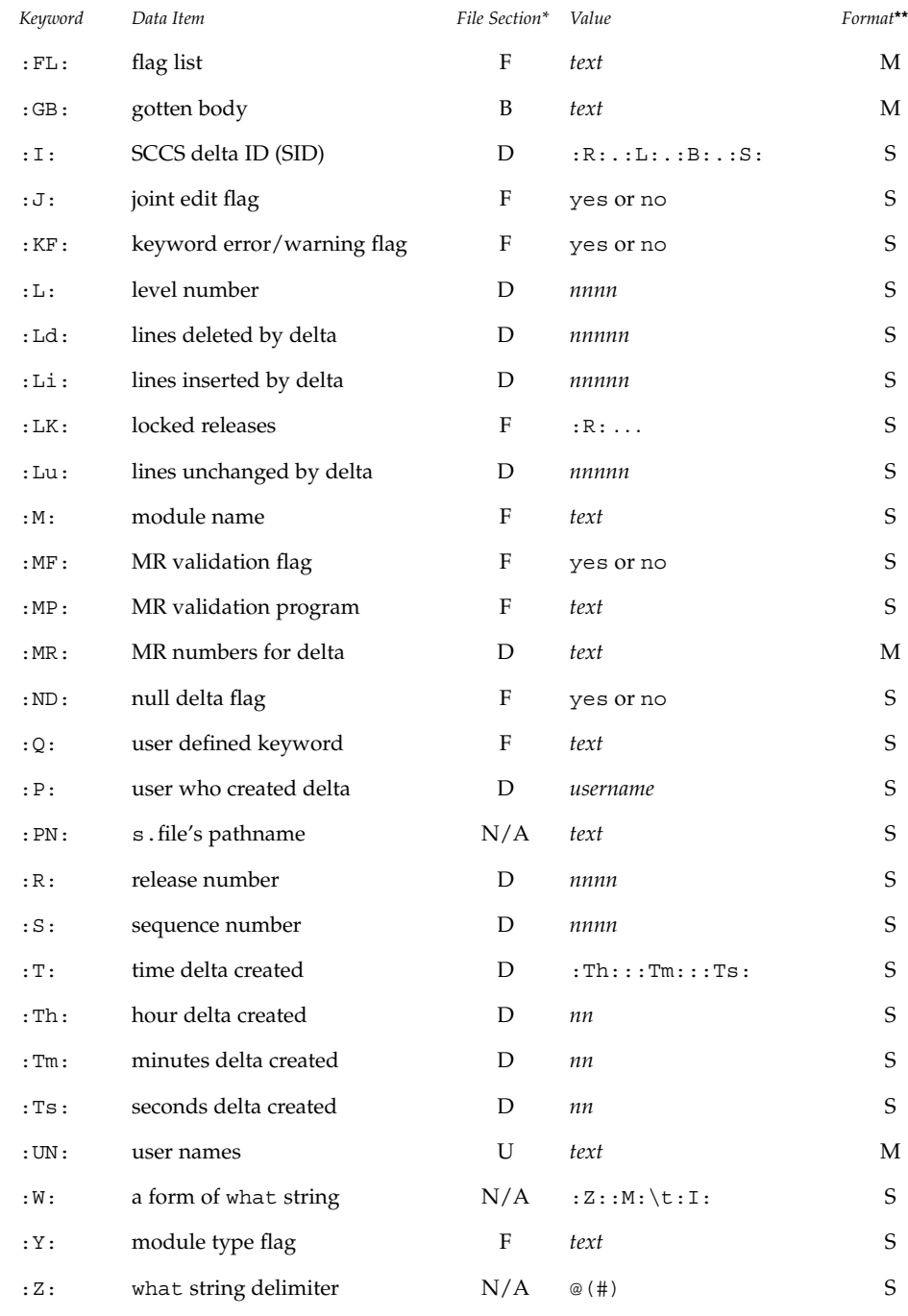

 $*B = body, D = delta table, F = flags, U = user names$ 

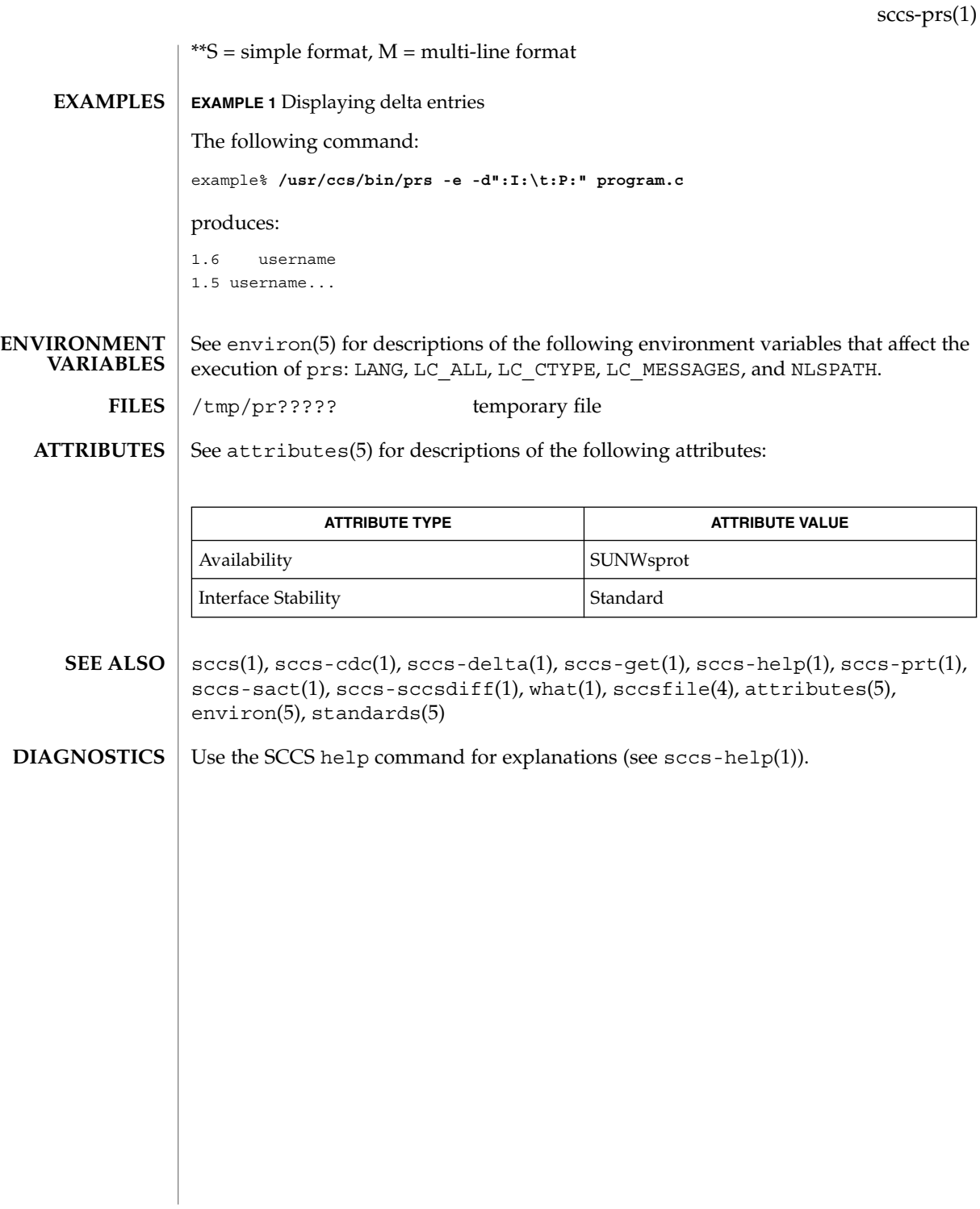

# sccs-prt(1)

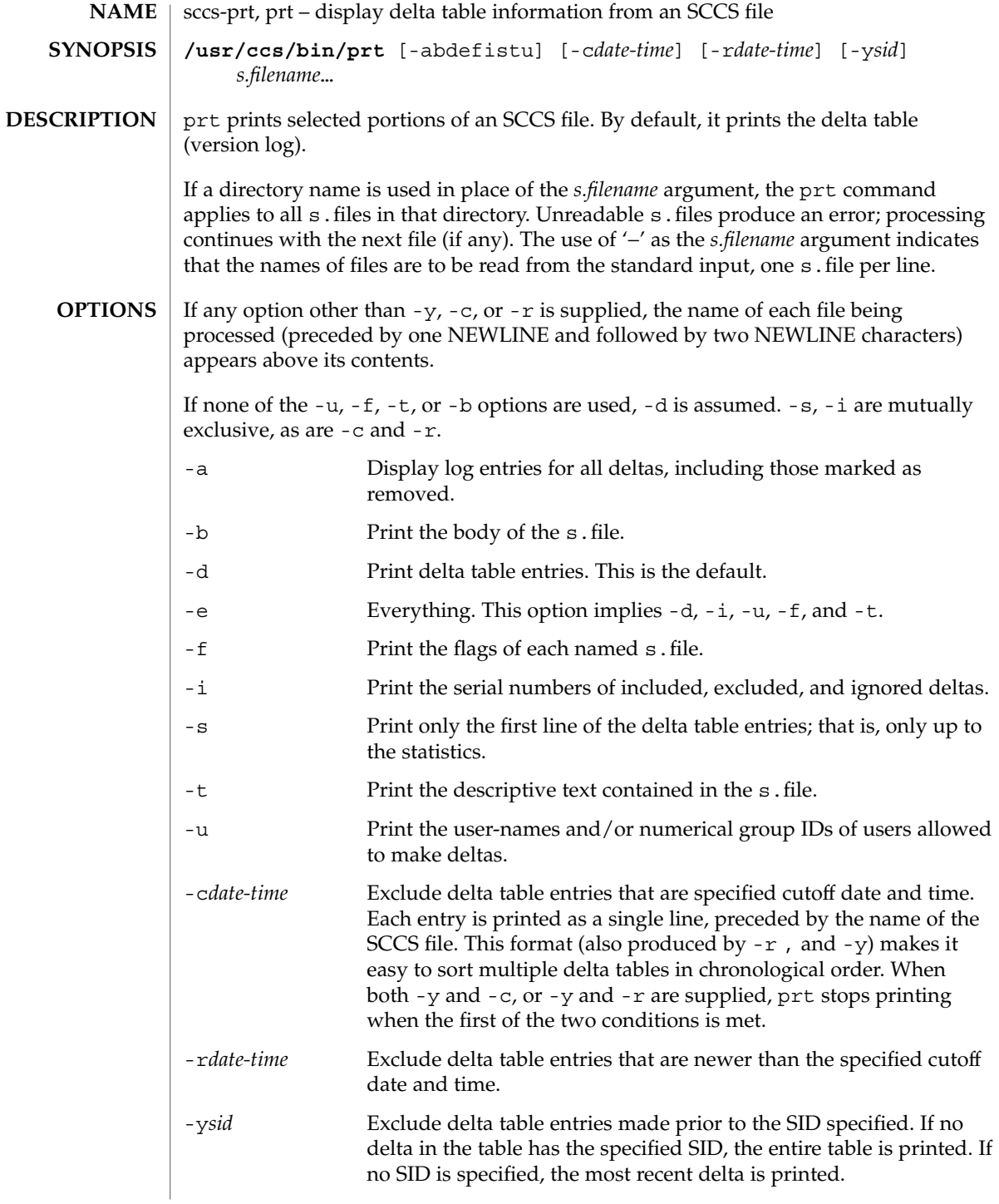

sccs-prt(1)

#### The following format is used to print those portions of the s.file that are specified by the various options. ■ NEWLINE **Output Format**

- **Type of delta (D or R)**
- SPACE
- SCCS delta ID (SID)
- TAB
- Date and time of creation in the form: *yy*/*mm*/dd *hh*/*mm*/*ss*
- SPACE
- Username the delta's creator
- TAB
- Serial number of the delta
- SPACE
- Predecessor delta's serial number
- TAB
- Line-by-line change statistics in the form: *inserted*/*deleted*/*unchanged*
- NEWLINE
- List of included deltas, followed by a NEWLINE (only if there were any such deltas and the -i options was used)
- List of excluded deltas, followed by a NEWLINE (only if there were any such deltas and the -i options was used)
- List of ignored deltas, followed by a NEWLINE (only if there were any such deltas and the -i options was used)
- List of modification requests (MRs), followed by a NEWLINE (only if any MR numbers were supplied).
- Lines of the delta commentary (if any), followed by a NEWLINE.
- **EXAMPLE 1** Examples of prt. **EXAMPLES**

The following command:

example% /usr/ccs/bin/prt -y program.c

produces a one-line display of the delta table entry for the most recent version:

s.program.c: D 1.6 88/07/06 21:39:39 username 5 4 00159/00080/00636...

# sccs-prt(1)

**ATTRIBUTES** | See attributes(5) for descriptions of the following attributes:

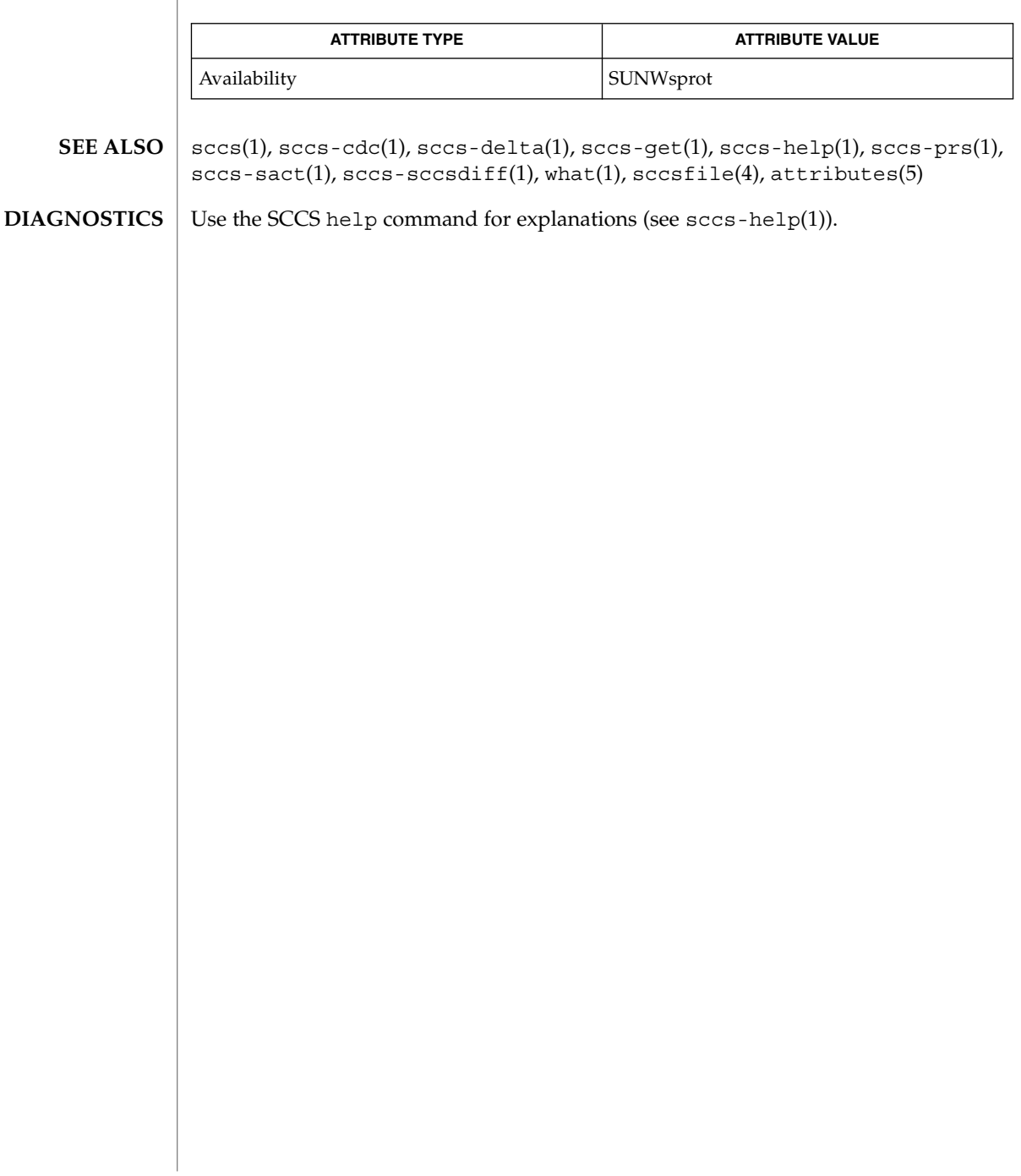

sccs-rmdel(1)

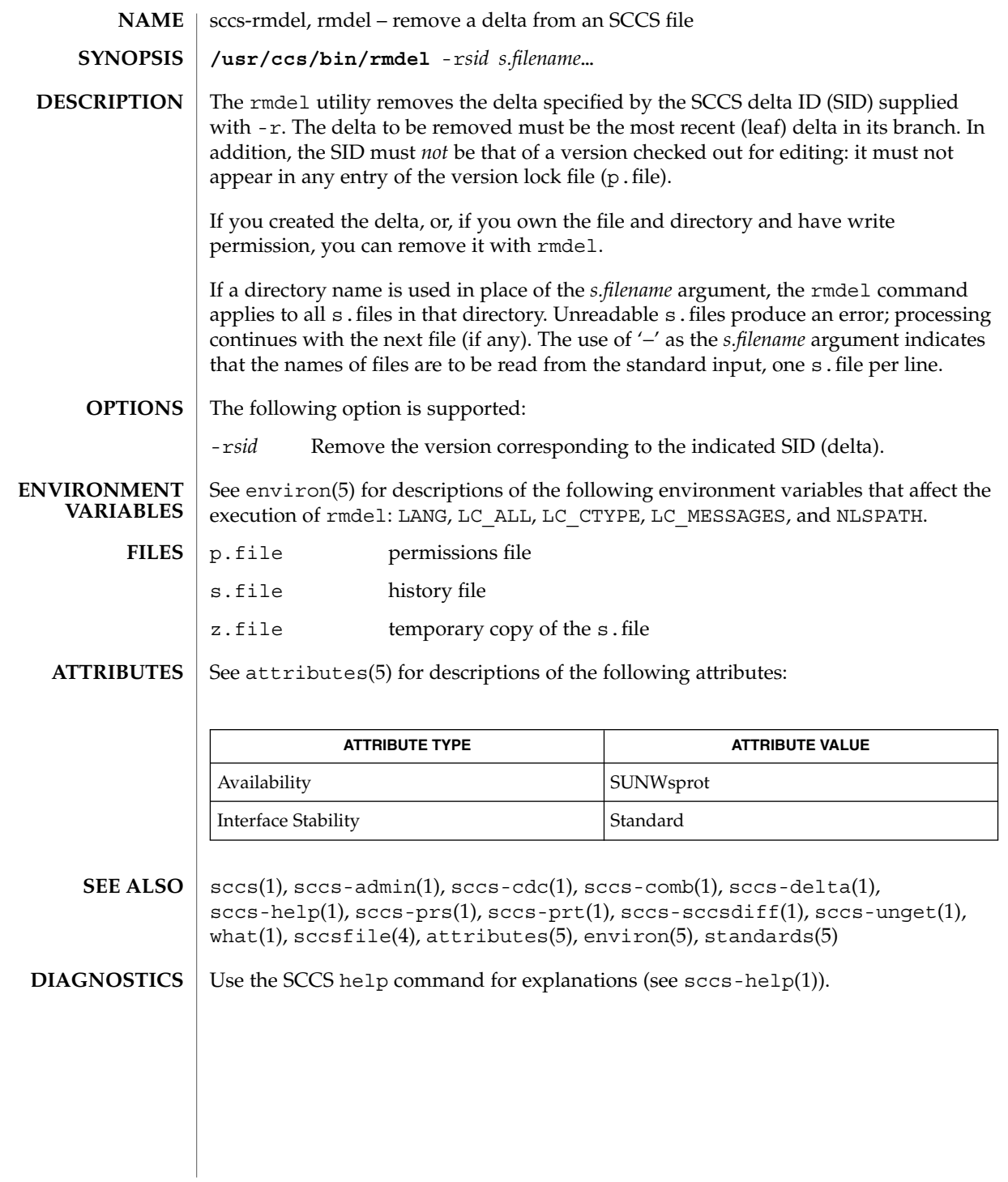

User Commands **1351**

sccs-sact(1)

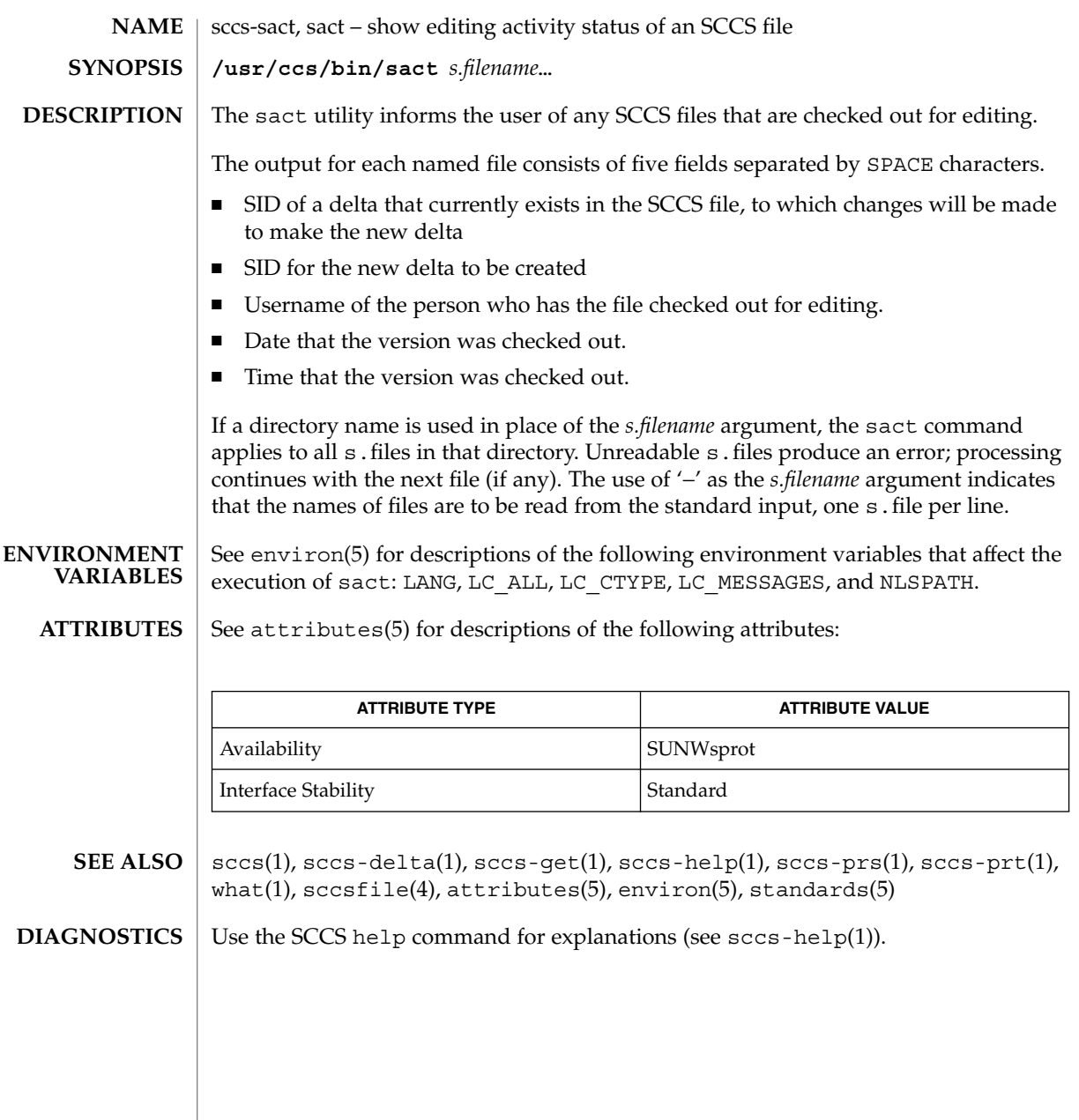

sccs-sccsdiff(1)

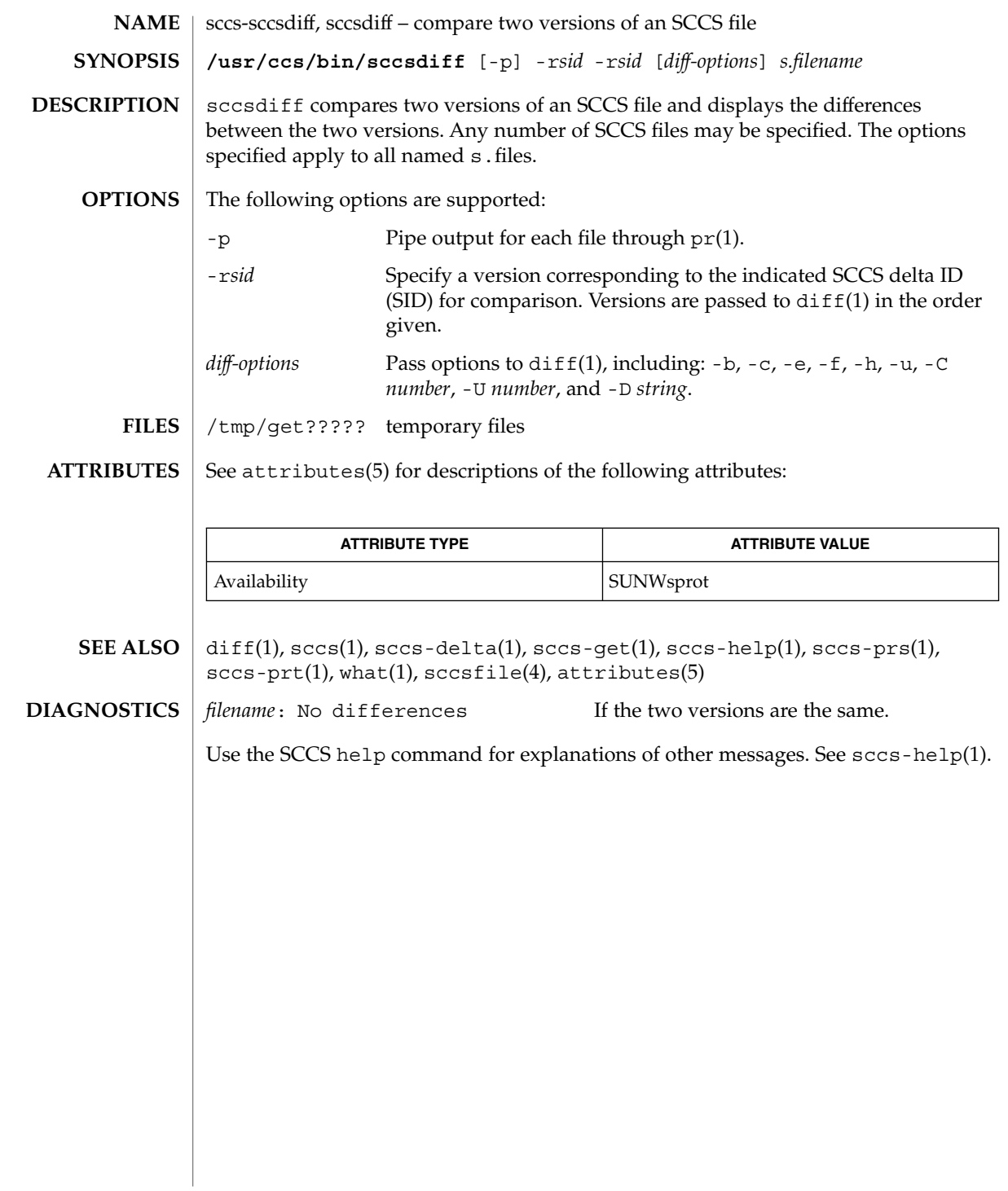

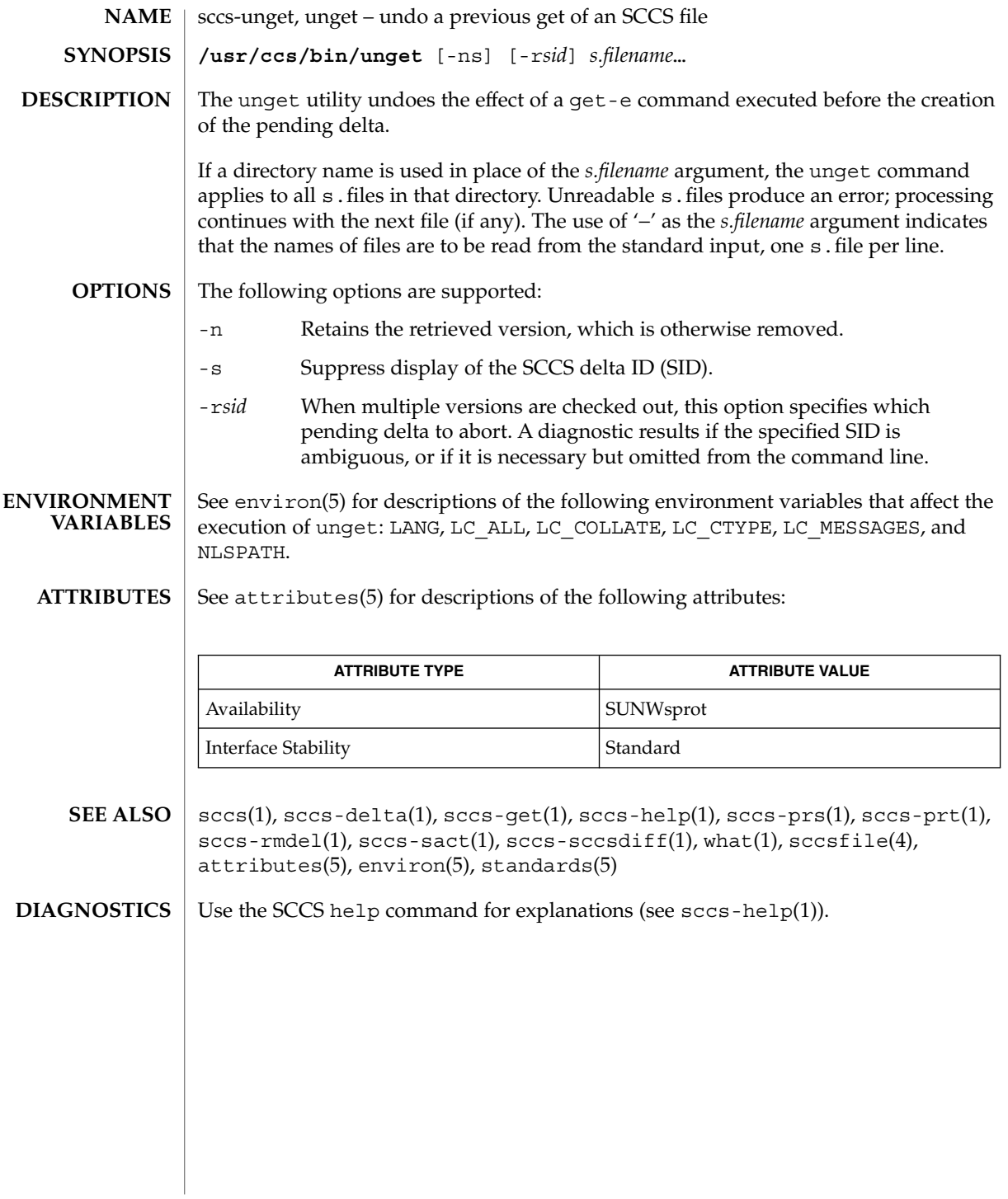

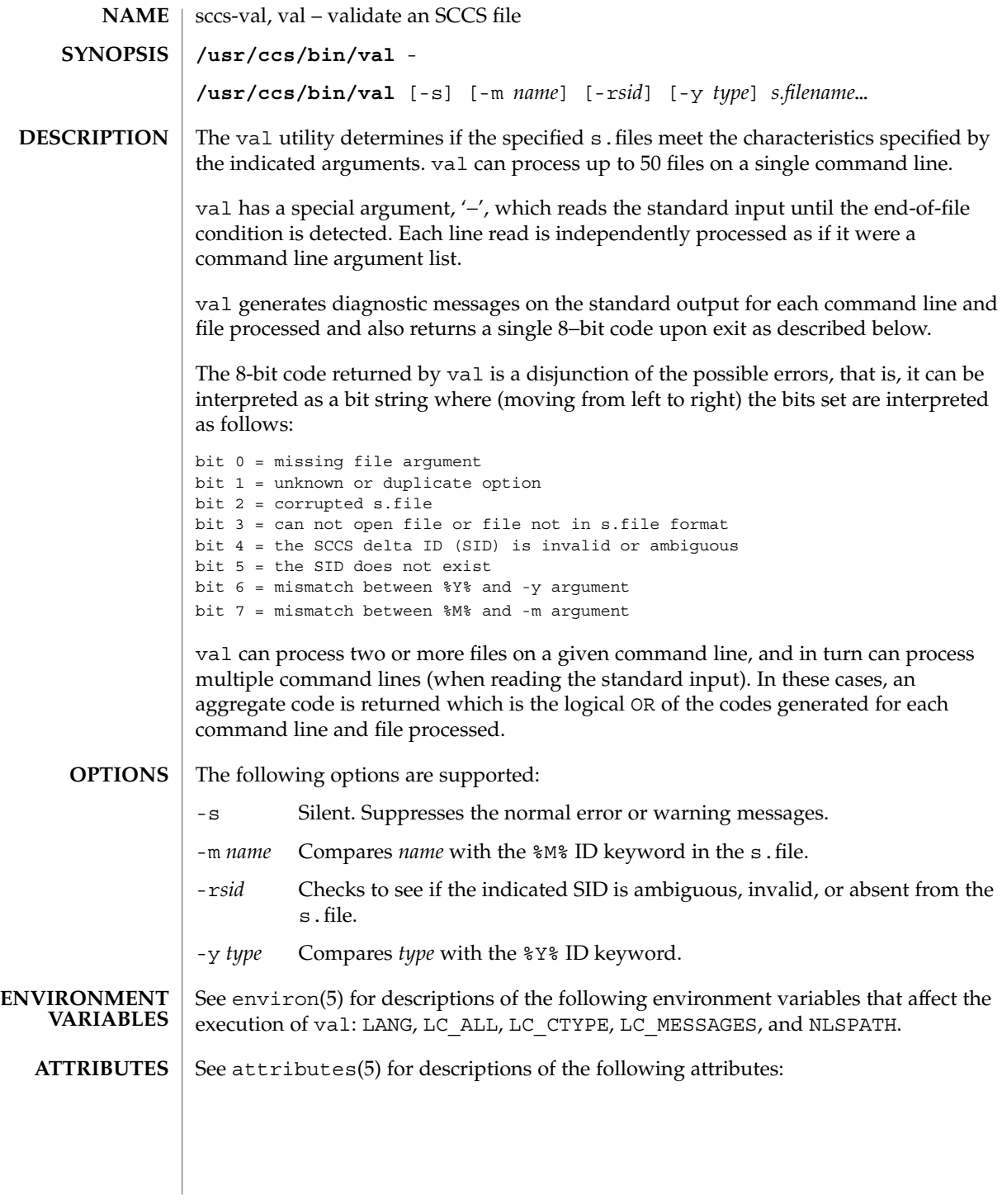

### sccs-val(1)

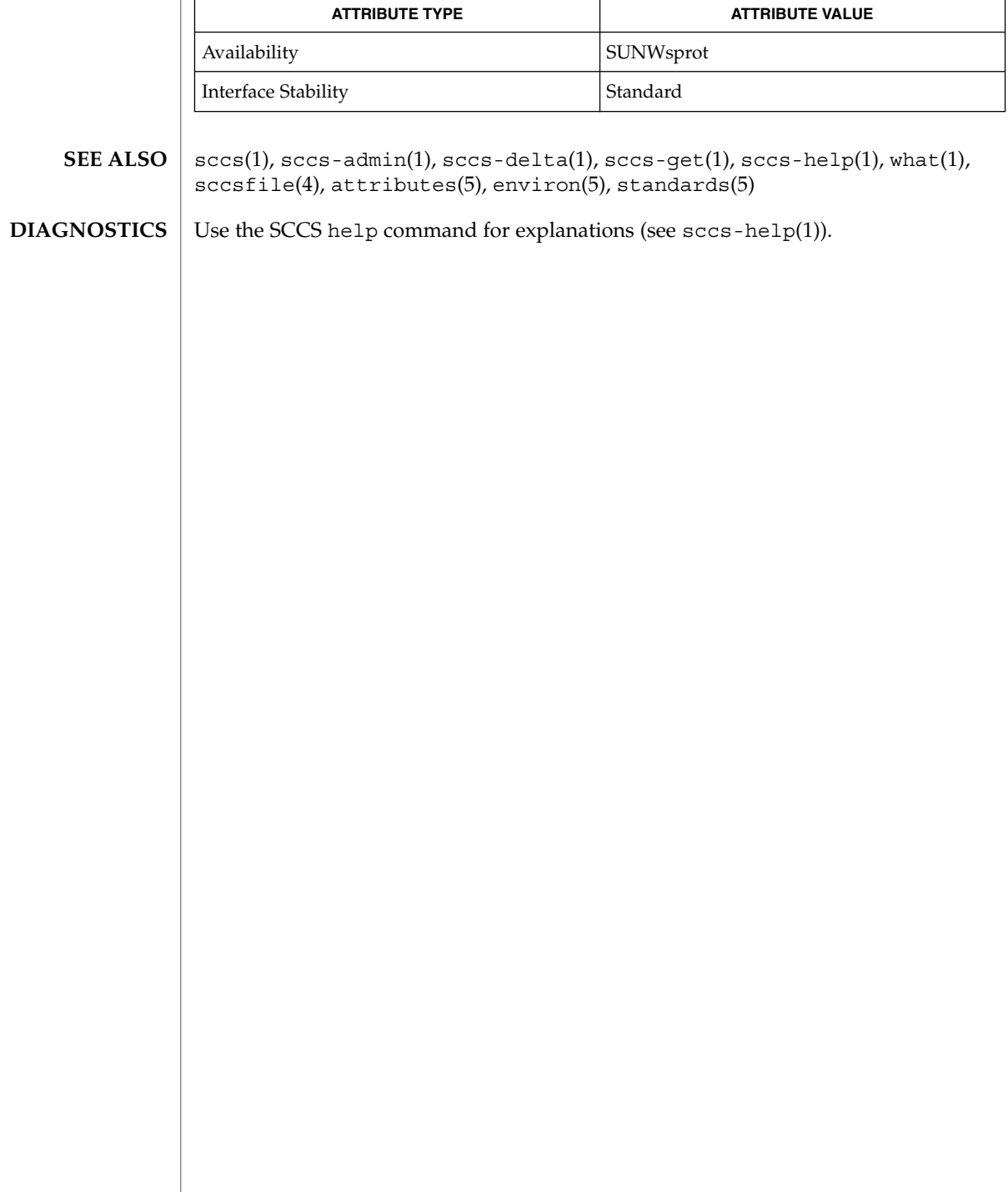

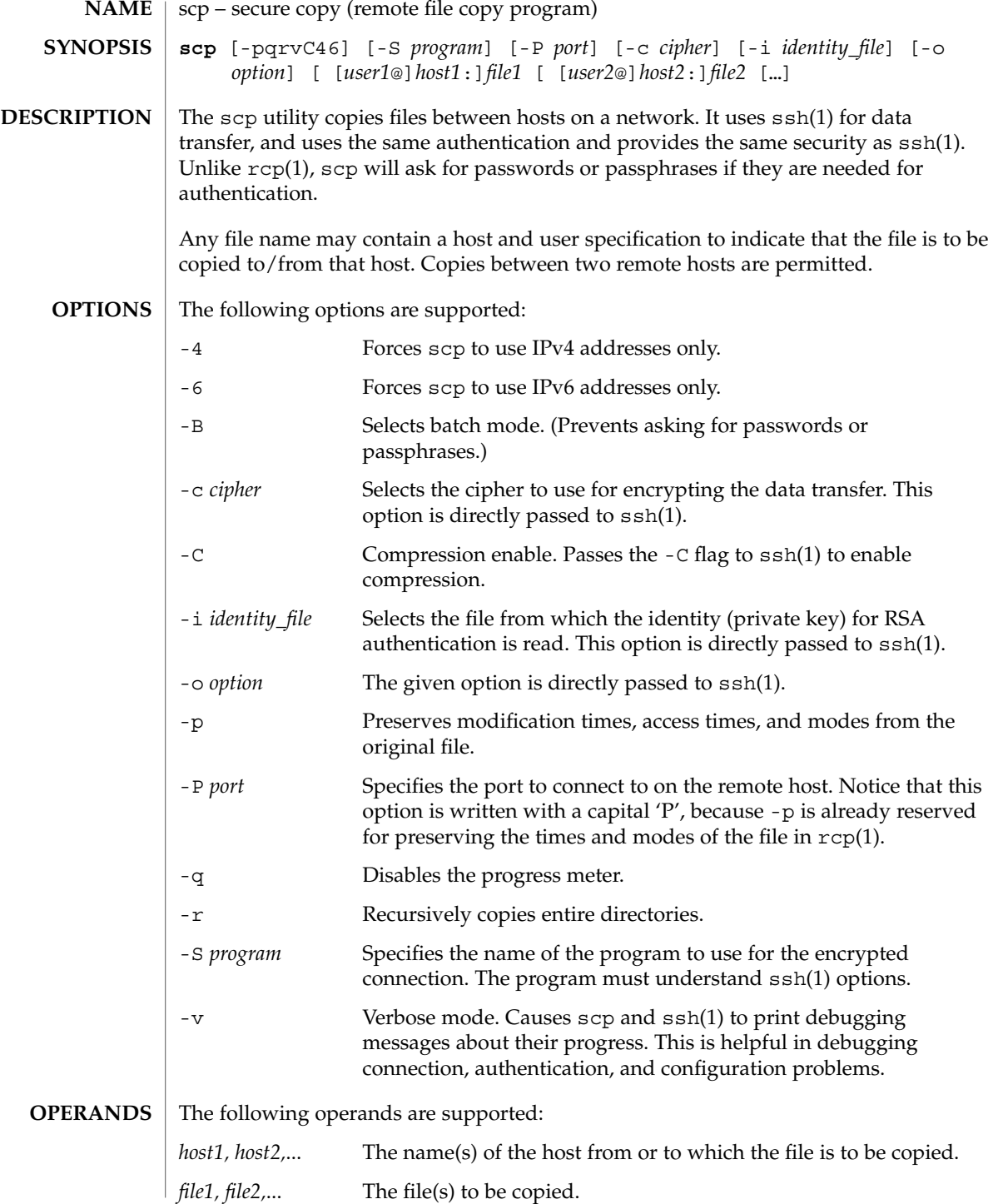

User Commands **1357**

 $scp(1)$ 

**EXIT STATUS** | The following exit values are returned:

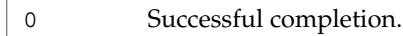

1 An error occurred.

See attributes(5) for descriptions of the following attributes: **ATTRIBUTES**

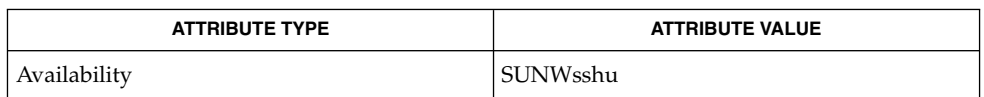

 $rcp(1)$ ,  $ssh(1)$ ,  $ssh-add(1)$ ,  $ssh-aqent(1)$ ,  $ssh-keyqen(1)$ ,  $sshd(1M)$ , attributes(5) **SEE ALSO**

> To view license terms, attribution, and copyright for OpenSSH, the default path is /var/sadm/pkg/SUNWsshdr/install/copyright. If the Solaris operating environment has been installed anywhere other than the default, modify the given path to access the file at the installed location.

scp is based on the rcp(1) program in the BSD source code from the Regents of the University of California. The authors are Timo Rinne and Tatu Ylonen. **AUTHORS**

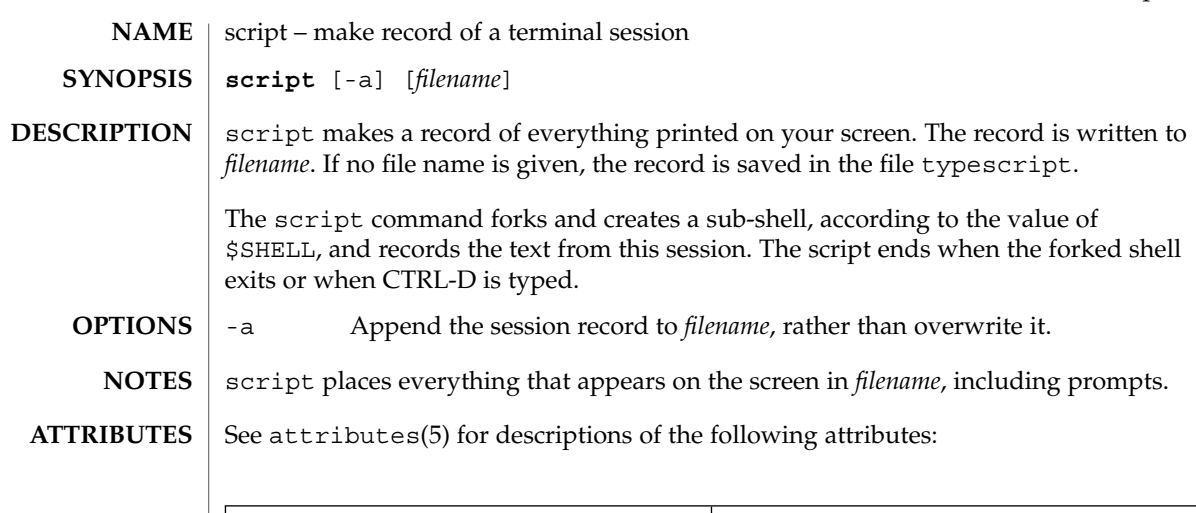

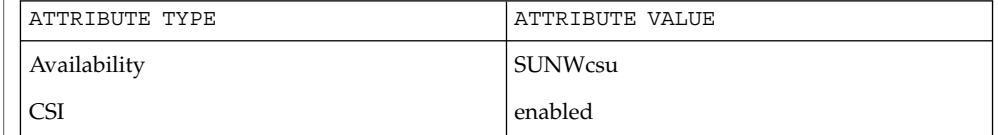

attributes(5) **SEE ALSO**

script(1)

sdiff(1)

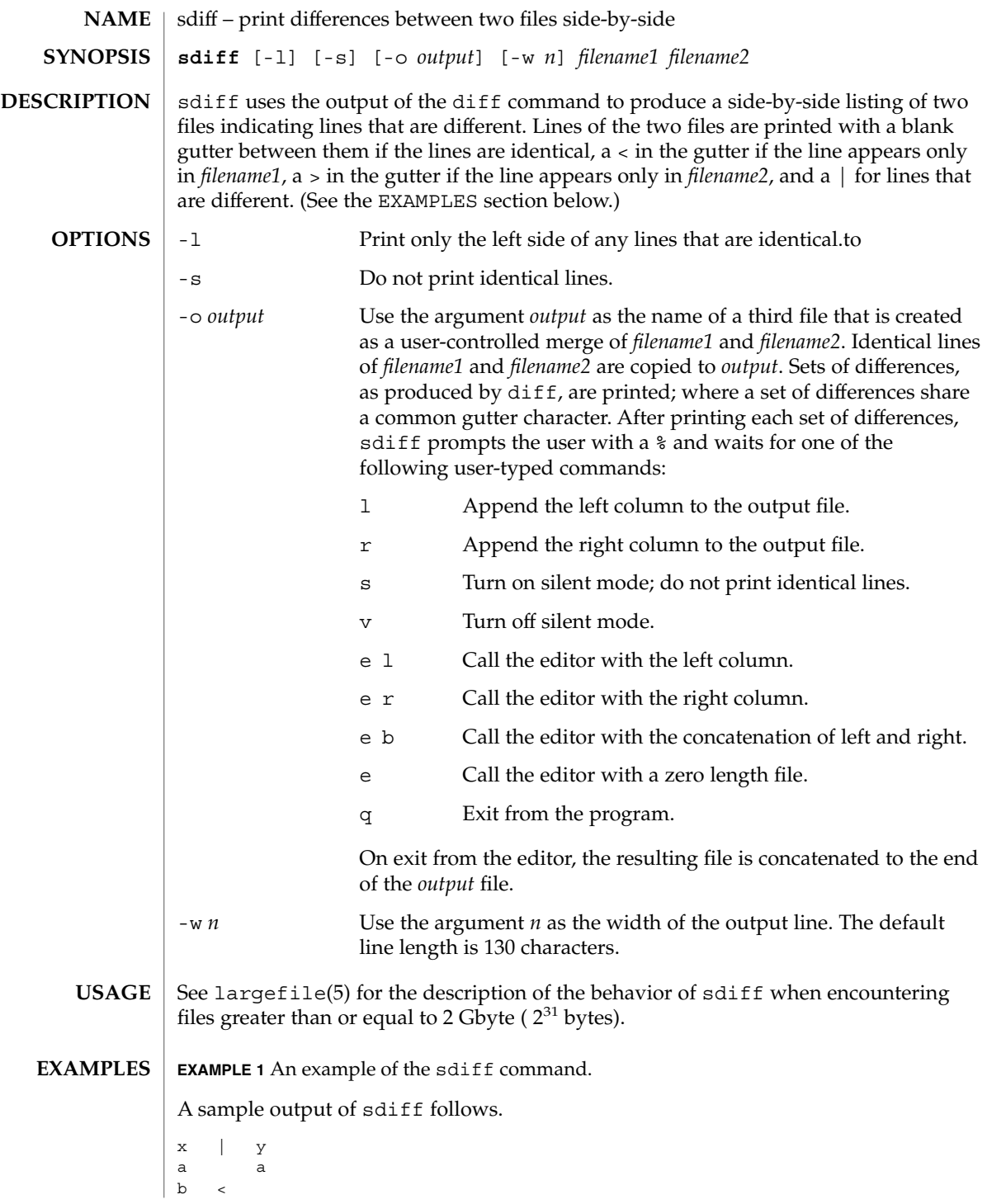

**EXAMPLE 1** An example of the sdiff command. *(Continued)*  $\rm _c$ d d  $\,$  c If any of the LC\_\* variables ( LC\_CTYPE, LC\_MESSAGES, LC\_TIME, LC\_COLLATE, LC\_NUMERIC, and LC\_MONETARY ) (see environ(5)) are not set in the environment, the operational behavior of sdiff for each corresponding locale category is determined by the value of the LANG environment variable. If LC\_ALL is set, its contents are used to override both the LANG and the other LC\_\* variables. If none of the above variables is set in the environment, the "C" locale determines how sdiff behaves. LC\_CTYPE Determines how sdiff handles characters. When LC\_CTYPE is set to a valid value, sdiff can display and handle text and filenames containing valid characters for that locale. See attributes(5) for descriptions of the following attributes: ATTRIBUTE TYPE **ATTRIBUTE** VALUE Availability SUNWesu CSI Enabled diff(1),  $ed(1)$ , attributes(5), environ(5), largefile(5) **ENVIRONMENT VARIABLES ATTRIBUTES SEE ALSO**

sdiff(1)

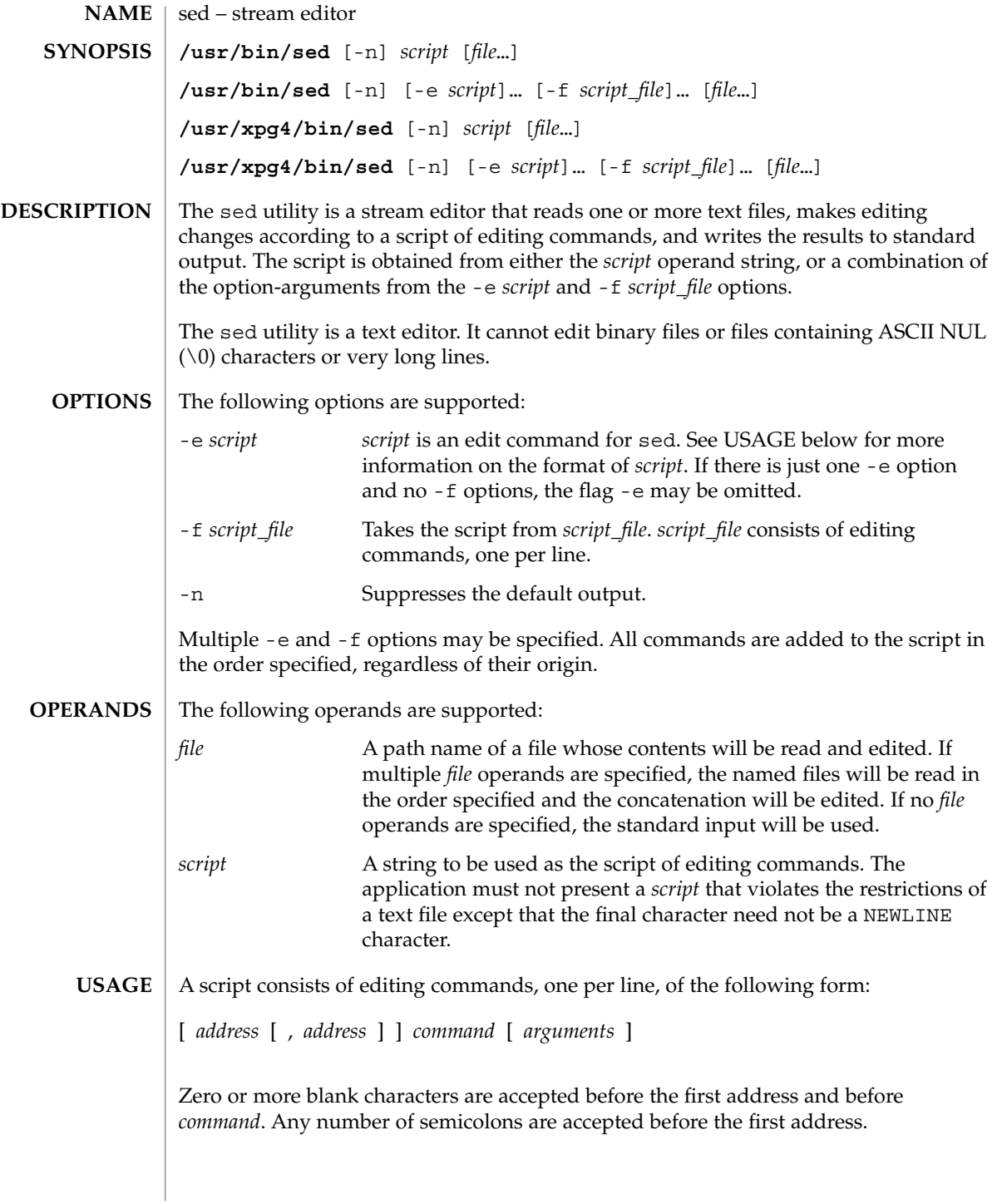

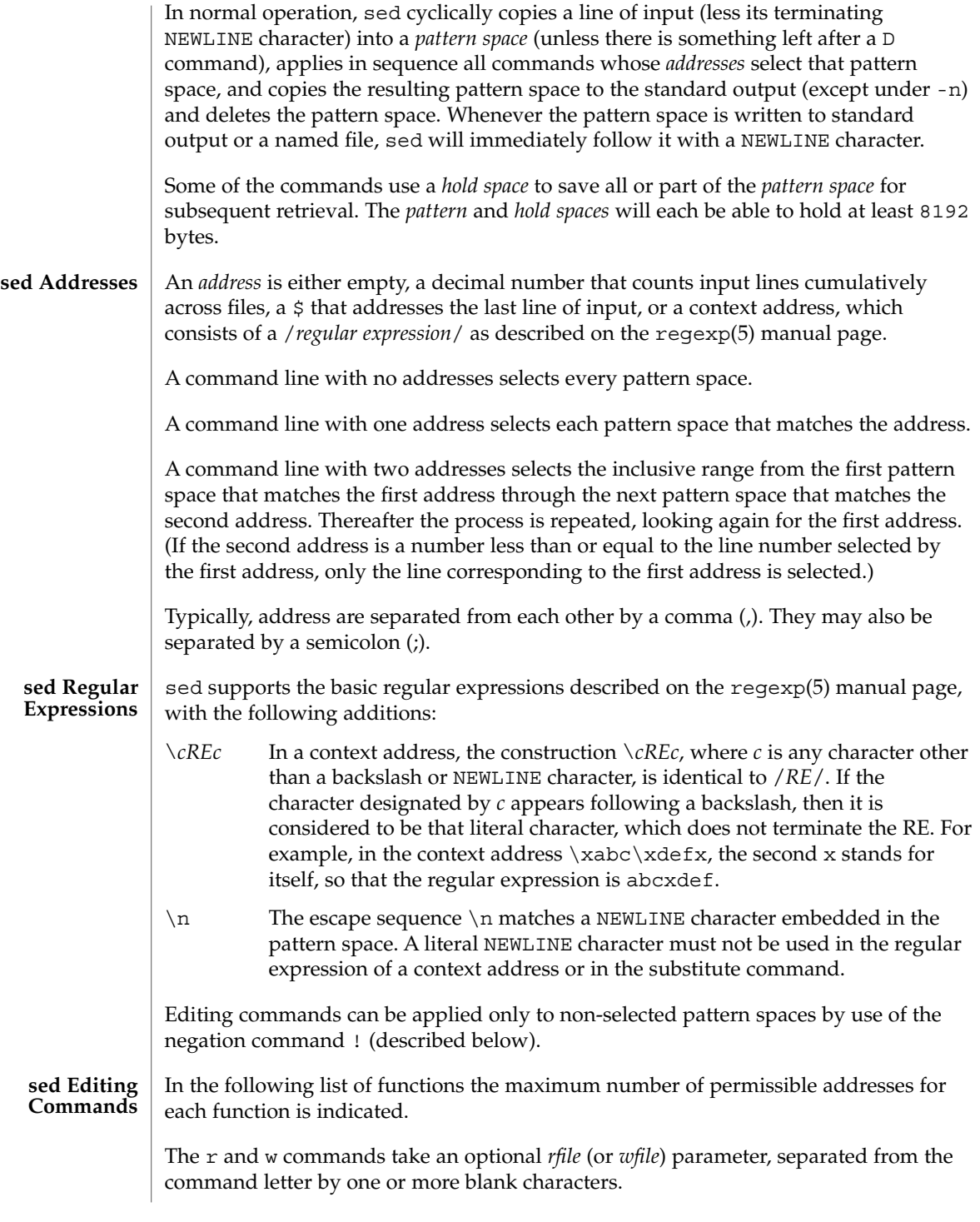

Multiple commands can be specified by separating them with a semicolon  $(j)$  on the same command line.

The *text* argument consists of one or more lines, all but the last of which end with \ to hide the NEWLINE. Each embedded NEWLINE character in the text must be preceded by a backslash. Other backslashes in text are removed and the following character is treated literally. Backslashes in text are treated like backslashes in the replacement string of an s command, and may be used to protect initial blanks and tabs against the stripping that is done on every script line. The *rfile* or *wfile* argument must terminate the command line and must be preceded by exactly one blank. The use of the *wfile* parameter causes that file to be initially created, if it does not exist, or will replace the contents of an existing file. There can be at most 10 distinct *wfile* arguments.

Regular expressions match entire strings, not just individual lines, but a NEWLINE character is matched by  $\n\times$  in a sed RE. A NEWLINE character is not allowed in an RE. Also notice that \n cannot be used to match a NEWLINE character at the end of an input line; NEWLINE characters appear in the pattern space as a result of the N editing command.

Two of the commands take a *command-list*, which is a list of sed commands separated by NEWLINE characters, as follows:

{ *command command* }

The  $\{$  can be preceded with blank characters and can be followed with white space. The *commands* can be preceded by white space. The terminating } must be preceded by a NEWLINE character and can be preceded or followed by <blank>s. The braces may be preceded or followed by <br/>blank>s. The command may be preceded by <blank>s, but may not be followed by <blank>s.

The following table lists the functions, with the maximum number of permissible addresses.

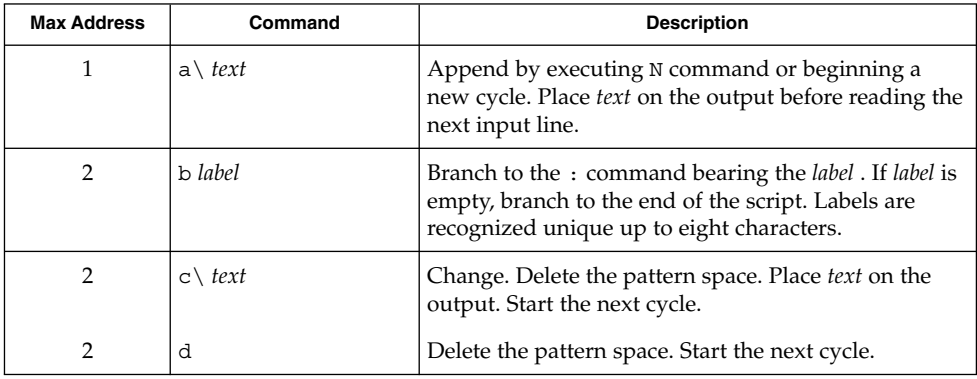

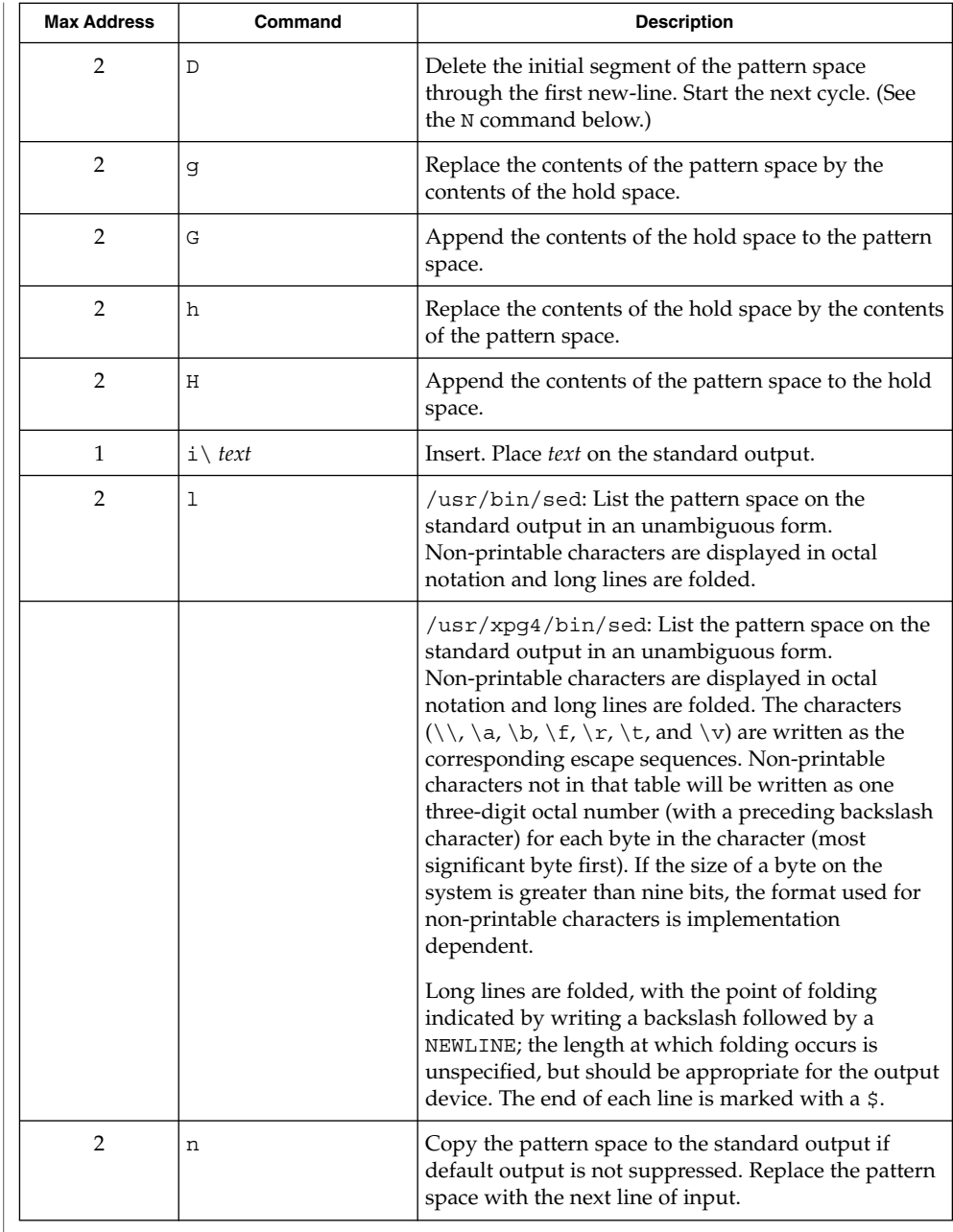

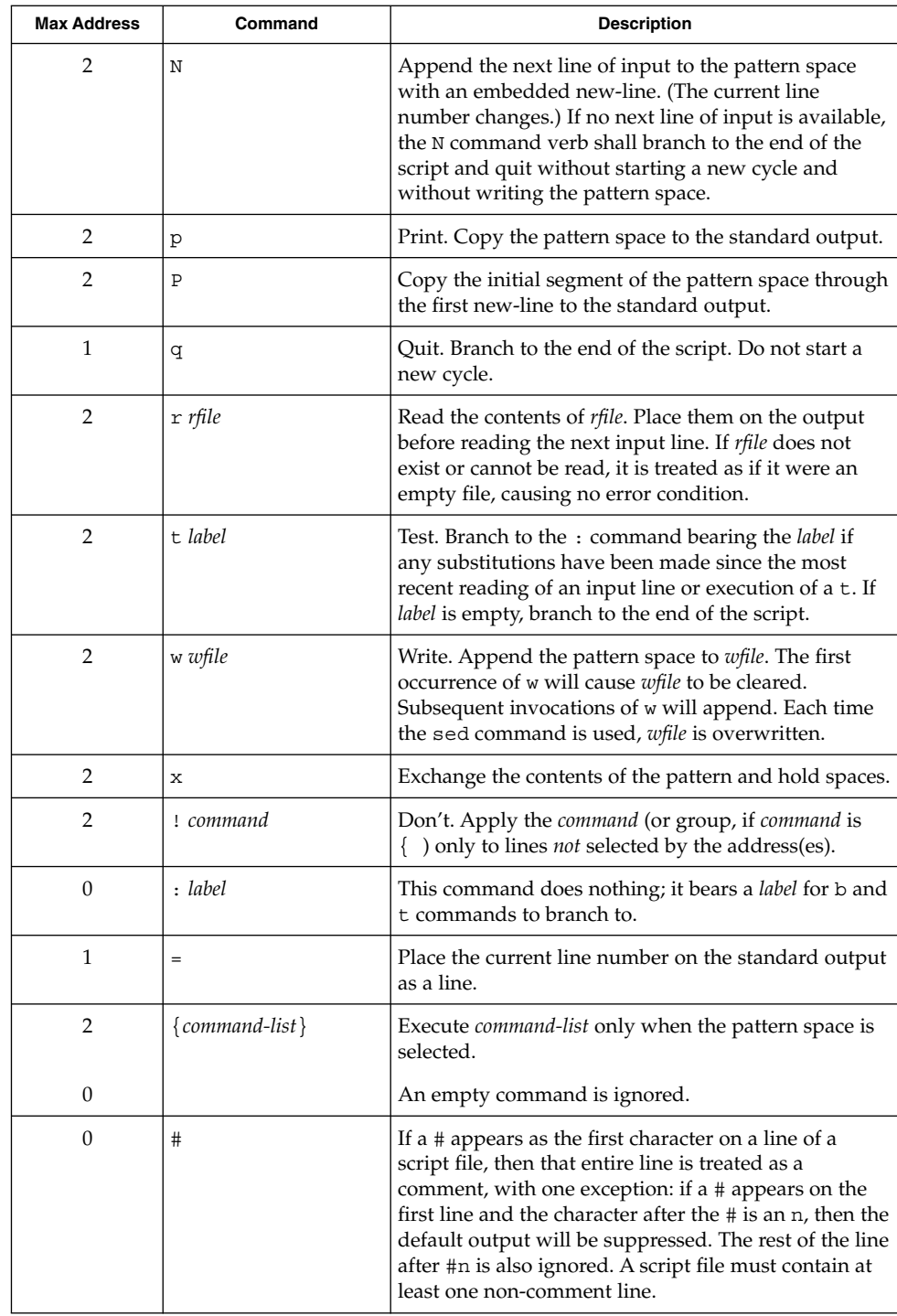

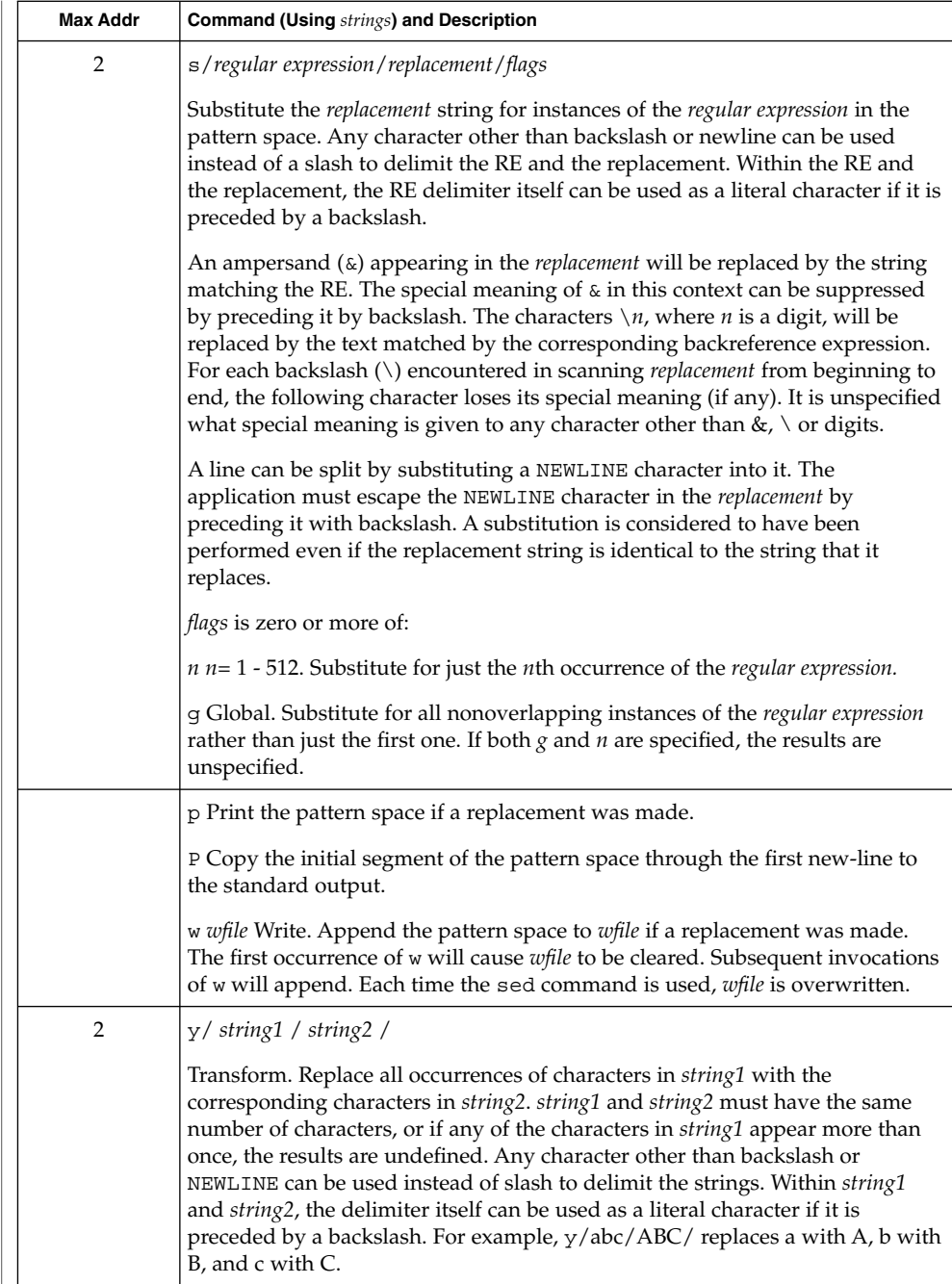

See largefile(5) for the description of the behavior of sed when encountering files greater than or equal to 2 Gbyte  $(2^{31}$  bytes).

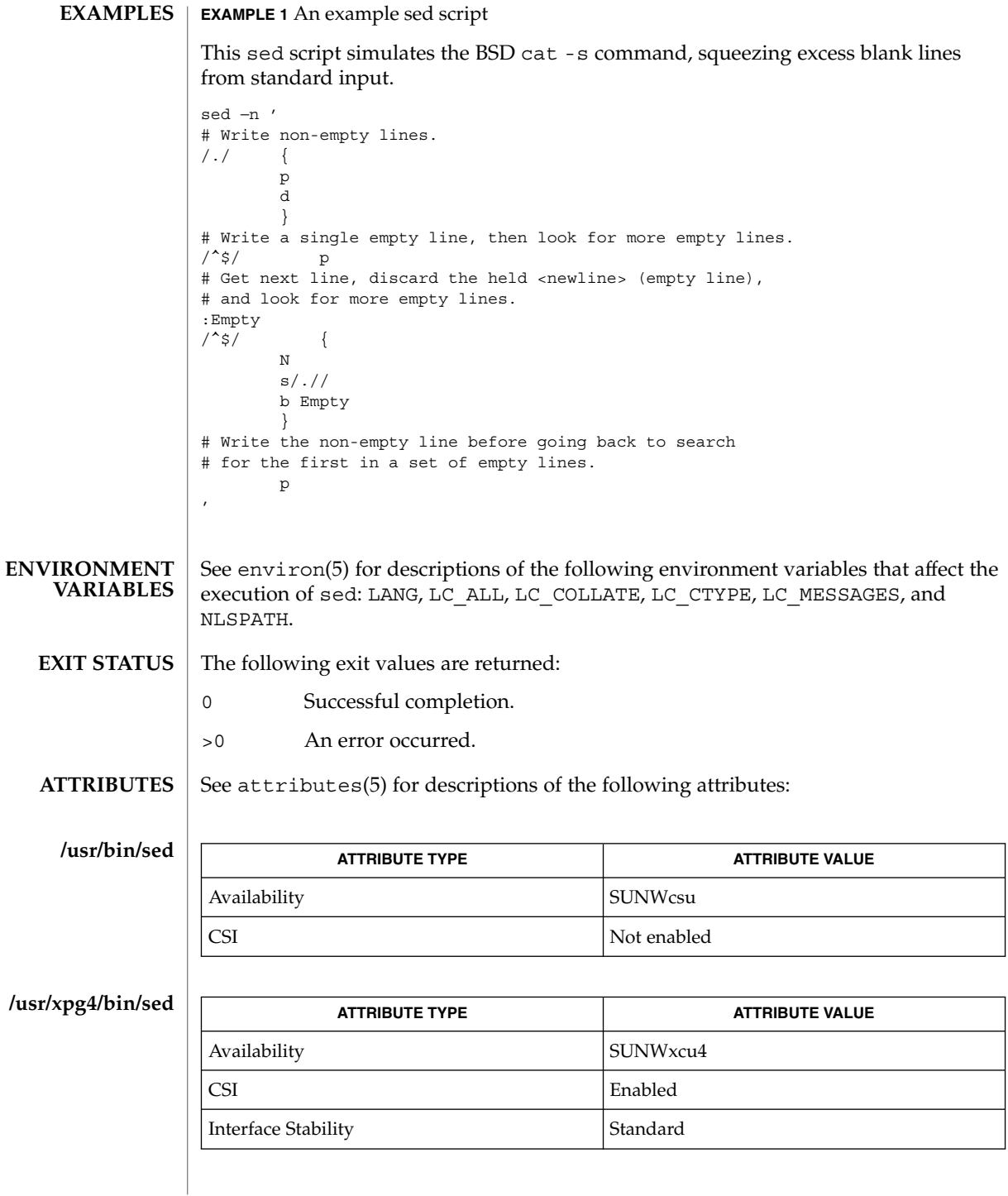
awk(1), ed(1), grep(1), attributes(5), environ(5), largefile(5), regexp(5), standards(5) **SEE ALSO**

# sed(1)

sed(1B)

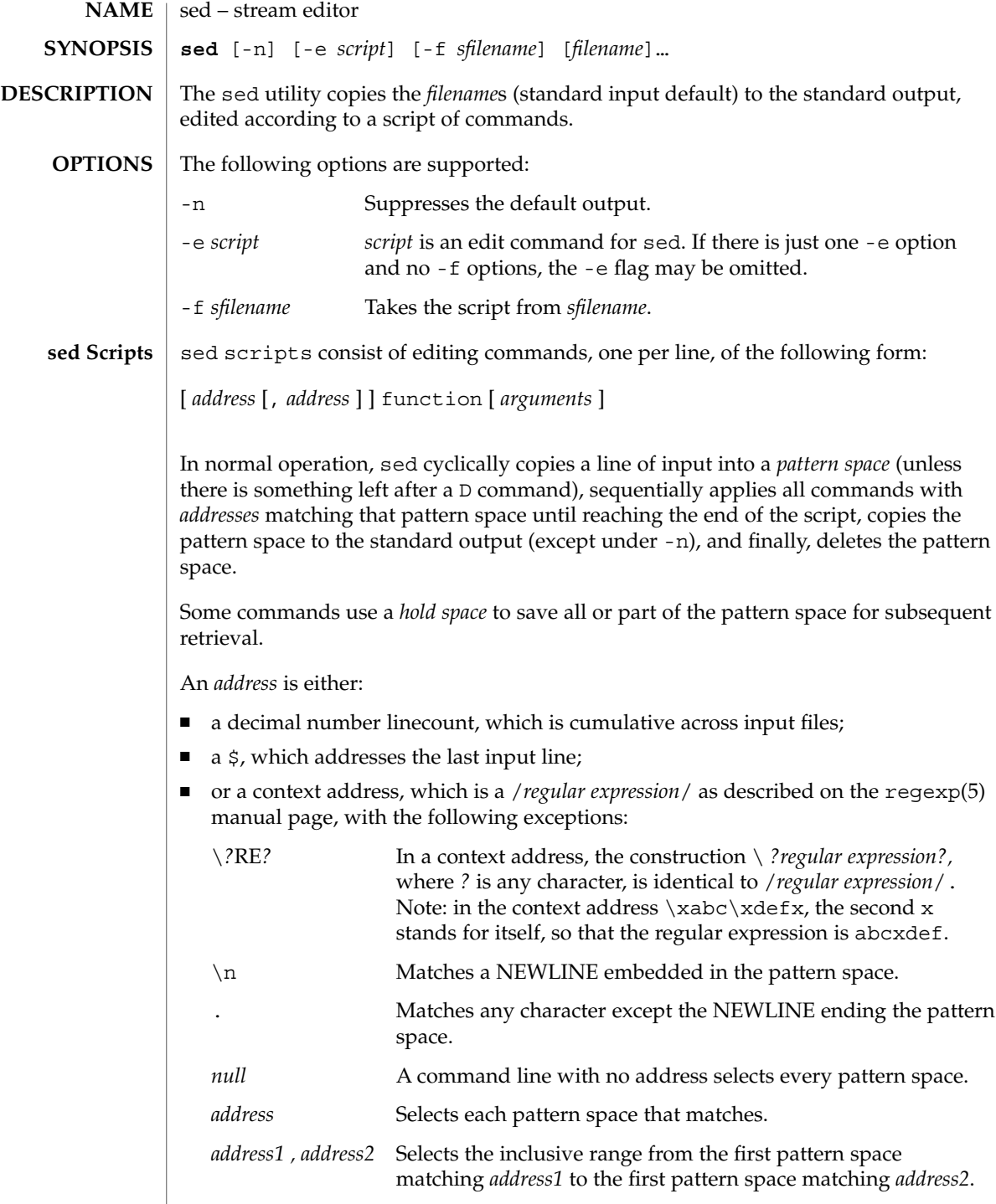

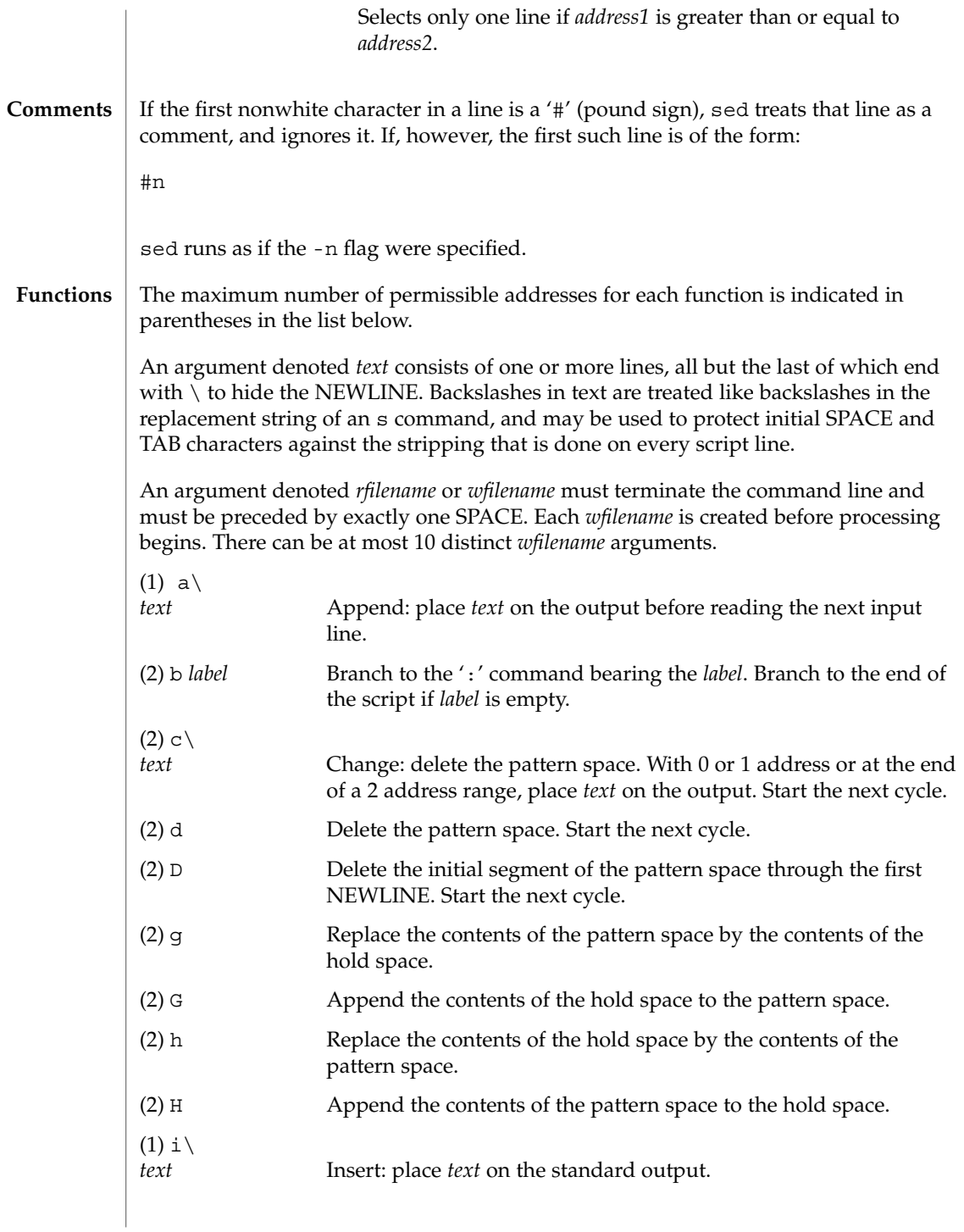

sed(1B)

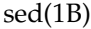

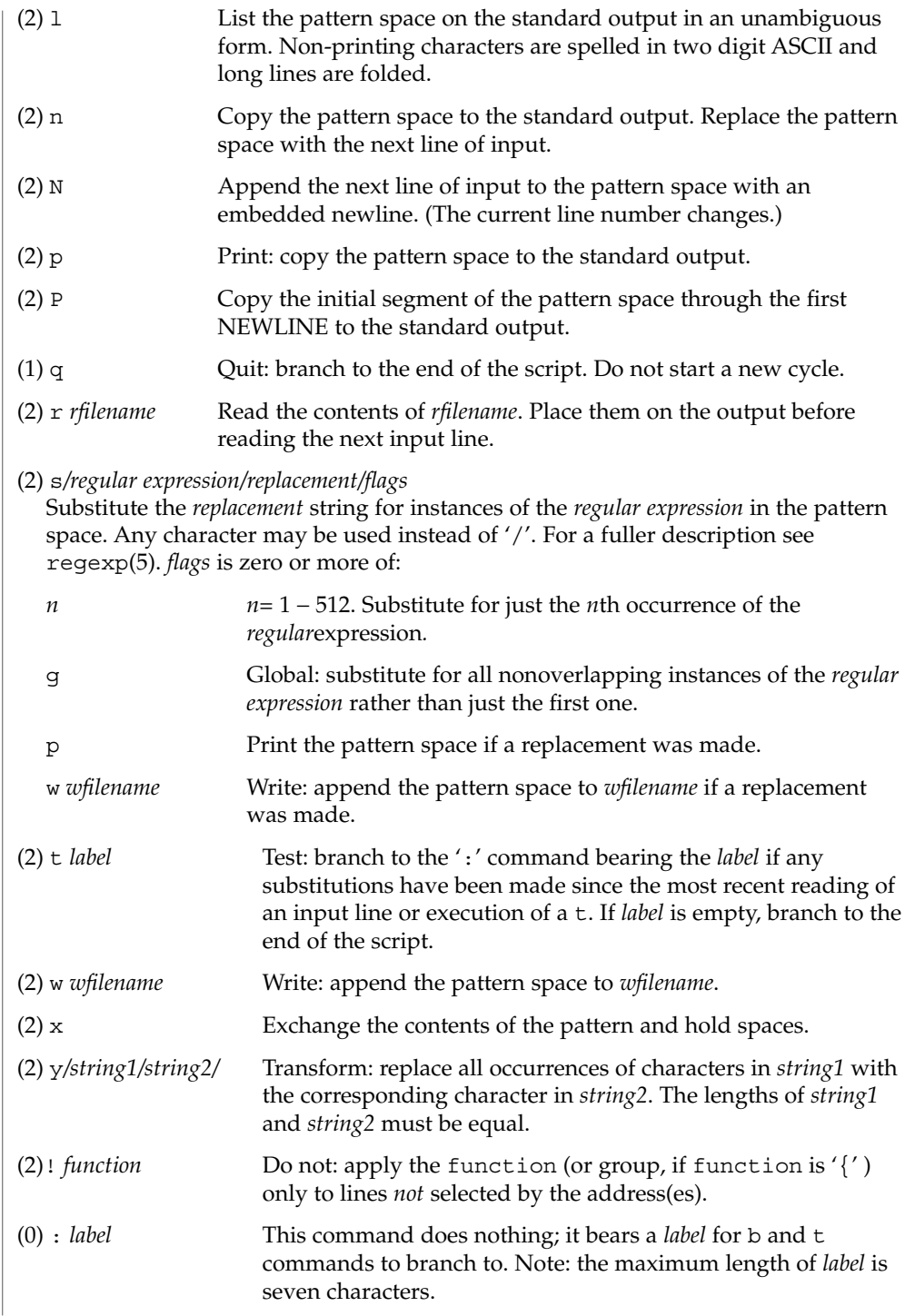

User Commands **1373**

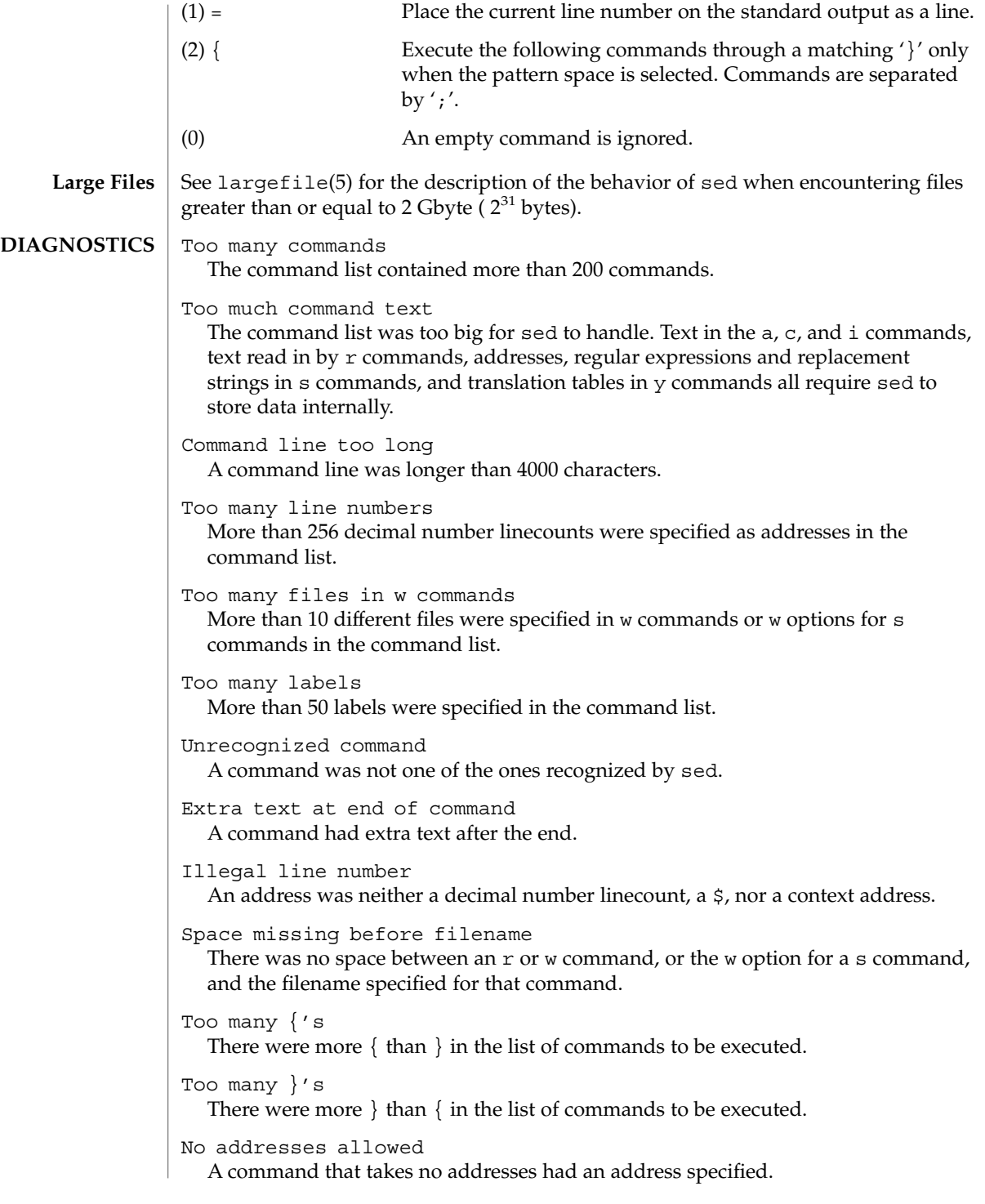

# sed(1B)

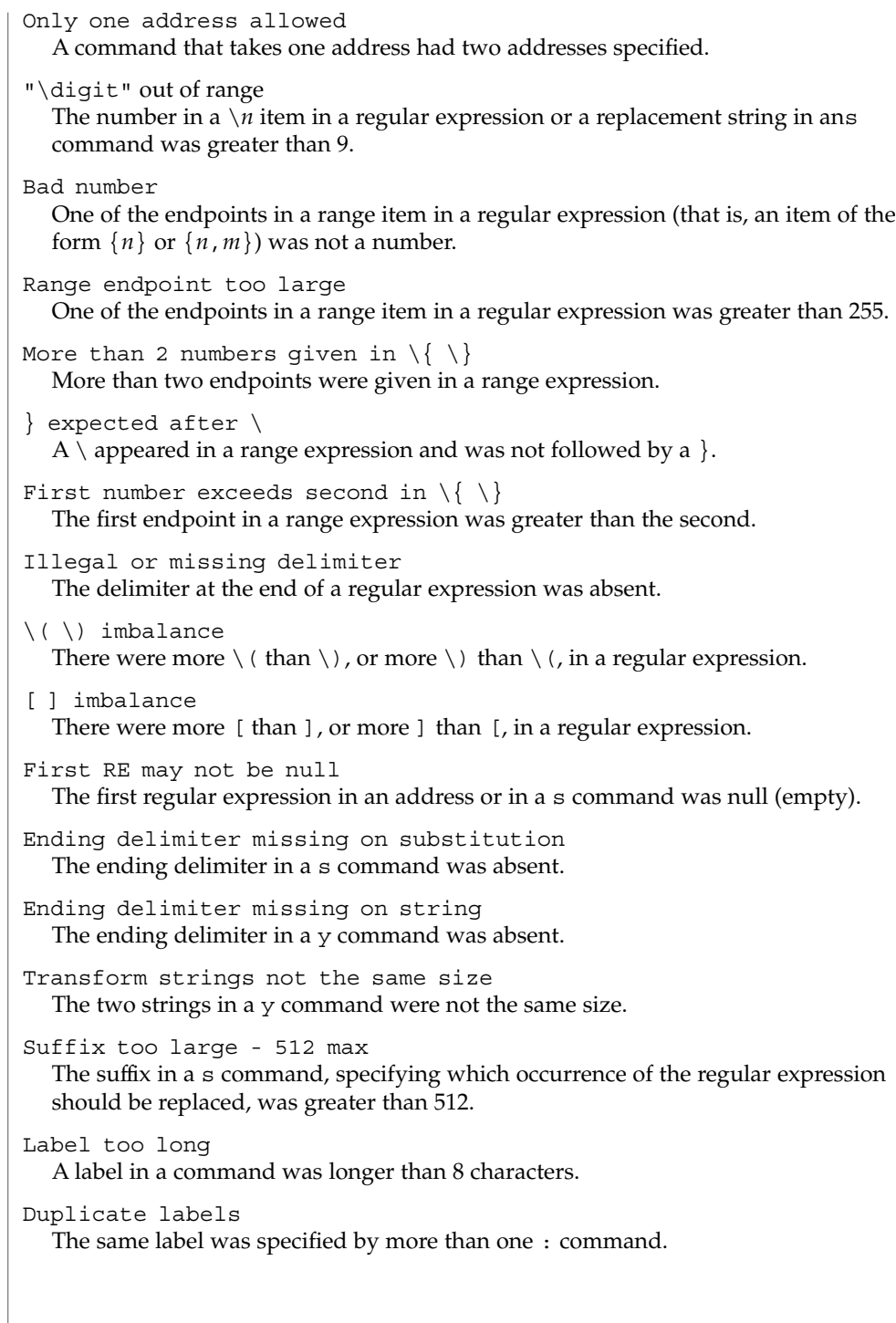

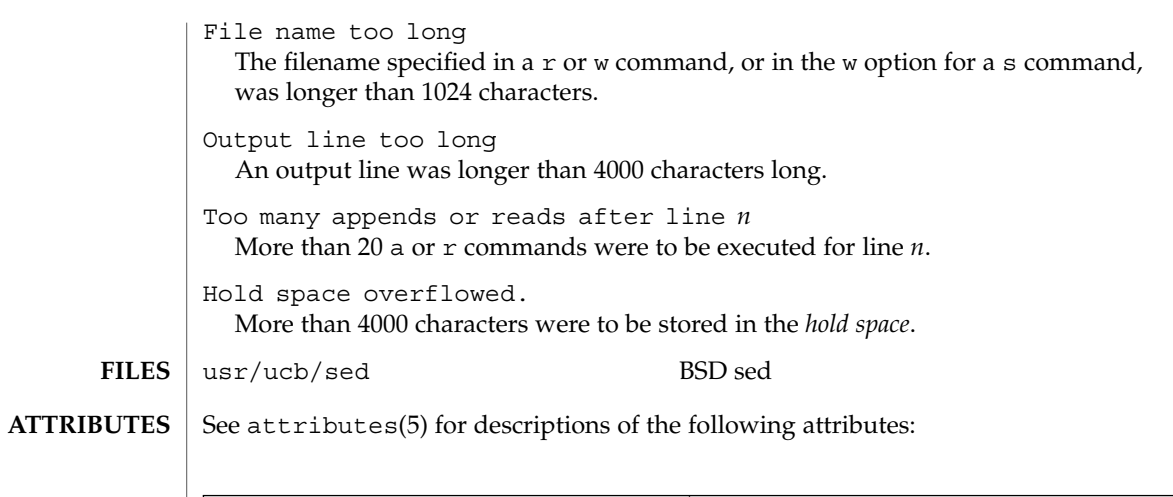

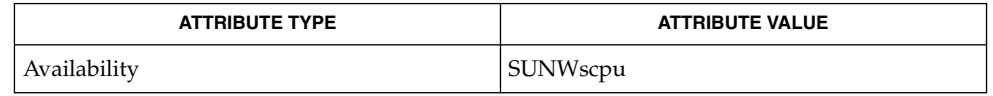

 $awk(1), grep(1), lex(1), attributes(5), large file(5), regexp(5)$ **SEE ALSO**

There is a combined limit of 200 -e and -f arguments. In addition, there are various internal size limits which, in rare cases, may overflow. To overcome these limitations, either combine or break out scripts, or use a pipeline of sed commands. **BUGS**

sed(1B)

set(1)

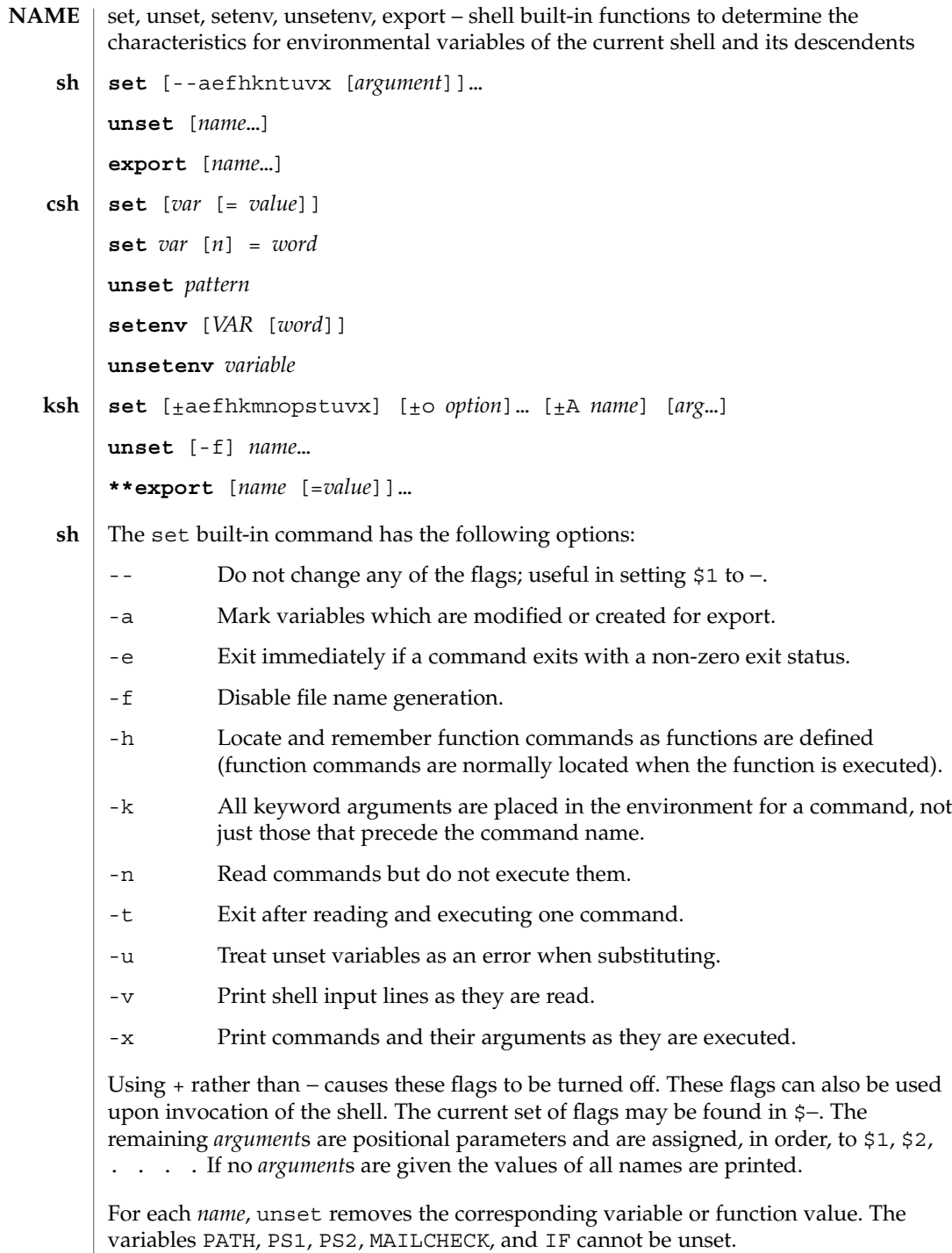

With the export built-in, the given *name*s are marked for automatic export to the *environment* of subsequently executed commands. If no arguments are given, variable names that have been marked for export during the current shell's execution are listed. Function names are *not* exported.

With no arguments, set displays the values of all shell variables. Multiword values are displayed as a parenthesized list. With the *var* argument alone, set assigns an empty (null) value to the variable *var*. With arguments of the form *var* = *value* set assigns *value* to *var*, where *value* is one of: **csh**

*word* A single word (or quoted string).

(*wordlist*) A space-separated list of words enclosed in parentheses.

Values are command and filename expanded before being assigned. The form set *var*[*n*]=*word* replaces the *n*'th word in a multiword value with *word*.

unset removes variables whose names match (filename substitution) *pattern*. All variables are removed by 'unset \*'; this has noticeably distasteful side effects.

With no arguments, setenv displays all environment variables. With the *VAR* argument, setenv sets the environment variable *VAR* to an empty (null) value. (By convention, environment variables are normally given upper-case names.) With both *VAR* and *word* arguments specified, setenv sets *VAR* to *word*, which must be either a single word or a quoted string. The PATH variable can take multiple *word* arguments, separated by colons (see EXAMPLES). The most commonly used environment variables, USER, TERM, and PATH, are automatically imported to and exported from the csh variables user, term, and path. Use setenv if you need to change these variables. In addition, the shell sets the PWD environment variable from the csh variable cwd whenever the latter changes.

The environment variables LC\_CTYPE, LC\_MESSAGES, LC\_TIME, LC\_COLLATE, LC\_NUMERIC, and LC\_MONETARY take immediate effect when changed within the C shell. See environ(5) for descriptions of these environment variables.

unsetenv removes *variable* from the environment. As with unset, pattern matching is not performed.

The flags for the set built-in have meaning as follows: **ksh**

- -A Array assignment. Unset the variable *name* and assign values sequentially from the list *arg*. If +A is used, the variable *name* is not unset first.
- -a All subsequent variables that are defined are automatically exported.
- -e If a command has a non-zero exit status, execute the ERR trap, if set, and exit. This mode is disabled while reading profiles.
- -f Disables file name generation.
- -h Each command becomes a tracked alias when first encountered.

set(1)

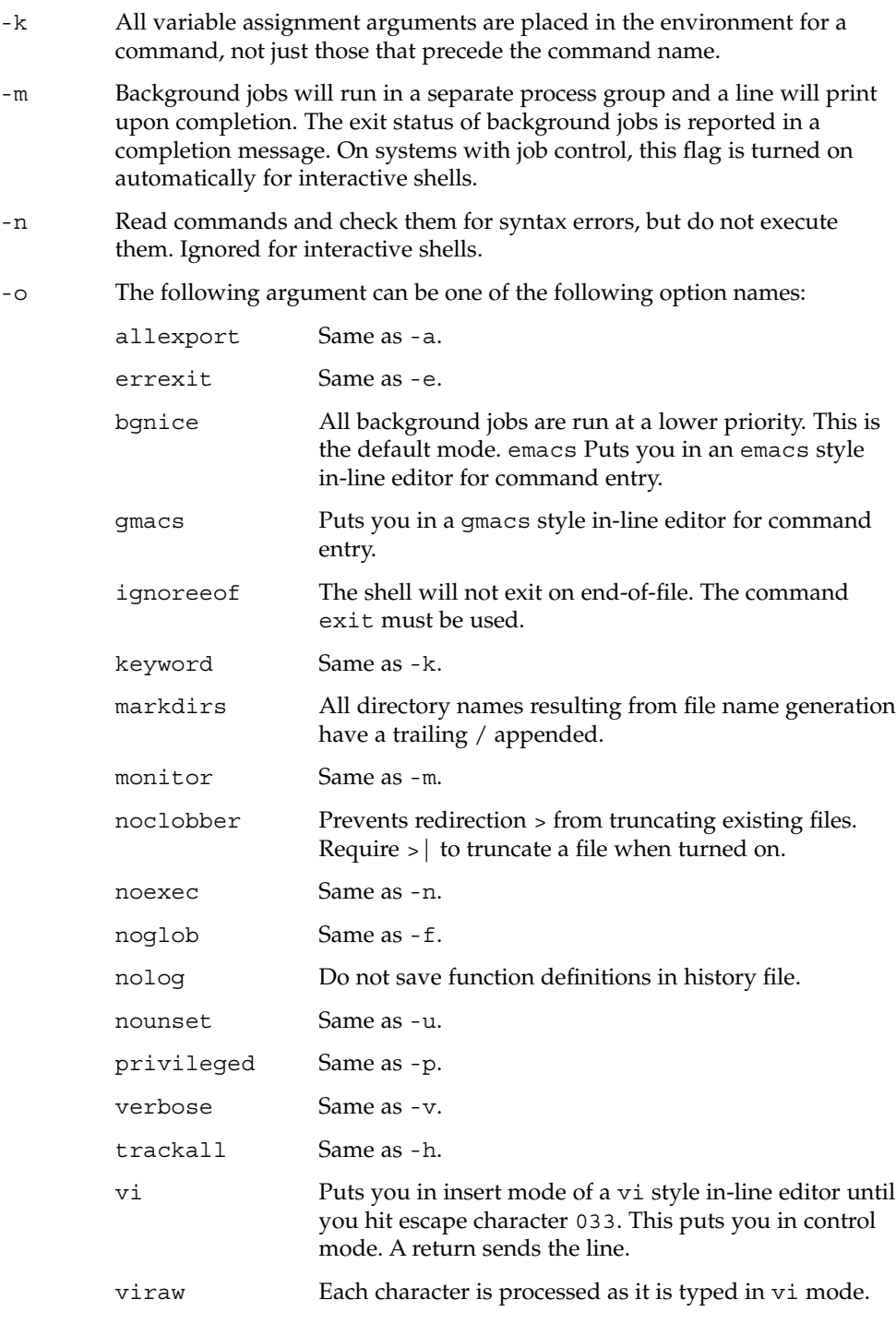

xtrace Same as -x.

If no option name is supplied then the current option settings are printed.

- -p Disables processing of the \$HOME/.profile file and uses the file  $/etc/s$ uid profile instead of the ENV file. This mode is on whenever the effective uid is not equal to the real uid, or when the effective gid is not equal to the real gid. Turning this off causes the effective uid and gid to be set to the real uid and gid.
- -s Sort the positional parameters lexicographically.
- -t Exit after reading and executing one command.
- -u Treat unset parameters as an error when substituting.
- -v Print shell input lines as they are read.
- -x Print commands and their arguments as they are executed.
	- Turns of -x and -v flags and stops examining arguments for flags.
- Do not change any of the flags; useful in setting \$1 to a value beginning with −. If no arguments follow this flag then the positional parameters are unset.

Using + rather than − causes these flags to be turned off. These flags can also be used upon invocation of the shell. The current set of flags may be found in \$−. Unless -A is specified, the remaining arguments are positional parameters and are assigned, in order, to \$1 \$2 . . .. If no arguments are given then the names and values of all variables are printed on the standard output.

The variables given by the list of *name*s are unassigned, i.e., their values and attributes are erased. readonly variables cannot be unset. If the -f, flag is set, then the names refer to function names. Unsetting ERRNO, LINENO, MAILCHECK, OPTARG, OPTIND, RANDOM, SECONDS, TMOUT, and \_ removes their special meaning even if they are subsequently assigned.

When using unset, the variables given by the list of *name*s are unassigned, i.e., their values and attributes are erased. readonly variables cannot be unset. If the -f, flag is set, then the names refer to function names. Unsetting ERRNO, LINENO, MAILCHECK, OPTARG, OPTIND, RANDOM, SECONDS, TMOUT, and \_ removes their special meaning even if they are subsequently assigned.

With the export built-in, the given *name*s are marked for automatic export to the environment of subsequently-executed commands.

On this man page,  $k\sin(1)$  commands that are preceded by one or two  $*$  (asterisks) are treated specially in the following ways:

1. Variable assignment lists preceding the command remain in effect when the command completes.

2. I/O redirections are processed after variable assignments. 3. Errors cause a script that contains them to abort. 4. Words, following a command preceded by \*\* that are in the format of a variable assignment, are expanded with the same rules as a variable assignment. This means that tilde substitution is performed after the = sign and word splitting and file name generation are not performed. The following example sets the PATH variable to search for files in the /bin, /usr/bin, /usr/sbin, and /usr/ucb/bin directories, in that order. setenv PATH "/bin:/usr/bin:/usr/sbin:usr/ucb/bin" See attributes(5) for descriptions of the following attributes: ATTRIBUTE TYPE **ATTRIBUTE** VALUE Availability SUNWcsu csh(1), ksh(1), read(1), sh(1), typeset(1), attributes(5), environ(5) **csh ATTRIBUTES SEE ALSO**

 $set(1)$ 

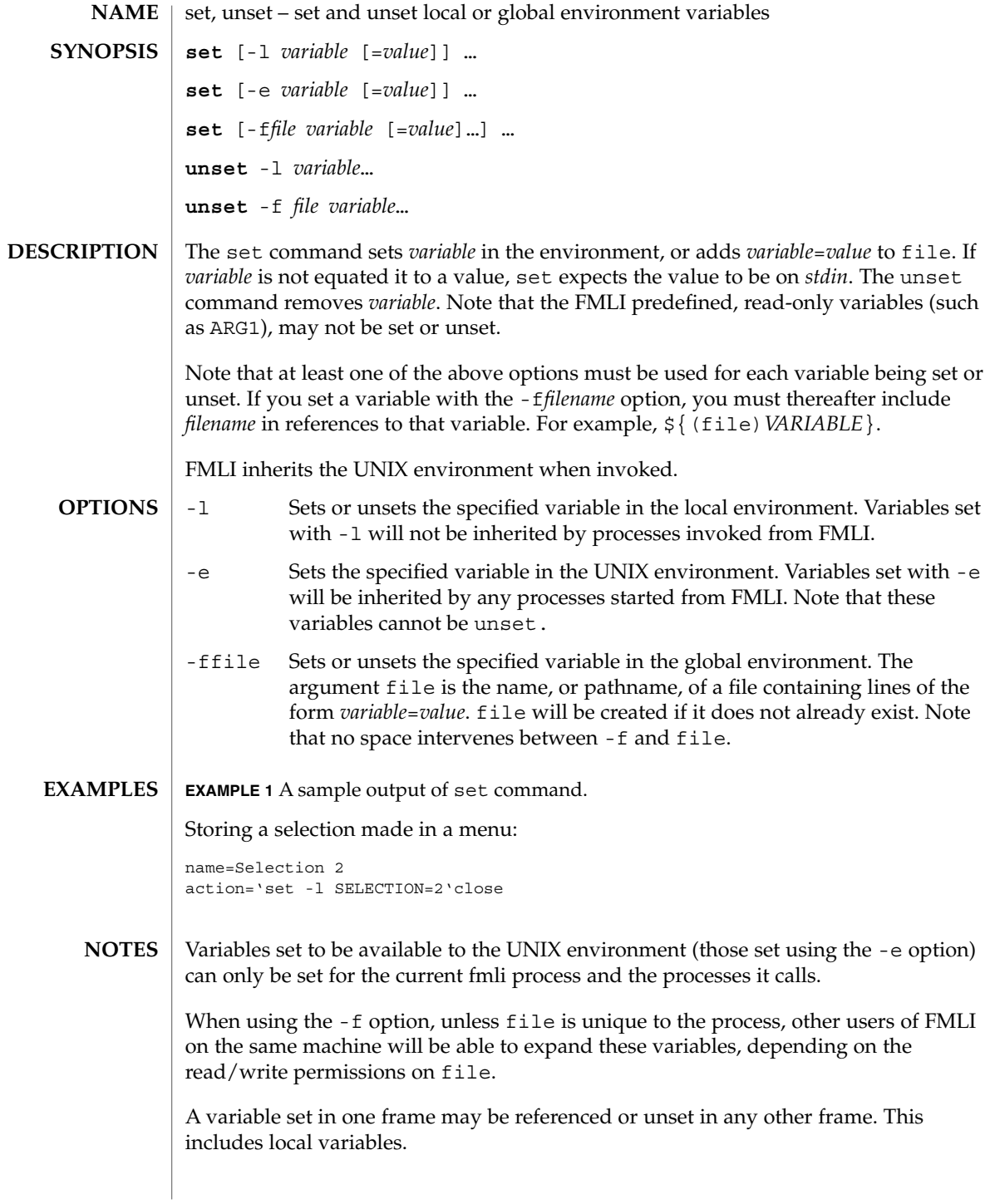

set(1F)

# set(1F)

**ATTRIBUTES** | See attributes(5) for descriptions of the following attributes:

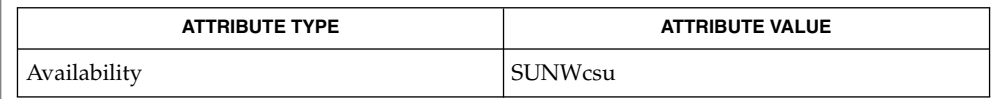

# $\textbf{SEE \: Also} \parallel \text{env}(1)$ ,  $\text{sh}(1)$ ,  $\texttt{attributes}(5)$

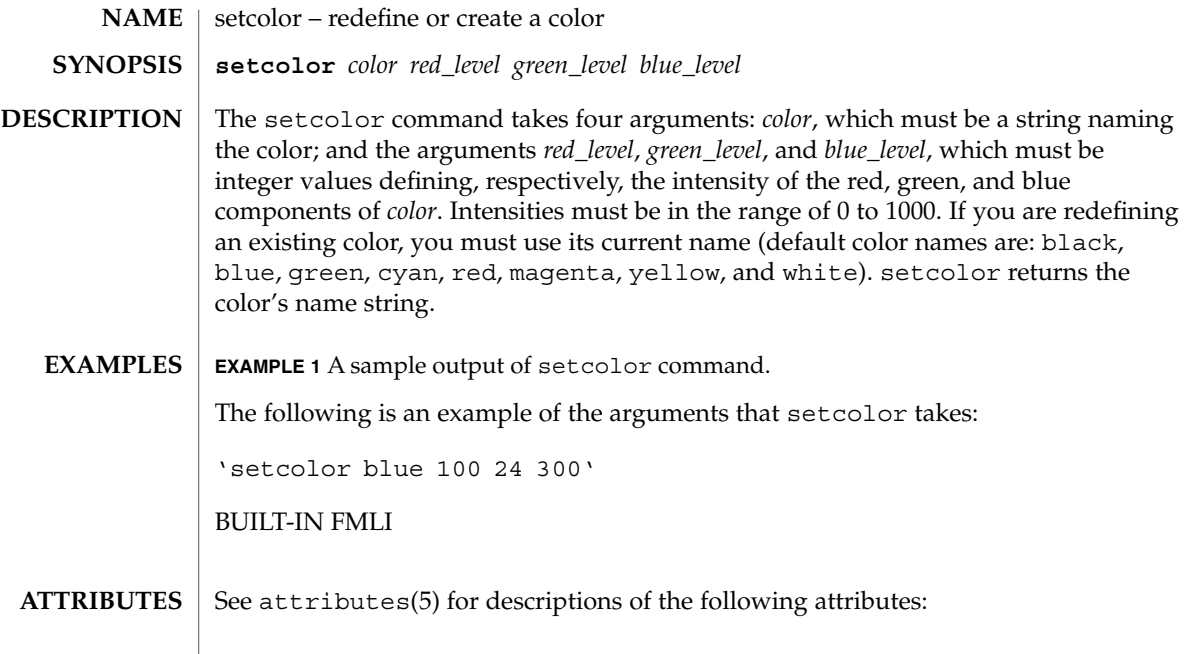

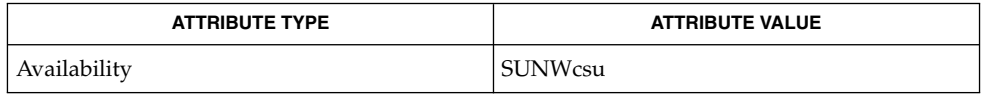

 $\textbf{SEE\ ALSO}\text{ }|\text{ } \texttt{attributes(5)}$ 

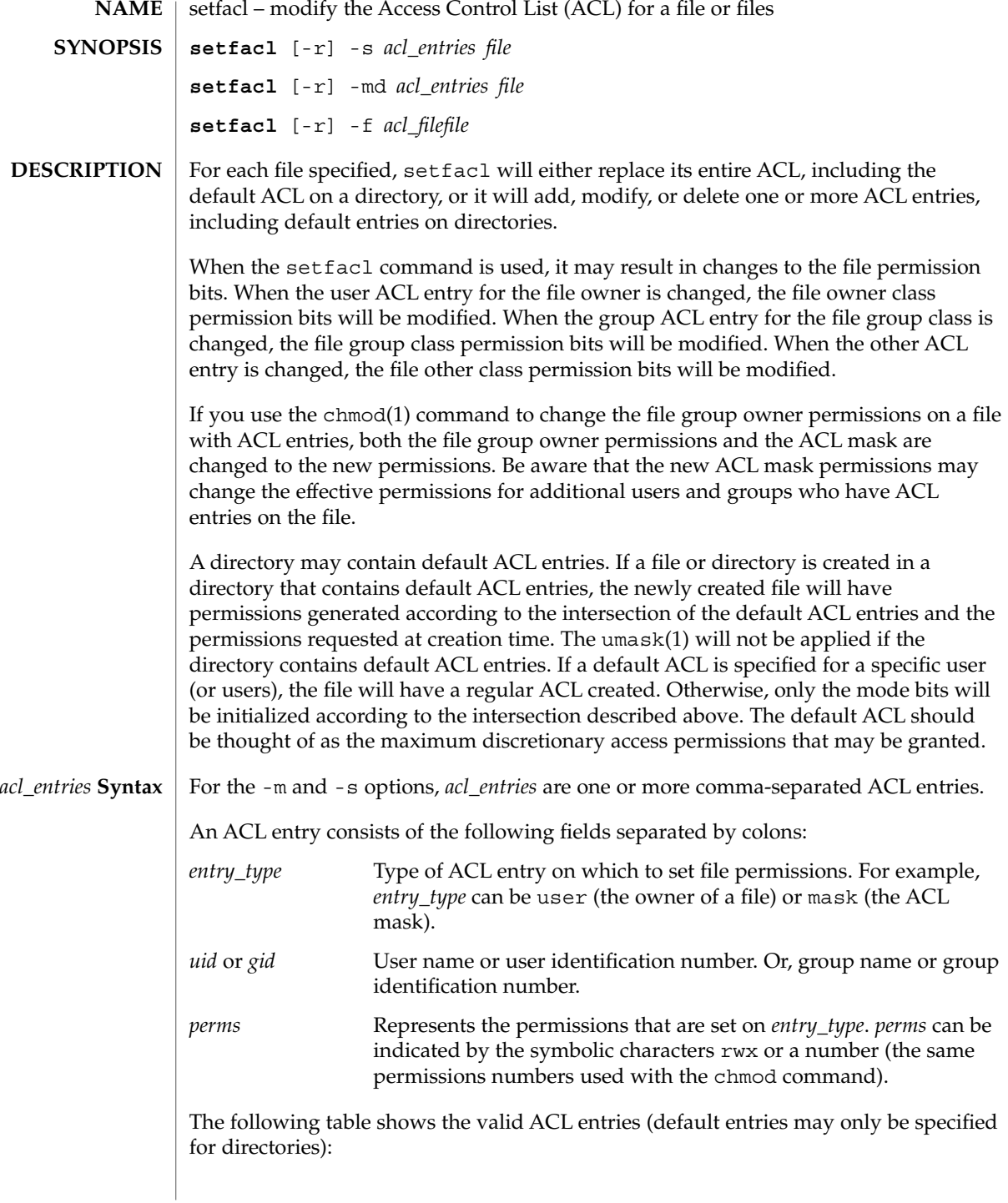

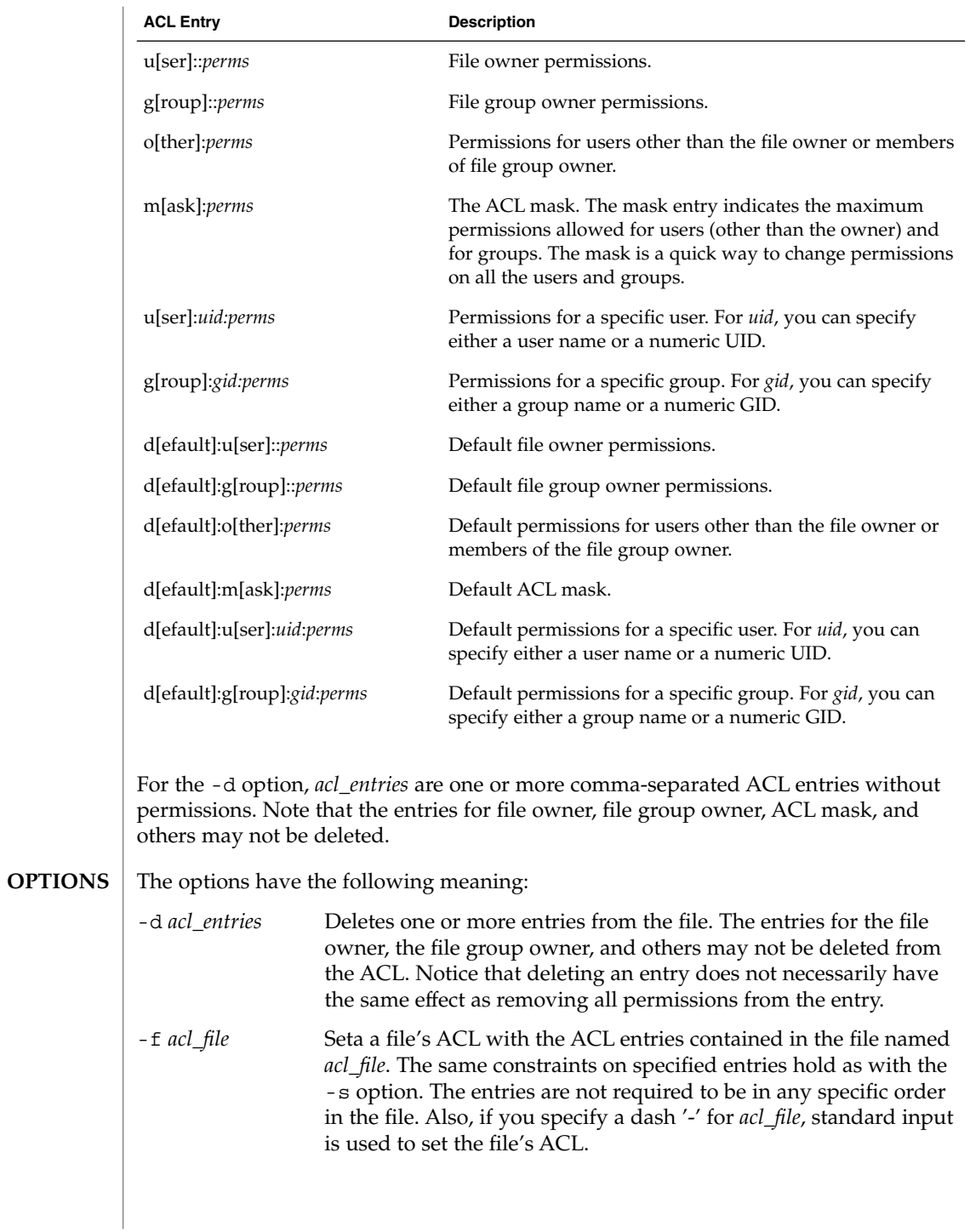

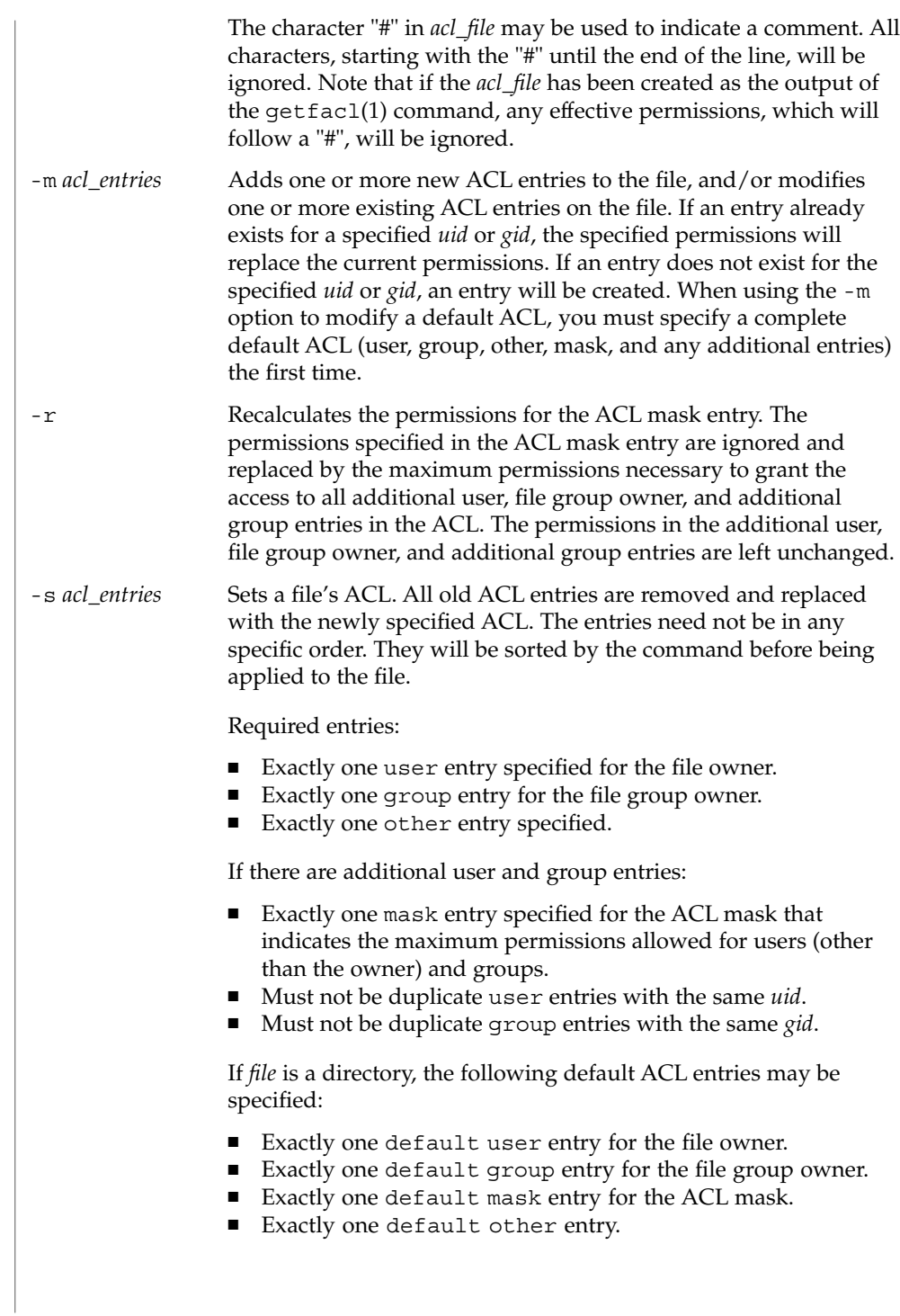

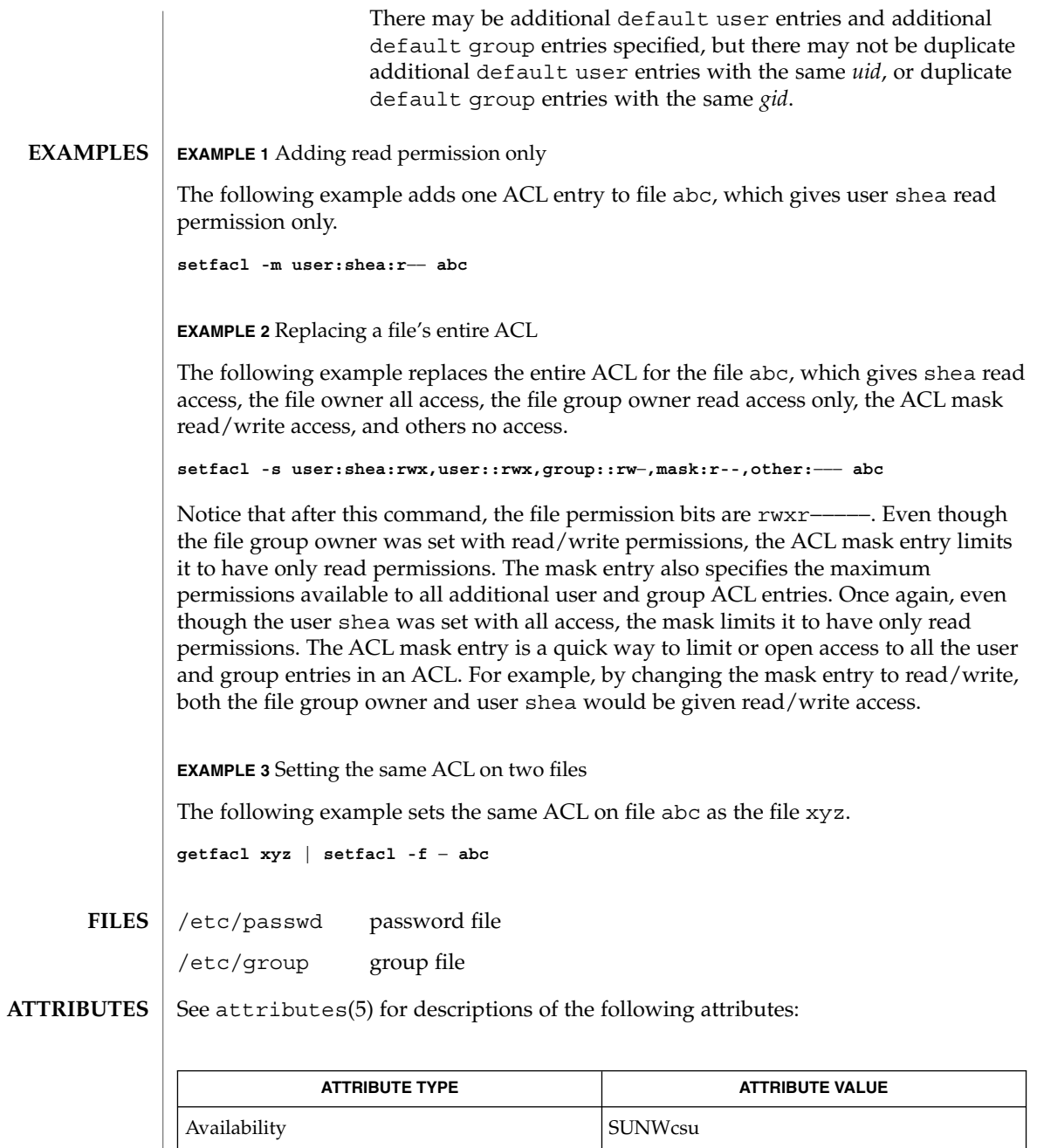

getfacl(1), umask(1), aclcheck(3SEC), aclsort(3SEC), group(4), passwd(4), attributes(5), chmod(1) **SEE ALSO**

User Commands **1387**

setpgrp(1)

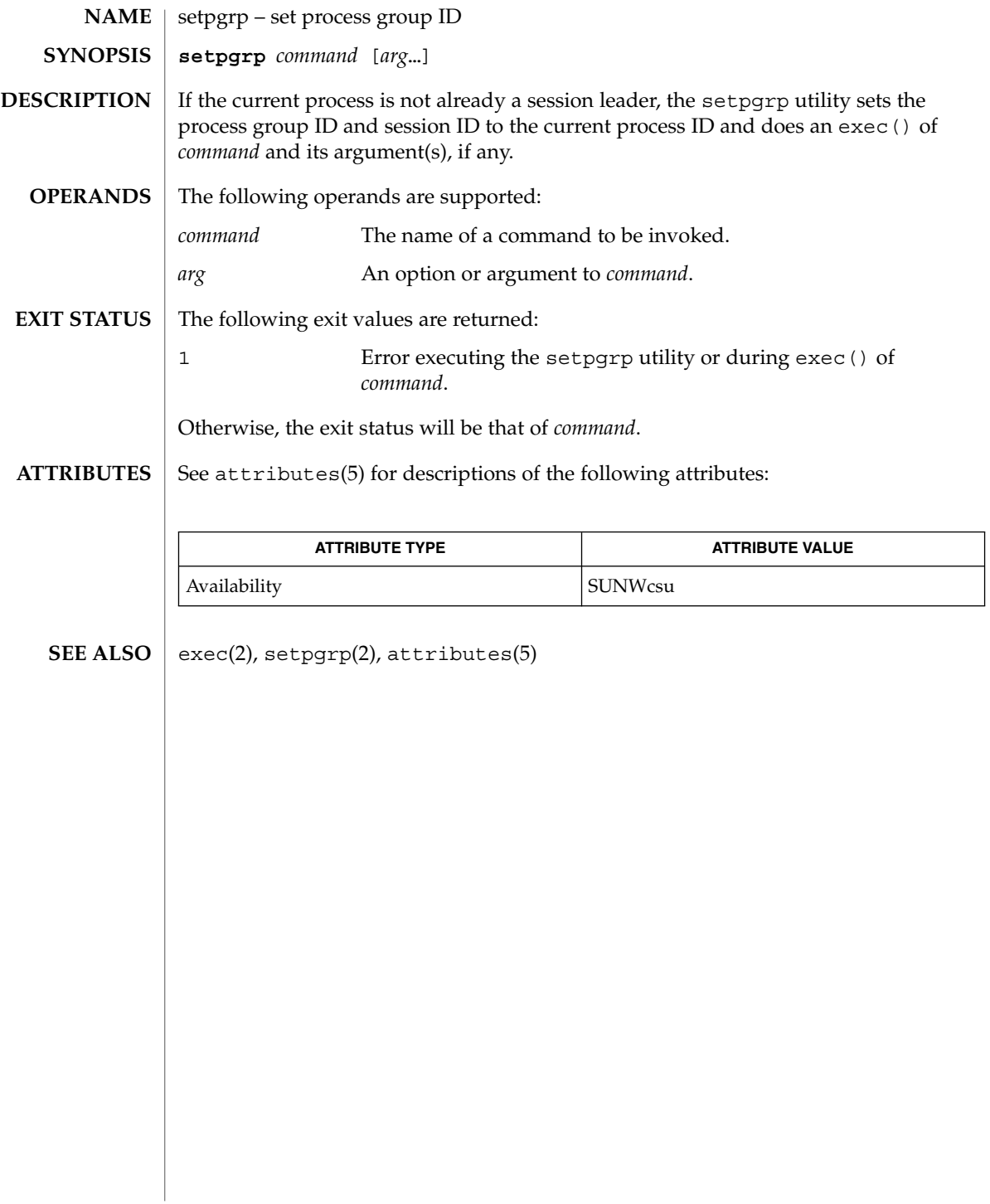

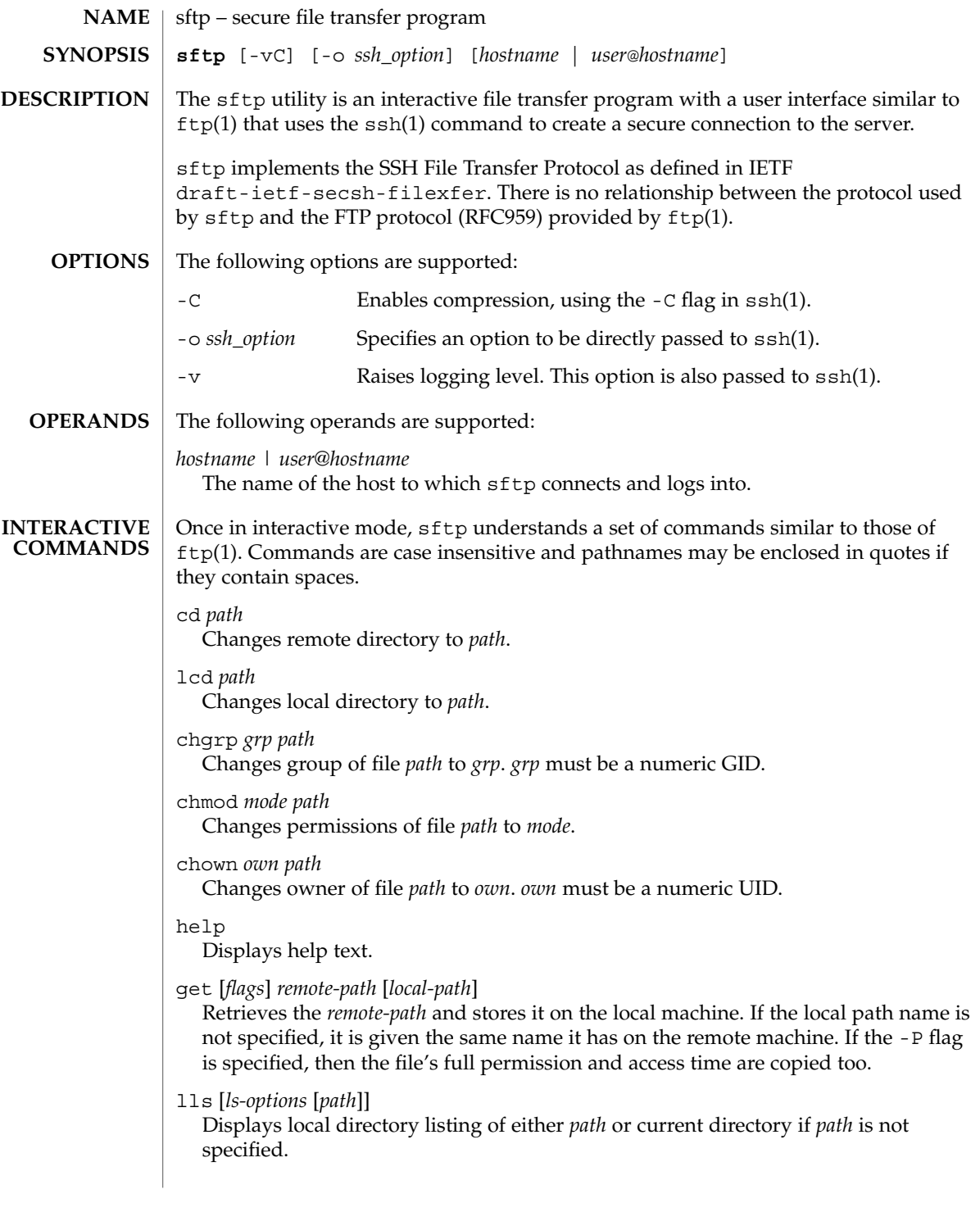

```
sftp(1)
```
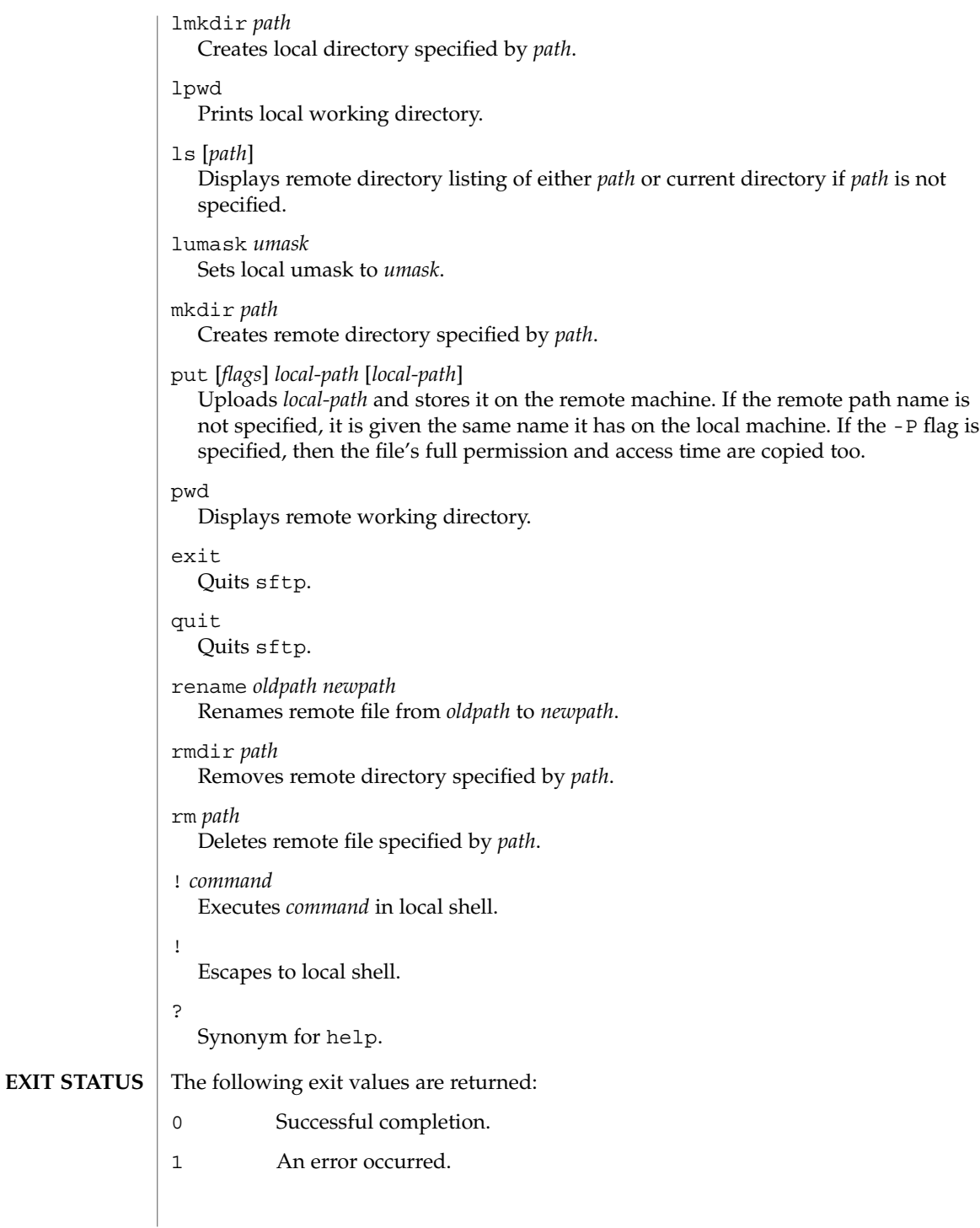

# sftp(1)

# **ATTRIBUTES** | See attributes(5) for descriptions of the following attributes:

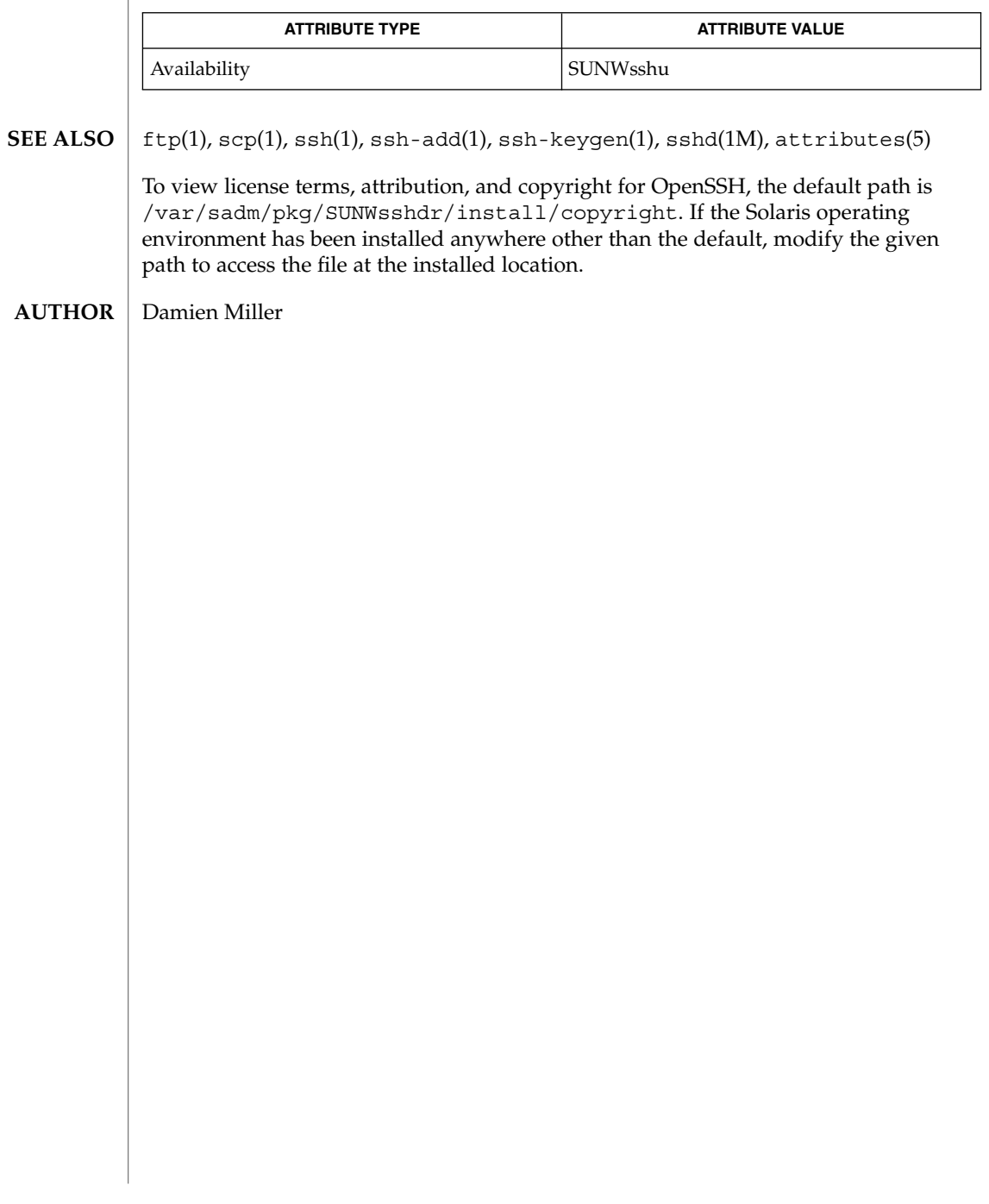

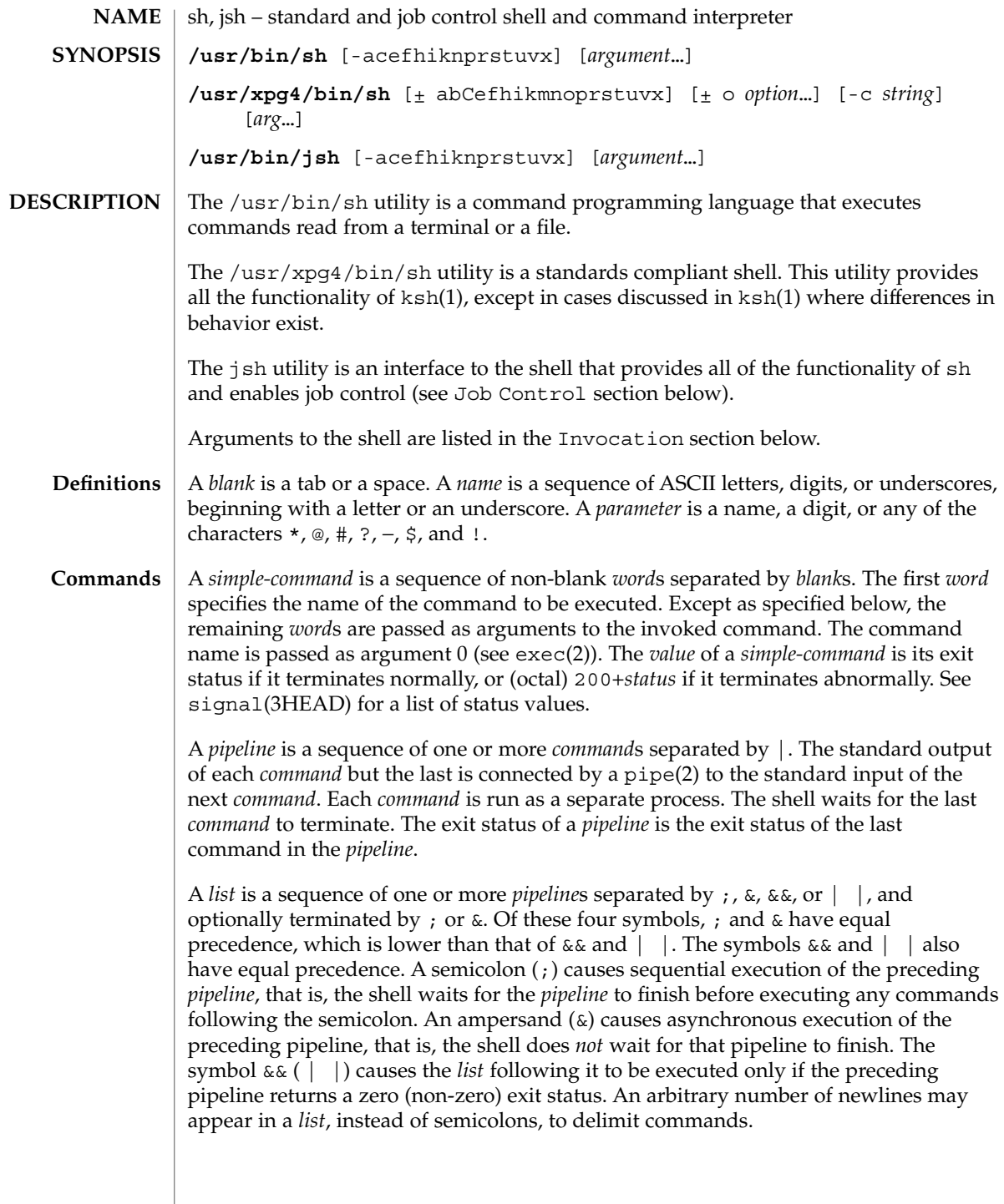

A *command* is either a *simple-command* or one of the following. Unless otherwise stated, the value returned by a command is that of the last *simple-command* executed in the command.

for *name* [ in *word* ...] do *list* done

Each time a for command is executed, *name* is set to the next *word* taken from the in *word* list. If in *word* . . . is omitted, then the for command executes the do *list* once for each positional parameter that is set (see Parameter Substitution section below). Execution ends when there are no more words in the list.

case *word* in [ *pattern* [ | *pattern* ] ) *list* ; ; ]... esac

A case command executes the *list* associated with the first *pattern* that matches *word*. The form of the patterns is the same as that used for file-name generation (see File Name Generation section), except that a slash, a leading dot, or a dot immediately following a slash need not be matched explicitly.

if *list* ; then *list* ; [ elif *list* ; then *list* ; ]...[ else *list* ; ] fi

The *list* following if is executed and, if it returns a zero exit status, the *list* following the first then is executed. Otherwise, the *list* following elif is executed and, if its value is zero, the *list* following the next then is executed. Failing that, the else *list* is executed. If no else *list* or then *list* is executed, then the if command returns a zero exit status.

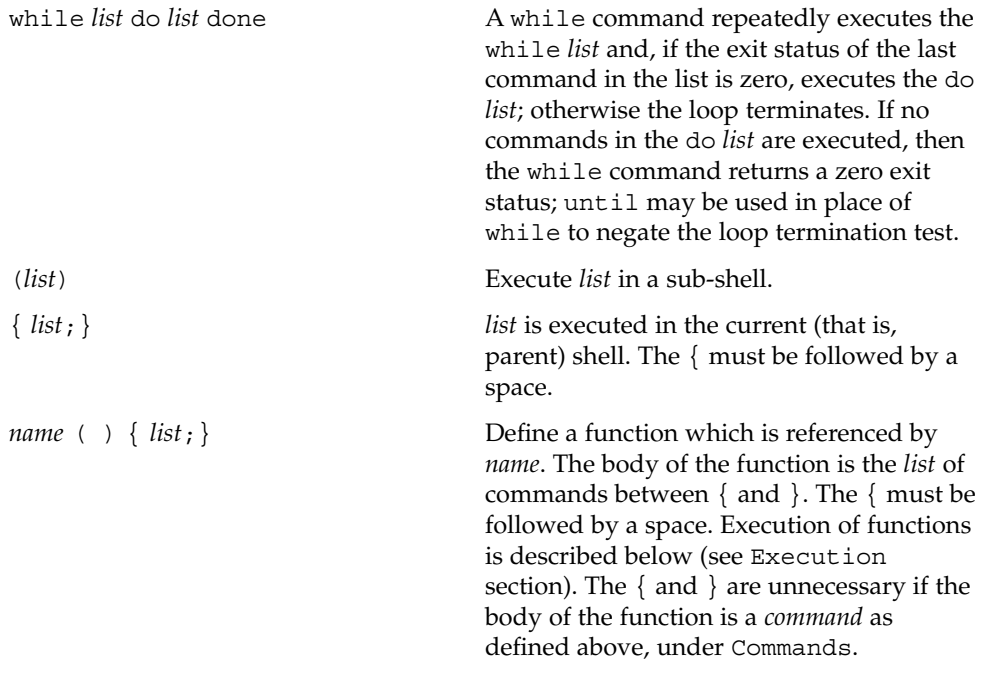

The following words are only recognized as the first word of a command and when not quoted:

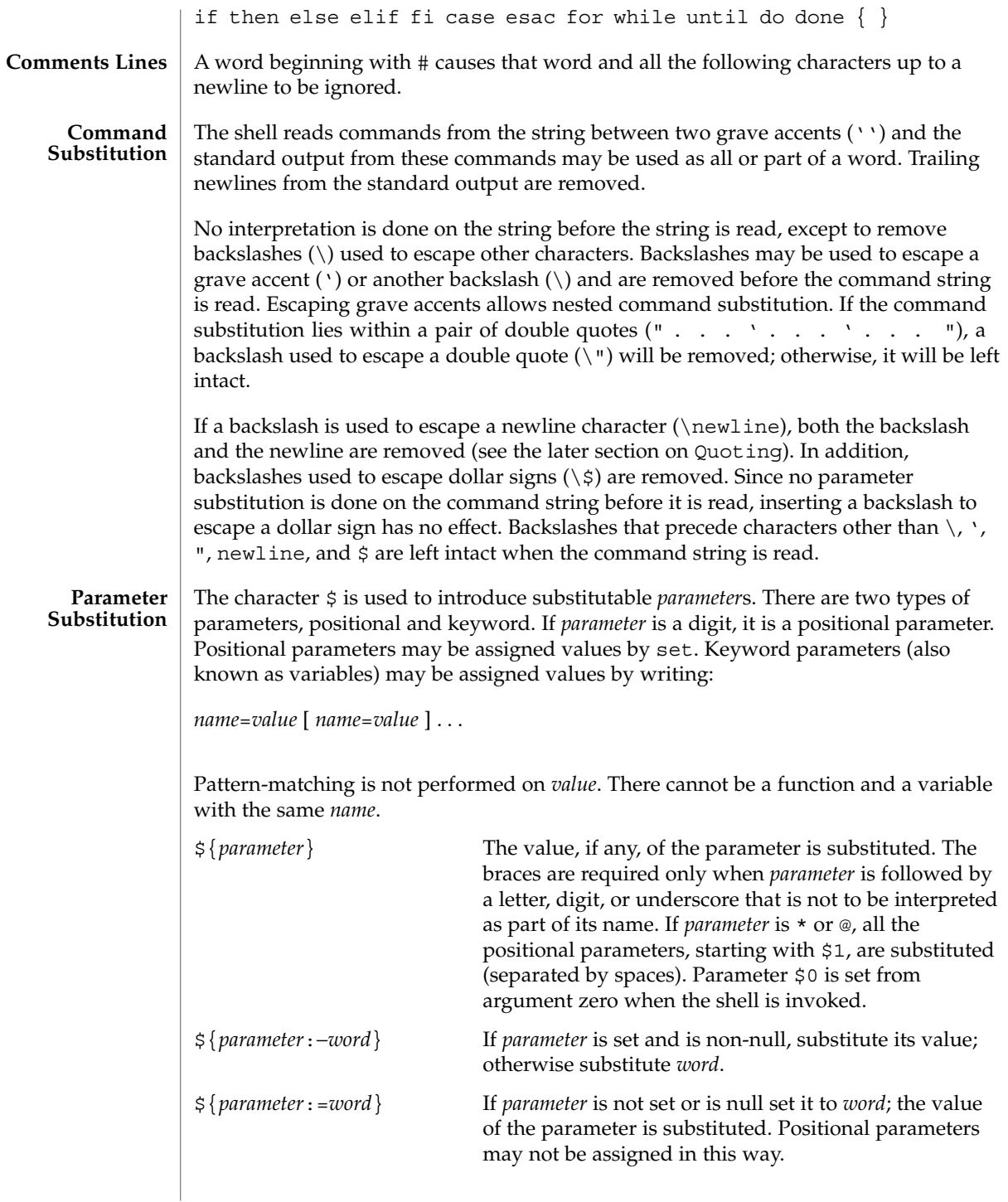

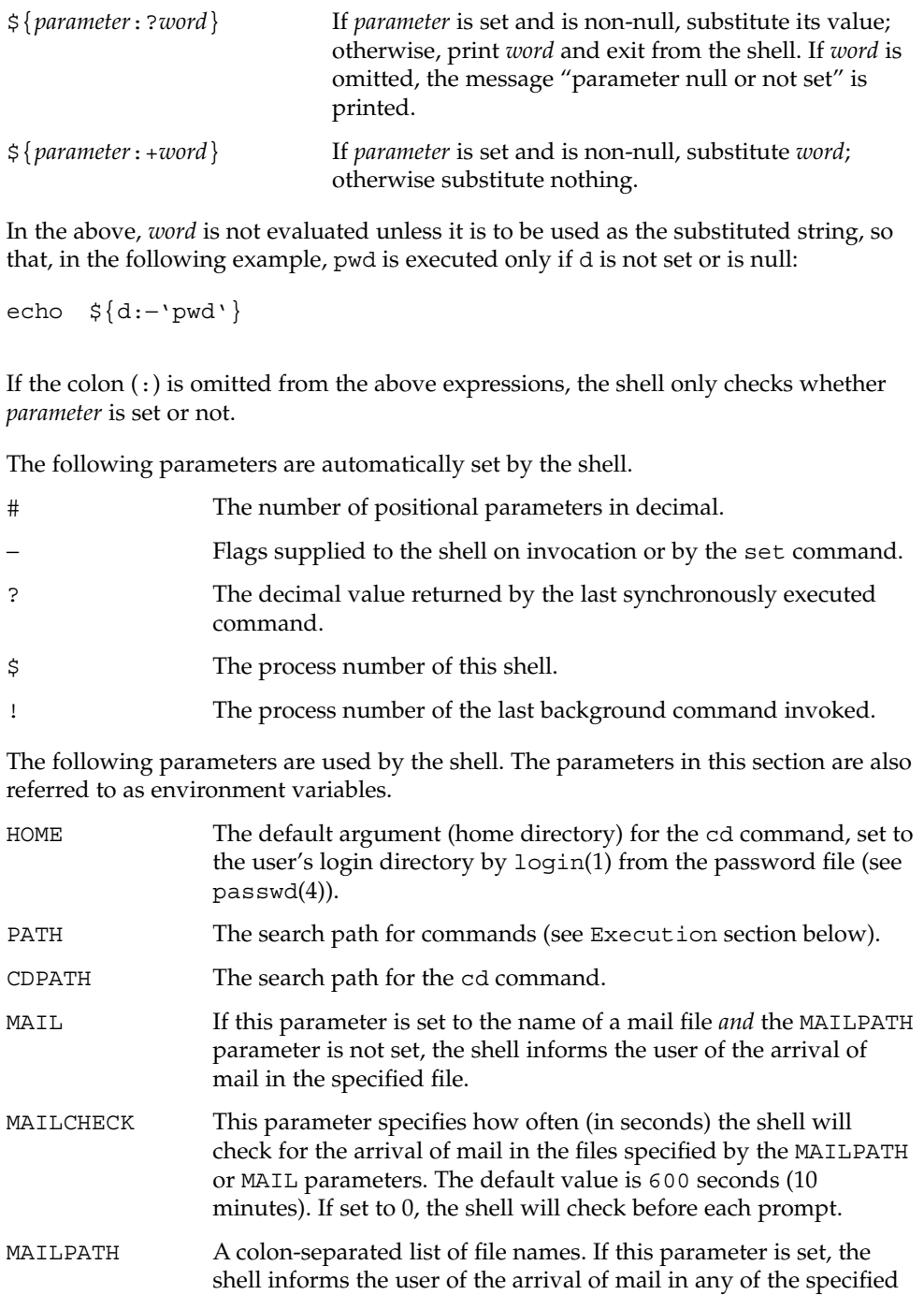

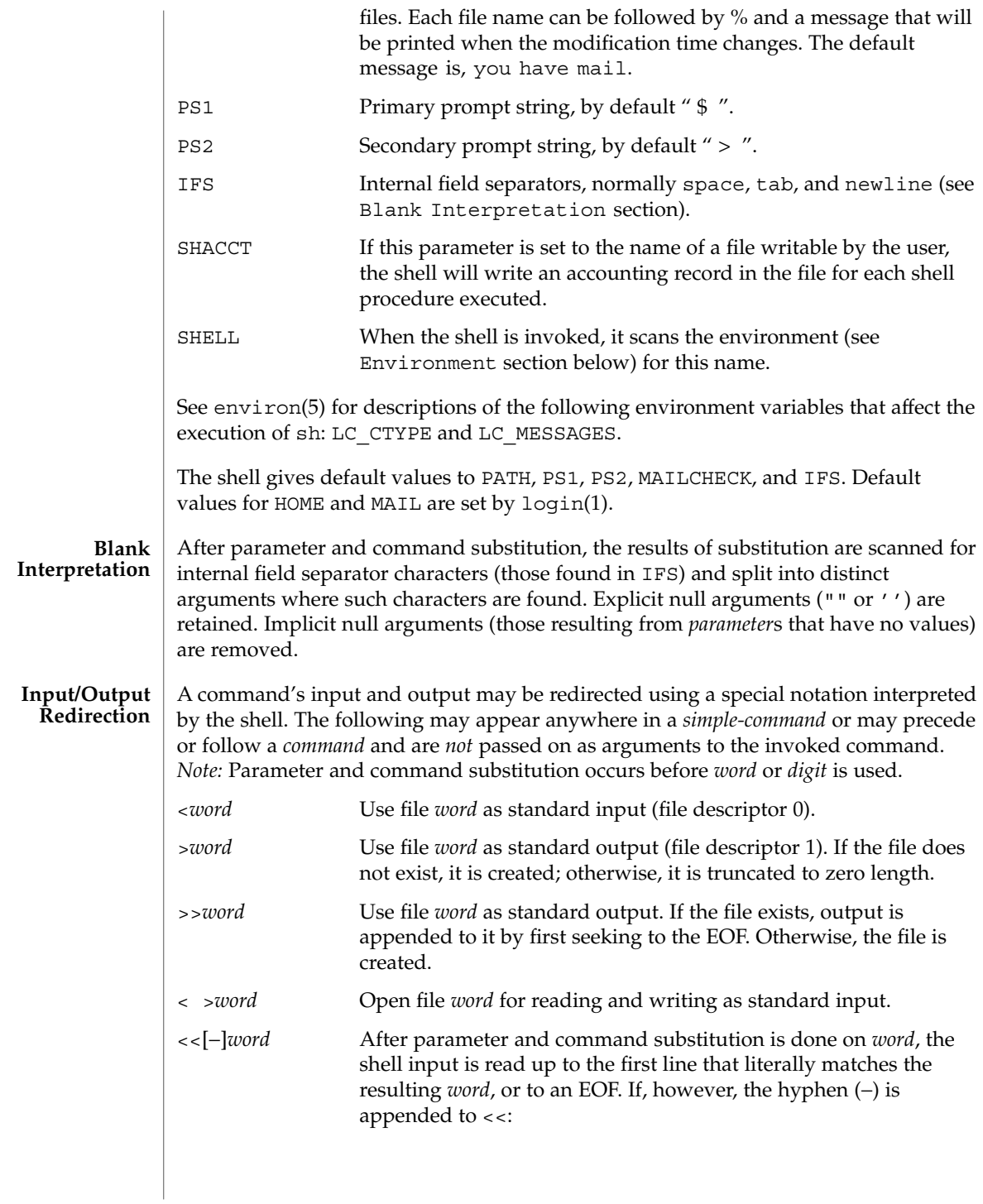

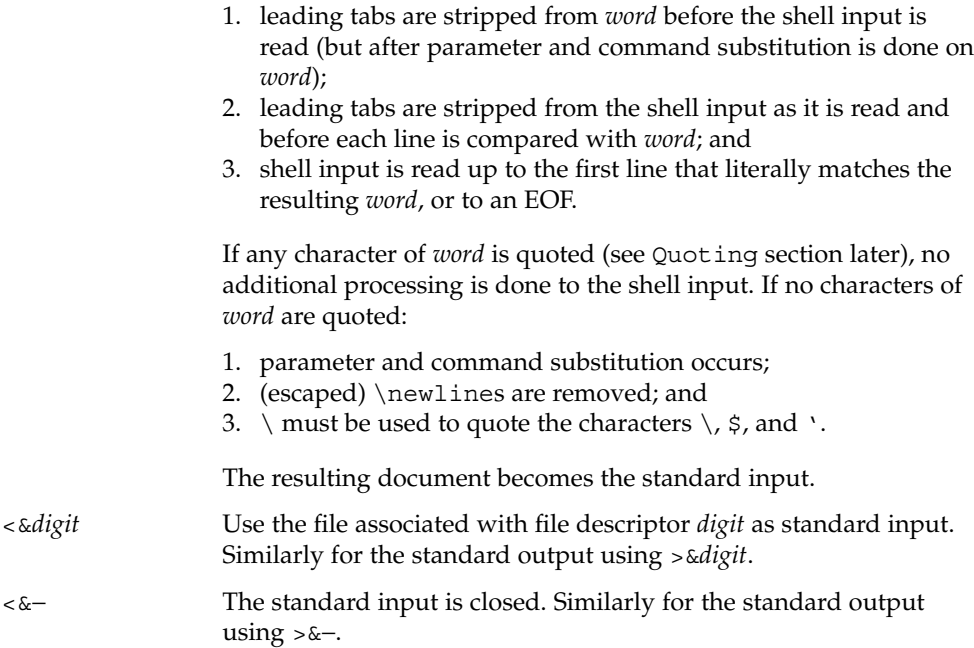

If any of the above is preceded by a digit, the file descriptor which will be associated with the file is that specified by the digit (instead of the default 0 or 1). For example:

**... 2>&1**

associates file descriptor 2 with the file currently associated with file descriptor 1.

The order in which redirections are specified is significant. The shell evaluates redirections left-to-right. For example:

**... 1>***xxx* **2>&1**

first associates file descriptor 1 with file *xxx*. It associates file descriptor 2 with the file associated with file descriptor 1 (that is, *xxx*). If the order of redirections were reversed, file descriptor 2 would be associated with the terminal (assuming file descriptor 1 had been) and file descriptor 1 would be associated with file *xxx*.

Using the terminology introduced on the first page, under Commands, if a *command* is composed of several *simple commands*, redirection will be evaluated for the entire *command* before it is evaluated for each *simple command*. That is, the shell evaluates redirection for the entire *list*, then each *pipeline* within the *list*, then each *command* within each *pipeline*, then each *list* within each *command*.

If a command is followed by &, the default standard input for the command is the empty file, /dev/null. Otherwise, the environment for the execution of a command contains the file descriptors of the invoking shell as modified by input/output specifications.

 $sh(1)$ 

#### **File Name Generation**

Before a command is executed, each command *word* is scanned for the characters \*, ?, and [. If one of these characters appears the word is regarded as a *pattern*. The word is replaced with alphabetically sorted file names that match the pattern. If no file name is found that matches the pattern, the word is left unchanged. The character . at the start of a file name or immediately following a /, as well as the character / itself, must be matched explicitly.

- Matches any string, including the null string.
- ? Matches any single character.
- [...] Matches any one of the enclosed characters. A pair of characters separated by – matches any character lexically between the pair, inclusive. If the first character following the opening [ is a !, any character not enclosed is matched.

Notice that all quoted characters (see below) must be matched explicitly in a filename.

The following characters have a special meaning to the shell and cause termination of a word unless quoted: **Quoting**

; & ( )  $|$   $\uparrow$  < > newline space tab

A character may be *quoted* (that is, made to stand for itself) by preceding it with a backslash ( $\setminus$ ) or inserting it between a pair of quote marks ( $\prime$   $\prime$  or  $\blacksquare$ ). During processing, the shell may quote certain characters to prevent them from taking on a special meaning. Backslashes used to quote a single character are removed from the word before the command is executed. The pair \newline is removed from a word before command and parameter substitution.

All characters enclosed between a pair of single quote marks ( ' '), except a single quote, are quoted by the shell. Backslash has no special meaning inside a pair of single quotes. A single quote may be quoted inside a pair of double quote marks (for example, " '"), but a single quote can not be quoted inside a pair of single quotes.

Inside a pair of double quote marks (""), parameter and command substitution occurs and the shell quotes the results to avoid blank interpretation and file name generation. If  $\frac{1}{5}$  is within a pair of double quotes, the positional parameters are substituted and quoted, separated by quoted spaces (" $$1 \$2 \ldots$ "). However, if  $$@$  is within a pair of double quotes, the positional parameters are substituted and quoted, separated by unquoted spaces (" $$1"$ " $$2"$ ...). \ quotes the characters \, \, (comma), and \$. The pair \newline is removed before parameter and command substitution. If a backslash precedes characters other than  $\backslash$ ,  $\prime$ , (comma),  $\varsigma$ , and newline, then the backslash itself is quoted by the shell.

When used interactively, the shell prompts with the value of PS1 before reading a command. If at any time a newline is typed and further input is needed to complete a command, the secondary prompt (that is, the value of PS2) is issued. **Prompting**

#### **Environment**

The *environment* (see environ(5)) is a list of name-value pairs that is passed to an executed program in the same way as a normal argument list. The shell interacts with the environment in several ways. On invocation, the shell scans the environment and creates a parameter for each name found, giving it the corresponding value. If the user modifies the value of any of these parameters or creates new parameters, none of these affects the environment unless the export command is used to bind the shell's parameter to the environment (see also set -a). A parameter may be removed from the environment with the unset command. The environment seen by any executed command is thus composed of any unmodified name-value pairs originally inherited by the shell, minus any pairs removed by unset, plus any modifications or additions, all of which must be noted in export commands.

The environment for any *simple-command* may be augmented by prefixing it with one or more assignments to parameters. Thus:

```
TERM=450 command
and
(export TERM; TERM=450; command
```
are equivalent as far as the execution of *command* is concerned if *command* is not a Special Command. If *command* is a Special Command, then

```
TERM=450 command
```
will modify the TERM variable in the current shell.

If the -k flag is set, *all* keyword arguments are placed in the environment, even if they occur after the command name. The following example first prints a=b c and c:

```
echo a=b c
a=b c
set −k
echo a=b c
```
**c**

# **Signals**

The INTERRUPT and QUIT signals for an invoked command are ignored if the command is followed by &. Otherwise, signals have the values inherited by the shell from its parent, with the exception of signal 11 (but see also the trap command below).

Each time a command is executed, the command substitution, parameter substitution, blank interpretation, input/output redirection, and filename generation listed above are carried out. If the command name matches the name of a defined function, the function is executed in the shell process (note how this differs from the execution of **Execution**

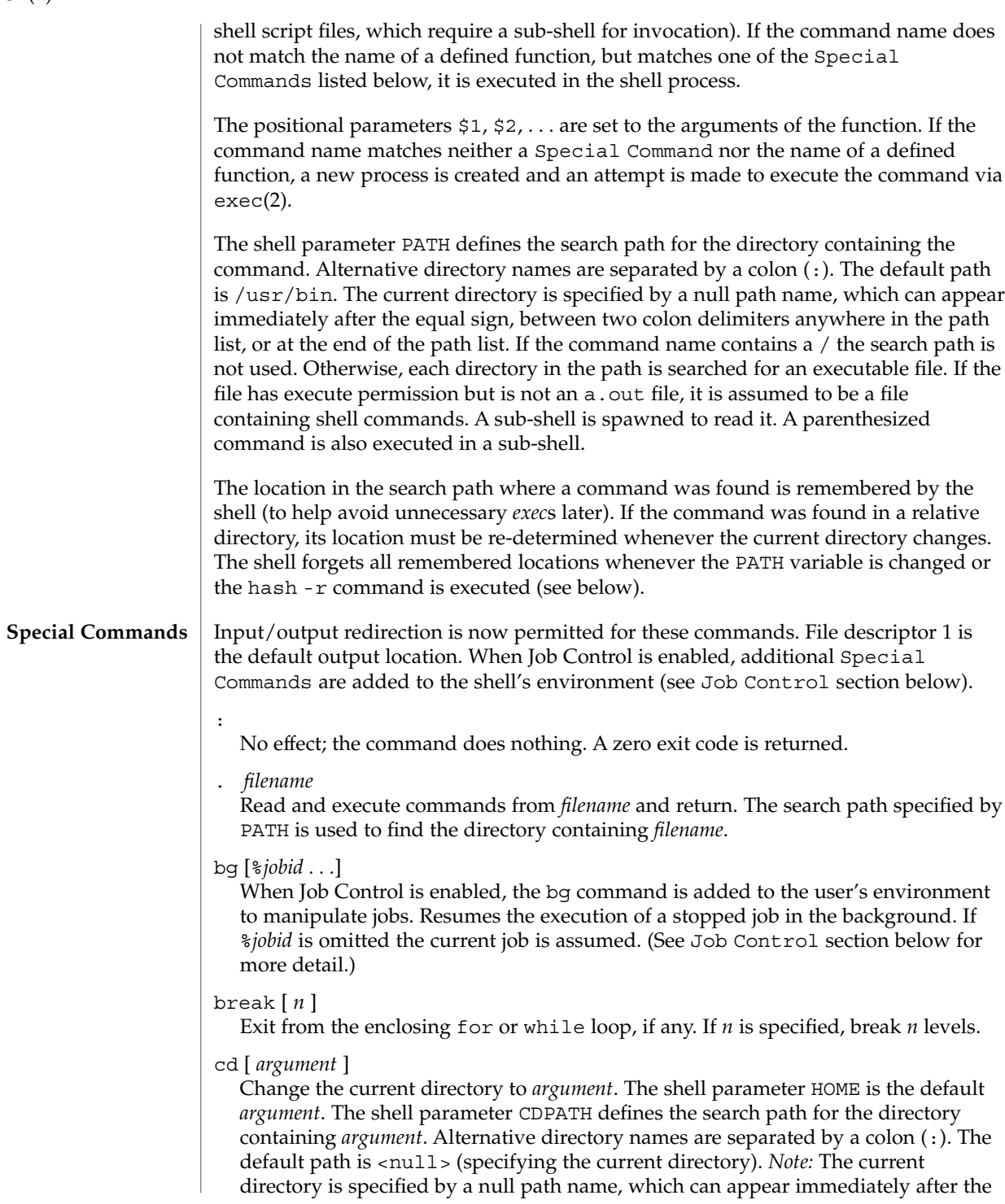

equal sign or between the colon delimiters anywhere else in the path list. If *argument* begins with a / the search path is not used. Otherwise, each directory in the path is searched for *argument*.

# chdir [ *dir* ]

chdir changes the shell's working directory to directory *dir*. If no argument is given, change to the home directory of the user. If *dir* is a relative pathname not found in the current directory, check for it in those directories listed in the CDPATH variable. If *dir* is the name of a shell variable whose value starts with a /, change to the directory named by that value.

### continue [ *n* ]

Resume the next iteration of the enclosing for or while loop. If *n* is specified, resume at the *n*-th enclosing loop.

## echo [ *arguments* ...]

The words in *arguments* are written to the shell's standard output, separated by space characters. See echo(1) for fuller usage and description.

## eval [ *argument* ...]

The arguments are read as input to the shell and the resulting command(s) executed.

### exec [ *argument* ...]

The command specified by the arguments is executed in place of this shell without creating a new process. Input/output arguments may appear and, if no other arguments are given, cause the shell input/output to be modified.

#### exit [ *n* ]

Causes the calling shell or shell script to exit with the exit status specified by *n*. If *n* is omitted the exit status is that of the last command executed (an EOF will also cause the shell to exit.)

## export [ *name* ...]

The given *name*s are marked for automatic export to the *environment* of subsequently executed commands. If no arguments are given, variable names that have been marked for export during the current shell's execution are listed. (Variable names exported from a parent shell are listed only if they have been exported again during the current shell's execution.) Function names are *not* exported.

## fg [%*jobid . . .*]

When Job Control is enabled, the fg command is added to the user's environment to manipulate jobs. This command resumes the execution of a stopped job in the foreground and also moves an executing background job into the foreground. If %*jobid* is omitted, the current job is assumed. (See Job Control section below for more detail.)

## getopts

Use in shell scripts to support command syntax standards (see intro(1)). This command parses positional parameters and checks for legal options. See getoptcvt(1) for usage and description.

# hash [ -r ] [ *name* ...]

For each *name*, the location in the search path of the command specified by *name* is determined and remembered by the shell. The -r option causes the shell to forget all remembered locations. If no arguments are given, information about remembered commands is presented. *Hits* is the number of times a command has been invoked by the shell process. *Cost* is a measure of the work required to locate a command in the search path. If a command is found in a "relative" directory in the search path, after changing to that directory, the stored location of that command is recalculated. Commands for which this will be done are indicated by an asterisk (\*) adjacent to the *hits* information. *Cost* will be incremented when the recalculation is done.

# jobs [-p|-l] [%*jobid ...*]

jobs -x *command* [*arguments*]

Reports all jobs that are stopped or executing in the background. If %*jobid* is omitted, all jobs that are stopped or running in the background will be reported. (See Job Control section below for more detail.)

# kill [ -*sig* ] %*job* ...

kill -l

Sends either the TERM (terminate) signal or the specified signal to the specified jobs or processes. Signals are either given by number or by names (as given in signal(3HEAD) stripped of the prefix "SIG" with the exception that SIGCHD is named CHLD). If the signal being sent is TERM (terminate) or HUP (hangup), then the job or process will be sent a CONT (continue) signal if it is stopped. The argument *job* can be the process id of a process that is not a member of one of the active jobs. See Job Control section below for a description of the format of *job*. In the second form, kill -l, the signal numbers and names are listed. (See kill(1)).

#### login [ *argument* ...]

Equivalent to 'exec login *argument*....' See login(1) for usage and description.

#### newgrp [ *argument* ]

Equivalent to exec newgrp *argument*. See newgrp(1) for usage and description.

# pwd

Print the current working directory. See pwd(1) for usage and description.

#### read *name* ...

One line is read from the standard input and, using the internal field separator, IFS (normally space or tab), to delimit word boundaries, the first word is assigned to the first *name*, the second word to the second *name*, and so forth, with leftover words assigned to the last *name*. Lines can be continued using \newline. Characters other than newline can be quoted by preceding them with a backslash. These backslashes are removed before words are assigned to *names*, and no interpretation is done on the character that follows the backslash. The return code is 0, unless an EOF is encountered.

### readonly [ *name* ...]

The given *name*s are marked readonly and the values of the these *name*s may not be changed by subsequent assignment. If no arguments are given, a list of all readonly names is printed.

# return [ *n* ]

Causes a function to exit with the return value specified by *n*. If *n* is omitted, the return status is that of the last command executed.

set [ -aefhkntuvx [ *argument* ...]]

- -a Mark variables which are modified or created for export.
- -e Exit immediately if a command exits with a non-zero exit status.
- -f Disable file name generation.
- -h Locate and remember function commands as functions are defined (function commands are normally located when the function is executed).
- -k All keyword arguments are placed in the environment for a command, not just those that precede the command name.
- -n Read commands but do not execute them.
- -t Exit after reading and executing one command.
- -u Treat unset variables as an error when substituting.
- -v Print shell input lines as they are read.
- -x Print commands and their arguments as they are executed.
- Do not change any of the flags; useful in setting \$1 to −.

Using + rather than − causes these flags to be turned off. These flags can also be used upon invocation of the shell. The current set of flags may be found in \$−. The remaining arguments are positional parameters and are assigned, in order, to \$1, \$2, . . . If no arguments are given, the values of all names are printed.

### shift  $[n]$

The positional parameters from  $\frac{2}{n+1}$ ... are renamed  $\frac{2}{3}$ .... If *n* is not given, it is assumed to be 1.

## stop *pid . . .*

Halt execution of the process number *pid*. (see ps(1)).

#### suspend

Stops the execution of the current shell (but not if it is the login shell).

# test

Evaluate conditional expressions. See test(1) for usage and description.

#### times

Print the accumulated user and system times for processes run from the shell.

trap [ *argument n* [ *n2* . . . ]]

The command *argument* is to be read and executed when the shell receives numeric or symbolic signal(s) (*n*). (*Note: argument* is scanned once when the trap is set and once when the trap is taken.) Trap commands are executed in order of signal number or corresponding symbolic names. Any attempt to set a trap on a signal that was ignored on entry to the current shell is ineffective. An attempt to trap on signal 11 (memory fault) produces an error. If *argument* is absent, all trap(s) *n* are reset to their original values. If *argument* is the null string, this signal is ignored by the shell and by the commands it invokes. If *n* is 0, the command *argument* is executed on exit from the shell. The trap command with no arguments prints a list of commands associated with each signal number.

type [ *name* ...]

For each *name*, indicate how it would be interpreted if used as a command name.

```
ulimit [ [-HS] [-a | -cdfnstv] ]
```
ulimit [ [-HS] [-c | -d | -f | -n | -s | -t | -v] ] limit

ulimit prints or sets hard or soft resource limits. These limits are described in getrlimit(2).

If limit is not present, ulimit prints the specified limits. Any number of limits may be printed at one time. The -a option prints all limits.

If limit is present, ulimit sets the specified limit to limit. The string unlimited requests the largest valid limit. Limits may be set for only one resource at a time. Any user may set a soft limit to any value below the hard limit. Any user may lower a hard limit. Only a super-user may raise a hard limit. (See su(1M).)

The -H option specifies a hard limit. The -S option specifies a soft limit. If neither option is specified, ulimit will set both limits and print the soft limit.

The following options specify the resource whose limits are to be printed or set. If no option is specified, the file size limit is printed or set.

- -c maximum core file size (in 512-byte blocks)
- -d maximum size of data segment or heap (in kbytes)
- -f maximum file size (in 512-byte blocks)
- -n maximum file descriptor plus 1
- -s maximum size of stack segment (in kbytes)
- -t maximum CPU time (in seconds)
- -v maximum size of virtual memory (in kbytes)

Run the sysdef(1M) command to obtain the maximum possible limits for your system. The values reported are in hexadecimal, but can be translated into decimal numbers using the  $bc(1)$  utility. See swap(1M).)
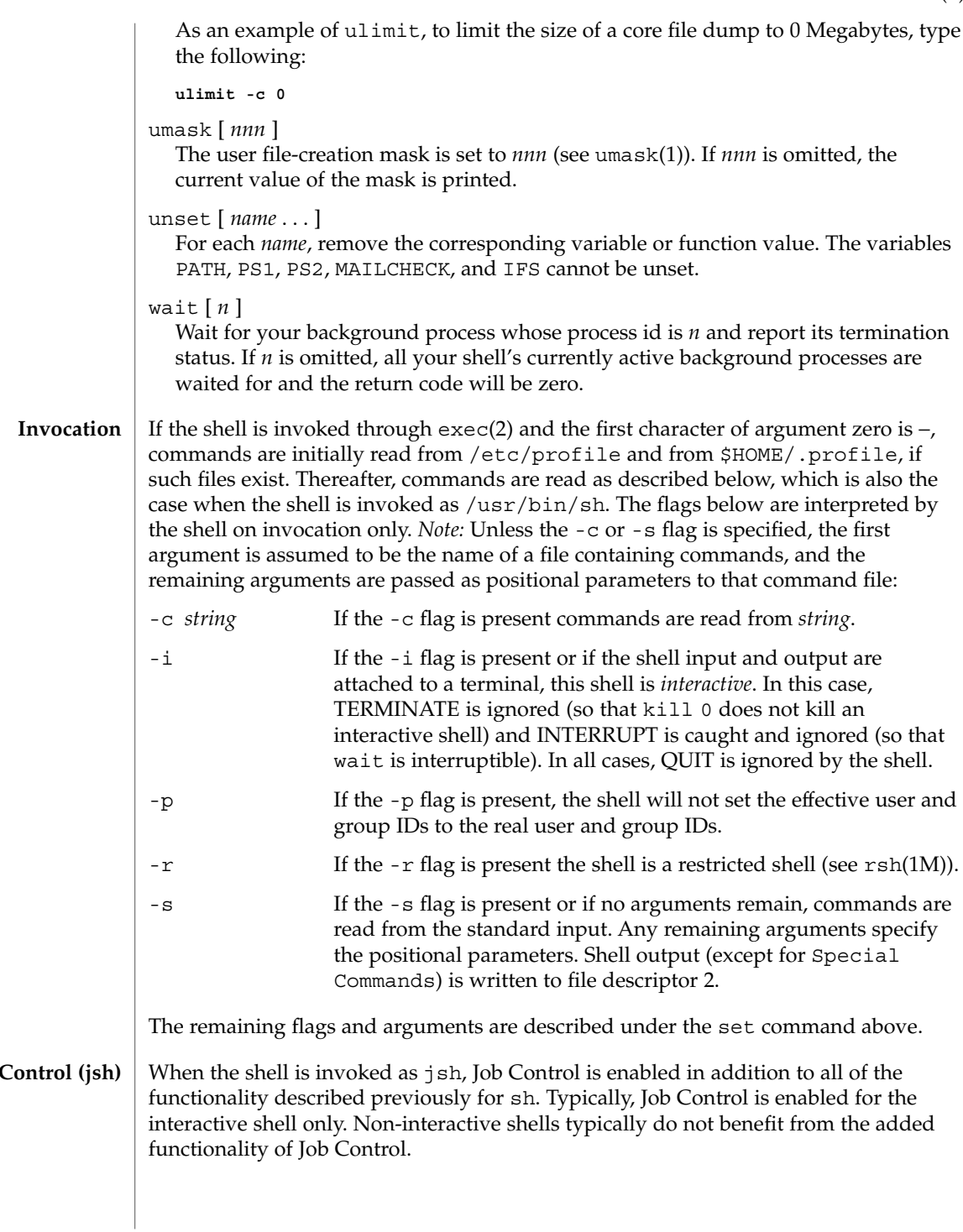

**Job Control (jsh)**

 $sh(1)$ 

With Job Control enabled, every command or pipeline the user enters at the terminal is called a *job*. All jobs exist in one of the following states: foreground, background, or stopped. These terms are defined as follows:

- 1. A job in the foreground has read and write access to the controlling terminal.
- 2. A job in the background is denied read access and has conditional write access to the controlling terminal (see  $\text{stty}(1)$ ).
- 3. A stopped job is a job that has been placed in a suspended state, usually as a result of a SIGTSTP signal (see signal(3HEAD)).

Every job that the shell starts is assigned a positive integer, called a *job number* which is tracked by the shell and will be used as an identifier to indicate a specific job. Additionally, the shell keeps track of the *current* and *previous* jobs. The *current job* is the most recent job to be started or restarted. The *previous job* is the first non-current job.

The acceptable syntax for a Job Identifier is of the form:

%*jobid*

where *jobid* may be specified in any of the following formats:

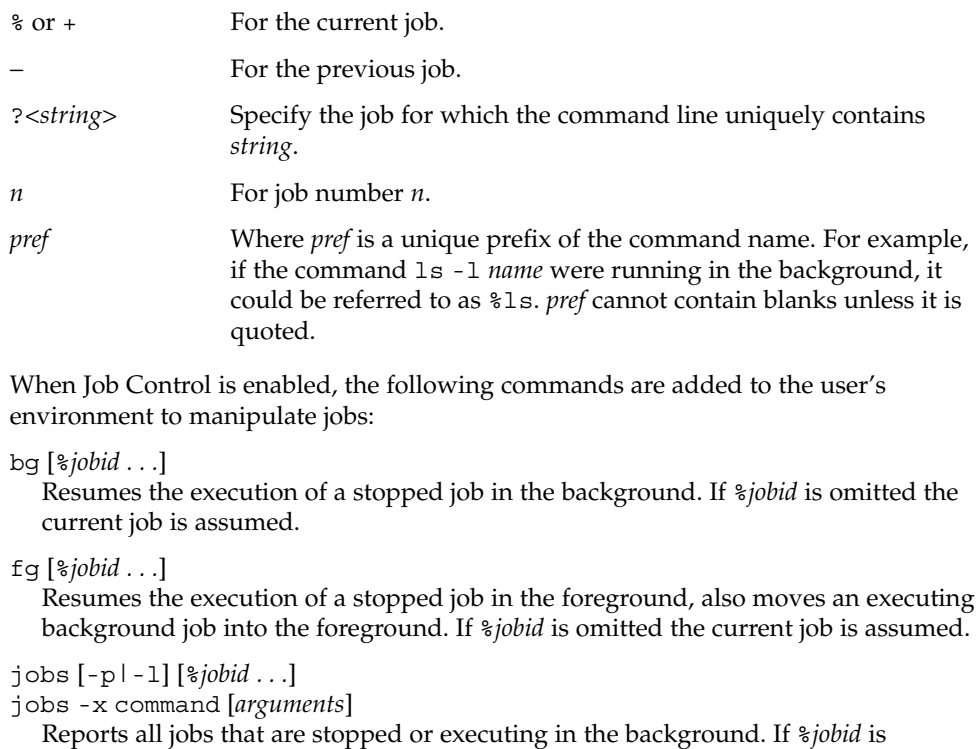

omitted, all jobs that are stopped or running in the background will be reported.

The following options will modify/enhance the output of jobs:

 $sh(1)$ 

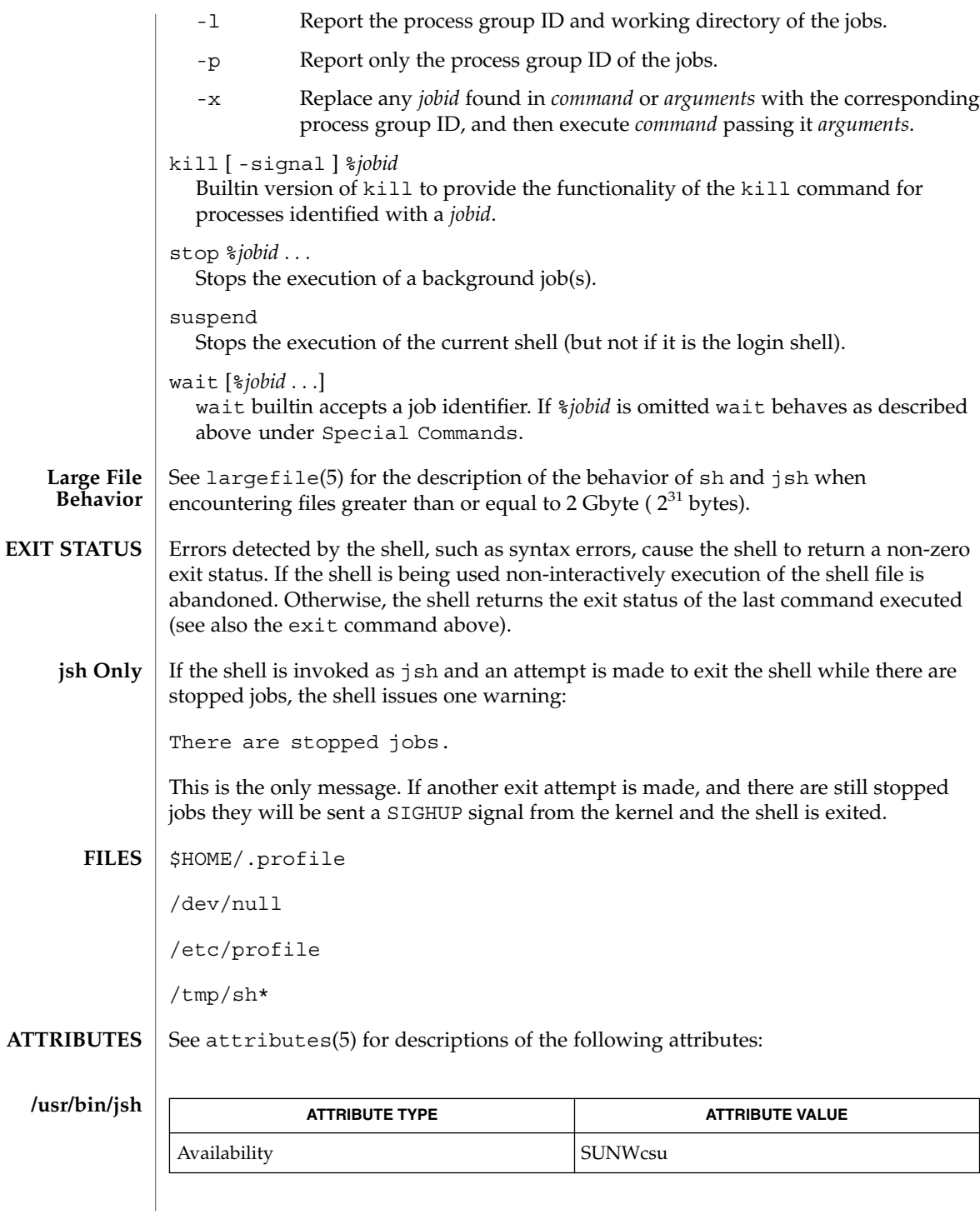

 $sh(1)$ 

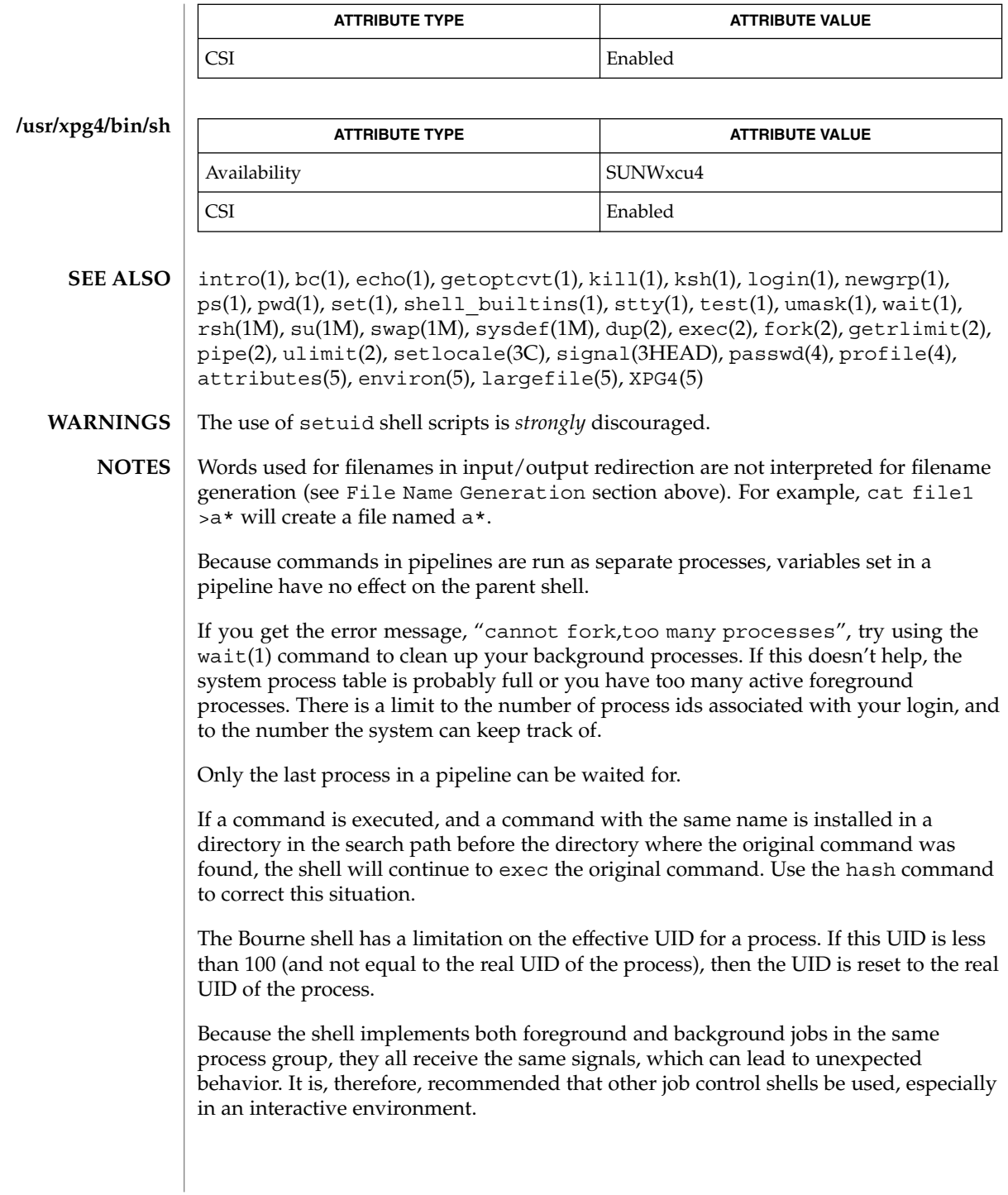

When the shell executes a shell script that attempts to execute a non-existent command interpreter, the shell returns an erroneous diagnostic message that the shell script file does not exist.

# shell(1F)

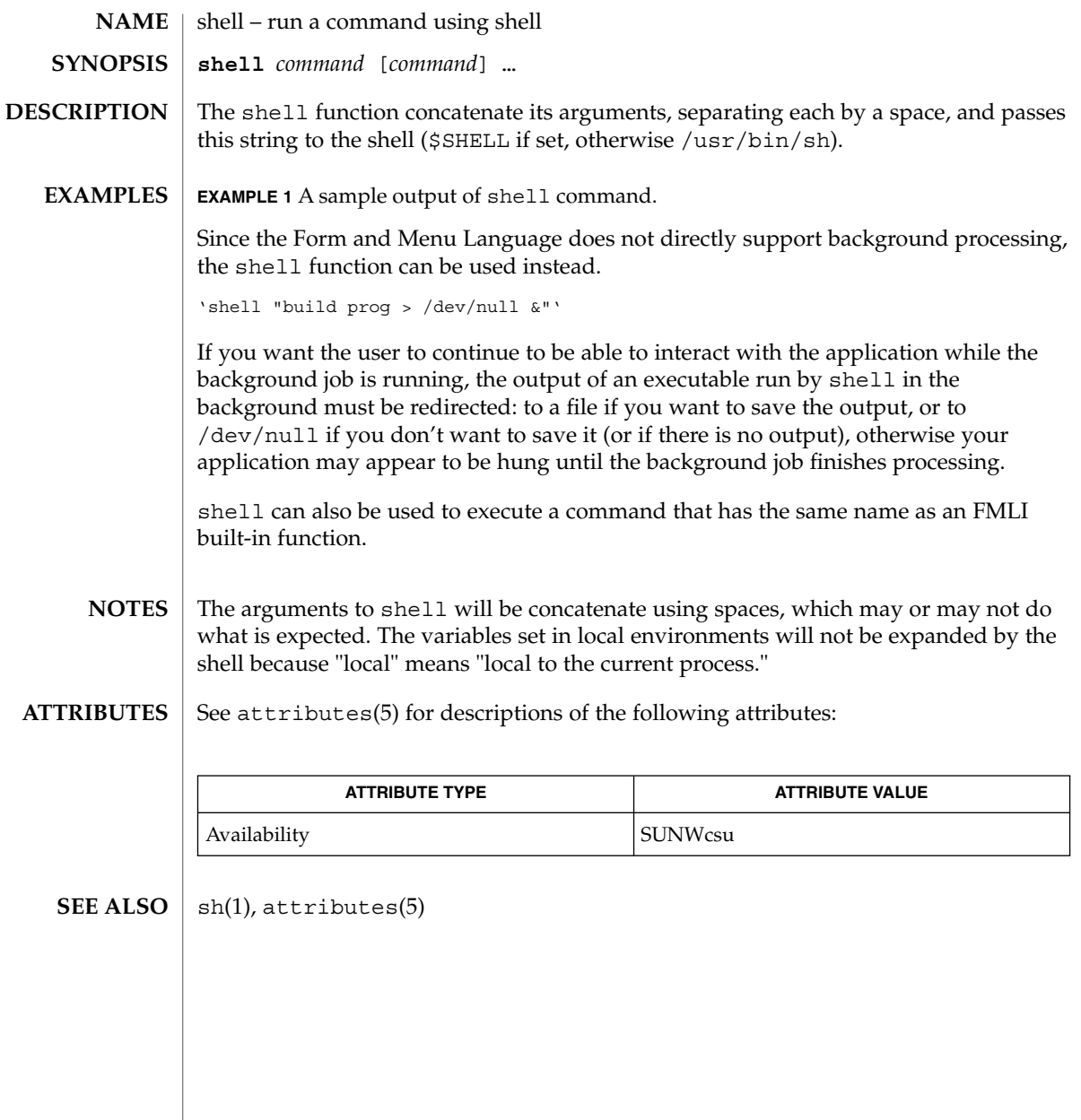

shell\_builtins, case, for, foreach, function, if, repeat, select, switch, until, while – shell command interpreter built-in commands **NAME**

The shell command interpreters csh(1), ksh(1), and sh(1) have special built-in commands. The commands case, for, foreach, function, if, repeat, select, switch, until, and while are commands in the syntax recognized by the shells. They are described in the Commands section of the manual pages of the respective shells. The remaining commands listed in the table below are built into the shells for reasons such as efficiency or data sharing between command invocations. They are described on their respective manual pages. **DESCRIPTION**

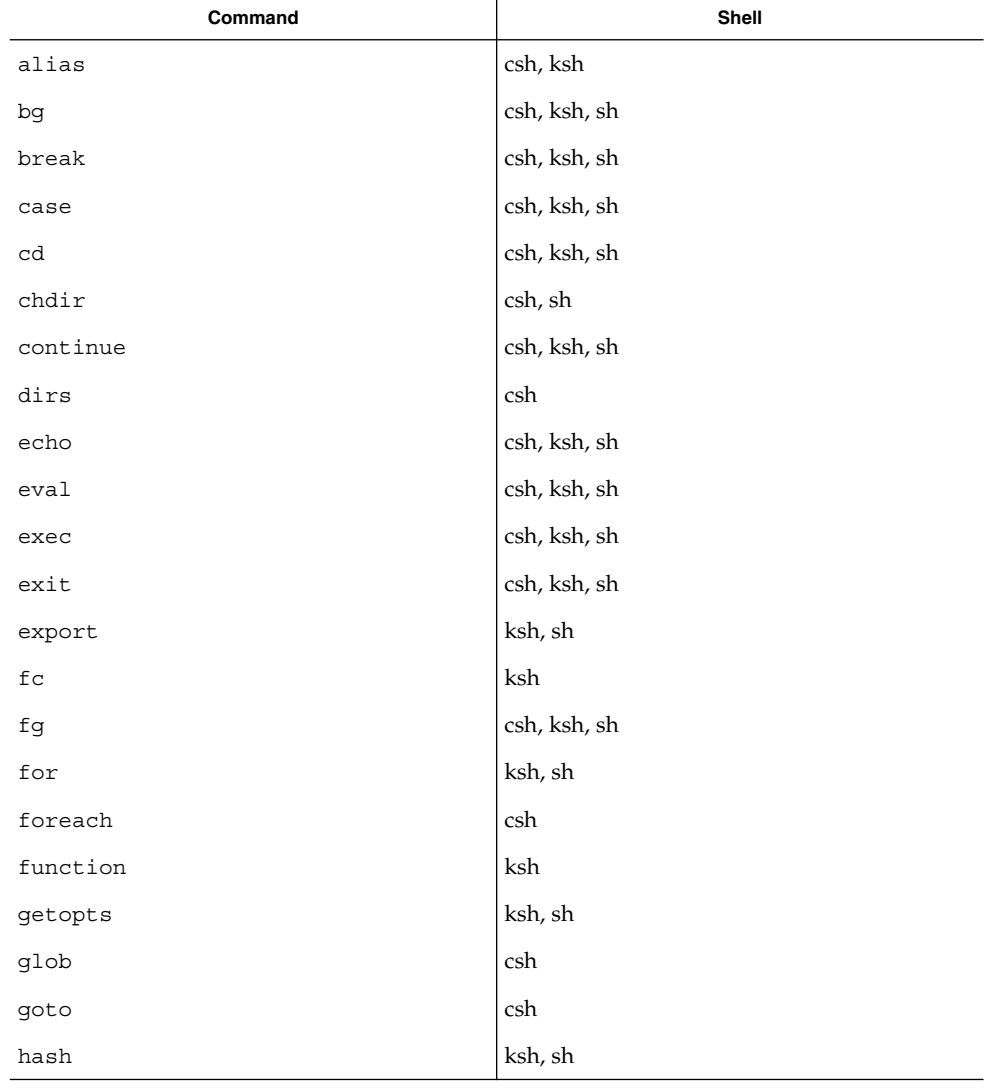

# shell\_builtins(1)

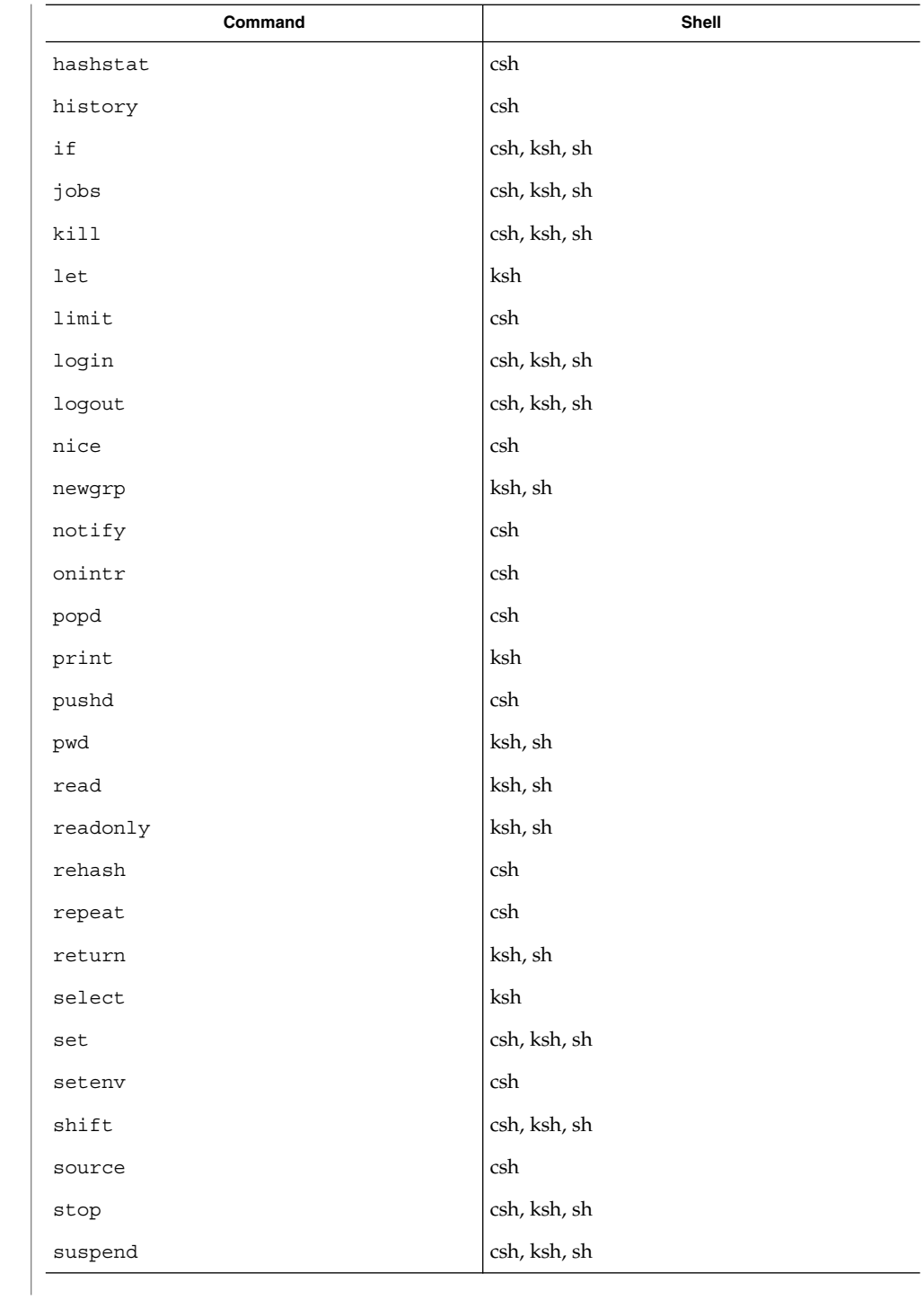

shell\_builtins(1)

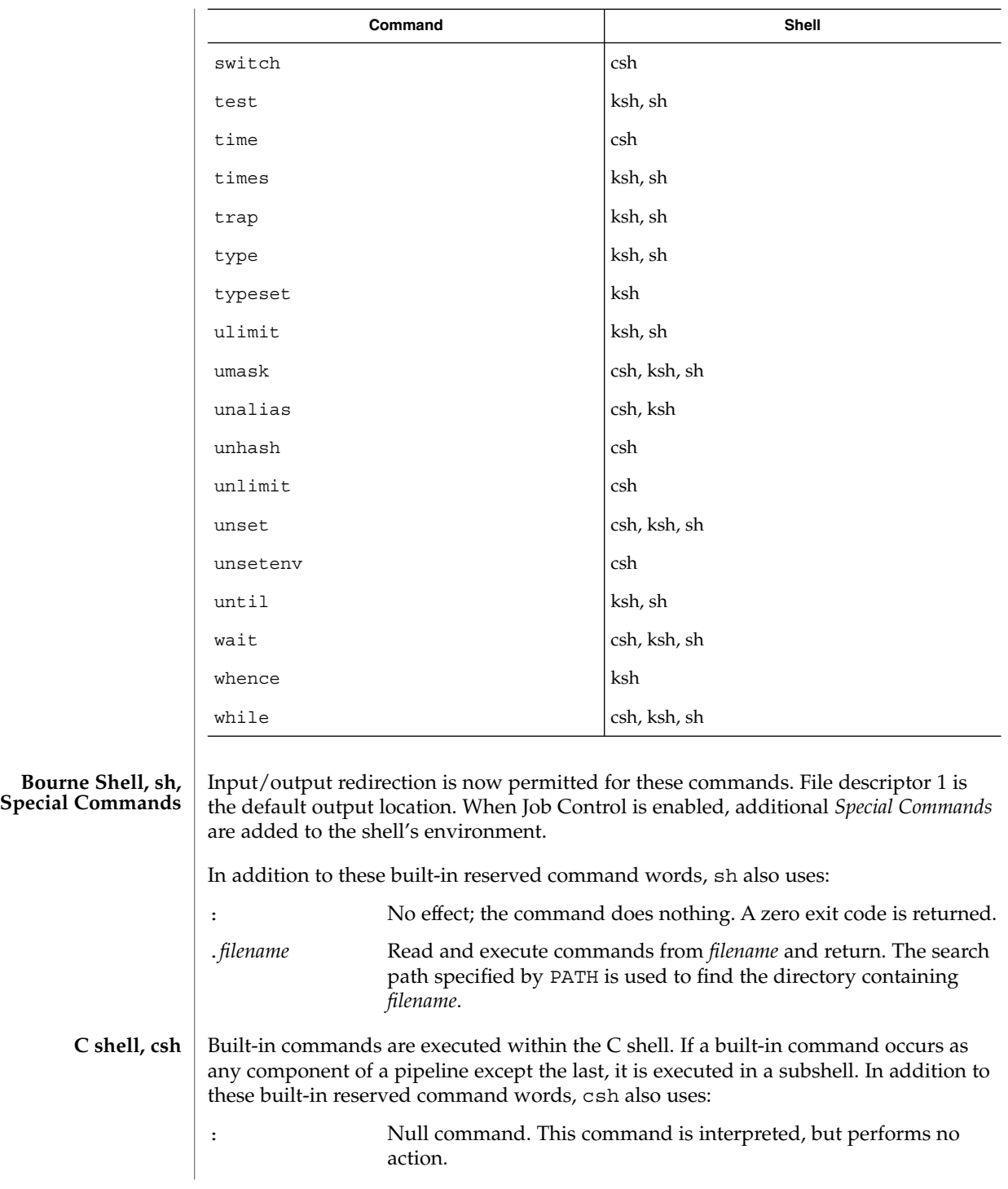

User Commands **1413**

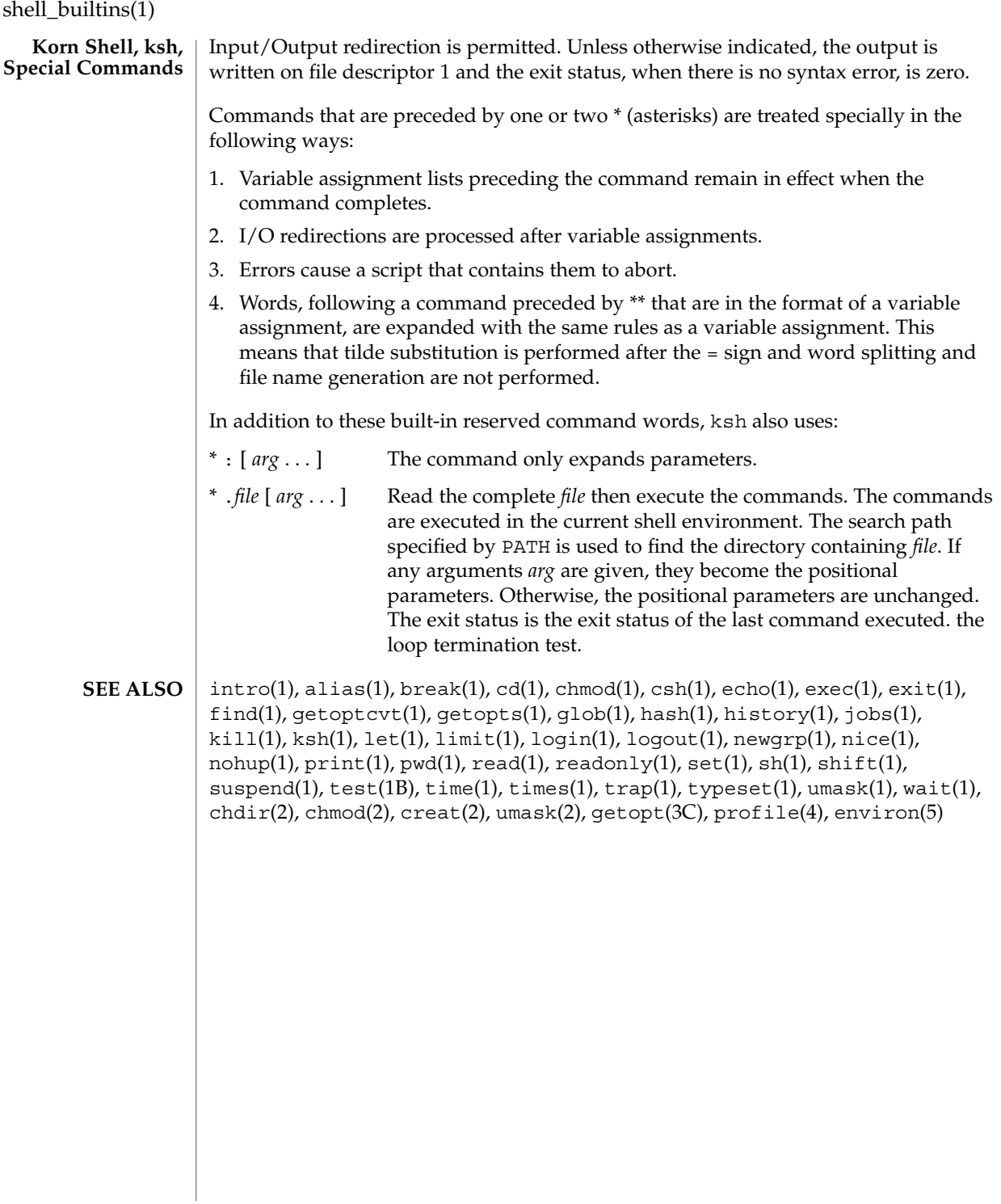

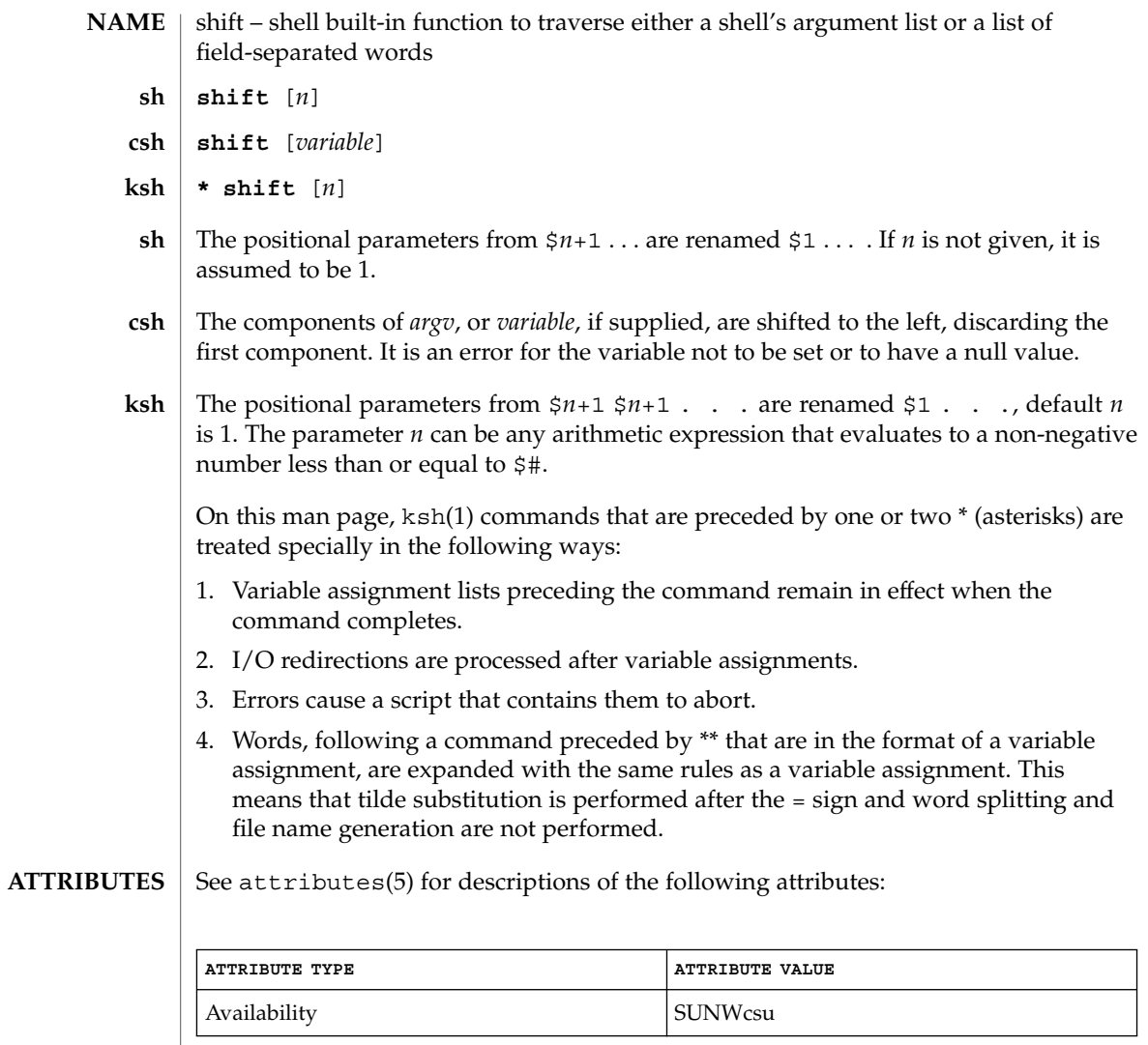

 $\textbf{SEE \: Also} \parallel \text{csh(1), ksh(1), sh(1), attributes(5)}$ 

shift(1)

shutdown(1B)

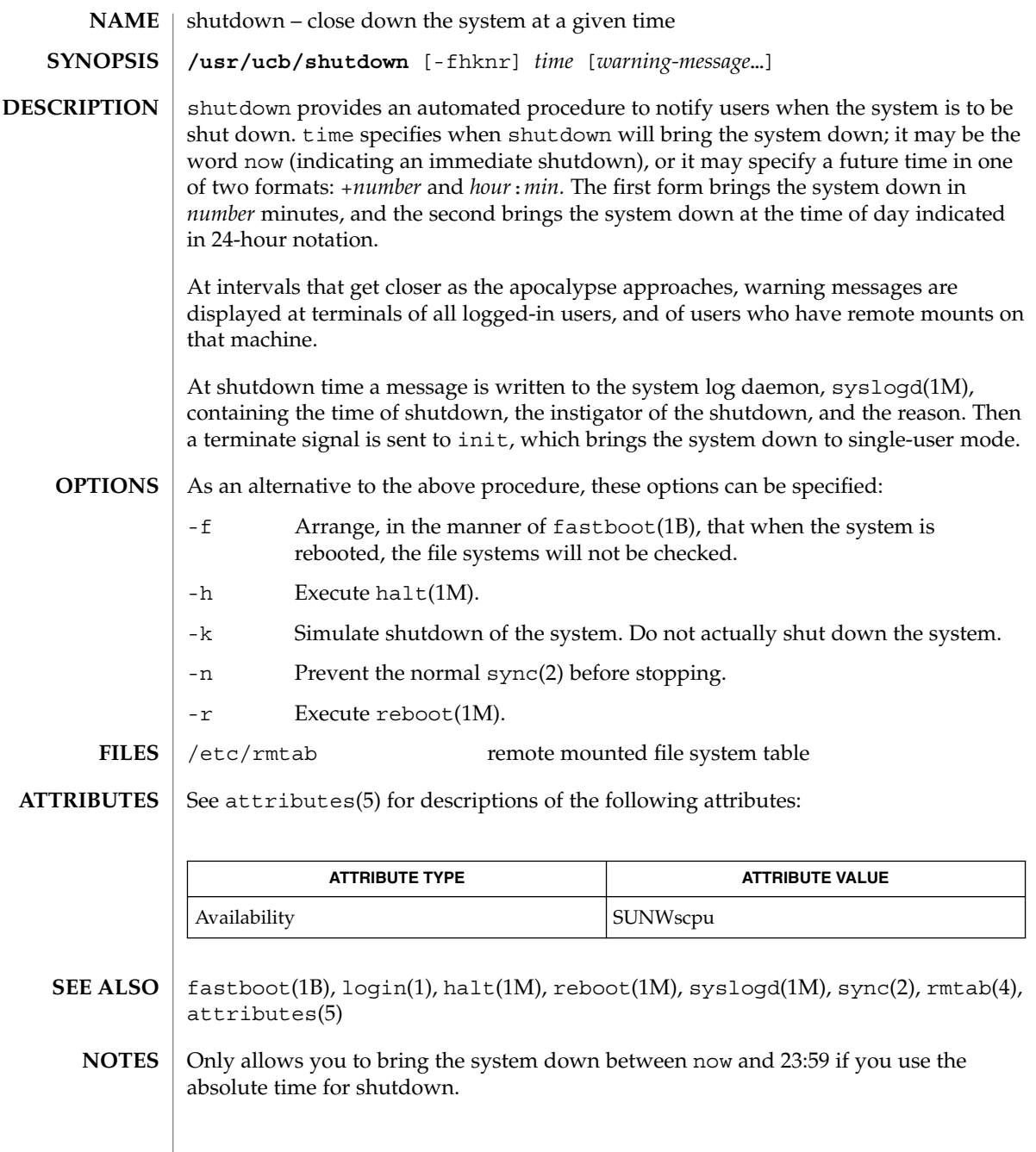

size – print section sizes in bytes of object files **size** [-f] [-F] [-n] [-o] [-V] [-x] *filename*… The size command produces segment or section size information in bytes for each loaded section in ELF object files. size prints out the size of the text, data, and bss (uninitialized data) segments (or sections) and their total. size processes ELF object files entered on the command line. If an archive file is input to the size command, the information for each object file in the archive is displayed. When calculating segment information, the size command prints out the total file size of the non-writable segments, the total file size of the writable segments, and the total memory size of the writable segments minus the total file size of the writable segments. If it cannot calculate segment information, size calculates section information. When calculating section information, it prints out the total size of sections that are allocatable, non-writable, and not NOBITS, the total size of the sections that are allocatable, writable, and not NOBITS, and the total size of the writable sections of type NOBITS. NOBITS sections do not actually take up space in the *filename*. If size cannot calculate either segment or section information, it prints an error message and stops processing the file. The following options are supported: -f Prints out the size of each allocatable section, the name of the section, and the total of the section sizes. If there is no section data, size prints out an error message and stops processing the file. -F Prints out the size of each loadable segment, the permission flags of the segment, then the total of the loadable segment sizes. If there is no segment data, size prints an error message and stops processing the file. -n Prints out non-loadable segment or non-allocatable section sizes. If segment data exists, size prints out the memory size of each loadable segment or file size of each non-loadable segment, the permission flags, and the total size of the segments. If there is no segment data, size prints out, for each allocatable and non-allocatable section, the memory size, the section name, and the total size of the sections. If there is no segment or section data, size prints an error message and stops processing. -o Prints numbers in octal, not decimal. -V Prints the version information for the size command on the standard error output. -x Prints numbers in hexadecimal, not decimal. The examples below are typical size output. **NAME SYNOPSIS DESCRIPTION OPTIONS EXAMPLES**

size(1)

size(1)

# **EXAMPLE 1** example% **size** *filename*  $2724 + 88 + 0 = 2812$ **EXAMPLE 2** example% **size -f** *filename* 26(.text) + 5(.init) + 5(.fini) = 36 **EXAMPLE 3** example% **size -F** *filename* 2724(r-x) + 88(rwx) + 0(rwx) = 2812 ... *(If statically linked)* See attributes(5) for descriptions of the following attributes: **ATTRIBUTE TYPE ATTRIBUTE VALUE** Availability SUNWbtool as(1),  $cc(1B)$ ,  $1d(1)$ ,  $ar(3HEAD)$ ,  $a.cut(4)$ ,  $attributes(5)$ Since the size of bss sections is not known until link-edit time, the size command will not give the true total size of pre-linked objects. **ATTRIBUTES SEE ALSO NOTES**

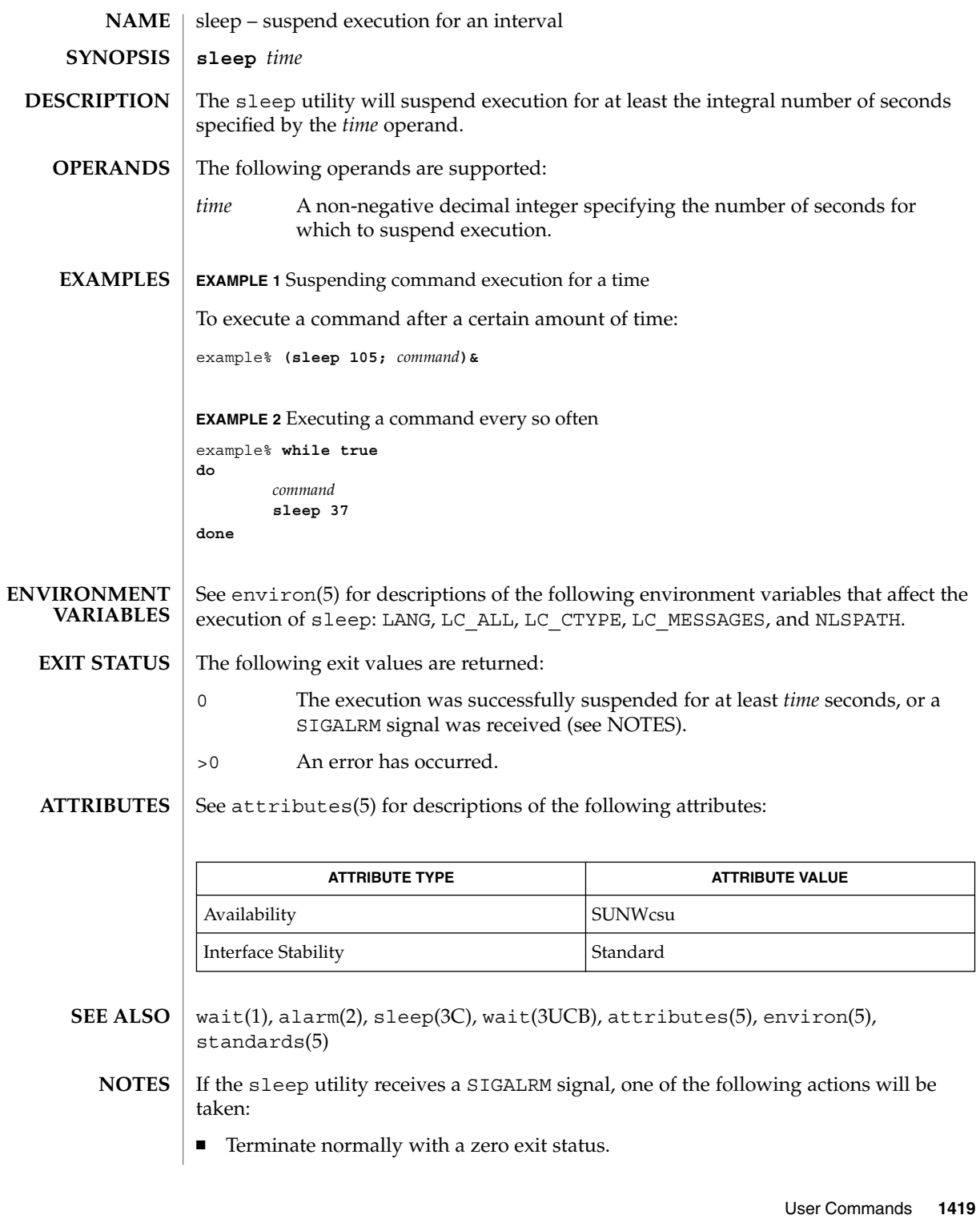

sleep(1)

sleep(1)

 $\quad \rule{2mm}{2mm}$  Effectively ignore the signal.

The sleep utility will take the standard action for all other signals.

# smart2cfg(1)

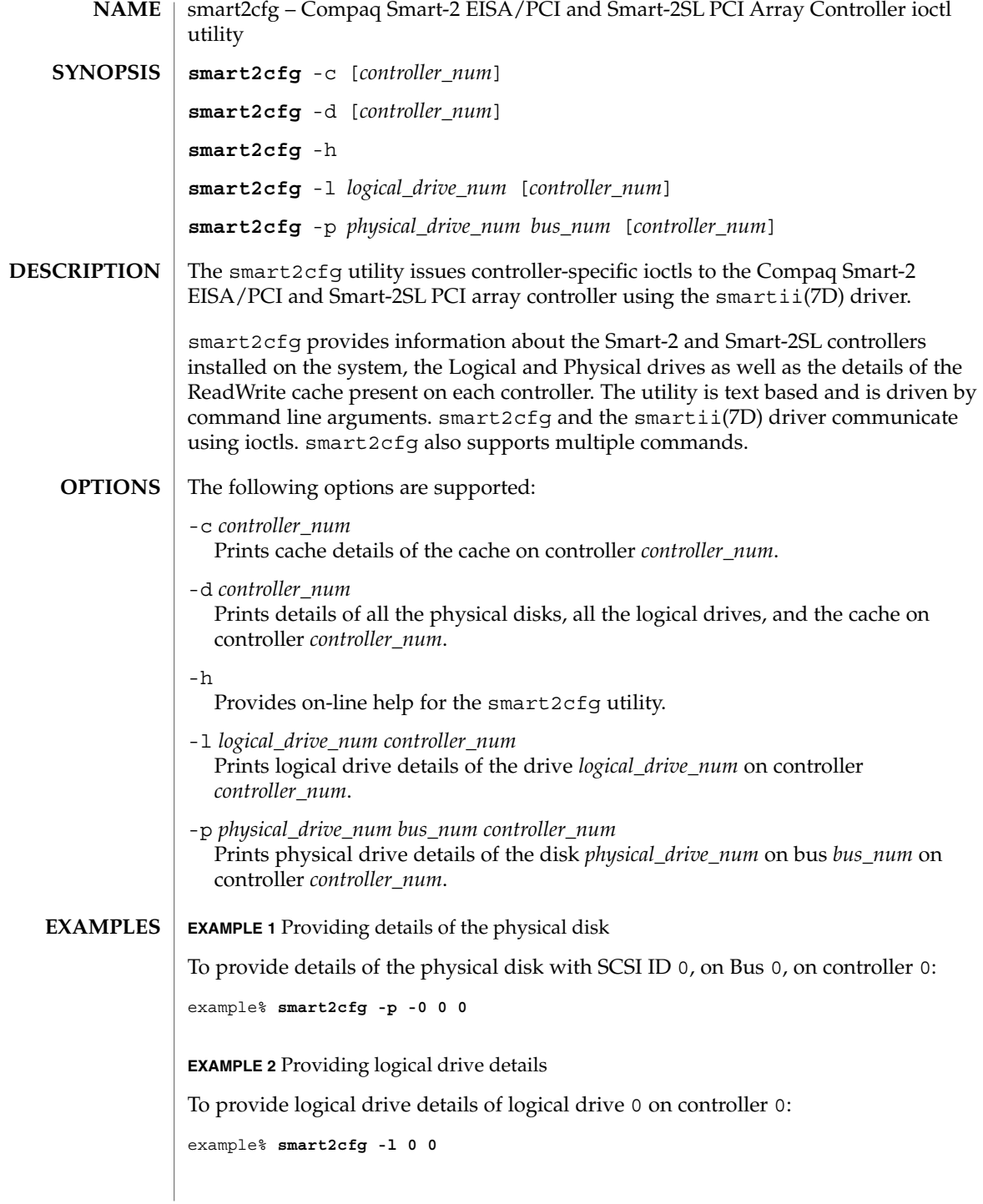

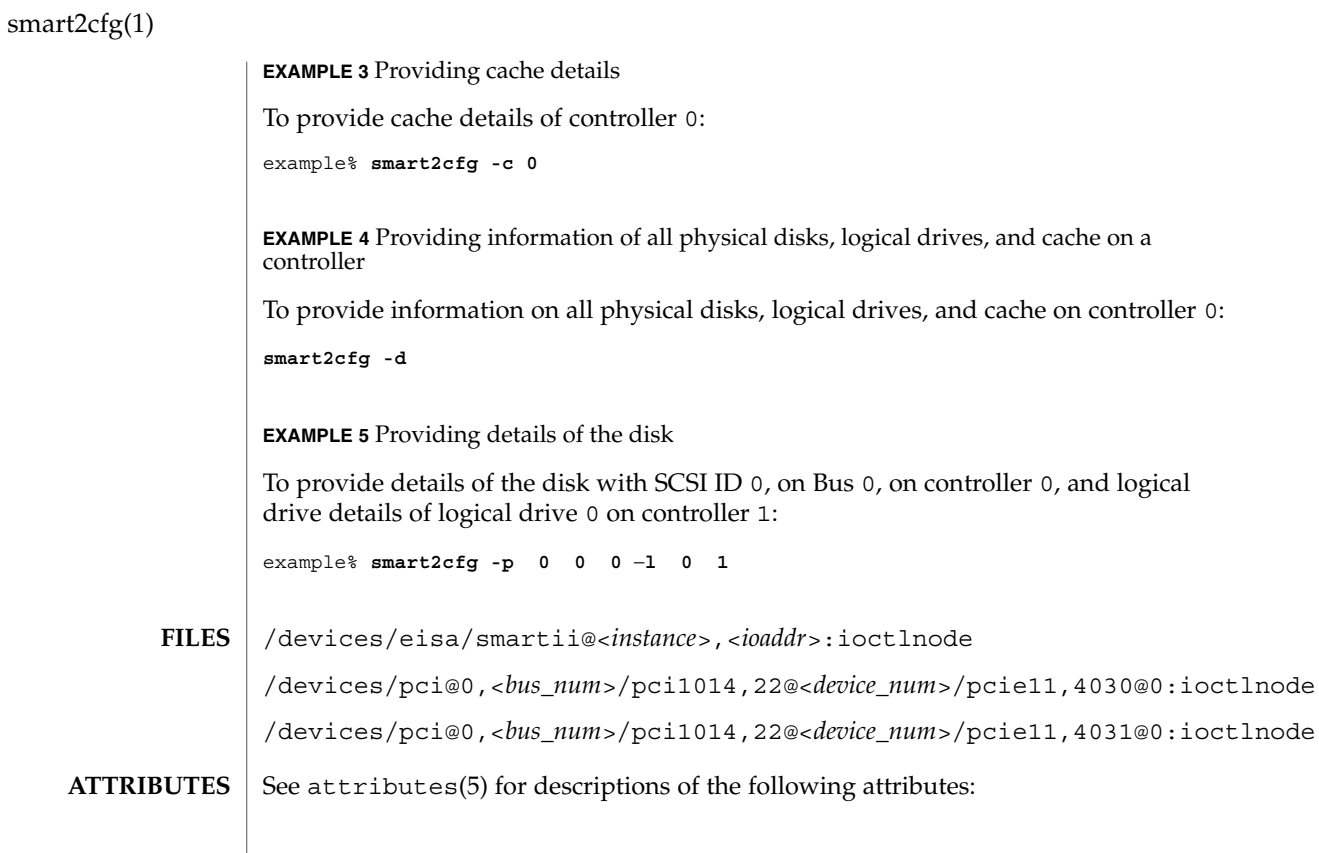

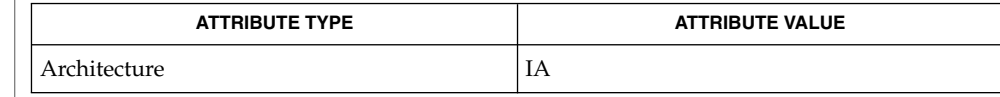

 $\vert$  attributes(5), smartii(7D) **SEE ALSO**

If the controller is not specified, the first controller is taken as default. **NOTES**

soelim(1)

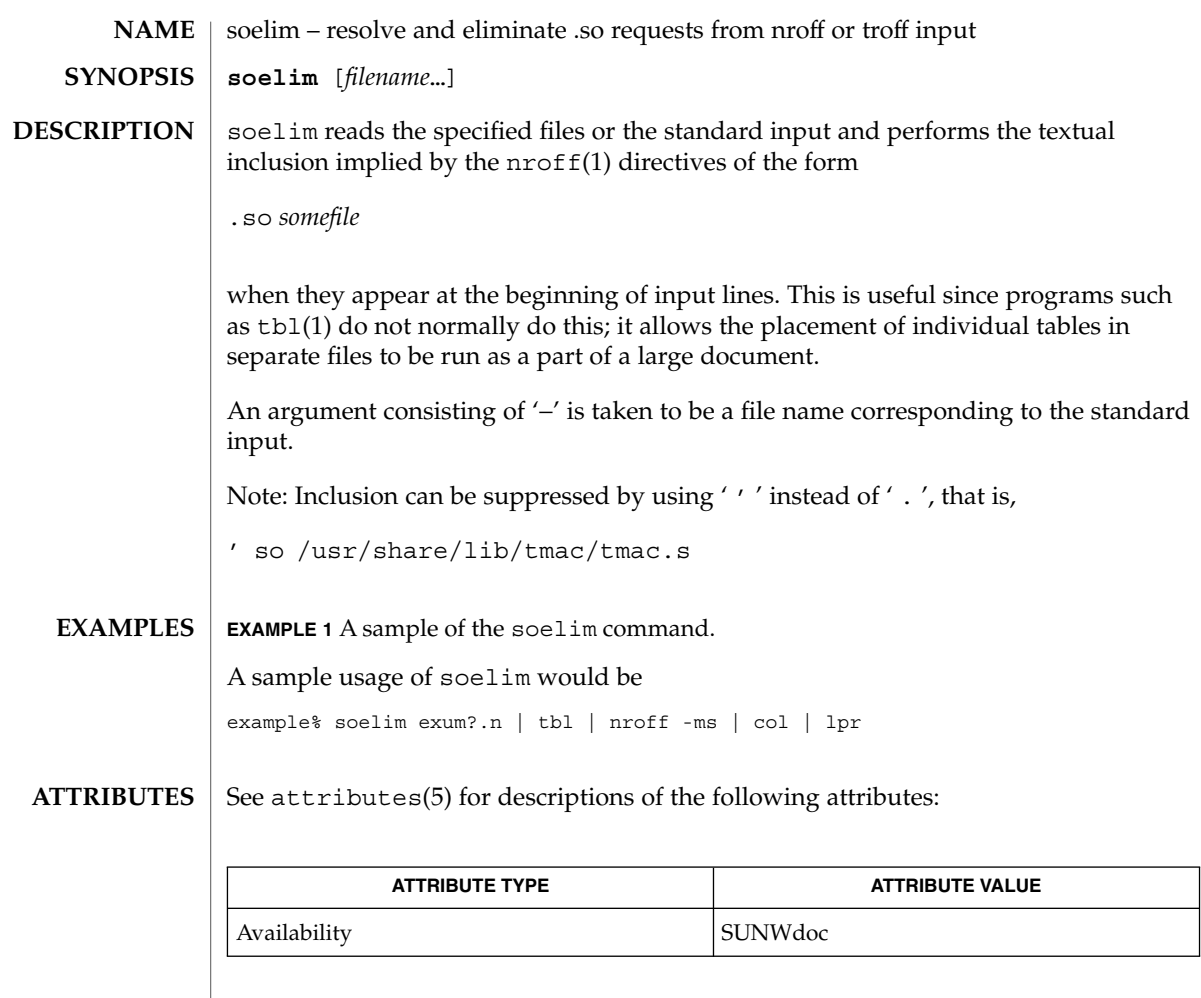

 $\textbf{SEE \, ALSO} \parallel \text{more(1)}, \text{nroff(1)}, \text{tb1(1)}, \text{attributes(5)}$ 

User Commands **1423**

solregis(1)

solregis – Solaris user registration **/usr/dt/bin/solregis** [-dc] The solregis command initiates the Solaris user registration procedure. This allows users to register with Sun Microsystems and receive information about Solaris. Normally, solregis is executed in conditional mode as a part of desktop login so that users are prompted at desktop start up time to register, unless they have already done so. The following options are supported: -d Delay display of the initial screen until a window manager has asserted control of the X display. -c Conditional mode. If specified, solregis will exit without any dialog displayed if: (1) \$HOME/.solregis/disable exists, (2) DISABLE=1 is specified in /etc/default/solregis, or (3) the user has already registered. The following resources can control the behavior and appearance of solregis: **NAME SYNOPSIS DESCRIPTION OPTIONS USAGE**

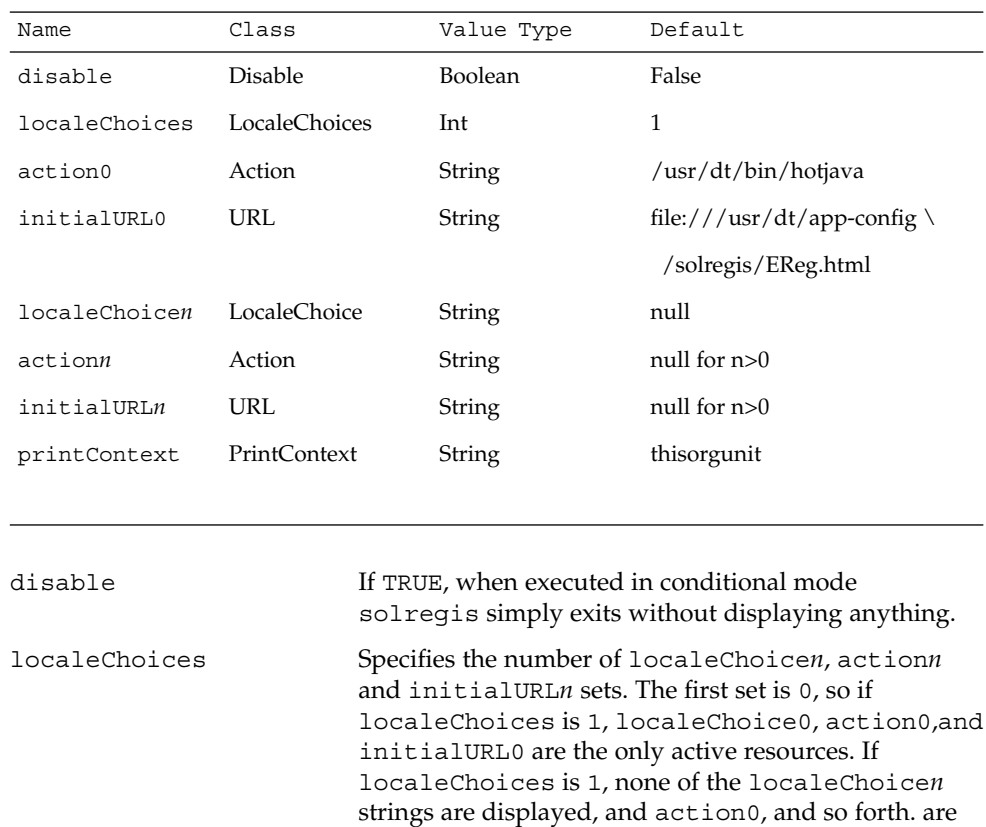

solregis(1)

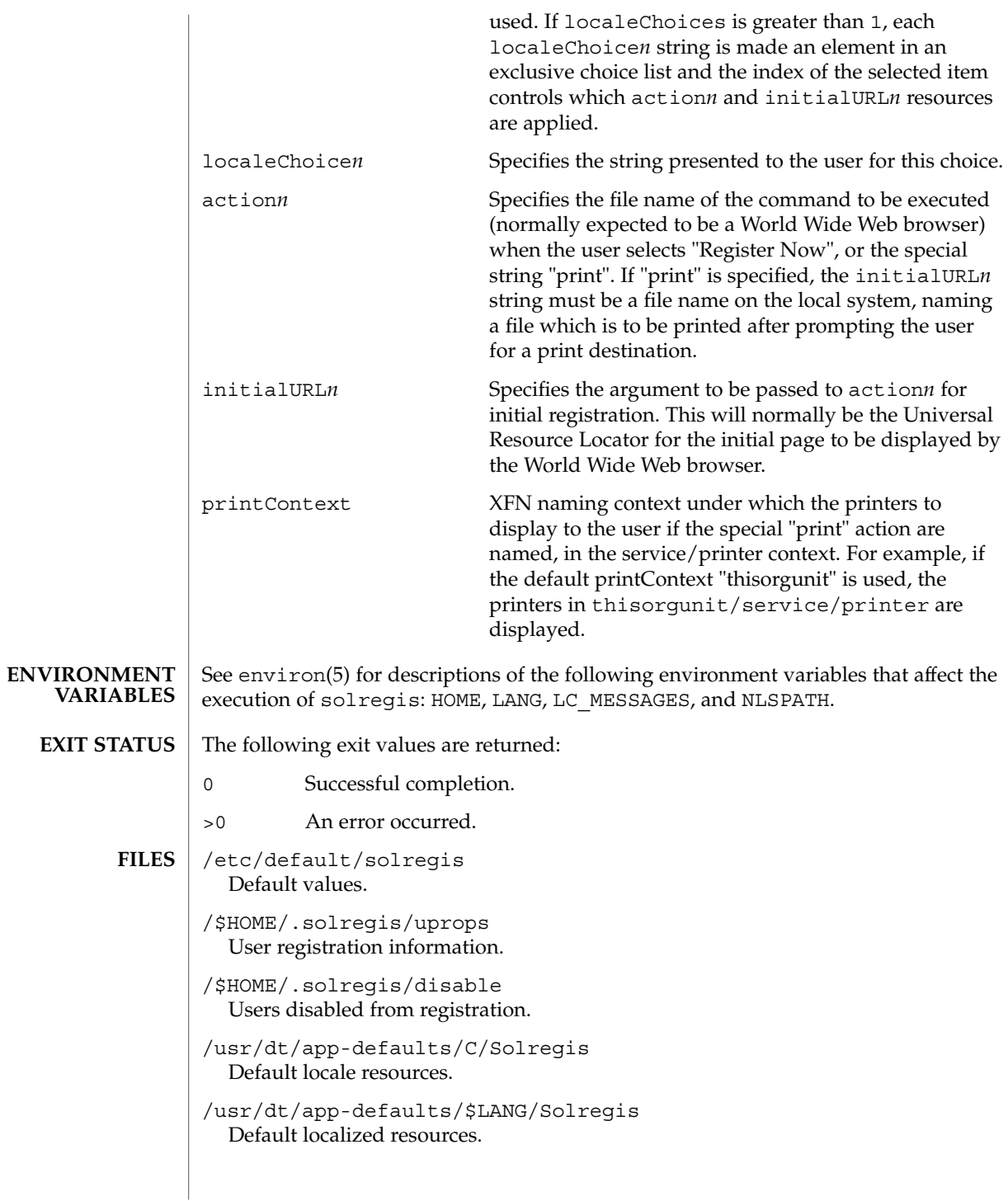

### solregis(1)

/etc/dt/app-defaults/C/Solregis Default installation resources.

/usr/dt/app-defaults/\$LANG/Solregis Localized installation resources.

See attributes(5) for descriptions of the following attributes: **ATTRIBUTES**

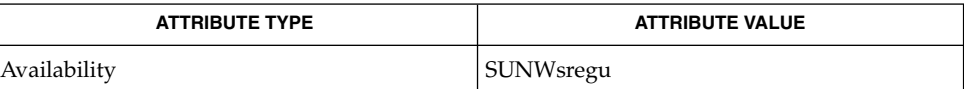

attributes(5), environ(5) **SEE ALSO**

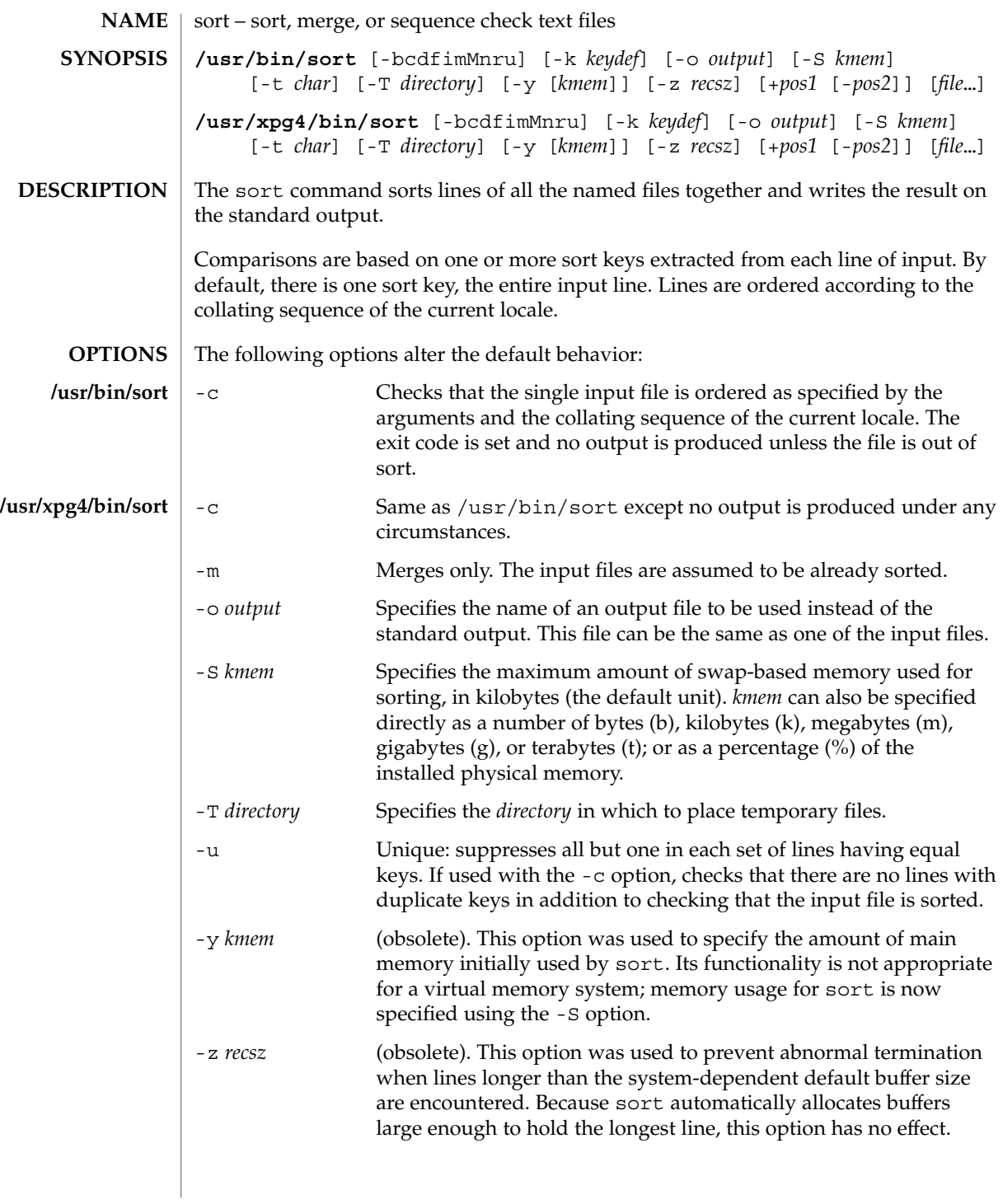

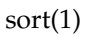

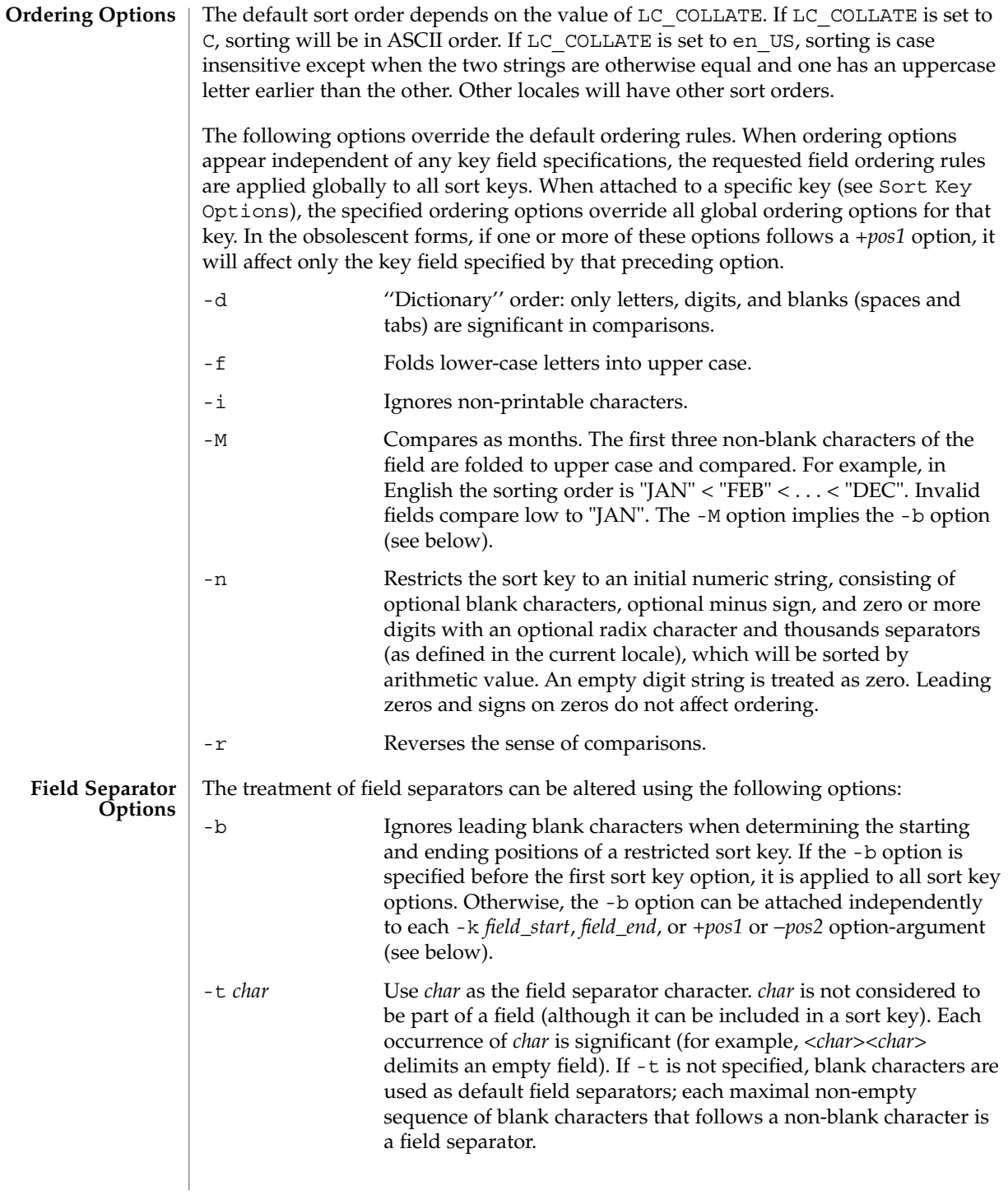

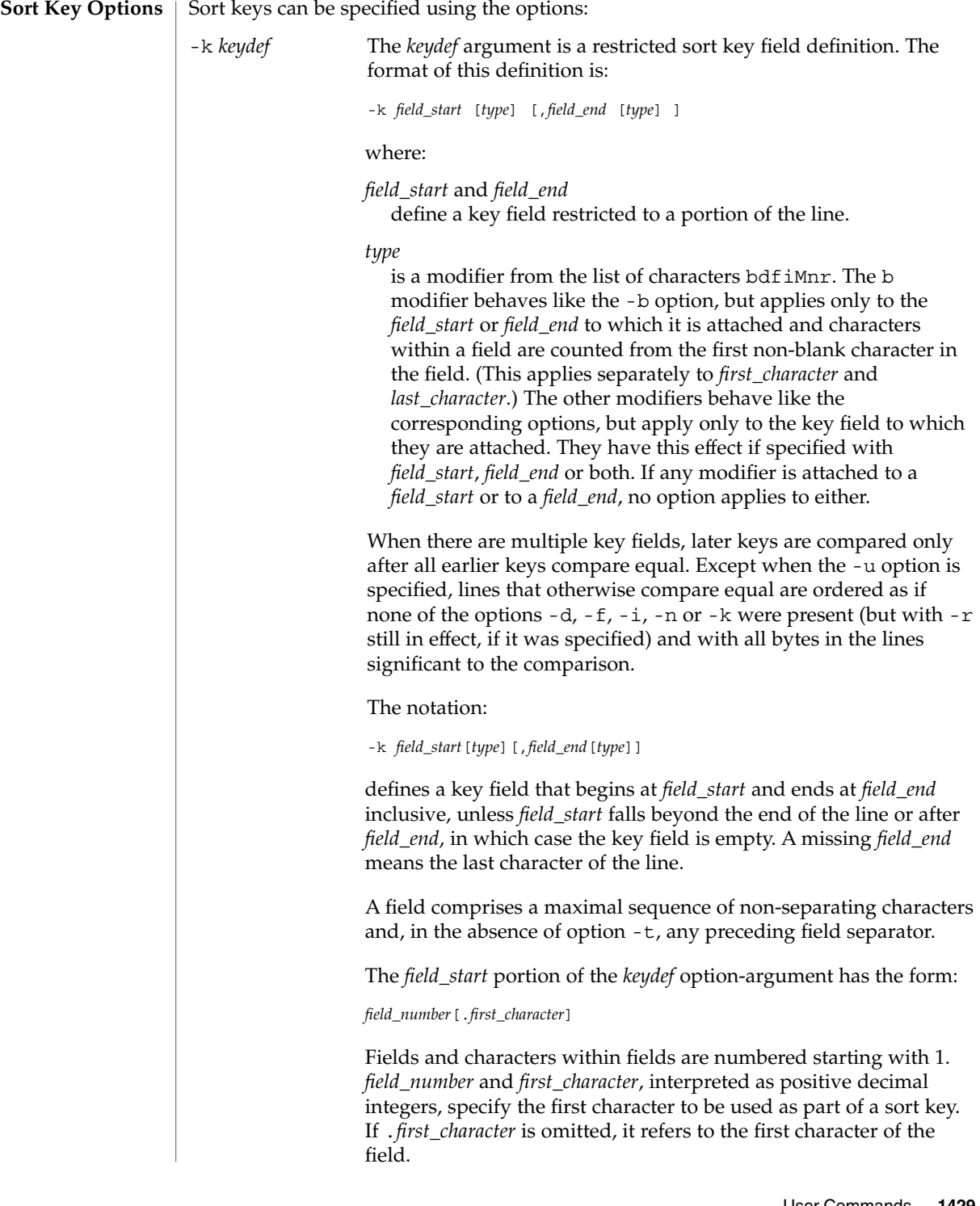

sort(1)

sort(1)

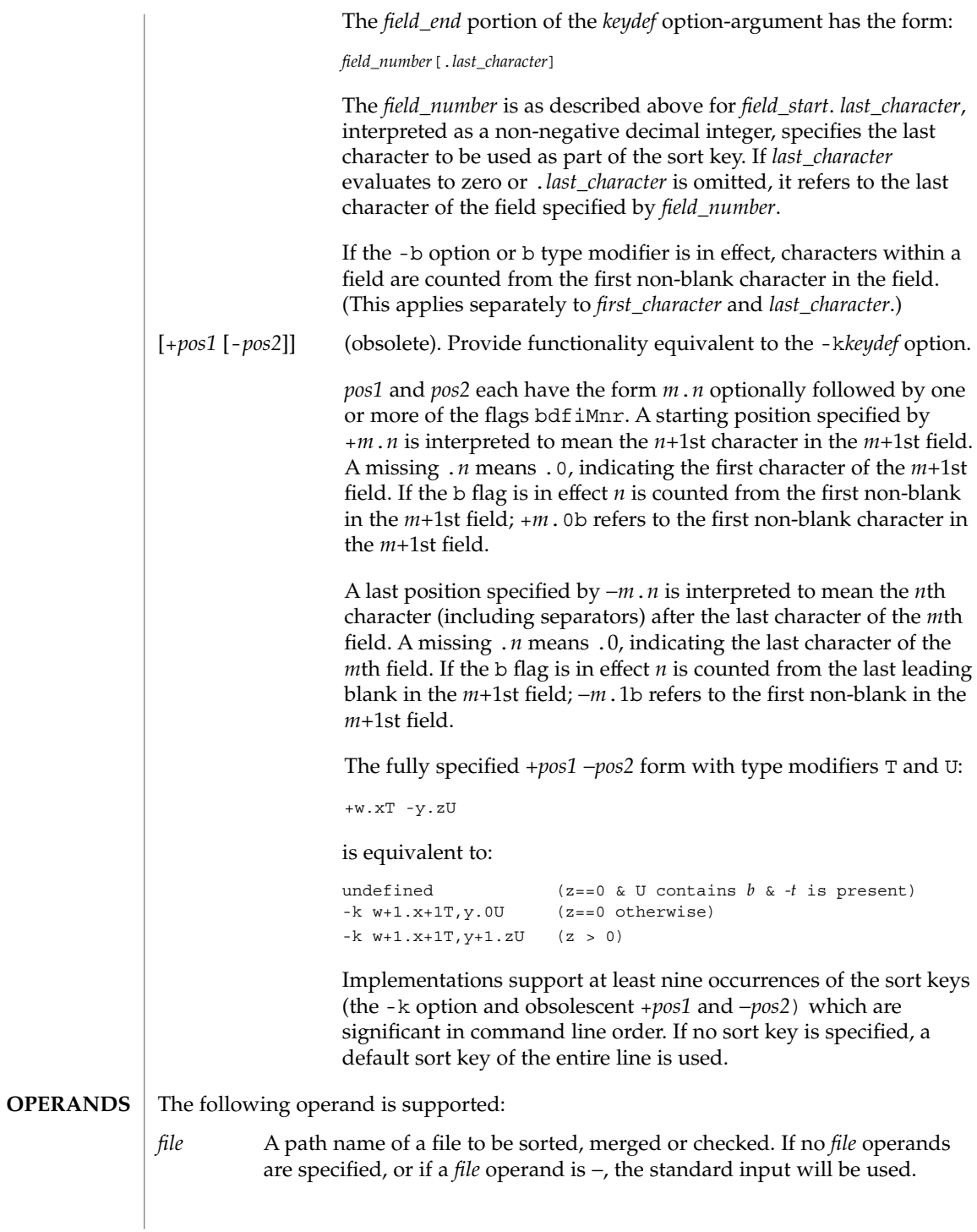

sort(1)

- See largefile(5) for the description of the behavior of sort when encountering files greater than or equal to 2 Gbyte ( $2^{31}$  bytes). **USAGE**
- In the following examples, first the preferred and then the obsolete way of specifying sort keys are given as an aid to understanding the relationship between the two forms. **EXAMPLES**

**EXAMPLE 1** Sorting with the second field as a sort key

Either of the following commands sorts the contents of infile with the second field as the sort key:

example% **sort -k 2,2 infile** example% **sort +1** −**2 infile**

**EXAMPLE 2** Sorting in reverse order

Either of the following commands sorts, in reverse order, the contents of infile1 and infile2, placing the output in outfile and using the second character of the second field as the sort key (assuming that the first character of the second field is the field separator):

```
example% sort -r -o outfile -k 2.2,2.2 infile1 infile2
example% sort -r -o outfile +1.1 −1.2 infile1 infile2
```
**EXAMPLE 3** Sorting using a specified character in one of the files

Either of the following commands sorts the contents of infile1 and infile2 using the second non-blank character of the second field as the sort key:

```
example% sort -k 2.2b,2.2b infile1 infile2
example% sort +1.1b −1.2b infile1 infile2
```
**EXAMPLE 4** Sorting by numeric user ID

Either of the following commands prints the passwd(4) file (user database) sorted by the numeric user ID (the third colon-separated field):

example% **sort -t : -k 3,3n /etc/passwd** example% **sort -t : +2** −**3n /etc/passwd**

**EXAMPLE 5** Printing sorted lines excluding lines that duplicate a field

Either of the following commands prints the lines of the already sorted file infile, suppressing all but one occurrence of lines having the same third field:

example% **sort -um -k 3.1,3.0 infile** example% **sort -um +2.0** −**3.0 infile**

User Commands **1431**

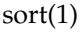

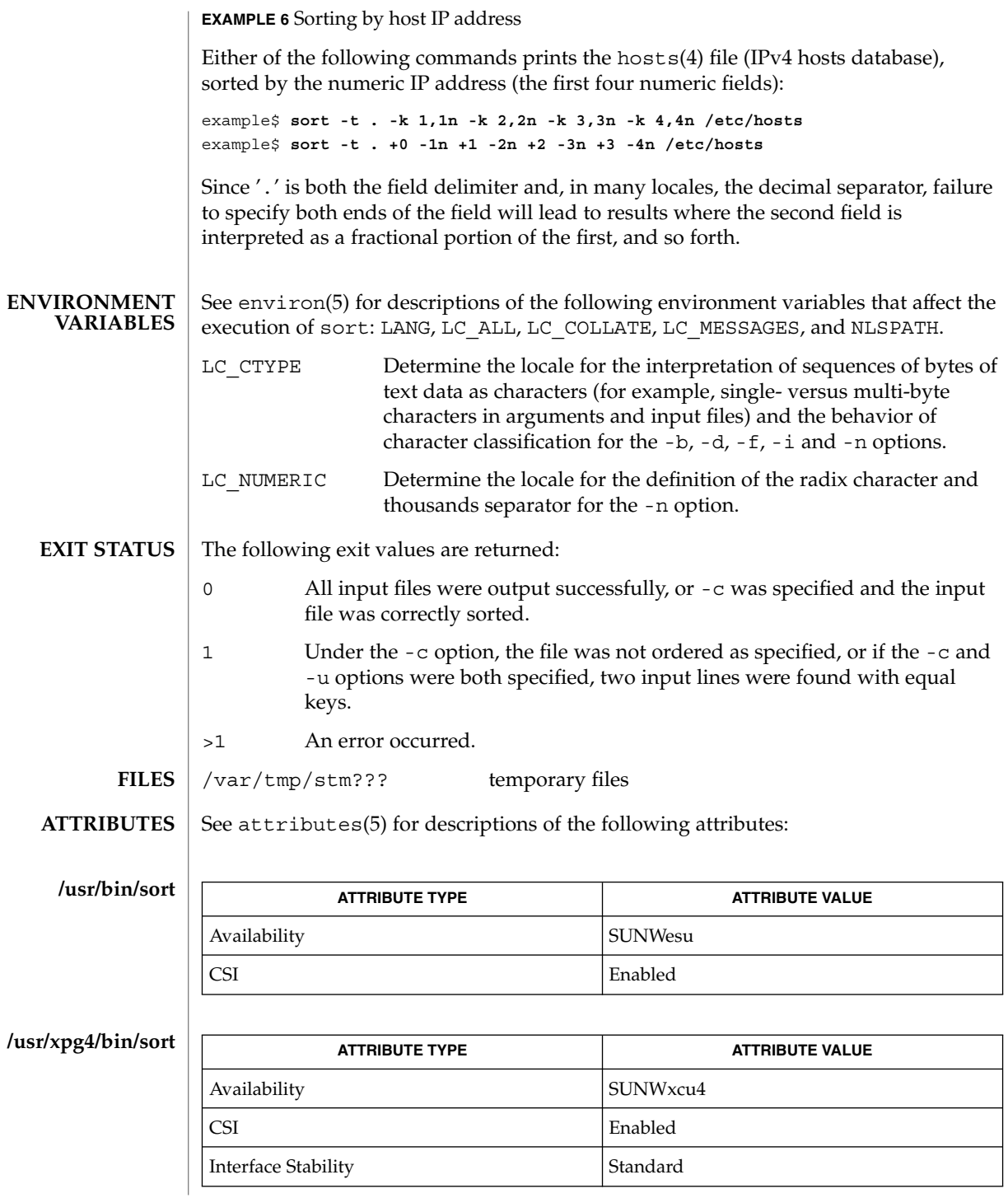

**1432** man pages section 1: User Commands • Last Revised 19 Nov 2001

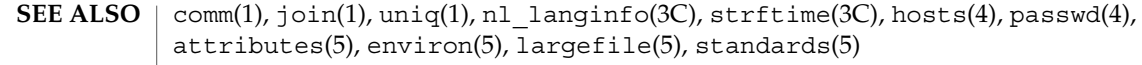

#### Comments and exits with non-zero status for various trouble conditions (for example, when input lines are too long), and for disorders discovered under the -c option. **DIAGNOSTICS**

When the last line of an input file is missing a new-line character, sort appends one, prints a warning message, and continues. **NOTES**

sort does not guarantee preservation of relative line ordering on equal keys.

One can tune sort performance for a specific scenario using the -S option. However, one should note in particular that sort has greater knowledge of how to use a finite amount of memory for sorting than the virtual memory system. Thus, a sort invoked to request an extremely large amount of memory via the -S option could perform extremely poorly.

As noted, certain of the field modifiers (such as -M and -d) cause the interpretation of input data to be done with reference to locale-specific settings. The results of this interpretation can be unexpected if one's expectations are not aligned with the conventions established by the locale. In the case of the month keys, sort does not attempt to compensate for "approximate" month abbreviations. The precise month abbreviations from nl langinfo(3C) or strftime(3C) are the only ones recognized. For printable or dictionary order, if these concepts are not well-defined by the locale, an empty sort key may be the result, leading to the next key being the significant one for determining the appropriate ordering.

### sortbib(1)

sortbib – sort a bibliographic database **sortbib** [-s *KEYS*] *database*… sortbib sorts files of records containing refer key-letters by user-specified keys. Records may be separated by blank lines, or by '.[' and '.]' delimiters, but the two styles may not be mixed together. This program reads through each *database* and pulls out key fields, which are sorted separately. The sorted key fields contain the file pointer, byte offset, and length of corresponding records. These records are delivered using disk seeks and reads, so sortbib may not be used in a pipeline to read standard input. The most common key-letters and their meanings are given below. %A Author's name %B Book containing article referenced %C City (place of publication) %D Date of publication %E Editor of book containing article referenced %F Footnote number or label (supplied by refer) %G Government order number %H Header commentary, printed before reference %I Issuer (publisher) %J Journal containing article %K Keywords to use in locating reference %L Label field used by -k option of refer %M Bell Labs Memorandum (undefined) **NAME SYNOPSIS DESCRIPTION**

- %N Number within volume
- %O Other commentary, printed at end of reference
- %P Page number(s)
- %Q Corporate or Foreign Author (unreversed)
- %R Report, paper, or thesis (unpublished)
- %S Series title
- %T Title of article or book
- %V Volume number
- %X Abstract used by roffbib, not by refer
- %Y,Z Ignored by refer

By default, sortbib alphabetizes by the first %A and the %D fields, which contain the senior author and date.

sortbib sorts on the last word on the %A line, which is assumed to be the author's last name. A word in the final position, such as 'jr.' or 'ed.', will be ignored if the name beforehand ends with a comma. Authors with two-word last names or unusual constructions can be sorted correctly by using the nroff convention  $\wedge$  0' in place of a blank. A %Q field is considered to be the same as %A, except sorting begins with the first, not the last, word. sortbib sorts on the last word of the %D line, usually the year. It also ignores leading articles (like 'A' or 'The') when sorting by titles in the %T or %J fields; it will ignore articles of any modern European language. If a sort-significant field is absent from a record, sortbib places that record before other records containing that field.

No more than 16 databases may be sorted together at one time. Records longer than 4096 characters will be truncated.

-s*KEYS* Specify new *KEYS*. For instance, -sATD will sort by author, title, and date, while -sA+D will sort by all authors, and date. Sort keys past the fourth are not meaningful. **OPTIONS**

#### See attributes(5) for descriptions of the following attributes: **ATTRIBUTES**

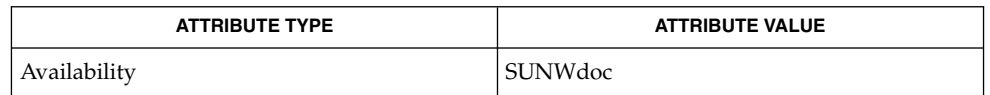

#### addbib(1), indxbib(1), lookbib(1), refer(1), roffbib(1), attributes(5) **SEE ALSO**

Records with missing author fields should probably be sorted by title. **BUGS**

### sotruss(1)

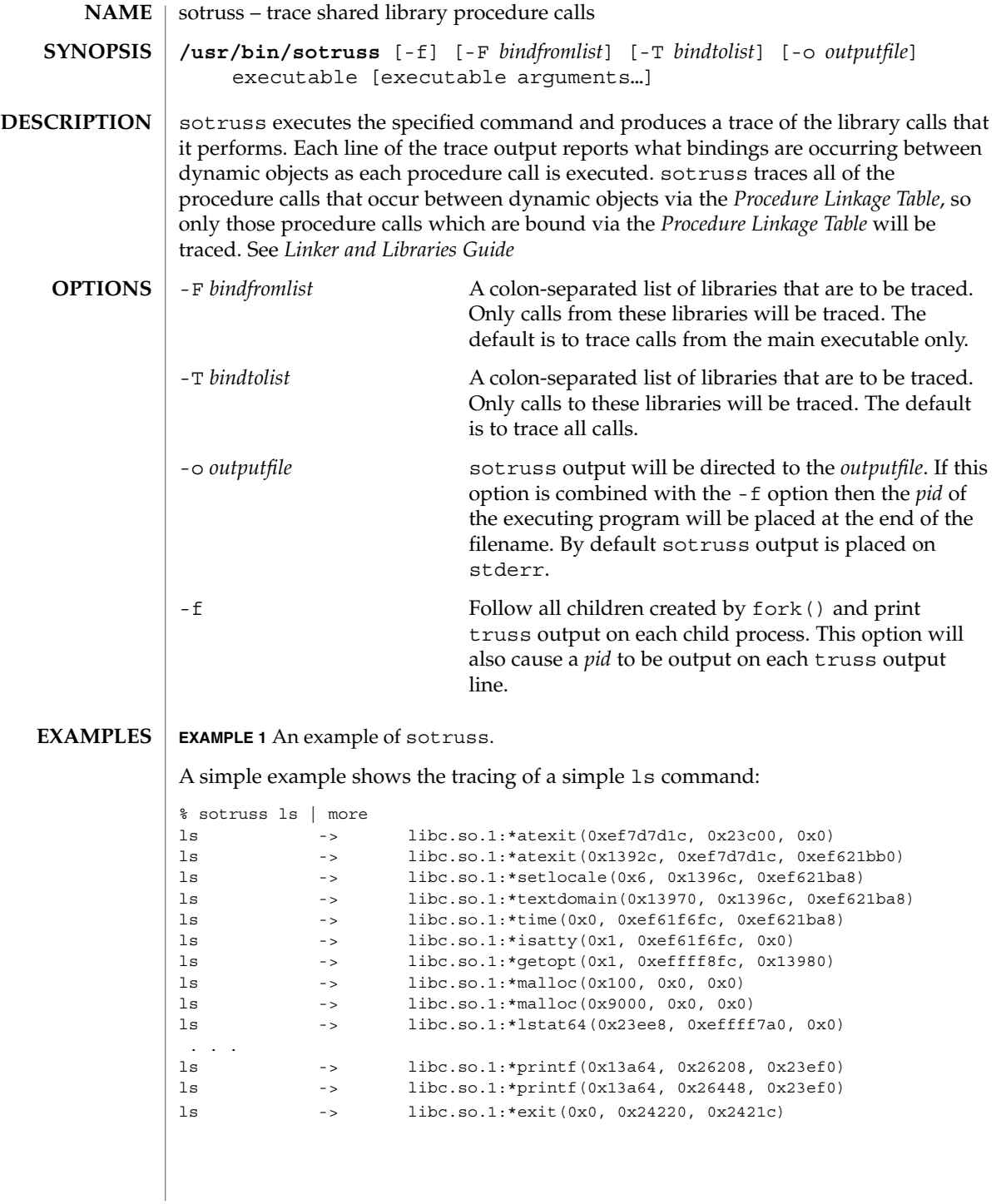

### sotruss(1)

### **ATTRIBUTES** | See attributes(5) for descriptions of the following attributes:

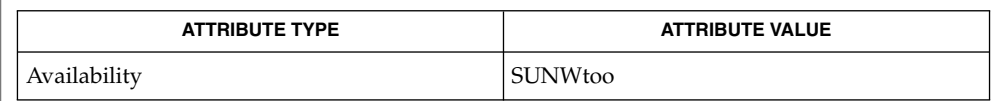

ld.so.1(1), truss(1), whocalls(1), fork(2), attributes(5) **SEE ALSO**

*Linker and Libraries Guide*

spell(1)

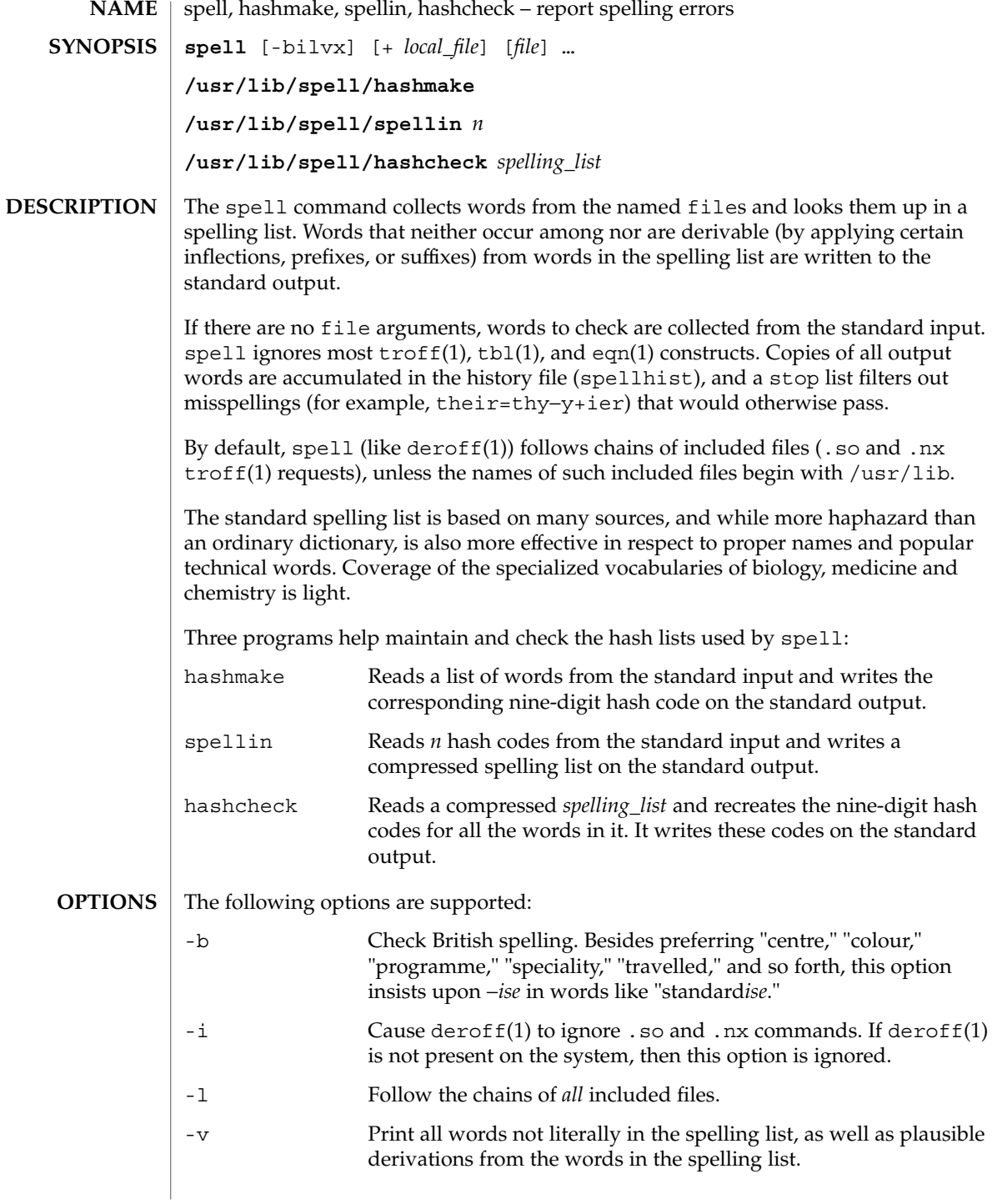

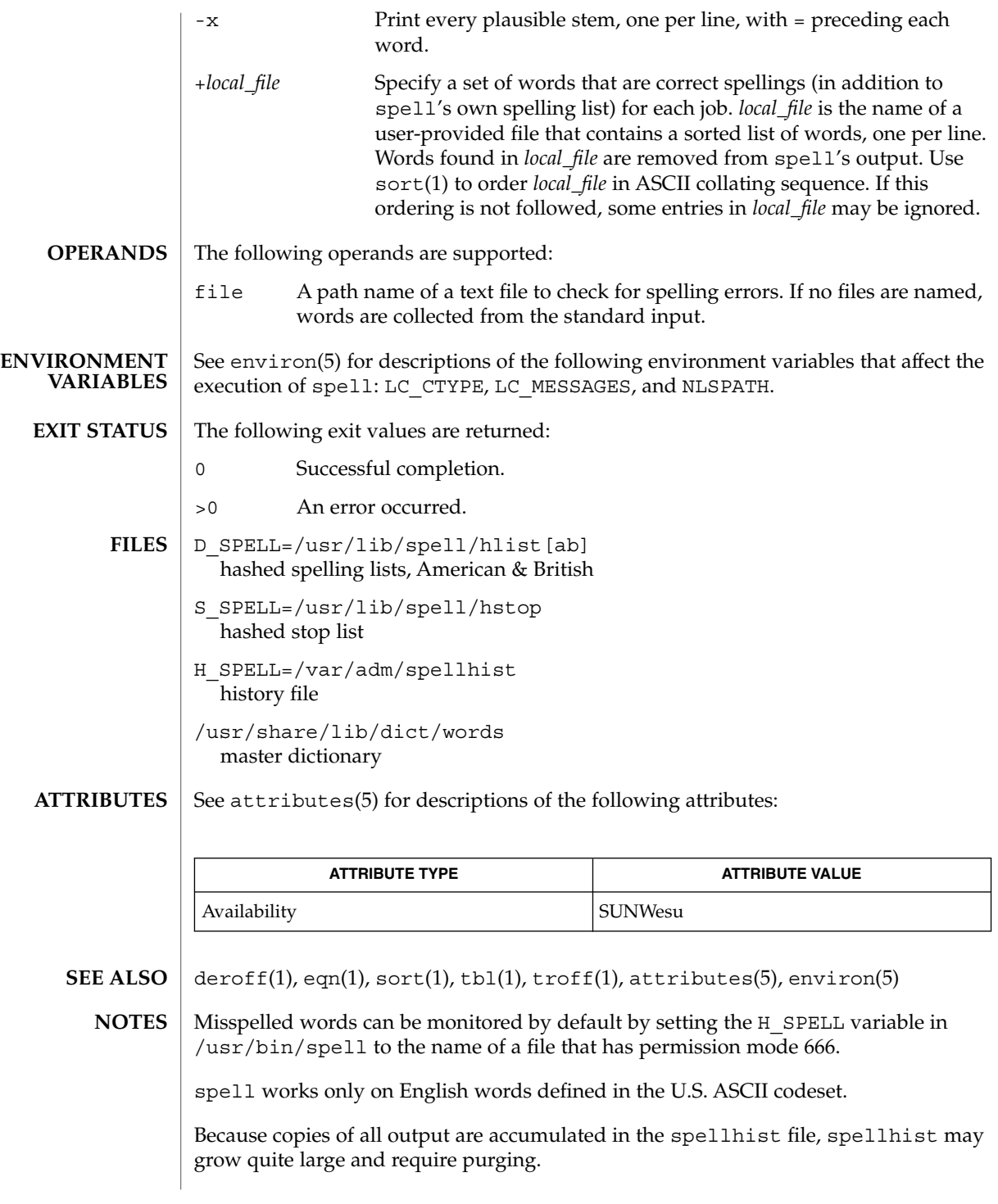

# spell(1)

The spelling list's coverage is uneven; new installations may wish to monitor the output for several months to gather local additions. **BUGS**

British spelling was done by an American.
spline(1)

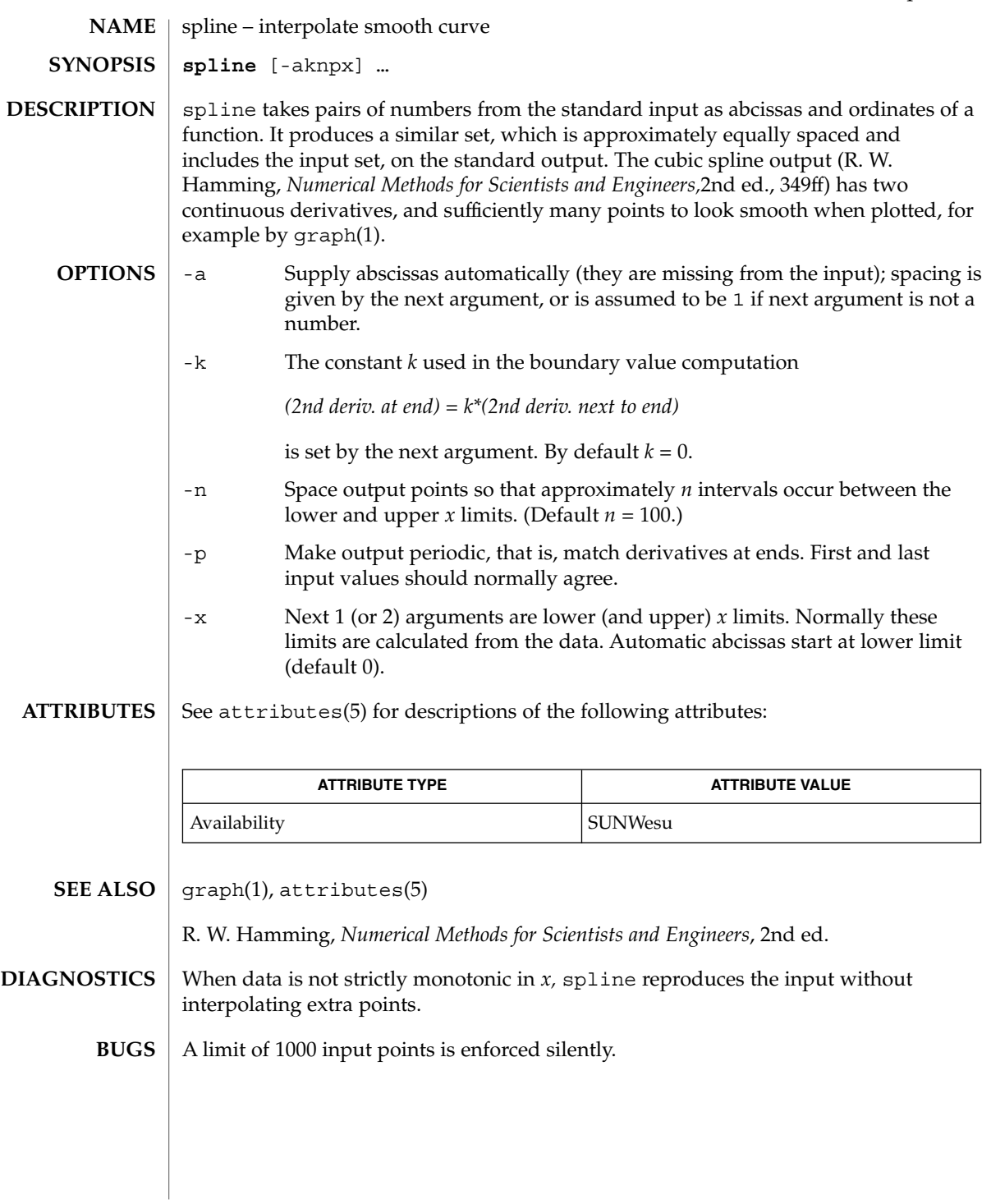

split(1)

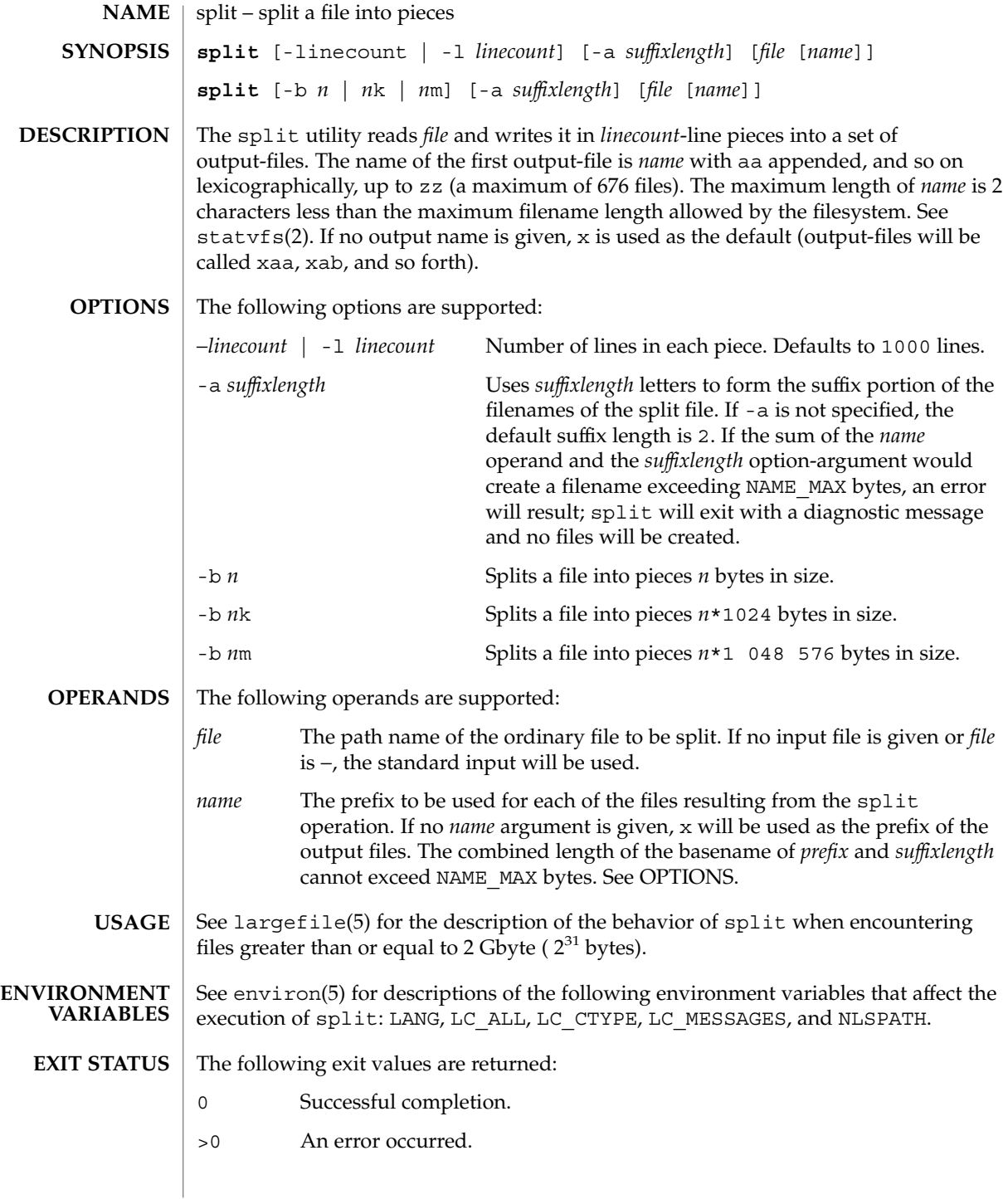

**1442** man pages section 1: User Commands • Last Revised 16 Apr 1999

## split(1)

## **ATTRIBUTES** | See attributes(5) for descriptions of the following attributes:

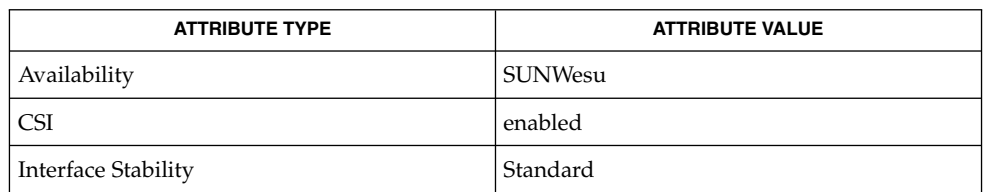

**SEE ALSO**

csplit(1), statvfs(2), attributes(5), environ(5), largefile(5), standards(5)

srchtxt(1)

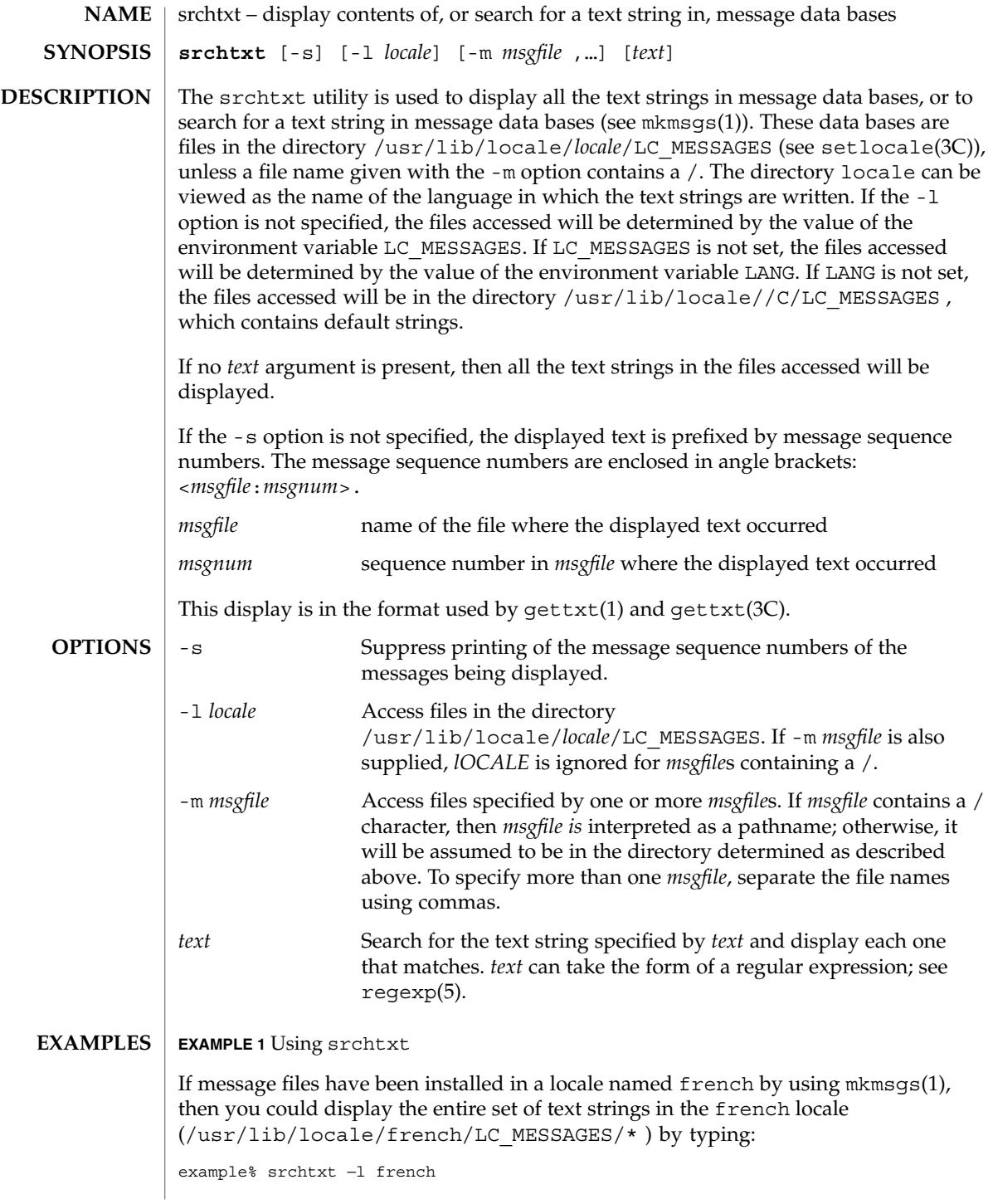

```
srchtxt(1)
```

```
EXAMPLE 1 Using srchtxt (Continued)
```
#### **EXAMPLE 2** Using srchtxt

If a set of error messages associated with the operating system have been installed in the file UX in the french locale (/usr/lib/locale/french/LC\_MESSAGE/UX ), then, using the value of the LANG environment variable to determine the locale to be searched, you could search that file in that locale for all error messages dealing with files by typing:

```
example% setenv LANG=french; export LANG
example% srchtxt -m UX "[Ff]ichier"
```
If /usr/lib/locale/french/LC\_MESSAGES/UX contained the following strings:

```
Erreur E/S\n
Liste d'arguments trop longue\n
Fichier inexistant\n
Argument invalide\n
Trop de fichiers ouverts\n
Fichier trop long\n
Trop de liens\n
Argument hors du domaine\n
Identificateur supprim\n
Etreinte fatale\n
  .
```
then the following strings would be displayed:

```
<UX:3>Fichier inexistant\n
<UX:5>Trop de fichiers ouverts\n
<UX:6>Fichier trop long\n
```
## **EXAMPLE 3** Using srchtxt

. .

If a set of error messages associated with the operating system have been installed in the file UX and a set of error messages associated with the INGRESS data base product have been installed in the file ingress, both in the german locale, then you could search for the pattern [Dd] atei in both the files UX and ingress in the german locale by typing:

example% srchtxt -l german -m UX,ingress "[Dd]atei"

See environ(5) for a description of the LC\_CTYPE environment variable that affects the execution of srchtxt. **ENVIRONMENT VARIABLES**

> /usr/lib/locale/C/LC\_MESSAGES/\* default files created by mkmsqs(1) **FILES**

```
/usr/lib/locale/locale/LC_MESSAGES/*
  message files created by mkmsgs(1)
```
## srchtxt(1)

**ATTRIBUTES** | See attributes(5) for descriptions of the following attributes:

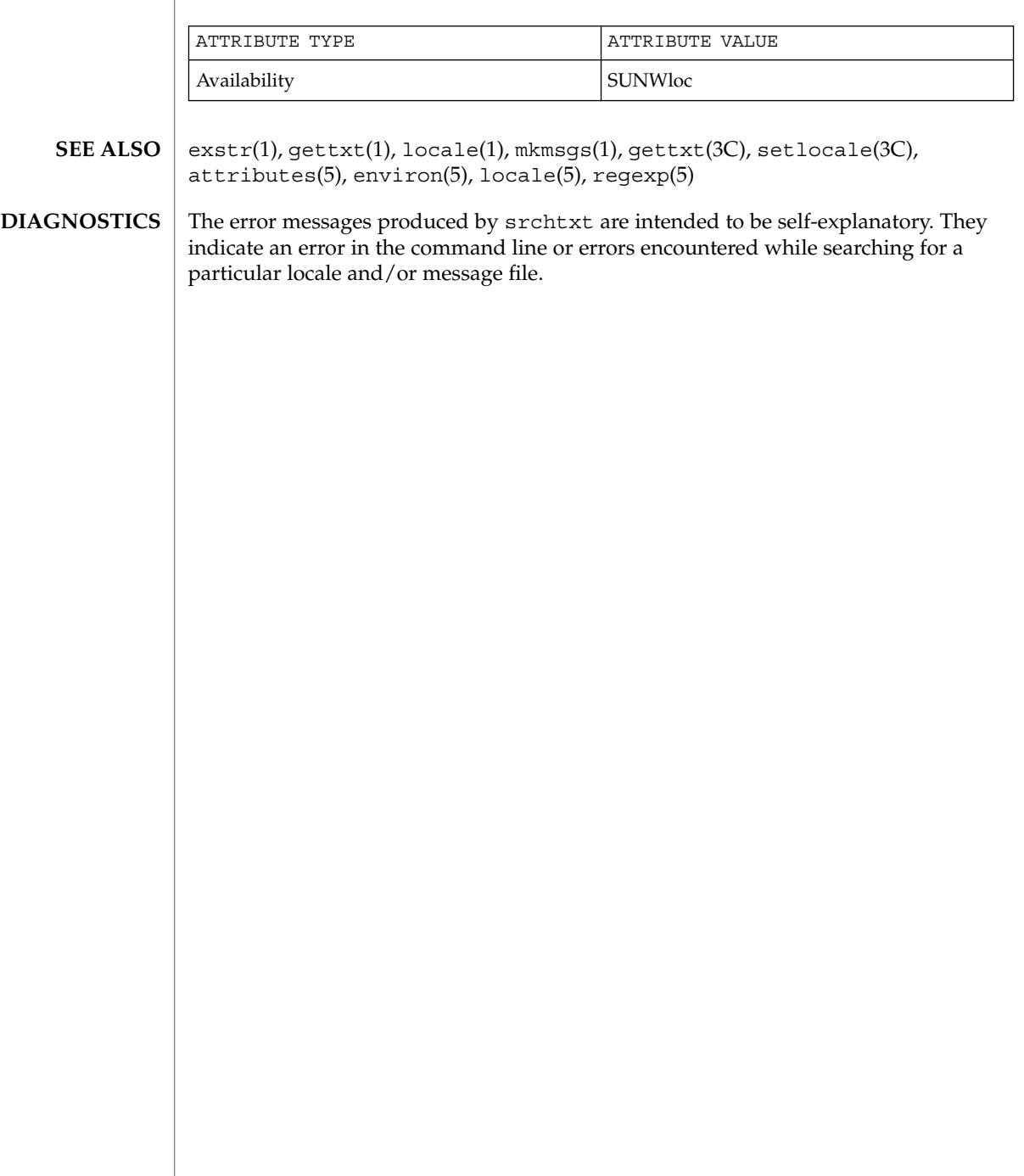

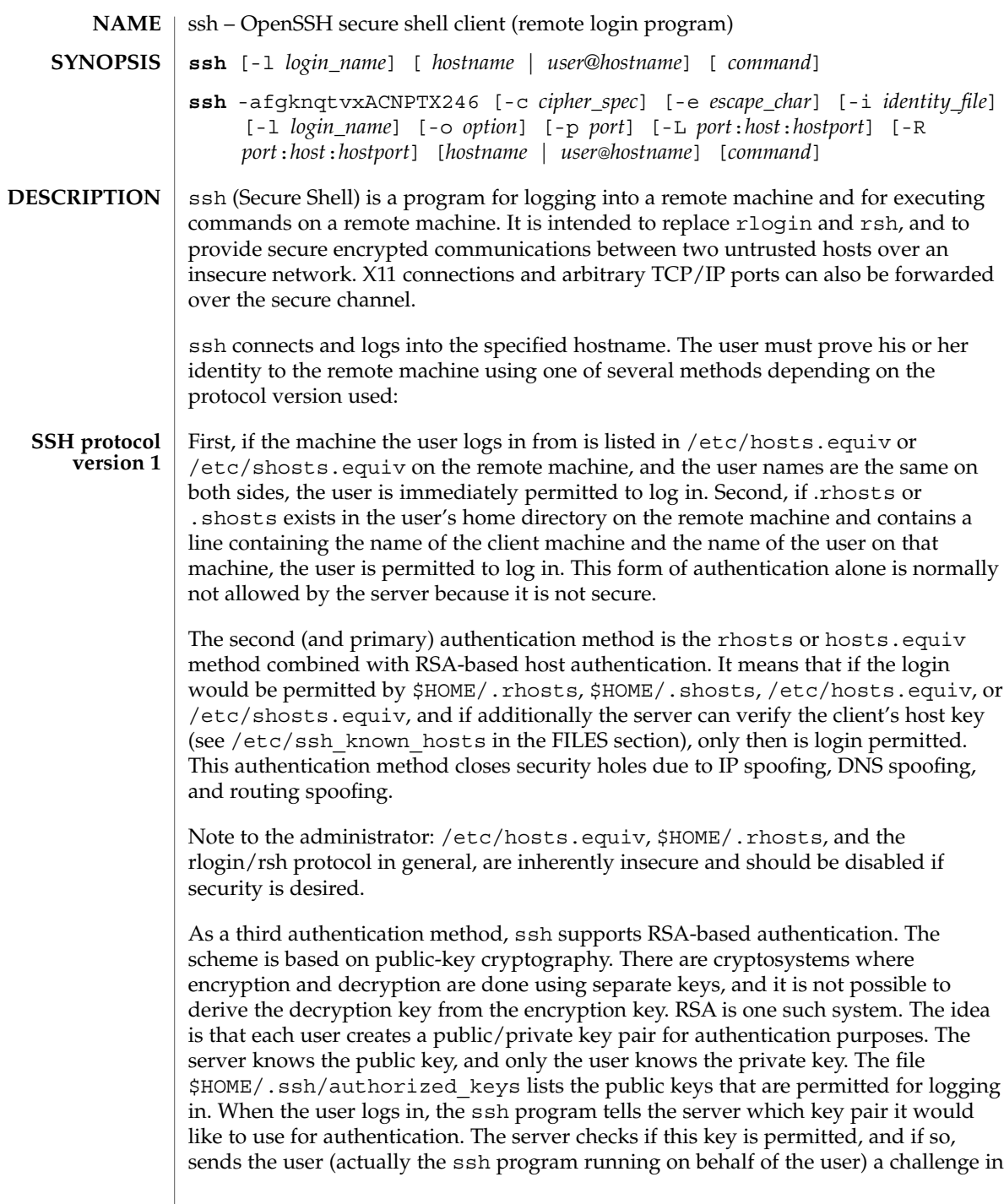

 $\operatorname{ssh}(1)$ 

 $\operatorname{ssh}(1)$ 

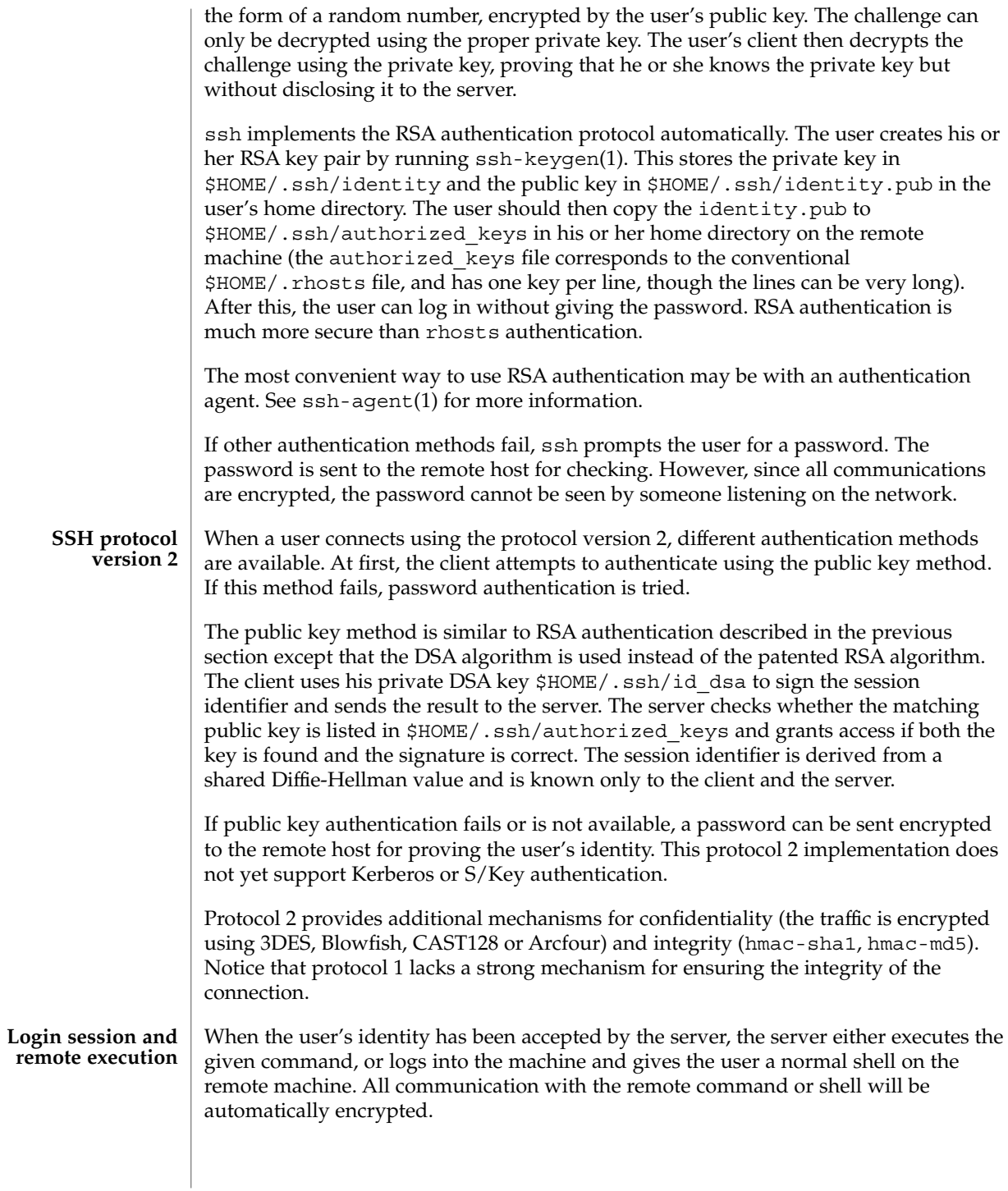

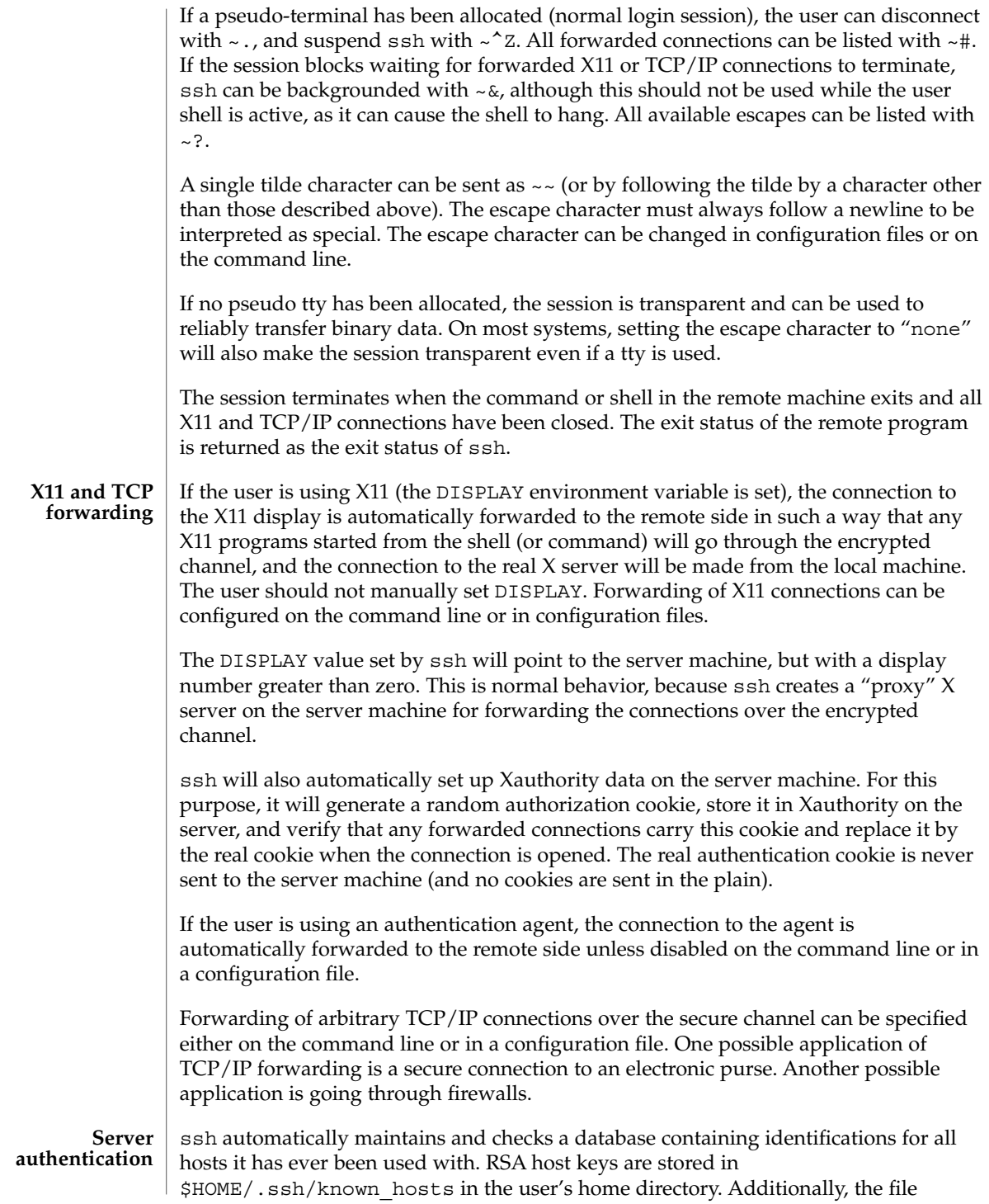

## $\operatorname{ssh}(1)$

/etc/ssh\_known\_hosts is automatically checked for known hosts. Any new hosts are automatically added to the user's file. If a host's identification ever changes, ssh warns about this and disables password authentication to prevent a trojan horse from getting the user's password. Another purpose of this mechanism is to prevent man-in-the-middle attacks which could otherwise be used to circumvent the encryption. The StrictHostKeyChecking option (see below) can be used to prevent logins to machines whose host key is not known or has changed.

#### The following options are supported: **OPTIONS**

 $-2$ 

Forces ssh to try protocol version 2 only.

 $-4$ 

Forces ssh to use IPv4 addresses only.

 $-6$ 

Forces ssh to use IPv6 addresses only.

-a

Disables forwarding of the authentication agent connection.

 $A$ 

Enables forwarding of the authentication agent connection. This can also be specified on a per-host basis in a configuration file.

-c blowfish | 3des

Selects the cipher to use for encrypting the session. 3des is used by default. It is believed to be secure. 3des (triple-des) is an encrypt-decrypt-encrypt triple with three different keys. It is presumably more secure than the des cipher, which is no longer fully supported in ssh. blowfish is a fast block cipher, it appears very secure and is much faster than 3des.

-c 3des-cbc,blowfish-cbc,aes128-cbc

Additionally, for protocol version 2 a comma-separated list of ciphers can be specified in order of preference. Protocol version 2 supports 3DES, Blowfish, and AES 128 in CBC mode.

 $-C$ 

Requests compression of all data (including stdin, stdout, stderr, and data for forwarded X11 and TCP/IP connections). The compression algorithm is the same used by gzip(1). (The gzip man page is available in the SUNWsfman package.) The "level" can be controlled by the CompressionLevel option (see below). Compression is desirable on modem lines and other slow connections, but will only slow down things on fast networks. The default value can be set on a host-by-host basis in the configuration files. See the Compress option below.

 $-e$  *ch*  $\alpha$   $\wedge$ *ch*  $\alpha$  none

Sets the escape character for sessions with a pty (default: '~'). The escape character is only recognized at the beginning of a line. The escape character followed by a dot (".") closes the connection. If followed by control-Z, the escape character suspends

the connection. If followed by itself, the escape character sends itself once. Setting the character to "none" disables any escapes and makes the session fully transparent.

 $-*f*$ 

Requests ssh to go to background just before command execution. This is useful if ssh is going to ask for passwords or passphrases, but the user wants it in the background. This implies the -n option. The recommended way to start X11 programs at a remote site is with something like ssh -f *host xterm*.

 $-q$ 

Allows remote hosts to connect to local forwarded ports.

-i *identity\_file*

Selects the file from which the identity (private key) for RSA authentication is read. Default is \$HOME/.ssh/identity in the user's home directory. Identity files may also be specified on a per-host basis in the configuration file. It is possible to have multiple -i options (and multiple identities specified in configuration files).

-l *login\_name*

Specifies the user to log in as on the remote machine. This also may be specified on a per-host basis in the configuration file.

-L *port*:*host*:*hostport*

Specifies that the given port on the local (client) host is to be forwarded to the given host and port on the remote side. This works by allocating a socket to listen to the port on the local side. Then, whenever a connection is made to this port, the connection is forwarded over the secure channel and a connection is made to *host port hostport* from the remote machine. Port forwardings can also be specified in the configuration file. Only root can forward privileged ports. IPv6 addresses can be specified with an alternative syntax: *port*/*host*/*hostport*.

#### -n

Redirects stdin from /dev/null (actually, prevents reading from stdin). This must be used when ssh is run in the background. A common trick is to use this to run X11 programs on a remote machine. For example,

**ssh -n shadows.cs.hut.fi emacs &**

will start an emacs on shadows.cs.hut.fi, and the X11 connection will be automatically forwarded over an encrypted channel. The ssh program will be put in the background. This does not work if ssh needs to ask for a password or passphrase. See also the -f option.)

-N

Does not execute a remote command. This is useful if you just want to forward ports (protocol version 2 only).

-o *option*

Can be used to give options in the format used in the configuration file. This is useful for specifying options for which there is no separate command-line flag. The option has the same format as a line in the configuration file.

 $\operatorname{ssh}(1)$ 

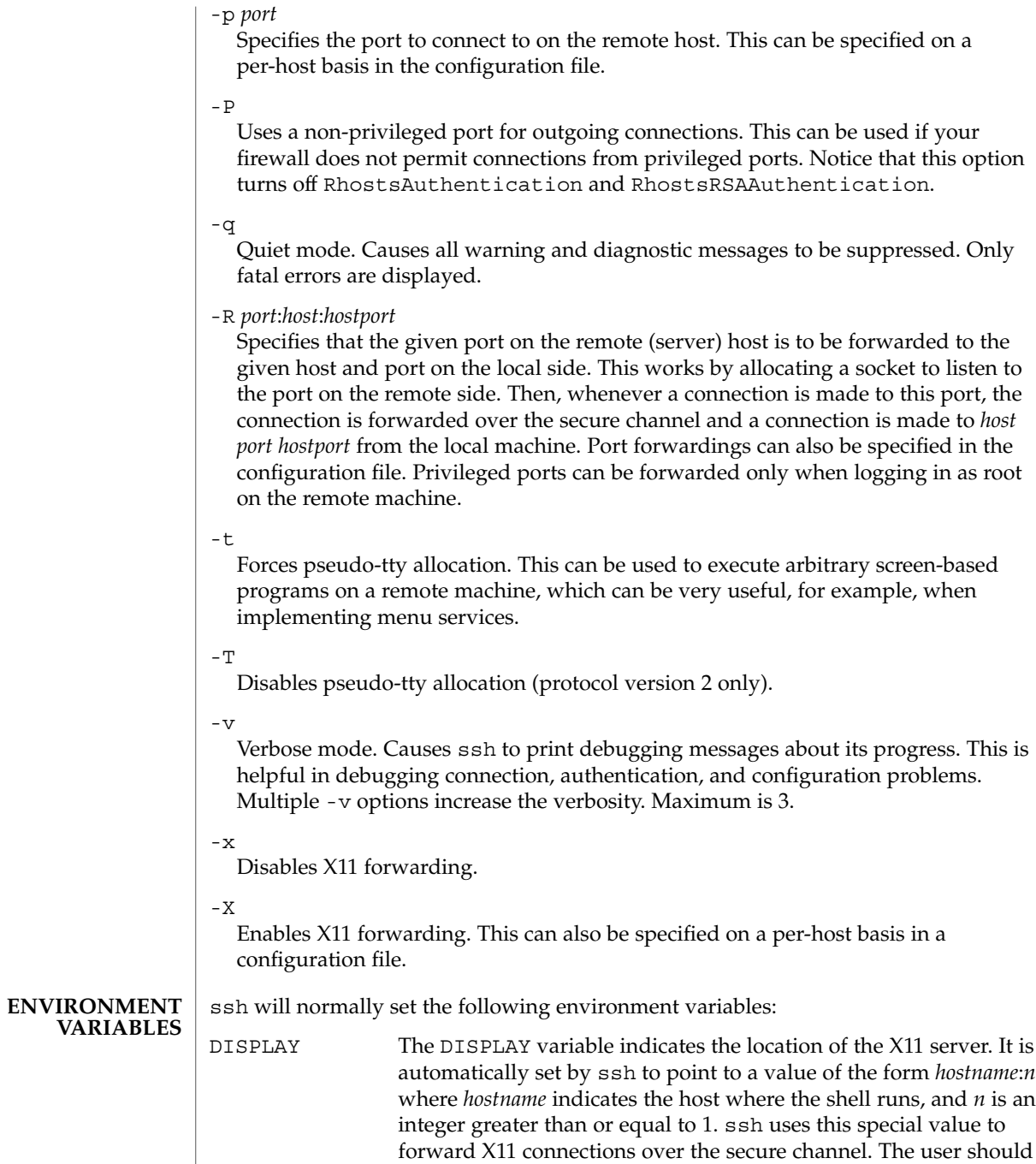

normally not set DISPLAY explicitly, as that will render the X11 connection insecure (and will require the user to manually copy

any required authorization cookies).

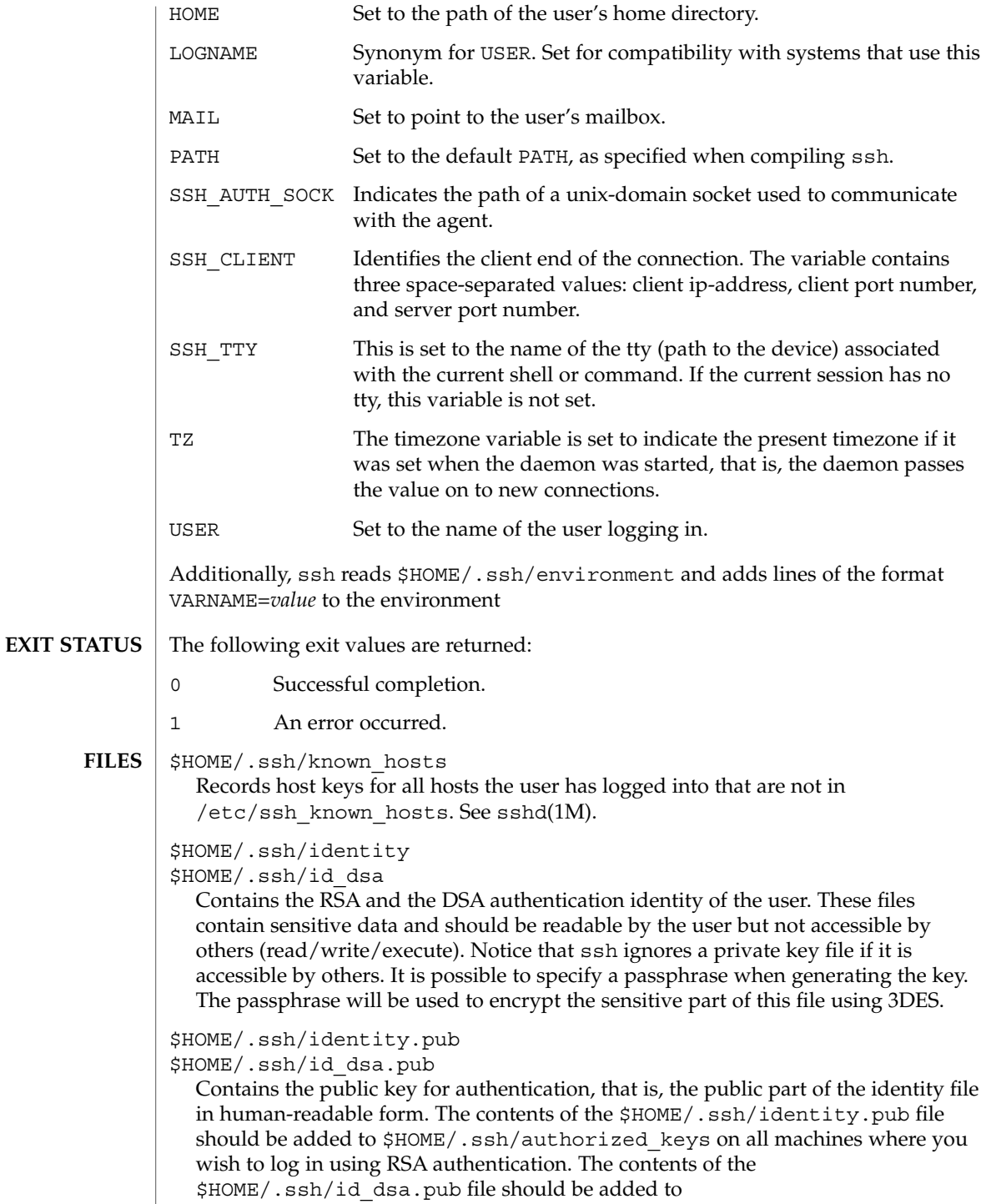

\$HOME/.ssh/authorized\_keys on all machines where you wish to log in using DSA authentication. These files are not sensitive and can, but need not, be readable by anyone. These files are never used automatically and are not necessary. They are provided only for the convenience of the user.

## \$HOME/.ssh/config

This is the per-user configuration file. The format of this file is described above. This file is used by the ssh client. This file does not usually contain any sensitive information, but the recommended permissions are read/write for the user and not accessible by others.

## \$HOME/.ssh/authorized\_keys

Lists the DSA keys that can be used for logging in as this user. This file is not highly sensitive, but the recommended permissions are read/write for the user and not accessible by others.

## /etc/ssh/ssh\_known\_hosts

Systemwide list of known host keys. /etc/ssh\_known\_hosts contains RSA keys. This file should be prepared by the system administrator to contain the public host keys of all machines in the organization and should be world-readable. The file contains public keys, one per line, in the following format, with fields separated by spaces: system name, number of bits in modulus, public exponent, modulus, and optional comment field. When different names are used for the same machine, all such names should be listed, separated by commas. See sshd(1M).

The canonical system name (as returned by name servers) is used by sshd(1M) to verify the client host when logging in. Other names are needed because ssh does not convert the user-supplied name to a canonical name before checking the key, to prevent someone with access to the name servers from being able able to fool host authentication.

## /etc/ssh/ssh\_config

Systemwide configuration file. This file provides defaults for those values that are not specified in the user's configuration file, and for those users who do not have a configuration file.

This file must be world-readable.

## \$HOME/.rhosts

This file is used in .rhosts authentication to list the host/user pairs that are permitted to log in. (Notice that this file is also used by rlogin and rsh, which makes using this file insecure.) Each line of the file contains a host name (in the canonical form returned by name servers), and then a user name on that host, separated by a space. On some machines, this file may need to be world-readable if the user's home directory is on an NFS partition, because sshd(1M) reads it as root. Additionally, this file must be owned by the user and must not have write permissions for anyone else. The recommended permission for most machines is read/write for the user and not accessible by others.

 $\operatorname{ssh}(1)$ 

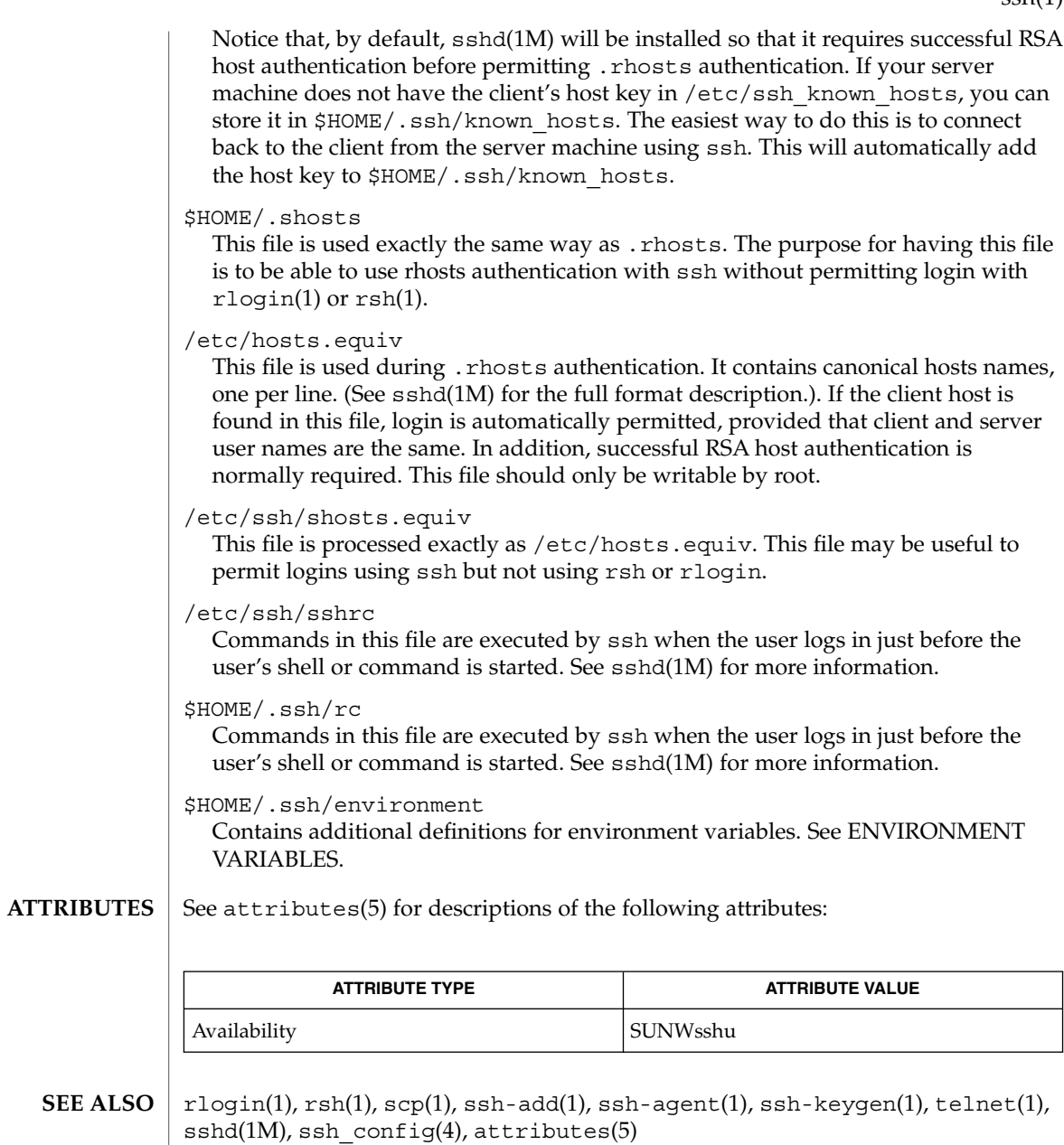

To view license terms, attribution, and copyright for OpenSSH, the default path is /var/sadm/pkg/SUNWsshdr/install/copyright. If the Solaris operating environment has been installed anywhere other than the default, modify the given path to access the file at the installed location.

 $\operatorname{ssh}(1)$ 

## **AUTHORS**

OpenSSH is a derivative of the original and free ssh 1.2.12 release by Tatu Ylonen. Aaron Campbell, Bob Beck, Markus Friedl, Niels Provos, Theo de Raadt and Dug Song removed many bugs, added newer features and created Open SSH. Markus Friedl contributed the support for SSH protocol versions 1.4 and 2.0.

ssh-add(1)

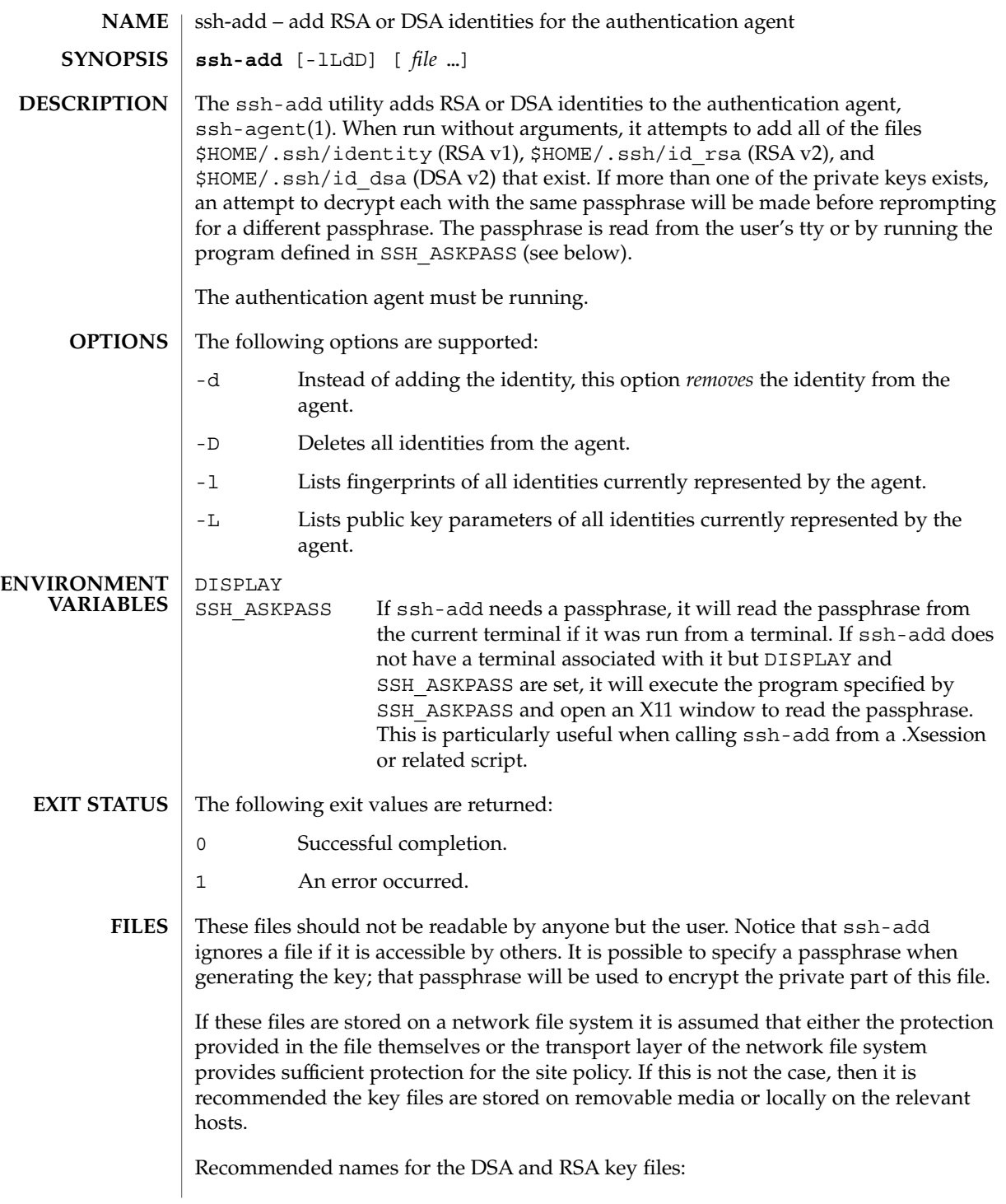

ssh-add(1)

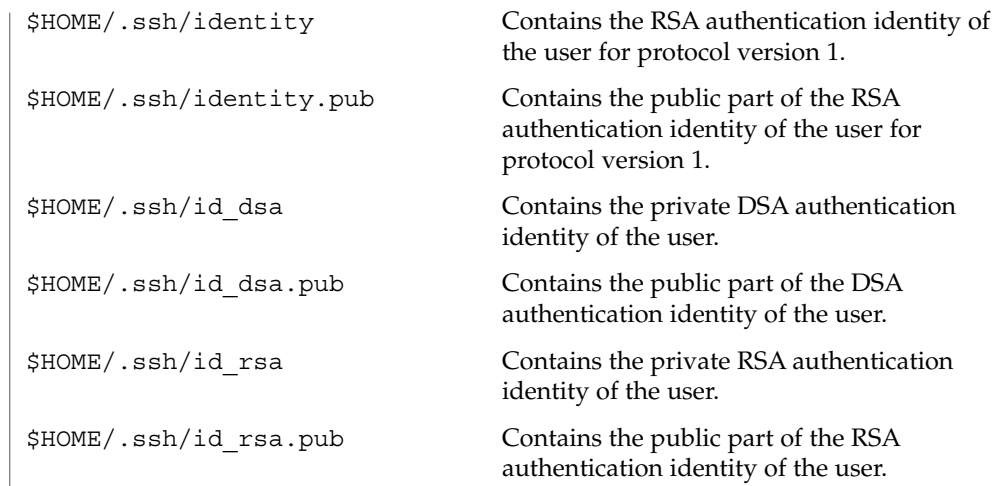

See attributes(5) for descriptions of the following attributes: **ATTRIBUTES**

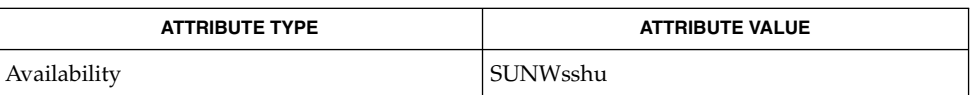

#### ssh(1), ssh-agent(1), ssh-keygen(1), sshd(1M), attributes(5) **SEE ALSO**

To view license terms, attribution, and copyright for OpenSSH, the default path is /var/sadm/pkg/SUNWsshdr/install/copyright. If the Solaris operating environment has been installed anywhere other than the default, modify the given path to access the file at the installed location.

OpenSSH is a derivative of the original and free ssh 1.2.12 release by Tatu Ylonen. Aaron Campbell, Bob Beck, Markus Friedl, Niels Provos, Theo de Raadt and Dug Song removed many bugs, added newer features and created Open SSH. Markus Friedl contributed the support for SSH protocol versions 1.4 and 2.0. **AUTHORS**

ssh-agent(1)

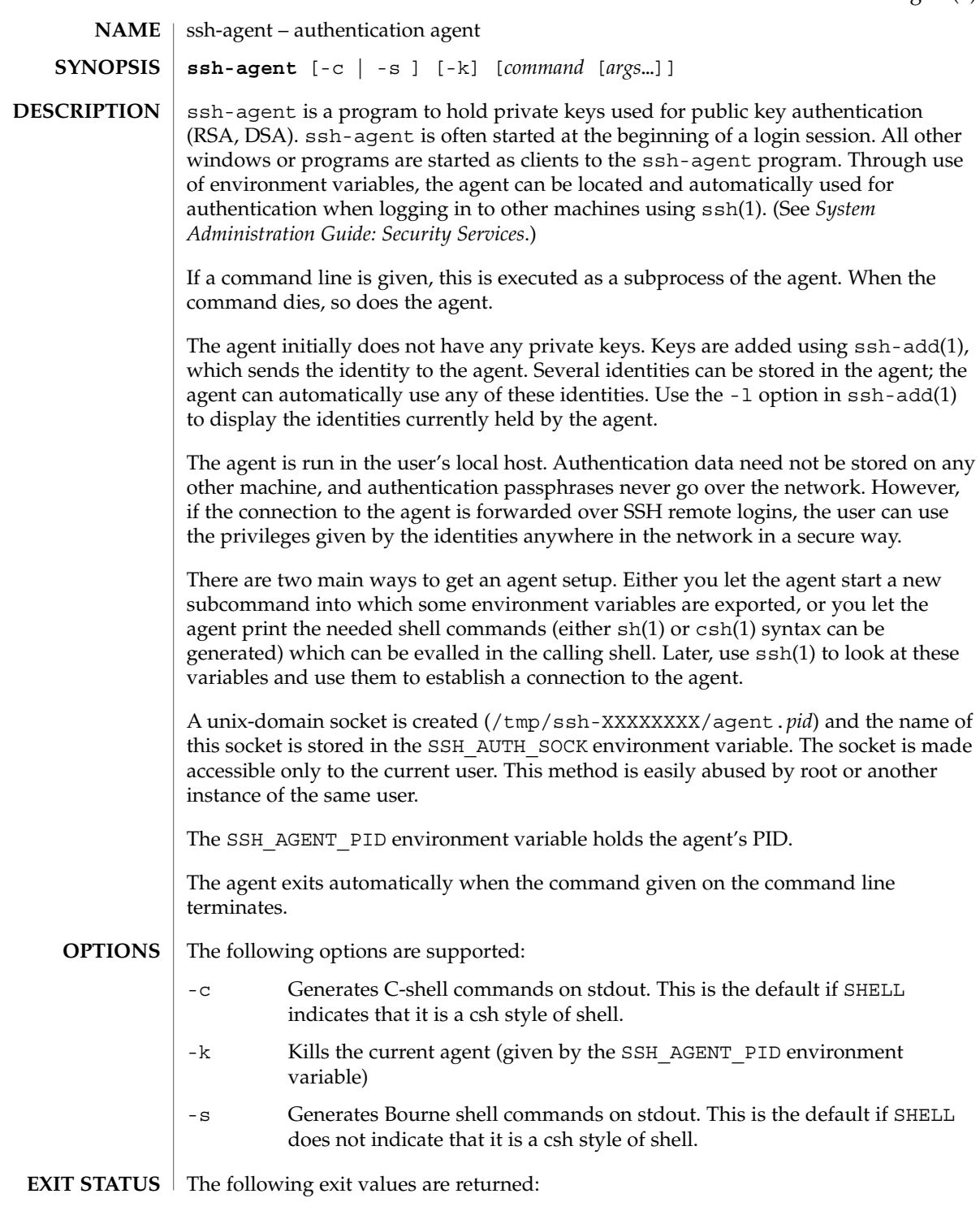

ssh-agent(1)

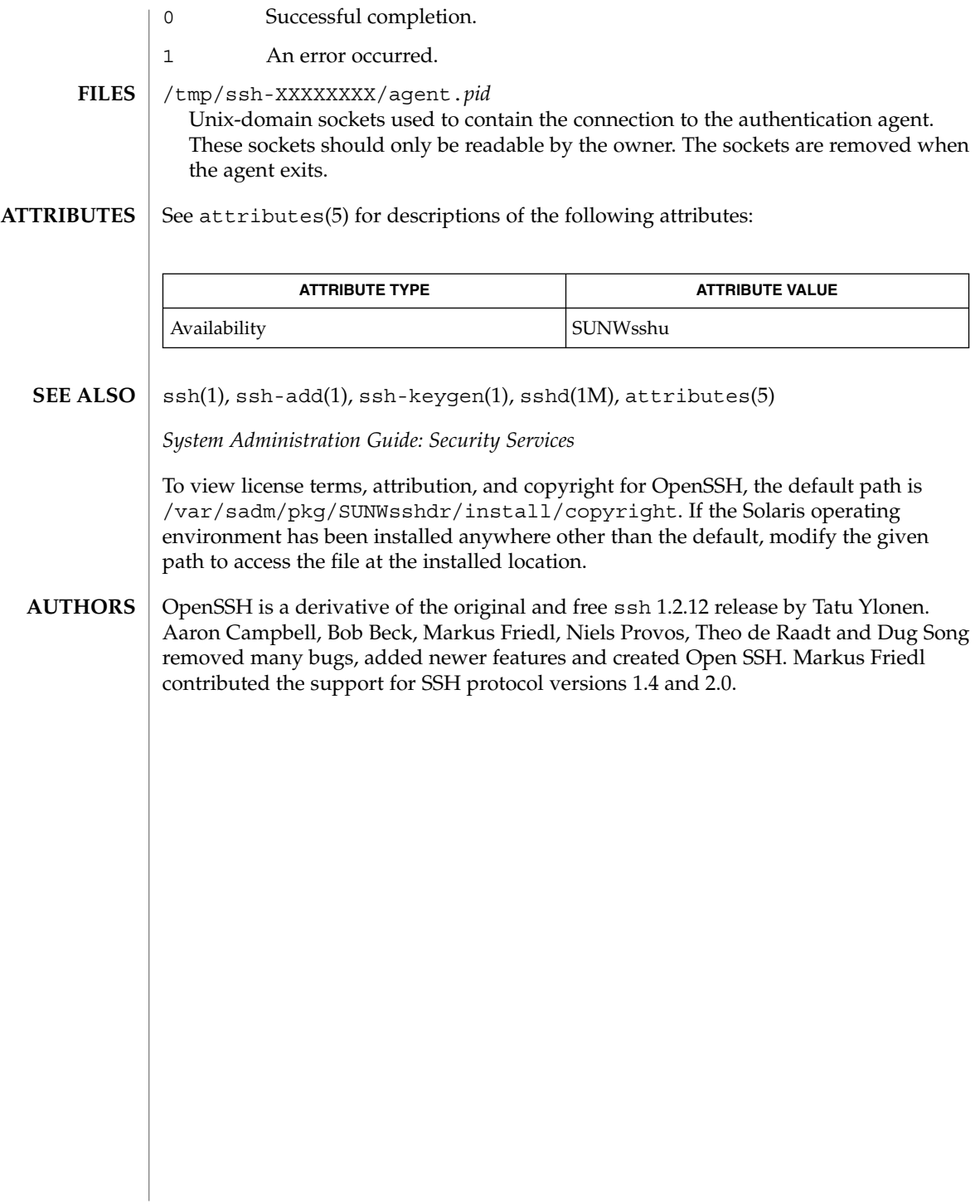

## ssh-http-proxy-connect(1)

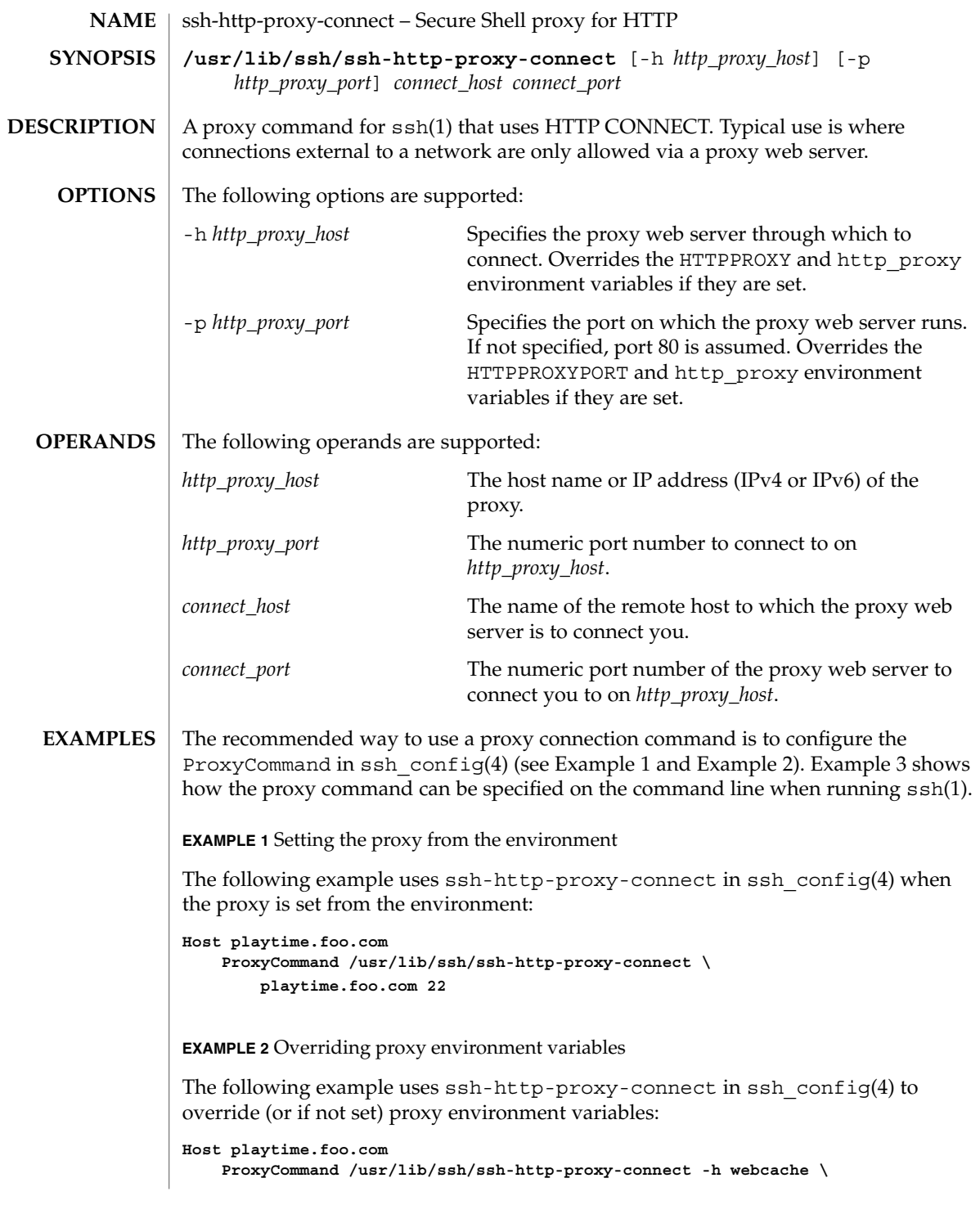

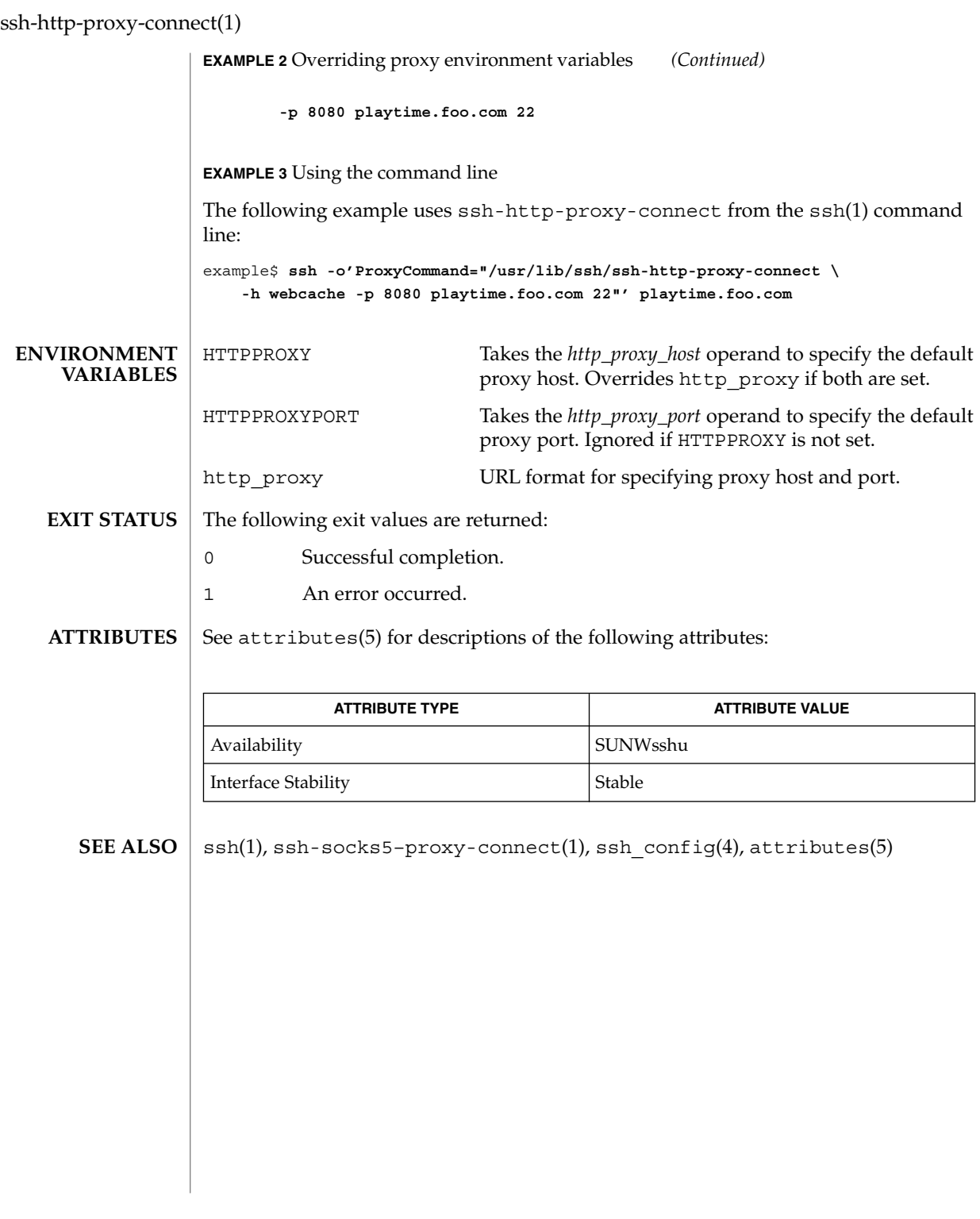

ssh-keygen(1)

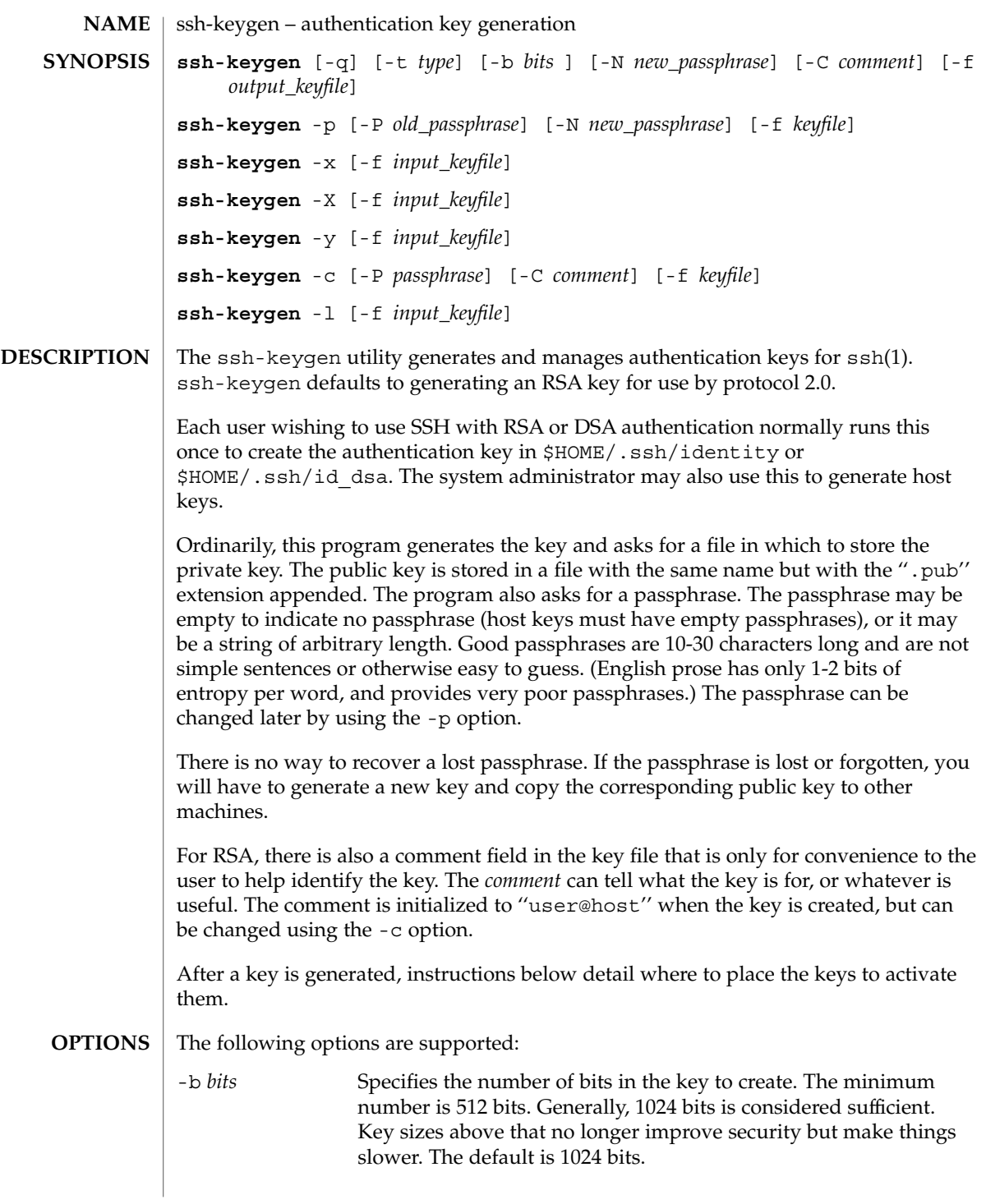

ssh-keygen(1)

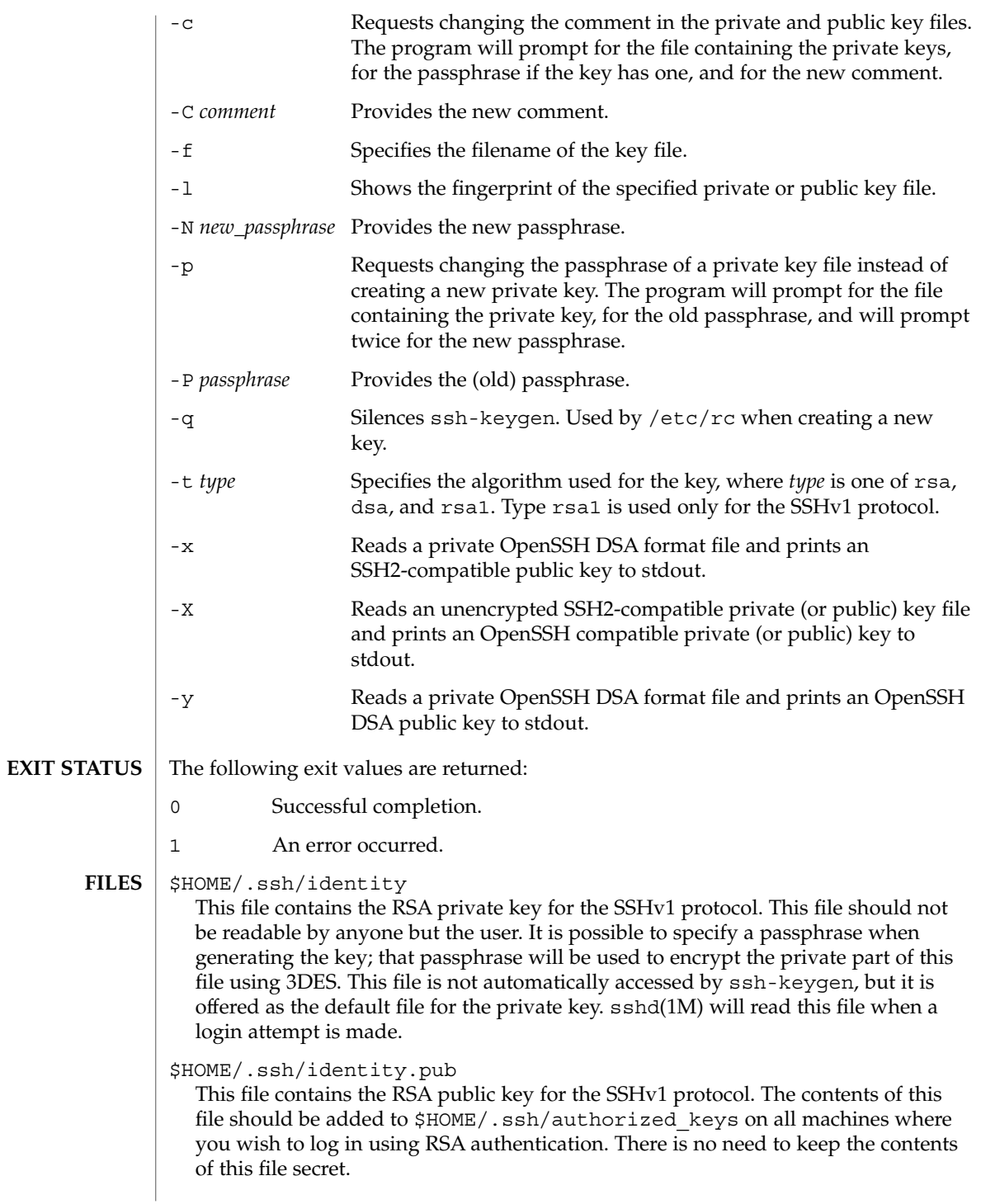

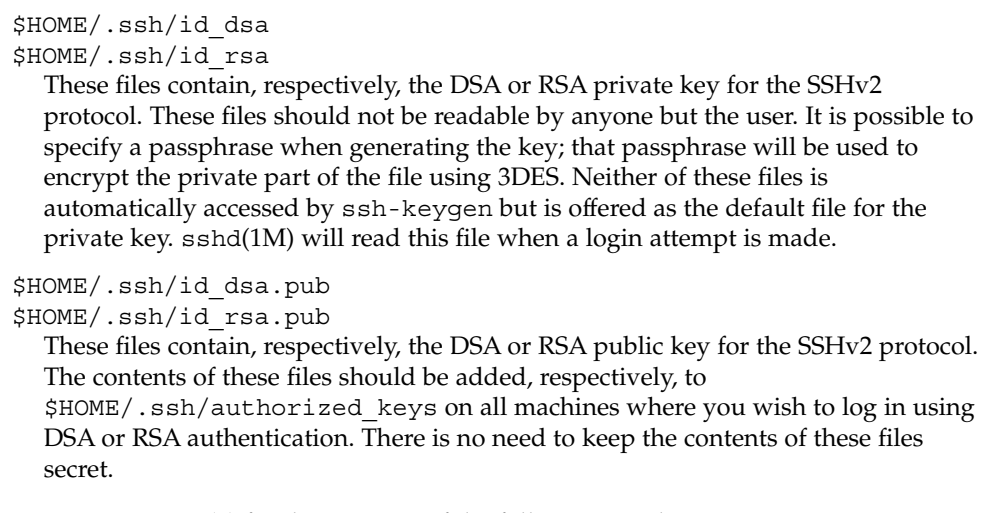

## **ATTRIBUTES**

See attributes(5) for descriptions of the following attributes:

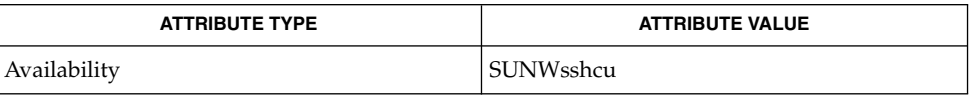

## **SEE ALSO**

ssh(1), ssh-add(1), ssh-agent(1), sshd(1M), attributes(5)

To view license terms, attribution, and copyright for OpenSSH, the default path is /var/sadm/pkg/SUNWsshdr/install/copyright. If the Solaris operating environment has been installed anywhere other than the default, modify the given path to access the file at the installed location.

ssh-socks5-proxy-connect(1)

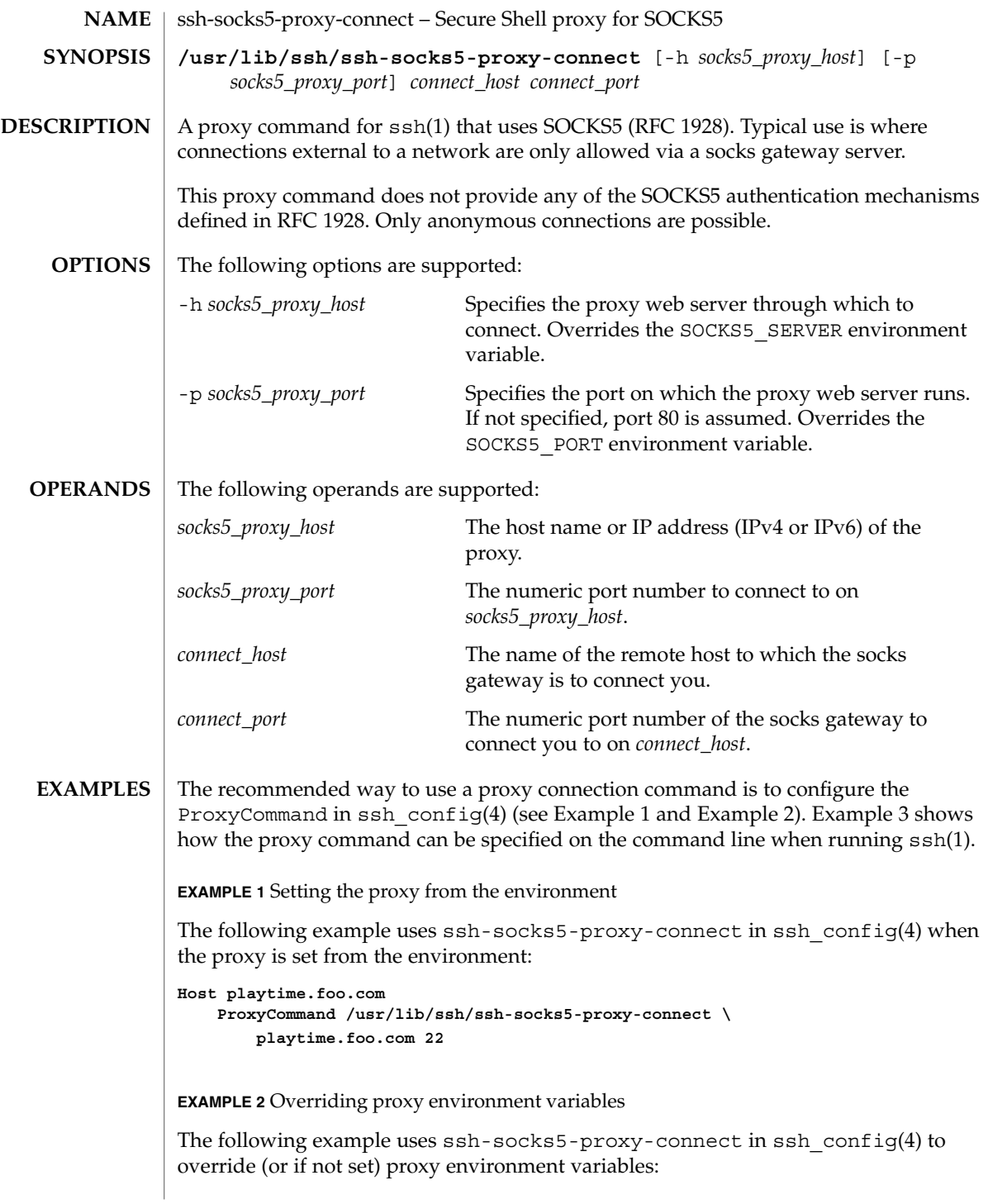

# ssh-socks5-proxy-connect(1)

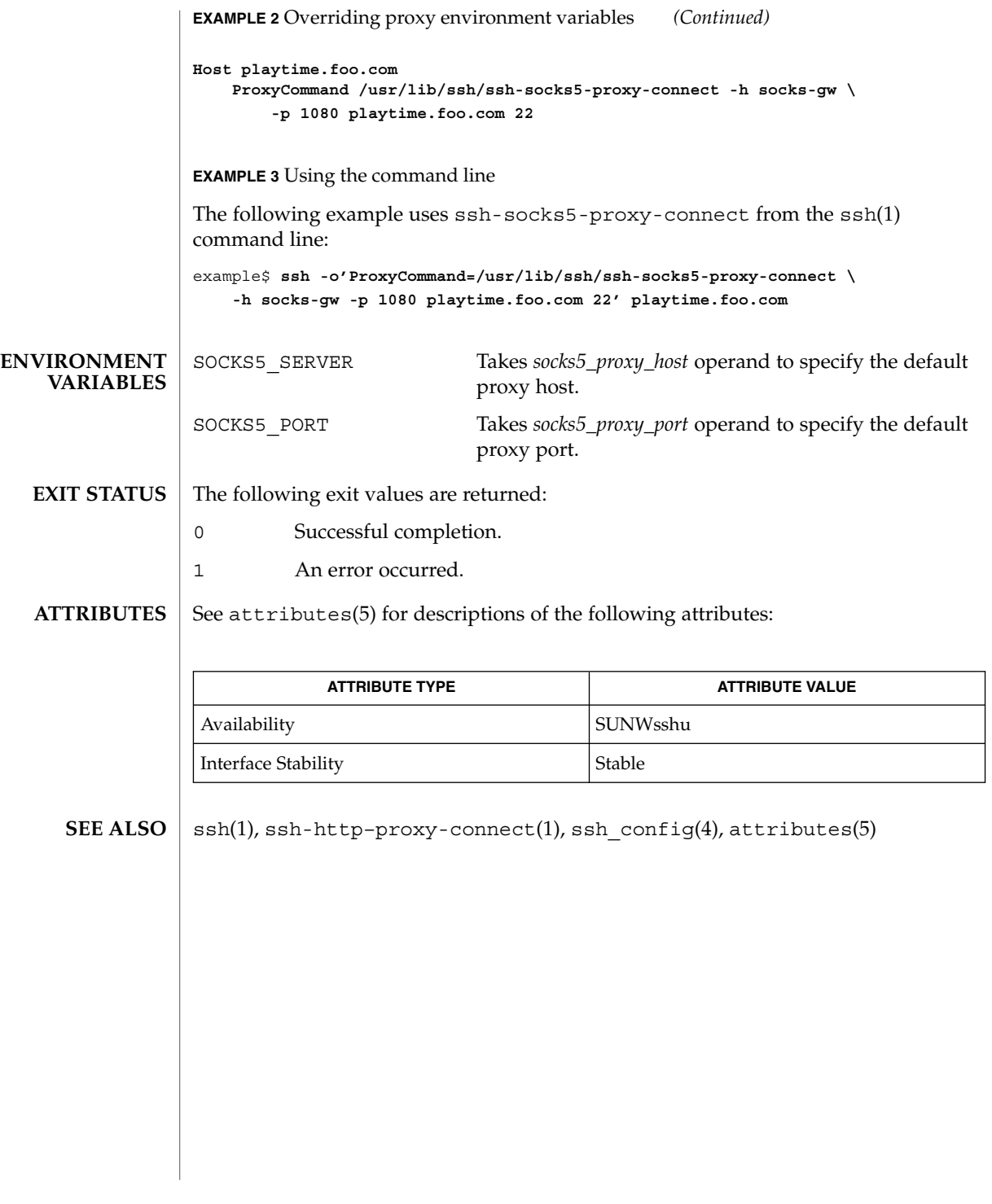

strchg(1)

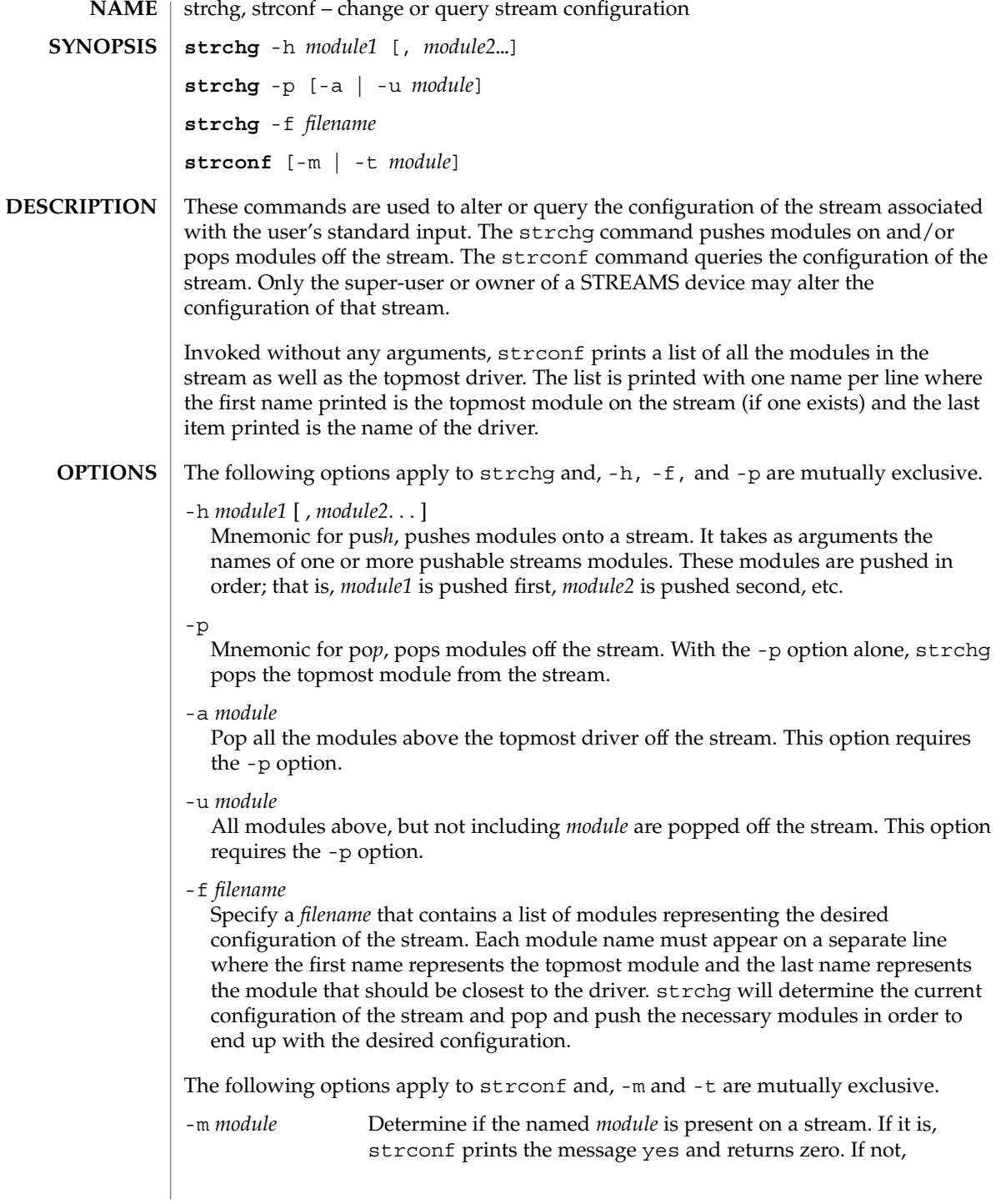

strchg(1)

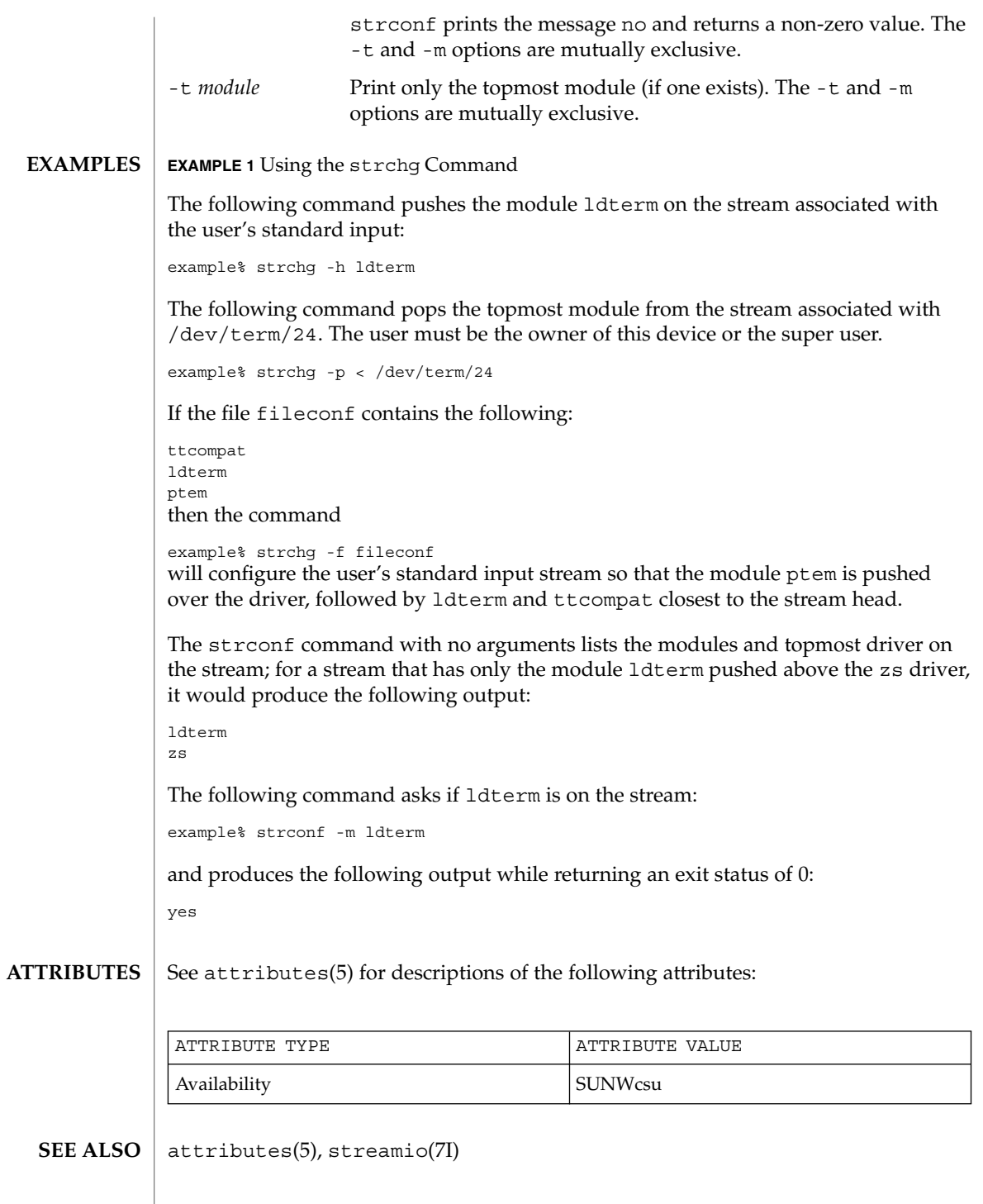

strchg(1)

#### strchg returns zero on success. It prints an error message and returns non-zero status for various error conditions, including usage error, bad module name, too many modules to push, failure of an ioctl on the stream, or failure to open *filename* from the -f option. **DIAGNOSTICS**

strconf returns zero on success (for the -m or -t option, "success" means the named or topmost module is present). It returns a non-zero status if invoked with the -m or -t option and the module is not present. It prints an error message and returns non-zero status for various error conditions, including usage error or failure of an ioctl on the stream.

#### If the user is neither the owner of the stream nor the super-user, the strchg command will fail. If the user does not have read permissions on the stream and is not the super user, the strconf command will fail. **NOTES**

If modules are pushed in the wrong order, one could end up with a stream that does not function as expected. For ttys, if the line discipline module is not pushed in the correct place, one could have a terminal that does not respond to any commands.

strings(1)

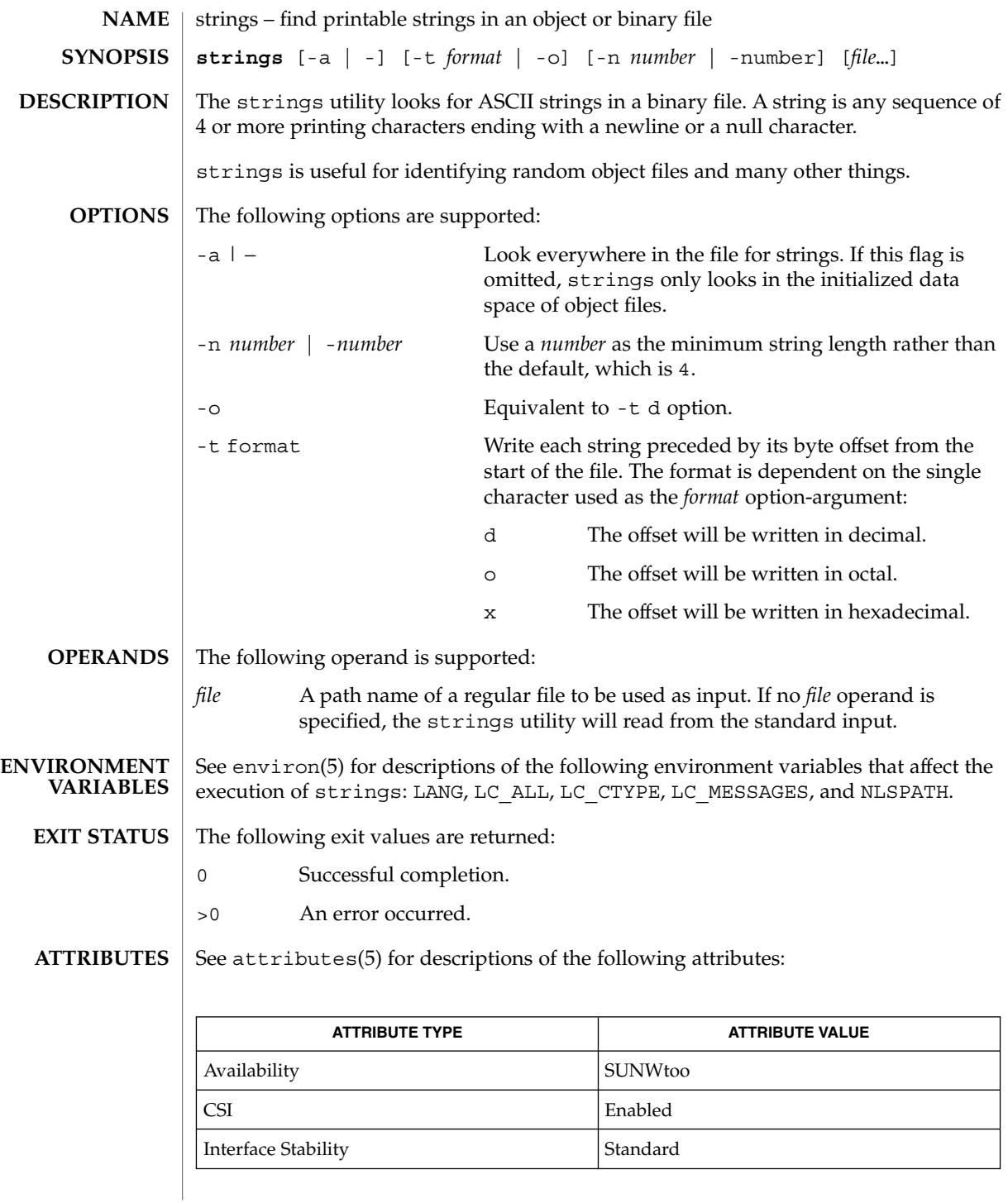

## strings(1)

od(1), attributes(5), environ(5), standards(5) **SEE ALSO**

The algorithm for identifying strings is extremely primitive. **NOTES**

For backwards compatibility, the options -a and − are interchangeable.

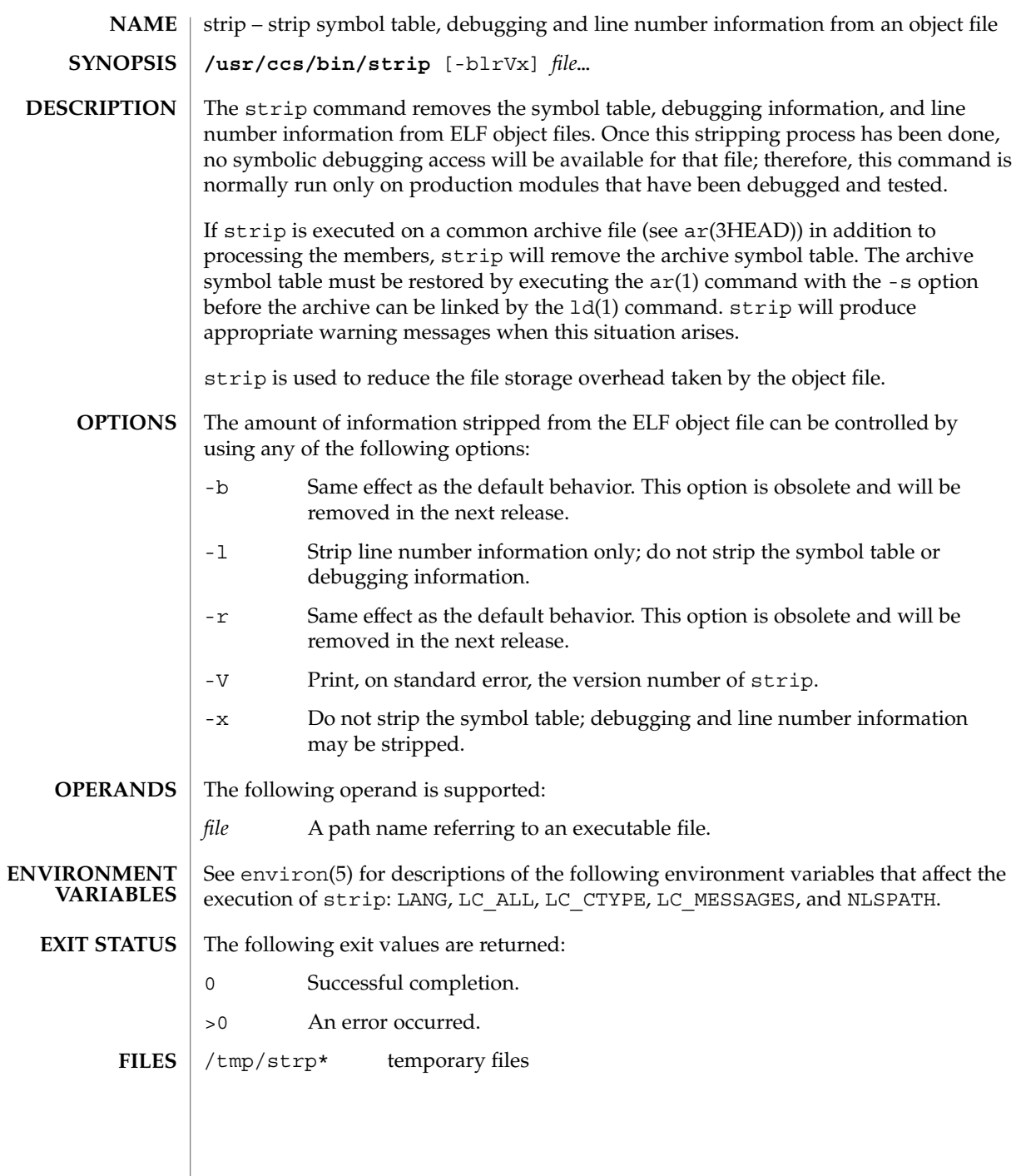

## strip(1)

**ATTRIBUTES** | See attributes(5) for descriptions of the following attributes:

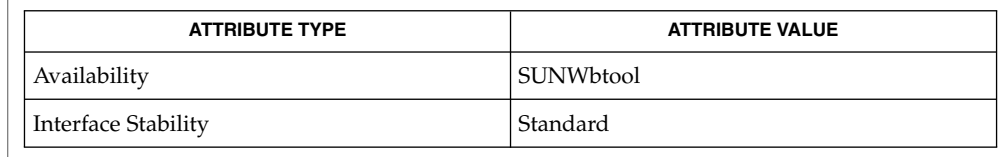

#### $ar(1)$ ,  $as(1)$ ,  $1d(1)$ ,  $e1f(3ELF)$ ,  $tmpnam(3C)$ ,  $a.out(4)$ ,  $ar(3HEAD)$ ,  $attributes(5)$ , environ(5), standards(5) **SEE ALSO**

The symbol table section will not be removed if it is contained within a segment, or the file is either a relocatable or dynamic shared object. **NOTES**

> The line number and debugging sections will not be removed if they are contained within a segment, or their associated relocation section is contained within a segment.

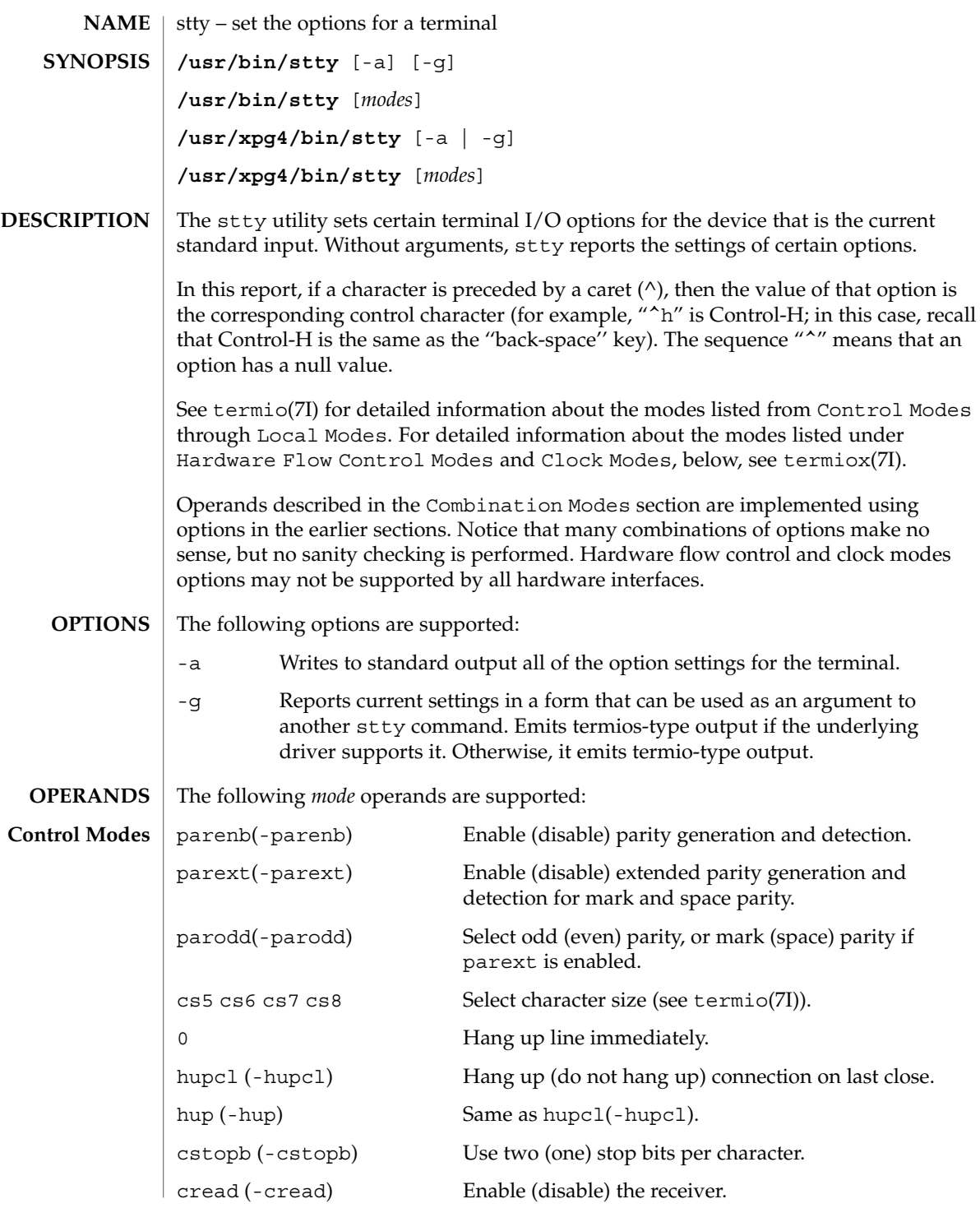

stty(1)

stty(1)

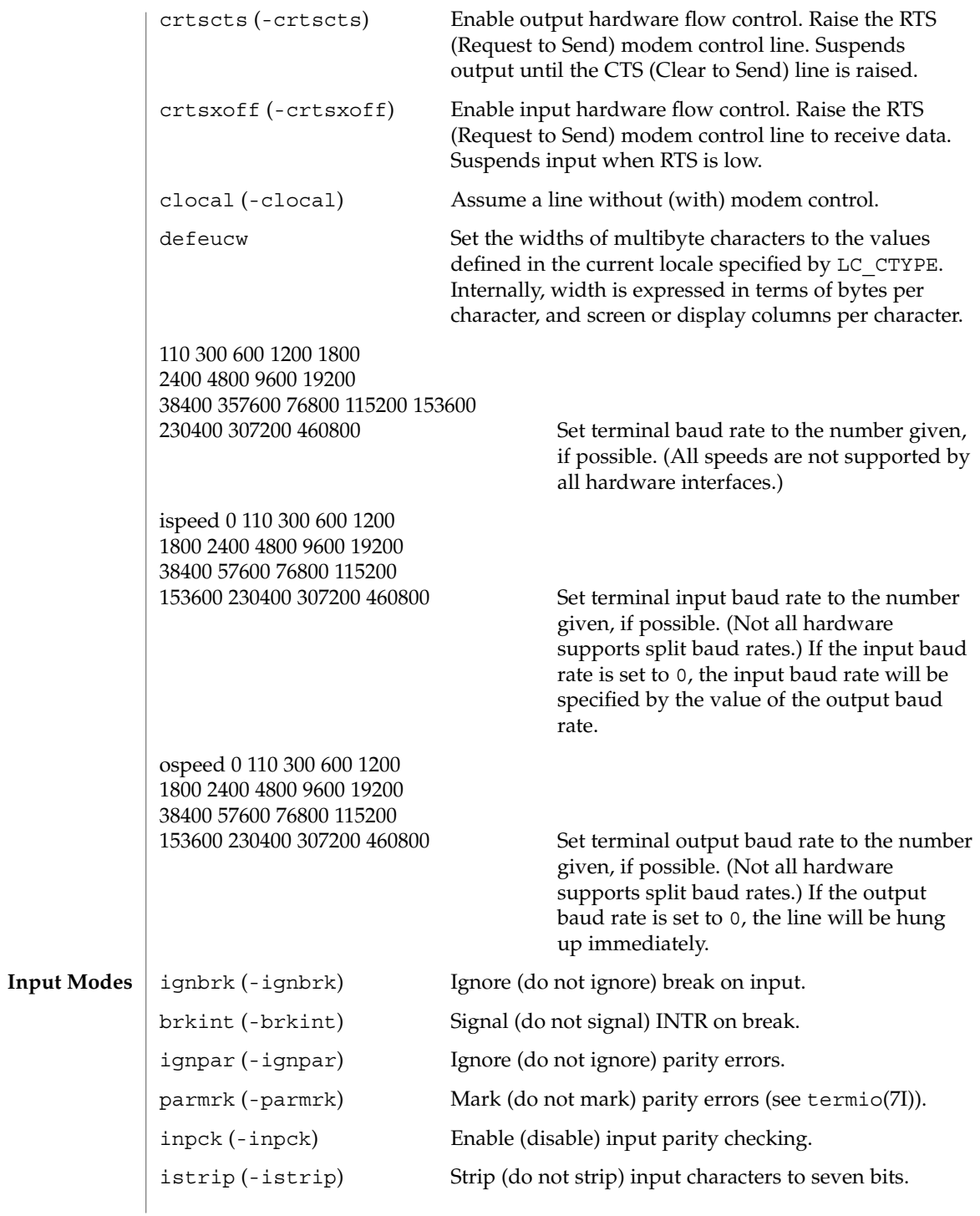
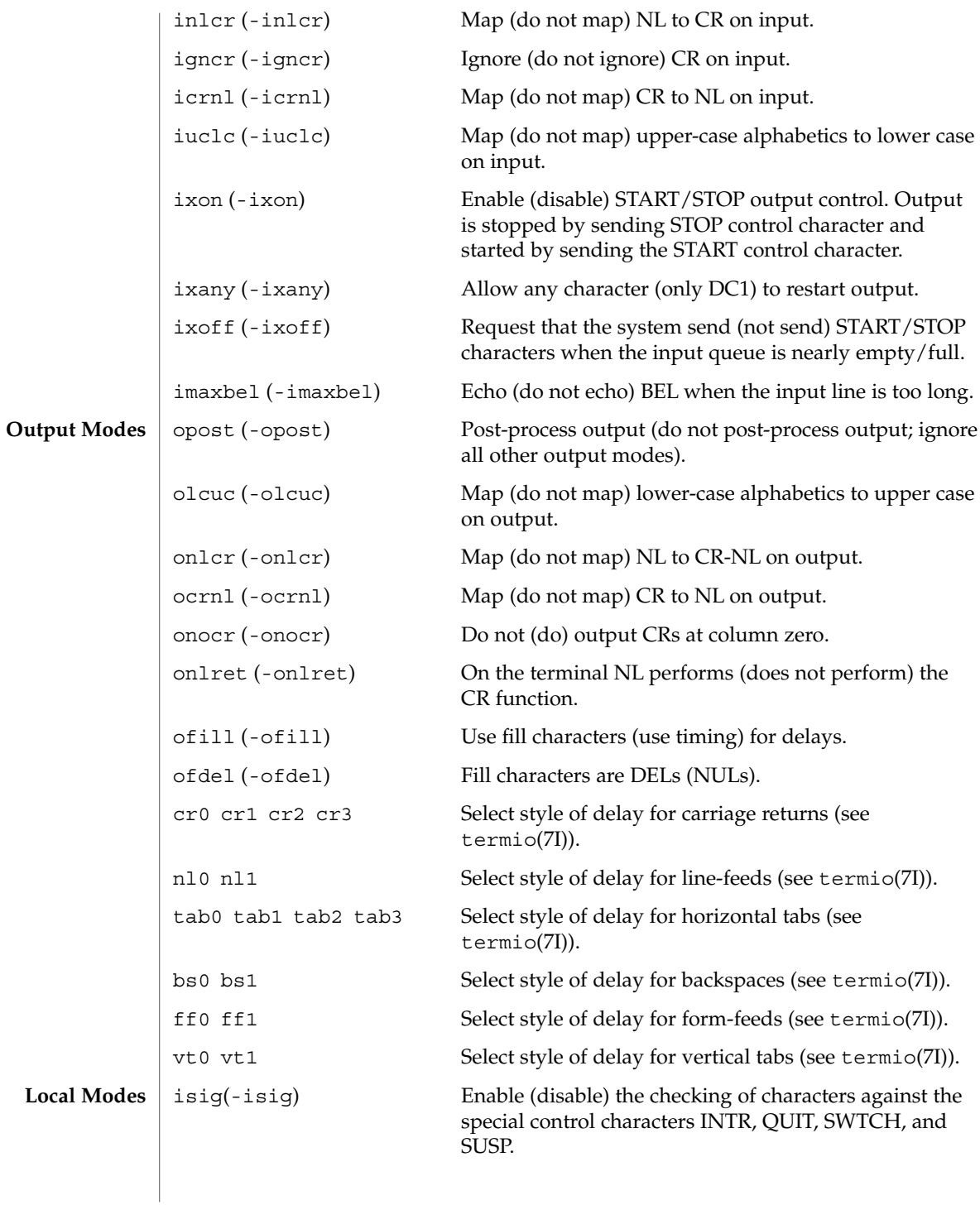

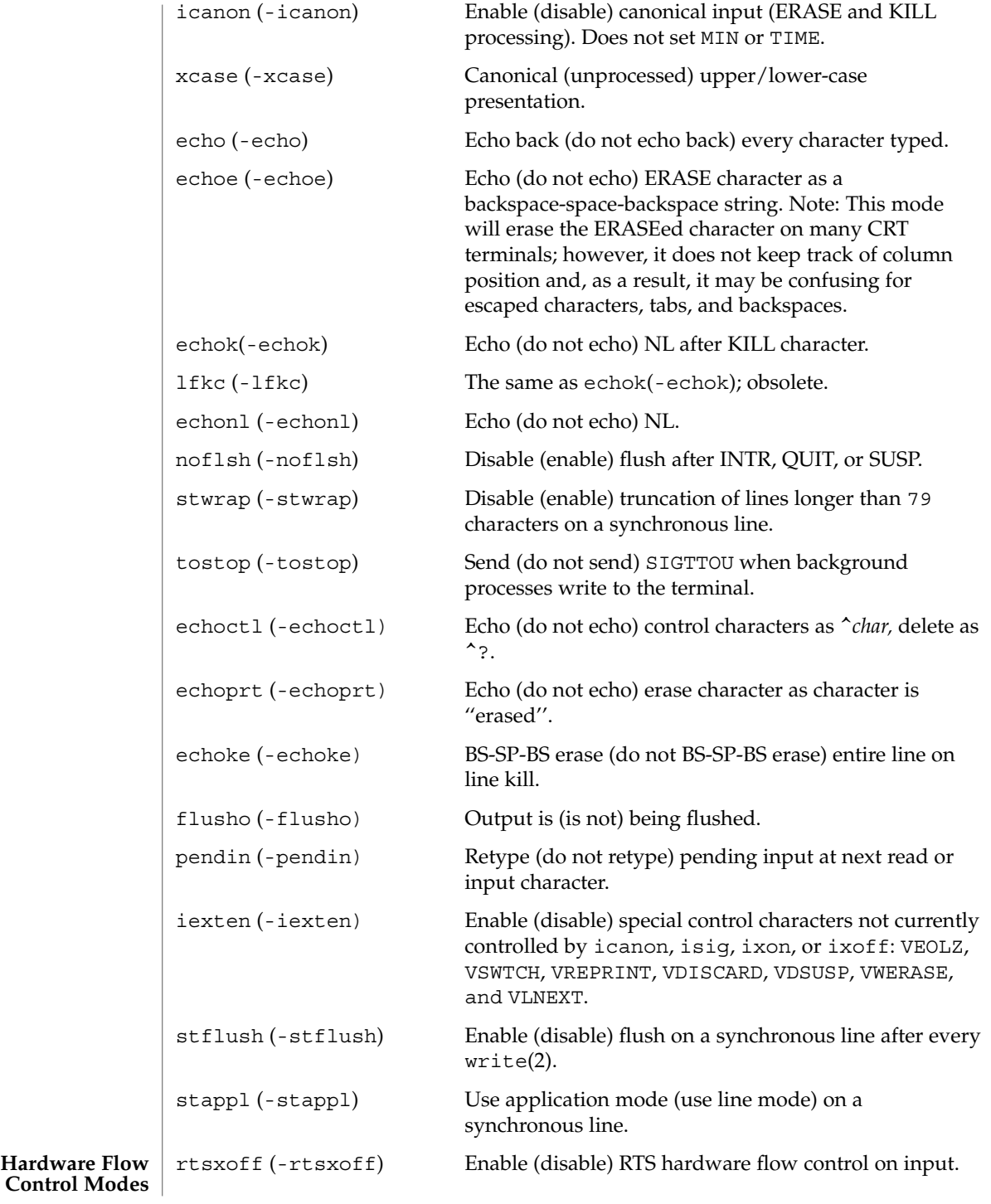

**1478** man pages section 1: User Commands • Last Revised 10 Dec 2001

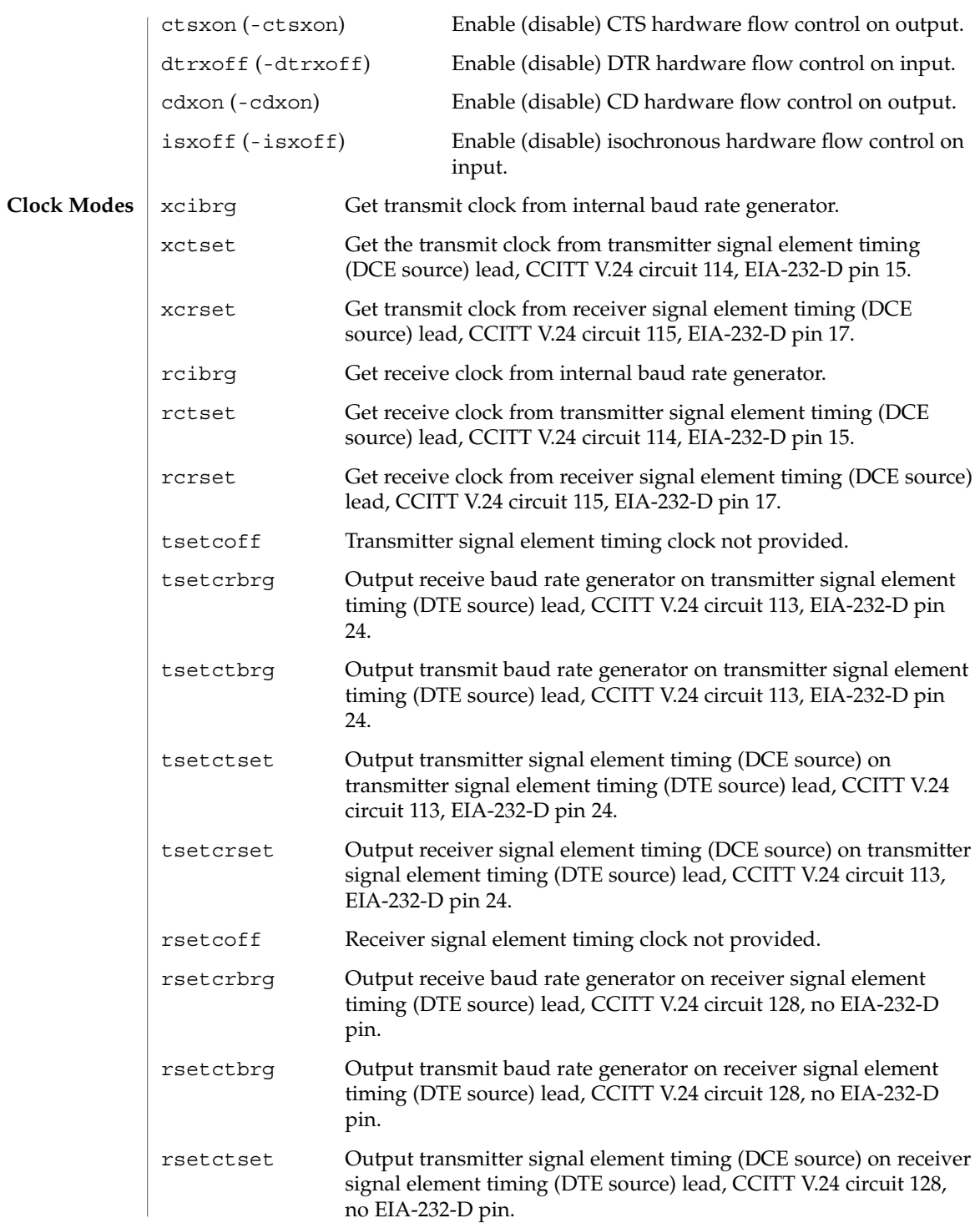

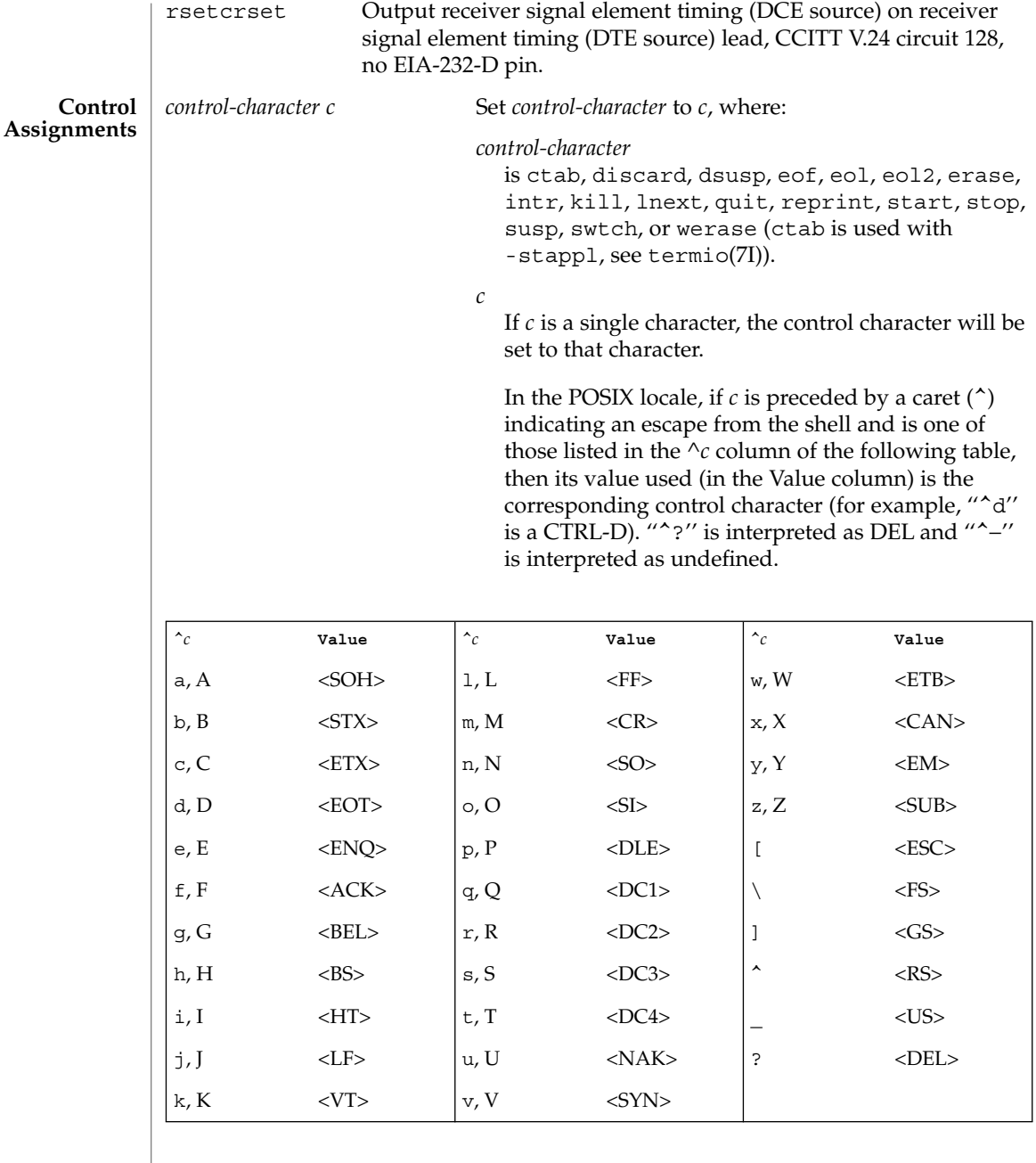

min *number*

Set the value of min or time to *number*. MIN and TIME are used in Non-Canonical mode input processing (-icanon).

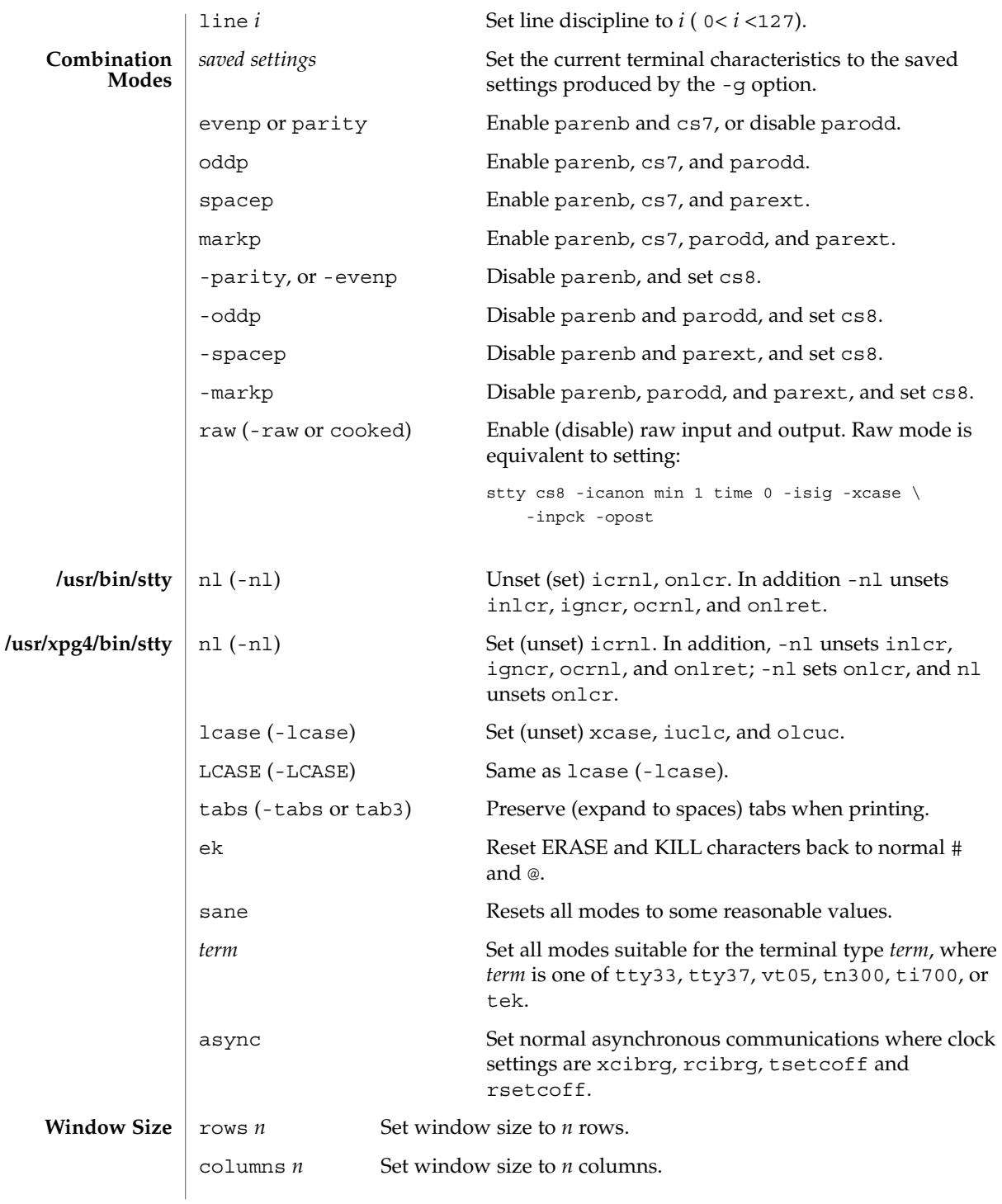

User Commands **1481**

stty(1)

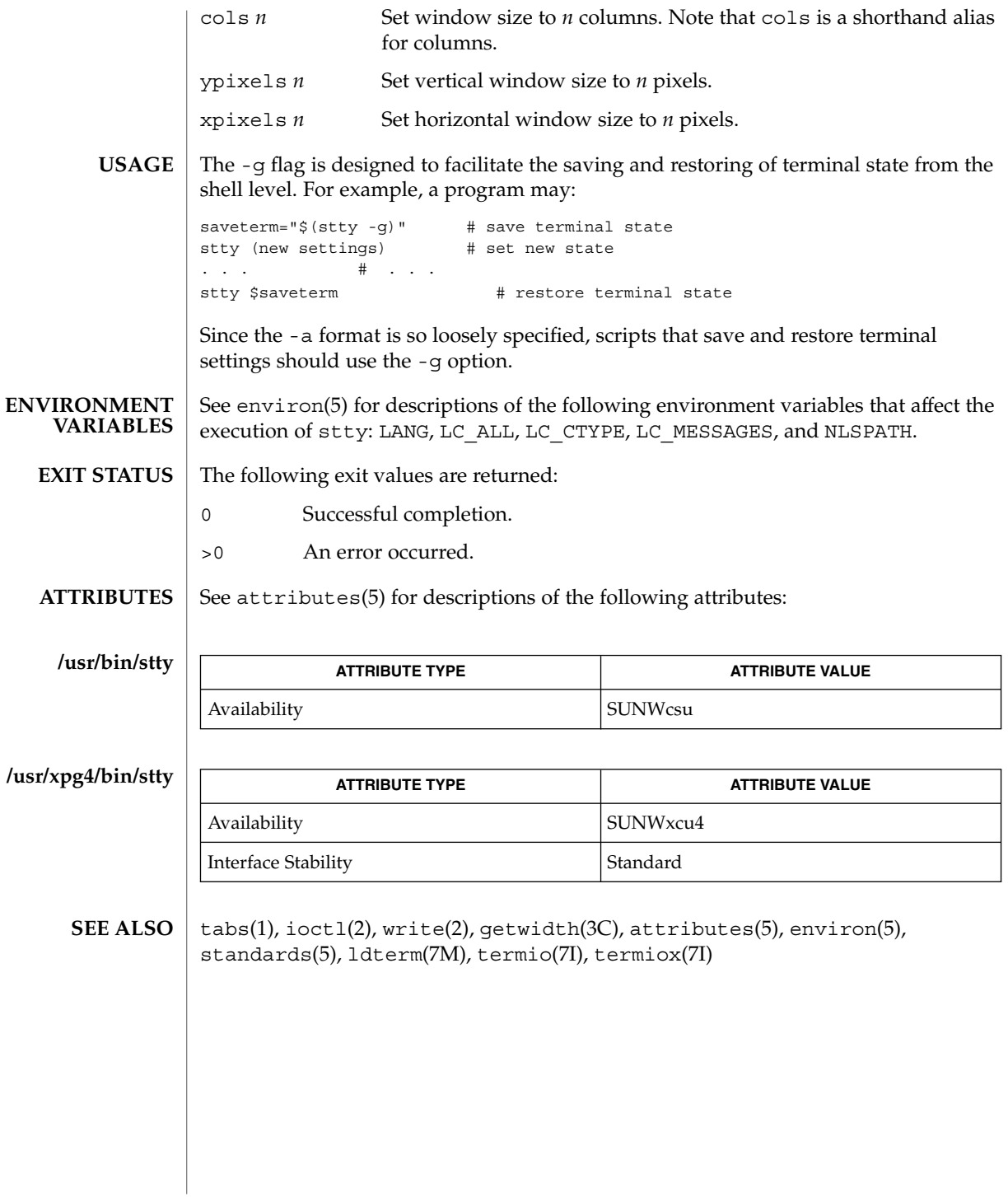

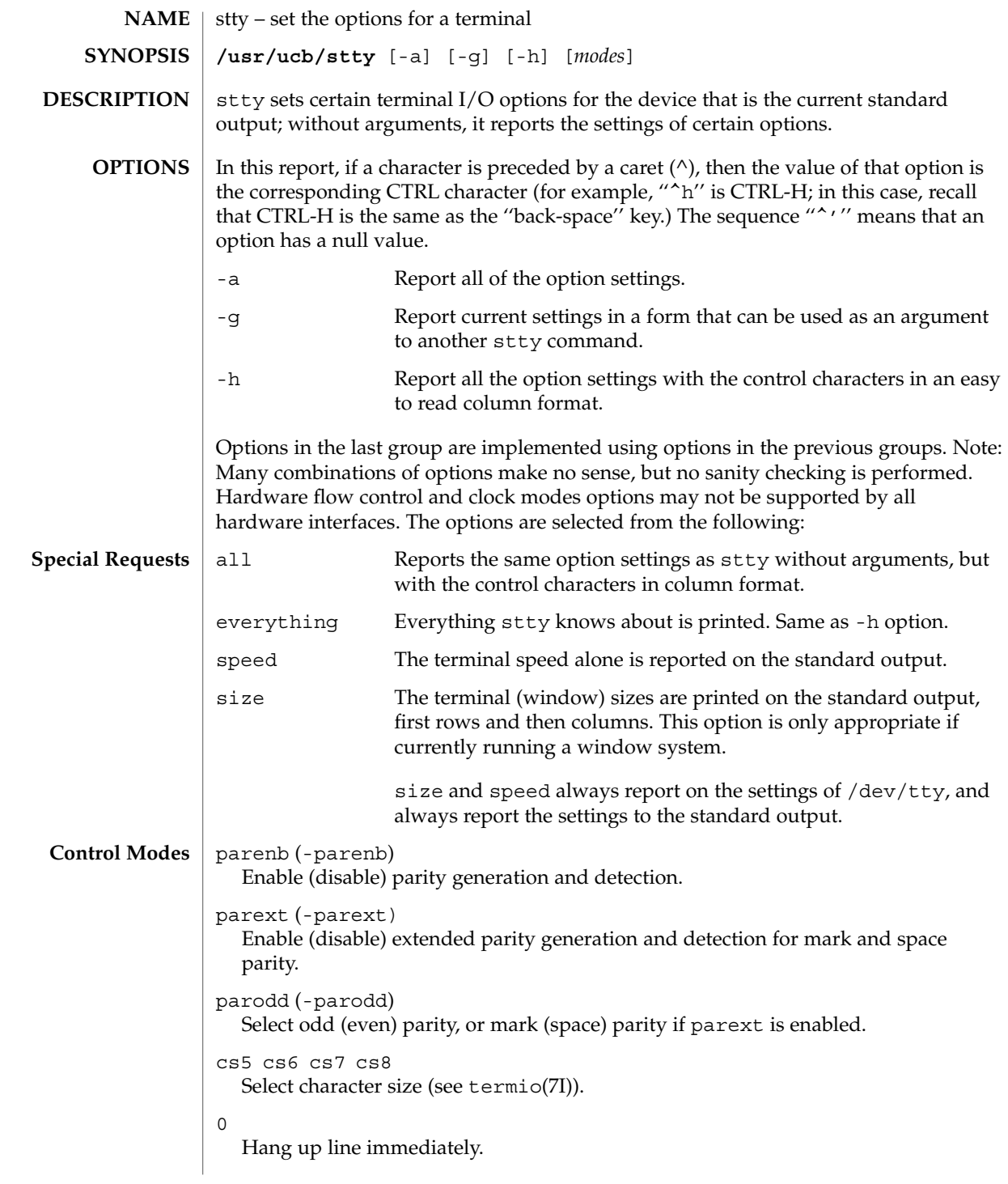

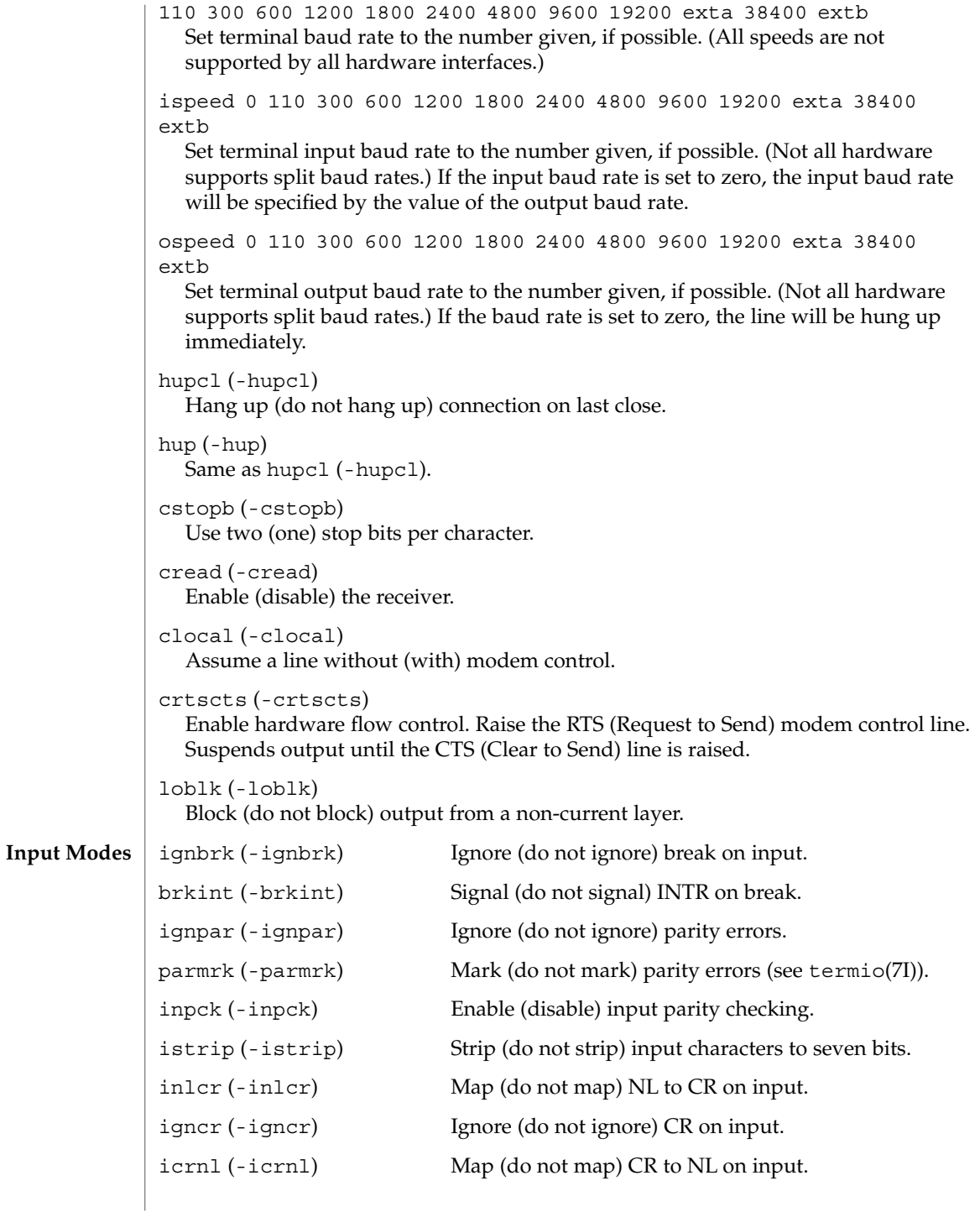

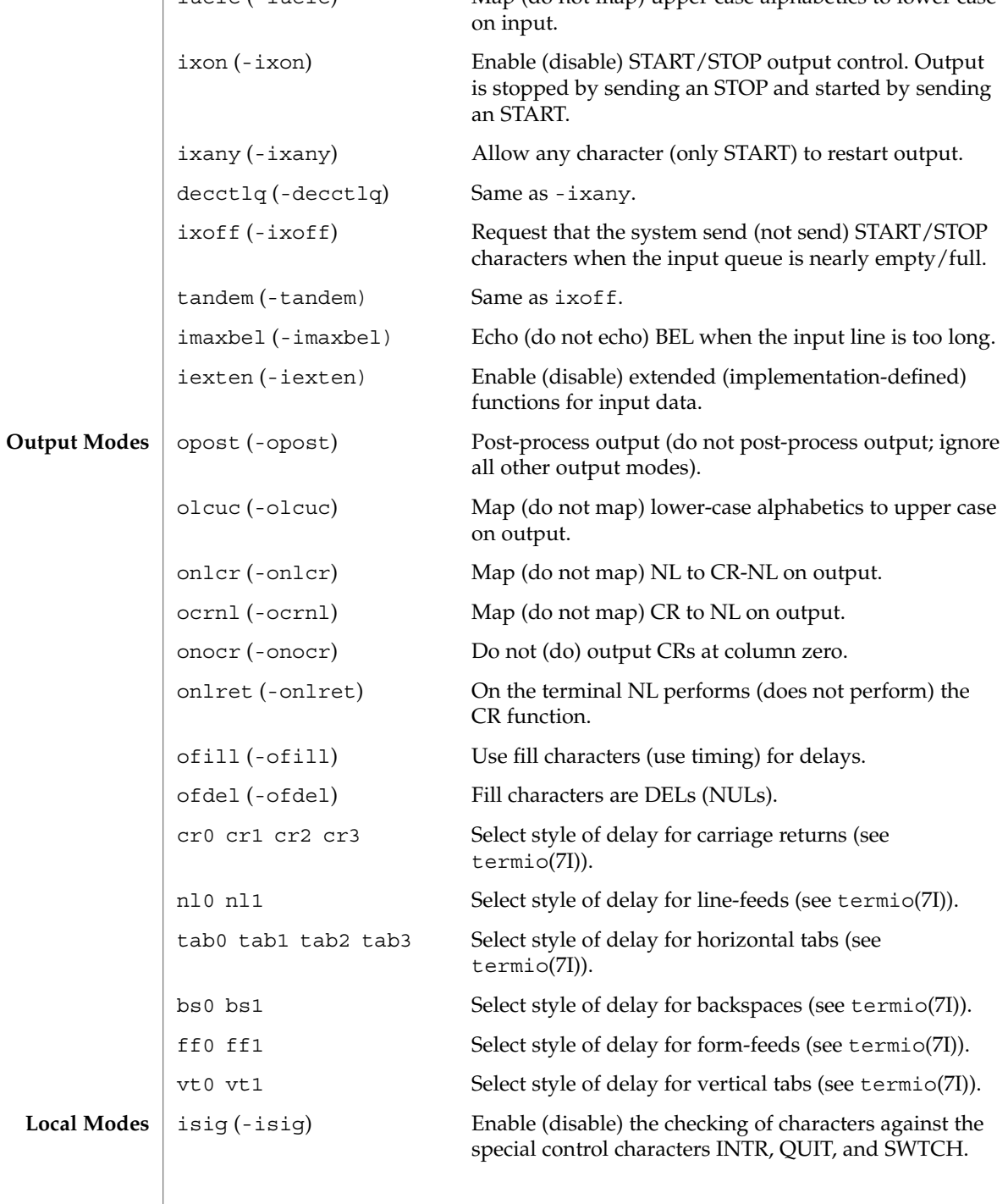

User Commands **1485**

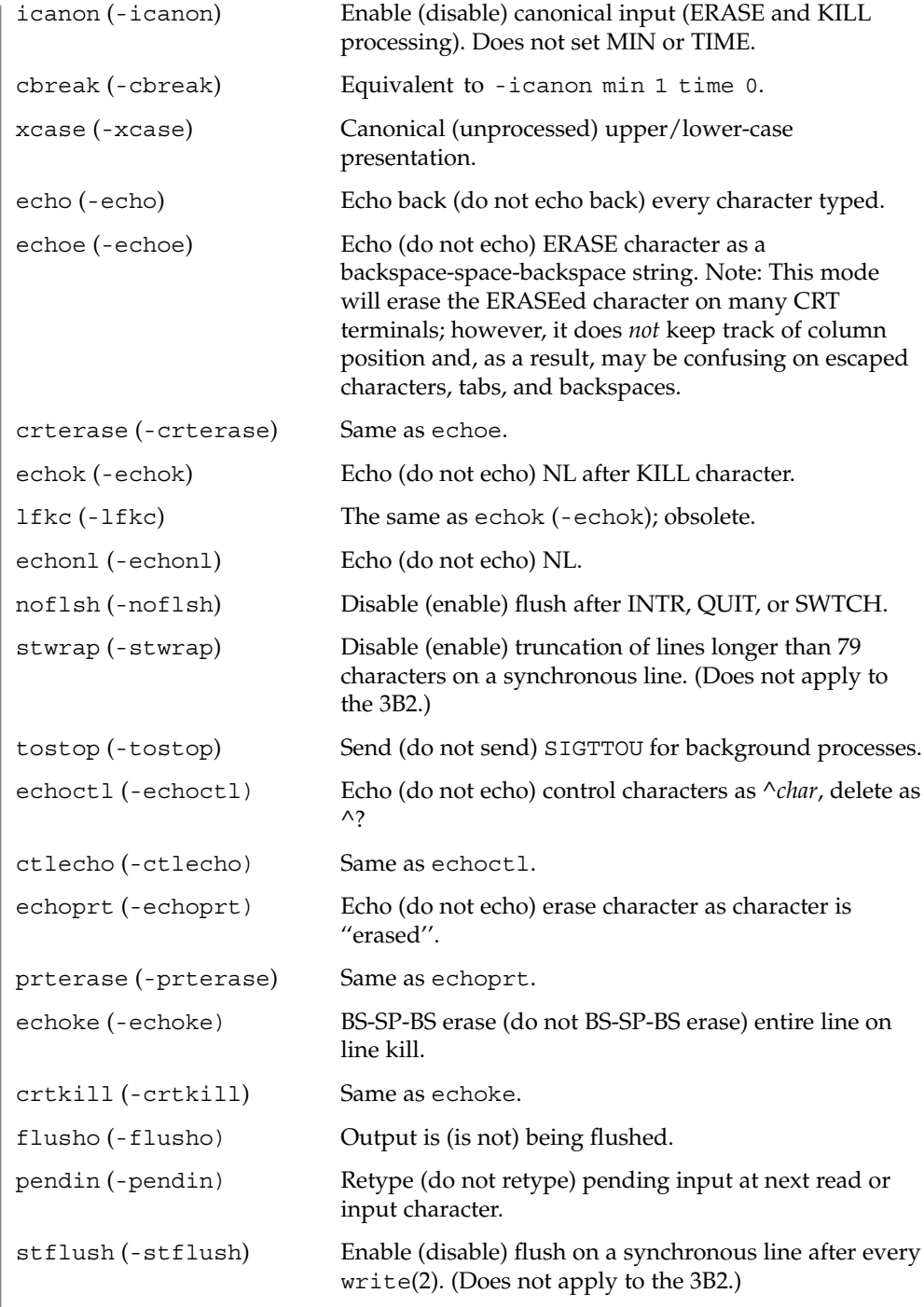

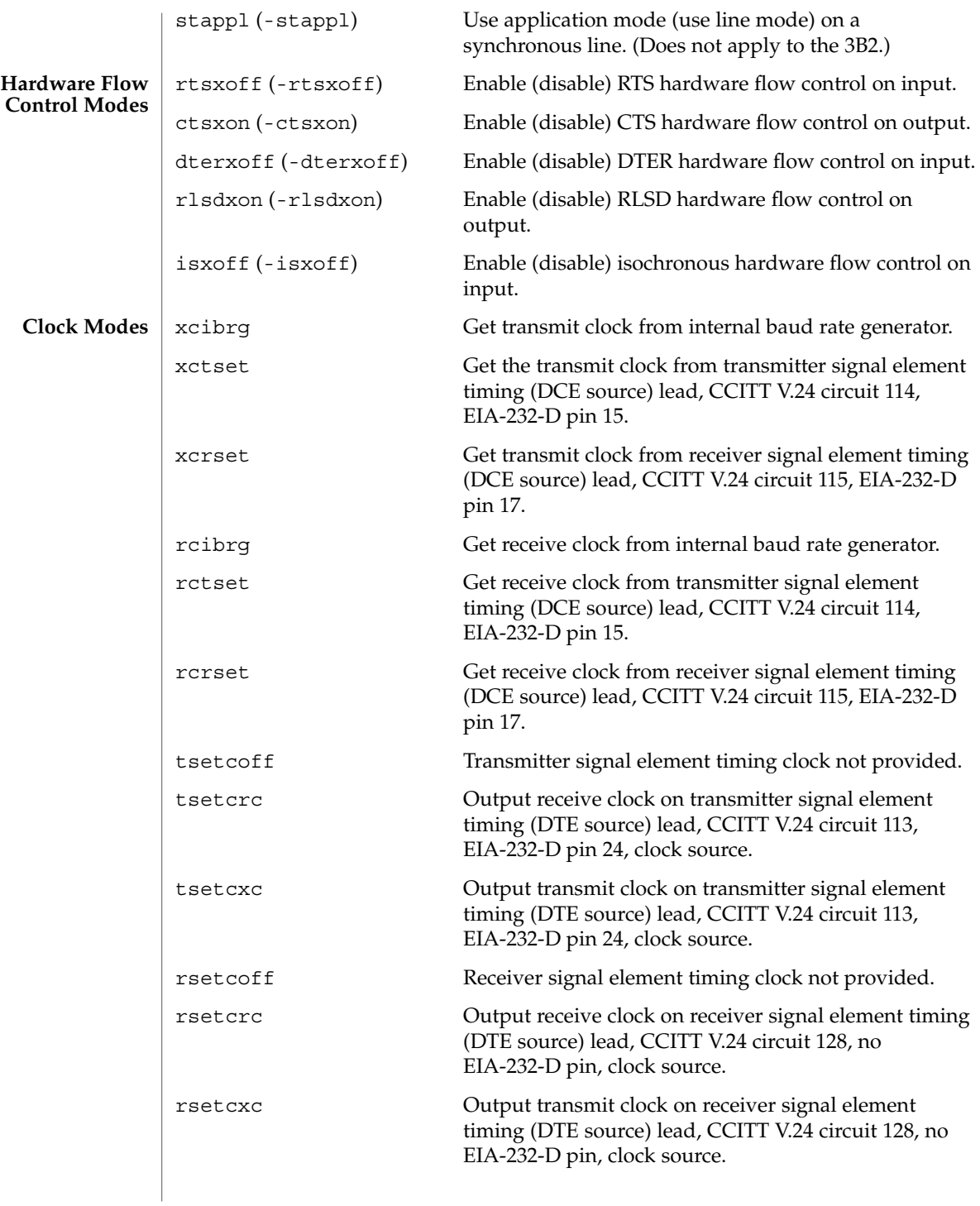

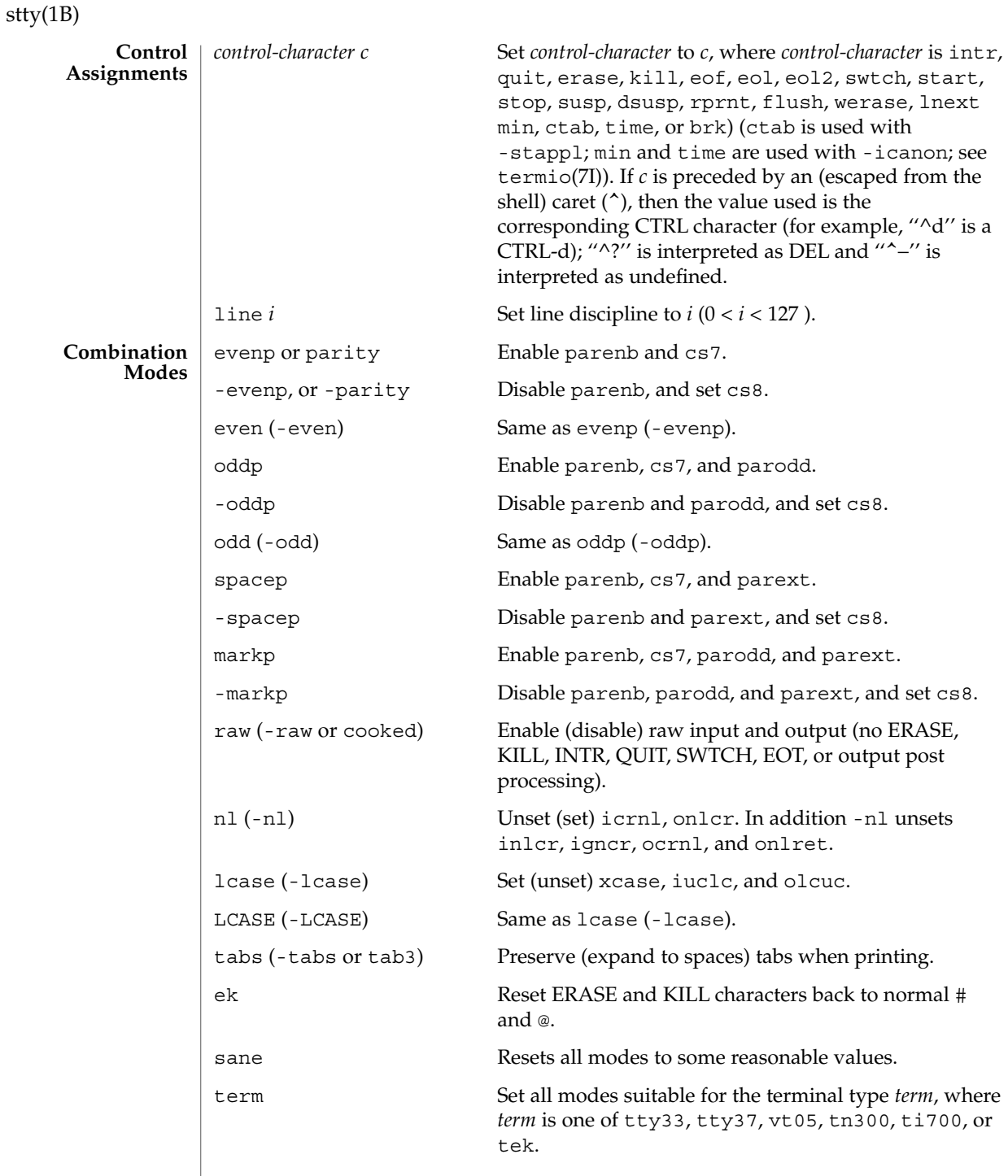

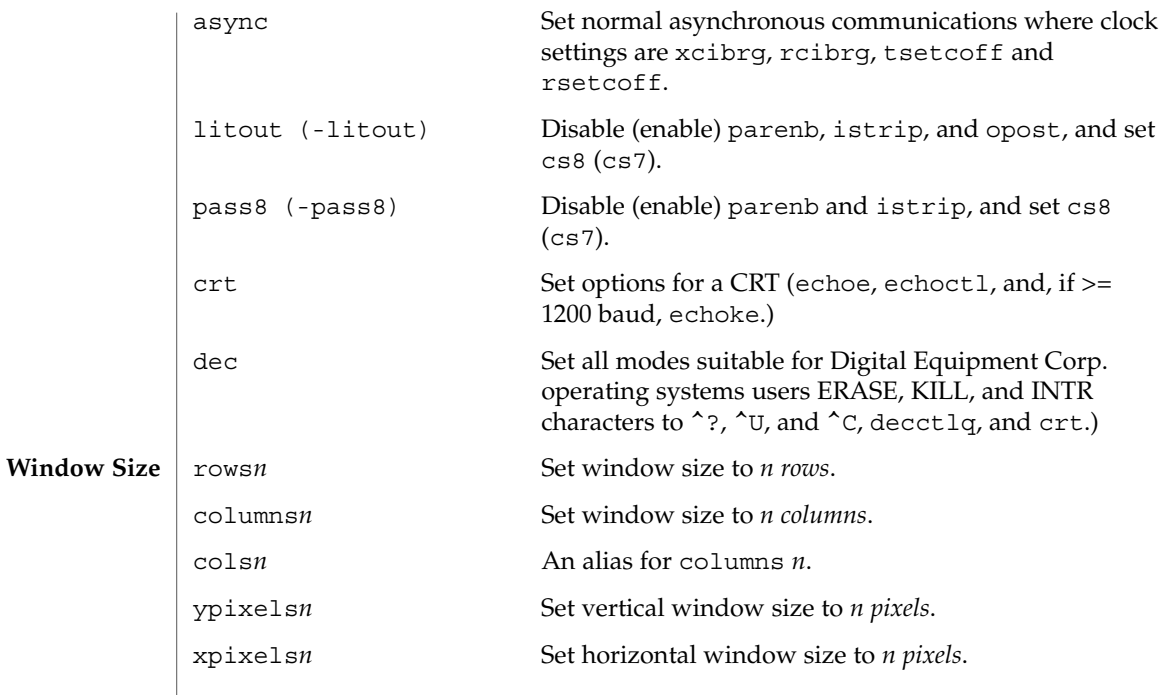

 $\operatorname{ATTRIBUTES}$   $\mid$  See attributes(5) for descriptions of the following attributes:

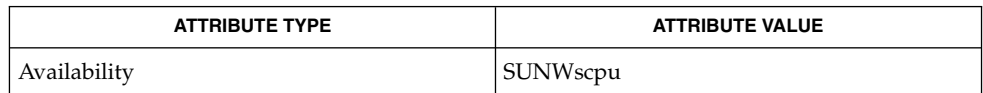

 $\textbf{SEE \, ALSO} \parallel \text{tabs(1), ioct1(2), attributes(5), termino(7I), termino(7I)}$ 

 $sum(1)$ 

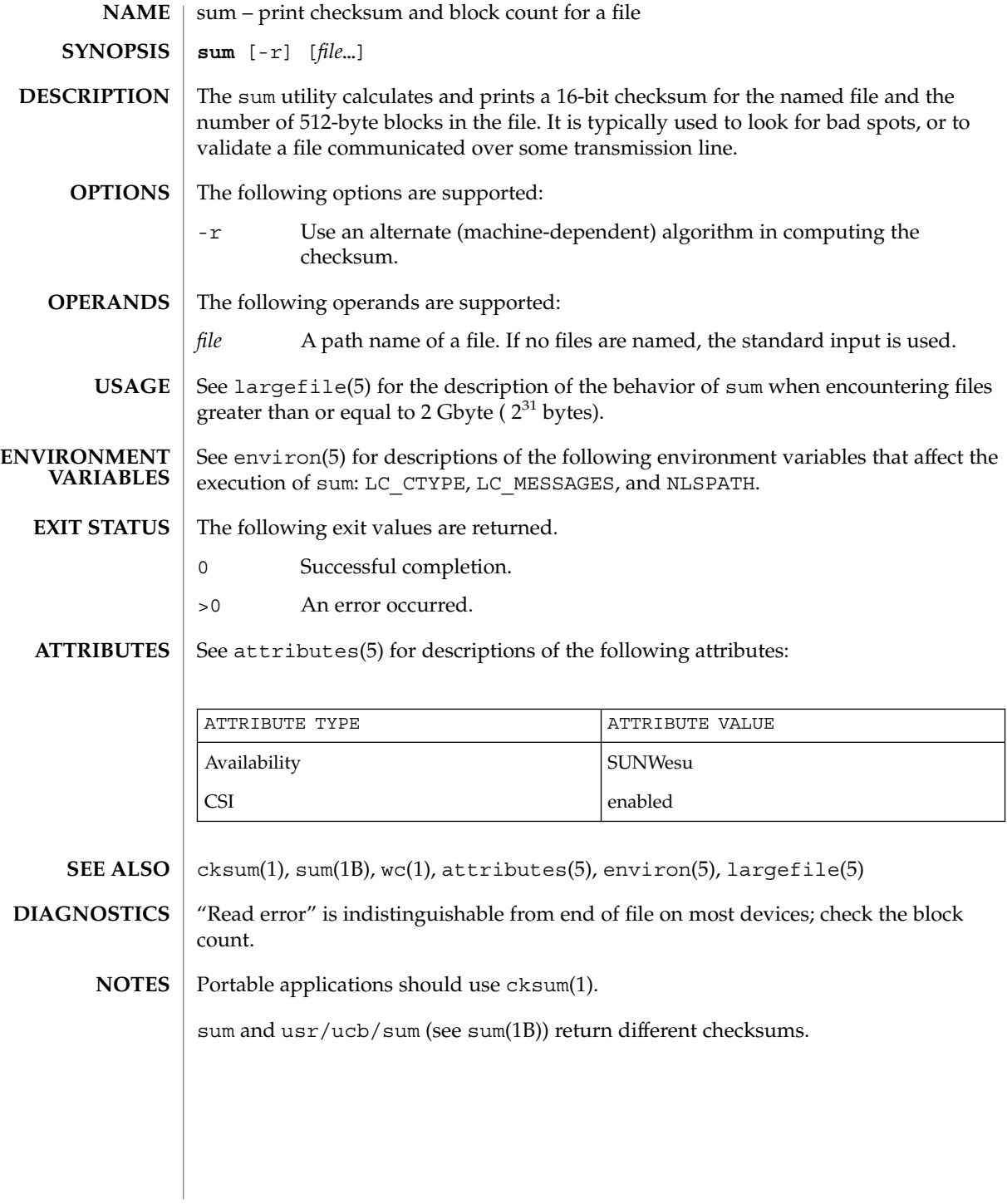

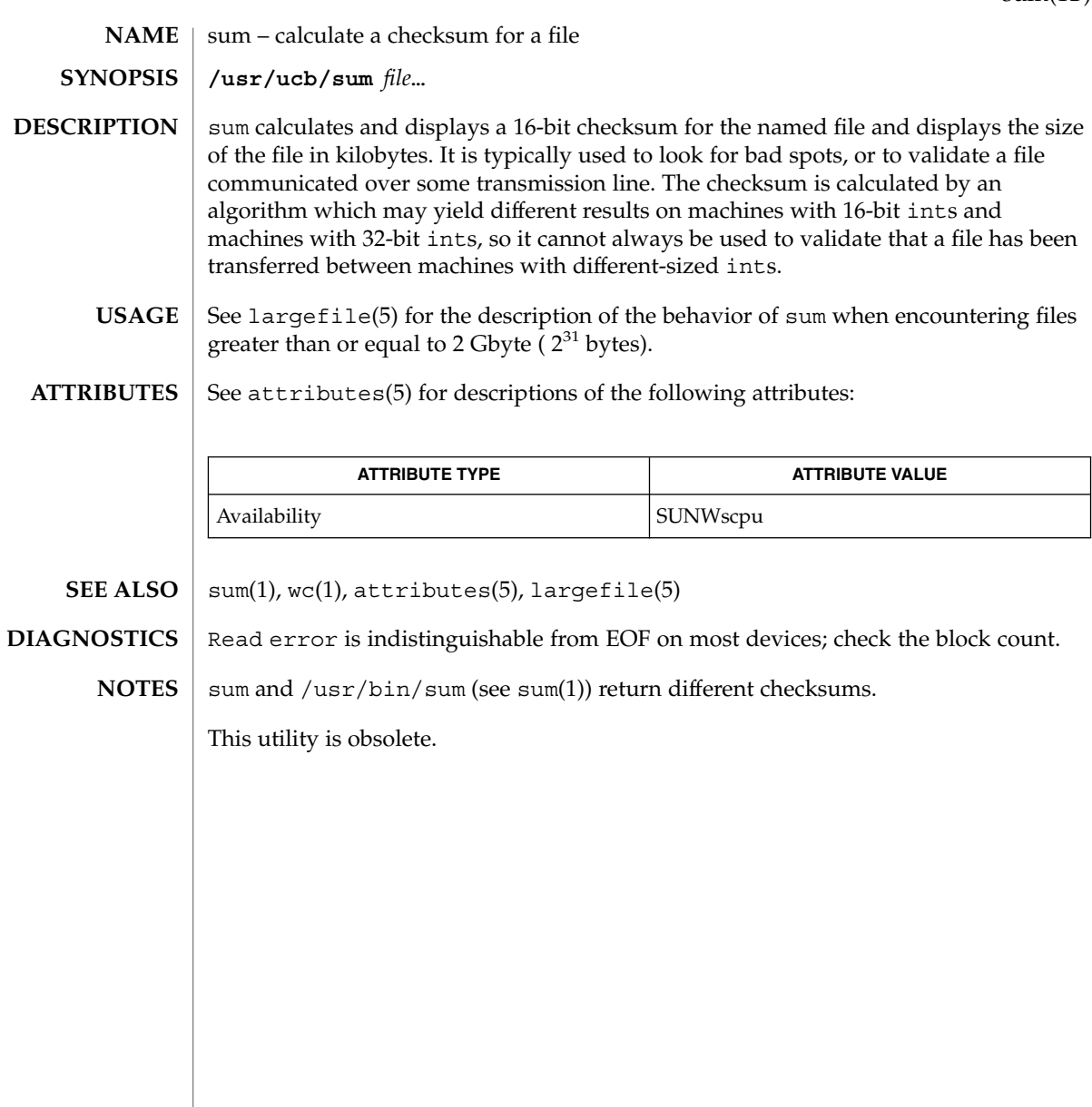

suspend(1)

suspend – shell built-in function to halt the current shell **suspend suspend suspend** Stops the execution of the current shell (but not if it is the login shell). Stop the shell in its tracks, much as if it had been sent a stop signal with ^z. This is most often used to stop shells started by su. Stops the execution of the current shell (but not if it is the login shell). See attributes(5) for descriptions of the following attributes: **ATTRIBUTE TYPE ATTRIBUTE VALUE NAME sh csh ksh sh csh ksh ATTRIBUTES**

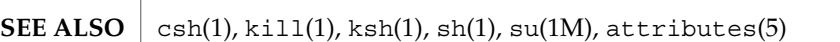

Availability SUNWcsu

symorder(1)

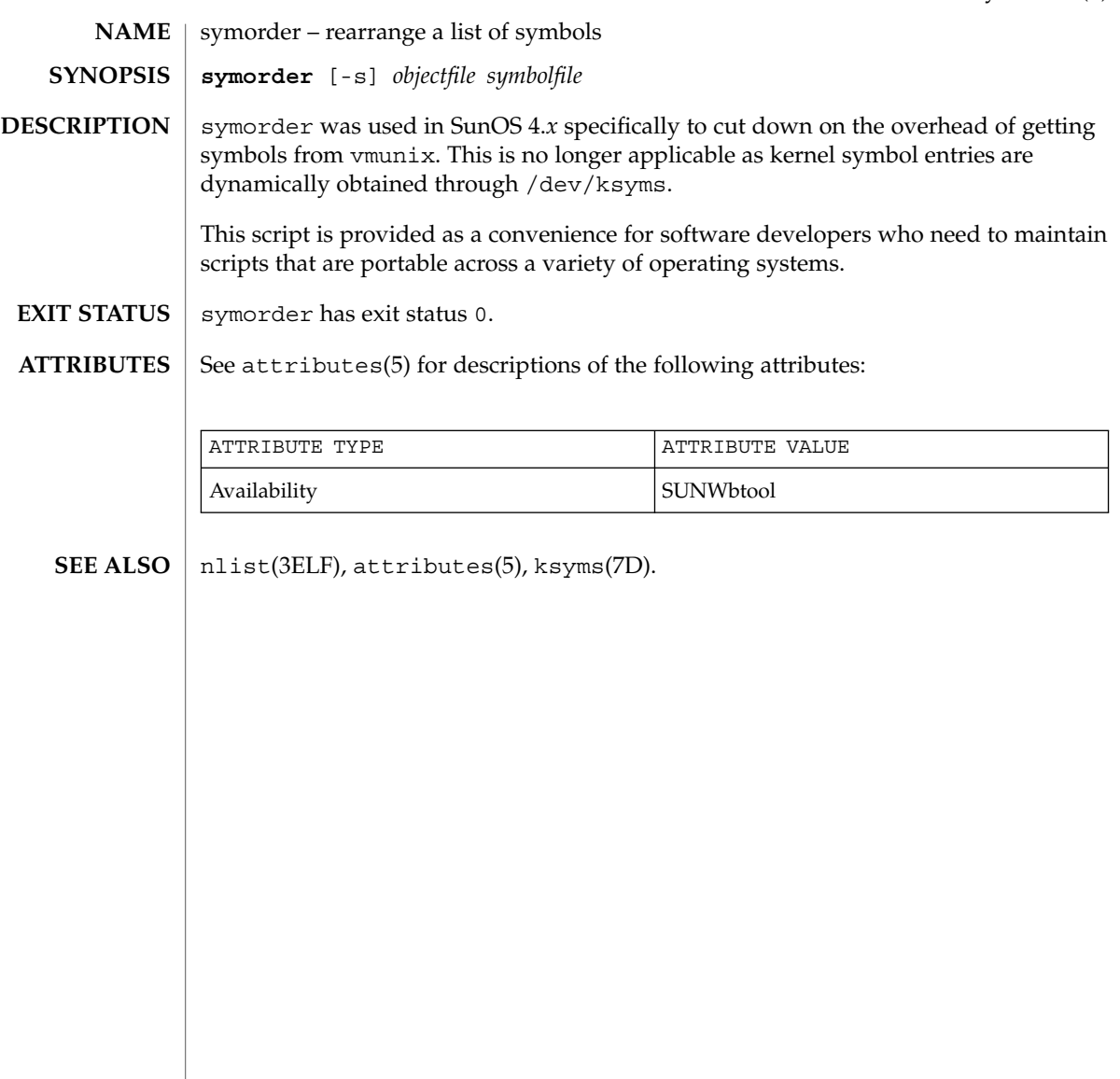

sysV-make(1)

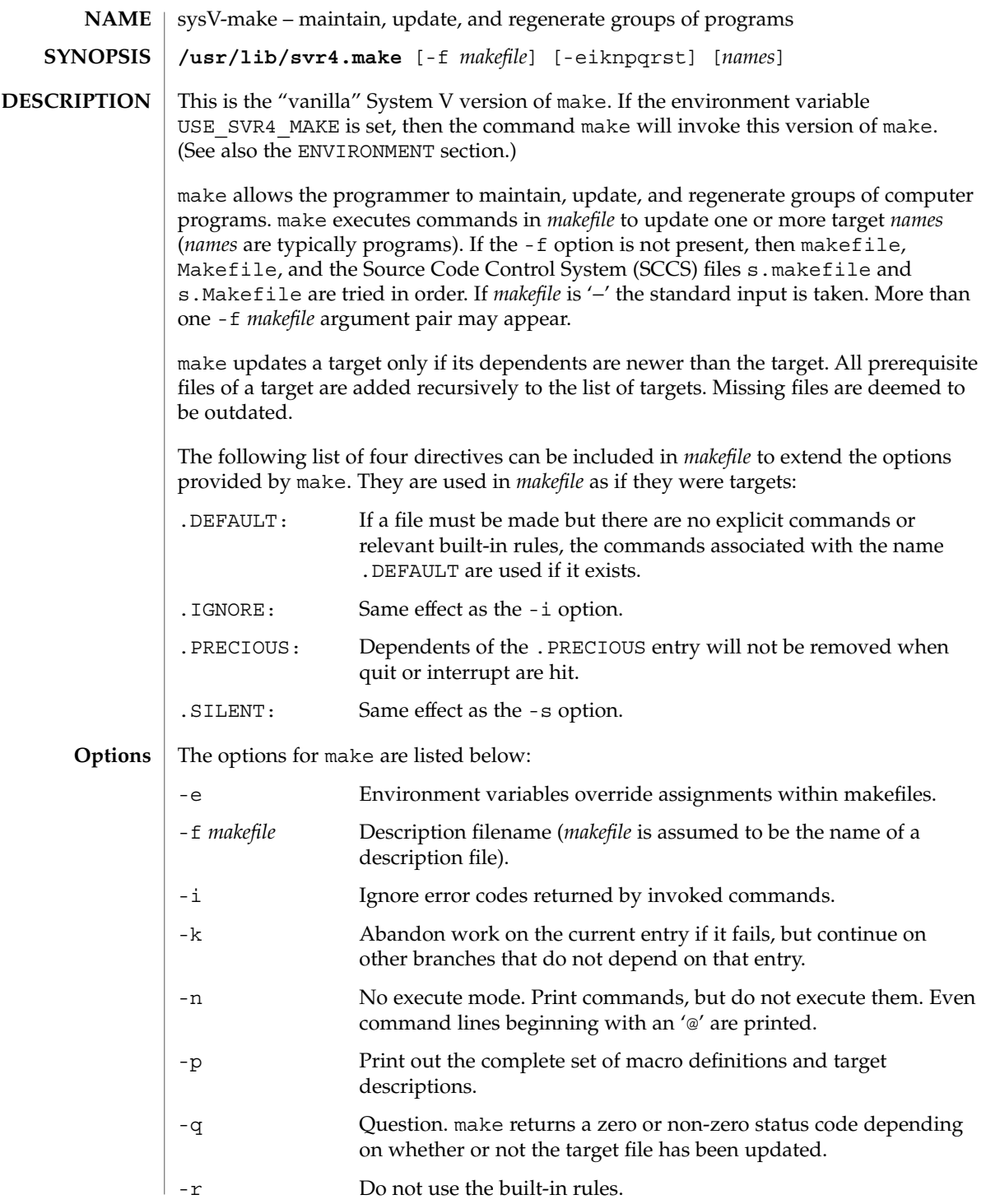

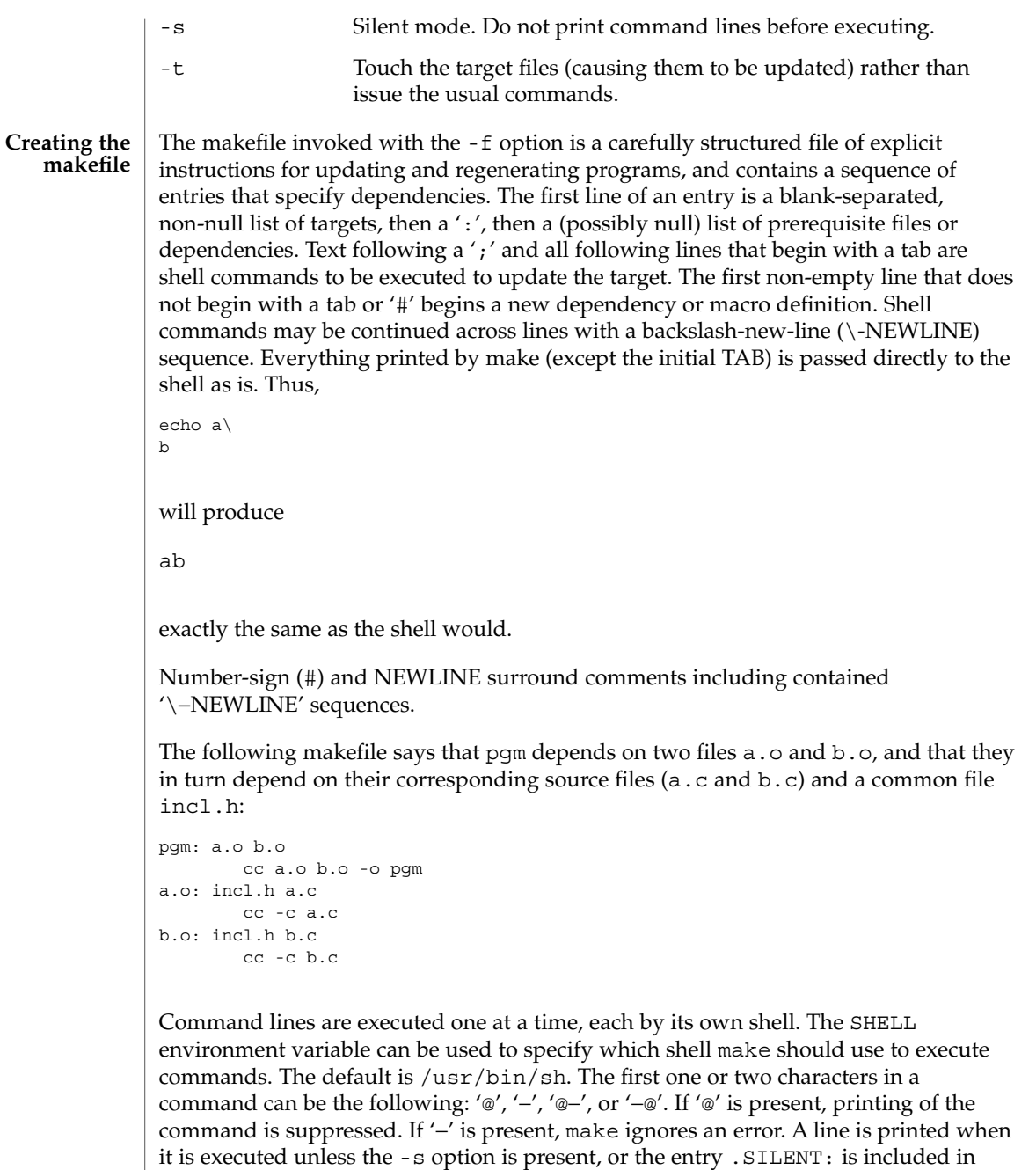

*makefile*, or unless the initial character sequence contains a @. The -n option specifies

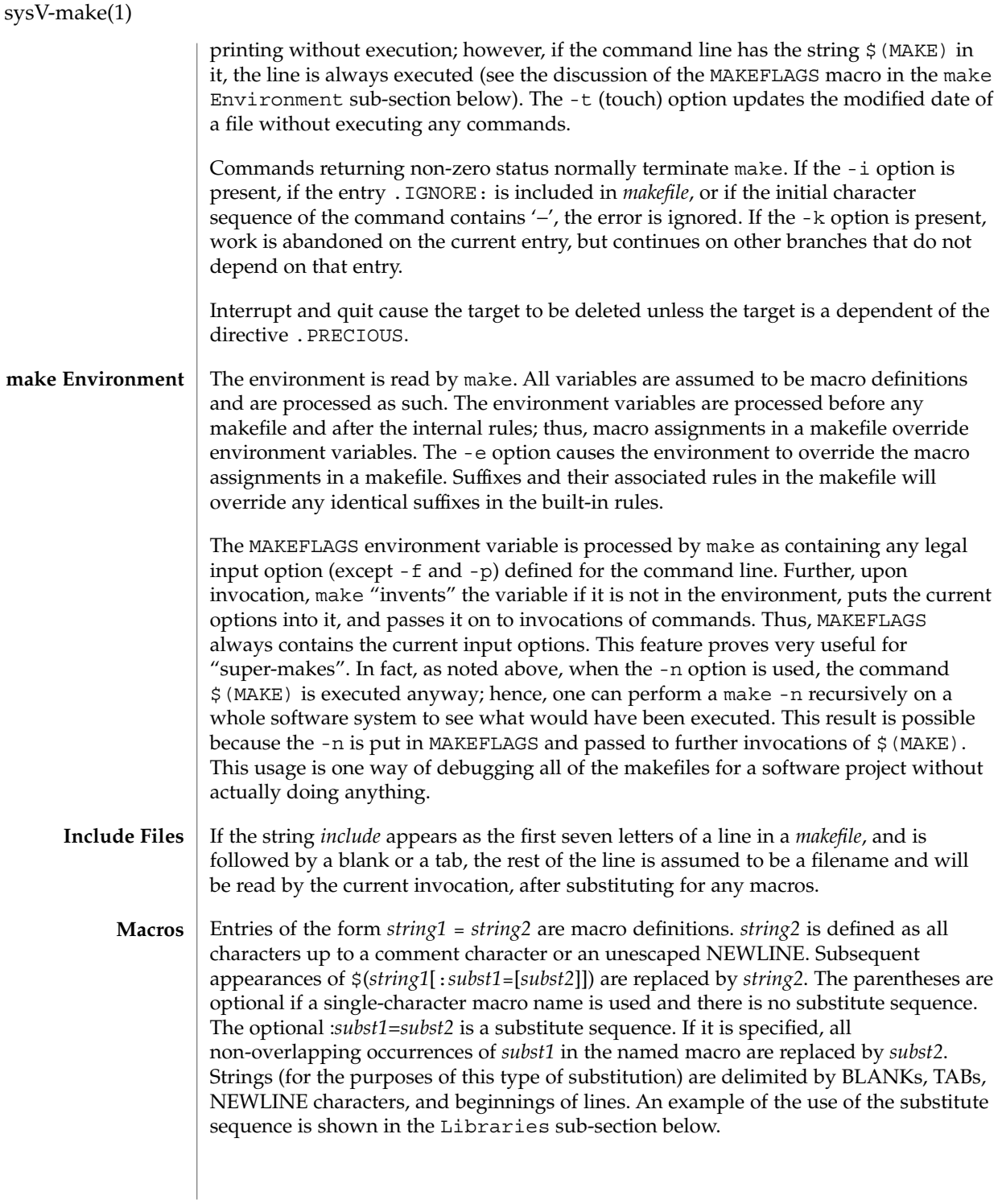

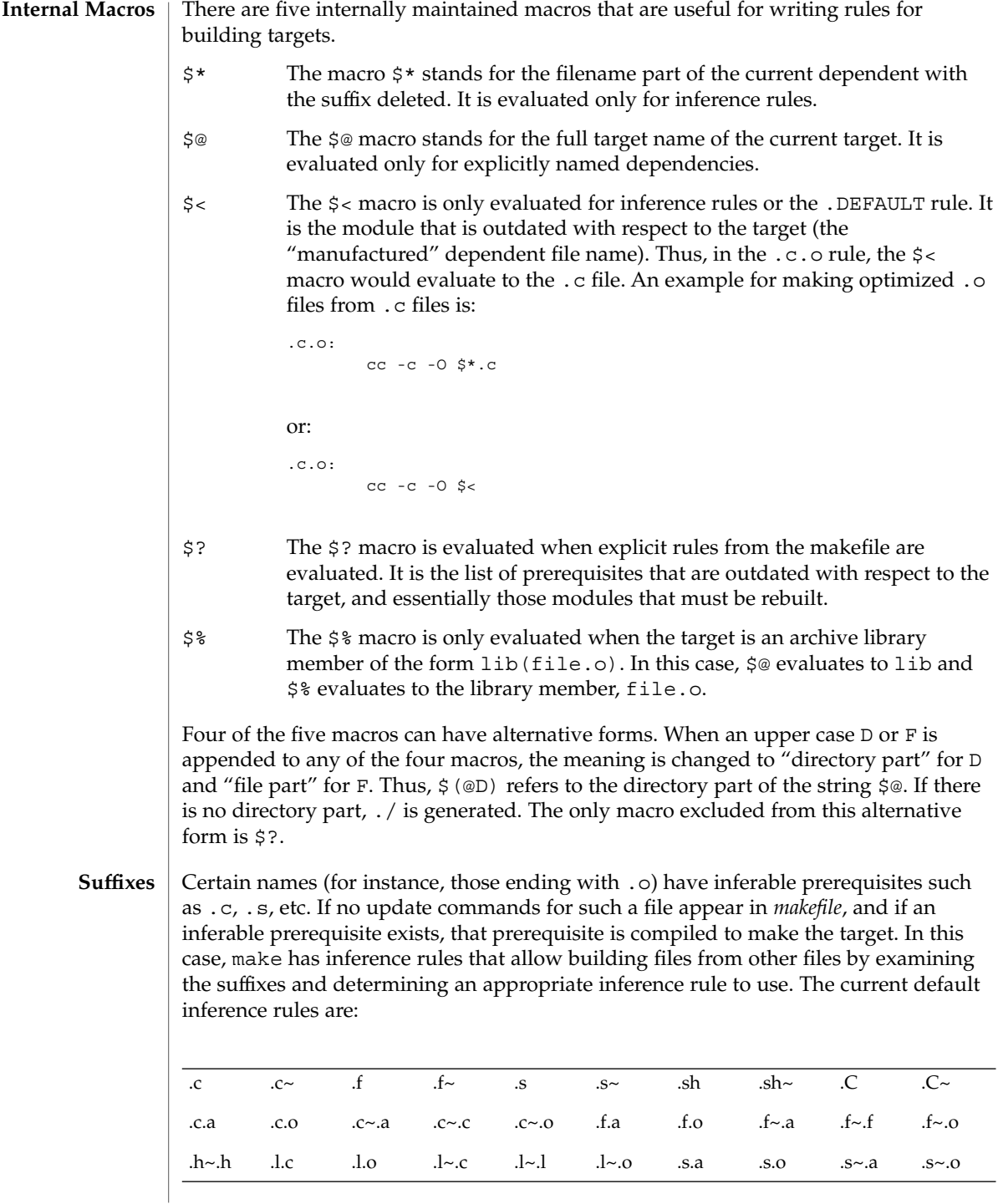

User Commands **1497**

sysV-make(1)

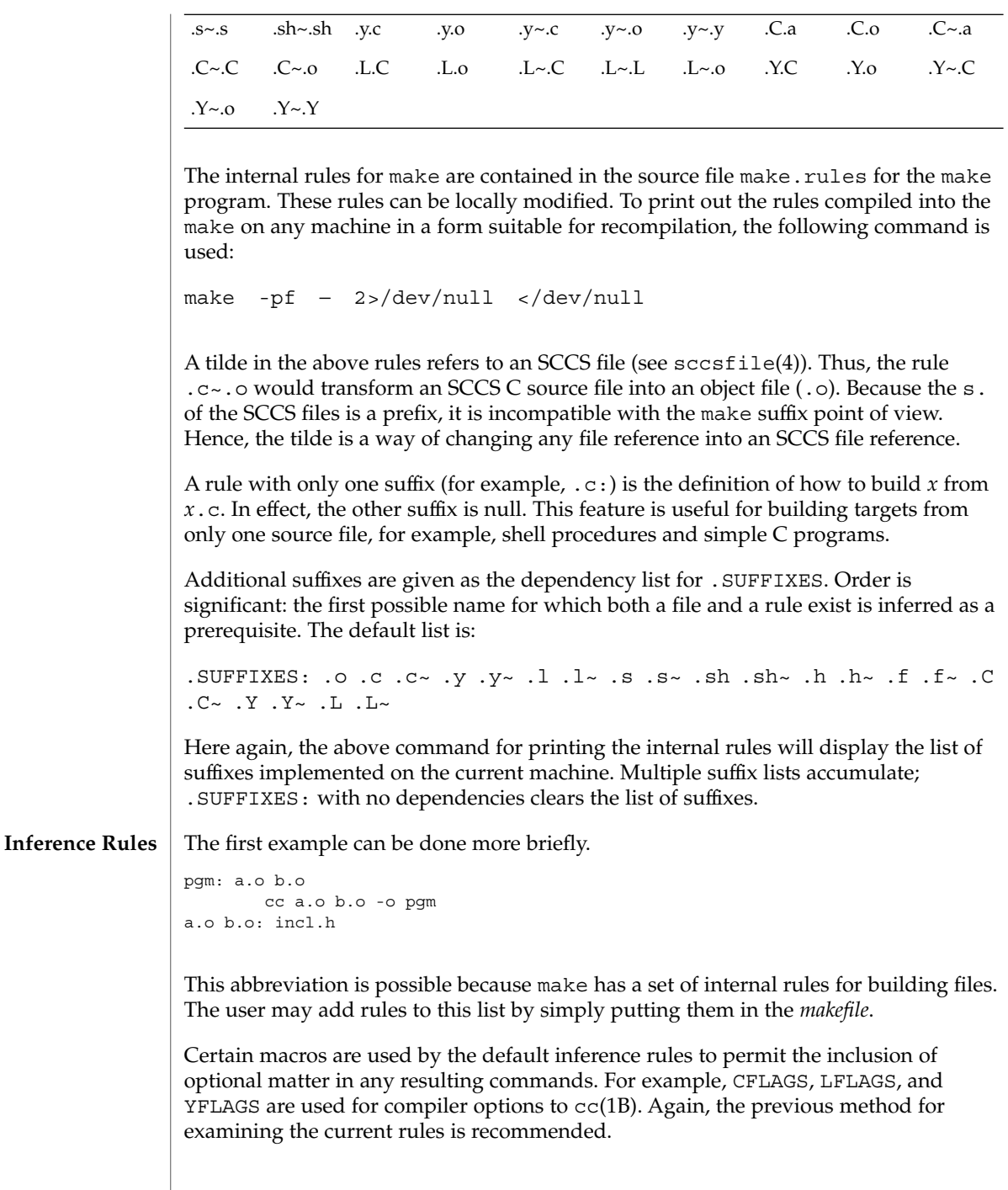

The inference of prerequisites can be controlled. The rule to create a file with suffix .o from a file with suffix .c is specified as an entry with .c.o: as the target and no dependents. Shell commands associated with the target define the rule for making a .o file from a .c file. Any target that has no slashes in it and starts with a dot is identified as a rule and not a true target.

If a target or dependency name contains parentheses, it is assumed to be an archive library, the string within parentheses referring to a member within the library. Thus, lib(file.o) and  $$$ (LIB)(file.o) both refer to an archive library that contains file.o. (This example assumes the LIB macro has been previously defined.) The expression \$(LIB)(file1.o file2.o) is not legal. Rules pertaining to archive libraries have the form .*XX*.a where the *XX* is the suffix from which the archive member is to be made. An unfortunate by-product of the current implementation requires the *XX* to be different from the suffix of the archive member. Thus, one cannot have lib(file.o) depend upon file.o explicitly. The most common use of the archive interface follows. Here, we assume the source files are all C type source: **Libraries**

```
lib: lib(file1.o) lib(file2.o) lib(file3.o)
   @echo lib is now up-to-date
.c.a:
        $(CC) -c $(CFLAGS) $ <
    $(AR) $(ARFLAGS) $@ $*.o
       rm -f $*.o
```
In fact, the .c.a rule listed above is built into make and is unnecessary in this example. A more interesting, but more limited example of an archive library maintenance construction follows:

```
lib: lib(file1.o) lib(file2.o) lib(file3.o)
        $ (CC) -c $ (CFLAGS) $ (?:.o=.c)$(AR) $(ARFLAGS) lib $?
    rm $?
    @echo lib is now up-to-date
.c.a:;
```
Here the substitution mode of the macro expansions is used. The \$? list is defined to be the set of object filenames (inside lib) whose C source files are outdated. The substitution mode translates the .o to .c. (Unfortunately, one cannot as yet transform to .c~; however, this transformation may become possible in the future.) Also note the disabling of the  $.c.a:$  rule, which would have created each object file, one by one. This particular construct speeds up archive library maintenance considerably. This type of construct becomes very cumbersome if the archive library contains a mix of assembly programs and C programs.

USE\_SVR4\_MAKE If this environment variable is set, then the make command will invoke this System V version of make. If this variable is not set, then the default version of make(1S) is invoked. USE\_SVR4\_MAKE can be set as follows (Bourne shell): \$ USE\_SVR4\_MAKE=''''; export USE\_SVR4\_MAKE **ENVIRONMENT VARIABLES**

User Commands **1499**

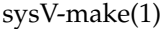

or (C shell):

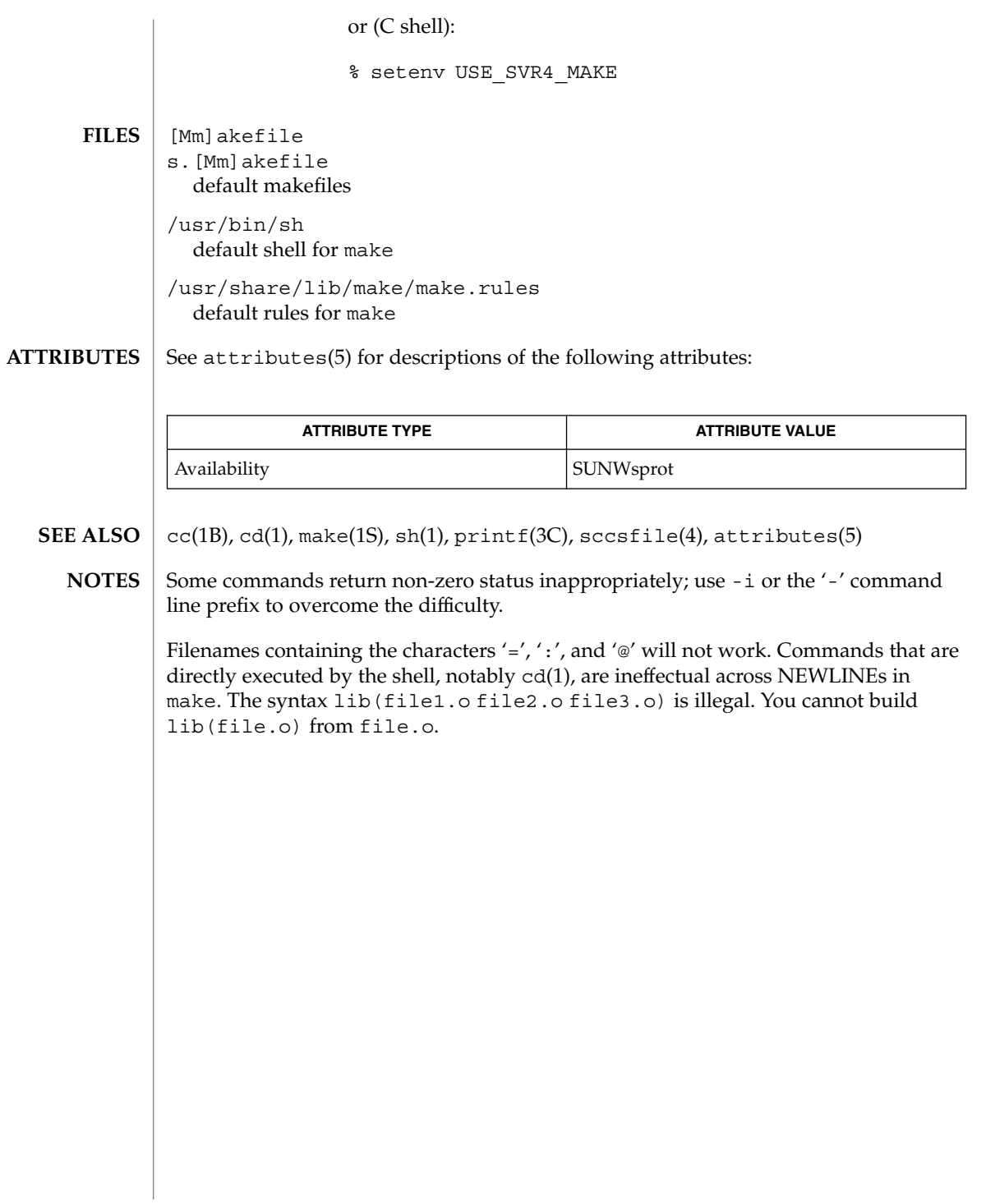

tabs – set tabs on a terminal **tabs** [-n | −−*file* [ [-code] | -a | -a2 | -c | -c2 | -c3 | -f | -p | -s | -u]] [+m [*n*]] [-T *type*] **tabs** [-T *type*] [+ *m* [*n*]] *n1* [, *n2* ,…] The tabs utility sets the tab stops on the user's terminal according to a tab specification, after clearing any previous settings. The user's terminal must have remotely settable hardware tabs. The following options are supported. If a given flag occurs more than once, the last value given takes effect: -T *type* tabs needs to know the type of terminal in order to set tabs and margins. *type* is a name listed in term(5). If no -T flag is supplied, tabs uses the value of the environment variable TERM. If the value of TERM is NULL or TERM is not defined in the environment (see environ(5)), tabs uses ansi+tabs as the terminal type to provide a sequence that will work for many terminals. +m[*n*] The margin argument may be used for some terminals. It causes all tabs to be moved over *n* columns by making column *n*+1 the left margin. If +m is given without a value of *n*, the value assumed is 10. For a TermiNet, the first value in the tab list should be 1, or the margin will move even further to the right. The normal (leftmost) margin on most terminals is obtained by +m0. The margin for most terminals is reset only when the +m flag is given explicitly. Four types of tab specification are accepted. They are described below: canned, repetitive (-*n*), arbitrary (*n1,n2,...*), and file (–*file*). If no tab specification is given, the default value is −8, that is, UNIX system ''standard'' tabs. The lowest column number is 1. Note: For tabs, column 1 always refers to the leftmost column on a terminal, even one whose column markers begin at 0, for example, the DASI 300, DASI 300s, and DASI 450. Use one of the codes listed below to select a canned set of tabs. If more than one code is specified, the last code option will be used. The legal codes and their meanings are as follows: -a 1,10,16,36,72 Assembler, IBM S/370, first format -a2 1,10,16,40,72 Assembler, IBM S/370, second format  $-c = 1, 8, 12, 16, 20, 55$ COBOL, normal format **NAME SYNOPSIS DESCRIPTION OPTIONS Tab Specification** *Canned* **-code**

tabs(1)

tabs(1)

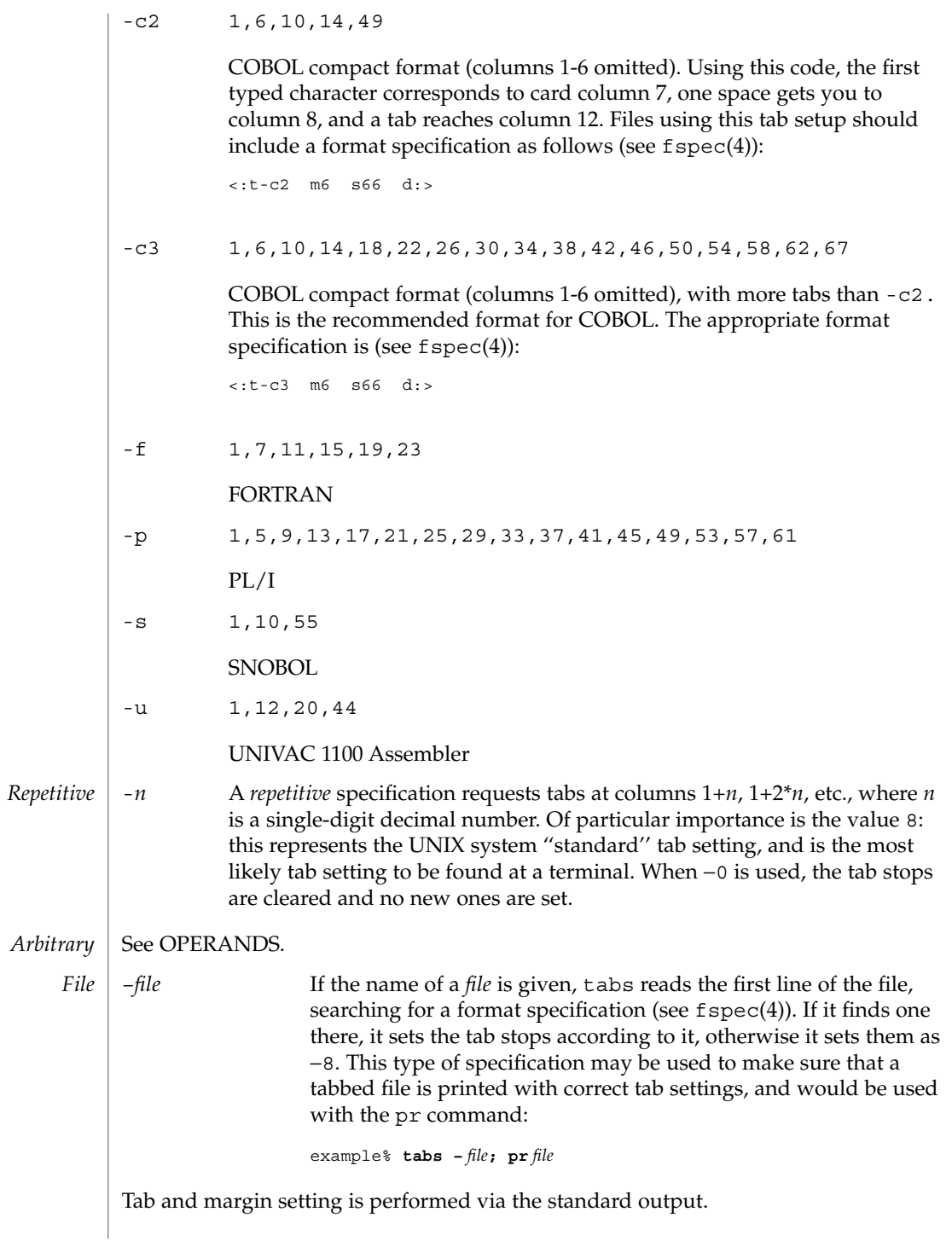

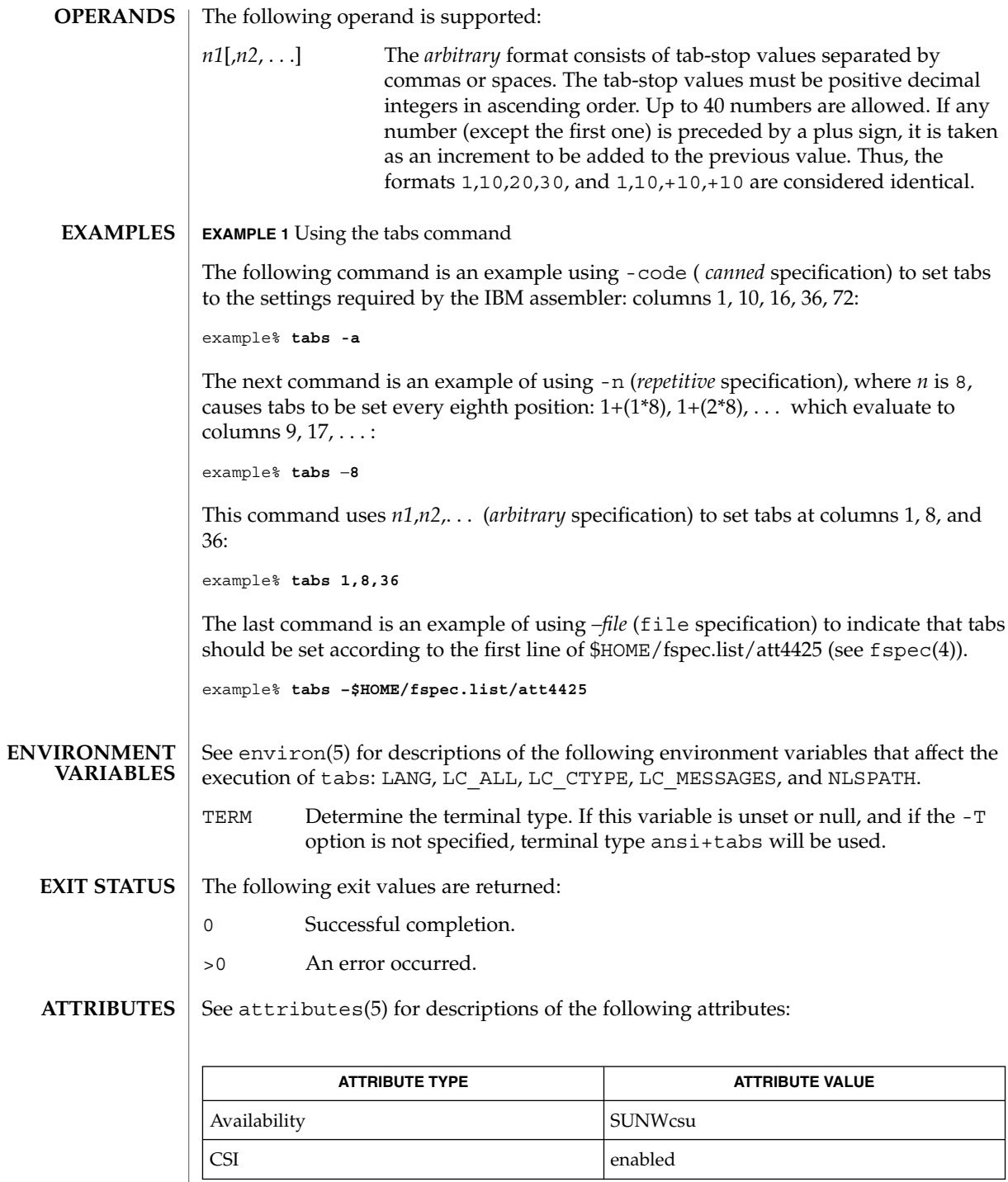

## tabs(1)

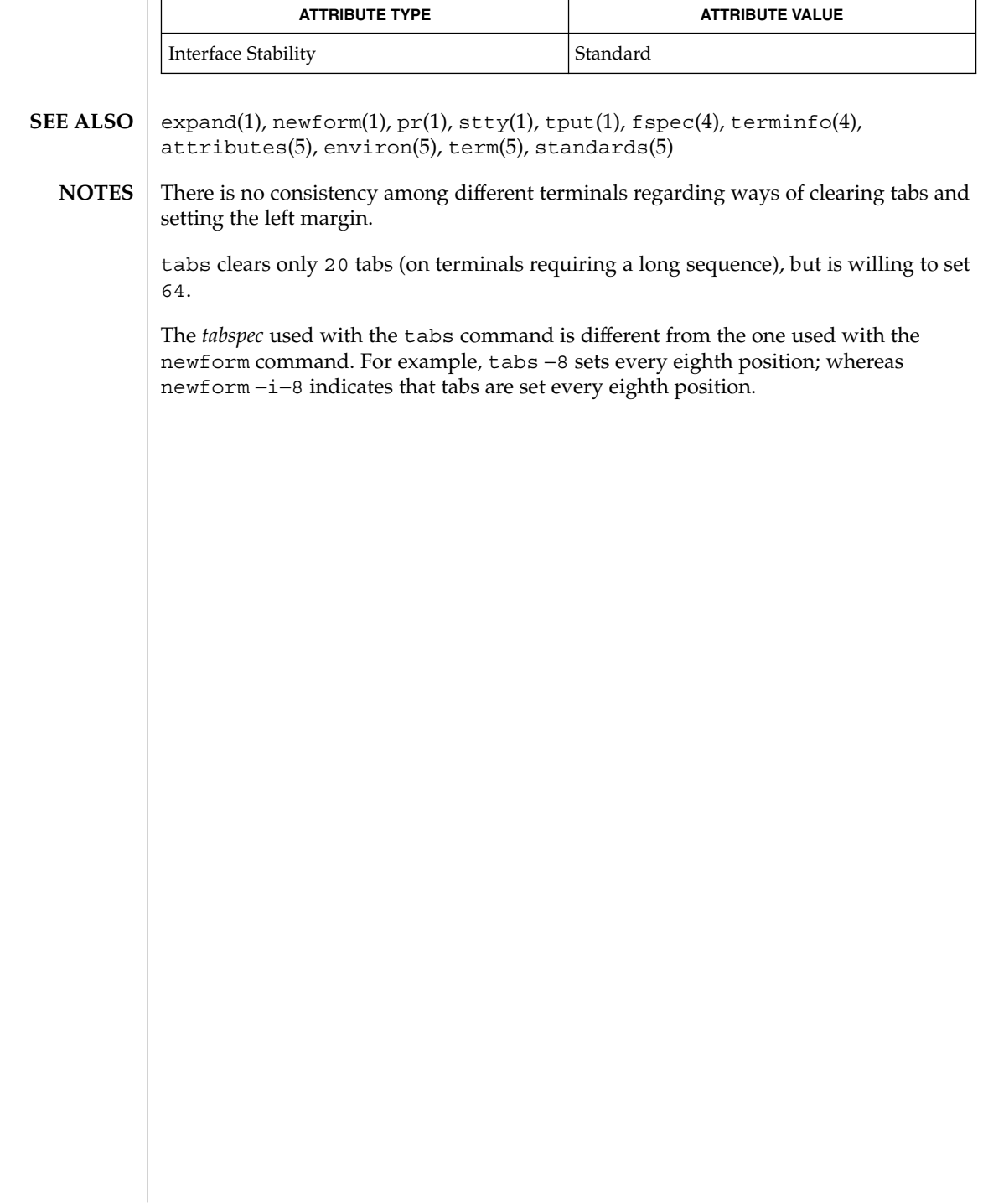

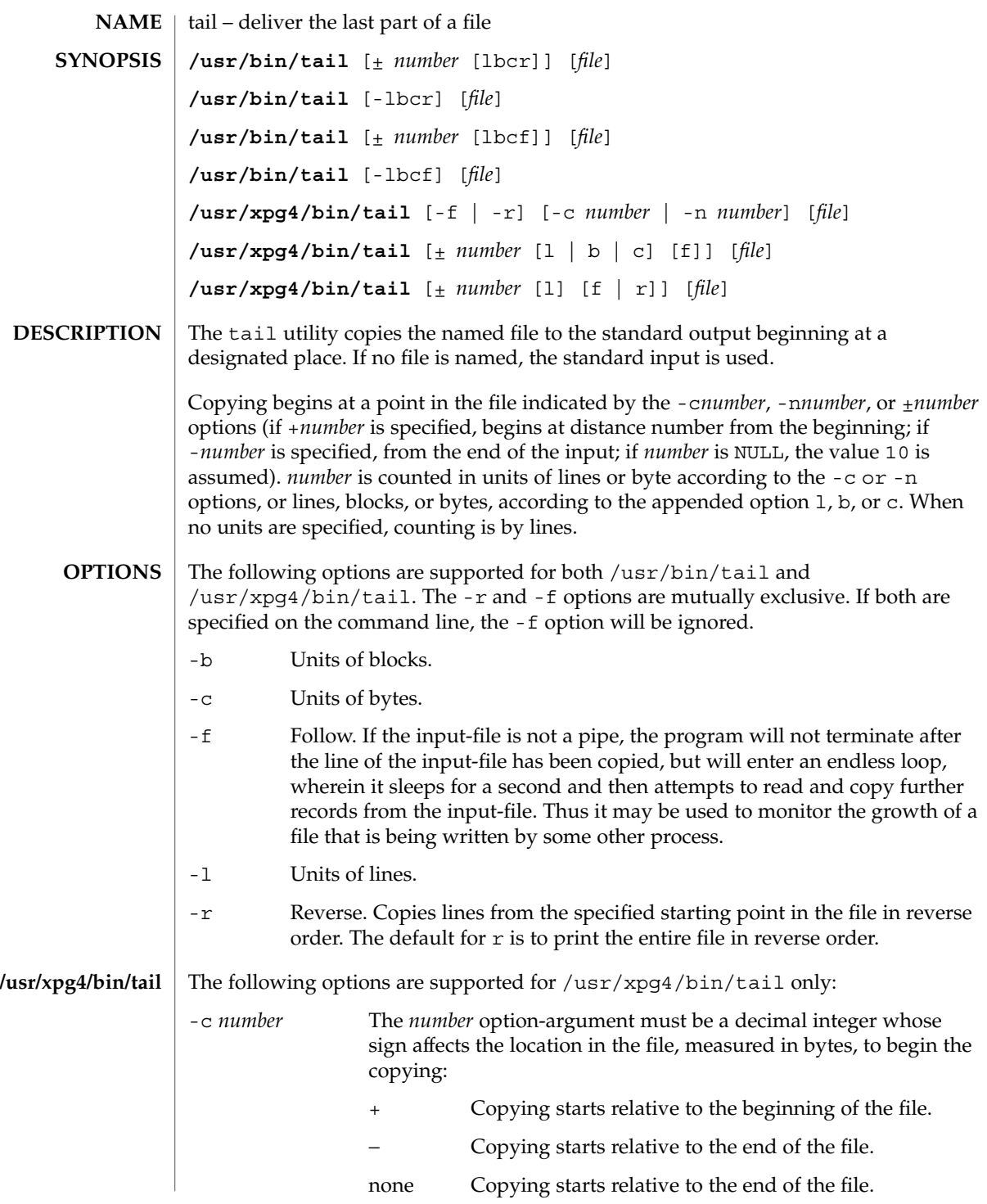

User Commands **1505**

tail(1)

tail(1)

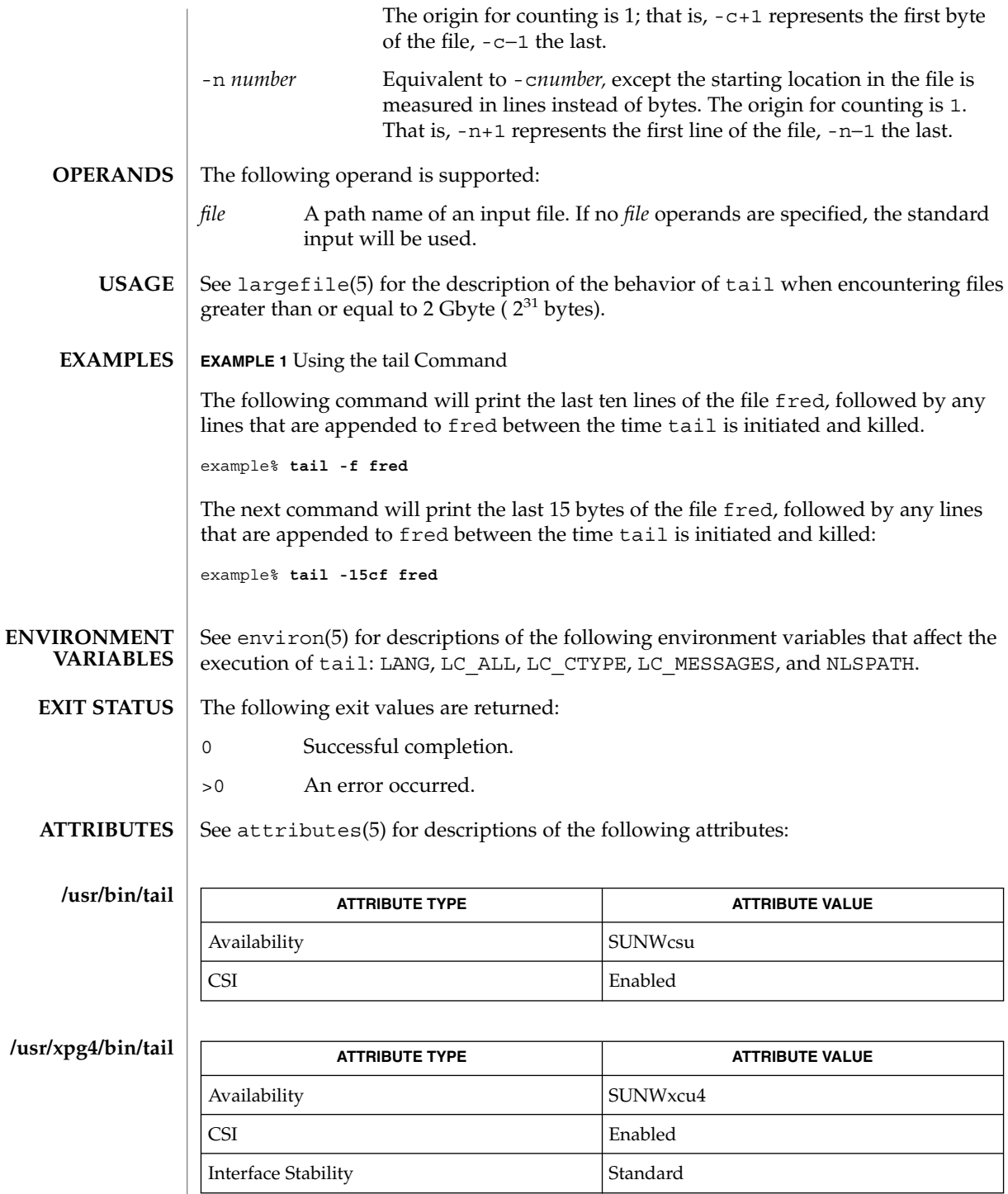

**1506** man pages section 1: User Commands • Last Revised 18 Mar 1997

- $cat(1), head(1), more(1), pg(1), dd(1M), attributes(5), environ(5),$ largefile(5), standards(5) **SEE ALSO**
	- Piped tails relative to the end of the file are stored in a buffer, and thus are limited in length. Various kinds of anomalous behavior may happen with character special files. **NOTES**

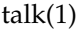

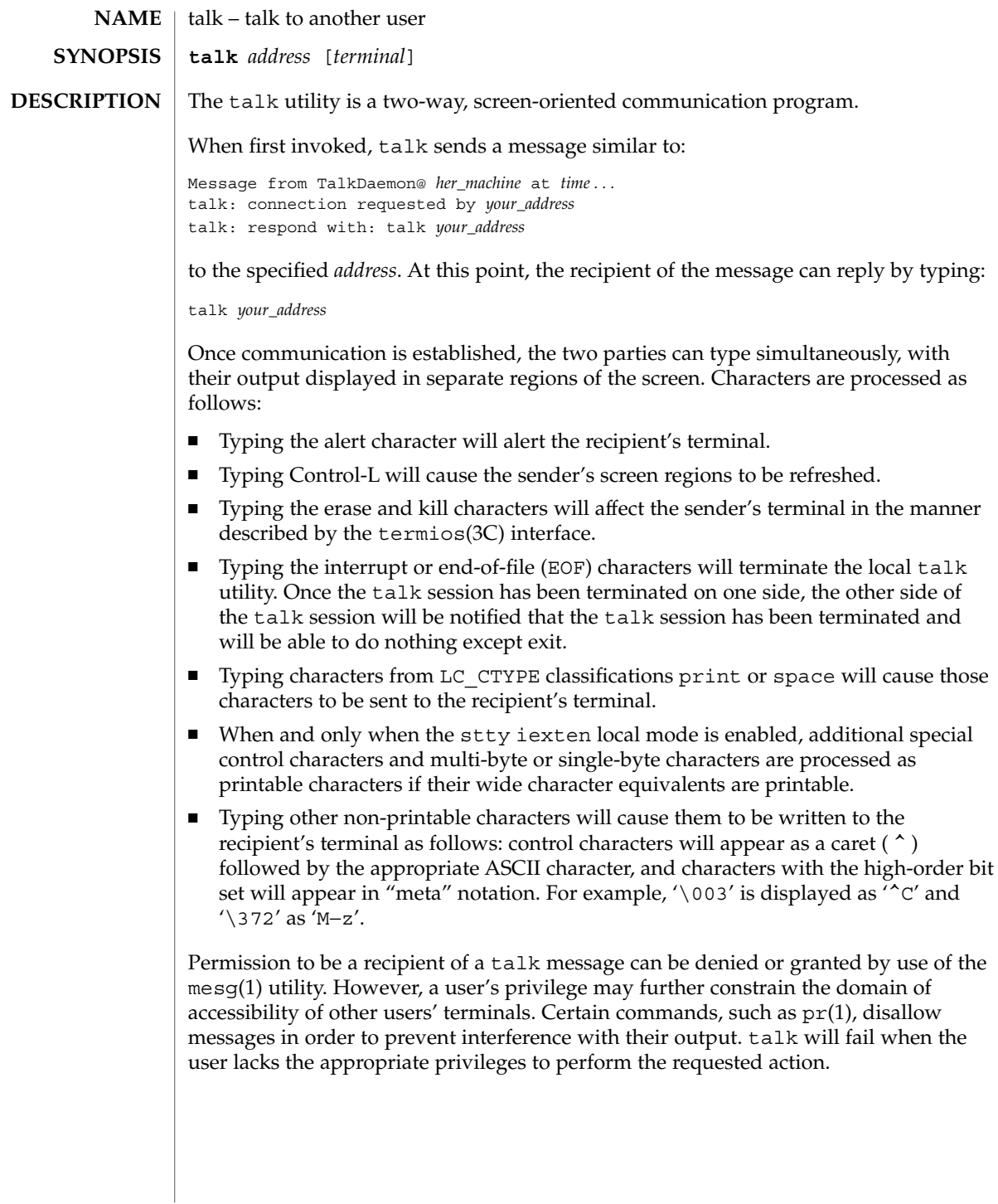

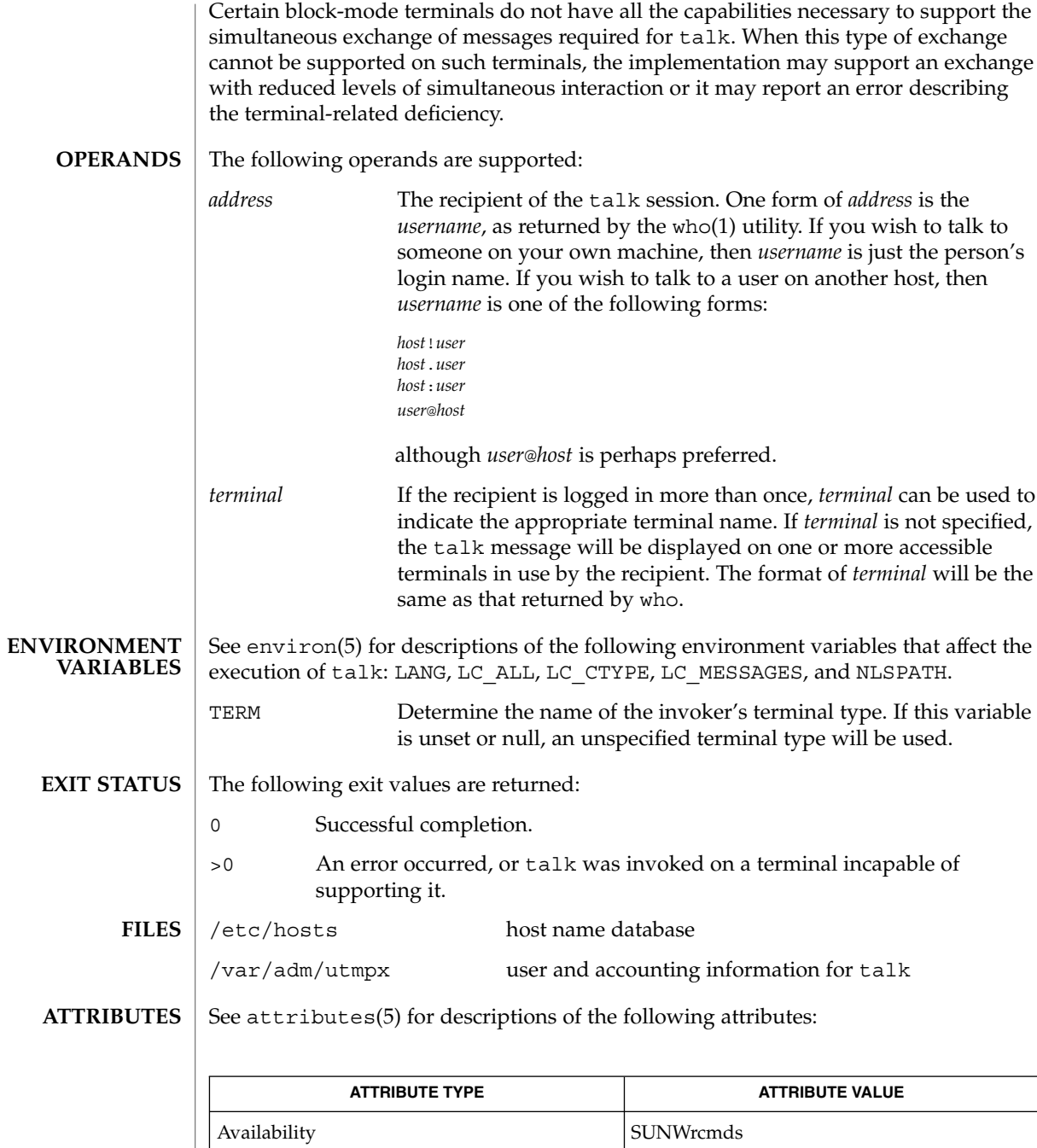

Interface Stability Standard

## $talk(1)$

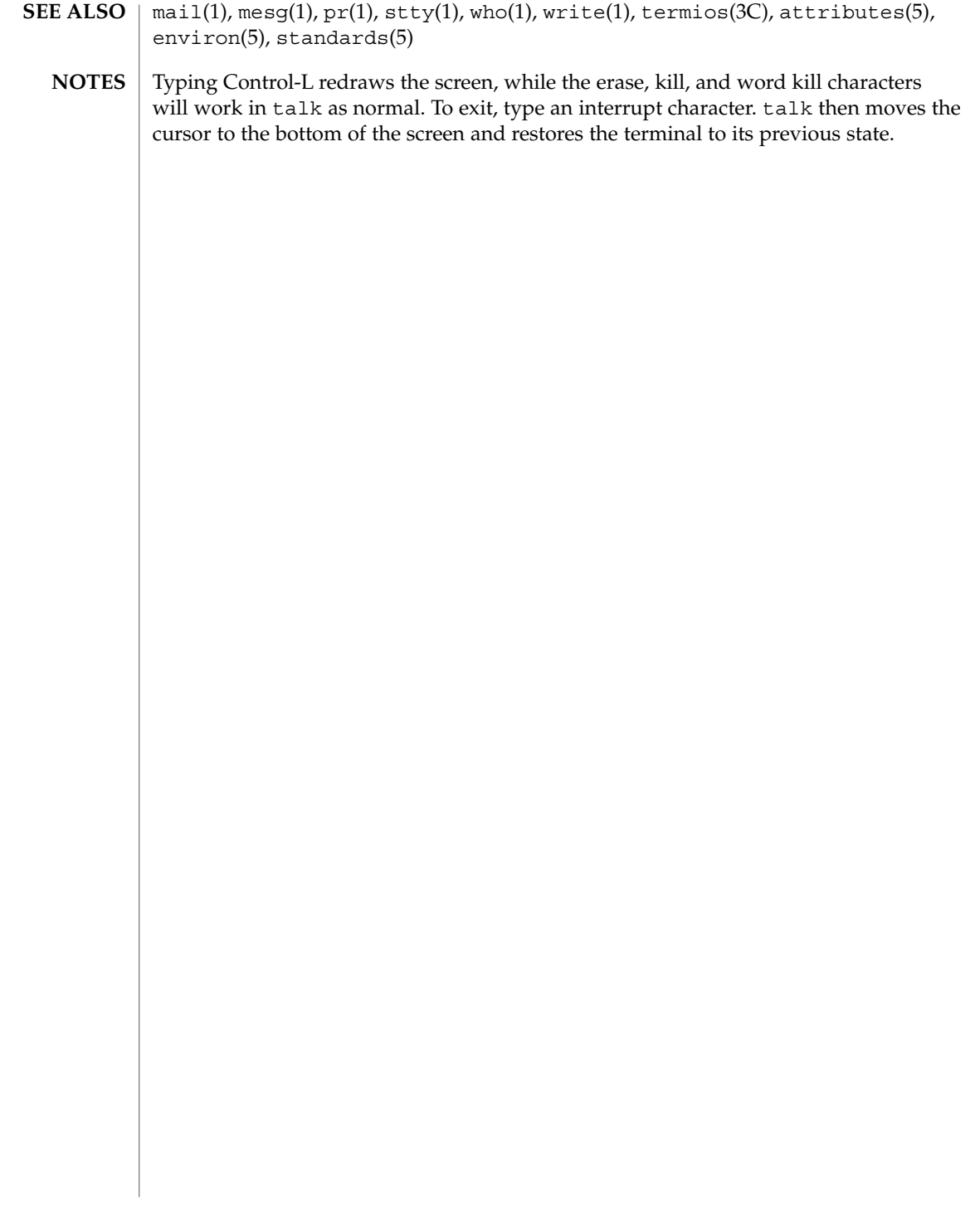

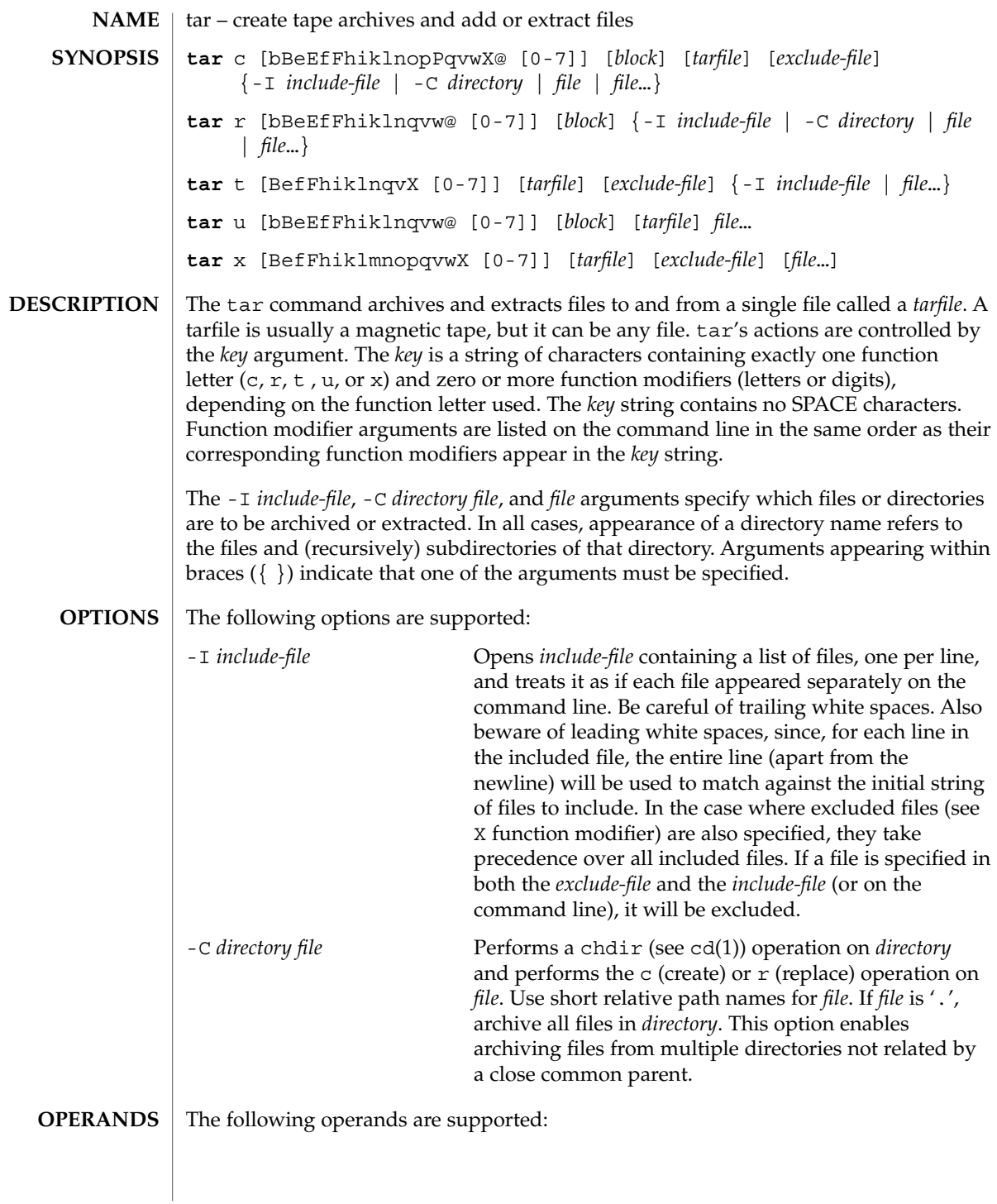

 $tar(1)$ 

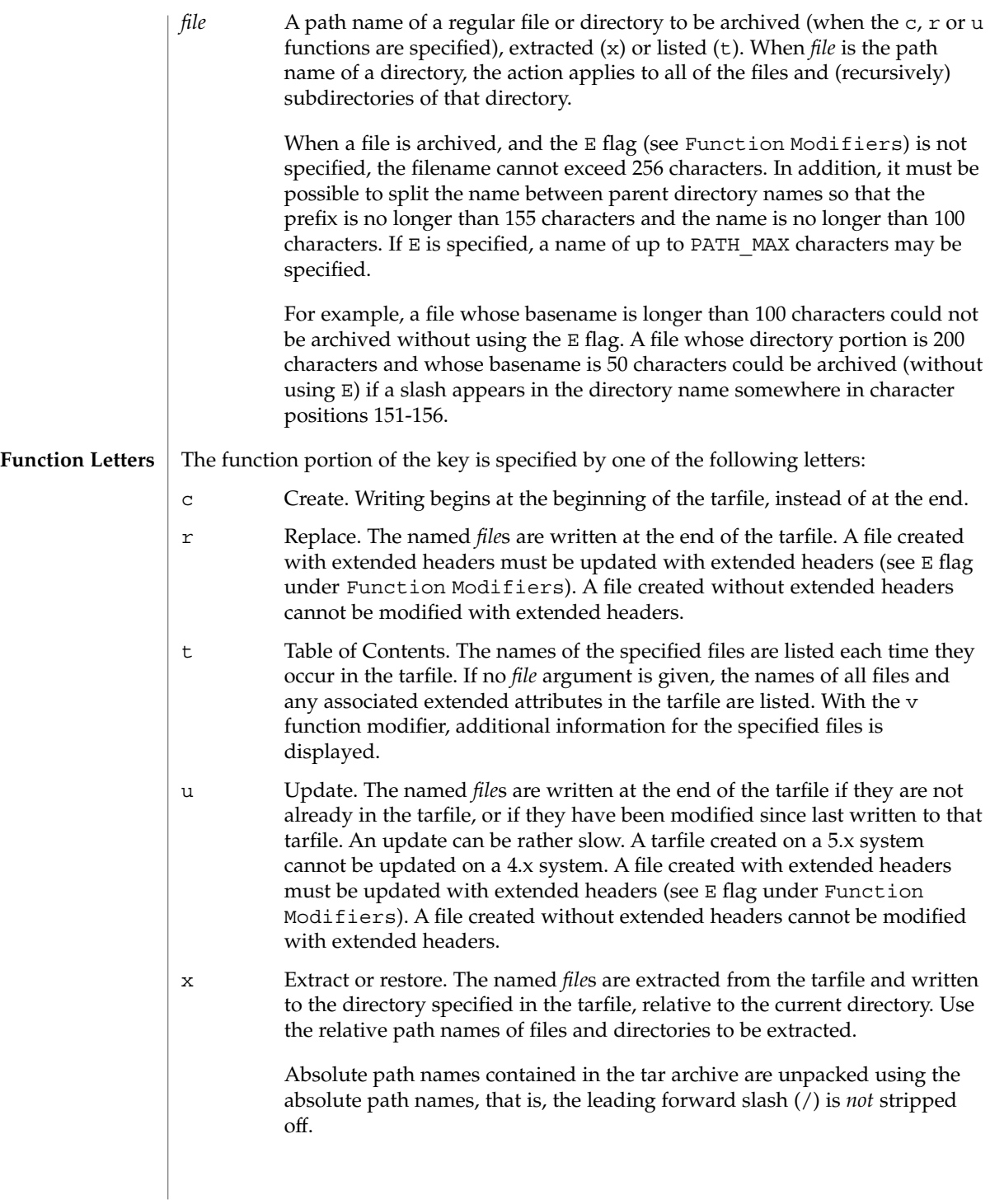
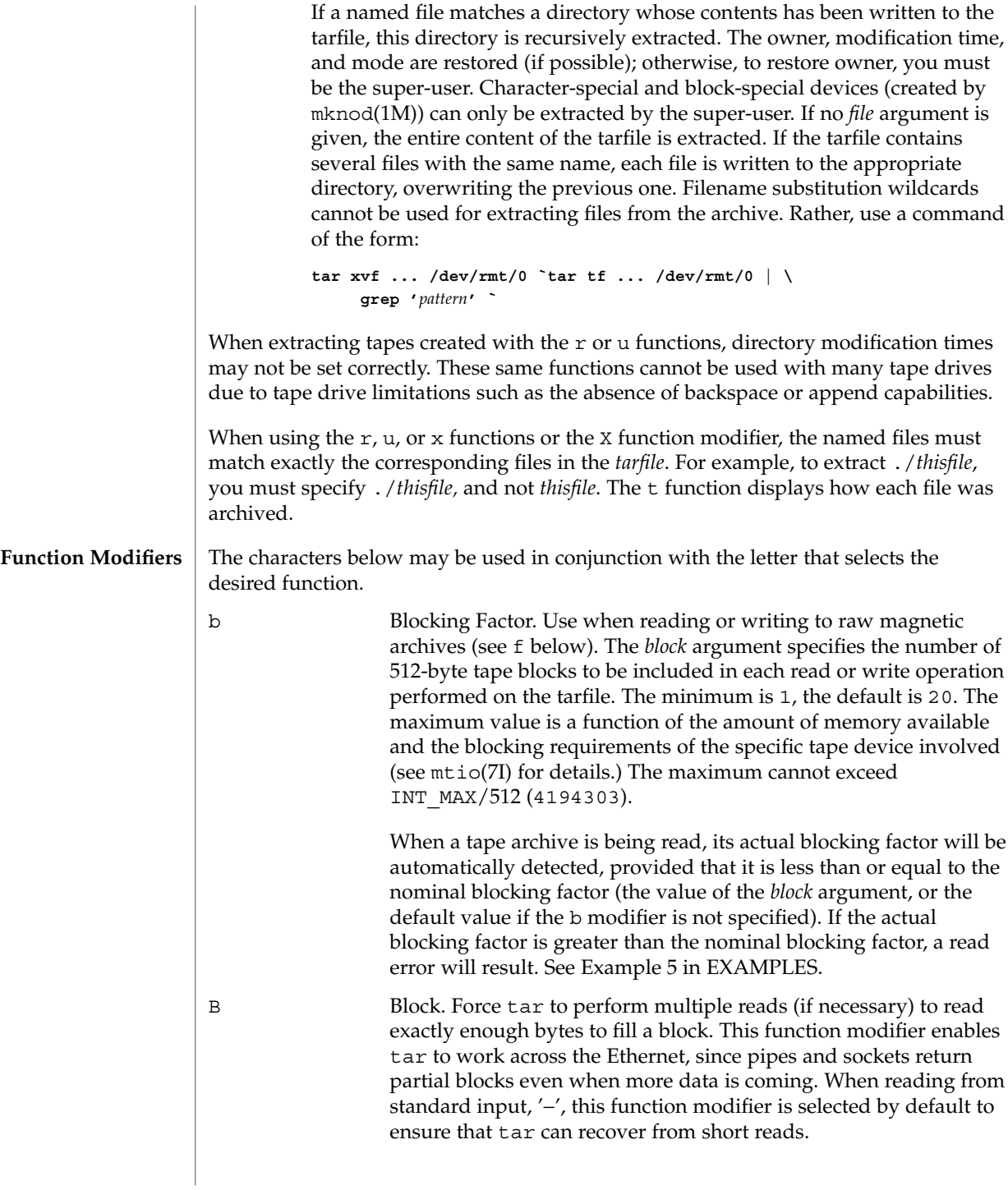

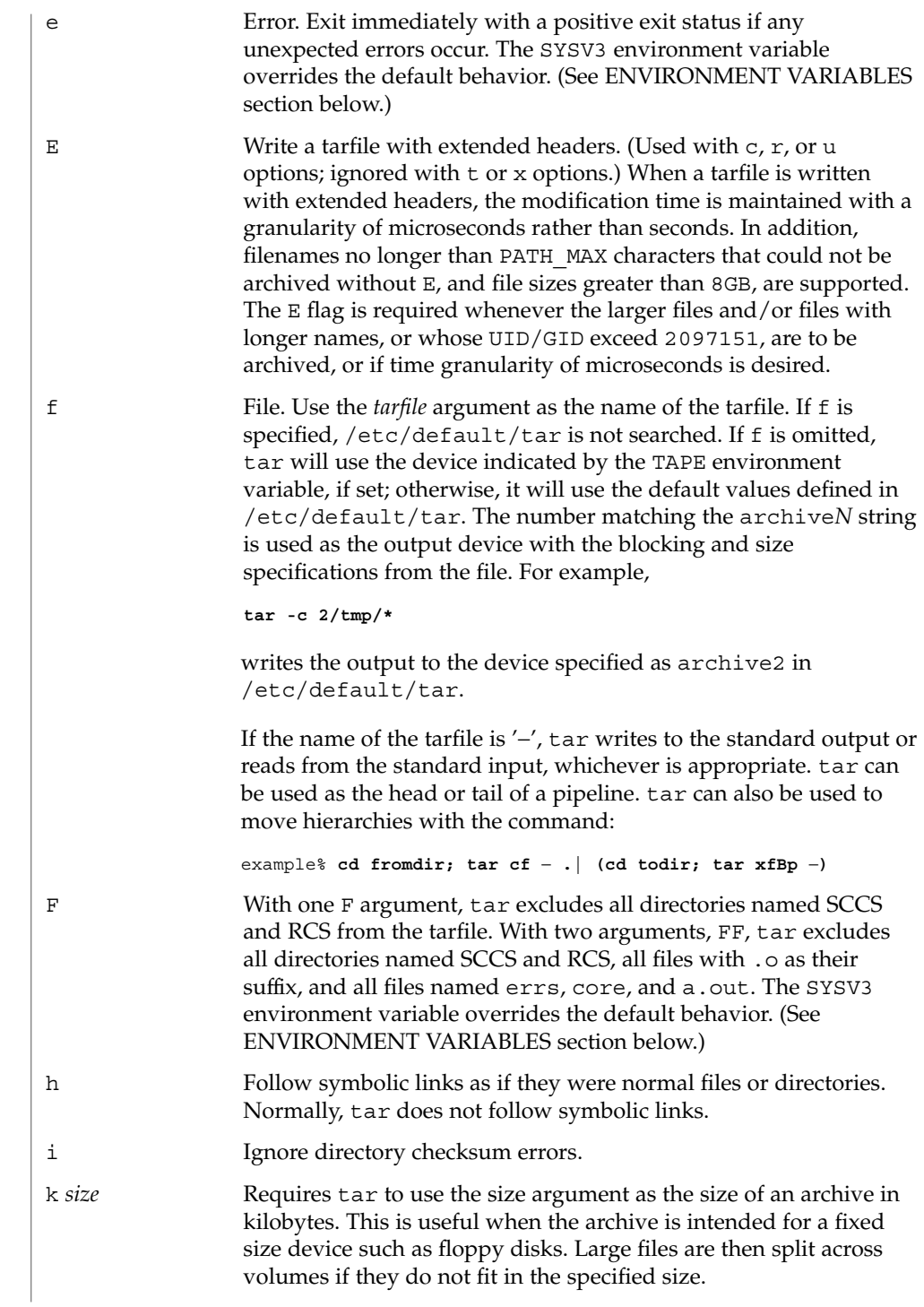

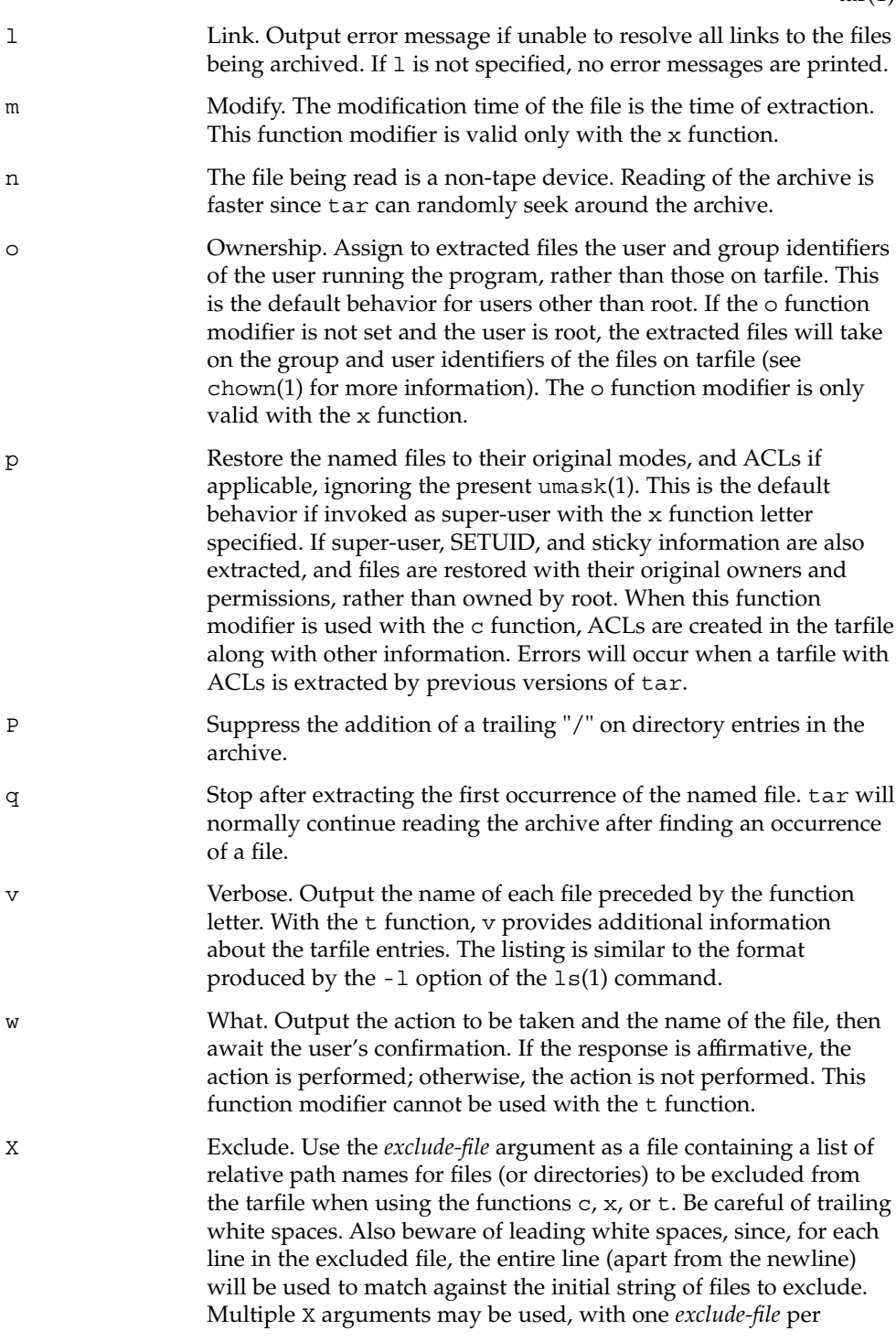

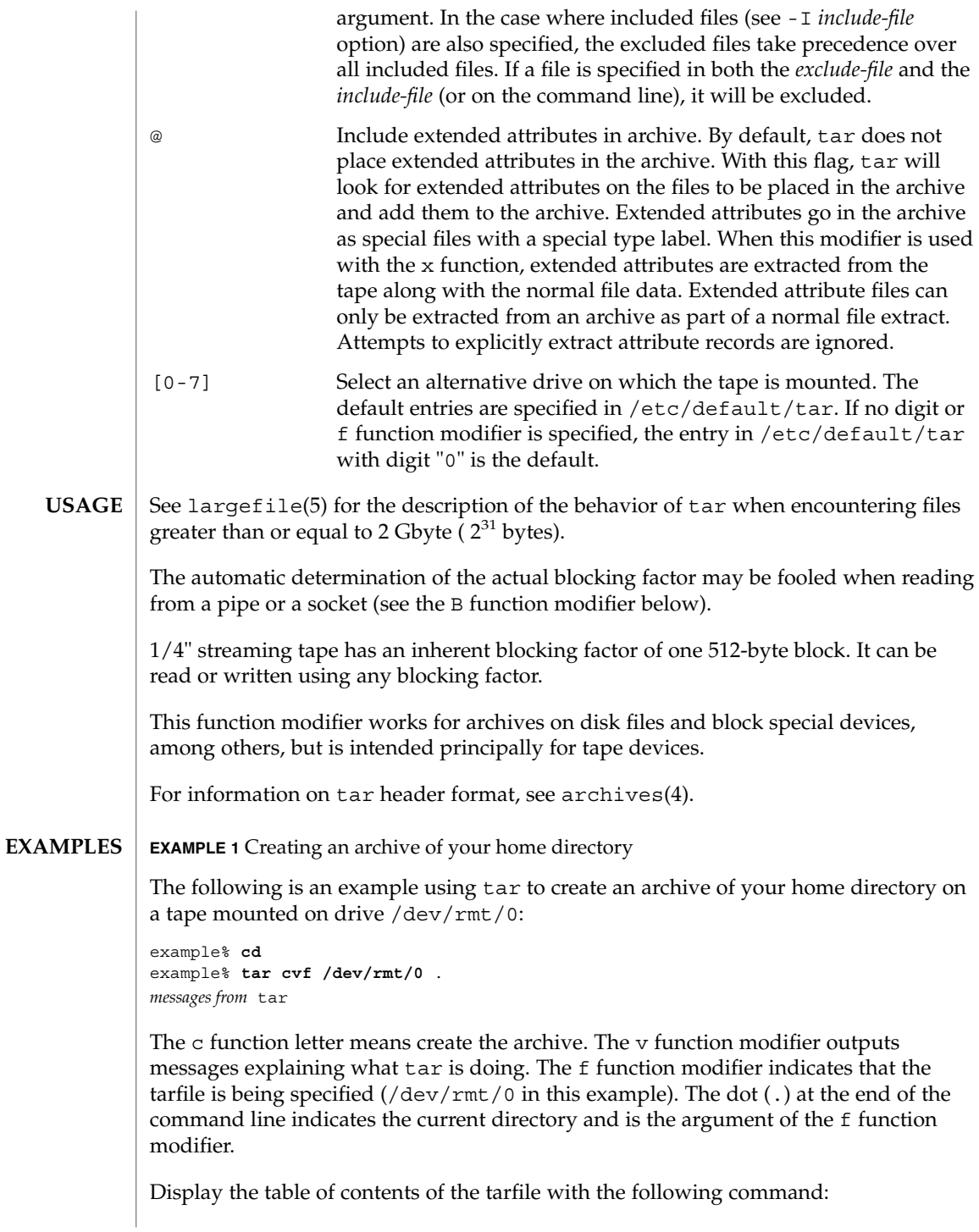

**EXAMPLE 1** Creating an archive of your home directory *(Continued)*

example% **tar tvf /dev/rmt/0**

The output will be similar to the following for the POSIX locale:

rw−r−−r−− 1677/40 2123 Nov 7 18:15 1985 ./test.c ... example%

The columns have the following meanings:

- column 1 is the access permissions to ./test.c
- column 2 is the *user-id*/*group-id* of ./test.c
- column 3 is the size of ./test.c in bytes
- column 4 is the modification date of ./test.c. When the LC\_TIME category is not set to the POSIX locale, a different format and date order field may be used.
- column 5 is the name of ./test.c

To extract files from the archive:

```
example% tar xvf /dev/rmt/0
messages from tar
example%
```
If there are multiple archive files on a tape, each is separated from the following one by an EOF marker. To have tar read the first and second archives from a tape with multiple archives on it, the *non-rewinding* version of the tape device name must be used with the f function modifier, as follows:

```
example% tar xvfp /dev/rmt/0n read first archive from tape
messages from tar
example% tar xvfp /dev/rmt/0n read second archive from tape
messages from tar
example%
```
Notice that in some earlier releases, the above scenario did not work correctly, and intervention with mt(1) between tar invocations was necessary. To emulate the old behavior, use the non-rewind device name containing the letter b for BSD behavior. See the Close Operations section of the mtio(7I) manual page.

**EXAMPLE 2** Archiving files from /usr/include and from /etc to default tape drive 0

To archive files from /usr/include and from /etc to default tape drive 0:

example% **tar c -C /usr include -C /etc .**

The table of contents from the resulting tarfile would produce output like the following:

**EXAMPLE 2** Archiving files from /usr/include and from /etc to default tape drive 0 *(Continued)*

```
include/
include/a.out.h
and all the other files in /usr/include ...
./chown and all the other files in /etc
```
To extract all files in the include directory:

```
example% tar xv include
x include/, 0 bytes, 0 tape blocks \
    and all files under include ...
```
**EXAMPLE 3** Transferring files across the network

The following is an example using tar to transfer files across the network. First, here is how to archive files from the local machine (example) to a tape on a remote system (host):

```
example% tar cvfb − 20 files | \
    rsh host dd of=/dev/rmt/0 obs=20b
messages from tar
example%
```
In the example above, we are *creating* a *tarfile* with the c key letter, asking for *verbose* output from tar with the v function modifier, specifying the name of the output *tarfile* using the f function modifier (the standard output is where the *tarfile* appears, as indicated by the '−' sign), and specifying the blocksize (20) with the b function modifier. If you want to change the blocksize, you must change the blocksize arguments both on the tar command *and* on the dd command.

**EXAMPLE 4** Retrieving files from a tape on the remote system back to the local system

The following is an example that uses tar to retrieve files from a tape on the remote system back to the local system:

```
example% rsh -n host dd if=/dev/rmt/0 bs=20b | \
    tar xvBfb − 20 files
messages from tar
example%
```
In the example above, we are *extracting* from the *tarfile* with the x key letter, asking for *verbose output from* tar with the v function modifier, telling tar it is reading from a pipe with the B function modifier, specifying the name of the input *tarfile* using the f function modifier (the standard input is where the *tarfile* appears, as indicated by the '−' sign), and specifying the blocksize (20) with the b function modifier.

**EXAMPLE 5** Creating an archive of the home directory

The following example creates an archive of the home directory on /dev/rmt/0 with an actual blocking factor of 19:

example% **tar cvfb /dev/rmt/0 19 \$HOME**

To recognize this archive's actual blocking factor without using the b function modifier:

```
example% tar tvf /dev/rmt/0
tar: blocksize = 19
...
```
To recognize this archive's actual blocking factor using a larger nominal blocking factor:

```
example% tar tvf /dev/rmt/0 30
tar: blocksize = 19
...
```
Attempt to recognize this archive's actual blocking factor using a nominal blocking factor that is too small:

example% **tar tvf /dev/rmt/0 10** tar: tape read error

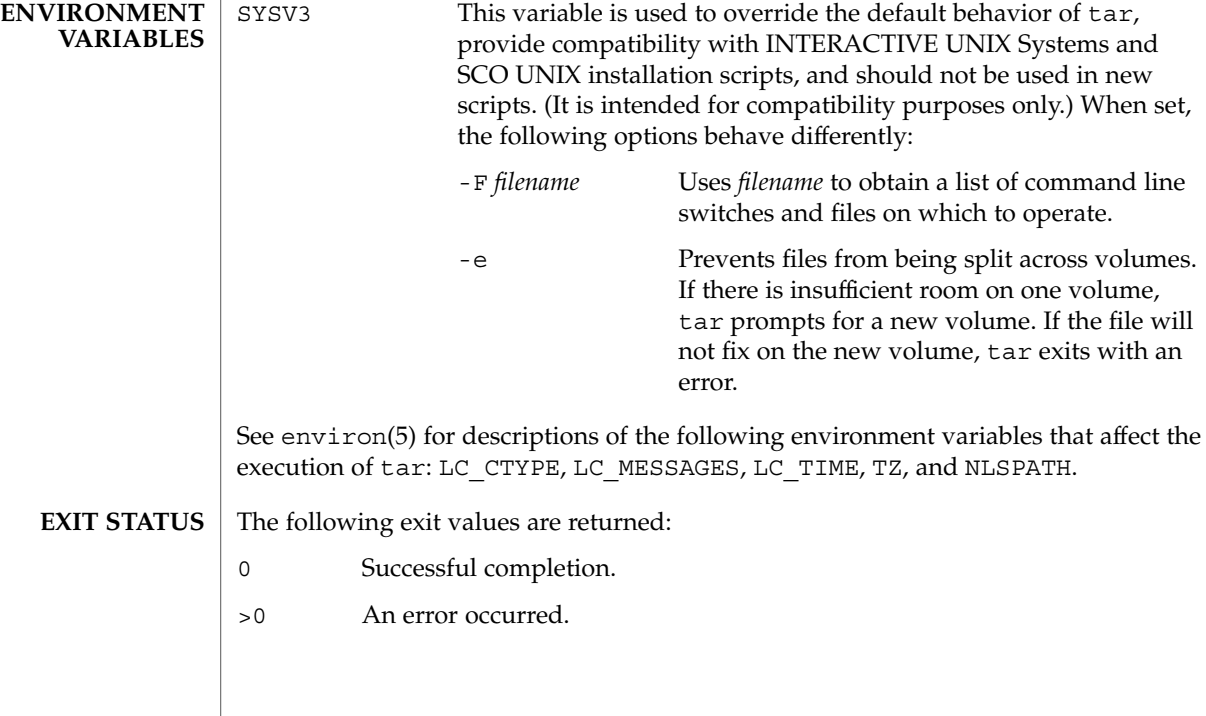

User Commands **1519**

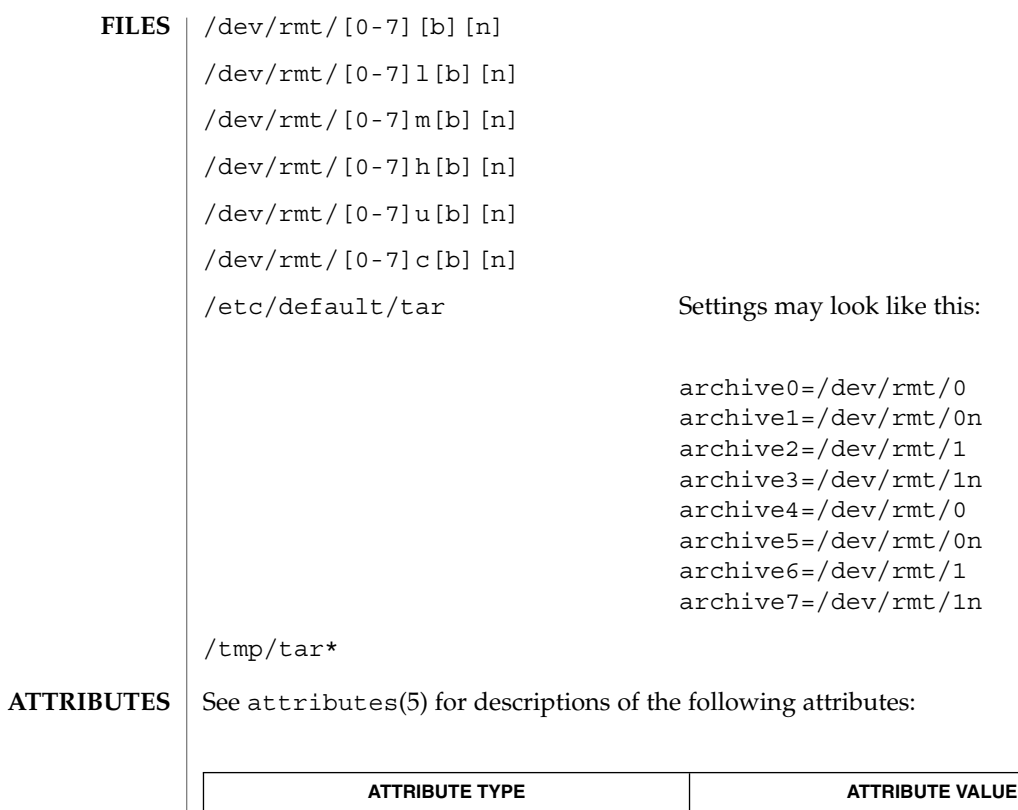

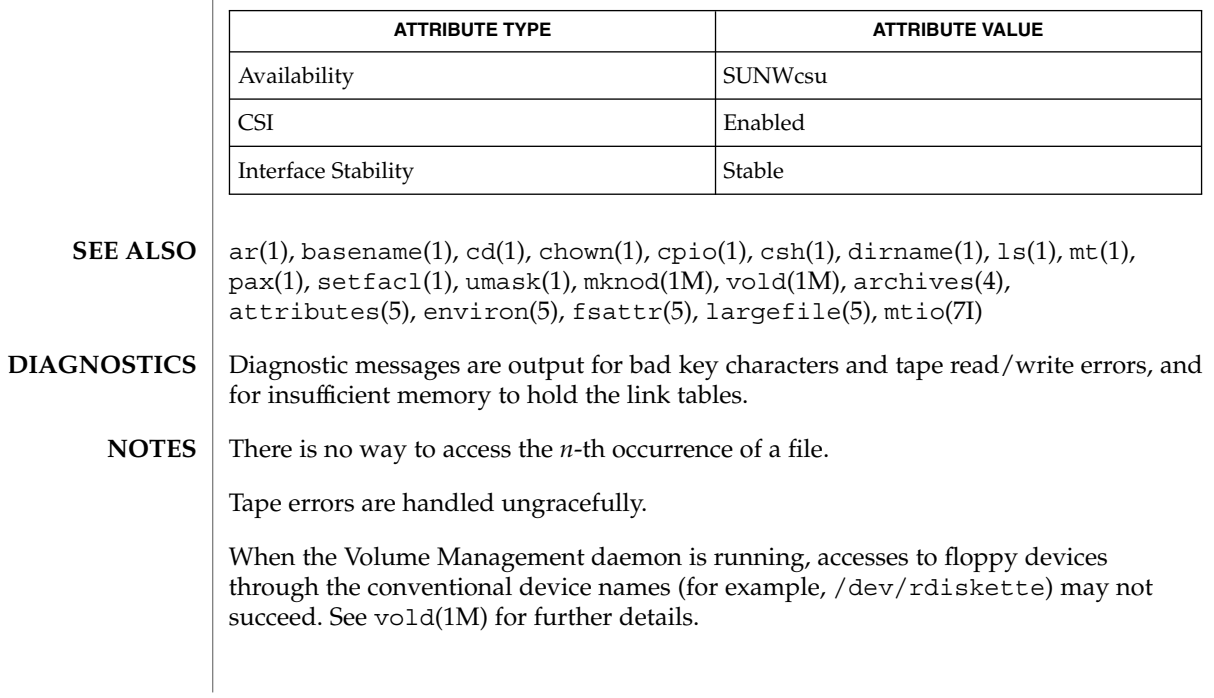

The tar archive format allows UIDs and GIDs up to 2097151 to be stored in the archive header. Files with UIDs and GIDs greater than this value will be archived with the UID and GID of 60001.

If an archive is created that contains files whose names were created by processes running in multiple locales, a single locale that uses a full 8-bit codeset (for example, the en\_US locale) should be used both to create the archive and to extract files from the archive.

Neither the -r option nor the -u option can be used with quarter-inch archive tapes, since these tape drives cannot backspace.

 $tbl(1)$ 

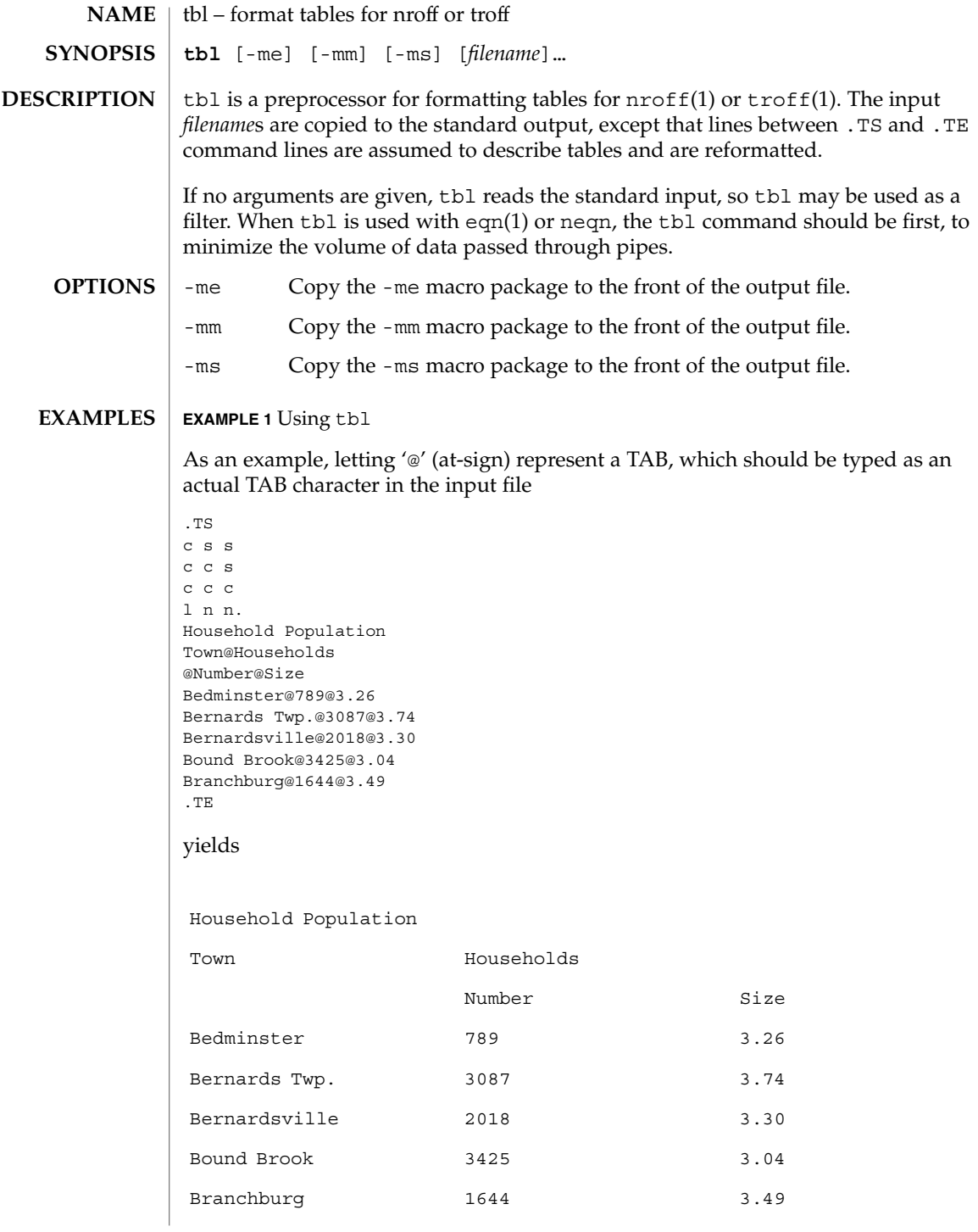

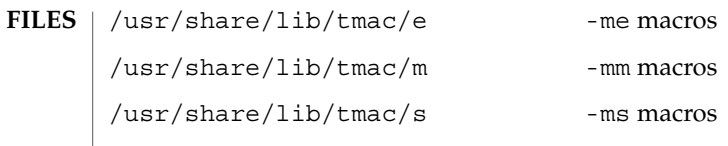

**ATTRIBUTES** See attributes(5) for descriptions of the following attributes:

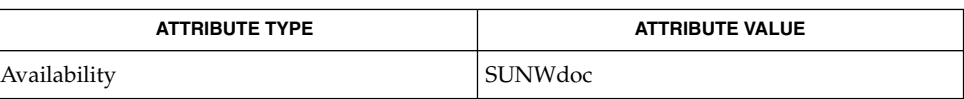

**SEE ALSO**

eqn(1), nroff(1), troff(1), attributes(5)

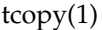

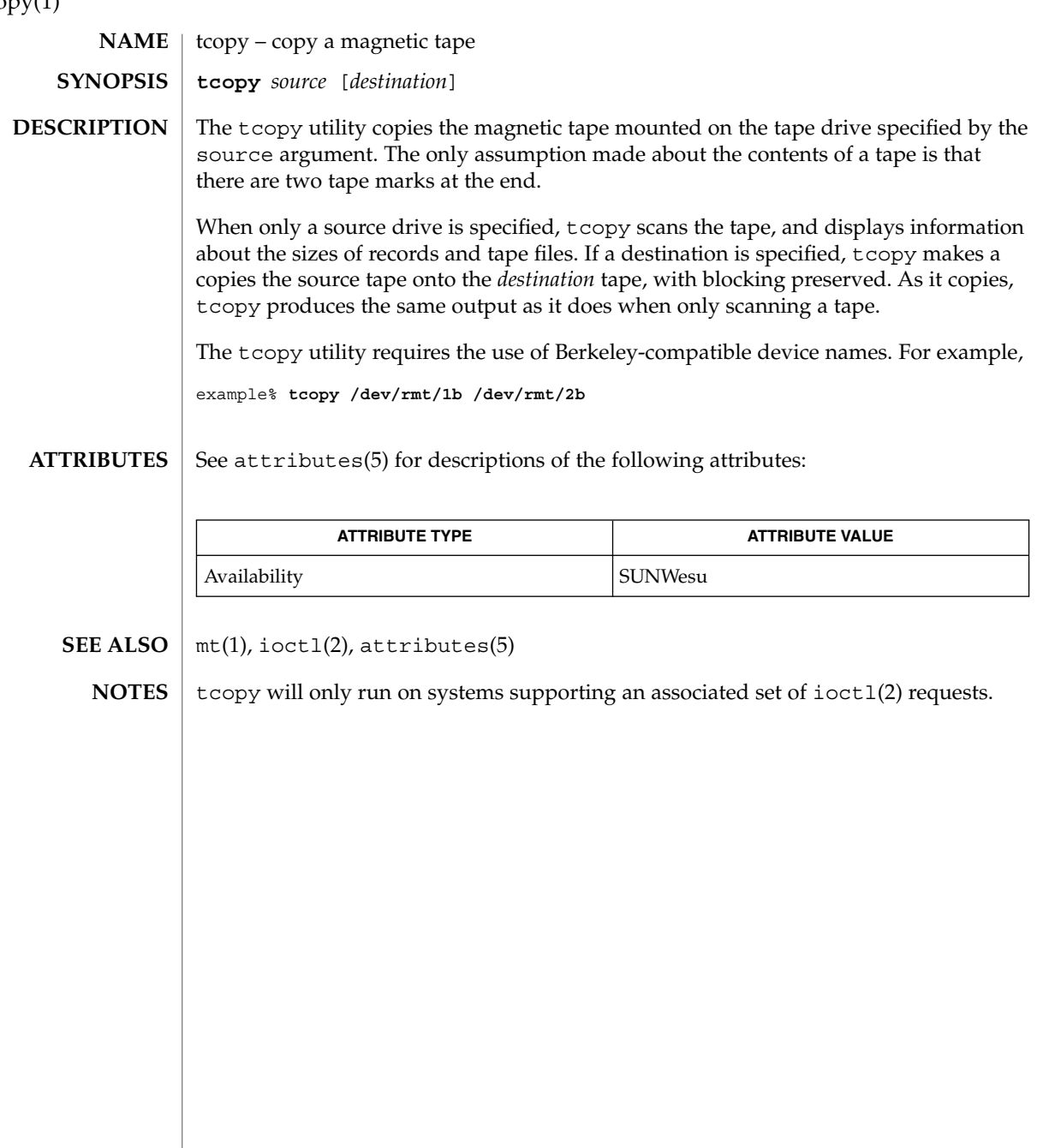

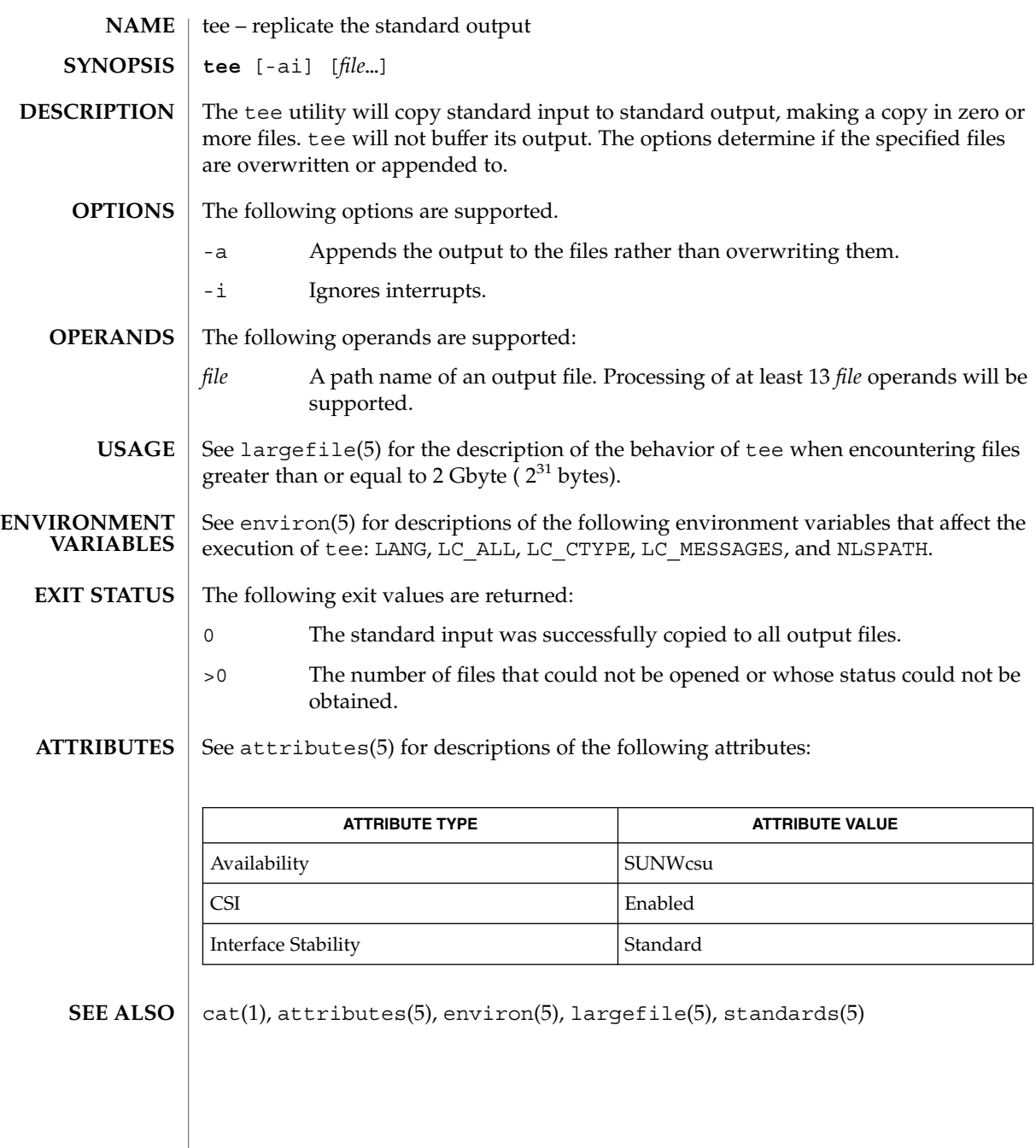

tee(1)

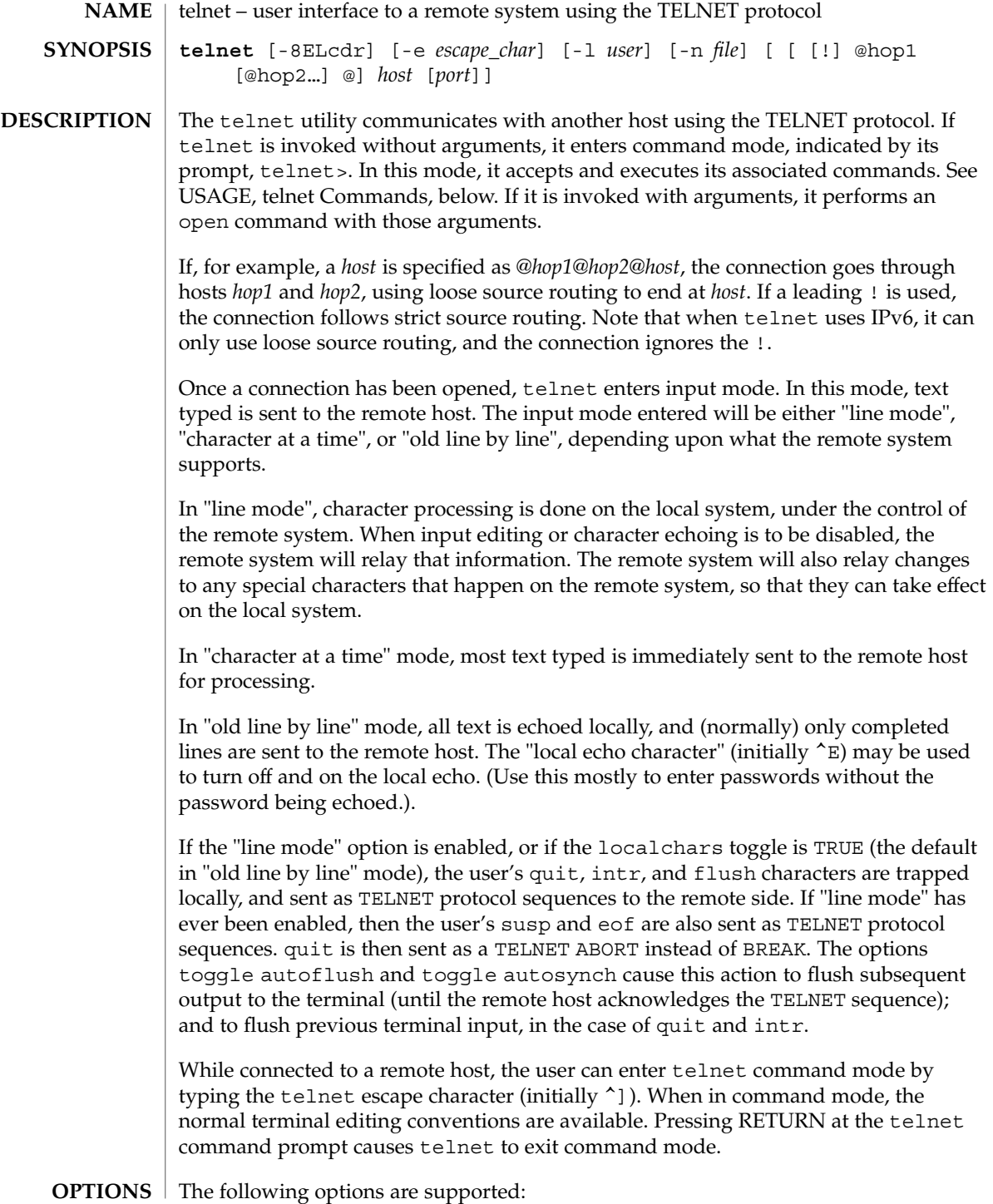

<span id="page-1526-0"></span>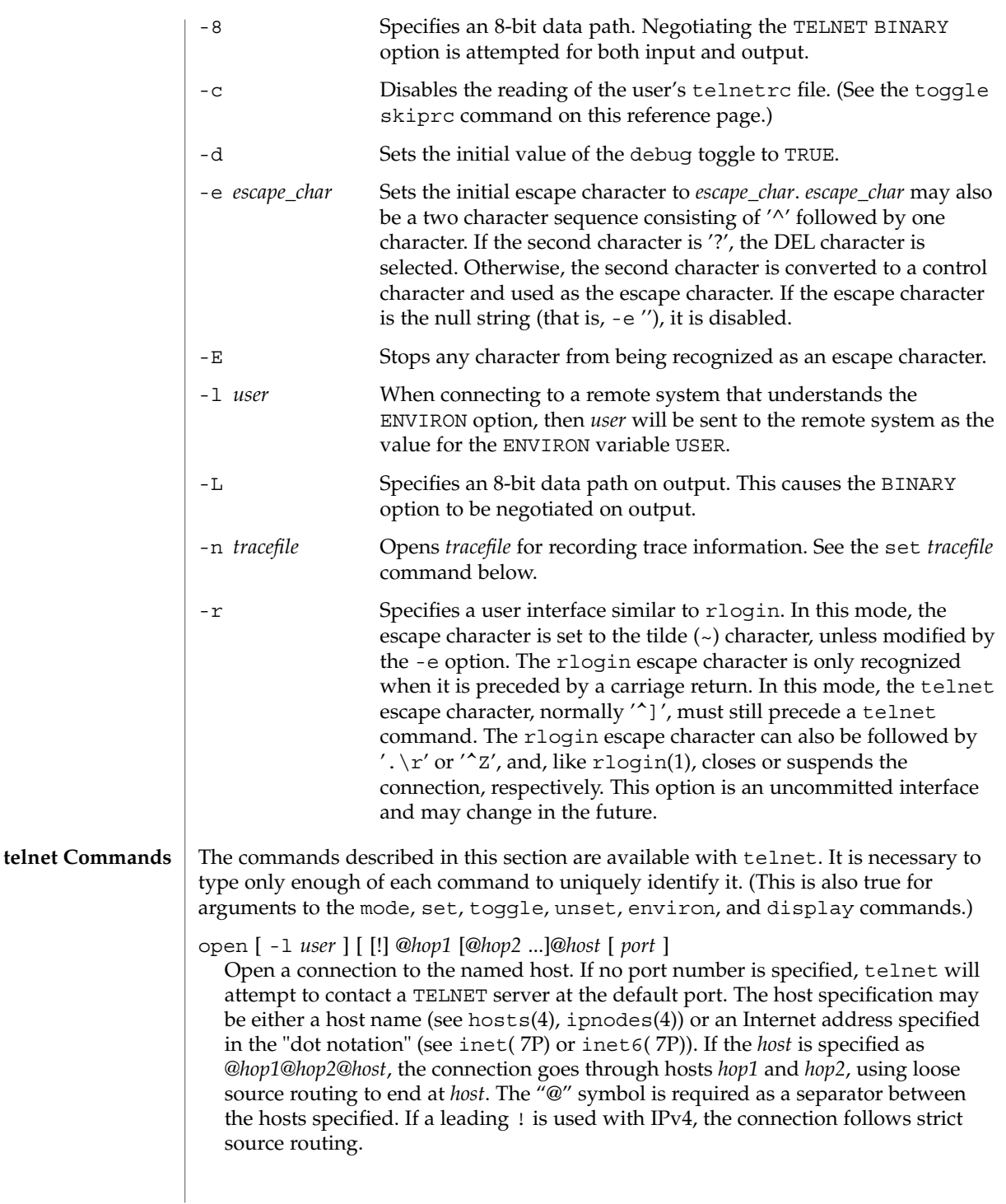

The -l option passes the *user* as the value of the ENVIRON variable USER to the remote system.

## close

Close any open TELNET session and exit telnet. An EOF (in command mode) will also close a session and exit.

## quit

Same as close.

z

Suspend telnet. This command only works when the user is using a shell that supports job control, such as sh(1).

### mode *type*

The remote host is asked for permission to go into the requested mode. If the remote host is capable of entering that mode, the requested mode will be entered. The argument *type* is one of the following:

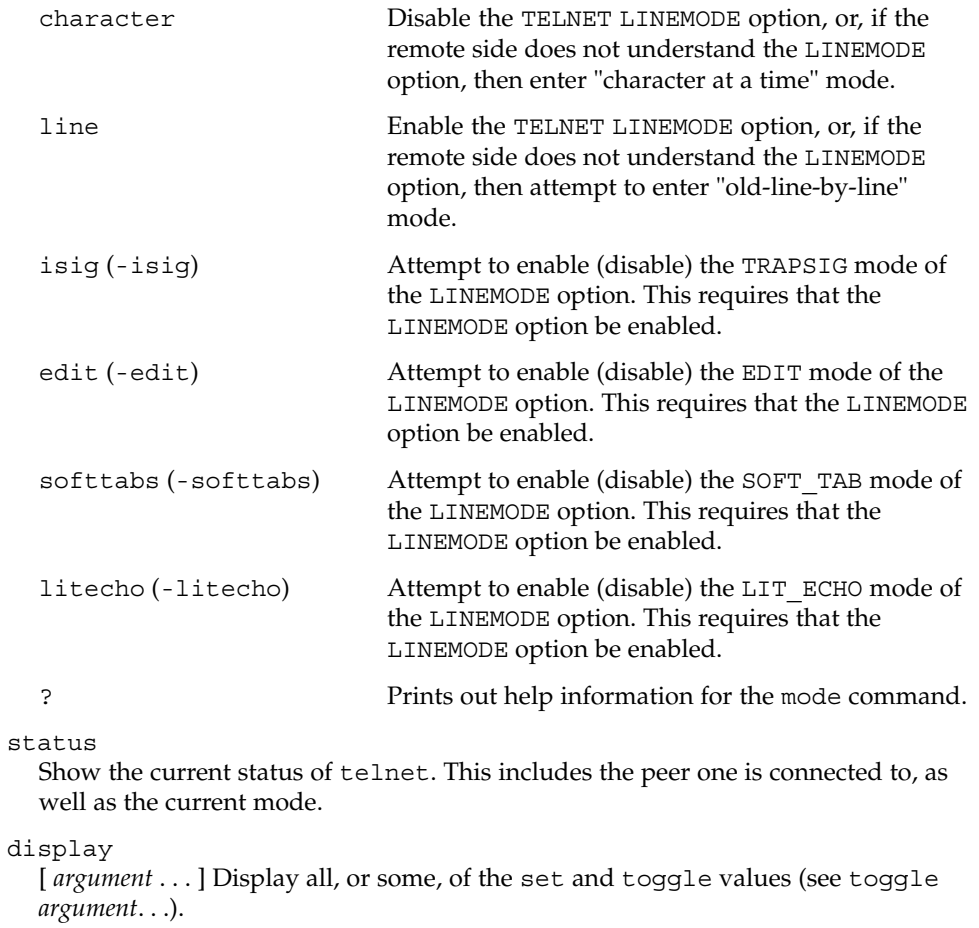

### **1528** man pages section 1: User Commands • Last Revised 6 Nov 2000

[*command* ] Get help. With no arguments, telnet prints a help summary. If a command is specified, telnet will print the help information for just that command.

send *argument* . . .

?

Send one or more special character sequences to the remote host. The following are the arguments that can be specified (more than one argument may be specified at a time):

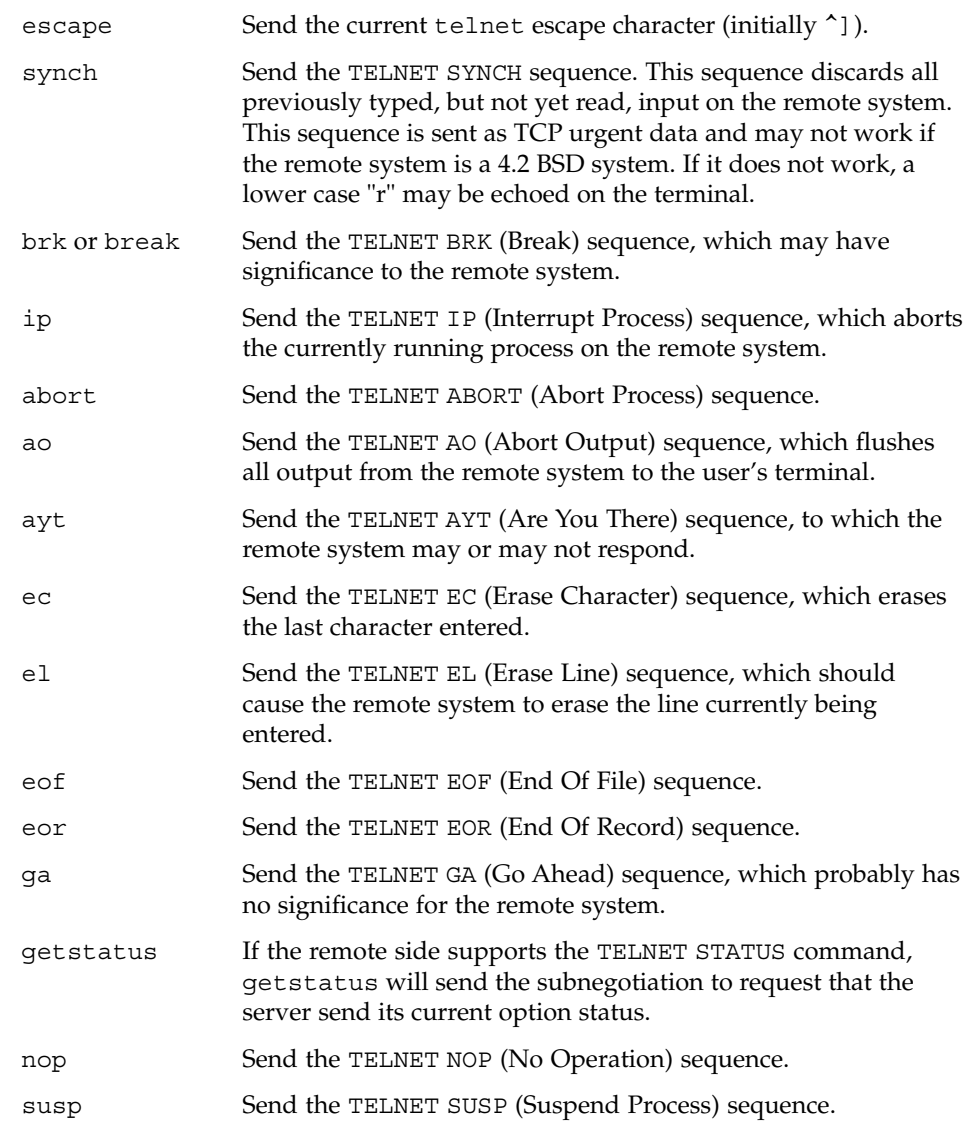

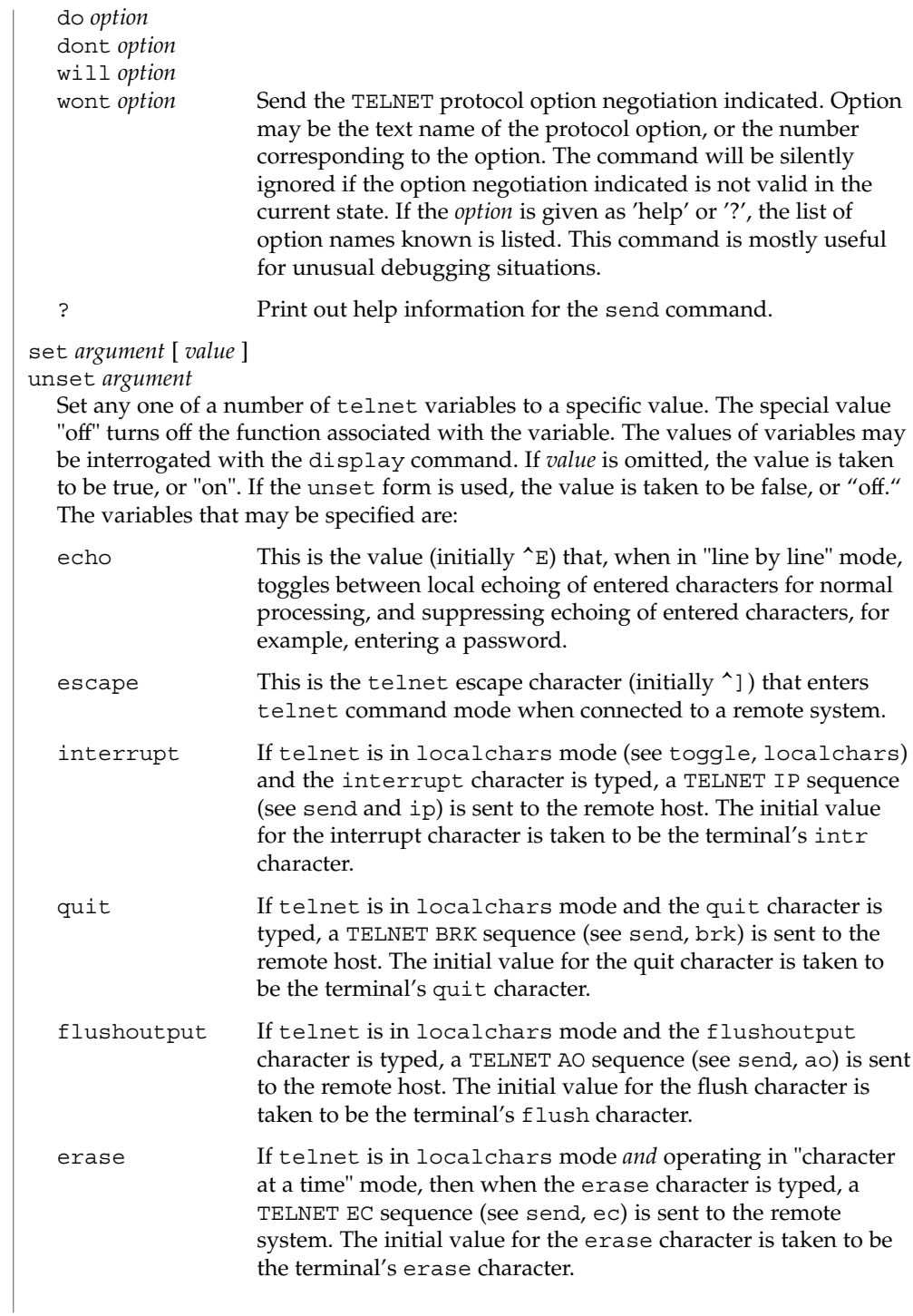

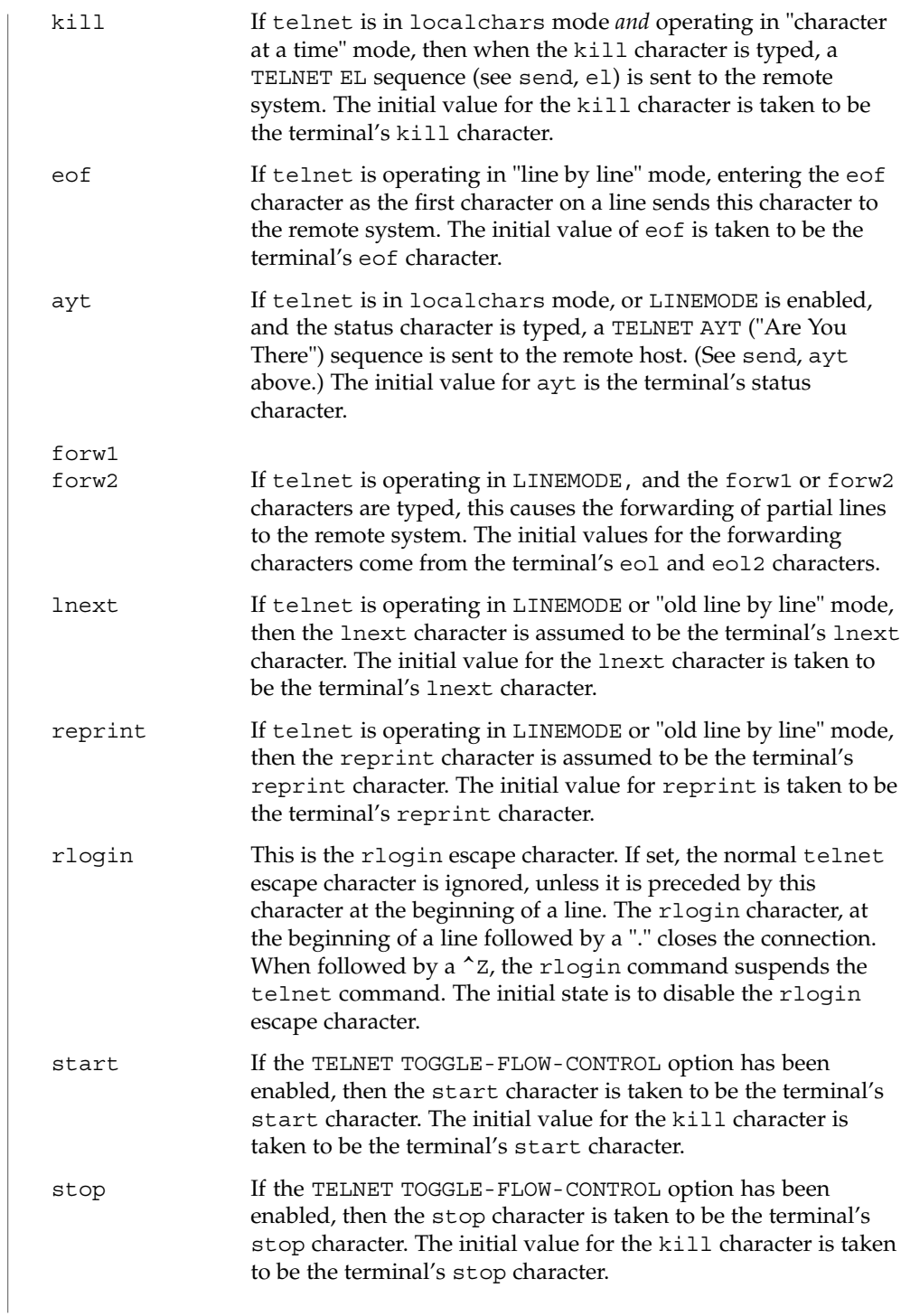

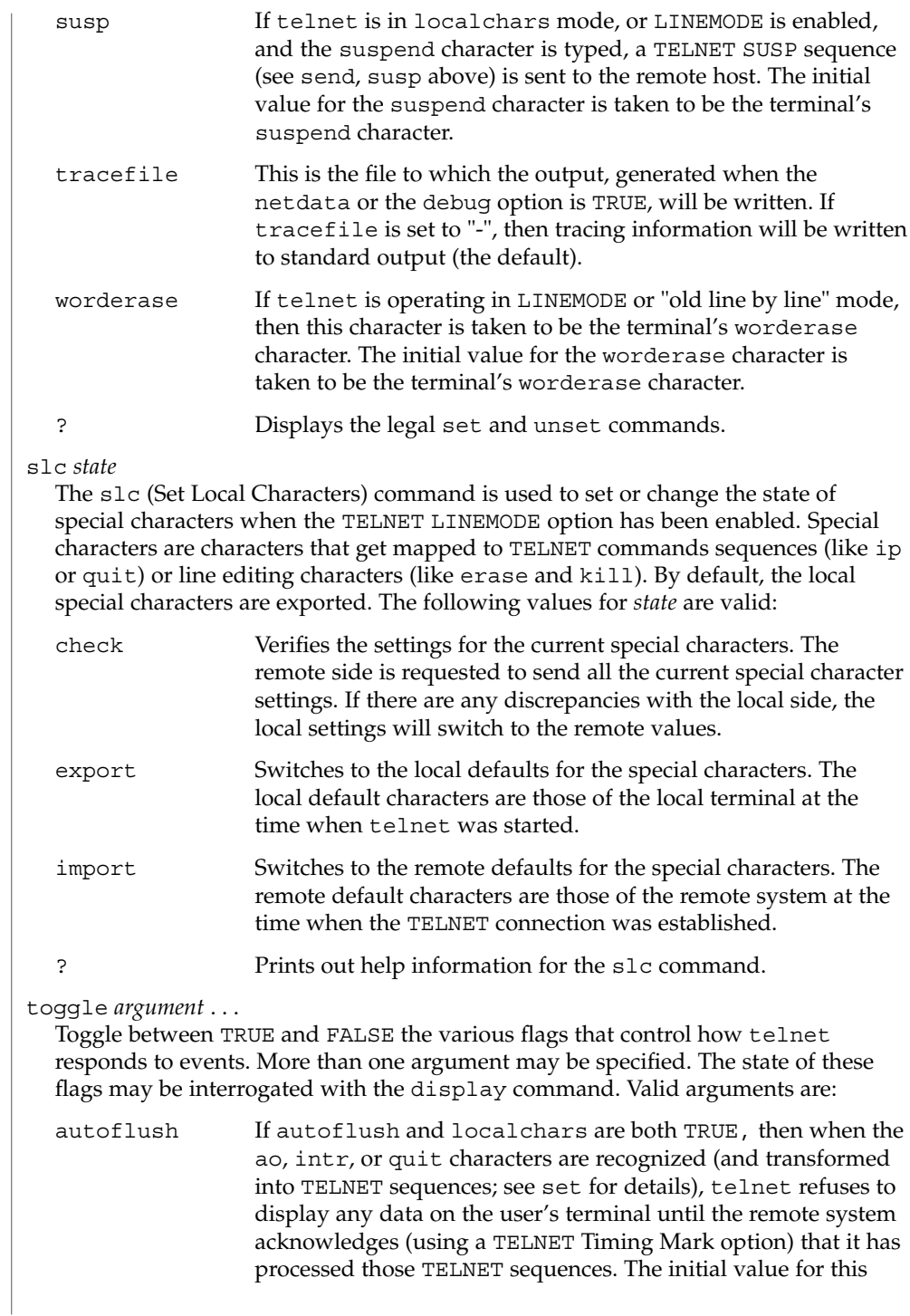

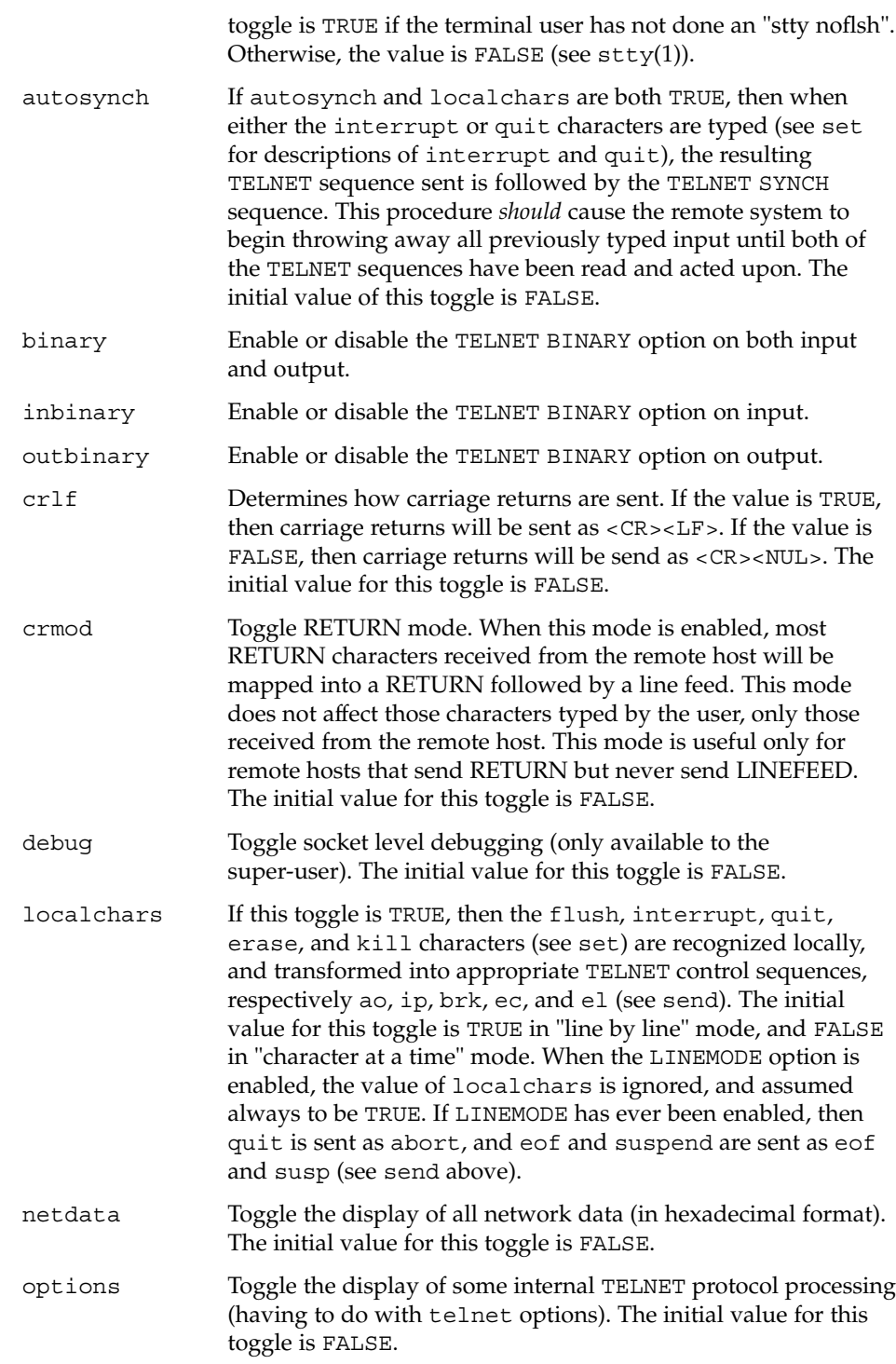

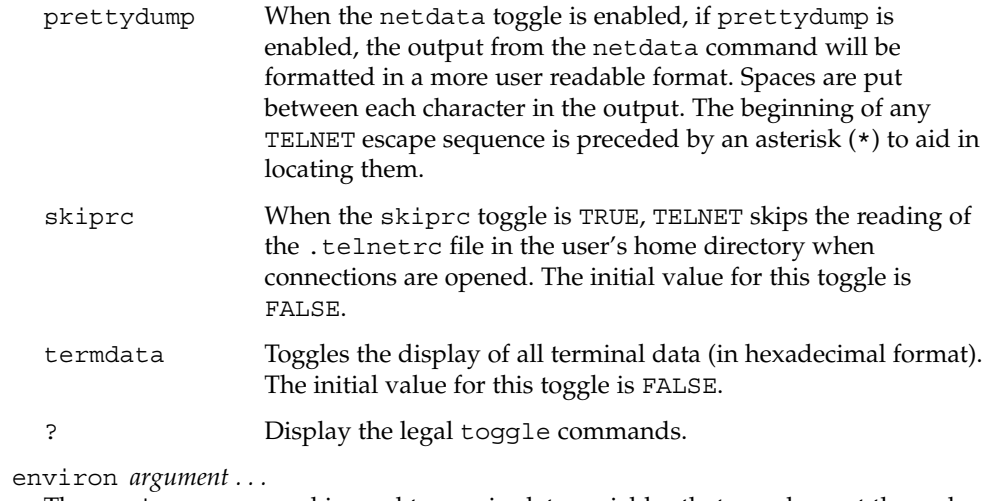

The environ command is used to manipulate variables that may be sent through the TELNET ENVIRON option. The initial set of variables is taken from the users environment. Only the DISPLAY and PRINTER variables are exported by default. Valid arguments for the environ command are:

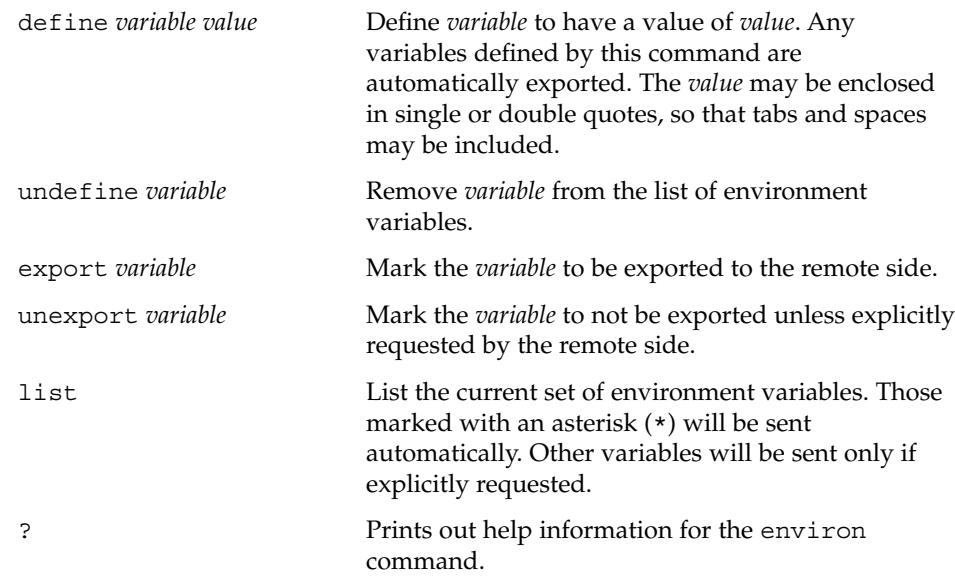

## logout

Sends the telnet logout option to the remote side. This command is similar to a close command. However, if the remote side does not support the logout option, nothing happens. If, however, the remote side does support the logout option, this command should cause the remote side to close the TELNET connection. If the remote side also supports the concept of suspending a user's session for later reattachment, the logout argument indicates that the remote side should

terminate the session immediately.

#### \$HOME/.telnetrc **FILES**

file that contains commands to be executed before initiating a telnet session

### See attributes(5) for descriptions of the following attributes: **ATTRIBUTES**

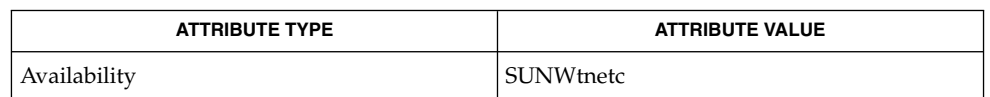

- rlogin(1), sh(1), stty(1), hosts(4), ipnodes(4), nologin(4), telnetrc(4),  $attributes(5), inter(TP), inter(7P)$ **SEE ALSO**
- NO LOGINS: System going down in *N* minutes The machine is in the process of being shut down and logins have been disabled. **DIAGNOSTICS**
	- On some remote systems, echo has to be turned off manually when in "line by line" mode. **NOTES**

In "old line by line" mode, or LINEMODE, the terminal's EOF character is only recognized (and sent to the remote system) when it is the first character on a line.

## telnet(1)

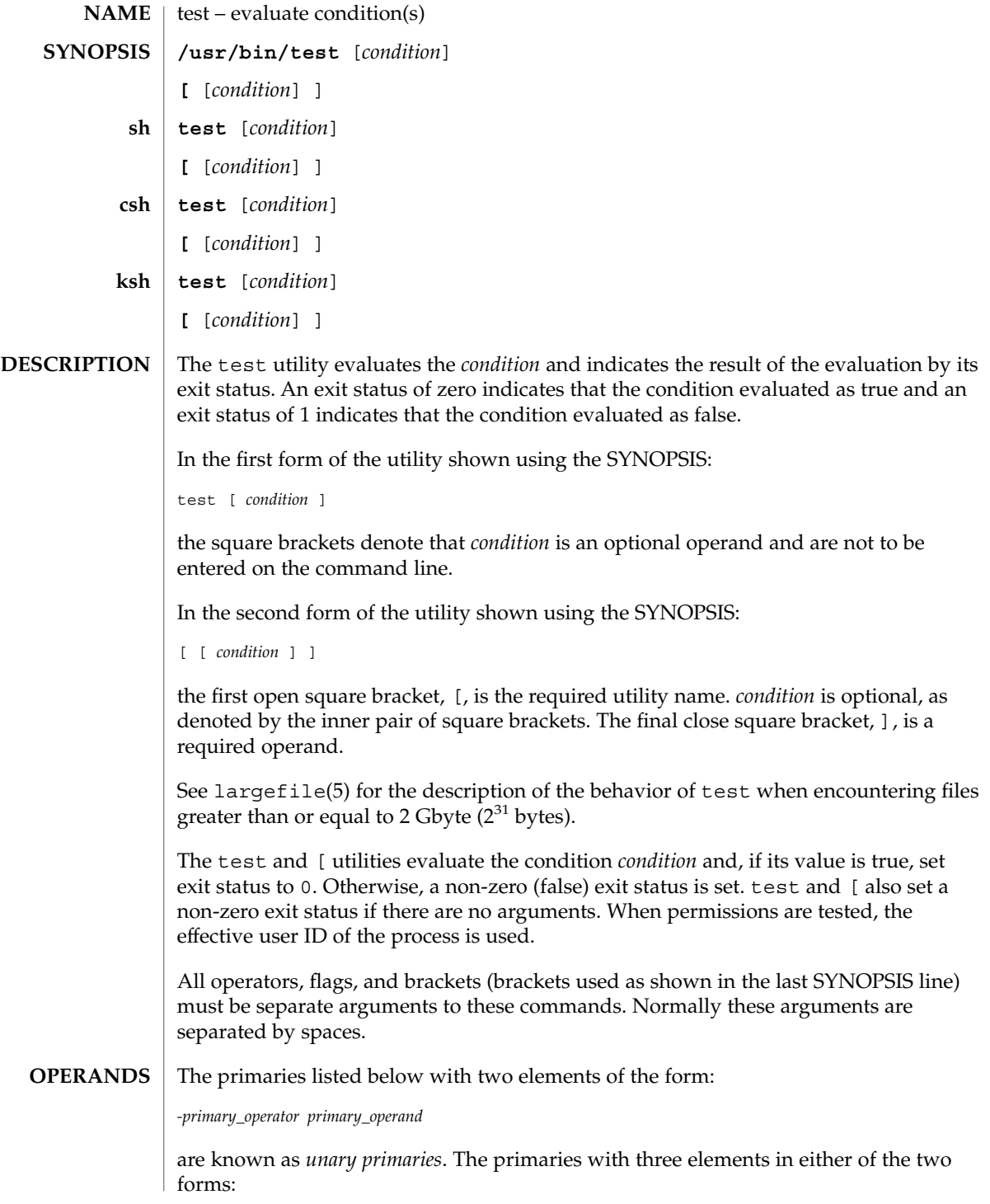

*primary\_operand -primary\_operator primary\_operand primary\_operand primary\_operator primary\_operand*

are known as *binary primaries*.

If any file operands except for -h and -L primaries refer to symbolic links, the symbolic link is expanded and the test is performed on the resulting file.

If you test a file you own (the  $-x - w$  or  $-x$  tests), but the permission tested does not have the *owner* bit set, a non-zero (false) exit status will be returned even though the file may have the group or other bit set for that permission.

The = and != primaries have a higher precedence than the unary primaries. The = and != primaries always expect arguments; therefore, = and != cannot be used as an argument to the unary primaries.

The following primaries can be used to construct *condition*:

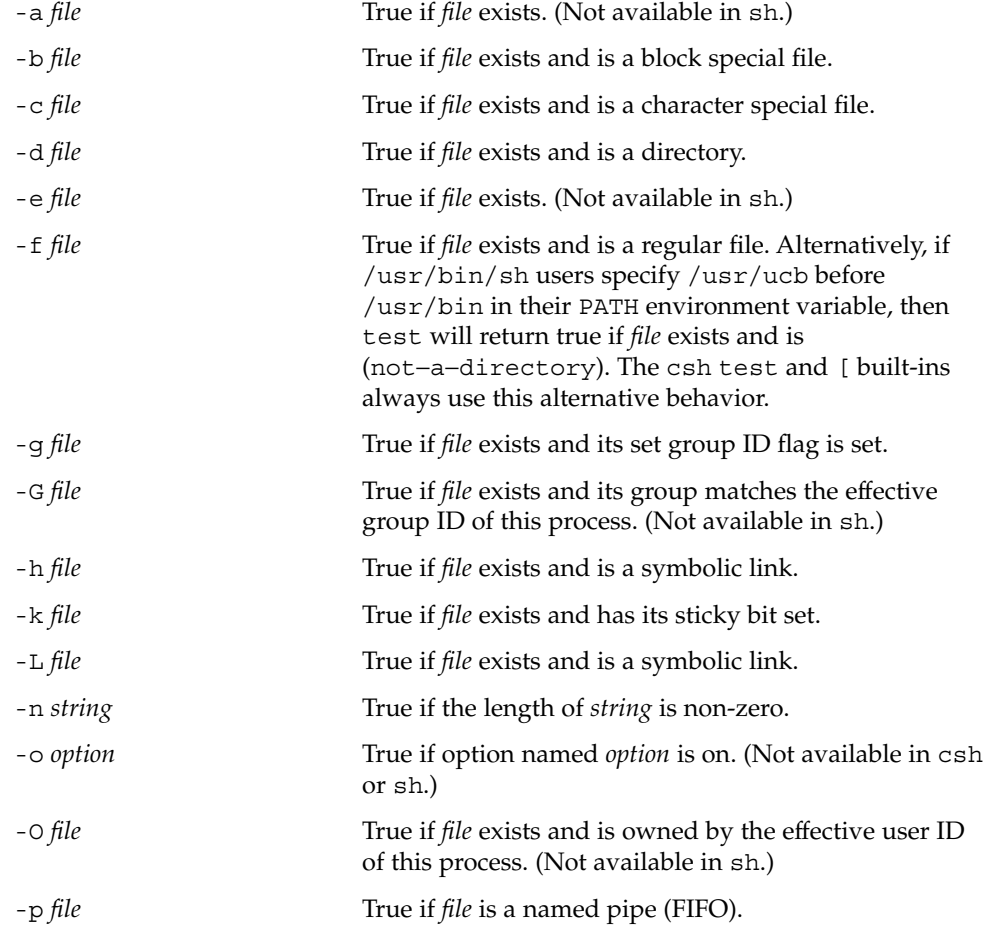

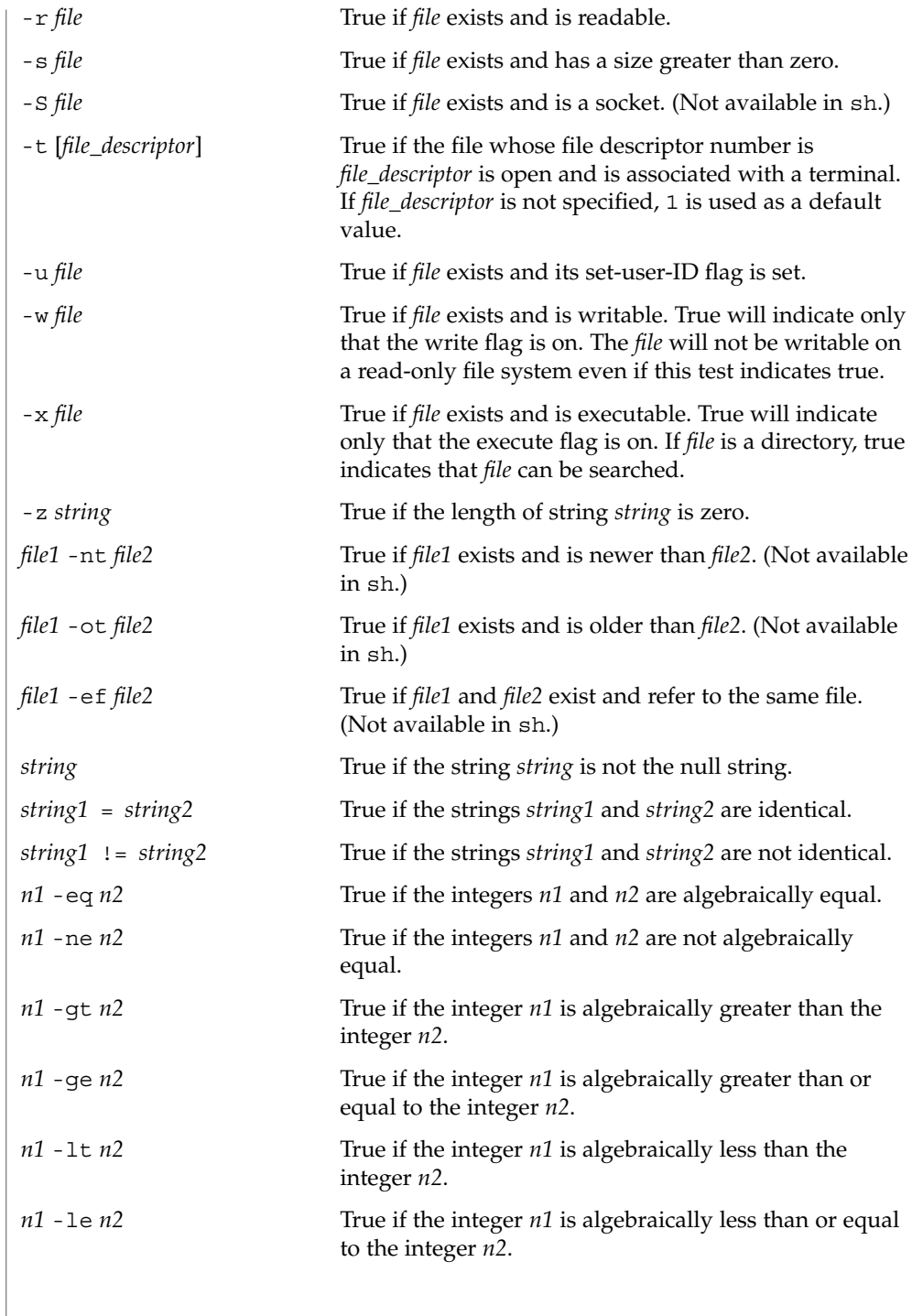

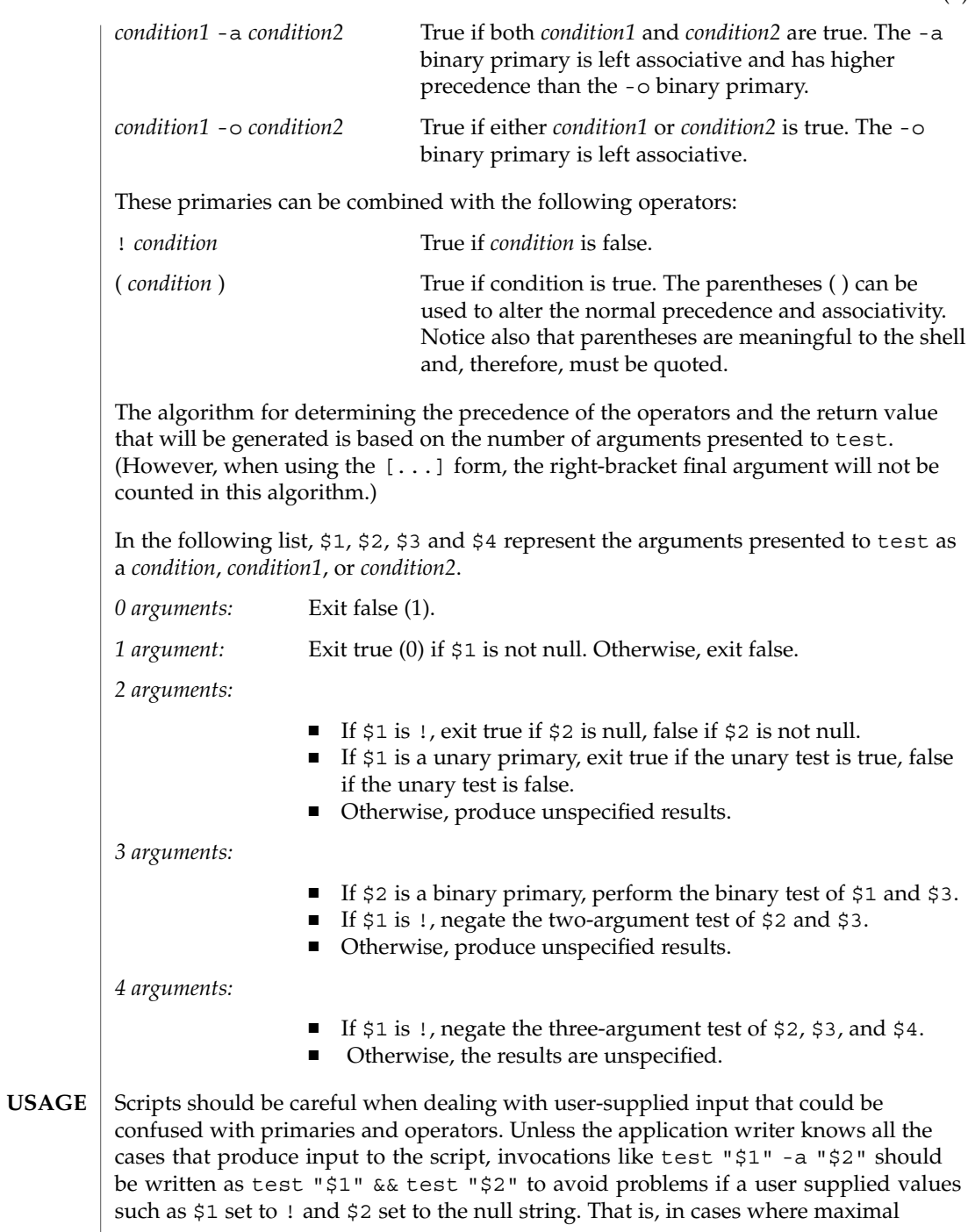

portability is of concern, replace test expr1 -a expr2 with test expr1 && test expr2, and replace test expr1 -o expr2 with test expr1 || test expr2. But notice that, in test, -a has *higher* precedence than -o, while && and || have *equal* precedence in the shell.

Parentheses or braces can be used in the shell command language to effect grouping.

Parentheses must be escaped when using sh. For example:

```
test \langle expr1 -a expr2 \langle ) -o expr3
```
This command is not always portable outside XSI-conformant systems. The following form can be used instead:

( test expr1 && test expr2 ) || test expr3

The two commands:

test "\$1" test ! "\$1"

could not be used reliably on some historical systems. Unexpected results would occur if such a *string* condition were used and \$1 expanded to !, (, or a known unary primary. Better constructs are, respectively,

test -n "\$1" test -z "\$1"

Historical systems have also been unreliable given the common construct:

test "\$response" = "expected string"

One of the following is a more reliable form:

```
test "X$response" = "Xexpected string"
test "expected string" = "$response"
```
Notice that the second form assumes that expected string could not be confused with any unary primary. If expected string starts with  $-$ ,  $\zeta$ , ! or even =, the first form should be used instead. Using the preceding rules without the marked extensions, any of the three comparison forms is reliable, given any input. (However, observe that the strings are quoted in all cases.)

Because the string comparison binary primaries, = and !=, have a higher precedence than any unary primary in the >4 argument case, unexpected results can occur if arguments are not properly prepared. For example, in

test -d \$1 -o -d \$2

If  $$1$  evaluates to a possible directory name of  $=$ , the first three arguments are considered a string comparison, which causes a syntax error when the second -d is encountered. is encountered. One of the following forms prevents this; the second is preferred:

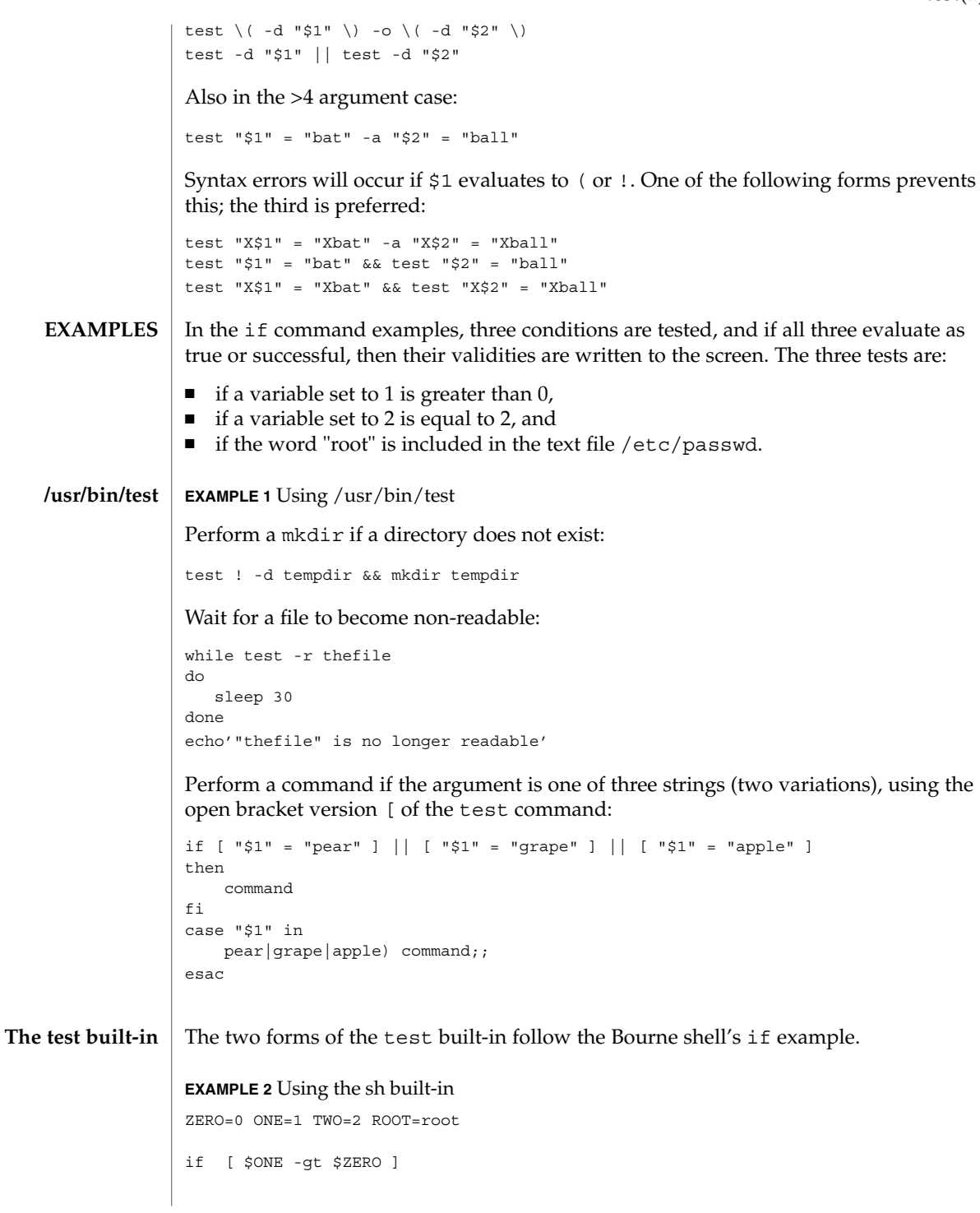

User Commands **1541**

```
EXAMPLE 2 Using the sh built-in (Continued)
      [ $TWO -eq 2 ]
      grep $ROOT /etc/passwd >&1 > /dev/null # discard output
      then
          echo "$ONE is greater than 0, $TWO equals 2, and $ROOT is" \
                 "a user-name in the password file"
      else
          echo "At least one of the three test conditions is false"
      fi
      EXAMPLE 3 Using the test built-in
      Examples of the test built-in:
      test `grep $ROOT /etc/passwd >&1 /dev/null` # discard output
      echo $? # test for success
      [ `grep nosuchname /etc/passwd >&1 /dev/null` ]
      echo $? # test for failure
     EXAMPLE 4 Using the csh built-in
      @ ZERO = 0; @ ONE = 1; @ TWO = 2; set ROOT = root
      grep $ROOT /etc/passwd >&1 /dev/null # discard output
          # $status must be tested for immediately following grep
      if ( "$status" == "0" && $ONE > $ZERO && $TWO == 2 ) then
             echo "$ONE is greater than 0, $TWO equals 2, and $ROOT is" \
                    "a user-name in the password file"
       endif
     EXAMPLE 5 Using the ksh built-in
      ZERO=0 ONE=1 TWO=$((ONE+ONE)) ROOT=root
      if ((ONE > ZERO)) # arithmetical comparison
                                      # string comparison
       [ `grep $ROOT /etc/passwd >&1 /dev/null` ] # discard output
      then
           echo "$ONE is greater than 0, $TWO equals 2, and $ROOT is" \
                    "a user-name in the password file"
      else
           echo "At least one of the three test conditions is false"
      fi
csh
ksh
```
**EXAMPLE 6** Using /usr/bin/test for the -e option If one really wants to use the -e option in sh, use /usr/bin/test, as in the following: if [ ! -h \$PKG\_INSTALL\_ROOT\$rLink ] && /usr/bin/test -e \$PKG\_INSTALL\_ROOT/usr/bin/\$rFile ; then ln -s \$rFile \$PKG\_INSTALL\_ROOT\$rLink fi See environ(5) for descriptions of the following environment variables that affect the execution of test: LANG, LC\_ALL, LC\_CTYPE, LC\_MESSAGES, and NLSPATH. The following exit values are returned: 0 *condition* evaluated to true. 1 *condition* evaluated to false or *condition* was missing. >1 An error occurred. See attributes(5) for descriptions of the following attributes: **ATTRIBUTE TYPE** ATTRIBUTE VALUE Availability SUNWcsu Interface Stability Standard  $csh(1)$ ,  $sh(1)$ ,  $sh(1)$ ,  $test(1B)$ ,  $attributes(5)$ ,  $environ(5)$ ,  $large file(5)$ , standards(5) **Using -e option in sh ENVIRONMENT VARIABLES EXIT STATUS ATTRIBUTES SEE ALSO**

The not−a−directory alternative to the -f option is a transition aid for BSD applications and may not be supported in future releases. **NOTES**

User Commands **1543**

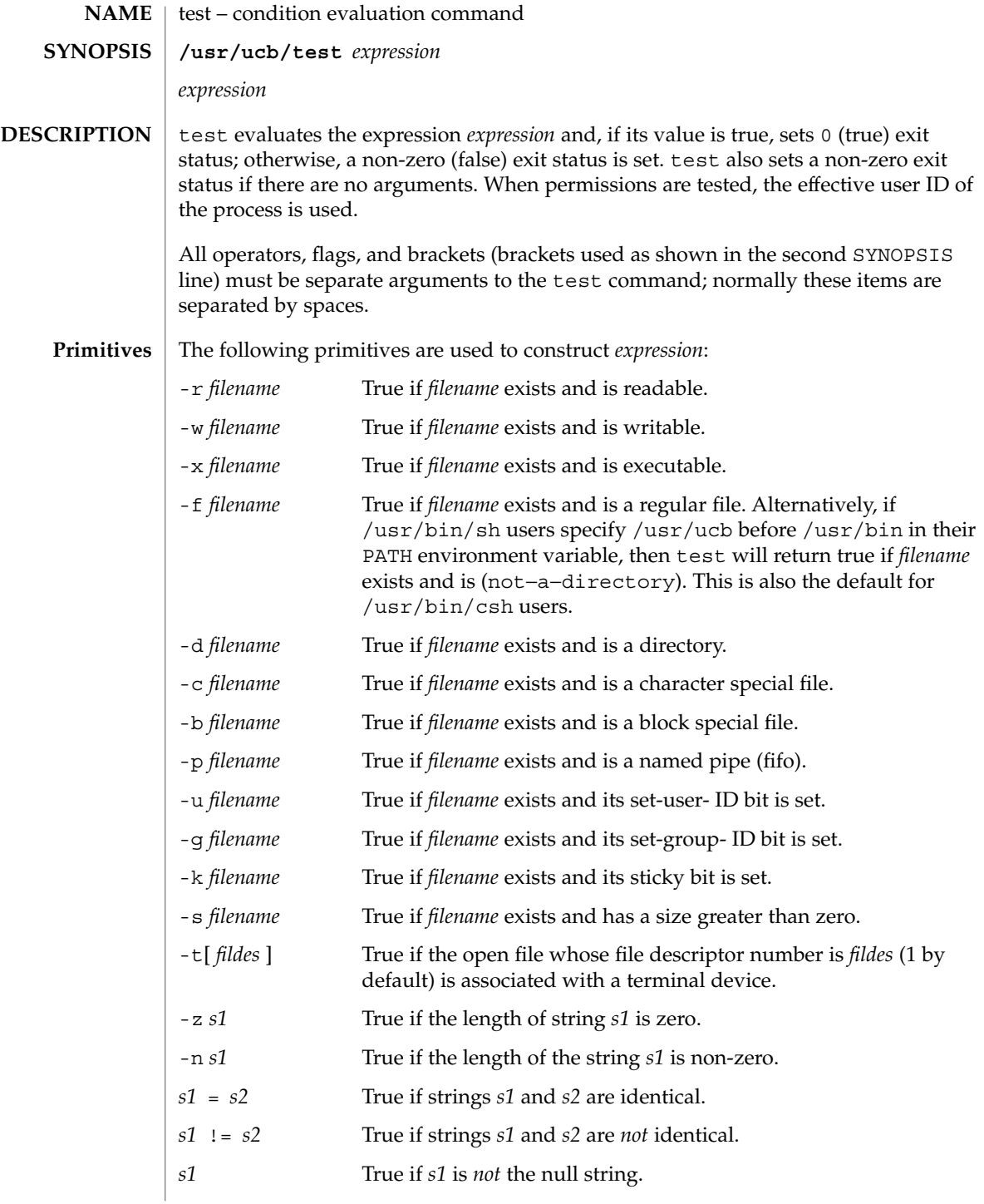

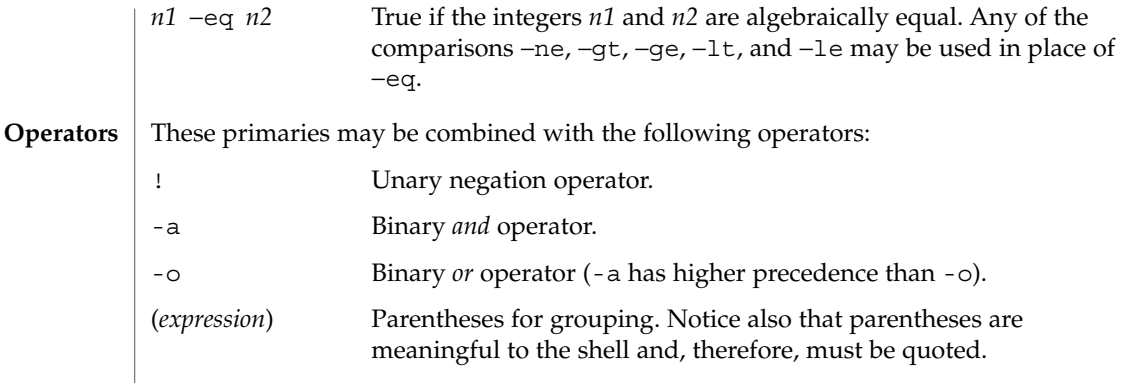

**ATTRIBUTES**

See attributes(5) for descriptions of the following attributes:

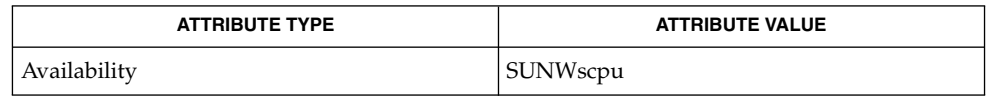

#### find(1),  $sh(1)$ , attributes(5) **SEE ALSO**

The not−a−directory alternative to the -f option is a transition aid for BSD applications and may not be supported in future releases. **NOTES**

> If you test a file you own (the  $-r$ ,  $-w$ , or  $-x$  tests), but the permission tested does not have the *owner* bit set, a non-zero (false) exit status will be returned even though the file may have the *group* or *other* bit set for that permission. The correct exit status will be set if you are super-user.

> The = and  $!=$  operators have a higher precedence than the  $-r$  through  $-n$  operators, and  $=$  and  $!=$  always expect arguments; therefore,  $=$  and  $!=$  cannot be used with the -r through -n operators.

If more than one argument follows the -r through -n operators, only the first argument is examined; the others are ignored, unless a -a or a -o is the second argument.

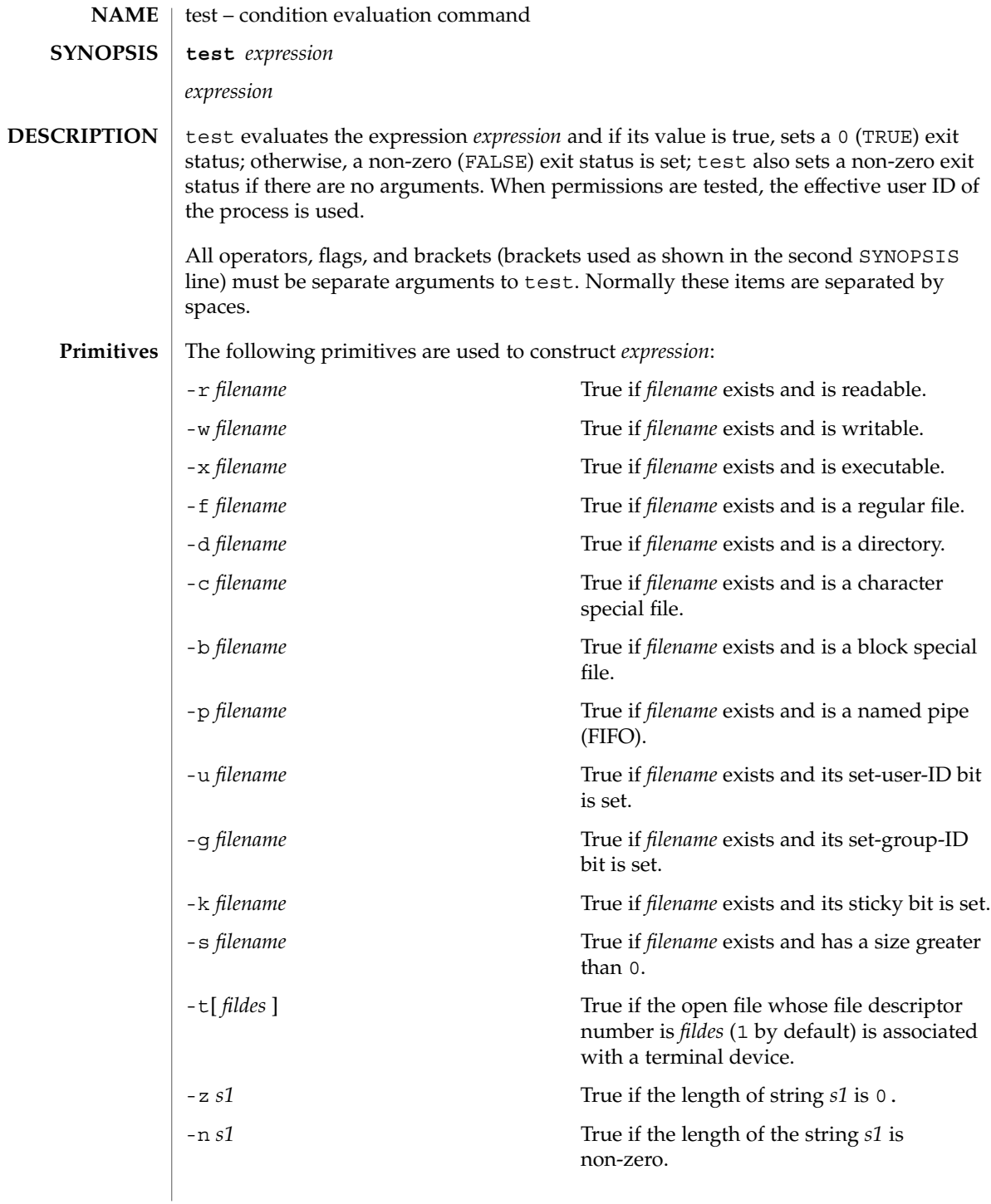

*s1* = *s2* True if strings *s1* and *s2* are identical. *s1* != *s2* True if strings *s1* and *s2* are *not* identical. *s1* True if *s1* is *not* the null string. *n1* −eq *n2* True if the integers *n1* and *n2* are algebraically equal. Any of the comparisons −ne, −gt, −ge, −lt, and −le may be used in place of −eq. These primaries may be combined with the following operators: ! Unary negation operator. -a Binary *and* operator.  $-$ o Binary *or* operator (-a has higher precedence than -o). '( *expression* )' Parentheses for grouping. Notice also that parentheses are meaningful to the shell and, therefore, must be quoted. **Operators**

#### See attributes(5) for descriptions of the following attributes: **ATTRIBUTES**

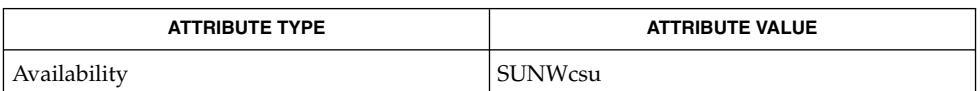

## **SEE ALSO**

 $find(1), sh(1), attributes(5)$ 

If you test a file you own (the  $-r$  ,  $-w$  , or  $-x$  tests), but the permission tested does not have the *owner* bit set, a non-zero (false) exit status will be returned even though the file may have the *group* or *other* bit set for that permission. The correct exit status will be set if you are super-user. **NOTES**

> The  $=$  and  $!=$  operators have a higher precedence than the  $-r$  through  $-n$  operators, and = and != always expect arguments; therefore, = and != cannot be used with the -r through -n operators.

If more than one argument follows the -r through -n operators, only the first argument is examined; the others are ignored, unless a -a or a -o is the second argument.

# $tftp(1)$

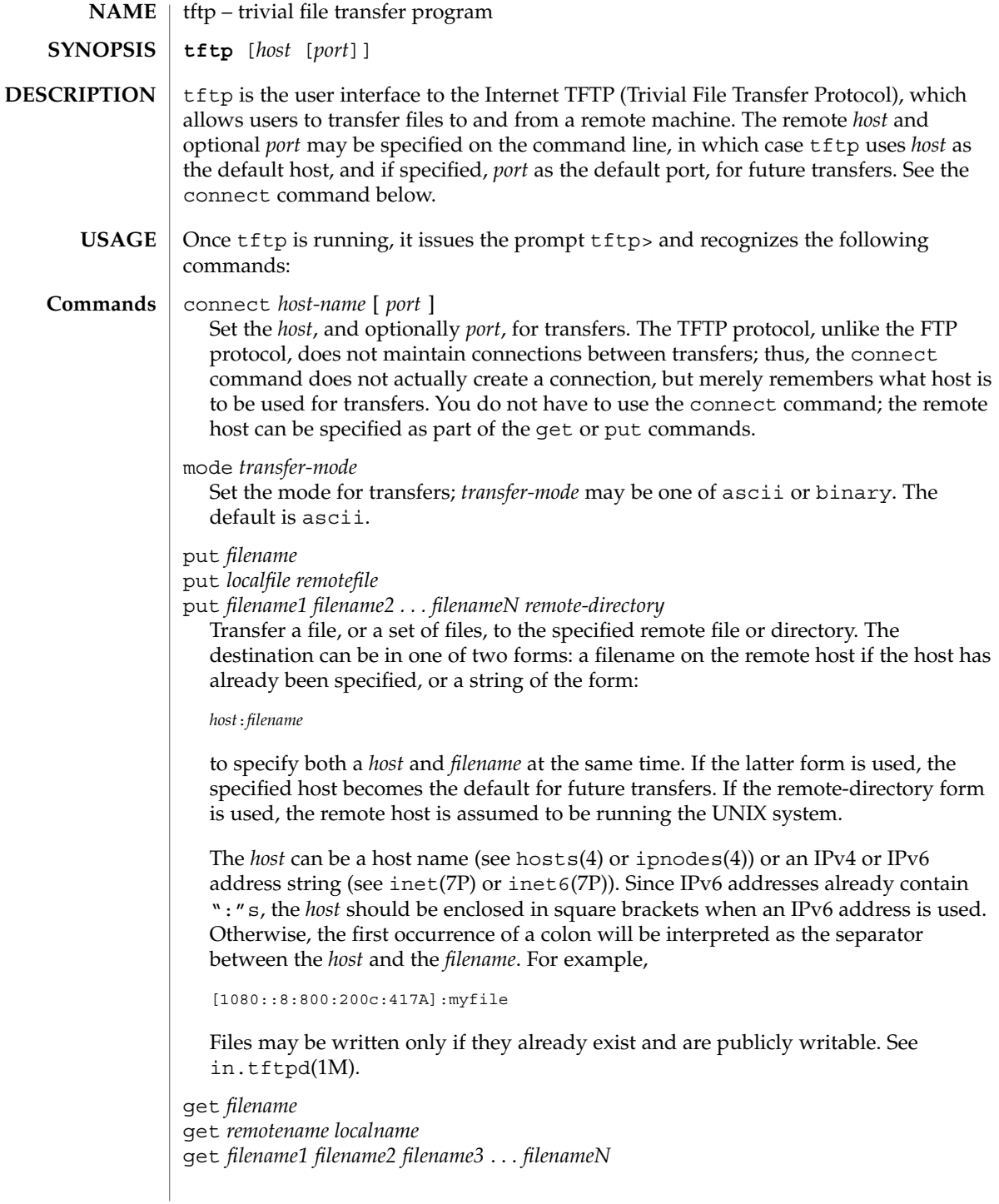
Get a file or set of files (three or more) from the specified remote *sources*. source can be in one of two forms: a filename on the remote host if the host has already been specified, or a string of the form:

#### *host*:*filename*

to specify both a host and filename at the same time. If the latter form is used, the last host specified becomes the default for future transfers. See the put command regarding specifying a *host*.

```
quit
```
Exit tftp. An EOF also exits.

```
verbose
```
Toggle verbose mode.

```
trace
```
Toggle packet tracing.

Show current status.

```
status
```
rexmt *retransmission-timeout*

Set the per-packet retransmission timeout, in seconds.

timeout *total-transmission-timeout*

Set the total transmission timeout, in seconds.

ascii

Shorthand for mode ascii.

binary

Shorthand for mode binary.

blksize *transfer-blocksize*

The value of the transfer blocksize option to negotiate with the server. A value of 0 disables the negotiation of this option.

srexmt *server-retransmission-timeout*

The value of the retransmission timeout option to request that the server uses. A value of 0 disables the negotiation of this option.

tsize

A toggle that sends the transfer size option to the server. By default, the option is not sent. The transfer size option is not sent with a write request when the *transfer-mode* is ascii.

? [ *command-name* ...]

Print help information.

## $tftp(1)$

**ATTRIBUTES** | See attributes(5) for descriptions of the following attributes:

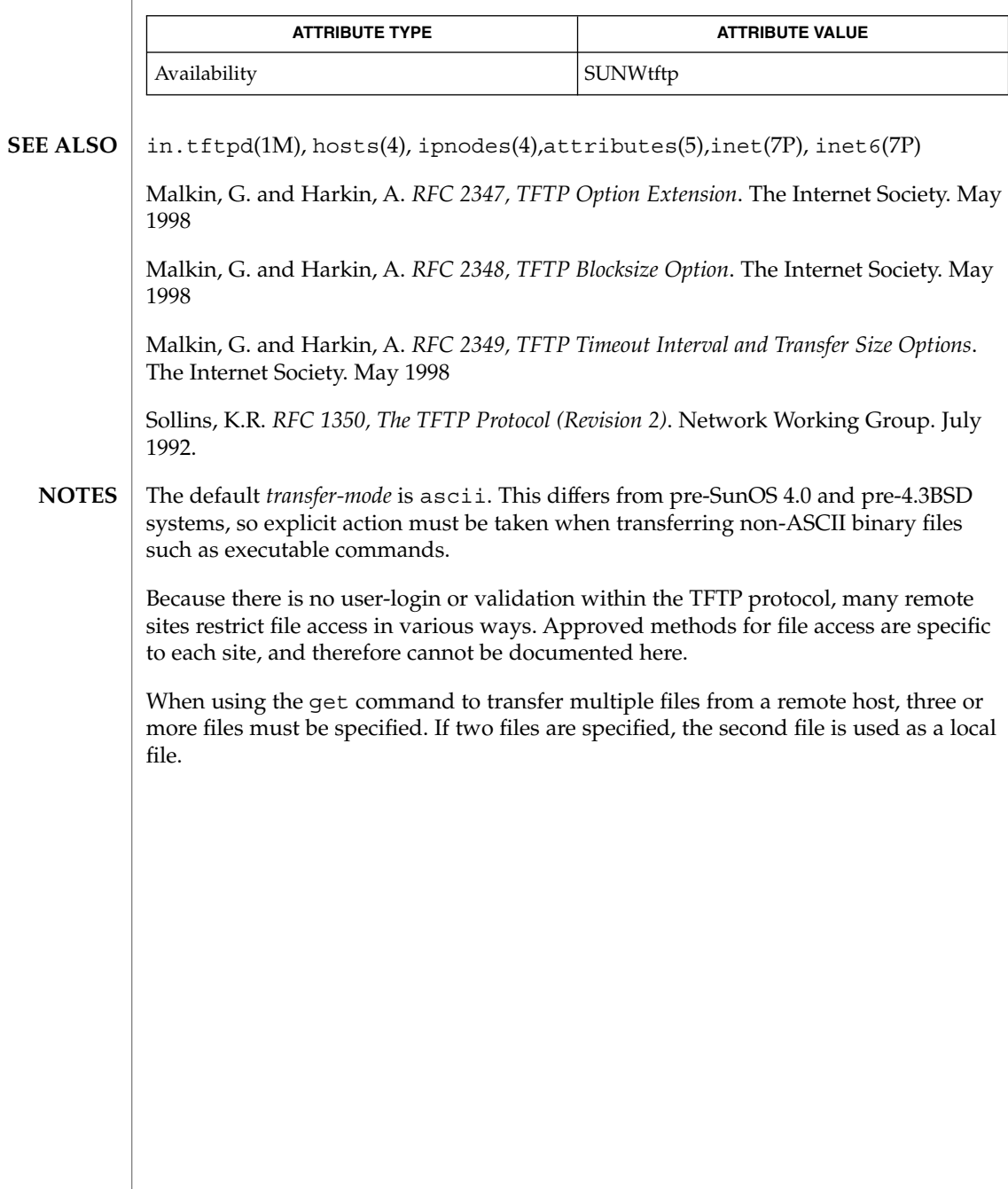

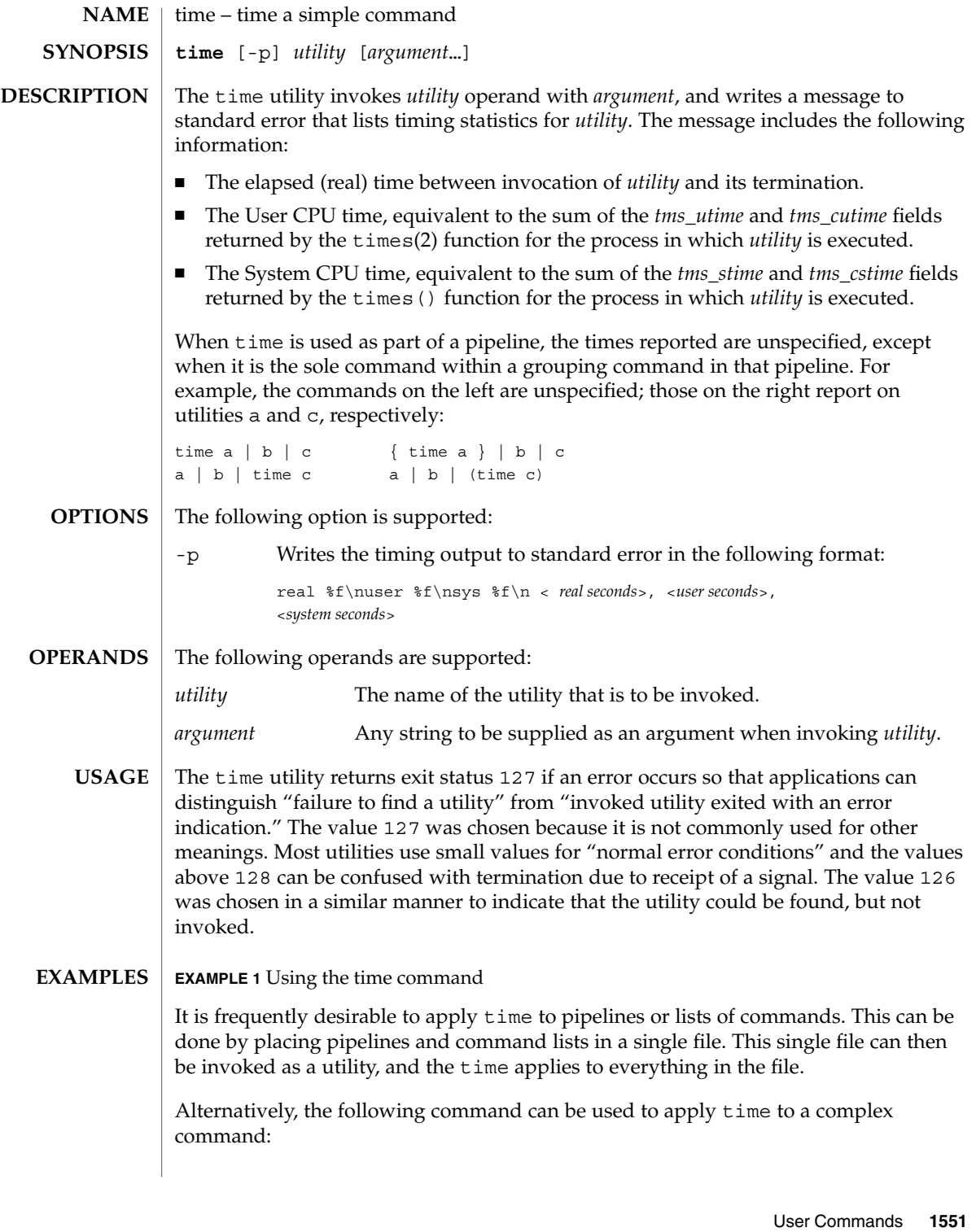

time(1)

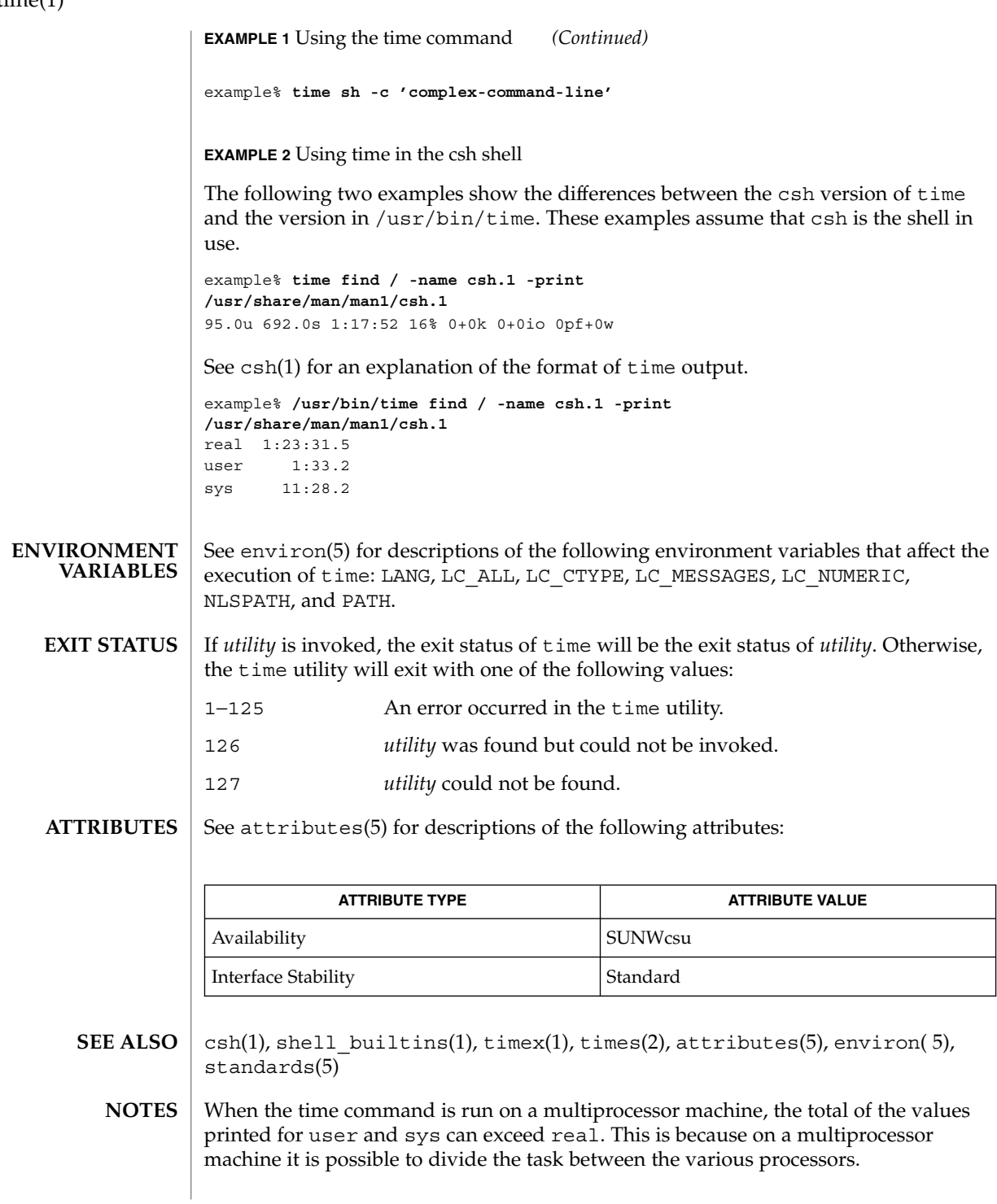

time(1)

time(1)

When the command being timed is interrupted, the timing values displayed may not always be accurate.

Elapsed time is accurate to the second, while the CPU times are measured to the 100th second. Thus the sum of the CPU times can be up to a second larger than the elapsed time. **BUGS**

times(1)

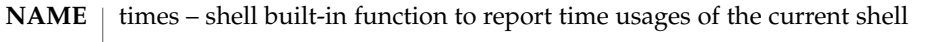

**times ksh**

**sh**

**times**

- Print the accumulated user and system times for processes run from the shell. **sh**
- Print the accumulated user and system times for the shell and for processes run from the shell. **ksh**

On this man page,  $k\sin(1)$  commands that are preceded by one or two  $*$  (asterisks) are treated specially in the following ways:

- 1. Variable assignment lists preceding the command remain in effect when the command completes.
- 2. I/O redirections are processed after variable assignments.
- 3. Errors cause a script that contains them to abort.
- 4. Words, following a command preceded by \*\* that are in the format of a variable assignment, are expanded with the same rules as a variable assignment. This means that tilde substitution is performed after the = sign and word splitting and file name generation are not performed.
- See attributes(5) for descriptions of the following attributes: **ATTRIBUTES**

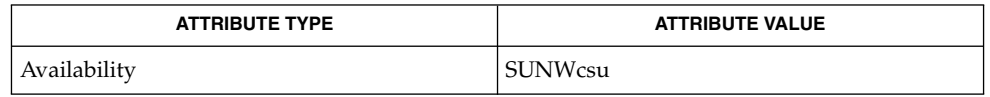

 $ksh(1), sh(1), time(1), attributes(5)$ **SEE ALSO**

timex – time a command; report process data and system activity **timex** [-o] [-p [-fhkmrt]] [-s] *command* The given command is executed; the elapsed time, user time and system time spent in execution are reported in seconds. Optionally, process accounting data for the command and all its children can be listed or summarized, and total system activity during the execution interval can be reported. The output of timex is written on standard error. The following options are supported: -o Report the total number of blocks read or written and total characters transferred by command and all its children. This option works only if the process accounting software is installed. -p List process accounting records for command and all its children. This option works only if the process accounting software is installed. Suboptions  $f$ , h,  $k$ ,  $m$ ,  $r$ , and  $t$  modify the data items reported. The options are as follows: -f Print the fork(2)/ exec(2) flag and system exit status columns in the output. -h Instead of mean memory size, show the fraction of total available CPU time consumed by the process during its execution. This ''hog factor'' is computed as (total CPU time)/(elapsed time). -k Instead of memory size, show total kcore-minutes. -m Show mean core size (the default). -r Show CPU factor (user time/(system-time + user-time)). -t Show separate system and user CPU times. The number of blocks read or written and the number of characters transferred are always reported. -s Report total system activity (not just that due to command) that occurred during the execution interval of command. All the data items listed in sar(1) are reported. **EXAMPLE 1** Examples of timex. A simple example: example% timex -ops sleep 60 A terminal session of arbitrary complexity can be measured by timing a sub-shell: example% timex -opskmt sh *session commands* EOT **NAME SYNOPSIS DESCRIPTION OPTIONS EXAMPLES**

timex(1)

User Commands **1555**

## timex(1)

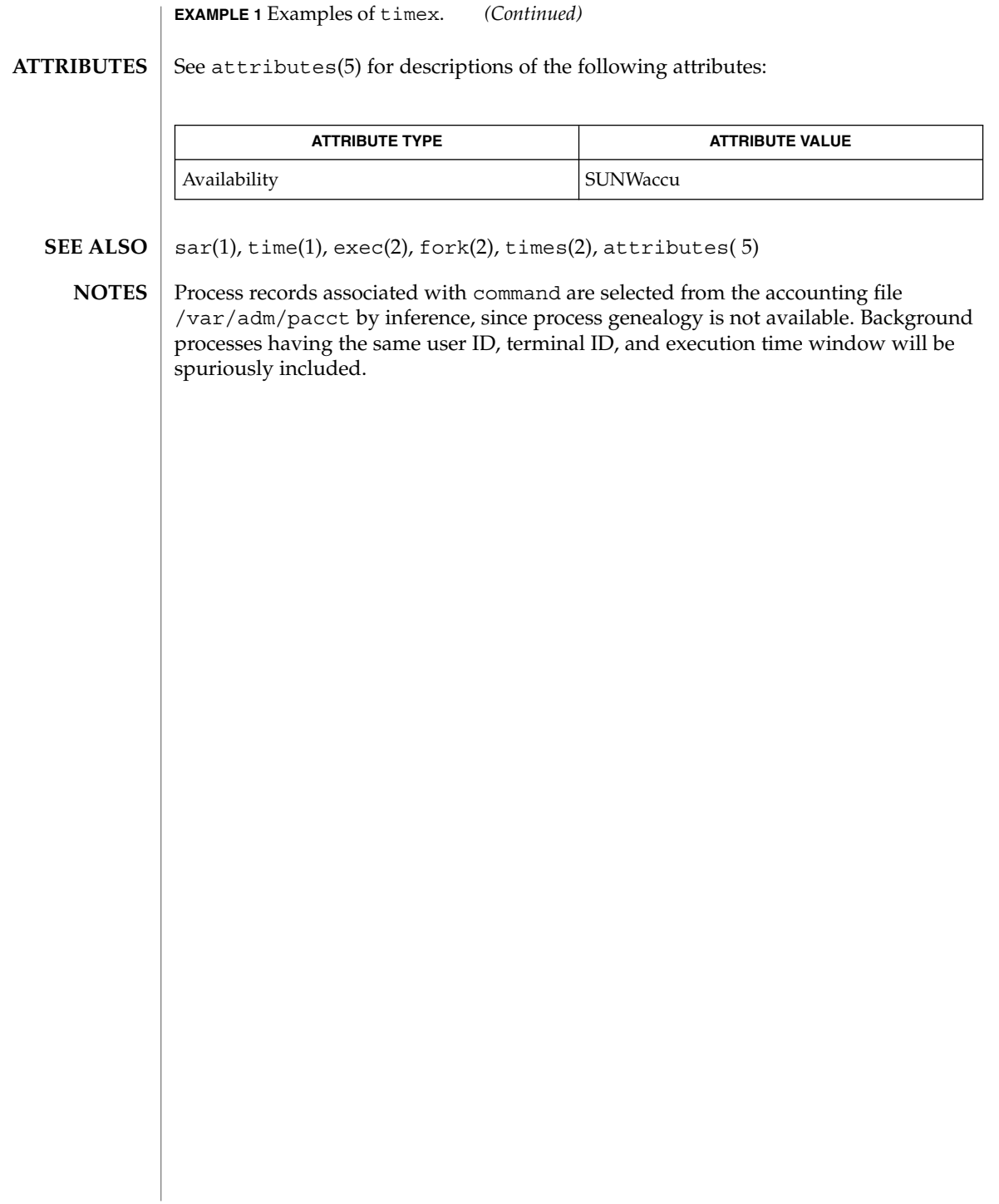

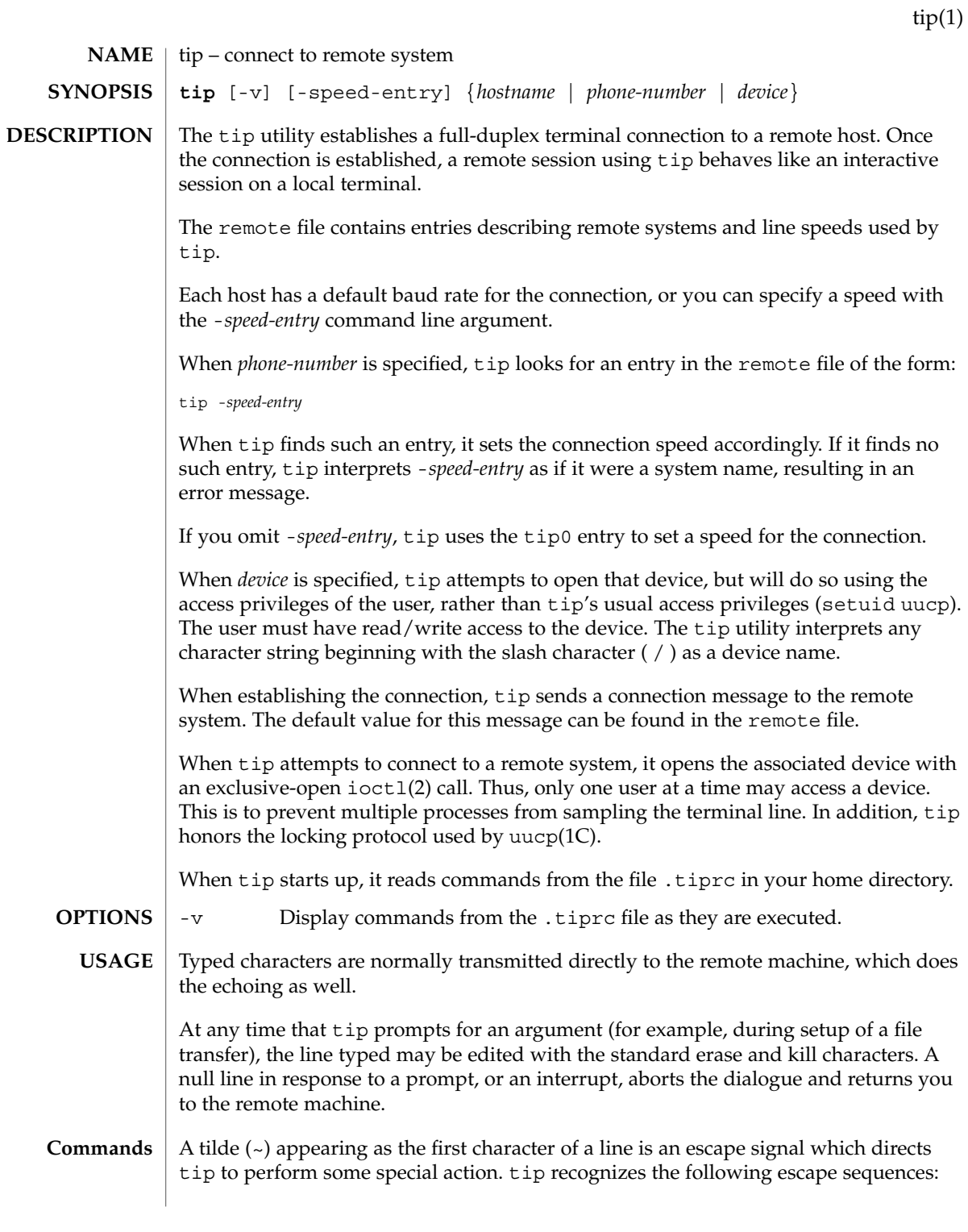

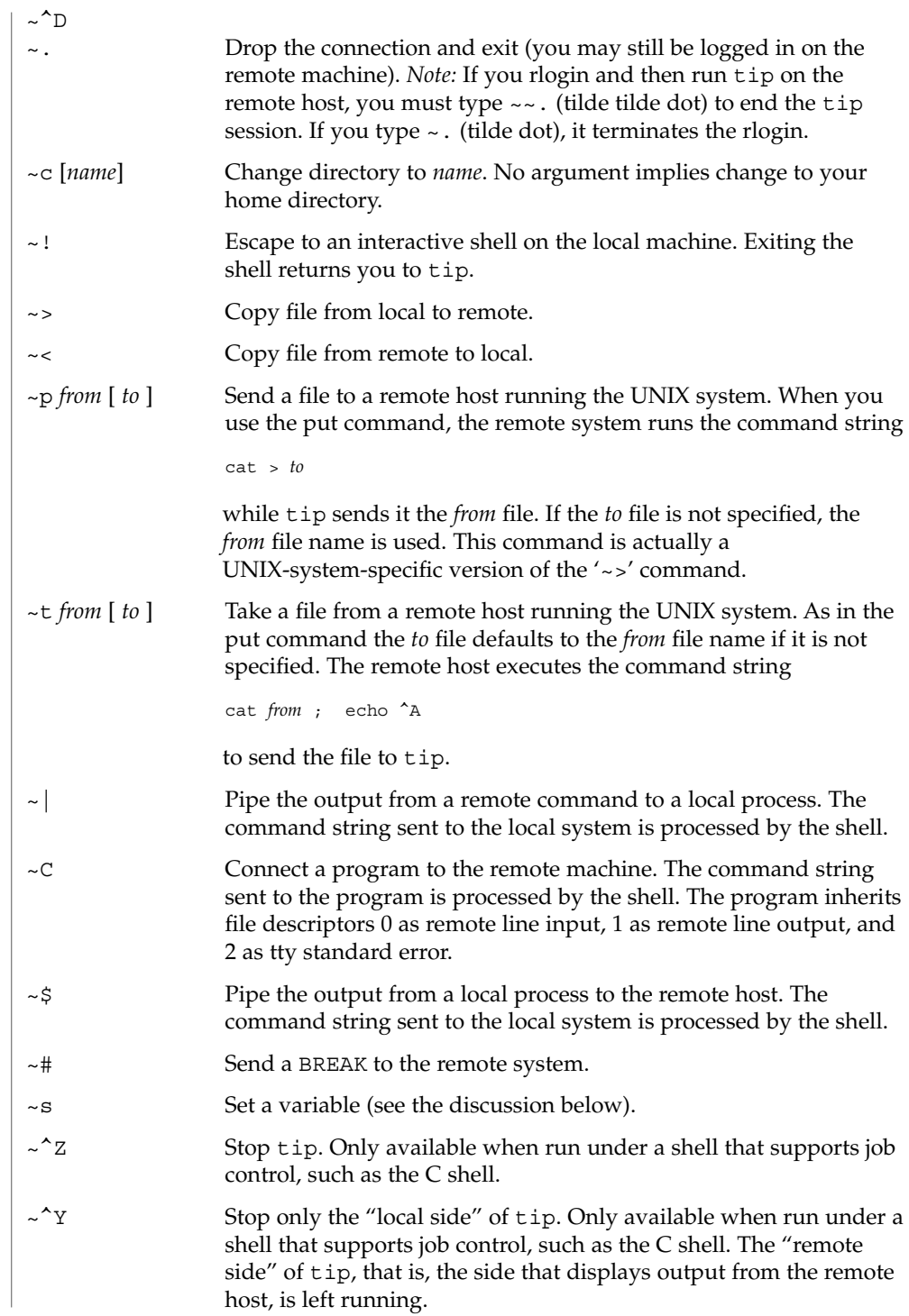

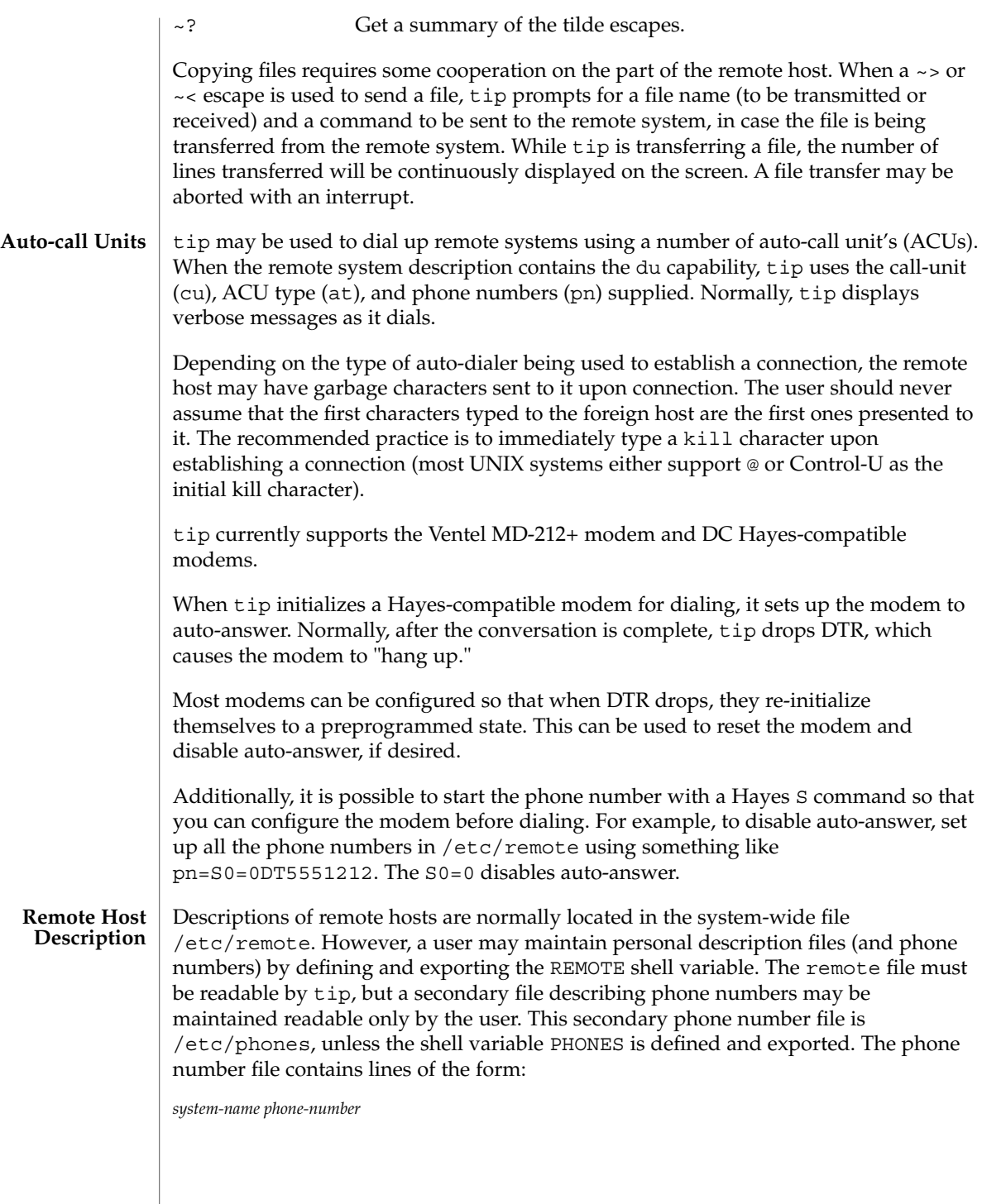

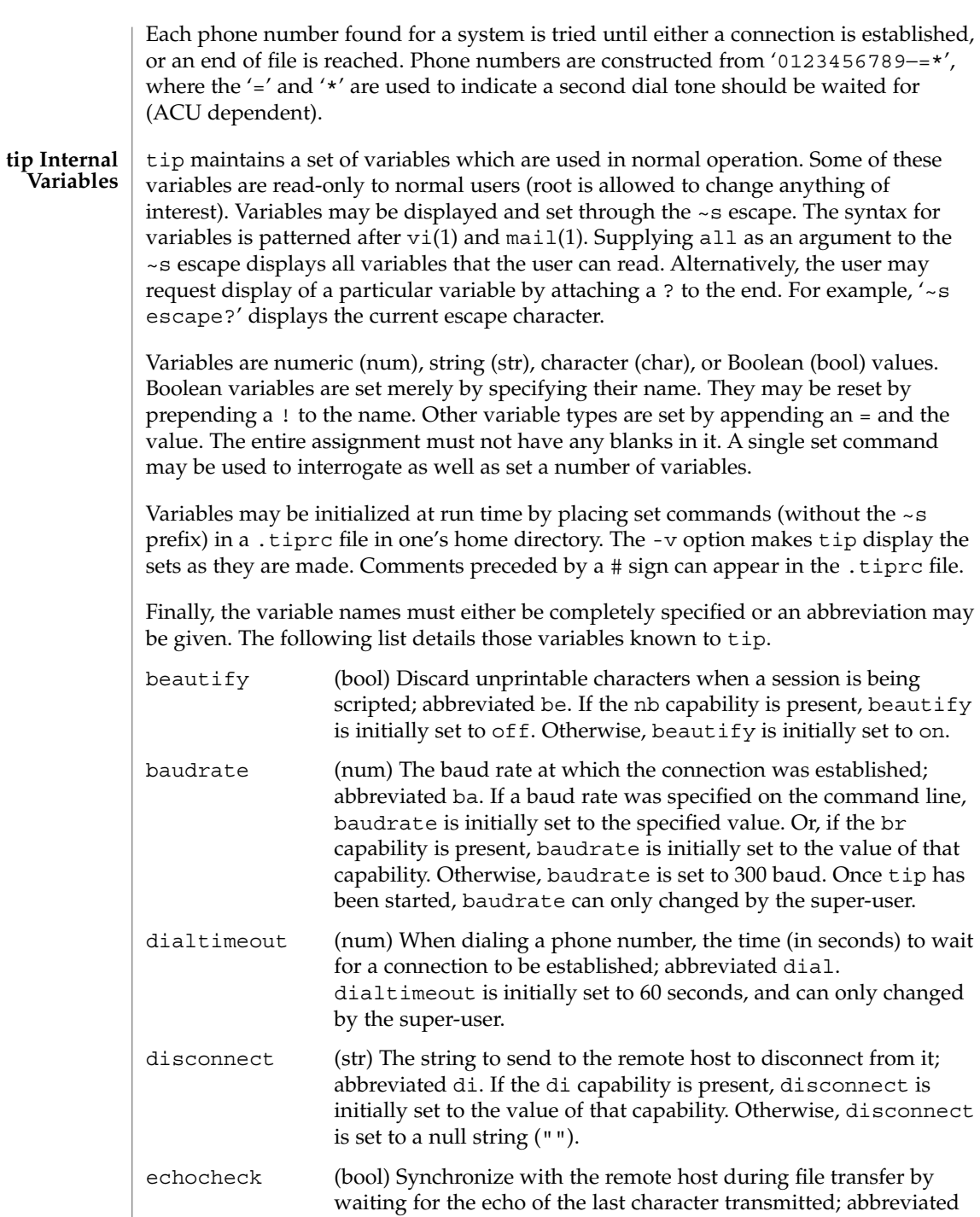

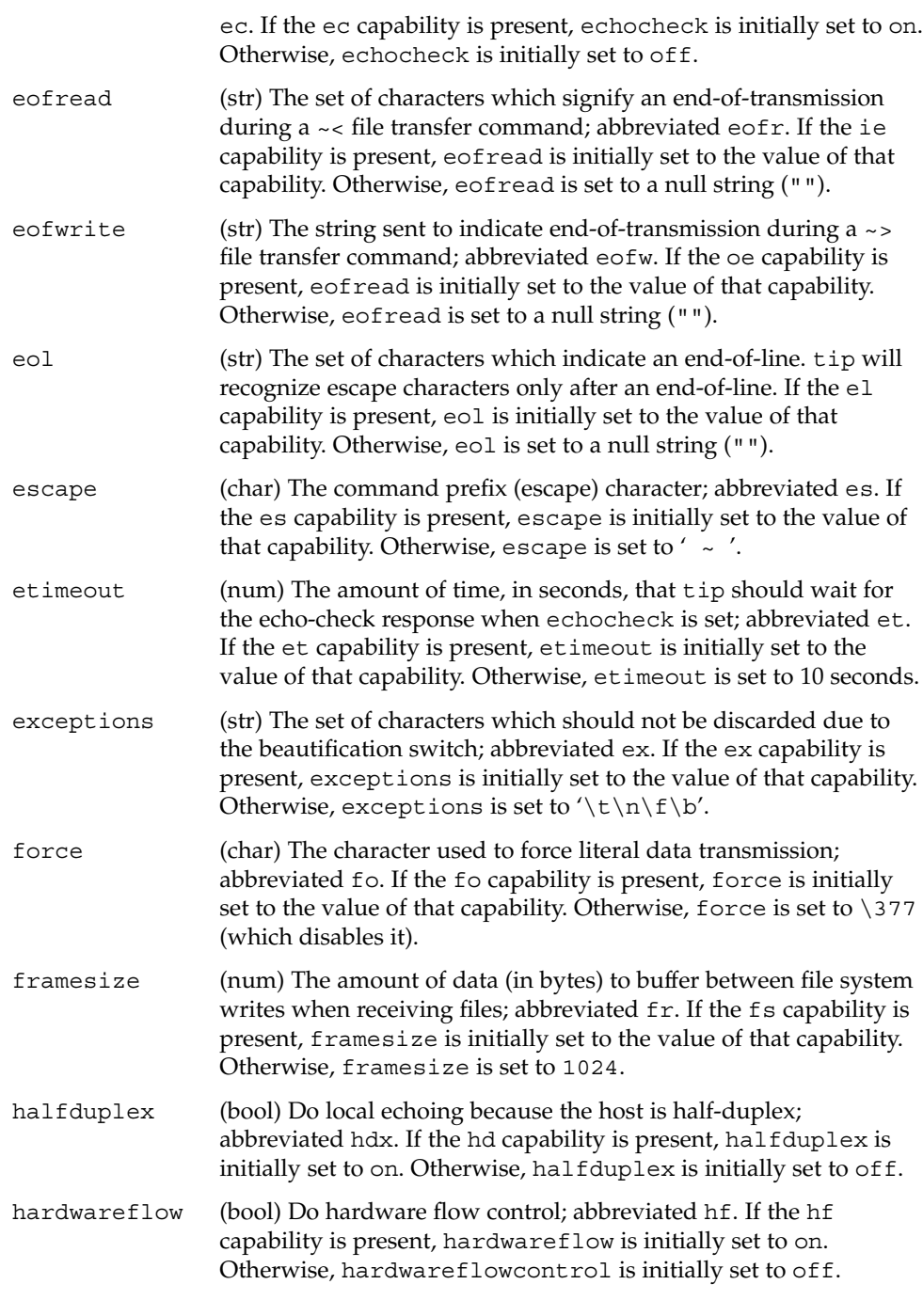

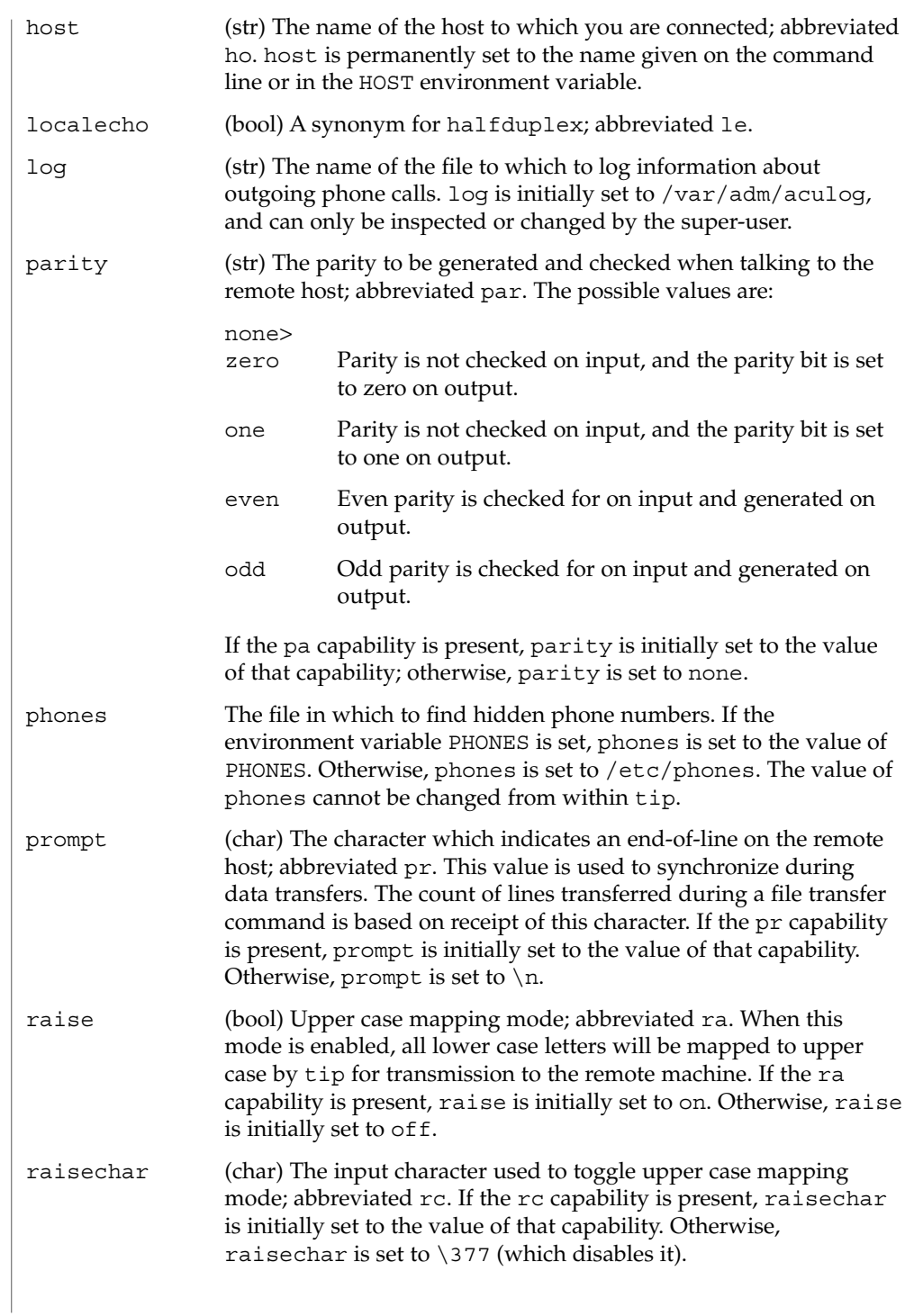

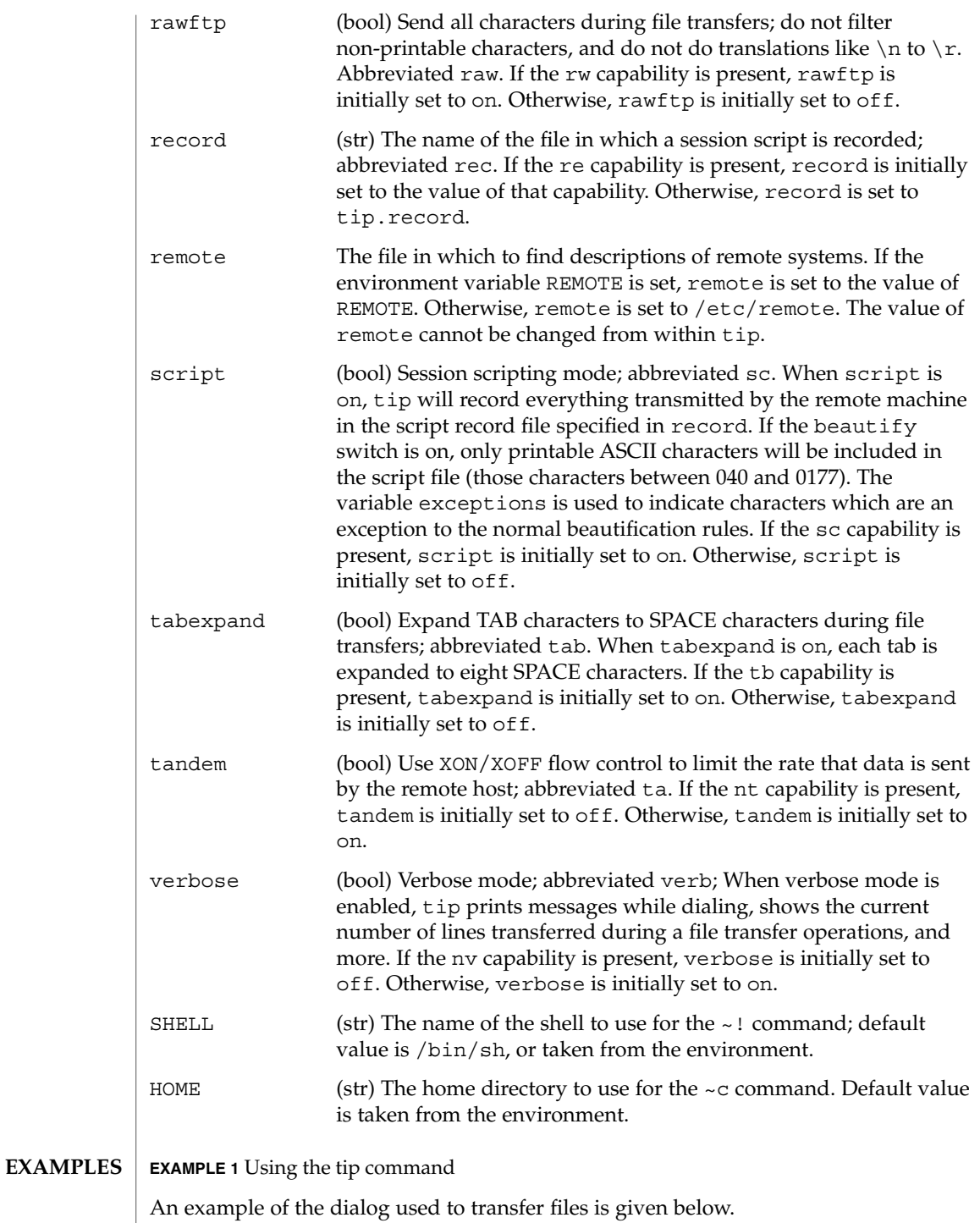

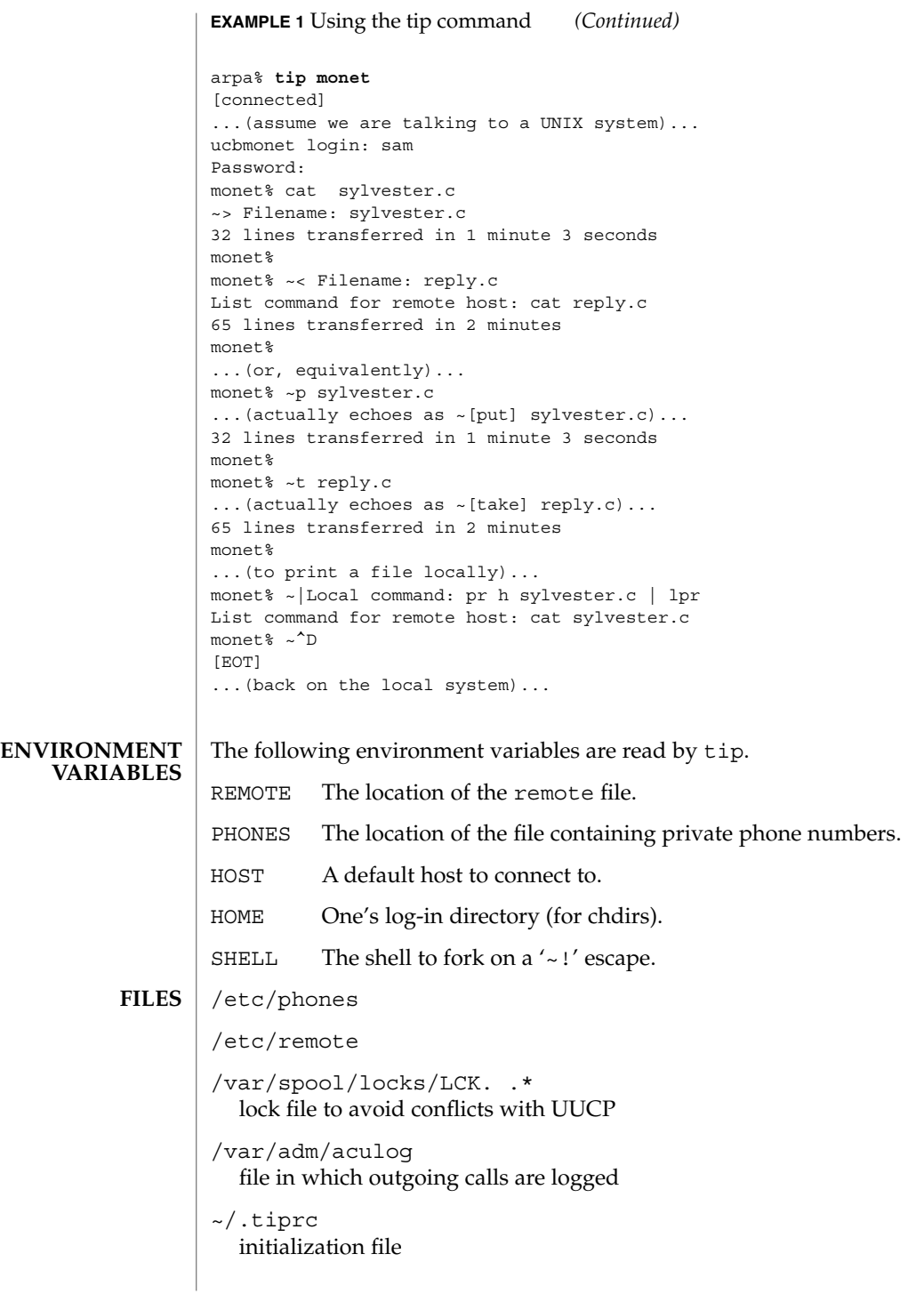

#### **ATTRIBUTES** | See attributes(5) for descriptions of the following attributes:

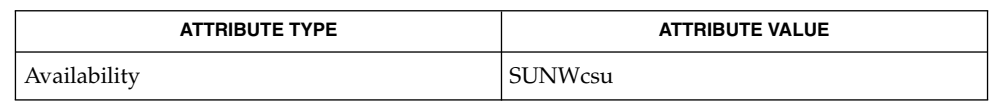

 $cu(1C)$ , mail(1),  $uucp(1C)$ ,  $vi(1)$ ,  $ioct1(2)$ ,  $attributes(5)$ **SEE ALSO**

There are two additional variables, chardelay and linedelay, that are currently not implemented. **BUGS**

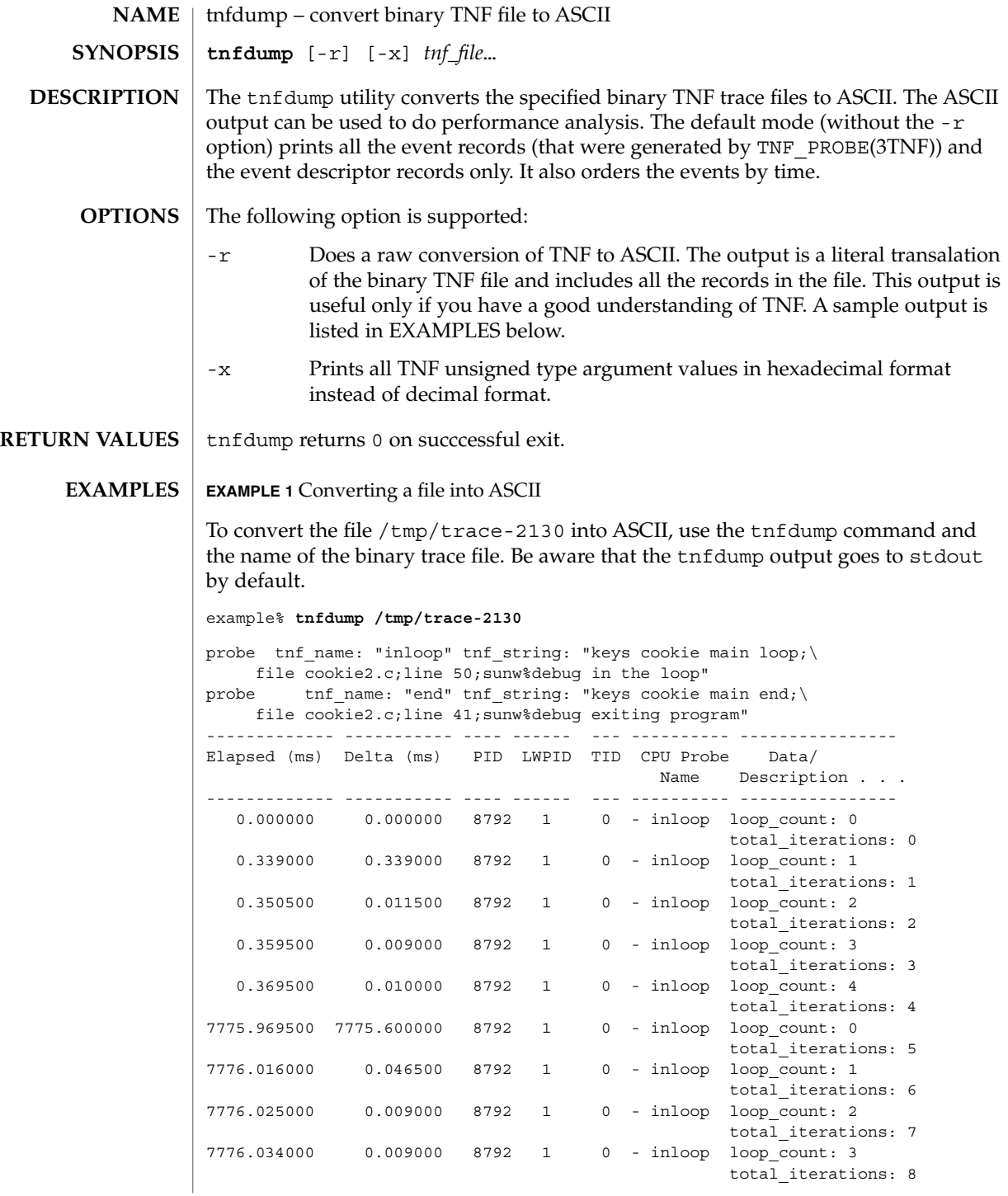

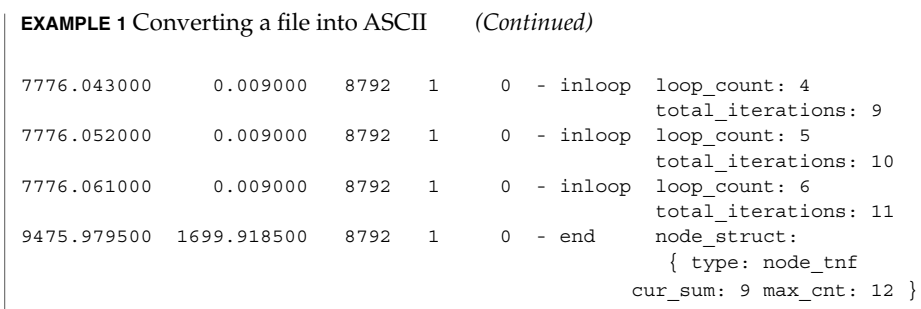

All probes that are encountered during execution have a description of it printed out. The description is one per line prefixed by the keyword 'probe'. The name of the probe is in double quotes after the keyword 'tnf\_name'. The description of this probe is in double quotes after the keyword 'tnf\_string'.

A heading is printed after all the description of the probes are printed. The first column gives the elapsed time in milli-seconds since the first event. The second column gives the elapsed time in milli-seconds since the previous event. The next four columns are the process id, lwp id, thread id, and cpu number. The next column is the name of the probe that generated this event. This can be matched to the probe description explained above. The last column is the data that the event contains, formatted as arg\_name\_n (see TNF\_PROBE(3TNF)) followed by a colon and the value of that argument. The format of the value depends on its type. tnf opaque arguments are printed in hexadecimal. All other integers are printed in decimal. Strings are printed in double quotes and user-defined records are enclosed in braces '{ }'. The first field of a user defined record indicates its TNF type (see TNF\_DECLARE\_RECORD(3TNF)). The rest of the fields are the members of the record.

A '-' in any column indicates that there is no data for that particular column.

**EXAMPLE 2** To do a raw conversion of a file into ASCII

To do a raw conversion of the file  $/\text{tmp}/\text{trace-4000}$  into ASCII, use:

example% **tnfdump -r /tmp/trace-4000**

The output will look like the following:

```
0x10e00 : {
               tnf_tag 0x109c0 tnf_block_header
            generation 1
           bytes_valid 320
                A lock 0
               B_lock 0
            next_block 0x0
       }
0x10e10 : {
               tnf_tag 0x10010 probe1
           tnf_tag_arg 0x10e24 <tnf_sched_rec>
           time_delta 128
```
User Commands **1567**

```
EXAMPLE 2 To do a raw conversion of a file into ASCII (Continued)
             test_ulong 4294967295
             test_long -1
       }
0x10e24 :tnf_tag 0x10cf4 tnf_sched_rec
                   tid 0
                 lwpid 1
                   pid 13568
              time_base 277077875828500
       }
0x10e3c : {
               tnf tag 0x11010 probe2
            tnf tag arg 0x10e24 <tnf sched rec>
            time_delta 735500
              test str 0x10e48 "string1"
       }
0x10e48 : {
               tnf_tag 0x1072c tnf_string
          tnf_self_size 16
                chars "string1"
       }
0x10e58 : {
               tnf_tag 0x110ec probe3
           tnf_tag_arg 0x10e24 <tnf_sched_rec>
            time_delta 868000
         test_ulonglong 18446744073709551615
         test_longlong -1
            test_float 3.142857
       }
...
 ...
...
0x110ec : {
               tnf tag 0x10030 tnf probe type
          tnf_tag_code 42
              tnf_name 0x1110c "probe3"
         tnf properties 0x1111c <tnf properties>
         tnf_slot_types 0x11130 <tnf_slot_types>
         tnf_type_size 32
         tnf_slot_names 0x111c4 <tnf_slot_names>
            tnf_string 0x11268 "keys targdebug main;\
                                      file targdebug.c;line 61;"
       }
0x1110c : {
               tnf_tag 0x10068 tnf_name
          tnf_self_size 16
                chars "probe3"
       }
0x1111c : {
               tnf_tag 0x100b4 tnf_properties
          tnf_self_size 20
                    0 0x101a0 tnf_tagged
                     1 0x101c4 tnf_struct
                     2 0x10b84 tnf tag arg
```

```
EXAMPLE 2 To do a raw conversion of a file into ASCII (Continued)
```

```
}
0x11130 : {
                tnf_tag 0x10210 tnf_slot_types
          tnf_self_size 28
                      0 0x10bd0 tnf probe event
                      1 0x10c20 tnf_time_delta
                     2 \times 1114c tnf uint64
                     3 0x10d54 tnf_int64
                     4 0x11188 tnf_float32
       }
```
The first number is the file offset of the record. The record is enclosed in braces '{ }'. The first column in a record is the slot name (for records whose fields do not have names, it is the type name). The second column in the record is the value of that slot if it is a scalar (only scalars that are of type tnf\_opaque are printed in hex), or the offset of the record if it is a reference to another record.

The third column in a record is optional. It does not exist for scalar slots of records. If it exists, the third column is a type name with or without angle brackets, or a string in double quotes. Unadorned names indicate a reference to the named metatag record (that is, a reference to a record with that name in the tnf\_name field). Type names in angled brackets indicate a reference to a record that is an instance of that type (that is, a reference to a record with that name in the tnf tag field). The content of strings are printed out in double quotes at the reference site.

Records that are arrays have their array elements follow the header slots, and are numbered 0, 1, 2, and so on, except strings where the string is written as the 'chars' (pseudo-name) slot.

Records that are events (generated by TNF\_PROBE(3TNF)) will have a slot name of that tag arg as their second field which is a reference to the schedule record. Schedule records describe more information about the event like the thread-id, process-id, and the time\_base. The time\_delta of an event can be added to the time base of the schedule record that the event references, to give an absolute time. This time is expressed as nanoseconds since some arbitrary time in the past (see gethrtime(3C)).

**EXAMPLE 3** Printing TNF unsigned arguments in hexadecimal

To print TNF unsigned arguments in hexadecimal for the file /tmp/trace-2192, use:

```
example% tnfdump -x /tmp/trace-2192
```
The output will look like the following:

```
probe tnf name: "start" tnf string: "keys cookie main;
file test17.c;line 20;sunw%debug starting main"
probe tnf name: "inloop" tnf string: "keys cookie main
```
User Commands **1569**

**EXAMPLE 3** Printing TNF unsigned arguments in hexadecimal *(Continued)*

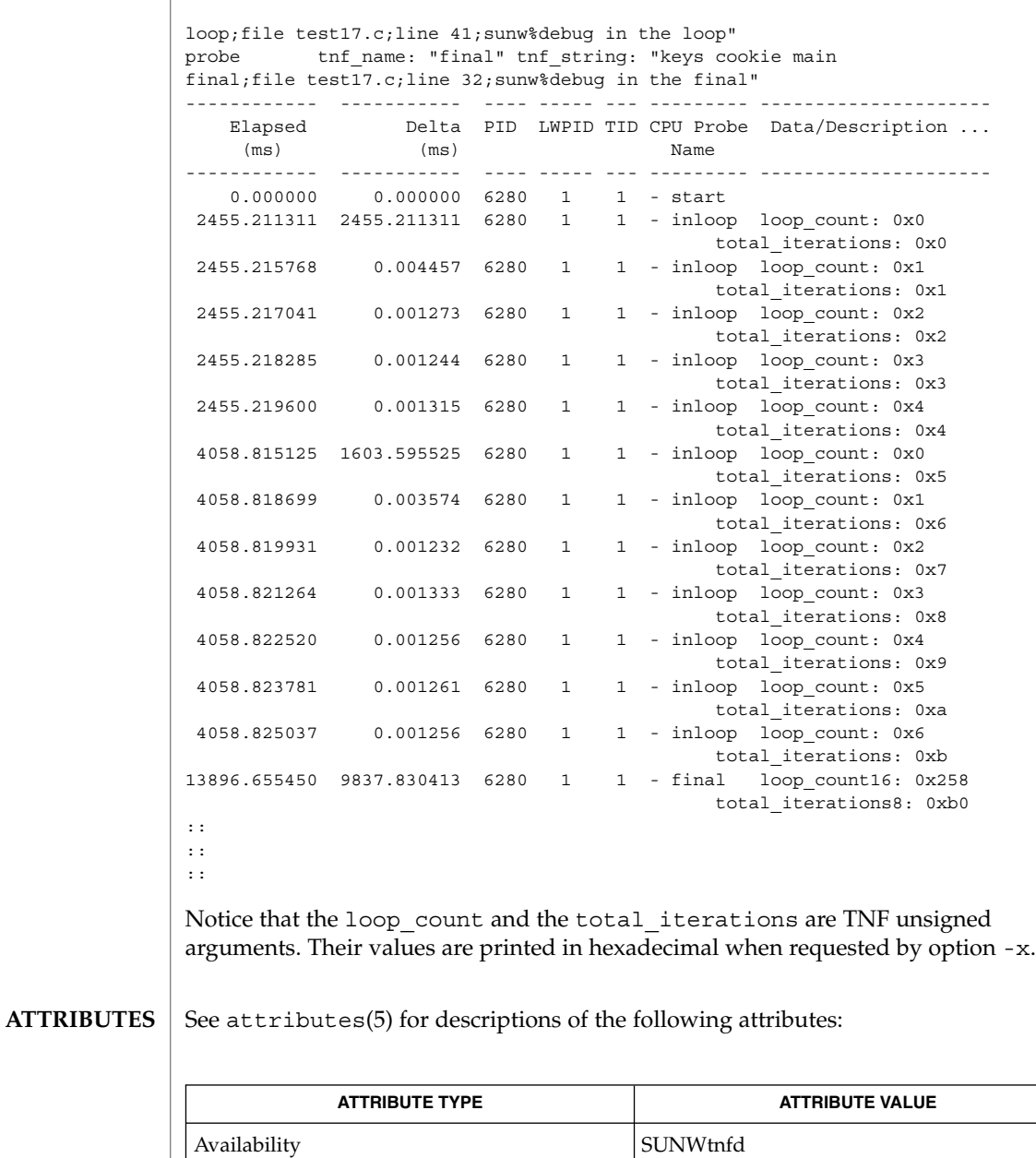

prex(1), gethrtime(3C), TNF\_DECLARE\_RECORD(3TNF), TNF\_PROBE(3TNF), tnf\_process\_disable(3TNF), attributes(5) **SEE ALSO**

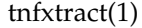

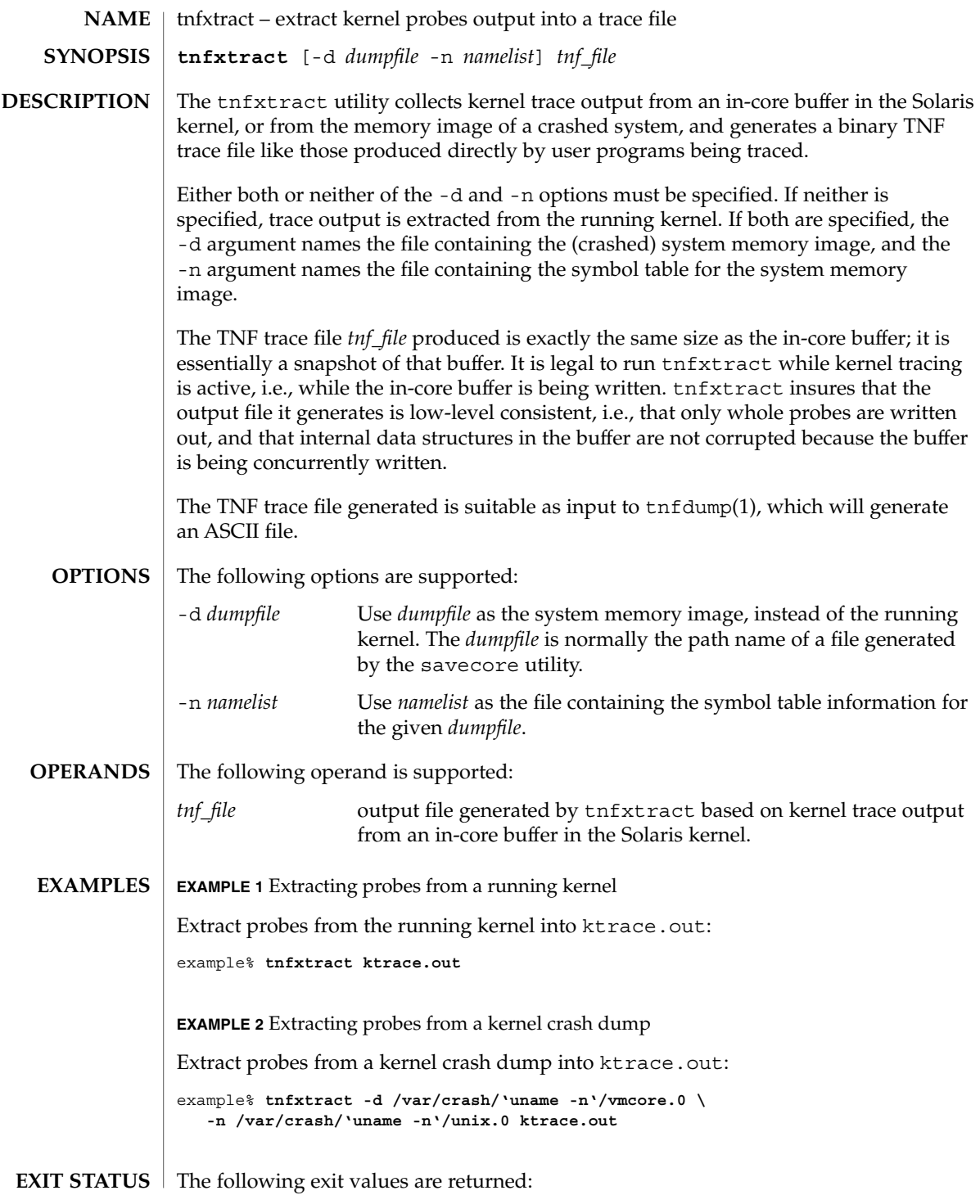

## tnfxtract(1)

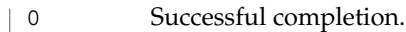

>0 An error occurred.

**ATTRIBUTES**

See attributes(5) for descriptions of the following attributes:

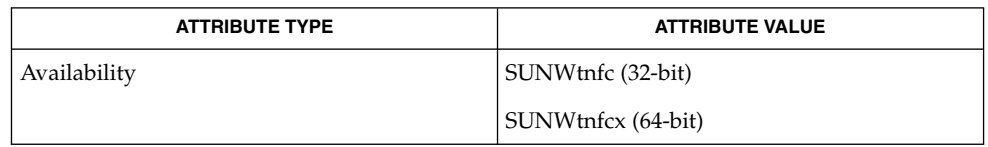

 $\textbf{SEE \, ALSO} \mid \text{prev}(1)$ ,  $\text{tnfdump}(1)$ ,  $\text{savecore}(1\text{M})$ ,  $\text{tnf\_kernel\_probes}(4)$ ,  $\text{attributes}(5)$ 

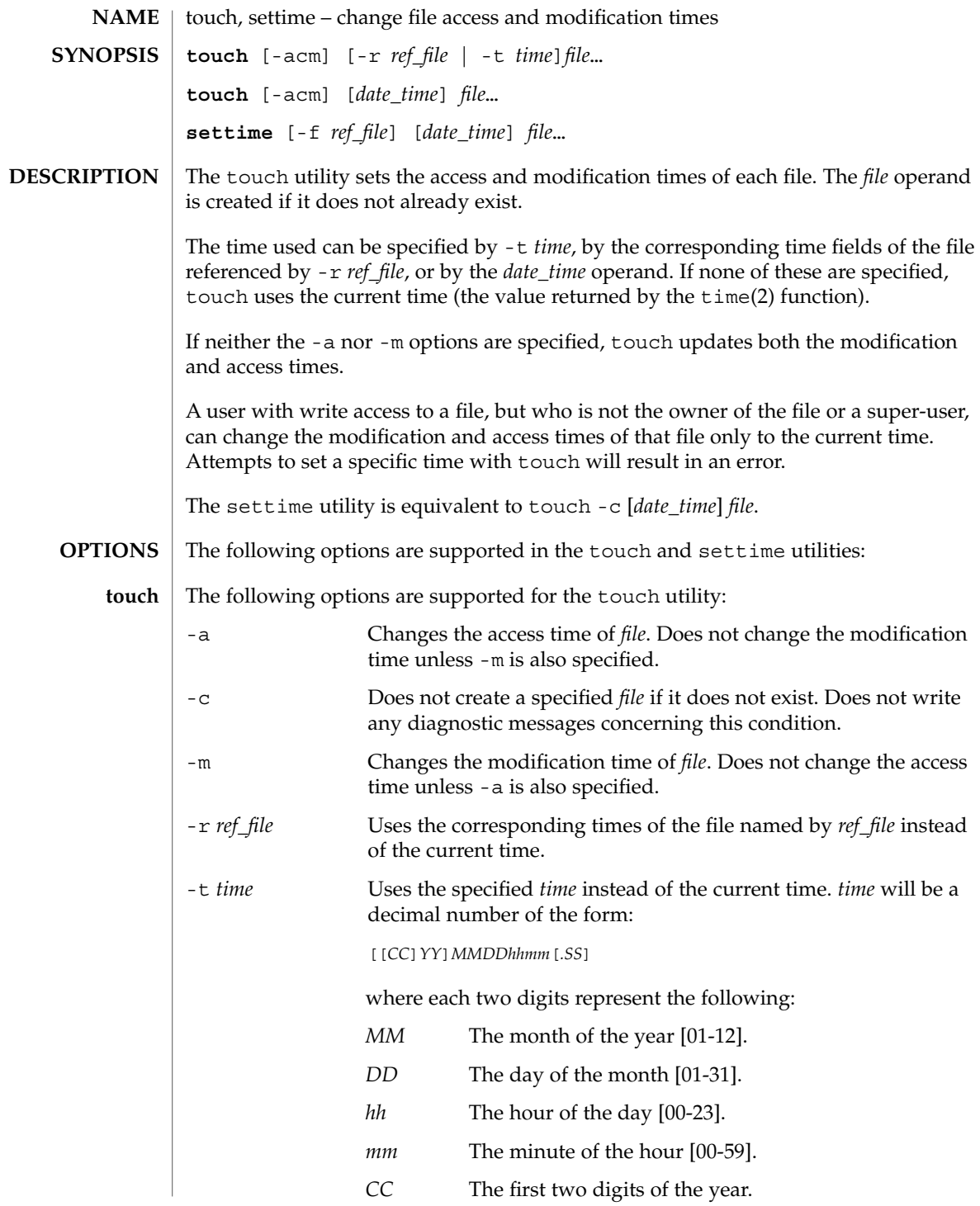

touch(1)

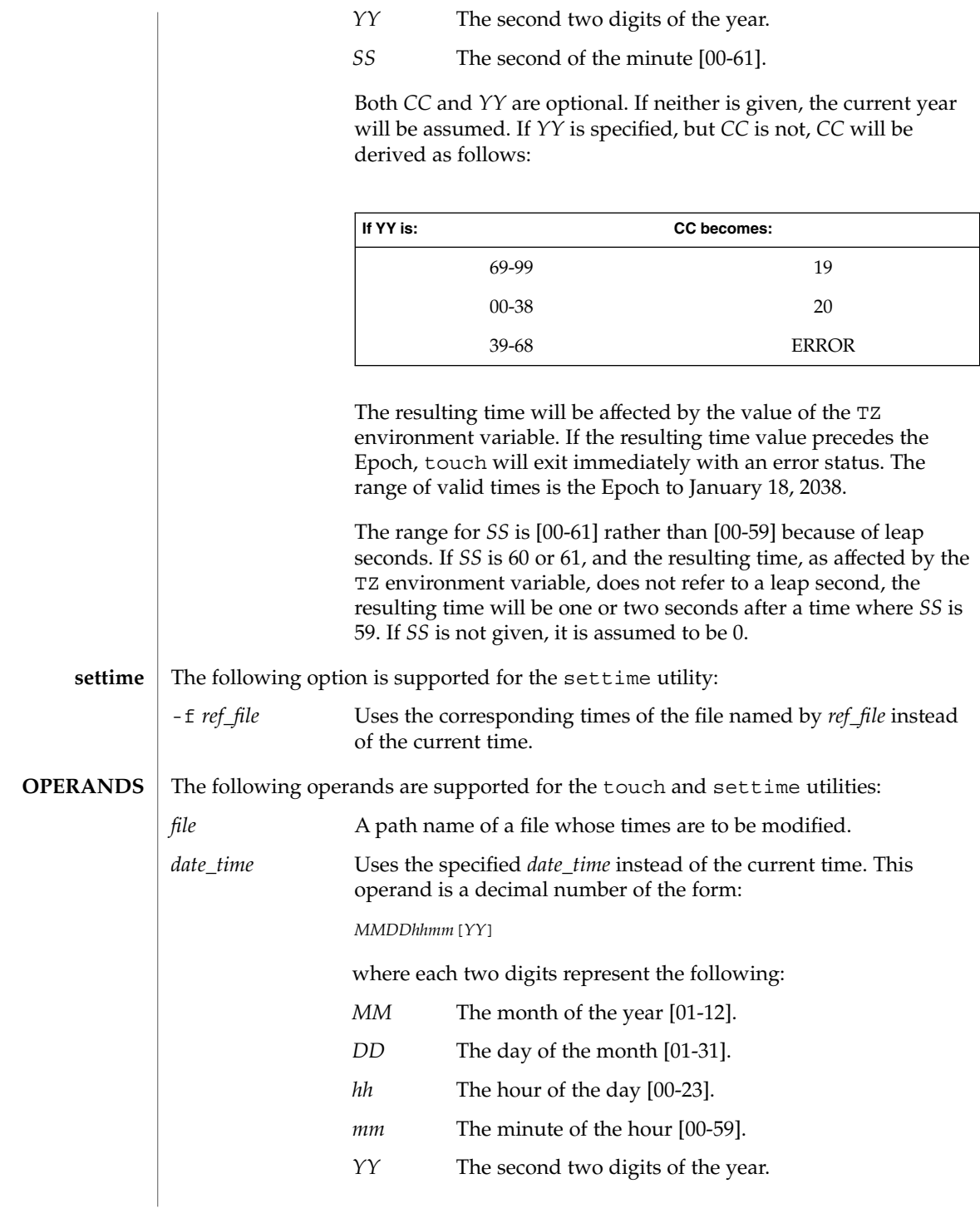

touch(1)

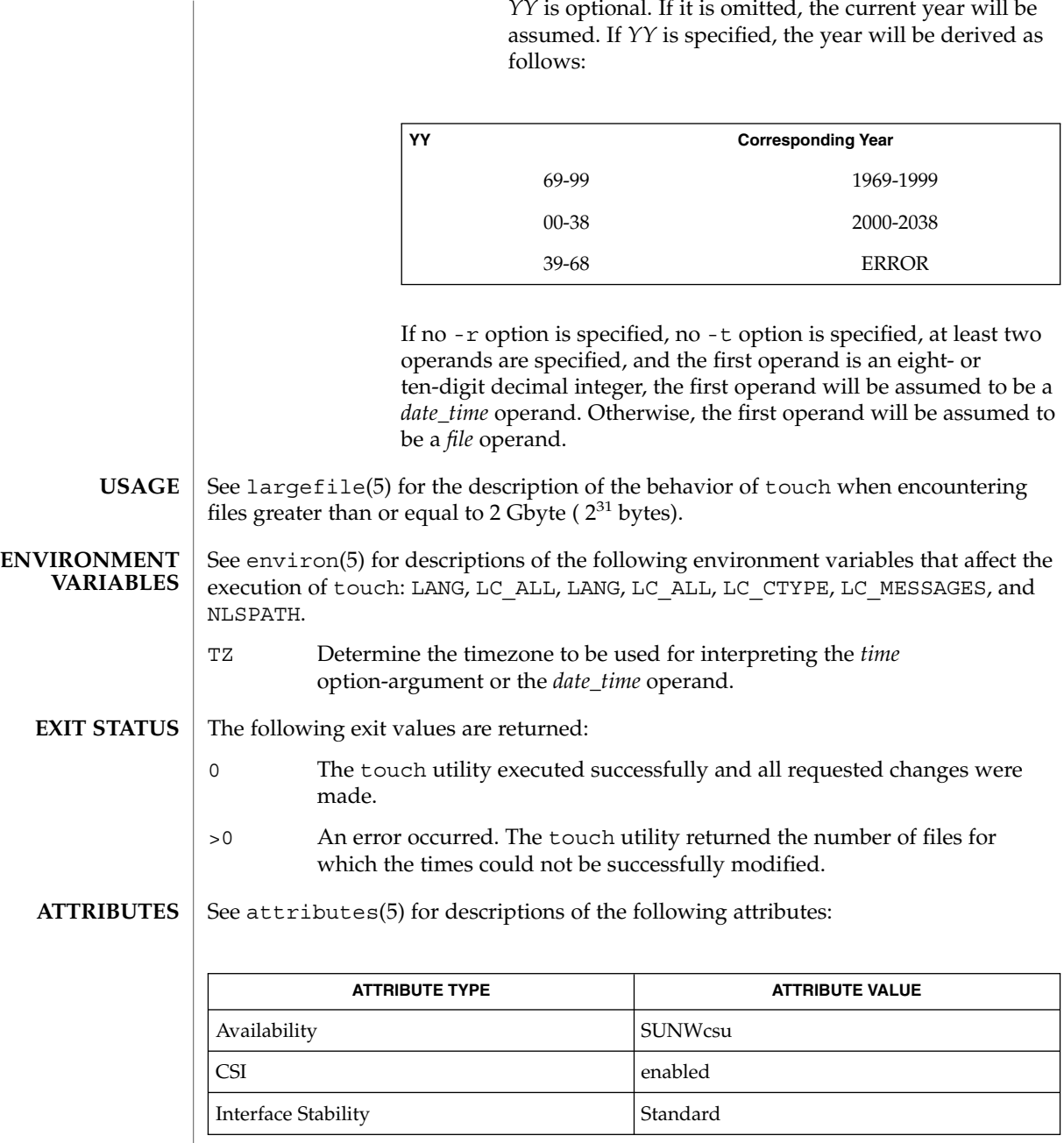

*YY* is optional. If it is omitted, the current year will be

 $\textbf{SEE \, ALSO} \, \mid \, \texttt{time(2)}, \texttt{attributes(5)}, \texttt{environ(5)}, \texttt{largefile(5)}, \texttt{standards(5)}$ 

User Commands **1575**

## touch(1)

touch(1)

Users familiar with the BSD environment will find that for the touch utility, the -f option is accepted but ignored. The -f option is unnecessary because touch will succeed for all files owned by the user regardless of the permissions on the files. **NOTES**

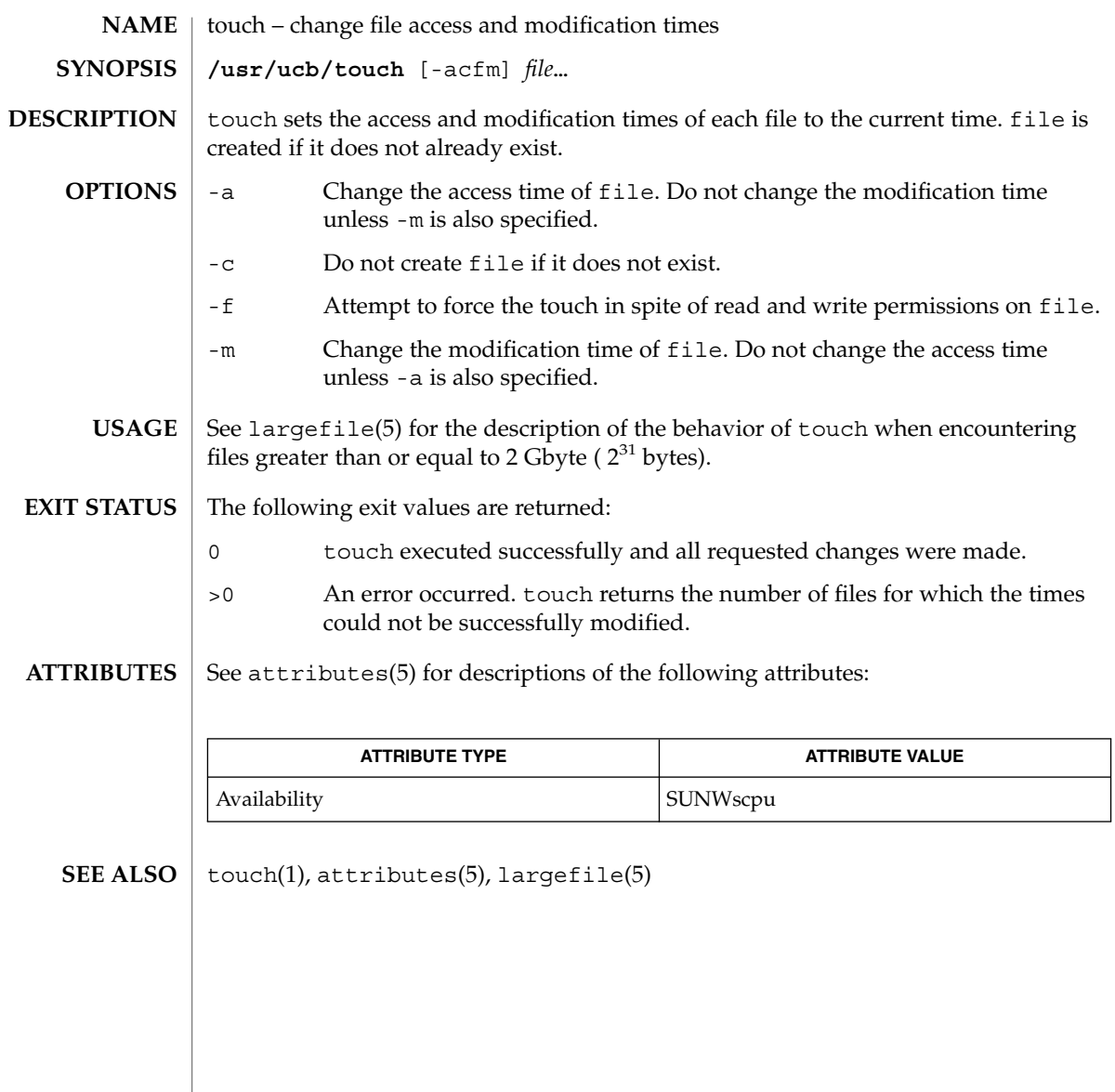

tplot(1)

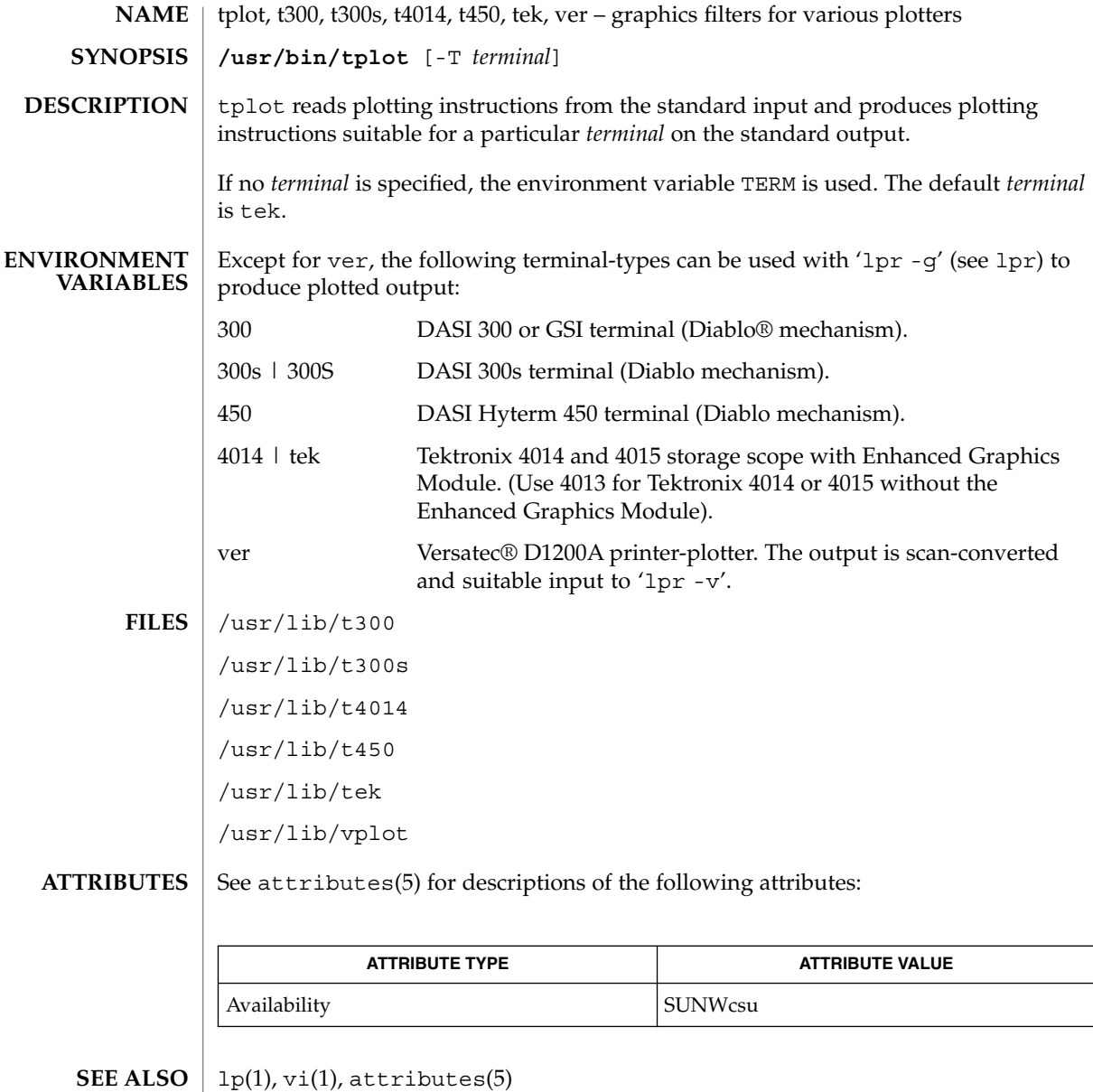

**1578** man pages section 1: User Commands • Last Revised 14 Jul 1994

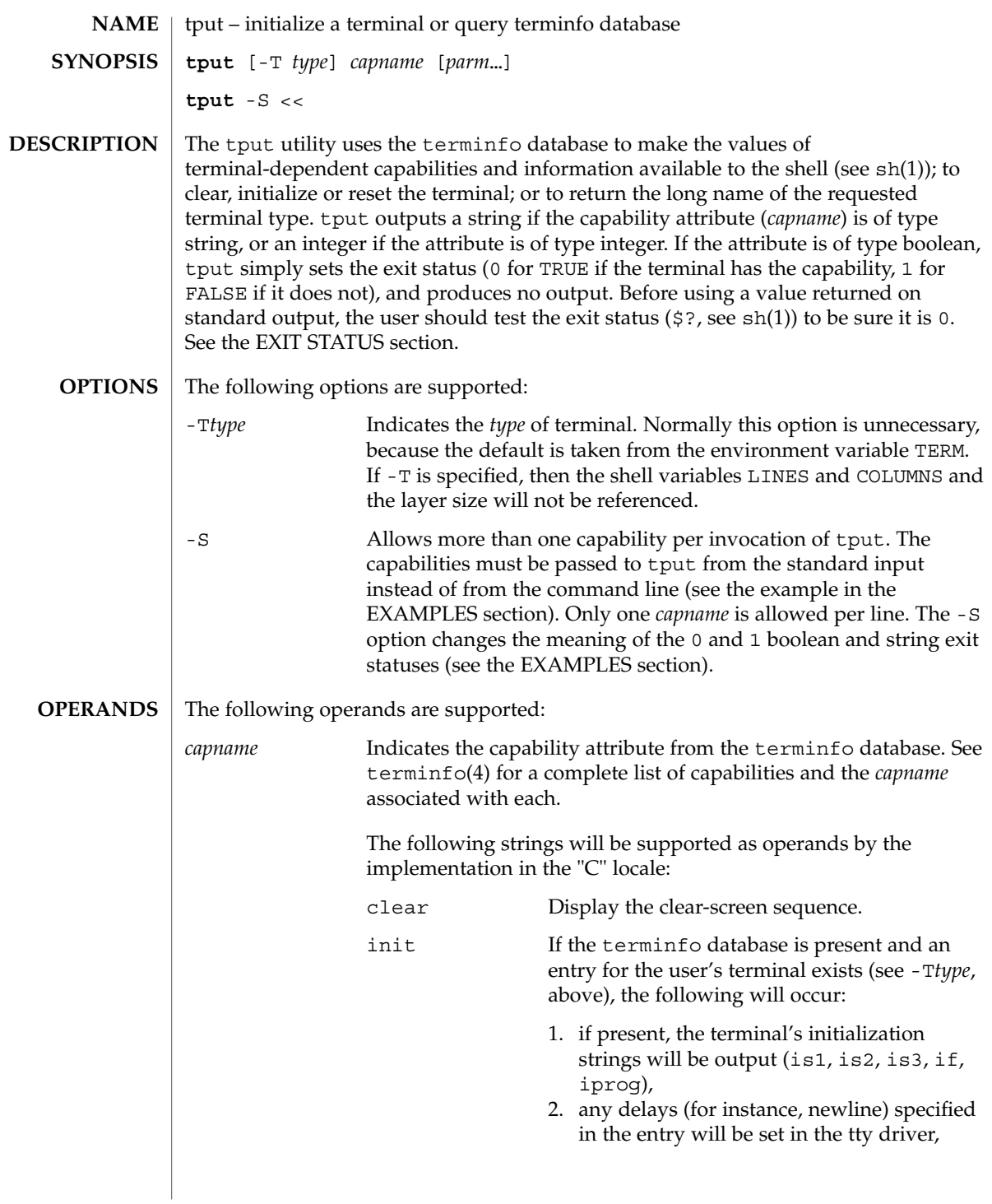

tput(1)

tput(1)

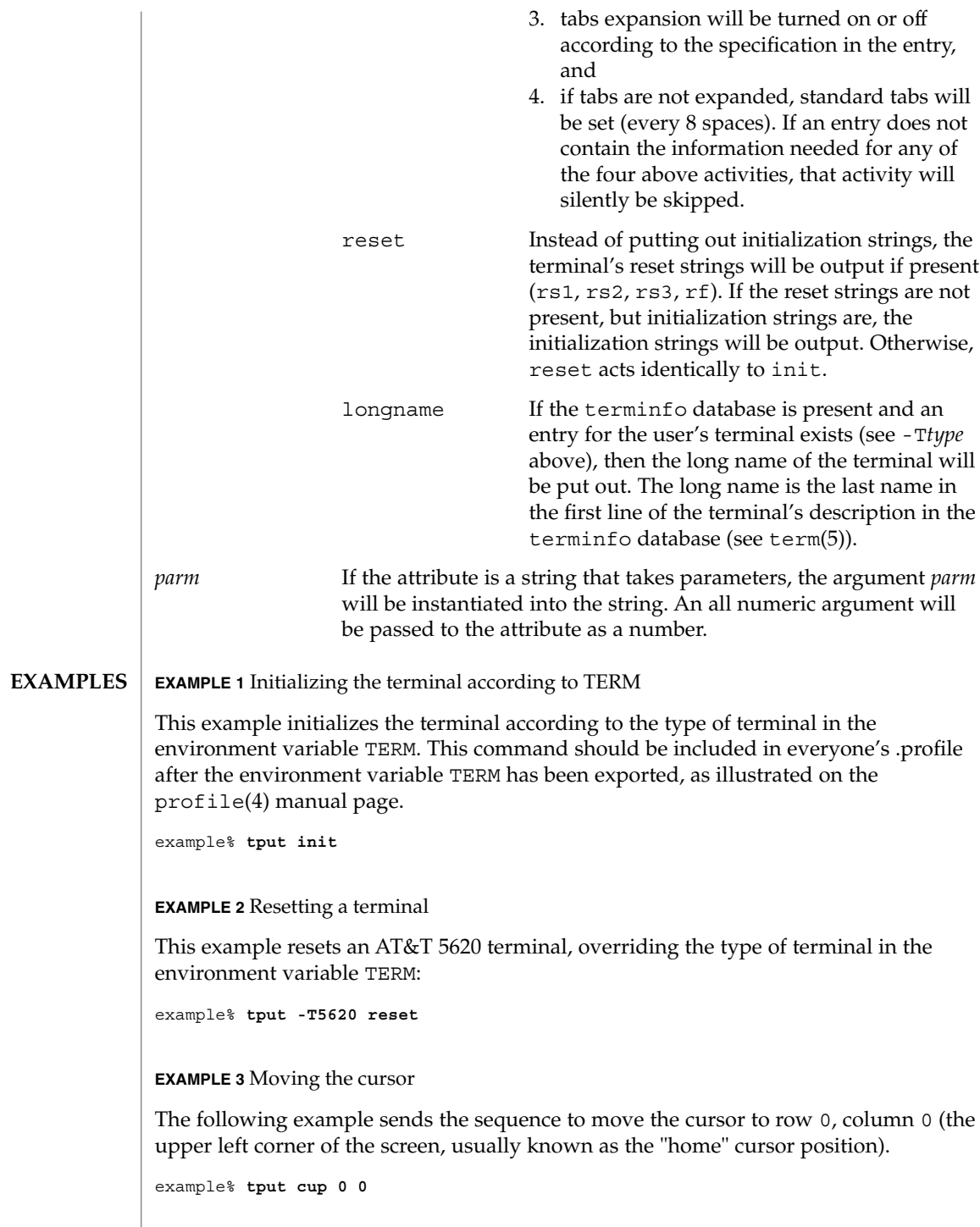

**EXAMPLE 3** Moving the cursor *(Continued)*

This next example sends the sequence to move the cursor to row 23, column 4.

example% **tput cup 23 4**

**EXAMPLE 4** Echoing the clear-screen sequence

This example echos the clear-screen sequence for the current terminal.

example% **tput clear**

**EXAMPLE 5** Printing the number of columns

This command prints the number of columns for the current terminal.

```
example% tput cols
```
The following command prints the number of columns for the 450 terminal.

```
example% tput -T450 cols
```
**EXAMPLE 6** Setting shell variables

This example sets the shell variables bold, to begin stand-out mode sequence, and offbold, to end standout mode sequence, for the current terminal. This might be followed by a prompt:

```
echo "${bold}Please type in your name: ${offbold}\c"
example% bold='tput smso'
example% offbold='tput rmso'
```
**EXAMPLE 7** Setting the exit status

This example sets the exit status to indicate if the current terminal is a hardcopy terminal.

example% **tput hc**

**EXAMPLE 8** Printing the long name from terminfo

This command prints the long name from the terminfo database for the type of terminal specified in the environment variable TERM.

example% **tput longname**

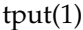

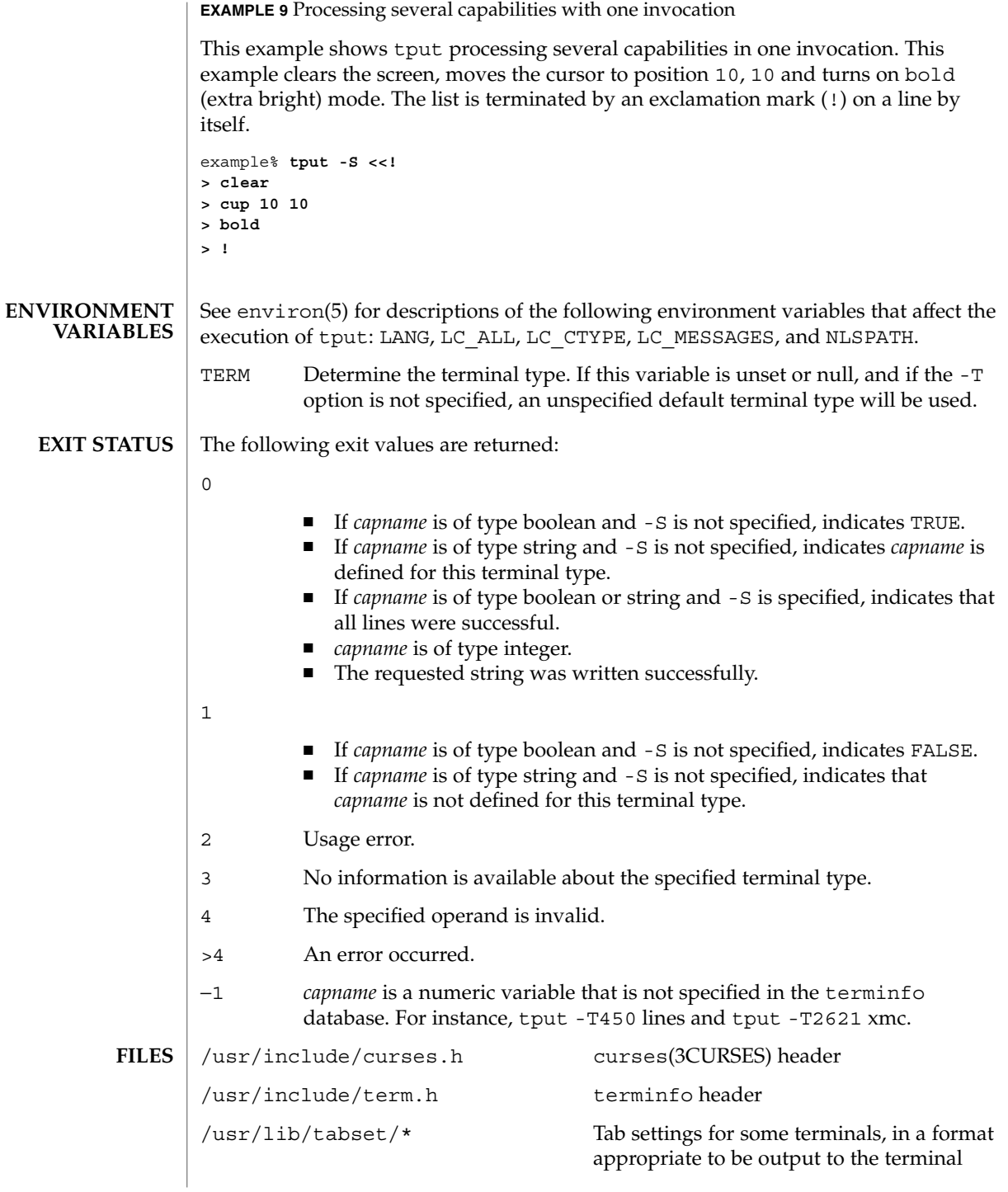

tput(1)

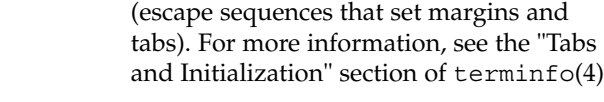

/usr/share/lib/terminfo/?/\* compiled terminal description database

**ATTRIBUTES**

See attributes(5) for descriptions of the following attributes:

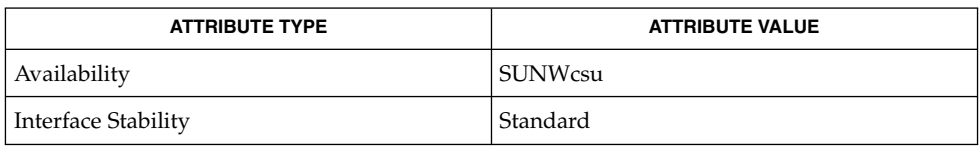

#### clear(1), sh(1), stty(1), tabs(1), curses(3CURSES), profile(4), terminfo(4), attributes(5), environ(5), standards(5), term(5) **SEE ALSO**

 $tr(1)$ 

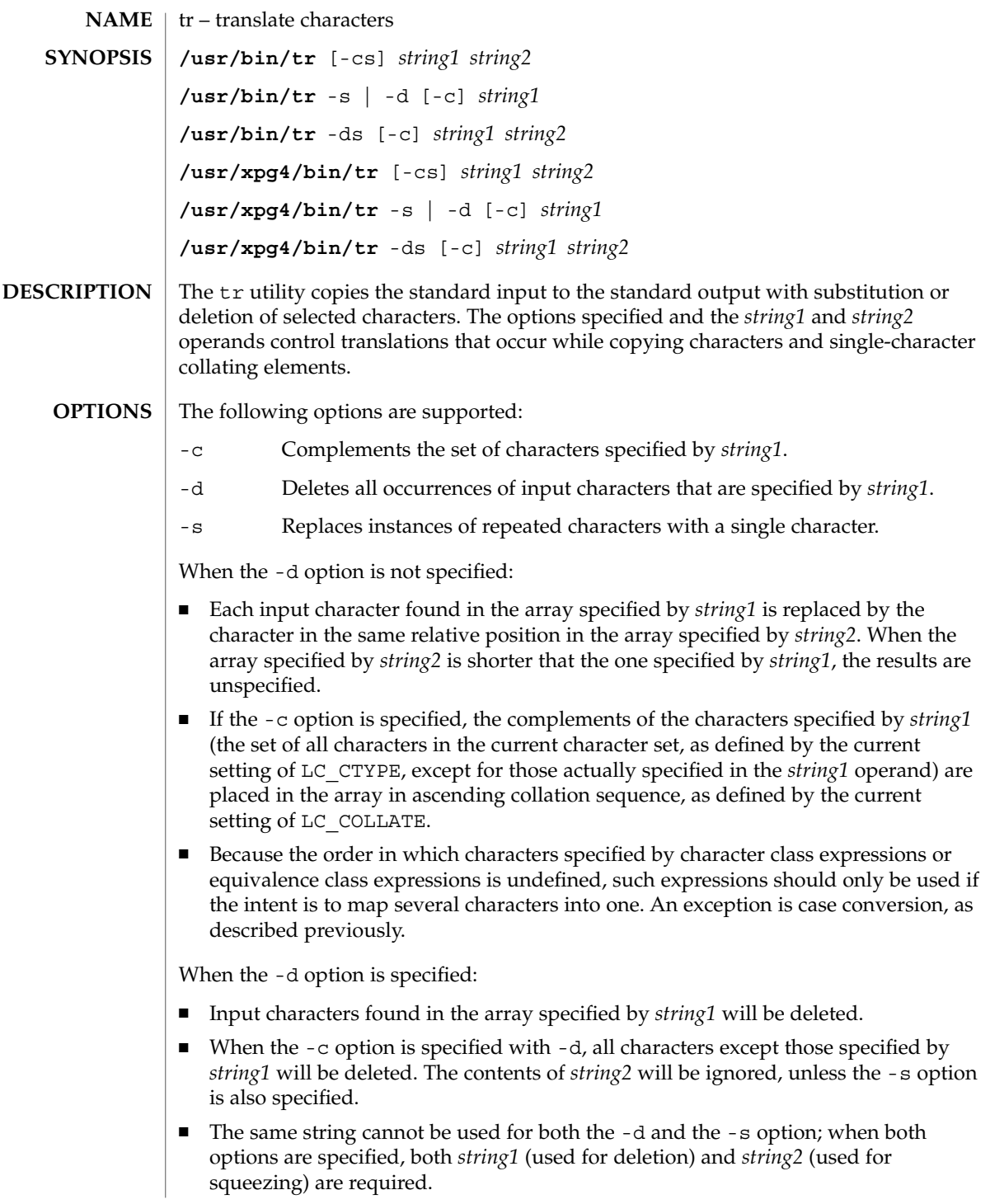
When the  $-$ s option is specified, after any deletions or translations have taken place, repeated sequences of the same character will be replaced by one occurrence of the same character, if the character is found in the array specified by the last operand. If the last operand contains a character class, such as the following example: tr -s '[:space:]'

the last operand's array will contain all of the characters in that character class. However, in a case conversion, as described previously, such as

```
tr -s '[:upper:]' '[:lower:]'
```
The following operands are supported:

the last operand's array will contain only those characters defined as the second characters in each of the toupper or tolower character pairs, as appropriate. (See toupper(3C) and tolower(3C)).

An empty string used for *string1* or *string2* produces undefined results.

#### **OPERANDS**

*string1*

*string2* Translation control strings. Each string represents a set of characters to be converted into an array of characters used for the translation.

The operands *string1* and *string2* (if specified) define two arrays of characters. The constructs in the following list can be used to specify characters or single-character collating elements. If any of the constructs result in multi-character collating elements, tr will exclude, without a diagnostic, those multi-character elements from the resulting array.

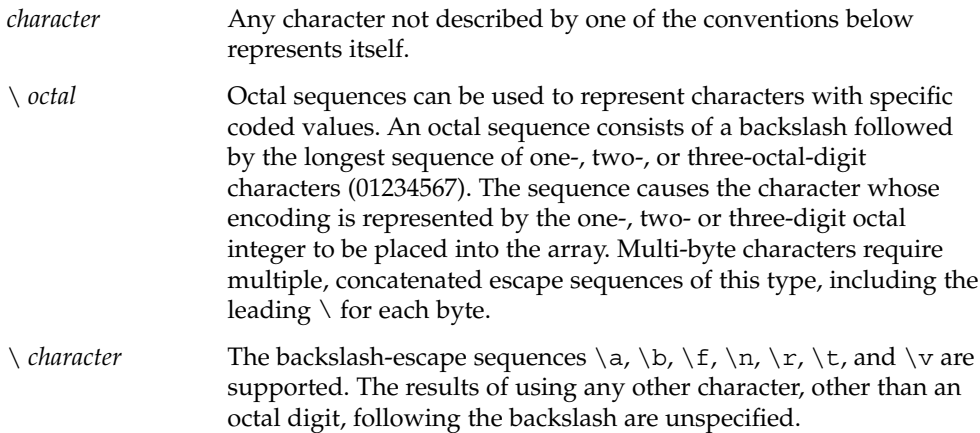

 $tr(1)$ 

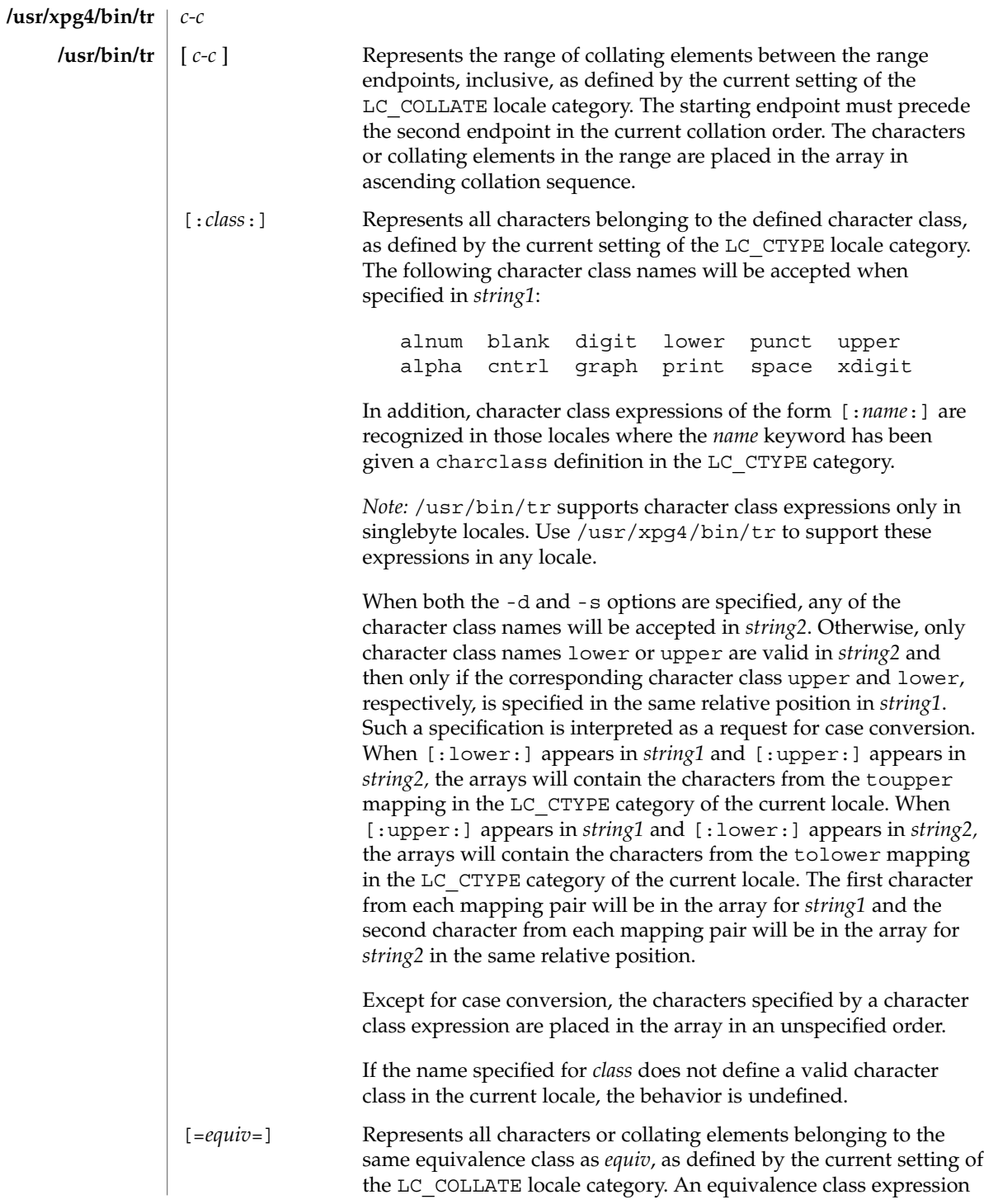

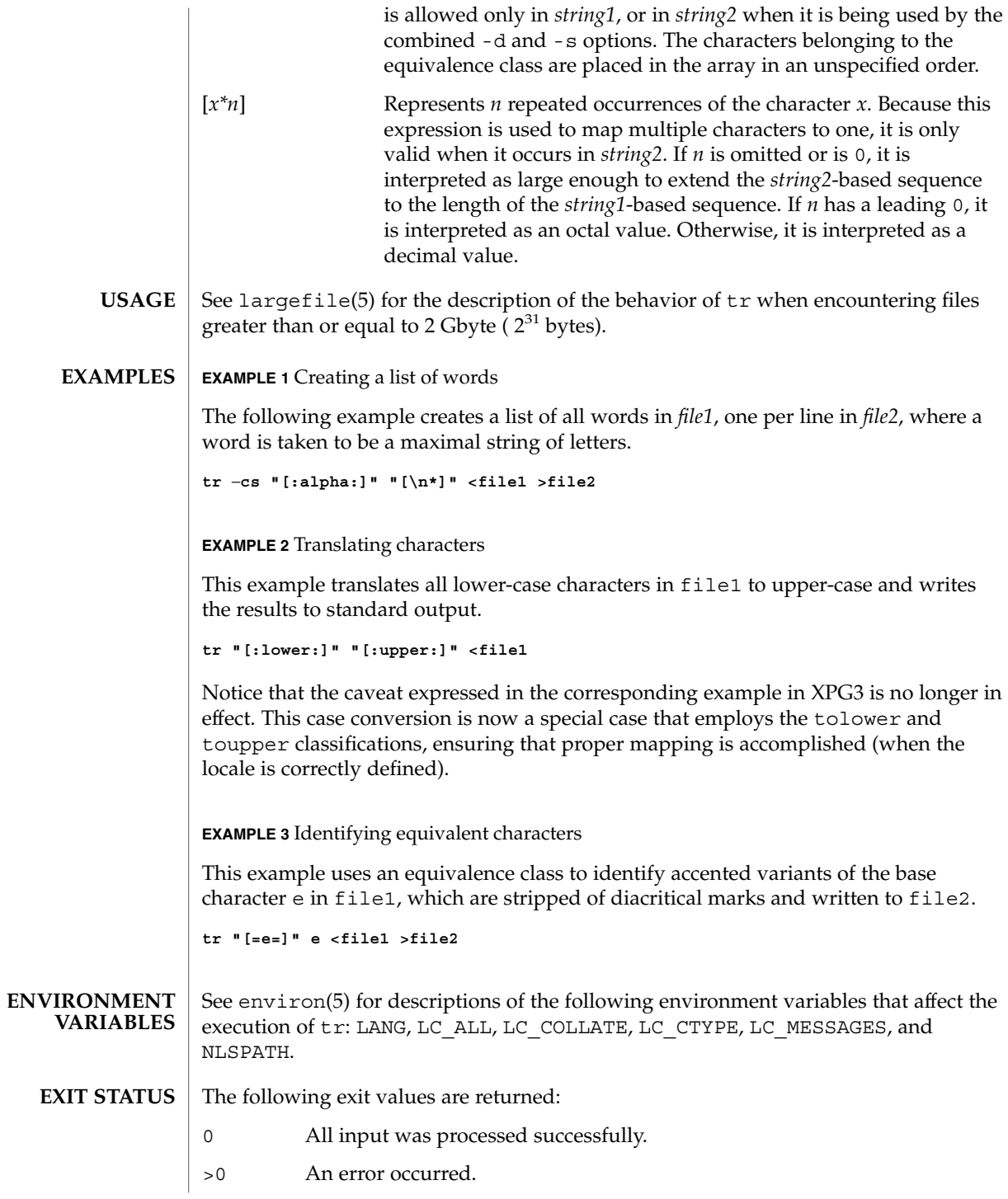

tr(1)

#### $tr(1)$

See attributes(5) for descriptions of the following attributes: **ATTRIBUTES**

### **/usr/bin/tr**

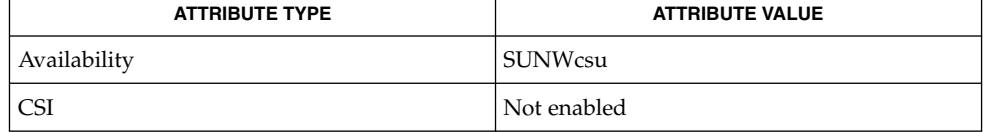

#### **/usr/xpg4/bin/tr**

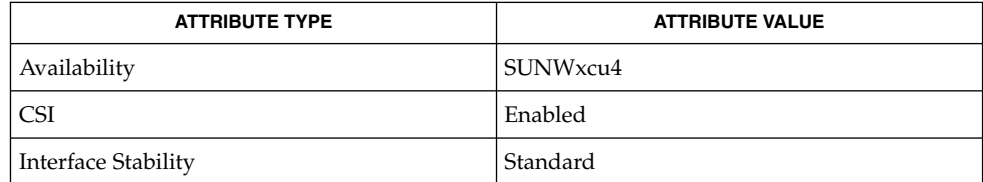

#### ed(1), sed(1), sh(1), tolower(3C), toupper(3C), ascii(5), attributes(5), environ(5), largefile(5), standards(5) **SEE ALSO**

Unlike some previous versions, /usr/xpg4/bin/tr correctly processes NUL characters in its input stream. NUL characters can be stripped by using  $tr -d$  '\000'. **NOTES**

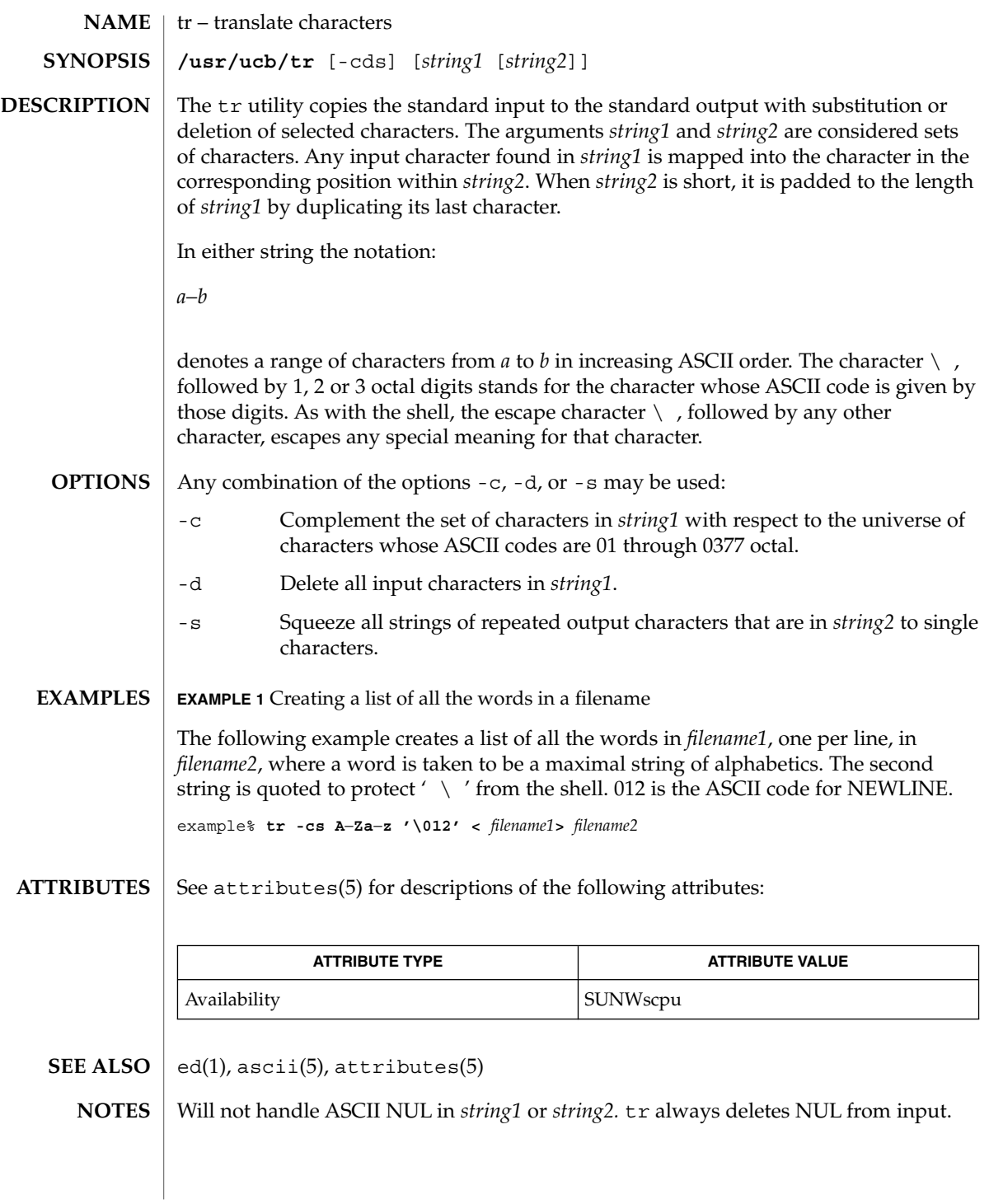

 $trap(1)$ 

trap, onintr – shell built-in functions to respond to (hardware) signals **NAME**

- **trap** [*argument n* [*n2*…]] **sh**
- **onintr** [-| *label*] **csh**
- **\*trap** [*arg sig* [*sig2*…]] **ksh**
- The trap command *argument* is to be read and executed when the shell receives numeric or symbolic signal(s) (*n*). (Note: *argument* is scanned once when the trap is set and once when the trap is taken.) Trap commands are executed in order of signal number or corresponding symbolic names. Any attempt to set a trap on a signal that was ignored on entry to the current shell is ineffective. An attempt to trap on signal 11 (memory fault) produces an error. If *argument* is absent all trap(s) *n* are reset to their original values. If *argument* is the null string this signal is ignored by the shell and by the commands it invokes. If *n* is 0 the command *argument* is executed on exit from the shell. The trap command with no arguments prints a list of commands associated with each signal number. **sh**
- onintr controls the action of the shell on interrupts. With no arguments, onintr restores the default action of the shell on interrupts. (The shell terminates shell scripts and returns to the terminal command input level). With the − argument, the shell ignores all interrupts. With a *label* argument, the shell executes a goto *label* when an interrupt is received or a child process terminates because it was interrupted. **csh**
- trap uses *arg* as a command to be read and executed when the shell receives signal(s) *sig*. (Note that *arg* is scanned once when the trap is set and once when the trap is taken.) Each *sig* can be given as a number or as the name of the signal. trap commands are executed in order of signal number. Any attempt to set a trap on a signal that was ignored on entry to the current shell is ineffective. If *arg* is omitted or is −, then the trap(s) for each *sig* are reset to their original values. If *arg* is the null (the empty string, e.g., "" ) string then this signal is ignored by the shell and by the commands it invokes. If *sig* is ERR then *arg* will be executed whenever a command has a non-zero exit status. If *sig* is DEBUG then *arg* will be executed after each command. If *sig* is 0 or EXIT for a trap set outside any function then the command *arg* is executed on exit from the shell. The trap command with no arguments prints a list of commands associated with each signal number. **ksh**

On this man page,  $k\sin(1)$  commands that are preceded by one or two  $*$  (asterisks) are treated specially in the following ways:

- 1. Variable assignment lists preceding the command remain in effect when the command completes.
- 2. I/O redirections are processed after variable assignments.
- 3. Errors cause a script that contains them to abort.
- 4. Words, following a command preceded by \*\* that are in the format of a variable assignment, are expanded with the same rules as a variable assignment. This means that tilde substitution is performed after the = sign and word splitting and file name generation are not performed.

# trap(1)

#### **ATTRIBUTES** | See attributes(5) for descriptions of the following attributes:

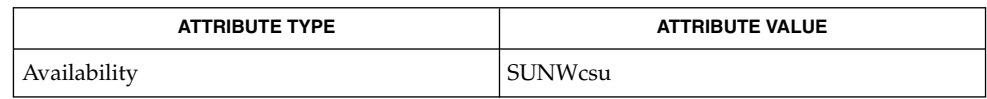

 $\textbf{SEE \: Also} \parallel \text{csh(1), exit(1), ksh(1), sh(1), attribute(5)}$ 

User Commands **1591**

# troff(1)

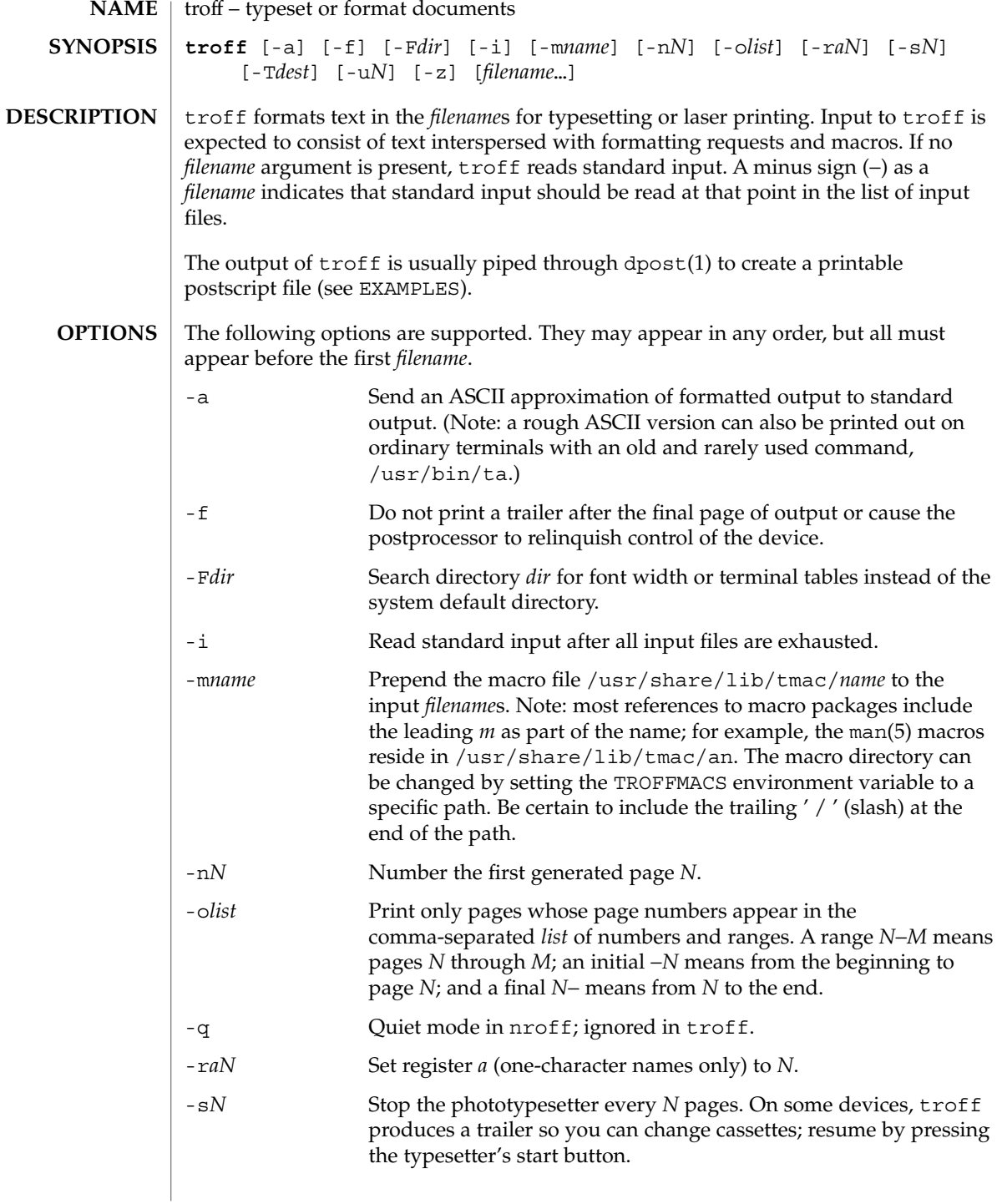

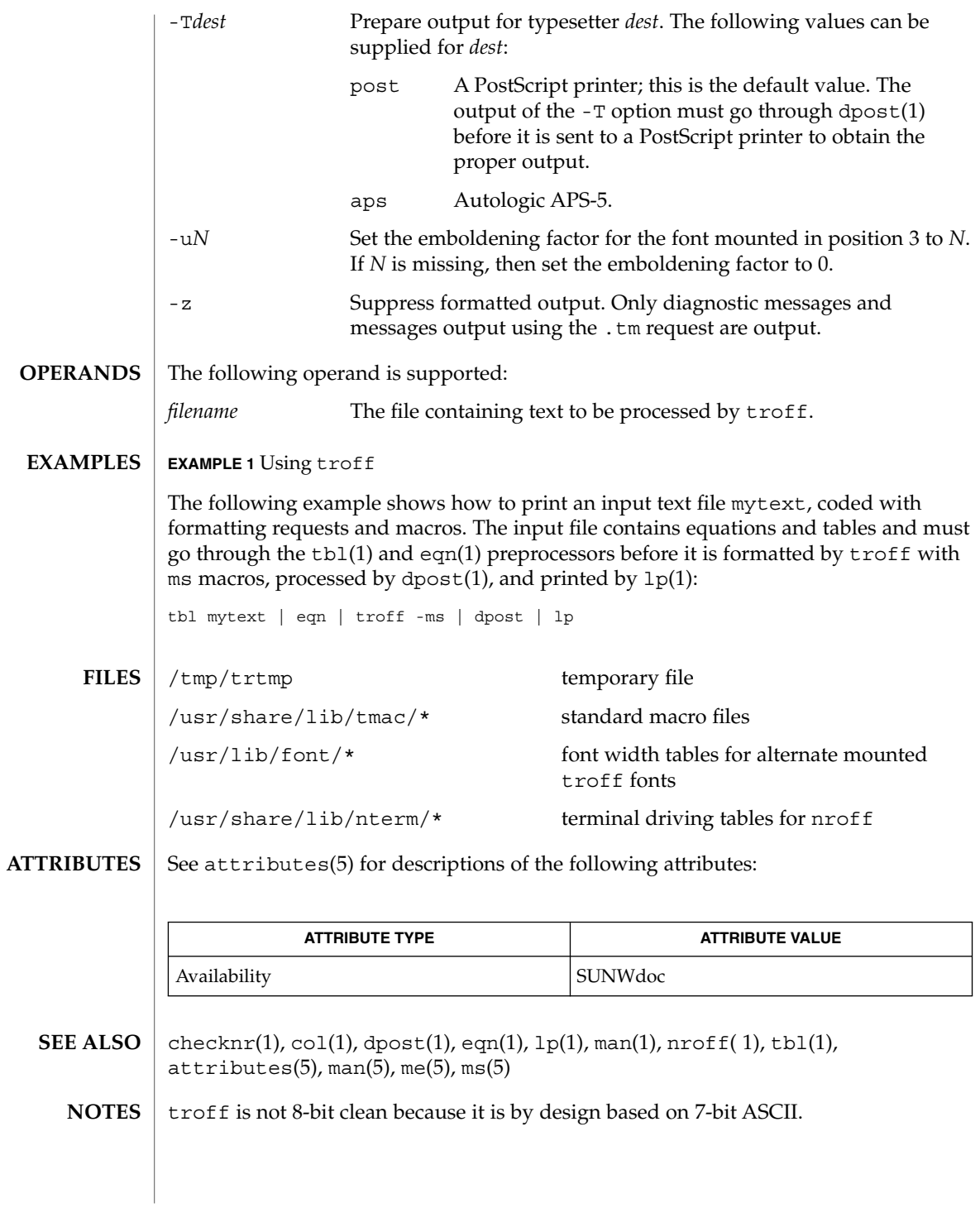

User Commands **1593**

 $t\text{roff}(1)$ 

Previous documentation incorrectly described the numeric register yr as being the "Last two digits of current year". yr is in actuality the number of years since 1900. To correctly obtain the last two digits of the current year through the year 2099, the definition given below of string register yy may be included in a document and subsequently used to display a two-digit year. Note that any other available one- or two-character register name may be substituted for yy.

```
.\" definition of new string register yy--last two digits of year
.\" use yr (# of years since 1900) if it is < 100
.ie \nrctan(yr<100 .ds yy \nr(yr).el \setminus \setminus \setminus else, subtract 100 from yr, store in ny
.nr ny \n(yr-100
.ie \n\ranglen(ny>9 \{\n\rangle. \" use ny if it is two digits
.ds yy \n(ny
.\" remove temporary number register ny
.rr ny \}
.el \backslash \{.ds yy 0
.\" if ny is one digit, append it to 0
.as yy \n(ny
.rr ny \langle \rangle \setminus
```
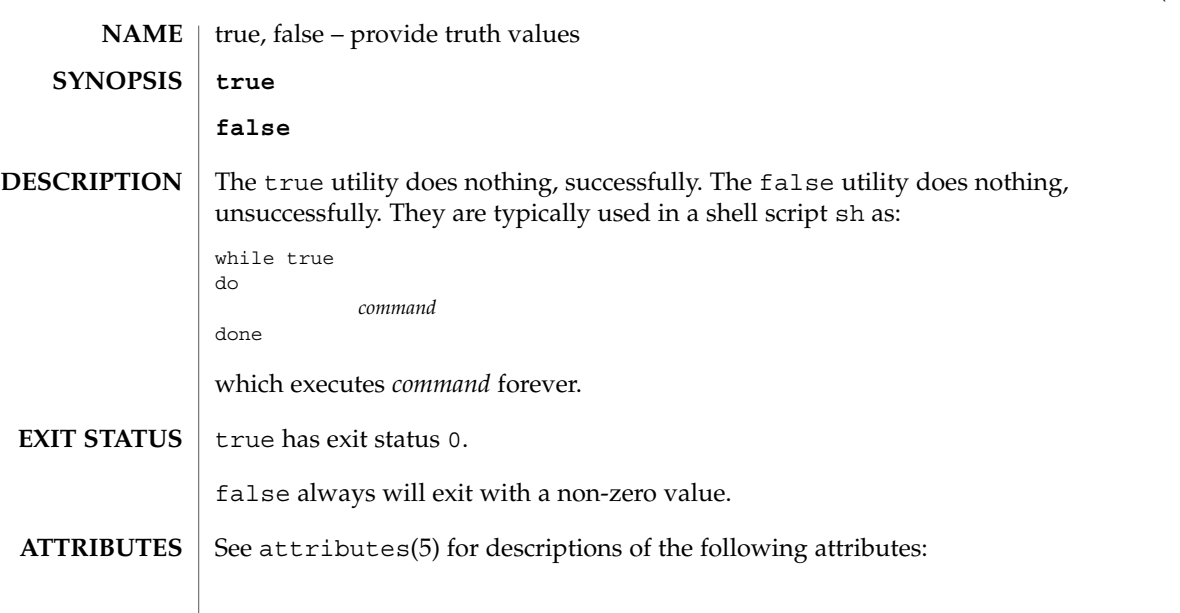

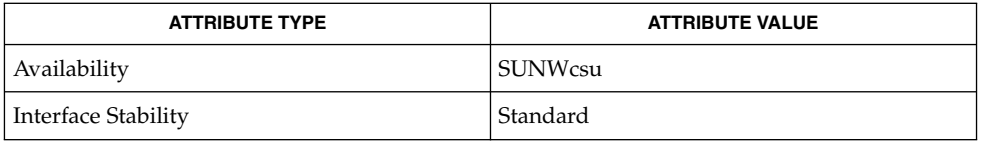

 $\textbf{SEE \, ALSO} \parallel \text{sh(1)}$ , attributes(5), standards(5)

User Commands **1595**

true(1)

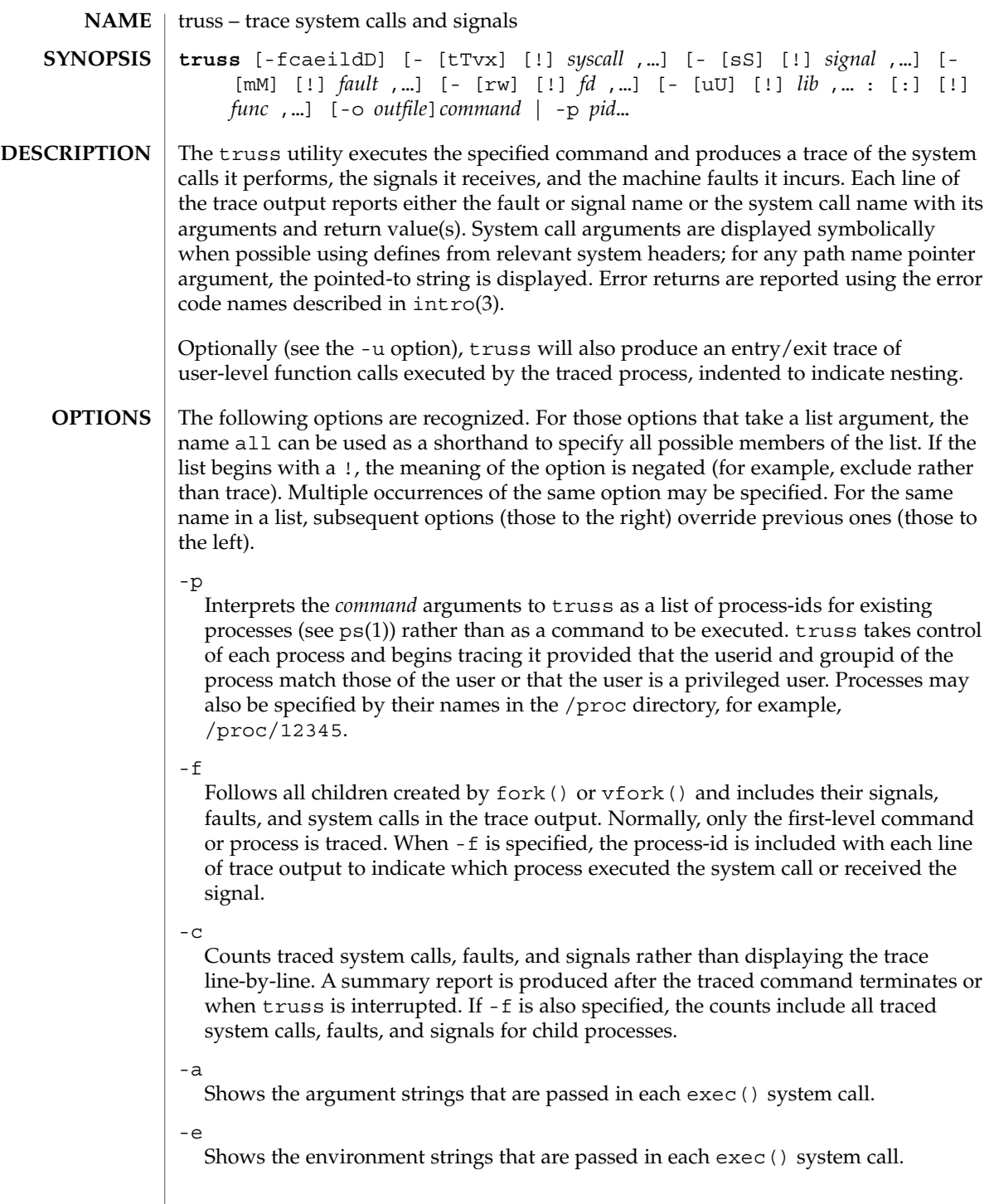

-i

Do not display interruptible sleeping system calls. Certain system calls, such as open() and read() on terminal devices or pipes, can sleep for indefinite periods and are interruptible. Normally, truss reports such sleeping system calls if they remain asleep for more than one second. The system call is reported again a second time when it completes. The -i option causes such system calls to be reported only once, when they complete.

 $-1$ 

Includes the id of the responsible lightweight process (*LWP*) with each line of trace output. If -f is also specified, both the process-id and the LWP-id are included.

-d

Includes a time stamp on each line of trace output. The time stamp appears as a field containing *seconds* . *fraction* at the start of the line. This represents a time in seconds relative to the beginning of the trace. The first line of the trace output will show the base time from which the individual time stamps are measured, both as seconds since the epoch (see  $\tt time(2)$ ) and as a date string (see  $\tt time(3C)$  and  $date(1)$ . The times that are reported are the times that the event in question occurred. For all system calls, the event is the completion of the system call, not the start of the system call.

-D

Includes a time delta on each line of trace output. The value appears as a field containing *seconds* . *fraction* and represents the elapsed time for the LWP that incurred the event since the last reported event incurred by that LWP. Specifically, for system calls, this is not the time spent within the system call.

-t [!]*syscall*,...

System calls to trace or exclude. Those system calls specified in the comma-separated list are traced. If the list begins with a !, the specified system calls are excluded from the trace output. Default is -tall.

-T [!]*syscall*,...

System calls that stop the process. The specified system calls are added to the set specified by -t. If one of the specified system calls is encountered, truss leaves the process stopped and abandoned. That is, truss releases the process and exits but leaves the process in the stopped state at completion of the system call in question. A debugger or other process inspection tool (see  $\text{proc}(1)$ ) can then be applied to the stopped process. truss can be reapplied to the stopped process with the same or different options to continue tracing. Default is -T!all.

A process left stopped in this manner cannot be restarted by the application of kill -CONT because it is stopped on an event of interest via /proc, not by the default action of a stopping signal (see signal(3HEAD)). The prun(1) command described in proc(1) can be used to set the stopped process running again.

-v [!]*syscall*,...

Verbose. Displays the contents of any structures passed by address to the specified system calls (if traced by -t). Input values as well as values returned by the

operating system are shown. For any field used as both input and output, only the output value is shown. Default is -v!all.

-x [!]*syscall*,...

Displays the arguments to the specified system calls (if traced by -t) in raw form, usually hexadecimal, rather than symbolically. This is for unredeemed hackers who must see the raw bits to be happy. Default is -x!all.

-s [!]*signal*,...

Signals to trace or exclude. Those signals specified in the comma-separated list are traced. The trace output reports the receipt of each specified signal, even if the signal is being ignored (not blocked). (Blocked signals are not received until they are unblocked.) Signals may be specified by name or number (see <sys/signal.h>). If the list begins with a !, the specified signals are excluded from the trace output. Default is -sall.

-S [!]*signal*,...

Signals that stop the process. The specified signals are added to the set specified by -s. If one of the specified signals is received, truss leaves the process stopped and abandoned (see the -T option). Default is -S!all.

-m [!]*fault*,...

Machine faults to trace or exclude. Those faults specified in the comma-separated list are traced. Faults may be specified by name or number (see <sys/fault.h>). If the list begins with a !, the specified faults are excluded from the trace output. Default is -mall -m!fltpage.

-M [!]*fault*,...

Machine faults that stop the process. The specified faults are added to the set specified by -m. If one of the specified faults is incurred, truss leaves the process stopped and abandoned (see the -T option). Default is -M!all.

-r [!]*fd*,...

Shows the full contents of the I/O buffer for each read () on any of the specified file descriptors. The output is formatted 32 bytes per line and shows each byte as an ASCII character (preceded by one blank) or as a 2-character C language escape sequence for control characters such as horizontal tab ( $\setminus$  t) and newline ( $\setminus$  n). If ASCII interpretation is not possible, the byte is shown in 2-character hexadecimal representation. (The first 12 bytes of the I/O buffer for each traced read() are shown even in the absence of -r.) Default is -r!all.

 $-w$  [!]*fd*, ...

Shows the contents of the I/O buffer for each write() on any of the specified file descriptors (see the -r option). Default is -w!all.

-u [!]*lib*,... :[:][!]*func*,...

User-level function call tracing. *lib*, . . . is a comma-separated list of dynamic library names, excluding the ''.so.*n*'' suffix. *func*, . . . is a comma-separated list of function names. In both cases the names can include name-matching metacharacters \*,?,[] with the same meanings as those of  $\text{sh}(1)$  but as applied to the library/function name spaces, not to files. An empty library or function list defaults to \*, trace all libraries or functions in a library. A leading ! on either list specifies an exclusion

list, names of libraries or functions not to be traced. Excluding a library excludes all functions in that library; any function list following a library exclusion list is ignored.

A single : separating the library list from the function list means to trace calls into the libraries from outside the libraries, but omit calls made to functions in a library from other functions in the same library. A double : : means to trace all calls, regardless of origin.

Library patterns do not match either the executable file or the dynamic linker unless there is an exact match  $(1 \star$  will not match  $1d$ .so.1). To trace functions in either of these objects, the names must be specified exactly, as in: truss -u a.out -u ld ... a.out is the literal name to be used for this purpose; it does not stand for the name of the executable file. Tracing a.out function calls implies all calls (default is  $: :$ ).

Multiple -u options may be specified and they are honored left-to-right. If the process is linked with -lthread, the id of the thread that performed the function call is included in the trace output for the call. truss searches the dynamic symbol table in each library to find function names and will also search the standard symbol table if it has not been stripped.

-U [!]*lib*,... :[:][!]*func*,...

User-level function calls that stop the process. The specified functions are added to the set specified by -u. If one of the specified functions is called, truss leaves the process stopped and abandoned (see the -T option).

-o *outfile*

File to be used for the trace output. By default, the output goes to standard error.

See *man pages section 2: System Calls* for system call names accepted by the -t, -T, -v, and -x options. System call numbers are also accepted.

If truss is used to initiate and trace a specified command and if the -o option is used or if standard error is redirected to a non-terminal file, then truss runs with hangup, interrupt, and quit signals ignored. This facilitates tracing of interactive programs that catch interrupt and quit signals from the terminal.

If the trace output remains directed to the terminal, or if existing processes are traced (the -p option), then truss responds to hangup, interrupt, and quit signals by releasing all traced processes and exiting. This enables the user to terminate excessive trace output and to release previously-existing processes. Released processes continue normally, as though they had never been touched.

#### **EXAMPLE 1** Tracing a command **EXAMPLES**

This example produces a trace of the find(1) command on the terminal:

example\$ **truss find . -print >find.out**

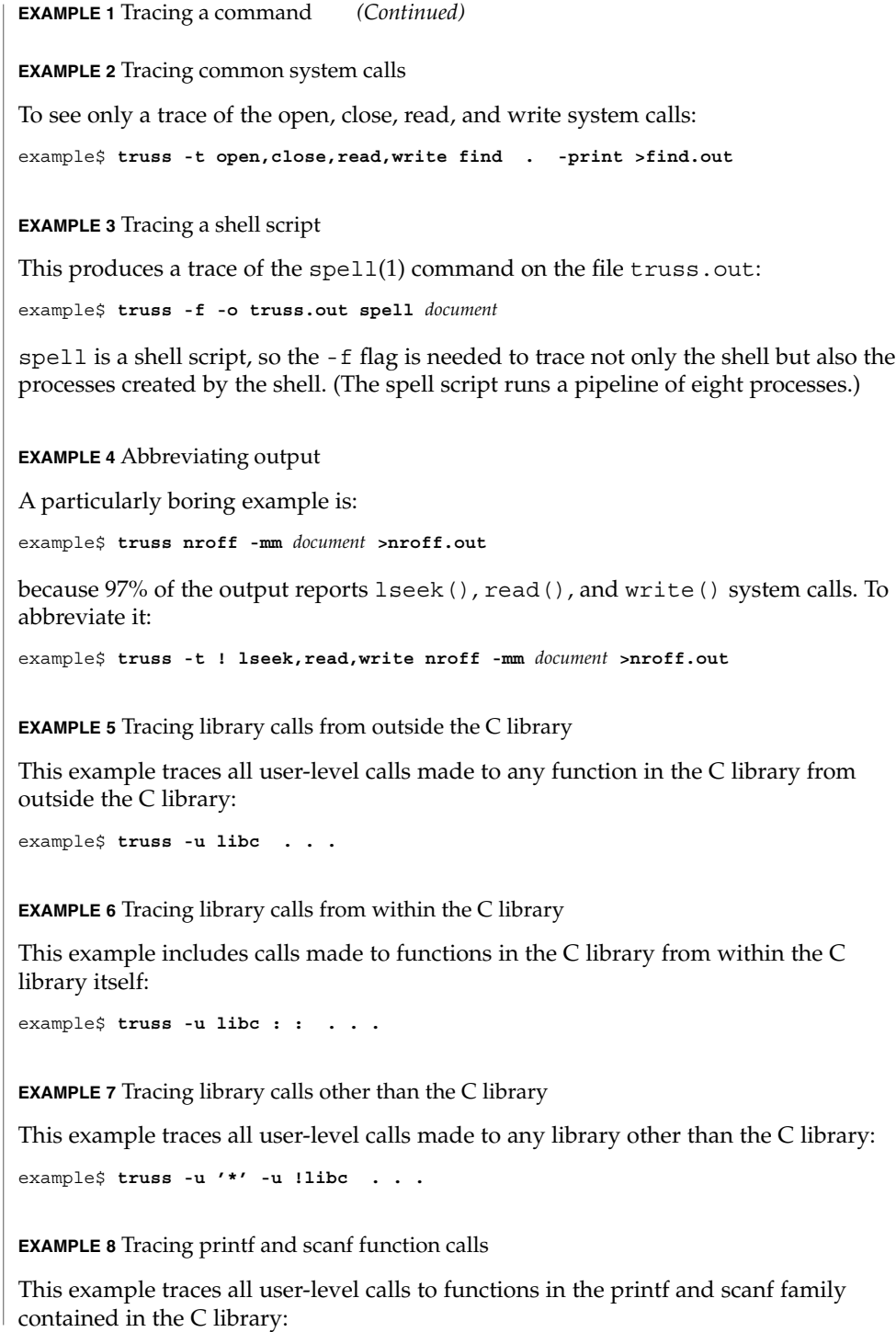

**EXAMPLE 8** Tracing printf and scanf function calls *(Continued)*

example\$ **truss -u 'libc : \*printf,\*scanf' ...**

**EXAMPLE 9** Tracing any user-level function call

This example traces every user-level function call from anywhere to anywhere:

example\$ **truss -u a.out -u ld : : -u : : . . .**

**EXAMPLE 10** Tracing a system call verbosely

This example verbosely traces the system call activity of process #1, init(1M) (if you are a privileged user):

example# **truss -p -v all 1**

Interrupting truss returns init to normal operation.

/proc/\* process files **FILES**

**ATTRIBUTES**

See attributes(5) for descriptions of the following attributes:

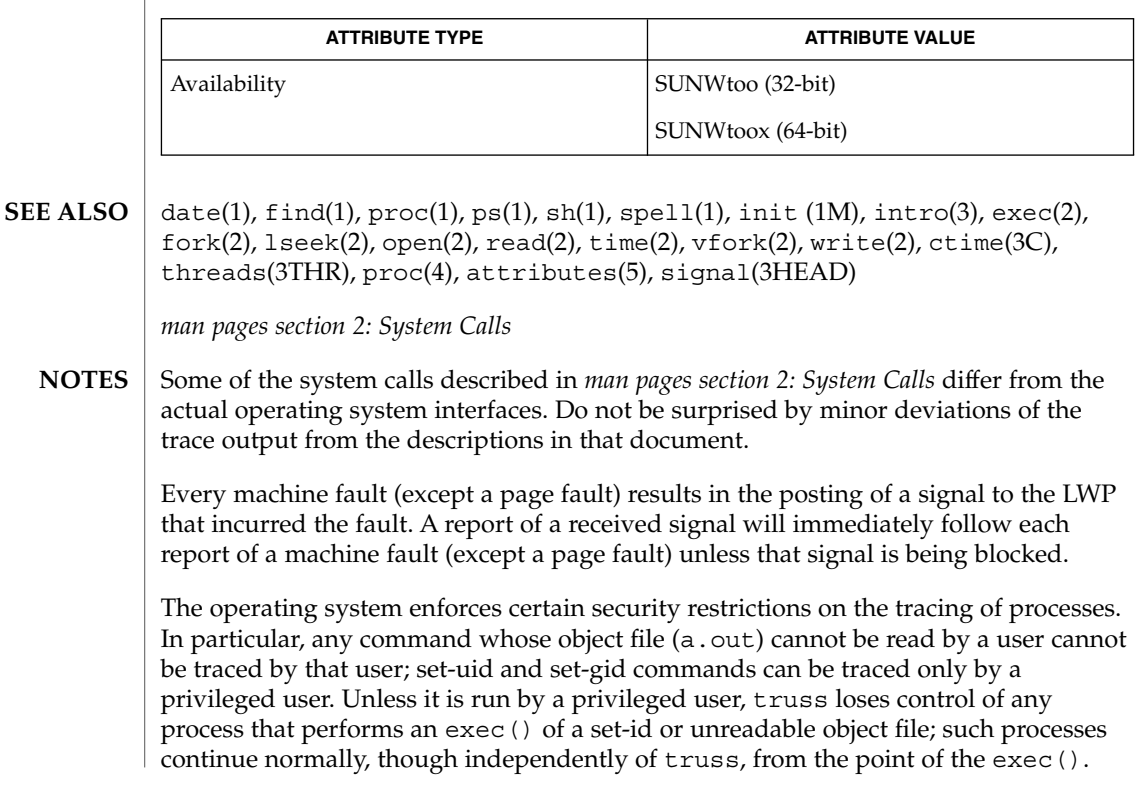

User Commands **1601**

To avoid collisions with other controlling processes, truss will not trace a process that it detects is being controlled by another process via the /proc interface. This allows truss to be applied to proc(4)-based debuggers as well as to another instance of itself.

The trace output contains tab characters under the assumption that standard tab stops are set (every eight positions).

The trace output for multiple processes or for a multithreaded process (one that contains more than one LWP) is not produced in strict time order. For example, a read() on a pipe may be reported before the corresponding write(). For any one LWP (a traditional process contains only one), the output is strictly time-ordered.

When tracing more than one process, truss runs as one controlling process for each process being traced. For the example of the spell command shown above, spell itself uses 9 process slots, one for the shell and 8 for the 8-member pipeline, while truss adds another 9 processes, for a total of 18.

Not all possible structures passed in all possible system calls are displayed under the -v option.

tset, reset – establish or restore terminal characteristics **tset** [-InQrs] [-e*c*] [-k*c*] [-m [*port-ID* [*baudrate*] : *type*…]] [*type*] **reset** [-] [-e*c*] [-I] [-k*c*] [-n] [-Q] [-r] [-s] [-m [*indent*] [*test baudrate*] : *type*…] [*type*] The tset utility sets up your terminal, typically when you first log in. It does terminal dependent processing such as setting erase and kill characters, setting or resetting delays, sending any sequences needed to properly initialized the terminal, and the like. tset first determines the type of terminal involved, and then does necessary initializations and mode settings. If a port is not wired permanently to a specific terminal (not hardwired) it is given an appropriate generic identifier such as dialup. reset clears the terminal settings by turning off CBREAK and RAW modes, output delays and parity checking, turns on NEWLINE translation, echo and TAB expansion, and restores undefined special characters to their default state. It then sets the modes as usual, based on the terminal type (which will probably override some of the above). See  $\text{stty}(1)$  for more information. All arguments to tset may be used with reset. reset also uses  $rs =$  and  $rf =$  to reset the initialization string and file. This is useful after a program dies and leaves the terminal in a funny state. Often in this situation, characters will not echo as you type them. You may have to type LINEFEED reset LINEFEED since RETURN may not work. When no arguments are specified, tset reads the terminal type from the TERM environment variable and re-initializes the terminal, and performs initialization of mode, environment and other options at login time to determine the terminal type and set up terminal modes. When used in a startup script (.profile for sh(1) users or .login for csh(1) users) it is desirable to give information about the type of terminal you will usually use on ports that are not hardwired. Any of the alternate generic names given in the file /etc/termcap are possible identifiers. Refer to the -m option below for more information. If no mapping applies and a final type option, not preceded by a -m, is given on the command line then that type is used. It is usually desirable to return the terminal type, as finally determined by tset, and information about the terminal's capabilities, to a shell's environment. This can be done using the −, -s, or -S options. For the Bourne shell, put this command in your .profile file: eval 'tset -s *options...*' or using the C shell, put these commands in your .login file: set noglob eval 'tset -s *options...*'unset noglob With the C shell, it is also convenient to make an alias in your . cshrc file: alias ts 'eval 'tset -s \!\*'' **NAME SYNOPSIS DESCRIPTION**

tset(1B)

User Commands **1603**

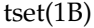

This also allows the command:

ts 2621

to be invoked at any time to set the terminal and environment. It is not possible to get this aliasing effect with a Bourne shell script, because shell scripts cannot set the environment of their parent. If a process could set its parent's environment, none of this nonsense would be necessary in the first place.

Once the terminal type is known, tset sets the terminal driver mode. This normally involves sending an initialization sequence to the terminal, setting the single character erase (and optionally the line-kill (full line erase)) characters, and setting special character delays. TAB and NEWLINE expansion are turned off during transmission of the terminal initialization sequence.

On terminals that can backspace but not overstrike (such as a CRT), and when the erase character is '#', the erase character is changed as if -e had been used.

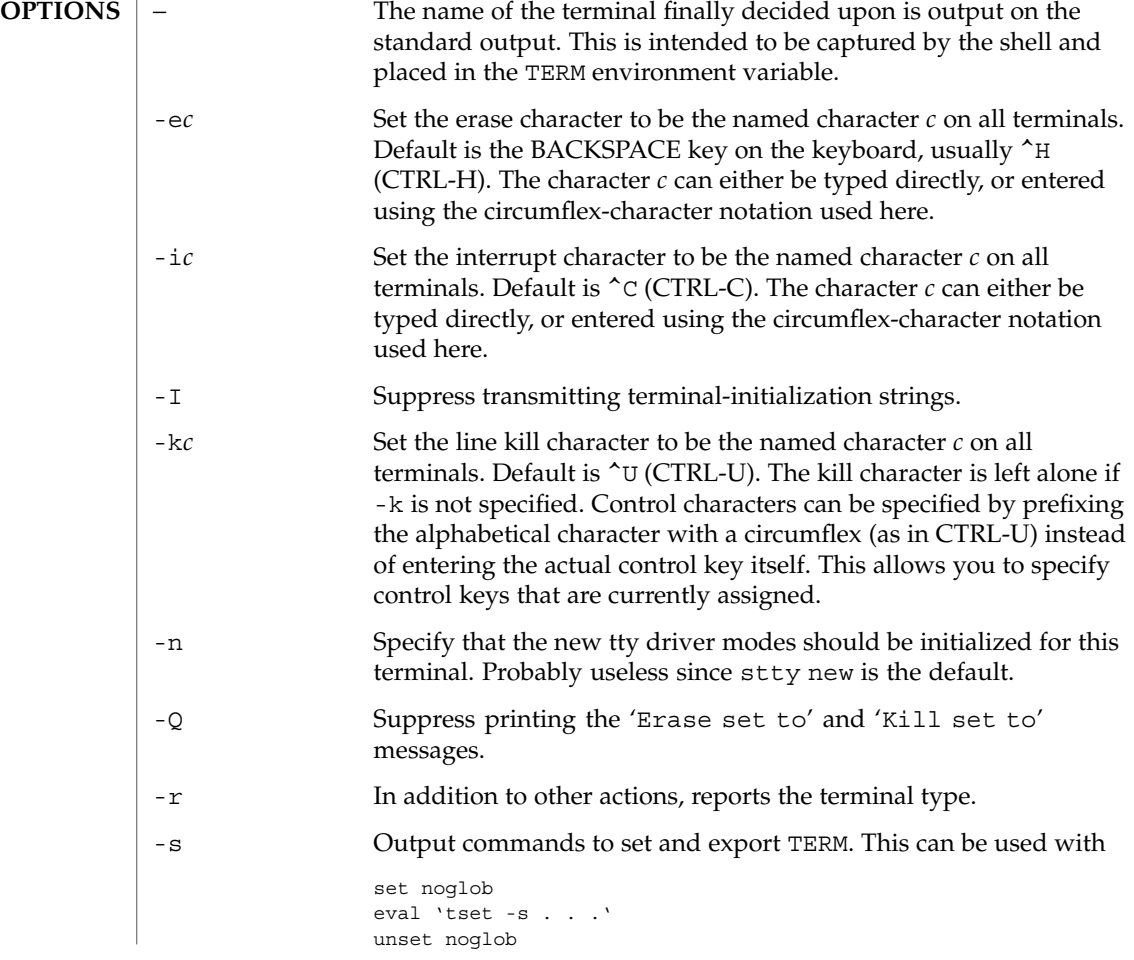

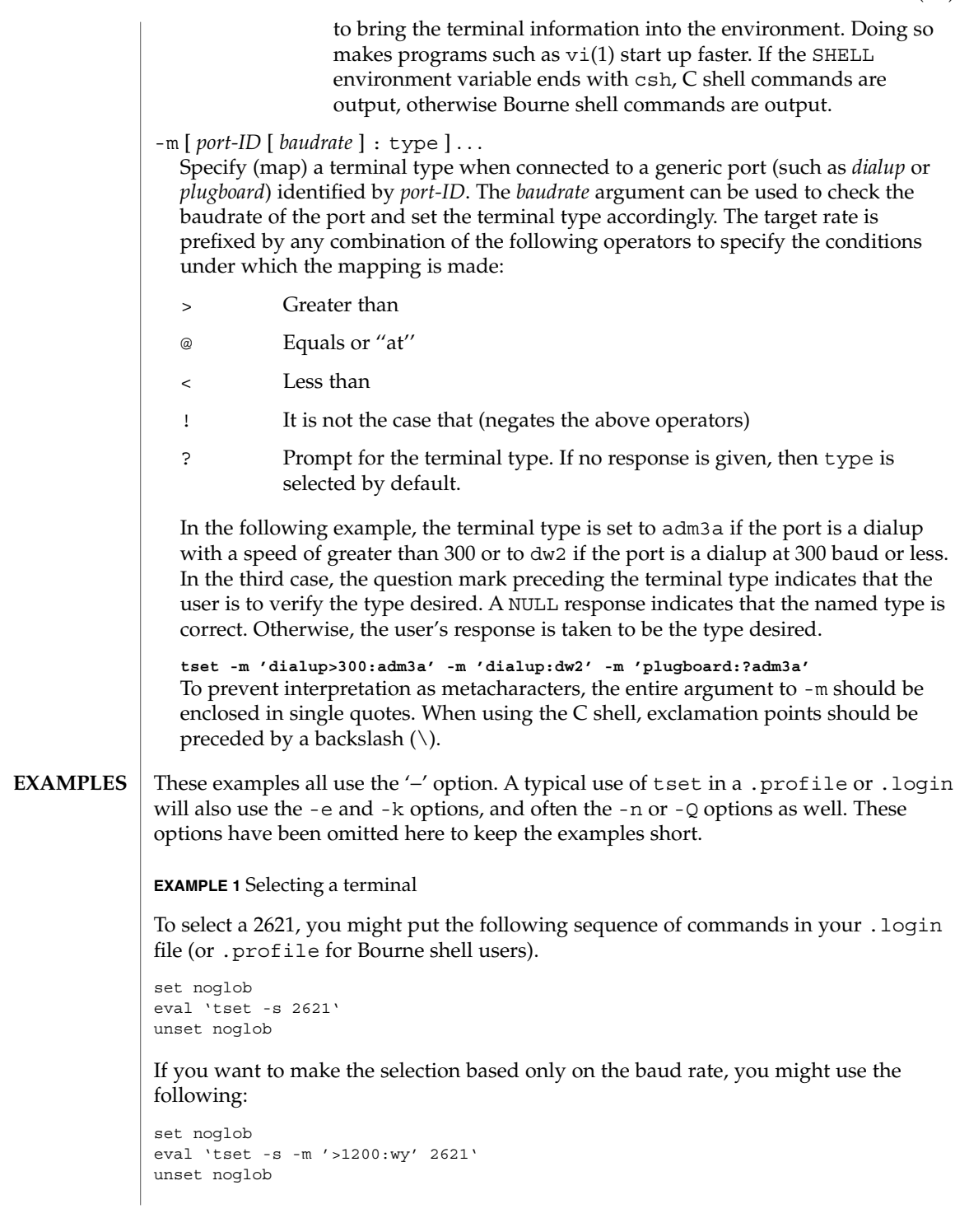

tset(1B)

tset(1B)

**EXAMPLE 1** Selecting a terminal *(Continued)*

**EXAMPLE 2** Selecting terminals according to speed or baud rate

If you have a switch which connects to various ports (making it impractical to identify which port you may be connected to), and use various terminals from time to time, you can select from among those terminals according to the *speed* or baud rate. In the example below, tset will prompt you for a terminal type if the baud rate is greater than 1200 (say, 9600 for a terminal connected by an RS-232 line), and use a Wyse® 50 by default. If the baud rate is less than or equal to 1200, it will select a 2621. Note the placement of the question mark, and the quotes to protect the > and ? from interpretation by the shell.

```
set noglob
eval 'tset -s -m 'switch>1200:?wy' -m 'switch<=1200:2621''
unset noglob
```
**EXAMPLE 3** Selecting the terminal used most often

The following entry is appropriate if you always dial up, always at the same baud rate, on many different kinds of terminals, and the terminal you use most often is an adm3a.

set noglob eval 'tset -s ?adm3a' unset noglob

**EXAMPLE 4** Selecting a terminal with specific settings

The following example quietly sets the erase character to BACKSPACE, and kill to CTRL-U. If the port is switched, it selects a Concept™ 100 for speeds less than or equal to 1200, and asks for the terminal type otherwise (the default in this case is a Wyse 50). If the port is a direct dialup, it selects Concept 100 as the terminal type. If logging in over the ARPANET, the terminal type selected is a Datamedia® 2500 terminal or emulator. Note the backslash escaping the NEWLINE at the end of the first line in the example.

```
set noglob
eval 'tset -e -k^U -Q -s -m 'switch<=1200:concept100' -m\
  'switch:?wy' -m dialup:concept100 -m arpanet:dm2500'
unset noglob
```
.login **FILES**

.profile

/etc/termcap

### **ATTRIBUTES** | See attributes(5) for descriptions of the following attributes:

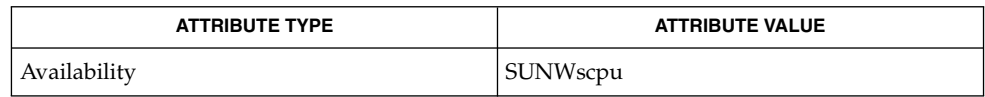

#### $csh(1), sh(1), stty(1), vi(1), attributes(5), environ(5)$ **SEE ALSO**

The tset command is one of the first commands a user must master when getting started on a UNIX system. Unfortunately, it is one of the most complex, largely because of the extra effort the user must go through to get the environment of the login shell set. Something needs to be done to make all this simpler, either the login program should do this stuff, or a default shell alias should be made, or a way to set the environment of the parent should exist. **NOTES**

> This program cannot intuit personal choices for erase, interrupt and line kill characters, so it leaves these set to the local system standards.

It could well be argued that the shell should be responsible for ensuring that the terminal remains in a sane state; this would eliminate the need for the reset program.

tsort(1)

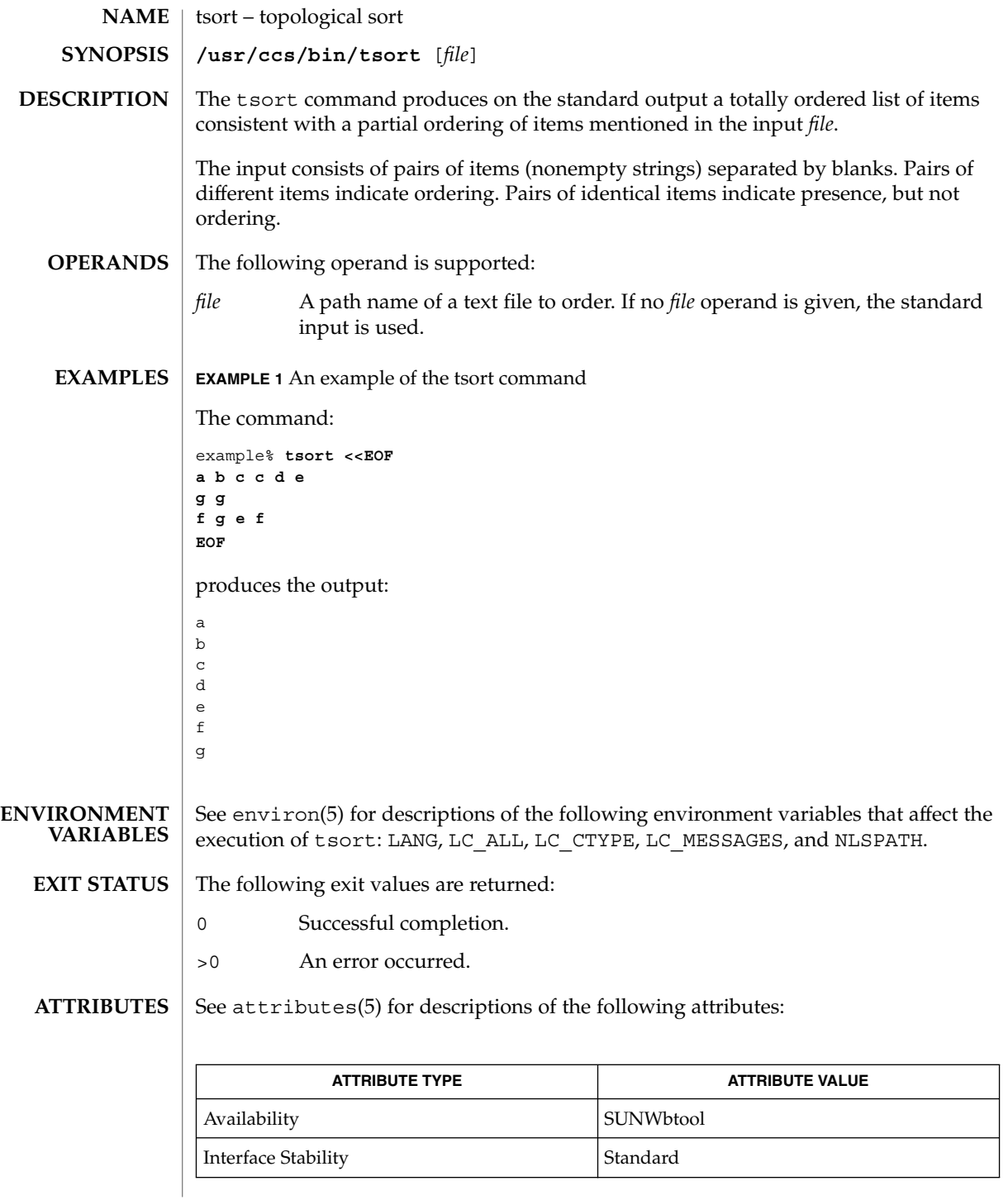

tsort(1)

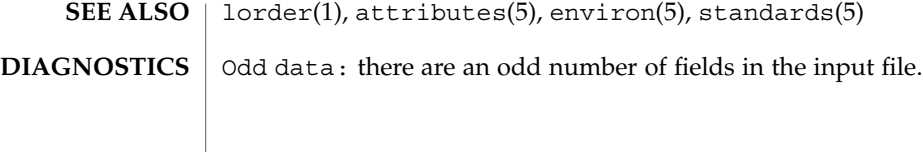

tty(1)

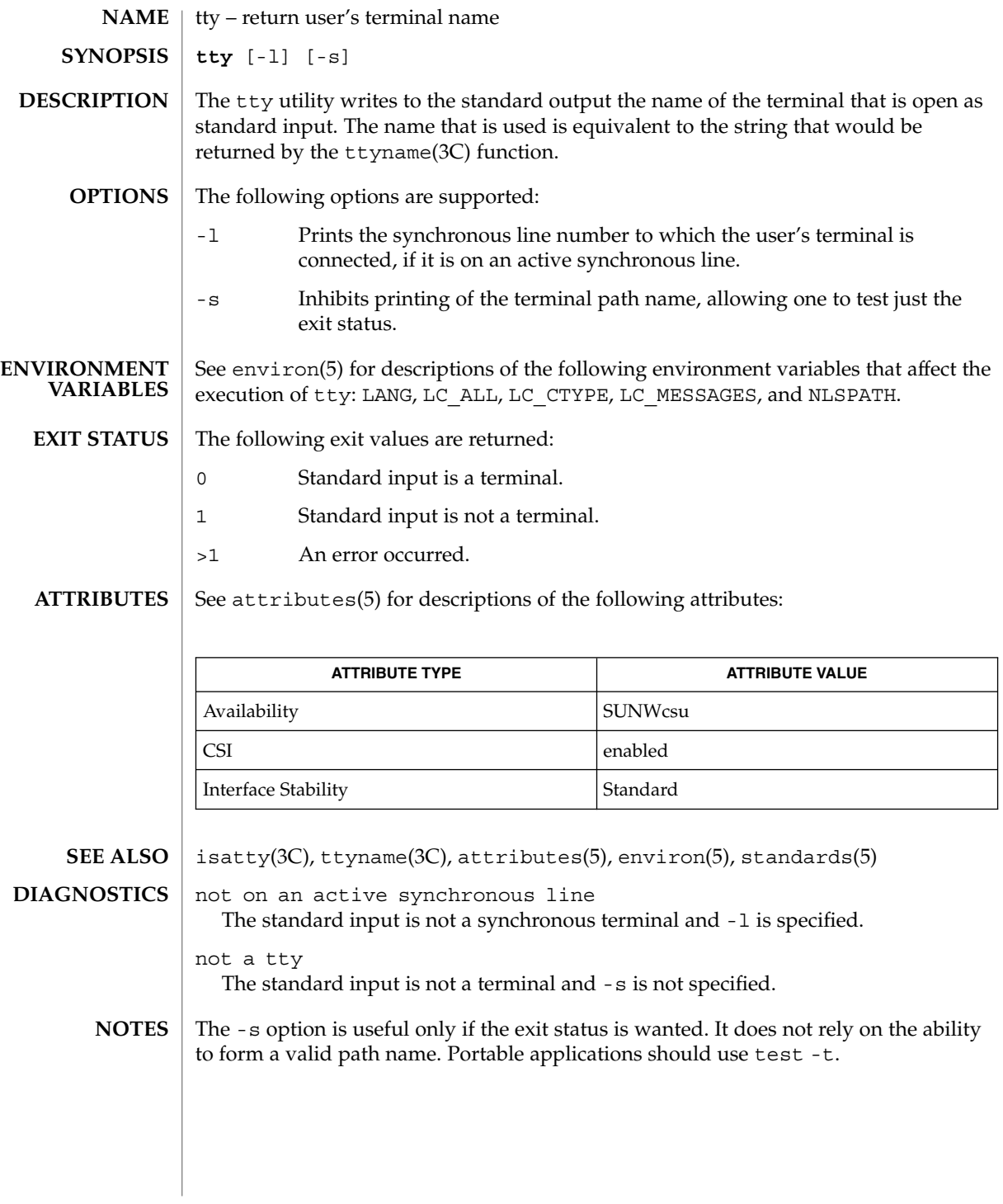

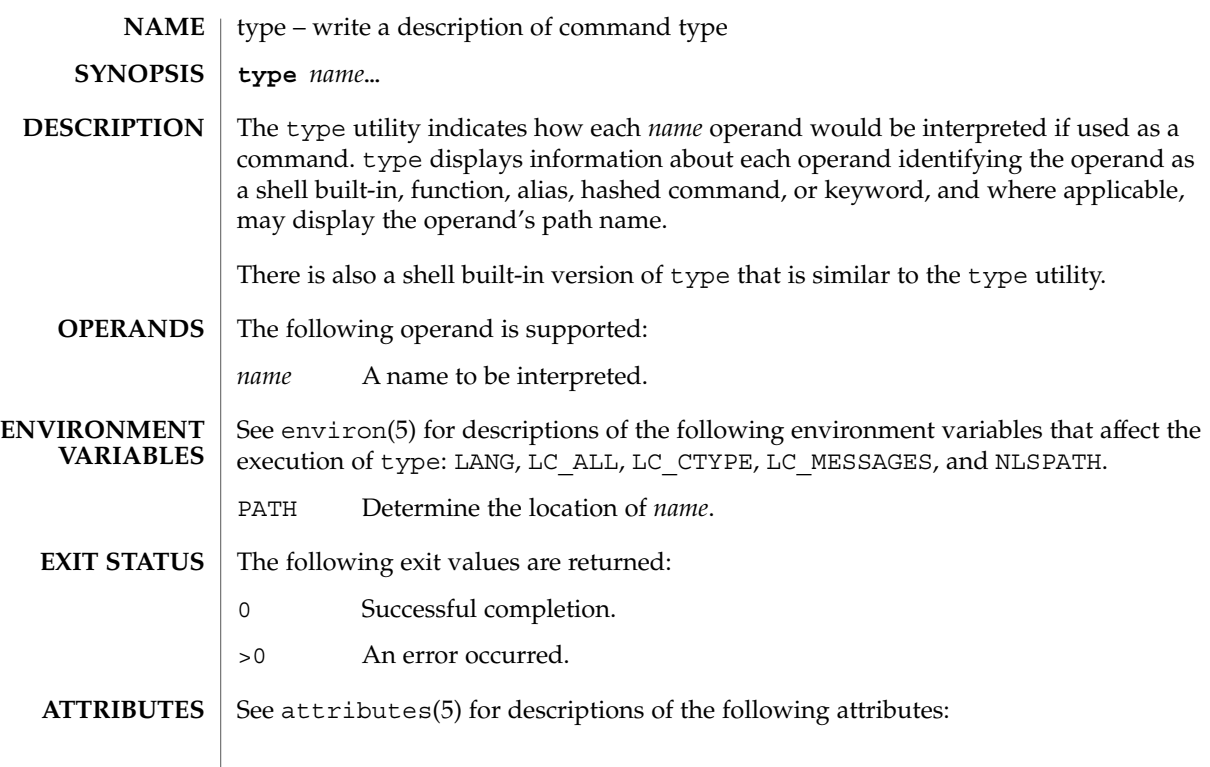

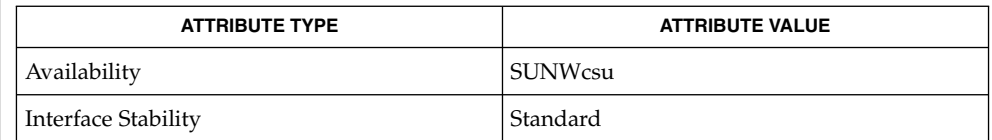

 $\textbf{SEE \, ALSO} \parallel \text{typeset(1)}$ , attributes(5), environ(5), standards(5)

# typeset(1)

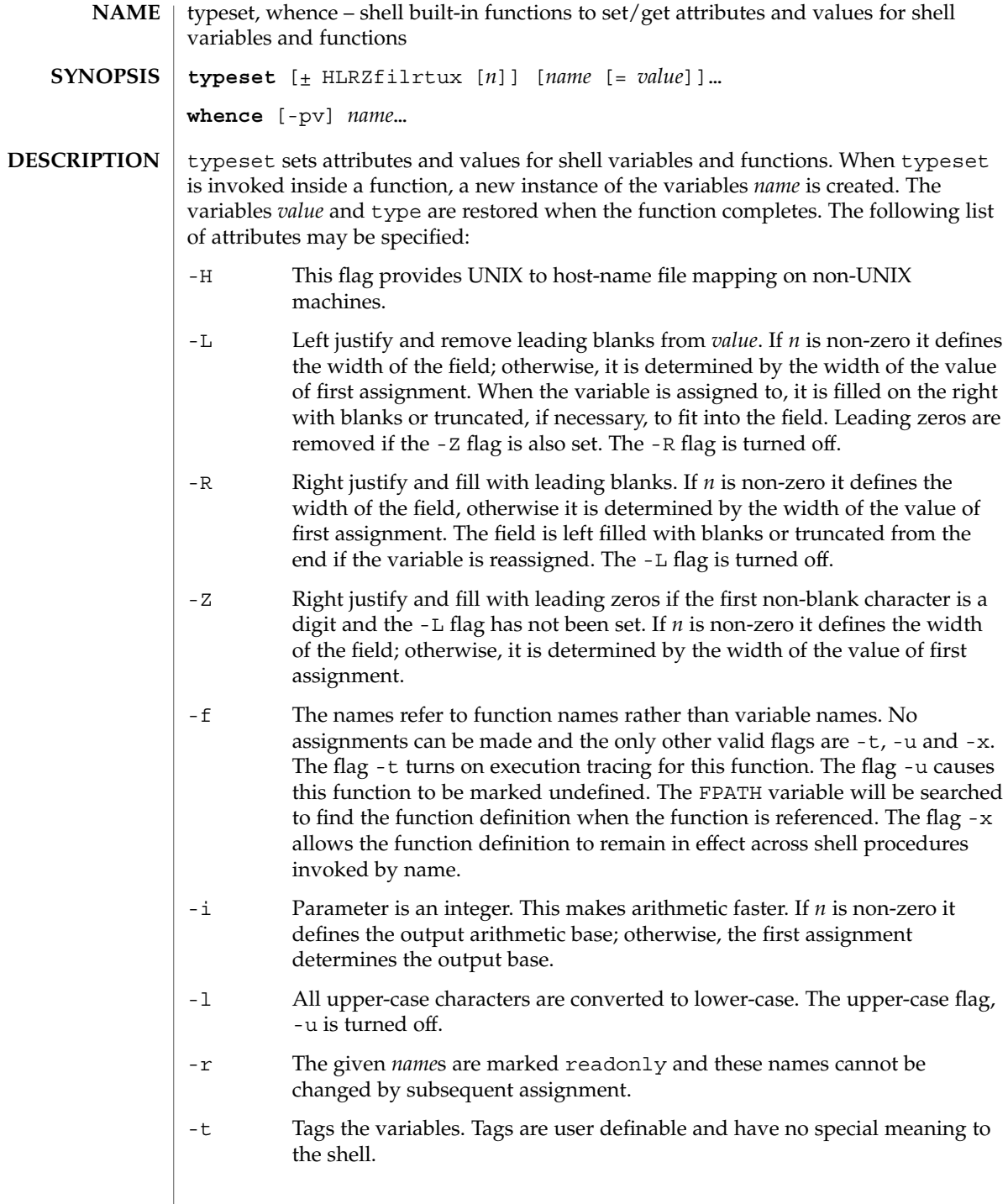

# typeset(1)

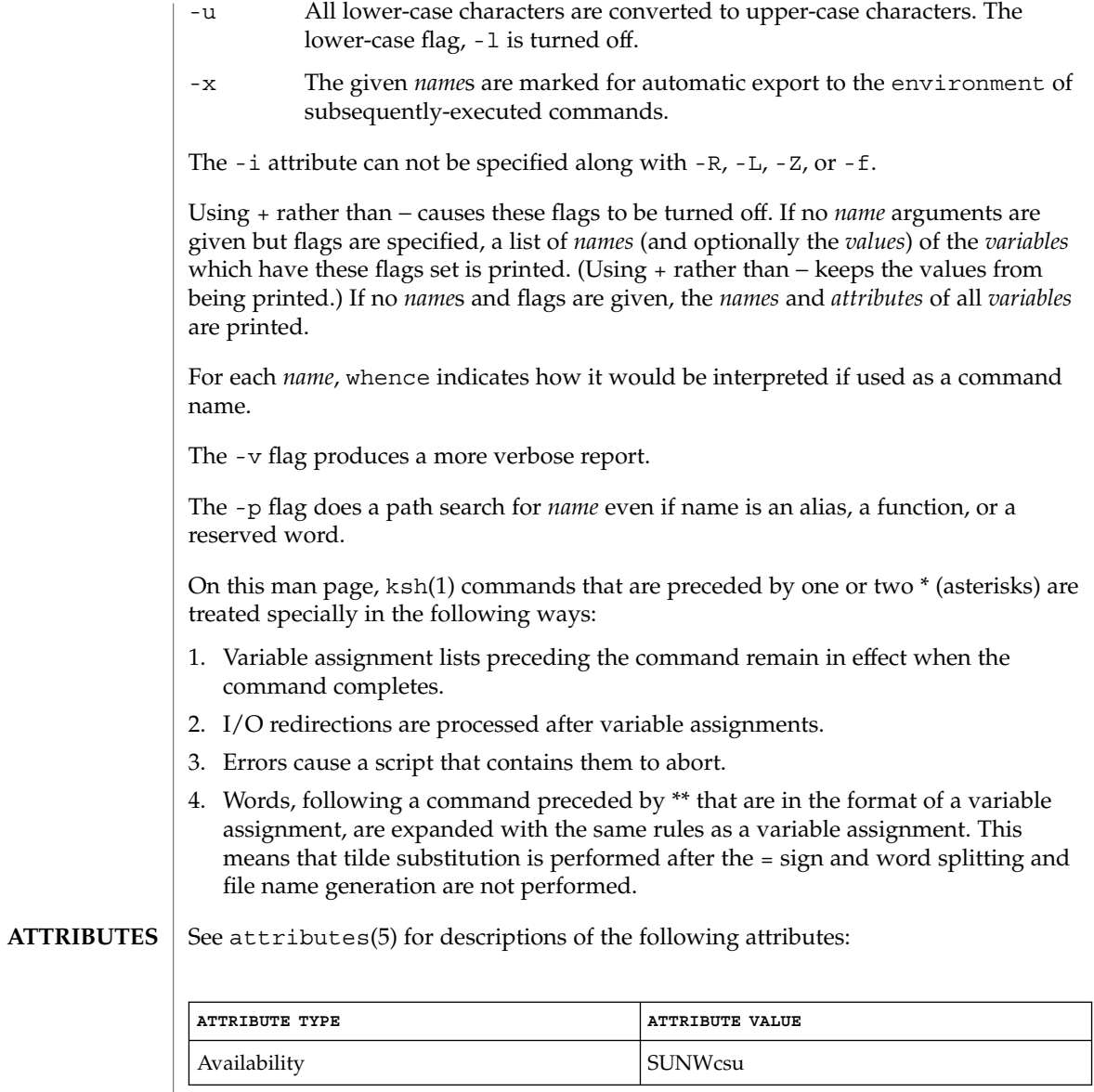

 $\textbf{SEE \; ALSO} \; | \; \text{ksh}(1)$ ,  $\text{set}(1)$ ,  $\text{sh}(1)$ ,  $\text{attributes}(5)$ 

User Commands **1613**

# ucblinks(1B)

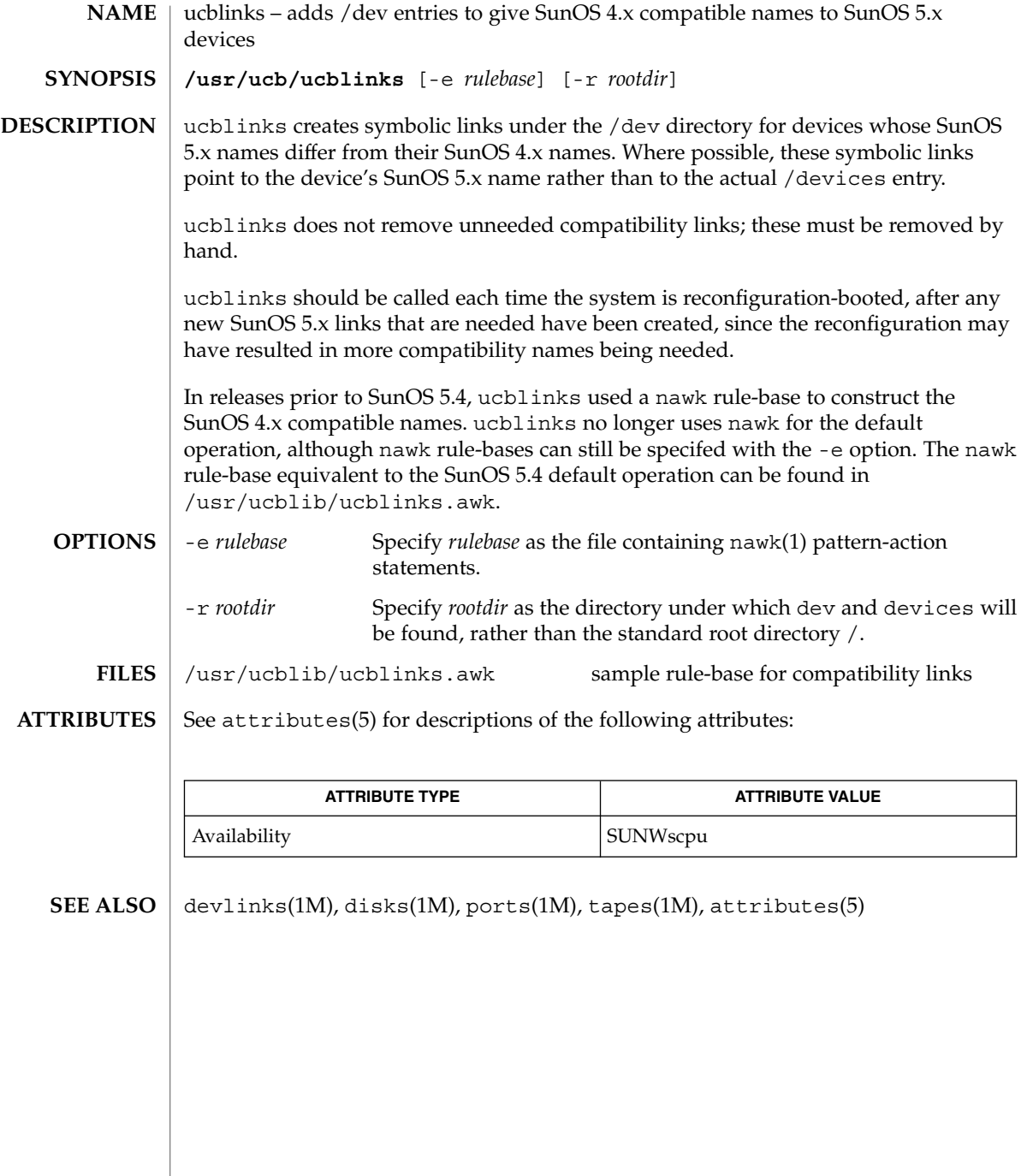

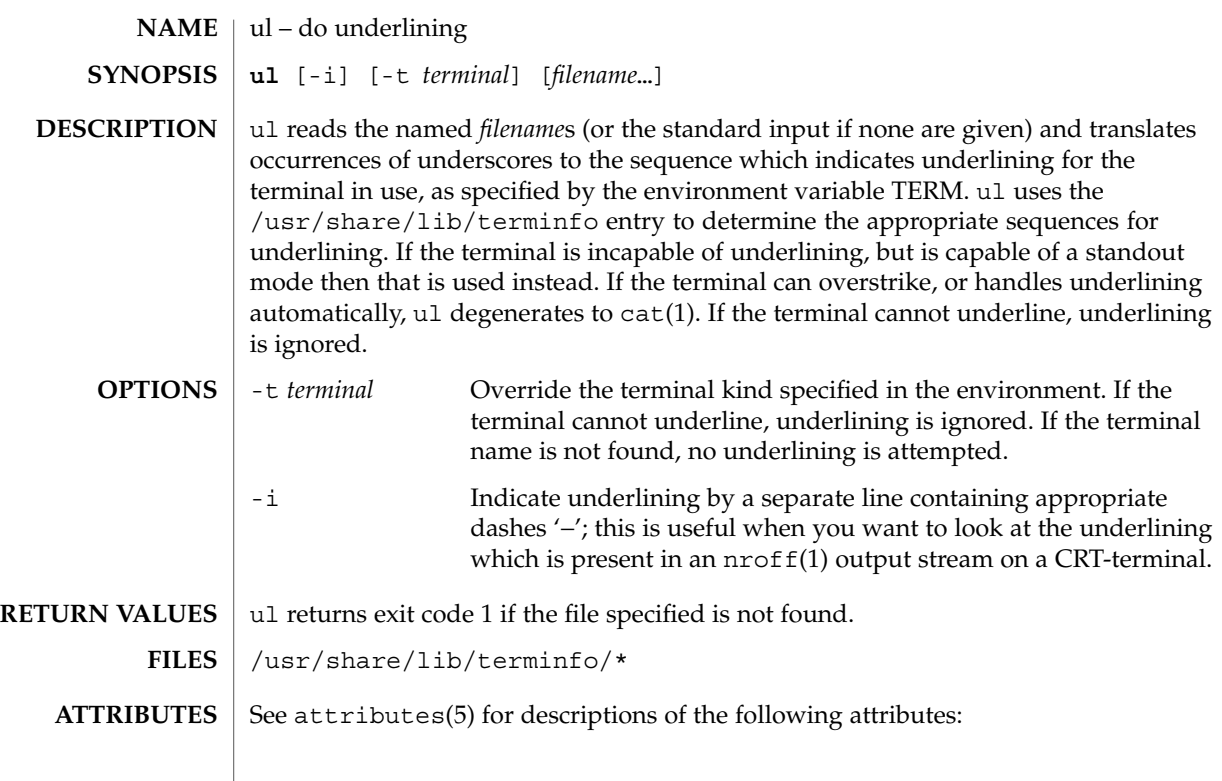

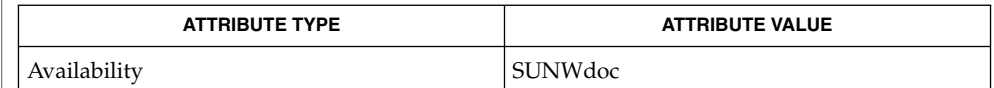

 $cat(1), man(1), nroff(1), attributes(5)$ **SEE ALSO**

nroff usually generates a series of backspaces and underlines intermixed with the text to indicate underlining. ul makes attempt to optimize the backward motion. **BUGS**

umask(1)

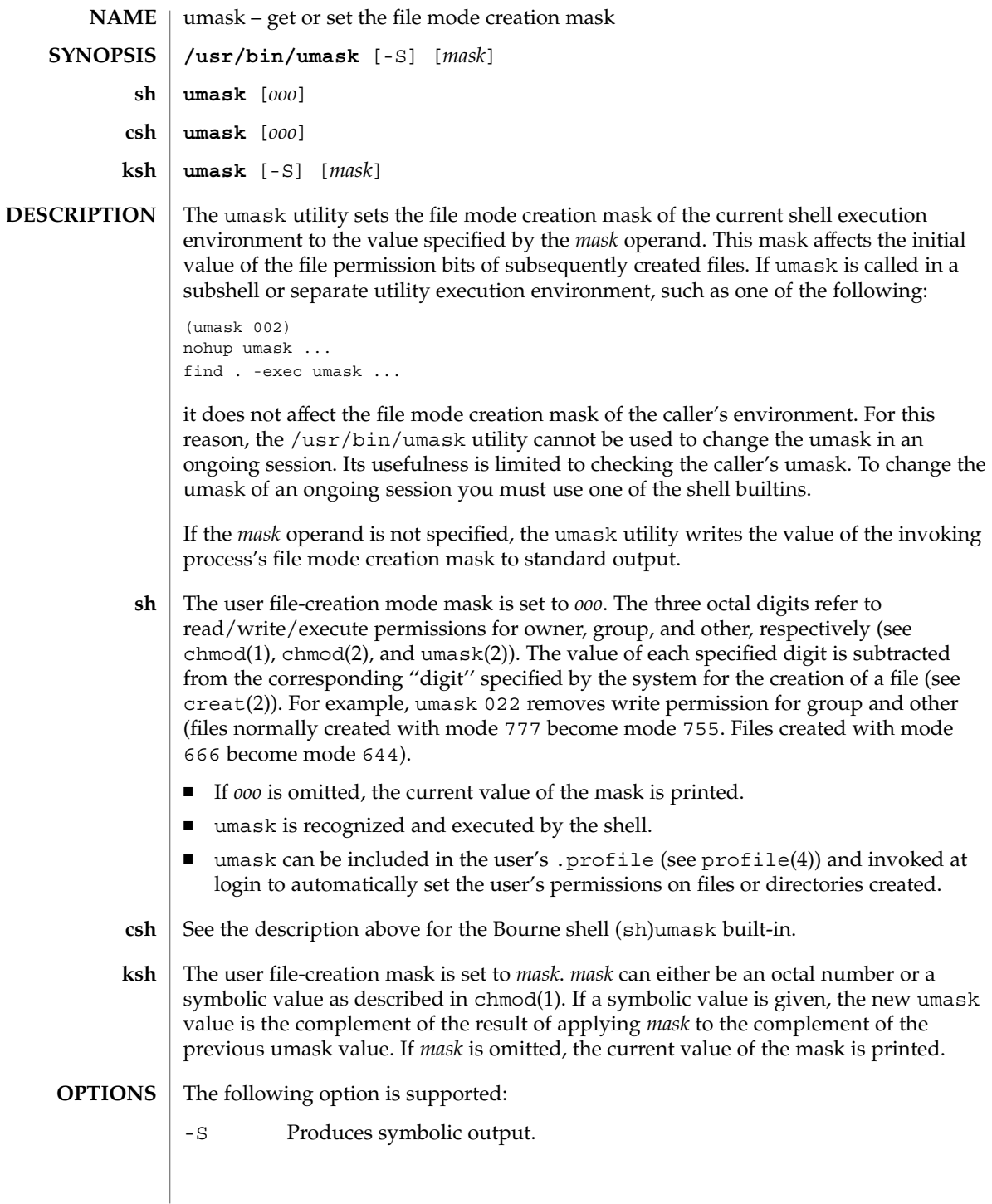

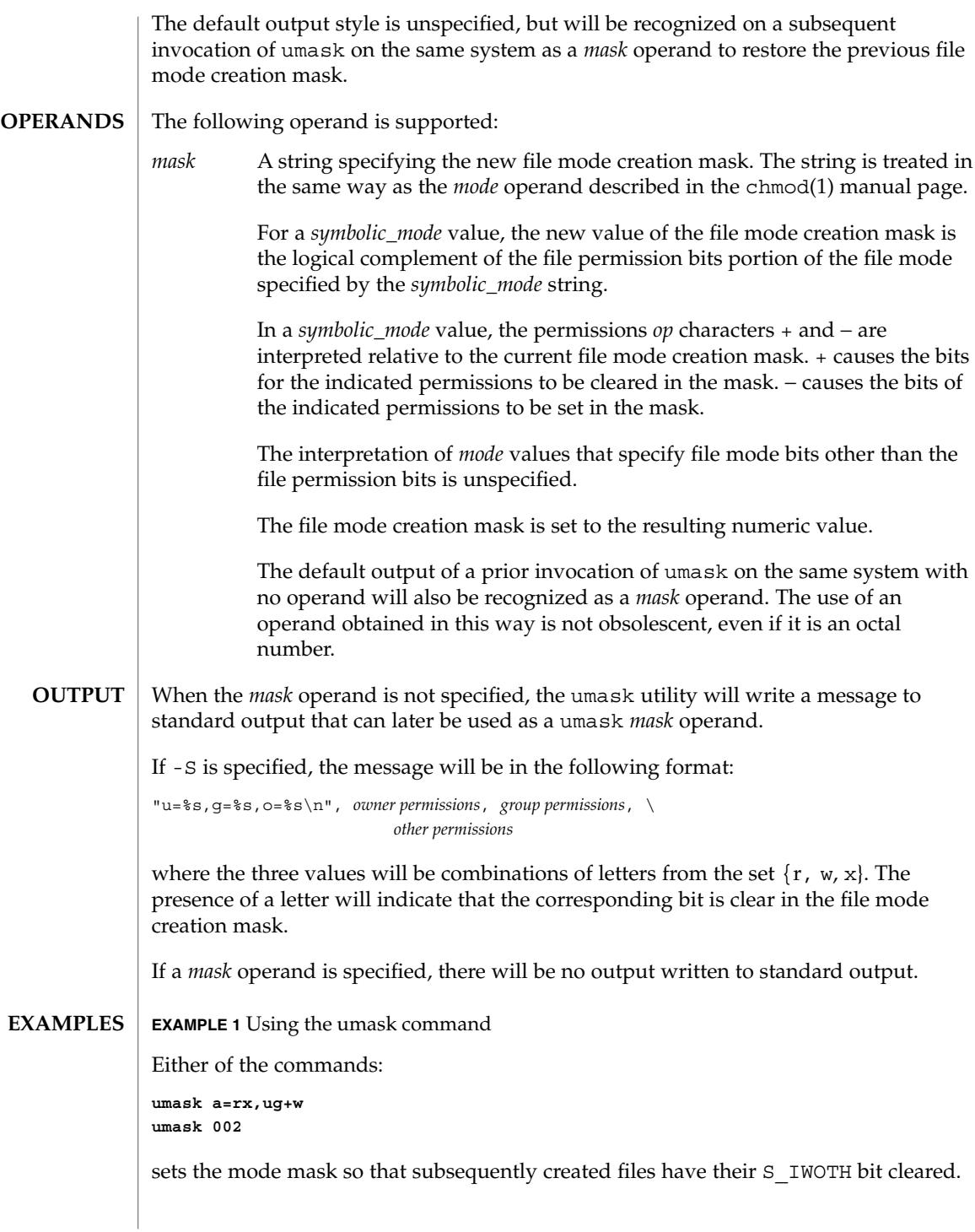

umask(1)

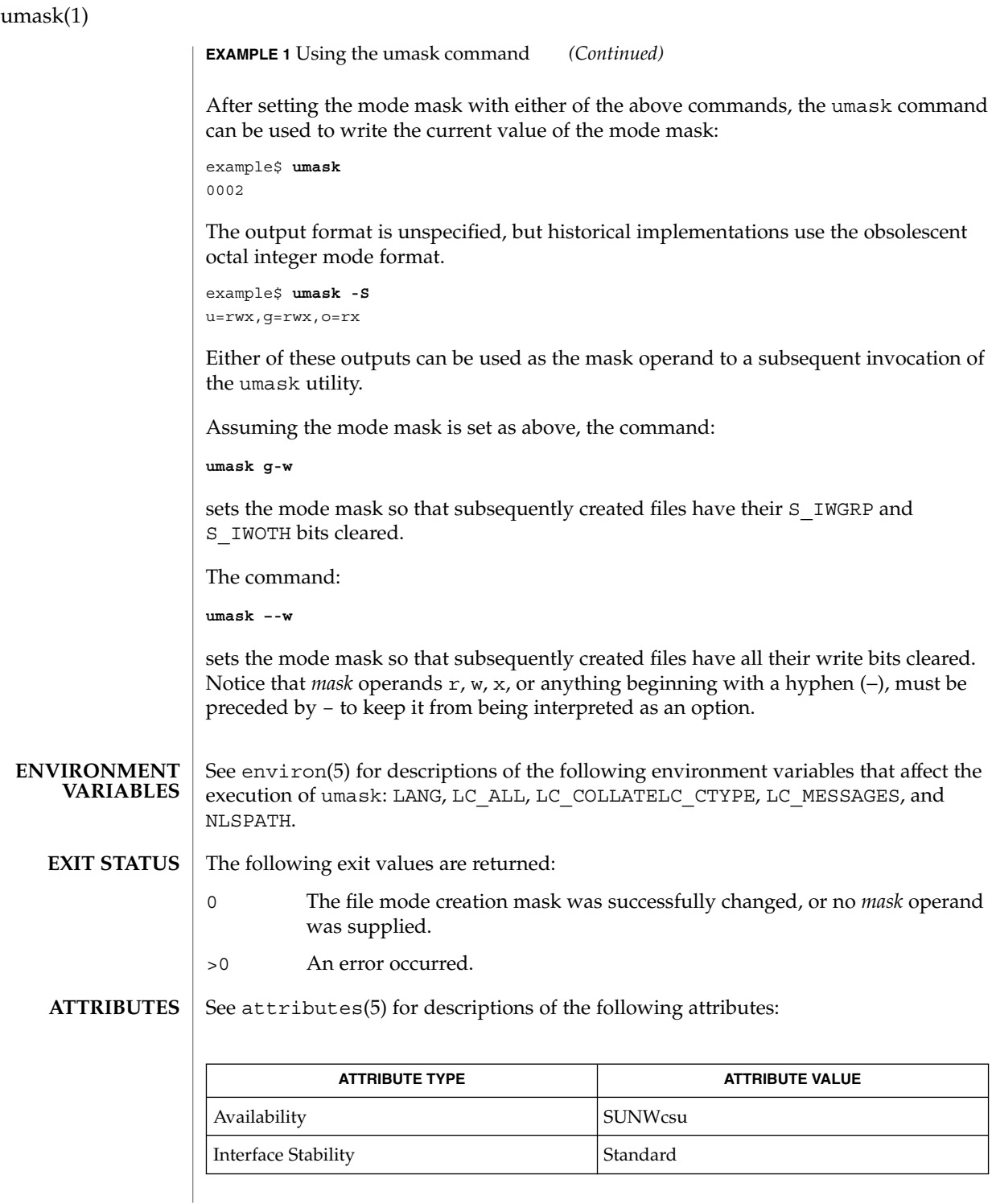

**1618** man pages section 1: User Commands • Last Revised 31 Oct 2001

umask(1)

 $chmod(1)$ ,  $csh(1)$ ,  $ksh(1)$ ,  $sh(1)$ ,  $chmod(2)$ ,  $creat(2)$ ,  $umask(2)$ ,  $profile(4)$ , attributes(5), environ(5), standards(5) **SEE ALSO**

### uname(1)

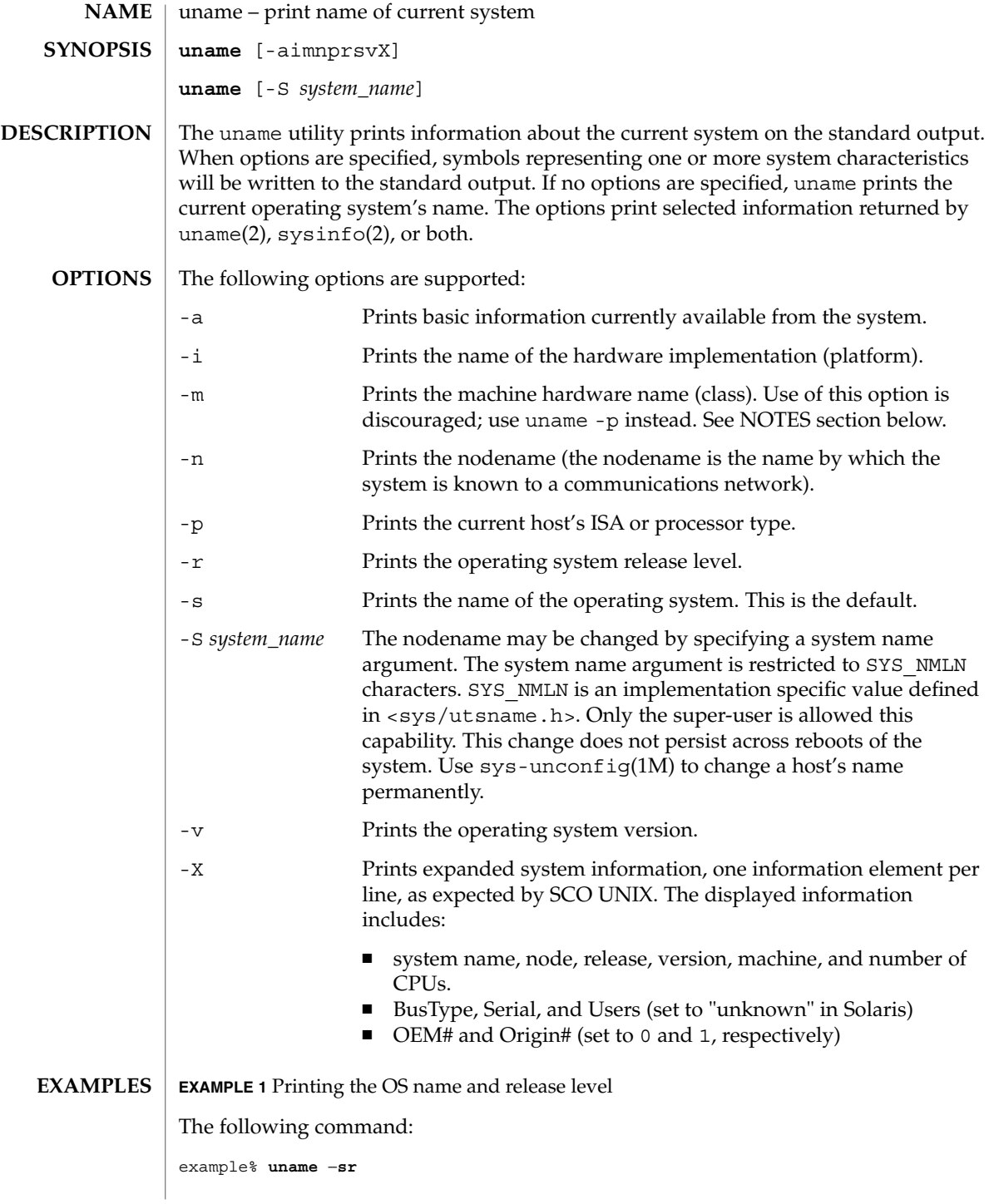
**EXAMPLE 1** Printing the OS name and release level *(Continued)* prints the operating system name and release level, separated by one SPACE character. See environ(5) for descriptions of the following environment variables that affect the execution of uname: LANG, LC\_ALL, LC\_CTYPE, LC\_MESSAGES, and NLSPATH. SYSV3 This variable is used to override the default behavior of uname. This is necessary to make it possible for some INTERACTIVE UNIX Systems and SCO UNIX programs and scripts to work properly. Many scripts use uname to determine the SYSV3 type or the version of the OS to ensure software is compatible with that OS. Setting SYSV3 to an empty string will make uname print the following default values: nodename nodename 3.2 2 i386 The individual elements that uname displays can also be modified by setting SYSV3 in the following format: *os,sysname,node,rel,ver,mach os* Operating system (IUS or SCO). *sysname* System name. *node* Nodename as displayed by the -n option. *rel* Release level as displayed by the -r option. *ver* **Version number as displayed by the -v option.** *mach* Machine name as displayed by -m option. Do not put spaces between the elements. If an element is omitted, the current system value will be used. The following exit values are returned: 0 Successful completion. >0 An error occurred. See attributes(5) for descriptions of the following attributes: **ATTRIBUTE TYPE**  $\vert$  **ATTRIBUTE VALUE** Availability SUNWcsu **ENVIRONMENT VARIABLES EXIT STATUS ATTRIBUTES**

Interface Stability Standard

User Commands **1621**

uname(1)

## uname(1)

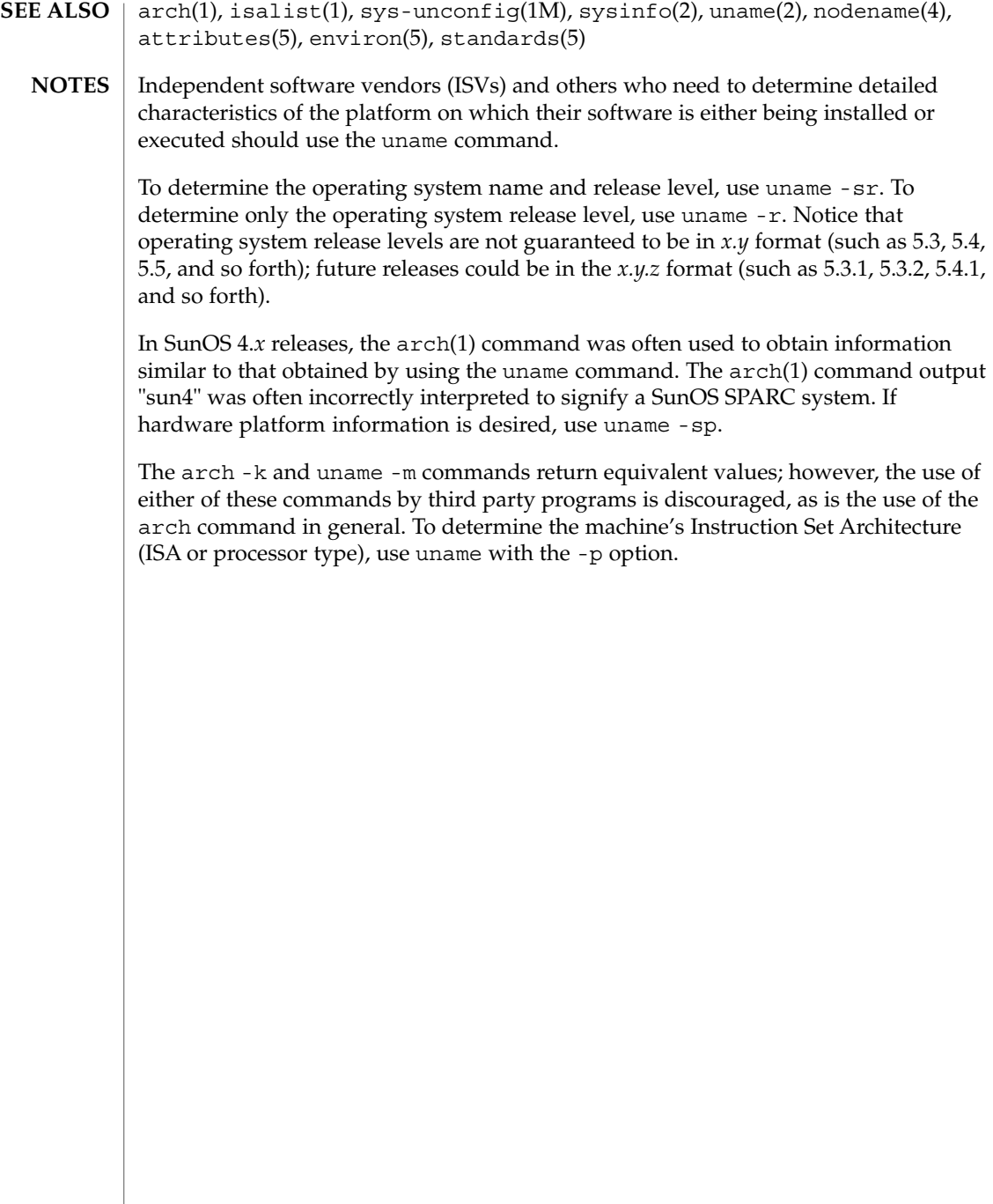

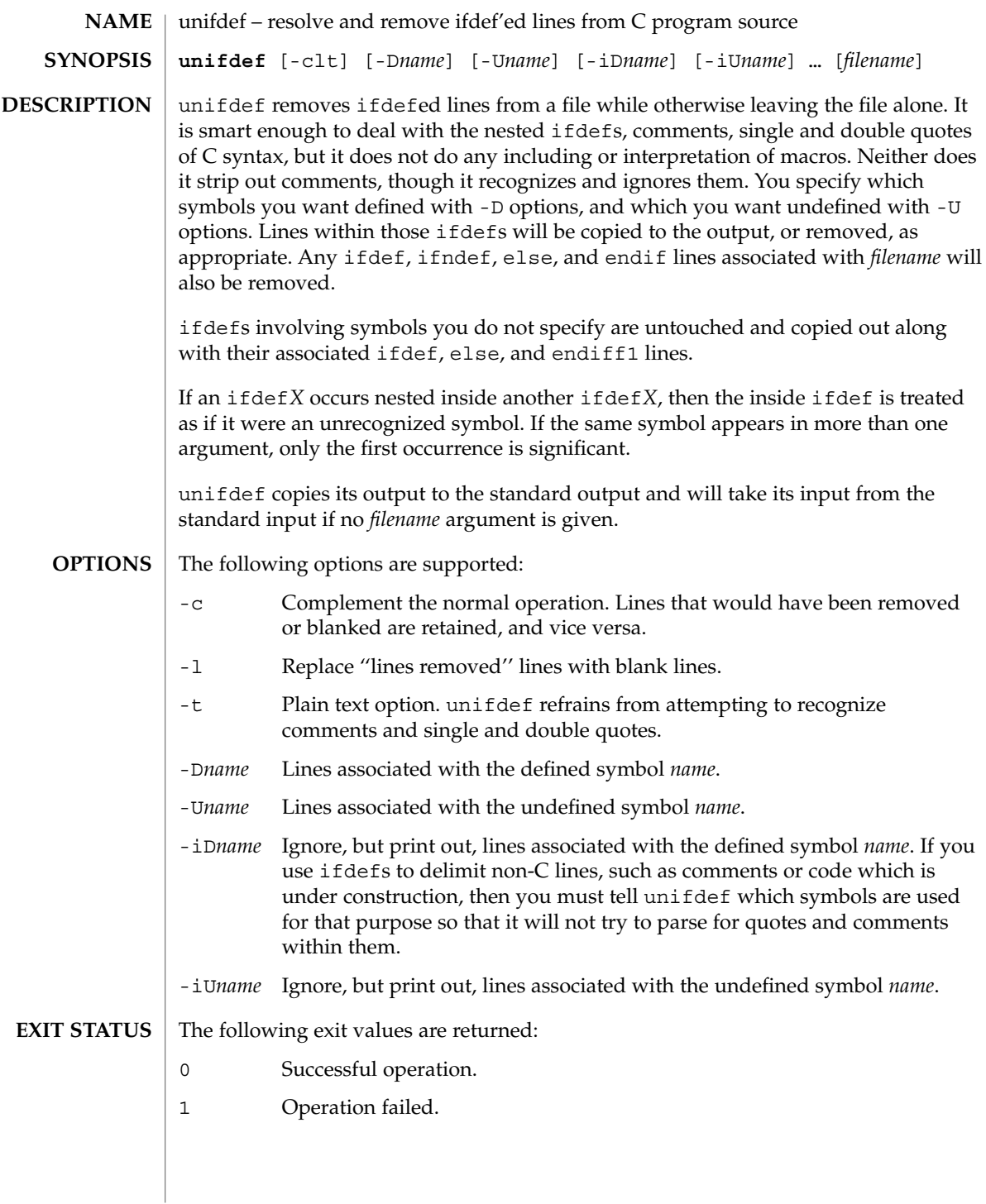

## unifdef(1)

**ATTRIBUTES** | See attributes(5) for descriptions of the following attributes:

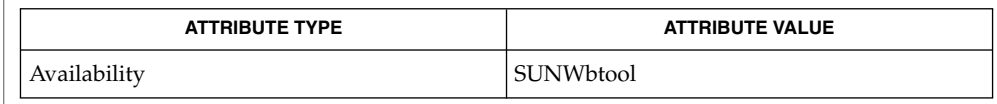

 $\textbf{SEE \, ALSO} \,\mid\, \text{diff(1), attributes(5)}$ 

**DIAGNOSTICS** Premature EOF Inappropriate else or endif.

uniq – report or filter out repeated lines in a file **uniq** [-c | -d | -u] [-f *fields*] [-s *char*] [*input\_file* [*output\_file*]] **uniq** [-c | -d | -u] [-n] [+ *m*] [*input\_file* [*output\_file*]] The uniq utility will read an input file comparing adjacent lines, and write one copy of each input line on the output. The second and succeeding copies of repeated adjacent input lines will not be written. Repeated lines in the input will not be detected if they are not adjacent. The following options are supported: -c Precedes each output line with a count of the number of times the line occurred in the input. -d Suppresses the writing of lines that are not repeated in the input. -f *fields* Ignores the first *fields* fields on each input line when doing comparisons, where *fields* is a positive decimal integer. A field is the maximal string matched by the basic regular expression: [[:blank:]]\*[^[:blank:]]\* If *fields* specifies more fields than appear on an input line, a null string will be used for comparison. -s *chars* Ignores the first *chars* characters when doing comparisons, where *chars* is a positive decimal integer. If specified in conjunction with the -f option, the first *chars* characters after the first *fields* fields will be ignored. If *chars* specifies more characters than remain on an input line, a null string will be used for comparison. -u Suppresses the writing of lines that are repeated in the input. -*n* Equivalent to -f *fields* with *fields* set to *n*. +*m* Equivalent to -s *chars* with *chars* set to *m*. The following operands are supported: *input\_file* A path name of the input file. If *input\_file* is not specified, or if the *input\_file* is −, the standard input will be used. *output\_file* A path name of the output file. If *output\_file* is not specified, the standard output will be used. The results are unspecified if the file named by *output\_file* is the file named by *input\_file*. **EXAMPLE 1** Using the uniq command The following example lists the contents of the uniq.test file and outputs a copy of the repeated lines. **NAME SYNOPSIS DESCRIPTION OPTIONS OPERANDS EXAMPLES**

uniq(1)

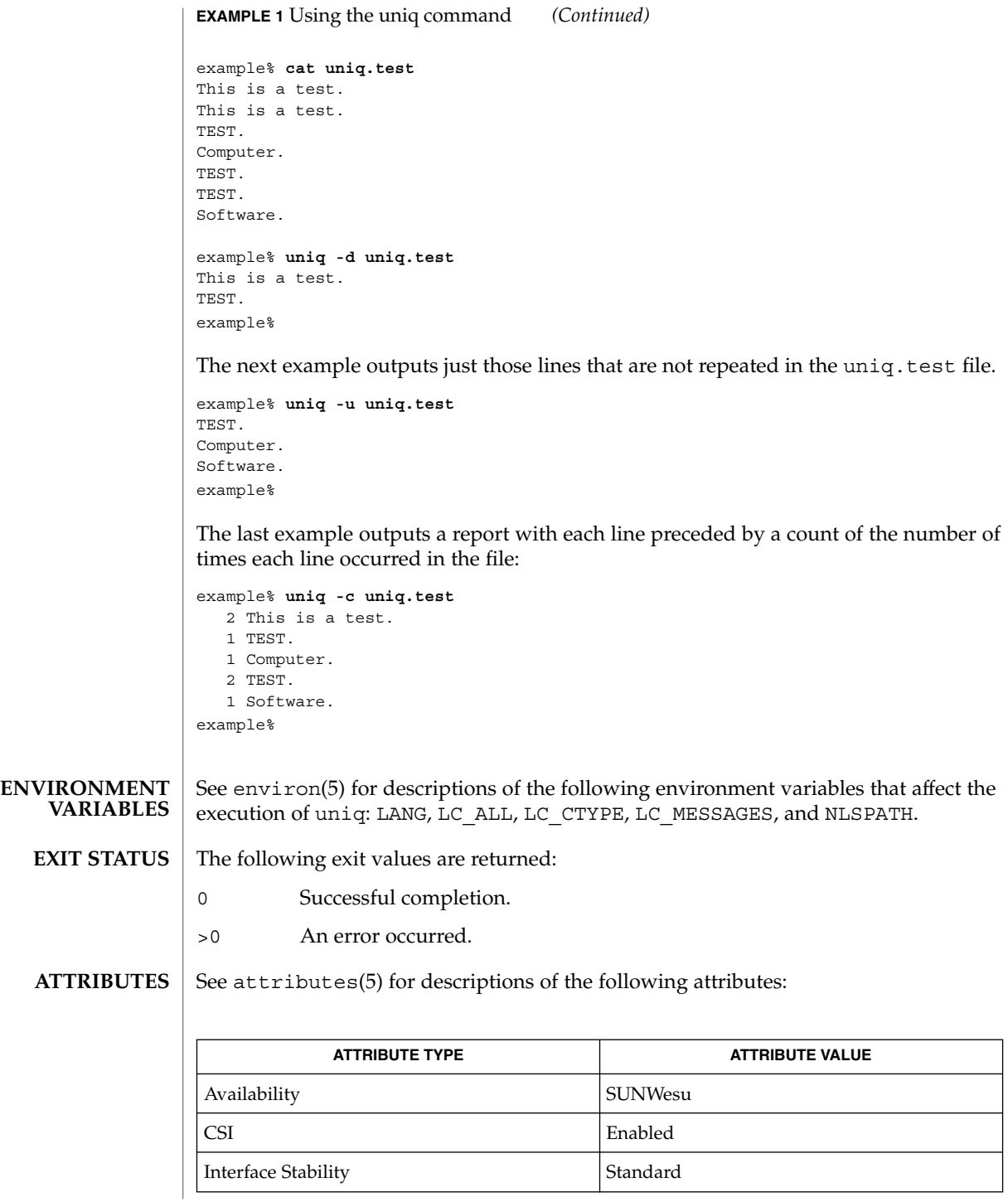

**1626** man pages section 1: User Commands • Last Revised 20 Dec 1996

uniq(1)

comm(1), pack(1), pcat(1), sort(1), uncompress(1), attributes(5), environ(5), standards(5) **SEE ALSO**

units(1)

units – converts quantities expressed in standard scales to other scales **NAME**

```
units
SYNOPSIS
```

```
DESCRIPTION
```
units converts quantities expressed in various standard scales to their equivalents in other scales. It works interactively in this fashion:

```
You have:~~inch
You want:~~cm
       * 2.540000e+00
/ 3.937008e−01
```
A quantity is specified as a multiplicative combination of units optionally preceded by a numeric multiplier. Powers are indicated by suffixed positive integers, division by the usual sign:

```
You have: ~~ 15 lbs force/in2
You want:~~atm
        * 1.020689e+00
        / 9.797299e−01
```
units only does multiplicative scale changes; thus it can convert Kelvin to Rankine, but not Celsius to Fahrenheit. Most familiar units, abbreviations, and metric prefixes are recognized, together with a generous leavening of exotica and a few constants of nature including:

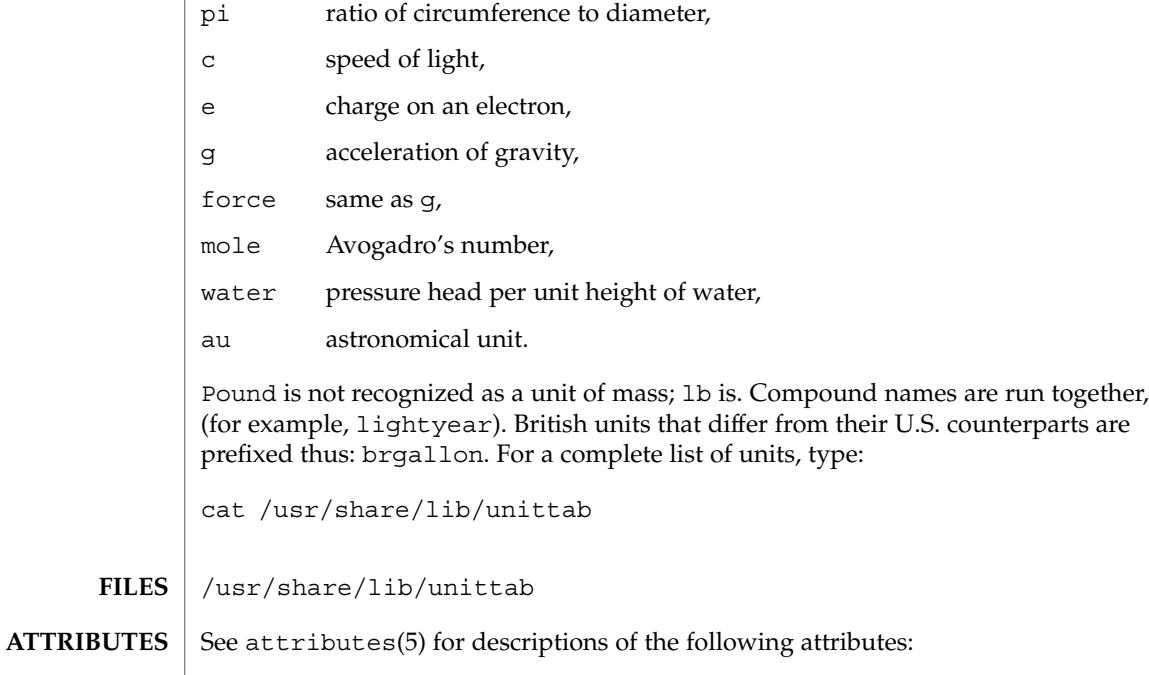

units(1)

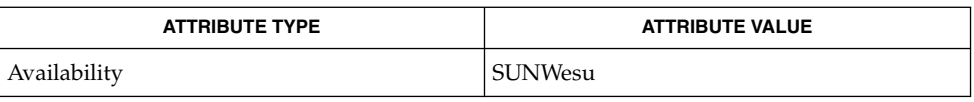

#### $\textbf{SEE\ ALSO}\text{ }|\text{ } \texttt{attributes(5)}$

User Commands **1629**

# unix2dos(1)

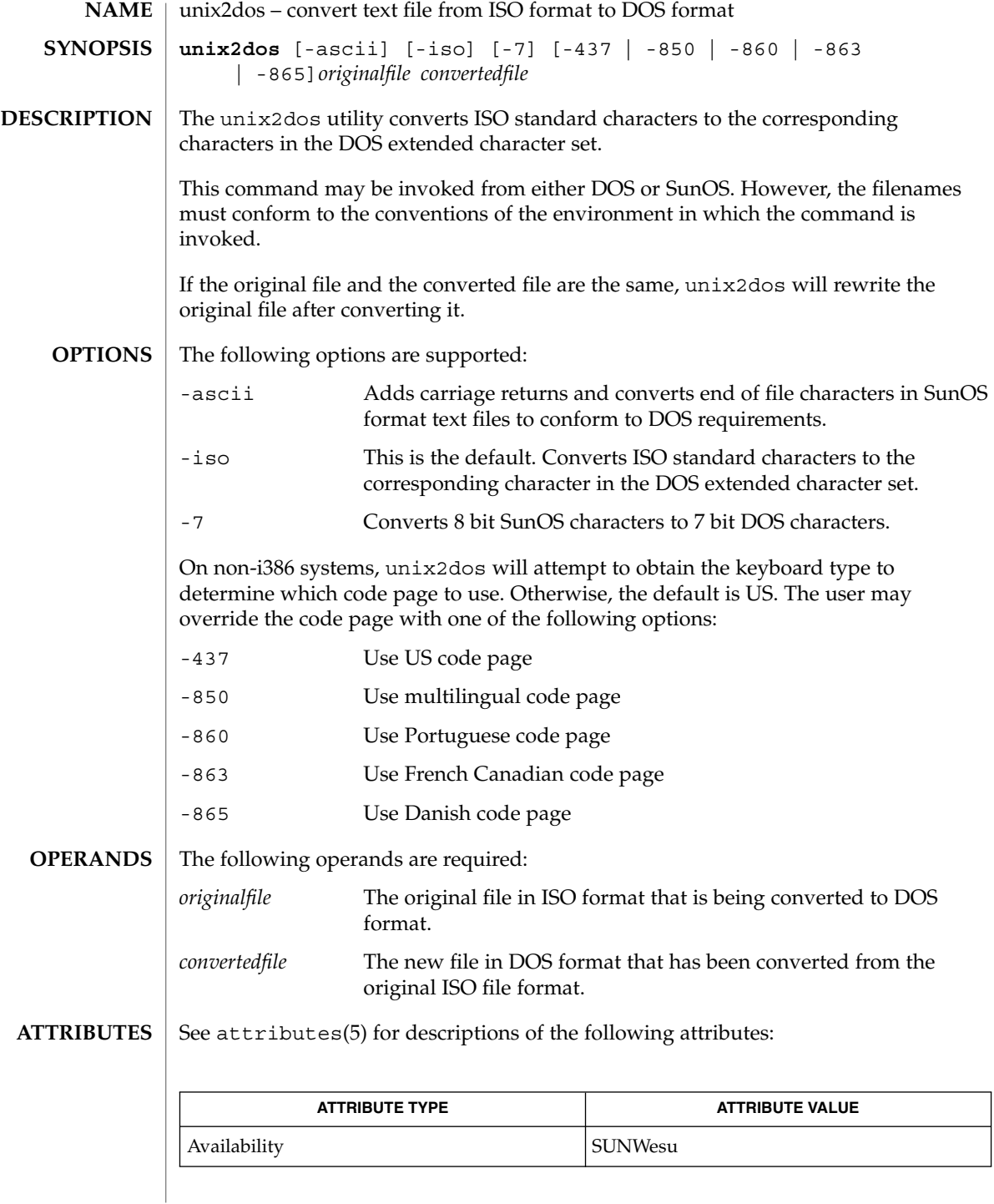

# **SEE ALSO**

 $\vert$  dos2unix(1), ls(1), attributes(5)

**DIAGNOSTICS**

File *filename* not found, or no read permission The input file you specified does not exist, or you do not have read permission. Check with the SunOS command, ls -l (see ls(1)).

Bad output filename *filename*, or no write permission The output file you specified is either invalid, or you do not have write permission for that file or the directory that contains it. Check also that the drive or diskette is not write-protected.

Error while writing to temporary file

An error occurred while converting your file, possibly because there is not enough space on the current drive. Check the amount of space on the current drive using the DIR command. Also be certain that the default diskette or drive is write-enabled (not write-protected). Notice that when this error occurs, the original file remains intact.

Translated tmpfile name = *filename*.

Could not rename tmpfile to *filename*.

The program could not perform the final step in converting your file. Your converted file is stored under the name indicated on the second line of this message.

uptime(1)

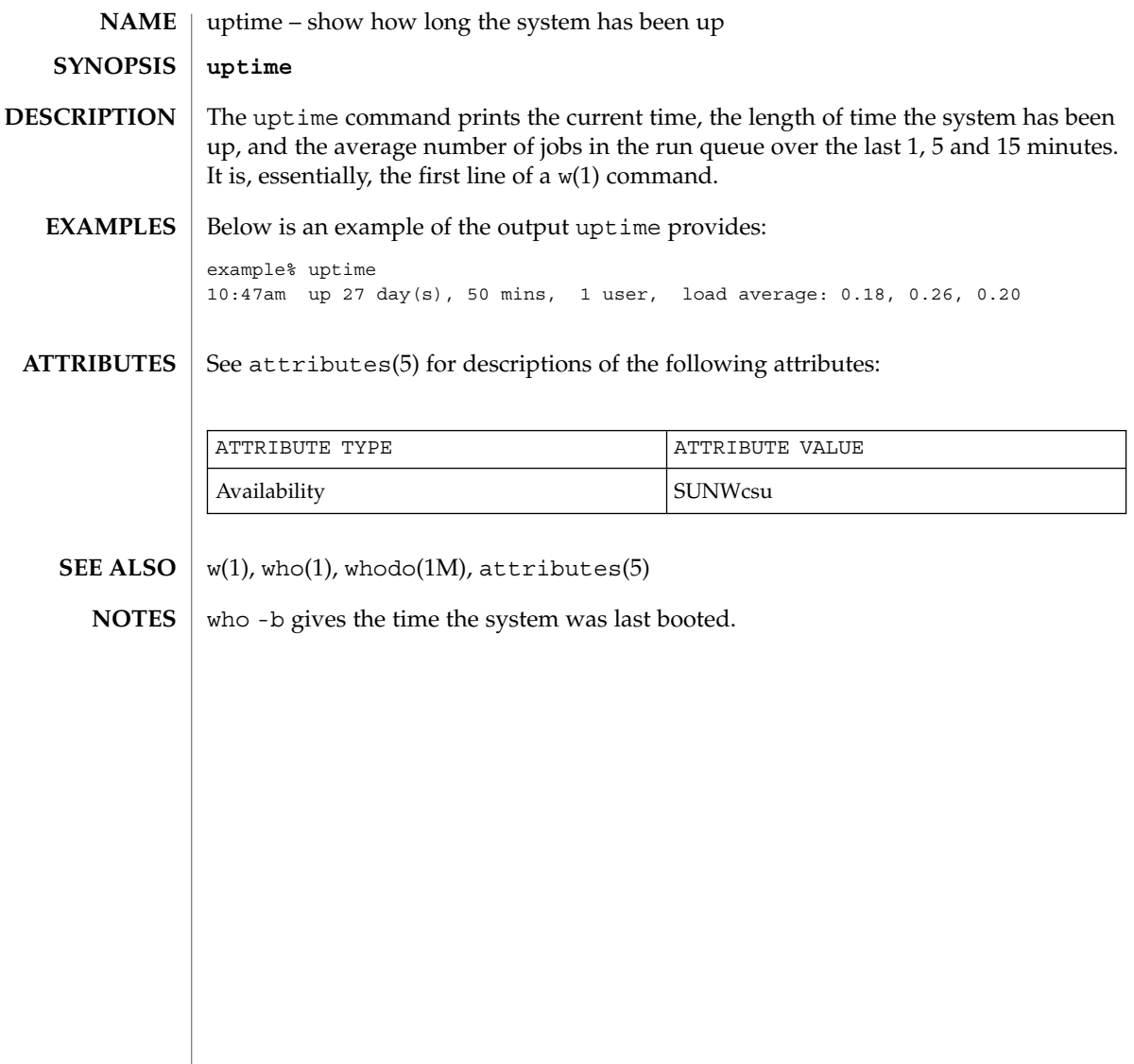

users(1B)

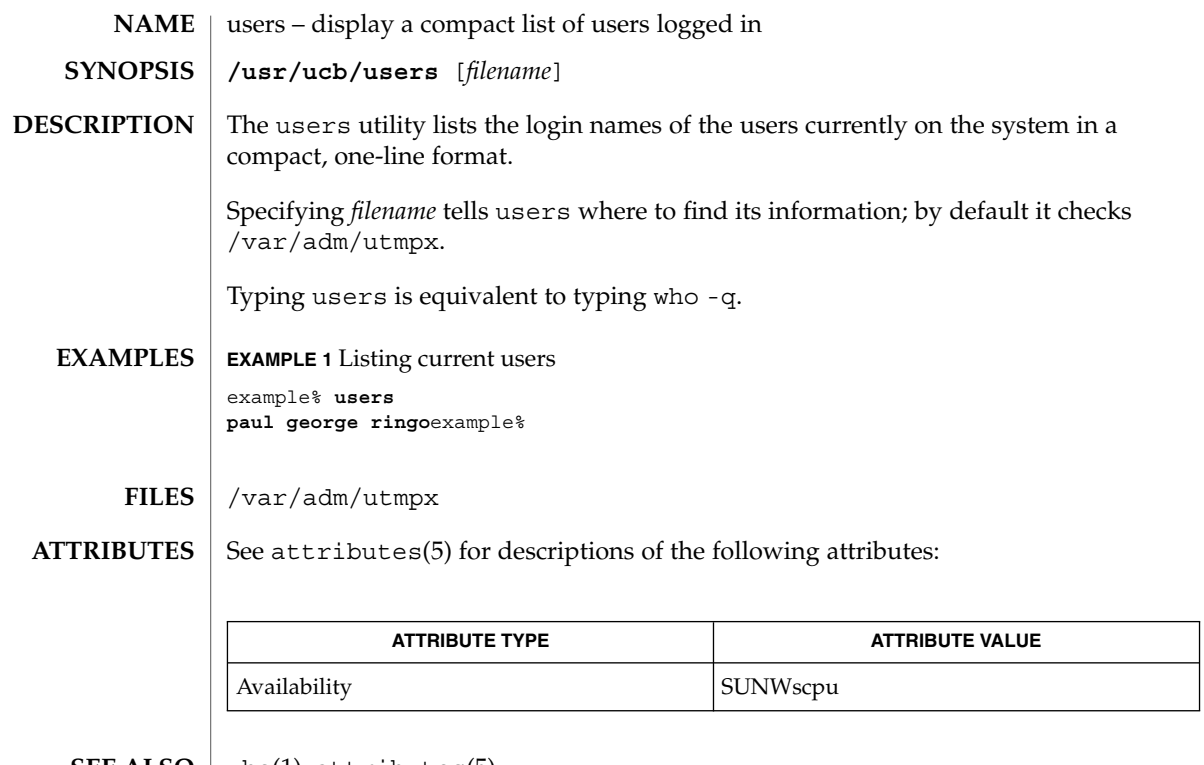

 $\textbf{SEE \, ALSO} \parallel \text{who}(1)$ , attributes(5)

# uucp(1C)

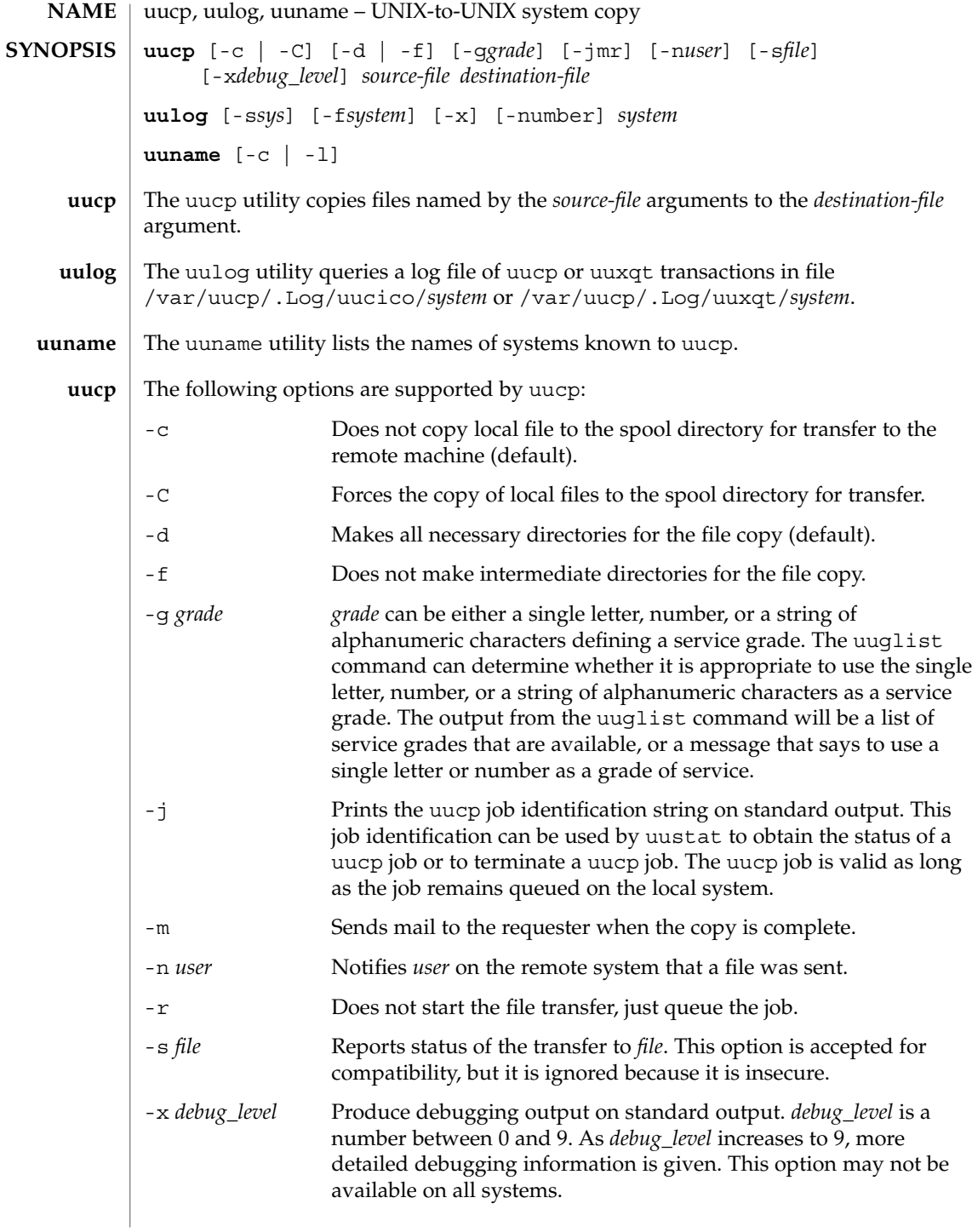

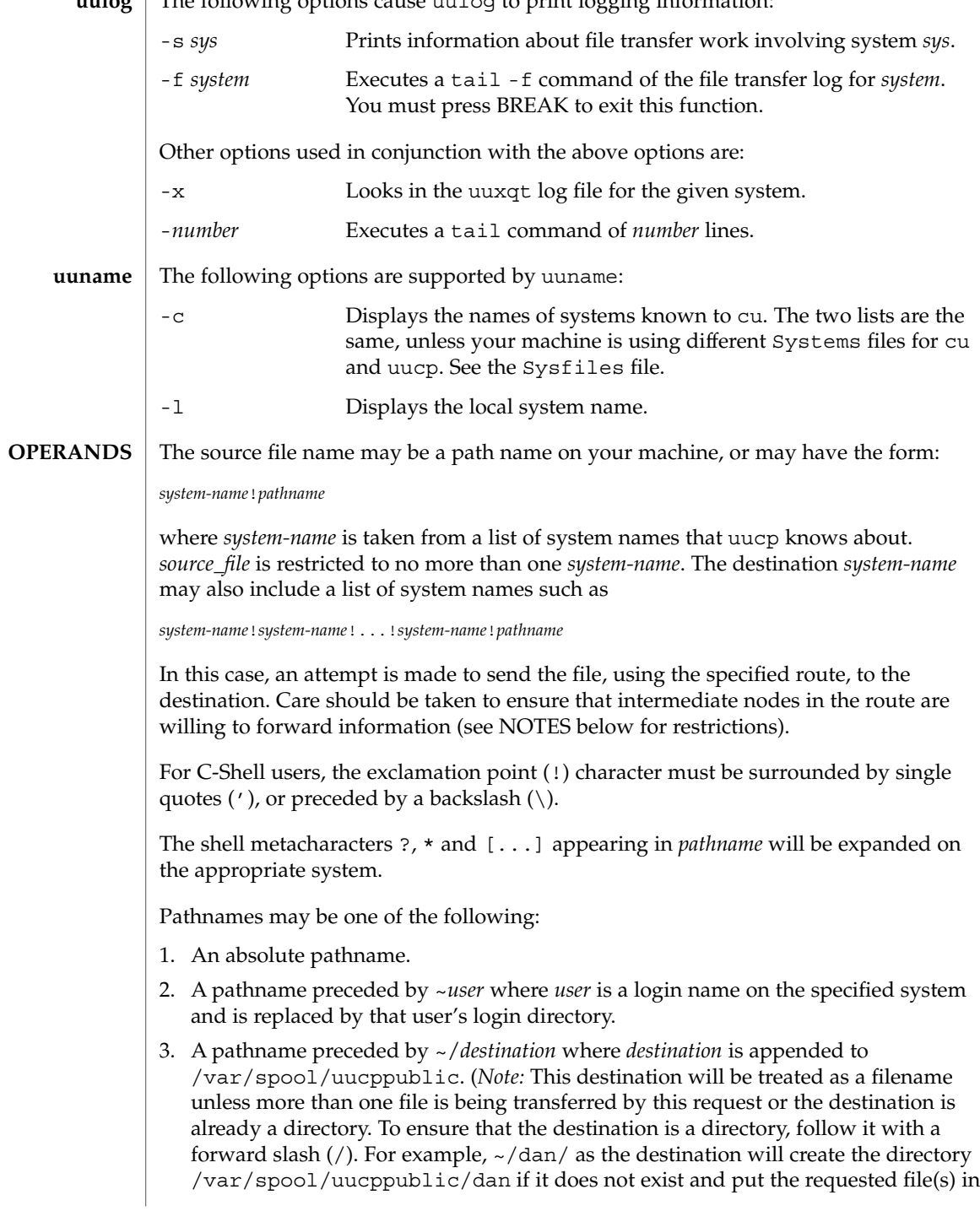

uulog | The following options cause uulog to print logging information:

 $uucp(1C)$ 

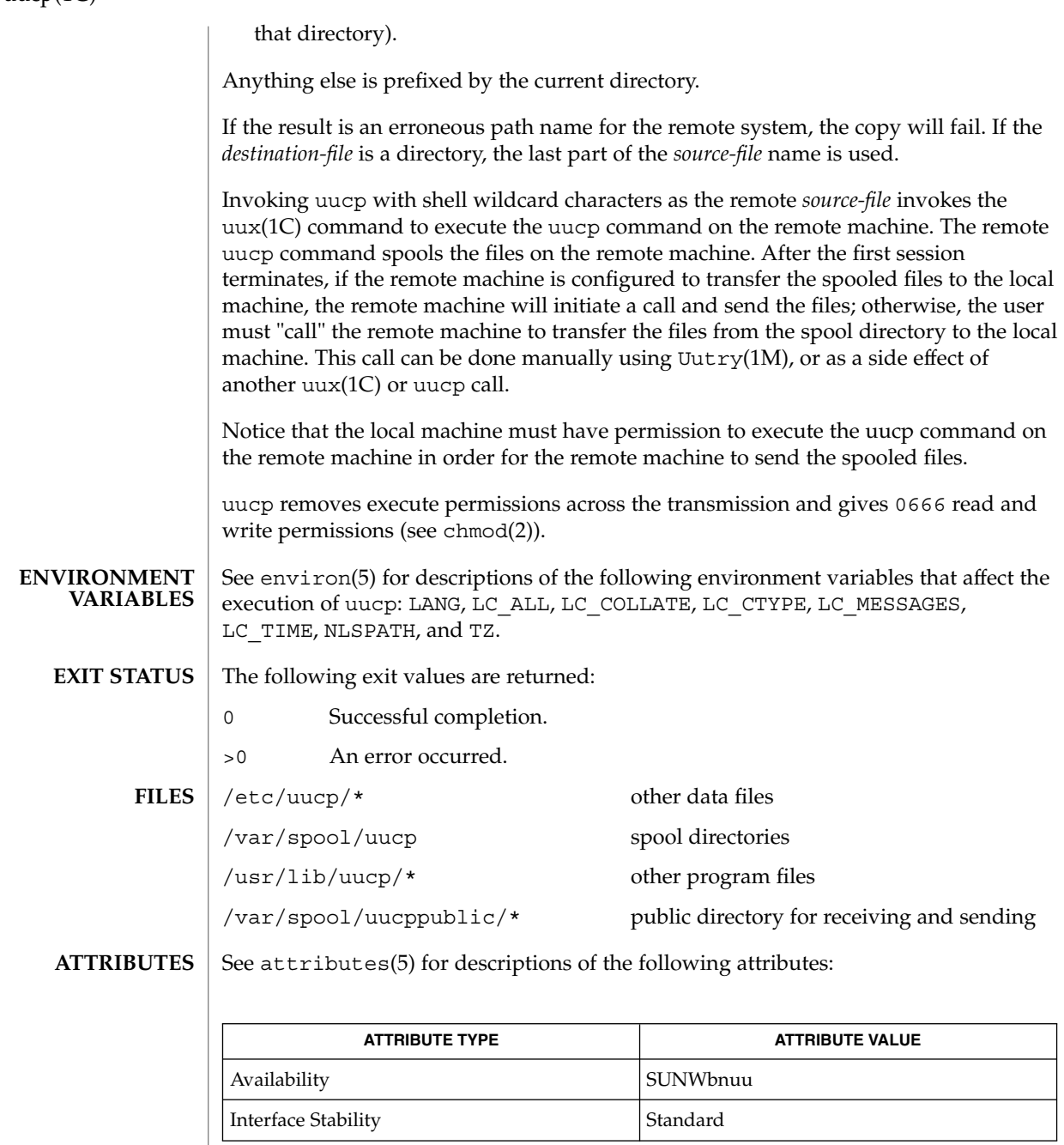

mail(1), uuglist(1C), uustat(1C), uux(1C), Uutry(1M), uuxqt(1M), chmod(2), attributes(5), environ(5), standards(5) **SEE ALSO**

For security reasons, the domain of remotely accessible files may be severely restricted. You will probably not be able to access files by path name; ask a responsible person on the remote system to send them to you. For the same reasons you will probably not be able to send files to arbitrary path names. As distributed, the remotely accessible files are those whose names begin /var/spool/uucppublic (equivalent to  $\sim$  /). **NOTES**

All files received by uucp will be owned by uucp.

The -m option will only work when sending files or receiving a single file. Receiving multiple files specified by special shell characters  $?$ ,  $\&$ , and  $[$   $\ldots$   $]$  will not activate the -m option.

The forwarding of files through other systems may not be compatible with the previous version of uucp. If forwarding is used, all systems in the route must have compatible versions of uucp.

Protected files and files that are in protected directories that are owned by the requester can be sent by uucp. However, if the requester is root, and the directory is not searchable by "other" or the file is not readable by "other", the request will fail.

Strings that are passed to remote systems may not be evaluated in the same locale as the one in use by the process that invoked uucp on the local system.

Configuration files must be treated as C (or POSIX) locale text files.

# uuencode(1C)

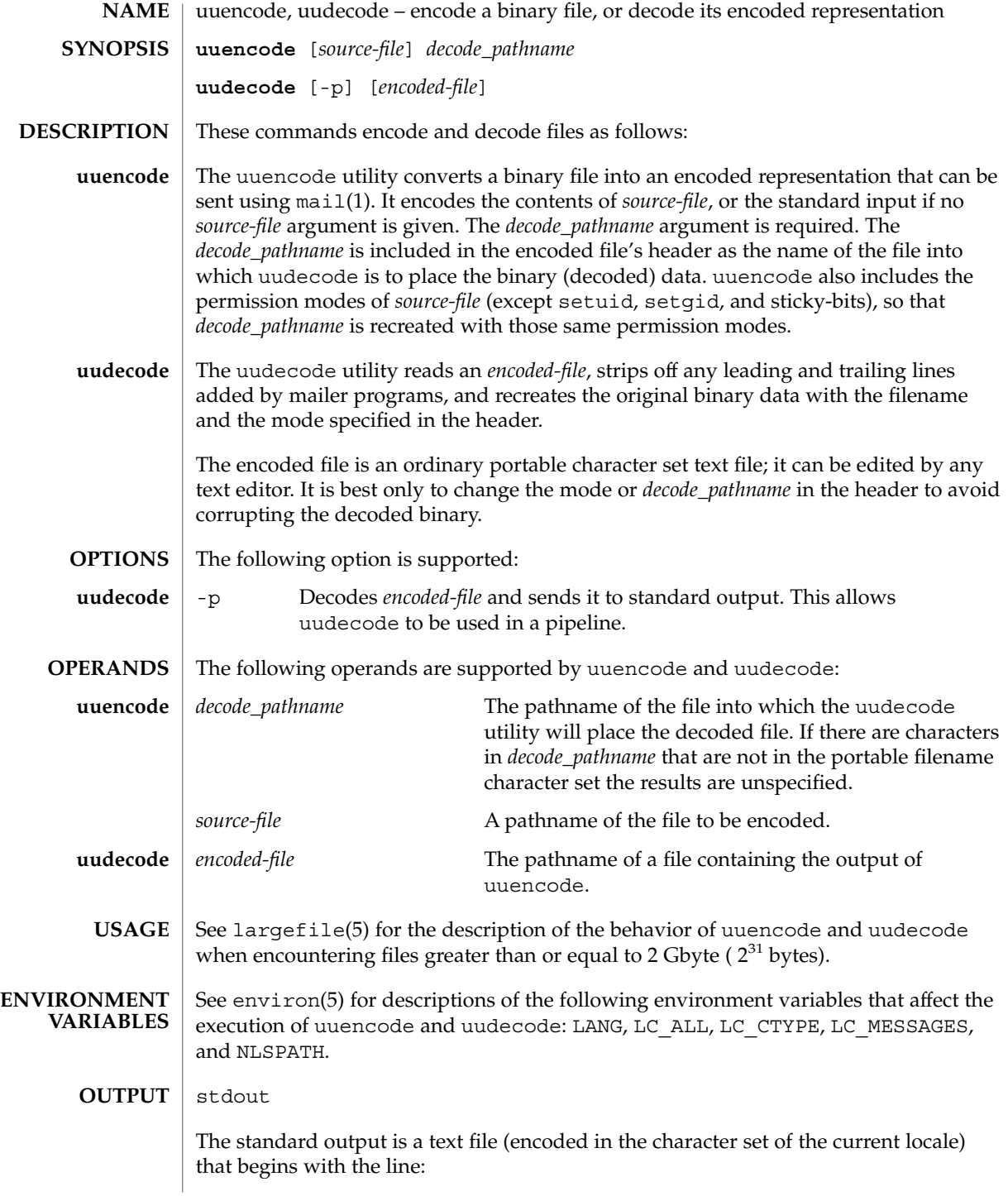

uuencode(1C)

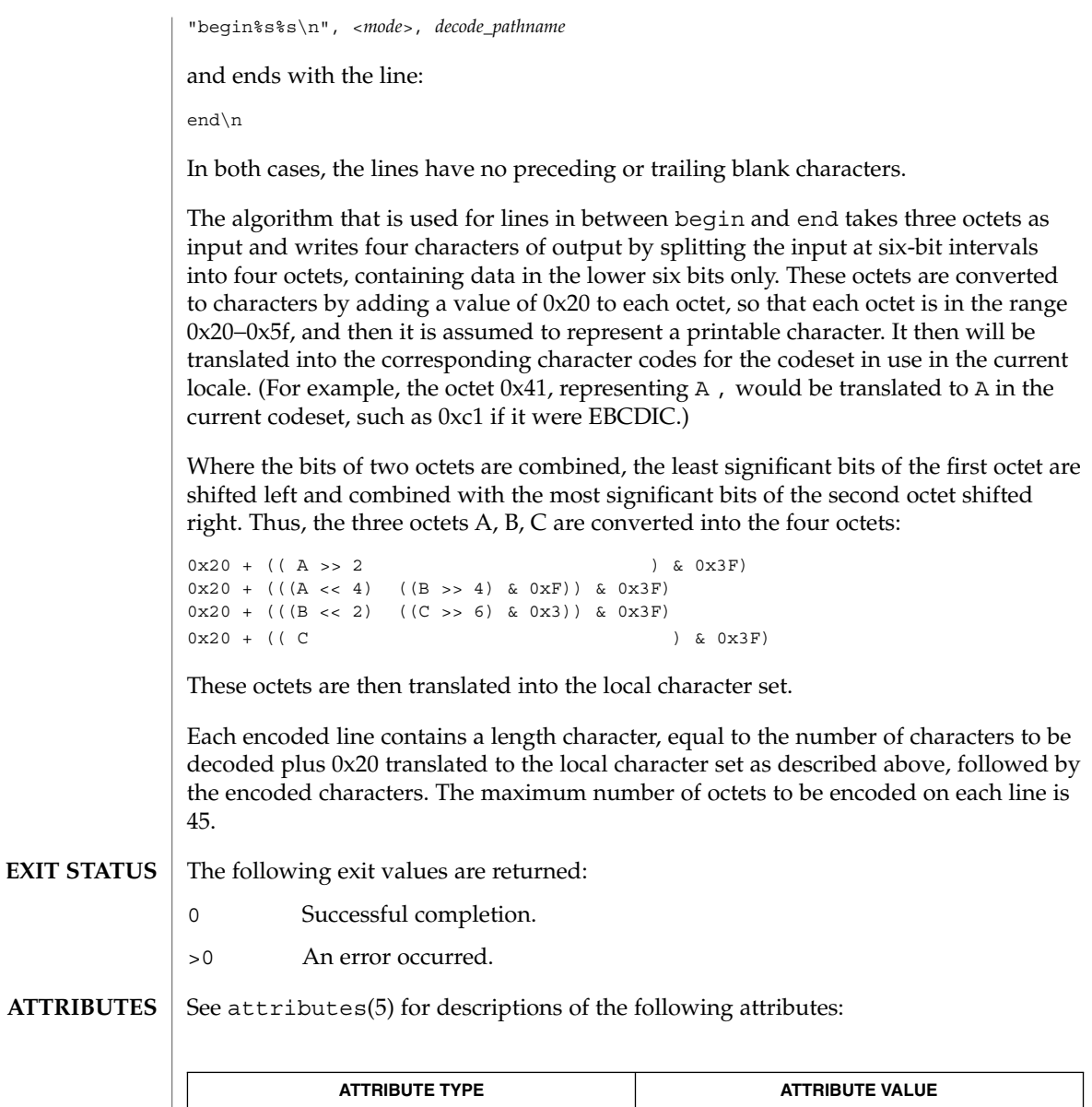

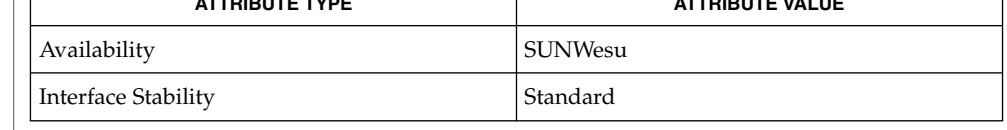

mail(1), mailx(1), uucp(1C), uux(1C), attributes(5), environ(5), largefile(5), standards(5) **SEE ALSO**

User Commands **1639**

#### uuencode(1C)

The encoded file's size is expanded by 35% (3 bytes become 4, plus control information), causing it to take longer to transmit than the equivalent binary. **NOTES**

> The user on the remote system who is invoking uudecode (typically uucp) must have write permission on the file specified in the *decode\_pathname*.

If you invoke uuencode and then execute uudecode on a file in the same directory, you will overwrite the original file.

uuglist(1C)

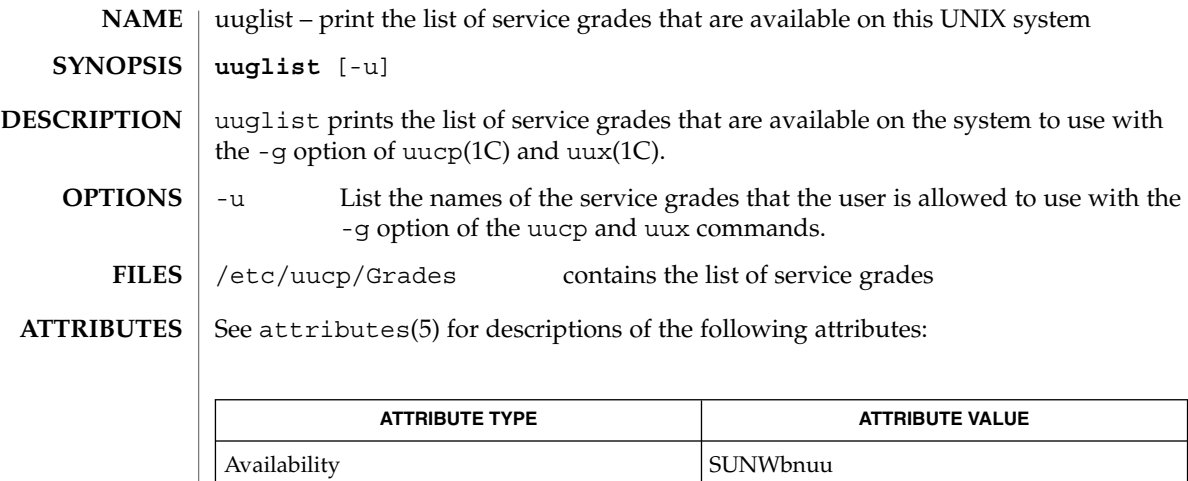

uucp(1C), uux(1C), attributes(5) **SEE ALSO**

User Commands **1641**

## uustat(1C)

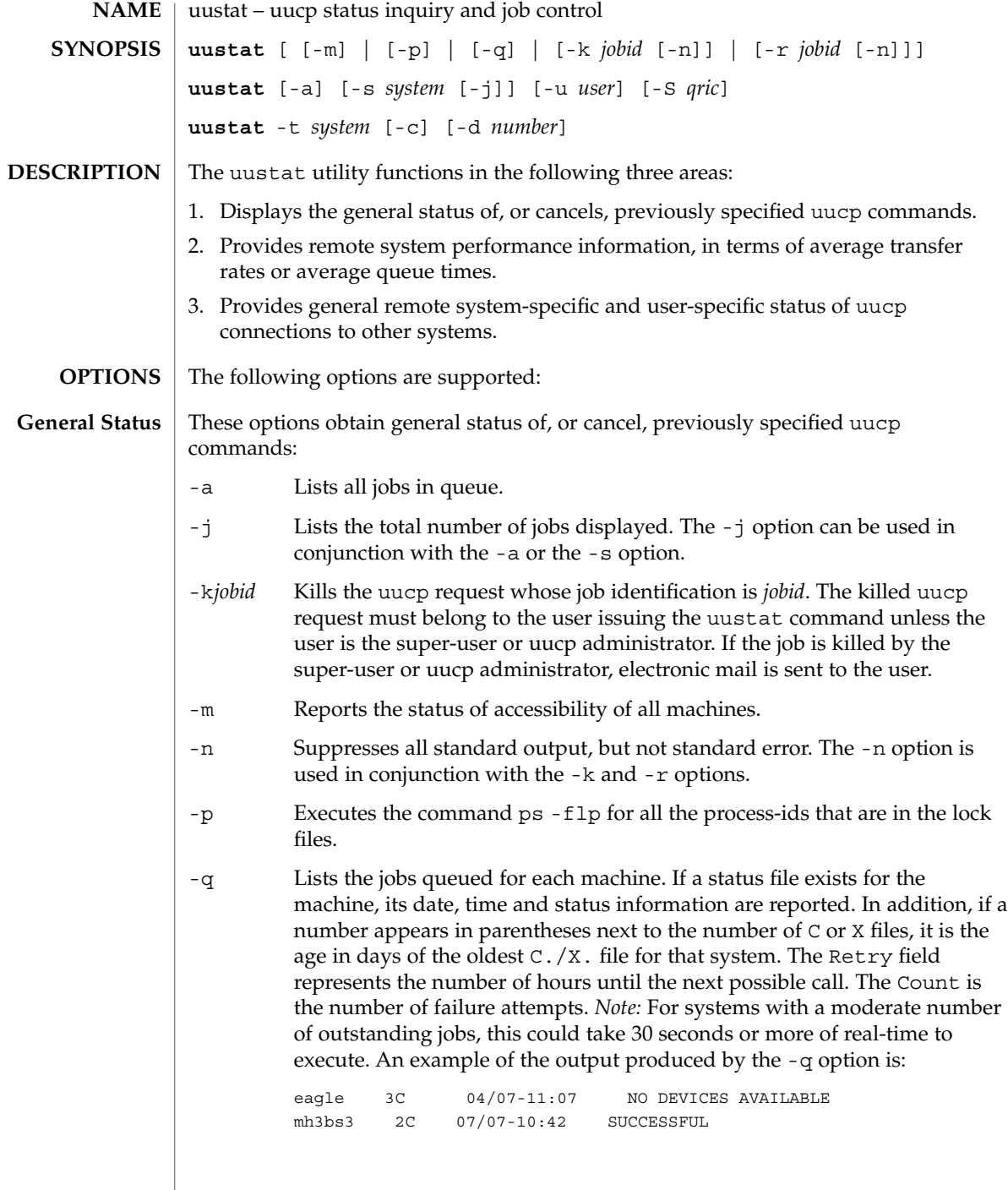

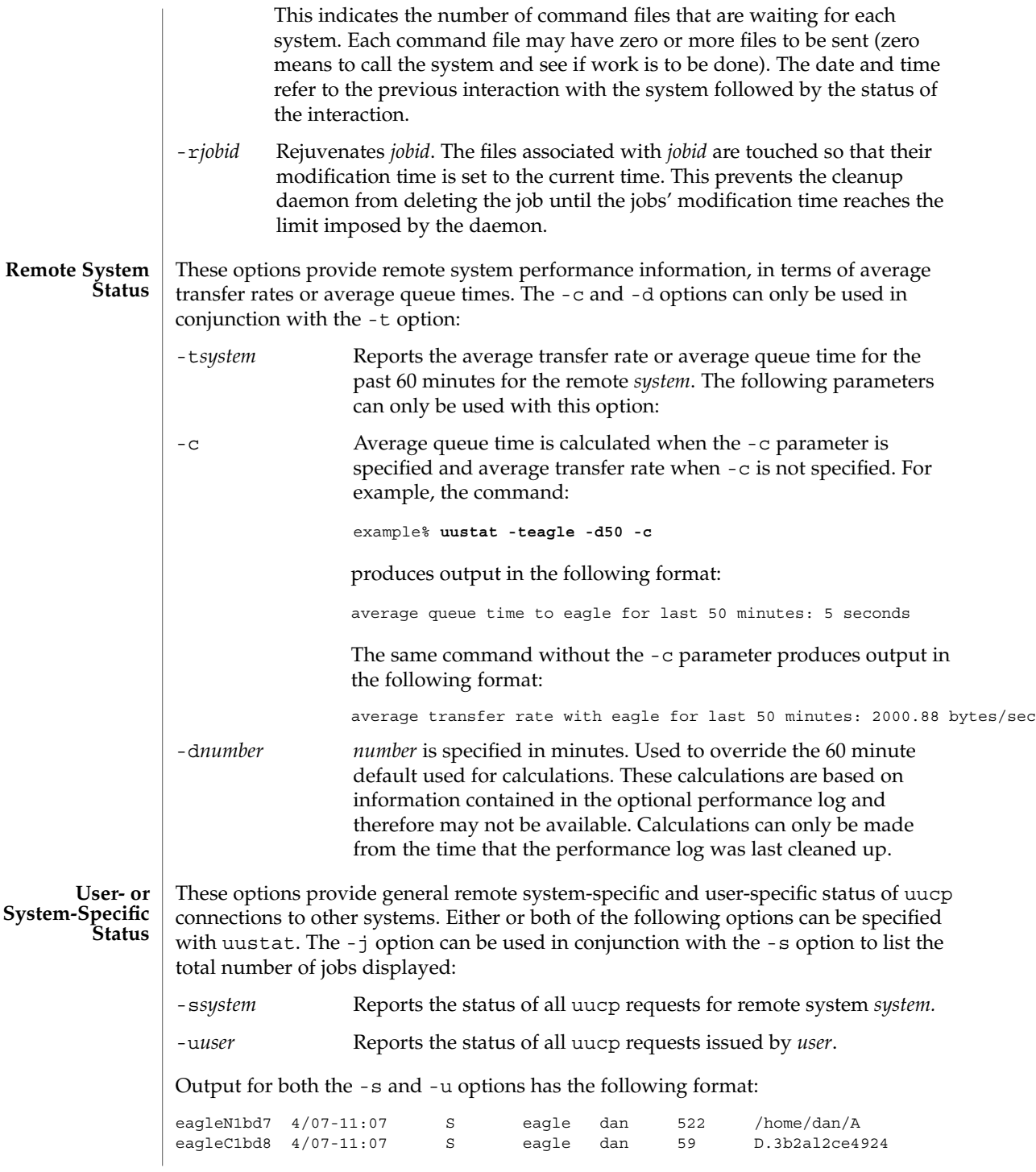

User Commands **1643**

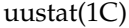

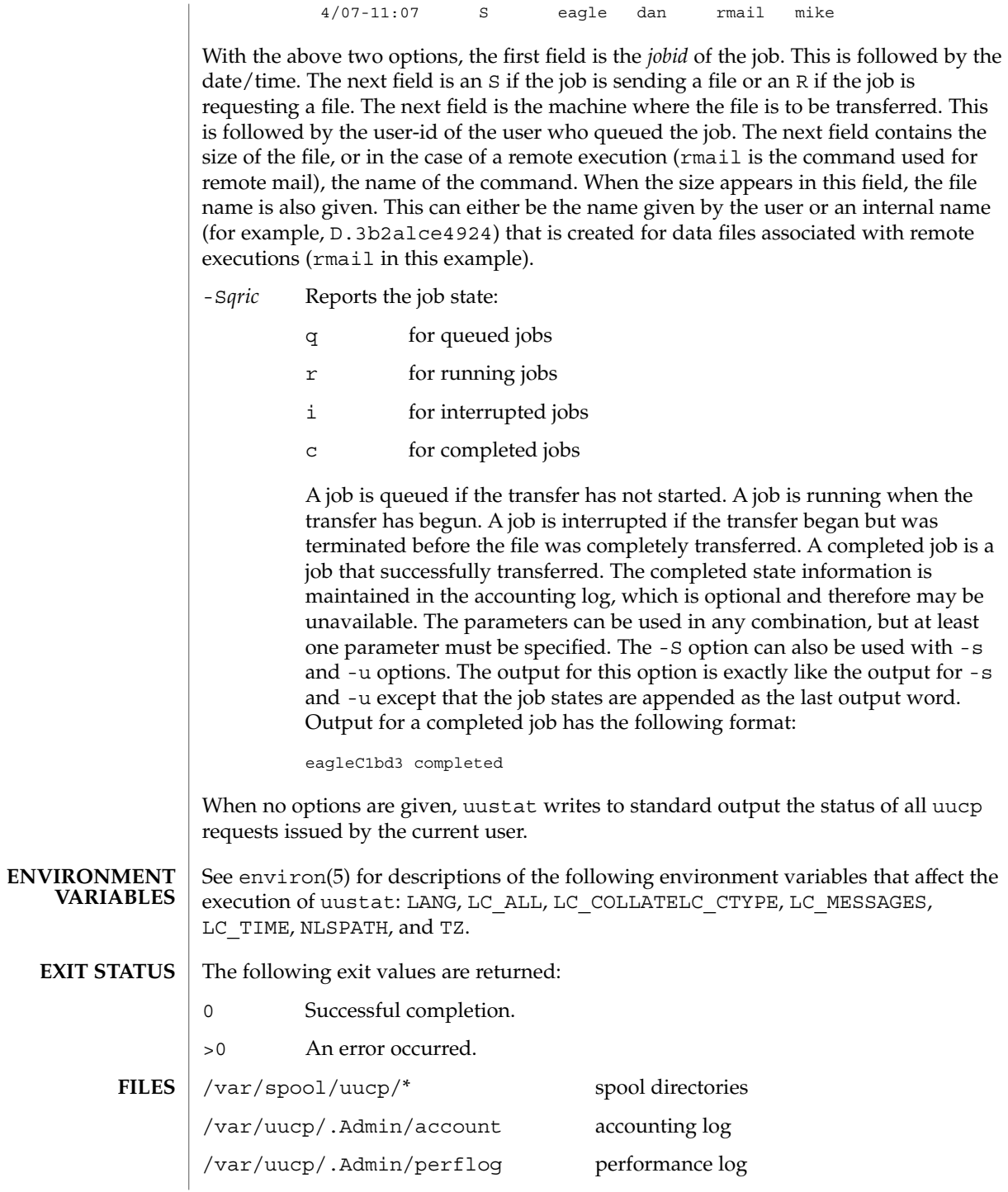

## **ATTRIBUTES** | See attributes(5) for descriptions of the following attributes:

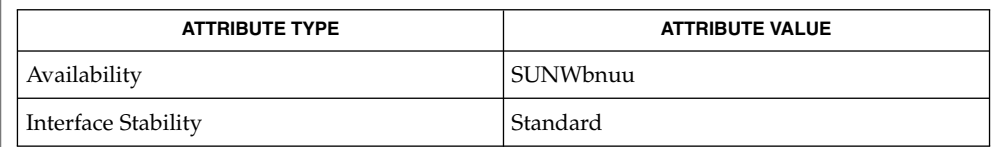

#### uucp(1C), attributes(5), environ(5), standards(5) **SEE ALSO**

#### The -t option produces no message when the data needed for the calculations is not being recorded. **DIAGNOSTICS**

#### After the user has issued the uucp request, if the file to be transferred is moved, deleted or was not copied to the spool directory (-C option) when the uucp request was made, uustat reports a file size of −99999. This job will eventually fail because the file(s) to be transferred can not be found. **NOTES**

## uuto(1C)

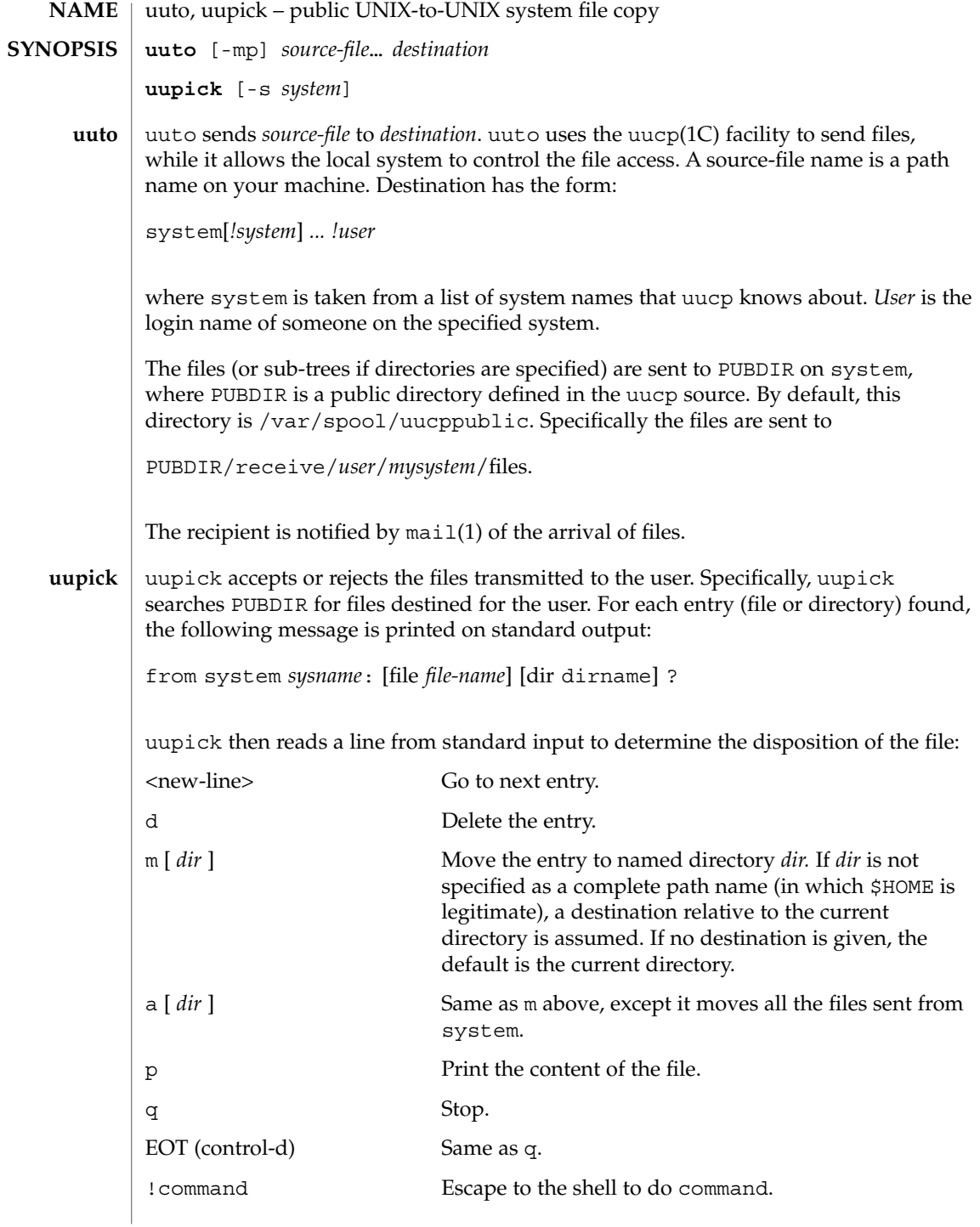

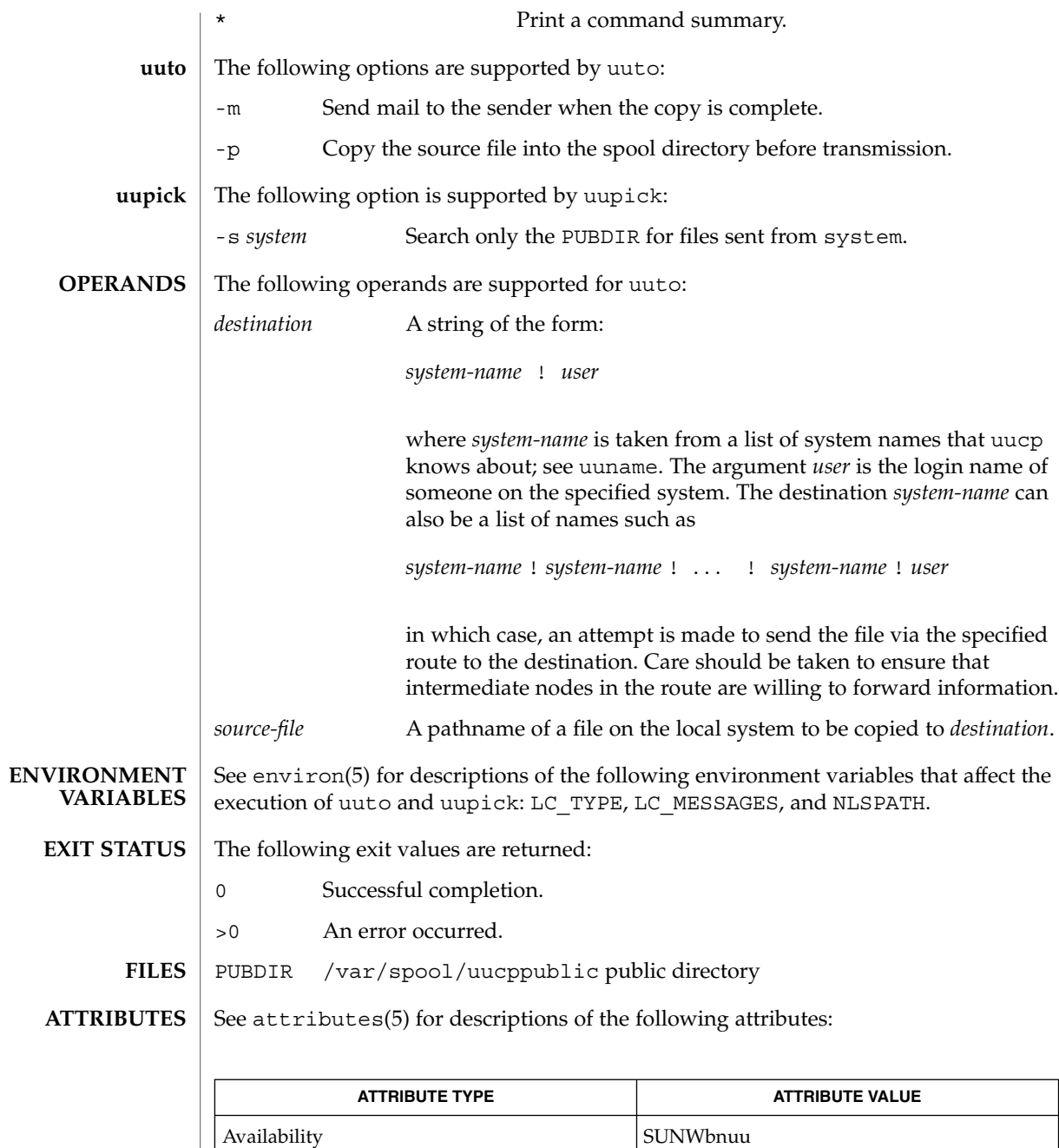

 $\textbf{SEE \, ALSO} \parallel \text{mail(1)},$   $\text{uucp(1C)},$   $\text{uustat(1C)},$   $\text{uux(1C)},$   $\text{uucleanup(1M)},$   $\text{attributes(5)}$ 

uuto(1C)

uuto(1C)

In order to send files that begin with a dot (for instance, .profile), the files must be qualified with a dot. For example, the following files are correct: **NOTES**

.profile .prof\* .profil?

The following files are incorrect:

\*prof\* ?profile

uux – UNIX-to-UNIX system command execution **uux** [-] [-bcCjnprz] [-a *name*] [-g *grade*] [-s *filename*] [-x *debug\_level*] *command-string* The uux utility will gather zero or more files from various systems, execute a command on a specified system and then send standard output to a file on a specified system. *Note:* For security reasons, most installations limit the list of commands executable on behalf of an incoming request from uux, permitting only the receipt of mail (see mail(1)). (Remote execution permissions are defined in /etc/uucp/Permissions.) The *command-string* is made up of one or more arguments that look like a shell command line, except that the command and file names may be prefixed by *system-name*!. A null *system-name* is interpreted as the local system. File names may be one of the following: ■ An absolute path name.  $\blacksquare$  A path name preceded by  $\sim$ *xxx*, where *xxx* is a login name on the specified system and is replaced by that user's login directory. Anything else is prefixed by the current directory. As an example, the command: example% **uux "!diff sys1!/home/dan/filename1 \ sys2!/a4/dan/filename2 > !~/dan/filename.diff"** will get the filename1 and filename2 files from the sys1 and sys2 machines, execute a diff(1) command and put the results in filename.diff in the local *PUBDIR*/dan/ directory. *PUBDIR* is a public directory defined in the uucp source. By default, this directory is /var/spool/uucppublic. Any special shell characters (such as  $\langle \rangle$  ; | ) should be quoted either by quoting the entire *command-string*, or quoting the special characters as individual arguments. The redirection operators  $\langle \cdot, \cdot \rangle$ , and  $\langle \cdot \rangle$  cannot be used. uux will attempt to get all appropriate files to the specified system where they will be processed. For files that are output files, the file name must be escaped using parentheses. For example, the command: example% **uux "a!cut -f1 b!/usr/filename > c!/usr/filename"** gets /usr/filename from system b and sends it to system a, performs a cut command on that file and sends the result of the cut command to system c. uux will notify you if the requested command on the remote system was disallowed. This notification can be turned off by the -n option. The response comes by remote **NAME SYNOPSIS DESCRIPTION**

mail from the remote machine.

 $uux(1C)$ 

uux(1C)

**OPTIONS** | The following options are supported:

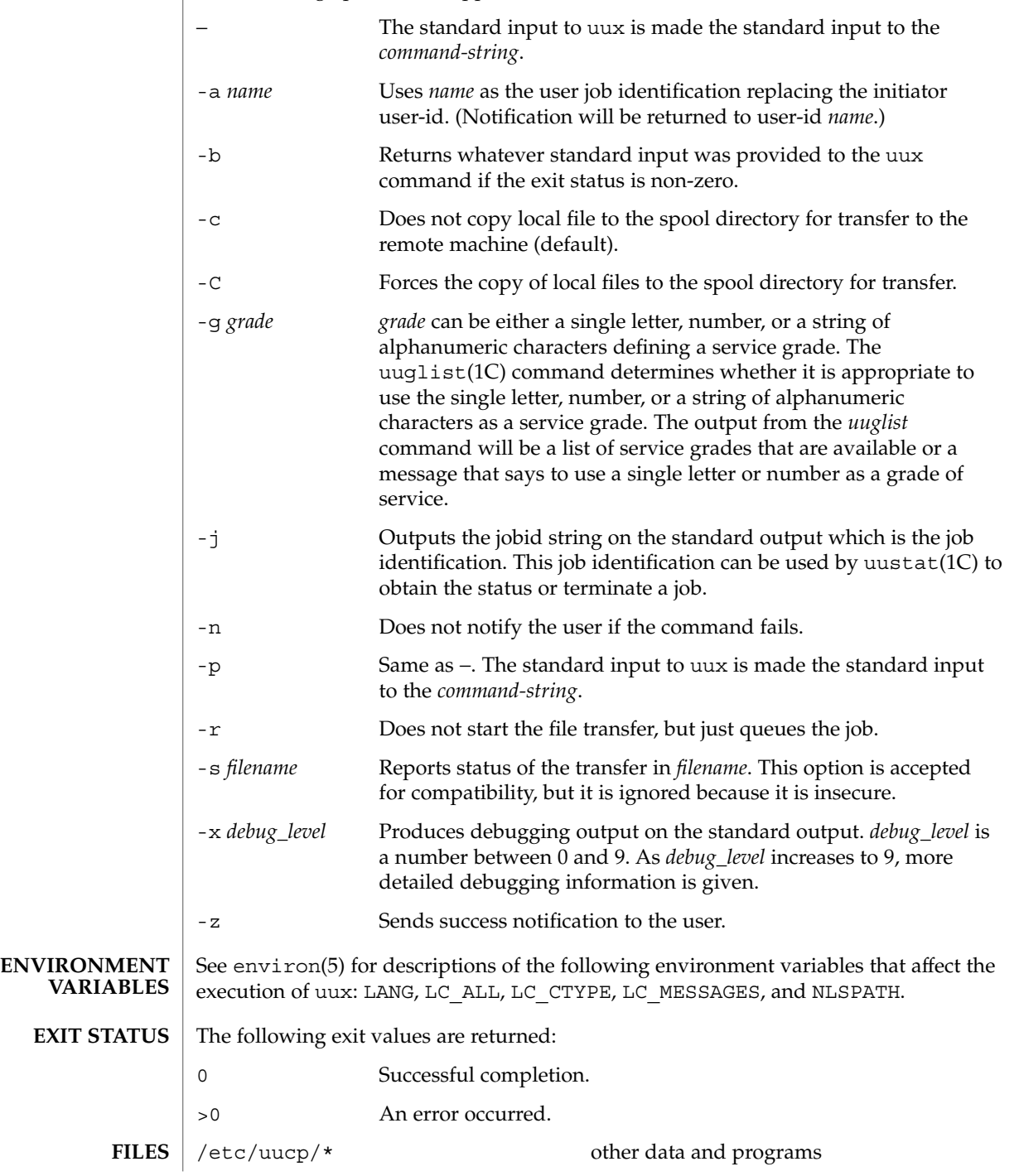

**1650** man pages section 1: User Commands • Last Revised 28 Mar 1995

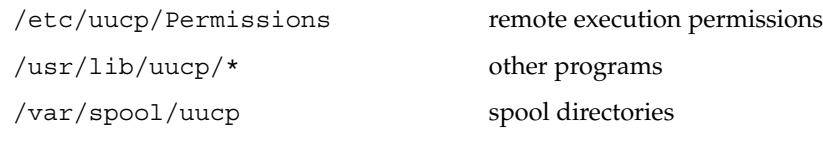

#### **ATTRIBUTES**

See attributes(5) for descriptions of the following attributes:

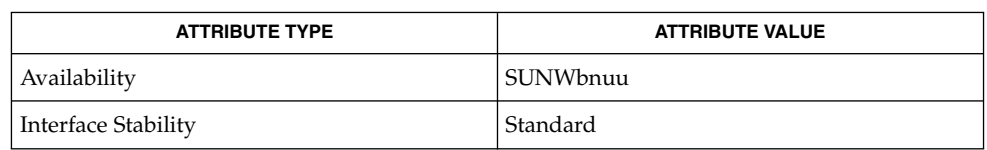

#### **SEE ALSO**

 $cut(1)$ , mail(1), uucp(1C), uuglist(1C), uustat(1C), attributes(5), environ(5), standards(5)

#### The execution of commands on remote systems takes place in an execution directory known to the uucp system. **NOTES**

All files required for the execution will be put into this directory unless they already reside on that machine. Therefore, the simple file name (without path or machine reference) must be unique within the uux request. The following command will NOT work:

example% **uux "a!diff b!/home/dan/xyz c!/home/dan/xyz > !xyz.diff"**

But the command:

example% **uux "a!diff a!/home/dan/xyz c!/home/dan/xyz > !xyz.diff"**

*will* work (if diff is a permitted command.)

Protected files and files that are in protected directories that are owned by the requester can be sent in commands using uux. However, if the requester is root, and the directory is not searchable by "other", the request will fail.

The following restrictions apply to the shell pipeline processed by uux:

■ In gathering files from different systems, pathname expansion in not performed by uux. Thus, a request such as

**uux "c89 remsys!~/\*.c"**

would attempt to copy the file named literally \*.c to the local system.

- Only the first command of a shell pipeline may have a *system-name* ! . All other commands are executed on the system of the first command.
- The use of the shell metacharacter \* will probably not do what you want it to do.
- The shell tokens << and >> are not implemented.
- The redirection operators >>, <<, > |, and >& cannot be used.

User Commands **1651**

 $uux(1C)$ 

uux(1C)

- The reserved word ! cannot be used at the head of the pipeline to modify the exit status.
- Alias substitution is not performed.

## vacation(1)

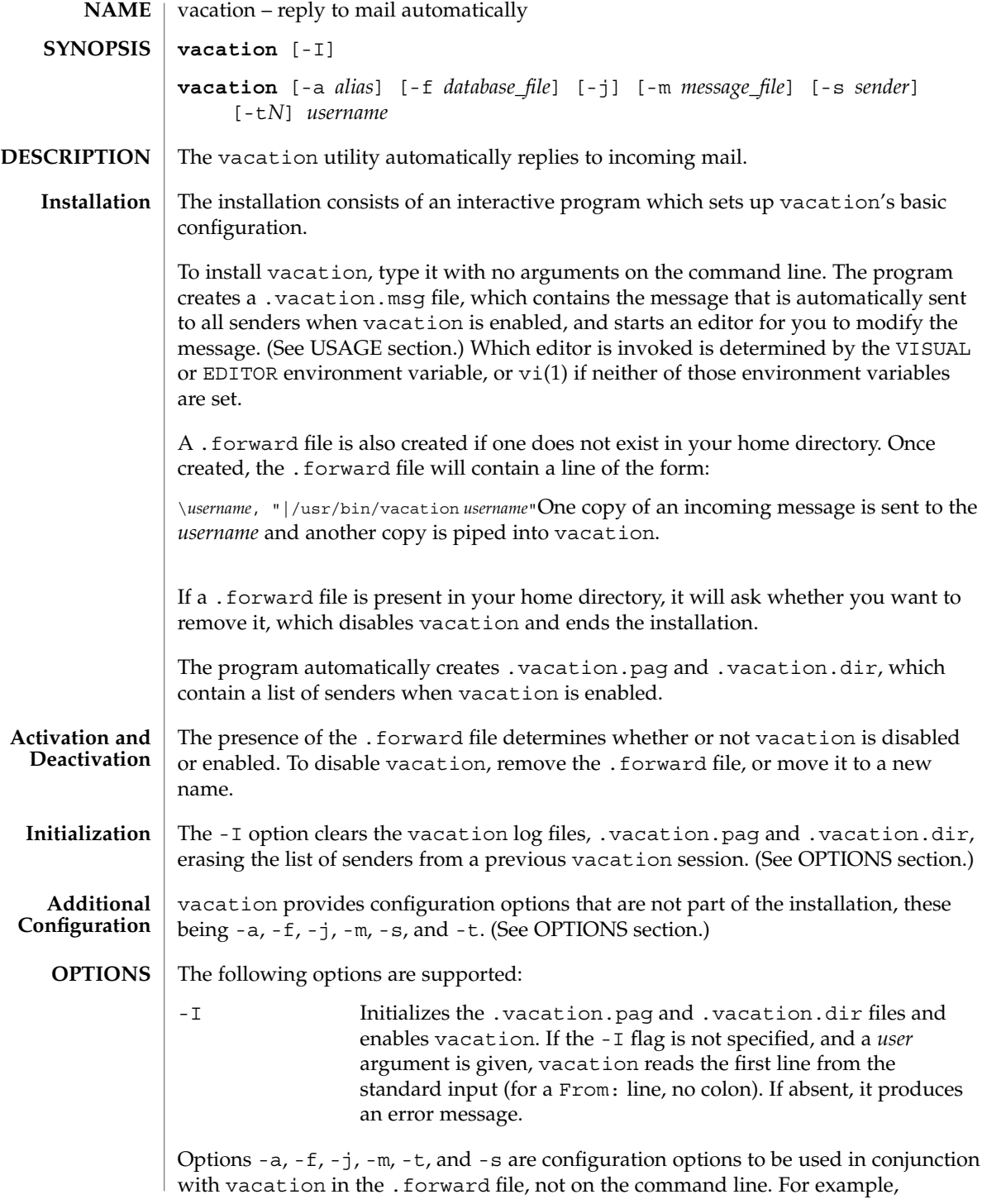

```
vacation(1)
```
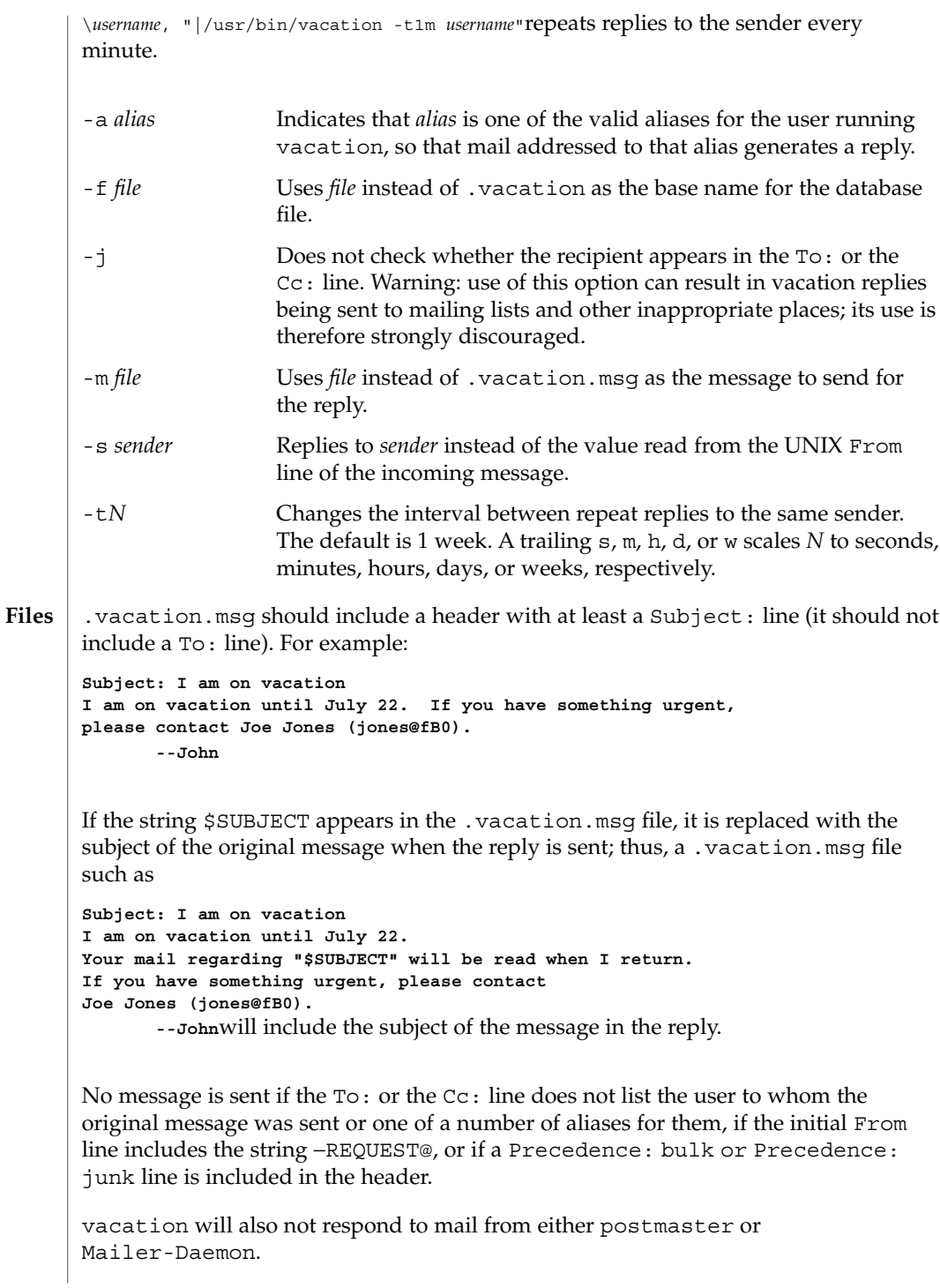

vacation(1)

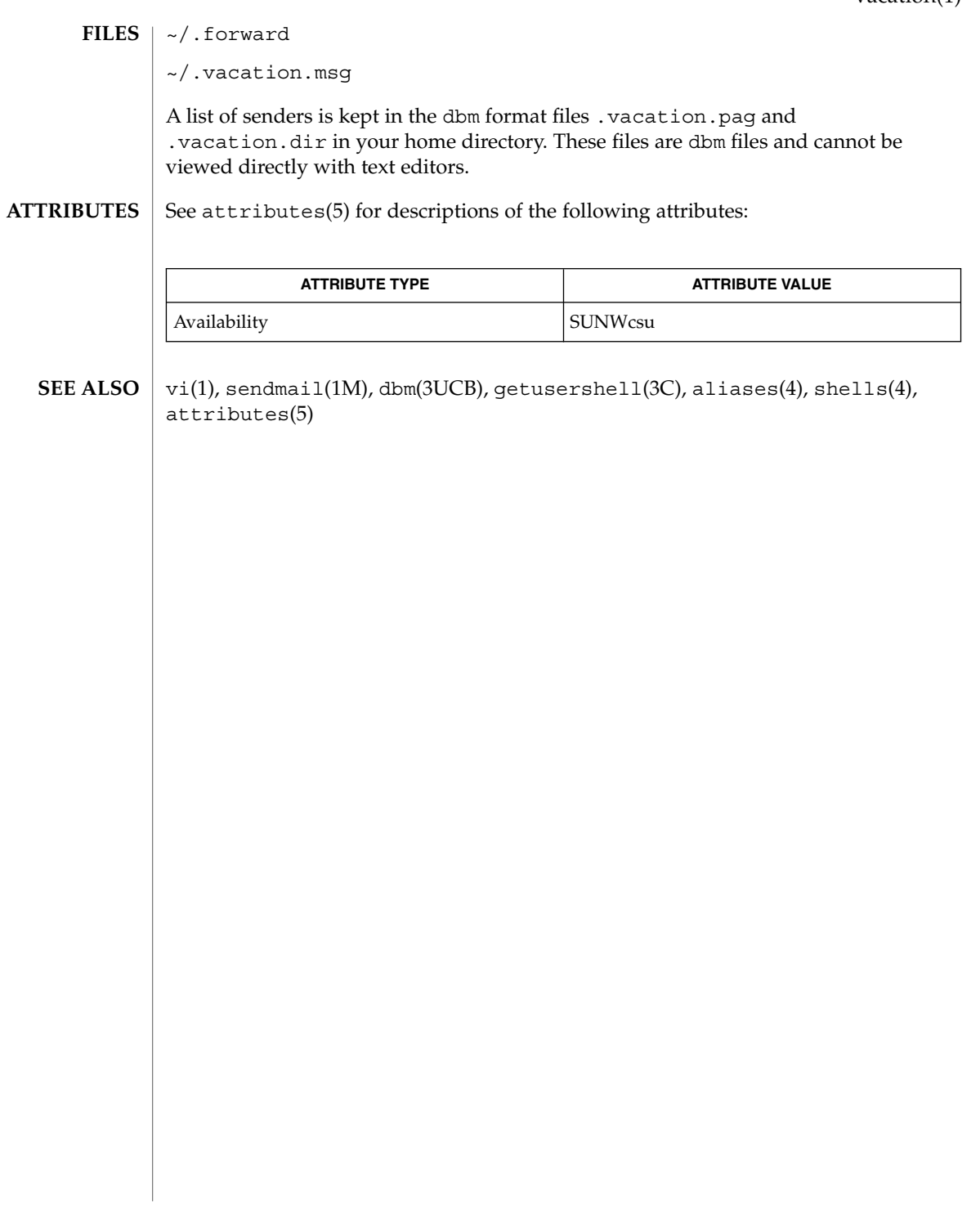

 $vc(1)$ 

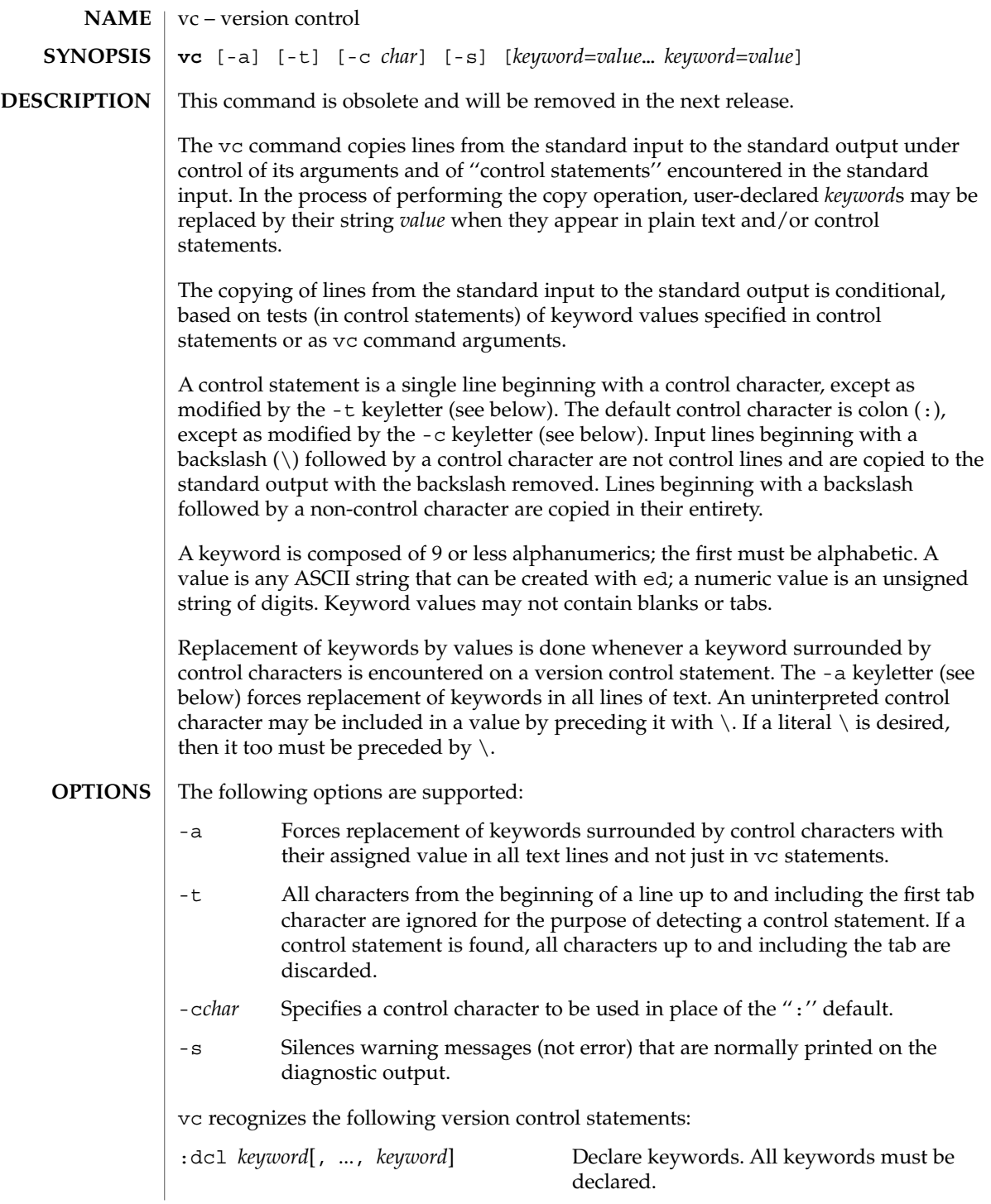
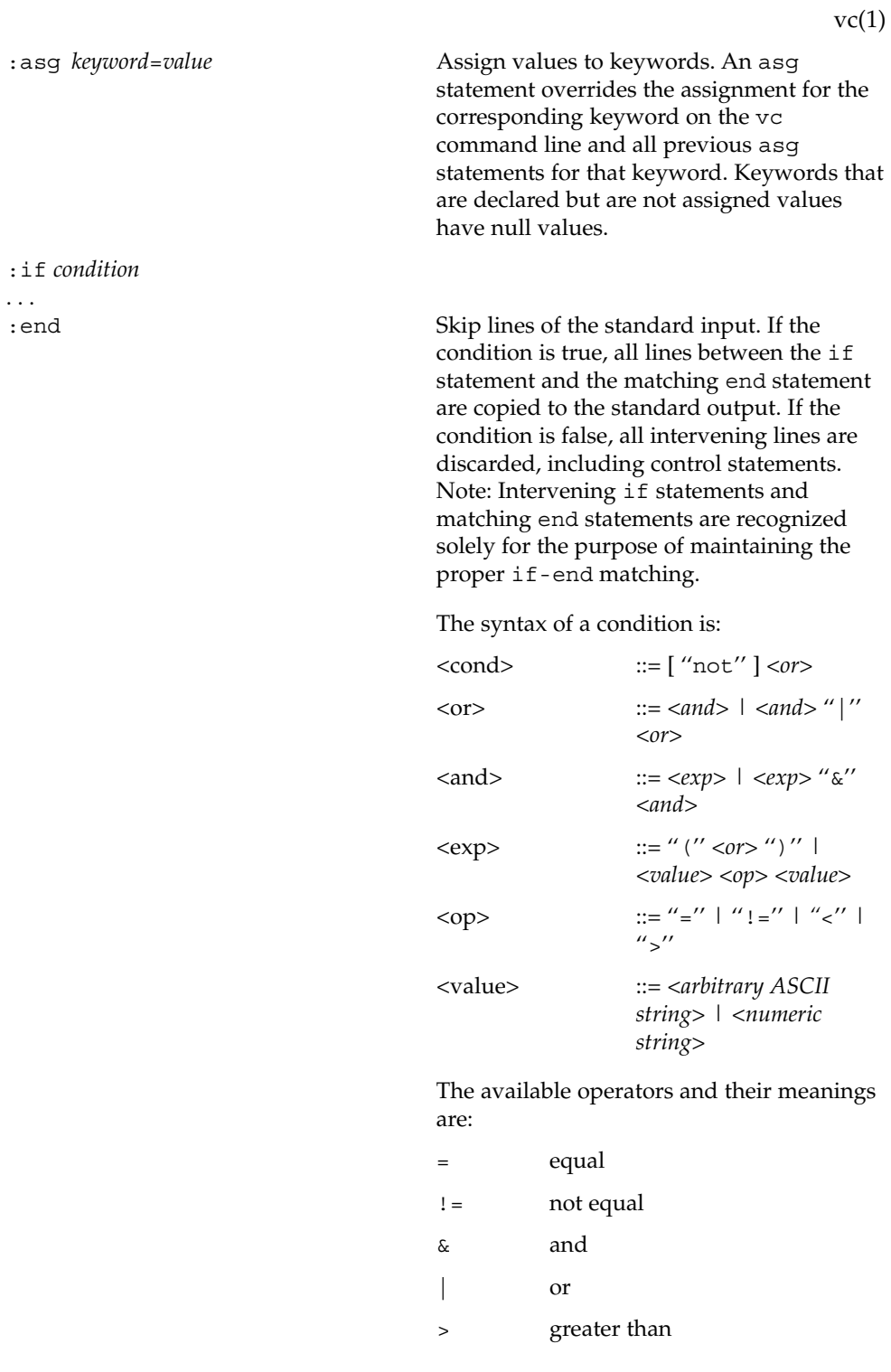

User Commands **1657**

 $vc(1)$ 

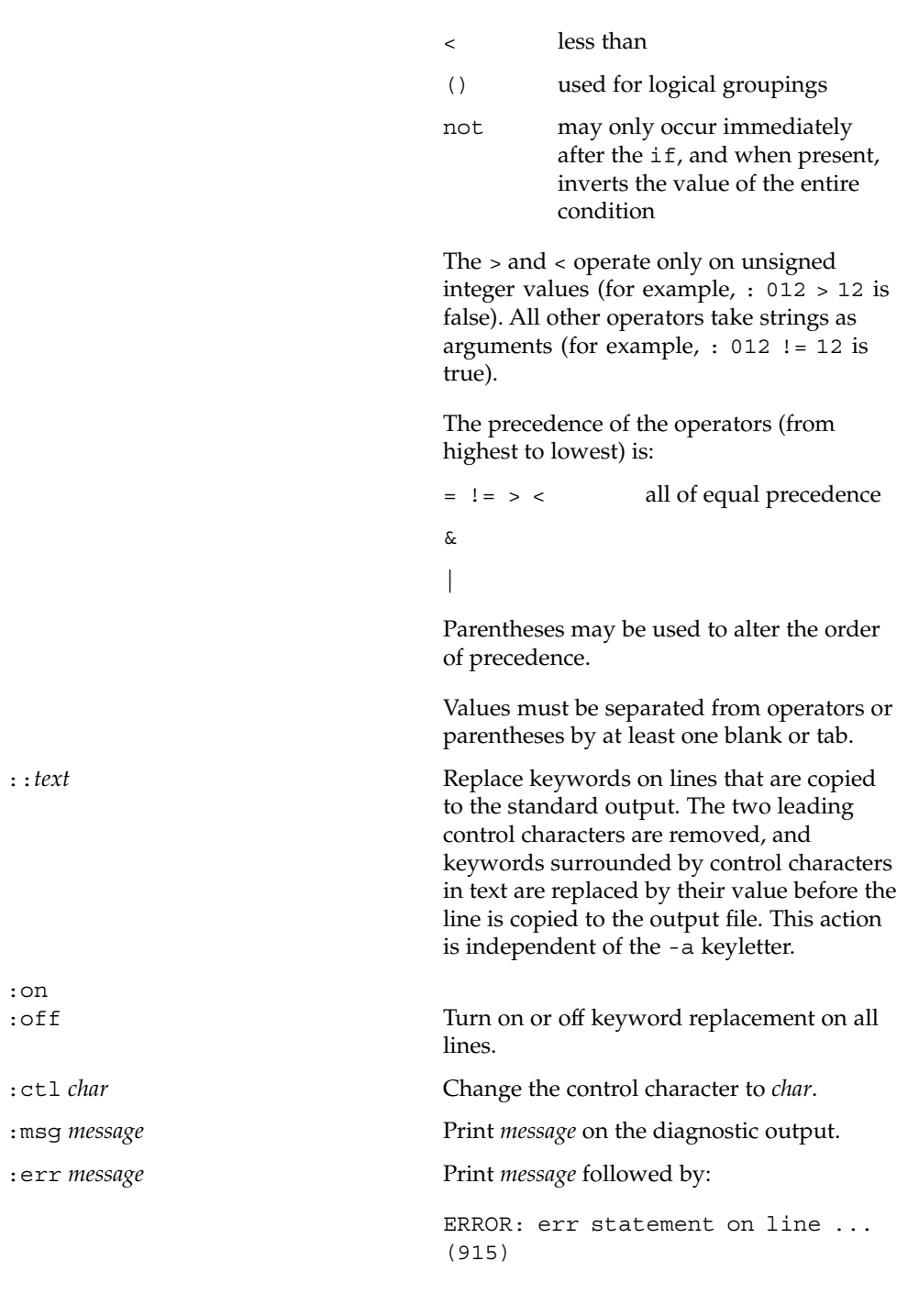

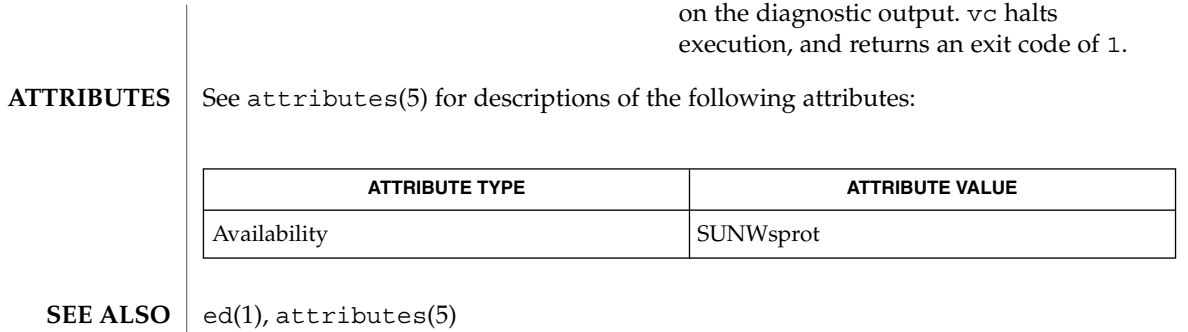

 $vc(1)$ 

## vgrind(1)

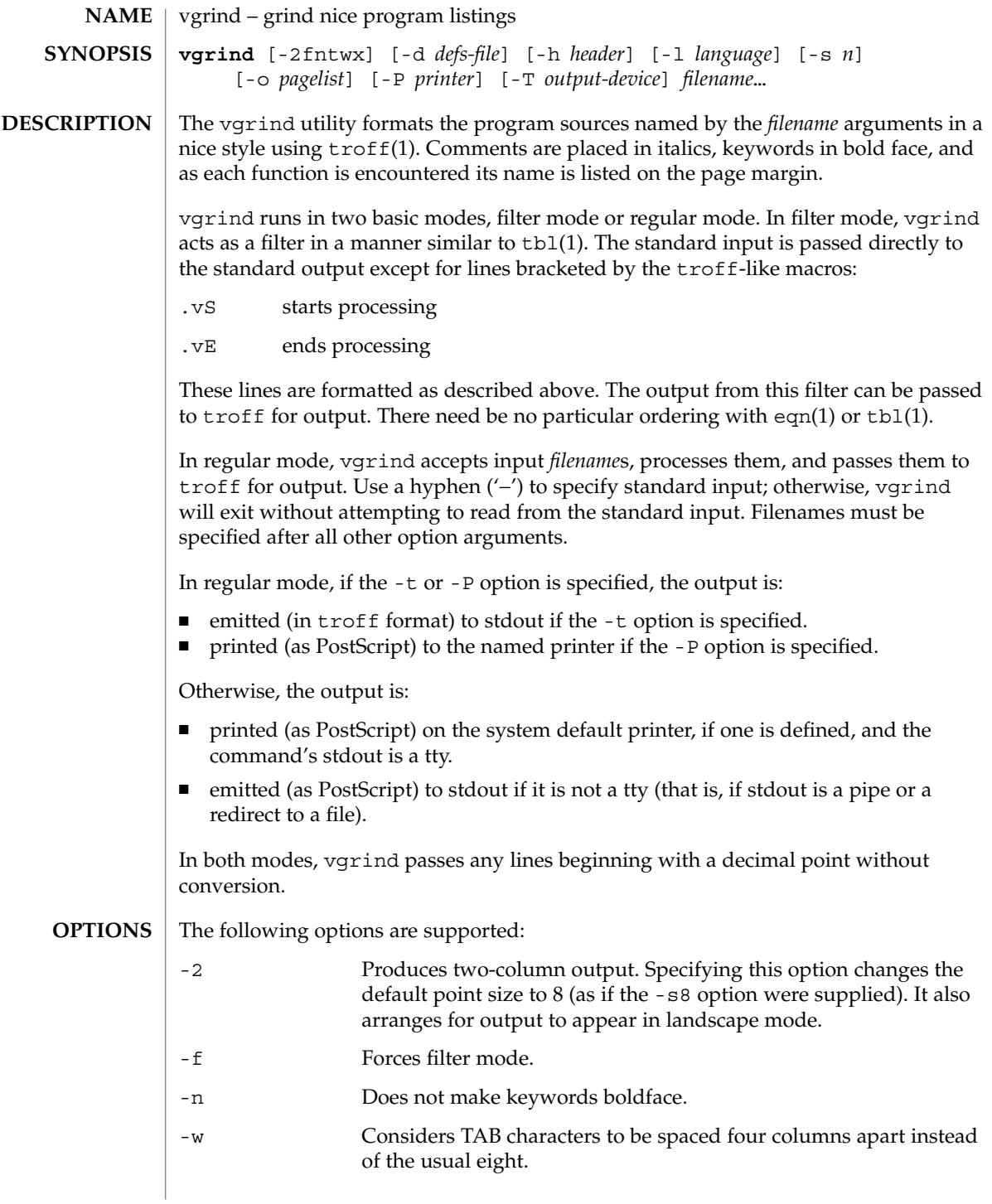

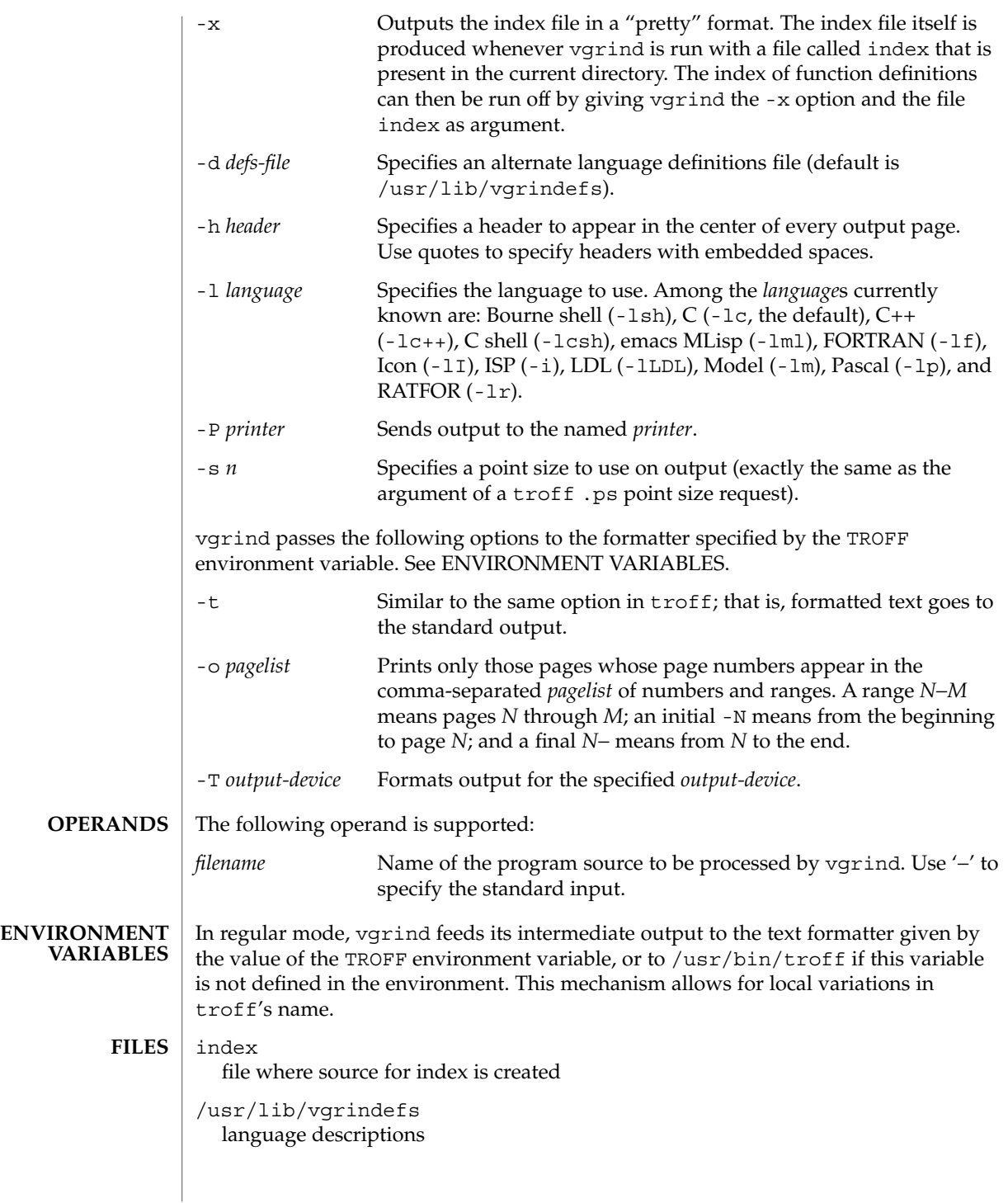

## vgrind(1)

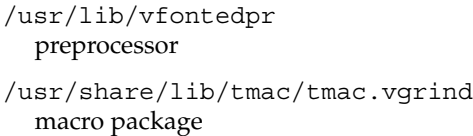

 $\operatorname{ATTRIBUTES}$   $\mid$  See  $\texttt{attributes}$  (5) for descriptions of the following attributes:

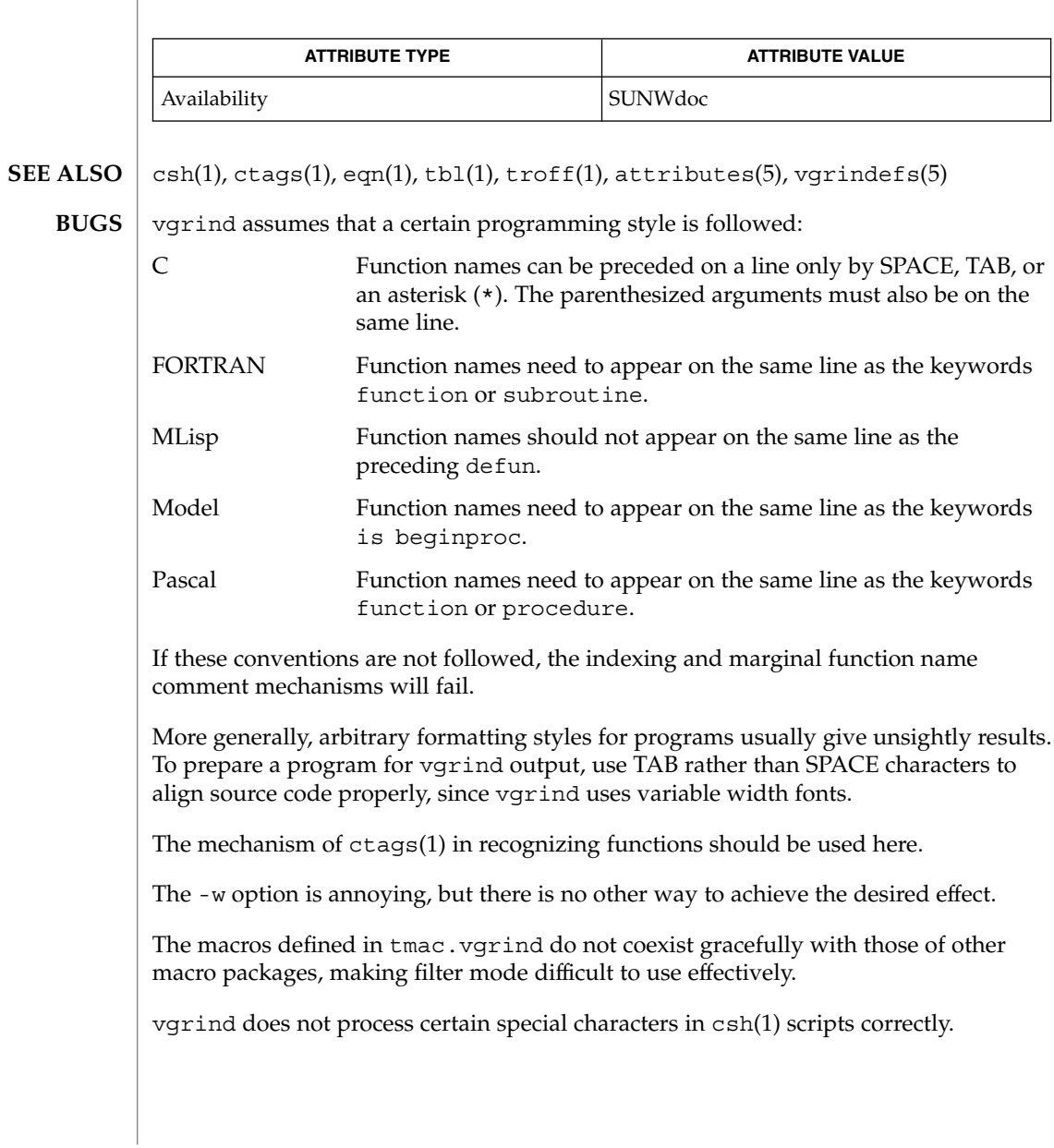

### vgrind(1)

The tmac.vgrind formatting macros wire in the page height and width used in two-column mode, effectively making two column output useless for paper sizes other than the standard American size of 8.5 inches by 11 inches. For other paper sizes, it is necessary to edit the size values given in tmac.vgrind. A better solution would be to create a troff output device specification intended specifically for landscape output and record size information there.

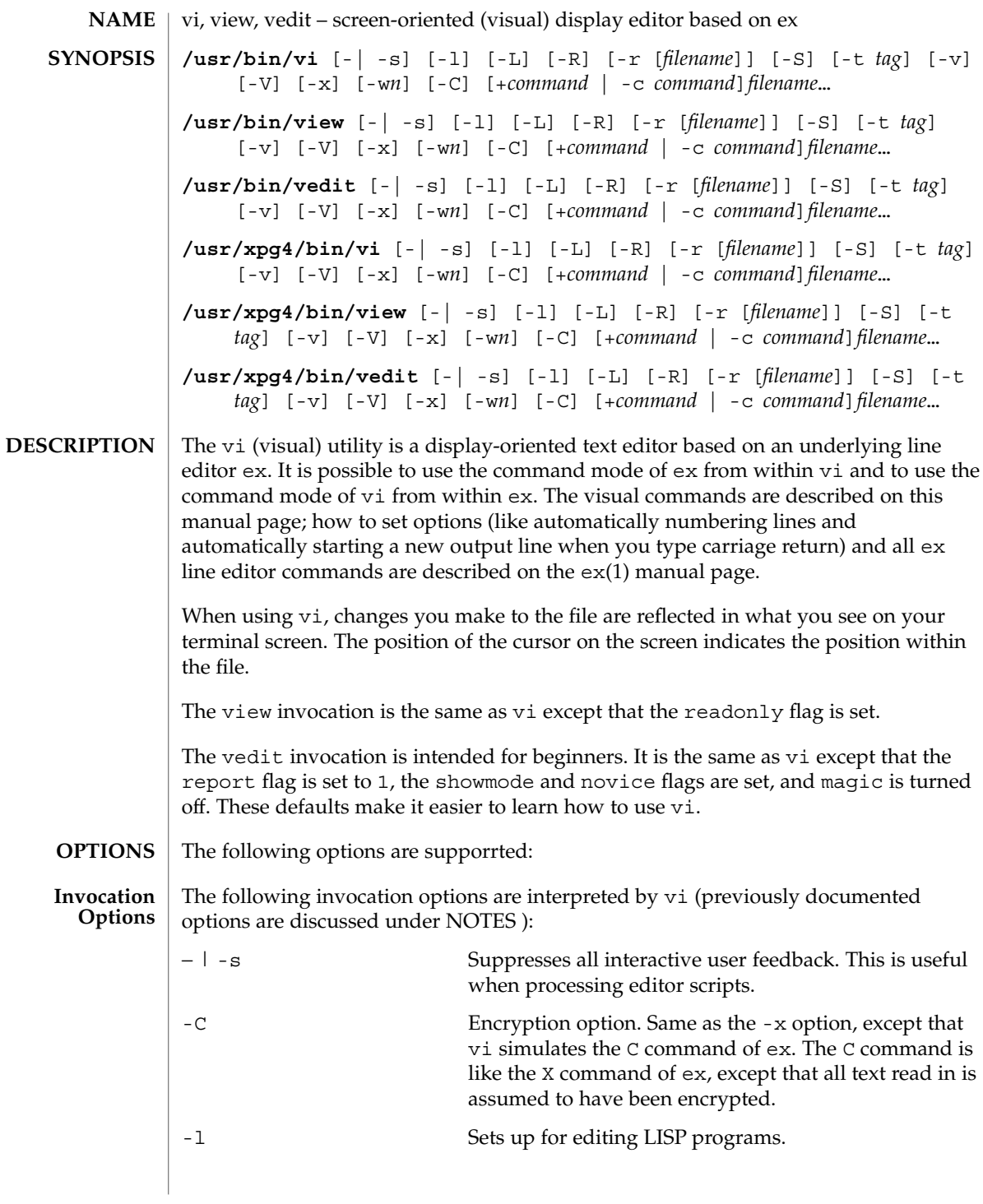

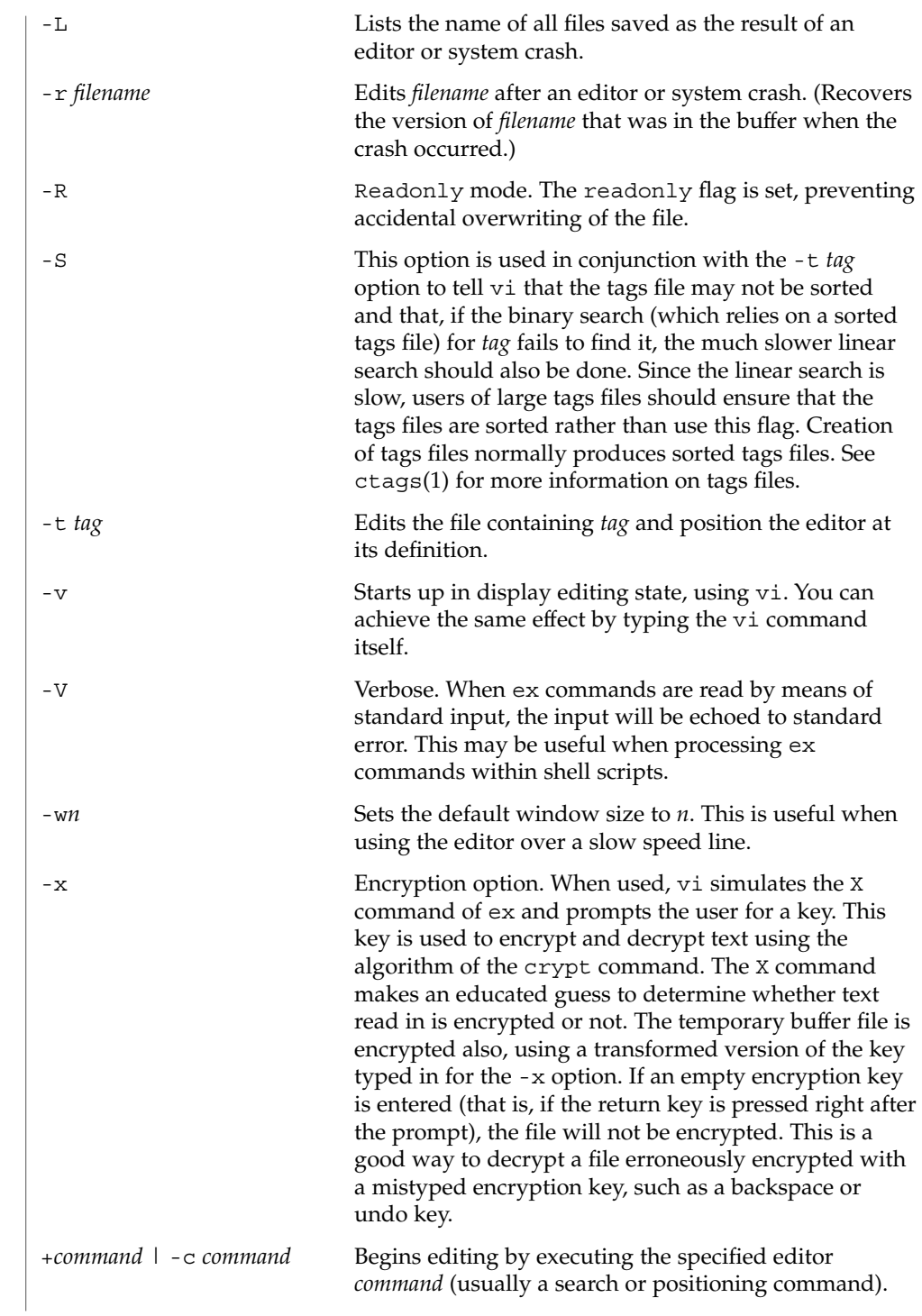

User Commands **1665**

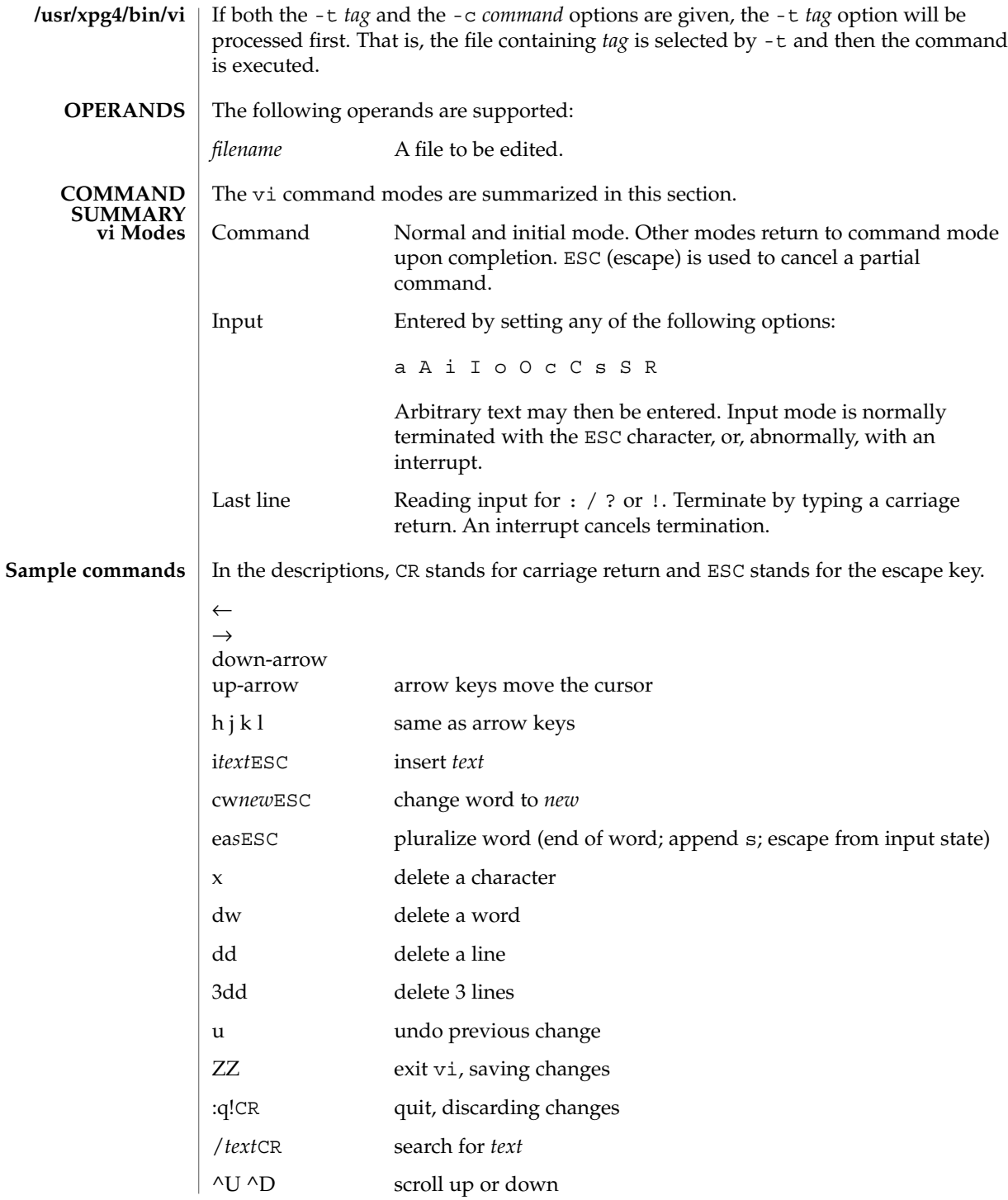

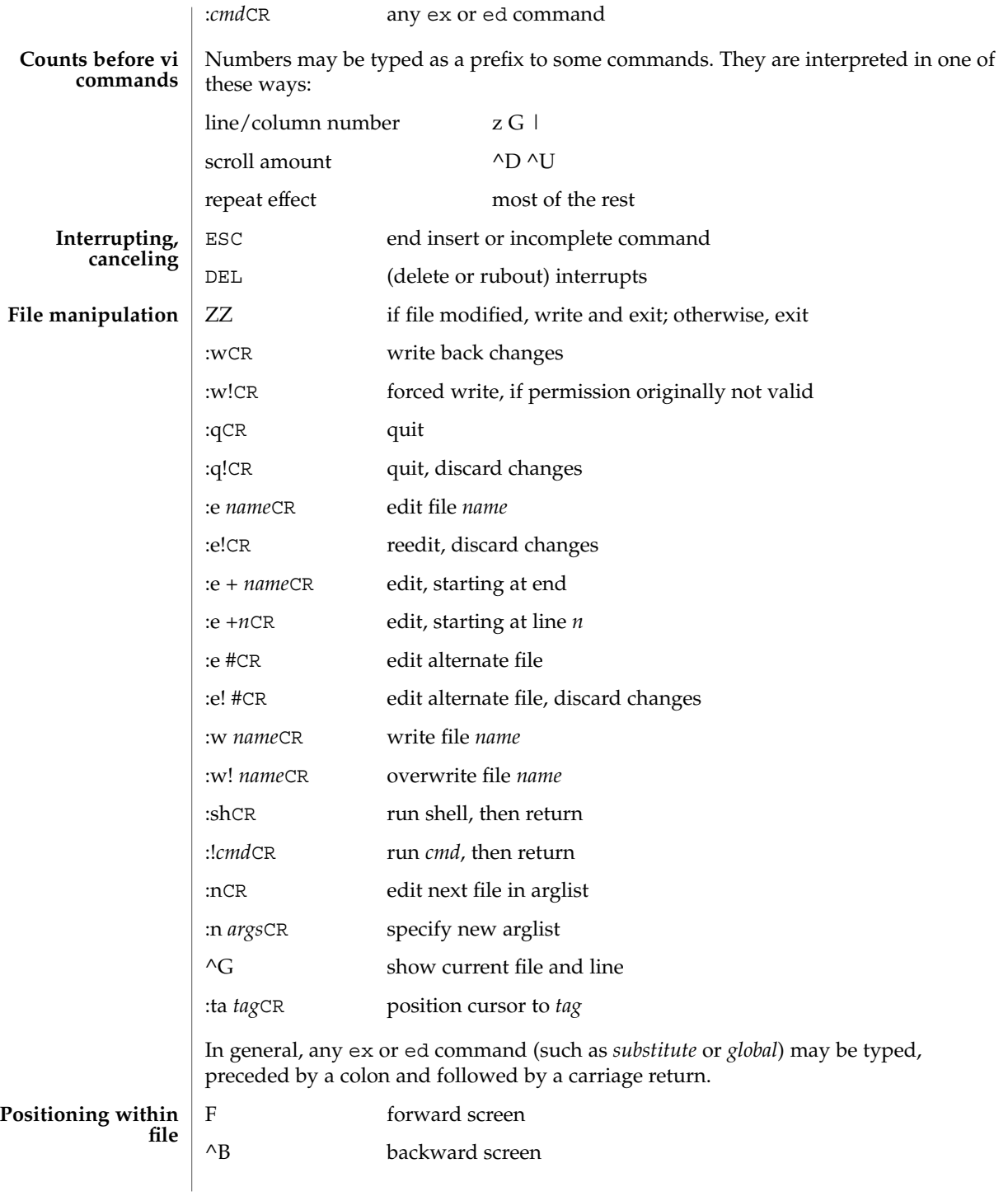

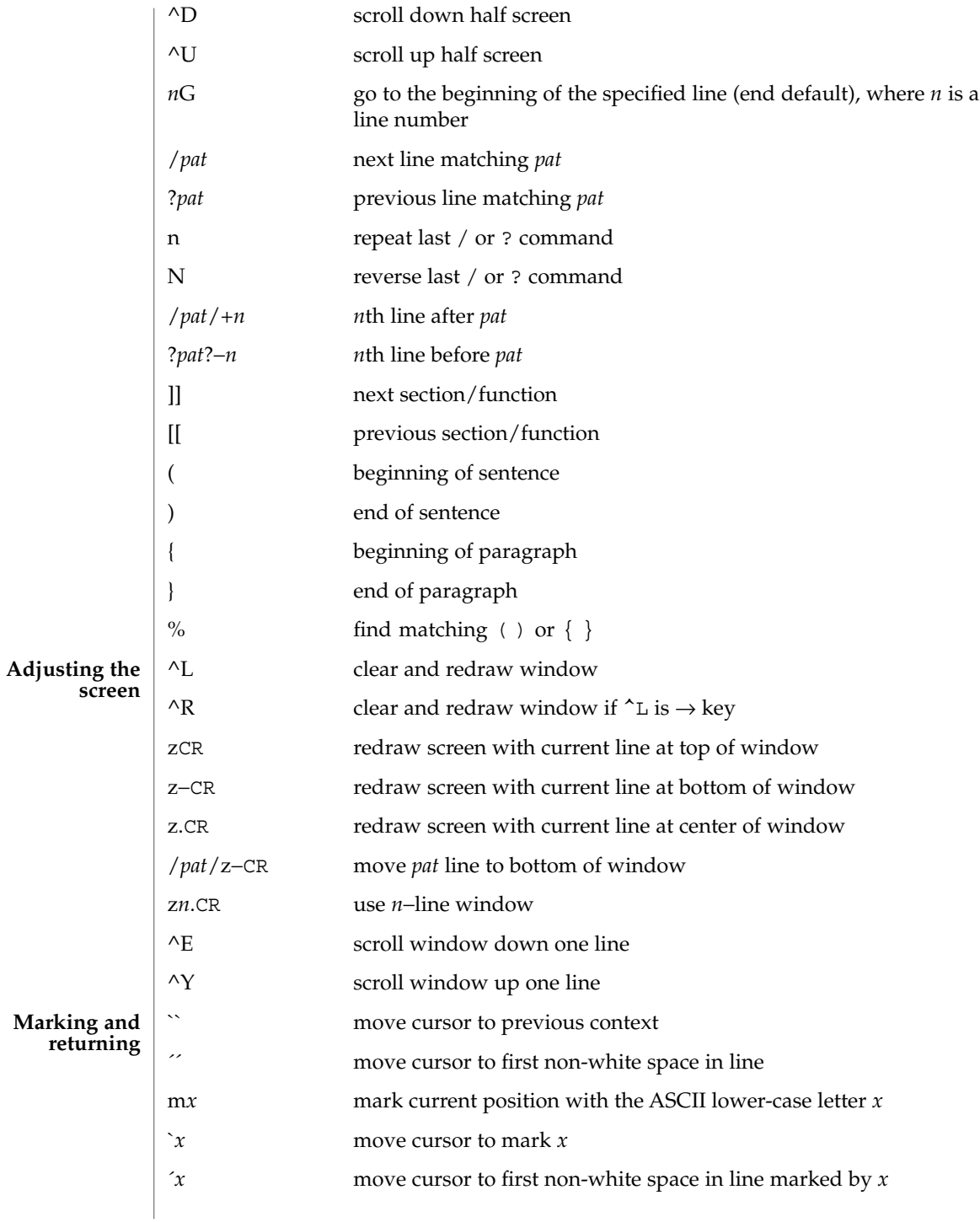

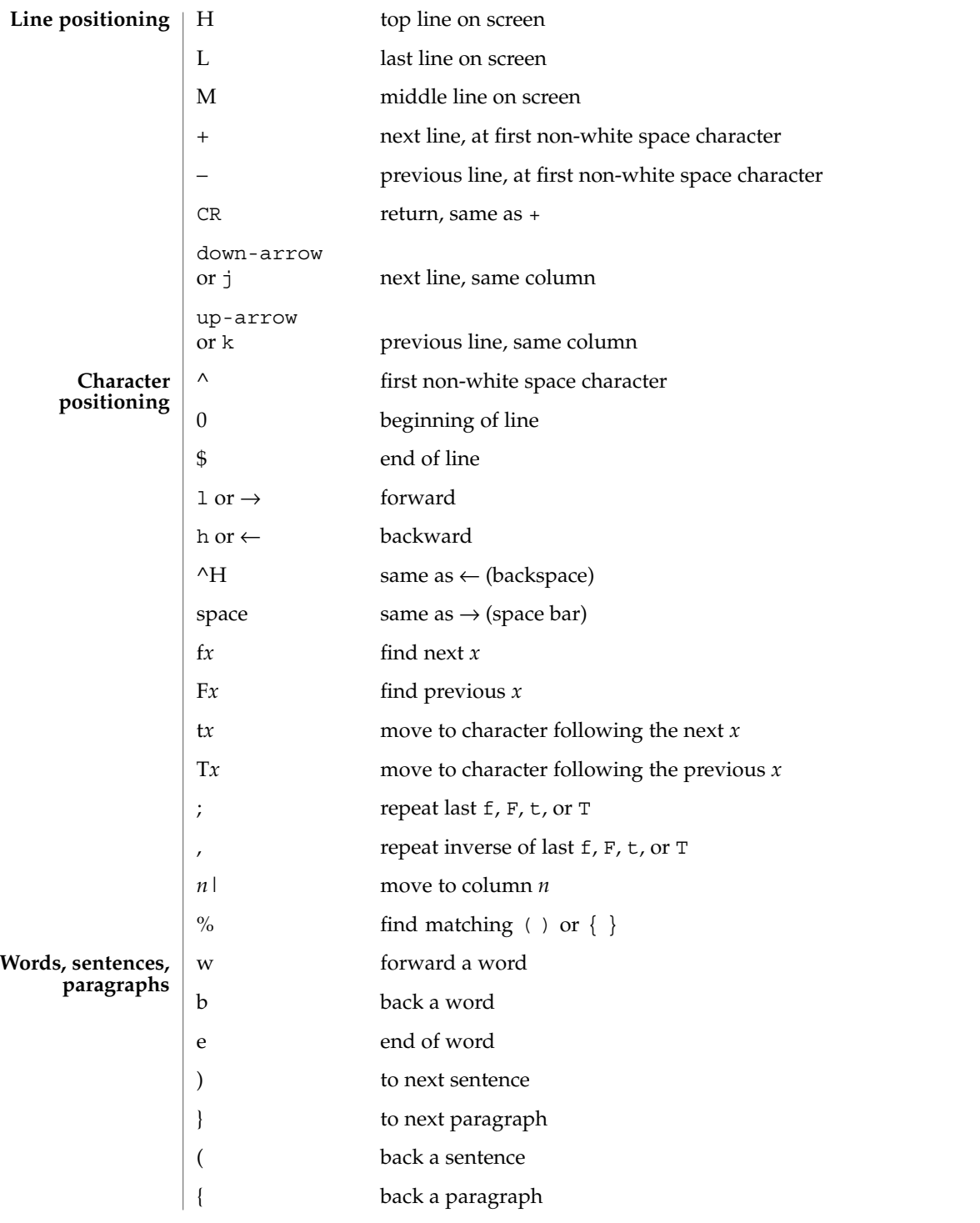

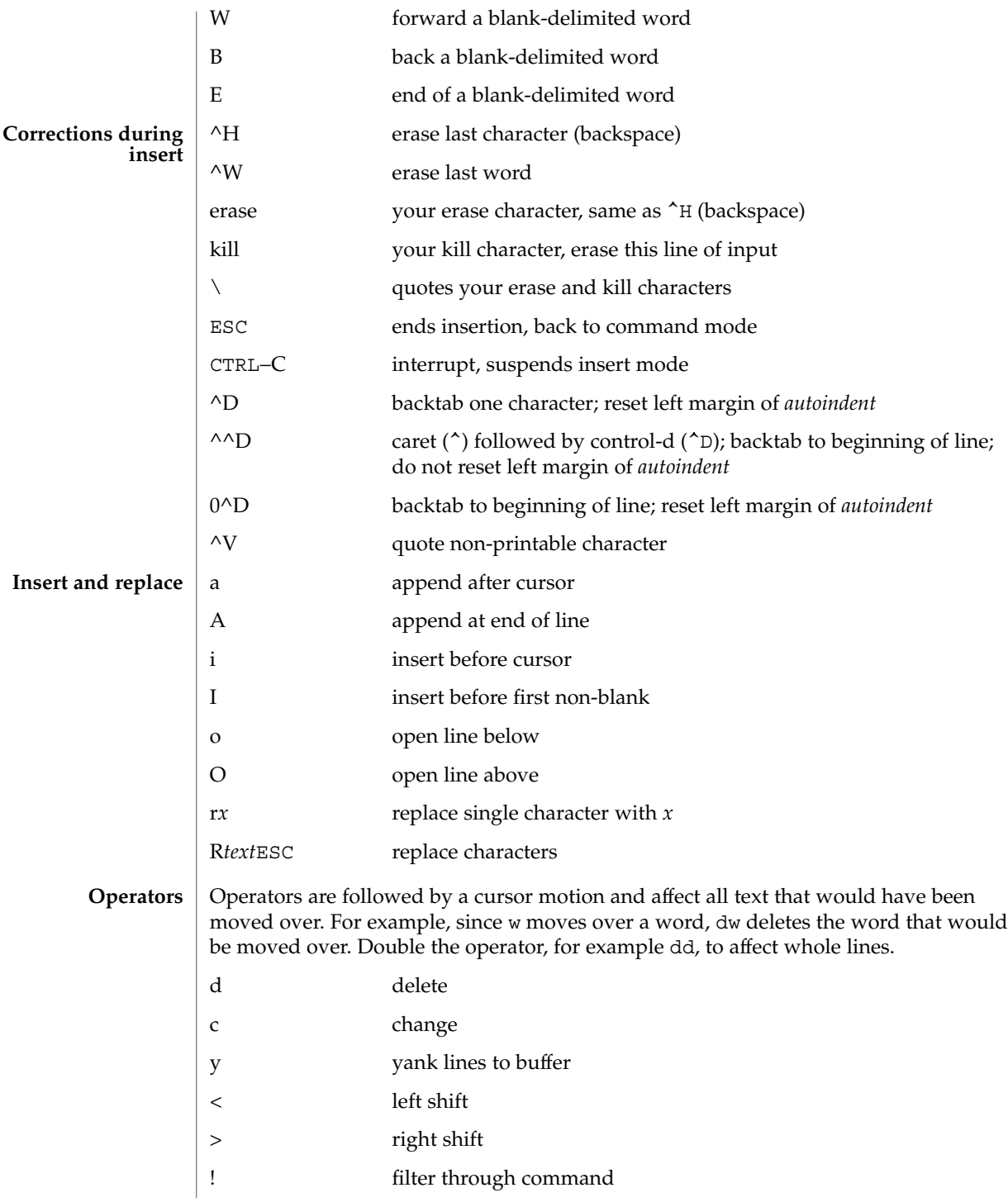

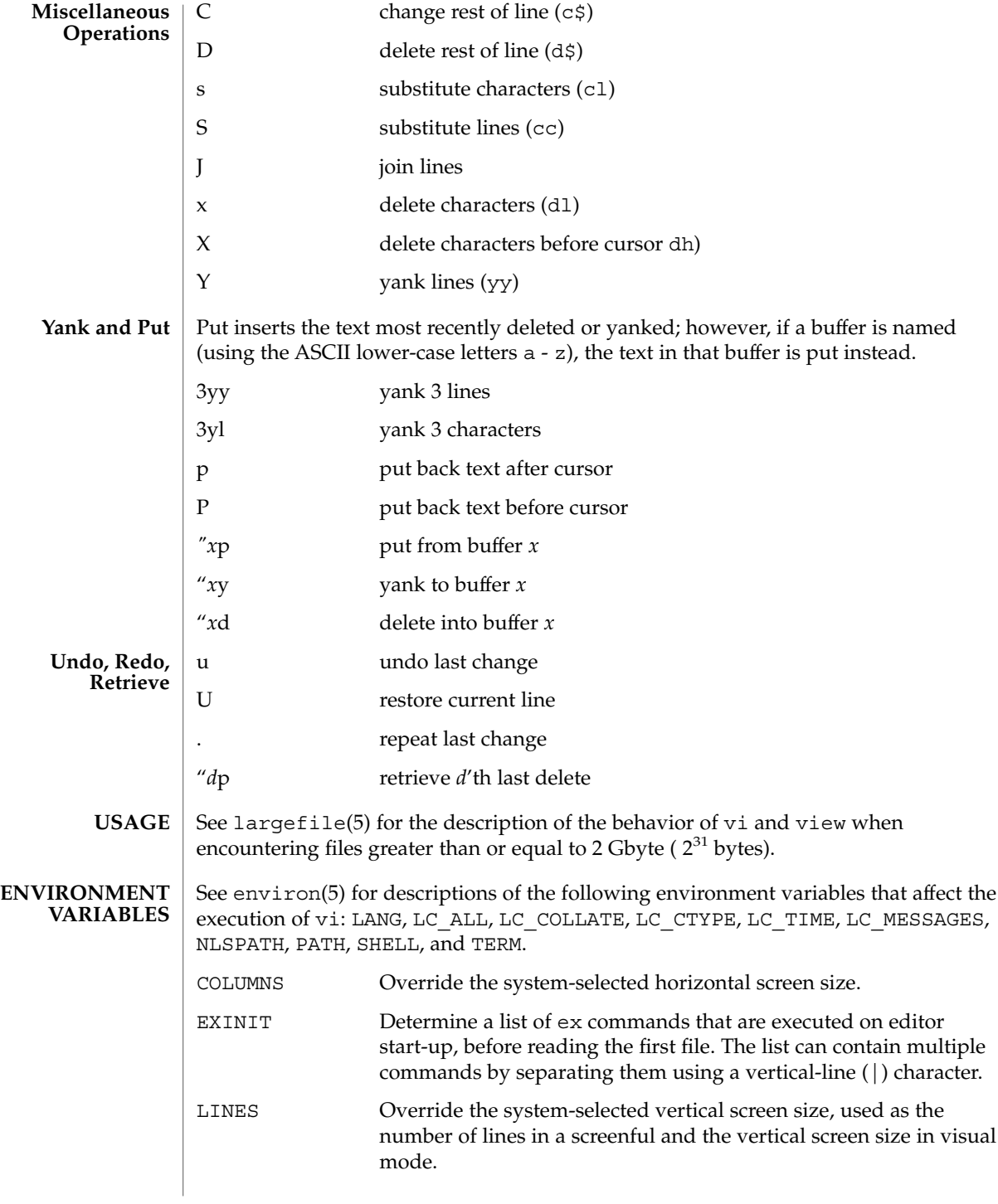

/var/tmp default directory where temporary work files are placed; it can be changed using the directory option (see the ex(1) command) /usr/share/lib/terminfo/?/\* compiled terminal description database /usr/lib/.COREterm/?/\* subset of compiled terminal description database See attributes(5) for descriptions of the following attributes: **ATTRIBUTE TYPE ATTRIBUTE VALUE** Availability SUNWcsu CSI Not enabled **FILES ATTRIBUTES /usr/bin/vedit**

## ATTRIBUTE TYPE **ATTRIBUTE VALUE** Availability SUNWxcu4 CSI Enabled Interface Stability Standard  $\text{intro}(1)$ ,  $\text{ctags}(1)$ ,  $\text{ed}(1)$ ,  $\text{edit}(1)$ ,  $\text{ex}(1)$ ,  $\text{attributes}(5)$ ,  $\text{environment}(5)$ , largefile(5), standards(5) *Solaris Advanced User's Guide* vi and ex were developed by The University of California, Berkeley California, Computer Science Division, Department of Electrical Engineering and Computer Science. Two options, although they continue to be supported, have been replaced in the documentation by options that follow the Command Syntax Standard (see intro(1)). An -r option that is not followed with an option-argument has been replaced by -L and +command has been replaced by -c command. The message file too large to recover with -r option, which is seen when a file is loaded, indicates that the file can be edited and saved successfully, but if the editing session is lost, recovery of the file with the -r option will not be possible. The editing environment defaults to certain configuration options. When an editing session is initiated, vi attempts to read the EXINIT environment variable. If it exists, the editor uses the values defined in EXINIT; otherwise the values set in \$HOME/.exrc are used. If \$HOME/.exrc does not exist, the default values are used. **/usr/xpg4/bin/vedit SEE ALSO AUTHOR NOTES**

To use a copy of .exrc located in the current directory other than \$HOME, set the *exrc* option in EXINIT or \$HOME/.exrc . Options set in EXINIT can be turned off in a local .exrc only if *exrc* is set in EXINIT or \$HOME/.exrc.

Tampering with entries in /usr/share/lib/terminfo/?/\* or /usr/share/lib/terminfo/?/\* (for example, changing or removing an entry) can affect programs such as vi that expect the entry to be present and correct. In particular, removing the "dumb" terminal may cause unexpected problems.

Software tabs using ^T work only immediately after the *autoindent*.

Left and right shifts on intelligent terminals do not make use of insert and delete character operations in the terminal.

The standard Solaris version of vi will be replaced by the POSIX.2-conforming version (see standards(5)) in the future. Scripts which use the ex family of addressing and features should use the /usr/xpg4/bin version of these utilities. vipw(1B)

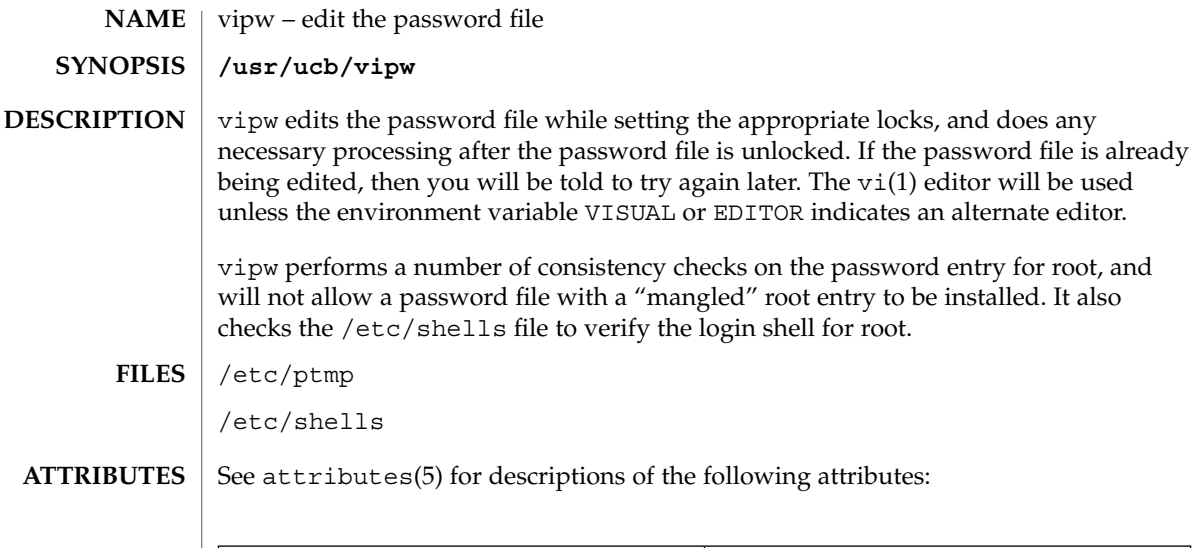

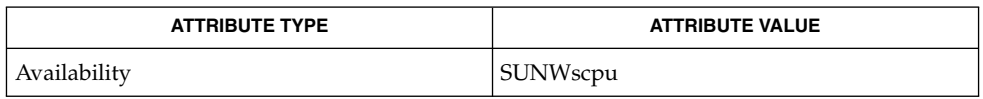

 $\textbf{SEE \, ALSO} \, \mid \, \text{passwd}(1), \, \text{vil}(1), \, \text{passwd}(4), \, \text{attributes}(5)$ 

volcancel(1)

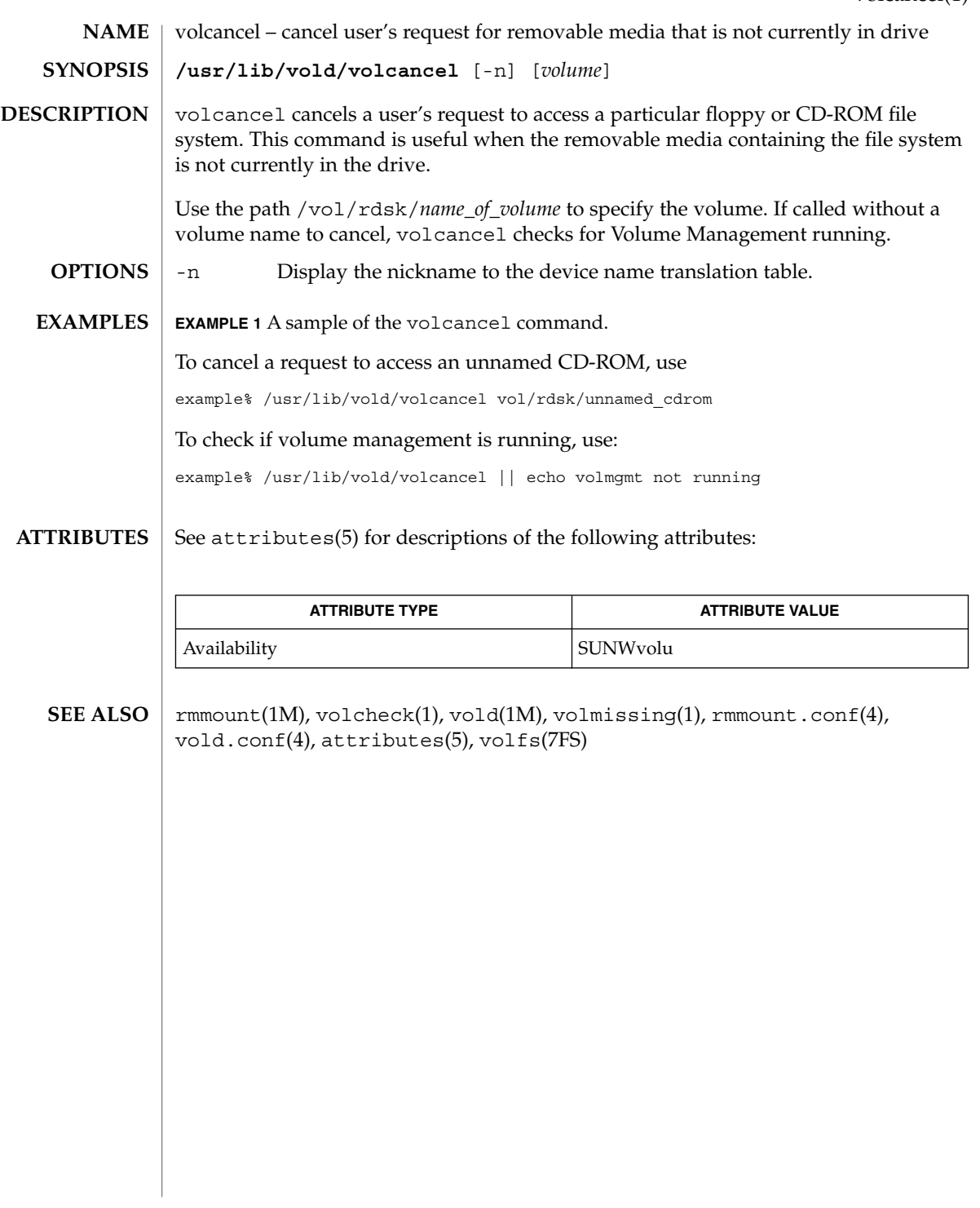

volcheck(1)

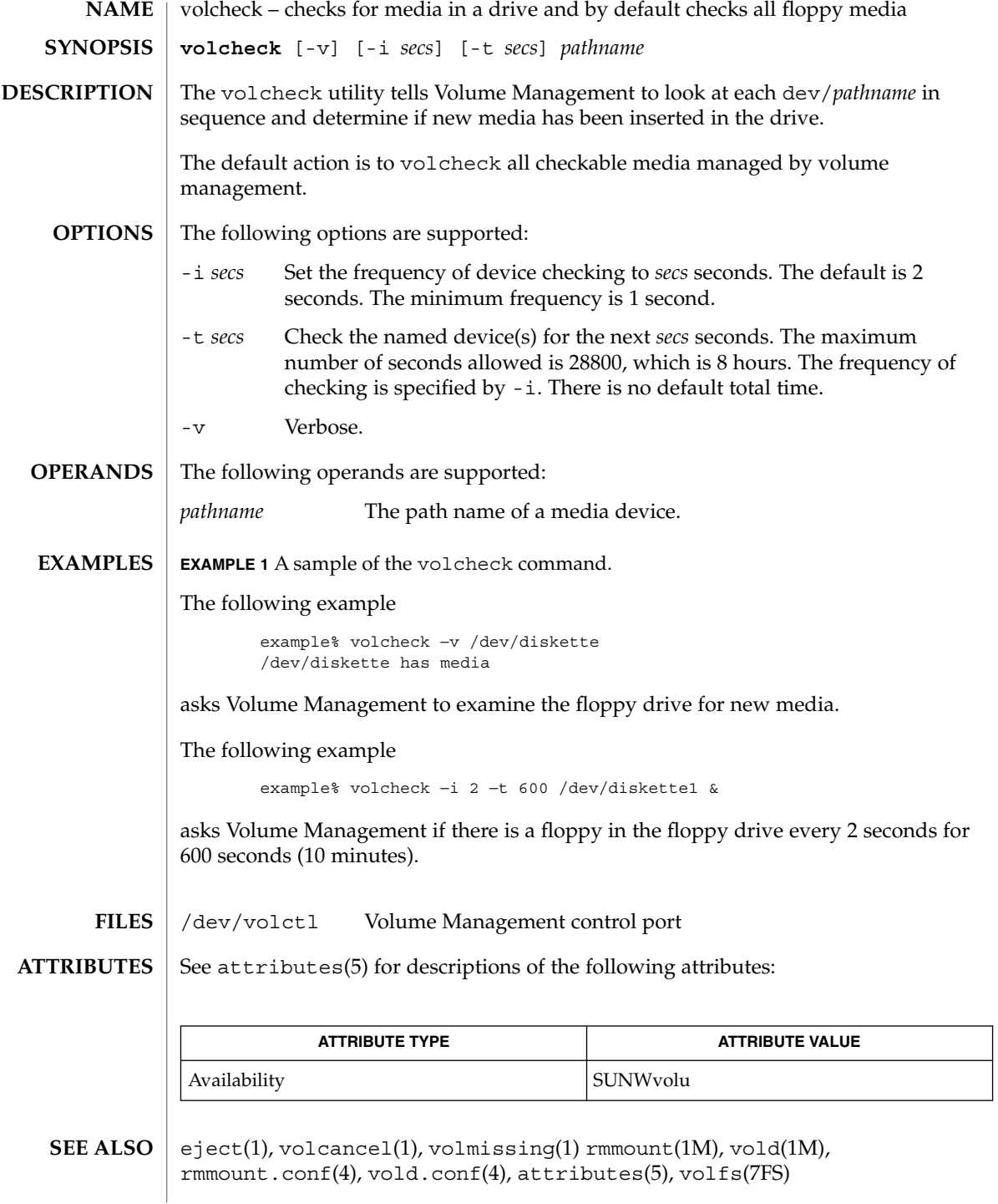

**WARNINGS** | Due to a hardware limitation in many floppy drives, the act of checking for media causes mechanical action in the floppy drive. Continuous polling of the floppy drive will cause the drive to wear out. It is recommended that polling the drive only be performed during periods of high use.

volmissing(1)

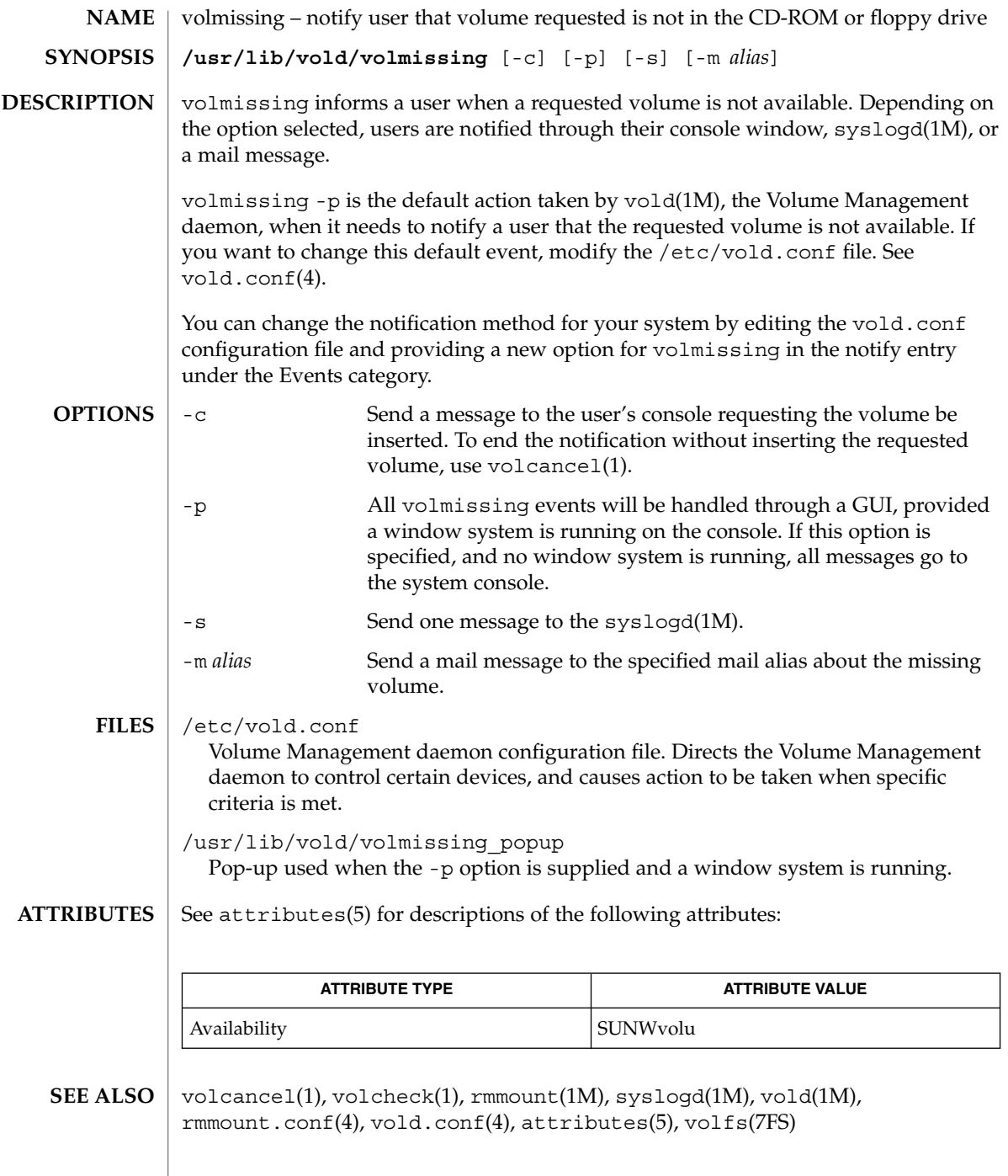

# volrmmount(1)

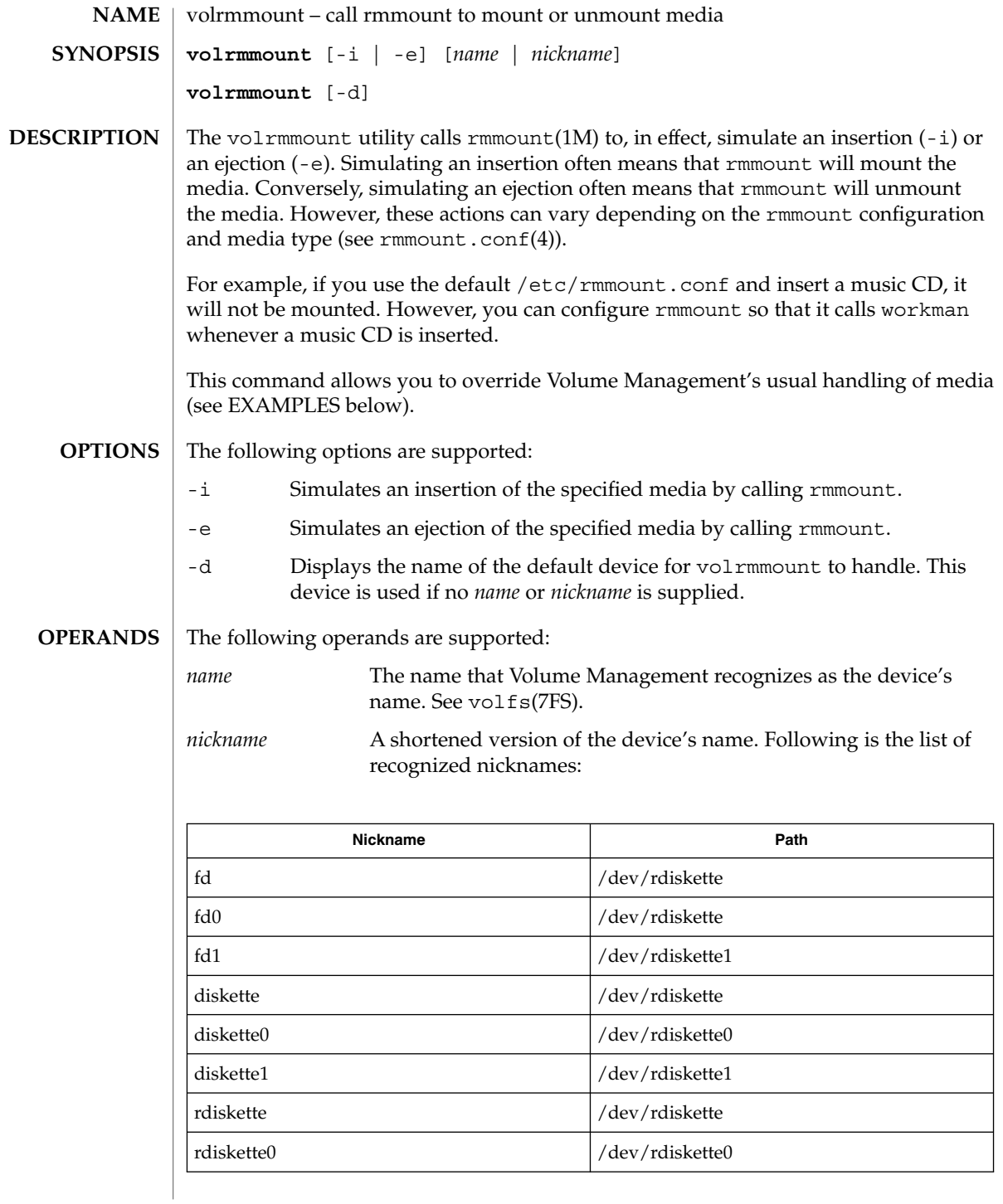

volrmmount(1)

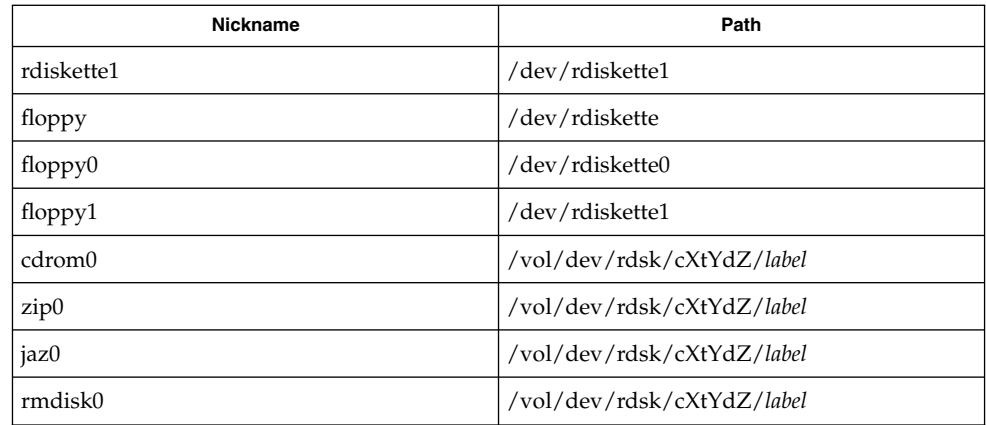

#### **EXAMPLE 1** Using the volrmmount command **EXAMPLES**

When Volume Management finds a floppy that contains a filesystem, it calls rmmount to mount it. If you wish to run  $\text{tar}(1)$  or  $\text{cpio}(1)$  on that floppy, it must first be unmounted. To unmount the floppy use:

example% **volrmmount** −**e floppy0**

After volrmmount unmounts the floppy, if you wish to re-mount it (rather than ejecting it and reinserting it) use:

example% **volrmmount** −**i floppy0**

Notice that if you are using a named floppy, you can use its name in place of floppy0.

#### /dev/volctl Volume Management control port **FILES**

See attributes(5) for descriptions of the following attributes: **ATTRIBUTES**

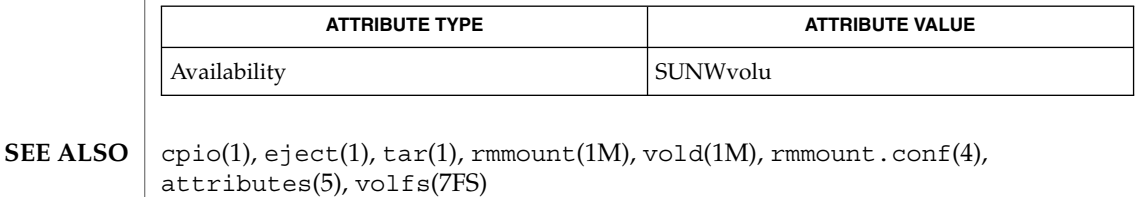

Volume Management (vold) must be running to use this command. **NOTES**

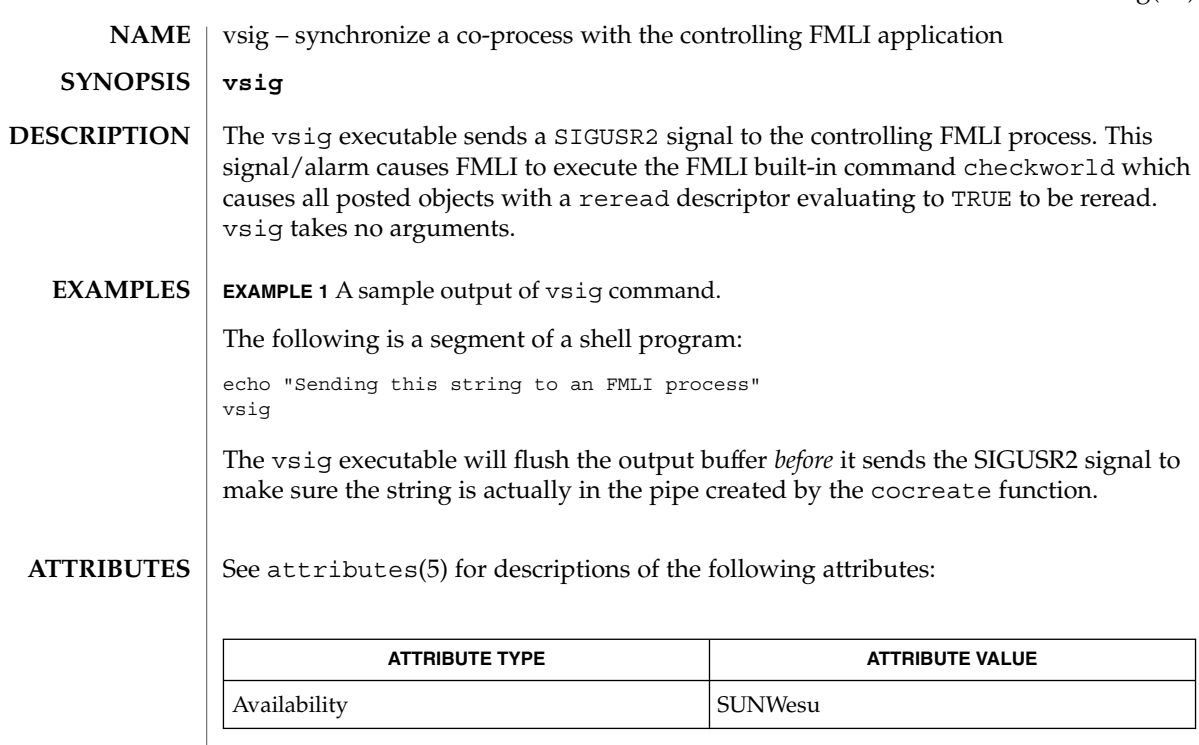

### coproc(1F), kill(1), kill(2), signal(3C), attributes(5) **SEE ALSO**

Because vsig synchronize with FMLI, it should be used rather than kill to send a SIGUSR2 signal to FMLI. **NOTES**

## vsig(1F)

 $w(1)$ 

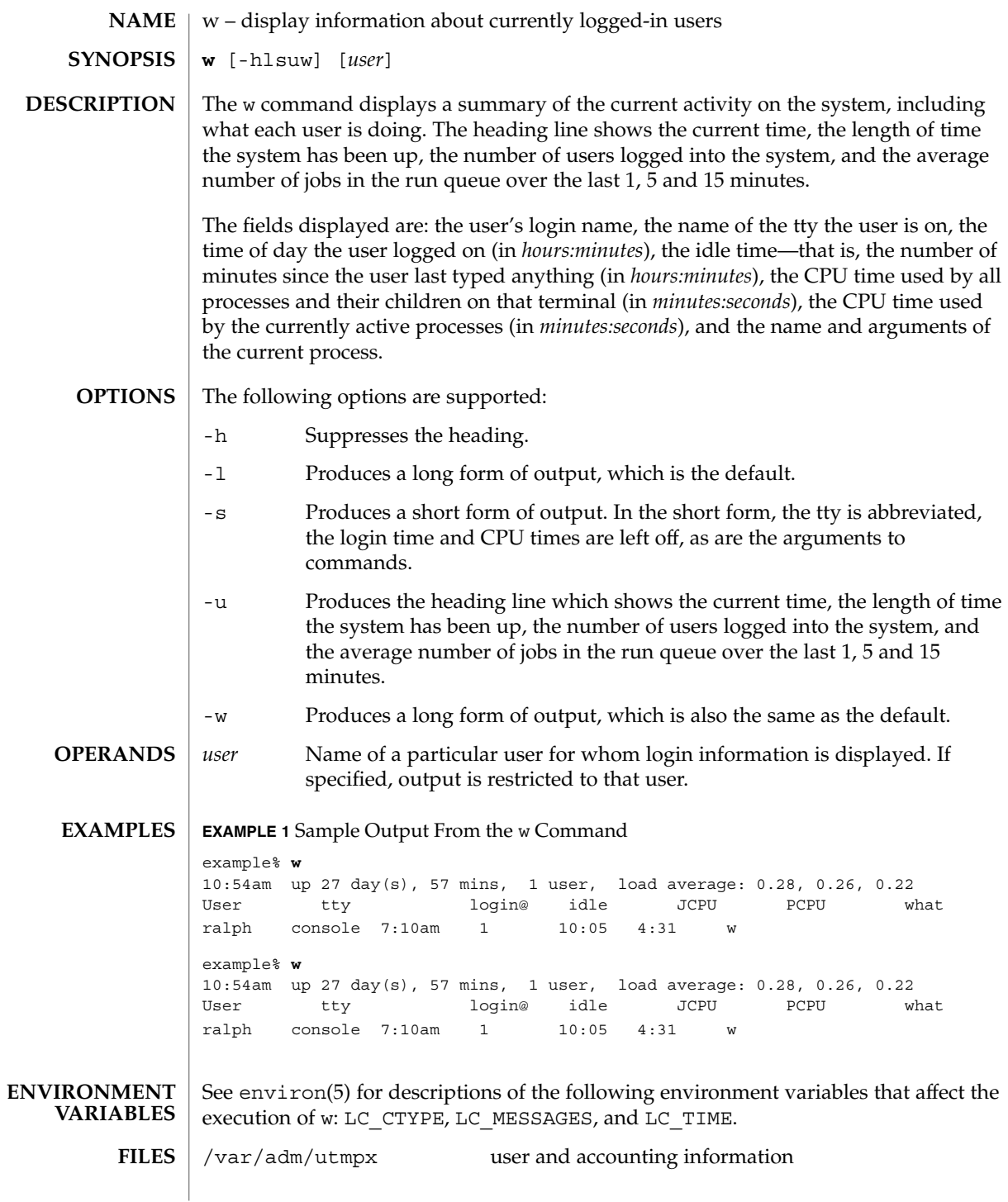

### **ATTRIBUTES** | See attributes(5) for descriptions of the following attributes:

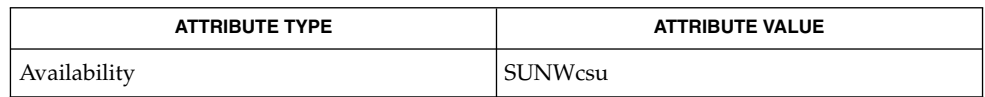

#### $ps(1)$ , who $(1)$ , whodo $(1M)$ , utmpx $(4)$ , attributes $(5)$ , environ $(5)$ **SEE ALSO**

The notion of the ''current process'' is unclear. The current algorithm is 'the highest numbered process on the terminal that is not ignoring interrupts, or, if there is none, the highest numbered process on the terminal'. This fails, for example, in critical sections of programs like the shell and editor, or when faulty programs running in the background fork and fail to ignore interrupts. In cases where no process can be found, w prints −. **NOTES**

> The CPU time is only an estimate, in particular, if someone leaves a background process running after logging out, the person currently on that terminal is ''charged'' with the time.

> Background processes are not shown, even though they account for much of the load on the system.

Sometimes processes, typically those in the background, are printed with null or garbaged arguments. In these cases, the name of the command is printed in parentheses.

w does not know about the conventions for detecting background jobs. It will sometimes find a background job instead of the right one.

wait(1)

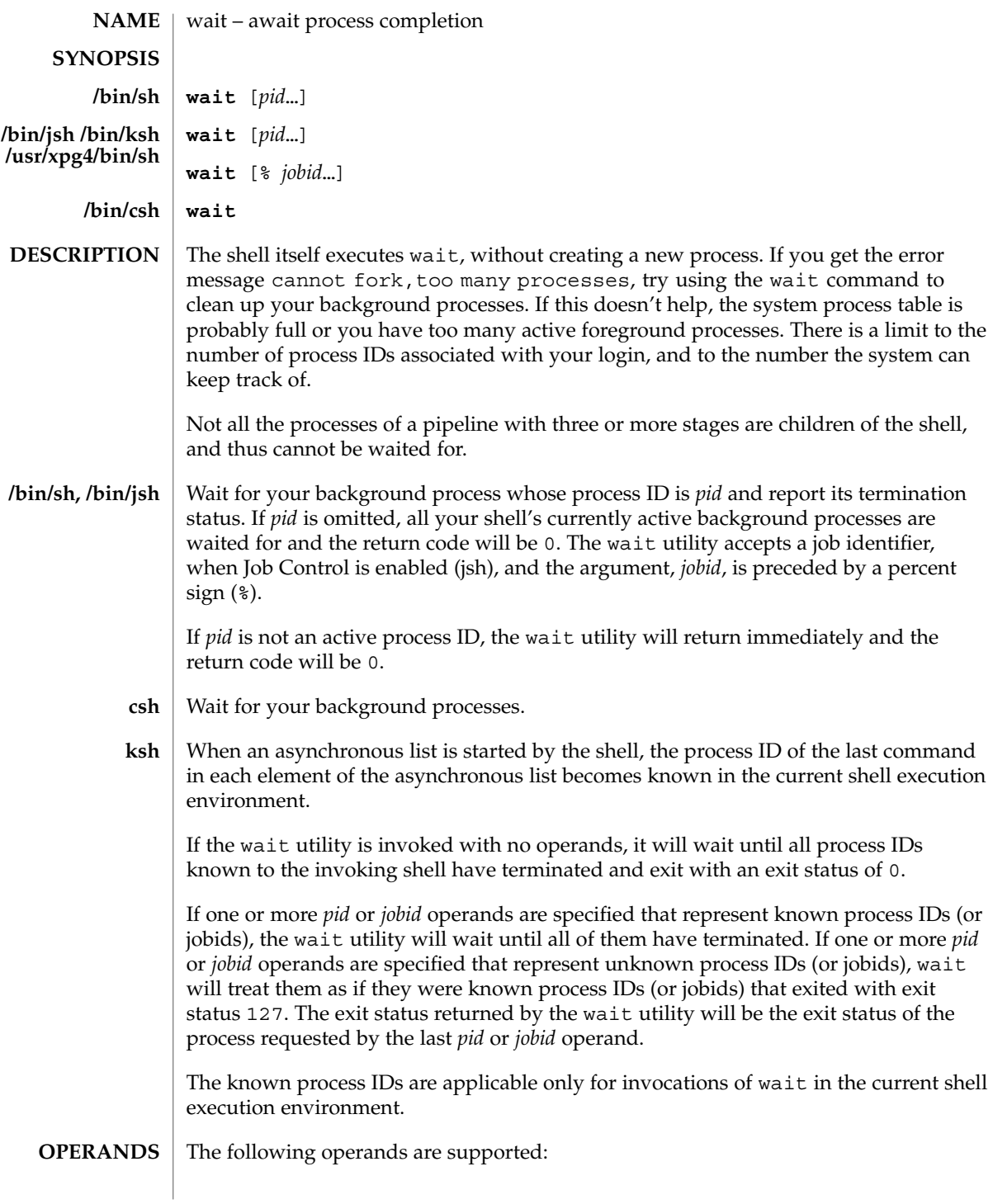

One of the following: *pid* The unsigned decimal integer process ID of a command, for which the utility is to wait for the termination. *jobid* A job control job ID that identifies a background process group to be waited for. The job control job ID notation is applicable only for invocations of wait in the current shell execution environment, and only on systems supporting the job control option. On most implementations, wait is a shell built-in. If it is called in a subshell or separate utility execution environment, such as one of the following, (wait) nohup wait ... find . -exec wait  $\ldots$  \; it will return immediately because there will be no known process IDs to wait for in those environments. **EXAMPLE 1** Using A Script To Identify The Termination Signal Although the exact value used when a process is terminated by a signal is unspecified, if it is known that a signal terminated a process, a script can still reliably figure out which signal is using  $k$ ill, as shown by the following  $//bin/ksh$  and /usr/xpg4/bin/sh): sleep 1000& pid=\$! kill -kill \$pid wait \$pid echo \$pid was terminated by a SIG\$(kill -l \$((\$?−128))) signal. **EXAMPLE 2** Returning The Exit Status Of A Process If the following sequence of commands is run in less than 31 seconds (/bin/ksh and /usr/xpg4/bin/sh): sleep 257 | sleep 31 & jobs -l %% then either of the following commands will return the exit status of the second sleep in the pipeline: wait <*pid of sleep 31*> wait %% See environ(5) for descriptions of the following environment variables that affect the execution of wait: LANG, LC\_ALL, LC\_CTYPE, LC\_MESSAGES, and NLSPATH. wait(1) **USAGE EXAMPLES ENVIRONMENT VARIABLES**

User Commands **1685**

### wait(1)

**ATTRIBUTES** | See attributes(5) for descriptions of the following attributes:

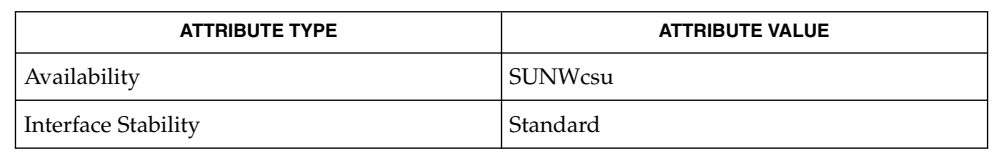

 $\textbf{SEE \, ALSO} \mid \text{csh(1), jobs(1), ksh(1), sh(1), attributes(5), environment(5), standards(5)}$ 

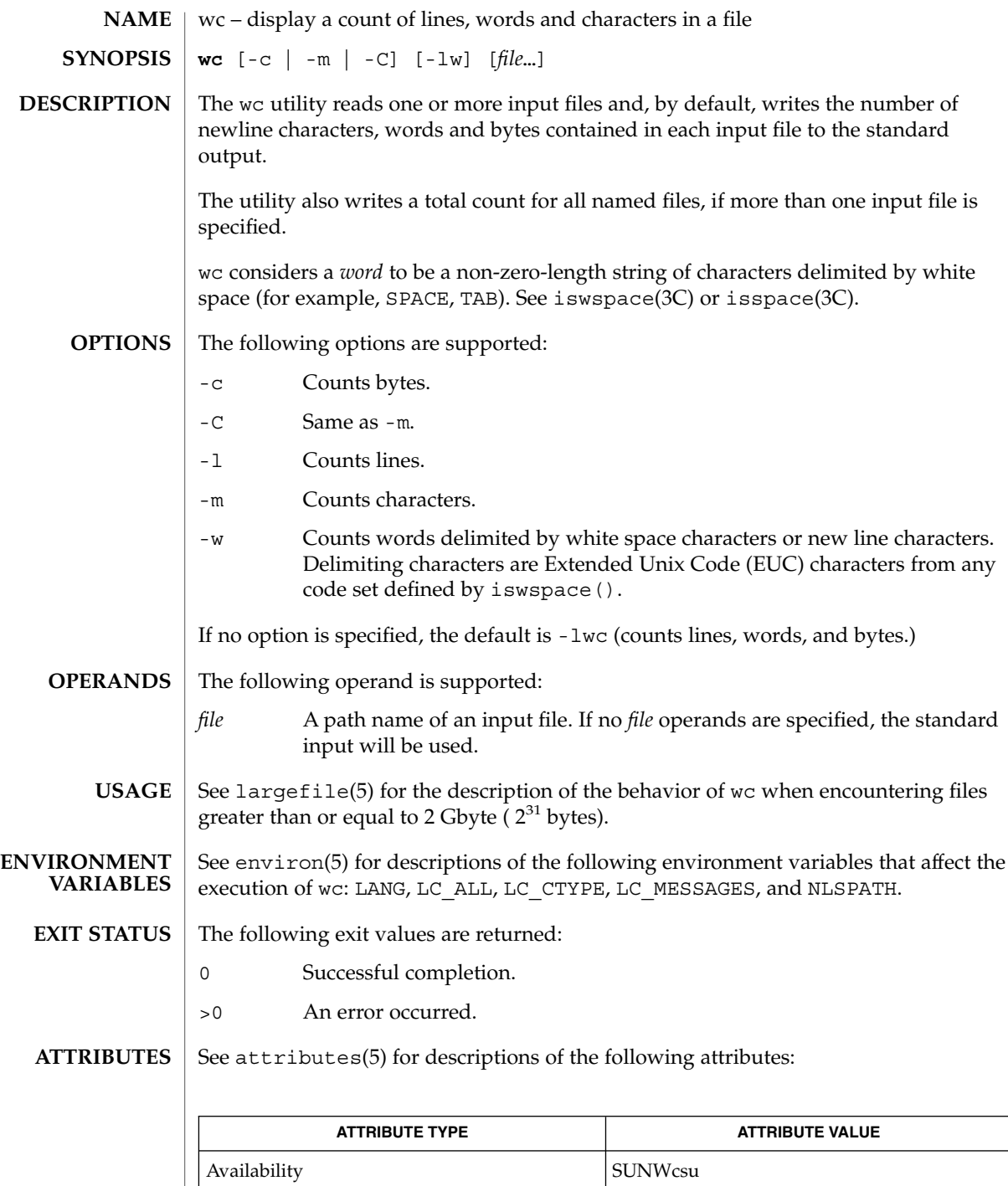

 $wc(1)$ 

### $wc(1)$

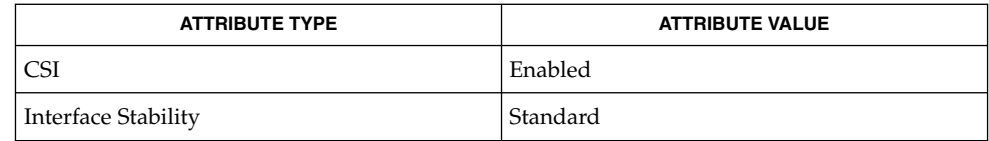

cksum(1), isspace(3C), iswalpha(3C), iswspace(3C), setlocale(3C), attributes(5), environ(5), largefile(5), standards(5) **SEE ALSO**

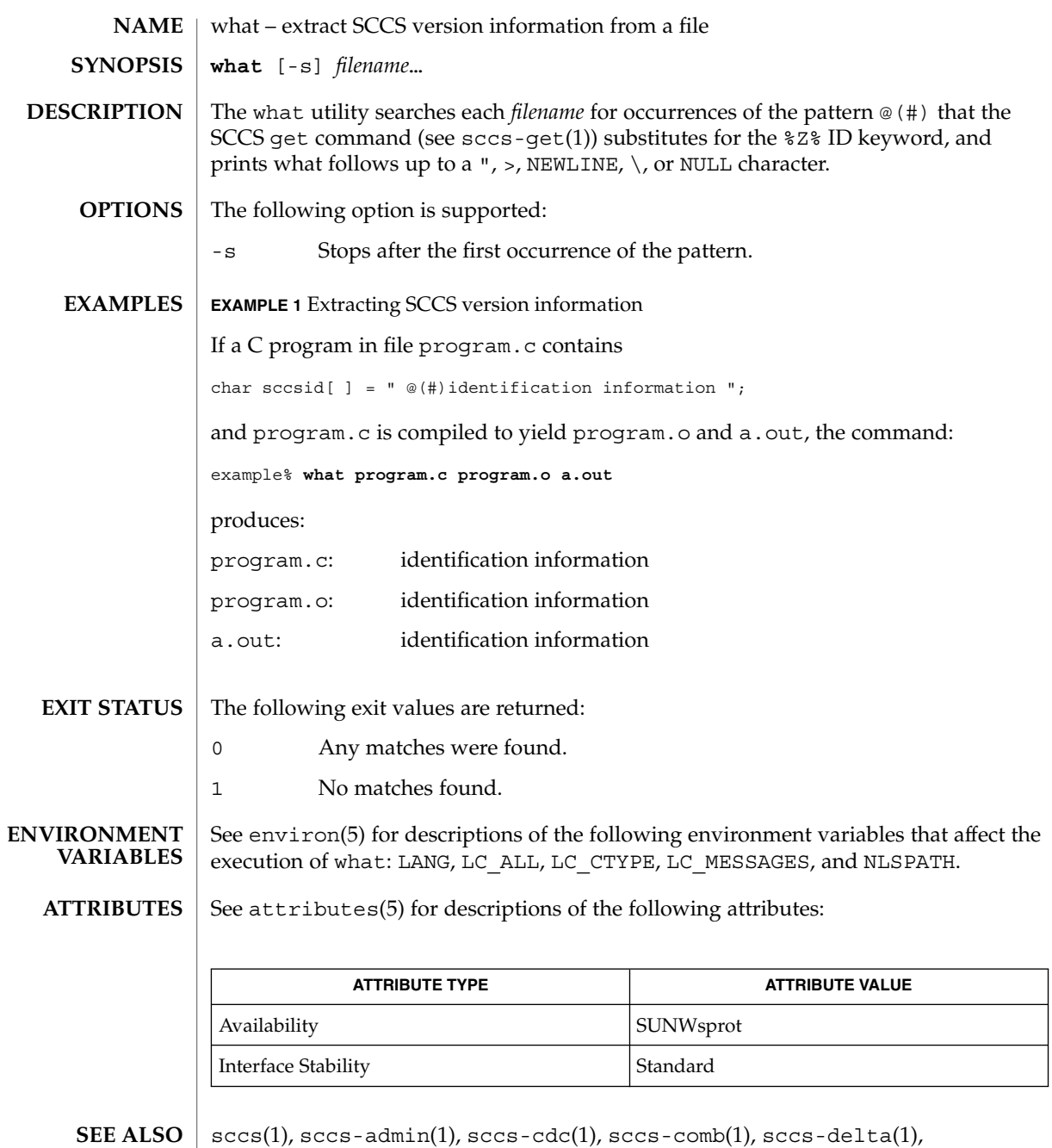

sccs-get(1), sccs-help(1), sccs-prs(1), sccs-prt(1), sccs-rmdel(1), sccs-sact(1), sccs-sccsdiff(1), sccs-unget(1), sccs-val(1), sccsfile(4),  $attributes(5)$ , environ(5), standards(5)

User Commands **1689**

what(1)

what(1)

Use the SCCS help command for explanations (see sccs-help(1)). **DIAGNOSTICS**

**BUGS**

There is a remote possibility that a spurious occurrence of the ' $@$  (#)' pattern could be found by what.

whatis(1)

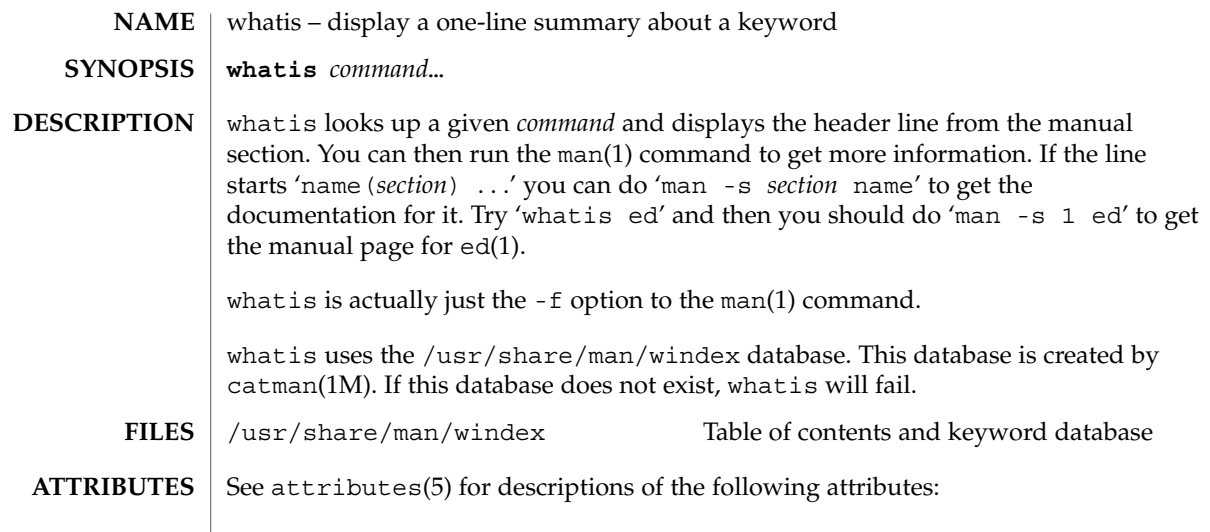

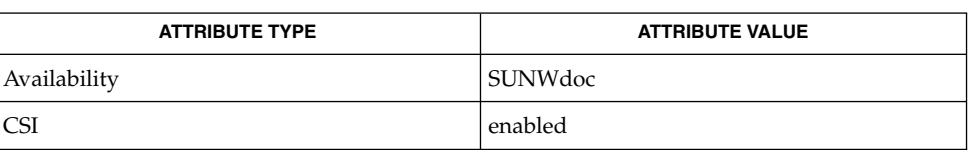

 $\textbf{SEE \, ALSO} \parallel \text{appropos}(1)$ ,  $\text{man}(1)$ ,  $\text{catman}(1\text{M})$ ,  $\text{attributes}(5)$ 

User Commands **1691**

whereis(1B)

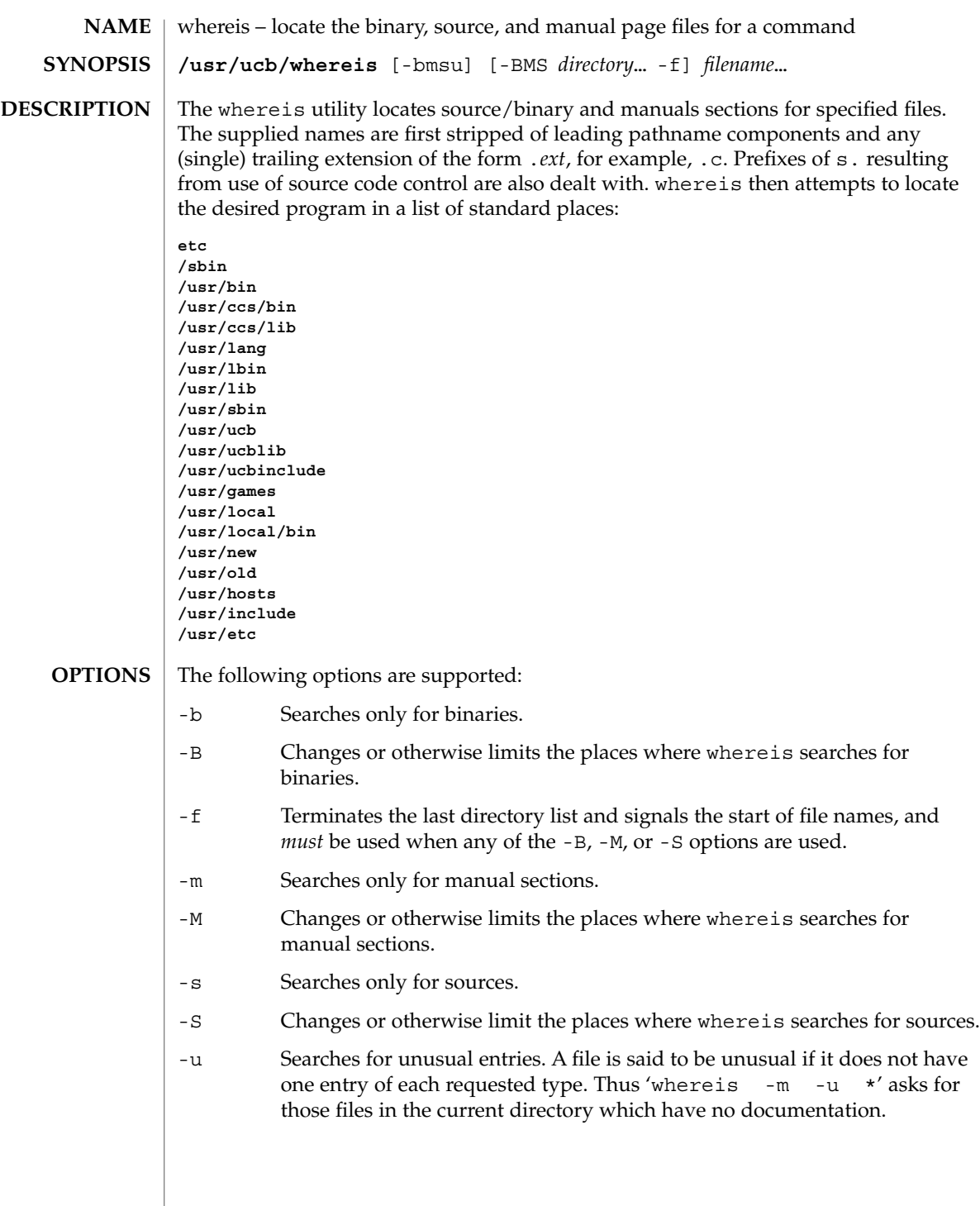
#### whereis(1B)

#### **EXAMPLE 1** Finding files **EXAMPLES**

Find all files in /usr/bin which are not documented in /usr/share/man/man1 with source in /usr/src/cmd:

example% **cd /usr/ucb** example% **whereis -u -M /usr/share/man/man1 -S /usr/src/cmd -f \***

#### /usr/src/\* **FILES**

 $/usr/{\text{doc,man}}$ /\*

/etc, /usr/{lib,bin,ucb,old,new,local}

**ATTRIBUTES**

See attributes(5) for descriptions of the following attributes:

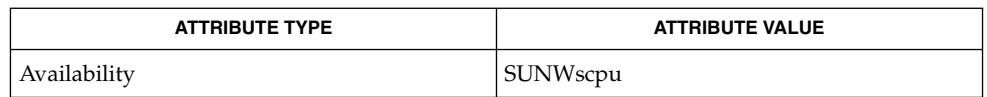

chdir(2), attributes(5) **SEE ALSO**

Since whereis uses chdir(2) to run faster, pathnames given with the -M, -S, or -B must be full; that is, they must begin with a  $\frac{7}{7}$ . **BUGS**

<span id="page-1693-0"></span>which(1)

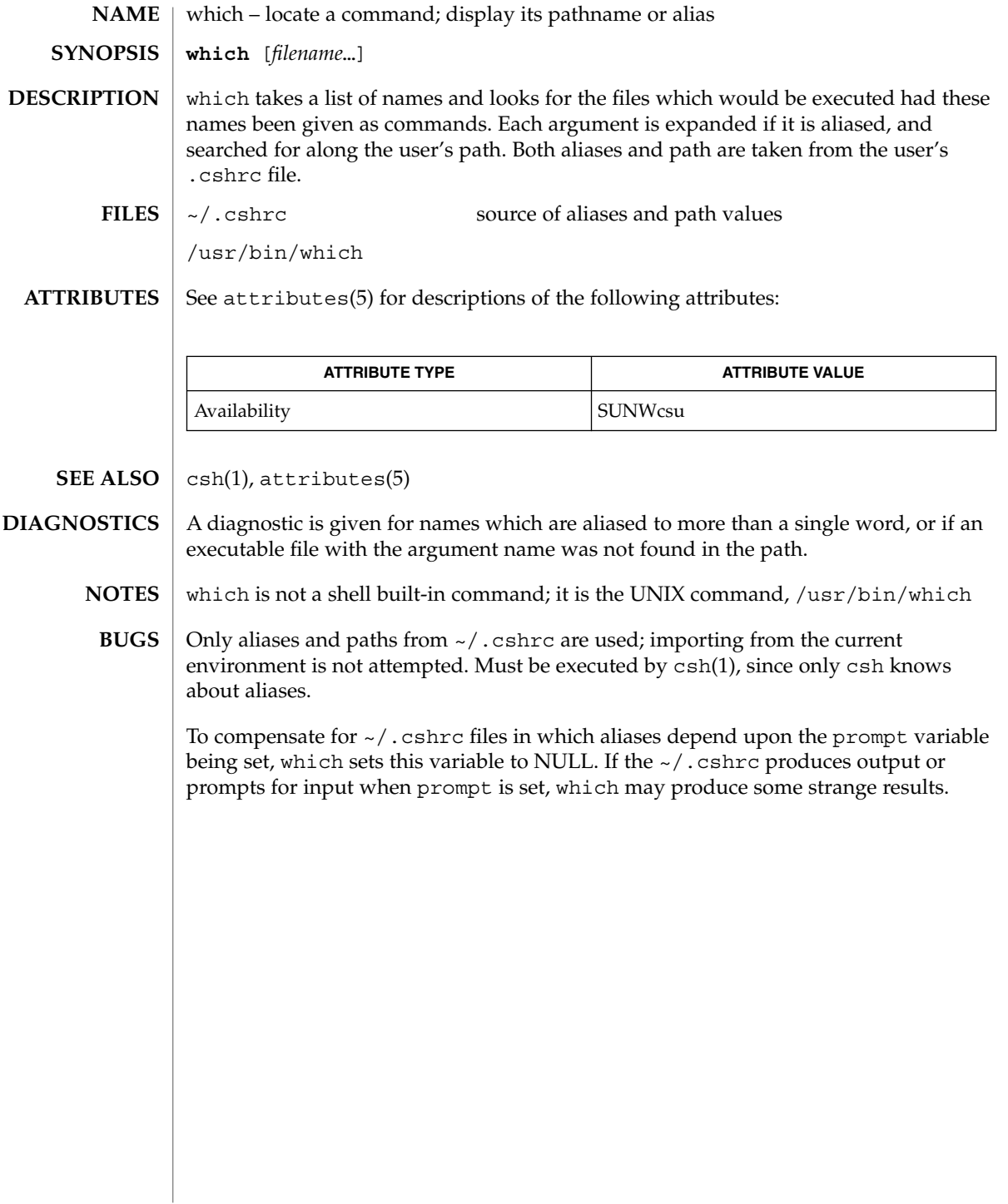

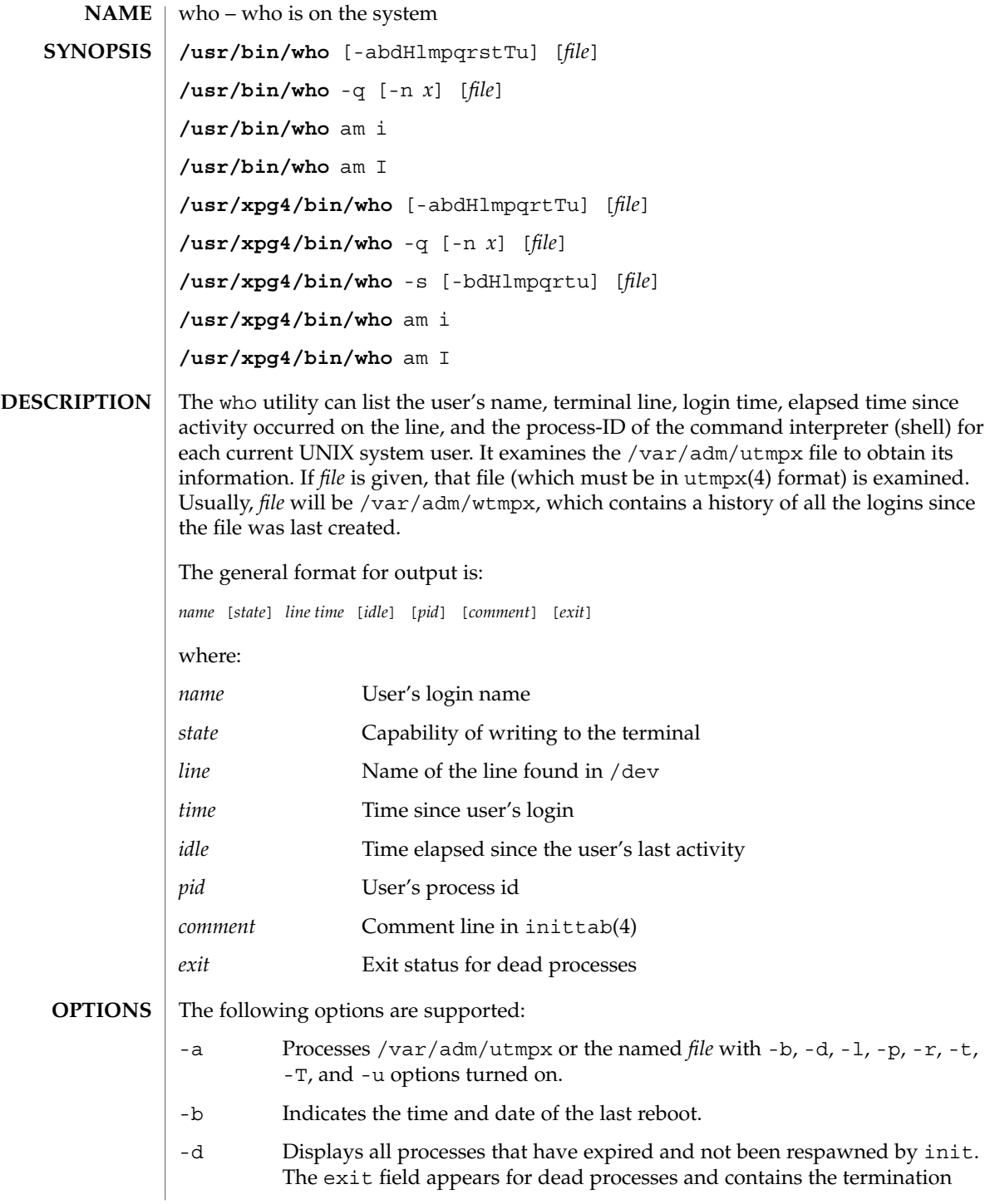

 $who(1)$ 

 $who(1)$ 

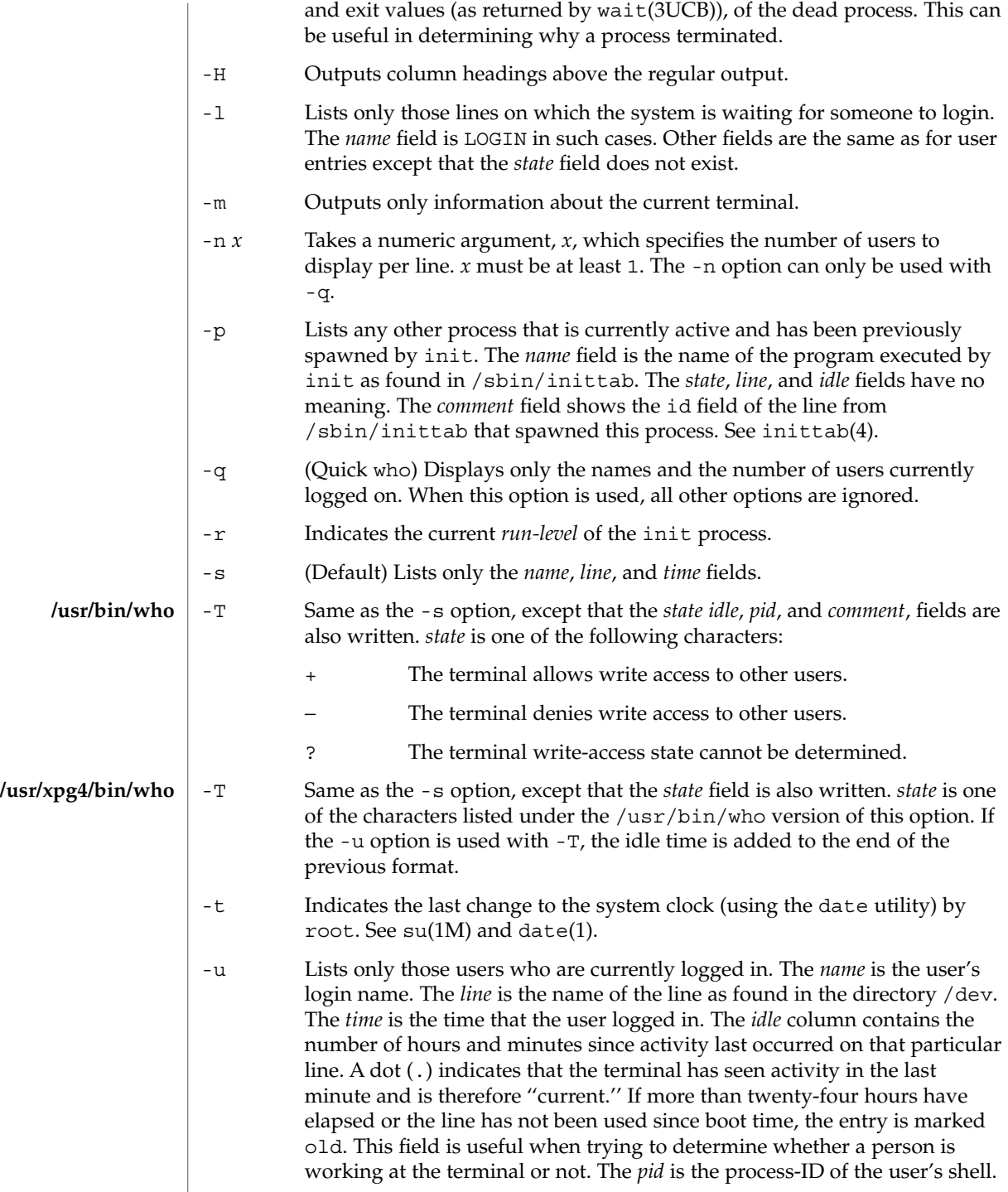

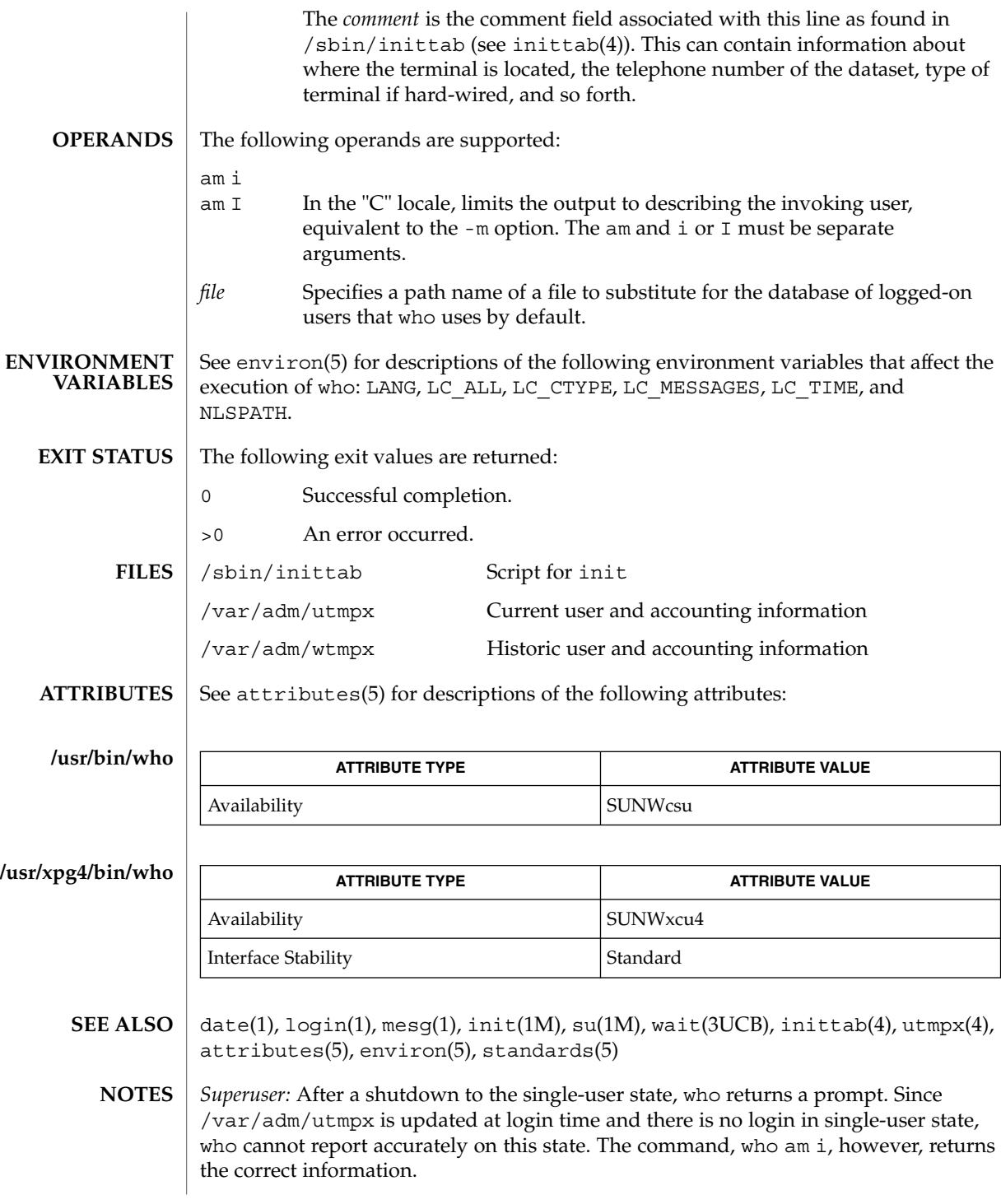

who(1)

User Commands **1697**

<span id="page-1697-0"></span>whoami(1B)

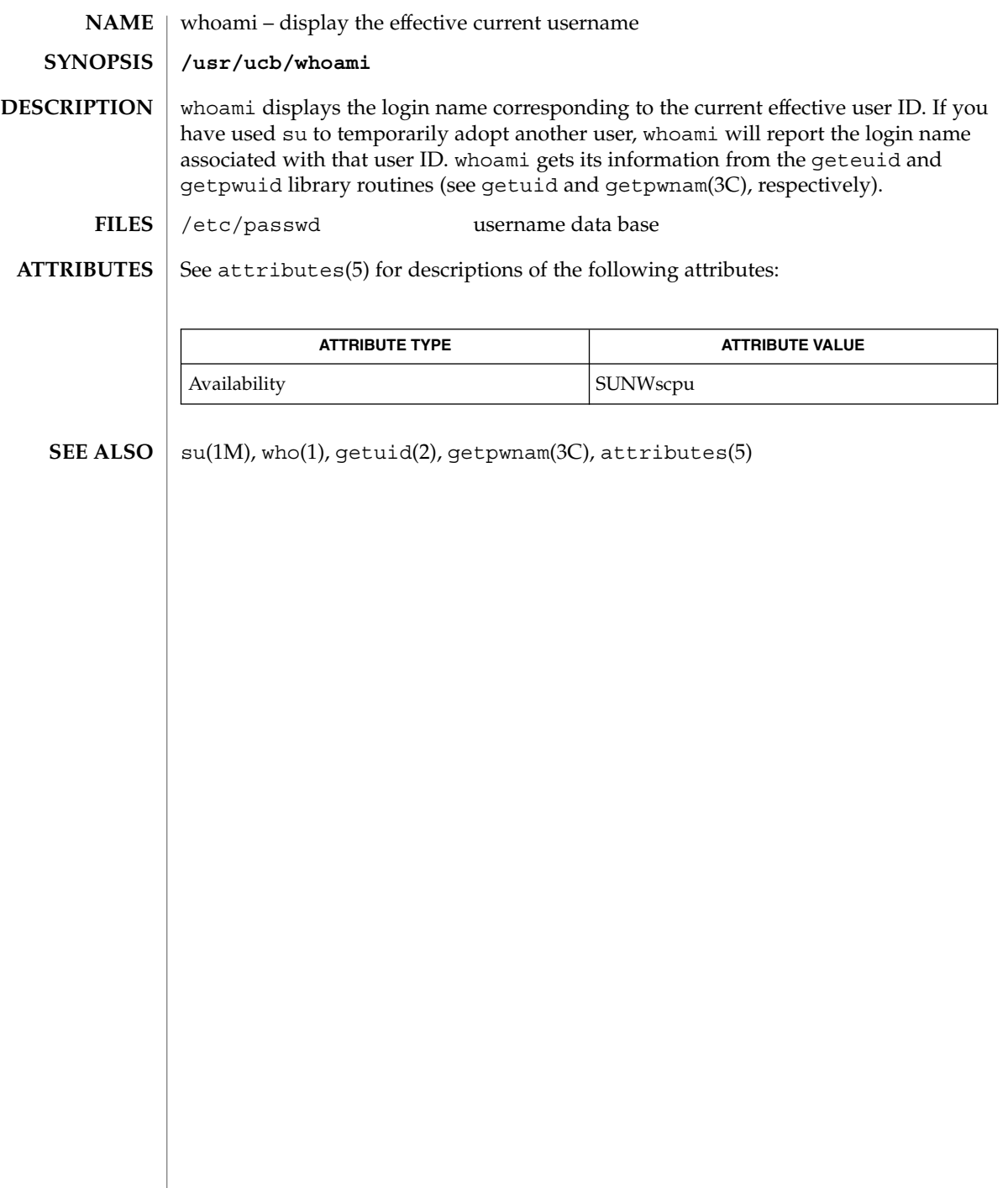

whocalls(1)

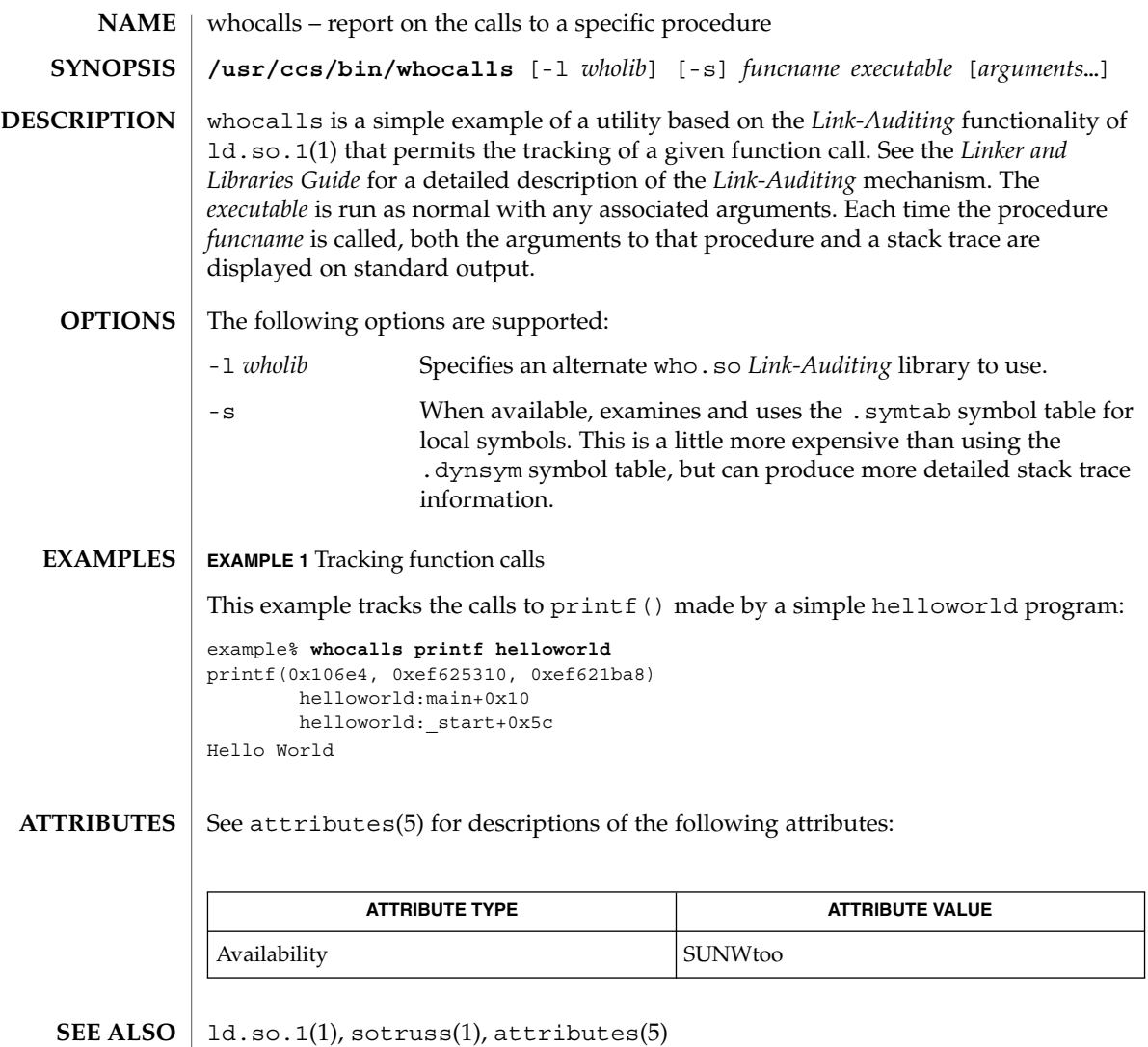

*Linker and Libraries Guide*

# whois(1)

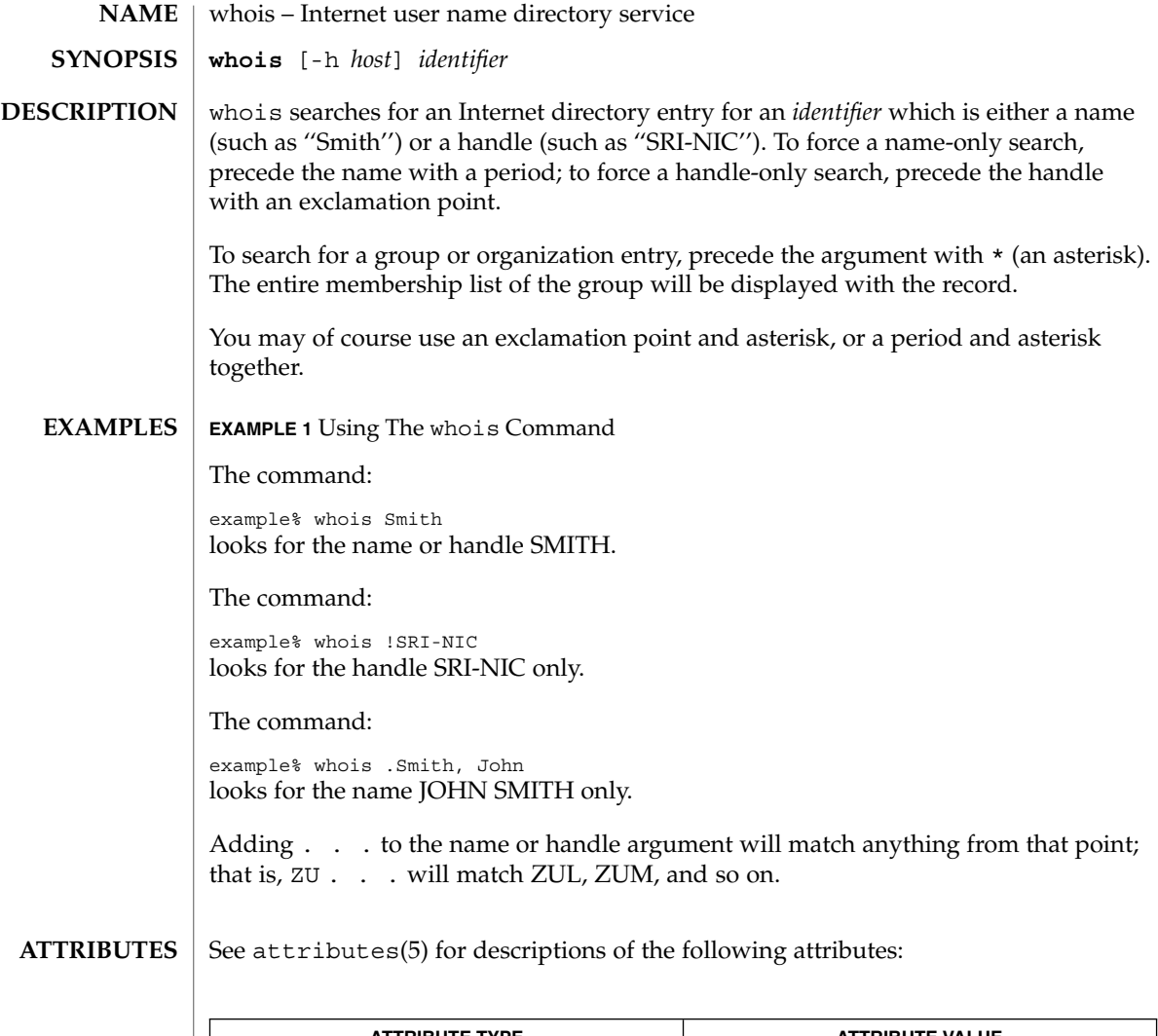

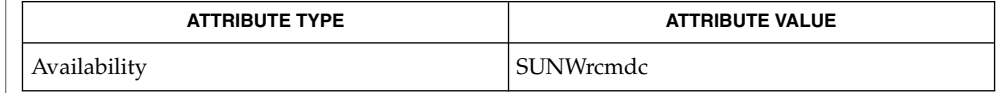

 $\textbf{SEE\ ALSO}\text{ }|\text{ } \texttt{attributes(5)}$ 

**1700** man pages section 1: User Commands • Last Revised 6 Nov 2000

write(1)

#### **NAME** | write – write to another user

<span id="page-1700-0"></span>**write** *user* [*terminal*] **SYNOPSIS**

**DESCRIPTION**

The write utility reads lines from the user's standard input and writes them to the terminal of another user. When first invoked, it writes the message:

Message from *sender-login-id* (*sending-terminal*) [date]...

to *user*. When it has successfully completed the connection, the sender's terminal will be alerted twice to indicate that what the sender is typing is being written to the recipient's terminal.

If the recipient wants to reply, this can be accomplished by typing

write *sender-login-id* [*sending-terminal*]

upon receipt of the initial message. Whenever a line of input as delimited by a NL, EOF, or EOL special character is accumulated while in canonical input mode, the accumulated data will be written on the other user's terminal. Characters are processed as follows:

- Typing the alert character will write the alert character to the recipient's terminal.
- Typing the erase and kill characters will affect the sender's terminal in the manner described by the termios(3C) interface.
- Typing the interrupt or end-of-file characters will cause write to write an appropriate message (EOT\n in the "C" locale) to the recipient's terminal and exit.
- Typing characters from LC\_CTYPE classifications print or space will cause those characters to be sent to the recipient's terminal.
- When and only when the stty iexten local mode is enabled, additional special control characters and multi-byte or single-byte characters are processed as printable characters if their wide character equivalents are printable.
- Typing other non-printable characters will cause them to be written to the recipient's terminal as follows: control characters will appear as a '^' followed by the appropriate ASCII character, and characters with the high-order bit set will appear in "meta" notation. For example,  $\log$  is displayed as ' $\degree$ C' and  $\log$ 72' as  $'m-z'.$

To write to a user who is logged in more than once, the *terminal* argument can be used to indicate which terminal to write to. Otherwise, the recipient's terminal is the first writable instance of the user found in /usr/adm/utmpx, and the following informational message will be written to the sender's standard output, indicating which terminal was chosen:

*user* is logged on more than one place. You are connected to *terminal*. Other locations are:*terminal*

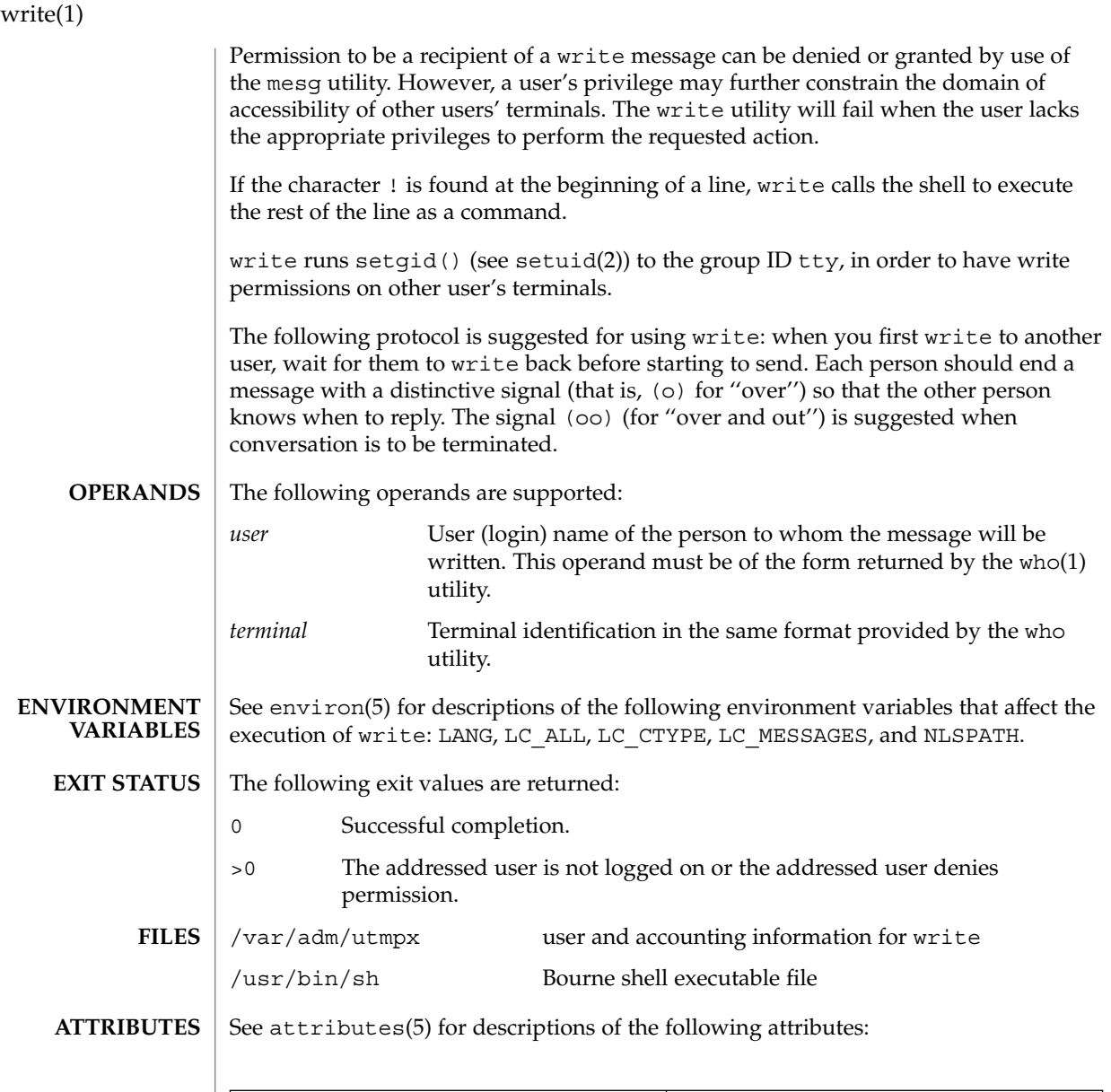

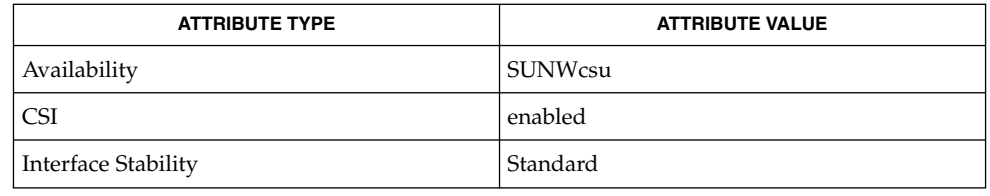

# $\textbf{SEE \, ALSO} \mid \texttt{mail(1)}, \texttt{mesg(1)}, \texttt{pr(1)}, \texttt{sh(1)}, \texttt{talk(1)}, \texttt{who(1)}, \texttt{setuid (2)}, \texttt{termios(3C)},$ attributes(5), environ(5), standards(5)

user is not logged on The person you are trying to write to is not logged on.

**DIAGNOSTICS**

Permission denied The person you are trying to write to denies that permission (with mesg).

Warning: cannot respond, set mesg -y Your terminal is set to mesg n and the recipient cannot respond to you.

Can no longer write to user The recipient has denied permission (mesg n) after you had started writing.

#### write(1)

<span id="page-1703-0"></span>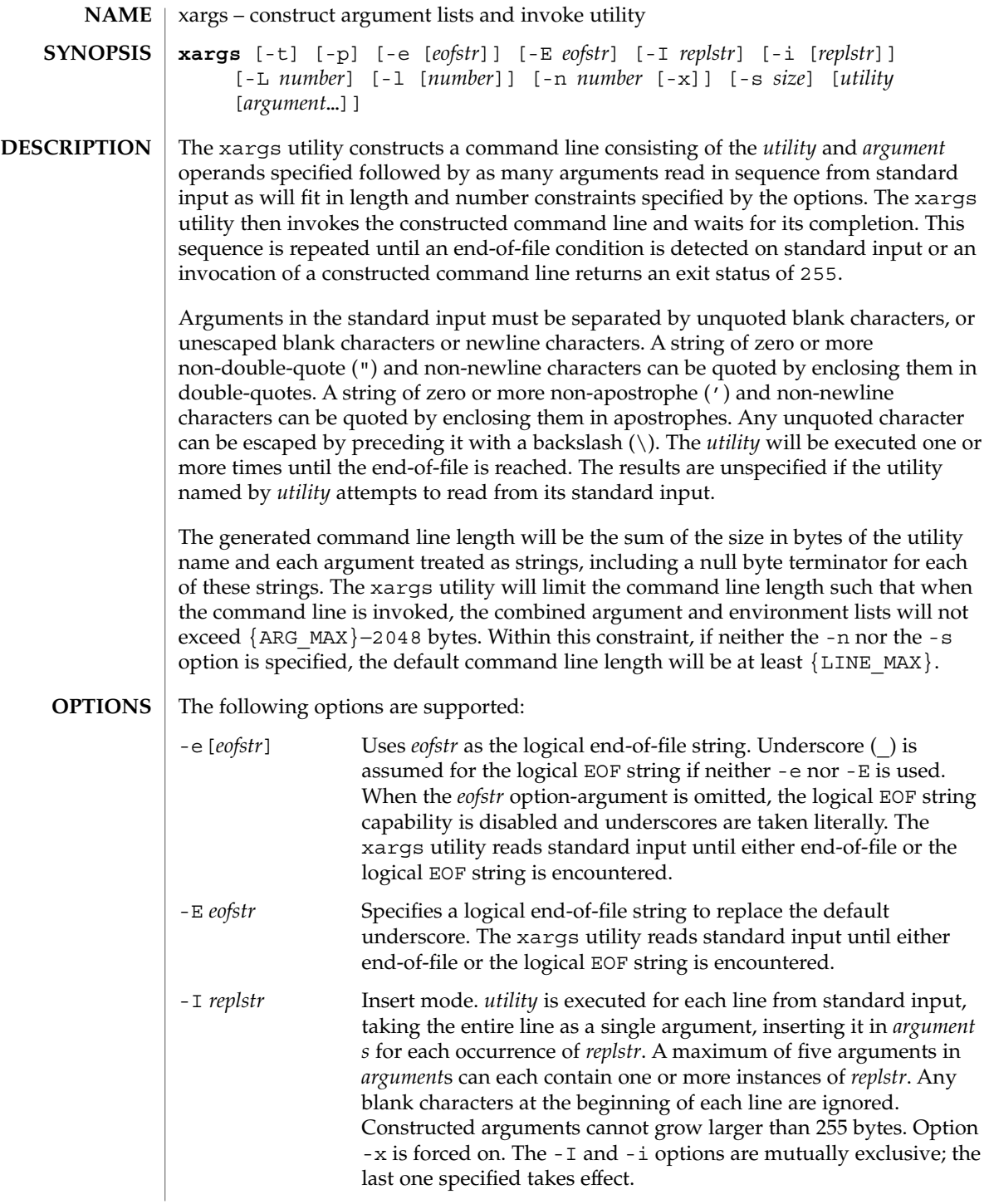

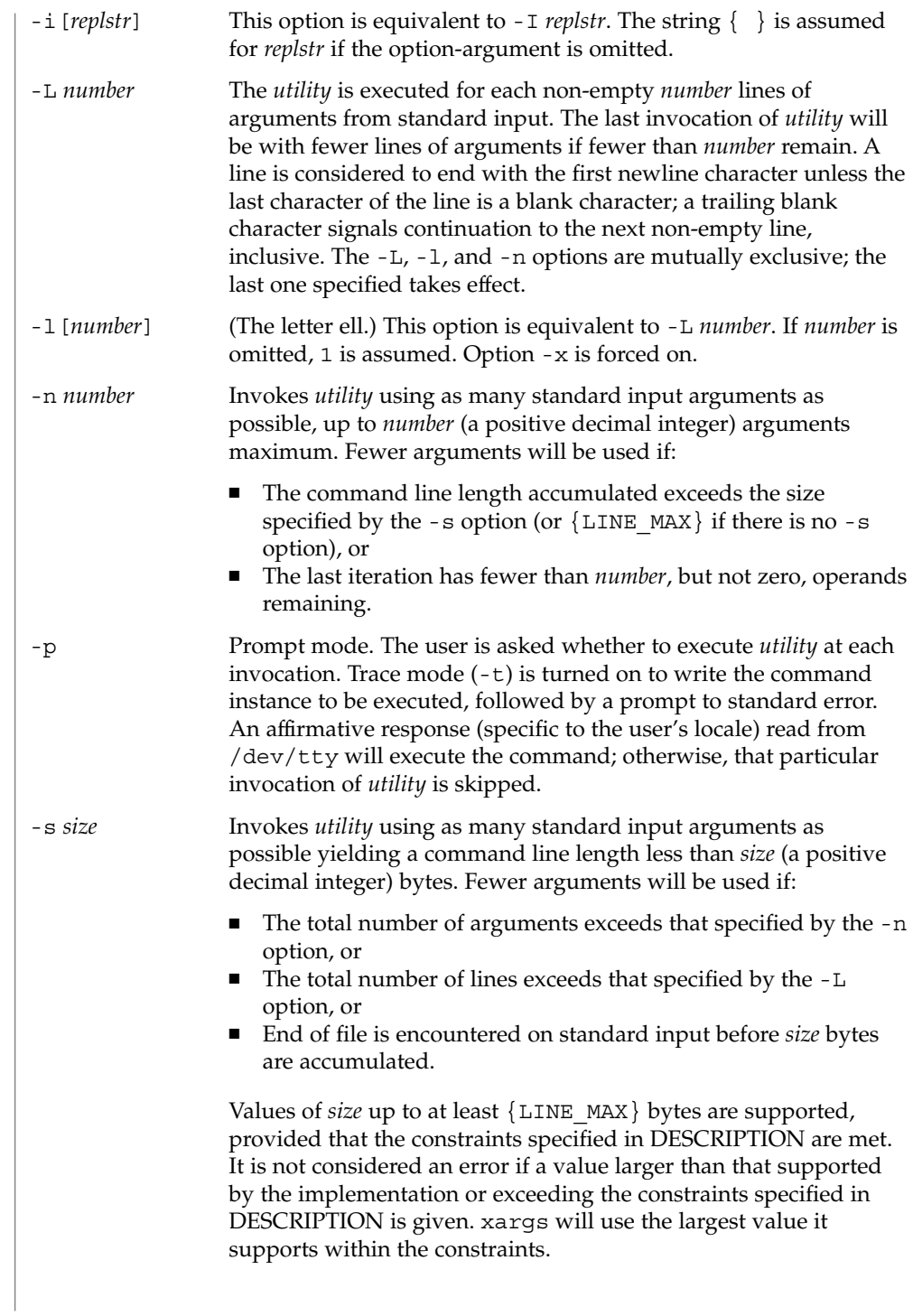

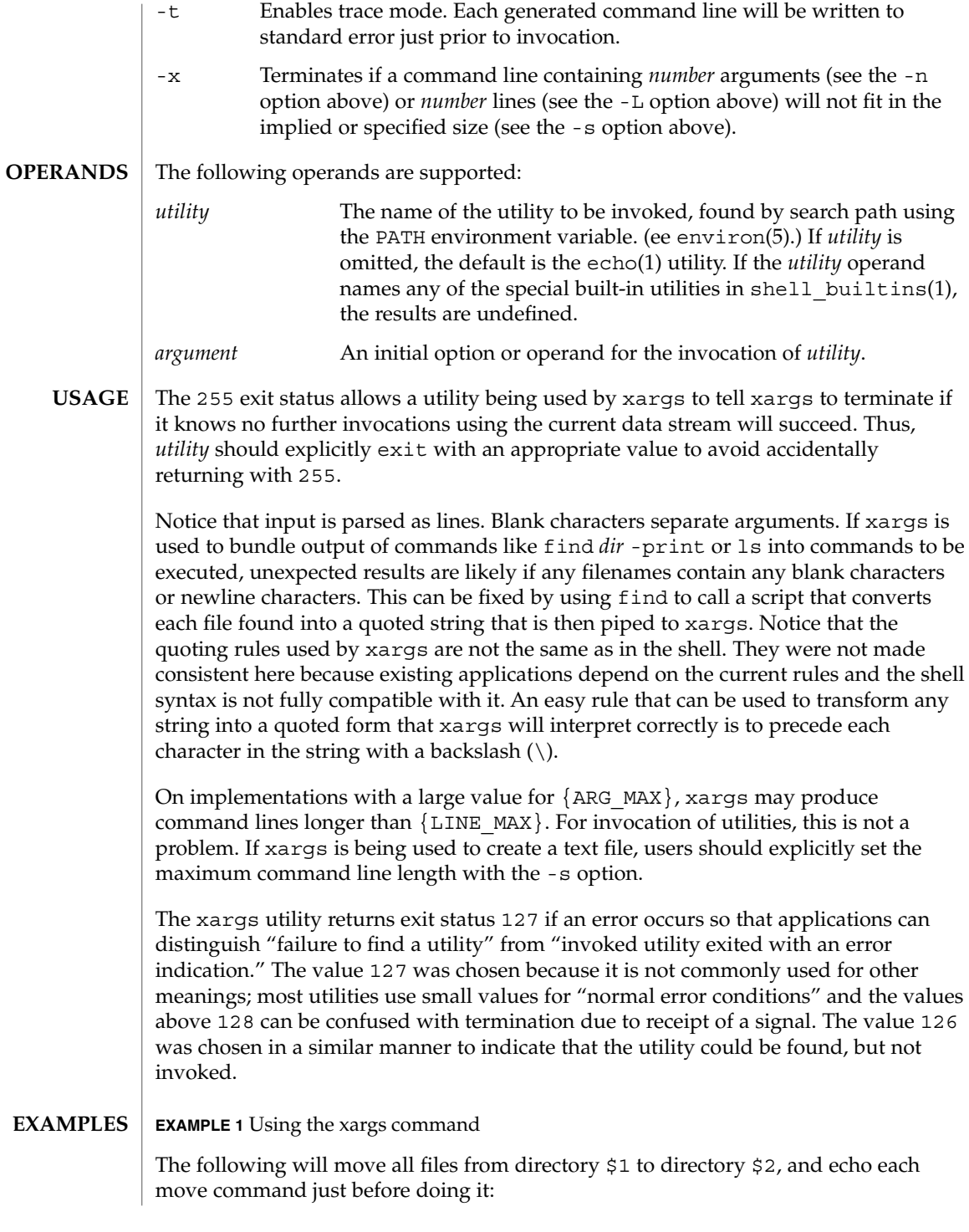

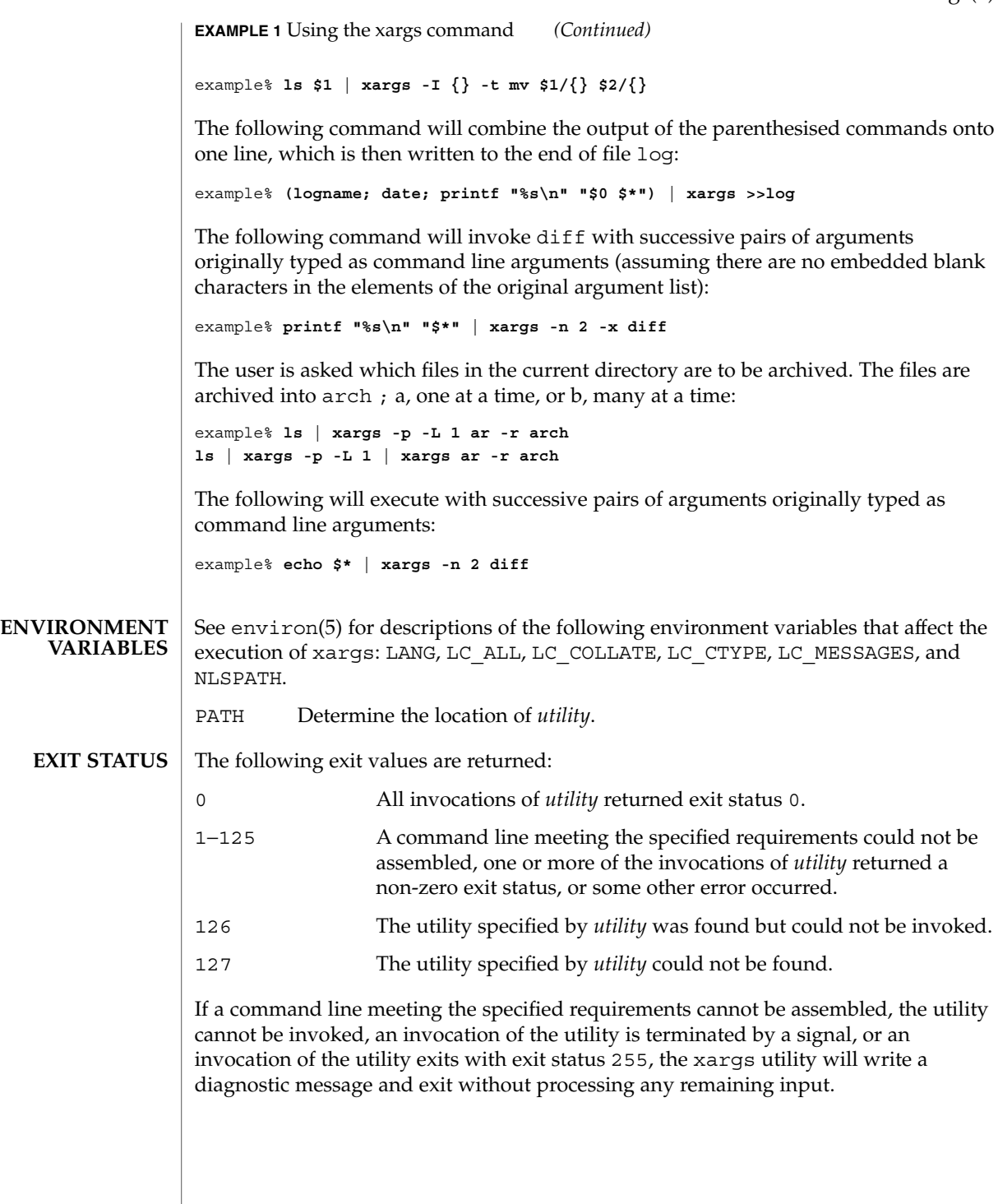

**ATTRIBUTES** | See attributes(5) for descriptions of the following attributes:

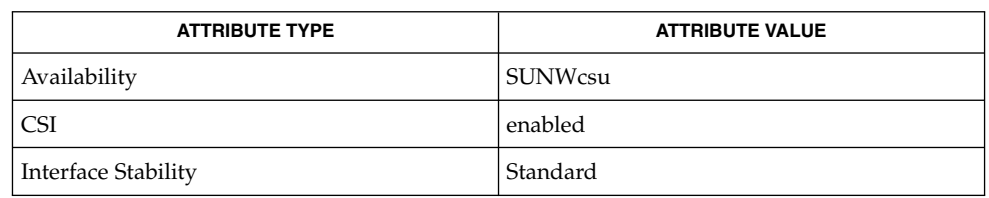

 $\textbf{SEE \, ALSO} \parallel \text{echo(1), shell\_building(1), attributes(5), environment(5), standards(5)}$ 

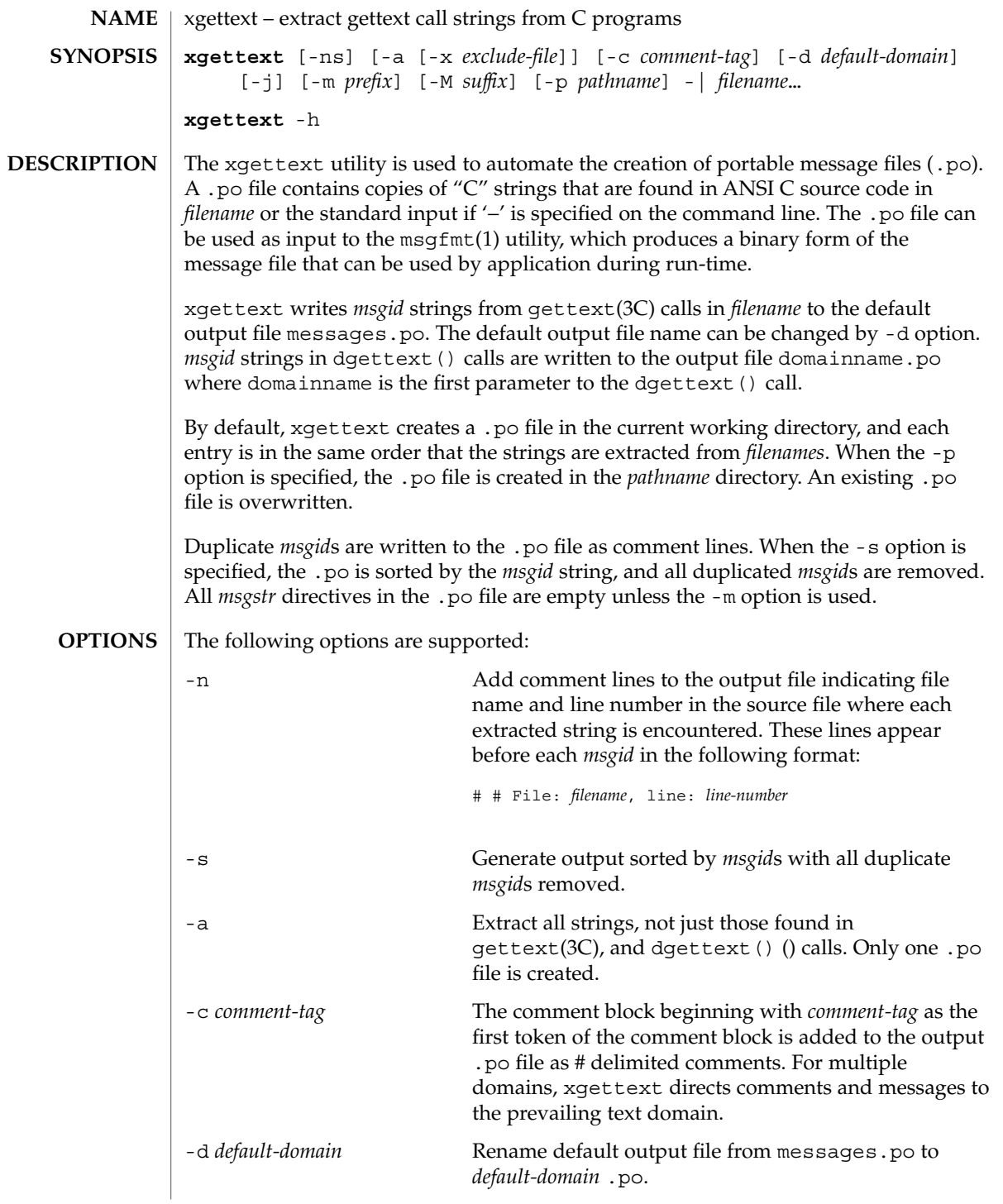

User Commands **1709**

xgettext(1)

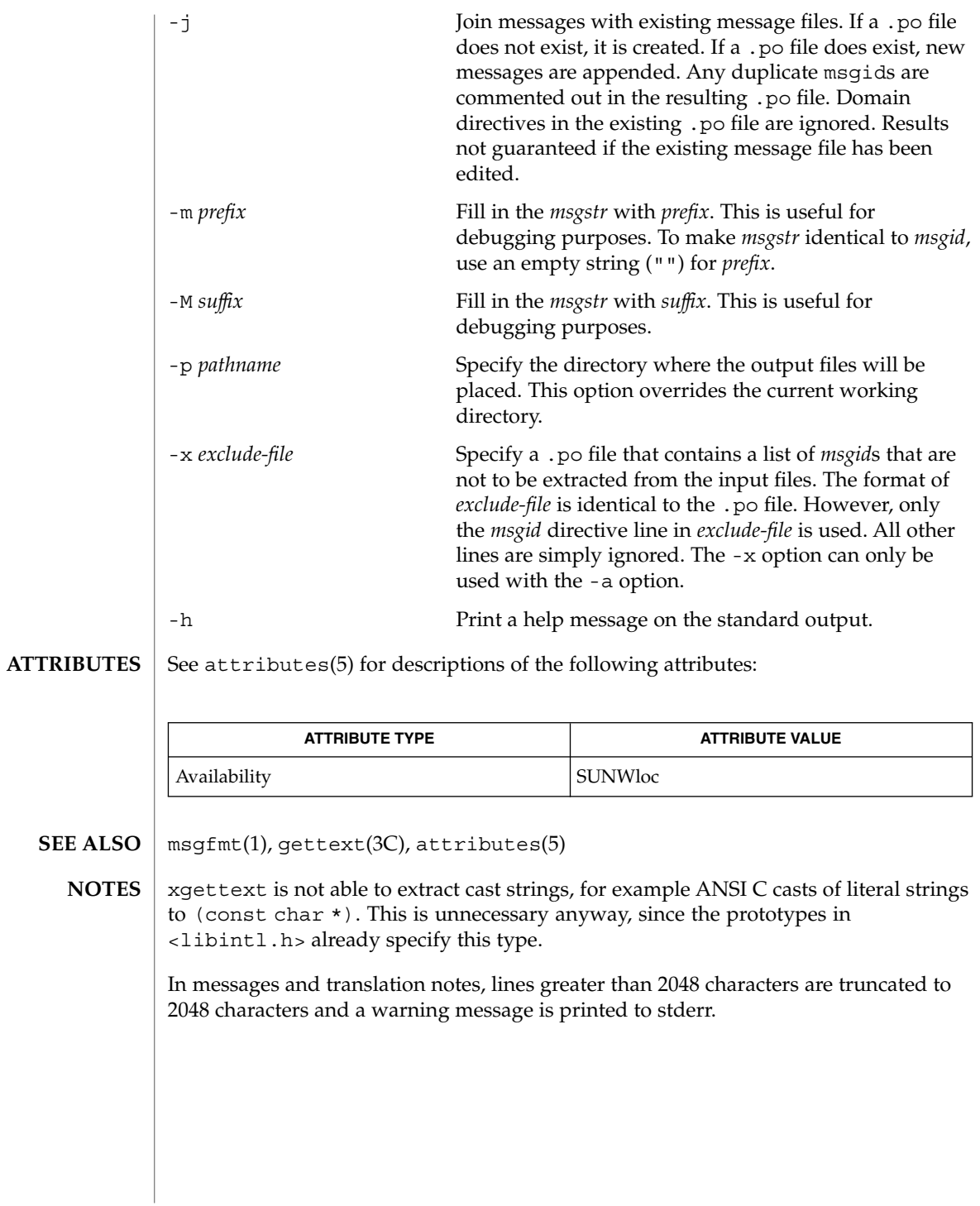

<span id="page-1710-0"></span>xstr – extract strings from C programs to implement shared strings **xstr** -c *filename* [-v] [-l *array*] **xstr** [-l *array*] **xstr** *filename* [-v] [-l *array*] xstr maintains a file called strings into which strings in component parts of a large program are hashed. These strings are replaced with references to this common area. This serves to implement shared constant strings, which are most useful if they are also read-only. The command: example% xstr −c *filename* extracts the strings from the C source in name, replacing string references by expressions of the form &xstr[*number*] for some number. An appropriate declaration of xstr is prepended to the file. The resulting C text is placed in the file  $x \cdot c$ , to then be compiled. The strings from this file are placed in the strings data base if they are not there already. Repeated strings and strings which are suffixes of existing strings do not cause changes to the data base. After all components of a large program have been compiled, a file declaring the common xstr space called xs.c can be created by a command of the form: example% xstr This xs.c file should then be compiled and loaded with the rest of the program. If possible, the array can be made read-only (shared) saving space and swap overhead. xstr can also be used on a single file. A command: example% xstr *filename* creates files x.c and xs.c as before, without using or affecting any strings file in the same directory. It may be useful to run xstr after the C preprocessor if any macro definitions yield strings or if there is conditional code which contains strings which may not, in fact, be needed. xstr reads from the standard input when the argument '−' is given. An appropriate command sequence for running xstr after the C preprocessor is: example% cc −E name.c | xstr −c − example% cc −c x.c example% mv x.o name.o xstr does not touch the file strings unless new items are added; thus make(1S) can avoid remaking xs.o unless truly necessary. **NAME SYNOPSIS DESCRIPTION**

User Commands **1711**

 $xstr(1)$ 

 $xstr(1)$ 

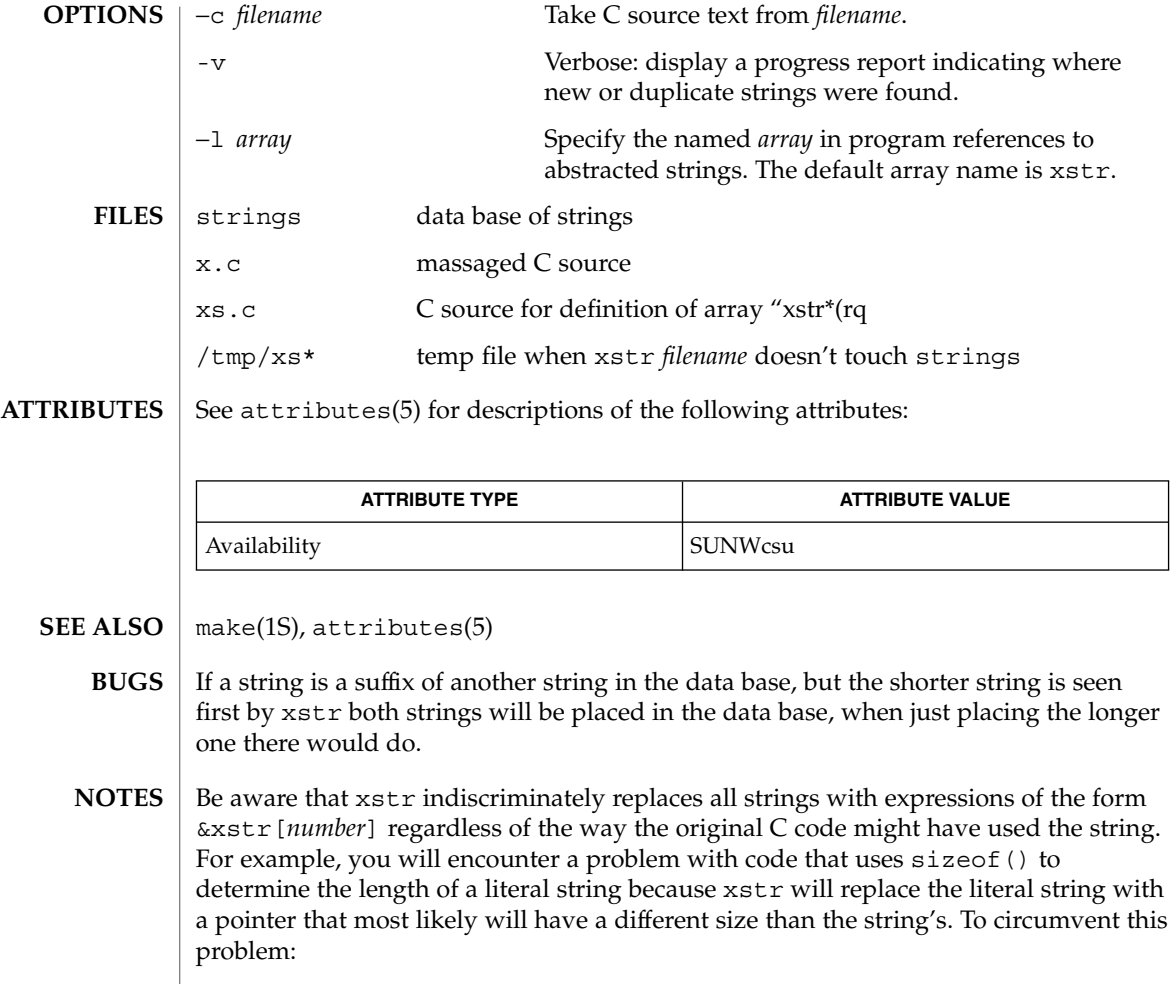

- use strlen() instead of sizeof(); note that sizeof() returns the size of the array (including the null byte at the end), whereas strlen() doesn't count the null byte. The equivalent of sizeof("*xxx*") really is (strlen("*xxx*"))+1.
- use #define for operands of sizeof() and use the define'd version. xstr ignores #define statements. Make sure you run xstr on *filename* before you run it on the preprocessor.

You will also encounter a problem when declaring an initialized character array of the form

char x[] = "*xxx*";

xstr will replace *xxx* with an expression of the form &xstr[*number*] which will not compile. To circumvent this problem, use static char  $*x = "xxx"$  instead of static char x[] = "xxx".

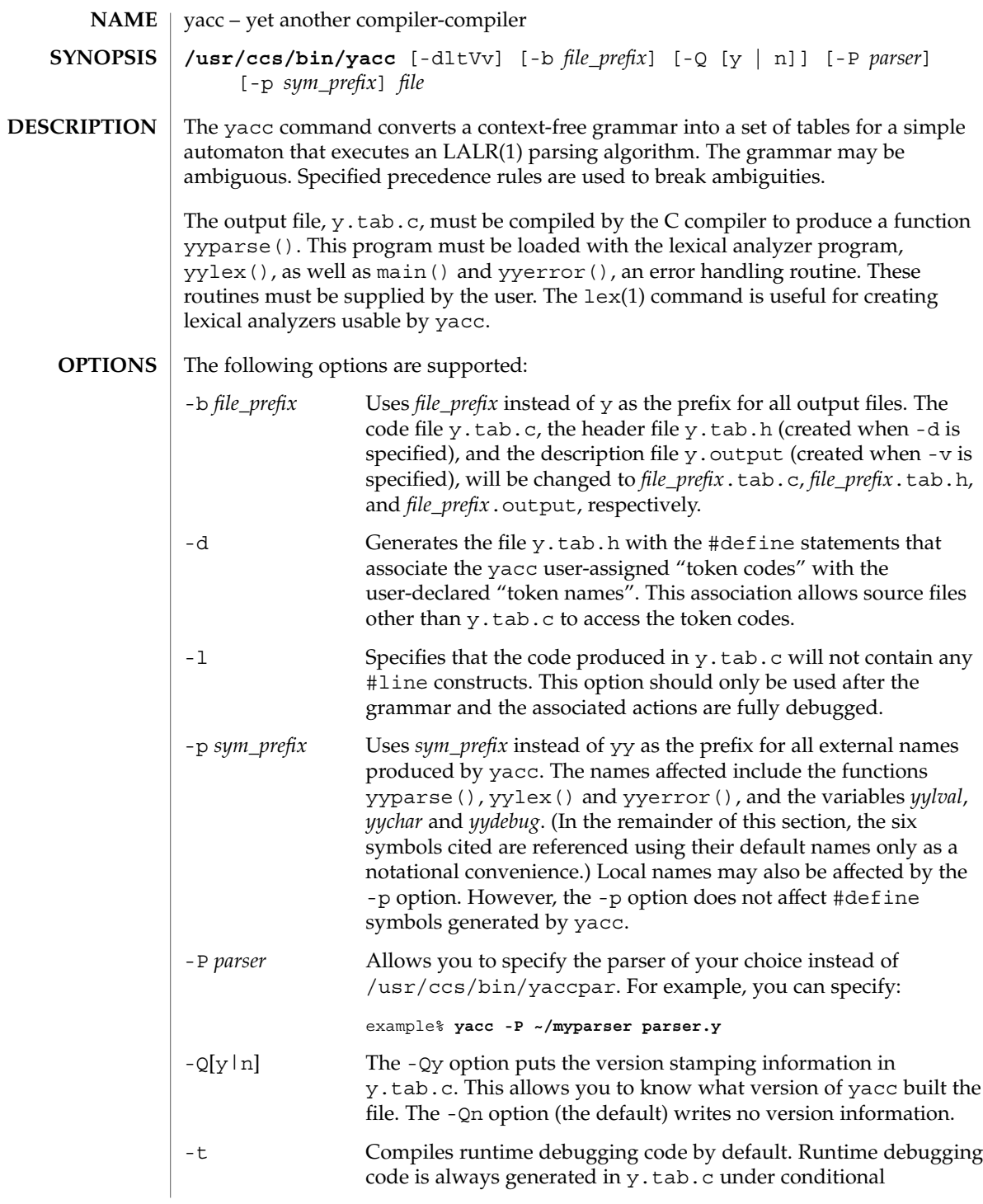

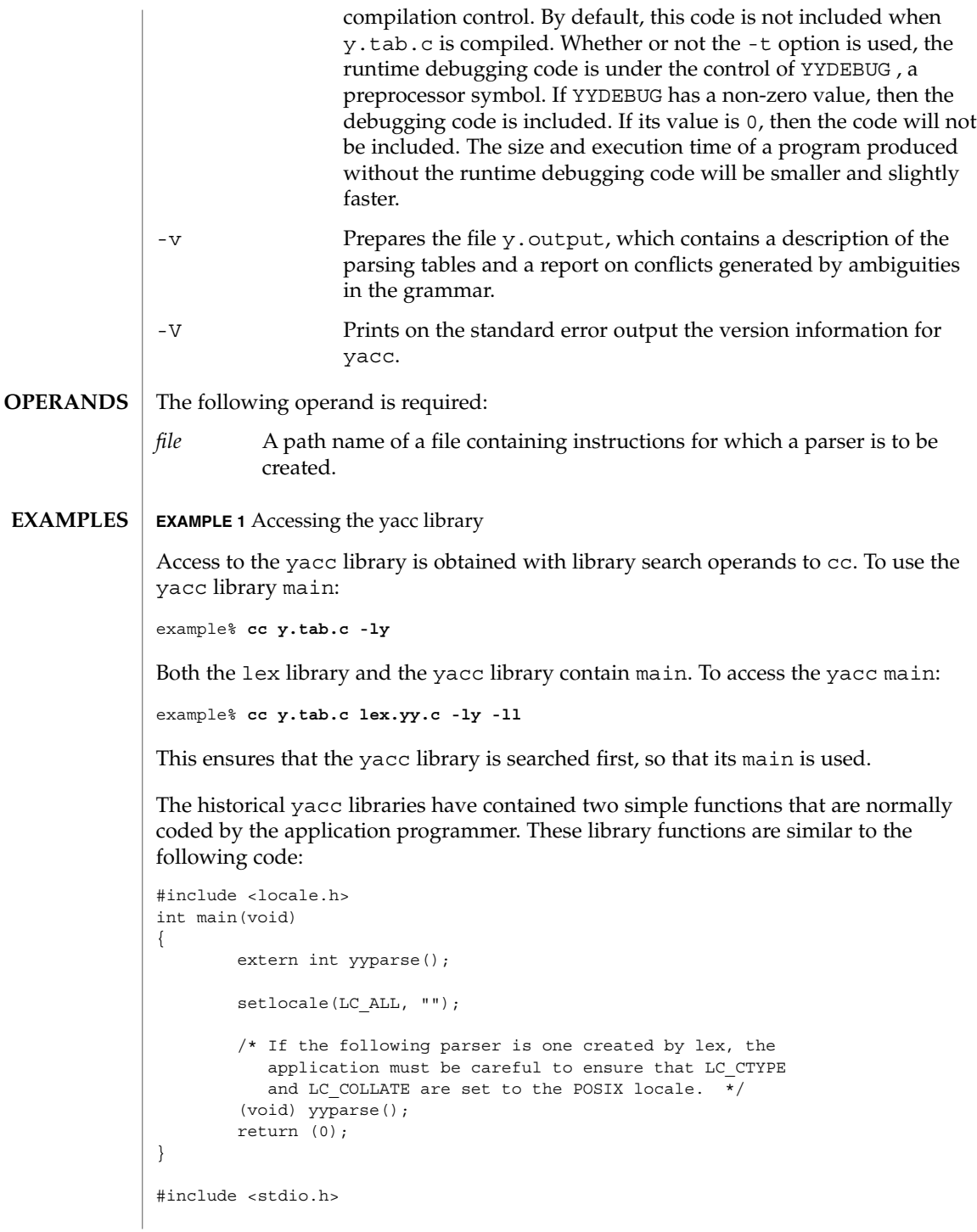

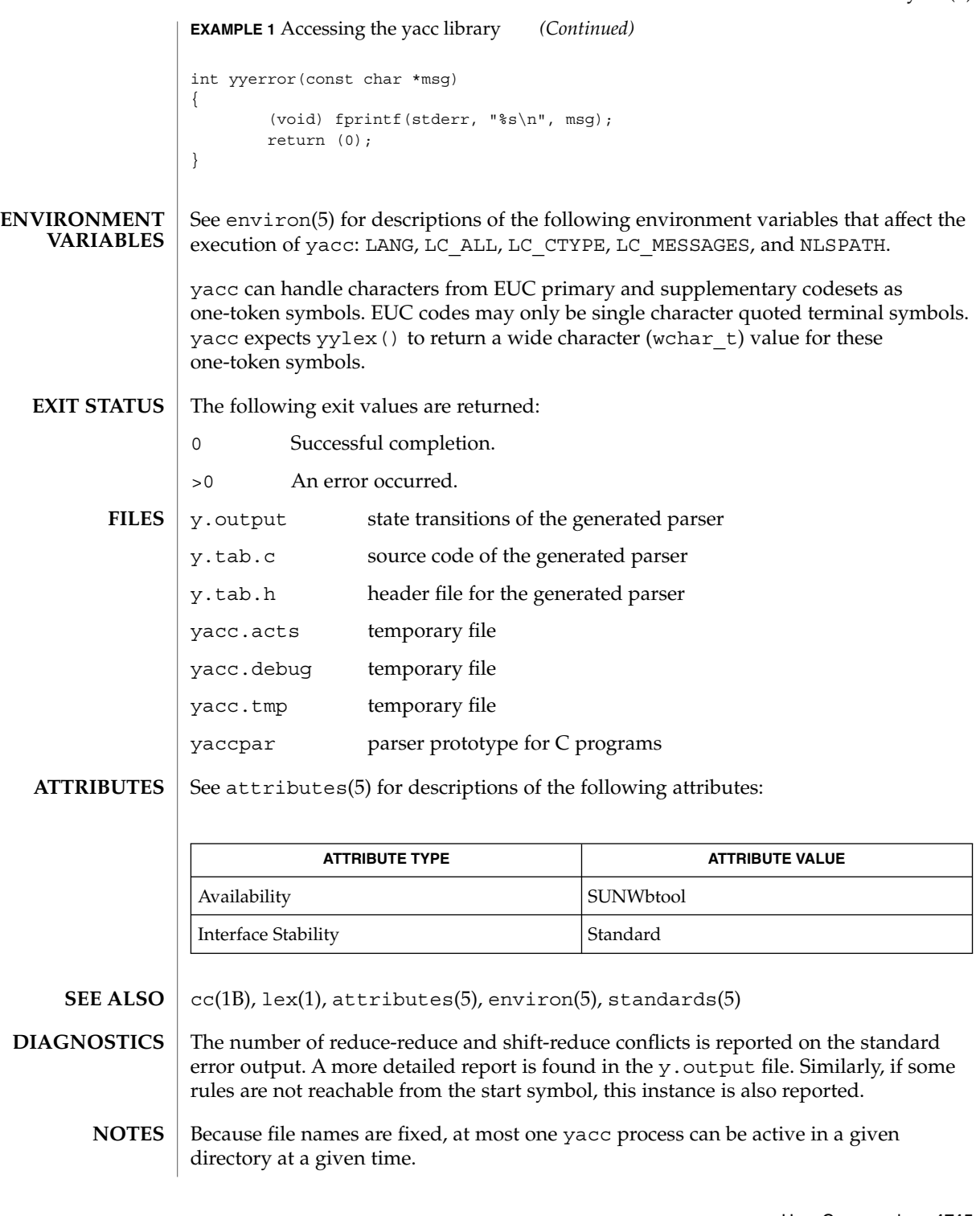

Users are encouraged to avoid using '\$' as part of any identifier name.

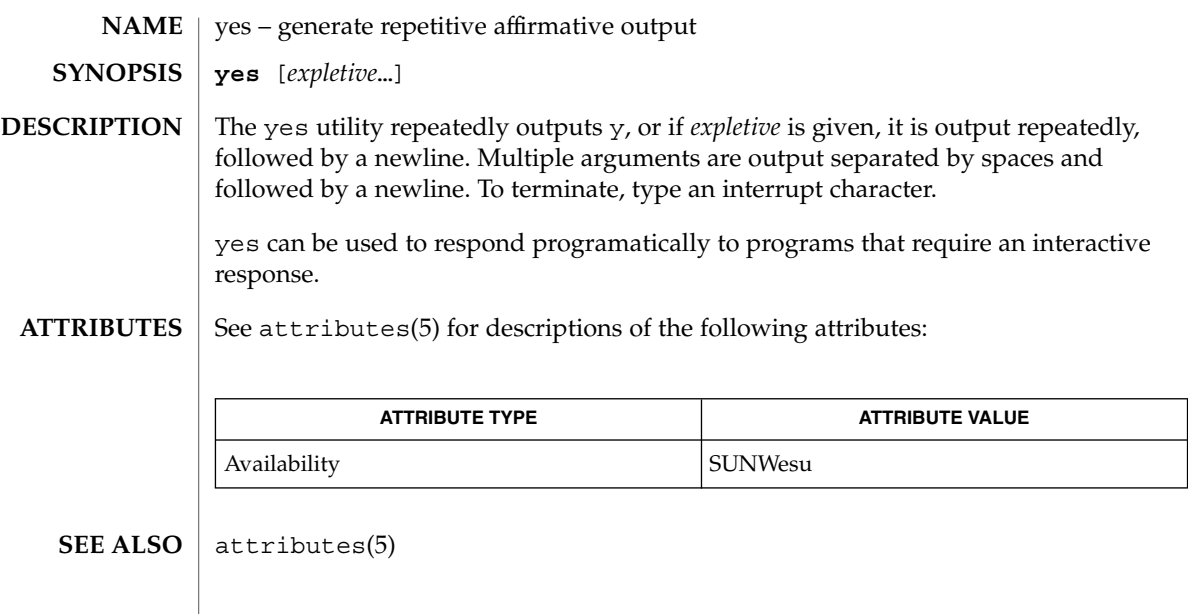

ypcat(1)

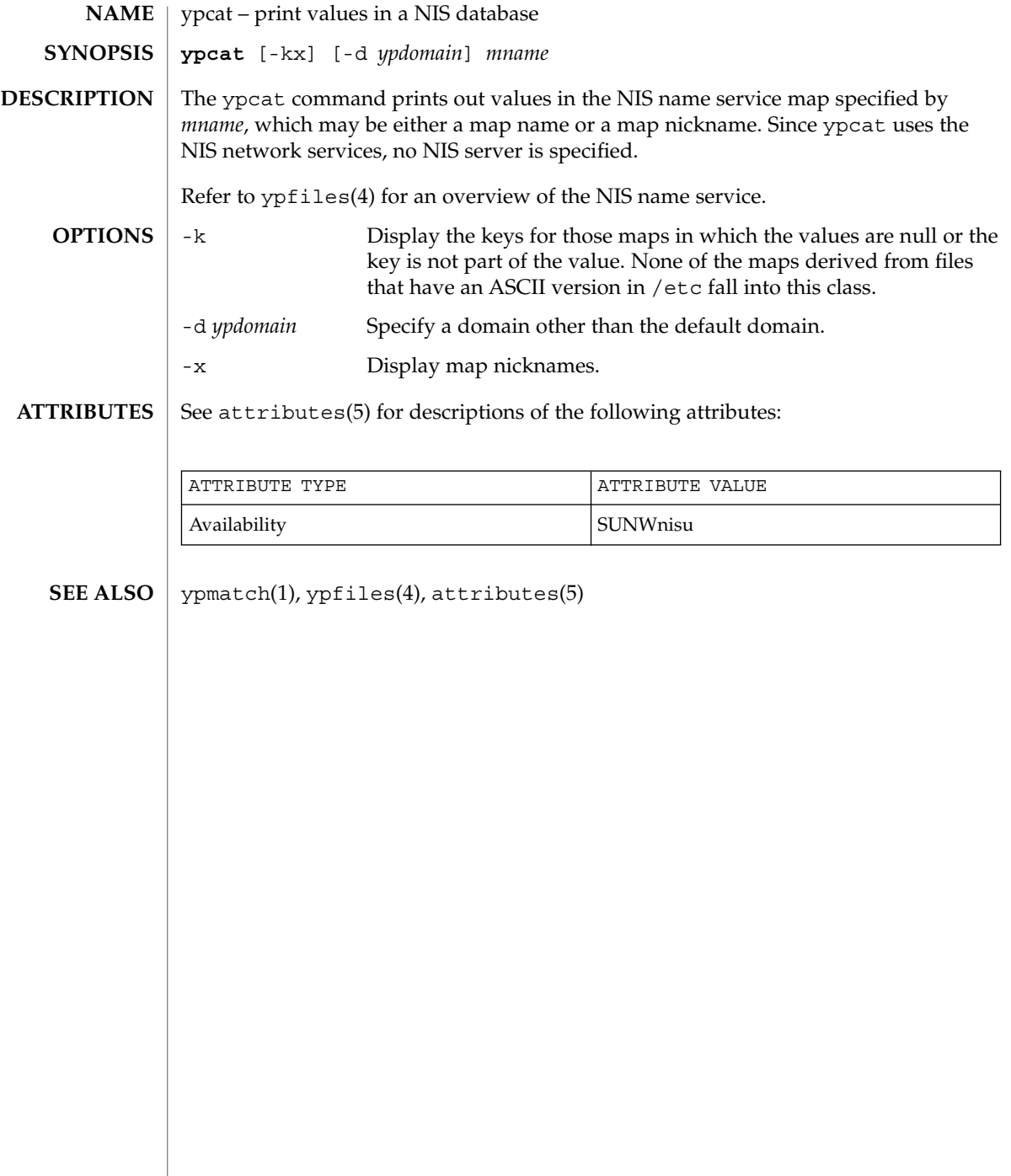

# ypmatch(1)

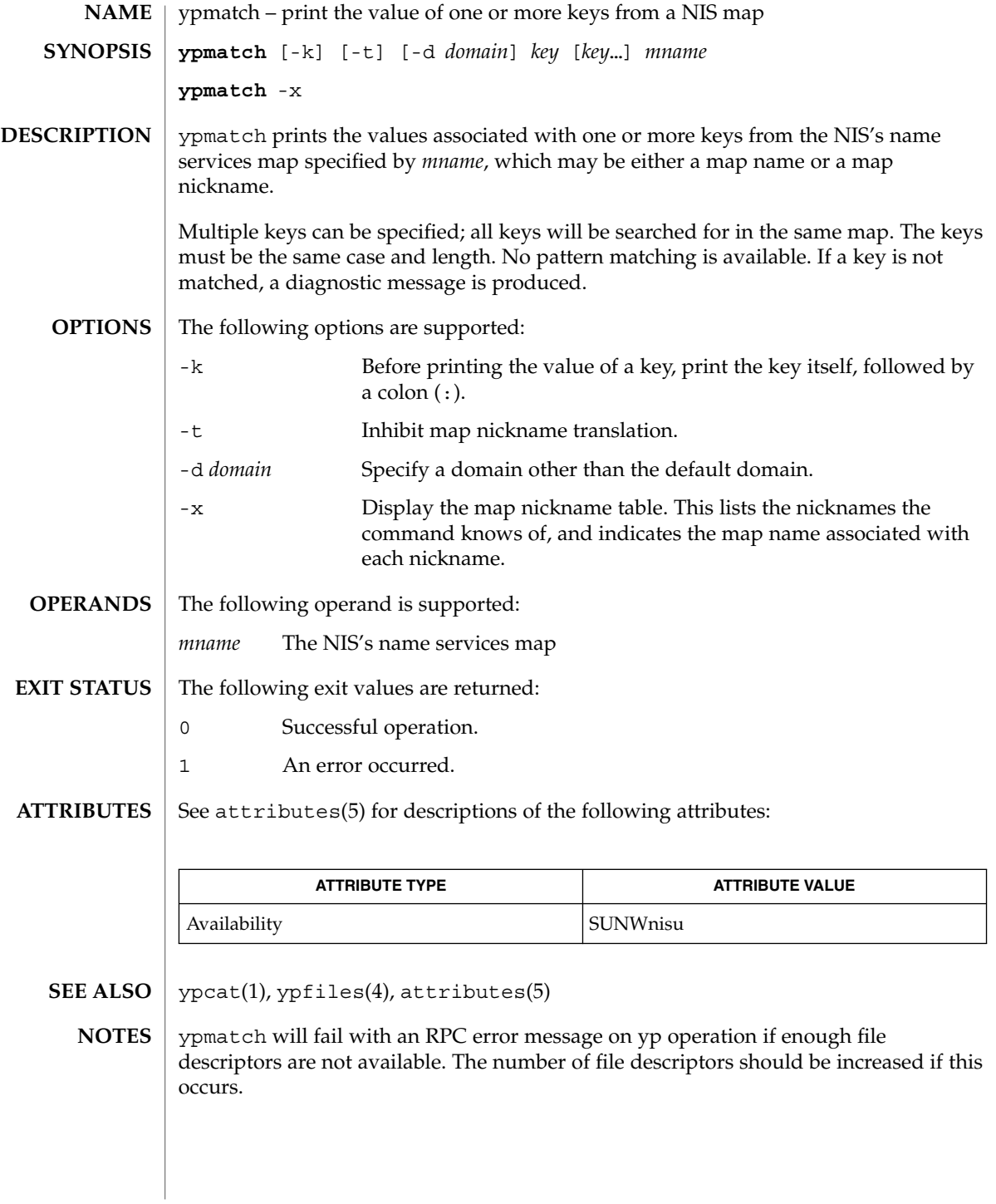

User Commands **1719**

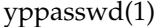

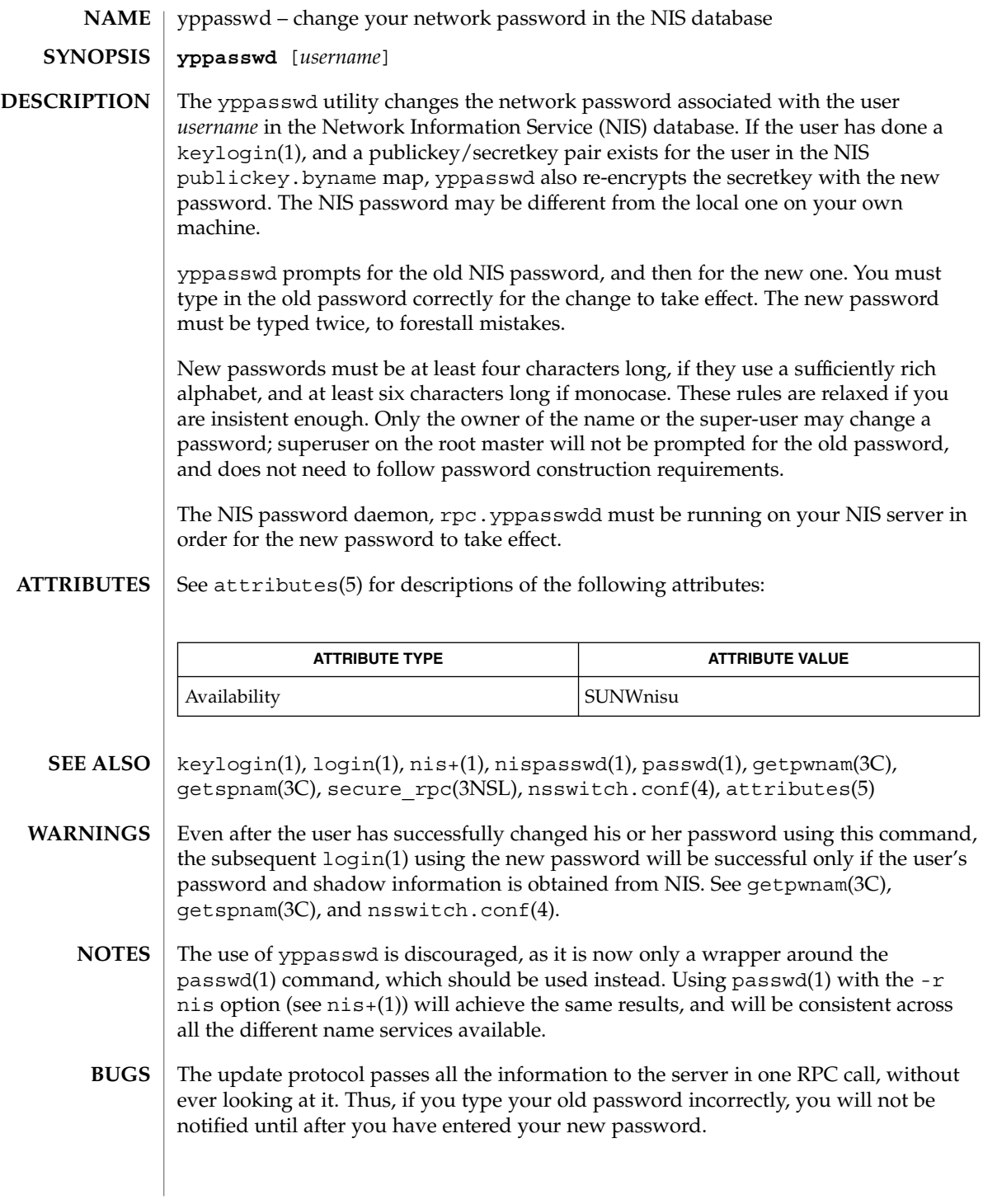

ypwhich(1)

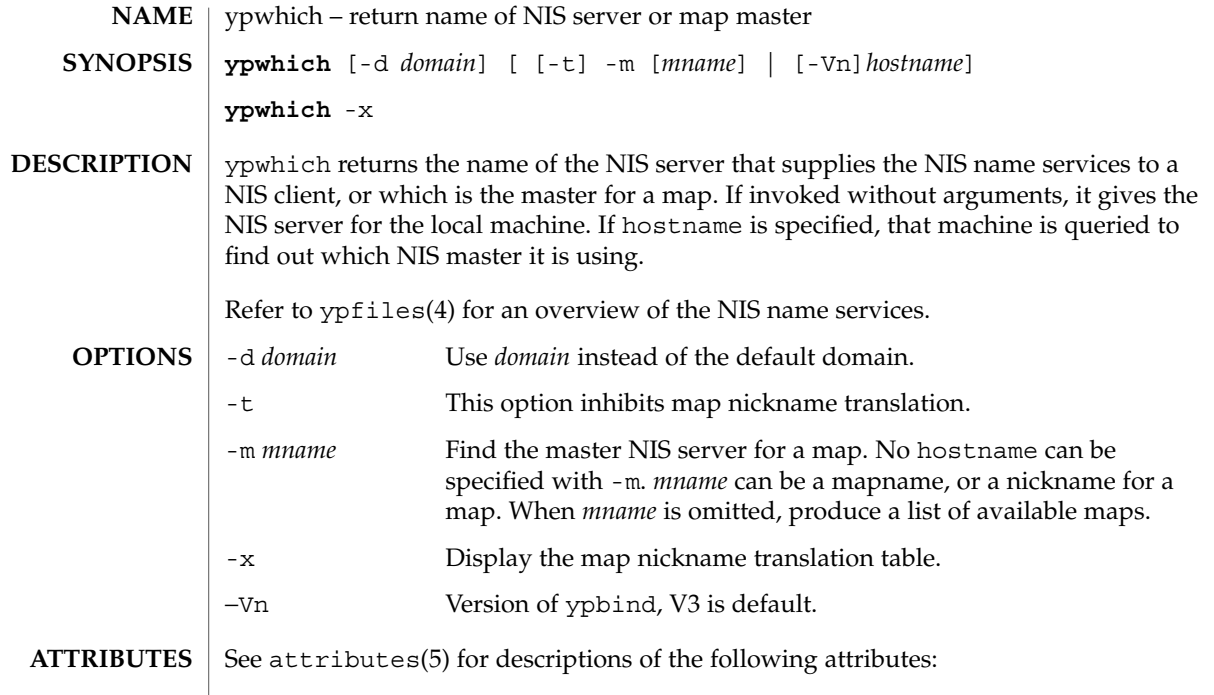

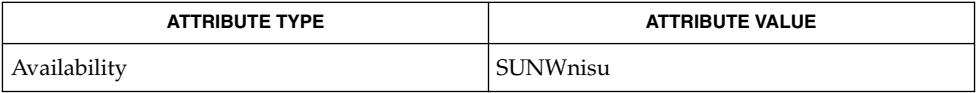

```
\textbf{SEE \, ALSO} \parallel \text{ypfiles}(4), attributes(5)
```
ypwhich(1)

# Index

# **A**

a new version of the network information name service — nis+, [995](#page-994-0) a new version of the network information name service — NIS+, [995](#page-994-0) a new version of the network information name service — nis, [995](#page-994-0) accounting, search and print files acctcom, [30](#page-29-0) acctcom — search and print process accounting files, [30](#page-29-0) adb — debugger, [33](#page-32-0) addbib — create or extend bibliography, [34](#page-33-0) adds /dev entries to give SunOS 4.x compatible names to SunOS 5.x devices ucblinks, [1614](#page-1613-0) alias — shell built-in functions to create your own pseudonym or shorthand for a command or series of commands, [36](#page-35-0) aliases, collected by sendmail — praliases, [1184](#page-1183-0) allocate — allocate devices, [39](#page-38-0) answerbook2 — online documentation system, [42](#page-41-0) appcert — examine application-level products for unstable use of Solaris interfaces, [43](#page-42-0) apply changes to files — patch, [1100](#page-1099-0) apptrace — trace application function calls to Solaris shared libraries, [50](#page-49-0) apropos — locate commands by keyword, [55](#page-54-0) ar — maintain portable archive or library, [57](#page-56-0) arch — display architecture of current host, [61](#page-60-0) archive, maintain a portable one across all machines — ar, [57](#page-56-0)

archives, create tape archives, and add or extract files — tar, [1511](#page-1510-0) as — assembler, [62](#page-61-0) asa — convert FORTRAN carriage-control output to printable form, [66](#page-65-0) assembler, — as, [62](#page-61-0) at — execute commands at a later time, [68,](#page-67-0) [250](#page-249-0) atq — display the jobs queued to run at specified times, [74](#page-73-0) atrm — remove jobs spooled by at or batch, [75](#page-74-0) audio file formats, convert — audioconvert, [76](#page-75-0) audio files play — audioplay, [80](#page-79-0) record — audiorecord, [82](#page-81-0) audioconvert — convert audio file formats, [76](#page-75-0) audioplay — play audio files, [80](#page-79-0) audiorecord — record an audio file, [82](#page-81-0) authentication agent — ssh-agent, [1459](#page-1458-0) authentication key generation ssh-keygen, [1463](#page-1462-0) auths — print authorizations granted to a user, [85](#page-84-0) awk — pattern scanning and processing language, [87](#page-86-0)

### **B**

banner — make posters, [92](#page-91-0)

basename — display portions of pathnames, [95](#page-94-0) basename — strips affixes from path names, [93](#page-92-0) batch — execute commands at a later time, [68,](#page-67-0) [250](#page-249-0)

bc — arbitrary precision arithmetic language, [96](#page-95-0) bdiff — display line-by-line differences between pairs of large text files, [100](#page-99-0) bfs — big file scanner, [101](#page-100-0) bfs Commands, [101](#page-100-0) bg — shell built-in functions to control process execution, [556](#page-555-0) bibliography create an inverted index to a bibliographic database — indexbib, [545](#page-544-0) create or extend — addbib, [34](#page-33-0) expand and insert references from a bibliographic database — refer, [1258](#page-1257-0) find references in a bibliographic database lookbib, [751](#page-750-0) format and print a bibliographic database roffbib, [1283](#page-1282-0) sort a bibliographic database sortbib, [1434](#page-1433-0) biff — mail notifier, [105](#page-104-0) big file scanner — bfs, [101](#page-100-0) binary file transmission decode binary file — uudecode, [1638](#page-1637-0) encode binary file — uuencode, [1638](#page-1637-0) binary files find printable strings — strings, [1471](#page-1470-0) locate — whereis, [1692](#page-1691-0) block count, for a file — sum, [1490](#page-1489-0) blocks, count a in file — sum, [1491](#page-1490-0) Bourne shell, — sh, [1392](#page-1391-0) Bourne shell commands, login command, [1402](#page-1401-0) Bourne shell variables, [1395](#page-1394-0) — CDPATH, [1395](#page-1394-0) — HOME, [1395](#page-1394-0) — IFS, [1396](#page-1395-0) — MAIL, [1395](#page-1394-0) — MAILCHECK, [1395](#page-1394-0) — MAILPATH, [1395](#page-1394-0) — PATH, [1395](#page-1394-0) — PS1, [1396](#page-1395-0) — PS2, [1396](#page-1395-0) — SHACCT, [1396](#page-1395-0) — SHELL, [1396](#page-1395-0) break — shell built-in functions to escape from or advance within a controlling while, for, foreach, or until loop, [106](#page-105-0) build programs — make, [827](#page-826-0)

#### **C**

C compiler, [116](#page-115-0) C language, C preprocessor — cpp, [199](#page-198-0) C language program, resolve and remove ifdef'ed lines from C program source unifdef, [1623](#page-1622-0) C program verifier — lint, [707](#page-706-0) C programming language create C error messages — mkstr, [921](#page-920-0) extract strings from C code — xstr, [1711](#page-1710-0) formats program in nice style using troff vgrind, [1660](#page-1659-0) C shell aliases — csh, [229](#page-228-0) built-in commands — csh, [235](#page-234-0) command and filename substitution csh, [231](#page-230-0) command execution — csh, [234](#page-233-0) command line parsing — csh, [226](#page-225-0) command substitution — csh, [231](#page-230-0) control flow — csh, [234](#page-233-0) environment variables and shell variables csh, [244](#page-243-0) event designators — csh, [227](#page-226-0) expressions and operators — csh, [232](#page-231-0) filename completion — csh, [225](#page-224-0) filename substitution — csh, [232](#page-231-0) history substitution — csh, [226](#page-225-0) I/O redirection — csh, [229](#page-228-0) initialization and termination — csh, [224](#page-223-0) interactive operation — csh, [224](#page-223-0) job control — csh, [235](#page-234-0) lexical structure — csh, [226](#page-225-0) modifiers — csh, [228](#page-227-0) noninteractive operation — csh, [224](#page-223-0) quick substitution — csh, [229](#page-228-0) signal handling — csh, [234](#page-233-0) status reporting — csh, [235](#page-234-0) variable substitution — csh, [230](#page-229-0) word designators — csh, [227](#page-226-0) C shell commands  $-$  %, [243](#page-242-0)  $-$ :, [235](#page-234-0)  $@$ , [243](#page-242-0) — alias, [236](#page-235-0) — bg, [236](#page-235-0) — break, [236](#page-235-0) — breaksw, [236](#page-235-0)

**1724** man pages section 1: User Commands • April 2003

C shell commands (Continued) — case, [236](#page-235-0) — cd, [236](#page-235-0) — chdir, [236](#page-235-0) — continue, [236](#page-235-0) — default, [236](#page-235-0) — dirs, [236](#page-235-0) — echo, [236](#page-235-0) — else, [238](#page-237-0) — end, [237](#page-236-0) — endif, [238](#page-237-0) — eval, [236](#page-235-0) — exec, [237](#page-236-0) — exit, [237](#page-236-0) — fg, [237](#page-236-0) — foreach, [237](#page-236-0) — glob, [237](#page-236-0) — goto, [237](#page-236-0) — hashstat, [237](#page-236-0) — history, [237](#page-236-0)  $-$  if, [238](#page-237-0) — jobs, [238](#page-237-0) — kill, [238](#page-237-0) — limit, [238](#page-237-0) — login, [239](#page-238-0) — logout, [239](#page-238-0) — nice, [239](#page-238-0) — nohup, [240](#page-239-0) — notify, [240](#page-239-0) — onintr, [240](#page-239-0) — popd, [240](#page-239-0) — pushd, [240](#page-239-0) — rehash, [240](#page-239-0) — repeat, [240](#page-239-0) — set, [240](#page-239-0) — setenv, [241](#page-240-0) — shift, [241](#page-240-0) — source, [241](#page-240-0) — stop, [242](#page-241-0) — suspend, [242](#page-241-0) — switch, [242](#page-241-0) — time, [242](#page-241-0) — umask, [242](#page-241-0) — unalias, [242](#page-241-0) — unhash, [243](#page-242-0) — unlimit, [243](#page-242-0) — unset, [243](#page-242-0) — unsetenv, [243](#page-242-0)

C shell commands (Continued) — wait, [243](#page-242-0) — while, [243](#page-242-0) cal — display a calendar, [108](#page-107-0) calculator, desk, — dc, [271](#page-270-0) calendar — reminder service, [109](#page-108-0) calendar, display — cal, [108](#page-107-0) call-graph, display pro file data — gprof, [512](#page-511-0) call rmmount to mount or unmount media volrmmount, [1679](#page-1678-0) cancel — cancel print requests, [111](#page-110-0) cancel user 's request for removable media that is not currently in drive — volcancel, [1675](#page-1674-0) cat — concatenate and display files, [113](#page-112-0) cc — C compiler, [116](#page-115-0) cd — shell built-in functions to change the current working directory, [118](#page-117-0) CD read and write — cdrw, [121](#page-120-0) CDPATH variable — sh, [1395](#page-1394-0) cdrw — CD read and write, [121](#page-120-0) change a user 's Kerberos password kpasswd, [584](#page-583-0) change file access and modi fication times touch, [1611](#page-1610-0) change file access and modi fication times — settime, [1573](#page-1572-0) — touch, [1573](#page-1572-0) character translation — tr, [1584,](#page-1583-0) [1589](#page-1588-0) chdir — shell built-in functions to change the current working directory, [118](#page-117-0) check spelling — spell, [1438](#page-1437-0) check for media in a drive — volcheck, [1676](#page-1675-0) check path names — pathchk, [1105](#page-1104-0) checkeq — check eqn constructs, [344](#page-343-0) checknr — check nroff/troff files, [127](#page-126-0) chgrp — change the group ownership of a file, [128](#page-127-0) chmod — change the permissions mode of a file, [132](#page-131-0) chown — change owner of file, [138,](#page-137-0) [140](#page-139-0) cksum — write file checksums and sizes, [162](#page-161-0) clear — clear terminal screen, [170](#page-169-0) cmp — compare two files, [171](#page-170-0) cocheck — (FMLI utility) communicate with a process, [183](#page-182-0) cocreate — (FMLI utility) communicate with a process, [183](#page-182-0)

code formatter, formats program in nice style using troff — vgrind, [1660](#page-1659-0) code set, conversion utility — iconv, [542](#page-541-0) codestroy — (FMLI utility) communicate with a process, [183](#page-182-0) col — filters reverse line-feeds from two-column nroff text, [173](#page-172-0) comm — select or reject lines common to two files, [175](#page-174-0) command — execute a simple command, [177](#page-176-0) command, describe — whatis, [1691](#page-1690-0) command options parse — getopt, [496](#page-495-0) parse — getoptcvt, [498](#page-497-0) commands display the last commands executed, in reverse order — lastcomm, [638](#page-637-0) locate a command; display its pathname or alias — which, [1694](#page-1693-0) locate by keyword — apropos, [55](#page-54-0) communications connect to remote system — cu, [258](#page-257-0) connect to remote system — tip, [1557](#page-1556-0) decode binary files — uudecode, [1638](#page-1637-0) encode binary files — uuencode, [1638](#page-1637-0) system to system command execution uux, [1649](#page-1648-0) talk to another user — talk, [1508](#page-1507-0) UNIX-to-UNIX copy — uucp, [1634](#page-1633-0) user interface to a remote system using the TELNET protocol — telnet, [1526](#page-1525-0) UUCP list of names — uuname, [1634](#page-1633-0) UUCP log — uulog, [1634](#page-1633-0) write to another user — write, [1701](#page-1700-0) Compaq Smart-2 EISA/PCI and Smart-2SL PCI Array Controller ioctl utility smart2cfg, [1421](#page-1420-0) compare two files — diff, [281](#page-280-0) compilers C compiler — cc, [116](#page-115-0) C program verifier — lint, [707](#page-706-0) regular expression compile — regcmp, [1260](#page-1259-0) RPC protocol compiler — rpcgen, [1287](#page-1286-0) compress — compress files, [180](#page-179-0) concatenate, files and display them — cat, [113](#page-112-0) configure LLC2 interface parameters llc2\_config, [713](#page-712-0)

configure runtime linking environment crle, [209](#page-208-0) connect to remote system, — cu, [258](#page-257-0) construct argument lists and invoke utility xargs, [1704](#page-1703-0) continue — shell built-in functions to escape from or advance within a controlling while, for, foreach, or until loop, [106](#page-105-0) control, audio mixer control — mixerctl, [915](#page-914-0) control line printer — lpc, [760](#page-759-0) control tracing and manipulate probe points in a process or the kernel — prex, [1190](#page-1189-0) convert binary log file to Common Log File format — ncab2clf, [976](#page-975-0) convert binary TNF file to ASCII tnfdump, [1566](#page-1565-0) convert FORTRAN carriage-control output to printable form — asa, [66](#page-65-0) convert Red Hat Package (RPM) to cpio archive — rpm2cpio, [1292](#page-1291-0) convert units — units, [1628](#page-1627-0) coproc — (FMLI utility) communicate with a process, [183](#page-182-0) copy archives — cpio, [191](#page-190-0) files —  $cp$ , [187](#page-186-0) core image, of running processes — gcore, [457](#page-456-0) coreceive — (FMLI utility) communicate with a process, [183](#page-182-0) cosend — (FMLI utility) communicate with a process, [183](#page-182-0) count blocks in file — sum, [1491](#page-1490-0) count lines, words, characters in file wc, [1687](#page-1686-0)  $cp$  — copy files, [187](#page-186-0) cpio — copy archives, [191](#page-190-0) cpp — C preprocessor, [199](#page-198-0) cputrack — monitor process and LWP behavior using CPU performance counters, [205](#page-204-0) create, bibliography — addbib, [34](#page-33-0) create new task or change task or project of running process — newtask, [990](#page-989-0) crle — configure runtime linking environment, [209](#page-208-0) crontab — user crontab file, [219](#page-218-0) crypt — encrypt, [223](#page-222-0) csh — shell command interpreter with a C-like syntax, [224](#page-223-0)

csplit — split files based on context, [250](#page-249-0) ct — spawn login to a remote terminal, [253](#page-252-0) ctags — create a tags file for use with ex and vi, [255](#page-254-0) cu — connect to remote system, [258](#page-257-0) curve, smooth, interpolate — spline, [1441](#page-1440-0) cut — cut out selected fields of each line of a file, [264](#page-263-0)

## **D**

date — display date and/or set date, [267](#page-266-0) date prompts for a date — ckdate, [141](#page-140-0) provides error message for date errdate, [141](#page-140-0) provides help message for date helpdate, [141](#page-140-0) validates a date — valdate, [141](#page-140-0) deallocate — deallocate devices, [275](#page-274-0) debug tools, debugger — adb, [33](#page-32-0) decode binary file — uudecode, [1638](#page-1637-0) decode files, — crypt, [223](#page-222-0) decrypt — crypt, [223](#page-222-0) define locale environment — localedef, [733](#page-732-0) dependencies, dynamic, of executable files or shared objects — ldd, [676](#page-675-0) deroff — remove nroff, troff, tbl and eqn constructs, [277](#page-276-0) describe command — whatis, [1691](#page-1690-0) describe instruction set architectures isainfo, [553](#page-552-0) desk calculator, — dc, [271](#page-270-0) determine which variant instruction set is optimal to use — optisa, [1083](#page-1082-0) devices allocation — allocate, [39](#page-38-0) deallocation — deallocate, [275](#page-274-0) eject media device from drive — eject, [334](#page-333-0) list\_devices — list\_devices, [709](#page-708-0) df — display status of disk space on file systems, [278](#page-277-0) dhcpinfo — display value of parameters received through DHCP, [279](#page-278-0) dictionary, system, find words — look, [750](#page-749-0) diff — compare two files, [281](#page-280-0)

#### diff

3-way — diff3, [285](#page-284-0)  $big$ — bdiff, [100](#page-99-0) diff command, side-by-side — sdiff, [1360](#page-1359-0) diff3 — display line-by-line differences between three text files, [285](#page-284-0) diffmk — mark differences between versions of a troff input file, [287](#page-286-0) digestp — frontends to the mp Text to PDL (Printer Description Language) pretty print filter, [800](#page-799-0) dircmp — compares contents of directories, [288](#page-287-0) directories compare contents — dircmp, [288](#page-287-0) list contents — ls, [777](#page-776-0) list contents of — ls, [783](#page-782-0) make — mkdir, [917](#page-916-0) make link to  $-$  ln, [726](#page-725-0) print working directory name — pwd, [1244](#page-1243-0) remove — rmdir, [1272](#page-1271-0) dirname — delivers all but last level of path name, [93](#page-92-0) dirs — shell built-in functions to change the current working directory, [118](#page-117-0) dis — object code disassembler, [289](#page-288-0) disable — disable LP printers, [340](#page-339-0) disassembler, object code — dis, [289](#page-288-0) disk usage, summary — du, [300](#page-299-0) display editor — vi, [1664](#page-1663-0) display a list of all valid user names — dispuid, [292](#page-291-0) architecture of current host — arch, [61](#page-60-0) call-graph profile data — gprof, [512](#page-511-0) contents of directory — ls, [777](#page-776-0) current news — news, [989](#page-988-0) — date, [267](#page-266-0) disk usage — du, [303](#page-302-0) dynamic dependencies of executable files or shared objects - ldd, [676](#page-675-0) effective user name — whoami, [1698](#page-1697-0) file names — ls, [783](#page-782-0) first few lines of files — head, [529](#page-528-0) group membership of user — groups, [524,](#page-523-0) [525](#page-524-0) how long the system has been up uptime, [1632](#page-1631-0) identifier of current host — hostid, [540](#page-539-0)

display (Continued) last commands executed, in reverse order lastcomm, [638](#page-637-0) list of all valid group names — dispgid, [291](#page-290-0) login and logout information about users and terminals — last, [636](#page-635-0) name of current host — hostname, [541](#page-540-0) name of the user running the process logname, [748](#page-747-0) printer queue — lpq, [764](#page-763-0) process status — ps, [1238](#page-1237-0) processor type of current host — mach, [791](#page-790-0) selected lines from file — sed, [1370](#page-1369-0) size or sizes of a page of memory pagesize, [1087](#page-1086-0) status of disk space on file system — df, [278](#page-277-0) status of local hosts — ruptime, [1304](#page-1303-0) status of network hosts — rup, [1302](#page-1301-0) users on system — users, [1633](#page-1632-0) working directory name — pwd, [1244](#page-1243-0) display discretionary file information getfacl, [490](#page-489-0) display information about currently logged-in users —  $w$ , [1682](#page-1681-0) display information about the address space of a process — pmap, [1151](#page-1150-0) display names and references bound in FNS context — fnlist, [430](#page-429-0) display package parameter values pkgparam, [1141](#page-1140-0) display profile data — prof, [1222](#page-1221-0) display reference bound to FNS name fnlookup, [432](#page-431-0) display the internal versioning information of dynamic objects — pvs, [1241](#page-1240-0) display the native instruction sets executable on this platform — isalist, [555](#page-554-0) display value of parameters received through DHCP — dhcpinfo, [279](#page-278-0) document production check spelling — spell, [1438](#page-1437-0) check nroff/troff files — checknr, [127](#page-126-0) create an inverted index to a bibliographic database — indexbib, [545](#page-544-0) create or extend bibliography — addbib, [34](#page-33-0) eliminate .so's from nroff input soelim, [1423](#page-1422-0)

document production (Continued) expand and insert references from a bibliographic database — refer, [1258](#page-1257-0) filters reverse line-feeds from two-column nroff text — col, [173](#page-172-0) find references in a bibliographic database lookbib, [751](#page-750-0) format and print a bibliographic database roffbib, [1283](#page-1282-0) format documents for display or line-printer — nroff, [1072](#page-1071-0) format tables for nroff or troff — tbl, [1522](#page-1521-0) mark differences between versions of a troff input file — diffmk, [287](#page-286-0) remove nroff, troff, tbl and eqn constructs deroff, [277](#page-276-0) simple text formatters — fmt, [419](#page-418-0) sort a bibliographic database sortbib, [1434](#page-1433-0) troff postprocessor for PostScript printers dpost, [297](#page-296-0) typeset mathematics — eqn, [344](#page-343-0) typeset or format documents — troff, [1592](#page-1591-0) DOS convert text file from DOS format to ISO format — dos2unix, [293](#page-292-0) convert text file from ISO format to DOS format — unix2dos, [1630](#page-1629-0) dos2unix — convert text file from DOS format to ISO format, [293](#page-292-0) download — host resident PostScript font downloader, [295](#page-294-0) download — prepends host resident PostScript fonts to files, [295](#page-294-0) dpost — troff postprocessor for PostScript printers, [297](#page-296-0) draw graph — graph, [517](#page-516-0) du — summarize disk usage, [300](#page-299-0) du — display disk usage per directory or file, [303](#page-302-0) dump — dump selected parts of an object file, [305](#page-304-0) dump selected parts of an object file dump, [305](#page-304-0) dump selected parts of an object file elfdump, [338](#page-337-0) dumpcs — show codeset table for the current locale, [308](#page-307-0)
dumpkeys — dump keyboard translation tables, [729](#page-728-0)

## **E**

echo — (FMLI utility) put string on virtual output, [314](#page-313-0) echo — echo arguments, [309](#page-308-0) echo — echo arguments to standard output, [313](#page-312-0) ed — text editor, [315](#page-314-0) edit — text editor, [327](#page-326-0) editing text, sed — stream editor, [1370](#page-1369-0) egrep — search a file for a pattern using full regular expressions, [331](#page-330-0) eject — eject media device from drive, [334](#page-333-0) elfdump — dump selected parts of an object file, [338](#page-337-0) enable — enable LP printers, [340](#page-339-0) encode binary file — uuencode, [1638](#page-1637-0) encode files, — crypt, [223](#page-222-0) encryption key, user, change — chkey, [130](#page-129-0) env — set environment for command invocation, [342](#page-341-0) environment display variables — printenv, [1202](#page-1201-0) set terminal characteristics — tset, [1603](#page-1602-0) environment variables, global, FMLI, [1381](#page-1380-0) eqn — mathematical typesetting, [344](#page-343-0) eqn, remove nroff, troff, tbl and eqn constructs — deroff, [277](#page-276-0) equations, typeset mathematics — eqn, [344](#page-343-0) error — analyze error messages, [349](#page-348-0) eval — shell built-in functions to execute other commands, [363](#page-362-0) evaluate condition(s) — test, [1536](#page-1535-0) ex — text editor, [353](#page-352-0) examine application-level products for unstable use of Solaris interfaces — appcert, [43](#page-42-0) exec — shell built-in functions to execute other commands, [363](#page-362-0) execute a command in a profile — pfcsh, [1126](#page-1125-0) execute a command in a profile — pfexec, [1126](#page-1125-0) execute a command in a profile — pfksh, [1126](#page-1125-0) execute a command in a profile — pfsh, [1126](#page-1125-0) execute commands at a later time — at, [68,](#page-67-0) [250](#page-249-0)

execute commands at a later time — batch batch, [68,](#page-67-0) [250](#page-249-0) execute a simple command — command, [177](#page-176-0) execute command in extended attribute name space — runat, [1299](#page-1298-0) exit — shell built-in functions to enable the execution of the shell to advance beyond its sequence of steps, [365](#page-364-0) expand — expand TAB characters to SPACE characters, [367](#page-366-0) export — shell built-in functions to determine the characteristics for environmental variables of the current shell and its descendents, [1376](#page-1375-0) exportfs — translates exportfs options to share/unshare commands, [369](#page-368-0) expr — evaluate arguments as an expression, [370](#page-369-0) expr — evaluate expressions, [373](#page-372-0) expression evaluation — expr, [373](#page-372-0) exstr — extract strings from source files, [376](#page-375-0) extract kernel probes output into a trace file tnfxtract, [1571](#page-1570-0) extract strings from C code — xstr, [1711](#page-1710-0)

## **F**

face — executable for the Framed Access Command Environment Interface, [380](#page-379-0) factor — obtain the prime factors of a number, [381](#page-380-0) false — provide truth values, [1595](#page-1594-0) fastboot — reboot system without checking disks, [382](#page-381-0) fasthalt — halt system without checking disks, [382](#page-381-0) fc — shell built-in functions to re-use previous command-lines from the current shell, [531](#page-530-0) fdformat — format floppy diskette or PCMCIA memory card, [383](#page-382-0) fg — shell built-in functions to control process execution, [556](#page-555-0) fgrep — search file for fixed-character string, [387](#page-386-0) file — determine file type, [389](#page-388-0) file change ownership — chown, [140](#page-139-0)

file (Continued) determine type of — file, [391](#page-390-0) display names — ls, [783](#page-782-0) files perusal filter for CRTs — pg, [1127](#page-1126-0) make link to  $-$  ln, [726](#page-725-0)  $print - lpr$ , [766](#page-765-0) strip affixes — basename, [95](#page-94-0) sum — sum and count blocks in file, [1491](#page-1490-0) update last modified date of — touch, [1577](#page-1576-0) file — get file type, [391](#page-390-0) file system display status of disk space — df, [278](#page-277-0) make hard or symbolic links to files ln, [723](#page-722-0) where am  $I$  — pwd, [1244](#page-1243-0) file transfer program, — ftp, [444](#page-443-0) filep — frontends to the mp Text to PDL (Printer Description Language) pretty print filter, [800](#page-799-0) files change owner of file — chown, [138](#page-137-0) change the permissions mode of a file chmod, [132](#page-131-0) compare two files — cmp, [171](#page-170-0) compress — compress, [180](#page-179-0) compress files — pack, [1084](#page-1083-0) compress files — pcat, [1084](#page-1083-0) concatenate and display — cat, [113](#page-112-0)  $copy - cp, 187$  $copy - cp, 187$ copy archives — cpio, [191](#page-190-0) crypt — encrypt/decrypt, [223](#page-222-0) cut out selected fields of each line of a file cut, [264](#page-263-0) display uncompressed files but leaves compressed files intact — zcat, [180](#page-179-0) display a count of lines, words and characters in a file — wc, [1687](#page-1686-0) display first few lines — head, [529](#page-528-0) display last part — tail, [1505](#page-1504-0) display line-by-line differences between pairs of large text files — bdiff, [100](#page-99-0) display line-by-line differences between three text files — diff3, [285](#page-284-0) expand compressed files — unpack, [1084](#page-1083-0) extract SCCS version information from a file — what, [1689](#page-1688-0) — find, [400](#page-399-0) mark differences between versions of a troff input file — diffmk, [287](#page-286-0)

files (Continued) merge same lines of several files or subsequent lines of one file — paste, [1097](#page-1096-0) move — mv, [950](#page-949-0) print checksum and block count for a file sum, [1490](#page-1489-0) print differences between two files side-by-side — sdiff, [1360](#page-1359-0) remove — rm, [1272](#page-1271-0) search a file for a pattern — grep, [519](#page-518-0) search file for fixed-character string fgrep, [387](#page-386-0) search for a pattern using full regular expressions — egrep, [331](#page-330-0) sort or merge — sort, [1427](#page-1426-0) split a file into pieces — split, [1442](#page-1441-0) strip affixes from path names basename, [93](#page-92-0) transfer to and from a remote machine tftp, [1548](#page-1547-0) uncompress — uncompress, [180](#page-179-0) filesync — synchronize files and directories, [393](#page-392-0) Multiple Nomadic Machines, [395](#page-394-0) Rules File, [394](#page-393-0) filofaxp — frontends to the mp Text to PDL (Printer Description Language) pretty print filter, [800](#page-799-0) find — find files, [400](#page-399-0) find or signal processes by name and other attributes — pgrep, [1132](#page-1131-0) — pkill, [1132](#page-1131-0) fmlcut — (FMLI utility) cut out columns from a table or fields from each line of a file, [410](#page-409-0) fmlexpr — (FMLI utility) evaluate arguments as an expression, [412](#page-411-0) fmlgrep — (FMLI utility) search afile for a pattern, [414](#page-413-0) FMLI cocheck — communicate with a process, [183](#page-182-0) cocreate — communicate with a process, [183](#page-182-0) codestroy — communicate with a process, [183](#page-182-0) coproc — communicate with a process, [183](#page-182-0) coreceive — communicate with a process, [183](#page-182-0)

cosend — communicate with a process, [183](#page-182-0)

FMLI (Continued) echo — put string on virtual output, [314](#page-313-0) fmlcut — cut out columns from a table or fields from each line of a file, [410](#page-409-0) fmlexpr — evaluate arguments as an expression, [412](#page-411-0) fmlgrep — search afile for a pattern, [414](#page-413-0) fmli — invoke fmli, [416](#page-415-0) getfrm — returns the current frameID number, [494](#page-493-0) getitems — returns a list of currently marked menu items, [495](#page-494-0) indicator — displays application specific alarms or working indicator, or both, on FMLI banner line, [544](#page-543-0) message — puts arguments on FMLI message line, [913](#page-912-0) pathconv — converts an alias to its pathname, [1108](#page-1107-0) readfile, longline — reads file, gets longest line, [1256](#page-1255-0) regex — match patterns against a string, [1262](#page-1261-0) reinit — changes the descriptors in the initialization file, [1264](#page-1263-0) reset — (FLMI utility) changes the entry in a field of a form to its default value, [1268](#page-1267-0) run — runs a program, [1297](#page-1296-0) set, unset — set and unset local or global environment variables, [1381](#page-1380-0) setcolor — redefine or create a color, [1383](#page-1382-0) shell — run a command using shell, [1410](#page-1409-0) test — evaluates the expression expression, [1546](#page-1545-0) vsig — synchronize a co-process with the controlling FMLI application, [1681](#page-1680-0) fmt — simple text formatters, [419](#page-418-0) fnattr — update and examine attributes associated with FNS named object, [425](#page-424-0) fnlist — display names and references bound in FNS context, [430](#page-429-0) fnlookup — display reference bound to FNS name, [432](#page-431-0) fnrename — rename the binding of an FNS name, [433](#page-432-0) FNS display names and references — fnlist, [430](#page-429-0)

FNS (Continued) display reference bound to FNS name fnlookup, [432](#page-431-0) search for FNS objects — fnsearch, [434](#page-433-0) update attributes — fnattr, [425](#page-424-0) fnsearch — search for FNS objects with specified attributes, [434](#page-433-0) Displaying Selected Attributes, [436](#page-435-0) Extended Operations, [438](#page-437-0) Filter Arguments, [436](#page-435-0) Grammar of Filter Expressions, [438](#page-437-0) Logical Operators, [435](#page-434-0) Relational Operators, [435](#page-434-0) Simple Filter Expressions, [435](#page-434-0) Wildcarded Strings, [437](#page-436-0) fnunbind — unbind the reference from an FNS name, [440](#page-439-0) fold — fold long lines, [441](#page-440-0) fonts, prepends host resident PostScript fonts to files — download, [295](#page-294-0) force a defunct process to be reaped by its parent — preap, [1188](#page-1187-0) format floppy diskette or PCMCIA memory card — fdformat, [383](#page-382-0) formatters, text, — fmt, [419](#page-418-0) Forms and Menu Language Interpreter *See* FMLI FORTRAN, create a tags file for use with ex and vi — ctags, [255](#page-254-0) Framed Access Command Environment *See* face frameID number (FMLI utility) — getfrm, [494](#page-493-0) franklinp — frontends to the mp Text to PDL (Printer Description Language) pretty print filter, [800](#page-799-0) from — sender of mail messages, [443](#page-442-0) frontends to the mp Text to PDL (Printer Description Language) pretty print filter digestp, [800](#page-799-0) frontends to the mp Text to PDL (Printer Description Language) pretty print filter filep, [800](#page-799-0) frontends to the mp Text to PDL (Printer Description Language) pretty print filter filofaxp, [800](#page-799-0) frontends to the mp Text to PDL (Printer Description Language) pretty print filter franklinp, [800](#page-799-0)

frontends to the mp Text to PDL (Printer Description Language) pretty print filter mailp, [800](#page-799-0)

frontends to the mp Text to PDL (Printer Description Language) pretty print filter newsp, [800](#page-799-0)

frontends to the mp Text to PDL (Printer Description Language) pretty print filter timemanp, [800](#page-799-0)

frontends to the mp Text to PDL (Printer Description Language) pretty print filter timesysp, [800](#page-799-0)

ftp — file transfer program, [444](#page-443-0)

ftpcount — show current number of users in each FTP Server class, [455](#page-454-0)

ftpwho — show current process information for each FTP Server user, [456](#page-455-0)

function calls, trace application function calls to Solaris shared libraries — apptrace, [50](#page-49-0)

## **G**

gcore — get core images of running processes, [457](#page-456-0) gencat — generate a formatted message catalog, [458](#page-457-0) generate iconv code conversion tables geniconvtbl, [461](#page-460-0) generate LLC2 configuration files llc2\_autoconfig, [712](#page-711-0) generate message source file from source files genmsg, [479](#page-478-0) generate programs for lexical tasks — lex, [689](#page-688-0) generate repetitive affirmative output yes, [1717](#page-1716-0) geniconvtbl — generate iconv code conversion tables, [461](#page-460-0) genmsg — generate message source file from source files, [479](#page-478-0) Auto Message Numbering, [479](#page-478-0) Comment Extraction, [479](#page-478-0) Invocation, [479](#page-478-0) Testing, [479](#page-478-0) get configuration values — getconf, [485](#page-484-0) get locale-specific information — locale, [730](#page-729-0) get or set the resource controls of running processes, tasks, and projects — prctl, [1185](#page-1184-0)

get or set the resource limits of running processes, — plimit, [1147](#page-1146-0) getconf — get configuration values, [485](#page-484-0) getfacl — display discretionary file information, [490](#page-489-0) getfrm — (FMLI utility) returns the current frameID number, [494](#page-493-0) getitems — (FMLI utility) returns a list of currently marked menu items, [495](#page-494-0) getopt — parse command options, [496](#page-495-0) getoptcvt — parse command options, [498](#page-497-0) getopts — shell built-in function to parse command-line options, [501](#page-500-0) gettext — retrieve text string from message database, [507](#page-506-0) gettxt — retrieve text string from message database, [509](#page-508-0) glob — shell built-in function to expand a word list, [511](#page-510-0) goto — shell built-in functions to enable the execution of the shell to advance beyond its sequence of steps, [365](#page-364-0) gprof — call-graph profile, [512](#page-511-0) graph — draw graph, [517](#page-516-0) graphics filters for plotters — plot, [1149](#page-1148-0) graphics filters for plotters — tplot, [1578](#page-1577-0) graphics, interpolate smooth curve spline, [1441](#page-1440-0) grep search a file for a pattern — grep, [519](#page-518-0) search a file for a pattern using full regular expressions — egrep, [331](#page-330-0) search file for fixed-character string fgrep, [387](#page-386-0) group IDs change real and effective — newgrp, [987](#page-986-0) change the group ownership of a file chgrp, [128](#page-127-0) display a list of all valid group names dispgid, [291](#page-290-0) prompts for group ID — ckgid, [144](#page-143-0) provides error message for group ID errgid, [144](#page-143-0) provides help message for group ID helpgid, [144](#page-143-0) validates group ID — valgid, [144](#page-143-0) groups — display group membership, [525](#page-524-0)

groups — print group membership of user, [524](#page-523-0)

grpck — check group database entries, [526](#page-525-0)

### **H**

halt system without checking disks fasthalt, [382](#page-381-0) hash — shell built-in functions to evaluate the internal hash table of the contents of directories, [527](#page-526-0) hashstat — shell built-in functions to evaluate the internal hash table of the contents of directories, [527](#page-526-0) head — display first few lines of files, [529](#page-528-0) history — shell built-in functions to re-use previous command-lines from the current shell, [531](#page-530-0) HOME variable — sh, [1395](#page-1394-0) host machines, local show status — ruptime, [1304](#page-1303-0) who is logged in — rwho, [1308](#page-1307-0) host machines, remote display status of network hosts (RPC version) — rup, [1302](#page-1301-0) who is logged in — rusers, [1307](#page-1306-0) host resident PostScript font downloader download, [295](#page-294-0) hostid — display host ID, [540](#page-539-0) hostname — display host name, [541](#page-540-0)

### **I**

i386 — get processor type truth value, [792](#page-791-0) iAPX286 — get processor type truth value, [792](#page-791-0) IFS variable — sh, [1396](#page-1395-0) indicator — (FMLI utility) displays application specific alarms or working indicator, or both, on FMLI banner line, [544](#page-543-0) indxbib — create an inverted index to a bibliographic database, [545](#page-544-0) install — install files, [546](#page-545-0) instruction set, determining which variant is optimal to use — optisa, [1083](#page-1082-0) integer prompts for an integer — ckint, [146](#page-145-0) provides error message for integer errint, [146](#page-145-0)

integer (Continued) provides help message for integer helpint, [146](#page-145-0) validates an integer — valint, [146](#page-145-0) integer, range prompts for an integer within a specified range — ckrange, [156](#page-155-0) provides error message for integer within a specified range — errange, [156](#page-155-0) provides help message for integer within a specified range — helprange, [156](#page-155-0) validate an integer within a specified range — valrange, [156](#page-155-0) interactive message processing system mail, [798](#page-797-0) interactive message processing system — Mail, [798](#page-797-0) Internet transfer files to and from a remote machine — tftp, [1548](#page-1547-0) transfer of files to and from remote network  $sites -fty, 444$  $sites -fty, 444$ user name directory service — whois, [1700](#page-1699-0) interprocess communication remove a message queue, semaphore set, or shared memory ID - ipcrm, [548](#page-547-0) report status — ipcs, [549](#page-548-0) invoke a command with an altered scheduling priority — nice, [993](#page-992-0) ipcrm — remove a message queue, semaphore set, or shared memory ID, [548](#page-547-0) ipcs — report inter-process communication facilities status, [549](#page-548-0) isainfo — describe instruction set architectures, [553](#page-552-0) isalist — display the native instruction sets executable on this platform, [555](#page-554-0)

## **J**

jobs — shell built-in functions to control process execution, [556](#page-555-0)

- join relational database operator, [563](#page-562-0)
- jsh the job control shell command interpreter, [1392](#page-1391-0)

## **K**

kbd — manipulate the state of keyboard or display the type of keyboard or change the default keyboard abort sequence effect, [566](#page-565-0) Kerberos keytab maintenance utility ktutil, [634](#page-633-0) Kerberos login utility, — kinit, [577](#page-576-0) Kerberos tickets destroy — kdestroy, [569](#page-568-0) list currently held — klist, [582](#page-581-0) keyboard load and dump keyboard translation tables — loadkeys, dumpkeys, [729](#page-728-0) manipulate the state of keyboard or display the type of keyboard or change the default keyboard abort sequence effect kbd, [566](#page-565-0) keylogin — decrypt and store secret key with keyserv, [570](#page-569-0) keylogout — delete stored secret key with keyserv, [572](#page-571-0) keywords, prompts for and validates a keyword — ckkeywd, [151](#page-150-0) kill — terminate a process by default, [573](#page-572-0) Korn shell commands, login command, [622](#page-621-0) KornShell aliasing — ksh, [587](#page-586-0) arithmetic evaluation — ksh, [603](#page-602-0) blank interpretation — ksh, [602](#page-601-0) command execution — ksh, [610](#page-609-0) command re-entry — ksh, [611](#page-610-0) command substitution — ksh, [590](#page-589-0) commands — ksh, [585](#page-584-0) comments — ksh, [587](#page-586-0) conditional expressions — ksh, [603](#page-602-0) definitions — ksh, [585](#page-584-0) emacs editing mode — ksh, [612](#page-611-0) environment — ksh, [607](#page-606-0) file name generation — ksh, [602](#page-601-0) functions — ksh, [607](#page-606-0)  $I/O - ksh$ , [605](#page-604-0) in-line editing options — ksh, [611](#page-610-0) invocation — ksh, [630](#page-629-0) jobs — ksh, [609](#page-608-0) jobs — shell\_builtins, [558](#page-557-0) parameter substitution — ksh, [593](#page-592-0) process substitution — ksh, [593](#page-592-0) prompting — ksh, [603](#page-602-0)

KornShell (Continued) quoting — ksh, [602](#page-601-0) restricted command and programming language — rksh, [585](#page-584-0) signals — ksh, [610](#page-609-0) special commands — ksh, [618](#page-617-0) tilde substitution — ksh, [589](#page-588-0) vi editing mode — ksh, [615](#page-614-0) kpasswd — change a user's Kerberos password, [584](#page-583-0) ksh — KornShell, a standard command and programming language, [585](#page-584-0) ktutil — Kerberos keytab maintenance utility, [634](#page-633-0)

#### **L**

languages C compiler — cc, [116](#page-115-0) C preprocessor — cpp, [199](#page-198-0) C program verifier — lint, [707](#page-706-0) create C error messages — mkstr, [921](#page-920-0) extract strings from C code — xstr, [1711](#page-1710-0) last — display login and logout information about users and terminals, [636](#page-635-0) lastcomm — display the last commands executed, in reverse order, [638](#page-637-0) ld — link-editor for object files, [640](#page-639-0) ld — link editor, [652](#page-651-0) ld.so.1 — runtime linker for dynamic objects, [681](#page-680-0) ldap — LDAP as a naming repository, [653](#page-652-0) LDAP as a naming repository — ldap, [653](#page-652-0) ldap delete entry tool — ldapdelete, [657](#page-656-0) ldap entry addition and modification tools — ldapadd, [664](#page-663-0) — ldapmodify, [664](#page-663-0) ldap modify entry RDN tool ldapmodrdn, [668](#page-667-0) ldap search tool — ldapsearch, [671](#page-670-0) ldapadd — ldap entry addition and modification tools, [664](#page-663-0) ldapdelete — ldap delete entry tool, [657](#page-656-0) ldapmodify — ldap entry addition and modification tools, [664](#page-663-0) ldapmodrdn — ldap modify entry RDN tool, [668](#page-667-0)

**1734** man pages section 1: User Commands • April 2003

ldapmodrdn — ldap modify entry RDN tool (Continued) Input Format, [669](#page-668-0) ldapsearch — ldap search tool, [671](#page-670-0) Output Format, [671](#page-670-0) ldd — list dynamic dependencies of executable files or shared objects, [676](#page-675-0) let — shell built-in function to evaluate one or more arithmetic expressions, [688](#page-687-0) lex — generate programs for lexical tasks, [689](#page-688-0) Actions in lex, [696](#page-695-0) lex, create a tags file for use with ex and vi ctags, [255](#page-254-0) lex — generate programs for lexical tasks Definitions in lex, [691](#page-690-0) Output Files, [690](#page-689-0) Regular Expressions in lex, [693](#page-692-0) Rules in lex, [693](#page-692-0) Stderr, [690](#page-689-0) Stdout, [689](#page-688-0) User Subroutines in lex, [693](#page-692-0) library archive, find ordering relation for an object or library archive — lorder, [752](#page-751-0) limit — set or get limitations on the system resources available to the current shell and its descendents, [701](#page-700-0) csh, [701](#page-700-0) ksh, [701](#page-700-0) sh, [701](#page-700-0) sh/ksh, [703](#page-702-0) /usr/bin/ulimit, [701](#page-700-0) line — read one line from standard input and write to standard output, [706](#page-705-0) line numbering filter — nl, [1059](#page-1058-0) line printer control — lpc, [760](#page-759-0) link, make hard or symbolic links to files ln, [723](#page-722-0) link editor — ld, [652](#page-651-0) link-editor — ld, [640](#page-639-0) lint — C program verifier, [707](#page-706-0) list contents of directory — ls, [777](#page-776-0) file names — ls, [783](#page-782-0) list, sorted, find lines — look, [750](#page-749-0) list\_devices — list\_devices, [709](#page-708-0) list of service grades, print — uuglist, [1641](#page-1640-0) listusers — list user login information, [711](#page-710-0)

llc2\_autoconfig — generate LLC2 configuration files, [712](#page-711-0) llc2\_config — configure LLC2 interface parameters, [713](#page-712-0) LLC2 Station, SAP, and Connection Statistics llc2\_stats, [715](#page-714-0) llc2\_stats — LLC2 Station, SAP, and Connection Statistics, [715](#page-714-0) ln — make hard or symbolic links to files, [723](#page-722-0) loadkeys — load keyboard translation tables, [729](#page-728-0) locale — get locale-specific information, [730](#page-729-0) localedef — define locale environment, [733](#page-732-0) log, system, add entries — logger, [737](#page-736-0) logger — add entries to the system log, [737](#page-736-0) logger — make system log entry, [739](#page-738-0) login — sign on to the system, [741](#page-740-0) login command, [622,](#page-621-0) [1402](#page-1401-0) login change login password and password attributes — passwd, [1090](#page-1089-0) display effective user name — whoami, [1698](#page-1697-0) display login and logout information about users and terminals — last, [636](#page-635-0) get the name of the user running the process — logname, [748](#page-747-0) list user login information — listusers, [711](#page-710-0) remote — rlogin, [1269](#page-1268-0) spawn login to a remote terminal — ct, [253](#page-252-0) who is logged in, and what are they doing w, [1682](#page-1681-0) login environment display variables — printenv, [1202](#page-1201-0) set terminal characteristics — tset, [1603](#page-1602-0) login password, change in NIS yppasswd, [1720](#page-1719-0) logname — get the name of the user running the process, [748](#page-747-0) logout — shell built-in function to exit from a login session, [749](#page-748-0) logout, display login and logout information about users and terminals — last, [636](#page-635-0) look — find words in the system dictionary or lines in a sorted list, [750](#page-749-0) lookbib — find references in a bibliographic database, [751](#page-750-0) lorder — find ordering relation for an object or library archive, [752](#page-751-0)

lp — send requests to a print service, [753](#page-752-0) LP print services cancel requests — cancel, [111](#page-110-0) control line printer — lpc, [760](#page-759-0) display printer queue — lpq, [764](#page-763-0) generate printer test pattern — lptest, [776](#page-775-0) print files  $-\text{lp}, 753$  $-\text{lp}, 753$ print files  $(BSD)$  — lpr, [766](#page-765-0) remove print jobs — lprm, [770](#page-769-0) lpc — line printer control, [760](#page-759-0) lpq — display printer queue, [764](#page-763-0) lpr — print files, [766](#page-765-0) lprm — remove print jobs, [770](#page-769-0) lpstat — print information about the status of the print service, [772](#page-771-0) lptest — generate printer test pattern, [776](#page-775-0) ls — list contents of directory, [777](#page-776-0) ls — list files, [783](#page-782-0)

### **M**

m4 — macro processor, [786](#page-785-0) mach — display processor type of current host, [791](#page-790-0) machid — get processor type truth value, [792](#page-791-0) machine IDs, get processor type truth value machid, [792](#page-791-0) macro processor — m4, [786](#page-785-0) madv library — madv.so.1, [794](#page-793-0) madv.so.1 — madv library, [794](#page-793-0) magnetic tape backspace files — mt, [947](#page-946-0) backspace records — mt, [947](#page-946-0) copy — tcopy, [1524](#page-1523-0)  $erase - mt$ , [947](#page-946-0) forward space files — mt, [947](#page-946-0) forward space records — mt, [947](#page-946-0) get unit status — mt, [947](#page-946-0) manipulate — mt, [947](#page-946-0) place unit off-line — mt, [947](#page-946-0) retension — mt, [947](#page-946-0) rewind — mt, [947](#page-946-0) skip backward files — mt, [947](#page-946-0) skip backward records — mt, [947](#page-946-0) skip forward files — mt, [947](#page-946-0) skip forward records — mt, [947](#page-946-0) write EOF mark on — mt, [947](#page-946-0)

mail — interactive message processing system, [798](#page-797-0) Mail — interactive message processing system, [798](#page-797-0) MAIL variable — sh, [1395](#page-1394-0) mail, automatic replies — vacation, [1653](#page-1652-0) mail aliases, aliases— system mail, [1184](#page-1183-0) mail services mail notifier — biff, [105](#page-104-0) sender of mail messages — from, [443](#page-442-0) mail utilities, statistics — mailstats, [804](#page-803-0) mailbox, storage for incoming mail mailx, [806](#page-805-0) MAILCHECK variable — sh, [1395](#page-1394-0) mailcompat — provide SunOS compatibility for Solaris mailbox format, [799](#page-798-0) mailp — frontends to the mp Text to PDL (Printer Description Language) pretty print filter, [800](#page-799-0) mailstats — mail delivery statistics, [804](#page-803-0) mailx — interactive message processing system, [806,](#page-805-0) [826](#page-825-0) mailx commands  $-!$ , [810](#page-809-0)  $-$  #, [810](#page-809-0)  $- =$ , [810](#page-809-0)  $-?$ , [810](#page-809-0)  $-1, 814$  $-1, 814$  $-z$ , [817](#page-816-0) — alias, [810](#page-809-0) — alternates, [810](#page-809-0) — cd, [810](#page-809-0) — chdir, [810](#page-809-0) — Copy, [810](#page-809-0) — copy, [810](#page-809-0) — delete, [810](#page-809-0) — discard, [811](#page-810-0) — dp, [811](#page-810-0) — dt, [811](#page-810-0) — echo, [811](#page-810-0) — edit, [811](#page-810-0) — else, [812](#page-811-0) — endif, [812](#page-811-0) — exit, [811](#page-810-0) — field, [811](#page-810-0) — file, [811](#page-810-0) — folder, [811](#page-810-0) — Followup, [812](#page-811-0)

**1736** man pages section 1: User Commands • April 2003

mailx commands (Continued) — followup, [812](#page-811-0) — from, [812](#page-811-0) — group, [810](#page-809-0) — headers, [812](#page-811-0) — help, [812](#page-811-0) — hold, [812,](#page-811-0) [814](#page-813-0)  $-$ if, [812](#page-811-0) — ignore, [811](#page-810-0) — inc, [812](#page-811-0) — list, [813](#page-812-0) — load, [813](#page-812-0) — mail, [813](#page-812-0) — mbox, [813](#page-812-0) — More, [813](#page-812-0) — New, [813](#page-812-0) — new, [813](#page-812-0) — next, [814](#page-813-0) — Page, [813](#page-812-0) — pipe, [814](#page-813-0) — preserve, [812,](#page-811-0) [814](#page-813-0) — Print, [814,](#page-813-0) [816](#page-815-0) — print, [814,](#page-813-0) [816](#page-815-0) — Put, [814](#page-813-0) — put, [814](#page-813-0) — quit, [814](#page-813-0) — Reply, [815](#page-814-0) — reply, [814](#page-813-0) — replyall, [815](#page-814-0) — replysender, [814](#page-813-0) — Respond, [815](#page-814-0) — respond, [814](#page-813-0) — retain, [815](#page-814-0) — Save, [815](#page-814-0) — save, [815](#page-814-0) — set, [815](#page-814-0) — shell, [816](#page-815-0) — size, [816](#page-815-0) — source, [816](#page-815-0) — top, [816](#page-815-0) — touch, [816](#page-815-0) — Type, [814,](#page-813-0) [816](#page-815-0) — type, [814,](#page-813-0) [816](#page-815-0) — unalias, [816](#page-815-0) — undelete, [816](#page-815-0) — undiscard, [816](#page-815-0)  $-$ ungroup, [816](#page-815-0) — unignore, [816](#page-815-0)

mailx commands (Continued) — Unread, [813,](#page-812-0) [816](#page-815-0) — unread, [813,](#page-812-0) [816](#page-815-0) — unretain, [816](#page-815-0) — unset, [816](#page-815-0) — version, [817](#page-816-0) — visual, [817](#page-816-0) — write, [817](#page-816-0) — xit, [817](#page-816-0) maintain groups of programs sysV-make, [1494](#page-1493-0) make — maintain, update, and regenerate related programs and files Appending to a Macro, [836](#page-835-0) Bourne Shell Constructs, [856](#page-855-0) Clearing Special Targets, [835](#page-834-0) Command Dependencies, [835](#page-834-0) Command Execution, [856](#page-855-0) Command Substitutions, [856](#page-855-0) Conditional Macro De finitions, [838](#page-837-0) Dynamic Macros, [838](#page-837-0) Global, [831](#page-830-0) Hidden Dependencies, [835](#page-834-0) Implicit Rules, [842](#page-841-0) implicit rules, list of make/make.rules, [855](#page-854-0) Library Maintenance, [855](#page-854-0) Macros, [832,](#page-831-0) [835](#page-834-0) Make file Target Entries, [830](#page-829-0) Pattern Matching Rules, [842](#page-841-0) Pattern Replacement Macro References, [836](#page-835-0) Prede fined Macros, [839](#page-838-0) Reading Make files and the Environment, [830](#page-829-0) Rules, [833](#page-832-0) Signals, [857](#page-856-0) Special Characters, [831](#page-830-0) Special-Function Targets, [833](#page-832-0) Special-Purpose Macros, [836](#page-835-0) Suffix Replacement Macro References, [836](#page-835-0) Suffix Rules, [842](#page-841-0) make, System V version of make sysV-make, [1494](#page-1493-0) make — maintain, update, and regenerate related programs and files Targets and Dependencies, [831](#page-830-0) The Suffixes List, [855](#page-854-0) man — online display of reference pages, [862](#page-861-0)

manual pages accessing — man, [862](#page-861-0) describe command — whatis, [1691](#page-1690-0) locate — whereis, [1692](#page-1691-0) matrix display program for PostScript printers — postmd, [1165](#page-1164-0) mbox, storage file for read mail — mailx, [806](#page-805-0) mconnect — open connection to remote mail server, [868](#page-867-0) mcs — manipulate the comment section of an object file, [869](#page-868-0) mdb — modular debugger, [871](#page-870-0) menu item builds a menu and prompts user to choose one item from menu — ckitem, [148](#page-147-0) provides error message for menu item erritem, [148](#page-147-0) provides help message for menu item helpitem, [148](#page-147-0) menu items, FMLI, returns a list of getitems, [495](#page-494-0) mesg — permit or deny messages via write, [912](#page-911-0) message — puts arguments on FMLI message line, [913](#page-912-0) messages create message object file — msgfmt, [941](#page-940-0) display contents of, or search for a text string in, message data bases — srchtxt, [1444](#page-1443-0) display on stderr or system console fmtmsg, [420](#page-419-0) extract gettext call strings — xgettext, [1709](#page-1708-0) generate a formatted message catalog gencat, [458](#page-457-0) permit or deny messages via write mesg, [912](#page-911-0) retrieve text string from message database gettext, [507](#page-506-0) mixerctl — audio mixer control, [915](#page-914-0) mkdir — make directories, [917](#page-916-0) mkmsgs — create message files for use by gettxt, [919](#page-918-0) mkstr — create C error messages, [921](#page-920-0) modify the Access Control List (ACL) for a file or files — setfacl, [1384](#page-1383-0) modular debugger — mdb, [871](#page-870-0) monitor process and LWP behavior using CPU performance counters — cputrack, [205](#page-204-0)

more — browse through a text file, [923](#page-922-0) mp — text to PDL (Page Description Language) pretty print filter, [930](#page-929-0) mpss.so.1 — shared object for setting preferred page size, [938](#page-937-0)

msgfmt — create message object file, [941](#page-940-0)

mt — manipulate magnetic tape, [947](#page-946-0)

mv — move files, [950](#page-949-0)

#### **N**

nawk — pattern scanning and processing language, [953](#page-952-0) Actions, [953](#page-952-0) Arithmetic Functions, [953](#page-952-0) Expression Patterns, [953](#page-952-0) Expressions in nawk, [953](#page-952-0) Functions, [953](#page-952-0) Input/Output and General Functions, [953](#page-952-0) Output Statements, [953](#page-952-0) Pattern Ranges, [953](#page-952-0) Patterns, [953](#page-952-0) Regular Expressions, [953](#page-952-0) Special Patterns, [953](#page-952-0) String Functions, [953](#page-952-0) User-defined Functions, [953](#page-952-0) /usr/bin/nawk, [953](#page-952-0) /usr/xcu4/bin/awk, [953](#page-952-0) /usr/xpg4/bin/awk, [953](#page-952-0) Variables and Special Variables, [953](#page-952-0) NCA — the Network Cache and Accelerator (NCA), [974](#page-973-0) nca — the Network Cache and Accelerator (NCA), [974](#page-973-0) ncab2clf — convert binary log file to Common Log File format, [976](#page-975-0) ncakmod — start or stop the NCA kernel module, [978](#page-977-0) neqn — mathematical typesetting, [344](#page-343-0) netscape — start Netscape Communicator for Solaris, [979](#page-978-0) newform — change the format of a text file, [984](#page-983-0) newgrp — changes a user's group ID, [987](#page-986-0) newgrp — shell built-in function to allow new group permissions to the user, [987](#page-986-0) news — print news items, [989](#page-988-0)

newsp — frontends to the mp Text to PDL (Printer Description Language) pretty print filter, [800](#page-799-0) newtask — create new task or change task or project of running process, [990](#page-989-0) NFS, secure decrypt and store secret key with keyserv keylogin, [570](#page-569-0) delete stored secret key with keyserv keylogout, [572](#page-571-0) nice — invoke a command with an altered scheduling priority, [993](#page-992-0) nice, change process nice value — renice, [1265](#page-1264-0) nice — invoke a command with an altered scheduling priority, csh Builtin, [993](#page-992-0) nis — a new version of the network information name service, [995](#page-994-0) NIS change login password in yppasswd, [1720](#page-1719-0) print the value of one or more keys from a NIS map — ypmatch, [1719](#page-1718-0) print values in a NIS database — ypcat, [1718](#page-1717-0) return name of NIS server or map master ypwhich, [1721](#page-1720-0) nis+ — a new version of the network information name service, [995](#page-994-0) NIS+ — a new version of the network information name service, [995](#page-994-0) NIS+ Authentication — nis+, [1002](#page-1001-0) Authorization — nis+, [1002](#page-1001-0) change access rights on a NIS+ object nischmod, [1015](#page-1014-0) change password information nispasswd, [1043](#page-1042-0) change the group owner of a NIS+ object nischgrp, [1013](#page-1012-0) change the owner of a NIS+ object nischown, [1018](#page-1017-0) change the time to live of a NIS+ object nischttl, [1020](#page-1019-0) Concatenation Path — nis+, [998](#page-997-0) create NIS+ directories — nismkdir, [1037](#page-1036-0) Directories and Domains — nis+, [1001](#page-1000-0) Directory Authorization — nis+, [1003](#page-1002-0) display NIS+ defaults — nisdefaults, [1022](#page-1021-0)

NIS+ (Continued) display NIS+ error messages niserror, [1025](#page-1024-0) display tables — niscat, [1010](#page-1009-0) Grammar — nis+, [997](#page-996-0) Group Names — nis+, [1001](#page-1000-0) group administration — nisgrpadm, [1026](#page-1025-0) Indexed Names — nis+, [996](#page-995-0) list the contents of a NIS+ directory nisls, [1032](#page-1031-0) Name Expansion — nis+, [997](#page-996-0) Namespaces — nis+, [999](#page-998-0) NIS+ Administrative Commands nis+, [1006](#page-1005-0) NIS+ Directory Object — nis+, [995](#page-994-0) NIS+ Files and Directories — nis+, [1008](#page-1007-0) NIS+ Group Object — nis+, [995](#page-994-0) NIS+ Link Object — nis+, [996](#page-995-0) NIS+ Programming API — nis+, [1007](#page-1006-0) NIS+ Table Object — nis+, [995](#page-994-0) NIS+ User Commands — nis+, [1005](#page-1004-0) Principal Names — nis+, [999](#page-998-0) remove directories — nisrmdir, [1049](#page-1048-0) remove objects — nisrm, [1047](#page-1046-0) return the state of the NIS+ namespace using a conditional expression — nistest, [1057](#page-1056-0) Simple Names — nis+, [996](#page-995-0) symbolically link NIS+ objects — nisln, [1030](#page-1029-0) Table Authorization — nis+, [1004](#page-1003-0) table administration tool — nistbladm, [1051](#page-1050-0) utilities for searching NIS+ tables nismatch, nisgrep, [1034](#page-1033-0) niscat — display NIS+ tables, [1010](#page-1009-0) nischgrp — change the group owner of a NIS+ object, [1013](#page-1012-0) nischmod — change access rights on a NIS+ object, [1015](#page-1014-0) nischown — change the owner of a NIS+ object, [1018](#page-1017-0) nischttl — change the time to live of a NIS+ object, [1020](#page-1019-0) nisdefaults — display NIS+ defaults, [1022](#page-1021-0) niserror — display NIS+ error messages, [1025](#page-1024-0) nisgrep — utility for searching NIS+ tables, [1034](#page-1033-0) nisgrpadm — NIS+ group administration command, [1026](#page-1025-0) nisln — symbolically link NIS+ objects, [1030](#page-1029-0)

nisls — list the contents of a NIS+ directory, [1032](#page-1031-0) nismatch — utility for searching NIS+ tables, [1034](#page-1033-0) nismkdir — create a NIS+ directory, [1037](#page-1036-0) nisrm — remove NIS+ objects, [1047](#page-1046-0) nisrmdir — remove a NIS+ directory, [1049](#page-1048-0) nistbladm — administer NIS+ tables, [1051](#page-1050-0) nistest — return the state of the NIS+ namespace using a conditional expression, [1057](#page-1056-0) nl — number lines, [1059](#page-1058-0) nm — print name list of an object file, [1063](#page-1062-0) nohup — run a command immune to hangups, [1068](#page-1067-0) notify — shell built-in functions to control process execution, [556](#page-555-0) notify user that volume requested is not in the CD-ROM or floppy drive volmissing, [1678](#page-1677-0) nroff — format documents for display or line-printer, [1072](#page-1071-0) nroff utilities check nroff and troff files — checknr, [127](#page-126-0) eliminate .so's from nroff input soelim, [1423](#page-1422-0) filters reverse line-feeds from two-column nroff text — col, [173](#page-172-0) format tables — tbl, [1522](#page-1521-0) remove nroff, troff, tbl and eqn constructs deroff, [277](#page-276-0)

### **O**

object archive, find ordering relation for an object or library archive — lorder, [752](#page-751-0) object files find printable strings — strings, [1471](#page-1470-0) manipulate the comment section — mcs, [869](#page-868-0) print section sizes in bytes — size, [1417](#page-1416-0) strip symbol table, debugging and line number information — strip, [1473](#page-1472-0) octal dump, — od, [1075](#page-1074-0) od — octal dump, [1075](#page-1074-0) on — execute a command on a remote system, but with the local environment, [1081](#page-1080-0)

onintr — shell built-in functions to respond to (hardware) signals, [1590](#page-1589-0) online documentation system, answerbook2, [42](#page-41-0) online reference pages — man, [862](#page-861-0) optisa — determine which variant instruction set is optimal to use, [1083](#page-1082-0)

## **P**

pack — compress files, [1084](#page-1083-0) page — page through a text file, [923](#page-922-0) pagesize — display size or sizes of a page of memory, [1087](#page-1086-0) pargs — print process arguments, environment variables, or auxiliary vector, [1088](#page-1087-0) Pascal, create a tags file for use with ex and vi — ctags, [255](#page-254-0) passwd — change login password and password attributes, [1090](#page-1089-0) password, change in NIS — yppasswd, [1720](#page-1719-0) password file, edit — vipw, [1674](#page-1673-0) passwords, change login password and password attributes — passwd, [1090](#page-1089-0) paste — merge same lines of several files or subsequent lines of one file, [1097](#page-1096-0) patch — apply changes to files, [1100](#page-1099-0) File Name Determination, [1103](#page-1102-0) Patch Application, [1103](#page-1102-0) Patch File Format, [1102](#page-1101-0) PATH variable — sh, [1395](#page-1394-0) pathchk — check path names, [1105](#page-1104-0) pathconv — search FMLI criteria for filename, [1108](#page-1107-0) pathname prompts for a pathname — ckpath, [153](#page-152-0) provides error message for pathname errpath, [153](#page-152-0) provides help message for pathname helppath, [153](#page-152-0) validates pathname — valpath, [153](#page-152-0) pattern scanning and processing language nawk, [953](#page-952-0) pax — portable archive interchange, [1110](#page-1109-0) Modes of Operations, [1110](#page-1109-0) Standard Error, [1116](#page-1115-0) Standard Output, [1115](#page-1114-0)

pcat — compress files, [1084](#page-1083-0) pcred — proc tools, [1219](#page-1218-0) pdp11 — get processor type truth value, [792](#page-791-0) performance monitoring display call-graph profile data — gprof, [512](#page-511-0) resource usage for a command rusage, [1305](#page-1304-0) time a command; report process data and system activity — timex, [1555](#page-1554-0) perl — Practical Extraction and Report Language, [1119](#page-1118-0) pfcsh — execute a command in a profile, [1126](#page-1125-0) pfexec — execute a command in a profile, [1126](#page-1125-0) pfiles — proc tools, [1219](#page-1218-0) pfksh — execute a command in a profile, [1126](#page-1125-0) pflags — proc tools, [1219](#page-1218-0) pfsh — execute a command in a profile, [1126](#page-1125-0) pg — files perusal filter for CRTs, [1127](#page-1126-0) pgrep — find processes by name and other attributes, [1132](#page-1131-0) pkginfo — display software package information, [1136](#page-1135-0) pkgmk — produce an installable package, [1138](#page-1137-0) pkgparam — display package parameter values, [1141](#page-1140-0) pkgproto — generate prototype file entries for input to pkgmk command, [1143](#page-1142-0) pkgtrans — translate package format, [1145](#page-1144-0) pkill — signal processes by name and other attributes, [1132](#page-1131-0) pldd — proc tools, [1219](#page-1218-0) plimit — get or set the resource limits of running processes, [1147](#page-1146-0) plot — graphics filters for plotters, [1149](#page-1148-0) plotters, graphics filters — plot, [1149](#page-1148-0) graphics filters — tplot, graphics filters, [1578](#page-1577-0) pmap — display information about the address space of a process, [1151](#page-1150-0) popd — shell built-in functions to change the current working directory, [118](#page-117-0) portable archive interchange — pax, [1110](#page-1109-0) postplot — PostScript translator for plot(4B) graphics files, [1168](#page-1167-0) postdaisy — PostScript translator for Diablo 630 daisy-wheel files, [1158](#page-1157-0)

postdmd — PostScript translator for DMD bitmap files, [1160](#page-1159-0)

postio — serial interface for PostScript printers, [1162](#page-1161-0) postmd — matrix display program for PostScript printers, [1165](#page-1164-0) postprint — PostScript translator for text files, [1170](#page-1169-0) postprocessors, troff for PostScript printers dpost, [297](#page-296-0) postreverse — reverse the page order in a PostScript file, [1172](#page-1171-0) PostScript matrix display program — postmd, [1165](#page-1164-0) prepends host resident PostScript fonts to files — download, [295](#page-294-0) reverse the page order in a PostScript file postreverse, [1172](#page-1171-0) serial interface — postio, [1162](#page-1161-0) translator for Diablo 630 daisy-wheel files postdaisy, [1158](#page-1157-0) translator for DMD bitmap files postdmd, [1160](#page-1159-0) translator for plot(4B) graphics files postplot, [1168](#page-1167-0) translator for Tektronix 4014 files posttek, [1174](#page-1173-0) translator for text files — postprint, [1170](#page-1169-0) troff postprocessor for PostScript printers dpost, [297](#page-296-0) PostScript translator for Diablo 630 daisy-wheel files — postdaisy, [1158](#page-1157-0) PostScript translator forMD bitmap files postdmd, [1160](#page-1159-0) PostScript translator for Tektronix 4014 files posttek, [1174](#page-1173-0) PostScript translator for text files postprint, [1170](#page-1169-0) posttek — PostScript translator for Tektronix 4014 files, [1174](#page-1173-0) pr — print files, [1179](#page-1178-0) Practical Extraction and Report Language perl, [1119](#page-1118-0) praliases — display system mail aliases, [1184](#page-1183-0) prctl — get or set the resource controls of running processes, tasks, and projects, [1185](#page-1184-0) preap — force a defunct process to be reaped by its parent, [1188](#page-1187-0) prex — control tracing and manipulate probe points in a process or the kernel, [1190](#page-1189-0)

prime factors, obtain for a number factor, [381](#page-380-0) print — shell built-in function to output characters to the screen or window, [1201](#page-1200-0) print formatted output — printf, [1203](#page-1202-0) print files — pr, [1179](#page-1178-0) print process arguments, environment variables, or auxiliary vector — pargs, [1088](#page-1087-0) print authorizations granted to a user auths, [85](#page-84-0) print execution profiles for a user profiles, [1226](#page-1225-0) print files — lpr, [766](#page-765-0) print files, prepends host resident PostScript fonts to files — download, [295](#page-294-0) print project membership of user projects, [1228](#page-1227-0) print roles granted to a user — roles, [1285](#page-1284-0) print services, print information about the status — lpstat, [772](#page-771-0) printenv — display environment variables, [1202](#page-1201-0) printers cancel requests — cancel, [111](#page-110-0) control — lpc, [760](#page-759-0) display queue — lpq, [764](#page-763-0) print information about the status lpstat, [772](#page-771-0) remove jobs from queue — lprm, [770](#page-769-0) send requests — lp, [753](#page-752-0) test — lptest, [776](#page-775-0) printers, LP — disable, [340](#page-339-0) — enable, [340](#page-339-0) printf — print formatted output, [1203](#page-1202-0) proc tools — pcred, [1219](#page-1218-0) — pfiles, [1219](#page-1218-0) — pflags, [1219](#page-1218-0) — pldd, [1219](#page-1218-0) — prun, [1219](#page-1218-0) — psig, [1219](#page-1218-0) — pstack, [1219](#page-1218-0) — pstop, [1219](#page-1218-0) — ptime, [1219](#page-1218-0) — ptree, [1219](#page-1218-0) — pwait, [1219](#page-1218-0)

proc tools (Continued) — pwdx, [1219](#page-1218-0) process, running, change priority renice, [1265](#page-1264-0) process accounting search and print files — acctcom, [30](#page-29-0) time a command; report process data and system activity — timex, [1555](#page-1554-0) process scheduler, display or set scheduling parameters of specified process(es) priocntl, [1208](#page-1207-0) process status, report — ps, [1229](#page-1228-0) processes display status — ps, [1238](#page-1237-0) get core images of running processes gcore, [457](#page-456-0) terminate a process by default — kill, [573](#page-572-0) processors, display type — mach, [791](#page-790-0) prof — display profile data, [1222](#page-1221-0) profile, display call-graph — gprof, [512](#page-511-0) profiles — print execution profiles for a user, [1226](#page-1225-0) programming languages analyze and disperse compiler error messages — error, [349](#page-348-0) C compiler — cc, [116](#page-115-0) C preprocessor — cpp, [199](#page-198-0) C program verifier — lint, [707](#page-706-0) extract strings from C code — xstr, [1711](#page-1710-0) formats program in nice style using troff vgrind, [1660](#page-1659-0) programming tools arbitrary precision arithmetic language bc, [96](#page-95-0) assembler — as,  $62$ create a tags file for use with ex and vi ctags, [255](#page-254-0) create C error messages — mkstr, [921](#page-920-0) debugger — adb, [33](#page-32-0) display call-graph profile data — gprof, [512](#page-511-0) dump selected parts of an object file dump, [305](#page-304-0) find printable strings in an object or binary file — strings, [1471](#page-1470-0) — install, [546](#page-545-0) link editor — ld, [652](#page-651-0) link-editor for object files — ld, [640](#page-639-0) macro processor — m4, [786](#page-785-0)

programming tools (Continued) make — build programs, [827](#page-826-0) object code disassembler — dis, [289](#page-288-0) print name list of an object file — nm, [1063](#page-1062-0) print section sizes in bytes of object files size, [1417](#page-1416-0) regular expression compile — regcmp, [1260](#page-1259-0) resolve and remove ifdef'ed lines from C program source — unifdef, [1623](#page-1622-0) resource usage for a command rusage, [1305](#page-1304-0) RPC protocol compiler — rpcgen, [1287](#page-1286-0) Source Code Control System — sccs, [1316](#page-1315-0) strip symbol table, debugging and line number information from an object file strip, [1473](#page-1472-0) touch — update last modified date of file, [1577](#page-1576-0) projects — print project membership of user, [1228](#page-1227-0) prun — proc tools, [1219](#page-1218-0) ps — display process status, [1238](#page-1237-0) PS1 variable — sh, [1396](#page-1395-0) PS2 variable — sh, [1396](#page-1395-0) psig — proc tools, [1219](#page-1218-0) pstack — proc tools, [1219](#page-1218-0) pstop — proc tools, [1219](#page-1218-0) ptime — proc tools, [1219](#page-1218-0) ptree — proc tools, [1219](#page-1218-0) pushd — shell built-in functions to change the current working directory, [118](#page-117-0) pvs — display the internal versioning information of dynamic objects, [1241](#page-1240-0) pwait — proc tools, [1219](#page-1218-0) pwd — print working directory name, [1244](#page-1243-0) pwdx — proc tools, [1219](#page-1218-0)

# **Q**

queue, printer, display — lpq, [764](#page-763-0) queues display the jobs queued to run at specified  $times - atq$ , [74](#page-73-0) remove jobs spooled by at or batch atrm, [75](#page-74-0)

## **R**

true — convert archives to random libraries, [1245](#page-1244-0) rcp — remote file copy, [1246](#page-1245-0) rdist — remote file distribution, [1248](#page-1247-0) read — shell built-in function to receive from standard input (keyboard), [1253](#page-1252-0) readfile, longline — (FMLI utility) reads file, gets longest line, [1256](#page-1255-0) readonly — shell built-in function to protect the value of the given variable from reassignment, [1257](#page-1256-0) reboot system without checking disks fastboot, [382](#page-381-0) red — text editor, [315](#page-314-0) refer — expand and insert references from a bibliographic database, [1258](#page-1257-0) regcmp — regular expression compile, [1260](#page-1259-0) regenerate groups of programs sysV-make, [1494](#page-1493-0) regenerate programs — make, [827](#page-826-0) regex — (FMLI utility) match patterns against a string, [1262](#page-1261-0) registration, [1424](#page-1423-0) rehash — shell built-in functions to evaluate the internal hash table of the contents of directories, [527](#page-526-0) reinit — (FMLI utility) changes the descriptors in the initialization file, [1264](#page-1263-0) relational database, — join, [563](#page-562-0) reminder services — calendar, [109](#page-108-0) mail notifier — biff, [105](#page-104-0) remote shell — rsh, [1293](#page-1292-0) remote system  $connect - tip$ , [1557](#page-1556-0) connect to — cu,  $258$ execute a command on a remote system, but with the local environment — on, [1081](#page-1080-0) file copy — rcp, [1246](#page-1245-0) file distribution — rdist, [1248](#page-1247-0) remote login — rlogin, [1269](#page-1268-0) shell — rsh, [1293](#page-1292-0) show status — rup, [1302,](#page-1301-0) [1303](#page-1302-0) spawn login — ct, [253](#page-252-0) system to system command execution uux, [1649](#page-1648-0) transfer files to and from — tftp, [1548](#page-1547-0)

remote system (Continued) who is logged in on remote machines rusers, [1307](#page-1306-0) removable rewritable media format utility rmformat, [1275](#page-1274-0) rename the binding of an FNS name fnrename, [433](#page-432-0) renice — alter priority of running processes, [1265](#page-1264-0) report on the calls to a specific procedure whocalls, [1699](#page-1698-0) report or filter out repeated lines in a file uniq, [1625](#page-1624-0) reset — (FLMI utility) changes the entry in a field of a form to its default value, [1268](#page-1267-0) reset — reset terminal bits, [1603](#page-1602-0) reset terminal bits — reset, [1603](#page-1602-0) return — shell built-in functions to enable the execution of the shell to advance beyond its sequence of steps, [365](#page-364-0) reverse page order, PostScript file postreverse, [1172](#page-1171-0) reverse the page order in a PostScript file postreverse, [1172](#page-1171-0) rksh — KornShell, restricted command and programming language, [585](#page-584-0) rlogin — remote login, [1269](#page-1268-0) rm — remove files, [1272](#page-1271-0) rmdir — remove directories, [1272](#page-1271-0) rmformat — removable rewritable media format utility, [1275](#page-1274-0) roffbib — format and print bibliographic database, [1283](#page-1282-0) roles — print roles granted to a user, [1285](#page-1284-0) RPC display host status of remote machines rup, [1303](#page-1302-0) display status of network hosts — rup, [1302](#page-1301-0) protocol compiler — rpcgen, [1287](#page-1286-0) RPC, secure decrypt and store secret key with keyserv keylogin, [570](#page-569-0) delete stored secret key with keyserv keylogout, [572](#page-571-0) RPC Language, RPC protocol compiler rpcgen, [1287](#page-1286-0) rpcgen — RPC protocol compiler, [1287](#page-1286-0)

rpm2cpio — convert Red Hat Package (RPM) to cpio archive, [1292](#page-1291-0) rsh — remote shell, [1293](#page-1292-0) run — (FMLI utility) runs a program, [1297](#page-1296-0) run a command immune to hangups nohup, [1068](#page-1067-0) runat — execute command in extended attribute name space, [1299](#page-1298-0) runtime linker for dynamic objects ld.so.1, [681](#page-680-0) rup — display status of network hosts (RPC version), [1302](#page-1301-0) rup — display status of network hosts, [1303](#page-1302-0) ruptime — display status of local hosts, [1304](#page-1303-0) rusage — resource usage for a command, [1305](#page-1304-0) rusers — who is logged in on remote machines, [1307](#page-1306-0) rwho — who is logged in on local machines, [1308](#page-1307-0)

### **S**

sag — system activity graph, [1309](#page-1308-0) sar — system activity reporter, [1311](#page-1310-0) SCCS, extract SCCS version information from a file — what, [1689](#page-1688-0) sccs-admin — create and administer SCCS history files, [1326](#page-1325-0) sccs-cdc — change the delta commentary of an SCCS delta, [1330](#page-1329-0) sccs-comb — combine deltas, [1332](#page-1331-0) sccs — Source Code Control System, [1316](#page-1315-0) SCCS commands admin — create and administer SCCS history files, [1326](#page-1325-0) cdc — change the delta commentary of an SCCS delta, [1330](#page-1329-0) comb — combine deltas, [1332](#page-1331-0) delta — change the delta commentary of an SCCS delta, [1334](#page-1333-0) get — retrieve a version of an SCCS file, [1337](#page-1336-0) help — help regarding SCCS error or warning messages, [1343](#page-1342-0) prt — display delta table information from an SCCS file, [1348](#page-1347-0)

SCCS commands (Continued) rmdel — remove a delta from an SCCS file, [1351](#page-1350-0) sact — show editing activity status of an SCCS file, [1352](#page-1351-0) sccs-prs — display selected portions of an SCCS history, [1344](#page-1343-0) sccsdiff — compare versions of SCCS file, [1353](#page-1352-0) unget — unget SCCS file, [1354](#page-1353-0) val — validate SCCS file, [1355](#page-1354-0) sccs-delta — change the delta commentary of an SCCS delta, [1334](#page-1333-0) SCCS delta change commentary — sccs-cdc, [1330](#page-1329-0) combine — sccs-comb, [1332](#page-1331-0) create — delta, [1334](#page-1333-0) remove — rmdel, [1351](#page-1350-0) SCCS delta table, print form an SCCS file sccs-prt, [1348](#page-1347-0) SCCS files compare versions — sccs-sccsdiff, [1353](#page-1352-0) retrieve a version of a file — sccs-get, [1337](#page-1336-0) show editing activity status sccs-sact, [1352](#page-1351-0) undo a previous get of an SCCS file sccs-unget, [1354](#page-1353-0) validate — sccs-val, [1355](#page-1354-0) sccs-get — retrieve a version of an SCCS file, [1337](#page-1336-0) sccs-help — help regarding SCCS error or warning messages, [1343](#page-1342-0) SCCS help, regarding SCCS error or warning messages — sccs-help, [1343](#page-1342-0) SCCS history, display selected portions sccs-prs, [1344](#page-1343-0) SCCS history files, create and administer sccs-admin, [1326](#page-1325-0) sccs-prs — display selected portions of an SCCS history, [1344](#page-1343-0) sccs-prt — display delta table information from an SCCS file, [1348](#page-1347-0) sccs-rmdel — remove delta from SCCS file, [1351](#page-1350-0) sccs-sact — show editing activity status of an SCCS file, [1352](#page-1351-0) sccs-sccsdiff — compare versions of SCCS file, [1353](#page-1352-0)

sccs-unget — unget SCCS file, [1354](#page-1353-0) sccs-val — validate SCCS file, [1355](#page-1354-0) scp — secure copy (remote file copy program), [1357](#page-1356-0) screen-oriented editor — vi, [1664](#page-1663-0) script — make script of terminal session, [1359](#page-1358-0) sdiff — print differences between two files side-by-side, [1360](#page-1359-0) search for FNS objects with specified attributes — fnsearch, [434](#page-433-0) secure copy (remote file copy program) scp, [1357](#page-1356-0) secure file transfer program — sftp, [1389](#page-1388-0) Secure Shell proxy for HTTP ssh-http-proxy-connect, [1461](#page-1460-0) Secure Shell proxy for SOCKS5 ssh-socks5-proxy-connect, [1466](#page-1465-0) sed — stream editor, [1362,](#page-1361-0) [1370](#page-1369-0) Functions, [1371](#page-1370-0) sed Addresses, [1363](#page-1362-0) sed Editing Commands, [1363](#page-1362-0) sed Regular Expressions, [1363](#page-1362-0) sed Scripts, [1370](#page-1369-0) select or reject lines common to two files comm, [175](#page-174-0) serial interface for PostScript printers postio, [1162](#page-1161-0) set — shell built-in functions to determine the characteristics for environmental variables of the current shell and its descendents, [1376](#page-1375-0) set, unset — (FLMI utility) set and unset local or global environment variables, [1381](#page-1380-0) set environment for command invocation env, [342](#page-341-0) set or get limitations on the system resources available to the current shell and its descendents — limit, [701](#page-700-0) — ulimit, [701](#page-700-0) — unlimit, [701](#page-700-0) set process group ID — setpgrp, [1388](#page-1387-0) setcolor — (FMLI utility) redefine or create a color, [1383](#page-1382-0) setenv — shell built-in functions to determine the characteristics for environmental variables of the current shell and its descendents, [1376](#page-1375-0)

setfacl — modify the Access Control List (ACL) for a file or files, [1384](#page-1383-0) acl\_entries Syntax, [1384](#page-1383-0) setpgrp — set process group ID, [1388](#page-1387-0) settime — change file access and modification times, [1573](#page-1572-0) sftp — secure file transfer program, [1389](#page-1388-0) sh — the standard shell command interpreter, [1392](#page-1391-0) SHACCT variable — sh, [1396](#page-1395-0) shared object for setting preferred page size mpss.so.1, [938](#page-937-0) shell — (FMLI utility) run a command using shell, [1410](#page-1409-0) SHELL variable — sh, [1396](#page-1395-0) shell Korn shell — ksh, [585](#page-584-0) restricted Korn shell — rksh, [585](#page-584-0) shell command interpreter builtin-functions — alias, [36](#page-35-0) — bg, [556](#page-555-0) — break, [106](#page-105-0) — cd, [118](#page-117-0) — chdir, [118](#page-117-0) — continue, [106](#page-105-0) — dirs, [118](#page-117-0) — eval, [363](#page-362-0) — exit, [365](#page-364-0) — fc, [531](#page-530-0) — fg, [556](#page-555-0) — getopts, [501](#page-500-0) — glob, [511](#page-510-0) — hash, [527](#page-526-0) — hashstat, [527](#page-526-0) — history, [531](#page-530-0) — jobs, [556](#page-555-0) — kill, [573](#page-572-0) — let, [688](#page-687-0) — logout, [749](#page-748-0) — newgrp, [987](#page-986-0) — notify, [556](#page-555-0) — onintr, [1590](#page-1589-0) — popd, [118](#page-117-0) — print, [1201](#page-1200-0) — pushd, [118](#page-117-0) — read, [1253](#page-1252-0) — readonly, [1257](#page-1256-0)

(Continued) — return, [365](#page-364-0) — set, [1376](#page-1375-0) — setenv, [1376](#page-1375-0) — shift, [1415](#page-1414-0) — source, [363](#page-362-0) — stop, [556](#page-555-0) — suspend, [1492](#page-1491-0) — times, [1554](#page-1553-0) — trap, [1590](#page-1589-0) — typeset, [1612](#page-1611-0) — umask, [1616](#page-1615-0) — unalias, [36](#page-35-0) — unhash, [527](#page-526-0) — unset, [1376](#page-1375-0) — unsetenv, [1376](#page-1375-0) — wait, [1684](#page-1683-0) — whence, [1612](#page-1611-0) shell programming echo arguments — echo, [309](#page-308-0) read one line from standard input and write to standard output — line, [706](#page-705-0) shell scripts display size or sizes of a page of memory pagesize, [1087](#page-1086-0) provide truth values — true, false, [1595](#page-1594-0) shell variables, in Bourne shell, [1395](#page-1394-0) shells  $C$  shell — csh, [224](#page-223-0) remote — rsh, [1293](#page-1292-0) the job control shell command interpreter jsh, [1392](#page-1391-0) the standard shell command interpreter sh, [1392](#page-1391-0) shift — shell built-in function to traverse either a shell's argument list or a list of field-separated words, [1415](#page-1414-0) show codeset table for the current locale dumpcs, [308](#page-307-0) show current number of users in each FTP Server class — ftpcount, [455](#page-454-0) show current process information for each FTP Server user — ftpwho, [456](#page-455-0) shutdown — shut down multiuser

operation, [1416](#page-1415-0)

sign on to the system — login, [741](#page-740-0)

shell command interpreter builtin-functions

**1746** man pages section 1: User Commands • April 2003

— rehash, [527](#page-526-0)

Simple Mail Transfer Protocol, connection to remote mailserver — mconnect, [868](#page-867-0) size — print section sizes in bytes of object files, [1417](#page-1416-0) sleep — suspend execution for an interval, [1419](#page-1418-0) smart2cfg — Compaq Smart-2 EISA/PCI and Smart-2SL PCI Array Controller ioctl utility, [1421](#page-1420-0) SMPT *See* Simple Mail Transfer Protocol soelim — eliminate .so's from nroff input, [1423](#page-1422-0) software package display information — pkginfo, [1136](#page-1135-0) display parameter values — pkgparam, [1141](#page-1140-0) generate prototype file entries for input to pkgmk command — pkgproto, [1143](#page-1142-0) produce an installable package pkgmk, [1138](#page-1137-0) translate package format — pkgtrans, [1145](#page-1144-0) Solaris user registration — solregis, [1424](#page-1423-0) solregis — Solaris user registration, [1424](#page-1423-0) sort, topological, items mentioned in input tsort, [1608](#page-1607-0) sort — sort and/or merge files, [1427](#page-1426-0) sortbib — sort bibliographic database, [1434](#page-1433-0) sotruss — trace shared library procedure calls, [1436](#page-1435-0) source — shell built-in functions to execute other commands, [363](#page-362-0) Source Code Control System *See* SCCS source files, locate — whereis, [1692](#page-1691-0) sparc — get processor type truth value, [792](#page-791-0) spell — check spelling, [1438](#page-1437-0) spline — interpolate smooth curve, [1441](#page-1440-0) split files based on context — csplit, [250](#page-249-0) split — split a file into pieces, [1442](#page-1441-0) srchtxt — display contents of, or search for a text string in, message data bases, [1444](#page-1443-0) ssh-agent — authentication agent, [1459](#page-1458-0) ssh-http-proxy-connect — Secure Shell proxy for HTTP, [1461](#page-1460-0) ssh-keygen — authentication key generation, [1463](#page-1462-0) ssh-socks5-proxy-connect — Secure Shell proxy for SOCKS5, [1466](#page-1465-0) standard output, replicate — tee, [1525](#page-1524-0)

start Netscape Communicator for Solaris netscape, [979](#page-978-0) start or stop the NCA kernel module ncakmod, [978](#page-977-0) statistics, collected by sendmail mailstats, [804](#page-803-0) stop — shell built-in functions to control process execution, [556](#page-555-0) strchg — change stream configuration, [1468](#page-1467-0) strconf — query stream configuration, [1468](#page-1467-0) stream editor — sed, [1362,](#page-1361-0) [1370](#page-1369-0) STREAMS, change or query stream configuration — strchg, strconf, [1468](#page-1467-0) string prompt for defined string answer ckstr, [159](#page-158-0) provide an error message for defined string answer — errstr, [159](#page-158-0) provide an help message for defined string answer — helpstr, [159](#page-158-0) validate a defined string answer valstr, [159](#page-158-0) strings — find printable strings in object or binary file, [1471](#page-1470-0) strip — strip symbol table, debugging and line number information from an object file, [1473](#page-1472-0) stty — set the options for a terminal, [1475](#page-1474-0) stty command, [1483](#page-1482-0) sum — print checksum and block count for a file, [1490](#page-1489-0) sum — sum and count blocks in file, [1491](#page-1490-0) sun — get processor type truth value, [792](#page-791-0) SunOS/BSD Source Compatibility Package, stty, [1483](#page-1482-0) SunOS/BSD Source Compatibility Package commands — arch, [61](#page-60-0) — basename, [95](#page-94-0) — biff, [105](#page-104-0)  $-$  cc, [116](#page-115-0) — chown, [140](#page-139-0) — df, [278](#page-277-0) — du, [303](#page-302-0) — echo, [313](#page-312-0) — expr, [373](#page-372-0) — fastboot, [382](#page-381-0) — file, [391](#page-390-0) — from, [443](#page-442-0)

SunOS/BSD Source Compatibility Package commands (Continued) — groups, [525](#page-524-0) — grpck, [526](#page-525-0) — hostid, [540](#page-539-0) — hostname, [541](#page-540-0)  $-$  install, [546](#page-545-0)  $-$ ld, [652](#page-651-0) — lint, [707](#page-706-0) — ln, [726](#page-725-0) — logger, [739](#page-738-0) — lpc, [760](#page-759-0) — lpq, [764](#page-763-0) — lpr, [766](#page-765-0) — lprm, [770](#page-769-0) — lptest, [776](#page-775-0) — ls, [783](#page-782-0) — mach, [791](#page-790-0) — mkstr, [921](#page-920-0) — pagesize, [1087](#page-1086-0) — plot, [1149](#page-1148-0) — printenv, [1202](#page-1201-0) — ps, [1238](#page-1237-0) — rusage, [1305](#page-1304-0) — shutdown, [1416](#page-1415-0) — sum, [1491](#page-1490-0) — test, [1544](#page-1543-0) — tr, [1589](#page-1588-0) — tset, [1603](#page-1602-0) — users, [1633](#page-1632-0) — vipw, [1674](#page-1673-0) — whereis, [1692](#page-1691-0) — whoami, [1698](#page-1697-0) provide SunOS compatibility for Solaris mailbox format — mailcompat, [799](#page-798-0) suspend — shell built-in function to halt the current shell, [1492](#page-1491-0) suspend execution of command, — sleep, [1419](#page-1418-0) symorder — update symbol table ordering, [1493](#page-1492-0) synchronize files and directories filesync, [393](#page-392-0) system to system copy — uucp, [1634](#page-1633-0) system activity graphical representation — sag, [1309](#page-1308-0) reporter — sar, [1311](#page-1310-0) time a command; report process data and system activity — timex, [1555](#page-1554-0)

system administration, — install, [546](#page-545-0) system call and signals, trace — truss, [1596](#page-1595-0) system log, add entries — logger, [737](#page-736-0) system name, print — uname, [1620](#page-1619-0) system to system command execution uux, [1649](#page-1648-0) system uptime, display — uptime, [1632](#page-1631-0) sysV-make — maintain, update, and regenerate groups of programs, [1494](#page-1493-0)

### **T**

TAB characters, expand to SPACE characters, and vice versa — expand, unexpand, [367](#page-366-0) tables, format for nroff or troff — tbl, [1522](#page-1521-0) tabs — set tabs on a terminal, [1501](#page-1500-0) tail — display last part of file, [1505](#page-1504-0) talk — talk to another user, [1508](#page-1507-0) tape backspace files — mt, [947](#page-946-0) backspace records — mt, [947](#page-946-0)  $erase - mt$ , [947](#page-946-0) forward space files — mt, [947](#page-946-0) forward space records — mt, [947](#page-946-0) get unit status — mt, [947](#page-946-0) place unit off-line — mt, [947](#page-946-0) retension — mt, [947](#page-946-0) rewind — mt, [947](#page-946-0) skip backward files — mt, [947](#page-946-0) skip backward records — mt, [947](#page-946-0) skip forward files — mt, [947](#page-946-0) skip forward records — mt, [947](#page-946-0) write EOF mark on — mt, [947](#page-946-0) tape, magnetic copy, blocking preserved — tcopy, [1524](#page-1523-0) manipulate — mt, [947](#page-946-0) scan — tcopy, [1524](#page-1523-0) tape archives, create — tar, [1511](#page-1510-0) tar — create tape archives, and add or extract files, [1511](#page-1510-0) tbl — format tables for nroff or troff, [1522](#page-1521-0) tbl, remove nroff, troff, tbl and eqn constructs deroff, [277](#page-276-0) tcopy — copy a magnetic tape, [1524](#page-1523-0) tee — replicate the standard output, [1525](#page-1524-0) telnet — user interface to a remote system using the TELNET protocol, [1526](#page-1525-0)

TELNET protocol, user interface to a remote system using the TELNET protocol telnet, [1526](#page-1525-0) terminal set options — stty, [1475](#page-1474-0) set tabs — tabs, [1501](#page-1500-0) terminal screen, — clear, [170](#page-169-0) terminal session, make script— script, [1359](#page-1358-0) terminals get name — tty, [1610](#page-1609-0) initialize a terminal or query terminfo database — tput, [1579](#page-1578-0) reset bits — reset, [1603](#page-1602-0) set characteristics — tset, [1603](#page-1602-0) set characteristics — stty, [1483](#page-1482-0) terminate a process by default — kill, [573](#page-572-0) terminfo database, initialize a terminal or query terminfo database — tput, [1579](#page-1578-0) test — (FMLI utility) evaluates the expression expression, [1546](#page-1545-0) test — evaluate condition(s), [1536](#page-1535-0) test — condition evaluation, [1544](#page-1543-0) text editing screen-oriented (visual) display editor based on ex — vi, [1664](#page-1663-0) sed — stream editor, [1370](#page-1369-0) stream editor — sed, [1362](#page-1361-0) text editor — ed, [315](#page-314-0) — edit, [327](#page-326-0) — ex, [353](#page-352-0) text files browse or page through a text file — more, page, [923](#page-922-0) change format — newform, [984](#page-983-0) text formatter, format documents for display or line-printer — nroff, [1072](#page-1071-0) text processing utilities check spelling — spell, [1438](#page-1437-0) concatenate and display files — cat, [113](#page-112-0) display last part of file — tail, [1505](#page-1504-0) pattern scanning and processing language awk, [87](#page-86-0) search a file for a pattern — grep, [519](#page-518-0) search a file for a pattern using full regular expressions — egrep, [331](#page-330-0) search file for fixed-character string fgrep, [387](#page-386-0)

text processing utilities (Continued) sort and/or merge files - sort, [1427](#page-1426-0) split a file into pieces — split, [1442](#page-1441-0) translate characters — tr, [1584,](#page-1583-0) [1589](#page-1588-0) underline text — ul, [1615](#page-1614-0) text retrieval tools create message files for use by gettxt mkmsgs, [919](#page-918-0) retrieve text string from message database gettxt, [509](#page-508-0) text to PDL (Page Description Language) pretty print filter — mp, [930](#page-929-0) tftp — trivial file transfer program, [1548](#page-1547-0) the Network Cache and Accelerator (NCA) — NCA, [974](#page-973-0) the Network Cache and Accelerator (NCA) nca, [974](#page-973-0) tilde escape commands for mail, — mailx, [817](#page-816-0) time — time a simple command, [1551](#page-1550-0) time prompts for time — cktime, [164](#page-163-0) provides error message for time errtime, [164](#page-163-0) provides help message for time helptime, [164](#page-163-0) validates time — valtime, [164](#page-163-0) time a simple command — time, [1551](#page-1550-0) timed event services display the jobs queued to run at specified  $times - atq$ , [74](#page-73-0) reminder service — calendar, [109](#page-108-0) remove jobs spooled by at or batch atrm, [75](#page-74-0) user crontab file — crontab, [219](#page-218-0) timemanp — frontends to the mp Text to PDL (Printer Description Language) pretty print filter, [800](#page-799-0) times — shell built-in function to report time usages of the current shell, [1554](#page-1553-0) timesysp — frontends to the mp Text to PDL (Printer Description Language) pretty print filter, [800](#page-799-0) timex — time a command; report process data and system activity, [1555](#page-1554-0) tip — connect to remote system, [1557](#page-1556-0) tnfdump — convert binary TNF file to ASCII, [1566](#page-1565-0)

tnfxtract — extract kernel probes output into a trace file, [1571](#page-1570-0) touch — change file access and modification times, [1573,](#page-1572-0) [1611](#page-1610-0) settime, [1574](#page-1573-0) touch, [1573](#page-1572-0) touch — update last modified date of file, [1577](#page-1576-0) tplot — graphics filters for plotters, [1578](#page-1577-0) tput — initialize a terminal or query terminfo database, [1579](#page-1578-0) tr — translate characters, [1584,](#page-1583-0) [1589](#page-1588-0) trace function calls, trace application function calls to Solaris shared libraries apptrace, [50](#page-49-0) trace shared library procedure calls sotruss, [1436](#page-1435-0) translate characters — tr, [1584,](#page-1583-0) [1589](#page-1588-0) translates exportfs options to share/unshare commands — exportfs, [369](#page-368-0) trap — shell built-in functions to respond to (hardware) signals, [1590](#page-1589-0) Trivial File Transfer Protocol *See* TFTP troff — typeset or format documents, [1592](#page-1591-0) troff utilities check nroff and troff files — checknr, [127](#page-126-0) eliminate .so's from nroff input soelim, [1423](#page-1422-0) filters reverse line-feeds from two-column nroff text — col, [173](#page-172-0) format tables — tbl, [1522](#page-1521-0) formats program code — vgrind, [1660](#page-1659-0) postprocessor for PostScript printers dpost, [297](#page-296-0) remove nroff, troff, tbl and eqn constructs deroff, [277](#page-276-0) true — provide truth values, [1595](#page-1594-0) truss — trace system calls and signals, [1596](#page-1595-0) tset — set terminal characteristics, [1603](#page-1602-0) tsort — topological sort of items mentioned in input, [1608](#page-1607-0) ttl — time to live value, nischttl, [1020](#page-1019-0) tty, set characteristics — stty, [1483](#page-1482-0) tty, set characteristics — tset, [1603](#page-1602-0) tty, set options — stty, [1475](#page-1474-0) tty — get the name of the terminal, [1610](#page-1609-0)

typeset — shell built-in functions to set/get attributes and values for shell variables and functions, [1612](#page-1611-0) typeset documents — troff, [1592](#page-1591-0)

#### **U**

u370 — get processor type truth value, [792](#page-791-0) u3b — get processor type truth value, [792](#page-791-0) u3b15 — get processor type truth value, [792](#page-791-0) u3b2 — get processor type truth value, [792](#page-791-0) u3b5 — get processor type truth value, [792](#page-791-0) ucblinks — adds /dev entries to give SunOS 4.x compatible names to SunOS 5.x devices, [1614](#page-1613-0) ul — underline text, [1615](#page-1614-0) ulimit — set or get limitations on the system resources available to the current shell and its descendents, [701](#page-700-0) umask — shell built-in function to restrict read/write/execute permissions, [1616](#page-1615-0) unalias — shell built-in functions to create your own pseudonym or shorthand for a command or series of commands, [36](#page-35-0) uname — print name of current system, [1620](#page-1619-0) unbind the reference from an FNS name fnunbind, [440](#page-439-0) uncompress — uncompress files, [180](#page-179-0) underline text — ul, [1615](#page-1614-0) unexpand — unexpand SPACE characters to TAB characters, [367](#page-366-0) unhash — shell built-in functions to evaluate the internal hash table of the contents of directories, [527](#page-526-0) unifdef — resolve and remove ifdef'ed lines from C program source, [1623](#page-1622-0) uniq — report or filter out repeated lines in a file, [1625](#page-1624-0) units — converts quantities expressed in standard scales to other scales, [1628](#page-1627-0) UNIX, convert text file from DOS format to ISO format — dos2unix, [293](#page-292-0) UNIX-to-UNIX commands  $uucp - uucp$ , [1634](#page-1633-0) uulog — uucp, [1634](#page-1633-0)

uuname — uucp, [1634](#page-1633-0)

unix2dos — convert text file from ISO format to DOS format, [1630](#page-1629-0) unlimit — set or get limitations on the system resources available to the current shell and its descendents, [701](#page-700-0) unpack — expand compressed files, [1084](#page-1083-0) unset — shell built-in functions to determine the characteristics for environmental variables of the current shell and its descendents, [1376](#page-1375-0) unsetenv — shell built-in functions to determine the characteristics for environmental variables of the current shell and its descendents, [1376](#page-1375-0) update and examine attributes associated with FNS named object — fnattr, [425](#page-424-0) update groups of programs — sysV-make, [1494](#page-1493-0) update last modified date of file — touch, [1577](#page-1576-0) update programs — make, [827](#page-826-0) uptime — show how long the system has been up, [1632](#page-1631-0) user ID, change user IDs of files — chown, [140](#page-139-0) user IDs display a list of all valid user names dispuid, [292](#page-291-0) prompts for user ID — ckuid, [166](#page-165-0) provides error message for user ID erruid, [166](#page-165-0) provides help message for user ID helpuid, [166](#page-165-0) validates user ID — valuid, [166](#page-165-0) users display effective name — whoami, [1698](#page-1697-0) display group membership — groups, [524](#page-523-0) display information about local and remote users — finger, [407](#page-406-0) get the name of the user running the process — logname, [748](#page-747-0) list user login information — listusers, [711](#page-710-0) talk to another user — talk, [1508](#page-1507-0) who is logged in, and what are they doing w, [1682](#page-1681-0) who is logged in on local machines rwho, [1308](#page-1307-0) who is logged in on remote machines rusers, [1307](#page-1306-0) who is on the system — who, [1695](#page-1694-0) write to another user — write, [1701](#page-1700-0)

users, network, Internet user name directory service — whois, [1700](#page-1699-0) users — display users on system, [1633](#page-1632-0) uucp — UNIX-to-UNIX copy, [1634](#page-1633-0) uucp  $log$  — uulog, [1634](#page-1633-0) uucp status inquiry — uustat, [1642](#page-1641-0) uudecode — decode binary file, [1638](#page-1637-0) uuencode — encode binary file, [1638](#page-1637-0) uuglist — print list of service grades available, [1641](#page-1640-0) uulog — UUCP log, [1634](#page-1633-0) uuname — UUCP list of names, [1634](#page-1633-0) uustat — uucp status inquiry, [1642](#page-1641-0) uux — system to system command execution, [1649](#page-1648-0)

#### **V**

vacation — automatic mail replies, [1653](#page-1652-0) vax — get processor type truth value, [792](#page-791-0) version control, — vc, [1656](#page-1655-0) vgrind — formats program in nice style using troff, [1660](#page-1659-0) vi — screen-oriented (visual) display editor based on ex, [1664](#page-1663-0) vipw — edit password file, [1674](#page-1673-0) volcancel — cancel user's request for removable media that is not currently in drive, [1675](#page-1674-0) volcheck — check for media in a drive, [1676](#page-1675-0) volmissing — notify user that volume requested is not in the CD-ROM or floppy drive, [1678](#page-1677-0) volrmmount — call rmmount to mount or unmount media, [1679](#page-1678-0) Volume Management cancel user's request for removable media that is not currently in drive volcancel, [1675](#page-1674-0) check for media in a drive — volcheck, [1676](#page-1675-0) missing volume notification volmissing, [1678](#page-1677-0) vsig — synchronize a co-process with the controlling FMLI application, [1681](#page-1680-0)

#### **W**

w — display information about currently logged-in users, [1682](#page-1681-0) w — who is logged in, and what are they doing, [1682](#page-1681-0) wait — shell built-in function to wait for other jobs or processes, [1684](#page-1683-0) wc — display a count of lines, words and characters in a file, [1687](#page-1686-0) what — extract SCCS version information from a file, [1689](#page-1688-0) whatis — describe command, [1691](#page-1690-0) whence — shell built-in functions to set/get attributes and values for shell variables and functions, [1612](#page-1611-0) whereis — locate the binary, source and manual page files for a command, [1692](#page-1691-0) which — locate a command; display its pathname or alias, [1694](#page-1693-0) who is logged in  $-$  w, [1682](#page-1681-0) who — who is on the system, [1695](#page-1694-0) whoami — display effective user name, [1698](#page-1697-0) whocalls — report on the calls to a specific procedure, [1699](#page-1698-0) whois — Internet user name directory service, [1700](#page-1699-0) write — write to another user, [1701](#page-1700-0) write file checksums and sizes — cksum, [162](#page-161-0)

## **X**

xargs — construct argument lists and invoke utility, [1704](#page-1703-0) xgettext — extract gettext call strings, [1709](#page-1708-0) xstr — extract strings from C code, [1711](#page-1710-0)

## **Y**

yacc — yet another compiler-compiler, [1713](#page-1712-0) yacc, create a tags file for use with ex and vi ctags, [255](#page-254-0) yes — generate repetitive affirmative output, [1717](#page-1716-0) yes/no answer prompts for yes/no answer — ckyorn, [168](#page-167-0)

**1752** man pages section 1: User Commands • April 2003

yes/no answer (Continued) provides error message for yes/no answer erryorn, [168](#page-167-0) provides help message for yes/no answer helpyorn, [168](#page-167-0) validates yes/no answer — valyorn, [168](#page-167-0) yet another compiler-compiler — yacc, [1713](#page-1712-0) ypcat — print values in a NIS database, [1718](#page-1717-0) ypmatch — print the value of one or more keys from a NIS map, [1719](#page-1718-0) yppasswd — change your network password in the NIS database, [1720](#page-1719-0)

ypwhich — return name of NIS server or map master, [1721](#page-1720-0)

### **Z**

zcat — displays uncompressed files but leaves compressed files intact, [180](#page-179-0)